คู่มือการปฏิบัติงาน กลุ่มบริหารงานการเงินและสินทรัพย์ ระบบเบิกจ่ายผ่านระบบบริหารการเงินการคลัง ภาครัฐแบบอิเล็กทรอนิกส์ใหม่ (New GFMIS Thai)

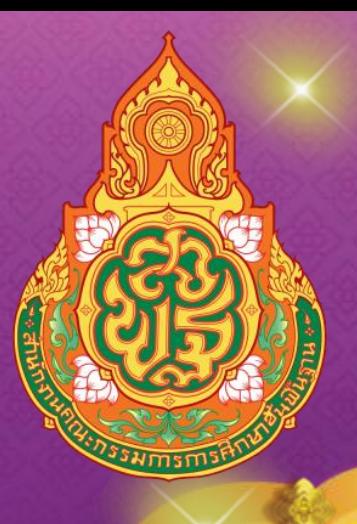

นางนันทนา พิมพ์สมแดง นักวิชาการเงินและบัญชีชำนาญการพิเศษ

สำนักงานเขตพื้นที่การศึกษาม<mark>ัธยมศึก</mark>ษานครพนม

ส านักงานคณะกรรมการการศึกษาขั้นพื้นฐาน กระทรวงศึกษาธิการ

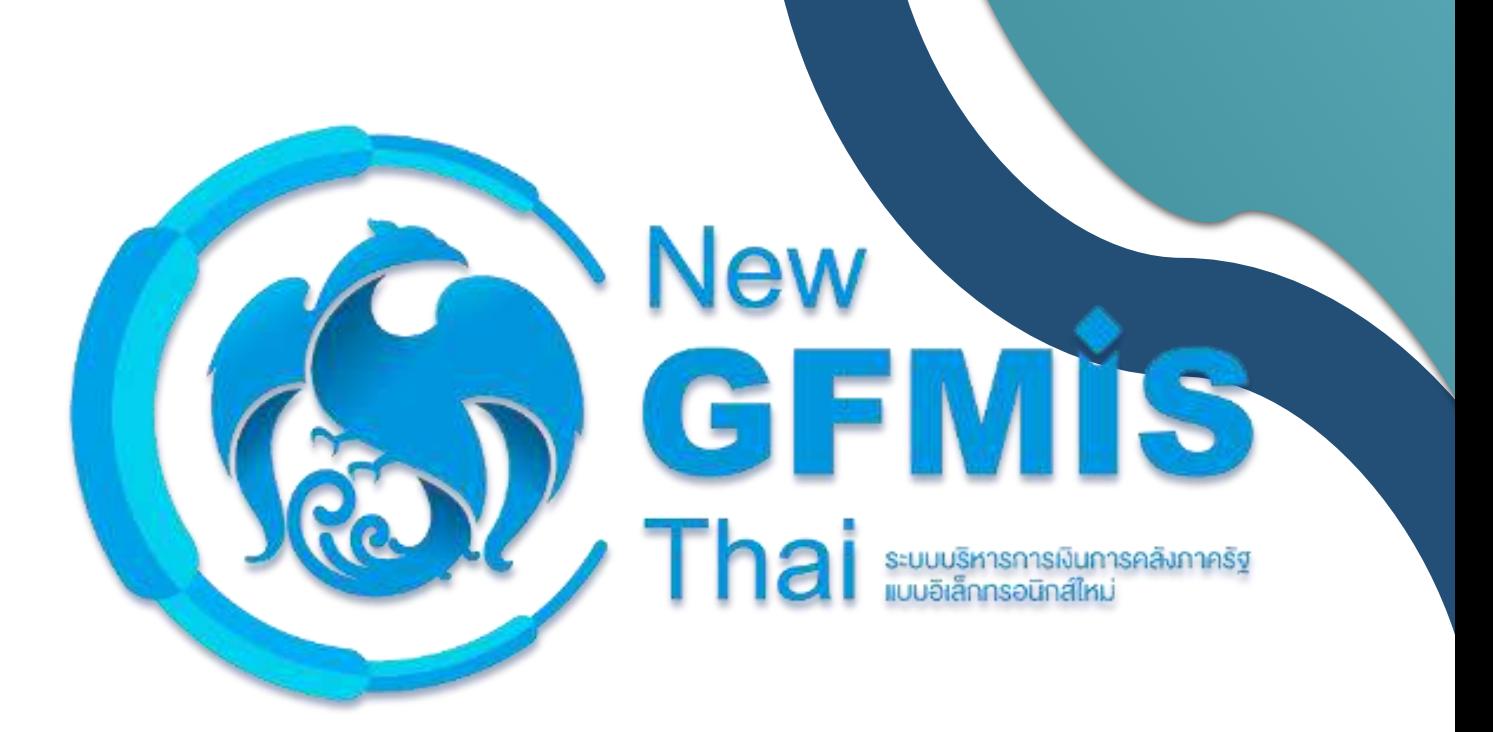

## **คู่มือการปฏิบัติงานระบบเบิกจ่าย**

# **ผ่านระบบบริหารการเงินการคลังภาครัฐแบบอิเล็กทรอนิกส์ใหม่**

## **(New GFMIS Thai)**

**กรมบัญชีกลาง กองระบบการคลังภาครัฐ กลุ่มงานกำกับและพัฒนาระบบงาน**

**The Comptroller General's Department Comptetion 1.0 Version 1.0** 

#### **สารบัญ**

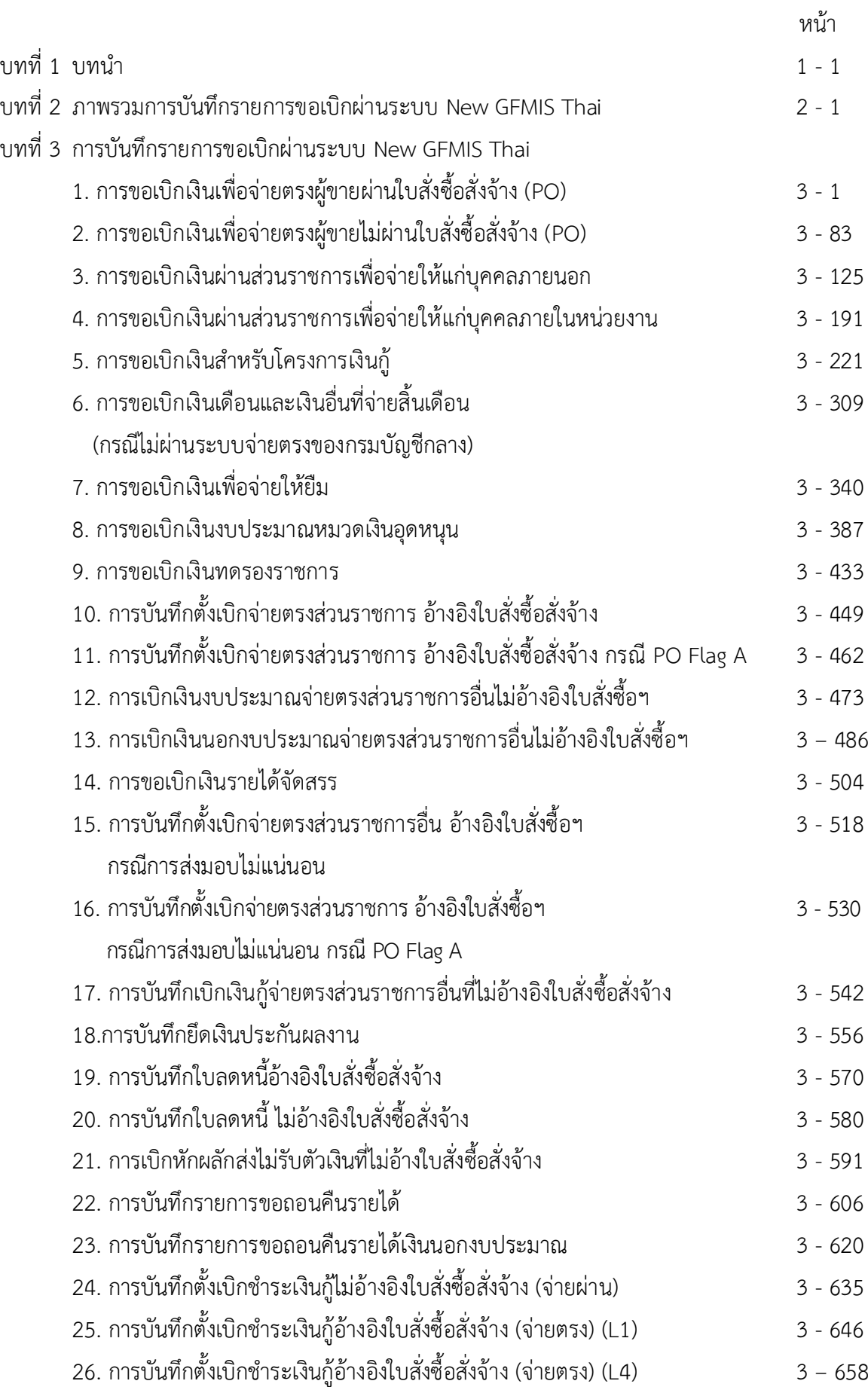

#### **สารบัญ**

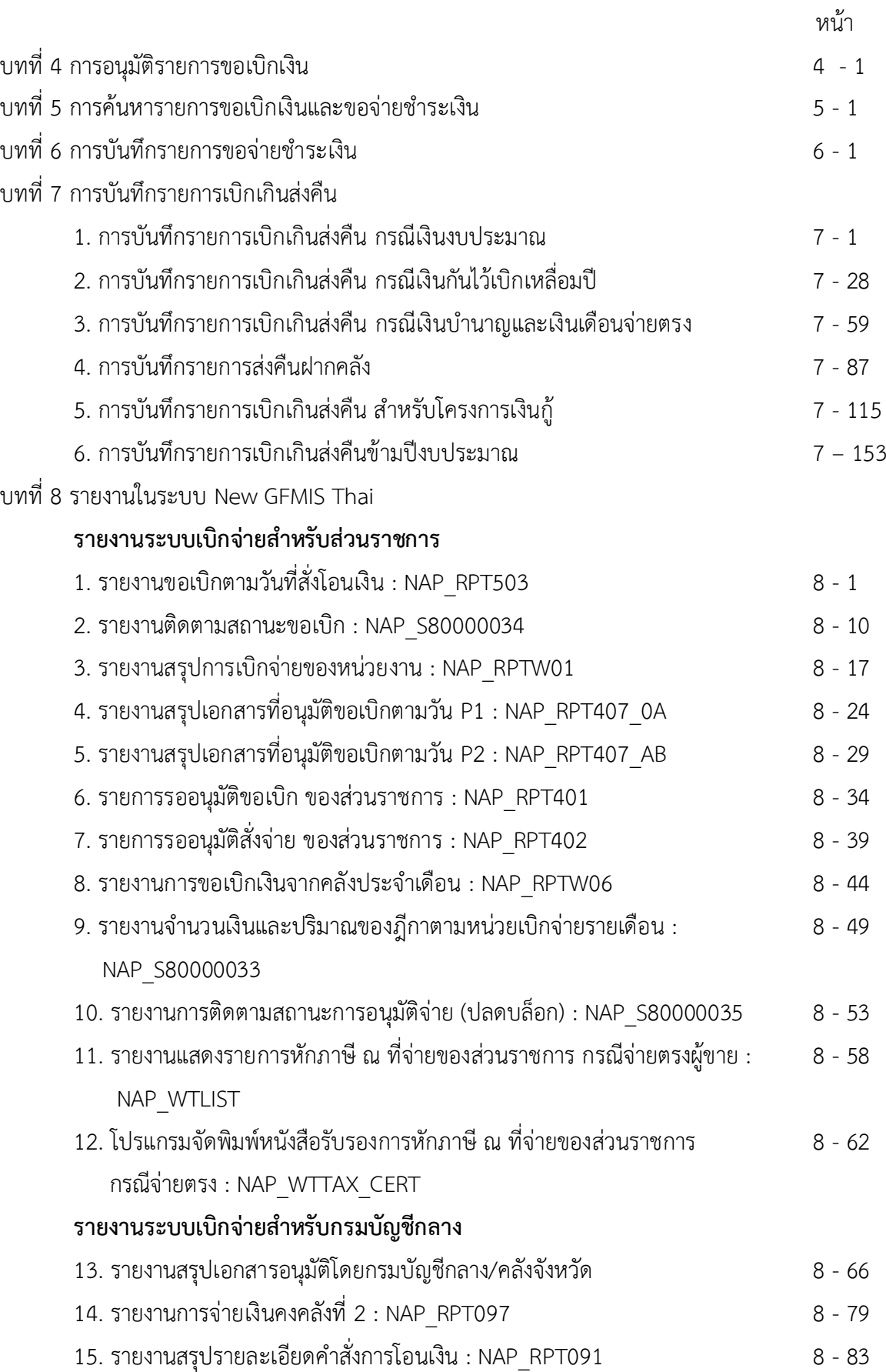

#### **ความเป็นมา**

ตามที่กระทรวงการคลังได้ดำเนินการโครงการพัฒนาระบบบริหารการเงินการคลังภาครัฐ แบบอิเล็กทรอนิกส์ใหม่ (New GFMIS Thai) เพื่อทดแทนระบบบริหารการเงินการคลังภาครัฐแบบ อิเล็กทรอนิกส์ (GFMIS) ที่ใช้อยู่เดิม และได้กำหนดหลักเกณฑ์และวิธีปฏิบัติในการปฏิบัติงานผ่านระบบ New GFMIS Thai โดยให้หน่วยงานผู้เบิกดำเนินการเบิกเงินจากคลัง รับเงิน จ่ายเงิน และนำเงินส่งคลัง ในระบบ New GFMIS Thai ตั้งแต่วันอังคารที่ ๔ มกราคม ๒๕๖๕ เป็นต้นไป

กรมบัญชีกลางจึงได้ดำเนินการกำหนดคู่มือการปฏิบัติงาน เพื่อรองรับการปฏิบัติงาน ในทุกระบบงาน คือ ระบบบริหารงบประมาณ ระบบจัดซื้อจัดจ้าง ระบบเบิกจ่าย ระบบรับและนำส่งรายได้ ระบบบัญชีแยกประเภท และระบบบัญชีสินทรัพย์ถาวร ผ่านระบบ New GFMIS Thai

#### **วัตถุประสงค์**

1. เพื่อให้ทุกหน่วยงานของรัฐ มีคู่มือการปฏิบัติงานระบบเบิกจ่าย ผ่านระบบ New GFMIS Thai เพื่อใช้ในการปฏิบัติงาน

2. เพื่อให้ทุกหน่วยงานของรัฐ ทราบขั้นตอน และสามารถปฏิบัติงานเกี่ยวกับระบบเบิกจ่าย ผ่าน New GFMIS Thai

3. เพื่อให้ทุกหน่วยงานของรัฐ มีความรู้ความเข้าใจ เกี่ยวกับการบันทึกรายการและการเรียก รายงานเกี่ยวกับระบบเบิกจ่าย ผ่าน New GFMIS Thai

#### **ประโยชน์ที่ได้รับ**

1. เจ้าหน้าที่หน่วยงานของรัฐ มีคู่มือการปฏิบัติงานระบบเบิกจ่าย ผ่านระบบ New GFMIS Thai เพื่อใช้ในการปฏิบัติงานได้อย่างถูกต้อง

2. เจ้าหน้าที่หน่วยงานของรัฐ รับทราบขั้นตอนการปฏิบัติงาน และเข้าใจวิธีการบันทึกข้อมูล ในระบบ New GFMIS Thai ได้ถูกต้อง ซึ่งจะช่วยให้ลดข้อผิดพลาด ในการปฏิบัติงาน

3. เจ้าหน้าที่หน่วยงานของรัฐ สามารถปฏิบัติงานได้อย่างมีประสิทธิภาพและทำให้ การปฏิบัติงานเป็นไปในแนวทางเดียวกัน

4. ผู้บริหารและผู้ตรวจสอบได้รับทราบขั้นตอนการปฏิบัติงานและวิธีการบันทึกรายการ ผ่านระบบ New GFMIS Thai เพื่อใช้เป็นเครื่องมือในการตรวจสอบ และกำหนดวิธีการควบคุมการปฏิบัติงาน

#### **บทที่2**

#### **ภาพรวมกระบวนการบันทึกรายการขอเบิกเงินผ่าน New GFMIS Thai**

การปฏิบัติงานในระบบเบิกจ่ายผ่านระบบ New GFMISThai จะเริ่มตั้งแต่เมื่อส่วนราชการได้รับใบแจ้งหนี้ หรือเอกสารขอเบิกเงินจากเจ้าหนี้หรือผู้มีสิทธิรับเงิน และได้ดำเนินการตามขั้นตอนที่ระเบียบของทางราชการ กำหนดแล้ว จึงจะเริ่มดำเนินการบันทึกรายการขอเบิกเงินในระบบ ซึ่งสามารถบันทึกรายการขอเบิกเงินจากเงิน งบประมาณ เงินกันไว้เบิกเหลื่อมปีและเงินนอกงบประมาณ โดยแบ่งการบันทึกรายการขอเบิกเงินออกได้ ดังนี้

#### **1. การเบิกจ่ายเงินเพื่อจ่ายตรงผู้ขายผ่านใบสั่งซื้อสั่งจ้าง (PO)**

ส่วนราชการต้องดำเนินการค้นหาใบสั่งซื้อสั่งจ้างที่บันทึกผ่านระบบ New GFMIS Thai เมื่อระบบ ตรวจสอบพบข้อมูลใบสั่งซื้อสั่งจ้าง ระบบจะดึงข้อมูลใบสั่งซื้อสั่งจ้างมาบันทึกรายการขอเบิกเงินให้อัตโนมัติ หลังจากนั้นให้ส่วนราชการตรวจสอบรายละเอียดข้อมูลดังกล่าว หากไม่พบข้อผิดพลาดให้บันทึกข้อมูลโดยระบบ จะแสดงเลขที่เอกสารขอเบิกเงิน และหัวหน้าส่วนราชการจะต้องดำเนินการอนุมัติเอกสารขอเบิกเงินและอนุมัติ เอกสารเพื่อสั่งจ่ายเงิน เมื่อดำเนินการเสร็จแล้ว ระบบจะส่งข้อมูลให้กรมบัญชีกลางหรือสำนักงานคลังจังหวัด เพื่ออนุมัติรายการขอเบิกเงินและประมวลผลสั่งจ่ายเงินเข้าบัญชี ของเจ้าหนี้หรือผู้มีสิทธิรับเงินต่อไป ทั้งนี้ ระบบจะบันทึกรายการบัญชีของส่วนราชการและกรมบัญชีกลาง (รหัสหน่วยงาน 99999)

#### **2. การขอเบิกเงินเพื่อจ่ายตรงผู้ขายไม่ผ่านใบสั่งซื้อสั่งจ้าง (PO)**

 เมื่อได้รับอนุมัติจากหัวหน้าส่วนราชการให้เบิกจ่ายเงินให้แก่เจ้าหนี้หรือผู้มีสิทธิรับเงินการบันทึก รายการขอเบิกเงินผ่านระบบ New GFMIS Thai จ่ายตรงผู้ขายไม่ผ่านใบสั่งซื้อสั่งจ้าง (PO) ต้องค้นหาข้อมูล หลักผู้ขายในระบบ เมื่อมีผู้ขายในระบบเรียบร้อยแล้ว ให้บันทึกรายการขอเบิกเงินระบุบัญชีเงินฝากธนาคาร ของเจ้าหนี้หรือผู้มีสิทธิรับเงิน โดยระบบจะแสดงเลขที่เอกสารขอเบิกเงิน และหัวหน้าส่วนราชการจะต้อง ดำเนินการอนุมัติเอกสารขอเบิกเงินและอนุมัติเอกสารเพื่อสั่งจ่ายเงิน เมื่อดำเนินการเสร็จแล้ว ระบบจะส่งข้อมูล ให้กรมบัญชีกลางหรือสำนักงานคลังจังหวัดเพื่ออนุมัติรายการขอเบิกเงินและประมวลผลสั่งจ่ายเงินเข้าบัญชี ของเจ้าหนี้หรือผู้มีสิทธิรับเงินต่อไป ทั้งนี้ระบบจะบันทึกรายการบัญชีของส่วนราชการและกรมบัญชีกลาง (รหัสหน่วยงาน 99999)

#### **3. การขอเบิกเงินผ่านส่วนราชการเพื่อจ่ายให้แก่บุคคลภายนอก**

เมื่อได้รับอนุมัติจากหัวหน้าส่วนราชการให้เบิกจ่ายเงินให้แก่เจ้าหนี้หรือผู้มีสิทธิรับเงินให้ดำเนินการ บันทึกรายการขอเบิกเงินผ่านระบบ New GFMIS Thai โดยระบบจะแสดงเลขที่เอกสารขอเบิกเงินหลังจากนั้น หัวหน้าส่วนราชการจะต้องดำเนินการอนุมัติเอกสารขอเบิกเงินและอนุมัติเอกสารเพื่อสั่งจ่ายเงิน เมื่อดำเนินการเสร็จแล้ว ระบบจะส่งข้อมูลให้กรมบัญชีกลางหรือสำนักงานคลังจังหวัดเพื่ออนุมัติรายการขอเบิกเงิน และประมวลผลสั่งจ่ายเงินเข้าบัญชีเงินฝากธนาคารของส่วนราชการ เมื่อได้จ่ายเงินให้กับเจ้าหนี้หรือ ผู้มีสิทธิรับเงินให้บันทึกรายการขอจ่ายเงินผ่านระบบ New GFMIS Thai

#### **4. การขอเบิกเงินผ่านส่วนราชการเพื่อจ่ายให้แก่บุคคลในหน่วยงาน**

เมื่อได้รับอนุมัติจากหัวหน้าส่วนราชการให้เบิกจ่ายเงินให้แก่ข้าราชการลูกจ้างหรือบุคคลในหน่วยงาน ให้ดำเนินการบันทึกรายการขอเบิกเงินผ่านระบบ New GFMIS Thai โดยระบบจะแสดงเลขที่เอกสารขอเบิก เงินหลังจากนั้นหัวหน้าส่วนราชการจะต้องดำเนินการอนุมัติเอกสารขอเบิกเงินและอนุมัติเอกสารเพื่อสั่งจ่ายเงิน เมื่อดำเนินการเสร็จแล้วระบบจะส่งข้อมูลให้กรมบัญชีกลางหรือสำนักงานคลังจังหวัดเพื่ออนุมัติรายการ ขอเบิกเงินและประมวลผลสั่งจ่ายเงินเข้าบัญชีเงินฝากธนาคารของส่วนราชการเมื่อได้จ่ายเงินให้แก่บุคคล หรือผู้มีสิทธิรับเงินให้บันทึกรายการขอจ่ายเงินผ่านระบบ New GFMIS Thai

การบันทึกข้อมูลผ่านระบบ New GFMIS Thai สีของตัวอักษรจะแตกต่างกัน เพื่ออํานวยความสะดวก ในการบันทึกข้อมูล โดยมีความหมายของสีแต่ละสี ดังนี้

1. สีแดงหมายถึง ต้องบันทึกข้อมูล หากไม่บันทึก ระบบจะไม่ให้เลขที่เอกสาร

- 2. สีดํา หมายถึง ระบบแสดงข้อมูลให้อัตโนมัติและห้ามแก้ไข
- 3. สีน้ำเงิน หมายถึง ระบบแสดงข้อมูลให้อัตโนมัติและสามารถเลือกหรือเปลี่ยนข้อมูลได้
- 4. สีเขียว หมายถึง จะบันทึกหรือไม่บันทึกก็ได้แต่ต้องดูความสัมพันธ์ในการบันทึกรายการ

และในการบันทึกรายการขอเบิกเงินผ่านระบบ New GFMIS Thai กําหนดให้ระบบมีการตรวจสอบ ข้อมูลต่าง ๆ เพื่อลดข้อผิดพลาดที่อาจจะเกิดขึ้นในการปฏิบัติงาน เช่น ตรวจสอบรหัสแหล่งของเงิน รหัสกิจกรรมหลัก รหัสงบประมาณ ให้มีความสอดคล้องกัน ก่อนจะให้เลขที่เอกสารขอเบิก เป็นต้น

สำหรับการปฏิบัติงานระบบเบิกจ่ายเงินผ่านระบบ New GFMIS Thai ให้ผู้มีสิทธิปฏิบัติงานดำเนินการ ผ่านเว็บไซต์ https: //portal.gfmis .go.th/รายละเอียดตามหนังสือกระทรวงการคลัง ด่วนที่สุด ที่ กค0402.2/ว193 ลงวันที่ 20 ธันวาคม 2564 เรื่อง หลักเกณฑ์และวิธีปฏิบัติในการปฏิบัติงานผ่านระบบบริหารการเงินการคลัง ภาครัฐแบบอิเล็กทรอนิกส์ใหม่ (New GFMIS Thai)

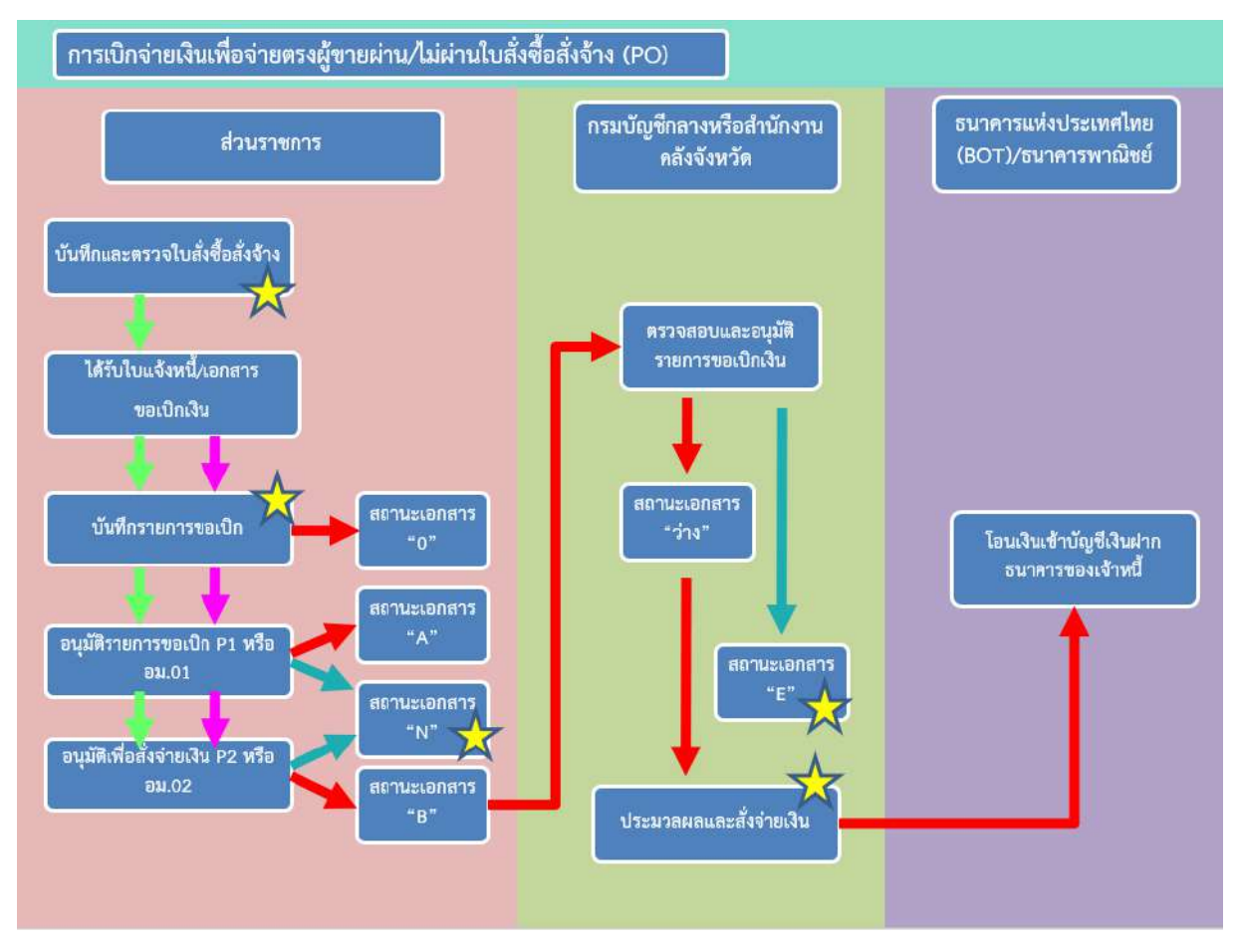

ภาพที่ 1 ภาพรวมการเบิกจ่ายเงินเพื่อจ่ายตรงผู้ขายผ่าน/ไม่ผ่านใบสั่งซื้อสั่งจ้าง

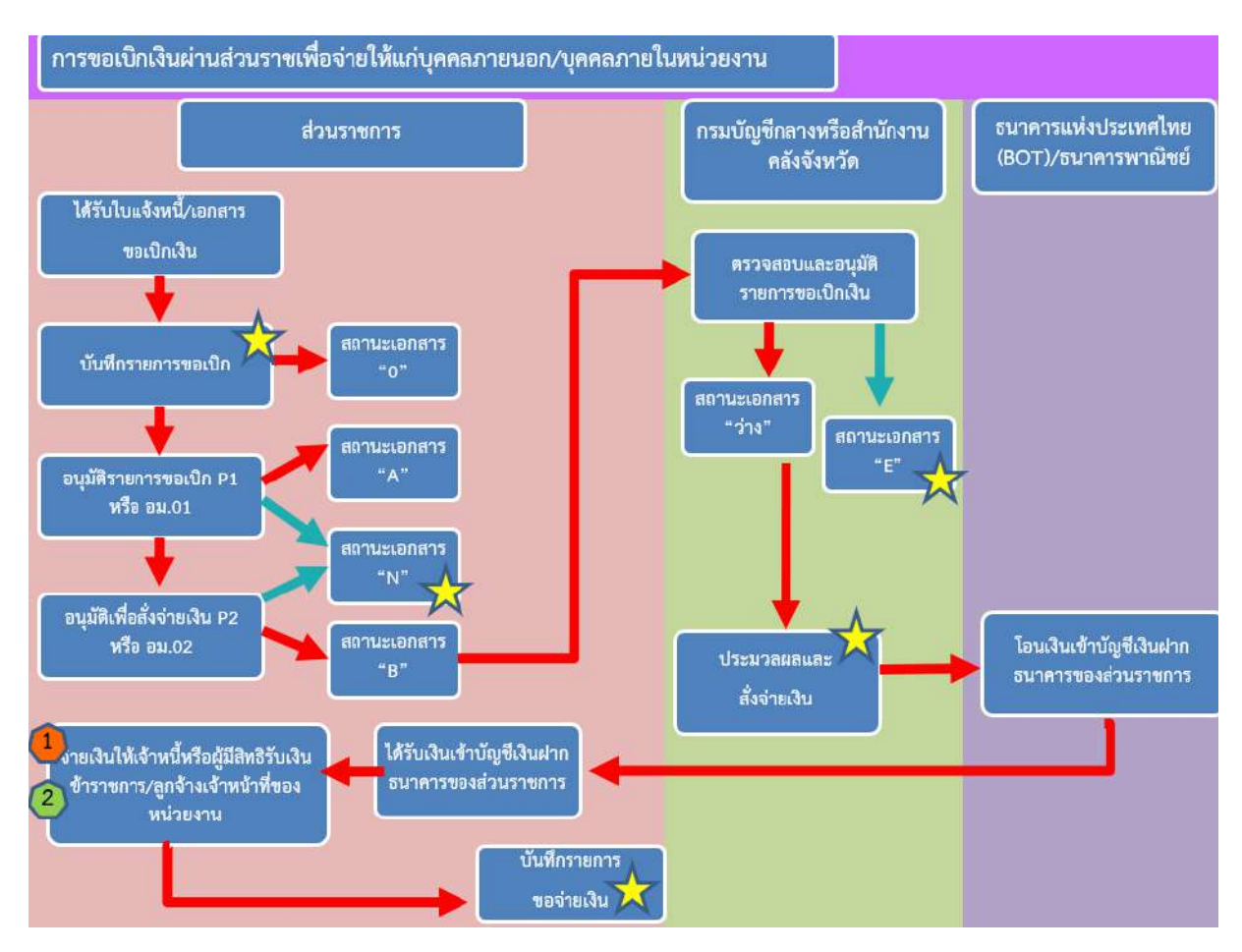

ภาพที่ 2 ภาพรวมการขอเบิกเงินผ่านส่วนราชการเพื่อจ่ายให้แก่บุคคลภายนอก/บุคคลภายในหน่วยงาน

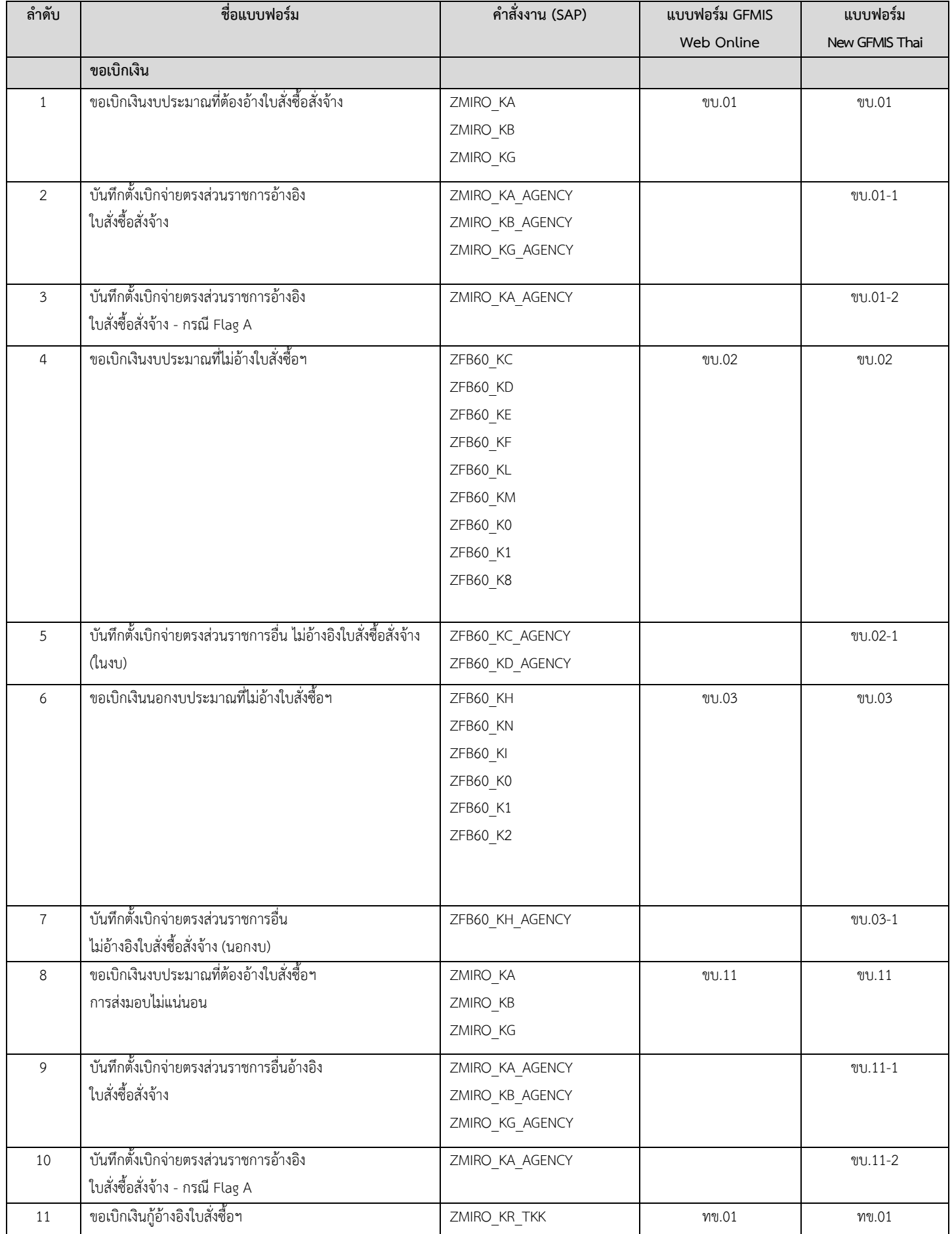

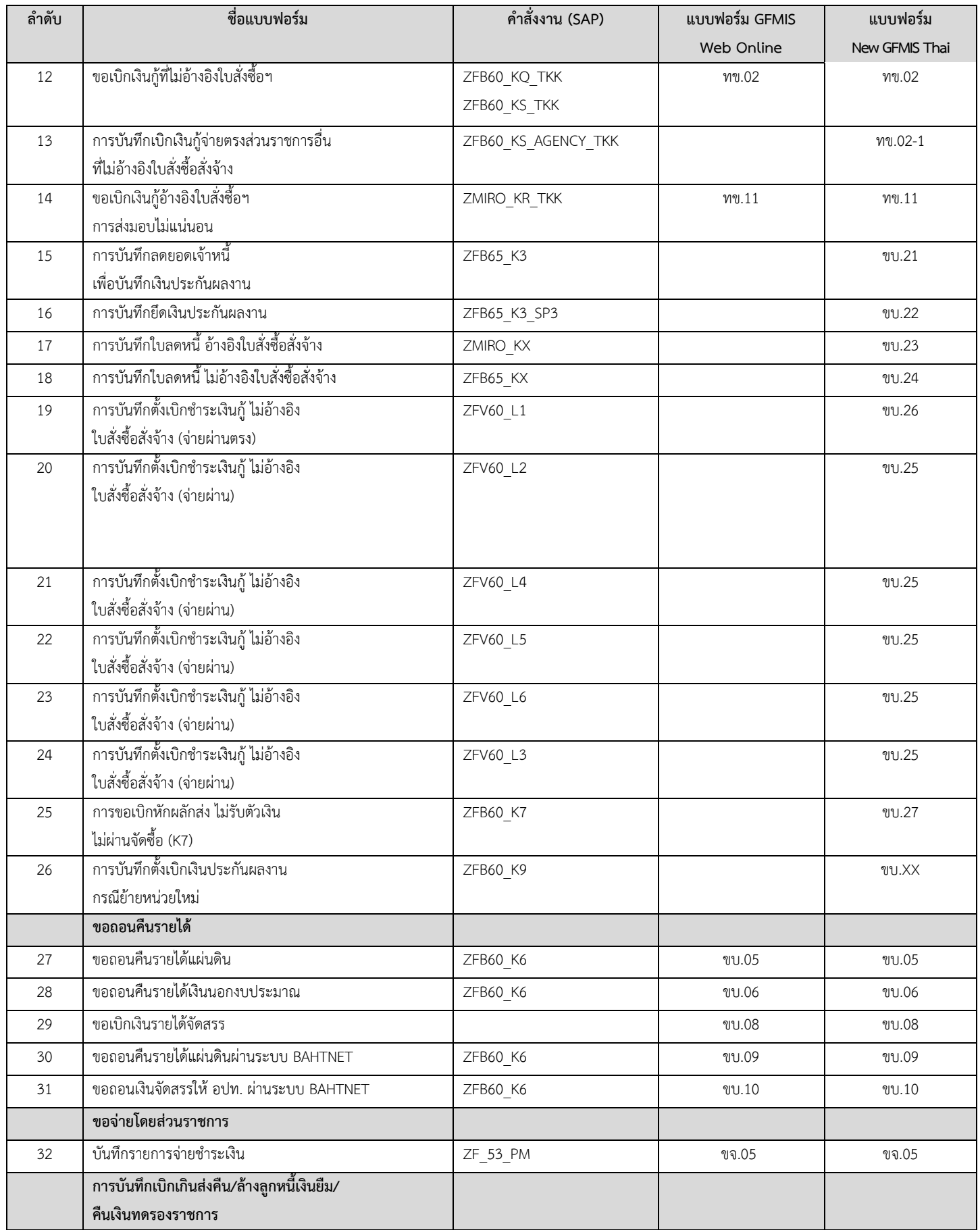

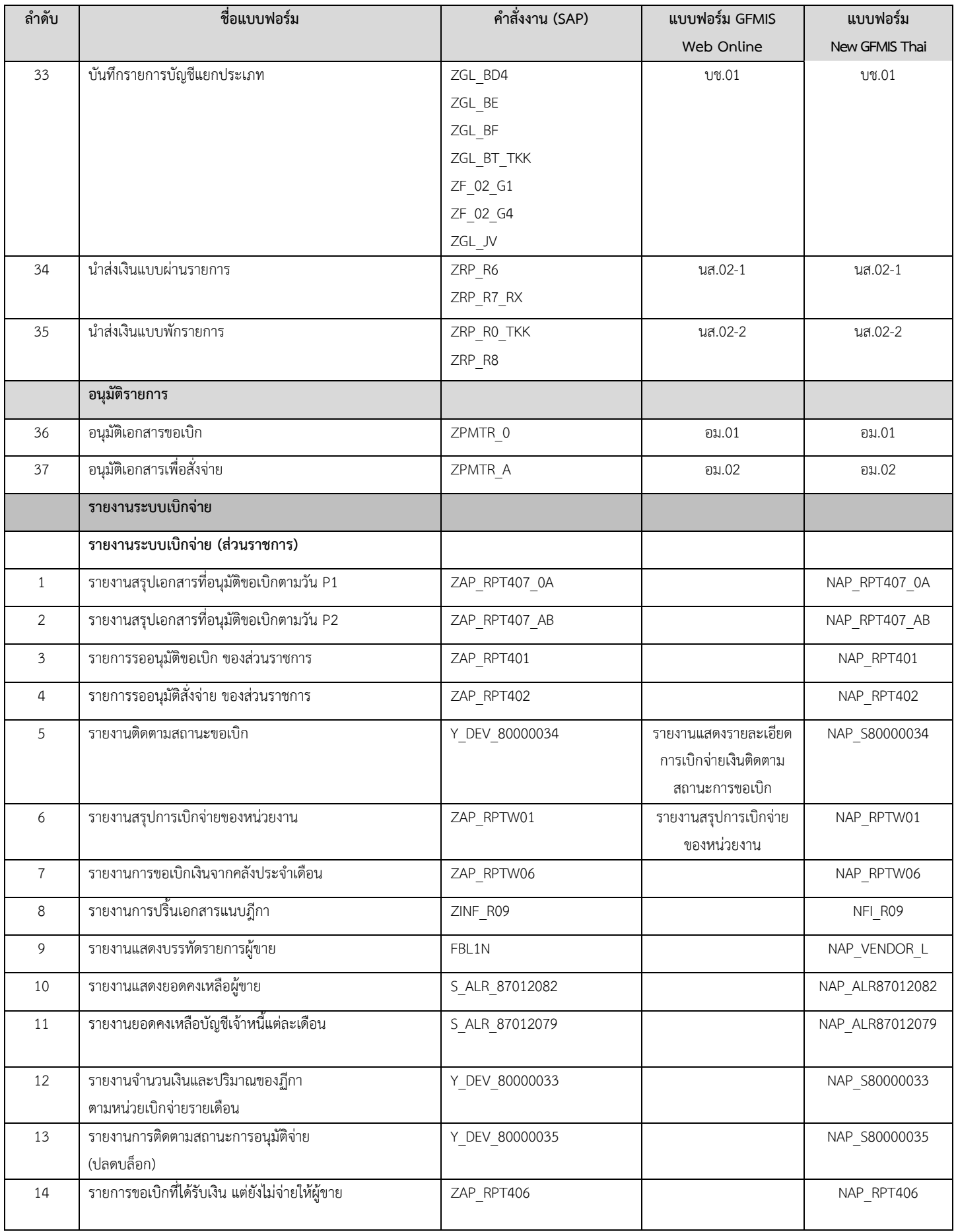

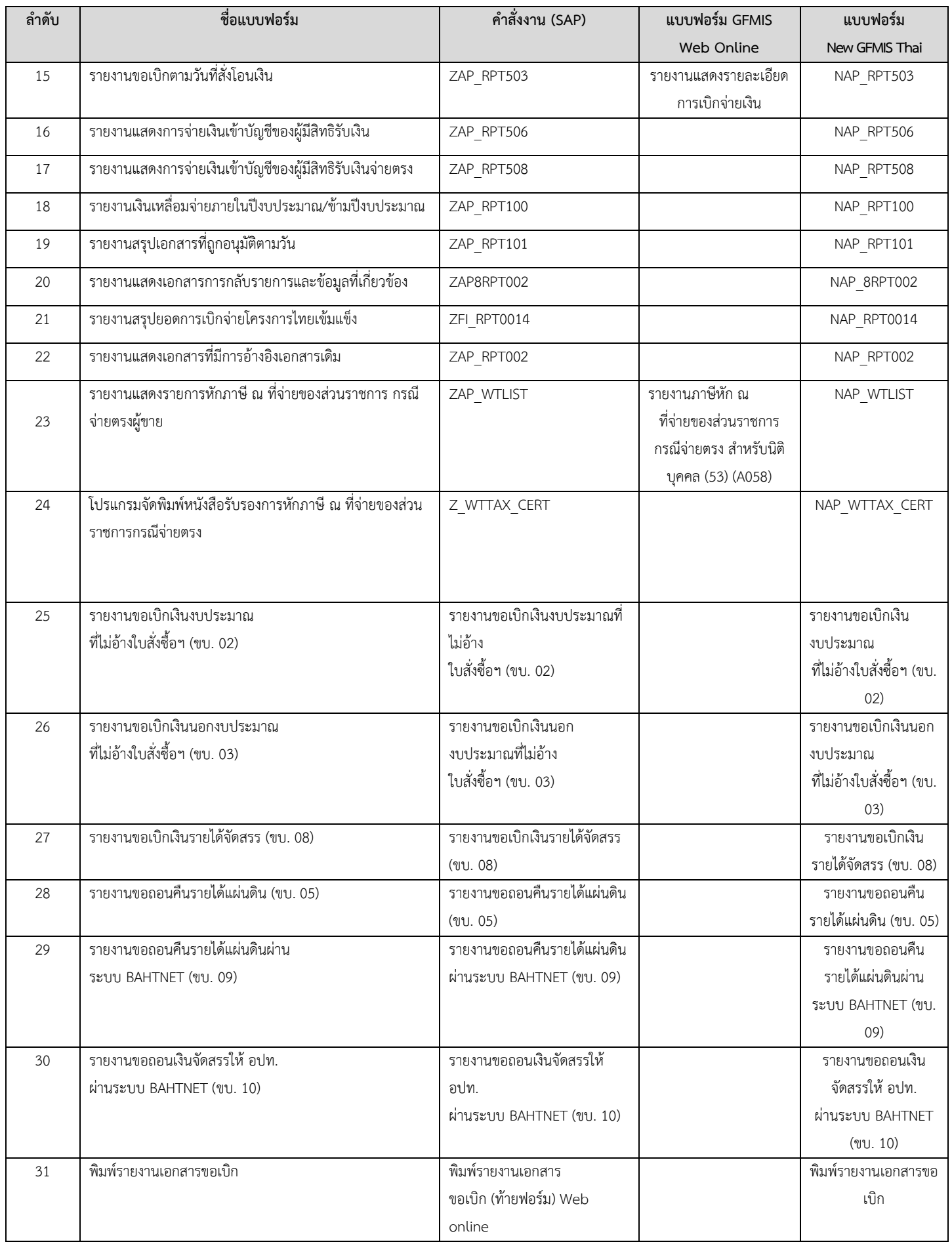

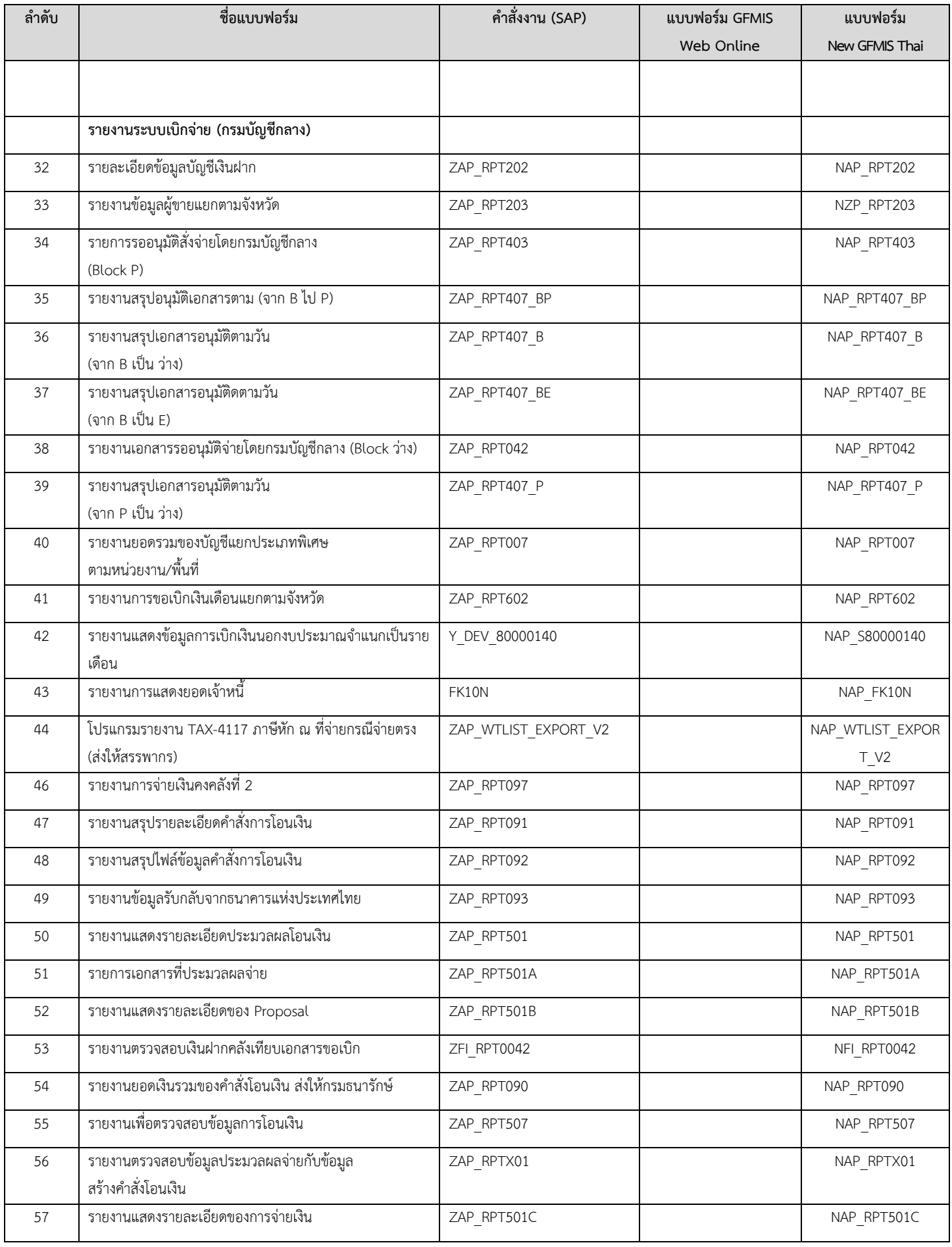

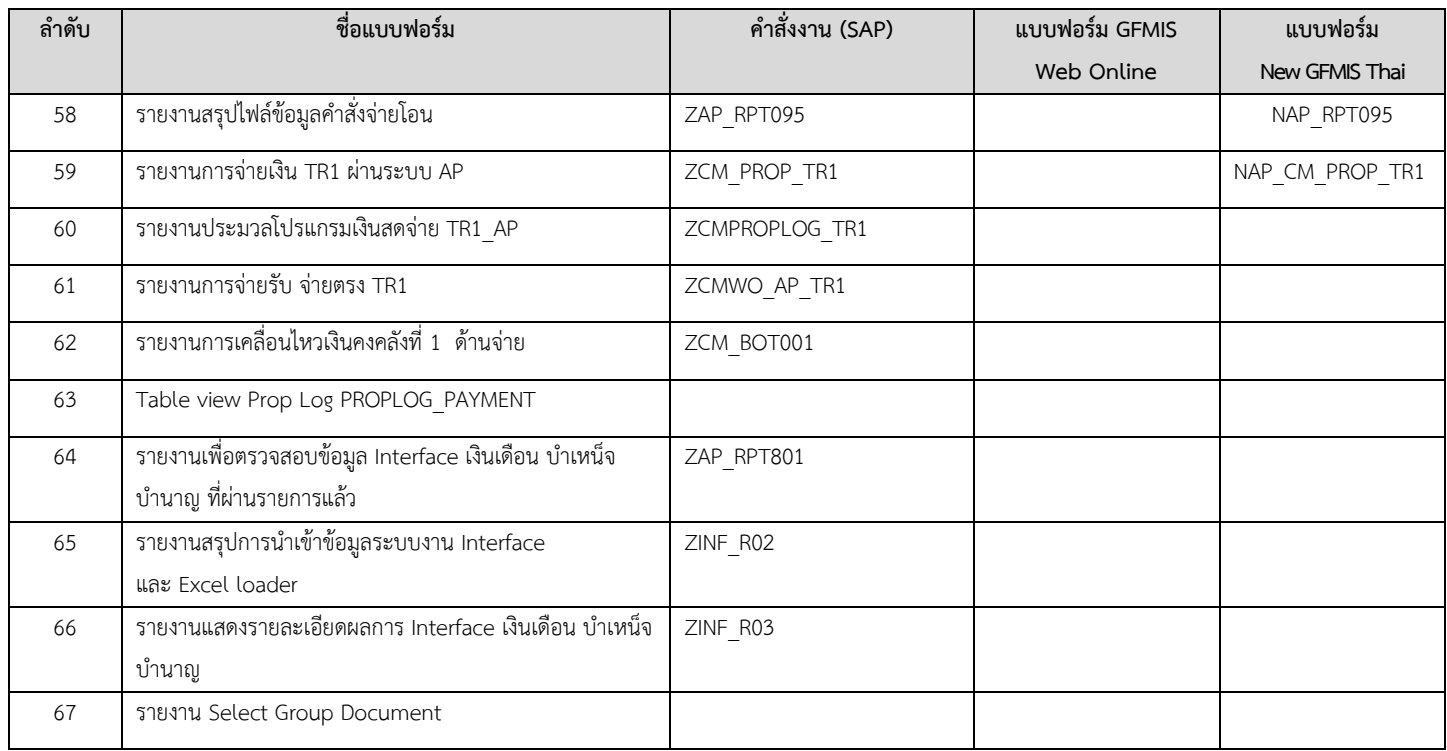

## **1. การขอเบิกเงินเพื่อจ่ายตรงผู้ขายผ่านใบสั่งซื้อสั่งจ้าง (PO) การบันทึกรายการขอเบิกเงินเพื่อจ่ายตรงผู้ขายผ่านใบสั่งซื้อสั่งจ้าง (PO) ประเภททั่วไป**

#### **เงินงบประมาณ (ประเภทเอกสาร KA)**

#### **ขั้นตอนการเข้าสู่ระบบ**

เมื่อเข้าระบบบันทึกข้อมูลหน่วยงานภาครัฐ ระบบแสดงหน้าหลักการบันทึกรายการของระบบงานต่าง ๆ

- กดปุ่ม <mark>| ระบบเบิกจ่าย</mark> | (ระบบเบิกจ่าย) เพื่อเข้าสู่ระบบเบิกจ่าย
- กดปุ่ม <mark>ุ» ขอเบิกเงิน</mark> (ขอเบิกเงิน) เพื่อเข้าสู่ประเภทรายการขอเบิก

- กดปุ่ม  $\vert$ ขบ01 » ขอเบิกเงินงบประมาณที่ต้องอ้างใบสั่งซื้อฯ » (ขบ01 ขอเบิกเงินงบประมาณที่ต้องอ้างใบสั่งซื้อฯ) เพื่อเข้าสู่หน้าจอการบันทึกรายการขอเบิกเงินงบประมาณที่ต้องอ้างใบสั่งซื้อฯ (ขบ01) ตามภาพที่ 2และภาพที่ 3

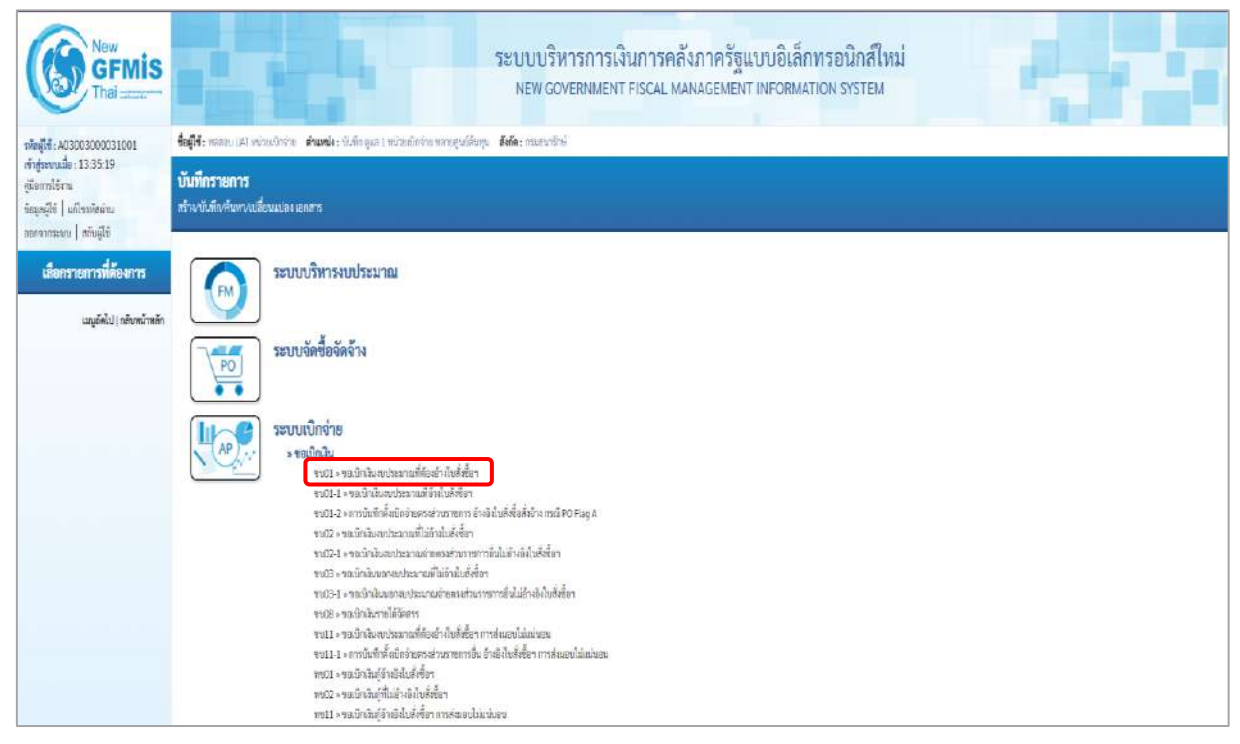

ภาพที่ 1

#### **ขั้นตอนการบันทึกรายการ**

ระบุรายละเอียดเกี่ยวกับรายการขอเบิกเงินงบประมาณที่ต้องอ้างใบสั่งซื้อฯ ตามภาพที่ 2 และ ภาพที่ 3 โดยมีรายละเอียดการบันทึก 3 ส่วน คือ ข้อมูลส่วนหัว ข้อมูลทั่วไป และข้อมูลรายการขอเบิกให้บันทึก รายละเอียด ดังนี้

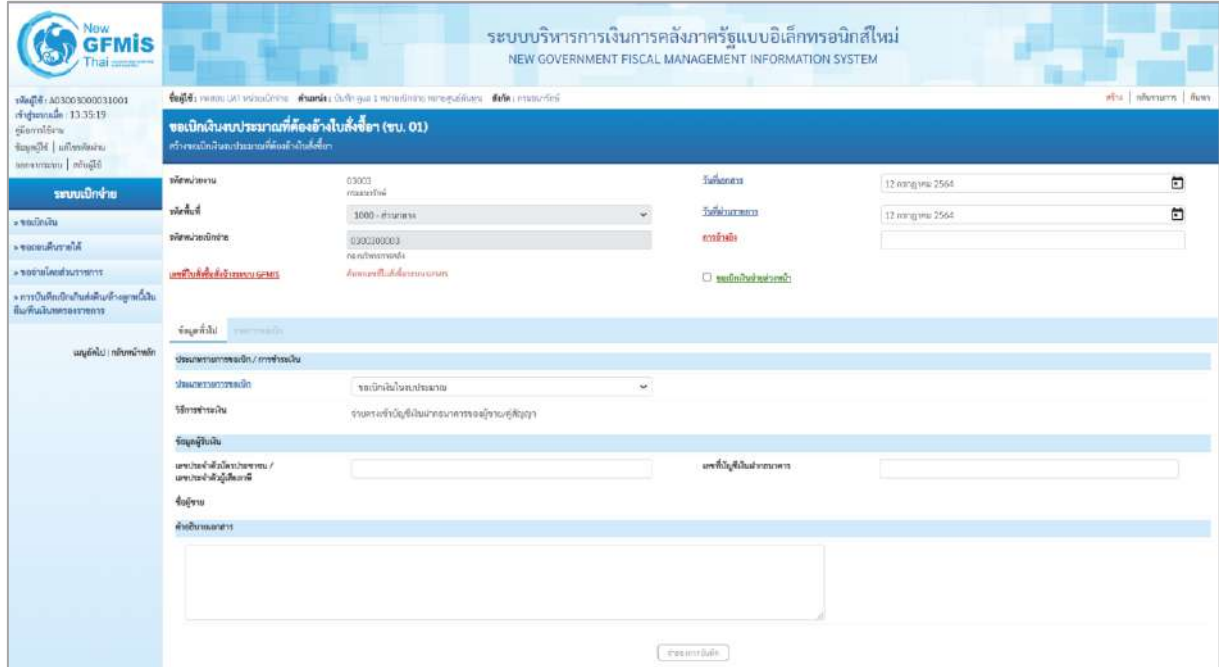

ภาพที่ 2

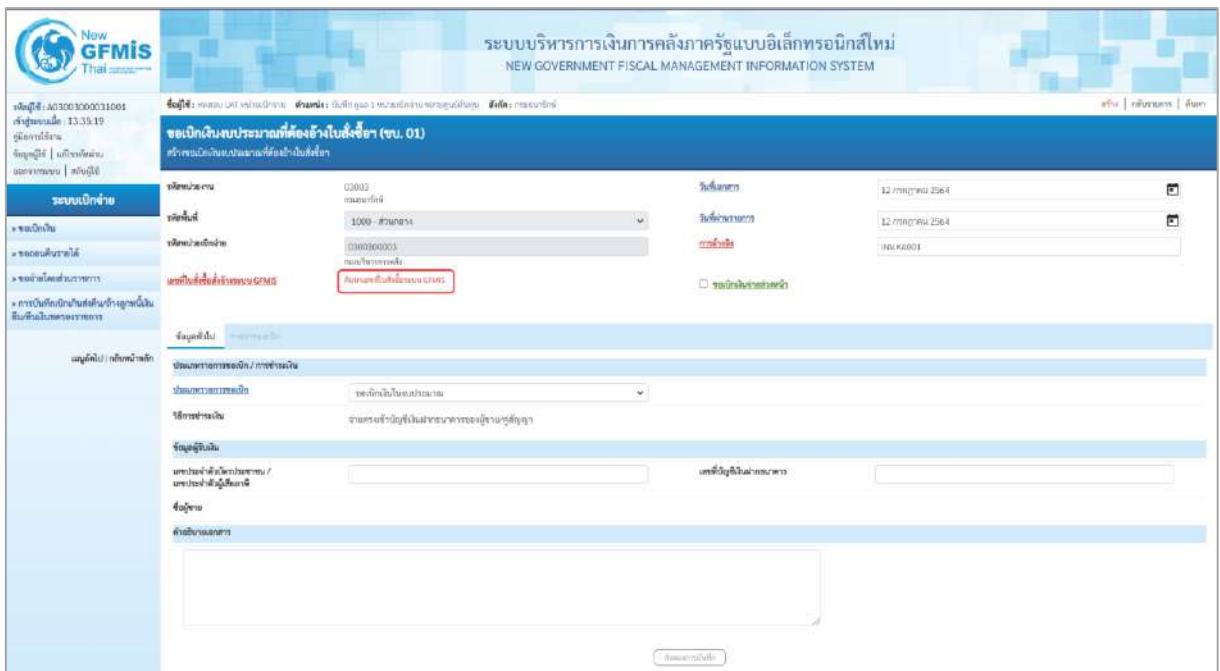

ภาพที่ 3

## **ข้อมูลส่วนหัว**

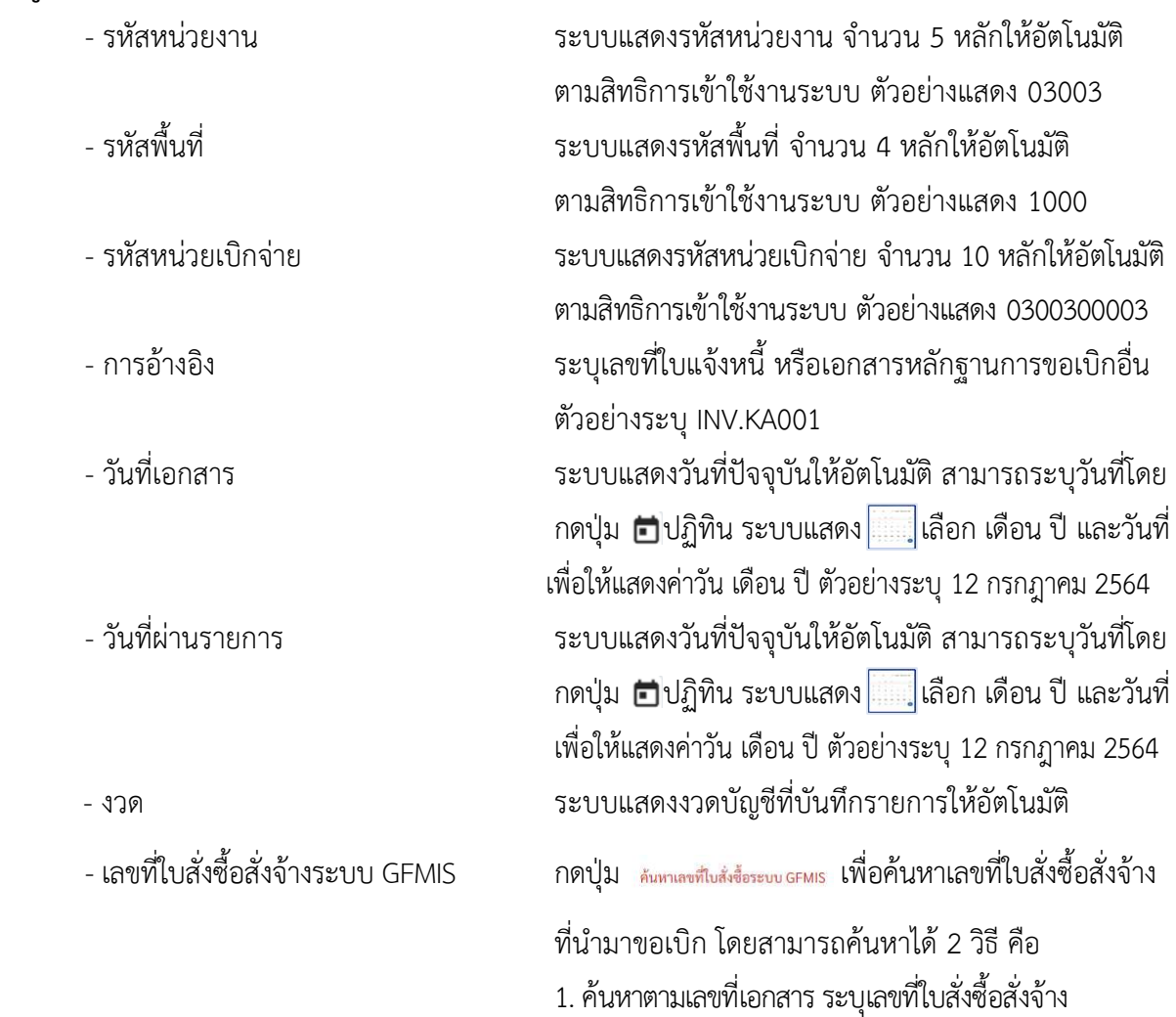

ตามภาพที่4 หรือ

2. ค้นหาตามเงื่อนไขอื่น ระบุวันที่บันทึกรายการหรือวันที่ ใบสั่งซื้อ/สัญญา

- ตัวอย่างค้นหาตามเลขที่เอกสาร 4001004668

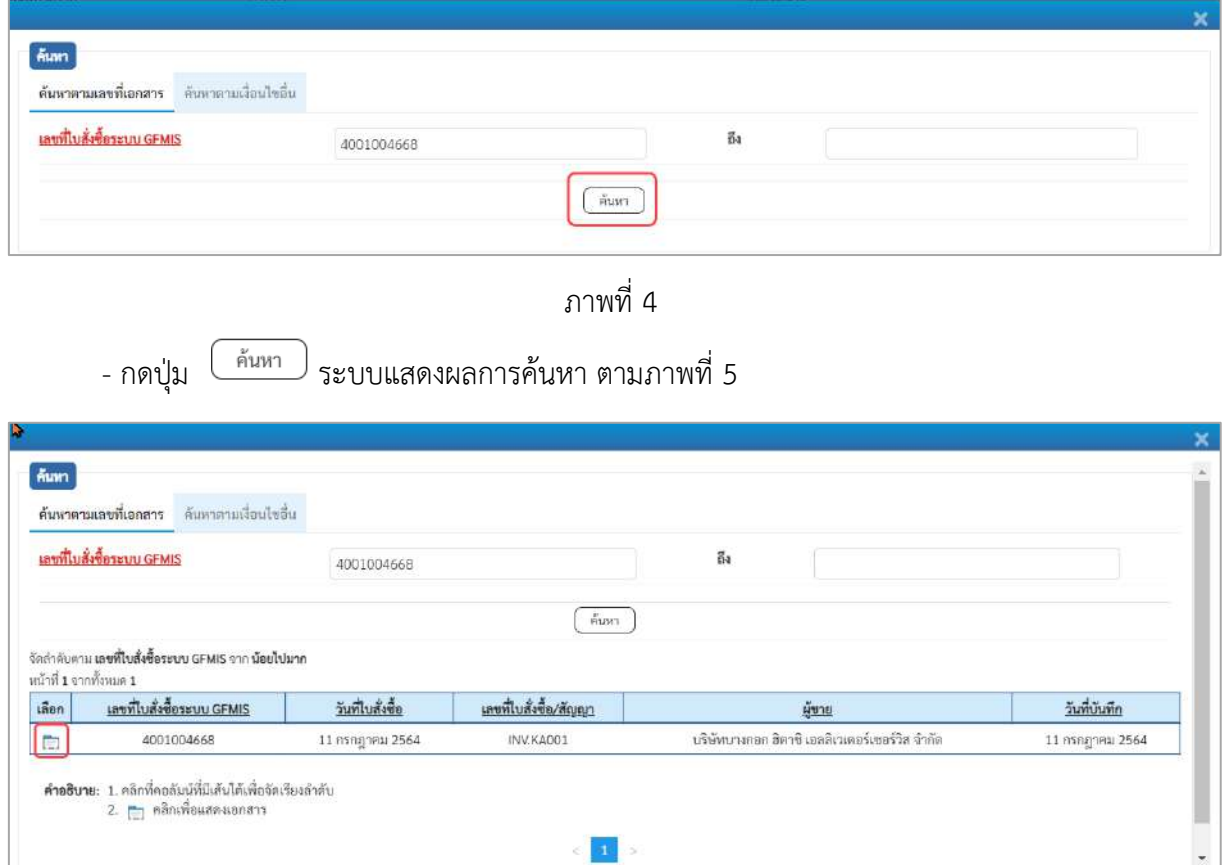

ภาพที่ 5

 $\vert$  at  $\vert$   $>$ 

- กดปุ่ม เพื่อแสดงรายละเอียดใบสั่งซื้อสั่งจ้างสำหรับบันทึกรายการขอเบิก ตามภาพที่ 6

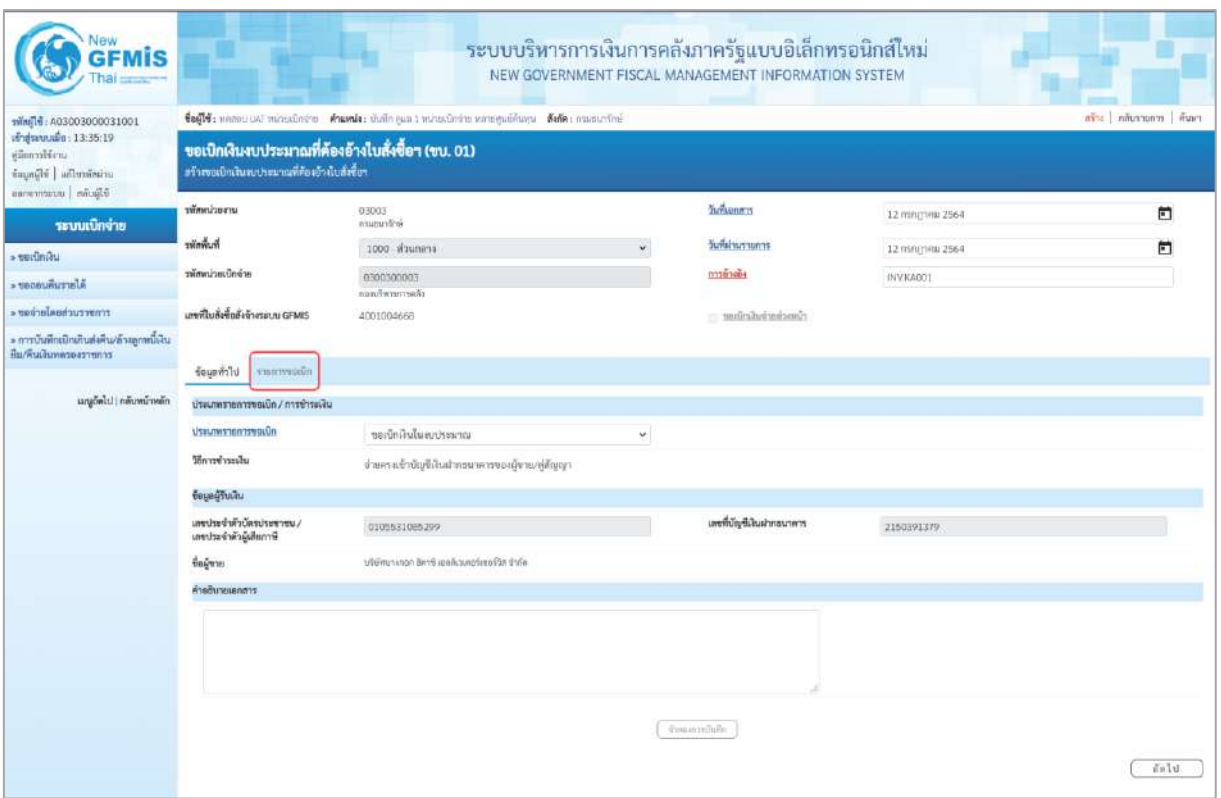

ภาพที่ 6

#### **ข้อมูลทั่วไป ประเภทรายการขอเบิก/วิธีการชำระเงิน** ้ขอเบิกเงินในงบประมาณ - ประเภทรายการขอเบิก กดปุ่ม เลือก (ขอเบิกเงินในงบประมาณ) - วิธีการชำระเงิน ระบบแสดงวิธีการชำระเงินให้โดยอัตโนมัติ **ข้อมูลผู้รับเงิน** - เลขประจำตัวบัตรประชาชน/ ระบบแสดงเลขประจำตัวประชาชนหรือเลขประจำตัว เลขประจำตัวผู้เสียภาษี ผู้เสียภาษีให้อัตโนมัติ - เลขที่บัญชีเงินฝากธนาคาร ระบบแสดงเลขที่บัญชีเงินฝากธนาคารของผู้ขาย ให้โดยอัตโนมัติ - คำอธิบายเอกสาร ระบุคำอธิบายเอกสาร สามารถระบุได้สูงสุด 99 ตัวอักษร ใน 1 บรรทัดรายการ - กดปุ่ม เพื่อบันทึกรายการต่อไป ตามภาพที่ 7

#### **ข้อมูลรายการขอเบิก**

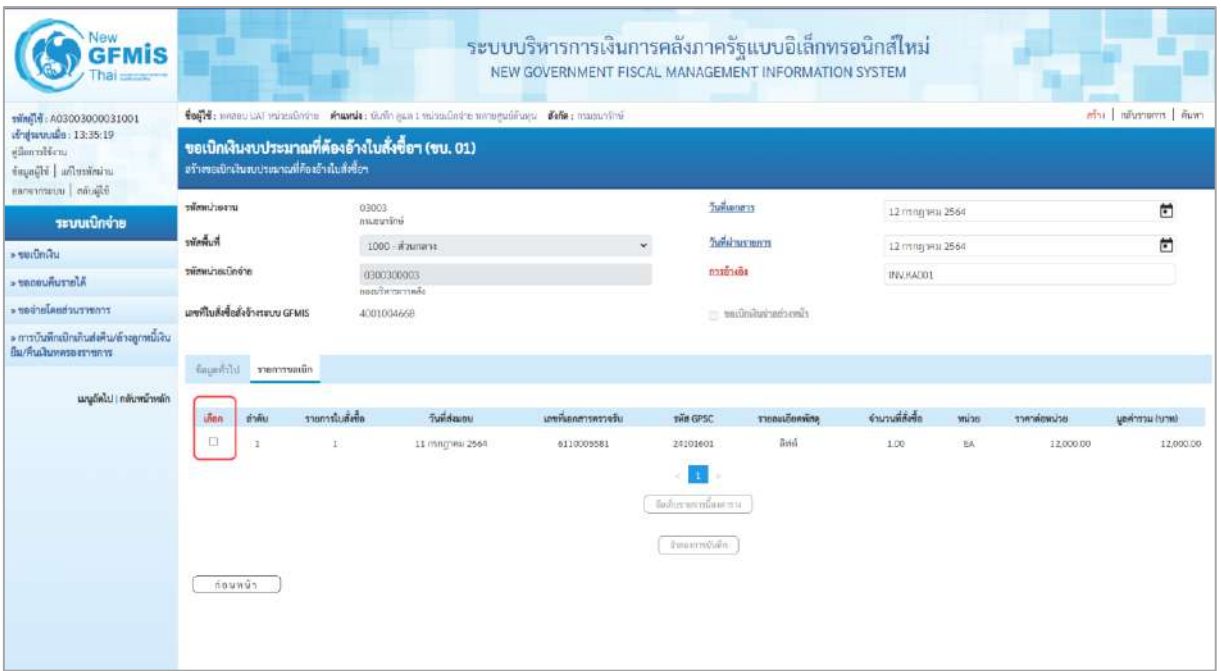

#### ภาพที่ 7 -คลิกเลือกใน เพื่อเลือกบรรทัดรายการสั่งซื้อสั่งจ้าง ตามภาพที่ 8

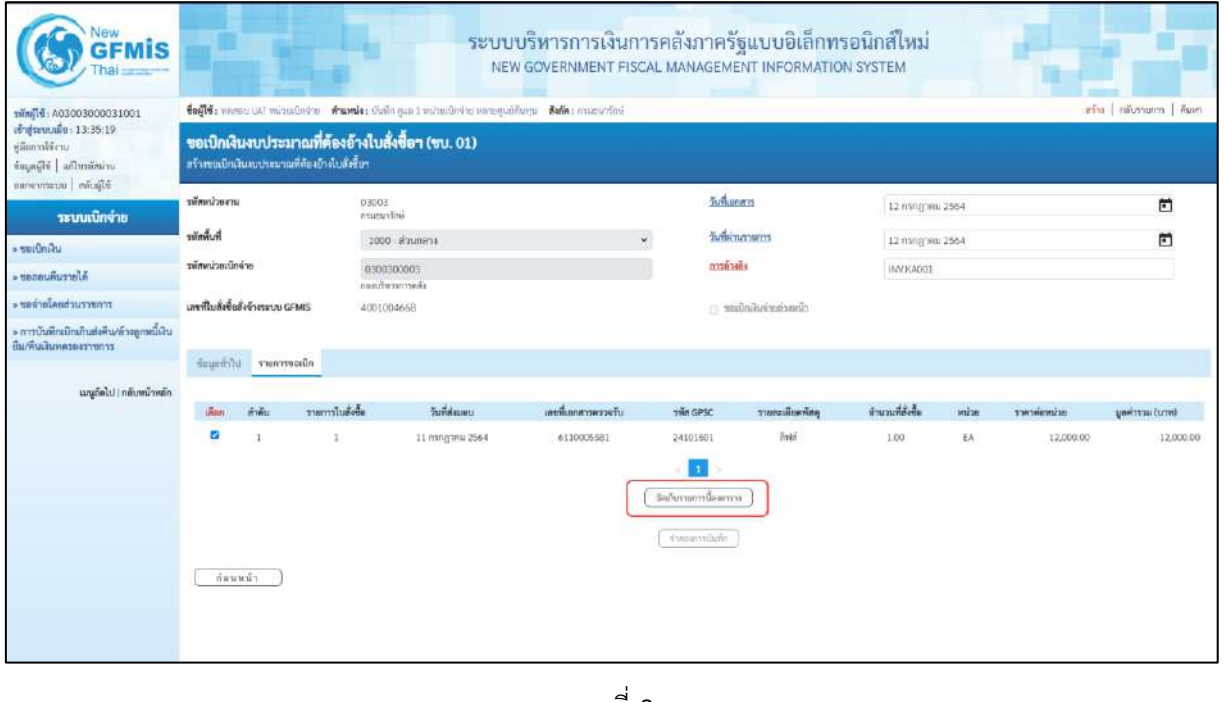

ภาพที่ 8 - กดปุ่ม ( จัดเก็บรายการนี้ลงตาราง ) เพื่อบันทึกรายการขอเบิก ตามภาพที่ 9

| <b>GFMIS</b><br>hai                                                                |                                                                                                    |                       |                     |                           |                     |                                                | ระบบบริหารการเงินการคลังภาครัฐแบบอิเล็กทรอนิกส์ใหม่<br>NEW GOVERNMENT FISCAL MANAGEMENT INFORMATION SYSTEM |                   |                 |                            |                         |  |  |
|------------------------------------------------------------------------------------|----------------------------------------------------------------------------------------------------|-----------------------|---------------------|---------------------------|---------------------|------------------------------------------------|----------------------------------------------------------------------------------------------------|-------------------|-----------------|----------------------------|-------------------------|--|--|
| mini 16: A03003000031001                                                           | ดระ   คลับรายการ   คันหา<br>tefti: unmuttal minestorie Ausula: shalo sus i minestrare unequeñana Saña: casanoval |                       |                     |                           |                     |                                                |                                                                                                    |                   |                 |                            |                         |  |  |
| of apartuals: 13:35:19<br>uriffermily<br>important in Figure<br>Sligion interrorms | ขอเบิกเงินงบประมาณที่ต้องอ้างใบสั่งขี้อา (ขบ. 01)<br>สร้างขอเป็กเงินสบประมาณที่คืองอ้าสับสังซื้อๆ                |                       |                     |                           |                     |                                                |                                                                                                    |                   |                 |                            |                         |  |  |
| ระบบเบิกง่าย                                                                       | าพัฒนาอยาน                                                                                                    |                       | 03003<br>anuourdina |                           |                     |                                                | <b>Zurkunnen</b>                                                                                           | 12 minghini 2564  |                 |                            | 司                       |  |  |
| - teitiniau                                                                        | รพัดพื้นที่                                                                                                    |                       |                     | u<br>1000 - algumina      |                     |                                                | วินที่ฝานรายการ                                                                                            |                   | 12 mng wa 2564  |                            |                         |  |  |
| AlertuRusode                                                                       | าพัสพน่วยเนิดจ่าย                                                                                                |                       |                     | 0300300003<br>sanfwarrsså |                     |                                                | monument                                                                                                   | INV KADO1         |                 |                            |                         |  |  |
| romeruchanduren «                                                                  | แททไมสั่งขึ้นอังจำงายบน GFMS                                                                                     |                       | 4001004668          |                           |                     |                                                |                                                                                                    |                   |                 |                            |                         |  |  |
| » การบันทึกเปิกเกินส่งคืน/ล้าอลูกหนี้เกิน                                          |                                                                                                    |                       |                     |                           |                     |                                                | Concientation or                                                                                           |                   |                 |                            |                         |  |  |
| มีมารินเงินทุกระจะราชการ                                                           |                                                                                                    | finantili vanverado   |                     |                           |                     |                                                |                                                                                                    |                   |                 |                            |                         |  |  |
| เมนูกิดไป   กลับหน้าหลัก                                                           | inter.                                                                                                    | abakulernare<br>ทำดับ |                     | <b>Sundaugu</b>           | เลขที่เอกสาวพรวจรับ | THE GPSC                                       | รายสมเดียดพักษุ                                                                                            | จำนวนที่สังขึ้น   | willie          | milionium                  | <b>Durial accelerge</b> |  |  |
|                                                                                    | 哲                                                                                                    | x<br>ä.               |                     | 11 mingresi 2564          | 6110005581          | 24101601<br>จัดกินรายการฉีดตกราย               | Byidi                                                                                                    | 1300              | EA <sup>-</sup> | 12,000.00                  | 12,000.00               |  |  |
|                                                                                    | ทำต้น<br><b>Listin</b>                                                                                           | รายการในยังขี้อ       | <b>Be Days</b>      | museumarhaine             | าทัศศูนย์ดันทุน     | svouwiesendu                                   | measturisme                                                                                                | าหักจัดการแหลัก   |                 | weiurtnahmet               | ตำนวนเงินขอเบิก         |  |  |
|                                                                                    | the<br><b>A</b>                                                                                                  | ä                     | exten               | 5104010104                | 0300000003          | 6411230                                        | 03003290001002000000                                                                                       | 03003441190800000 |                 | 641190800000000            | 12,000.00               |  |  |
|                                                                                    |                                                                                                    |                       |                     |                           |                     |                                                |                                                                                                    |                   | จำนวนเงินขอเบิก | จำนวนเป็นการใช้กาน ที่จ่าย | 12,000.00<br>0.00       |  |  |
|                                                                                    |                                                                                                    |                       |                     |                           |                     |                                                |                                                                                                    |                   | d'armanairelle  |                            | 0.00                    |  |  |
|                                                                                    |                                                                                                    |                       |                     |                           |                     |                                                |                                                                                                    |                   | diagutoucate    |                            | 12,000,00               |  |  |
|                                                                                    | indowraphilismums                                                                                                |                       |                     |                           |                     | ×<br>arunt@ @: ar@\$musicable<br>dussave/uite. |                                                                                                    |                   |                 |                            |                         |  |  |

ภาพที่ 9 - กดปุ่ม ( ระบุภาษีหัก ณ ที่จ่าย/ค่าปรับ ) เพื่อบันทึกข้อมูลตามภาพที่ 10 และภาพที่ 11

#### **การบันทึกภาษีหัก ณ ที่จ่าย/ค่าปรับ**

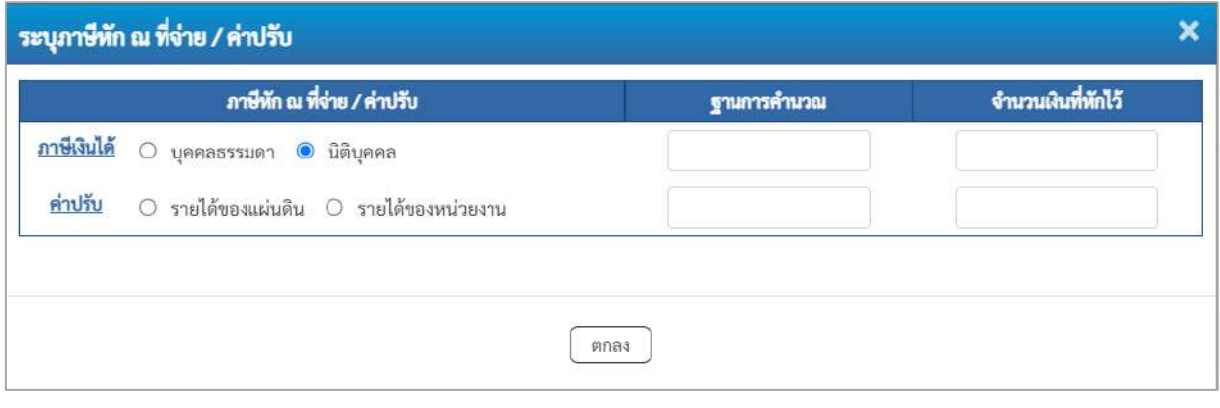

ภาพที่ 10

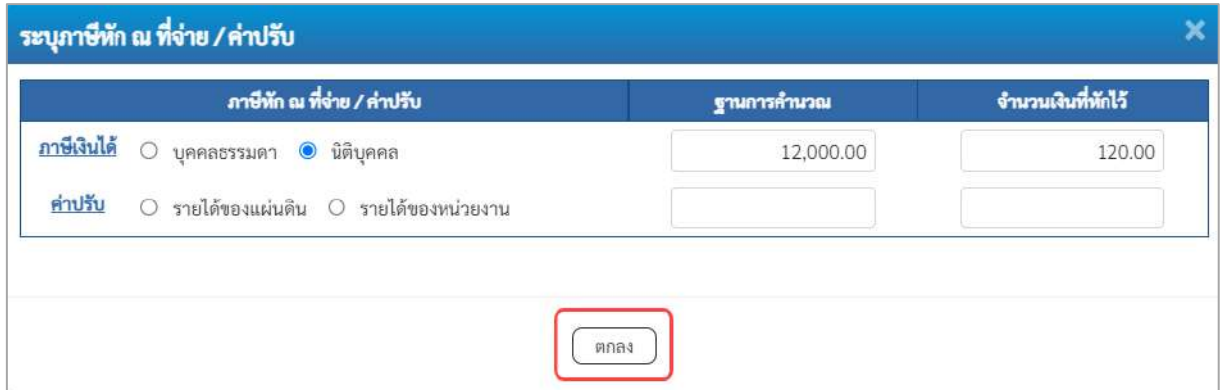

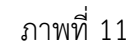

#### **ภาษีหัก ณ ที่จ่าย/ค่าปรับ**

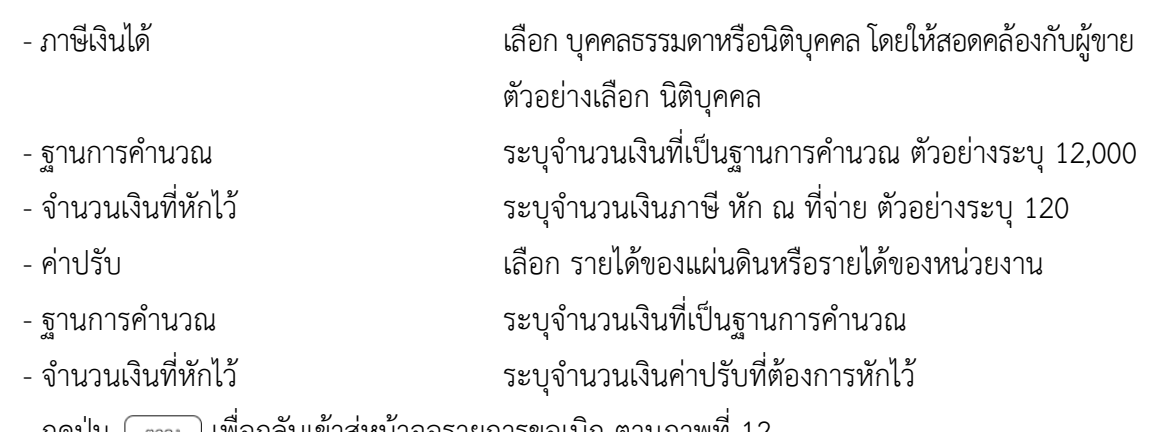

- กดปุ่ม เพื่อกลับเข้าสู่หน้าจอรายการขอเบิก ตามภาพที่ 12

| <b>GFMIS</b><br>hai                                                                          |                                                                                                    |                                             |                     |                  |                                                 | ระบบบริหารการเงินการคลังภาครัฐแบบอิเล็กทรอนิกส์ใหม่<br>NEW GOVERNMENT FISCAL MANAGEMENT INFORMATION SYSTEM |                   |              |                                              |                     |  |  |
|----------------------------------------------------------------------------------------------|----------------------------------------------------------------------------------------------------|---------------------------------------------|---------------------|------------------|-------------------------------------------------|----------------------------------------------------------------------------------------------------|-------------------|--------------|----------------------------------------------|---------------------|--|--|
| ring14: A03003000031001                                                                      | ave more interests.<br>รือผู้ใช้งานสถานะและหน้าหน้าเป็นน้ำม ทำแพนไรร มีนก็หญลก 1 หน้ายเป็นน้ำมามการคูนมีที่เลยูน ที่ดีที่ค.: การแบบกรีกทั่<br>ชอเบิกเงินงบประมาณที่ต้องอ้างใบสั่งซื้อฯ (ขบ. 01)<br>สร้างของนิกเสียงจบประมาณที่ต้องอ้างในถึงชี้อา |                                             |                     |                  |                                                 |                                                                                                    |                   |              |                                              |                     |  |  |
| of ajunnado: 13:35:19<br>ยมีอการใช้งาน<br>ข้อมะมีขั้น ไม่กี่ขนอื่นง่าน<br>Placks   attempted |                                                                                                    |                                             |                     |                  |                                                 |                                                                                                    |                   |              |                                              |                     |  |  |
| ระบบเปิกจ่าย                                                                                 | riteminumu                                                                                                    | 03003<br>reason-fine                        |                     |                  |                                                 | <b>Turkonness</b>                                                                                          | 12 nangona 2564   |              |                                              | O                   |  |  |
| Listininum «                                                                                 | <b>THEIR THE</b>                                                                                                    |                                             | 1000 - ส่วนกลาง     |                  | Tullahussenss                                   | 12 nsngnex 2564                                                                                            | ⊟                 |              |                                              |                     |  |  |
| Alercumulation                                                                               | หลักกับแต่เกล้าย                                                                                                    |                                             | 0300300003          |                  |                                                 | ทางอ้างอิง                                                                                                 |                   | INVKA001     |                                              |                     |  |  |
| trourry hasherbar                                                                            | เอาที่ในอังซื้อสั่งจ้างรอบบ GFMS                                                                                                    | กละบนั้นการพระลับ<br>4001004668             |                     |                  |                                                 | cluscinciariants                                                                                           |                   |              |                                              |                     |  |  |
| » การบันทึกเปิดเกินส่งคืน/ล้างลูกหนี้เงิน<br>ป็น/พื้นเสียทครองราชการ                         | admorrowr through                                                                                                    |                                             |                     |                  |                                                 |                                                                                                    |                   |              |                                              |                     |  |  |
| และดัดไป (กลับหน้าหลัก)                                                                      | ลำศัย<br>ullion                                                                                                    | samiluses.                                  | <b>Summarized</b>   | ummonmentshy     | swin CPSC                                       | รายลงเอียดพักคุ                                                                                            | dournablede       | mlag         | presidents                                   | центовы (млн)       |  |  |
|                                                                                              | $\mathbb{Z}$<br>T.                                                                                                    | 1                                           | 11 ming year 2554   | 6110005581       | 24103601<br>nы<br>Sulutantilantia               | arin                                                                                                    | 1.00              | ťA.          | 12,000.00                                    | 12,000.00           |  |  |
|                                                                                              | யீன ஸ்ங்                                                                                                    | รายการในทั้งชื่อ<br>$4$ ming $\overline{6}$ | หลักนิญที่แยกประเภท | รพัสศูนย์ด้างทุน | หลืองหรือของสิน                                 | หลือมเป็นมาณ                                                                                               | าพิศกินการเลยติก  |              | <i>shinannuise</i>                           | จำนวนสิ้นขอเบิก     |  |  |
|                                                                                              | Ga                                                                                                    | m15m<br>x                                   | 5104010104          | 0300300003       | 6411330                                         | 03003290001002000000                                                                                       | 03003641190800000 |              | 601190800000000                              | 12,000.00           |  |  |
|                                                                                              |                                                                                                    |                                             |                     |                  |                                                 |                                                                                                    |                   |              | จำนานเงินขอเนิก<br>จำนานเดินการ์กัก ณ ที่จำย | 12,000.00<br>120.00 |  |  |
|                                                                                              |                                                                                                    |                                             |                     |                  |                                                 |                                                                                                    |                   |              | จำนวนเงินค่ายรับ                             | 0.00                |  |  |
|                                                                                              |                                                                                                    |                                             |                     |                  |                                                 |                                                                                                    |                   | diuralianova |                                              | 11,880.00           |  |  |
|                                                                                              | ค่ายรับาน กิฐ คลิกเพิ่มอนเอกสาร                                                                                                    |                                             |                     |                  | n.<br>which will as the drugs<br>จำลอยากนับพี่ก |                                                                                                    |                   |              |                                              |                     |  |  |
|                                                                                              | ก่อนหน้า                                                                                                    |                                             |                     |                  |                                                 |                                                                                                    |                   |              |                                              |                     |  |  |

ภาพที่ 12

- กดปุ่ม เพื่อตรวจสอบความถูกต้องของการบันทึกโดยระบบแสดงผลการตรวจสอบ

ตามภาพที่ 13

#### **ระบบแสดงผลการตรวจสอบ**

หลังจากกดปุ่มจำลองการบันทึก ระบบแสดงรายละเอียดผลการตรวจสอบ ประกอบด้วยผลการ บันทึก รหัสข้อความ และคำอธิบาย ให้ตรวจสอบและดำเนินการ ดังนี้

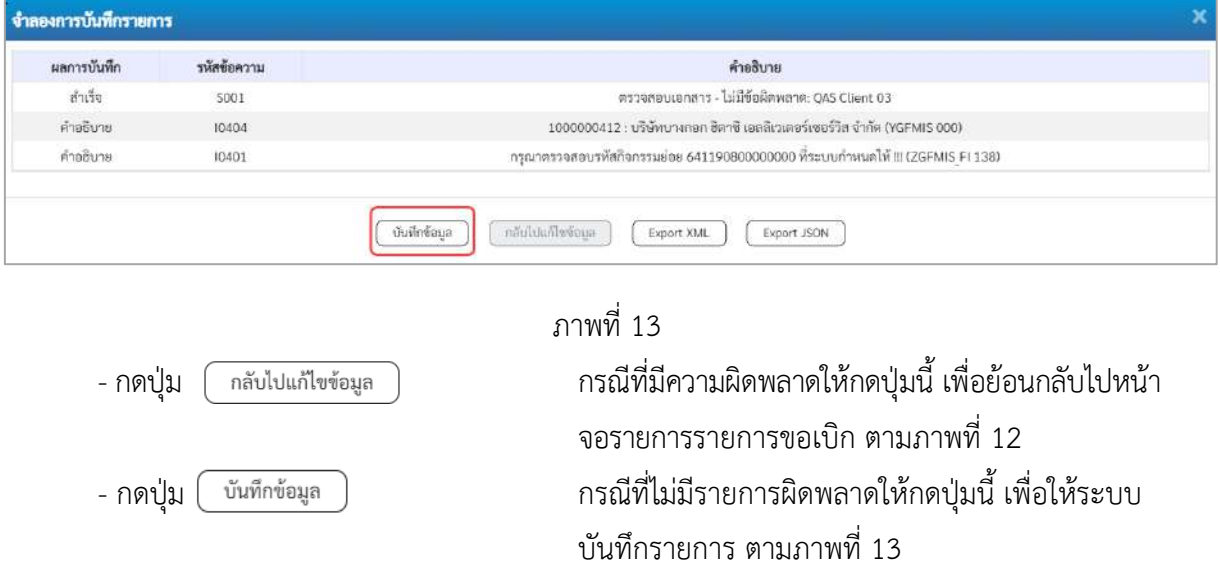

#### **ระบบบันทึกรายการขอเบิก**

หลังจากกดปุ่มบันทึกข้อมูล ระบบบันทึกรายการขอเบิกเงิน โดยมีผลการบันทึกเป็น "สำเร็จ" ได้เลขที่ เอกสาร 31XXXXXXXX ให้เลือกปุ่มใดปุ่มหนึ่งเพื่อกลับไปหน้าจอหลักก่อนที่จะออกจากระบบ ดังนี้

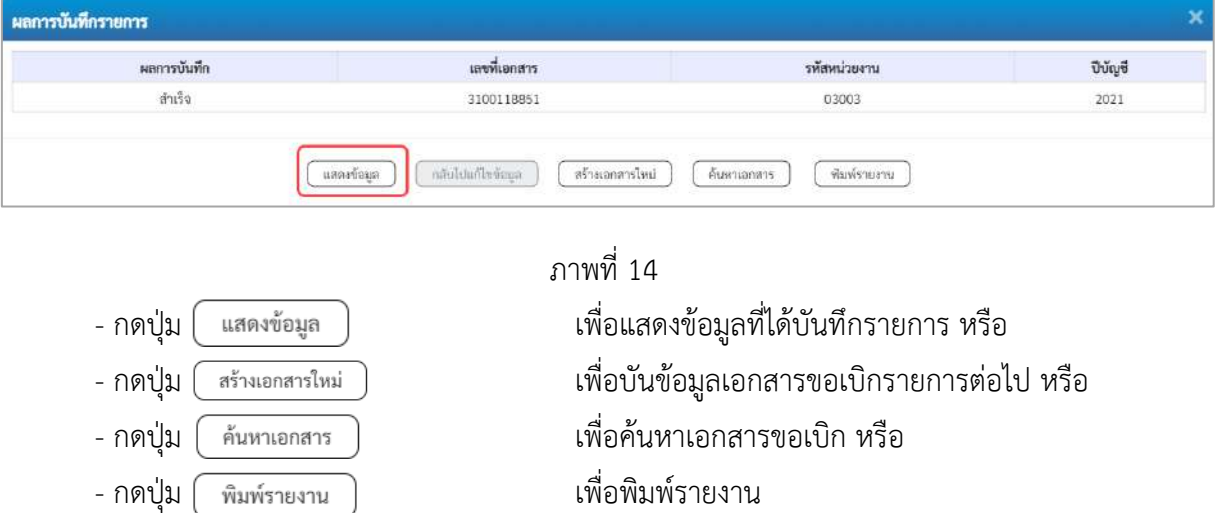

เช่นกดปุ่ม ( แสดงข้อมูล ) เพื่อแสดงข้อมูลที่ได้บันทึกรายการ ตามภาพที่ 15 ภาพที่ 16 และภาพที่ 17 เมื่อกดปุ่มแสดงข้อมูล จะปรากฏหน้าจอข้อมูลของเลขที่เอกสารขอเบิกดังกล่าว ให้เลือกแถบ "รายการขอเบิก" ตามภาพที่ 16 ระบบแสดงคู่บัญชีให้อัตโนมัติแล้วจึงตรวจสอบความครบถ้วน ถูกต้อง ของข้อมูลในรายการขอเบิกเงิน หากประสงค์จะพิมพ์รายงาน ให้กดปุ่ม "พิมพ์รายงาน" หรือหากต้องการกลับไป หน้าหลักเพื่อออกจากระบบให้กดปุ่ม "กลับหน้าหลัก" ตามภาพที่ 1

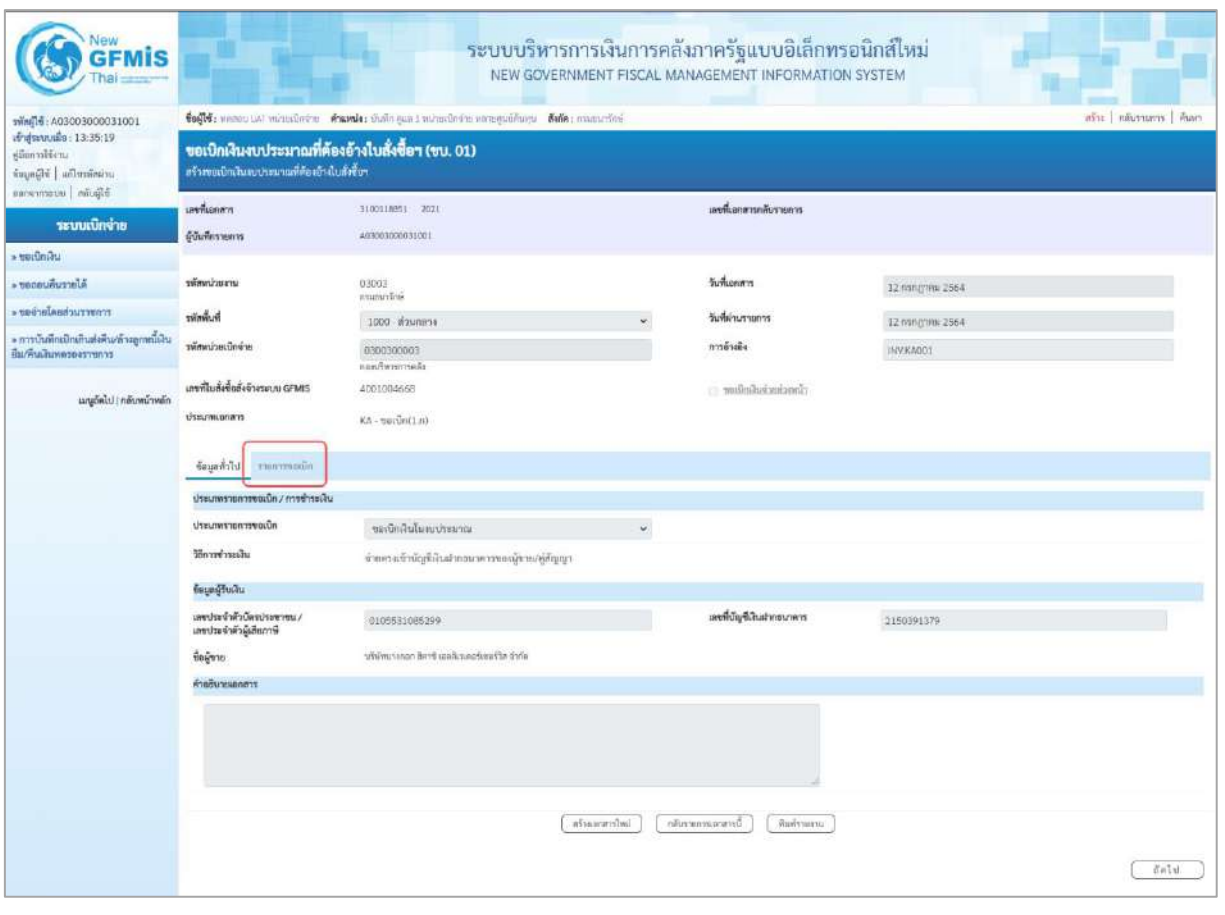

ภาพที่ 15 - กดปุ่ม <mark>เพื่อตรวจสอบบัญชีแยกประเภท ตามภาพที่ 16</mark>

| <b>GFMIS</b>                                                                                                   | ระบบบริหารการเงินการคลังภาครัฐแบบอิเล็กทรอนิกส์ไหม่<br>NEW GOVERNMENT FISCAL MANAGEMENT INFORMATION SYSTEM |                                                                                    |                       |                 |                           |                                                    |                                                 |                                                                |                             |  |  |
|----------------------------------------------------------------------------------------------------|----------------------------------------------------------------------------------------------------|------------------------------------------------------------------------------------|-----------------------|-----------------|---------------------------|----------------------------------------------------|-------------------------------------------------|----------------------------------------------------------------|-----------------------------|--|--|
| swing 16: A03003000031001<br>ат фалилийн: 13:35:19<br>diamolten.<br>ingağlı   adınması<br>blighthe urservation | ขอเบิกเงินงบประมาณที่ต้องอ้างใบสั่งซื้อฯ (ขบ. 01)<br>สร้างขอเป็กเงินอบประมาณที่ต้องอ้างไบสั่งขี้จา         | tofff: weses and wheaters fromler their gas I minute for severations for examinate |                       |                 | ant animation Ave         |                                                    |                                                 |                                                                |                             |  |  |
| ระบบเบิกจ่าย                                                                                                   | เลขที่เอกสาร<br>ยู้บันพี่กรายการ                                                                           | 3100118851 2021<br>403003000031001                                                 |                       |                 | เลขที่เอกสารกลับรายการ    |                                                    |                                                 |                                                                |                             |  |  |
| » veründe                                                                                                    |                                                                                                    |                                                                                    |                       |                 |                           |                                                    |                                                 |                                                                |                             |  |  |
| A decementary                                                                                                  | หรือนวันเกษ                                                                                                | 03002                                                                              |                       |                 | <b>Sumeron's</b>          |                                                    | 12 nsn(r) in 2564                               |                                                                |                             |  |  |
| rowruchaslariar «                                                                                              | <b>Buhnier</b>                                                                                             | esipirăte                                                                          |                       |                 | วันที่ผ่านรายการ          |                                                    |                                                 |                                                                |                             |  |  |
| » การบันทึกเปิกเกินส่งคืน/ล้างลูกหนึ่งใน                                                                       | รพัสหน่วยเบิ่กข่าย                                                                                         | 1000 изменя                                                                        |                       |                 | การอ้างอิง                |                                                    | 12 nsngnm 2564                                  |                                                                |                             |  |  |
| ป็น/ซินเงินทดวองวายการ                                                                                         |                                                                                                    | 0300300003<br><b>Marchereda</b>                                                    |                       |                 |                           |                                                    | <b>INVENDOT</b>                                 |                                                                |                             |  |  |
| เมนูอัตโป ( กลับหน้าหลัก                                                                                       | เกขที่ไม่กั่งชื่อตั้งจ้างระบบ GFMIS<br><b>Ussumuna</b> as                                                  | 4001004668                                                                         |                       |                 | climation is a control of |                                                    |                                                 |                                                                |                             |  |  |
|                                                                                                    |                                                                                                    | KA - serūn(1m)                                                                     |                       |                 |                           |                                                    |                                                 |                                                                |                             |  |  |
|                                                                                                    | ข้อมูลพิวโป รายภาพอเม็ก                                                                                    |                                                                                    |                       |                 |                           |                                                    |                                                 |                                                                |                             |  |  |
|                                                                                                    | รายคะเงียดเยกตาร                                                                                           |                                                                                    |                       |                 |                           |                                                    |                                                 |                                                                | « ก่อนหน้า 1/2 ถัดไป »      |  |  |
|                                                                                                    | mark 1                                                                                                    | PK Iummilian                                                                       |                       |                 |                           | เก้องเก่นทางเ                                      |                                                 |                                                                |                             |  |  |
|                                                                                                    | รพัดบัญชีแยกประเภท                                                                                         | 1000000412<br>นวัยที่ทะางกอก ซึ่งาหั ผลกับวเคตรังขอร์อิต จำกัด                     |                       |                 |                           | รหัสบัญชีย่อยของบัญชีแยก<br>L'ISLIN (Sub Book Gi.) |                                                 |                                                                |                             |  |  |
|                                                                                                    | ninguidum                                                                                                  | 0300300003<br>ลองบริหารการคลือ                                                     |                       |                 |                           |                                                    |                                                 |                                                                |                             |  |  |
|                                                                                                    | หมัดแหล่งของเงิน                                                                                           | 6411230<br>Anderg Anudous mones                                                    |                       |                 |                           | หลักมหาโทยนาย                                      | 03003290001002000000<br>stradarbon ricatomerene |                                                                |                             |  |  |
|                                                                                                    | หรือกิจกรรมหลัก                                                                                            | P1000<br>Koungse                                                                   |                       |                 |                           | usiuzensfisie                                      |                                                 |                                                                |                             |  |  |
|                                                                                                    | หลังหน่วยงานย์ค้า<br>(Trading Partner)                                                                     |                                                                                    |                       |                 |                           |                                                    |                                                 |                                                                |                             |  |  |
|                                                                                                    | twin GPSC                                                                                                  | 24101601<br><b>Sund</b>                                                            |                       |                 | <b>NUMBER OF</b>          |                                                    | 24101600<br>เครื่องมีขมดอยุปกรณีในทางเก         |                                                                |                             |  |  |
|                                                                                                    | หลังบัญชีเลินฝากคลัง                                                                                       |                                                                                    |                       |                 |                           | พัสเข้าของบัญชีเงินฝากคลัง                         |                                                 |                                                                |                             |  |  |
|                                                                                                    | หลักเกษตีย่อย                                                                                              |                                                                                    |                       |                 | าหัสเจ้าของบัญชีย่อย      |                                                    |                                                 |                                                                |                             |  |  |
|                                                                                                    | หลังการเกษีฐกิตโคง<br>(Bank Book)                                                                          |                                                                                    |                       |                 | ด้านระเงิน                |                                                    |                                                 |                                                                | 12,000.00 vw                |  |  |
|                                                                                                    | เลือก ด้วตัน<br>pk                                                                                         | the light                                                                          | าทัศนัญขึ้นมหาว่าจนทห | าพักศูนย์คืนทุน | าทัศนหล่งของเงิน          | urusrluseine                                       | หน้าที่จากรวมผลิก                               | nimmonium                                                      | จำนวนเงินของนึก             |  |  |
|                                                                                                    | $\Box$                                                                                                    | ไม่กำกับสินค้า บริษัทบาลกลุก สิหาริ และสิเวเตอร์เซอร์ริส จำกัด                     | 1000000412            | 0300300003      | 6411230                   | 03003290001002000000                               | P1000                                           |                                                                | 12,000.00                   |  |  |
|                                                                                                    | เคนิด GRAR กันสินค้า / โบลำคัญ (GR/IR)<br>图 2                                                              |                                                                                    | 2101010102            | 0300300003      | 6411230                   | 03003290001002000000                               | 03003641190800000                               | 641190800000000                                                | 12,000.00                   |  |  |
|                                                                                                    |                                                                                                    |                                                                                    |                       |                 |                           |                                                    |                                                 | ร้านวนเงินขอเบี<br>จำนวนเสียภาษีพัก ณ ที่จำเ<br>จำนานเดินคำปลิ | 12.000.00<br>170.00<br>0.00 |  |  |
|                                                                                                    |                                                                                                    |                                                                                    |                       |                 | 576                       |                                                    |                                                 | จำนวนอินเซอริ                                                  | 11,850,00                   |  |  |
|                                                                                                    | responsible and formation of                                                                               |                                                                                    |                       |                 |                           |                                                    |                                                 |                                                                |                             |  |  |
|                                                                                                    |                                                                                                    |                                                                                    |                       |                 |                           |                                                    |                                                 |                                                                |                             |  |  |
|                                                                                                    | หรือมหาบันป<br>กล้ายจะแทนอาสารนี้<br>ทีมทำนอน                                                              |                                                                                    |                       |                 |                           |                                                    |                                                 |                                                                |                             |  |  |
|                                                                                                    | $4$ aunun                                                                                                  |                                                                                    |                       |                 |                           |                                                    |                                                 |                                                                |                             |  |  |

ภาพที่ 16

| <b>GFMIS</b>                                                                                                    |                                                                                                    |                                                              |                                                                                                    |                |                                            | ระบบบริหารการเงินการคลังภาครัฐแบบอิเล็กทรอนิกส์ไหม่<br>NEW GOVERNMENT FISCAL MANAGEMENT INFORMATION SYSTEM |                                                                                                    |                                                                |                             |  |  |
|----------------------------------------------------------------------------------------------------|----------------------------------------------------------------------------------------------------|--------------------------------------------------------------|----------------------------------------------------------------------------------------------------|----------------|--------------------------------------------|----------------------------------------------------------------------------------------------------|----------------------------------------------------------------------------------------------------|----------------------------------------------------------------|-----------------------------|--|--|
| типц <sup>14</sup> : A03003000031001<br>เข้าสู่ระบบเมื่อ 13:35:19<br>diamiliani<br>imperator   idéntity<br><b>Mada newsman</b> | abi Museon Aun<br>Sofis: ween ust valuation wants: Sofie gant missubstanting which a muculine<br>ขอเบิกเงินงบประมาณที่ต้องอ้างใบสั่งซื้อฯ (ขบ. 01)<br>สร้างขอเพิกเงินจนประมาณที่ต้องอ้างไมลังซื้อฯ |                                                              |                                                                                                    |                |                                            |                                                                                                    |                                                                                                    |                                                                |                             |  |  |
| sruutlauust                                                                                                    | เอขที่เธอสาร                                                                                                    | 8100118851 2021                                              |                                                                                                    |                | เลขที่เอกสารกลับรายการ                     |                                                                                                    |                                                                                                    |                                                                |                             |  |  |
| - vertimas                                                                                                    | ผู้บันที่กรายการ                                                                                                    | A03003000031001                                              |                                                                                                    |                |                                            |                                                                                                    |                                                                                                    |                                                                |                             |  |  |
| Aforestimours                                                                                                    | ursuciamire                                                                                                    | 03003                                                        |                                                                                                    |                | วันที่เอกสาร                               |                                                                                                    | 12 minghesi 2564                                                                                                 |                                                                |                             |  |  |
| - ขอนำอโดยส่วนราชการ                                                                                                    | <b><i><u>industre</u></i></b>                                                                                                    | misurilini<br>1000 - Исмовок                                 |                                                                                                    |                | วันที่ผ่านรายการ                           |                                                                                                    |                                                                                                    |                                                                |                             |  |  |
| » การบันทึกเปิกเกินส่งคืน/ล้างลูกหนี้เงิน                                                                                      | າທິກຄວາມນິກວ່າຍ                                                                                                    | 0300300003                                                   |                                                                                                    |                | การอ้างอิง                                 |                                                                                                    | 12 กรกฎาคม 2564<br>INVKAGO1                                                                                      |                                                                |                             |  |  |
| Вы жилиминествет                                                                                                    |                                                                                                    | ribertratterian                                              |                                                                                                    |                |                                            |                                                                                                    |                                                                                                    |                                                                |                             |  |  |
| แบบอีตไป (คลับหน้าหลัก                                                                                                    | แทรที่ใบล้งขึ้นสั่งจ้างระบบ GFMIS                                                                                                    | 4001004668                                                   |                                                                                                    |                | closing in the control                     |                                                                                                    |                                                                                                    |                                                                |                             |  |  |
|                                                                                                    | <b>Usuamione</b> m                                                                                                    | KA DOLDNELNI                                                 |                                                                                                    |                |                                            |                                                                                                    |                                                                                                    |                                                                |                             |  |  |
|                                                                                                    | ร้อยูลฟังไป รายการขอเนิก                                                                                                    |                                                              |                                                                                                    |                |                                            |                                                                                                    |                                                                                                    |                                                                |                             |  |  |
|                                                                                                    | รายละเอียคเอกสาร                                                                                                    |                                                              |                                                                                                    |                |                                            |                                                                                                    |                                                                                                    |                                                                | - ก่อนหน้า 2/2 ถัดไป »      |  |  |
|                                                                                                    | alvituri 2                                                                                                    | PK unDn GR/IR                                                |                                                                                                    |                | เลกสารต่ารอยลิน                            |                                                                                                    |                                                                                                    |                                                                |                             |  |  |
|                                                                                                    | าทัศบัญชีแบกประเภท                                                                                                    | 2101010103<br>fultulo / Turbile (GR/69)                      | รพัดบัญชีน่อยของบัญชีแอก<br>Utteunw (Sub Book GL)                                                              |                |                                            |                                                                                                    |                                                                                                    |                                                                |                             |  |  |
|                                                                                                    | าทัศตูนย์พื้นทุน                                                                                                    | 0300300003<br>neeziwananesi                                  |                                                                                                    |                |                                            |                                                                                                    |                                                                                                    |                                                                |                             |  |  |
|                                                                                                    | หน้านหน่งของเงิน                                                                                                    | 6411230<br>ming / sustanning                                 | หรือบประมาณ<br>รพิสกิจกรรมย่อย<br>การตั้งแปรแนนเดือเป็นกำใช้งายในการเจ้าพื้นที่เวนสูนอ่าวขาวเสนินพอเมื่อรดิ 60 |                |                                            |                                                                                                    | 03003290001002000000<br>www.chan-readunated<br>641190800000000<br>การตั้งขยายและเพื่อเป็นกำไข้จำเป็นการเข่าพันที |                                                                |                             |  |  |
|                                                                                                    | รพัดทิจการเอเด็ก                                                                                                    | 03003641190800000<br>wrmn 6.ffscow                           |                                                                                                    |                |                                            |                                                                                                    |                                                                                                    |                                                                |                             |  |  |
|                                                                                                    | mimuhamugin<br>(Trading Partner)                                                                                                    |                                                              |                                                                                                    |                |                                            |                                                                                                    |                                                                                                    |                                                                |                             |  |  |
|                                                                                                    | THE GPSC                                                                                                    | 24101601<br><b>Treat</b>                                     |                                                                                                    |                | หรือของพิเศ<br>รหัสเจ้าของบัญชีเงินฝากคล้อ |                                                                                                    | 24101600<br>เครื่องมือและอุปกรณ์ในการยก                                                                          |                                                                |                             |  |  |
|                                                                                                    | รพัดบัญชีเงินผ่ากคลัง                                                                                                    |                                                              |                                                                                                    |                |                                            |                                                                                                    |                                                                                                    |                                                                |                             |  |  |
|                                                                                                    | wining Bring                                                                                                    |                                                              |                                                                                                    |                | าทัศเจ้าของมีอะซีย่อย                      |                                                                                                    |                                                                                                    |                                                                |                             |  |  |
|                                                                                                    | าทัศนัญชีขนาดารย่อย<br>(Bank Book)                                                                                                    |                                                              |                                                                                                    |                | จำนวนเงิน                                  |                                                                                                    |                                                                                                    |                                                                | 12,000.00 um                |  |  |
|                                                                                                    | <b>Jen</b> shifty<br><b>PK</b>                                                                                                    | <b>Houlet</b>                                                | windig-fluornussum                                                                                             | าทัศฐนย์ค้นทุน | utinemiensin                               | <b>STORICHULAN</b>                                                                                         | plenstneholm                                                                                                    | udqurtmefisher                                                 | ง่านวนเงินขอเบิก            |  |  |
|                                                                                                    | m.<br>$\mathbb{R}^+$                                                                                                    | ในกำกับสินค้า บริษัทบางกอก สีคาซี เอสลิเวลลอร์เซอร์วิส จำกัด | 1000000412                                                                                                    | 0300300003     | 6411230                                    | 03003290001002000000                                                                                       | 91000                                                                                                    |                                                                | 12,000.00                   |  |  |
|                                                                                                    | T1 2 with GMR fullule / huming tanzitti                                                                                                    |                                                              | 2101010103                                                                                                    | innonpolate    | 6411230                                    | 03003290001002000000                                                                                       | 03003641190800000                                                                                                | 64119000000000<br>จำนวนในขนบิก                                 | 12,000.00<br>12,000.00      |  |  |
|                                                                                                    |                                                                                                    |                                                              |                                                                                                    |                |                                            |                                                                                                    |                                                                                                    | จำนวนเงินการีพัก ณ ที่จำก<br>จำนวนเดินค่าปริบ<br>จำนวนผืนขอริเ | 120.00<br>0.00<br>11,300.00 |  |  |
|                                                                                                    |                                                                                                    | <b>FO</b><br><b>O</b> UZUNG STRUSH BENDER                    |                                                                                                    |                |                                            |                                                                                                    |                                                                                                    |                                                                |                             |  |  |
|                                                                                                    |                                                                                                    |                                                              | informente.                                                                                                    |                | กล้าวจะการแกรงานี                          | <b>Sustainant</b>                                                                                          |                                                                                                    |                                                                |                             |  |  |
|                                                                                                    | ก่อนหน้า                                                                                                    |                                                              |                                                                                                    |                |                                            |                                                                                                    |                                                                                                    |                                                                |                             |  |  |

ภาพที่ 17

- กดปุ่ม เมื่อต้องการพิมพ์รายงาน ระบบแสดงข้อมูล ตามภาพที่ 18

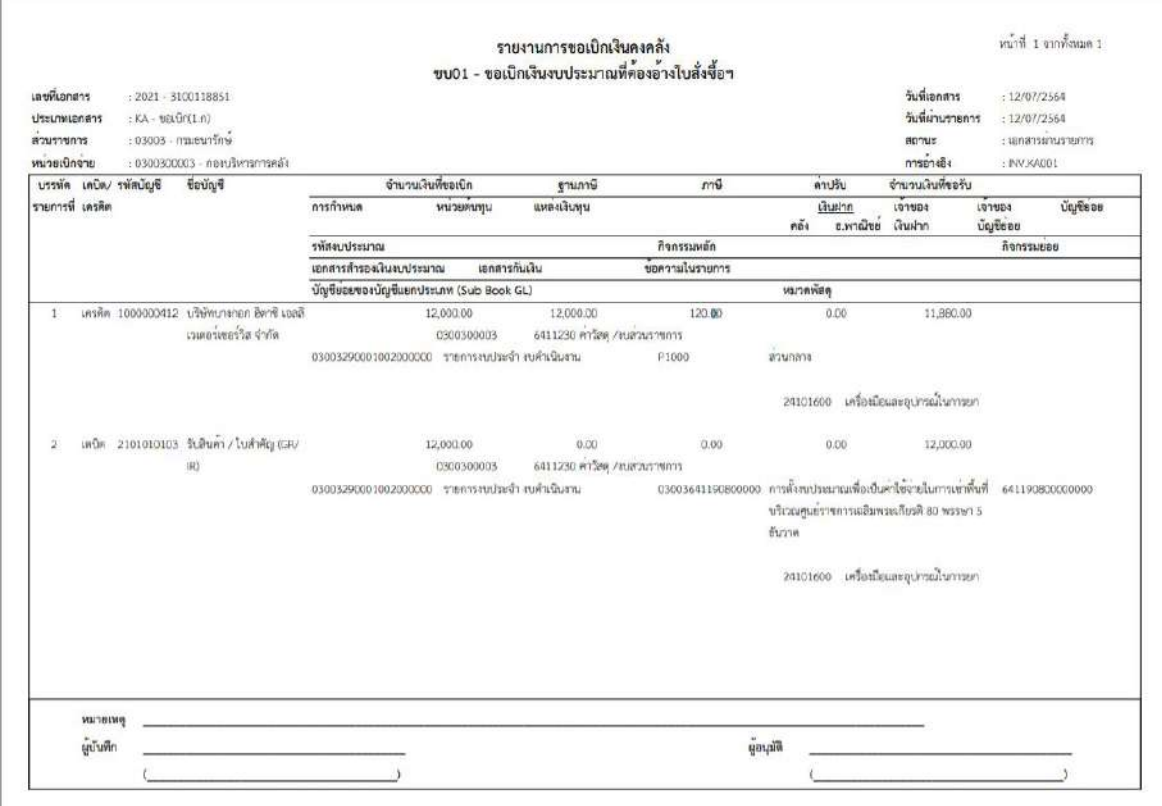

ภาพที่ 18 - กดปุ่ม <sub>กลับหน้าหลัก</sub> ตามภาพที่ 17 เพื่อกลับไปหน้าจอหลัก

### **การขอเบิกเงินเพื่อจ่ายตรงผู้ขายผ่านใบสั่งซื้อสั่งจ้าง (PO) การบันทึกรายการขอเบิกเงินเพื่อจ่ายตรงผู้ขายผ่านใบสั่งซื้อสั่งจ้าง (PO) ประเภททั่วไป เงินกันไว้เบิกเหลื่อมปี (ประเภทเอกสาร KB)**

#### **ขั้นตอนการเข้าสู่ระบบ**

เมื่อเข้าระบบบันทึกข้อมูลหน่วยงานภาครัฐ ระบบแสดงหน้าหลักการบันทึกรายการของระบบงานต่าง ๆ

- กดปุ่ม <mark>「ระบบเบิกจ่าย</mark> (ระบบเบิกจ่าย) เพื่อเข้าสู่ระบบเบิกจ่าย
- กดปุ่ม <mark>» ขอเบิกเงิน</mark> (ขอเบิกเงิน) เพื่อเข้าสู่ประเภทรายการขอเบิก

- กดปุ่ม <mark>ขบ01 » ขอเบิกเงินงบประมาณที่ต้องอ้างใบสั่งซื้อฯ »</mark> (ขบ01 ขอเบิกเงินงบประมาณที่ต้องอ้างใบสั่งซื้อฯ)

เพื่อเข้าสู่หน้าจอการบันทึกรายการขอเบิกเงินงบประมาณที่ต้องอ้างใบสั่งซื้อฯ (ขบ01) ตามภาพที่ 2และภาพที่ 3

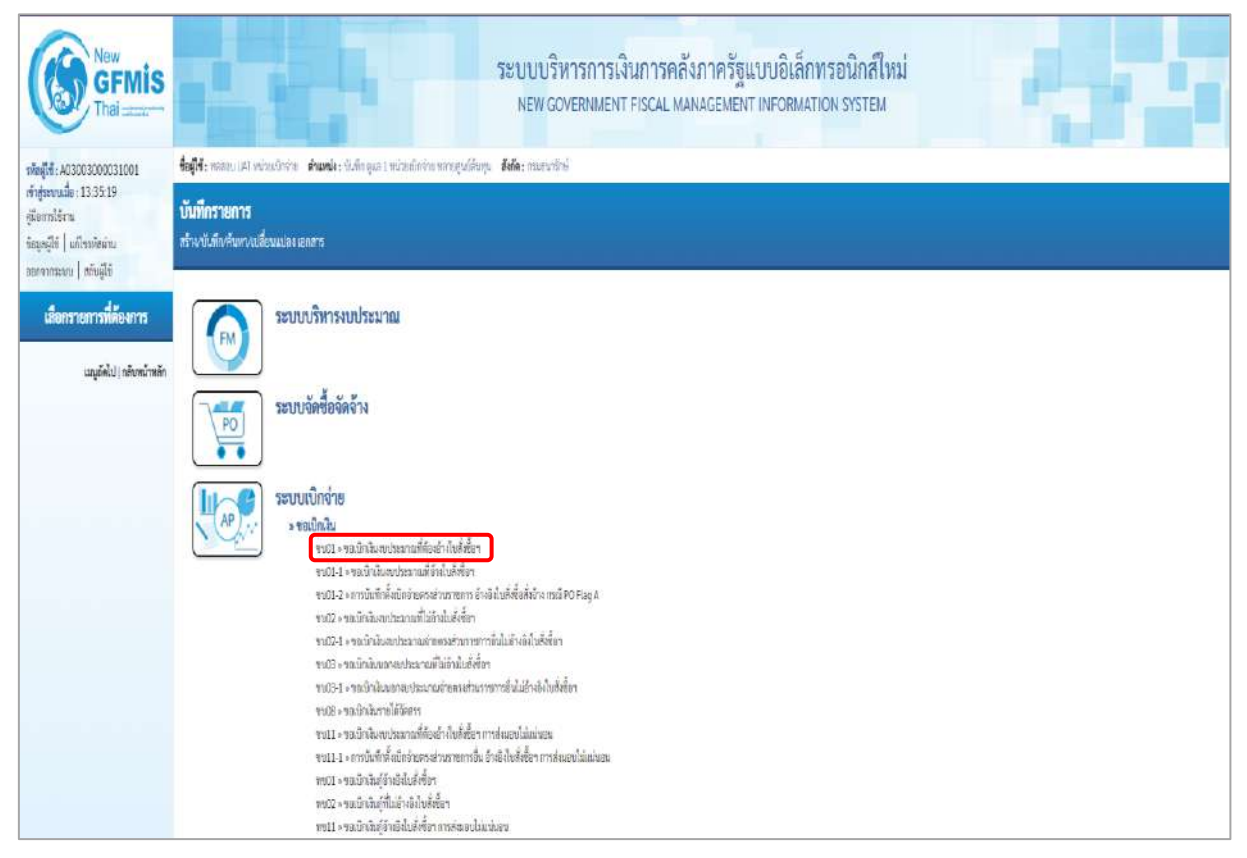

ภาพที่ 1

#### **ขั้นตอนการบันทึกรายการ**

ระบุรายละเอียดเกี่ยวกับรายการขอเบิกเงินนอกงบประมาณที่ไม่อ้างใบสั่งซื้อฯ ตามภาพที่ 2 และ ภาพที่ 3 โดยมีรายละเอียดการบันทึก 3 ส่วน คือ ข้อมูลส่วนหัว ข้อมูลทั่วไป และข้อมูลรายการขอเบิก ให้ บันทึกรายละเอียด ดังนี้

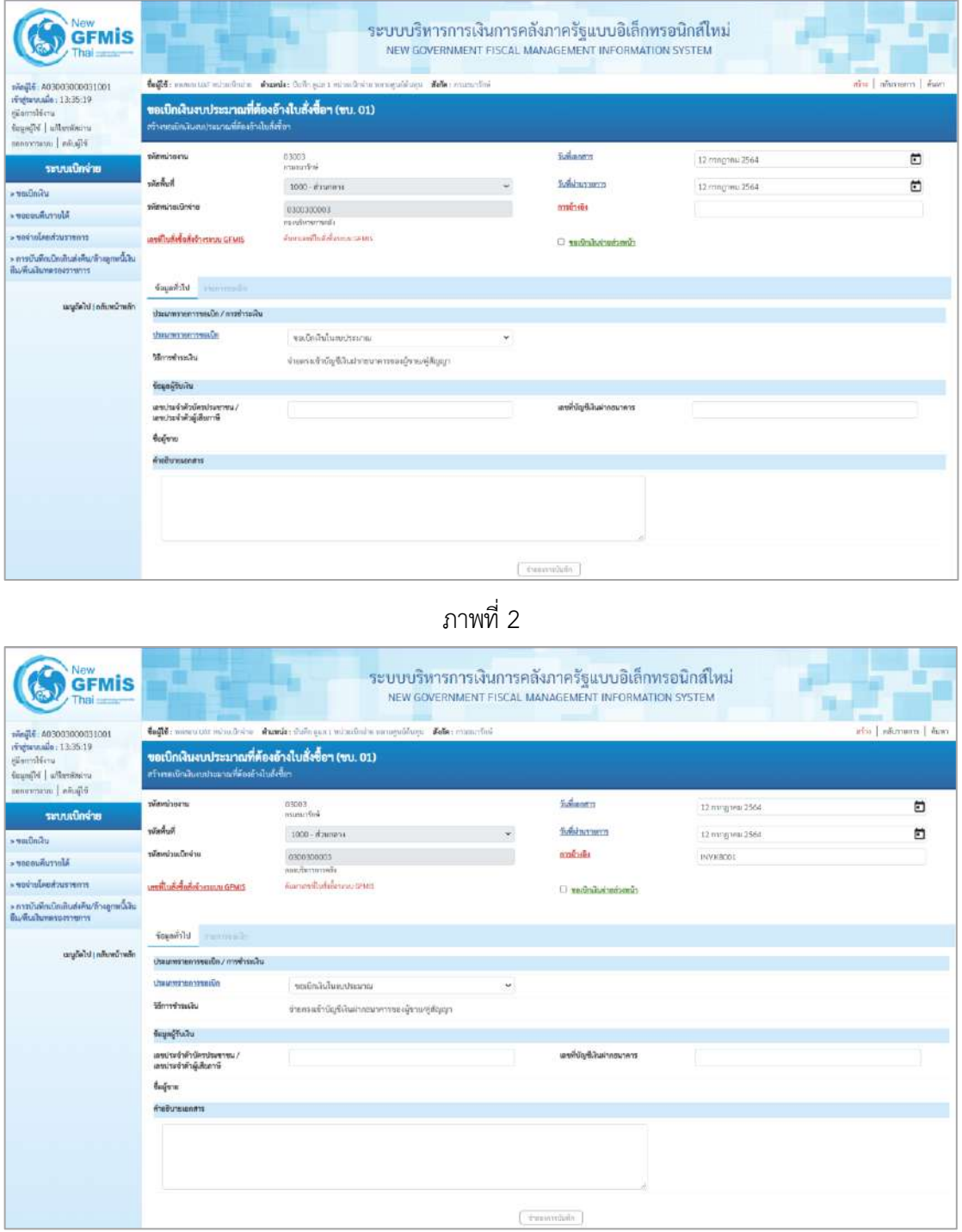

ภาพที่ 3

#### **ข้อมูลส่วนหัว**

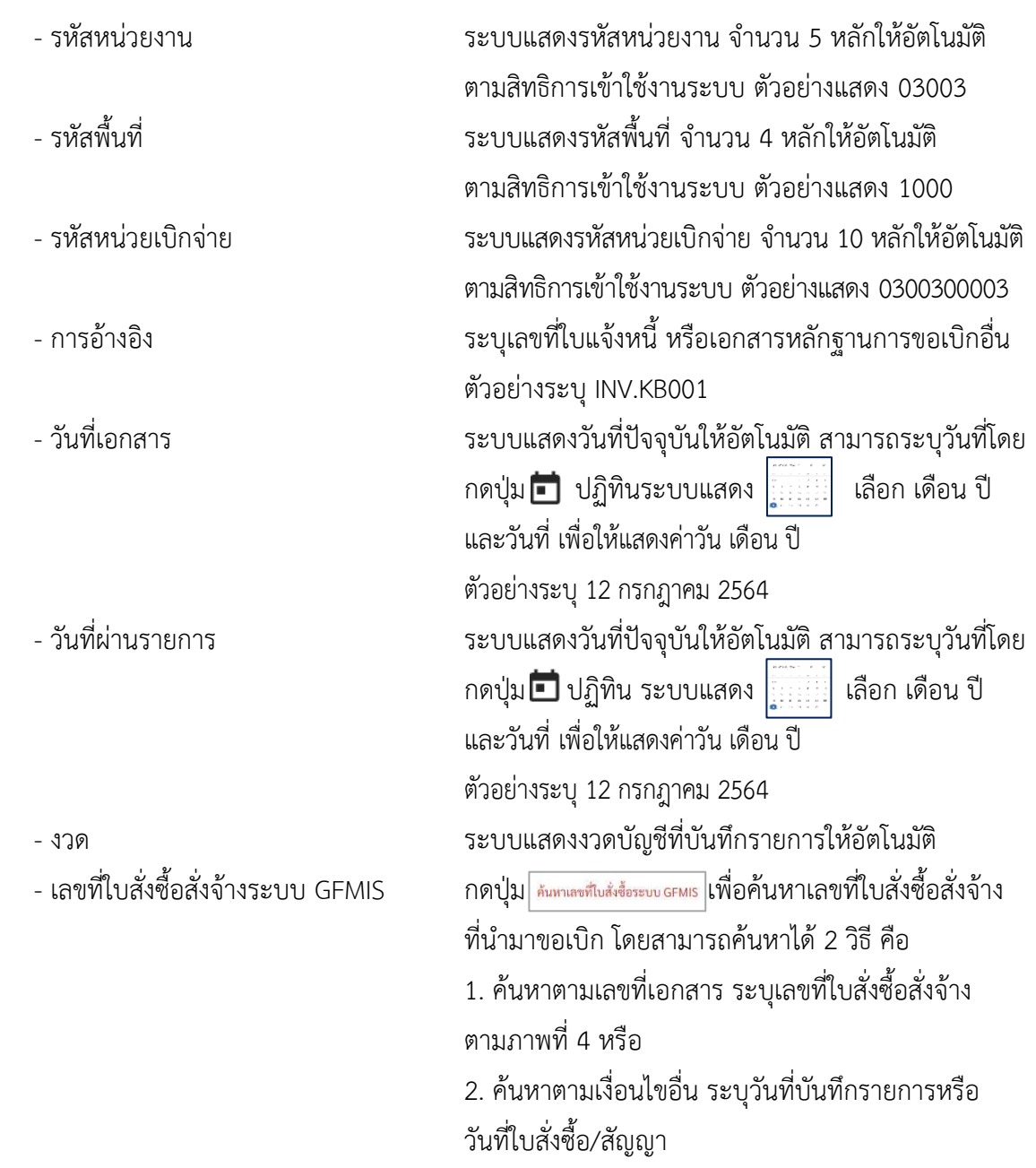

- ตัวอย่างค้นหาตามเลขที่เอกสาร 4001004706

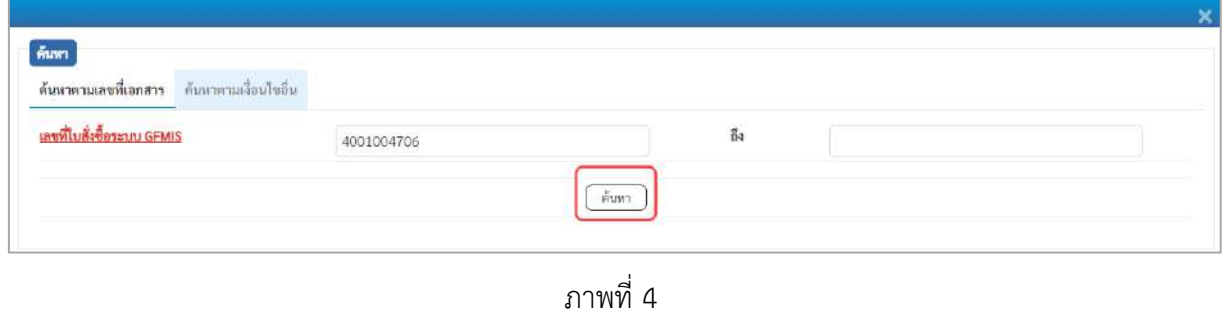

- กดปุ่ม ระบบแสดงผลการค้นหา ตามภาพที่ 5

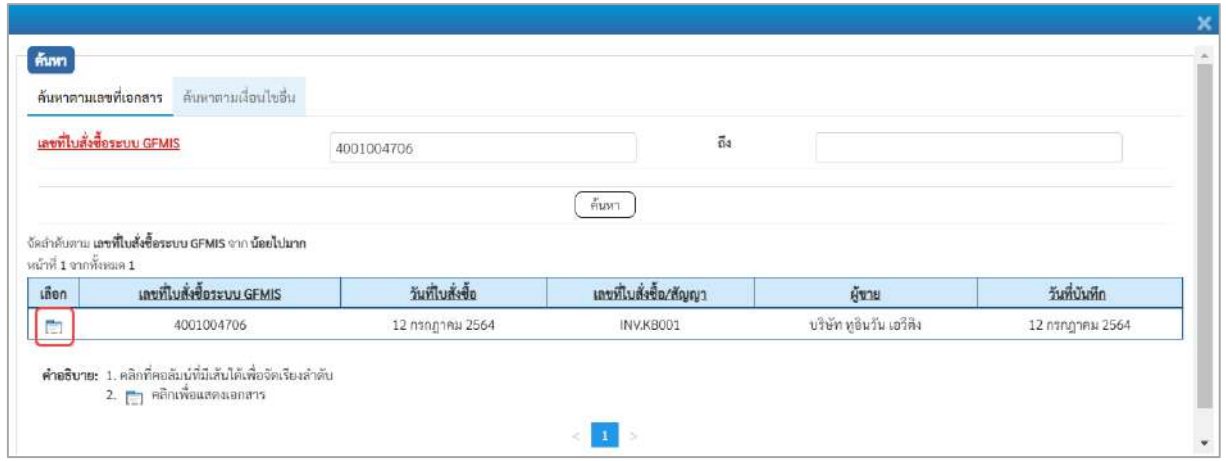

ภาพที่ 5

- กดปุ่ม เพื่อแสดงรายละเอียดใบสั่งซื้อสั่งจ้างสำหรับบันทึกรายการขอเบิก ตามภาพที่ 6

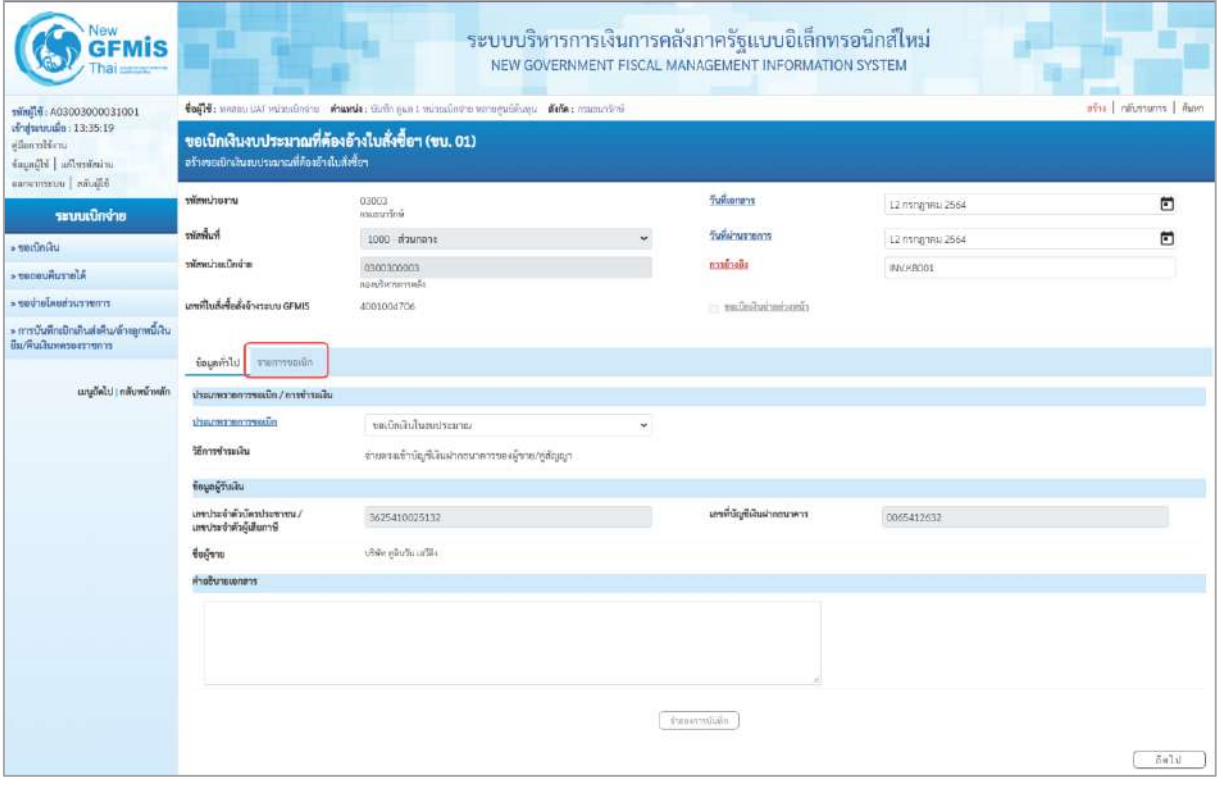

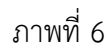

#### **ข้อมูลทั่วไป**

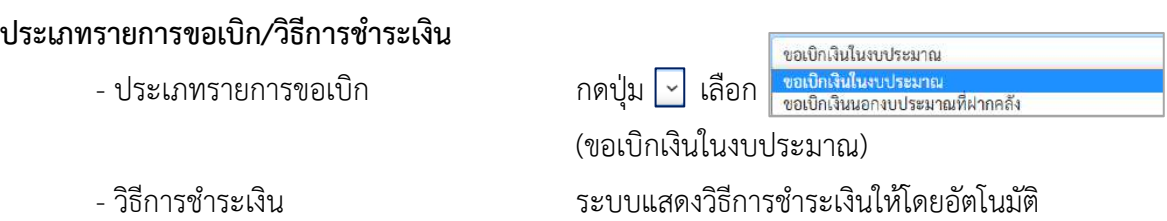

#### **ข้อมูลผู้รับเงิน**

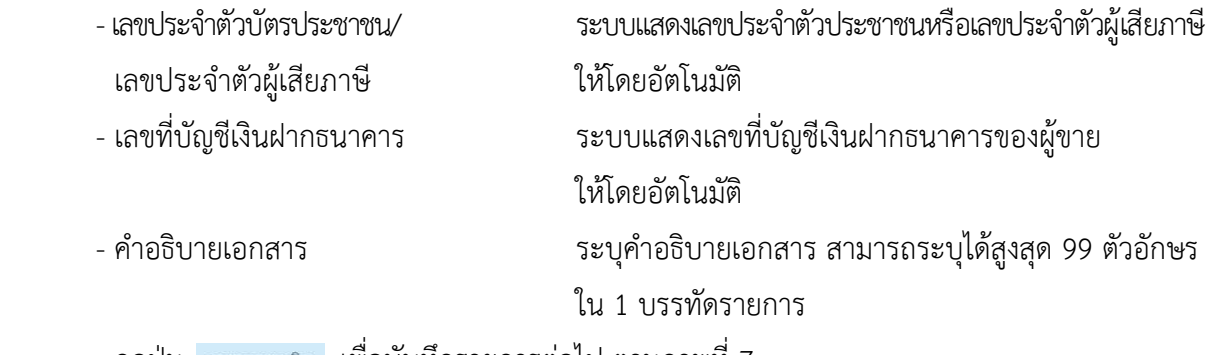

- กดปุ่ม รายการขอเบิ<mark>ก เพื่อบันทึ</mark>กรายการต่อไป ตามภาพที่ 7

#### **ข้อมูลรายการขอเบิก**

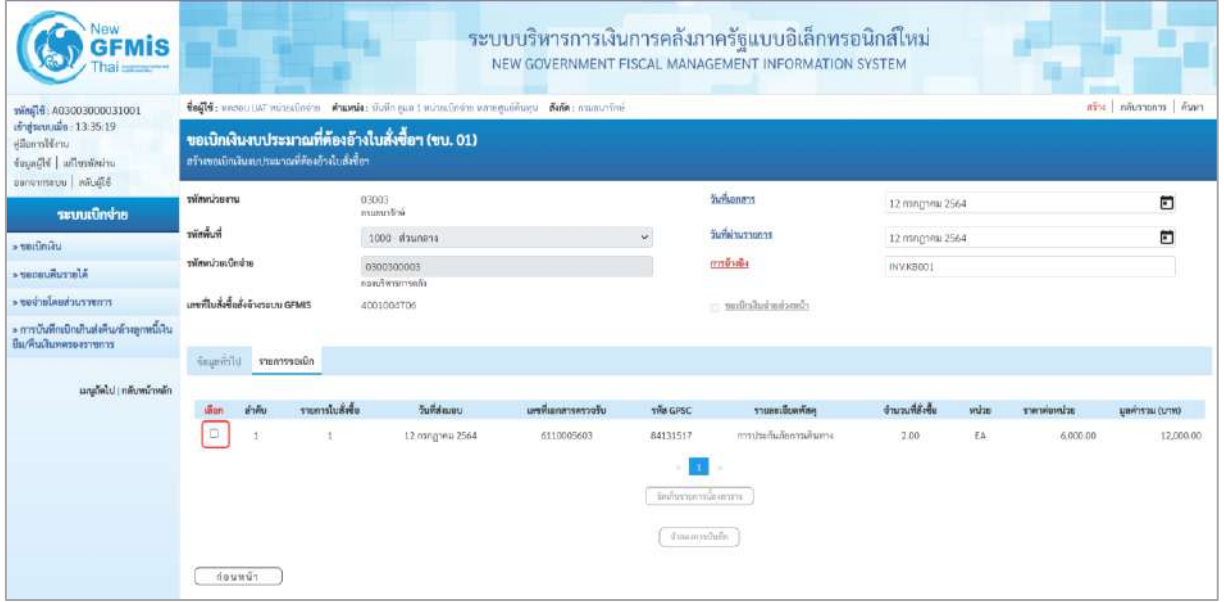

ภาพที่ 7 - คลิกเลือกใน เพื่อเลือกบรรทัดรายการสั่งซื้อสั่งจ้าง ตามภาพที่ 8

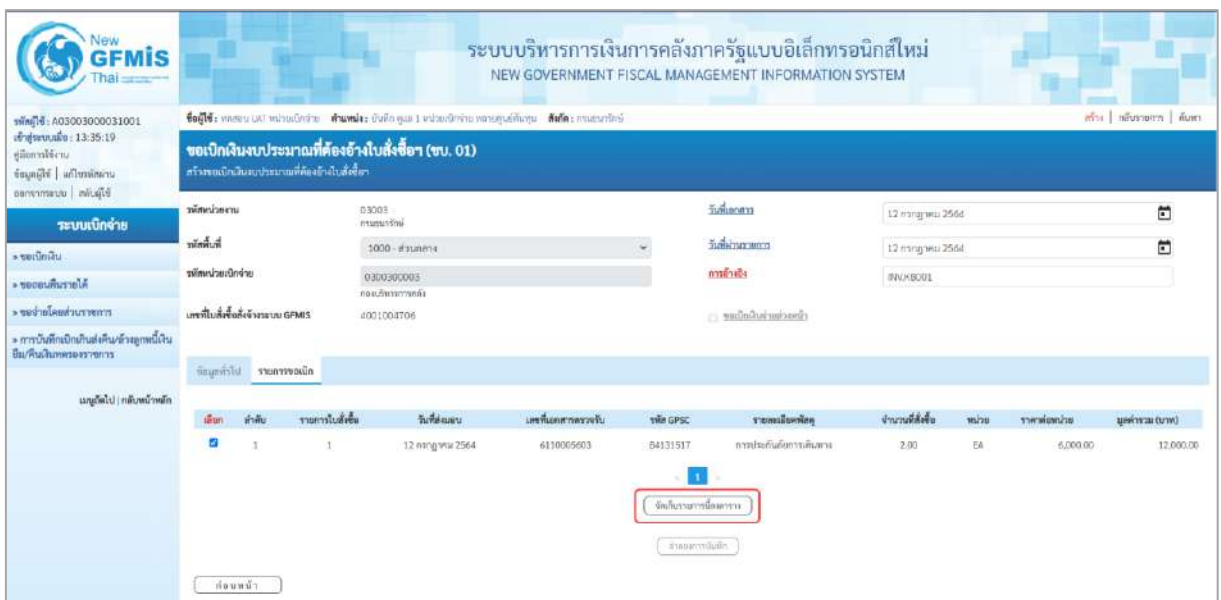

## ภาพที่ 8

- กดปุ่ม ( จัดเก็บรายการนี้ลงตาราง ) เพื่อบันทึกรายการขอเบิก ตามภาพที่ 9

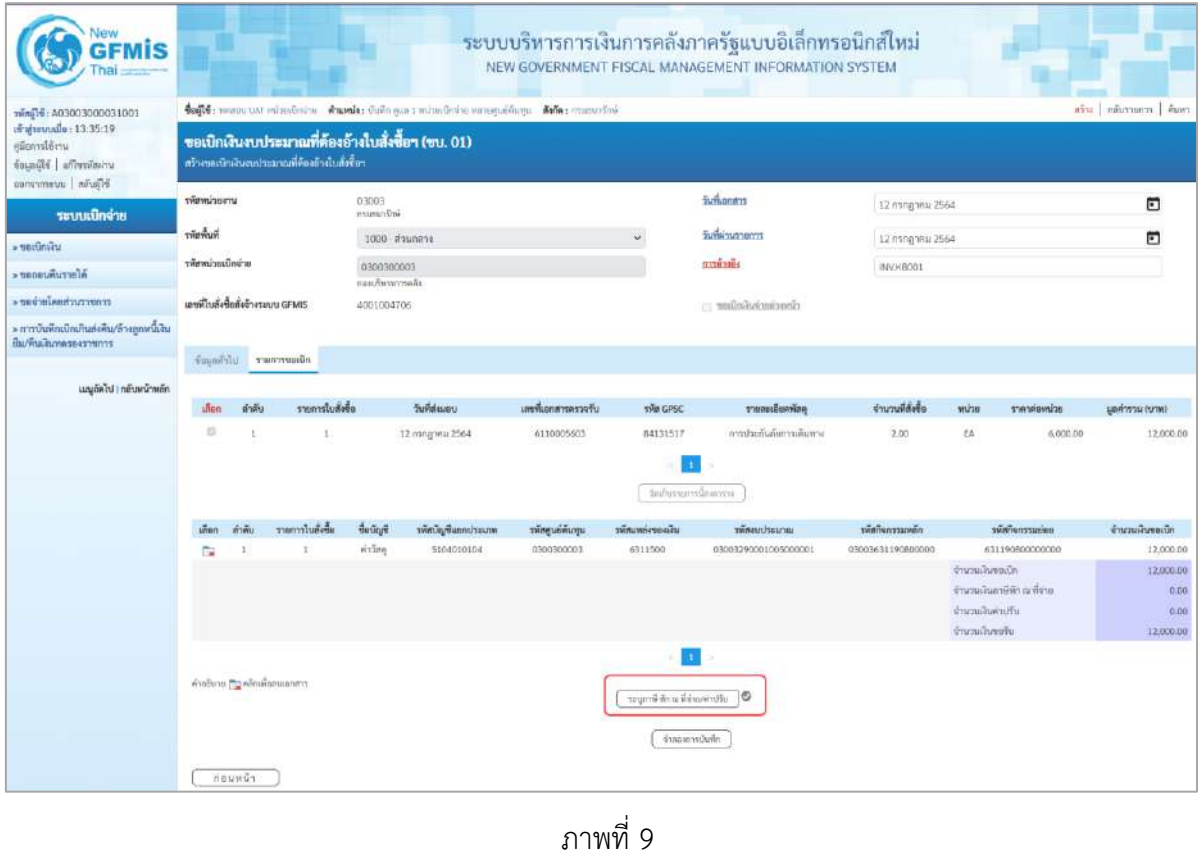

- กดปุ่ม  $\left(\begin{array}{c|c}\scriptstyle{\tau\in\mathbb{N}}\end{array}$ กล่าย/ค่าปรับ ) เพื่อบันทึกข้อมูลตามภาพที่ 10 และภาพที่ 11

#### **การบันทึกภาษีหัก ณ ที่จ่าย/ค่าปรับ**

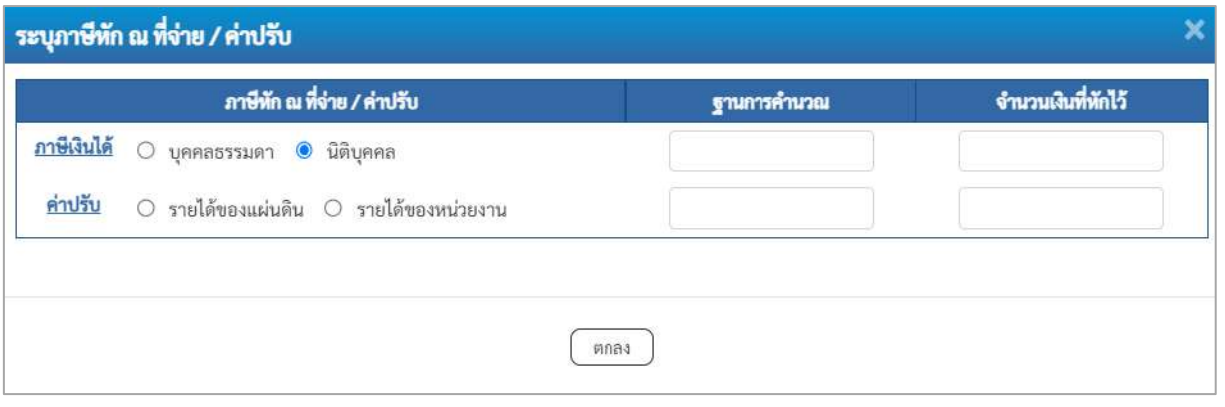

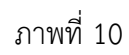

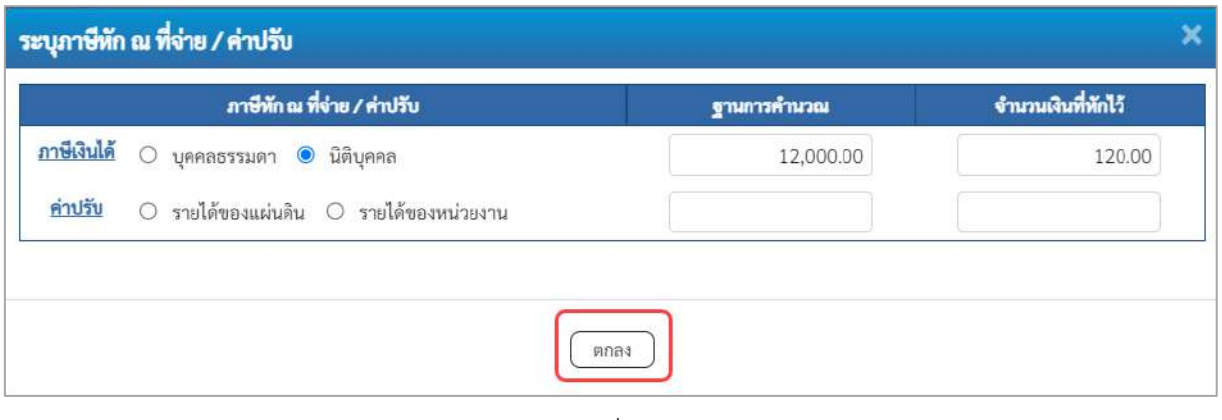

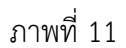

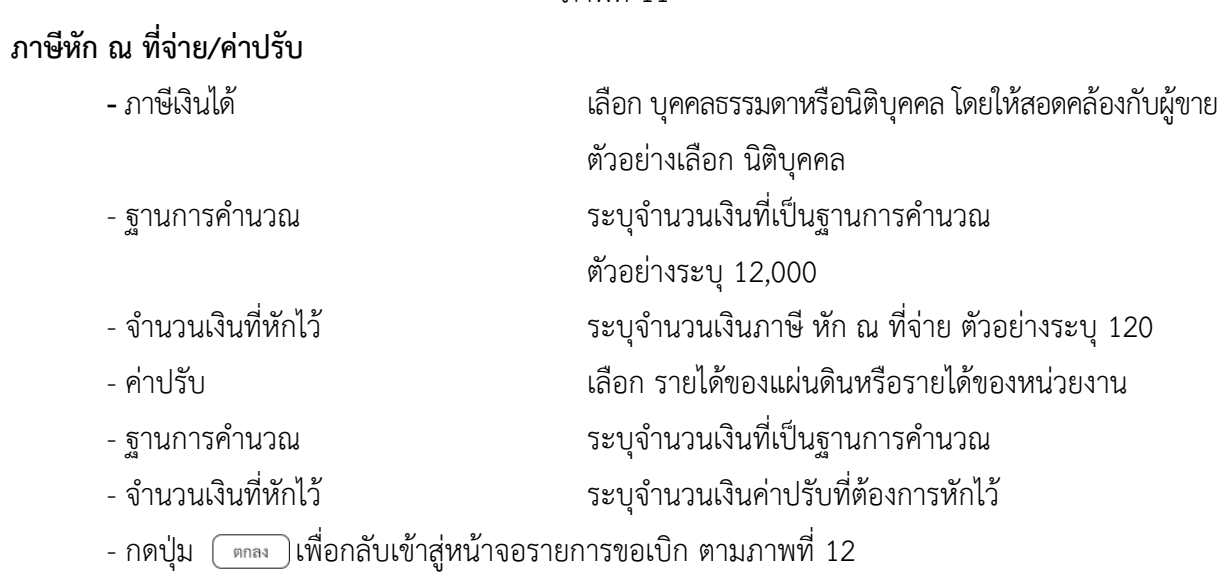
| <b>GFMIS</b>                                                                            |                                  |                                         |                                             |                                   |                                                                                      |                   |                                                  | ระบบบริหารการเงินการคลังภาครัฐแบบอิเล็กทรอนิกส์ใหม่<br>NEW GOVERNMENT FISCAL MANAGEMENT INFORMATION SYSTEM |                   |                                                         |                                              |                                                       |
|-----------------------------------------------------------------------------------------|----------------------------------|-----------------------------------------|---------------------------------------------|-----------------------------------|--------------------------------------------------------------------------------------|-------------------|--------------------------------------------------|----------------------------------------------------------------------------------------------------|-------------------|---------------------------------------------------------|----------------------------------------------|-------------------------------------------------------|
| mini10: A03003000031001                                                                 |                                  |                                         |                                             |                                   | fedit: nomes sat winesholds Answer: that each winesholds amoguations fels: manualine |                   |                                                  |                                                                                                    |                   |                                                         |                                              | who   niveruna   man                                  |
| เข้าสู่หนบเมื่อ: 13:35:19<br>uriliensis<br>แก่งกับประเทินเลือ<br><b>Slaune</b> uusemens |                                  |                                         | ะร้างขอเป็นในอบประมาณที่ก้องอ้างในสั่งซื้อฯ |                                   | ขอเบิกเงินงบประมาณที่ต้องอ้างใบสั่งซื้อฯ (ขบ. 01)                                    |                   |                                                  |                                                                                                    |                   |                                                         |                                              |                                                       |
| ระบบเปิกจ่าย                                                                            | wracioni                         |                                         |                                             | 03003<br>numerine                 |                                                                                      |                   |                                                  | <b>Sunuoms</b>                                                                                             | 12 mng trisi 2564 |                                                         |                                              | 茴                                                     |
| $+$ ขอเปิดเงิน                                                                          | พัดพิมพ์                         |                                         |                                             |                                   | 1000 Waymans                                                                         |                   | v                                                | วินที่ผ่านรายการ                                                                                           | 12 пллотны 2564   |                                                         |                                              | n                                                     |
| Alertumused +                                                                           | หน้งหน้วยเป็กด้าย                |                                         |                                             | 0300300003<br><b>Warrior</b> Tung |                                                                                      |                   |                                                  | <b>STEPHEN</b>                                                                                             | WVKB001           |                                                         |                                              |                                                       |
| murcurbanlarbor.                                                                        | เอชที่ไมส์เชื้อสิ้งจ้างระบบ GFMS |                                         |                                             | 4001004706                        |                                                                                      |                   |                                                  | clinocharinabadin -                                                                                        |                   |                                                         |                                              |                                                       |
| » การบ้านพีกเปิกเกินต่อคืน/ล้าจลูกหนึ่งใน<br>มีมารินเสียทหายสาวของจ                     |                                  | Countrild stammoods                     |                                             |                                   |                                                                                      |                   |                                                  |                                                                                                    |                   |                                                         |                                              |                                                       |
| เมนูอัตไป ( กลับหน้าหลัก                                                                | <b>Grow</b>                      | ตำดับ                                   | รายการใบสิ่งขึ้น                            |                                   | <b>Suite designs</b>                                                                 | แหล้มแกะกระกางรับ | sin case                                         | รายอะเอียดพักดุ                                                                                            | จำนวนที่ดังคือ    | wuhan                                                   | actreplaters                                 | gasharan (uma)                                        |
|                                                                                         | 富                                | $\mathcal{I}$                           | $\mathbbm{1}$                               |                                   | 12 mingmou 2564                                                                      | 6110005603        | 84131517<br>tellurandommu                        | การประกันอัยการเดินทาง                                                                                     | 2.00              | EA:                                                     | 6,000.00                                     | 12,000.00                                             |
|                                                                                         | 3m                               | H-Wat                                   | รายการในตั้งขึ้น                            | <b>Buckett</b>                    | หลังนั้นเชื่อแกร่ระเภท                                                               | รพิสตนก็ด้นทุน    | าทัศนายะเขาะเงิน                                 | <b><i>silenceburies</i></b>                                                                                | หลักประกาศเกียร์  |                                                         | weisserenunger                               | จำนวนเงินของมิก                                       |
|                                                                                         | <b>CHA</b>                       | л                                       | 1                                           | eran.                             | 5104010104                                                                           | 0300300003        | 6311500                                          | 03003290001005000001                                                                                       | 03003631190800000 | <b>Grammania</b><br>จำนวนเงินค่าปริบ<br>winnalized area | 531190800000000<br>ด้านวนเงินอาชีพัก ณ พิจาก | 12,000.00<br>12,000.00<br>120.00<br>0.00<br>11,680.00 |
|                                                                                         |                                  | mailune.manimilanuanm<br><b>Houwu</b> s |                                             |                                   |                                                                                      |                   | uiturintaristi an niv Strapur.<br>จ้ายอะหานับคิก |                                                                                                    |                   |                                                         |                                              |                                                       |

ภาพที่ 12

- กดปุ่ม <u>( จำลองการบันทึก</u> ) เพื่อตรวจสอบความถูกต้องของการบันทึกโดยระบบแสดงผลการตรวจสอบ

ตามภาพที่ 13

#### **ระบบแสดงผลการตรวจสอบ**

หลังจากกดปุ่มจำลองการบันทึก ระบบแสดงรายละเอียดผลการตรวจสอบ ประกอบด้วยผลการ บันทึก รหัสข้อความ และคำอธิบาย ให้ตรวจสอบและดำเนินการ ดังนี้

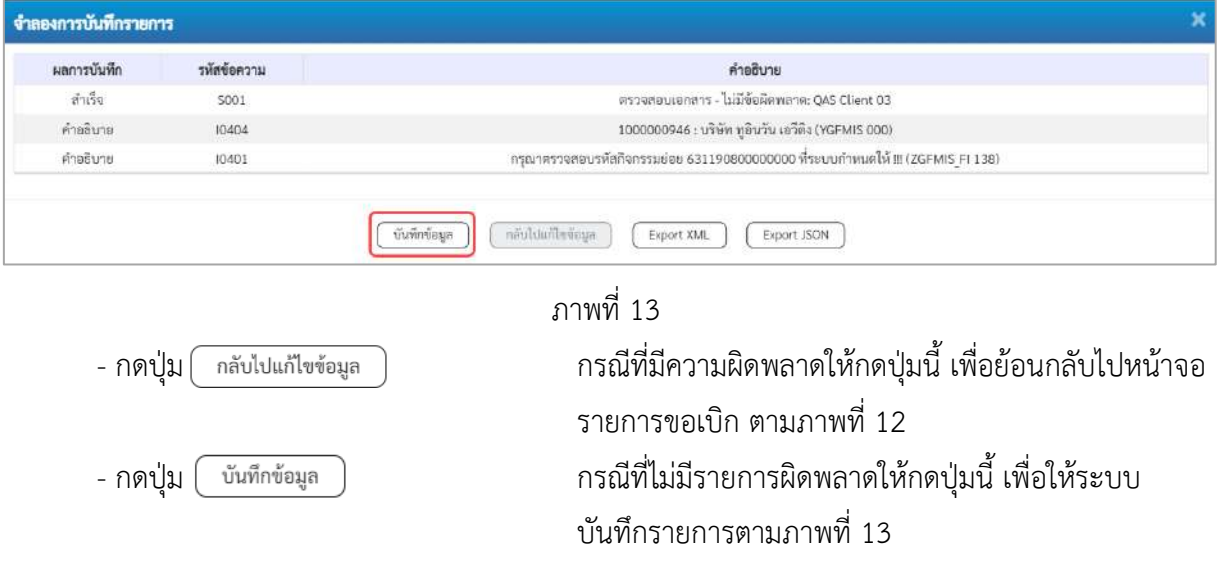

#### **ระบบบันทึกรายการขอเบิก**

หลังจากกดปุ่มบันทึกข้อมูล ระบบบันทึกรายการขอเบิกเงิน โดยมีผลการบันทึกเป็น "สำเร็จ" ได้เลขที่ เอกสาร 31XXXXXXXX ให้เลือกปุ่มใดปุ่มหนึ่งเพื่อกลับไปหน้าจอหลักก่อนที่จะออกจากระบบ ดังนี้

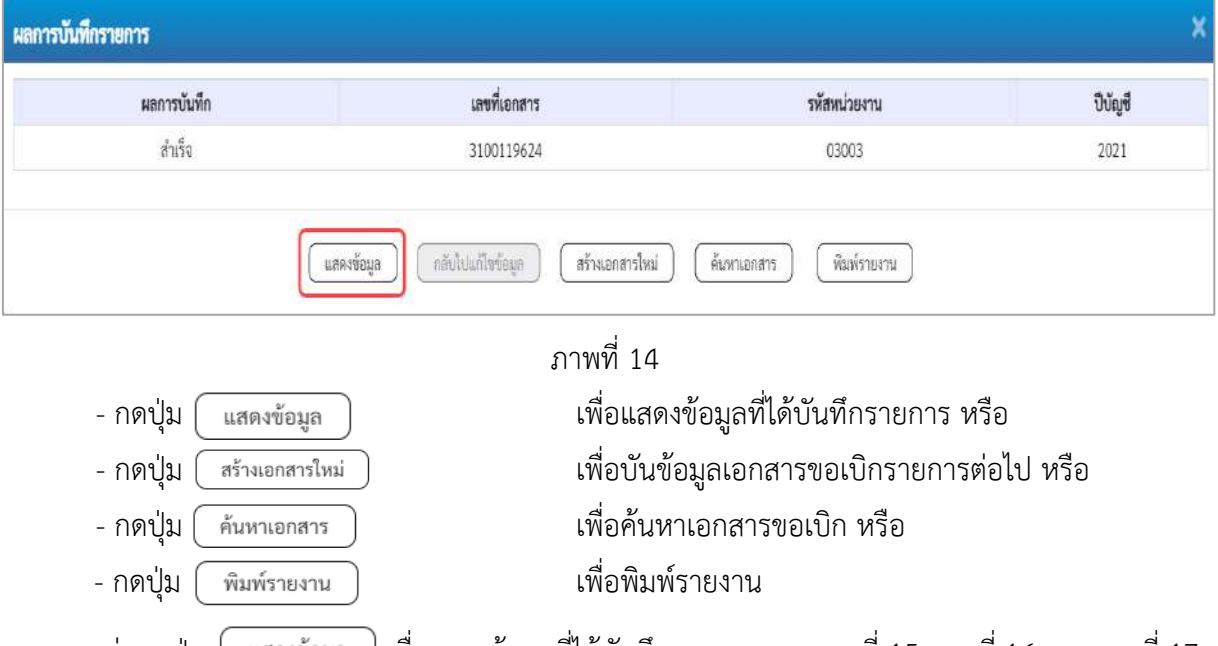

เช่นกดปุ่ม เพื่อแสดงข้อมูลที่ได้บันทึกรายการ ตามภาพที่ 15 ภาพที่ 16 และภาพที่ 17 เมื่อกดปุ่มแสดงข้อมูล จะปรากฏหน้าจอข้อมูลของเลขที่เอกสารขอเบิกดังกล่าว ให้เลือกแถบ "รายการขอเบิก" ตามภาพที่ 16 ระบบแสดงคู่บัญชีให้อัตโนมัติแล้วจึงตรวจสอบความครบถ้วน ถูกต้อง ของข้อมูลในรายการขอเบิกเงิน หากประสงค์จะพิมพ์รายงาน ให้กดปุ่ม "พิมพ์รายงาน" หรือหากต้องการกลับไป หน้าหลักเพื่อออกจากระบบให้กดปุ่ม "กลับหน้าหลัก" ตามภาพที่ 1

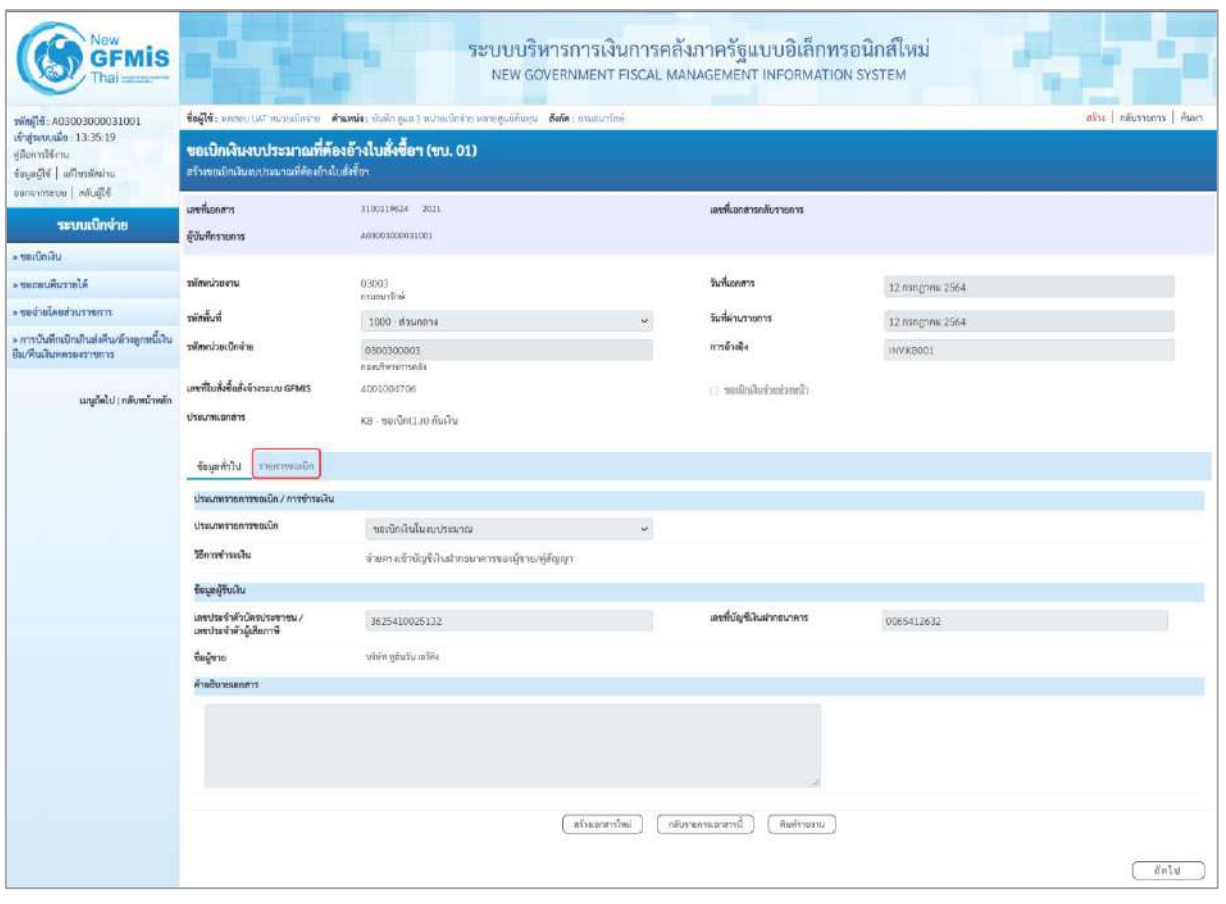

ภาพที่ 15

- กดปุ่ม <mark>เรายการขอเบิก</mark> เพื่อตรวจสอบบัญชีแยกประเภท ตามภาพที่ 16

| <b>GFMIS</b>                                                                                                    |                                                                                                    |                                           |                    |                |                                | ระบบบริหารการเงินการคลังภาครัฐแบบอิเล็กทรอนิกส์ไหม่<br>NEW GOVERNMENT FISCAL MANAGEMENT INFORMATION SYSTEM |                                                                    |                                                                                                    |                                                       |
|----------------------------------------------------------------------------------------------------|----------------------------------------------------------------------------------------------------|-------------------------------------------|--------------------|----------------|--------------------------------|----------------------------------------------------------------------------------------------------|--------------------------------------------------------------------|----------------------------------------------------------------------------------------------------|-------------------------------------------------------|
| wine 15: A03003000031001<br>สำสู่ระบบเลือ : 13:35:19<br>ยู่มีแกวรให้งาน<br>urienierchu Migayai<br>Eljuñe   warmwan | toft: never us minuters thanks then gas Industries conquelings the community<br>ขอเบิกเงินงบประมาณที่ต้องอ้างใบสั่งซื้อฯ (ขบ. 01)<br>สร้างขอเป็นในคบประมาณที่ต้องอ้างใบสั่งข้อฯ |                                           |                    |                |                                |                                                                                                    |                                                                    |                                                                                                    | ่อริงะ   คลับรานการ   คืนหา                           |
| ระบบเบิกจ่าย                                                                                                    | <b>Lashionarn</b><br>ยู้บันที่กรรมการ                                                                                                    | <b>Bumstage - 3021</b><br>403003000031001 |                    |                |                                | เลขที่เอกสารกลับรายการ                                                                                     |                                                                    |                                                                                                    |                                                       |
| » verilmiku                                                                                                    |                                                                                                    |                                           |                    |                |                                |                                                                                                    |                                                                    |                                                                                                    |                                                       |
| a teneuvursile                                                                                                    | าทัศหน่วยงาน                                                                                                    | 03003<br>emmutes                          |                    |                |                                | Sufficement                                                                                                | 12 narghra 2564                                                    |                                                                                                    |                                                       |
| morruchaslarium                                                                                                    | รพัดพื้นที่                                                                                                    | econuch 0001                              |                    |                |                                | วันที่ผ่านรายการ                                                                                           | 12 minghaw 2564                                                    |                                                                                                    |                                                       |
| » การบันพึกเปิกเกินส่งสิ้น/ล้วงลูกหนึ่งใน<br>ยืม/พื้นเสียทครองราชการ                                               | หรับเป็นอะไมเทิศ                                                                                                    | 0300300003<br>esniwmmake                  |                    |                |                                | $n$ ารด้วยอิง                                                                                              | INVKB001                                                           |                                                                                                    |                                                       |
| เมนูอัตโป ( กลับหน้าหลัก                                                                                           | เกษที่ในสั่งชื่อตั้งจ้างระบบ GFMIS<br><b>UTRUMLBRATE</b>                                                                                                    | 4001004706<br>KB - ขอเปี้กป่. ก) กันเงิน  |                    |                |                                | close incividadion                                                                                         |                                                                    |                                                                                                    |                                                       |
|                                                                                                    | จัญญาไม่ รายสารขณวิก                                                                                                    |                                           |                    |                |                                |                                                                                                    |                                                                    |                                                                                                    |                                                       |
|                                                                                                    | รายละเอียดเอกสาร                                                                                                    |                                           |                    |                |                                |                                                                                                    |                                                                    |                                                                                                    | « ก่อนหน้า 1/2 กัดไป »                                |
|                                                                                                    | ลำดับที่ 1                                                                                                    | PK Ludolfullum                            |                    |                |                                | เอกสารสำรองเงิน                                                                                            |                                                                    |                                                                                                    |                                                       |
|                                                                                                    | หนัดวัญชีมหาประเภท                                                                                                    | 1000000946<br>เกิดิต หูอินวัน เปลี่ย      |                    |                |                                | หลังบัญชีช่อยของบัญชีแลก<br>Ussum (Sub Book GL)                                                            |                                                                    |                                                                                                    |                                                       |
|                                                                                                    | รพัสศูนย์ดับทุน                                                                                                    | 0300300003<br>ลอสเป็หากาาลลัง             |                    |                |                                |                                                                                                    |                                                                    |                                                                                                    |                                                       |
|                                                                                                    | หลือเหลือของเงิน                                                                                                    | 6311500<br>controls cubscribes            |                    |                |                                | witesustrussing.                                                                                           | 03003290001005000001<br>คำให้ผ่ายโมการเกินการใช้ภาพภาพเกมประเทศ 03 |                                                                                                    |                                                       |
|                                                                                                    | หลักใจกรรมแล้ก                                                                                                    | P1000<br>dounnels                         |                    |                |                                | přehmenské                                                                                                 |                                                                    |                                                                                                    |                                                       |
|                                                                                                    | หลังหน่วยงานคู่รัก<br>(Trading Partner)                                                                                                    |                                           |                    |                |                                |                                                                                                    |                                                                    |                                                                                                    |                                                       |
|                                                                                                    | alla GPSC                                                                                                    | 84131517<br>คายนารกันกันการเกินทาง        |                    |                |                                | าที่สหนวดพัดดุ                                                                                             | 84131500                                                           | ประกาศของประเทศไม่ในการศึก และหน้ายใหม่และที่ เของทัพระยะก                                         |                                                       |
|                                                                                                    | หลังบัญชีเงินฝากคลัง<br>າທິດບ້ອງຈີນ່ອນ                                                                                                    |                                           |                    |                |                                | หงัดเจ้าของบัญชีเงินฝากคล้อ<br><i><b>Distribution</b></i>                                                  |                                                                    |                                                                                                    |                                                       |
|                                                                                                    | หลักใจเชียนาคารย่อย<br>(Bank Book)                                                                                                    |                                           |                    |                |                                | ง้านวนเงิน                                                                                                 |                                                                    |                                                                                                    | 12,000.00 trm                                         |
|                                                                                                    | เลือก ลำดับ<br>PK                                                                                                    | <b>Bo</b> Un <sup>4</sup>                 | รพัดบัญชีแยกประเภท | รหัดสนย์ต้นทุน | รหัสแหล่งของเงิน               | รพัทงบประมาณ                                                                                               | silafionssavan                                                     | polarrenofinite                                                                                    | nüserufunning                                         |
|                                                                                                    | ในกำลับสินค้า บริษัท หลืนวินเอริคิง<br>Ē1                                                                                                    |                                           | 1000000946         | 0300300001     | 6311500                        | 03003290001005000001                                                                                       | P1000                                                              |                                                                                                    | 12,000.00                                             |
|                                                                                                    | เคนิค GR/IR ซึ่งสินค้า / ในสำคัญ (GR/IR)<br>ft)<br>$\overline{z}$                                                                                                    |                                           | 2101010103         | 0300300003     | 6311500                        | 03003290001005000001                                                                                       | 03003631190600000                                                  | 631190800000000<br>งำนวนเสียของวี<br>จำนวนนำแกาษีพัก ณ ที่จาย<br>จำนวนสินค้าปริเ<br>จำนวนเกินขอร์เ | 12,000.00<br>12,000.00<br>120.00<br>0.00<br>11,880.00 |
|                                                                                                    |                                                                                                    |                                           |                    |                | Œ.<br>O chimicrafica di Braper |                                                                                                    |                                                                    |                                                                                                    |                                                       |
|                                                                                                    | ก่อนหน้า                                                                                                    |                                           |                    | minazeuridual  | nfortentsprend                 | พิมพ์ทธภน:                                                                                                 |                                                                    |                                                                                                    |                                                       |

ภาพที่ 16

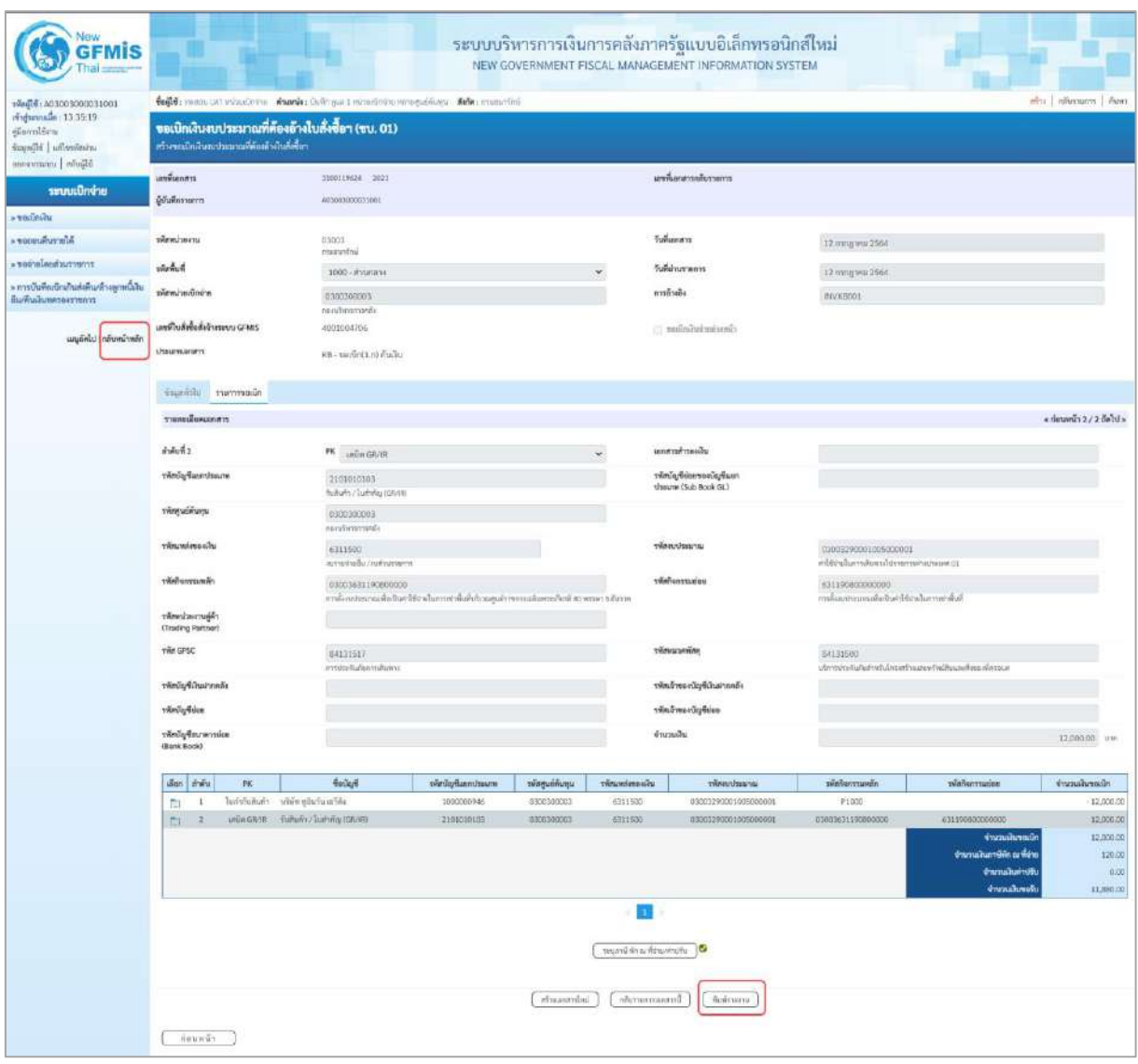

ภาพที่ 17

- กดปุ่ม เมื่อต้องการพิมพ์รายงาน ระบบแสดงข้อมูล ตามภาพที่ 18

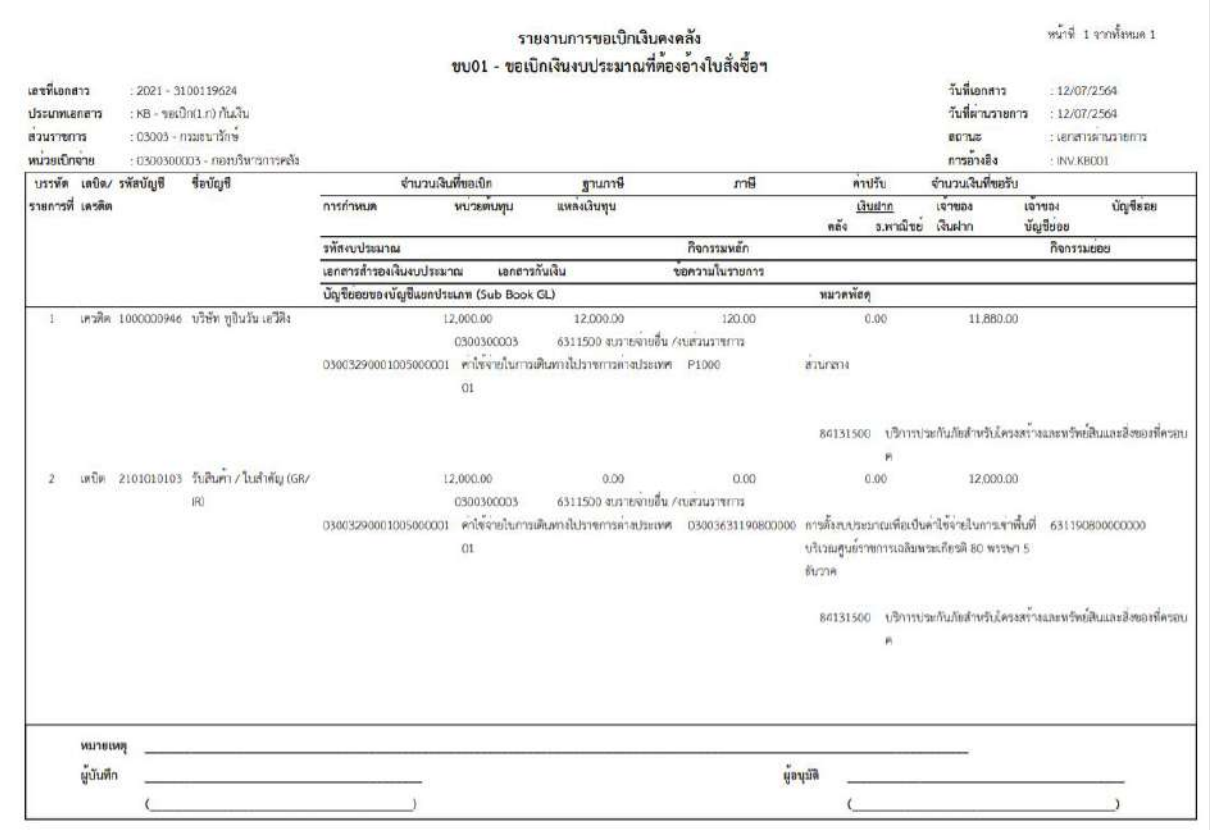

ภาพที่ 18

# - กดปุ่ม <mark><sub>กลับหน้าหลัก</mark> ตามภาพที่ 17 เพื่อกลับไปหน้าจอหลัก ตามภาพที่ 19</mark></sub>

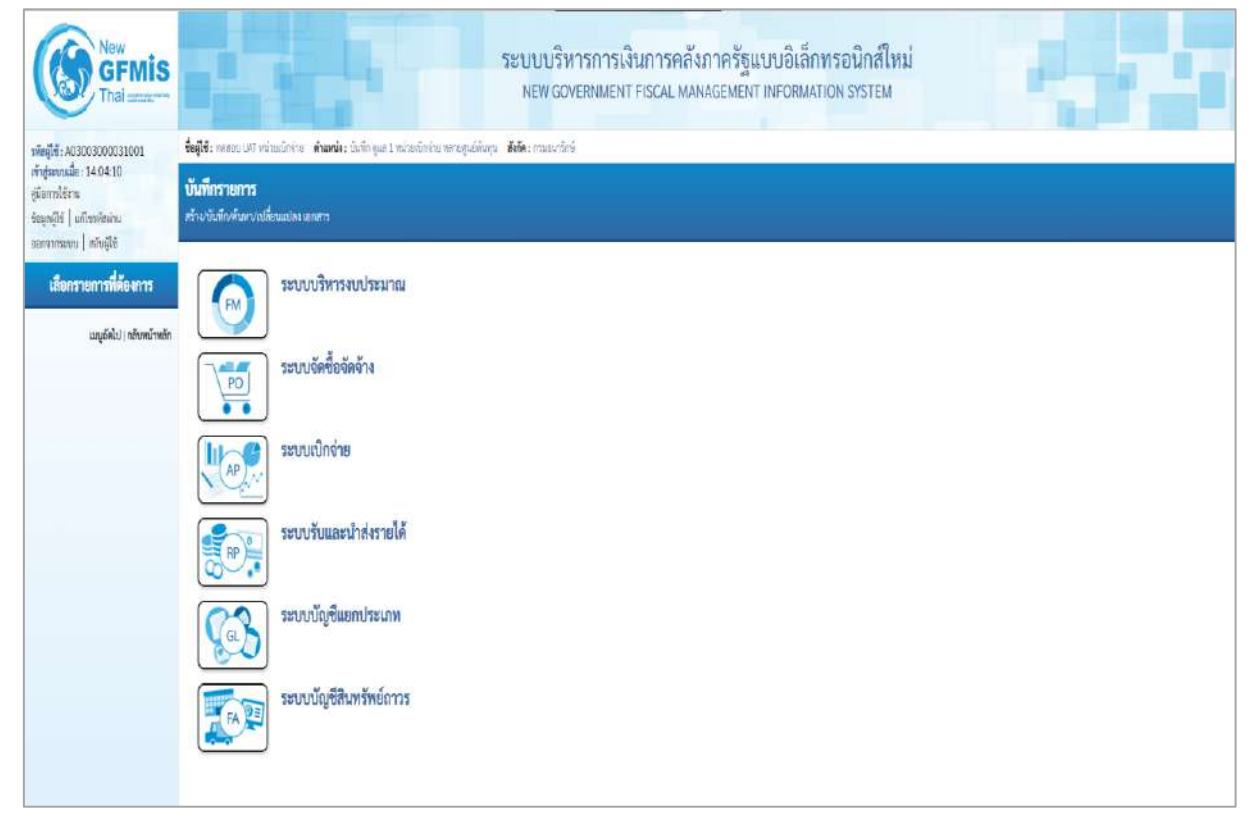

ภาพที่ 19

# **การขอเบิกเงินเพื่อจ่ายตรงผู้ขายผ่านใบสั่งซื้อสั่งจ้าง (PO)**

#### **เงินนอกงบประมาณ (ประเภทเอกสาร KG)**

#### **ขั้นตอนการเข้าสู่ระบบ**

เมื่อเข้าระบบบันทึกข้อมูลหน่วยงานภาครัฐ ระบบแสดงหน้าหลักการบันทึกรายการของระบบงานต่าง ๆ

- กดปุ่ม <mark>| ระบบเบิกจ่าย</mark> (ระบบเบิกจ่าย) เพื่อเข้าสู่ระบบเบิกจ่าย
- กดปุ่ม <mark>รขอเบิกเงิน</mark> (ขอเบิกเงิน) เพื่อเข้าสู่ประเภทรายการขอเบิก

- กดปุ่ม  $\vert$ <sub>ขบ01 » ขอเบิกเงินงบประมาณที่ต้องอ้างใบสั่งซื้อฯ » $\vert$  (ขบ01 ขอเบิกเงินงบประมาณที่ต้องอ้างใบสั่งซื้อฯ)</sub> เพื่อเข้าสู่หน้าจอการบันทึกรายการขอเบิกเงินงบประมาณที่ต้องอ้างใบสั่งซื้อฯ (ขบ01) ตามภาพที่ 2 และภาพที่ 3

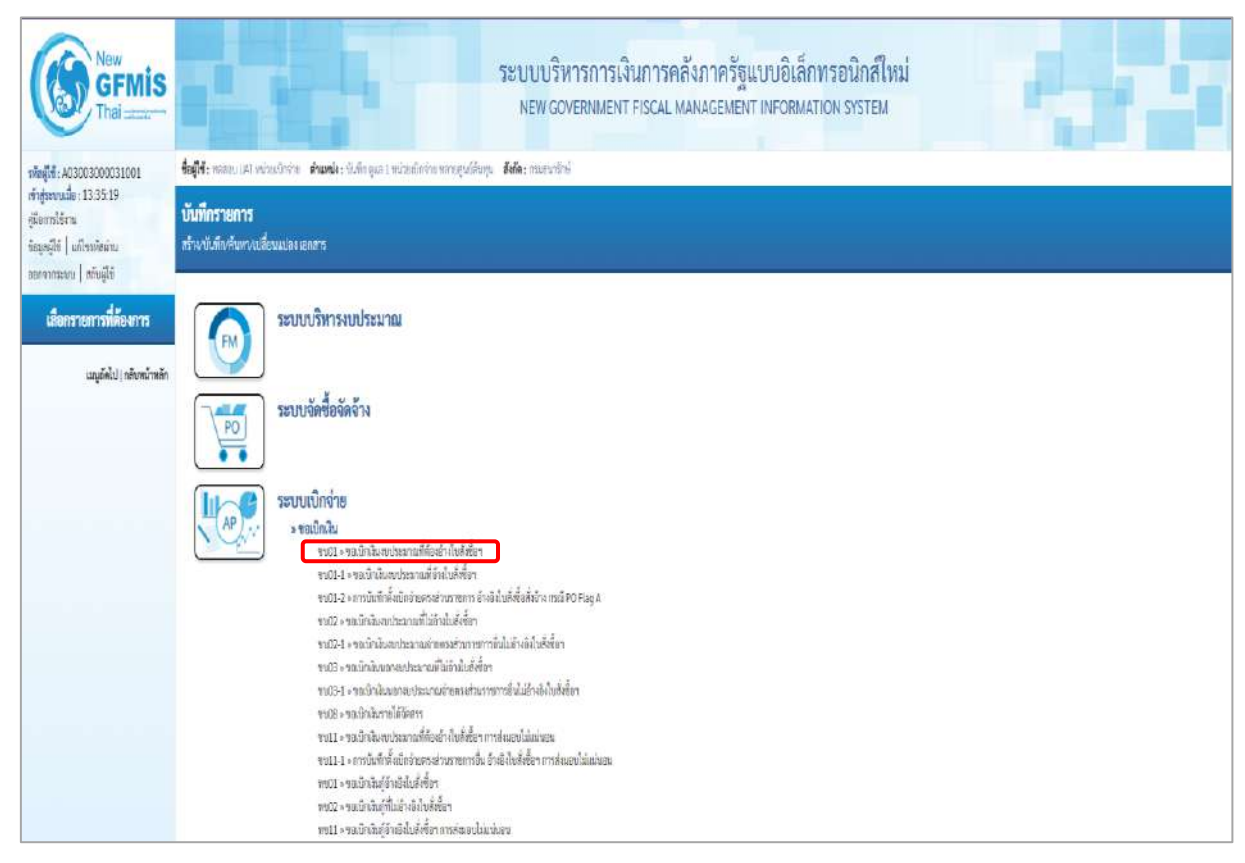

ภาพที่ 1

# **ขั้นตอนการบันทึกรายการ**

ระบุรายละเอียดเกี่ยวกับรายการขอเบิกเงินนอกงบประมาณที่ที่ฝากคลัง ตามภาพที่ 2 และ ภาพที่ 3 โดยมีรายละเอียดการบันทึก 3 ส่วน คือ ข้อมูลส่วนหัว ข้อมูลทั่วไป และข้อมูลรายการขอเบิกให้บันทึก รายละเอียด ดังนี้

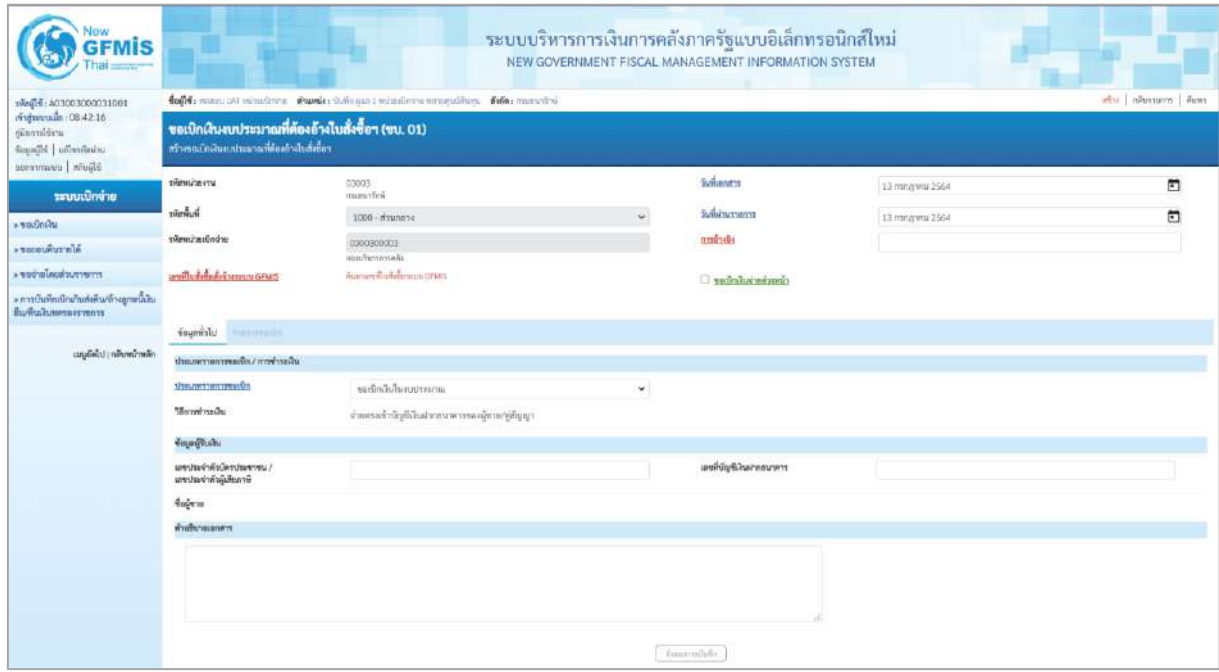

ภาพที่ 2

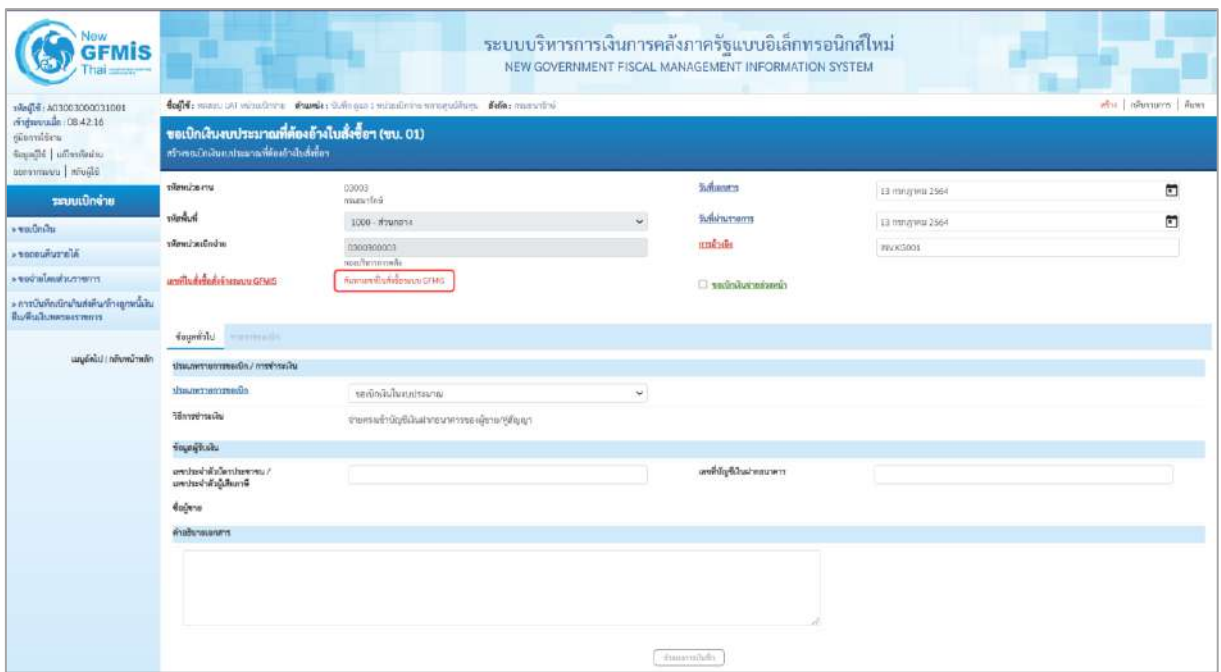

ภาพที่ 3

# **ข้อมูลส่วนหัว**

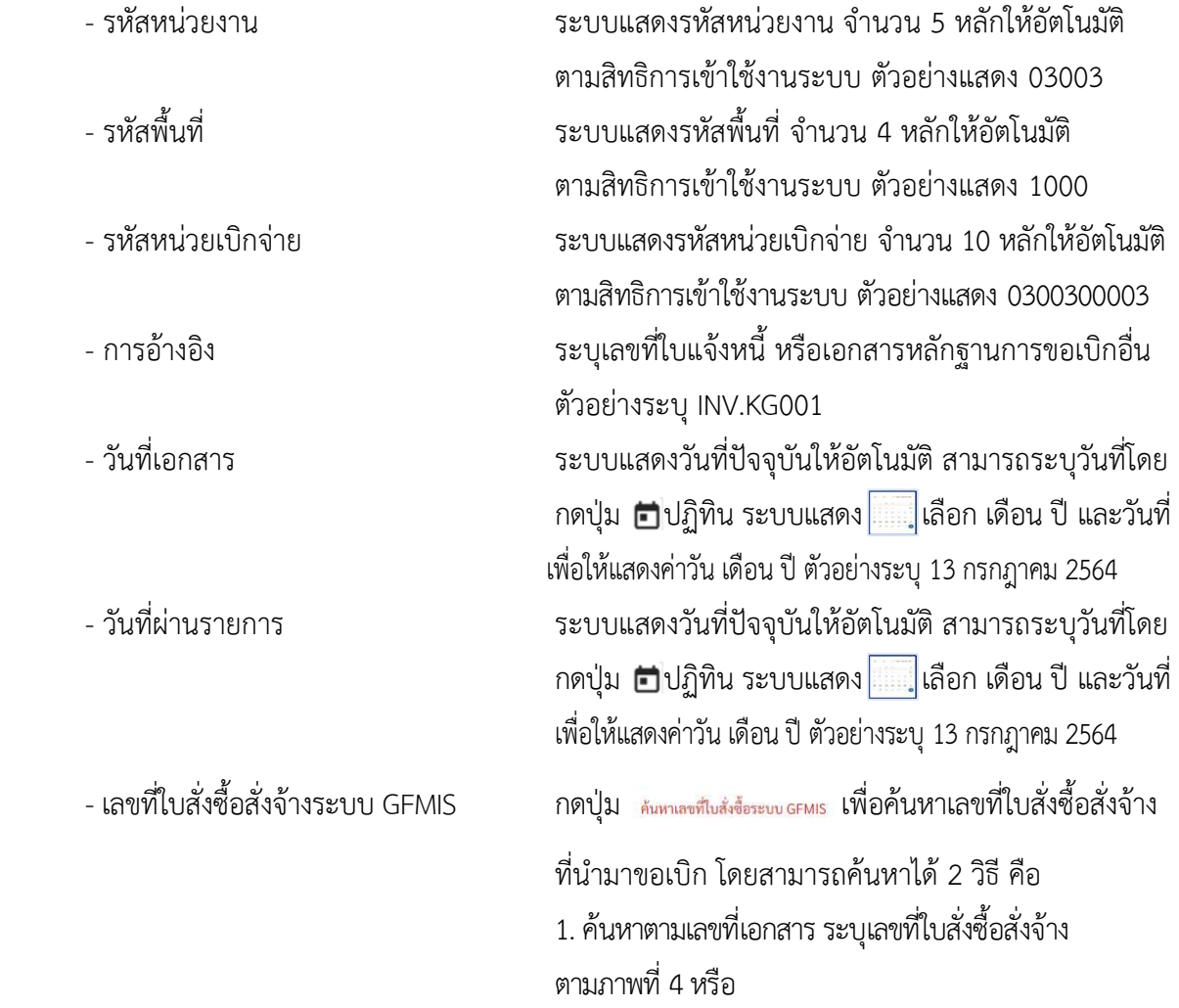

# 2. ค้นหาตามเงื่อนไขอื่น ระบุวันที่บันทึกรายการหรือวันที่ ใบสั่งซื้อ/สัญญา

## - ตัวอย่างค้นหาตามเลขที่เอกสาร 4001004759

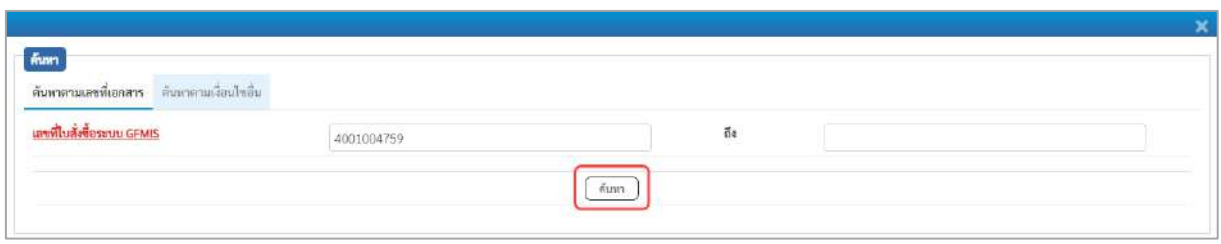

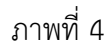

# - กดปุ่ม ระบบแสดงผลการค้นหา ตามภาพที่ 5

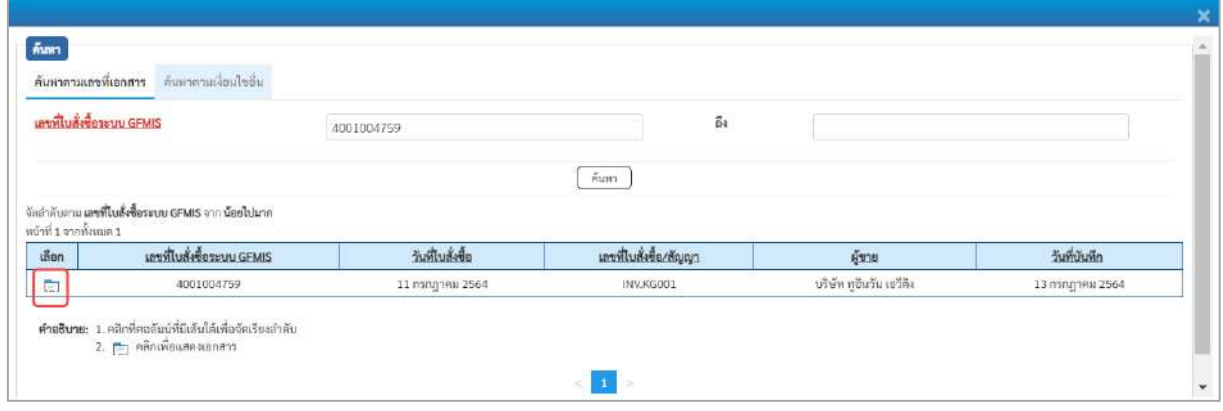

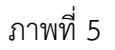

- กดปุ่ม เพื่อแสดงรายละเอียดใบสั่งซื้อสั่งจ้างสำหรับบันทึกรายการขอเบิก ตามภาพที่ 6

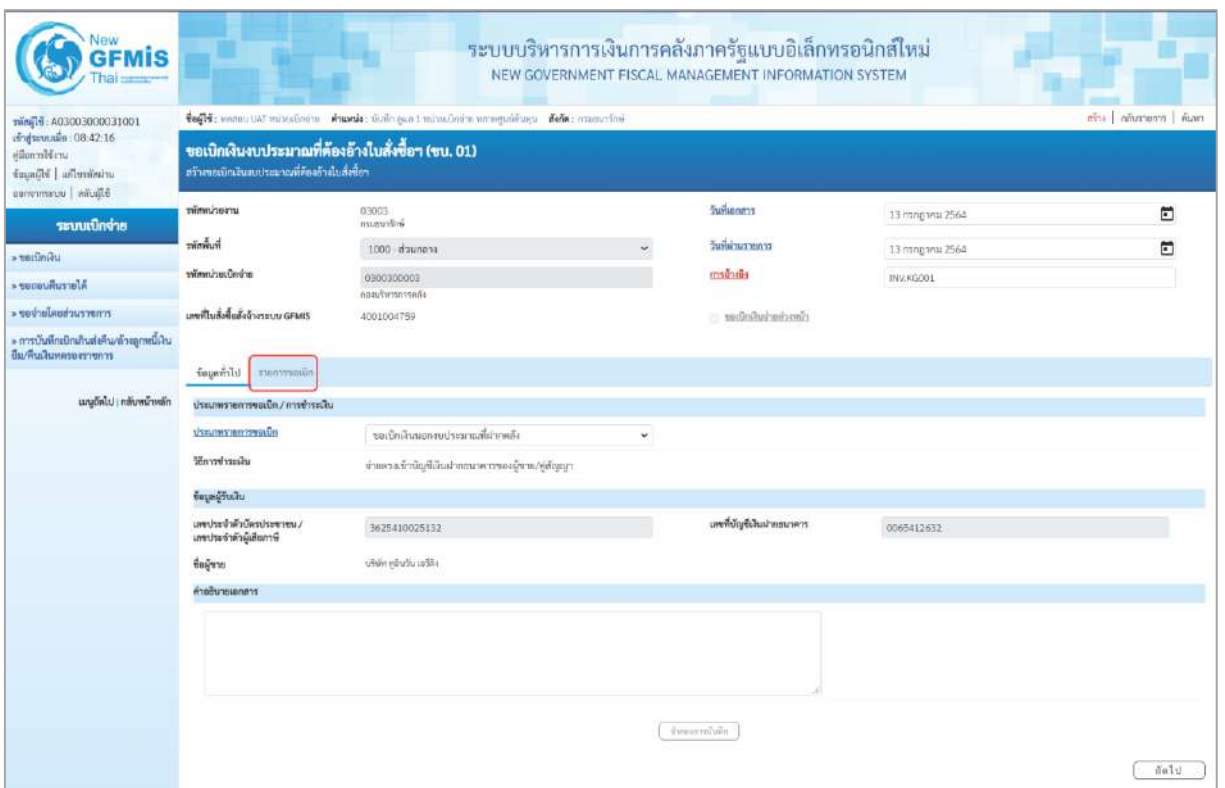

ภาพที่ 6

## **ข้อมูลทั่วไป ประเภทรายการขอเบิก/วิธีการชำระเงิน** ายเบิดเงินนอกอบประมาณที่ฝากคล้ - ประเภทรายการขอเบิก กดปุ่ม ~ เลือก <del>เลือด</del> (ขอเบิกเงินนอกงบประมาณที่ฝากคลัง) - วิธีการชำระเงิน ระบบแสดงวิธีการชำระเงินให้โดยอัตโนมัติ **ข้อมูลผู้รับเงิน** - เลขประจำตัวบัตรประชาชน/ ระบบแสดงเลขประจำตัวประชาชนหรือเลขประจำตัว เลขประจำตัวผู้เสียภาษี ผู้เสียภาษีให้อัตโนมัติ - เลขที่บัญชีเงินฝากธนาคาร ระบบแสดงเลขที่บัญชีเงินฝากธนาคารของผู้ขาย ให้โดยอัตโนมัติ - คำอธิบายเอกสาร ระบุคำอธิบายเอกสาร สามารถระบุได้สูงสุด 99 ตัวอักษร ใน 1 บรรทัดรายการ - กดปุ่ม <mark>รายการขอเบิก</mark> เพื่อบันทึกรายการต่อไป ตามภาพที่ 7

#### **ข้อมูลรายการขอเบิก**

| Vew<br><b>GFMIS</b><br>hai ------                                                        |                                                                                                    |                                                                                                  | ระบบบริหารการเงินการคลังภาครัฐแบบอิเล็กทรอนิกส์ใหม่<br>NEW GOVERNMENT FISCAL MANAGEMENT INFORMATION SYSTEM |                                         |                                         |                          |            |                          |                           |  |  |  |  |
|------------------------------------------------------------------------------------------|----------------------------------------------------------------------------------------------------|--------------------------------------------------------------------------------------------------|----------------------------------------------------------------------------------------------------|-----------------------------------------|-----------------------------------------|--------------------------|------------|--------------------------|---------------------------|--|--|--|--|
| 100180000000000000000000                                                                 | degle: พอสอบ UAT หน่วยเจ้าเจ้าย ตัวแอนไละ บันทึก คุณา 1 หน่วยเจ้าจ่าย หลายศูนย์คืนทุน ตั้งกัด : กรมอนาร์กษ์ |                                                                                                  |                                                                                                    |                                         |                                         |                          |            |                          | alive Industriant Fram    |  |  |  |  |
| <i>indurando</i> 08:42:16<br>diamolérn<br>interfection   idianable<br>Bliggin   warnings |                                                                                                    | ขอเบิกเงินงบประมาณที่ต้องอ้างใบสั่งซื้อฯ (ขบ. 01)<br>สร้างของนิกเงินงบประมาณที่ต้องอ้างในอังซ็อร |                                                                                                    |                                         |                                         |                          |            |                          |                           |  |  |  |  |
| ระบบเปิกจ่าย                                                                             | าทัศพน่าอลาน                                                                                                | 03003<br>countries                                                                               |                                                                                                    | วินที่แอกสาร                            |                                         | 13 กรกฎาคม 2564          |            |                          | O                         |  |  |  |  |
| $=$ ขอเบิดเงิน                                                                           | ที่เพิ่มพิเว                                                                                                | 1000 d'unano                                                                                     |                                                                                                    | <b>Suite and Allege</b><br>$\checkmark$ |                                         | L3 nongmes: 2564         |            |                          | 甸                         |  |  |  |  |
| a consumerada                                                                            | หน่ายเป็นจำน                                                                                                | 0300300003<br>กละบริหารการคลัง                                                                   |                                                                                                    | matriche                                |                                         | <b>INV.KG001</b>         |            |                          |                           |  |  |  |  |
| rmerrurius der keine                                                                     | แหน่ปั๊บเชื่อขึ้นสิ่งข้างรอบบ GFMIS                                                                         | 4001004759                                                                                       |                                                                                                    |                                         | :::: ขอเป็กฝ้าส่ายส่วยเน้า              |                          |            |                          |                           |  |  |  |  |
| > การบันทึกเปิกเกินส่งคืน/ล้วงลูกหนี้เงิน<br>มีม/คืนเงินหลายสราชการ                      |                                                                                                    |                                                                                                  |                                                                                                    |                                         |                                         |                          |            |                          |                           |  |  |  |  |
| เมนอัตโบ่   กลับหน้าหลัก                                                                 | simulated in blenmann<br>รายการในสังซิ้ง<br><b>thin</b><br>สำคับ<br>O                                       | <b>June of House</b><br>11 nangaka 2564                                                          | นเขที่แมกตารหรวงรับ<br>6110005612                                                                          | this GPSC<br>01856722000000             | รายละเขียดพ้อง<br><b>Linder</b> Russian | จำนวนที่สังขึ้น<br>10.00 | mizu<br>EA | uclevalverer<br>1,200.00 | цайтся (мин)<br>12,000.00 |  |  |  |  |
|                                                                                          | កត់មអជី។                                                                                                    |                                                                                                  |                                                                                                    | degluranculatesco.<br>dumarratum.       |                                         |                          |            |                          |                           |  |  |  |  |

ภาพที่ 7

# -คลิกเลือกใน เพื่อเลือกบรรทัดรายการสั่งซื้อสั่งจ้าง ตามภาพที่ 8

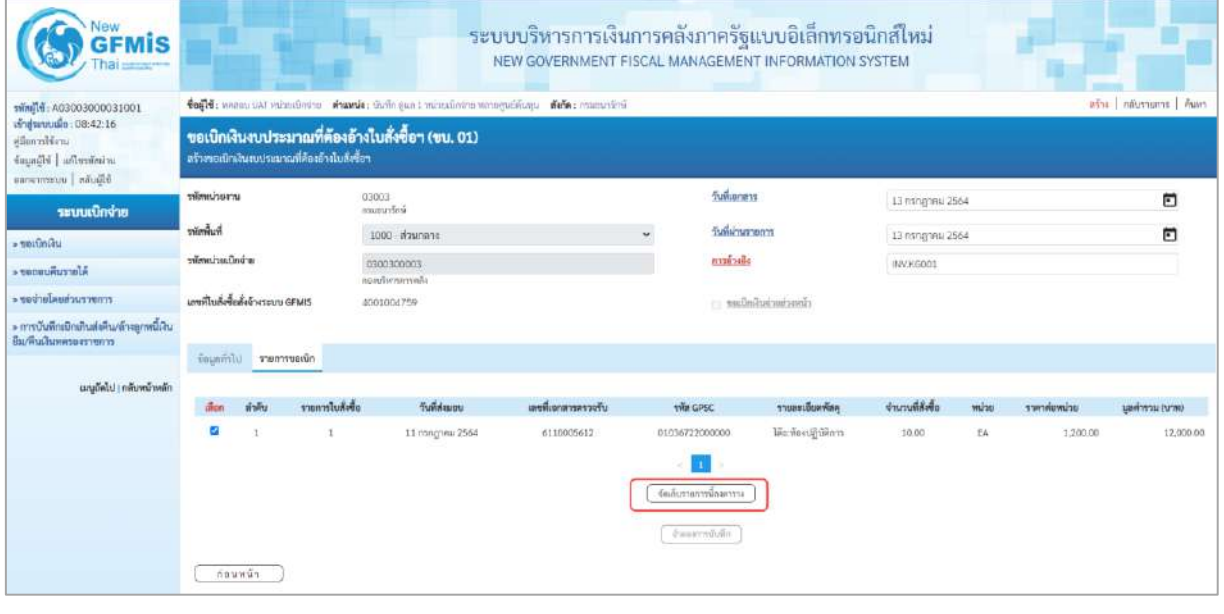

# ภาพที่ 8 - กดปุ่ม ( จัดเก็บรายการนี้ลงตาราง ) เพื่อบันทึกรายการขอเบิก ตามภาพที่ 9

| <b>GFMIS</b>                                                              |                                |                               |                                               |                    |                                                   |                                                                                 | ระบบบริหารการเงินการคลังภาครัฐแบบอิเล็กทรอนิกส์ใหม่<br>NEW GOVERNMENT FISCAL MANAGEMENT INFORMATION SYSTEM |                      |                  |                                                     |              |                              |
|---------------------------------------------------------------------------|--------------------------------|-------------------------------|-----------------------------------------------|--------------------|---------------------------------------------------|---------------------------------------------------------------------------------|----------------------------------------------------------------------------------------------------|----------------------|------------------|-----------------------------------------------------|--------------|------------------------------|
| mini 16: A03003000031001                                                  |                                |                               |                                               |                    |                                                   | fogle: nome un wireabore Amyde: thair can : missionis amoguation fels: manutine |                                                                                                    |                      |                  |                                                     |              | infra   informarca   illiant |
| ariganuals: 08:42:16<br>uridiensi<br>important idiomic<br>65pone uusmanas |                                |                               | สร้างขอเป็กเงินพบประมาณที่คืองอ้างใบสั่งซื้อๆ |                    | ขอเบิกเงินงบประมาณที่ต้องอ้างใบสั่งซื้อฯ (ขบ. 01) |                                                                                 |                                                                                                    |                      |                  |                                                     |              |                              |
| ระบบเปิกจ่าย                                                              | หรือหน่วยงาน                   |                               |                                               | 03003<br>Asumerine |                                                   |                                                                                 | <b><i><u><b>Turkuoms</b></u></i></b>                                                                       |                      | 13 mng test 2564 |                                                     |              | E                            |
| - seitming                                                                | หน้าที่แท้                     |                               |                                               | 1000-й живета      |                                                   |                                                                                 | <b>Заначителт</b><br>×.                                                                                    |                      | 13 гллоэны 2564  |                                                     |              | ö                            |
| Alerrymusere                                                              | าพัสหน่ายเนื้อจ่าย             |                               |                                               | 0300300003         |                                                   |                                                                                 | n350, n884                                                                                                 |                      | INV.KGO01        |                                                     |              |                              |
| trournetonalarbay                                                         |                                |                               |                                               | sherifirm can      |                                                   |                                                                                 |                                                                                                    |                      |                  |                                                     |              |                              |
| » การบันพิกะปิกเก็บต่อคืน/ตัวอยูกพนีเงิน                                  | และทีมส์เชื้อสังข้างามบน GFMIS |                               |                                               | 4001004759         |                                                   |                                                                                 |                                                                                                    | clearing and and use |                  |                                                     |              |                              |
| ยืม/ค้นเงินทครองราชการ                                                    |                                | ร้อนอย่ำไป รายการขอเบิก       |                                               |                    |                                                   |                                                                                 |                                                                                                    |                      |                  |                                                     |              |                              |
| เมนูถึดไป   กลับหน้าหลัก                                                  | aften                          | ลำคับ                         | รายการใบสิ่งขึ้น                              |                    | Suideans                                          | แทรที่แอกสารตรวจรับ                                                             | thin GPSC                                                                                                  | тавийнийн            | อำนวนที่สังข้อ   | wuha                                                | ecuvalente   | university are held          |
|                                                                           | 百                              | $\mathcal{X}$                 | $\alpha$                                      |                    | 11 min.jr.m.i. 2564                               | 6110005612                                                                      | 01056722000000                                                                                             | ประท้องสูติดัยการ    | 10.00            | EA:                                                 | 1,200.00     | 12,000.00                    |
|                                                                           |                                |                               |                                               |                    |                                                   |                                                                                 |                                                                                                    |                      |                  |                                                     |              |                              |
|                                                                           |                                |                               |                                               |                    |                                                   |                                                                                 | <b><i><u><i><u>Enforcemental</u></i></u></i></b>                                                           |                      |                  |                                                     |              |                              |
|                                                                           | เลือก                          | andly                         | รายการใบสั่งขึ้น                              | de do re           | าทัสนัญชีแอกประเภท                                | าทิตศูนย์คืนทุน                                                                 | svinusniesnostu                                                                                            | าพิตอนประมาณ         | าพันธ์จกรรมหนึ่ง |                                                     | viahurraudee | งำนานเงินขอเนิก              |
|                                                                           | m.                             |                               |                                               | ค่าวัยคุ           | 5104010104                                        | 0300300003                                                                      | 6426000                                                                                                    | 03003                | P1000            |                                                     |              | 12,000.00                    |
|                                                                           |                                |                               |                                               |                    |                                                   |                                                                                 |                                                                                                    |                      |                  | <b>Phrasillus a.On</b><br>จำนวนเงินกาษีทักรมที่จ่าย |              | 12,000.00<br>0.00            |
|                                                                           |                                |                               |                                               |                    |                                                   |                                                                                 |                                                                                                    |                      |                  | จำนวนเงินต่าปริบ                                    |              | 0.00                         |
|                                                                           |                                |                               |                                               |                    |                                                   |                                                                                 |                                                                                                    |                      |                  | <b>Introducedu</b>                                  |              | 17,000.00                    |
|                                                                           |                                |                               |                                               |                    |                                                   |                                                                                 | m.                                                                                                    |                      |                  |                                                     |              |                              |
|                                                                           |                                | ทำอธิบาย กิฐเคลิกเพื่อถนอกถาร |                                               |                    |                                                   |                                                                                 | าอนุภาษี ลัก ณ มีน่าย. พักเกีย                                                                             |                      |                  |                                                     |              |                              |
|                                                                           |                                |                               |                                               |                    |                                                   |                                                                                 |                                                                                                    |                      |                  |                                                     |              |                              |
|                                                                           |                                |                               |                                               |                    |                                                   |                                                                                 | informazione                                                                                               |                      |                  |                                                     |              |                              |
|                                                                           |                                |                               |                                               |                    |                                                   |                                                                                 |                                                                                                    |                      |                  |                                                     |              |                              |

ภาพที่ 9

- กดปุ่ม ( ระนุภาษีหัก ณ ที่จ่าย/ค่าปรับ ) เพื่อบันทึกข้อมูลตามภาพที่ 10 และภาพที่ 11

# **การบันทึกภาษีหัก ณ ที่จ่าย/ค่าปรับ**

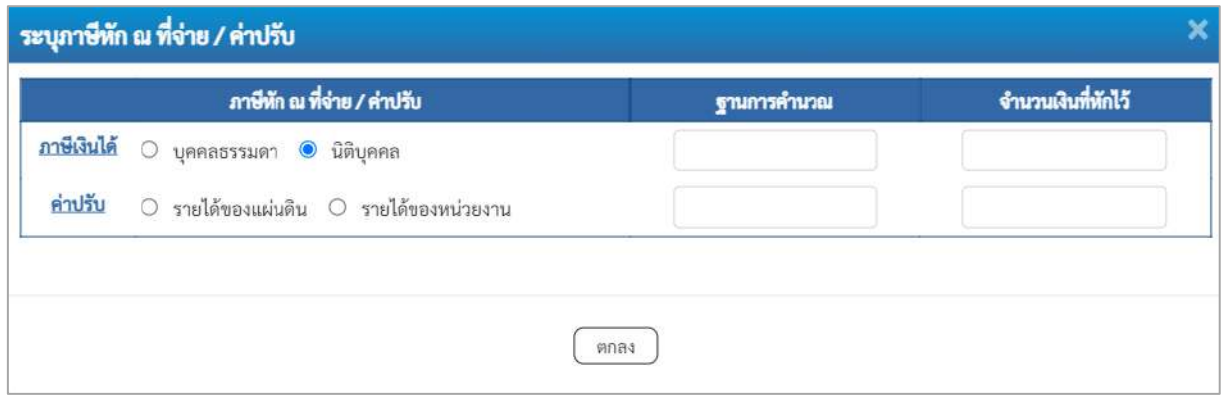

ภาพที่ 10

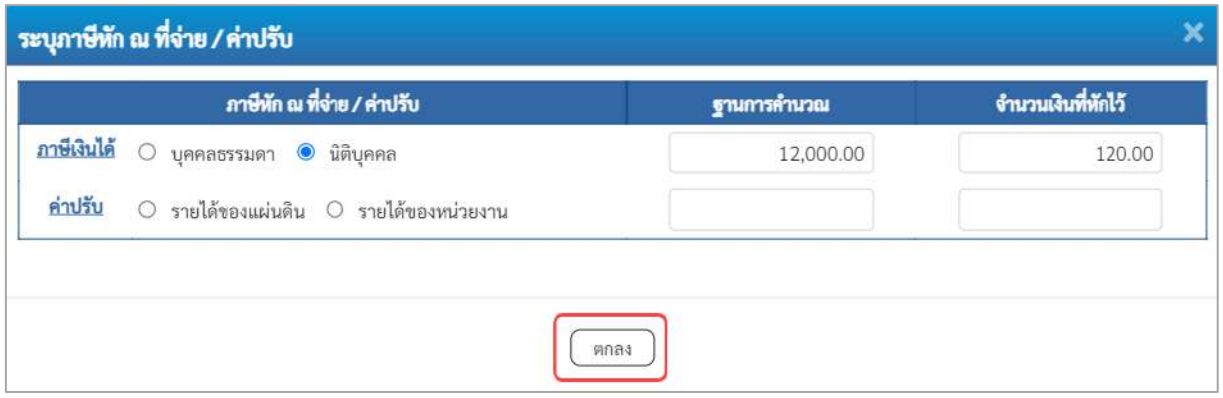

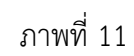

# **ภาษีหัก ณ ที่จ่าย/ค่าปรับ**

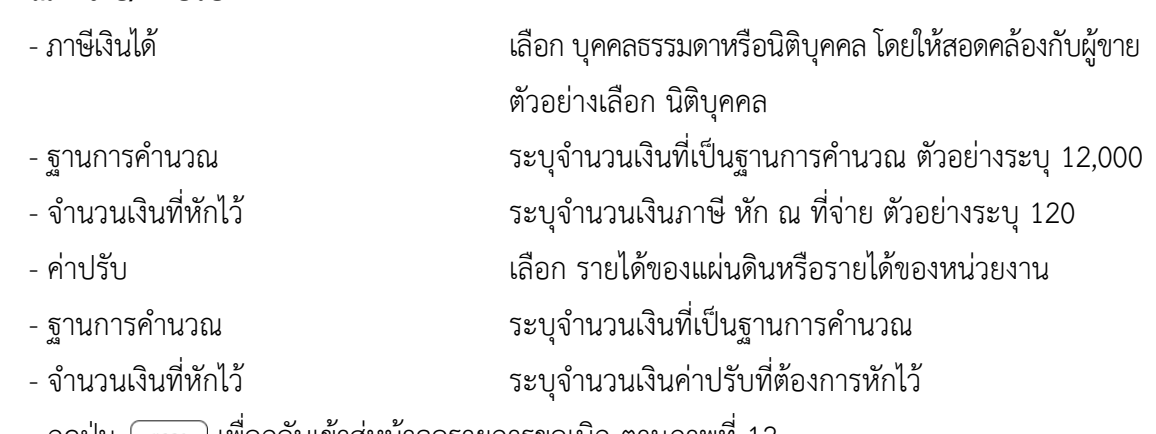

- กดปุ่ม เพื่อกลับเข้าสู่หน้าจอรายการขอเบิก ตามภาพที่ 12

| тWini74: A03003000031001                                            | ave   niverums   nove<br>toffs: manutual relationship Americ: Galler que i minoulates menguillagu diñe: commeters |                                           |                                                                                                   |                            |                     |                   |                                                  |                     |                  |                                                                                        |             |                                                       |  |  |
|---------------------------------------------------------------------|----------------------------------------------------------------------------------------------------|-------------------------------------------|---------------------------------------------------------------------------------------------------|----------------------------|---------------------|-------------------|--------------------------------------------------|---------------------|------------------|----------------------------------------------------------------------------------------|-------------|-------------------------------------------------------|--|--|
| avguarado 08:42:16<br>silan piléens<br>imainella   allemini         |                                                                                                    |                                           | ขอเบิกเงินงบประมาณที่ต้องอ้างใบสั่งซื้อฯ (ขบ. 01)<br>สร้างขอเน็กผันสนปรแมาณที่คืองอ้างไมสั่งซื้อฯ |                            |                     |                   |                                                  |                     |                  |                                                                                        |             |                                                       |  |  |
| Silicites   contemporary<br>ระบบเบิกง่าย                            | urrariumite                                                                                                    |                                           |                                                                                                   | 03003<br>manufes           |                     |                   | วันที่ขอกสาร                                     |                     | L3 nsngmu 2564   |                                                                                        |             | 卣                                                     |  |  |
| - seifiniau                                                         | <b>Funnity</b>                                                                                                    |                                           |                                                                                                   | 1000 mauriana              |                     |                   | วันที่ผ่านรายการ<br>ب                            |                     | 13 пллд тиш 2564 |                                                                                        |             | 同                                                     |  |  |
| Afarrumuause «                                                      | หรือหน่ายเปิดจำล                                                                                                  |                                           |                                                                                                   | 0300300003<br>nonfurnamals |                     |                   | <b>ADDRESS</b>                                   |                     | INV.KG001        |                                                                                        |             |                                                       |  |  |
| zrneczuchaslarbas -                                                 | เอซที่ในสั่งซื้อสั่งจ้างระบบ GFMIS                                                                                |                                           |                                                                                                   | 4001004759                 |                     |                   |                                                  | package in the      |                  |                                                                                        |             |                                                       |  |  |
| » การบันพึกเมือนกินส่งคืน/ล้วะลูกหนี้เงิน<br>ยืม/คืนเงินทควองชายการ |                                                                                                    | fournità mentressio                       |                                                                                                   |                            |                     |                   |                                                  |                     |                  |                                                                                        |             |                                                       |  |  |
| เมนูอัตโป : กลับหน้าหลัก                                            | H <sub>max</sub>                                                                                                  | a sing                                    | <b><i><u>runnluksia</u></i></b>                                                                   |                            | Turkeyay            | แหล้งเกตาหลาวเก็บ | THE GPSC                                         | รายอะเมียดพ้อดู     | จำนวนที่สั่งขึ้น | acuse                                                                                  | тиейтийн    | (мгм) источных                                        |  |  |
|                                                                     | ъ                                                                                                    | T.                                        | T                                                                                                 |                            | 11 mng/mu 2564      | 6110005612        | 01036722000000<br>Gunzennemuseren                | โคียะพ้องปฏิบัติการ | 10.00            | EA:                                                                                    | 1,200,00    | 12,000.00                                             |  |  |
|                                                                     | shar-                                                                                                    | <b>Andr</b>                               | าะการใบล้งข้อ                                                                                     | ซึ่งนัดเพื                 | พาเมเปเทยเชิญนักษณะ | าที่สตูนย์ล้นทุน  | พัฒนต์อาจเล่น                                    | pienohavea          | หลังกันการแห่งก  |                                                                                        | winnessener | ด้านวนเงินของนิก                                      |  |  |
|                                                                     | Gw                                                                                                    | -1                                        |                                                                                                   | of Yann                    | 5104010104          | 0300300003        | 6426000                                          | 03003               | 41000            | <b>Constitution</b><br>จำนวนเป็นการิย์ต้องแจ้งจะ<br>จำนวนเงินค่าปรับ<br>จำนวนเลิมขอริน |             | 12,000.00<br>12,000.00<br>126.00<br>0.00<br>11,880.00 |  |  |
|                                                                     |                                                                                                    | คำอธิบาย <mark>กา</mark> กศักดิ์โดกแลกสาร |                                                                                                   |                            |                     |                   | пı<br>เฮนเทร์ พีเล ที่จำยกว่าปรับ<br>dreammiting |                     |                  |                                                                                        |             |                                                       |  |  |

ภาพที่ 12

- กดปุ่ม เพื่อตรวจสอบความถูกต้องของการบันทึกโดยระบบแสดงผลการตรวจสอบ

## ตามภาพที่ 13

#### **ระบบแสดงผลการตรวจสอบ**

หลังจากกดปุ่มจำลองการบันทึก ระบบแสดงรายละเอียดผลการตรวจสอบ ประกอบด้วยผลการ บันทึก รหัสข้อความ และคำอธิบาย ให้ตรวจสอบและดำเนินการ ดังนี้

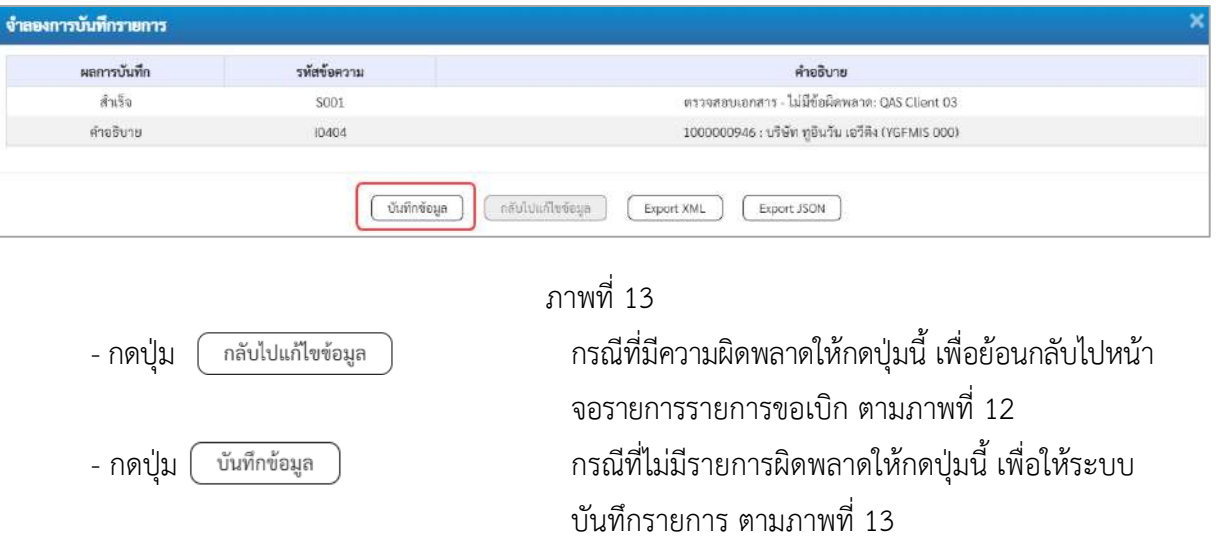

#### **ระบบบันทึกรายการขอเบิก**

หลังจากกดปุ่มบันทึกข้อมูล ระบบบันทึกรายการขอเบิกเงิน โดยมีผลการบันทึกเป็น "สำเร็จ" ได้เลขที่ เอกสาร 33XXXXXXXX ให้เลือกปุ่มใดปุ่มหนึ่งเพื่อกลับไปหน้าจอหลักก่อนที่จะออกจากระบบ ดังนี้

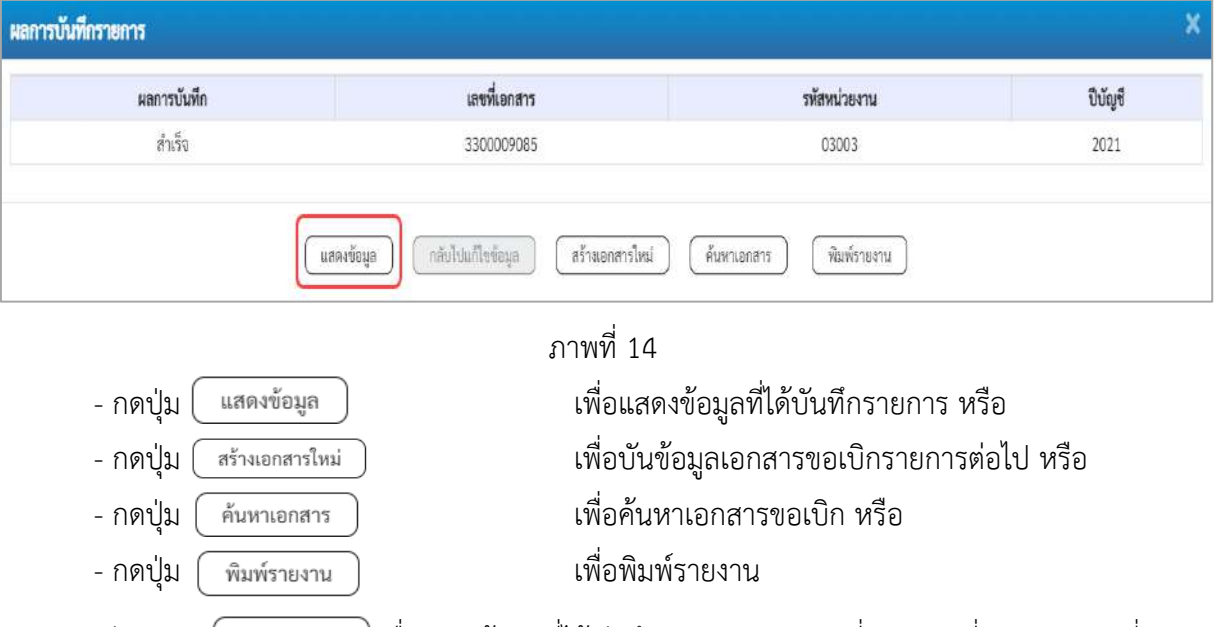

เช่นกดปุ่ม เพื่อแสดงข้อมูลที่ได้บันทึกรายการ ตามภาพที่ 15 ภาพที่ 16 และภาพที่17 เมื่อกดปุ่มแสดงข้อมูล จะปรากฏหน้าจอข้อมูลของเลขที่เอกสารขอเบิกดังกล่าว ให้เลือกแถบ "รายการขอเบิก" ตามภาพที่ 16 ระบบแสดงคู่บัญชีให้อัตโนมัติแล้วจึงตรวจสอบความครบถ้วน ถูกต้อง ของข้อมูลในรายการขอเบิกเงิน หากประสงค์จะพิมพ์รายงาน ให้กดปุ่ม "พิมพ์รายงาน" หรือหากต้องการกลับไป หน้าหลักเพื่อออกจากระบบให้กดปุ่ม "กลับหน้าหลัก"

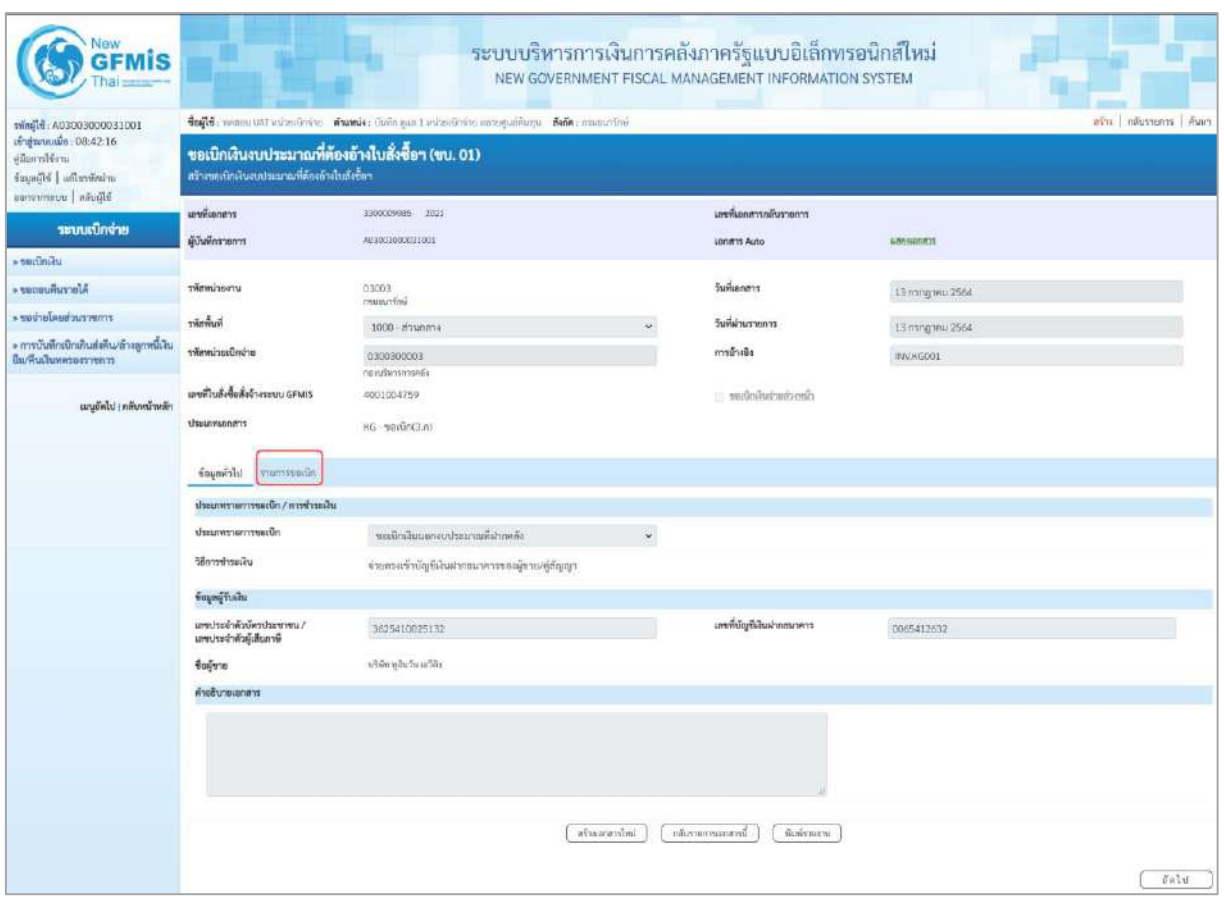

ภาพที่ 15 - กดปุ่ม <mark>รายการขอเบิก</mark> เพื่อตรวจสอบบัญชีแยกประเภท ตามภาพที่ 16

| <b>GFMIS</b>                                                                           |                                                         |                                                                                                    | ระบบบริหารการเงินการคลังภาครัฐแบบอิเล็กทรอนิกส์ไหม่<br>NEW GOVERNMENT FISCAL MANAGEMENT INFORMATION SYSTEM |                   |                                                |            |                           |                                                                                | ากัน   คลินทานทาร   คินทา                             |  |  |
|----------------------------------------------------------------------------------------|---------------------------------------------------------|----------------------------------------------------------------------------------------------------|----------------------------------------------------------------------------------------------------|-------------------|------------------------------------------------|------------|---------------------------|--------------------------------------------------------------------------------|-------------------------------------------------------|--|--|
| เข้าสู่ระบบเมื่อ: 08:42:16<br>gilim sabbena<br>urieniusflu   irljagai<br>Made   womens | สร้างขอเอ็กเงินแบบระมาณที่ต้องอ้างใบสั่งซื้อฯ           | toffs: unser un winnings family fund que i minnings unsequeños - Saño: manufini<br>ขอเบิกเงินงบประมาณที่ต้องอ้างใบสั่งซื้อฯ (ขบ. 01) |                                                                                                    |                   |                                                |            |                           |                                                                                |                                                       |  |  |
| ระบบเบิกจ่าย                                                                           | <b>Levillene</b> rs                                     | 3300609089 2021                                                                                                    |                                                                                                    |                   | เลขที่เอกสารกลับรายการ                         |            |                           |                                                                                |                                                       |  |  |
| » ขอเปิดเงิน                                                                           | ยู้บันทึกรายการ                                         | 403003000031001                                                                                                    |                                                                                                    |                   | <b>Janets Auto</b>                             |            | <b>SPASHINTS</b>          |                                                                                |                                                       |  |  |
| * ขอดอนพิมรายได้                                                                       | รพัสหน่วยงาน                                            | 03003                                                                                                    |                                                                                                    |                   | วันที่และสาร                                   |            | 13 mm/mm 2564             |                                                                                |                                                       |  |  |
| morrachaslacion «                                                                      | รพัดตั้นที่                                             | numitie<br>1000 - #2uness                                                                                                    |                                                                                                    |                   | วันที่ผ่านรายการ                               |            | 13 nongonu 2564           |                                                                                |                                                       |  |  |
| - การบันพึกเมิกเกินต่อคืน/ตัวอลูกหนี้เงิน<br>ยืม/พื้นเงินทหรองราชการ                   | รพัสหน่วยเนิกจำย                                        | 0300300003                                                                                                    |                                                                                                    |                   | การด้างอิง                                     |            | WWKG001                   |                                                                                |                                                       |  |  |
|                                                                                        |                                                         | nančenmala                                                                                                    |                                                                                                    |                   |                                                |            |                           |                                                                                |                                                       |  |  |
| เมนูอัตโป ( กลับหน้าหลัก                                                               | เกษที่ในสิ่งชื่อถึงจ้างระบบ GFMIS<br><b>USSUMLORAYS</b> | 4001004759<br>$K5 - \text{var}\bar{\text{G}}m(3,n)$                                                                                  |                                                                                                    |                   | thechwistheling                                |            |                           |                                                                                |                                                       |  |  |
|                                                                                        | จัดแกร่เป็น รวยสารขอเบิก                                |                                                                                                    |                                                                                                    |                   |                                                |            |                           |                                                                                |                                                       |  |  |
|                                                                                        | <b>TIEREGEBERITS</b>                                    |                                                                                                    |                                                                                                    |                   |                                                |            |                           |                                                                                | « ก่อนหน้า 1/2 ตัดไป »                                |  |  |
|                                                                                        |                                                         |                                                                                                    |                                                                                                    |                   |                                                |            |                           |                                                                                |                                                       |  |  |
|                                                                                        | 南南州上<br>mustmustraine                                   | PK lummullum                                                                                                    |                                                                                                    |                   | เอกสารสำรองอื่น<br>หลักไดูที่ช่อยของมัดเริ่มกา |            |                           |                                                                                |                                                       |  |  |
|                                                                                        |                                                         | 1000000946<br>หรือก หูจินวัน เอโลง                                                                                                   |                                                                                                    |                   | Ussum (Sub Book GL)                            |            |                           |                                                                                |                                                       |  |  |
|                                                                                        | รพัดศูนย์ดันทุน                                         | 0300300005<br>non/benemato                                                                                                    |                                                                                                    |                   |                                                |            |                           |                                                                                |                                                       |  |  |
|                                                                                        | หลักมหลักรอลลิน                                         | 6426000<br>Osstronike                                                                                                    |                                                                                                    |                   | twiseunitearnea                                |            | 03003<br>manchai          |                                                                                |                                                       |  |  |
|                                                                                        | หลังการแหลัก                                            | P1000                                                                                                    |                                                                                                    |                   | <i>vidiantuoses</i>                            |            |                           |                                                                                |                                                       |  |  |
|                                                                                        | หลังหน่วยงานคู่ก้า                                      | family                                                                                                    |                                                                                                    |                   |                                                |            |                           |                                                                                |                                                       |  |  |
|                                                                                        | (Trading Partner)<br>WA GPSC                            | 01036722000000                                                                                                    |                                                                                                    |                   | าทัศทมวดพัสดุ                                  |            | 56122000                  |                                                                                |                                                       |  |  |
|                                                                                        |                                                         | <b>McNonthOhrm</b>                                                                                                    |                                                                                                    |                   |                                                |            | uriofüccef#wffullaku@@imy |                                                                                |                                                       |  |  |
|                                                                                        | หลังบัญชีเงินฝากคลัง                                    | 00901<br>Oustraingnouncement                                                                                                    |                                                                                                    |                   | หลังเข้าของบัญชีเสียงากคลัง                    |            | 0300300000                |                                                                                |                                                       |  |  |
|                                                                                        | หลักบัญชีย่อย                                           |                                                                                                    |                                                                                                    |                   | รพัฒน์พองบัญชีย่อย                             |            |                           |                                                                                |                                                       |  |  |
|                                                                                        | หลัดน้องชื่อนาคารย่อย<br>(Bank Book)                    |                                                                                                    |                                                                                                    |                   | <b>Gurnulu</b>                                 |            |                           |                                                                                | 12,000.00 one                                         |  |  |
|                                                                                        | เกียก ทำต้น<br>PK                                       | चैकॉसूची                                                                                                    | หลังนับชิ้นยกประเภท                                                                                        | รพิทศูนย์ตัวอยู่น | าทียแหล่งของเงิน                               | หลายน้ำเลข | าพัสกิจกรามหลัก           | หลักจากมาย                                                                     | จำนวนเดินของนิท                                       |  |  |
|                                                                                        | ในกำลับสินค้า บริษัท หูสินวัน เอริคิง<br>T.<br>ä        |                                                                                                    | 1000000946                                                                                                 | 0300300003        | 6426000                                        | 03003      | P1000                     |                                                                                | 12,000.00                                             |  |  |
|                                                                                        | m.<br>$\mathbb Z$                                       | แคนิด GR/IR โนสินค้า / ในสำคัญ (GR/IR)                                                                                               | 2101010103                                                                                                 | 0300300003        | 6426000                                        | 03003      | P1000                     | จำนวนเงินทองนี้ก<br>จำนวนในภาษีที่กระที่จ่าย<br>จำนวนในต่าปรับ<br>จำนวนมีนาครั | 12,000.00<br>12,000.00<br>136.00<br>0.00<br>11,850.00 |  |  |
|                                                                                        |                                                         |                                                                                                    |                                                                                                    |                   | <b>STO</b><br>เสียก่อนที่เหมาใน และ<br>$\circ$ |            |                           |                                                                                |                                                       |  |  |
|                                                                                        | ที่มนหน้า                                               |                                                                                                    |                                                                                                    | alimental         | demonstration                                  | Autoscrite |                           |                                                                                |                                                       |  |  |

ภาพที่ 16

| New<br><b>GFMIS</b>                                                                                              |                                                                                                    |                                           | ระบบบริหารการเงินการคลังภาครัฐแบบอิเล็กทรอนิกส์ใหม่<br>NEW GOVERNMENT FISCAL MANAGEMENT INFORMATION SYSTEM |                 |                                                  |                     |                                  |                                                                  |                             |
|----------------------------------------------------------------------------------------------------|----------------------------------------------------------------------------------------------------|-------------------------------------------|----------------------------------------------------------------------------------------------------|-----------------|--------------------------------------------------|---------------------|----------------------------------|------------------------------------------------------------------|-----------------------------|
| 10015000000000000000000<br>เข้าสู่ขอบเมื่อ: 08:42:16<br>diamiliam<br>ariestration   bfbsgar<br>Bibulin   wemmans | ข้อผู้ใช้: พรดอน UAI หน่วยเปิดจำยุ ตัวแพปง) นักก็ก ดูแล 1 หน่วยเด็กจำบวนอากุระดินกุษ ตั้งก็ต : การเขนาก็กลั<br>ขอเบิกเงินงบประมาณที่ต้องอ้างใบสั่งซื้อฯ (ขบ. 01)<br>สร้างของโกผินงบประมาณที่ต้องย้างในสังชัดฯ |                                           |                                                                                                    |                 |                                                  |                     |                                  |                                                                  | who   informance   Agent    |
| ระบบเปิกจ่าย                                                                                                    | cranaulieras                                                                                                    | 3300009095 2021                           |                                                                                                    |                 | มหรื่นออสารกลับรายการ                            |                     |                                  |                                                                  |                             |
| » ขอเปิดเงิน                                                                                                    | ผู้บันทึกรายการ                                                                                                    | A03003000031001                           |                                                                                                    |                 | <b>Janms Auto</b>                                |                     | <b>UMMOUTIFY</b>                 |                                                                  |                             |
| After curious and                                                                                                | stimuliseru                                                                                                    | 03003                                     |                                                                                                    |                 | วินที่แอกสาร                                     |                     | 13 mag ww 2564                   |                                                                  |                             |
| a ของำมโดยส่วนราชการ                                                                                             | <b>Rummer</b>                                                                                                    | <b>Gallysam</b>                           |                                                                                                    |                 | วินที่ผ่านรายการ                                 |                     |                                  |                                                                  |                             |
| » การบันทึกเปิกเกินส่งคืน/ด้วงลูกหนี้เงิน                                                                        | หน้ายเปิดจ่าย                                                                                                    | 1000 - #2whime                            |                                                                                                    | ¥,              | การข้างอิง                                       |                     | 13 mng wu 2564                   |                                                                  |                             |
| มีม/คืนเสียหลวยสวายการ                                                                                           |                                                                                                    | 0300300003<br>neoziemmele                 |                                                                                                    |                 |                                                  |                     | INVASSOL                         |                                                                  |                             |
| แบบถึงไป (กลับหน้าหลัก                                                                                           | และที่ในสิ่งซื้อสิ่งจ้างระบบ GFMIS                                                                                                    | 4001004759                                |                                                                                                    |                 | climetion in a problem.                          |                     |                                  |                                                                  |                             |
|                                                                                                    | thumannt                                                                                                    | $(15.52000 - 204)$                        |                                                                                                    |                 |                                                  |                     |                                  |                                                                  |                             |
|                                                                                                    | dispertate the street                                                                                                    |                                           |                                                                                                    |                 |                                                  |                     |                                  |                                                                  |                             |
|                                                                                                    | วายละเอียดแอกสาร                                                                                                    |                                           |                                                                                                    |                 |                                                  |                     |                                  |                                                                  | « ก่อนหน้า 2/2 อัตโป »      |
|                                                                                                    |                                                                                                    |                                           |                                                                                                    |                 |                                                  |                     |                                  |                                                                  |                             |
|                                                                                                    | ต่ำคืนที่ 2                                                                                                    | PK   ISSUES GR/1R                         |                                                                                                    |                 | เมษายามด้วนแจะอ้น                                |                     |                                  |                                                                  |                             |
|                                                                                                    | trienicyBusinUseum                                                                                                    | 2101010103<br>รับสินค้า / โนทัพโกู (GR/H) |                                                                                                    |                 | รพัสนัญชีช่อยของนัญชีแชก<br>USINIM (Sub Book GL) |                     |                                  |                                                                  |                             |
|                                                                                                    | πίσημολυγμ                                                                                                    | 0300300003<br>กแบล้พาจากคลือ              |                                                                                                    |                 |                                                  |                     |                                  |                                                                  |                             |
|                                                                                                    | หนักแหล่งของเงิน                                                                                                    | 6426000<br>distances.                     |                                                                                                    |                 | where he needs                                   |                     | D3003<br>esturano                |                                                                  |                             |
|                                                                                                    | ningtropisie                                                                                                    | P1000                                     |                                                                                                    |                 | หลักกิจกรรมย่อย                                  |                     |                                  |                                                                  |                             |
|                                                                                                    |                                                                                                    | alisanase                                 |                                                                                                    |                 |                                                  |                     |                                  |                                                                  |                             |
|                                                                                                    | หลักหน่วยงานคู่ค้า<br>(Trading Partner)                                                                                                    |                                           |                                                                                                    |                 |                                                  |                     |                                  |                                                                  |                             |
|                                                                                                    | swin GPSC                                                                                                    | 01036722000000<br>มีจะต้องปฏิบัติการ      |                                                                                                    |                 | รหัสหมวดพัสดุ                                    |                     | 56122000<br>michlingwarmhandrism |                                                                  |                             |
|                                                                                                    | รพัดนัญชีเงินมากคล้ะ                                                                                                    | 00901<br><i><u>distinategementesi</u></i> |                                                                                                    |                 | รพัดเจ้าของนัญชีเงินฝากคลัง                      |                     | 0300300000                       |                                                                  |                             |
|                                                                                                    | stimicy due                                                                                                    |                                           |                                                                                                    |                 | รพัดเจ้าของนับซีย่อย                             |                     |                                  |                                                                  |                             |
|                                                                                                    | รพัดนิญที่อนาคารย่อย                                                                                                    |                                           |                                                                                                    |                 | จำนวนเงิน                                        |                     |                                  |                                                                  | 12,000.00 \ ww              |
|                                                                                                    | (Bank Book)                                                                                                    |                                           |                                                                                                    |                 |                                                  |                     |                                  |                                                                  |                             |
|                                                                                                    | ullan divis<br>PK                                                                                                    | <b>Future</b>                             | าพันธุรีและเประเภท                                                                                         | าที่สอนมีต้นทุน | าที่สแหล่งของเงิน                                | <b>Laruretrunde</b> | าทัศกิจการแหลัก                  | าลัสกิจกรรมย่อน                                                  | จำนวนในของใก                |
|                                                                                                    | ไม่ทำกับสินค้า บริษัท พูชินวัน เช่าคิด<br><b>C</b> <sub>1</sub>                                                                                                    |                                           | 100000946                                                                                                  | 0300300003      | 6426000                                          | 03003               | P1000                            |                                                                  | $-12,000.00$                |
|                                                                                                    | $\Box$<br>2                                                                                                    | เคริค GR/IR - รับสินค้า / ในสำคัญ (GR/IR) | 2101010103                                                                                                 | 0300300003      | 6426000                                          | 03003               | PIODU                            | จำนวนสื่นขอเมือ                                                  | 12,000.00<br>12,000.00      |
|                                                                                                    |                                                                                                    |                                           |                                                                                                    |                 |                                                  |                     |                                  | อ้านวนเงินกาษีทัก ณ ที่จ่าย<br>จำนวนเงินค่าปริบ<br>จำนวนสินขอร์เ | 120.00<br>0.00<br>11,880.00 |
|                                                                                                    |                                                                                                    |                                           |                                                                                                    |                 | m                                                |                     |                                  |                                                                  |                             |
|                                                                                                    |                                                                                                    |                                           |                                                                                                    |                 | <b>SULLA SULLA BOARD</b>                         |                     |                                  |                                                                  |                             |
|                                                                                                    |                                                                                                    |                                           |                                                                                                    |                 |                                                  |                     |                                  |                                                                  |                             |
|                                                                                                    |                                                                                                    |                                           |                                                                                                    | atiuscential    | กลับรายการเอกสารนี้                              | йыйтагы             |                                  |                                                                  |                             |
|                                                                                                    | ก่อนหน้า                                                                                                    |                                           |                                                                                                    |                 |                                                  |                     |                                  |                                                                  |                             |

ภาพที่ 17

- กดปุ่ม เมื่อต้องการพิมพ์รายงาน ระบบแสดงข้อมูล ตามภาพที่ 18

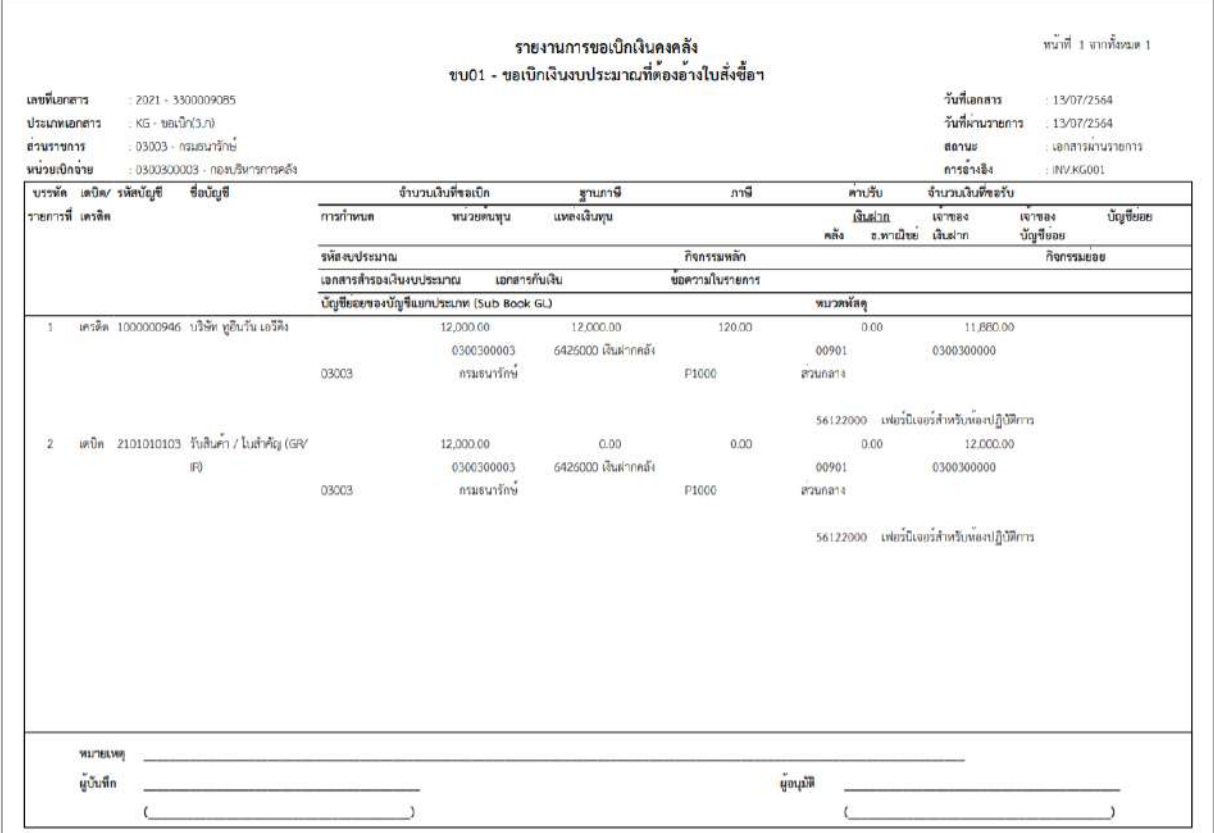

ภาพที่ 18

# - กดปุ่ม <u>แลงเอเสร</u> ตามภาพที่ 17 เพื่อแสดงเอกสาร Auto ระบบแสดงข้อมูล ตามภาพที่ 19

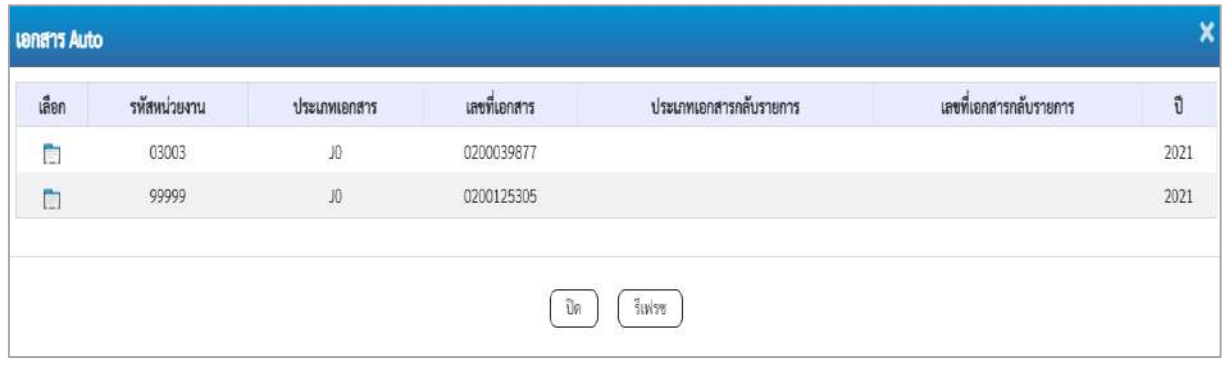

ภาพที่ 19

- กดปุ่ม <sub>กลับหน้าหลัก</sub> ตามภาพที่ 17 เพื่อกลับไปหน้าจอหลัก

# **การบันทึกรายการขอเบิกเงินเพื่อจ่ายตรงผู้ขายผ่านใบสั่งซื้อสั่งจ้าง (PO) ประเภทส่งมอบไม่แน่นอน เงินงบประมาณ (ประเภทเอกสาร KA)**

#### **ขั้นตอนการเข้าสู่ระบบ**

เมื่อเข้าระบบบันทึกข้อมูลหน่วยงานภาครัฐ ระบบแสดงหน้าหลักการบันทึกรายการของระบบงานต่าง ๆ

- กดปุ่ม <mark>「ระบบเบิกจ่าย</mark> (ระบบเบิกจ่าย) เพื่อเข้าสู่ระบบเบิกจ่าย
- กดปุ่ม <mark>รขอเบิกเงิน</mark> (ขอเบิกเงิน) เพื่อเข้าสู่ประเภทรายการขอเบิก

- กดปุ่ม  $\boxed{\mathtt{null} \ast \mathtt{null}}$ นงบบระมาณที่ต้องอ้างใบสั่งซื้อฯ การส่งมอบไม่แน่นอน  $\boxed{0}$ 11 ขอเบิกเงินงบประมาณที่ ต้องอ้างใบสั่งซื้อฯ การส่งมอบไม่แน่นอน ) เพื่อเข้าสู่หน้าจอการบันทึกรายการขอเบิกเงินงบประมาณที่ต้องอ้าง ใบสั่งซื้อฯ การส่งมอบไม่แน่นอน (ขบ11) ตามภาพที่ 2 และภาพที่ 3

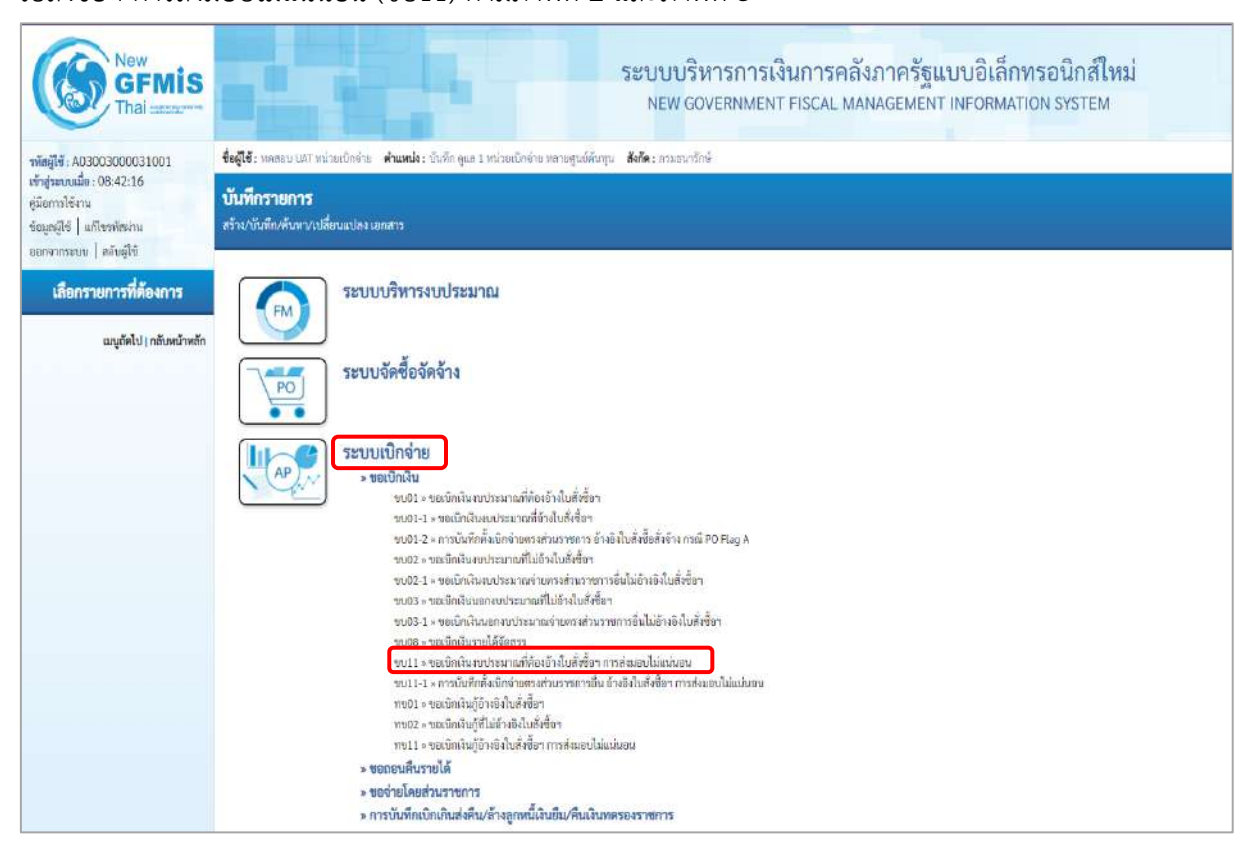

ภาพที่ 1

# **ขั้นตอนการบันทึกรายการ**

ระบุรายละเอียดเกี่ยวกับรายการขอเบิกเงินงบประมาณที่ต้องอ้างใบสั่งซื้อฯ การส่งมอบไม่แน่นอน ตามภาพที่ 2 และ ภาพที่ 3 โดยมีรายละเอียดการบันทึก 3 ส่วน คือ ข้อมูลส่วนหัว ข้อมูลทั่วไป และข้อมูล รายการขอเบิก ให้บันทึกรายละเอียด ดังนี้

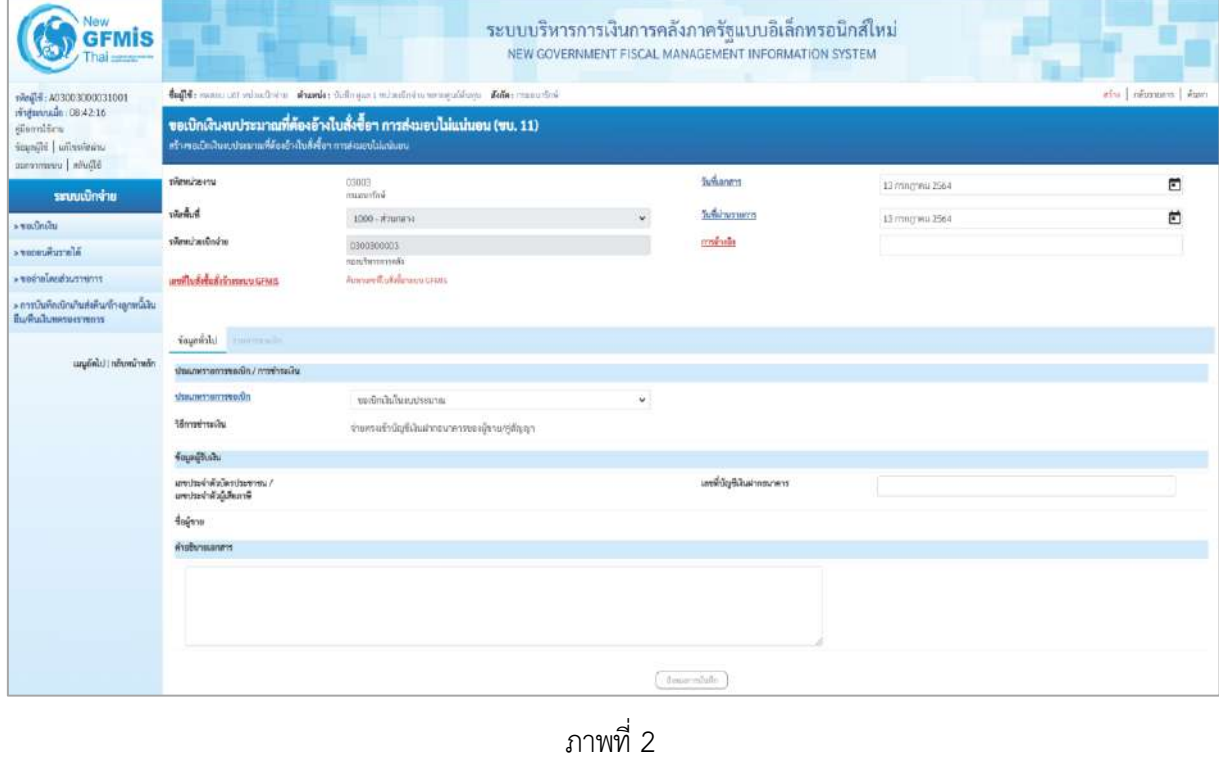

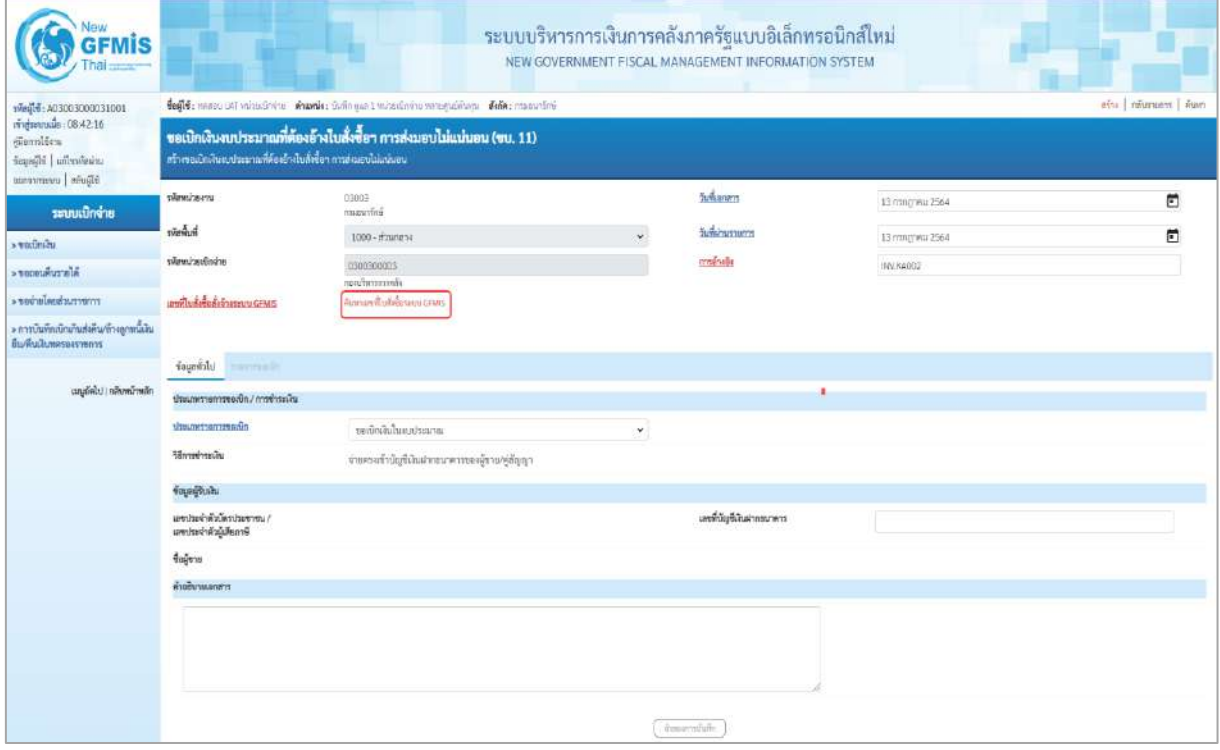

ภาพที่ 3

# **ข้อมูลส่วนหัว**

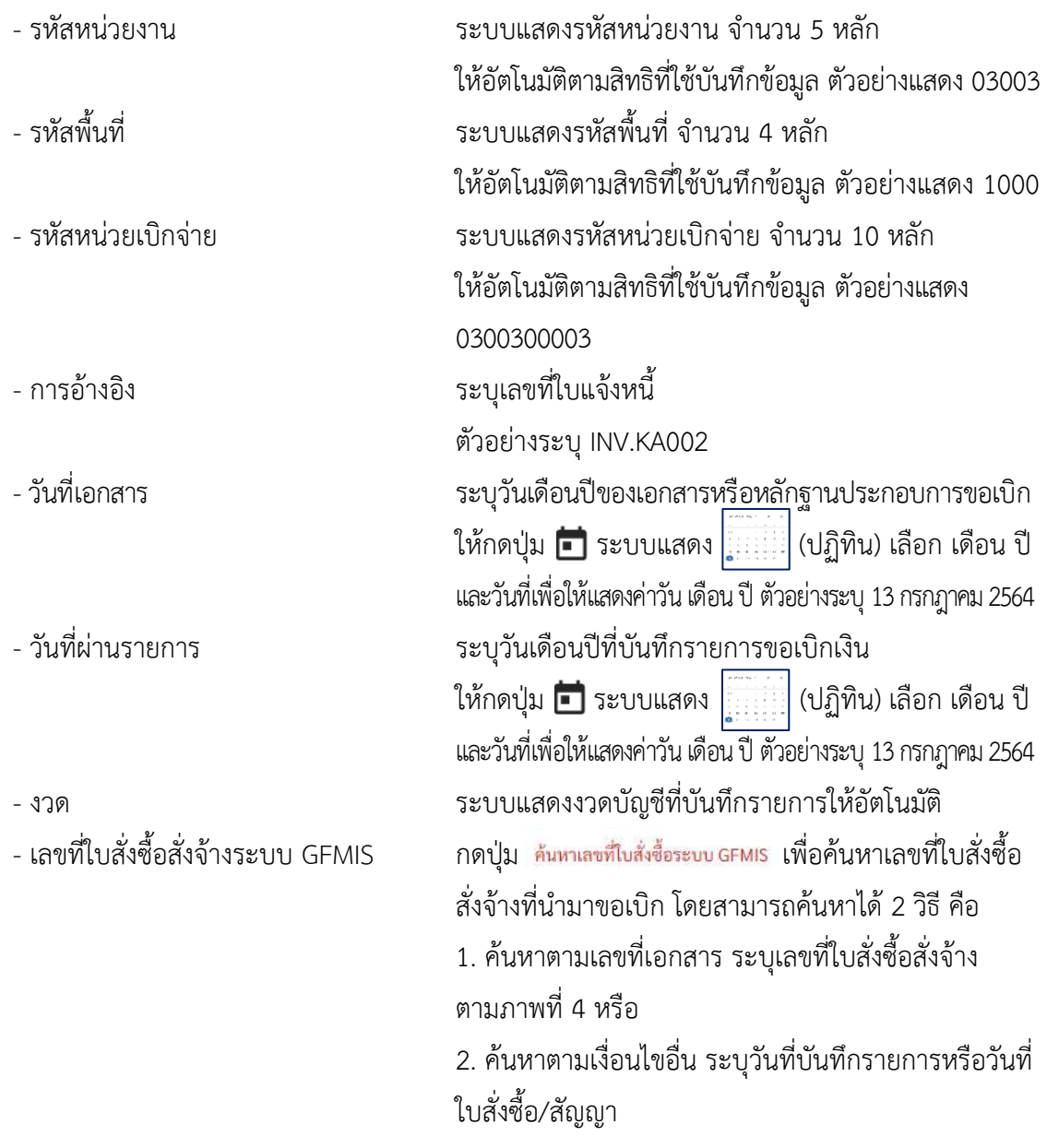

- ตัวอย่างค้นหาตามเลขที่เอกสาร 5001001002

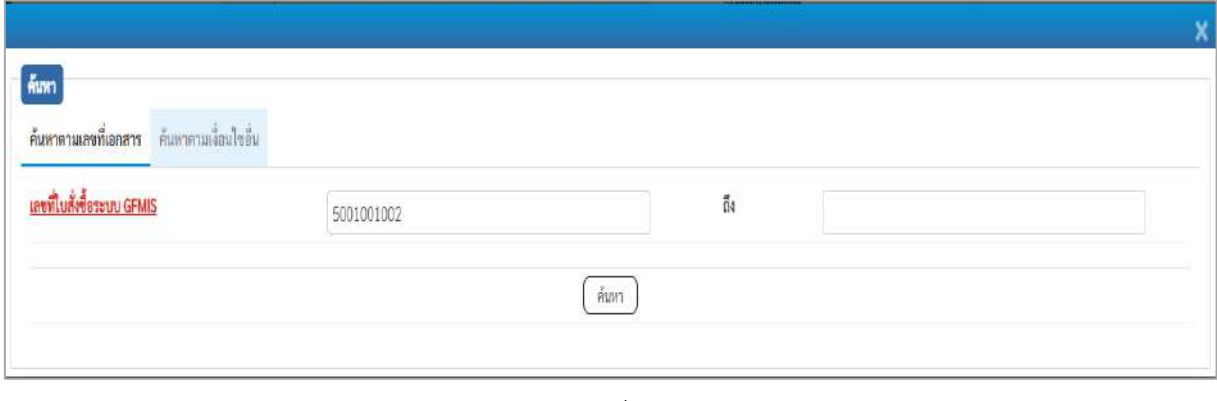

# - กดปุ่ม ระบบแสดงผลการค้นหา ตามภาพที่ 5

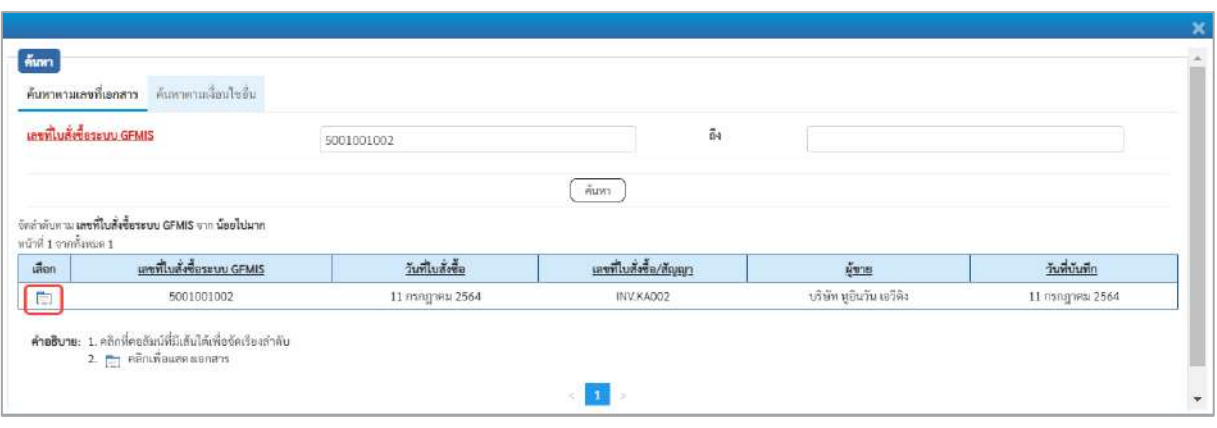

ภาพที่ 5

# - กดปุ่ม เพื่อแสดงรายละเอียดใบสั่งซื้อสั่งจ้างสำหรับบันทึกรายการขอเบิก ตามภาพที่ 6

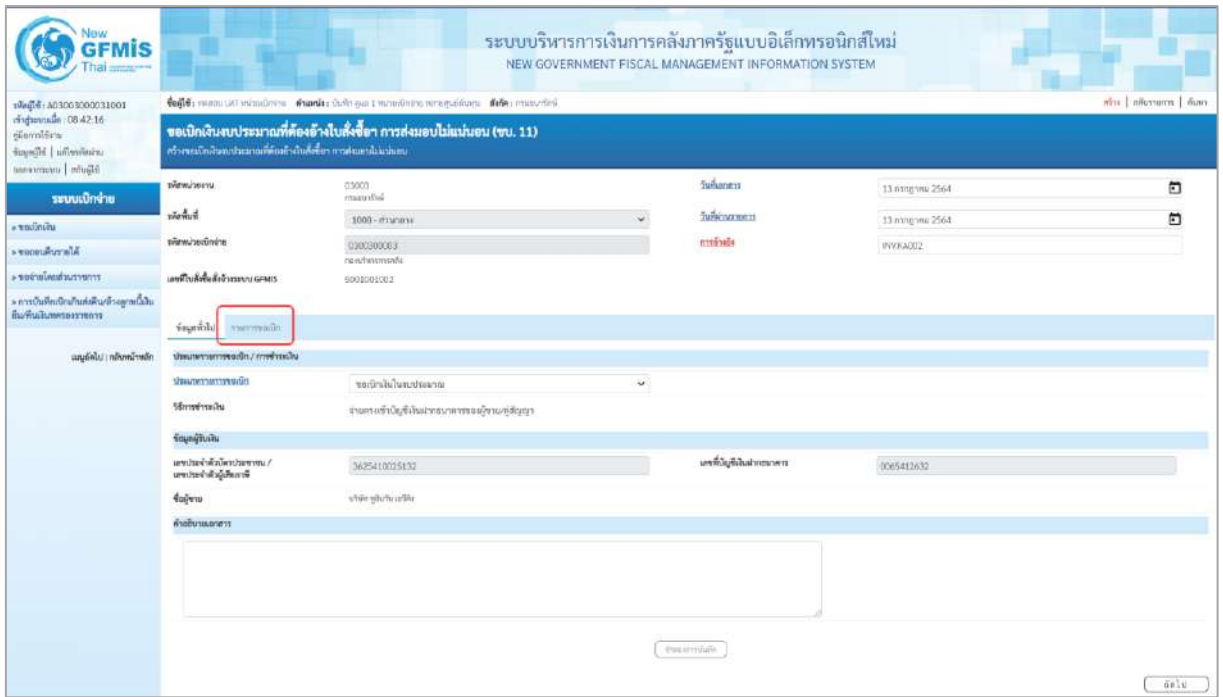

ภาพที่ 6

#### **ข้อมูลทั่วไป**

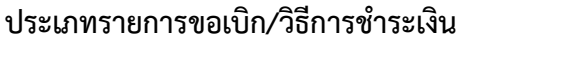

- 
- 

#### **ข้อมูลผู้รับเงิน**

- 
- 
- 

ง เอการขอเบก งอการขางออน<br>- ประเภทรายการขอเบิก กดปุ่ม - เลือก <mark>ขอเขิกงินในงบระมาณ</mark><br>- ประเภทรายการขอเบิก (ขอเบิกเงินในงบประมาณ)

- วิธีการชำระเงิน ระบบแสดงวิธีการชำระเงินให้โดยอัตโนมัติ

- เลขประจำตัวบัตรประชาชน/ ระบบแสดงเลขประจำตัวประชาชนหรือเลขประจำตัวผู้ เลขประจำตัวผู้เสียภาษี เสียภาษีให้โดยอัตโนมัติ - เลขที่บัญชีเงินฝากธนาคาร ระบบแสดงเลขที่บัญชีเงินฝากธนาคารของผู้ขาย
	- ให้โดยอัตโนมัติ
- คำอธิบายเอกสาร ระบุคำอธิบายเอกสาร สามารถระบุได้สูงสุด 70 ตัวอักษร
- กดปุ่ม <mark>รายการขอเบิก เพื่อบันทึกรายการต่อไป ตามภาพที่ 7</mark>

#### **ข้อมูลรายการขอเบิก**

| <b>GFMIS</b><br>hai =                                                                                   |                                   |          |                                                                  |                                                                                                    |          | ระบบบริหารการเงินการคลังภาครัฐแบบอิเล็กทรอนิกส์ใหม่<br>NEW GOVERNMENT FISCAL MANAGEMENT INFORMATION SYSTEM |                          |                           |
|----------------------------------------------------------------------------------------------------|-----------------------------------|----------|------------------------------------------------------------------|----------------------------------------------------------------------------------------------------|----------|----------------------------------------------------------------------------------------------------|--------------------------|---------------------------|
| visible 00300300031001<br>mpmmin: 08:42:16<br>ellennifen<br>university   idjection<br>Gliude   commence |                                   |          | สร้างขอเปิดเงินตกประมาณที่ต้องอ้างในสั่งชื่อๆ การส่งมอบไม่แน่นคน | teft: went un virulitate made fullous wieder with the constitution of the<br>ขอเบิกเงินงบประมาณที่ต้องอ้างใบสั่งซื้อฯ การส่งมอบไม่แน่นอน (ขบ. 11) |          |                                                                                                    |                          | ต่ำแ   กลับรายการ   คืนตา |
| ระบบเบิกจ่าย                                                                                            | viewinsen                         |          | 03003<br><b>Contractor</b>                                       |                                                                                                    |          | <b>Information</b>                                                                                         | 13 пластны 2564          | Ξ                         |
| <b>A TOUTHAU</b>                                                                                        | หลังที่                           |          | 1000 - ส่วนกล่าง                                                 |                                                                                                    |          | <b><i><u>Information</u></i></b>                                                                           | 13 ming mu 2564          | Ö                         |
| ale nouver .                                                                                            | převolceního ne                   |          | 0300300003<br>simuminas                                          |                                                                                                    |          | การอ่างอิง                                                                                                 | IM/KA302                 |                           |
| » ขอจำยังแต่วมราชการ                                                                                    | เลขที่ไปที่เชื้อสั้งจักรระบบ GFMS |          | 5001001002                                                       |                                                                                                    |          |                                                                                                    |                          |                           |
| » การบันทึกเป้าผ้าเก่งดิน/ถ้างลูกหนึ่งใน<br>สิ่มพื้นในของอาชาการ                                        | fournite starmach                 |          |                                                                  |                                                                                                    |          |                                                                                                    |                          |                           |
| เมนูอัตโป (กลิงพน้าหลัก                                                                                 |                                   |          |                                                                  |                                                                                                    |          |                                                                                                    |                          |                           |
|                                                                                                    | union.                            | the stu- | รายการในที่เชื้อ                                                 | วิเที่ก่อยบ                                                                                                    | the GPSC | тинайским                                                                                                  | จำนวนมินที่เปิดได้ (บาท) | <b>Consultation form</b>  |
|                                                                                                    | D                                 |          | 1                                                                | 11 mngneu 2564                                                                                                    | 56101504 | vol                                                                                                    | 50,000.00                |                           |
|                                                                                                    |                                   |          |                                                                  |                                                                                                    |          | information on                                                                                             |                          |                           |
|                                                                                                    |                                   |          |                                                                  |                                                                                                    |          | dispersibilit                                                                                              |                          |                           |
|                                                                                                    | ก่อนหน้า                          |          |                                                                  |                                                                                                    |          |                                                                                                    |                          |                           |

ภาพที่ 7

# - คลิกเลือกใน เพื่อเลือกบรรทัดรายการสั่งซื้อสั่งจ้าง - จำนวนเงินที่ขอเบิก (บาท) ระบุจำนวนเงินที่ขอเบิก ตัวอย่างระบุ 12,000

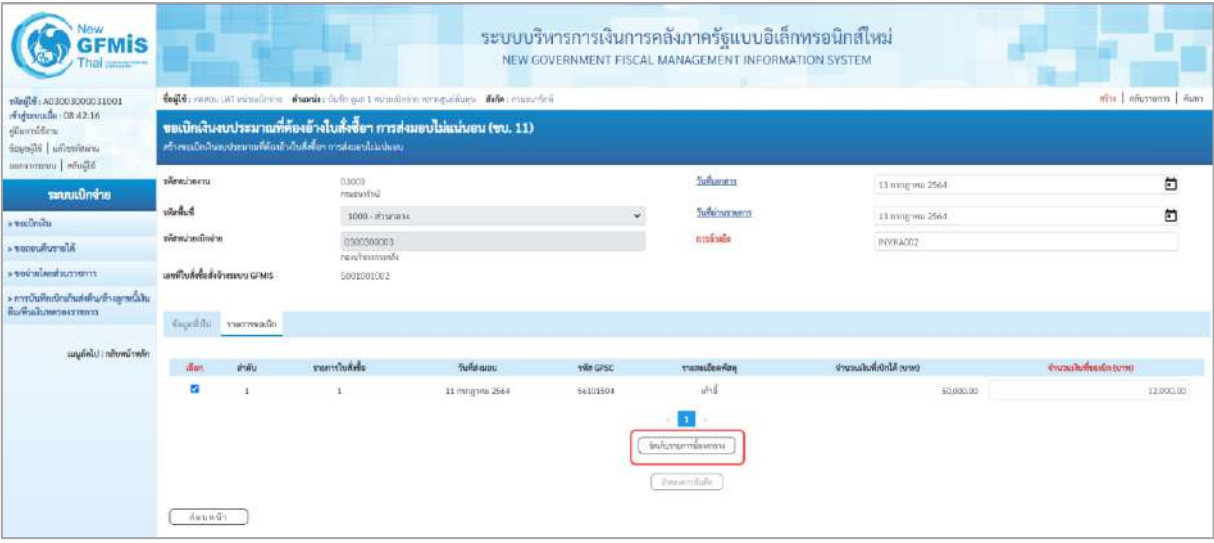

#### ภาพที่ 8

# - กดปุ่ม ( จัดเก็บรายการนี้ลงตาราง ) เพื่อบันทึกรายการขอเบิก ตามภาพที่ 9

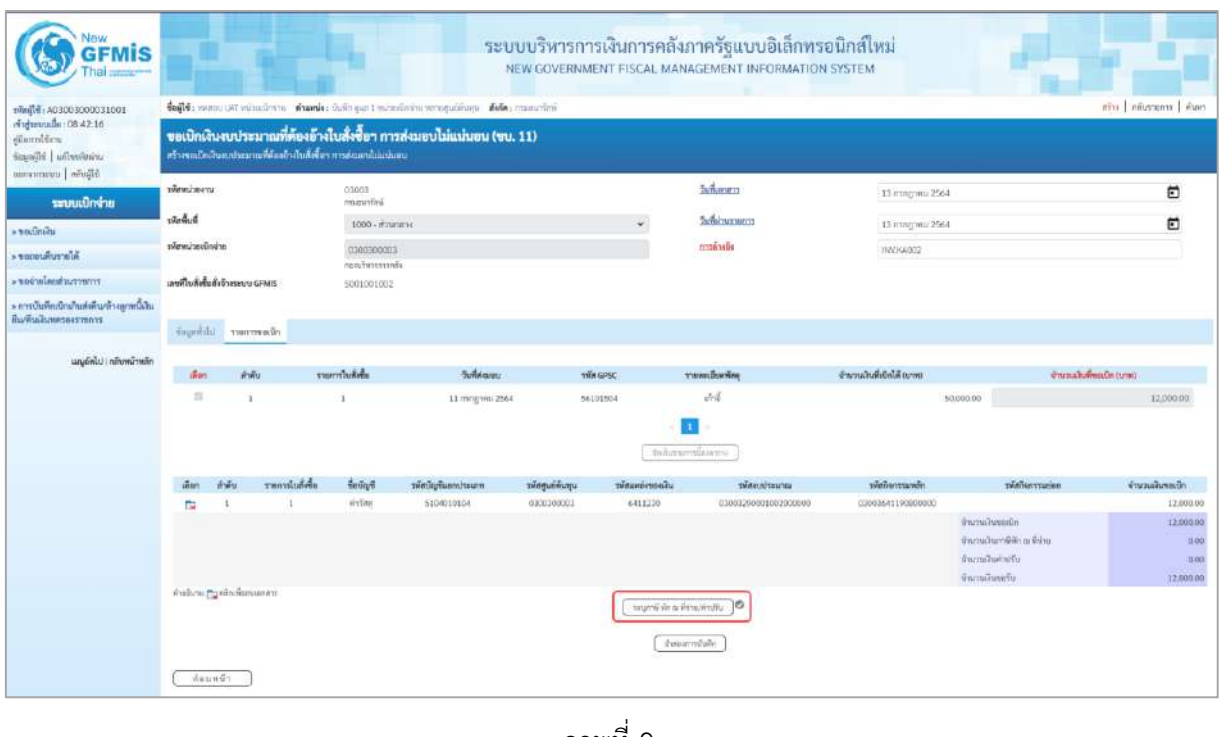

#### ภาพที่ 9 - กดปุ่ม  $\left(\begin{array}{c|c}\scriptstyle{\tau\in\mathbb{N}}\end{array}$ กล่าย/ค่าปรับ  $\left.\right)$  เพื่อบันทึกข้อมูลตามภาพที่ 10 และภาพที่ 11

## **การบันทึกภาษีหัก ณ ที่จ่าย/ค่าปรับ**

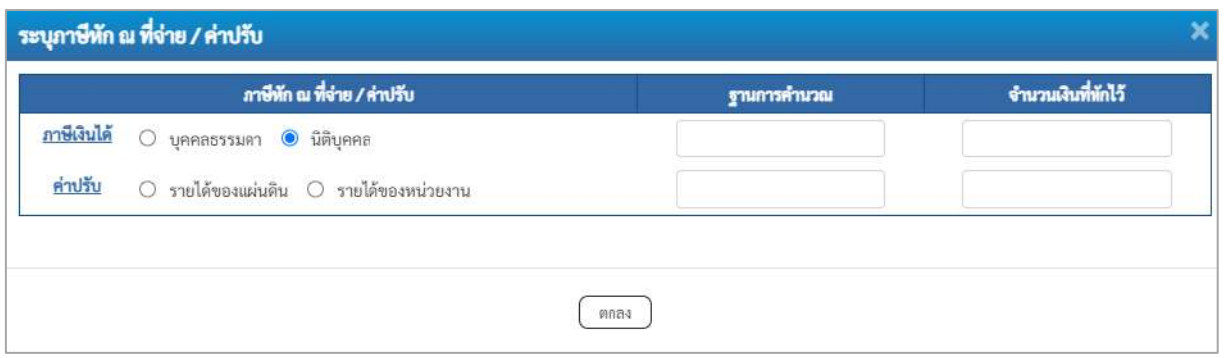

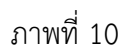

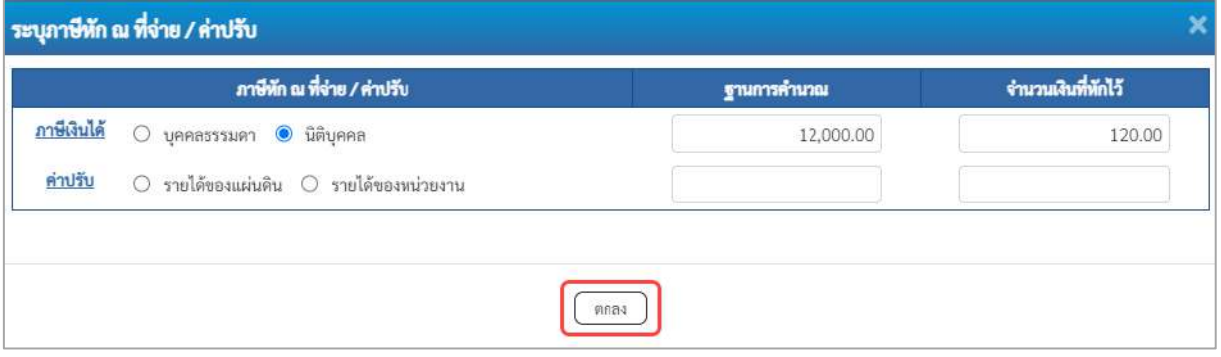

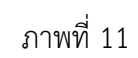

## **ภาษีหัก ณ ที่จ่าย/ค่าปรับ**

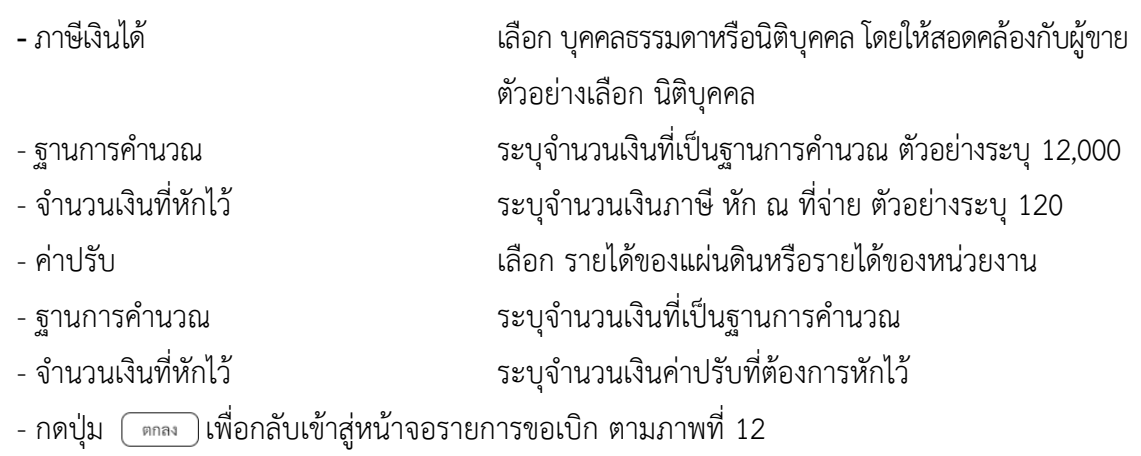

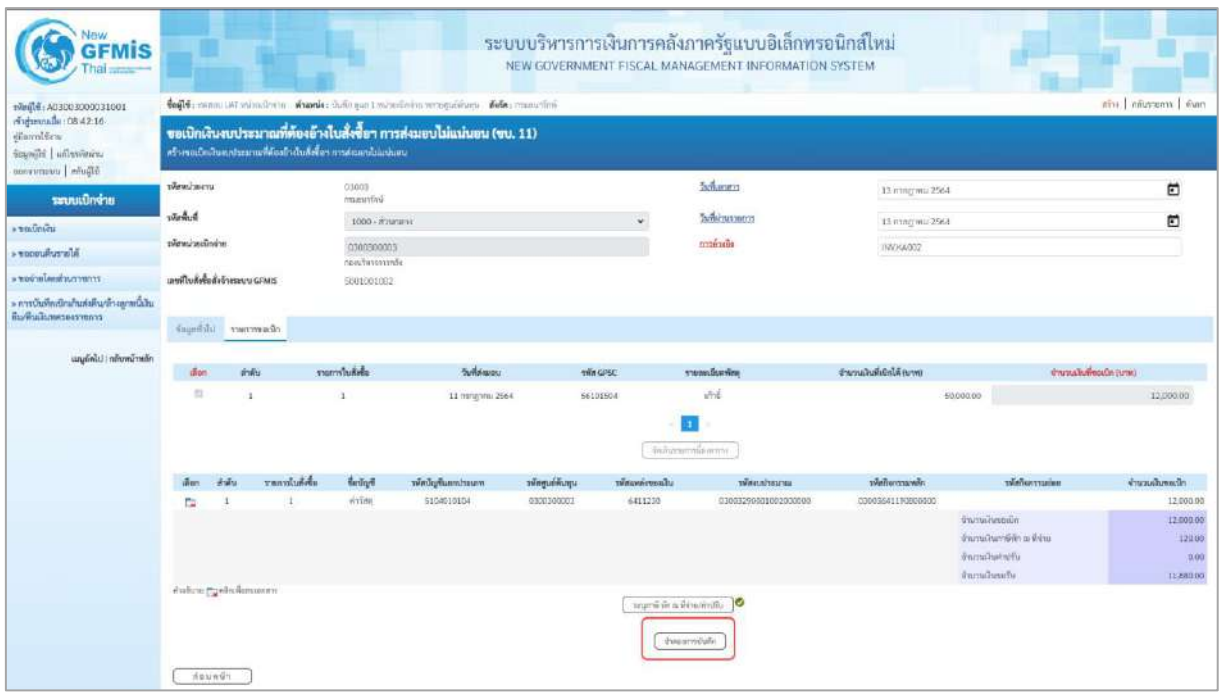

ภาพที่ 12

- กดปุ่ม <u>( จำลองการบันทึก</u>) เพื่อตรวจสอบความถูกต้องของการบันทึกโดยระบบแสดงผลการตรวจสอบ ตามภาพที่ 13

#### **ระบบแสดงผลการตรวจสอบ**

หลังจากกดปุ่มจำลองการบันทึก ระบบแสดงรายละเอียดผลการตรวจสอบ ประกอบด้วยผลการ บันทึก รหัสข้อความ และคำอธิบาย ให้ตรวจสอบและดำเนินการ ดังนี้

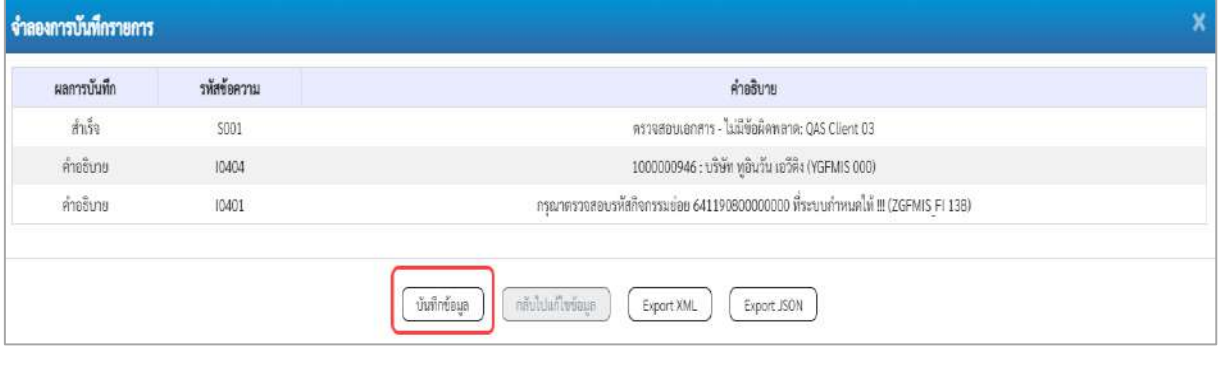

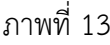

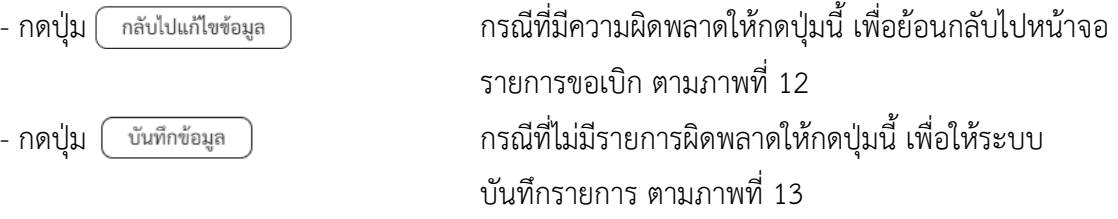

- กดปุ่ม กลับไปแก้ไขข้อมูล

#### **ระบบบันทึกรายการขอเบิก**

หลังจากกดปุ่มบันทึกข้อมูล ระบบบันทึกรายการขอเบิกเงิน โดยมีผลการบันทึกเป็น "สำเร็จ" ได้เลขที่ เอกสาร 31XXXXXXXX ให้เลือกปุ่มใดปุ่มหนึ่งเพื่อกลับไปหน้าจอหลักก่อนที่จะออกจากระบบ ดังนี้

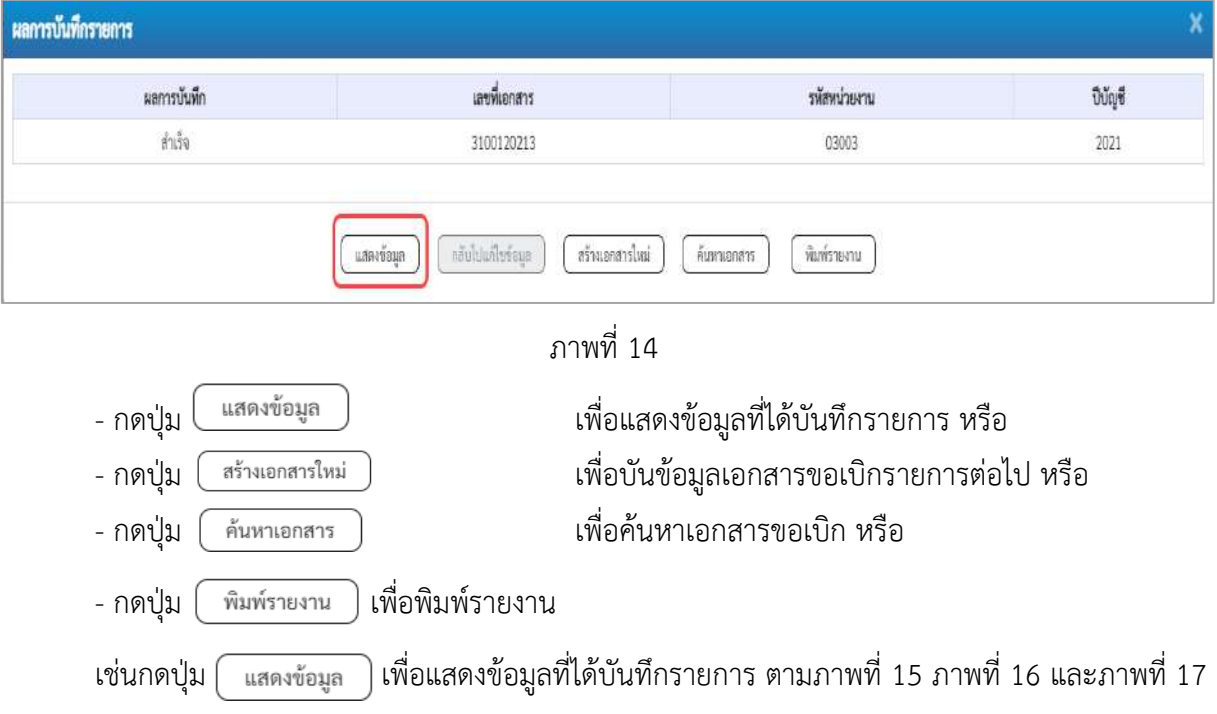

เมื่อกดปุ่มแสดงข้อมูล จะปรากฏหน้าจอข้อมูลของเลขที่เอกสารขอเบิกดังกล่าว ให้เลือกแถบ "รายการขอเบิก" ตามภาพที่ 16 ระบบแสดงคู่บัญชีให้อัตโนมัติแล้วจึงตรวจสอบความครบถ้วน ถูกต้อง ของข้อมูลในรายการขอเบิกเงิน หากประสงค์จะพิมพ์รายงาน ให้กดปุ่ม "พิมพ์รายงาน" หรือหากต้องการกลับไป หน้าหลักเพื่อออกจากระบบให้กดปุ่ม "กลับหน้าหลัก" ตามภาพที่ 1

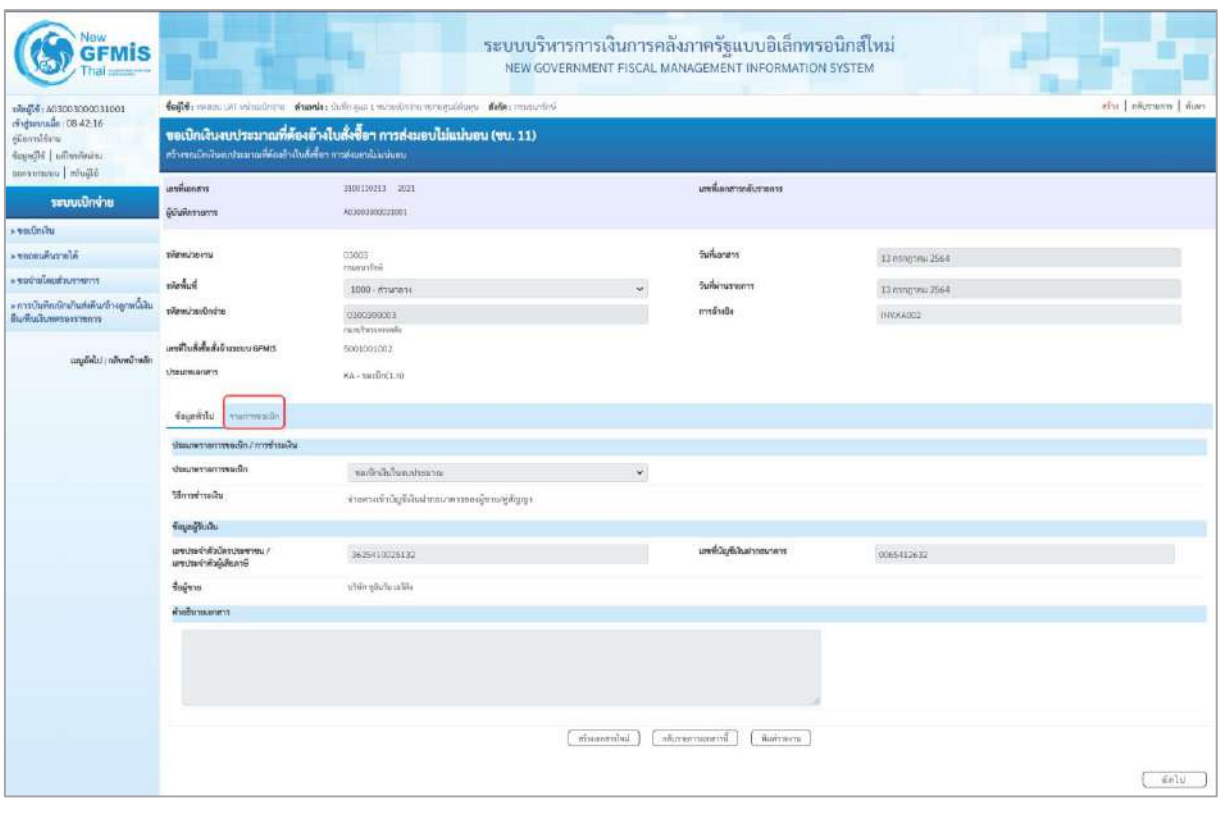

ภาพที่ 15

- กดปุ่ม <mark>เภยกรขอเบิก</mark> เพื่อตรวจสอบบัญชีแยกประเภท ตามภาพที่ 16

| New<br><b>GFMIS</b>                                                                |                                                              |                                       |                                   |                                                                      |                  |                    | ระบบบริหารการเงินการคลังภาครัฐแบบอิเล็กทรอนิกส์ใหม่<br>NEW GOVERNMENT FISCAL MANAGEMENT INFORMATION SYSTEM |                                                |                                                                                                    |                                                  |
|------------------------------------------------------------------------------------|--------------------------------------------------------------|---------------------------------------|-----------------------------------|----------------------------------------------------------------------|------------------|--------------------|----------------------------------------------------------------------------------------------------|------------------------------------------------|----------------------------------------------------------------------------------------------------|--------------------------------------------------|
| 190414: A03003090031001                                                            |                                                              |                                       |                                   | teildi monum nimiens dunde delinge transformance dius. Sele comediti |                  |                    |                                                                                                    |                                                |                                                                                                    | nise   niverson   nuw                            |
| rinduranalla 08:42:16<br>diarriffen<br>Soundbi universitaine<br>Sliping   unancous | ครัวคายเปิดอันสมประมาณที่ต้องม้ายันดังชื้อๆ การต่อเขาไปแปลงค |                                       |                                   | ขอเบิกเงินงบประมาณที่ต้องอ้างใบสั่งขี้อา การส่งมอบไม่แน่นอน (ขบ. 11) |                  |                    |                                                                                                    |                                                |                                                                                                    |                                                  |
|                                                                                    | <b>Legislatory</b>                                           |                                       | 3300120213 3023                   |                                                                      |                  |                    | แพที่เอาสารถลิ่นรายการ                                                                                     |                                                |                                                                                                    |                                                  |
| ระบบเปิกจ่าย<br>s vadadu                                                           | ได้ในที่กรายการ                                              |                                       | ACODESISTENTIONS                  |                                                                      |                  |                    |                                                                                                    |                                                |                                                                                                    |                                                  |
| Alecoviumes                                                                        | when recent                                                  |                                       | 89003<br>magazine                 |                                                                      |                  |                    | Tullunass                                                                                                  | 13 mmg wai 2564                                |                                                                                                    |                                                  |
| דרישר האלוויות שפר <b>.</b>                                                        | pipeline.                                                    |                                       | 3000 летитату                     |                                                                      |                  |                    | fullelnumenns                                                                                              | 12 mmg mu 2564                                 |                                                                                                    |                                                  |
| - การบันทึกเข้าน้ำแต่งดินท์กะดูกหนึ่งใน<br>ทีมพื้นเมืนทครองราชการ                  | หรือพว่าหนึกจำห                                              |                                       | 0300300003                        |                                                                      |                  |                    | หารนั้นนั้ง                                                                                                | <b>INVICIOS</b>                                |                                                                                                    |                                                  |
|                                                                                    | เลขทีมเช็งขึ้นขึ้นจำงานบน GFMIS                              |                                       | dentity of trans<br>5001001002    |                                                                      |                  |                    |                                                                                                    |                                                |                                                                                                    |                                                  |
| แมนทีฟไป (ทศัพทธ์ราชอีก)                                                           | <b>Usuamunan</b>                                             |                                       | KA-swünft.n)                      |                                                                      |                  |                    |                                                                                                    |                                                |                                                                                                    |                                                  |
|                                                                                    | four-life manneagh                                           |                                       |                                   |                                                                      |                  |                    |                                                                                                    |                                                |                                                                                                    |                                                  |
|                                                                                    | типийникелт                                                  |                                       |                                   |                                                                      |                  |                    |                                                                                                    |                                                |                                                                                                    | « neumín 1/2 čeľal »                             |
|                                                                                    | ลำคันที่1                                                    |                                       | PK Lunningham                     |                                                                      |                  | ù.                 | แน้และทัพเทคน                                                                                              |                                                |                                                                                                    |                                                  |
|                                                                                    | thinly Beam fourm                                            |                                       | 1000000946<br>while glaritu udite |                                                                      |                  |                    | ทัศน์ในชื่อยของมิดก็เท<br>thraum (Sub Book GL)                                                             |                                                |                                                                                                    |                                                  |
|                                                                                    | าที่อยูนนี้ที่นอน                                            |                                       | 0300300003<br>nunfwarmels         |                                                                      |                  |                    |                                                                                                    |                                                |                                                                                                    |                                                  |
|                                                                                    | charakespale.                                                |                                       | 6311233<br>different interests.   |                                                                      |                  |                    | nisnatuuna                                                                                                 | 23003290001022000000<br>producion abericanomen |                                                                                                    |                                                  |
|                                                                                    | าได้เพิ่มกรรมหลัก                                            |                                       | F1000<br>manna                    |                                                                      |                  |                    | หลักใจกรรมต่อย                                                                                             |                                                |                                                                                                    |                                                  |
|                                                                                    | riburdzuczujór<br>(Trading Partner)                          |                                       |                                   |                                                                      |                  |                    |                                                                                                    |                                                |                                                                                                    |                                                  |
|                                                                                    | THE GPSC                                                     |                                       | 56101904<br>und.                  |                                                                      |                  |                    | salenciamler                                                                                               | Sergroup<br>midiant                            |                                                                                                    |                                                  |
|                                                                                    | vilmlig@chuinnedie                                           |                                       |                                   |                                                                      |                  |                    | หลัดเกิดจะเริ่มที่เงินอากครั้ง                                                                             |                                                |                                                                                                    |                                                  |
|                                                                                    | vicing dies                                                  |                                       |                                   |                                                                      |                  |                    | าพันอีกพงกับชื่อแย                                                                                         |                                                |                                                                                                    |                                                  |
|                                                                                    | าพิทย์อุชีอเวลารย่อย<br>(Bank Book)                          |                                       |                                   |                                                                      |                  |                    | จำนวนพื้น                                                                                                  |                                                |                                                                                                    | 12.000.00 vw                                     |
|                                                                                    | uller indu<br><b>PK</b>                                      |                                       | <b>Gollage</b>                    | winderfunnitum                                                       | าที่ทยูนมีคืนทุน | thousand the solid | าลักคนประมาณ                                                                                               | niketernafeler                                 | vibinavanius                                                                                                    | <b>Grunsulsmasin</b>                             |
|                                                                                    | t.<br>ä                                                      | <b>Turnmann</b><br>which you're a She |                                   | 1000000046                                                           | 0300300003       | 10113220           | 03003290001002090000                                                                                       | P1000                                          |                                                                                                    | 12,000.00                                        |
|                                                                                    | $\overline{\omega}$<br>ндвигенее.<br>ET.                     | writer.                               |                                   | 5104010104                                                           | 0300300003       | 6411230            | 03003290001002090000                                                                                       | 03003641150800000                              | 641190800000000                                                                                                   | 12,000.00                                        |
|                                                                                    |                                                              |                                       |                                   |                                                                      |                  |                    |                                                                                                    |                                                | <b><i><u>inmunation</u></i></b><br>dramaharribin sa fidre<br><b><i><u>Encountant with</u></i></b><br>จำนวนนินาคริ | 12,000.00<br>120.00<br>$\alpha$ iio<br>11,880.00 |
|                                                                                    |                                                              |                                       |                                   |                                                                      |                  |                    | <b>MANY IN INTERNATION OF</b>                                                                              |                                                |                                                                                                    |                                                  |
|                                                                                    |                                                              |                                       |                                   |                                                                      | infrassoryibut   |                    | ทศิลาร์กทุนเสสทนี<br><b>SOVEMENT</b>                                                                       |                                                |                                                                                                    |                                                  |
|                                                                                    | $h$ aunth                                                    |                                       |                                   |                                                                      |                  |                    |                                                                                                    |                                                |                                                                                                    |                                                  |

ภาพที่ 16

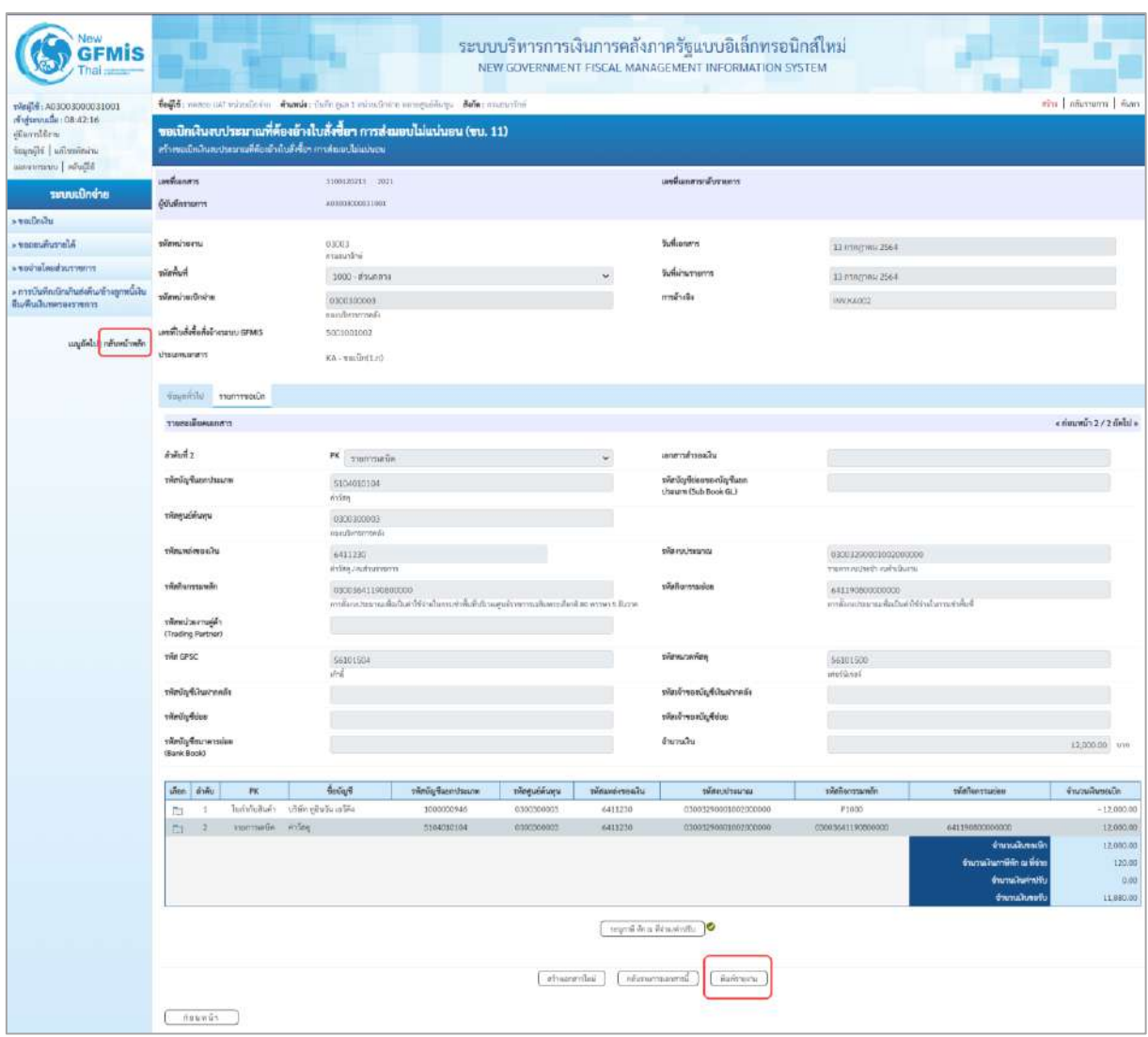

ภาพที่ 17

- กดปุ่ม เมื่อต้องการพิมพ์รายงาน ระบบแสดงข้อมูล ตามภาพที่ 18

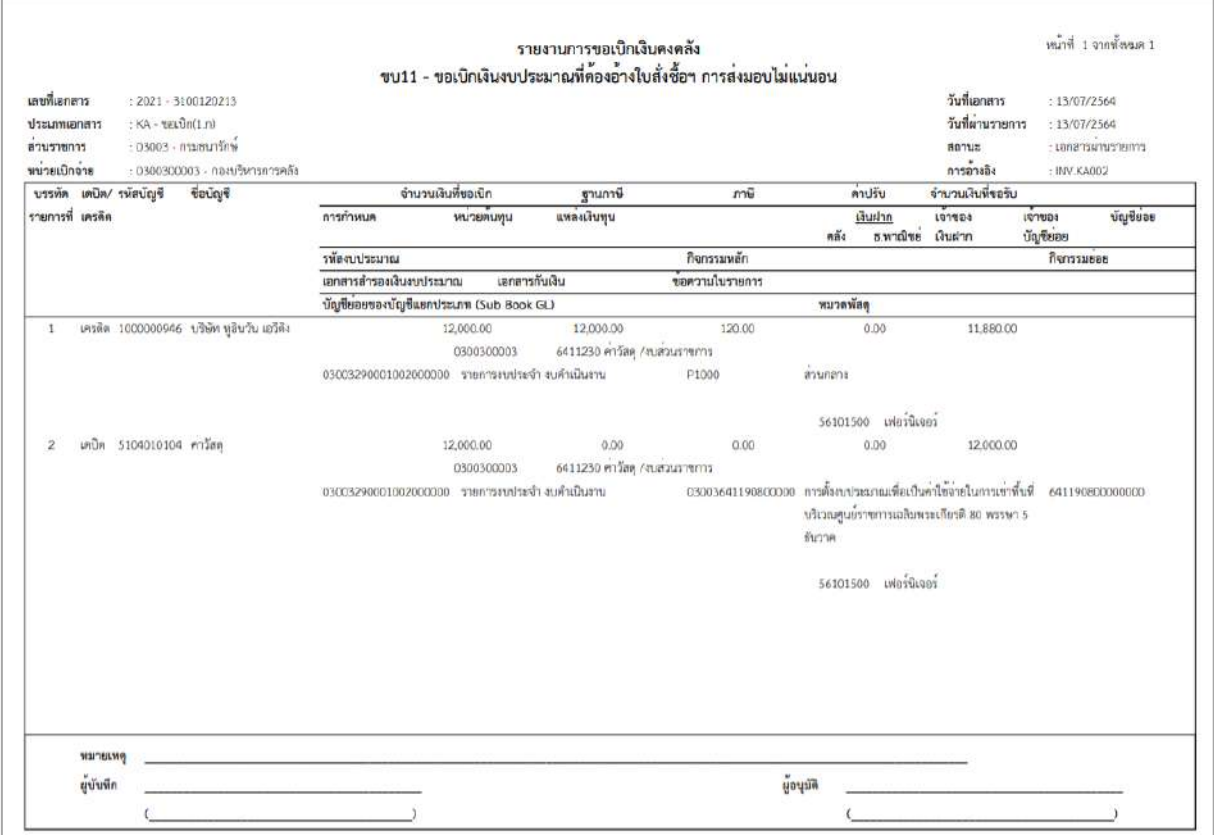

ภาพที่ 18

- กดปุ่ม <mark><sub>กลับหน้าหลัก</mark> ตามภาพที่ 17 เพื่อกลับไปหน้าจอหลัก ตามภาพที่ 19</mark></sub>

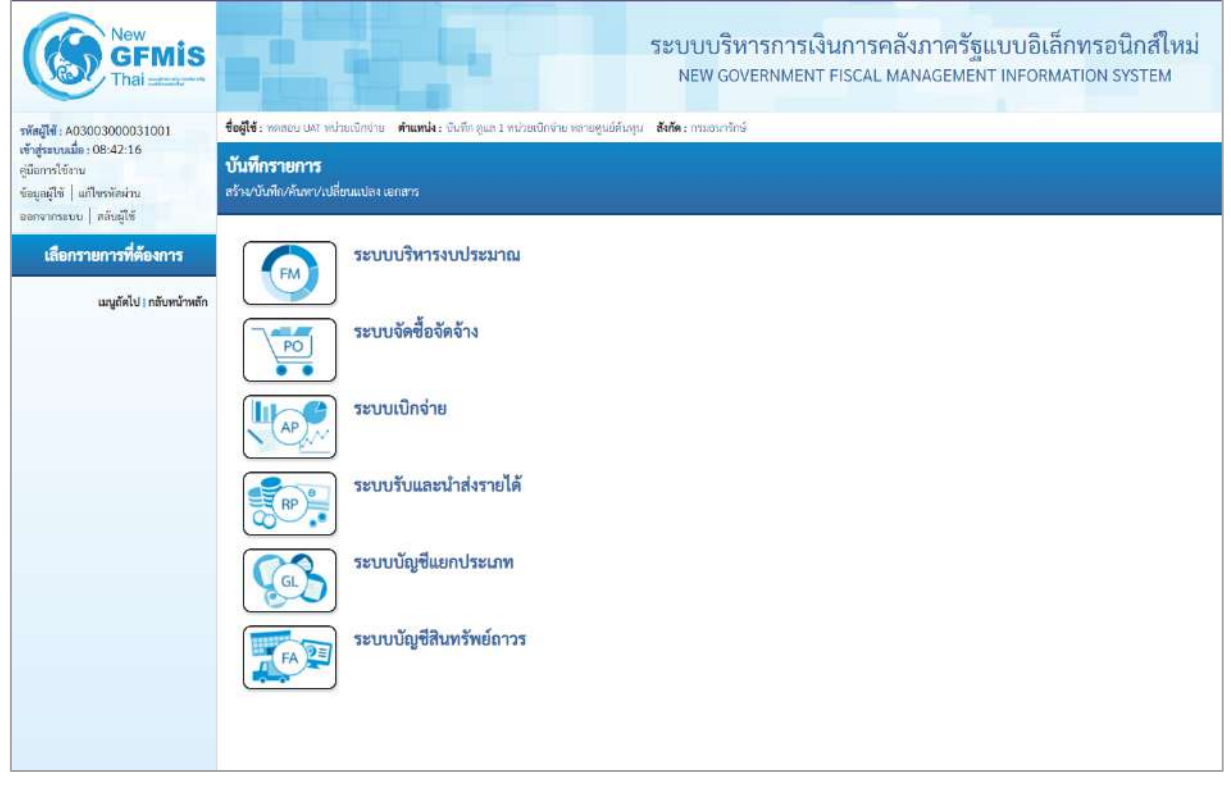

ภาพที่ 19

# **การขอเบิกเงินเพื่อจ่ายตรงผู้ขายผ่านใบสั่งซื้อสั่งจ้าง (PO) การบันทึกรายการขอเบิกเงินเพื่อจ่ายตรงผู้ขายผ่านใบสั่งซื้อสั่งจ้าง (PO) ประเภทส่งมอบไม่แน่นอน เงินกันไว้เบิกเหลื่อมปี (ประเภทเอกสาร KB)**

#### **ขั้นตอนการเข้าสู่ระบบ**

เมื่อเข้าระบบบันทึกข้อมูลหน่วยงานภาครัฐ ระบบแสดงหน้าหลักการบันทึกรายการของระบบงานต่าง ๆ

- กดปุ่ม <mark>| ระบบเบิกจ่าย</mark> | (ระบบเบิกจ่าย) เพื่อเข้าสู่ระบบเบิกจ่าย
- กดปุ่ม <mark>» ขอเบิกเงิน</mark> (ขอเบิกเงิน) เพื่อเข้าสู่ประเภทรายการขอเบิก

- กดปุ่ม  $\lceil$ ขบ11 » ขอเบิกเงินงบประมาณที่ต้องอ้างใบสั่งซื้อฯ การส่งมอบไม่แน่นอน » $\mid$  (ขบ11 ขอเบิกเงินงบประมาณที่ ต้องอ้างใบสั่งซื้อฯ การส่งมอบไม่แน่นอน) เพื่อเข้าสู่หน้าจอการบันทึกรายการขอเบิกเงินงบประมาณที่ต้องอ้าง ใบสั่งซื้อฯ การส่งมอบไม่แน่นอน (ขบ11) ตามภาพที่ 2 และภาพที่ 3

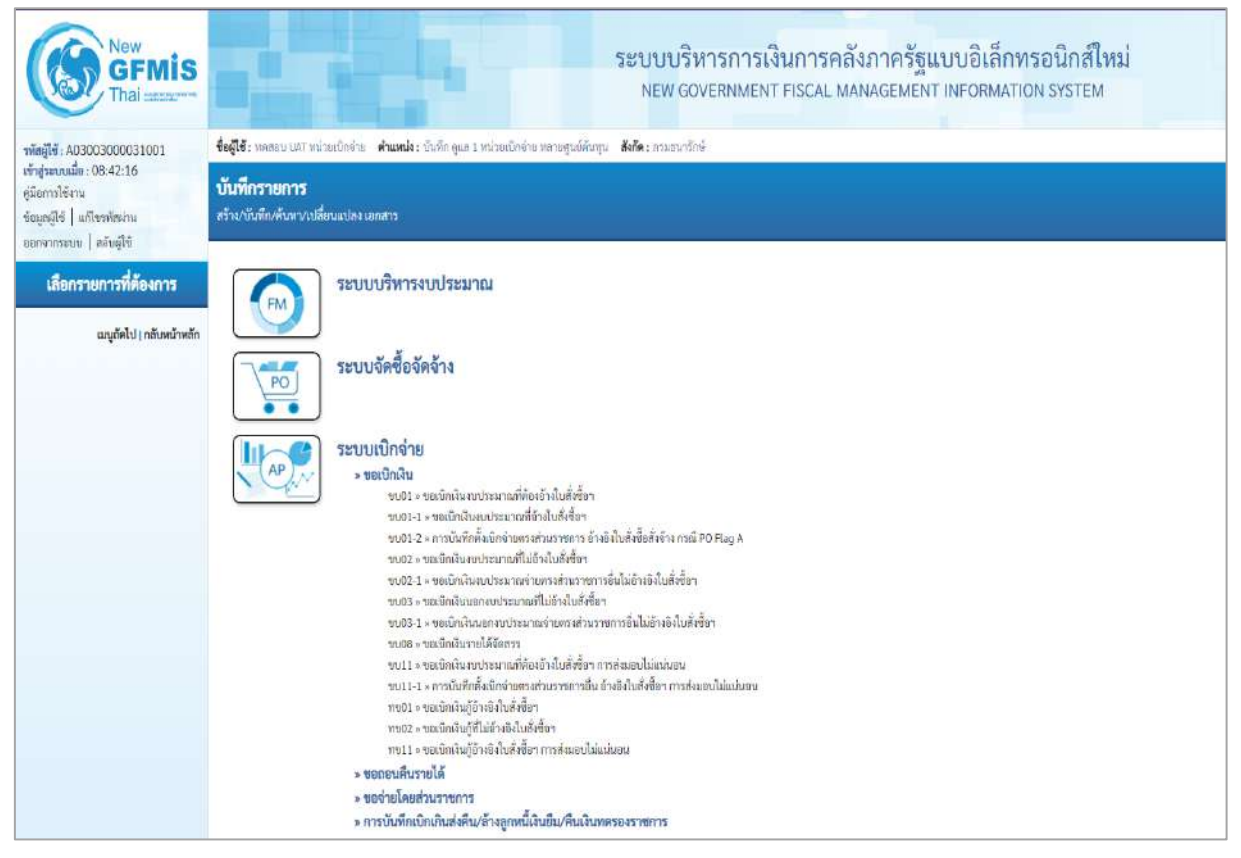

ภาพที่ 1

## **ขั้นตอนการบันทึกรายการ**

ระบุรายละเอียดเกี่ยวกับรายการขอเบิกเงินนอกงบประมาณที่ไม่อ้างใบสั่งซื้อฯ ตามภาพที่ 2 และ ภาพที่ 3 โดยมีรายละเอียดการบันทึก 3 ส่วน คือ ข้อมูลส่วนหัว ข้อมูลทั่วไป และข้อมูลรายการขอเบิก ให้ บันทึกรายละเอียด ดังนี้

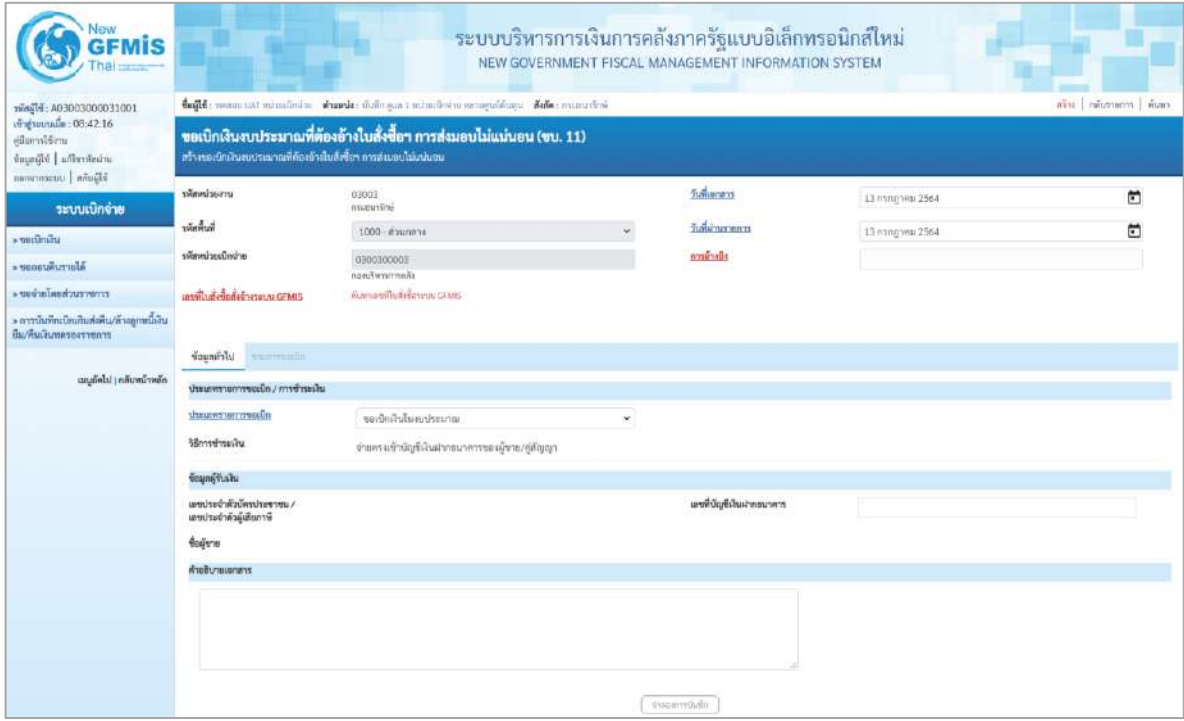

ภาพที่ 2

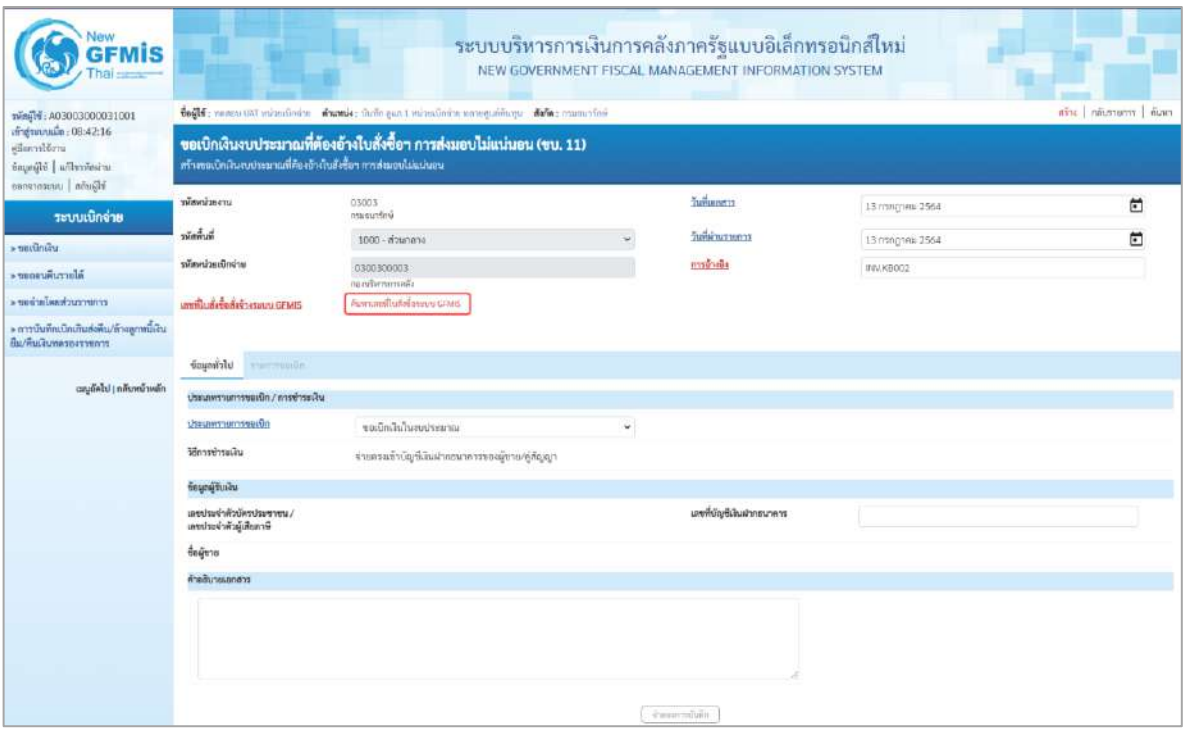

ภาพที่ 3

## **ข้อมูลส่วนหัว**

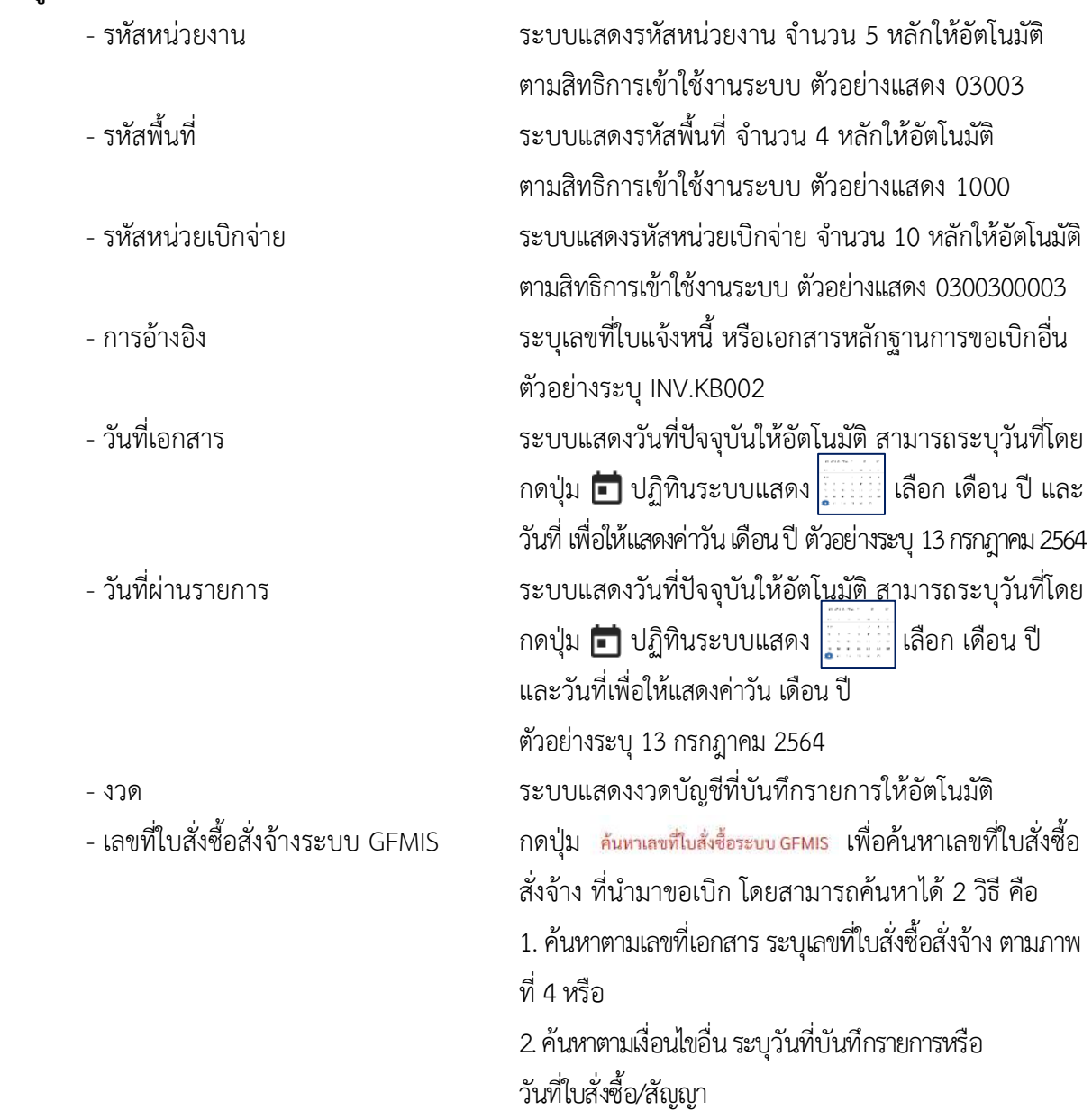

- ตัวอย่างค้นหาตามเลขที่เอกสาร 5001001004

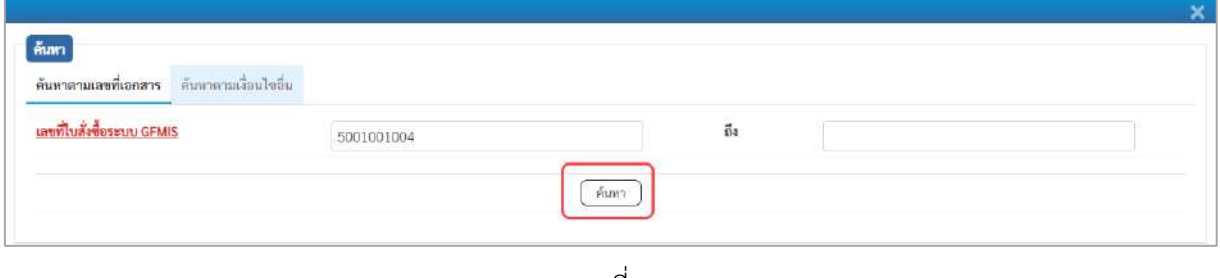

ภาพที่ 4

- กดปุ่ม ระบบแสดงผลการค้นหา ตามภาพที่ 5
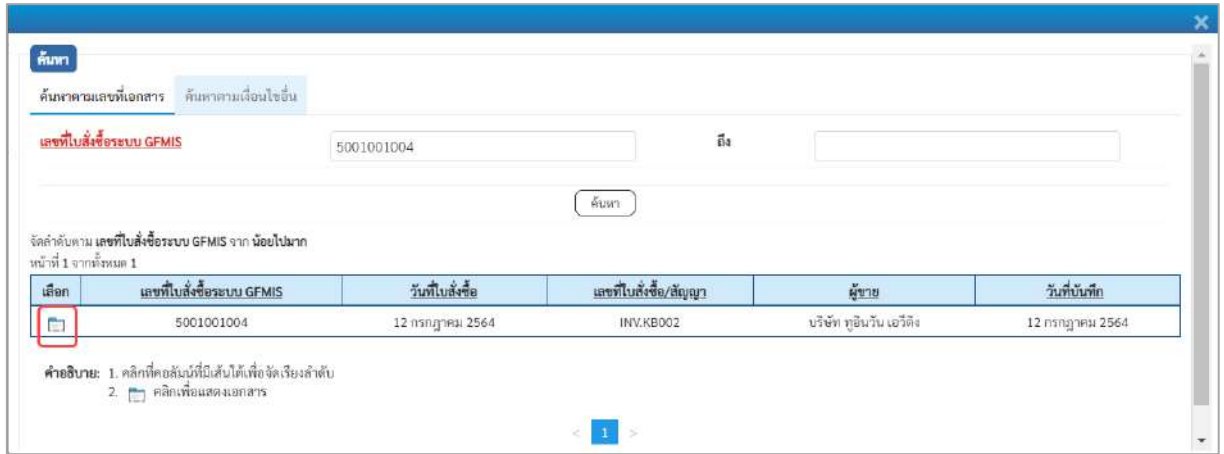

ภาพที่ 5

- กดปุ่ม เพื่อแสดงรายละเอียดใบสั่งซื้อสั่งจ้างสำหรับบันทึกรายการขอเบิก ตามภาพที่ 6

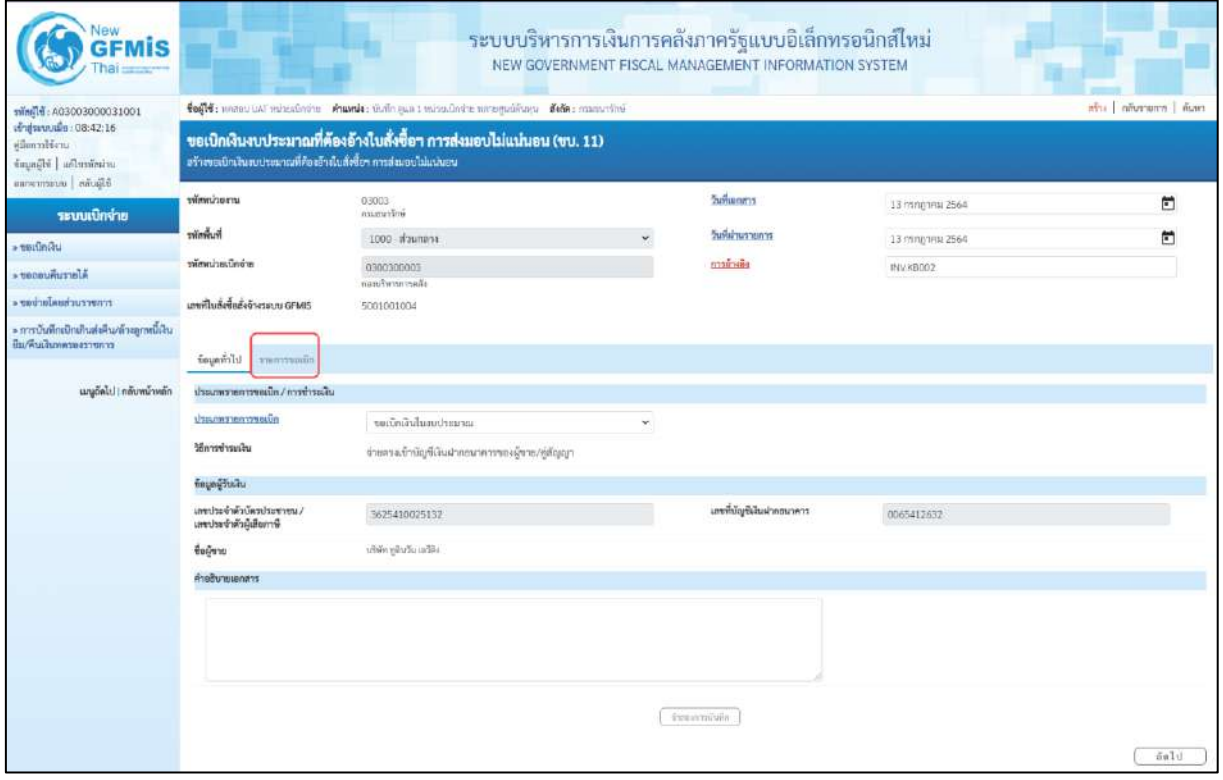

ภาพที่ 6

### **ข้อมูลทั่วไป ประเภทรายการขอเบิก/วิธีการชำระเงิน** ขอเบิกเงินในงบประมาณ - ประเภทรายการขอเบิก กดปุ่ม เลือก (ขอเบิกเงินในงบประมาณ) - วิธีการชำระเงิน ระบบแสดงวิธีการชำระเงินให้โดยอัตโนมัติ **ข้อมูลผู้รับเงิน** - เลขประจำตัวบัตรประชาชน/ ระบบแสดงเลขประจำตัวประชาชนหรือเลขประจำตัว เลขประจำตัวผู้เสียภาษี ผู้เสียภาษี ให้โดยอัตโนมัติ - เลขที่บัญชีเงินฝากธนาคาร ระบบแสดงเลขที่บัญชีเงินฝากธนาคารของผู้ขาย ให้โดยอัตโนมัติ - คำอธิบายเอกสาร ระบุคำอธิบายเอกสาร สามารถระบุได้สูงสุด 99 ตัวอักษร ใน 1 บรรทัดรายการ - กดปุ่ม <mark>เพื่อบันทึกรายการต่อไป ตามภาพที่ 7</mark> **ข้อมูลรายการขอเบิก**

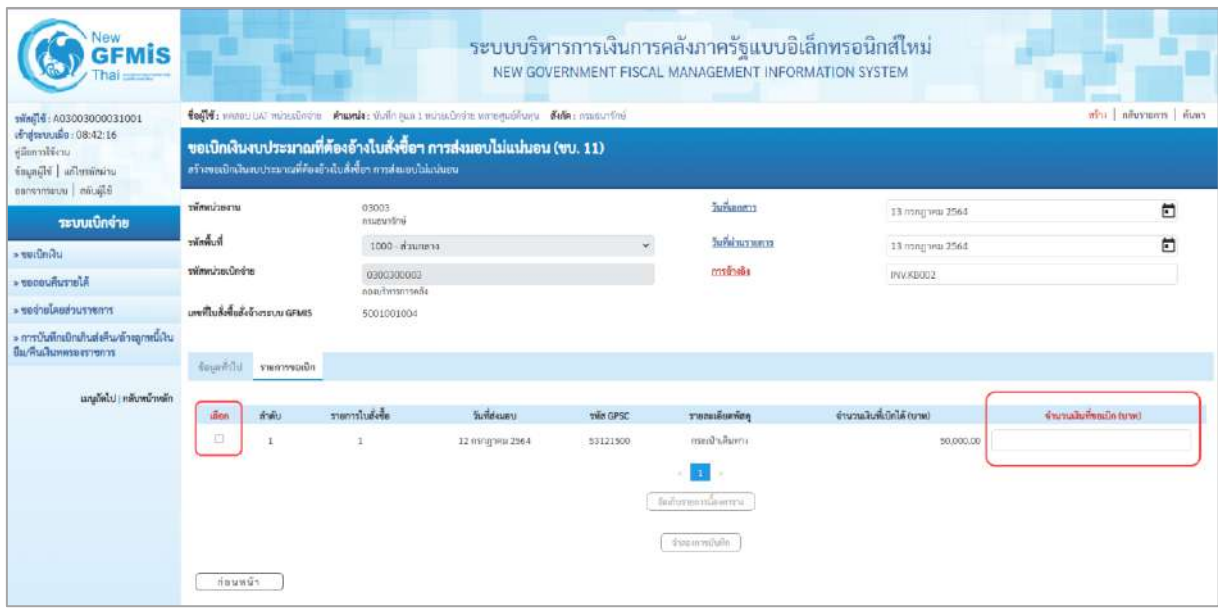

ภาพที่ 7

- 
- 

- คลิกเลือกใน เพื่อเลือกบรรทัดรายการสั่งซื้อสั่งจ้าง - จำนวนเงินที่ขอเบิก (บาท) ระบุจำนวนเงินที่ต้องการขอเบิก ตัวอย่างระบุ 12,000

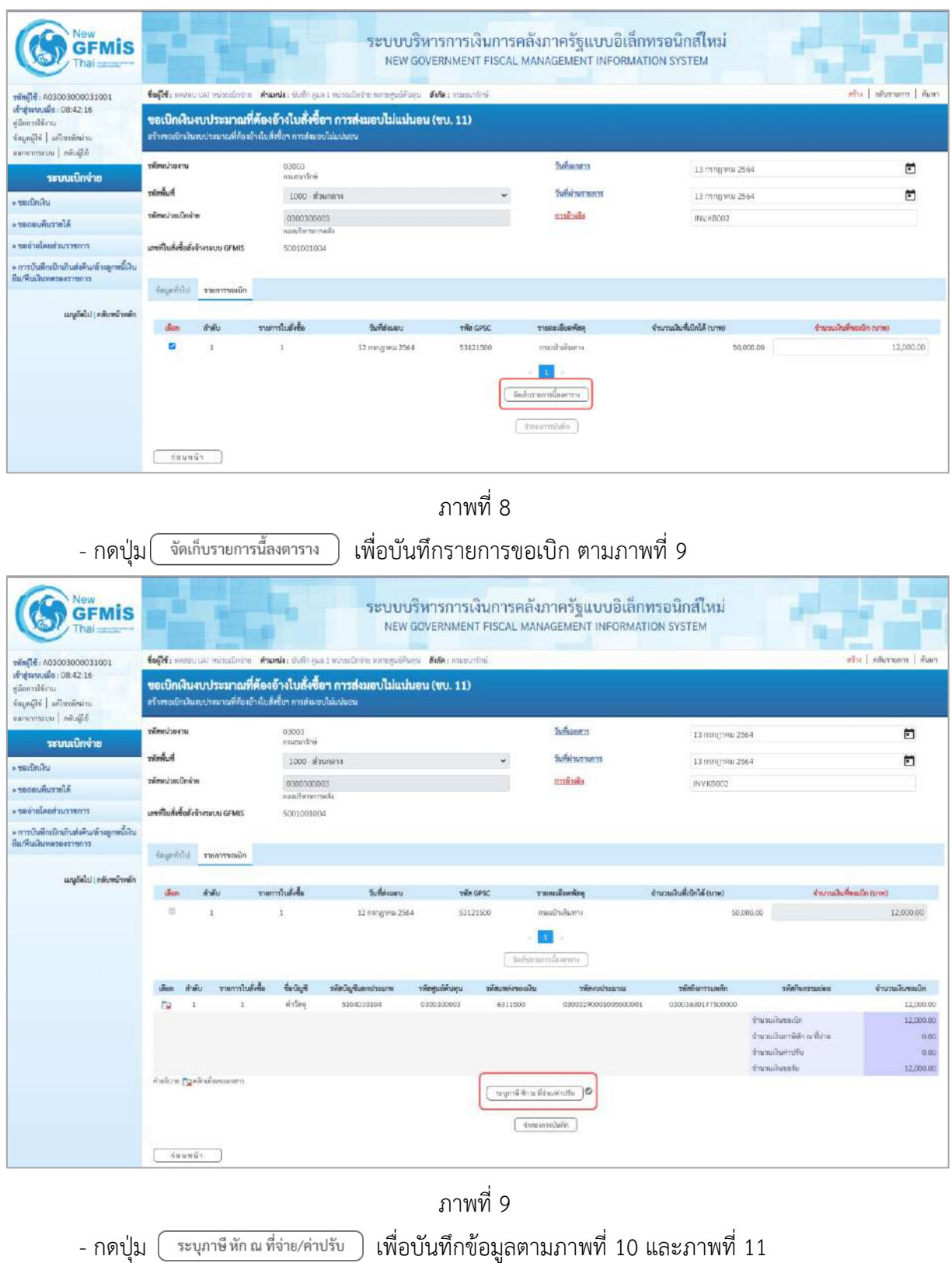

# **การบันทึกภาษีหัก ณ ที่จ่าย/ค่าปรับ**

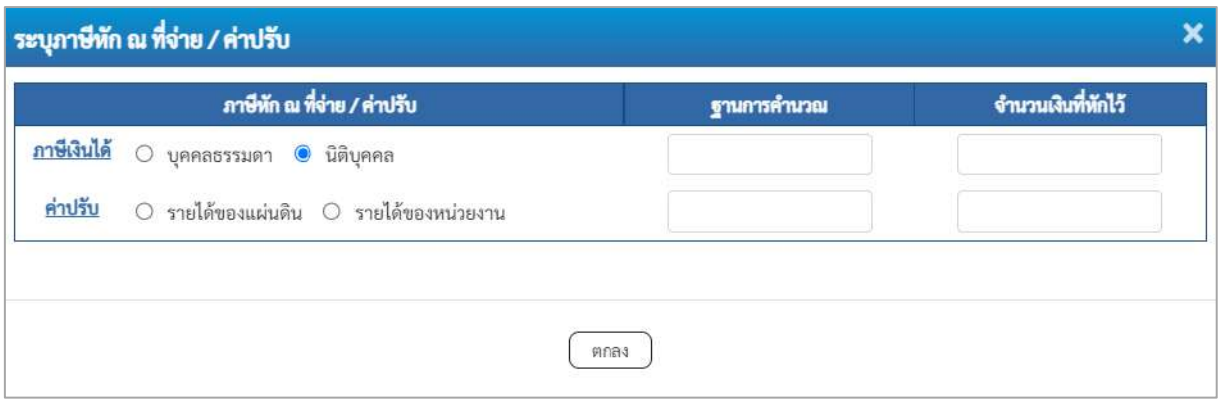

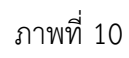

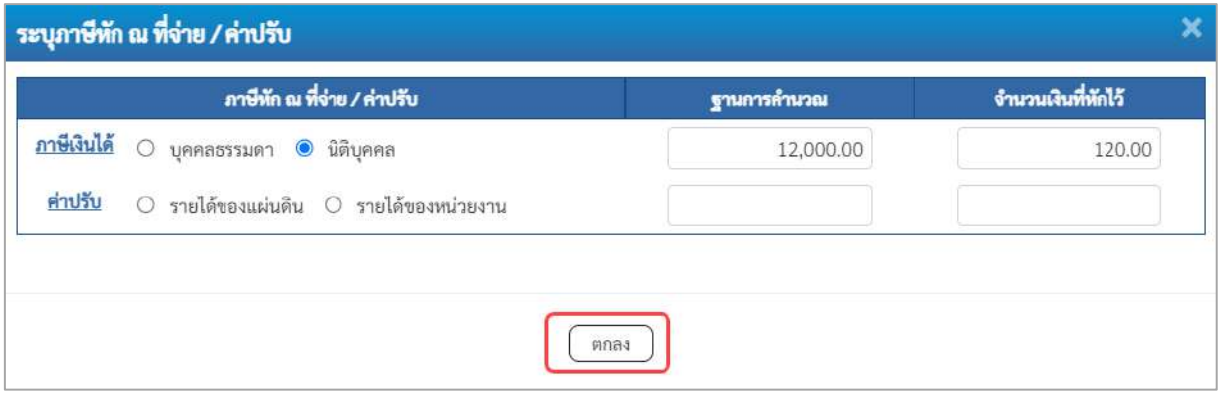

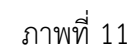

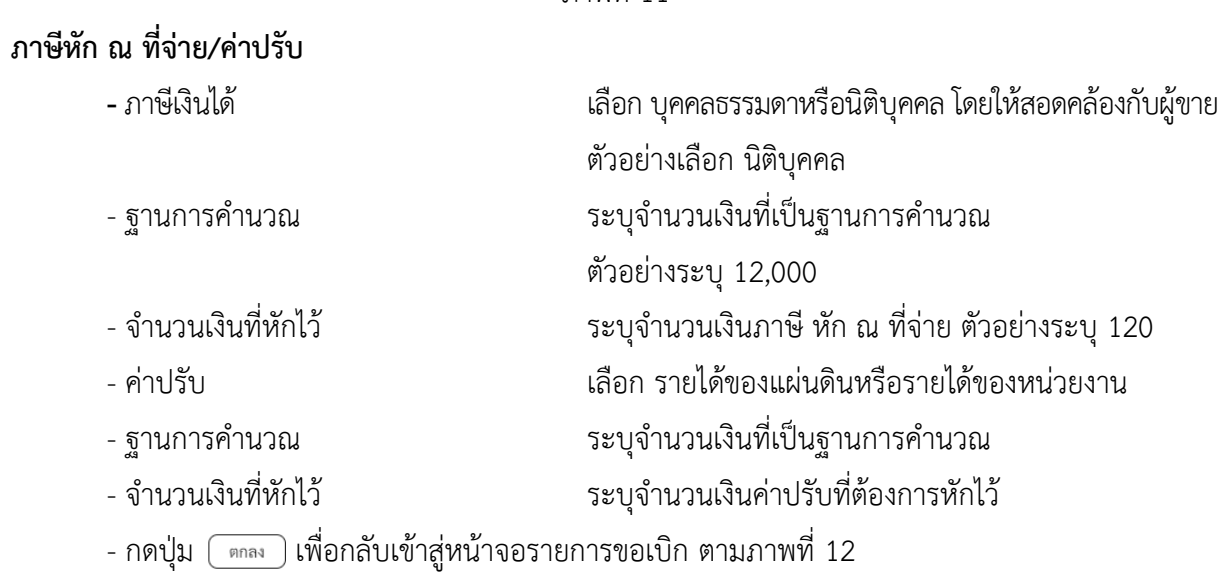

| <b>GFMIS</b>                                                       |                                                                                                    |        |                           |                                     |                    |                  |                               | ระบบบริหารการเงินการคลังภาครัฐแบบอิเล็กทรอนิกส์ใหม่<br>NEW GOVERNMENT FISCAL MANAGEMENT INFORMATION SYSTEM |                         |                                |                 |  |
|--------------------------------------------------------------------|----------------------------------------------------------------------------------------------------|--------|---------------------------|-------------------------------------|--------------------|------------------|-------------------------------|----------------------------------------------------------------------------------------------------|-------------------------|--------------------------------|-----------------|--|
| mini10: A03003000031001<br>d'alsevants: 08:42:16                   | inha   năuronna   ñan<br>tefti nessuust vuosakeru kunde: üsikeant vuosaleite moogudises fele: manutini                                  |        |                           |                                     |                    |                  |                               |                                                                                                    |                         |                                |                 |  |
| uritim<br>important idjages<br>diamonto utamonas                   | ขอเบิกเงินงบประมาณที่ต้องอ้างใบสั่งซื้อฯ การส่งมอบไม่แน่นอน (ขบ. 11)<br>ะร้างขอเป็นสินขบประมาณที่คืองอ้างใบสิ่งซื้อๆ การส่งมอบไม่แน่นอน |        |                           |                                     |                    |                  |                               |                                                                                                    |                         |                                |                 |  |
| ระบบเปิกจ่าย                                                       | wimminernu                                                                                                    |        |                           | 03003<br>assauchos                  |                    |                  |                               | Sununers                                                                                                   | 13 ming trisi 2564      |                                | n               |  |
| $+$ ขอเน็ตเงิน                                                     | รพัดพื้นที่<br>านักเปาะเบ็ดต่าย                                                                                                    |        |                           | 1000 พ่วนกลาง                       |                    |                  |                               | <b>Suitainus nun ys</b>                                                                                    | 13 mmg/mw 2564          |                                | n               |  |
| Afarrumusos -                                                      |                                                                                                    |        |                           | 0300300003<br><b>Warrior</b> Walley |                    |                  |                               | marineila                                                                                                  | INV.KB002               |                                |                 |  |
| moreuchaularium.                                                   | เอชที่ในสิ่งขี้อยังจ้างระบบ GFMS                                                                                                    |        |                           | 5001001004                          |                    |                  |                               |                                                                                                    |                         |                                |                 |  |
| * การบันทึกเปิกเกินต่ะคืน/ด้วยลูกหนึ่งใน<br>มีมาคินเงินทควองวายการ |                                                                                                    |        |                           |                                     |                    |                  |                               |                                                                                                    |                         |                                |                 |  |
|                                                                    |                                                                                                    |        | nünvernure lifetinger     |                                     |                    |                  |                               |                                                                                                    |                         |                                |                 |  |
| เมนูอัตโป ( กลับหน้าหลัก                                           |                                                                                                    |        |                           | membulge                            | วันที่ต่อนอบ       |                  |                               |                                                                                                    | จำนวนในที่เปิดได้ (บาพ) | (พานา กมีนาคที่แต่นน้ำ สามารถ) |                 |  |
|                                                                    | dinn-<br>$\Rightarrow$                                                                                                    |        | arally.                   |                                     |                    |                  | two GPSC                      | รายสะเอียดพัสดุ                                                                                            |                         |                                |                 |  |
|                                                                    |                                                                                                    |        | $\mathbf{r}$              | ä                                   | 12 пядзец 2564     |                  | 53121500                      | ovan'i una<br>รืออำเราอาณิตศากร                                                                            |                         | 50,000.00                      | 12,000.00       |  |
|                                                                    | dian.                                                                                                    | 市道山    | รายการในสังขึ้น           | <b><i><u>EuchyA</u></i></b>         | หลังบัญชีแบกประเภท | าที่สคนนี้คืนทุน | าพันเหล่งของเงิน              | ummetrussin                                                                                                | าทักในการมหลัก          | opiurenpänire                  | จำนวนเสียขอเบิก |  |
|                                                                    | <b>Tu</b>                                                                                                    |        | $\mathbf{1}$              | an fair.                            | 5104010104         | 0300300003       | 6311500                       | 03003290001005000001                                                                                       | 03003630177500000       |                                | 12,000.00       |  |
|                                                                    |                                                                                                    |        |                           |                                     |                    |                  |                               |                                                                                                    |                         | ອຳນວນທີ່ນາຍແມ່ໃກ               | 17.000.00       |  |
|                                                                    |                                                                                                    |        |                           |                                     |                    |                  |                               |                                                                                                    |                         | จำนวนเงินภาษีพัก ณ ที่จ่าย     | 120.00          |  |
|                                                                    |                                                                                                    |        |                           |                                     |                    |                  |                               |                                                                                                    |                         | @mcasikuwmHs                   | 0.00            |  |
|                                                                    |                                                                                                    |        | กำลับาย กิจูดโกล่าลายลกกา |                                     |                    |                  |                               |                                                                                                    |                         | งำนวนเงินขอริน                 | 11,880.00       |  |
|                                                                    |                                                                                                    | Hounus |                           |                                     |                    |                  | ระบุกาษี หัก ณ ที่จ่ายล่าปรับ | สำหรับการสอนส์                                                                                             |                         |                                |                 |  |

ภาพที่ 12

- กดปุ่ม ( <sub>จำลองการบันทึก</sub> ) เพื่อตรวจสอบความถูกต้องของการบันทึกโดยระบบแสดงผลการตรวจสอบ

ตามภาพที่ 13

#### **ระบบแสดงผลการตรวจสอบ**

หลังจากกดปุ่มจำลองการบันทึก ระบบแสดงรายละเอียดผลการตรวจสอบ ประกอบด้วยผลการบันทึก รหัสข้อความ และคำอธิบาย ให้ตรวจสอบและดำเนินการ ดังนี้

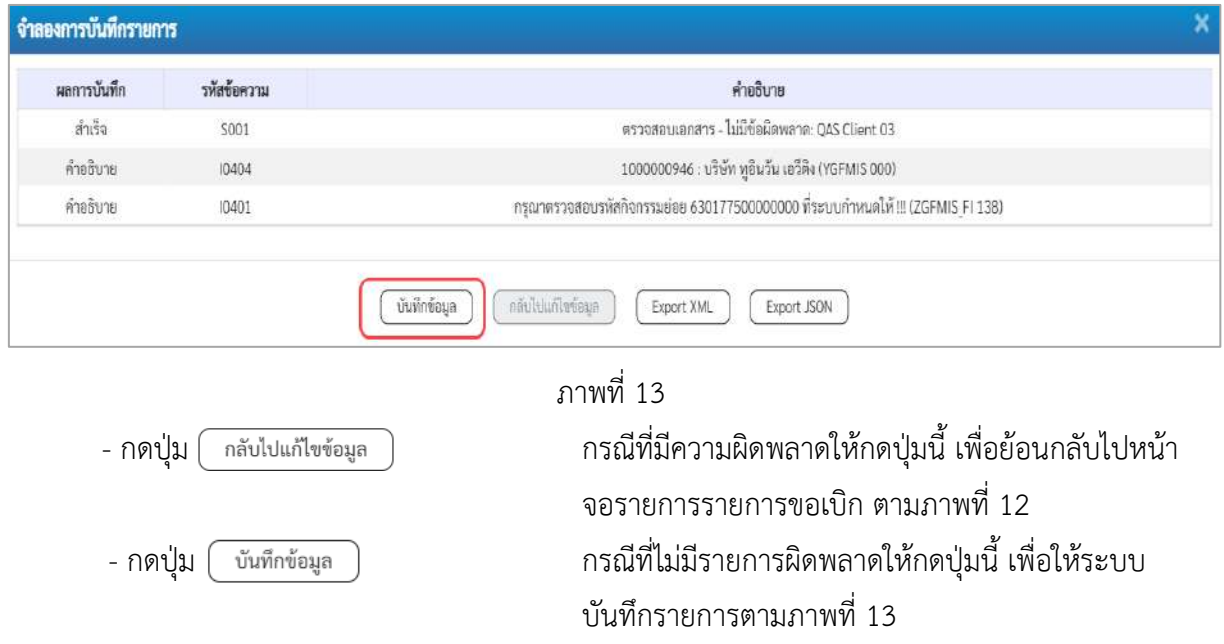

### **ระบบบันทึกรายการขอเบิก**

หลังจากกดปุ่มบันทึกข้อมูล ระบบบันทึกรายการขอเบิกเงิน โดยมีผลการบันทึกเป็น "สำเร็จ" ได้เลขที่ เอกสาร 31XXXXXXXX ให้เลือกปุ่มใดปุ่มหนึ่งเพื่อกลับไปหน้าจอหลักก่อนที่จะออกจากระบบ ดังนี้

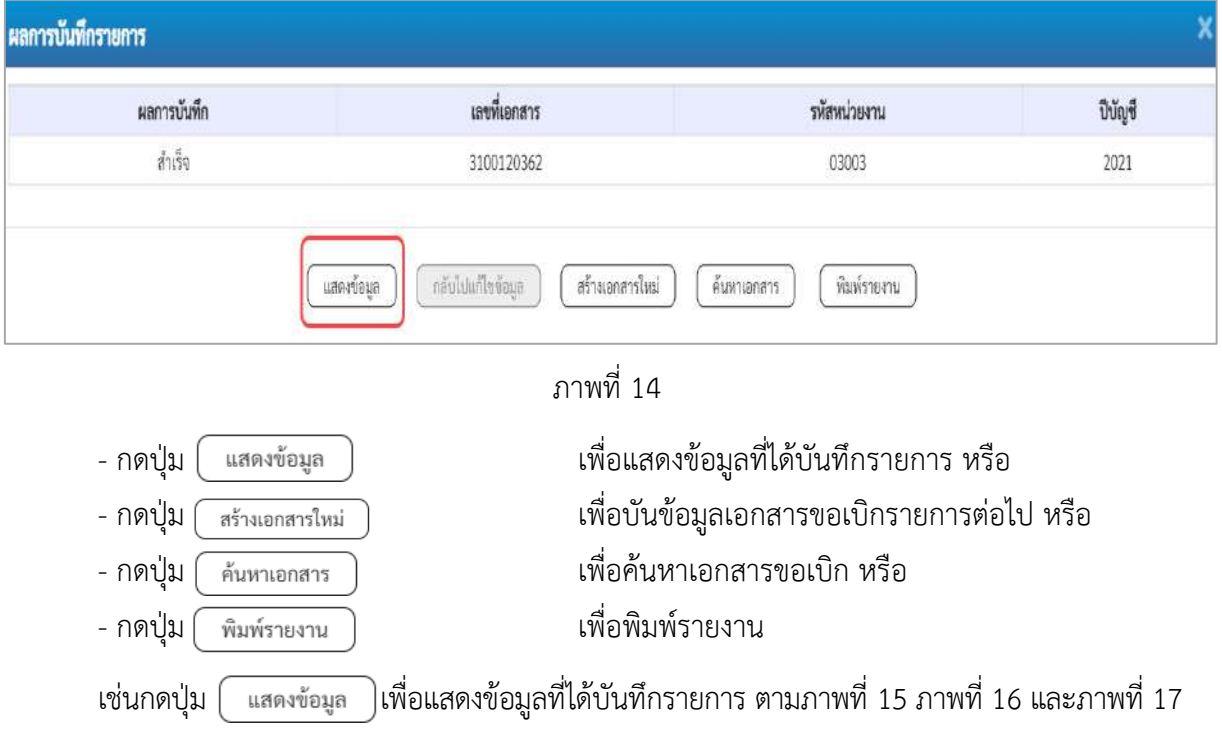

เมื่อกดปุ่มแสดงข้อมูล จะปรากฏหน้าจอข้อมูลของเลขที่เอกสารขอเบิกดังกล่าว ให้เลือกแถบ "รายการขอเบิก" ตามภาพที่ 16 ระบบแสดงคู่บัญชีให้อัตโนมัติแล้วจึงตรวจสอบความครบถ้วน ถูกต้องของ ข้อมูลในรายการขอเบิกเงิน หากประสงค์จะพิมพ์รายงาน ให้กดปุ่ม "พิมพ์รายงาน" หรือหากต้องการกลับไป หน้าหลักเพื่อออกจากระบบให้กดปุ่ม "กลับหน้าหลัก" ตามภาพที่ 19

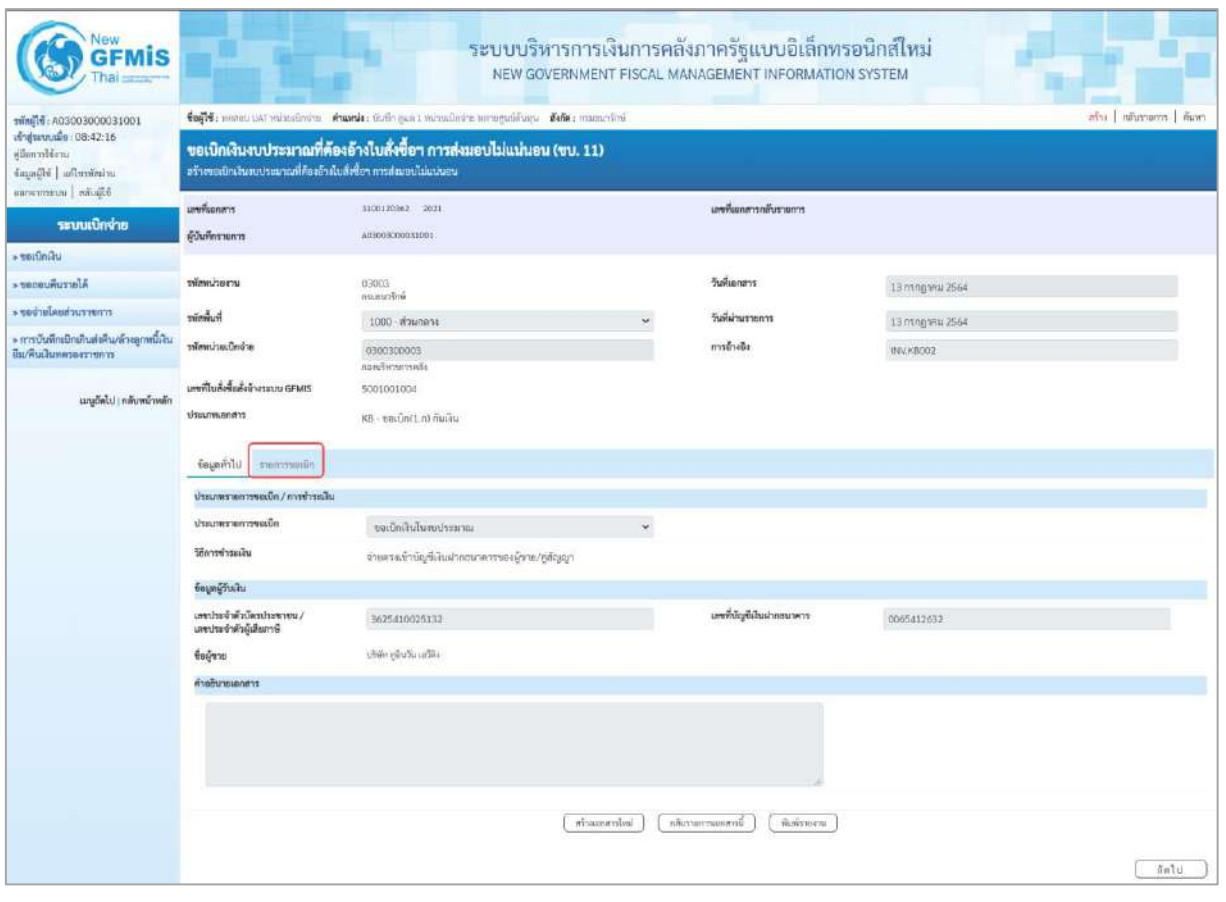

ภาพที่ 15

- กดปุ่ม <mark>เรายการขอเบิก</mark> เพื่อตรวจสอบบัญชีแยกประเภท ตามภาพที่ 16

| <b>GFMIS</b>                                                      |                                                                                                    |                                     |                 |                  | ระบบบริหารการเงินการคลังภาครัฐแบบอิเล็กทรอนิกส์ใหม่<br>NEW GOVERNMENT FISCAL MANAGEMENT INFORMATION SYSTEM |                          |                                                                                                    |                                                       |  |  |  |
|-------------------------------------------------------------------|----------------------------------------------------------------------------------------------------|-------------------------------------|-----------------|------------------|----------------------------------------------------------------------------------------------------|--------------------------|----------------------------------------------------------------------------------------------------|-------------------------------------------------------|--|--|--|
| เข้าสู่พบบเมื่อ : 08:42:16<br>ursitennisje<br>uriationTui Hippab  | ด้าน   กลับรายการ   คืนพา<br>ชื่อผู้ใช้: where UAT windown no manule: ยันคือ yan 1 windowns wangquements ที่แก๊ด: attempted<br>ขอเปิกเงินงบประมาณที่ต้องอ้างไบสั่งซื้อฯ การส่งมอบไม่แน่นอน (ขบ. 11)<br>สร้างขอเป็นสินงบประมาณที่ต้องอ้างใบสั่งซื้อฯ การส่งนอบไม่แน่นอน |                                     |                 |                  |                                                                                                    |                          |                                                                                                    |                                                       |  |  |  |
| Black unservices                                                  |                                                                                                    |                                     |                 |                  |                                                                                                    |                          |                                                                                                    |                                                       |  |  |  |
| าะบบเบิกจ่าย                                                      | เลขที่เธอสาร<br>ผู้บันทึกราคการ                                                                                                    | 3100120362 2021<br>403003000011931  |                 |                  | มหนึ่งมาสารกลับรามการ                                                                                      |                          |                                                                                                    |                                                       |  |  |  |
| s serinini                                                        | รหัสหน่วยงาน                                                                                                    |                                     |                 |                  | วันที่เอาสาร                                                                                               |                          |                                                                                                    |                                                       |  |  |  |
| - secondumela                                                     |                                                                                                    | 03003<br>manustrie                  |                 |                  |                                                                                                    | 13 hshg ww 2564          |                                                                                                    |                                                       |  |  |  |
| remetarbunlariser «                                               | h <sub>u</sub> hnius                                                                                                    | 1000 й линета                       |                 |                  | วันที่ผ่านรายการ                                                                                           | 13 пладуны 2564          |                                                                                                    |                                                       |  |  |  |
| มรับไทยกลูกกล้ามที่จะต้นเกิดกล้ามกว่า «<br>ยืม/ที่นะสนทควองวายการ | เจาจักโนเริ่มเป็กจ่าย                                                                                                    | 0300300003<br>กลมเกิดจะกระดัง       |                 |                  | การล้างอิง                                                                                                 | WAVER202                 |                                                                                                    |                                                       |  |  |  |
| แนะกีดไป   กลับหน้าหลัก                                           | และที่ใบสั่งขึ้นดังจัวรระบบ GFMIS<br><b>Ussumuonans</b>                                                                                                    | 5001001004<br>KB - verbatz.n) maha  |                 |                  |                                                                                                    |                          |                                                                                                    |                                                       |  |  |  |
|                                                                   | diagernore trimunë                                                                                                    |                                     |                 |                  |                                                                                                    |                          |                                                                                                    |                                                       |  |  |  |
|                                                                   | « ท่อนหน้า 1/2 อัคไป »<br>รายละเอียดเอกสาร                                                                                                    |                                     |                 |                  |                                                                                                    |                          |                                                                                                    |                                                       |  |  |  |
|                                                                   | ลำดับที่ 1                                                                                                    | PK ในทำกับสินค้า                    |                 | ų.               | เย่าสารสำรอยใน                                                                                             |                          |                                                                                                    |                                                       |  |  |  |
|                                                                   | หน่งสนัญชีและเปรอบกท                                                                                                    | 1000000946<br>uliču včuču učite     |                 |                  | าพัดบัญชีอ่อยของบัญชีแถก<br>Ussum (Sub Book GL)                                                            |                          |                                                                                                    |                                                       |  |  |  |
|                                                                   | าที่สสูนย์ต้นทุน                                                                                                    | 0300300003<br>candwrecosts          |                 |                  |                                                                                                    |                          |                                                                                                    |                                                       |  |  |  |
|                                                                   | ulsoroinumic                                                                                                    | 6311500<br>กรรมจำเรื่อง เมืองการทาง |                 |                  | svirastkusvira<br>03003290001005000001<br>delification submittive control of the                           |                          |                                                                                                    |                                                       |  |  |  |
|                                                                   | ะพัดกิจกรรมหลัก                                                                                                    | P1000<br>afocerana                  |                 |                  | <b>THOMASTARIOS</b>                                                                                        |                          |                                                                                                    |                                                       |  |  |  |
|                                                                   | พิเศษน์รองานคู่ค้า<br>(Trading Partner)                                                                                                    |                                     |                 |                  |                                                                                                    |                          |                                                                                                    |                                                       |  |  |  |
|                                                                   | win GPSC                                                                                                    | 53121800<br>กาแป่นกินการ            |                 |                  | าทียงนาคพัลดุ                                                                                              | 53121500<br>ทางน้ำพันคาะ |                                                                                                    |                                                       |  |  |  |
|                                                                   | หลัดบัญชีเงินฝากคล้ะ                                                                                                    |                                     |                 |                  | รพัดเจ้าของบัญชีเงินฝากคล้อ                                                                                |                          |                                                                                                    |                                                       |  |  |  |
|                                                                   | neise plining                                                                                                    |                                     |                 |                  | รพัสเจ้ารองบัญชีย่อย                                                                                       |                          |                                                                                                    |                                                       |  |  |  |
|                                                                   | รพัดบัญชีอนาคารย่อย<br>(Bank Book)                                                                                                    |                                     |                 |                  | จำนวนเงิน                                                                                                  |                          |                                                                                                    | 12,000.00 UW                                          |  |  |  |
|                                                                   | เลือก สำคับ<br>PK                                                                                                    | <b>Tought</b><br>าพียบัญชีแยกประเภท | าหัดศูนย์ค้นทุน | าที่สมหกัดของมิน | าพักระบบระบาณ                                                                                              | าพิสติจกรามหลัก          | <i><b><i>aidiantanisti</i></b></i>                                                                      | จำนวนมันขอเบิก                                        |  |  |  |
|                                                                   | ไมท์ทันสินค้า บริษัท หูสินวันเขวิดีเ<br>m                                                                                                    | 1000000946                          | 0300300003      | 6311500          | 03003290001005000001                                                                                       | P1000                    |                                                                                                    | 12,000.00                                             |  |  |  |
|                                                                   | รายการสนิค คำรักดุ<br>m <sub>1</sub><br>$\overline{2}$                                                                                                    | 5104010104                          | 0300300003      | 6311500          | 03003290001005000001                                                                                       | 03003630177500000        | 630177500000000<br>จำนวนสิ้นขอเป็ก<br>จำนวนเงินกาษีพัก ณ ที่จำเ<br>จำนวนเงินต่าปรึ<br><b>Gurnalueov</b> | 12,000.00<br>12,000.00<br>120.00<br>0.00<br>11,580.00 |  |  |  |
|                                                                   | tagent in a film with 10                                                                                                    |                                     |                 |                  |                                                                                                    |                          |                                                                                                    |                                                       |  |  |  |
|                                                                   | information<br>กลิ่นรายการแลกสารนี้:<br>พิเพียงกน                                                                                                    |                                     |                 |                  |                                                                                                    |                          |                                                                                                    |                                                       |  |  |  |
|                                                                   | ก่มนหน้า                                                                                                    |                                     |                 |                  |                                                                                                    |                          |                                                                                                    |                                                       |  |  |  |

ภาพที่ 16

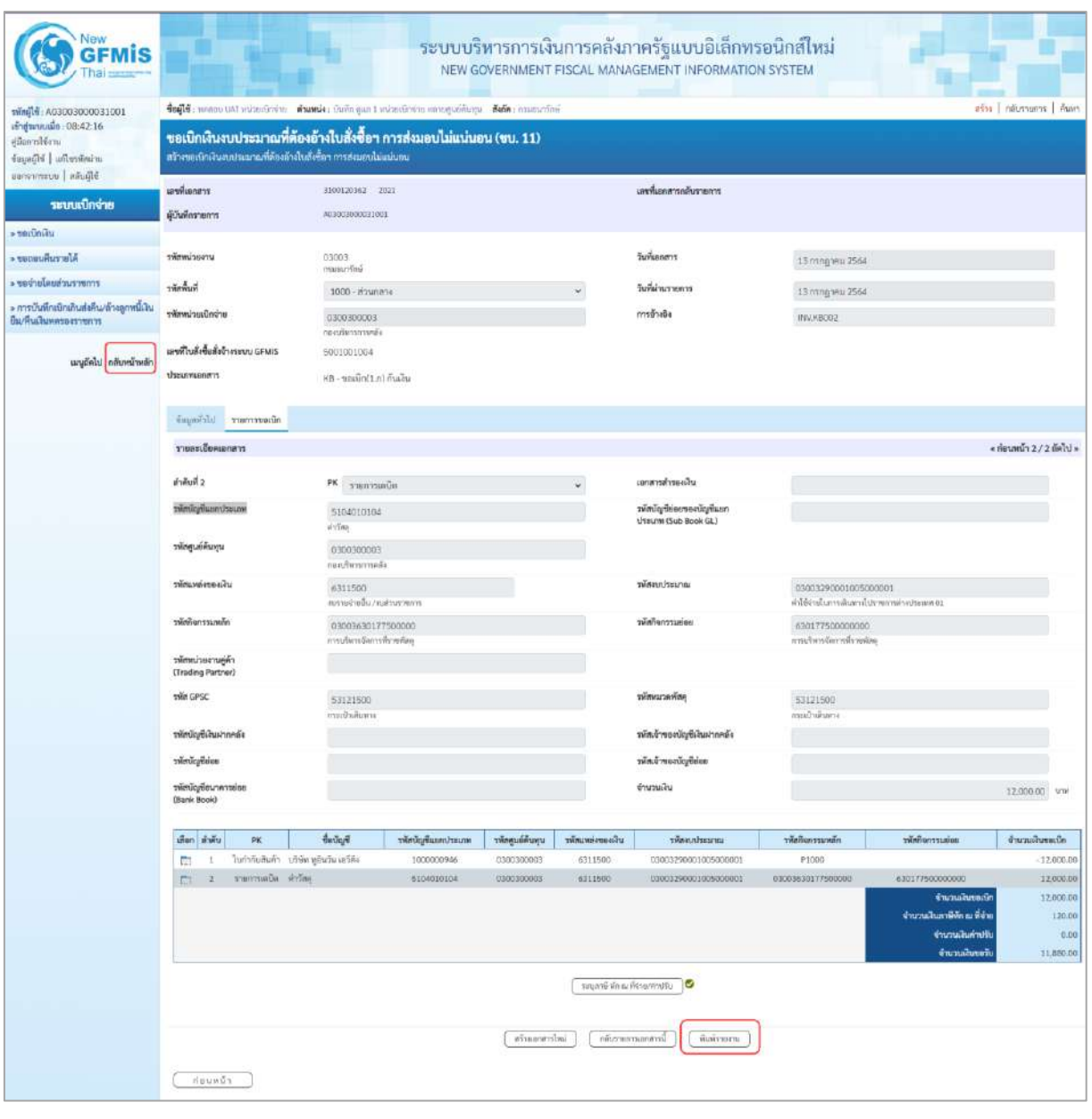

ภาพที่ 17

- กดปุ่ม เมื่อต้องการพิมพ์รายงาน ระบบแสดงข้อมูล ตามภาพที่ 18

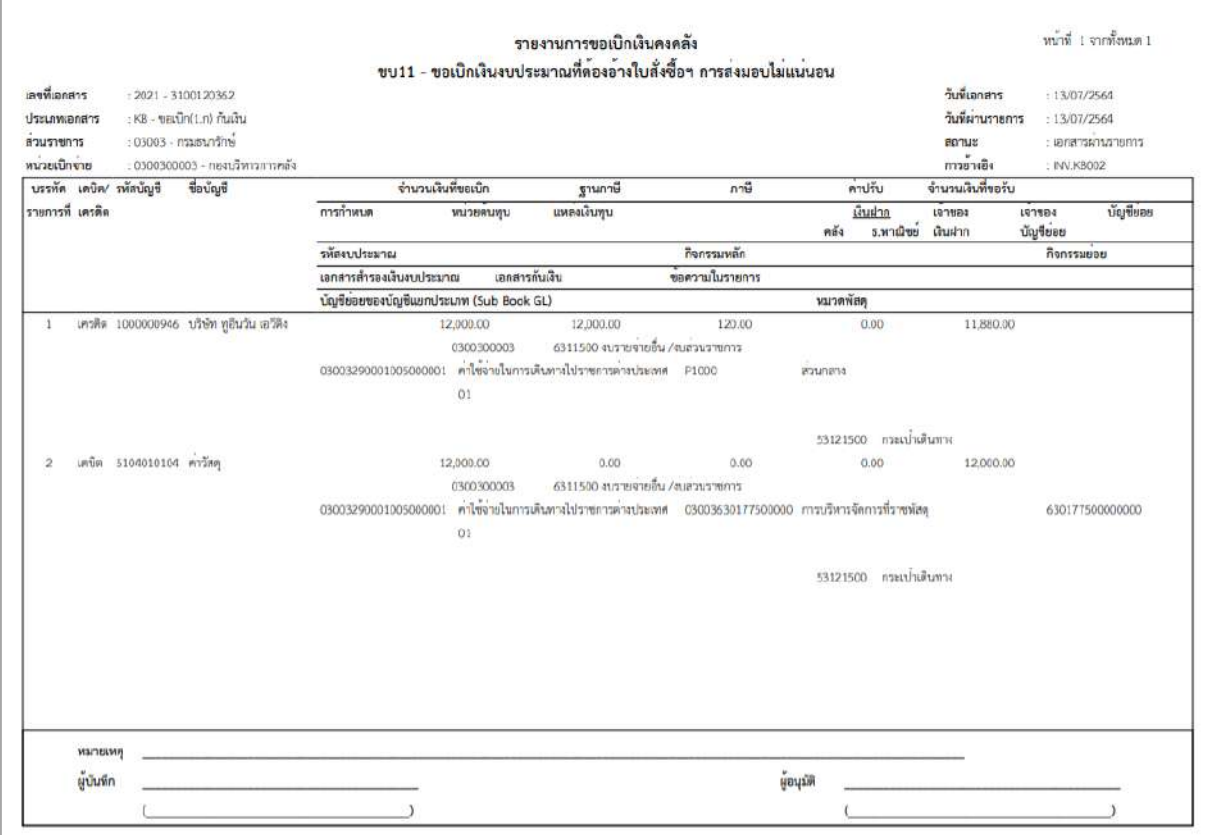

ภาพที่ 18

- กดปุ่ม <mark><sub>กลับหน้าหลัก</mark> ตามภาพที่ 17 เพื่อกลับไปหน้าจอหลัก ตามภาพที่ 19</mark></sub>

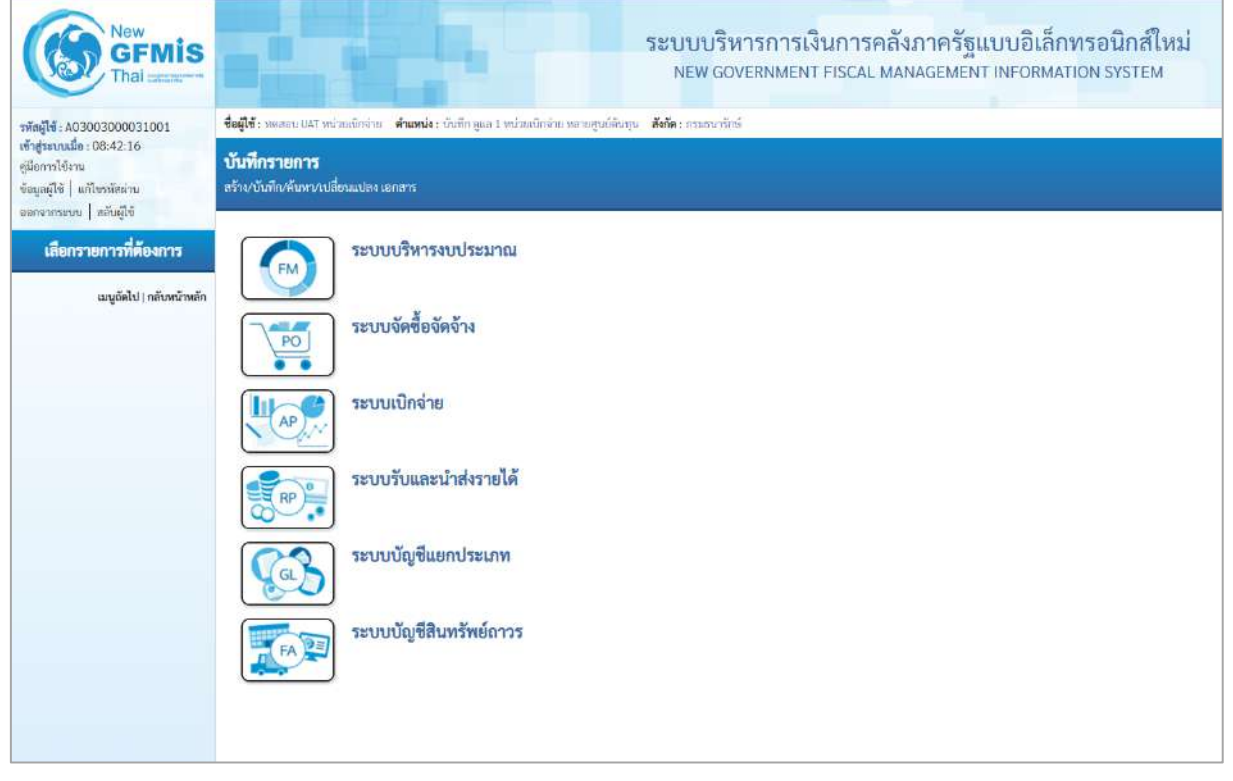

ภาพที่ 19

### **การขอเบิกเงินเพื่อจ่ายตรงผู้ขายผ่านใบสั่งซื้อสั่งจ้าง (PO) การบันทึกรายการขอเบิกเงินเพื่อจ่ายตรงผู้ขายผ่านใบสั่งซื้อสั่งจ้าง (PO) ประเภทส่งมอบไม่แน่นอน เงินนอกงบประมาณ (ประเภทเอกสาร KG)**

### **ขั้นตอนการเข้าสู่ระบบ**

เมื่อเข้าระบบบันทึกข้อมูลหน่วยงานภาครัฐ ระบบแสดงหน้าหลักการบันทึกรายการของระบบงานต่าง ๆ

- -กดปุ่ม (ระบบเบิกจ่าย) เพื่อเข้าสู่ระบบเบิกจ่าย
- กดปุ่ม <mark>|» ขอเบิกเงิน</mark> | (ขอเบิกเงิน) เพื่อเข้าสู่ประเภทรายการขอเบิก

- กดปุ่ม  $\lceil$ ขบ11 » ขอเบิกเงินงบประมาณที่ต้องอ้างใบสั่งซื้อฯ การส่งมอบไม่แน่นอน » $\mid$  (ขบ11 ขอเบิกเงินงบประมาณที่ ต้องอ้างใบสั่งซื้อฯ การส่งมอบไม่แน่นอน) เพื่อเข้าสู่หน้าจอการบันทึกรายการขอเบิกเงินงบประมาณที่ต้องอ้าง ใบสั่งซื้อฯ การส่งมอบไม่แน่นอน (ขบ11) ตามภาพที่ 2 และภาพที่ 3

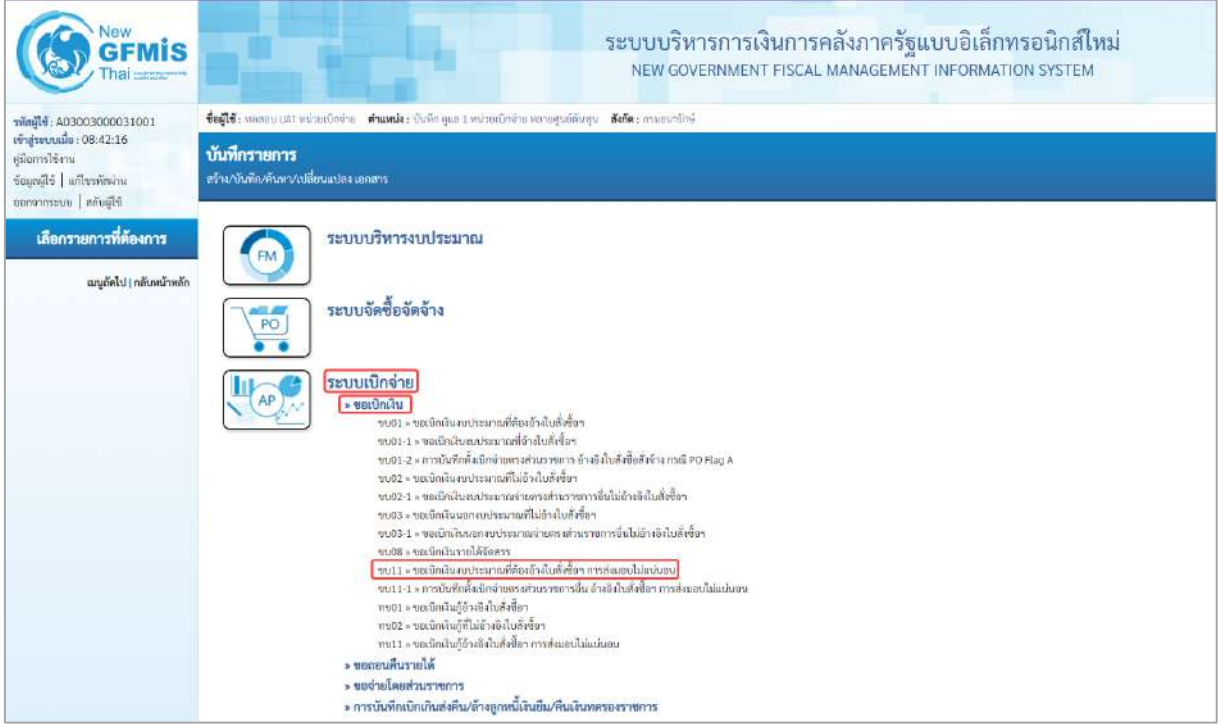

ภาพที่ 1

# **ขั้นตอนการบันทึกรายการ**

ระบุรายละเอียดเกี่ยวกับรายการขอเบิกเงินนอกงบประมาณที่ไม่อ้างใบสั่งซื้อฯ ตามภาพที่ 2 และ ภาพที่ 3 โดยมีรายละเอียดการบันทึก 3 ส่วน คือ ข้อมูลส่วนหัว ข้อมูลทั่วไป และข้อมูลรายการขอเบิก ให้ บันทึกรายละเอียด ดังนี้

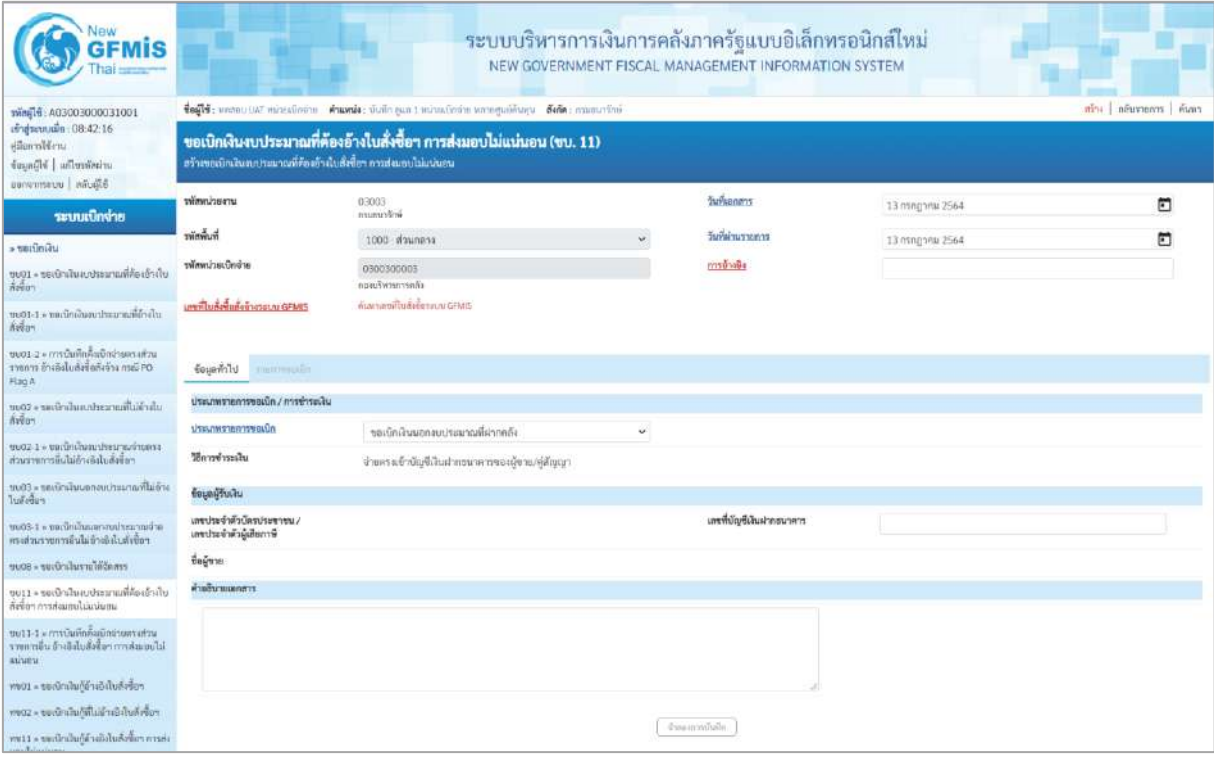

ภาพที่ 2

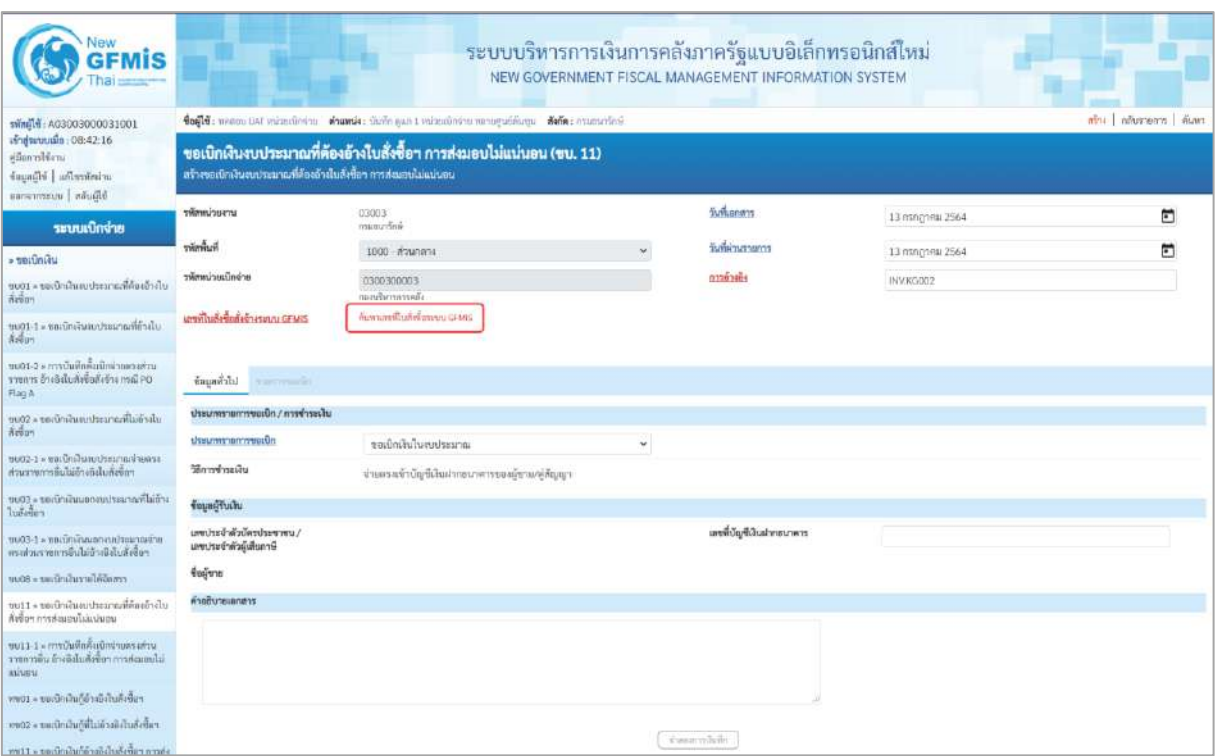

ภาพที่ 3

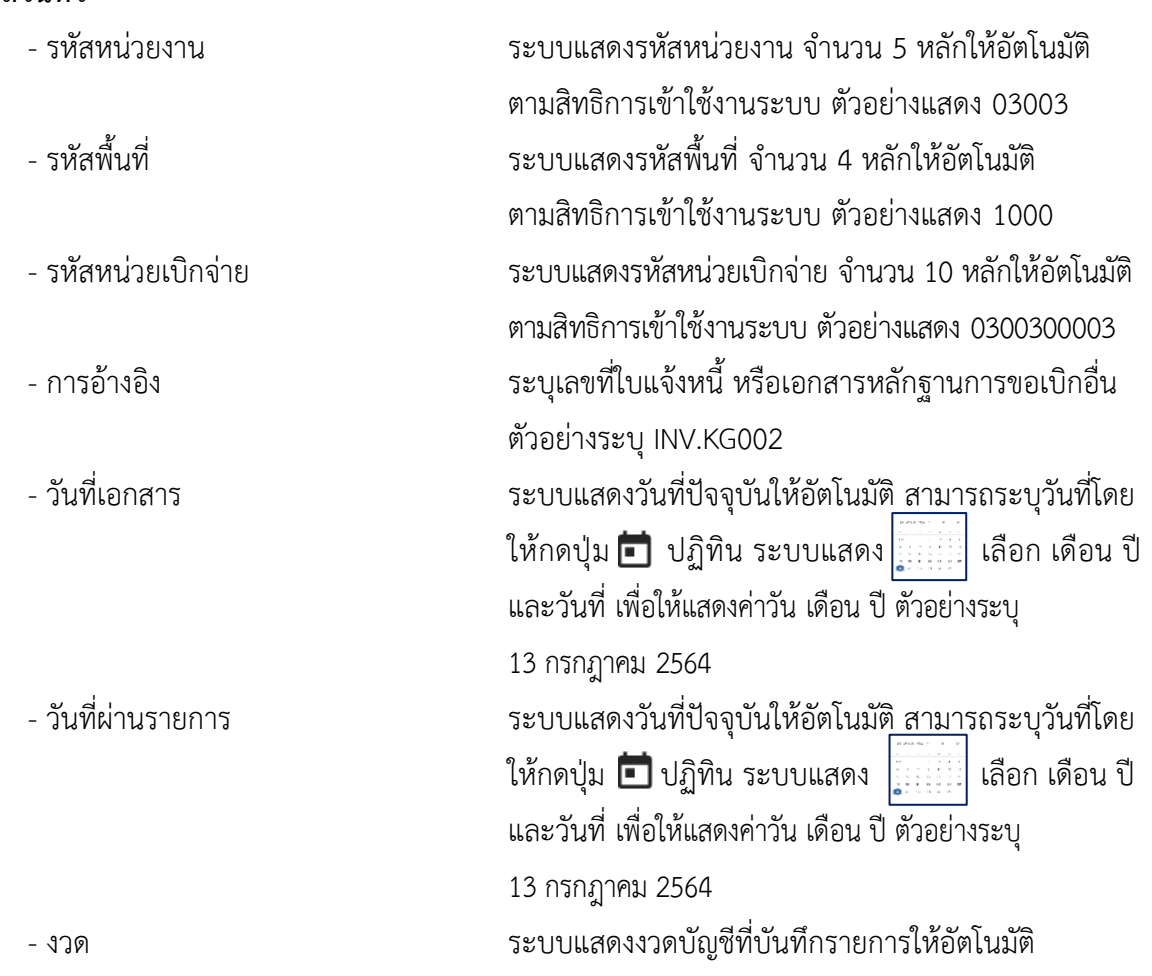

# **ข้อมูลส่วนหัว**

- เลขที่ใบสั่งซื้อสั่งจ้างระบบ GFMIS กดปุ่ม ผ<sub>้นหาเลขที่เห้งซื้อระบบ GFMIS เพื่อค้นหาเลขที่ใบสั่งซื้อ</sub> สั่งจ้างที่นำมาขอเบิก โดยสามารถค้นหาได้ 2 วิธี คือ 1. ค้นหาตามเลขที่เอกสาร ระบุเลขที่ใบสั่งซื้อสั่งจ้าง ตามภาพที่4 หรือ

2. ค้นหาตามเงื่อนไขอื่น ระบุวันที่บันทึกรายการหรือวันที่ ใบสั่งซื้อ/สัญญา

- ตัวอย่างค้นหาตามเลขที่เอกสาร 5001001132

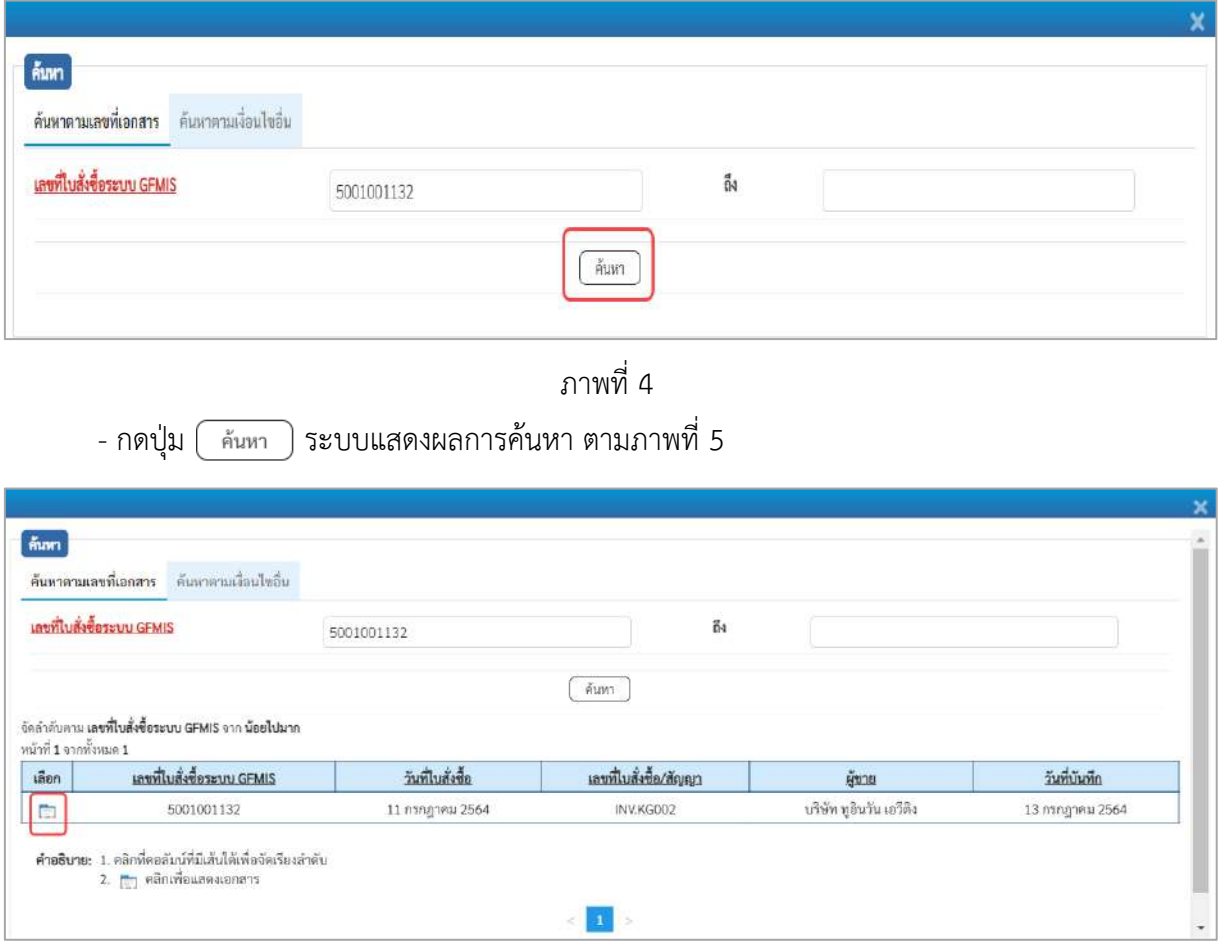

ภาพที่ 5

- กดปุ่ม เพื่อแสดงรายละเอียดใบสั่งซื้อสั่งจ้างสำหรับบันทึกรายการขอเบิก ตามภาพที่ 6

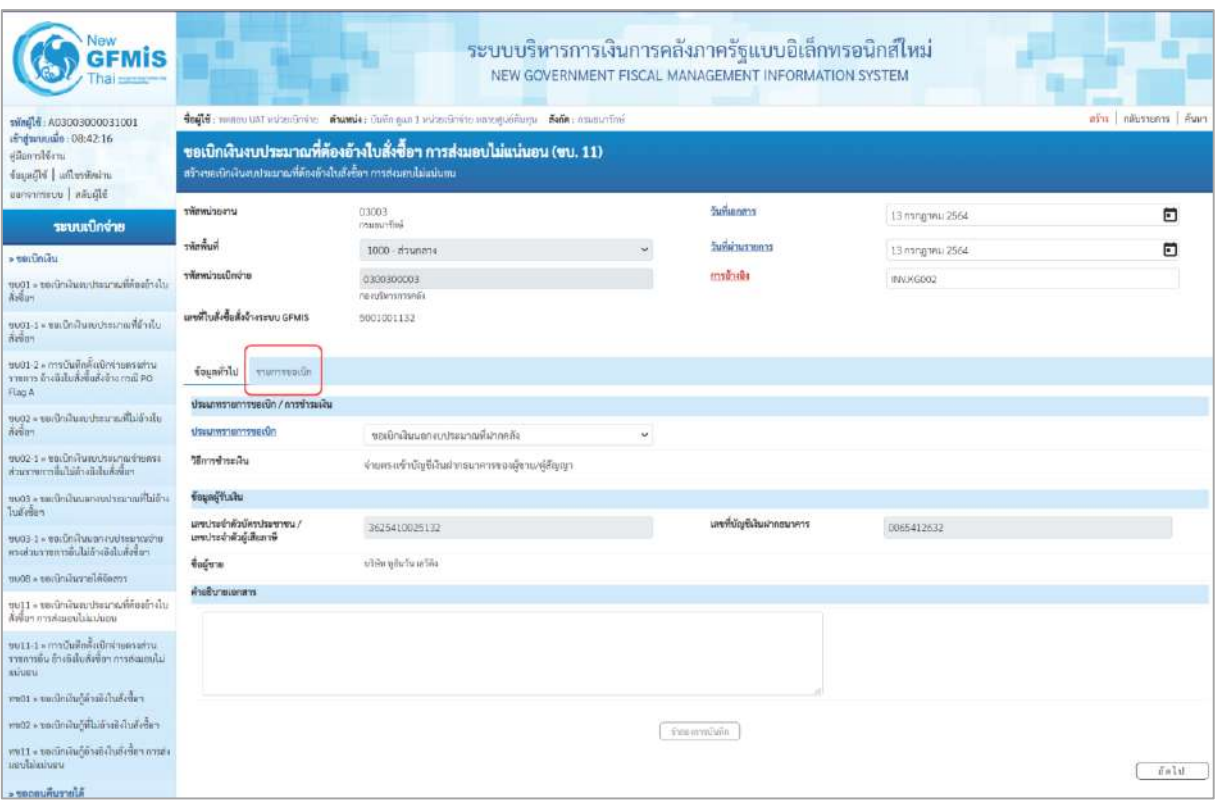

ภาพที่ 6

# **ข้อมูลทั่วไป**

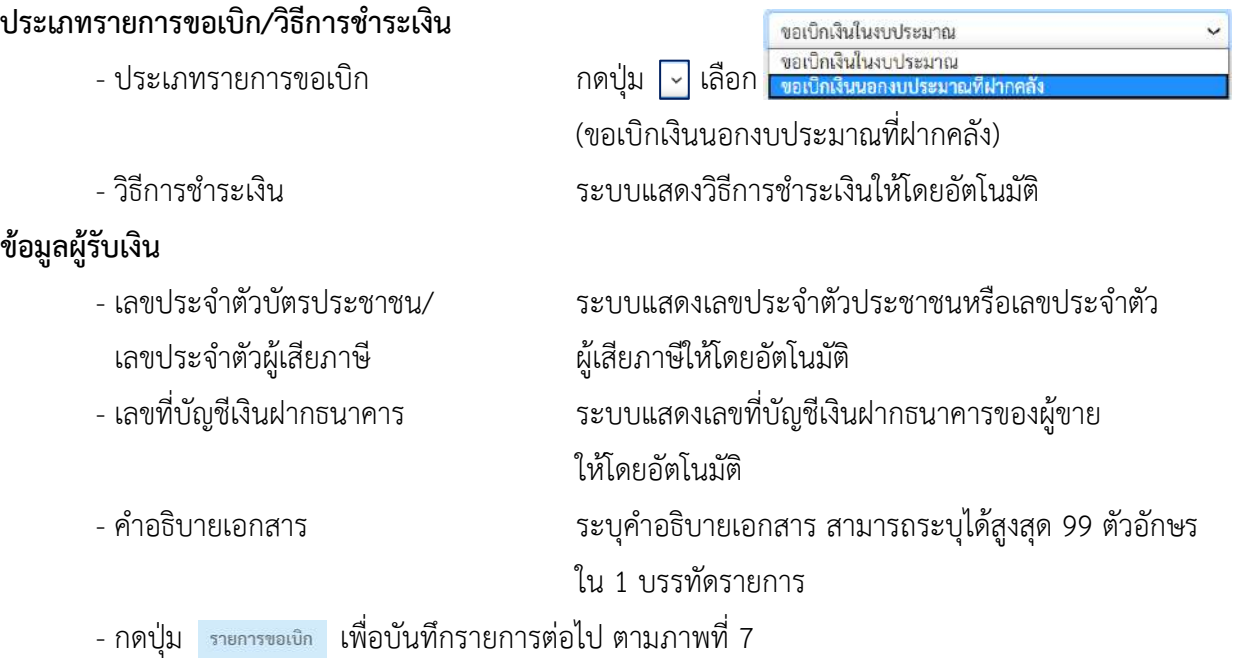

#### **ข้อมูลรายการขอเบิก**

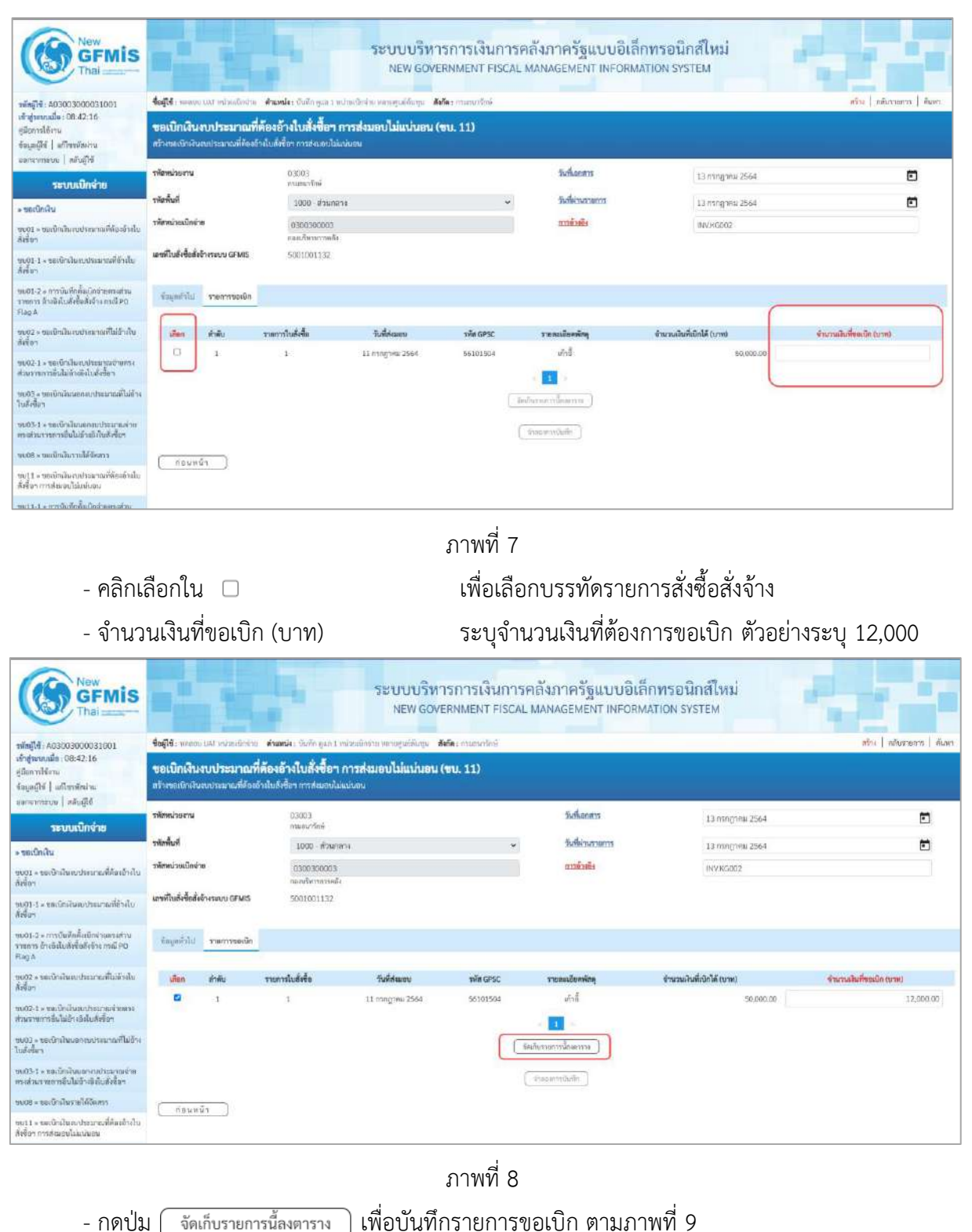

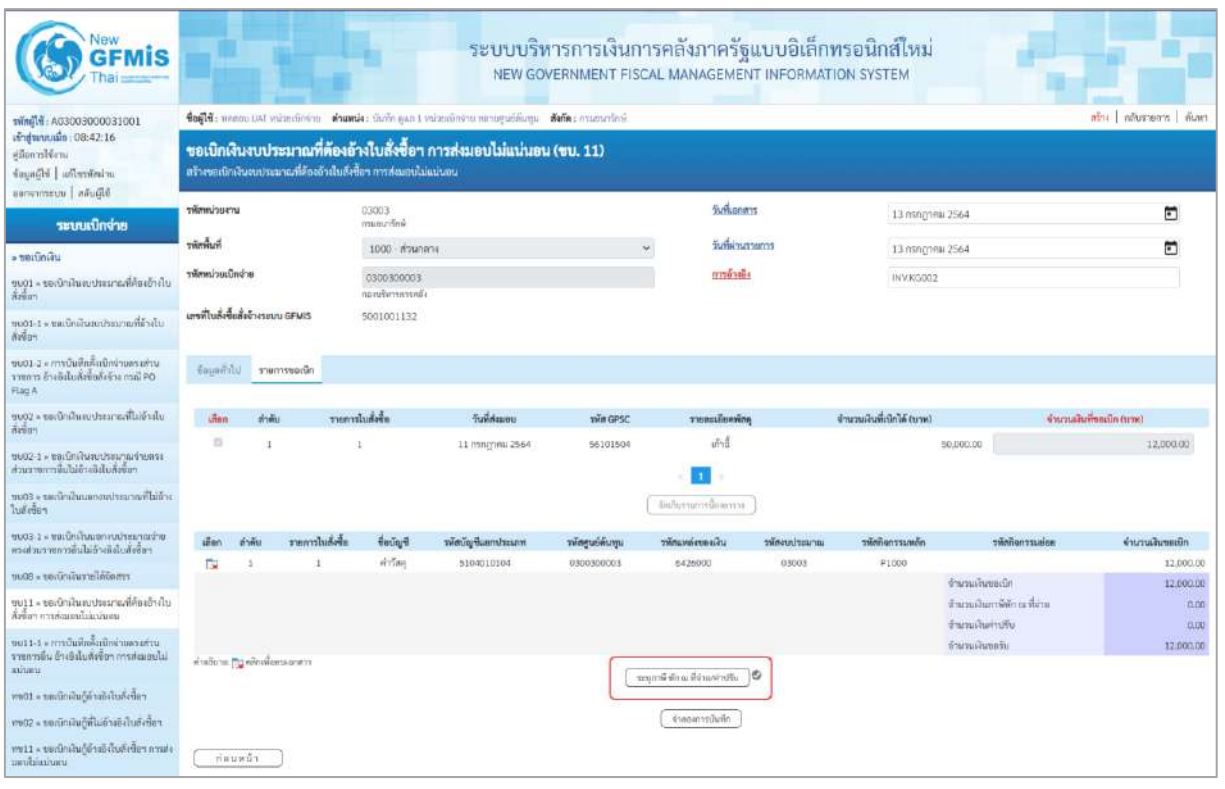

ภาพที่ 9

- กดปุ่ม ( ระนุภาษีหักณชี่จ่าย/ค่าปรับ ) เพื่อบันทึกข้อมูลตามภาพที่ 10 และภาพที่ 11

# **การบันทึกภาษีหัก ณ ที่จ่าย/ค่าปรับ**

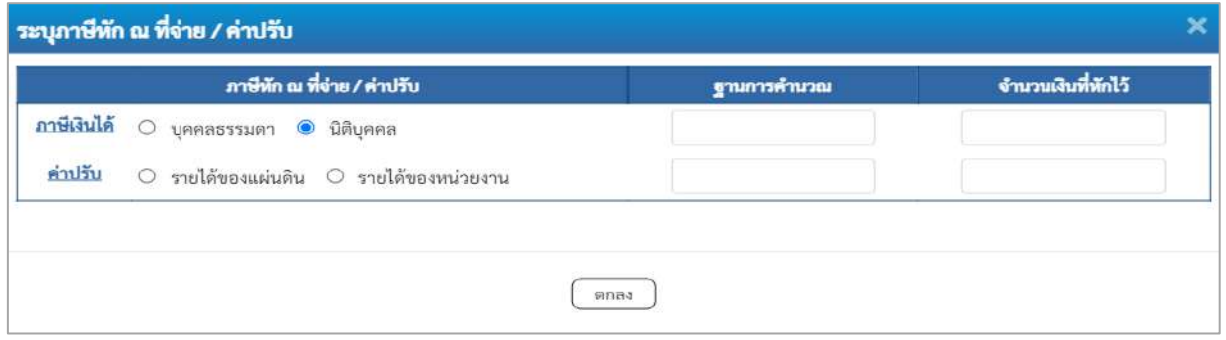

ภาพที่ 10

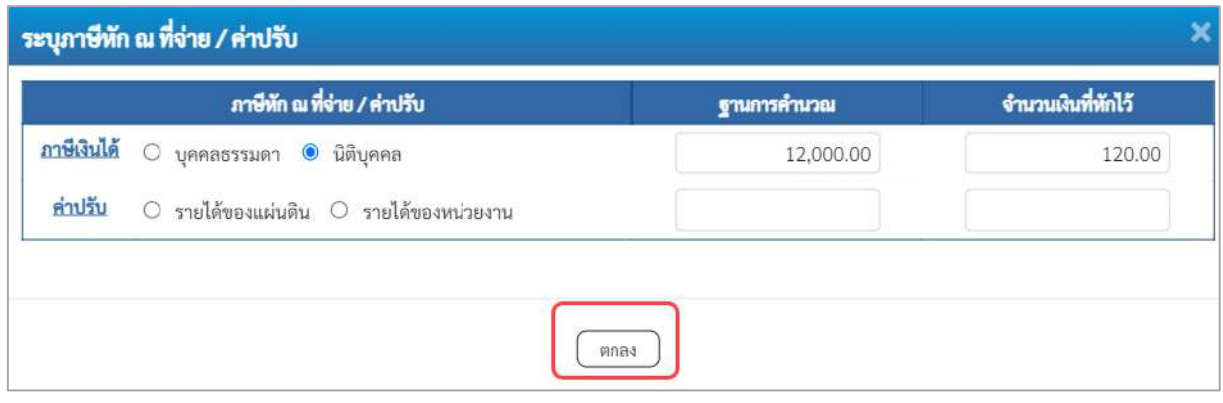

# ภาพที่ 11

### **ภาษีหัก ณ ที่จ่าย/ค่าปรับ**

- 
- 
- 
- 

**-** ภาษีเงินได้ เลือก บุคคลธรรมดาหรือนิติบุคคล โดยให้สอดคล้อง กับผู้ขาย ตัวอย่างเลือก นิติบุคคล - ฐานการคำนวณ ระบุจำนวนเงินที่เป็นฐานการคำนวณ ตัวอย่างระบุ 12,000 - จำนวนเงินที่หักไว้ ระบุจำนวนเงินภาษี หัก ณ ที่จ่าย ตัวอย่างระบุ 120 - ค่าปรับ เลือก รายได้ของแผ่นดินหรือรายได้ของหน่วยงาน - ฐานการคำนวณ ระบุจำนวนเงินที่เป็นฐานการคำนวณ - จำนวนเงินที่หักไว้ ระบุจำนวนเงินค่าปรับที่ต้องการหักไว้

- กดปุ่ม เพื่อกลับเข้าสู่หน้าจอรายการขอเบิก ตามภาพที่ 12

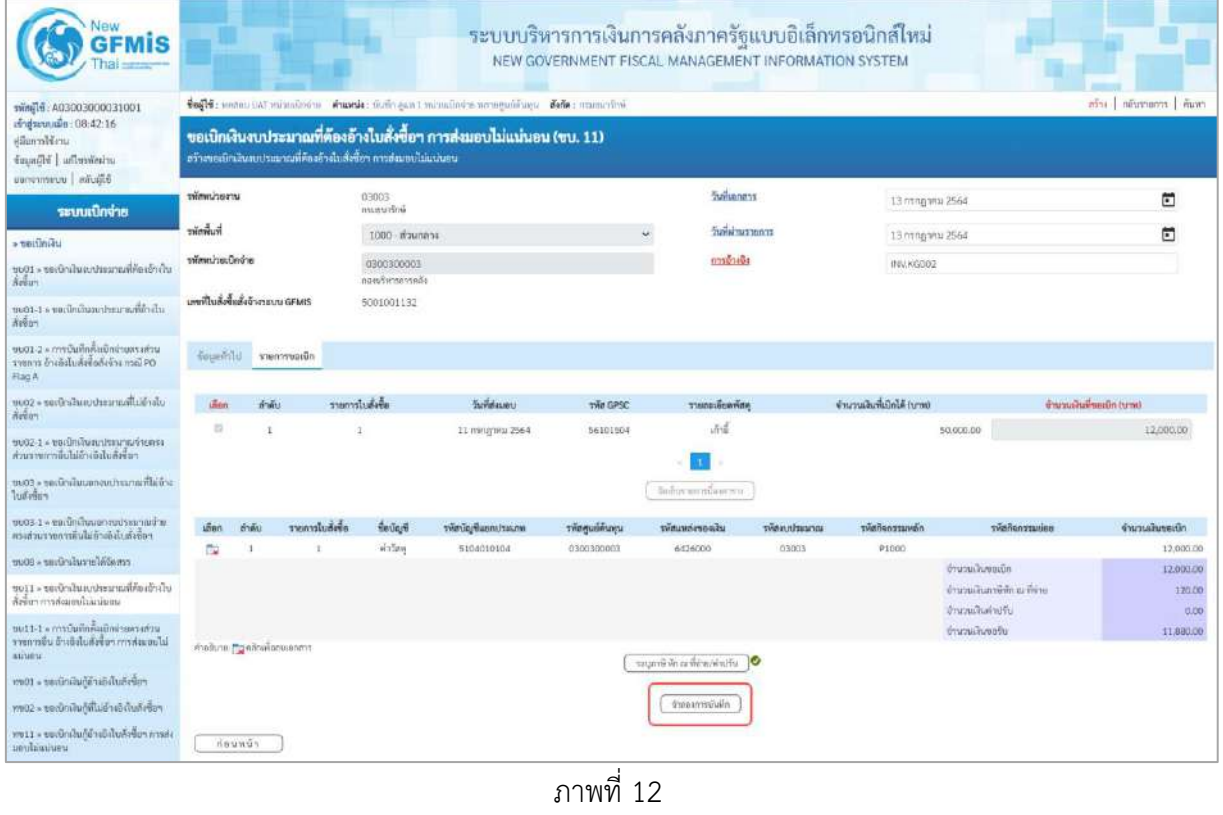

- กดปุ่ม เพื่อตรวจสอบความถูกต้องของการบันทึกโดยระบบแสดงผลการตรวจสอบ

ตามภาพที่ 13

#### **ระบบแสดงผลการตรวจสอบ**

หลังจากกดปุ่มจำลองการบันทึก ระบบแสดงรายละเอียดผลการตรวจสอบ ประกอบด้วยผลการบันทึก รหัสข้อความ และคำอธิบาย ให้ตรวจสอบและดำเนินการ ดังนี้

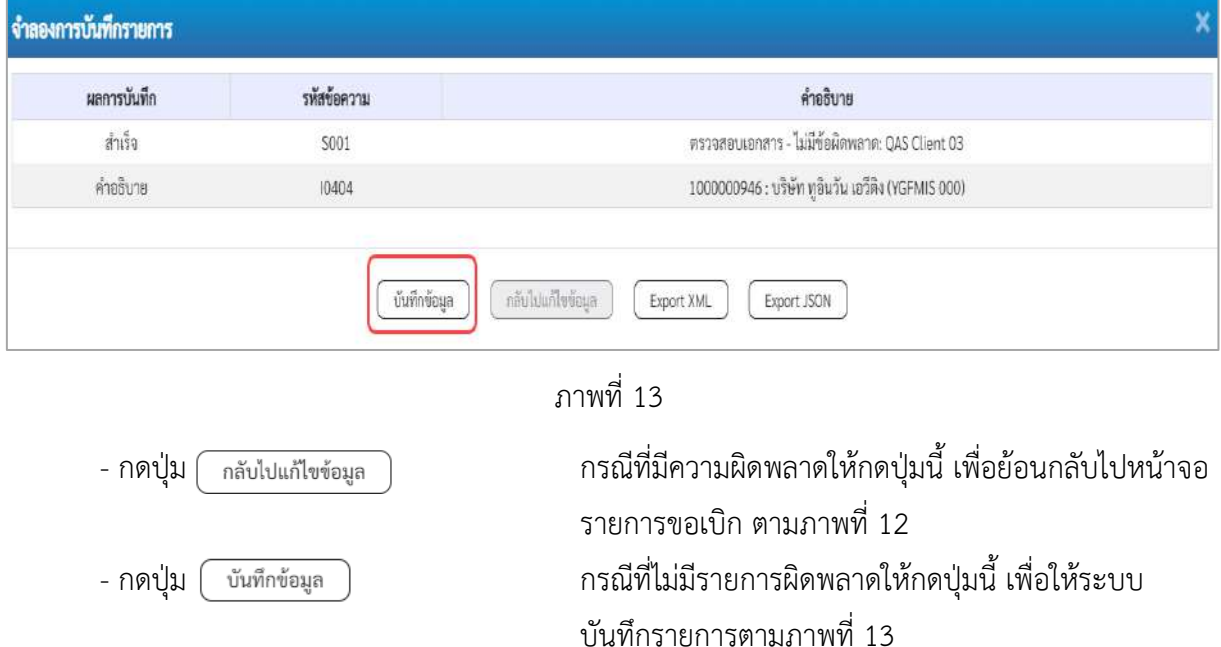

### **ระบบบันทึกรายการขอเบิก**

หลังจากกดปุ่มบันทึกข้อมูล ระบบบันทึกรายการขอเบิกเงิน โดยมีผลการบันทึกเป็น "สำเร็จ" ได้เลขที่ เอกสาร 33XXXXXXXX ให้เลือกปุ่มใดปุ่มหนึ่งเพื่อกลับไปหน้าจอหลักก่อนที่จะออกจากระบบ ดังนี้

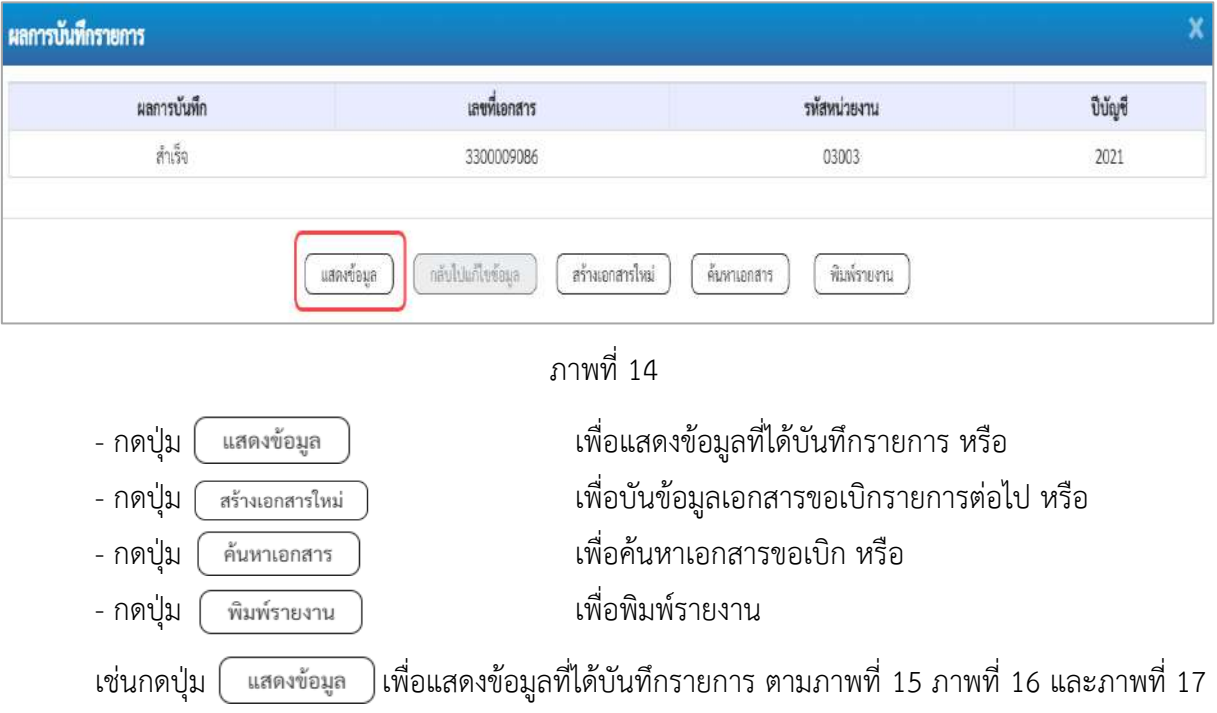

เมื่อกดปุ่มแสดงข้อมูล จะปรากฏหน้าจอข้อมูลของเลขที่เอกสารขอเบิกดังกล่าว ให้เลือกแถบ "รายการขอเบิก" ตามภาพที่ 16 ระบบแสดงคู่บัญชีให้อัตโนมัติแล้วจึงตรวจสอบความครบถ้วน ถูกต้องของ ข้อมูลในรายการขอเบิกเงิน หากประสงค์จะพิมพ์รายงาน ให้กดปุ่ม "พิมพ์รายงาน" หรือหากต้องการกลับไป หน้าหลักเพื่อออกจากระบบให้กดปุ่ม "กลับหน้าหลัก" ตามภาพที่ 23

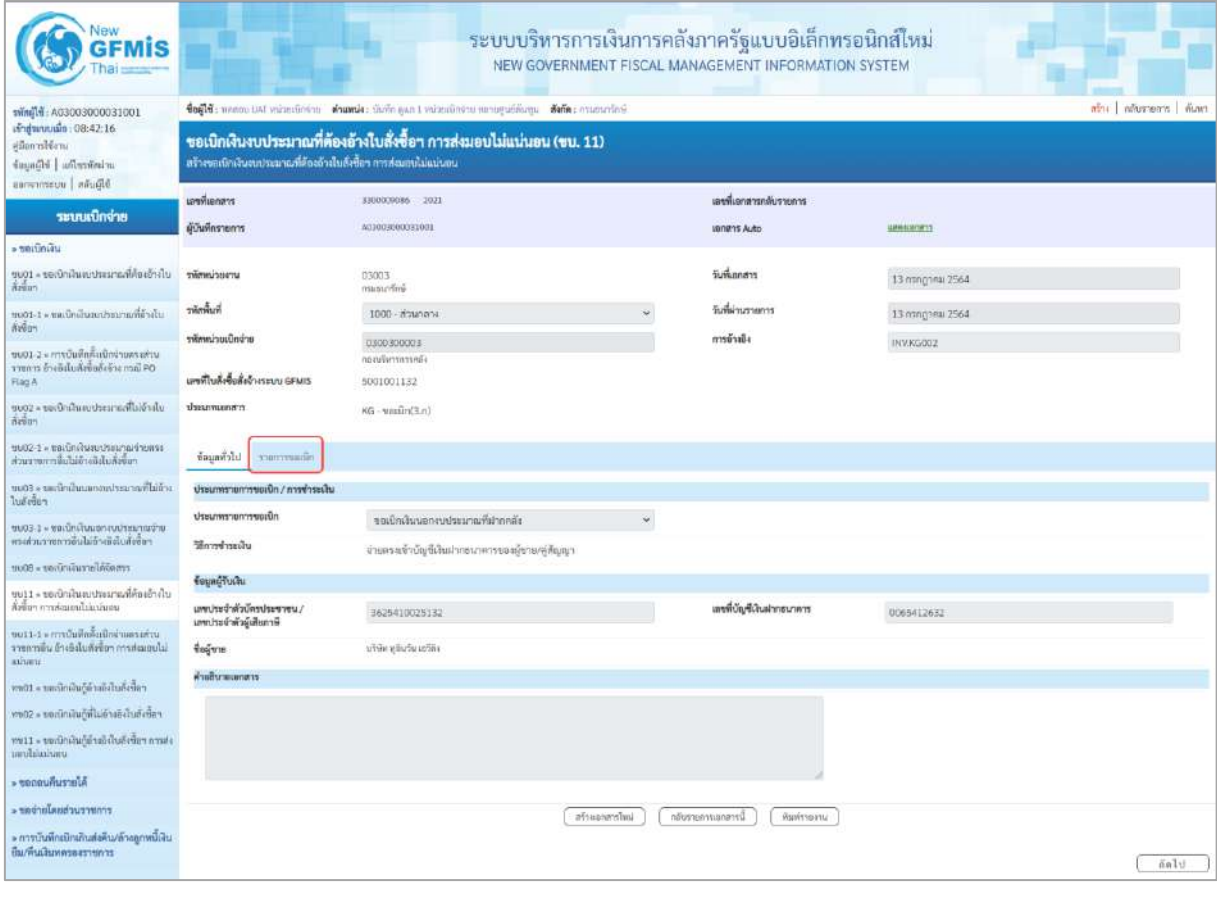

ภาพที่ 15

- กดปุ่ม <mark>เรายการขอเบิก</mark> เพื่อตรวจสอบบัญชีแยกประเภท ตามภาพที่ 16

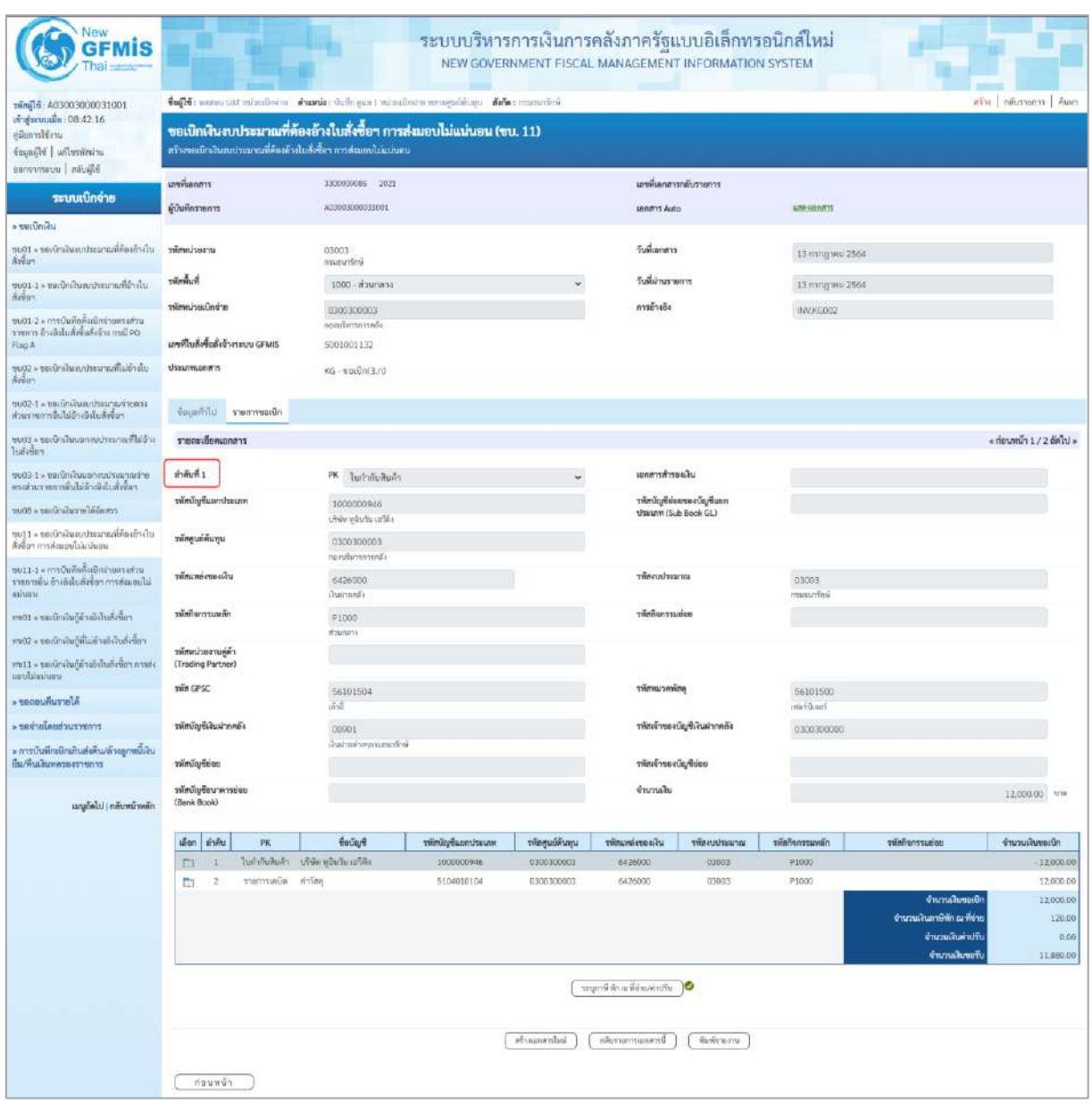

ภาพที่ 16

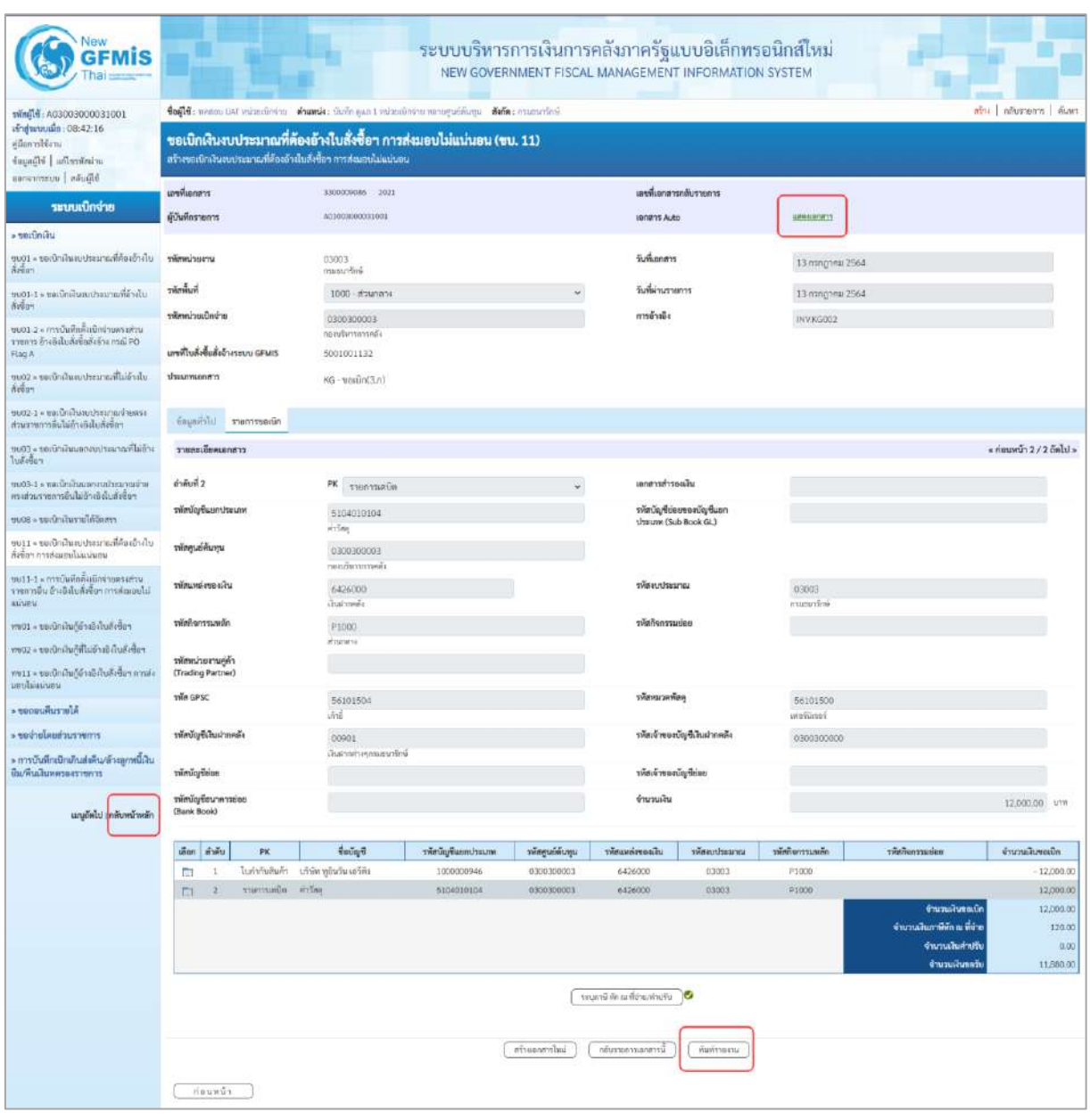

ภาพที่ 17

- กดปุ่ม เมื่อต้องการพิมพ์รายงาน ระบบแสดงข้อมูล ตามภาพที่ 18

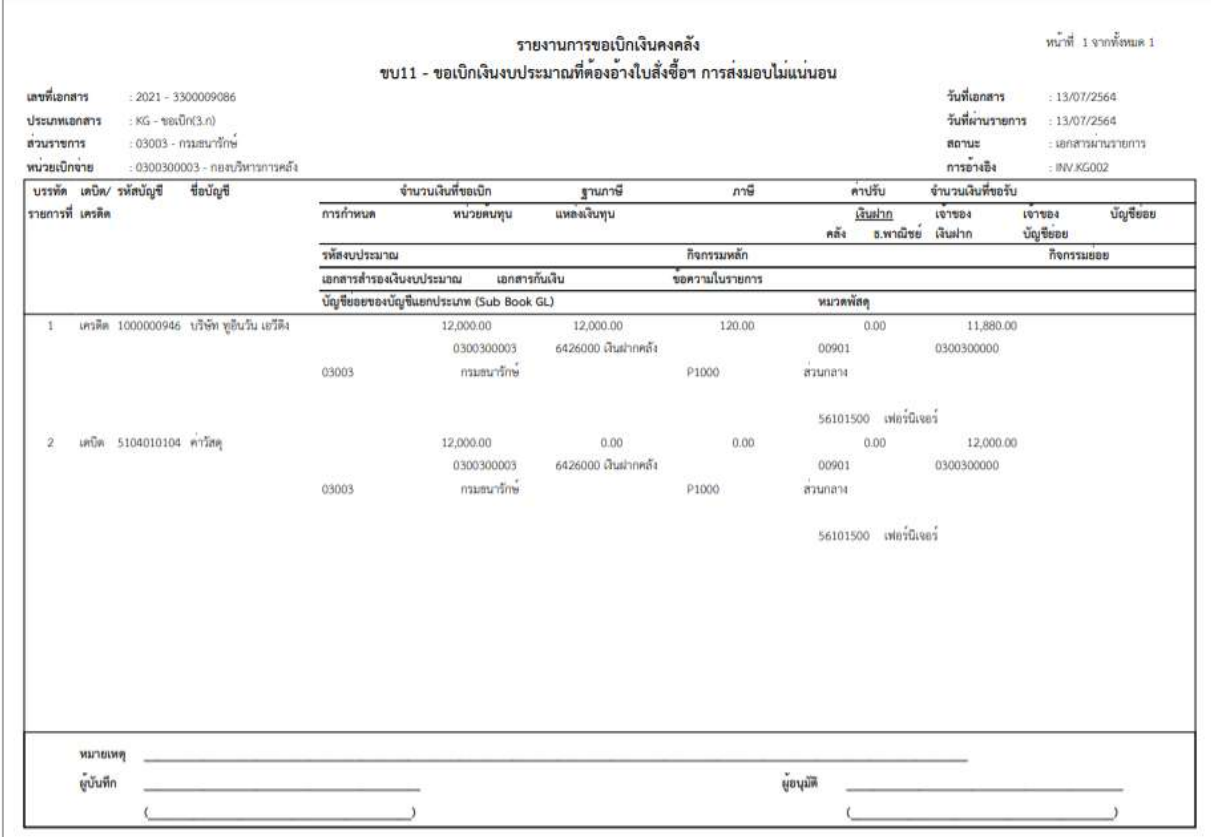

ภาพที่ 18

- กดปุ่ม <mark>แสดแอกสาร</mark> ตามภาพที่ 17 เพื่อแสดงเอกสาร Auto ระบบแสดงข้อมูล ตามภาพที่ 19

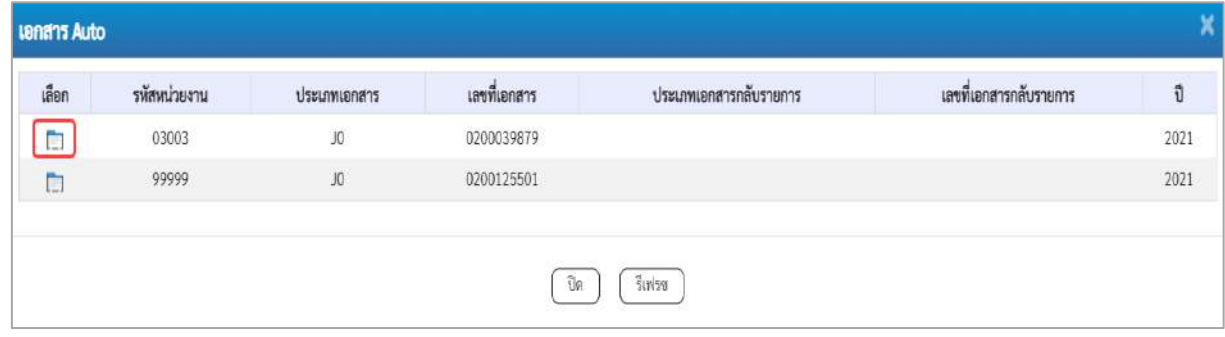

ภาพที่ 19

-กดปุ่ม เพื่อตรวจสอบรายละเอียดของเอกสาร Auto ระบบแสดงข้อมูลตามภาพที่ 20 และภาพที่ 21

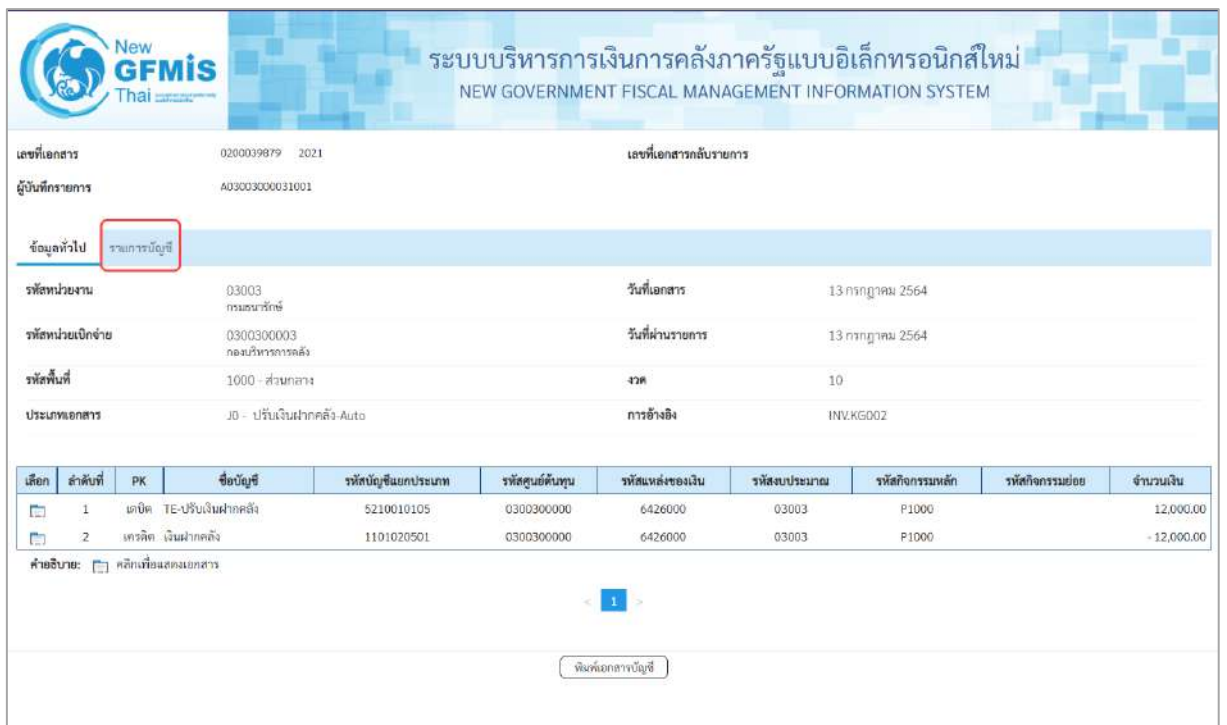

# ภาพที่ 20

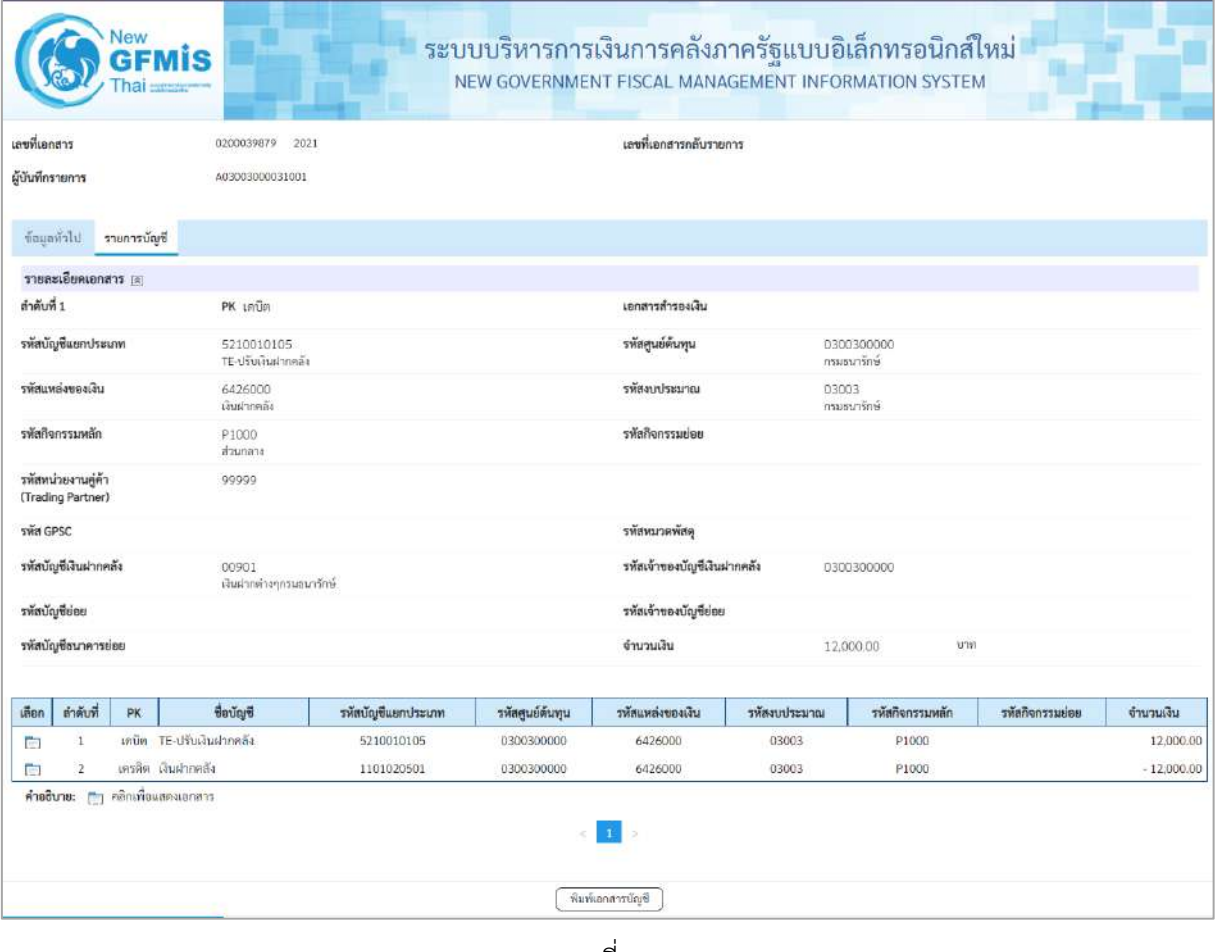

ภาพที่ 21

# - กดปุ่ม ( พิมพ์เอกสารซัญชี เมื่อต้องการพิมพ์เอกสารบัญชี ระบบจะแสดงข้อมูลตามภาพที่ 22

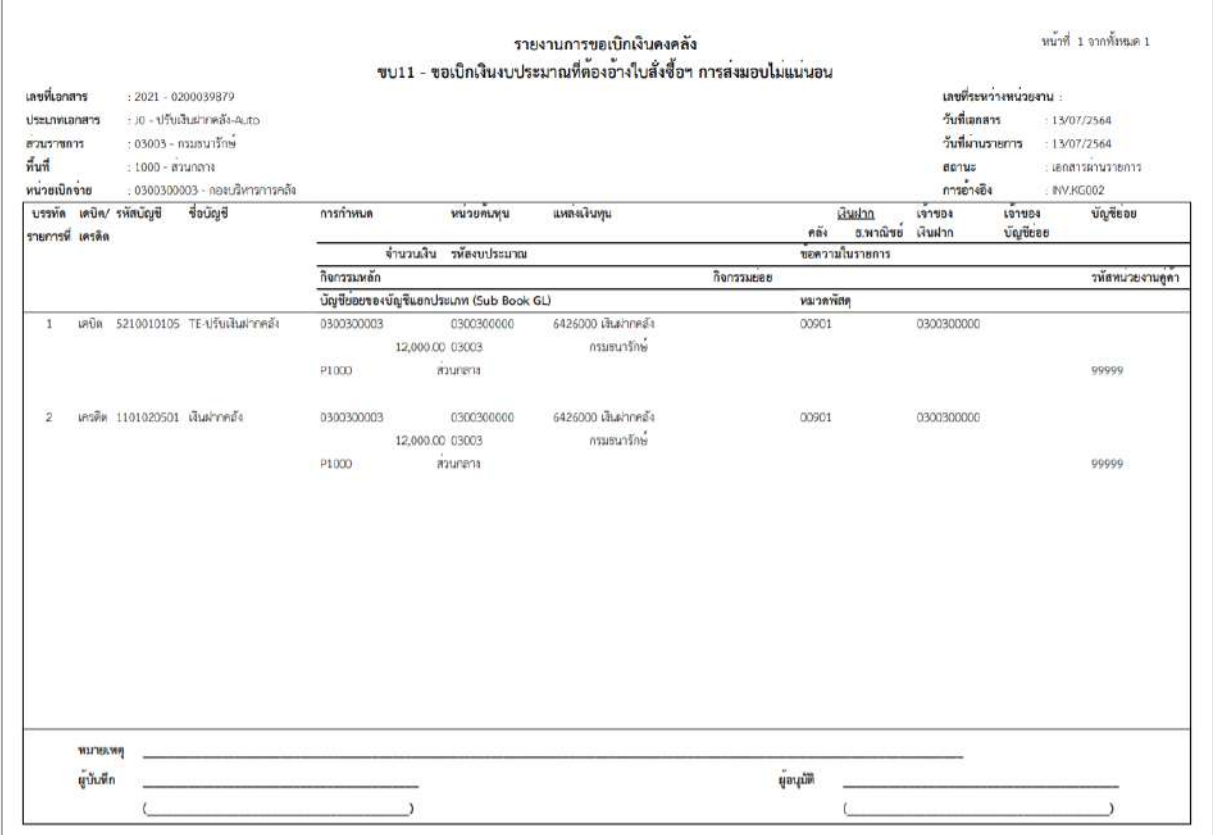

# ภาพที่ 22

# - กดปุ่ม <sub>กลับหน้าหลัก</sub> ตามภาพที่ 17 เพื่อกลับไปหน้าจอหลัก ตามภาพที่ 23

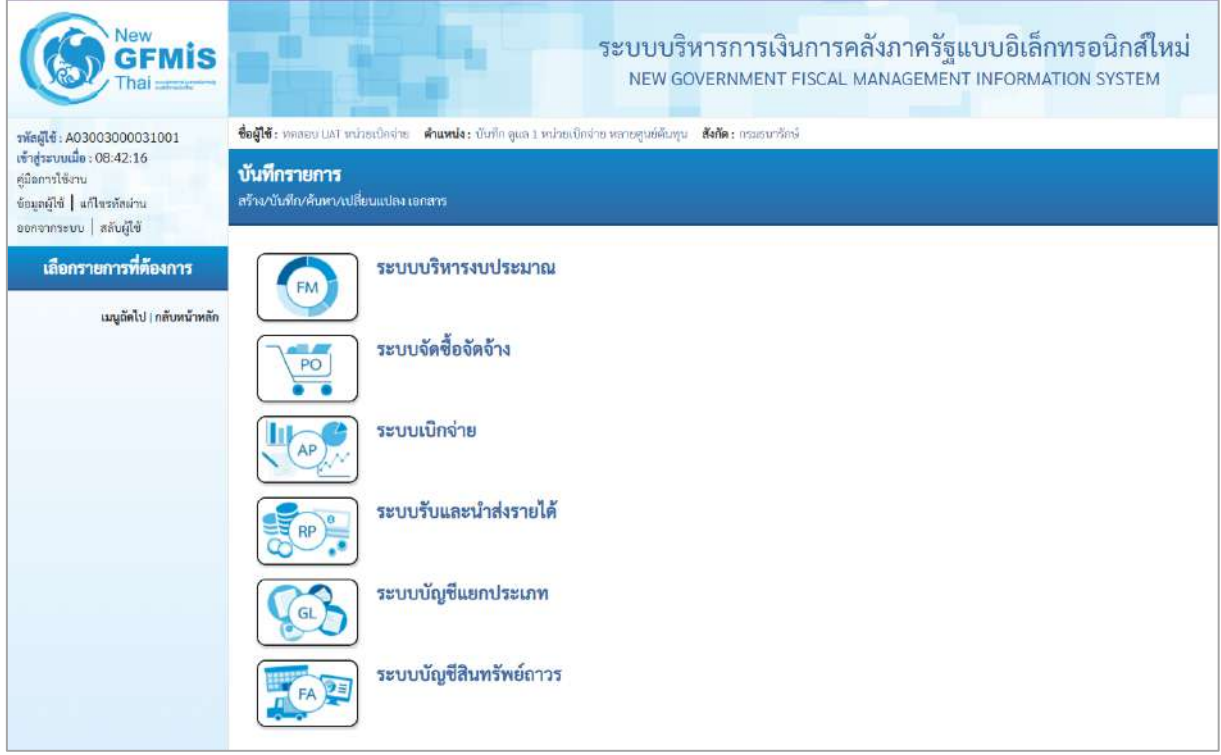

### **2. การขอเบิกเงินเพื่อจ่ายตรงผู้ขายไม่ผ่านใบสั่งซื้อสั่งจ้าง (PO)**

# **การบันทึกรายการขอเบิกเงินเพื่อจ่ายตรงผู้ขายไม่ผ่านใบสั่งซื้อสั่งจ้าง (PO) เงินงบประมาณ (ประเภทเอกสาร KC) ขั้นตอนการเข้าสู่ระบบ**

เมื่อเข้าระบบบันทึกข้อมูลหน่วยงานภาครัฐ ระบบแสดงหน้าหลักการบันทึกรายการของระบบงานต่าง ๆ

- กดปุ่ม <mark>( ระบบเบิกจ่าย</mark>) (ระบบเบิกจ่าย) เพื่อเข้าสู่ระบบเบิกจ่าย
- กดปุ่ม <mark>» ขอเบิกเงิน</mark> (ขอเบิกเงิน) เพื่อเข้าสู่ประเภทรายการขอเบิก
- กดปุ่ม $\boxed{\texttt{vuo2}}$  » ขอเบิกเงินงบประมาณที่ไม่อ้างใบสั่งซื้อฯ » $\boxed{\texttt{(vu02 v01)}}$ กเงินงบประมาณที่ไม่อ้าง

ใบสั่งซื้อฯ) เพื่อเข้าสู่หน้าจอการบันทึกรายการขอเบิกเงินงบประมาณที่ไม่อ้างใบสั่งซื้อฯ (ขบ02) ตามภาพที่ 2 และภาพที่ 3

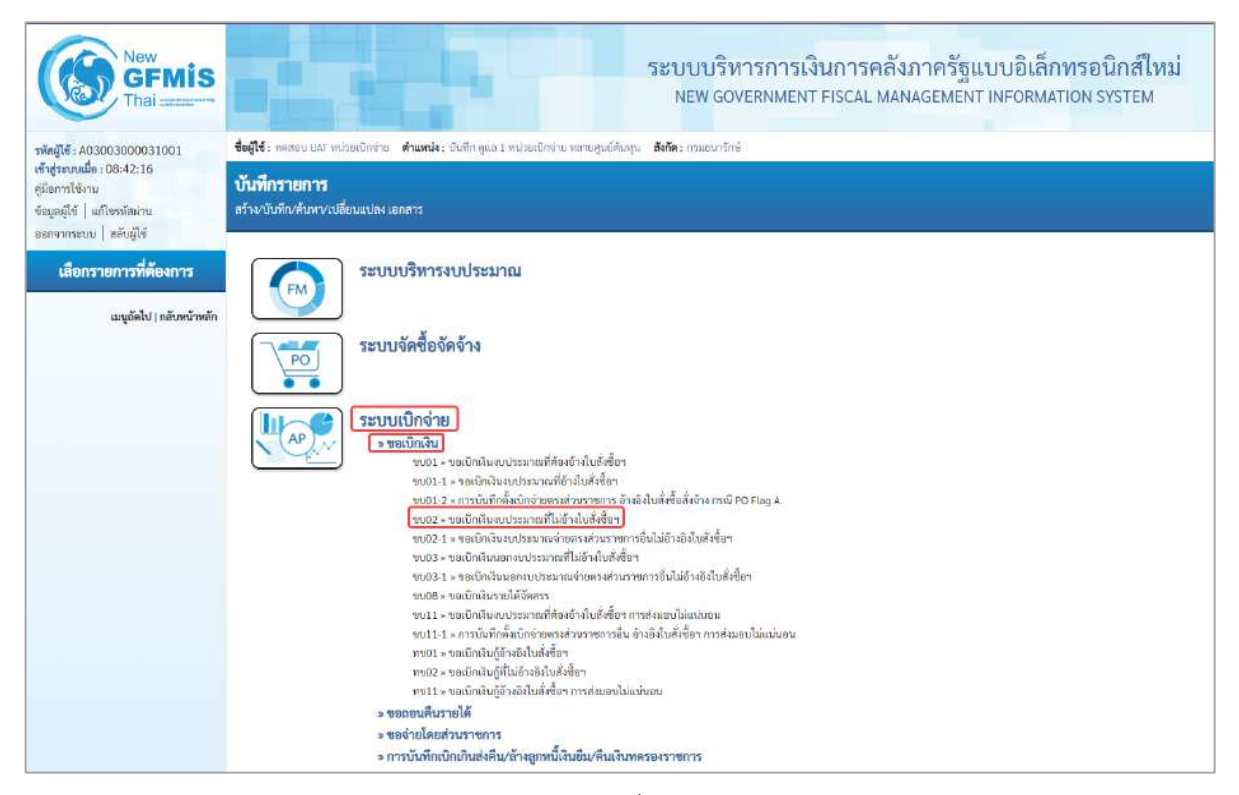

ภาพที่ 1

### **ขั้นตอนการบันทึกรายการ**

ระบุรายละเอียดเกี่ยวกับรายการขอเบิกเงินงบประมาณที่ไม่อ้างใบสั่งซื้อฯ ตามภาพที่ 2 และภาพที่ 3 โดยมีรายละเอียดการบันทึก 3 ส่วน คือ ข้อมูลส่วนหัว ข้อมูลทั่วไป และข้อมูลรายการขอเบิกให้บันทึก รายละเอียด ดังนี้

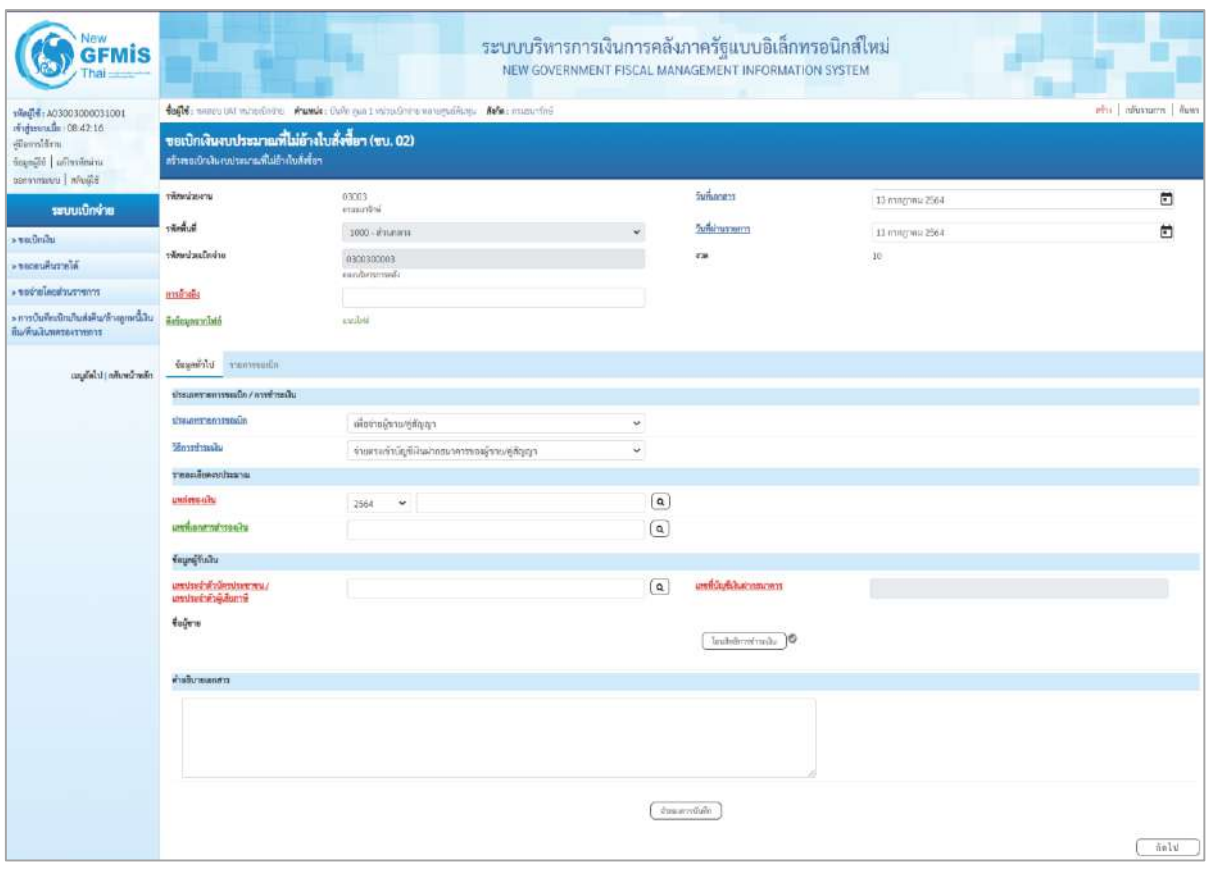

ภาพที่ 2

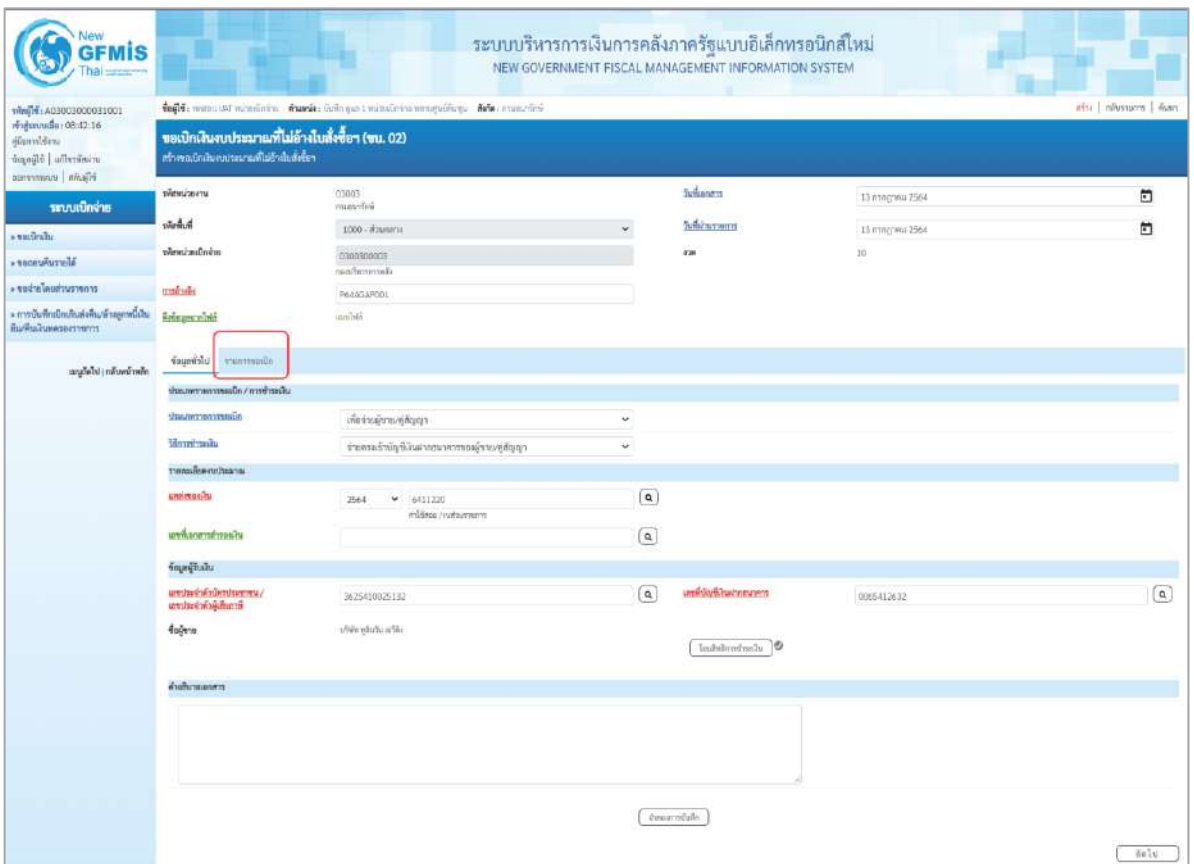

ภาพที่ 3

#### **ข้อมูลส่วนหัว**

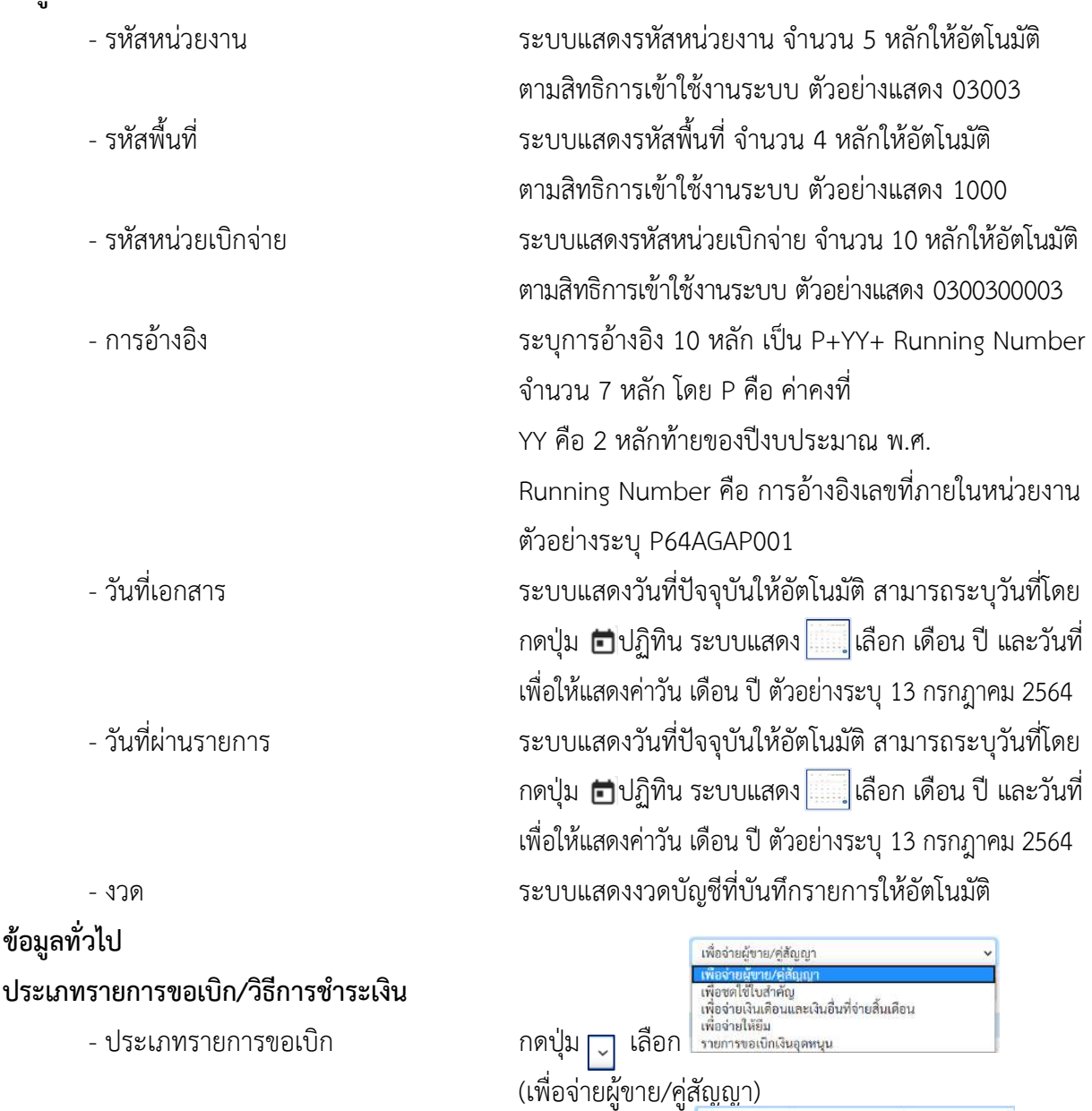

- วิธีการชำระเงิน  $\;$  กดปุ่ม $[\, \check{}\,]$  เลือก

**รายละเอียดงบประมาณ**

- แหล่งของเงิน ระบุแหล่งของเงินที่ใช้เงินงบประมาณจำนวน 7 หลัก โดยระบุ YY11XXX หรือ YY10XXX Y คือ 2 หลักท้ายของปีงบประมาณ พ.ศ. X คือ หมวดรายจ่าย ตัวอย่างระบุ6411220

(จ่ายตรงเข้าบัญชีเงินฝากธนาคารของผู้ขาย/คู่สัญญา)

- เลขที่เอกสารสำรองเงิน ไม่ต้องระบุ

# **ข้อมูลผู้รับเงิน**

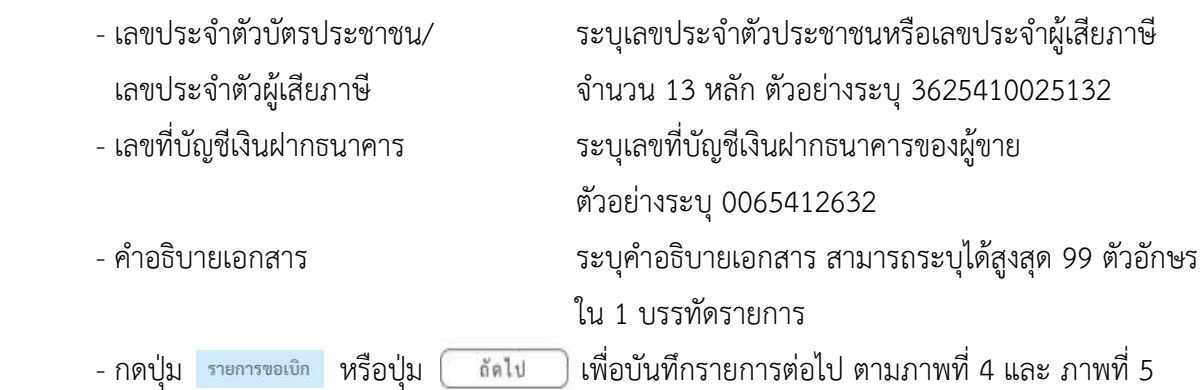

# **ข้อมูลรายการขอเบิก**

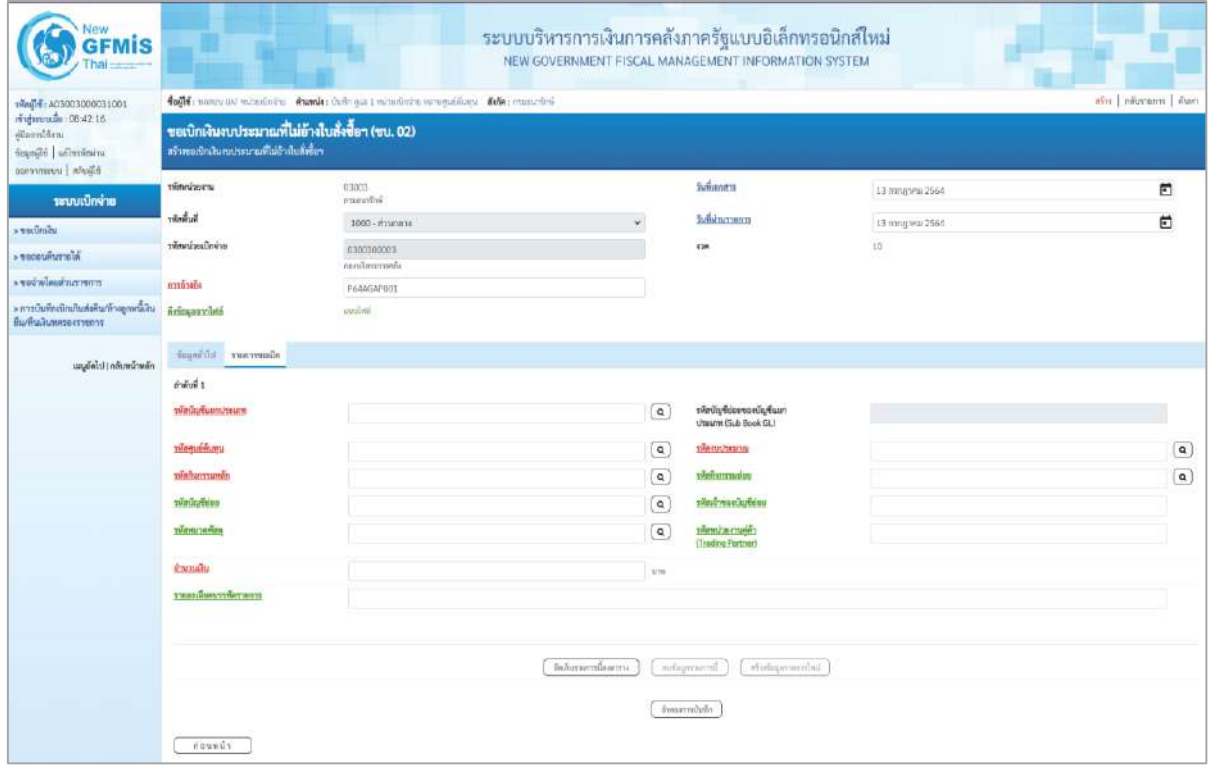

ภาพที่ 4

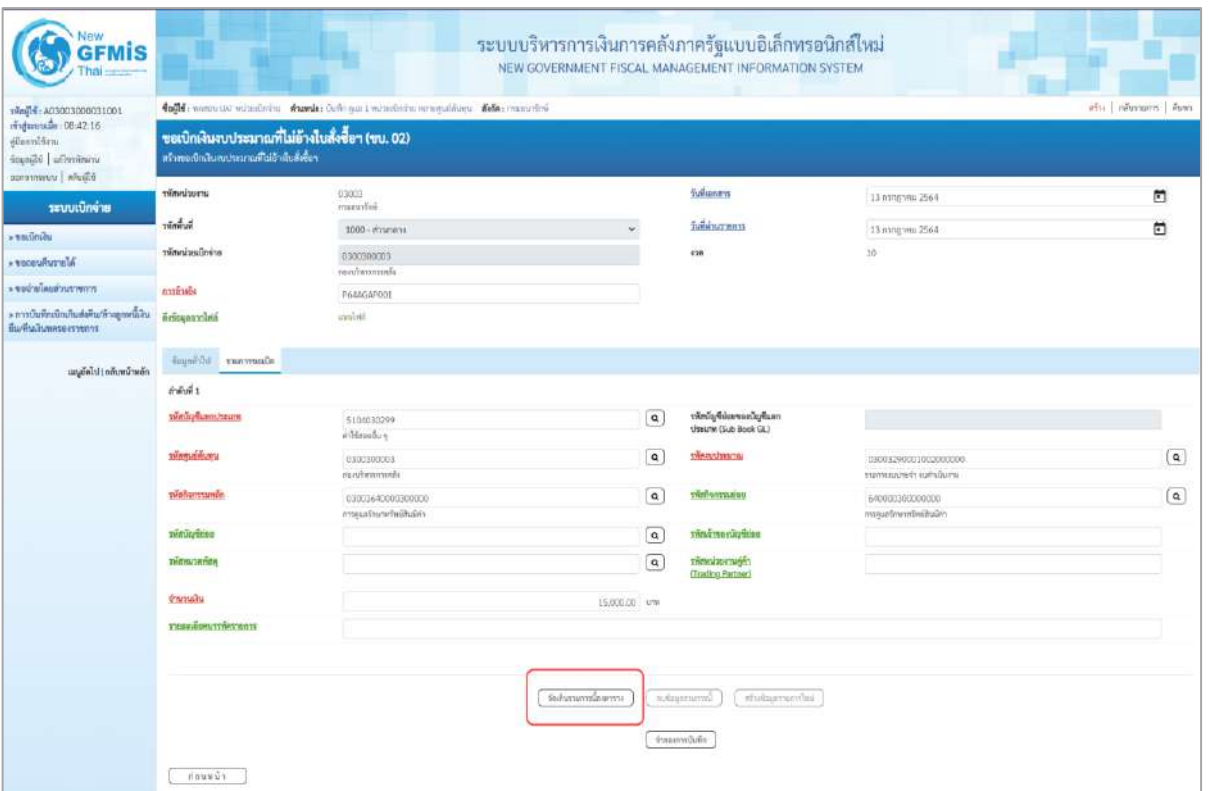

# ภาพที่ 5

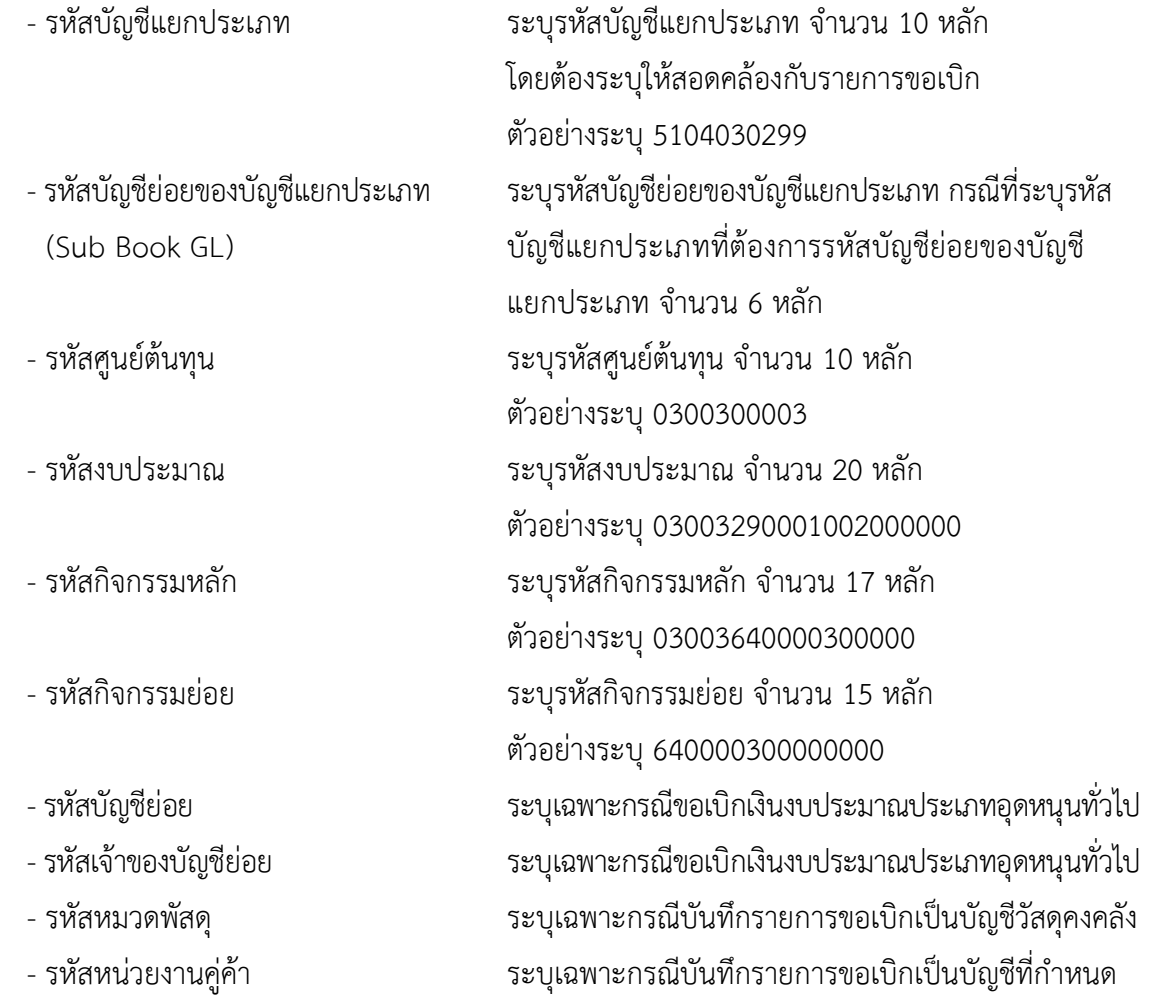

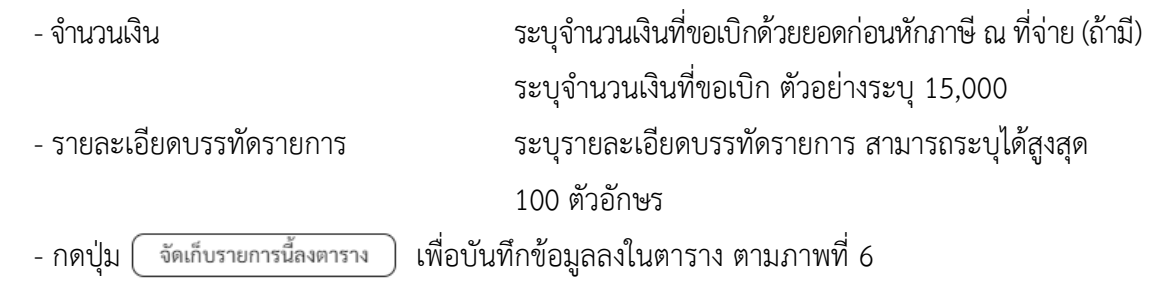

#### **การบันทึกรายการ**

หลังจากกดปุ่ม "จัดเก็บรายการนี้ลงในตาราง"ระบบจะจัดเก็บข้อมูลรายการขอเบิกเงิน 1 บรรทัดรายการ โดยรายละเอียดประกอบด้วยลำดับที่ PK ชื่อบัญชี รหัสบัญชีแยกประเภท รหัสศูนย์ต้นทุน รหัสงบประมาณ รหัสกิจกรรมหลัก จำนวนเงิน จำนวนเงินขอเบิก จำนวนภาษีหัก ณ ที่จ่าย จำนวนเงินค่าปรับ จำนวนเงินขอรับ กรณีมีการหักภาษี ณ ที่จ่าย / ค่าปรับ ให้กดปุ่มภาษีหัก ณ ที่จ่าย/ค่าปรับ เพื่อระบุภาษีหัก ณ ที่จ่าย/ค่าปรับ ตามภาพที่ 7 และภาพที่ 8

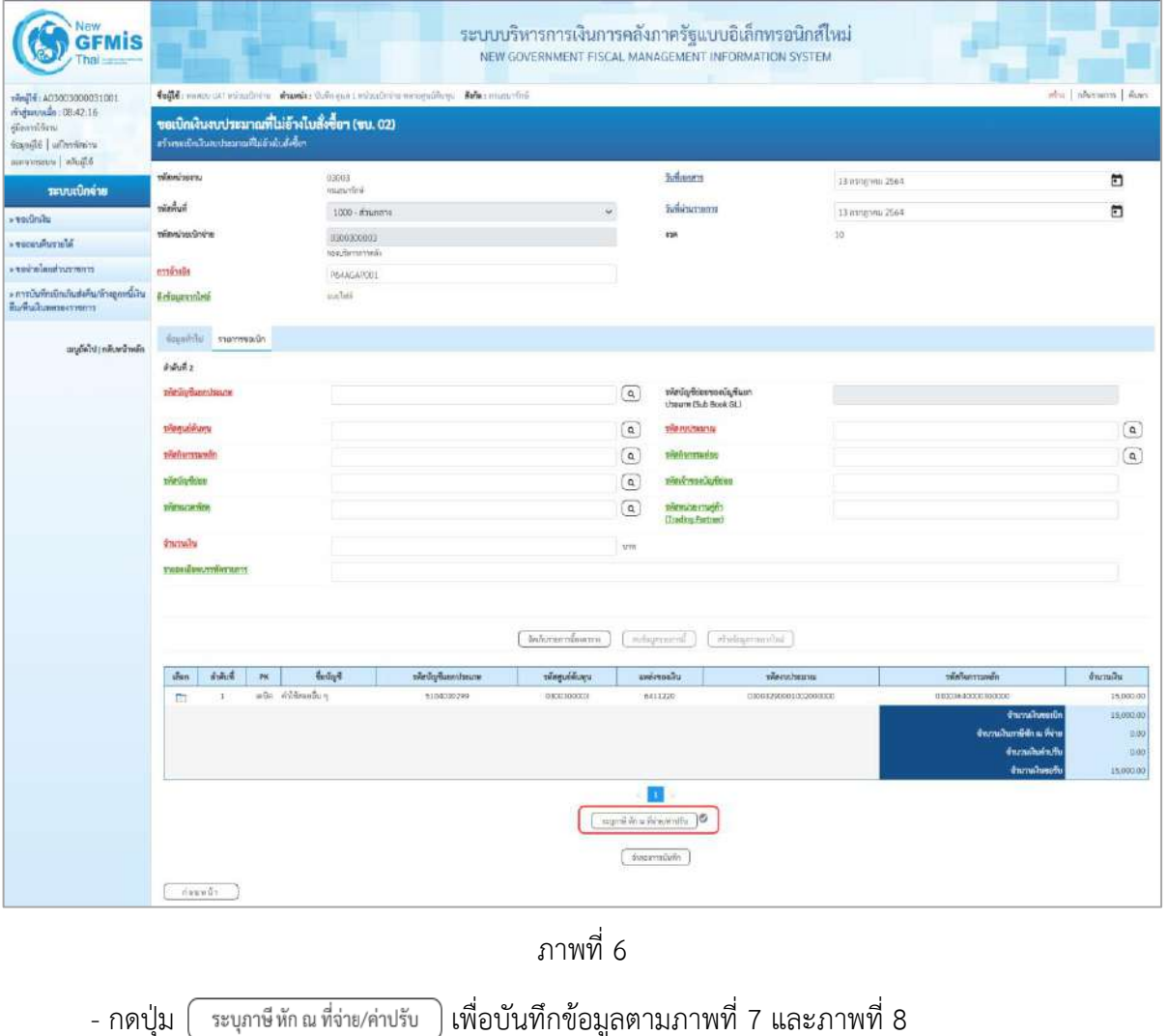

# **การบันทึกภาษีหัก ณ ที่จ่าย/ค่าปรับ**

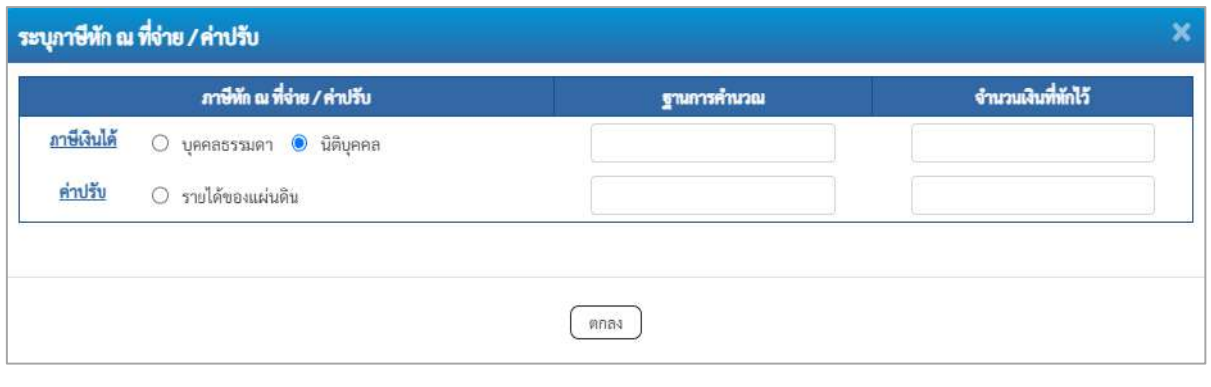

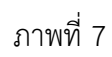

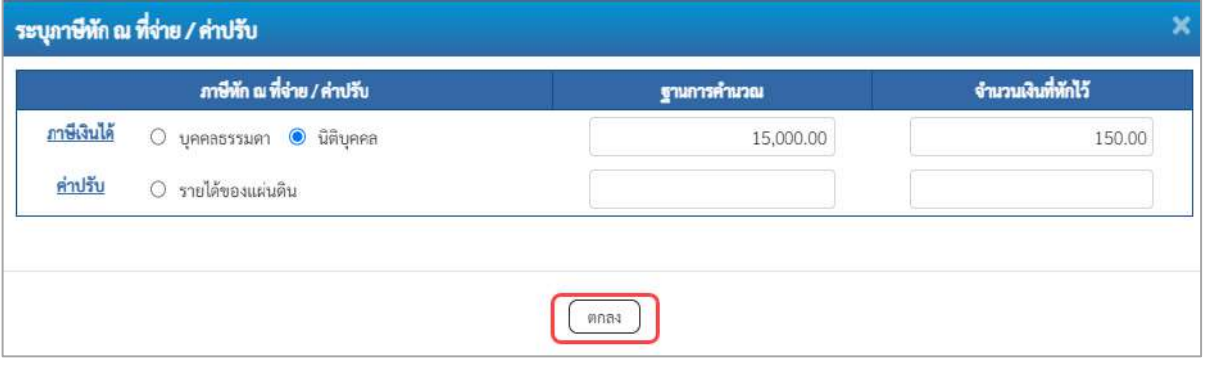

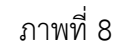

# **ภาษีหัก ณ ที่จ่าย**

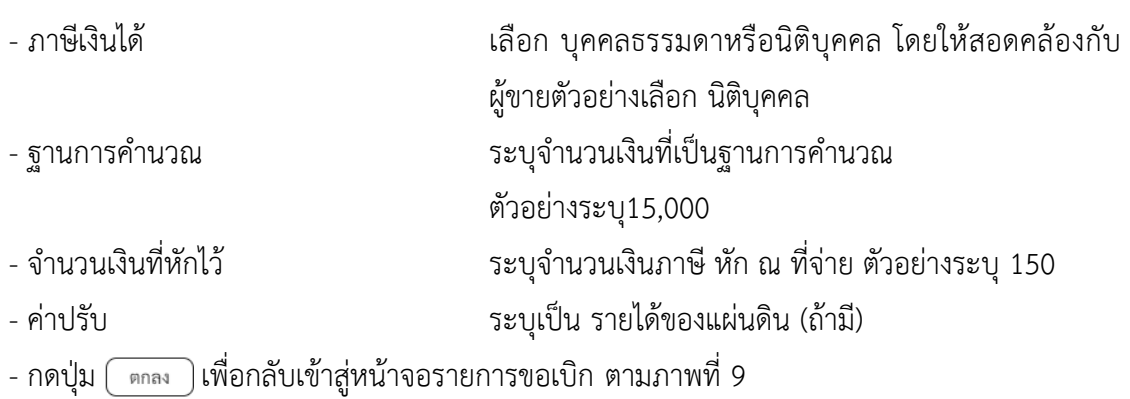

| New<br><b>GFMIS</b>                                                                                         |                                                                                               |                            |                                                                              |                           |              | ระบบบริหารการเงินการคลังภาครัฐแบบอิเล็กทรอนิกส์ใหม่<br>NEW GOVERNMENT FISCAL MANAGEMENT INFORMATION SYSTEM |                  |                                                                                                    |                                          |
|----------------------------------------------------------------------------------------------------|-----------------------------------------------------------------------------------------------|----------------------------|------------------------------------------------------------------------------|---------------------------|--------------|----------------------------------------------------------------------------------------------------|------------------|----------------------------------------------------------------------------------------------------|------------------------------------------|
| 100120003300031001<br>midatessie 08:4216<br>dissultin<br>sensitively identified<br><b>Bautin I commence</b> | ขอเปิกผินงบประมาณที่ไม่อ้างไบสั่งซื้อฯ (ขบ. 02)<br>หร้างขอเป็นสินหมายสามที่ไม่ย้างในสั่งขึ้นๆ |                            | fugli reservato educate e funda delega tedesferio erreguliono della materini |                           |              |                                                                                                    |                  |                                                                                                    | สปิน   กลีบรวบอาร.   คียงรว              |
| ารบบเปิกจ่าย                                                                                                | Timbrizettu                                                                                   | 03033<br>manaxing          |                                                                              |                           |              | <b>Sufusners</b>                                                                                           | 13 กรากาศน 2564  |                                                                                                    | Ξ                                        |
| <b><i>* whilmly</i></b>                                                                                     | <b>Summer</b>                                                                                 | 1000 - visitariana         |                                                                              |                           |              | <b>Edwards</b>                                                                                             | 13 ming mis 2564 |                                                                                                    | ₿                                        |
| AlarcuRusser <                                                                                              | หลักน่ายเปิดจำล                                                                               | 6300300003                 |                                                                              |                           |              | 428                                                                                                    | 10               |                                                                                                    |                                          |
| amentucaus and artists                                                                                      | amindi                                                                                        | recurrente<br>P644GAP001   |                                                                              |                           |              |                                                                                                    |                  |                                                                                                    |                                          |
| > การเงินที่คะนิกเกินต่อคืนกล้าจอกพนิงัน<br>поналинентину                                                   | firicananhia                                                                                  | washin                     |                                                                              |                           |              |                                                                                                    |                  |                                                                                                    |                                          |
| แผล้ดไป กก็เทน้าหลัก                                                                                        | Kaperner Hichnuik                                                                             |                            |                                                                              |                           |              |                                                                                                    |                  |                                                                                                    |                                          |
|                                                                                                    | ยำลับที่ 2                                                                                    |                            |                                                                              |                           |              |                                                                                                    |                  |                                                                                                    |                                          |
|                                                                                                    | หลักนักเห็นแทบหลบเท                                                                           |                            |                                                                              |                           | $\alpha$     | รหัสบัญชีปแลงอกบัญชีแบก<br>thrown (Sub Book GL)                                                            |                  |                                                                                                    |                                          |
|                                                                                                    | <b>Thomas Art</b>                                                                             |                            |                                                                              |                           | $\boxed{a}$  |                                                                                                    |                  |                                                                                                    | $\boxed{a}$                              |
|                                                                                                    | <b>THRIGHTTTERES</b>                                                                          |                            |                                                                              |                           | $\alpha$     | <b>TRANSDESS</b>                                                                                           |                  |                                                                                                    | $\overline{a}$                           |
|                                                                                                    | vininghieu                                                                                    |                            |                                                                              |                           | $\mathbf{Q}$ | time was invite                                                                                            |                  |                                                                                                    |                                          |
|                                                                                                    | <b><i><u>PHONES</u></i></b>                                                                   |                            |                                                                              |                           | $\boxed{a}$  | plant/ascrumb<br><b>Cleading Fortner!</b>                                                                  |                  |                                                                                                    |                                          |
|                                                                                                    | <b>Свещать</b>                                                                                |                            |                                                                              |                           | <b>VIII</b>  |                                                                                                    |                  |                                                                                                    |                                          |
|                                                                                                    | таштаннуттыстант                                                                              |                            |                                                                              |                           |              |                                                                                                    |                  |                                                                                                    |                                          |
|                                                                                                    | diam'r                                                                                        |                            |                                                                              | inhaumicam:               |              | wholesersweited.<br>adaptandi                                                                              |                  | ารัสกิจกรรมหลัก                                                                                                    |                                          |
|                                                                                                    | $\frac{\pi}{2}$ an<br>PK.<br>$\mathbf{1}$<br>$\mathbb{R}$                                     | folge<br>inda abildeandu e | าพันธุ์ที่แข่งประเภท<br>5104033299                                           | wheputsham.<br>0300300003 |              | unimount<br>where he with<br>13003250001000000000<br>6411220                                               |                  | 03003643006300000                                                                                                    | <b><i>immake</i></b><br>15,000.00        |
|                                                                                                    |                                                                                               |                            |                                                                              |                           |              |                                                                                                    |                  | <b><i><u>drumalineoide</u></i></b><br>จำนวนในการิติก แม่ที่ต้อ<br><b><i>Inmaker off</i></b><br><b><i><u>Carnahorolu</u></i></b> | 15,000.00<br>150.00<br>0.00<br>14,850.00 |
|                                                                                                    | 1.144871                                                                                      |                            |                                                                              |                           |              | m<br>tours from deserved to<br>distorty and a                                                              |                  |                                                                                                    |                                          |

ภาพที่ 9

- กดปุ่ม <mark>( จำลองการบันทึก ) เพื่อตรวจสอบความถูกต้องของการบันทึกโดยระบบแสดงผลการตรวจสอบ</mark>

ตามภาพที่ 10

#### **ระบบแสดงผลการตรวจสอบ**

หลังจากกดปุ่มจำลองการบันทึก ระบบแสดงรายละเอียดผลการตรวจสอบ ประกอบด้วยผลการบันทึก รหัสข้อความ และคำอธิบาย ให้ตรวจสอบและดำเนินการ ดังนี้

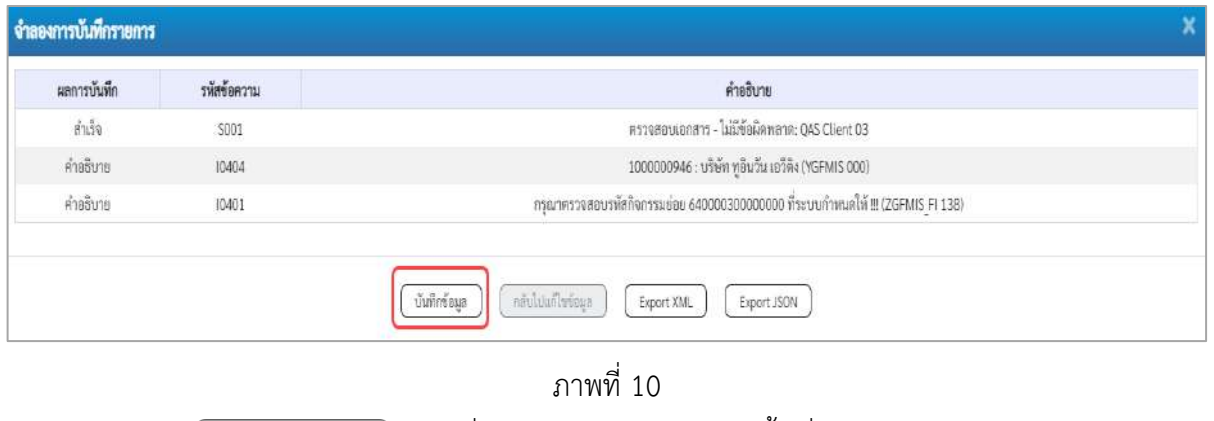

- กดปุ่ม กรณีที่มีความผิดพลาดให้กดปุ่มนี้ เพื่อย้อนกลับไปหน้าจอรายการขอเบิก

```
ตามภาพที่ 9
```
- กดปุ่ม กรณีที่ไม่มีรายการผิดพลาดให้กดปุ่มนี้ เพื่อให้ระบบบันทึกรายการ ตามภาพที่ 11

### **ระบบบันทึกรายการขอเบิก**

หลังจากกดปุ่มบันทึกข้อมูล ระบบบันทึกรายการขอเบิกเงิน โดยมีผลการบันทึกเป็น "สำเร็จ" ได้เลขที่ เอกสาร 31XXXXXXXX ให้เลือกปุ่มใดปุ่มหนึ่งเพื่อกลับไปหน้าจอหลัก ก่อนที่จะออกจากระบบ ดังนี้

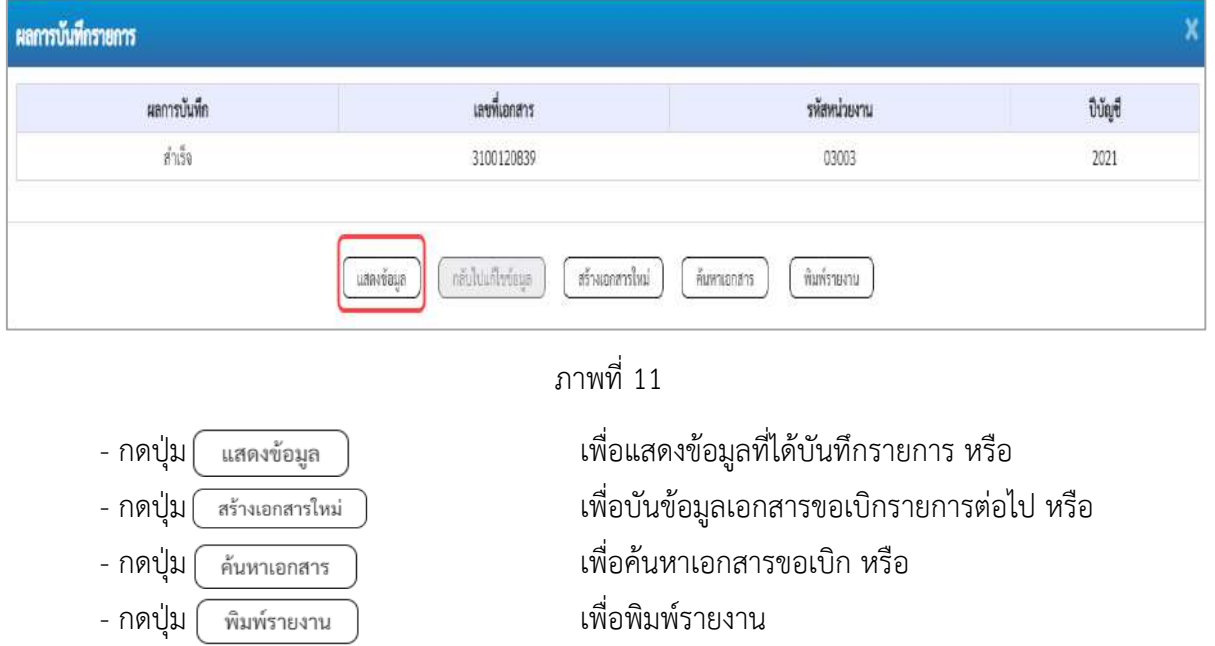

เช่นกดปุ่ม เพื่อแสดงข้อมูลที่ได้บันทึกรายการ ตามภาพที่ 12 ภาพที่ 13 และภาพที่ 14

### **แสดงการบันทึกรายการขอเบิก**

เมื่อกดปุ่มแสดงข้อมูล จะปรากฏหน้าจอข้อมูลของเลขที่เอกสารขอเบิกดังกล่าว ให้เลือกแถบ "รายการ ขอเบิก" ตามภาพที่ 12 ระบบแสดงคู่บัญชีให้อัตโนมัติแล้วจึงตรวจสอบความครบถ้วน ถูกต้องของข้อมูลใน รายการขอเบิกเงิน หากประสงค์จะพิมพ์รายงาน ให้กดปุ่ม "พิมพ์รายงาน" หรือหากต้องการกลับไปหน้าหลักเพื่อ ออกจากระบบให้กดปุ่ม "กลับหน้าหลัก" ตามภาพที่ 13

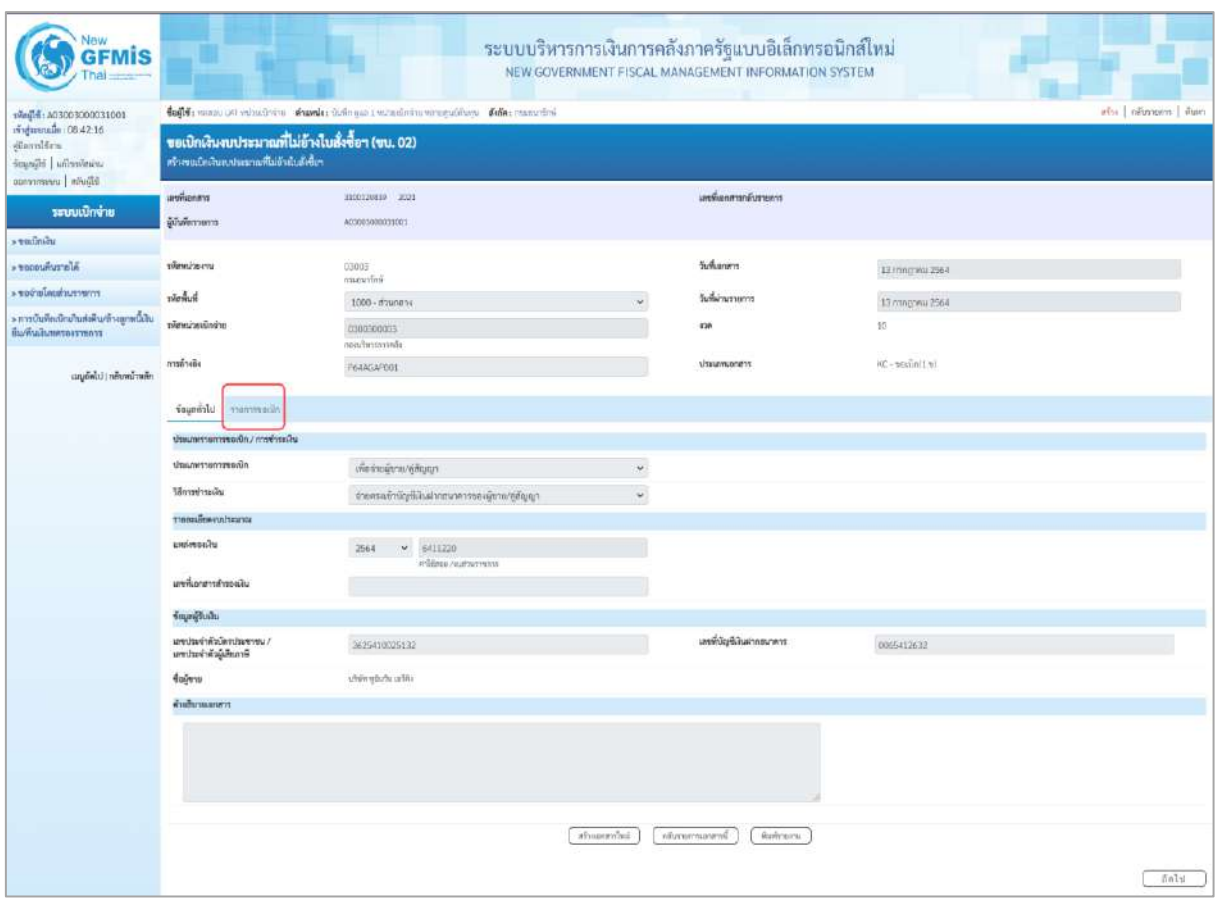

ภาพที่ 12

- กดปุ่ม <mark>เรายการขอเบิก</mark> เพื่อตรวจสอบบัญชีแยกประเภท ตามภาพที่ 13 และภาพที่ 14

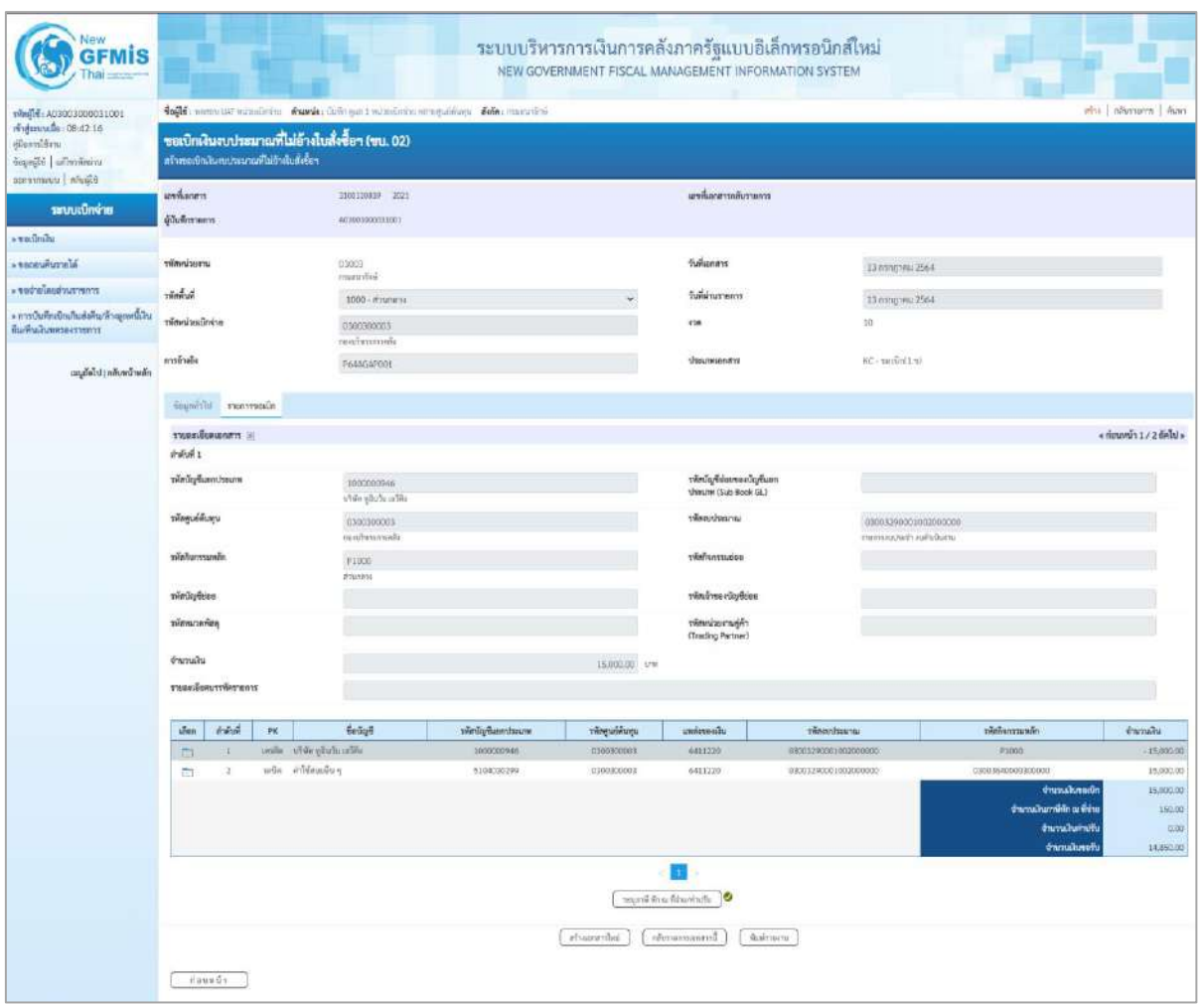

ภาพที่ 13
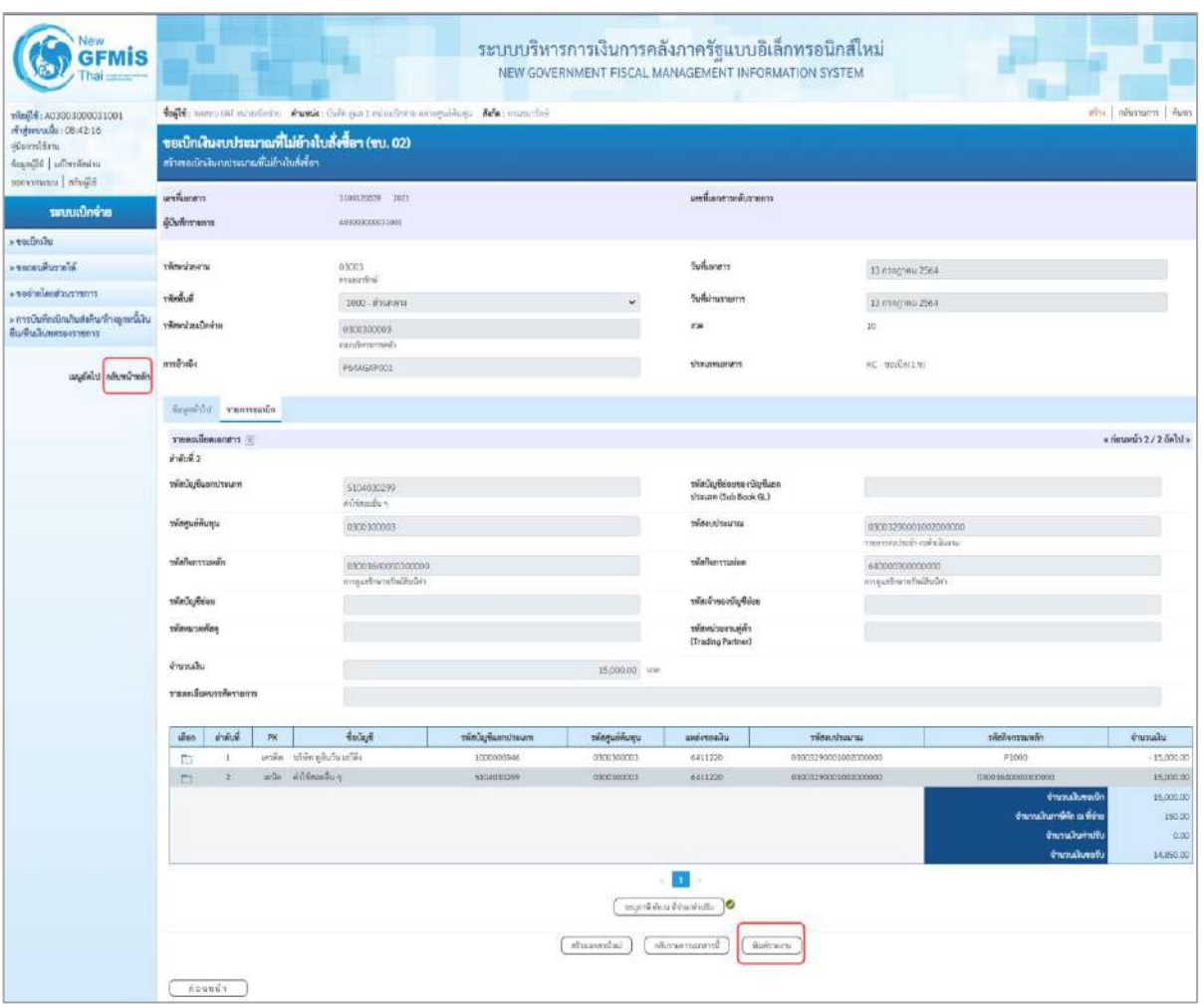

ภาพที่ 14

- กดปุ่ม เมื่อต้องการพิมพ์รายงาน ระบบแสดงข้อมูล ตามภาพที่ 15

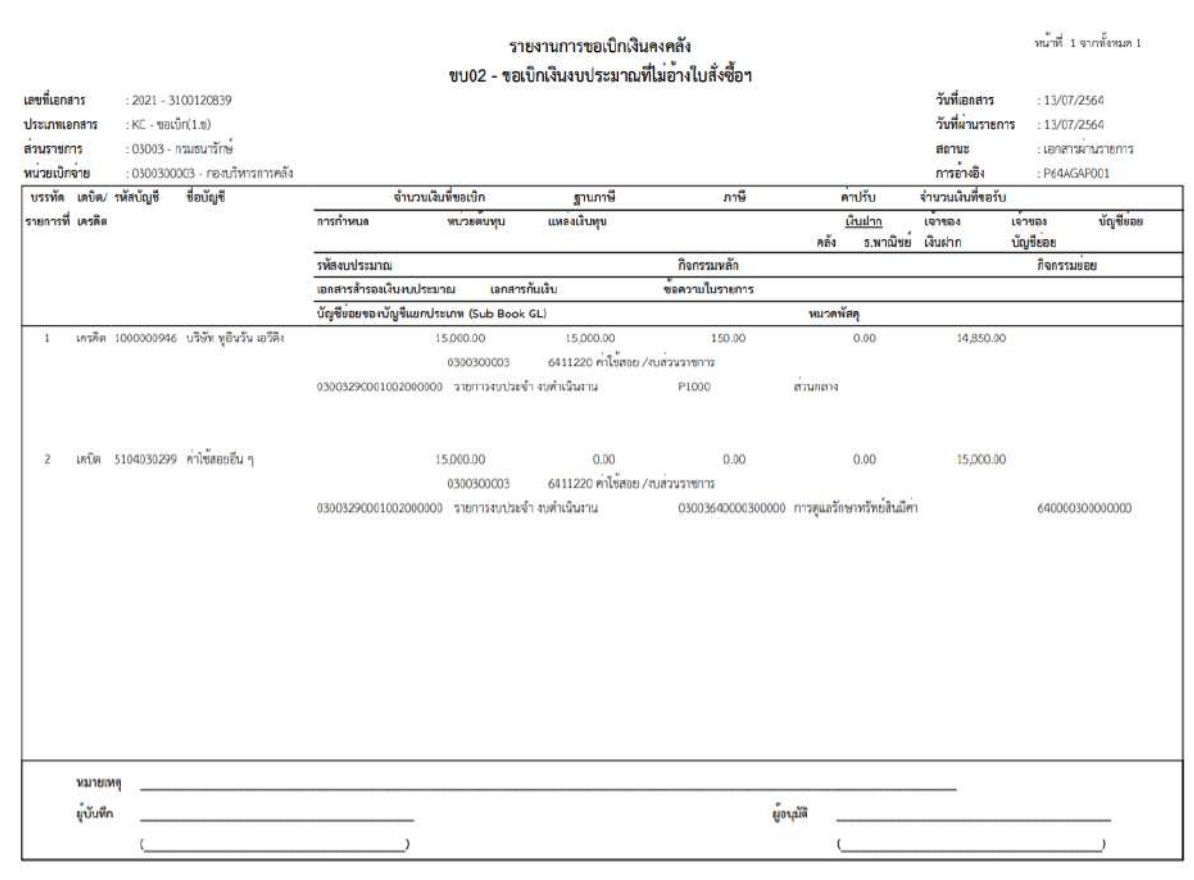

ภาพที่ 15 - กดปุ่ม <mark><sub>กลับหน้าหลัก</mark> ตามภาพที่ 14 เพื่อกลับไปหน้าจอหลัก</mark></sub>

## **3.2.2 การขอเบิกเงินเพื่อจ่ายตรงผู้ขายไม่ผ่านใบสั่งซื้อสั่งจ้าง (PO)**

## **การบันทึกรายการขอเบิกเงินเพื่อจ่ายตรงผู้ขายไม่ผ่านใบสั่งซื้อสั่งจ้าง(PO) เงินกันไว้เหลื่อมปี (ประเภทเอกสาร KD) ขั้นตอนการเข้าสู่ระบบ**

เมื่อเข้าระบบบันทึกข้อมูลหน่วยงานภาครัฐ ระบบแสดงหน้าหลักการบันทึกรายการของระบบงานต่าง ๆ

- กดปุ่ม <mark>( ระบบเบิกจ่าย</mark>) (ระบบเบิกจ่าย) เพื่อเข้าสู่ระบบเบิกจ่าย
- กดปุ่ม <mark>» ขอเบิกเงิน</mark> (ขอเบิกเงิน) เพื่อเข้าสู่ประเภทรายการขอเบิก
- กดปุ่ม <mark>ขบ02 » ขอเบิกเงินงบประมาณที่ไม่อ้างใบสั่งซื้อฯ »</mark> (ขบ02 ขอเบิกเงินงบประมาณที่ไม่อ้าง

ใบสั่งซื้อฯ) เพื่อเข้าสู่หน้าจอการบันทึกรายการขอเบิกเงินงบประมาณที่ไม่อ้างใบสั่งซื้อฯ (ขบ02) ตามภาพที่ 2 และภาพที่ 3

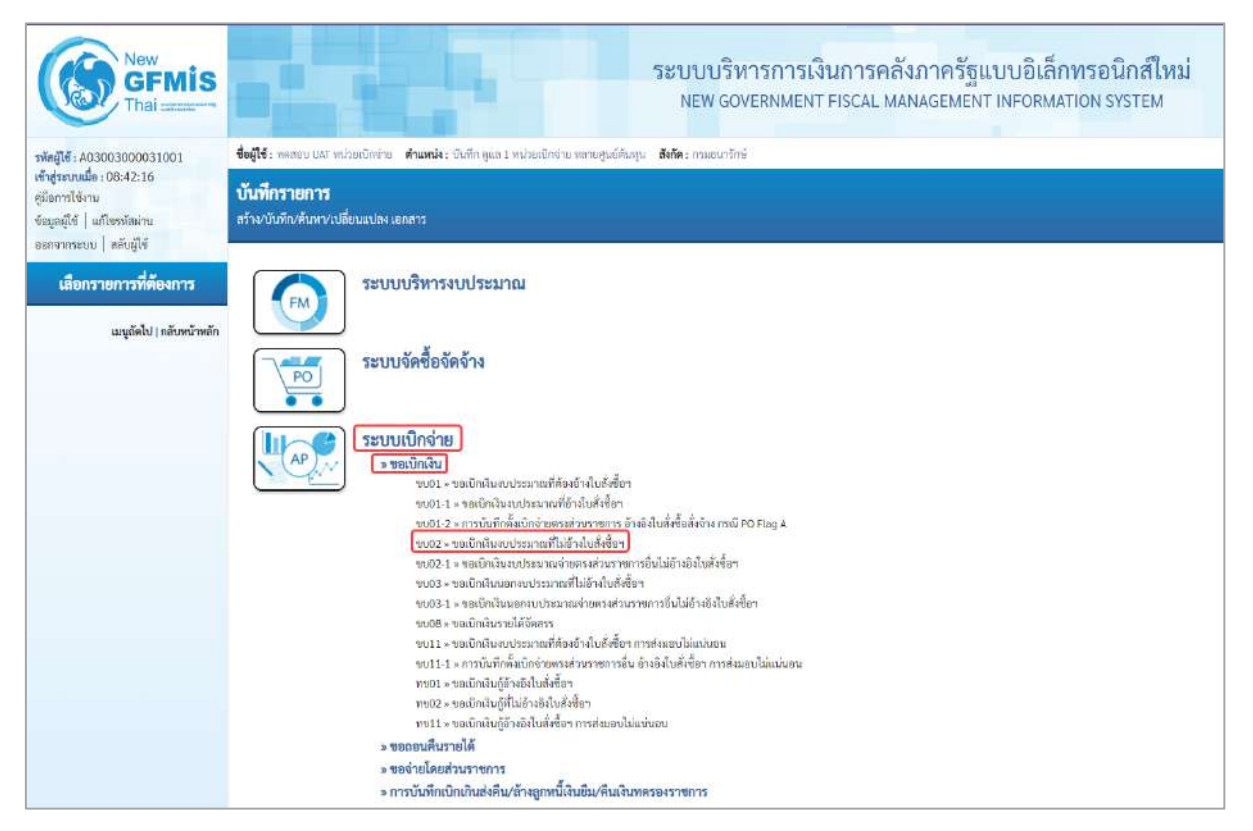

ภาพที่ 1

## **ขั้นตอนการบันทึกรายการ**

ระบุรายละเอียดเกี่ยวกับรายการขอเบิกเงินงบประมาณที่ไม่อ้างใบสั่งซื้อ ตามภาพที่ 2 และ ภาพที่ 3 โดยมีรายละเอียดการบันทึก 3 ส่วน คือ ข้อมูลส่วนหัว ข้อมูลทั่วไป และข้อมูลรายการขอเบิก ให้บันทึก รายละเอียด ดังนี้

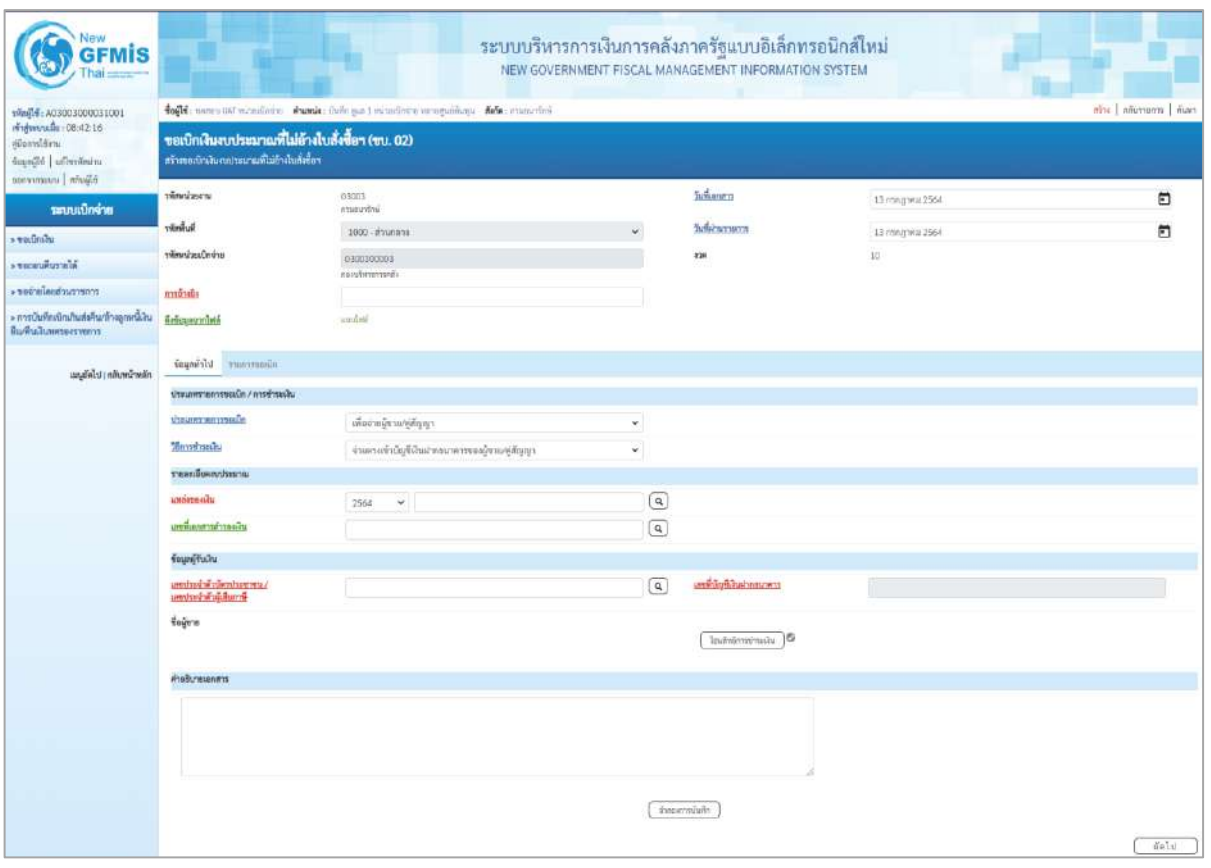

ภาพที่ 2

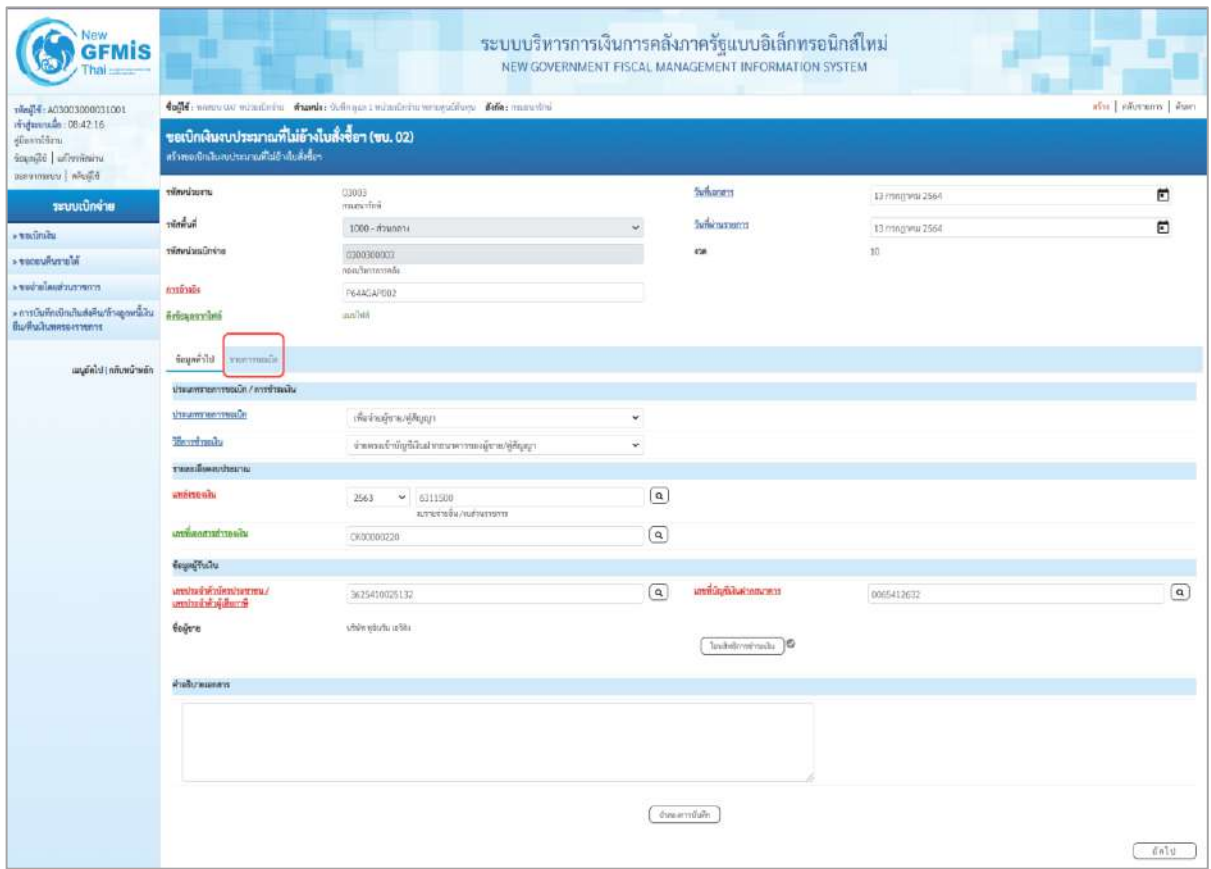

#### **ข้อมูลส่วนหัว**

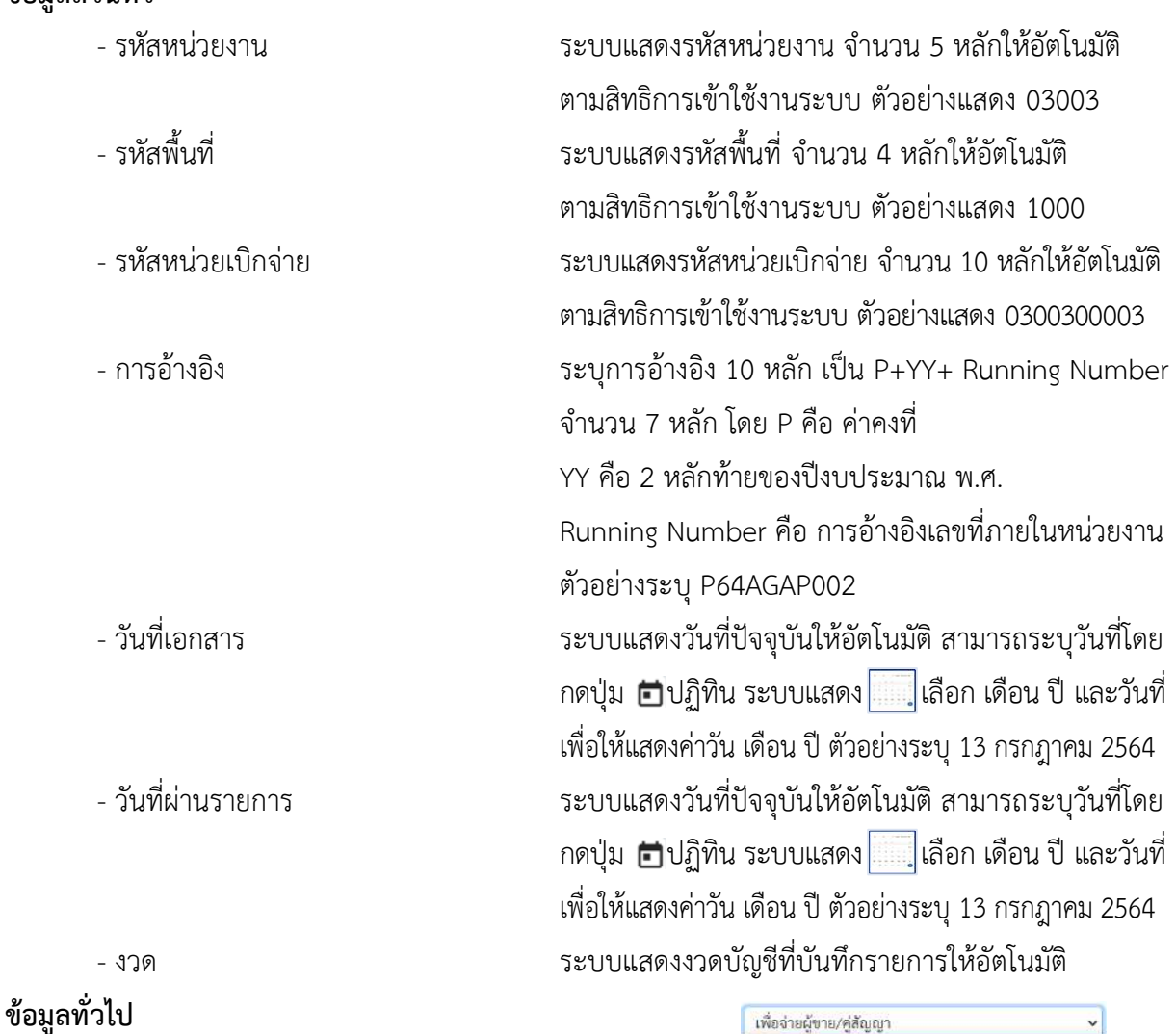

**ประเภทรายการขอเบิก/วิธีการชำระเงิน** รายการขอเบิก/วิธีการชำระเงิน<br>- ประเภทรายการขอเบิก กดปุ่ม เลือก เพื่อชายงินคือและเงินอีนที่จ่ายสิ้นเคือน<br>- ประเภทรายการขอเบิก กดปุ่ม คิด เลือก เพื่อจ่ายให้ยิม

- วิธีการชำระเงิน  $\sim$  กดปุ่ม  $\sim$  เลือก

# **รายละเอียดงบประมาณ**

(จ่ายตรงเข้าบัญชีเงินฝากธนาคารของผู้ขาย/คู่สัญญา) - แหล่งของเงิน ระบุแหล่งของเงินที่ใช้เงินงบประมาณ (เงินกันไว้เหลื่อมปี) จำนวน 7 หลัก โดยระบุ YY11XXX หรือ YY10XXX Y คือ 2 หลักท้ายของปีงบประมาณ พ.ศ.

้งายครั้งเข้าบญจเงินผากรบ 14 วายอดุขายภา<br>นายอย่านบัญชีเงินฝากธนาคารของหน่วยงาน

X คือ หมวดรายจ่าย

ตัวอย่างระบุ6311500

(เพื่อจ่ายผู้ขาย/คู่สัญญา)

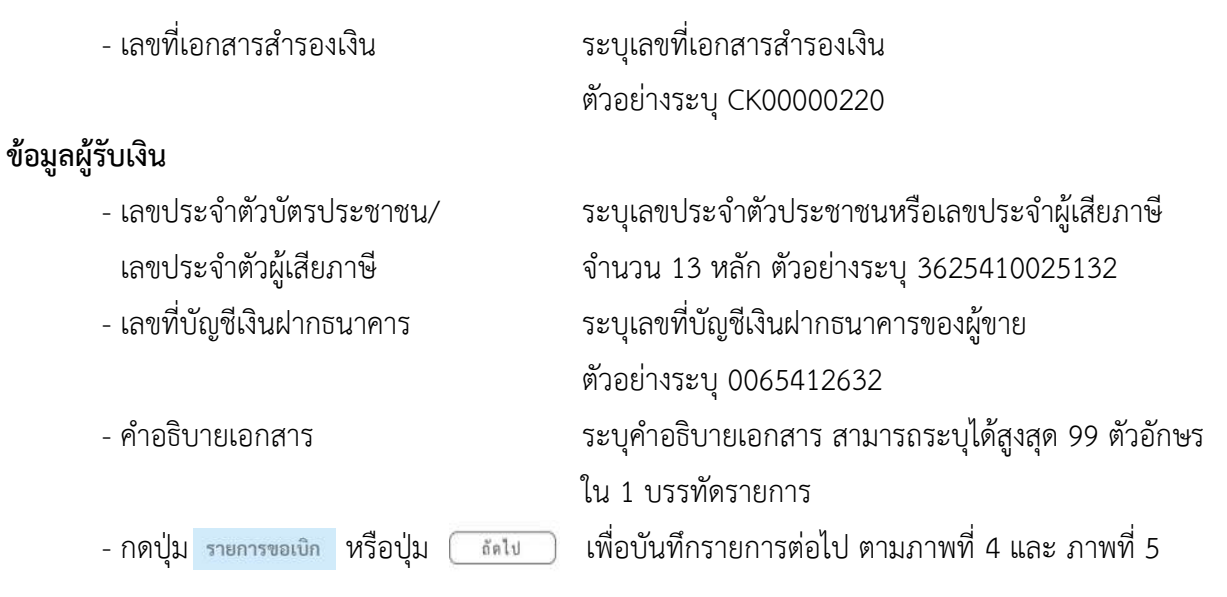

## **ข้อมูลรายการขอเบิก**

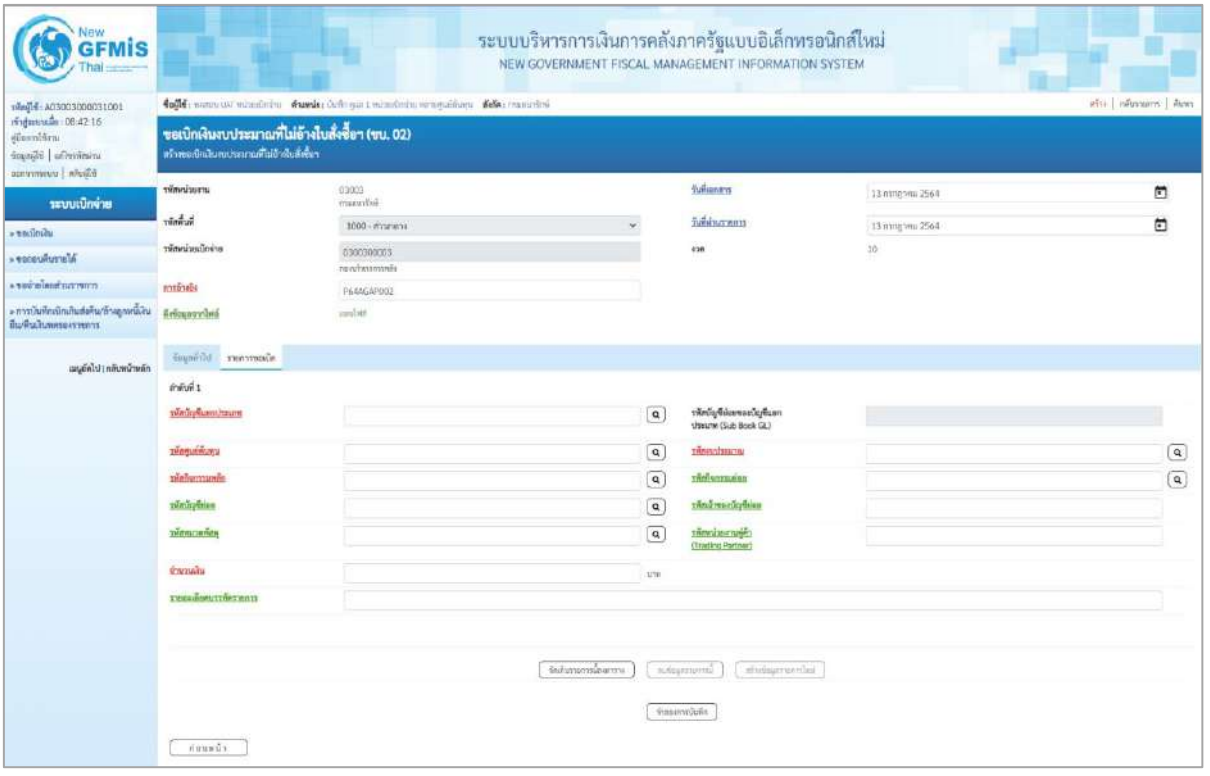

ภาพที่ 4

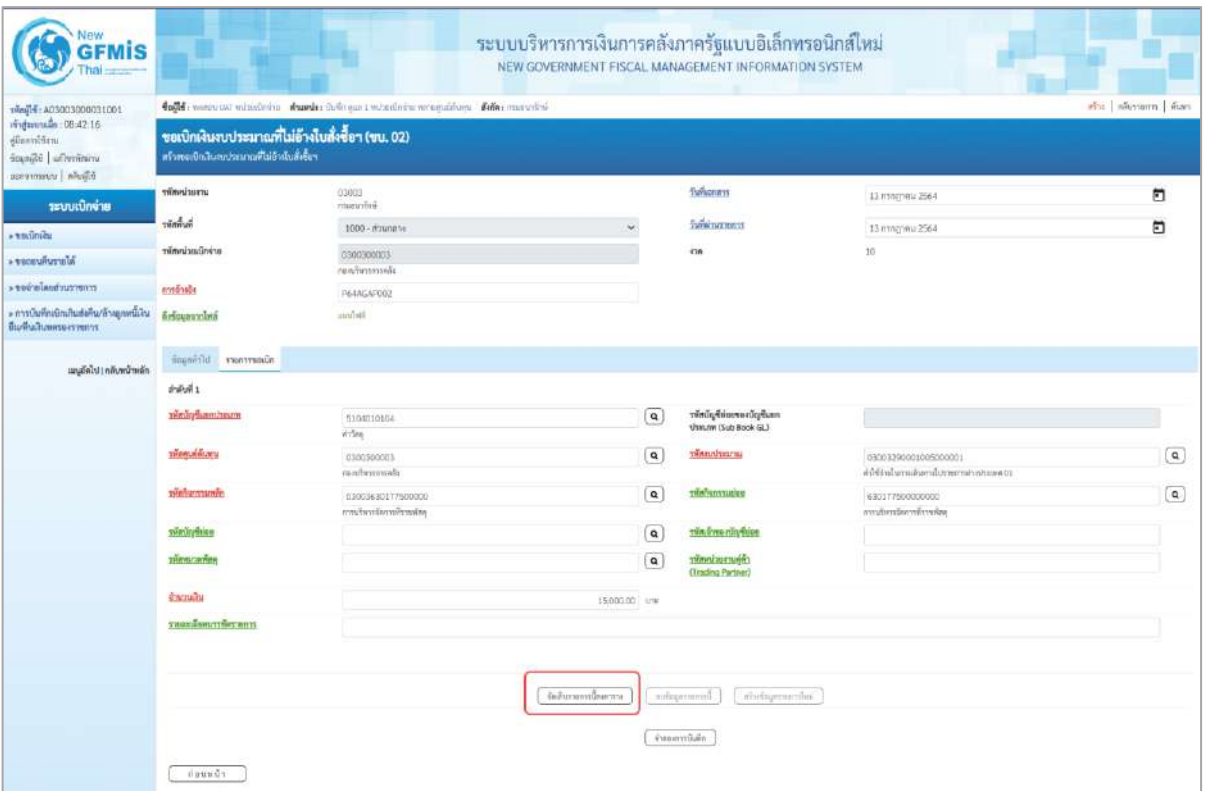

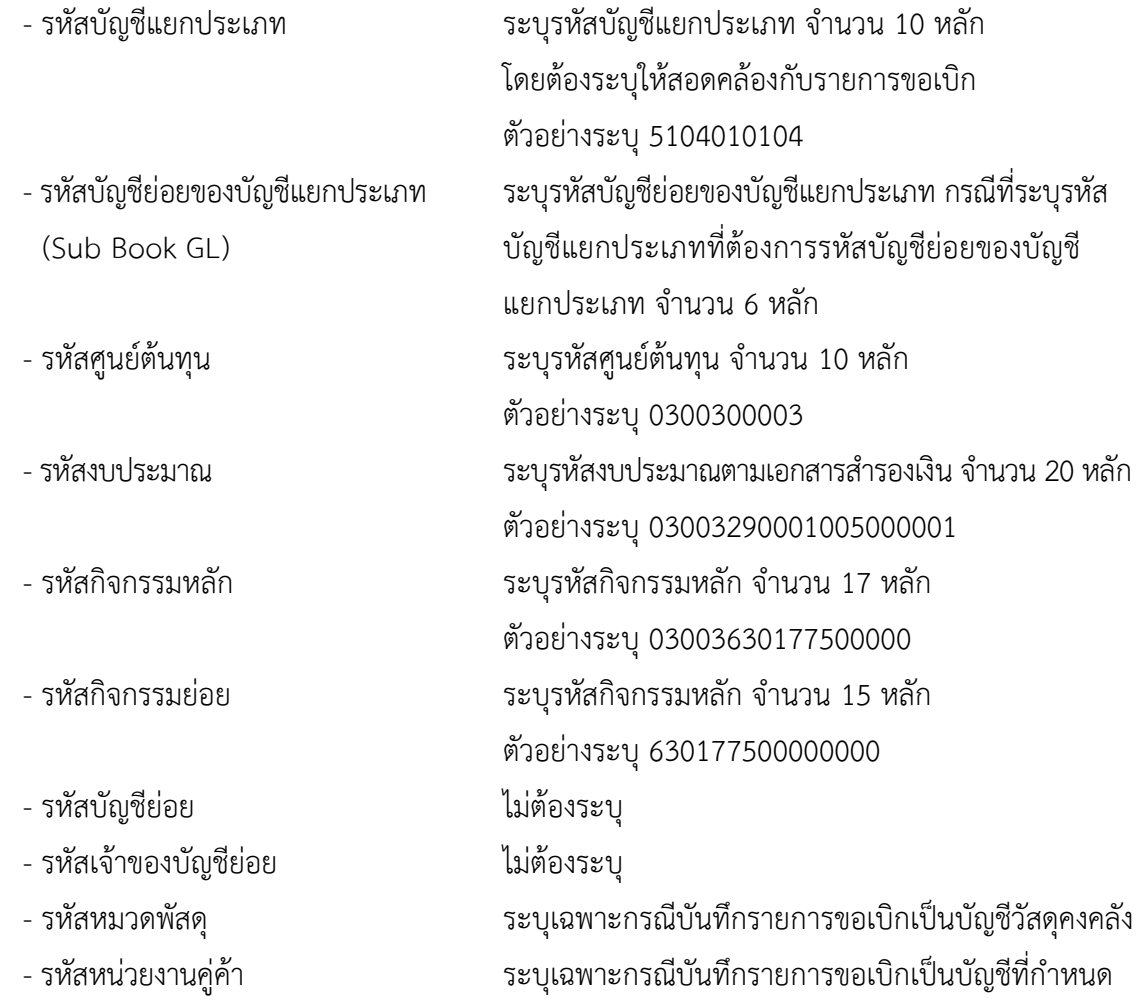

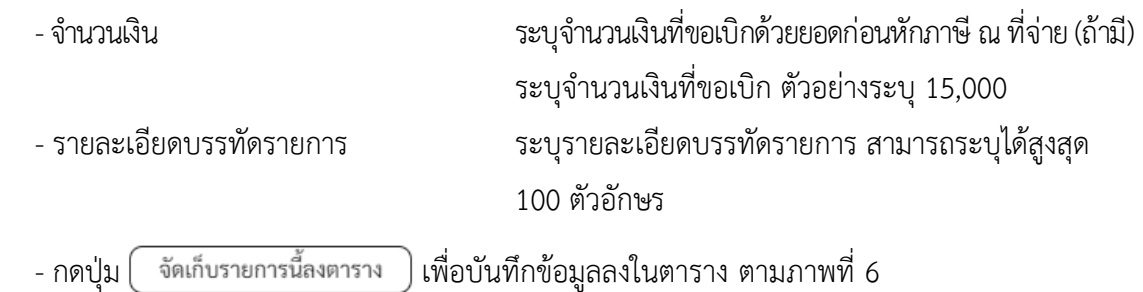

#### **การบันทึกรายการ**

หลังจากกดปุ่ม "จัดเก็บรายการนี้ลงในตาราง" ระบบจะจัดเก็บข้อมูลรายการขอเบิกเงิน 1 บรรทัด รายการ โดยรายละเอียดประกอบด้วย ลำดับที่PK ชื่อบัญชี รหัสบัญชีแยกประเภท รหัสศูนย์ต้นทุน รหัสงบประมาณ รหัสกิจกรรมหลัก จำนวนเงิน จำนวนเงินขอเบิก จำนวนภาษีหัก ณ ที่จ่าย จำนวนเงินค่าปรับ จำนวนเงินขอรับ หากต้องการบันทึกรายการลำดับต่อไป ให้ระบุรายละเอียดใน "ข้อมูลรายการขอเบิก" และกดปุ่ม "จัดเก็บ รายการนี้ลงตาราง" เพื่อบันทึกรายการล่าดับต่อไป และทำเช่นนี้จนครบทุกรายการ กรณีมีการหักภาษีหัก ณ ที่จ่าย/ค่าปรับ ให้กดปุ่มระบุภาษีหัก ณ ที่จ่าย/ค่าปรับ เพื่อระบุภาษีหัก ณ ที่จ่าย/ค่าปรับ ตามภาพที่ 7 และ ภาพที่ 8

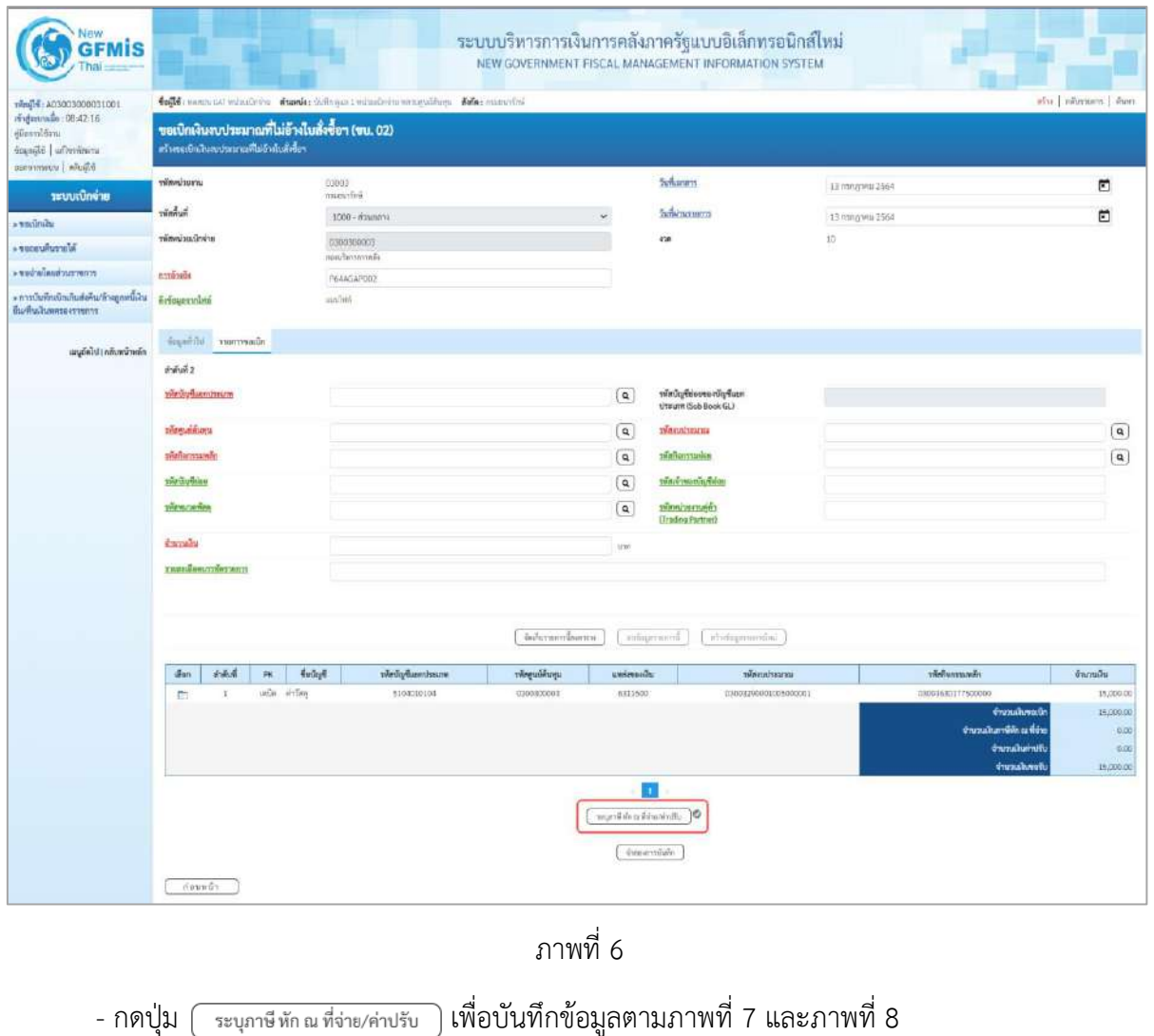

## **การบันทึกภาษีหัก ณ ที่จ่าย/ค่าปรับ**

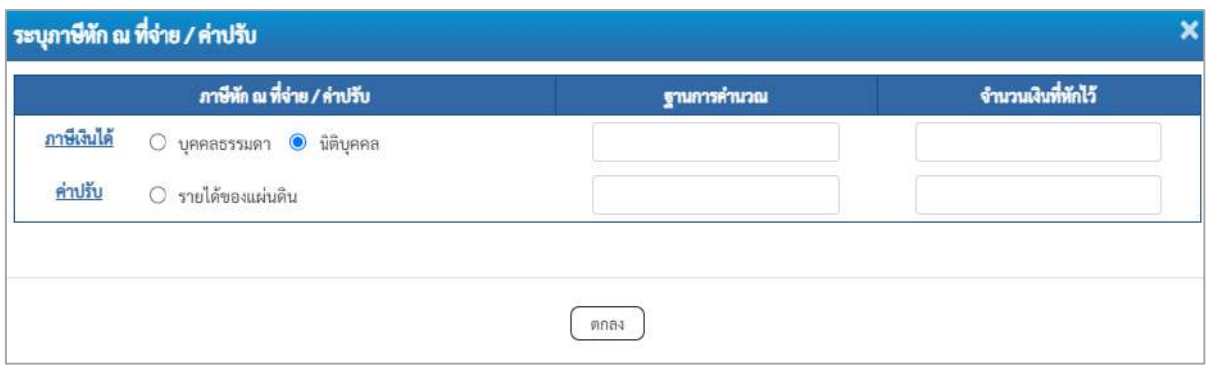

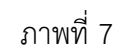

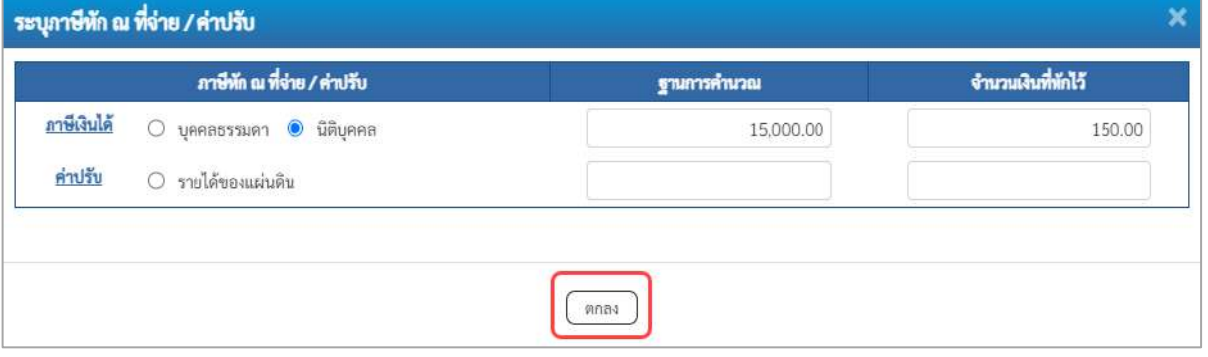

ภาพที่ 8

## **ภาษีหัก ณ ที่จ่าย**

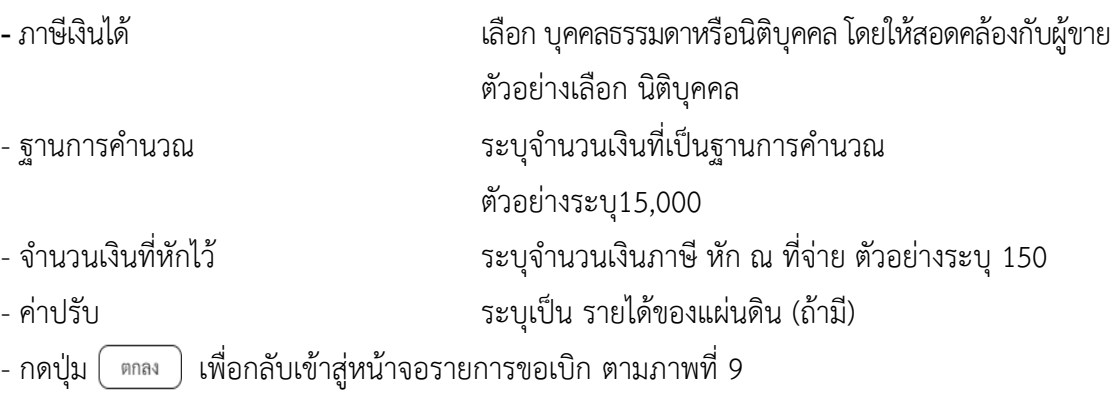

| New<br><b>GFMIS</b>                                                |                                                                                                    |             |          |                         |                     |                       | ระบบบริหารการเงินการคลังภาครัฐแบบอิเล็กทรอนิกส์ใหม่<br>NEW GOVERNMENT FISCAL MANAGEMENT INFORMATION SYSTEM |                  |                                            |                     |  |  |  |
|--------------------------------------------------------------------|----------------------------------------------------------------------------------------------------|-------------|----------|-------------------------|---------------------|-----------------------|----------------------------------------------------------------------------------------------------|------------------|--------------------------------------------|---------------------|--|--|--|
| 1001200003300033001<br>mightensile 08:42:16<br>dias offerni        | told computer windering stands dutings twinstern wranders Selecterates<br>ครับ เลี้ยวนการ คิเกา<br>ขอเบิกเงินงบประมาณที่ไม่อ้างใบสั่งซื้อฯ (ขบ. 02)<br>สร้างขอเป็นในสนบังคมาณที่ไม่บ้าเงินสั่งขึ้นๆ |             |          |                         |                     |                       |                                                                                                    |                  |                                            |                     |  |  |  |
| ingelit afminist<br><b>DEMONSTRATION</b>                           |                                                                                                    |             |          |                         |                     |                       |                                                                                                    |                  |                                            |                     |  |  |  |
| าะบบเปิกจ่าย                                                       | urreccionaire                                                                                                    |             | 03003    | mauritei                |                     |                       | <b>Subsequent</b>                                                                                          | 13 ครากฏาคม 2564 |                                            | $\blacksquare$      |  |  |  |
| $+1$ miningu                                                       | พิเทีย์ก                                                                                                    |             |          | 1000 - mariera          |                     |                       | <b>Soldwareness</b>                                                                                        | 13 ming was 2564 |                                            | 白                   |  |  |  |
| · teceviture in                                                    | หลักหน่วยเปิกจ่าย                                                                                                    |             |          | 030030003               |                     |                       | $^{128}$                                                                                                   | $10$             |                                            |                     |  |  |  |
| removariusia ver «                                                 | <b>nations</b>                                                                                                    |             |          | rentemmin<br>PALAGAROOD |                     |                       |                                                                                                    |                  |                                            |                     |  |  |  |
| - การเว็บที่คะนิกเกินต่อคืน/ทาลดูกหนีเงิน<br>ก็มาก็ผลินทครองราชการ | <i><b>Arisyannová</b></i>                                                                                                    |             | availain |                         |                     |                       |                                                                                                    |                  |                                            |                     |  |  |  |
| แนะติดไป1กล้าหน้าหลัก                                              | doorer and don't                                                                                                    |             |          |                         |                     |                       |                                                                                                    |                  |                                            |                     |  |  |  |
|                                                                    | irini 2                                                                                                    |             |          |                         |                     |                       |                                                                                                    |                  |                                            |                     |  |  |  |
|                                                                    | musturement air                                                                                                    |             |          |                         |                     | $\alpha$              | silnin/footnotic/fuen<br>shoune (Sub Book GL)                                                              |                  |                                            |                     |  |  |  |
|                                                                    | າທິດອາດຕິດເອງນ                                                                                                    |             |          |                         |                     | $\alpha$              | <b>TRANSISSION</b>                                                                                         |                  |                                            | $\boxed{a}$         |  |  |  |
|                                                                    | xiabantumin                                                                                                    |             |          |                         |                     | $\alpha$              | risfistenaios                                                                                              |                  |                                            | $\alpha$            |  |  |  |
|                                                                    | <i>visuitation</i>                                                                                                    |             |          |                         |                     | $\alpha$              | visitores chybous                                                                                          |                  |                                            |                     |  |  |  |
|                                                                    | าหัตรเวลท์สลุ                                                                                                    |             |          |                         |                     | $\alpha$              | thrushperanin<br>(Trading Partmer)                                                                         |                  |                                            |                     |  |  |  |
|                                                                    | <b>STATISTIC</b>                                                                                                    |             |          |                         |                     | $1/36$                |                                                                                                    |                  |                                            |                     |  |  |  |
|                                                                    | ragadamerrikranns                                                                                                    |             |          |                         |                     |                       |                                                                                                    |                  |                                            |                     |  |  |  |
|                                                                    |                                                                                                    |             |          |                         | รับสัมเทคที่มีผลทาง |                       | aftekspracchet<br>aislausvassal                                                                            |                  |                                            |                     |  |  |  |
|                                                                    | mind<br>dian                                                                                                    | 78.         | Roduri   | าทัศนัญชีแยกเกษมาท.     | รพัสศูนย์ต้นพน      | unimount              | sanastyunity                                                                                               |                  | าพันทิจการนะเข้า                           | <b>SYNTHING</b>     |  |  |  |
|                                                                    | 1<br>C.                                                                                                    | unim estine |          | 5104010104              | 0300300003          | 6311500               | 03003290001009000001                                                                                       |                  | 03023630177500000                          | 15,000.00           |  |  |  |
|                                                                    |                                                                                                    |             |          |                         |                     |                       |                                                                                                    |                  | จำนวนในขอเปิด<br>จำนวนสินภาษีท้า ณ ที่จ่าย | 15:000.00<br>150.00 |  |  |  |
|                                                                    |                                                                                                    |             |          |                         |                     |                       |                                                                                                    |                  | <b><i><u>incontinentiu</u></i></b>         | 0.00                |  |  |  |
|                                                                    |                                                                                                    |             |          |                         |                     | 翲                     |                                                                                                    |                  | จำนานฝันทุกที                              | 14,850.00           |  |  |  |
|                                                                    |                                                                                                    |             |          |                         |                     | สถิงทำแห่งใหม่ นักแรก | v                                                                                                    |                  |                                            |                     |  |  |  |
|                                                                    |                                                                                                    |             |          |                         |                     |                       |                                                                                                    |                  |                                            |                     |  |  |  |
|                                                                    |                                                                                                    |             |          |                         |                     | จำลงจรรย์ในชื่อ       |                                                                                                    |                  |                                            |                     |  |  |  |
|                                                                    | $n$ auwūn                                                                                                    |             |          |                         |                     |                       |                                                                                                    |                  |                                            |                     |  |  |  |

ภาพที่ 9

- กดปุ่ม <u>( จำลองการบันทึก</u> ) เพื่อตรวจสอบความถูกต้องของการบันทึกโดยระบบแสดงผลการตรวจสอบ

ตามภาพที่ 10

#### **ระบบแสดงผลการตรวจสอบ**

หลังจากกดปุ่มจำลองการบันทึก ระบบแสดงรายละเอียดผลการตรวจสอบ ประกอบด้วยผลการบันทึก รหัสข้อความ และคำอธิบาย ให้ตรวจสอบและดำเนินการ ดังนี้

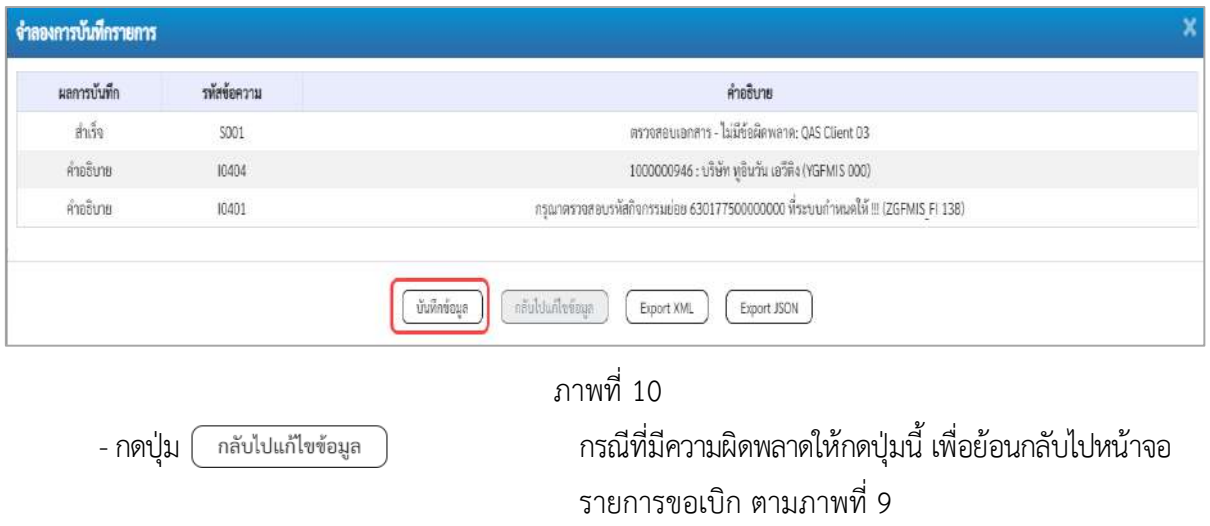

-กดปุ่ม กรณีที่ไม่มีรายการผิดพลาดให้กดปุ่มนี้ เพื่อให้ระบบบันทึก รายการตามภาพที่ 10

#### **ระบบบันทึกรายการขอเบิก**

หลังจากกดปุ่มบันทึกข้อมูล ระบบบันทึกรายการขอเบิกเงิน โดยมีผลการบันทึกเป็น "สำเร็จ" ได้เลขที่ เอกสาร 31XXXXXXXX ให้เลือกปุ่มใดปุ่มหนึ่งเพื่อกลับไปหน้าจอหลักก่อนที่จะออกจากระบบ ดังนี้

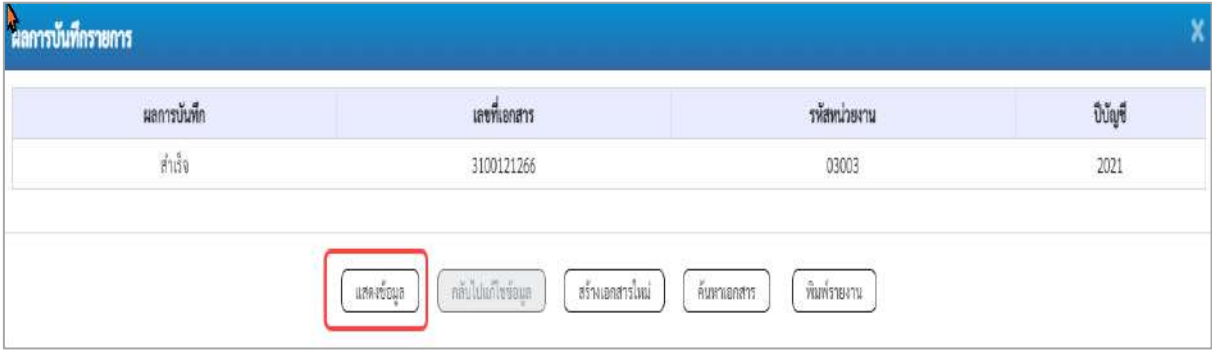

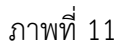

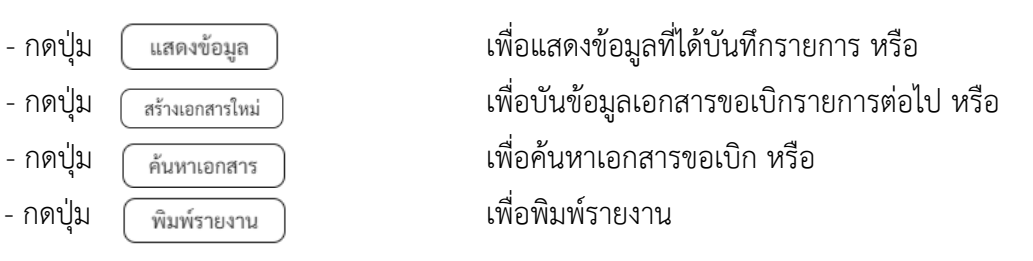

เช่นกดปุ่ม เพื่อแสดงข้อมูลที่ได้บันทึกรายการ ตามภาพที่ 12 ภาพที่ 13 และภาพที่ 14

#### **แสดงการบันทึกรายการขอเบิก**

เมื่อกดปุ่มแสดงข้อมูล จะปรากฏหน้าจอข้อมูลของเลขที่เอกสารขอเบิกดังกล่าว ให้เลือกแถบ "รายการขอเบิก" ตามภาพที่ 12 ระบบแสดงคู่บัญชีให้อัตโนมัติแล้วจึงตรวจสอบความครบถ้วนถูกต้อง ของข้อมูลในรายการขอเบิกเงิน หากประสงค์จะพิมพ์รายงาน ให้กดปุ่ม "พิมพ์รายงาน" หรือหากต้องการกลับไป หน้าหลักเพื่อออกจากระบบให้กดปุ่ม "กลับหน้าหลัก" ตามภาพที่ 13

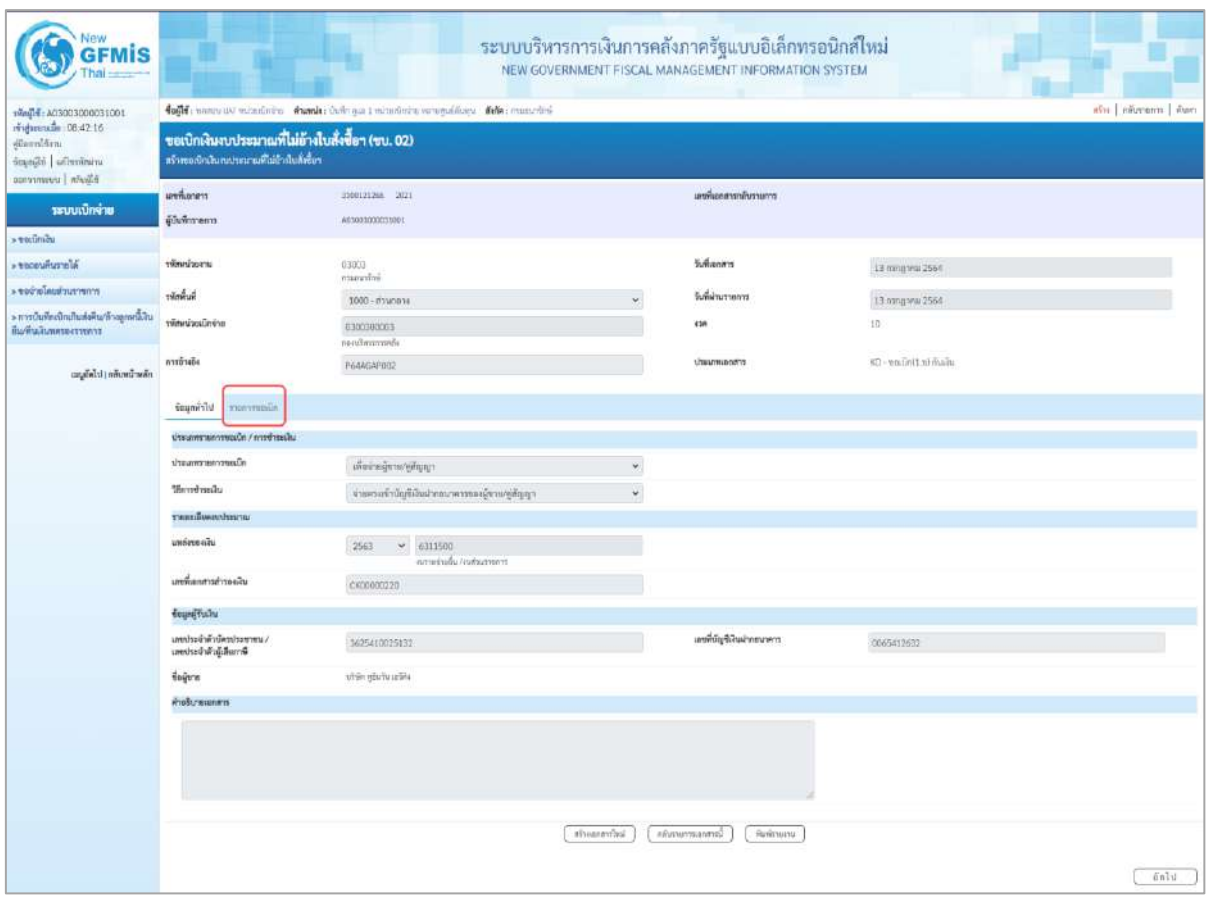

ภาพที่ 12

- กดปุ่ม <mark>รายการขอเบิก</mark> เพื่อตรวจสอบบัญชีแยกประเภท ตามภาพที่ 13 และภาพที่ 14

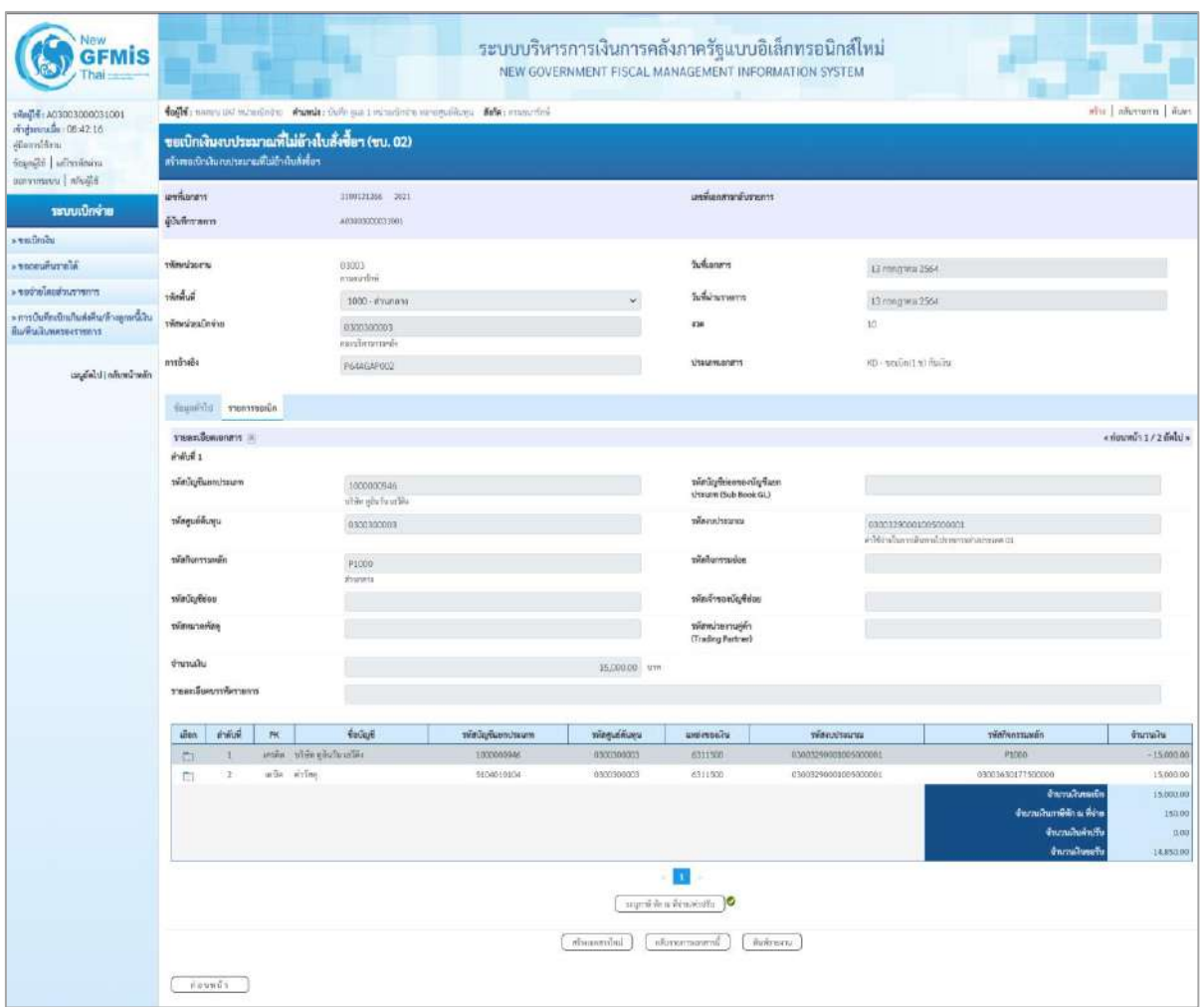

ภาพที่ 13

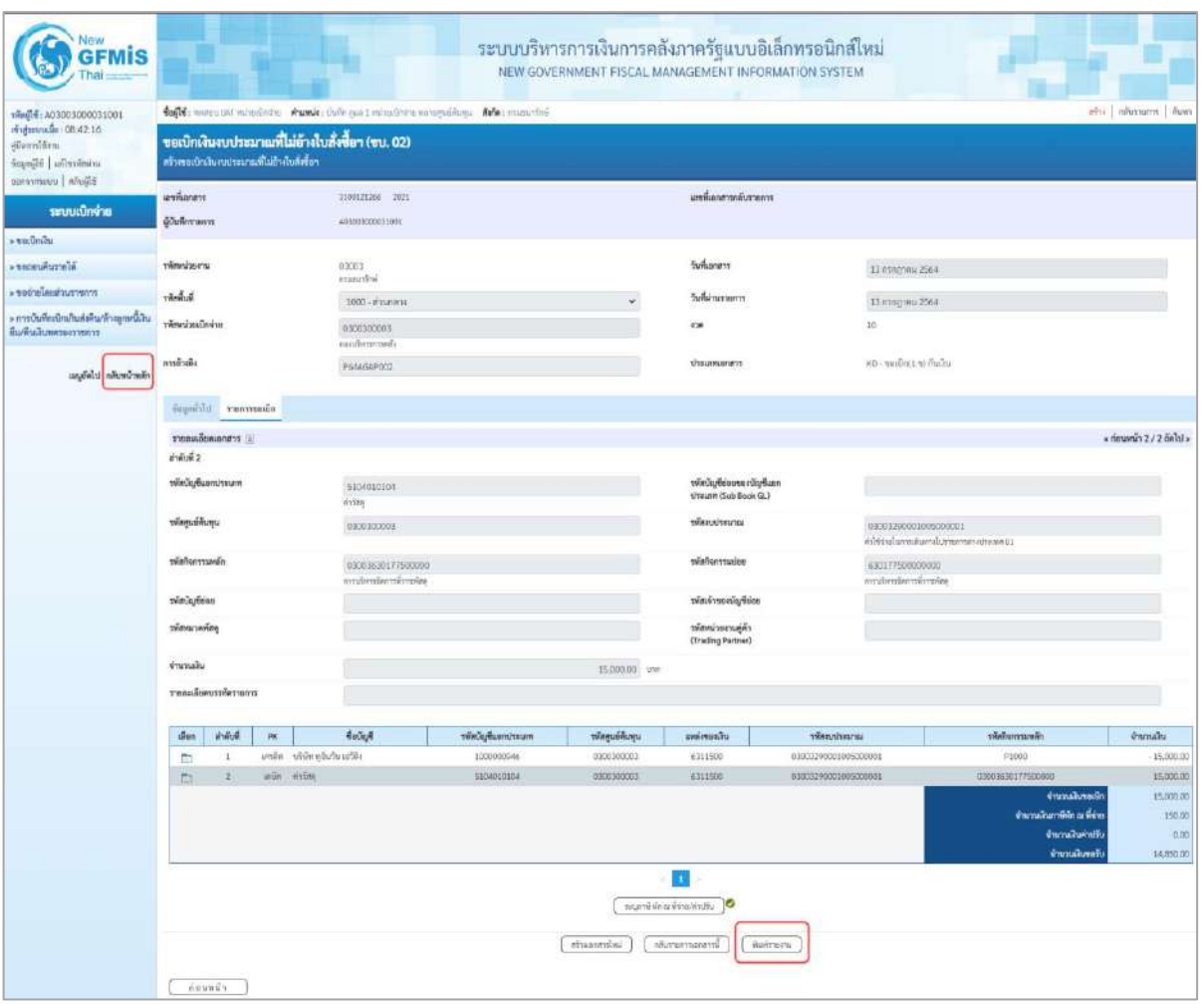

- กดปุ่ม เมื่อต้องการพิมพ์รายงาน ระบบแสดงข้อมูล ตามภาพที่ 15

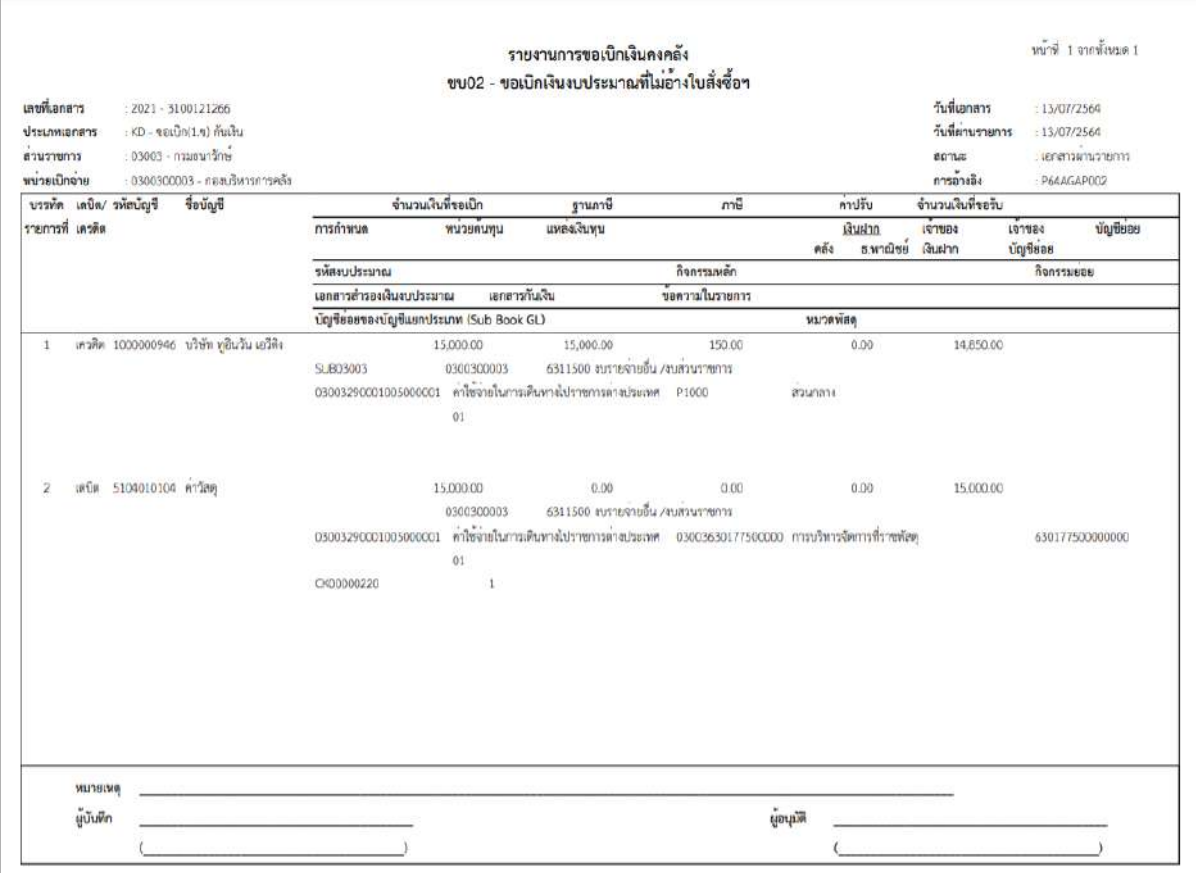

ภาพที่ 15

- กดปุ่ม <mark><sub>กลับหน้าหลัก</mark> ตามภาพที่ 14 เพื่อกลับไปหน้าจอหลัก</mark></sub>

## **3.2.3 การขอเบิกเงินเพื่อจ่ายตรงผู้ขายไม่ผ่านใบสั่งซื้อสั่งจ้าง (PO) การบันทึกรายการขอเบิกเงินนอกงบประมาณ (ประเภทเอกสาร KH) ขั้นตอนการเข้าสู่ระบบ**

เมื่อเข้าระบบบันทึกข้อมูลหน่วยงานภาครัฐ ระบบแสดงหน้าหลักการบันทึกรายการของระบบงานต่าง ๆ

- กดปุ่ม <mark>| <sub>ระบบเบิกจ่าย</mark> | (ระบบเบิกจ่าย) เพื่อเข้าสู่ระบบเบิกจ่าย</mark></sub>
- กดปุ่ม <mark>»ขอเบิกเงิน</mark> (ขอเบิกเงิน) เพื่อเข้าสู่ประเภทรายการขอเบิก
- กดปุ่ม  $\boxed{$ ขบ03 » ขอเบิกเงินนอกงบประมาณที่ไม่อ้างใบสั่งซื้อฯ » $\boxed{}$  (ขบ03 ขอเบิกเงินนอกประมาณที่ไม่อ้าง

ใบสั่งซื้อฯ) เพื่อเข้าสู่หน้าจอการบันทึกรายการขอเบิกเงินนอกงบประมาณที่ไม่อ้างใบสั่งซื้อฯ (ขบ03) ตามภาพ ที่ 2 และภาพที่ 3

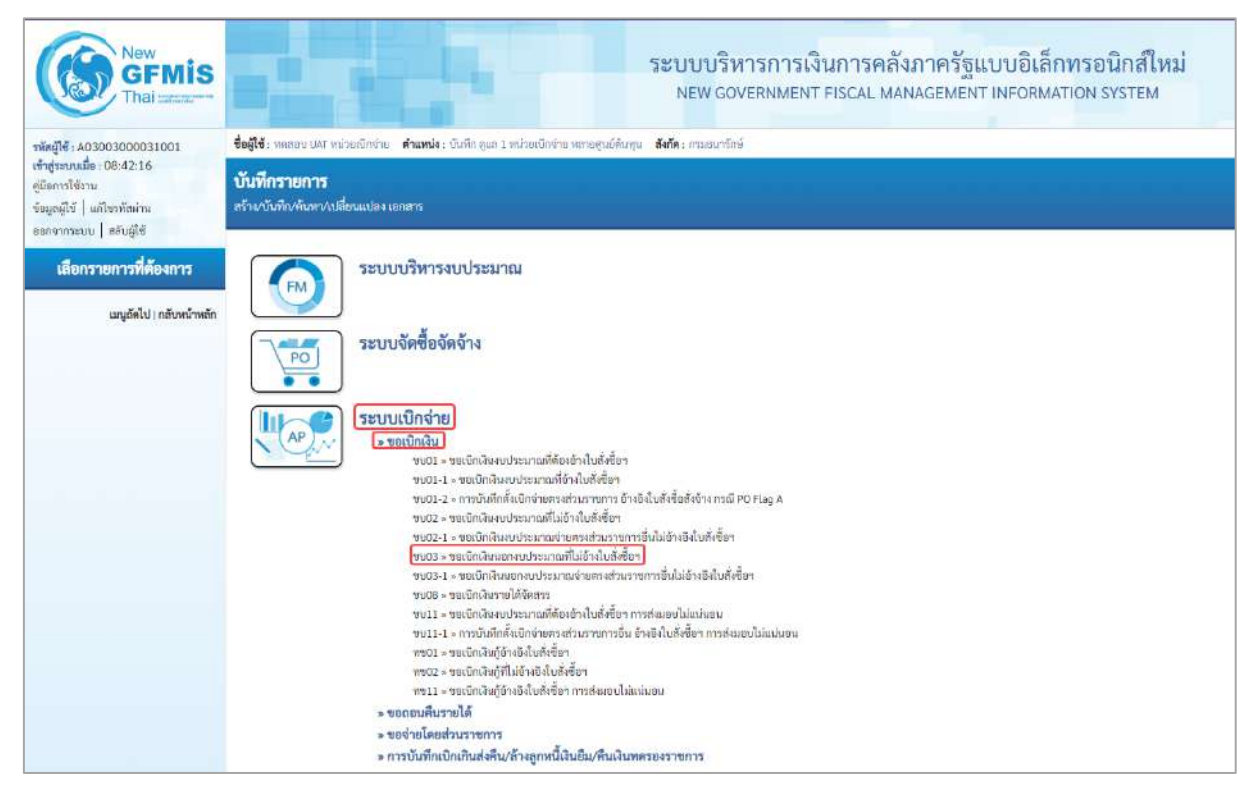

ภาพที่ 1

## **ขั้นตอนการบันทึกรายการ**

ระบุรายละเอียดเกี่ยวกับรายการขอเบิกเงินนอกงบประมาณที่ไม่อ้างใบสั่งซื้อฯ ตามภาพที่ 2 และ ภาพที่ 3 โดยมีรายละเอียดการบันทึก 3 ส่วน คือ ข้อมูลส่วนหัว ข้อมูลทั่วไป และข้อมูลรายการขอเบิก ให้บันทึก รายละเอียด ดังนี้

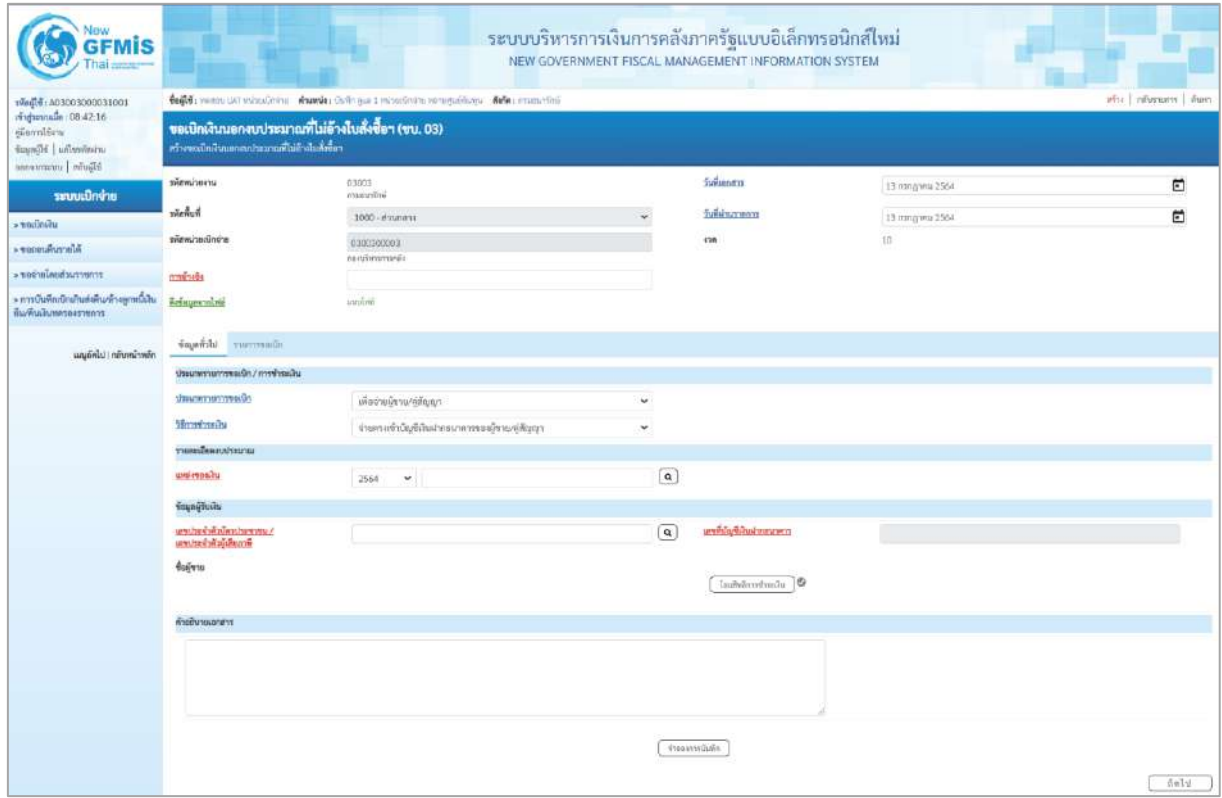

ภาพที่ 2

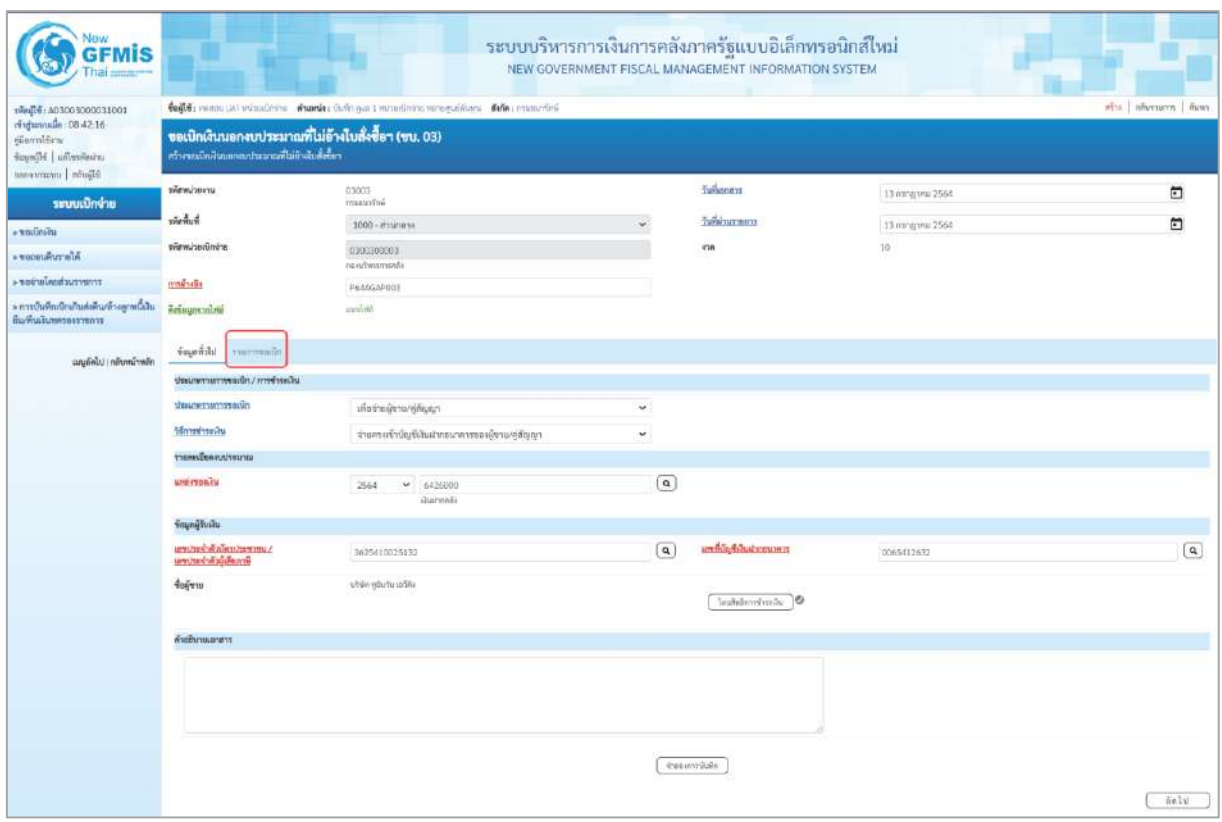

ภาพที่ 3

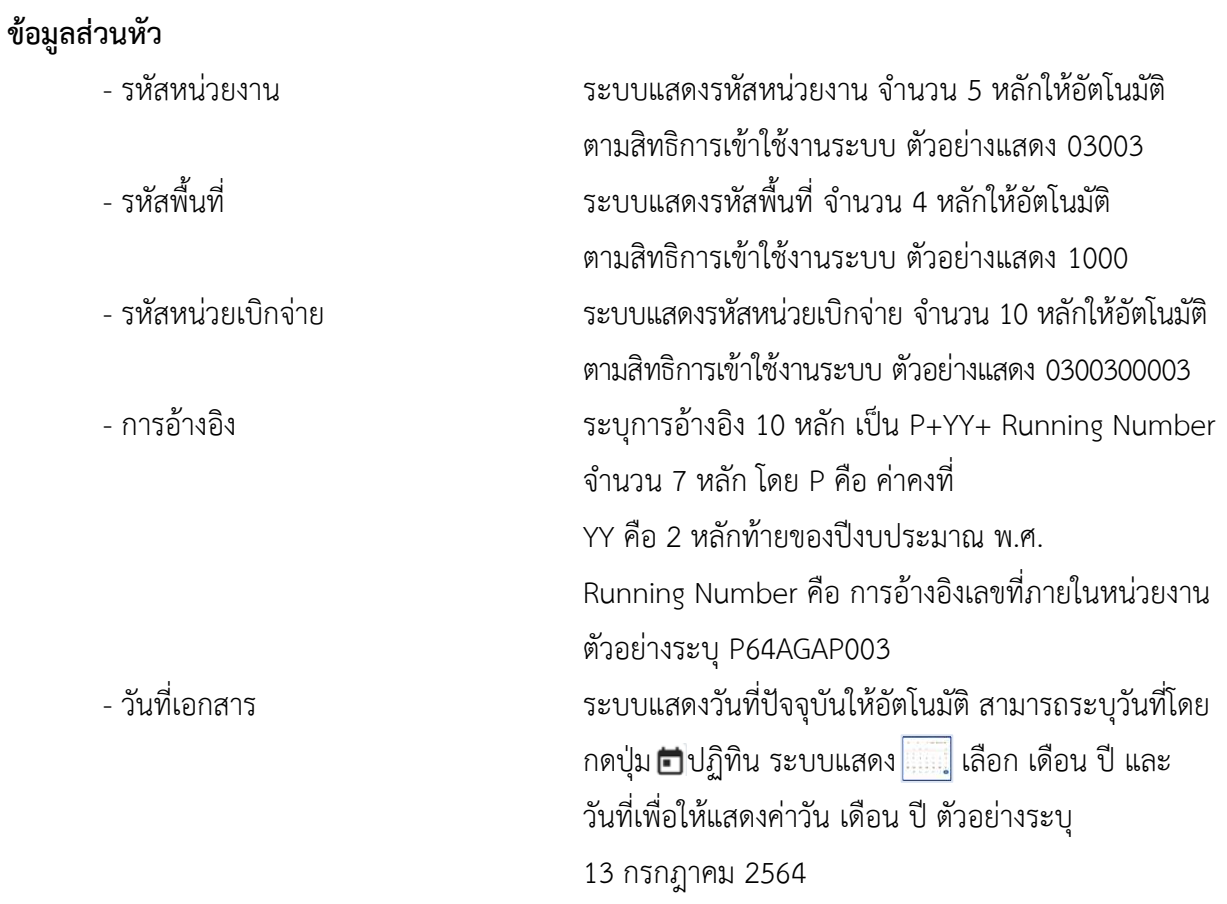

**ข้อมูลทั่วไป ประเภทรายการขอเบิก/วิธีการชำระเงิน**

- ประเภทรายการขอเบิก

- วิธีการชำระเงิน

**รายละเอียดงบประมาณ**

- วันที่ผ่านรายการ ระบบแสดงวันที่ปัจจุบันให้อัตโนมัติ สามารถระบุวันที่โดย กดปุ่ม ปฏิทิน ระบบแสดง เลือก เดือน ปี และวันที่ เพื่อให้แสดงค่าวัน เดือน ปี ตัวอย่างระบุ 13กรกฎาคม 2564 - งวด ระบบแสดงงวดบัญชีที่บันทึกรายการให้อัตโนมัติ

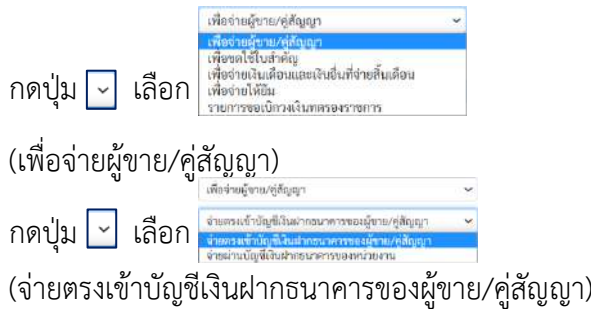

- แหล่งของเงิน ระบุแหล่งของเงินจำนวน 7 หลัก ในรูปแบบ YY26000 YY คือ 2 หลักท้ายของปีงบประมาณ พ.ศ. 26000 คือ ค่าคงที่ ตัวอย่างระบุ 6426000

#### **ข้อมูลผู้รับเงิน**

- เลขประจำตัวบัตรประชาชน/ ระบุเลขประจำตัวประชาชนหรือเลขประจำตัวผู้เสียภาษี เลขประจำตัวผู้เสียภาษี จำนวน 13 หลัก ตัวอย่างระบุ 3625410025132 - เลขที่บัญชีเงินฝากธนาคาร ระบุเลขที่บัญชีเงินฝากธนาคารของผู้ขาย ตัวอย่างระบุ 0065412632 - คำอธิบายเอกสาร ระบุคำอธิบายเอกสาร สามารถระบุได้สูงสุด 99 ตัวอักษร ใน 1 บรรทัดรายการ - กดปุ่ม รายการขอเบิก เพื่อบันทึกรายการต่อไป ตามภาพที่ 4 และ ภาพที่ 5

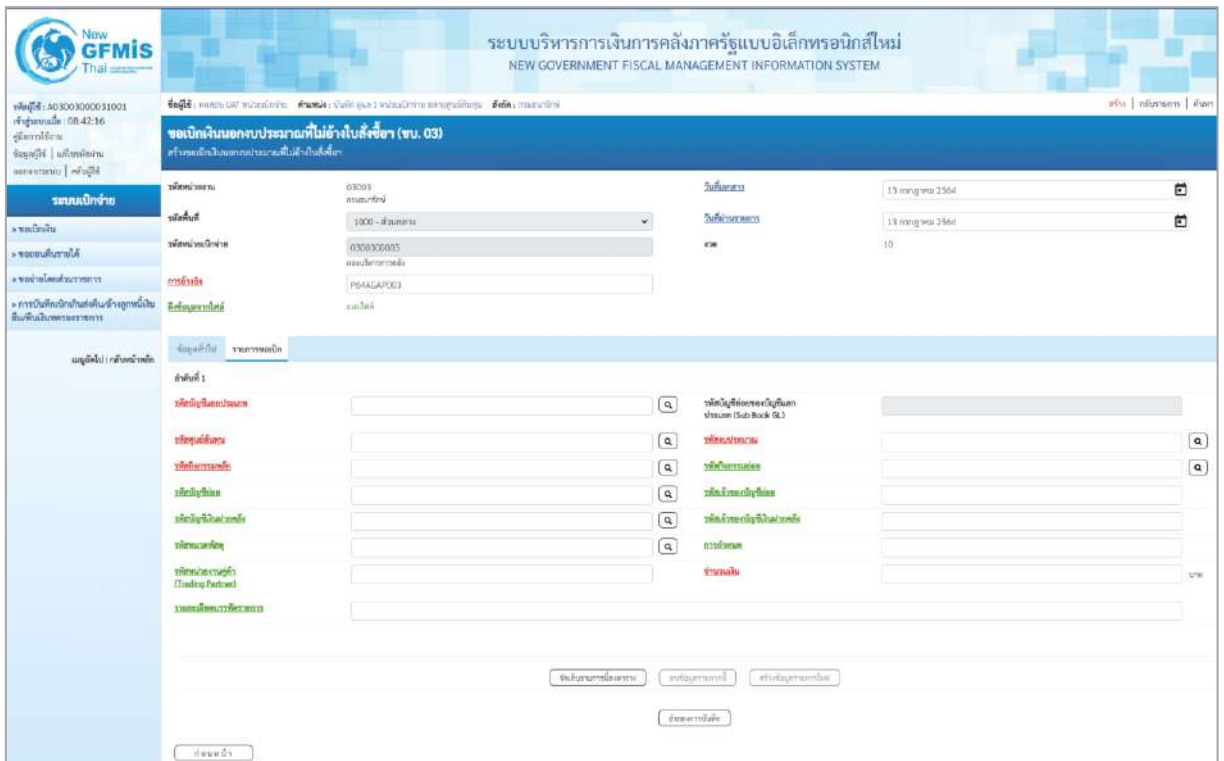

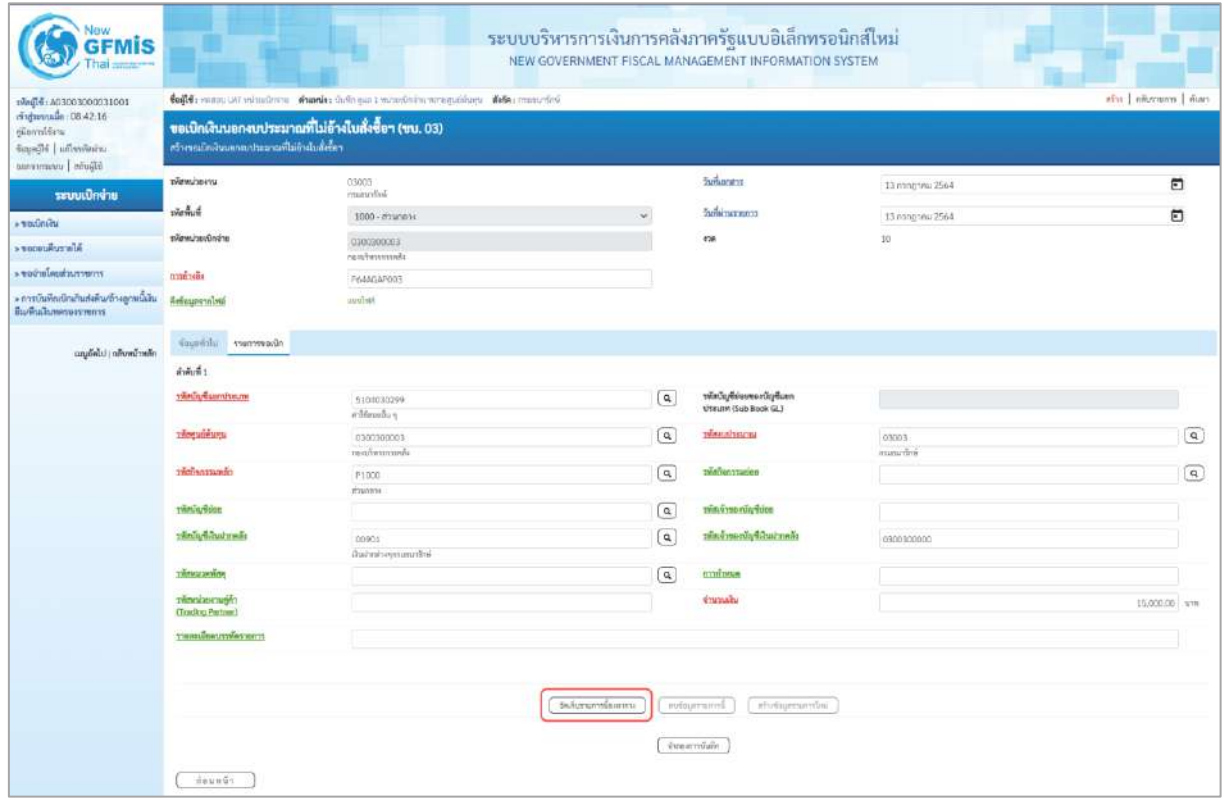

ภาพที่ 5

## **ข้อมูลรายการขอเบิก**

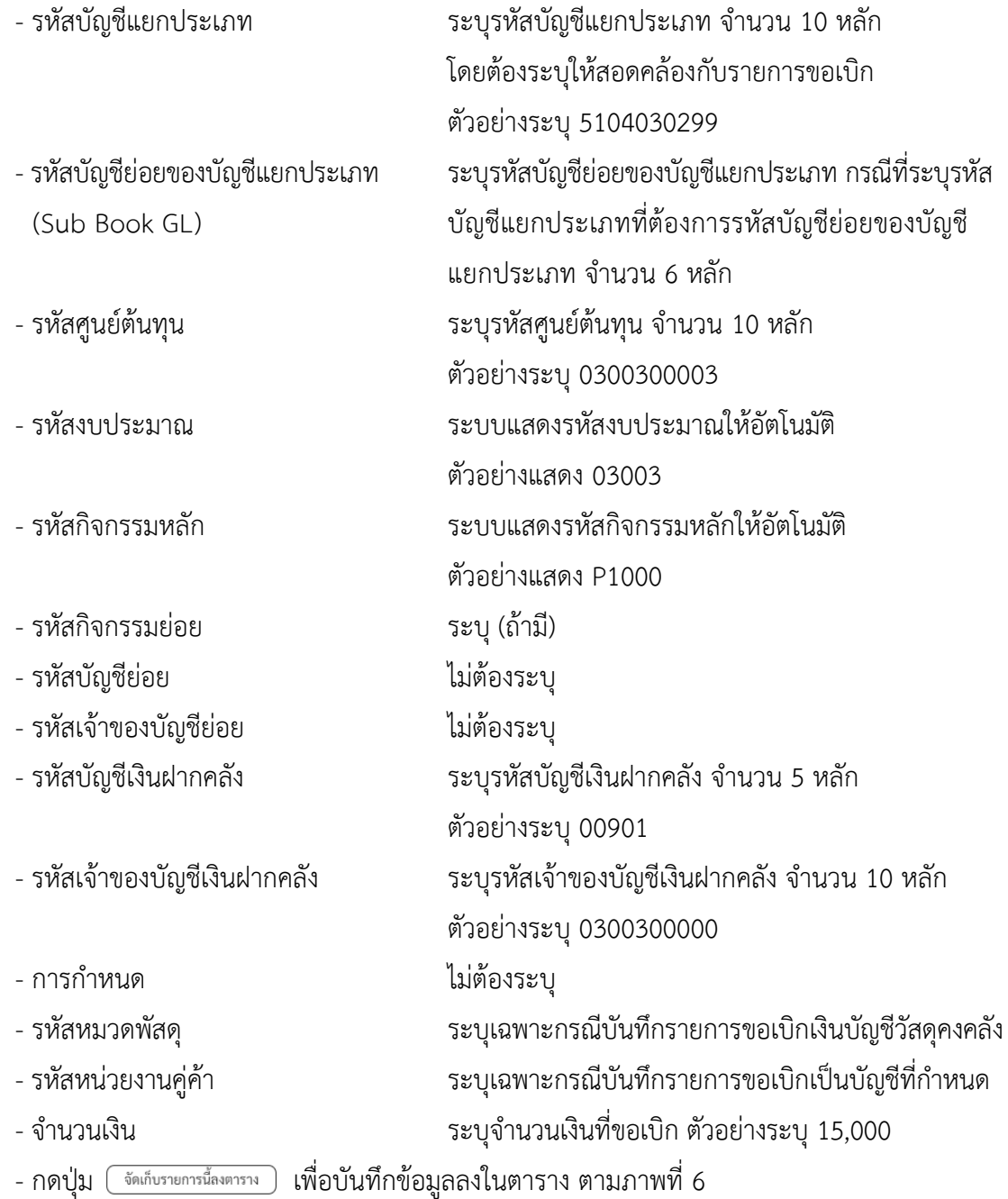

#### **การบันทึกรายการ**

หลังจากกดปุ่ม "จัดเก็บรายการนี้ลงในตาราง" ระบบจะจัดเก็บข้อมูลรายการขอเบิกเงิน 1 บรรทัดรายการ โดยมีรายละเอียดประกอบด้วย ลำดับที่ PK ชื่อบัญชี รหัสบัญชีแยกประเภท รหัสศูนย์ต้นทุน แหล่งของเงิน รหัสงบประมาณ รหัสกิจกรรมหลัก จำนวนเงิน จำนวนเงินขอเบิก จำนวนภาษีหัก ณ ที่จ่าย จำนวนเงินค่าปรับ จำนวนเงินขอรับ หากต้องการบันทึกรายการลำดับต่อไป ให้ระบุรายละเอียดใน "ข้อมูลรายการขอเบิก" และเมื่อระบุรายละเอียดครบถ้วนถูกต้องกดปุ่มจัดเก็บรายการนี้ลงในตารางเช่นเดียวกัน ทำเช่นนี้จนครบทุกรายการ กรณีมีการหักภาษีหัก ณ ที่จ่าย/ค่าปรับ ให้กดปุ่มระบุภาษีหัก ณ ที่จ่าย/ค่าปรับ เพื่อระบุภาษีหัก ณ ที่จ่าย/ ค่าปรับ ตามภาพที่ 7 และภาพที่ 8

| <b>GFMIS</b>                                                                                               |                                          |                                                     |                                                                               | ระบบบริหารการเงินการคลังภาครัฐแบบอิเล็กทรอนิกส์ไหม่<br>NEW GOVERNMENT FISCAL MANAGEMENT INFORMATION SYSTEM |                                                |                                 |                                                                                                    |                                                     |
|----------------------------------------------------------------------------------------------------|------------------------------------------|-----------------------------------------------------|-------------------------------------------------------------------------------|----------------------------------------------------------------------------------------------------|------------------------------------------------|---------------------------------|----------------------------------------------------------------------------------------------------|-----------------------------------------------------|
| vRed(#: A03003000031001<br>ringsennade (08:42:16)<br>disantéen.<br>Sounded Lifewining<br>hip/in   unmy new | สร้างหน้าเป็นแหวงแก่งมายพื้นอีกในสังฆ์ทา | ขอเปิกเงินนอกงบประมาณที่ไม่อ้างไบสั่งซื้อฯ (ขบ. 03) | toge : nossus ust winnings from it compare minociminamenting : Note: magazing |                                                                                                    |                                                |                                 |                                                                                                    | also.   adventors.   Norri                          |
| ระบบเปิกจ่าย                                                                                               | หลักหลังคาม                              | 03003<br>ensurity.                                  |                                                                               |                                                                                                    | <b>Turkanens</b>                               | 13 magnesi 2564                 |                                                                                                    | Ξ                                                   |
| ariancies e                                                                                                | <b>Rummer</b>                            | 1000 - alumnya                                      |                                                                               |                                                                                                    | лайскомета                                     | 13 minghed 2568                 |                                                                                                    | n                                                   |
| A ROBURNSTRUM                                                                                              | หลักที่จะเป็นท่าย                        | 0300300003                                          |                                                                               |                                                                                                    | <b>Kin</b>                                     | $10$                            |                                                                                                    |                                                     |
| remetar hundrenes.                                                                                         | module                                   | saubmmel.                                           |                                                                               |                                                                                                    |                                                |                                 |                                                                                                    |                                                     |
| » การบันทึกเนิกเกินส่งคืน/ถ้างลูกหนี้เงิน:<br>กินค้าอโนทครองราชอาร                                         | <b>Bringeroniele</b>                     | PERAGAPIKIE<br><b>Malinea</b>                       |                                                                               |                                                                                                    |                                                |                                 |                                                                                                    |                                                     |
| นญลัตไป ( กลับคน้าพร้อ                                                                                     | Sound de rommade                         |                                                     |                                                                               |                                                                                                    |                                                |                                 |                                                                                                    |                                                     |
|                                                                                                    | mmnt <sub>2</sub>                        |                                                     |                                                                               |                                                                                                    |                                                |                                 |                                                                                                    |                                                     |
|                                                                                                    | <b>THE UNITABLE TO A</b>                 |                                                     |                                                                               | $\alpha$                                                                                                   | หลังเข้ามูของพลายัญอีก<br>sharum (Sub Book GL) |                                 |                                                                                                    |                                                     |
|                                                                                                    | รพิสตนเพื่อพระ                           |                                                     |                                                                               | $\alpha$                                                                                                   | sincertainsing                                 |                                 |                                                                                                    | $\lceil a \rceil$                                   |
|                                                                                                    | wintermands                              |                                                     |                                                                               | $\alpha$                                                                                                   | salurrowlett                                   |                                 |                                                                                                    | $\alpha$                                            |
|                                                                                                    | <b>Dimin mien</b>                        |                                                     |                                                                               | $\left( \alpha \right)$                                                                                    | SHAW MORAL CARD                                |                                 |                                                                                                    |                                                     |
|                                                                                                    | pletiy to a calls                        |                                                     |                                                                               | $\alpha$                                                                                                   | rans resede Gautralia                          |                                 |                                                                                                    |                                                     |
|                                                                                                    | softwarming                              |                                                     |                                                                               | $\boxed{a}$                                                                                                | accessionum                                    |                                 |                                                                                                    |                                                     |
|                                                                                                    | choses acustoms<br>(Trading Portrac)     |                                                     |                                                                               |                                                                                                    | <b>CARTIFICATE</b>                             |                                 |                                                                                                    | am                                                  |
|                                                                                                    | тивнательных                             |                                                     |                                                                               |                                                                                                    |                                                |                                 |                                                                                                    |                                                     |
|                                                                                                    |                                          |                                                     |                                                                               | tehnumanna :                                                                                               | attempted in<br>autoumwrm.                     |                                 |                                                                                                    |                                                     |
|                                                                                                    | dan<br>kind                              | <b>Buding</b><br>练                                  | winduftam.haum                                                                | รทัลยนม์ต้นทุน                                                                                             | uni-maxiu                                      | <b><i><u>INTERACTES</u></i></b> | 1909 แกรม หลัก                                                                                         | <b>Univally</b>                                     |
|                                                                                                    | 后<br>(1)                                 | under wirdstreedung                                 | 9134134299                                                                    | (2000) 80000 1                                                                                             | 6428000                                        | 01001                           | #1000<br><b><i>dismulteradin</i></b><br>ข้างวนในภาพีที่บน ที่จ่าย<br>จำนวนผืนค่าปรับ<br>จำนวนสิ่นนะกิน | 19,000.00<br>19,000.00<br>0.00<br>0.00<br>15,000.00 |
|                                                                                                    | Hewwork                                  |                                                     |                                                                               | superior in the major design                                                                               | m<br>dung entry with.                          |                                 |                                                                                                    |                                                     |
|                                                                                                    |                                          |                                                     |                                                                               | ภาพที่ 6                                                                                                   |                                                |                                 |                                                                                                    |                                                     |

- กดปุ่ม  $\sqrt{\frac{2\pi}{3}}$ ทึกฉที่จ่าย/ค่าปรับ ) เพื่อบันทึกข้อมูลตามภาพที่ 7 และภาพที่ 8

## **การบันทึกภาษีหัก ณ ที่จ่าย/ค่าปรับ**

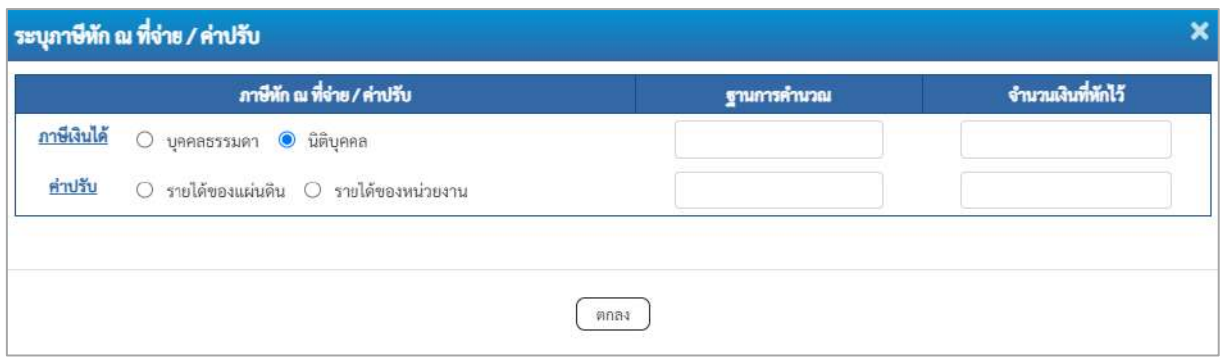

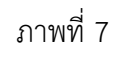

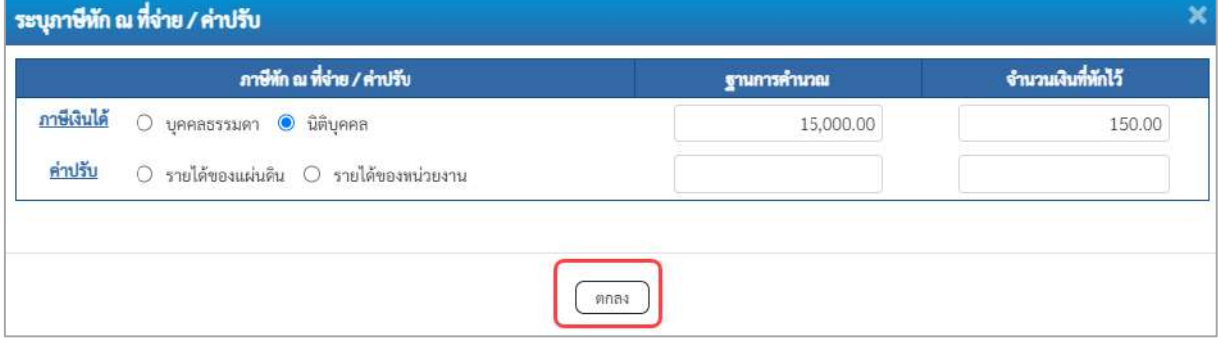

ภาพที่ 8

## **ภาษีหัก ณ ที่จ่าย/ค่าปรับ**

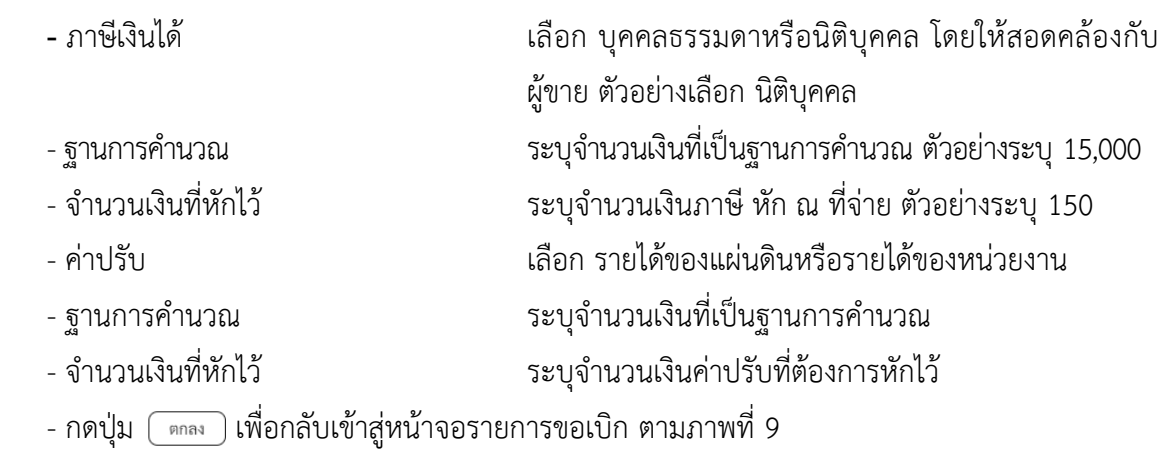

|                                                                     |                                                                                                    |                                              |    |                                                     |                  |                                                     | 靍                                             |                | จำนานเงินขอรั                                                           | 14,850.00                                |  |  |  |
|---------------------------------------------------------------------|----------------------------------------------------------------------------------------------------|----------------------------------------------|----|-----------------------------------------------------|------------------|-----------------------------------------------------|-----------------------------------------------|----------------|-------------------------------------------------------------------------|------------------------------------------|--|--|--|
|                                                                     | $\Box$                                                                                                    | 1                                            |    | will Hilfessbury                                    | 5104030299       | 0300300003                                          | 6426000                                       | 03003          | P1000<br><b>Сплывителе</b><br><b>Enralmentin a Fire</b><br>duralesialli | 15,000.00<br>15,000.00<br>150.00<br>0.00 |  |  |  |
|                                                                     | ufico.                                                                                                    | inivi                                        | 85 | <b>TOURS</b>                                        | mistigriusminnam | тйлембемем                                          | amirronita                                    | ameurizung     | miniversamin                                                            | <b>STATISTIC</b>                         |  |  |  |
|                                                                     |                                                                                                    |                                              |    |                                                     |                  | del prominento                                      | subground                                     | el singmendal. |                                                                         |                                          |  |  |  |
|                                                                     |                                                                                                    | ransilesumissunt                             |    |                                                     |                  |                                                     |                                               |                |                                                                         |                                          |  |  |  |
|                                                                     | yimurgerusik:<br><b>ETrading Partner3</b>                                                                 |                                              |    |                                                     |                  |                                                     | <b>Enraño</b>                                 |                |                                                                         | 11 Yel                                   |  |  |  |
|                                                                     | salescusrate                                                                                              |                                              |    |                                                     |                  | $\alpha$                                            | <b>HINNAN</b>                                 |                |                                                                         |                                          |  |  |  |
|                                                                     | ninin feminin                                                                                             |                                              |    |                                                     |                  | $\boxed{a}$                                         | หลังจำนนนัดรับเพทากลัง                        |                |                                                                         |                                          |  |  |  |
|                                                                     | <i><b><i><u><b>THRUBARO</b></u></i></b></i>                                                               |                                              |    |                                                     | $\sqrt{a}$       |                                                     |                                               |                |                                                                         |                                          |  |  |  |
|                                                                     | <b>Surrounder</b>                                                                                         |                                              |    |                                                     |                  | $\alpha$                                            | victorypages                                  |                |                                                                         | $\alpha)$                                |  |  |  |
|                                                                     | <b>TRANSVILLE</b>                                                                                         |                                              |    |                                                     |                  | $\alpha$                                            | where the relation                            |                |                                                                         | $\alpha$                                 |  |  |  |
|                                                                     | nininformations                                                                                           |                                              |    |                                                     |                  | $\alpha$                                            | site Sydniamonthy funn<br>Useum (Sub Book GL) |                |                                                                         |                                          |  |  |  |
|                                                                     | inhits                                                                                                    |                                              |    |                                                     |                  |                                                     |                                               |                |                                                                         |                                          |  |  |  |
| แญบีดไป) กล้ายกว้าหลัก                                              |                                                                                                    | moremur Urmuni                               |    |                                                     |                  |                                                     |                                               |                |                                                                         |                                          |  |  |  |
| Вычиваниевативта                                                    | Arbuges with                                                                                              |                                              |    | Anthony                                             |                  |                                                     |                                               |                |                                                                         |                                          |  |  |  |
| reservationalischer i<br>+ การบันทึกเปิกผ้าแห่งดิน/ก๊า อยูกหนี้เงิน | miniu                                                                                                    |                                              |    | <b>F64AGA/1031</b>                                  |                  |                                                     |                                               |                |                                                                         |                                          |  |  |  |
| AforevAucone                                                        |                                                                                                    |                                              |    | 1000300003<br>absorption in                         |                  |                                                     |                                               |                |                                                                         |                                          |  |  |  |
| <b>A TOLUMENT</b>                                                   | าจัสหน่วยเข็อผ่าย                                                                                         |                                              |    | 1000 - <i>frame</i> -r                              |                  |                                                     | Sufficustoms<br>iran                          | i0             | 13 meghad 2564                                                          | m                                        |  |  |  |
| ระบบเบิกจ่าย                                                        | monte                                                                                                    |                                              |    | 03003<br>manufasi                                   |                  |                                                     |                                               |                | 13 mingwai 2564                                                         | జ                                        |  |  |  |
| diamière.<br>università di disposti<br>BENOWN MARKET                | www.com                                                                                                   | สร้างของโทฝ่นนอกคนประมาณที่ไม่ย้างไปดังที่อา |    | ขอเบิกเงินนอกงบประมาณที่ไม่อ้างใบสั่งซื้อฯ (ขบ. 03) |                  |                                                     | <b>Schonen</b>                                |                |                                                                         |                                          |  |  |  |
| TANES: A03003000031001<br>minteresculo (C8:42:16)                   | toffet: manuate whatheine shareder indiagona minutesimmunguldum states manufied<br>ette   něuvorty   Auro |                                              |    |                                                     |                  |                                                     |                                               |                |                                                                         |                                          |  |  |  |
|                                                                     |                                                                                                    |                                              |    |                                                     |                  |                                                     |                                               |                |                                                                         |                                          |  |  |  |
|                                                                     |                                                                                                    |                                              |    |                                                     |                  | NEW GOVERNMENT FISCAL MANAGEMENT INFORMATION SYSTEM |                                               |                |                                                                         |                                          |  |  |  |

ภาพที่ 9

- กดปุ่ม <u>เพื่อตรวจสอบความถูกต้องของการบันทึกโ</u>ดยระบบแสดงผลการตรวจสอบ

## ตามภาพที่ 10

#### **ระบบแสดงผลการตรวจสอบ**

หลังจากกดปุ่มจำลองการบันทึก ระบบแสดงรายละเอียดผลการตรวจสอบ ประกอบด้วยผลการ บันทึก รหัสข้อความ และคำอธิบาย ให้ตรวจสอบและดำเนินการ ดังนี้

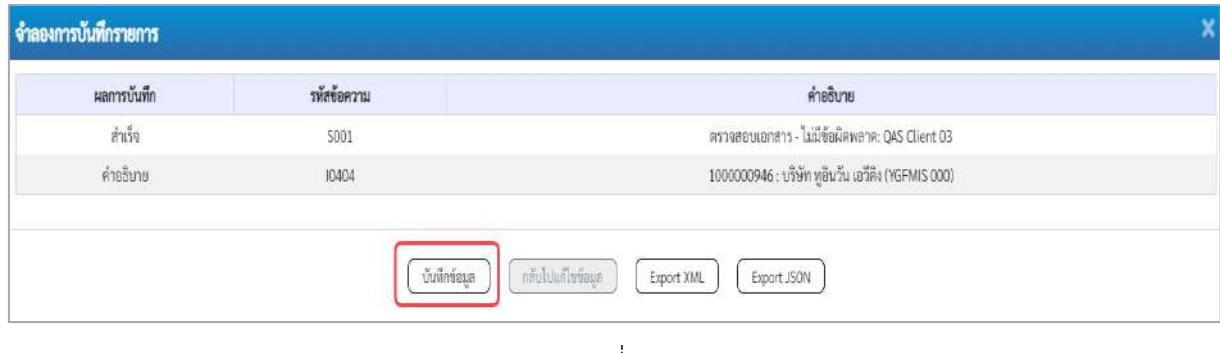

ภาพที่ 10

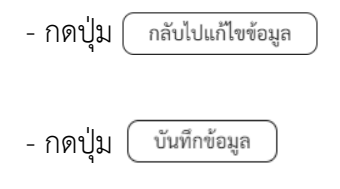

- กดปุ่ม กรณีที่มีความผิดพลาดให้กดปุ่มนี้ เพื่อย้อนกลับไปหน้าจอ รายการขอเบิก ตามภาพที่ 9 - กดปุ่ม กรณีที่ไม่มีรายการผิดพลาดให้กดปุ่มนี้ เพื่อให้ระบบ บันทึกรายการตามภาพที่ 10

#### **ระบบบันทึกรายการขอเบิก**

หลังจากกดปุ่มบันทึกข้อมูล ระบบบันทึกรายการขอเบิกเงิน โดยมีผลการบันทึกเป็น "สำเร็จ" ได้เลขที่ เอกสาร 33XXXXXXXX ให้เลือกปุ่มใดปุ่มหนึ่งเพื่อกลับไปหน้าจอหลักก่อนที่จะออกจากระบบ ดังนี้

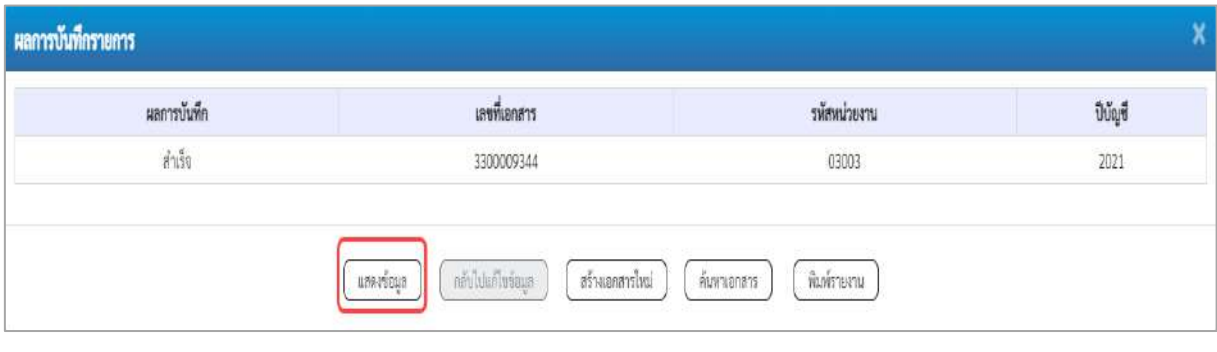

## ภาพที่ 11

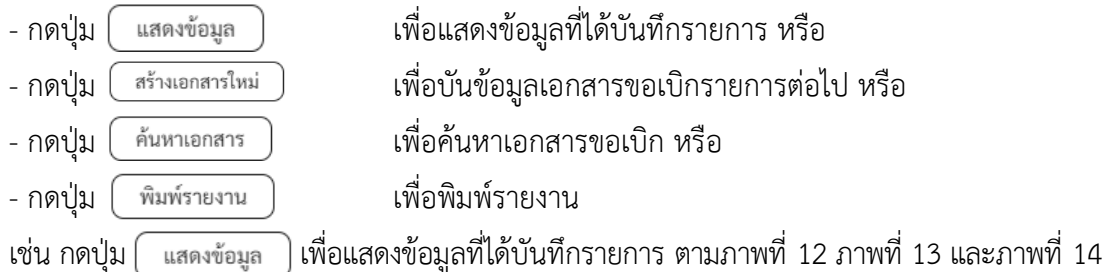

เมื่อกดปุ่มแสดงข้อมูล จะปรากฏหน้าจอข้อมูลของเลขที่เอกสารขอเบิกดังกล่าว ให้เลือกแถบ "รายการขอเบิก" ตามภาพที่ 12 ระบบแสดงคู่บัญชีให้อัตโนมัติแล้วจึงตรวจสอบความครบถ้วน ถูกต้องของ ข้อมูลในรายการขอเบิกเงิน หากประสงค์จะพิมพ์รายงาน ให้กดปุ่ม "พิมพ์รายงาน" หรือหากต้องการกลับไป หน้าหลักเพื่อออกจากระบบให้กดปุ่ม "กลับหน้าหลัก" ตามภาพที่ 13

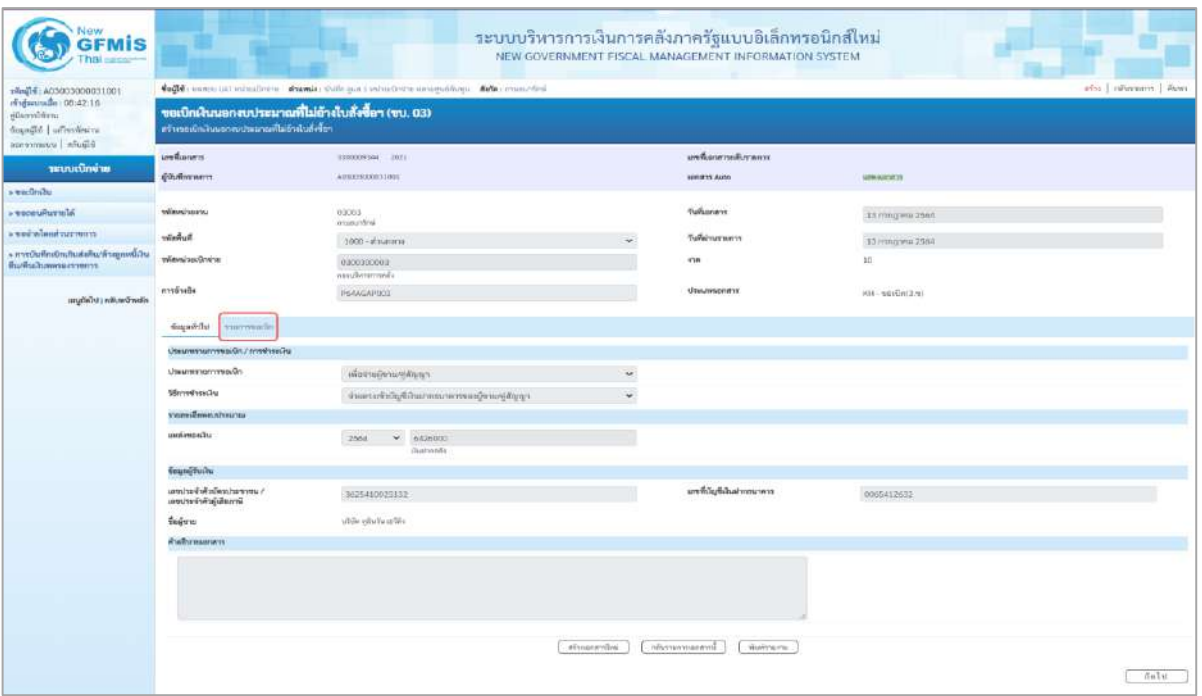

# - กดปุ่ม <mark>เพื่อตรวจสอบบัญชีแยกประเภท ตามภาพที่ 13</mark>

| <b>GFMIS</b>                                                      |                                                                                                    |                         |                                   |                                 |                          | ระบบบริหารการเงินการคลังภาครัฐแบบอิเล็กทรอนิกส์ไหม่<br>NEW GOVERNMENT FISCAL MANAGEMENT INFORMATION SYSTEM |                     |                                               |                         |  |  |  |  |
|-------------------------------------------------------------------|----------------------------------------------------------------------------------------------------|-------------------------|-----------------------------------|---------------------------------|--------------------------|----------------------------------------------------------------------------------------------------|---------------------|-----------------------------------------------|-------------------------|--|--|--|--|
| ringle: A03003000031001<br>rengan radio : 08:42:16<br>dilemal@ass | deget receives the side of the design of the second community of the community of the community<br>afsc   obstance   Aves<br>ขอเบิกเงินนอกงบประมาณที่ไม่อ้างในสิ่งขี้อา (ขน. 03) |                         |                                   |                                 |                          |                                                                                                    |                     |                                               |                         |  |  |  |  |
| dogagli   offenterni<br>terretaining all all all                  | ครับคอบปัจไม่นอกจากว่าแนวนดีไม่ยังนั้นเคียในร                                                                                                    |                         |                                   |                                 |                          |                                                                                                    |                     |                                               |                         |  |  |  |  |
| าสามเคมีองกล่าย                                                   | amhanen                                                                                                    |                         | 3533239344 2021                   |                                 |                          | prefeatur neilbankers.                                                                                     |                     |                                               |                         |  |  |  |  |
| swadratu                                                          | gilufferrowers.                                                                                                    |                         | ACRETHERIOSISSI                   |                                 |                          | <b>URBERS ALOO</b>                                                                                         | <b>AMAGEMENT</b>    |                                               |                         |  |  |  |  |
| Матибывая»                                                        | rillevaluaru.                                                                                                    |                         | .03003                            |                                 |                          | <b>Turkonen</b>                                                                                            | 13 minutes 2564     |                                               |                         |  |  |  |  |
| ernwraurhundarius «                                               | Dunber                                                                                                    |                         | man fri<br>1900 - #168.818        |                                 |                          | วันที่ต่างสายการ                                                                                           | 13 Hsnghnu 2564     |                                               |                         |  |  |  |  |
| + การนับที่กะมีกะลินส่งคืน/ด้วยถูกหนึ่งใน<br>Burnarusenpointerns  | silentesfinist                                                                                                    |                         | 9300300003                        |                                 |                          | 41m                                                                                                    | 10.                 |                                               |                         |  |  |  |  |
|                                                                   | m                                                                                                    |                         | suadarmenti<br><b>REALEAPOCO</b>  |                                 |                          | <b>Visuanceners</b>                                                                                        | KH-waciintami       |                                               |                         |  |  |  |  |
| arytele) reheeliseln                                              |                                                                                                    |                         |                                   |                                 |                          |                                                                                                    |                     |                                               |                         |  |  |  |  |
|                                                                   | daged did  vanvesside<br>«เปลายหน้า 1/2 กัดใน »                                                                                                    |                         |                                   |                                 |                          |                                                                                                    |                     |                                               |                         |  |  |  |  |
|                                                                   | хэннайынныгт: 10<br>新闻者工                                                                                                    |                         |                                   |                                 |                          |                                                                                                    |                     |                                               |                         |  |  |  |  |
|                                                                   | windig businessmen                                                                                                    |                         | 1000000940<br>offer platfold file |                                 |                          | tilnily feloves chyfuse<br>Usuan Itab Book GL)                                                             |                     |                                               |                         |  |  |  |  |
|                                                                   | when the extra                                                                                                    |                         | 1300300903                        |                                 |                          | <b>Time Alverna</b><br>13003<br>manerbid<br>rifefremsseien                                                 |                     |                                               |                         |  |  |  |  |
|                                                                   | ารักในการแหลัก                                                                                                    |                         | Paono                             |                                 |                          |                                                                                                    |                     |                                               |                         |  |  |  |  |
|                                                                   | veisbuffelnu                                                                                                    |                         | rhaunche.                         |                                 |                          | rifa.freenlighten                                                                                          |                     |                                               |                         |  |  |  |  |
|                                                                   | stinoriustikyčnim                                                                                                    |                         | <b>DOMIN</b><br>Outverbuynumsted  |                                 |                          | หลือเจ้าของบัญชีเงินฝราคลัง                                                                                | ENGINOBED           |                                               |                         |  |  |  |  |
|                                                                   | edwartering                                                                                                    |                         |                                   |                                 |                          | evefronte                                                                                                  |                     |                                               |                         |  |  |  |  |
|                                                                   | าทักษณ์ขยอยลูก้า<br><b>Clirading Partner)</b>                                                                                                    |                         |                                   |                                 |                          | <b>Franciski</b>                                                                                           |                     |                                               | 15,000.00 \ wm          |  |  |  |  |
|                                                                   | TransformerAcrants                                                                                                    |                         |                                   |                                 |                          |                                                                                                    |                     |                                               |                         |  |  |  |  |
|                                                                   | <b>Lifers</b><br><b>WORLD</b>                                                                                                    | 1%                      | <b>Rackut</b>                     | <b><i>sileDuffusesAnime</i></b> | 15 seu úlam.             | <b>AMERICAS</b>                                                                                            | <b>THAISAITENIN</b> | süsturmandr                                   | <b>Strongki</b>         |  |  |  |  |
|                                                                   | $\overline{a}$<br>$\mathbf{1}$                                                                                                    | uniter.                 | Miller Eliste in SA               | 1000000046                      | 0300300003               | 6424000                                                                                                    | пиово               | P1000                                         | 15,000.00               |  |  |  |  |
|                                                                   | $\rightarrow$<br>m                                                                                                    | siding artistication of |                                   | 5104039299                      | 0300300000               | 6426003                                                                                                    | trapes:             | #1900<br><b>Shreakerman</b>                   | 15,000.00<br>15,000.00  |  |  |  |  |
|                                                                   |                                                                                                    |                         |                                   |                                 |                          |                                                                                                    |                     | drama/kam@din.ai Rone<br><b>Committeen Nu</b> | 150.00<br>morr.         |  |  |  |  |
|                                                                   |                                                                                                    |                         |                                   |                                 |                          |                                                                                                    |                     | <b><i><u>Increalments</u></i></b>             | <b>J.E. Information</b> |  |  |  |  |
|                                                                   |                                                                                                    |                         |                                   |                                 | reuted drug fringets the | œ                                                                                                    |                     |                                               |                         |  |  |  |  |
|                                                                   |                                                                                                    |                         |                                   |                                 | whasannival              | futuraamman di<br>skolinisti                                                                               |                     |                                               |                         |  |  |  |  |
|                                                                   | deuxi's                                                                                                    |                         |                                   |                                 |                          |                                                                                                    |                     |                                               |                         |  |  |  |  |
|                                                                   |                                                                                                    |                         |                                   |                                 |                          |                                                                                                    |                     |                                               |                         |  |  |  |  |

ภาพที่ 13

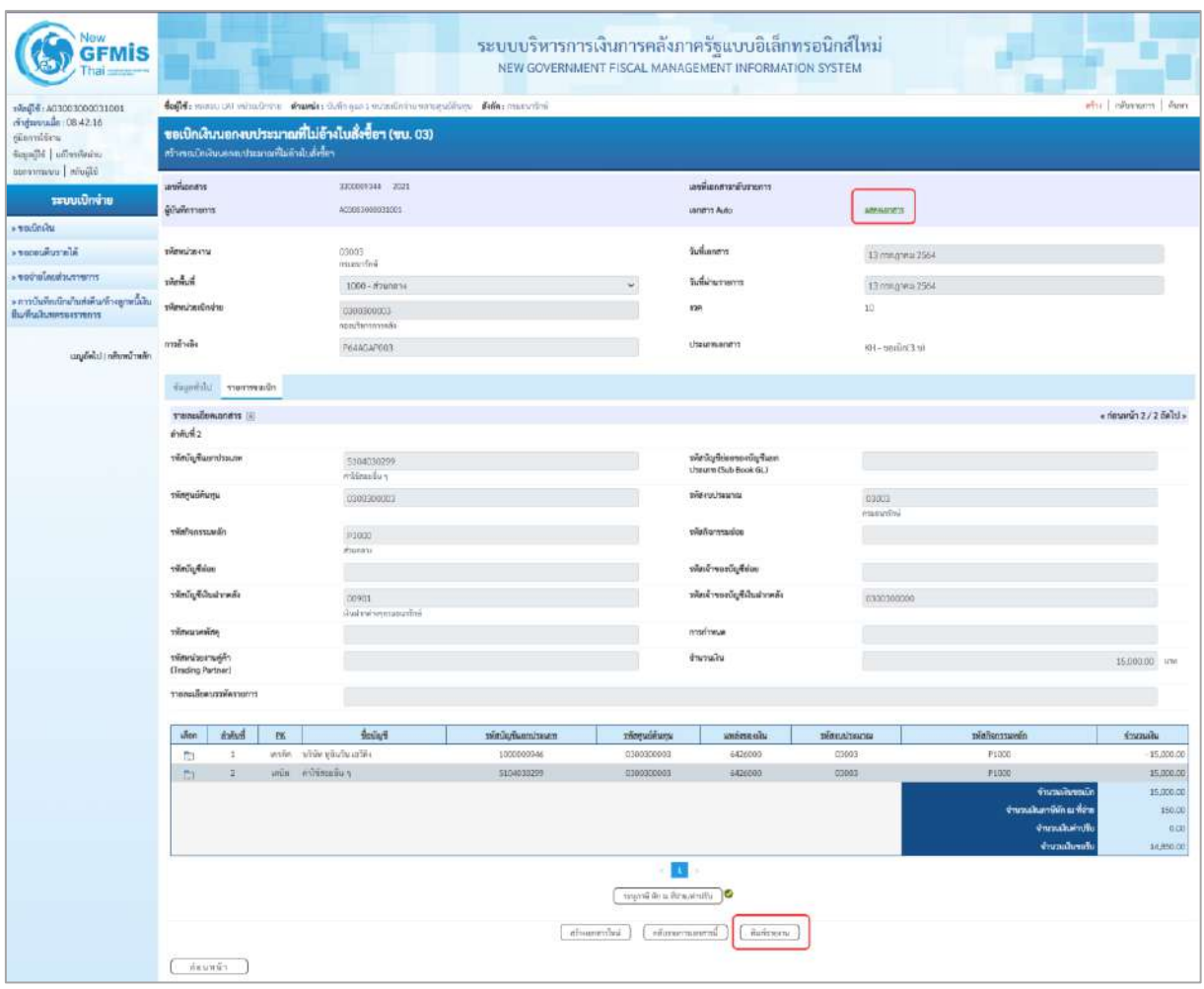

ภาพที่ 14

- กดปุ่ม เมื่อต้องการพิมพ์รายงาน ระบบแสดงข้อมูล ตามภาพที่ 15

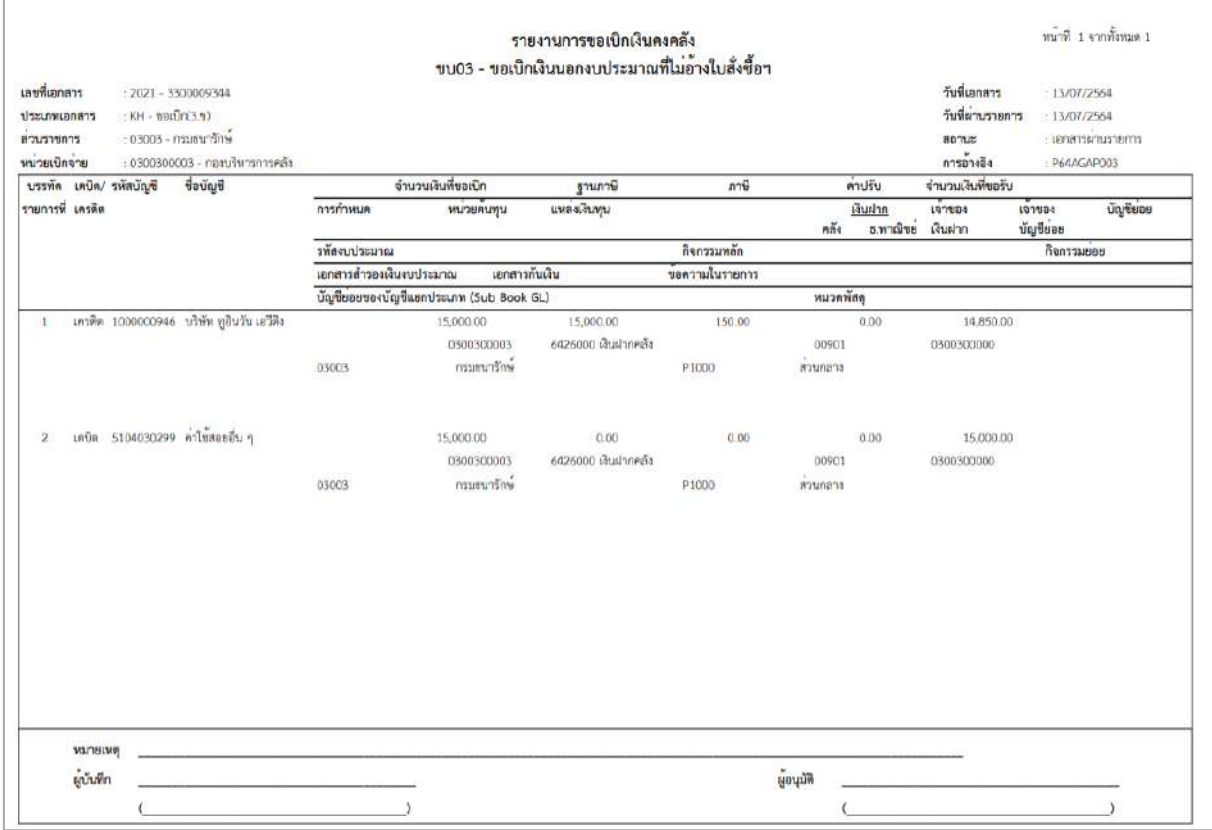

ภาพที่ 15

# - กดปุ่ม ตามภาพที่ 14 เพื่อแสดงเอกสาร Auto ระบบแสดงข้อมูล ตามภาพที่ 16

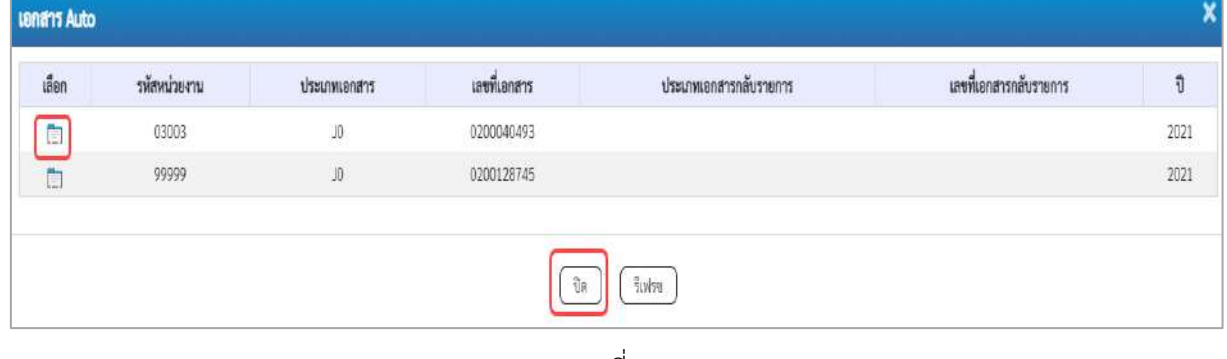

ภาพที่ 16

-กดปุ่ม เพื่อตรวจสอบรายละเอียดของเอกสาร Auto ระบบแสดงข้อมูลตามภาพที่ 17และภาพที่ 18

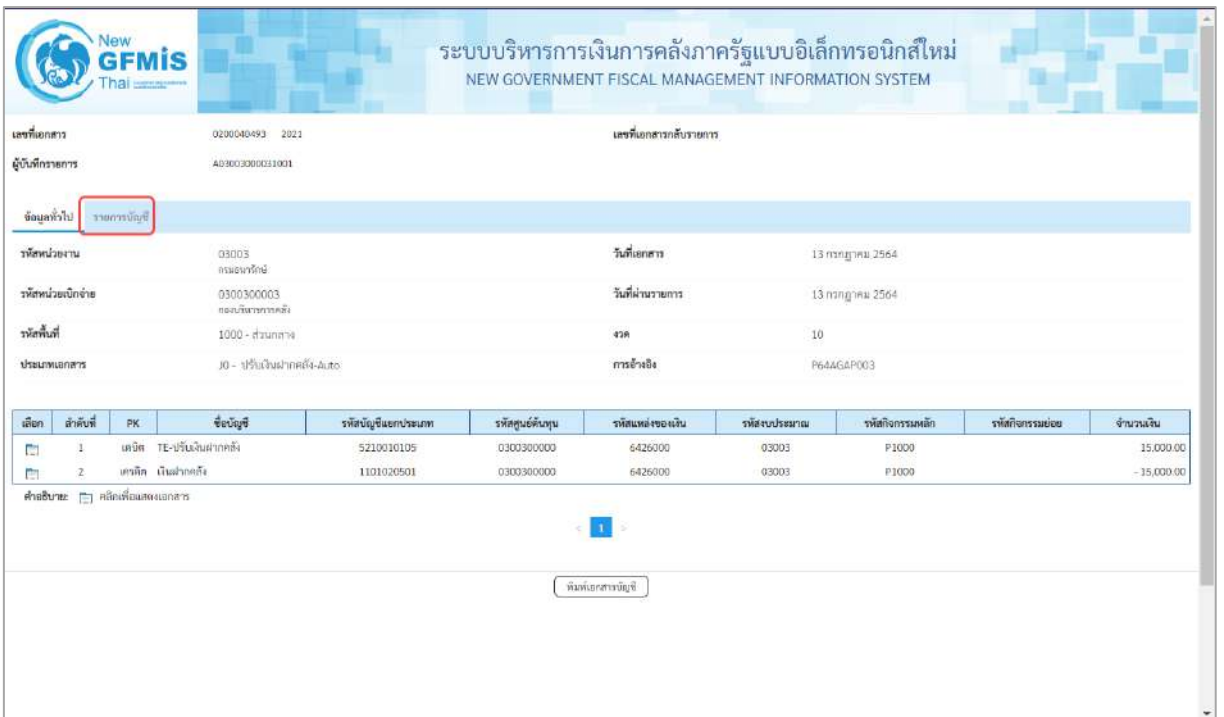

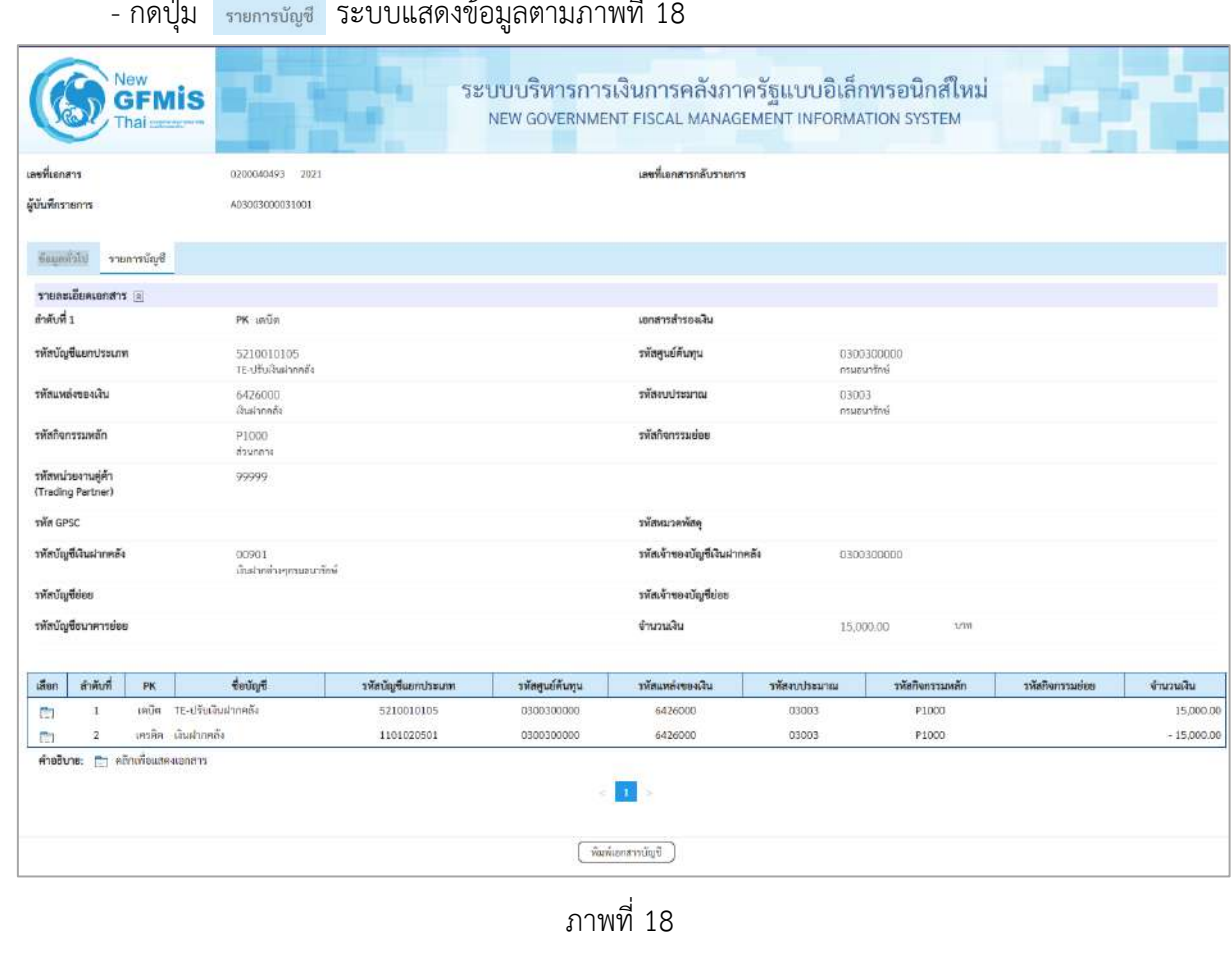

- กดปุ่ม รายการบัญชี ระบบแสดงข้อมูลตามภาพที่ 18

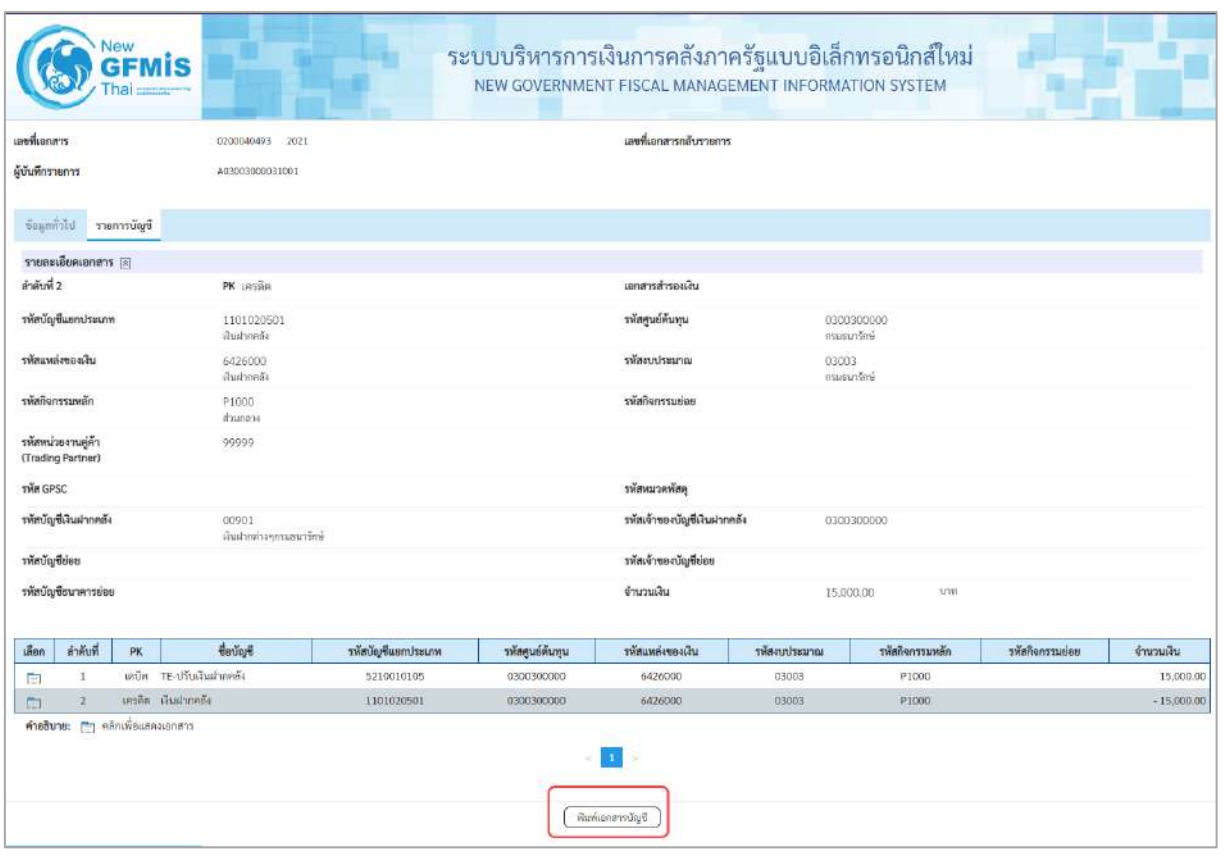

ภาพที่ 19

| เดขที่เอกสาร<br>ประเภทเอาสาร<br>ส่วนราชการ<br>พื้นที่<br>หน่วยเน็กจ่าย |                               | $: 2021 - 0200040493$<br>$: 03003 - n$ susurfine<br>: 1000 - ส่วนกลาง | : 10 - ปรับเงินฝากคลัง-Auto<br>: 0300300003 - กองบริหารการคลัง |             |                                         | รายงานการขอเปิกเงินคงคลัง<br>ขบ03 - ขอเบิกเงินนอกงบประมาณที่ไม่อางใบสั่งซื้อฯ |           |                      | วันที่เอกสาร<br>วันที่ผ่านรายการ<br>annan<br>การอ้างอิง | เดขที่ระหว่างหน่วยงาน : | หน้าที่ 1 จากทั้งหมด 1<br>: 13/07/2564<br>:13/07/2564.<br>ררחשובעוואורות ו<br>: P64AGAP003 |
|------------------------------------------------------------------------|-------------------------------|-----------------------------------------------------------------------|----------------------------------------------------------------|-------------|-----------------------------------------|-------------------------------------------------------------------------------|-----------|----------------------|---------------------------------------------------------|-------------------------|--------------------------------------------------------------------------------------------|
|                                                                        |                               | บรรทัด เดบิด/ รหัสบัณริ                                               | ชื่อบัณชื                                                      | การกำหนด    | พบวยคนทุน                               | แหลงเงินทุน                                                                   |           | เงินฝาก<br>ธ.พาณิชย์ | <b>IOTUDA</b><br>เงินฝาก                                | 197084<br>บัญชีย่อย     | บัญชียอย                                                                                   |
| รายการที่ เครดิก                                                       |                               |                                                                       |                                                                |             | จำนวนเงิน รหัสงบประมาณ                  |                                                                               | คล้ง      | ขอความไบรายการ       |                                                         |                         |                                                                                            |
|                                                                        |                               |                                                                       |                                                                | กิจกรรมหลัก |                                         | <b>Пептациев</b>                                                              |           |                      |                                                         |                         | รพัสหน่วยงานดูค่า                                                                          |
|                                                                        |                               |                                                                       |                                                                |             | ข้ญชียอยของบัญจีแยกประเภท (Sub Book GL) |                                                                               | หมวดพัสดุ |                      |                                                         |                         |                                                                                            |
| Ð                                                                      |                               |                                                                       | เตบิด 5210010105 TE-ปรับเงินฝากคลัง                            | 0300300003  | 0300300000<br>15,000.00 03003           | 6426000 เงินฝากคลัง<br>กรมขนารักษ                                             | 00901     |                      | 0300300000                                              |                         |                                                                                            |
|                                                                        |                               |                                                                       | P1000                                                          | atzunani    |                                         |                                                                               |           |                      |                                                         | 99999                   |                                                                                            |
| $\mathcal{Z}$                                                          | เครดิต 1101020501 เงินฝากคลัง |                                                                       | 0300300003                                                     | 0300300000  | 6426000 เงินฝากคลัง                     | 00901                                                                         |           | 0300300000           |                                                         |                         |                                                                                            |
|                                                                        |                               |                                                                       |                                                                | P1000       | 15,000.00 03003<br>tranucis             | กรมชนารักษ                                                                    |           |                      |                                                         |                         | 93999                                                                                      |
|                                                                        |                               |                                                                       |                                                                |             |                                         |                                                                               |           |                      |                                                         |                         |                                                                                            |
|                                                                        | материи<br>ผู้บันทึก          |                                                                       |                                                                |             |                                         |                                                                               | Microy    |                      |                                                         |                         |                                                                                            |

ภาพที่ 20

-กดปุ่ม ตามภาพที่ 16 เมื่อต้องการออกจากหน้าเอกสาร Auto ระบบจะแสดงหน้าจอ ตามภาพที่ 14

- กดปุ่ม <sub>กลับหน้าหลัก</sub> ตามภาพที่ 14 เพื่อกลับไปหน้าจอหลัก

## **3. การบันทึกรายการเบิกจ่ายเงินเพื่อจ่ายผ่านส่วนราชการให้แก่บุคคลภายนอก เงินงบประมาณ (ประเภทเอกสาร KE) ขั้นตอนการเข้าสู่ระบบ**

เมื่อเข้าระบบบันทึกข้อมูลหน่วยงานภาครัฐ ระบบแสดงหน้าหลักการบันทึกรายการของระบบงานต่าง ๆ

- กดปุ่ม <mark>| ระบบเบิกจ่าย</mark> | (ระบบเบิกจ่าย) เพื่อเข้าสู่ระบบเบิกจ่าย
- กดปุ่ม <mark>»ขอเบิกเงิน</mark> (ขอเบิกเงิน) เพื่อเข้าสู่ประเภทรายการขอเบิก
- กดปุ่ม  $\lceil$ ขบ02 » ขอเบิกเงินงบประมาณที่ไม่อ้างใบสั่งซื้อฯ » (ขบ02 ขอเบิกเงินประมาณที่ไม่อ้างใบสั่ง

ซื้อฯ) เพื่อเข้าสู่หน้าจอการบันทึกรายการขอเบิกเงินงบประมาณที่ไม่อ้างใบสั่งซื้อฯ (ขบ02) ตามภาพที่ 2 และ ภาพที่ 3

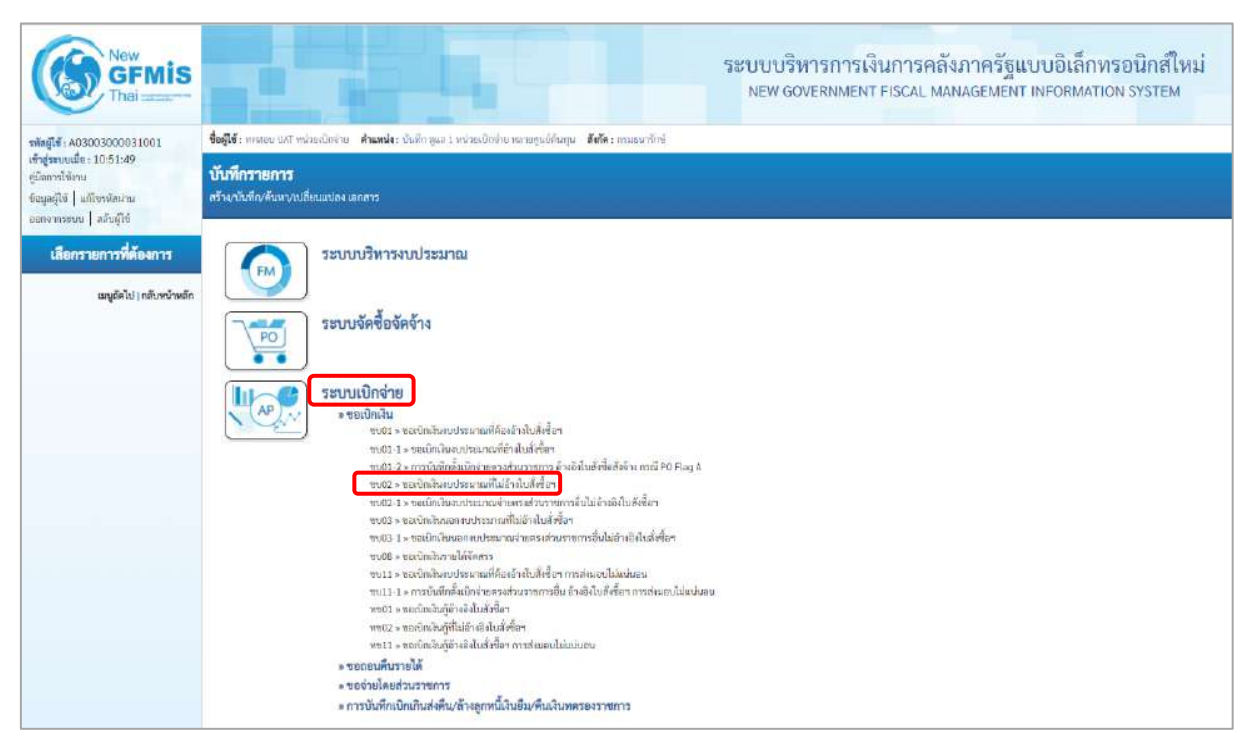

ภาพที่ 1

## **ขั้นตอนการบันทึกรายการ**

ระบุรายละเอียดเกี่ยวกับรายการขอเบิกเงินงบประมาณที่ไม่อ้างใบสั่งซื้อฯ ตามภาพที่ 2 และภาพที่ 3 โดยมีรายละเอียดการบันทึก 3 ส่วน คือ ข้อมูลส่วนหัว ข้อมูลทั่วไป และข้อมูลรายการขอเบิกให้บันทึก รายละเอียด ดังนี้

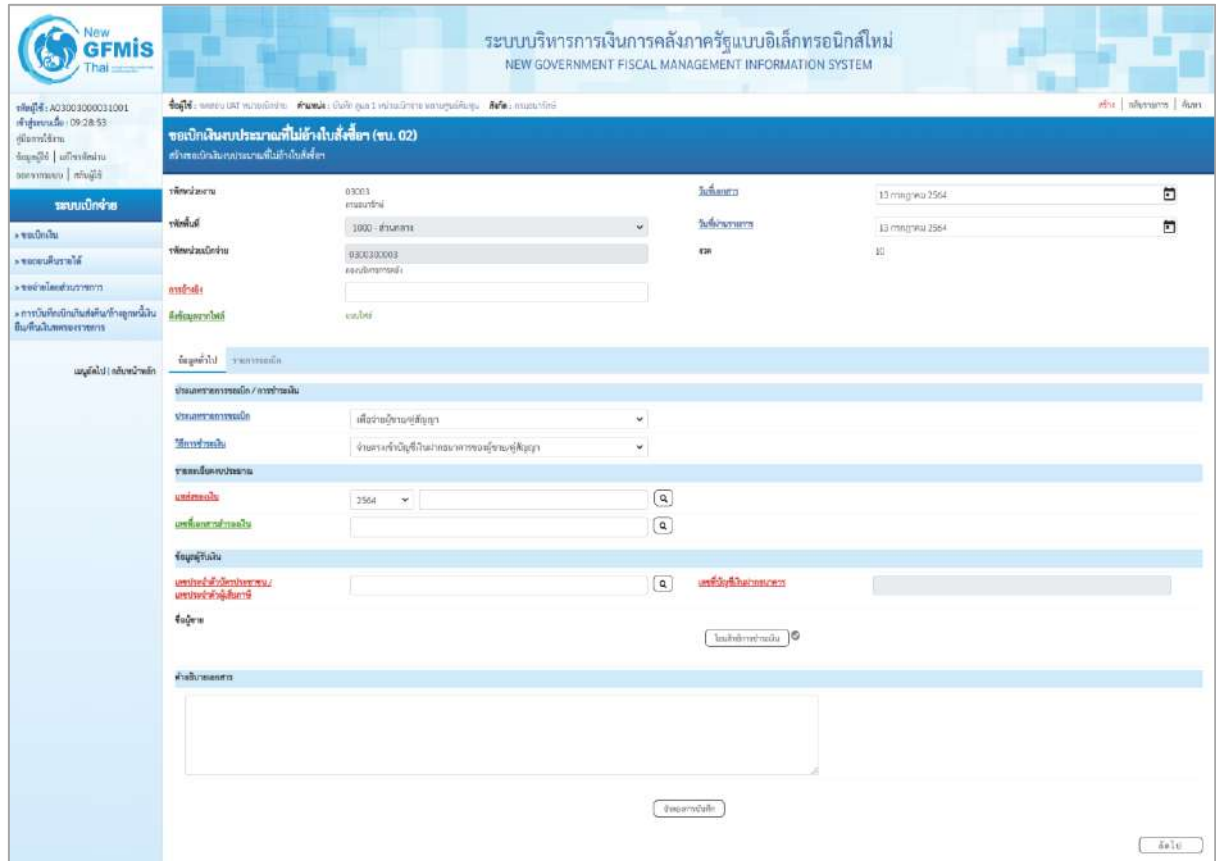

ภาพที่ 2

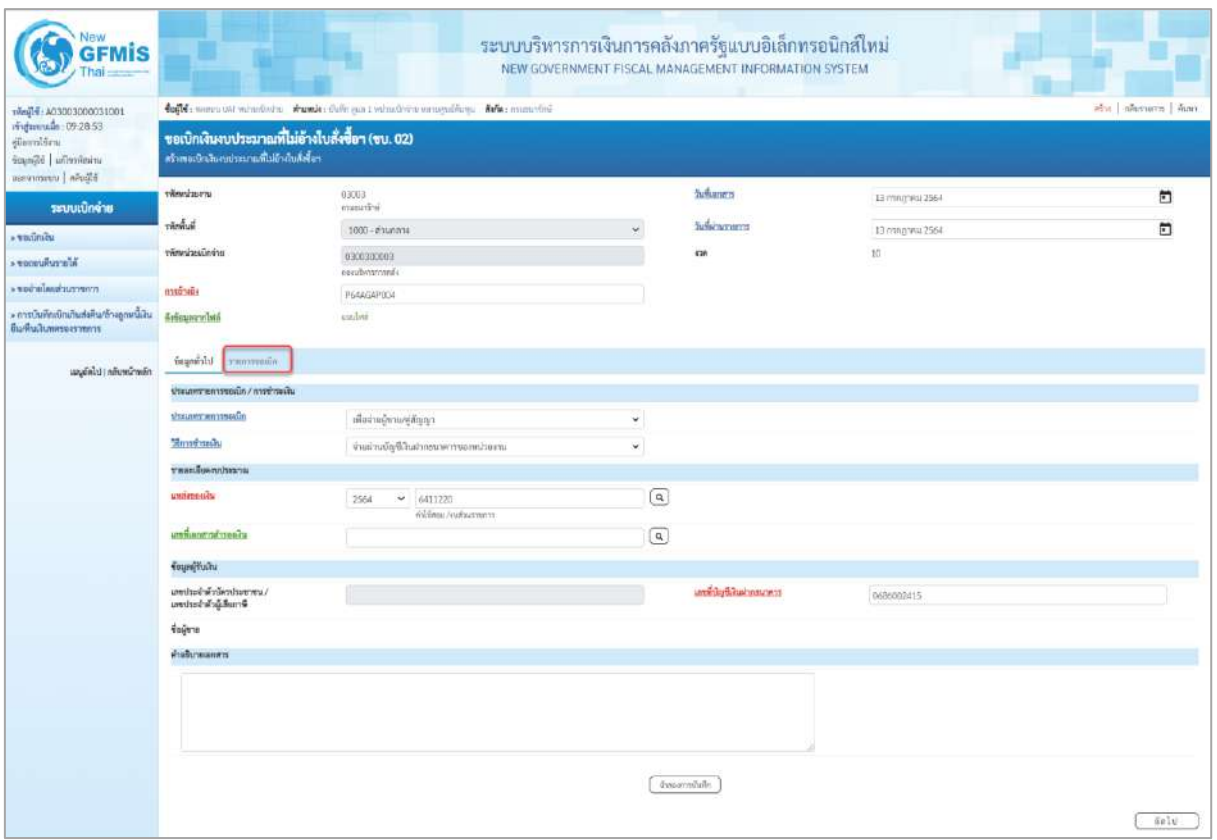

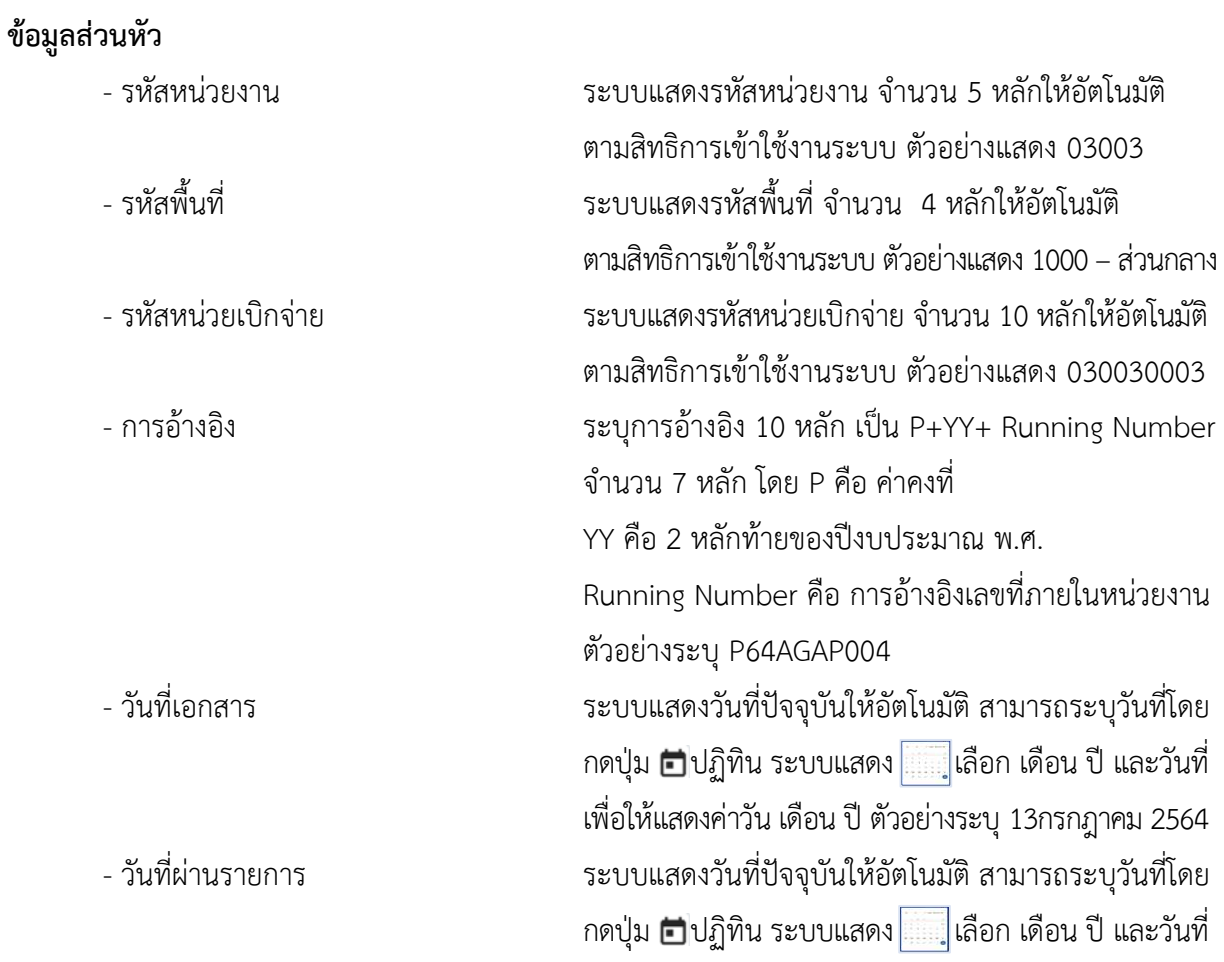

เพื่อให้แสดงค่าวัน เดือน ปี ตัวอย่างระบุ13กรกฎาคม 2564 - งวด ระบบแสดงงวดบัญชีให้อัตโนมัติซึ่งจะสัมพันธ์กับ วันที่ผ่านรายการ ตัวอย่างแสดง งวด 10

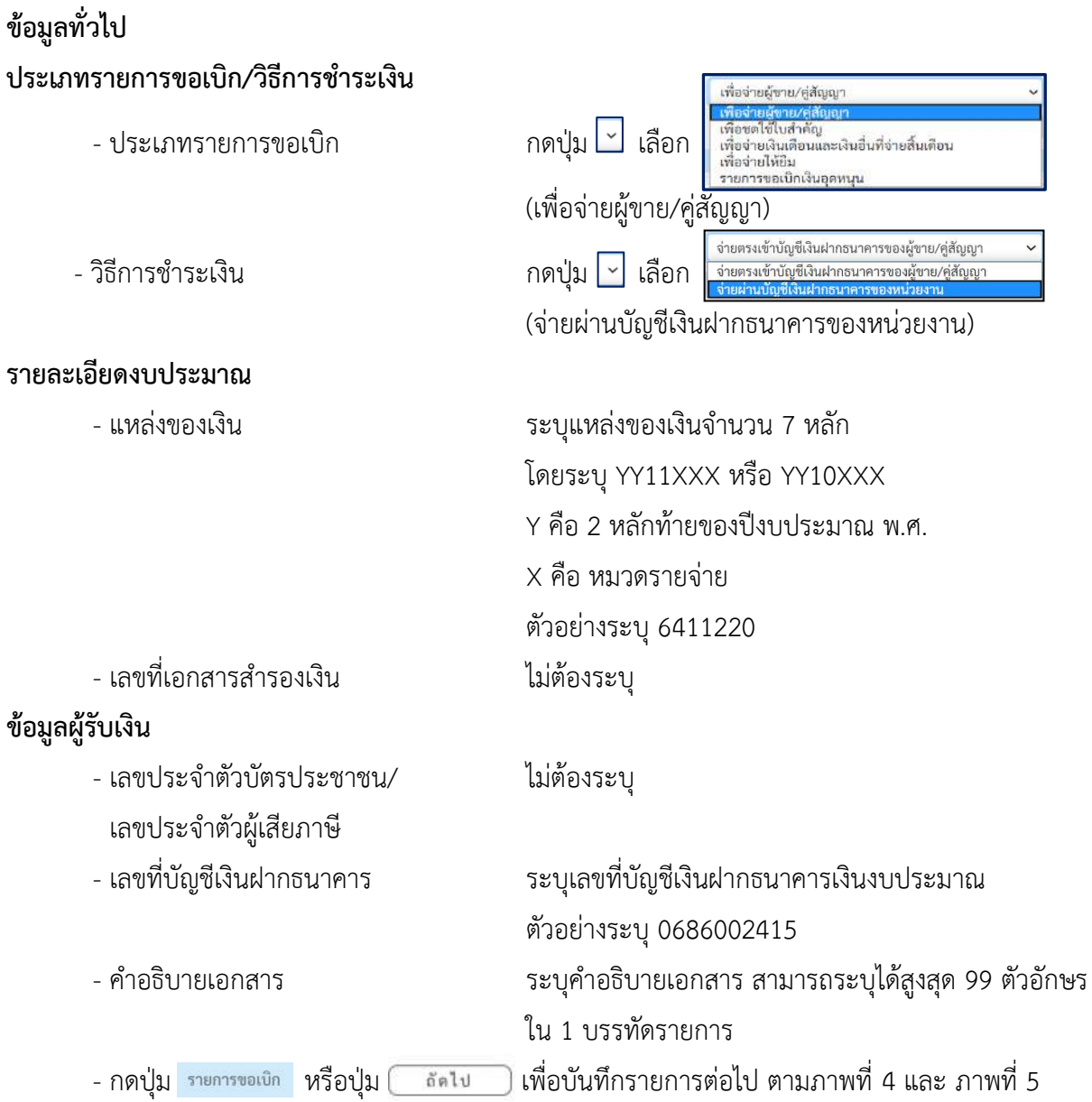

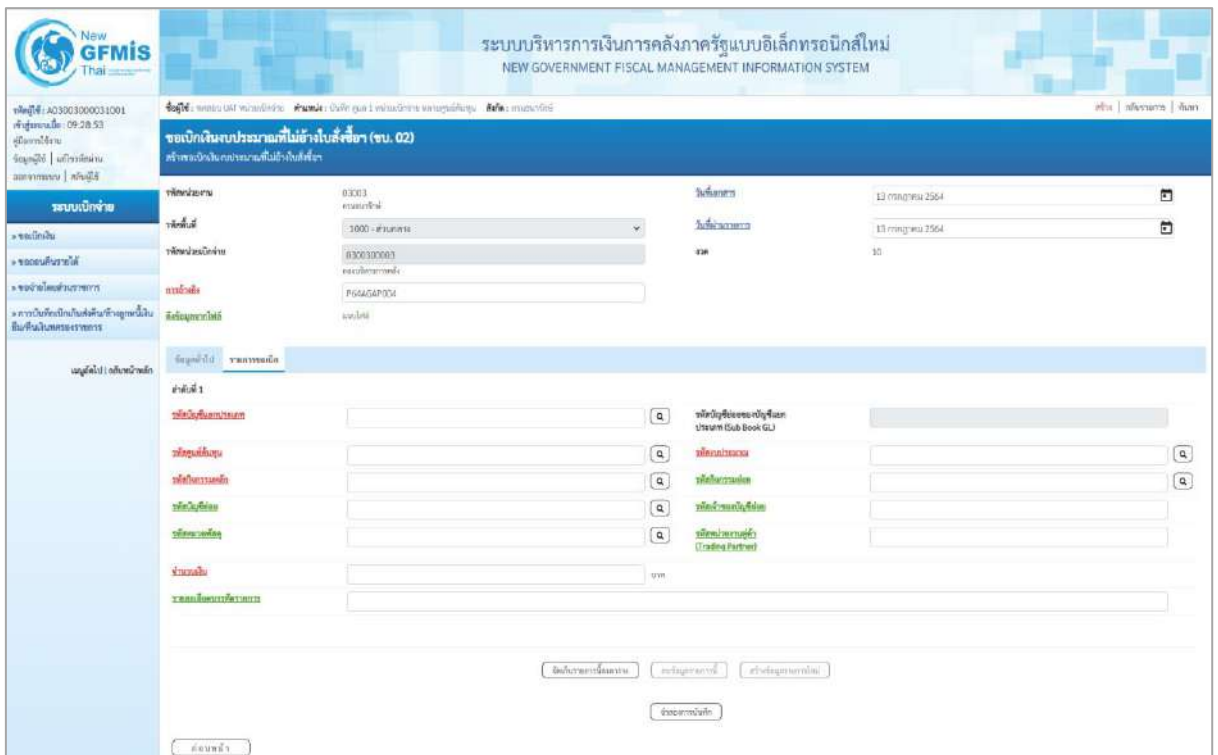

| <b>GFMIS</b>                                                                 |                                                                                               |                                                                              |                   | ระบบบริหารการเงินการคลังภาครัฐแบบอิเล็กทรอนิกส์ใหม่<br>NEW GOVERNMENT FISCAL MANAGEMENT INFORMATION SYSTEM |                                                   |                   |  |  |  |  |  |  |
|------------------------------------------------------------------------------|-----------------------------------------------------------------------------------------------|------------------------------------------------------------------------------|-------------------|----------------------------------------------------------------------------------------------------|---------------------------------------------------|-------------------|--|--|--|--|--|--|
| riegli (A03003000031001                                                      |                                                                                               | fugit conventation whether works the part whether wrogalizes. After manufac- |                   |                                                                                                    |                                                   | abs abstroys Auto |  |  |  |  |  |  |
| midmuude 09:28.53<br>diamidan<br>standie und signals<br>Bibelin   unnovember | ขอเบิกเงินงบประมาณที่ไม่อ้างใบสั่งซื้อฯ (ขบ. 02)<br>สร้างเลยใกล้นอนช่วงมาแก้ไม่ย้ายันสังขึ้นๆ |                                                                              |                   |                                                                                                    |                                                   |                   |  |  |  |  |  |  |
| ระบบเบิกจ่าย                                                                 | window                                                                                        | 03003<br>ครอยนาธิกลั                                                         |                   | <b>Suffianers</b>                                                                                          | 13 mng/#si 2564                                   | n                 |  |  |  |  |  |  |
| $\rightarrow$ while the $\sim$                                               | <b>Wedner</b>                                                                                 | 1000 - #1un mis                                                              | u                 | <b>Sunaraments</b>                                                                                         | Ill magnew 2564                                   | Ð                 |  |  |  |  |  |  |
| Ni or runusour                                                               | urindascinwin                                                                                 | 8300300003<br>exculterannels.                                                |                   | 428                                                                                                    | $10^{\circ}$                                      |                   |  |  |  |  |  |  |
| <b>CONTRACTOR</b>                                                            | materials                                                                                     | P64AGAP004                                                                   |                   |                                                                                                    |                                                   |                   |  |  |  |  |  |  |
| » การบันทึกเปิกเกินซึ่งที่นกว้างถูกหนี้เงิน<br>มีเสรีนลินทศจะสาทการ          | <b>Arkauszanistá</b>                                                                          | antibel                                                                      |                   |                                                                                                    |                                                   |                   |  |  |  |  |  |  |
| และมีคไป (กลับหน้าพลัก                                                       | nümmener bleimun                                                                              |                                                                              |                   |                                                                                                    |                                                   |                   |  |  |  |  |  |  |
|                                                                              | $4 - 40.511$                                                                                  |                                                                              |                   |                                                                                                    |                                                   |                   |  |  |  |  |  |  |
|                                                                              | warting the control of                                                                        | 5104010107<br>Anhausmass/gdinn                                               | $\sqrt{a}$        | หลักในเพียงของนักร้องก<br>Unnunn (Sub Book GL)                                                             |                                                   |                   |  |  |  |  |  |  |
|                                                                              | าที่สตบอดีนทุน                                                                                | 0300300003<br>dammediasa                                                     | $\overline{a}$    | <b>ECCITATION</b>                                                                                          | 03003290005082008000<br>communities is awkinknow. | $\boxed{a}$       |  |  |  |  |  |  |
|                                                                              | <b><i><u><i><u>SHIPMITTINGS</u></i></u></i></b>                                               | 03003640177500000<br>ลากเกิดาร์ตการ์การพิทย                                  | $\boxed{a}$       | planermance                                                                                                | 640117500000000<br>anylantiamainmins              | $\boxed{a}$       |  |  |  |  |  |  |
|                                                                              | туштатынан                                                                                    |                                                                              | $\sqrt{a}$        | หลือคำขนขนมข้อม                                                                                            |                                                   |                   |  |  |  |  |  |  |
|                                                                              | sales and                                                                                     |                                                                              | $\boxed{a}$       | <b>TRAUTHORITY</b><br><b>Cirading Partrent</b>                                                             |                                                   |                   |  |  |  |  |  |  |
|                                                                              | Annahi                                                                                        |                                                                              | 14,500.00 vm      |                                                                                                    |                                                   |                   |  |  |  |  |  |  |
|                                                                              | <b>YEARD BRUSSWITHETH</b>                                                                     |                                                                              |                   |                                                                                                    |                                                   |                   |  |  |  |  |  |  |
|                                                                              |                                                                                               |                                                                              | Sulteramidennisi. | indigerated.<br>atologenerishe?<br>daspermilyiin                                                           |                                                   |                   |  |  |  |  |  |  |
|                                                                              | <b>COUNTY</b>                                                                                 |                                                                              |                   |                                                                                                    |                                                   |                   |  |  |  |  |  |  |

ภาพที่ 5

## **ข้อมูลรายการขอเบิก**

- รหัสบัญชีแยกประเภท ระบุรหัสบัญชีแยกประเภท จำนวน 10 หลัก
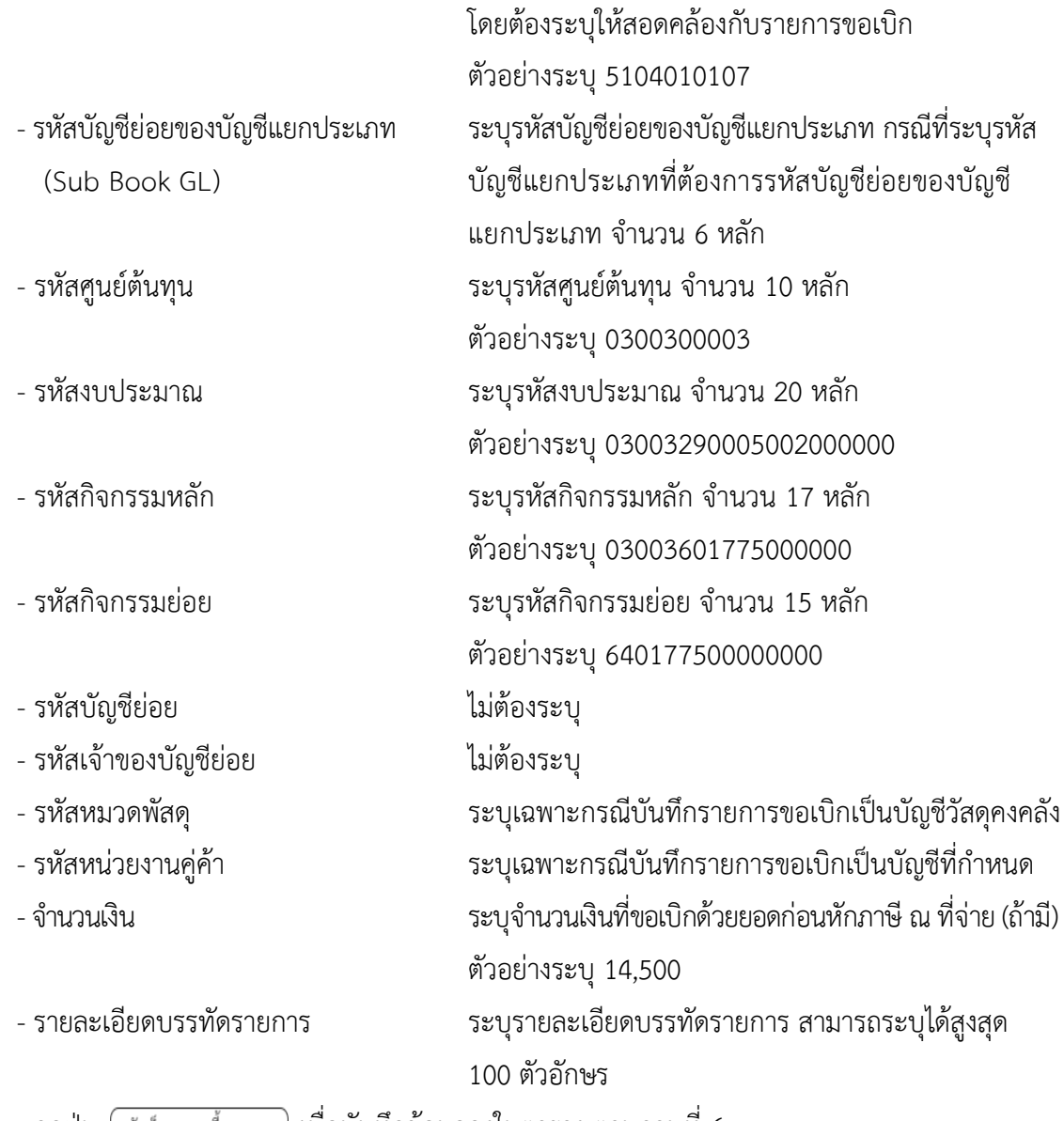

- กดปุ่ม  $\lceil$  จัดเก็บรายการนี้ลงตาราง ) เพื่อบันทึกข้อมูลลงในตาราง ตามภาพที่ 6

#### **การบันทึกรายการ**

หลังจากกดปุ่ม "จัดเก็บรายการนี้ลงในตาราง" ระบบจะจัดเก็บข้อมูลรายการขอเบิกเงิน 1 บรรทัด รายการโดยมีรายละเอียดประกอบด้วย ลำดับที่ PK ชื่อบัญชี รหัสบัญชีแยกประเภท รหัสศูนย์ต้นทุน แหล่งของเงิน รหัสงบประมาณ รหัสกิจกรรมหลัก จำนวนเงิน จำนวนเงินขอเบิก จำนวนภาษีหัก ณ ที่จ่าย จำนวนเงินค่าปรับ จำนวนเงินขอรับ หากต้องการบันทึกรายการลำดับต่อไป ให้ระบุรายละเอียดใน "ข้อมูลรายการขอเบิก" และ เมื่อระบุรายละเอียดครบถ้วนถูกต้องกดปุ่มจัดเก็บรายการนี้ลงในตารางเช่นเดียวกัน เพื่อระบบบันทึกรายการ ลำดับต่อไปและทำเช่นนี้จนครบทุกรายการ กรณีมีการหักภาษีหัก ณ ที่จ่าย/ค่าปรับ ให้กดปุ่มระบุภาษีหัก ณ ที่จ่าย/ค่าปรับ เพื่อระบุภาษีหัก ณ ที่จ่าย/ค่าปรับ ตามภาพที่ 7 และภาพที่ 8

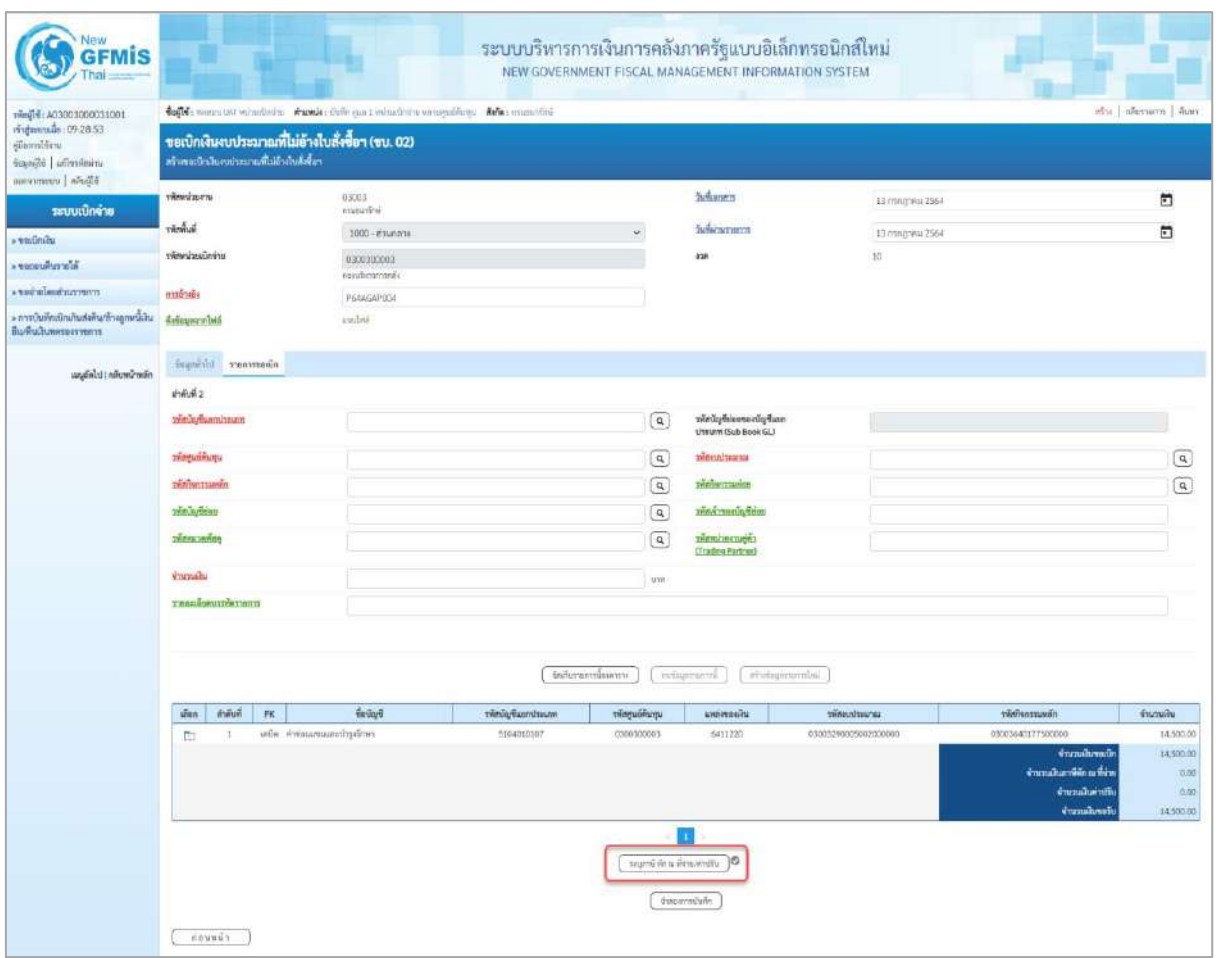

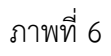

- กดปุ่ม ( ระบุภาษีหัก ณ ที่จ่าย/ค่าปรับ ) เพื่อบันทึกข้อมูล ตามภาพที่ 7 และภาพที่ 8

### **การบันทึกภาษีหัก ณ ที่จ่าย/ค่าปรับ**

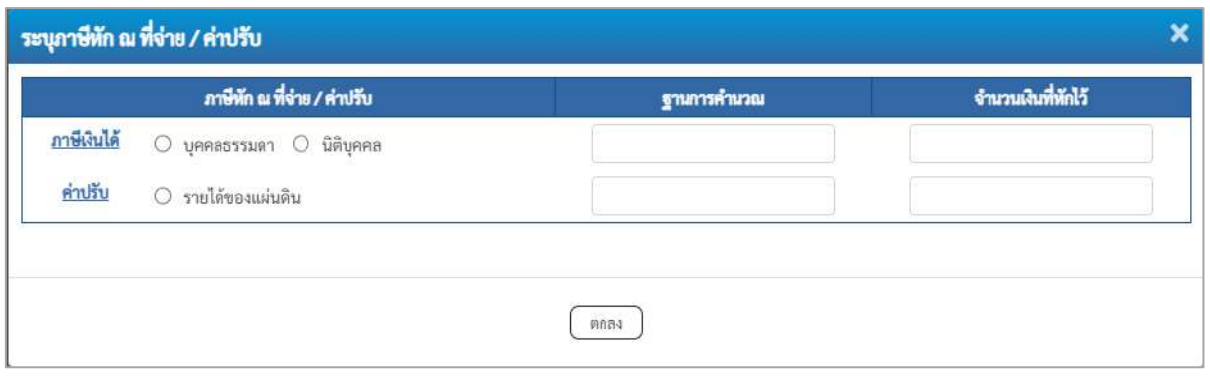

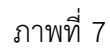

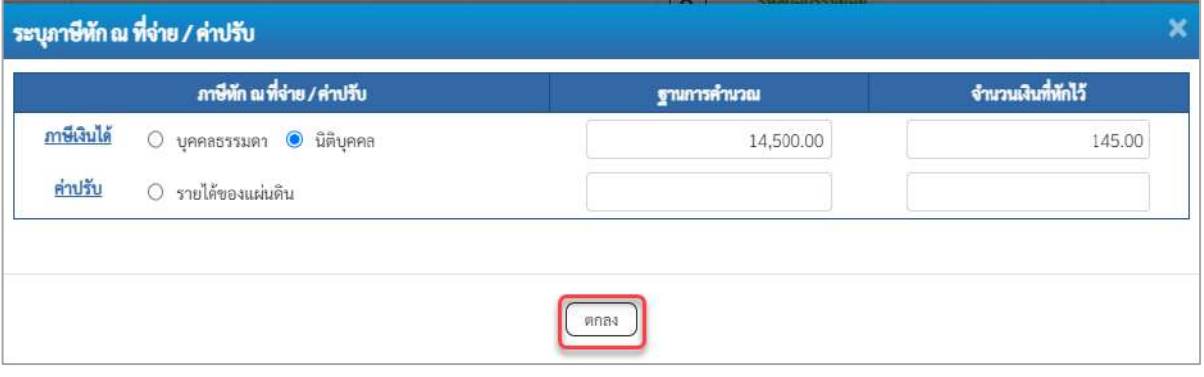

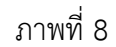

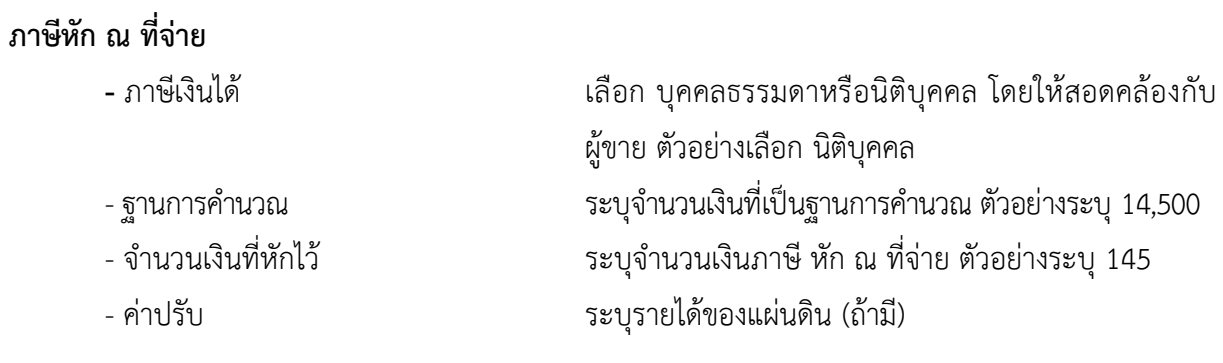

- กดปุ่ม เพื่อกลับเข้าสู่หน้าจอรายการขอเบิก ตามภาพที่ 9

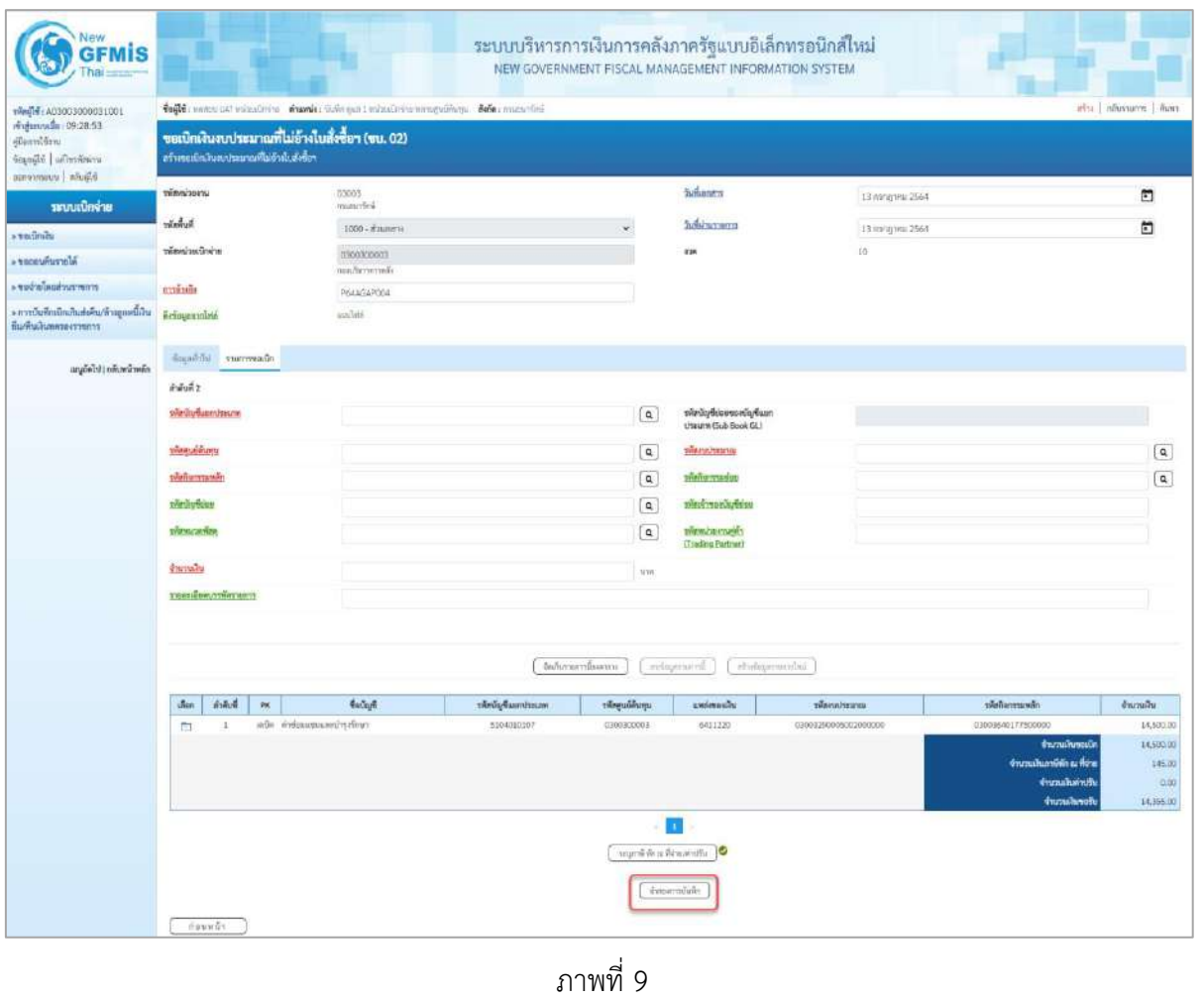

- กดปุ่ม $\fbox{1}$ จำลองการบันทึก  $\gtrsim$ เพื่อตรวจสอบความถูกต้องของการบันทึกโดยระบบแสดงผลการตรวจสอบ

ตามภาพที่ 10

#### **ระบบแสดงผลการตรวจสอบ**

หลังจากกดปุ่มจำลองการบันทึก ระบบแสดงรายละเอียดผลการตรวจสอบ ประกอบด้วยผลการบันทึก รหัสข้อความ และคำอธิบาย ให้ตรวจสอบและดำเนินการ ดังนี้

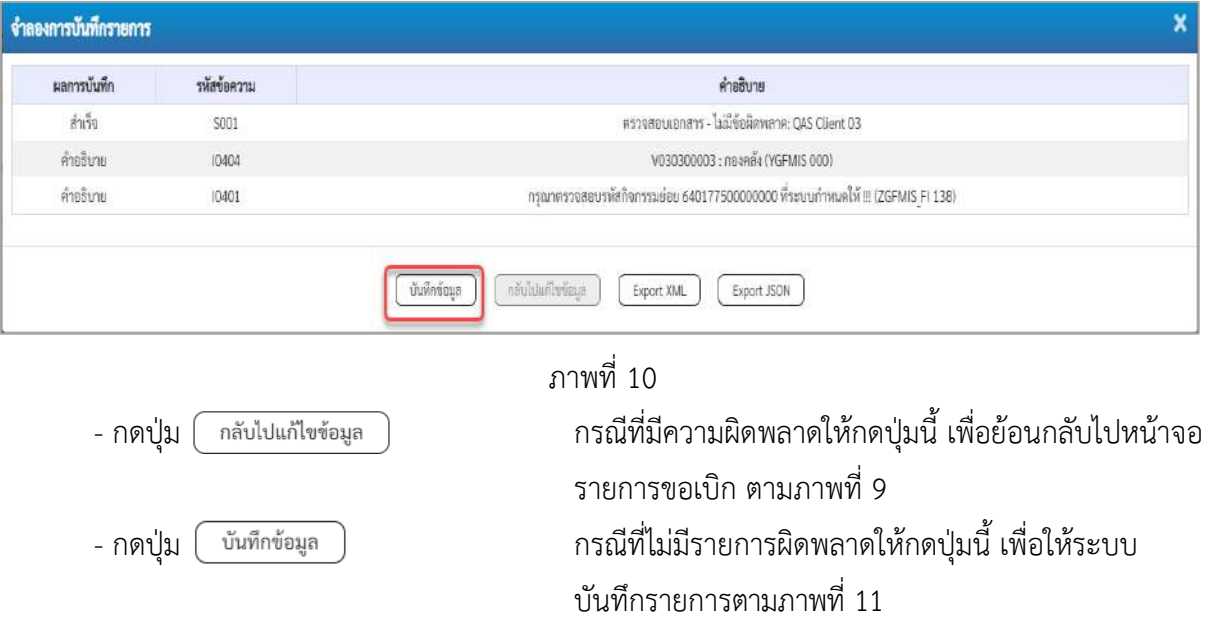

#### **ระบบบันทึกรายการขอเบิก**

หลังจากกดปุ่มบันทึกข้อมูล ระบบบันทึกรายการขอเบิกเงิน โดยมีผลการบันทึกเป็น "สำเร็จ"ได้เลขที่ เอกสาร 32XXXXXXXX ให้เลือกปุ่มใดปุ่มหนึ่งเพื่อกลับไปหน้าจอหลัก ก่อนที่จะออกจากระบบ ดังนี้

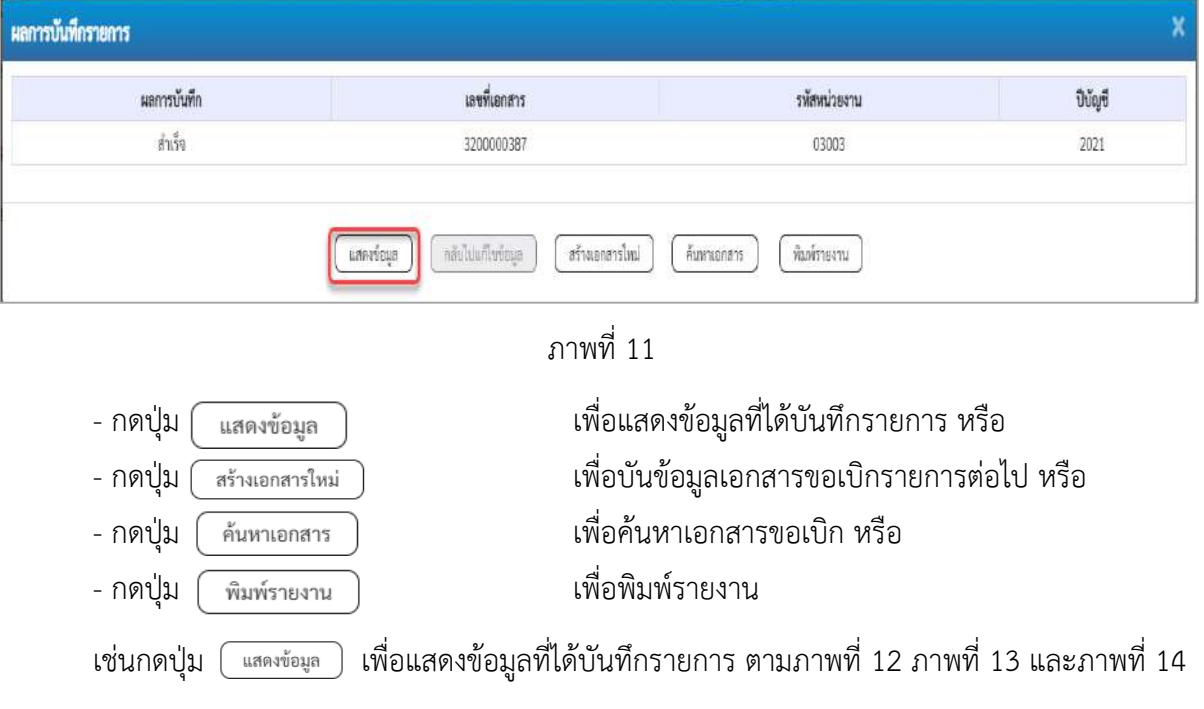

#### **แสดงการบันทึกรายการขอเบิก**

เมื่อกดปุ่มแสดงข้อมูลจะปรากฏหน้าจอข้อมูลของเลขที่เอกสารขอเบิกดังกล่าว ให้เลือกแถบ "รายการ ขอเบิก" ตามภาพที่ 12 ระบบแสดงคู่บัญชีให้อัตโนมัติแล้วจึงตรวจสอบความครบถ้วน ถูกต้องของข้อมูลใน รายการขอเบิกเงิน หากประสงค์จะพิมพ์รายงาน ให้กดปุ่ม "พิมพ์รายงาน" หรือหากต้องการกลับไปหน้าหลัก เพื่อออกจากระบบให้กดปุ่ม "กลับหน้าหลัก" ตามภาพที่ 13

| Vew<br><b>GFMIS</b>                                                                                           |                                                                                                    |                                       |            | ระบบบริหารการเงินการคลังภาครัฐแบบอิเล็กทรอนิกส์ใหม่<br>NEW GOVERNMENT FISCAL MANAGEMENT INFORMATION SYSTEM |                    |       |  |  |  |
|----------------------------------------------------------------------------------------------------|----------------------------------------------------------------------------------------------------|---------------------------------------|------------|----------------------------------------------------------------------------------------------------|--------------------|-------|--|--|--|
| : 001000003000000000000<br>rivjanvalle: 09:28:53<br>dilami@rns<br>irrienterful dipegas<br>B. Bullet   www.who | atta   allusturra   liver<br>toft: nance ust winalness shamle; General industries arragations. Sens: augusting |                                       |            |                                                                                                    |                    |       |  |  |  |
|                                                                                                    | ขอเบิกเงินงบประมาณที่ไม่อ้างใบสั่งซื้อฯ (ขบ. 02)<br>สร้างขอยักเงินอนประมาณที่ไม่จักยันจักขี้ยา                 |                                       |            |                                                                                                    |                    |       |  |  |  |
| าะบบเบิกจ่าย                                                                                                  | umlunes                                                                                                    | EASODDDBY 2021                        |            | เลขพิเศกสาขาตันรายการ                                                                                      |                    |       |  |  |  |
|                                                                                                    | ผู้อิเพิ่กรายการ                                                                                               | 40000300031003                        |            | Lenmrs Auto                                                                                                | <b>MINMAGEO</b>    |       |  |  |  |
| $\times$ tacimilar                                                                                            |                                                                                                    |                                       |            |                                                                                                    |                    |       |  |  |  |
| · secondurate                                                                                                 | www.max                                                                                                    | 03003<br>frauguriting                 |            | <b>Turkmown</b>                                                                                            | 13 ming war 2564   |       |  |  |  |
| rmeruriusiarior e                                                                                             | <b>Turning</b>                                                                                                 | $1000 - \#num$                        | $\omega$   | วันที่ผ่านรายการ                                                                                           | 13 ming trial 2564 |       |  |  |  |
| ะการเริ่มที่กะเบิกเกินต่อคืน/ล้วอยูกหนีเงิน<br>ดื่มกับเดินทศรองราชการ                                         | winningstrive                                                                                                  | 0300300003<br><b>THE TENT WITCHES</b> |            | <b>KSN</b>                                                                                                 | 佳                  |       |  |  |  |
| เมนูอัตโป (กล้นหน้าหลัก                                                                                       | ทารจ้างอิง                                                                                                    | P64AGAP004                            |            | Ussumanim                                                                                                  | KE-modint2.wi      |       |  |  |  |
|                                                                                                    | ข้อมูลพันไป<br>rumwoodn                                                                                        |                                       |            |                                                                                                    |                    |       |  |  |  |
|                                                                                                    | มระเทศเทพทานอินเทรา เป็นเทพ                                                                                    |                                       |            |                                                                                                    |                    |       |  |  |  |
|                                                                                                    | UsummontenDn                                                                                                   | เพื่อร่านผู้งานอยู่กัญญา              | Y          |                                                                                                    |                    |       |  |  |  |
|                                                                                                    | <b>Sömminulu</b>                                                                                               | จำยล่านนักเริ่มสำครพาการของหน่างงาน   | Ù.         |                                                                                                    |                    |       |  |  |  |
|                                                                                                    | <b>Incesidentialistical</b>                                                                                    |                                       |            |                                                                                                    |                    |       |  |  |  |
|                                                                                                    | university                                                                                                    | $- 6411220$<br>256.4<br>elles concern |            |                                                                                                    |                    |       |  |  |  |
|                                                                                                    | เลขที่แลกสารสำรองนั้น                                                                                          |                                       |            |                                                                                                    |                    |       |  |  |  |
|                                                                                                    | teunghuilu                                                                                                    |                                       |            |                                                                                                    |                    |       |  |  |  |
|                                                                                                    | \ uprestinate/whitesias.<br>เลขประจำตัวผู้เสียภาษี                                                             | 1200083000                            |            | เลขที่นับซีเวียงวายอนาคาร                                                                                  | 0686002415         |       |  |  |  |
|                                                                                                    | fuğun                                                                                                    | neard's                               |            |                                                                                                    |                    |       |  |  |  |
|                                                                                                    | Paintwoord .                                                                                                   |                                       |            |                                                                                                    |                    |       |  |  |  |
|                                                                                                    |                                                                                                    |                                       | istination | <b>Uniordisti</b><br>informationnal                                                                        |                    |       |  |  |  |
|                                                                                                    |                                                                                                    |                                       |            |                                                                                                    |                    | field |  |  |  |

ภาพที่ 12

- กดปุ่ม รายการขอเบิก เพื่อตรวจสอบบัญชีแยกประเภท ตามภาพที่ 13 และภาพที่ 14

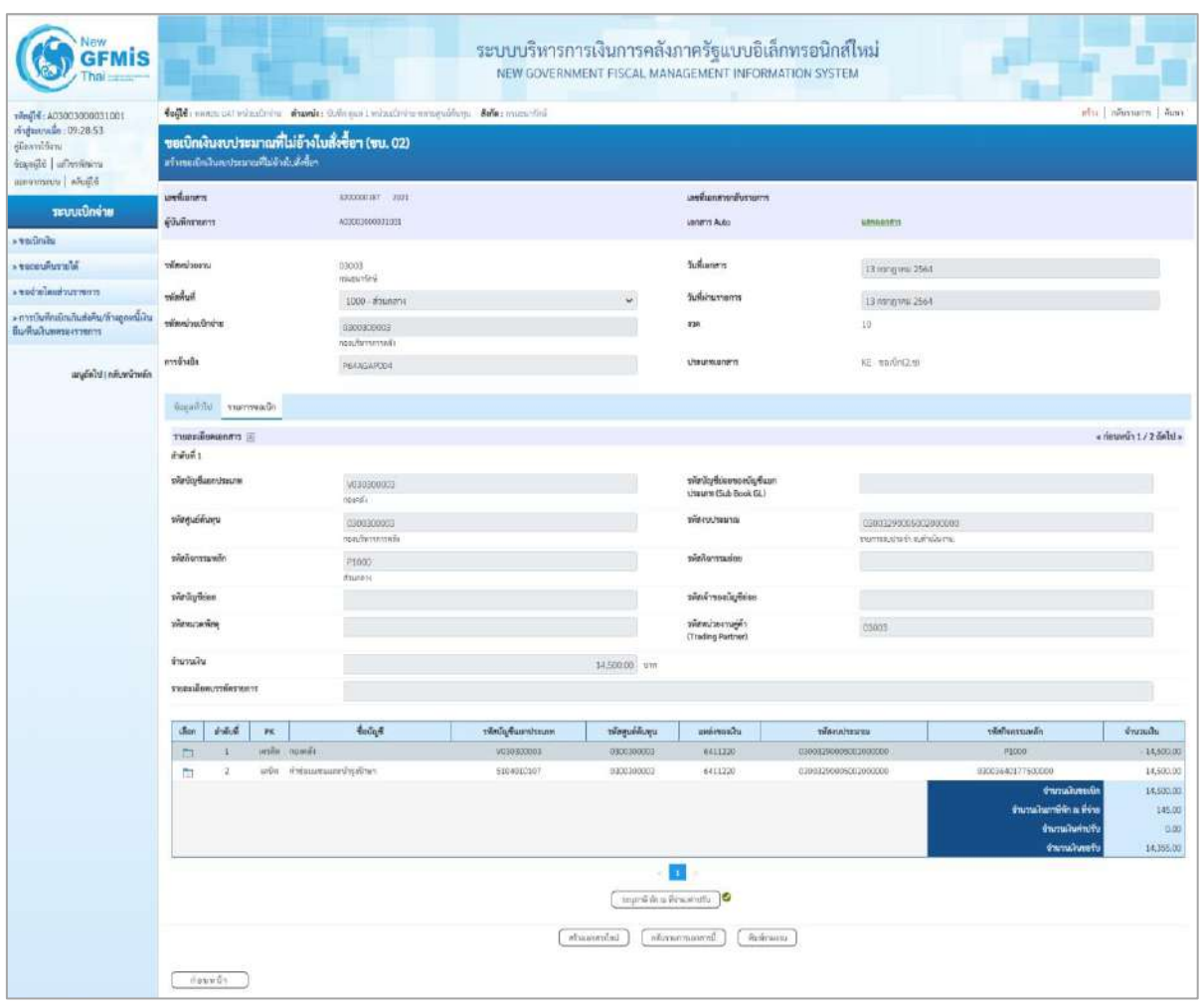

ภาพที่ 13

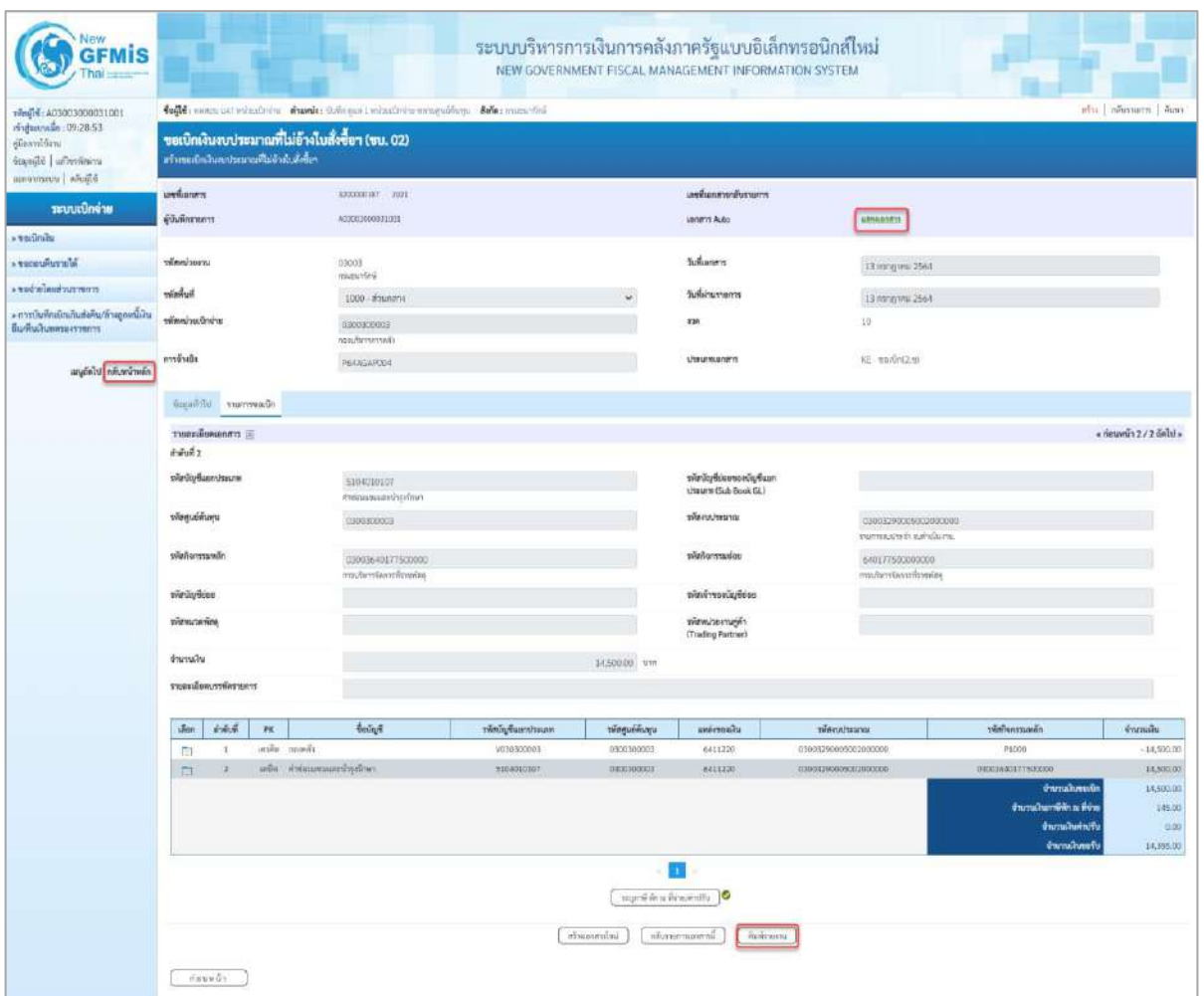

ภาพที่ 14

- กดปุ่ม เมื่อต้องการพิมพ์รายงาน ระบบแสดงข้อมูล ตามภาพที่ 14

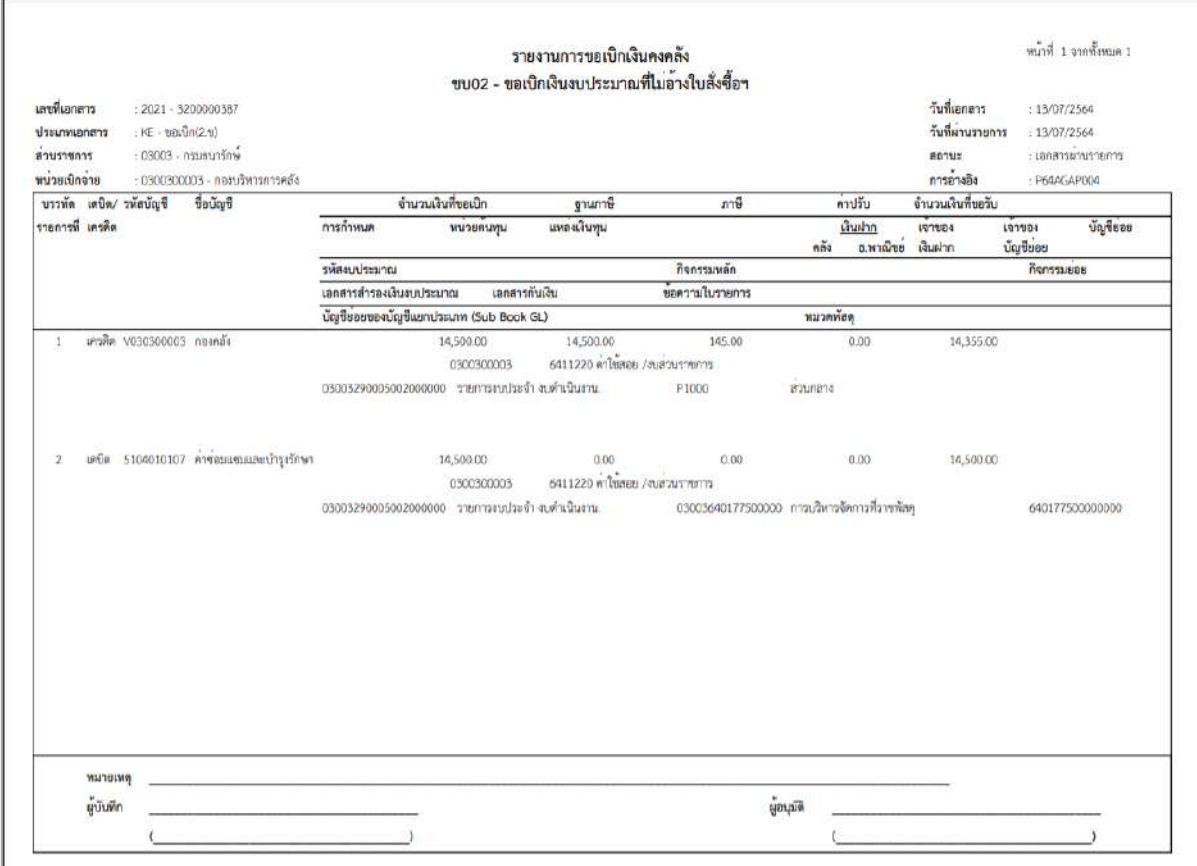

ภาพที่ 15

# - กดปุ่ม <mark>แรงแอกสาร</mark> ตามภาพที่ 14 เพื่อแสดงเอกสาร Auto ระบบแสดงข้อมูล ตามภาพที่ 15

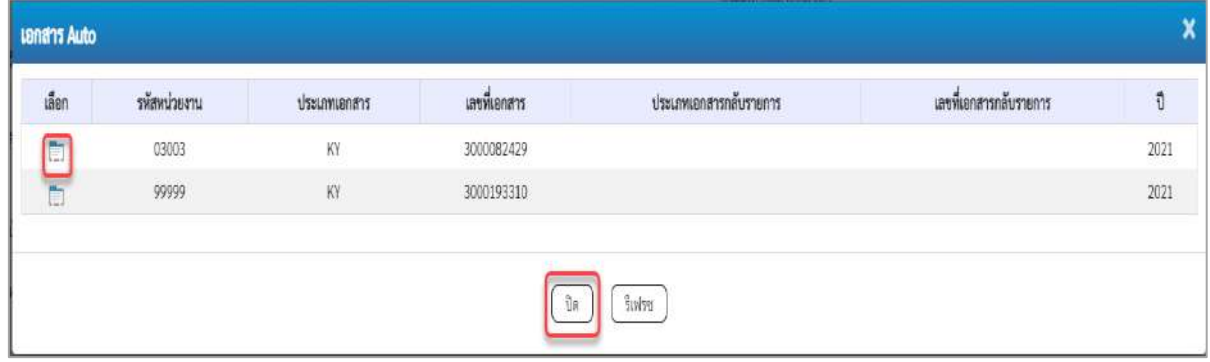

# ภาพที่ 16

- กดปุ่ม เพื่อตรวจสอบรายละเอียดของเอกสาร Auto ระบบแสดงข้อมูลตามภาพที่ 17 ภาพที่ 18 และภาพที่ 19

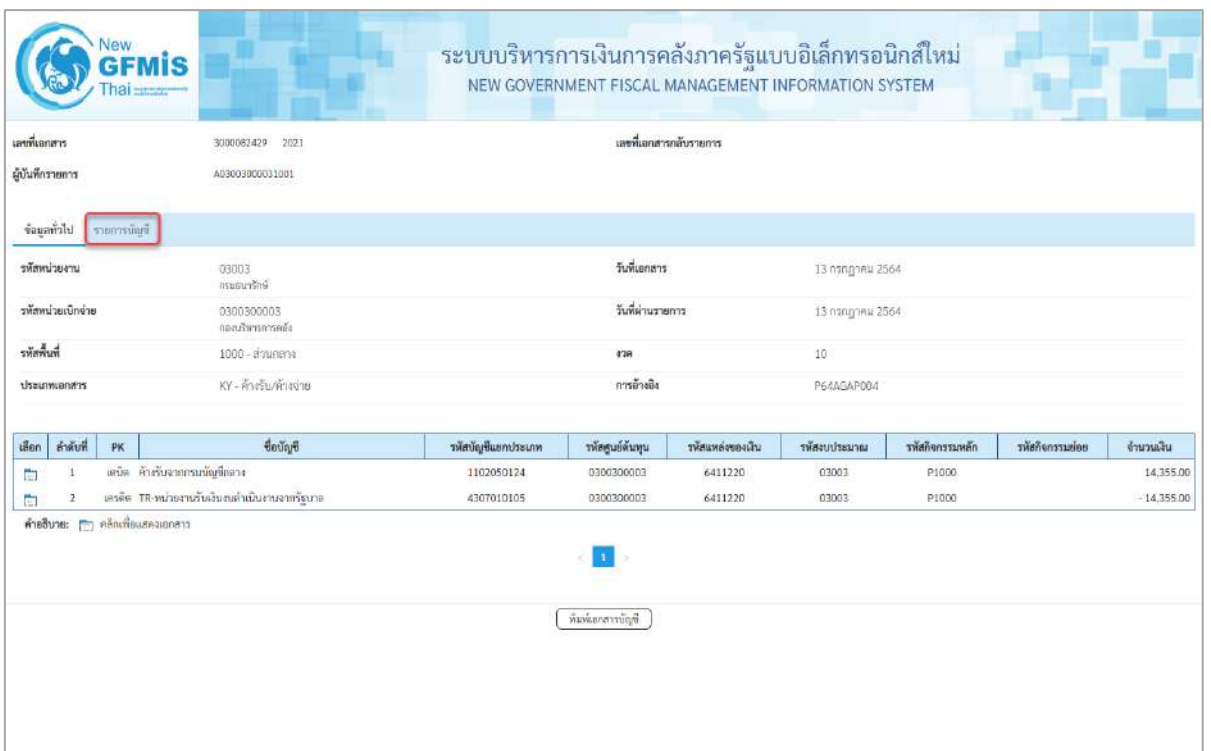

# ภาพที่ 17

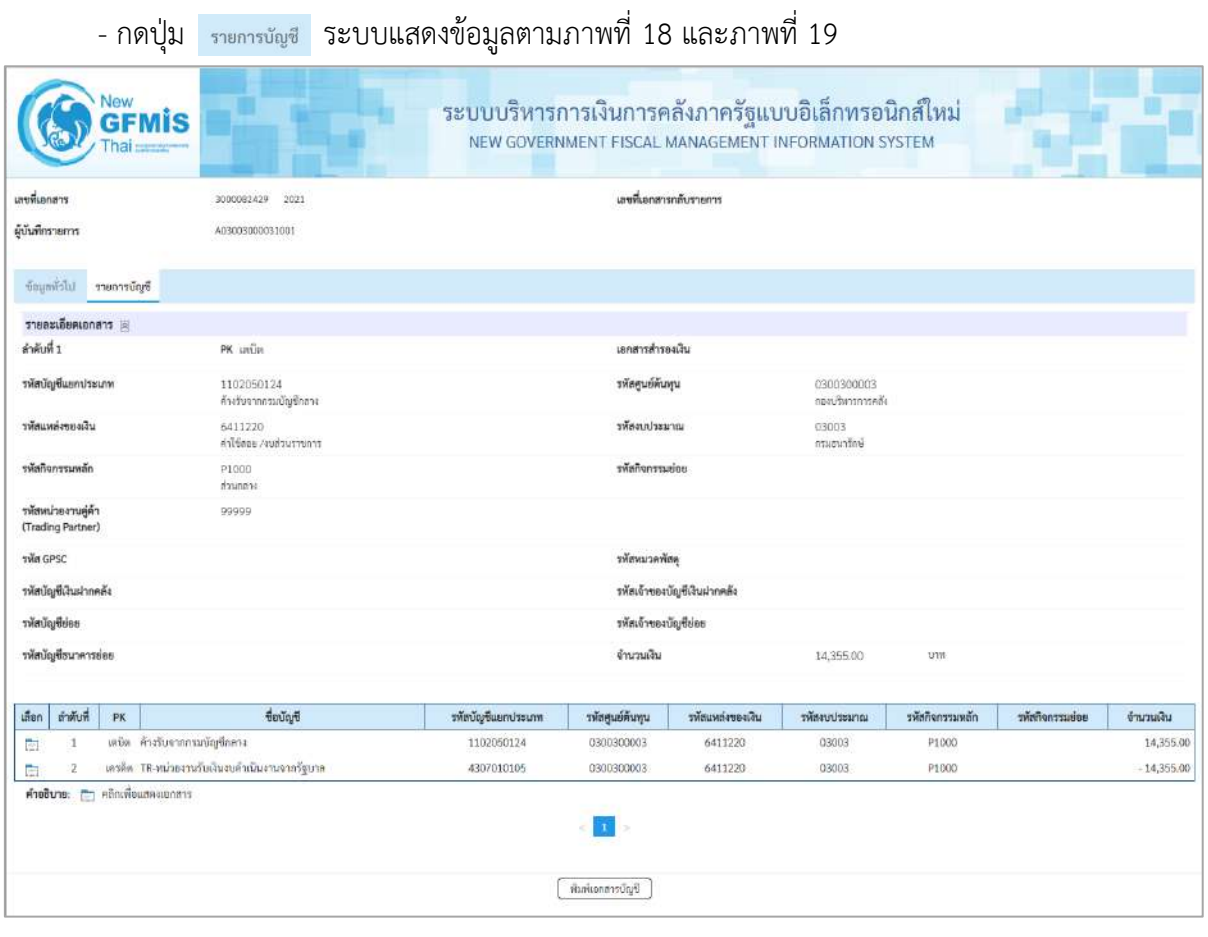

ภาพที่ 18

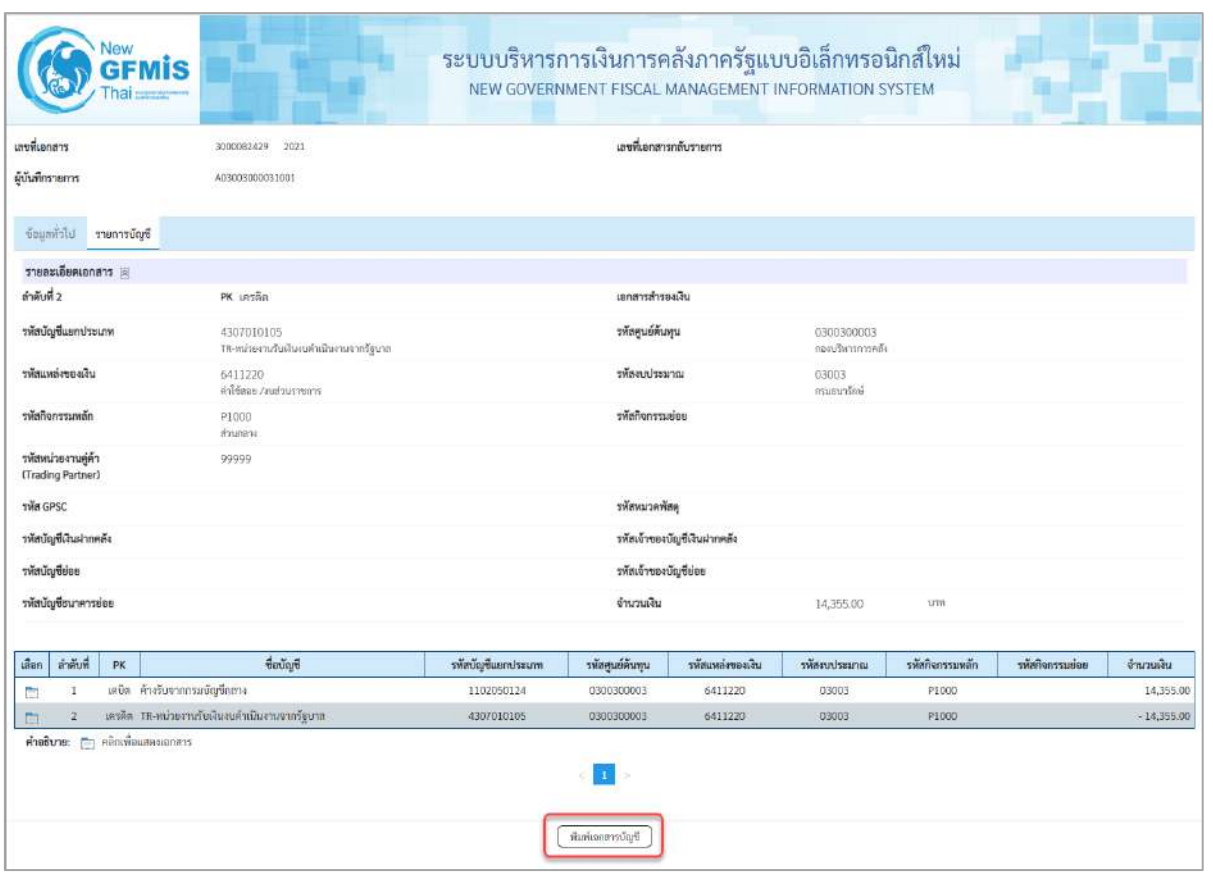

ภาพที่ 19

- กดปุ่ม เมื่อต้องการพิมพ์เอกสารบัญชี ระบบจะแสดงข้อมูลตามภาพที่ 20

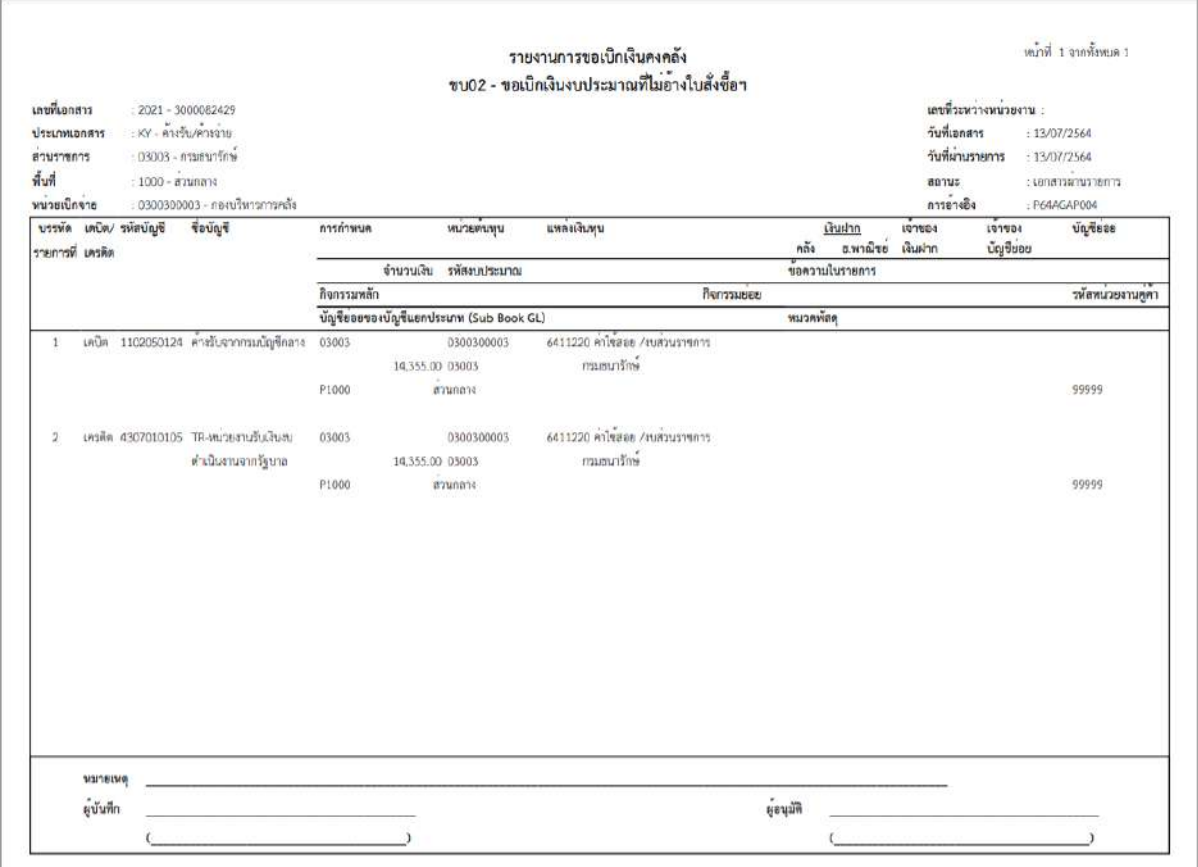

ภาพที่ 20

-กดปุ่ม ตามภาพที่ 16เมื่อต้องการออกจากหน้าเอกสาร Auto ระบบจะแสดงหน้าจอ ตามภาพที่ 14

- กดปุ่ม <sub>|กลับหน้าหลัก</sub> ตามภาพที่ 14 เพื่อกลับไปหน้าจอหลัก

### **การบันทึกรายการเบิกจ่ายเงินเพื่อจ่ายผ่านส่วนราชการให้แก่บุคคลภายนอก เงินกันไว้เบิกเหลื่อมปี (ประเภทเอกสาร KF)**

### **ขั้นตอนการเข้าสู่ระบบ**

เมื่อเข้าระบบบันทึกข้อมูลหน่วยงานภาครัฐ ระบบแสดงหน้าหลักการบันทึกรายการของระบบงานต่าง ๆ

- กดปุ่ม <mark>ระบบเบิกจ่าย</mark> (ระบบเบิกจ่าย) เพื่อเข้าสู่ระบบเบิกจ่าย
- กดปุ่ม <mark>» ขอเบิกเงิน</mark> (ขอเบิกเงิน) เพื่อเข้าสู่ประเภทรายการขอเบิก
- กดปุ่ม <mark>ขบ02 » ขอเบิกเงินงบประมาณที่ไม่อ้างใบสั่งซื้อฯ »</mark>(ขบ02 ขอเบิกเงินประมาณที่ไม่อ้างใบสั่ง

ซื้อฯ) เพื่อเข้าสู่หน้าจอการบันทึกรายการขอเบิกเงินงบประมาณที่ไม่อ้างใบสั่งซื้อฯ (ขบ02) ตามภาพที่ 2 และ ภาพที่ 3

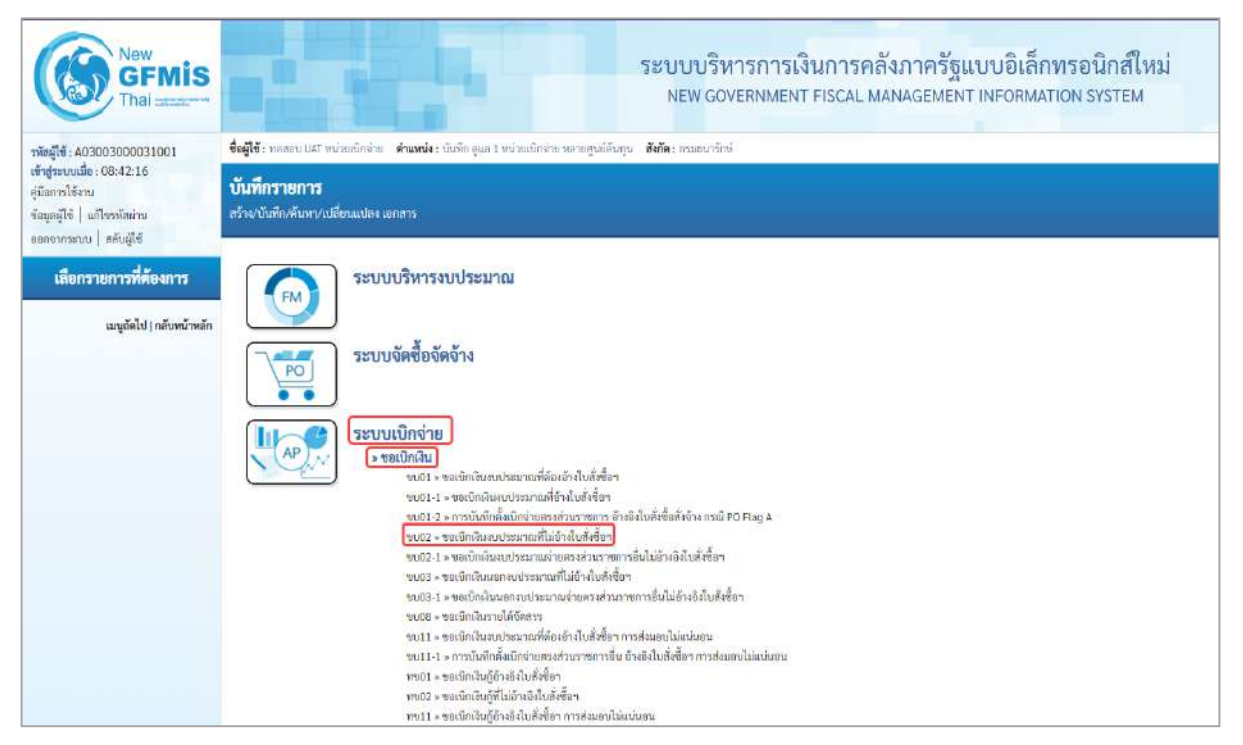

ภาพที่ 1

### **ขั้นตอนการบันทึกรายการ**

ระบุรายละเอียดเกี่ยวกับรายการขอเบิกเงินงบประมาณที่ไม่อ้างใบสั่งซื้อฯ ตามภาพที่ 2 และภาพที่ 3 โดยมีรายละเอียดการบันทึก 3 ส่วน คือ ข้อมูลส่วนหัว ข้อมูลทั่วไป และข้อมูลรายการขอเบิกให้บันทึกรายละเอียด ดังนี้

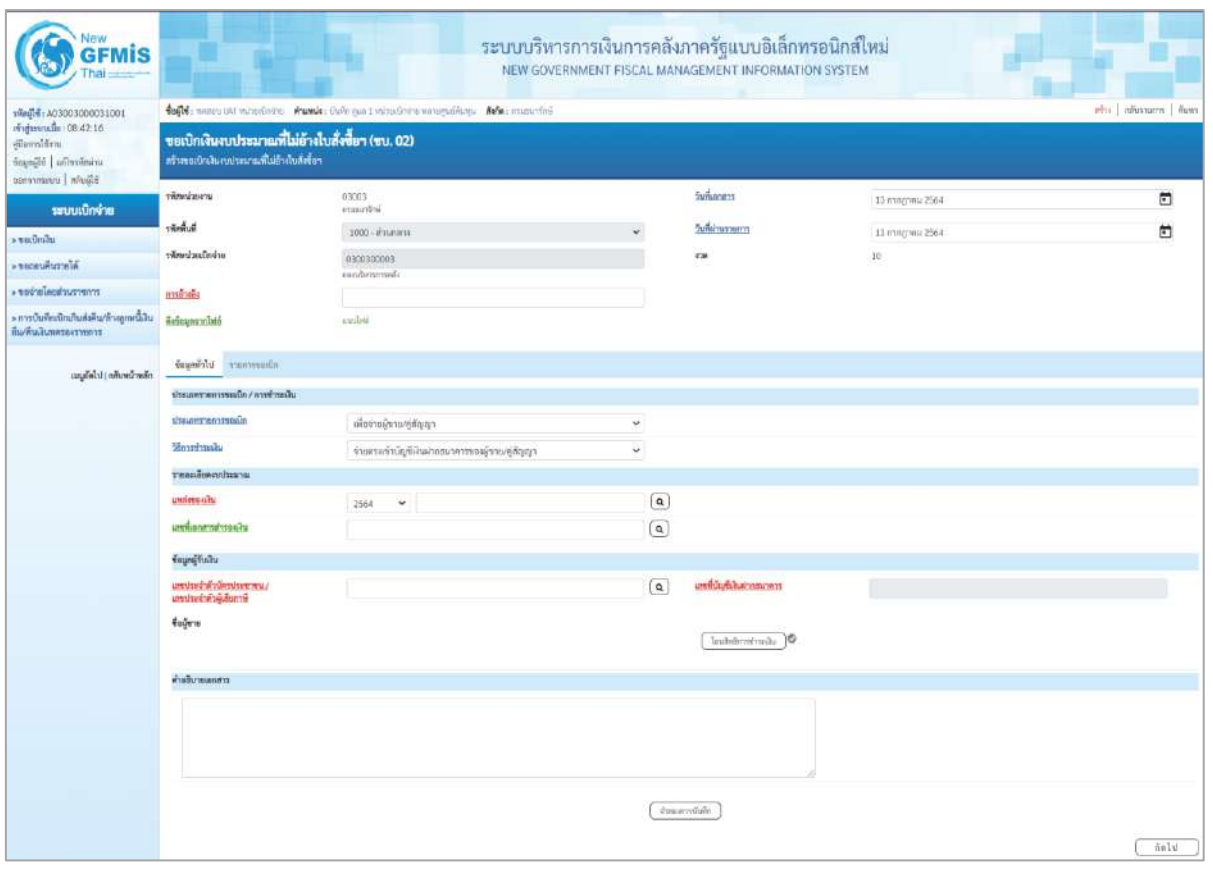

ภาพที่ 2

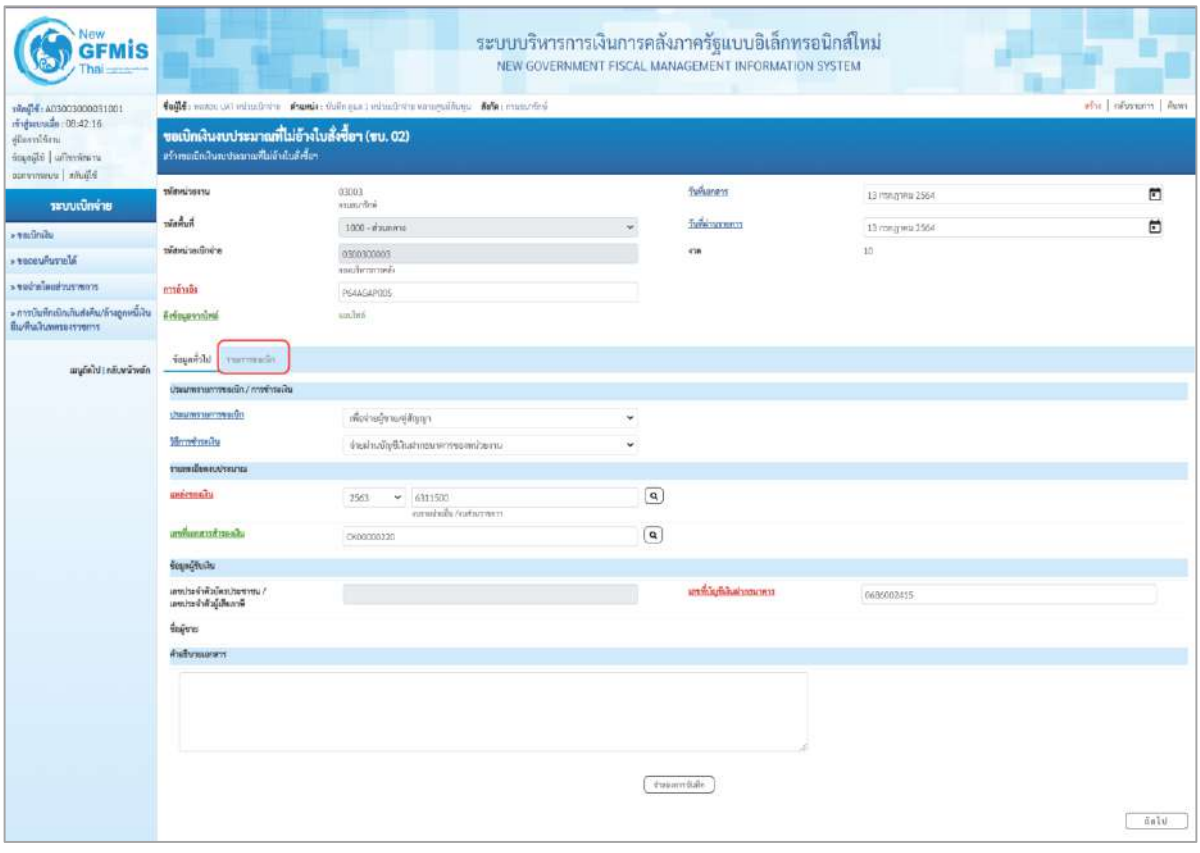

ภาพที่ 3

#### **ข้อมูลส่วนหัว**

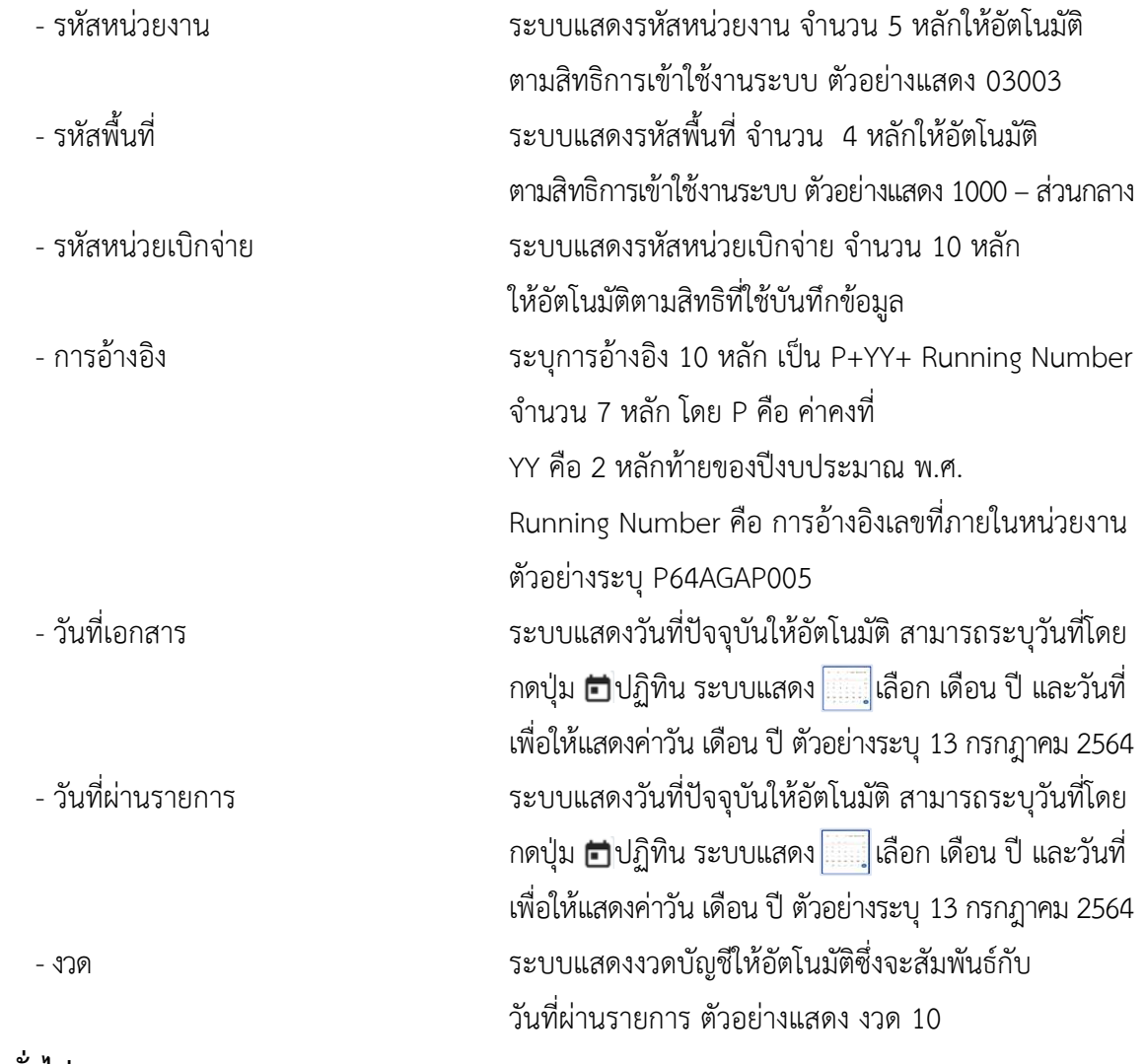

### **ข้อมูลทั่วไป ประเภทรายการขอเบิก/วิธีการชำระเงิน**

- ประเภทรายการขอเบิก *กดป*ุ่ม <sub>โป</sub> เลือก

**รายละเอียดงบประมาณ**

<mark>เพื่อจ่ายผู้ชาย/คู่สัญญา</mark> กดปุ่ม<br>กดปุ่ม - เลือก เพื่อชายสินเดือนและสินฮิ่มที่จ่ายสิ้นเดือน<br>(เพื่อจ่ายผู้ขาย/คู่สัญญา)<br>(เพื่อจ่ายผู้ขาย/คู่สัญญา) - วิธีการชำระเงิน กดปุ่ม √ เลือก <del>จ่ายตรงเข้าบัญชีเงินฝากธนาคารข</del>องผู้ขาย/คู่สัญญา<br>กดปุ่ม √ เลือก <del>จ่ายตรงเข้าบัญชีเงินฝากธนาคารของผู้ขาย/คู่สัญญา</del>

(จ่ายผ่านบัญชีเงินฝากธนาคารของหน่วยงาน)

- แหล่งของเงิน ระบุแหล่งของเงินจำนวน 7 หลัก โดยระบุYY11XXX หรือ YY10XXX Y คือ 2 หลักท้ายของปีงบประมาณ พ.ศ. X คือ หมวดรายจ่าย ตัวอย่างระบุ 6311500

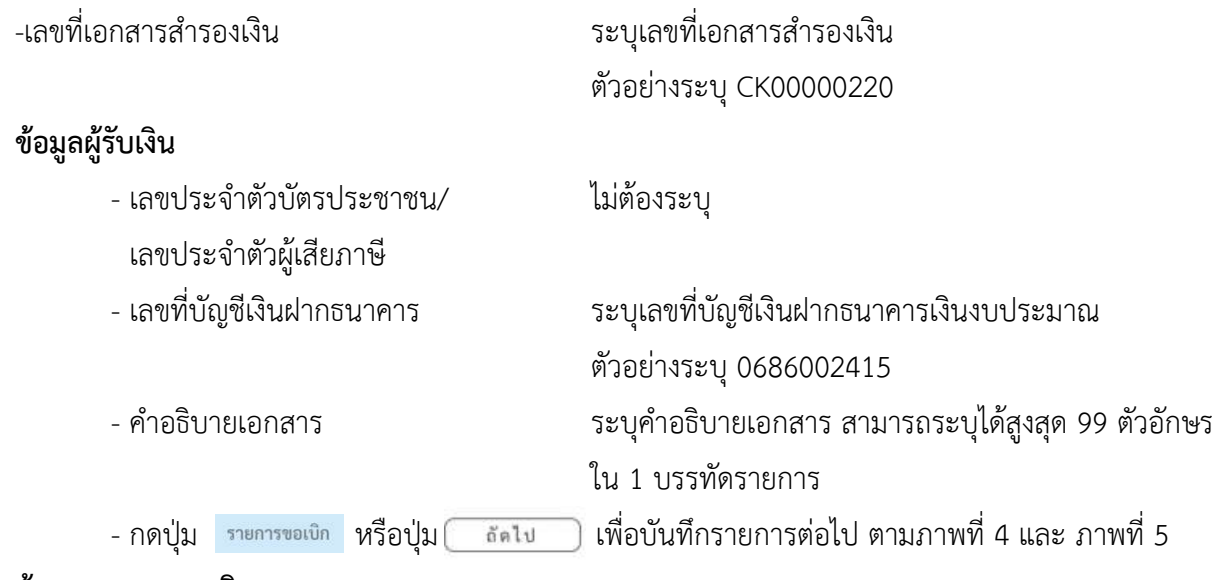

#### **ข้อมูลรายการขอเบิก**

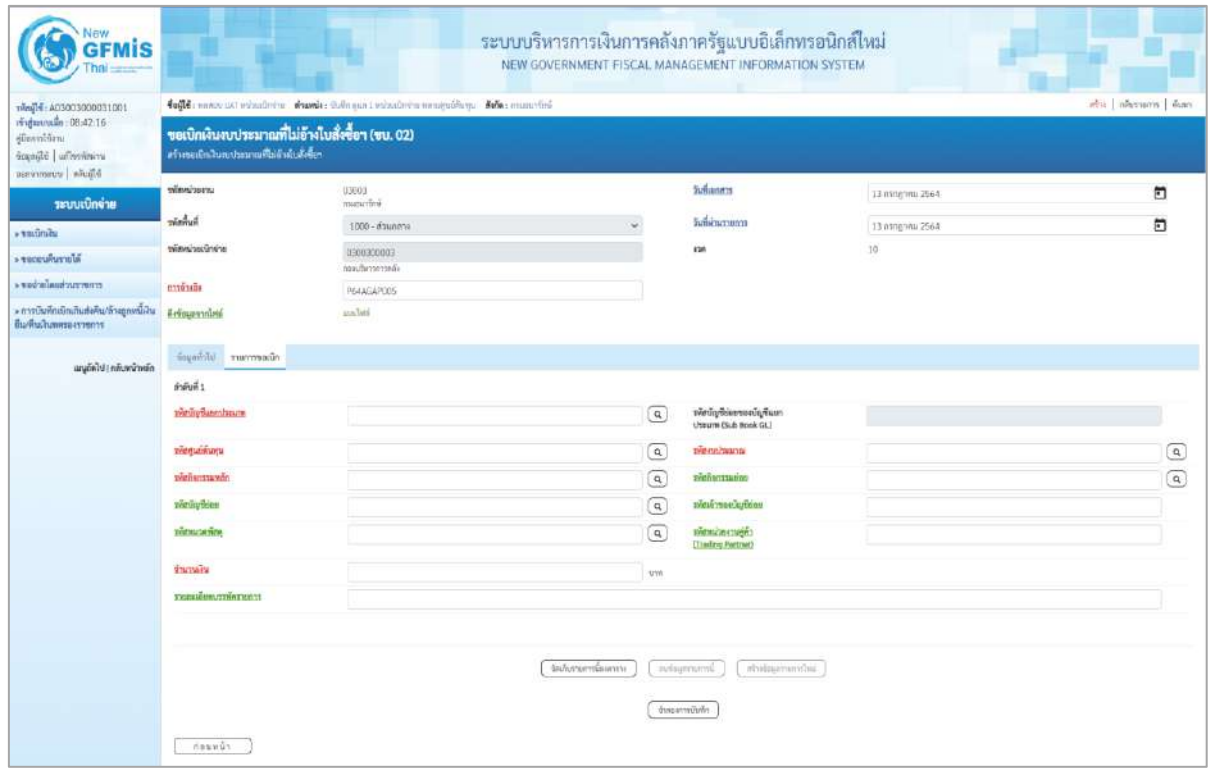

ภาพที่ 4

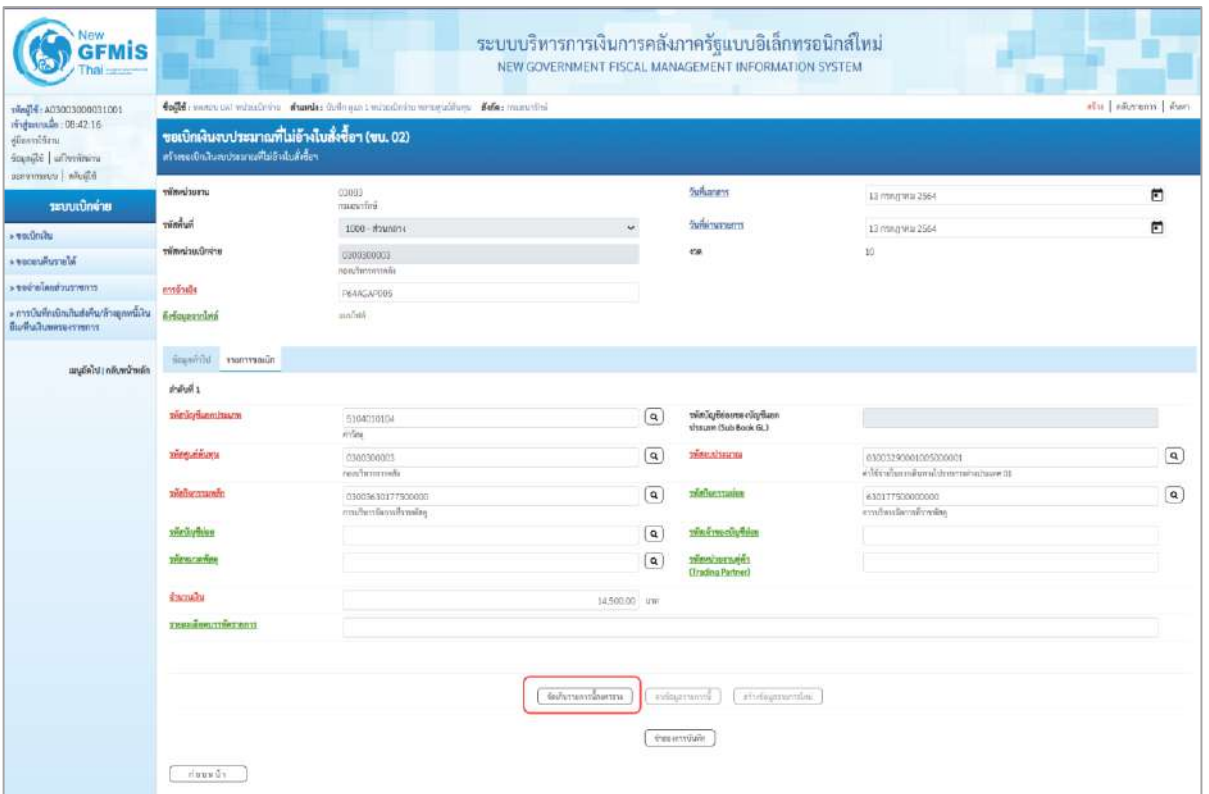

# ภาพที่ 5

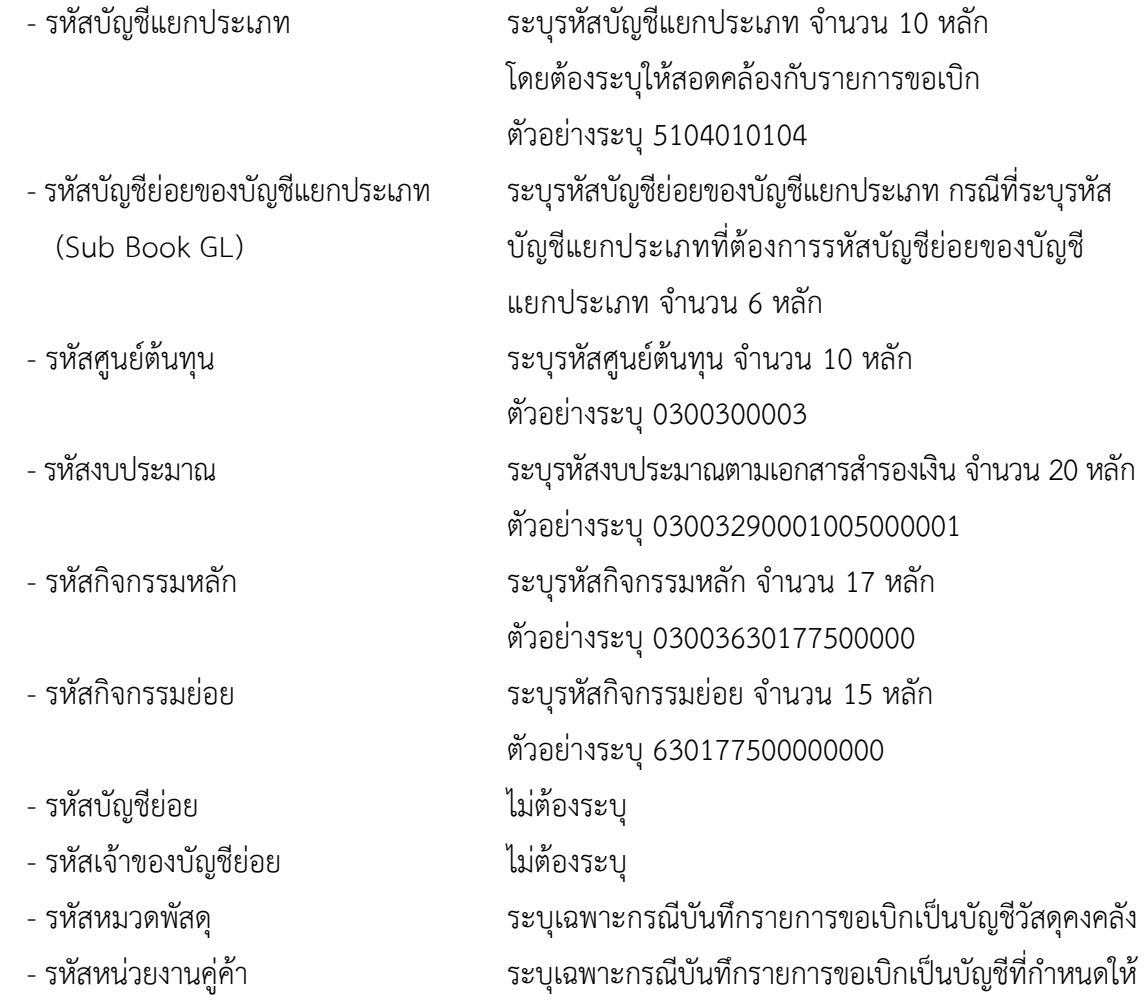

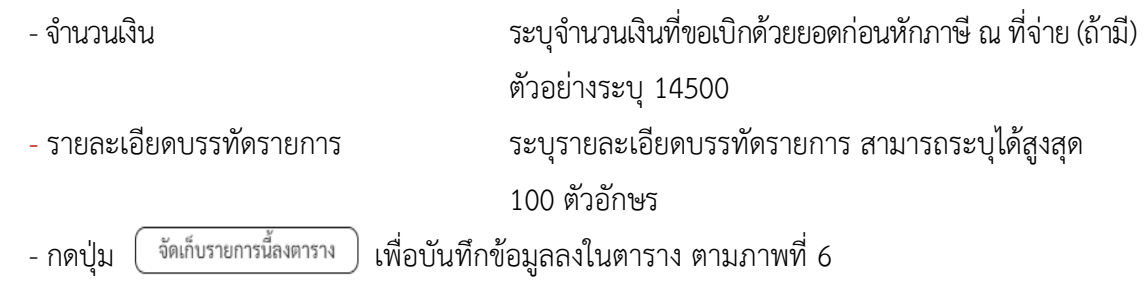

#### **การบันทึกรายการ**

หลังจากกดปุ่ม "จัดเก็บรายการนี้ลงในตาราง" ระบบจะจัดเก็บข้อมูลรายการขอเบิกเงิน 1 บรรทัด รายการ โดยมีรายละเอียดประกอบด้วย ลำดับที่ PK ชื่อบัญชี รหัสบัญชีแยกประเภท รหัสศูนย์ต้นทุน แหล่งของเงิน รหัสงบประมาณ รหัสกิจกรรมหลัก จำนวนเงิน จำนวนเงินขอเบิก จำนวนภาษีหัก ณ ที่จ่าย จำนวนเงินค่าปรับ จำนวนเงินขอรับ หากต้องการบันทึกรายการลำดับต่อไป ให้ระบุรายละเอียดใน "ข้อมูลรายการขอเบิก" และเมื่อระบุรายละเอียดครบถ้วนถูกต้องกดปุ่มจัดเก็บรายการนี้ลงในตารางเช่นเดียวกัน ทำเช่นนี้จนครบ ทุกรายการเพื่อระบบบันทึกรายการ ลำดับต่อไปและทำเช่นนี้จนครบทุกรายการ กรณีมีการหักภาษีหัก ณ ที่จ่าย/ค่าปรับ ให้กดปุ่มระบุภาษีหัก ณ ที่จ่าย/ค่าปรับ เพื่อระบุภาษีหัก ณ ที่จ่าย/ค่าปรับ ตามภาพที่ 7 และ ภาพที่ 8

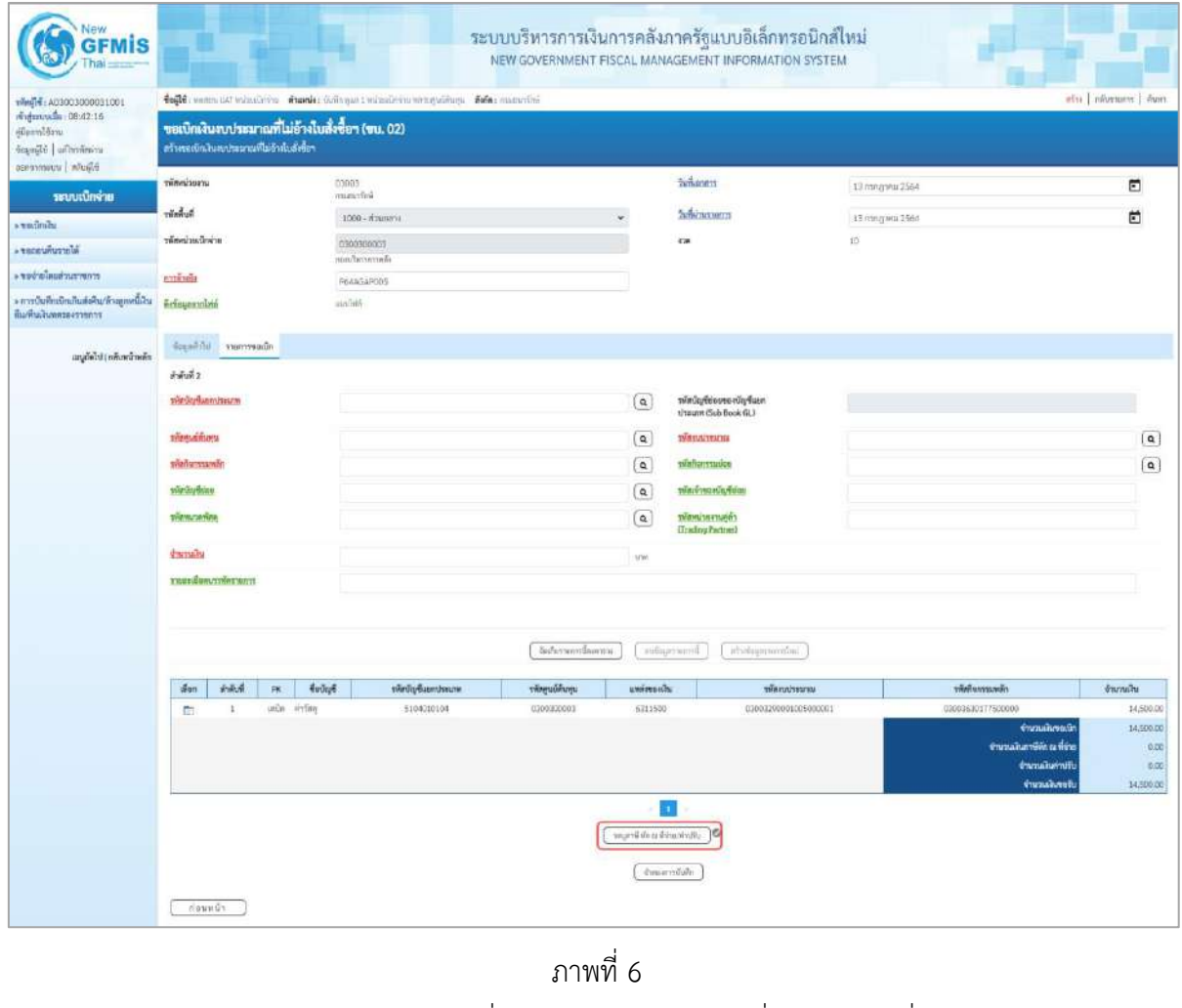

## **การบันทึกภาษีหัก ณ ที่จ่าย/ค่าปรับ**

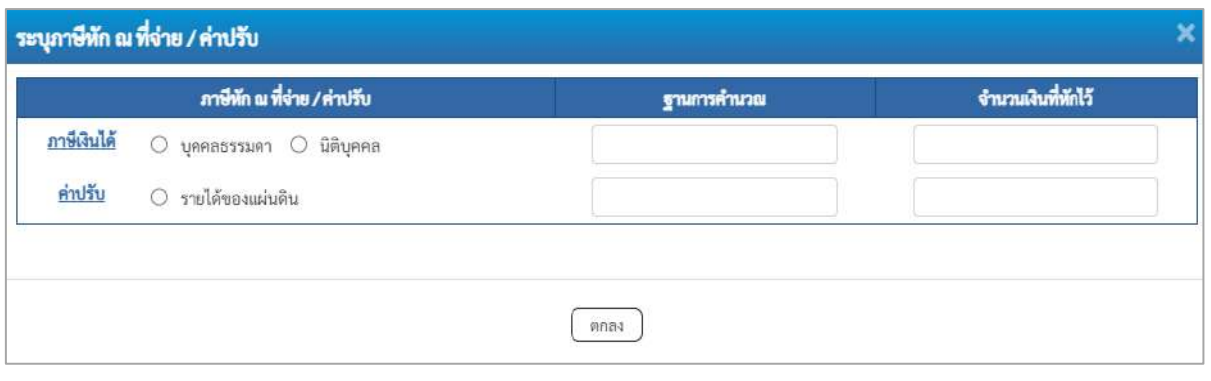

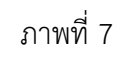

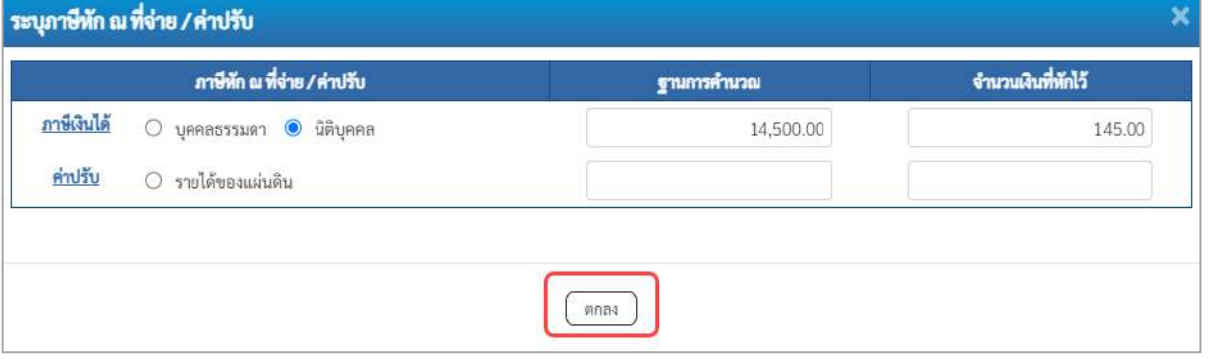

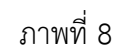

## **ภาษีหัก ณ ที่จ่าย**

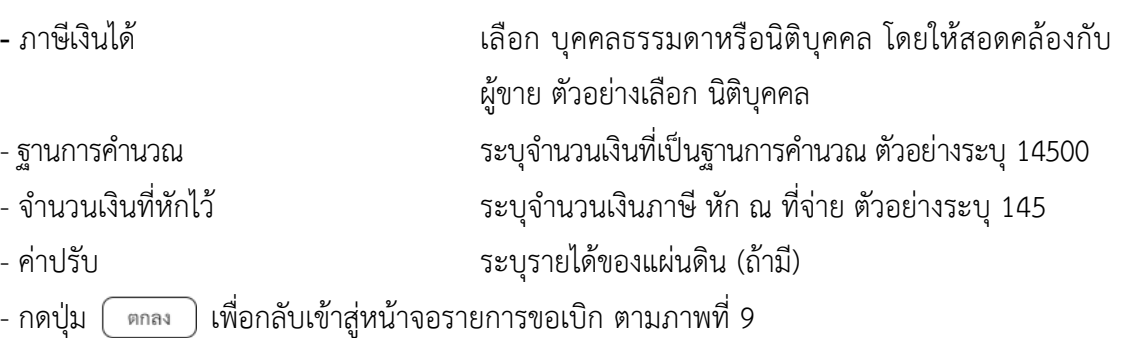

| New<br><b>GFMIS</b>                                                                                     |                                                                                                    |                      |                    |                 |                                                | ระบบบริหารการเงินการคลังภาครัฐแบบอิเล็กทรอนิกส์ใหม่<br>NEW GOVERNMENT FISCAL MANAGEMENT INFORMATION SYSTEM |                  |                                                                                                    |                                                       |
|----------------------------------------------------------------------------------------------------|----------------------------------------------------------------------------------------------------|----------------------|--------------------|-----------------|------------------------------------------------|----------------------------------------------------------------------------------------------------|------------------|----------------------------------------------------------------------------------------------------|-------------------------------------------------------|
| 1001E00033200031001<br>midmusica 06:42:16<br>diamintan<br>smithering in pages<br>aproximaru   inželjijā | 4004; www.ust window was defended twindown was done. Kota: married<br>ขอเปิกผินงบประมาณที่ไม่อ้างใบสั่งขี้อา (ขบ. 02)<br>สร้างขอเป็นในสนบนะยามที่ไม่ม้าต้อสัตริยา |                      |                    |                 |                                                |                                                                                                    |                  |                                                                                                    | who distributes when                                  |
| าะบบเบิกจ่าย                                                                                            | mucunity                                                                                                    | 03003<br>miningal.   |                    |                 |                                                | <b>Sultaness</b>                                                                                           | 13 กราชาคม 2564  |                                                                                                    | n                                                     |
| <b>AGinda</b>                                                                                           | <b><i><u><b>Report</b></u></i></b>                                                                                                    | 1000 - mare'st       |                    |                 |                                                | <b><i><u>Editorana</u></i></b>                                                                             | 13 ming was 2564 |                                                                                                    | ö                                                     |
| information of                                                                                          | erindustinnin                                                                                                    | 0300309003           |                    |                 |                                                | 420                                                                                                    | $30\,$           |                                                                                                    |                                                       |
| mmmundade ver                                                                                           |                                                                                                    | readwarmly           |                    |                 |                                                |                                                                                                    |                  |                                                                                                    |                                                       |
| » การบันทึกเปิดเกินซึ่งคืนก็วงสูงหนึ่งใน<br>มีเอทินเสนพศรอสราชทาร                                       | minibi<br><i><b>Relevanciaté</b></i>                                                                                                    | 7644G47005<br>aulati |                    |                 |                                                |                                                                                                    |                  |                                                                                                    |                                                       |
| แนะลักไป (กกีบหน้าหลัก                                                                                  | founded runneed.                                                                                                    |                      |                    |                 |                                                |                                                                                                    |                  |                                                                                                    |                                                       |
|                                                                                                    | irandi 2                                                                                                    |                      |                    |                 |                                                |                                                                                                    |                  |                                                                                                    |                                                       |
|                                                                                                    | THA Upplicant machine                                                                                                    |                      |                    |                 | $\alpha$                                       | <i><b><i>vinistionsstation</i></b></i><br>throume (Sub Book GL)                                            |                  |                                                                                                    |                                                       |
|                                                                                                    | <b>THOSHIPLICH</b>                                                                                                    |                      |                    |                 | $\alpha$                                       | résections                                                                                                 |                  |                                                                                                    | $\boxed{a}$                                           |
|                                                                                                    | <b>THANGERSHAM</b>                                                                                                    |                      |                    |                 | $\alpha$                                       | ranamaies                                                                                                  |                  |                                                                                                    | $\boxed{a}$                                           |
|                                                                                                    | visinging                                                                                                    |                      |                    |                 | $\mathbf{Q}$                                   | vänirmarilytion                                                                                            |                  |                                                                                                    |                                                       |
|                                                                                                    | าหัสทราคที่สล                                                                                                    |                      |                    |                 | $\alpha$                                       | าทียงนำมะกลศ์สำ<br>(Trading Partner)                                                                       |                  |                                                                                                    |                                                       |
|                                                                                                    | елении<br>THE TWITTING SERVICE                                                                                                    |                      |                    |                 | 1/W                                            |                                                                                                    |                  |                                                                                                    |                                                       |
|                                                                                                    |                                                                                                    |                      |                    | feduramileanna. | heroriquine.                                   | stude-practical                                                                                            |                  |                                                                                                    |                                                       |
|                                                                                                    | illian<br>ดำพิเพิ่<br>PK                                                                                                    | things               | าหัสบัญชีแลกประเภท | าที่อยู่เล่ากาน | avairances                                     | thermore                                                                                                   |                  | ารัสกิจการแหลัก                                                                                      | <b>Grandu</b>                                         |
|                                                                                                    | inlin withe<br>$\mathbf{1}$<br>E1                                                                                                    |                      | 5100010100         | 0300300003      | 6314900                                        | 030032900010090000001                                                                                      |                  | 03009630177500000<br>ง้านทะวินของนิท<br>จักรรมในการิชัย พ.ศัยย<br>จำนวนอินค่าปรุ่น<br>จำนานเงินของับ | 14,500.00<br>14,500.00<br>145.00<br>0.00<br>14,795.00 |
|                                                                                                    | $i$ inuv $J$ i                                                                                                    |                      |                    |                 | 51<br>all of the film of a firm<br>Freemandule | o                                                                                                    |                  |                                                                                                    |                                                       |

ภาพที่ 9

- กดปุ่ม เพื่อตรวจสอบความถูกต้องของการบันทึกโดยระบบแสดงผลการตรวจสอบ

ตามภาพที่ 10

#### **ระบบแสดงผลการตรวจสอบ**

หลังจากกดปุ่มจำลองการบันทึก ระบบแสดงรายละเอียดผลการตรวจสอบ ประกอบด้วยผลการบันทึก รหัสข้อความ และคำอธิบาย ให้ตรวจสอบและดำเนินการ ดังนี้

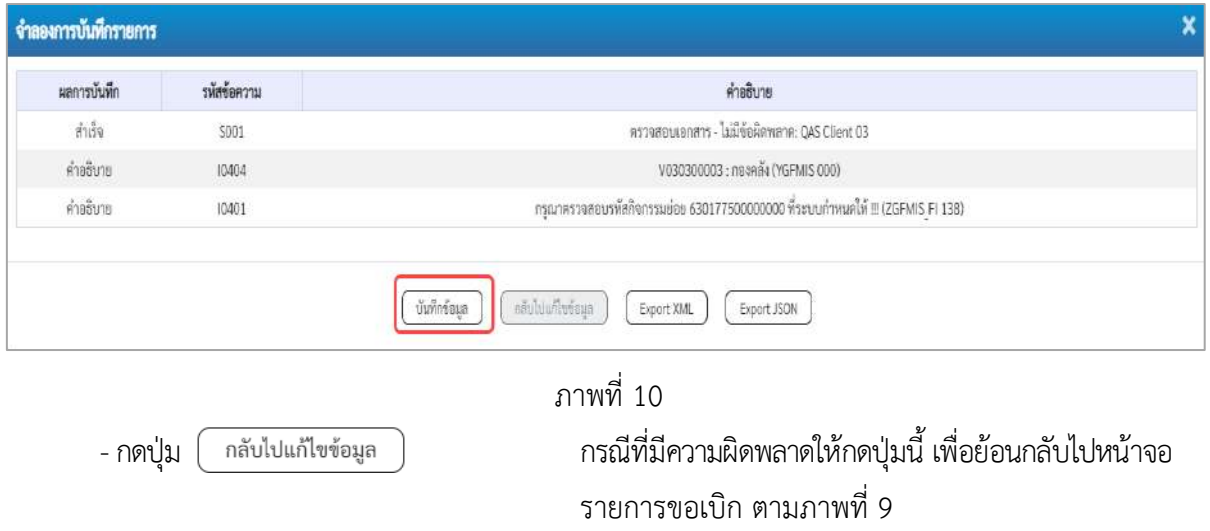

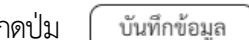

-กดปุ่ม กรณีที่ไม่มีรายการผิดพลาดให้กดปุ่มนี้ เพื่อให้ระบบบันทึก รายการ ตามภาพที่ 11

#### **ระบบบันทึกรายการขอเบิก**

หลังจากกดปุ่มบันทึกข้อมูล ระบบบันทึกรายการขอเบิกเงิน โดยมีผลการบันทึกเป็น "สำเร็จ" ได้เลขที่ เอกสาร 32XXXXXXXX ให้เลือกปุ่มใดปุ่มหนึ่งเพื่อกลับไปหน้าจอหลักก่อนที่จะออกจากระบบ ดังนี้

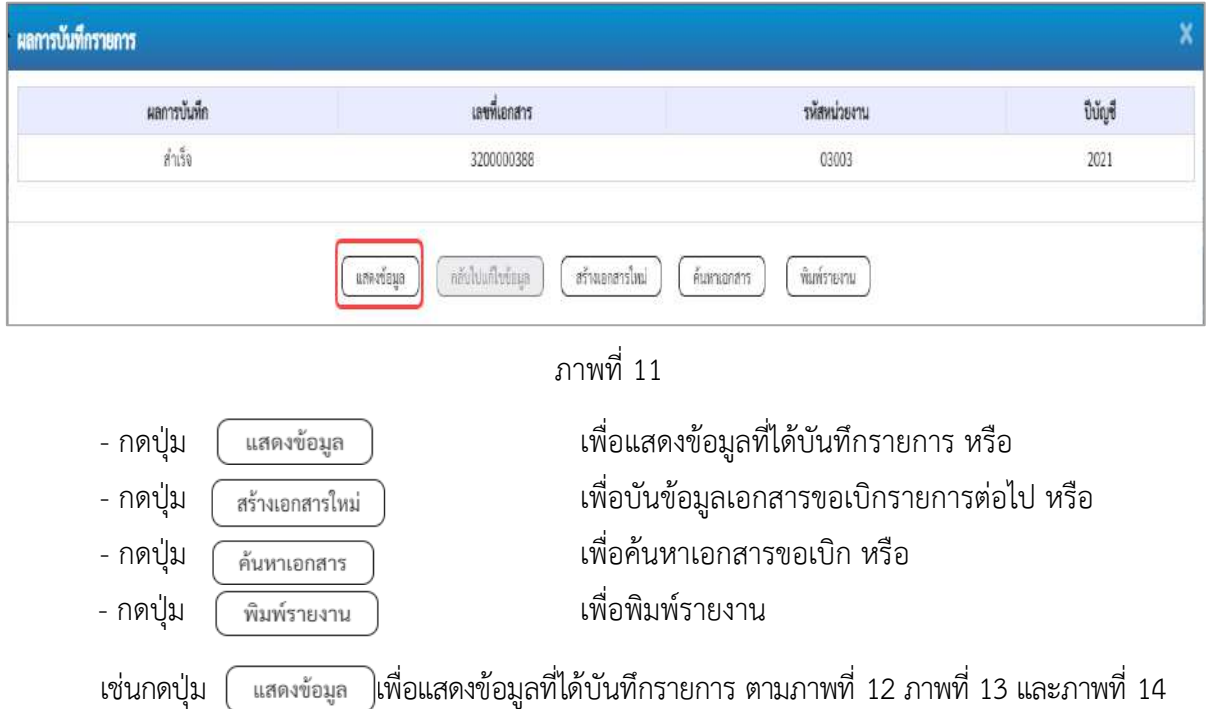

#### **แสดงการบันทึกรายการขอเบิก**

เมื่อกดปุ่มแสดงข้อมูล จะปรากฏหน้าจอข้อมูลของเลขที่เอกสารขอเบิกดังกล่าว ให้เลือกแถบ "รายการขอเบิก" ตามภาพที่ 12 ระบบแสดงคู่บัญชีให้อัตโนมัติแล้วจึงตรวจสอบความครบถ้วน ถูกต้องของข้อมูลในรายการ ขอเบิกเงิน หากประสงค์จะพิมพ์รายงาน ให้กดปุ่ม "พิมพ์รายงาน" หรือหากต้องการกลับไปหน้าหลักเพื่อออก จากระบบ ให้กดปุ่ม "กลับหน้าหลัก" ตามภาพที่ 14

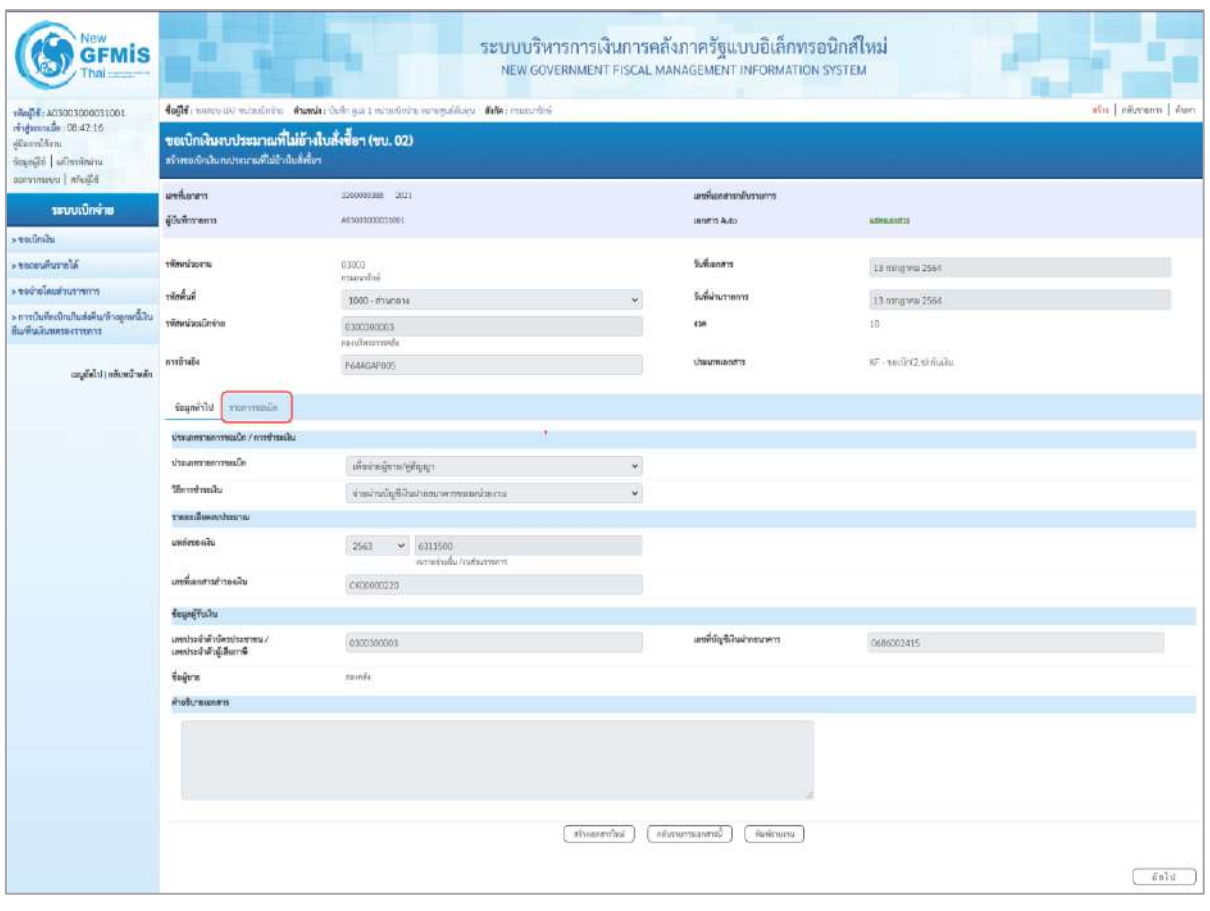

ภาพที่ 12

- กดปุ่ม <u>รายการขอเบิก</u> เพื่อตรวจสอบบัญชีแยกประเภท ตามภาพที่ 13

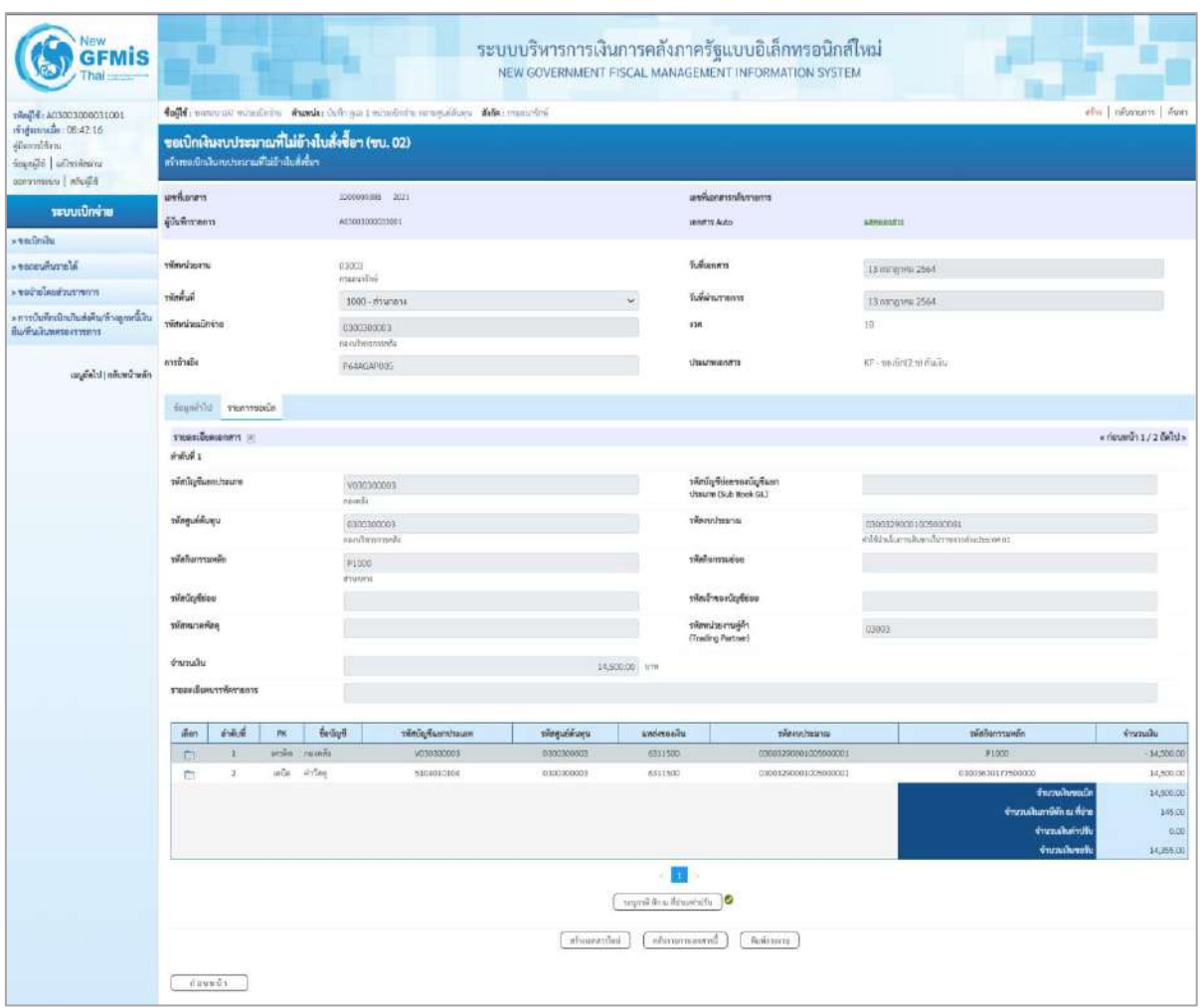

ภาพที่ 13

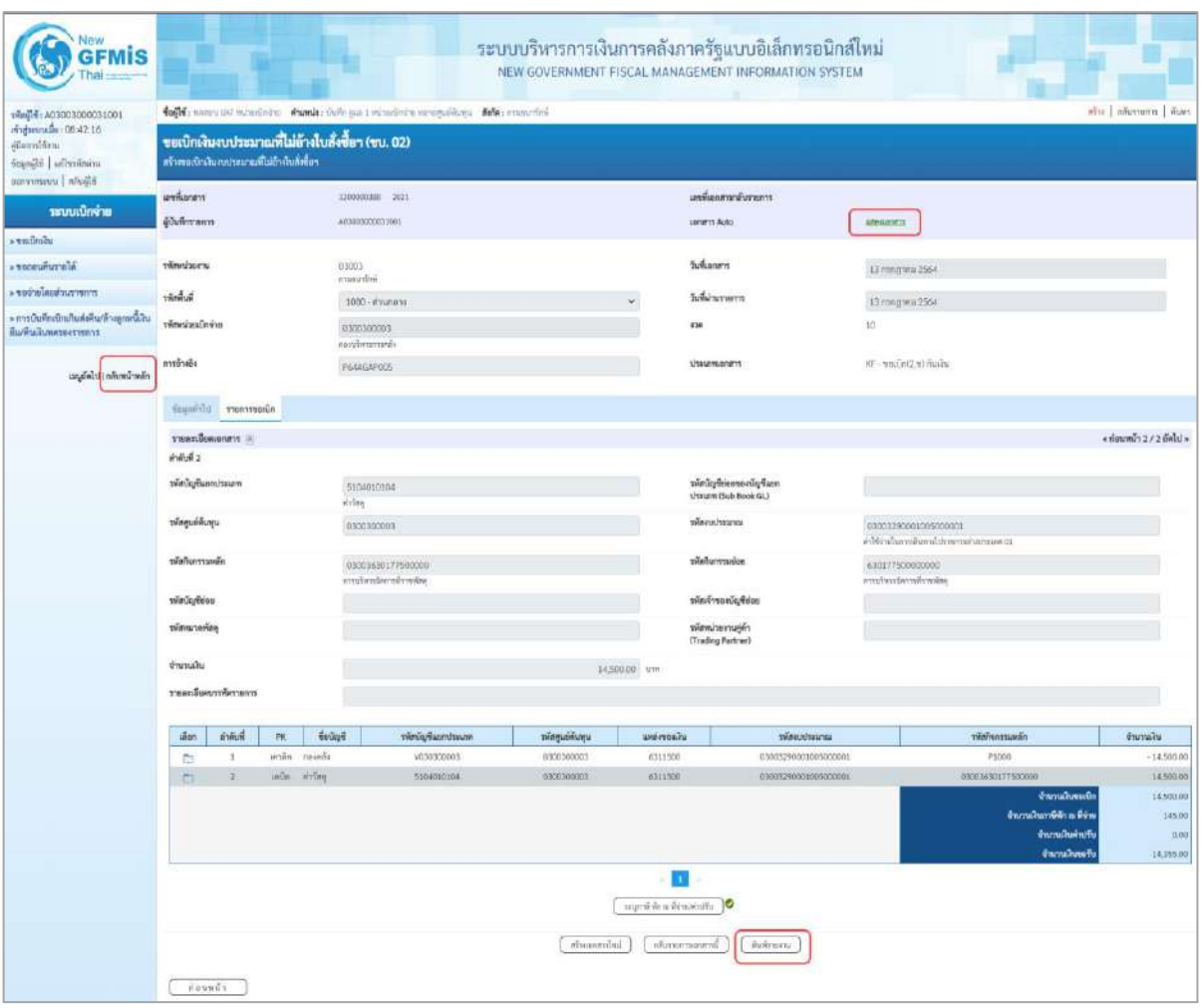

ภาพที่ 14

- กดปุ่ม เมื่อต้องการพิมพ์รายงาน ระบบแสดงข้อมูล ตามภาพที่ 15

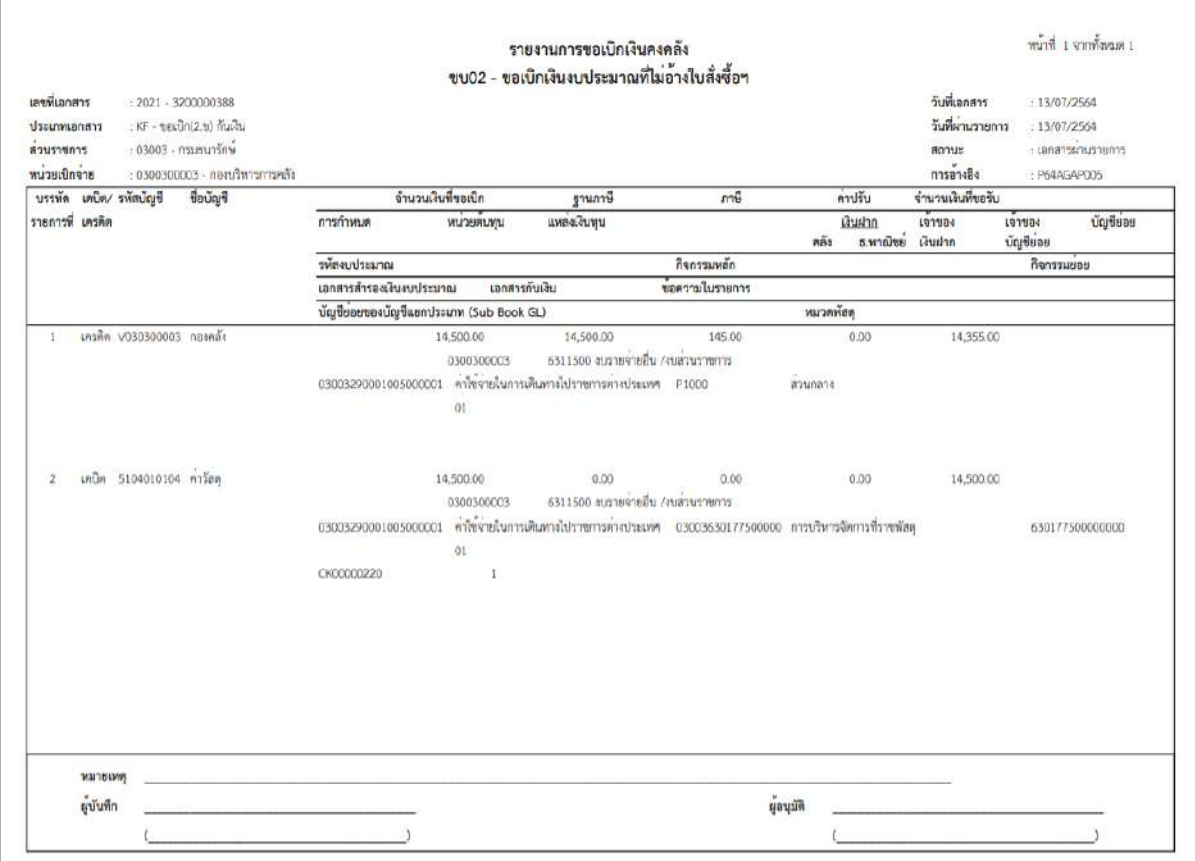

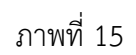

## - กดปุ่ม ตามภาพที่ 14 เพื่อแสดงเอกสาร Auto ระบบแสดงข้อมูล ตามภาพที่ 16

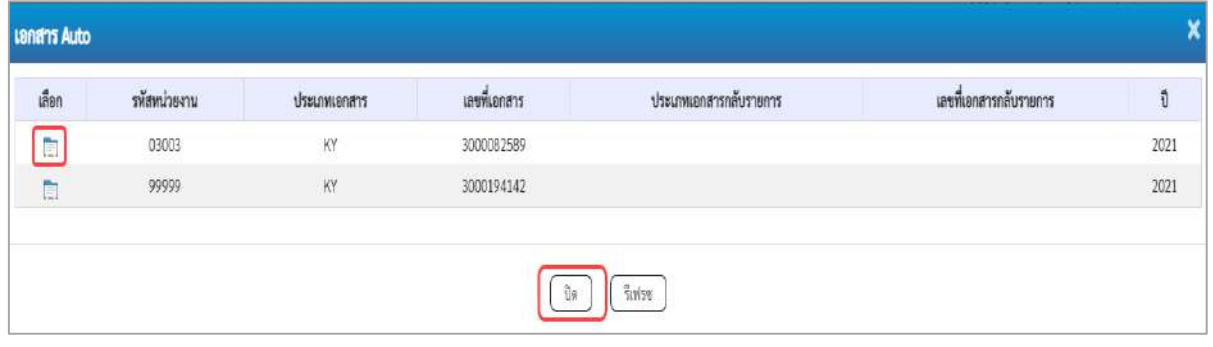

ภาพที่ 16

-กดปุ่ม เพื่อตรวจสอบรายละเอียดของเอกสาร Auto ระบบแสดงข้อมูลตามภาพที่ 17และภาพที่ 18 และภาพที่ 19

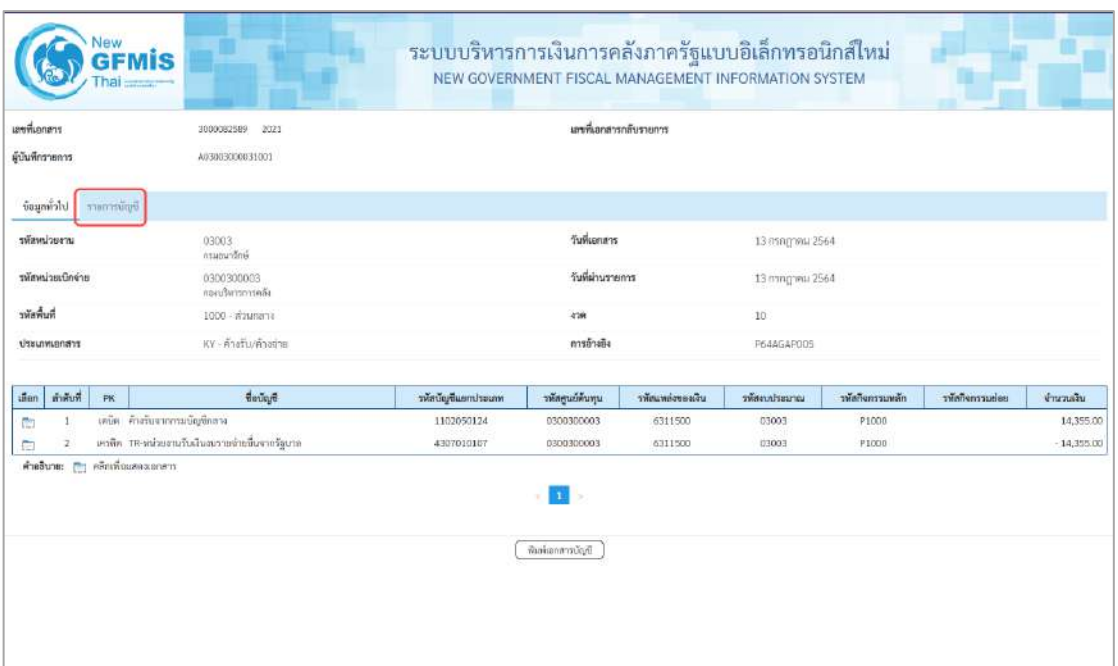

# ภาพที่ 17

- กดปุ่ม ระบบแสดงข้อมูลตามภาพที่ 18

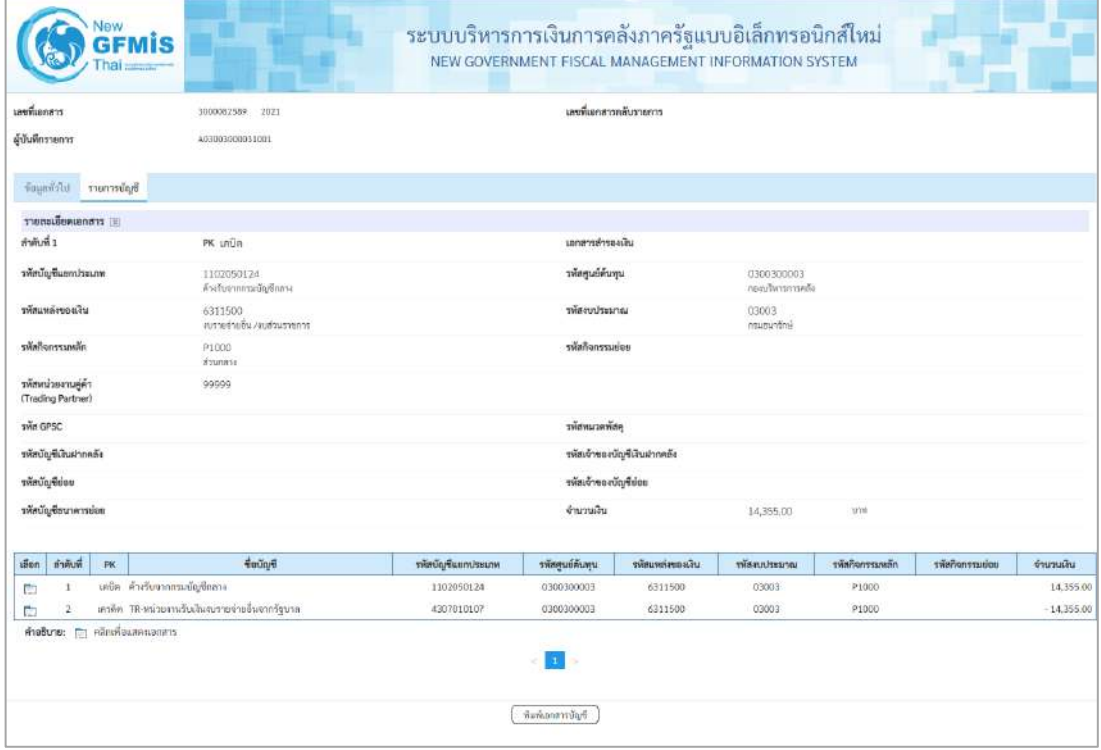

ภาพที่ 18

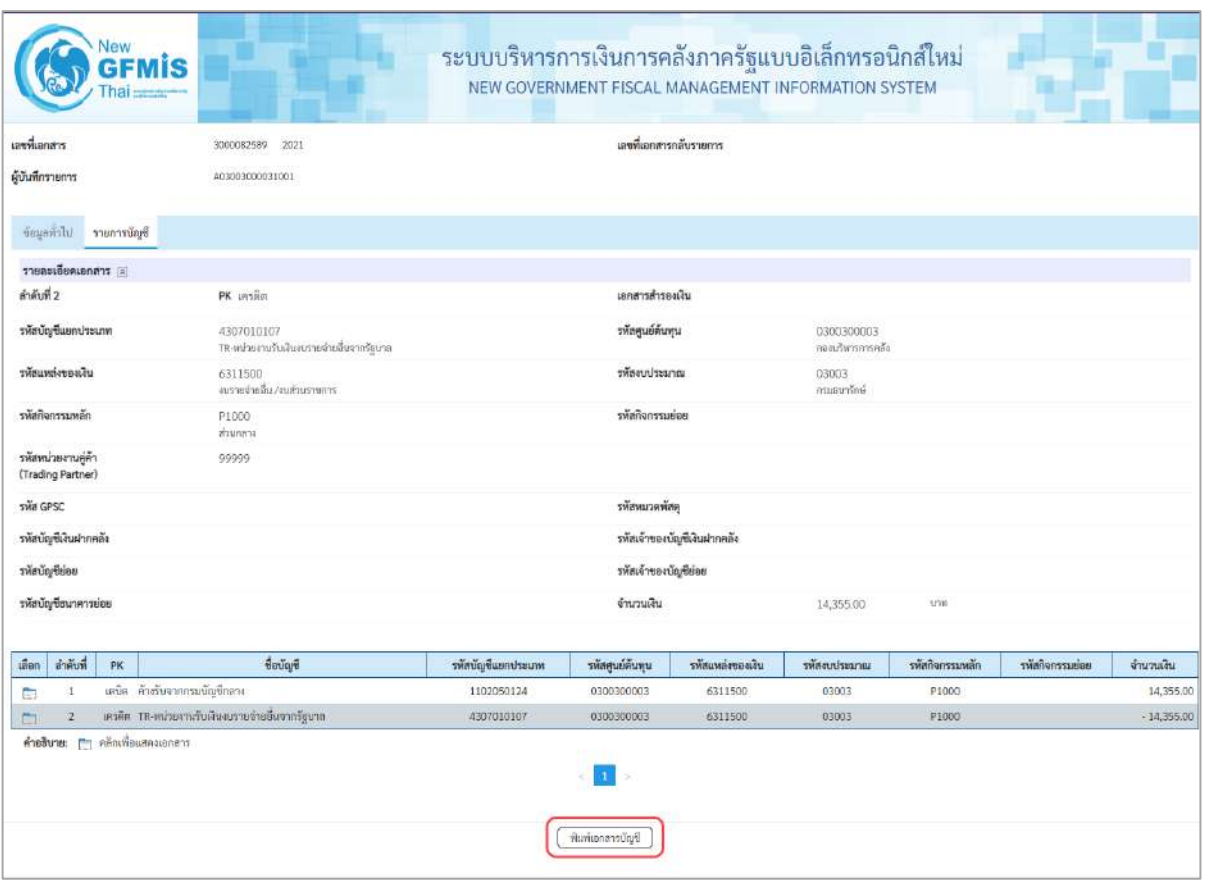

ภาพที่ 19

- กดปุ่ม  $\left(\sqrt[\text{min}]{\text{min}}\right)$  เมื่อต้องการพิมพ์เอกสารบัญชี ระบบจะแสดงข้อมูลตามภาพที่ 20

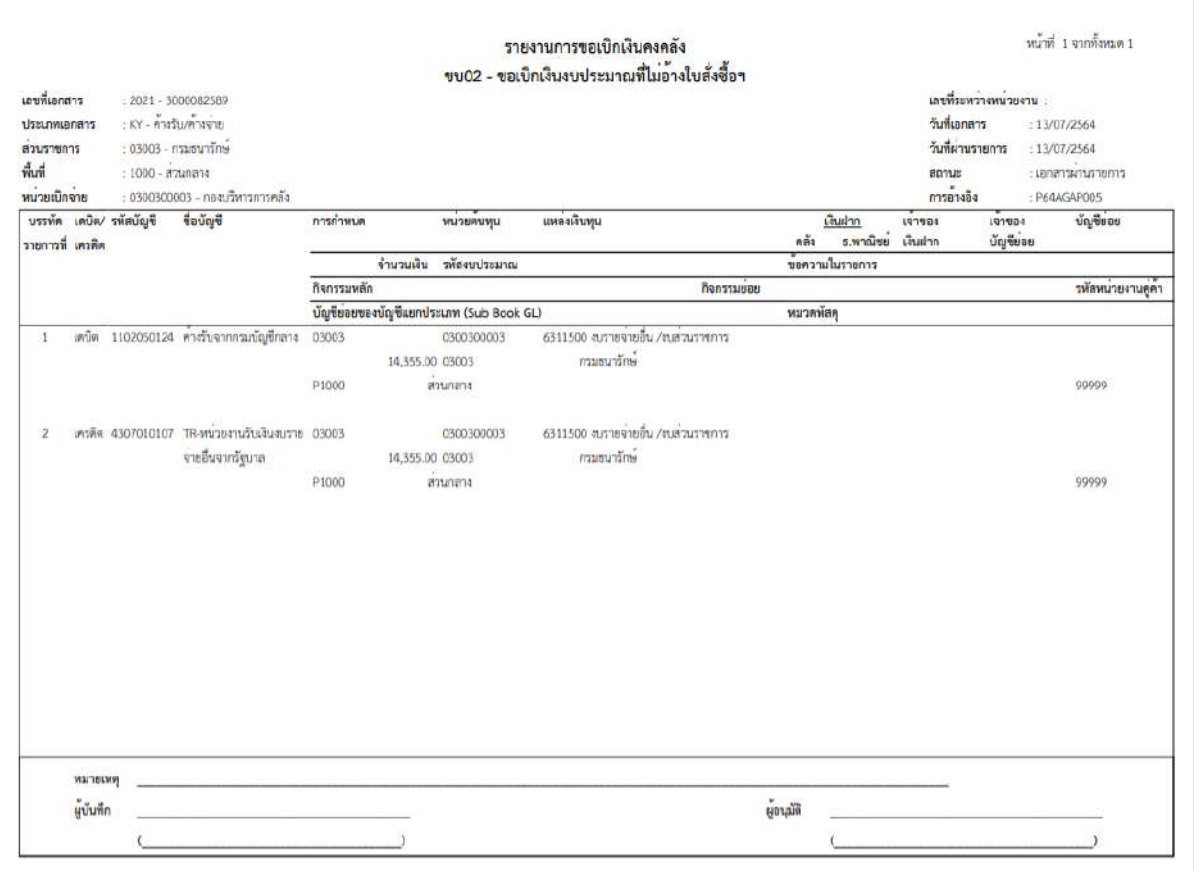

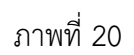

-กดปุ่ม ตามภาพที่ 16เมื่อต้องการออกจากหน้าเอกสาร Auto ระบบจะแสดงหน้าจอ ตามภาพที่ 14

- กดปุ่ม <mark><sub>กลับหน้าหลัก</mark> ตามภาพที่ 14 เพื่อกลับไปหน้าจอหลัก</mark></sub>

#### **3.3.3 การบันทึกรายการขอเบิกเงินนอกงบประมาณ (ประเภทเอกสาร KI)**

### **ขั้นตอนการเข้าสู่ระบบ**

เมื่อเข้าระบบบันทึกข้อมูลหน่วยงานภาครัฐ ระบบแสดงหน้าหลักการบันทึกรายการของระบบงานต่าง ๆ

- -กดปุ่ม (ระบบเบิกจ่าย) เพื่อเข้าสู่ระบบเบิกจ่าย
- กดปุ่ม <mark>» ขอเบิกเงิน</mark> (ขอเบิกเงิน) เพื่อเข้าสู่ประเภทรายการขอเบิก
- กดปุ่ม  $\boxed{$ ขบ03 » ขอเบิกเงินนอกงบประมาณที่ไม่อ้างใบสั่งซื้อฯ » $\boxed{}$  (ขบ03 ขอเบิกเงินนอกประมาณที่ไม่อ้าง

ใบสั่งซื้อฯ) เพื่อเข้าสู่หน้าจอการบันทึกรายการขอเบิกเงินนอกงบประมาณที่ไม่อ้างใบสั่งซื้อฯ (ขบ03) ตามภาพที่ 2 และภาพที่ 3

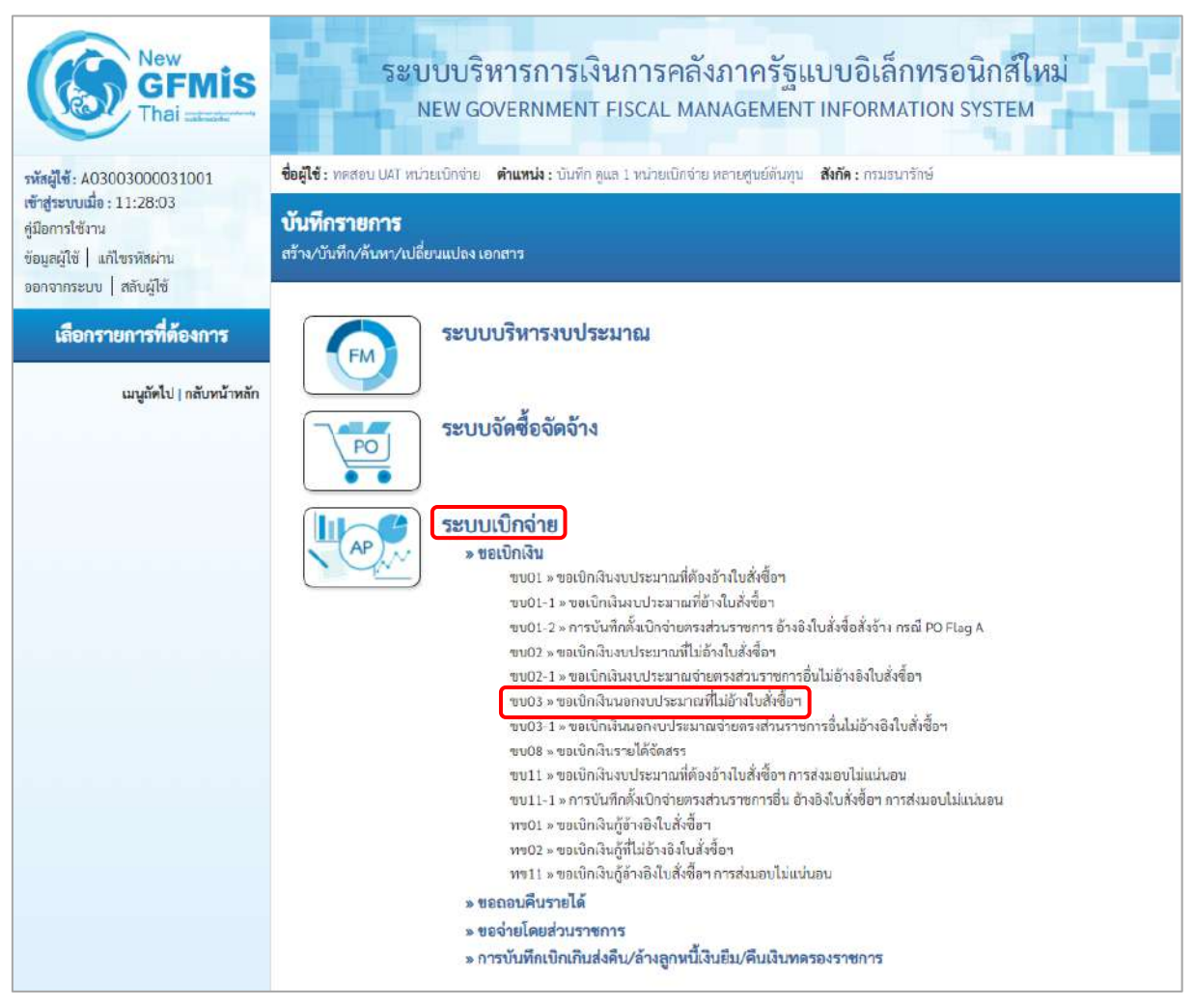

ภาพที่ 1

## **ขั้นตอนการบันทึกรายการ**

ระบุรายละเอียดเกี่ยวกับรายการขอเบิกเงินนอกงบประมาณที่ไม่อ้างใบสั่งซื้อฯ ตามภาพที่ 2 และ ภาพที่ 3 โดยมีรายละเอียดการบันทึก 3 ส่วน คือ ข้อมูลส่วนหัว ข้อมูลทั่วไป และข้อมูลรายการขอเบิก ให้ บันทึกรายละเอียด ดังนี้

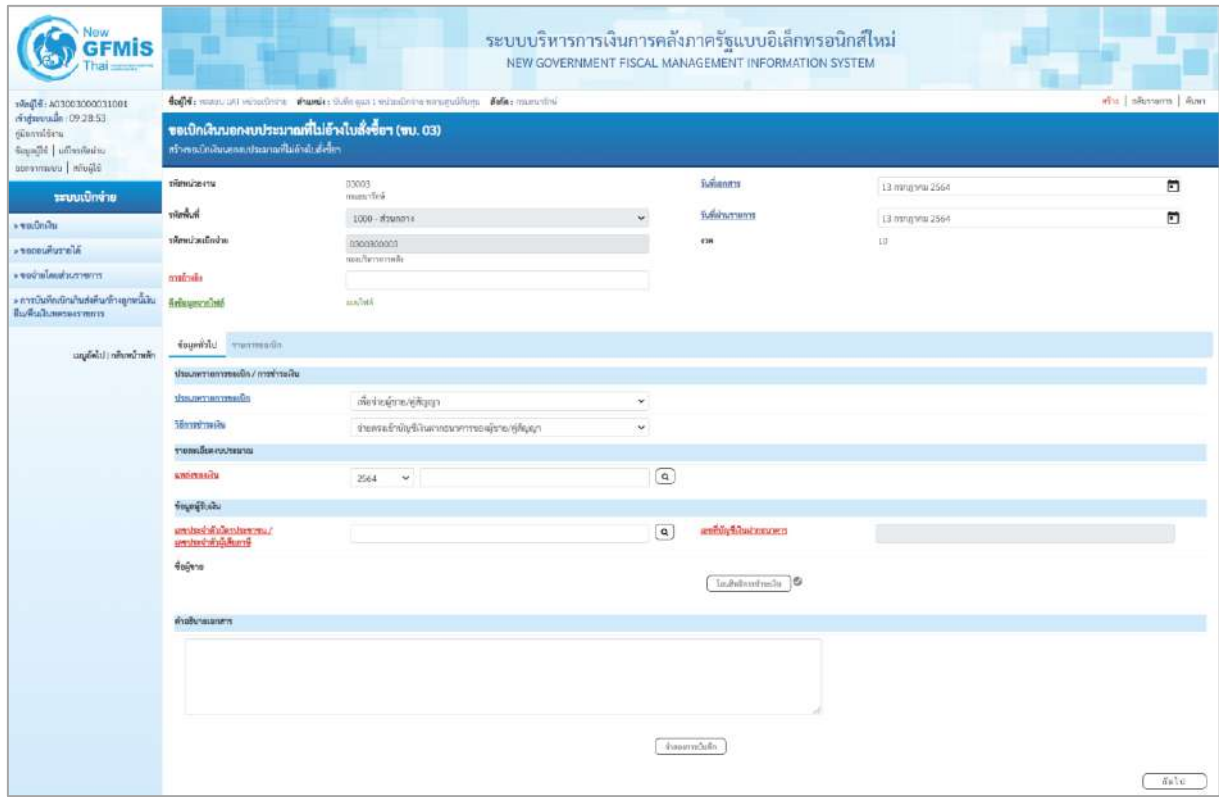

ภาพที่ 2

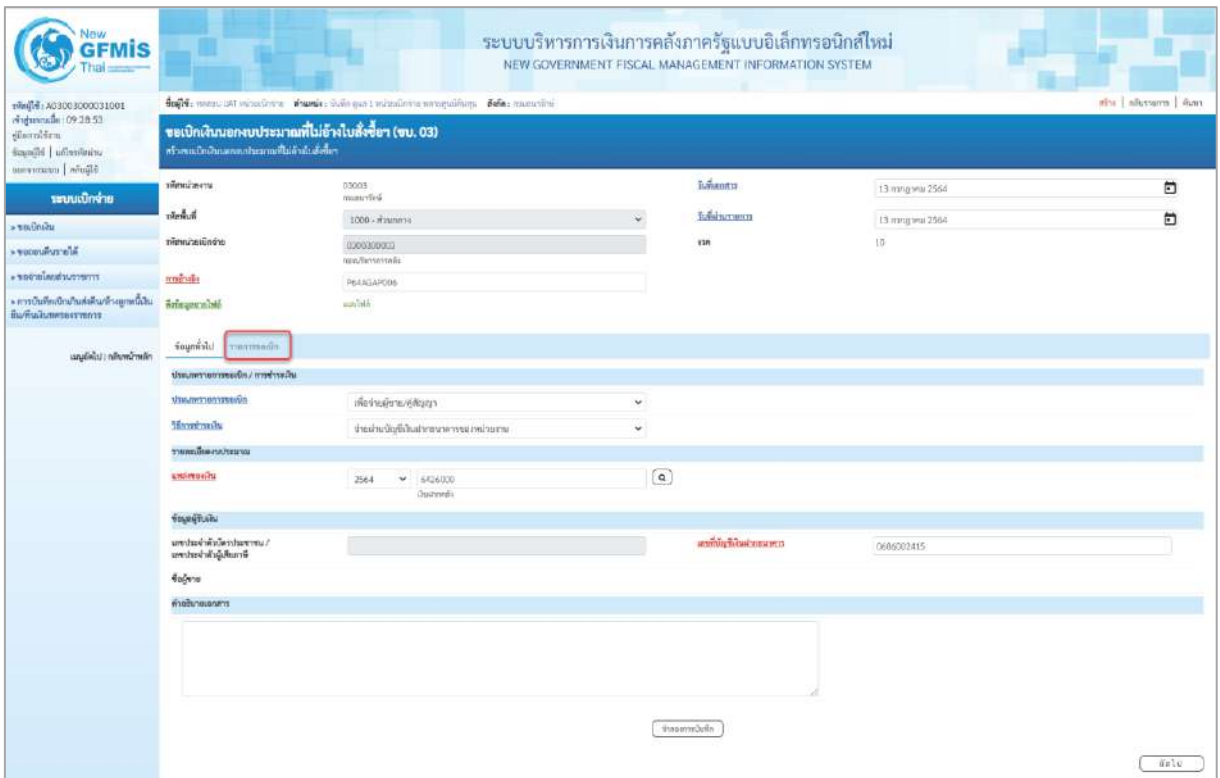

### ภาพที่ 3

# **ข้อมูลส่วนหัว**

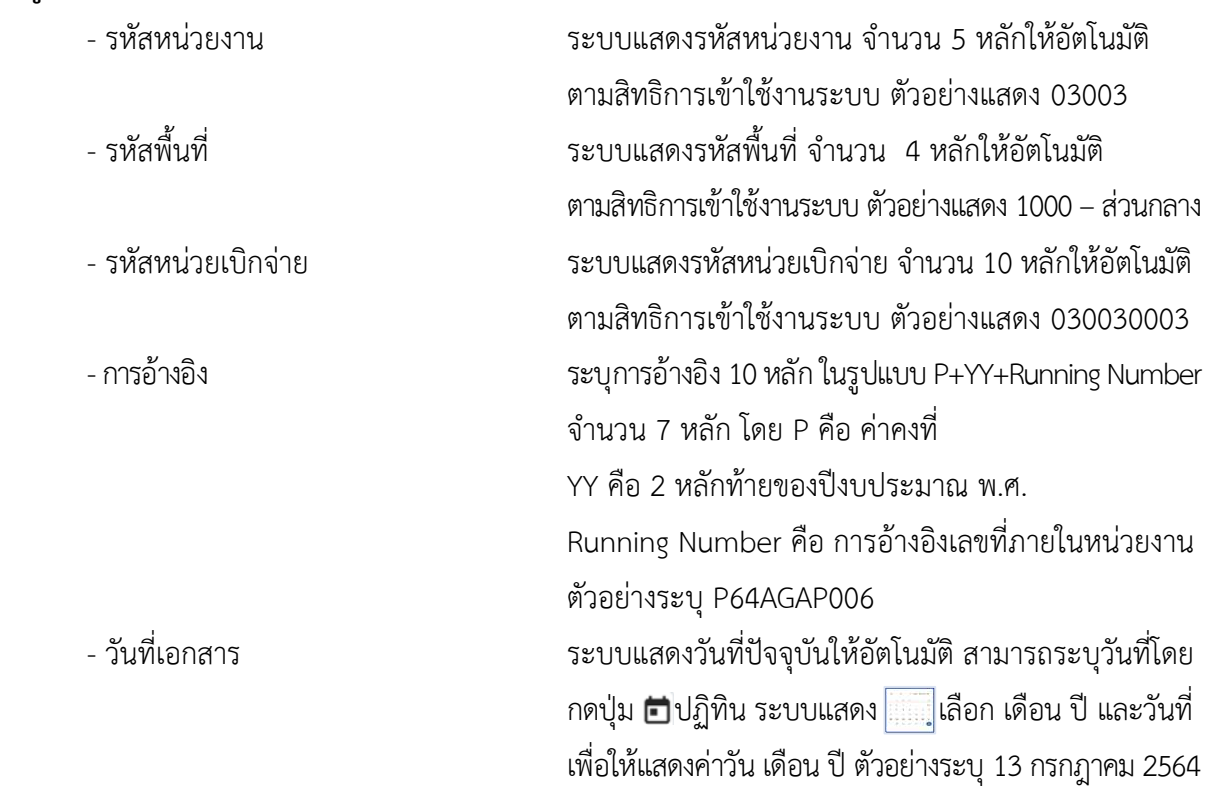

- วันที่ผ่านรายการ ระบบแสดงวันที่ปัจจุบันให้อัตโนมัติ สามารถระบุวันที่โดย

- งวด ระบบแสดงงวดบัญชีให้อัตโนมัติซึ่งจะสัมพันธ์กับ

## **ข้อมูลทั่วไป**

**ประเภทรายการขอเบิก/วิธีการชำระเงิน**

**รายละเอียดงบประมาณ**

- แหล่งของเงิน ระบุแหล่งของเงินจำนวน 7 หลัก

# **ข้อมูลผู้รับเงิน**

- เลขประจำตัวบัตรประชาชน/ ไม่ต้องระบุ

เลขประจำตัวผู้เสียภาษี

โดยระบุ YY26000

26000 คือ ค่าคงที่

ตัวอย่างระบุ 6426000

- เลขที่บัญชีเงินฝากธนาคาร ระบุเลขที่บัญชีเงินฝากธนาคารเงินนอกงบประมาณ ของหน่วยงาน ตัวอย่างระบุ 06860002415 - คำอธิบายเอกสาร ระบุคำอธิบายเอกสาร สามารถระบุได้สูงสุด 99 ตัวอักษร ใน 1 บรรทัดรายการ

- กดปุ่ม <mark>รายการขอเบิก เพื่อบันทึกรายการต่อไป ตามภาพที่ 4 และ ภาพที่ 5</mark>

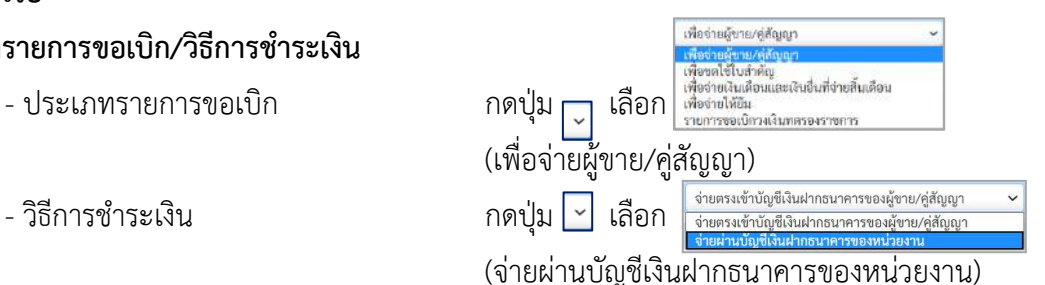

YY คือ 2 หลักท้ายของปีงบประมาณ พ.ศ.

วันที่ผ่านรายการ ตัวอย่างแสดง งวด 10

กดปุ่ม ปฏิทิน ระบบแสดง เลือก เดือน ปี และวันที่

เพื่อให้แสดงค่าวัน เดือน ปี ตัวอย่างระบุ13กรกฎาคม 2564

| 100100000300001001<br>ringunada : 09:28:53<br>diamienu<br>Saadle   of invitering<br>EQuite   uuservisse | efu monum mm<br>toffe: sassa ust educativity shawle; informat reductivity and members. Belle: munction  |                                 |                   |                                              |                   |             |  |  |  |
|----------------------------------------------------------------------------------------------------|----------------------------------------------------------------------------------------------------|---------------------------------|-------------------|----------------------------------------------|-------------------|-------------|--|--|--|
|                                                                                                    | ขอเปิกเงินนอกงบประมาณที่ไม่อ้างใบสั่งชื่อฯ (ขบ. 03)<br>ตร้างขอบมิกเงินมอกงานประมาณที่ไม่ย้างใบสั่งนี้อา |                                 |                   |                                              |                   |             |  |  |  |
| seconOnvier                                                                                             | www.com                                                                                                 | 73003<br>musulfed               |                   | <i><u>Indianana</u></i>                      | 13 //angres 2564  | $\Box$      |  |  |  |
| $+10$                                                                                                   | hunder.                                                                                                 | $1000 - d$ 2undria              |                   | holingram                                    | 13 nong yrs. 2564 | 曰           |  |  |  |
| a tecevivrus a                                                                                          | urindustinatie                                                                                          | 0300300002<br>retor/berrymmedia |                   | 4'3R                                         | $12 -$            |             |  |  |  |
| conversibuatinos «                                                                                      | markers                                                                                                 | P64AGAPOD6                      |                   |                                              |                   |             |  |  |  |
| - การบันทึกเปิดเกินส่งคืน/ถ้าอยูกหนี้เงิน<br><b>Изличальните ступны</b>                                 | Krisuzunlan                                                                                             | analytic                        |                   |                                              |                   |             |  |  |  |
| alunkacimi bladyu:                                                                                      | theerman shringers                                                                                      |                                 |                   |                                              |                   |             |  |  |  |
|                                                                                                    | diam'r.                                                                                                 |                                 |                   |                                              |                   |             |  |  |  |
|                                                                                                    | mentiny Summittee on                                                                                    |                                 | $\alpha$          | whethyllowerordighum<br>Utaurw (Sub Boot GL) |                   |             |  |  |  |
|                                                                                                    | <b>Windows</b>                                                                                          |                                 | $\alpha$          | <b>SHEIVATERTIN</b>                          |                   | $\boxed{a}$ |  |  |  |
|                                                                                                    | <b>хёлёминымбо</b>                                                                                      |                                 | $\lceil a \rceil$ | sistent and a                                |                   | $\alpha$    |  |  |  |
|                                                                                                    | teau phan                                                                                               |                                 | $\left[ a\right]$ | <b>SHAVY NUOVEMBER</b>                       |                   |             |  |  |  |
|                                                                                                    | หรือนี้เป็นที่เกิดเกิด                                                                                  |                                 | $\boxed{a}$       | must population were                         |                   |             |  |  |  |
|                                                                                                    | planutering                                                                                             |                                 | $\boxed{a}$       | marineus                                     |                   |             |  |  |  |
|                                                                                                    | přemožne znatky<br><b>Clinding Partners</b>                                                             |                                 |                   | <b>Encrypto</b>                              |                   | 7238.       |  |  |  |
|                                                                                                    |                                                                                                    |                                 |                   |                                              |                   |             |  |  |  |

ภาพที่ 4

| 1001000000000031001<br>midminute: 09:28:53<br>diamitiru<br>Sassilé   ul'eviterra<br>clarin vulnovas | ครับ   กล้นรานการ   ค้นหา<br>Coffe manous submissioning channels: Ordinates industrial manageroldens. Achar museumed |                                     |                   |                                                 |                      |                                |  |  |  |
|----------------------------------------------------------------------------------------------------|----------------------------------------------------------------------------------------------------|-------------------------------------|-------------------|-------------------------------------------------|----------------------|--------------------------------|--|--|--|
|                                                                                                    | ขอเบิกเงินนอกงบประมาณที่ไม่อ้างใบสั่งซื้อฯ (ขบ. 03)<br>สร้างขอเบิดในแลกสมประมาณที่ไม่ย้ายไปทั้งนี้คว                 |                                     |                   |                                                 |                      |                                |  |  |  |
| าะบบเปิกจ่าย                                                                                        | www.com                                                                                                    | 03003<br>researched                 |                   | <i><b>Turkanton</b></i>                         | 13 /www.yru 2564     | $\Box$                         |  |  |  |
| > Toughills                                                                                         | human-                                                                                                    | $1000 - \theta$ 28/h                | u                 | Subcurants                                      | 13 nshpinii 2564     | $\Box$                         |  |  |  |
| a tancukurala                                                                                       | arinnizacionine                                                                                                    | DROUBCOOCH<br>numformersed)         |                   | <b>IGR</b>                                      | 10                   |                                |  |  |  |
| communication .                                                                                     | minde                                                                                                    | PEARFARDO6                          |                   |                                                 |                      |                                |  |  |  |
| » การบันทึกเปิกเกินส่งคืน/ถ้าอยูกคนี้เงิน<br>Выбыльница сутопут                                     | Reingersnieh                                                                                                    | authei.                             |                   |                                                 |                      |                                |  |  |  |
| เมนูอัตโป ( กลับหน้าหลัก                                                                            | nüsernum isleisest                                                                                                   |                                     |                   |                                                 |                      |                                |  |  |  |
|                                                                                                    | draftall 1                                                                                                    |                                     |                   |                                                 |                      |                                |  |  |  |
|                                                                                                    | <i>visity hamboos</i>                                                                                                | $-5104 - 50290$<br>edinative        | $\lceil a \rceil$ | min/pleasureadin/feam<br>L'INUITI (Sub Book GL) |                      |                                |  |  |  |
|                                                                                                    | знанием                                                                                                    | 0300300000<br>diamentalization      | $\left[ a\right]$ | anticologicum                                   | 03003<br>interesting | $\left\lfloor a \right\rfloor$ |  |  |  |
|                                                                                                    | <b>TOROSCOTA MOO</b>                                                                                                 | P1000<br>muney.                     | $\sqrt{a}$        | reservation                                     |                      | $\sqrt{a}$                     |  |  |  |
|                                                                                                    | <b><i>THE VILLETS</i></b>                                                                                            |                                     | $\sqrt{a}$        | pilast monic/fires                              |                      |                                |  |  |  |
|                                                                                                    | <i><b>Warley&amp;harman</b></i>                                                                                      | <b>COROL</b><br>Quitroibeensuurifeé | $\boxed{a}$       | <i>sheerballydysourchalle</i>                   | 0300300000           |                                |  |  |  |
|                                                                                                    | <b>THEMICIANIST</b>                                                                                                  |                                     | $\boxed{a}$       | <b>SURTING</b>                                  |                      |                                |  |  |  |
|                                                                                                    | pienskare samt<br>(Trading Partner)                                                                                  |                                     |                   | <b>Canada</b>                                   |                      | 14.500.00 939                  |  |  |  |
|                                                                                                    | тентинованног                                                                                                    |                                     |                   |                                                 |                      |                                |  |  |  |
|                                                                                                    |                                                                                                    |                                     |                   |                                                 |                      |                                |  |  |  |

ภาพที่ 5

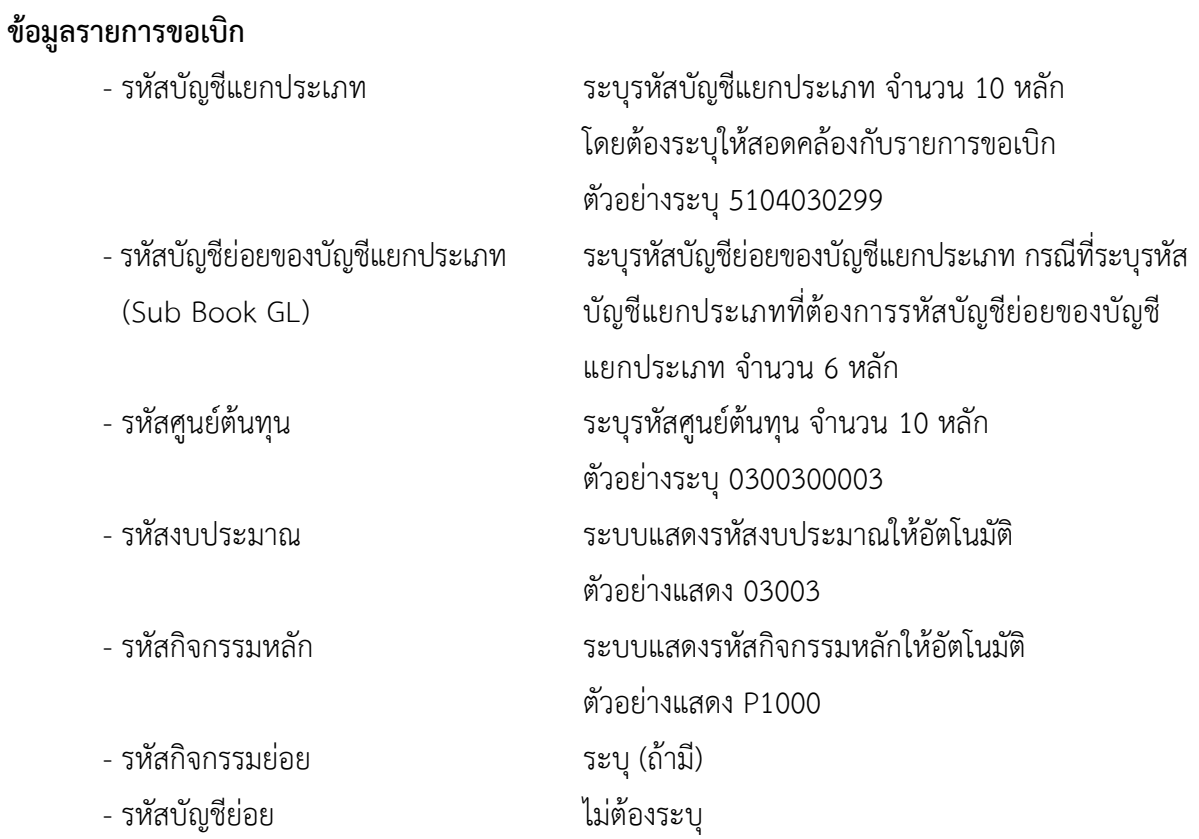

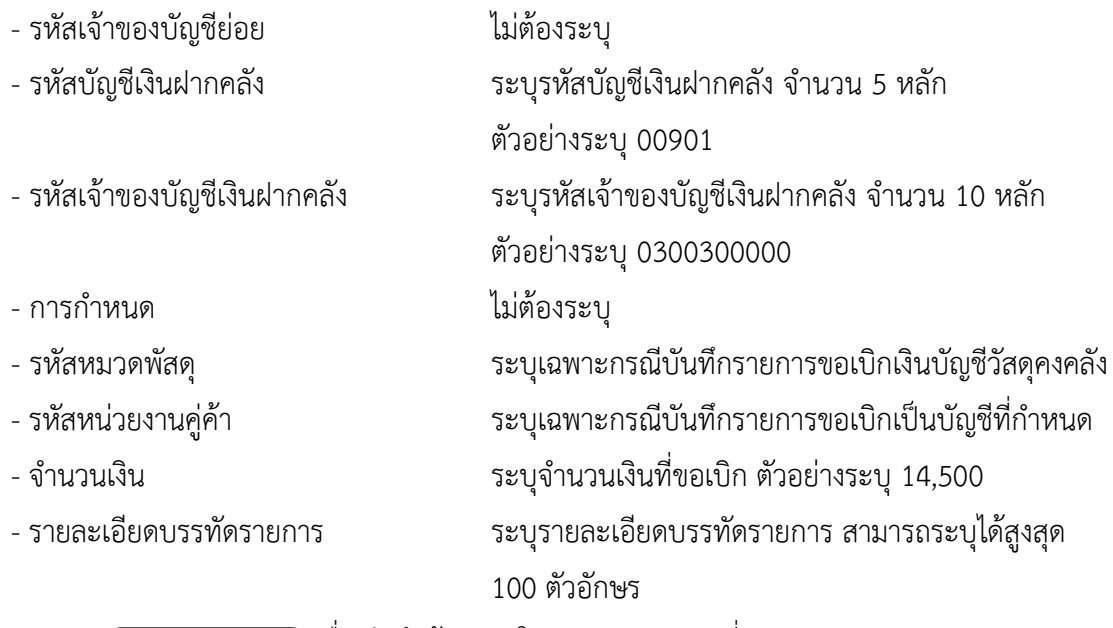

- กดป่ม ( จัดเก็บรายการนี้ลงตาราง ) **เพื่อบันทึกข้อมลลงในตาราง ตามภาพที่** 6

#### **การบันทึกรายการ**

หลังจากกดปุ่ม "จัดเก็บรายการนี้ลงในตาราง" ระบบจะจัดเก็บข้อมูลรายการขอเบิกเงิน 1 บรรทัด รายการ โดยมีรายละเอียดประกอบด้วย ลำดับที่ PK ชื่อบัญชี รหัสบัญชีแยกประเภท รหัสศูนย์ต้นทุน แหล่งของเงิน รหัสงบประมาณ รหัสกิจกรรมหลัก จำนวนเงิน จำนวนเงินขอเบิก จำนวนภาษีหัก ณ ที่จ่าย จำนวนเงินค่าปรับ จำนวนเงินขอรับ หากต้องการบันทึกรายการลำดับต่อไป ให้ระบุรายละเอียดใน "ข้อมูลรายการขอเบิก" และ เมื่อระบุรายละเอียดครบถ้วนถูกต้องกดปุ่มจัดเก็บรายการนี้ลงในตารางเช่นเดียวกัน ทำเช่นนี้จนครบทุก รายการ กรณีมีการหักภาษีหัก ณ ที่จ่าย/ค่าปรับ ให้กดปุ่มระบุภาษีหัก ณ ที่จ่าย/ค่าปรับ เพื่อระบุภาษีหัก ณ ที่ จ่าย/ ค่าปรับ ตามภาพที่ 7 และภาพที่ 8

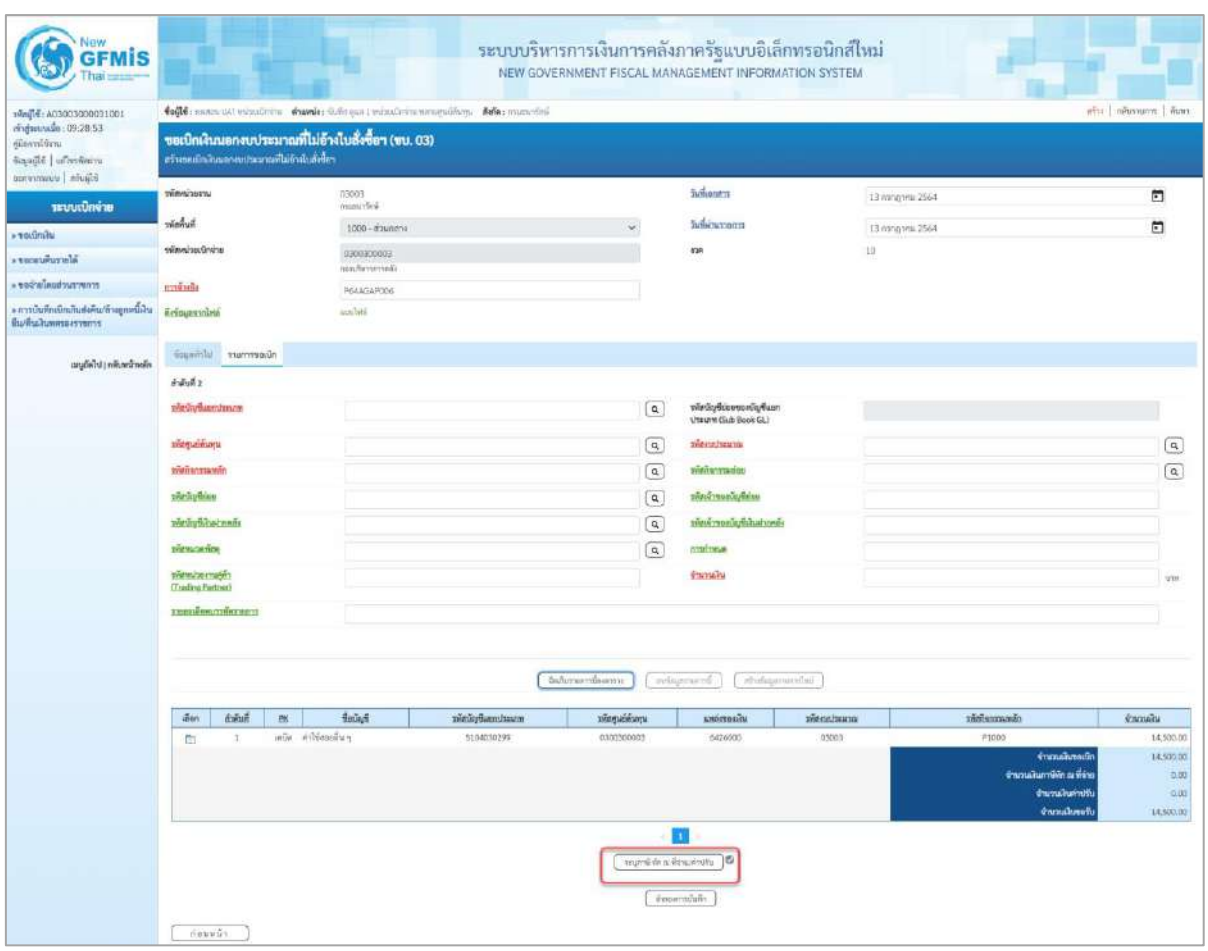

ภาพที่ 6

- กดปุ่ม ( ระบุภาษีหัก ณ ที่จ่าย/ค่าปรับ ) เพื่อบันทึกข้อมูลตามภาพที่ 7 และภาพที่ 8
# **การบันทึกภาษีหัก ณ ที่จ่าย/ค่าปรับ**

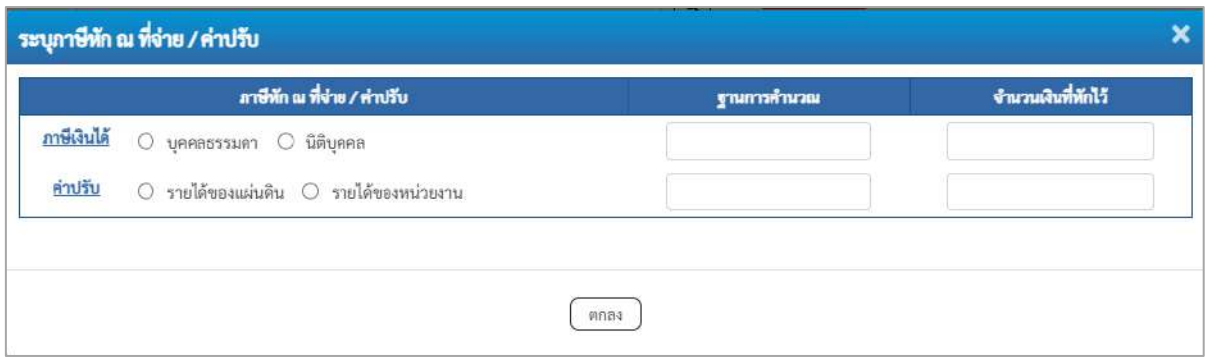

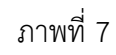

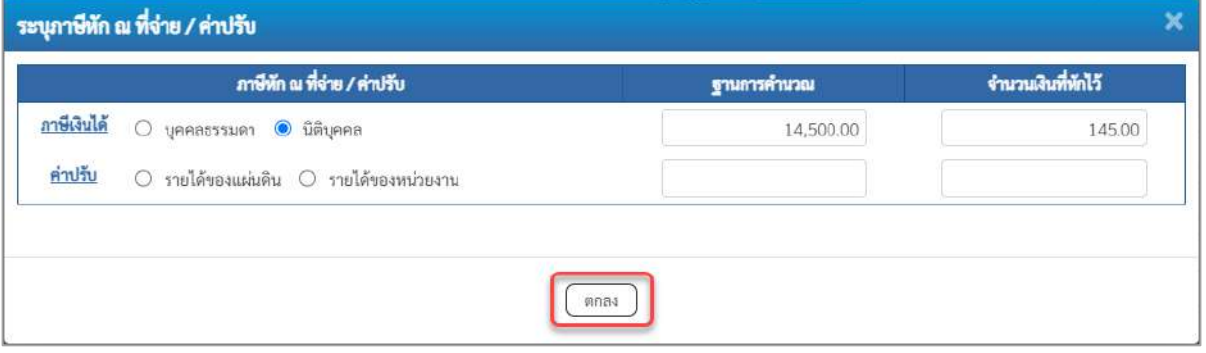

ภาพที่ 8

### **ภาษีหัก ณ ที่จ่าย/ค่าปรับ**

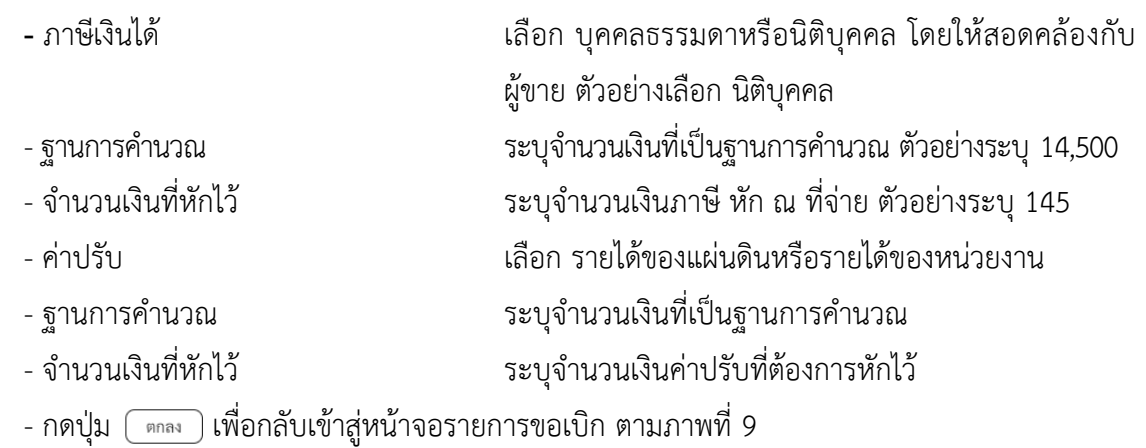

| <b>GFMIS</b>                                                  |                                                                                                    |                      |              |                         | ระบบบริหารการเงินการคลังภาครัฐแบบอิเล็กทรอนิกส์ใหม่<br>NEW GOVERNMENT FISCAL MANAGEMENT INFORMATION SYSTEM |                             |                                             |  |  |  |  |
|---------------------------------------------------------------|----------------------------------------------------------------------------------------------------|----------------------|--------------|-------------------------|----------------------------------------------------------------------------------------------------|-----------------------------|---------------------------------------------|--|--|--|--|
| 100100000000001001                                            | toffe manuated windows should advent windows manuated in Assements<br>after   mPussuasm   Alana     |                      |              |                         |                                                                                                    |                             |                                             |  |  |  |  |
| might to 19:28.53<br>diamitra<br>institute discontinue        | ขอเปิกเงินนอกงบประมาณที่ไม่อ้างไบสั่งซื้อฯ (ขบ. 03)<br>สร้างขอบใกล้นนอกงหประมาณที่ไม่ย้ามันดังขี้กา |                      |              |                         |                                                                                                    |                             |                                             |  |  |  |  |
| Edition   chancement                                          | www.com                                                                                             | 73003<br>responsible |              |                         | <b>Turkonen</b>                                                                                            | 13 wing yrs 2564            | E                                           |  |  |  |  |
| mounterine                                                    | าได้ที่หลับ                                                                                         | $1000 - \frac{1}{2}$ |              |                         | haisconn                                                                                                   | 13 nonpres 2564             | $\Box$                                      |  |  |  |  |
| <b>Frederick</b>                                              | silmsiouGrana                                                                                       | 0300300003           |              |                         | 4'aR                                                                                                    | 19                          |                                             |  |  |  |  |
| a teraururala                                                 |                                                                                                    | nonformenati         |              |                         |                                                                                                    |                             |                                             |  |  |  |  |
| committee and the con-                                        | minih                                                                                               | PEARCAPODE           |              |                         |                                                                                                    |                             |                                             |  |  |  |  |
| » การบันทึกเป็นทันทันทันที พฤกษณีนั้น<br>มีนที่นานทศระเราชการ | Refoursyment                                                                                        | analyti              |              |                         |                                                                                                    |                             |                                             |  |  |  |  |
| anglishd i militara molin                                     | fourmlul stamsadn                                                                                   |                      |              |                         |                                                                                                    |                             |                                             |  |  |  |  |
|                                                               | $4 - 4 - 4 = 2$                                                                                     |                      |              |                         |                                                                                                    |                             |                                             |  |  |  |  |
|                                                               | play what ninos                                                                                     |                      |              | $\left[ \alpha \right]$ | πωθιούνουο είναι<br>UTEUR (Sub Book GL)                                                                    |                             |                                             |  |  |  |  |
|                                                               | manifesting                                                                                         |                      |              | $\boxed{a}$             | <b>SHARA TELEVIS</b>                                                                                       |                             | $\circledcirc$                              |  |  |  |  |
|                                                               | www.automobile.com                                                                                  |                      |              | $\alpha$                | winnermadou                                                                                                |                             | $\boxed{a}$                                 |  |  |  |  |
|                                                               | vierlaytices                                                                                        |                      |              | $\alpha$                | ะพันผู้รายอย่อมูชิย่อย                                                                                     |                             |                                             |  |  |  |  |
|                                                               | way was committed                                                                                   |                      |              | $\left[ a \right]$      | meerwonarchailmeer                                                                                         |                             |                                             |  |  |  |  |
|                                                               | plates and plat                                                                                     |                      |              | $\left[ \right.$        | sariwa                                                                                                    |                             |                                             |  |  |  |  |
|                                                               | pretenzione maggio<br>(Trading Partner)                                                             |                      |              |                         | <b>CHOMAN</b>                                                                                              |                             | vist.                                       |  |  |  |  |
|                                                               | <b>The miles and reserv</b>                                                                         |                      |              |                         |                                                                                                    |                             |                                             |  |  |  |  |
|                                                               |                                                                                                    |                      |              | bufungendaams:          | sylustures.<br>rivitaamucului                                                                              |                             |                                             |  |  |  |  |
|                                                               | :dan<br><b>Adult</b><br>B                                                                           | <b>Balladi</b>       | nickyluminum | хенцийски               | кийстволи                                                                                                  | niekamusin<br>afternational | <b>Kazultu</b>                              |  |  |  |  |
|                                                               | m<br>$\mathcal{X}$                                                                                  | ada athlemfug        | 0104030299   | 0.101300001             | 6026000                                                                                                    | oscans<br>#1000             | 14,500.00<br>จำนวนในขอเนีย<br>18,500.00     |  |  |  |  |
|                                                               |                                                                                                    |                      |              |                         |                                                                                                    |                             | จำนวนเป็นการ์กัก ณ ที่จำน<br>145.00         |  |  |  |  |
|                                                               |                                                                                                    |                      |              |                         |                                                                                                    |                             | จำนวนอินทาปที่<br>0.00                      |  |  |  |  |
|                                                               |                                                                                                    |                      |              |                         |                                                                                                    |                             | <b><i><u>innuments</u></i></b><br>14,355.00 |  |  |  |  |
|                                                               |                                                                                                    |                      |              |                         | Ŧ.                                                                                                    |                             |                                             |  |  |  |  |
|                                                               |                                                                                                    |                      |              |                         | to utterious in an anger                                                                                   |                             |                                             |  |  |  |  |
|                                                               |                                                                                                    |                      |              |                         | desseredate                                                                                                |                             |                                             |  |  |  |  |
|                                                               | កើតមកពី។                                                                                            |                      |              |                         |                                                                                                    |                             |                                             |  |  |  |  |

ภาพที่ 9

- กดปุ่ม <u>( จำลองการบันทึก</u>) เพื่อตรวจสอบความถูกต้องของการบันทึกโดยระบบแสดงผลการตรวจสอบ

ตามภาพที่ 10

#### **ระบบแสดงผลการตรวจสอบ**

หลังจากกดปุ่มจำลองการบันทึก ระบบแสดงรายละเอียดผลการตรวจสอบ ประกอบด้วยผลการ บันทึก รหัสข้อความ และคำอธิบาย ให้ตรวจสอบและดำเนินการ ดังนี้

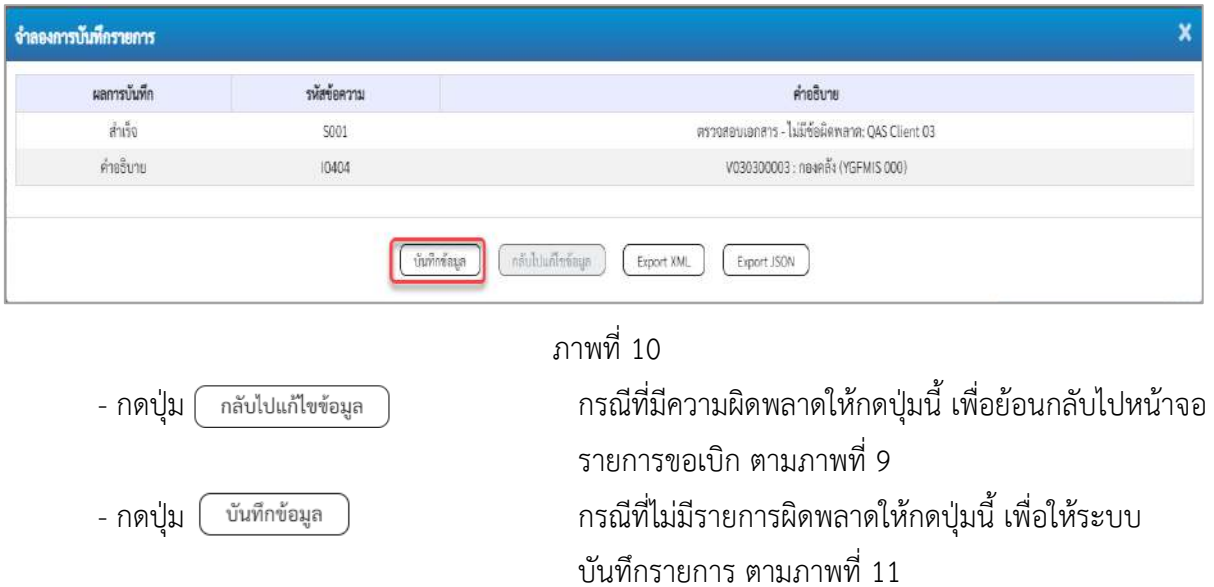

#### **ระบบบันทึกรายการขอเบิก**

หลังจากกดปุ่มบันทึกข้อมูล ระบบบันทึกรายการขอเบิกเงิน โดยมีผลการบันทึกเป็น "สำเร็จ" ได้เลขที่ เอกสาร 34XXXXXXXX ให้เลือกปุ่มใดปุ่มหนึ่งเพื่อกลับไปหน้าจอหลัก ก่อนที่จะออกจากระบบ ดังนี้

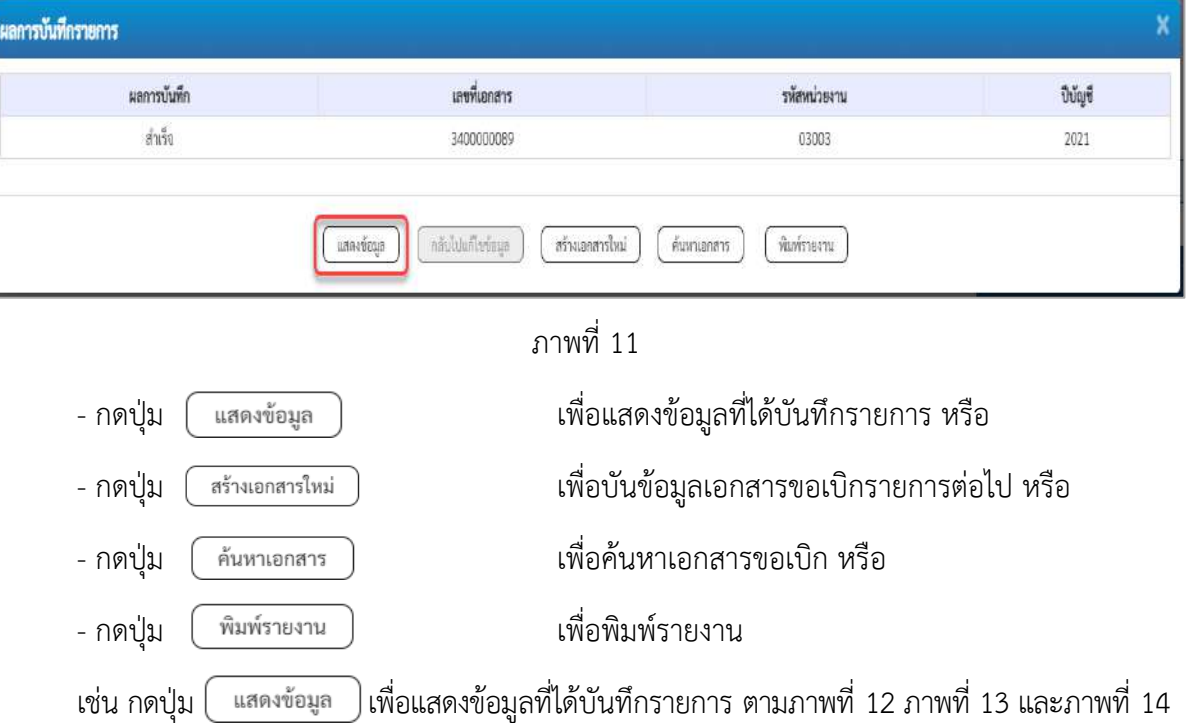

#### **การแสดงการบันรายการขอเบิกเงิน**

เมื่อกดปุ่มแสดงข้อมูล จะปรากฏหน้าจอข้อมูลของเลขที่เอกสารขอเบิกดังกล่าว ให้เลือกแถบ "รายการขอเบิก" ตามภาพที่ 12 ระบบแสดงคู่บัญชีให้อัตโนมัติแล้วจึงตรวจสอบความครบถ้วน ถูกต้องของ ข้อมูลในรายการขอเบิกเงิน หากประสงค์จะพิมพ์รายงาน ให้กดปุ่ม "พิมพ์รายงาน" หรือหากต้องการกลับไป หน้าหลักเพื่อออกจากระบบให้กดปุ่ม "กลับหน้าหลัก" ตามภาพที่ 14

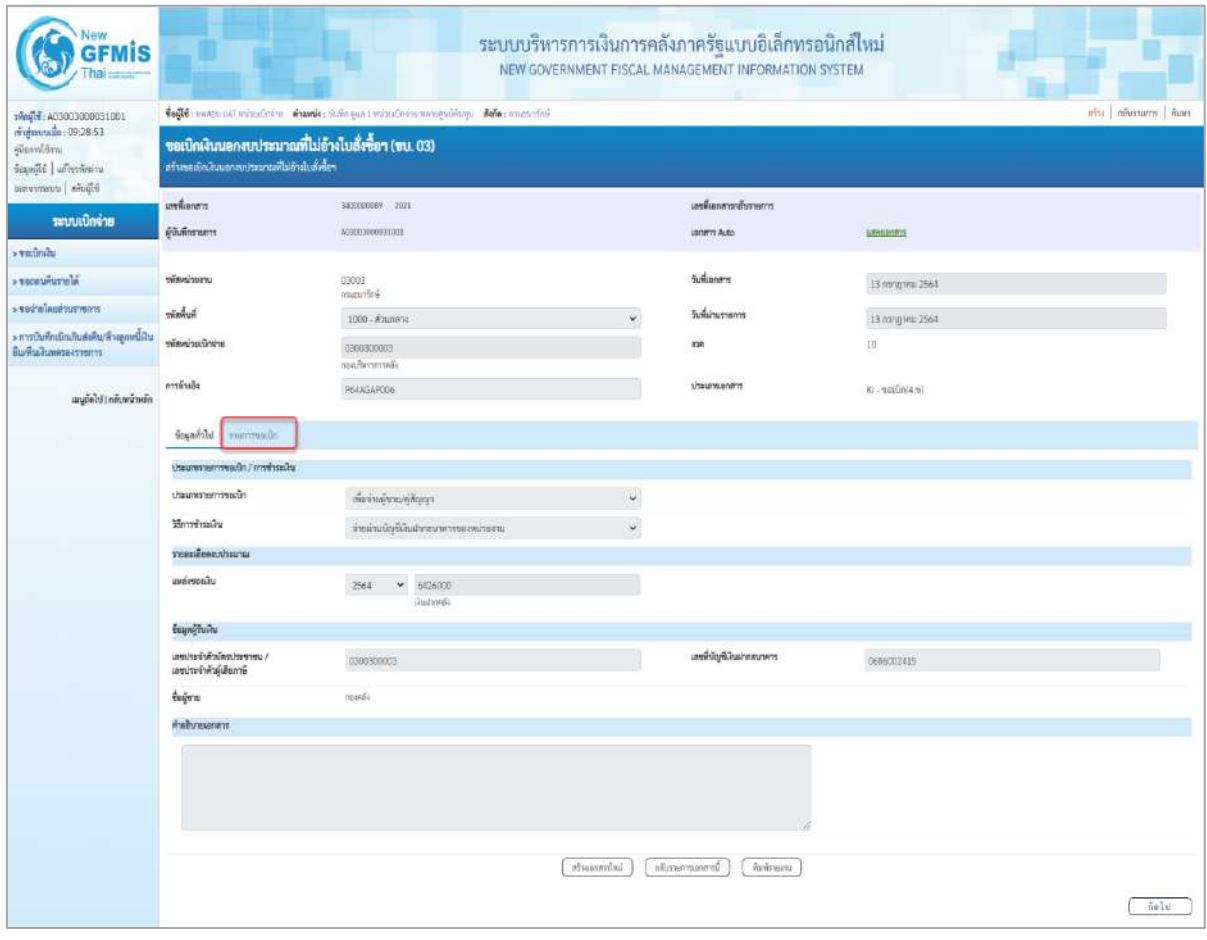

ภาพที่ 12

- กดปุ่ม <mark>รายการขอเบิก</mark> เพื่อตรวจสอบบัญชีแยกประเภท ตามภาพที่ 13

| <b>New</b><br><b>GFMIS</b>                                                                                       | ระบบบริหารการเงินการคลังภาครัฐแบบอิเล็กทรอนิกส์ไหม่<br>NEW GOVERNMENT FISCAL MANAGEMENT INFORMATION SYSTEM                                                                                              |                        |        |             |                                      |                     |                                           |                                               |                        |                        |                                                                                |                                                       |
|----------------------------------------------------------------------------------------------------|----------------------------------------------------------------------------------------------------|------------------------|--------|-------------|--------------------------------------|---------------------|-------------------------------------------|-----------------------------------------------|------------------------|------------------------|--------------------------------------------------------------------------------|-------------------------------------------------------|
| 19mil 6.03003000031001<br>ringastrude: 09:28:53<br>ยู่มีของทั้งใหาม<br>Sapajié   al'estern<br>Elevin   uuwnrenzu | toffe more ust minuters. Annie Gelegan : minuteira menguilara. Ada: aunuteir<br>whi meanum han<br>ขอเปิกเงินนอกงบประมาณที่ไม่อ้างใบสั่งซื้อฯ (ขบ. 03)<br>สร้างขอบัตเงินนอกจนประมาณที่ไม่ย้างไปเกิดขึ้นๆ |                        |        |             |                                      |                     |                                           |                                               |                        |                        |                                                                                |                                                       |
| าะบบเปิกจ่าย                                                                                                    | <b><i><u>vertiones</u></i></b><br><b>елантично</b>                                                                                                    |                        |        |             | 343333000000 2021<br>A03003600931001 |                     |                                           | เลขพี่เอกสารายันรายการ<br><b>Janeris Auto</b> |                        | <b><i>SENSORIE</i></b> |                                                                                |                                                       |
| $+ 1050$ mills<br>a tecanistania                                                                                 | www.passa                                                                                                    |                        |        |             | 03003<br>manifesi                    |                     |                                           | Sustaneon                                     |                        | 13 ming test 2564      |                                                                                |                                                       |
| econceazioni wites                                                                                               | minduit                                                                                                    |                        |        |             | 1000 - daunana                       |                     |                                           | วันที่ผ่านรายการ                              |                        | 13 ming new 2564       |                                                                                |                                                       |
| + การบันทึกเนิกเกินส่งคืน/ด้างลูกหนี้เงิน<br><b>Выбывание столь</b>                                              | หน้อยน้วยเนื่อง่าย                                                                                                    |                        |        |             | 0300300003<br>non/betterredia        |                     | <b>Kais</b>                               |                                               | ED:                    |                        |                                                                                |                                                       |
| agóide néocimin                                                                                                  | คารด้วงกัง                                                                                                    |                        |        |             | P64AGAP006                           |                     |                                           | <b>USEUMANTS</b>                              |                        | icainiani Bi           |                                                                                |                                                       |
|                                                                                                    | daysful sucression                                                                                                    |                        |        |             |                                      |                     |                                           |                                               |                        |                        |                                                                                |                                                       |
|                                                                                                    | shahali s                                                                                                    | 31 mnsweiswauer        |        |             |                                      |                     |                                           |                                               |                        |                        |                                                                                | « rieuwin 1/2 Salul »                                 |
|                                                                                                    | sitelig@unmiteure                                                                                                    |                        |        |             | W030300003<br>roardiv                |                     | minityBoomoniq/bum<br>Ussum (Sub Book GL) |                                               |                        |                        |                                                                                |                                                       |
|                                                                                                    | หรือคูนย์ค้นทุน                                                                                                    |                        |        |             | 0300300033                           |                     | ทรัศกลุ่มหมาย                             |                                               | <b>CHAOS</b><br>mended |                        |                                                                                |                                                       |
|                                                                                                    | věsňovnavěn                                                                                                    |                        |        |             | #1000<br>marana                      |                     |                                           | minerculaire                                  |                        |                        |                                                                                |                                                       |
|                                                                                                    | sveiligteien                                                                                                    |                        |        |             |                                      |                     |                                           | หล่าในเรื่องสาริภพัน                          |                        |                        |                                                                                |                                                       |
|                                                                                                    | windig@inatments                                                                                                    |                        |        |             | 00901<br>Quinniversearths            |                     | พัฒร์าของนับที่เลิ่มฝากครั้ง              |                                               | 0300300000             |                        |                                                                                |                                                       |
|                                                                                                    | หรือของค์อยุ                                                                                                    |                        |        |             |                                      |                     |                                           | martinus                                      |                        |                        |                                                                                |                                                       |
|                                                                                                    | steelwrooth<br>(Trading Partner)                                                                                                    |                        |        |             | 03003                                |                     |                                           | dramatra.                                     |                        |                        |                                                                                | 14,500.00 vm                                          |
|                                                                                                    |                                                                                                    | รายละเอียดบาวพิหรายการ |        |             |                                      |                     |                                           |                                               |                        |                        |                                                                                |                                                       |
|                                                                                                    | :Ban                                                                                                    | 近距                     | PK     |             | <b>Beston</b>                        | าหัสนัยกันตรบ่ายมาเ | тёмунайнора                               | usniveralu                                    | www.innerg             |                        | <b>TRANSTORIES</b>                                                             | <b><i><u><i>fracruitu</i></u></i></b>                 |
|                                                                                                    | Ť                                                                                                    | 31                     | unile. | mma         |                                      | V030300003          | 0300300003                                | 6428000                                       | 703003                 |                        | P1000                                                                          | 15,500.00                                             |
|                                                                                                    | $\Box$                                                                                                    | a.                     | urūn   | villenuls 1 |                                      | 5100030299          | 0300800003                                | 6426000                                       | 03003                  |                        | PLODGE<br>ร้อยเกิดแล้ว<br>จำนวนสินภาพีที่และที่จ่าย<br>dramakainth<br>Gunukenh | 14,500.00<br>14,500.00<br>145.00<br>0.00<br>14,355.00 |
|                                                                                                    | χn<br>surewaterments                                                                                                    |                        |        |             |                                      |                     |                                           |                                               |                        |                        |                                                                                |                                                       |
|                                                                                                    | mineralist<br>ntigraprimonenti<br>Parkmanu<br>1010001                                                                                                    |                        |        |             |                                      |                     |                                           |                                               |                        |                        |                                                                                |                                                       |

ภาพที่ 13

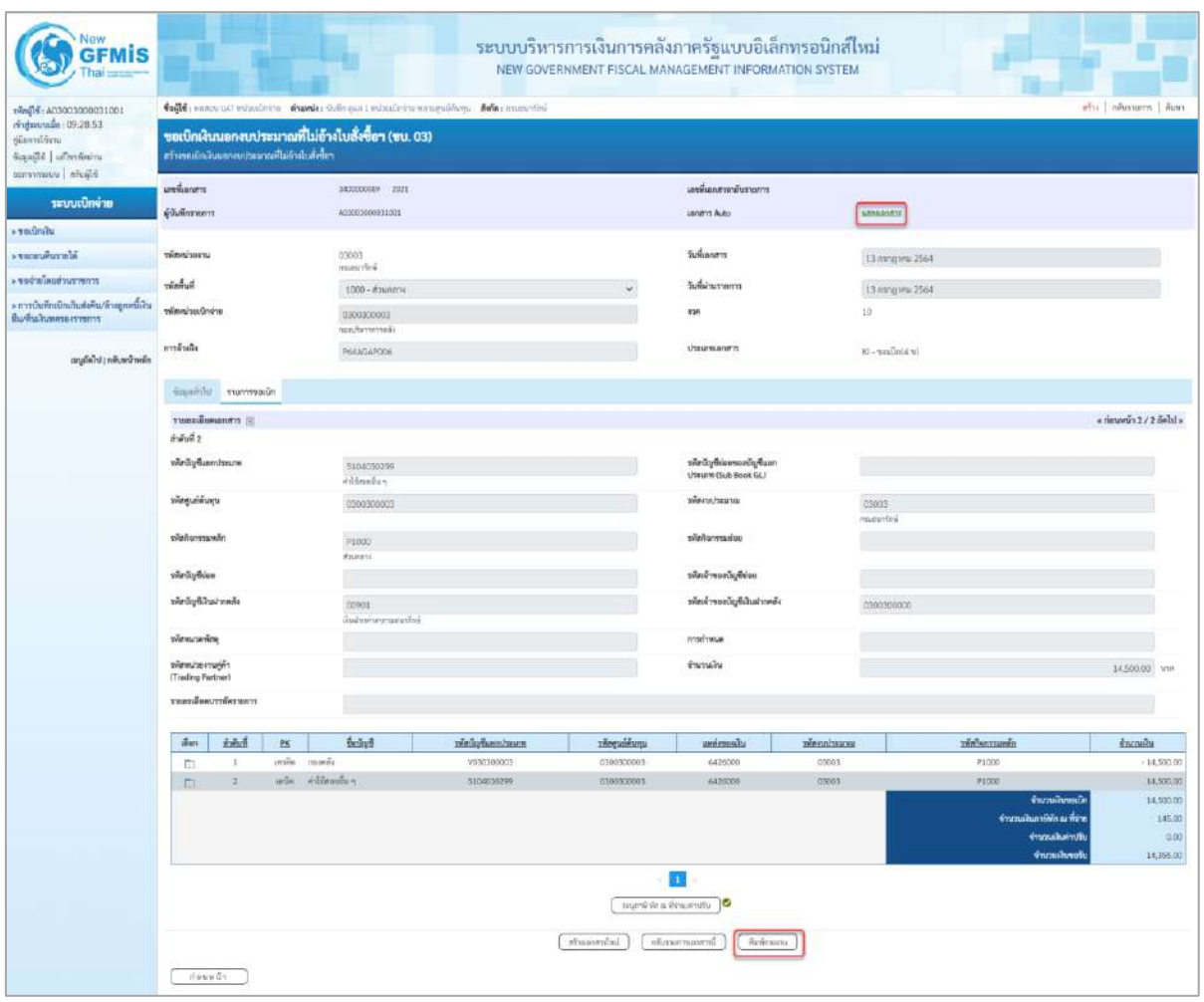

# ภาพที่ 14

- กดปุ่ม เมื่อต้องการพิมพ์รายงาน ระบบแสดงข้อมูล ตามภาพที่ 15

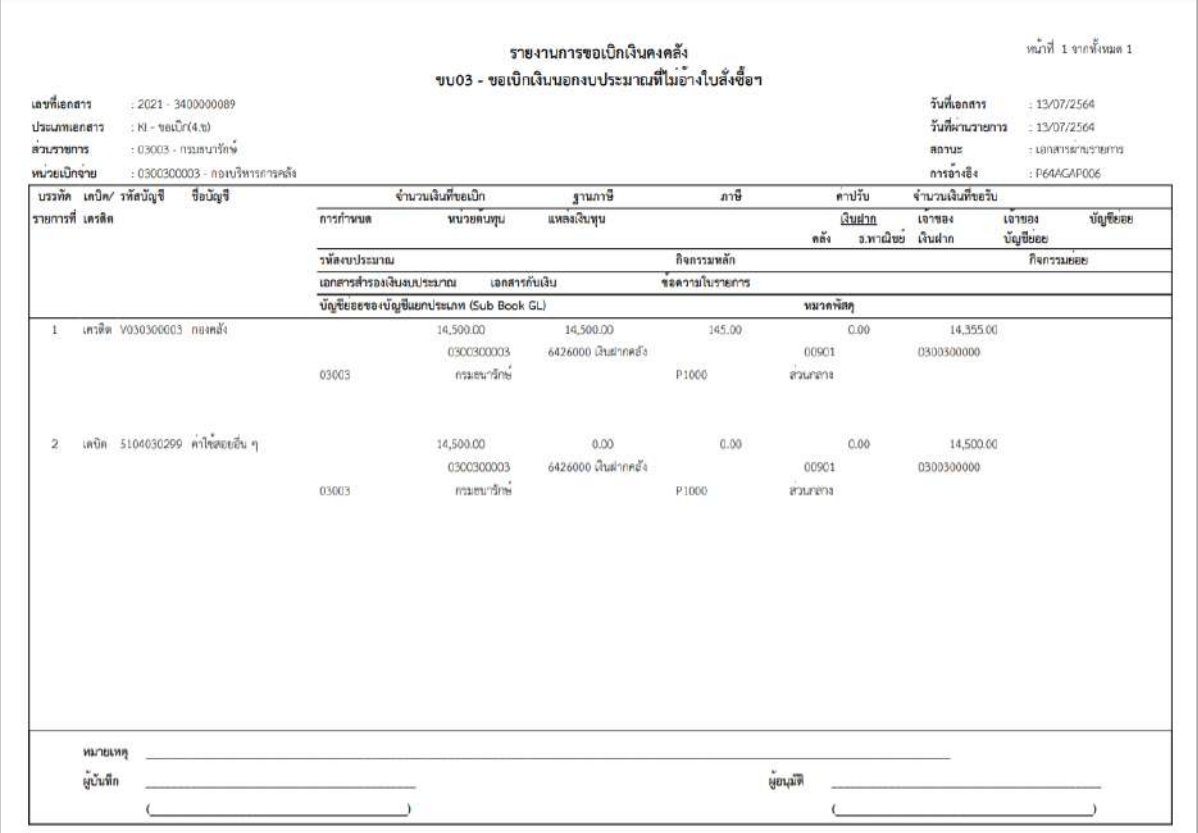

ภาพที่ 15

- กดปุ่ม ตามภาพที่ 14 เพื่อแสดงเอกสาร Auto ระบบแสดงข้อมูล ตามภาพที่ 16

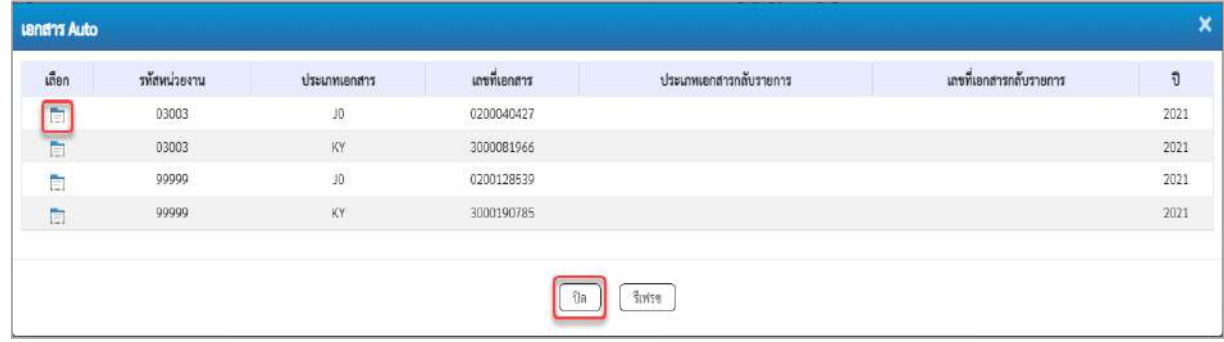

ภาพที่ 16

-กดปุ่ม เพื่อตรวจสอบรายละเอียดของเอกสาร Auto ระบบแสดงข้อมูลตามภาพที่ 17และภาพที่ 18

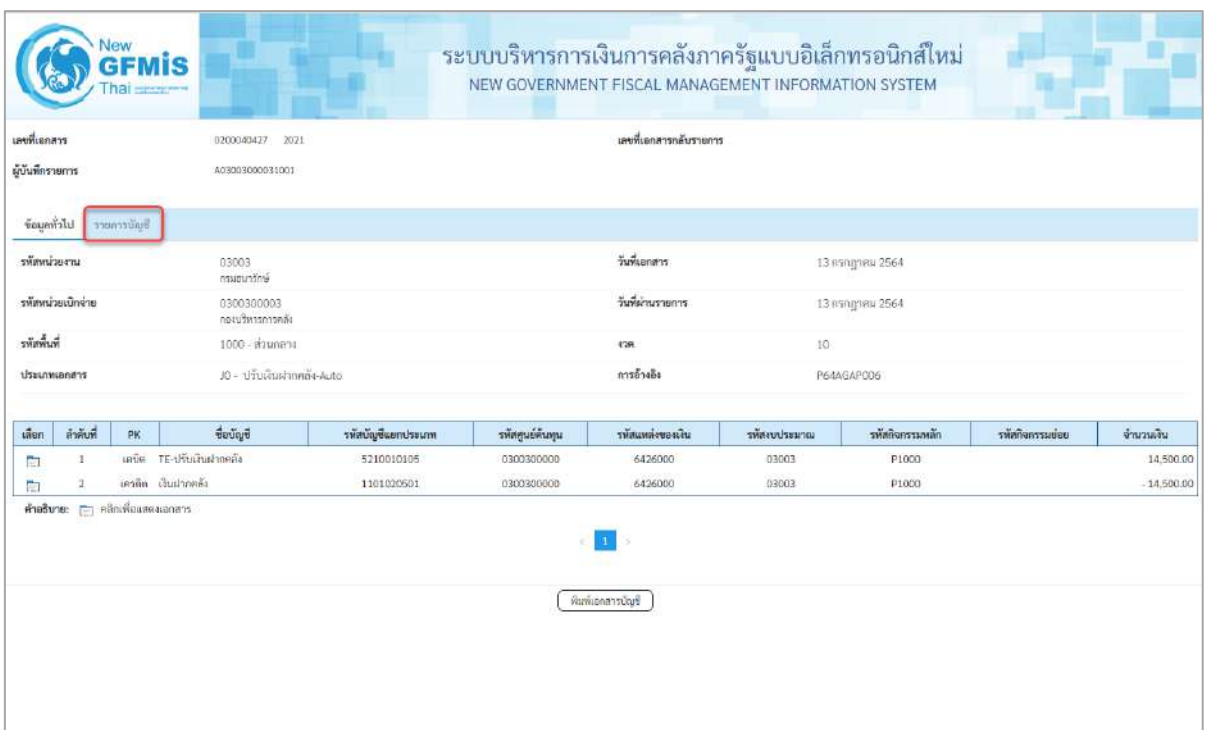

# ภาพที่ 17

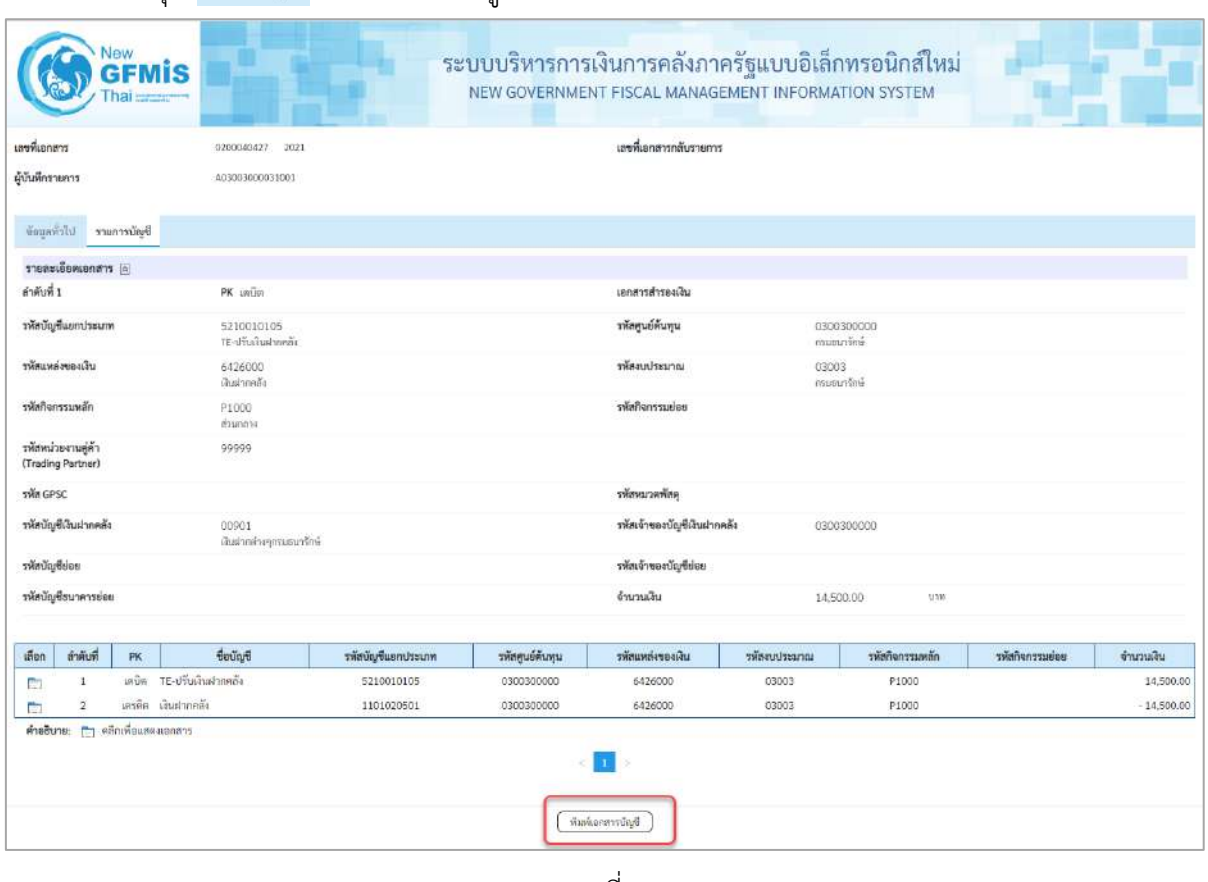

- กดปุ่ม รายการขัญชี ระบบแสดงข้อมูลตามภาพที่ 18

ภาพที่ 18

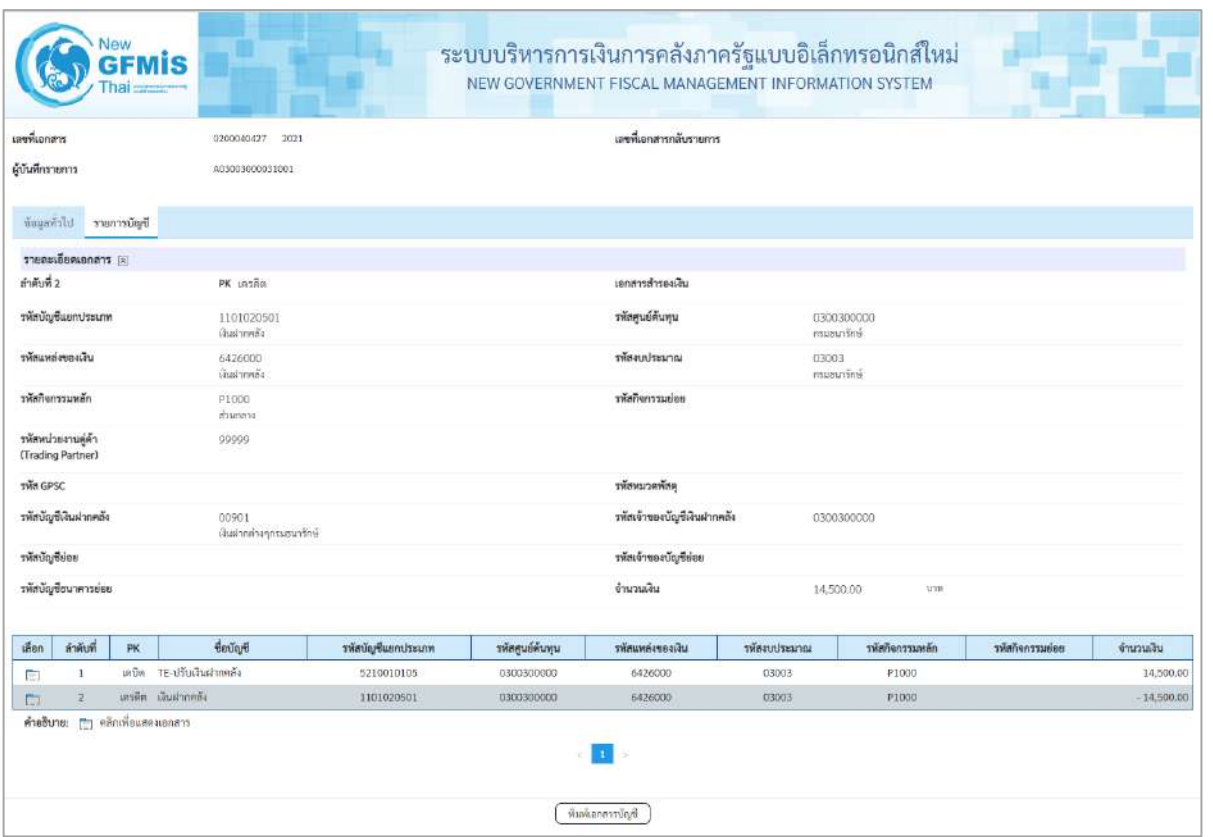

ภาพที่ 19

- กดปุ่ม ( <del>พิมพ์เอกสารัญช</del>ี ) เมื่อต้องการพิมพ์เอกสารบัญชี ระบบจะแสดงข้อมูลตามภาพที่ 20

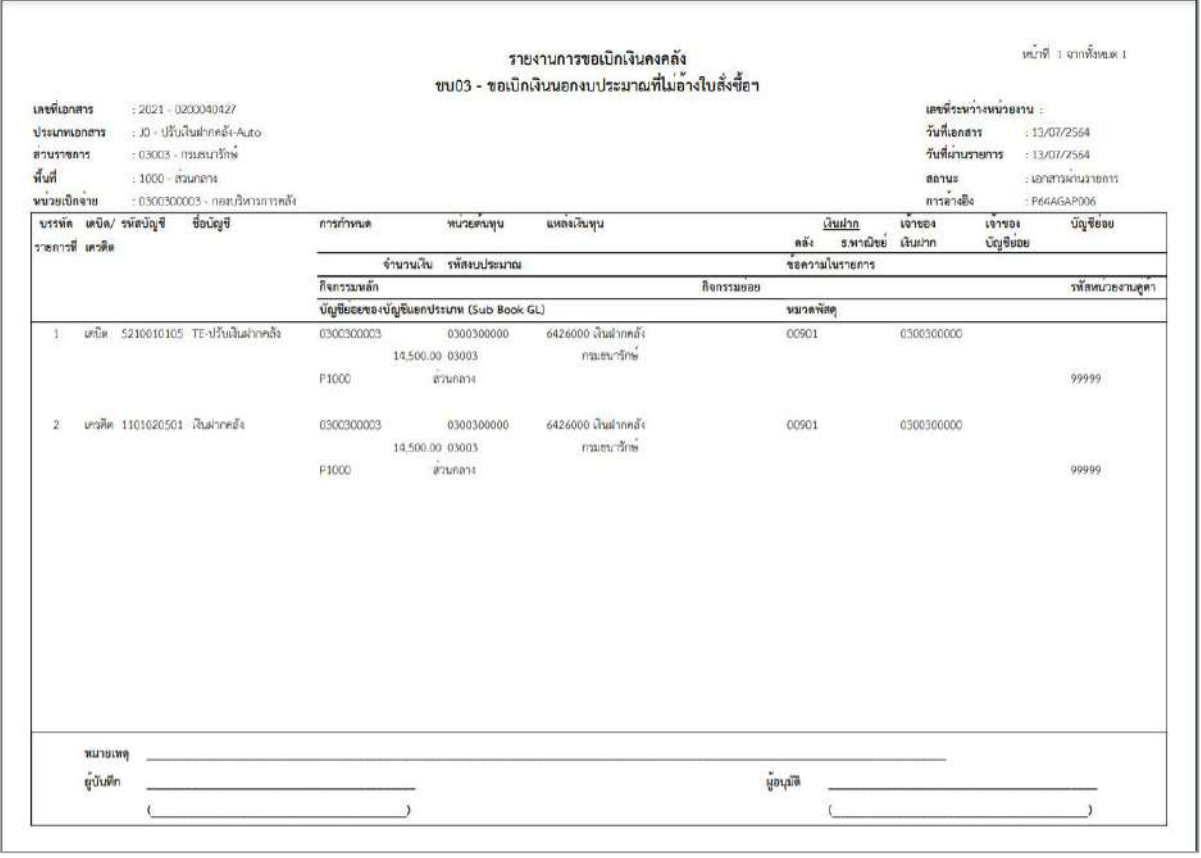

ภาพที่ 20

- กดปุ่ม ตามภาพที่ 16 เมื่อต้องการออกจากหน้าเอกสาร Auto ระบบจะแสดงหน้าจอ

ตามภาพที่ 14

- กดปุ่ม <sub>กลับหน้าหลัก</sub> ตามภาพที่ 14 เพื่อกลับไปหน้าจอหลัก

## **การบันทึกรายการเบิกจ่ายผ่านส่วนราชการเพื่อจ่ายให้แก่บุคคลภายในหน่วยงาน เงินกันไว้เบิกเหลื่อมปี (ประเภทเอกสาร KM)**

### **ขั้นตอนการเข้าสู่ระบบ**

เมื่อเข้าระบบบันทึกข้อมูลหน่วยงานภาครัฐ ระบบแสดงหน้าหลักการบันทึกรายการของระบบงานต่าง ๆ

- $\sim$ กดปุ่ม  $\boxed{\mathbf{s}$ ะบบเบิกจ่าย (ระบบเบิกจ่าย) เพื่อเข้าสู่ระบบเบิกจ่าย
- กดปุ่ม  $\boxed{\triangleright}$ ขอเบิกเงิน (ขอเบิกเงิน) เพื่อเข้าสู่ประเภทรายการขอเบิก
- กดปุ่ม <mark>ขบ02 » ขอเบิกเงินงบประมาณที่ไม่อ้างใบสั่งซื้อฯ »</mark> (ขบ02 ขอเบิกเงินประมาณที่ไม่อ้างใบสั่ง

ซื้อฯ) เพื่อเข้าสู่หน้าจอการบันทึกรายการขอเบิกเงินงบประมาณที่ไม่อ้างใบสั่งซื้อฯ (ขบ02) ตามภาพที่ 2 และภาพ ที่ 3

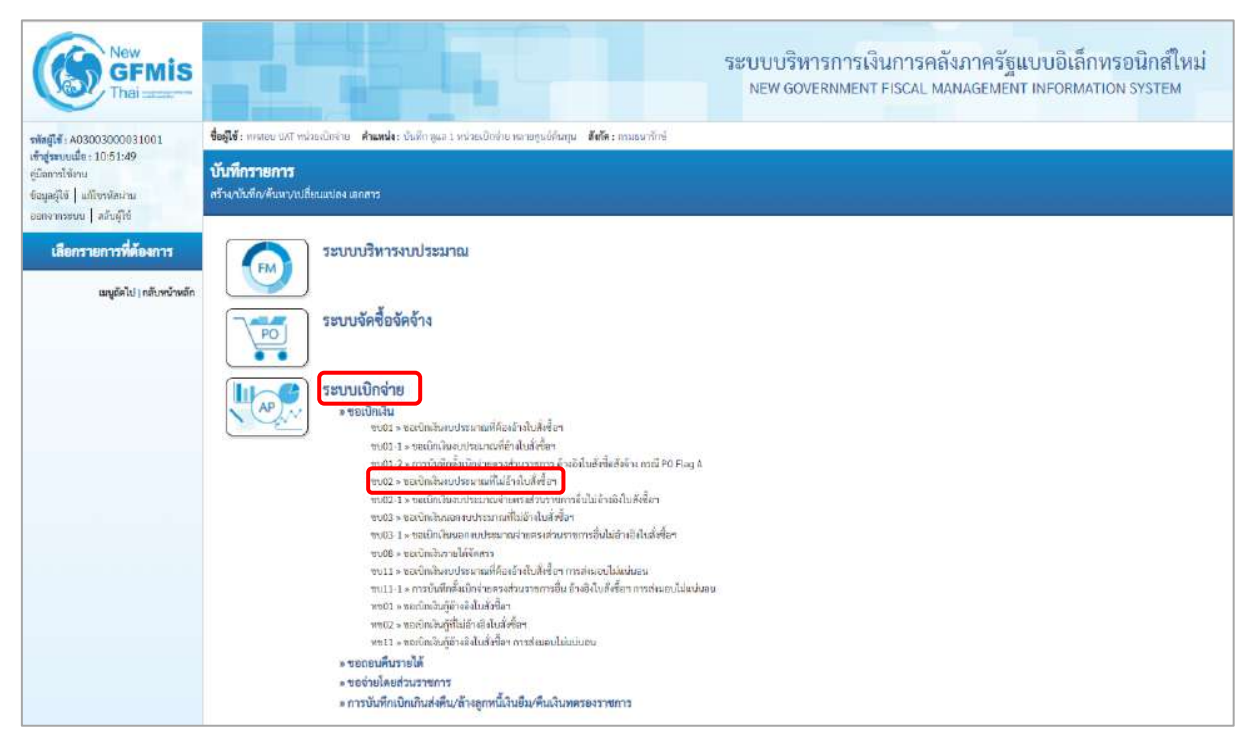

ภาพที่ 1

# **ขั้นตอนการบันทึกรายการ**

ระบุรายละเอียดเกี่ยวกับรายการขอเบิกเงินงบประมาณที่ไม่อ้างใบสั่งซื้อฯ ตามภาพที่ 2 และภาพที่ 3 โดยมีรายละเอียดการบันทึก 3 ส่วน คือ ข้อมูลส่วนหัว ข้อมูลทั่วไป และข้อมูลรายการขอเบิกให้บันทึก รายละเอียด ดังนี้

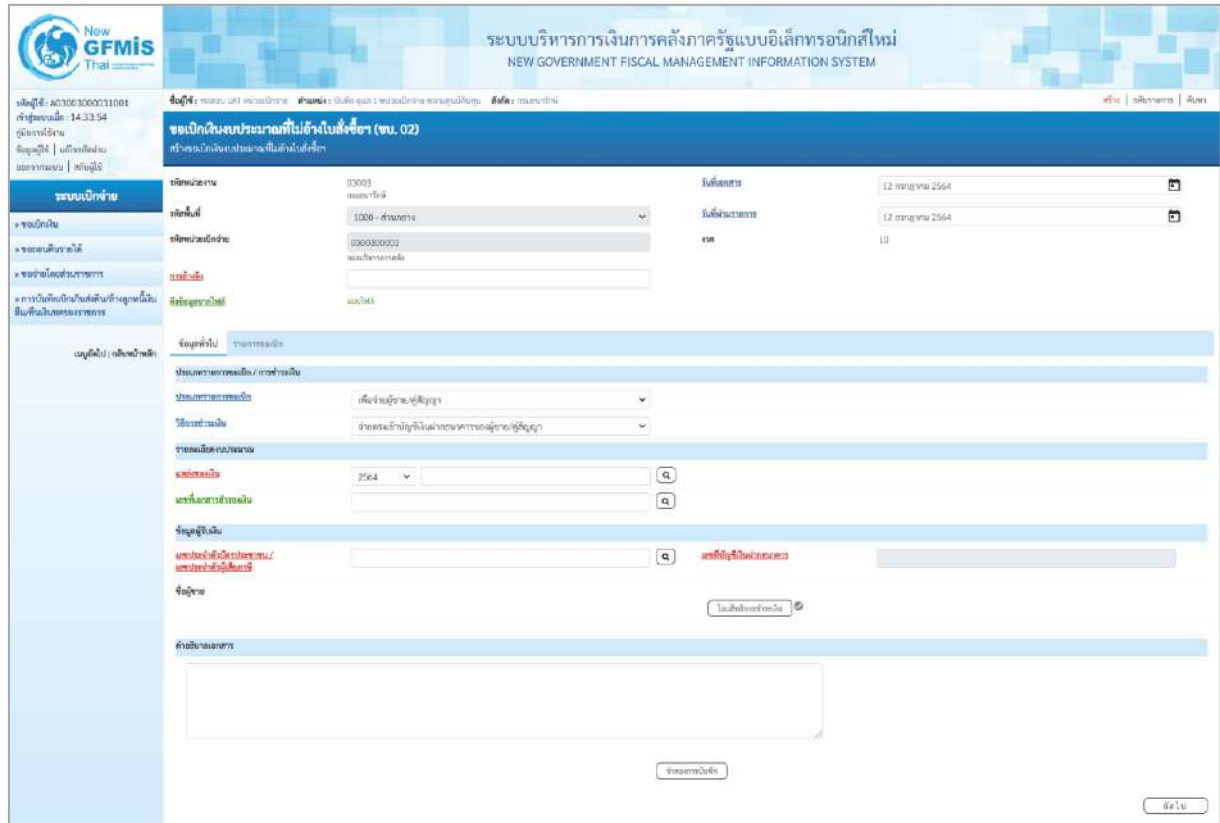

ภาพที่ 2

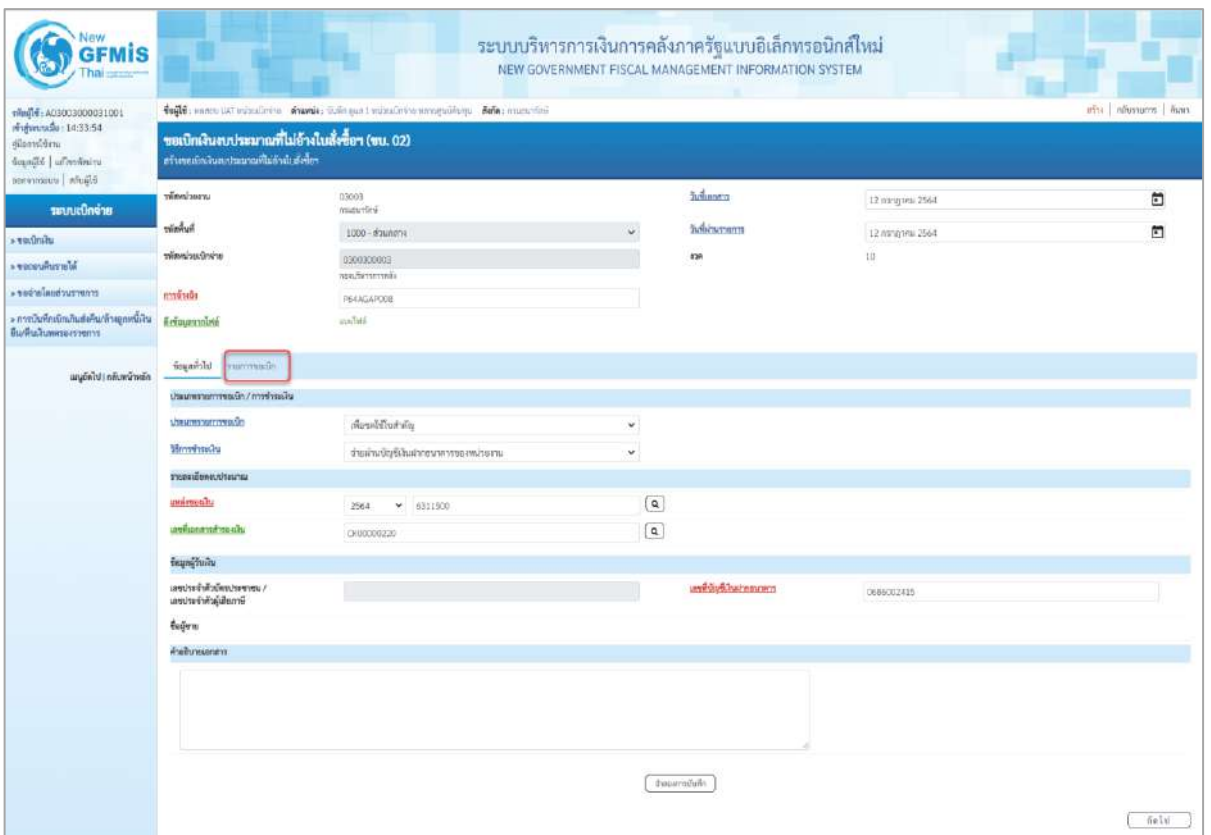

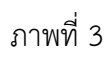

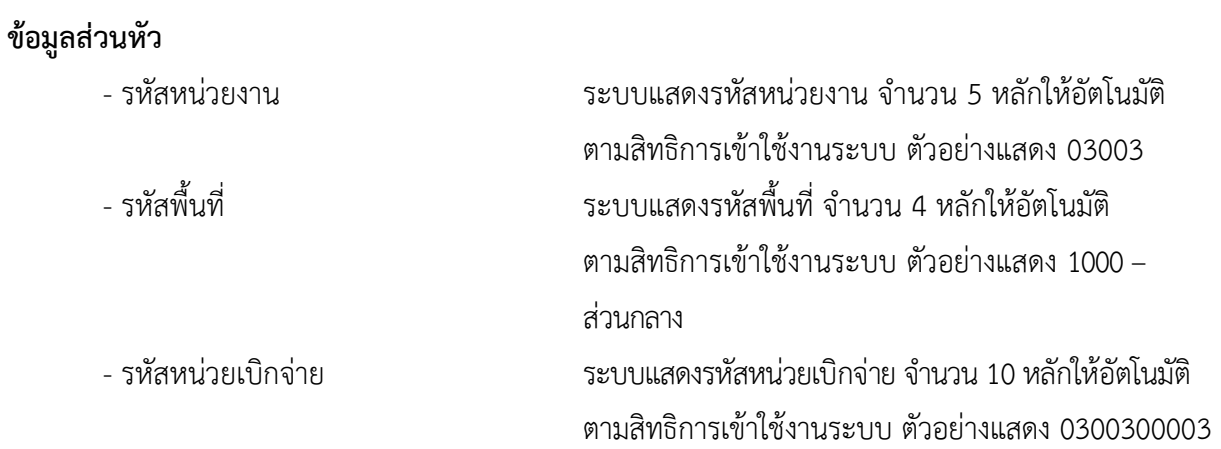

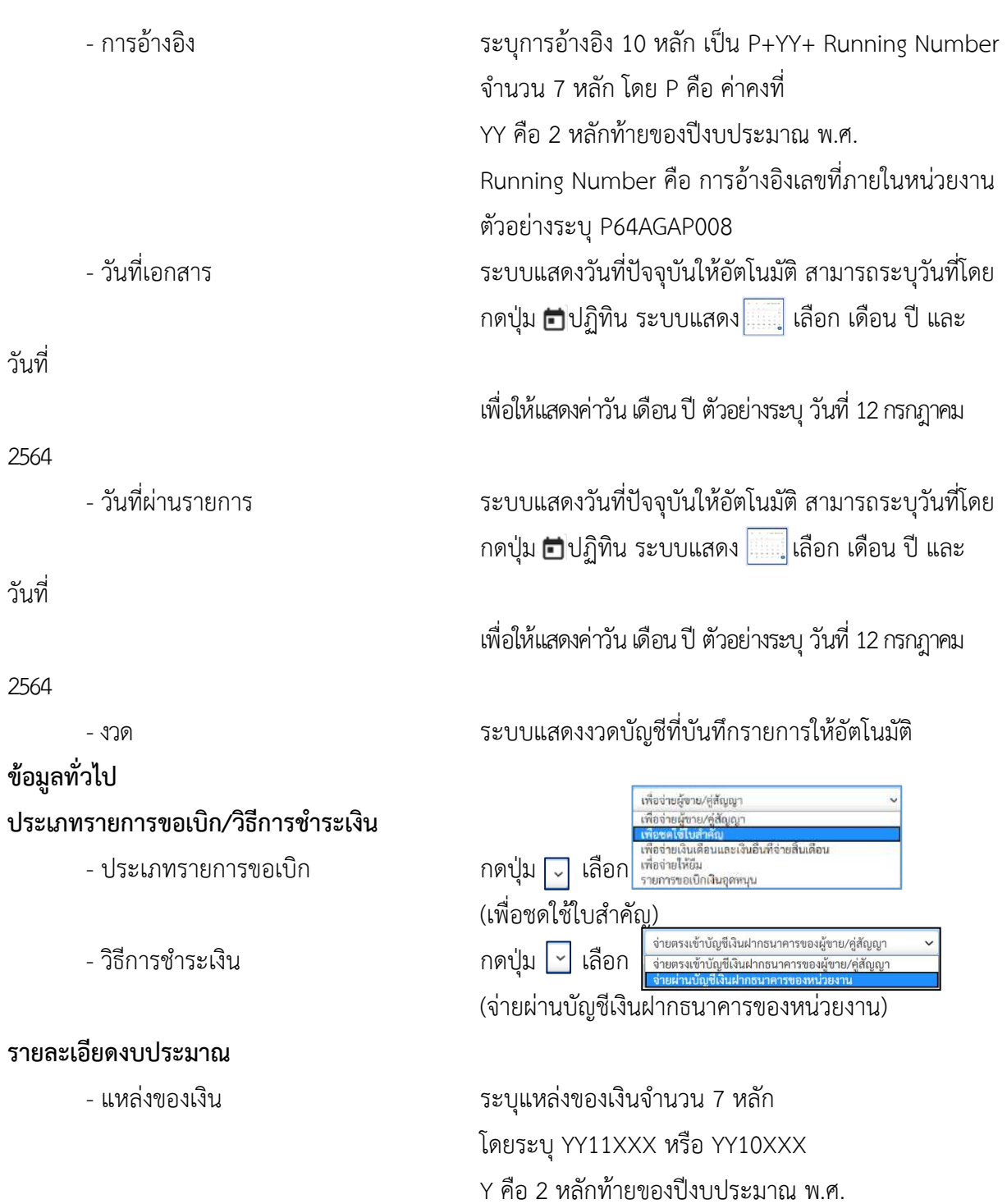

X คือ หมวดรายจ่าย

ตัวอย่างระบุ 6311500

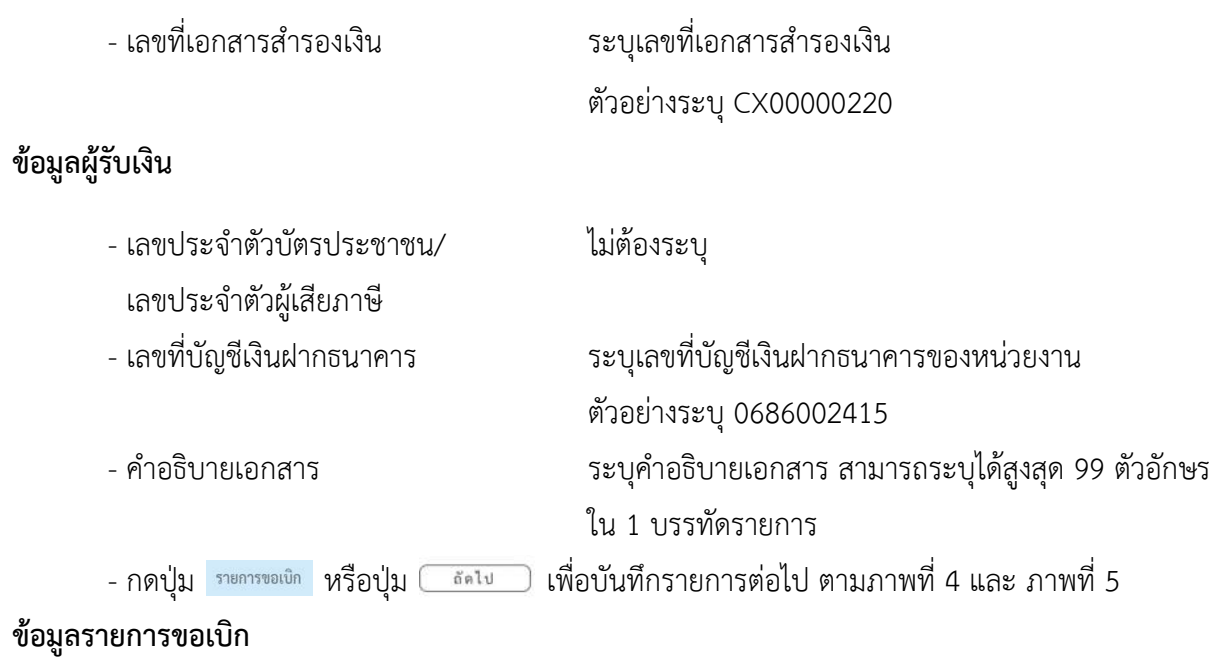

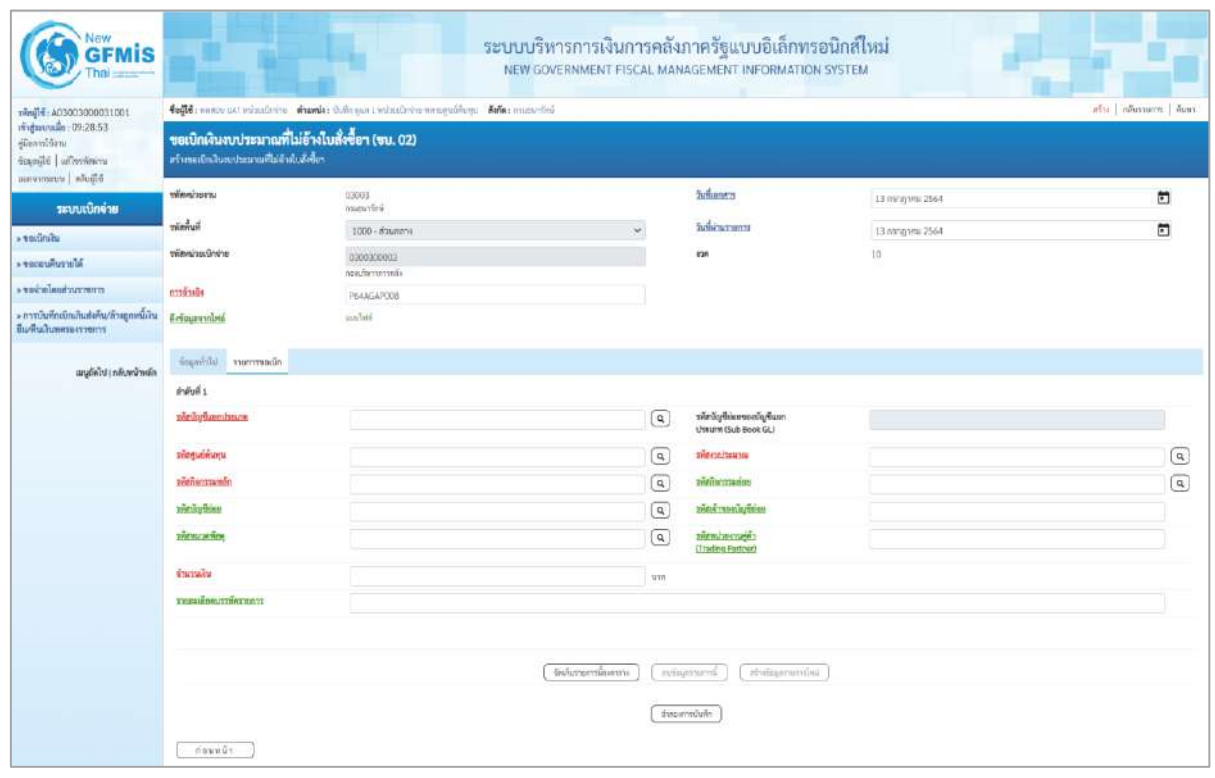

ภาพที่ 4

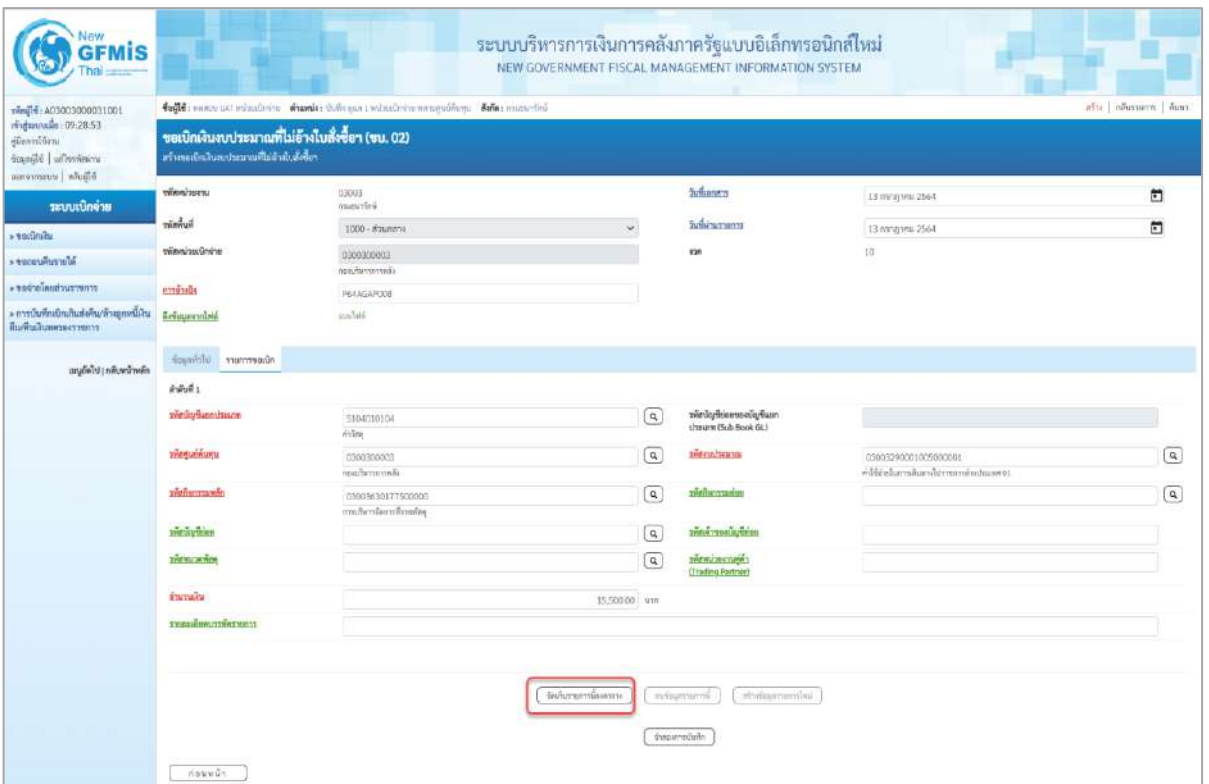

# ภาพที่ 5

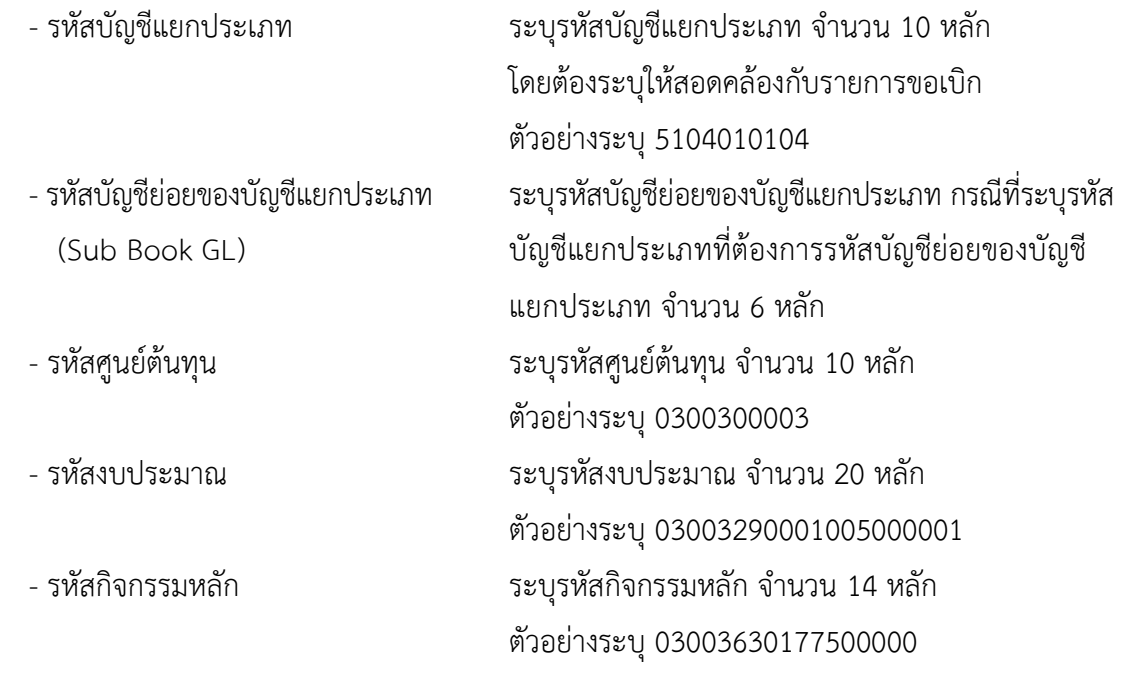

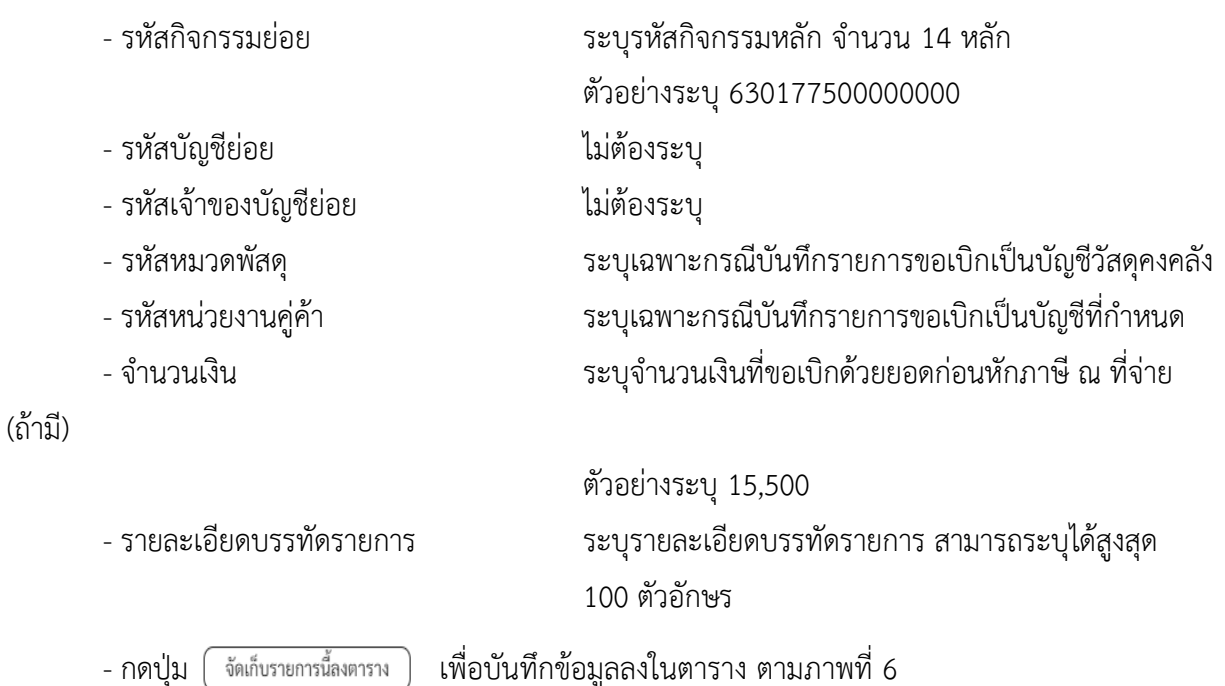

**การบันทึกรายการ**

หลังจากกดปุ่ม "จัดเก็บรายการนี้ลงในตาราง" ระบบจะจัดเก็บข้อมูลรายการขอเบิกเงิน 1 บรรทัด รายการ โดยมีรายละเอียดประกอบด้วย ลำดับที่ PK ชื่อบัญชี รหัสบัญชีแยกประเภท รหัสศูนย์ต้นทุน แหล่ง ของเงิน รหัสงบประมาณ รหัสกิจกรรมหลัก จำนวนเงิน จำนวนเงินขอเบิก จำนวนภาษีหัก ณ ที่จ่าย จำนวน เงินค่าปรับ จำนวนเงินขอรับ หากต้องการบันทึกรายการลำดับต่อไป ให้ระบุรายละเอียดใน "ข้อมูลรายการขอ เบิก" และเมื่อระบุรายละเอียดครบถ้วนถูกต้องกดปุ่มจัดเก็บรายการนี้ลงในตารางเช่นเดียวกัน เพื่อระบบบันทึก รายการลำดับต่อไป และทำเช่นนี้จนครบทุกรายการ

| 1001E0000200031001                                                                 | folls, name ust remaining, shands: O.thogan I valuativity unnergativity. Safe: manufied<br>afti nausuom duus |                    |                                                                                                    |                                           |                                                          |                                                      |                  |                   |                                                         |  |  |  |
|------------------------------------------------------------------------------------|----------------------------------------------------------------------------------------------------|--------------------|----------------------------------------------------------------------------------------------------|-------------------------------------------|----------------------------------------------------------|------------------------------------------------------|------------------|-------------------|---------------------------------------------------------|--|--|--|
| midmonto : 09:28:53<br>ยู่มีแพร่เริ่มาน<br>Scanster un'horitaine<br>Muše voservasu | ขอเปิกเงินงบประมาณที่ไม่อ้างใบสั่งซื้อฯ (ขบ. 02)<br>สร้างขอเป็นในสอประมาณที่ไม่อ้างใบดังซื้อๆ                |                    |                                                                                                    |                                           |                                                          |                                                      |                  |                   |                                                         |  |  |  |
| ระบบเปิกจ่าย                                                                       | www.power                                                                                                    | 03003<br>mutanfini |                                                                                                    |                                           |                                                          | <b>Schunt's</b>                                      | 13 nsrgnru 2564  |                   | õ                                                       |  |  |  |
| $+$ valuate                                                                        | พัดพื้นที่                                                                                                   |                    | 1000 - ส่วนการจ<br>1200300003<br>neeuhermisselis<br>P64AGAPOOB<br>infasi                                                                   |                                           |                                                          | hobitarium                                           | 13 nangarui 2564 |                   | $\blacksquare$                                          |  |  |  |
| <b>Microphones</b>                                                                 | windowing                                                                                                    |                    |                                                                                                    |                                           |                                                          | iran.                                                | $15 -$           |                   |                                                         |  |  |  |
| creer zur basischen «                                                              | enténie                                                                                                    |                    |                                                                                                    |                                           |                                                          |                                                      |                  |                   |                                                         |  |  |  |
| » การบันทึกเรียนกินส่งคืน/ถ้าอยู่เพนั่งใน<br>อื่นเทินนับสหรองราชการ                | คือรัชนะจากไดร์                                                                                              |                    |                                                                                                    |                                           |                                                          |                                                      |                  |                   |                                                         |  |  |  |
| แนะดีฟ้าป้ากลับหน้าหลัก                                                            | ข้อมูลทั่วไป ทานการขอเน็ก                                                                                    |                    |                                                                                                    |                                           |                                                          |                                                      |                  |                   |                                                         |  |  |  |
|                                                                                    | ดำคันที่ 2                                                                                                   |                    |                                                                                                    |                                           |                                                          |                                                      |                  |                   |                                                         |  |  |  |
|                                                                                    | service superviseurs                                                                                         |                    |                                                                                                    |                                           | $\lbrack a \rbrack$                                      | รพืชวัญชีเจนขนองจัญชีแมก<br>USBURN (Sub Book GL)     |                  |                   |                                                         |  |  |  |
|                                                                                    | температу                                                                                                    |                    |                                                                                                    |                                           | $\left[ \begin{smallmatrix} 2 \end{smallmatrix} \right]$ | phonisurus                                           |                  |                   | Q                                                       |  |  |  |
|                                                                                    | předmittavěn                                                                                                 |                    |                                                                                                    |                                           | $\boxed{a}$                                              | sveitwortanius                                       |                  |                   | $\left( \begin{matrix} \textbf{a} \end{matrix} \right)$ |  |  |  |
|                                                                                    | nve drugska                                                                                                  |                    |                                                                                                    |                                           | $\overline{a}$                                           | тивнутанный ка                                       |                  |                   |                                                         |  |  |  |
|                                                                                    | <b>THEMICRAPH</b>                                                                                            |                    |                                                                                                    |                                           | SHEWL JESTINERS<br>$\alpha$<br>(Trading Partner)         |                                                      |                  |                   |                                                         |  |  |  |
|                                                                                    | <b>VINTMEN</b>                                                                                               |                    |                                                                                                    |                                           |                                                          |                                                      |                  |                   |                                                         |  |  |  |
|                                                                                    | <b>TOROSOMOTHATION</b>                                                                                       |                    |                                                                                                    |                                           |                                                          |                                                      |                  |                   |                                                         |  |  |  |
|                                                                                    |                                                                                                    | <b>Bedout</b>      | หลักนักขึ้นยกประเภท                                                                                                    | จัดก็บรายการน้องคาราะ<br>าที่สถูนย์ค้นชุม | แหล่งของเงิน                                             | reingenerid.<br>chainsments).<br><b>SVenichussis</b> |                  | าที่ทำแกรมหน้า    | จำนวนเงิน                                               |  |  |  |
|                                                                                    |                                                                                                    |                    | 5104010104                                                                                                    | 0300300003                                | 6311500                                                  | 03083290001005000001                                 |                  | 03003630177500000 | 15,500.00                                               |  |  |  |
|                                                                                    | 近距离<br>iãon.<br><b>PK</b><br>uda vidas<br>$\pm$<br>Ē.                                                        |                    | จำนวนสินของนิค<br>15,500.00<br><b>Encouragements</b> a Rev<br>0.00<br><b>duration in</b><br><b>O.UU</b><br>จำนวนจินทดริ<br>15,500.00<br>m. |                                           |                                                          |                                                      |                  |                   |                                                         |  |  |  |
|                                                                                    |                                                                                                    |                    |                                                                                                    |                                           |                                                          |                                                      |                  |                   |                                                         |  |  |  |
|                                                                                    | nuviv                                                                                                    |                    |                                                                                                    |                                           | suprime a finantific 10                                  | theornicum                                           |                  |                   |                                                         |  |  |  |

ตามภาพที่ 7

#### **ระบบแสดงผลการตรวจสอบ**

หลังจากกดปุ่มจำลองการบันทึก ระบบแสดงรายละเอียดผลการตรวจสอบ ประกอบด้วยผลการบันทึก รหัสข้อความ และคำอธิบาย ให้ตรวจสอบและดำเนินการ ดังนี้

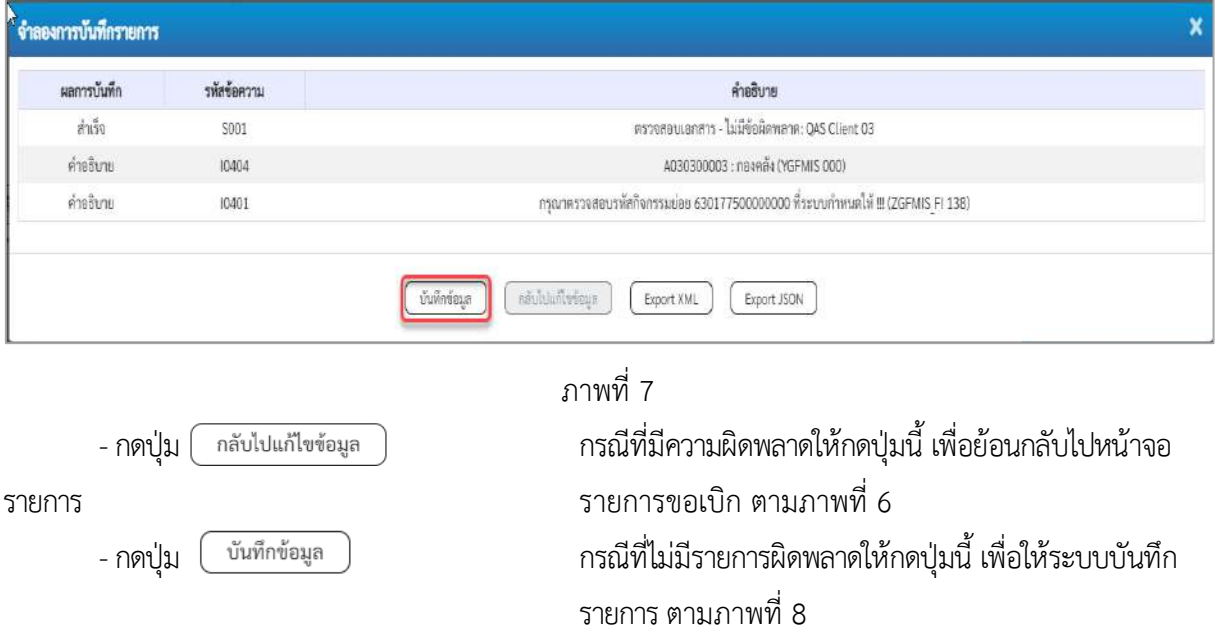

#### **ระบบบันทึกรายการขอเบิก**

หลังจากกดปุ่มบันทึกข้อมูล ระบบบันทึกรายการขอเบิกเงิน โดยมีผลการบันทึกเป็น "สำเร็จ" ได้เลขที่ เอกสาร 36XXXXXXXX ให้เลือกปุ่มใดปุ่มหนึ่ง เพื่อกลับไปหน้าจอหลัก ก่อนที่จะออกจากระบบ ดังนี้

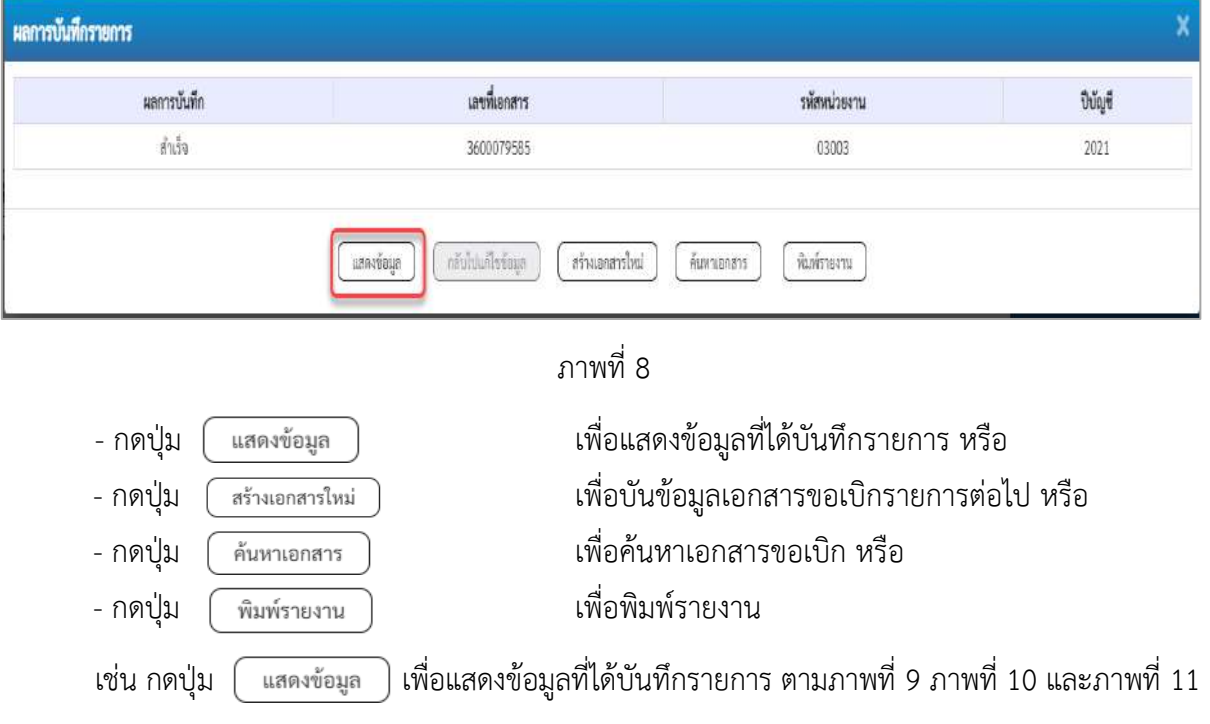

#### **แสดงการบันทึกรายการขอเบิก**

เมื่อกดปุ่มแสดงข้อมูลจะปรากฏหน้าจอข้อมูลของเลขที่เอกสารขอเบิกดังกล่าว ให้เลือกแถบ "รายการขอ เบิก" ตามภาพที่ 9 ระบบแสดงคู่บัญชีให้อัตโนมัติแล้วจึงตรวจสอบความครบถ้วน ถูกต้องของข้อมูลในรายการ ขอเบิกเงิน หากประสงค์จะพิมพ์รายงาน ให้กดปุ่ม "พิมพ์รายงาน" หรือหากต้องการกลับไปหน้าหลักเพื่อออกจาก ระบบให้กดปุ่ม "กลับหน้าหลัก" ตามภาพที่ 11

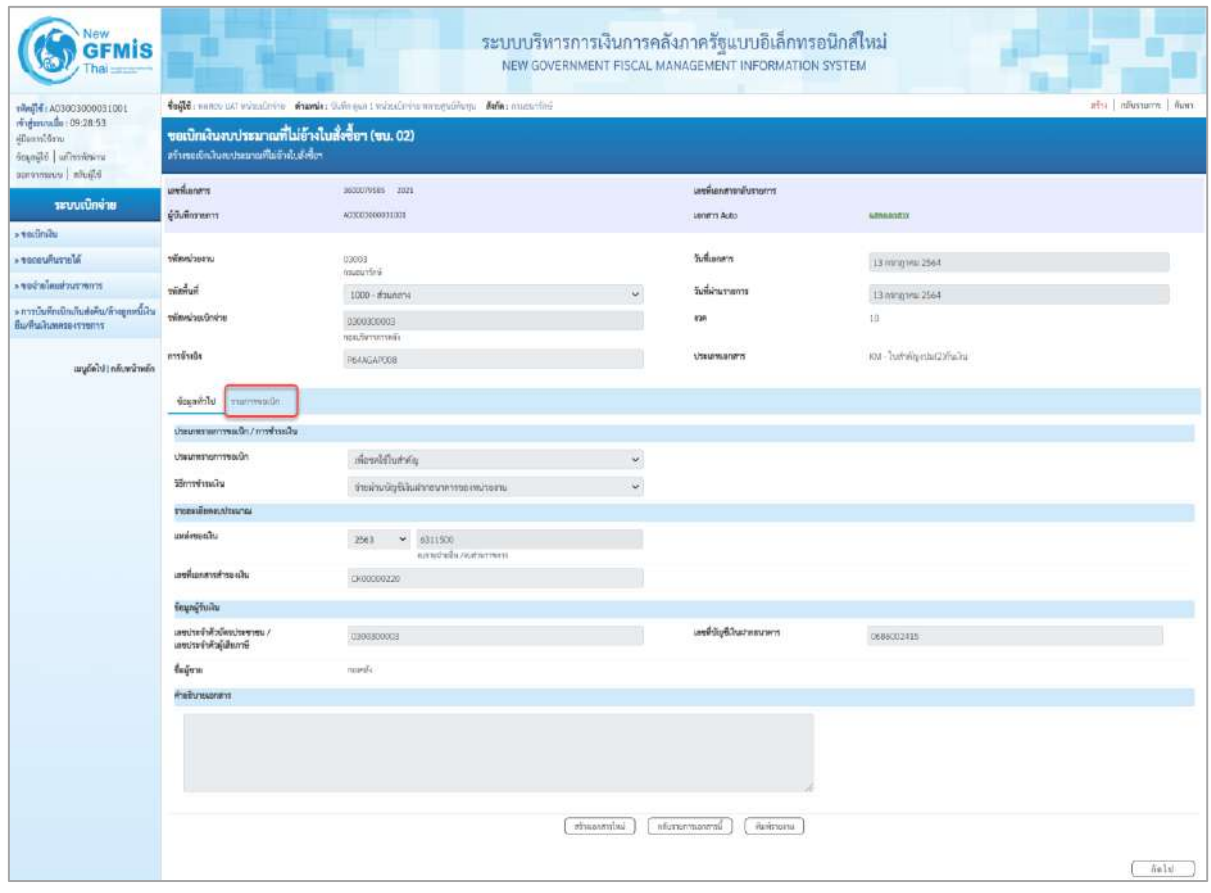

ภาพที่ 9

- กดปุ่ม <mark>รายการขอเบิก เพื่อตรวจสอบบัญชีแยกประเภท</mark> ตามภาพที่ 10 และภาพที่ 11

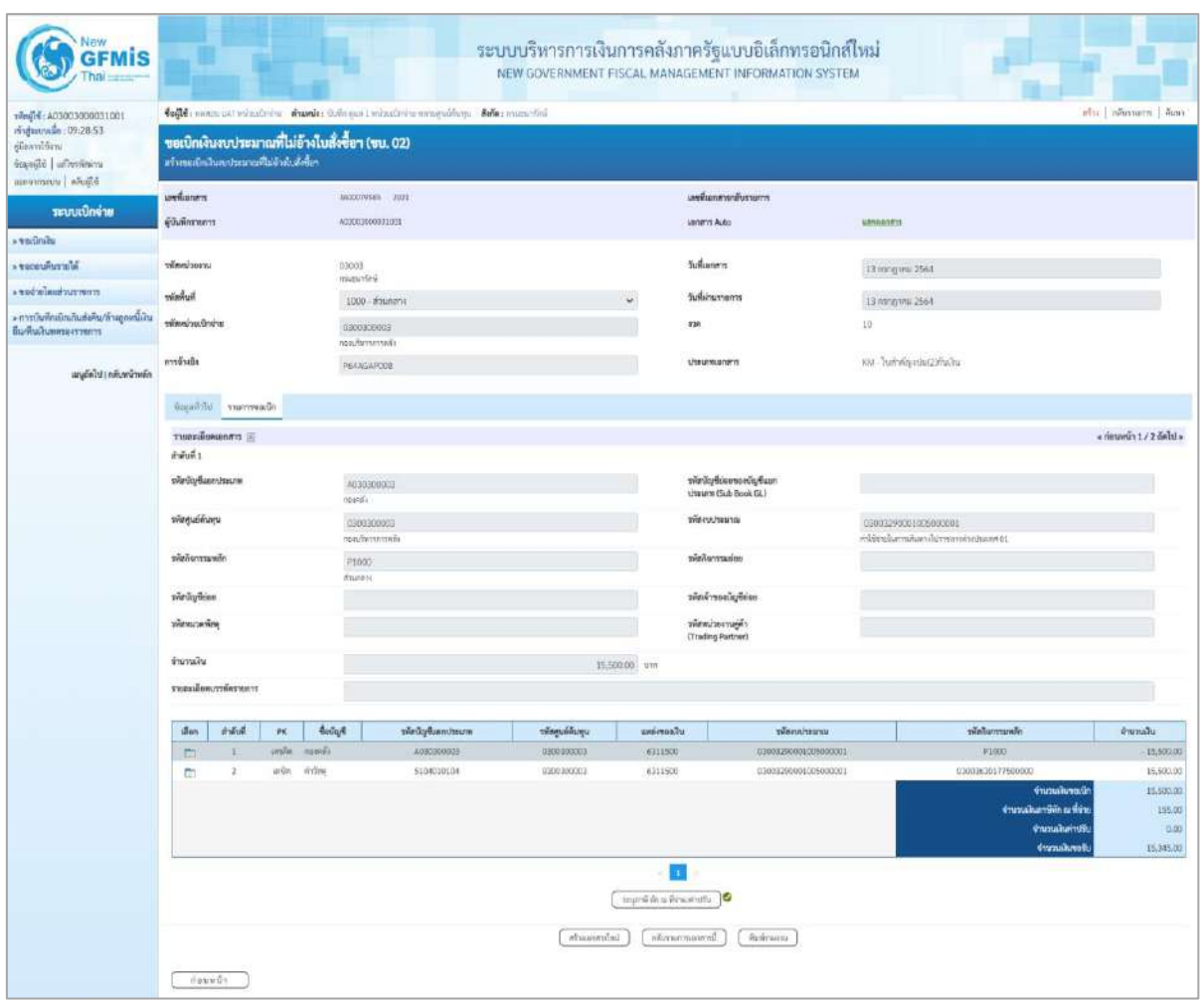

ภาพที่ 10

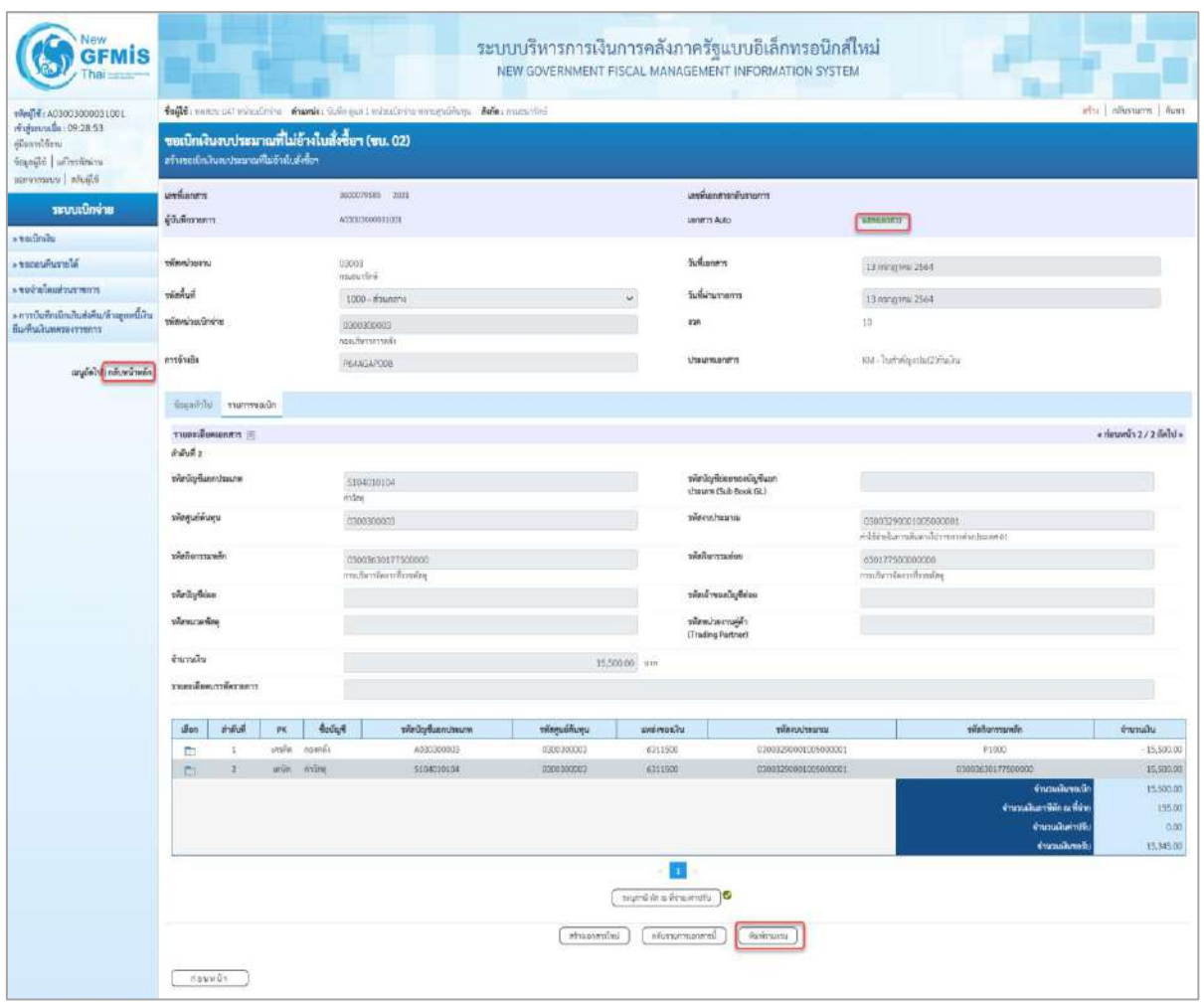

ภาพที่ 11

- กดปุ่ม เมื่อต้องการพิมพ์รายงาน ระบบแสดงข้อมูล ตามภาพที่ 12

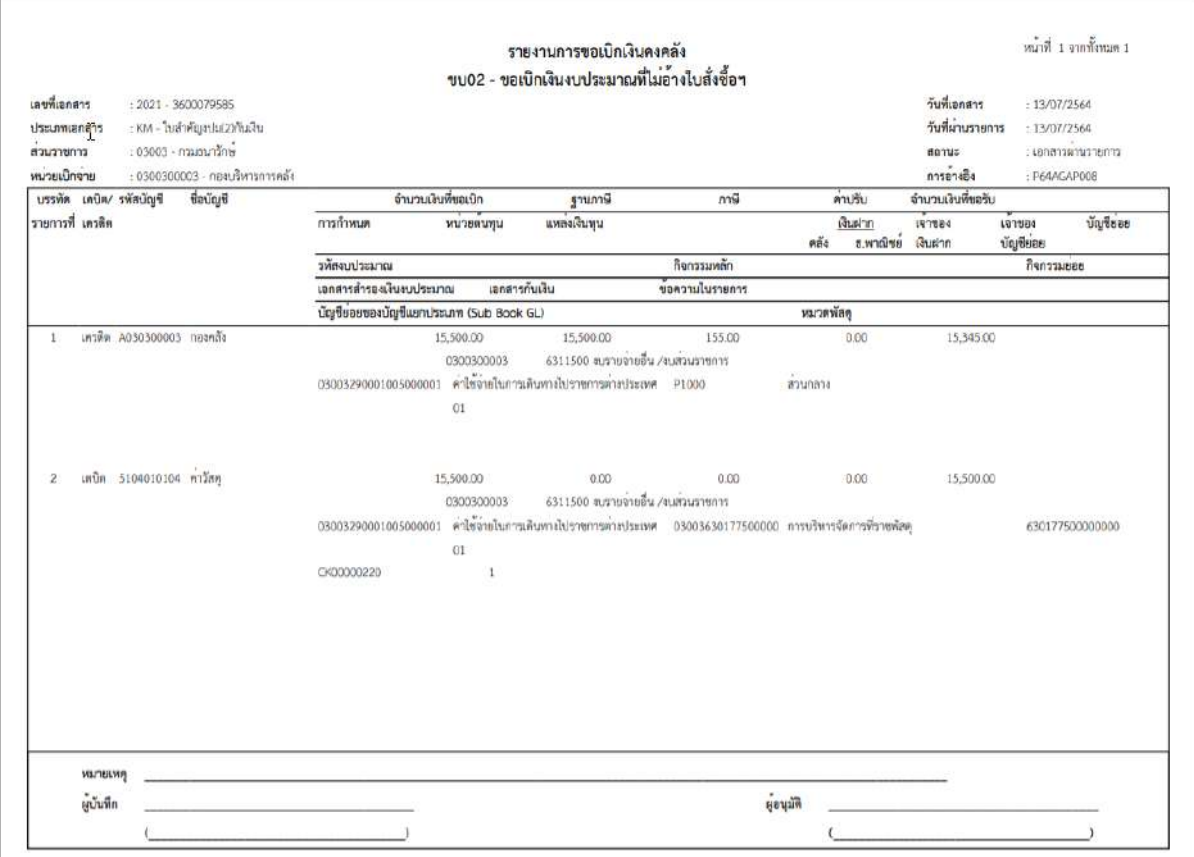

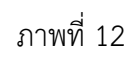

# - กดปุ่ม ตามภาพที่ 11 เพื่อแสดงเอกสาร Auto ระบบแสดงข้อมูล ตามภาพที่ 13

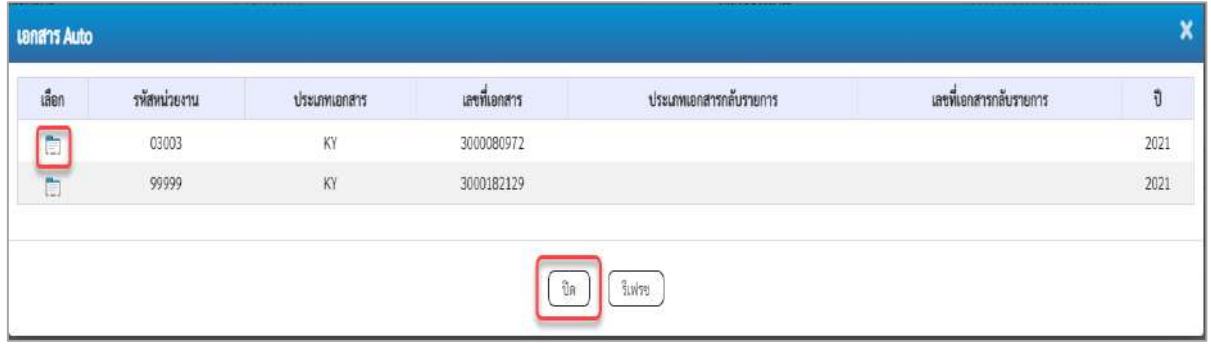

# ภาพที่ 13

- กดปุ่ม เพื่อตรวจสอบรายละเอียดของเอกสาร Auto ระบบแสดงข้อมูลตามภาพที่ 14 ภาพที่

# 15 และภาพที่ 16

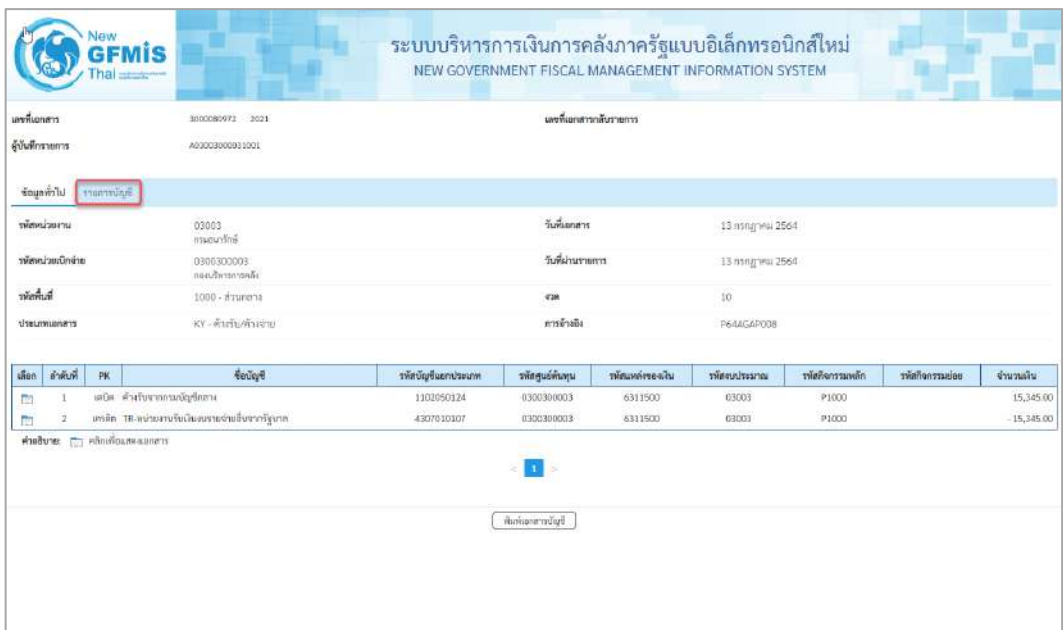

|                                         |                                                               |                                                     | ุภาพที่ 14           |                                                     |                             |              |              |              |  |
|-----------------------------------------|---------------------------------------------------------------|-----------------------------------------------------|----------------------|-----------------------------------------------------|-----------------------------|--------------|--------------|--------------|--|
| - กดปุ่ม                                | <del>ทะกรบัญจ</del> ี ระบบแสดงข้อมูลตามภาพที่ 15 และภาพที่ 16 |                                                     |                      |                                                     |                             |              |              |              |  |
| <b>GFMIS</b>                            |                                                               | ระบบบริหารการเงินการคลังภาครัฐแบบอิเล็กทรอนิกส์ใหม่ |                      | NEW GOVERNMENT FISCAL MANAGEMENT INFORMATION SYSTEM |                             |              |              |              |  |
| และพื้นอาสาร                            | 3000080972<br>2021                                            |                                                     |                      | งหนึ่นอกสารกลับรายการ                               |                             |              |              |              |  |
| ด้นับที่กรายการ                         | A03003000031001                                               |                                                     |                      |                                                     |                             |              |              |              |  |
| ที่สมุทย์วิโป รายการบัญชี               |                                                               |                                                     |                      |                                                     |                             |              |              |              |  |
| รายละเอียดเอกสาร (R)                    |                                                               |                                                     |                      |                                                     |                             |              |              |              |  |
| ย่าต้นที่ 1                             | PK IRDIA                                                      |                                                     | แยกสารดำรองเงิน      |                                                     |                             |              |              |              |  |
| าพัสบัญชีผมกประเภท                      | 1102050124<br>คำเรินจากกาแน้นจึกสาร                           |                                                     | รหัสศูนย์ค้นทุน      |                                                     | 0300300003<br>resultamentes |              |              |              |  |
| หรือของคนเที่ยว                         | 6311500<br>ยเราะลำเอ็น / อเล่านราชการ                         | าหัสงบประมาณ                                        |                      |                                                     | 03003<br>ensuruminé         |              |              |              |  |
| าพิธริจกานเพล็ก                         | P1000<br>ditimo's                                             |                                                     | <b>Manufacturers</b> |                                                     |                             |              |              |              |  |
| าพัสหน่วยงานคู่ค้า<br>(Trading Partner) | 99999                                                         |                                                     |                      |                                                     |                             |              |              |              |  |
| TWO GPSC                                |                                                               |                                                     | รพัสหมวดพัสดุ        |                                                     |                             |              |              |              |  |
| าพัสบัญชีเงินฝากคลัง                    |                                                               |                                                     |                      | รพัสเจ้าของบัญชีเงินฝากคลัง                         |                             |              |              |              |  |
| าพัสบัญชีย่อย                           |                                                               |                                                     | รพักเจ้าของปัญชีย่อย |                                                     |                             |              |              |              |  |
| าพัสนัญชีรนาคารย่อย                     |                                                               |                                                     | จำนวนเงิน            |                                                     | 15,345.00                   | in           |              |              |  |
| ตำลับที่<br>uion.<br><b>PK</b>          | <b><i><u>Control</u></i></b>                                  | หลักนิญชีแยกประเภท                                  | รพัสศูนย์สันทุน      | ารัสแหล่สองเงิน                                     | รพัสเขาประมาณ               | หลังกรรมแล้ก | uoisurranion | จำนวนผืน     |  |
| $\mathbf{I}$<br>ō                       | เคนีย ดำอันจากกรมนัญชีกลาง                                    | 1102050124                                          | 0300300003           | 6311500                                             | 03003                       | <b>P1000</b> |              | 15,345.00    |  |
| m<br>$\overline{z}$                     | ดาติด TR-หน่วยงานวันเงินขยายจ่ายสืบจากรัฐบรล                  | 4307010107                                          | 0300300003           | 6311500                                             | 03003                       | FIOOD.       |              | $-15,345.00$ |  |
| Phobune: ( Randeumanams                 |                                                               |                                                     | พิมพ์เลกสาหนักที     |                                                     |                             |              |              |              |  |
|                                         |                                                               |                                                     |                      |                                                     |                             |              |              |              |  |

ภาพที่ 15

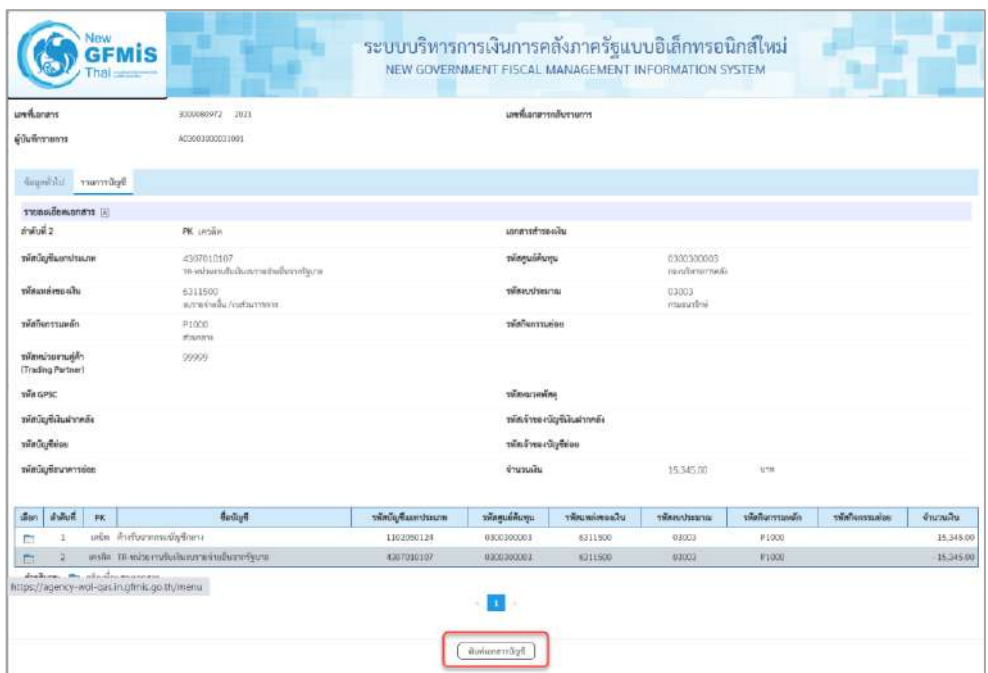

ภาพที่ 16

- กดปุ่ม ( พิมพ์เอกสารขัญชี ) เมื่อต้องการพิมพ์เอกสารบัญชี ระบบจะแสดงข้อมูลตามภาพที่ 17

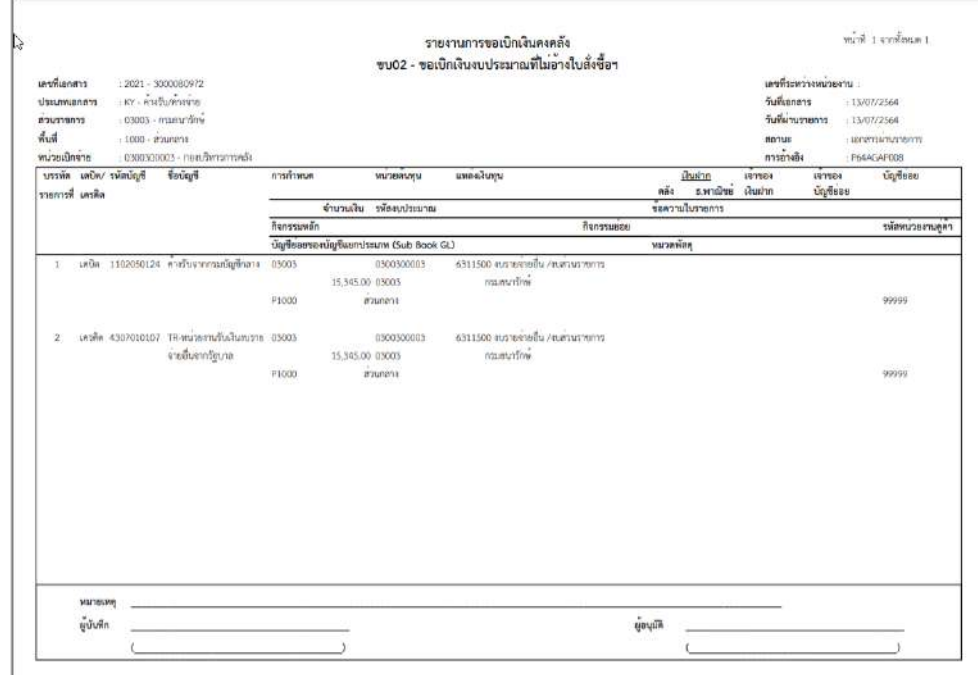

ภาพที่ 17

- กดปุ่ม ตามภาพที่ 13 เมื่อต้องการออกจากหน้าเอกสาร Auto ระบบจะแสดงหน้าจอ ตามภาพที่ 11

- กดปุ่ม <mark><sub>กลับหน้าหลัก</mark> ตามภาพที่ 11 เพื่อกลับไปหน้าจอหลัก</mark></sub>

# **4. การบันทึกรายการเบิกจ่ายผ่านส่วนราชการเพื่อจ่ายให้แก่บุคคลภายในหน่วยงาน เงินงบประมาณ (ประเภทเอกสาร KL) ขั้นตอนการเข้าสู่ระบบ**

เมื่อเข้าระบบบันทึกข้อมูลหน่วยงานภาครัฐ ระบบแสดงหน้าหลักการบันทึกรายการของระบบงานต่าง ๆ

- $\overline{\phantom{x}}$  กดปุ่ม  $\overline{\phantom{x}}$ ระบบเบิกจ่าย) เพื่อเข้าสู่ระบบเบิกจ่าย
- กดปุ่ม <mark>» ขอเบิกเงิน</mark> (ขอเบิกเงิน) เพื่อเข้าสู่ประเภทรายการขอเบิก
- กดปุ่ม  $\lceil$ ขบ02 » ขอเบิกเงินงบประมาณที่ไม่อ้างใบสั่งซื้อฯ » (ขบ02 ขอเบิกเงินประมาณที่ไม่อ้างใบสั่งซื้อฯ)

เพื่อเข้าสู่หน้าจอการบันทึกรายการขอเบิกเงินงบประมาณที่ไม่อ้างใบสั่งซื้อฯ (ขบ02) ตามภาพที่ 2 และภาพที่ 3

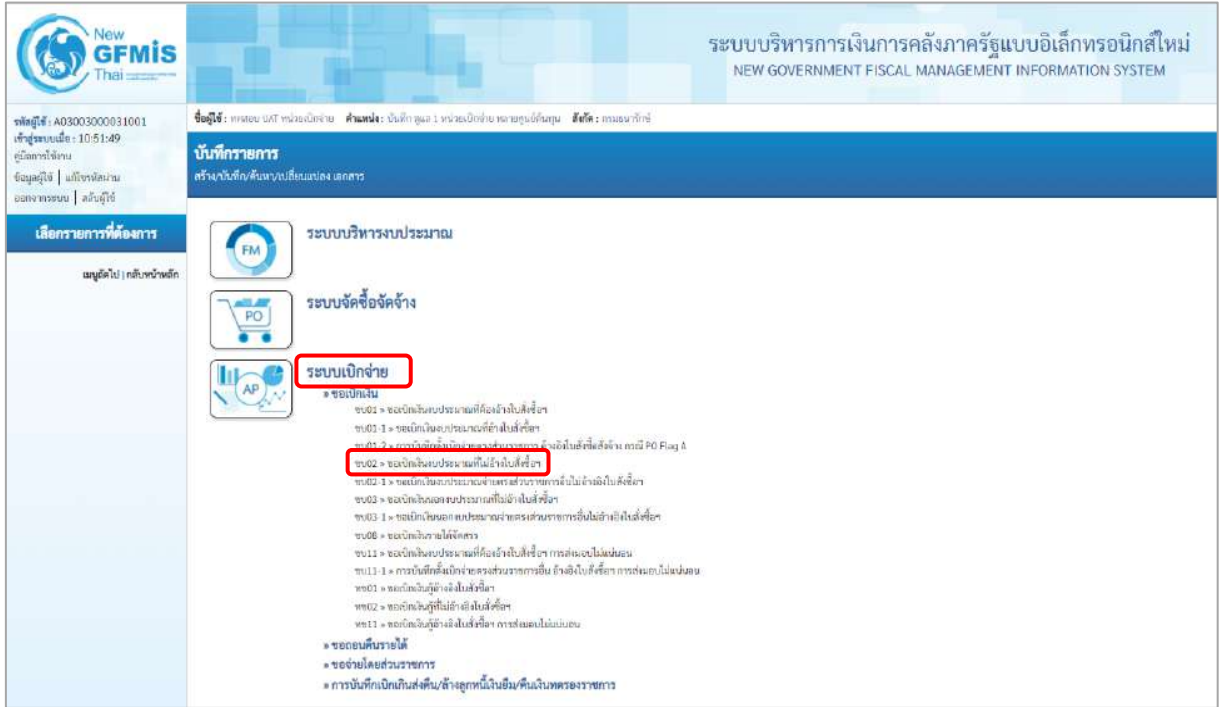

ภาพที่ 1

# **ขั้นตอนการบันทึกรายการ**

ระบุรายละเอียดเกี่ยวกับรายการขอเบิกเงินงบประมาณที่ไม่อ้างใบสั่งซื้อฯ ตามภาพที่ 2 และภาพที่ 3 โดยมีรายละเอียดการบันทึก 3 ส่วน คือ ข้อมูลส่วนหัว ข้อมูลทั่วไป และข้อมูลรายการขอเบิกให้บันทึก รายละเอียด ดังนี้

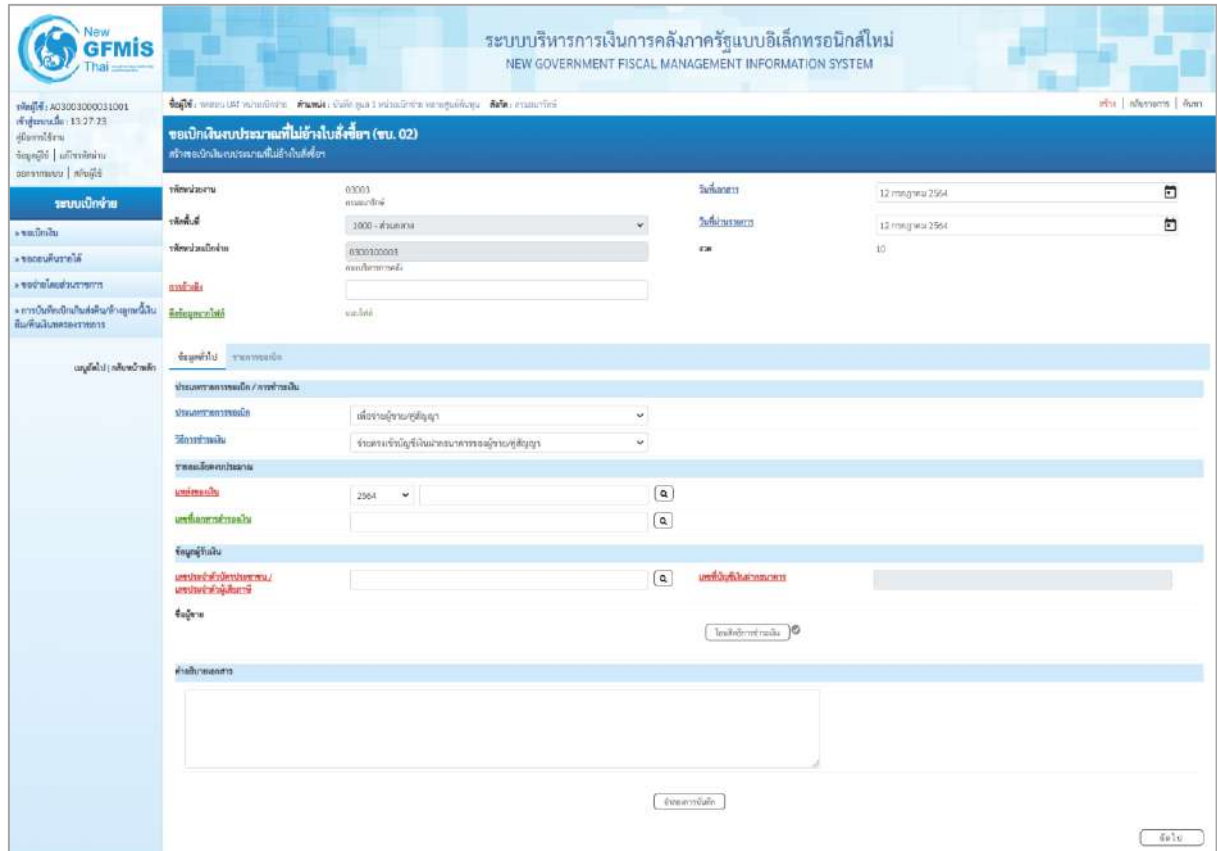

ภาพที่ 2

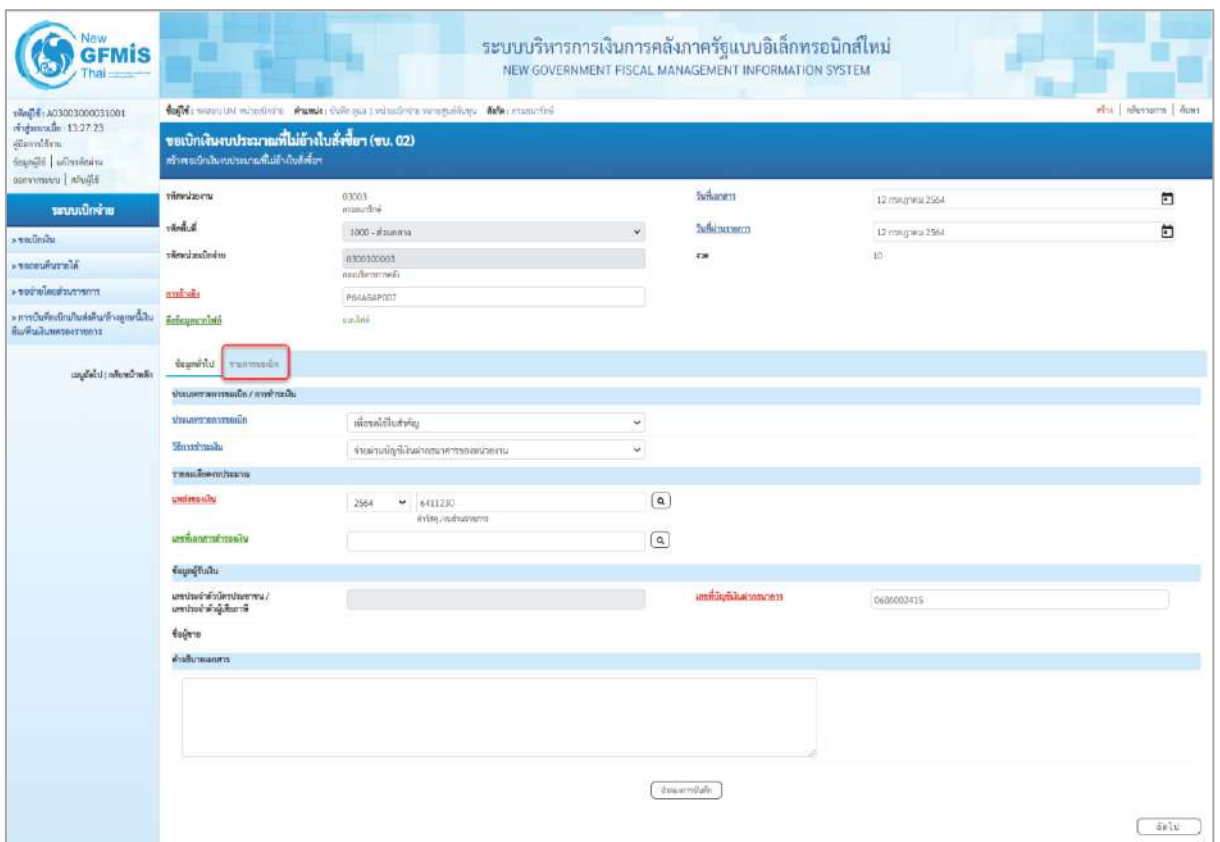

ภาพที่ 3

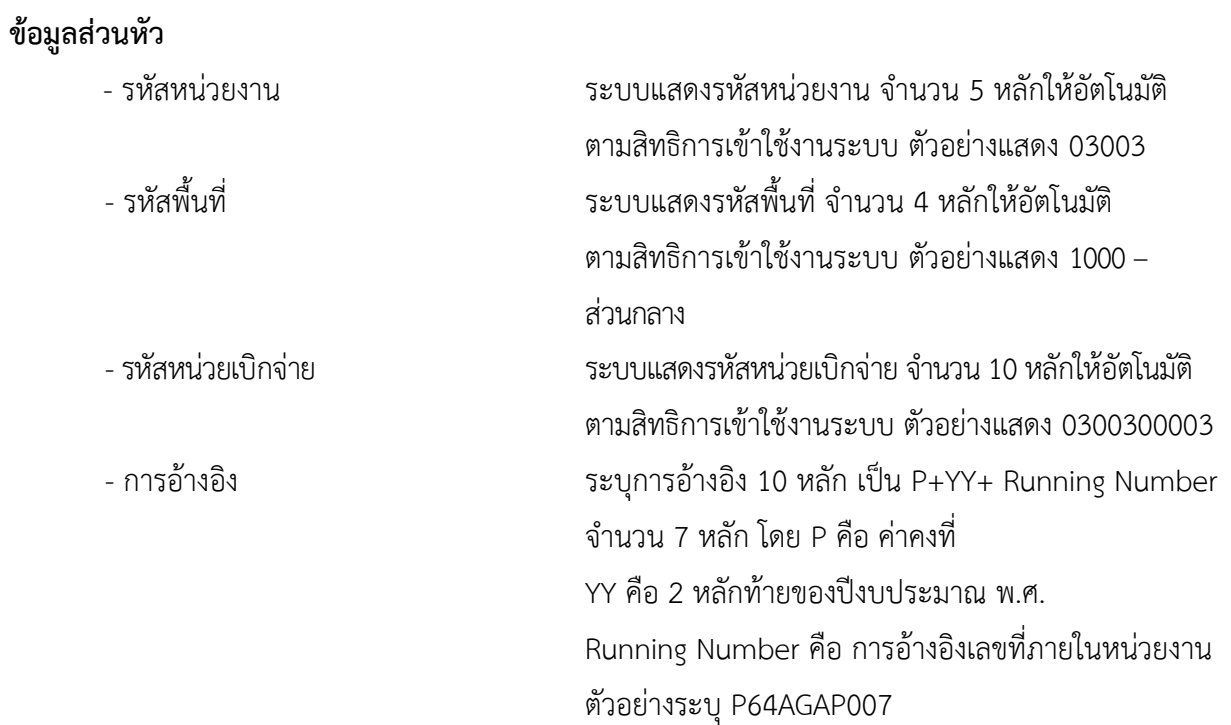

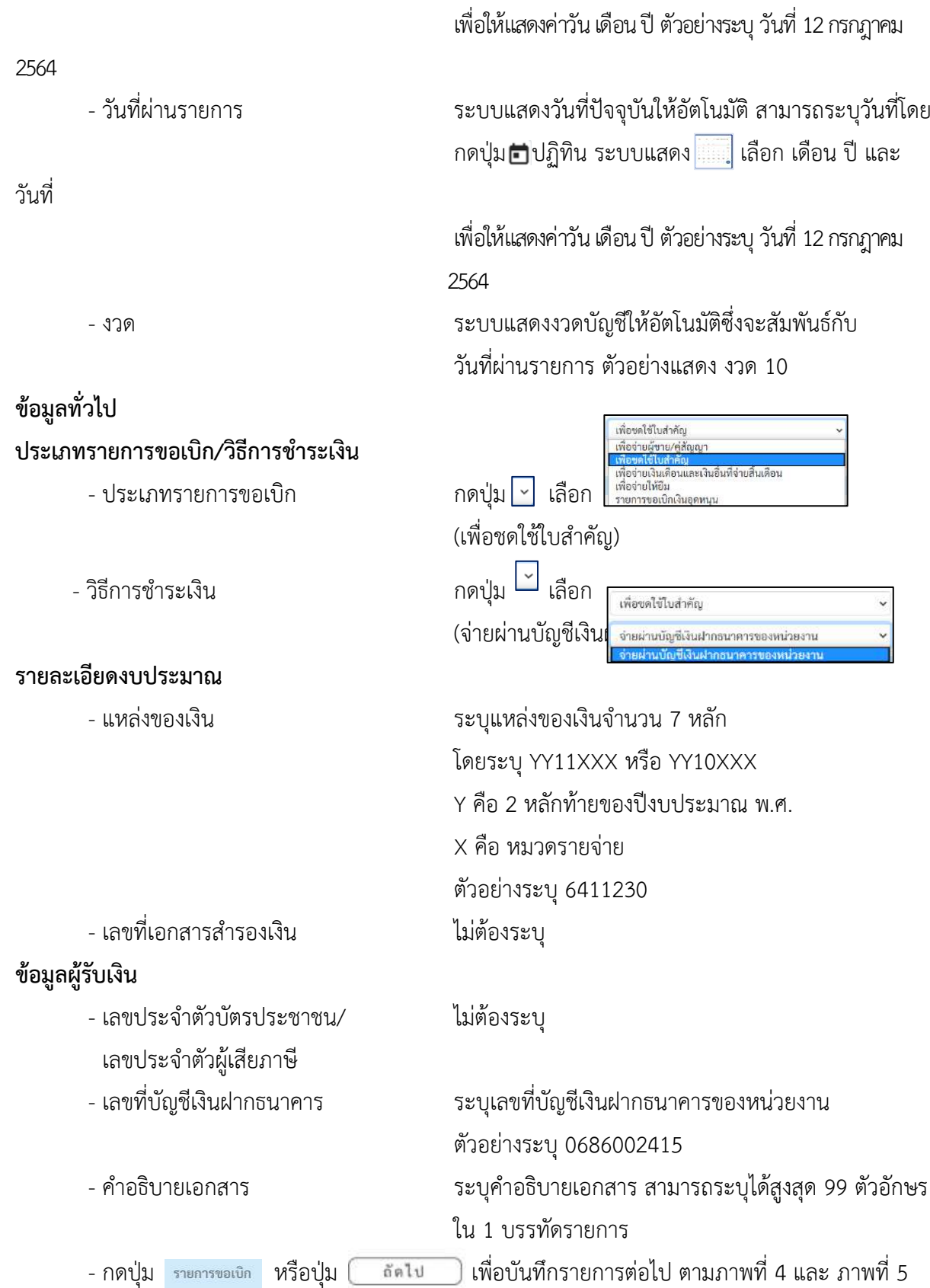

- วันที่เอกสาร ระบบแสดงวันที่ปัจจุบันให้อัตโนมัติ สามารถระบุวันที่โดย

วันที่

กดปุ่ม ปฏิทิน ระบบแสดง เลือก เดือน ปี และ

# **ข้อมูลรายการขอเบิก**

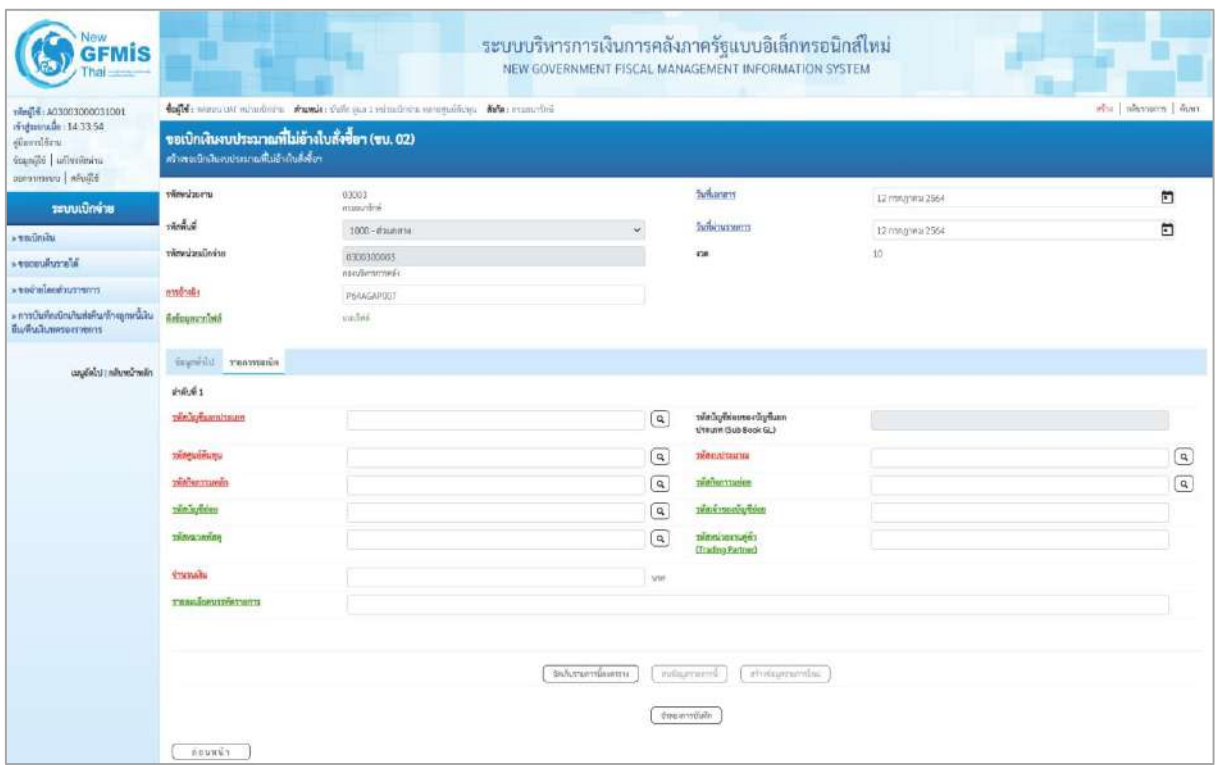

ภาพที่ 4

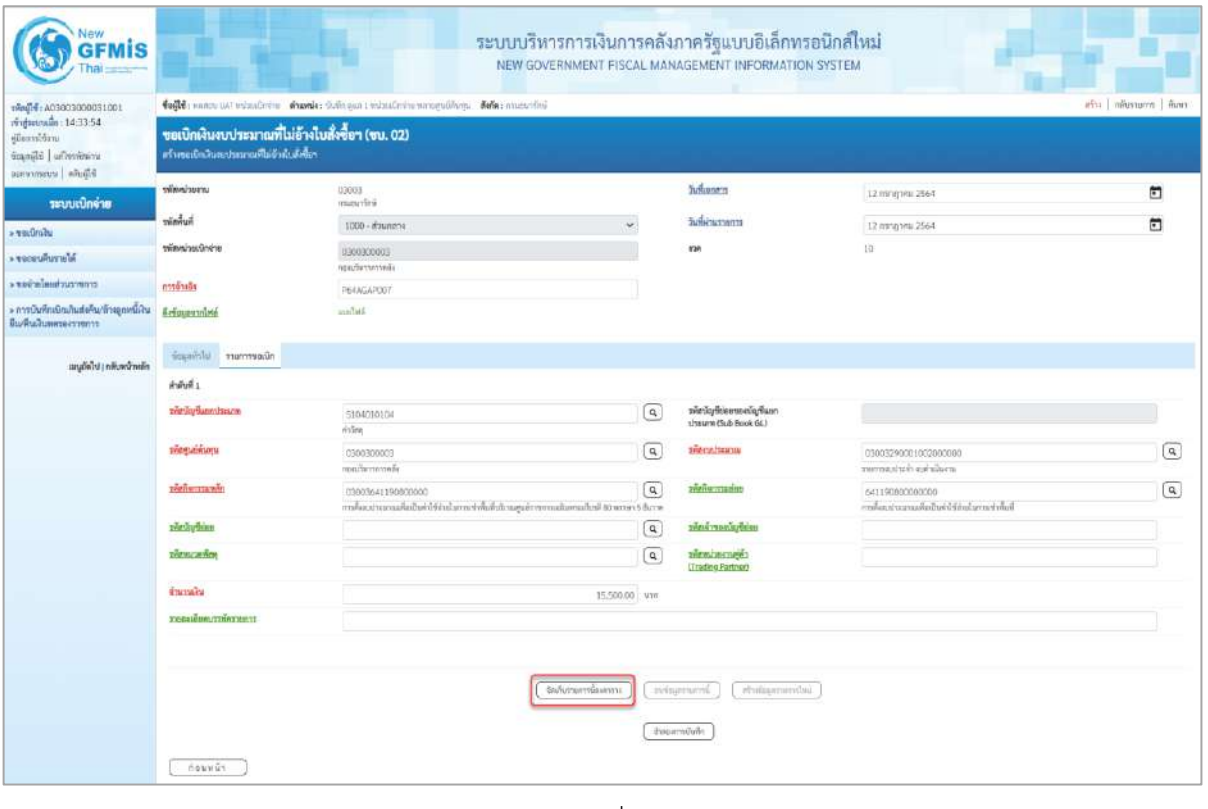

ภาพที่ 5

- รหัสบัญชีแยกประเภท ระบุรหัสบัญชีแยกประเภท จำนวน 10 หลัก

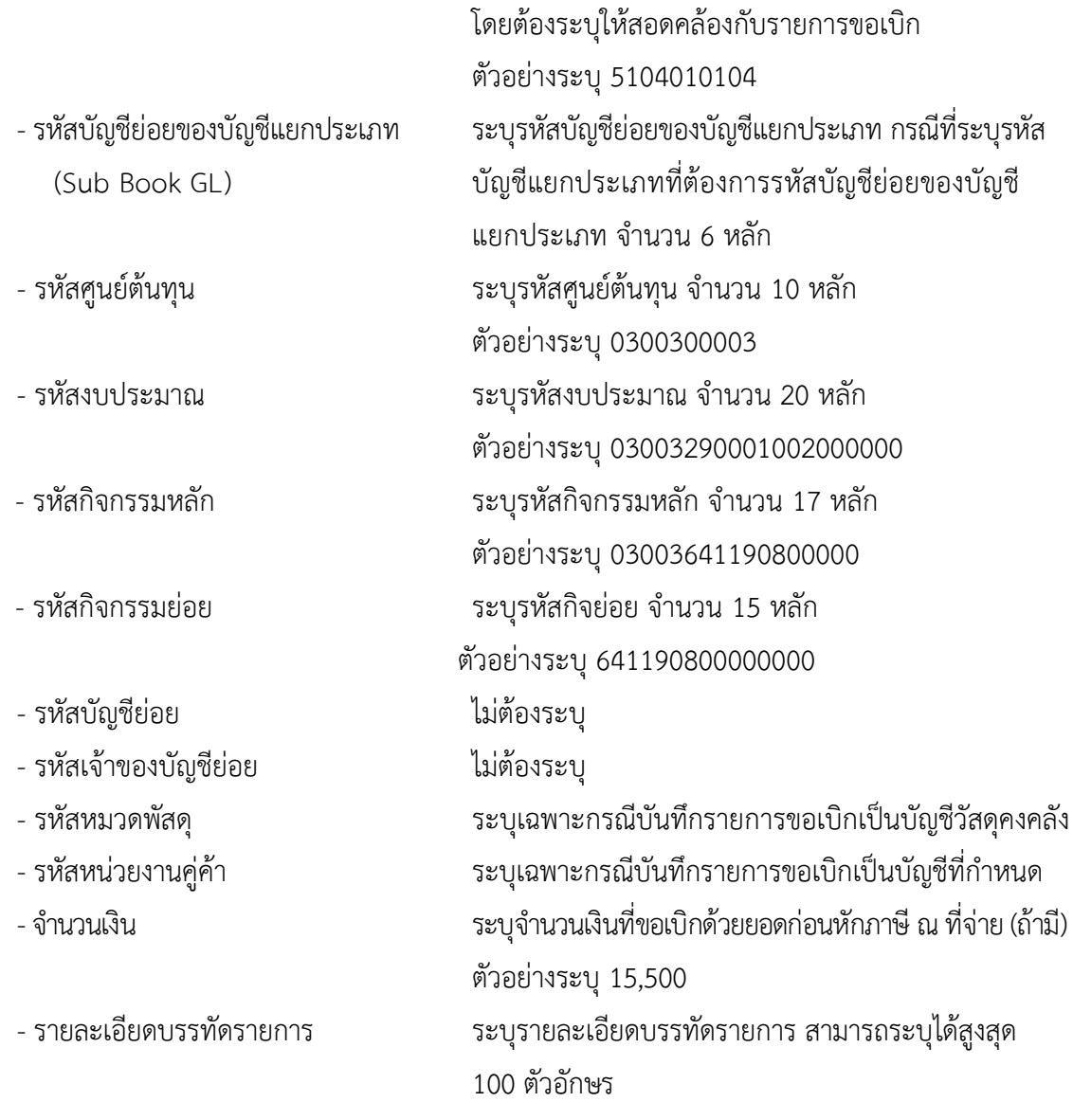

- กดปุ่ม  $\sqrt{\frac{2}{n}}$ จัดเก็บรายการนี้ลงตาราง เพื่อบันทึกข้อมูลลงในตาราง ตามภาพที่ 6

#### **การบันทึกรายการ**

หลังจากกดปุ่ม "จัดเก็บรายการนี้ลงในตาราง" ระบบจะจัดเก็บข้อมูลรายการขอเบิกเงิน 1 บรรทัด รายการ โดยมีรายละเอียดประกอบด้วย ลำดับที่ PK ชื่อบัญชี รหัสบัญชีแยกประเภท รหัสศูนย์ต้นทุน แหล่งของ เงิน รหัสงบประมาณ รหัสกิจกรรมหลัก รหัสกิจกรรมย่อย จำนวนเงิน จำนวนเงินขอเบิก จำนวนภาษีหัก ณ ที่ จ่าย จำนวนเงินค่าปรับ จำนวนเงินขอรับ หากต้องการบันทึกรายการลำดับต่อไป ให้ระบุรายละเอียดใน "ข้อมูลรายการขอเบิก" และเมื่อระบุรายละเอียดครบถ้วนถูกต้องกดปุ่มจัดเก็บรายการนี้ลงในตาราง เช่นเดียวกัน เพื่อระบบบันทึกรายการลำดับต่อไป และทำเช่นนี้จนครบทุกรายการ จึงจะบันทึกรายการ

| New<br><b>GFMIS</b>                                                                                         | ระบบบริหารการเงินการคลังภาครัฐแบบอิเล็กทรอนิกส์ใหม่<br>NEW GOVERNMENT FISCAL MANAGEMENT INFORMATION SYSTEM                                                                                           |                    |                                |                    |                                                         |                                                      |                  |                                                                                                    |                                             |  |  |
|----------------------------------------------------------------------------------------------------|----------------------------------------------------------------------------------------------------|--------------------|--------------------------------|--------------------|---------------------------------------------------------|------------------------------------------------------|------------------|----------------------------------------------------------------------------------------------------|---------------------------------------------|--|--|
| THE DOODS ON THE TABLE<br>midmouth: 14:33.54<br>คู่มีออกนี้ก้อาน<br>icapide whosever<br>bligida   strenvens | fugle money at reinalmine stands; this said industries memoriane state: manufed<br>afta diamon dun<br>ขอเบิกเงินงบประมาณที่ไม่อ้างใบสั่งซื้อฯ (ขบ. 02)<br>สร้างจะเปิดสินจะประมาณที่ไม่ลำยังเด็งซื้อร |                    |                                |                    |                                                         |                                                      |                  |                                                                                                    |                                             |  |  |
| ระบบเปิกจ่าย                                                                                                | www.                                                                                                    | 13003<br>mapsiving |                                |                    |                                                         | <b>Suffrances</b>                                    | 12 mm grass 2564 |                                                                                                    | $\Xi$                                       |  |  |
| a sanimity                                                                                                  | <b>Rummer</b>                                                                                                    |                    | 1000 - #3ummy                  |                    |                                                         | <b><i><u>Indivisionmus</u></i></b>                   | 12 m/g tes 2564  |                                                                                                    | $\Box$                                      |  |  |
| <b>AU drawing care &lt;</b>                                                                                 | winnings@nine                                                                                                    |                    | 0300300003<br>neeufterentmelis |                    |                                                         | <b>Van</b>                                           | 13               |                                                                                                    |                                             |  |  |
| communications.                                                                                             | การจ้าเอิง                                                                                                    |                    | P64AGAP007                     |                    |                                                         |                                                      |                  |                                                                                                    |                                             |  |  |
| » การนับทึกเบิกเกินทั้งคืน/ล้างถูกหนี้เงิน<br>ลืมพื้นเกินพระอาทยาร                                          | Artiquayminté                                                                                                    |                    | ann/wid                        |                    |                                                         |                                                      |                  |                                                                                                    |                                             |  |  |
| นญกัดไป   กลิงคริกษ์ก                                                                                       | ที่อะลทั่วไป รายการขอเน็ก                                                                                                    |                    |                                |                    |                                                         |                                                      |                  |                                                                                                    |                                             |  |  |
|                                                                                                    | indufiz                                                                                                    |                    |                                |                    |                                                         |                                                      |                  |                                                                                                    |                                             |  |  |
|                                                                                                    | sweding Bancoduscon                                                                                                    |                    |                                |                    | $\left( \mathsf{q}\right)$                              | wite day Beleeve eding Bussy.<br>USEUM (Sub Book GL) |                  |                                                                                                    |                                             |  |  |
|                                                                                                    | <b><i>sistematuru</i></b>                                                                                                    |                    |                                |                    | $\lbrack a \rbrack$                                     | <b>SYM-HAZERHYOU</b>                                 |                  |                                                                                                    | $\boxed{a}$                                 |  |  |
|                                                                                                    | prefinanswith                                                                                                    |                    |                                |                    | $\boxed{a}$                                             | <b>SYMPHOTESHIPS</b>                                 |                  |                                                                                                    | $\boxed{a}$                                 |  |  |
|                                                                                                    | rözünytban                                                                                                    |                    |                                |                    | $\alpha$                                                | ment police ment                                     |                  |                                                                                                    |                                             |  |  |
|                                                                                                    | <b>TYRING MORE</b>                                                                                                    |                    |                                |                    | $\alpha$                                                | <b>District Description</b><br>(Trading Fartner)     |                  |                                                                                                    |                                             |  |  |
|                                                                                                    | <b>Shirtsain</b>                                                                                                    |                    |                                |                    | -www                                                    |                                                      |                  |                                                                                                    |                                             |  |  |
|                                                                                                    | <b>TISRUEDAVITHATIENT</b>                                                                                                    |                    |                                | จันก็บรมการโลสเทาะ |                                                         | Isthmoreanints<br>relagement.                        |                  |                                                                                                    |                                             |  |  |
|                                                                                                    | illian.<br>資産産                                                                                                    | Builder<br>PK.     | หรือบัญชีแยกประเภท             | าที่สดนที่คือทุน   | แหล่พอกลิน                                              | убенотизны                                           |                  | หน้าที่จะกรมหลัก                                                                                                    | จำนวนเกิน                                   |  |  |
|                                                                                                    | $10$<br>m                                                                                                    | unin virilan       | 5104010104                     | 0300300003         | 6411230                                                 | 03003290001002000000                                 |                  | 03003641190800000                                                                                                    | 15,500.00                                   |  |  |
|                                                                                                    |                                                                                                    |                    |                                |                    |                                                         |                                                      |                  | <b><i><u>¢nmulturestin</u></i></b><br><b><i>Increasement</i></b> a fine<br><b><i><u><i>dramammity</i></u></i></b><br>thousaners | 15,500.00<br>155(0)<br>$-0.00$<br>15,345.00 |  |  |
|                                                                                                    | fission of                                                                                                    |                    |                                |                    | $\mathbf{m}$<br>ward in a filmwidia.<br>น้างมหาเป็นที่ก |                                                      |                  |                                                                                                    |                                             |  |  |

ภาพที่ 6

- กดปุ่ม <sub>( จำลองการบันทึก )</sub>เพื่อตรวจสอบความถูกต้องของการบันทึกโดยระบบแสดงผลการตรวจสอบ ตามภาพที่ 7

#### **ระบบแสดงผลการตรวจสอบ**

หลังจากกดปุ่มจำลองการบันทึก ระบบแสดงรายละเอียดผลการตรวจสอบ ประกอบด้วยผลการบันทึก รหัสข้อความ และคำอธิบาย ให้ตรวจสอบและดำเนินการ ดังนี้

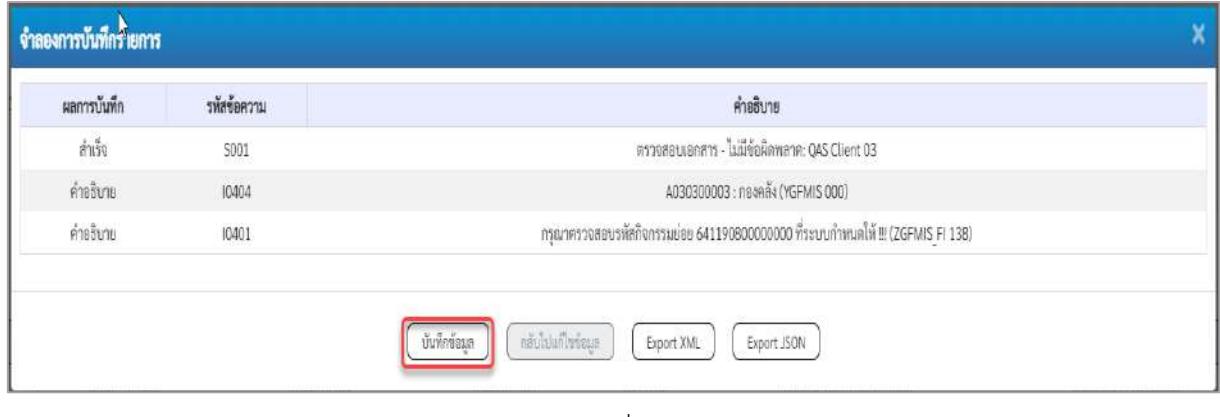

ภาพที่ 7

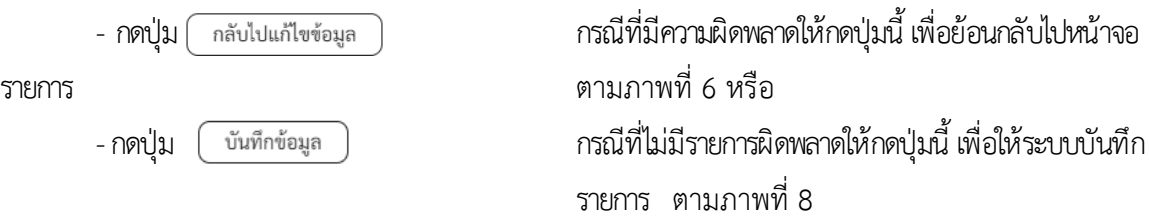

#### **ระบบบันทึกรายการขอเบิก**

หลังจากกดปุ่มบันทึกข้อมูล ระบบบันทึกรายการขอเบิกเงิน โดยมีผลการบันทึกเป็น "สำเร็จ" ได้เลขที่ เอกสาร 36XXXXXXXX ให้เลือกปุ่มใดปุ่มหนึ่งเพื่อกลับไปหน้าจอหลัก ก่อนที่จะออกจากระบบ ดังนี้

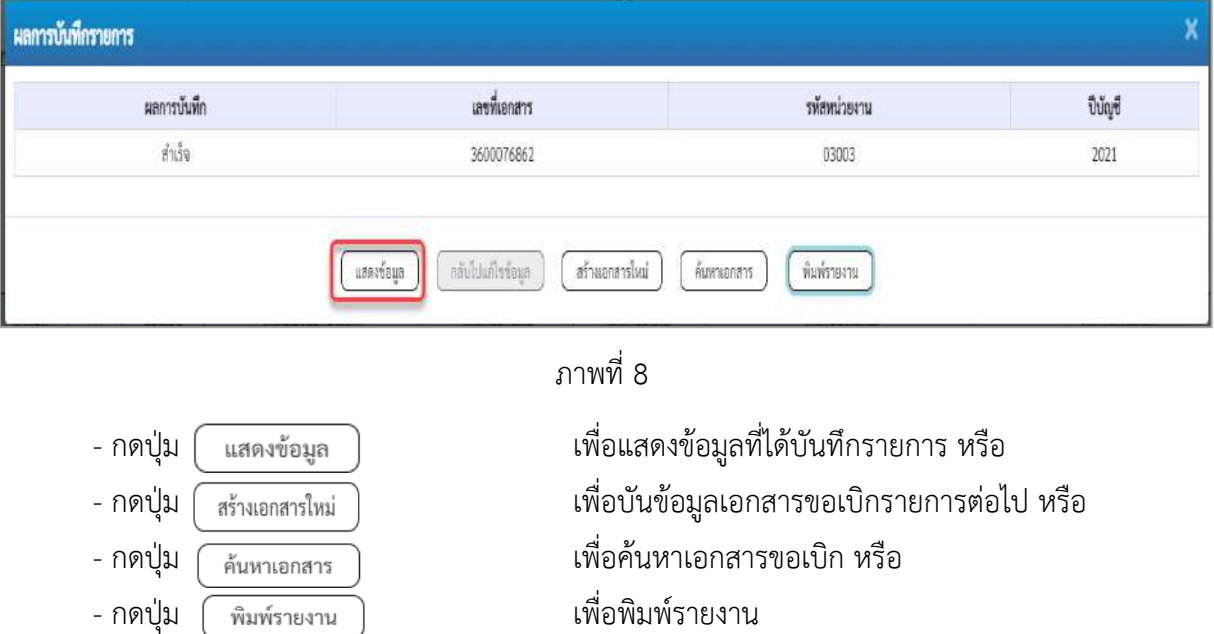

เช่น กดปุ่ม เพื่อแสดงข้อมูลที่ได้บันทึกรายการ ตามภาพที่ 9 ภาพที่ 10 และภาพที่ 11

#### **แสดงการบันทึกรายการขอเบิก**

เมื่อกดปุ่มแสดงข้อมูล จะปรากฏหน้าจอข้อมูลของเลขที่เอกสารขอเบิกดังกล่าว ให้เลือกแถบ "รายการขอเบิก" ตามภาพที่ 9 ระบบแสดงคู่บัญชีให้อัตโนมัติแล้วจึงตรวจสอบความครบถ้วน ถูกต้องของ ข้อมูลในรายการขอเบิกเงิน หากประสงค์จะพิมพ์รายงาน ให้กดปุ่ม "พิมพ์รายงาน" หรือหากต้องการกลับไป หน้าหลัก เพื่อออกจากระบบให้กดปุ่ม "กลับหน้าหลัก" ตามภาพที่ 11

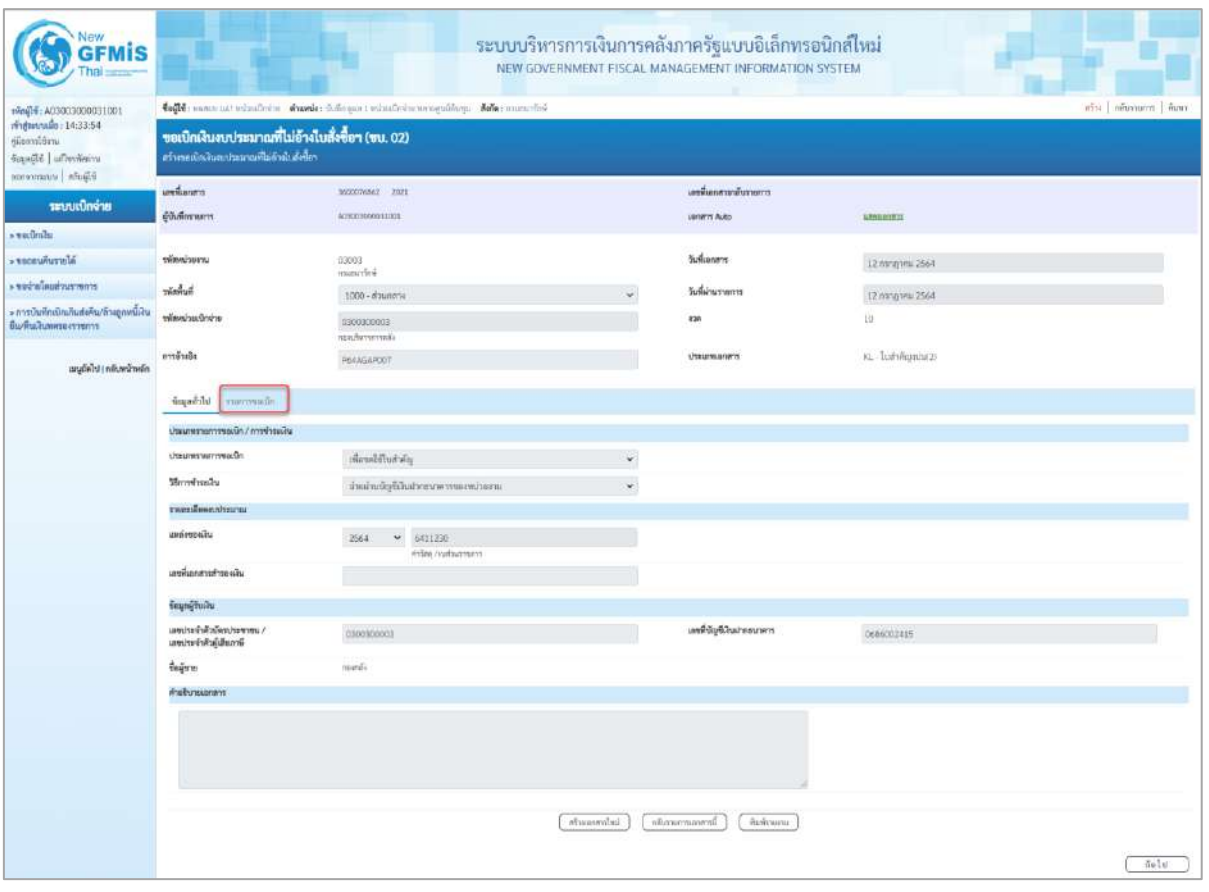

ภาพที่ 9

- กดปุ่ม <mark>เรายการขอเบิก เพื่อตรวจสอบบัญชีแยกประเภท ตามภาพที่ 10 และภาพที่ 11</mark>

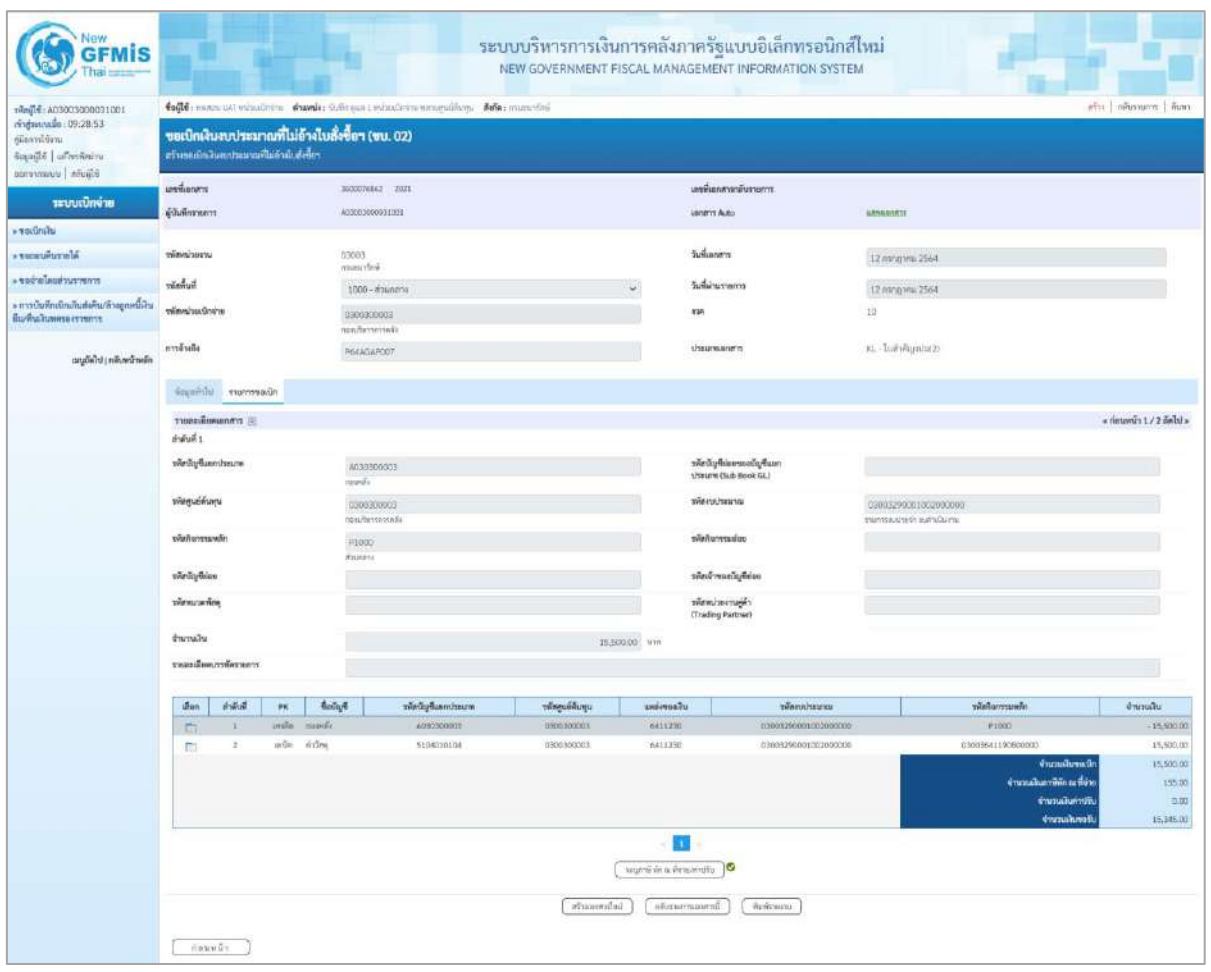

ภาพที่ 10

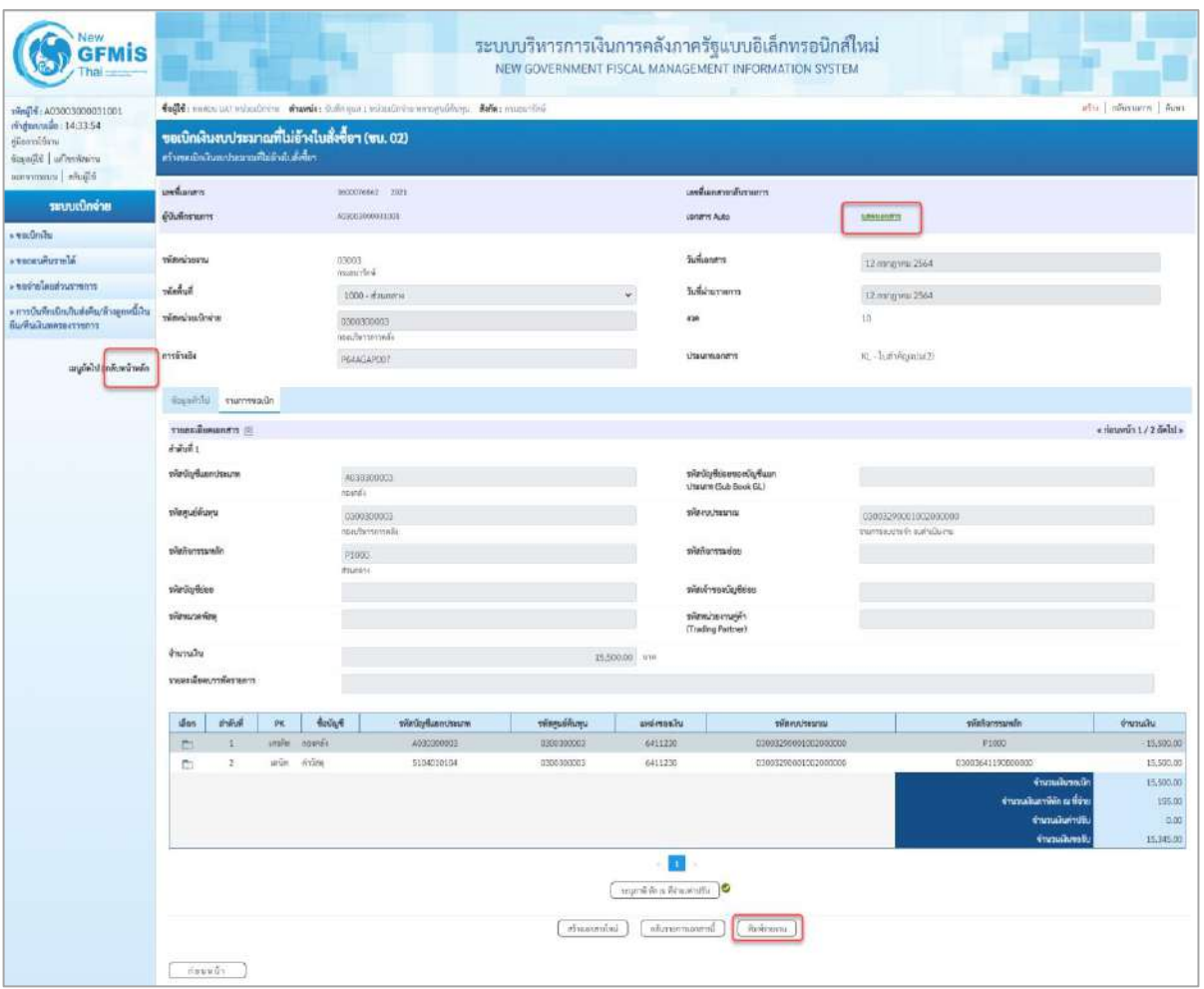

ภาพที่ 11

- กดปุ่ม เมื่อต้องการพิมพ์รายงาน ระบบแสดงข้อมูล ตามภาพที่ 12
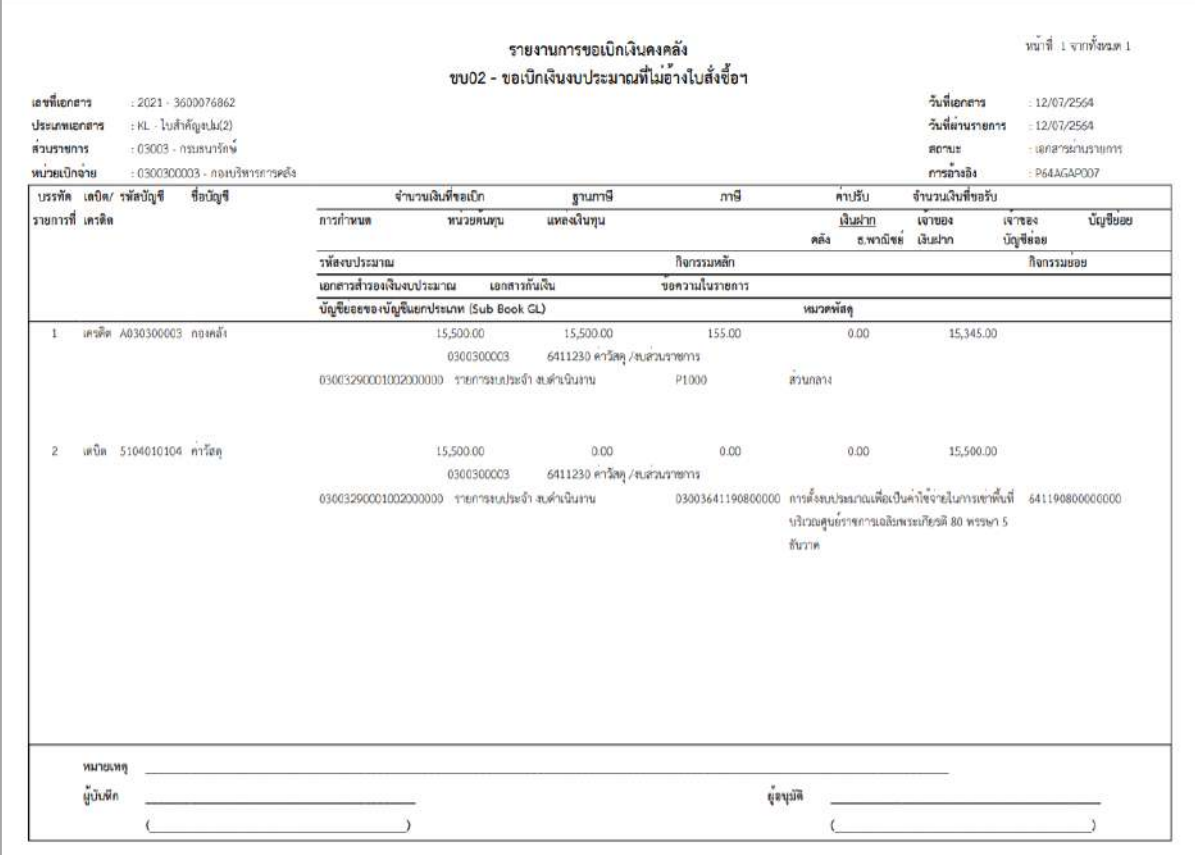

ภาพที่ 12

# - กดปุ่ม ตามภาพที่ 11 เพื่อแสดงเอกสาร Auto ระบบแสดงข้อมูล ตามภาพที่ 13

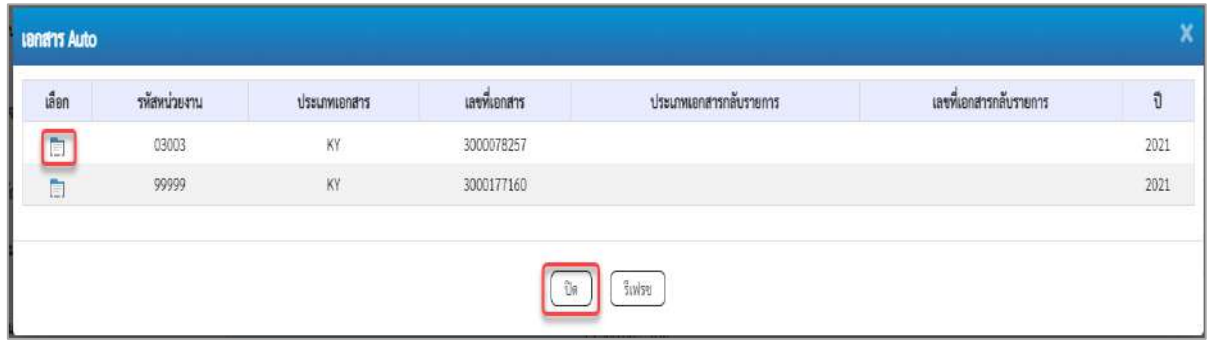

ภาพที่ 13

- กดปุ่ม เพื่อตรวจสอบรายละเอียดของเอกสาร Auto ระบบแสดงข้อมูลตามภาพที่ 14 ภาพที่ 15

และภาพที่ 16

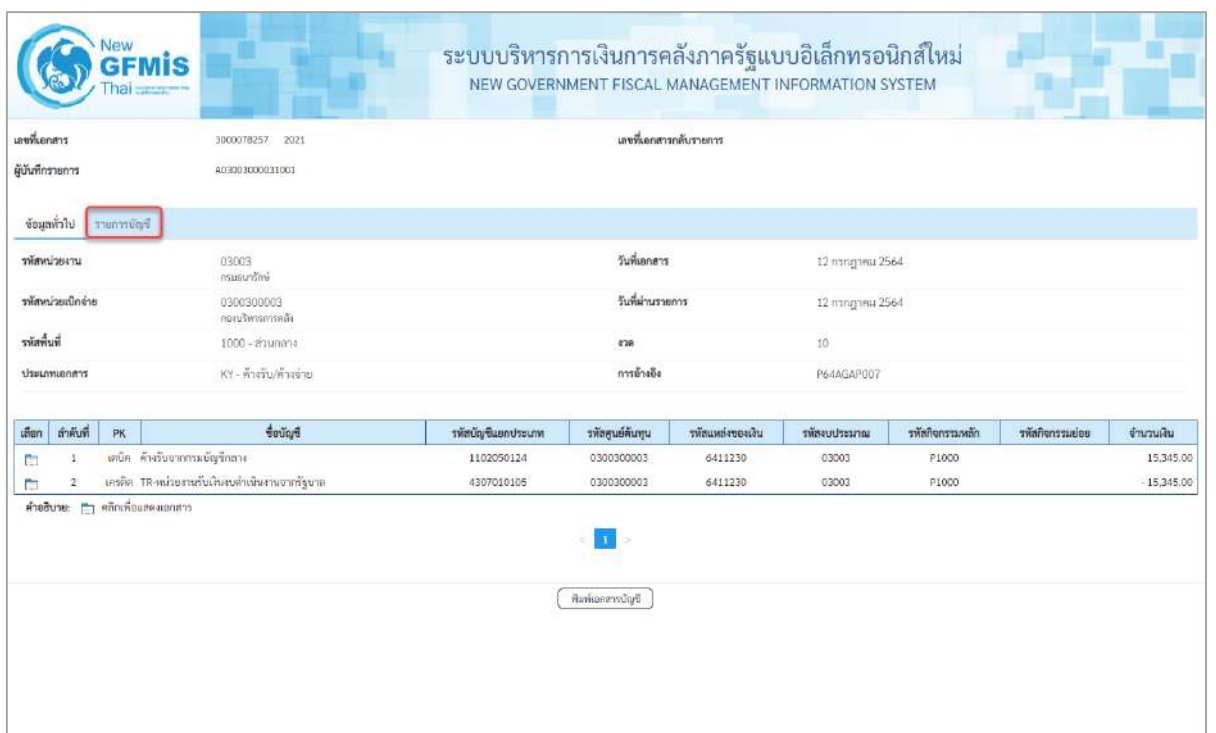

# ภาพที่ 14 - กดปุ่ม <sub>รายการบัญชี</sub> ระบบแสดงข้อมูลตามภาพที่ 15 และภาพที่ 16

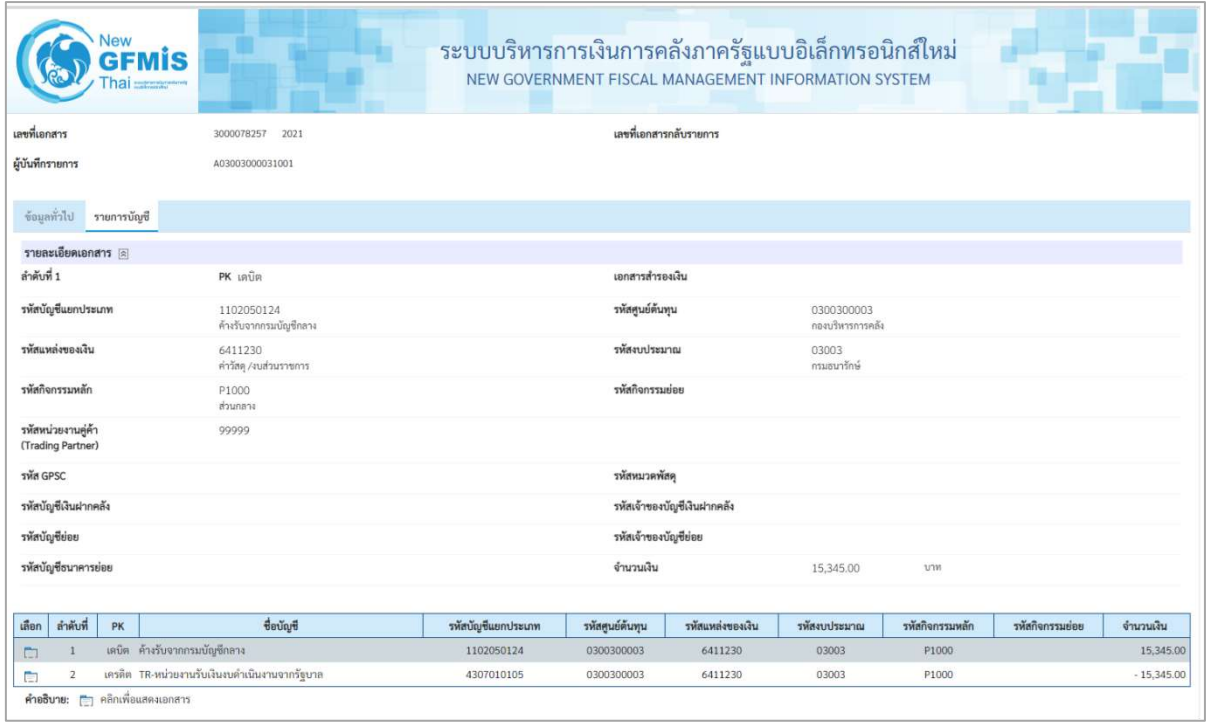

ภาพที่ 15

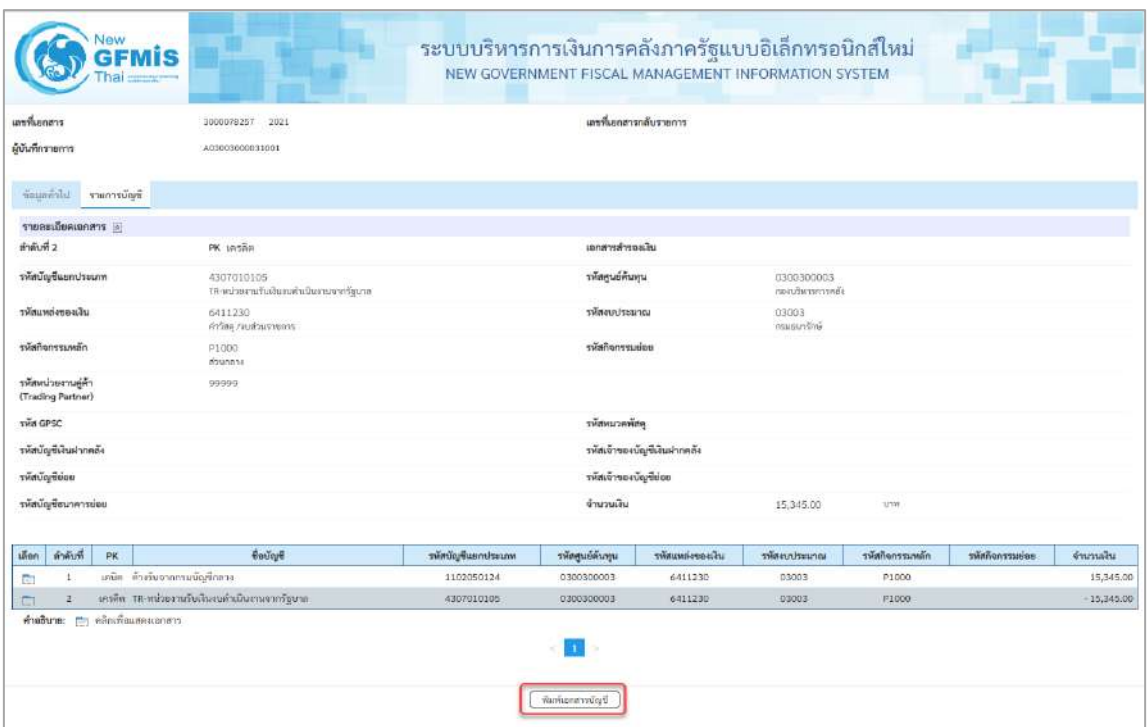

### ภาพที่ 16

- กดปุ่ม  $\boxed{\phantom{a}$ พิมพ์เอกสารบัญชี ) เมื่อต้องการพิมพ์เอกสารบัญชี ระบบจะแสดงข้อมูลตามภาพที่ 17

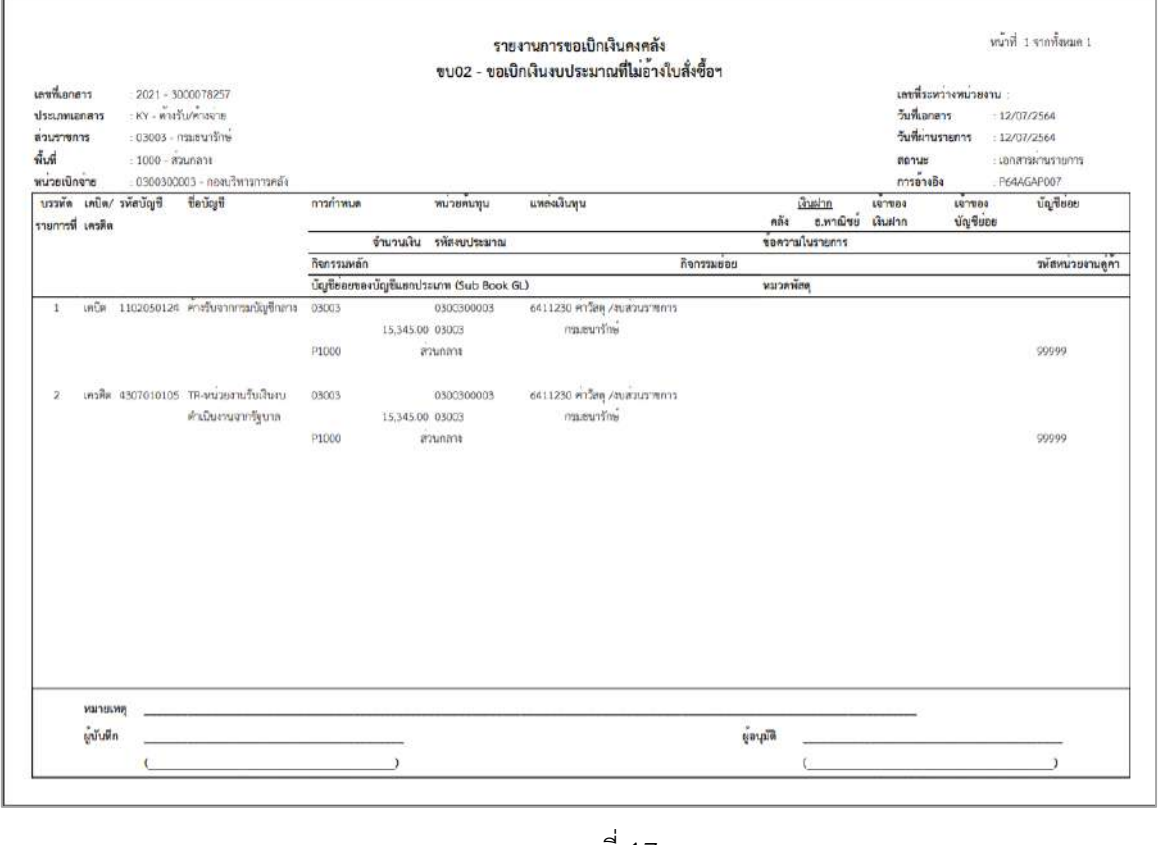

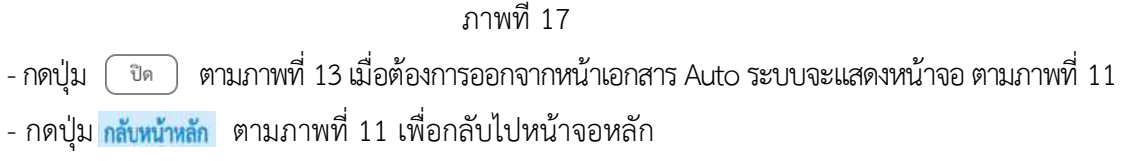

#### **3.4.3 การบันทึกรายการขอเบิกเงินนอกงบประมาณ (ประเภทเอกสาร KN)**

# **ขั้นตอนการเข้าสู่ระบบ**

เมื่อเข้าระบบบันทึกข้อมูลหน่วยงานภาครัฐ ระบบแสดงหน้าหลักการบันทึกรายการของระบบงานต่าง ๆ

- -กดปุ่ม (ระบบเบิกจ่าย) เพื่อเข้าสู่ระบบเบิกจ่าย
- กดปุ่ม <mark>» ขอเบิกเงิน</mark> (ขอเบิกเงิน) เพื่อเข้าสู่ประเภทรายการขอเบิก
- กดปุ่ม  $\boxed{$ ขบ03 » ขอเบิกเงินนอกงบประมาณที่ไม่อ้างใบสั่งซื้อฯ » $\boxed{}$  (ขบ03 ขอเบิกเงินนอกประมาณที่ไม่อ้าง

ใบสั่งซื้อฯ) เพื่อเข้าสู่หน้าจอการบันทึกรายการขอเบิกเงินนอกงบประมาณที่ไม่อ้างใบสั่งซื้อฯ (ขบ03) ตามภาพที่ 2 และภาพที่ 3

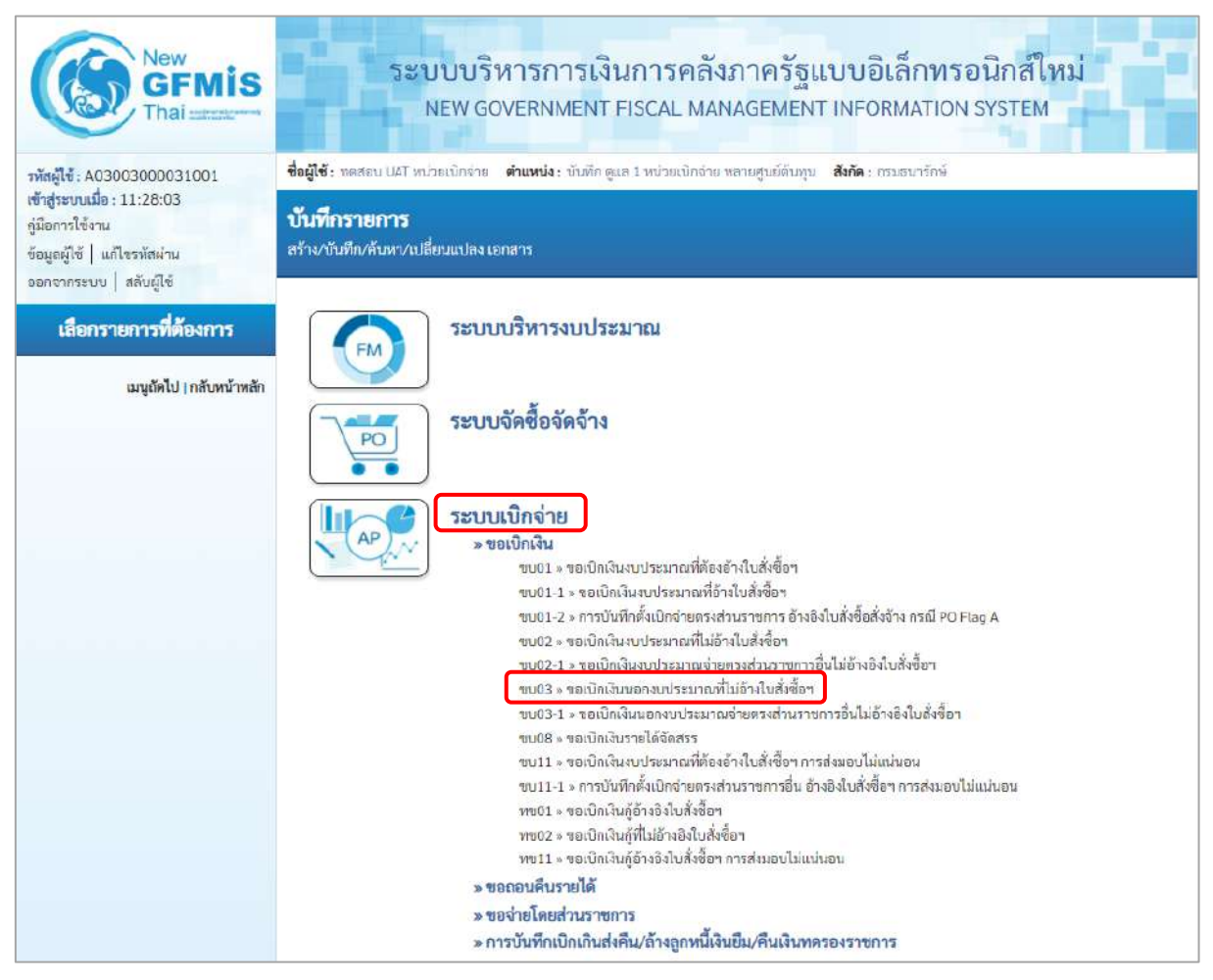

ภาพที่ 1

# **ขั้นตอนการบันทึกรายการ**

ระบุรายละเอียดเกี่ยวกับรายการขอเบิกเงินนอกงบประมาณที่ไม่อ้างใบสั่งซื้อฯ ตามภาพที่ 2 และ ภาพ ที่ 3 โดยมีรายละเอียดการบันทึก 3 ส่วน คือ ข้อมูลส่วนหัว ข้อมูลทั่วไป และข้อมูลรายการขอเบิก ให้บันทึก รายละเอียด ดังนี้

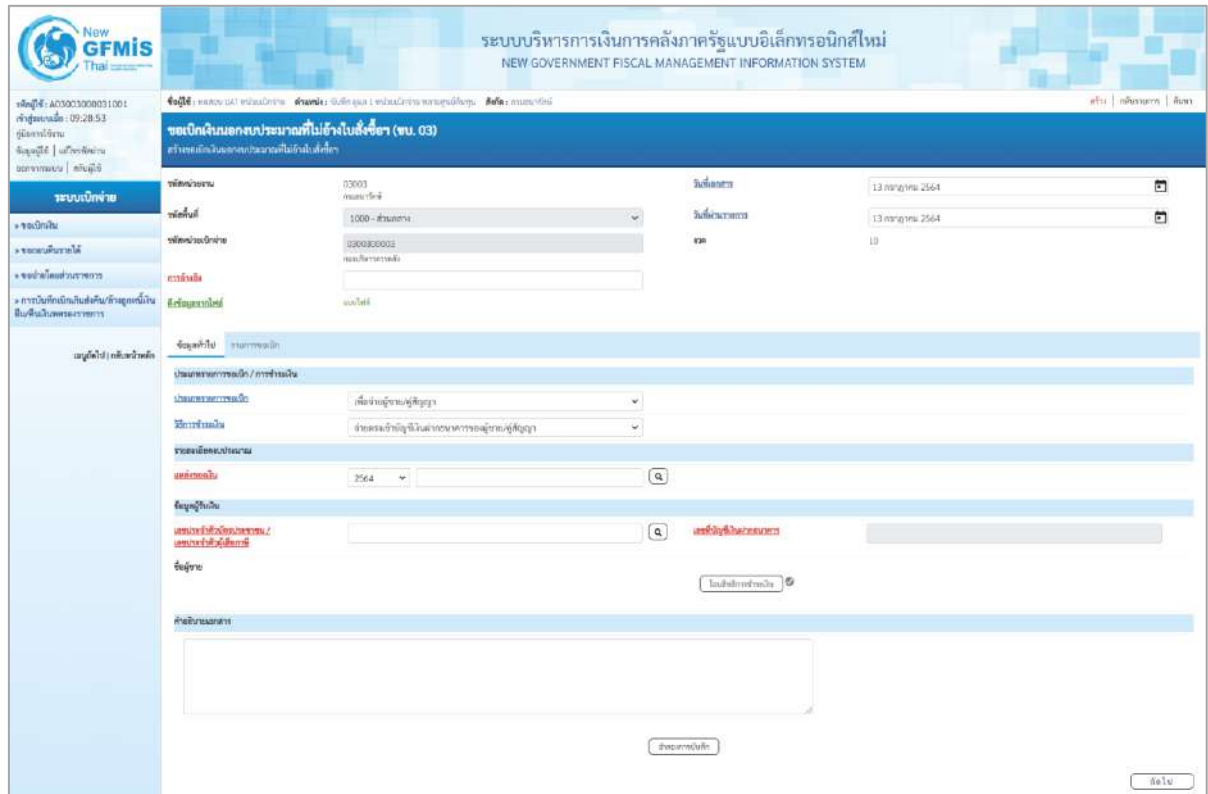

ภาพที่ 2

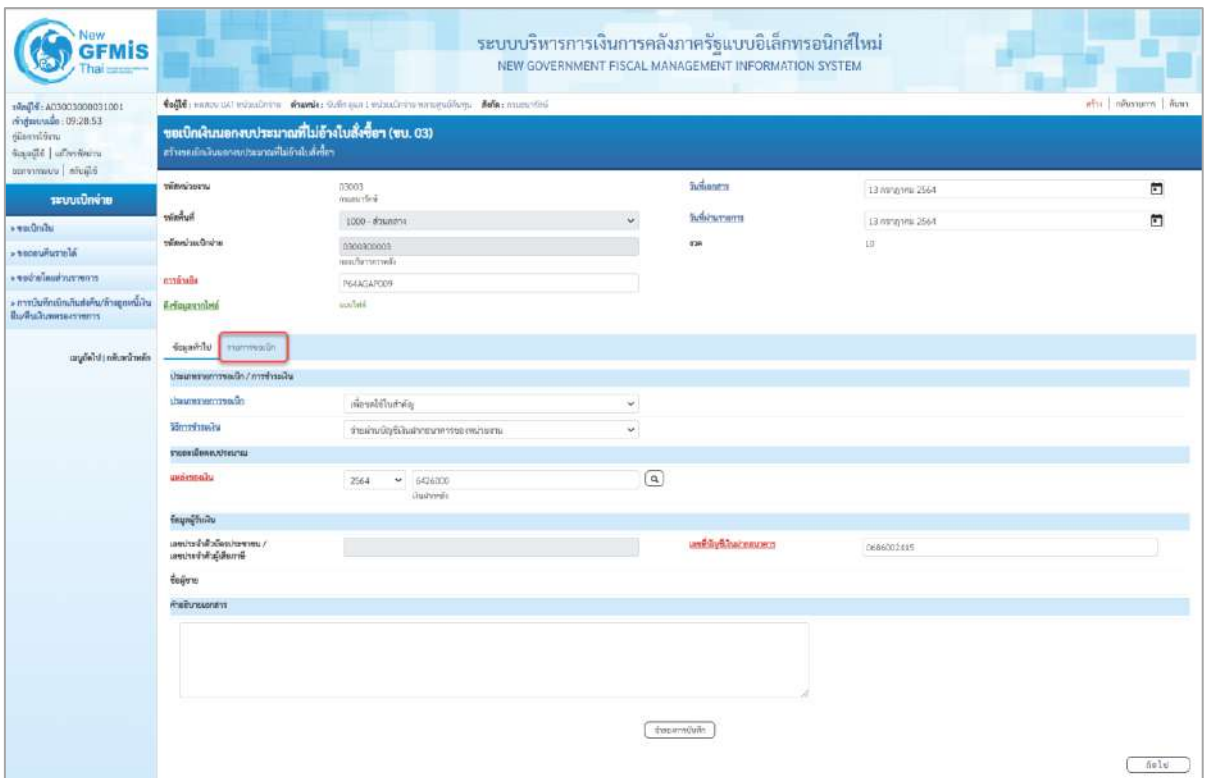

# ภาพที่ 3

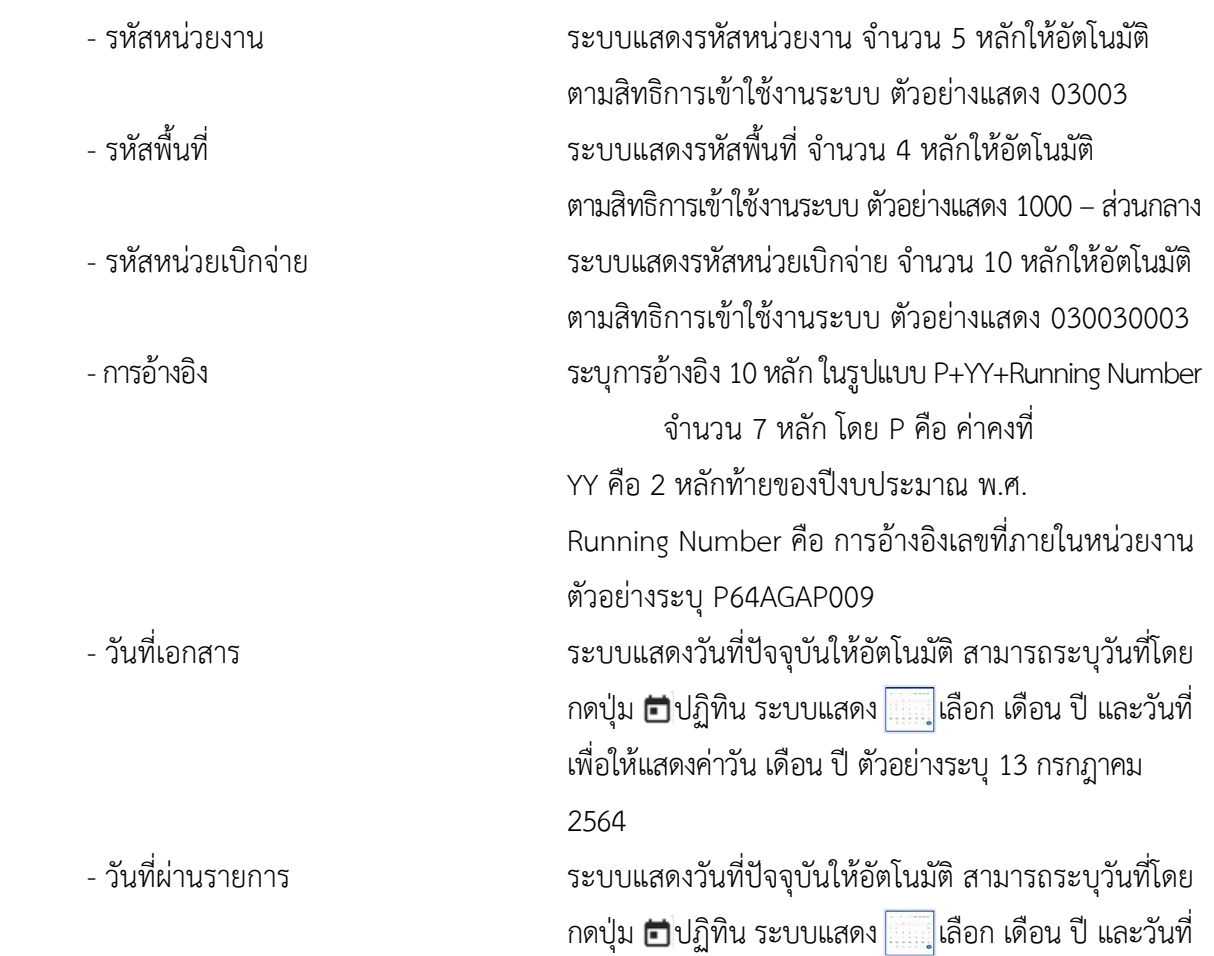

เพื่อให้แสดงค่าวัน เดือน ปี ตัวอย่างระบุวันที่13กรกฎาคม 2564

- งวด ระบบแสดงงวดบัญชีให้อัตโนมัติซึ่งจะสัมพันธ์กับ วันที่ผ่านรายการ ตัวอย่างแสดง งวด 10

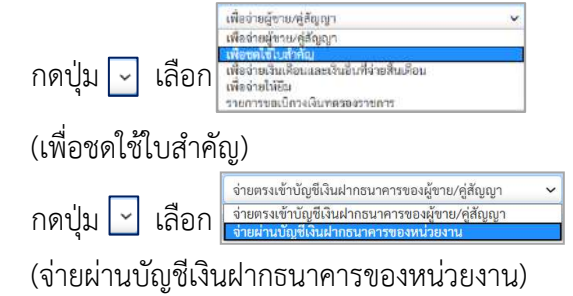

- แหล่งของเงิน ระบุแหล่งของเงินจำนวน 7 หลัก ในรูปแบบ YY26000 YY คือ 2 หลักท้ายของปีงบประมาณ พ.ศ. 26000 คือ ค่าคงที่ ตัวอย่างระบุ 6426000

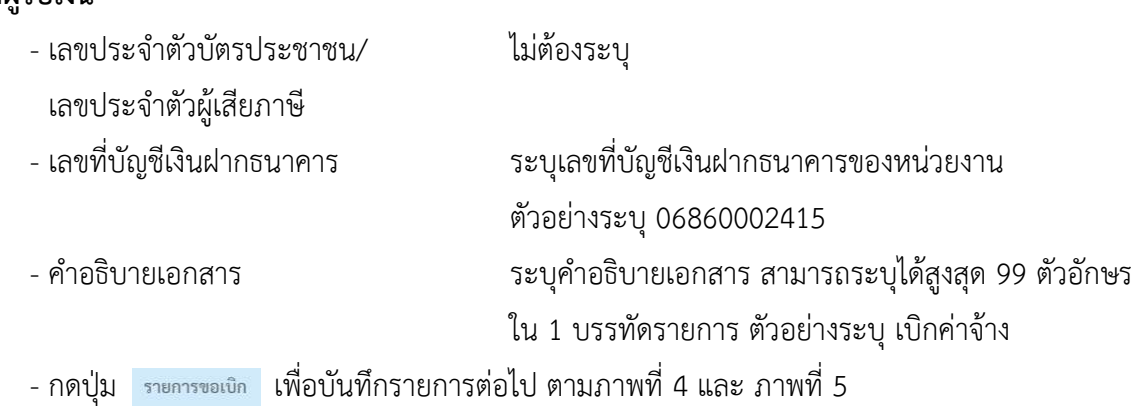

**ข้อมูลทั่วไป ประเภทรายการขอเบิก/วิธีการชำระเงิน**

- ประเภทรายการขอเบิก

- วิธีการชำระเงิน

**รายละเอียดงบประมาณ**

**ข้อมูลผู้รับเงิน**

บทที่ 3 การขอเบิกเงินผ่านส่วนราชการเพื่อจ่ายให้แก่บุคคลในหน่วยงาน หน้า 3 - 208

| 1940 00000300001001<br>rivenwide: 09:28:53<br>ชู่มีอาการ์ชัยกะ<br>icando ufredera<br>Elisten   commence | tufft unne utvisslein einzele: Chemis inindernengaben. Ader mandel<br>also   miusurm   Aves |                                                      |                      |                                                   |                 |                |  |  |  |  |  |  |
|----------------------------------------------------------------------------------------------------|---------------------------------------------------------------------------------------------|------------------------------------------------------|----------------------|---------------------------------------------------|-----------------|----------------|--|--|--|--|--|--|
|                                                                                                    | หวังขอเมิกสินนะกลมประเทศที่ไม่ยังนับลังข้อง                                                 | ขอเบิกเงินนอกงบบ่ระมาณที่ไม่อ้างใบสั่งซื้อฯ (ขบ. 03) |                      |                                                   |                 |                |  |  |  |  |  |  |
| าสบบเปิดจ่าย                                                                                            | www.com                                                                                     | 13063<br>reservies.                                  |                      | halanen.                                          | 13 Annahru 2564 | జ              |  |  |  |  |  |  |
| * volumbu                                                                                               | <b>Walnut</b>                                                                               | 1000 - Флинета                                       |                      | holizunami                                        | 13 minute 2564  | 鱼              |  |  |  |  |  |  |
| <b>« чискыйштины</b>                                                                                    | หน้าเป็นเน้าแล้ง                                                                            | 0300300003<br>nunfurnment                            |                      | a'an                                              | 10              |                |  |  |  |  |  |  |
| concurring and a series.                                                                                | rövröten                                                                                    | P64AGAR009                                           |                      |                                                   |                 |                |  |  |  |  |  |  |
| » การบันทึกเปิดเกินส่งคืน/ล้าสถูกหนี้เงิน<br>มีแก้ไหม่นพลายงานการ                                       | Bringenning                                                                                 | andala                                               |                      |                                                   |                 |                |  |  |  |  |  |  |
| แบบ้อไป เกล็บหน้าหลัก                                                                                   | dosable vurrough                                                                            |                                                      |                      |                                                   |                 |                |  |  |  |  |  |  |
|                                                                                                    | ด้าคีนที่ 1                                                                                 |                                                      |                      |                                                   |                 |                |  |  |  |  |  |  |
|                                                                                                    | wardsystem/hearw                                                                            |                                                      | $\left( a\right)$    | with a processing the re-<br>Utaurw (Sub Book GL) |                 |                |  |  |  |  |  |  |
|                                                                                                    | зничализира.                                                                                |                                                      | $\boxed{a}$          | <b>THANA</b> HOUTE                                |                 | $\boxed{a}$    |  |  |  |  |  |  |
|                                                                                                    | wananyuwan                                                                                  |                                                      | $\boxed{\mathbf{Q}}$ | SWATTER TELEVISION                                |                 | $\overline{a}$ |  |  |  |  |  |  |
|                                                                                                    | virtudien                                                                                   |                                                      | $\alpha$             | sing anonyme                                      |                 |                |  |  |  |  |  |  |
|                                                                                                    | weingtheatment                                                                              |                                                      | $\boxed{a}$          | ทางเราขอกสุวันสมากคลัง                            |                 |                |  |  |  |  |  |  |
|                                                                                                    | <b>THERICATES</b>                                                                           |                                                      | $\sqrt{a}$           | eminus                                            |                 |                |  |  |  |  |  |  |
|                                                                                                    | sweet a make<br>(Trading Partmer)                                                           |                                                      |                      | camera                                            |                 | 370%           |  |  |  |  |  |  |
|                                                                                                    |                                                                                             |                                                      |                      |                                                   |                 |                |  |  |  |  |  |  |

ภาพที่ 4

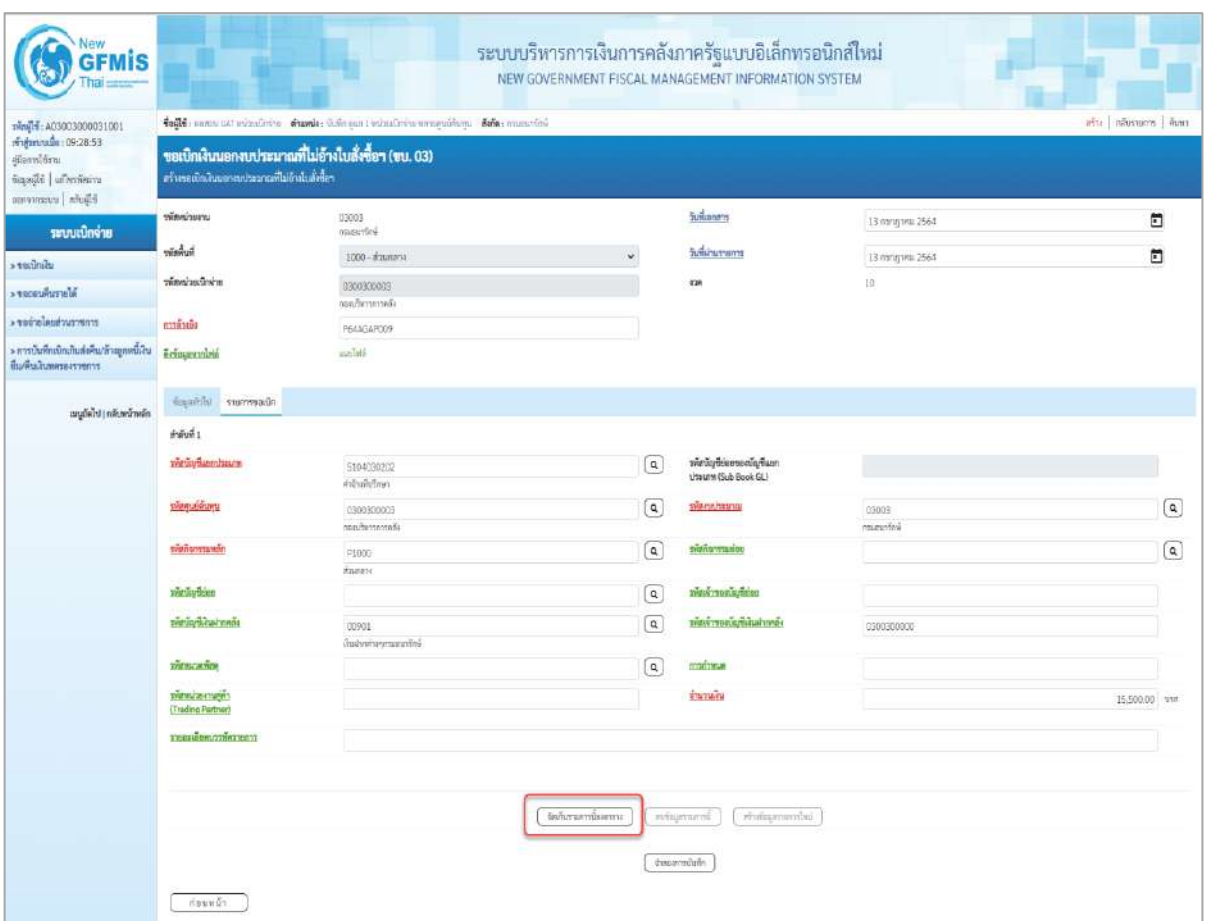

ภาพที่ 5

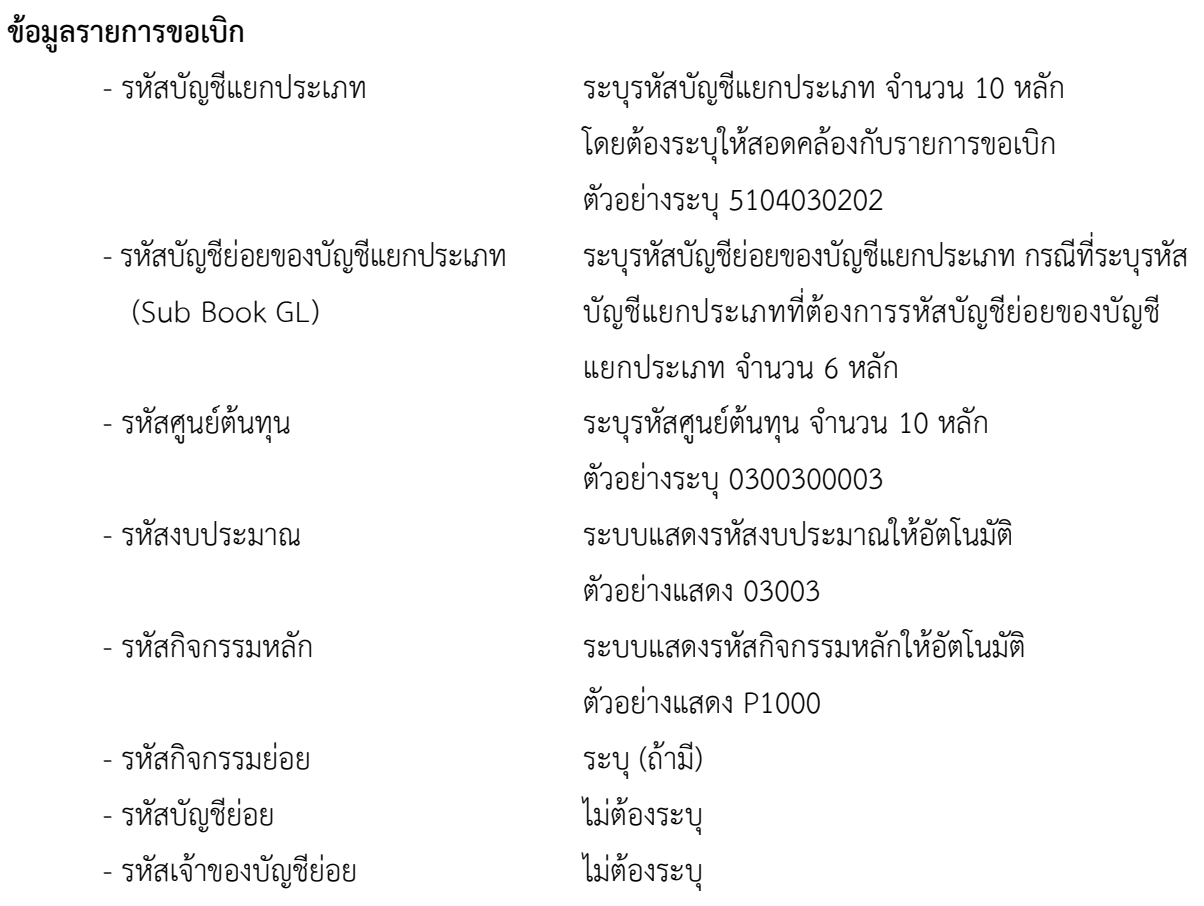

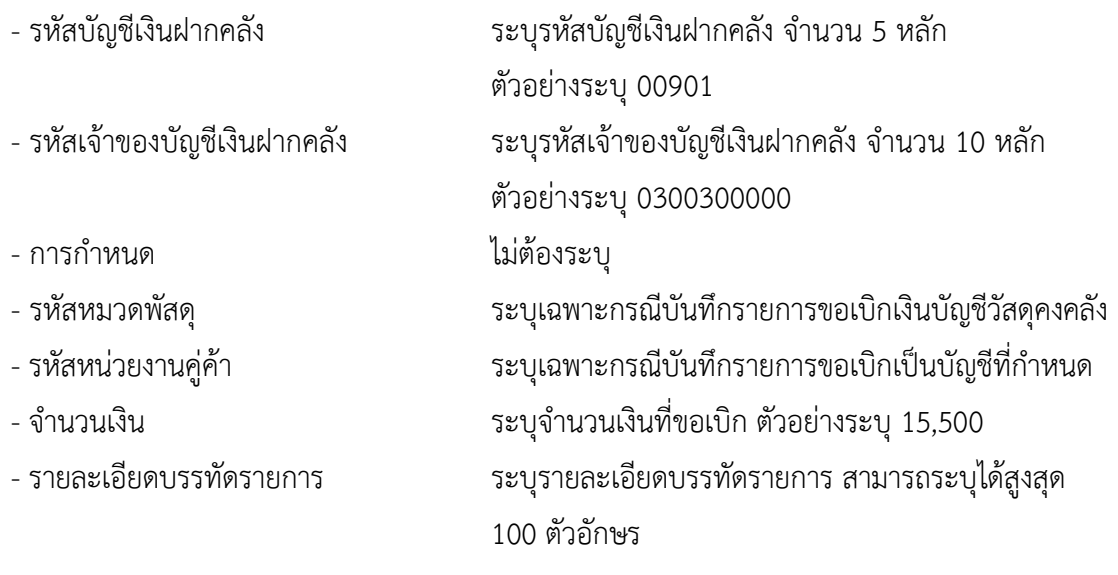

- กดปุ่ม <sup>(จัดเก็บรายการนี้ลงตาราง</sup> เพื่อบันทึกข้อมูลลงในตาราง ตามภาพที่ 6

#### **การบันทึกรายการ**

หลังจากกดปุ่ม "จัดเก็บรายการนี้ลงในตาราง" ระบบจะจัดเก็บข้อมูลรายการขอเบิกเงิน 1 บรรทัดรายการ โดยมีรายละเอียดประกอบด้วย ลำดับที่ PK ชื่อบัญชี รหัสบัญชีแยกประเภท รหัสศูนย์ต้นทุน แหล่งของเงิน รหัสงบประมาณ รหัสกิจกรรมหลัก จำนวนเงิน จำนวนเงินขอเบิก จำนวนภาษีหัก ณ ที่จ่าย จำนวนเงินค่าปรับ จำนวนเงินขอรับ หากต้องการบันทึกรายการลำดับต่อไป ให้ระบุรายละเอียดใน "ข้อมูลรายการขอเบิก" และเมื่อ ระบุรายละเอียดครบถ้วนถูกต้องกดปุ่มจัดเก็บรายการนี้ลงในตารางเช่นเดียวกัน ทำเช่นนี้จนครบทุกรายการ จึงจะบันทึกรายการ

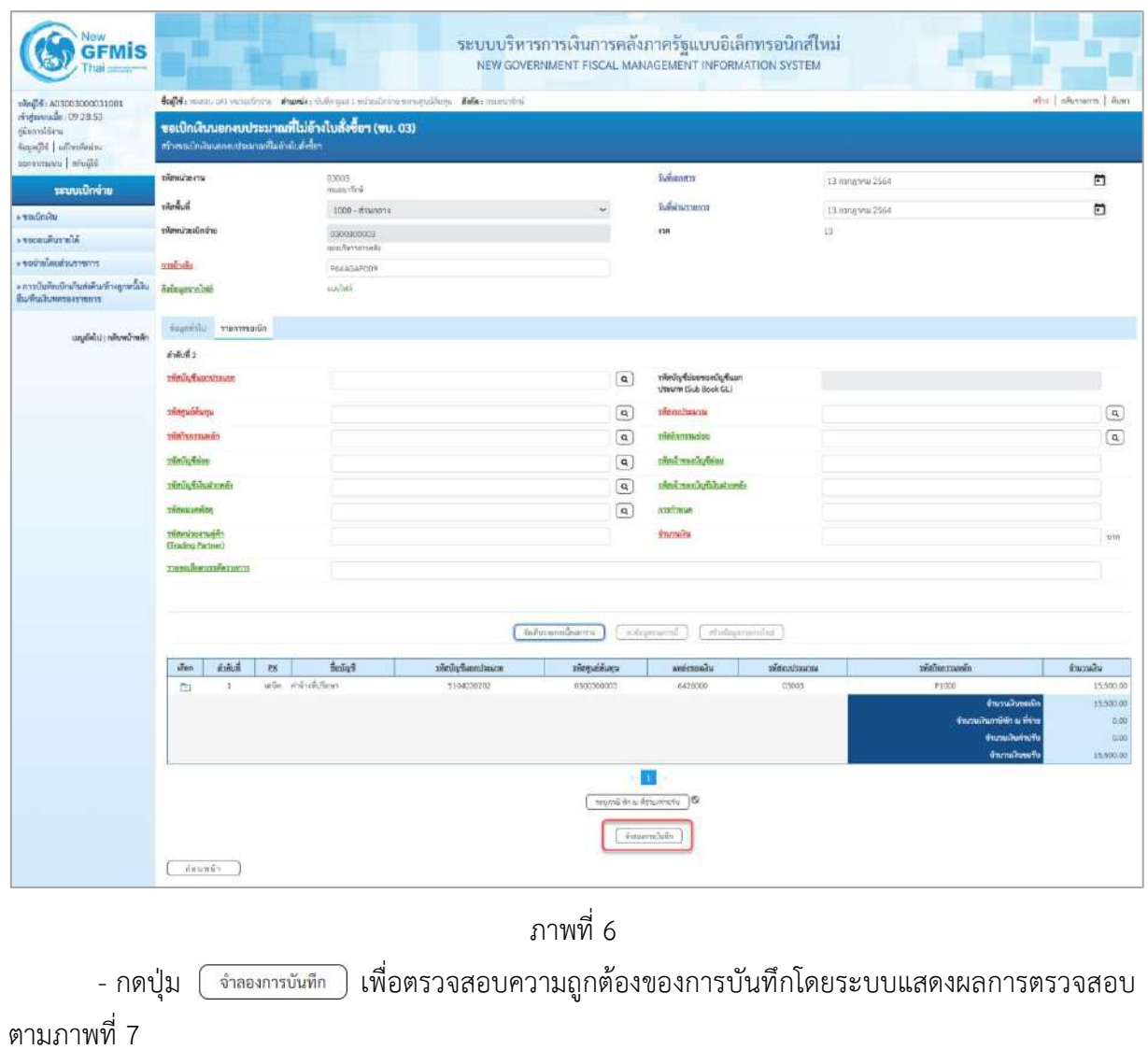

#### **ระบบแสดงผลการตรวจสอบ**

หลังจากกดปุ่มจำลองการบันทึก ระบบแสดงรายละเอียดผลการตรวจสอบ ประกอบด้วยผลการ บันทึก รหัสข้อความ และคำอธิบาย ให้ตรวจสอบและดำเนินการ ดังนี้

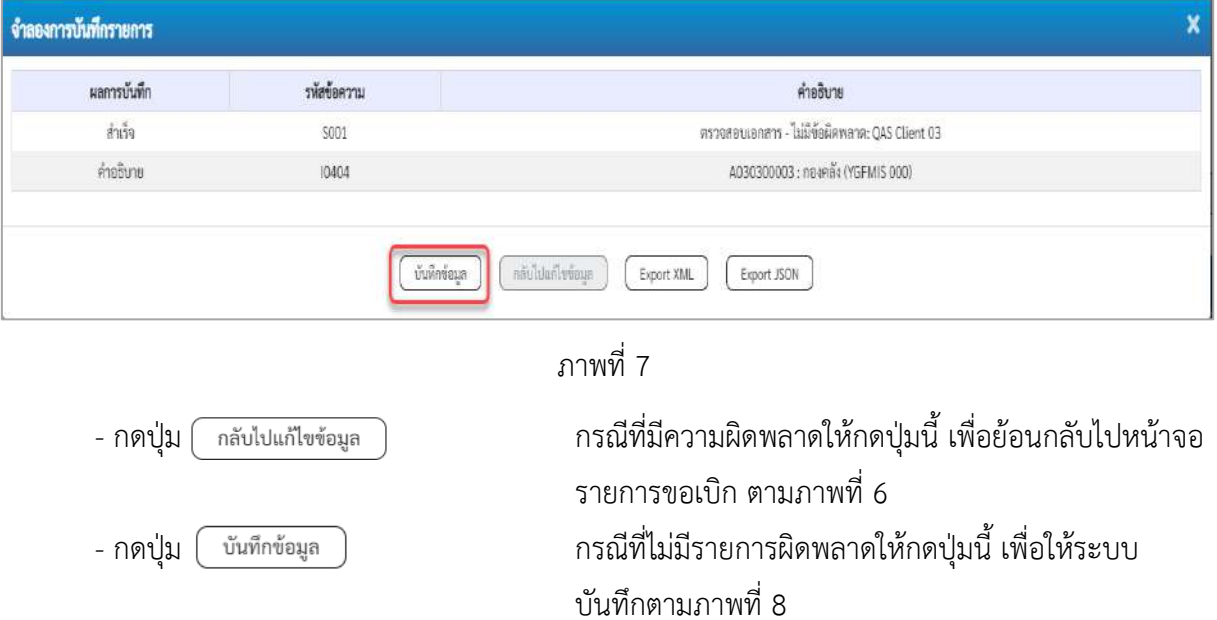

## **ระบบบันทึกรายการขอเบิก**

หลังจากกดปุ่มบันทึกข้อมูล ระบบบันทึกรายการขอเบิกเงิน โดยมีผลการบันทึกเป็น "สำเร็จ" ได้เลขที่เอกสาร 36XXXXXXXX ให้เลือกปุ่มใดปุ่มหนึ่งเพื่อกลับไปหน้าจอหลัก ก่อนที่จะออกจากระบบ ดังนี้

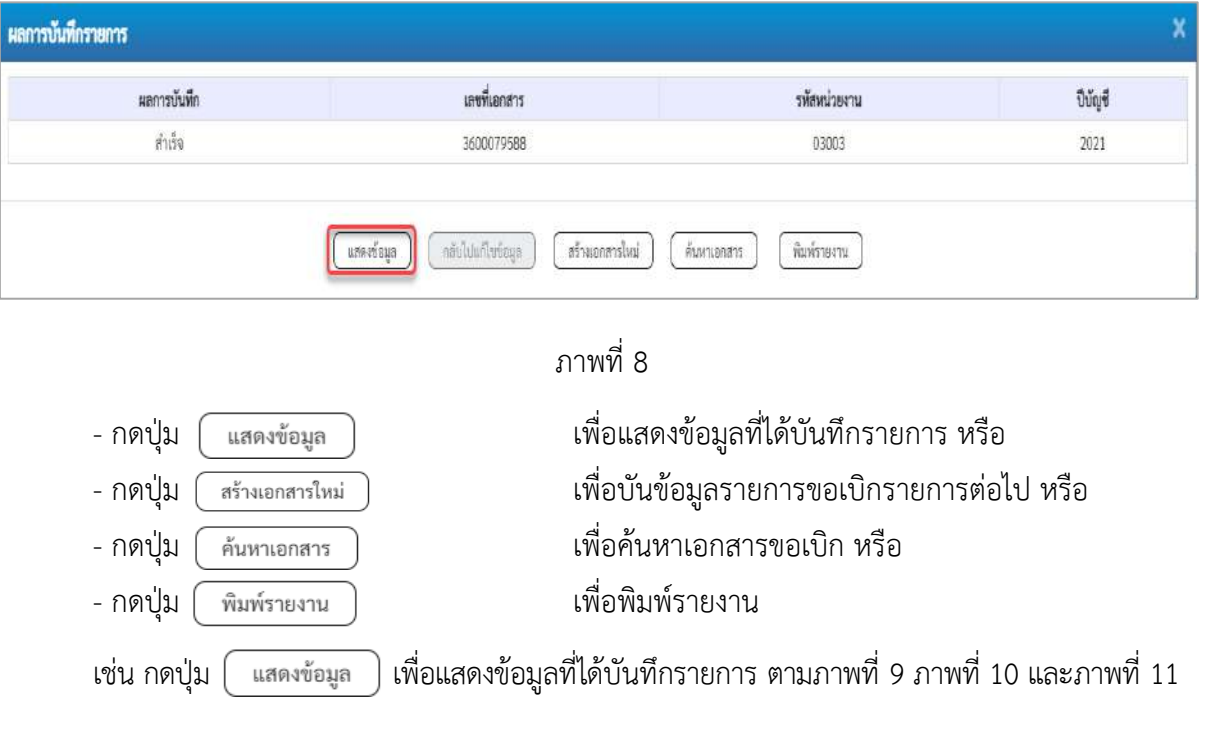

#### **แสดงการบันทึกรายการขอเบิกเงิน**

เมื่อกดปุ่มแสดงข้อมูล จะปรากฏหน้าจอข้อมูลของเลขที่เอกสารขอเบิกดังกล่าว ให้เลือกแถบ "รายการขอ เบิก"ตามภาพที่ 9 ระบบแสดงคู่บัญชีให้อัตโนมัติแล้วจึงตรวจสอบความครบถ้วน ถูกต้องของข้อมูลในรายการ ขอเบิกเงิน หากประสงค์จะพิมพ์รายงาน ให้กดปุ่ม "พิมพ์รายงาน" หรือหากต้องการออกจากระบบให้กดปุ่ม "กลับหน้าหลัก" ตามภาพที่ 11

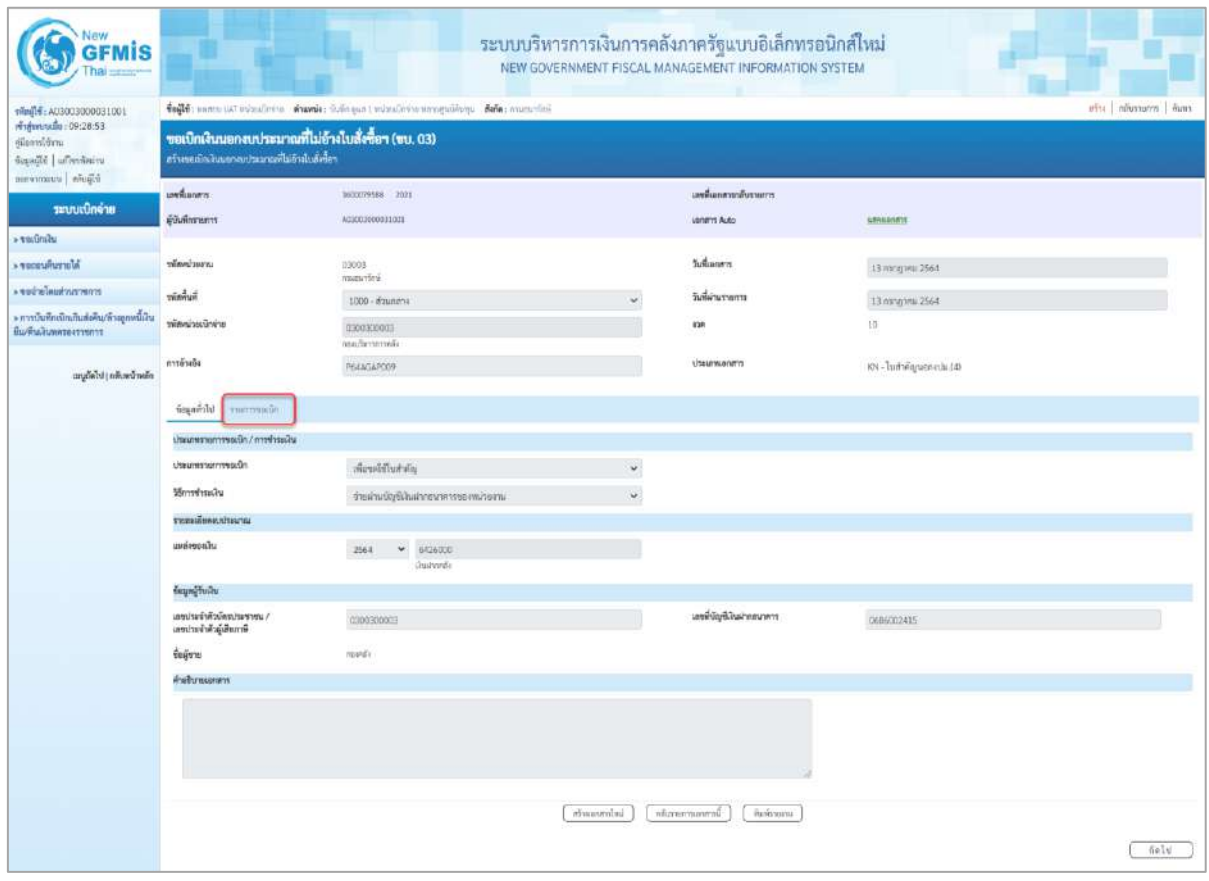

ภาพที่ 9

- กดปุ่ม <mark>รายการขอเบิก</mark> เพื่อตรวจสอบบัญชีแยกประเภท ตามภาพที่ 10 และภาพที่ 11

| 1001000003300031001<br>rindustruale: 09:28:53<br>กู้มีอยาทั้งใหาม    |                                                                                                    |                       |                             |                      |                       | NEW GOVERNMENT FISCAL MANAGEMENT INFORMATION SYSTEM | ระบบบริหารการเงินการคลังภาครัฐแบบอิเล็กทรอนิกส์ใหม่ |                                                                                 |                                          |                       |  |  |
|----------------------------------------------------------------------|----------------------------------------------------------------------------------------------------|-----------------------|-----------------------------|----------------------|-----------------------|-----------------------------------------------------|-----------------------------------------------------|---------------------------------------------------------------------------------|------------------------------------------|-----------------------|--|--|
|                                                                      | tofft; nancy UAI missioning shamle: Orlingen Linisafreine namepolisen. Nehr: annuarited<br>ครับ กล้นทะกา ล้นทา<br>ขอเปิกเงินนอกงบประมาณที่ไม่อ้างใบสั่งซื้อฯ (ขบ. 03)<br>สร้างขอเม็กลิ่นออกจนประมาณที่ไม่ย้ายื่นตั้งขี้อา |                       |                             |                      |                       |                                                     |                                                     |                                                                                 |                                          |                       |  |  |
| Saalit   ufrestores<br>Eljuñe   uusmrvmad                            |                                                                                                    |                       |                             |                      |                       |                                                     |                                                     |                                                                                 |                                          |                       |  |  |
|                                                                      | unionen                                                                                                    |                       | 3033079588 2021             |                      |                       | เลขยิ้มมกตารายันรายการ                              |                                                     |                                                                                 |                                          |                       |  |  |
| าะบบเปิดจ่าย                                                         | ดำลังการคาร                                                                                                    |                       | 403003000931001             |                      |                       | <b>Usharri Auto</b>                                 |                                                     | <b>ARNADORY</b>                                                                 |                                          |                       |  |  |
| $+10$                                                                |                                                                                                    |                       |                             |                      |                       |                                                     |                                                     |                                                                                 |                                          |                       |  |  |
| <b>Altreuverste</b>                                                  | www.weit                                                                                                    |                       | 03003<br>matched            |                      |                       | <b>Sustaneon</b>                                    |                                                     | 13 hang trial 2564                                                              |                                          |                       |  |  |
| program business +                                                   | winnight.                                                                                                    |                       | 1000 - ส่วนกลาง             |                      |                       | วันที่ผ่านรายการ                                    |                                                     | 13 ming in 2564                                                                 |                                          |                       |  |  |
| » การบันทึกเปิกเกินส่งคืน/ล้าอยูกครีเลิน<br><b>Выбыльники сумнут</b> | winningsfering                                                                                                    |                       | 0300300003<br>non/farmmedia |                      |                       | 835                                                 |                                                     | $10-$                                                                           |                                          |                       |  |  |
| เหนูอัตโป (กลับหน้าหลัก                                              | หารล้างถึง                                                                                                    |                       | R64AGAR009                  |                      |                       | <b>USBURNLING</b>                                   |                                                     | KN - Turk digunnerals (d)                                                       |                                          |                       |  |  |
|                                                                      | noovempt. Uningain                                                                                                    |                       |                             |                      |                       |                                                     |                                                     |                                                                                 |                                          |                       |  |  |
|                                                                      | TUBBIBURERTS                                                                                                    |                       |                             |                      |                       |                                                     |                                                     |                                                                                 |                                          | * ristavů 1/2 čelal » |  |  |
|                                                                      | $4 - 4 - 1$                                                                                                    |                       |                             |                      |                       |                                                     |                                                     |                                                                                 |                                          |                       |  |  |
|                                                                      | wheliyBunnissum                                                                                                    |                       |                             |                      |                       | หลังนับเป็นอย่างอาชีพร้อม<br>USRUIM (Sub Book GL)   |                                                     |                                                                                 |                                          |                       |  |  |
|                                                                      | หรือกูนอัตรอน                                                                                                    |                       | 0308300003                  |                      |                       | anterior reserve                                    |                                                     | 03003                                                                           |                                          |                       |  |  |
|                                                                      | plattermonth                                                                                                    |                       | FIRED<br><b>Hourans</b>     |                      |                       | oulearmanton                                        |                                                     | mentos                                                                          |                                          |                       |  |  |
|                                                                      | shrivelighten                                                                                                    |                       |                             |                      |                       | รพันจำของกับชื่อออ                                  |                                                     |                                                                                 |                                          |                       |  |  |
|                                                                      | หลังกัญชีผิดสารคดีร                                                                                                    |                       | 70901<br>dadnoisepraeatiei  |                      |                       | หลียคำของบัญชีเงินฝากคลัง                           |                                                     | 0300300000                                                                      |                                          |                       |  |  |
|                                                                      | รก็สายสวยพัฒ                                                                                                    |                       |                             |                      |                       | <b>MANTODOS</b>                                     |                                                     |                                                                                 |                                          |                       |  |  |
|                                                                      | silenute involvi<br>(Trading Pertner)                                                                                                    |                       |                             |                      |                       | <b>Exclusive</b>                                    |                                                     | 15,500.00 vm                                                                    |                                          |                       |  |  |
|                                                                      | resultance@erners                                                                                                    |                       |                             |                      |                       |                                                     |                                                     |                                                                                 |                                          |                       |  |  |
|                                                                      | dian<br>新道                                                                                                    | <b>PS</b>             | failuf                      | whethy fluon dissure | ninguiduqu            | unimound                                            | months and                                          |                                                                                 | videnmado                                | dwaufu                |  |  |
|                                                                      | $\mathbb T$<br>眉                                                                                                    | mein<br>inaliw.       |                             | 4030300003           | 0300300001            | 6426900                                             | 03003                                               |                                                                                 | 73000                                    | 15,530.00             |  |  |
|                                                                      | 2<br>m                                                                                                    | มณิต ต่าม้าเพิ่มมีกษา |                             | 5104230202           | 0300300003            | 6426900                                             | 03003                                               |                                                                                 | P1000                                    | 15,500.00             |  |  |
|                                                                      |                                                                                                    |                       |                             |                      |                       |                                                     |                                                     | ห้านวนเดินทอนโท<br>จำนวนผันเลาษีพัก ณ ที่จ่าง<br>จำนวนเสินค่าปรับ<br>incontamin | 15,500.00<br>155.00<br>0.00<br>15,345.00 |                       |  |  |
|                                                                      |                                                                                                    |                       |                             |                      | tegentive a Weavensto | 52<br>c                                             |                                                     |                                                                                 |                                          |                       |  |  |
|                                                                      | កើតមានពី។                                                                                                    |                       |                             |                      | afnannial.            | nEasonmannii                                        | Belmana.                                            |                                                                                 |                                          |                       |  |  |

ภาพที่ 10

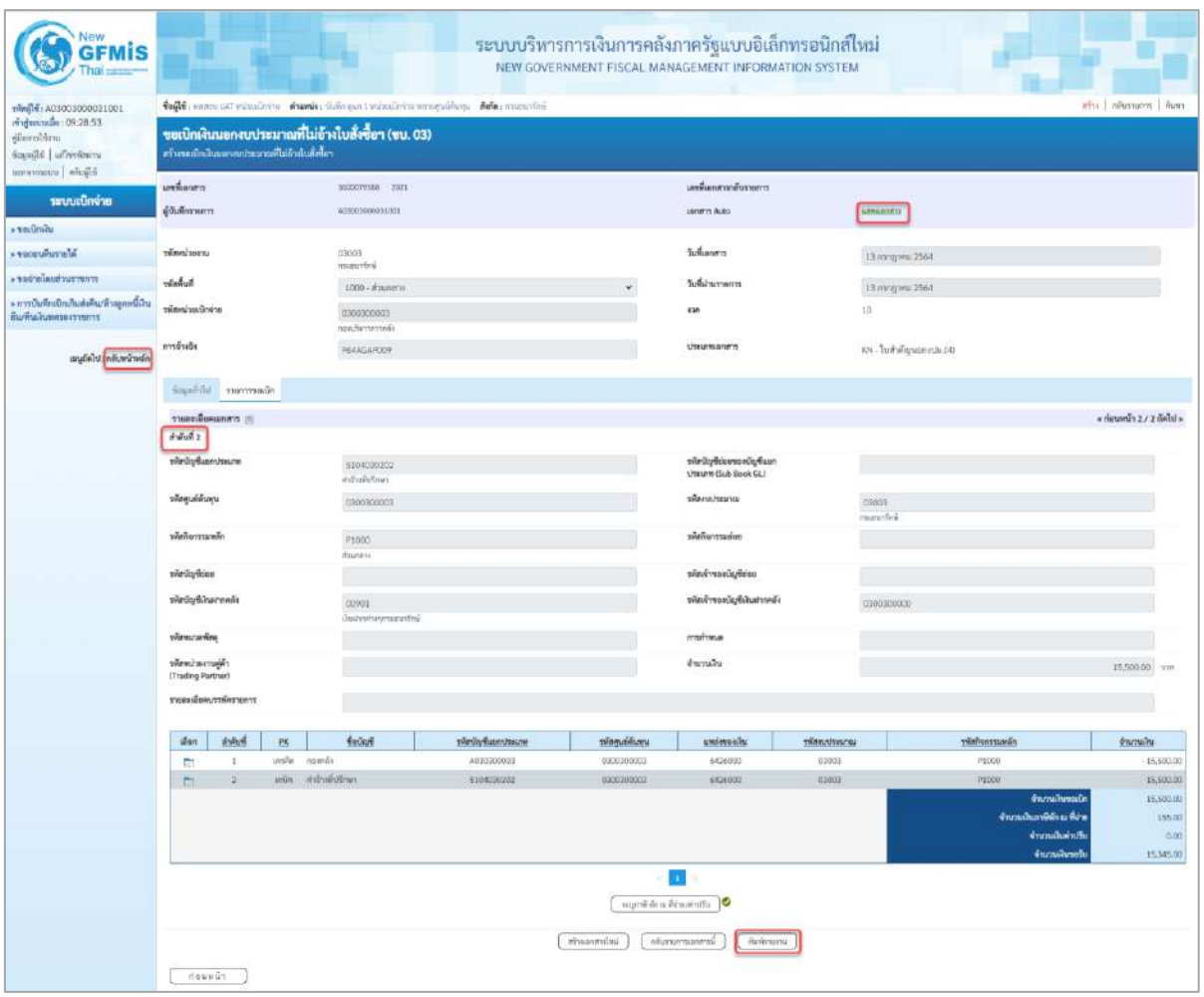

# ภาพที่ 11

- กดปุ่ม  $\left(\begin{array}{c}$  พิมพ์รายงาน ) เมื่อต้องการพิมพ์รายงาน ระบบแสดงข้อมูล ตามภาพที่ 12

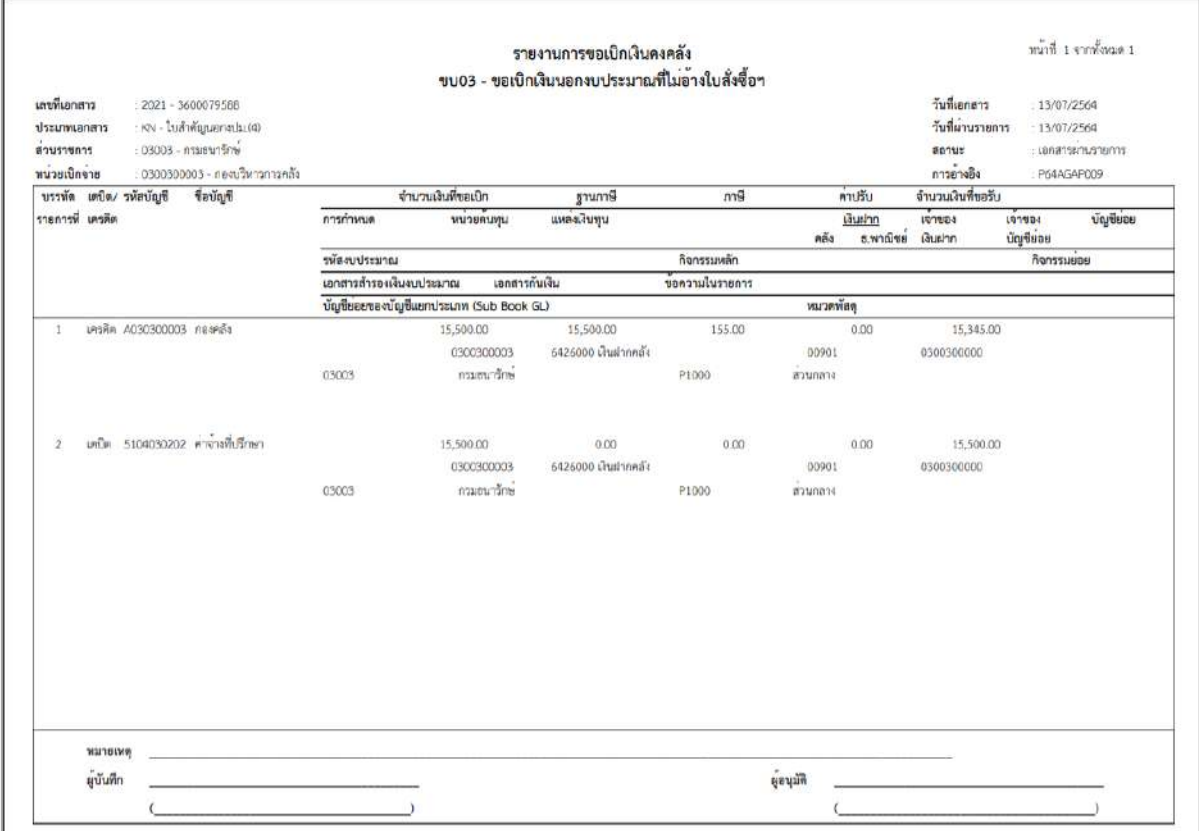

ภาพที่ 12

- กดปุ่ม ตามภาพที่ 11 เพื่อแสดงเอกสาร Auto ระบบแสดงข้อมูล ตามภาพที่ 12

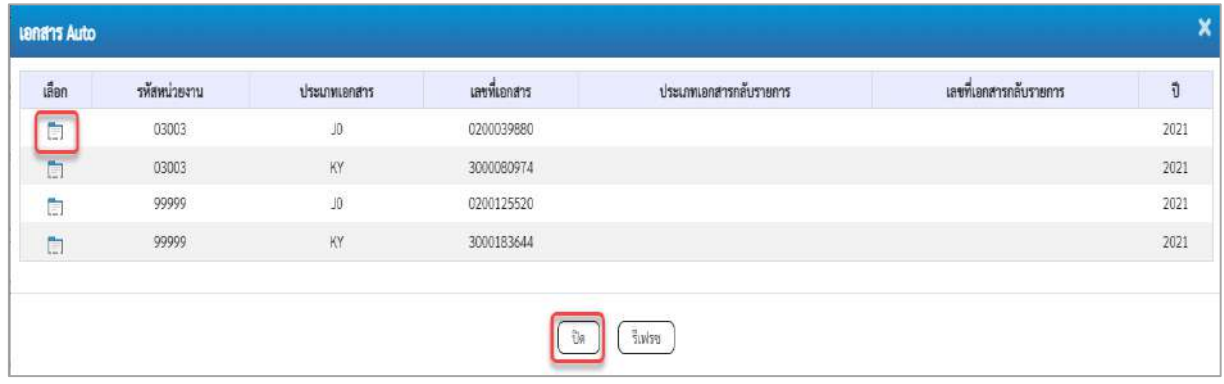

ภาพที่ 12

-กดปุ่ม เพื่อตรวจสอบรายละเอียดของเอกสาร Auto ระบบแสดงข้อมูลตามภาพที่ 13และภาพที่ 14 และภาพที่ 15

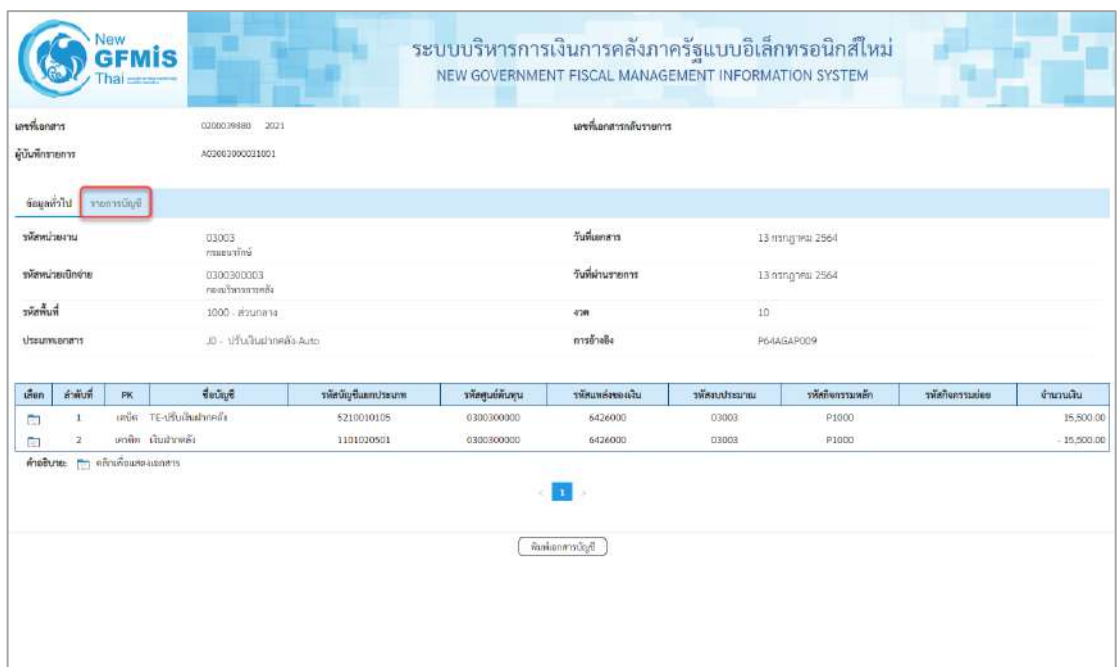

# ภาพที่ 13

# - กดปุ่ม <u>รายการบัญชี</u> ระบบแสดงข้อมูลตามภาพที่ 14 และภาพที่ 15

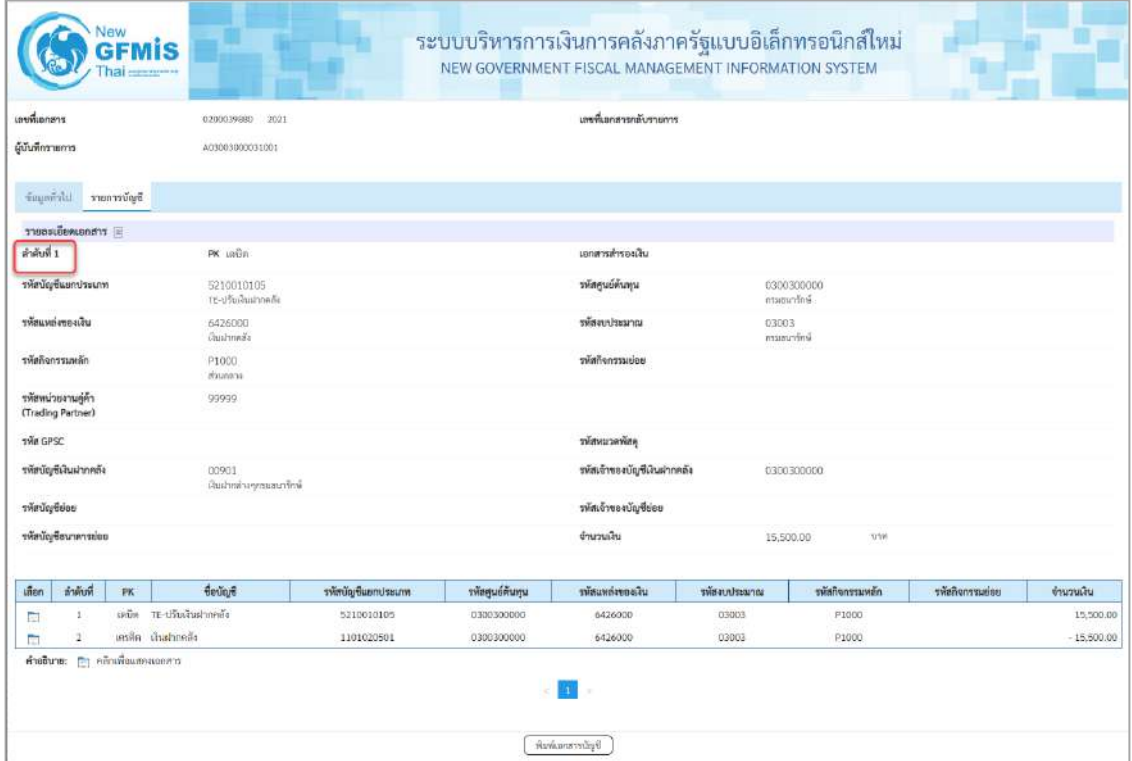

ภาพที่ 14

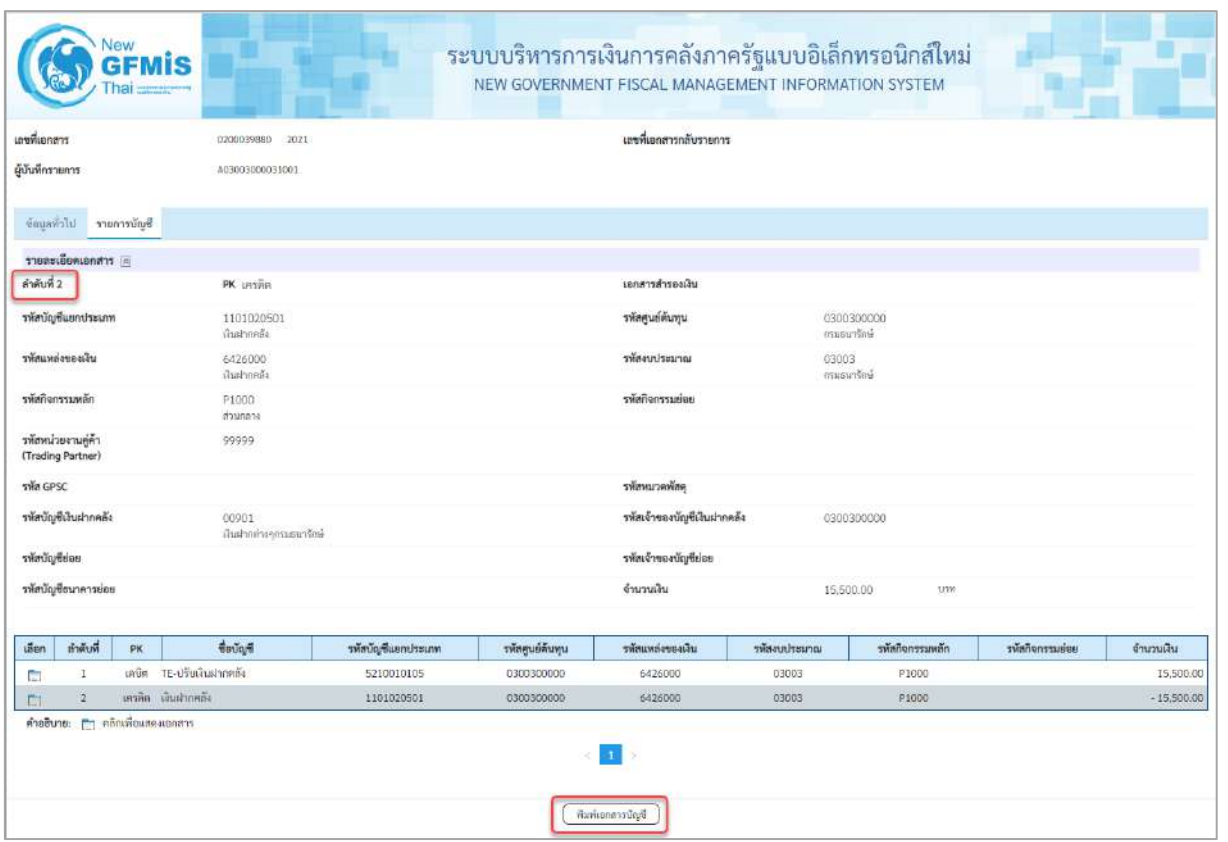

ภาพที่ 15

- กดปุ่ม ( พิมพ์เอกสารบัญชี เมื่อต้องการพิมพ์เอกสารบัญชี ระบบจะแสดงข้อมูลตามภาพที่ 16

| เลขที่เอกสาว<br>trensimized<br>anusnums<br>พื้นที่ |                      | : 2021 - 0200039880<br>: 03003 - กรมธนาริกษ<br>$: 1000 - \pi$ auriene | otuA-těhnnhufuřtr - 0L -                                                                                        |                                         |                        |            | รายงานการขอเปิกเงินคงคลัง<br>ขบ03 - ขอเบิกเงินนอกงบประมาณที่ไม่อางใบสั่งซื้อฯ |            |          |                           | เดขที่ระหว่างหน่วยงาน :<br>วันที่เอกลาร<br>วันที่ต่านรายการ<br>amus |                                          | หน้าที่ 1 จากทั้งหมด 1<br>$-13/07/7564$<br>:13/07/2564<br>ETHEFOUTWORKS |
|----------------------------------------------------|----------------------|-----------------------------------------------------------------------|----------------------------------------------------------------------------------------------------|-----------------------------------------|------------------------|------------|-------------------------------------------------------------------------------|------------|----------|---------------------------|---------------------------------------------------------------------|------------------------------------------|-------------------------------------------------------------------------|
| พบ่วยเปิกจาย                                       |                      |                                                                       | : 0300300003 - กลงบริหารการคลัง                                                                                 |                                         |                        |            |                                                                               |            |          |                           | การอ้างอิง                                                          |                                          | P64AGAP009                                                              |
| หลีอน ก็อากหาร                                     |                      | บรรทัด เคบิด/ รพัสบัญชี                                               | ชื่อบัณชี                                                                                                    | การกำหนด                                |                        | หน่วยคนพุน | แหล่งเงินทุน                                                                  |            | más      | Guin<br>ธ.พาณิชย์ เงินผาก | 197584                                                              | LOTUDE<br><b><i><u>Únjfisias</u></i></b> | บัญชียอย                                                                |
|                                                    |                      |                                                                       |                                                                                                    |                                         | จำนวนเงิน รหัสงบประมาณ |            |                                                                               |            |          | ขอความในรายการ            |                                                                     |                                          |                                                                         |
|                                                    |                      |                                                                       |                                                                                                    | กิจกรรมหลัก                             |                        |            |                                                                               | กิจกรรมขอย |          |                           |                                                                     |                                          | าทัศหน่วยงานคคา                                                         |
|                                                    |                      |                                                                       |                                                                                                    | บัญชียอยของบัญชีแยกประเภท (Sub Book GL) |                        |            |                                                                               |            | หมวดพัสด |                           |                                                                     |                                          |                                                                         |
| $\mathbf{1}$                                       |                      |                                                                       | เครีย 5210010105 TE-ปรับเงินฝากคลัง                                                                             | 0300300003                              |                        | 0300300000 | 6426000 นั่นฝากคลัง                                                           |            | 00901    |                           | 0300300000                                                          |                                          |                                                                         |
|                                                    |                      |                                                                       |                                                                                                    |                                         | 15 500.00 03003        |            | consuming                                                                     |            |          |                           |                                                                     |                                          |                                                                         |
|                                                    |                      |                                                                       |                                                                                                    | P1000                                   | anunana                |            |                                                                               |            |          |                           |                                                                     |                                          | 99999                                                                   |
| $\mathcal{P}$                                      |                      | เครดีต 1101020501 เงินฝากคล้อ                                         |                                                                                                    | 0300300003                              |                        | 0300300000 | 6426000 เงินฝากคลัง                                                           |            | 00901    |                           | 0300300000                                                          |                                          |                                                                         |
|                                                    |                      |                                                                       |                                                                                                    |                                         | 15,500.00 03003        |            | กรมยนารักษ์                                                                   |            |          |                           |                                                                     |                                          |                                                                         |
|                                                    |                      |                                                                       |                                                                                                    | P1000                                   | anunana                |            |                                                                               |            |          |                           |                                                                     |                                          | 99999                                                                   |
|                                                    |                      |                                                                       |                                                                                                    |                                         |                        |            |                                                                               |            |          |                           |                                                                     |                                          |                                                                         |
|                                                    | мателия<br>ยู่บันทึก |                                                                       | the contract of the contract of the contract of the contract of<br>the control of the control of the control of |                                         |                        |            |                                                                               |            | Ritual   |                           |                                                                     |                                          |                                                                         |

ภาพที่ 16

- -กดปุ่ม ตามภาพที่ 12เมื่อต้องการออกจากหน้าเอกสาร Auto ระบบจะแสดงหน้าจอ ตามภาพที่ 11
- กดปุ่ม <sub>กลับหน้าหลัก</sub> ตามภาพที่ 11 เมื่อต้องการกลับไปหน้าจอหลัก

### **5. การบันทึกรายการขอเบิกเงินเพื่อจ่ายตรงผู้ขายผ่านใบสั่งซื้อสั่งจ้าง (PO)**

# **เงินโครงการเงินกู้ฯ (ประเภทเอกสาร KR)**

# **ขั้นตอนการเข้าสู่ระบบ**

เมื่อเข้าระบบบันทึกข้อมูลหน่วยงานภาครัฐ ระบบแสดงหน้าหลักการบันทึกรายการของระบบงานต่าง ๆ

- กดปุ่ม <mark>| ระบบเบิกจ่าย</mark> | (ระบบเบิกจ่าย) เพื่อเข้าสู่ระบบเบิกจ่าย
- กดปุ่ม <mark>» ขอเบิกเงิน</mark> (ขอเบิกเงิน) เพื่อเข้าสู่ประเภทรายการขอเบิก
- กดปุ่ม <mark>(พข01 » ขอเบิกเงินกู้อ้างอิงใบสั่งซื้อฯ</mark> (ทข01 ขอเบิกเงินงบประมาณที่ต้องอ้างใบสั่งซื้อฯ)

เพื่อเข้าสู่หน้าจอการบันทึกรายการขอเบิกเงินงบประมาณที่ต้องอ้างใบสั่งซื้อฯ (ทข 01) ตามภาพที่ 2 และ ภาพที่ 3

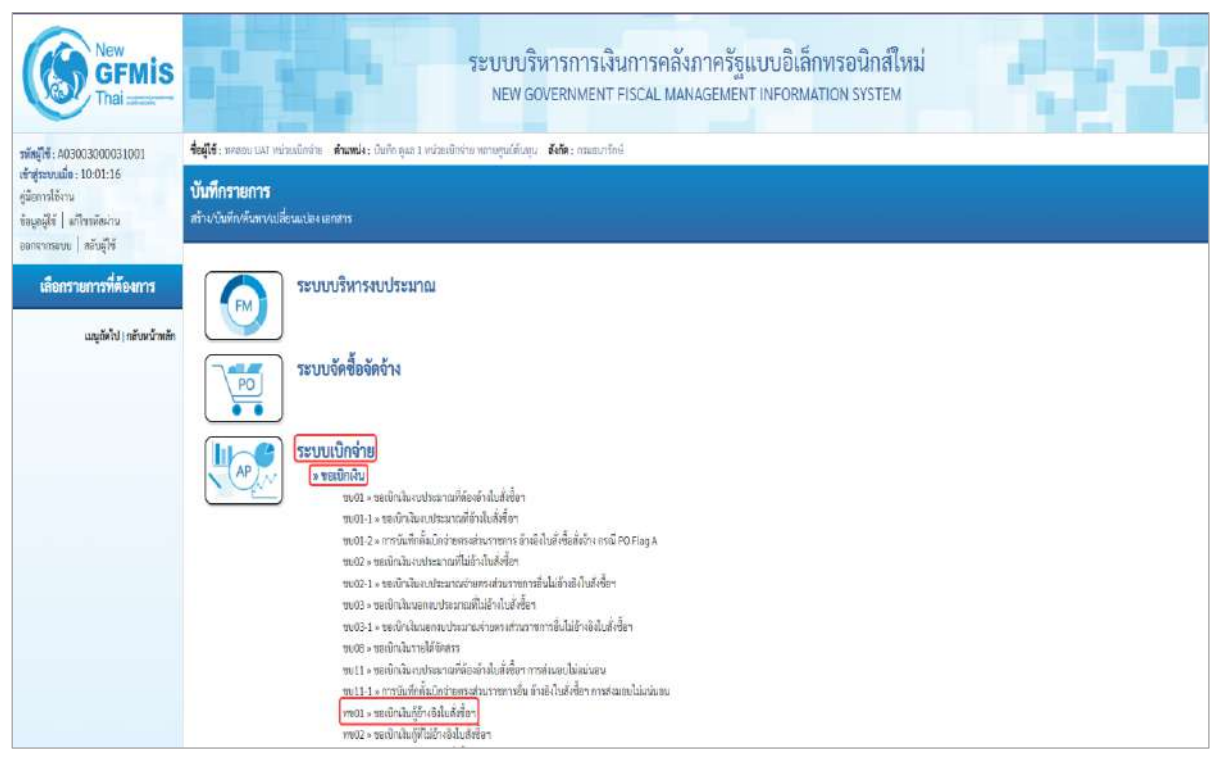

ภาพที่ 1

# **ขั้นตอนการบันทึกรายการ**

ระบุรายละเอียดเกี่ยวกับรายการขอเบิกเงินงบประมาณที่ต้องอ้างใบสั่งซื้อฯ ตามภาพที่ 2 และ ภาพที่ 3 โดยมีรายละเอียดการบันทึก 3 ส่วน คือ ข้อมูลส่วนหัว ข้อมูลทั่วไป และข้อมูลรายการขอเบิกให้บันทึก รายละเอียด ดังนี้

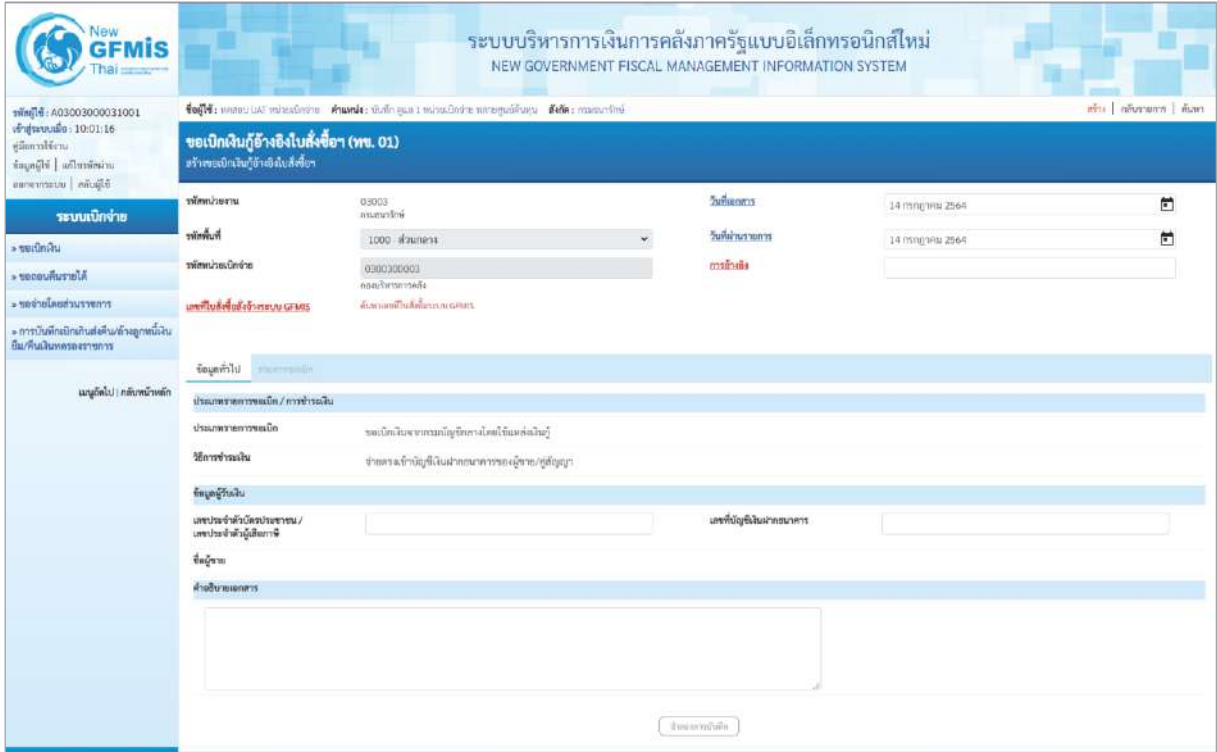

ภาพที่ 2

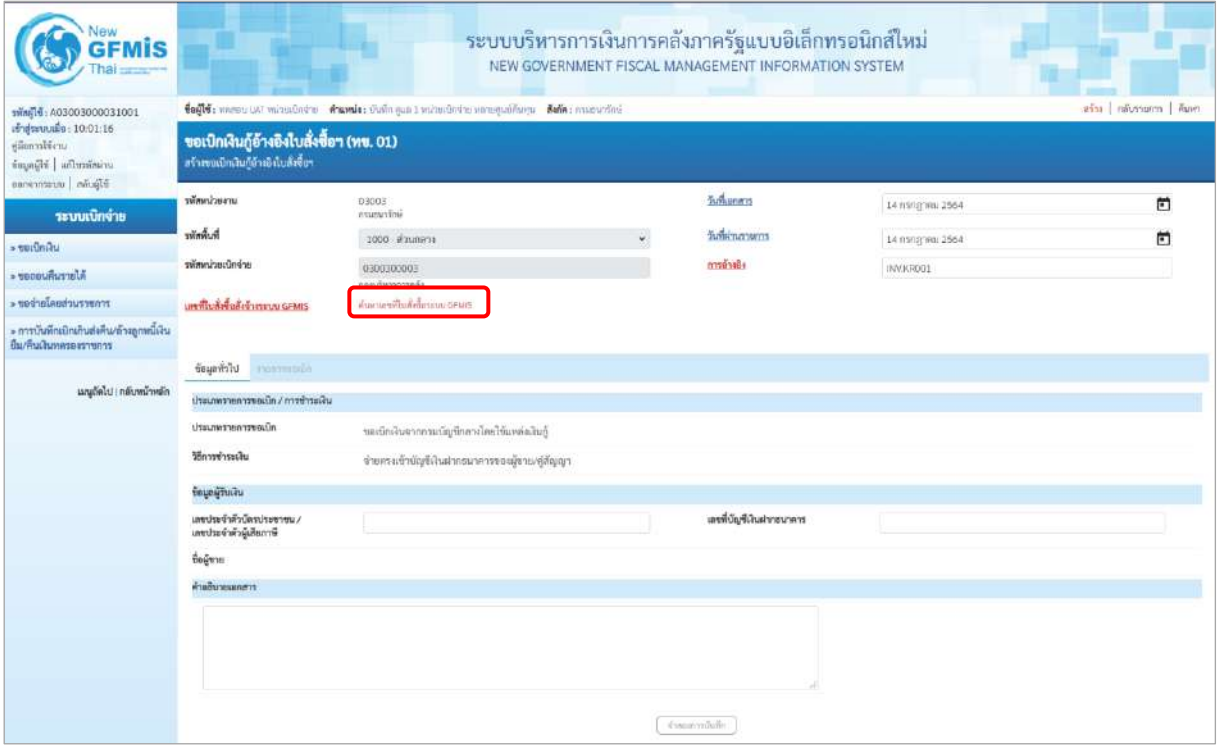

ภาพที่ 3

# **ข้อมูลส่วนหัว**

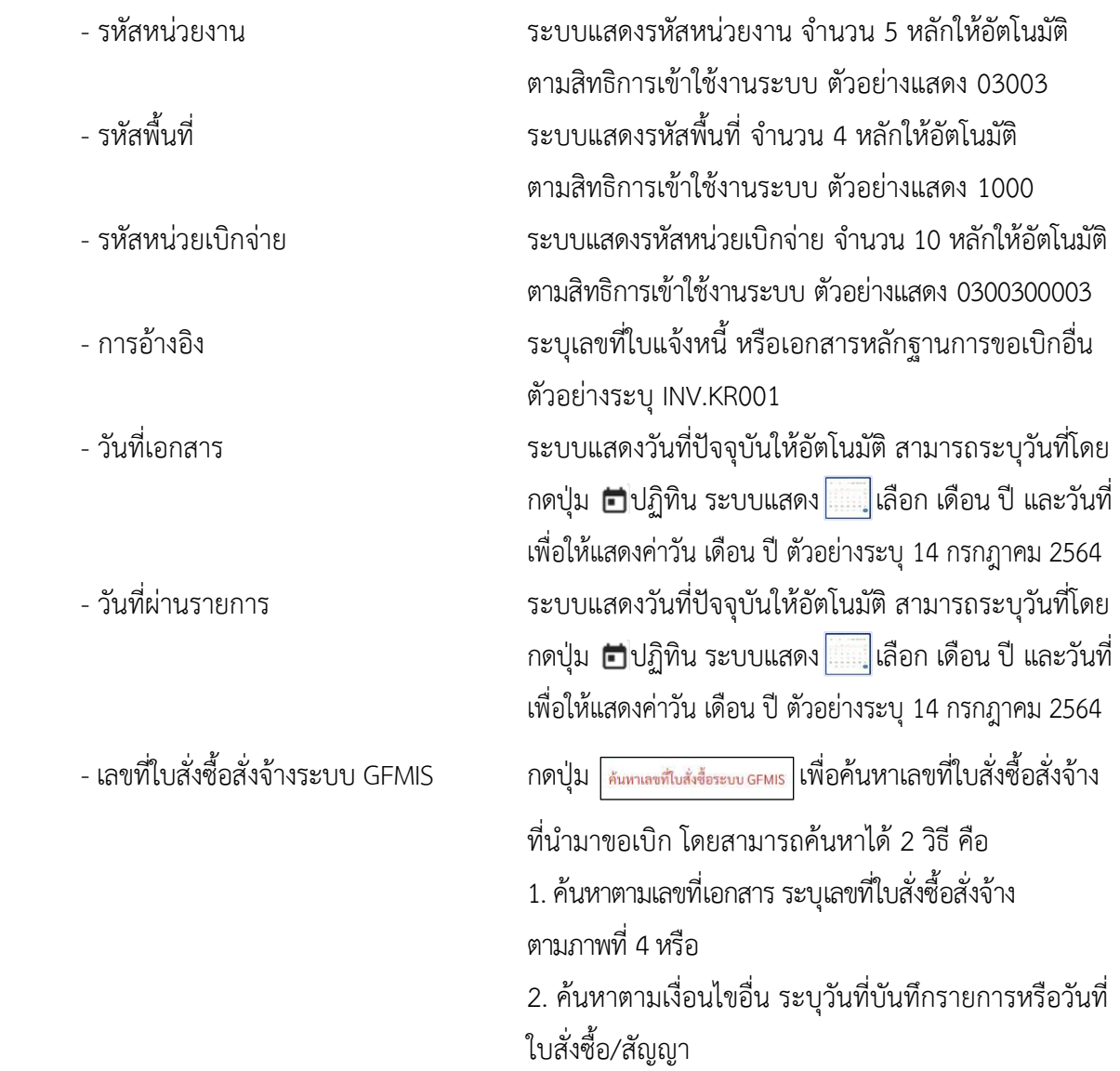

- ตัวอย่างค้นหาตามเลขที่เอกสาร 4001004707

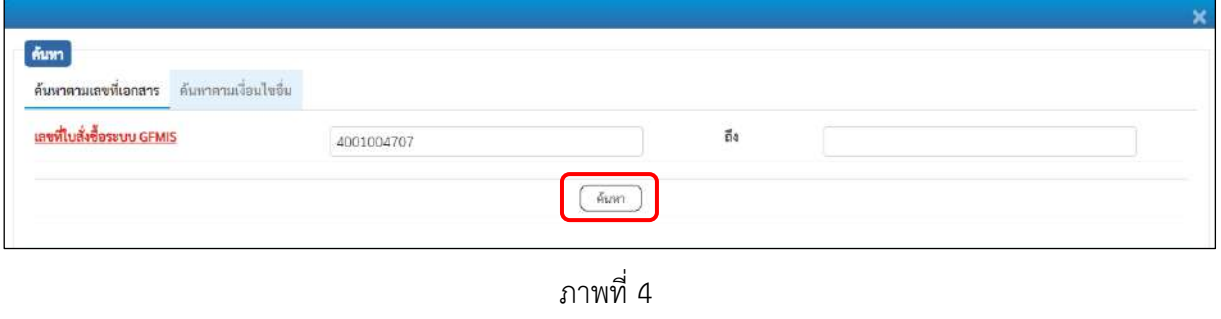

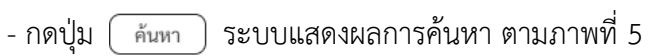

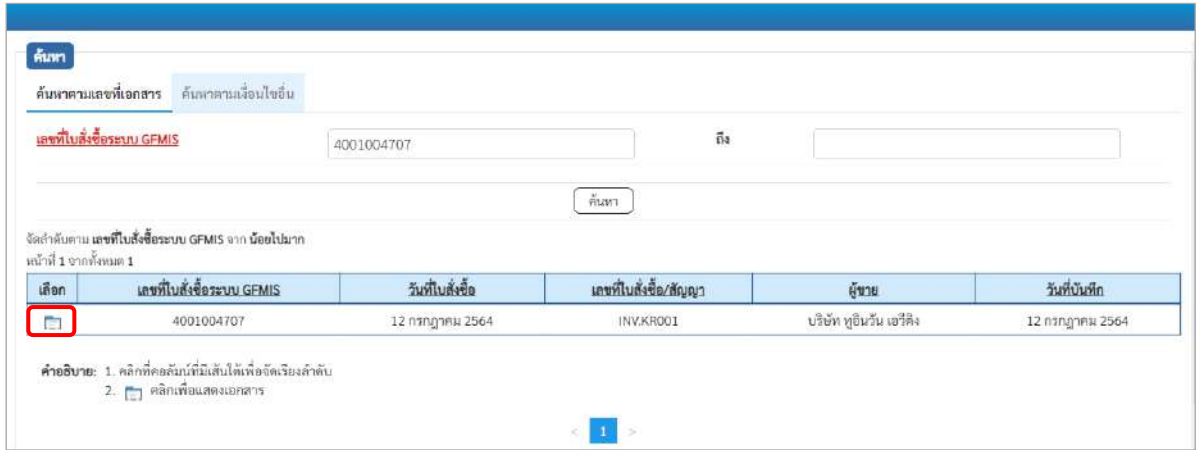

ภาพที่ 5

- กดปุ่ม เพื่อแสดงรายละเอียดใบสั่งซื้อสั่งจ้างสำหรับบันทึกรายการขอเบิก ตามภาพที่ 6

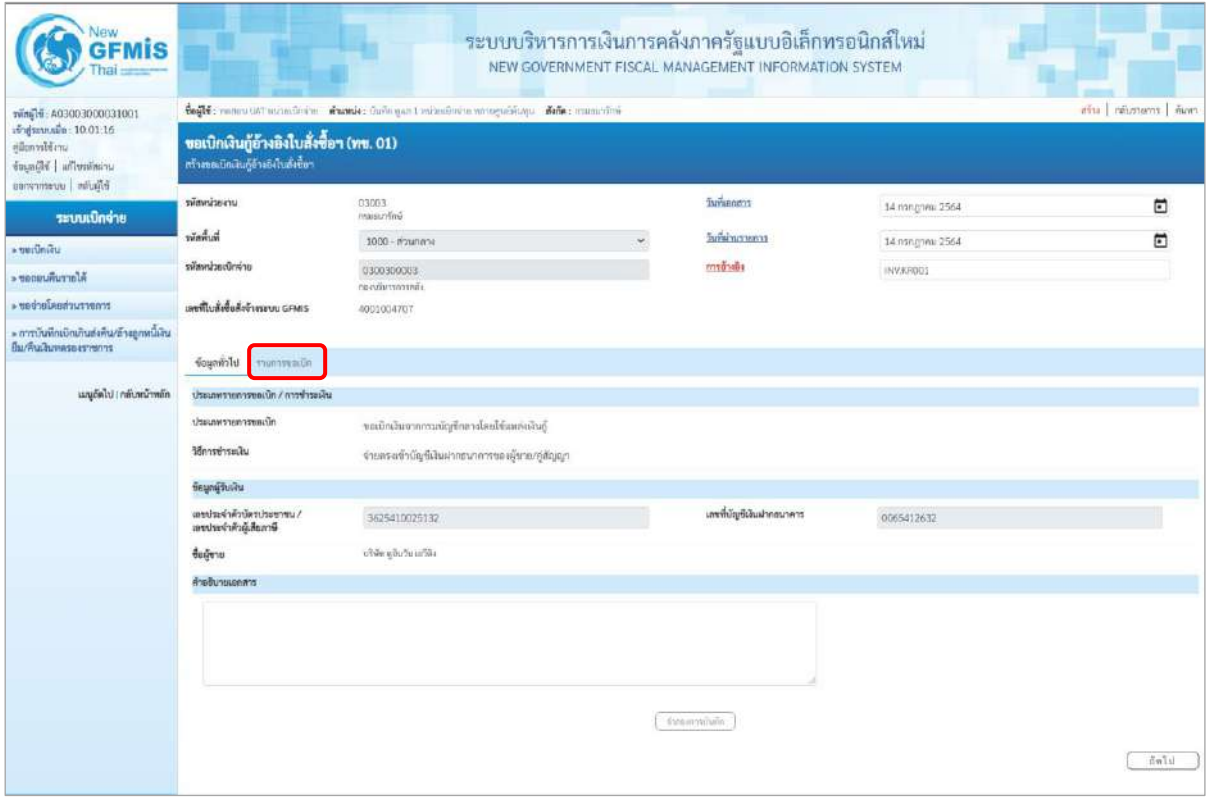

ภาพที่ 6

### **ข้อมูลทั่วไป**

#### **ประเภทรายการขอเบิก/วิธีการชำระเงิน**

- ประเภทรายการขอเบิก ระบบแสดงเป็น "ขอเบิกเงินจากกรมบัญชีกลางโดยใช้ แหล่งเงินกู้" ให้อัตโนมัติ - วิธีการชำระเงิน ระบบแสดงเป็น "จ่ายตรงเข้าบัญชีเงินฝากธนาคาร ของผู้ขาย/คู่สัญญา ให้อัตโนมัติ **ข้อมูลผู้รับเงิน** - เลขประจำตัวบัตรประชาชน/ ระบบแสดงเลขประจำตัวประชาชนหรือเลขประจำตัว เลขประจำตัวผู้เสียภาษี ผู้เสียภาษีให้อัตโนมัติตามใบสั่งซื้อสั่งจ้างที่ขอเบิก - เลขที่บัญชีเงินฝากธนาคาร ระบบแสดงเลขที่บัญชีเงินฝากธนาคารของผู้ขาย ให้โดยอัตโนมัติตามใบสั่งซื้อสั่งจ้างที่ขอเบิก - คำอธิบายเอกสาร ระบุคำอธิบายเอกสาร สามารถระบุได้สูงสุด 99 ตัวอักษร ใน 1 บรรทัดรายการ
	- กดปุ่ม <mark>รายการขอเบิก</mark> เพื่อบันทึกรายการต่อไป ตามภาพที่ 7

#### **ข้อมูลรายการขอเบิก**

ระบบแสดงบรรทัดรายการของใบสั่งซื้อสั่งจ้างที่ผ่านการตรวจรับแล้วทุกรายการ

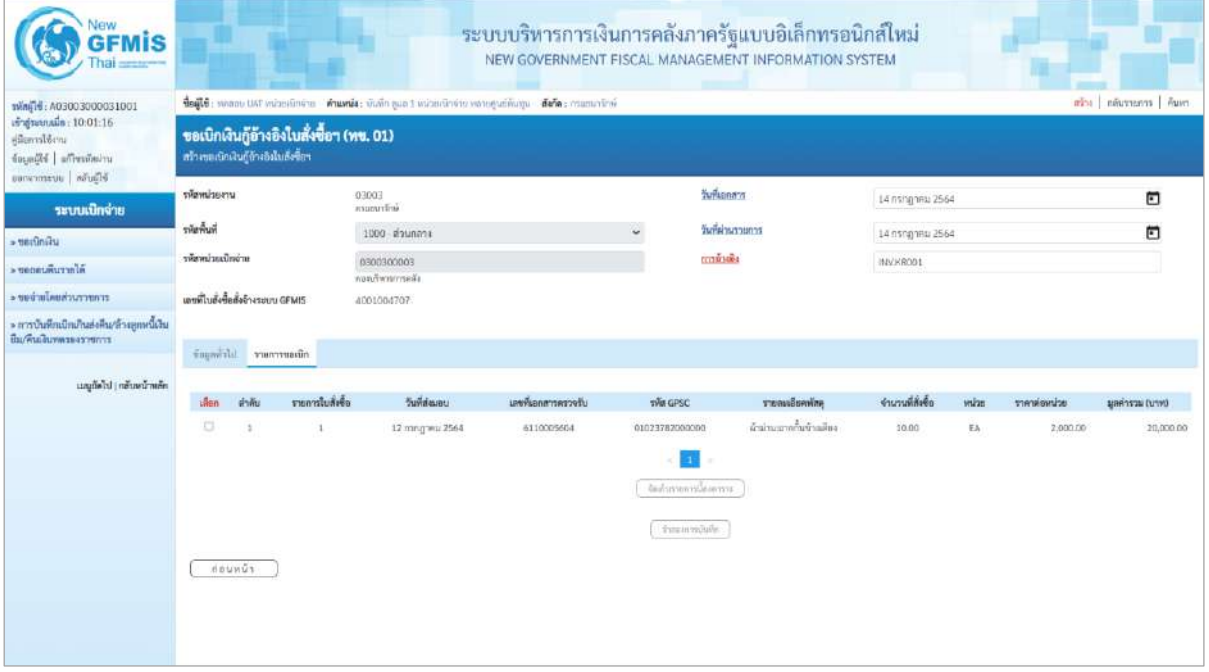

ภาพที่ 7 - คลิกเลือกใน  $\Box$  เพื่อเลือกบรรทัดรายการสั่งซื้อสั่งจ้าง ตามภาพที่ 8

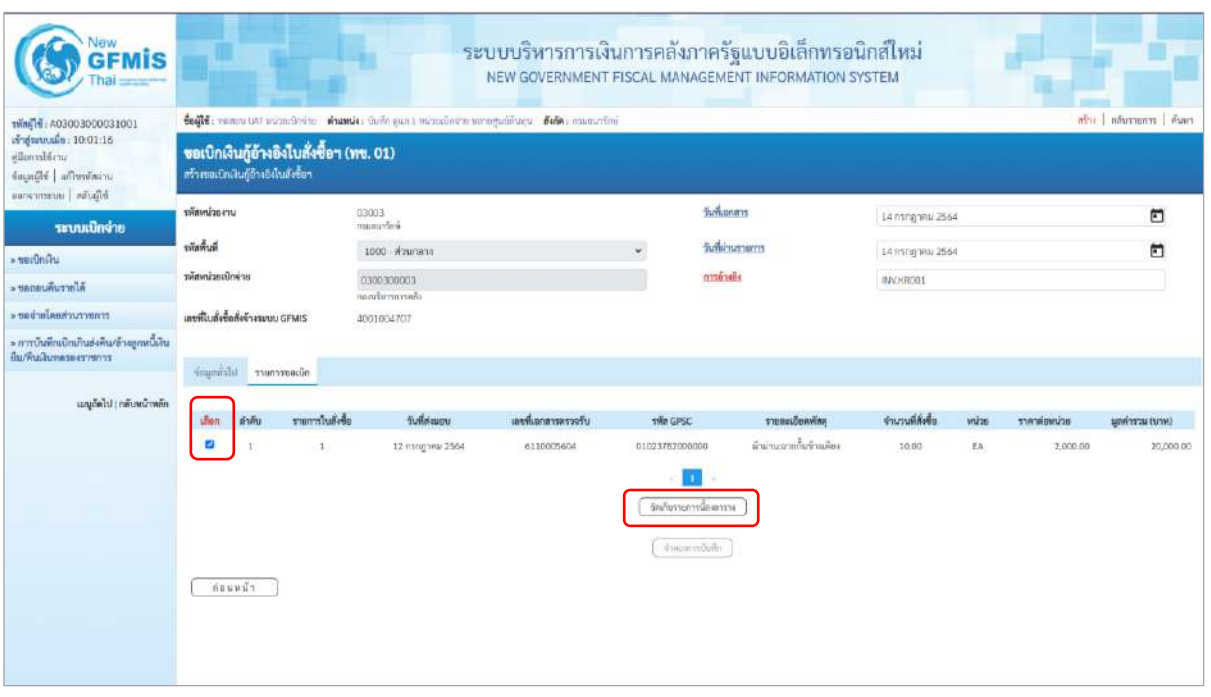

## ภาพที่ 8

- กดปุ่ม ( จัดเก็บรายการนี้ลงตาราง ) เพื่อบันทึกรายการขอเบิก ตามภาพที่ 9

# **การบันทึกรายการ**

หลังจากกดปุ่ม "จัดเก็บรายการนี้ลงในตาราง" ระบบจะจัดเก็บข้อมูลรายการขอเบิกเงิน 1 บรรทัด รายการต่อ 1 บรรทัดรายการของใบสั่งซื้อสั่งจ้าง โดยมีรายละเอียดประกอบด้วย ลำดับ รายการใบสั่งซื้อสั่งจ้าง รหัสบัญชีแยกประเภท รหัสศูนย์ต้นทุน แหล่งของเงิน รหัสงบประมาณ รหัสบัญชีเงินฝาก รหัสเจ้าของบัญชีเงินฝาก รหัสกิจกรรมหลัก จำนวนเงินขอเบิก จำนวนภาษี หัก ณ ที่จ่าย จำนวนเงินค่าปรับ จำนวนเงินขอรับ กรณีมีการ หักภาษีหัก ณ ที่จ่าย/ค่าปรับ ให้กดปุ่มระบุภาษีหัก ณ ที่จ่าย/ค่าปรับ เพื่อระบุภาษีหัก ณ ที่จ่าย/ค่าปรับ ตามภาพที่ 9

| <b>GFMIS</b>                                                                                                    |                                                                                                    |                                                         |                              |                                                 | ระบบบริหารการเงินการคลังภาครัฐแบบอิเล็กทรอนิกส์ใหม่<br>NEW GOVERNMENT FISCAL MANAGEMENT INFORMATION SYSTEM |                           |                                               |                     |                                                    |  |  |  |
|----------------------------------------------------------------------------------------------------|----------------------------------------------------------------------------------------------------|---------------------------------------------------------|------------------------------|-------------------------------------------------|----------------------------------------------------------------------------------------------------|---------------------------|-----------------------------------------------|---------------------|----------------------------------------------------|--|--|--|
| swing : A03003000031001<br>เข้าสู่ระบบเมื่อ : 10:01:16<br>ellumalikena<br>แก่สมัยนี้ที่ เป็นเลย<br>Blacks arencycle | teft : nous un minedure des de la contrate de la contrate de la contrate de la contrate<br>สร้าง เส้นงานการ คืนมก<br>ขอเบิกเงินกู้อ้างอิงไบสั่งซื้อฯ (พข. 01)<br>สร้างของปกลับภู่อ้างอิงไนลังซื้อฯ |                                                         |                              |                                                 |                                                                                                    |                           |                                               |                     |                                                    |  |  |  |
| ระบบเนิกง่าย                                                                                                    | www.inner                                                                                                    | 03003<br>manifoli                                       |                              |                                                 | วันที่เอกสาร                                                                                               | 14 mmg 1911 2564          |                                               |                     | 卣                                                  |  |  |  |
| - undindu                                                                                                    | รพัดพื้นที่                                                                                                    | 1000 - #2unans                                          |                              |                                                 | วันที่ผ่านรายการ                                                                                           | 14 FITING THIS 2564       |                                               |                     | n                                                  |  |  |  |
| al arrunusase «                                                                                                    | arindiascimite                                                                                                    | 0300300003                                              |                              |                                                 | 03363404                                                                                                   | INV.RED1                  |                                               |                     |                                                    |  |  |  |
| traintruchina income                                                                                                | เลขที่ในลังซื้อดังจ้างระบบ GFMIS                                                                                                    | แอกเวิทาหารหลัง<br>4001004707                           |                              |                                                 |                                                                                                    |                           |                                               |                     |                                                    |  |  |  |
| ะ การบันพักเป็กบ้านส่งคน/สางลูกหนึ่งจน<br>ยืม/คนเงินทดรองราชการ                                                     | รอมูลค่าไป ทานการของนึก                                                                                                    |                                                         |                              |                                                 |                                                                                                    |                           |                                               |                     |                                                    |  |  |  |
| เมนูกัดไป   กลับพน้าหลัก                                                                                            | remblete<br>ห้าต้น<br>clean                                                                                                    | วันที่ส่งแบบ                                            | แหล่และสารครวงรับ            | win caso                                        | รายแขเอียลพัลดุ                                                                                            | จำนวนที่ทั้งขึ้น          | wilter                                        | <b>STATIFIONTER</b> | טירט) ומצראות                                      |  |  |  |
|                                                                                                    | <b>in</b><br>t                                                                                                    | 12 n1nghna 2564                                         | 6110005604                   | 01023782000000<br>m<br>industrontowns           | ล้าม่าน จากกิ้นข้ามคือง                                                                                    | 10.00                     | EA                                            | 2,000.00            | 20,000.00                                          |  |  |  |
|                                                                                                    | รายการในสังขึ้น<br>ลำลับ<br>FSI.                                                                                                    | <b>Having</b><br>หกับเป็นเพื่อมา<br>erfan<br>5304010104 | หลังคุณได้บทุน<br>0300300003 | หรือแหล่งของเงิน<br>6441230                     | sametruviire<br>03003E10001002000000                                                                       | หนัดกินกรรมเหล็ก<br>D1000 | จำนานเงินขอเบิก<br>จำนวนเงินภาษีพัก ณ ที่จ่าย | หมั่นเรากะกิทใจ     | จำนวนเส้นของนี้ก<br>20,000.00<br>20,000.00<br>0.00 |  |  |  |
|                                                                                                    | คำเก็บาน กิฐ คริกเพื่อดันเกลาร                                                                                                    |                                                         |                              | Michael and an alle Progress.<br>จำคอมการจับทึก | ١G                                                                                                    |                           | ง้านรนนันค่าปรับ<br>จำนวนเงินขยรับ            |                     | 0.00<br>20,000.00                                  |  |  |  |
|                                                                                                    | ត់ខេត្តសា                                                                                                    |                                                         |                              |                                                 |                                                                                                    |                           |                                               |                     |                                                    |  |  |  |
|                                                                                                    |                                                                                                    |                                                         | ิภาพที่ 9                    |                                                 |                                                                                                    |                           |                                               |                     |                                                    |  |  |  |
| - กดปุ่ม                                                                                                    |                                                                                                    |                                                         |                              |                                                 | กรณีที่ตรวจสอบข้อมูลแล้วผิดพลาดให้กดปุ่มนี้                                                                |                           |                                               |                     |                                                    |  |  |  |
|                                                                                                    |                                                                                                    |                                                         |                              |                                                 | เพื่อลบบรรทัดรายการเพื่อเลือกบรรทัดรายการใหม่                                                              |                           |                                               |                     |                                                    |  |  |  |
|                                                                                                    |                                                                                                    |                                                         |                              |                                                 | ้ และกดปุ่มจัดเก็บรายการนี้ลงในตารางอีกครั้ง                                                               |                           |                                               |                     |                                                    |  |  |  |
| - กดปุ่ม                                                                                                    | ระบุภาษี หัก ณ ที่จ่าย/ค่าปรับ                                                                                                    |                                                         |                              |                                                 | ้เพื่อบันทึกข้อมูลตามภาพที่ 10 และภาพที่ 11                                                                |                           |                                               |                     |                                                    |  |  |  |

**การบันทึกภาษีหัก ณ ที่จ่าย/ค่าปรับ**

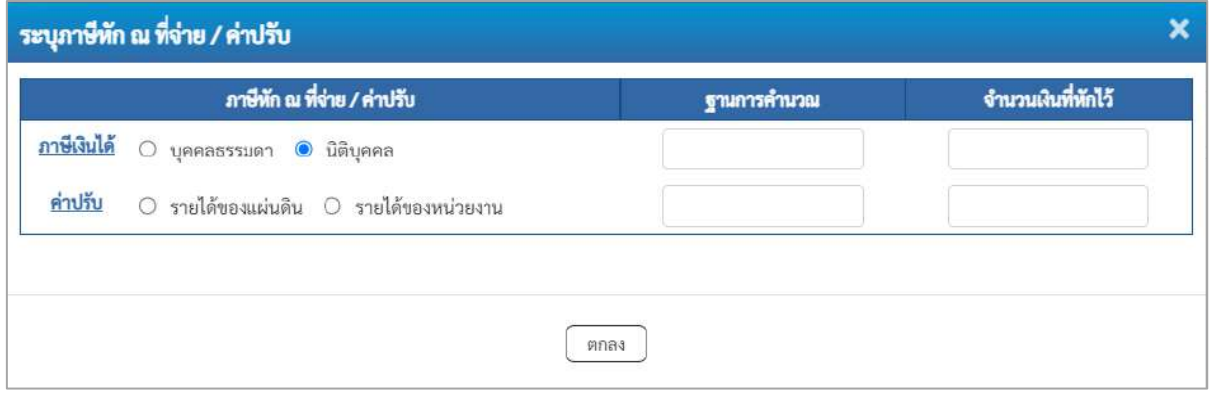

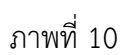

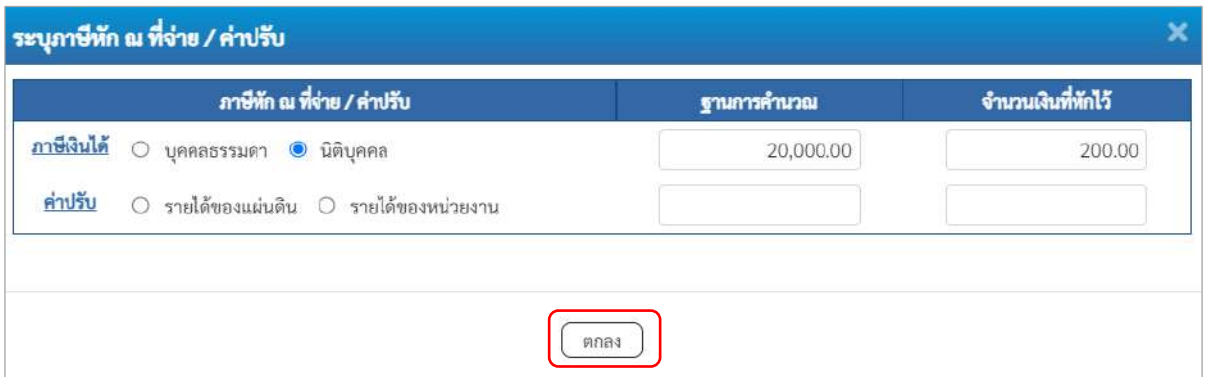

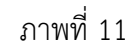

ตัวอย่างเลือก นิติบุคคล

# **ภาษีหัก ณ ที่จ่าย/ค่าปรับ**

- ภาษีเงินได้ เลือก บุคคลธรรมดาหรือนิติบุคคล โดยให้สอดคล้องกับผู้ขาย

- ฐานการคำนวณ ระบุจำนวนเงินที่เป็นฐานการคำนวณ ตัวอย่างระบุ 12,000

- จำนวนเงินที่หักไว้ ระบุจำนวนเงินภาษี หัก ณ ที่จ่าย ตัวอย่างระบุ 120

- ค่าปรับ เลือก รายได้ของแผ่นดินหรือรายได้ของหน่วยงาน

- ฐานการคำนวณ ระบุจำนวนเงินที่เป็นฐานการคำนวณ

- จำนวนเงินที่หักไว้ ระบุจำนวนเงินค่าปรับที่ต้องการหักไว้

- กดปุ่ม เพื่อกลับเข้าสู่หน้าจอรายการขอเบิก ตามภาพที่ 12

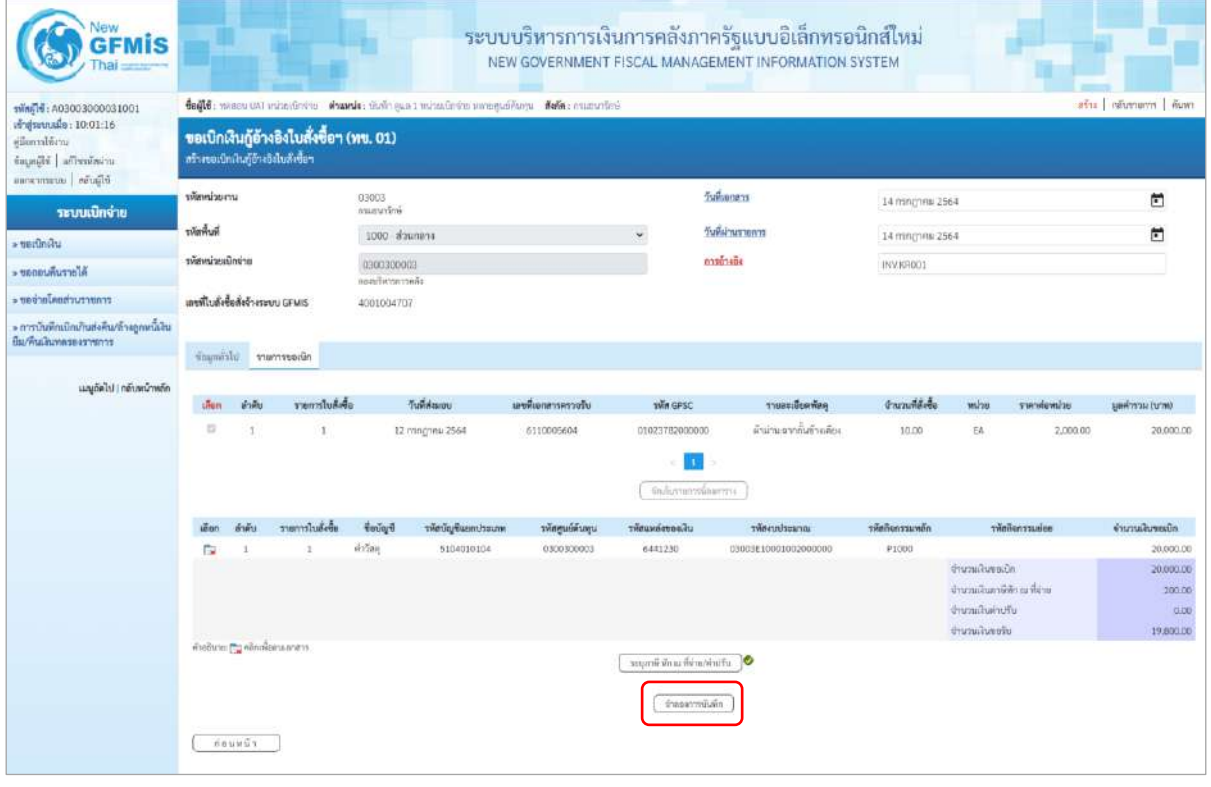

ภาพที่ 12

- กดปุ่ม <mark>( จำลองการบันทึก )</mark> เพื่อตรวจสอบความถูกต้องของการบันทึกโดยระบบแสดงผลการตรวจสอบ

ตามภาพที่ 13

#### **ระบบแสดงผลการตรวจสอบ**

หลังจากกดปุ่มจำลองการบันทึก ระบบแสดงรายละเอียดผลการตรวจสอบ ประกอบด้วยผลการ บันทึก รหัสข้อความ และคำอธิบาย ให้ตรวจสอบและดำเนินการ ดังนี้

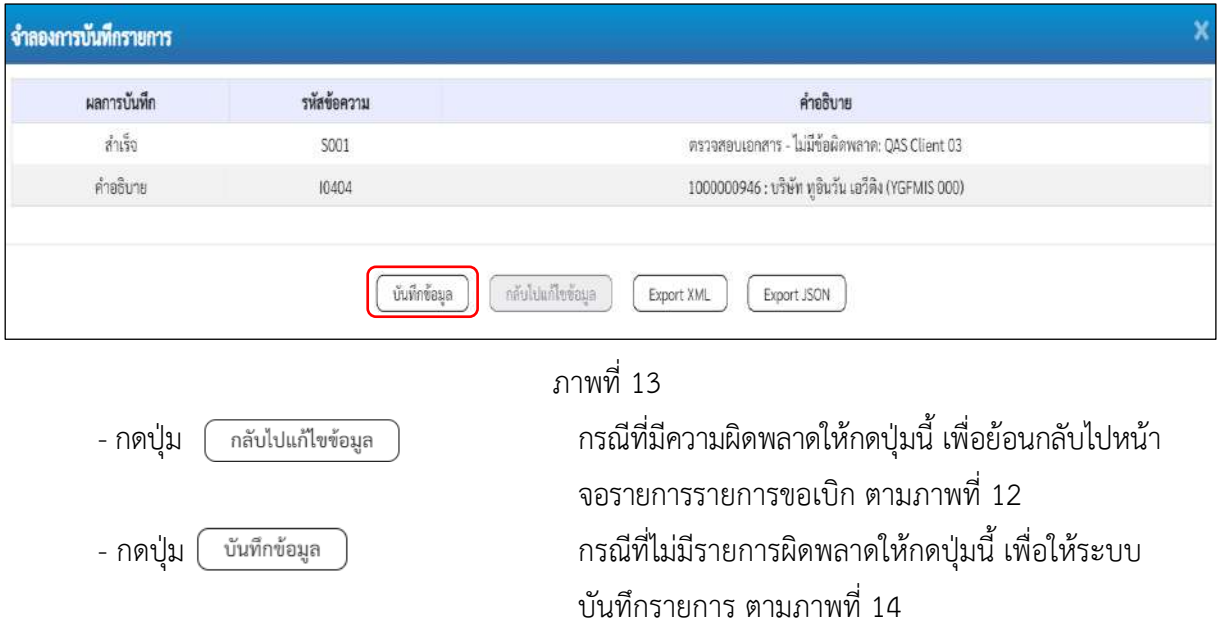

#### **ระบบบันทึกรายการขอเบิก**

หลังจากกดปุ่มบันทึกข้อมูล ระบบบันทึกรายการขอเบิกเงิน โดยมีผลการบันทึกเป็น "สำเร็จ" ได้เลขที่ เอกสาร 37XXXXXXXX ให้เลือกปุ่มใดปุ่มหนึ่งเพื่อกลับไปหน้าจอหลักก่อนที่จะออกจากระบบ ดังนี้

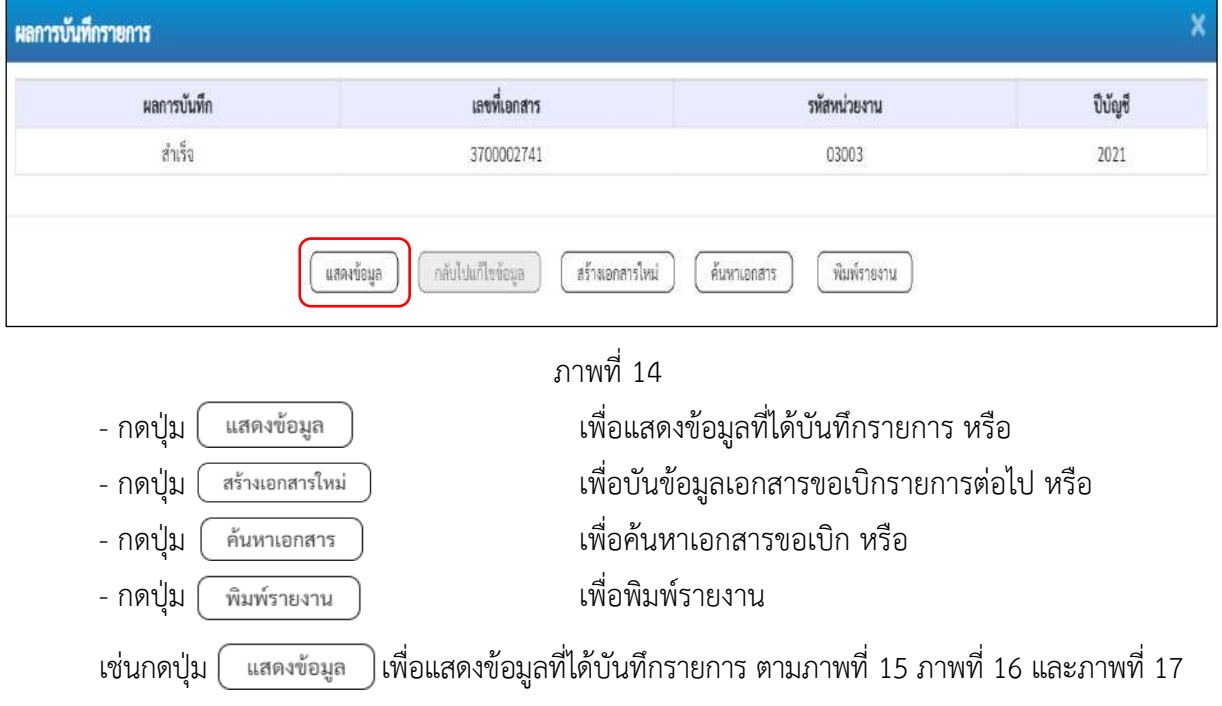

#### **การแสดงการบันทึกรายการขอเบิกเงิน**

เมื่อกดปุ่มแสดงข้อมูล จะปรากฏหน้าจอข้อมูลของเลขที่เอกสารขอเบิกดังกล่าว ให้เลือกแถบ "รายการขอเบิก" ตามภาพที่ 15 ระบบแสดงคู่บัญชีให้อัตโนมัติแล้วจึงตรวจสอบความครบถ้วน ถูกต้อง ของข้อมูลในรายการขอเบิกเงิน หากประสงค์จะพิมพ์รายงาน ให้กดปุ่ม "พิมพ์รายงาน" หรือหากต้องการกลับไป หน้าหลักเพื่อออกจากระบบให้กดปุ่ม "กลับหน้าหลัก" ตามภาพที่ 17

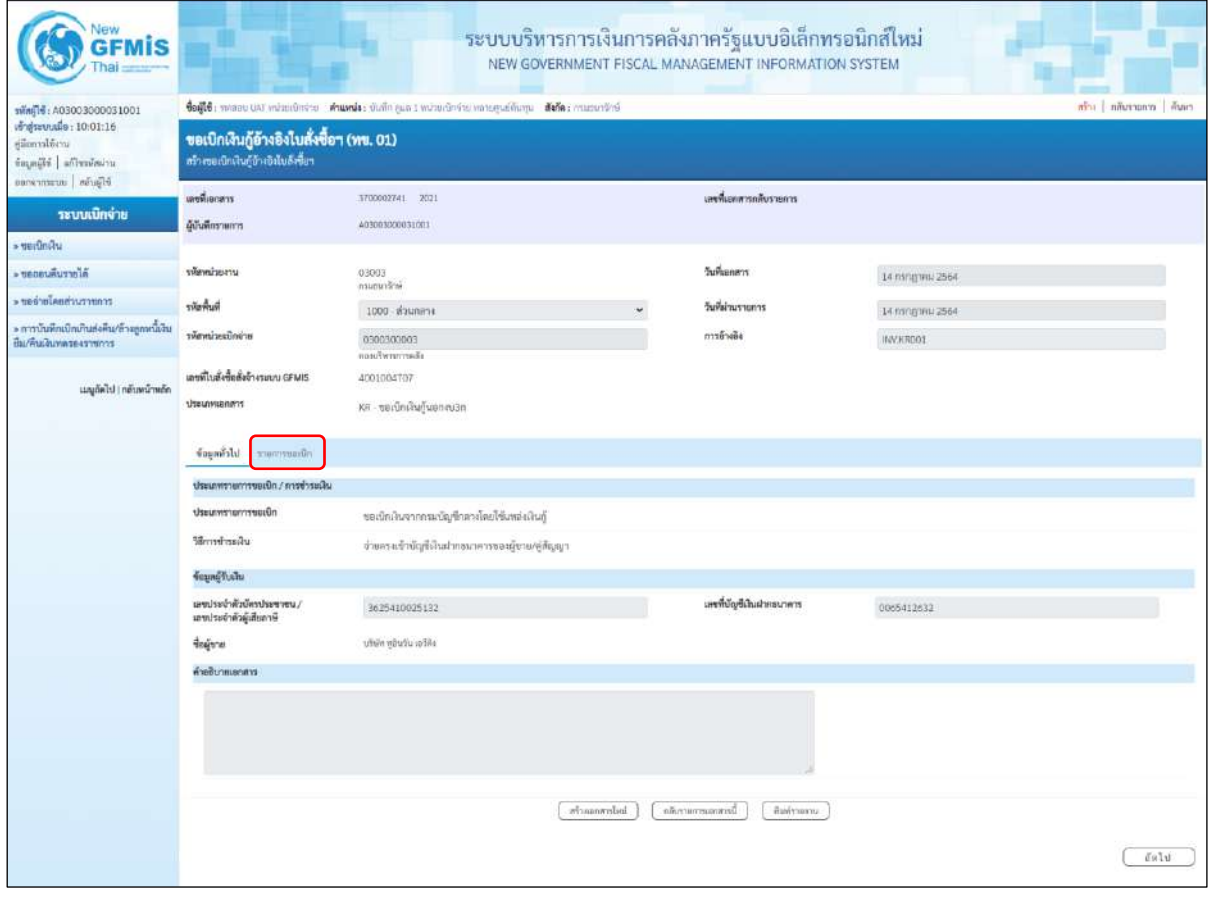

ภาพที่ 15 - กดปุ่ม <mark>เพื่อตรวจสอบบัญชีแยกประเภท ตามภาพที่ 16</mark>

| lew<br><b>GFMIS</b>                                                              |                                                                                                    |                                           |                    |                 |                                          | ระบบบริหารการเงินการคลังภาครัฐแบบอิเล็กทรอนิกส์ไหม่<br>NEW GOVERNMENT FISCAL MANAGEMENT INFORMATION SYSTEM |                                                      |                                                                                 |                                                       |  |  |
|----------------------------------------------------------------------------------|----------------------------------------------------------------------------------------------------|-------------------------------------------|--------------------|-----------------|------------------------------------------|----------------------------------------------------------------------------------------------------|------------------------------------------------------|---------------------------------------------------------------------------------|-------------------------------------------------------|--|--|
| Wing16: A03003000031001                                                          | dealth: means that exceptioners. Amonia: shallo qualit manufactive announcement and a constructive<br>mon and contracts |                                           |                    |                 |                                          |                                                                                                    |                                                      |                                                                                 |                                                       |  |  |
| เข้าสู่มหามนี้อ : 10:01:16<br>diamalding<br>tayadd afbound<br>blinds sustainance | ขอเบิกเงินกู้อ้างอิงใบสั่งซื้อๆ (ทข. 01)<br>หว้างขอเพิกเงินกู้ข้างอิงโบสังที้ยา                                         |                                           |                    |                 |                                          |                                                                                                    |                                                      |                                                                                 |                                                       |  |  |
|                                                                                  | zransılları                                                                                                    | IT00002741 2011                           |                    |                 |                                          | เลขที่เธกสารกลับรายคาร                                                                                     |                                                      |                                                                                 |                                                       |  |  |
| ระบบเปิกจ่าย                                                                     | ผู้บันทึกรายการ                                                                                                    | 40000300031001                            |                    |                 |                                          |                                                                                                    |                                                      |                                                                                 |                                                       |  |  |
| <b>utilities</b>                                                                 |                                                                                                    |                                           |                    |                 |                                          |                                                                                                    |                                                      |                                                                                 |                                                       |  |  |
| <b>A tenumum</b>                                                                 | าพิสพม่วยงาน                                                                                                    | 03003<br>manarilmi                        |                    |                 | วันที่เอกสาร                             |                                                                                                    | 14 ming was 2564                                     |                                                                                 |                                                       |  |  |
| mornachealerene                                                                  | ทริสพิมที่                                                                                                    | 1000 daunose                              |                    |                 | วินที่ผ่านรายการ                         |                                                                                                    | T4 nsngnes 2564                                      |                                                                                 |                                                       |  |  |
| » การบันทึกเบิกเกินต่อคืน/ล้างลูกหนี้เงิน<br>มีม/พื้นเสินทดรองราชการ             | รพิเทน่ายเป็กข่าย                                                                                                    | 0300300003<br>masukenmensste.             |                    |                 | การอ้างอิง                               |                                                                                                    | (NVKROO1)                                            |                                                                                 |                                                       |  |  |
|                                                                                  | เดชที่ในตั้งขี้แต่้งจ้างรอบบ GFMIS                                                                                      | 4001004707                                |                    |                 |                                          |                                                                                                    |                                                      |                                                                                 |                                                       |  |  |
| และได้เป็น) กล้าละน้าหลัก                                                        | trauments                                                                                                    | KR-ขอเนิกเงินกู้นอกงปวก                   |                    |                 |                                          |                                                                                                    |                                                      |                                                                                 |                                                       |  |  |
|                                                                                  | จ้อยูกกำไป รายการขอเมิก                                                                                                 |                                           |                    |                 |                                          |                                                                                                    |                                                      |                                                                                 |                                                       |  |  |
|                                                                                  | รายอะเอียดแยกการ                                                                                                    |                                           |                    |                 |                                          |                                                                                                    |                                                      |                                                                                 | « ก่อนหน้า 1/2 กัดไป»                                 |  |  |
|                                                                                  | ดำคับที่ 1                                                                                                    |                                           |                    |                 |                                          | เอกสารสำรองเงิน                                                                                            |                                                      |                                                                                 |                                                       |  |  |
|                                                                                  |                                                                                                    | PK ในกำกับสินค้า                          |                    |                 |                                          |                                                                                                    |                                                      |                                                                                 |                                                       |  |  |
|                                                                                  | หน่งสนานและที่จุบันที่เรา                                                                                               | 1000000946<br>vitén généu milén           |                    |                 |                                          | รพัดบัญชีย่อยของบัญชีแยก<br>thram (Sub Book GL)                                                            |                                                      |                                                                                 |                                                       |  |  |
|                                                                                  | รพักศูนย์คืนหน                                                                                                    | 0300300003<br>กอสมโพรธการคลือ             |                    |                 |                                          |                                                                                                    |                                                      |                                                                                 |                                                       |  |  |
|                                                                                  | าพิคมหลังของเงิน                                                                                                    | 6441230<br>finite annularum stati         |                    |                 | หลังหน่าหมาย                             |                                                                                                    | 03003E10001002000000<br>Immmite) Cold 19 suitclame 1 |                                                                                 |                                                       |  |  |
|                                                                                  | าที่เกิดการเลยก็ก                                                                                                    | P1000<br>rentach                          |                    |                 | větěnovouslou                            |                                                                                                    |                                                      |                                                                                 |                                                       |  |  |
|                                                                                  | rimmisus name.<br>(Trading Partner)                                                                                     |                                           |                    |                 |                                          |                                                                                                    |                                                      |                                                                                 |                                                       |  |  |
|                                                                                  | min GPSC                                                                                                    | 01023782000000<br>ด้วย่านจากวั้นข้ามล้อง  |                    |                 | วหัสหมวดพัสดุ                            |                                                                                                    | 52131500<br>ม่านเลขน้ายาน                            |                                                                                 |                                                       |  |  |
|                                                                                  | าพิทธิภูชิเลินผ่ากคลัง                                                                                                  |                                           |                    |                 |                                          | วษัตเจ้าของบัญชีเงินฝากคลิง                                                                                |                                                      |                                                                                 |                                                       |  |  |
|                                                                                  | τιληύριθέου                                                                                                    |                                           |                    |                 |                                          | <i>ทไดเจ้าของบัญชีย่อ</i> ย                                                                                |                                                      |                                                                                 |                                                       |  |  |
|                                                                                  | าศักวัญชื่อนาคารย่อย<br>(Bank Book)                                                                                     |                                           |                    |                 | จำนวนอื่น                                |                                                                                                    |                                                      |                                                                                 | 20,000.00 1791                                        |  |  |
|                                                                                  | เลียก ลำคัน<br>揪                                                                                                    | <b>Reving®</b>                            | รพัสบัญชีแมกประเภท | รหัสศูนย์ด้นหุน | ufacertimumler                           | หลักเราบำระบาย                                                                                             | หลีกกิจการเลยัก                                      | usiautevoileite                                                                 | จำนวนสืบขอเบิก                                        |  |  |
|                                                                                  | ในกำคันสินค้า - หรือำการต้นวัน เครื่อง<br>$\Box$                                                                        |                                           | 1000000946         | 0300300003      | 6041210                                  | 03003F10001002000000                                                                                       | Pinno                                                |                                                                                 | 20,000.00                                             |  |  |
|                                                                                  | m.<br>$\mathbf{2}$                                                                                                    | undin GR/IR fullfull? / Trush App (GR/IR) | 2101010103         | 0300300003      | 6441230                                  | 03003610001002000000                                                                                       | P1000                                                | จำนวนเกิดพอมิก<br>จำนวนเสียสาร์ทัก ณ ที่จ่าย<br>จำนวนเงินต่าปริบ<br>จำนวนในขยา้ | 20,000.00<br>20,000.00<br>200.00<br>0.00<br>19,800.00 |  |  |
|                                                                                  | ก่อนหน้า                                                                                                    |                                           |                    | lodmonistin     | O Uptring the Windows<br>Germaniscources | жиссоцік                                                                                                   |                                                      |                                                                                 |                                                       |  |  |

ภาพที่ 16

| <b>GFMIS</b>                                                        |                                                                                                    |                                          |                   |                  |                                                     | ระบบบริหารการเงินการคลังภาครัฐแบบอิเล็กทรอนิกส์ใหม่<br>NEW GOVERNMENT FISCAL MANAGEMENT INFORMATION SYSTEM |                                                           |                                                                                |                                                       |  |  |
|---------------------------------------------------------------------|----------------------------------------------------------------------------------------------------|------------------------------------------|-------------------|------------------|-----------------------------------------------------|----------------------------------------------------------------------------------------------------|-----------------------------------------------------------|--------------------------------------------------------------------------------|-------------------------------------------------------|--|--|
| xilniji + A03003000031001<br>mgsmusile: 10:01-16                    | ขึ้นผู้ใช้ : พลมน UAT คนับบริกษาม : สำเหน่ง: พินทีม คูเล 1 หน่วยเพิ่มจ่าน พลากคูนที่ทีมพูน : สังกัด : การถนาที่กษั<br>aby   niverona   duen<br>ขอเบิกเงินกู้อ้างอิงในสั่งซื้อฯ (พข. 01) |                                          |                   |                  |                                                     |                                                                                                    |                                                           |                                                                                |                                                       |  |  |
| diamatem.<br>ingalik afterdatu<br>elacion   meannement              | สร้างของนักเงินกู้อ้างอิเงินดังซื้อข                                                                                                    |                                          |                   |                  |                                                     |                                                                                                    |                                                           |                                                                                |                                                       |  |  |
| ระบบเนิกจ่าย                                                        | นพที่เลยสาร                                                                                                    | 3700002741 2021                          |                   |                  |                                                     | นพที่และสารกลับรายการ                                                                                      |                                                           |                                                                                |                                                       |  |  |
| » venumen                                                           | ผู้นำเพิดรายการ                                                                                                    | 40300300031001                           |                   |                  |                                                     |                                                                                                    |                                                           |                                                                                |                                                       |  |  |
| a denousiaren a                                                     | www.index                                                                                                    | 03003                                    |                   |                  | วินที่เอกตาร                                        |                                                                                                    | 14 nanganu 2564                                           |                                                                                |                                                       |  |  |
| morniches Industry                                                  | รพันทึกเพิ่                                                                                                    | eclinaum<br>1000 ส่วนทดวง                |                   |                  |                                                     | วันที่ผ่านรายการ                                                                                           | E4 mmgmu 2564                                             |                                                                                |                                                       |  |  |
| » การบันพึกเปิดเกินสงคืน/ด้วยลูกหนี้เงิน<br>ยืม/ที่นะสินทดของขายการ | าพิสพน่ายเปิดจ่าย                                                                                                    | 0300300003<br>non-Twenty-As              |                   |                  | การล้างล้อ                                          |                                                                                                    | INVERDOT                                                  |                                                                                |                                                       |  |  |
| นญกัดใป ) กลับหน้าหลัก                                              | แหน่ไปดั้งขึ้นสิ่งจ้างระบบ GFMIS<br>creamenable                                                                                                    | 4001004107<br>KR - neroning vennu3n      |                   |                  |                                                     |                                                                                                    |                                                           |                                                                                |                                                       |  |  |
|                                                                     | ร่วมหลังไป รายการขอเบิก                                                                                                    |                                          |                   |                  |                                                     |                                                                                                    |                                                           |                                                                                |                                                       |  |  |
|                                                                     | รายละเอียดเอกลาร                                                                                                    |                                          |                   |                  |                                                     |                                                                                                    |                                                           |                                                                                | « ก่อนหน้า 1 / 2 ลัดไป »                              |  |  |
|                                                                     | ลำดับที่ 1                                                                                                    | PK ไมที่ทันสินค้า                        |                   | ç.               |                                                     | แยงเทพิทรองใน                                                                                              |                                                           |                                                                                |                                                       |  |  |
|                                                                     | รพัสบัญชีแอกประเภท                                                                                                    | 1000000946<br>oki'm učudu niktu          |                   |                  |                                                     | หลักบัญชีช่อยของบัญชีแยก<br>thrum (Sub Book GL)                                                            |                                                           |                                                                                |                                                       |  |  |
|                                                                     | าทีลศูนย์คืนหน                                                                                                    | 0300300003<br><b>MARCARCHARD</b>         |                   |                  |                                                     |                                                                                                    |                                                           |                                                                                |                                                       |  |  |
|                                                                     | หลักแหล่งของเงิน                                                                                                    | 6441730<br>diffeq.ourchermodulp          |                   |                  |                                                     | wrusztuszka                                                                                                | 03003E10001002000000<br>ໂຄຣສາກລີນກູ້ Coad-19 ຄອກເພີນການ 1 |                                                                                |                                                       |  |  |
|                                                                     | ทพิสกิจกรรมหลัก                                                                                                    | P1000<br>tennich                         |                   |                  |                                                     | uelurreneñaike                                                                                             |                                                           |                                                                                |                                                       |  |  |
|                                                                     | chinesacimente<br>(Trading Partner)                                                                                                    |                                          |                   |                  |                                                     |                                                                                                    |                                                           |                                                                                |                                                       |  |  |
|                                                                     | THE GPSC                                                                                                    | 01023782000000<br>ล้ามานจากกิ้นข้ามกิ้ยง |                   |                  | รพัสพระราคที่สคุ                                    |                                                                                                    | 52131500<br>ประเภทอิตกรร                                  |                                                                                |                                                       |  |  |
|                                                                     | รฟัสนัญที่เงินฝากคลัง                                                                                                    |                                          |                   |                  |                                                     | รพัดเจ้าของนักกันไม่มาคล้อ                                                                                 |                                                           |                                                                                |                                                       |  |  |
|                                                                     | svilluplate                                                                                                    |                                          |                   |                  |                                                     | รพัทเจ้าของบัญชีช่อย                                                                                       |                                                           |                                                                                |                                                       |  |  |
|                                                                     | หลังนับที่ขนาดระย่อย<br>(Bank Book)                                                                                                    |                                          |                   |                  | จำนวนเงิน                                           |                                                                                                    |                                                           |                                                                                | 20,000.00 tries                                       |  |  |
|                                                                     | เลือก ลำลับ<br>PK                                                                                                    | <b>Bullab</b>                            | muntimaligibility | หลักศูนย์ด้านทุน | ulinomienske                                        | หลังคนประเทพล                                                                                              | าที่เข้าจากรแพล้ก                                         | mistrecordinier.                                                               | คนิเลยนที่เมาะเกษ                                     |  |  |
|                                                                     | ในป่ากับสินค้า หรือกฎอันวันเอริลิเ<br>$\Box$                                                                                                    |                                          | 1000000946        | 0300300003       | 6441230                                             | 03003810001902000000                                                                                       | F1000                                                     |                                                                                | 20,000.00                                             |  |  |
|                                                                     | $2$<br>m.                                                                                                    | เคนิค GRAB - รันสินค้า / ในสำคัญ (GR/IR) | 2101010103        | 0300300003       | 6441230                                             | 03003E10001002000000                                                                                       | P1000                                                     | จำนวนผืนขณะ<br>จ้านวนเงินการีซัก ณ ที่จ่าง<br>จำนวนเงินต่าปรับ<br>จำนวนมีนขอร์ | 20,000.00<br>20,000.00<br>200.00<br>0.00<br>19,800.00 |  |  |
|                                                                     |                                                                                                    |                                          |                   | indernounces     | trapentation of the foreign<br><b>Greenwarehore</b> | พิมพ์รายสาน                                                                                                |                                                           |                                                                                |                                                       |  |  |
|                                                                     | new51                                                                                                    |                                          |                   |                  |                                                     |                                                                                                    |                                                           |                                                                                |                                                       |  |  |

ภาพที่ 16

| <b>GFMIS</b>                                               |                                                                                   |                                        |                    |             |                                     | ระบบบริหารการเงินการคลังภาครัฐแบบอิเล็กทรอนิกส์ใหม่<br>NEW GOVERNMENT FISCAL MANAGEMENT INFORMATION SYSTEM |                                                           |                            |                        |  |  |
|------------------------------------------------------------|-----------------------------------------------------------------------------------|----------------------------------------|--------------------|-------------|-------------------------------------|----------------------------------------------------------------------------------------------------|-----------------------------------------------------------|----------------------------|------------------------|--|--|
| svini 14: A03003000031001                                  | tefff: more ust education chants: their guat minuteria menguations. Now: manufini |                                        |                    |             |                                     |                                                                                                    |                                                           |                            | Whi niussem fiam       |  |  |
| Majavanske: 10:01:16<br>eilimnitärn.<br>standed afterdain. | ขอเบิกเงินกู้อ้างอิงไบสั่งซื้อๆ (ทข. 01)<br>หรับพลเบิดเงินทู้อีกเอิงในเงิงขึ้นๆ   |                                        |                    |             |                                     |                                                                                                    |                                                           |                            |                        |  |  |
| Black   accession                                          | เลขที่เอกสาร                                                                      | 3200002741 2021                        |                    |             |                                     | แหน่ในกลางกลับรายการ                                                                                       |                                                           |                            |                        |  |  |
| ระบบเปิกง่าย<br>· veilinitu                                | ผู้นับที่กรายการ                                                                  | AC1003000031001                        |                    |             |                                     |                                                                                                    |                                                           |                            |                        |  |  |
| * ขอบอนพื้นราชได้                                          | playsize ou                                                                       | 03003                                  |                    |             | <i>Yunkanans</i>                    |                                                                                                    | 14 mng wu 2564                                            |                            |                        |  |  |
| mornitesiates <                                            | หลักน้                                                                            | กรแอบเรียน์                            |                    |             |                                     | วันที่ผ่านรายการ                                                                                           |                                                           |                            |                        |  |  |
| » การบันทึกเบิกเกินส่งคืนกร้างลูกหนึ่งใน                   | หลักหน่วยเป็กจ่าย                                                                 | 1000 Maunese                           |                    |             | การอ้างอิง                          |                                                                                                    | 14 mag seu 2564                                           |                            |                        |  |  |
| ยืม/คืนเงินทดรองราชการ                                     |                                                                                   | 0300300003<br><b>Northernment</b>      |                    |             |                                     |                                                                                                    | INV.KROOL                                                 |                            |                        |  |  |
| นญบัตโป กลับหน้าหลัก                                       | เลขที่ในสั่งขึ้นสั่งจ้างจะพบ GFMIS                                                | 4001004707                             |                    |             |                                     |                                                                                                    |                                                           |                            |                        |  |  |
|                                                            | <b>Erbnouwrustl</b>                                                               | หล - ขอเบิกเงินกู้นอกงบวิก             |                    |             |                                     |                                                                                                    |                                                           |                            |                        |  |  |
|                                                            |                                                                                   |                                        |                    |             |                                     |                                                                                                    |                                                           |                            |                        |  |  |
|                                                            | diaments things?                                                                  |                                        |                    |             |                                     |                                                                                                    |                                                           |                            |                        |  |  |
|                                                            | ттелязависитет                                                                    |                                        |                    |             |                                     |                                                                                                    |                                                           |                            | e ก่อนหน้า 2/2 กัดไป + |  |  |
|                                                            | ดังคับที่ 2                                                                       |                                        |                    |             |                                     | เสนอกที่ทอมนิน                                                                                             |                                                           |                            |                        |  |  |
|                                                            | ากัสบัญชีผยกประเภท                                                                | PK WERGR/IR                            |                    |             |                                     | หลังเป็นเพียงของปัญหิแลก                                                                                   |                                                           |                            |                        |  |  |
|                                                            |                                                                                   | 2101010103<br>follows charles use on   |                    |             |                                     | Utrian (Sub Book GL)                                                                                       |                                                           |                            |                        |  |  |
|                                                            | τιδοχωθήτας                                                                       | 0300300003                             |                    |             |                                     |                                                                                                    |                                                           |                            |                        |  |  |
|                                                            |                                                                                   | กละเพิ่มรากรายลึง                      |                    |             |                                     |                                                                                                    |                                                           |                            |                        |  |  |
|                                                            | หรือแหล่พองเงิน                                                                   | 6441230<br>militan manufassannullug    |                    |             |                                     | <b>unrustrus afer</b>                                                                                      | 03003E10001002000000<br>Imacchillu6Covid-19 malculatetu 1 |                            |                        |  |  |
|                                                            | หลักเสราเอกินที่ส                                                                 | PEDDO                                  |                    |             |                                     | ากัสกินกรรมย่อย                                                                                            |                                                           |                            |                        |  |  |
|                                                            |                                                                                   | <b>Kounans</b>                         |                    |             |                                     |                                                                                                    |                                                           |                            |                        |  |  |
|                                                            | รพิเทศวยงานค์ค้า<br>(Trading Pertner)                                             |                                        |                    |             |                                     |                                                                                                    |                                                           |                            |                        |  |  |
|                                                            | THE GPSC                                                                          | 01023782000000                         |                    |             | วพิสานาเคพิสตุ                      |                                                                                                    | 52131500                                                  |                            |                        |  |  |
|                                                            |                                                                                   | ล้าม่าเลขากกินข้างเรียง                |                    |             |                                     |                                                                                                    | dealerships                                               |                            |                        |  |  |
|                                                            | าทัศนัยเชิงในฝากคลัง                                                              |                                        |                    |             |                                     | หลัดน้ำของบัญชีเงินปากคลัง                                                                                 |                                                           |                            |                        |  |  |
|                                                            | หรือนับเชียอย                                                                     |                                        |                    |             |                                     | ทรัสเจ้าของบัญชีย่อย                                                                                       |                                                           |                            |                        |  |  |
|                                                            | ากัลบัญชีรนาคารย่อย<br>(Bank Book)                                                |                                        |                    |             | <i><b><i><u>Incustu</u></i></b></i> |                                                                                                    |                                                           |                            | 20,000.00 \m           |  |  |
|                                                            |                                                                                   |                                        |                    |             |                                     |                                                                                                    |                                                           |                            |                        |  |  |
|                                                            | เลือก ดำลับ<br>$\bar{p}q_i$                                                       | Barley                                 | รพัสบัญชีแยกประเภท | upuhbugate  | тбашинатый                          | าที่สะบประมาณ                                                                                              | ninharmonin                                               | oaisuzeneñnike             | ง่านวนเงินขอเบิก       |  |  |
|                                                            | ในกำกับสินค้า บริษัท หูอินวัน เอวีลิง<br>Ē.<br>$\bar{1}$                          |                                        | 1000000946         | 0300300003  | 6441230                             | 03003E10001002000000                                                                                       | #1900                                                     |                            | 20,000.00              |  |  |
|                                                            | $\Box$                                                                            | เตริครอบค. รับสินค้า / ใบตำคิญ (SR/IR) | 2101010103         | 0300300003  | 6441230                             | 03003E1000100200000                                                                                        | P1000                                                     | จำนานในระเบิก              | 20,000.00<br>20,000.00 |  |  |
|                                                            |                                                                                   |                                        |                    |             |                                     |                                                                                                    |                                                           | จำนวนเงินกาษีพัก ณ ที่จ่าย | 200.00                 |  |  |
|                                                            |                                                                                   |                                        |                    |             |                                     |                                                                                                    |                                                           | จ้านวนอันด่างอิน           | 0.00                   |  |  |
|                                                            |                                                                                   |                                        |                    |             |                                     |                                                                                                    |                                                           | <b><i>innuluseh</i></b>    | 19,800.00              |  |  |
|                                                            |                                                                                   |                                        |                    |             | <b>O</b> utunismand empire          |                                                                                                    |                                                           |                            |                        |  |  |
|                                                            |                                                                                   |                                        |                    |             |                                     |                                                                                                    |                                                           |                            |                        |  |  |
|                                                            |                                                                                   |                                        |                    | infranceist | นับรายการเอกการนี้                  | WAYS STILL                                                                                                 |                                                           |                            |                        |  |  |
|                                                            |                                                                                   |                                        |                    |             |                                     |                                                                                                    |                                                           |                            |                        |  |  |
|                                                            | ก่อนหน้า                                                                          |                                        |                    |             |                                     |                                                                                                    |                                                           |                            |                        |  |  |
|                                                            |                                                                                   |                                        |                    |             |                                     |                                                                                                    |                                                           |                            |                        |  |  |

ภาพที่ 17

- กดปุ่ม เมื่อต้องการพิมพ์รายงาน ระบบแสดงข้อมูล ตามภาพที่ 18

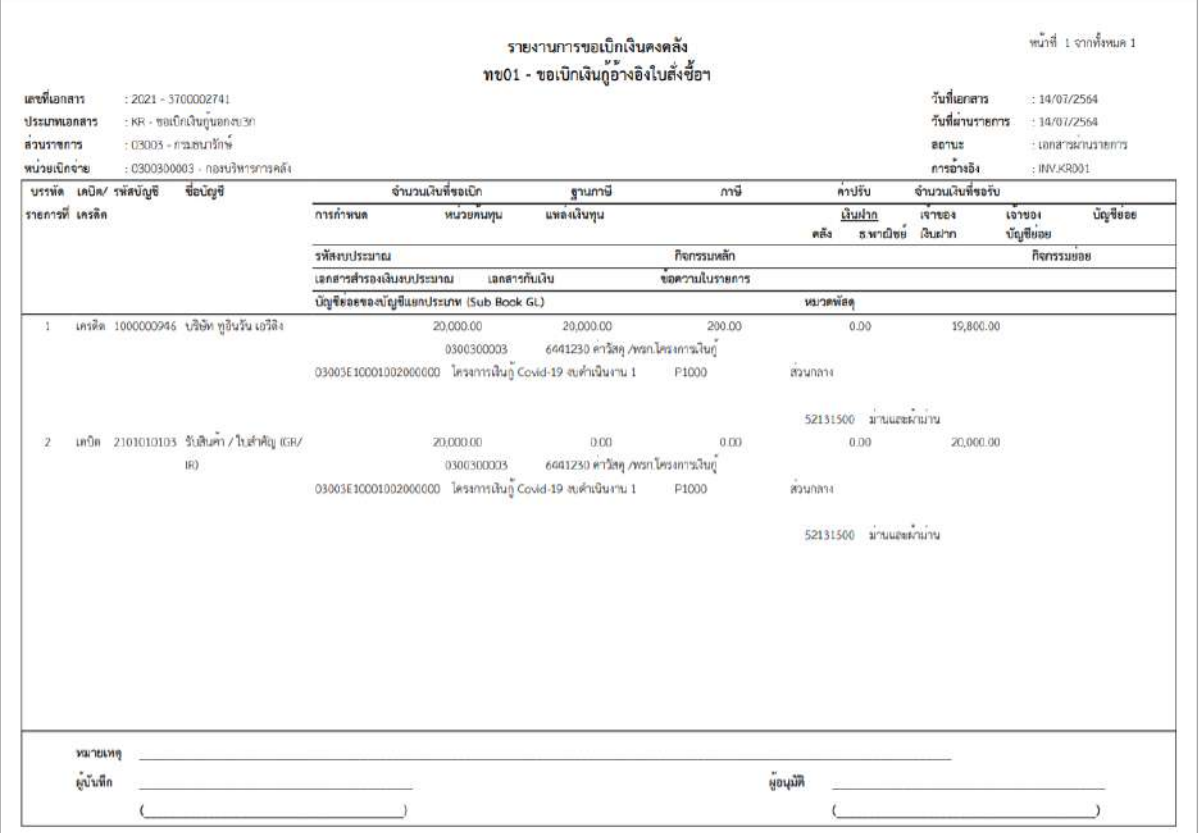

ภาพที่ 18 - กดปุ่ม <sub>กลับหน้าหลัก</sub> ตามภาพที่ 17 เพื่อกลับไปหน้าจอหลัก

### **การบันทึกรายการขอเบิกเงินเพื่อจ่ายตรงผู้ขายผ่านใบสั่งซื้อสั่งจ้าง (PO)**

#### **เงินโครงการเงินกู้(ประเภทเอกสาร KR)**

## **ขั้นตอนการเข้าสู่ระบบ**

เมื่อเข้าระบบบันทึกข้อมูลหน่วยงานภาครัฐ ระบบแสดงหน้าหลักการบันทึกรายการของระบบงานต่าง ๆ

- กดปุ่ม <mark>「ระบบเบิกจ่าย</mark> (ระบบเบิกจ่าย) เพื่อเข้าสู่ระบบเบิกจ่าย
- กดปุ่ม <mark>๑ ขอเบิกเงิน</mark> (ขอเบิกเงิน) เพื่อเข้าสู่ประเภทรายการขอเบิก
- กดปุ่ม <mark>ดข11 » ขอเบิกเงินกู้อ้างอิงใบสั่งซื้อฯ การส่งมอบไม่แน่นอน</mark> (ทข11 ขอเบิกเงินงบประมาณที่ต้องอ้างใบสั่งซื้อฯ)

เพื่อเข้าสู่หน้าจอการบันทึกรายการขอเบิกเงินงบประมาณที่ต้องอ้างใบสั่งซื้อฯ (ทข 11) ตามภาพที่ 2 และ ภาพที่ 3

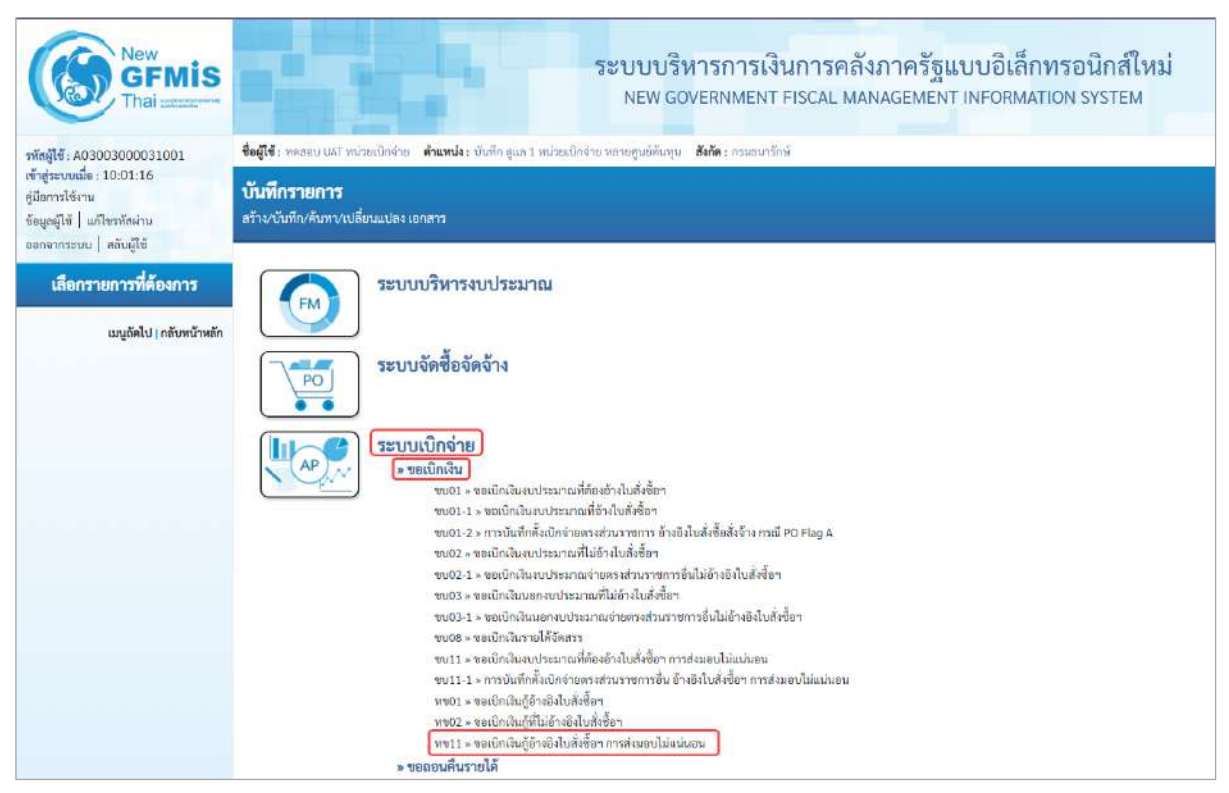

ภาพที่ 1

# **ขั้นตอนการบันทึกรายการ**

ระบุรายละเอียดเกี่ยวกับรายการขอเบิกเงินงบประมาณที่ต้องอ้างใบสั่งซื้อฯ ตามภาพที่ 2 และ ภาพที่ 3 โดยมีรายละเอียดการบันทึก 3 ส่วน คือ ข้อมูลส่วนหัว ข้อมูลทั่วไป และข้อมูลรายการขอเบิกให้บันทึก รายละเอียด ดังนี้

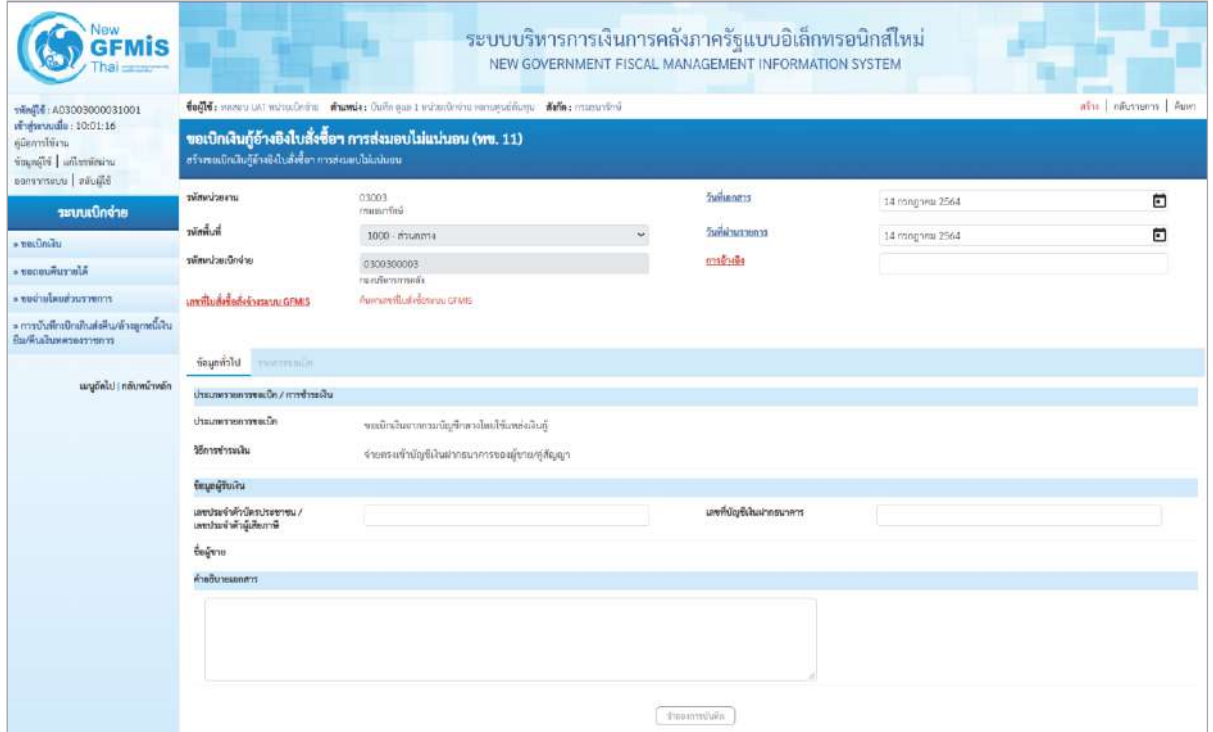

# ภาพที่ 2

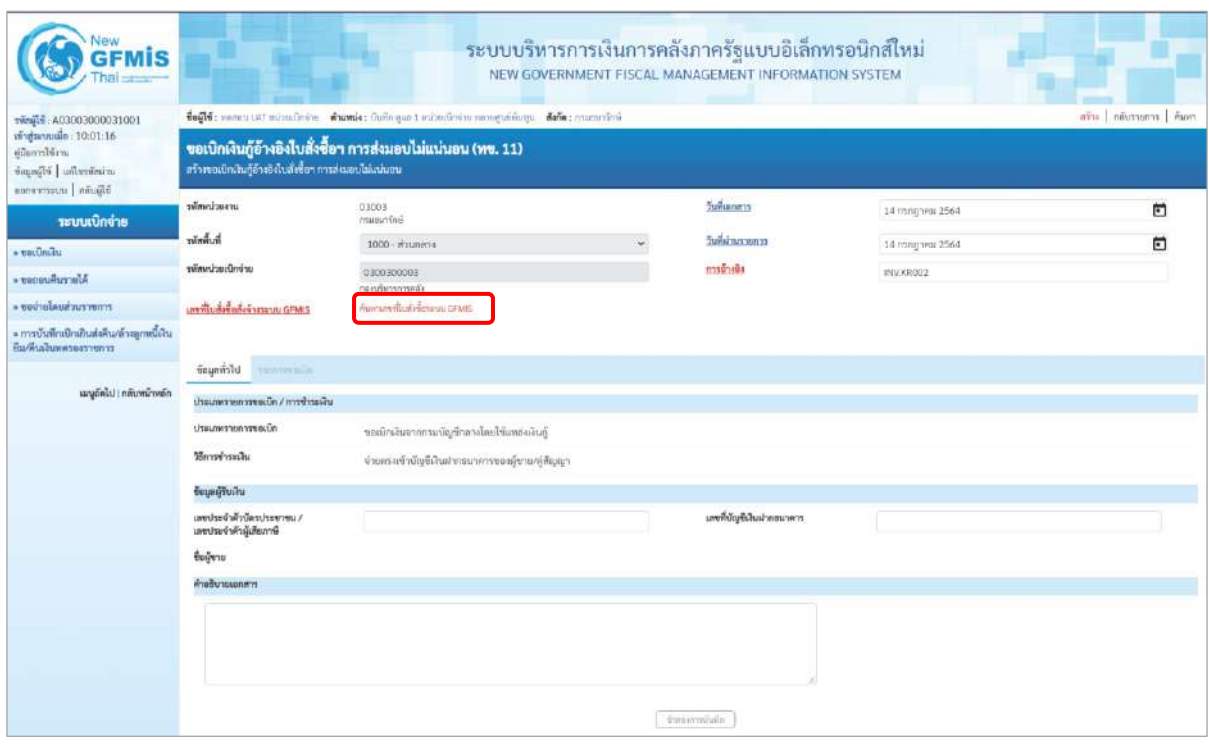

ภาพที่ 3

# **ข้อมูลส่วนหัว**

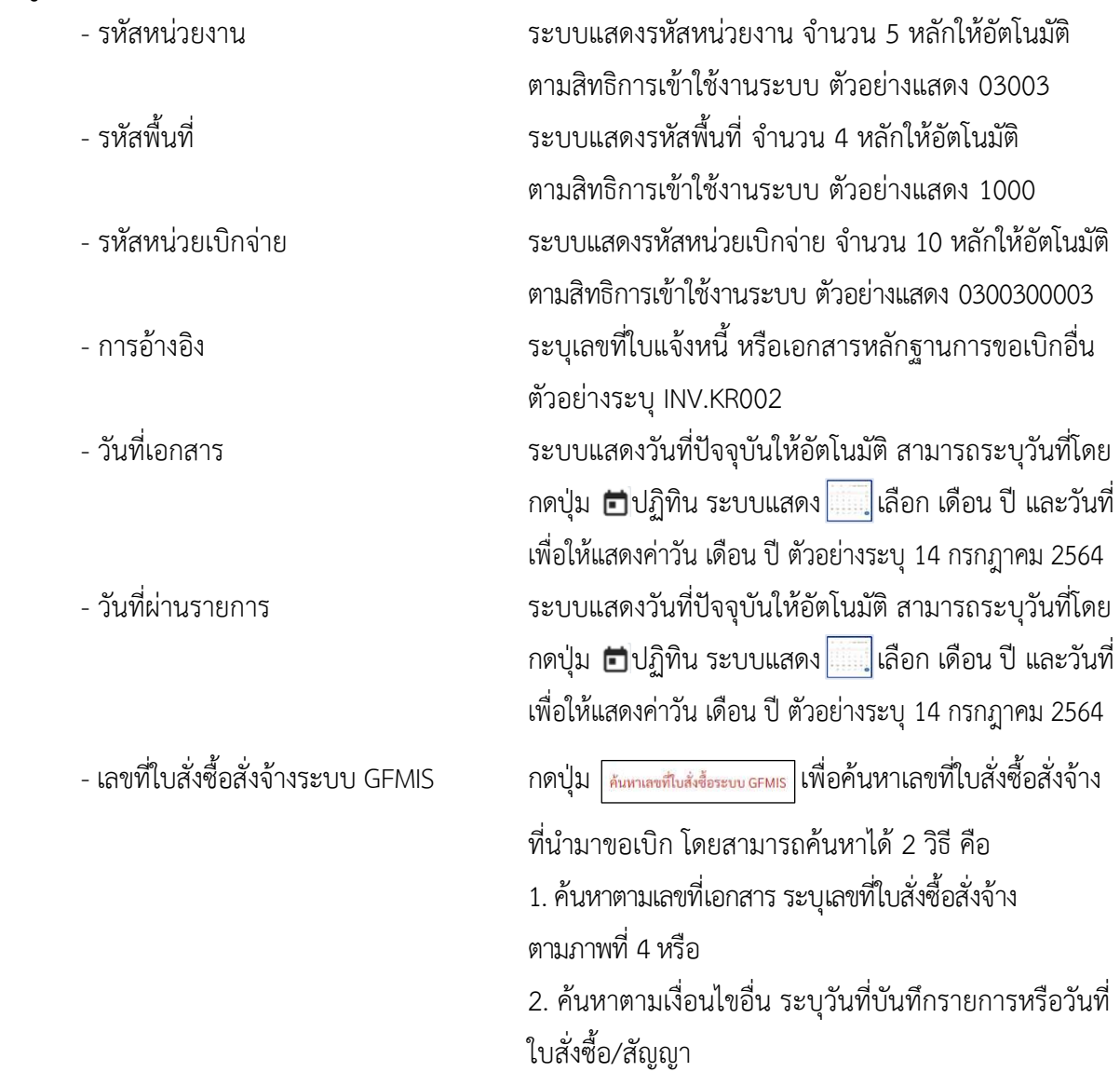

- ตัวอย่างค้นหาตามเลขที่เอกสาร 5001001005

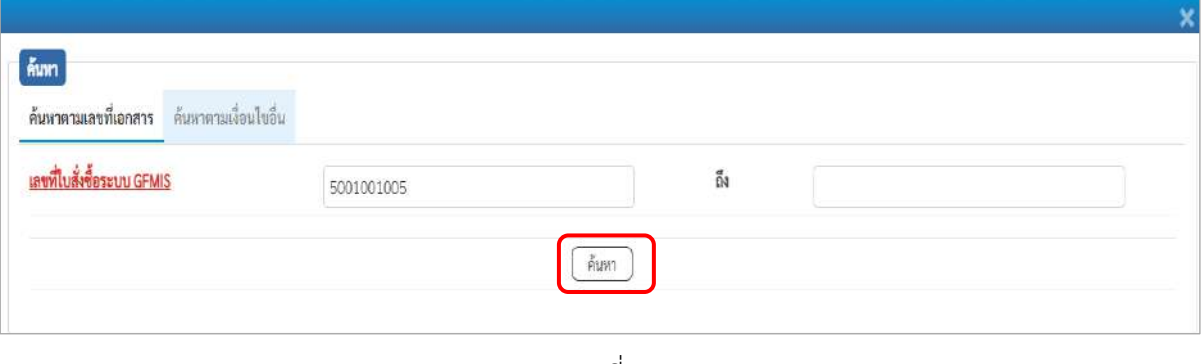

ภาพที่ 4

- กดปุ่ม ระบบแสดงผลการค้นหา ตามภาพที่ 5
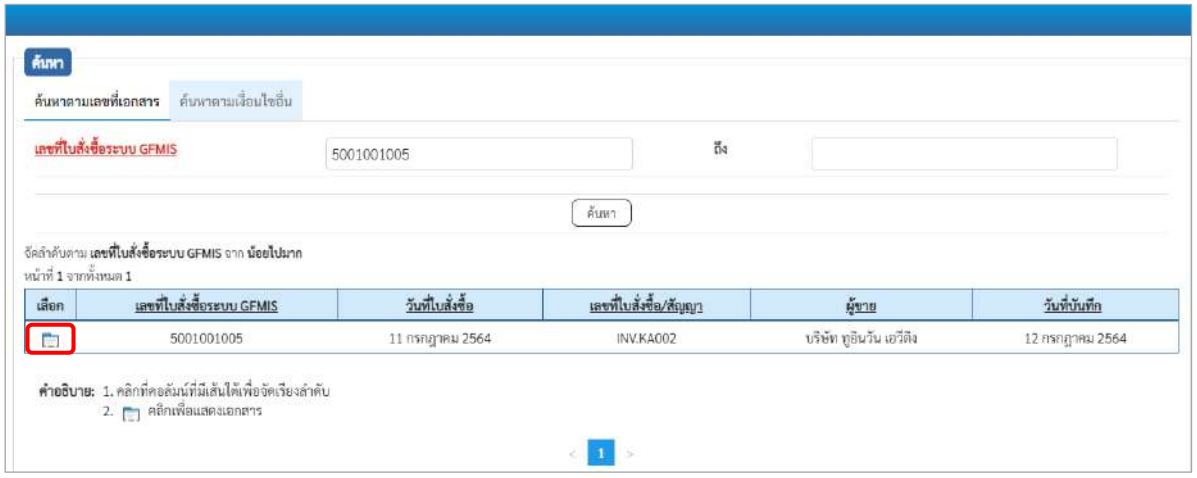

ภาพที่ 5

## - กดปุ่ม เพื่อแสดงรายละเอียดใบสั่งซื้อสั่งจ้างสำหรับบันทึกรายการขอเบิก ตามภาพที่ 6

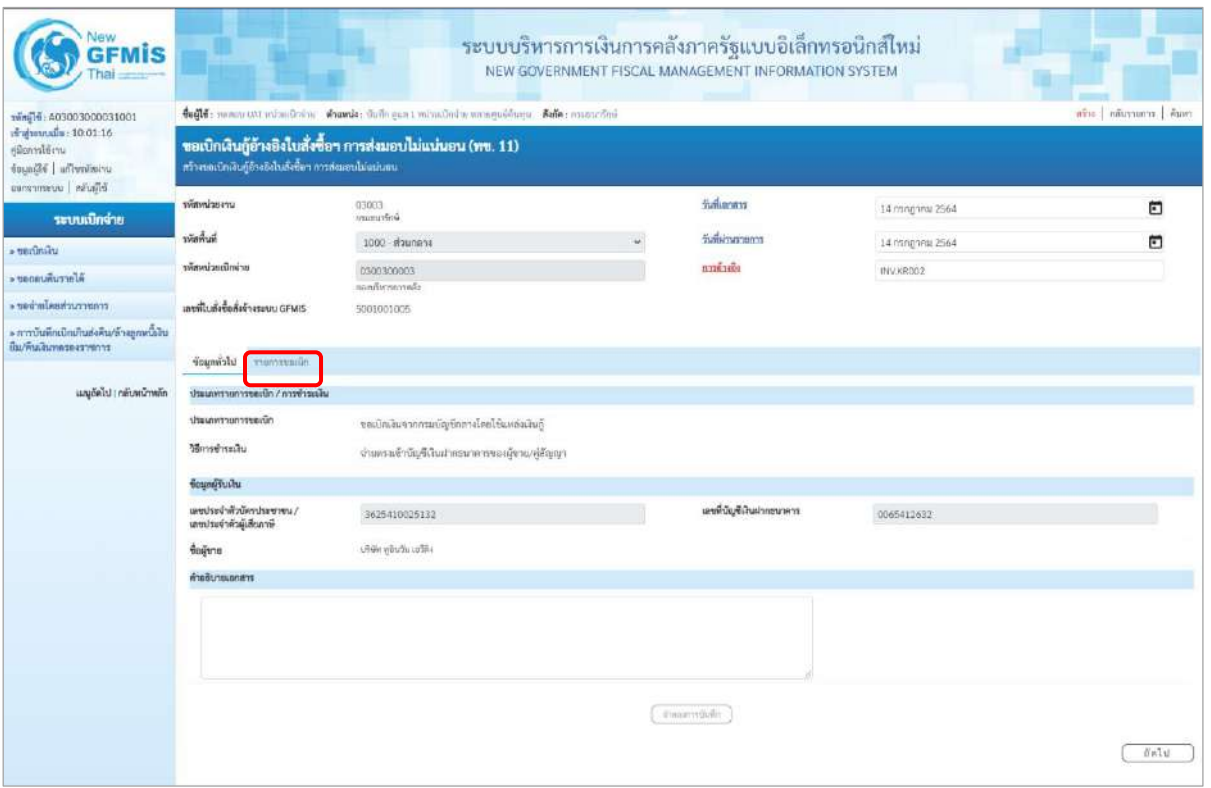

ภาพที่ 6

### **ข้อมูลทั่วไป**

### **ประเภทรายการขอเบิก/วิธีการชำระเงิน**

- ประเภทรายการขอเบิก ระบบแสดงเป็น "ขอเบิกเงินจากกรมบัญชีกลางโดยใช้ แหล่งเงินกู้" ให้อัตโนมัติ - วิธีการชำระเงิน ระบบแสดงเป็น "จ่ายตรงเข้าบัญชีเงินฝากธนาคารของ ผู้ขาย/คู่สัญญา ให้อัตโนมัติ

### **ข้อมูลผู้รับเงิน**

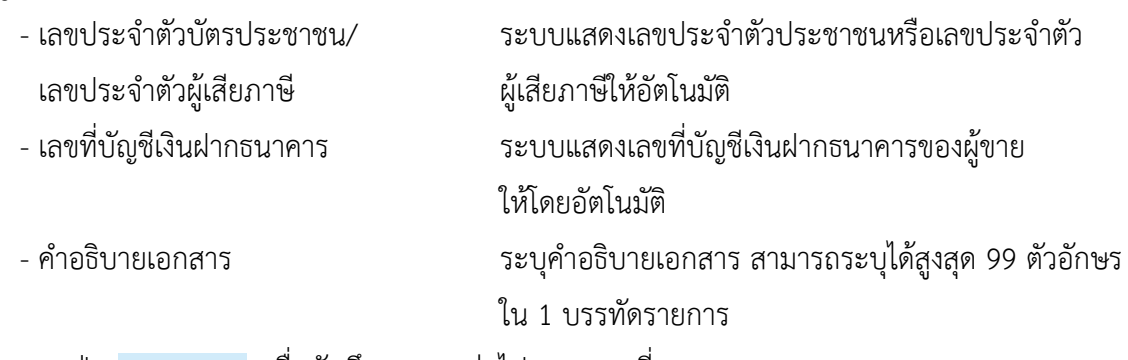

- กดปุ่ม เพื่อบันทึกรายการต่อไป ตามภาพที่ 7

### **ข้อมูลรายการขอเบิก**

ระบบแสดงบรรทัดรายการของใบสั่งซื้อสั่งจ้างประเภทการส่งมอบไม่แน่นอน 1 บรรทัดรายการ เพื่อบันทึกจำนวนเงิน ตามภาพที่7

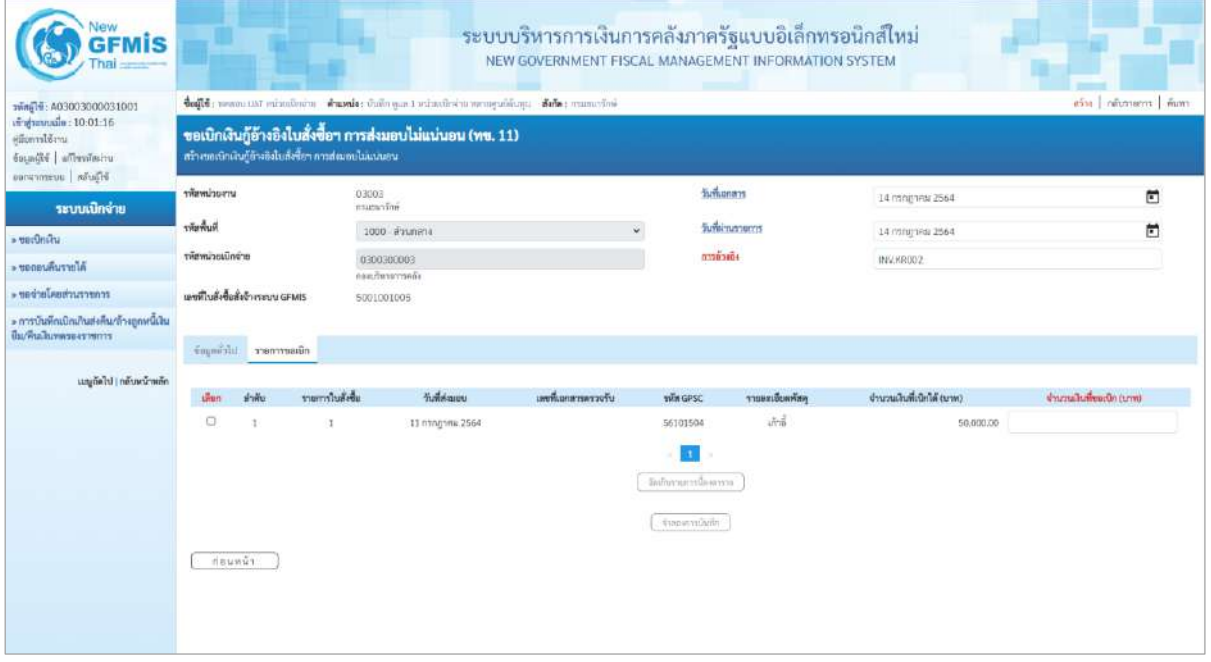

ภาพที่ 7

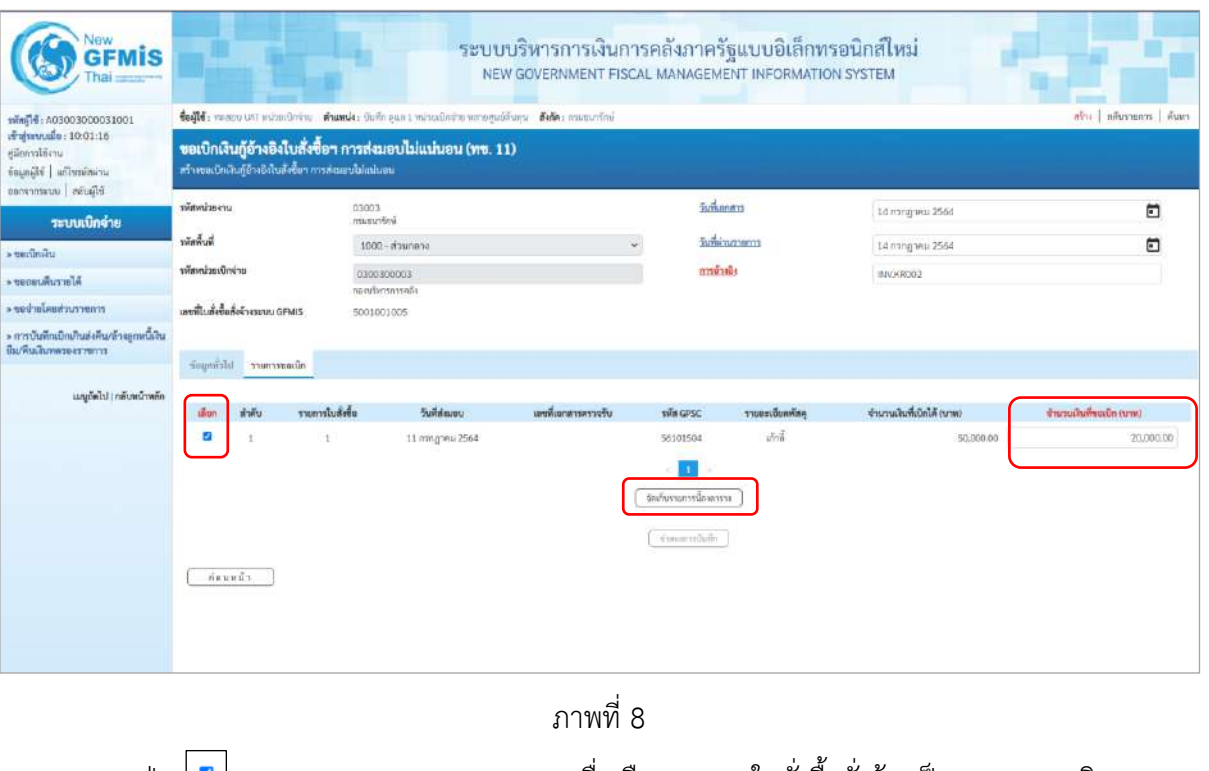

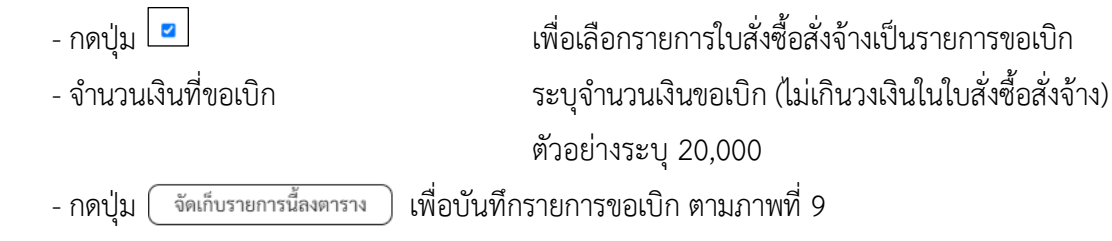

### **การบันทึกรายการ**

หลังจากกดปุ่ม "จัดเก็บรายการนี้ลงในตาราง" ระบบจะจัดเก็บข้อมูลรายการขอเบิกเงิน 1 บรรทัด รายการต่อ 1 บรรทัดรายการของใบสั่งซื้อสั่งจ้าง โดยมีรายละเอียดประกอบด้วย ลำดับ รายการใบสั่งซื้อสั่งจ้าง รหัสบัญชีแยกประเภท รหัสศูนย์ต้นทุน แหล่งของเงิน รหัสงบประมาณ รหัสบัญชีเงินฝาก รหัสเจ้าของบัญชีเงินฝาก รหัสกิจกรรมหลัก จำนวนเงินขอเบิก จำนวนภาษี หัก ณ ที่จ่าย จำนวนเงินค่าปรับ จำนวนเงินขอรับกรณีมีการ หักภาษีหัก ณ ที่จ่าย/ค่าปรับ ให้กดปุ่มระบุภาษีหัก ณ ที่จ่าย/ค่าปรับ เพื่อระบุภาษีหัก ณ ที่จ่าย/ค่าปรับ ตามภาพที่ 9

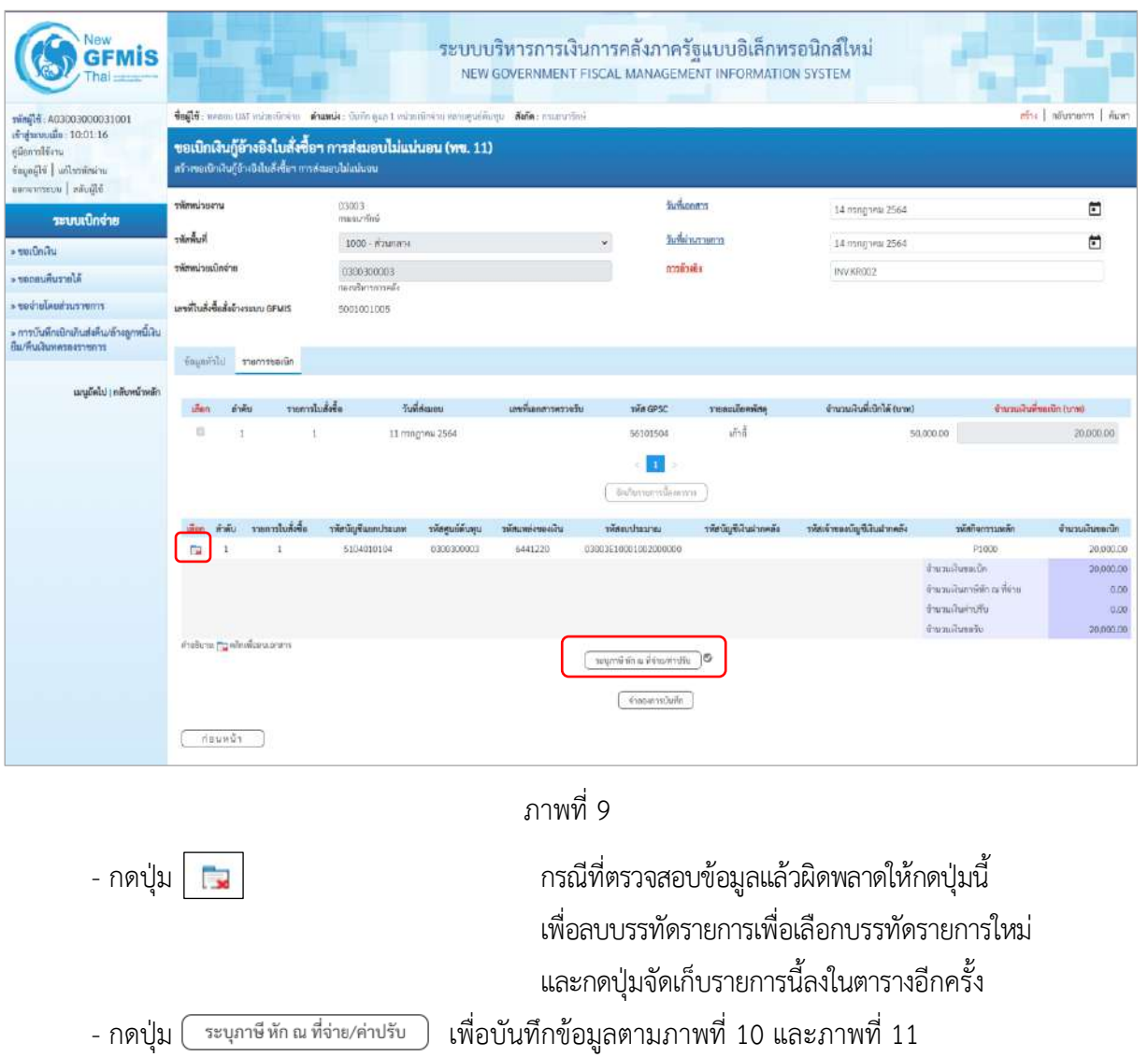

## **การบันทึกภาษีหัก ณ ที่จ่าย/ค่าปรับ**

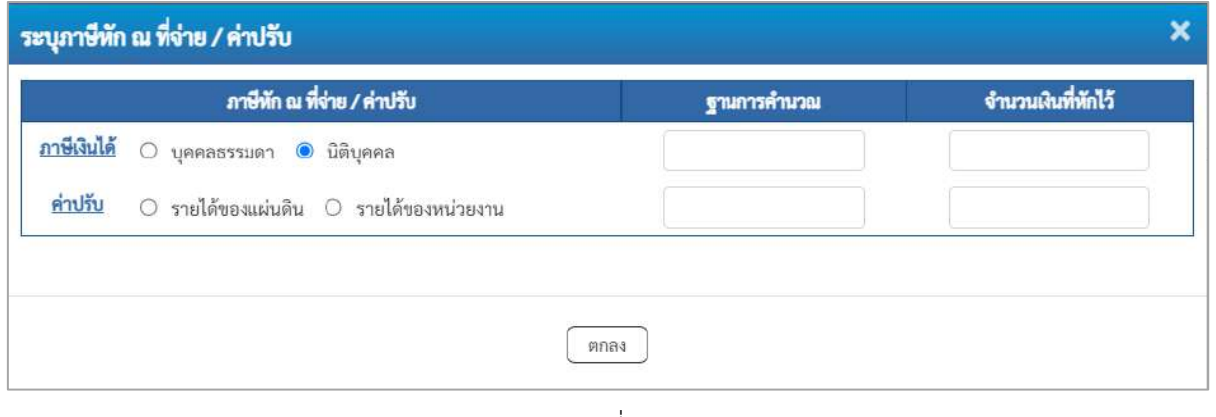

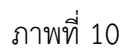

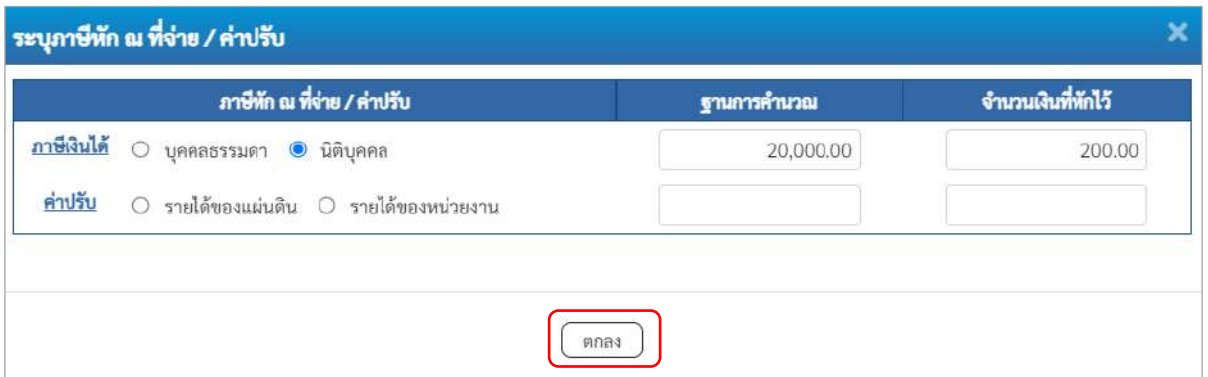

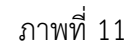

ตัวอย่างเลือก นิติบุคคล

### **ภาษีหัก ณ ที่จ่าย/ค่าปรับ**

- ภาษีเงินได้ เลือก บุคคลธรรมดาหรือนิติบุคคล โดยให้สอดคล้องกับผู้ขาย

- ฐานการคำนวณ ระบุจำนวนเงินที่เป็นฐานการคำนวณ ตัวอย่างระบุ 12,000

- จำนวนเงินที่หักไว้ ระบุจำนวนเงินภาษี หัก ณ ที่จ่าย ตัวอย่างระบุ 120

- ค่าปรับ เลือก รายได้ของแผ่นดินหรือรายได้ของหน่วยงาน

- ฐานการคำนวณ ระบุจำนวนเงินที่เป็นฐานการคำนวณ

- จำนวนเงินที่หักไว้ ระบุจำนวนเงินค่าปรับที่ต้องการหักไว้

- กดปุ่ม เพื่อกลับเข้าสู่หน้าจอรายการขอเบิก ตามภาพที่ 12

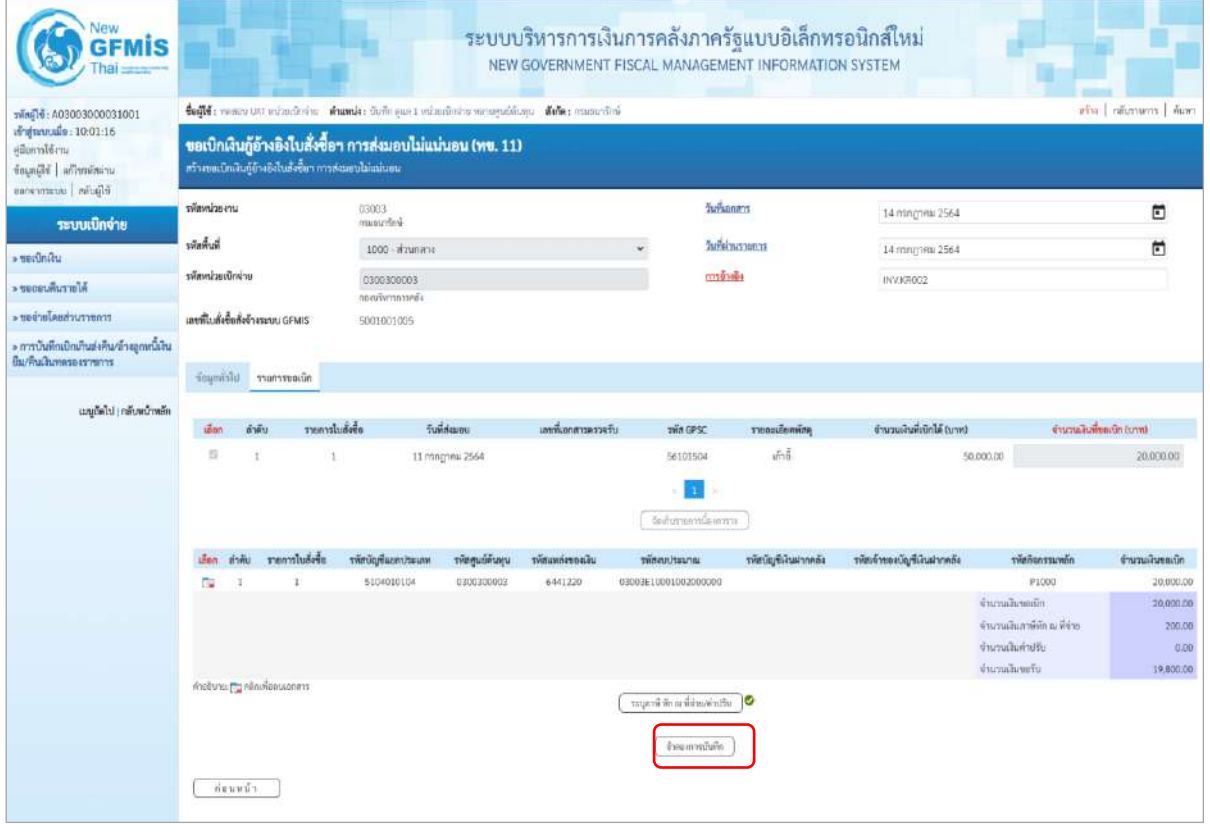

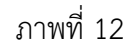

- กดปุ่ม <mark>( จำลองการบันทึก )</mark> เพื่อตรวจสอบความถูกต้องของการบันทึกโดยระบบแสดงผลการตรวจสอบ

ตามภาพที่ 13

#### **ระบบแสดงผลการตรวจสอบ**

หลังจากกดปุ่มจำลองการบันทึก ระบบแสดงรายละเอียดผลการตรวจสอบ ประกอบด้วยผลการ บันทึก รหัสข้อความ และคำอธิบาย ให้ตรวจสอบและดำเนินการ ดังนี้

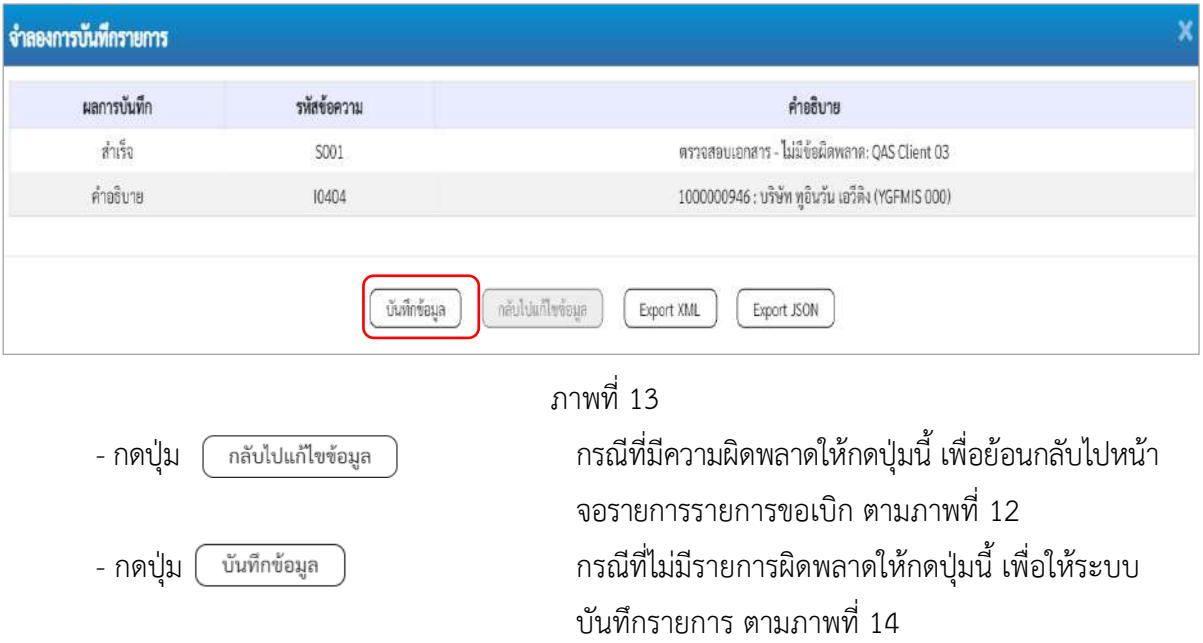

#### **ระบบบันทึกรายการขอเบิก**

หลังจากกดปุ่มบันทึกข้อมูล ระบบบันทึกรายการขอเบิกเงิน โดยมีผลการบันทึกเป็น "สำเร็จ" ได้เลขที่ เอกสาร 37XXXXXXXX ให้เลือกปุ่มใดปุ่มหนึ่งเพื่อกลับไปหน้าจอหลักก่อนที่จะออกจากระบบ ดังนี้

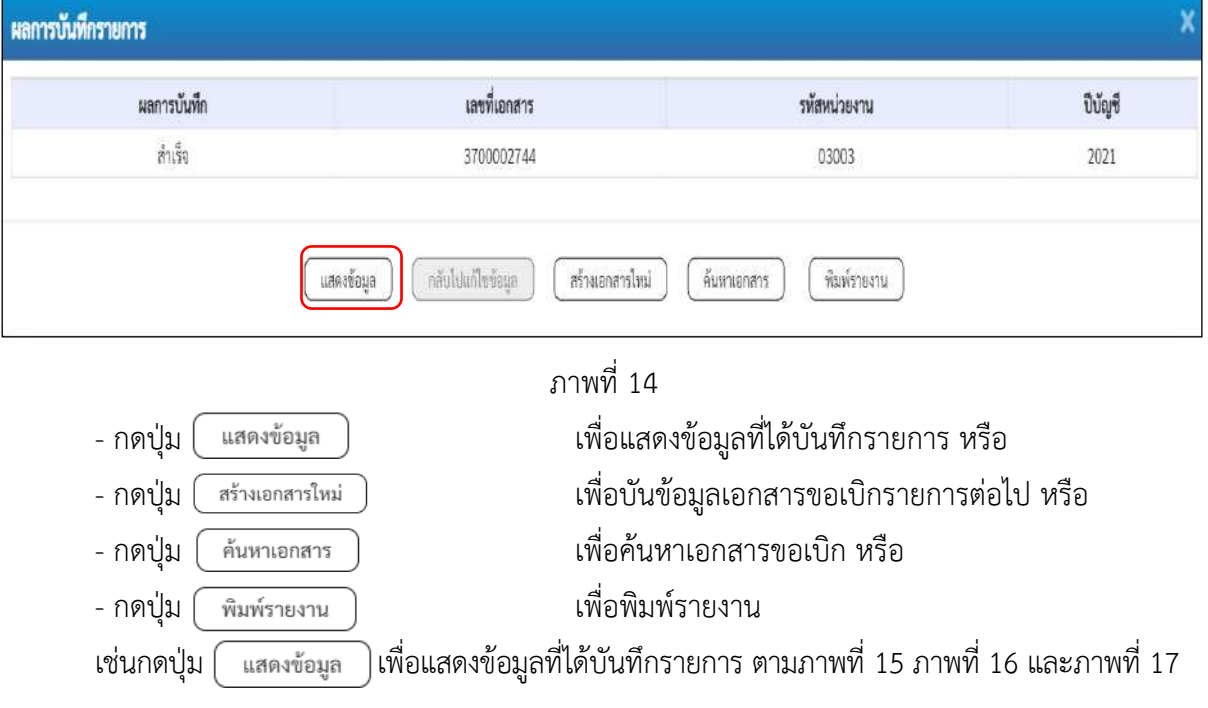

#### **การแสดงการบันทึกรายการขอเบิกเงิน**

เมื่อกดปุ่มแสดงข้อมูล จะปรากฏหน้าจอข้อมูลของเลขที่เอกสารขอเบิกดังกล่าว ให้เลือกแถบ "รายการขอเบิก" ตามภาพที่ 15 ระบบแสดงคู่บัญชีให้อัตโนมัติแล้วจึงตรวจสอบความครบถ้วน ถูกต้องของ ข้อมูลในรายการขอเบิกเงิน หากประสงค์จะพิมพ์รายงาน ให้กดปุ่ม "พิมพ์รายงาน" หรือหากต้องการกลับไป หน้าหลักเพื่อออกจากระบบให้กดปุ่ม "กลับหน้าหลัก" ตามภาพที่ 17

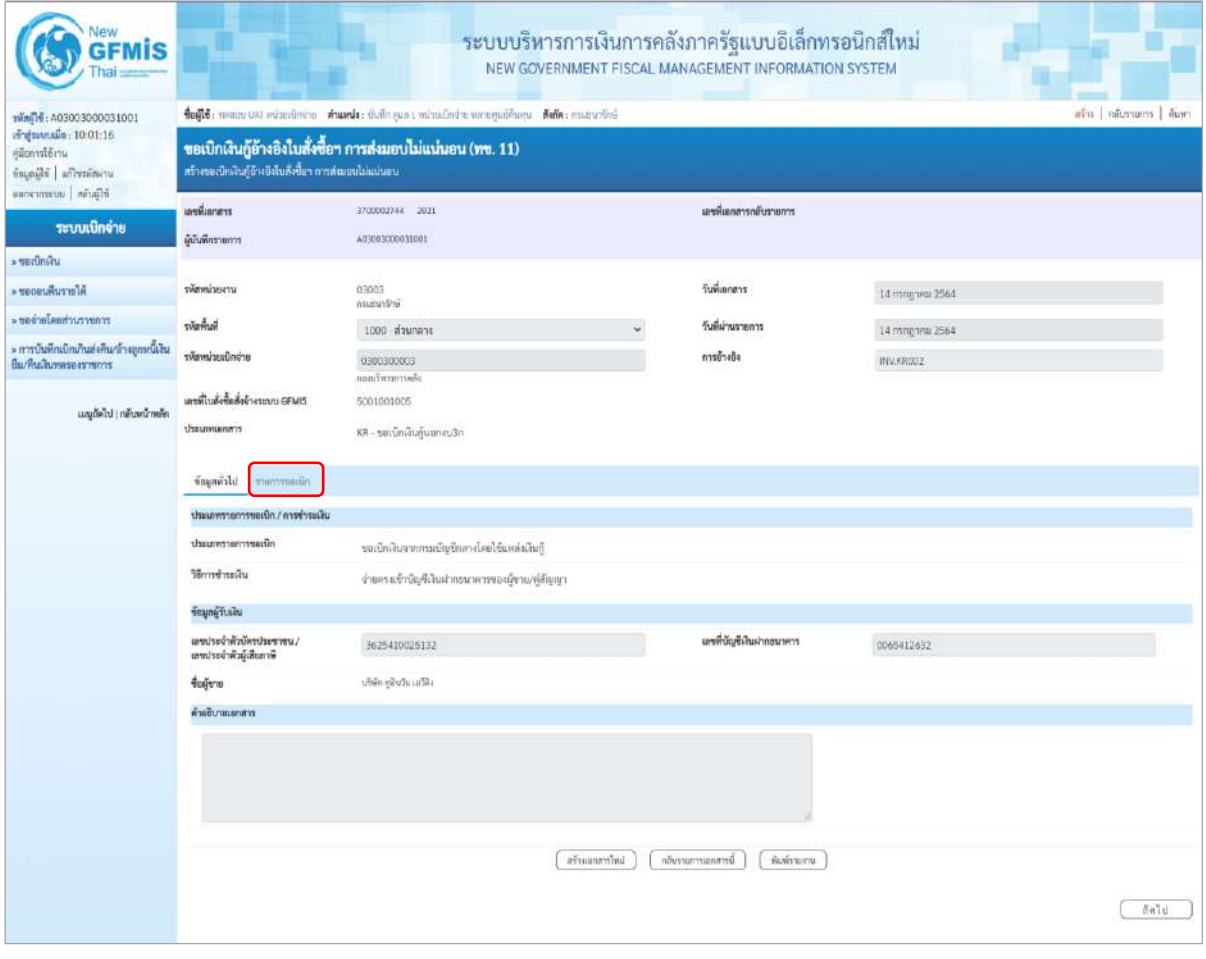

ภาพที่ 15

- กดปุ่ม <mark>เรายการขอเบิก</mark> เพื่อตรวจสอบบัญชีแยกประเภท ตามภาพที่ 16

| <b>GFMIS</b>                                                                                        |                                                                                                    |                                                | ระบบบริหารการเงินการคลังภาครัฐแบบอิเล็กทรอนิกส์ใหม่<br>NEW GOVERNMENT FISCAL MANAGEMENT INFORMATION SYSTEM |                                                  |                                                            |                                                                          |                             |  |  |  |  |
|----------------------------------------------------------------------------------------------------|----------------------------------------------------------------------------------------------------|------------------------------------------------|----------------------------------------------------------------------------------------------------|--------------------------------------------------|------------------------------------------------------------|--------------------------------------------------------------------------|-----------------------------|--|--|--|--|
| Mag14: A03003000031001<br>เข้าสู่หนานมั่น: 10:01:16<br>คลิกทางได้งาน<br>ข้อมูลผู้ใช้   affraylasina | aiss   náissans   áim<br>ซึ่งผู้ใช้ : พระออกแสรี หน่วยเมือนำคา ซึ่งแทน่ง: นับอีกอุณะ 1 นาโวเอริกน่วย หลายศูนย์ดับอุณา ซึ่งก็ต: กรมหลาริกษ์<br>ขอเบิกเงินกู้อ้างอิงใบสั่งซื้อฯ การส่งมอบไม่แน่นอน (พข. 11)<br>สร้างขอเบิกเงินกู้อ้างจิงไบสั่งซื้อๆ ควรส่งมหนไม่แน่นอน |                                                |                                                                                                    |                                                  |                                                            |                                                                          |                             |  |  |  |  |
| Wayon I unannones                                                                                   |                                                                                                    |                                                |                                                                                                    |                                                  |                                                            |                                                                          |                             |  |  |  |  |
| ระบบเนิกจ่าย<br>urianiziar «                                                                        | นะหรื่นอาหาร<br>ด้บันทึกรายการ                                                                                                    | 3700002748 2023<br>403003000031001             |                                                                                                    | เลขที่เธอสารกลับรวมการ                           |                                                            |                                                                          |                             |  |  |  |  |
| <b>AISTEURINGS</b>                                                                                  | ursucimente                                                                                                    | 03003                                          |                                                                                                    | <i><b>Turkanan</b></i>                           |                                                            |                                                                          |                             |  |  |  |  |
| communities of the control                                                                          |                                                                                                    | планитбий                                      |                                                                                                    |                                                  | 14 (110) VIII 2564                                         |                                                                          |                             |  |  |  |  |
| - การบันทึกเปิดเกินส่งคืน/สางลูกพนิเสน                                                              | หินพื้นที่เ                                                                                                    | 1000 - ส่วนคลาง                                |                                                                                                    | วันที่ผ่านรายการ                                 | 14 ming seal 2564                                          |                                                                          |                             |  |  |  |  |
| ป็น/คนเส้นพลของราชการ                                                                               | arianiaucine                                                                                                    | 0300300003<br>nerufwannesie                    |                                                                                                    | Ağaratın                                         | INV.KRCO2                                                  |                                                                          |                             |  |  |  |  |
| และกัดไป   กลับหน้าหลัก                                                                             | แฟฟ้ในสิ่งซื้อสิ่งจ้างระบบ GPMS<br>dannummers                                                                                                    | 5001001005<br>KR-ขอเชิกสันกู้นอกลบ3ก           |                                                                                                    |                                                  |                                                            |                                                                          |                             |  |  |  |  |
|                                                                                                    | ร้อนอย่าไป รายการรอยอิก                                                                                                    |                                                |                                                                                                    |                                                  |                                                            |                                                                          |                             |  |  |  |  |
|                                                                                                    | รายอะเบียดเยกลาร                                                                                                    |                                                |                                                                                                    |                                                  |                                                            |                                                                          | <ท่อนหน้า 1/2 อัตโป >       |  |  |  |  |
|                                                                                                    |                                                                                                    |                                                |                                                                                                    |                                                  |                                                            |                                                                          |                             |  |  |  |  |
|                                                                                                    | ลำคืนที่ 1                                                                                                    | PK sezion                                      |                                                                                                    | เลกสารสำรองเส้น                                  |                                                            |                                                                          |                             |  |  |  |  |
|                                                                                                    | machmafigliair                                                                                                    | 1000000946                                     |                                                                                                    | หลักในเชื่อยของนับเป็นอก<br>1/seum (Sub Book GL) |                                                            |                                                                          |                             |  |  |  |  |
|                                                                                                    | รพักศูนย์ทันทุน                                                                                                    | utón qüufu efils<br>0300300003                 |                                                                                                    |                                                  |                                                            |                                                                          |                             |  |  |  |  |
|                                                                                                    |                                                                                                    | ก่อสบริหาราวาลลัง                              |                                                                                                    |                                                  |                                                            |                                                                          |                             |  |  |  |  |
|                                                                                                    | าพืชแหล่งของเงิน                                                                                                    | 6441220<br>ristinen /wer. Insurraituij         |                                                                                                    | svindustvo                                       | 03063E10001002000000<br>Insertsitul Covid-19 ministerris L |                                                                          |                             |  |  |  |  |
|                                                                                                    | minhannumin                                                                                                    | P1000<br>diumen                                |                                                                                                    | svännensviste                                    |                                                            |                                                                          |                             |  |  |  |  |
|                                                                                                    | riburuscumite<br>(Trading Partner)                                                                                                    |                                                |                                                                                                    |                                                  |                                                            |                                                                          |                             |  |  |  |  |
|                                                                                                    | milin GPSC                                                                                                    | 56101504<br>言言                                 |                                                                                                    | รพัสหมวดพัลดุ                                    | 56101500<br>retritions                                     |                                                                          |                             |  |  |  |  |
|                                                                                                    | าทัศน์ญชีเงินฝากคลัง                                                                                                    |                                                |                                                                                                    | รหัสเจ้าของบัญชีเงินฝากคลัง                      |                                                            |                                                                          |                             |  |  |  |  |
|                                                                                                    | nimiqrisin                                                                                                    |                                                |                                                                                                    | รหัสเจ้าของบัญชีช่อย                             |                                                            |                                                                          |                             |  |  |  |  |
|                                                                                                    | รพัดบัญชีอนาคารย่อย<br>(Bank Book)                                                                                                    |                                                |                                                                                                    | หรือนามเกิน                                      |                                                            |                                                                          | 20,000.00 vm                |  |  |  |  |
|                                                                                                    | เอ็ดก ตัวคัน<br>PK.<br>าพัดบัญชีและกว่าจะเภท                                                                                                    | รพักศูนย์ค้นทุน<br>Likeershuutier              | niennhause                                                                                                 | าพัดนัญชีเดินผ่ากคลัง                            | าพัฒชาของบัญชีเงินฝากคล้อ                                  | หน้าอิจกรรมหลัก                                                          | ຈຳນວນລ້ອຍເທົດ               |  |  |  |  |
|                                                                                                    | <b>SATINE</b><br>100000946<br>$\Box$<br>$\mathbf{f}$<br>$in\overline{0}n$<br>SIGADIOIGA<br>m.<br>2.7                                                                                                    | 0300300003<br>6441220<br>0300300003<br>6441220 | 03003E10001002000000<br>03003F10001002000000                                                               |                                                  |                                                            | Piaco<br>P1000                                                           | 20,000.00<br>20.000.00      |  |  |  |  |
|                                                                                                    |                                                                                                    |                                                |                                                                                                    |                                                  |                                                            | จำนวนเงินของปีก                                                          | 20,000,00                   |  |  |  |  |
|                                                                                                    |                                                                                                    |                                                |                                                                                                    |                                                  |                                                            | ซ์วนวนเงินภาษีทัก ณ ที่จ่าย<br>จำนวนสินค่าปรับ<br><b><i>innument</i></b> | 200.00<br>0.00<br>19,800.00 |  |  |  |  |
|                                                                                                    | O เกิดที่เล่าแห่ง เลย เลย                                                                                                    |                                                |                                                                                                    |                                                  |                                                            |                                                                          |                             |  |  |  |  |
|                                                                                                    |                                                                                                    |                                                | automourity                                                                                                | กลับรายการอกสารนี้<br>WINTERW                    |                                                            |                                                                          |                             |  |  |  |  |
|                                                                                                    | ก่อนหน้า                                                                                                    |                                                |                                                                                                    |                                                  |                                                            |                                                                          |                             |  |  |  |  |

ภาพที่ 16

| Vew<br><b>GFMIS</b>                                                 |                                                                                                    |                                               |                   |                  |                                                 | ระบบบริหารการเงินการคลังภาครัฐแบบอิเล็กทรอนิกส์ใหม่<br>NEW GOVERNMENT FISCAL MANAGEMENT INFORMATION SYSTEM |                                                               |                                                                                 |                                                       |  |  |  |
|---------------------------------------------------------------------|----------------------------------------------------------------------------------------------------|-----------------------------------------------|-------------------|------------------|-------------------------------------------------|----------------------------------------------------------------------------------------------------|---------------------------------------------------------------|---------------------------------------------------------------------------------|-------------------------------------------------------|--|--|--|
| เข้าสู่ระบบเมื่อ: 10:01-16<br>diamakeru<br>ingage afterdant         | ขึ้นผู้ใช้ : พลงเอ UAT คน่ายเป็นจำนา : ตำแพน่ง: บันทึก ดูเล 1 หน่ายเป็นจำนางงานดูนย์ที่เกบูน : ตั้งก็ต : การเกมาริกษ์<br>ain amount dues<br>ขอเนิกเงินกู้อ้างอิงในสั่งซื้อฯ (พข. 01)<br>สร้างของนักเงินกู้ข้างองไมลังซื้อฯ |                                               |                   |                  |                                                 |                                                                                                    |                                                               |                                                                                 |                                                       |  |  |  |
| converse accrees                                                    | นหลังแกลาร                                                                                                    | 3700002743 2021                               |                   |                  |                                                 | มหนึ่นแต่ทางเด็นวาแถวว                                                                                     |                                                               |                                                                                 |                                                       |  |  |  |
| ระบบเนิกจ่าย<br>» ขอเน็กล้าส                                        | ผู้นับพี่กรายการ                                                                                                    | A0300300031001                                |                   |                  |                                                 |                                                                                                    |                                                               |                                                                                 |                                                       |  |  |  |
| <b>AlaceuRussure</b>                                                | wreckwain                                                                                                    | 03003                                         |                   |                  | วินที่เอกสาร                                    |                                                                                                    | 14 nangawu 2564                                               |                                                                                 |                                                       |  |  |  |
| murniches between                                                   | รพันทิ้นที่                                                                                                    | ecleanor                                      |                   |                  |                                                 | วันที่ผ่านรายการ                                                                                           |                                                               |                                                                                 |                                                       |  |  |  |
| > การบินทึกเบิกเกินส่งคืน/ด้วยลูกหนึ่งใน<br>ยืม/ที่นะสินทดของขาชการ | tivoliasciment                                                                                                    | 1000 ตัวนกอาจ<br>0300300003<br>noachrannsails |                   |                  | การล้างล้อ                                      |                                                                                                    | 14 mmg/mu 2564<br><b>UVALSOOT</b>                             |                                                                                 |                                                       |  |  |  |
| และให้เป็น) กลับหน้าหลัก                                            | เลขที่ในตั้งซื้อสั่งจ้างระบบ GFMIS<br>crementary                                                                                                    | 4001004707<br>KR - nerūniūvijuaniu3n          |                   |                  |                                                 |                                                                                                    |                                                               |                                                                                 |                                                       |  |  |  |
|                                                                     | ร่อมูกกำไป รายการขอเบิก                                                                                                    |                                               |                   |                  |                                                 |                                                                                                    |                                                               |                                                                                 |                                                       |  |  |  |
|                                                                     | รายละเอียดเอกลาร                                                                                                    |                                               |                   |                  |                                                 |                                                                                                    |                                                               |                                                                                 | « ก่อนหน้า 1 / 2 ลัดไป »                              |  |  |  |
|                                                                     | ทำดับที่ 1                                                                                                    | PK lummann                                    |                   | ç.               |                                                 | แยกสารสำรองเงิน                                                                                            |                                                               |                                                                                 |                                                       |  |  |  |
|                                                                     | รพัสบัญชีแอกประเภท                                                                                                    | 1000000946<br>งกิจัก ชนินวัน เกรียม           |                   |                  | รพัสบัญชีช่อยของบัญชีแอก<br>thrum (Sub Book GL) |                                                                                                    |                                                               |                                                                                 |                                                       |  |  |  |
|                                                                     | รพัลศูนย์ค้นหุน                                                                                                    | 0300300003<br>aliazonewRega                   |                   |                  |                                                 |                                                                                                    |                                                               |                                                                                 |                                                       |  |  |  |
|                                                                     | หน้อนหล่องอะไน                                                                                                    | 6441730<br>diffeq /was lawrantilist           |                   |                  |                                                 | รพัสงบประมาณ                                                                                               | 03003E10001002000000<br>โครงการอันดู้ Coast-19 ทอกเข้ามีนาน 1 |                                                                                 |                                                       |  |  |  |
|                                                                     | รพัสถังกรรมหลัก                                                                                                    | P1000<br>ennuch                               |                   |                  |                                                 | uoluszeneñalke                                                                                             |                                                               |                                                                                 |                                                       |  |  |  |
|                                                                     | chinesissarinentee<br>(Trading Partner)                                                                                                    |                                               |                   |                  |                                                 |                                                                                                    |                                                               |                                                                                 |                                                       |  |  |  |
|                                                                     | THE GPSC                                                                                                    | 01023782000000<br>ด้านระยะทำนำแต่ง            |                   |                  | รพัสพมวดพัสคุ                                   |                                                                                                    | 52131500<br>ย่านแยะมีกล่าน                                    |                                                                                 |                                                       |  |  |  |
|                                                                     | าทัศนัญที่เงินมาเพลัง                                                                                                    |                                               |                   |                  | รพัดเจ้าของบัญชีเงินปากคล้อ                     |                                                                                                    |                                                               |                                                                                 |                                                       |  |  |  |
|                                                                     | sablighter                                                                                                    |                                               |                   |                  | รพัทเจ้าของบัญชีช่อย                            |                                                                                                    |                                                               |                                                                                 |                                                       |  |  |  |
|                                                                     | หลังนับที่อนาคารย่อย<br>(Bank Book)                                                                                                    |                                               |                   |                  | จำนวนเงิน                                       |                                                                                                    |                                                               |                                                                                 | 20,000.00 V/W                                         |  |  |  |
|                                                                     | เลือก ลำลับ<br>PK                                                                                                    | Berlight                                      | munchmaligibility | หลักศูนย์ด้านคุณ | ulicorriente                                    | หลังคนประมาณ                                                                                               | าทัศทีจากรแพล้ก                                               | mistrophic                                                                      | คนิเลยนที่แทนเท่                                      |  |  |  |
|                                                                     | ในทำกับสินค้า หรือหยูอินวันเอริลิเ<br>E.                                                                                                    |                                               | 1000000946        | 0300300003       | 6441230                                         | 03003810001002000000                                                                                       | F1000                                                         |                                                                                 | 20,000.00                                             |  |  |  |
|                                                                     | th:<br>$2.$                                                                                                    | wür GRAB fullsen / ludnig (GRAB)              | 2101010103        | 0300300003       | 6441230                                         | 03003E10001002000000                                                                                       | P1000                                                         | จำนานอินทอธิก<br>จำนวนผืนการิชัก ณ ที่จ่าง<br>จำนวนเงินต่าปรับ<br>จำนวนผืนขอริเ | 20,000.00<br>20,000.00<br>200.00<br>0.00<br>19,900.00 |  |  |  |
|                                                                     | policies of the design and the super<br>indernouribs<br><b>CONTRACTES IN THE</b><br>พิมพ์รายสาน<br>new51                                                                                                    |                                               |                   |                  |                                                 |                                                                                                    |                                                               |                                                                                 |                                                       |  |  |  |

ภาพที่ 17

| <b>GFMIS</b>                                                             |                                                                                                    |                                                     |                  | ระบบบริหารการเงินการคลังภาครัฐแบบอิเล็กทรอนิกส์ใหม่<br>NEW GOVERNMENT FISCAL MANAGEMENT INFORMATION SYSTEM |                                  |                                                               |                                                                 |                             |  |  |  |
|--------------------------------------------------------------------------|----------------------------------------------------------------------------------------------------|-----------------------------------------------------|------------------|----------------------------------------------------------------------------------------------------|----------------------------------|---------------------------------------------------------------|-----------------------------------------------------------------|-----------------------------|--|--|--|
| 100100000000031001                                                       | Coffe: wence unt extenderine Amende: Outle que 1 minuterine verwyndelung Adie: ennantien                             |                                                     |                  |                                                                                                    |                                  |                                                               |                                                                 | สริน   กลับรายการ   ค้นหา   |  |  |  |
| anguerrado: 10:01:16<br>ย์มีอการใช้งาน<br>ร้อมแม้นี้   แก๊กฟล์สถาน       | ขอเบิกเงินกู้อ้างอิงใบสั่งซื้อฯ การส่งมอบไม่แน่นอน (พข. 11)<br>หรือเขตเบินดินกู้ด้วงอิสโนซึ่งชื้อว การสอนคนไม่แม่บลน |                                                     |                  |                                                                                                    |                                  |                                                               |                                                                 |                             |  |  |  |
| eansympus missing                                                        | แหร่เอาสาร                                                                                                    | 3700002744 2021                                     |                  |                                                                                                    | แพที่แอกลารกลับรายการ            |                                                               |                                                                 |                             |  |  |  |
| ระบบเนิกจ่าย<br>» genunden                                               | ผู้นับทึกรายการ                                                                                                    | AC2003000031001                                     |                  |                                                                                                    |                                  |                                                               |                                                                 |                             |  |  |  |
| - seneumuraln                                                            | หลักหน่วยงาน                                                                                                    | oana.                                               |                  |                                                                                                    | วันที่นอกสาร                     |                                                               |                                                                 |                             |  |  |  |
|                                                                          |                                                                                                    | Priestraum                                          |                  |                                                                                                    |                                  | 14 nm nm 2564                                                 |                                                                 |                             |  |  |  |
| <b>FromreuchunJarbau «</b>                                               | พันที่นที่                                                                                                    | 1000 - ส่วนกลาง                                     |                  |                                                                                                    | วันที่ผ่านรายการ                 | 14 nsngrini 2564                                              |                                                                 |                             |  |  |  |
| » การบันทึกเป็กเกินส่งทีนกล้างลูกหนึ่งใน<br><b>Bu/Fruilhamme ranning</b> | หลักหน่วยเนิกง่าย                                                                                                    | 0300300003<br>ก่องนับการการคลีย                     |                  |                                                                                                    | การจ้างอิง                       | INVARIOUS                                                     |                                                                 |                             |  |  |  |
| เมนูอัตไร <mark>   กลับหน้าหลัก</mark>                                   | เลขพี่ไปเล้งซื้อสังจ้างระบบ GFMIS                                                                                    | 5001001005                                          |                  |                                                                                                    |                                  |                                                               |                                                                 |                             |  |  |  |
|                                                                          | creneumatd.                                                                                                    | $\mathsf{KR} \cdot \mathtt{v}$ ອະນີກະວີນເງິນຍອອນ 3n |                  |                                                                                                    |                                  |                                                               |                                                                 |                             |  |  |  |
|                                                                          | รักมูกรับไป รายการขอเน็ก                                                                                             |                                                     |                  |                                                                                                    |                                  |                                                               |                                                                 |                             |  |  |  |
|                                                                          | รายละเอียดเลกสาร                                                                                                    |                                                     |                  |                                                                                                    |                                  |                                                               |                                                                 | < neumin 2/2 delul >        |  |  |  |
|                                                                          | ดำดับที่ 2.                                                                                                    | PK <i>UKTA</i>                                      |                  |                                                                                                    | unnerrienten                     |                                                               |                                                                 |                             |  |  |  |
|                                                                          | าพิทมัญชีแอกประเภท                                                                                                   | 5104010104<br>rivitag                               |                  |                                                                                                    |                                  |                                                               |                                                                 |                             |  |  |  |
|                                                                          | าทัศศูนย์ล้นทุน                                                                                                    | (1300300003                                         |                  |                                                                                                    |                                  |                                                               |                                                                 |                             |  |  |  |
|                                                                          |                                                                                                    | <b>GENERATORISM</b>                                 |                  |                                                                                                    |                                  |                                                               |                                                                 |                             |  |  |  |
|                                                                          | าที่สมเด็จของเงิน                                                                                                    | 6441220<br>vilian and annive                        |                  |                                                                                                    | รพัสอนประมาณ                     | 03003E10001002000000<br>โครงการเงินกู้ Covid-19 สมคันนับงาน 1 |                                                                 |                             |  |  |  |
|                                                                          | าทัศกิจกรรมหลัก                                                                                                    | P1000                                               |                  |                                                                                                    | nimenrusias                      |                                                               |                                                                 |                             |  |  |  |
|                                                                          | รพิเทษมนะงานคู่ค้า<br>(Trading Partner)                                                                              | abunan                                              |                  |                                                                                                    |                                  |                                                               |                                                                 |                             |  |  |  |
|                                                                          | sva GPSC                                                                                                    | 56101504<br>imá                                     |                  |                                                                                                    | <b>THANSITION</b>                |                                                               | 56101500<br>unatilizer                                          |                             |  |  |  |
|                                                                          |                                                                                                    |                                                     |                  |                                                                                                    |                                  |                                                               |                                                                 |                             |  |  |  |
|                                                                          | รพัดบัญชีพิมศากคลัง                                                                                                  |                                                     |                  |                                                                                                    | รพัดเจ้าของบัญชีเงินฝากคลัง      |                                                               |                                                                 |                             |  |  |  |
|                                                                          | ากันนั้นเขีย่อย                                                                                                    |                                                     |                  |                                                                                                    | หลักเจ้าของบัญชีช่อย             |                                                               |                                                                 |                             |  |  |  |
|                                                                          | าพัดบัญชีอนาคารย่อย<br>(Bank Book)                                                                                   |                                                     |                  |                                                                                                    | จำนวนเงิน                        |                                                               |                                                                 | 20,000.00 vm                |  |  |  |
|                                                                          | inen mitu<br>PK<br>หน่งสนับจะเป็นมา                                                                                  | หลังพระอัติเทุน                                     | าพืชแหล่งของเงิน | <b>STARTISEUM</b>                                                                                          | รพิสบัญชีเงินผ่ากคลัง            | หลักทรงเมื่อรู้อินมากคล้ะ                                     | รพิศกิจกรรมหลัก                                                 | จำนวนสัมของนึก              |  |  |  |
|                                                                          | insõn<br>1000000946<br>f.<br>$\mathbf{1}$                                                                            | 0300300003                                          | 6441220          | 03003E10001002000000                                                                                       |                                  |                                                               | 91000                                                           | $-20,000,00$                |  |  |  |
|                                                                          | untim<br>5304010304<br>$\Box$<br>$\chi$                                                                              | 0300300003                                          | 6441220          | 03003E10001002000000                                                                                       |                                  |                                                               | P1000                                                           | 20,000.00                   |  |  |  |
|                                                                          |                                                                                                    |                                                     |                  |                                                                                                    |                                  |                                                               | จำนวนเงินขอเปิก<br>จำนวนเงินภาษีพัก ณ ที่จ่าย<br>จำนวนผินตาปรับ | 20,000.00<br>200.00<br>0.00 |  |  |  |
|                                                                          |                                                                                                    |                                                     |                  |                                                                                                    | <b>O</b> utarivaring a oir image |                                                               | จำนวนเดินขอรัก                                                  | 19,800.00                   |  |  |  |
|                                                                          |                                                                                                    |                                                     |                  | аблизовудні                                                                                                | กลับรายการอาศารนั้<br>พิมพิากราย |                                                               |                                                                 |                             |  |  |  |
|                                                                          | ค่อนหน้า                                                                                                    |                                                     |                  |                                                                                                    |                                  |                                                               |                                                                 |                             |  |  |  |
|                                                                          |                                                                                                    |                                                     |                  |                                                                                                    |                                  |                                                               |                                                                 |                             |  |  |  |

ภาพที่ 17 - กดปุ่ม เมื่อต้องการพิมพ์รายงาน ระบบแสดงข้อมูล ตามภาพที่ 18

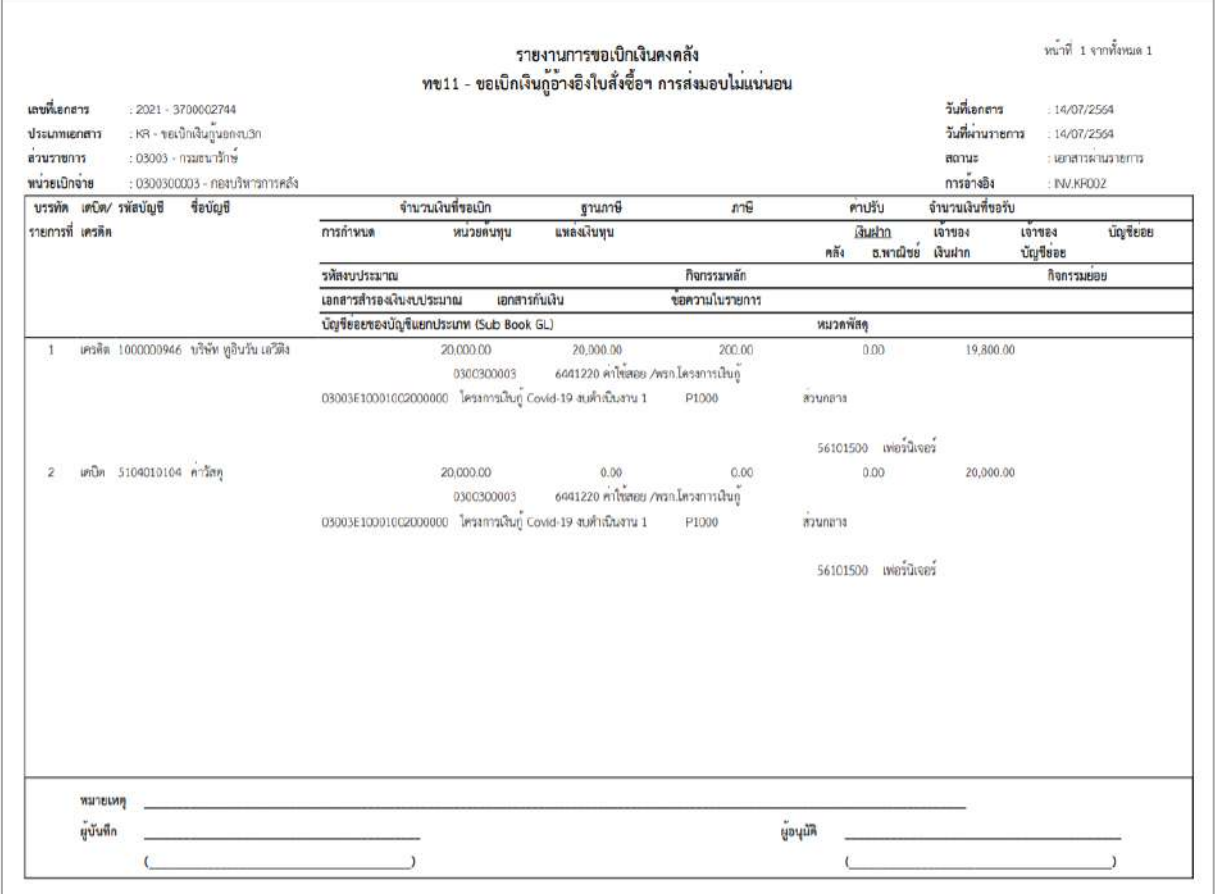

ภาพที่ 18 - กดปุ่ม <sub>กลับหน้าหลัก</sub> ตามภาพที่ 17 เพื่อกลับไปหน้าจอหลัก

## **รายการเบิกจ่ายเงินเพื่อจ่ายตรงผู้ขายไม่ผ่านใบสั่งซื้อสั่งจ้าง (PO) ให้บันทึกรายการ ดังนี้ เงินโครงการเงินกู้ฯ (ประเภทเอกสาร KS)**

### **ขั้นตอนการเข้าสู่ระบบ**

เมื่อเข้าระบบบันทึกข้อมูลหน่วยงานภาครัฐ ระบบแสดงหน้าหลักการบันทึกรายการของระบบงานต่าง ๆ

- กดปุ่ม <mark>(ระบบเบิกจ่าย</mark> (ระบบเบิกจ่าย) เพื่อเข้าสู่ระบบเบิกจ่าย
- กดปุ่ม <mark>[»ขอเบิกเงิน]</mark> (ขอเบิกเงิน) เพื่อเข้าสู่ประเภทรายการขอเบิก
- กดปุ่ม | พข02 » ขอเบิกเงินกู้ที่ไม่อ้างอิงใบสั่งซื้อฯ | (ทข.02 ขอเบิกเงินกู้ที่ไม่อ้างใบสั่งซื้อ ฯ)

เพื่อเข้าสู่หน้าจอการบันทึกรายการขอเบิกเงินงบประมาณที่ไม่อ้างใบสั่งซื้อฯ (ขบ02) ตามภาพที่ 2 และภาพที่ 3

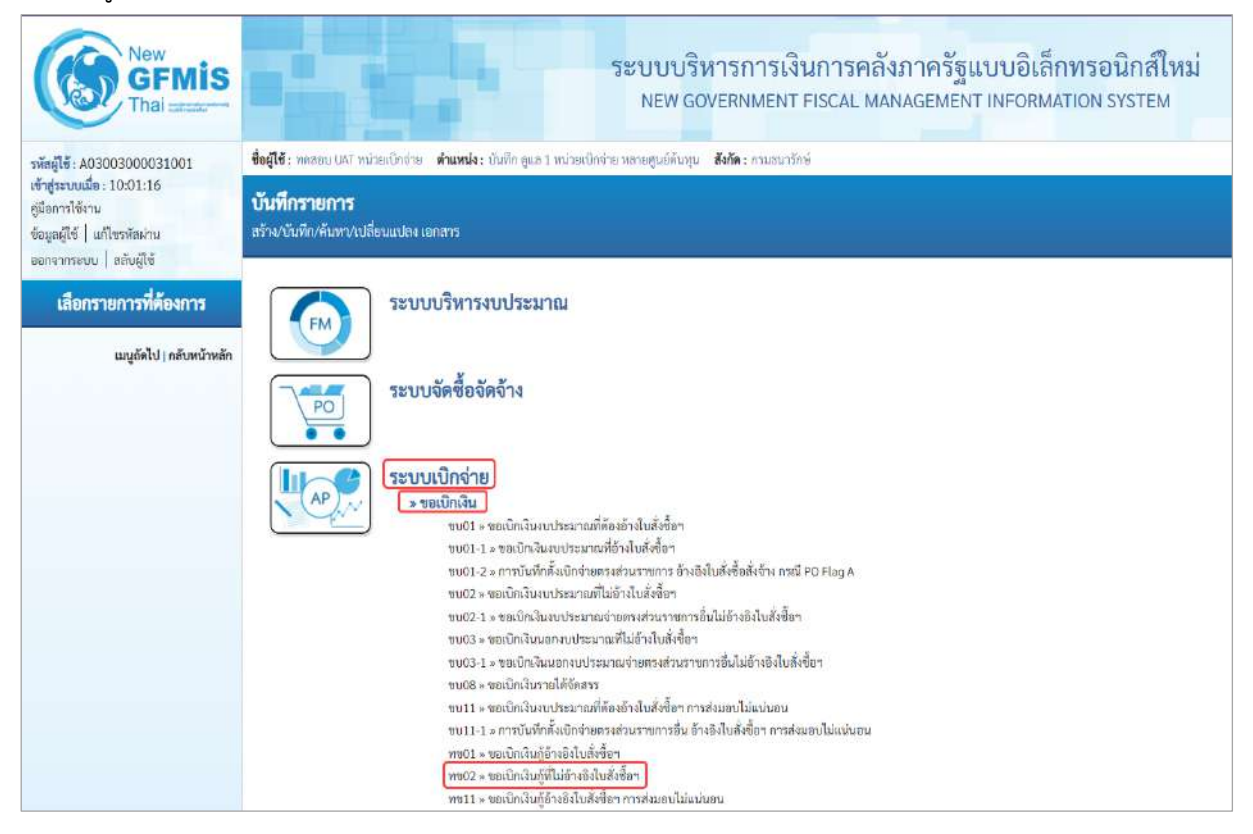

ภาพที่ 1

## **ขั้นตอนการบันทึกรายการ**

ระบุรายละเอียดเกี่ยวกับรายการขอเบิกเงินที่ไม่อ้างใบสั่งซื้อฯ ตามภาพที่ 2 และภาพที่ 3 โดยมีรายละเอียดการบันทึก 3 ส่วน คือ ข้อมูลส่วนหัว ข้อมูลทั่วไป และข้อมูลรายการขอเบิก ให้บันทึก รายละเอียด ดังนี้

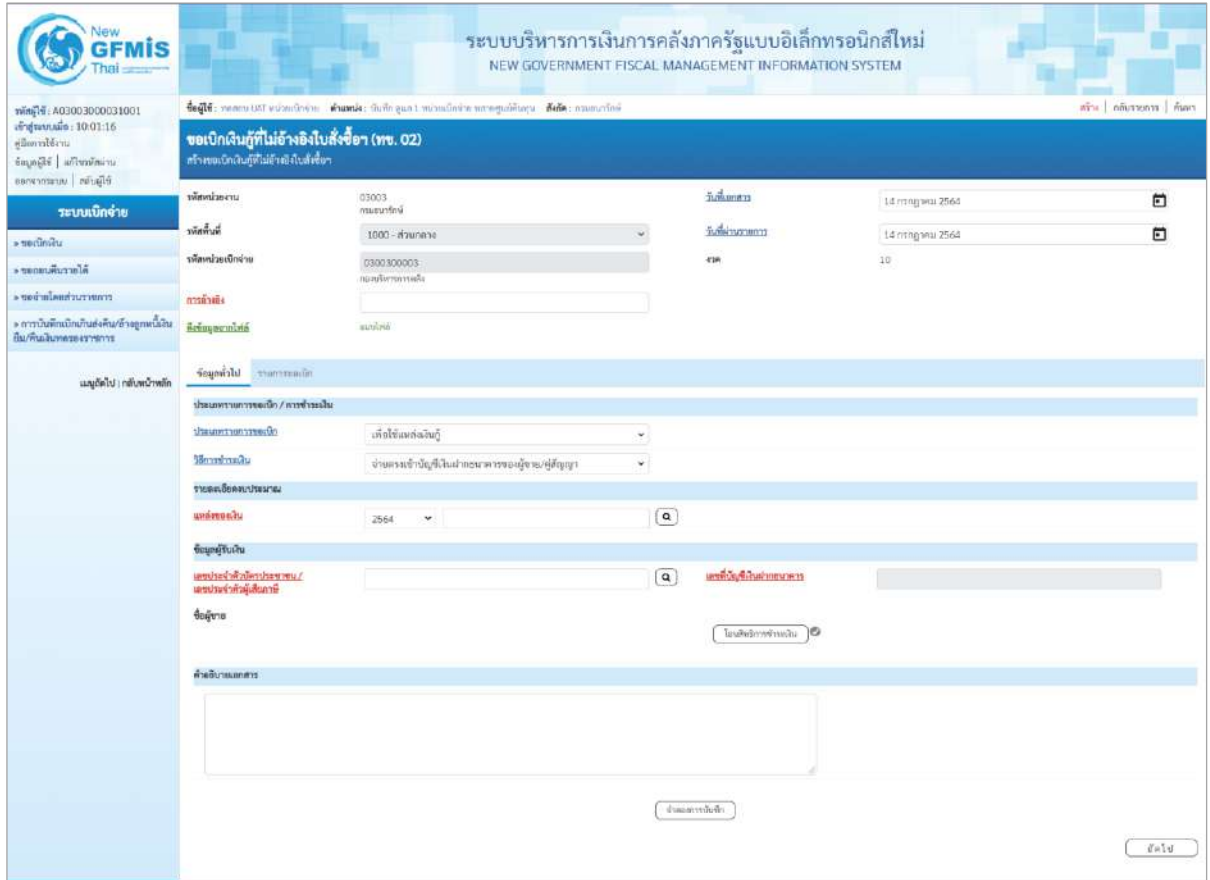

ภาพที่ 2

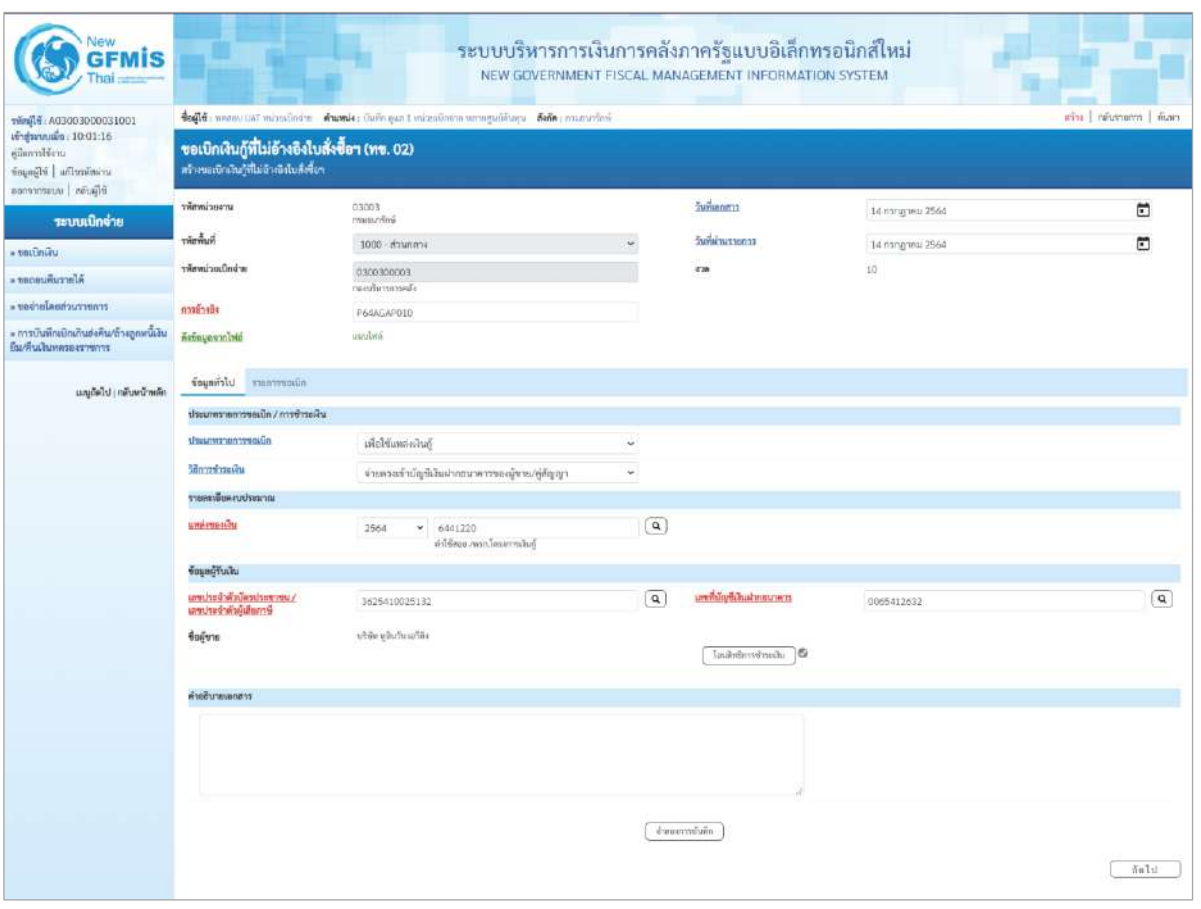

ภาพที่ 3

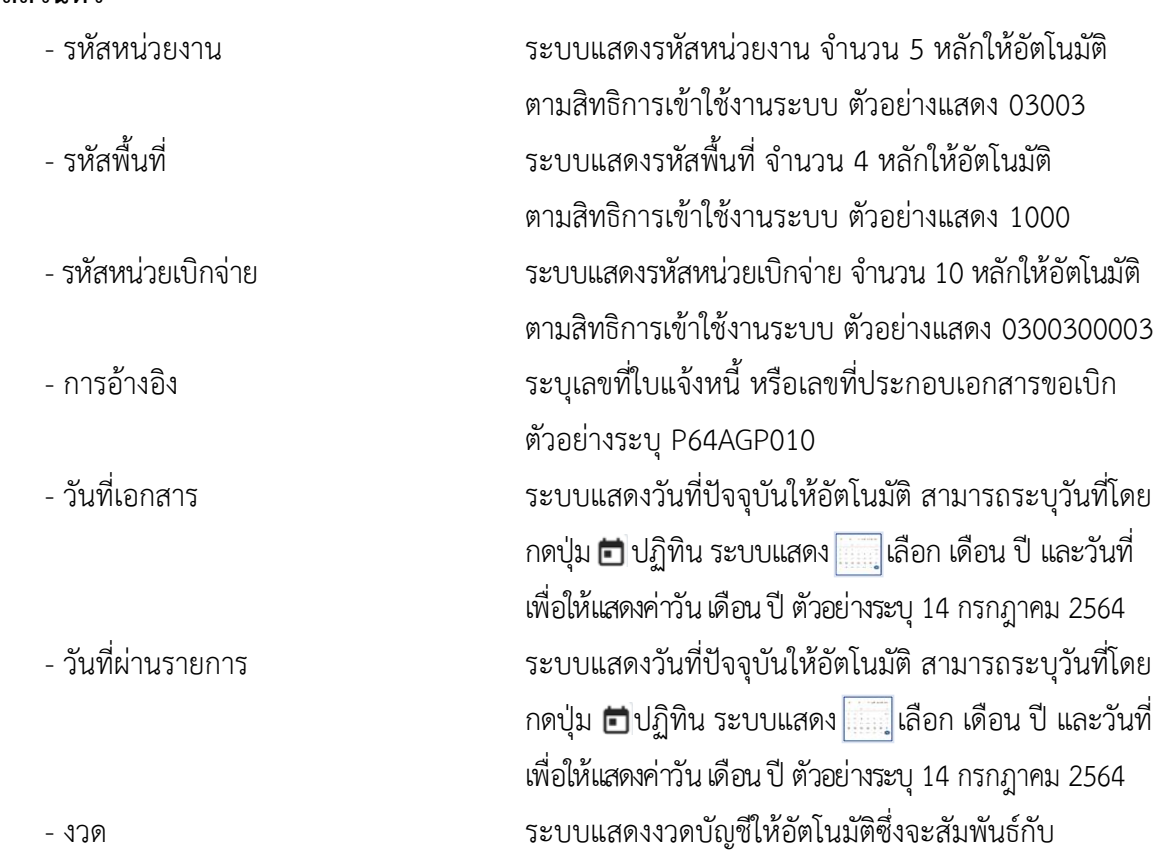

# **ข้อมูลส่วนหัว**

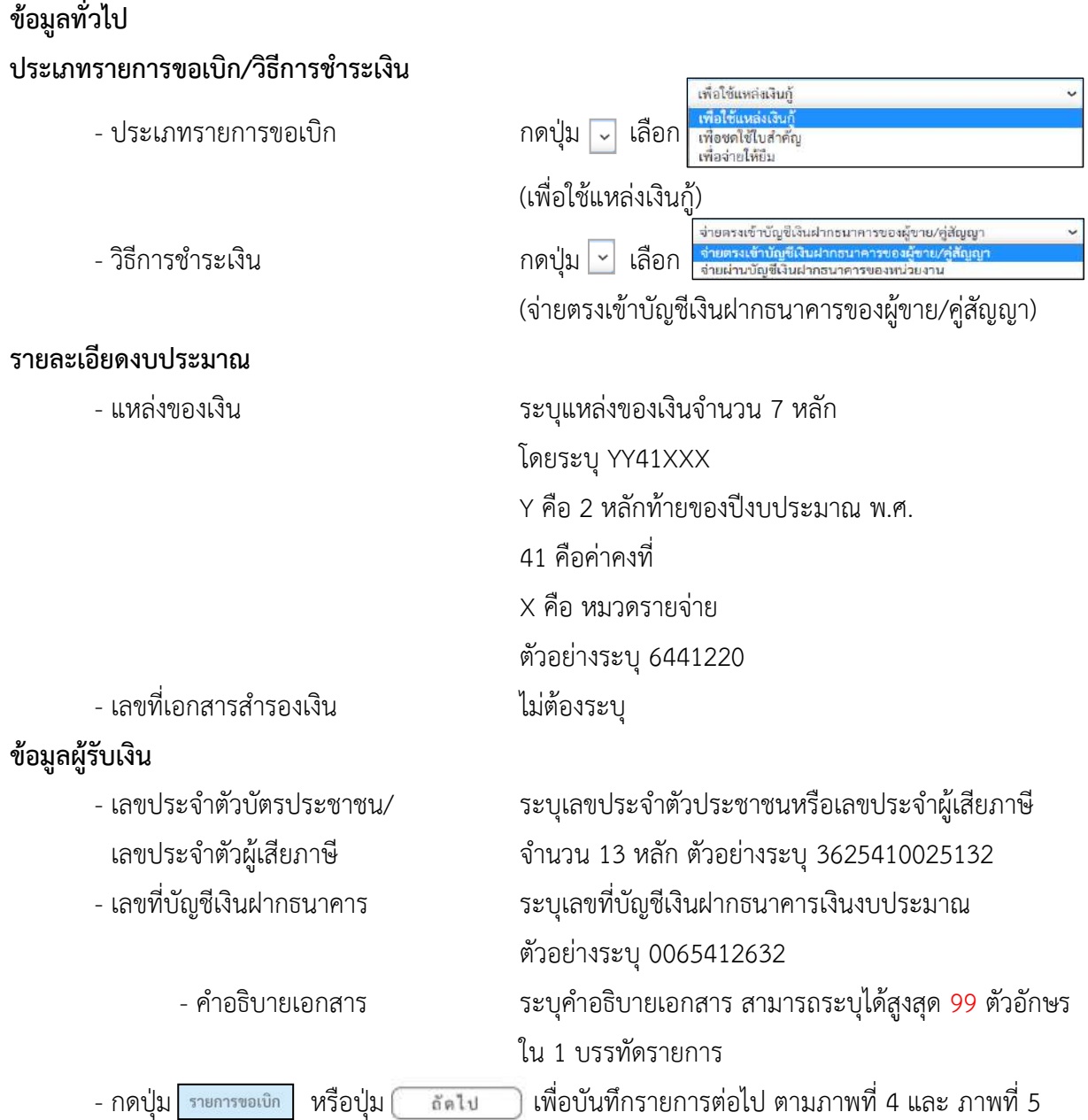

## วันที่ผ่านรายการ ตัวอย่างแสดง งวดที่ 10

## **ข้อมูลรายการขอเบิก**

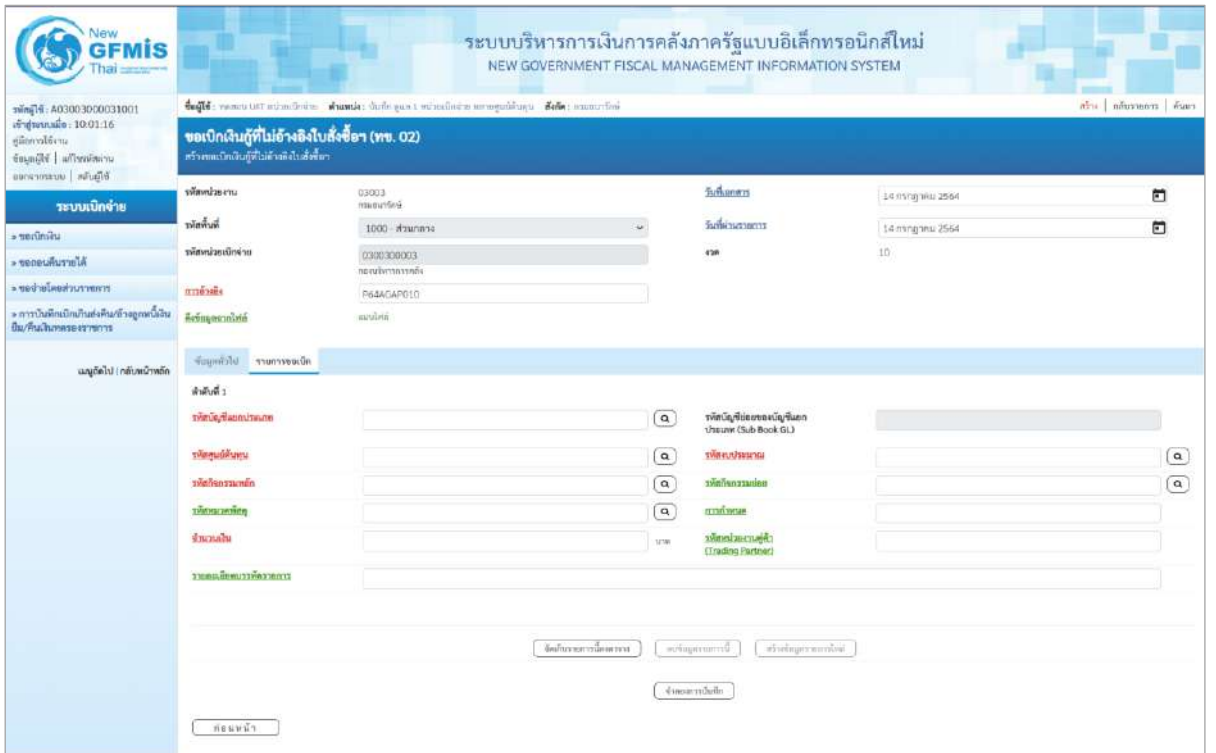

ภาพที่ 4

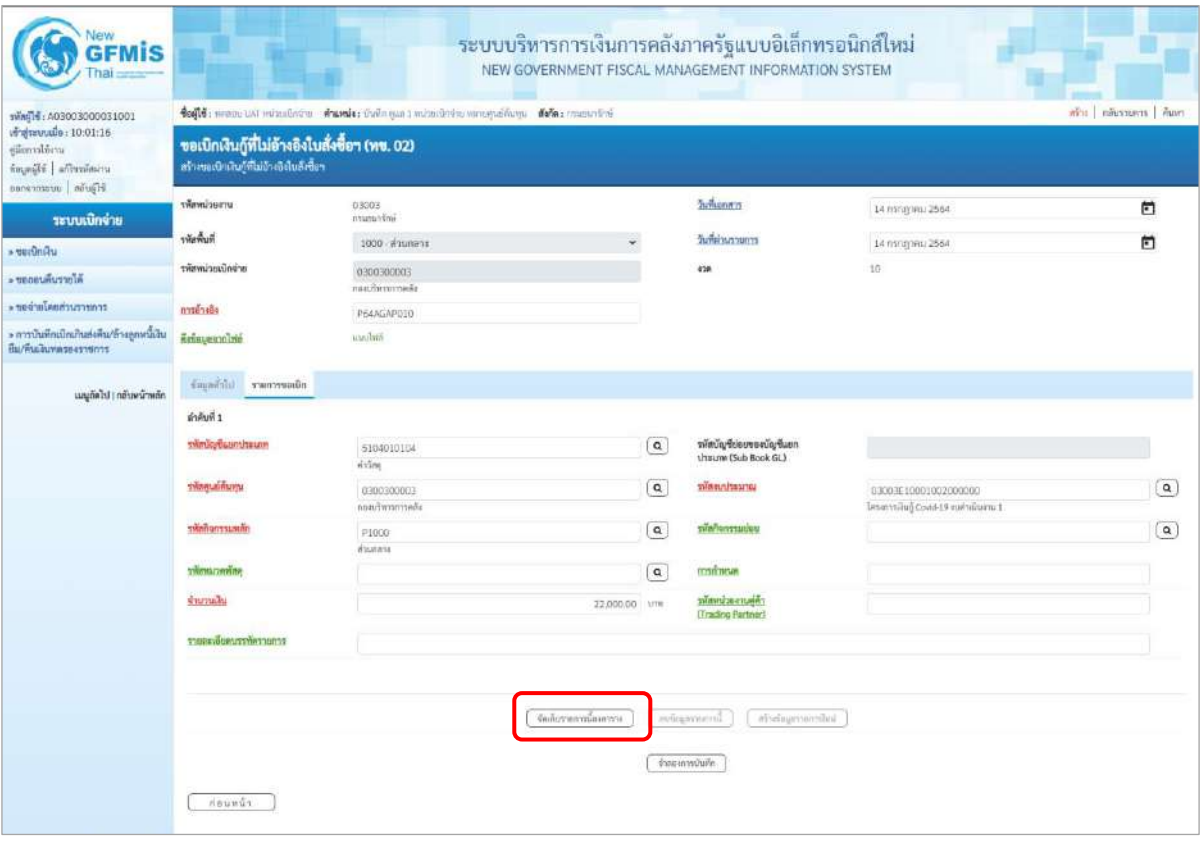

ภาพที่ 5

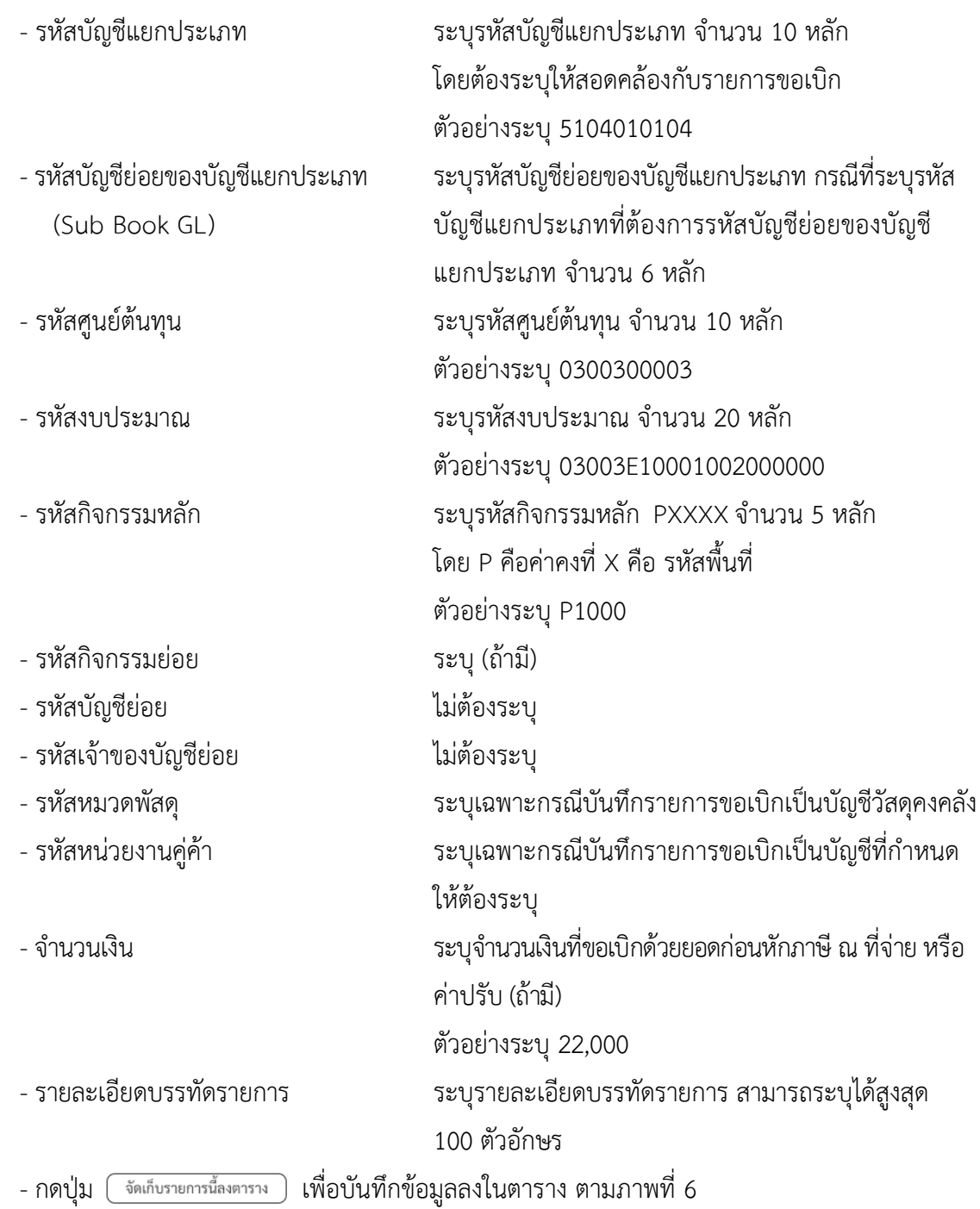

#### **การบันทึกรายการ**

หลังจากกดปุ่ม "จัดเก็บรายการนี้ลงในตาราง" ระบบจะจัดเก็บข้อมูลรายการขอเบิกเงิน 1 บรรทัด รายการ โดยมีรายละเอียดประกอบด้วย ลำดับที่ PK ชื่อบัญชี รหัสบัญชีแยกประเภท รหัสศูนย์ต้นทุน แหล่ง ของเงิน รหัสงบประมาณ รหัสกิจกรรมหลัก จำนวนเงิน จำนวนเงินขอเบิก จำนวนภาษีหัก ณ ที่จ่าย จำนวน เงินค่าปรับ จำนวนเงินขอรับ หากต้องการบันทึกรายการลำดับต่อไป ให้ระบุรายละเอียดใน"ข้อมูลรายการขอ เบิก" และเมื่อระบุรายละเอียดครบถ้วนต้องกดปุ่มจัดเก็บรายการนี้ลงในตารางเช่นเดียวกัน เพื่อระบบบันทึก รายการลำดับต่อไป และทำเช่นนี้จนครบทุกรายการ กรณีมีการหักภาษีหัก ณ ที่จ่าย/ค่าปรับ ให้กดปุ่มระบุภาษี หัก ณ ที่จ่าย/ ค่าปรับ เพื่อระบุภาษีหัก ณ ที่จ่าย/ค่าปรับ ตามภาพที่ 8 และภาพที่ 9

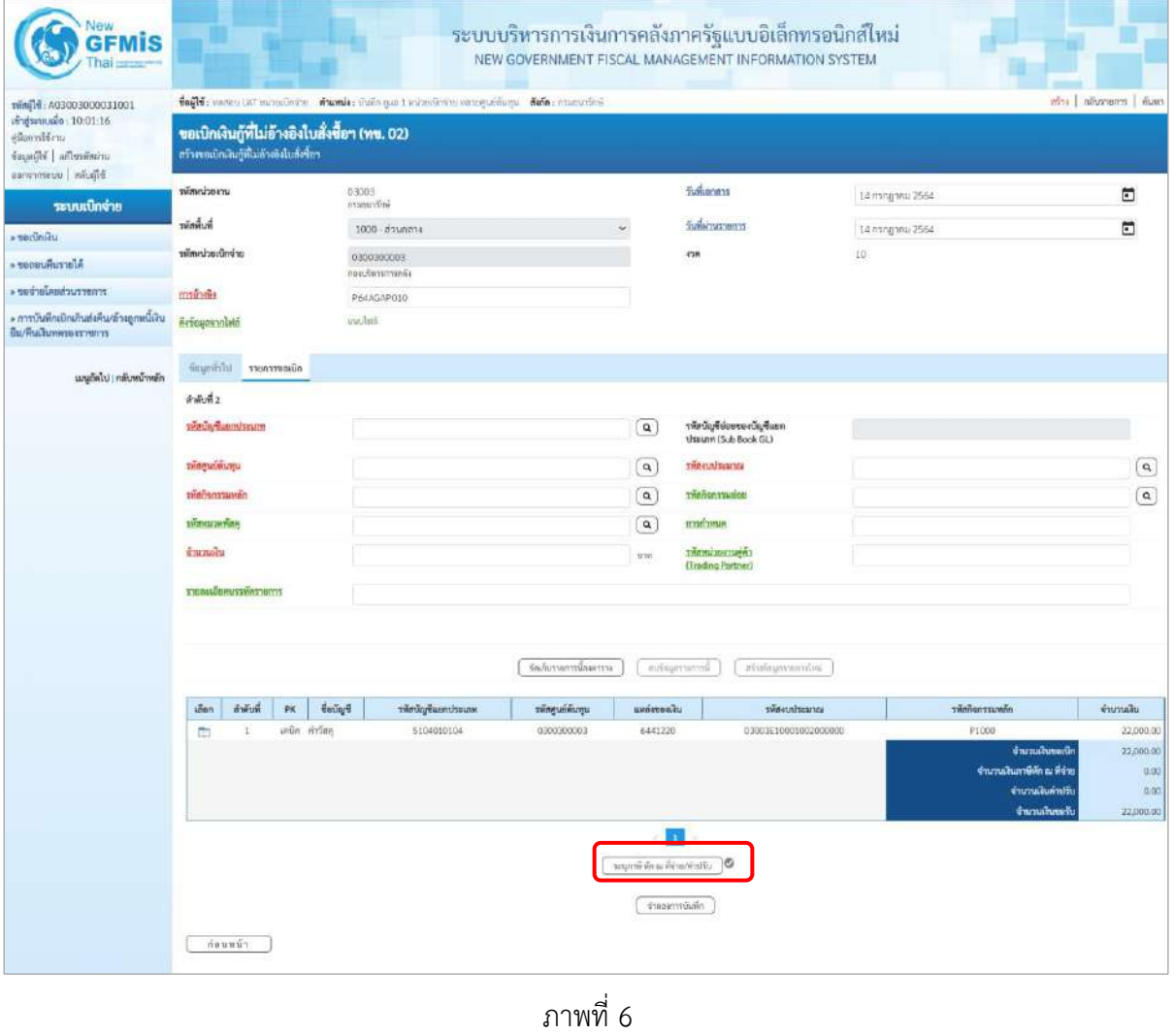

- กดปุ่ม  $\lceil$  ระบุภาษีหัก ณ ที่จ่าย/ค่าปรับ  $\mid$  เพื่อบันทึกข้อมูลตามภาพที่ 7 และภาพที่ 8

## **การบันทึกภาษีหัก ณ ที่จ่าย/ค่าปรับ**

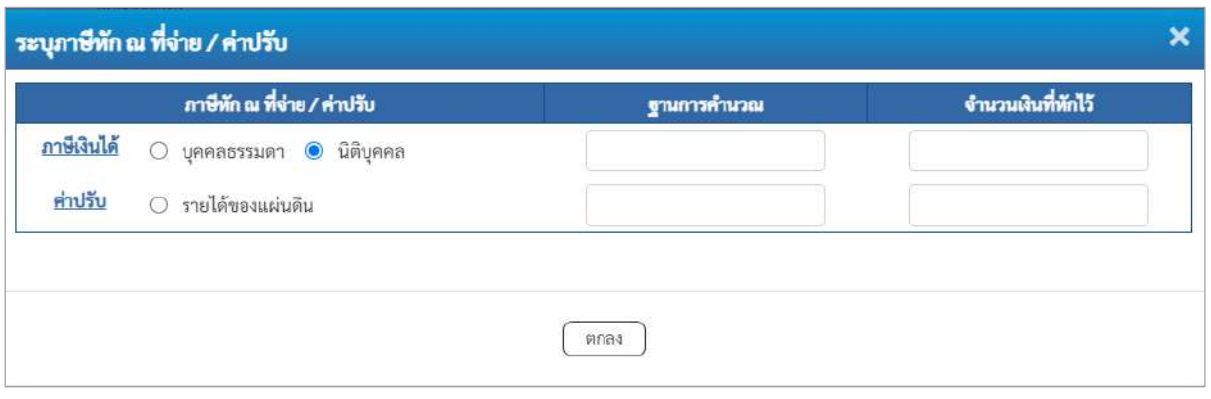

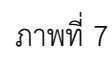

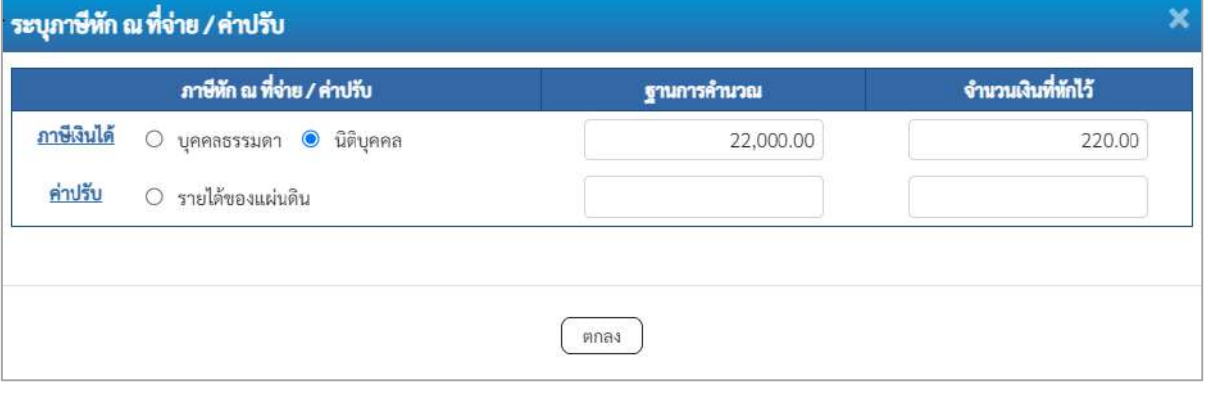

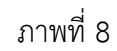

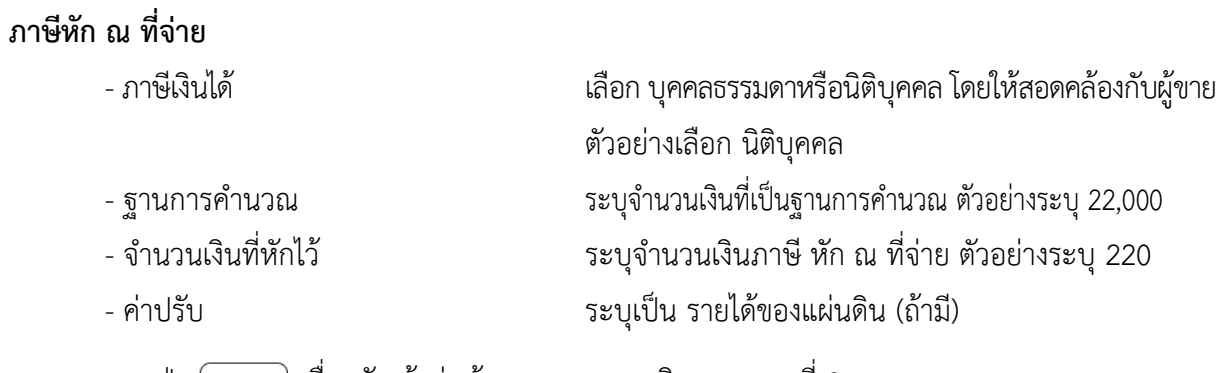

- กดปุ่ม เพื่อกลับเข้าสู่หน้าจอรายการขอเบิก ตามภาพที่ 9

### **การบันทึกรายการขอเบิก**

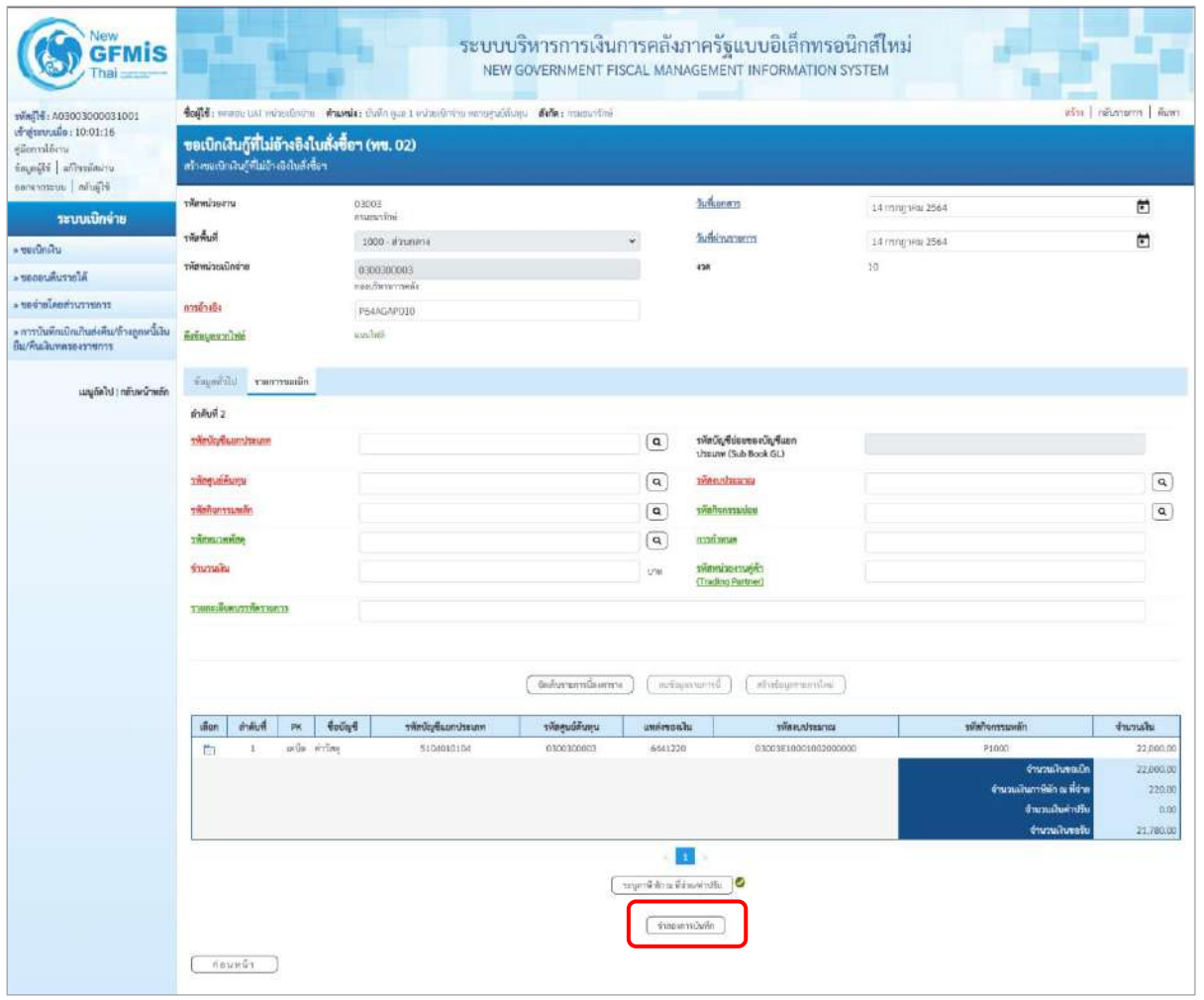

ภาพที่ 9

-กดปุ่ม เพื่อตรวจสอบความถูกต้องของการบันทึกโดยระบบแสดงผลการตรวจสอบ

ตามภาพที่ 10

#### **ระบบแสดงผลการตรวจสอบ**

หลังจากกดปุ่มจำลองการบันทึก ระบบแสดงรายละเอียดผลการตรวจสอบ ประกอบด้วยผลการบันทึก รหัสข้อความ และคำอธิบาย ให้ตรวจสอบและดำเนินการ ดังนี้

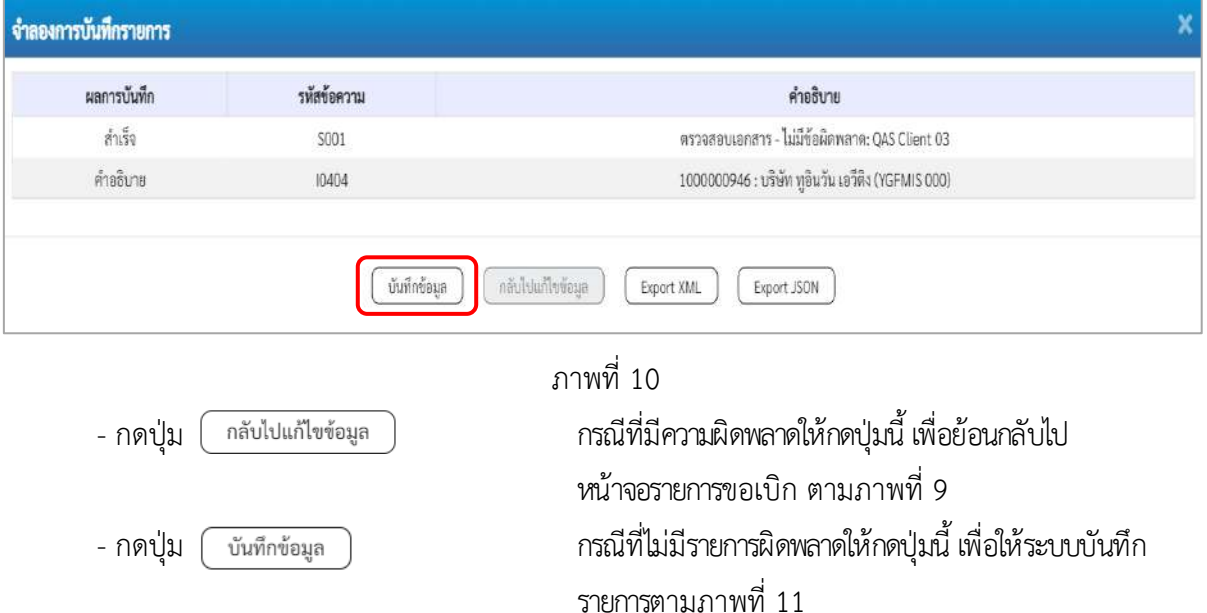

#### **ระบบบันทึกรายการขอเบิก**

หลังจากกดปุ่มบันทึกข้อมูล ระบบบันทึกรายการขอเบิกเงิน โดยมีผลการบันทึกเป็น "สำเร็จ" ได้เลขที่ เอกสาร 37XXXXXXXX ให้เลือกปุ่มใดปุ่มหนึ่งเพื่อกลับไปหน้าจอหลัก ก่อนที่จะออกจากระบบ ดังนี้

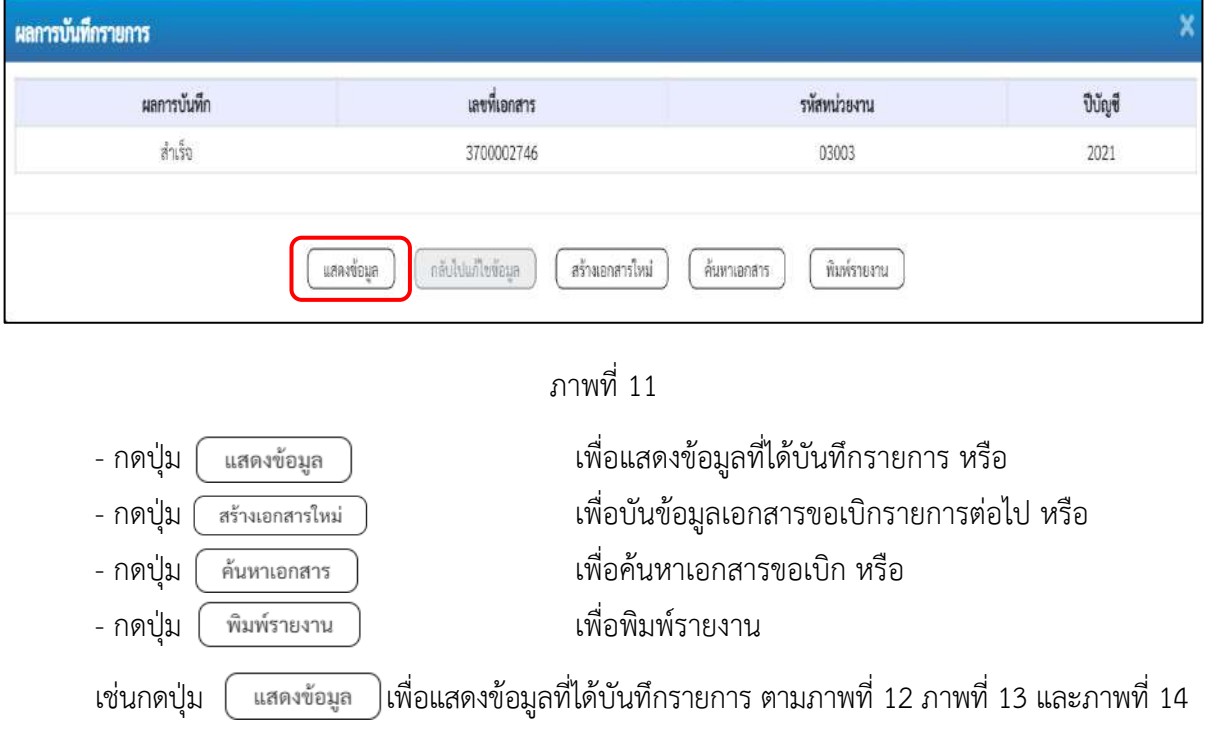

#### **แสดงการบันทึกรายการขอเบิก**

เมื่อกดปุ่มแสดงข้อมูล จะปรากฏหน้าจอข้อมูลของเลขที่เอกสารขอเบิกดังกล่าว ให้เลือกแถบ "รายการขอเบิก" ตามภาพที่ 12 ระบบแสดงคู่บัญชีให้อัตโนมัติแล้วจึงตรวจสอบความครบถ้วน ถูกต้องของ ข้อมูลในรายการขอเบิกเงิน หากประสงค์จะพิมพ์รายงาน ให้กดปุ่ม "พิมพ์รายงาน" หรือหากต้องการกลับไป หน้าหลักเพื่อออกจากระบบให้กดปุ่ม "กลับหน้าหลัก" ตามภาพที่ 13

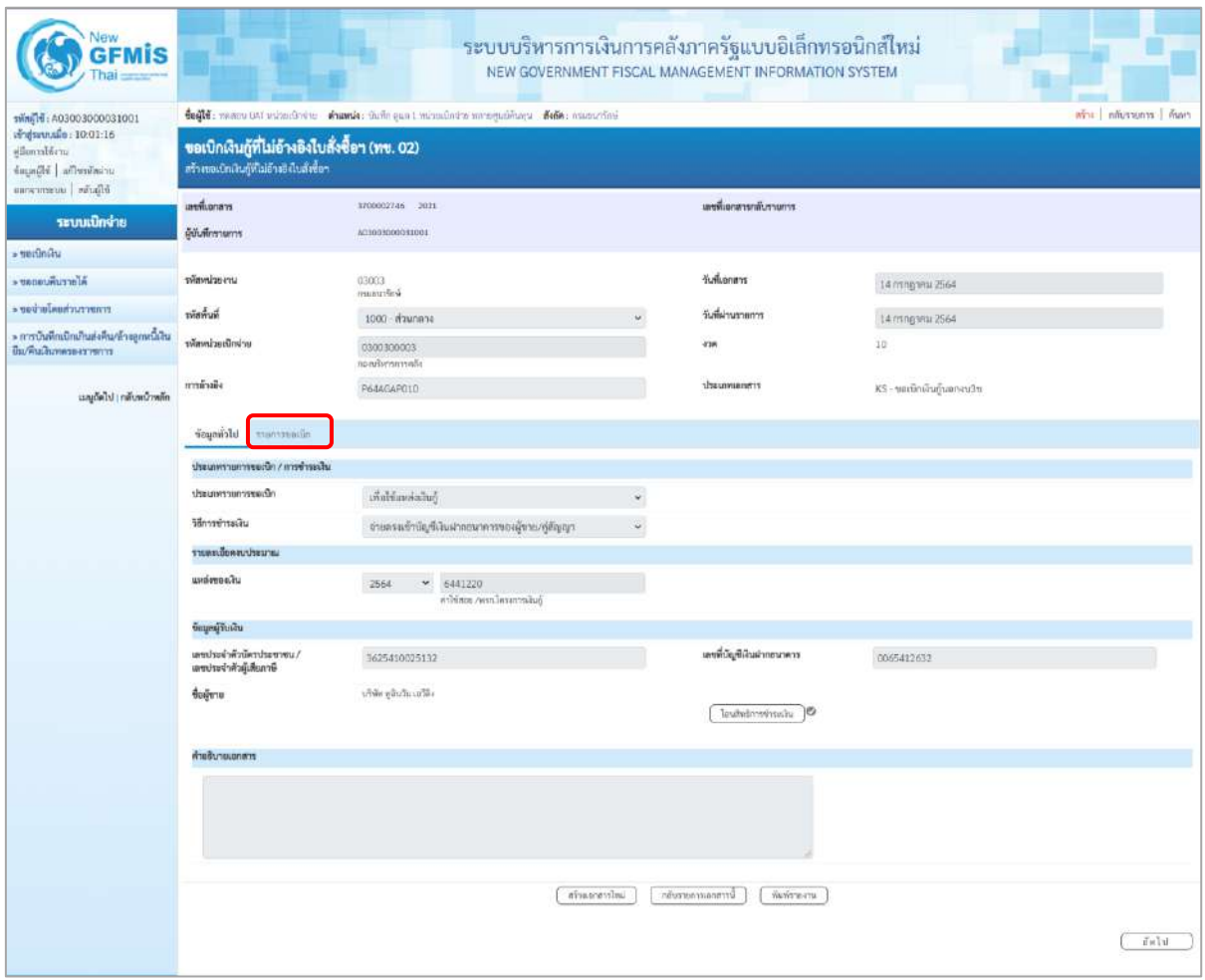

ภาพที่ 12

- กดปุ่ม <mark>เรายการขอเบิก เพื่อตรวจสอบบัญชีแยกประเภท ตามภาพที่ 13 และภาพที่ 14</mark>

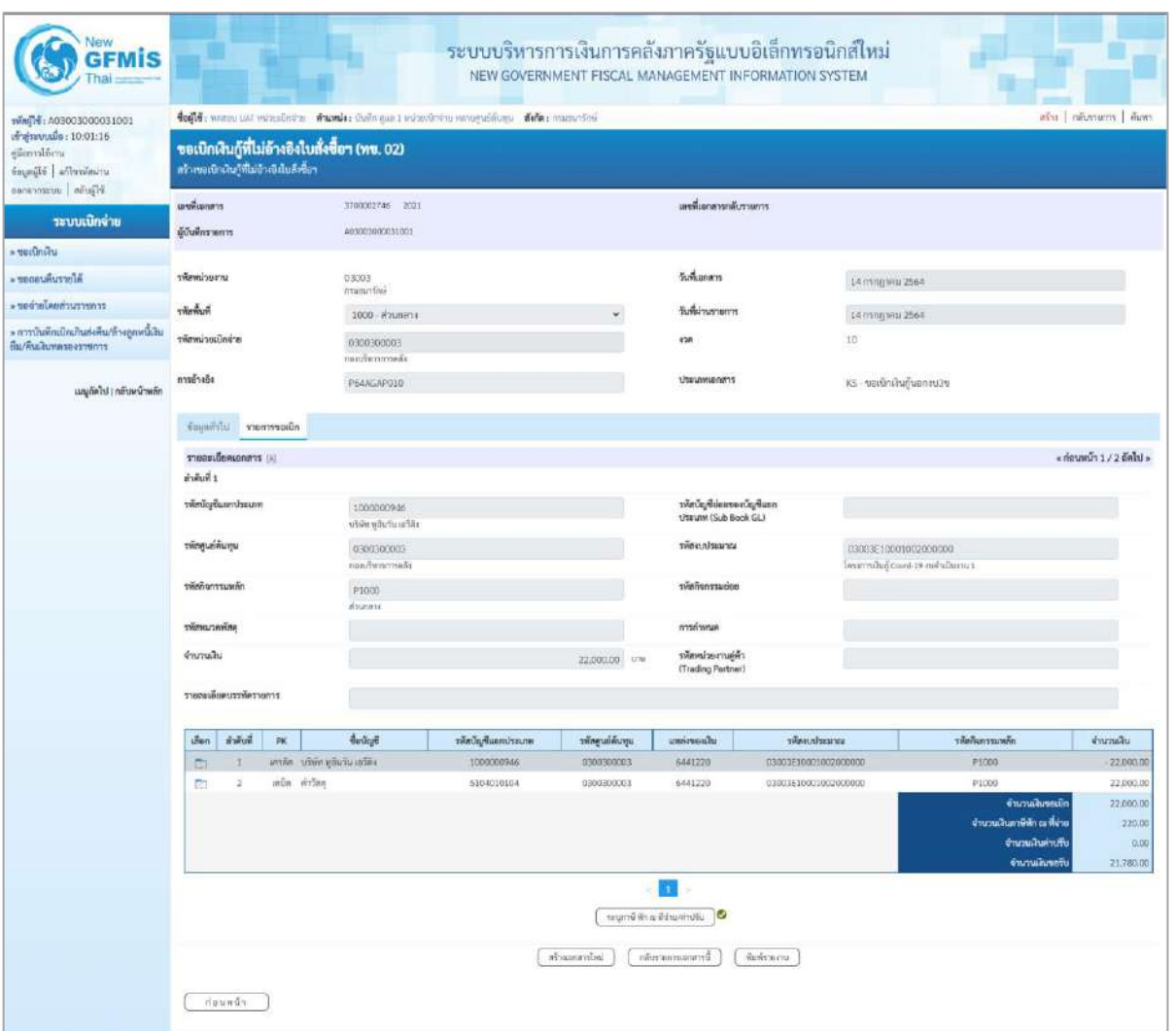

ภาพที่ 13

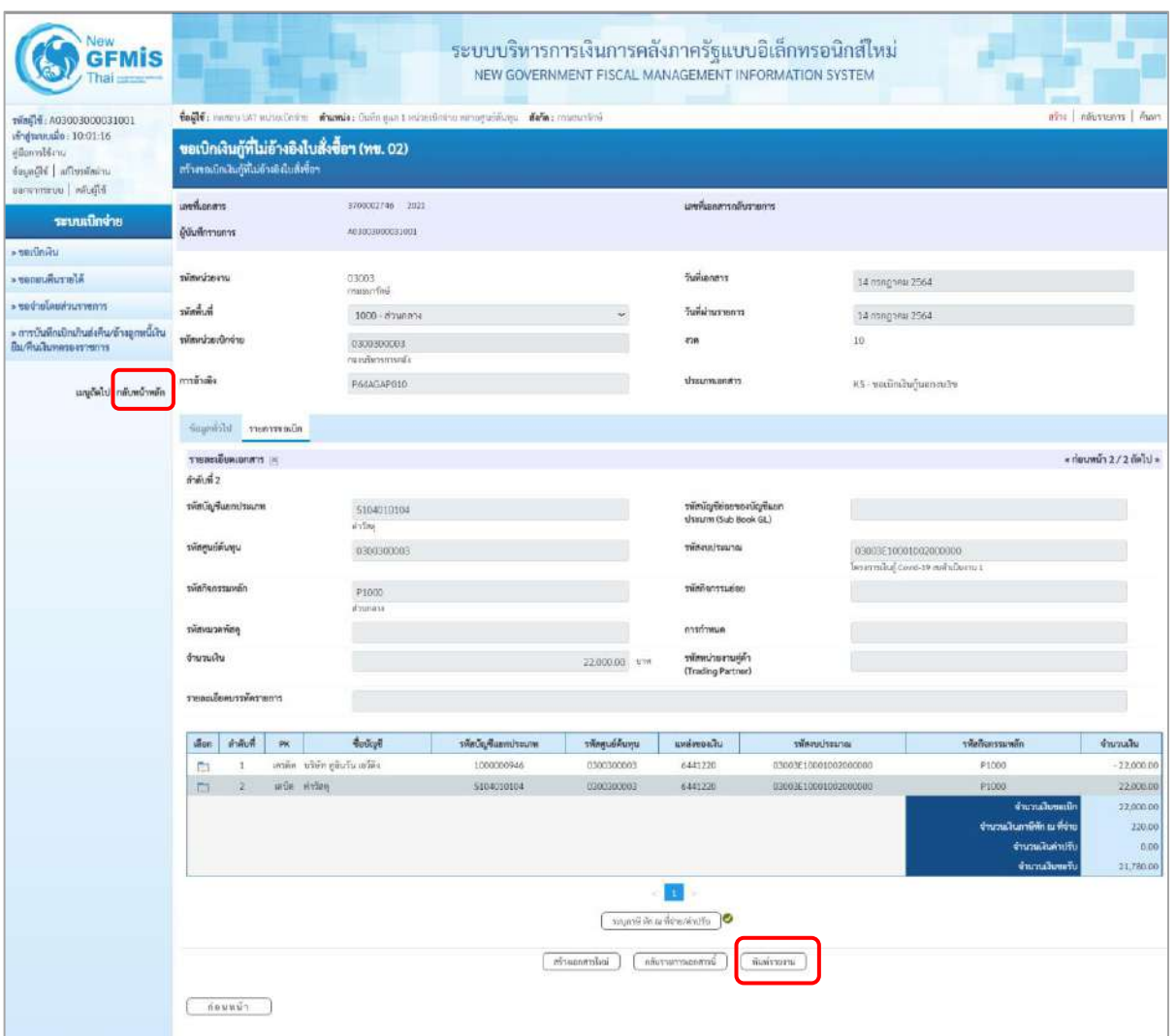

ภาพที่ 14

- กดปุ่ม <mark>( พิมห์รายงาน )</mark> เมื่อต้องการพิมพ์รายงาน ระบบแสดงข้อมูล ตามภาพที่ 15

| เลขที่เอกสาร<br><b>Ussummanans</b> |                      | : 2021 - 3700002746      | :KS - ขอเปิดเงินภูมอกงป3ข                | รายงานการขอเบิกเงินคงคลัง<br>ทข02 - ขอเบิกเงินกู้ที่ไม่อางอิงใบสั่งซื้อฯ |                         |                                                            |                |              |                              |                   | :14/07/2564<br>วันที่ผ่านรายการ<br>$-14/07/2566$ | หนาที่ 1 จากทั้งหมด 1 |
|------------------------------------|----------------------|--------------------------|------------------------------------------|--------------------------------------------------------------------------|-------------------------|------------------------------------------------------------|----------------|--------------|------------------------------|-------------------|--------------------------------------------------|-----------------------|
| rratrauce                          |                      | $: 03003 - n$ mention    |                                          |                                                                          |                         |                                                            |                |              |                              | <b>BOTUE</b>      |                                                  | ะแอกสารผ่านรายการ     |
| หน่วยเปิกจาย                       |                      |                          | : 0300300003 - กองบริหารการคลัง          |                                                                          |                         |                                                            |                |              |                              | การอ้างอิง        | : P64AGAP010                                     |                       |
|                                    |                      | บรรพัด เดบิต/ รพัสบัญชี  | ชื่อบัญชี                                |                                                                          | จำนวนเงินที่ขอเปิก      | ฐานภาษี                                                    | ภาษี           |              | ค่าปรับ                      | จำนวนเงินที่ขอรับ |                                                  |                       |
| รายการพี่ เครดิต                   |                      |                          |                                          | การกำหนด                                                                 | หนวยคนทุน               | แหละเงินทุน                                                |                | ตลัง         | เงินฝาก<br>ธ.พาณิชย์ เงินฝาก | 197934            | LOTEDA<br>บัญชีย่อย                              | บัญชีมอย              |
|                                    |                      |                          |                                          | prestrusting                                                             |                         |                                                            | กิจกรรมหลัก    |              |                              |                   | <b>Banssares</b>                                 |                       |
|                                    |                      |                          |                                          | เอกสารสำรองเงินงบประมาณ                                                  | เอกสารกับเงิน           |                                                            | ชอดวามในรายการ |              |                              |                   |                                                  |                       |
|                                    |                      |                          |                                          | บัญชียอยของบัญชีแยกประเภท (Sub Book GL)                                  |                         |                                                            |                | หมวดพัสดุ    |                              |                   |                                                  |                       |
| ч.                                 |                      |                          | เครดิต 1000000946 บริษัท ทูอินวัน เอใติง |                                                                          | 22,000.00<br>0300300003 | 22,000.00<br>6441220 ค่าไข้สอย ∕พรก.โครงการเงินกู้         | 220.00         |              | 0.00                         | 21,780.00         |                                                  |                       |
|                                    |                      |                          |                                          |                                                                          |                         | 03003E10001002000000 โครงการเงินกู Covid-19 งบดำเนินงาน 1  | P1000          | apunane      |                              |                   |                                                  |                       |
| $\mathbb{Z}$                       |                      | เคปิด 5104010104 คาวัลดุ |                                          |                                                                          | 22,000.00<br>E000030003 | 0.00<br>6441220 ค่าใช้สอบ /พรกโครเการเสีบกู้               | 0.00           |              | 0.00                         | 22,000.00         |                                                  |                       |
|                                    |                      |                          |                                          |                                                                          |                         | 03003E10001002000000 โครงการเงินกู้ Covid-19 เบตำเนินงาน 1 | P1000          | eranuce      |                              |                   |                                                  |                       |
|                                    |                      |                          |                                          |                                                                          |                         |                                                            |                |              |                              |                   |                                                  |                       |
|                                    | жагтыхия<br>ยูบันทึก |                          |                                          |                                                                          |                         |                                                            |                | <b>Rupoy</b> |                              |                   |                                                  |                       |
|                                    |                      |                          |                                          |                                                                          |                         |                                                            |                |              |                              |                   |                                                  |                       |

ภาพที่ 15

- กดปุ่ม <mark><sub>ก<sup>ลังหน</sup>ัพลัก</mark> ตามภาพที่ 14 เพื่อกลับไปหน้าจอหลัก</mark></sub>

**รายการเบิกจ่ายเงินจ่ายผ่านส่วนราชการ**

### **รายการเบิกจ่ายเงินผ่านส่วนราชการเพื่อจ่ายให้แก่บุคคลภายนอก**

#### **เงินโครงการเงินกู้ฯ (ประเภทเอกสาร KQ)**

### **ขั้นตอนการเข้าสู่ระบบ**

เมื่อเข้าระบบบันทึกข้อมูลหน่วยงานภาครัฐ ระบบแสดงหน้าหลักการบันทึกรายการของระบบงานต่าง ๆ

- กดปุ่ม <mark>ระบบเบิกจ่าย</mark> (ระบบเบิกจ่าย) เพื่อเข้าสู่ระบบเบิกจ่าย
- กดปุ่ม <mark>[»ขอเบิกเงิน]</mark> (ขอเบิกเงิน) เพื่อเข้าสู่ประเภทรายการขอเบิก
- กดปุ่ม  $\parallel$  ทข02 » ขอเบิกเงินกู้ที่ไม่อ้างอิงใบสั่งซื้อฯ (ทข 02 ขอเบิกเงินกู้ที่ไม่อ้างใบสั่งซื้อ ฯ)

เพื่อเข้าสู่หน้าจอการบันทึกรายการขอเบิกเงินงบประมาณที่ไม่อ้างใบสั่งซื้อฯ (ขบ02) ตามภาพที่ 2 และภาพที่ 3

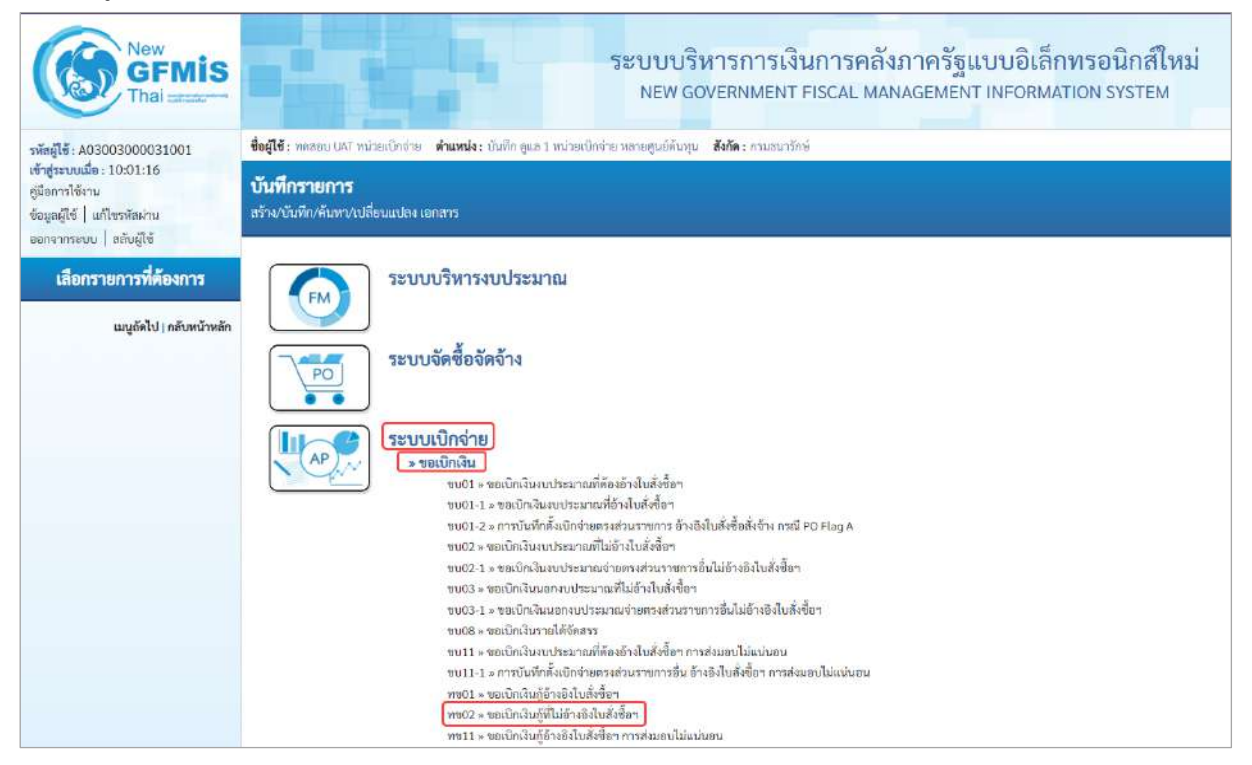

ภาพที่ 1

## **ขั้นตอนการบันทึกรายการ**

ระบุรายละเอียดเกี่ยวกับรายการขอเบิกเงินงบประมาณที่ไม่อ้างใบสั่งซื้อฯ ตามภาพที่ 2 และภาพที่ 3 โดยมีรายละเอียดการบันทึก 3 ส่วน คือ ข้อมูลส่วนหัว ข้อมูลทั่วไป และข้อมูลรายการขอเบิก ให้บันทึกรายละเอียด ดังนี้

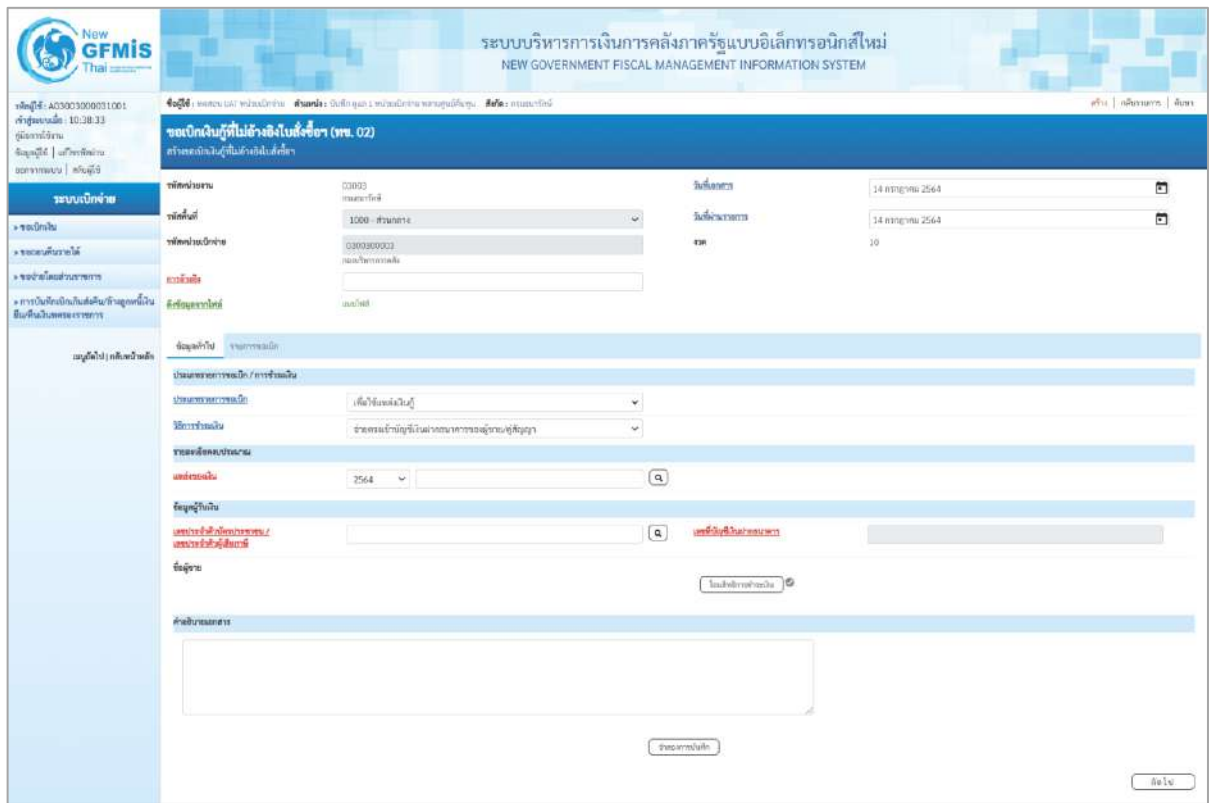

ภาพที่ 2

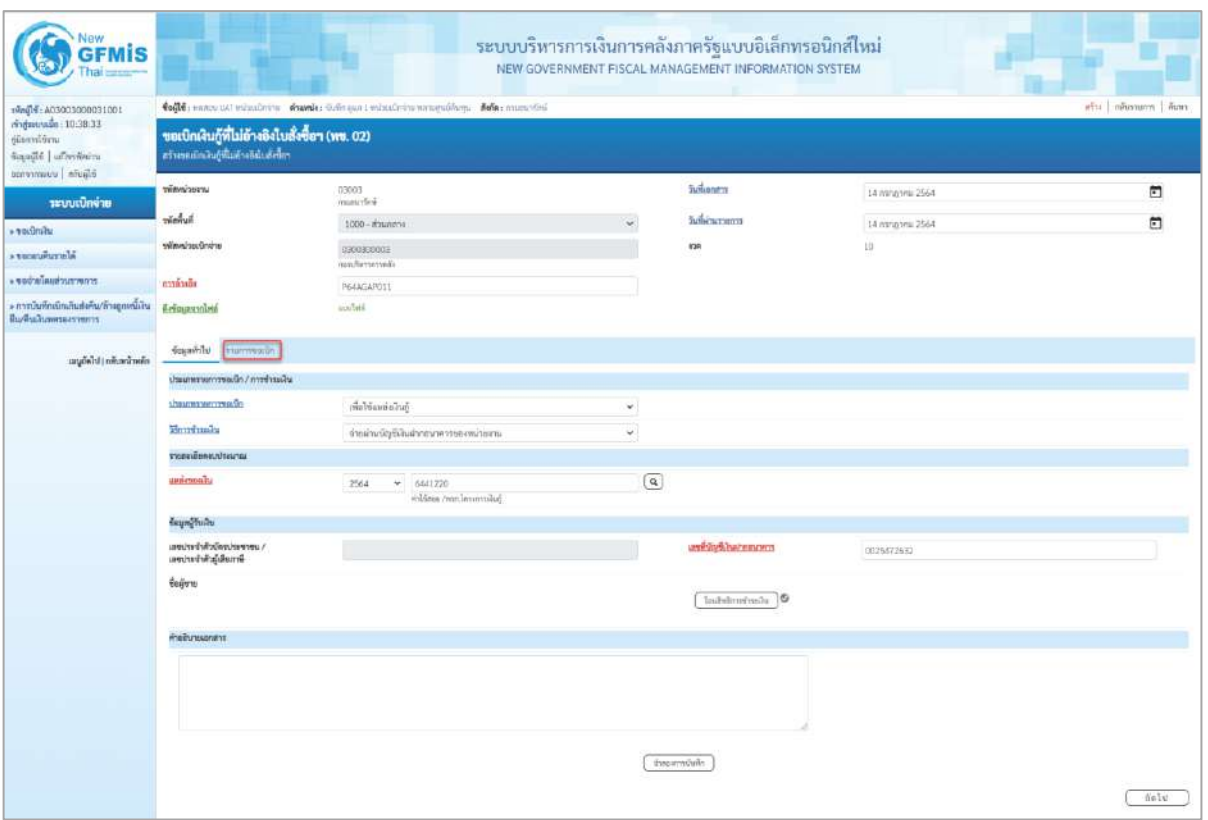

ภาพที่ 3

| ข้อมูลส่วนหัว       |                                                        |
|---------------------|--------------------------------------------------------|
| - รหัสหน่วยงาน      | ระบบแสดงรหัสหน่วยงาน จำนวน 5 หลักให้อัตโนมัติ          |
|                     | ตามสิทธิการเข้าใช้งานระบบ ตัวอย่างแสดง 03003           |
| - รหัสพื้นที่       | ระบบแสดงรหัสพื้นที่ จำนวน 4 หลักให้อัตโนมัติ           |
|                     | ตามสิทธิการเข้าใช้งานระบบ ตัวอย่างแสดง 1000-           |
| ส่วนกลาง            |                                                        |
| - รหัสหน่วยเบิกจ่าย | ระบบแสดงรหัสหน่วยเบิกจ่าย จำนวน 10 หลักให้อัตโนมัติ    |
|                     | ตามสิทธิการเข้าใช้งานระบบ ตัวอย่างแสดง 0300300003      |
| - การอ้างอิง        | ระบุการอ้างอิง 10 หลัก เป็น P+YY+ Running Number       |
|                     | ์ จำนวน 7 หลัก โดย P คือ ค่าคงที่                      |
|                     | YY คือ 2 หลักท้ายของปีงบประมาณ พ.ศ.                    |
|                     | Running Number คือ การอ้างอิงเลขที่ภายในหน่วยงาน       |
|                     | ตัวอย่างระบุ P64AGAP011                                |
| - วันที่เอกสาร      | ระบบแสดงวันที่ปัจจุบันให้อัตโนมัติ สามารถระบุวันที่โดย |
|                     | ึกดปุ่ม ◘่ปฏิทิน ระบบแสดง  เลือก เดือน ปี และวันที่    |
|                     | เพื่อให้แสดงค่าวัน เดือน ปี ตัวอย่างระบุ 14 กรกฎาคม    |
|                     | 2564                                                   |

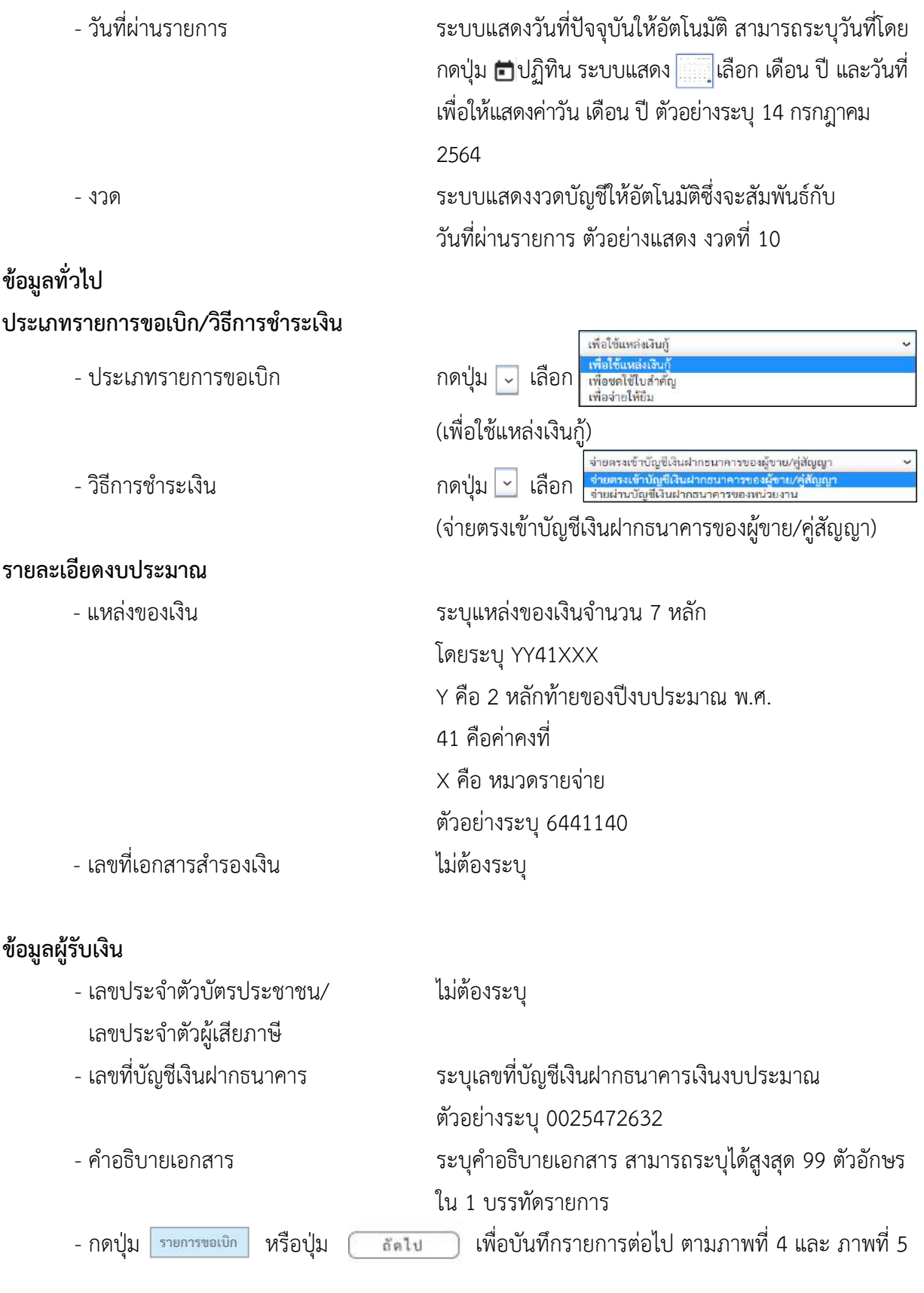

## **ข้อมูลรายการขอเบิก**

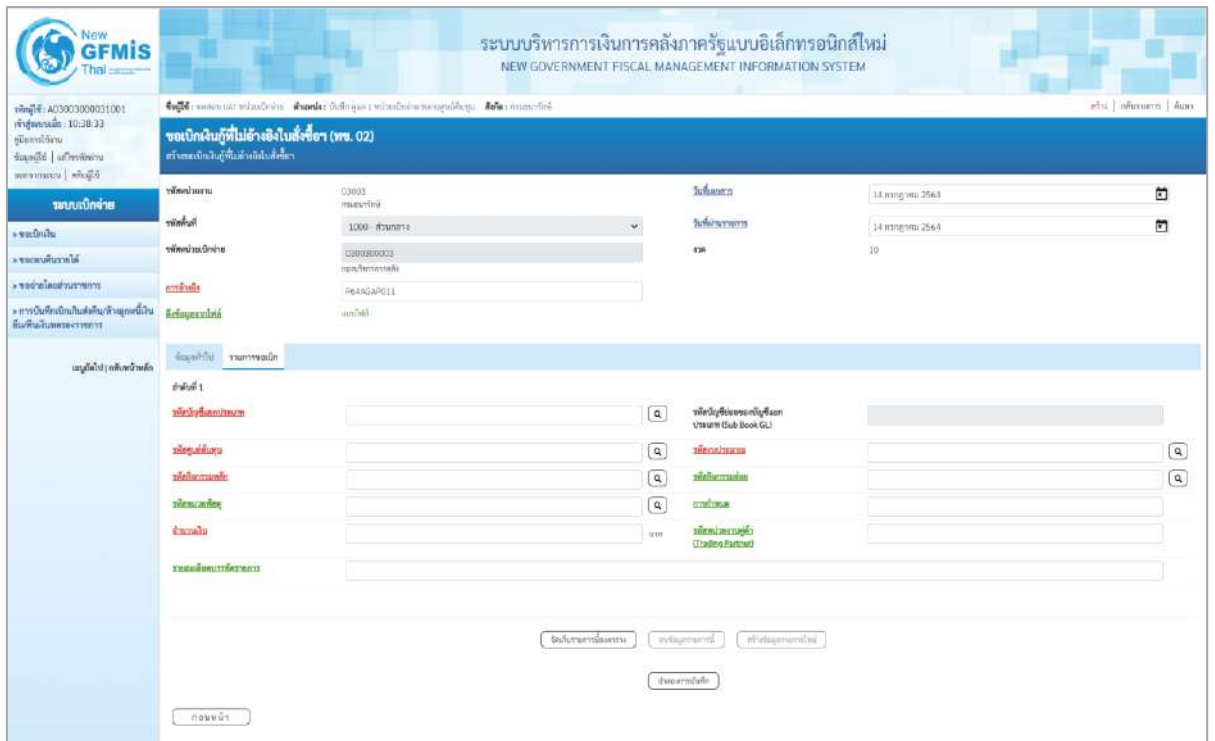

ภาพที่ 4

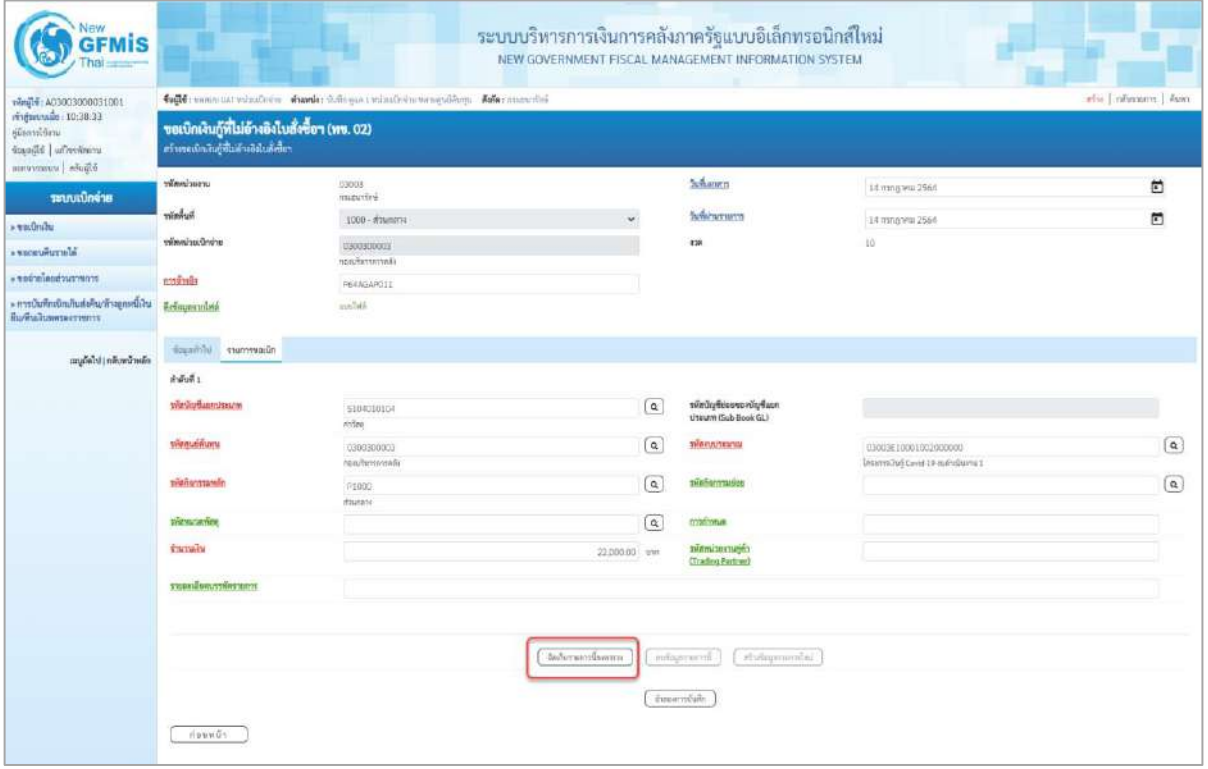

ภาพที่ 5

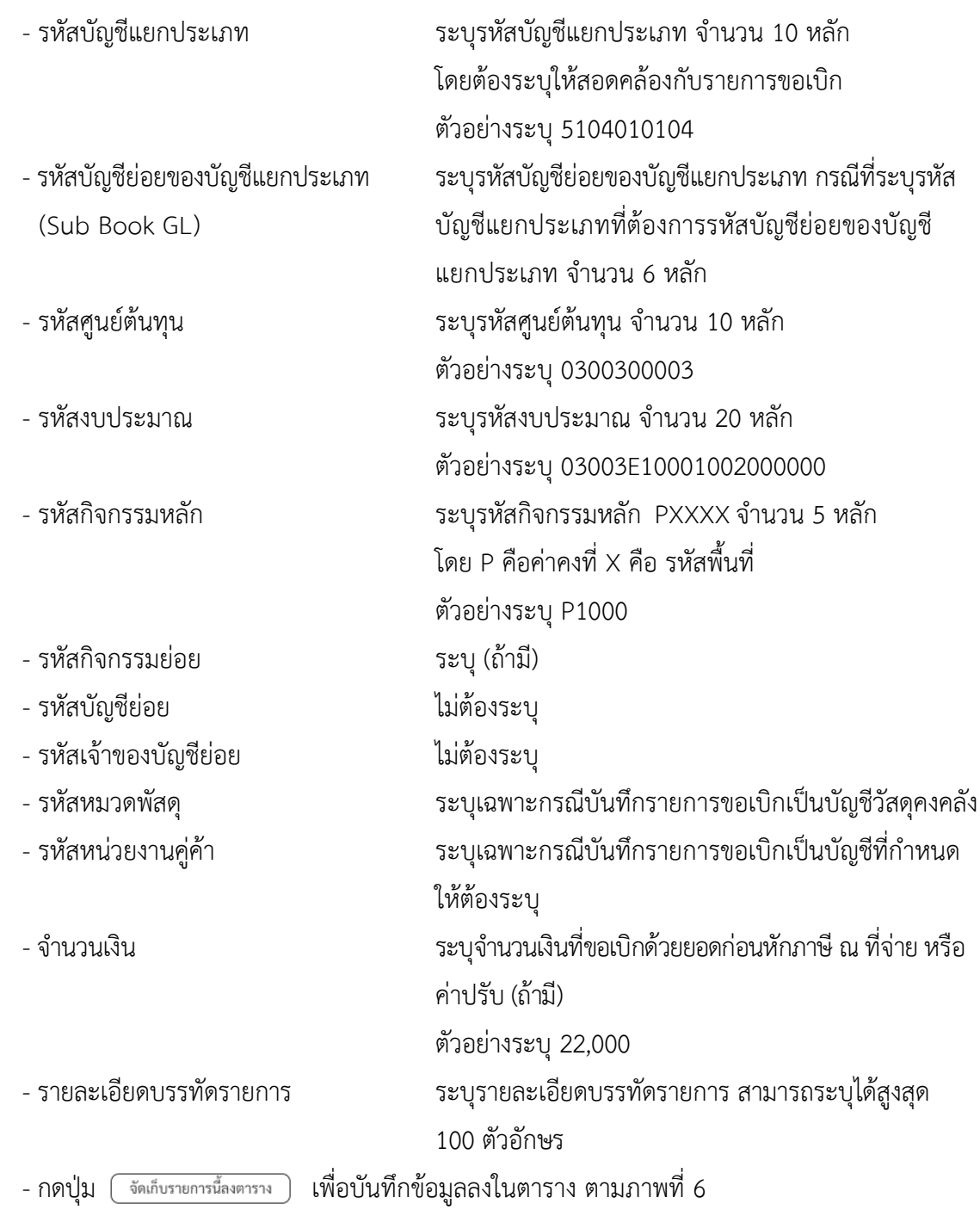

#### **การบันทึกรายการ**

หลังจากกดปุ่ม "จัดเก็บรายการนี้ลงในตาราง" ระบบจะจัดเก็บข้อมูลรายการขอเบิกเงิน 1 บรรทัดรายการ โดยมีรายละเอียดประกอบด้วย ลำดับที่ PK ชื่อบัญชี รหัสบัญชีแยกประเภท รหัสศูนย์ ต้นทุน แหล่งของเงิน รหัสงบประมาณ รหัสกิจกรรมหลัก จำนวนเงิน จำนวนเงินขอเบิก จำนวนภาษีหัก ณ ที่ จ่าย จำนวนเงินค่าปรับ จำนวนเงินขอรับ หากต้องการบันทึกรายการลำดับต่อไป ให้ระบุรายละเอียดใน"ข้อมูล รายการขอเบิก" และเมื่อระบุรายละเอียดครบถ้วนต้องกดปุ่มจัดเก็บรายการนี้ลงในตารางเช่นเดียวกัน เพื่อ ระบบบันทึกรายการลำดับต่อไป และทำเช่นนี้จนครบทุกรายการ กรณีมีการหักภาษีหัก ณ ที่จ่าย/ค่าปรับ ให้ กดปุ่มระบุภาษีหัก ณ ที่จ่าย/ ค่าปรับ เพื่อระบุภาษีหัก ณ ที่จ่าย/ค่าปรับ ตามภาพที่ 8 และภาพที่ 9

| <b>GFMIS</b>                                                                        | ระบบบริหารการเงินการคลังภาครัฐแบบอิเล็กทรอนิกส์ใหม่<br>NEW GOVERNMENT FISCAL MANAGEMENT INFORMATION SYSTEM |                           |                                  |                                         |                                                     |                                             |                |                                                                                                    |                                                          |  |  |  |  |
|-------------------------------------------------------------------------------------|----------------------------------------------------------------------------------------------------|---------------------------|----------------------------------|-----------------------------------------|-----------------------------------------------------|---------------------------------------------|----------------|----------------------------------------------------------------------------------------------------|----------------------------------------------------------|--|--|--|--|
| ving14: A03003000031001                                                             | table more us whatever cande future twistless severably a cherchi-<br>elos [ educators ] dure              |                           |                                  |                                         |                                                     |                                             |                |                                                                                                    |                                                          |  |  |  |  |
| mingunovale: 10:38:33<br>filmini örnu<br>Standid   ullivorininu<br>client [ www.com | ขอเบิกเงินกู้ที่ไม่อ้างอิงไบสั่งซื้อๆ (ทข. 02)<br>หวังทะเบินอุที่ไม่ยังเย็นไม่ซึ้นๆ                        |                           |                                  |                                         |                                                     |                                             |                |                                                                                                    |                                                          |  |  |  |  |
| ระบบเปิกจ่าย                                                                        | หลักหน่วยงาน                                                                                               | 03003<br>researchy        |                                  |                                         |                                                     | <b>Subaratus</b>                            | 14 mmgana 2564 |                                                                                                    | Ë                                                        |  |  |  |  |
| » vailmini                                                                          | <b>hemin</b>                                                                                               |                           | 1000 - #zunesv                   |                                         |                                                     | <b>Syderusserrs</b>                         | 14 mm/pm 2564  |                                                                                                    | o                                                        |  |  |  |  |
| · secondition                                                                       | หรือหน้วยเป็กค่าย                                                                                          | 0300300003                |                                  |                                         |                                                     | iras.                                       | io.            |                                                                                                    |                                                          |  |  |  |  |
| rromatic bookings                                                                   | การจำเนิน                                                                                                  | restmensive<br>P64AG4P011 |                                  |                                         |                                                     |                                             |                |                                                                                                    |                                                          |  |  |  |  |
| » การบันทึกเปิดเกินต่อคืน/ด้วยภูเพนีเงิน<br>Выбылынтестивут                         | Arfoyavziani                                                                                               | aimlail                   |                                  |                                         |                                                     |                                             |                |                                                                                                    |                                                          |  |  |  |  |
| แนะได้ไป (กลับหน้าหลัก                                                              | ข้อมูลกำไป รายการรอยัก                                                                                     |                           |                                  |                                         |                                                     |                                             |                |                                                                                                    |                                                          |  |  |  |  |
|                                                                                     | édal 2                                                                                                    |                           |                                  |                                         |                                                     |                                             |                |                                                                                                    |                                                          |  |  |  |  |
|                                                                                     | <b>THE UP OF LANGE</b>                                                                                     |                           |                                  |                                         | $\boxed{a}$                                         | ninfatione da fun<br>threatm (Sub Book GL)  |                |                                                                                                    |                                                          |  |  |  |  |
|                                                                                     | plemain.org                                                                                                |                           |                                  |                                         | $\alpha$                                            | Manufasuwa                                  |                |                                                                                                    | $\mathfrak{a}$                                           |  |  |  |  |
|                                                                                     | <b>THe MATTELINER</b>                                                                                      |                           |                                  |                                         | $\overline{a}$                                      | збайкаттинка                                |                |                                                                                                    | $\overline{a}$                                           |  |  |  |  |
|                                                                                     | THOMOGROUP                                                                                                 |                           |                                  |                                         | $\sqrt{a}$                                          | шийшья                                      |                |                                                                                                    |                                                          |  |  |  |  |
|                                                                                     | <b>Enrophy</b>                                                                                             |                           |                                  |                                         | <b>UW</b>                                           | <b>SVAVIL 2017-WHY</b><br>(Trading Partner) |                |                                                                                                    |                                                          |  |  |  |  |
|                                                                                     | TERMINIUTIVETAILT                                                                                          |                           |                                  |                                         |                                                     |                                             |                |                                                                                                    |                                                          |  |  |  |  |
|                                                                                     |                                                                                                    |                           |                                  | รัตส์จารดาวรักเทารร                     | STORETTARTS                                         | indiriuminiai et                            |                |                                                                                                    |                                                          |  |  |  |  |
|                                                                                     | dian<br>ทำคิบที่<br>FK:<br>$\mathbb{R}$<br>$\mathbb{T}$                                                    | finish<br>unum viring     | าทัศนัญชีแบบประเภท<br>5104010104 | <i><b>Stoguishumu</b></i><br>0300300003 | министы<br>6441220                                  | าทัศนบบรมาณ<br>03003E10001002000000         |                | าพิศวิชารรมหลัก<br>P1000                                                                                                    | <b><i><u><i><b>Incounty</b></i></u></i></b><br>22,000.00 |  |  |  |  |
|                                                                                     |                                                                                                    |                           |                                  |                                         |                                                     |                                             |                | <b><i><u>innahma</u></i></b><br>จำนวนเงินการิตัก ณ ที่จำน<br><b>Gramalheimin</b><br><b><i><u><i><u><del>«пальной</del></u></i></u></i></b> | 23,000.00<br>6.00<br>oze<br>22,006.00                    |  |  |  |  |
|                                                                                     | ก่อนหน้า                                                                                                   |                           |                                  |                                         | Ŧ.<br>seur divin a driauvirulle<br>จ้ายและการในที่ท |                                             |                |                                                                                                    |                                                          |  |  |  |  |

ภาพที่ 6

- กดปุ่ม ( ระบุภาษีหัก ณ ที่จ่าย/ค่าปรับ ) เพื่อบันทึกข้อมูลตามภาพที่ 7 และภาพที่ 8

## **การบันทึกภาษีหัก ณ ที่จ่าย/ค่าปรับ**

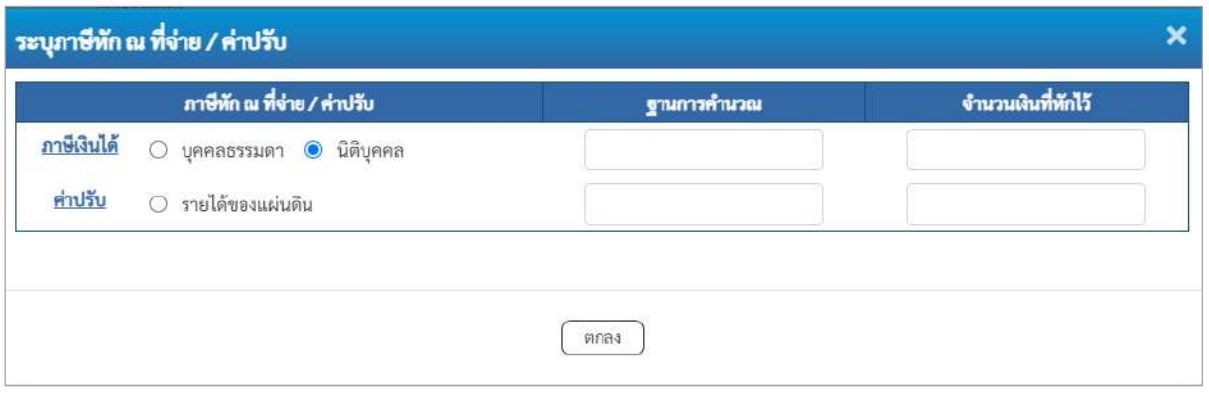

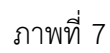

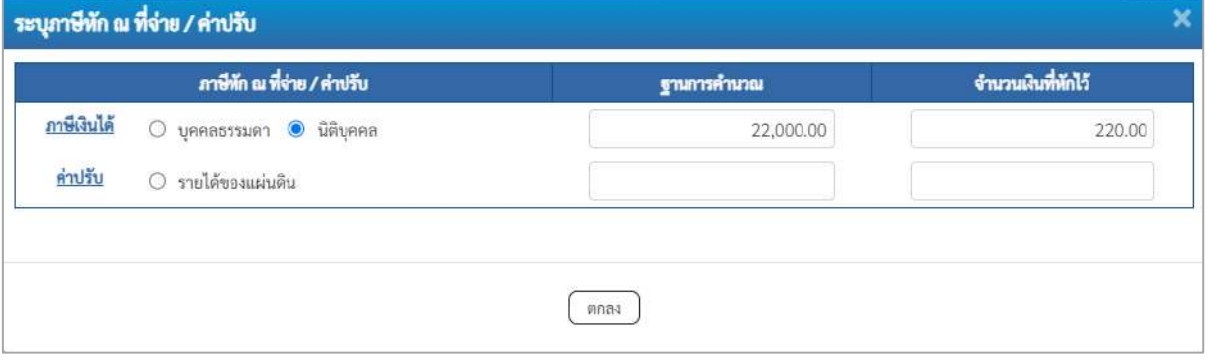

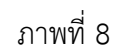

## **ภาษีหัก ณ ที่จ่าย**

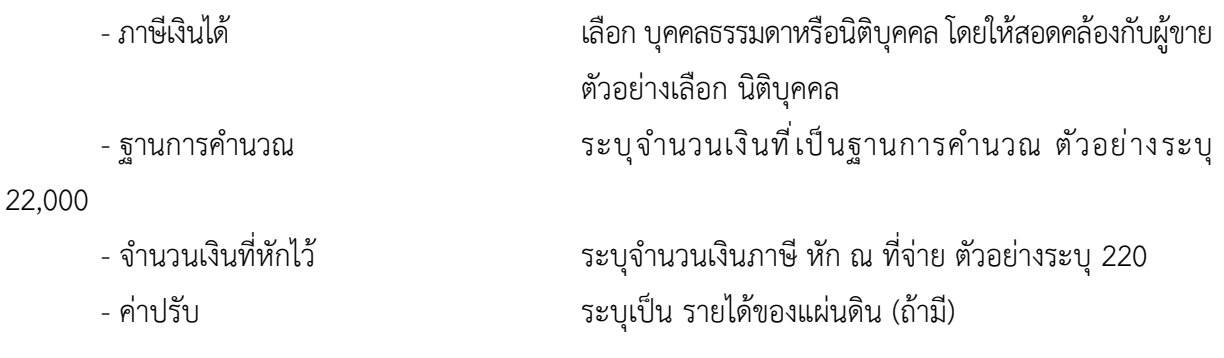

- กดปุ่ม เพื่อกลับเข้าสู่หน้าจอรายการขอเบิก ตามภาพที่ 9

### **การบันทึกรายการขอเบิก**

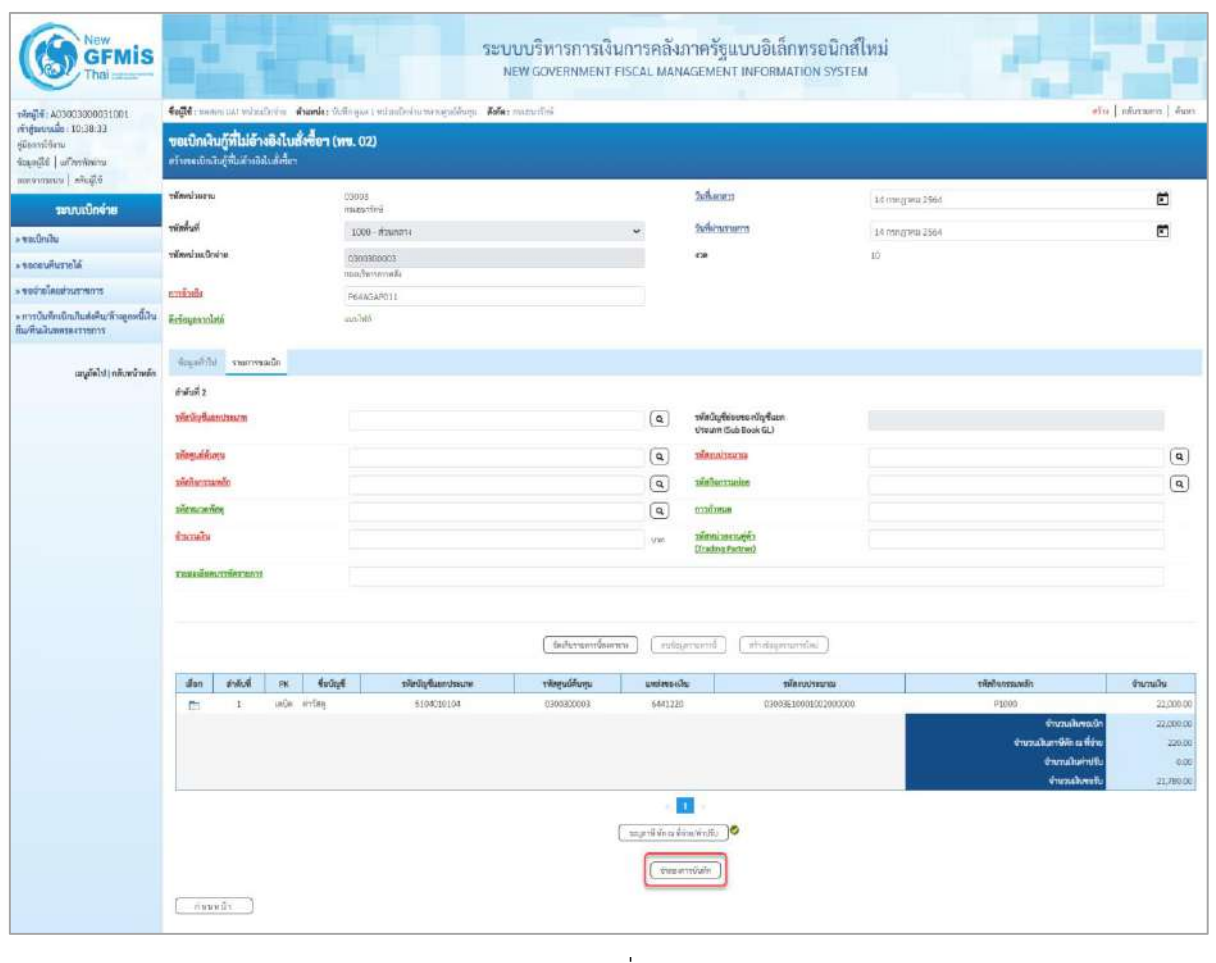

ภาพที่ 9

- กดปุ่ม  $\left(\begin{array}{c}$ จำลองการบันทึก  $\end{array}\right)$  เพื่อตรวจสอบความถูกต้องของการบันทึกโดยระบบแสดงผลการตรวจสอบ

ตามภาพที่ 10

#### **ระบบแสดงผลการตรวจสอบ**

หลังจากกดปุ่มจำลองการบันทึก ระบบแสดงรายละเอียดผลการตรวจสอบ ประกอบด้วยผลการบันทึก รหัสข้อความ และคำอธิบาย ให้ตรวจสอบและดำเนินการ ดังนี้

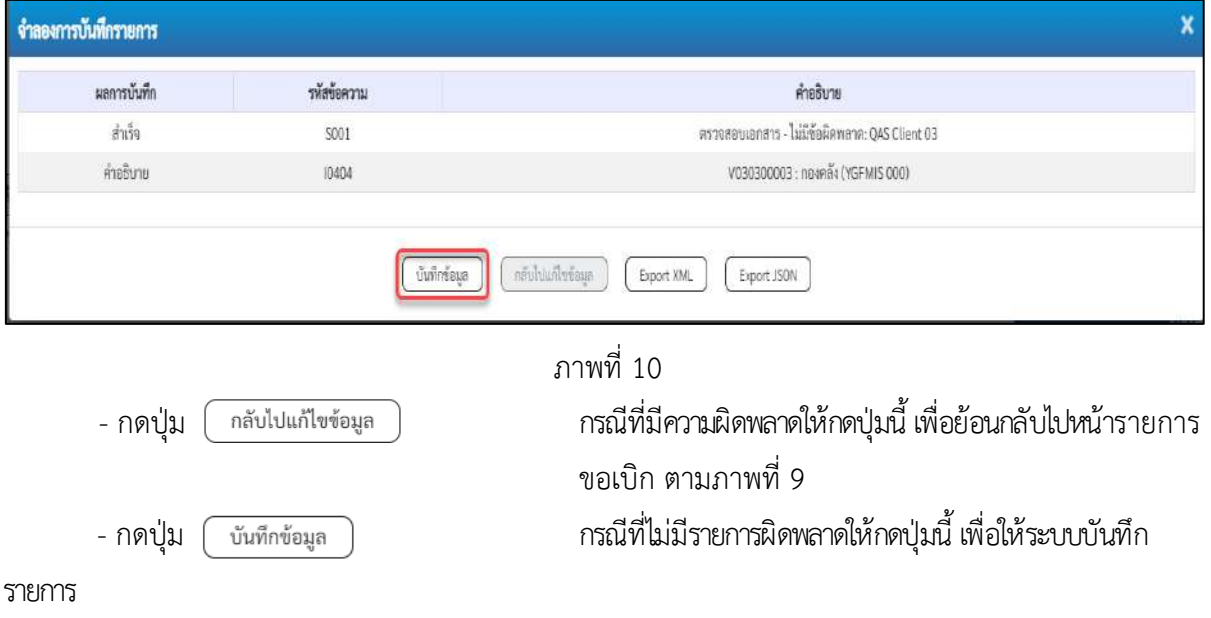

ตามภาพที่ 11

#### **ระบบบันทึกรายการขอเบิก**

หลังจากกดปุ่มบันทึกข้อมูล ระบบบันทึกรายการขอเบิกเงิน โดยมีผลการบันทึกเป็น "สำเร็จ" ได้เลขที่ เอกสาร 37XXXXXXXX ให้เลือกปุ่มใดปุ่มหนึ่งเพื่อกลับไปหน้าจอหลัก ก่อนที่จะออกจากระบบ ดังนี้

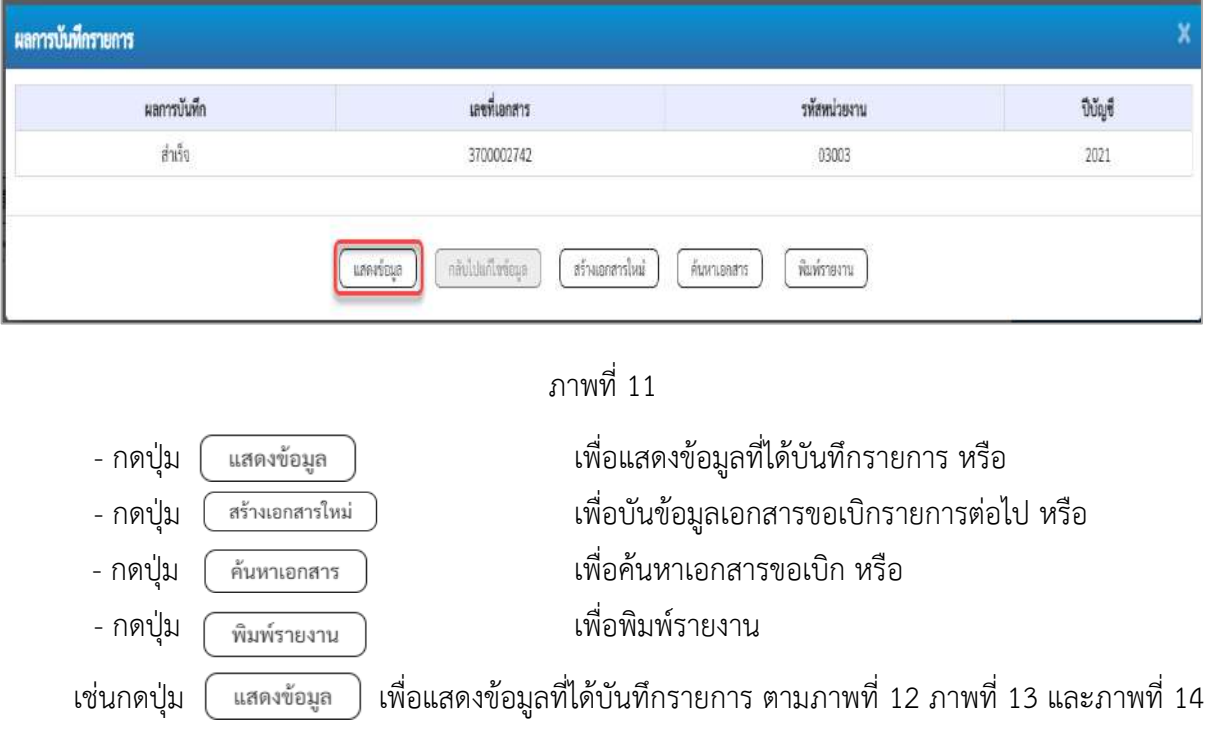

#### **แสดงการบันทึกรายการขอเบิก**

เมื่อกดปุ่มแสดงข้อมูล จะปรากฏหน้าจอข้อมูลของเลขที่เอกสารขอเบิกดังกล่าว ให้เลือกแถบ "รายการขอเบิก" ตามภาพที่ 12 ระบบแสดงคู่บัญชีให้อัตโนมัติแล้วจึงตรวจสอบความครบถ้วน ถูกต้องของ ข้อมูลในรายการขอเบิกเงิน หากประสงค์จะพิมพ์รายงาน ให้กดปุ่ม "พิมพ์รายงาน" หรือหากต้องการกลับไป หน้าหลักเพื่อออกจากระบบให้กดปุ่ม "กลับหน้าหลัก" ตามภาพที่ 13

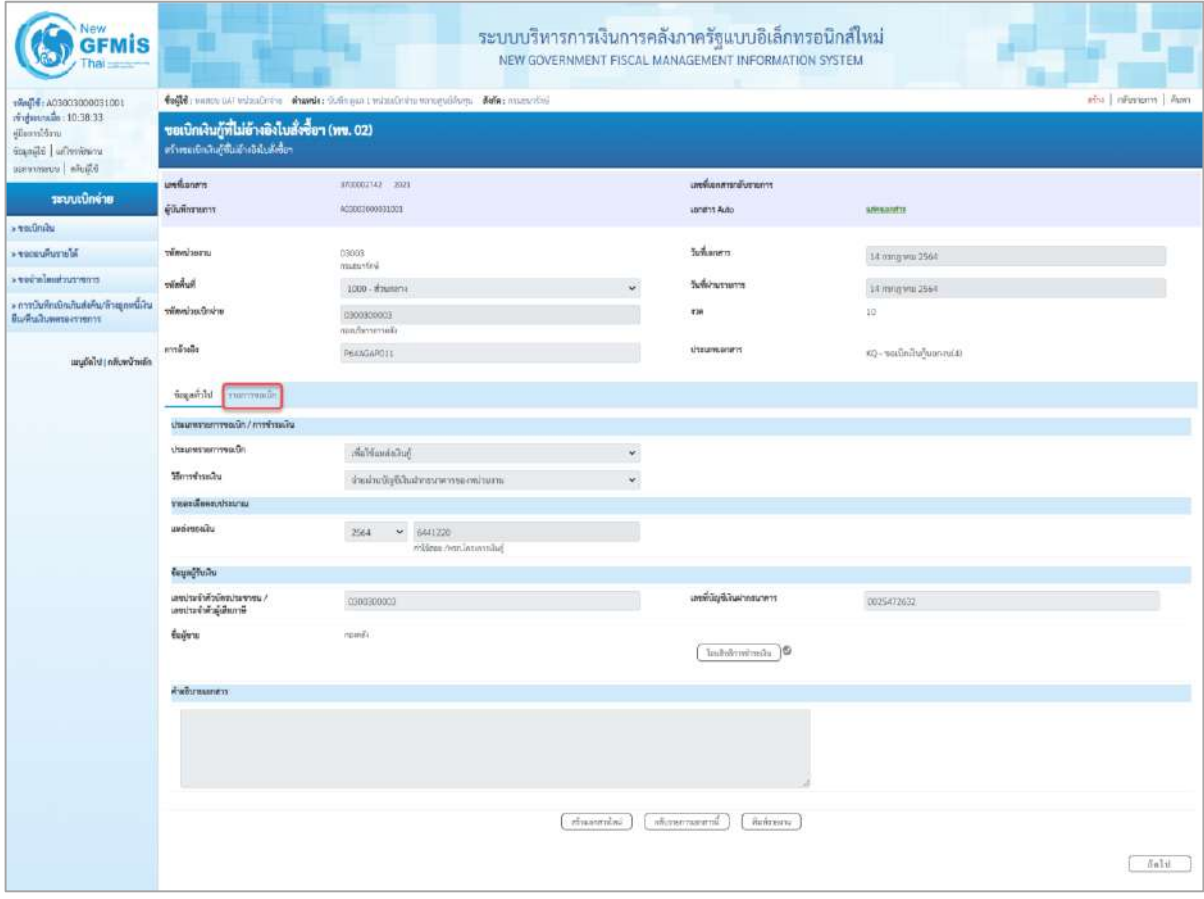

ภาพที่ 12

- กดปุ่ม <mark>เพื่อตรวจสอบบัญชีแยกประเภท ตามภาพที่ 13 และภาพที่ 14</mark>
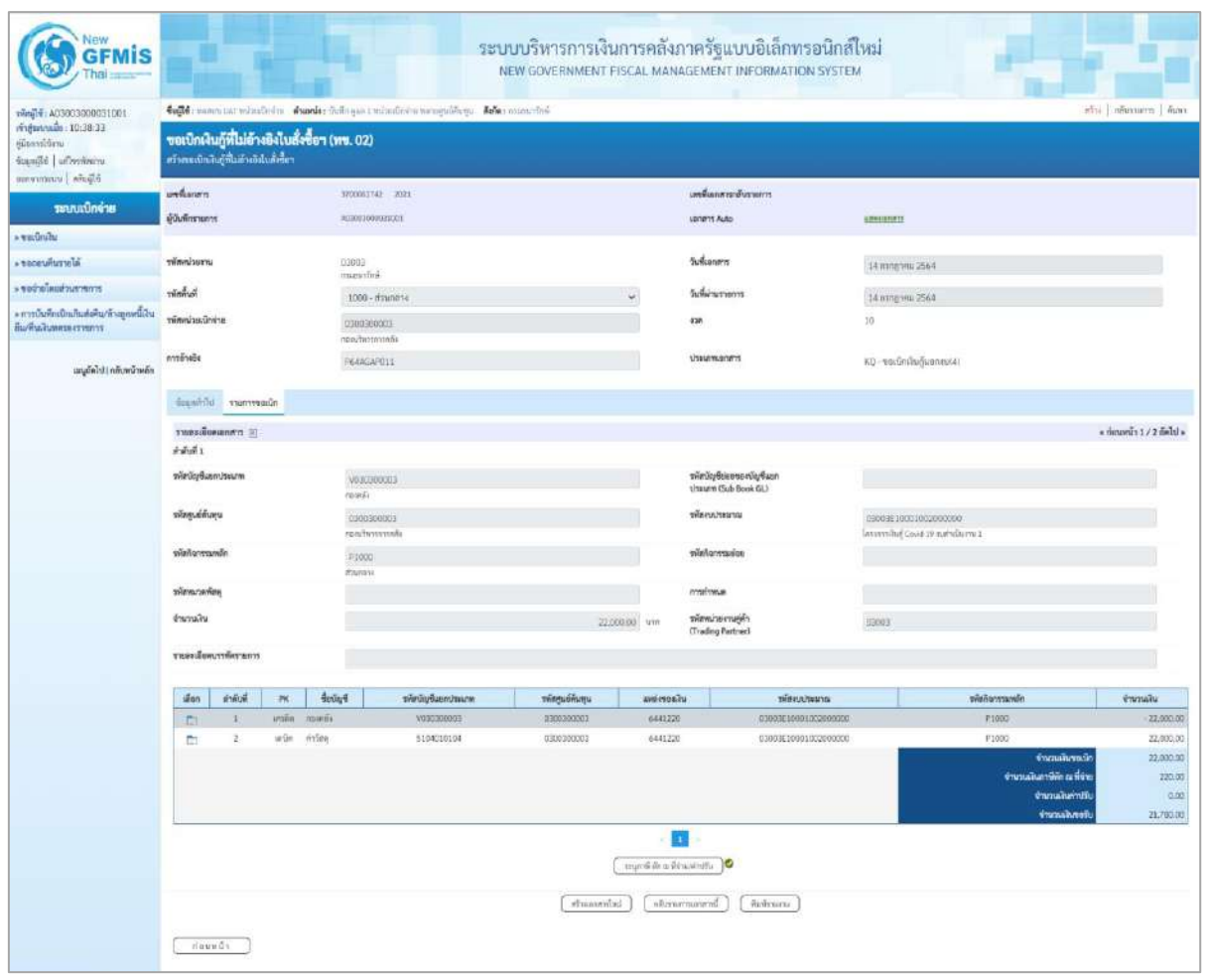

ภาพที่ 13

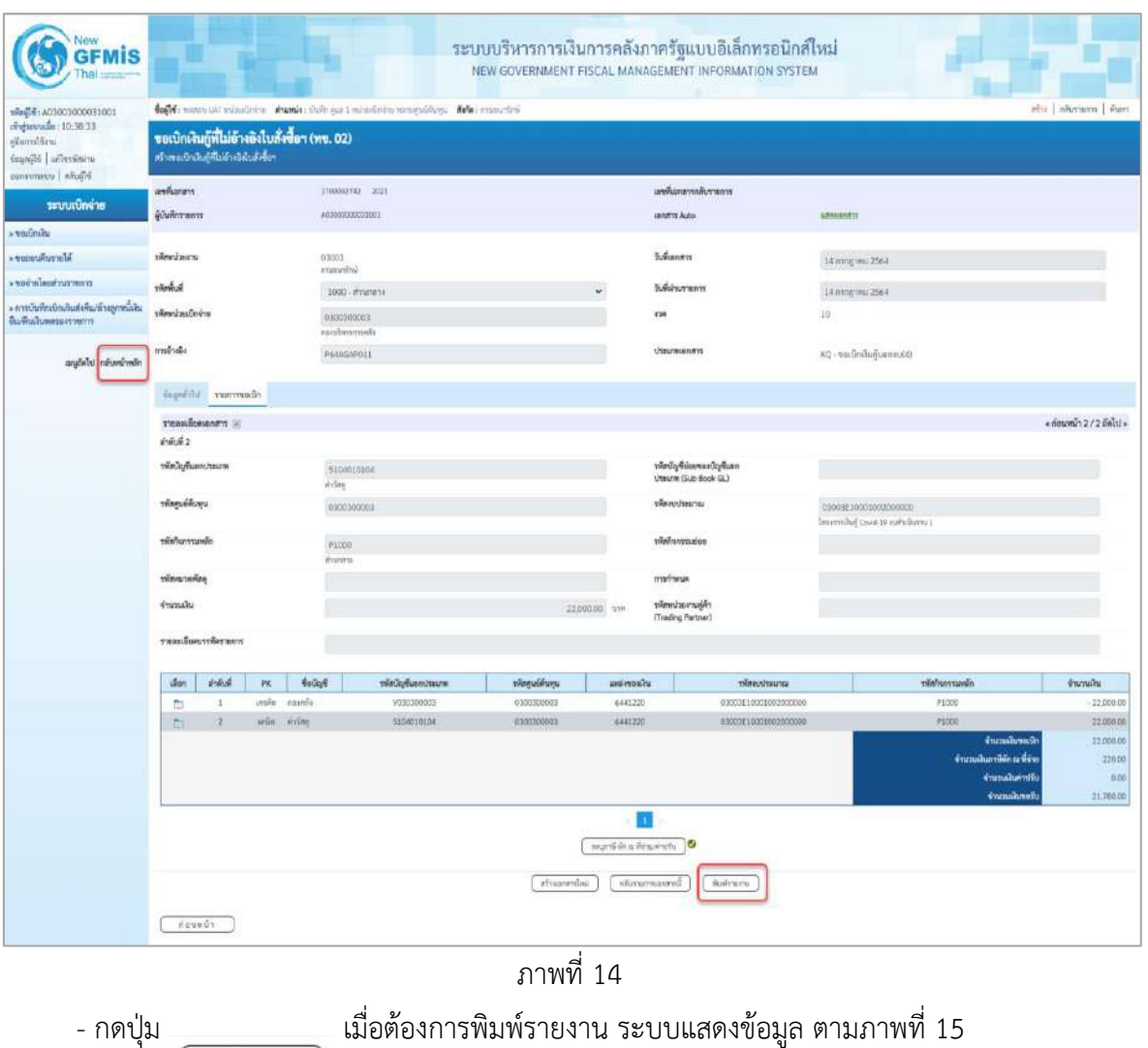

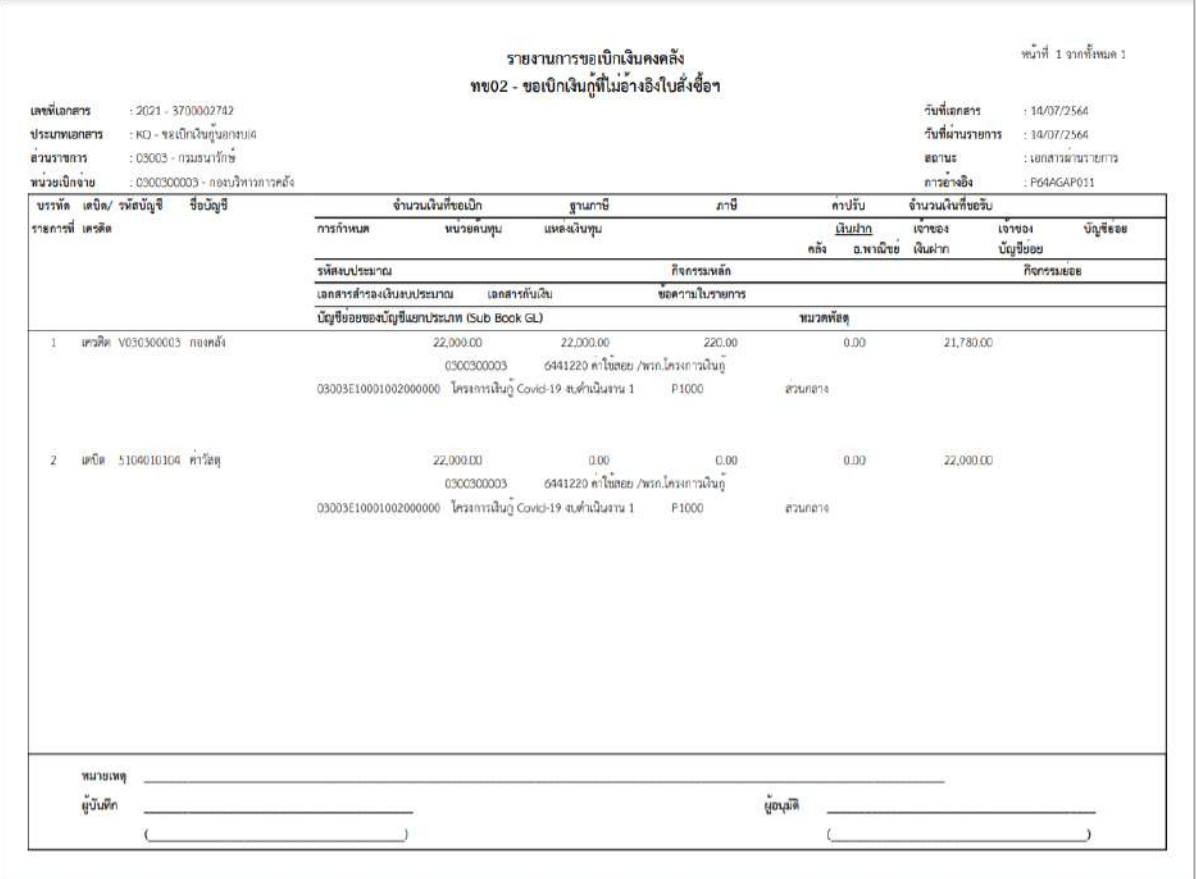

ภาพที่ 15 - กดปุ่ม <mark><sub>กลับหน้าหลัก</mark> ตามภาพที่ 14 เพื่อกลับไปหน้าจอหลัก</mark></sub>

### **การบันทึกรายการเบิกจ่ายผ่านส่วนราชการเพื่อจ่ายให้แก่บุคคลภายในหน่วยงาน**

### **เงินโครงการเงินกู้ฯ ( ประเภทเอกสาร KQ)**

### **ขั้นตอนการเข้าสู่ระบบ**

เมื่อเข้าระบบบันทึกข้อมูลหน่วยงานภาครัฐ ระบบแสดงหน้าหลักการบันทึกรายการของระบบงานต่าง ๆ

- -กดปุ่ม (ระบบเบิกจ่าย) เพื่อเข้าสู่ระบบเบิกจ่าย
- กดปุ่ม <mark>» ขอเบิกเงิน</mark> (ขอเบิกเงิน) เพื่อเข้าสู่ประเภทรายการขอเบิก
- กดปุ่ม  $\lceil$ ทข02 » ขอเบิกเงินกู้ที่ไม่อ้างอิงใบสั่งซื้อฯ | (ทข.02 ขอเบิกเงินประมาณที่ไม่อ้างใบสั่งซื้อฯ)

เพื่อเข้าสู่หน้าจอการบันทึกรายการขอเบิกเงินกู้ที่ไม่อ้างใบสั่งซื้อฯ (ขบ02) ตามภาพที่ 2 และภาพที่ 3

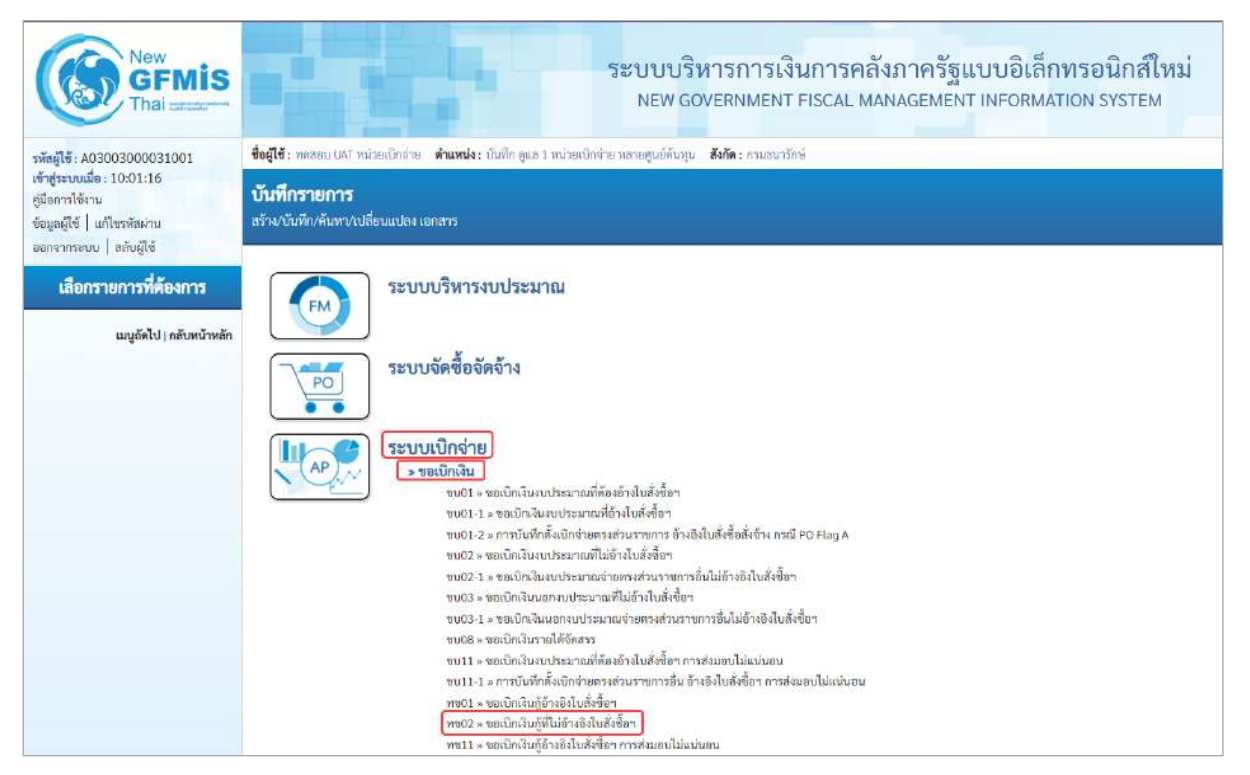

ภาพที่ 1

# **ขั้นตอนการบันทึกรายการ**

ระบุรายละเอียดเกี่ยวกับรายการขอเบิกเงินงบประมาณที่ไม่อ้างใบสั่งซื้อฯ ตามภาพที่ 2 และภาพที่ 3 โดยมีรายละเอียดการบันทึก 3 ส่วน คือ ข้อมูลส่วนหัว ข้อมูลทั่วไป และข้อมูลรายการขอเบิกให้บันทึก รายละเอียด ดังนี้

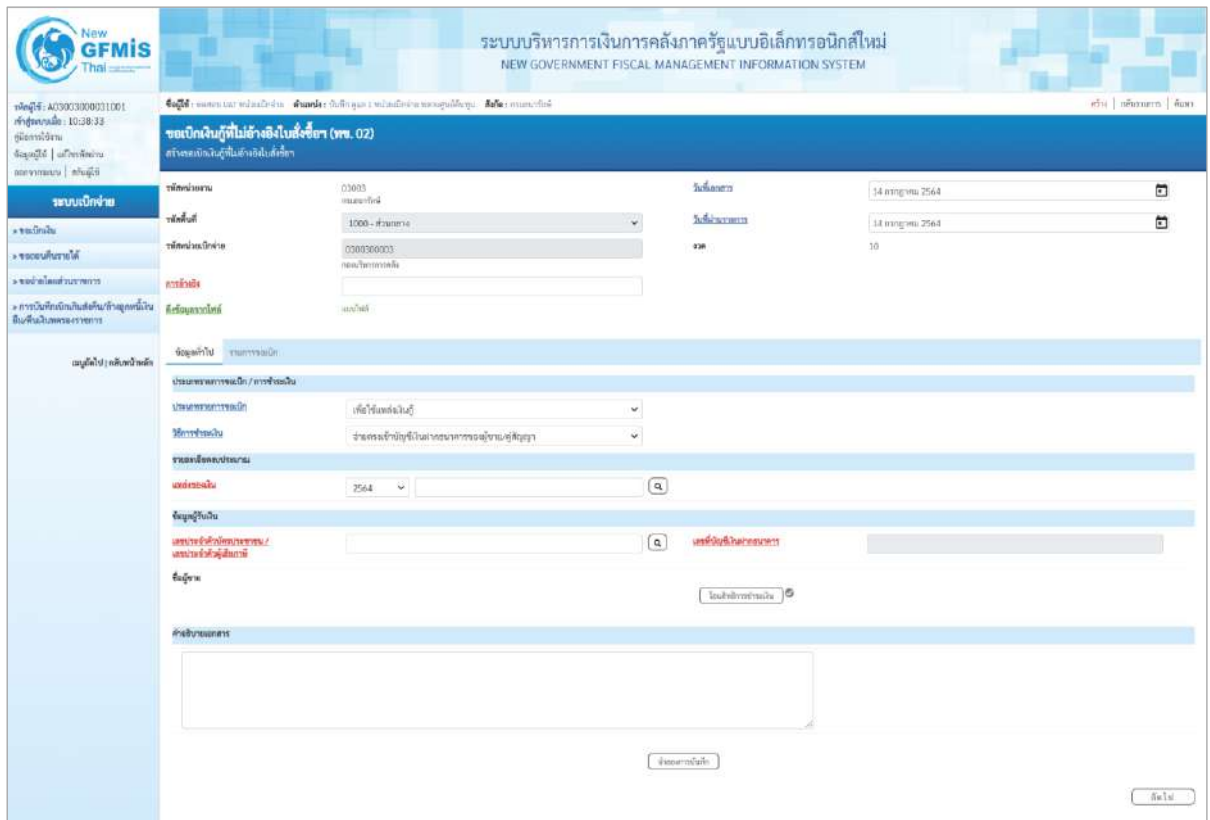

ภาพที่ 2

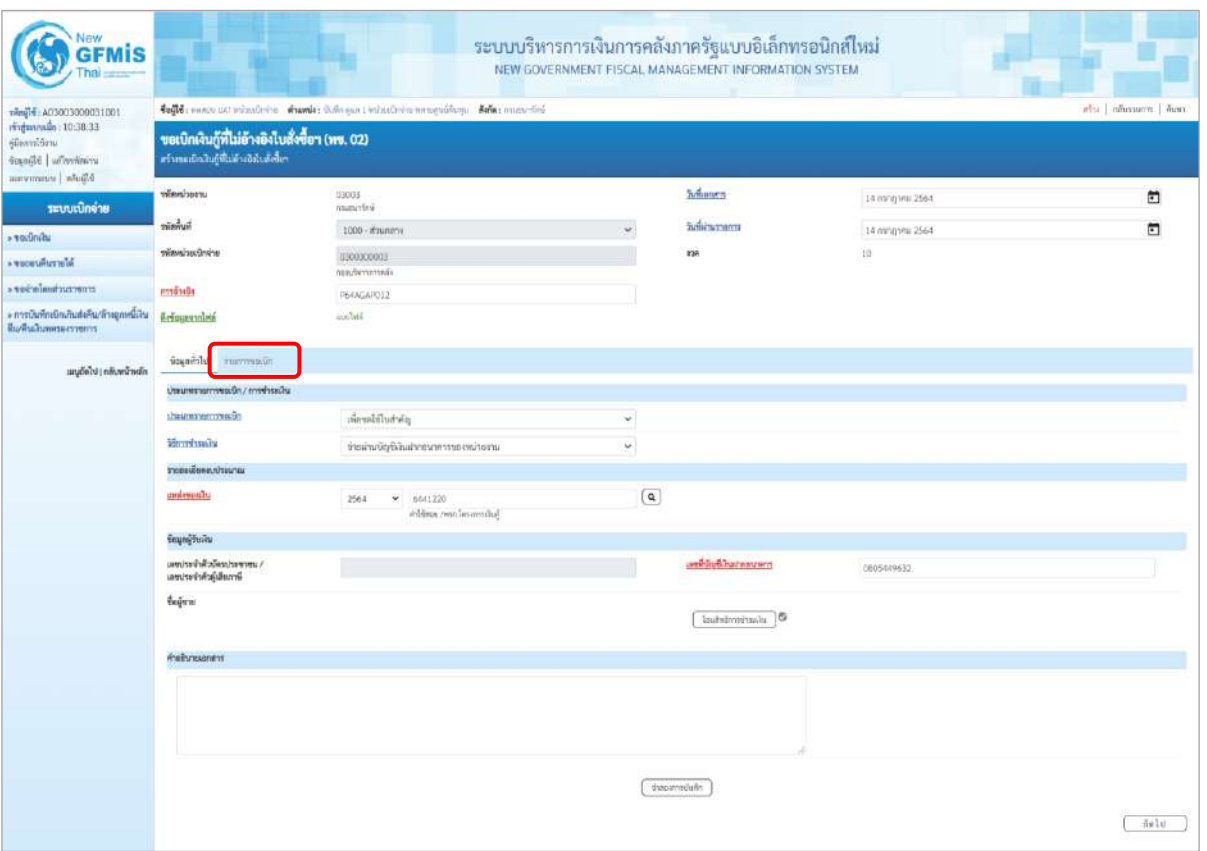

ภาพที่ 3

| ข้อมูลส่วนหัว       |                                                     |
|---------------------|-----------------------------------------------------|
| - รหัสหน่วยงาน      | ระบบแสดงรหัสหน่วยงาน จำนวน 5 หลักให้อัตโนมัติ       |
|                     | ์ ตามสิทธิการเข้าใช้งานระบบ ตัวอย่างแสดง 03003      |
| - รหัสพื้นที่       | ี ระบบแสดงรหัสพื้นที่ จำนวน 4 หลักให้อัตโนมัติ      |
|                     | ้ตามสิทธิการเข้าใช้งานระบบ ตัวอย่างแสดง 1000-       |
| ส่วนกลาง            |                                                     |
| - รหัสหน่วยเบิกจ่าย | ระบบแสดงรหัสหน่วยเบิกจ่าย จำนวน 10 หลักให้อัตโนมัติ |
|                     | ิตามสิทธิการเข้าใช้งานระบบ ตัวอย่างแสดง 0300300003  |
| - การอ้างอิง        | ระบุการอ้างอิง 10 หลัก เป็น P+YY+ Running Number    |
|                     | ี จำนวน 7 หลัก โดย P คือ ค่าคงที่                   |
|                     | YY คือ 2 หลักท้ายของปีงบประมาณ พ.ศ.                 |
|                     | Running Number คือ การอ้างอิงเลขที่ภายในหน่วยงาน    |
|                     | ์ตัวอย่างระบุ P64AGAP012                            |
|                     |                                                     |

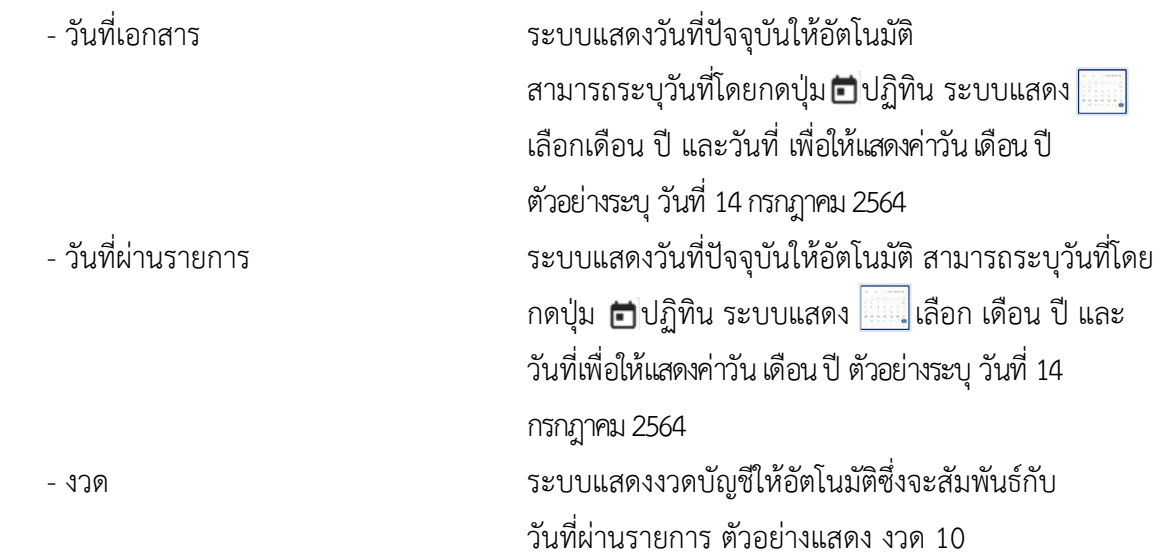

# **ข้อมูลทั่วไป ประเภทรายการขอเบิก/วิธีการชำระเงิน**

- ประเภทรายการขอเบิก การ กดป่ม  $\neg$  เลือก

้<br><mark>เพื่อจ่ายผู้ขาย/คู่สัญญา</mark> ้<br>เพื่อจ่ายเงินเดือนและเงินอื่นที่จ่ายสิ้นเดือน เพื่อจ่ายให้ยืม (เพื่อชดใช้ใบสำคัญ)

<u>้จ่ายตรงเข้าบัญชีเงินฝา</u>

จ่ายตรงเข้าบัญชีเงินฝากธนาคารของผู้ชาย/คู่สัญญา

- วิธีการชำระเงิน กดปุ่ม <sup>ไป</sup> เลือก

**รายละเอียดงบประมาณ**

- เลขที่เอกสารสำรองเงิน ไม่ต้องระบุ

## **ข้อมูลผู้รับเงิน**

- เลขประจำตัวบัตรประชาชน/ ไม่ต้องระบุ เลขประจำตัวผู้เสียภาษี

(จ่ายผ่านบัญชีเงินฝากธนาคารของหน่วยงาน)

เพื่อชดใช้ใบสำคัญ

- แหล่งของเงิน ระบุแหล่งของเงินจำนวน 7 หลัก โดยระบุ $YY41$ XXX Y คือ 2 หลักท้ายของปีงบประมาณ พ.ศ. 41 คือค่าคงที่ X คือ หมวดรายจ่าย ตัวอย่างระบุ 6441140

- เลขที่บัญชีเงินฝากธนาคาร ระบุเลขที่บัญชีเงินฝากธนาคารของหน่วยงาน ตัวอย่างระบุ 0805449632 - คำอธิบายเอกสาร ระบุคำอธิบายเอกสาร สามารถระบุได้สูงสุด 99 ตัวอักษร ใน 1 บรรทัดรายการ

- กดปุ่ม <mark>รายการขอเบิก หรือปุ่ม ( สัดไบ ) เพื่อบันทึ</mark>กรายการต่อไป ตามภาพที่ 4 และ ภาพที่ 5

**ข้อมูลรายการขอเบิก**

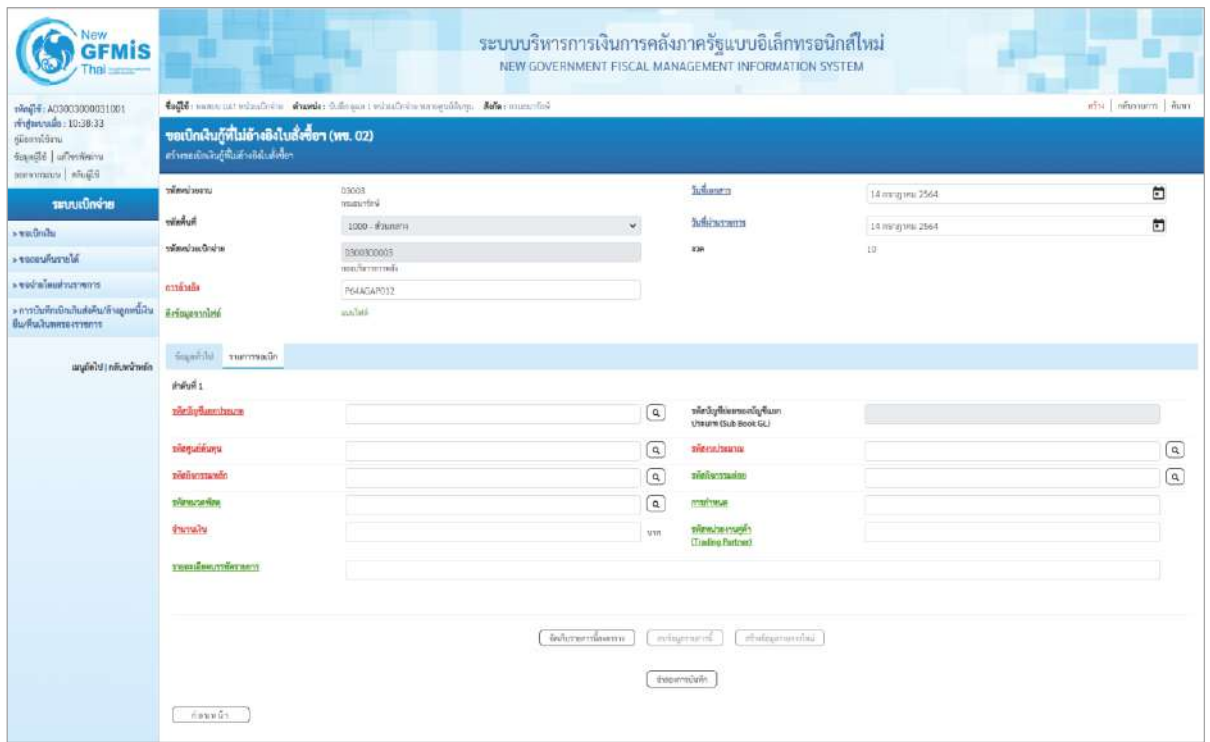

ภาพที่ 4

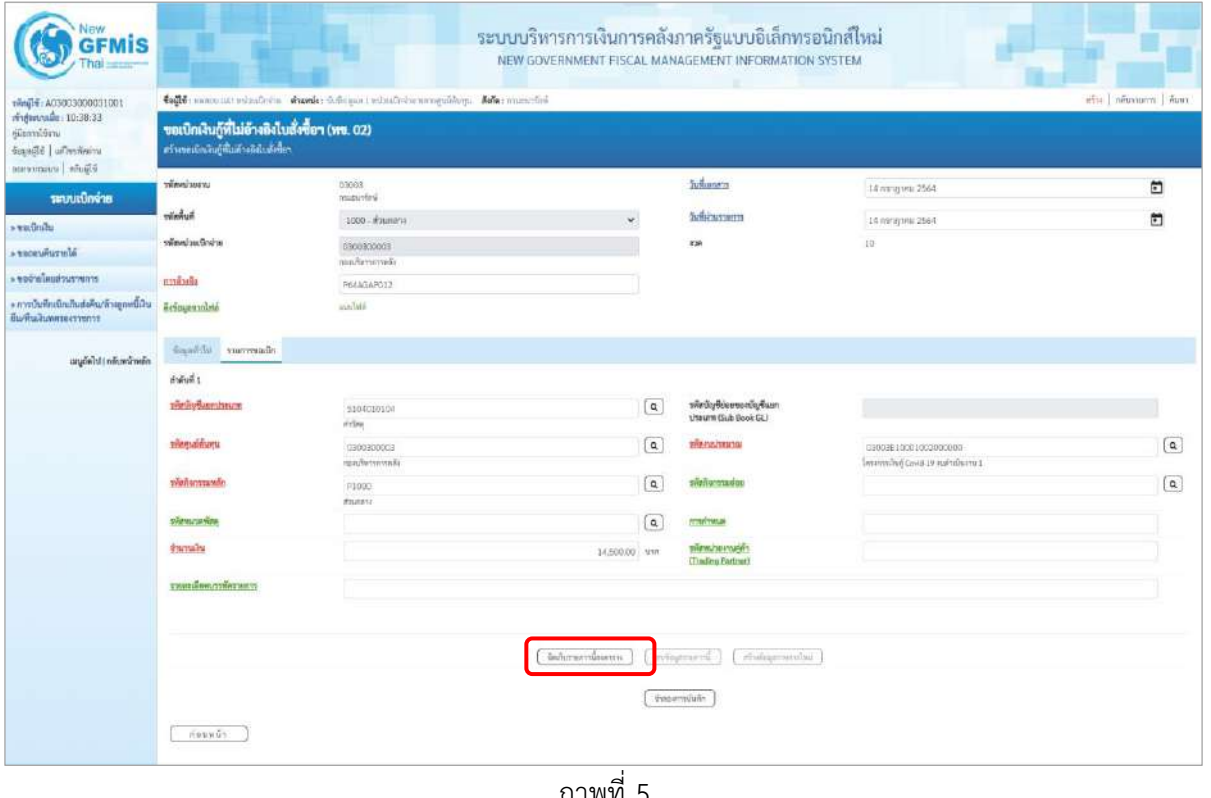

#### ภาพที่ 5

- รหัสบัญชีแยกประเภท ระบุรหัสบัญชีแยกประเภท จำนวน 10 หลัก

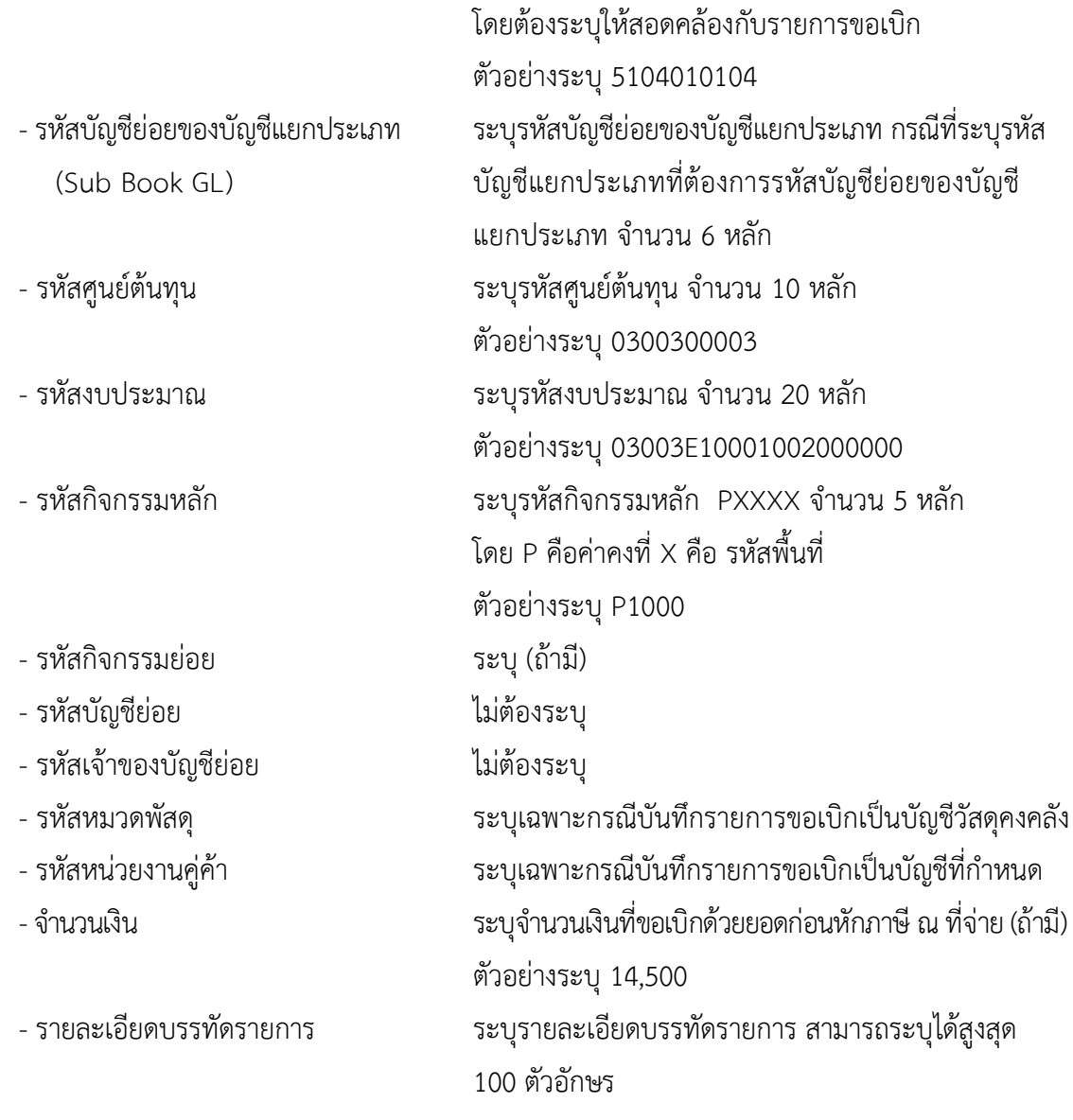

- กดปุ่ม  $\sqrt{\frac{5}{100}}$ จัดเก็บรายการนี้ลงตาราง เพื่อบันทึกข้อมูลลงในตาราง ตามภาพที่ 6

## **การบันทึกรายการ**

หลังจากกดปุ่ม "จัดเก็บรายการนี้ลงในตาราง" ระบบจะจัดเก็บข้อมูลรายการขอเบิกเงิน 1 บรรทัด รายการโดยมีรายละเอียดประกอบด้วย ลำดับที่ PK ชื่อบัญชี รหัสบัญชีแยกประเภท รหัสศูนย์ต้นทุน แหล่งของเงิน รหัสงบประมาณ รหัสกิจกรรมหลัก รหัสกิจกรรมย่อย จำนวนเงิน จำนวนเงินขอเบิก จำนวนภาษีหัก ณ ที่จ่าย จำนวนเงินค่าปรับ จำนวนเงินขอรับ หากต้องการบันทึกรายการลำดับต่อไป ให้ระบุรายละเอียดใน "ข้อมูลรายการขอเบิก" และเมื่อระบุรายละเอียดครบถ้วนถูกต้องกดปุ่มจัดเก็บรายการนี้ลงในตาราง เช่นเดียวกัน เพื่อระบบบันทึกรายการลำดับต่อไป และทำเช่นนี้จนครบทุกรายการ กรณีมีการหักภาษี ณ ที่จ่าย หรือค่าปรับ ให้กดปุ่มระบุภาษีหัก ณ ที่จ่าย/ค่าปรับ เพื่อระบุภาษีหัก ณ ที่จ่าย /ค่าปรับ ตามภาพที่ 8 และ ภาพที่ 9

|                                                                                    |                                                                                                    |                                                                                                    |             |                                                         |                             |                                     | <b>ALC</b><br>wurd in a Braziliu<br>สำหรอการอันทึก |                                                        |                                      | จำนวนอันทะกับ                                                                    | 14,500.00                              |  |
|------------------------------------------------------------------------------------|----------------------------------------------------------------------------------------------------|----------------------------------------------------------------------------------------------------|-------------|---------------------------------------------------------|-----------------------------|-------------------------------------|----------------------------------------------------|--------------------------------------------------------|--------------------------------------|----------------------------------------------------------------------------------|----------------------------------------|--|
|                                                                                    | E.                                                                                                    | $\mathbf{I}$                                                                                           | under white |                                                         | 5104230104                  | 0300300003                          | 4441220                                            | 03003210001002000000                                   |                                      | #1000<br>จำนวนสันทอเนือ<br>ข้ามวงเจียภาษีพัก ณ ที่พ่าย<br><b>Gramalhaving Eu</b> | 14,500.00<br>14,500.00<br>0.00<br>0.00 |  |
|                                                                                    | <b>Wen</b>                                                                                                 | ที่เพิ่มที่                                                                                            | PK          | finlight                                                | หลีกนัญชีผยกประเภท          | Grahamanthawitti<br><b>THATHING</b> | in Guerrants<br>unnerositu                         | infranceuphote<br>www.www.                             |                                      | nin'somunin                                                                      | จำนวนเงิน                              |  |
|                                                                                    |                                                                                                    | хинцівнативник:                                                                                        |             |                                                         |                             |                                     |                                                    |                                                        |                                      |                                                                                  |                                        |  |
|                                                                                    | тёйнизжен<br><b><i>IVITAGORNER</i></b><br><b>Tariway</b>                                                   |                                                                                                    |             |                                                         |                             |                                     | u m                                                | SHEW/264YUNKS<br>(Trading Partner)                     |                                      |                                                                                  |                                        |  |
|                                                                                    |                                                                                                    |                                                                                                    |             |                                                         |                             |                                     | $\alpha$                                           | awrites                                                |                                      |                                                                                  |                                        |  |
|                                                                                    |                                                                                                    |                                                                                                    |             |                                                         |                             |                                     | $\left[ a\right]$                                  | silenamarket                                           |                                      |                                                                                  | $\alpha$                               |  |
|                                                                                    | seemal more                                                                                                |                                                                                                    |             |                                                         |                             |                                     | $\left( \mathbf{q}\right)$                         | <b>RUBBER OF STREET</b>                                |                                      |                                                                                  | $\left( \alpha \right)$                |  |
|                                                                                    | wierziordunmissume                                                                                         |                                                                                                    |             |                                                         |                             |                                     | $\boxed{a}$                                        | ทริสต์อยู่ซี่ย่อยของต้องขึ้นอก<br>Utaurn (Sub Book GL) |                                      |                                                                                  |                                        |  |
| anglisht i relievativelin                                                          | में भी प्रति 2                                                                                             |                                                                                                    |             |                                                         |                             |                                     |                                                    |                                                        |                                      |                                                                                  |                                        |  |
|                                                                                    |                                                                                                    | nDusernure ulritaus                                                                                    |             |                                                         |                             |                                     |                                                    |                                                        |                                      |                                                                                  |                                        |  |
| » การบันทึกเบิกเกินส่งคืน/ล้วสอกหนี้เงิน<br>มีนครินเลินทศวรราชการ                  | Erisuarmisté                                                                                               |                                                                                                    |             | mindled                                                 |                             |                                     |                                                    |                                                        |                                      |                                                                                  |                                        |  |
| cremerarchealarber «                                                               | routerm                                                                                                    |                                                                                                    |             |                                                         | apartererente<br>R64AGAR012 |                                     |                                                    |                                                        |                                      |                                                                                  |                                        |  |
| » vadnihi<br>a veceu Aurania                                                       | stimulus/availer                                                                                           |                                                                                                    |             |                                                         | 0300300003                  |                                     |                                                    | <b>Kan</b>                                             | 10                                   |                                                                                  |                                        |  |
| วะบบเบิกจ่าย                                                                       | humaw                                                                                                    |                                                                                                    |             |                                                         | numeries<br>-1000 - #gunana |                                     |                                                    | <b>Julianon</b>                                        | 14 ming war 2564<br>14 ming tPM 2564 |                                                                                  | $\blacksquare$<br>$\blacksquare$       |  |
| migreende: 10:38:33<br>diamidina<br>desaulté   uillentienne<br>Elisten   stranovna | สร้างขอบัตรในผู้ที่ไม่ล้างอิตับตั้งขึ้นๆ<br>www.pought                                                     |                                                                                                    |             | ขอเบิกเงินกู้ที่ไม่อ้างอิงไบสั่งซื้อฯ (พข. 02)<br>03003 |                             |                                     |                                                    | <b>Julianez</b>                                        |                                      |                                                                                  |                                        |  |
| 1001200300300031001                                                                |                                                                                                    | who   information   Auto<br>toff more at rizates, standards where a mouth more along the more informa- |             |                                                         |                             |                                     |                                                    |                                                        |                                      |                                                                                  |                                        |  |
| New<br><b>GFMIS</b>                                                                | ระบบบริหารการเงินการคลังภาครัฐแบบอิเล็กทรอนิกส์ใหม่<br>NEW GOVERNMENT FISCAL MANAGEMENT INFORMATION SYSTEM |                                                                                                    |             |                                                         |                             |                                     |                                                    |                                                        |                                      |                                                                                  |                                        |  |

ภาพที่ 6

- กดปุ่ม  $\left(\begin{array}{c}$ ระบุภาษีหัก ณ ที่จ่าย/ค่าปรับ  $\left.\right)$  เพื่อบันทึกข้อมูลตามภาพที่ 7 และภาพที่ 8

# **การบันทึกภาษีหัก ณ ที่จ่าย/ค่าปรับ**

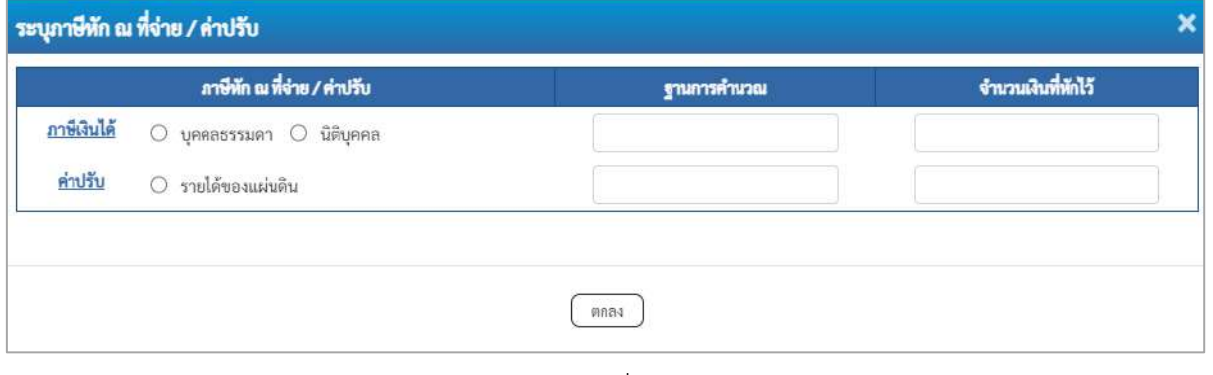

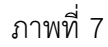

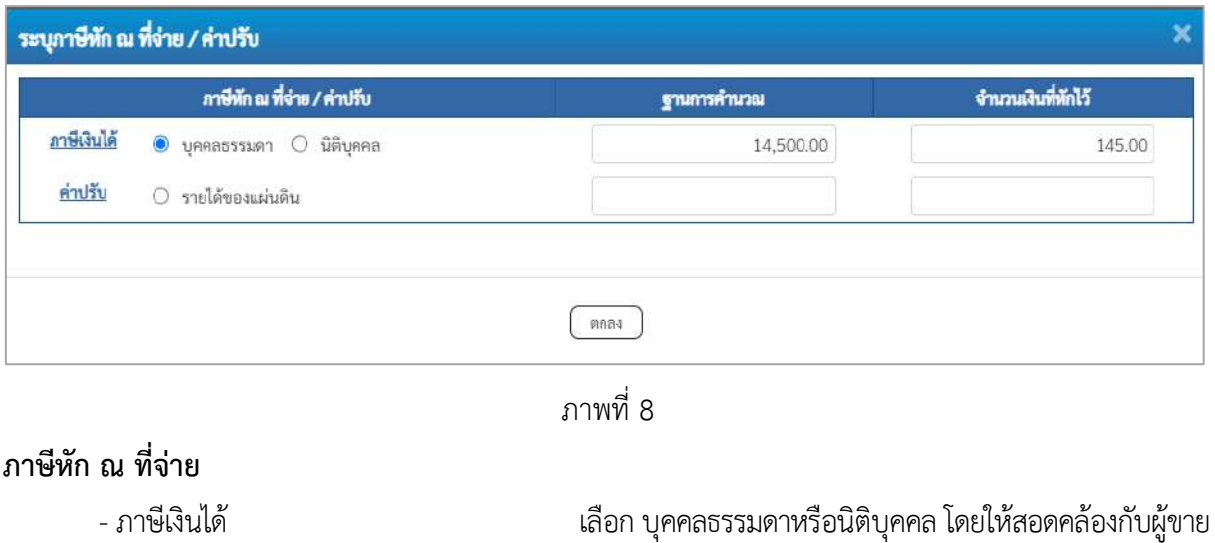

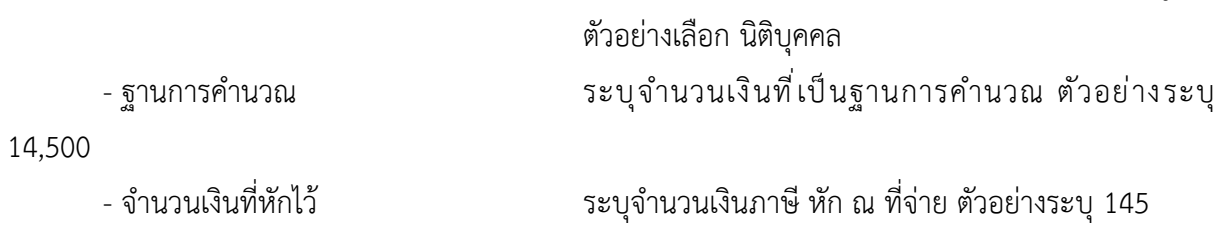

- ค่าปรับ ระบุเป็น รายได้ของแผ่นดิน (ถ้ามี)

- กดปุ่ม เพื่อกลับเข้าสู่หน้าจอรายการขอเบิก ตามภาพที่ 9

# **การบันทึกรายการขอเบิก**

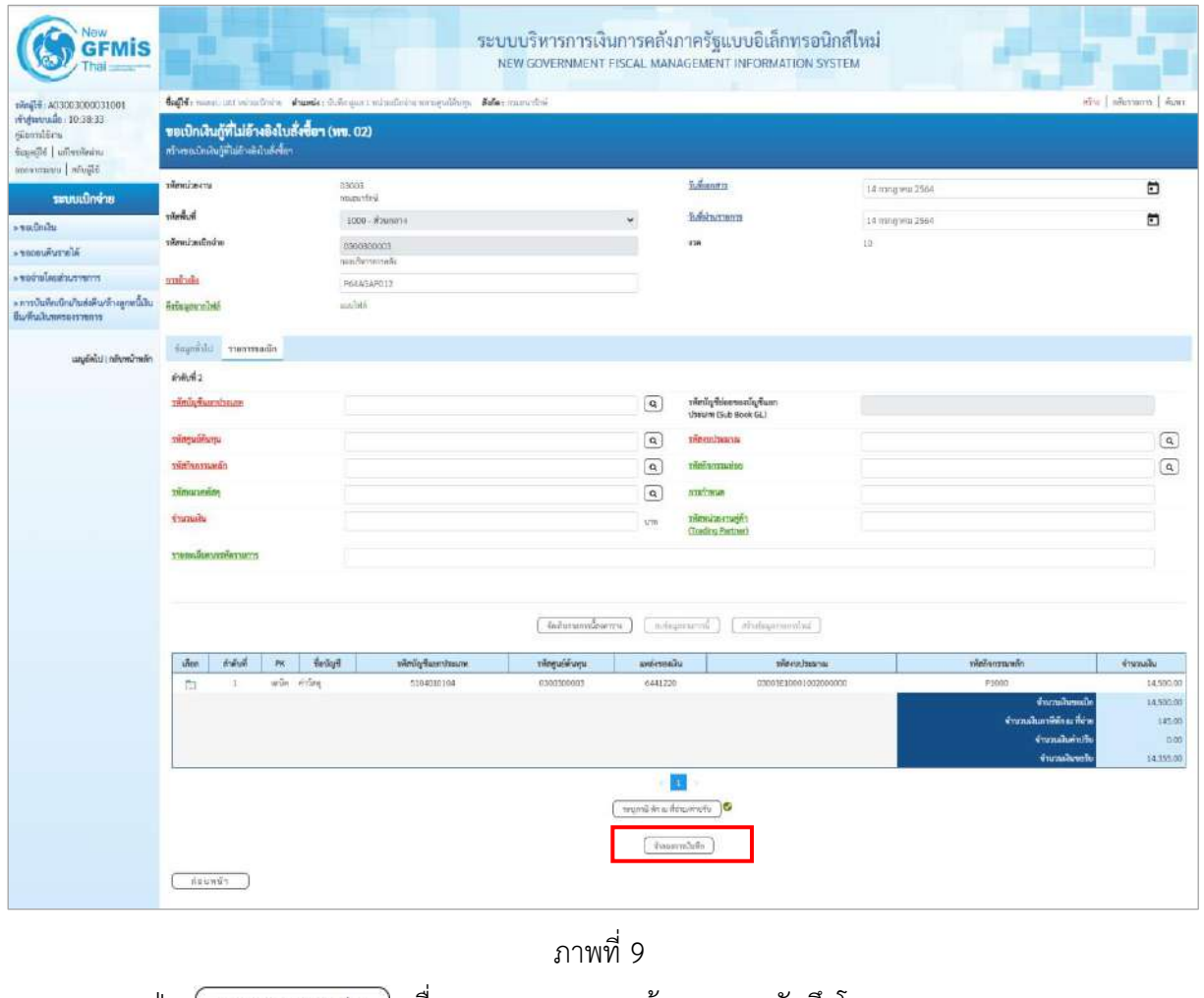

-กดปุ่ม เพื่อตรวจสอบความถูกต้องของการบันทึกโดยระบบแสดงผลการตรวจสอบ

ตามภาพที่ 10

#### **ระบบแสดงผลการตรวจสอบ**

หลังจากกดปุ่มจำลองการบันทึก ระบบแสดงรายละเอียดผลการตรวจสอบ ประกอบด้วยผลการบันทึก รหัสข้อความ และคำอธิบาย ให้ตรวจสอบและดำเนินการ ดังนี้

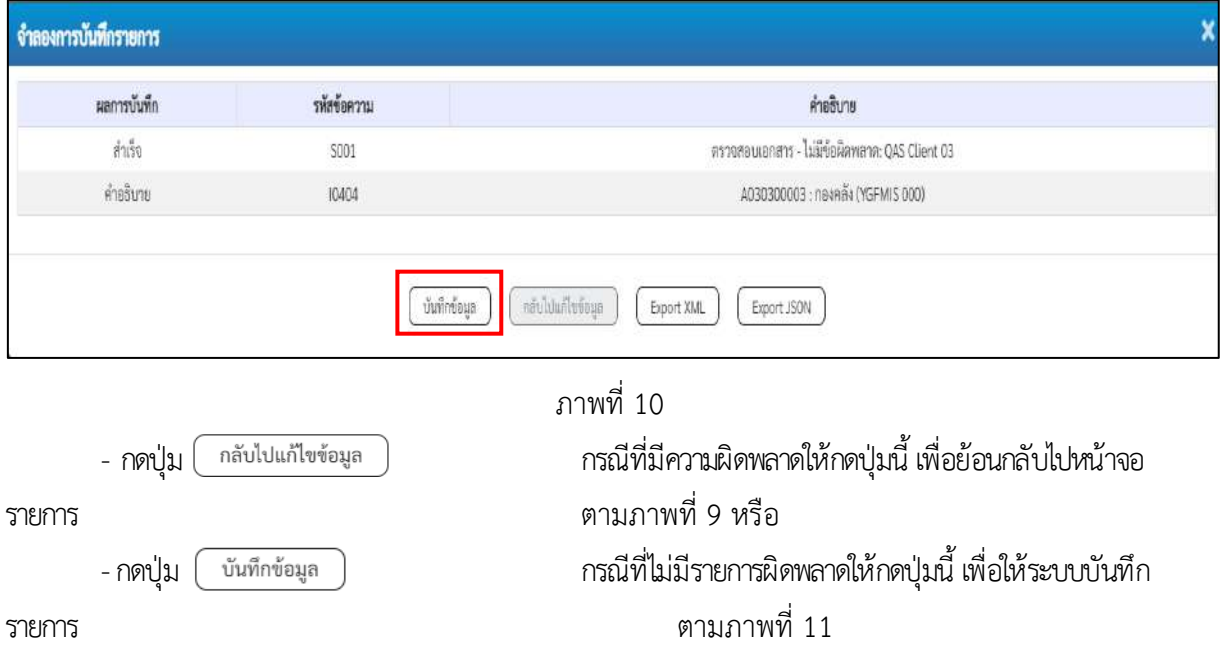

#### **ระบบบันทึกรายการขอเบิก**

หลังจากกดปุ่มบันทึกข้อมูล ระบบบันทึกรายการขอเบิกเงิน โดยมีผลการบันทึกเป็น "สำเร็จ" ได้เลขที่ เอกสาร 37XXXXXXXX ให้เลือกปุ่มใดปุ่มหนึ่งเพื่อกลับไปหน้าจอหลัก ก่อนที่จะออกจากระบบ ดังนี้

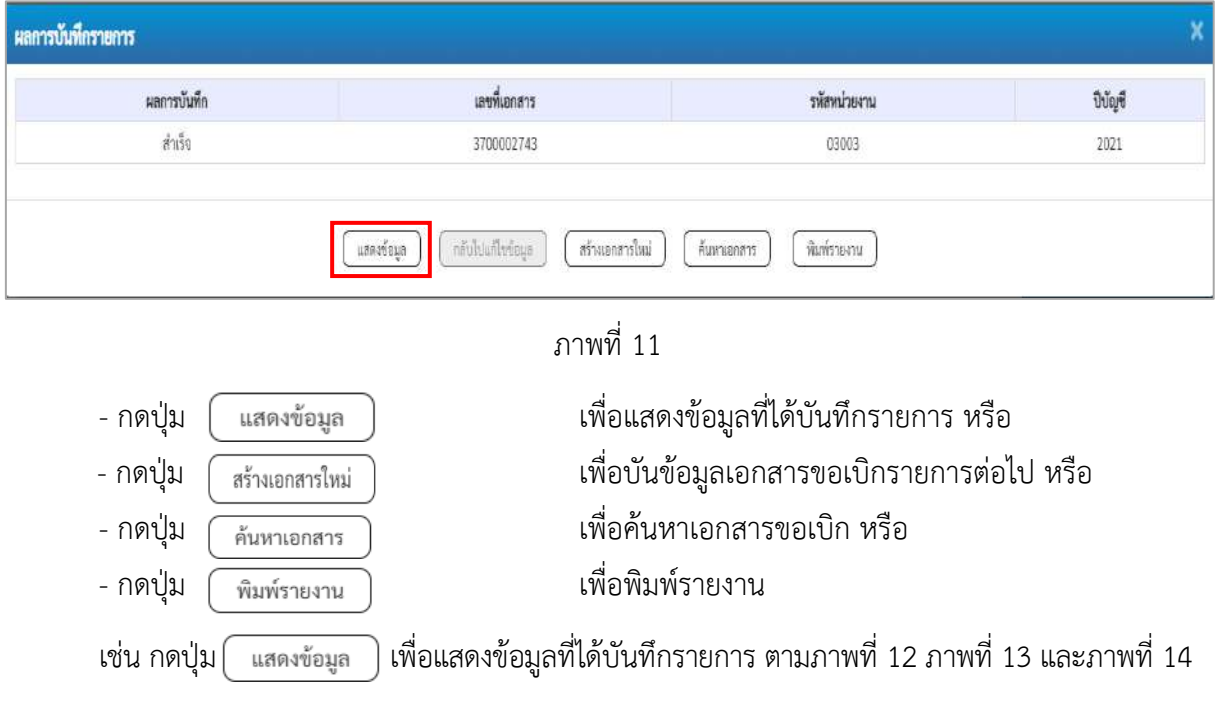

#### **แสดงการบันทึกรายการขอเบิก**

เมื่อกดปุ่มแสดงข้อมูล จะปรากฏหน้าจอข้อมูลของเลขที่เอกสารขอเบิกดังกล่าว ให้เลือกแถบ "รายการขอเบิก" ตามภาพที่ 12 ระบบแสดงคู่บัญชีให้อัตโนมัติแล้วจึงตรวจสอบความครบถ้วน ถูกต้องของ ข้อมูลในรายการขอเบิกเงิน หากประสงค์จะพิมพ์รายงาน ให้กดปุ่ม "พิมพ์รายงาน" หรือหากต้องการกลับไป หน้าหลักเพื่อออกจากระบบให้กดปุ่ม "กลับหน้าหลัก" ตามภาพที่ 13

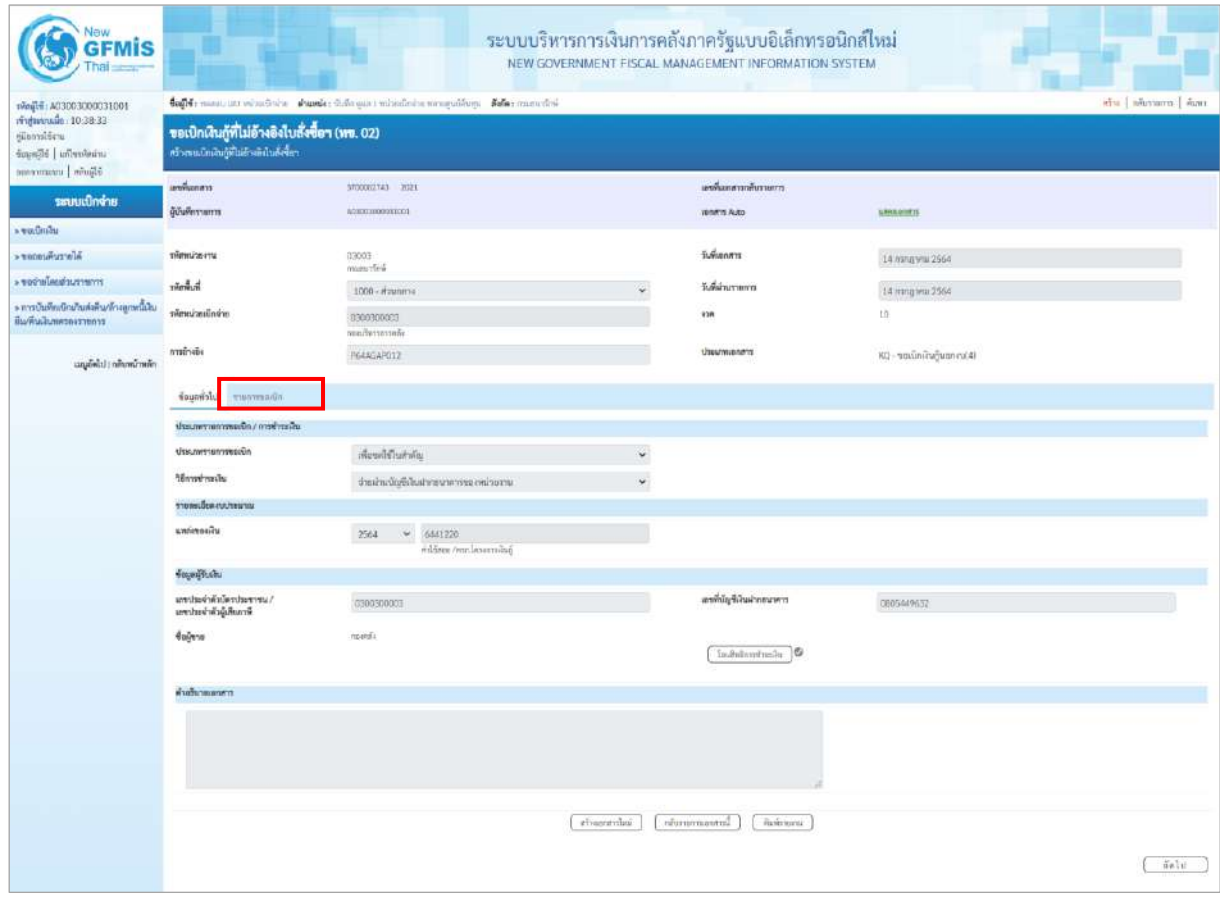

ภาพที่ 12 - กดปุ่ม <mark>รายการขอเบิก</mark> เพื่อตรวจสอบบัญชีแยกประเภท ตามภาพที่ 13 และภาพที่ 14

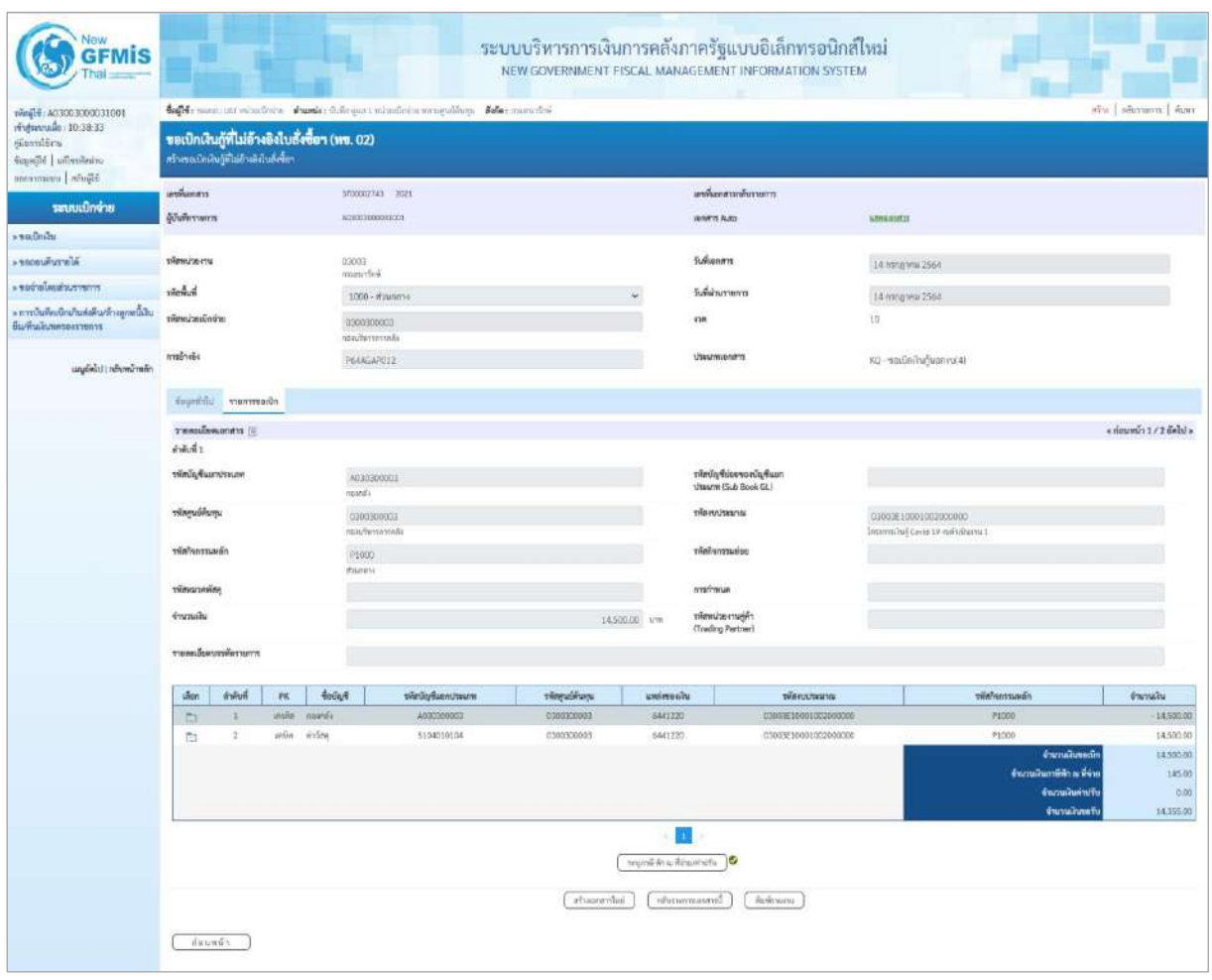

ภาพที่ 13

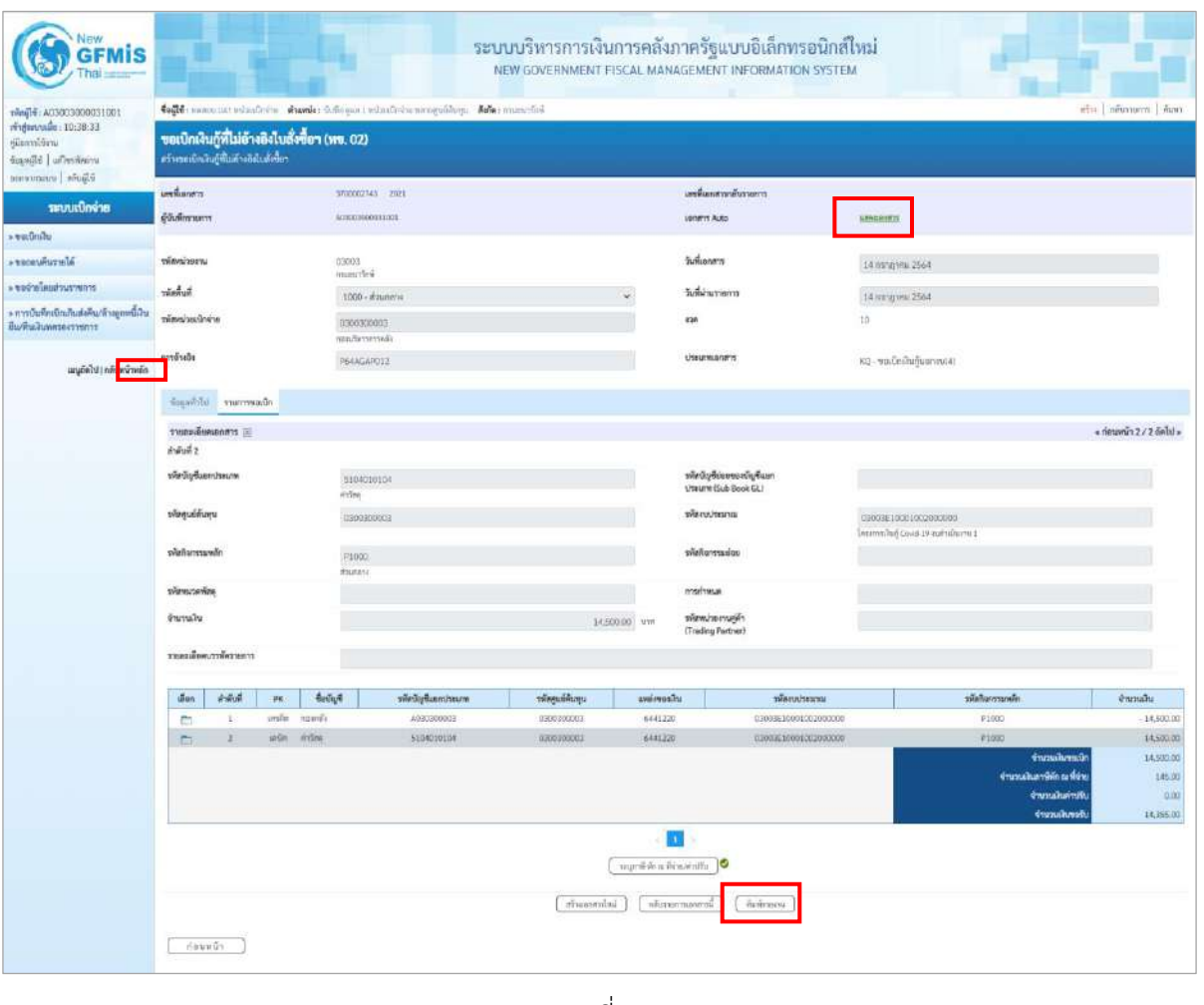

ภาพที่ 14

- กดปุ่ม เมื่อต้องการพิมพ์รายงาน ระบบแสดงข้อมูล ตามภาพที่ 15

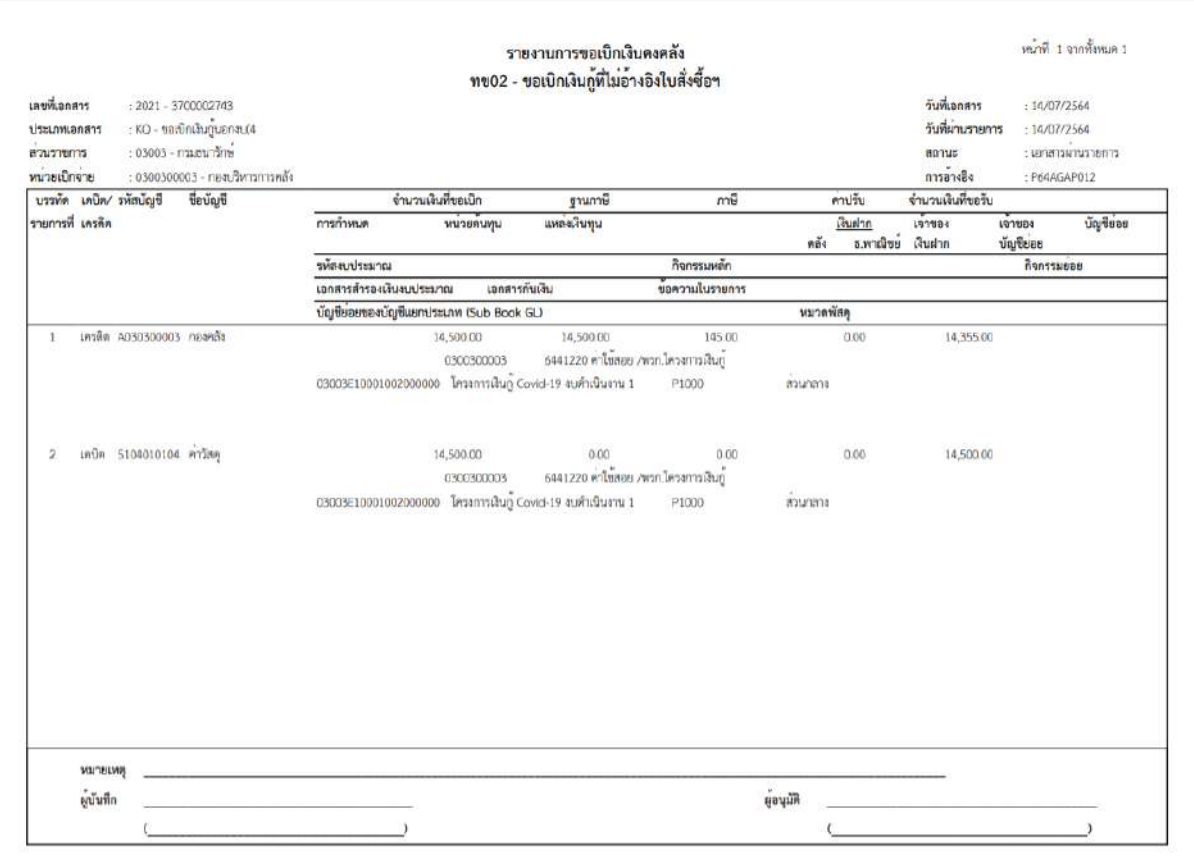

ภาพที่ 15

- กดปุ่ม ตามภาพที่ 14 เพื่อแสดงเอกสาร Auto ระบบแสดงข้อมูล ตามภาพที่ 16

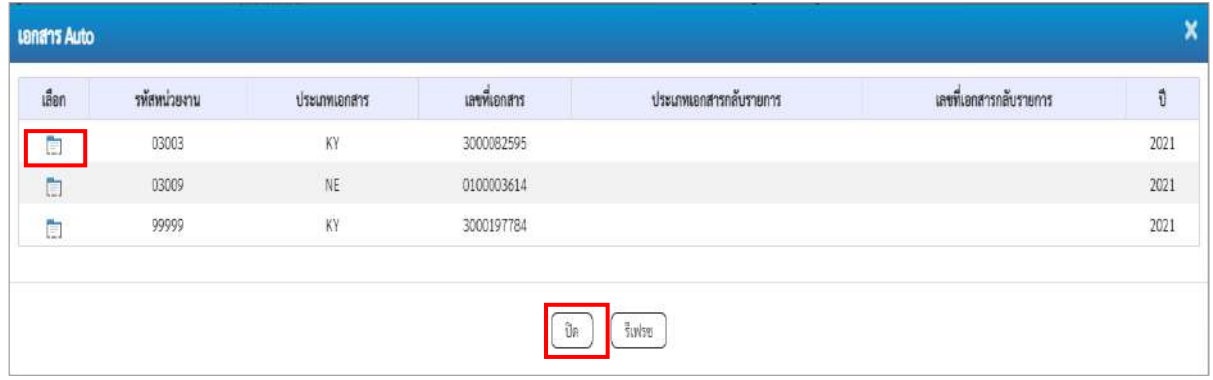

ภาพที่ 16

- กดปุ่ม เพื่อตรวจสอบรายละเอียดของเอกสาร Auto ระบบแสดงข้อมูลตามภาพที่ 17 ภาพที่ 18 ภาพที่ 19 และภาพที่ 20

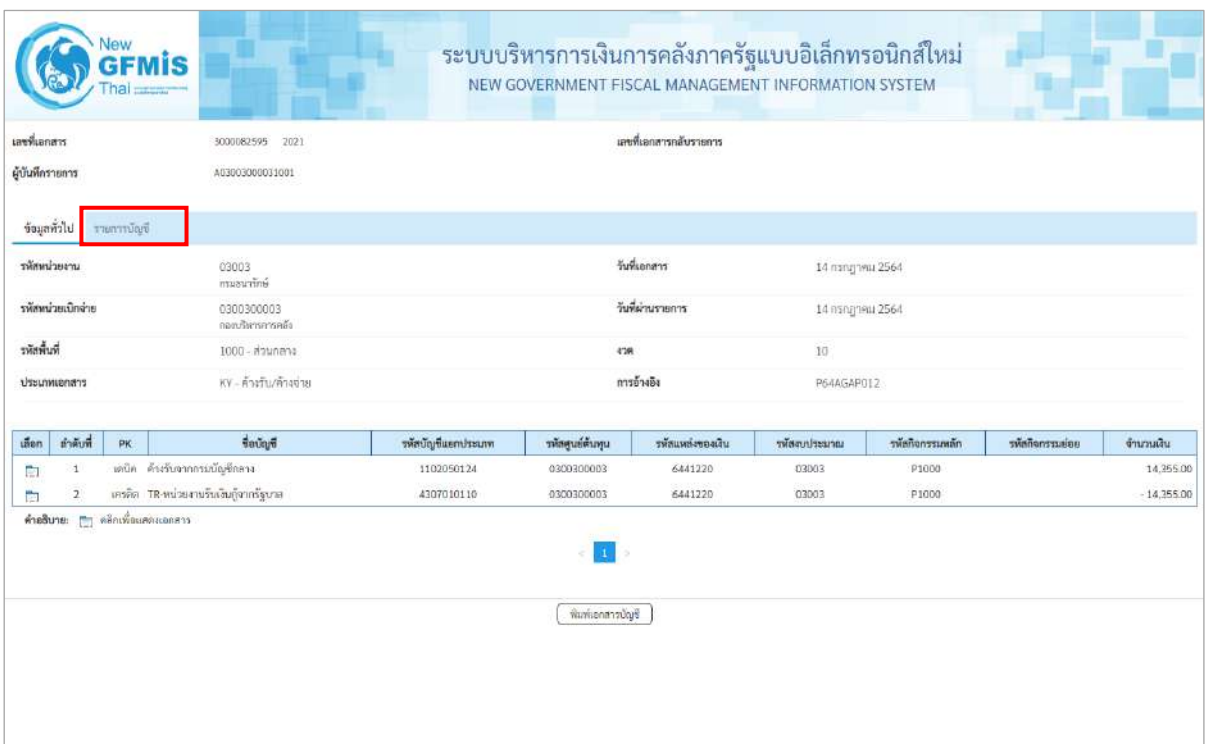

# ภาพที่ 17 - กดปุ่ม <mark>รายการบัญชี</mark> ระบบแสดงข้อมูลตามภาพที่ 17 และภาพที่ 18

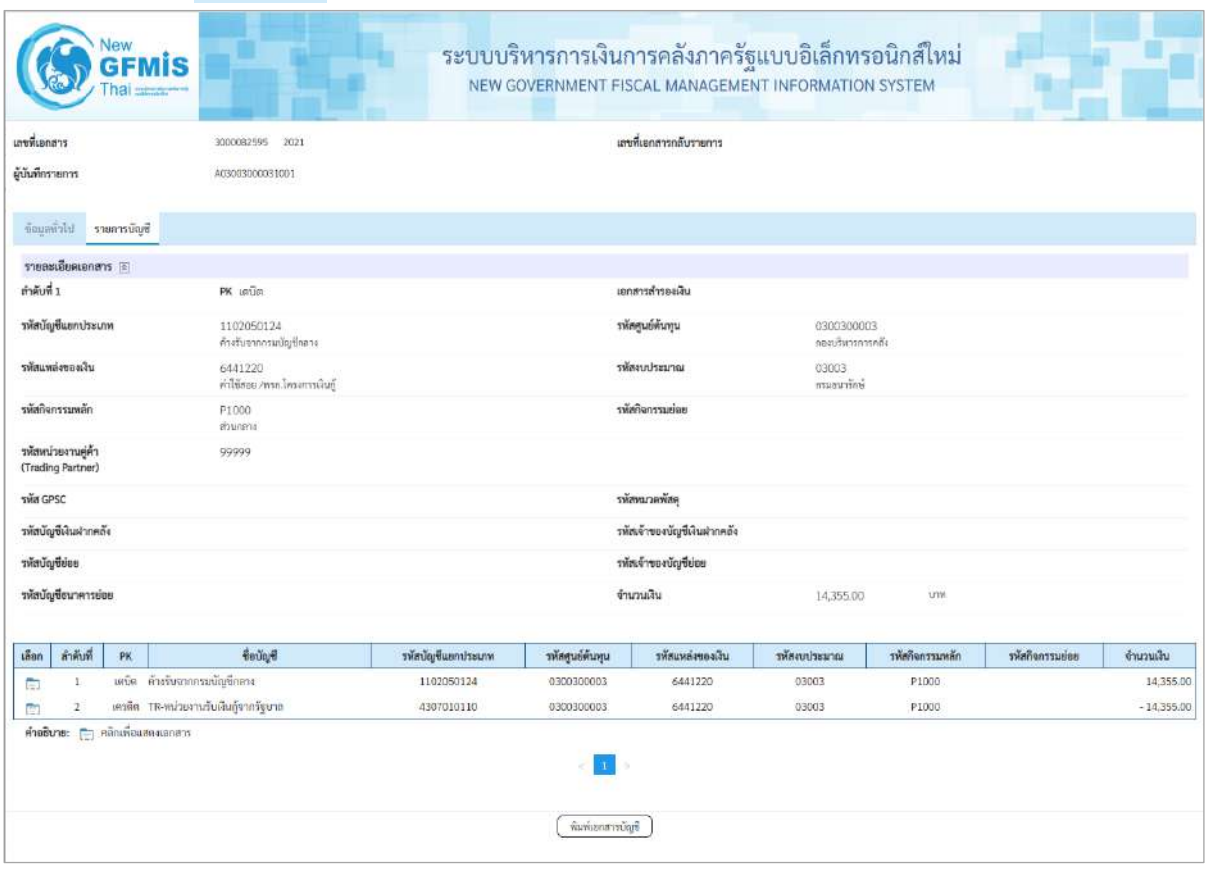

ภาพที่ 17

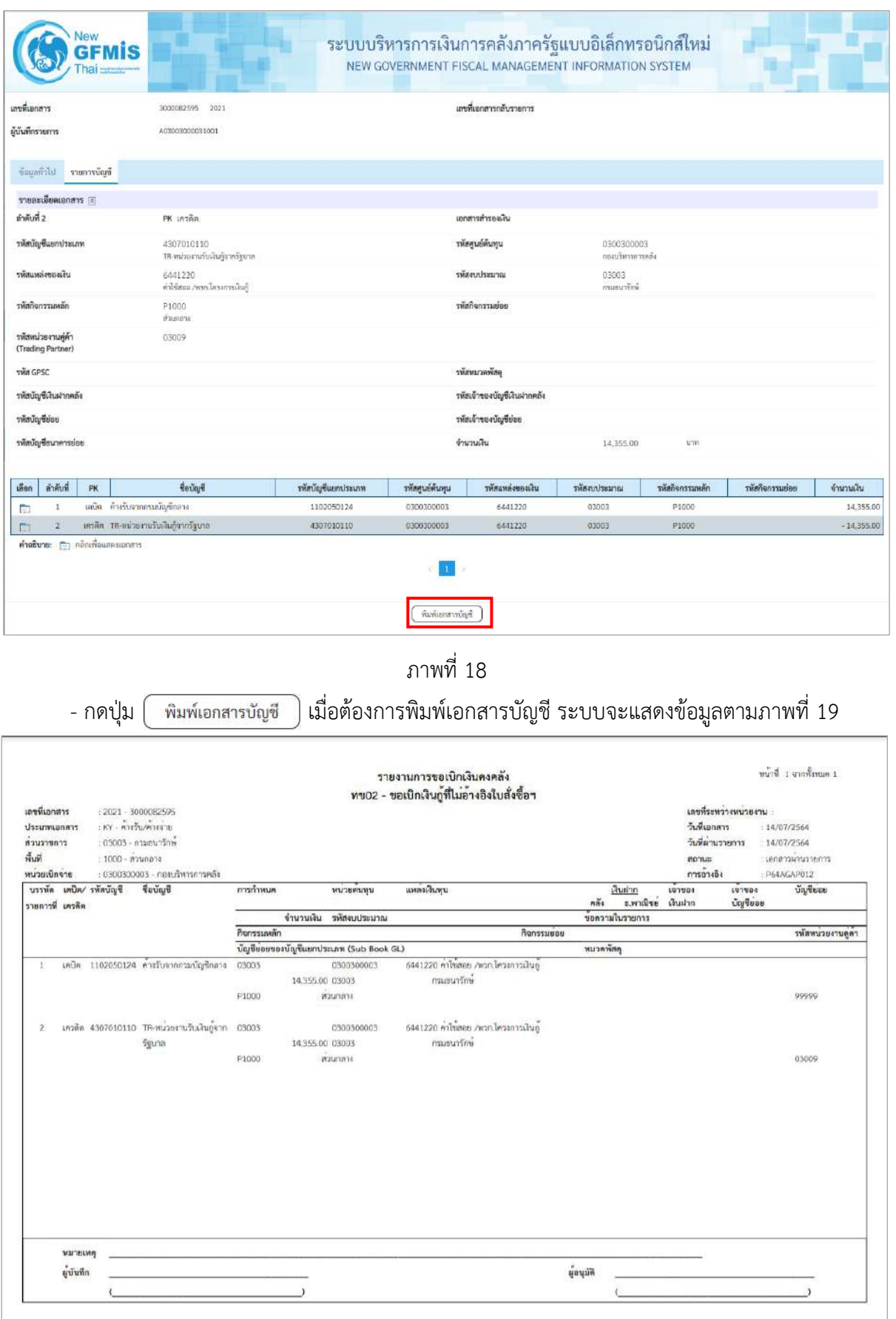

ภาพที่ 19

 $\sim$ กดปุ่ม  $\widehat{\mathbb{T}}$ งค $\cap$  ตามภาพที่ 16 เมื่อต้องการออกจากหน้าเอกสาร Auto ระบบจะแสดงหน้าจอ ตามภาพที่ 14 - กดปุ่ม <mark>กลับหน้าหลัก</mark> ตามภาพที่ 14 เพื่อกลับไปหน้าจอหลัก

**การบันทึกรายการเบิกจ่ายผ่านส่วนราชการเพื่อจ่ายให้แก่บุคคลภายในหน่วยงาน เป็นเงินจ่ายให้ยืม** 

# **เงินโครงการเงินกู้ฯ (ประเภทเอกสาร KQ)**

# **ขั้นตอนการเข้าสู่ระบบ**

เมื่อเข้าระบบบันทึกข้อมูลหน่วยงานภาครัฐ ระบบแสดงหน้าหลักการบันทึกรายการของระบบงานต่าง ๆ

- -กดปุ่ม (ระบบเบิกจ่าย) เพื่อเข้าสู่ระบบเบิกจ่าย
- กดปุ่ม <mark>» ขอเบิกเงิน</mark> (ขอเบิกเงิน) เพื่อเข้าสู่ประเภทรายการขอเบิก

- กดปุ่ม <mark>ทข02 » ขอเบิกเงินกู้ที่ไม่อ้างอิงใบสั่งซื้อฯ </mark> (ทข.02 ขอเบิกเงินประมาณที่ไม่อ้างใบสั่งซื้อฯ)

เพื่อเข้าสู่หน้าจอการบันทึกรายการขอเบิกเงินกู้ที่ไม่อ้างใบสั่งซื้อฯ (ขบ02) ตามภาพที่ 2 และภาพที่ 3

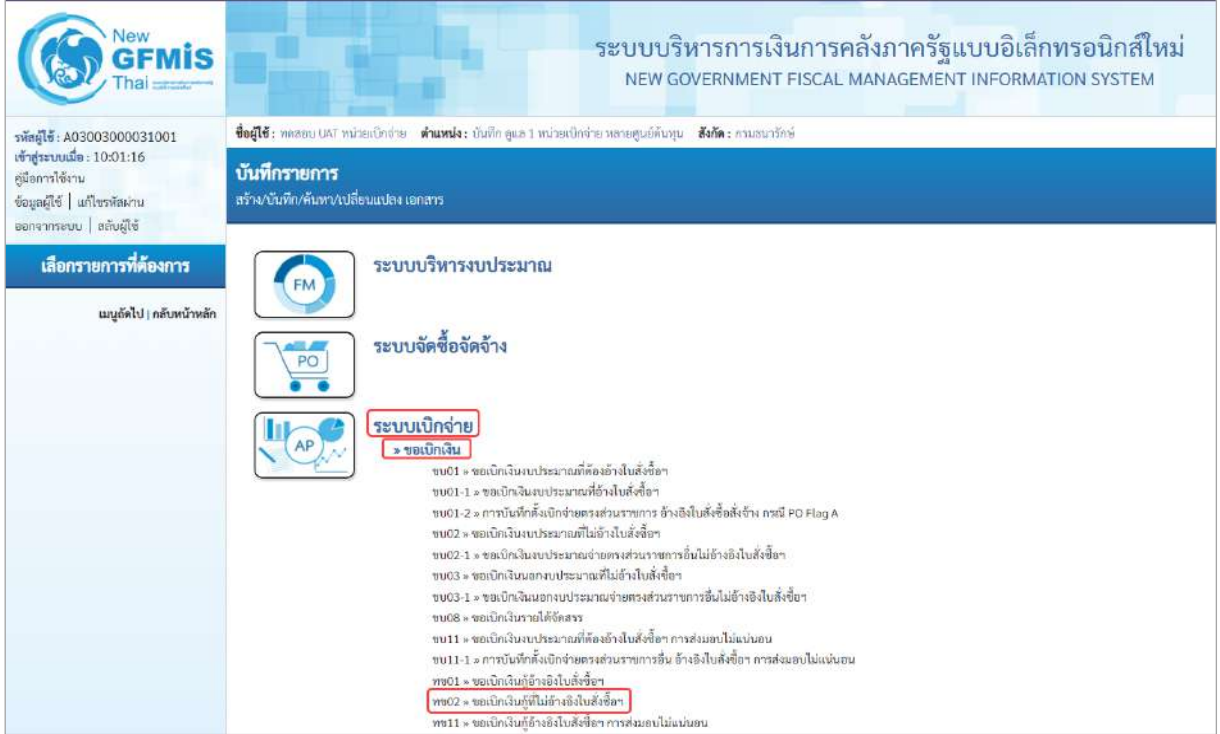

ภาพที่ 1

# **ขั้นตอนการบันทึกรายการ**

ระบุรายละเอียดเกี่ยวกับรายการขอเบิกเงินงบประมาณที่ไม่อ้างใบสั่งซื้อฯ ตามภาพที่ 2 และภาพที่ 3 โดยมีรายละเอียดการบันทึก 3 ส่วน คือ ข้อมูลส่วนหัว ข้อมูลทั่วไป และข้อมูลรายการขอเบิกให้บันทึก รายละเอียด ดังนี้

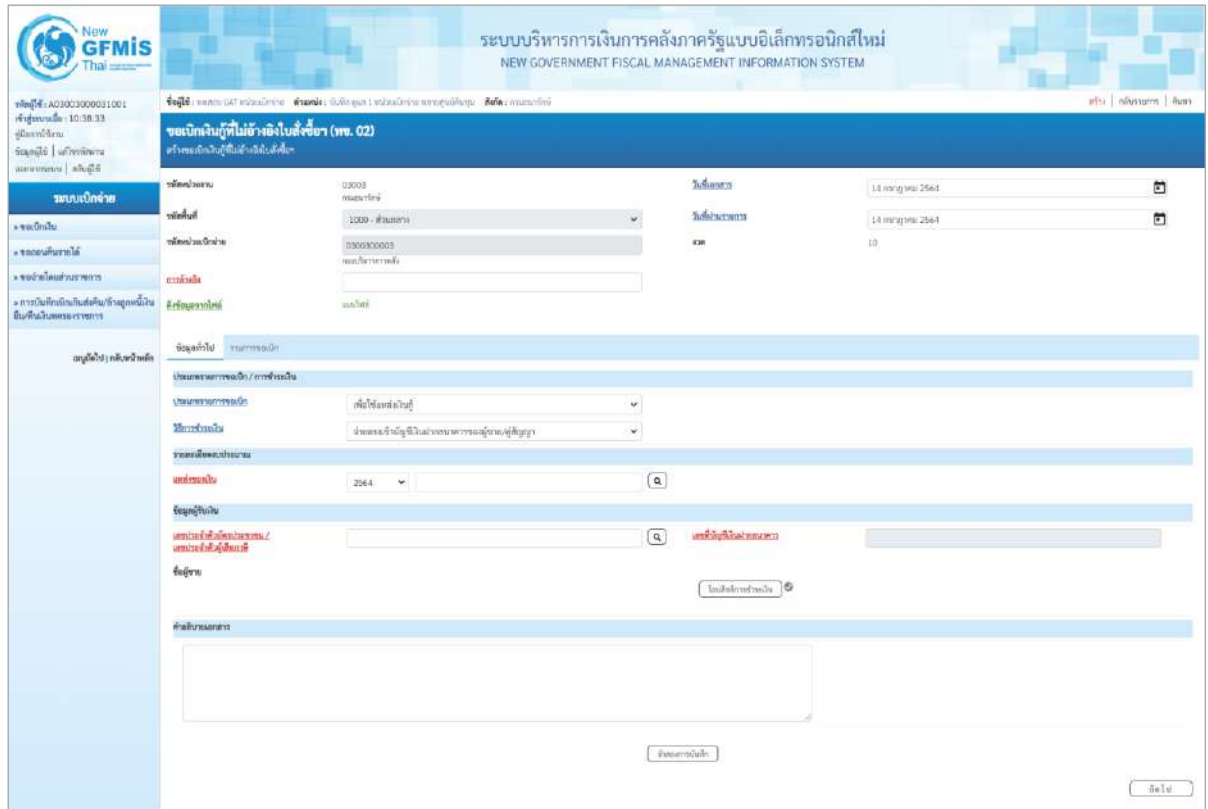

ภาพที่ 2

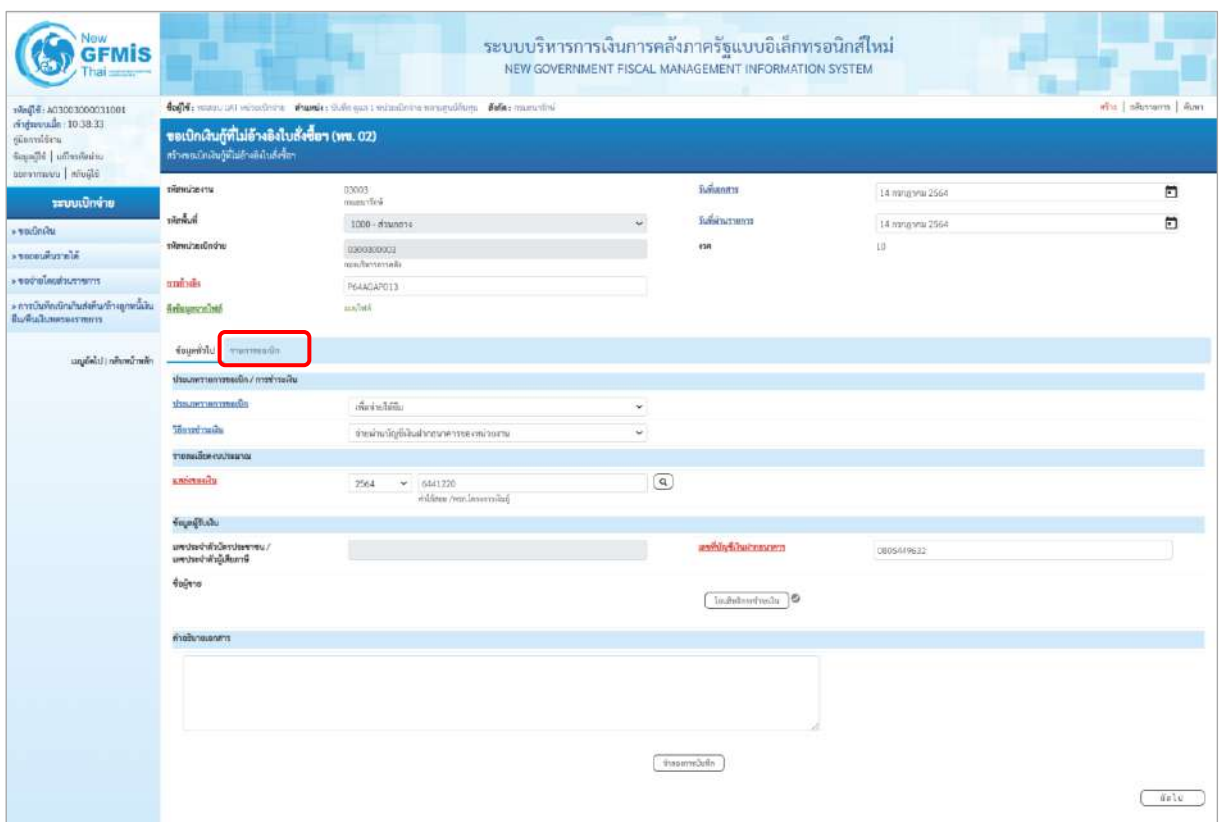

ภาพที่ 3

| ข้อมูลส่วนหัว       |                                                        |
|---------------------|--------------------------------------------------------|
| - รหัสหน่วยงาน      | ระบบแสดงรหัสหน่วยงาน จำนวน 5 หลักให้อัตโนมัติ          |
|                     | ตามสิทธิการเข้าใช้งานระบบ ตัวอย่างแสดง 03003           |
| - รหัสพื้นที่       | ระบบแสดงรหัสพื้นที่ จำนวน 4 หลักให้อัตโนมัติ           |
|                     | ตามสิทธิการเข้าใช้งานระบบ ตัวอย่างแสดง 1000-           |
| ส่วนกลาง            |                                                        |
| - รหัสหน่วยเบิกจ่าย | ระบบแสดงรหัสหน่วยเบิกจ่าย จำนวน 10 หลักให้อัตโนมัติ    |
|                     | ตามสิทธิการเข้าใช้งานระบบ ตัวอย่างแสดง 0300300003      |
| - การอ้างอิง        | ระบุการอ้างอิง 10 หลัก เป็น P+YY+ Running Number       |
|                     | ์ จำนวน 7 หลัก โดย P คือ ค่าคงที่                      |
|                     | YY คือ 2 หลักท้ายของปีงบประมาณ พ.ศ.                    |
|                     | Running Number คือ การอ้างอิงเลขที่ภายในหน่วยงาน       |
|                     | ตัวอย่างระบุ P64AGAP013                                |
| - วันที่เอกสาร      | ระบบแสดงวันที่ปัจจุบันให้อัตโนมัติ สามารถระบุวันที่โดย |
|                     | กดปุ่ม เวปฏิทิน ระบบแสดง   สื่อก เดือน ปี และวันที่    |
|                     | เพื่อให้แสดงค่าวัน เดือน ปี ตัวอย่างระบุ               |
|                     | วันที่ 14 กรกฎาคม 2564                                 |

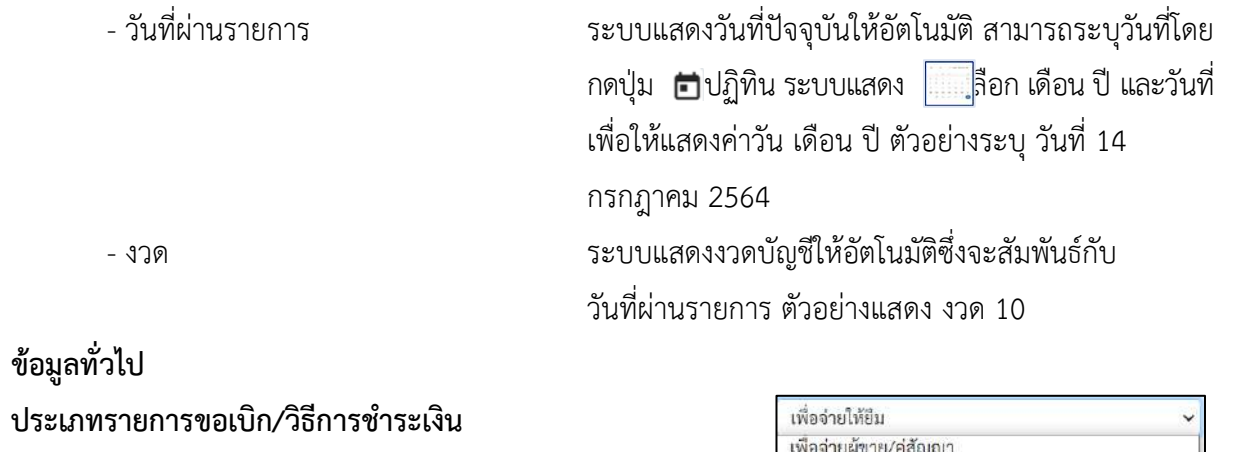

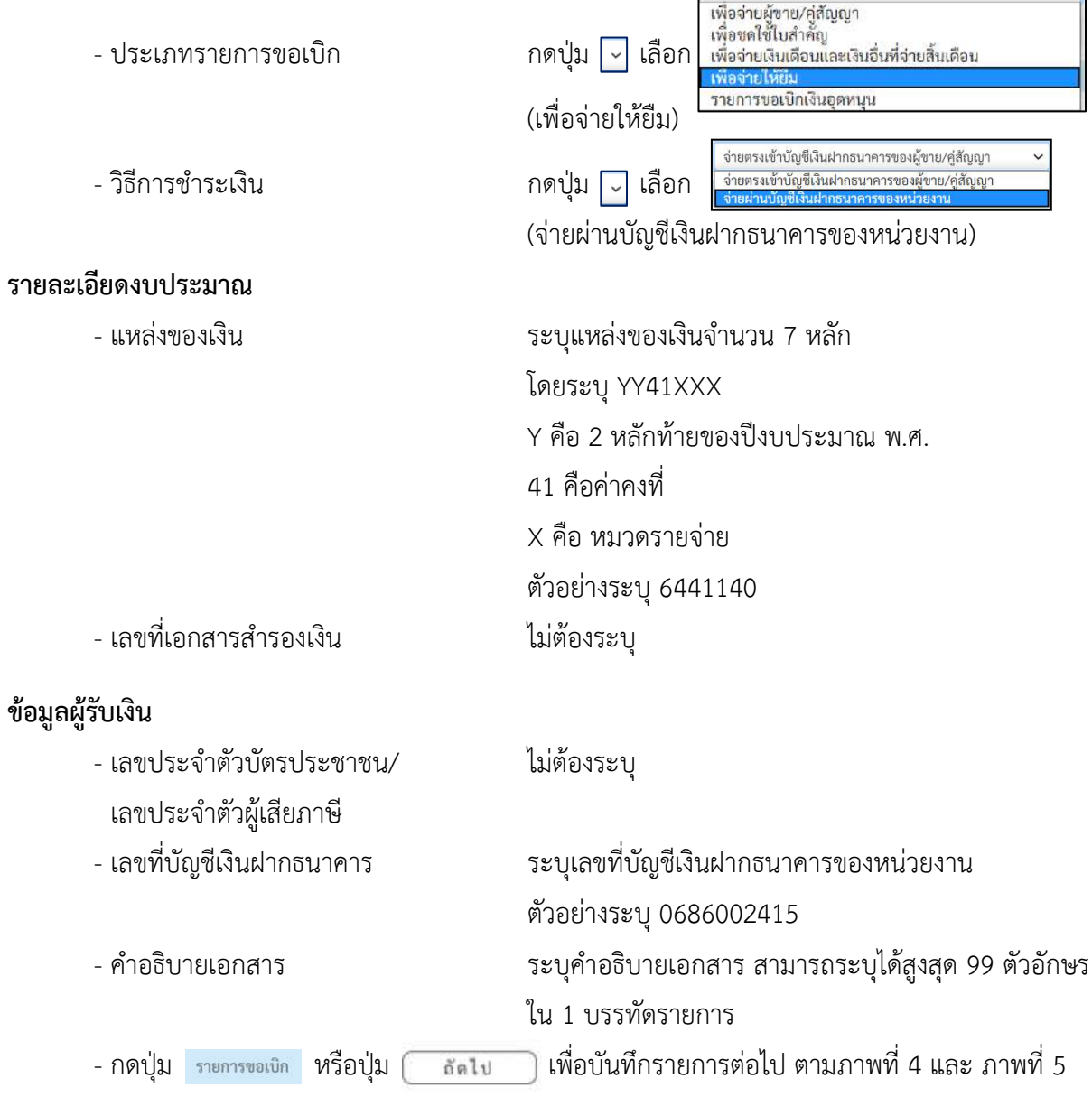

# **ข้อมูลรายการขอเบิก**

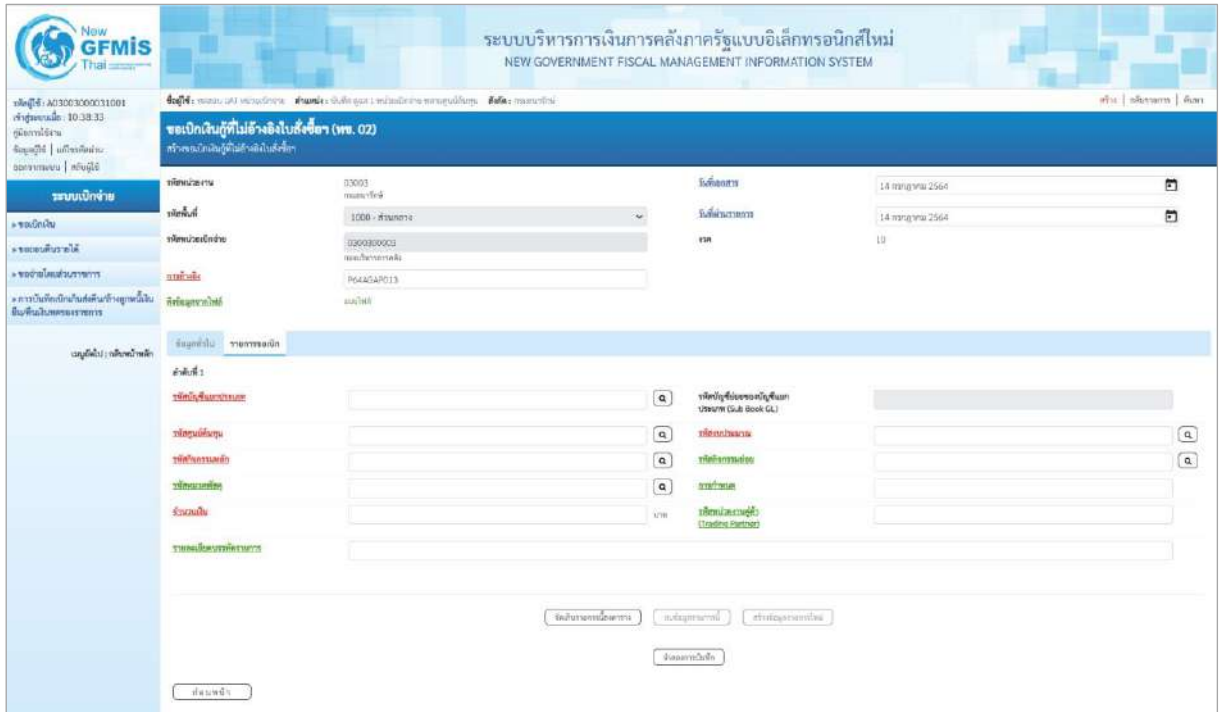

# ภาพที่ 4

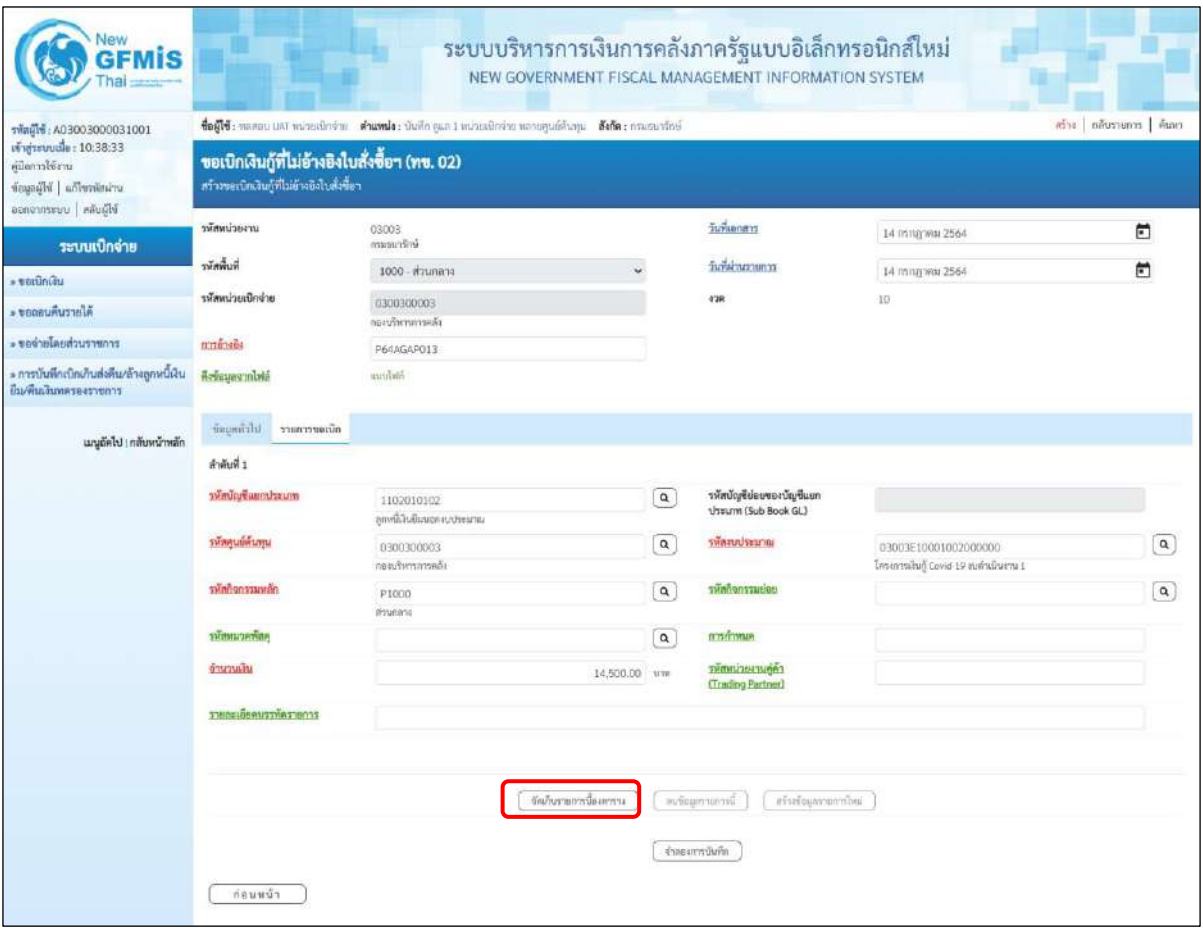

ภาพที่ 5

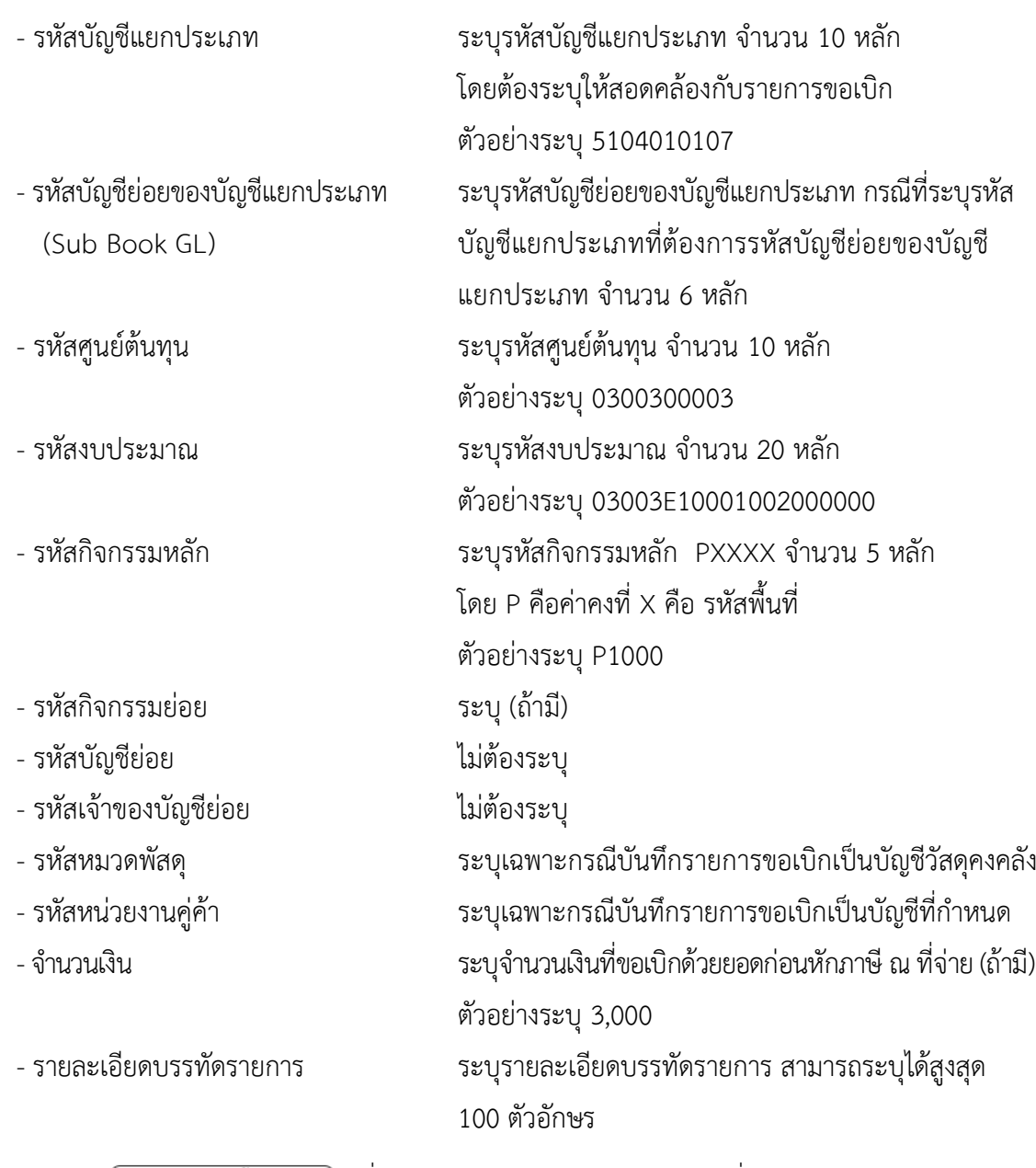

- กดปุ่ม ( จัดเก็บรายการนี้ลงตาราง ) เพื่อบันทึกข้อมูลลงในตาราง ตามภาพที่ 6

### **การบันทึกรายการ**

หลังจากกดปุ่ม "จัดเก็บรายการนี้ลงในตาราง" ระบบจะจัดเก็บข้อมูลรายการขอเบิกเงิน 1 บรรทัด รายการโดยมีรายละเอียดประกอบด้วย ลำดับที่ PK ชื่อบัญชี รหัสบัญชีแยกประเภท รหัสศูนย์ต้นทุน แหล่งของเงิน รหัสงบประมาณ รหัสกิจกรรมหลัก รหัสกิจกรรมย่อย จำนวนเงิน จำนวนเงินขอเบิก จำนวนภาษีหัก ณ ที่จ่าย จำนวนเงินค่าปรับ จำนวนเงินขอรับ หากต้องการบันทึกรายการลำดับต่อไป ให้ระบุรายละเอียดใน "ข้อมูลรายการขอเบิก" และเมื่อระบุรายละเอียดครบถ้วนถูกต้องกดปุ่มจัดเก็บรายการนี้ลงในตาราง เช่นเดียวกัน เพื่อระบบบันทึกรายการลำดับต่อไป ตามภาพที่ 6

# **การบันทึกรายการขอเบิก**

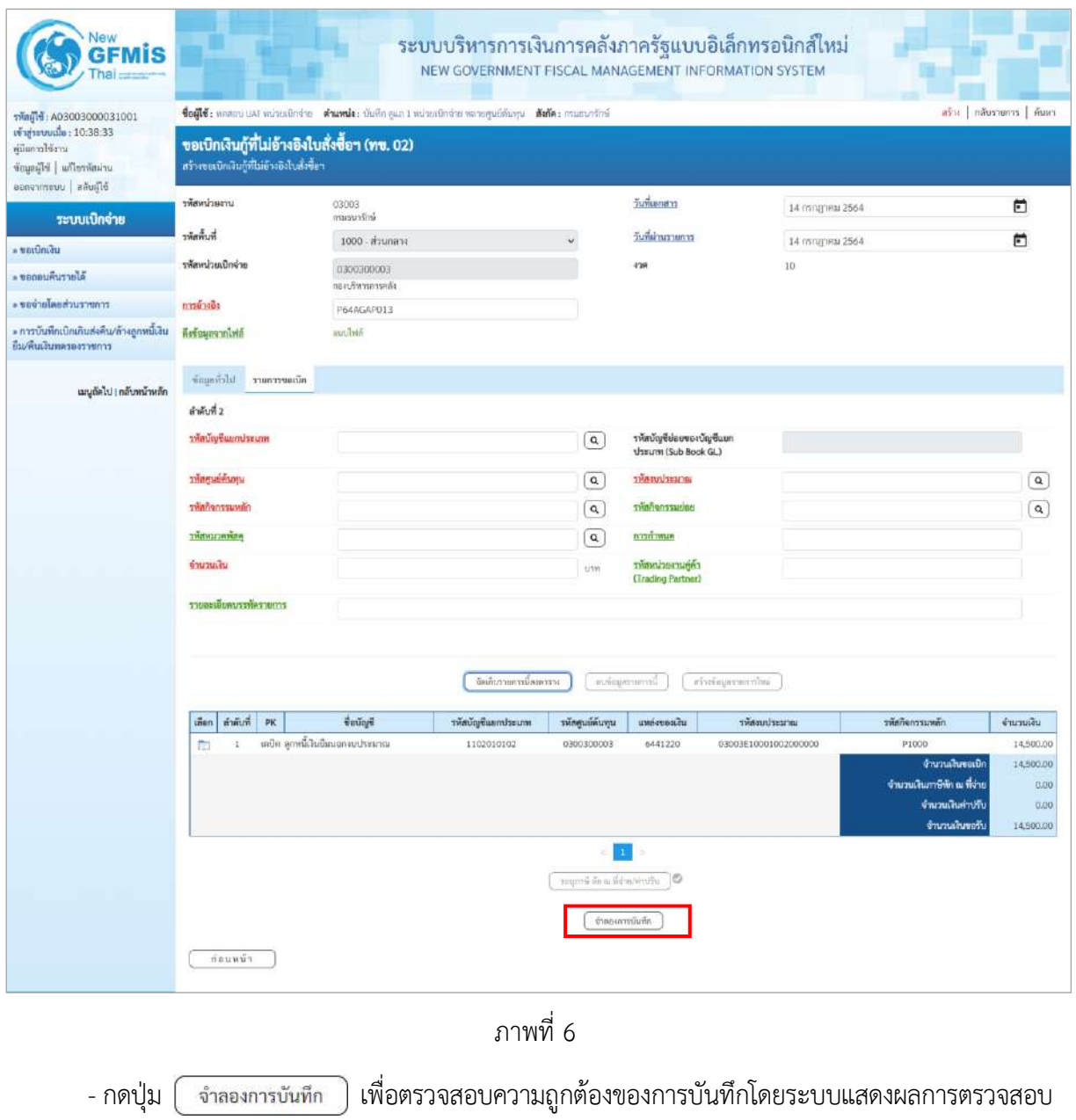

ตามภาพที่ 7

#### **ระบบแสดงผลการตรวจสอบ**

หลังจากกดปุ่มจำลองการบันทึก ระบบแสดงรายละเอียดผลการตรวจสอบ ประกอบด้วยผลการบันทึก รหัสข้อความ และคำอธิบาย ให้ตรวจสอบและดำเนินการ ดังนี้

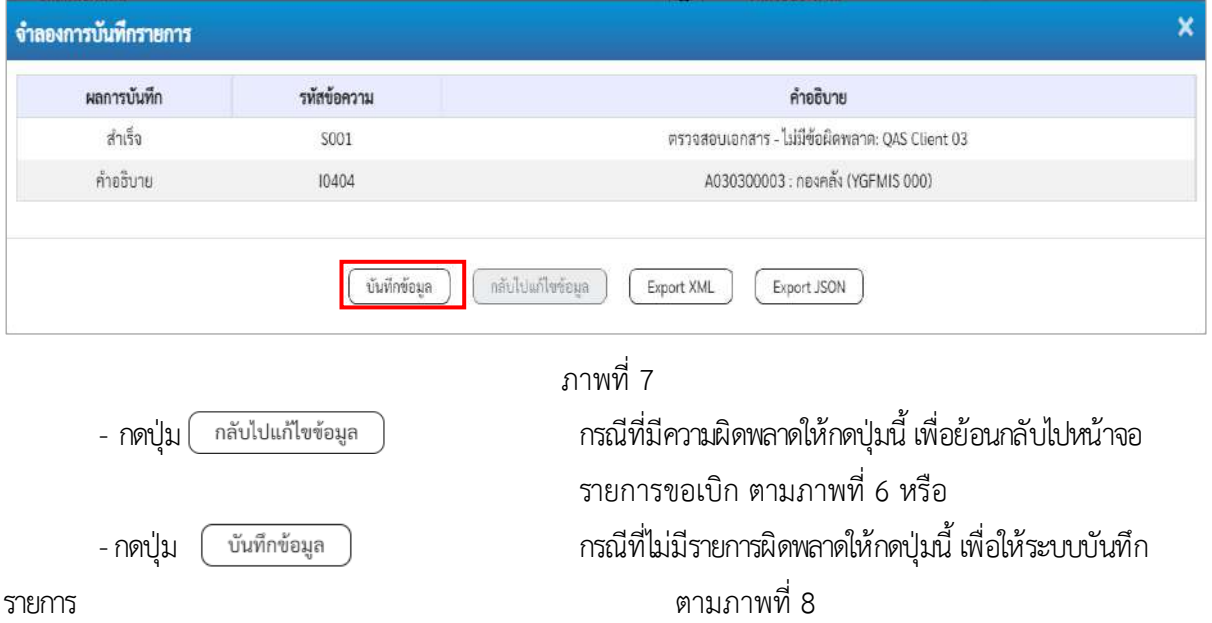

#### **ระบบบันทึกรายการขอเบิก**

หลังจากกดปุ่มบันทึกข้อมูล ระบบบันทึกรายการขอเบิกเงิน โดยมีผลการบันทึกเป็น "สำเร็จ" ได้เลขที่ เอกสาร 37XXXXXXXX ให้เลือกปุ่มใดปุ่มหนึ่งเพื่อกลับไปหน้าจอหลัก ก่อนที่จะออกจากระบบ ดังนี้

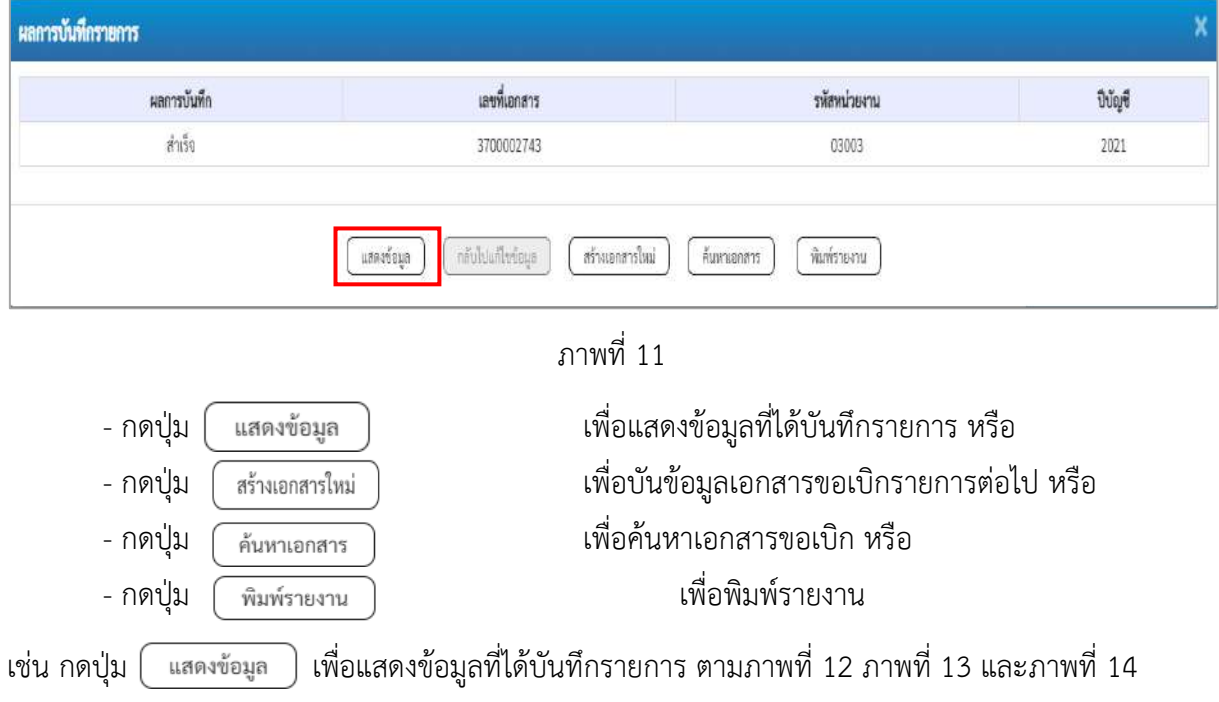

#### **แสดงการบันทึกรายการขอเบิก**

เมื่อกดปุ่มแสดงข้อมูล จะปรากฏหน้าจอข้อมูลของเลขที่เอกสารขอเบิกดังกล่าว ให้เลือกแถบ "รายการขอเบิก" ตามภาพที่ 9 ระบบแสดงคู่บัญชีให้อัตโนมัติแล้วจึงตรวจสอบความครบถ้วน ถูกต้องของ ข้อมูลในรายการขอเบิกเงิน หากประสงค์จะพิมพ์รายงาน ให้กดปุ่ม "พิมพ์รายงาน" หรือหากต้องการกลับไป หน้าหลักเพื่อออกจากระบบให้กดปุ่ม "กลับหน้าหลัก" ตามภาพที่ 11

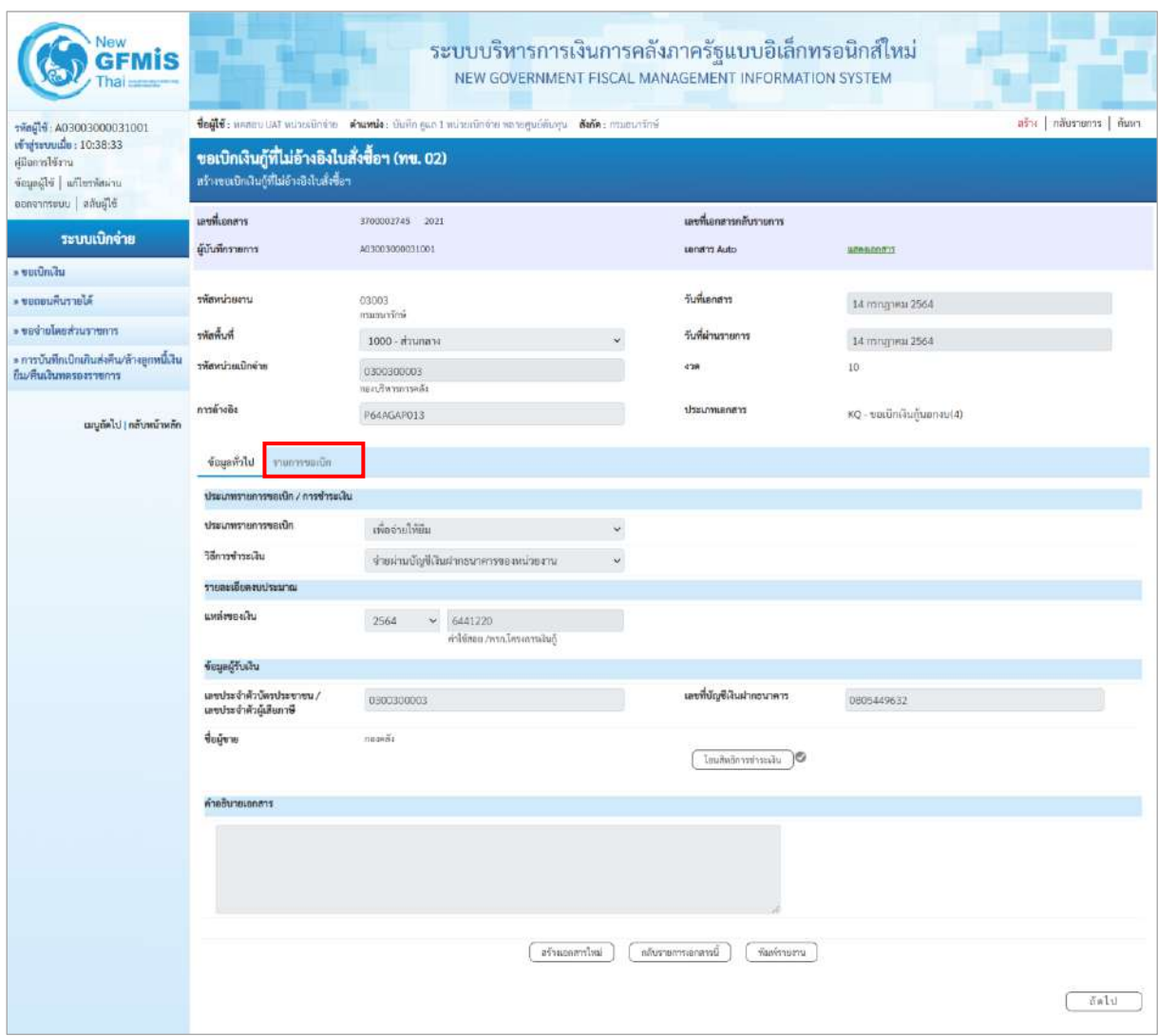

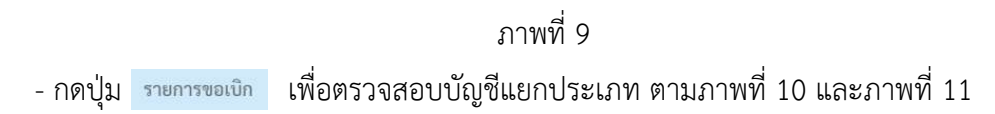

| <b>GEMIS</b>                                                                                |                                                                                                    |                                 |                    |                         |                       | ระบบบริหารการเงินการคลังภาครัฐแบบอิเล็กทรอนิกส์ใหม่<br>NEW GOVERNMENT FISCAL MANAGEMENT INFORMATION SYSTEM |                                                                                               |                                                     |  |  |
|---------------------------------------------------------------------------------------------|----------------------------------------------------------------------------------------------------|---------------------------------|--------------------|-------------------------|-----------------------|----------------------------------------------------------------------------------------------------|-----------------------------------------------------------------------------------------------|-----------------------------------------------------|--|--|
| าทัลผู้ใช้ : A03003000031001                                                                | ชื่อผู้ใช้: หลสอบ และ หน่วยเปิดว่าย ตำแหน่ง: บันทึก คูแล 1 หน่วยเบิดจ่าย หลายศูนย์ดันทุน ตั้งกัด : กรมยนารักษ์<br>สร้าง   กลับราษการ   ค้นหา |                                 |                    |                         |                       |                                                                                                    |                                                                                               |                                                     |  |  |
| vi si sevonio: 10:38:33<br>ยู่มีแกรปรัฐวน<br>uriamicolou Blanche<br>ออกจากระบบ   ลลับผู้ใช้ | ขอเบิกเงินกู้ที่ไม่อ้างอิงใบสั่งซื้อฯ (ทข. 02)<br>สร้างขอเนิกเงินกู้ที่ไม่อ้างอิงไบสั่งซื้อฯ                                                 |                                 |                    |                         |                       |                                                                                                    |                                                                                               |                                                     |  |  |
|                                                                                             | นะขที่เอกสาร                                                                                                    | 3700002745 2021                 |                    |                         | นเขาในยนตารกลับรายการ |                                                                                                    |                                                                                               |                                                     |  |  |
| ระบบเปิกจ่าย                                                                                | ผู้บันทึกรายการ                                                                                                    | 403003000031001                 |                    |                         | <b>Lendhit Auto</b>   | WEBSDOOTS                                                                                                  |                                                                                               |                                                     |  |  |
| n nummer                                                                                    |                                                                                                    |                                 |                    |                         |                       |                                                                                                    |                                                                                               |                                                     |  |  |
| * ขอดอนคืนรายได้                                                                            | รพัสหน่วยงาน                                                                                                    | 03003                           |                    |                         |                       | 14 попртны 2564                                                                                            |                                                                                               |                                                     |  |  |
| - ขอจำยุโดยส่วนรา <del>บ</del> การ                                                          | www.                                                                                                    |                                 | imaguatini         |                         |                       |                                                                                                    |                                                                                               |                                                     |  |  |
| » การบันทึกเบิกเกินส่งคืน/ล้างถูกหนี้เงิน                                                   | หลักเป็นหน้าสะ                                                                                                    | 1000 - ส่วนกลาะ                 |                    |                         | วันที่ผ่านรายการ      | 14 mingries 2564                                                                                           |                                                                                               |                                                     |  |  |
| ยืมพื้นเงินทหายงาวชการ                                                                      |                                                                                                    | 0300300003<br>กระเกิดารการคลัง  |                    |                         | 428                   | 10                                                                                                    |                                                                                               |                                                     |  |  |
| เมนูลัดไป   กลับหน้าหลัก                                                                    | การล้างอิง                                                                                                    | P64AGAP013                      |                    |                         | aransumused           |                                                                                                    | KQ - ขอเบิกพันกู้นอกจบ(4)                                                                     |                                                     |  |  |
|                                                                                             | บียนเกลีย<br>ารายการขอเบิด                                                                                                    |                                 |                    |                         |                       |                                                                                                    |                                                                                               |                                                     |  |  |
|                                                                                             | รายสะเอียดเอกสาร [5]                                                                                                    |                                 |                    |                         |                       |                                                                                                    |                                                                                               | « ก่อนหน้า 1/2 ถัดไป »                              |  |  |
|                                                                                             | ลำดับที่ 1                                                                                                    |                                 |                    |                         |                       |                                                                                                    |                                                                                               |                                                     |  |  |
|                                                                                             | รพัสบัญชีแยกประเภท                                                                                                    | A030300003<br>map5i             |                    |                         |                       | าทัสบัญชีย่อยของบัญชีแยก<br>thrum (Sub Book GL)                                                            |                                                                                               |                                                     |  |  |
|                                                                                             | าทิศศูนย์ค้นทุน                                                                                                    | 0300300003<br>กลมรับการการคลัง  |                    |                         | unitering with        |                                                                                                    | 03003E10001002000000<br>โครงกรณ์ในกู้ Covid-19 อนคำเนินงาน 1                                  |                                                     |  |  |
|                                                                                             | าที่สกิจการมหลัก                                                                                                    | P1000<br>international          |                    |                         | าทัศที่จกรรมย่อย      |                                                                                                    |                                                                                               |                                                     |  |  |
|                                                                                             | รพัสหมวดพัสดุ                                                                                                    |                                 |                    |                         | การกำหนด              |                                                                                                    |                                                                                               |                                                     |  |  |
|                                                                                             | จำนวนเงิน                                                                                                    |                                 | 14,500.00 unw      |                         |                       | (Trading Partner)                                                                                          |                                                                                               |                                                     |  |  |
|                                                                                             | าายละเดียดบรรทัดรายการ                                                                                                    |                                 |                    |                         |                       |                                                                                                    |                                                                                               |                                                     |  |  |
|                                                                                             | เลียก ลำลับที่<br><b>PK</b>                                                                                                    | <b>Guilu6</b>                   | รพัสบัญชีแยกประเภท | รหัสศูนย์ค้นทุน         | แหล่งของเงิน          | าที่สงบประมาณ                                                                                              | หลี่พนะเหตุก็หล้ง                                                                             | จำนานเดิน                                           |  |  |
|                                                                                             | E<br>A.                                                                                                    | insan namar                     | A030300003         | 0300300003              | 6441220               | 03003E10001002000000                                                                                       | P1000                                                                                         | $-14,500.00$                                        |  |  |
|                                                                                             | $\overline{\mathbf{z}}$<br>f.                                                                                                    | เคปิด ลูกหนึ่งในยื่เพลกงบประมาณ | 1102010102         | 0300300003              | 6441220               | 03003E10001002000000                                                                                       | P1000<br>จำนวนเงินของบิท<br>จ้านวนเงินกาษีพัก ณ ที่จ่าย<br>จำนวนเงินค่าปรับ<br>จำนวนเงินขอรับ | 14,500.00<br>14,500.00<br>0.00<br>0.00<br>14,500.00 |  |  |
|                                                                                             |                                                                                                    |                                 |                    | TELLING ON BOARD BOTTLE | $10^{-1}$             |                                                                                                    |                                                                                               |                                                     |  |  |
|                                                                                             |                                                                                                    |                                 | istinanzita        |                         | กรับรายการแกลารนี้    | พื้นที่รายสาน                                                                                              |                                                                                               |                                                     |  |  |
|                                                                                             | កាំងប្រសិរ                                                                                                    |                                 |                    |                         |                       |                                                                                                    |                                                                                               |                                                     |  |  |

ภาพที่ 10

| <b>GFMIS</b>                                                                                        |                                                                                                    |                |                                                  | ระบบบริหารการเงินการคลังภาครัฐแบบอิเล็กทรอนิกส์ใหม่<br>NEW GOVERNMENT FISCAL MANAGEMENT INFORMATION SYSTEM |                               |                                                                |                      |                            |                                                                                             |                                                     |
|----------------------------------------------------------------------------------------------------|----------------------------------------------------------------------------------------------------|----------------|--------------------------------------------------|----------------------------------------------------------------------------------------------------|-------------------------------|----------------------------------------------------------------|----------------------|----------------------------|---------------------------------------------------------------------------------------------|-----------------------------------------------------|
| าทัตยุใช้: A03003000031001<br>เข้าสู่ระบบเมื่อ: 10:38:33<br>คู่มีแกรงใช้งาน<br>urinterdal i Flaquor | สร้าง   กลับรายการ   คืนหา<br>ชื่อผู้ใช้: หลสอบ UAT หน่วยเล็กจำน ตำแหน่ง : บันทึก ลูแล 1 หน่วยเล็กจ่าย หลวยคุนย์ต้นทุน ตั้งกัด : กรมยนารักษ์<br>ขอเบิกเงินกู้ที่ไม่อ้างอิงใบสั่งซื้อฯ (ทข. 02)<br>สร้างชนบักเงินกู้ที่ไม่อ้างอิงไบสั่งซื้อฯ |                |                                                  |                                                                                                    |                               |                                                                |                      |                            |                                                                                             |                                                     |
| ออกจากรอบ   สลับผู้ใช้<br>ระบบเปิกจ่าย                                                              | เลขที่เอกสาร<br>ผู้บันทึกรายการ                                                                                                    |                | 3700002745 2021<br>A03003000031001               |                                                                                                    |                               | เลขที่เธกฮาวกลับรายการ<br><b>Lendrit Auto</b>                  |                      | <b>WIRKSORTS</b>           |                                                                                             |                                                     |
| · varimitu                                                                                          |                                                                                                    |                |                                                  |                                                                                                    |                               |                                                                |                      |                            |                                                                                             |                                                     |
| <b>AJBOBLAUTTELA</b>                                                                                | รพัสหน่วยงาน                                                                                                    |                | 03003<br>manuvimi                                |                                                                                                    |                               | วันที่เอกสาร                                                   |                      | 14 hsngheu 2564            |                                                                                             |                                                     |
| roureuchaalarear .                                                                                  | ที่เพิ่มที่                                                                                                    |                | 1000 - ส่วนกลาง                                  |                                                                                                    |                               | วันที่ผ่านรายการ                                               |                      | 14 mnghrid 2564            |                                                                                             |                                                     |
| » การบันทึกเบิกเกินส่งคืน/ล้างถูกหนี้เงิน<br>ยืม/พื้นเงินทครองราชการ                                | รพัสหน่วยเบิกจำธ                                                                                                    |                | 0300300003<br>MERCHITERIN                        |                                                                                                    |                               | 4'28                                                           |                      | $10\,$                     |                                                                                             |                                                     |
| เมนูลัดไป ( nd nurwin                                                                               | รต้างอิง                                                                                                    |                | P64AGAP013                                       |                                                                                                    |                               | transumatr                                                     |                      | KQ - ขอเน็กเงินกู้นอกงแ(4) |                                                                                             |                                                     |
|                                                                                                    | Lichagon                                                                                                    | ะานการขอบมีก   |                                                  |                                                                                                    |                               |                                                                |                      |                            |                                                                                             |                                                     |
|                                                                                                    | รายละเอียดเอกสาร (A)<br>สำคับที่ 2                                                                                                    |                |                                                  |                                                                                                    |                               |                                                                |                      |                            |                                                                                             | « ก่อนหน้า 2/2 ถัดไป »                              |
|                                                                                                    | รพัดบัญชีแยกประเภท                                                                                                    |                | 1102010102<br>ลดหรือับสัมพอออปร่างมาณ            | าทัศบัญชีย่อยของบัญชีแยก<br><b>Ussum (Sub Book GL)</b><br>าทิสงบประมาณ                                     |                               |                                                                |                      |                            |                                                                                             |                                                     |
|                                                                                                    | รพัสศูนย์ค้นพุน                                                                                                    |                | 0300300003<br>P1000<br>assurance<br>14,500.00 um |                                                                                                    |                               | 03003E10001002000000<br>โครงการเงินกู้ Covid-19 อนต่างนินงาน 1 |                      |                            |                                                                                             |                                                     |
|                                                                                                    | รพัลกิจกรรมหลัก                                                                                                    |                |                                                  |                                                                                                    |                               | าหัสกิจการมย่อย                                                |                      |                            |                                                                                             |                                                     |
|                                                                                                    | รพัดหมวดพัสดุ<br>จำนวนเงิน                                                                                                    |                |                                                  |                                                                                                    |                               | การกำหนด<br>รพัสหน่วยงานคู่ค้า<br>(Trading Partner)            |                      |                            |                                                                                             |                                                     |
|                                                                                                    | รายสะเดียดบรรทัศรายการ                                                                                                    |                |                                                  |                                                                                                    |                               |                                                                |                      |                            |                                                                                             |                                                     |
|                                                                                                    | เลือก ลำตับที่                                                                                                    | PK             | <b><i><u>Gening®</u></i></b>                     | าทัลบัญชีแยกประเภท                                                                                         | รพัสศูนย์ค้นพุน               | แหล่งของเงิน                                                   | าทัศนบาลมาณ          |                            | รหัสกิจกรรมหลัก                                                                             | จำนานเงิน                                           |
|                                                                                                    | 1<br>m                                                                                                    | เครลิก กองคลิง |                                                  | A030300003                                                                                                 | 0300300003                    | 6441220                                                        | 03003E10001002000000 |                            | P1000                                                                                       | $-14,500.00$                                        |
|                                                                                                    | 曲<br>ö                                                                                                    |                | เคนิด อุกษณ์อันยิ้มนอกงานโระมาณ                  | 1102010102                                                                                                 | 0300300003                    | 6441720                                                        | 03003E10001002000000 |                            | P1000<br>จำนวนเงินของโก<br>จำนวนเงินกาษีพัก ณ ที่จ่าย<br>จำนวนเงินค่าปรับ<br>จำนวนเงินขอริบ | 14,500.00<br>14,500.00<br>0.00<br>0.00<br>14,500.00 |
|                                                                                                    |                                                                                                    |                |                                                  | อร่านออการไหม่                                                                                             | บริเกรศาสตร์ที่ นก ที่ทำอย่าง | 1G)<br>มีการเทรงทานเจนที่ก                                     | พืมพ์รวมงาน          |                            |                                                                                             |                                                     |
|                                                                                                    | ก่อนหน้า                                                                                                    |                |                                                  |                                                                                                    |                               |                                                                |                      |                            |                                                                                             |                                                     |

ภาพที่ 11

- กดปุ่ม เมื่อต้องการพิมพ์รายงาน ระบบแสดงข้อมูล ตามภาพที่ 12

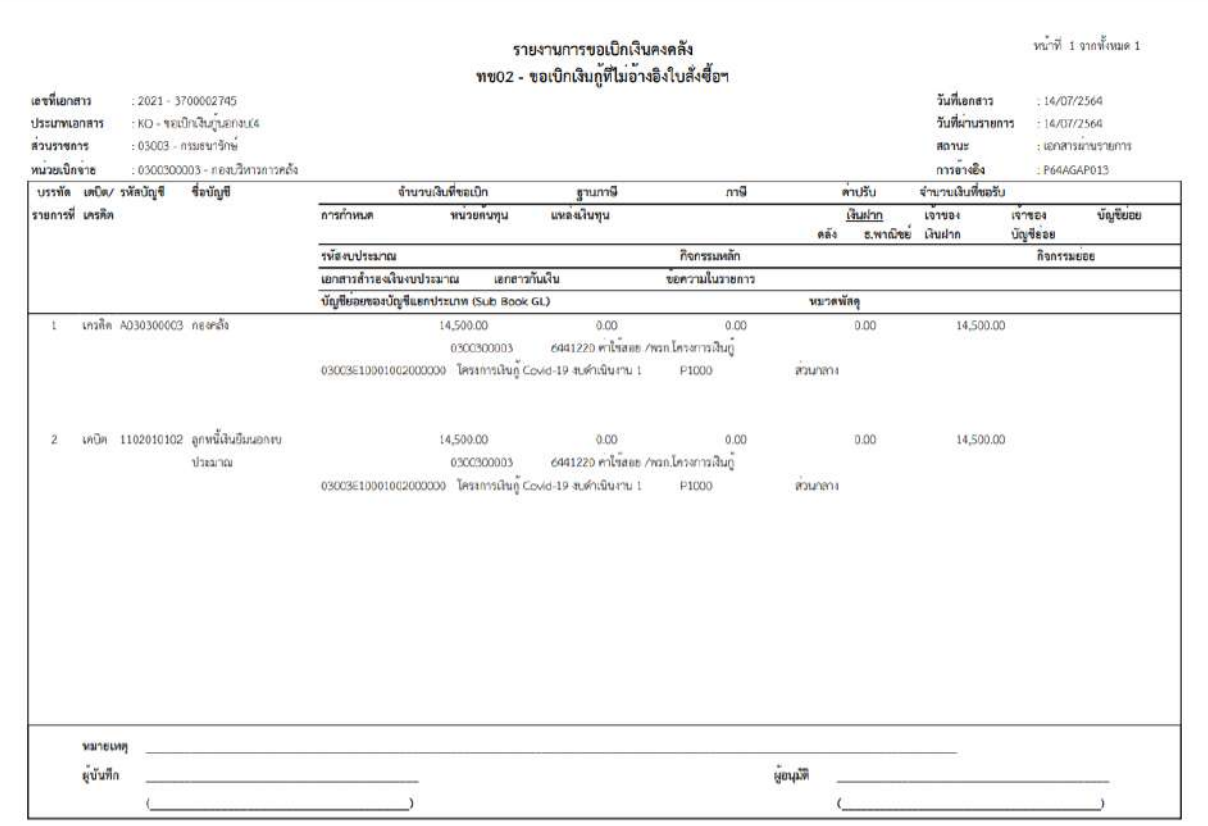

ภาพที่ 12

# - กดปุ่ม ตามภาพที่ 11 เพื่อแสดงเอกสาร Auto ระบบแสดงข้อมูล ตามภาพที่ 13

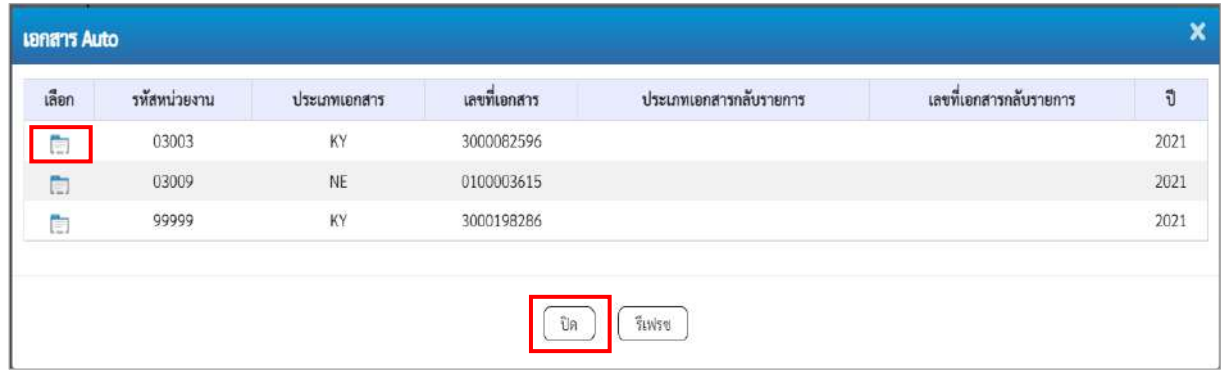

ภาพที่ 13

- กดปุ่ม เพื่อตรวจสอบรายละเอียดของเอกสาร Auto ระบบแสดงข้อมูลตามภาพที่ 14 ภาพที่ 15 ภาพที่ 16 และภาพที่ 17

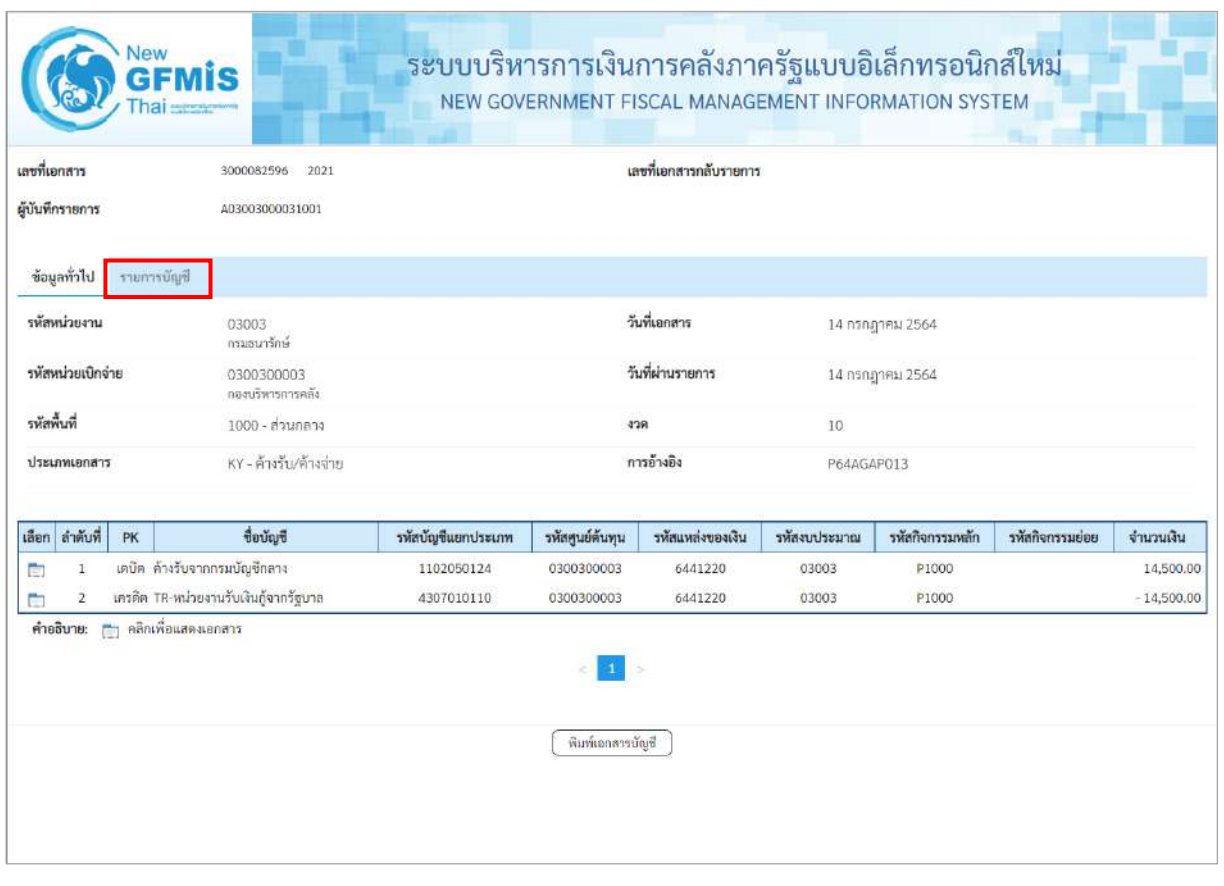

ภาพที่ 14 - กดปุ่ม <mark>รายการบัญชี ระบบแสดงข้อมูลตามภาพที่ 15 และภาพที่ 16</mark>

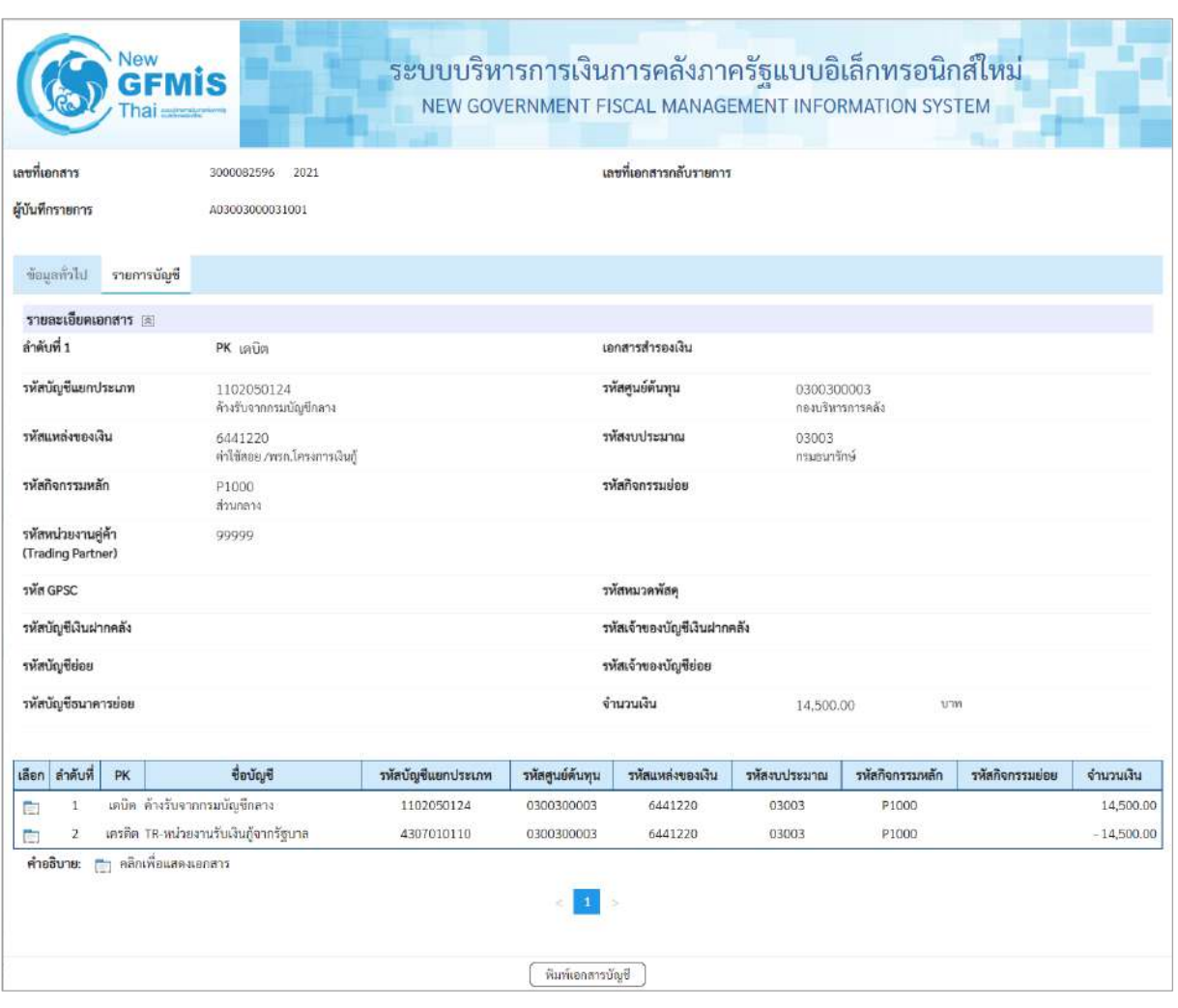

ภาพที่ 15

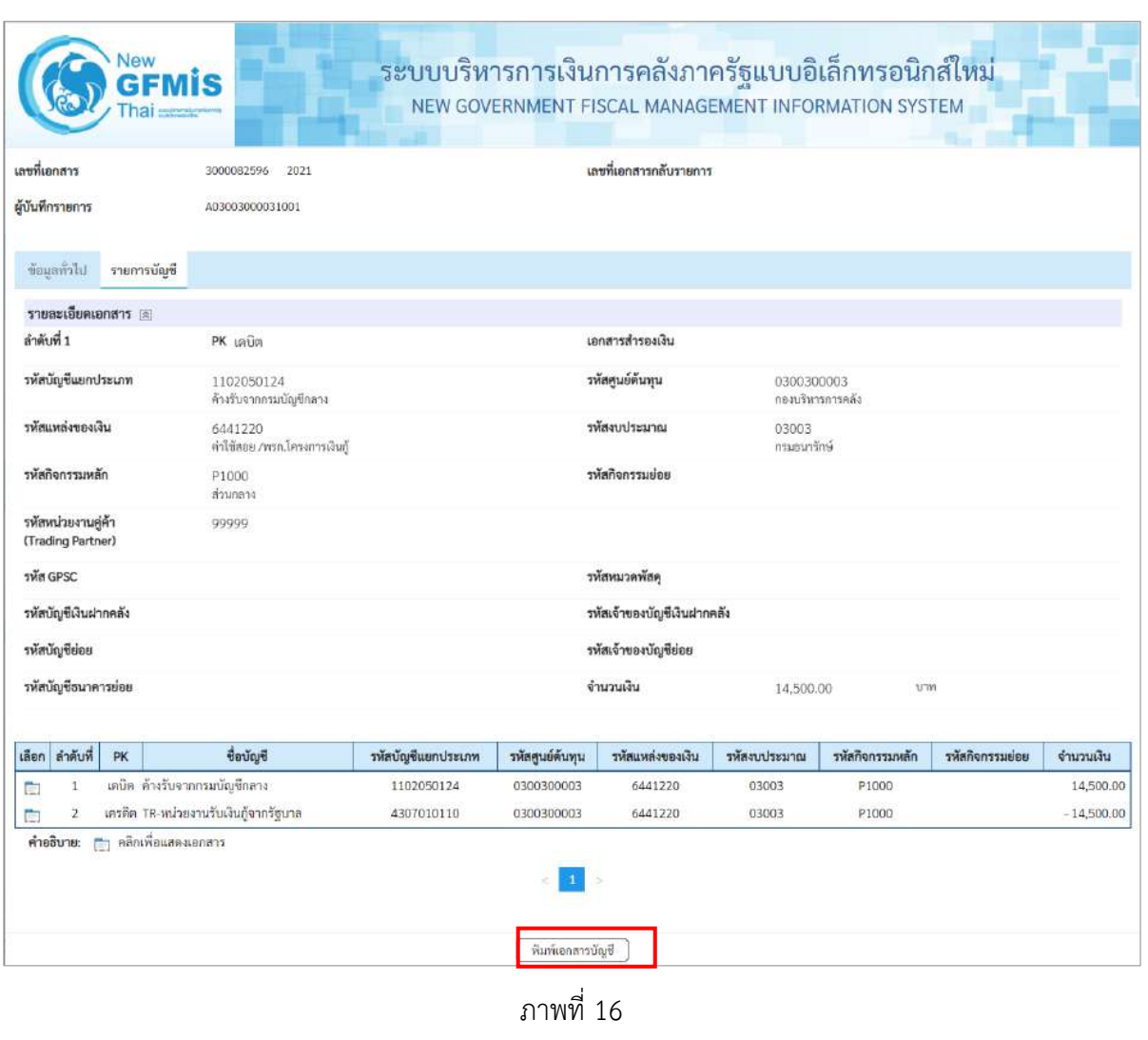

- กดปุ่ม เมื่อต้องการพิมพ์เอกสารบัญชี ระบบจะแสดงข้อมูลตามภาพที่ 17

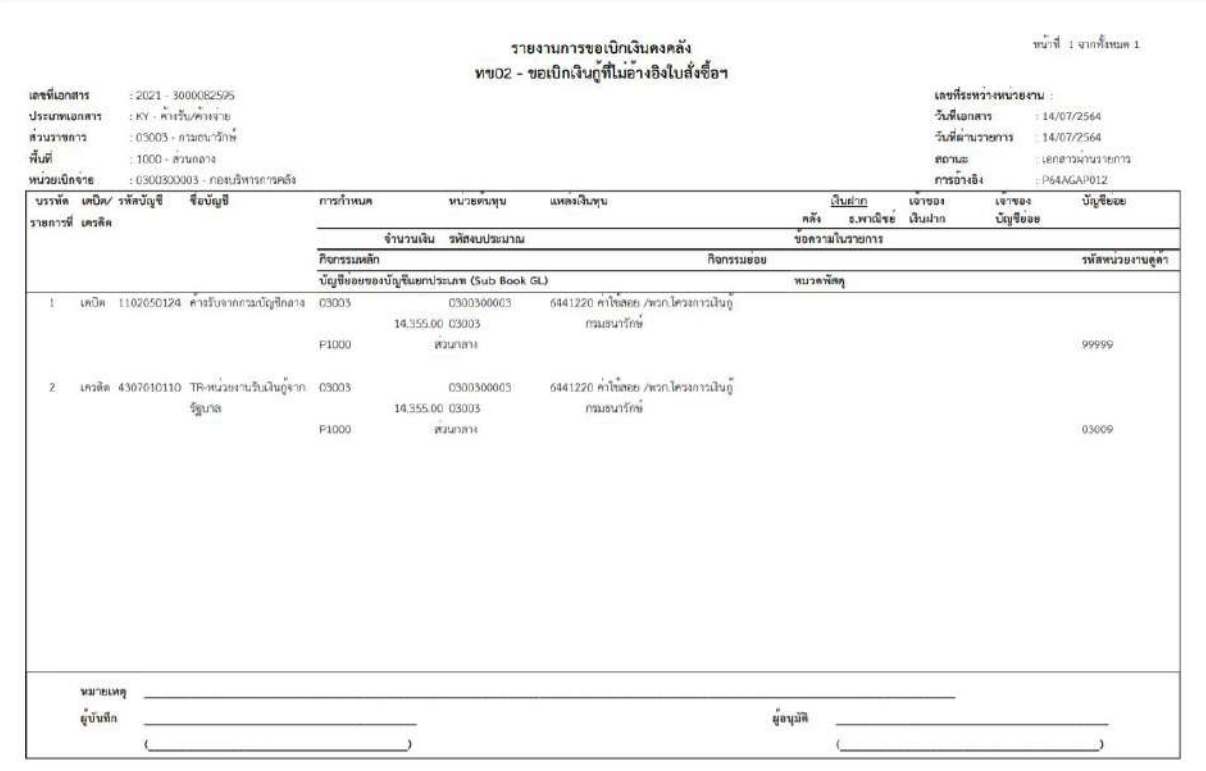

ภาพที่ 17

-กดปุ่ม ตามภาพที่ 13เมื่อต้องการออกจากหน้าเอกสาร Auto ระบบจะแสดงหน้าจอ ตามภาพที่11

- กดปุ่ม <mark>กลับหน้าหลัก</mark> ตามภาพที่ 11 เพื่อกลับไปหน้าจอหลัก

# **6. การบันทึกรายการขอเบิกจ่ายเงินเดือน ค่าจ้าง และเงินอื่นที่จ่ายสิ้นเดือน เงินงบประมาณ (ประเภทเอกสาร K0) ขั้นตอนการเข้าสู่ระบบ**

เมื่อเข้าระบบบันทึกข้อมูลหน่วยงานภาครัฐ ระบบแสดงหน้าหลักการบันทึกรายการของระบบงานต่างๆ

- กดปุ่ม <mark>(ระบบเบิกจ่าย)</mark> (ระบบเบิกจ่าย) เพื่อเข้าสู่ระบบเบิกจ่าย
- กดปุ่ม <mark>» ขอเบิกเงิน</mark> (ขอเบิกเงิน) เพื่อเข้าสู่ประเภทรายการขอเบิก
- กดปุ่ม  $\boxed{$ ขบ02 » ขอเบิกเงินงบประมาณที่ไม่อ้างใบสั่งซื้อฯ » $\boxed{}$  (ขบ 02 ขอเบิกเงินประมาณที่ไม่อ้างใบสั่งซื้อ ๆ)

เพื่อเข้าสู่หน้าจอการบันทึกรายการขอเบิกเงินงบประมาณที่ไม่อ้างใบสั่งซื้อฯ (ขบ02) ตามภาพที่ 2 และภาพที่ 3

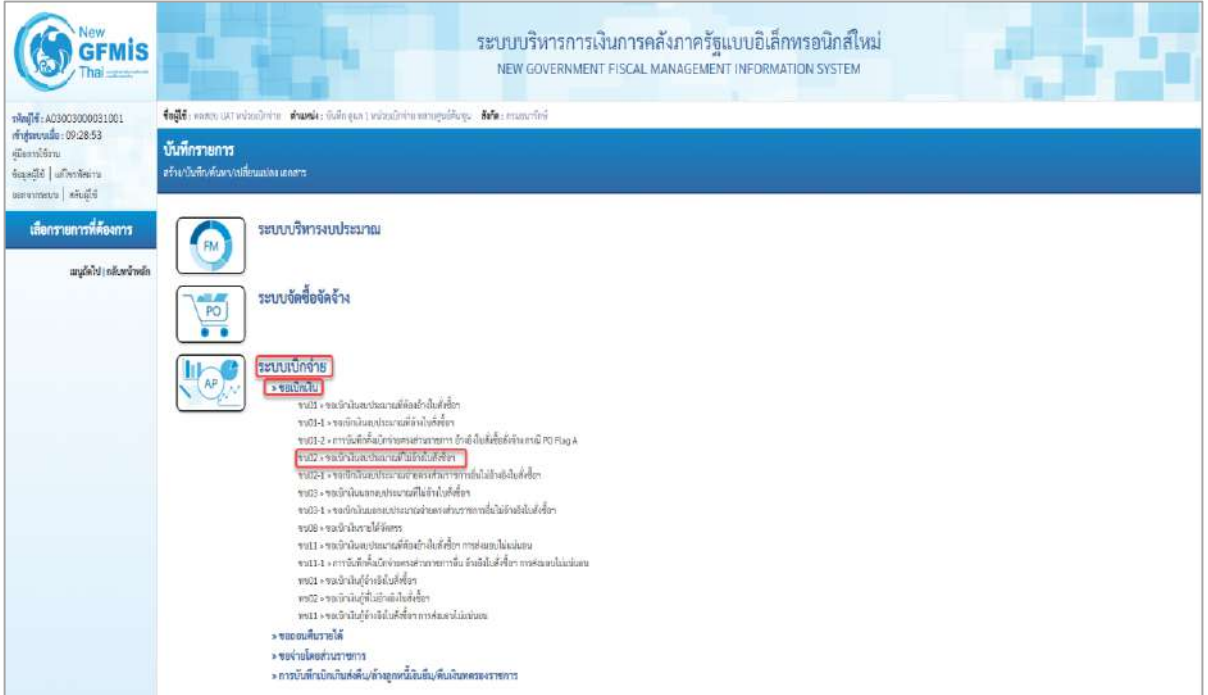

ภาพที่ 1
### **ขั้นตอนการบันทึกรายการ**

ระบุรายละเอียดเกี่ยวกับรายการขอเบิกเงินงบประมาณที่ไม่อ้างใบสั่งซื้อฯ ตามภาพที่ 2 และภาพที่ 3 โดยมีรายละเอียดการบันทึก 3 ส่วน คือ ข้อมูลส่วนหัว ข้อมูลทั่วไป และข้อมูลรายการขอเบิก ให้บันทึก รายละเอียด ดังนี้

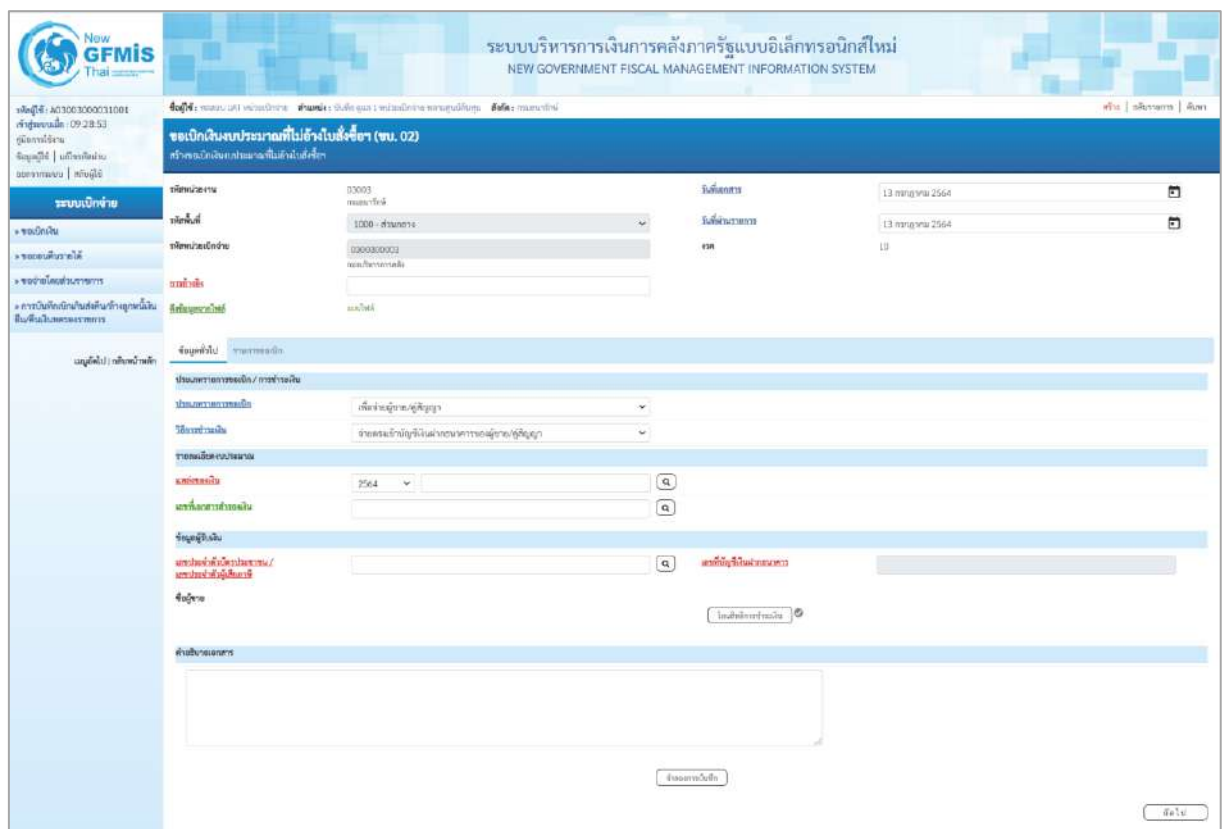

ภาพที่ 2

| <b>GFMIS</b>                                                                       |                                                                                                    |                                               |                       | ระบบบริหารการเงินการคลังภาครัฐแบบอิเล็กทรอนิกส์ใหม่<br>NEW GOVERNMENT FISCAL MANAGEMENT INFORMATION SYSTEM |                  |        |  |  |  |  |  |  |  |
|------------------------------------------------------------------------------------|----------------------------------------------------------------------------------------------------|-----------------------------------------------|-----------------------|----------------------------------------------------------------------------------------------------|------------------|--------|--|--|--|--|--|--|--|
|                                                                                    | aful neuron han<br>follo cannocast venuinte stands: informat venuinterromagalisme : defe: munetini |                                               |                       |                                                                                                    |                  |        |  |  |  |  |  |  |  |
| rindustrualis: 09:28:53<br>diamidin.<br>icanili di minimini<br>characters   shares | ขอเบิกเงินงบประมาณที่ไม่อ้างใบสั่งซื้อฯ (ขบ. 02)<br>สร้างของนักเงินทะประมาณที่ไม่ด้างในสังขึ้นๆ    |                                               |                       |                                                                                                    |                  |        |  |  |  |  |  |  |  |
| ระบบเปิกจ่าย                                                                       | พัดคล่ายราน                                                                                        | 03003<br>maurfeji                             |                       | <b>Julianes</b>                                                                                            | 13 ming wie 2564 | $\Box$ |  |  |  |  |  |  |  |
| » visconicu                                                                        | Buhnk <del>e</del>                                                                                 | 1000 - азывесы                                |                       | Soldarsmen                                                                                                 | 13 mmgvu 2564    | $\Box$ |  |  |  |  |  |  |  |
| <b>A TOCULOUTE A</b>                                                               | www.asterdam                                                                                       | 0300300003<br>необетептий                     |                       | <b>IGR</b>                                                                                                 | 13               |        |  |  |  |  |  |  |  |
| contractionings of                                                                 | <b>AMÉNDE</b>                                                                                      | P64AGAP014                                    |                       |                                                                                                    |                  |        |  |  |  |  |  |  |  |
| » การบินทึกเปิดเกินส่งทีม/ลัวออกที่มีวะ.<br><b>ПЫЙЗАВИМИВАТИЯТТ</b>                | <b>Ecloperadelé</b>                                                                                | austrial i                                    |                       |                                                                                                    |                  |        |  |  |  |  |  |  |  |
| แนะมีคโป (กลิบหน้าหลัก                                                             | <b>UTchngair</b><br><b>THE TOWN</b>                                                                |                                               |                       |                                                                                                    |                  |        |  |  |  |  |  |  |  |
|                                                                                    | Ussumstum \ .nlhawmartness                                                                         |                                               |                       |                                                                                                    |                  |        |  |  |  |  |  |  |  |
|                                                                                    | <b>COMMERCEMENT</b>                                                                                | เพื่อร่ายเงินเหือนและเงินอื่นที่จ่ายสิ้นเหือน | $\check{\phantom{a}}$ |                                                                                                    |                  |        |  |  |  |  |  |  |  |
|                                                                                    | Membrachy                                                                                          | จำแผ่านบัญชีเงินผ่ากรายทางของหน่ายภาย         | v.                    |                                                                                                    |                  |        |  |  |  |  |  |  |  |
|                                                                                    | ทะดะเขียดหบประเทณ                                                                                  |                                               |                       |                                                                                                    |                  |        |  |  |  |  |  |  |  |
|                                                                                    | unimpositu                                                                                         | $-6011110$<br>2564<br>mergina-walkin          | $\alpha$              |                                                                                                    |                  |        |  |  |  |  |  |  |  |
|                                                                                    | เลขที่แอกสารสำรองนั้น                                                                              |                                               | $\alpha$              |                                                                                                    |                  |        |  |  |  |  |  |  |  |
|                                                                                    | เก <i>็บที่ที่เลย</i> ์                                                                            |                                               |                       |                                                                                                    |                  |        |  |  |  |  |  |  |  |
|                                                                                    | \ มหน่าจรับจัดวันที่เจ้าเป็น<br>ลงประจำตัวผู้เลี้ยภาพี                                             |                                               |                       | crewan's activity from                                                                                     | 0686002415       |        |  |  |  |  |  |  |  |
|                                                                                    | fegen                                                                                              |                                               |                       |                                                                                                    |                  |        |  |  |  |  |  |  |  |
|                                                                                    | <b>Freibunsschaft</b>                                                                              |                                               |                       |                                                                                                    |                  |        |  |  |  |  |  |  |  |
|                                                                                    |                                                                                                    |                                               |                       |                                                                                                    |                  |        |  |  |  |  |  |  |  |
|                                                                                    |                                                                                                    |                                               |                       | twarmfuhr                                                                                                  |                  |        |  |  |  |  |  |  |  |

ภาพที่ 3

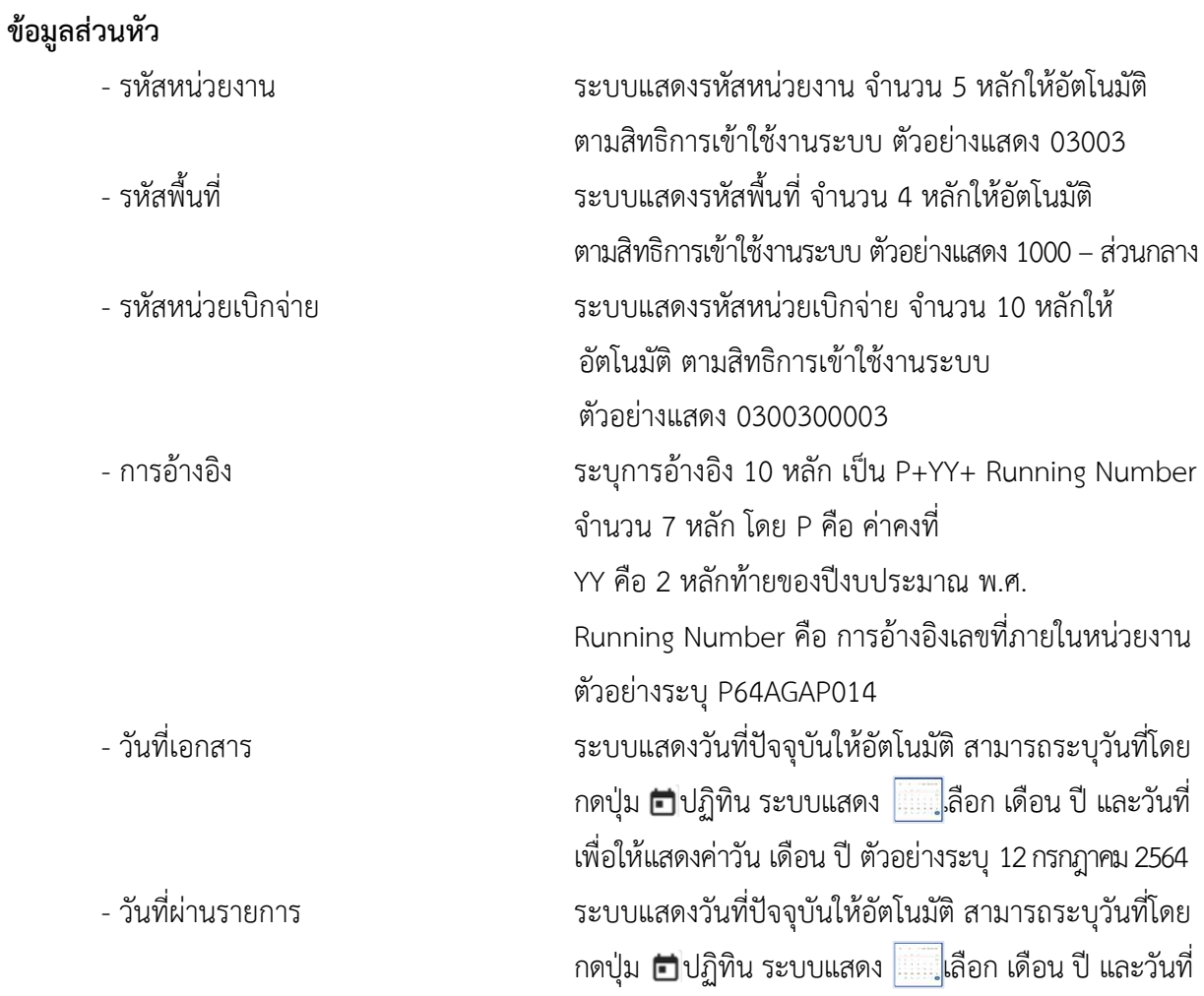

เพื่อให้แสดงค่าวัน เดือน ปี ตัวอย่างระบุ12กรกฎาคม 2564 - งวด ระบบแสดงงวดบัญชีให้อัตโนมัติซึ่งจะสัมพันธ์กับ วันที่ผ่านรายการ ตัวอย่างแสดง งวด 10

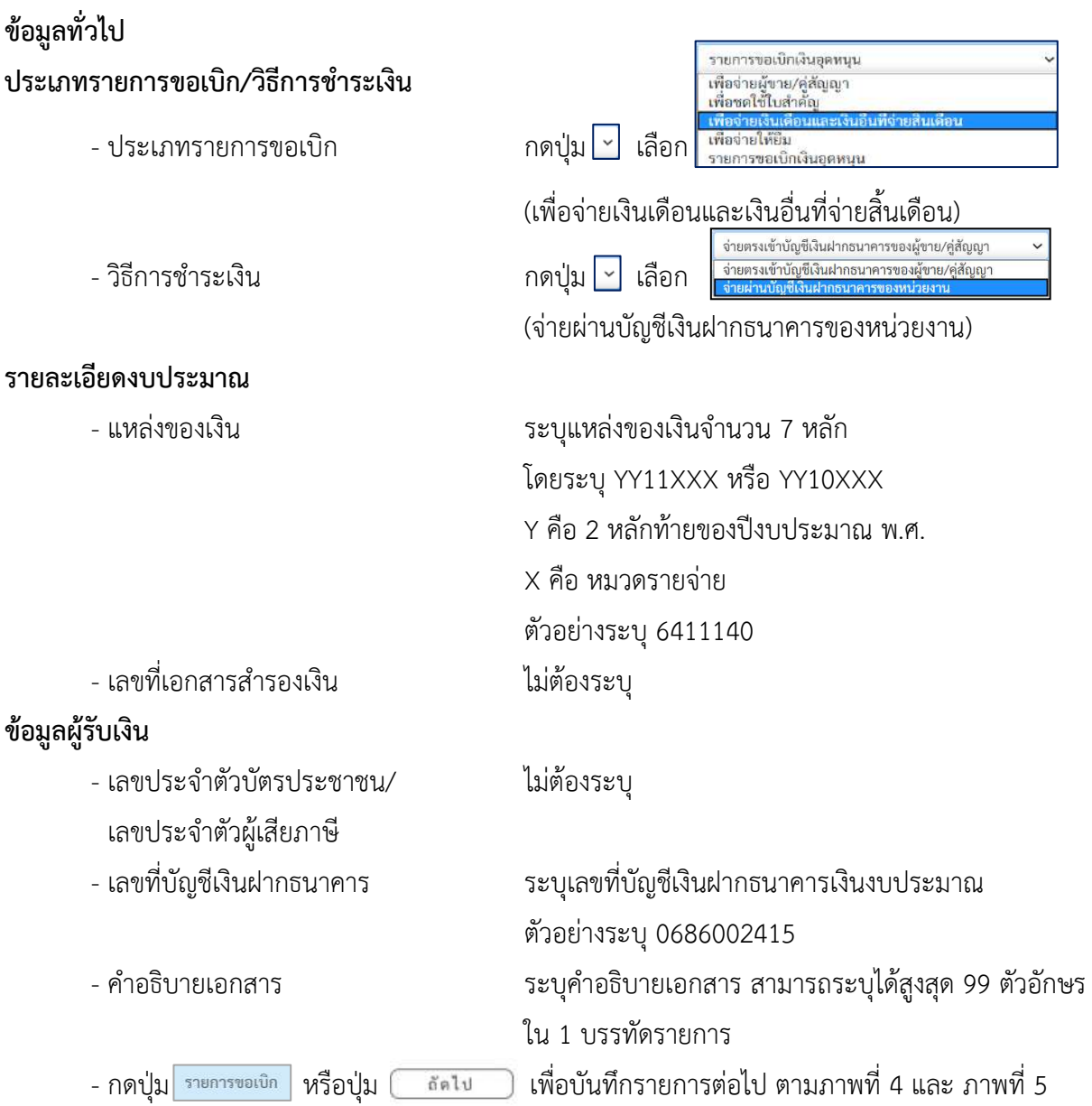

### **ข้อมูลรายการขอเบิก**

| <b>GFMIS</b>                                                                      |                                                                                                 |                                                                    | ระบบบริหารการเงินการคลังภาครัฐแบบอิเล็กทรอนิกส์ไหม่<br>NEW GOVERNMENT FISCAL MANAGEMENT INFORMATION SYSTEM |                                                 |                  |                     |
|-----------------------------------------------------------------------------------|-------------------------------------------------------------------------------------------------|--------------------------------------------------------------------|----------------------------------------------------------------------------------------------------|-------------------------------------------------|------------------|---------------------|
| THE DOOS DOGSTON: Filmin                                                          |                                                                                                 | ingli months vizionis shank: infinent months are police simplices. |                                                                                                    |                                                 |                  | sthe divisions from |
| rivinnada 09:28:53<br>süsanlärn<br>intellection   idlessif<br>Middle   interrowne | ขอเปิกเงินงบประมาณที่ไม่อ้างใบสั่งซื้อฯ (ขบ, 02)<br>สร้างขอบักเงินตบบระมาณที่ไม่ย้างโบลั่งซื้อๆ |                                                                    |                                                                                                    |                                                 |                  |                     |
| ระบบเบิกจ่าย                                                                      | <del>ะพัฒน</del> ่วยงาน                                                                         | 03003<br>municipal                                                 |                                                                                                    | fundamen.                                       | 13 ming win 2564 | $\overline{a}$      |
| a washinda                                                                        | <b>Winnier</b>                                                                                  | 1000 - <i>dountrie</i>                                             | ۷                                                                                                    | futbincounts                                    | 13 nmg/mu 2564   | జ                   |
| a esceulturata                                                                    | ncionlaudinine                                                                                  | 0300300003<br>annotation                                           |                                                                                                    | 436                                             | 16               |                     |
| FOR THE BUILDING                                                                  | strainds                                                                                        | P64AGAP014                                                         |                                                                                                    |                                                 |                  |                     |
| - การบันทึกเบินเกินต์เพิ่มบัทจอกหนีเงิน<br>ก็มหันสินทศของราชการ                   | Relayemants                                                                                     | uanives.                                                           |                                                                                                    |                                                 |                  |                     |
| แนะนี้คไป กล้าสน้าหลัก                                                            | dominal rummade                                                                                 |                                                                    |                                                                                                    |                                                 |                  |                     |
|                                                                                   | $+44.41$                                                                                        |                                                                    |                                                                                                    |                                                 |                  |                     |
|                                                                                   | mastinadinam                                                                                    |                                                                    | $\boxed{a}$                                                                                                | หลังนับที่จะของนับข้องก<br>USBURN (Sub Book GL) |                  |                     |
|                                                                                   | Thematicipate                                                                                   |                                                                    | $\left( a\right)$                                                                                          | monuterial                                      |                  | Q                   |
|                                                                                   | money mander                                                                                    |                                                                    | $\left[ a\right]$                                                                                          | winnermann                                      |                  | $\left[ a\right]$   |
|                                                                                   | viktorian                                                                                       |                                                                    | $\boxed{a}$                                                                                                | mind months from                                |                  |                     |
|                                                                                   | minutaning                                                                                      |                                                                    | $\sqrt{a}$                                                                                                 | plem/incruest)<br>(Trading Partmer)             |                  |                     |
|                                                                                   | <b>Excalts</b>                                                                                  |                                                                    | 3277                                                                                                    |                                                 |                  |                     |
|                                                                                   | FRAUDRECOMMUNICATE                                                                              |                                                                    |                                                                                                    |                                                 |                  |                     |
|                                                                                   | $H$ a www.                                                                                      |                                                                    | Sunnervalamme                                                                                              | whatasangerded.<br>sylupsecol.<br>throwingluffs |                  |                     |

ภาพที่ 4

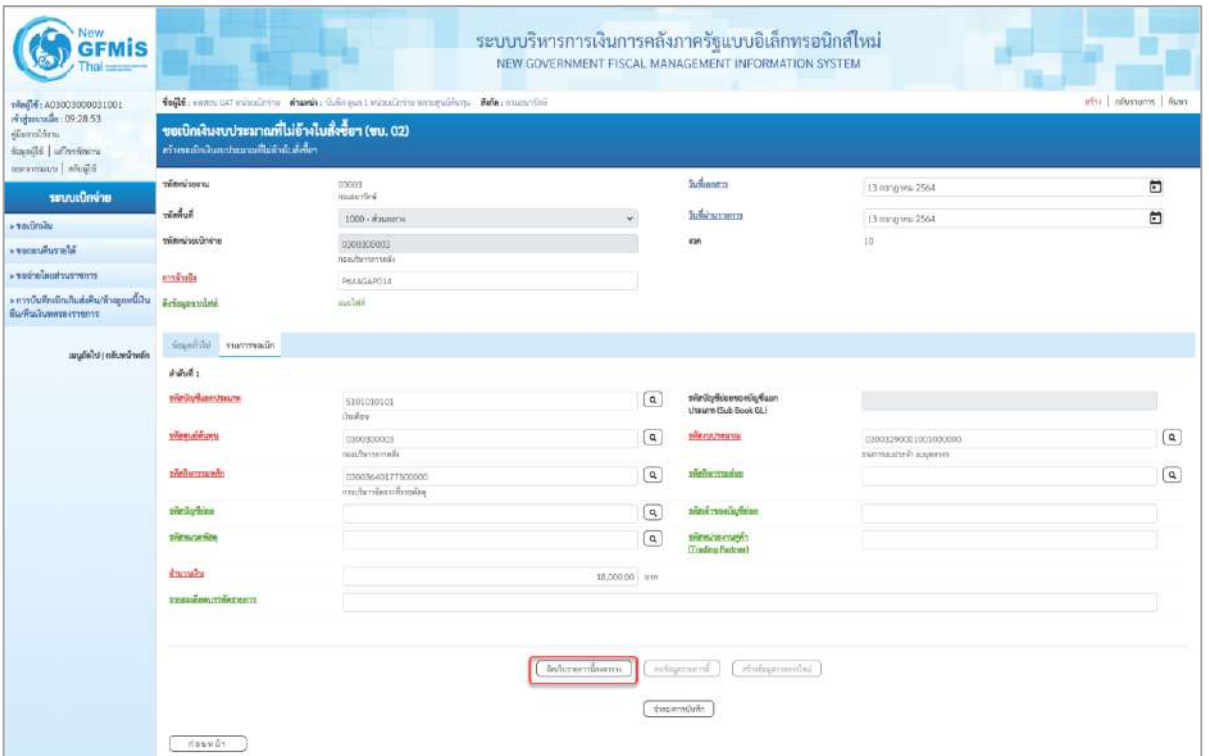

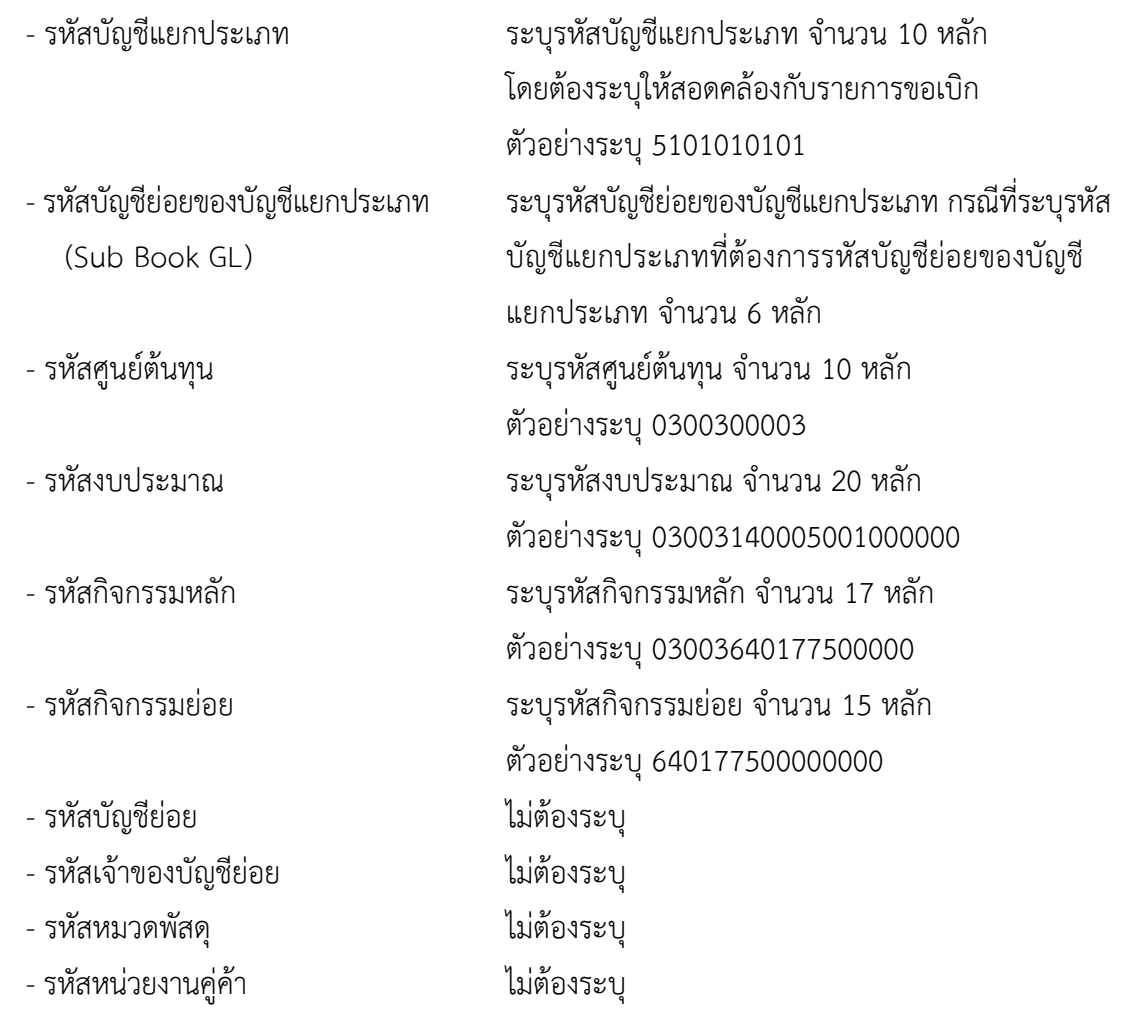

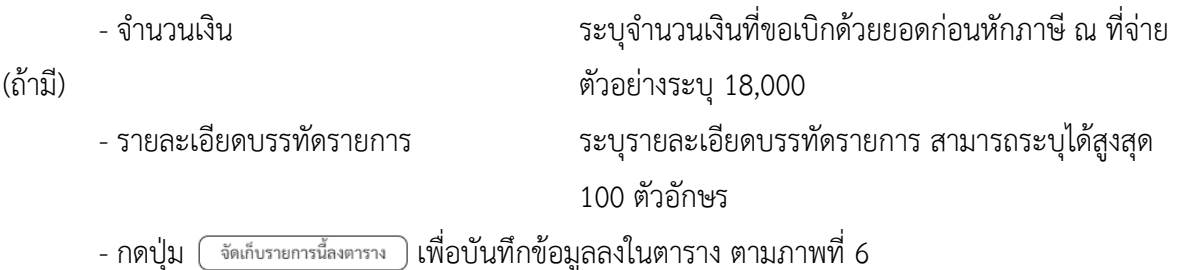

### **การบันทึกรายการ**

หลังจากกดปุ่ม"จัดเก็บรายการนี้ลงในตาราง" ระบบจะจัดเก็บข้อมูลรายการขอเบิกเงิน 1 บรรทัดรายการ โดยมีรายละเอียดประกอบด้วย ลำดับที่ PK ชื่อบัญชี รหัสบัญชีแยกประเภท รหัสศูนย์ต้นทุน แหล่งของเงิน รหัสงบประมาณ รหัสกิจกรรมหลัก จำนวนเงิน จำนวนเงินขอเบิก จำนวนภาษีหัก ณ ที่จ่าย จำนวน เงินค่าปรับ จำนวนเงินขอรับ หากต้องการบันทึกรายการลำดับต่อไป ให้ระบุรายละเอียดใน "ข้อมูลรายการขอ เบิก" และเมื่อระบุรายละเอียดครบถ้วนถูกต้องกดปุ่มจัดเก็บรายการนี้ลงในตารางเช่นเดียวกัน เพื่อระบบ บันทึกรายการลำดับต่อไป และทำเช่นนี้จนครบทุกรายการ กรณีมีการหักภาษี ณ ที่จ่าย/ค่าปรับ ให้กดปุ่มระบุ หักภาษี ณ ที่จ่าย/ค่าปรับ เพื่อระบุภาษี ณ ที่จ่าย/ค่าปรับ

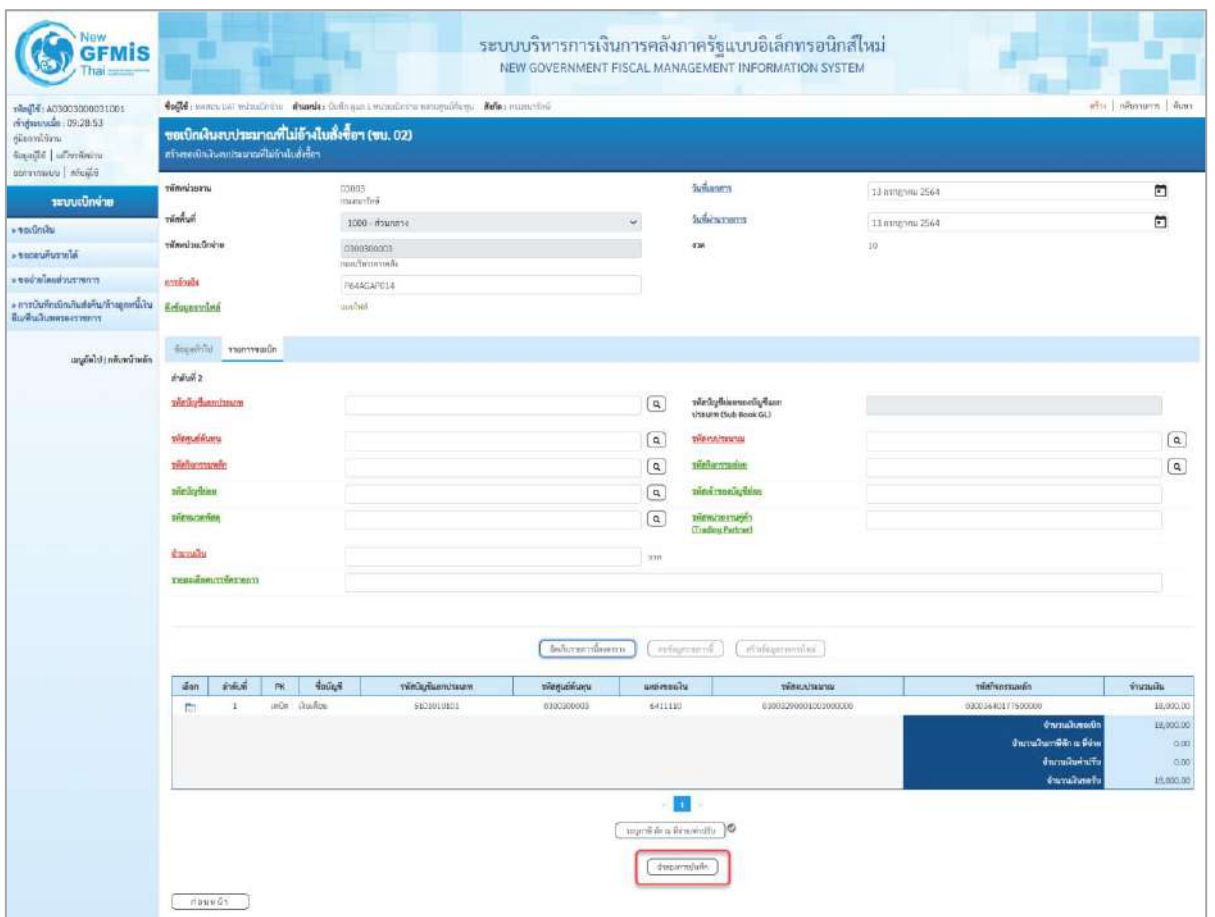

- กดปุ่ม ( จำลองการบันทึก )เพื่อตรวจสอบความถูกต้องของการบันทึกโดยระบบแสดงผลการตรวจสอบ ตามภาพที่ 7

### **ระบบแสดงผลการตรวจสอบ**

หลังจากกดปุ่มจำลองการบันทึก ระบบแสดงรายละเอียดผลการตรวจสอบ ประกอบด้วยผลการบันทึก รหัสข้อความ และคำอธิบาย ให้ตรวจสอบและดำเนินการ ดังนี้

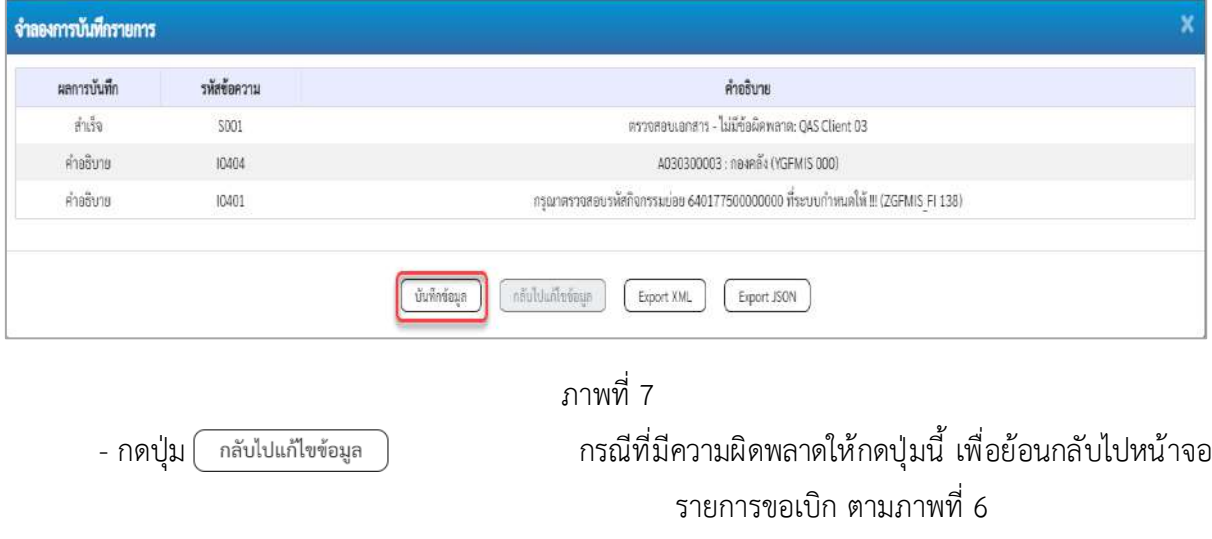

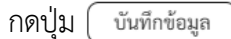

- กดปุ่ม  $\left(\begin{array}{c}$ บันทึกข้อมูล  $\end{array}\right)$  กรณีที่ไม่มีรายการผิดพลาดให้กดปุ่มนี้ เพื่อให้ระบบบันทึก รายการตามภาพที่ 8

### **ระบบบันทึกรายการขอเบิก**

หลังจากกดปุ่มบันทึกข้อมูล ระบบบันทึกรายการขอเบิกเงิน โดยมีผลการบันทึกเป็น "สำเร็จ" ได้เลขที่ เอกสาร 36XXXXXXXX ให้เลือกปุ่มใดปุ่มหนึ่งเพื่อกลับไปหน้าจอหลักก่อนที่จะออกจากระบบ ดังนี้

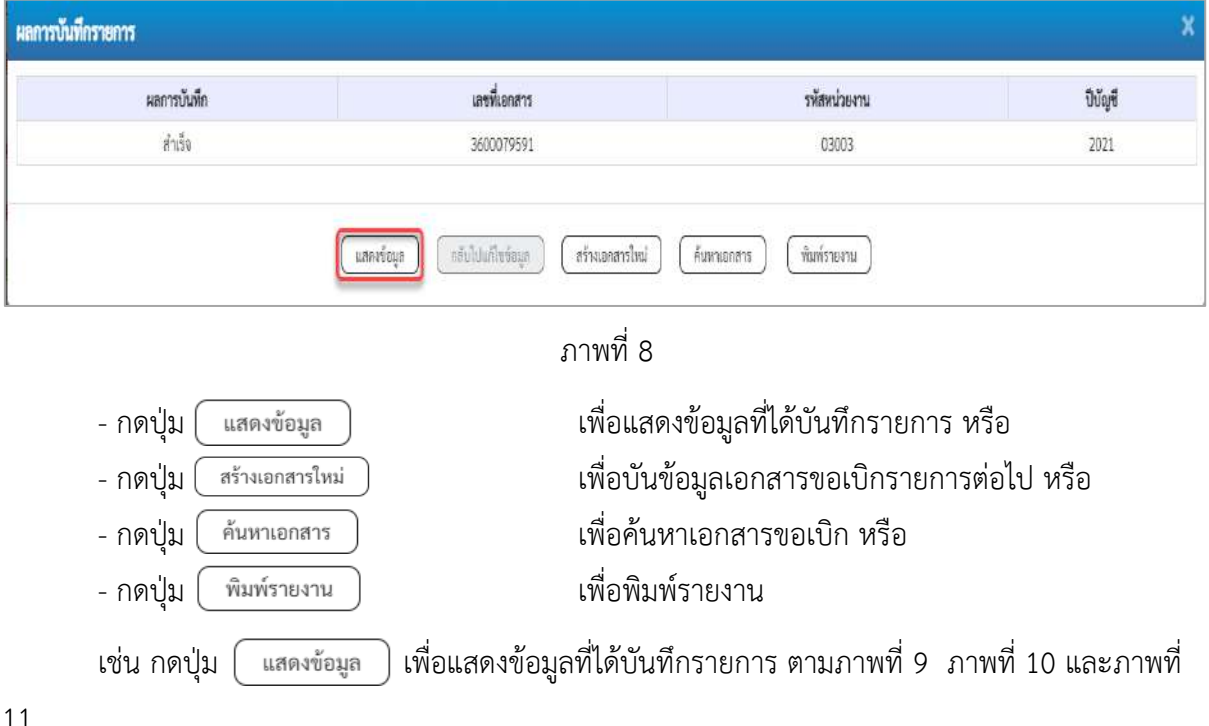

### **แสดงการบันทึกรายการขอเบิก**

เมื่อกดปุ่มแสดงข้อมูลจะปรากฏหน้าจอข้อมูลของเลขที่เอกสารขอเบิกดังกล่าว ให้เลือกแถบ "รายการขอ เบิก" ตามภาพที่ 9 ระบบแสดงคู่บัญชีให้อัตโนมัติแล้วจึงตรวจสอบความครบถ้วนถูกต้องของข้อมูลในรายการ ขอเบิกเงิน หากประสงค์จะพิมพ์รายงาน ให้กดปุ่ม "พิมพ์รายงาน" หรือหากต้องการกลับไปหน้าหลักเพื่อออก จากระบบให้กดปุ่ม "กลับหน้าหลัก" ตามภาพที่ 11

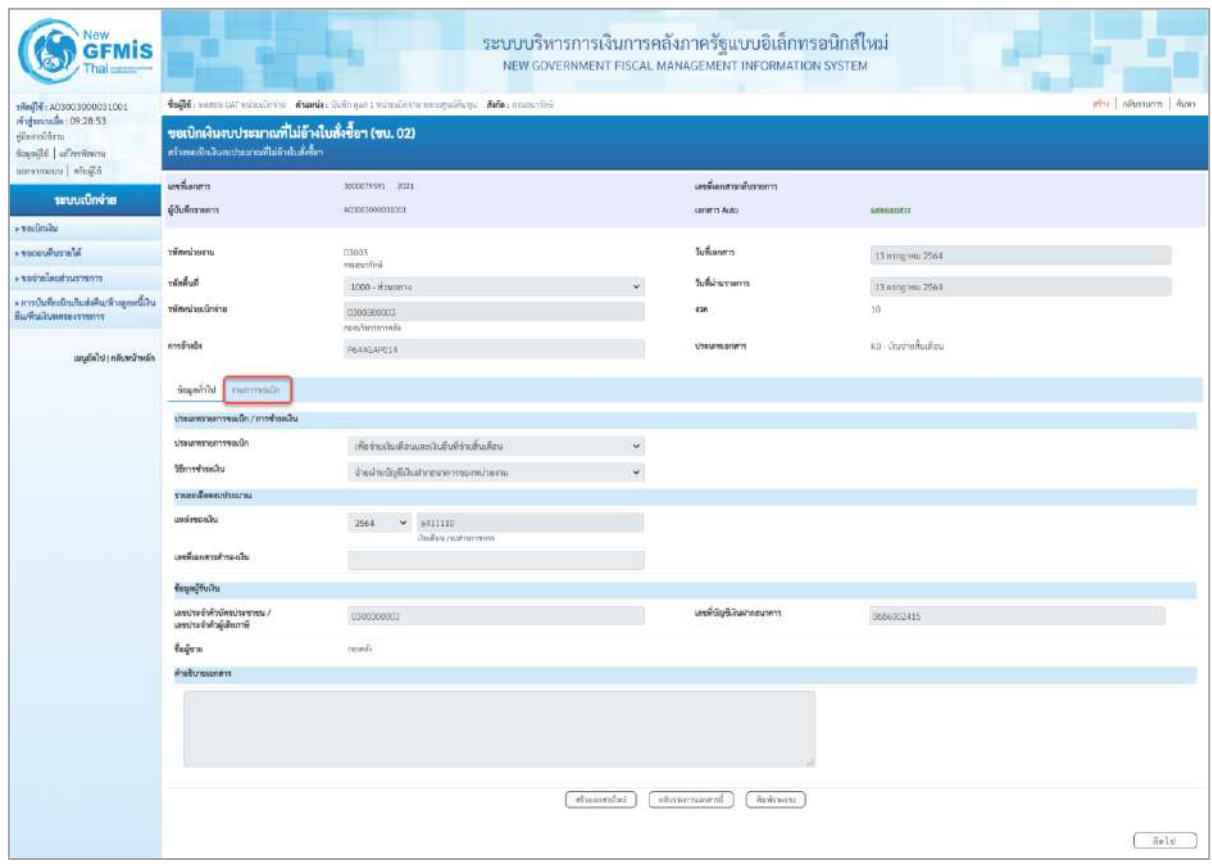

ภาพที่ 9

- กดปุ่ม <mark>เรายการขอเบิก เพื่อตรวจสอบบัญชีแยกประเภท</mark> ตามภาพที่ 10

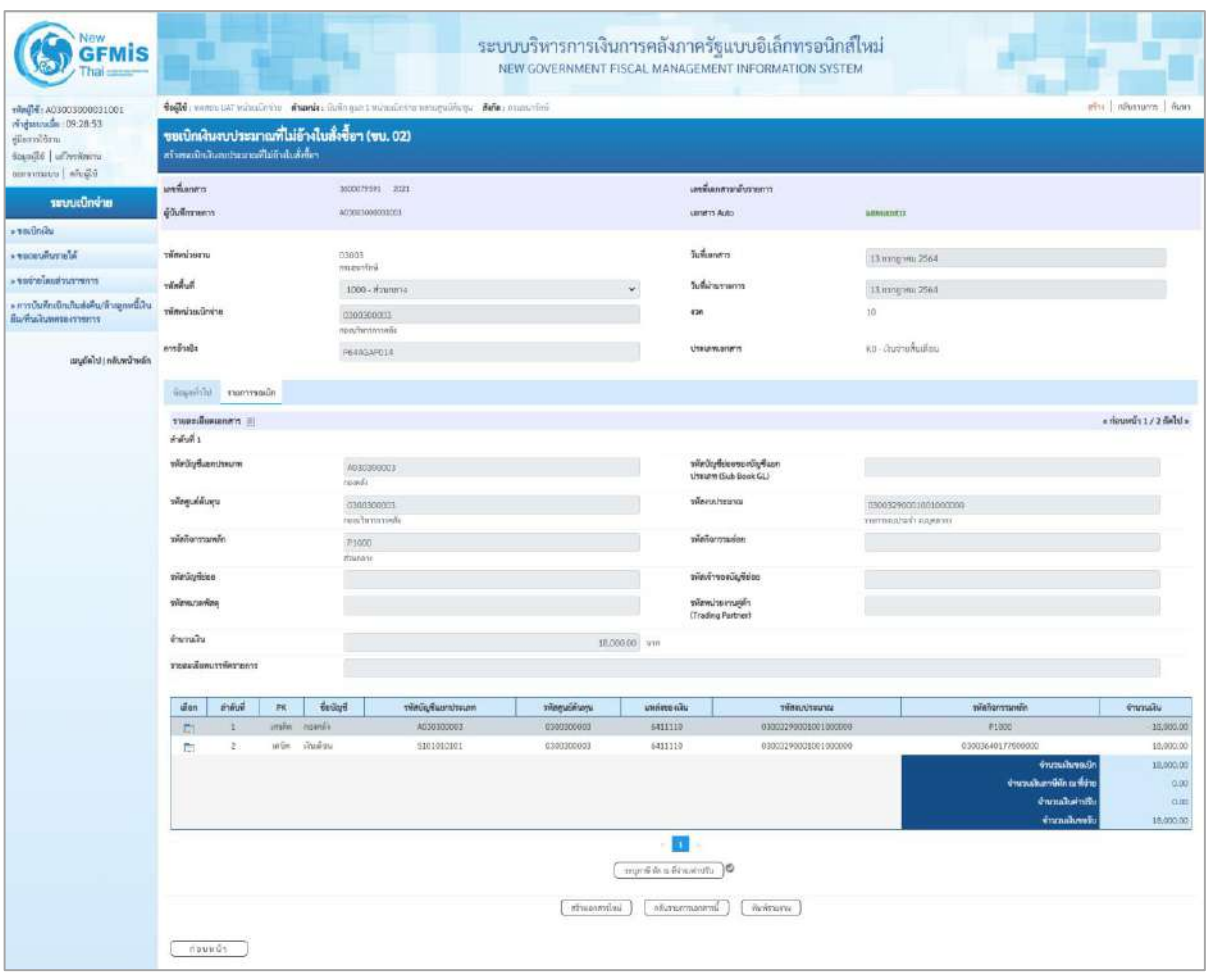

ภาพที่ 10

| Now<br><b>GFMIS</b>                                                                         |                              |                                      |        |                                                 |                                                                              |             |                    | ระบบบริหารการเงินการคลังภาครัฐแบบอิเล็กทรอนิกส์ไหม่<br>NEW GOVERNMENT FISCAL MANAGEMENT INFORMATION SYSTEM |                                              |                                                                                                  |                                                              |
|---------------------------------------------------------------------------------------------|------------------------------|--------------------------------------|--------|-------------------------------------------------|------------------------------------------------------------------------------|-------------|--------------------|----------------------------------------------------------------------------------------------------|----------------------------------------------|--------------------------------------------------------------------------------------------------|--------------------------------------------------------------|
| f0010000000000011001<br>CE803 alumniyla<br>diarroldens<br>standi Latinone<br>BEACH MANYSHIP |                              | สร้างระบิกในกะทะนายสีไม่ยำกับลังจิตา |        | ขอเบิกพินสบประมาณที่ไม่อ้างในสั่งซื้อฯ (ขน. 02) | 4x64; news air ventions. Another thin part strations amounted data manufits. |             |                    |                                                                                                    |                                              |                                                                                                  | she   shower   han                                           |
| ระบบเบิกจ้าย                                                                                | <b>unfurer</b>               |                                      |        |                                                 | 348879591 2921                                                               |             |                    | สรรีสะสาวะด้างพลาะ                                                                                         |                                              |                                                                                                  |                                                              |
|                                                                                             | <b>Gluberaen</b>             |                                      |        | AUSBRIDGESTOL                                   |                                                                              |             |                    | <b>JERRYL Auto</b>                                                                                         | <b>American</b>                              |                                                                                                  |                                                              |
| a certicului                                                                                |                              |                                      |        |                                                 |                                                                              |             |                    |                                                                                                    |                                              |                                                                                                  |                                                              |
| <b>в техний провек</b>                                                                      | ministeru                    |                                      |        | 193003<br>marches                               |                                                                              |             |                    | Turkanstra                                                                                                 | II mingwai 2568                              |                                                                                                  |                                                              |
| room zuchenlorene -                                                                         | vision of                    |                                      |        |                                                 | 1000 shanno                                                                  |             |                    | <b>Bankaroon</b>                                                                                           | 33 ming mar 2564                             |                                                                                                  |                                                              |
| » การเป็นที่กะป้อนในเล่งพื้นกล้าอยู่จะเป็นใน<br>furkalusersmmm                              | <b>TREACHARTER</b>           |                                      |        | 0320333001<br>mediammode                        |                                                                              |             |                    | ini.                                                                                                    | $10 -$                                       |                                                                                                  |                                                              |
| sayleto (réceptual)                                                                         | minite                       |                                      |        | INAQUIDEZ                                       |                                                                              |             |                    | thumann                                                                                                    | its Sutuhakee                                |                                                                                                  |                                                              |
|                                                                                             |                              | foundle rummails                     |        |                                                 |                                                                              |             |                    |                                                                                                    |                                              |                                                                                                  |                                                              |
|                                                                                             |                              | <b>THEREOGRAPH</b> IF                |        |                                                 |                                                                              |             |                    |                                                                                                    |                                              |                                                                                                  | « riauxnih 1/2 diduj»                                        |
|                                                                                             | อำคิเพื่ 1                   |                                      |        |                                                 |                                                                              |             |                    |                                                                                                    |                                              |                                                                                                  |                                                              |
|                                                                                             | หลีกในที่แทกโรงเลย           |                                      |        | Additioned<br>rassis.                           |                                                                              |             |                    | rinSylvionsvillafum<br>this arm (Suit Book OL)                                                             |                                              |                                                                                                  |                                                              |
|                                                                                             | <i><b>THREE</b></i> EXPLICIT |                                      |        | 0300330001                                      | chinestration                                                                |             |                    | Wittschlager                                                                                               | 03003290001001000000<br>manorche in regnerer |                                                                                                  |                                                              |
|                                                                                             | sãebarmavão                  |                                      |        | Prider<br>drammi                                |                                                                              |             |                    | vibraronales                                                                                               |                                              |                                                                                                  |                                                              |
|                                                                                             | ninisztiss                   |                                      |        |                                                 |                                                                              |             |                    | rinimidation                                                                                               |                                              |                                                                                                  |                                                              |
|                                                                                             | sileuranins                  |                                      |        |                                                 |                                                                              |             |                    | Neuroniche<br>(Trading Partner)                                                                            |                                              |                                                                                                  |                                                              |
|                                                                                             | monito                       |                                      |        |                                                 |                                                                              |             | 1800020 vw         |                                                                                                    |                                              |                                                                                                  |                                                              |
|                                                                                             |                              | stenutiesussierants                  |        |                                                 |                                                                              |             |                    |                                                                                                    |                                              |                                                                                                  |                                                              |
|                                                                                             | ine.                         | <b>Avital</b>                        | m      | 4xdyd                                           | wells funnitures                                                             | temploman   | undersalts         | <b>Seastscau</b>                                                                                           |                                              | <b>The armstrale</b>                                                                             | <b>Common</b>                                                |
|                                                                                             | B                            | $\pm$                                | avas.  | resedi                                          | ALIENVALL                                                                    | 0300000000  | saturiti           | 13003240011001000000                                                                                       |                                              | 19100C                                                                                           | 10,000.00                                                    |
|                                                                                             | 251                          | x                                    | unlist | <b>Gulin</b>                                    | \$101010101                                                                  | 1399300003  | suun               | 000039100300300000                                                                                         |                                              | 03003643177500000<br><b>Annualments</b><br>Eurofter Gibra Sin<br>dramakarn/6<br><b>Garnakani</b> | III.000.00<br><b>JE. SUILDU</b><br>300<br>(koc)<br>10,000.00 |
|                                                                                             |                              |                                      |        |                                                 |                                                                              | stuarribal. | o<br>WORLD AND THE | styruomasenti.<br><b>Barrents</b>                                                                          |                                              |                                                                                                  |                                                              |
|                                                                                             | <b>COXHES</b>                |                                      |        |                                                 |                                                                              |             |                    |                                                                                                    |                                              |                                                                                                  |                                                              |

ภาพที่ 11

- กดปุ่ม  $\left(\begin{array}{c}$  พิมพ์รายงาน ) เมื่อต้องการพิมพ์รายงาน ระบบแสดงข้อมูล ตามภาพที่ 12

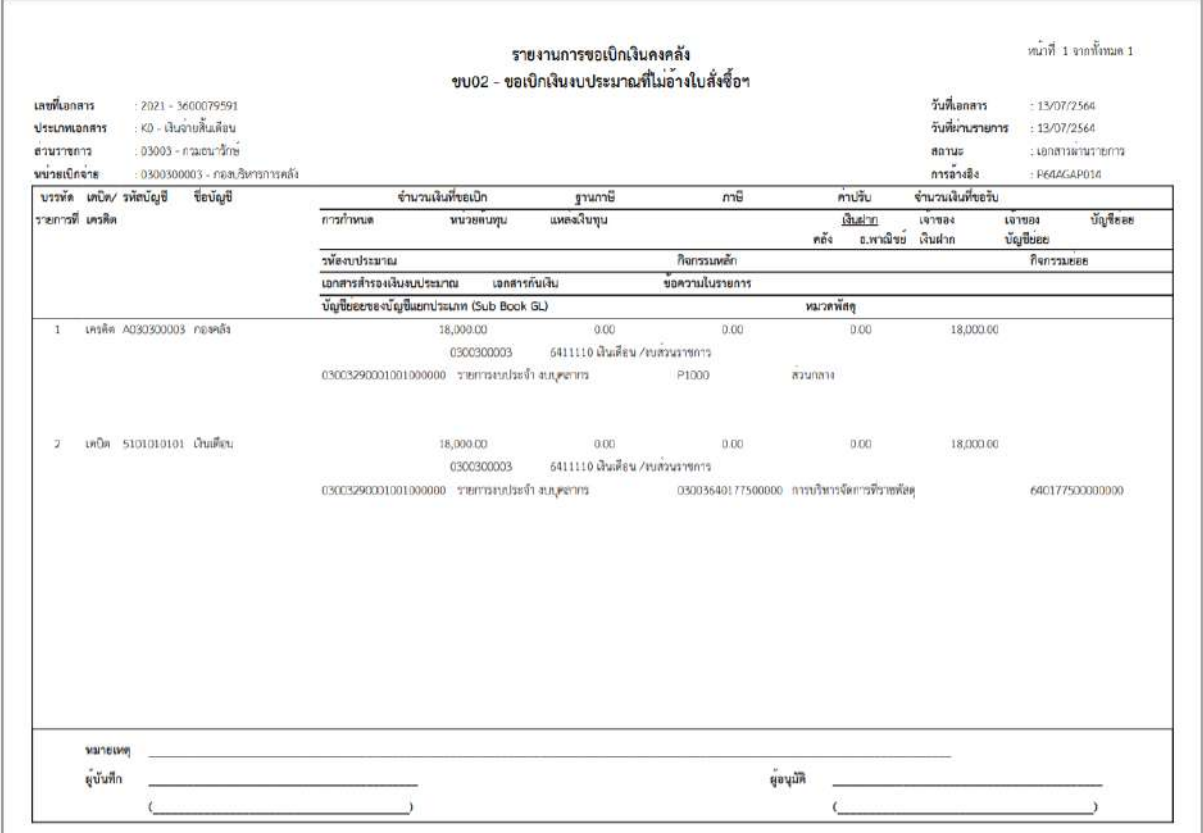

ภาพที่ 12

## - กดปุ่ม ตามภาพที่ 11 เพื่อแสดงเอกสาร Auto ระบบแสดงข้อมูล ตามภาพที่ 13

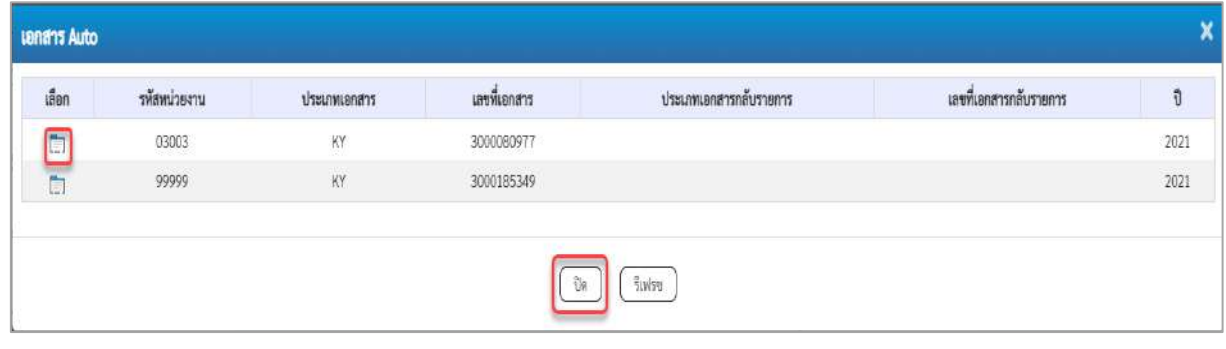

ภาพที่ 13

- กดปุ่ม เพื่อตรวจสอบรายละเอียดของเอกสาร Auto ระบบแสดงข้อมูลตามภาพที่ 14 ภาพที่ 15

และภาพที่ 16

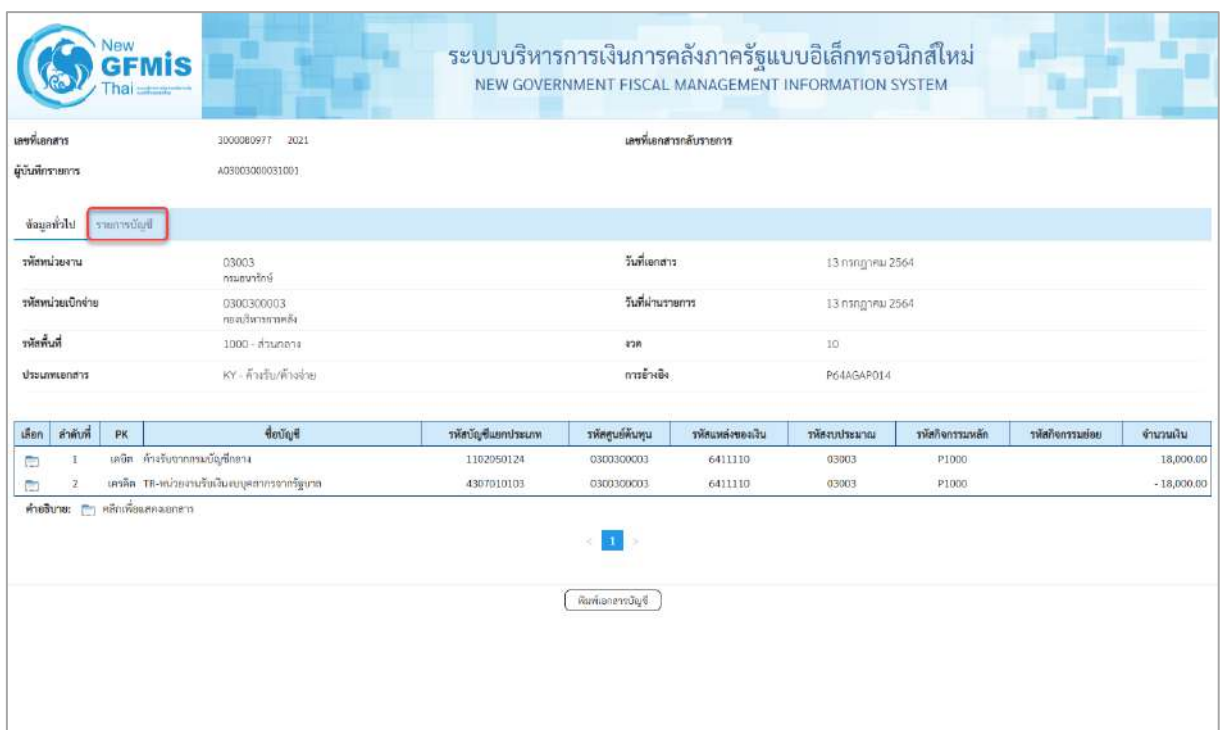

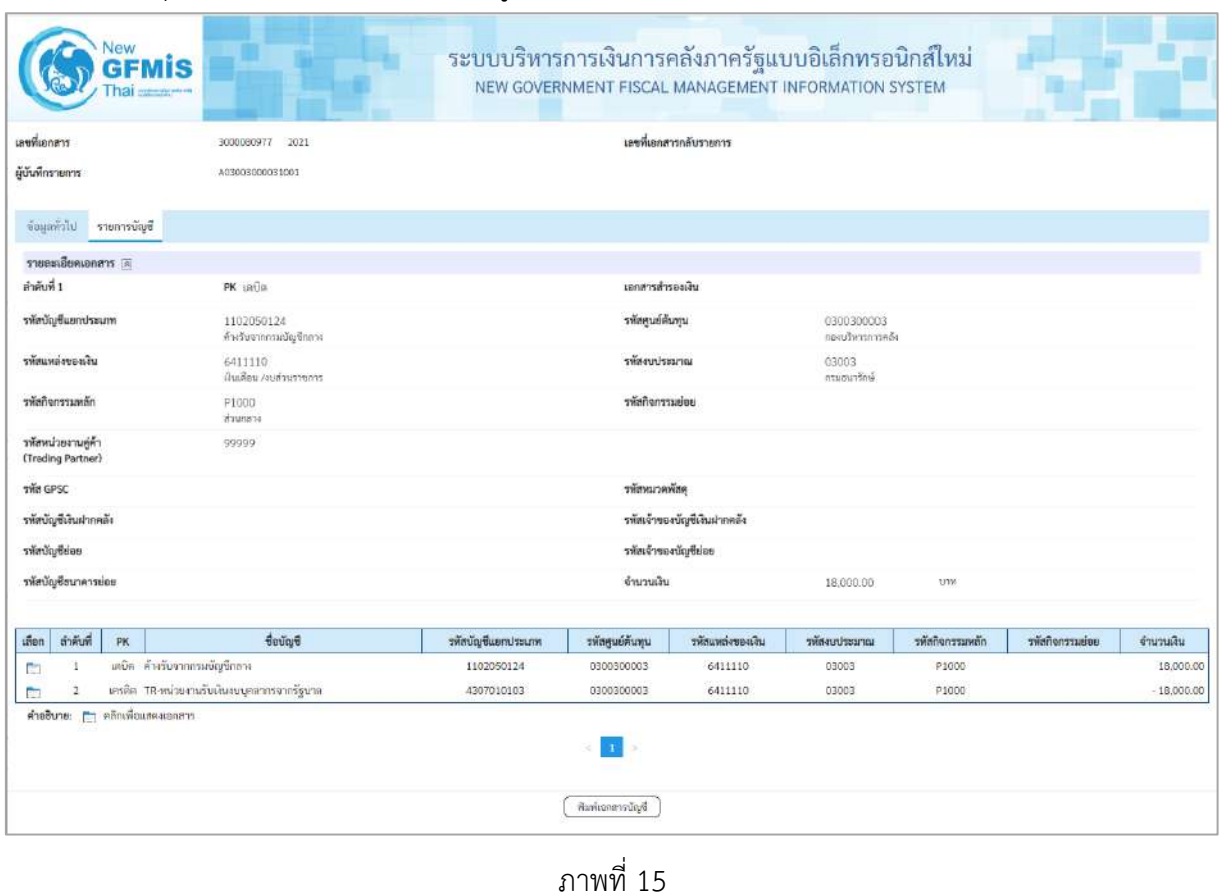

- กดปุ่ม รายการบัญชี ระบบแสดงข้อมูลตามภาพที่ 15 และภาพที่ 16

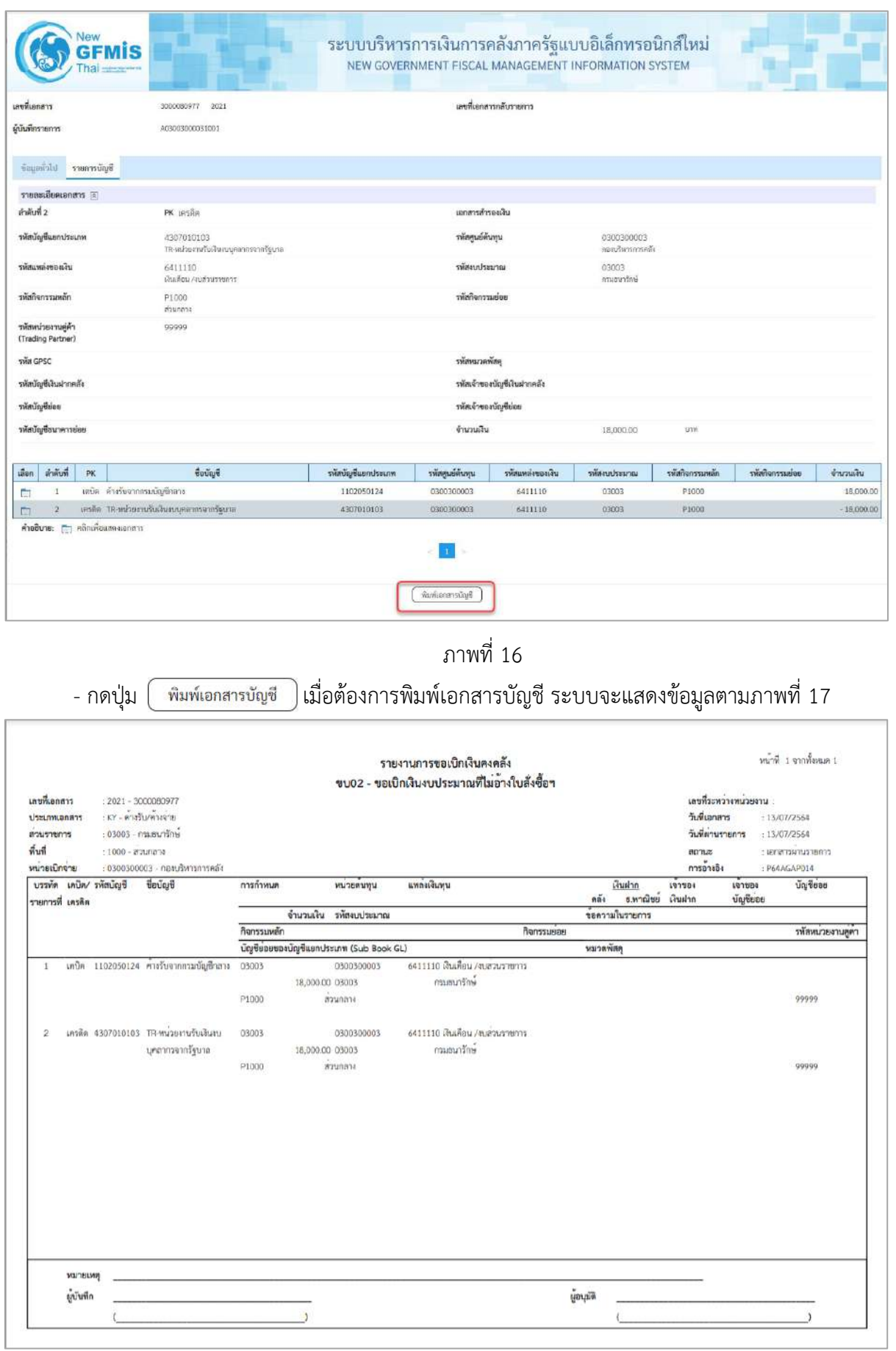

- กดปุ่ม ตามภาพที่ 13 เมื่อต้องการออกจากหน้าเอกสาร Auto ระบบจะแสดงหน้าจอ ตามภาพที่ 11 - กดปุ่ม <sub>กลับหน้าหลัก</sub> ตามภาพที่ 11 เพื่อกลับไปหน้าจอหลัก

**การขอเบิกเงินเดือนและเงินอื่นที่จ่ายสิ้นเดือน (กรณีไม่ผ่านระบบจ่ายตรงของกรมบัญชีกลาง) การบันทึกรายการขอเบิกเงินนอกงบประมาณ (ประเภทเอกสาร K0)**

### **ขั้นตอนการเข้าสู่ระบบ**

เมื่อเข้าระบบบันทึกข้อมูลหน่วยงานภาครัฐ ระบบแสดงหน้าหลักการบันทึกรายการของระบบงานต่าง ๆ

- กดปุ่ม <mark>โระบบเบิกจ่าย</mark> (ระบบเบิกจ่าย) เพื่อเข้าสู่ระบบเบิกจ่าย
- กดปุ่ม <mark>» ขอเบิกเงิน</mark> (ขอเบิกเงิน) เพื่อเข้าสู่ประเภทรายการขอเบิก
- กดปุ่ม <mark>ขบ03 » ขอเบิกเงินนอกงบประมาณที่ไม่อ้างใบสั่ง</mark>ซื้อฯ » (ขบ03 ขอเบิกเงินนอกประมาณที่ไม่อ้างใบสั่ง

ซื้อฯ) เพื่อเข้าสู่หน้าจอการบันทึกรายการขอเบิกเงินนอกงบประมาณที่ไม่อ้างใบสั่งซื้อฯ (ขบ03) ตามภาพที่ 2 และ ภาพที่ 3

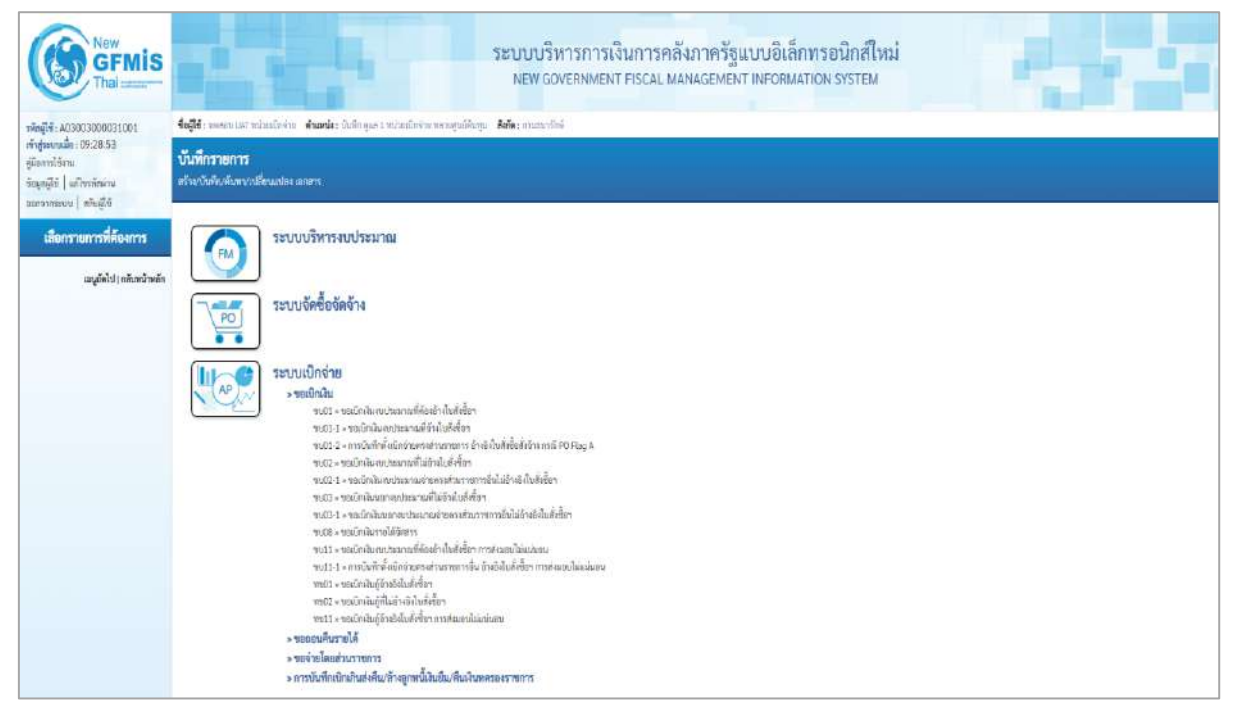

ภาพที่ 1

### **ขั้นตอนการบันทึกรายการ**

ระบุรายละเอียดเกี่ยวกับรายการขอเบิกเงินนอกงบประมาณที่ไม่อ้างใบสั่งซื้อฯ ตามภาพที่ 2 และภาพที่ 3 โดยมีรายละเอียดการบันทึก 3 ส่วน คือ ข้อมูลส่วนหัว ข้อมูลทั่วไป และข้อมูลรายการขอเบิกให้บันทึก รายละเอียด ดังนี้

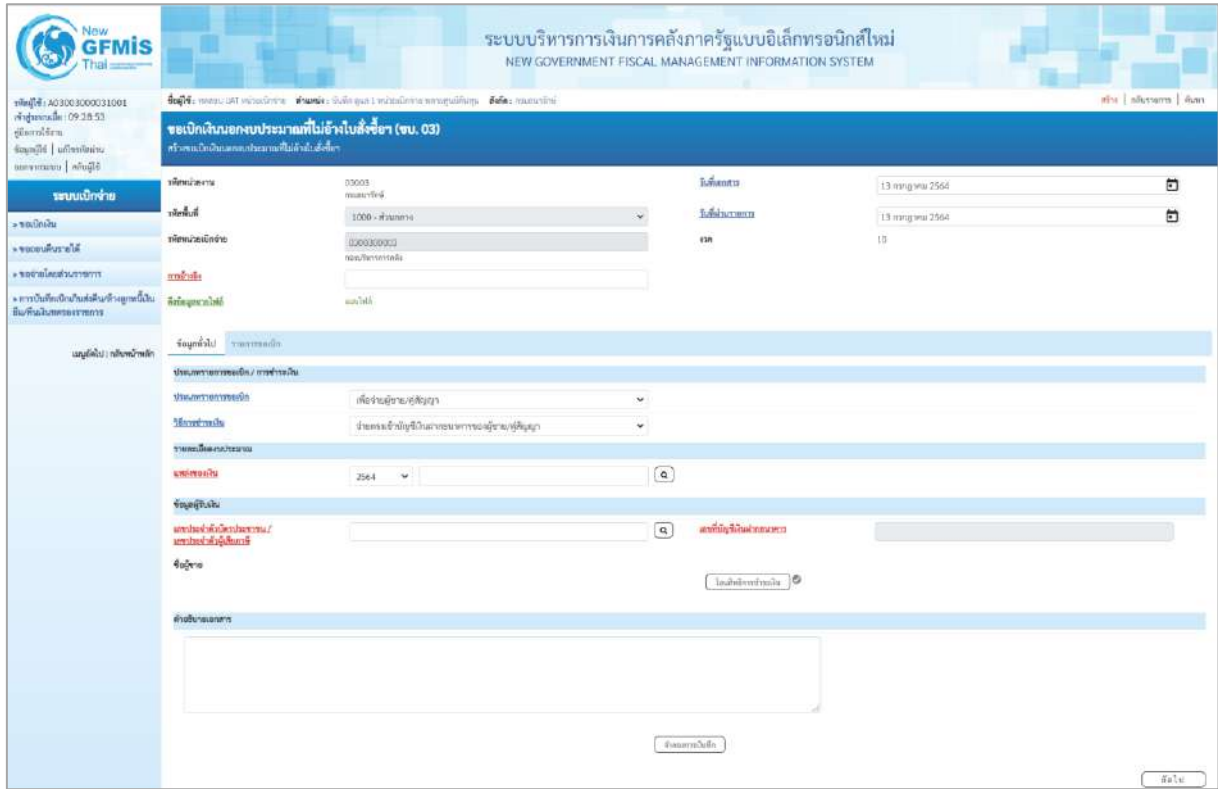

ภาพที่ 2

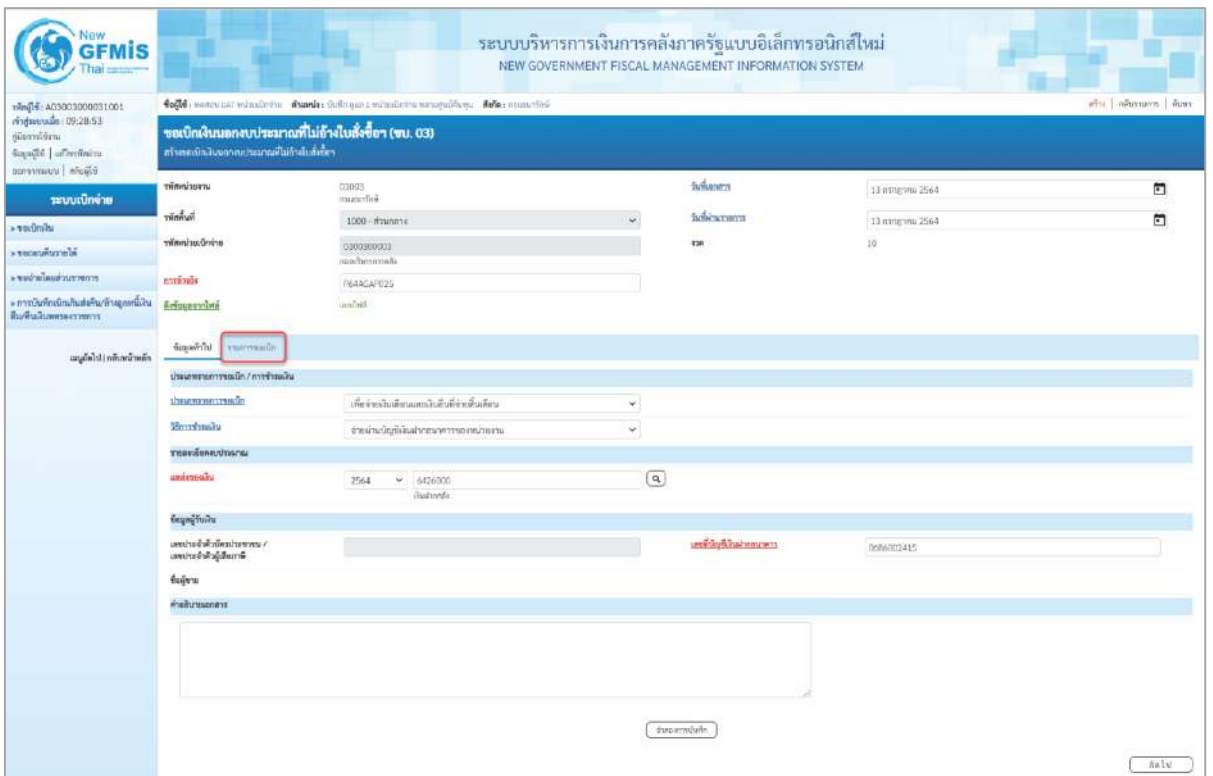

# **ข้อมูลส่วนหัว**

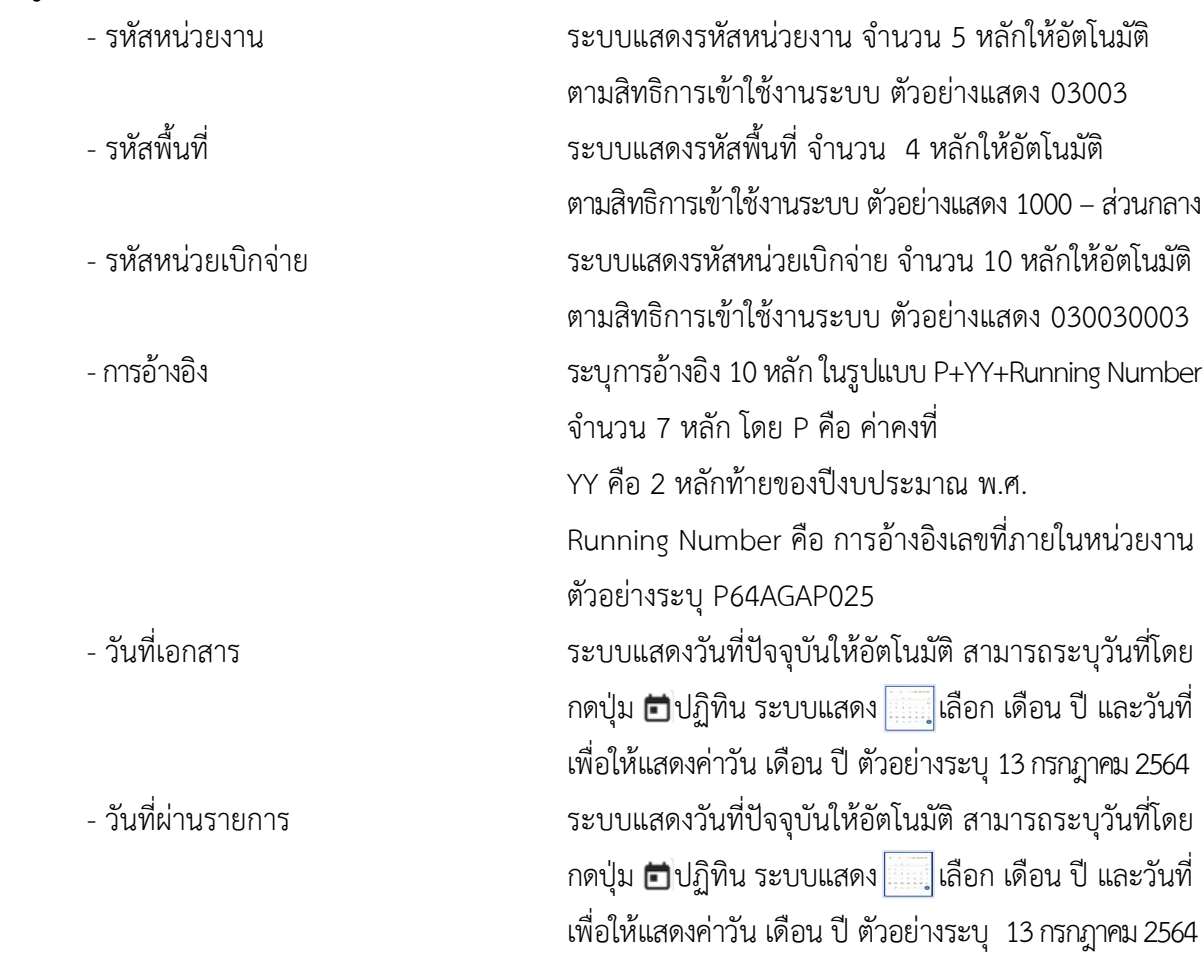

### **ข้อมูลทั่วไป ประเภทรายการขอเบิก/วิธีการชำระเงิน**

- ประเภทรายการขอเบิก

- วิธีการชำระเงิน

**รายละเอียดงบประมาณ**

### **ข้อมูลผู้รับเงิน**

- เลขประจำตัวบัตรประชาชน/ ไม่ต้องระบุ เลขประจำตัวผู้เสียภาษี
- 
- 

# - งวด ระบบแสดงงวดบัญชีให้อัตโนมัติซึ่งจะสัมพันธ์กับ วันที่ผ่านรายการ ตัวอย่างแสดง งวด 10

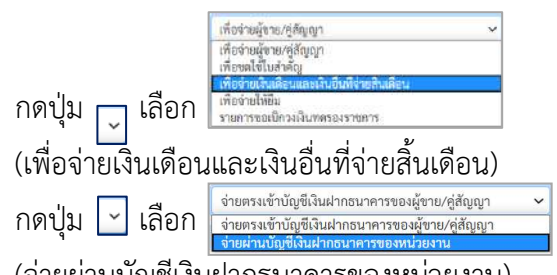

(จ่ายผ่านบัญชีเงินฝากธนาคารของหน่วยงาน)

- แหล่งของเงิน ระบุแหล่งของเงินจำนวน 7 หลัก ในรูปแบบ YY26000 YY คือ 2 หลักท้ายของปีงบประมาณ พ.ศ. 26000 คือ ค่าคงที่ ตัวอย่างระบุ 6426000

- เลขที่บัญชีเงินฝากธนาคาร ระบุเลขที่บัญชีเงินฝากธนาคารของหน่วยงาน (บัญชีเงินนอกงบประมาณ) ตัวอย่างระบุ 0686002415 - คำอธิบายเอกสาร ระบุคำอธิบายเอกสาร สามารถระบุได้สูงสุด 99 ตัวอักษร ใน 1 บรรทัดรายการ

- กดปุ่ม เพื่อบันทึกรายการต่อไป ตามภาพที่ 4 และ ภาพที่ 5

|                                                                                 | who I movement I from<br>follo nam ust visulatin shank: Edinger i subalisimmentilism. Ada: meschin |                                                    |                         |                                                |                  |             |  |  |  |  |  |  |  |
|---------------------------------------------------------------------------------|----------------------------------------------------------------------------------------------------|----------------------------------------------------|-------------------------|------------------------------------------------|------------------|-------------|--|--|--|--|--|--|--|
| vindustrum 109:28:53<br>glarnitinu<br>finallé d'avitaire<br>temporants   whoild | สร้างขอเป็นในนอกจากประเทศฟรีไม่อ้างไปเพิ่งขึ้นๆ                                                    | ขอเปิกผินนอกงบประมาณที่ไม่อ้างใบสั่งซื้อฯ (ขบ. 03) |                         |                                                |                  |             |  |  |  |  |  |  |  |
| ามบบะบิกจ่าย                                                                    | หลักคร่ายงาน                                                                                       | 03003<br>miauvticii                                |                         | futbant a                                      | 13 ming mi 2564  | $\Box$      |  |  |  |  |  |  |  |
| » vailable                                                                      | าจัดทิ้นที่                                                                                        | 1000 - азилета                                     |                         | Subincrano                                     | 13 ming yrs 2564 | జ           |  |  |  |  |  |  |  |
| · venewhave in                                                                  | windswitcher                                                                                       | 0300300003<br>num/berteyvelin                      |                         | 628                                            | 15               |             |  |  |  |  |  |  |  |
| erneyrandualarger .                                                             | monito                                                                                             | PEAKSAPO25                                         |                         |                                                |                  |             |  |  |  |  |  |  |  |
| » การบันทึกเป็กเกินส่งคืนกล้างลูกหนี้เงิน<br>ก็มหันสัมพระอาชาชา                 | Brisuscouse                                                                                        | Abdula                                             |                         |                                                |                  |             |  |  |  |  |  |  |  |
| เมนูยัดไป ( กลับหน้าหลัก                                                        | moneyer toleting                                                                                   |                                                    |                         |                                                |                  |             |  |  |  |  |  |  |  |
|                                                                                 | induit 1                                                                                           |                                                    |                         |                                                |                  |             |  |  |  |  |  |  |  |
|                                                                                 | washington                                                                                         |                                                    | $\lceil a \rceil$       | หรือไม่ข้อของกันขึ้นเก<br>Utaure (Sub Sook GL) |                  |             |  |  |  |  |  |  |  |
|                                                                                 | stemations.                                                                                        |                                                    | $\left( \alpha \right)$ | plene house                                    |                  | $\boxed{a}$ |  |  |  |  |  |  |  |
|                                                                                 | measurement                                                                                        |                                                    | $\boxed{a}$             | <b>ontroconages</b>                            |                  | $\sqrt{a}$  |  |  |  |  |  |  |  |
|                                                                                 | within the                                                                                         |                                                    | $\sqrt{a}$              | <b>US OF ULABIT PINER</b>                      |                  |             |  |  |  |  |  |  |  |
|                                                                                 | svering@harmedia                                                                                   |                                                    | $\lceil a \rceil$       | Horrindelingmoreship                           |                  |             |  |  |  |  |  |  |  |
|                                                                                 | <b>тобильстве при</b>                                                                              |                                                    | $\left[ \alpha \right]$ | martissa                                       |                  |             |  |  |  |  |  |  |  |
|                                                                                 | THE WAS DESTROYED<br>(Tradition Portmer)                                                           |                                                    |                         | <b>Changes</b>                                 |                  | 200         |  |  |  |  |  |  |  |
|                                                                                 | <b>TORON DELIVERED</b>                                                                             |                                                    |                         |                                                |                  |             |  |  |  |  |  |  |  |
|                                                                                 |                                                                                                    |                                                    |                         |                                                |                  |             |  |  |  |  |  |  |  |
|                                                                                 |                                                                                                    |                                                    | รัมก็เราะการนึ่งเองราะ  | ri afnarrucchai<br>reinstructs.                |                  |             |  |  |  |  |  |  |  |

ภาพที่ 4

| 10010000000000001001                                                             | Coffe more ust whatfor it chanks defines a minute the monetalizer. Nelse manufied<br>คริน   กลีบทนทุก   ค้นทา |                                                     |                         |                                                 |                   |                         |  |  |  |  |  |  |  |
|----------------------------------------------------------------------------------|----------------------------------------------------------------------------------------------------|-----------------------------------------------------|-------------------------|-------------------------------------------------|-------------------|-------------------------|--|--|--|--|--|--|--|
| chdmuude: 09:28:53<br>diamitiru<br>inadité d'avienne<br><b>DERVIS UNIVERSITY</b> | สร้างหนักสินจอกกประมาณที่ไม่อ้าสินทั้งข้อง                                                                    | ขอเปิกเงินนอกงบประมาณที่ไม่อ้างใบสั่งซื้อฯ (ขบ. 03) |                         |                                                 |                   |                         |  |  |  |  |  |  |  |
| าะบบเปิกจ่าย                                                                     | ทัศพน่วยงาน                                                                                                   | 03003<br>imanofini                                  |                         | <b>Suitanes</b>                                 | 13 ming you 2564  | a                       |  |  |  |  |  |  |  |
| » vadníhi                                                                        | <b>Turknir</b>                                                                                                | $1000 - 87440014$                                   |                         | fusion com                                      | 13 mmg vou 2564   | E                       |  |  |  |  |  |  |  |
| <b>ALISTEN RUBBER 6</b>                                                          | stimulausündre                                                                                                | 0300300002<br>nunfimmunik                           |                         | 438                                             | 10                |                         |  |  |  |  |  |  |  |
| conversionistices.                                                               | suisile                                                                                                    | ReadEaP025                                          |                         |                                                 |                   |                         |  |  |  |  |  |  |  |
| » การบินทึกเนิกเกินส่งคืน/ล้างดูกหนี้เงิน<br>Выбыланныхтыть                      | neiquesmina                                                                                                   | literaturu.                                         |                         |                                                 |                   |                         |  |  |  |  |  |  |  |
| เมนูอัตโป ( กลับหน้าหลัก                                                         | Topperman Information                                                                                         |                                                     |                         |                                                 |                   |                         |  |  |  |  |  |  |  |
|                                                                                  | $8 - 6 - 1$                                                                                                   |                                                     |                         |                                                 |                   |                         |  |  |  |  |  |  |  |
|                                                                                  | manumuman                                                                                                    | 5101010101<br>duding.                               | $\alpha$                | หลังบัญชีปแยบองบัญชีแบท<br>Utsurm (Sub Book GL) |                   |                         |  |  |  |  |  |  |  |
|                                                                                  | инальных                                                                                                    | 0300900003<br>confumerate                           | $\alpha$                | <b>Wennitsum</b>                                | 03003<br>mate/feé | $\left[ a\right]$       |  |  |  |  |  |  |  |
|                                                                                  | <b>DRAILING COLLANSIO</b>                                                                                     | Picon<br>marani                                     | $\left[ a\right]$       | stellermanist                                   |                   | $\left( \alpha \right)$ |  |  |  |  |  |  |  |
|                                                                                  | mittered                                                                                                    |                                                     | $\alpha$                | point workering                                 |                   |                         |  |  |  |  |  |  |  |
|                                                                                  | หรือวันที่เกินปากคลื่ง                                                                                        | 00901<br>Dustysenermans deal                        | $\lceil a \rceil$       | ทรัตเจ้าของป่องในสมารคลัง                       | 0300300000        |                         |  |  |  |  |  |  |  |
|                                                                                  | รณ์มหาวดพัดอ                                                                                                  |                                                     | $\boxed{a}$             | <b>CONTRACT</b>                                 |                   |                         |  |  |  |  |  |  |  |
|                                                                                  | SHEMITH-COMPA<br>(Trading Partner)                                                                            |                                                     |                         | <b>CATILLA</b>                                  |                   | 18,000.00 TEW           |  |  |  |  |  |  |  |
|                                                                                  | <b>THERWEIGHTTMATTENT</b>                                                                                     |                                                     |                         |                                                 |                   |                         |  |  |  |  |  |  |  |
|                                                                                  |                                                                                                    |                                                     | รือเกิดรายการนี้ยอดาราง | information in<br>evisymants.                   |                   |                         |  |  |  |  |  |  |  |

ภาพที่ 5

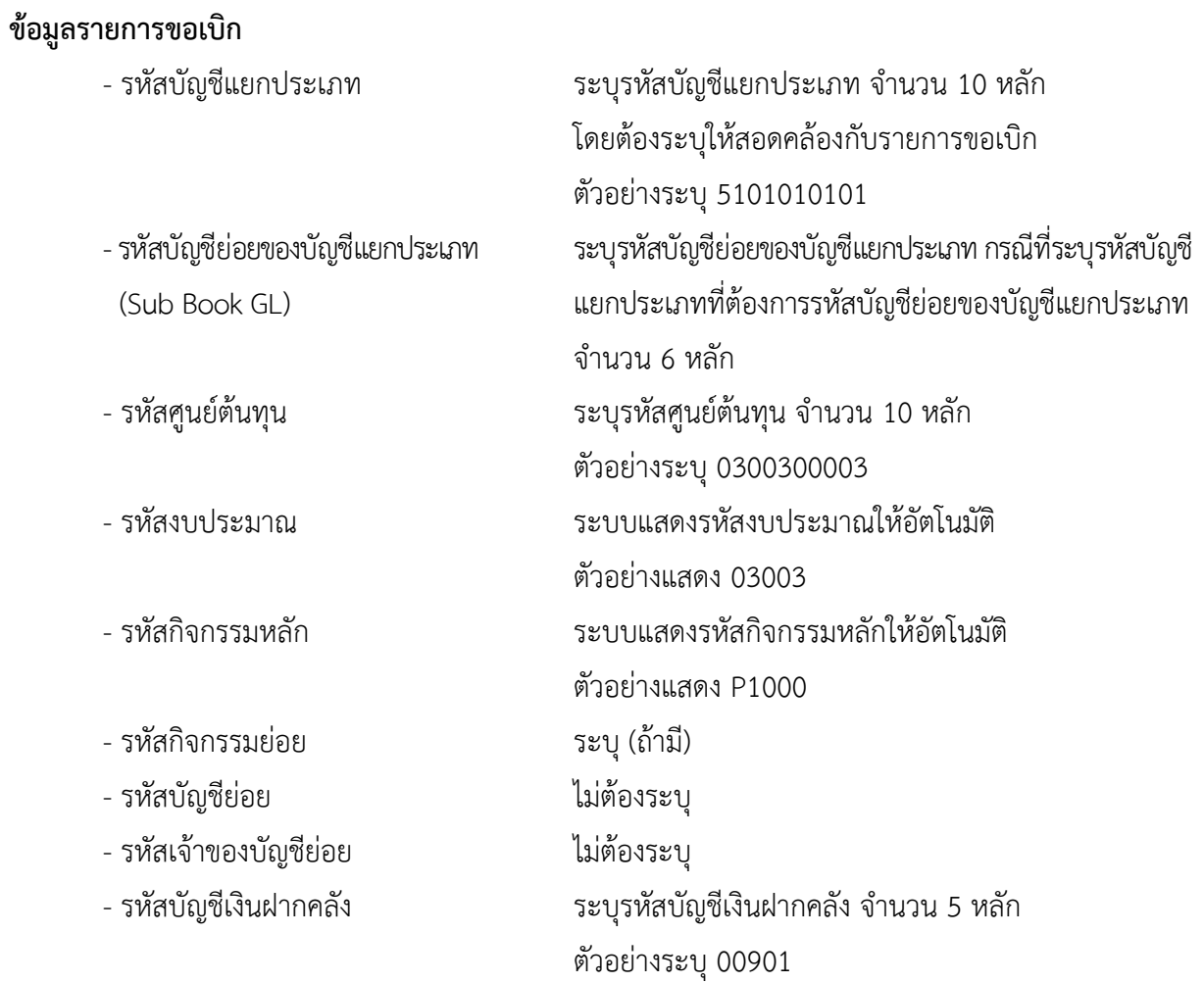

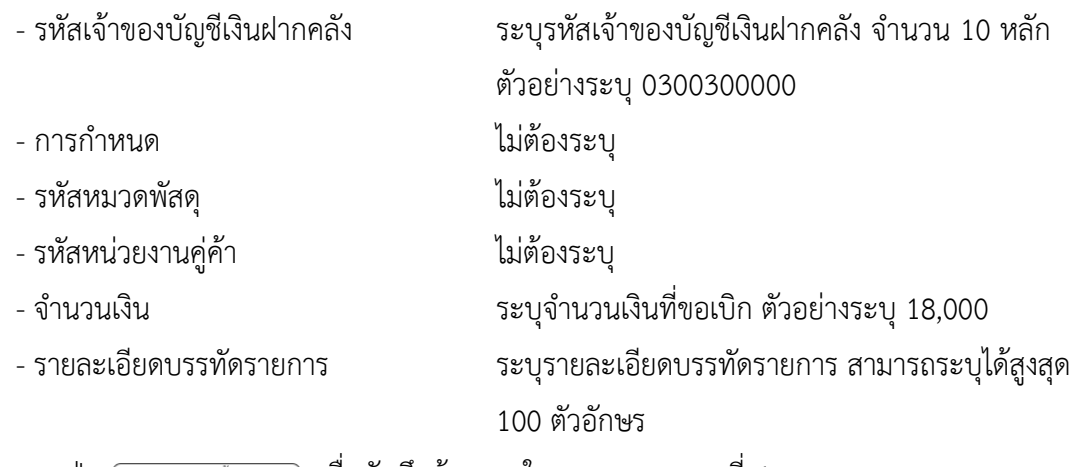

- กดปุ่ม <sub>(</sub> จัดเก็บรายการนี้ลงตาราง ) **เพื่อบันทึกข้อมูลลงในตาราง ตามภาพที่** 6

### **การบันทึกรายการ**

หลังจากกดปุ่ม "จัดเก็บรายการนี้ลงในตาราง" ระบบจะจัดเก็บข้อมูลรายการขอเบิกเงิน 1 บรรทัด รายการโดยมีรายละเอียดประกอบด้วย ลำดับที่ PK ชื่อบัญชี รหัสบัญชีแยกประเภท รหัสศูนย์ต้นทุน แหล่งของเงิน รหัสงบประมาณ รหัสกิจกรรมหลัก จำนวนเงิน จำนวนเงินขอเบิก จำนวนภาษีหัก ณ ที่จ่าย จำนวนเงินค่าปรับ จำนวนเงินขอรับ หากต้องการบันทึกรายการลำดับต่อไป ให้ระบุรายละเอียดใน "ข้อมูลรายการขอเบิก" และเมื่อ ระบุรายละเอียดครบถ้วนถูกต้องกดปุ่มจัดเก็บรายการนี้ลงในตารางเช่นเดียวกัน ทำเช่นนี้จนครบทุกรายการ จึงจะบันทึกรายการ

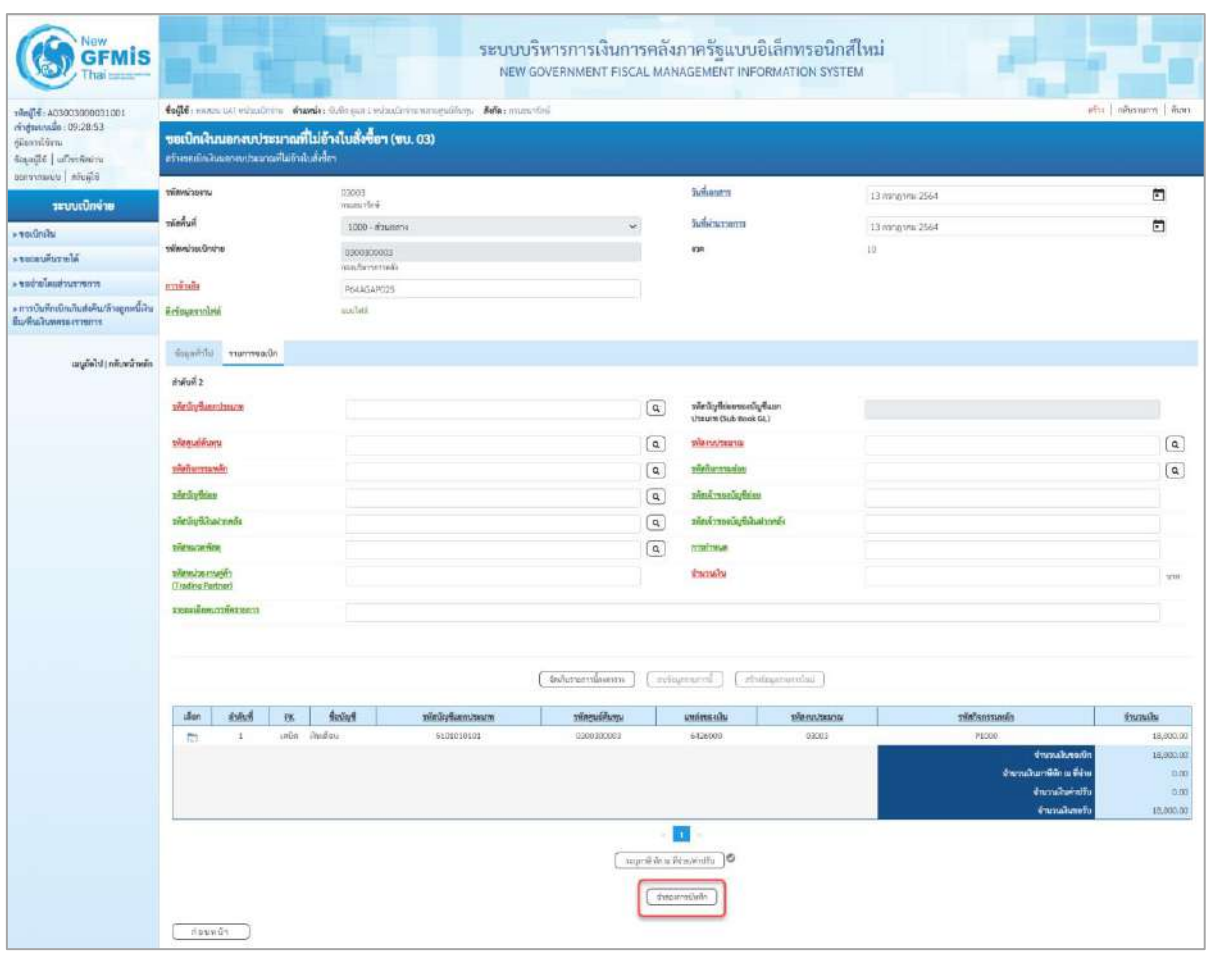

ภาพที่ 6

- กดปุ่ม ( จำลองการบันทึก ) เพื่อตรวจสอบความถูกต้องของการบันทึกโดยระบบแสดงผลการตรวจสอบ ตามภาพที่ 7

### **ระบบแสดงผลการตรวจสอบ**

หลังจากกดปุ่มจำลองการบันทึก ระบบแสดงรายละเอียดผลการตรวจสอบ ประกอบด้วยผลการบันทึก รหัสข้อความ และคำอธิบาย ให้ตรวจสอบและดำเนินการ ดังนี้

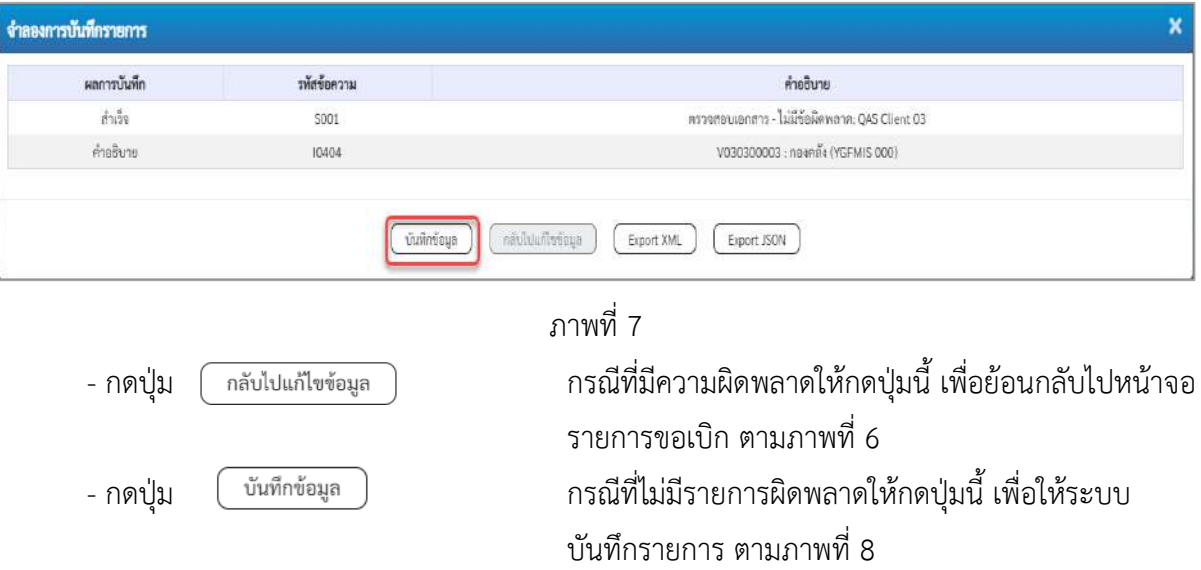

### **ระบบบันทึกรายการขอเบิก**

หลังจากกดปุ่มบันทึกข้อมูล ระบบบันทึกรายการขอเบิกเงิน โดยมีผลการบันทึกเป็น "สำเร็จ" ได้เลขที่เอกสาร 36XXXXXXXX ให้เลือกปุ่มใดปุ่มหนึ่งเพื่อกลับไปหน้าจอหลัก ก่อนที่จะออกจากระบบ ดังนี้

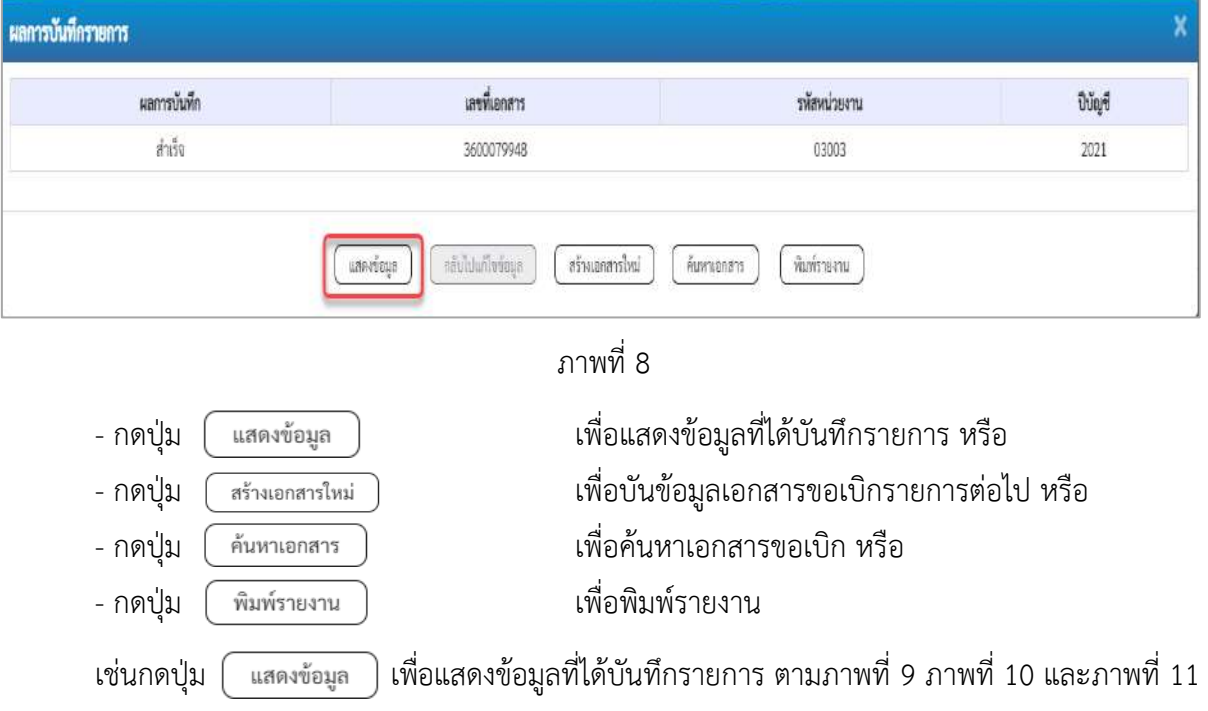

เมื่อกดปุ่มแสดงข้อมูล จะปรากฏหน้าจอข้อมูลของเลขที่เอกสารขอเบิกดังกล่าว ให้เลือกแถบ"รายการ ขอเบิก" ตามภาพที่ 9 ระบบแสดงคู่บัญชีให้อัตโนมัติแล้วจึงตรวจสอบความครบถ้วน ถูกต้องของข้อมูลใน รายการขอเบิกเงิน หากประสงค์จะพิมพ์รายงาน ให้กดปุ่ม "พิมพ์รายงาน" หรือหากต้องการกลับไปหน้าหลัก เพื่อออกจากระบบให้กดปุ่ม "กลับหน้าหลัก" ตามภาพที่ 11

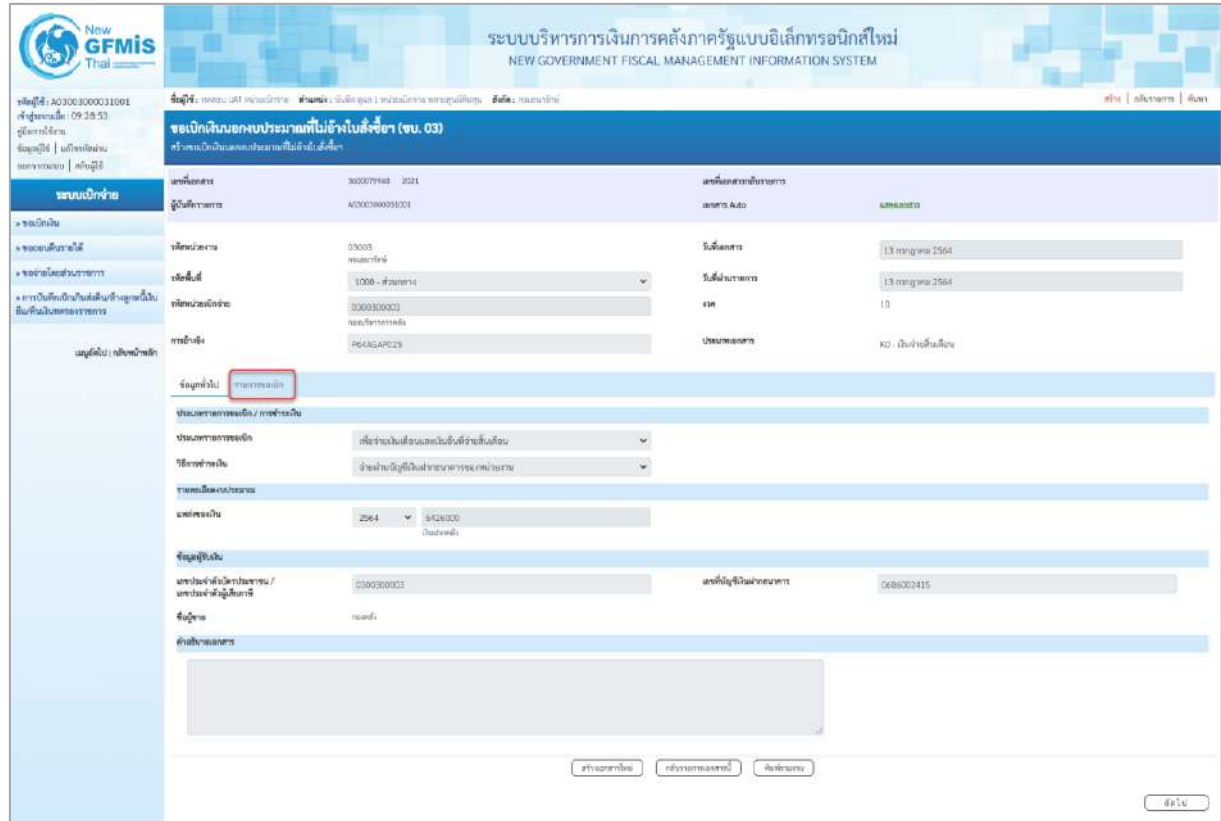

ภาพที่ 9

- กดปุ่ม <mark>เรายการขอเบิก</mark> เพื่อตรวจสอบบัญชีแยกประเภท ตามภาพที่ 10 และภาพที่ 11

| New<br><b>GFMIS</b>                                                                                |                                         |                            |       |                                                                                                    |              | ระบบบริหารการเงินการคลังภาครัฐแบบอิเล็กทรอนิกส์ใหม่<br>NEW GOVERNMENT FISCAL MANAGEMENT INFORMATION SYSTEM |                                                      |             |                         |                                                                                               |                                        |  |  |
|----------------------------------------------------------------------------------------------------|-----------------------------------------|----------------------------|-------|----------------------------------------------------------------------------------------------------|--------------|----------------------------------------------------------------------------------------------------|------------------------------------------------------|-------------|-------------------------|-----------------------------------------------------------------------------------------------|----------------------------------------|--|--|
| 190100000300001001<br>ringmanath: 09:28:53<br>diarn'dra<br>ścasólé   ul'nyimiya<br>teramony abuild |                                         |                            |       | ซึ่งผู้ใช้ : หลอย บลา หน่วยเมื่อร่าง ตำแหน่ง : นิเค็กสูนก : หน่วยเมือร่าง หลายรุนได้บาง : เซ็ตโด : กามยนาโอร์<br>afti   nõustuom   hant<br>ขอเบิกเงินนอกงบประมาณที่ไม่อ้างใบสั่งซื้อฯ (ขบ. 03)<br>สร้างหมากเป็นนอกจนประเทศเกียร์กล่มลักโลร |              |                                                                                                    |                                                      |             |                         |                                                                                               |                                        |  |  |
| ระบบเปิกจ่าย                                                                                       | เอชนีแกลาร<br>ф/ийтикту.                |                            |       | SOUGHTVING ZIML<br>WEBERENDERSEN                                                                                                    |              |                                                                                                    | และตื่นเกศาราดับรายการ<br><b>Janerra Auto</b>        |             | <b><i>GENERATOR</i></b> |                                                                                               |                                        |  |  |
| » verdmän                                                                                          |                                         |                            |       |                                                                                                    |              |                                                                                                    |                                                      |             |                         |                                                                                               |                                        |  |  |
| - succursivale.<br>rrnmundualener«                                                                 | presidently                             |                            |       | 03003<br>researched.                                                                                                    |              |                                                                                                    | Juliane o                                            |             | 13 mmg mm 2564          |                                                                                               |                                        |  |  |
|                                                                                                    | hundred.                                |                            |       | 1000 - #aumery                                                                                                    |              |                                                                                                    | Sulaburourn                                          |             | 13 m/g m 2564           |                                                                                               |                                        |  |  |
| » การบันทึกเบิกเกินส่งคืน/ล้วงลูกหนีเงิน<br>อื่นกับอันทุกระเรายการ                                 | winducteering                           |                            |       | 0300300003<br>non/terrenness                                                                                                    |              |                                                                                                    | aran                                                 |             | 10                      |                                                                                               |                                        |  |  |
| anglisht i reliuminelin                                                                            | ทารข้างอิง                              |                            |       | REAGARDES                                                                                                    |              |                                                                                                    | Useumanen                                            |             | หม. เงินจ่านกินเดียน    |                                                                                               |                                        |  |  |
|                                                                                                    |                                         | novement Idinapoli         |       |                                                                                                    |              |                                                                                                    |                                                      |             |                         |                                                                                               |                                        |  |  |
|                                                                                                    | Award 1                                 | <b>THE ENGINEERS</b>       |       |                                                                                                    |              |                                                                                                    |                                                      |             |                         |                                                                                               | « finumuri 1/2 dialel »                |  |  |
|                                                                                                    | whethy@usentssure                       |                            |       | A030300003<br>stand's                                                                                                    |              |                                                                                                    | nua Pubroceuségénere<br>Literary (Sub Book GL)       |             |                         |                                                                                               |                                        |  |  |
|                                                                                                    | นที่สตูบล์ด้วยรุน                       |                            |       | 0300300003                                                                                                    |              |                                                                                                    | หลังกล่านมาเม                                        |             | contr<br>mendel         |                                                                                               |                                        |  |  |
|                                                                                                    | หลียกิจกรรมหลีก                         |                            |       | P1000<br>disantes.                                                                                                    |              |                                                                                                    | missenvillane                                        |             |                         |                                                                                               |                                        |  |  |
|                                                                                                    | větřa/bino                              |                            |       |                                                                                                    |              |                                                                                                    | หลักเจ้าของนัยก็ต่อย                                 |             |                         |                                                                                               |                                        |  |  |
|                                                                                                    | รพิสบัญชีเกินสายคลิง                    |                            |       | 00901<br>Outvorseymanated                                                                                                    |              |                                                                                                    | หลังเจ้าของบัญชีเดินสากคล้า                          |             | 0300300000              |                                                                                               |                                        |  |  |
|                                                                                                    | удачили <del>бел</del> .                |                            |       |                                                                                                    |              |                                                                                                    | realisma                                             |             |                         |                                                                                               |                                        |  |  |
|                                                                                                    | หลักหน้ายงานคู่ค้า<br>(Trading Partner) |                            |       |                                                                                                    |              |                                                                                                    | dramatha.                                            |             |                         |                                                                                               | TE00000 YW                             |  |  |
|                                                                                                    |                                         | <b>укезабилутийнтте</b> нт |       |                                                                                                    |              |                                                                                                    |                                                      |             |                         |                                                                                               |                                        |  |  |
|                                                                                                    | illion <sup>1</sup>                     | 的标准                        | 28    | <b>Bullett</b>                                                                                                    | municipality | vilanuoliumu                                                                                               | <b>UNSIVORTU</b>                                     | าพัดหมายมาย |                         | <i>minhormands</i>                                                                            | <b>Shanadiu</b>                        |  |  |
|                                                                                                    | m                                       | Q.                         | unde. | танбі                                                                                                    | AC00000003   | 0300300003                                                                                                 | 6426000                                              | 03002       |                         | P1000                                                                                         | 18,000.00                              |  |  |
|                                                                                                    | fo.                                     | $\scriptstyle 2$           | inûn  | shalley                                                                                                    | 5105010001   | 0300300003                                                                                                 | 6426000                                              | 02003       |                         | P1000                                                                                         | 10,000.00                              |  |  |
|                                                                                                    |                                         |                            |       |                                                                                                    |              |                                                                                                    |                                                      |             |                         | <b>diurnalismatic</b><br>จำนวนเส้นภาพี่นัก เมาใช้วะ<br><b>drunalisinfi</b><br>จำนวนนี้นายที่เ | 19,000.00<br>0.00<br>0.00<br>15,000.00 |  |  |
|                                                                                                    |                                         |                            |       |                                                                                                    |              | internatival                                                                                               | Ø.<br>marille de a frica sentiu-<br>10<br>hiuvumanmi | www.        |                         |                                                                                               |                                        |  |  |
|                                                                                                    | riouvūs                                 |                            |       |                                                                                                    |              |                                                                                                    |                                                      |             |                         |                                                                                               |                                        |  |  |

ภาพที่ 10

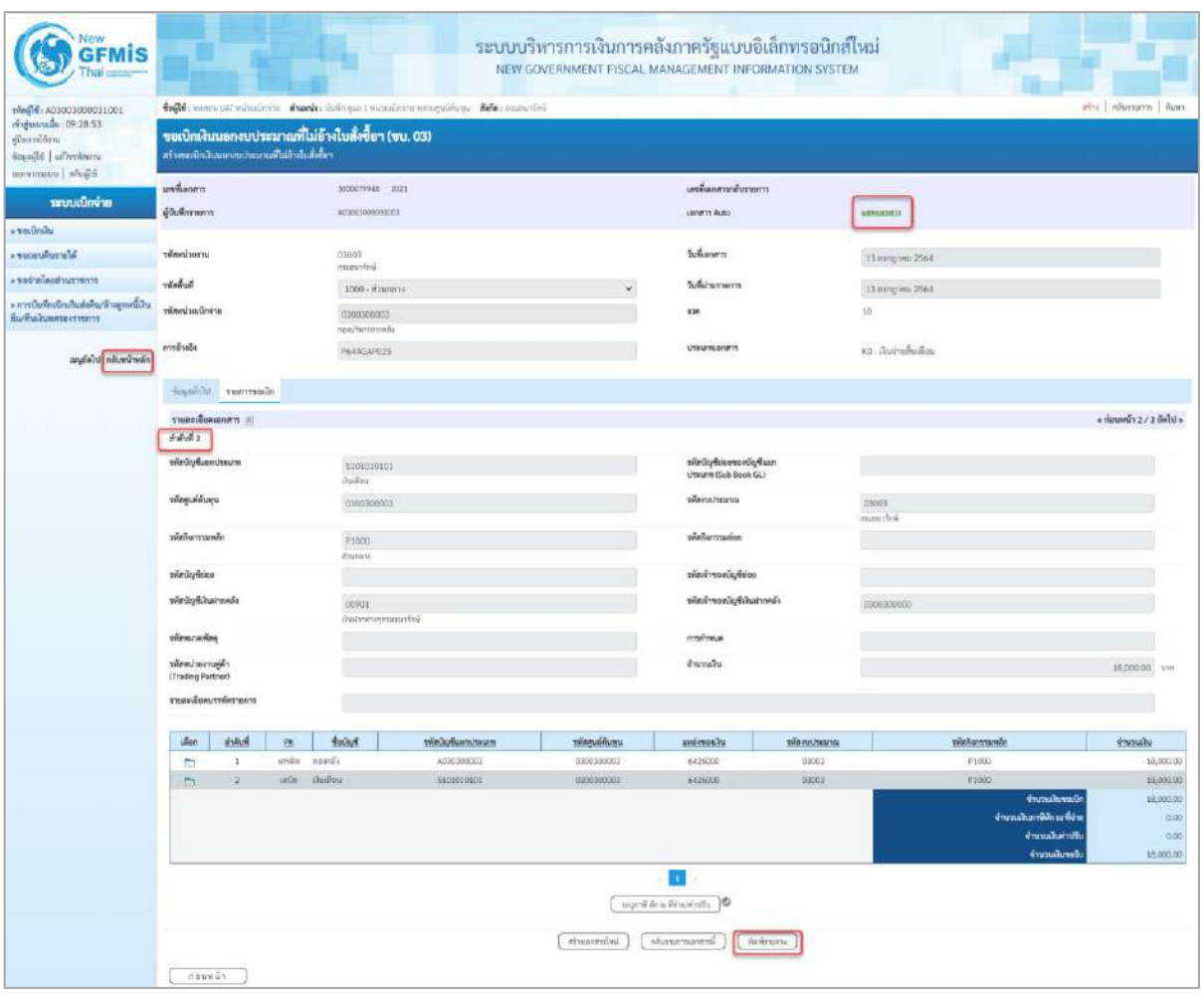

- กดปุ่ม เมื่อต้องการพิมพ์รายงาน ระบบแสดงข้อมูล ตามภาพที่ 12

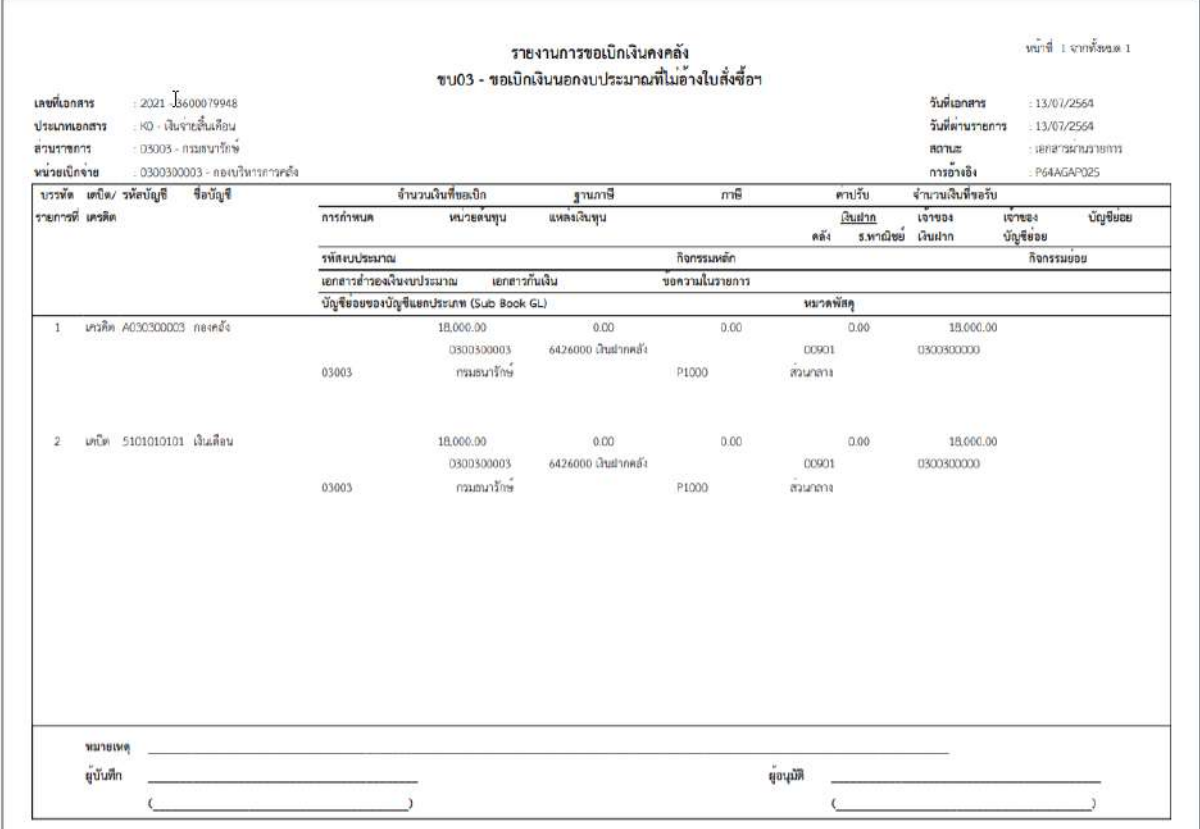

ภาพที่ 12

- กดปุ่ม ตามภาพที่ 11 เพื่อแสดงเอกสาร Auto ระบบแสดงข้อมูล ตามภาพที่ 13

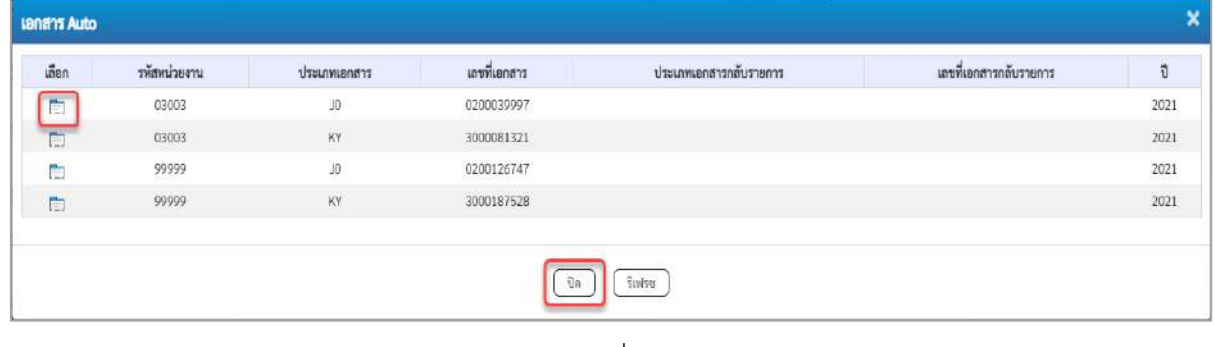

ภาพที่ 13

-กดปุ่ม เพื่อตรวจสอบรายละเอียดของเอกสาร Auto ระบบแสดงข้อมูลตามภาพที่ 14 และภาพที่ 15

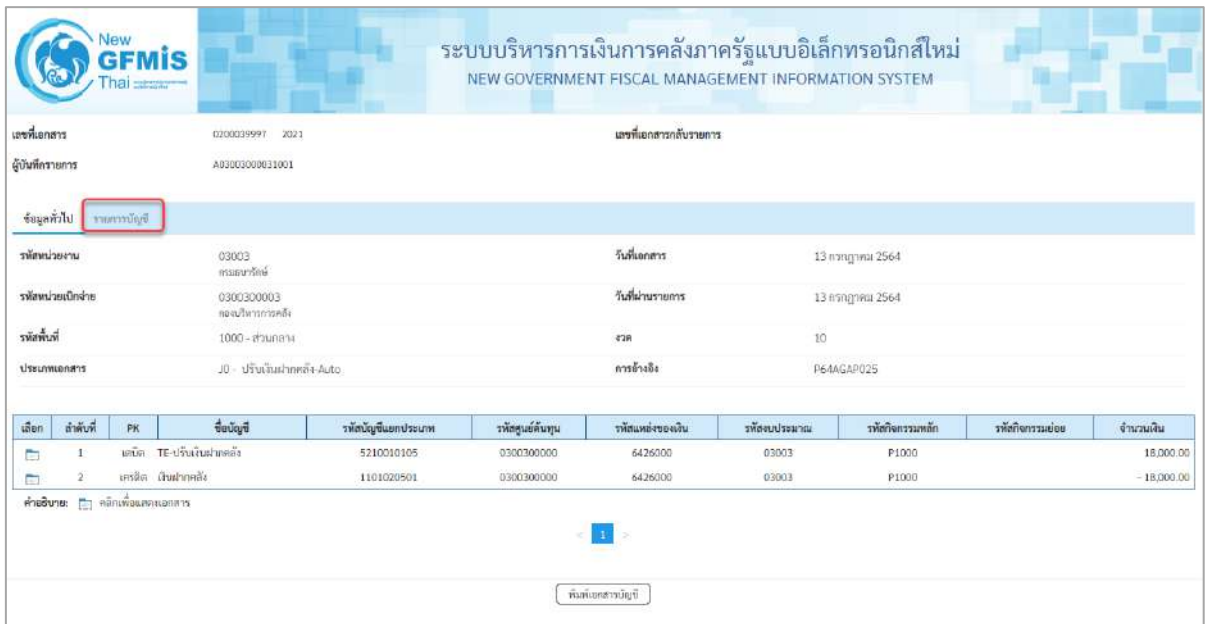

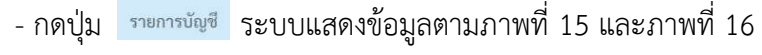

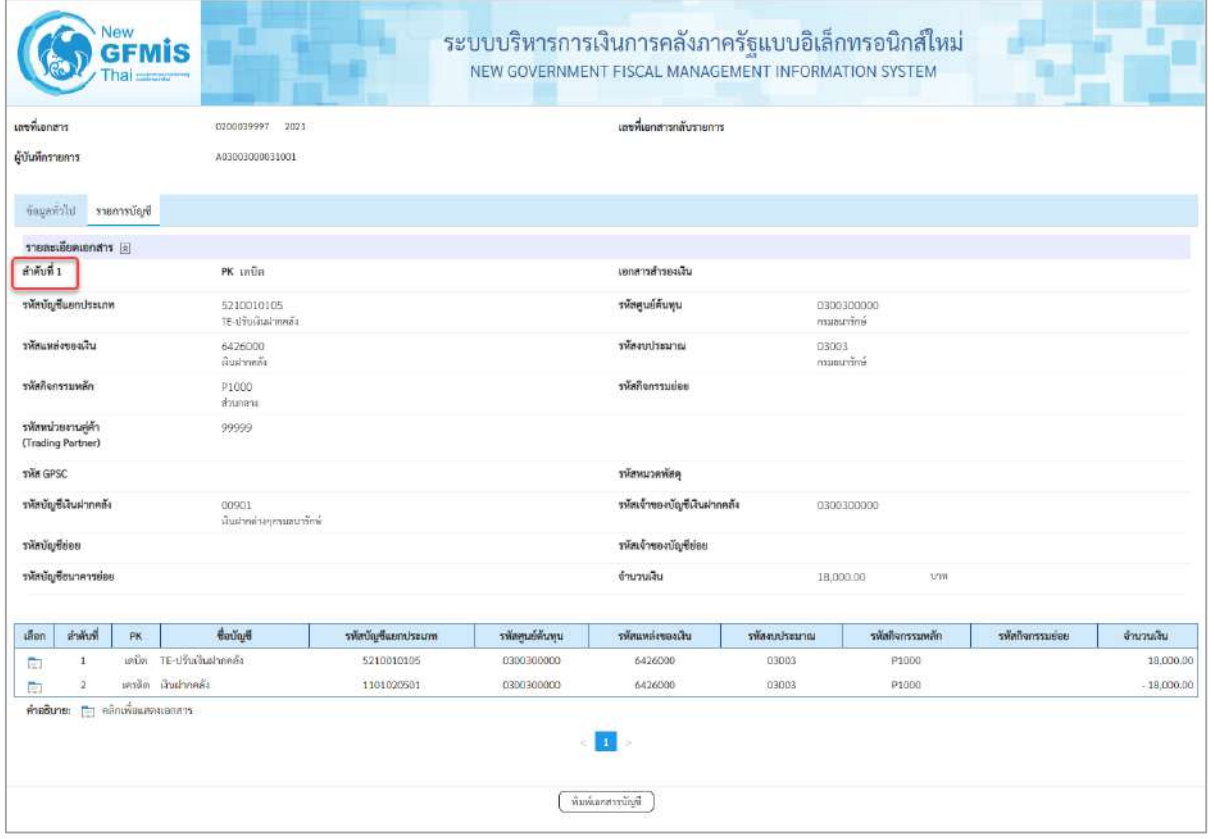

ภาพที่ 15

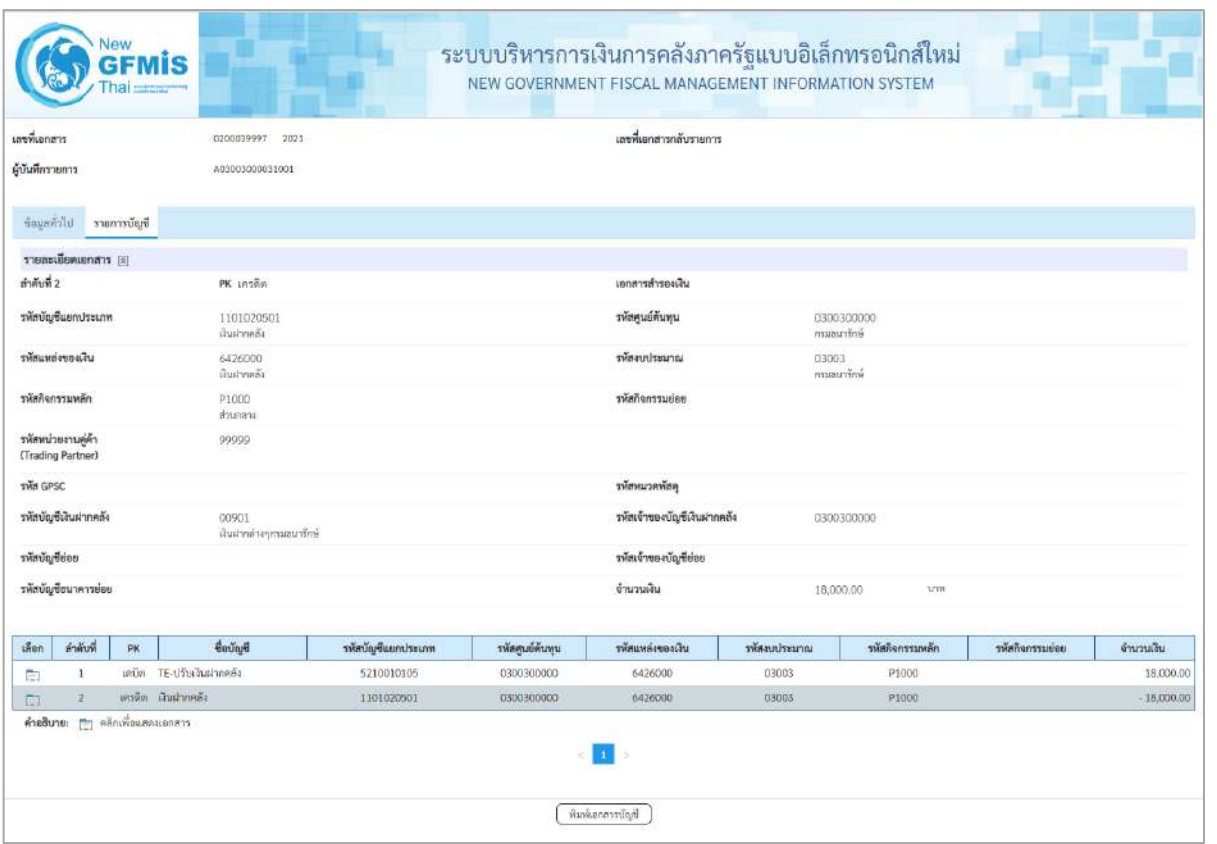

ภาพที่ 16

- กดปุ่ม <u>( พิมพ์เอกสารบัญชี</u> เมื่อต้องการพิมพ์เอกสารบัญชี ระบบจะแสดงข้อมูลตามภาพที่ 17

| เลขที่เอกลาร<br><b>Ussummanens</b><br>rroutruch<br>$\tilde{m}$<br>หน่วยเปิกจาย |                      | $-2021 - 0200039997$<br>: 03003 - กรมชนาวักษ<br>$+1000 - 800$ nana | : JD - ปรับเงินผ่ากคลิ้ง-Auto<br>: 0300300003 - กองบริพารการคล้อ                                                                                     |            |                 |                                         | ขบ03 - ขอเบิกเงินนอกงบประมาณที่ไม่อางใบสั่งซื้อฯ |           |               |                                     | วันที่เอกสาร<br>วันที่ผ่านรายการ<br><b>BOTLE</b><br>การอ้างอิง | เลขที่ระพว่างพบวยงาน | : 13/07/2564<br>: 13/07/2564<br>ESTRENDUCERENTS<br>: P64AGAP025 |
|--------------------------------------------------------------------------------|----------------------|--------------------------------------------------------------------|----------------------------------------------------------------------------------------------------|------------|-----------------|-----------------------------------------|--------------------------------------------------|-----------|---------------|-------------------------------------|----------------------------------------------------------------|----------------------|-----------------------------------------------------------------|
|                                                                                |                      | บรรทัด เลบิด/ รพัสบัญชี                                            | ชื่อบัญชี                                                                                                    | การกำหนด   |                 | мизинира                                | แทลงเงินทุน                                      |           |               | Sudan                               | 197984                                                         | LOTUDE               | บัญชีออย                                                        |
| รายการที่ เครดิต                                                               |                      |                                                                    |                                                                                                    |            |                 | จำนวนเงิน วหัสงบประมาณ                  |                                                  |           | $n\tilde{a}t$ | ธ.ทาณิชย์ เงินฝาก<br>ขอความในรายการ |                                                                | บัญชีย่อย            |                                                                 |
|                                                                                |                      |                                                                    |                                                                                                    | newerangh  |                 |                                         |                                                  | противная |               |                                     |                                                                |                      | าพัสพบายงานลูคา                                                 |
|                                                                                |                      |                                                                    |                                                                                                    |            |                 | บัญชียอยของบัญชีแยกประเภท (Sub Book GL) |                                                  |           | หมวดพัสดุ     |                                     |                                                                |                      |                                                                 |
| t.                                                                             |                      |                                                                    | เตชิด 5210010105 TE-เว็บเงินฝากคลัง                                                                                                    | 0300300003 |                 | 0300300000                              | 6426000 น้ำเขากคลัง                              |           | 00901         |                                     | 0300300000                                                     |                      |                                                                 |
|                                                                                |                      |                                                                    |                                                                                                    |            | 18,000.00 03003 |                                         | กระยนารักษ์                                      |           |               |                                     |                                                                |                      |                                                                 |
|                                                                                |                      |                                                                    |                                                                                                    | P1000      |                 | mannent                                 |                                                  |           |               |                                     |                                                                |                      | 99999                                                           |
|                                                                                |                      |                                                                    |                                                                                                    |            |                 |                                         |                                                  |           |               |                                     |                                                                |                      |                                                                 |
| $\mathcal{Z}$                                                                  |                      | เครดิต 1101020501 เงินฝากคลัง                                      |                                                                                                    | 0300300003 |                 | 0300300000                              | 6426000 นำแข่ากคล้อ<br>การเขาวาริกษ              |           | 00901         |                                     | 0300300000                                                     |                      |                                                                 |
|                                                                                |                      |                                                                    |                                                                                                    | P1600      | 18,000.00 03003 | <b>PERUPENTS</b>                        |                                                  |           |               |                                     |                                                                |                      | 99999                                                           |
|                                                                                |                      |                                                                    |                                                                                                    |            |                 |                                         |                                                  |           |               |                                     |                                                                |                      |                                                                 |
|                                                                                | импекие<br>ผู้บันพึก |                                                                    | the contract of the contract of the contract of the contract of the contract of the contract of the contract of<br>the control of the control of the |            |                 |                                         |                                                  |           | <b>Sierce</b> |                                     | and the contract of                                            |                      |                                                                 |

ภาพที่ 17

-กดปุ่ม ตามภาพที่ 13 เมื่อต้องการออกจากหน้าเอกสาร Auto ระบบจะแสดงหน้าจอ ตามภาพที่ 12

- กดปุ่ม <mark><sub>กลับหน้าหลัก ตามภาพที่ 11 เพื่อกลับไปหน้าจอหลัก</mark></mark></sub>

# **7. การบันทึกรายการขอเบิกเงินเพื่อจ่ายให้ยืม เงินงบประมาณ (ประเภทเอกสาร K1) ขั้นตอนการเข้าสู่ระบบ**

เมื่อเข้าระบบบันทึกข้อมูลหน่วยงานภาครัฐ ระบบแสดงหน้าหลักการบันทึกรายการของระบบงานต่างๆ

- $\overline{\phantom{x}}$  กดปุ่ม  $\overline{\phantom{x}}$ ระบบเบิกจ่าย) เพื่อเข้าสู่ระบบเบิกจ่าย
- กดปุ่ม <mark>[» ขอเบิกเงิน</mark>] (ขอเบิกเงิน) เพื่อเข้าสู่ประเภทรายการขอเบิก
- กดปุ่ม  $\lceil$ ขบ02 » ขอเบิกเงินงบประมาณที่ไม่อ้างใบสั่งซื้อฯ » (ขบ02 ขอเบิกเงินประมาณที่ไม่อ้างใบสั่งซื้อฯ)

เพื่อเข้าสู่หน้าจอการบันทึกรายการขอเบิกเงินงบประมาณที่ไม่อ้างใบสั่งซื้อฯ (ขบ02) ตามภาพที่ 2 และภาพที่ 3

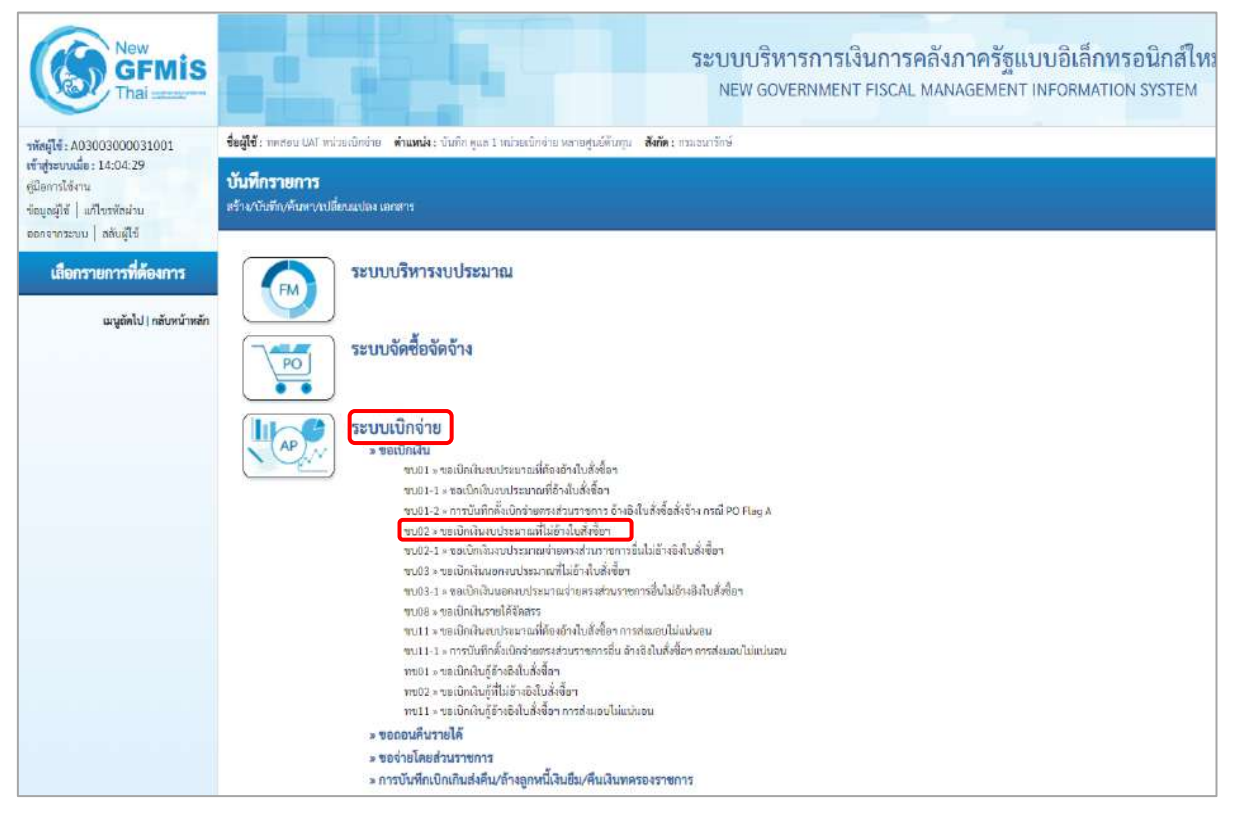

ภาพที่ 1

# **ขั้นตอนการบันทึกรายการ**

ระบุรายละเอียดเกี่ยวกับรายการขอเบิกเงินงบประมาณที่ไม่อ้างใบสั่งซื้อฯ ตามภาพที่ 2 และภาพที่ 3 โดยมีรายละเอียดการบันทึก 3 ส่วน คือ ข้อมูลส่วนหัว ข้อมูลทั่วไป และข้อมูลรายการขอเบิกให้บันทึก รายละเอียด ดังนี้

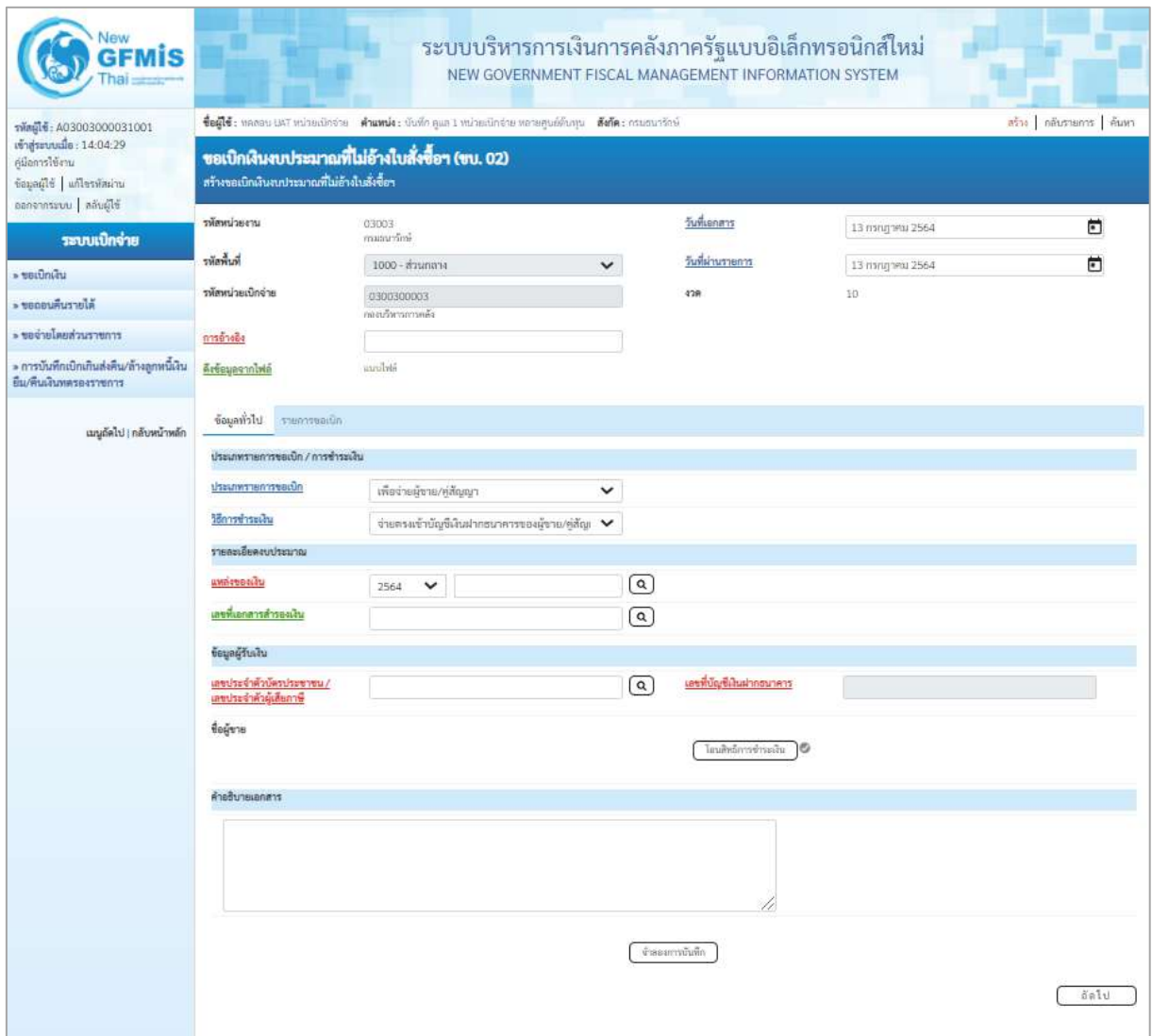

ภาพที่ 2

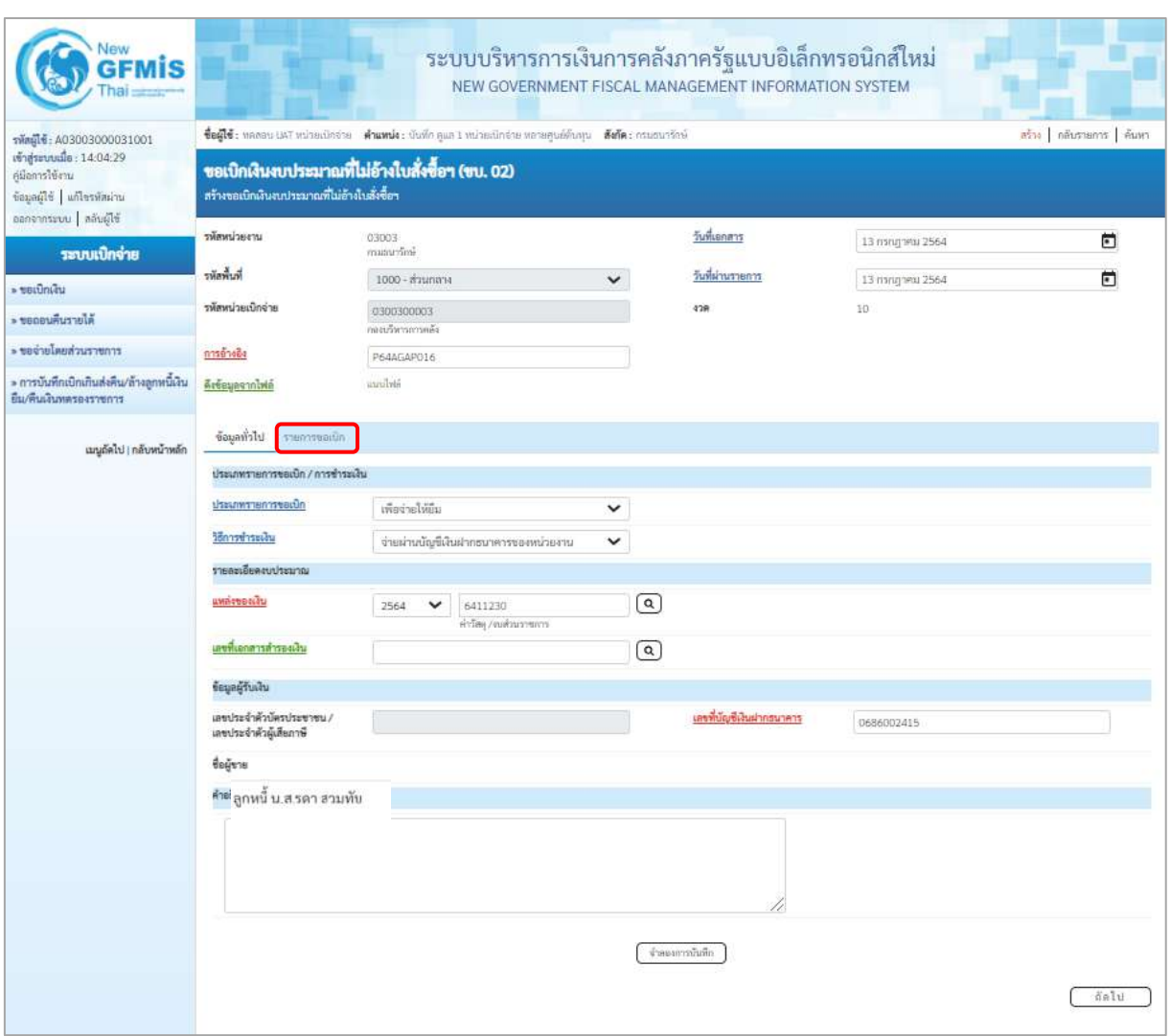

ภาพที่ 3

| - รหัสหน่วยงาน      | ระบบแสดงรหัสหน่วยงาน จำนวน 5 หลักให้อัตโนมัติ           |
|---------------------|---------------------------------------------------------|
|                     | ตามสิทธิการเข้าใช้งานระบบ ตัวอย่างแสดง 03003            |
| - รหัสพื้นที่       | ี ระบบแสดงรหัสพื้นที่ จำนวน  4 หลักให้อัตโนมัติ         |
|                     | ้ตามสิทธิการเข้าใช้งานระบบ ตัวอย่างแสดง 1000 – ส่วนกลาง |
| - รหัสหน่วยเบิกจ่าย | ระบบแสดงรหัสหน่วยเบิกจ่าย จำนวน 10 หลักให้อัตโนมัติ     |
|                     | ์ตามสิทธิการเข้าใช้งานระบบ ตัวอย่างแสดง 030030003       |
| - การอ้างอิง        | ระบุการอ้างอิง 10 หลัก ในรูปแบบ P+YY+Running Number     |
|                     | ์ จำนวน 7 หลัก โดย P คือ ค่าคงที่                       |
|                     | YY คือ 2 หลักท้ายของปีงบประมาณ พ.ศ.                     |
|                     | Running Number คือ การอ้างอิงเลขที่ภายในหน่วยงาน        |
|                     | ตัวอย่างระบุ P64AGAP016                                 |
|                     |                                                         |

**ข้อมูลส่วนหัว**

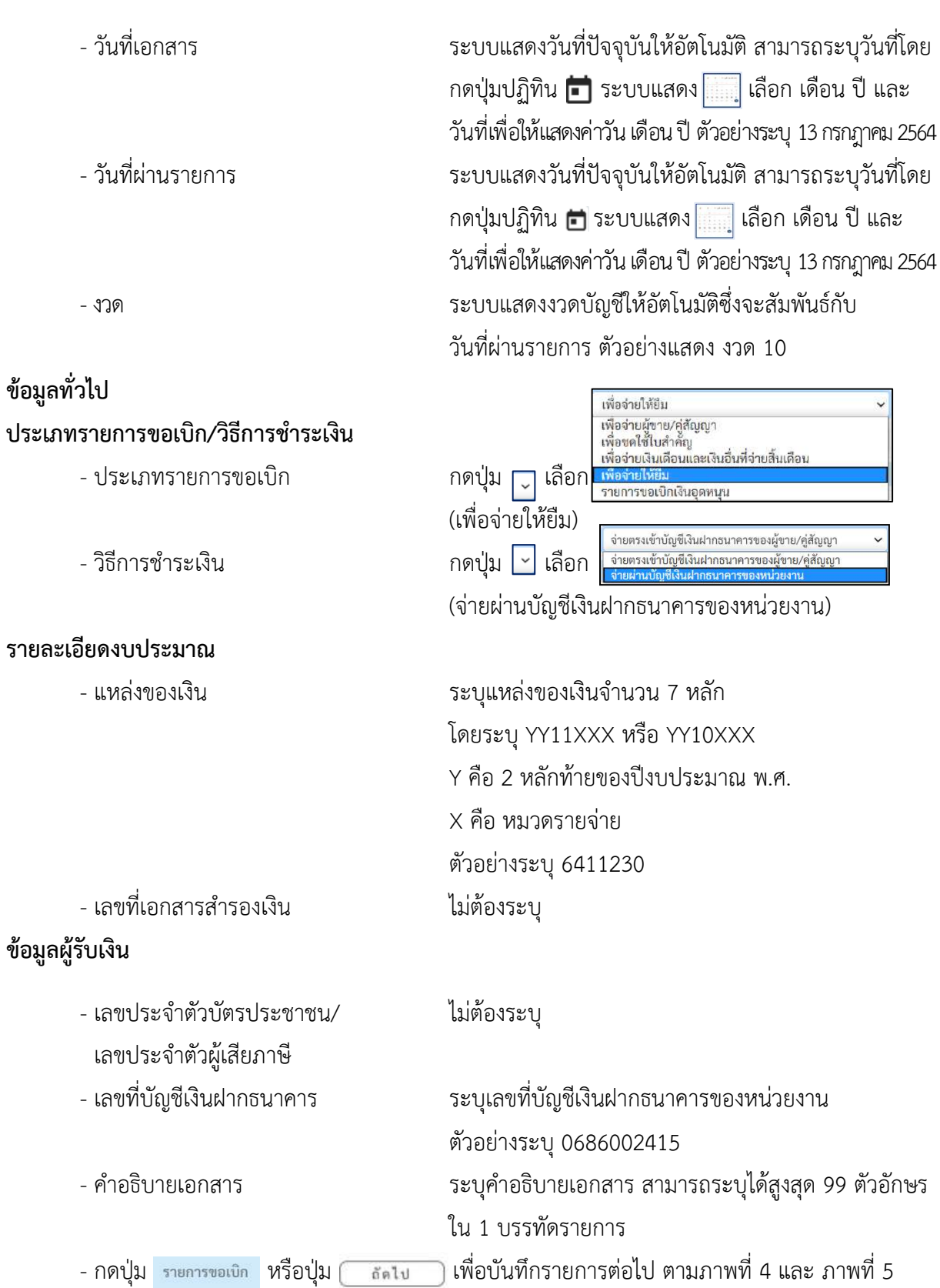

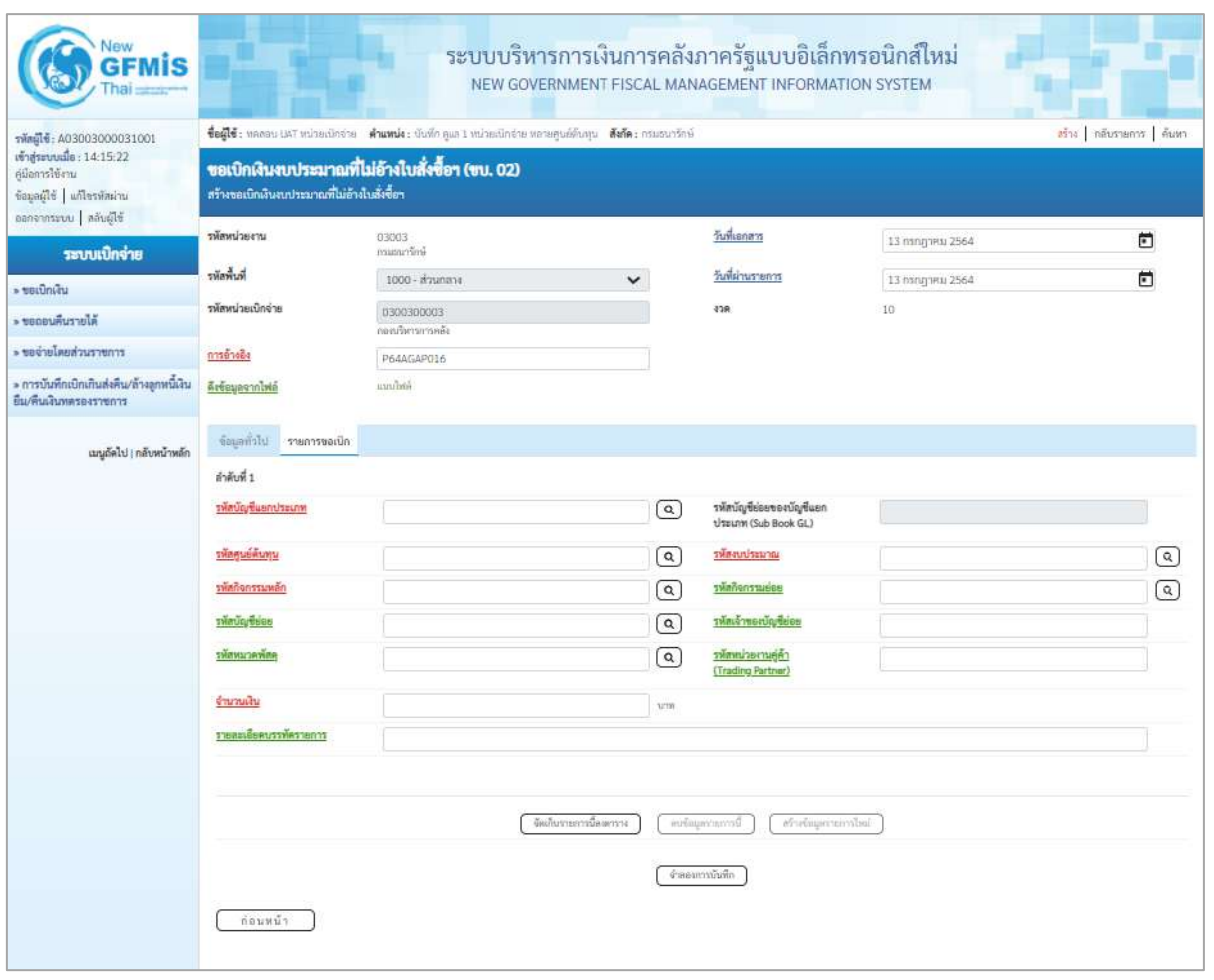

ภาพที่ 4

| รพัสต์ไซ้: A03003000031001                                                                          | ชื่อผู้ใช้: ทคลอน เพรี หน่วยเมือจ่าย ตัวแทน่ง: มันที่อ.คูแล 1 หน่วยเมือจ่าย ทอายศูนย์ต้นทุน ตั้งก็ต: กรมธนาจักษ์ | สร้าง กลับรายการ ค้นหา                           |                         |                                                  |                                                   |                   |
|----------------------------------------------------------------------------------------------------|----------------------------------------------------------------------------------------------------|--------------------------------------------------|-------------------------|--------------------------------------------------|---------------------------------------------------|-------------------|
| เข้าสู่ระบบเมื่อ: 14:15:22<br>ค์มือการใช้งาน<br>ข้อมูลผู้ใช้ แก้ไขรพัสผ่าน<br>ออกจากระบบ คลับผู้ใช้ | สร้างขอเบิกเงินงบประมาณที่ไม่อ้างในสั่งซื้อร                                                                     | ชอเบิกเงินงบประมาณที่ไม่อ้างใบสั่งซื้อฯ (ขบ. 02) |                         |                                                  |                                                   |                   |
| ระบบเปิกจ่าย                                                                                        | รพัสหน่วยงาน                                                                                                    | 03003<br>munumini                                |                         | วันที่เอกสาร                                     | 13 ляндэми 2564                                   | O                 |
| $=$ vertices.                                                                                       | รพัลพื้นที่                                                                                                    | 1000 - ส่วนกลาง<br>$\checkmark$                  |                         | วันที่ผ่านรายการ                                 | 13 пътурно 2564                                   | ö                 |
| Alurrumusus <                                                                                       | รพัดหน่วยเบิกจ่าย                                                                                                | 0300300003<br>กละบริหารการคลัง                   |                         | 438                                              | $10^{\circ}$                                      |                   |
| דרחשר בעל השתושבט של «                                                                              | การอ่างอิง                                                                                                    | P64AGAP016                                       |                         |                                                  |                                                   |                   |
| » การบันทึกเบิกเกินส่งคืน/ล้างลูกหนี้เงิน<br>ยืน/ที่นเงินทดรองราชการ                                | Arteuasanivia                                                                                                    | innibili                                         |                         |                                                  |                                                   |                   |
| เมนูถัดไป   กลับหน้าหลัก                                                                            | ข้อมูลทั่วไป รายการขอเปิก                                                                                        |                                                  |                         |                                                  |                                                   |                   |
|                                                                                                    | ลำลับที่ 1                                                                                                    |                                                  |                         |                                                  |                                                   |                   |
|                                                                                                    | รพัดบัญชีแยกประเภท                                                                                               | 1102010101<br>ยกหนี้กับกันในทุกประมาณ            | $\alpha$                | รหัสบัญชีย่อยของบัญชีแยก<br>ประเภท (Sub Book GL) |                                                   |                   |
|                                                                                                    | <b><i>SHRELLBRLDGL</i></b>                                                                                       | 0300300003<br>กลงเวิทารการคลับ                   | $\alpha$                | าหัสงบประมาณ                                     | 03003290001002000000<br>รายการอนประจำ อนด้วยมีนาน | $\lceil a \rceil$ |
|                                                                                                    | รพัสกิจกรรมพลิก                                                                                                  | 03003640000300000<br>การดูแลรักษาทรีพร้อมมีค่า   | $\alpha$                | saintenstusee                                    | 640000300000000<br>การดูแลรักษาทรัพย์สินมีค่า     | $\lceil a \rceil$ |
|                                                                                                    | รพัสบัญชีย่อย                                                                                                    |                                                  | $\left( \alpha \right)$ | รหัดเจ้าของบัญชีย่อย                             |                                                   |                   |
|                                                                                                    | <b>RAWACUMMET</b>                                                                                                |                                                  | $\alpha$                | รพัสหน่วยงานคู่ค้า<br>(Trading Partner)          |                                                   |                   |
|                                                                                                    | จำนวนเงิน                                                                                                    | 12,000.00 um                                     |                         |                                                  |                                                   |                   |
|                                                                                                    |                                                                                                    |                                                  |                         |                                                  |                                                   |                   |

ภาพที่ 5

# **ข้อมูลรายการขอเบิก**

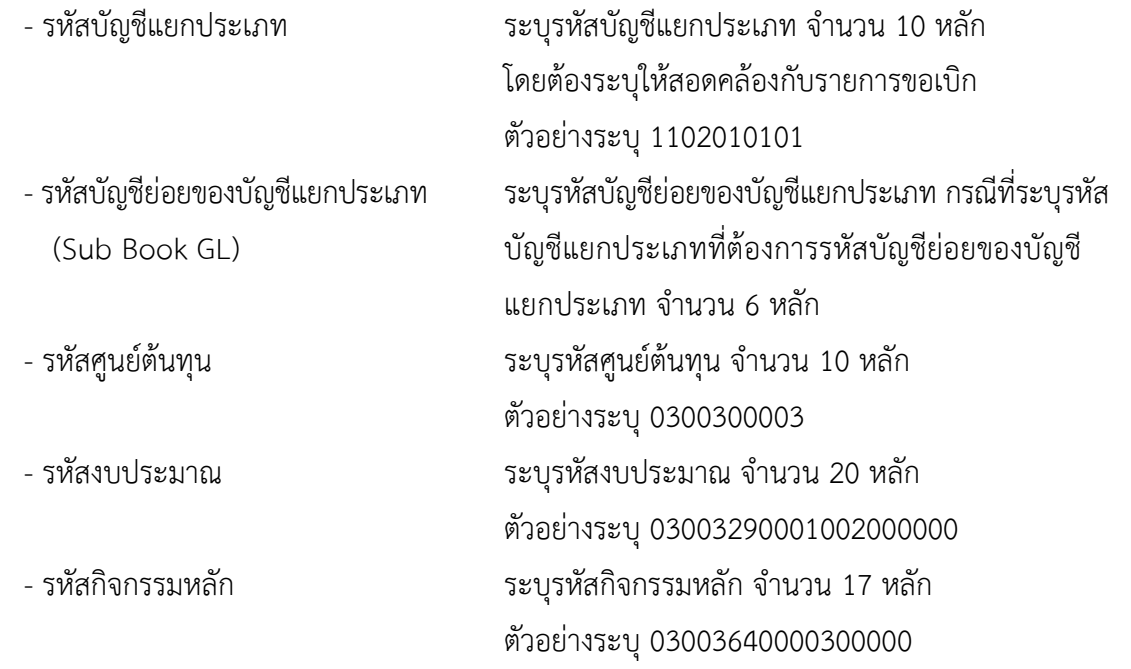
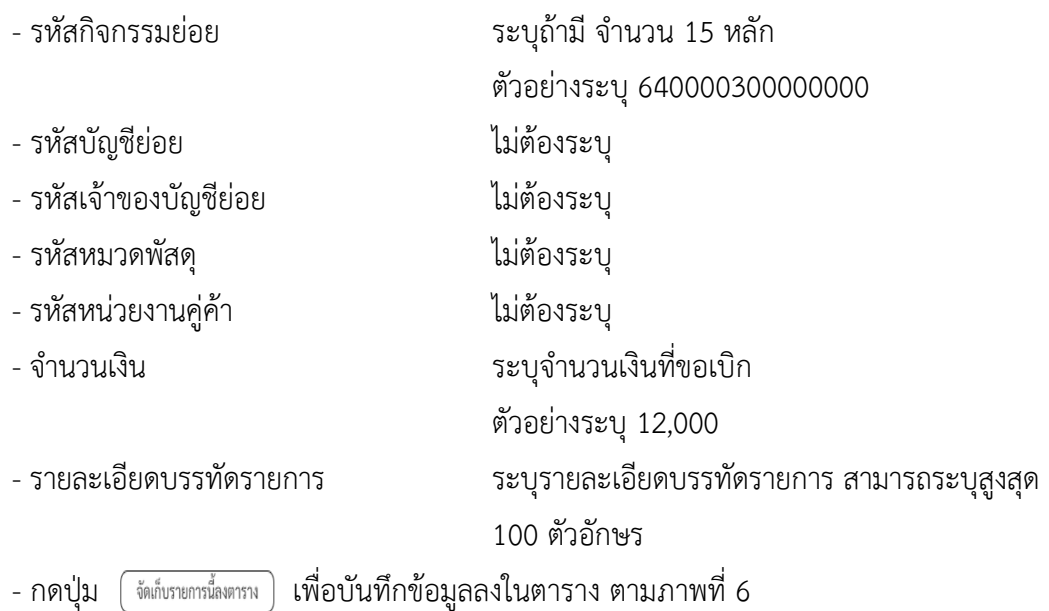

## **การบันทึกรายการ**

หลังจากกดปุ่ม "จัดเก็บรายการนี้ลงในตาราง" ระบบจะจัดเก็บข้อมูลรายการขอเบิกเงิน 1 บรรทัด รายการ โดยมีรายละเอียดประกอบด้วย ลำดับที่ PK ชื่อบัญชี รหัสบัญชีแยกประเภท รหัสศูนย์ต้นทุน แหล่งของเงิน รหัสงบประมาณ รหัสกิจกรรมหลัก จำนวนเงิน จำนวนเงินขอเบิก จำนวนเงินขอรับ บันทึกรายการโดยการกดปุ่ม "จำลองการบันทึก"

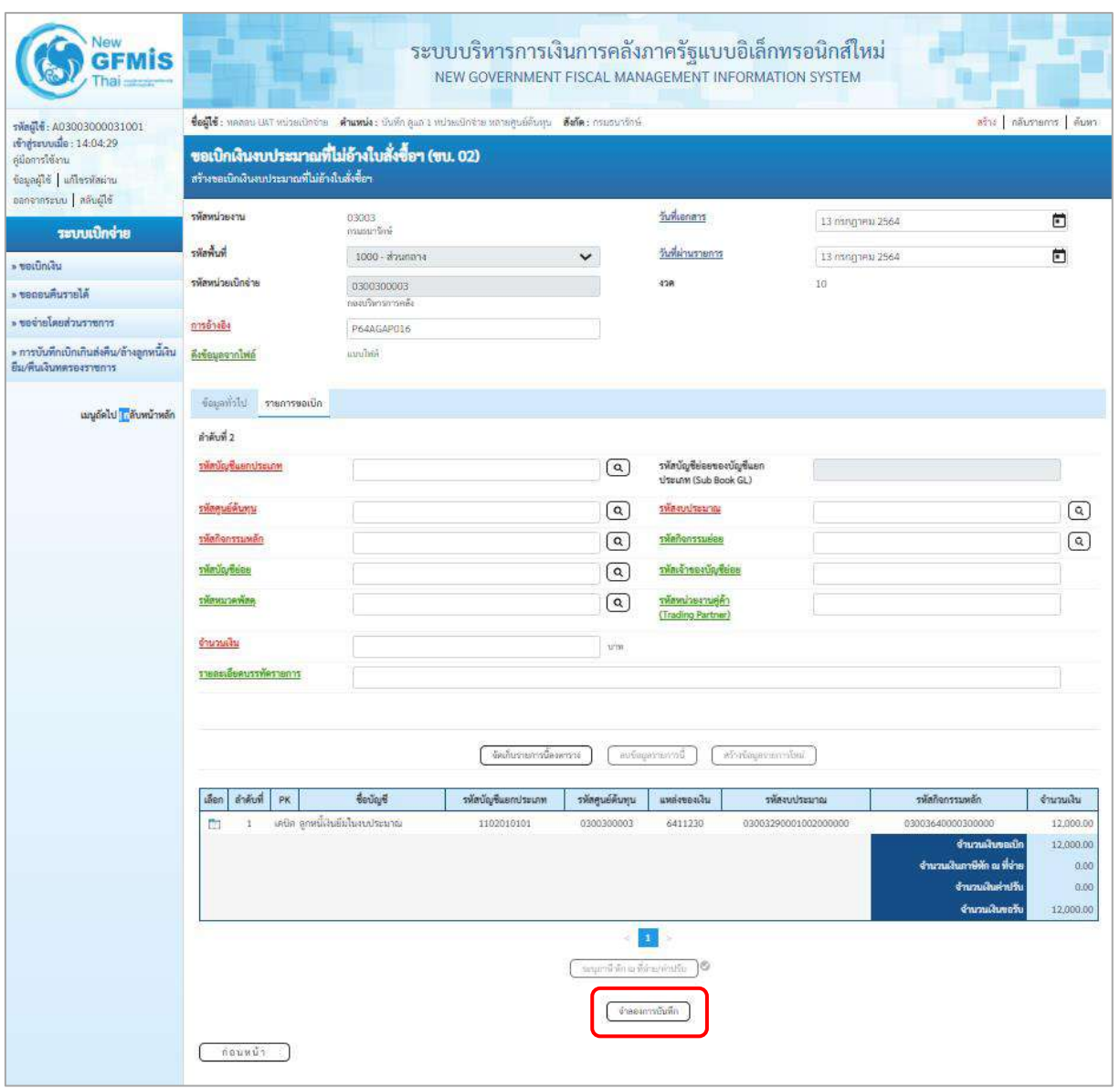

ภาพที่ 6

- กดปุ่ม ( จำลองการบันทึก ) เพื่อตรวจสอบความถูกต้องของการบันทึกโดยระบบแสดงผลการตรวจสอบ ตามภาพที่ 7

#### **ระบบแสดงผลการตรวจสอบ**

หลังจากกดปุ่มจำลองการบันทึก ระบบแสดงรายละเอียดผลการตรวจสอบ ประกอบด้วยผลการบันทึก รหัสข้อความ และคำอธิบาย ให้ตรวจสอบและดำเนินการ ดังนี้

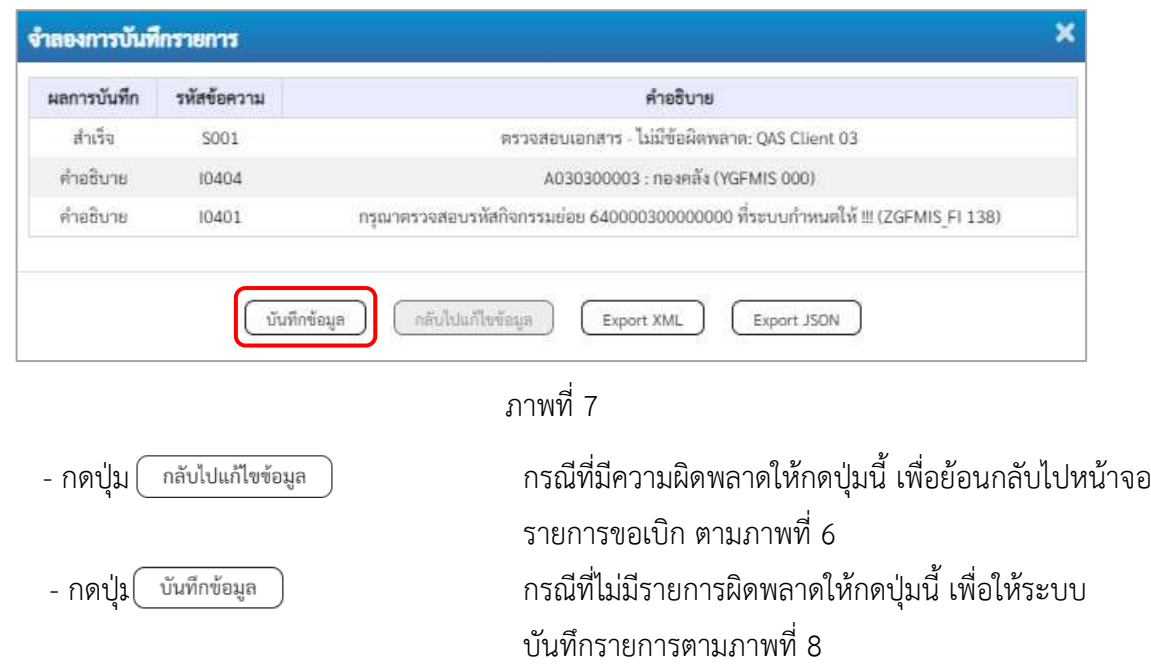

## **ระบบบันทึกรายการขอเบิก**

หลังจากกดปุ่มบันทึกข้อมูล ระบบบันทึกรายการขอเบิกเงิน โดยมีผลการบันทึกเป็น "สำเร็จ" ได้เลขที่ เอกสาร 36XXXXXXXX ให้เลือกปุ่มใดปุ่มหนึ่ง เพื่อกลับไปหน้าจอหลัก ก่อนที่จะออกจากระบบ ดังนี้

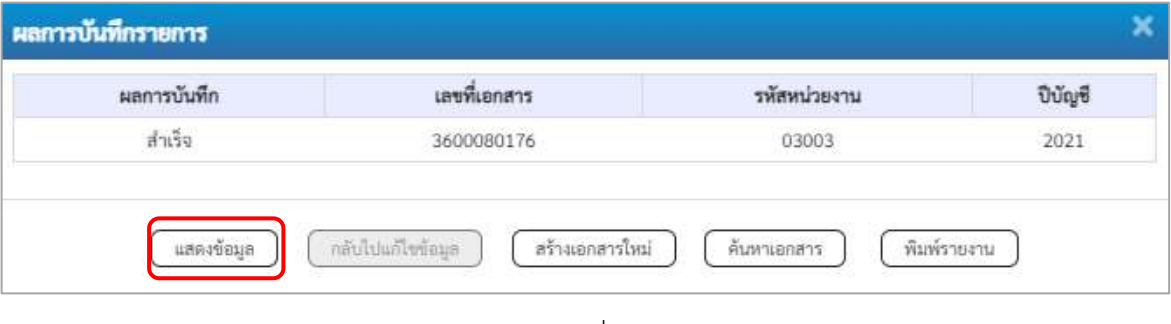

ภาพที่ 8

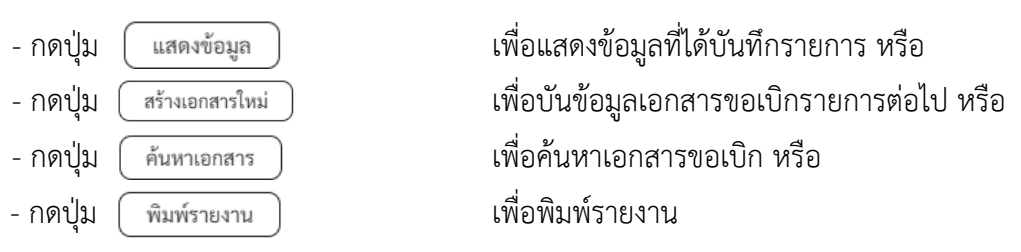

เช่น กดปุ่ม เพื่อแสดงข้อมูลที่ได้บันทึกรายการ ตามภาพที่ 9 ภาพที่ 10 และภาพที่ 11 **แสดงการบันทึกรายการขอเบิกเงิน**

เมื่อกดปุ่มแสดงข้อมูลจะปรากฏหน้าจอข้อมูลของเลขที่เอกสารขอเบิกดังกล่าว ให้เลือกแถบ "รายการ ขอเบิก" ตามภาพที่ 9 ระบบแสดงคู่บัญชีให้อัตโนมัติ แล้วจึงตรวจสอบความครบถ้วนถูกต้องของข้อมูลใน รายการขอเบิกเงิน หากประสงค์จะพิมพ์รายงาน ให้กดปุ่ม "พิมพ์รายงาน" หรือหากต้องการกลับไปหน้าหลัก เพื่อออกจากระบบให้กดปุ่ม "กลับหน้าหลัก" ตามภาพที่ 11

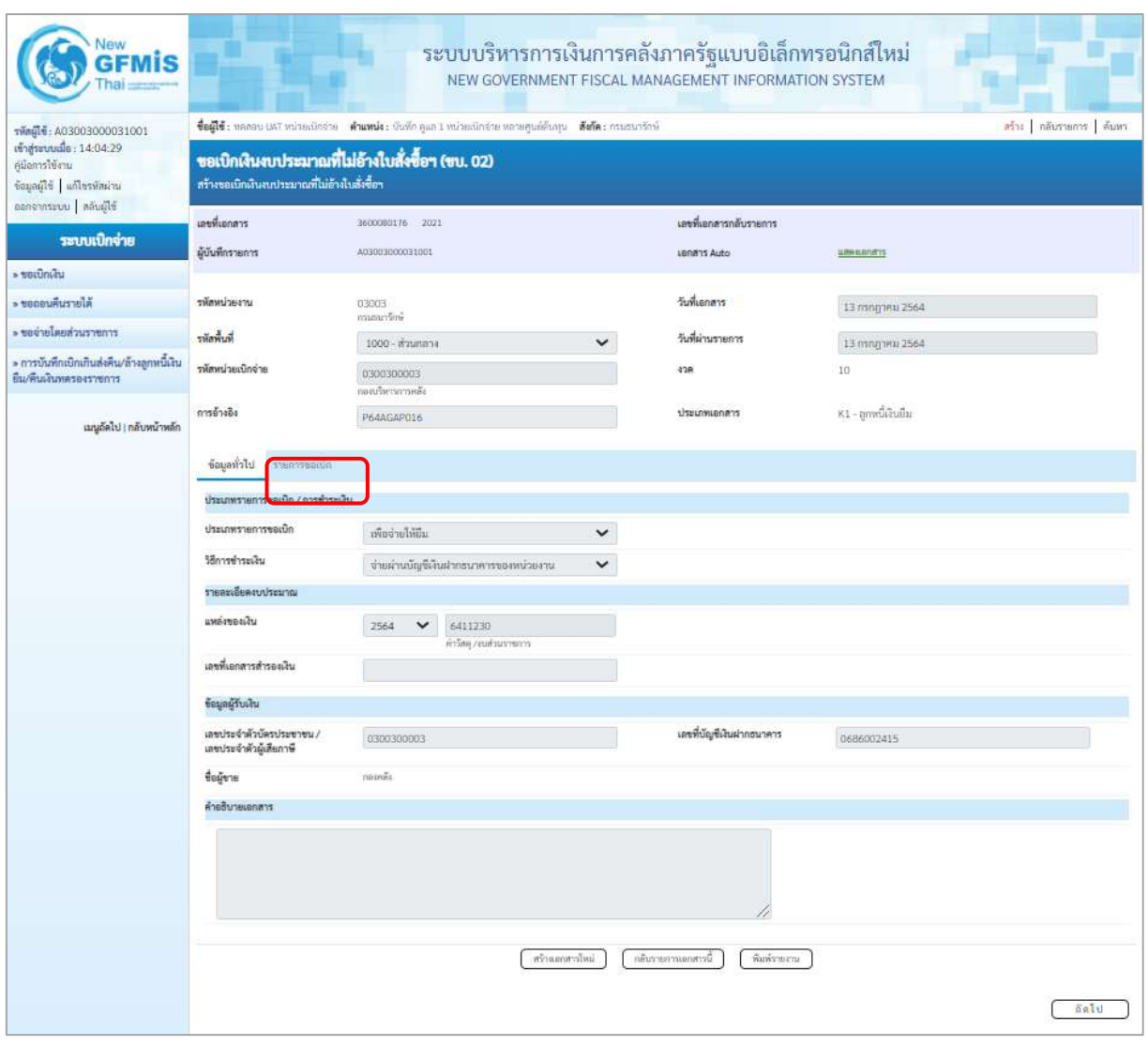

ภาพที่ 9

- กดปุ่ม <u>รายการขอเงิก</u> เพื่อตรวจสอบบัญชีแยกประเภท ตามภาพที่ 10 และภาพที่ 11

| Vew<br><b>GFMIS</b>                                                                                    |                                              |                         |                               |                |                                                  | ระบบบริหารการเงินการคลังภาครัฐแบบอิเล็กทรอนิกส์ใหม่<br>NEW GOVERNMENT FISCAL MANAGEMENT INFORMATION SYSTEM            |                          |                                                  |                      |                       |                                                                                                    |                                                     |
|----------------------------------------------------------------------------------------------------|----------------------------------------------|-------------------------|-------------------------------|----------------|--------------------------------------------------|----------------------------------------------------------------------------------------------------|--------------------------|--------------------------------------------------|----------------------|-----------------------|----------------------------------------------------------------------------------------------------|-----------------------------------------------------|
| vingle: A03003000031001                                                                                |                                              |                         |                               |                |                                                  | ชื่อผู้ใช้ : หลดสน UAT หน่วยเนิกจ่าย : ตำแหน่ง : นันที่ก.คูแล 1 หน่วยเปิกจ่าย หลายศูนย์ดันทุน : ตั้งก็ต : กรมสนารักษ์ |                          |                                                  |                      |                       |                                                                                                    | สร้าง   กล้นรายการ   ค้นหา                          |
| เข้าสู่ระบบเมื่อ: 14:04:29<br>ด้มือการใช้งาน<br>ข้อมูลผู้ใช้   แก้ไขรพัดผ่าน<br>ชิมิลูนคิด   เมระทาคลอ | สร้างขอเนิกเงินงบประมาณที่ไม่ย้างในสั่งชื่อฯ |                         |                               |                | ขอเบิกเงินงบประมาณที่ไม่อ้างใบสั่งซื้อฯ (ขบ. 02) |                                                                                                    |                          |                                                  |                      |                       |                                                                                                    |                                                     |
| ระบบเปิกจ่าย                                                                                           | เลขที่เอกสาร                                 |                         |                               |                | 3600080176 2021                                  |                                                                                                    |                          | เลขพี่เอกสารกลับรายการ                           |                      |                       |                                                                                                    |                                                     |
| » seuunta                                                                                              | ผู้บันพีกรายการ                              |                         |                               |                | A03003000031001                                  |                                                                                                    |                          | Lenans Auto                                      |                      | <b>LIMBROOK</b> TS    |                                                                                                    |                                                     |
| » ขอกอนคืนรายได้                                                                                       | รพัสหน่วยงาน                                 |                         |                               |                |                                                  |                                                                                                    |                          | วันที่เอกสาร                                     |                      |                       |                                                                                                    |                                                     |
|                                                                                                    |                                              |                         |                               |                | 03003<br>อานุธยารักษ์                            |                                                                                                    |                          |                                                  |                      | 13 magneti 2564       |                                                                                                    |                                                     |
| ะ ขอจ่ายโดยส่วนราชการ                                                                                  | รพัดพื้นที่                                  |                         |                               |                | 1000 - п'ямпаэа                                  |                                                                                                    | $\checkmark$             | วันที่ผ่านรายการ                                 |                      | 13 пллдзям 2564       |                                                                                                    |                                                     |
| » การบันทึกเบิกเกินส่งคืน/ล้างลูกหนี้เงิน<br>ยืม/คืนเงินทดรองราชการ                                    | รพัลพน่วยเบิกจ่าย                            |                         |                               |                | 0300300003<br>กอดภัยบรการคลัง                    |                                                                                                    |                          | 438                                              |                      | 10                    |                                                                                                    |                                                     |
| เมนูอัตโป   กลับหน้าหลัก                                                                               | การอ้างอิง                                   |                         |                               |                | P64AGAP016                                       |                                                                                                    |                          | ประเภทเอกสาร                                     |                      | KI - ອຸກາຍນີ້ເຈັບອື່ນ |                                                                                                    |                                                     |
|                                                                                                    |                                              | ข้อมองไวไป รายการขอเปิก |                               |                |                                                  |                                                                                                    |                          |                                                  |                      |                       |                                                                                                    |                                                     |
|                                                                                                    | ลำลับที่ 1                                   | รายละเอียดเอกสาร [6]    |                               |                |                                                  |                                                                                                    |                          |                                                  |                      |                       |                                                                                                    | « ก่อนหน้า 1 / 2 กัดไป »                            |
|                                                                                                    | รพัดบัญชีแยกประเภท                           |                         |                               |                | A030300003<br>rioinši                            |                                                                                                    |                          | รหัสบัญชีย่อยของบัญชีแยก<br>ประเภท (Sub Book GL) |                      |                       |                                                                                                    |                                                     |
|                                                                                                    | รพัสศูนย์ต้นทุน                              |                         | 0300300003<br>ก่องเกินการกร้อ |                |                                                  | รพัสงบประมาณ                                                                                                    |                          | รายการสนประจำ ลนดำเนินงาน                        | 03003290001002000000 |                       |                                                                                                    |                                                     |
|                                                                                                    | รพัดกิจกรรมหลัก                              |                         |                               |                | P1000<br>anamana                                 |                                                                                                    |                          | รพัดกิจกรรมย่อย<br>รหัสเจ้าของบัญชีย่อย          |                      |                       |                                                                                                    |                                                     |
|                                                                                                    | รพัสบัญชีช่อย                                |                         |                               |                |                                                  |                                                                                                    |                          |                                                  |                      |                       |                                                                                                    |                                                     |
|                                                                                                    | รหัสหมวดพัสดุ                                |                         |                               |                |                                                  |                                                                                                    |                          | รพัสหน่วยงานคู่ค้า<br>(Trading Partner)          |                      |                       |                                                                                                    |                                                     |
|                                                                                                    | จำนวนเงิน                                    |                         |                               |                |                                                  |                                                                                                    |                          |                                                  |                      |                       |                                                                                                    |                                                     |
|                                                                                                    | รายละเอียดบรรทัดรายการ                       |                         |                               |                |                                                  |                                                                                                    |                          |                                                  |                      |                       |                                                                                                    |                                                     |
|                                                                                                    | ullen                                        | สำคับที่                | PK                            |                | ซื้อบัญซื                                        | รพัสบัญชีแยกประเภท                                                                                                    | รหัสศูนย์ค้นทุน          | <b>шийгенийн</b>                                 | หลักงานประมาณ        |                       | าพัดกิจการมหลัก                                                                                           | จำนวนเงิน                                           |
|                                                                                                    | m                                            | ž                       |                               | เครลิด กลงคลิง |                                                  | A030300003                                                                                                    | 0300300003               | 6411230                                          | 03003290001002000000 |                       | P1000                                                                                                    | 12,000.00                                           |
|                                                                                                    | m                                            | $\mathfrak{D}$          |                               |                | เคษีต ลูกหนึ่งในอื่นในสบประมาณ                   | 1102010101                                                                                                    | 0300300003               | 6411230                                          | 03003290001002000000 |                       | 03003640000300000<br>จำนวนเงินขอเปิก<br>จำนวนเงินภาษีทัก ณ ที่จ่าย<br>จำนวนเงินค่าเริ่ม<br>จำนวนเงินขอรับ | 12,000.00<br>12,000.00<br>0.00<br>0.00<br>12,000.00 |
|                                                                                                    |                                              |                         |                               |                |                                                  |                                                                                                    | ระบุกระิทักอเพิ่งของกลับ | $\mathbf{a}$<br>O                                |                      |                       |                                                                                                    |                                                     |
|                                                                                                    |                                              |                         |                               |                |                                                  | infersonaries                                                                                                    |                          | กลับรายการแกดาวนี้                               | พิมพ์รายงาน          |                       |                                                                                                    |                                                     |
|                                                                                                    |                                              | คือนหน้า                |                               |                |                                                  |                                                                                                    |                          |                                                  |                      |                       |                                                                                                    |                                                     |

ภาพที่ 10

| <b>GFMIS</b>                                                               |                                       |  |                         |                                      |                                                                                                    | ระบบบริหารการเงินการคลังภาครัฐแบบอิเล็กทรอนิกส์ใหม่<br>NEW GOVERNMENT FISCAL MANAGEMENT INFORMATION SYSTEM |                                                  |                                                   |                                         |                                               |                                     |                        |  |
|----------------------------------------------------------------------------|---------------------------------------|--|-------------------------|--------------------------------------|----------------------------------------------------------------------------------------------------|----------------------------------------------------------------------------------------------------|--------------------------------------------------|---------------------------------------------------|-----------------------------------------|-----------------------------------------------|-------------------------------------|------------------------|--|
| swaphi: A03003000031001                                                    |                                       |  |                         |                                      | ซื้อผู้ใช้ : พลลอบ แผวี หน่วยเปิกจ่าย   ตำแหน่ง : บันทึก คูแล I หน่วยเปิกจ่าย พลายคูนย์ต้นทุน   ตั้งกัด : กรมรบารักษ์ |                                                                                                    |                                                  |                                                   |                                         |                                               |                                     | สร้าง กล้นรายการ ค้นหา |  |
| เข้าสู่มาบนมือ: 1012:23<br>คู่มีอารใช้งาน<br>ชื่อมูลผู้ใช้   แก้ไขรหัสผ่าน |                                       |  |                         |                                      | ขอเบิกเงินงบประมาณที่ไม่อ้างใบสั่งซื้อฯ (ขบ. 02)<br>สร้างขอเบิกเงินงบประมาณที่ไม่อ้างในสั่งซื้อฯ                      |                                                                                                    |                                                  |                                                   |                                         |                                               |                                     |                        |  |
| ออกจากระบบ   สลับผู้ใช้                                                    | เลขที่เอกสาร                          |  |                         |                                      | 3600080176 2021                                                                                                    |                                                                                                    |                                                  | เลขพี่เอกสารกลับรายการ                            |                                         |                                               |                                     |                        |  |
| าะบนบิกจ่าย                                                                | ผู้นับที่กรายการ                      |  |                         |                                      | A03003000031001                                                                                                    |                                                                                                    |                                                  | LEMATS Auto                                       |                                         | <b>LINEBRATS</b>                              |                                     |                        |  |
| » ขอเนิกเงิน                                                               |                                       |  |                         |                                      |                                                                                                    |                                                                                                    |                                                  |                                                   |                                         |                                               |                                     |                        |  |
| Riercziłusne <                                                             | ursecuvaire                           |  |                         |                                      | 03003<br>กรมมนานักษ์                                                                                                  |                                                                                                    |                                                  | วันที่เอกสาร                                      |                                         | 13 мллдзец 2564                               |                                     |                        |  |
| - ขอจำอโดยส่วนราชการ                                                       | รพักที่เรีย                           |  |                         |                                      | 1000 - ส่วนกลาย                                                                                                    |                                                                                                    | v                                                | วันที่ผ่านรายการ                                  |                                         |                                               | 13 nsngnex 2564                     |                        |  |
| » การบันทึกเปิกเกินส่งคืน/ถ้างสุภพนิเงิน                                   | รพักหน่วยเบิกจ่าย                     |  |                         |                                      | 0300300003                                                                                                    |                                                                                                    |                                                  | 10 <sub>1</sub><br>478                            |                                         |                                               |                                     |                        |  |
| ยืม/คืนเงินพลรองราชการ                                                     |                                       |  |                         |                                      | กอบเกิดการกากหลัง                                                                                                    |                                                                                                    |                                                  |                                                   |                                         |                                               |                                     |                        |  |
| เมนูถัดไ <mark>ป</mark>   กลับหน้าหลัก                                     | การอ้างอิง                            |  |                         |                                      | P64AGAP016                                                                                                    |                                                                                                    |                                                  | ประเภทเอาสาร                                      |                                         | K1 - ลูกหนี้เข้นยืน                           |                                     |                        |  |
|                                                                            |                                       |  |                         | ข้อมูลพันไป รายการขอเนิก             |                                                                                                    |                                                                                                    |                                                  |                                                   |                                         |                                               |                                     |                        |  |
|                                                                            |                                       |  | รายละเอียดเอกสาร [8]    |                                      |                                                                                                    |                                                                                                    |                                                  |                                                   |                                         |                                               |                                     | «ก่อนหน้า 2/2 ถัดไป»   |  |
|                                                                            | อำดับที่ 2                            |  |                         |                                      |                                                                                                    |                                                                                                    |                                                  |                                                   |                                         |                                               |                                     |                        |  |
|                                                                            | หลัดบัญชีแยกประเภท<br>หลัดศูนย์ต้นทุน |  | 1102010101              | ดูกหมือในชิมไนจบประมาณ<br>0300300003 |                                                                                                    |                                                                                                    | รพัลบัญชีล่อยของบัญชีแลก<br>ประเภท (Sub Book GL) |                                                   |                                         |                                               |                                     |                        |  |
|                                                                            |                                       |  |                         |                                      |                                                                                                    |                                                                                                    |                                                  | 03003290001002000000<br>ภายการแประด้า สงค์นรินการ |                                         |                                               |                                     |                        |  |
|                                                                            | หลักจักรรมหลัก                        |  |                         |                                      |                                                                                                    | 03003640000300000<br>การผมครักการกำหน่ดินมีค่า                                                             |                                                  |                                                   | eautrensfinire                          | 640000300000000<br>การแผลรักษาหรือเยื่องมีค่า |                                     |                        |  |
|                                                                            | หลังนัญชีย่อย                         |  |                         |                                      |                                                                                                    |                                                                                                    |                                                  |                                                   | รพัฒจ้าของบัญชีย่อย                     |                                               |                                     |                        |  |
|                                                                            | ะพัสพมวดพัสดุ                         |  |                         |                                      |                                                                                                    |                                                                                                    |                                                  |                                                   | รพัสหน่วยเวนคู่ค้า<br>(Trading Partner) |                                               |                                     |                        |  |
|                                                                            | ง่านวนเงิน                            |  |                         |                                      |                                                                                                    | 12,000.00 um                                                                                               |                                                  |                                                   |                                         |                                               |                                     |                        |  |
|                                                                            |                                       |  | งายละเลี้ยดบรรทัดรายการ |                                      |                                                                                                    |                                                                                                    |                                                  |                                                   |                                         |                                               |                                     |                        |  |
|                                                                            |                                       |  |                         |                                      |                                                                                                    |                                                                                                    |                                                  |                                                   |                                         |                                               |                                     |                        |  |
|                                                                            | inan                                  |  | ลำดับที่                | PK:                                  | ซึ่งบัญชี                                                                                                    | หน้าบัญชีนยกประเภท                                                                                         | รรักศูนย์คืนทุน                                  | undersalu                                         | unrusztuusikz                           |                                               | าพัสกิจกรรมเหล็ก                    | จำนานเงิน              |  |
|                                                                            | E.                                    |  | $\overline{1}$          | เครดิด กระคลับ                       |                                                                                                    | A030300003                                                                                                 | 0300300003                                       | 6411230                                           | 03003290001002000000                    |                                               | P1000                               | 12,000.00              |  |
|                                                                            | $\Box$                                |  | $\overline{2}$          |                                      | เคริด ลูกหนี้เสียอินไนสนประมาณ                                                                                        | 1102010101                                                                                                 | 0300300003                                       | 6411230                                           | 03003290001002000000                    |                                               | 03003640000300000<br>จำนานสินขอเนิก | 12,000.00<br>12,000.90 |  |
|                                                                            |                                       |  |                         |                                      |                                                                                                    |                                                                                                    |                                                  |                                                   |                                         |                                               | จำนวนผินภาษีพัก ณ ที่จ่าย           | 0.00                   |  |
|                                                                            |                                       |  |                         |                                      |                                                                                                    |                                                                                                    |                                                  |                                                   |                                         |                                               | จำนานผืนค่าเร็บ                     | 0.00                   |  |
|                                                                            |                                       |  |                         |                                      |                                                                                                    |                                                                                                    |                                                  |                                                   |                                         |                                               | จำนวนสินขอรับ                       | 12,000.00              |  |
|                                                                            |                                       |  |                         |                                      |                                                                                                    |                                                                                                    | ระบุภาษีพักเมริยาย/ดำเริย                        | n.                                                |                                         |                                               |                                     |                        |  |
|                                                                            |                                       |  |                         |                                      |                                                                                                    | infrances for                                                                                              |                                                  | อดีนรายการเลยสาวนี้                               | พื้นพ่อของน                             |                                               |                                     |                        |  |
|                                                                            |                                       |  |                         |                                      |                                                                                                    |                                                                                                    |                                                  |                                                   |                                         |                                               |                                     |                        |  |
|                                                                            |                                       |  | ก่อนหน้า                |                                      |                                                                                                    |                                                                                                    |                                                  |                                                   |                                         |                                               |                                     |                        |  |

ภาพที่ 11

- กดปุ่ม เมื่อต้องการพิมพ์รายงาน ระบบแสดงข้อมูล ตามภาพที่ 11

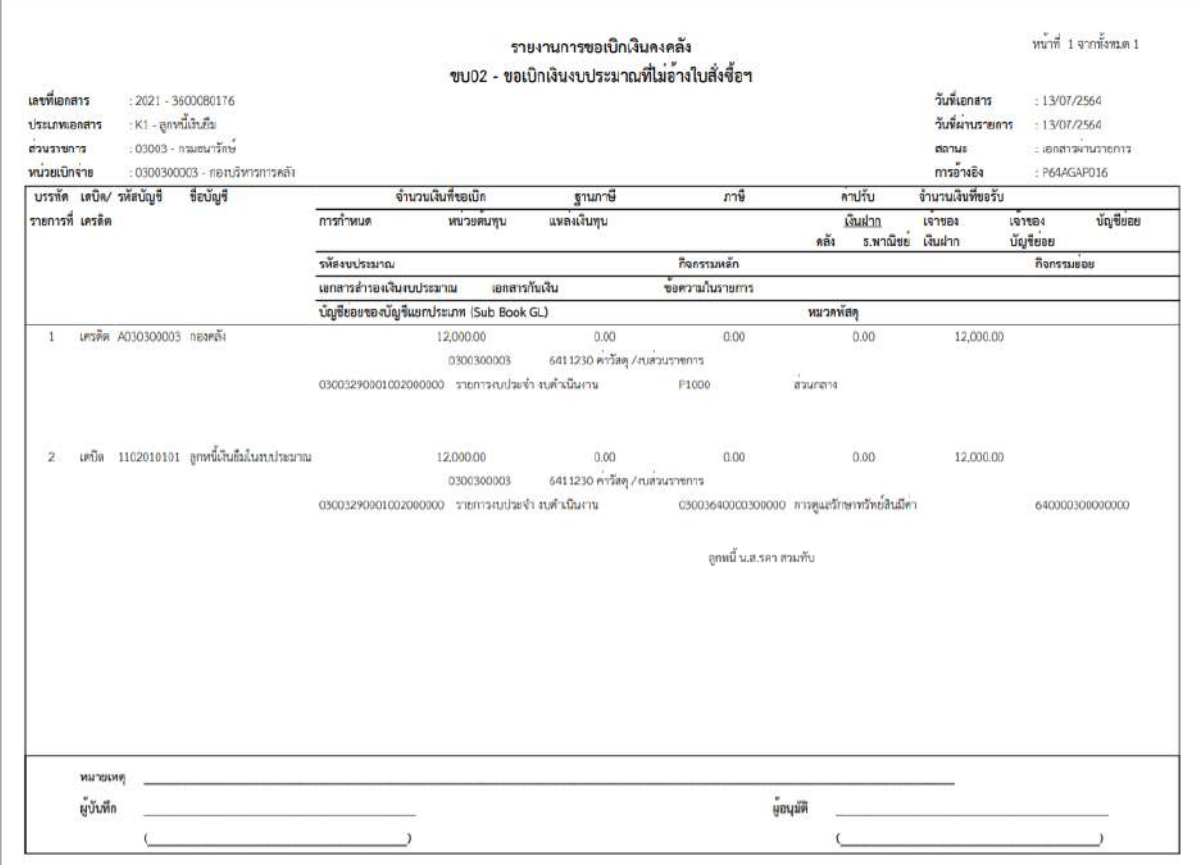

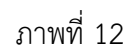

- กดปุ่ม ตามภาพที่ 11 เพื่อแสดงเอกสาร Auto ระบบแสดงข้อมูล ตามภาพที่ 13

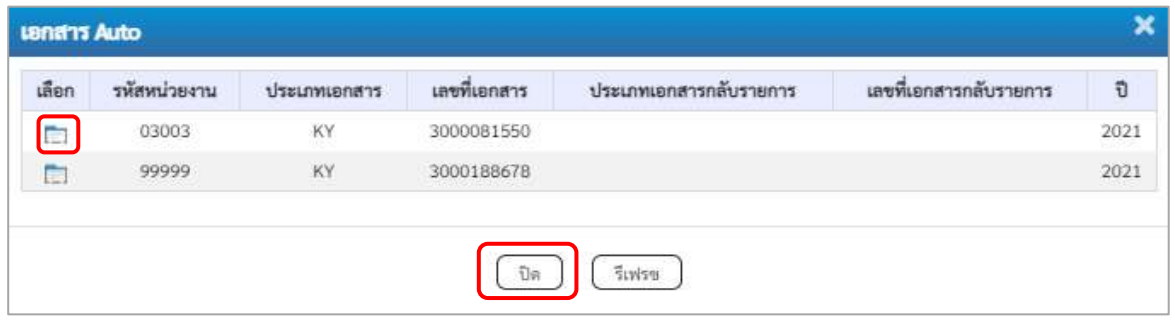

ภาพที่ 13

-กดปุ่ม เพื่อตรวจสอบรายละเอียดของเอกสาร Auto ระบบแสดงข้อมูลตามภาพที่ 14 และภาพที่ 15

และภาพที่ 16

| ionhanni<br>3000081550 2021<br>ดู้บันทึกรายการ<br>403003000031000<br>Thritting<br>klinguni<br>trimidaenu<br>03003<br>manus@ni<br>หน้าแน้วเป็นจำแ<br>0300300003<br>nonforment.<br>ที่เพิ่มที่<br>mon shumman<br>KY - ด้านรับตำเจาแ<br>massimum<br><b>individ</b><br>fering<br>ulen<br>PK<br>คำสับจากกายมีญริการเ<br>inCm<br>$\mathcal I$<br>C.<br>เครลิส TR-miseruficileau/nifurnerofices<br>ä<br>m |                    | เลขที่แอกลารกลับรายการ<br>วิเพิ่มเกลาร<br><b>Sylaineraires</b><br><b>Talk</b><br>ทารอ้างอิง |                   | 13 nunghew 2564<br>13 maj www.2564<br>$10^{\circ}$<br>PEAAGAPO16 |               |              |                 |
|----------------------------------------------------------------------------------------------------|--------------------|---------------------------------------------------------------------------------------------|-------------------|------------------------------------------------------------------|---------------|--------------|-----------------|
|                                                                                                    |                    |                                                                                             |                   |                                                                  |               |              |                 |
|                                                                                                    |                    |                                                                                             |                   |                                                                  |               |              |                 |
|                                                                                                    |                    |                                                                                             |                   |                                                                  |               |              |                 |
|                                                                                                    |                    |                                                                                             |                   |                                                                  |               |              |                 |
|                                                                                                    |                    |                                                                                             |                   |                                                                  |               |              |                 |
|                                                                                                    |                    |                                                                                             |                   |                                                                  |               |              |                 |
|                                                                                                    |                    |                                                                                             |                   |                                                                  |               |              |                 |
|                                                                                                    | าพัสบัญชีแยกประเภท | าพิธศูนย์ดันทุน                                                                             | าที่คนหล่าของเงิน | misculaum                                                        | าพีซาการแหลัก | asistrnafint | <b>Gramatiu</b> |
|                                                                                                    | 1102050124         | 0300300003                                                                                  | 6411230           | 03003                                                            | F1000         |              | 12,000.00       |
|                                                                                                    | 4307010105         | 0300300003                                                                                  | 6411230           | 03003                                                            | F1000         |              | 12,000.00       |
| Redurer [7] Hândigeamaanam                                                                                                    |                    | <b>Fachienewaligh</b>                                                                       |                   |                                                                  |               |              |                 |
|                                                                                                    |                    |                                                                                             |                   |                                                                  |               |              |                 |
|                                                                                                    |                    |                                                                                             |                   |                                                                  |               |              |                 |
|                                                                                                    |                    |                                                                                             |                   |                                                                  |               |              |                 |

ภาพที่ 14 - กดปุ่ม <u>รายการยัญชี</u> ระบบแสดงข้อมูลตามภาพที่ 15 และภาพที่ 16

| C)                                | duction in communication |        | เครดิต TR หน่ายงานรับเงินอนดำเนินงานจากรัฐบาค | 4307010105          | 0300300003                  | 6411230                | 03003                          | <b>P3000</b>  |             | 12,000.00 |  |  |  |
|-----------------------------------|--------------------------|--------|-----------------------------------------------|---------------------|-----------------------------|------------------------|--------------------------------|---------------|-------------|-----------|--|--|--|
| m                                 | ×                        | sarGin | คำงวันจากการณัญชีกคาจ                         | 1102050124          | 0300300003                  | 6411230                | 03003                          | <b>FS000</b>  |             | 12,000,00 |  |  |  |
| ulan                              | สำคับที่                 | PK     | <b>Houley#</b>                                | าพัดบัญชีและเประเภท | รพัสศูนย์ด้นทุน             | หรืออาจจังหมดที่ส      | umazinyaka                     | niangenphüge  | winhowsuses | งำนวนเงิน |  |  |  |
|                                   | าพัสบัญชีอนาคารย่อย      |        |                                               |                     | dramaths.                   |                        | 12,000.00                      | $\frac{m}{2}$ |             |           |  |  |  |
| osidioūnier                       |                          |        |                                               |                     | หรือเจ้าของบัญชีท่อย        |                        |                                |               |             |           |  |  |  |
|                                   | หลังนั้นขึ้นในฝากคลัง    |        |                                               |                     | หลังเจ้าของนับเชิงในฝากคลัง |                        |                                |               |             |           |  |  |  |
| THE GPSC                          |                          |        |                                               |                     | าที่สามาคพัสดุ              |                        |                                |               |             |           |  |  |  |
| หลังเกษมนิยม<br>(Trading Partner) |                          |        | 99999                                         |                     |                             |                        |                                |               |             |           |  |  |  |
| าพิสกิจการมหกัก                   |                          |        | P1000<br>absitant                             |                     | usiummains                  |                        |                                |               |             |           |  |  |  |
| หรือแหล่งของเงิน                  |                          |        | 6411230<br>ending/maintenance                 |                     | unrastunsin                 |                        | 03003<br>essuring              |               |             |           |  |  |  |
|                                   | หน้านั้นขึ้นยกประเภท     |        | 1102050124<br>ค้าเรียกกลางเรียชีกลาง          |                     | ทศิลตูนย์ต้นทุน             |                        | 0300300003<br>สดบก็หารอารุดดึง |               |             |           |  |  |  |
| ทำดับที่ 1                        |                          |        | PK salin                                      |                     | หมากทำรองมิน                |                        |                                |               |             |           |  |  |  |
|                                   | รายคะเอียดเอกสาร         |        |                                               |                     |                             |                        |                                |               |             |           |  |  |  |
|                                   | ขึ้นมูกกำไป ทานการนับซื้ |        |                                               |                     |                             |                        |                                |               |             |           |  |  |  |
| ผู้บันทึกรายการ                   |                          |        | A03003000031001                               |                     |                             |                        |                                |               |             |           |  |  |  |
| เลขที่เอกสาร                      |                          |        | 3000081550 2021                               |                     |                             | เลขที่แยกสาวกลับรายการ |                                |               |             |           |  |  |  |

ภาพที่ 15

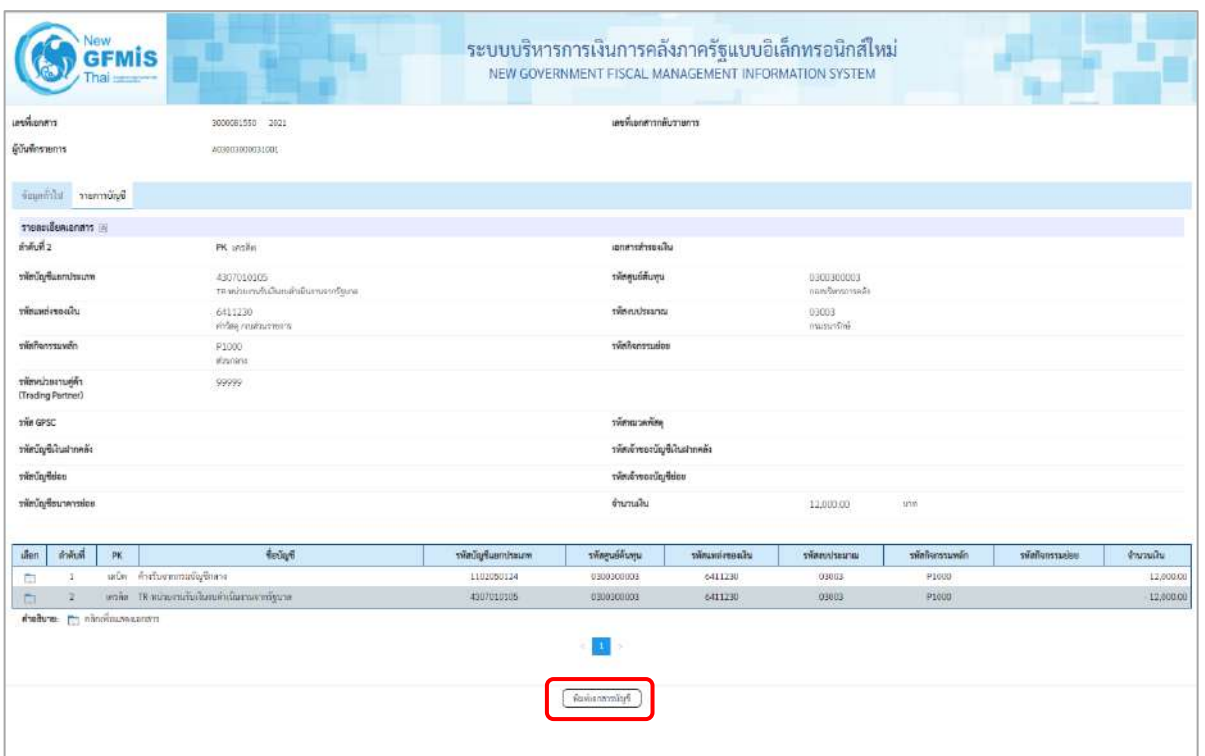

# ภาพที่ 16

- กดปุ่ม ( พิมพ์เอกสารบัญชี ) เมื่อต้องการพิมพ์เอกสารบัญชี ระบบจะแสดงข้อมูลตามภาพที่ 17

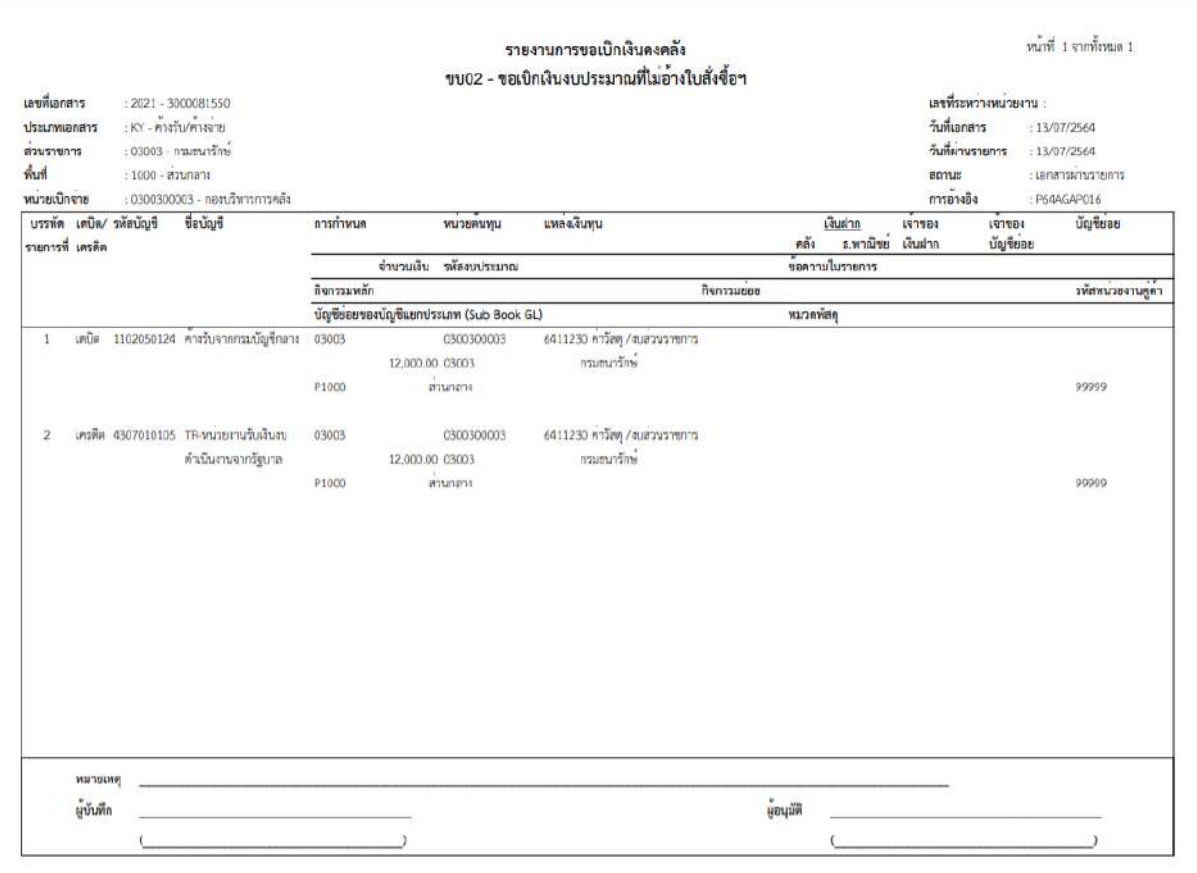

ภาพที่ 17

-กดปุ่ม ตามภาพที่ 13 เมื่อต้องการออกจากหน้าเอกสาร Auto ระบบจะแสดงหน้าจอ ตามภาพที่ 11 - กดปุ่ม <mark><sub>กลับหน้าหลัก</mark> ตามภาพที่ 11 เพื่อกลับไปหน้าจอหลัก</mark></sub>

## **การบันทึกรายการขอเบิกเงินเพื่อจ่ายให้ยืม เงินกันไว้เบิกเหลื่อมปี(ประเภทเอกสาร K1)**

## **ขั้นตอนการเข้าสู่ระบบ**

เมื่อเข้าระบบบันทึกข้อมูลหน่วยงานภาครัฐ ระบบแสดงหน้าหลักการบันทึกรายการของระบบงานต่างๆ

- กดปุ่ม <mark>「 ระบบเบิกจ่าย</mark> (ระบบเบิกจ่าย) เพื่อเข้าสู่ระบบเบิกจ่าย
- กดปุ่ม <mark>|» ขอเบิกเงิน</mark> (ขอเบิกเงิน) เพื่อเข้าสู่ประเภทรายการขอเบิก
- กดปุ่ม  $\boxed{$ ขบ02 » ขอเบิกเงินงบประมาณที่ไม่อ้างใบสั่งซื้อฯ » $\boxed{ }$  (ขบ02 ขอเบิกเงินประมาณที่ไม่อ้างใบสั่งซื้อฯ)

เพื่อเข้าสู่หน้าจอการบันทึกรายการขอเบิกเงินงบประมาณที่ไม่อ้างใบสั่งซื้อฯ (ขบ02) ตามภาพที่ 2 และภาพที่ 3

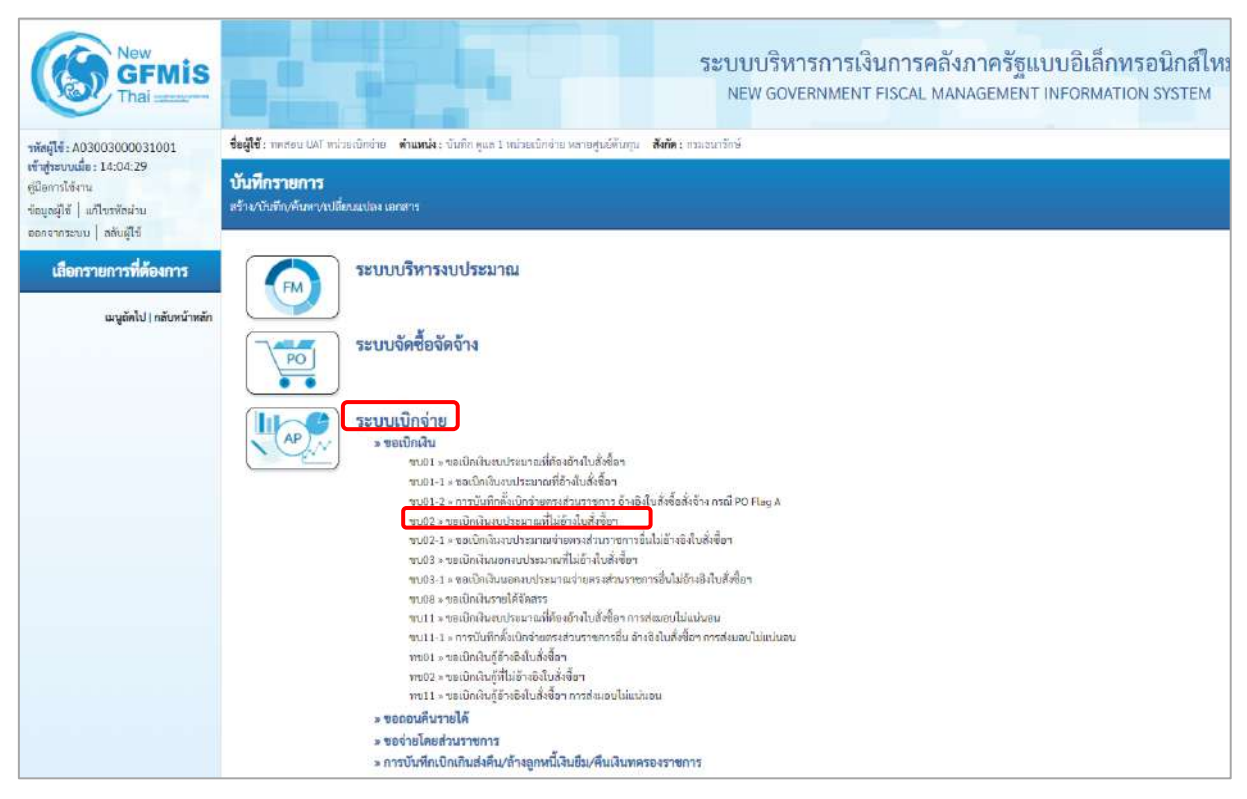

ภาพที่ 1

## **ขั้นตอนการบันทึกรายการ**

ระบุรายละเอียดเกี่ยวกับรายการขอเบิกเงินงบประมาณที่ไม่อ้างใบสั่งซื้อฯ ตามภาพที่ 2 และภาพที่ 3 โดยมีรายละเอียดการบันทึก 3 ส่วน คือข้อมูลส่วนหัว ข้อมูลทั่วไป และข้อมูลรายการขอเบิกให้บันทึก รายละเอียด ดังนี้

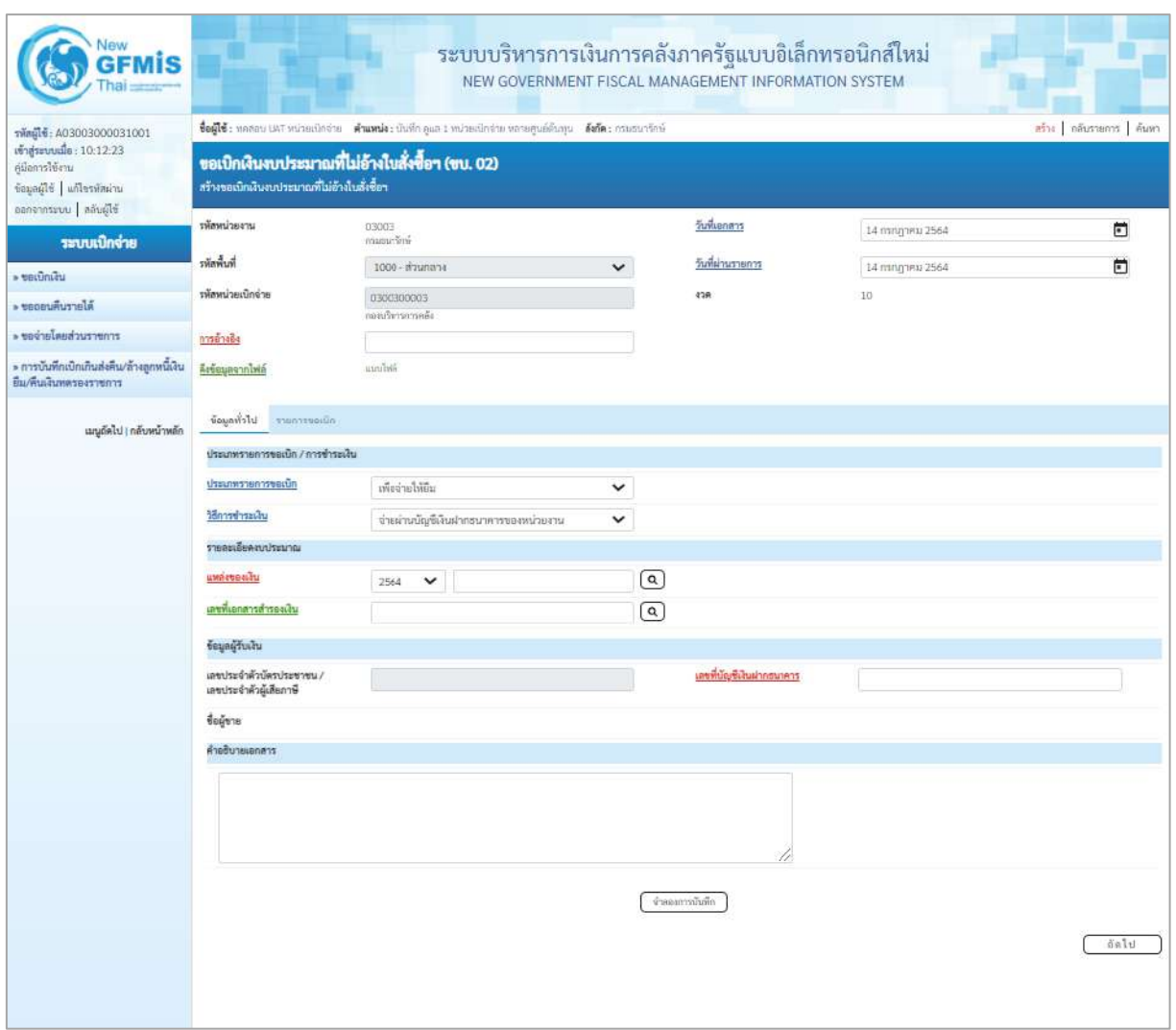

ภาพที่ 2

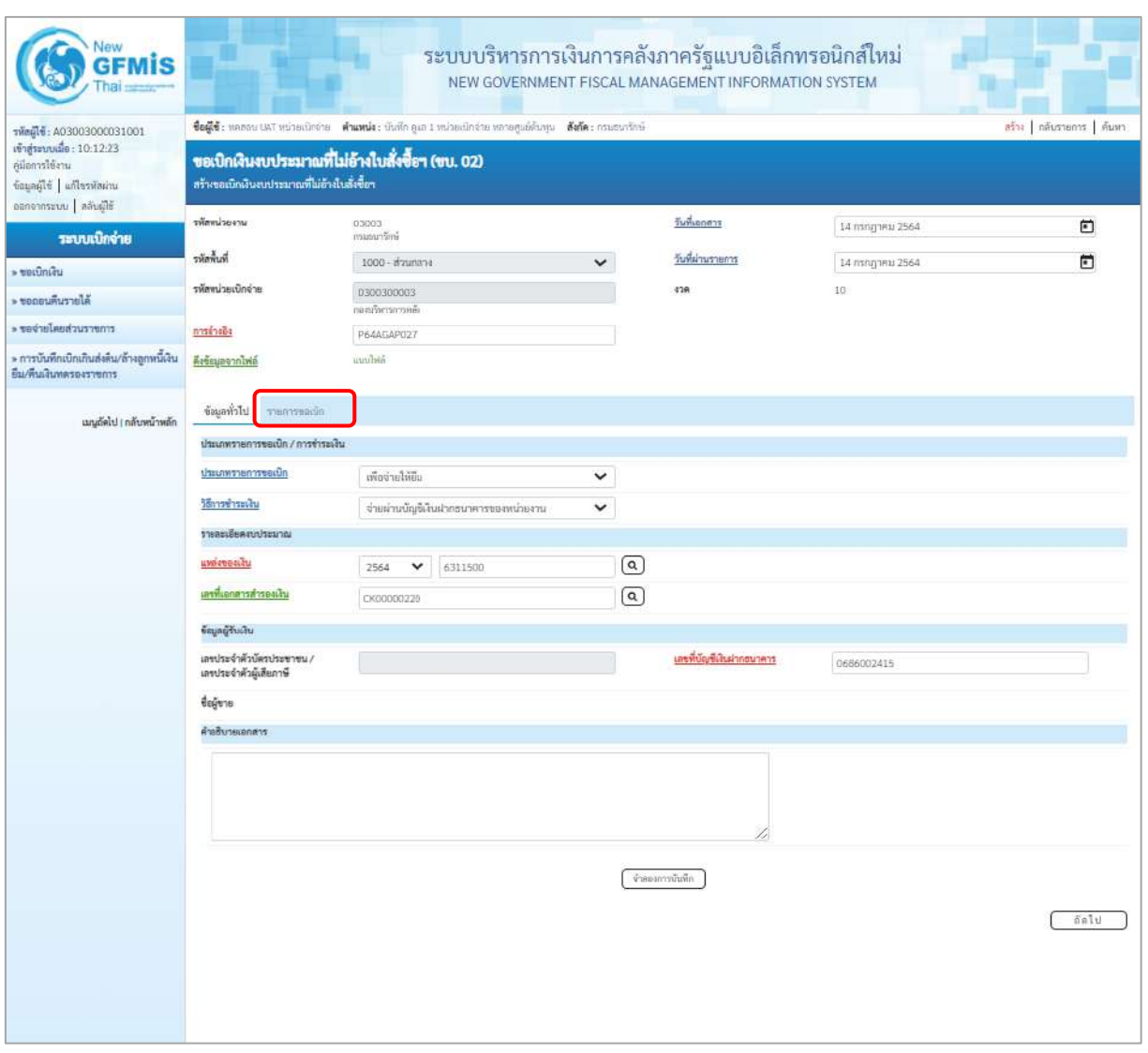

ภาพที่ 3

| ข้อมูลส่วนหัว       |                                                         |
|---------------------|---------------------------------------------------------|
| - รหัสหน่วยงาน      | ระบบแสดงรหัสหน่วยงาน จำนวน 5 หลักหลักให้อัตโนมัติ       |
|                     | ้ตามสิทธิการเข้าใช้งานระบบ ตัวอย่างแสดง 03003           |
| - รหัสพื้นที่       | ี ระบบแสดงรหัสพื้นที่ จำนวน  4 หลักให้อัตโนมัติ         |
|                     | ้ตามสิทธิการเข้าใช้งานระบบ ตัวอย่างแสดง 1000 – ส่วนกลาง |
| - รหัสหน่วยเบิกจ่าย | ระบบแสดงรหัสหน่วยเบิกจ่าย จำนวน 10 หลักให้อัตโนมัติ     |
|                     | ิตามสิทธิการเข้าใช้งานระบบ ตัวอย่างแสดง 0300300003      |
| - การอ้างอิง        | ระบุการอ้างอิง 10 หลัก ในรูปแบบ P+YY+ Running Number    |
|                     | ์ จำนวน 7 หลัก โดย P คือ ค่าคงที่                       |
|                     | Y คือ 2 หลักท้ายของปีงบประมาณ พ.ศ.                      |
|                     | Running Number คือ การอ้างอิงเลขที่ภายในหน่วยงาน        |
|                     | ์ ตัวอย่างระบุ P64AGAP027                               |

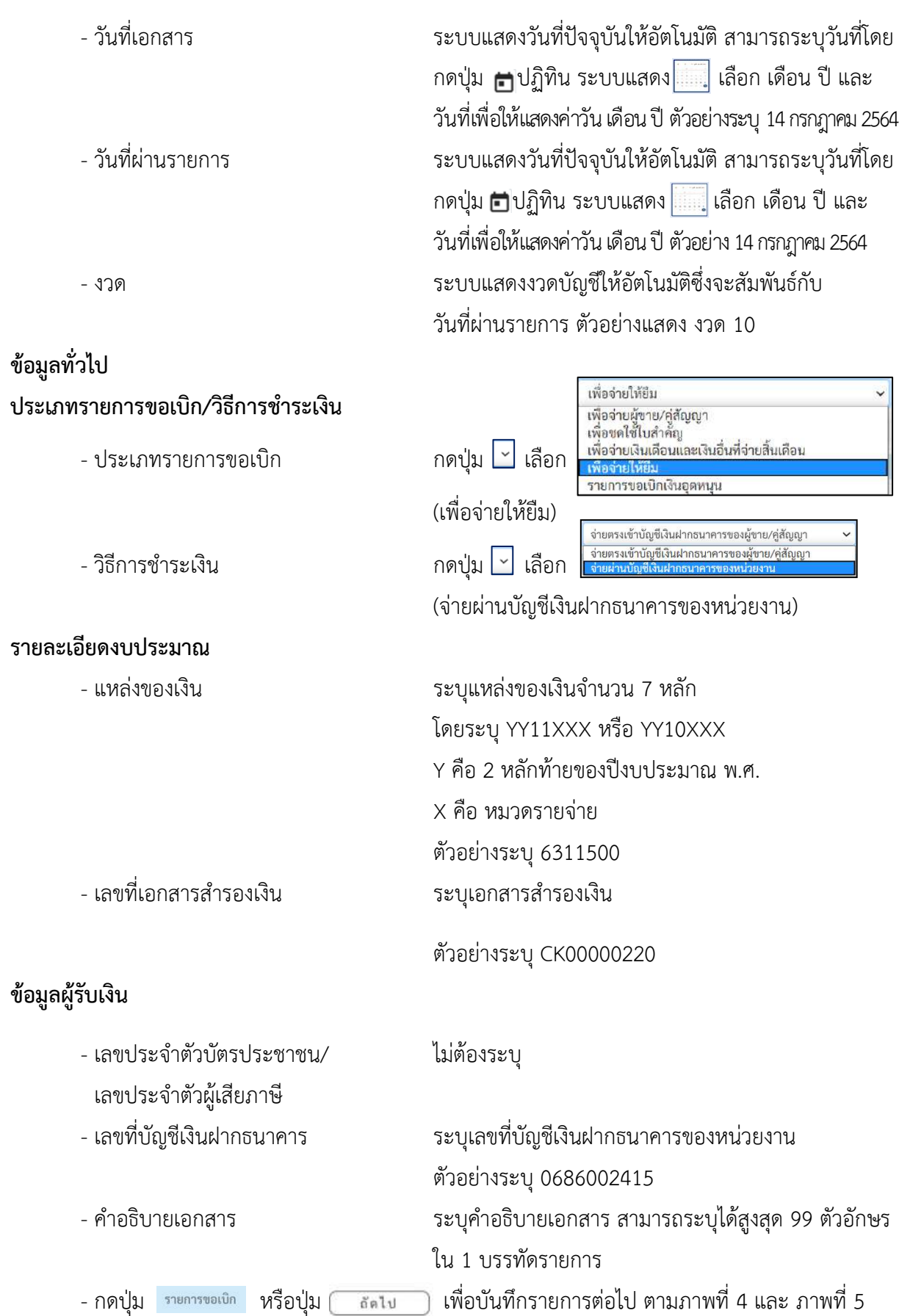

# **ข้อมูลรายการขอเบิก**

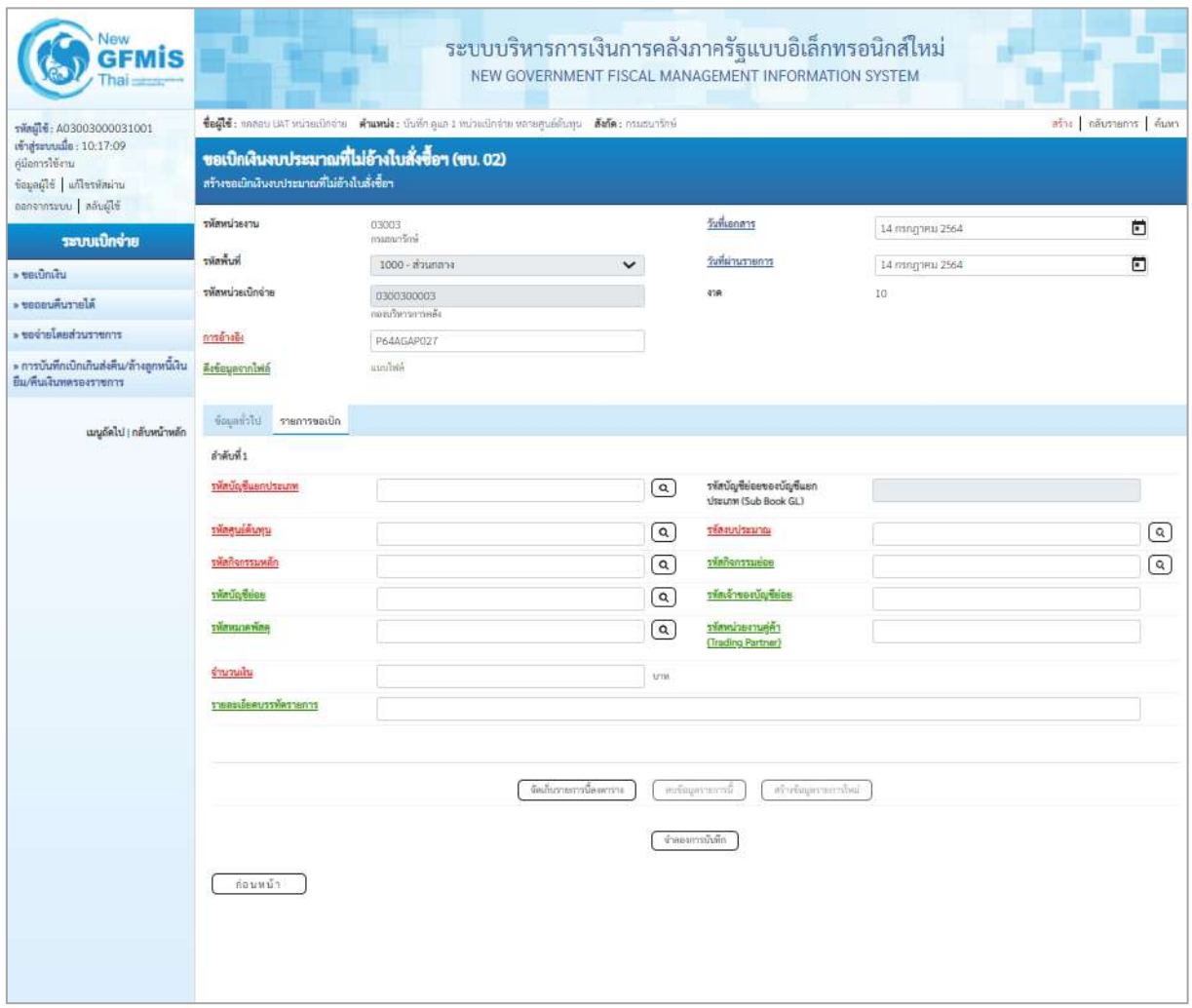

ภาพที่ 4

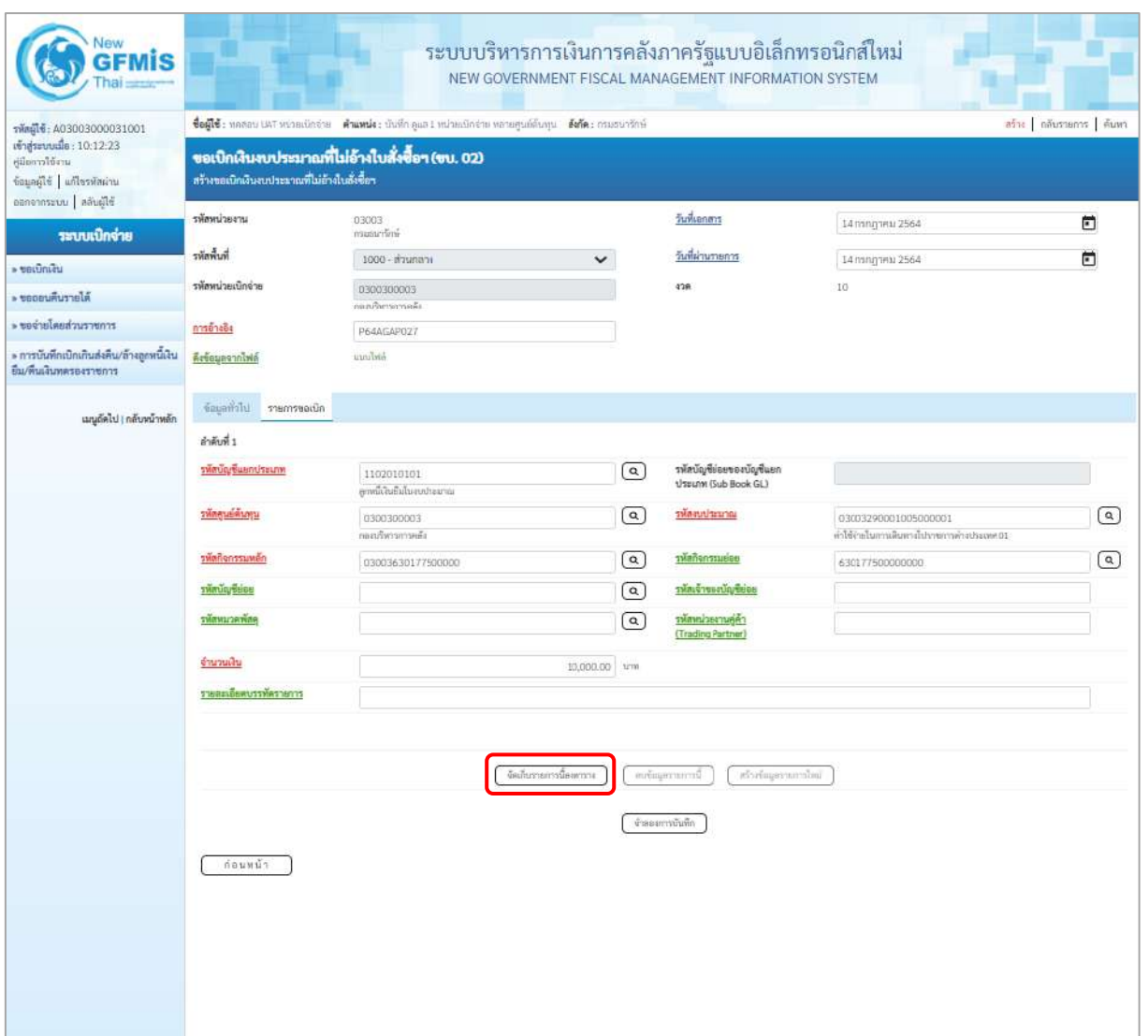

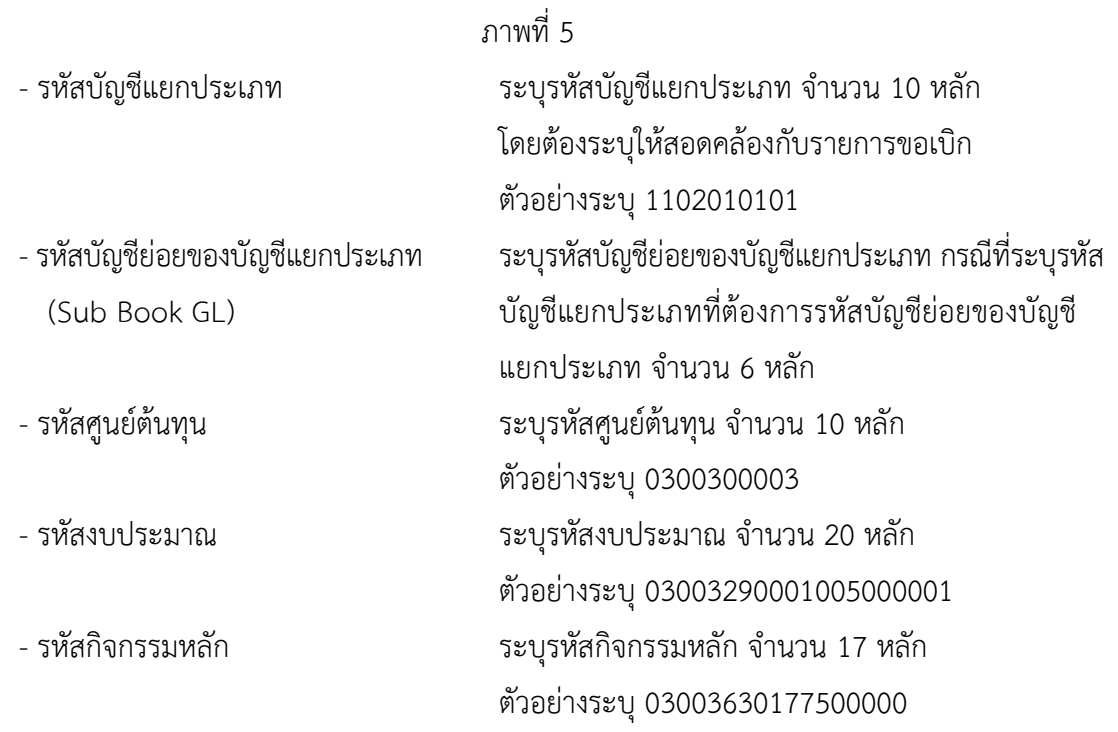

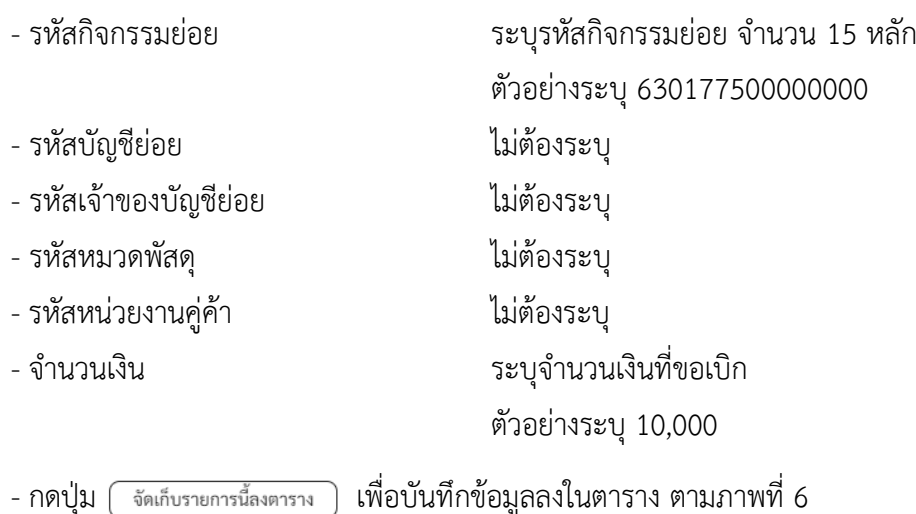

#### **การบันทึกรายการ**

หลังจากกดปุ่ม "จัดเก็บรายการนี้ลงในตาราง" ระบบจะจัดเก็บข้อมูลรายการขอเบิกเงิน 1 บรรทัด รายการ โดยมีรายละเอียดประกอบด้วย ลำดับที่ PK ชื่อบัญชี รหัสบัญชีแยกประเภท รหัสศูนย์ต้นทุน แหล่งของเงิน รหัสงบประมาณ รหัสกิจกรรมหลัก จำนวนเงิน จำนวนเงินขอเบิก จำนวนเงินขอรับ บันทึกรายการโดยการกดปุ่ม "จำลองการบันทึก"

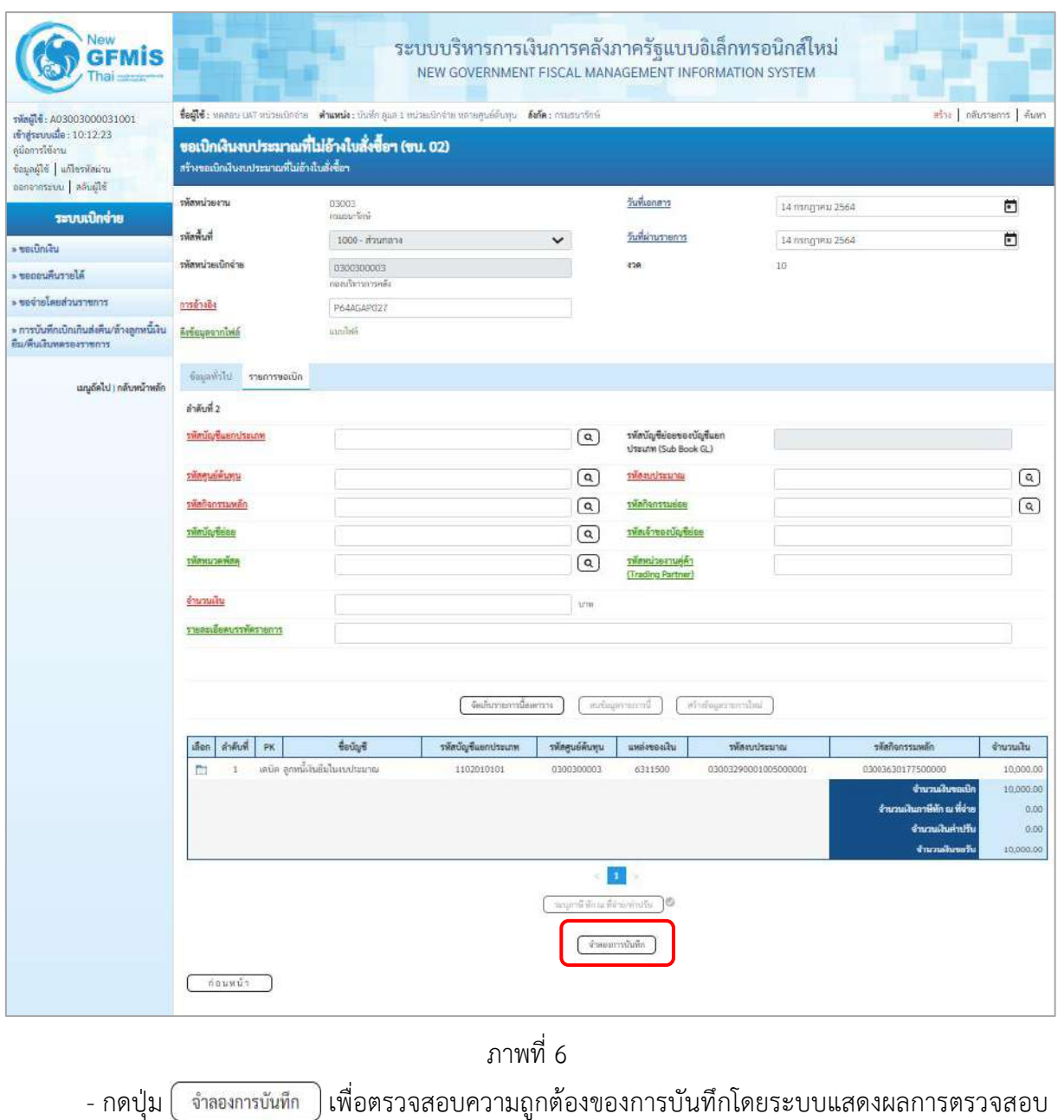

ตามภาพที่ 7

#### **ระบบแสดงผลการตรวจสอบ**

หลังจากกดปุ่มจำลองการบันทึก ระบบแสดงรายละเอียดผลการตรวจสอบ ประกอบด้วยผลการบันทึก รหัสข้อความ และคำอธิบาย ให้ตรวจสอบและดำเนินการ ดังนี้

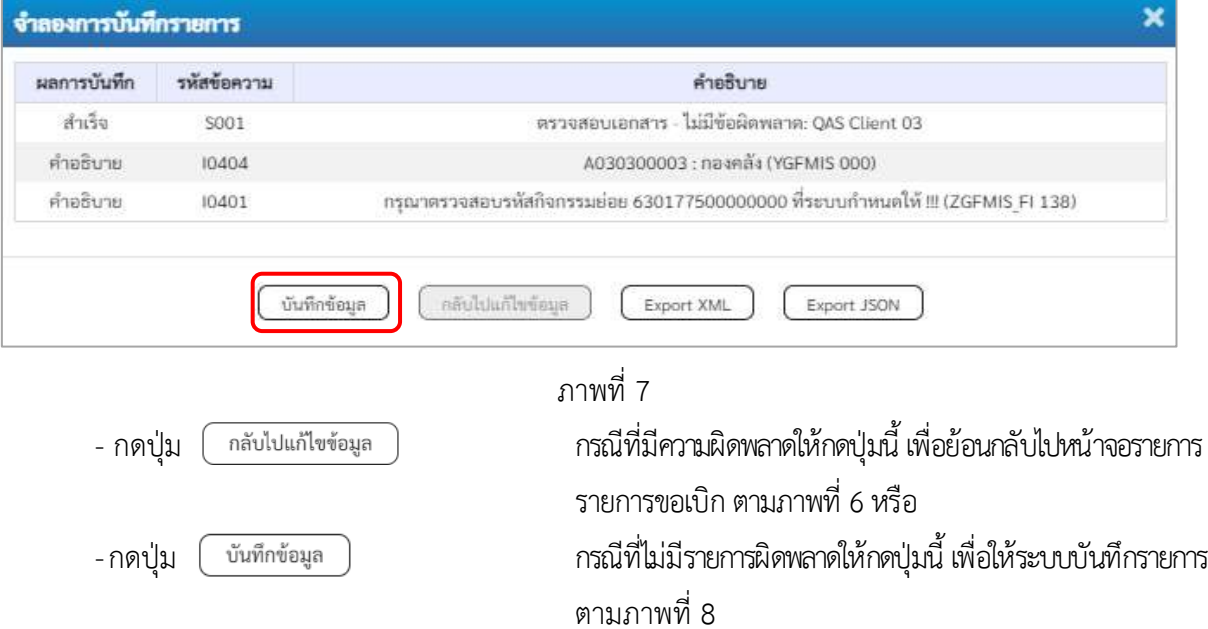

### **ระบบบันทึกรายการขอเบิก**

หลังจากกดปุ่มบันทึกข้อมูล ระบบบันทึกรายการขอเบิกเงิน โดยมีผลการบันทึกเป็น "สำเร็จ" ได้เลขที่เอกสาร 36XXXXXXXX ให้เลือกปุ่มใดปุ่มหนึ่ง เพื่อกลับไปหน้าจอหลัก ก่อนที่จะออกจากระบบ ดังนี้

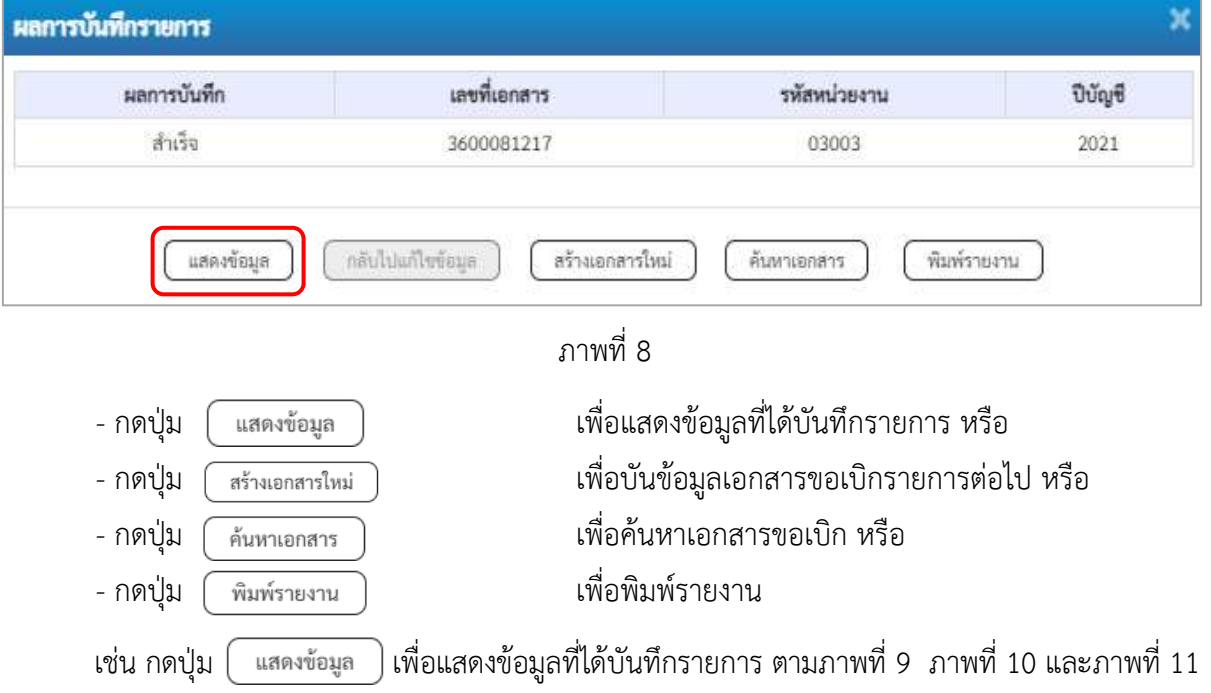

#### **แสดงการบันทึกรายการขอเบิก**

เมื่อกดปุ่มแสดงข้อมูลจะปรากฏหน้าจอข้อมูลของเลขที่เอกสารขอเบิกดังกล่าว ให้เลือกแถบ "รายการขอเบิก" ตามภาพที่ 9 ระบบแสดงคู่บัญชีให้อัตโนมัติแล้วจึงตรวจสอบความครบถ้วน ถูกต้องของ ข้อมูลในรายการขอเบิกเงิน หากประสงค์จะพิมพ์รายงาน ให้กดปุ่ม "พิมพ์รายงาน" หรือหากต้องการกลับไป หน้าหลักเพื่อออกจากระบบให้กดปุ่ม "กลับหน้าหลัก" ตามภาพที่ 11

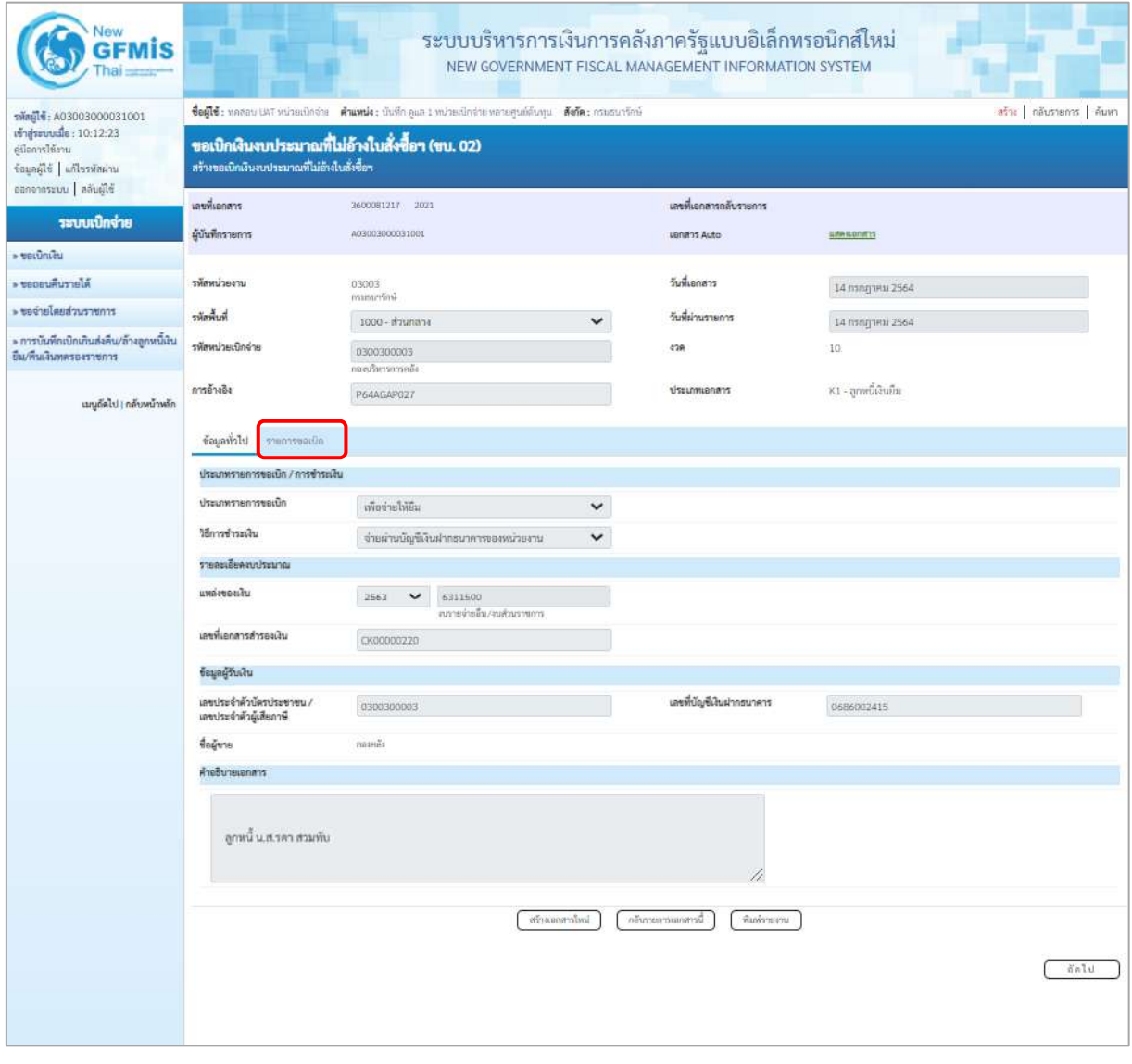

ภาพที่ 9

- กดปุ่ม <mark>เรายการขอเบิก เพื่อตรวจสอบบัญชีแยกประเภท ตามภาพที่ 10 และภาพที่ 11</mark>

| Vew<br><b>GFMIS</b>                                       |                        |                                              |                                                          | ระบบบริหารการเงินการคลังภาครัฐแบบอิเล็กทรอนิกส์ใหม่<br>NEW GOVERNMENT FISCAL MANAGEMENT INFORMATION SYSTEM   |                                         |                                                 |                      |                      |                                                                                                    |                                                     |
|-----------------------------------------------------------|------------------------|----------------------------------------------|----------------------------------------------------------|----------------------------------------------------------------------------------------------------|-----------------------------------------|-------------------------------------------------|----------------------|----------------------|----------------------------------------------------------------------------------------------------|-----------------------------------------------------|
| รพัดผู้ไข้: A03003000031001<br>เข้าสู่ระบบเมื่อ: 10:12:23 |                        |                                              |                                                          | ขึ้นผู้ใช้; ทดตอบ เพราะน่วยเปิกว่าย สำแหน่ง; บันทึก คูณ 1 หน่วยเปิกจ่าย หลายคูนย์สั้นทุน ดังกัด: กรมอบาจิกษ์ |                                         |                                                 |                      |                      |                                                                                                    | สร้าง กลับรายการ สันทา                              |
| ค์มือการใช้งาน<br>ข้อมูลผู้ใช้ แก้ไขรพัสผ่าน              |                        | สร้างขอเปิกเงินงบประมาณที่ไม่อ้างใบสั่งซื้อฯ | ขอเบิกเงินงบประมาณที่ไม่อ้างใบสั่งซื้อฯ (ขบ. 02)         |                                                                                                    |                                         |                                                 |                      |                      |                                                                                                    |                                                     |
| ออกจากระบบ สลับผู้ใช้<br>ระบบเปิกจ่าย                     | เลขรี้เอกสาร           |                                              | 2600081217 2021                                          |                                                                                                    |                                         | เลขที่เอกสารกลับรายการ                          |                      |                      |                                                                                                    |                                                     |
| utilities <                                               | ผู้บันทึกรายการ        |                                              | A03003000031001                                          |                                                                                                    |                                         | LB/M115 Auto                                    |                      | symparents           |                                                                                                    |                                                     |
| » ขอดอนคืนรายได้                                          | รพัสพน่วยงาน           |                                              | 03003                                                    |                                                                                                    |                                         | วันที่เอกสาร                                    |                      | 14 กรกฎาคม 2564      |                                                                                                    |                                                     |
| » ขอจ่ายโดยส่วนราชการ                                     | รพัดพื้นที่            |                                              | กรบรบกรีกษ์                                              |                                                                                                    |                                         | วันที่ผ่านรายการ                                |                      |                      |                                                                                                    |                                                     |
| » การบันทึกเปิกเกินส่งคน/ล้างลูกหนีเงิน                   |                        |                                              | 1000 - ส่วนกลวง                                          |                                                                                                    | $\checkmark$                            |                                                 |                      | 14 กรกฎาคม 2564      |                                                                                                    |                                                     |
| ยืน/พื้นเงินทดรองราชการ                                   | รพัสหน่วยเปิกจ่าย      |                                              | 0300300003<br>กองเริ่มรายราชหลั                          |                                                                                                    |                                         | 428                                             |                      | IO.                  |                                                                                                    |                                                     |
| เมนูอัตโป   กลับหน้าหลัก                                  | การย่างอิง             |                                              | P64AGAP027                                               |                                                                                                    |                                         | ประเภทเอกสาร                                    |                      | K1 - ลูกหนี้เงินยืม  |                                                                                                    |                                                     |
|                                                           | ข้อมูลทั่วไป           | รายการขอเน็ก                                 |                                                          |                                                                                                    |                                         |                                                 |                      |                      |                                                                                                    |                                                     |
|                                                           | TIBRISLEMENTT F        |                                              |                                                          |                                                                                                    |                                         |                                                 |                      |                      |                                                                                                    | « ก่อนหน้า 1 / 2 ถัดไป »                            |
|                                                           | ลำดับที่ 1             |                                              |                                                          |                                                                                                    |                                         |                                                 |                      |                      |                                                                                                    |                                                     |
|                                                           | รพักบัญชีแยกประเภท     |                                              | A030300003<br>ាងមាន័រ<br>0300300003<br>กละบริหารการครั้ง |                                                                                                    |                                         | รหัสบัญชีย่อยของบัญชีแยก<br>ประเภท (SubBook GL) |                      |                      |                                                                                                    |                                                     |
|                                                           | รพักศูนย์ต้นทุน        |                                              |                                                          |                                                                                                    |                                         | unuszlusakz                                     |                      | 03003290001005000001 | 45 ทิศจะสังการเดินทางไม่ราชการคำจะระเทศ 01                                                             |                                                     |
|                                                           | าพันธรรมหลัก           |                                              | P1000<br><b>Rounds</b>                                   |                                                                                                    | ussuzznafinikz                          |                                                 |                      |                      |                                                                                                    |                                                     |
|                                                           | รพักบัญชีย่อย          |                                              |                                                          |                                                                                                    |                                         | รพัสเจ้าของบัญชีย่อย                            |                      |                      |                                                                                                    |                                                     |
|                                                           | รพักหมวดพัลดุ          |                                              |                                                          |                                                                                                    | รพักหน่วยงานคู่ค้า<br>(Trading Partner) |                                                 |                      |                      |                                                                                                    |                                                     |
|                                                           | จำนวนเงิน              |                                              | 10,000,00 vm                                             |                                                                                                    |                                         |                                                 |                      |                      |                                                                                                    |                                                     |
|                                                           | รายละเอียดบรรพัดรายการ |                                              |                                                          |                                                                                                    |                                         |                                                 |                      |                      |                                                                                                    |                                                     |
|                                                           | ušen<br>สำคับที่       | PK                                           | <b>Beuget</b>                                            | รพัสบัญชีแลกประเภท                                                                                           | รพักศูนย์คืนทุน                         | unseveniu                                       | าทัศรบประมาณ         |                      | าหัสกิจกรรมหลัก                                                                                        | จำนวนเงิน                                           |
|                                                           | ħ                      | unsõn navnär                                 |                                                          | A030300003                                                                                                   | 0300300003                              | 6311500                                         | 03003290001005000001 |                      | P1000                                                                                                  | 10,000.00                                           |
|                                                           | $\overline{2}$<br>ħ    |                                              | เคบิด ลูกหนี้เงินอื่นในงบประมาณ                          | 1102010101                                                                                                   | 0300310003                              | 6311500                                         | 03003290001005000001 |                      | 03003630177500000<br>จำนวนสันขอเบิก<br>จำนวนเงินกาษีทัก ณ ที่จ่าย<br>จำนวนเงินค่าเก็บ<br>จำนวนเงินขอก็ | 10,000.00<br>10,000.00<br>0.00<br>0.00<br>10,000.00 |
|                                                           |                        |                                              |                                                          |                                                                                                    | จะถูกเร็จใก แก้น้ำแก่ค่ายให             | $\mathbf{T}^{\mathrm{c}}$                       |                      |                      |                                                                                                    |                                                     |
|                                                           |                        |                                              |                                                          | indomaarda                                                                                                   |                                         | ล้นรายการเลกสารนี้                              | พิมพ์รายงาน          |                      |                                                                                                    |                                                     |
|                                                           | ก่อนหน้า               |                                              |                                                          |                                                                                                    |                                         |                                                 |                      |                      |                                                                                                    |                                                     |

ภาพที่ 10

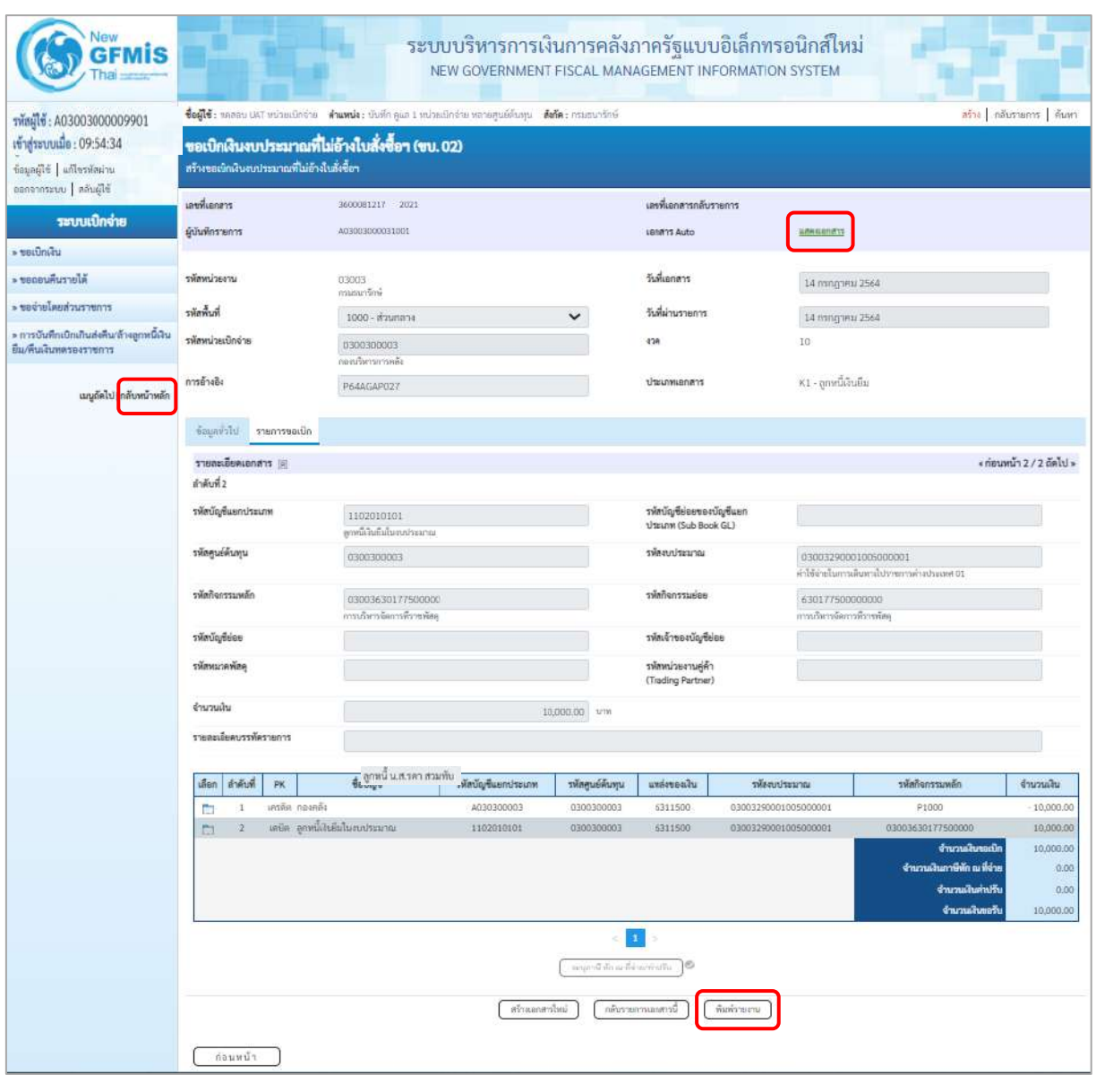

ภาพที่ 11 - กดปุ่ม เมื่อต้องการพิมพ์รายงาน ระบบแสดงข้อมูล ตามภาพที่ 12

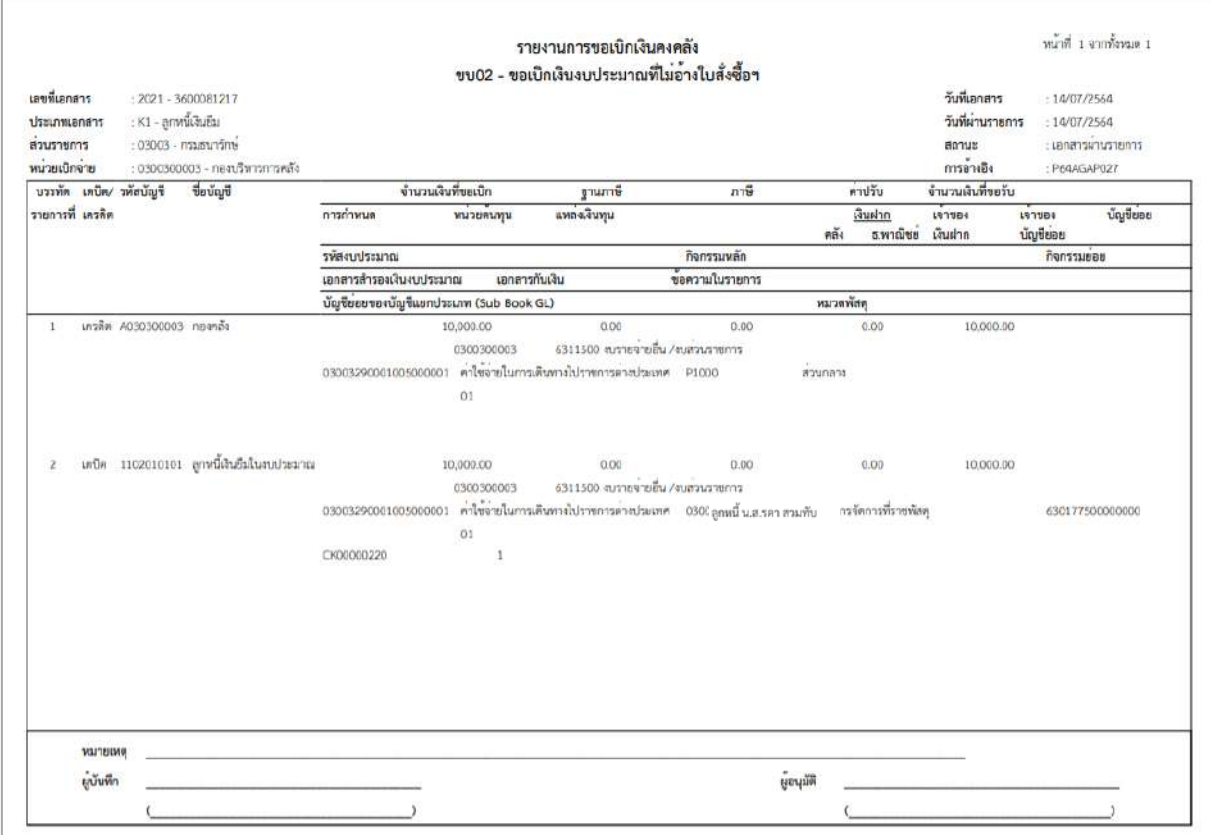

ภาพที่ 12

- กดปุ่ม <mark>แสดงเอกสาร</mark> ตามภาพที่ 10 เพื่อแสดงเอกสาร Auto ระบบแสดงข้อมูล ตามภาพที่ 13

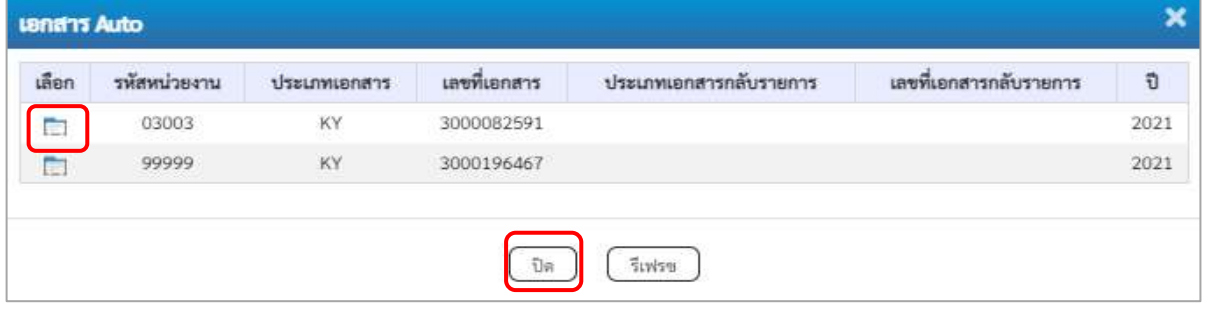

ภาพที่ 13

-กดปุ่ม เพื่อตรวจสอบรายละเอียดของเอกสาร Auto ระบบแสดงข้อมูลตามภาพที่ 14 ภาพที่ 15

และภาพที่ 16

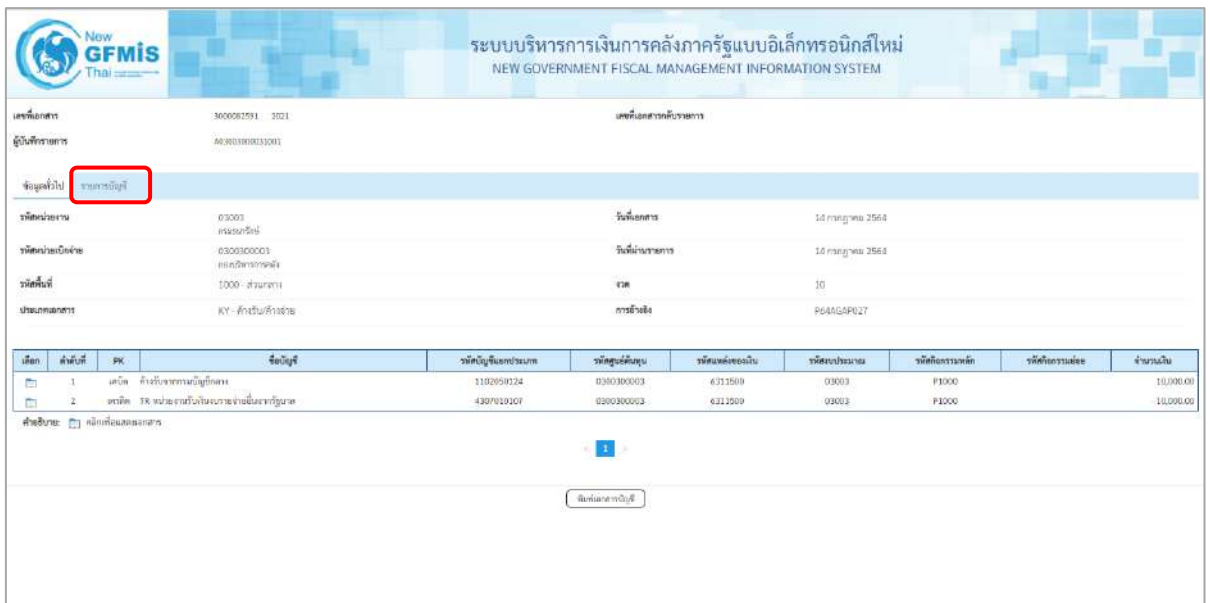

ภาพที่ 14

- กดปุ่ม <mark>รายการบัญชี</mark> ระบบแสดงข้อมูลตามภาพที่ 15 และภาพที่ 16

| เลขที่เอกสาร                                     | 3000082591 2021                        |                     | เองที่เอกสารกลับรายการ     |             |                           |                   |             |           |  |
|--------------------------------------------------|----------------------------------------|---------------------|----------------------------|-------------|---------------------------|-------------------|-------------|-----------|--|
| ดู้กันที่กรายการ                                 | 403003000031001                        |                     |                            |             |                           |                   |             |           |  |
|                                                  |                                        |                     |                            |             |                           |                   |             |           |  |
| ข้อมูลทั่วไป รายการนับชื                         |                                        |                     |                            |             |                           |                   |             |           |  |
| รายละเอียดเอกสาร (ii)                            |                                        |                     |                            |             |                           |                   |             |           |  |
| ตำพันที่ 1                                       | PK units                               |                     | usneminissatu              |             |                           |                   |             |           |  |
| รพัสบัญชีแอกประเภท                               | 1102050124<br>ค้าสันเกศตน์แท็กทา       |                     | รพิษฐนย์ต้นทุน             |             | 0300300003<br>падатытакёс |                   |             |           |  |
| หรือเหล่งของใน                                   | 6311500<br>แรงเล่าสั้น/แสนการการ       |                     | หลักระหันเหลือ             |             | 03003<br>magazites        |                   |             |           |  |
| nimitensimi                                      | <b>P1000</b><br>stallane               |                     | naisurnonist               |             |                           |                   |             |           |  |
| ทศักราชออกเล็ก<br>(Trading Partner)              | 99999                                  |                     |                            |             |                           |                   |             |           |  |
| THE GPSC                                         |                                        |                     | ที่สหมวกที่สฤ              |             |                           |                   |             |           |  |
| หลัดบัญชีผินฝากคล้ะ                              |                                        |                     | ทศัพท์วรองบัญชีเงินฝากคลัง |             |                           |                   |             |           |  |
| aeefigünir                                       |                                        |                     | ะพัสเจ้าของบัญชีย่อย       |             |                           |                   |             |           |  |
| าพิสมัญชีอนาคารย่อย                              |                                        |                     | งำนานอิน                   |             | 10,000.00                 | U.H               |             |           |  |
|                                                  | <i><b>Redige</b></i>                   | าพัดบัญชีและเประเภท | าทัศดูแต่ต้นทุน            | misusines.m | winnetweather             | าที่หกิดการเอเล็ก | vinhermaies | จำนวนพื้น |  |
| ดำดับที่<br><b>inen</b><br>PK-                   |                                        |                     |                            |             | 63003                     | <b>P1000</b>      |             | 10,000.00 |  |
| หนัด ด้วนับจากระยัญชื่อสาร<br>C.<br>$\mathbf{1}$ | เครลิด TRimberafulkinusterinebarmigusa | 1102050124          | 0300900003                 | 6311500     |                           |                   |             |           |  |

ภาพที่ 15

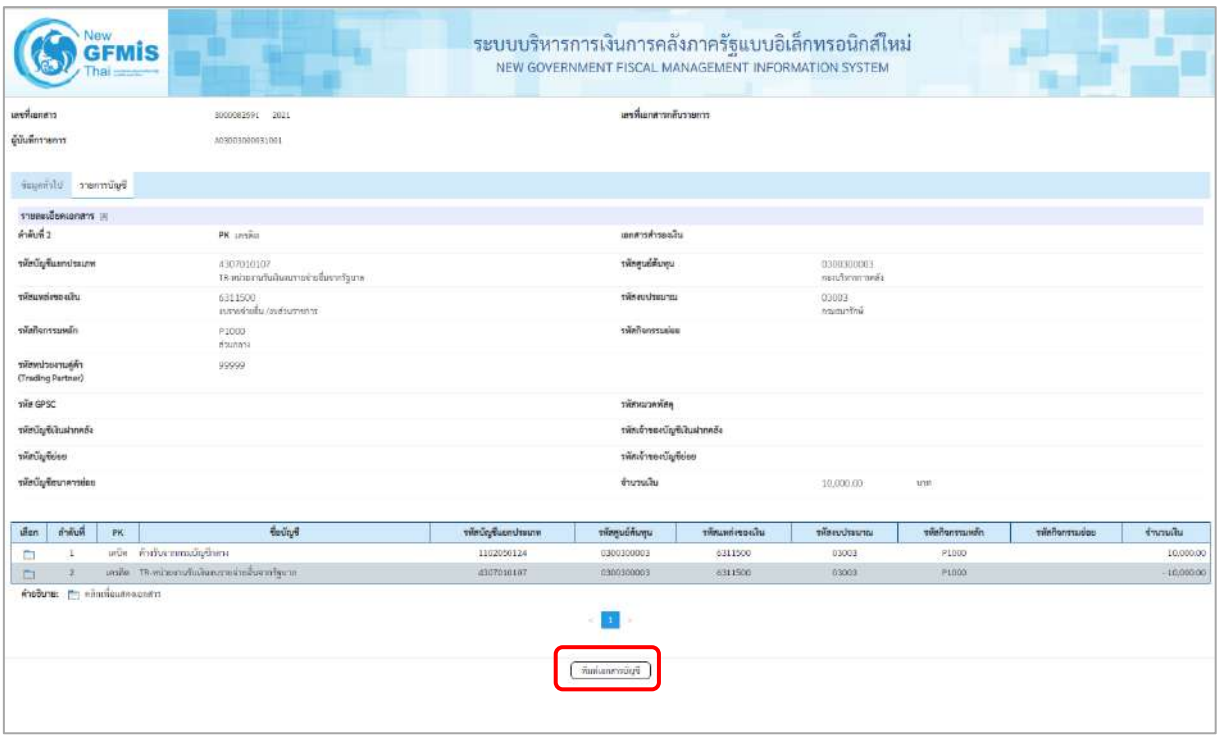

ภาพที่ 16

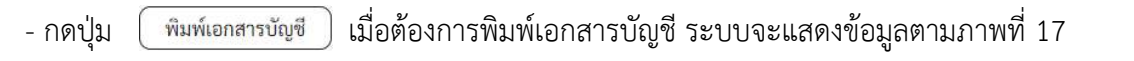

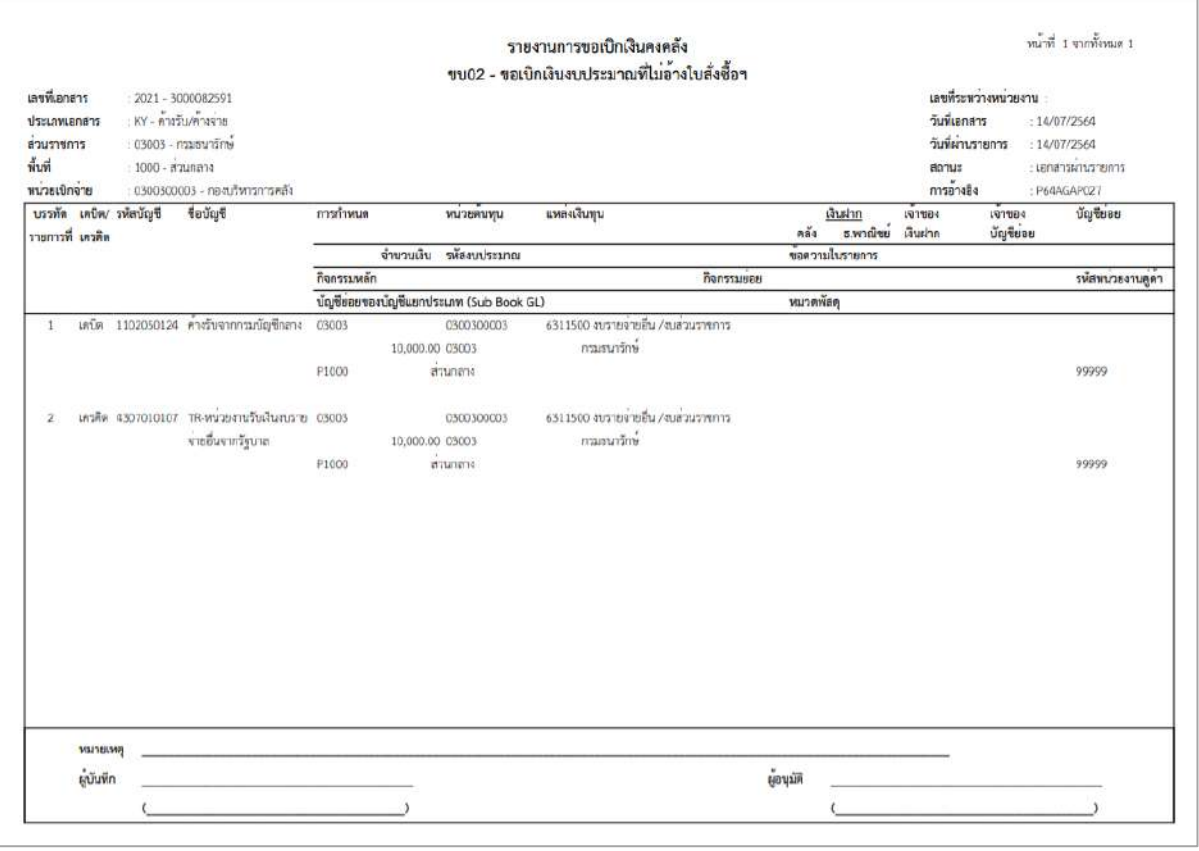

ภาพที่ 17

-กดปุ่ม ตามภาพที่ 13 เมื่อต้องการออกจากหน้าเอกสาร Auto ระบบจะแสดงหน้าจอ ตามภาพที่ 11

- กดปุ่ม <mark><sub>กลับหน้าหลัก</mark> ตามภาพที่ 11 เพื่อกลับไปหน้าจอหลัก</mark></sub>

## **การขอเบิกเงินเพื่อจ่ายให้ยืม**

## **การขอเบิกเงินเพื่อจ่ายให้ยืม เงินนอกงบประมาณ (ประเภทเอกสาร K1)**

## **ขั้นตอนการเข้าสู่ระบบ**

เมื่อเข้าระบบบันทึกข้อมูลหน่วยงานภาครัฐ ระบบแสดงหน้าหลักการบันทึกรายการของระบบงานต่าง ๆ

- $\overline{\phantom{x}}$  กดปุ่ม  $\overline{\phantom{x}}$ ระบบเบิกจ่าย) เพื่อเข้าสู่ระบบเบิกจ่าย
- กดปุ่ม <mark>» ขอเบิกเงิน</mark> (ขอเบิกเงิน) เพื่อเข้าสู่ประเภทรายการขอเบิก
- กดปุ่ม  $\boxed{$ ขบ03 » ขอเบิกเงินนอกงบประมาณที่ไม่อ้างใบสั่งซื้อฯ » $\boxed{}$ (ขบ03 ขอเบิกเงินนอกประมาณที่ไม่อ้างใบสั่งซื้อฯ)

เพื่อเข้าสู่หน้าจอการบันทึกรายการขอเบิกเงินนอกงบประมาณที่ไม่อ้างใบสั่งซื้อฯ (ขบ03) ตามภาพที่ 2 และภาพที่ 3

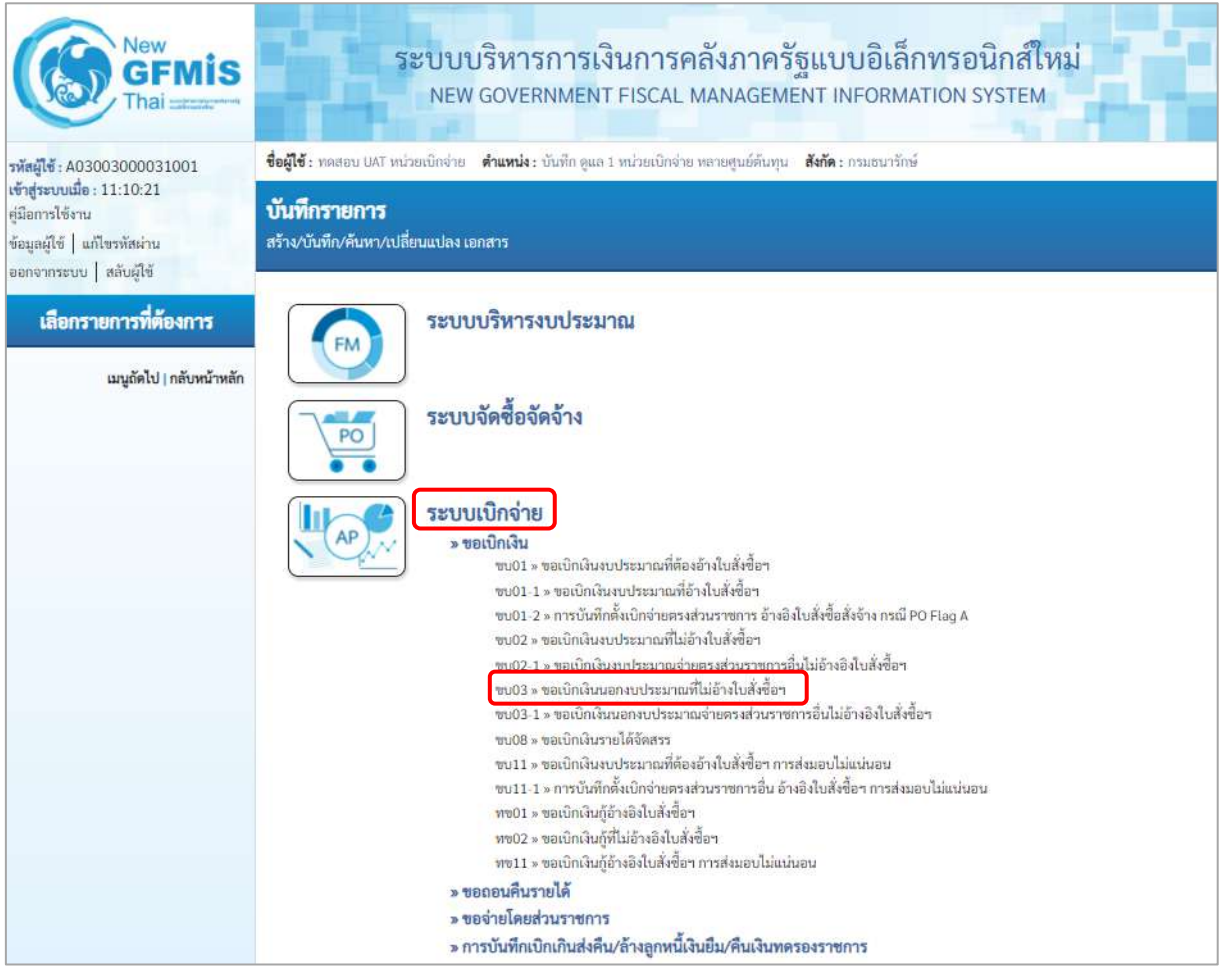

ภาพที่ 1

# **ขั้นตอนการบันทึกรายการ**

ระบุรายละเอียดเกี่ยวกับรายการขอเบิกเงินนอกงบประมาณที่ไม่อ้างใบสั่งซื้อฯ ตามภาพที่ 2 และภาพที่ 3 โดยมีรายละเอียดการบันทึก 3 ส่วน คือ ข้อมูลส่วนหัว ข้อมูลทั่วไป และข้อมูลรายการขอเบิกให้บันทึก รายละเอียด ดังนี้

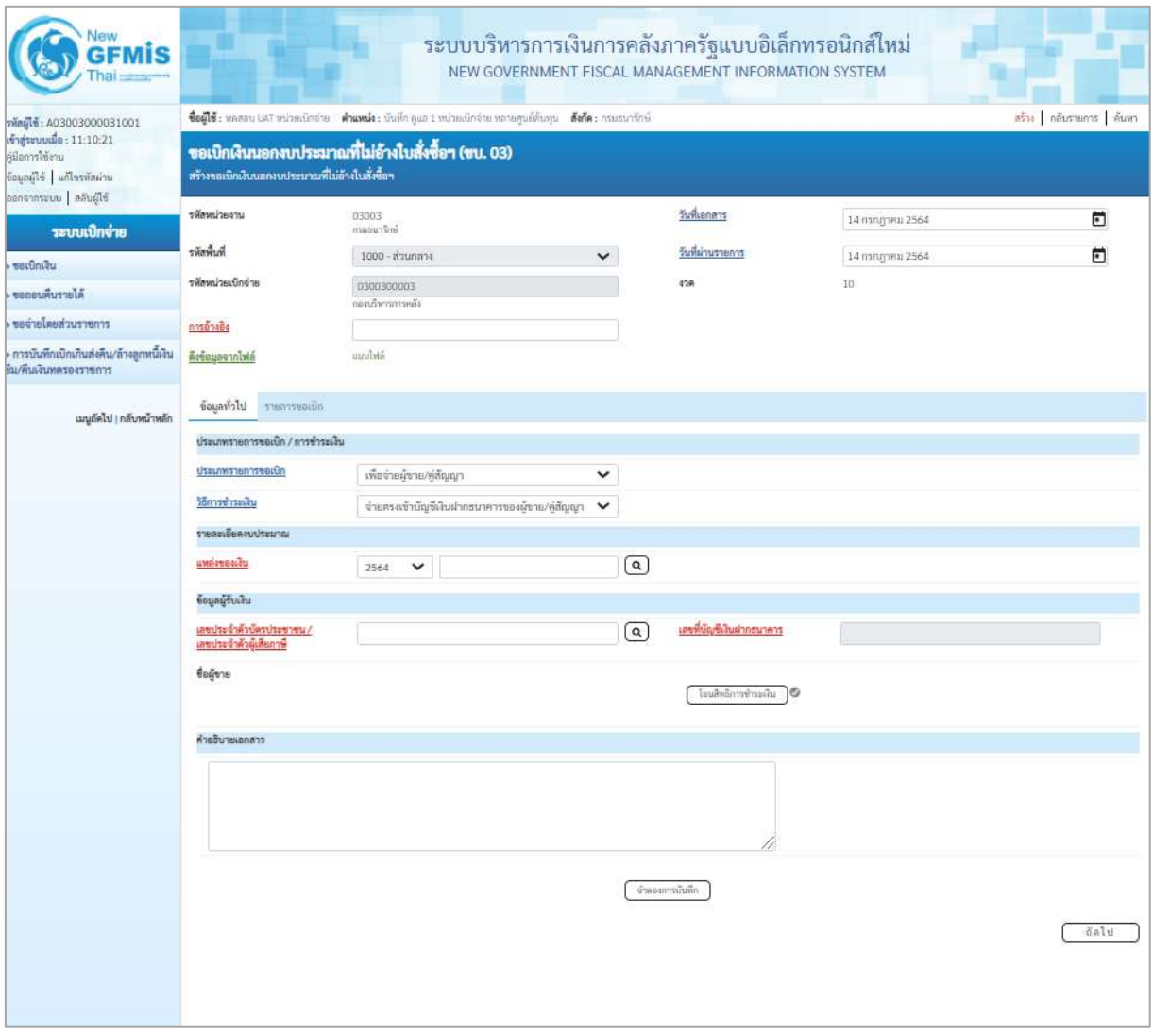

ภาพที่ 2

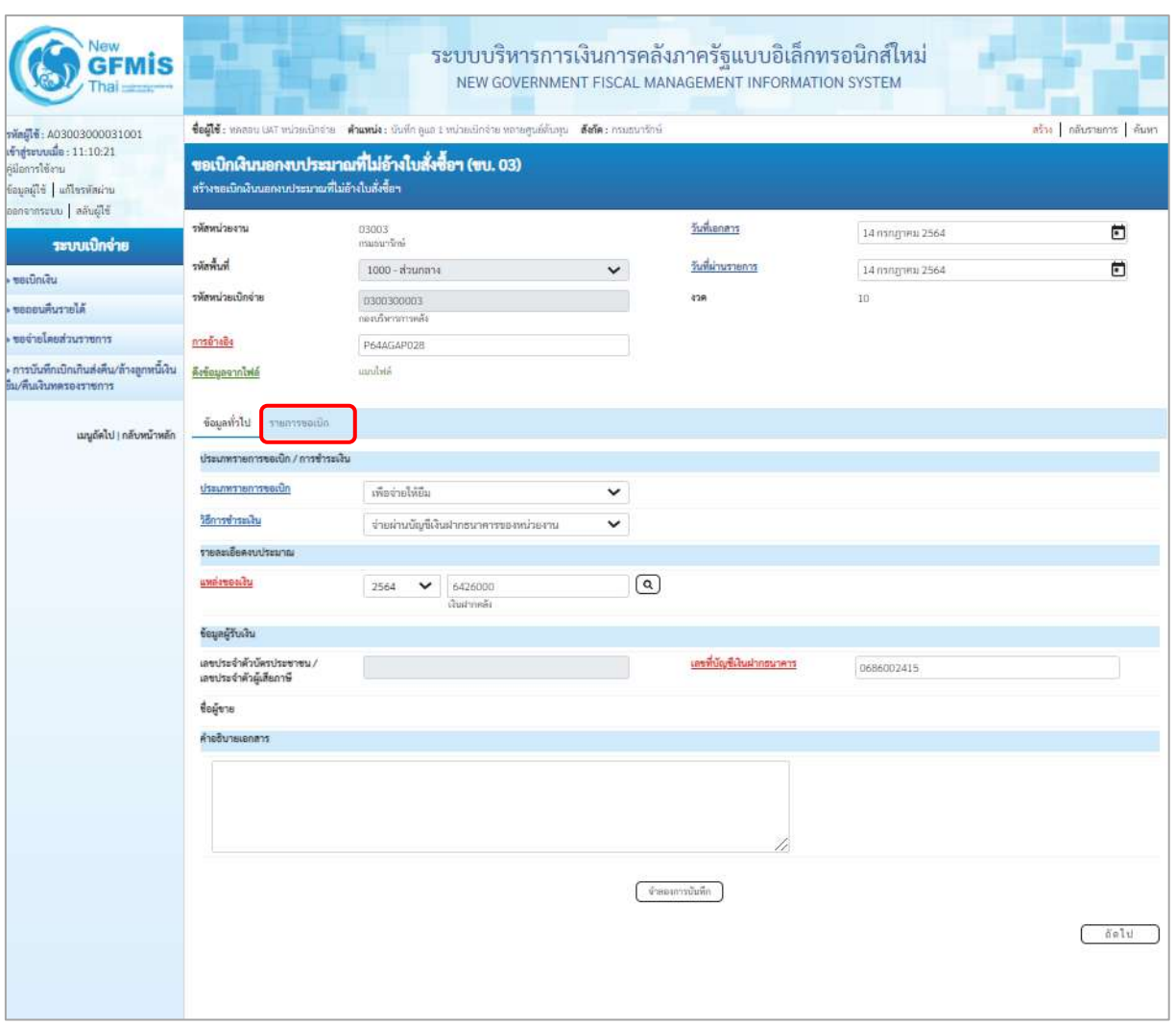

ภาพที่ 3

## **ข้อมูลส่วนหัว**

- 
- 
- 
- 

 - รหัสหน่วยงาน ระบบแสดงรหัสหน่วยงาน จำนวน 5 หลักให้อัตโนมัติ ตามสิทธิการเข้าใช้งานระบบ ตัวอย่างแสดง 03003 - รหัสพื้นที่ ระบบแสดงรหัสพื้นที่ จำนวน 4 หลักให้อัตโนมัติ ตามสิทธิการเข้าใช้งานระบบ ตัวอย่างแสดง1000 –ส่วนกลาง - รหัสหน่วยเบิกจ่าย ระบบแสดงรหัสหน่วยเบิกจ่าย จำนวน 10 หลักให้อัตโนมัติ ตามสิทธิการเข้าใช้งานระบบ ตัวอย่างแสดง 030030003 -การอ้างอิง ระบุการอ้างอิง10 หลัก ในรูปแบบ P+YY+Running Number จำนวน 7 หลัก โดย P คือ ค่าคงที่ YY คือ 2 หลักท้ายของปีงบประมาณ พ.ศ. Running Number คือ การอ้างอิงเลขที่ภายในหน่วยงาน ตัวอย่างระบุ P64AGAP028

- วันที่เอกสาร ระบบแสดงวันที่ปัจจุบันให้อัตโนมัติ สามารถระบุวันที่โดย กดปุ่ม  $\bigoplus$ ปฏิทิน ระบบแสดง $\left[\left[\left[\begin{smallmatrix} 1 & 0 \\ 0 & 1 \end{smallmatrix}\right] \right]$ เลือก เดือน ปี และวันที่ เพื่อให้แสดงค่าวัน เดือน ปี ตัวอย่างระบุ 14 กรกฎาคม 2564 - วันที่ผ่านรายการ ระบบแสดงวันที่ปัจจุบันให้อัตโนมัติ สามารถระบุวันที่โดย กดปุ่ม ปฏิทิน ระบบแสดง เลือก เดือน ปี และวันที่ เพื่อให้แสดงค่าวัน เดือน ปี ตัวอย่างระบุ14 กรกฎาคม 2564 - งวด ระบบแสดงงวดบัญชีให้อัตโนมัติซึ่งจะสัมพันธ์กับ วันที่ผ่านรายการ ตัวอย่างแสดง งวด 10

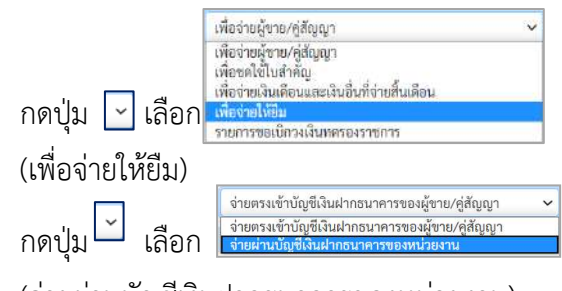

(จ่ายผ่านบัญชีเงินฝากธนาคารของหน่วยงาน)

- แหล่งของเงิน ระบุแหล่งของเงินจำนวน 7 หลัก ในรูปแบบ YY26000 YY คือ 2 หลักท้ายของปีงบประมาณ พ.ศ. 26000 คือ ค่าคงที่ ตัวอย่างระบุ 6426000

## **ข้อมูลผู้รับเงิน**

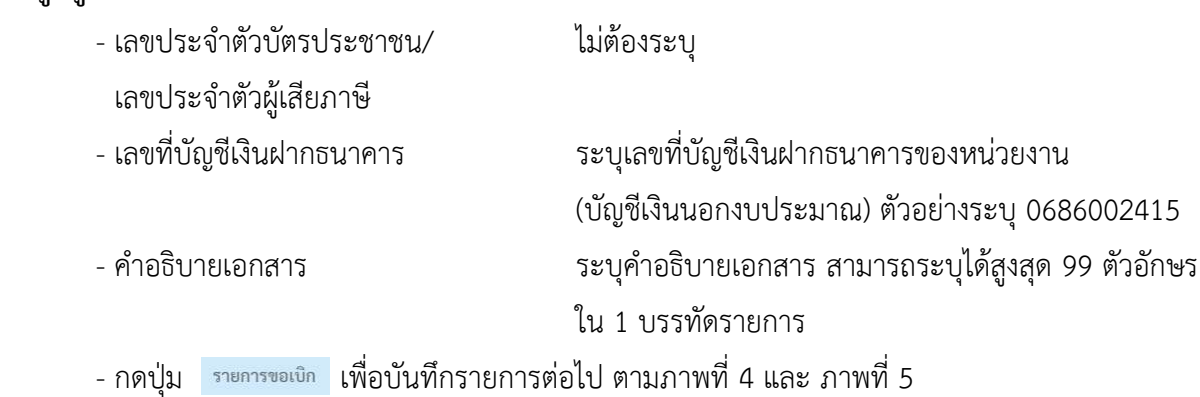

**ข้อมูลทั่วไป ประเภทรายการขอเบิก/วิธีการชำระเงิน**

- ประเภทรายการขอเบิก

- วิธีการชำระเงิน

**รายละเอียดงบประมาณ**

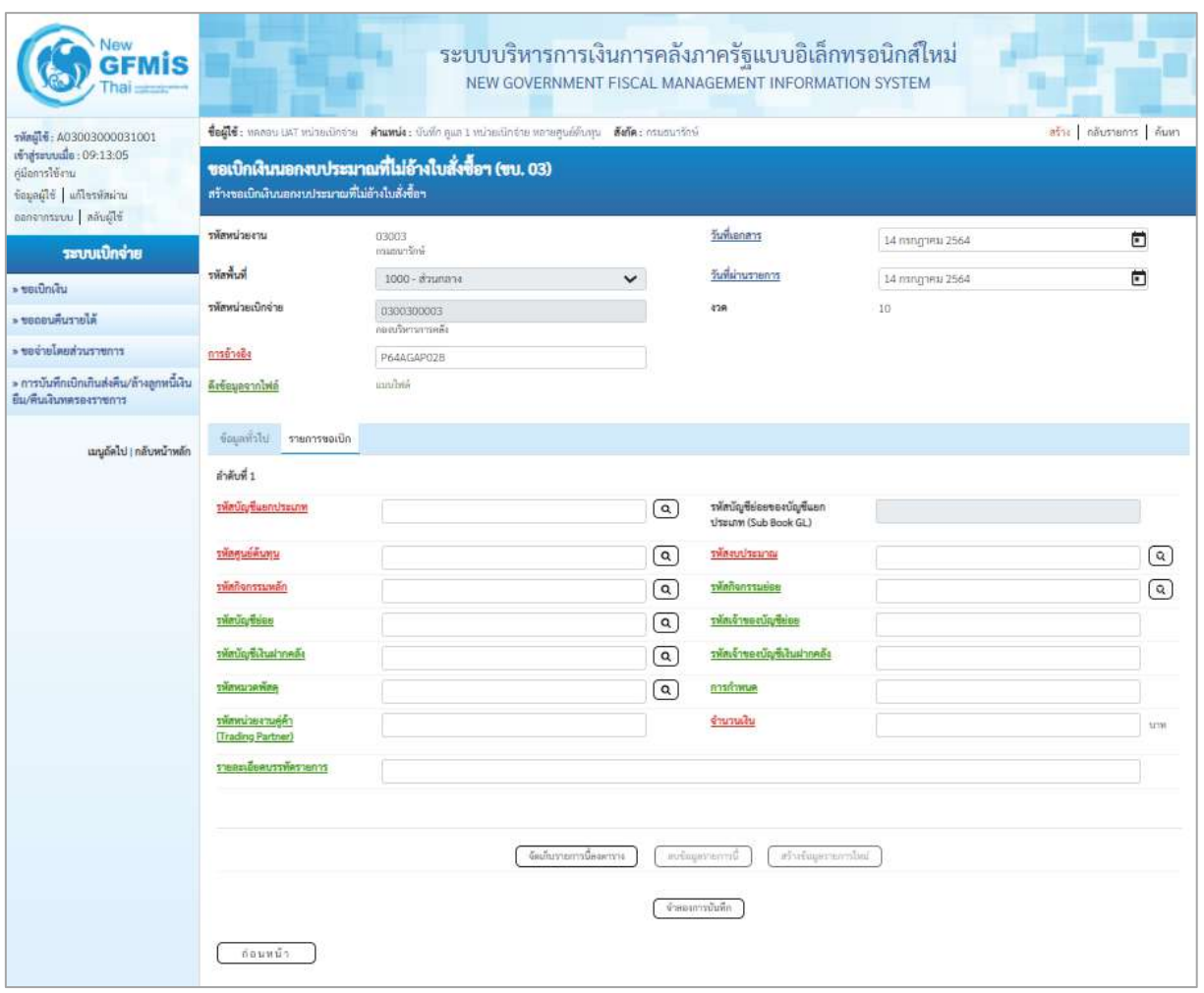

ภาพที่ 4

| Vew<br><b>GFMIS</b>                                                                            |                                                          |                                                                                                    |                        | ระบบบริหารการเงินการคลังภาครัฐแบบอิเล็กทรอนิกส์ใหม่<br>NEW GOVERNMENT FISCAL MANAGEMENT INFORMATION SYSTEM |                         |                        |                        |
|------------------------------------------------------------------------------------------------|----------------------------------------------------------|----------------------------------------------------------------------------------------------------|------------------------|----------------------------------------------------------------------------------------------------|-------------------------|------------------------|------------------------|
| รพัดผู้ใช้: A03003000031001                                                                    |                                                          | ซื่อผู้ใช้ : หลออน GAT หน่วยเนิกจ่าย - ต้าแพน่ง : นับที่ก คูแล 1 หน่วยเปิกจ่าย หลายศูนย์ต้นหุน - ตั้งถัด : กรมชนารักษ์ |                        |                                                                                                    |                         | สร้าง กล้นรายการ ด้นหา |                        |
| เข้าสู่ระบบเมื่อ: 11:10:21<br>ค่มีอการใช้งาน<br>ข้อมูลผู้ใช้ แก้ไขรพัสผ่าน<br>benenssuu anuali | สร้างขอเนิกเงินนอกงบประมาณที่ไม่อ้างในสั่งซื้อฯ          | ขอเบิกเงินนอกงบประมาณที่ไม่อ้างใบสั่งซื้อฯ (ขบ. 03)                                                                    |                        |                                                                                                    |                         |                        |                        |
| ระบบเปิกจ่าย                                                                                   | ursecuments                                              | 03003<br>asuaustrai                                                                                                    |                        | วันที่เอกลาร                                                                                               | 14 пэлдэнш 2564         | Θ                      |                        |
|                                                                                                | ที่เพื่อพื้นที่                                          | 1000 - ส่วนกลาง                                                                                                    | $\checkmark$           | วันที่ผ่านรายการ                                                                                           | 14 полутик 2564         | n                      |                        |
| <b>wastingu</b><br>ขอดอนสืบรายได้                                                              | รพัสหน่วยเบิกจ่าย                                        | 0300300003<br>กองเกินราชรายเคิร                                                                                        |                        | 438                                                                                                    | 10                      |                        |                        |
| ของายโดยส่วนรายการ                                                                             | การอ้างอิง                                               | P64AGAP028                                                                                                    |                        |                                                                                                    |                         |                        |                        |
| การบันทึกเปิกเกินส่งคืน/ล้างลูกหนีเงิน<br>ขึ้น/สิ้นเงินทดรองราชการ                             | คือข้อมูลจากไฟล์                                         | sichnu                                                                                                    |                        |                                                                                                    |                         |                        |                        |
| เมนูอัตโป   กลับหน้าหลัก                                                                       | ข้อมูลทั่วไป<br>รายการขอเปิก                             |                                                                                                    |                        |                                                                                                    |                         |                        |                        |
|                                                                                                | ตำคับที่ 1                                               |                                                                                                    |                        |                                                                                                    |                         |                        |                        |
|                                                                                                | รพัสบัญชีแอกประเภท                                       | 1102010102<br>ลุกหนี้เกินซึ่งบลกงบประจาน                                                                               | $\lceil \alpha \rceil$ | รพัสบัญชีย่อยของบัญชีแยก<br>ประเภท (Sub Book GL)                                                           |                         |                        |                        |
|                                                                                                | <b>SYRGUEWUNU</b>                                        | 0300300003<br>และเกิดทางกระดัง                                                                                         | $\lceil \alpha \rceil$ | mentstuden                                                                                                 | 03003<br>www.marcon.com |                        | $\lceil \alpha \rceil$ |
|                                                                                                | รพัดกิจกรรมหลัก                                          | P1000<br>amment                                                                                                    | $(\alpha)$             | รพัสกิจกรรมย่อย                                                                                            |                         |                        | $\lceil \alpha \rceil$ |
|                                                                                                | esseyormic                                               |                                                                                                    | $(\alpha)$             | miaconeeus deles                                                                                           |                         |                        |                        |
|                                                                                                | รพัดบัญชีเงินฝากคลัง                                     | 00901<br>เงินฝากต่างๆกาแลนาวีกษ์                                                                                       | $\sqrt{a}$             | รพัฒนิทของบัญชีพ่อมฝากคลัง                                                                                 | 0300300000              |                        |                        |
|                                                                                                | รพัดหมวดพัลดุ                                            |                                                                                                    | $\lceil \alpha \rceil$ | <b>DISTINUE</b>                                                                                            |                         |                        |                        |
|                                                                                                | <b><i><u>PAULARENTINGNS</u></i></b><br>(Trading Partner) |                                                                                                    |                        | จำนวนเงิน                                                                                                  |                         |                        |                        |
|                                                                                                | รายละเอียดบรรพัดรายการ                                   |                                                                                                    |                        |                                                                                                    |                         |                        |                        |
|                                                                                                | ก่อนหน้า                                                 |                                                                                                    | จัดภัณฑามภาพนิตงคาราง  | คลัมนุคราบการนี้<br>ทำพัฒนาของไหน่<br>งำคอมการบันทึก                                                       |                         |                        |                        |

ภาพที่ 5

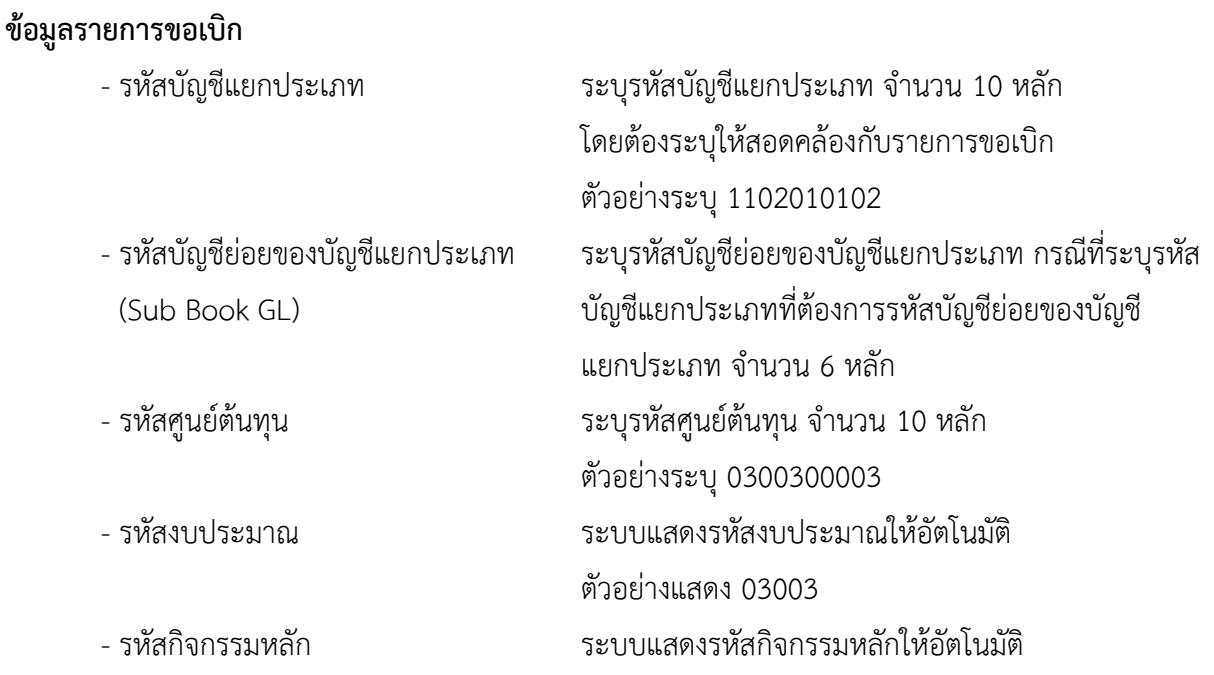

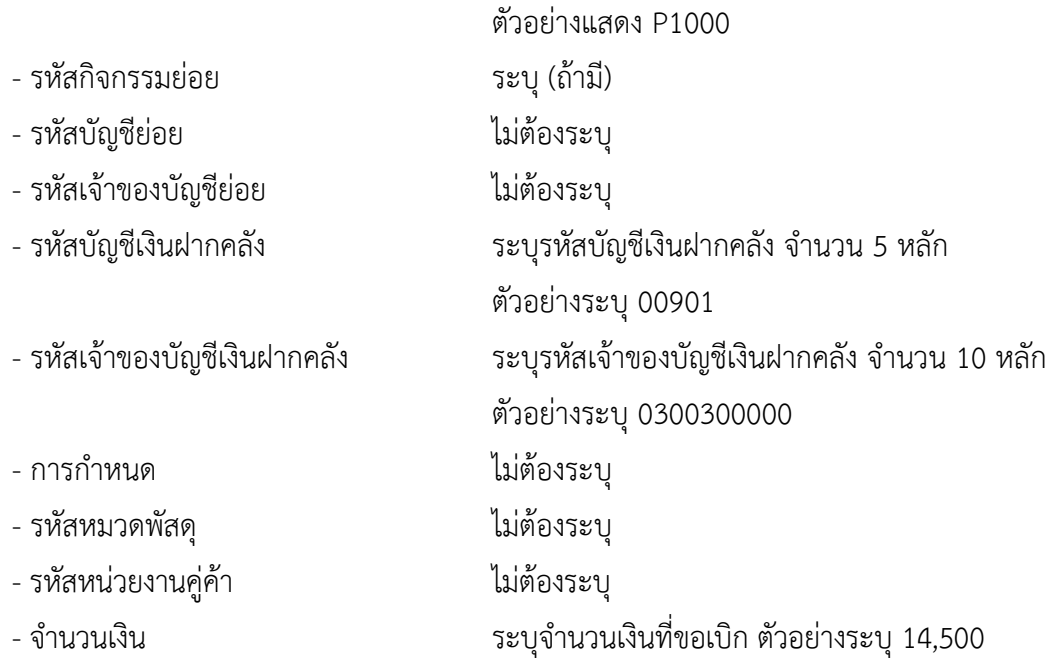

- กดปุ่ม ( <sup>จัดเก็บรายการนี้ลงตาราง</sup> ) เพื่อบันทึกข้อมูลลงในตาราง ตามภาพที่ 6

### **การบันทึกรายการ**

หลังจากกดปุ่ม "จัดเก็บรายการนี้ลงในตาราง" ระบบจะจัดเก็บข้อมูลรายการขอเบิกเงิน 1 บรรทัด รายการ โดยมีรายละเอียดประกอบด้วย ลำดับที่ PK ชื่อบัญชี รหัสบัญชีแยกประเภท รหัสศูนย์ต้นทุน แหล่ง ของเงิน รหัสงบประมาณ รหัสกิจกรรมหลัก จำนวนเงิน จำนวนเงินขอเบิก จำนวนภาษีหัก ณ ที่จ่าย จำนวน เงินค่าปรับ จำนวนเงินขอรับ หากต้องการบันทึกรายการลำดับต่อไป ให้ระบุรายละเอียดใน "ข้อมูลรายการขอ เบิก" และเมื่อระบุรายละเอียดครบถ้วนถูกต้องกดปุ่มจัดเก็บรายการนี้ลงในตารางเช่นเดียวกัน ทำเช่นนี้จนครบ ทุกรายการ จึงจะบันทึกรายการ

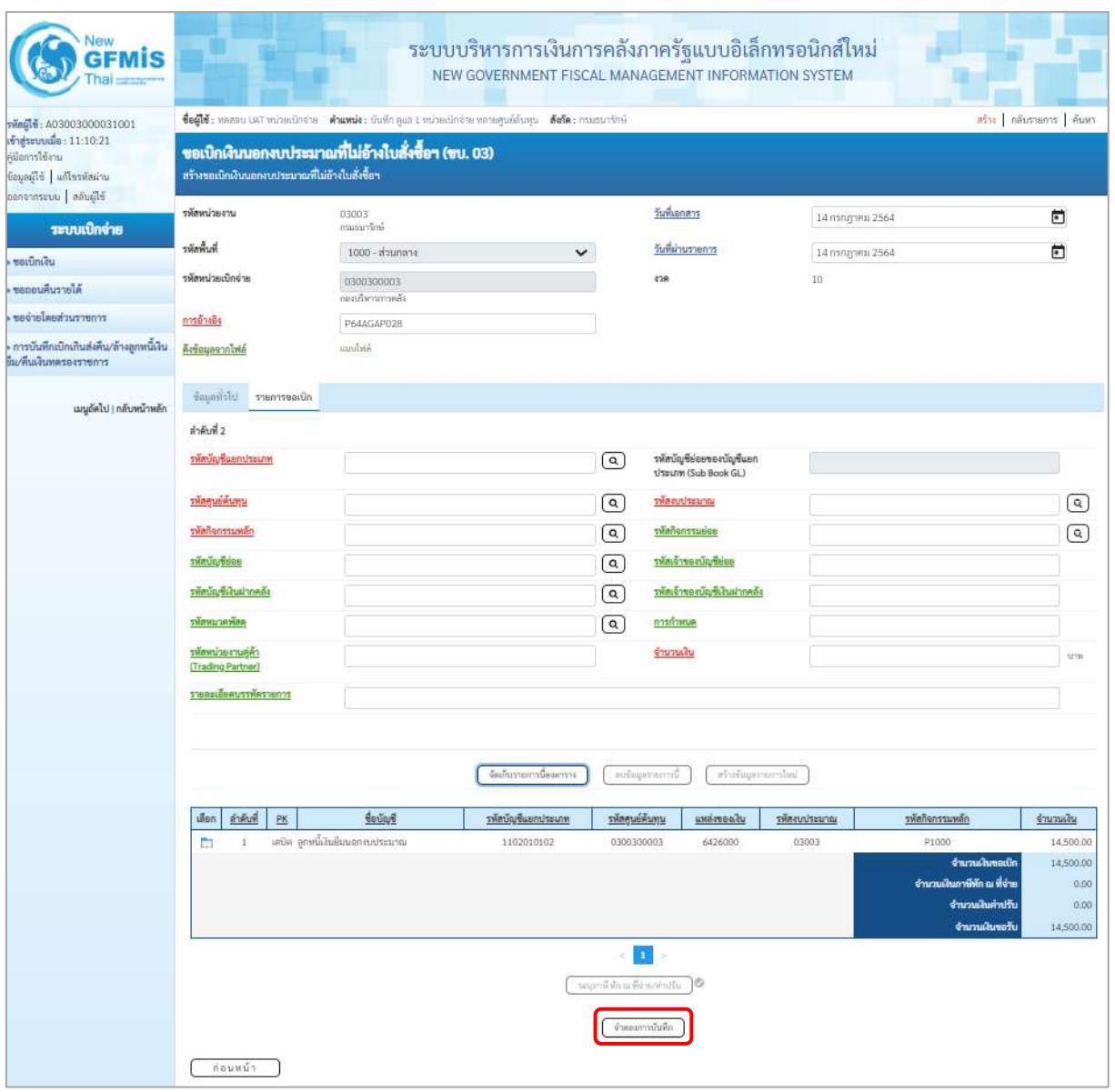

ภาพที่ 6

- กดปุ่ม ( จำลองการบันทึก ) เพื่อตรวจสอบความถูกต้องของการบันทึกโดยระบบแสดงผลการตรวจสอบ ตามภาพที่ 7

#### **ระบบแสดงผลการตรวจสอบ**

หลังจากกดปุ่มจำลองการบันทึก ระบบแสดงรายละเอียดผลการตรวจสอบ ประกอบด้วยผลการบันทึก รหัสข้อความ และคำอธิบาย ให้ตรวจสอบและดำเนินการ ดังนี้

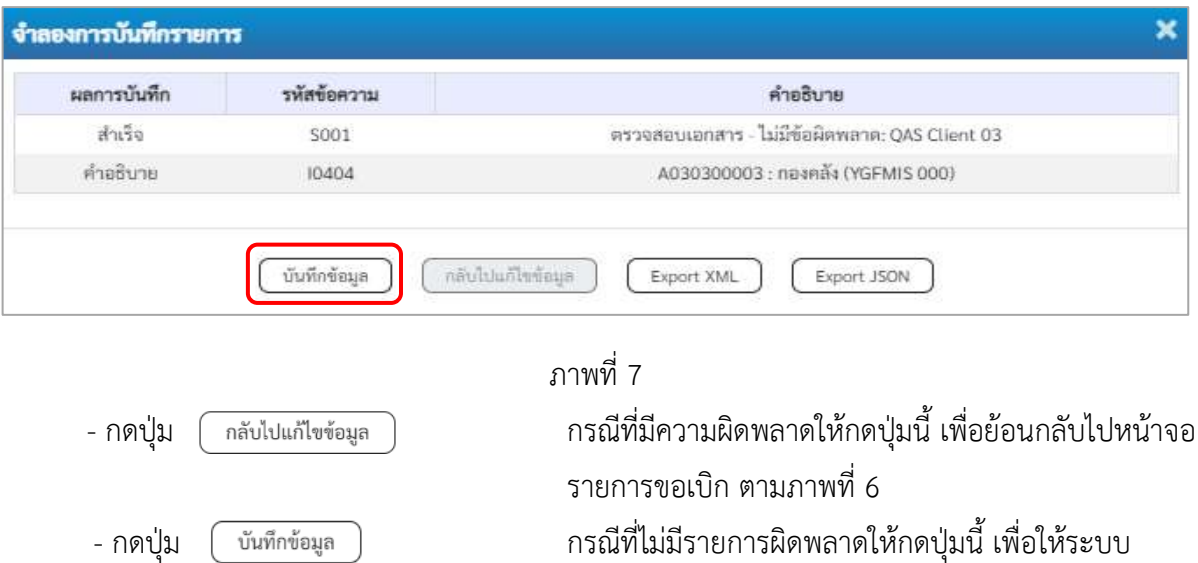

# บันทึกรายการตามภาพที่ 8

## **ระบบบันทึกรายการขอเบิก**

หลังจากกดปุ่มบันทึกข้อมูล ระบบบันทึกรายการขอเบิกเงิน โดยมีผลการบันทึกเป็น "สำเร็จ" ได้เลขที่เอกสาร 36XXXXXXXX ให้เลือกปุ่มใดปุ่มหนึ่งเพื่อกลับไปหน้าจอหลัก ก่อนที่จะออกจากระบบ ดังนี้

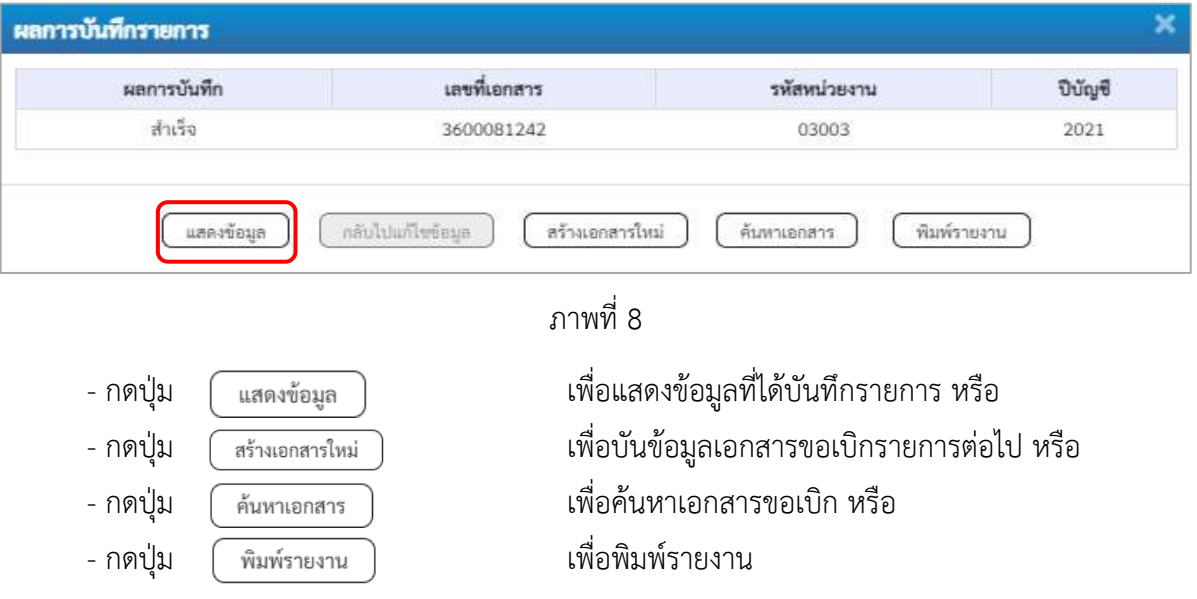

เช่นกดปุ่ม เพื่อแสดงข้อมูลที่ได้บันทึกรายการ ตามภาพที่ 9 ภาพที่ 10 และภาพที่ 11

## **การแสดงการบันทึกรายการขอเบิกเงิน**

เมื่อกดปุ่มแสดงข้อมูล จะปรากฏหน้าจอข้อมูลของเลขที่เอกสารขอเบิกดังกล่าว ให้เลือกแถบ "รายการขอเบิก" ตามภาพที่ 9 ระบบแสดงคู่บัญชีให้อัตโนมัติแล้วจึงตรวจสอบความครบถ้วน ถูกต้องของข้อมูล ในรายการขอเบิกเงิน หากประสงค์จะพิมพ์รายงาน ให้กดปุ่ม "พิมพ์รายงาน" หรือหากต้องการกลับไปหน้าหลัก เพื่อออกจากระบบให้กดปุ่ม "กลับหน้าหลัก" ตามภาพที่ 10

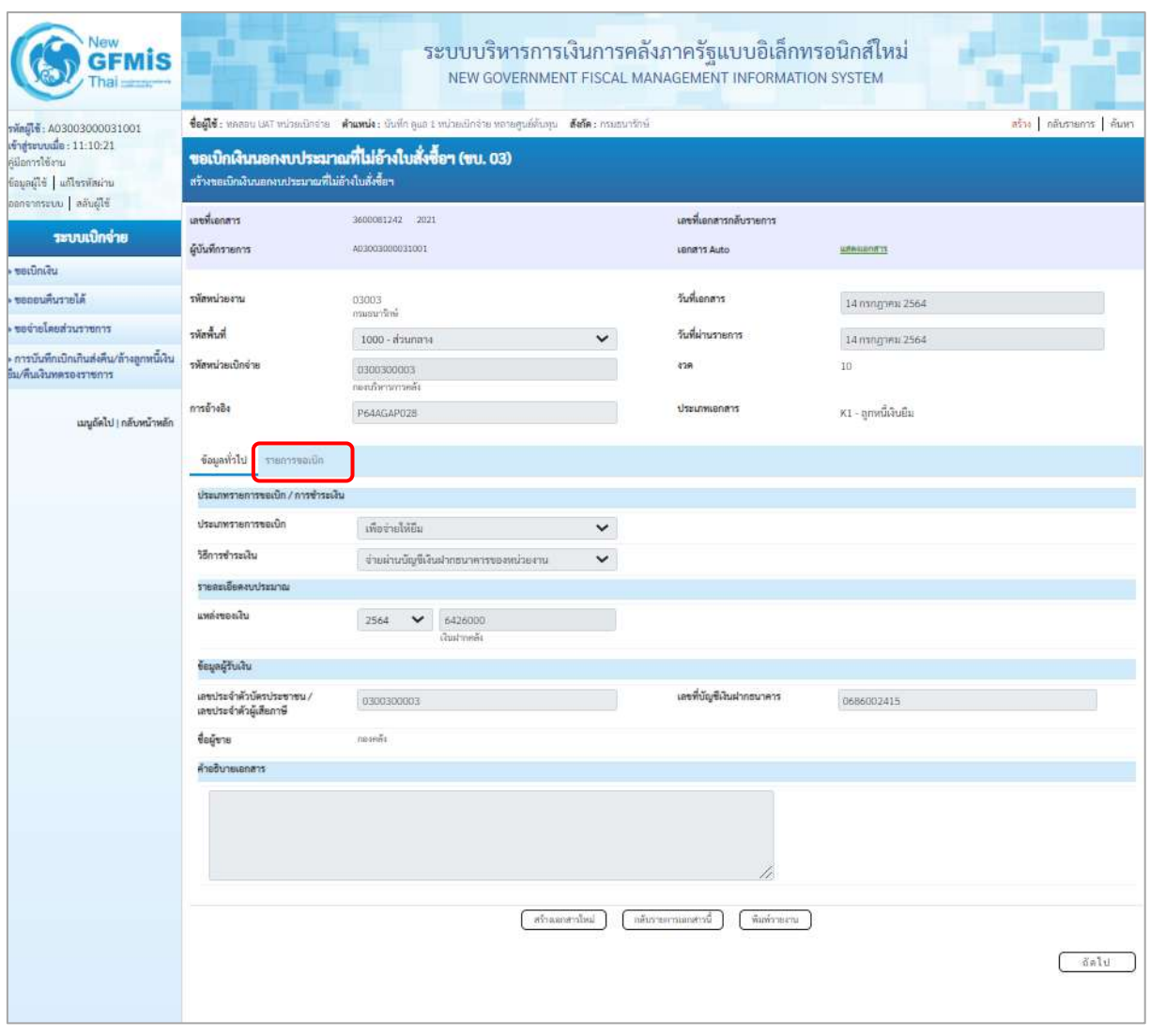

ภาพที่ 9

- กดปุ่ม <mark>รายการขอเบิก</mark> เพื่อตรวจสอบบัญชีแยกประเภท ตามภาพที่ 10

| New<br><b>GFMIS</b>                                                                                       |                                                                                                    |                                    | ระบบบริหารการเงินการคลังภาครัฐแบบอิเล็กทรอนิกส์ใหม่<br>NEW GOVERNMENT FISCAL MANAGEMENT INFORMATION SYSTEM |                                                                |                                                  |                      |                                                                                             |                                                     |  |  |
|----------------------------------------------------------------------------------------------------|----------------------------------------------------------------------------------------------------|------------------------------------|----------------------------------------------------------------------------------------------------|----------------------------------------------------------------|--------------------------------------------------|----------------------|---------------------------------------------------------------------------------------------|-----------------------------------------------------|--|--|
| รพัลผู้ใช้: A03003000031001<br>เข้าสู่ระบบเมื่อ : 11:10:21<br>คมือการใช้งาน<br>ข้อมูลผู้ใช้ แก้ไขรพัดผ่าน | ซื่อผู้ใช้: หลออน UAT หน่วยเนิกจ่าย   ตำแหน่ง: นันที่ก ดูแล 1 หน่วยเปิกจ่าย หลายศูนย์ต้นคุณ   ฮังกัด: กรมธนารักษ์<br>ขอเปิกเงินนอกงบประมาณที่ไม่อ้างใบสั่งซื้อฯ (ขบ. 03)<br>สร้างขอเปิกเงินนอกงบประมาณที่ไม่อ้างใบสั่งซื้อฯ |                                    |                                                                                                    |                                                                |                                                  |                      |                                                                                             | ลร้าง กลับรายการ ต้นหา                              |  |  |
| อลกจากระบบ   สลับผู้ใช้<br>ระบบเปิกจ่าย                                                                   | เลขที่เอกสาร<br>ผู้บันทึกรายการ                                                                                                    | 3600081242 2021<br>A03003000031001 |                                                                                                    | Lenans Auto                                                    | เลขที่เอกสารกลับรายการ                           | <b>USA ILIMATIS</b>  |                                                                                             |                                                     |  |  |
| ขอเปิกเงิน                                                                                                |                                                                                                    |                                    |                                                                                                    |                                                                |                                                  |                      |                                                                                             |                                                     |  |  |
| ขอออนคืนรายได้                                                                                            | รพัลหน่วยงาน                                                                                                    | 03003<br>กามขนาริกษ์               |                                                                                                    | วันที่เอกสาร                                                   |                                                  | 14 ming inu 2564     |                                                                                             |                                                     |  |  |
| ขอจำยโดยส่วนราชการ                                                                                        | minister                                                                                                    | 1000 - ส่วนกลาง                    | $\check{ }$                                                                                                |                                                                | วันที่ผ่านรายการ                                 | 14 mingrinu 2564     |                                                                                             |                                                     |  |  |
| การบันทึกเบิกเกินส่งคืน/ล้างลูกหนีเงิน<br>ขึ้น/ที่นเงินทดรองราชการ                                        | รพัสหน่วยเบิกจ่าย                                                                                                    | 0300300003<br>กละเบินการการหลัง    | 438                                                                                                    |                                                                | 10                                               |                      |                                                                                             |                                                     |  |  |
| เมนูถัดไป   กลับหน้าหลัก                                                                                  | การอ้างอิง                                                                                                    | P64AGAP028                         |                                                                                                    |                                                                | ประเภทเอกสาร                                     | K1 - ลูกหนี้เงินยืม  |                                                                                             |                                                     |  |  |
|                                                                                                    | ชื่อแล่ทั่วไป<br>รายการขอเปิก                                                                                                    |                                    |                                                                                                    |                                                                |                                                  |                      |                                                                                             |                                                     |  |  |
|                                                                                                    | รายละเอียดเอกสาร (a)                                                                                                    |                                    |                                                                                                    |                                                                |                                                  |                      |                                                                                             | « ก่อนหน้า 1 / 2 กัดไป »                            |  |  |
|                                                                                                    | ลำดับที่ 1                                                                                                    |                                    |                                                                                                    |                                                                |                                                  |                      |                                                                                             |                                                     |  |  |
|                                                                                                    | รพัดบัญชีแยกประเภท                                                                                                    | A030300003<br>$\cos 5i$            |                                                                                                    |                                                                | รพัดบัญชีย่อยของบัญชีแยก<br>ประเภท (Sub Book GL) |                      |                                                                                             |                                                     |  |  |
|                                                                                                    | รพัดศูนย์ต้นพุน                                                                                                    | 0300300003                         |                                                                                                    |                                                                | หน้ายระบาดสิ                                     | 03003<br>กรมมนารักษ์ |                                                                                             |                                                     |  |  |
|                                                                                                    | รพัดกิจกรรมพลัก                                                                                                    | P1000<br>abunana                   |                                                                                                    |                                                                | รพัสกิจกรรมย่อย                                  |                      |                                                                                             |                                                     |  |  |
|                                                                                                    | รพัสบัญชีย่อย                                                                                                    |                                    |                                                                                                    |                                                                | รหัสเจ้าของบัญชีย่อย                             |                      |                                                                                             |                                                     |  |  |
|                                                                                                    | รพัดบัญชีเงินฝากคลัง                                                                                                    | 00901<br>เงินฝากต่างๆกรมธนารักษ์   |                                                                                                    |                                                                | รหัสเจ้าของบัญชีเงินฝากคลัง                      | 0300300000           |                                                                                             |                                                     |  |  |
|                                                                                                    | รพัสหมวดพัสดุ                                                                                                    |                                    |                                                                                                    | การกำหนด                                                       |                                                  |                      |                                                                                             |                                                     |  |  |
|                                                                                                    | รพัดหน่วยงานคู่ค้า<br>(Trading Partner)                                                                                                    |                                    |                                                                                                    | จำนวนเงิน                                                      |                                                  |                      |                                                                                             | 14,500,00 unit                                      |  |  |
|                                                                                                    | รายละเอียดบรรพัดรายการ                                                                                                    |                                    |                                                                                                    |                                                                |                                                  |                      |                                                                                             |                                                     |  |  |
|                                                                                                    | ลำคับที่<br>เลือก<br>$\frac{PR}{2}$                                                                                                    | <b><i><u>deugen</u></i></b>        | รหัสบัญชีแยกประเภท                                                                                         | <i><b>TRABUBRUNU</b></i>                                       | кийстемна                                        | รพัดแบประมาณ         | รพัสภิจกรรมหลัก                                                                             | จำนวนเงิน                                           |  |  |
|                                                                                                    | เครดิต กองคอิเ<br>$\mathbf{r}$<br>m                                                                                                    |                                    | A030300003                                                                                                 | 0300300003                                                     | 6426000                                          | 03003                | P1000                                                                                       | 14,500.00                                           |  |  |
|                                                                                                    | $\overline{2}$<br>m                                                                                                    | เคบิล ลูกหนี้เงินอีนเอกสบประมาณ    | 1102010102                                                                                                 | 0300300003                                                     | 6426000                                          | 03003                | P1000<br>จำนวนเงินขอเน็ก<br>จำนวนเงินภาษีทัก ณ ที่จ่าย<br>จำนวนผืนค่าปรับ<br>จำนวนเกินขอร้า | 14,500.00<br>14,500.00<br>0.00<br>0.00<br>14,500.00 |  |  |
|                                                                                                    |                                                                                                    |                                    | สร้างออสาร์ลม                                                                                              | $\vert$<br>ระบุภาษี หัก ณ ที่จำมงค่าปริบ<br>กลับรายภาพแกลารนี้ | ю<br>พิมพ์รายงาน                                 |                      |                                                                                             |                                                     |  |  |

ภาพที่ 10
| <b>GFMIS</b>                                                                                                |                                                                                                    |                                           | ระบบบริหารการเงินการคลังภาครัฐแบบอิเล็กทรอนิกส์ใหม่<br>NEW GOVERNMENT FISCAL MANAGEMENT INFORMATION SYSTEM |                                                                                 |                                       |                      |                                                                                             |                                                     |  |  |
|----------------------------------------------------------------------------------------------------|----------------------------------------------------------------------------------------------------|-------------------------------------------|----------------------------------------------------------------------------------------------------|---------------------------------------------------------------------------------|---------------------------------------|----------------------|---------------------------------------------------------------------------------------------|-----------------------------------------------------|--|--|
| รพัดผู้ใช้: A03003000031001<br>เข้าสู่ระบบเมื่อ: 11:10:21<br>ค่มีอากรใช้งาน<br>ข้อมูลผู้ใช้   แก้ไขรพัสผ่าน | ชื่อผู้ใช้ : ทคลอน UST หน่วยเนิกจ่าย ตำแหน่ง : นับที่ค คูแล 1 หน่วยปกจำย หลายศูนย์ดันทุน ดังกัด : กรมธนารักษ์<br>ลร้าง กลับรายการ ค้นหา<br>ขอเบิกเงินนอกงบประมาณที่ไม่อ้างใบสั่งซื้อฯ (ขบ. 03)<br>สร้างขอเมิกเงินนอกงบประมาณที่ไม่อ้างใบสั่งซื้อฯ |                                           |                                                                                                    |                                                                                 |                                       |                      |                                                                                             |                                                     |  |  |
| อลกจากระบบ   ลลิบผู้ใช้<br>ระบบเปิกจ่าย<br>ขอเปิดเงิน                                                       | เลขที่เอกสาร<br>ผู้บันพี่กรายการ                                                                                                    | 3600081242 2021<br>A03003000031001        |                                                                                                    |                                                                                 | เลขที่เอกสารกลับรายการ<br>Lenans Auto | wasman               |                                                                                             |                                                     |  |  |
| ขอดอนคืนรายได้                                                                                              | รพัสหน่วยงาน                                                                                                    | 03003                                     |                                                                                                    | วันที่เอกสาร                                                                    |                                       | 14 ming www.2564     |                                                                                             |                                                     |  |  |
| ขอจำยโดยส่วนราชการ                                                                                          |                                                                                                    | กระยนกร้อง                                |                                                                                                    |                                                                                 |                                       |                      |                                                                                             |                                                     |  |  |
|                                                                                                    | ที่เพื่อที่                                                                                                    | 1000 - ส่วนกลาง                           | $\checkmark$                                                                                               |                                                                                 | วันที่ผ่านรายการ                      | 14 nongreu 2564      |                                                                                             |                                                     |  |  |
| การบันทึกเบิกเกินส่งคืน/ล้างลูกหนี้เงิน<br>ยิม/พื้นเงินทดรองราชการ                                          | รพัลหน่วยเปิกจ่าย                                                                                                    | 0300300003                                |                                                                                                    | 438                                                                             |                                       | 10                   |                                                                                             |                                                     |  |  |
| เมนูยัดไป <mark>,</mark> กลับหน้าหลัก                                                                       | การอ้างอิง                                                                                                    | กละเบริหารการคลัง<br>P64AGAP028           |                                                                                                    |                                                                                 | <b>Ussunnianans</b>                   | K1 - ลูกหนี้เงินอื่น |                                                                                             |                                                     |  |  |
|                                                                                                    | ข้อมูลทั่วไป รายการขอเบิก                                                                                                    |                                           |                                                                                                    |                                                                                 |                                       |                      |                                                                                             |                                                     |  |  |
|                                                                                                    | รายสะเอียดเอกสาร 33<br>ลำดับที่ 2                                                                                                    |                                           |                                                                                                    |                                                                                 |                                       |                      |                                                                                             | «ก่อนหน้า 2 / 2 ถัดไป »                             |  |  |
|                                                                                                    | รพัสบัญชีแยกประเภท                                                                                                    | 1102010102<br>อาหนีเวินยิ่งเนอกงานว่าสมาณ |                                                                                                    | รหัสบัญชีย่อยของบัญชีแยก<br>ประเภท (Sub Book GL)                                |                                       |                      |                                                                                             |                                                     |  |  |
|                                                                                                    | <i>รพัดศูนย์ดันทุน</i>                                                                                                    | 0300300003                                | หลัดจบประมาณ<br>useurrnehmer                                                                               |                                                                                 | 03003<br>manurdow                     |                      |                                                                                             |                                                     |  |  |
|                                                                                                    | รพัดกิจกรรมหลัก                                                                                                    | P1000<br>shunana                          |                                                                                                    |                                                                                 |                                       |                      |                                                                                             |                                                     |  |  |
|                                                                                                    | รพัดบัญชีย่อย                                                                                                    |                                           |                                                                                                    |                                                                                 | รพัลเจ้าของบัญชีย่อย                  |                      |                                                                                             |                                                     |  |  |
|                                                                                                    | รพัสบัญชีเงินฝากคลัง<br>00901<br>เงินฝากต่างๆกรแลนารักษ์                                                                                                    |                                           |                                                                                                    | รพัสเจ้าของบัญชีเงินฝากคลัง                                                     |                                       |                      | 0300300000                                                                                  |                                                     |  |  |
|                                                                                                    | รพัสหมวดพัสดุ                                                                                                    |                                           |                                                                                                    | การกำหนด                                                                        |                                       |                      |                                                                                             |                                                     |  |  |
|                                                                                                    | รพัสพน่วยงานคู่ค้า<br>(Trading Partner)                                                                                                    |                                           |                                                                                                    | จำนวนเงิน                                                                       |                                       |                      |                                                                                             | 14,500.00 vm                                        |  |  |
|                                                                                                    | รายละเอียดบรรทัดรายการ                                                                                                    |                                           |                                                                                                    |                                                                                 |                                       |                      |                                                                                             |                                                     |  |  |
|                                                                                                    | ดำดับที่<br>เลือก<br>PK                                                                                                    | ชื่อบัญชี                                 | รพัสบัญชีแยกประเภท                                                                                         | รพัสดนย์ต้นทุน                                                                  | цийгенды                              | รหัสงบประมาณ         | าพัสกิจกรรมหลัก                                                                             | จำนวนเงิน                                           |  |  |
|                                                                                                    | เครลิด กองคลิง<br>m<br>$\pm$                                                                                                    |                                           | A030300003                                                                                                 | 0300300003                                                                      | 6426000                               | 03003                | P1000                                                                                       | $-14,500.00$                                        |  |  |
|                                                                                                    | $\overline{2}$<br>n                                                                                                    | เคนิค ลูกหนึ่งในยิ้มนอกงนประมาณ           | 1102010102                                                                                                 | 0300300003                                                                      | 6426000                               | 03003                | P1000<br>จำนวนเงินขอเนิก<br>จำนวนเงินภาษีพัก ณ ที่จ่าย<br>จำนวนเดินค่าปรับ<br>จำนวนฝันขอรับ | 14,500.00<br>14,500.00<br>0.00<br>0.00<br>14,500.00 |  |  |
|                                                                                                    |                                                                                                    |                                           | สร้างเอกสาวใหม่                                                                                            | $\vert \mathbf{1} \vert$<br>นสัมภาษี พัก ณ ที่จำย/คำปรับ<br>กลับรายอาวเออสาวนี้ | ø<br>พิมพ์รายงาน                      |                      |                                                                                             |                                                     |  |  |

ภาพที่ 11

- กดปุ่ม เมื่อต้องการพิมพ์รายงาน ระบบแสดงข้อมูล ตามภาพที่ 12

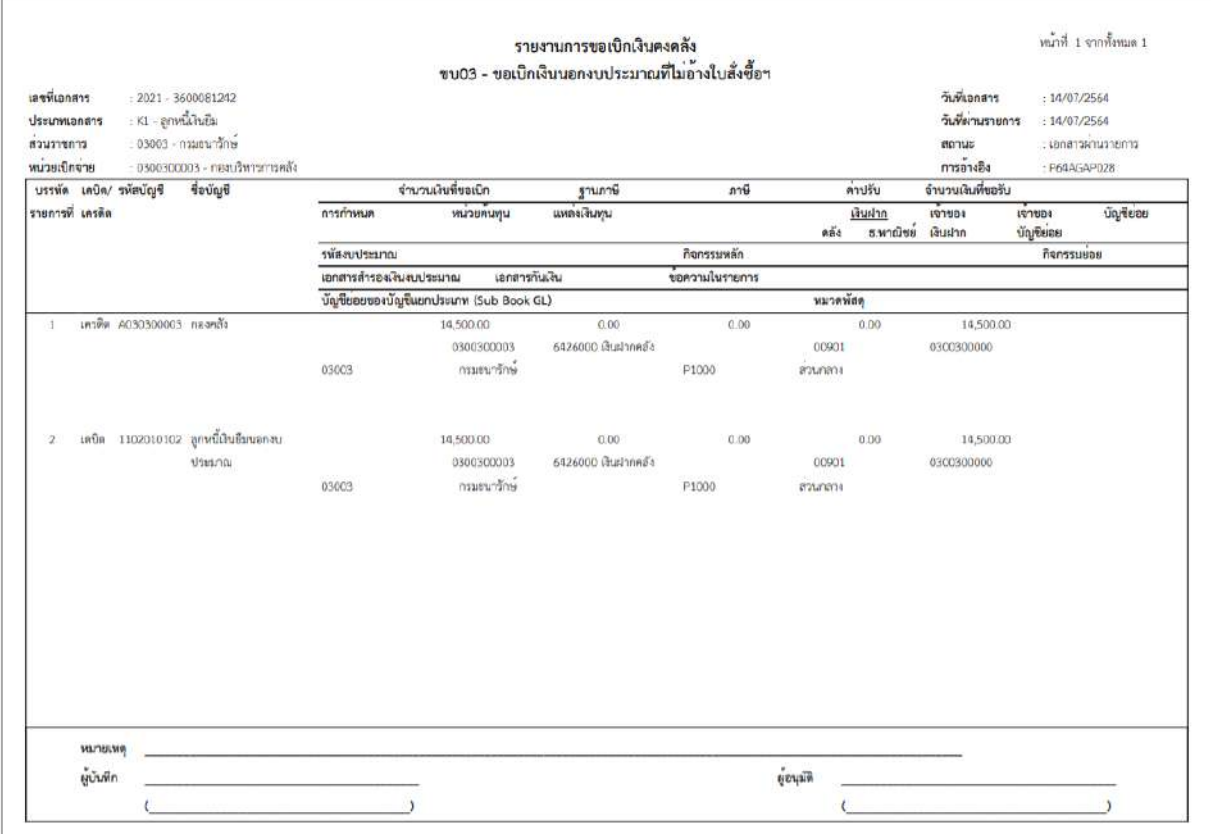

ภาพที่ 12

- กดปุ่ม ตามภาพที่ 11 เพื่อแสดงเอกสาร Auto ระบบแสดงข้อมูล ตามภาพที่ 13

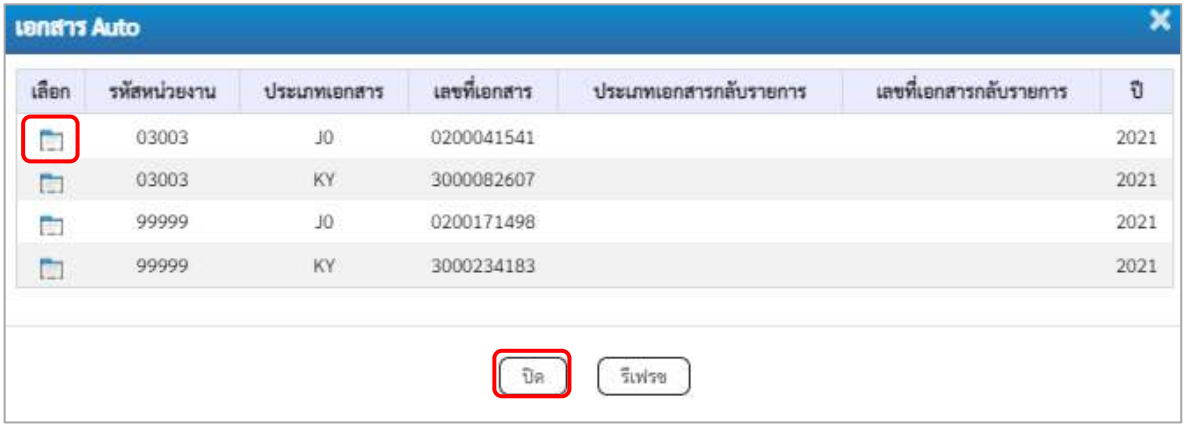

ภาพที่ 13

-กดปุ่ม เพื่อตรวจสอบรายละเอียดของเอกสาร Auto ระบบแสดงข้อมูลตามภาพที่ 14และภาพที่ 15

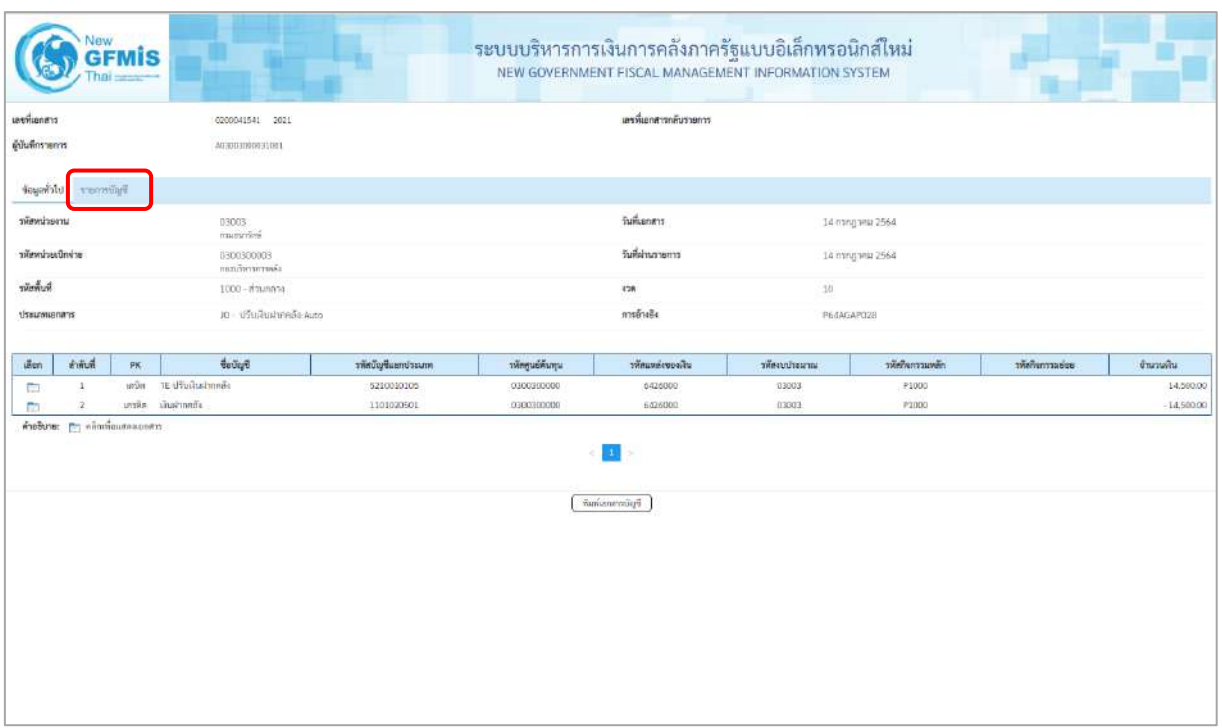

ภาพที่ 14

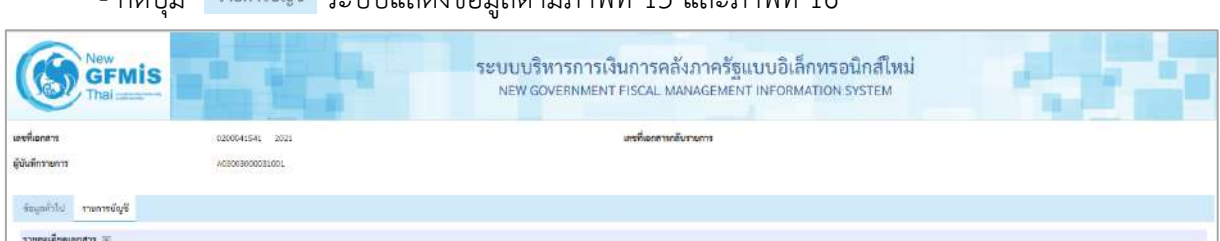

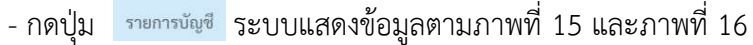

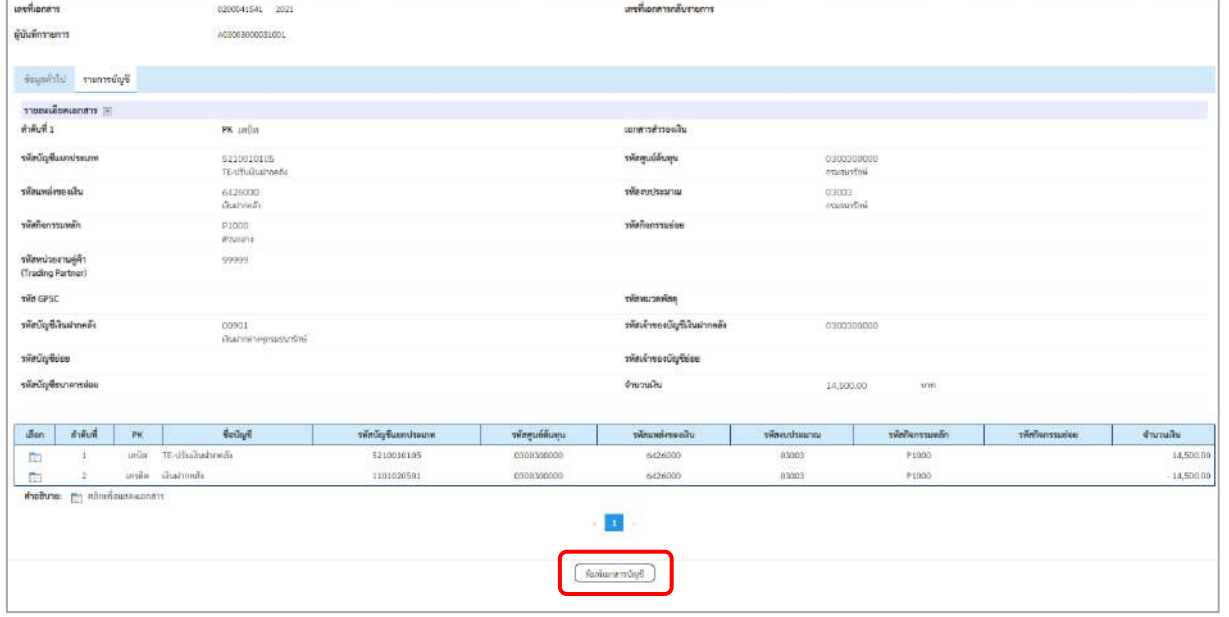

ภาพที่ 15

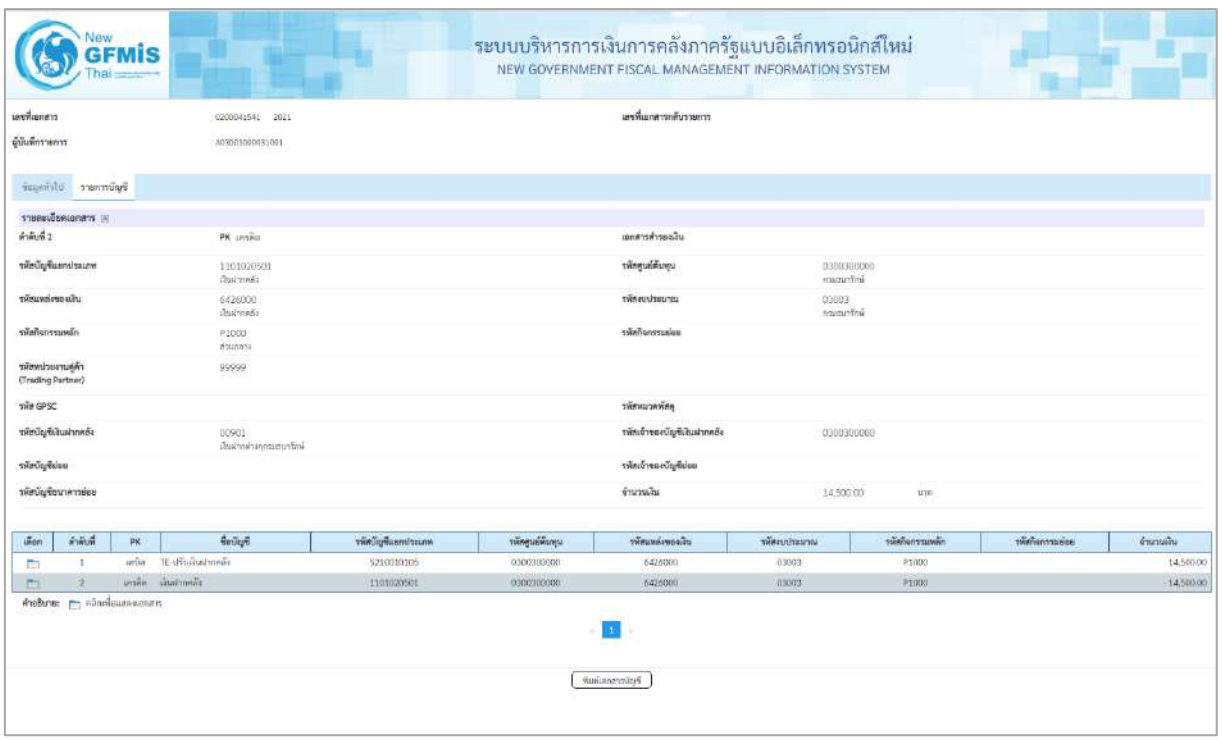

# ภาพที่ 16

- กดปุ่ม <u>เพิ่มพ์เอกสารบัญชี</u> เมื่อต้องการพิมพ์เอกสารบัญชี ระบบจะแสดงข้อมูลตามภาพที่ 17

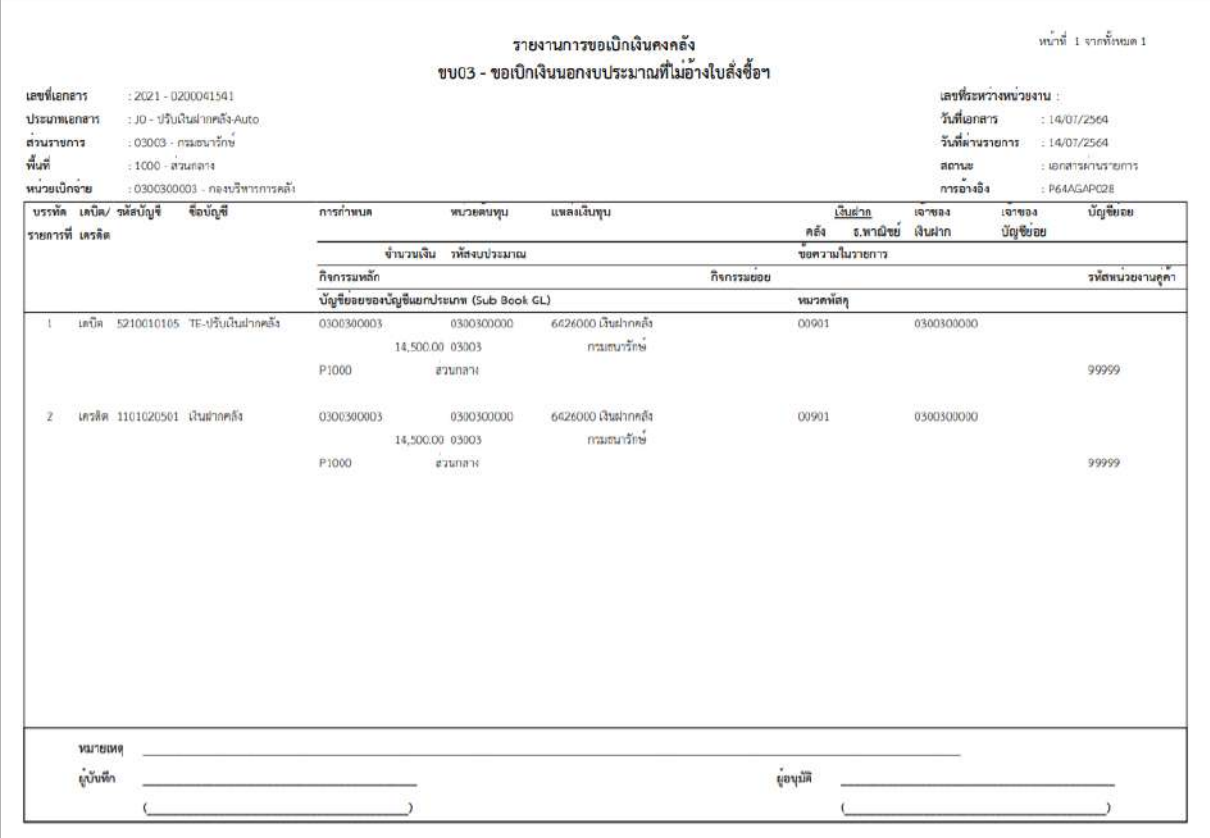

ภาพที่ 17

-กดปุ่ม ตามภาพที่ 13 เมื่อต้องการออกจากหน้าเอกสาร Auto ระบบจะแสดงหน้าจอตามภาพที่ 10

- กดปุ่ม <sub>กลับหน้าหลัก</sub> ตามภาพที่ 10 เพื่อกลับไปหน้าจอหลัก

**8. การบันทึกรายการเบิกจ่ายเงินงบประมาณหมวดอุดหนุน ประเภทอุดหนุนทั่วไป (ประเภทเอกสาร K8) กรณีที่ทราบค่าใช้จ่ายจริงตั้งแต่เริ่มต้นตั้งเบิก**

## **ขั้นตอนการเข้าสู่ระบบ**

เมื่อเข้าระบบบันทึกข้อมูลหน่วยงานภาครัฐ ระบบแสดงหน้าหลักการบันทึกรายการของระบบงานต่างๆ

- กดปุ่ม <mark>(ระบบเบิกจ่าย</mark>) (ระบบเบิกจ่าย) เพื่อเข้าสู่ระบบเบิกจ่าย
- กดปุ่ม <mark>» ขอเบิกเงิน</mark> (ขอเบิกเงิน) เพื่อเข้าสู่ประเภทรายการขอเบิก
- กดปุ่ม <mark>(ขบ02 » ขอเบิกเงินงบประมาณที่ไม่อ้างใบสั่งซื้อฯ »</mark> (ขบ02 ขอเบิกเงินประมาณที่ไม่อ้างใบสั่งซื้อฯ)

เพื่อเข้าสู่หน้าจอการบันทึกรายการขอเบิกเงินงบประมาณที่ไม่อ้างใบสั่งซื้อฯ (ขบ02) ตามภาพที่ 2 และภาพที่ 3

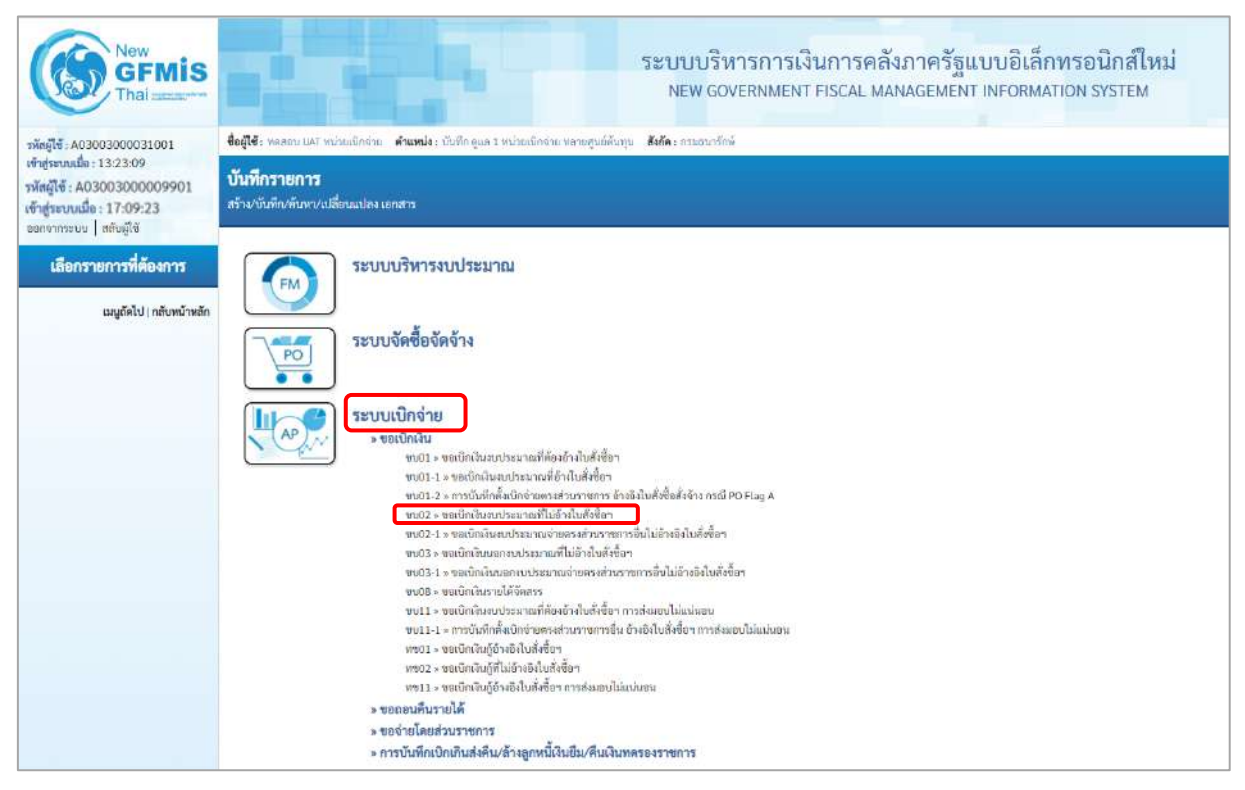

ภาพที่ 1

## **ขั้นตอนการบันทึกรายการ**

ระบุรายละเอียดเกี่ยวกับรายการขอเบิกเงินงบประมาณที่ไม่อ้างใบสั่งซื้อฯ ตามภาพที่ 2 และภาพที่ 3 โดยมีรายละเอียดการบันทึก 3 ส่วน คือ ข้อมูลส่วนหัว ข้อมูลทั่วไป และข้อมูลรายการขอเบิกให้บันทึก รายละเอียด ดังนี้

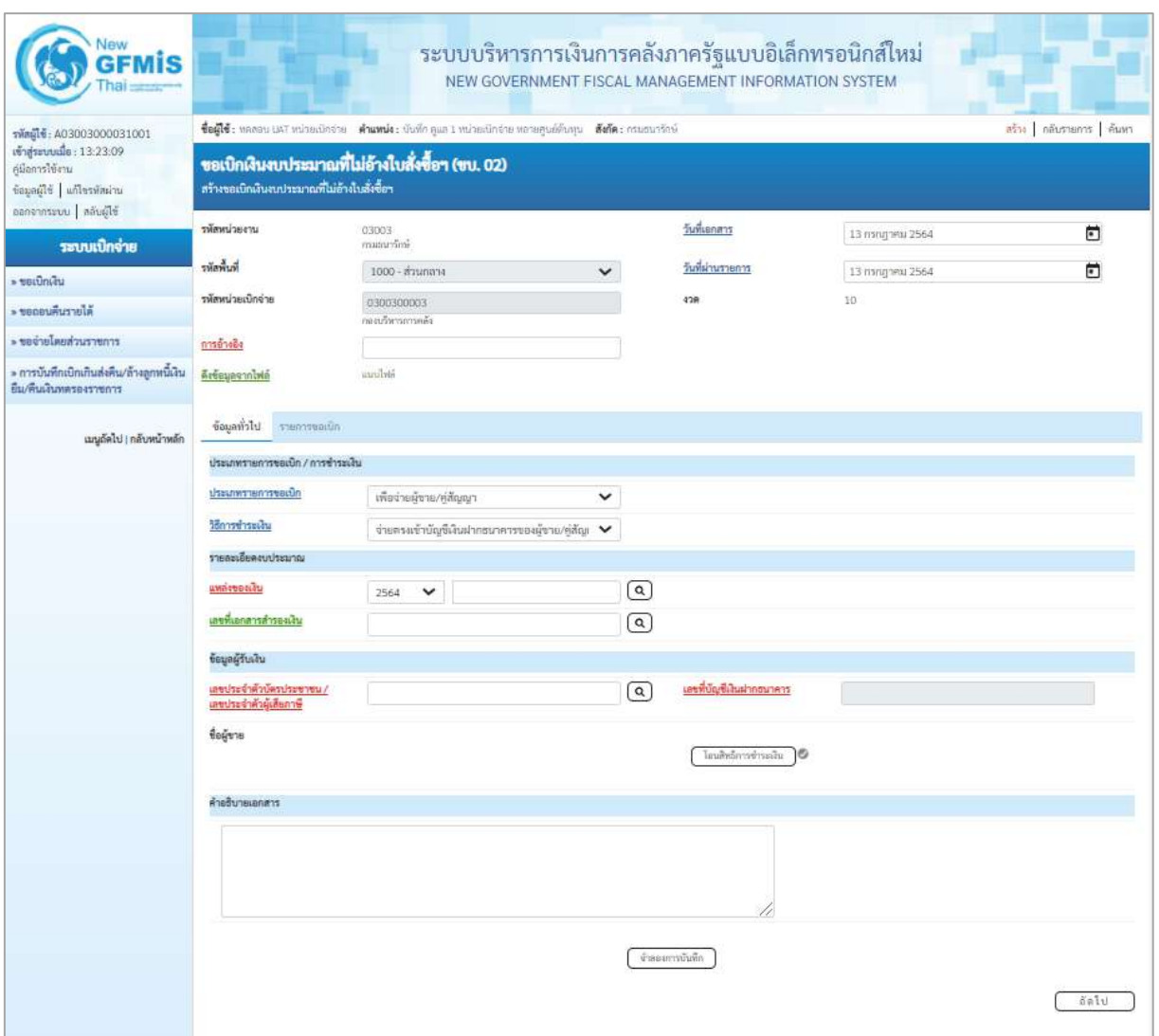

ภาพที่ 2

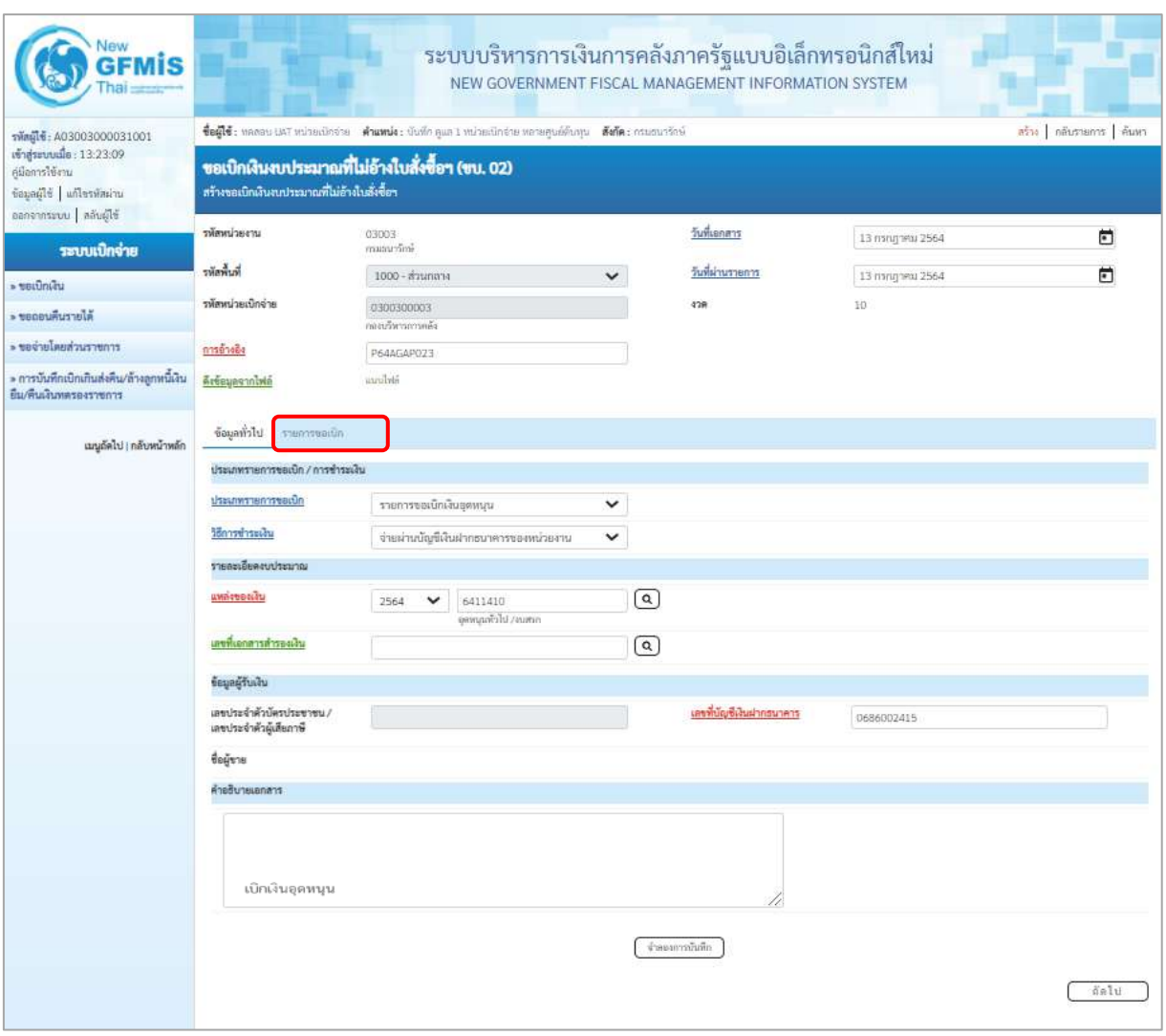

ภาพที่ 3

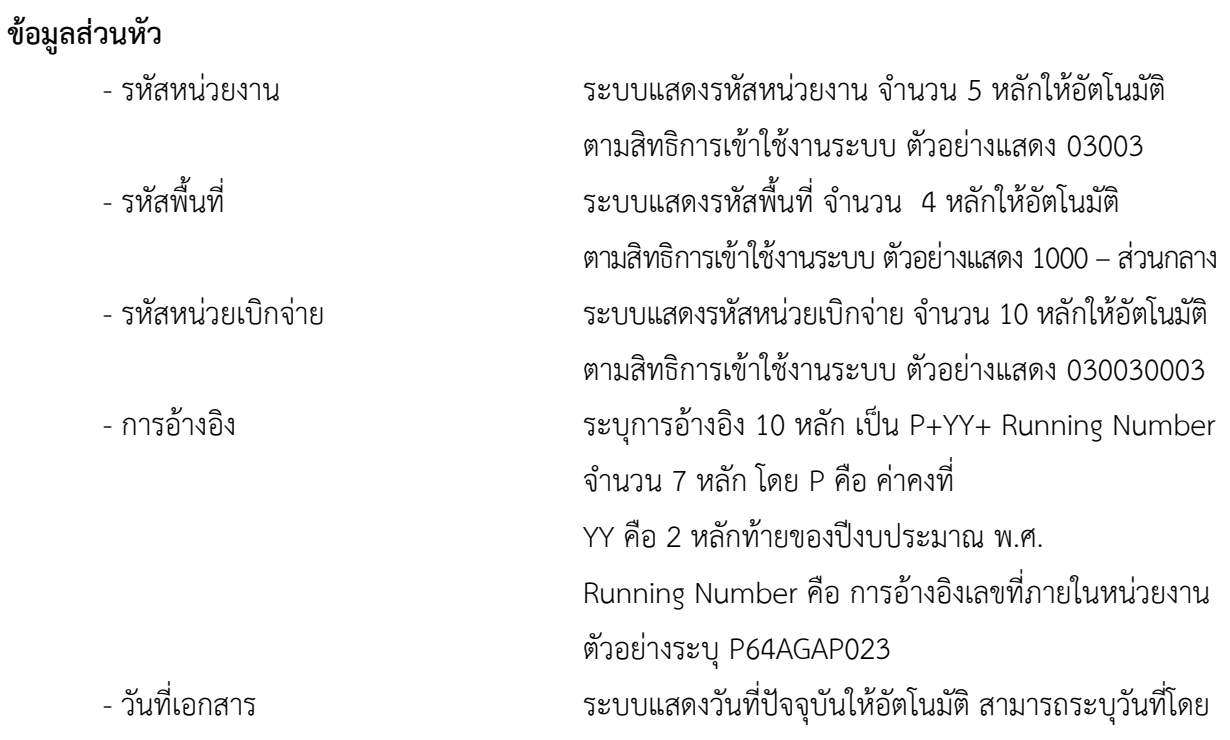

กดปุ่มปฏิทิน ระบบแสดง เลือก เดือน ปี และ วันที่เพื่อให้แสดงค่าวัน เดือน ปี ตัวอย่างระบุ13กรกฎาคม 2564 - วันที่ผ่านรายการ ระบบแสดงวันที่ปัจจุบันให้อัตโนมัติ สามารถระบุวันที่โดย กดปุ่มปฏิทิน ระบบแสดง เลือก เดือน ปี และ วันที่เพื่อให้แสดงค่าวัน เดือน ปี ตัวอย่างระบุ13กรกฎาคม 2564 - งวด ระบบแสดงงวดบัญชีให้อัตโนมัติซึ่งจะสัมพันธ์กับ วันที่ผ่านรายการ ตัวอย่างแสดง งวด 10 **ข้อมูลทั่วไป ประเภทรายการขอเบิก/วิธีการชำระเงิน** รายการขอเบิกเงินอุดหนุน เพื่อจ่ายผู้ขาย/คู่สัญญา<br>เพื่อจ่ายผู้ขาย/คู่สัญญา<br>เพื่อจ่ายเงินเดียนและเงินอื่นที่จ่ายสิ้นเดือน - ประเภทรายการขอเบิก กดปุ่ม  $\lfloor \cdot \rfloor$  เลือก เพื่อจ่ายให้ยืม (รายการขอเบิกเงินอุดหนุน)<br>Fayonayan Supping Support - วิธีการชำระเงิน กดปุ่ม  $\nabla$  เลือก จ่ายผ่านบัญชีเงินฝากธนาคารของหน่วยงาน (จ่ายผ่านบัญชีเงินฝากธนาคารของหน่วยงาน) **รายละเอียดงบประมาณ** - แหล่งของเงิน ระบุแหล่งของเงินจำนวน 7 หลัก โดยระบุYY11410 Y คือ 2 หลักท้ายของปีงบประมาณ พ.ศ. X คือ หมวดรายจ่าย ตัวอย่างระบุ 6411410 - เลขที่เอกสารสำรองเงิน ไม่ต้องระบุ **ข้อมูลผู้รับเงิน** - เลขประจำตัวบัตรประชาชน/ ไม่ต้องระบุ เลขประจำตัวผู้เสียภาษี - เลขที่บัญชีเงินฝากธนาคาร ระบุเลขที่บัญชีเงินฝากธนาคารเงินในงบประมาณ ตัวอย่างระบุ 0686002415 - คำอธิบายเอกสาร ระบุคำอธิบายเอกสาร สามารถระบุได้สูงสุด 99 ตัวอักษร ใน 1 บรรทัดรายการ - กดปุ่ม หรือปุ่ม เพื่อบันทึกรายการต่อไป ตามภาพที่ 4 และ ภาพที่ 5

# **ข้อมูลรายการขอเบิก**

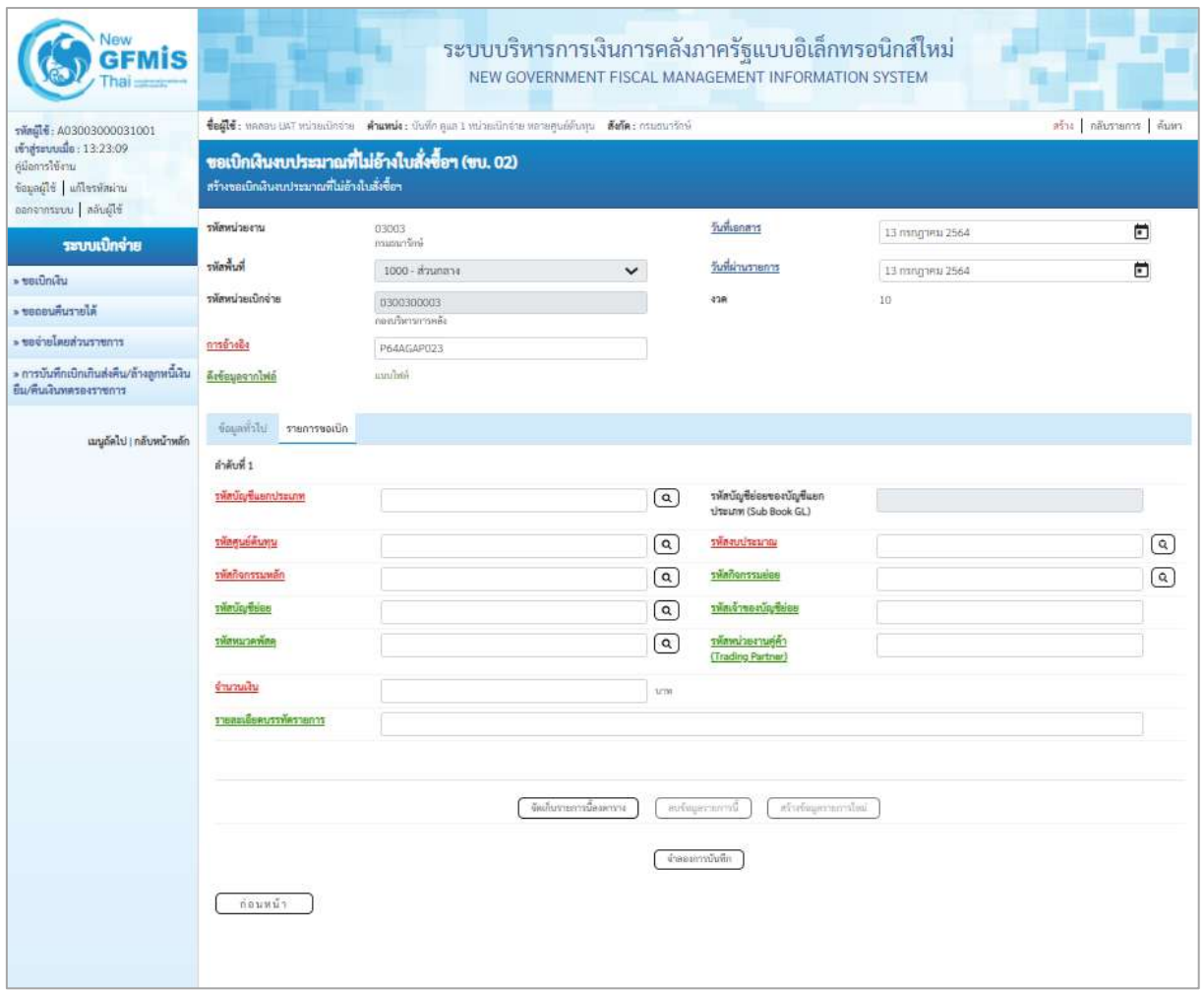

ภาพที่ 4

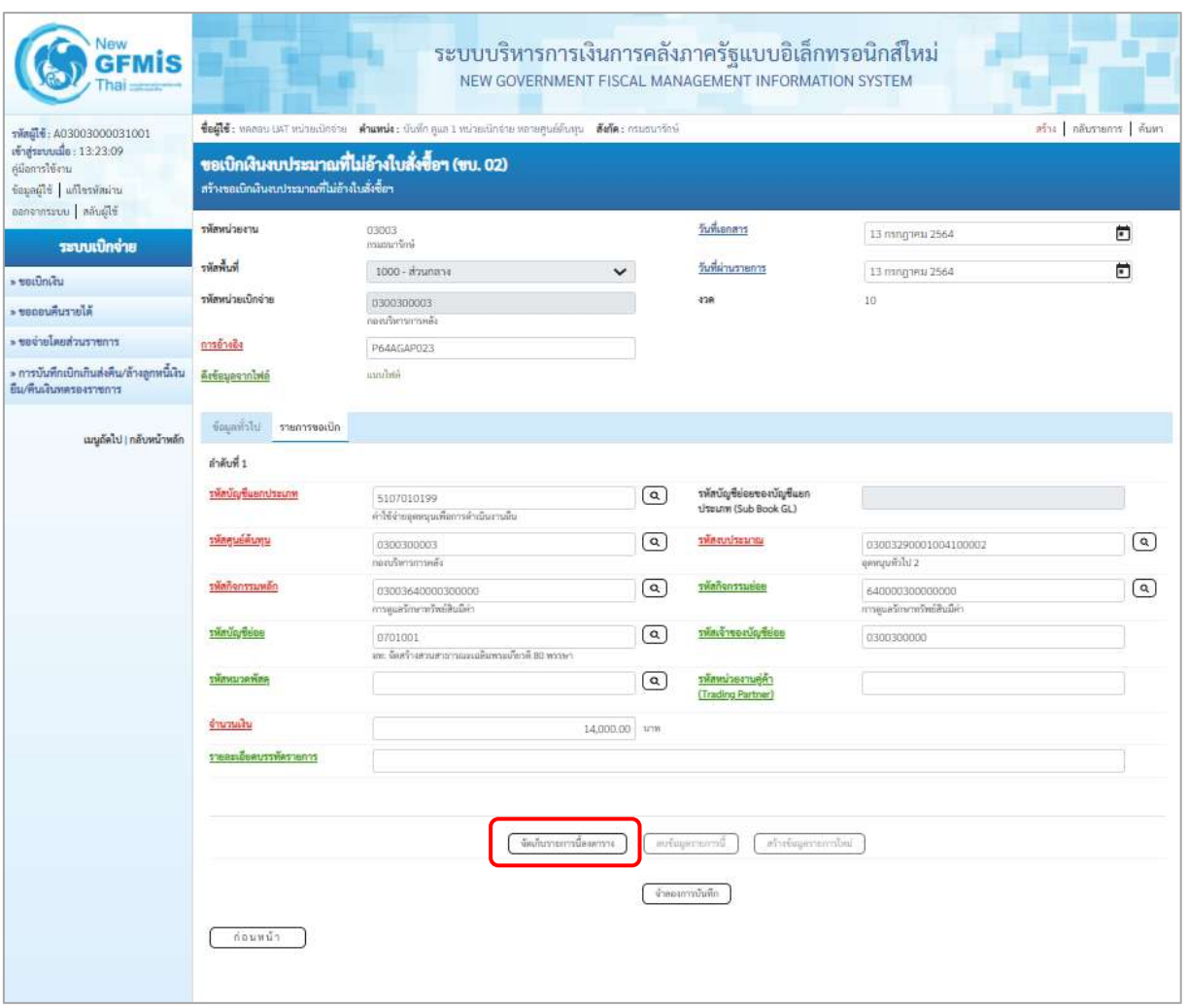

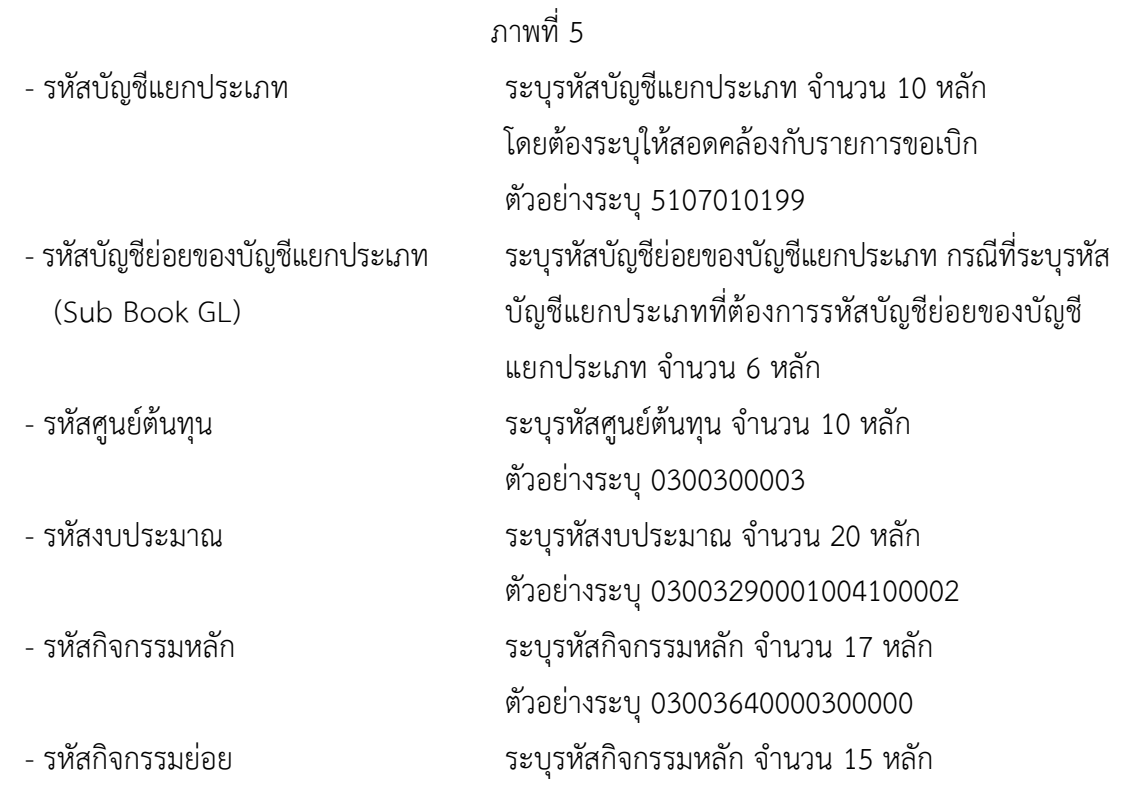

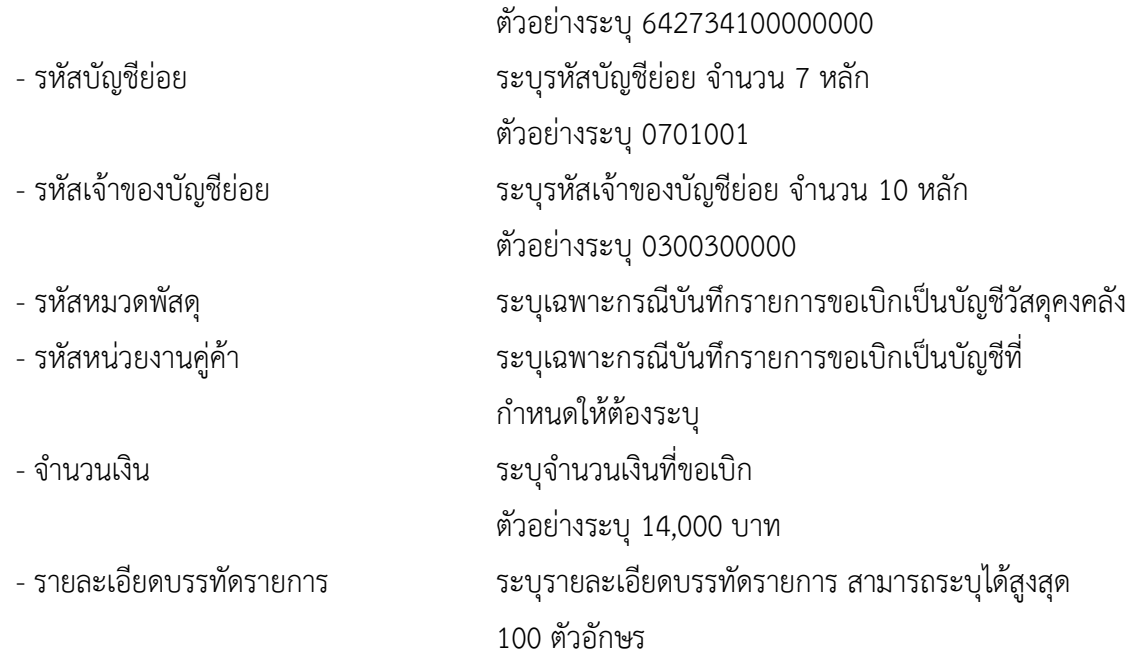

- กดปุ่ม ( <sup>จัดเก็บรายการนี้ลงตาราง</sup> ) เพื่อบันทึกข้อมูลลงในตาราง ตามภาพที่ 6

### **การบันทึกรายการ**

หลังจากกดปุ่ม "จัดเก็บรายการนี้ลงในตาราง" ระบบจะจัดเก็บข้อมูลรายการขอเบิกเงิน 1 บรรทัด รายการ โดยมีรายละเอียดประกอบด้วย ลำดับที่ PK ชื่อบัญชี รหัสบัญชีแยกประเภท รหัสศูนย์ต้นทุน แหล่งของเงิน รหัสงบประมาณ รหัสกิจกรรมหลัก จำนวนเงิน จำนวนเงินขอเบิก จำนวนภาษีหัก ณ ที่จ่าย จำนวนเงินค่าปรับ จำนวนเงินขอรับ หากต้องการบันทึกรายการลำดับต่อไป ให้ระบุรายละเอียดใน "ข้อมูลรายการขอเบิก" และ เมื่อระบุรายละเอียดครบถ้วนถูกต้องกดปุ่มจัดเก็บรายการนี้ลงในตารางเช่นเดียวกัน เพื่อระบบบันทึกรายการ ลำดับต่อไป และทำเช่นนี้จนครบทุกรายการ จึงจะบันทึกรายการ โดยการกดปุ่มจำลองการบันทึก

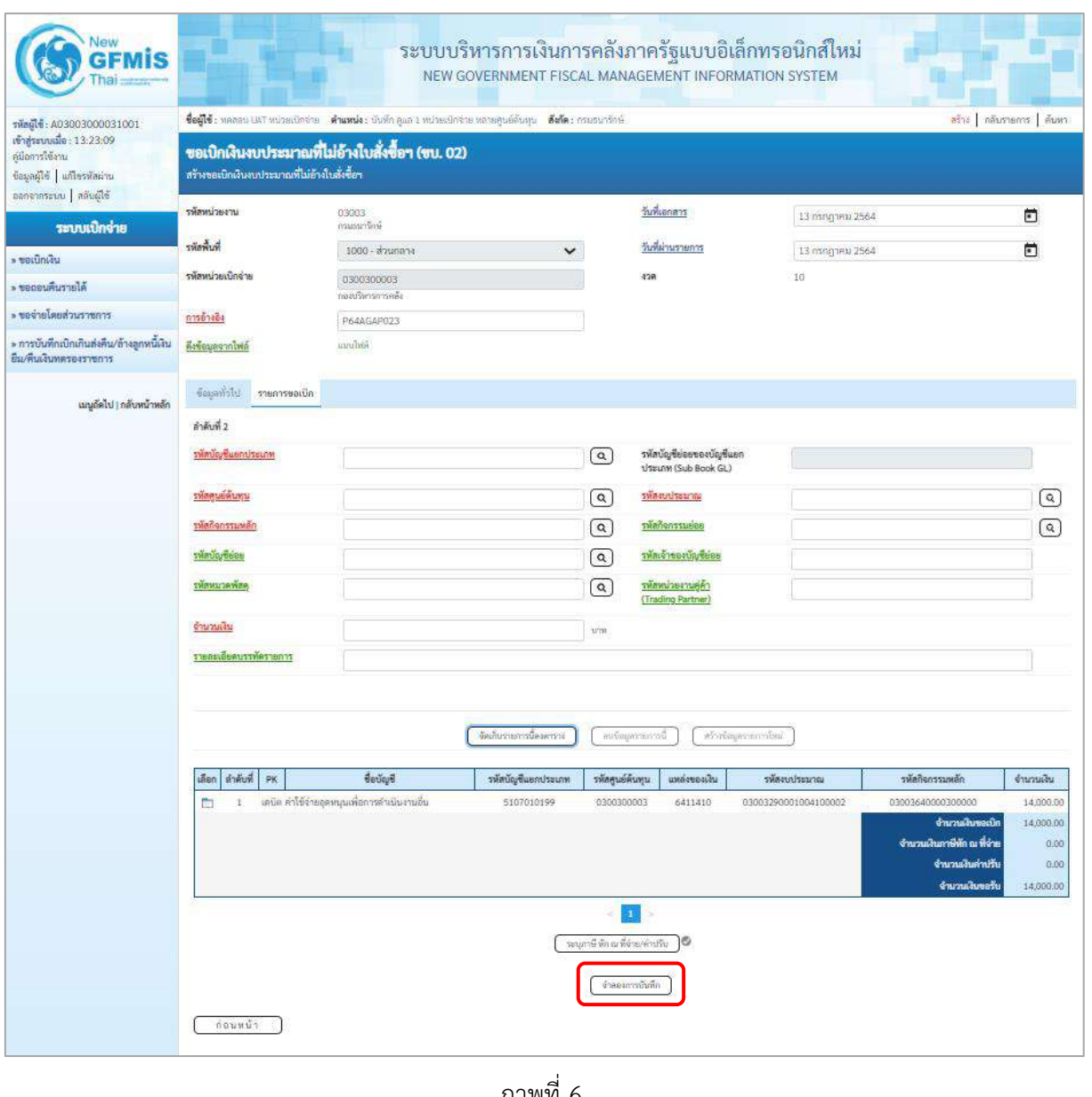

ภาพที่ 6

-กดปุ่ม เพื่อตรวจสอบความถูกต้องของการบันทึกโดยระบบแสดงผลการตรวจสอบ

ตามภาพที่ 7

#### **ระบบแสดงผลการตรวจสอบ**

หลังจากกดปุ่มจำลองการบันทึก ระบบแสดงรายละเอียดผลการตรวจสอบ ประกอบด้วยผลการบันทึก รหัสข้อความ และคำอธิบาย ให้ตรวจสอบและดำเนินการ ดังนี้

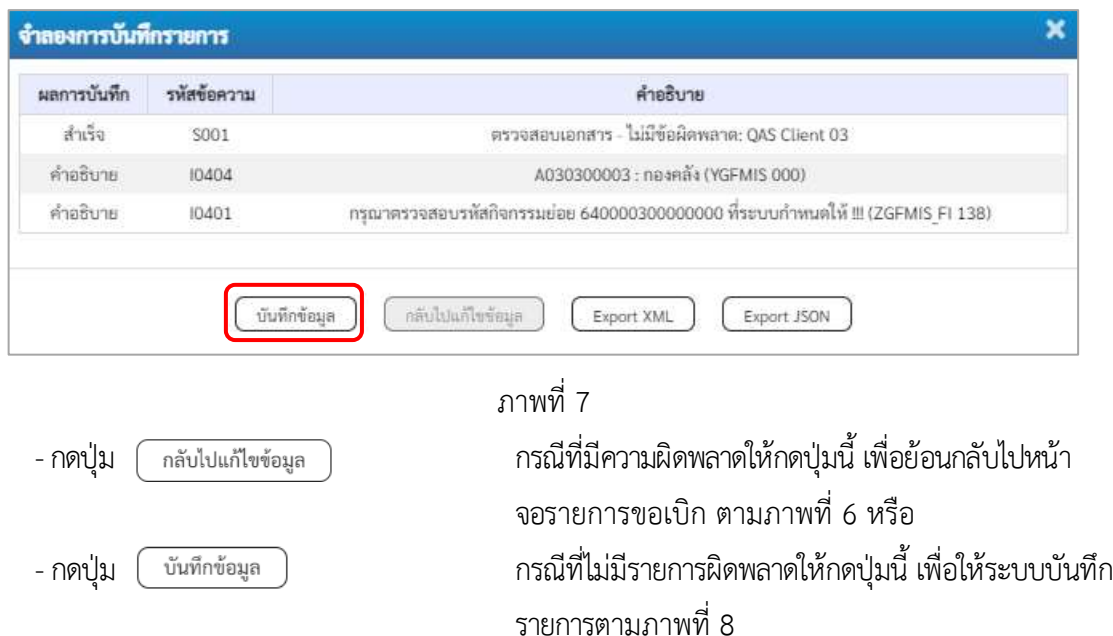

### **ระบบบันทึกรายการขอเบิก**

หลังจากกดปุ่มบันทึกข้อมูล ระบบบันทึกรายการขอเบิกเงิน โดยมีผลการบันทึกเป็น "สำเร็จ" ได้เลขที่ เอกสาร 36XXXXXXXX ให้เลือกปุ่มใดปุ่มหนึ่ง เพื่อกลับไปหน้าจอหลัก ก่อนที่จะออกจากระบบ ดังนี้

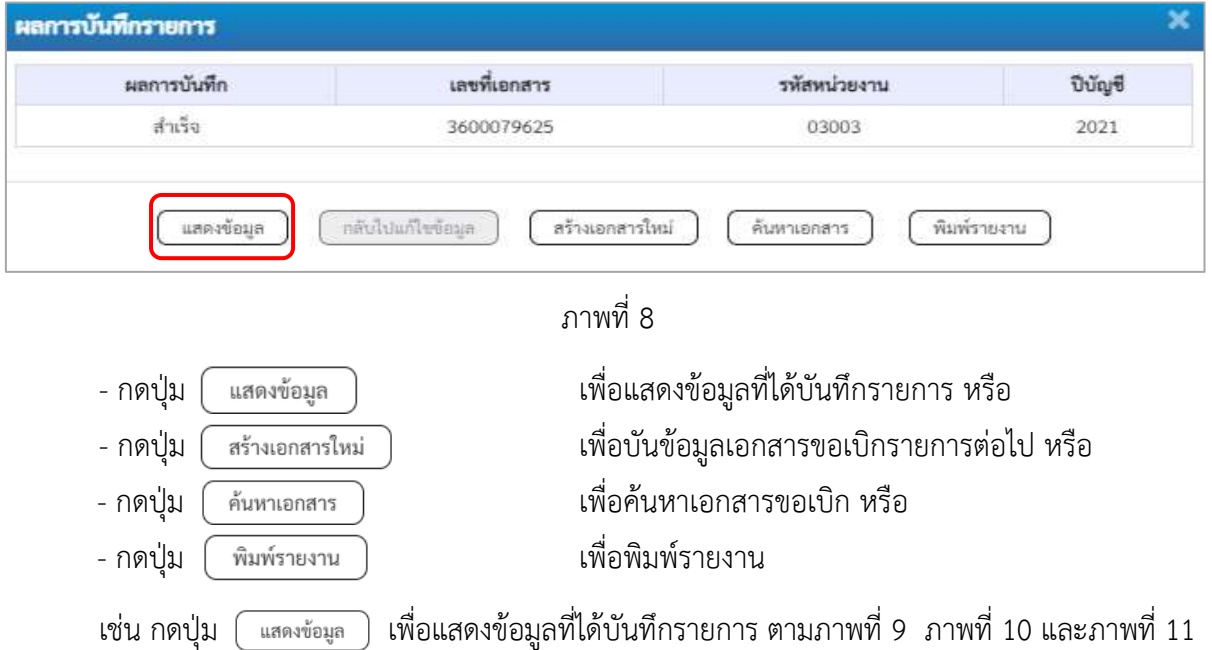

### **แสดงการบันทึกรายการขอเบิก**

เมื่อกดปุ่มแสดงข้อมูลจะปรากฏหน้าจอข้อมูลของเลขที่เอกสารขอเบิกดังกล่าว ให้เลือกแถบ "รายการขอ เบิก" ตามภาพที่ 9 ระบบแสดงคู่บัญชีให้อัตโนมัติแล้วจึงตรวจสอบความครบถ้วนถูกต้องของข้อมูลในรายการ ขอเบิกเงิน หากประสงค์จะพิมพ์รายงาน ให้กดปุ่ม "พิมพ์รายงาน" หรือหากต้องการกลับไปหน้าหลักเพื่อออก จากระบบให้กดปุ่ม "กลับหน้าหลัก" ตามภาพที่ 11

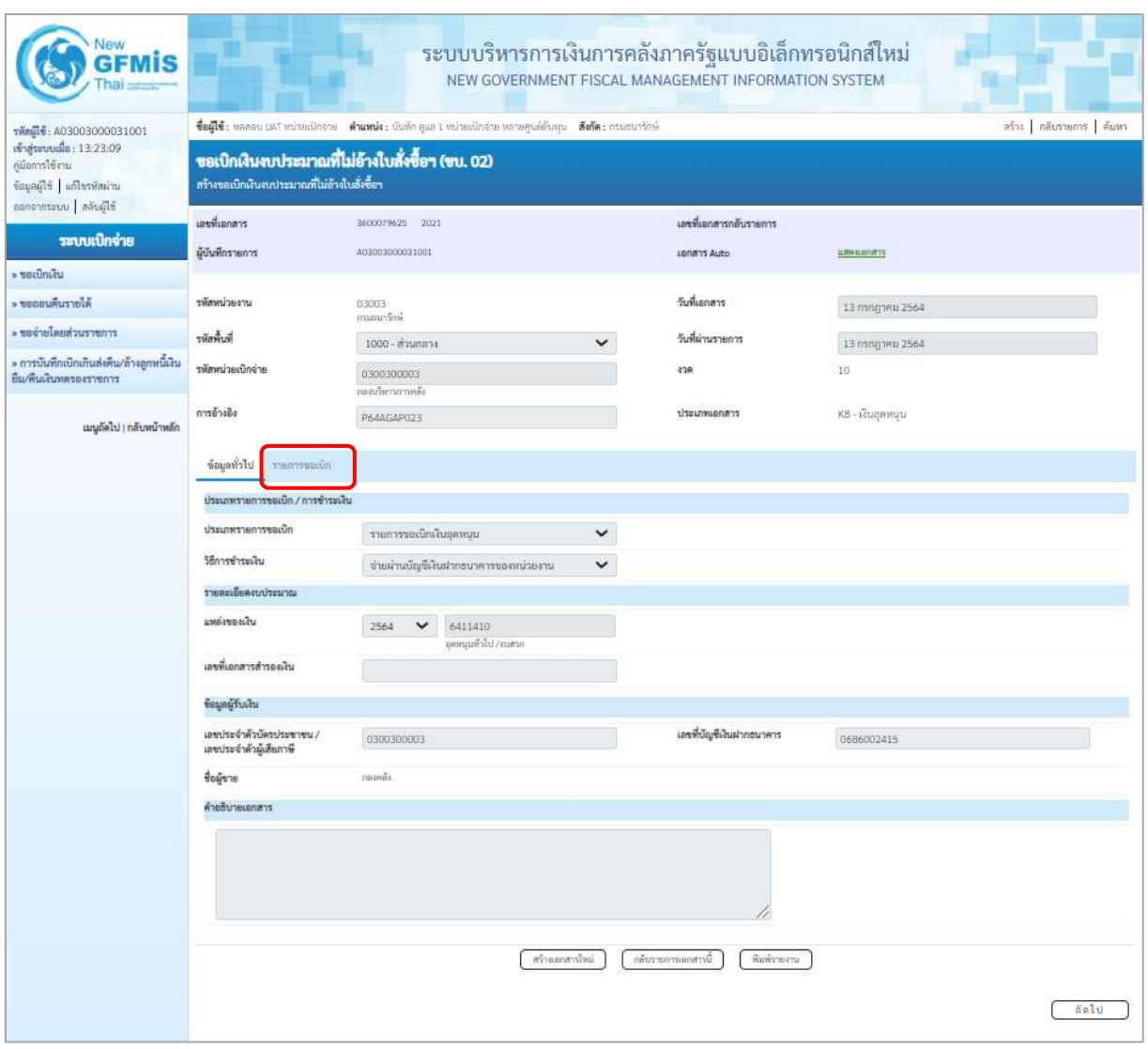

ภาพที่ 9

- กดปุ่ม รายการขอเบิก เพื่อตรวจสอบบัญชีแยกประเภท ตามภาพที่ 10

| Vew<br><b>GFMIS</b>                                                 |                                                                                                    |                          | ระบบบริหารการเงินการคลังภาครัฐแบบอิเล็กทรอนิกส์ใหม่<br>NEW GOVERNMENT FISCAL MANAGEMENT INFORMATION SYSTEM |                 |                                                        |                                         |                  |                                                                   |                                  |  |  |  |
|---------------------------------------------------------------------|----------------------------------------------------------------------------------------------------|--------------------------|----------------------------------------------------------------------------------------------------|-----------------|--------------------------------------------------------|-----------------------------------------|------------------|-------------------------------------------------------------------|----------------------------------|--|--|--|
| กลือนี้ซื้: A03003000031001<br>เข้าสู่ระบบเมื่อ : 10:00:04          | ชื่อผู้ใช้: ทคลอน เหา ทน่วยเน็ตจ่าย ตำแหน่ง: นับที่ก คูแล 1 ทน่วยเนิกจ่าย หลายศูนย์ต้นทุน ตั้งก็ต: กรมธนาริกษ์ |                          |                                                                                                    |                 |                                                        |                                         |                  |                                                                   | สร้าง กลับรายการ ค้นหา           |  |  |  |
| ด์มือการใช้งาน<br>ข้อมูลผู้ใช้   แก้ไขรหัสผ่าน                      | ขอเบิกเงินงบประมาณที่ไม่อ้างใบสั่งซื้อฯ (ขบ. 02)<br>สร้างของนิกเงินงบประมาณที่ไม่อ้างใบสั่งซื้อฯ               |                          |                                                                                                    |                 |                                                        |                                         |                  |                                                                   |                                  |  |  |  |
| ออกจากระบบ คลับผู้ใช้                                               | เลขที่เอกสาร                                                                                                   | 360000050 2021           |                                                                                                    |                 | เลขที่เอกสารกลับรายการ                                 |                                         |                  |                                                                   |                                  |  |  |  |
| ระบบเปิกจ่าย<br>» veiūnieu                                          | ผู้บันพี่กรายการ                                                                                               | A03003100009901          |                                                                                                    |                 | LBNR15 Auto                                            |                                         | <b>SON KONTY</b> |                                                                   |                                  |  |  |  |
| » ขอดอนคืนรายให้                                                    | ursednmakr                                                                                                    | 03003                    |                                                                                                    |                 | วันที่เอกสาร                                           |                                         |                  |                                                                   |                                  |  |  |  |
|                                                                     |                                                                                                    | emittering               |                                                                                                    |                 |                                                        |                                         | 11 ชั้นวาคม 2563 |                                                                   |                                  |  |  |  |
| * ขอจำยโดยส่วนราชการ                                                | รพัดพิ้นที่                                                                                                    | 1000 - ส่วนกลาง          |                                                                                                    | $\checkmark$    | วันที่ผ่านรายการ                                       |                                         | 11 ก็นาคม 2563   |                                                                   |                                  |  |  |  |
| » การบันทึกเบิกเกินส่งสิน/ล้างลูกหนี้เงิน<br>ยืม/คืนเงินแครองราชการ | รพัดหน่วยเบิดจ่าย                                                                                              |                          | 0300300003<br>กองบริหารการคลัง                                                                             |                 |                                                        |                                         | 3                |                                                                   |                                  |  |  |  |
| เมนูอัตไป   กลับหน้าหลัก                                            | การอ้างอิง                                                                                                    | P64K80T072               |                                                                                                    |                 | ประเภทเอกสาร                                           |                                         | KB - เงินฤตทบุน  |                                                                   |                                  |  |  |  |
|                                                                     | theirst<br>รายการขอเบิก                                                                                        |                          |                                                                                                    |                 |                                                        |                                         |                  |                                                                   |                                  |  |  |  |
|                                                                     | sheasiBeauenais [8]                                                                                            | « ก่อนหน้า 1 / 2 กัดไป » |                                                                                                    |                 |                                                        |                                         |                  |                                                                   |                                  |  |  |  |
|                                                                     | ดำคีนที่ 1                                                                                                    |                          |                                                                                                    |                 |                                                        |                                         |                  |                                                                   |                                  |  |  |  |
|                                                                     | รพัดบัญชีแยกประเภท<br>A030300003<br>map6                                                                       |                          |                                                                                                    |                 | รหัสบัญชีย่อยของบัญชีแยก<br><b>Usunn (Sub Book GL)</b> |                                         |                  |                                                                   |                                  |  |  |  |
|                                                                     | รพัสศูนย์ต้นทุน<br>0300300003<br>กลบนัพงาการคลัง                                                               |                          |                                                                                                    |                 | าพัลงบประมาณ                                           |                                         |                  | 03003290001004100001<br>จัดสร้างสวนสาธารณะแม่ลิมพระเกี่ยวดี       |                                  |  |  |  |
|                                                                     | รพัสกิจกรรมเหล็ก                                                                                               | P1000<br>ส่วนกลาย        |                                                                                                    |                 |                                                        | ealurmeñskr                             |                  |                                                                   |                                  |  |  |  |
|                                                                     | รพัดบัญชีย่อย<br>Grossos<br>อท: จิตร์วินสวนสวยรณะเฉลิมพระเภียรติ 80 พรรษา                                      |                          |                                                                                                    |                 | รพัดเจ้าของบัญชีย่อย<br>0300300000                     |                                         |                  |                                                                   |                                  |  |  |  |
|                                                                     | รพัสพมวดพัสดุ                                                                                                  |                          |                                                                                                    |                 |                                                        | รพัสหน่วยงานคู่ค้า<br>(Trading Partner) |                  |                                                                   |                                  |  |  |  |
|                                                                     | จำนวนเงิน                                                                                                    |                          |                                                                                                    | 100,000.00 um   |                                                        |                                         |                  |                                                                   |                                  |  |  |  |
|                                                                     | รายละเอียดบรรพัดรายการ                                                                                         |                          |                                                                                                    |                 |                                                        |                                         |                  |                                                                   |                                  |  |  |  |
|                                                                     | สำคับที่<br>ullen<br>PK.                                                                                       | ชื่อบัญชี                | รหัสบัญชีแยกประเภท                                                                                         | รพัสศูนย์ต้นทุน | แหล่งของเงิน                                           | หลักจนประมาณ                            |                  | หลักทิจกรรมหลัก                                                   | จำนวนลิน                         |  |  |  |
|                                                                     | เครลิด กอลเลิง<br>E<br>q.                                                                                      |                          | 4030300003                                                                                                 | 0300300003      | 6411410                                                | 03003290001004100001                    |                  | P1000                                                             | 100,000.00                       |  |  |  |
|                                                                     | $\overline{2}$<br>Ē.                                                                                           | เคนิค พักผักสินอุคทนุน   | 5107030101                                                                                                 | 0300300003      | 6411410                                                | 03003290001004100001                    |                  | 03003642734100000<br>จำนวนเงินขอเนิก<br>จำนวนผืนภาษีทัก ณ ที่จ่าย | 100,000.00<br>100,000.00<br>0.00 |  |  |  |
|                                                                     | จำนวนเงินค่าปรับ<br>0.00<br>จำนวนเงินขอวัน<br>100,000.00                                                       |                          |                                                                                                    |                 |                                                        |                                         |                  |                                                                   |                                  |  |  |  |
|                                                                     | $\mathbf{a}$<br>นบุมานี ห้ก ณ ซีล่าย/ดำเกิน                                                                    |                          |                                                                                                    |                 |                                                        |                                         |                  |                                                                   |                                  |  |  |  |
|                                                                     | สร้ามเกลากใหม่<br>กล้าภายการแกลกานี<br>Surionsena.                                                             |                          |                                                                                                    |                 |                                                        |                                         |                  |                                                                   |                                  |  |  |  |

ภาพที่ 10

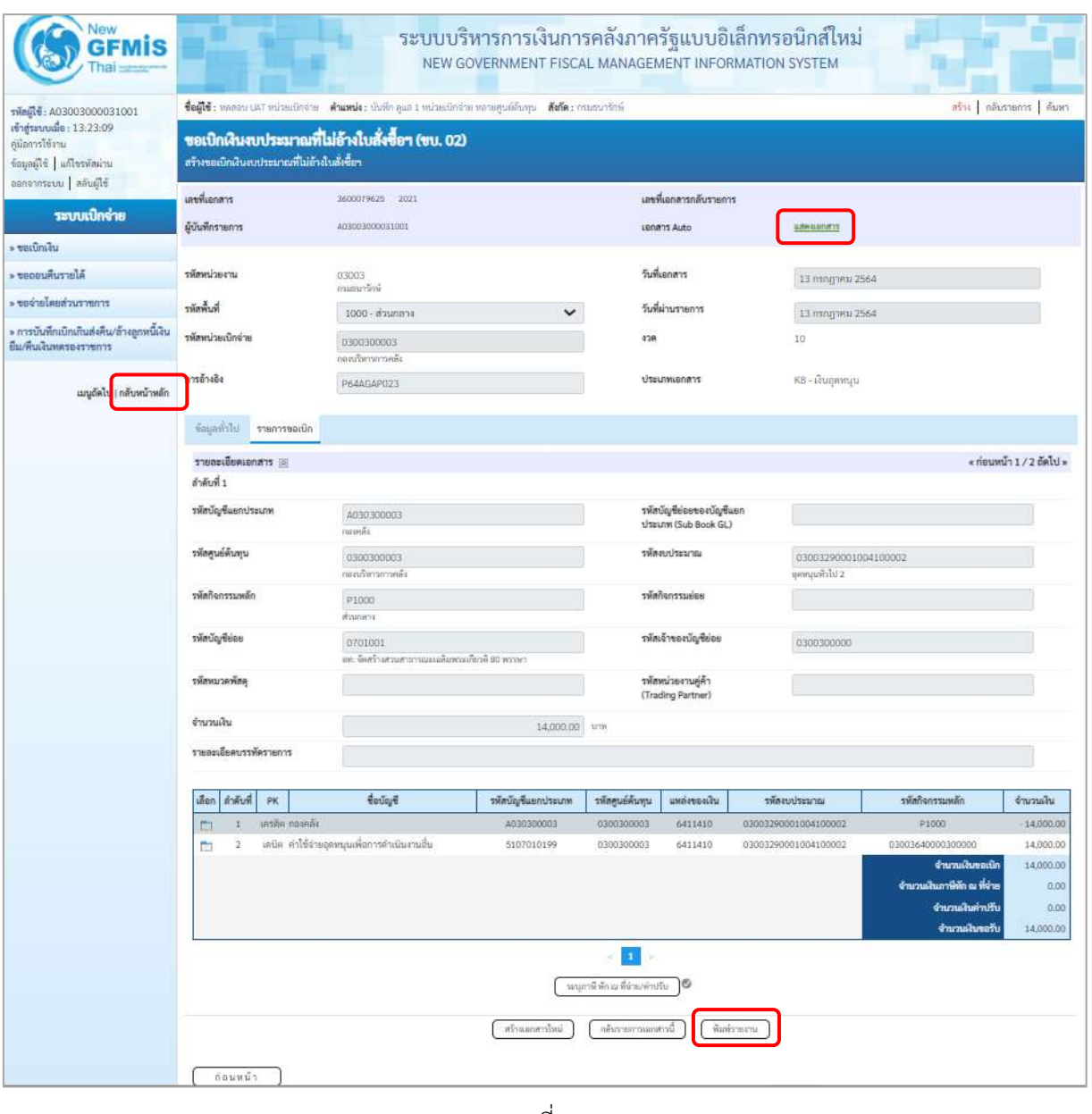

ภาพที่ 11

- กดปุ่ม เมื่อต้องการพิมพ์รายงาน ระบบแสดงข้อมูล ตามภาพที่ 12

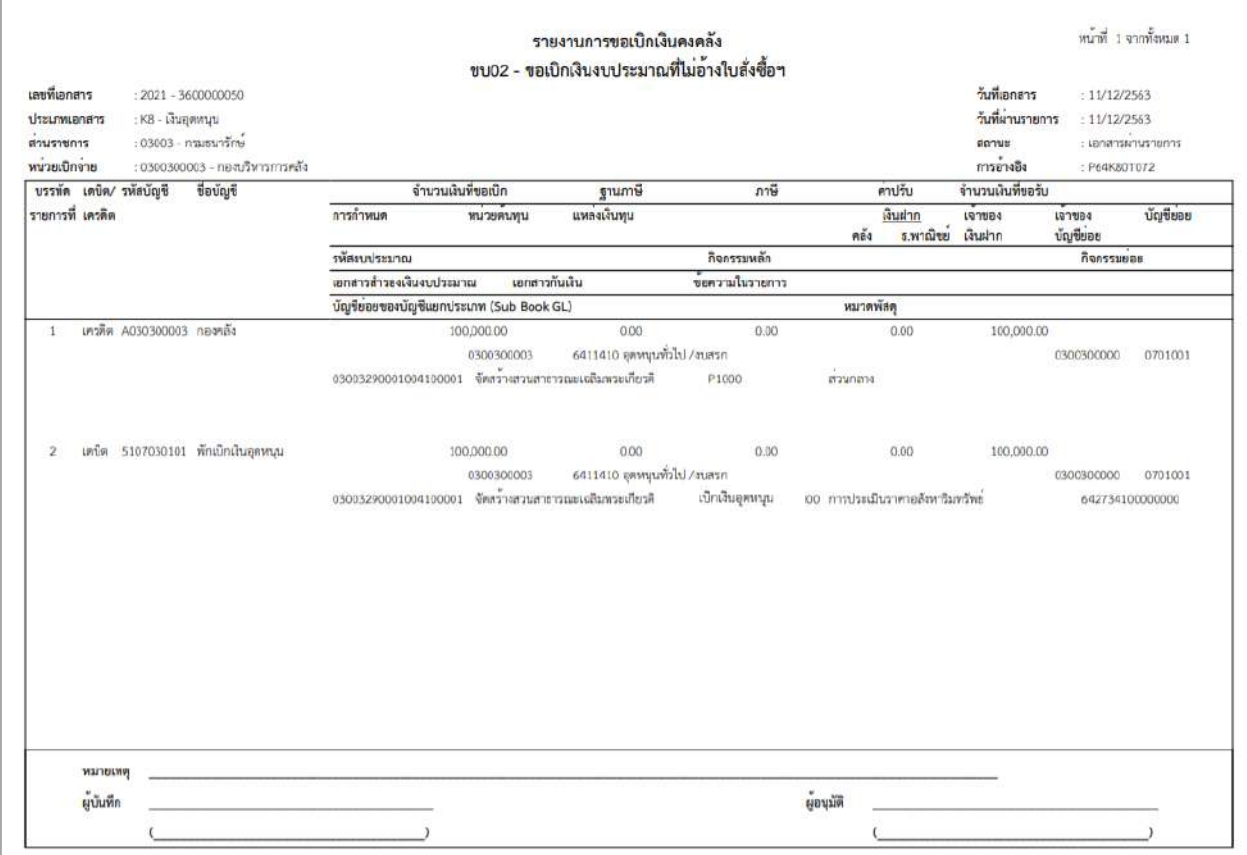

ภาพที่ 12

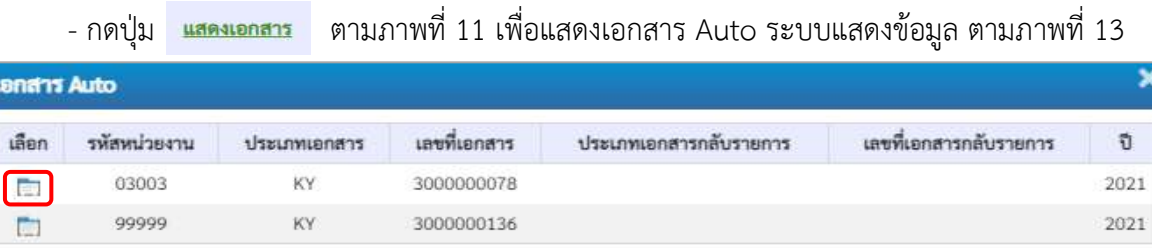

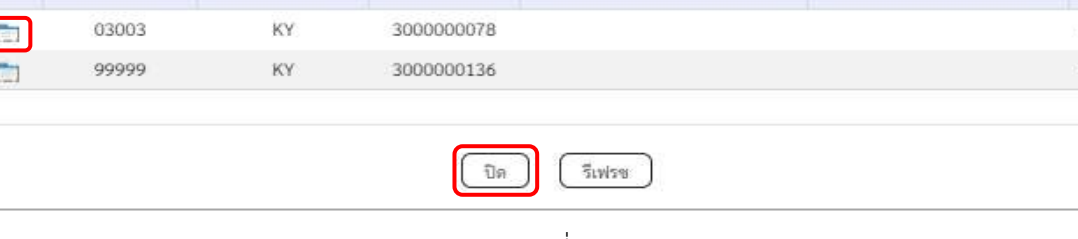

ภาพที่ 13

-กดปุ่ม เพื่อตรวจสอบรายละเอียดของเอกสาร Auto ระบบแสดงข้อมูลตามภาพที่ 14 และภาพที่

15 และภาพที่ 16

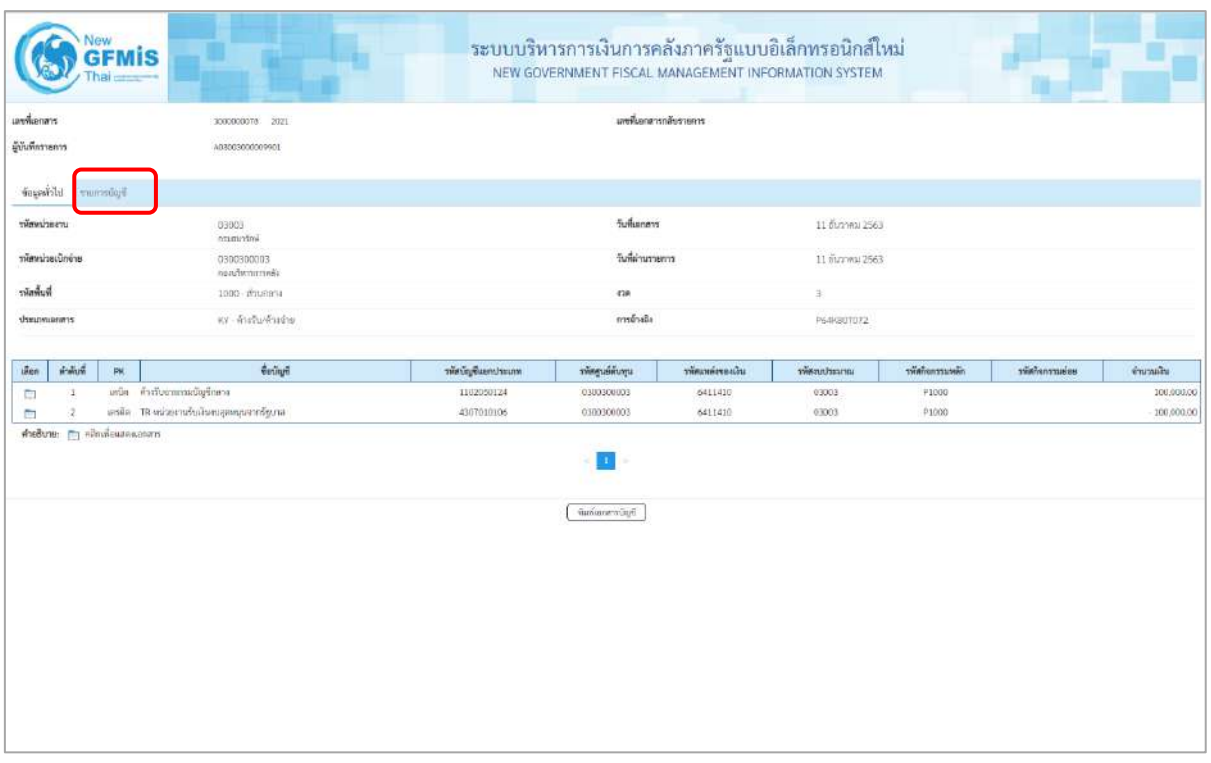

ภาพที่ 14 - กดปุ่ม <mark>รายการบัญชี</mark> ระบบแสดงข้อมูลตามภาพที่ 15 และภาพที่ 16

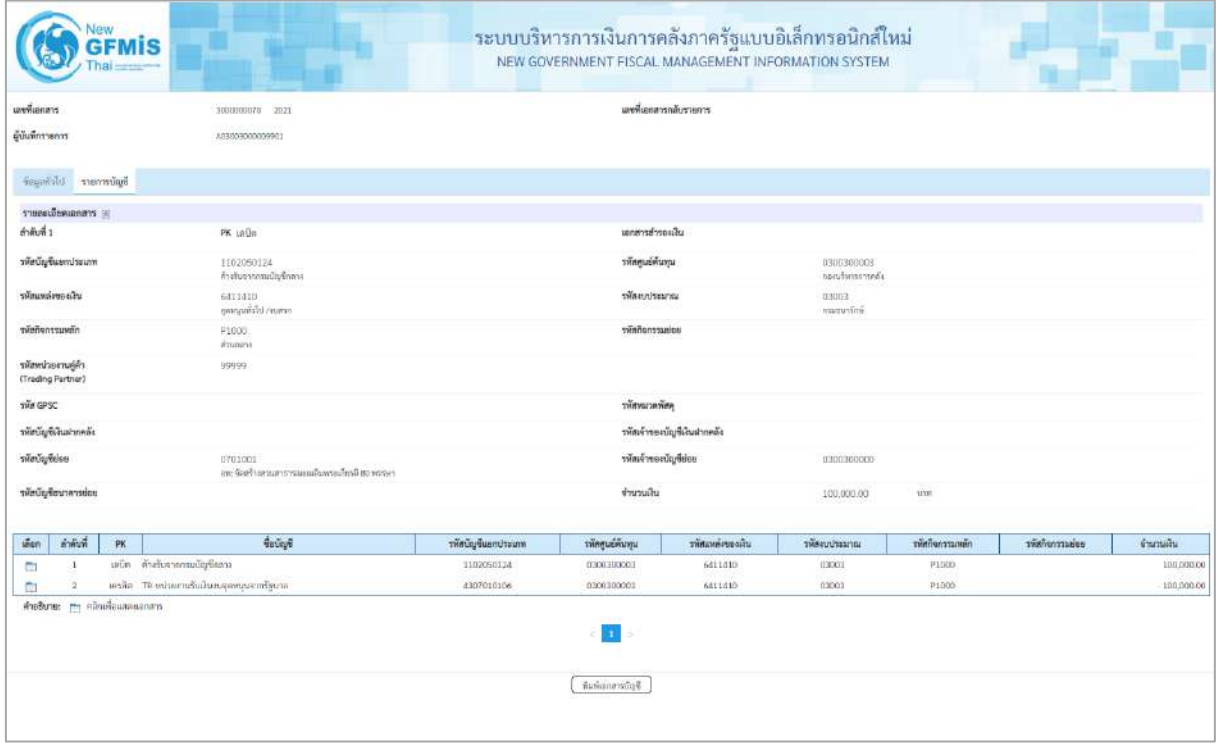

ภาพที่15

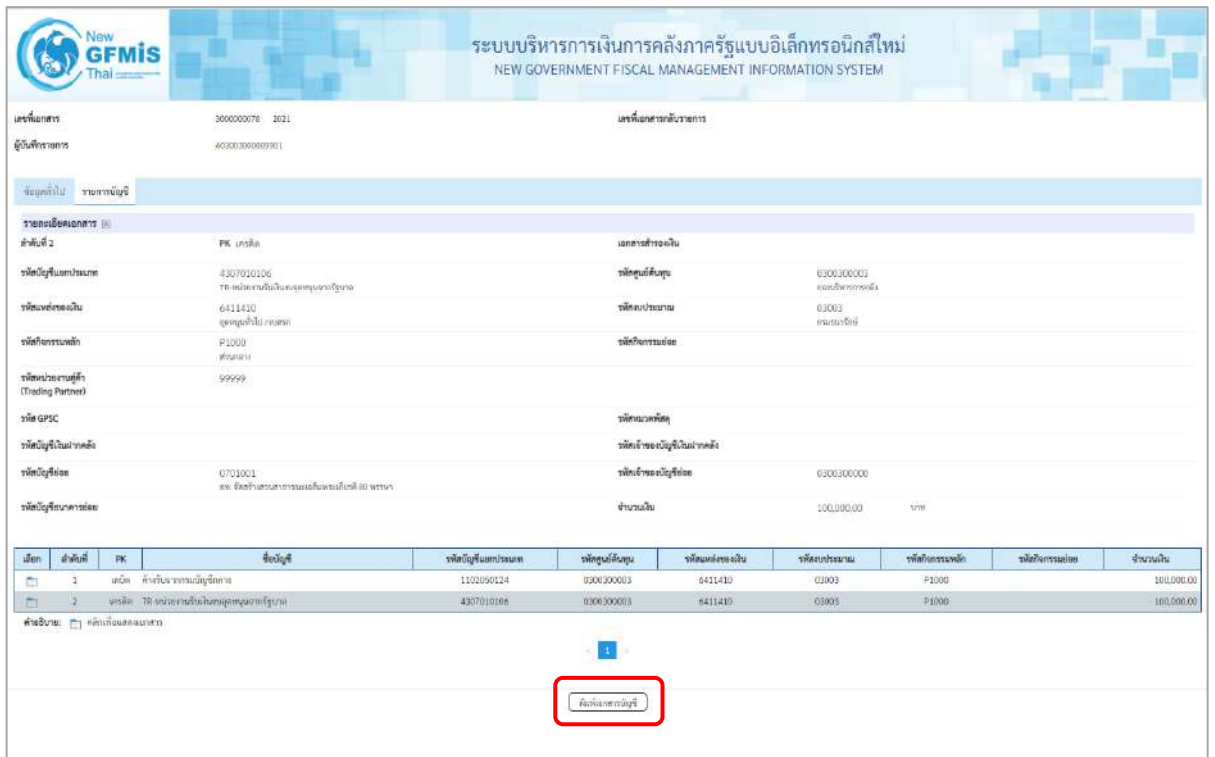

ภาพที่ 16

- กดปุ่ม  $\left(\begin{array}{c}$ พิมพ์เอกสารบัญชี ) เมื่อต้องการพิมพ์เอกสารบัญชี ระบบจะแสดงข้อมูลตามภาพที่ 17

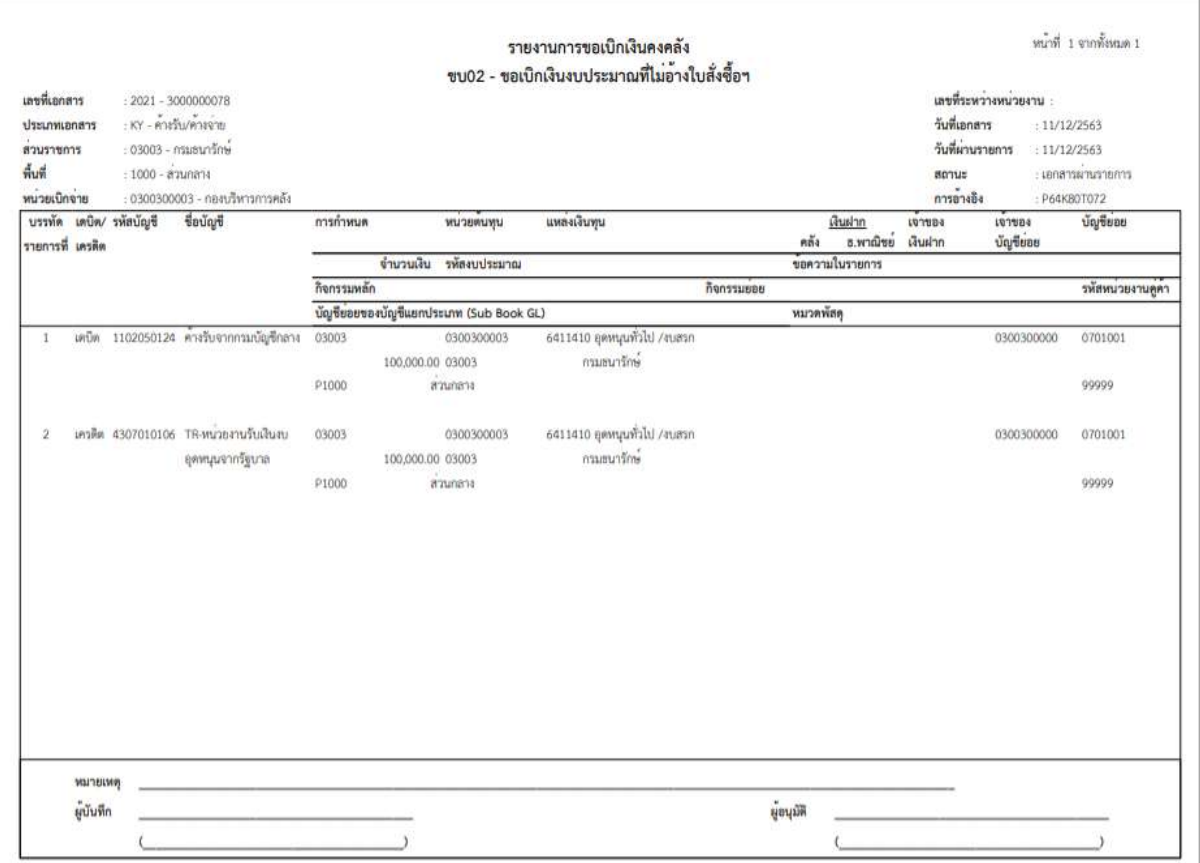

ภาพที่ 17

- กดปุ่ม ตามภาพที่ 13 เมื่อต้องการออกจากหน้าเอกสาร Auto ระบบจะแสดงหน้าจอ ตามภาพที่ 11

- กดปุ่ม <mark>กลับหน้าหลัก</mark> ตามภาพที่ 11 เพื่อกลับไปหน้าจอหลัก

## **การบันทึกรายการเบิกจ่ายเงินงบประมาณหมวดอุดหนุน ประเภทอุดหนุนทั่วไป**

### **กรณีที่ยังไม่ทราบเกิดค่าใช้จ่าย**

- บันทึกรายการขอเบิกเงินจำนวน 100,000 บาท

## **ขั้นตอนการเข้าสู่ระบบ**

เมื่อเข้าระบบบันทึกข้อมูลหน่วยงานภาครัฐ ระบบแสดงหน้าหลักการบันทึกรายการของระบบงานต่างๆ

- -กดปุ่ม (ระบบเบิกจ่าย) เพื่อเข้าสู่ระบบเบิกจ่าย
- กดปุ่ม <mark>» ขอเบิกเงิน</mark> (ขอเบิกเงิน) เพื่อเข้าสู่ประเภทรายการขอเบิก
- กดปุ่ม  $\lceil$ ขบ02 » ขอเบิกเงินงบประมาณที่ไม่อ้างใบสั่งซื้อฯ » (ขบ02 ขอเบิกเงินประมาณที่ไม่อ้างใบสั่งซื้อฯ)

เพื่อเข้าสู่หน้าจอการบันทึกรายการขอเบิกเงินงบประมาณที่ไม่อ้างใบสั่งซื้อฯ (ขบ02) ตามภาพที่ 2 และภาพที่ 3

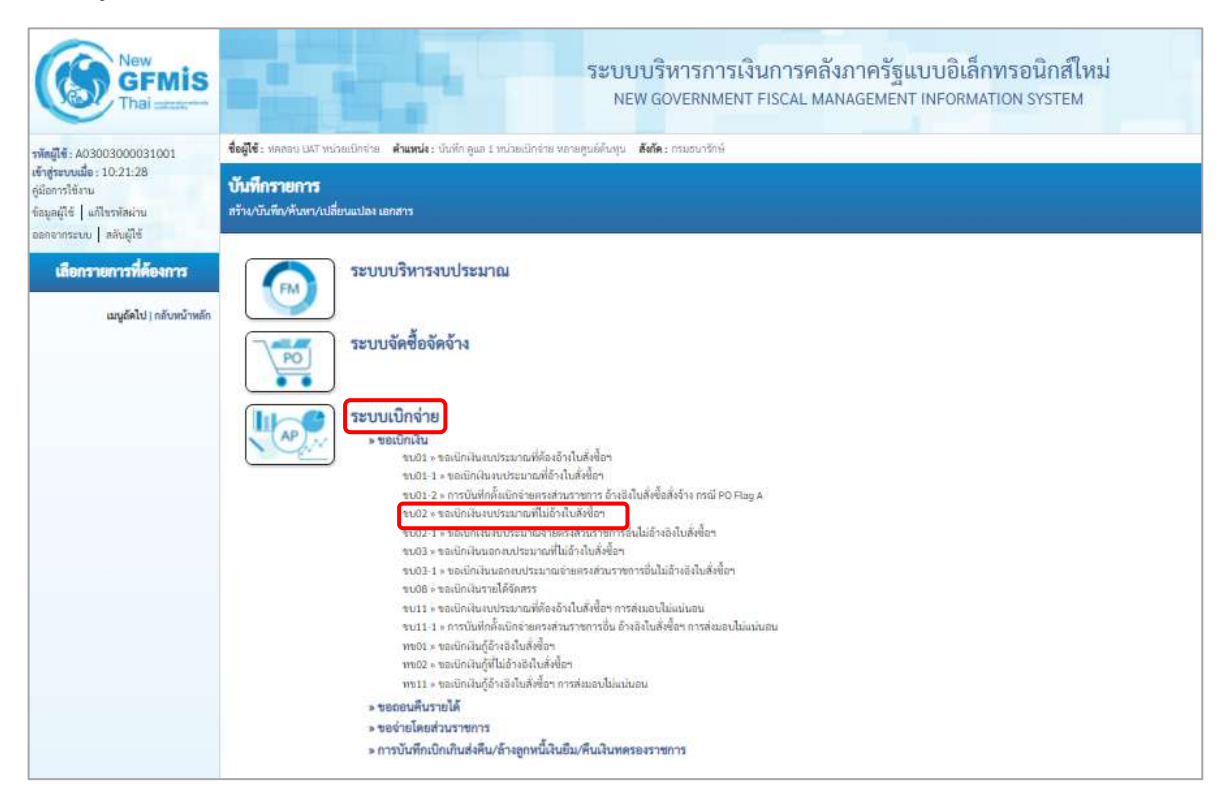

ภาพที่ 1

## **ขั้นตอนการบันทึกรายการ**

ระบุรายละเอียดเกี่ยวกับรายการขอเบิกเงินงบประมาณที่ไม่อ้างใบสั่งซื้อฯ ตามภาพที่ 2 และภาพที่ 3 โดยมีรายละเอียดการบันทึก 3 ส่วน คือ ข้อมูลส่วนหัว ข้อมูลทั่วไป และข้อมูลรายการขอเบิกให้บันทึก รายละเอียด ดังนี้

| New<br>GFMIS                                                                                 | ระบบบริหารการเงินการคลังภาครัฐแบบอิเล็กทรอนิกส์ใหม่<br>NEW GOVERNMENT FISCAL MANAGEMENT INFORMATION SYSTEM                     |                                                 |                              |                        |                |      |  |  |  |  |  |
|----------------------------------------------------------------------------------------------|----------------------------------------------------------------------------------------------------|-------------------------------------------------|------------------------------|------------------------|----------------|------|--|--|--|--|--|
| T001500030003900031                                                                          | ซึ่งดูใช้: พรดระ UAT หน่วยเปิดว่าย ตัวแทนโร: นับกี่ก กูแต 1 หน่วยเปิดว่าย หลายๆแต่ต้นคุน ดีดก็ตะ กรมรบาร์กษ์<br>ain nomena nan |                                                 |                              |                        |                |      |  |  |  |  |  |
| เจ้าสู่ขยมนี้ : 10.21.28<br>ลู้นี้อาหาไร้อาน<br><b>Brand's Librarians</b><br>biblis unrevers | ขอเปิกผืนงบประมาณที่ไม่อ้างใบสั่งซื้อๆ (ขบ. 02)<br>สร้างของนิกผินงบประมาณที่ไม่อ้างในลังนี้ยา                                  |                                                 |                              |                        |                |      |  |  |  |  |  |
| รอบนนิกจ่าย                                                                                  | riemheru                                                                                                    | 0.3303<br>executive                             |                              | <b>Suhanny</b>         | 13 mmg wu 2564 | Ð    |  |  |  |  |  |
| · earliming                                                                                  | <b>THEMIS</b>                                                                                                    | 1000 - drumana                                  | v                            | funknaments            | 13 mmmmu 2564  | n    |  |  |  |  |  |
| Mercunauser <                                                                                | รพัฒนาผลมีกล่าย                                                                                                    | 0300300033<br>ranformameli                      |                              | rse                    | 40             |      |  |  |  |  |  |
| rrne auchunlervoe -                                                                          | nustrale                                                                                                    |                                                 |                              |                        |                |      |  |  |  |  |  |
| - การนับพึกเปิดเกินต่อคืน/ตัวออกพนี้เลิน<br>มีม.พื้นเสียพลระสราชการ                          | <b>Aronyeominin</b>                                                                                                    | sinful.                                         |                              |                        |                |      |  |  |  |  |  |
| อญกัดไป   กลับพน้าหลัก                                                                       | fogerhiti mimmotin                                                                                                    |                                                 |                              |                        |                |      |  |  |  |  |  |
|                                                                                              | dreamerservices / nontracture                                                                                                  |                                                 |                              |                        |                |      |  |  |  |  |  |
|                                                                                              | drauwer einerstedin                                                                                                    | ะพื้นจ่านผู้ชาม/ทู้สัญญา                        | $\checkmark$                 |                        |                |      |  |  |  |  |  |
|                                                                                              | ใช้การซ้าระเงิน                                                                                                    | จำนะเรนเข้าบัญนิเงินฝากขนาดารของคู่ขาย/หู้สัญญา | v                            |                        |                |      |  |  |  |  |  |
|                                                                                              | annadownaha                                                                                                    |                                                 |                              |                        |                |      |  |  |  |  |  |
|                                                                                              | understatu                                                                                                    | $\checkmark$<br>2564                            | $\circ$                      |                        |                |      |  |  |  |  |  |
|                                                                                              | เลยที่เอยสารสำรองเลิน                                                                                                    |                                                 | $\circledcirc$               |                        |                |      |  |  |  |  |  |
|                                                                                              | ซี่สมุดผู้รับเงิน                                                                                                    |                                                 |                              |                        |                |      |  |  |  |  |  |
|                                                                                              | เอนไวยจำดังนี้ควประชาชน /<br>เอนไวยจำดังผู้เอียกาษี                                                                            |                                                 | $\left( \overline{a}\right)$ | สนที่นักเขียนสายขนาดาว |                |      |  |  |  |  |  |
|                                                                                              | Bogene                                                                                                    |                                                 |                              | Industrials C          |                |      |  |  |  |  |  |
|                                                                                              | คำสร้างายเฉกภาร                                                                                                    |                                                 |                              |                        |                |      |  |  |  |  |  |
|                                                                                              |                                                                                                    |                                                 |                              |                        |                |      |  |  |  |  |  |
|                                                                                              |                                                                                                    |                                                 |                              |                        |                |      |  |  |  |  |  |
|                                                                                              |                                                                                                    |                                                 |                              | จำคลการนับรัก          |                |      |  |  |  |  |  |
|                                                                                              |                                                                                                    |                                                 |                              |                        |                | Smld |  |  |  |  |  |

ภาพที่ 2

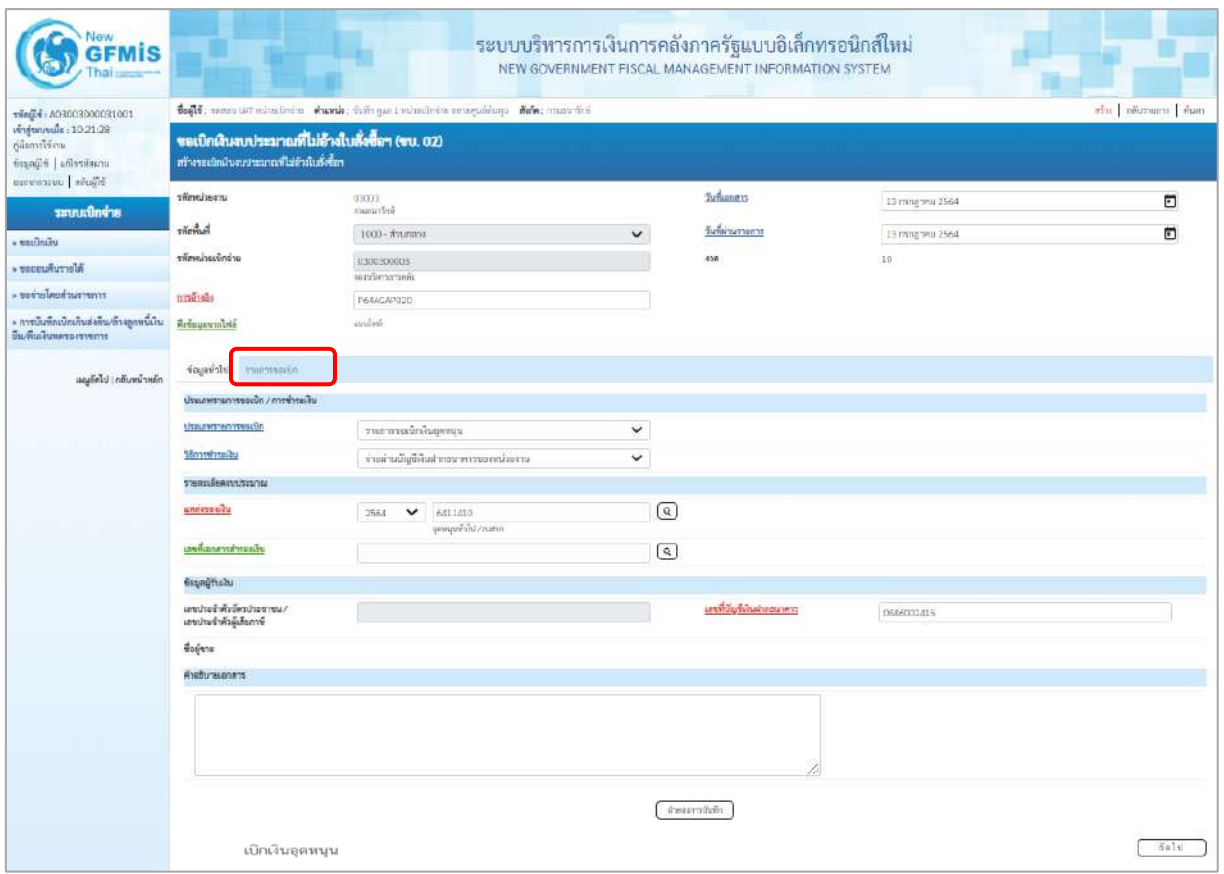

ภาพที่ 3

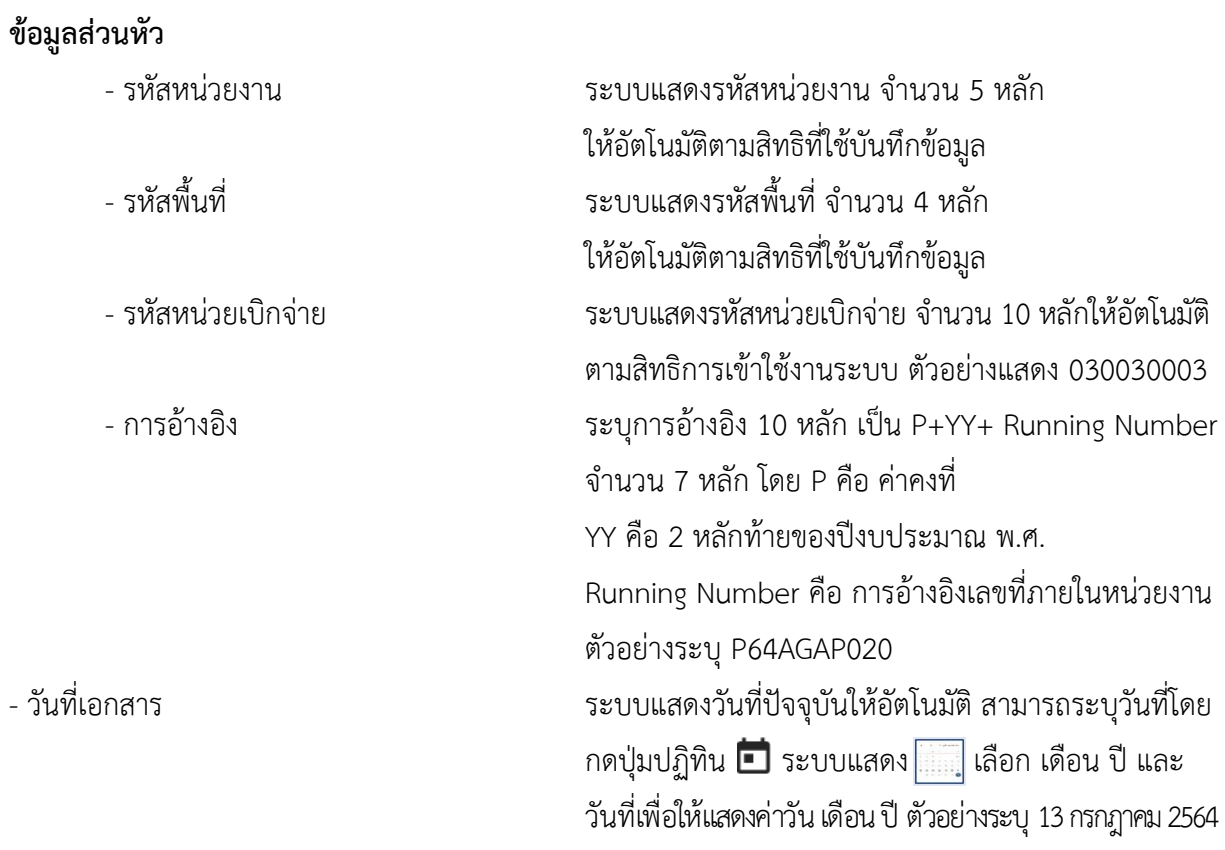

- วันที่ผ่านรายการ ระบบแสดงวันที่ปัจจุบันให้อัตโนมัติ สามารถระบุวันที่โดย กดปุ่มปฏิทิน  $\Box$  ระบบแสดง $\boxed{ \dots,}$  เลือก เดือน ปี และ วันที่เพื่อให้แสดงค่าวัน เดือน ปี ตัวอย่างระบุ13กรกฎาคม 2564 - งวด ระบบแสดงงวดบัญชีให้อัตโนมัติซึ่งจะสัมพันธ์กับ วันที่ผ่านรายการ ตัวอย่างแสดง งวด 10

 $\mathcal{L}_{\text{max}}$ 

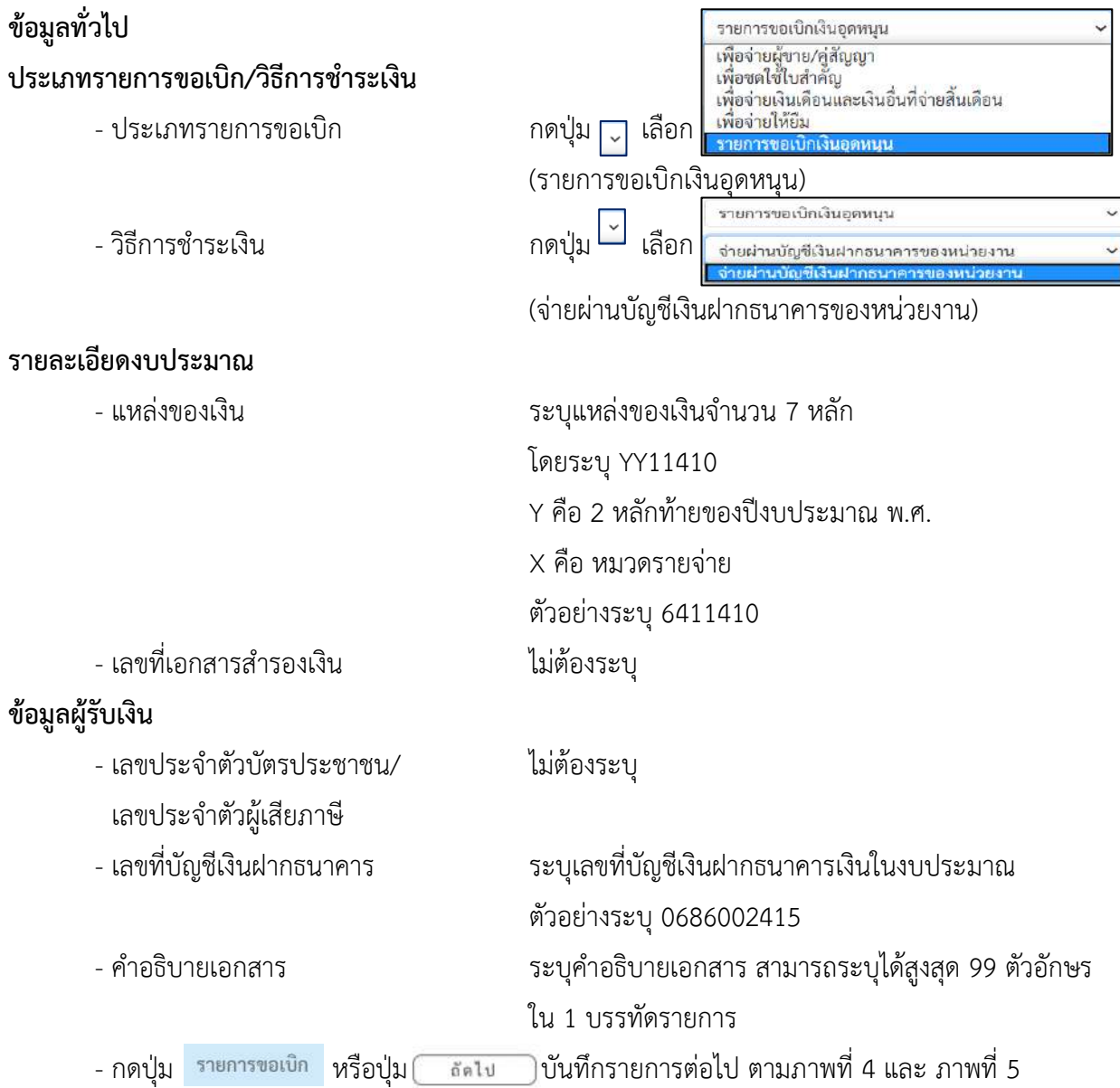

# **ข้อมูลรายการขอเบิก**

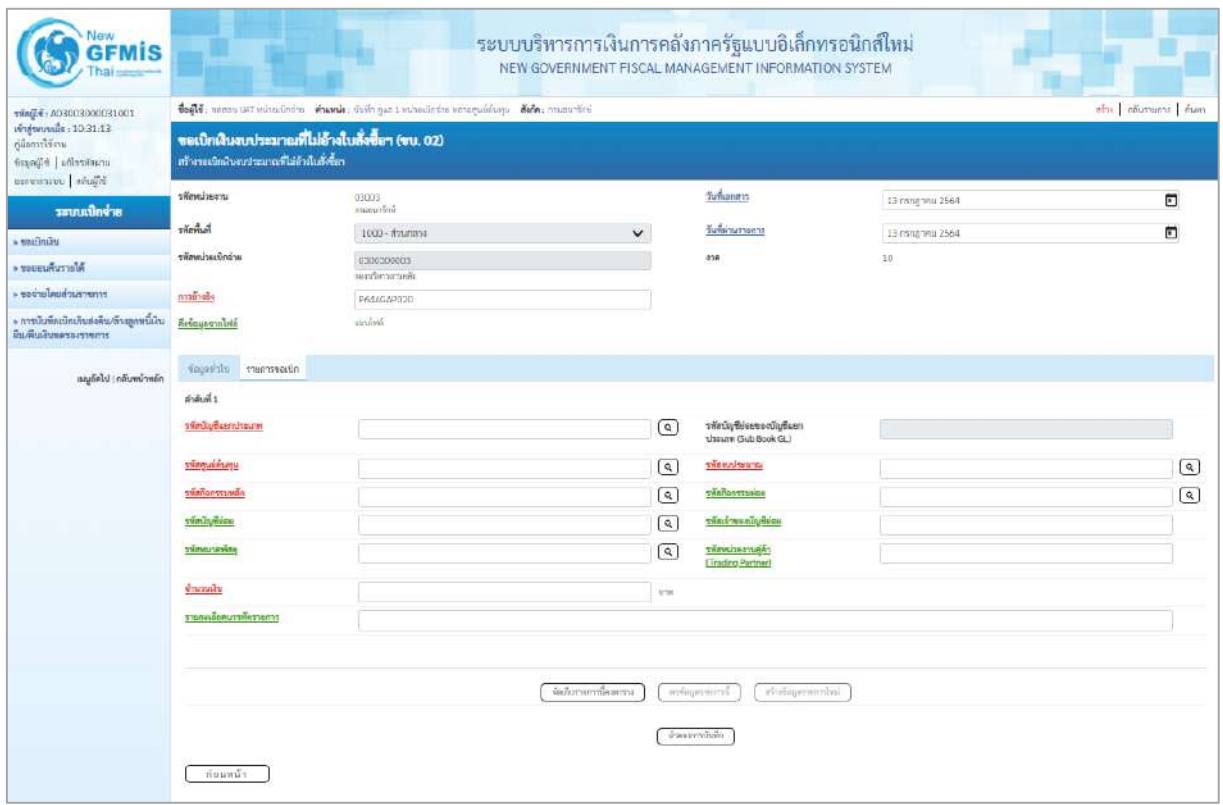

ภาพที่ 4

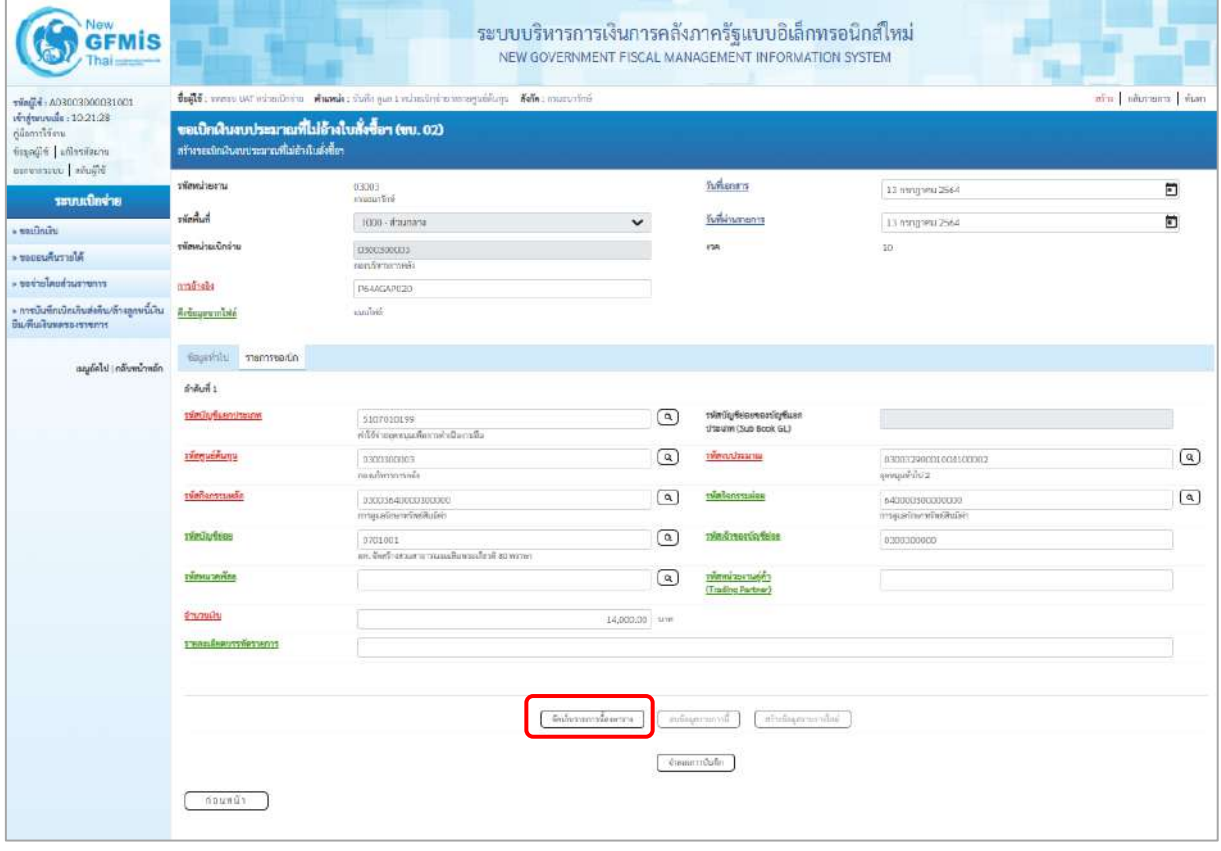

ภาพที่ 5

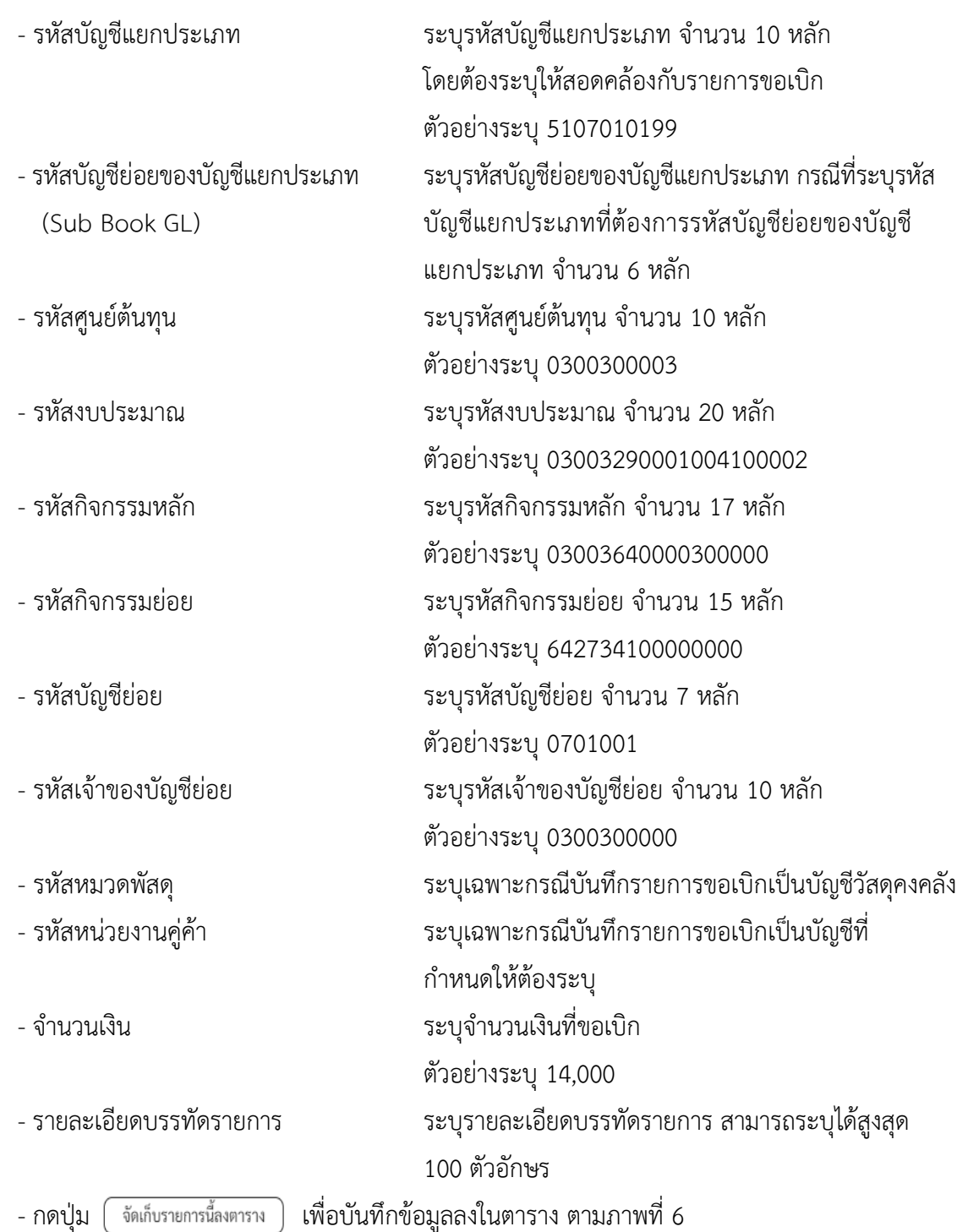

### **การบันทึกรายการ**

หลังจากกดปุ่ม "จัดเก็บรายการนี้ลงในตาราง" ระบบจะจัดเก็บข้อมูลรายการขอเบิกเงิน 1 บรรทัด รายการโดยมีรายละเอียดประกอบด้วย ลำดับที่ PK ชื่อบัญชี รหัสบัญชีแยกประเภท รหัสศูนย์ต้นทุน แหล่งของเงิน รหัสงบประมาณ รหัสกิจกรรมหลัก จำนวนเงิน จำนวนเงินขอเบิก จำนวนภาษีหัก ณ ที่จ่าย จำนวนเงินค่าปรับ จำนวนเงินขอรับ หากต้องการบันทึกรายการลำดับต่อไป ให้ระบุรายละเอียดใน "ข้อมูลรายการขอเบิก" และ เมื่อระบุรายละเอียดครบถ้วนถูกต้องกดปุ่มจัดเก็บรายการนี้ลงในตารางเช่นเดียวกัน เพื่อระบบบันทึกรายการ ลำดับต่อไป และทำเช่นนี้จนครบทุกรายการ จึงจะบันทึกรายการ โดยการกดปุ่มจำลองการบันทึก

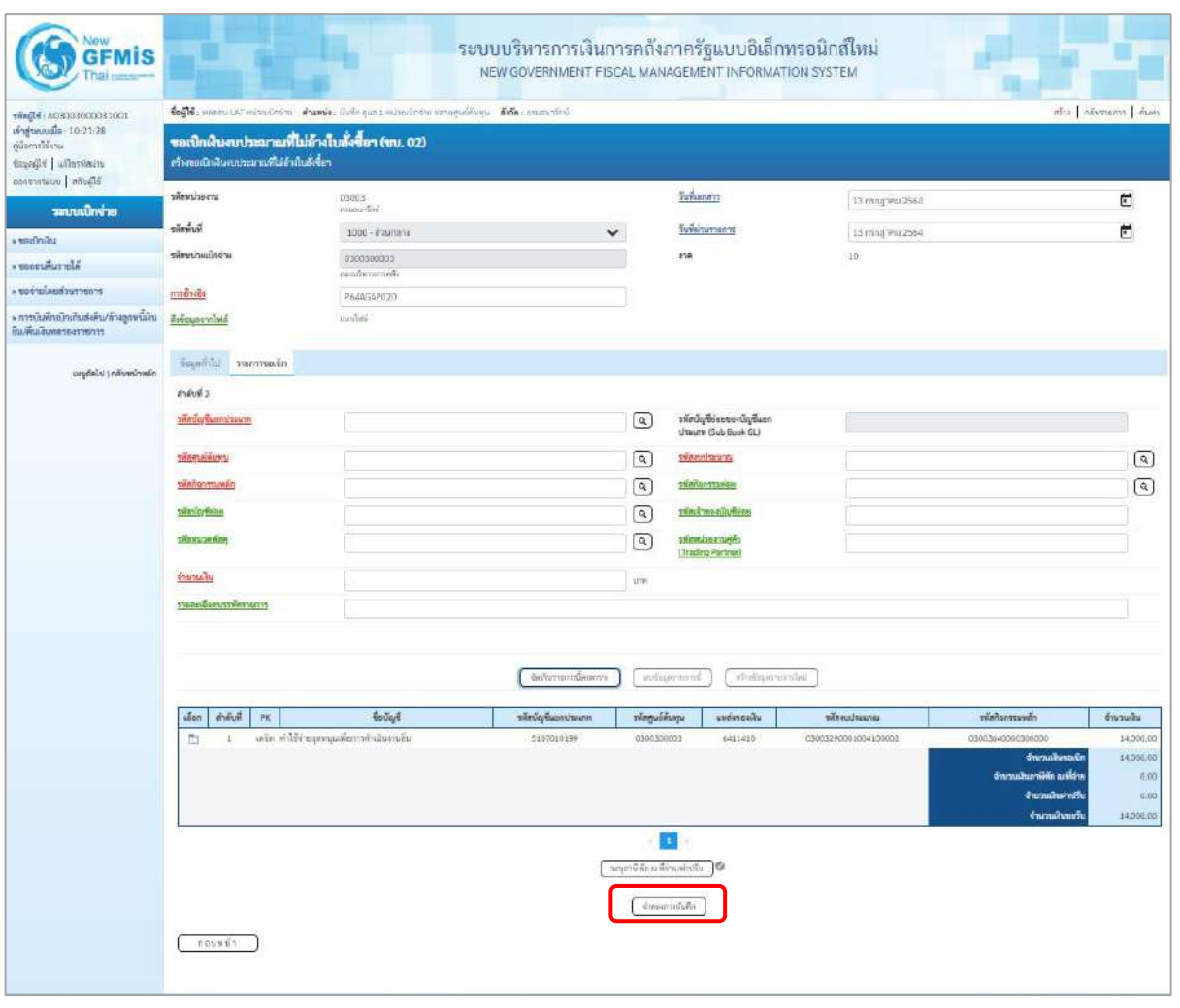

ภาพที่ 6

- กดปุ่ม เพื่อตรวจสอบความถูกต้องของการบันทึกโดยระบบแสดงผลการตรวจสอบ ตามภาพที่ 7

#### **ระบบแสดงผลการตรวจสอบ**

หลังจากกดปุ่มจำลองการบันทึก ระบบแสดงรายละเอียดผลการตรวจสอบ ประกอบด้วยผลการบันทึก รหัสข้อความ และคำอธิบาย ให้ตรวจสอบและดำเนินการ ดังนี้

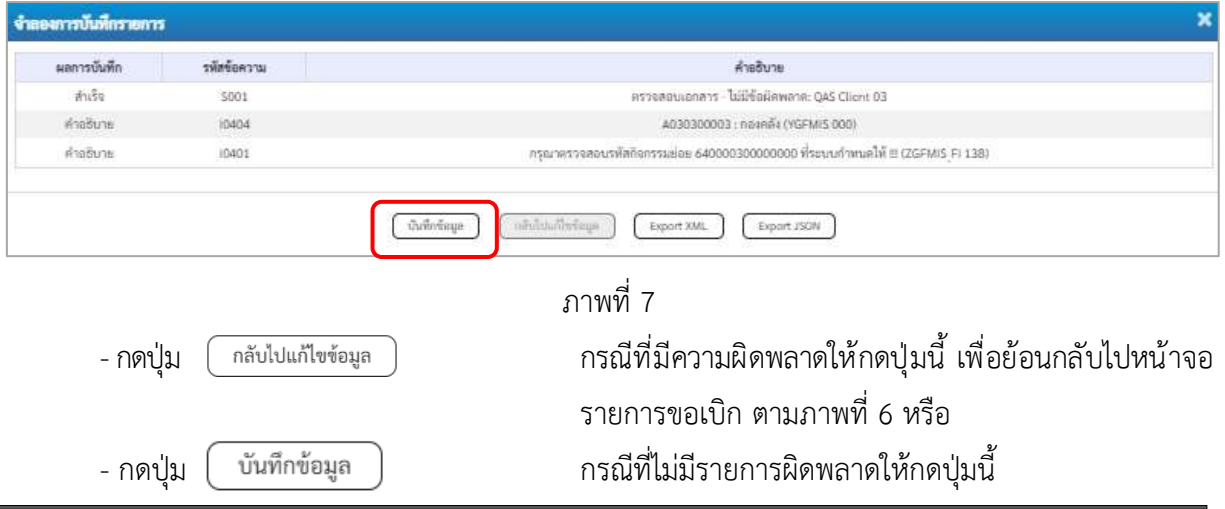

## เพื่อให้ระบบบันทึกรายการ ตามภาพที่ 8

### **ระบบบันทึกรายการขอเบิก**

หลังจากกดปุ่มบันทึกข้อมูล ระบบบันทึกรายการขอเบิกเงิน โดยมีผลการบันทึกเป็น "สำเร็จ" ได้เลขที่ เอกสาร 36XXXXXXXX ให้เลือกปุ่มใดปุ่มหนึ่ง เพื่อกลับไปหน้าจอหลัก ก่อนที่จะออกจากระบบ ดังนี้

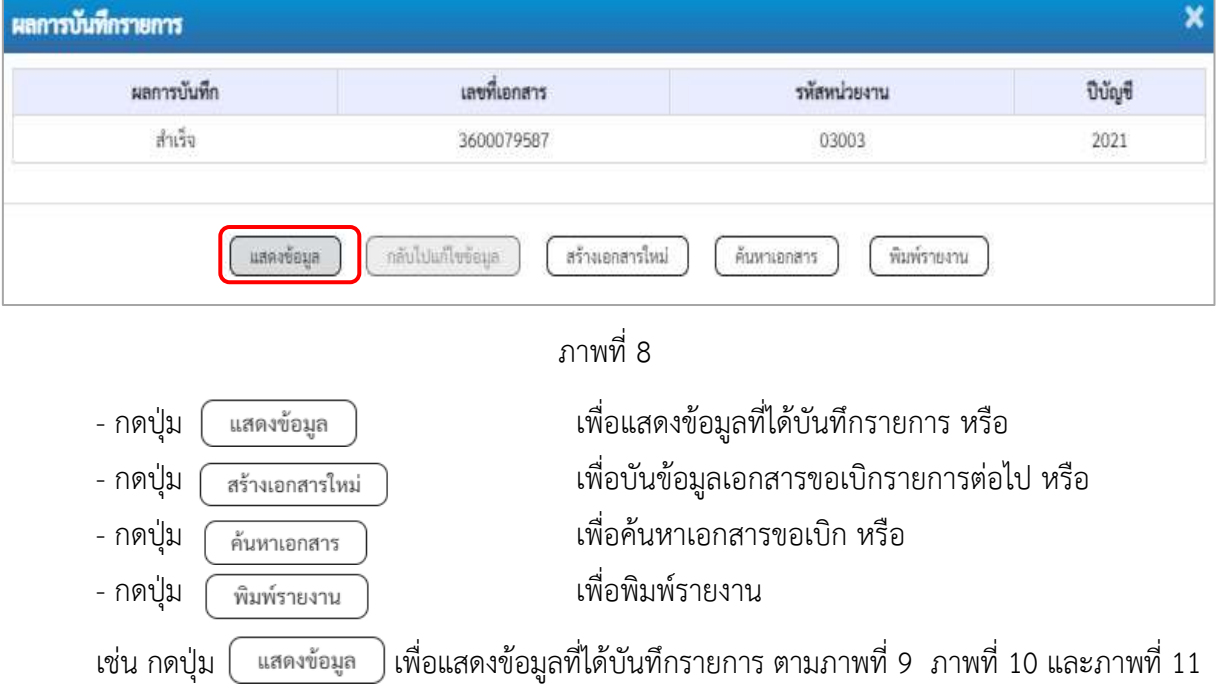

### **แสดงการบันทึกรายการขอเบิก**

เมื่อกดปุ่มแสดงข้อมูลจะปรากฏหน้าจอข้อมูลของเลขที่เอกสารขอเบิกดังกล่าว ให้เลือกแถบ "รายการขอ เบิก" ตามภาพที่ 9 ระบบแสดงคู่บัญชีให้อัตโนมัติแล้วจึงตรวจสอบความครบถ้วน ถูกต้องของข้อมูลในรายการ ขอเบิกเงิน หากประสงค์จะพิมพ์รายงาน ให้กดปุ่ม "พิมพ์รายงาน" หรือหากต้องการกลับไปหน้าหลักเพื่อออก จากระบบให้กดปุ่ม "กลับหน้าหลัก" ตามภาพที่ 11

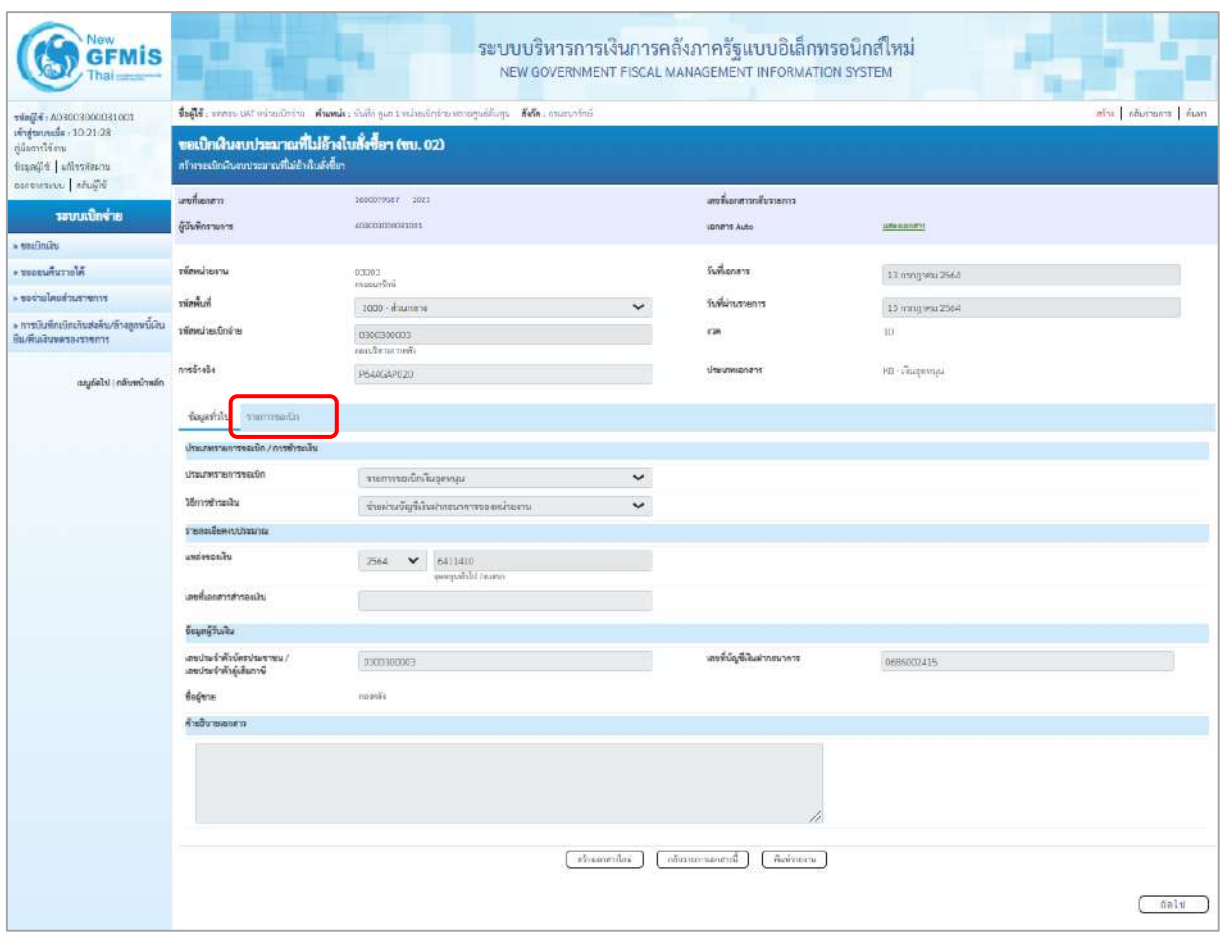

ภาพที่ 9

- กดปุ่ม รายการขอ<mark>เบิก</mark> เพื่อตรวจสอบบัญชีแยกประเภทตามภาพที่ 10

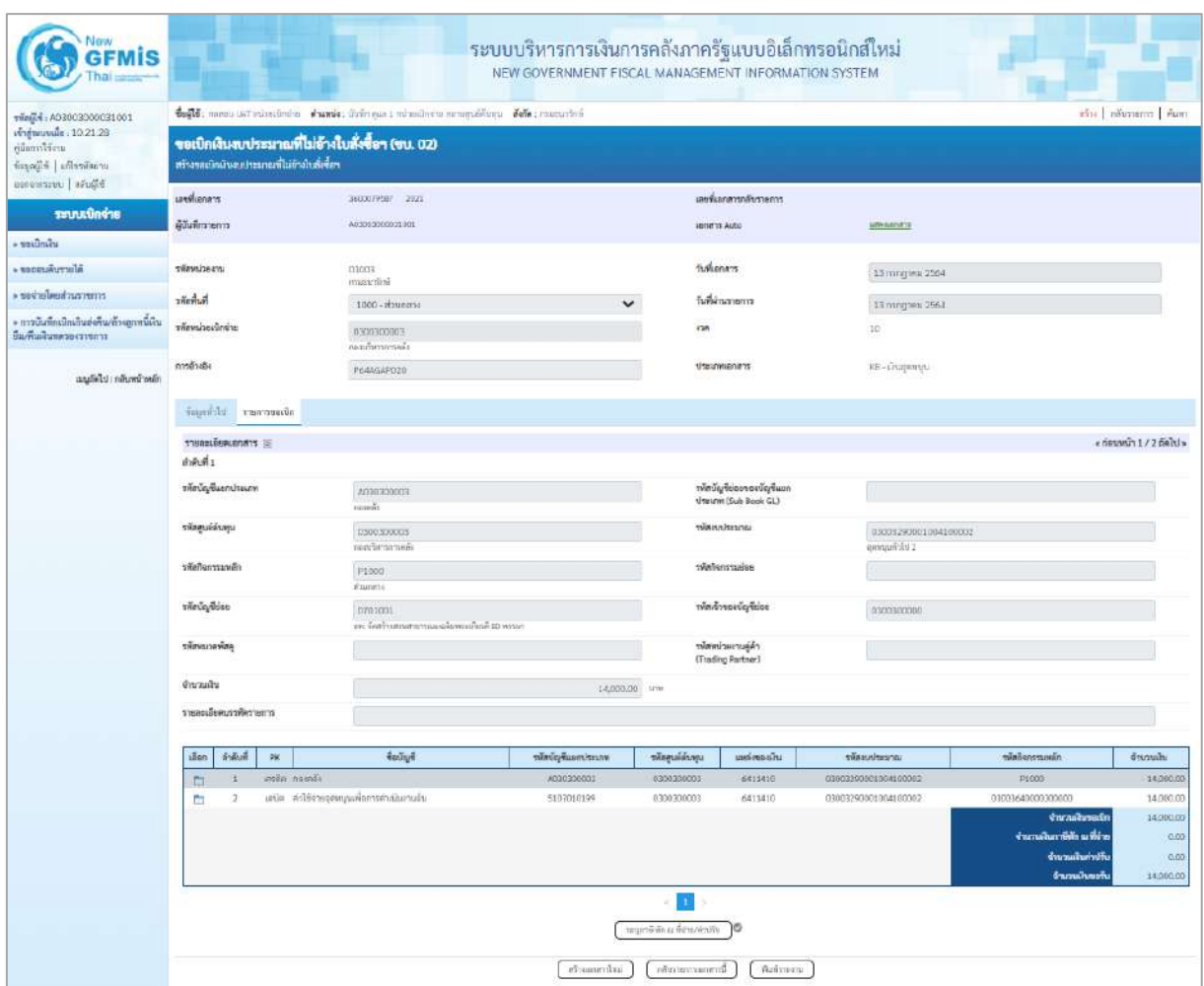

ภาพที่ 10

| ชื่อผู้ใช้ : พลดลบ UAT หน่วยเนิกจ่าย     ตำแหน่ง : บันทึก คูแล 1 หน่วยเปิกจ่าย หลายศูนย์ดันทุน     ตังกัด : กรมธนาวักษ์<br>สร้าง คล้บรายการ ค้นหา<br>vim(16: A03003000031001<br>เข้าสู่ระบบเมื่อ: 10:00:04<br>ขอเบิกเงินเบประมาณที่ไม่อ้างใบสั่งซื้อฯ (ขบ. 02)<br>ด้มือการใช้งาน<br>สร้างขอเบิกเงินขบประมาณที่ไม่อ้างในสั่งซื้อฯ<br>ข้อมูลผู้ใช้ เก้ไขรหัสผ่าน<br>ออกจากระบบ คลับผู้ใช้<br>เลขที่เอกสาร<br>3600039587 2021<br>เลขที่อกสารกลับรายการ<br>ระบบเบิกจ่าย<br>ผู้นั้นที่กรายการ<br>A03003000031001<br>LENIS Auto<br><b>LUSH GLOOD FOR</b><br>» seruntau<br>วันที่เอกสาร<br>* veneuwwweis<br>mearinesm<br>03003<br>13 mngwu 2564<br>reautoardina<br>ะ ขอจำยโดยส่วนราชการ<br>รพัลพื้นที่<br>วันที่ผ่านรายการ<br>1000 - ส่วนกลวง<br>$\checkmark$<br>13 лядуны 2564<br>» การบันทึกเข้กเกินส่งคืน/ถ้าเลูกหนีเงิน<br>รพัสหน่วยเบิกจ่าย<br>438<br>10.<br>0300300003<br>ยืม/คืนเงินทดรองราชการ<br>กองเริ่มวงการคลือ<br>หล้างอิง<br>ประเภทเอกสาร<br>KS - เงินอุตรญน<br>P64A5AP020<br>กลับหน้าหลัก<br>เมนูอัตโป<br>ข้อมูลทั่วไป<br>รายการขอเนิก<br>« ก่อนหน้า 2/2 กัดไป»<br>รายละเอียดเอกสาร [5]<br>ลำดับที่ 2<br>รพัสบัญชีแยกประเภท<br>รพัสบัญชีย่อยของบัญชีแยก<br>510/010199<br>ประเภท (Sub Book GL)<br>ค่าใช้ง่ายลูคหนุนเพิ่มการฝ่าเนินงานอื่น<br>รพัดคนย์ต้นทุน<br>รพัสงบประมาณ<br>0300300003<br>03003290001004100002<br>Cidiciousin<br>รพัดกิจกรรมหลัก<br>รพัดกิจกรรมย่อย<br>640000300000000<br>03003640000300000<br>การดูแลรักษาทรัพย์สินมีลำ<br>การดูแลรักษาสรีพธ์สินมีค่า<br>รพัดบัญชีย่อย<br>รพัสเจ้าของบัญชีย่อย<br>0701001<br>0300300000<br>ยท. จัดสร้างสวนสาธารณะเมลิมพระเกียรติ 80 พรรษา<br>รพัดพบวดพัดดุ<br>รพัสหน่วยงานคู่ค้า<br>(Trading Partner)<br>ง่านวนเงิน<br>14,000.00 \ um<br>รายละเอียดบรรพัดรายการ<br>เบิกเงินอุคหนุน<br>ดำดับที่<br><b>flering</b><br>รพัดนัญชีแยกประเภท<br>รทัศศูนย์ต้นทุน<br>เลือก<br>PK<br>แหล่งของเงิน<br>หน้านประมาณ<br>รพัดกิจกรรมพลัก<br><b>IFORD DOMEST</b><br>A030300003<br>0300300003<br>6411410<br>03003290001004100002<br>P1000<br>$\mathbf{1}$<br>n.<br>เดนิด คำใช้จ่ายอุดหนุนเพื่อการตำเนินงานอื่น<br>03003640000300000<br>5107010199<br>0300300003<br>6411410<br>03003290001004100002<br>z<br>$\Box$<br>จำนวนสืบของโก<br>จำนวนเงินกาษีพัก ณ ที่จ่าย<br>จำนวนในล่าปรับ<br>จำนวนเงินขอรับ<br>$\mathbf{1}$<br>าอนุการี ลัก ณ ที่จำย/ค่าปริบ<br>10<br>สร้างเอกสารใหม่<br>ลล้นรายกานแกลารนี้<br>พิมพ์รายงาน | <b>GFMIS</b> |  |  | NEW GOVERNMENT FISCAL MANAGEMENT INFORMATION SYSTEM |  |  | ระบบบริหารการเงินการคลังภาครัฐแบบอิเล็กทรอนิกส์ใหม่ |  |                                                     |  |
|----------------------------------------------------------------------------------------------------|--------------|--|--|-----------------------------------------------------|--|--|-----------------------------------------------------|--|-----------------------------------------------------|--|
|                                                                                                    |              |  |  |                                                     |  |  |                                                     |  |                                                     |  |
|                                                                                                    |              |  |  |                                                     |  |  |                                                     |  |                                                     |  |
|                                                                                                    |              |  |  |                                                     |  |  |                                                     |  |                                                     |  |
|                                                                                                    |              |  |  |                                                     |  |  |                                                     |  |                                                     |  |
|                                                                                                    |              |  |  |                                                     |  |  |                                                     |  |                                                     |  |
|                                                                                                    |              |  |  |                                                     |  |  |                                                     |  |                                                     |  |
|                                                                                                    |              |  |  |                                                     |  |  |                                                     |  |                                                     |  |
|                                                                                                    |              |  |  |                                                     |  |  |                                                     |  |                                                     |  |
|                                                                                                    |              |  |  |                                                     |  |  |                                                     |  |                                                     |  |
|                                                                                                    |              |  |  |                                                     |  |  |                                                     |  |                                                     |  |
|                                                                                                    |              |  |  |                                                     |  |  |                                                     |  |                                                     |  |
|                                                                                                    |              |  |  |                                                     |  |  |                                                     |  |                                                     |  |
|                                                                                                    |              |  |  |                                                     |  |  |                                                     |  |                                                     |  |
|                                                                                                    |              |  |  |                                                     |  |  |                                                     |  |                                                     |  |
|                                                                                                    |              |  |  |                                                     |  |  |                                                     |  |                                                     |  |
|                                                                                                    |              |  |  |                                                     |  |  |                                                     |  |                                                     |  |
|                                                                                                    |              |  |  |                                                     |  |  |                                                     |  |                                                     |  |
|                                                                                                    |              |  |  |                                                     |  |  |                                                     |  |                                                     |  |
|                                                                                                    |              |  |  |                                                     |  |  |                                                     |  |                                                     |  |
|                                                                                                    |              |  |  |                                                     |  |  |                                                     |  | จำนวนเงิน                                           |  |
|                                                                                                    |              |  |  |                                                     |  |  |                                                     |  | 14,000.00                                           |  |
|                                                                                                    |              |  |  |                                                     |  |  |                                                     |  | 14,000.00<br>14,000.00<br>0.00<br>0.00<br>14,000.00 |  |
|                                                                                                    |              |  |  |                                                     |  |  |                                                     |  |                                                     |  |
| ก่อนหน้า                                                                                                    |              |  |  |                                                     |  |  |                                                     |  |                                                     |  |

ภาพที่ 11

- กดปุ่ม เมื่อต้องการพิมพ์รายงาน ระบบแสดงข้อมูล ตามภาพที่ 12

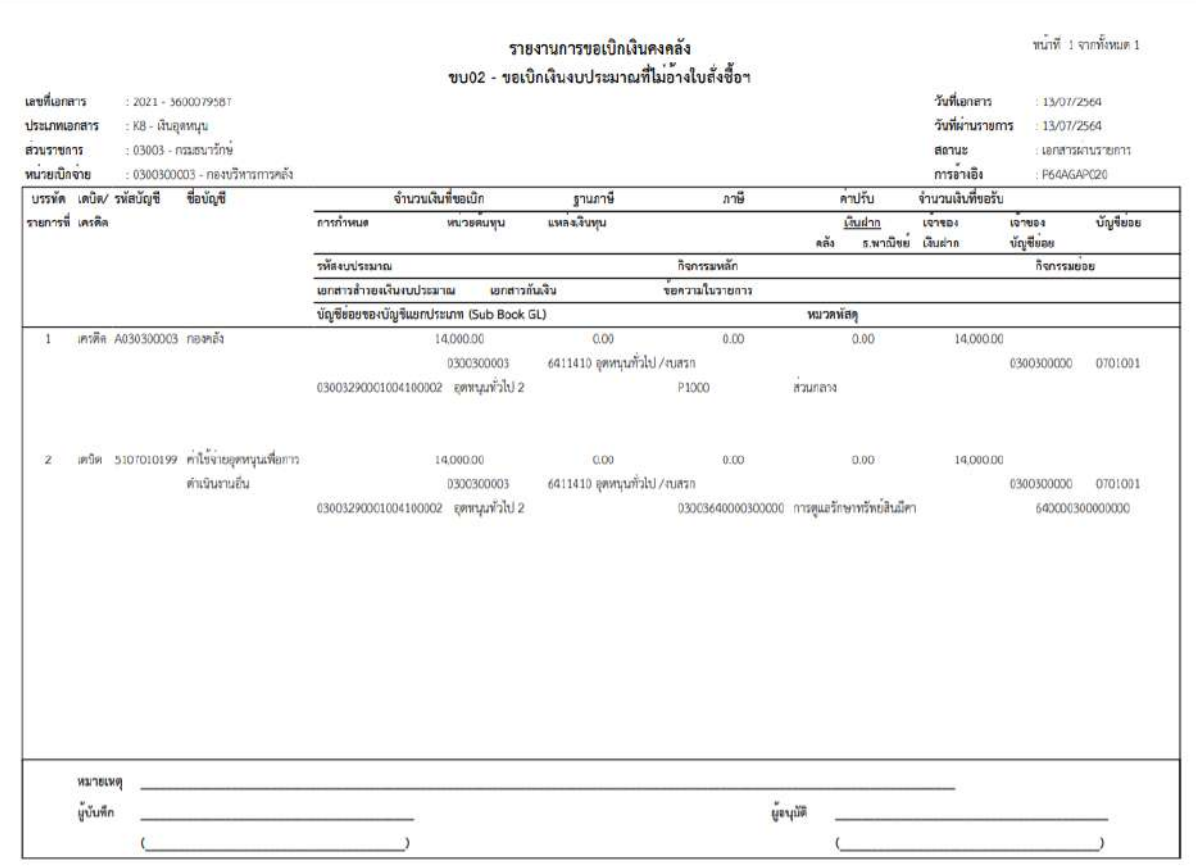

ภาพที่ 12

- กดปุ่ม <mark>แสดงเอกสาร</mark> ตามภาพที่ 11 เพื่อแสดงเอกสาร Auto ระบบแสดงข้อมูล ตามภาพที่ 13

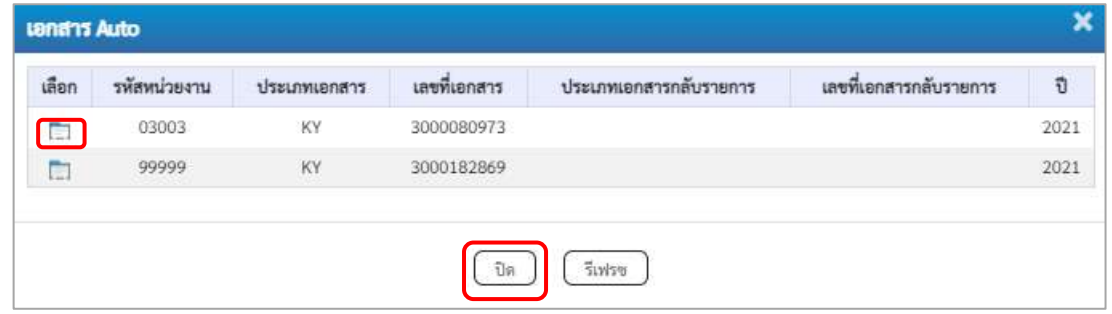

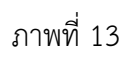

-กดปุ่ม เพื่อตรวจสอบรายละเอียดของเอกสาร Auto ระบบแสดงข้อมูลตามภาพที่ 14 ภาพที่ 15 และภาพที่ 16

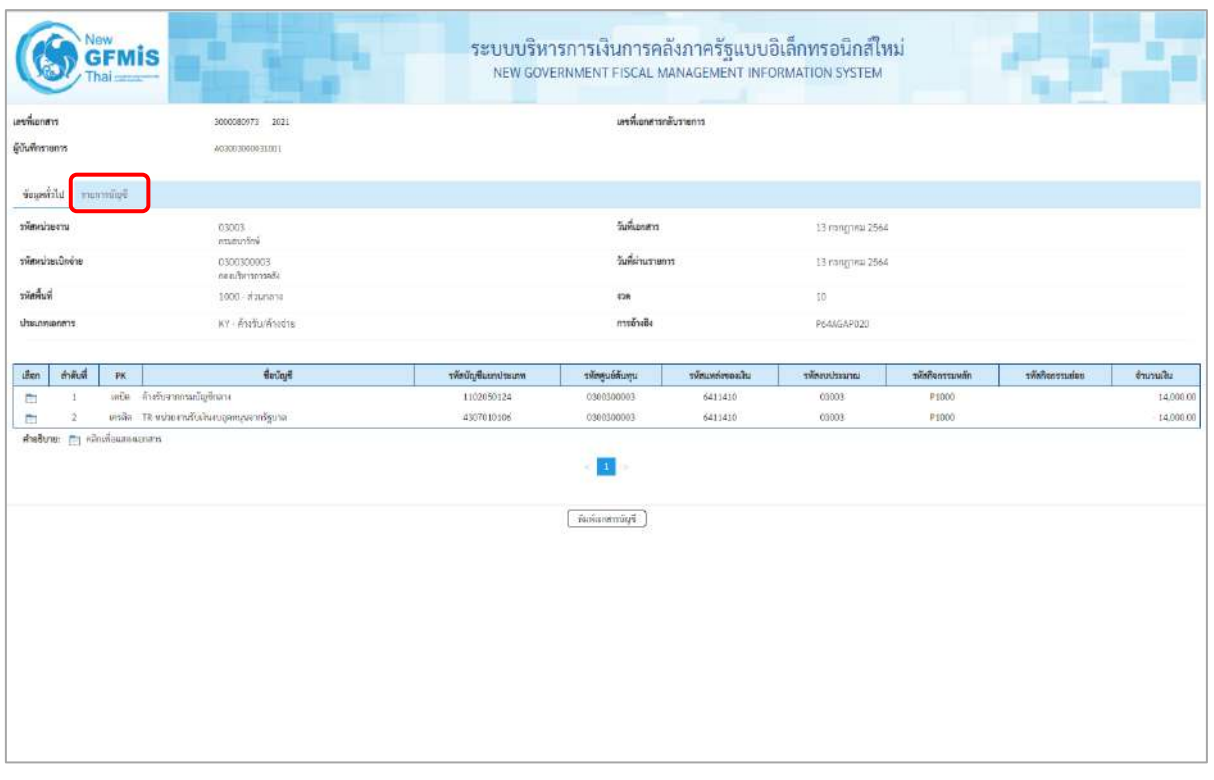

ภาพที่ 14

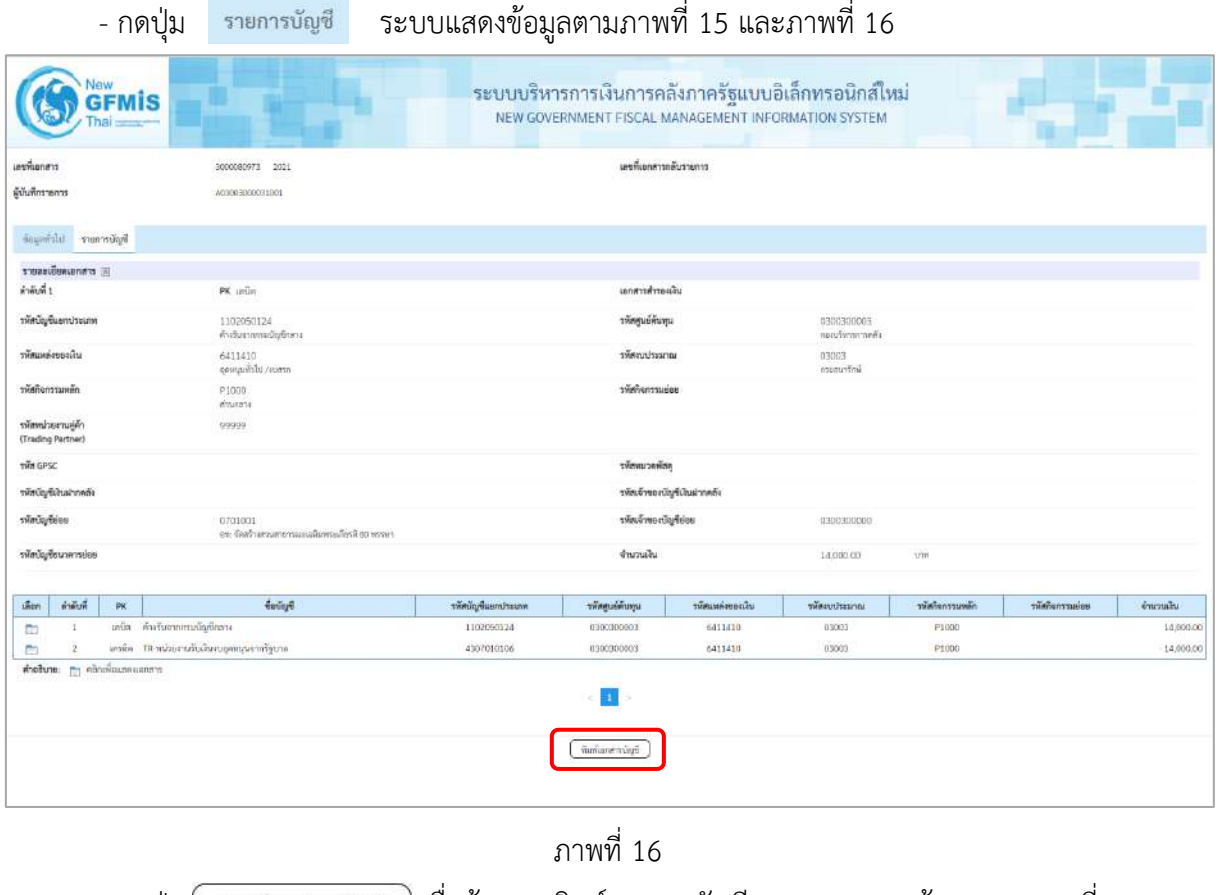

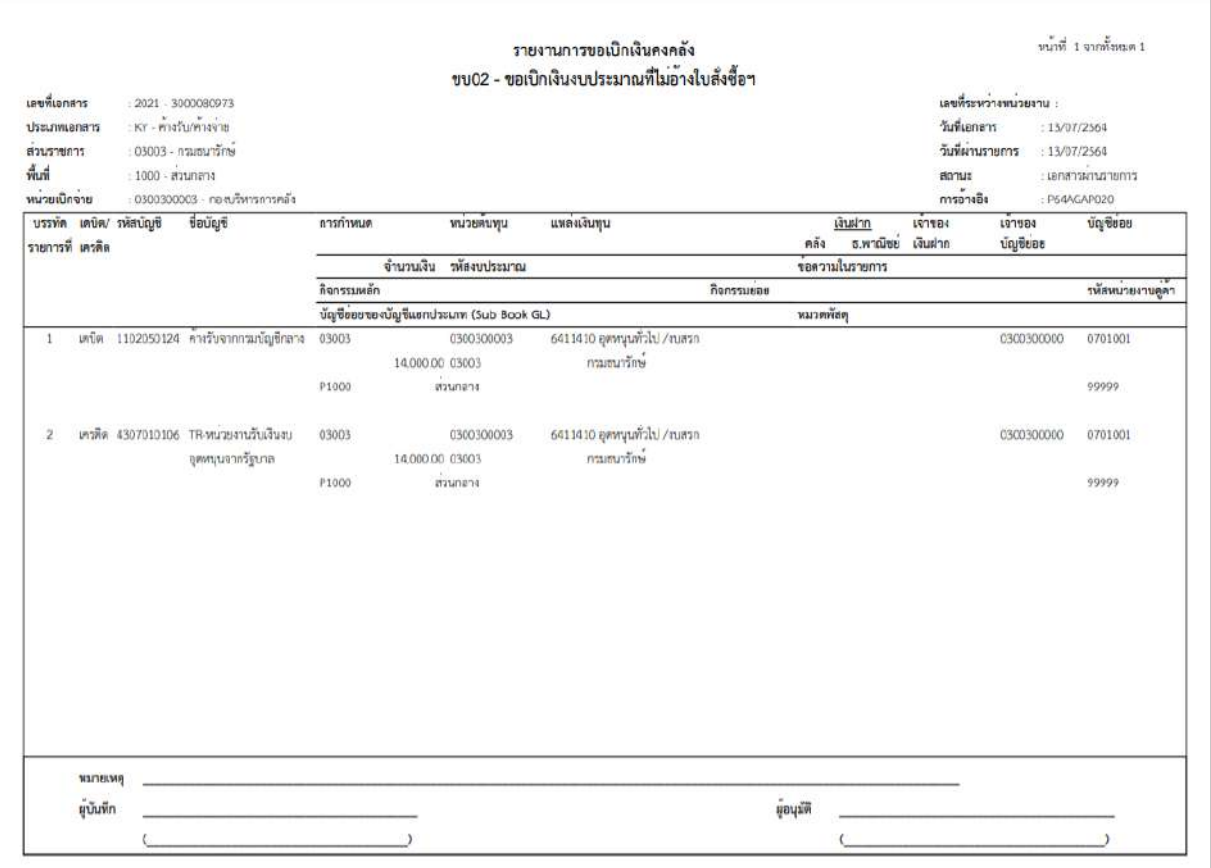

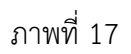

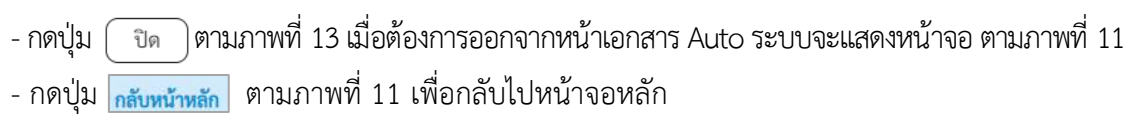

**การบันทึกรายการเบิกจ่ายเงินงบประมาณหมวดอุดหนุน ประเภทเงินอุดหนุนเฉพาะกิจ (ประเภทเอกสาร K8) - การบันทึกรายการขอเบิกเงินอุดหนุนเฉพาะกิจ ผ่านบัญชีเงินฝากธนาคารของหน่วยงานและนำไปจ่ายต่อ ให้บุคคลภายนอก** 

## **ขั้นตอนการเข้าสู่ระบบ**

เมื่อเข้าระบบบันทึกข้อมูลหน่วยงานภาครัฐ ระบบแสดงหน้าหลักการบันทึกรายการของระบบงานต่างๆ

- กดปุ่ม <mark>ระบบเบิกจ่าย</mark> (ระบบเบิกจ่าย) เพื่อเข้าสู่ระบบเบิกจ่าย
- กดปุ่ม <mark>» ขอเบิกเงิน</mark> (ขอเบิกเงิน) เพื่อเข้าสู่ประเภทรายการขอเบิก
- กดปุ่ม <sup>(</sup>ขบ02 » ขอเบิกเงินงบประมาณที่ไม่อ้างใบสั่งซื้อฯ » (ขบ02 ขอเบิกเงินประมาณที่ไม่อ้างใบสั่งซื้อฯ)

เพื่อเข้าสู่หน้าจอการบันทึกรายการขอเบิกเงินงบประมาณที่ไม่อ้างใบสั่งซื้อฯ (ขบ02) ตามภาพที่ 2 และภาพที่ 3

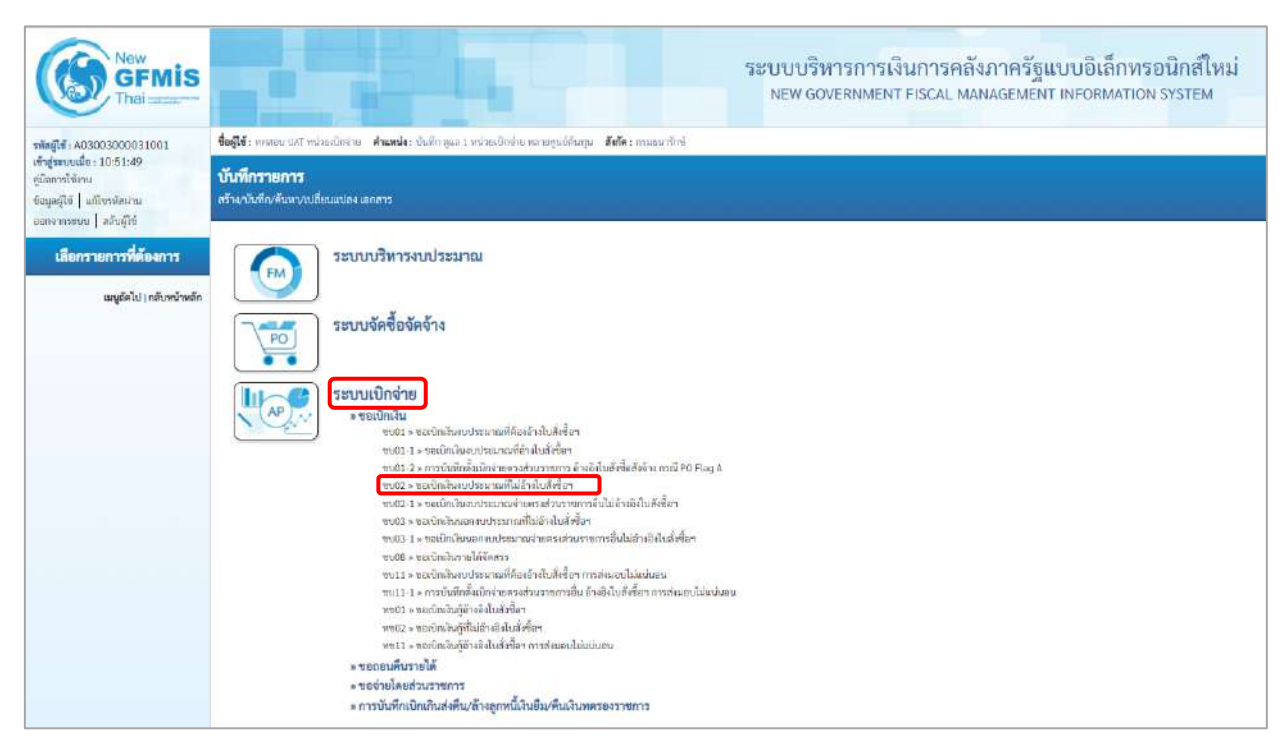

ภาพที่ 1

## **ขั้นตอนการบันทึกรายการ**

ระบุรายละเอียดเกี่ยวกับรายการขอเบิกเงินงบประมาณที่ไม่อ้างใบสั่งซื้อฯ ตามภาพที่ 2 และภาพที่ 3 โดยมีรายละเอียดการบันทึก 3 ส่วน คือ ข้อมูลส่วนหัว ข้อมูลทั่วไป และข้อมูลรายการขอเบิกให้บันทึก รายละเอียด ดังนี้
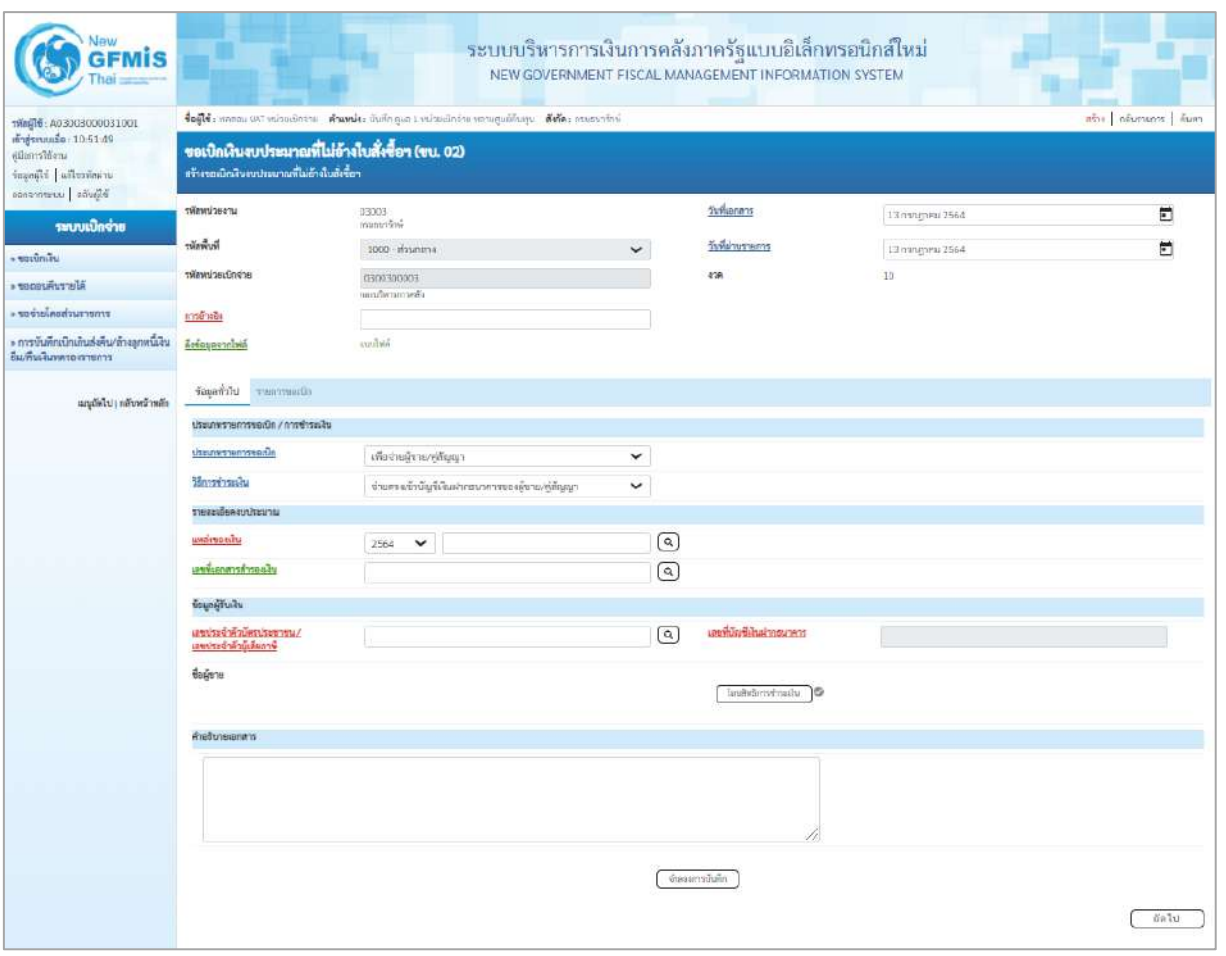

ภาพที่ 2

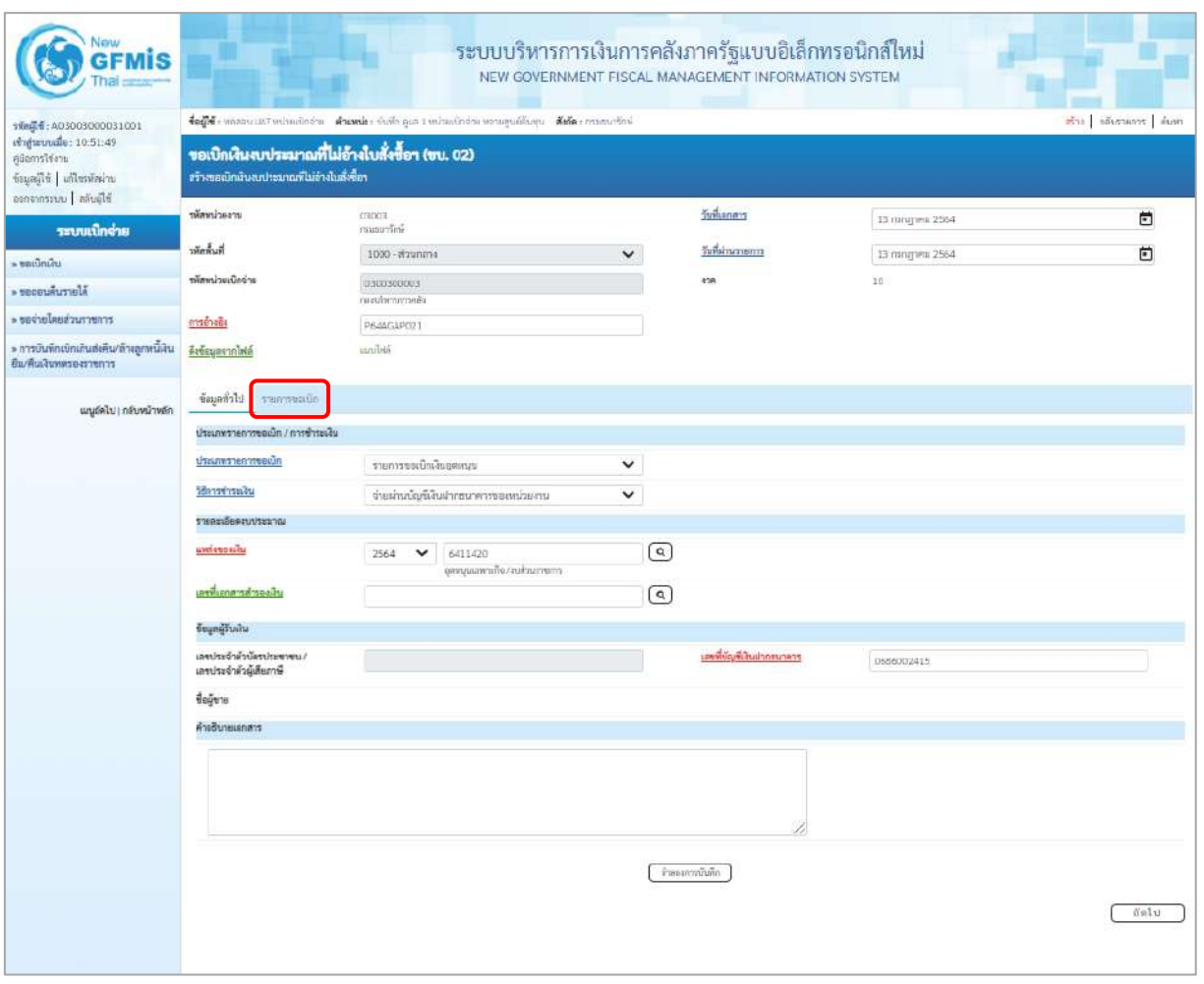

ภาพที่ 3

### **ข้อมูลส่วนหัว**

- รหัสหน่วยงาน ระบบแสดงรหัสหน่วยงาน จำนวน 5 หลักให้อัตโนมัติ ตามสิทธิการเข้าใช้งานระบบ ตัวอย่างแสดง 03003 - รหัสพื้นที่ ระบบแสดงรหัสพื้นที่ จำนวน 4 หลักให้อัตโนมัติ ตามสิทธิการเข้าใช้งานระบบ ตัวอย่างแสดง1000 –ส่วนกลาง - รหัสหน่วยเบิกจ่าย ระบบแสดงรหัสหน่วยเบิกจ่าย จำนวน 10 หลักให้อัตโนมัติ ตามสิทธิการเข้าใช้งานระบบ ตัวอย่างแสดง 030030003 - การอ้างอิง ระบุการอ้างอิง 10 หลัก เป็น P+YY+ Running Number จำนวน 7 หลัก โดย P คือ ค่าคงที่ YY คือ 2 หลักท้ายของปีงบประมาณ พ.ศ. Running Number คือ การอ้างอิงเลขที่ภายในหน่วยงาน

ตัวอย่างระบุ P64AGAP021

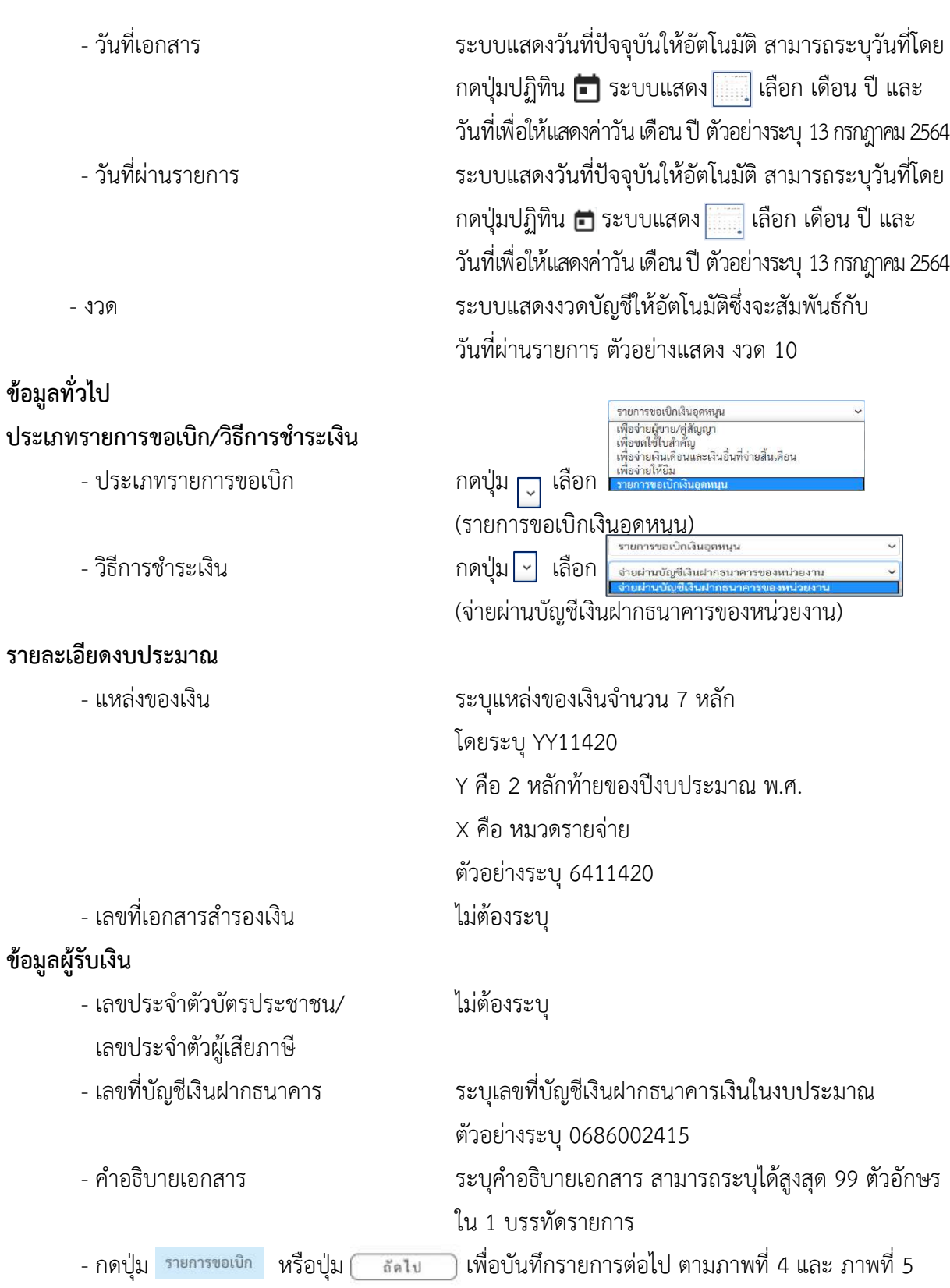

## **ข้อมูลรายการขอเบิก**

| Jevu<br>GFMIS                                                                                                    |                                           |                                                                                                    | ระบบบริหารการเงินการคลังภาครัฐแบบอิเล็กทรอนิกส์ใหม่<br>NEW GOVERNMENT FISCAL MANAGEMENT INFORMATION SYSTEM |                                                  |                 |                  |
|----------------------------------------------------------------------------------------------------|-------------------------------------------|----------------------------------------------------------------------------------------------------|----------------------------------------------------------------------------------------------------|--------------------------------------------------|-----------------|------------------|
| stegit: A03003000031001<br>เข้าสู่ระบบเมื่อ: 10:51:49<br>คลอกรใช้งาน<br>ข้อมูลผู้ใช้   แก้ไซรฟัสน่าน<br>ออกจากระบบ   คลินด์ไซ้ | สร้างขอเนิกผินจบประมาณที่ไม่อ้างในสังข้อข | dagle samu un schmüsen drumle dufinque i volandezes unuquidays dalle munativi<br>ขอเปิกเงินงบประมาณที่ไม่อ้างใบสั่งซื้อฯ (ขบ. 02) |                                                                                                    |                                                  |                 | aby advanced sun |
| ระบบเปิกจ่าย                                                                                                    | prescinente:                              | crancial<br>ก่อนขนาร์ตร์                                                                                                    |                                                                                                    | วีนพิเศกสาร                                      | 13 попртна 2564 | Ħ                |
| $=$ secondar                                                                                                    | m                                         | 1000 - ส่วนกลาย                                                                                                    | $\checkmark$                                                                                               | วันที่ฝานวายการ                                  | 13 попруги 2564 | 卣                |
| » ของอนคนรายได้                                                                                                    | รพัดหน่วยเปิดจ่าย                         | 0300300003<br>neauSammielia                                                                                                    |                                                                                                    | <b>POR</b>                                       | 10 <sup>1</sup> |                  |
| - ของ่ายโดยส่วนราชการ                                                                                                    | การอางอิง                                 | P6.44GAP021                                                                                                    |                                                                                                    |                                                  |                 |                  |
| » การบินพึกเขิกเกินส่งคืน/ล้างลูกหนี้เงิน<br>ยืม/คืนเงินทครองราชการ                                                            | คีเซียมออากไฟล์                           | iivlinnu                                                                                                    |                                                                                                    |                                                  |                 |                  |
| นญอัตโป] กลับหน้าหลัก                                                                                                    | ข้อมอย่าไป รายการขอเปิด<br>คำค้นที่ 1     |                                                                                                    |                                                                                                    |                                                  |                 |                  |
|                                                                                                    | montmautrem                               |                                                                                                    | $\boxed{\alpha}$                                                                                           | รหัสบัญชีย่อยของบัญชีแยก<br>ประเภท (Sub Book GL) |                 |                  |
|                                                                                                    | <i><b>SHONUEWILMIN</b></i>                |                                                                                                    | $\sqrt{a}$                                                                                                 | missuussamu                                      |                 | $\circledcirc$   |
|                                                                                                    | Shore and finks                           |                                                                                                    | $\sqrt{a}$                                                                                                 | ooburenvinier                                    |                 | ত্ৰি             |
|                                                                                                    | <b>THEUR/BUCH</b>                         |                                                                                                    | $\boxed{\alpha}$                                                                                           | <b>THILE TO EVOLUTION</b>                        |                 |                  |
|                                                                                                    | <b>THERITAGE</b>                          |                                                                                                    | $\sqrt{a}$                                                                                                 | เพิ่มหน่วยงานคู่ค้า<br>(Trading Partner)         |                 |                  |
|                                                                                                    | utiurrus                                  |                                                                                                    | arm.                                                                                                    |                                                  |                 |                  |
|                                                                                                    | รายละเอียดบรรทัดรายการ                    |                                                                                                    |                                                                                                    |                                                  |                 |                  |
|                                                                                                    | nauxus                                    |                                                                                                    | จัดถิ่นภายการนิ้ยงความ                                                                                     | storausvaredual<br>Beneraubus<br>จำลองการณ์เพิ่ม |                 |                  |

ภาพที่ 4

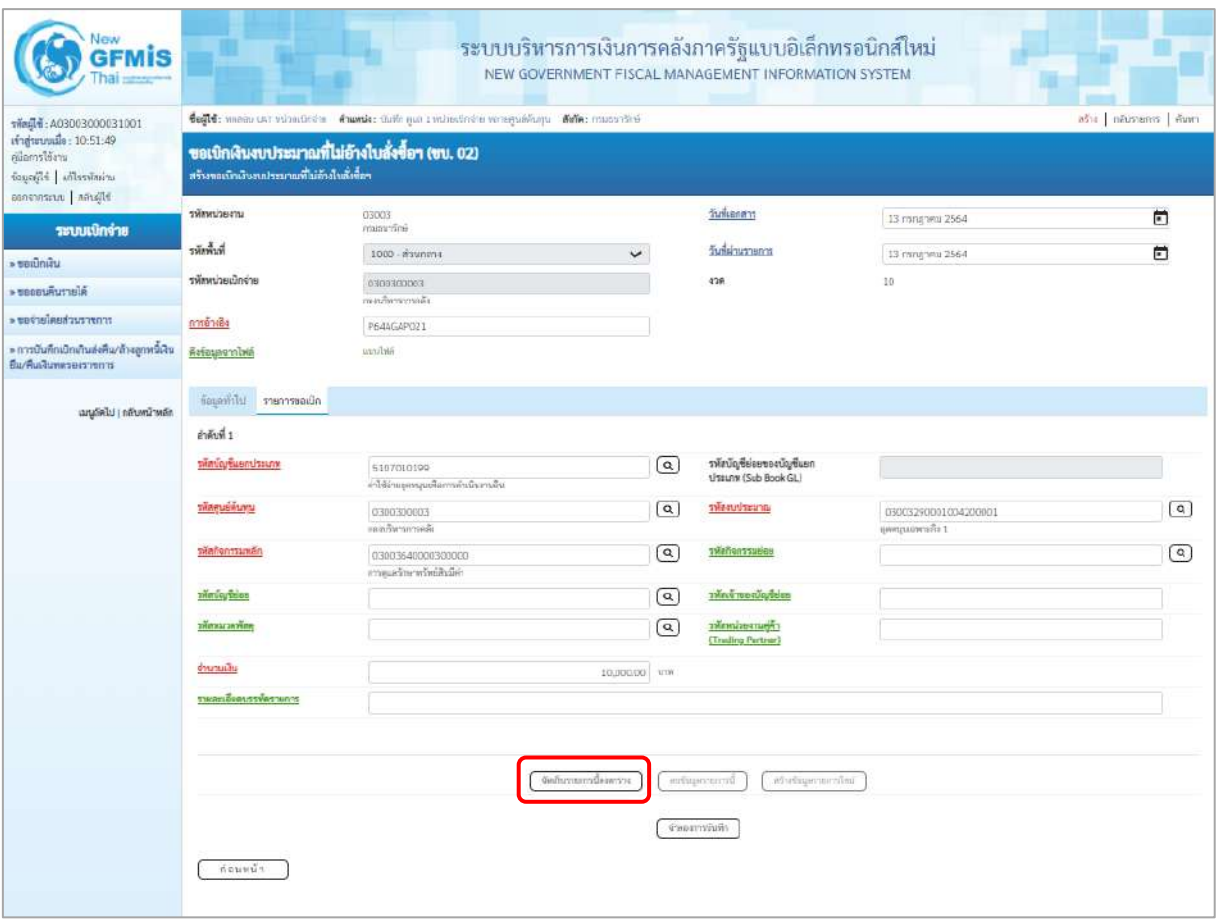

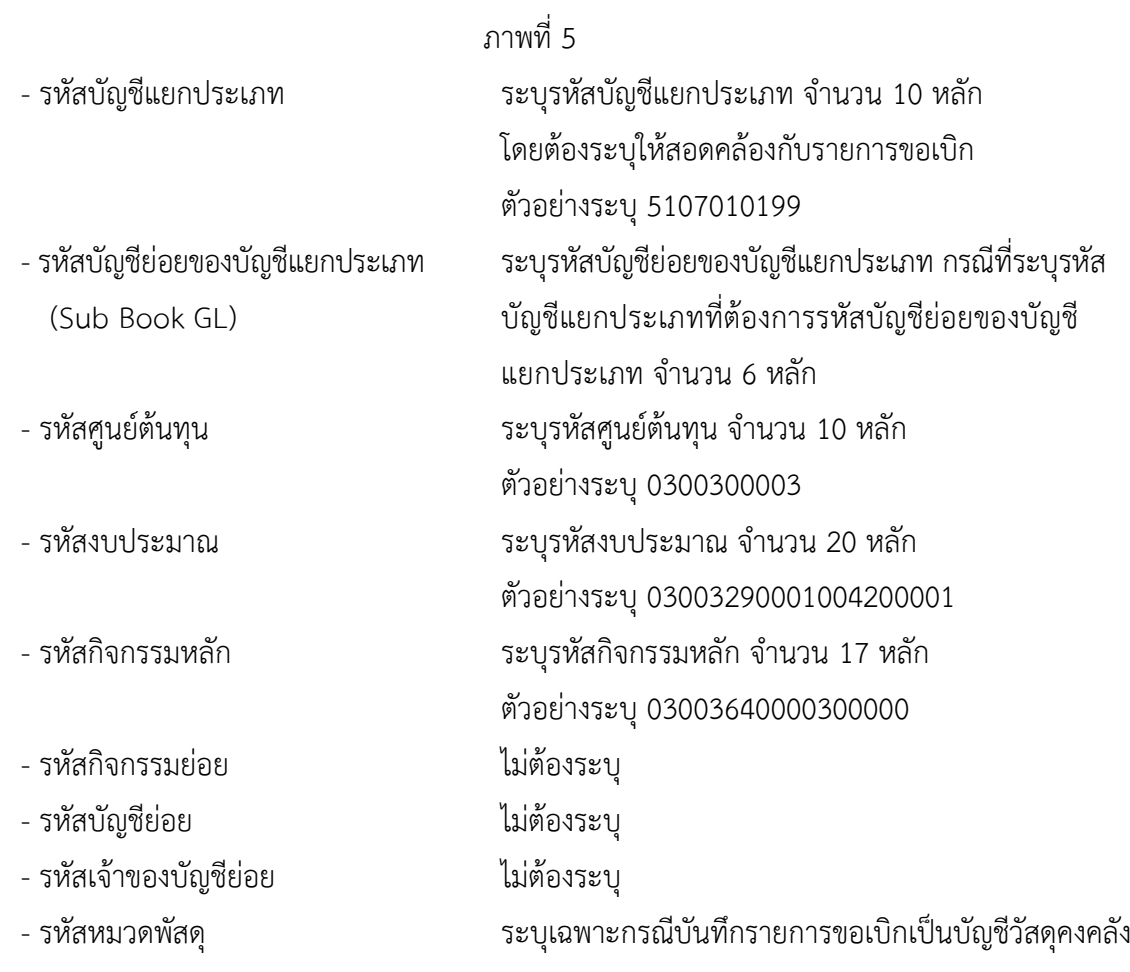

ี่ บทที่ 3 การขอเบิกเงินงบประมาณหมวดเงินอุดหนุน หน้า 3 - 422 ตุลาคม หน้า 3 - 422

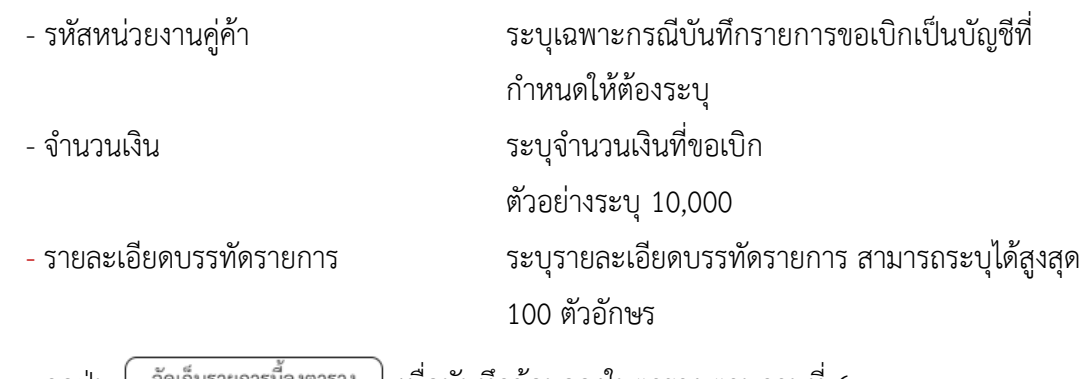

- กดปุ่ม  $\lfloor$  จัดเก็บรายการนี้ลงตาราง ) เพื่อบันทึกข้อมูลลงในตาราง ตามภาพที่ 6

### **การบันทึกรายการ**

หลังจากกดปุ่ม "จัดเก็บรายการนี้ลงในตาราง" ระบบจะจัดเก็บข้อมูลรายการขอเบิกเงิน 1 บรรทัด รายการ โดยมีรายละเอียดประกอบด้วย ลำดับที่ PK ชื่อบัญชี รหัสบัญชีแยกประเภท รหัสศูนย์ต้นทุน แหล่งของเงิน รหัสงบประมาณ รหัสกิจกรรมหลัก จำนวนเงิน จำนวนเงินขอเบิก จำนวนภาษีหัก ณ ที่จ่าย จำนวนเงินค่าปรับ จำนวนเงินขอรับ หากต้องการบันทึกรายการลำดับต่อไป ให้ระบุรายละเอียดใน "ข้อมูลรายการขอเบิก" และ เมื่อระบุรายละเอียดครบถ้วนถูกต้องกดปุ่มจัดเก็บรายการนี้ลงในตารางเช่นเดียวกัน เพื่อระบบบันทึกรายการ ลำดับต่อไป และทำเช่นนี้จนครบทุกรายการ จึงจะบันทึกรายการ โดยการกดปุ่มจำลองการบันทึก

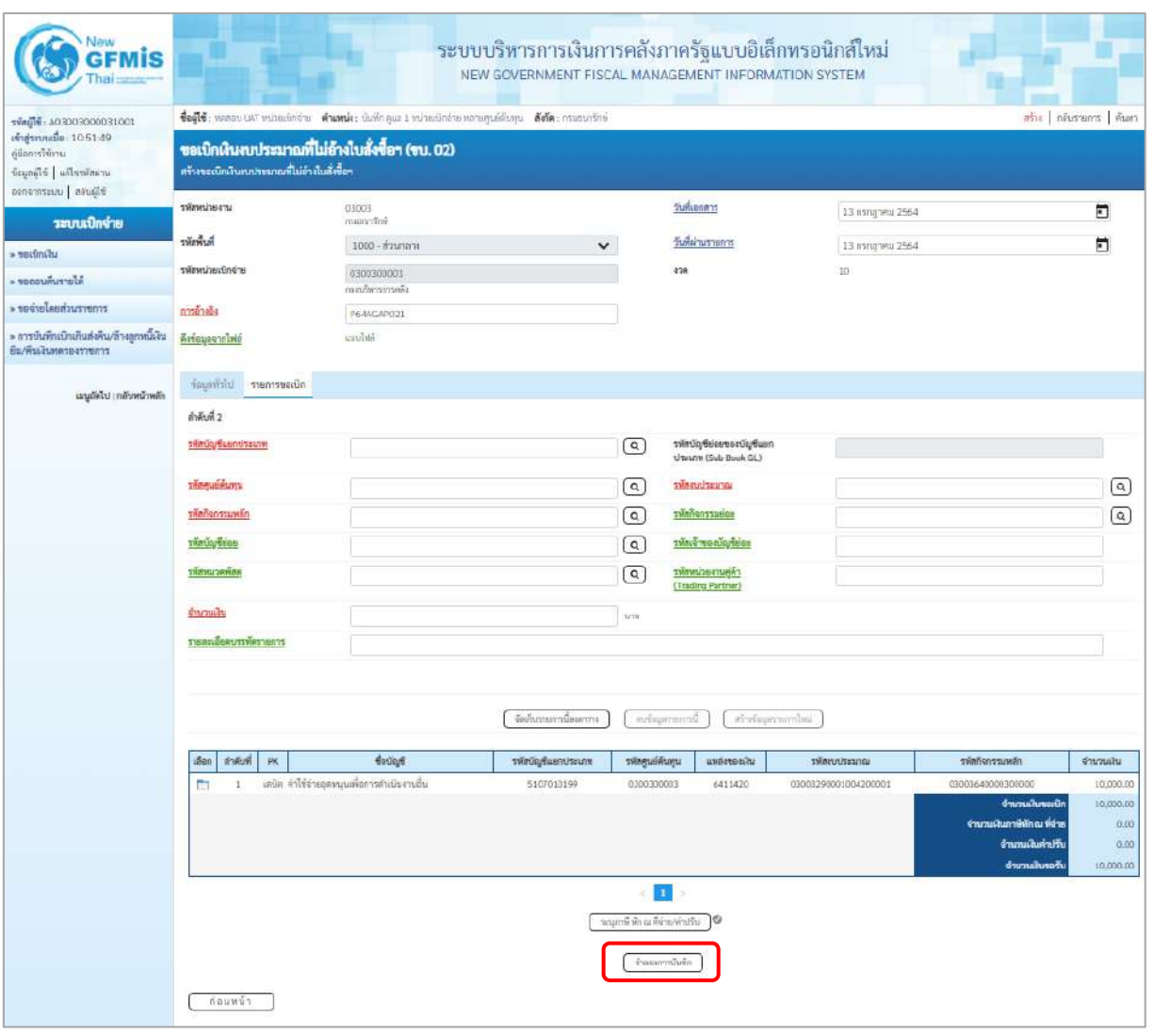

ภาพที่ 6

- กดปุ่ม เพื่อตรวจสอบความถูกต้องของการบันทึกโดยระบบแสดงผลการตรวจสอบ ตามภาพที่ 7

#### **ระบบแสดงผลการตรวจสอบ**

หลังจากกดปุ่มจำลองการบันทึก ระบบแสดงรายละเอียดผลการตรวจสอบ ประกอบด้วยผลการบันทึก รหัสข้อความ และคำอธิบาย ให้ตรวจสอบและดำเนินการ ดังนี้

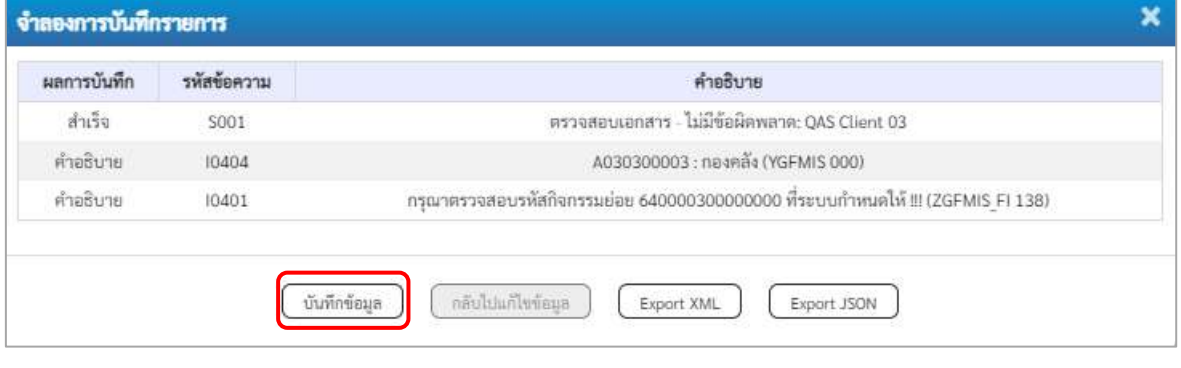

ภาพที่ 7

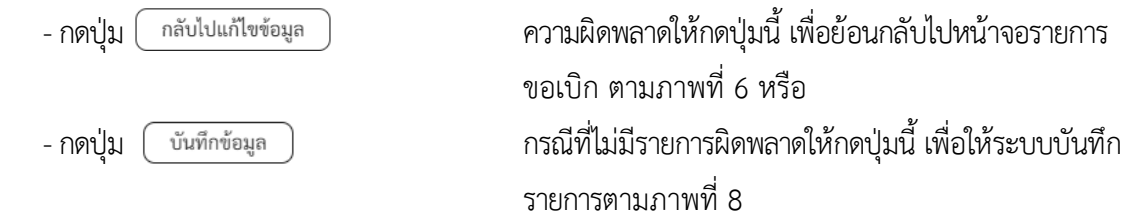

### **ระบบบันทึกรายการขอเบิก**

หลังจากกดปุ่มบันทึกข้อมูล ระบบบันทึกรายการขอเบิกเงิน โดยมีผลการบันทึกเป็น "สำเร็จ" ได้เลขที่ เอกสาร 36XXXXXXXX ให้เลือกปุ่มใดปุ่มหนึ่ง เพื่อกลับไปหน้าจอหลัก ก่อนที่จะออกจากระบบ ดังนี้

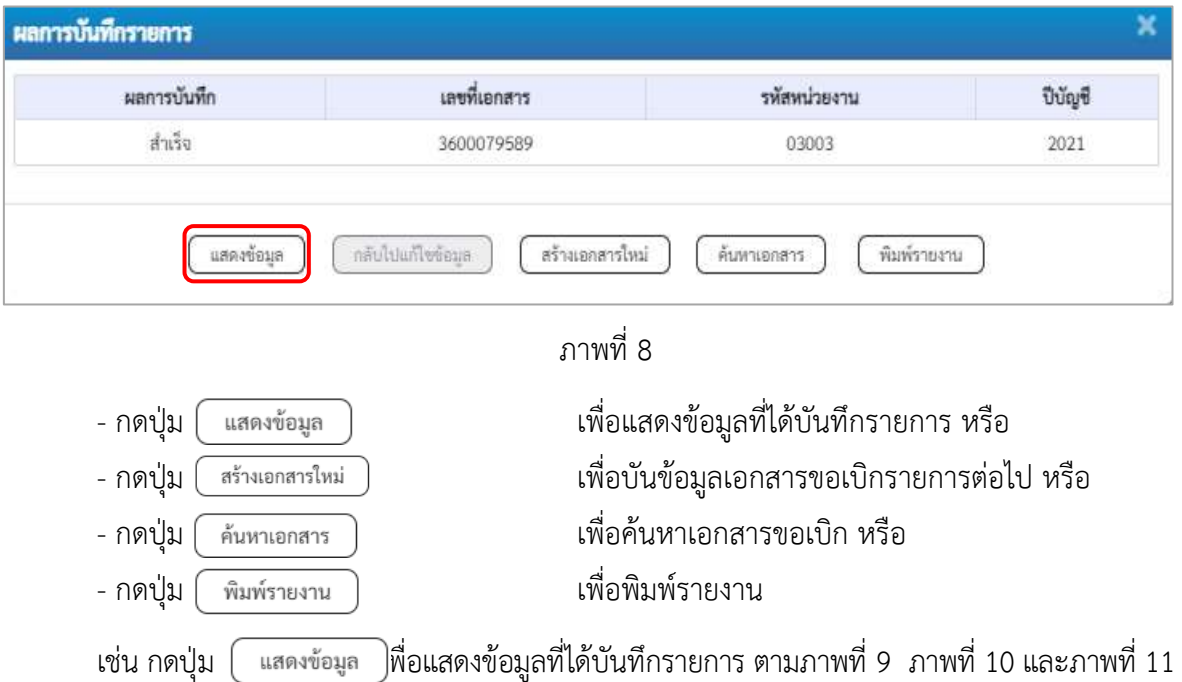

### **แสดงการบันทึกรายการขอเบิก**

เมื่อกดปุ่มแสดงข้อมูลจะปรากฏหน้าจอข้อมูลของเลขที่เอกสารขอเบิกดังกล่าว ให้เลือกแถบ "รายการ ขอเบิก" ตามภาพที่ 9 ระบบแสดงคู่บัญชีให้อัตโนมัติแล้วจึงตรวจสอบความครบถ้วน ถูกต้องของข้อมูลใน รายการขอเบิกเงิน หากประสงค์จะพิมพ์รายงาน ให้กดปุ่ม "พิมพ์รายงาน" หรือหากต้องการกลับไปหน้าหลัก เพื่อออกจากระบบให้กดปุ่ม "กลับหน้าหลัก" ตามภาพที่ 11

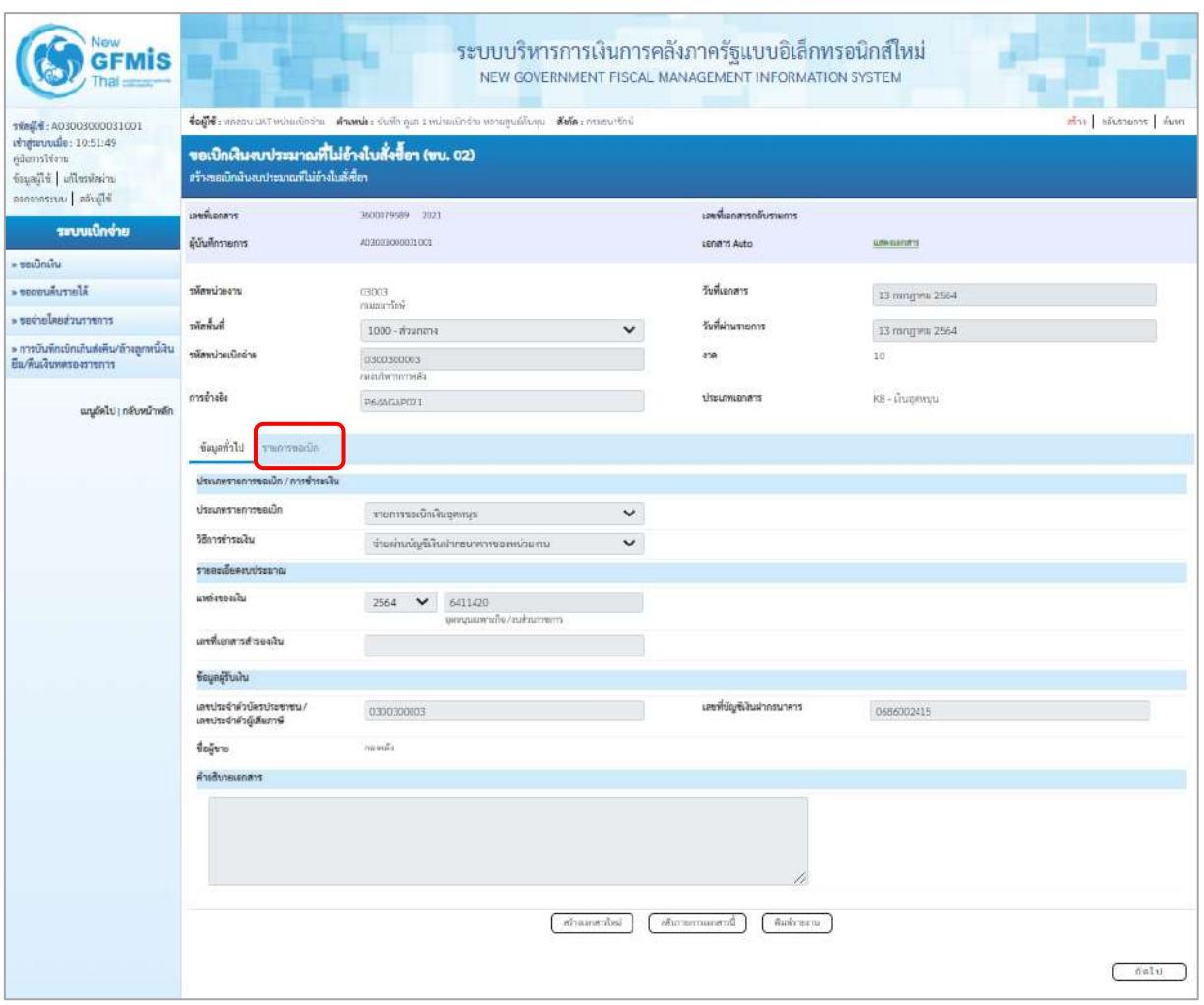

ภาพที่ 9 - กดปุ่ม <mark>เรายการขอเบิก</mark> เพื่อตรวจสอบบัญชีแยกประเภทตามภาพที่ 10

| New<br><b>GFMIS</b>                                                                                                  |                                       |                                     |    |                                              |                                                 | ระบบบริหารการเงินการคลังภาครัฐแบบอิเล็กทรอนิกส์ใหม่<br>NEW GOVERNMENT FISCAL MANAGEMENT INFORMATION SYSTEM |                                                 |                                      |                      |                                                                                         |                                        |  |  |  |
|----------------------------------------------------------------------------------------------------|---------------------------------------|-------------------------------------|----|----------------------------------------------|-------------------------------------------------|----------------------------------------------------------------------------------------------------|-------------------------------------------------|--------------------------------------|----------------------|-----------------------------------------------------------------------------------------|----------------------------------------|--|--|--|
| vile点+: A03003000031001<br>เข้าสู่นานนมือ: 10:51:49<br>คนิอการได้งาน<br>ห้อมูลผู้ใช้   แก้ไรรพัดผ่าน<br>Wind   monon |                                       |                                     |    | สร้างขอเบิกเงินงบประมาณที่ไม่อ้างในสั่งขี้อา | ขอเบิกพินงบประมาณที่ไม่อ้างใบสั่งซื้อฯ (ขบ. 02) | Coule masurist visualists france their que i minuted a versquistage fais, courseled                        |                                                 |                                      |                      |                                                                                         | สร้าง กล้างขนการ ด้านทา                |  |  |  |
| าอบบเบิกจ่าย<br><b>Litings</b>                                                                                       | มหรื่นยนเรา<br>ผู้นับที่กรายการ       |                                     |    |                                              | 3600079589 2021<br>ASSOCIACIONES                |                                                                                                    |                                                 | เครอีเยาสารกลับรายการ<br>sonans Auto | <b>GRAIGEORYS</b>    |                                                                                         |                                        |  |  |  |
| AlerruAusse <                                                                                                    | urrecumiter                           |                                     |    |                                              | 03003                                           |                                                                                                    |                                                 | วันที่เอาสาร                         |                      |                                                                                         |                                        |  |  |  |
|                                                                                                    |                                       |                                     |    |                                              | massa dink                                      |                                                                                                    |                                                 |                                      | 13 mng wa 2564       |                                                                                         |                                        |  |  |  |
| דרות רצוב hot and                                                                                                    | <b>humor</b><br>รพักหน่วยเม็กจ่าย     |                                     |    |                                              | $1000 -$ manma                                  | $\checkmark$                                                                                               |                                                 | วันที่ผ่านรายการ                     | 13 mingheu 2564      |                                                                                         |                                        |  |  |  |
| » การบันทึกเปิดเริ่นส่งที่น/ด้วงลูกหนึ่งใน<br>อื่น/ที่เลงีนทหาองราชการ                                               |                                       |                                     |    |                                              | 0300300003<br>กะกล้างการกล้า                    |                                                                                                    | 498                                             |                                      | 10                   |                                                                                         |                                        |  |  |  |
| เมนูอัตโป ( กลับคน้าหลัก                                                                                             | การอ้างอิง                            |                                     |    |                                              | P64AGAP021                                      |                                                                                                    |                                                 | <b>USILINIERA'S</b>                  | KB - Littermateu     |                                                                                         |                                        |  |  |  |
|                                                                                                    | ก็อเลที่นี่ป่ รายการขอเม็ก            |                                     |    |                                              |                                                 |                                                                                                    |                                                 |                                      |                      |                                                                                         |                                        |  |  |  |
|                                                                                                    | « noumin 1/2 mails<br>тлепецвенцеля в |                                     |    |                                              |                                                 |                                                                                                    |                                                 |                                      |                      |                                                                                         |                                        |  |  |  |
|                                                                                                    | ment 1                                |                                     |    |                                              |                                                 |                                                                                                    |                                                 |                                      |                      |                                                                                         |                                        |  |  |  |
|                                                                                                    | หลักในรู้จันอกประเภท                  |                                     |    |                                              | A030300003<br>1000001                           |                                                                                                    | าทัศบัญชีอ่อยของบัญชีแยก<br>Useum (Sub Book GL) |                                      |                      |                                                                                         |                                        |  |  |  |
|                                                                                                    | รพัสศูนย์ต้นพุน                       |                                     |    |                                              | 0300300003<br>สมอริหารการคลิเ                   |                                                                                                    |                                                 | arustuvaler                          | ยุคคนุนแลหายกิจ 1    | 03003290001034200001                                                                    |                                        |  |  |  |
|                                                                                                    | หลัดกิจการมหลัก                       |                                     |    |                                              | PIOUD<br>#mme'rs                                |                                                                                                    | หมี่ยกิจกรรมผ่อน                                |                                      |                      |                                                                                         |                                        |  |  |  |
|                                                                                                    | รหัสบัญชีย่อย                         |                                     |    |                                              |                                                 |                                                                                                    |                                                 | รพัฒจ้าของบัญชีย่อย                  |                      |                                                                                         |                                        |  |  |  |
|                                                                                                    | รหัสนมวดพัสดุ                         |                                     |    |                                              |                                                 |                                                                                                    | รพัสหน่วยงานคู่ค้า<br>(Trading Partner)         |                                      |                      |                                                                                         |                                        |  |  |  |
|                                                                                                    | ulucure                               |                                     |    |                                              |                                                 | 10,000.00 1TW                                                                                              |                                                 |                                      |                      |                                                                                         |                                        |  |  |  |
|                                                                                                    |                                       | รายละเอียดบรรพิดรายการ              |    |                                              |                                                 |                                                                                                    |                                                 |                                      |                      |                                                                                         |                                        |  |  |  |
|                                                                                                    | เลือก                                 | ลำดับที่                            | PK |                                              | รือน้องซี                                       | รพันวัญชีแลกประเภท                                                                                         | หลัดศูนย์ดันทุน                                 | แมล์สของเส้น                         | หลักมหาใหม่          | หลัดการเหล็ก                                                                            | จำนวนเงิน                              |  |  |  |
|                                                                                                    |                                       | $\mathbf{1}$                        |    | ASER BOOKER                                  |                                                 | A030300003                                                                                                 | 0300300003                                      | 6411420                              | 03003290001004200001 | P1000                                                                                   | 10,000.00                              |  |  |  |
|                                                                                                    | E.                                    | $\hat{\boldsymbol{z}}$              |    |                                              | เสนิก คำใช้จ่ายลูกทนุนพื่อการดำเนินเวนสิ้น      | 5107010199                                                                                                 | 0300300003                                      | 6411420                              | 03003290001004200001 | 33003640000300000                                                                       | 10,000.00                              |  |  |  |
|                                                                                                    |                                       |                                     |    |                                              |                                                 |                                                                                                    |                                                 |                                      |                      | <b>druzuskuusdin</b><br>จ้านวนเงินภาษีพัก ณ ที่ง่าย<br>จำนวนในกำบัริบ<br>จำนานเสียงหรับ | 10,000.00<br>0.00<br>0.00<br>10,000.00 |  |  |  |
|                                                                                                    |                                       | a.<br>จะบุกาษิหักณ ที่จ่ายจำปริบ. 0 |    |                                              |                                                 |                                                                                                    |                                                 |                                      |                      |                                                                                         |                                        |  |  |  |
|                                                                                                    |                                       |                                     |    |                                              |                                                 | <b>WEDNESDAY</b>                                                                                           | กล้นจากกากแกลารนี้                              | arversing                            |                      |                                                                                         |                                        |  |  |  |
|                                                                                                    |                                       | ก่อนหน้า                            |    |                                              |                                                 |                                                                                                    |                                                 |                                      |                      |                                                                                         |                                        |  |  |  |

ภาพที่ 10

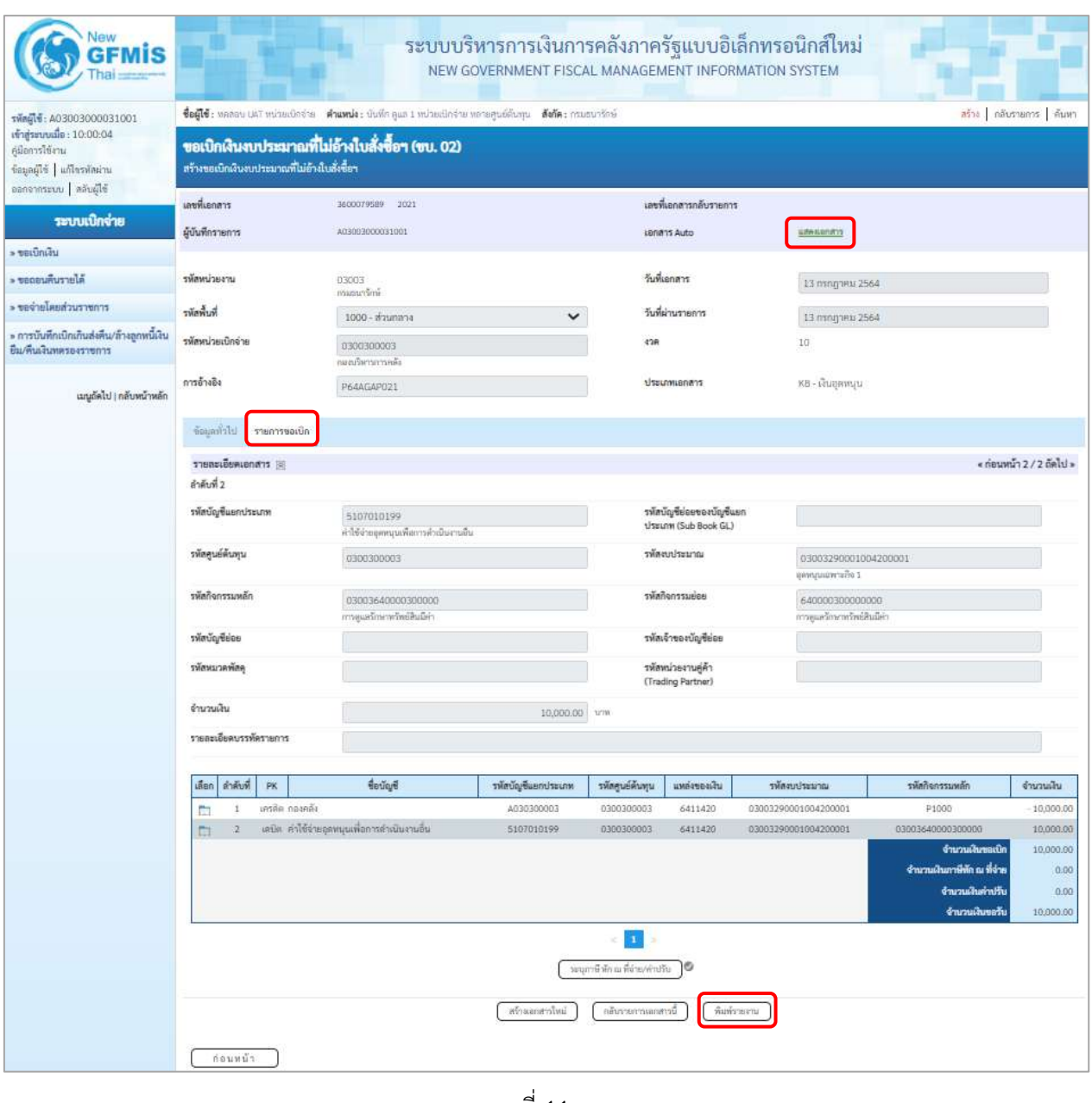

ภาพที่ 11

- กดปุ่ม เมื่อต้องการพิมพ์รายงาน ระบบแสดงข้อมูล ตามภาพที่ 12

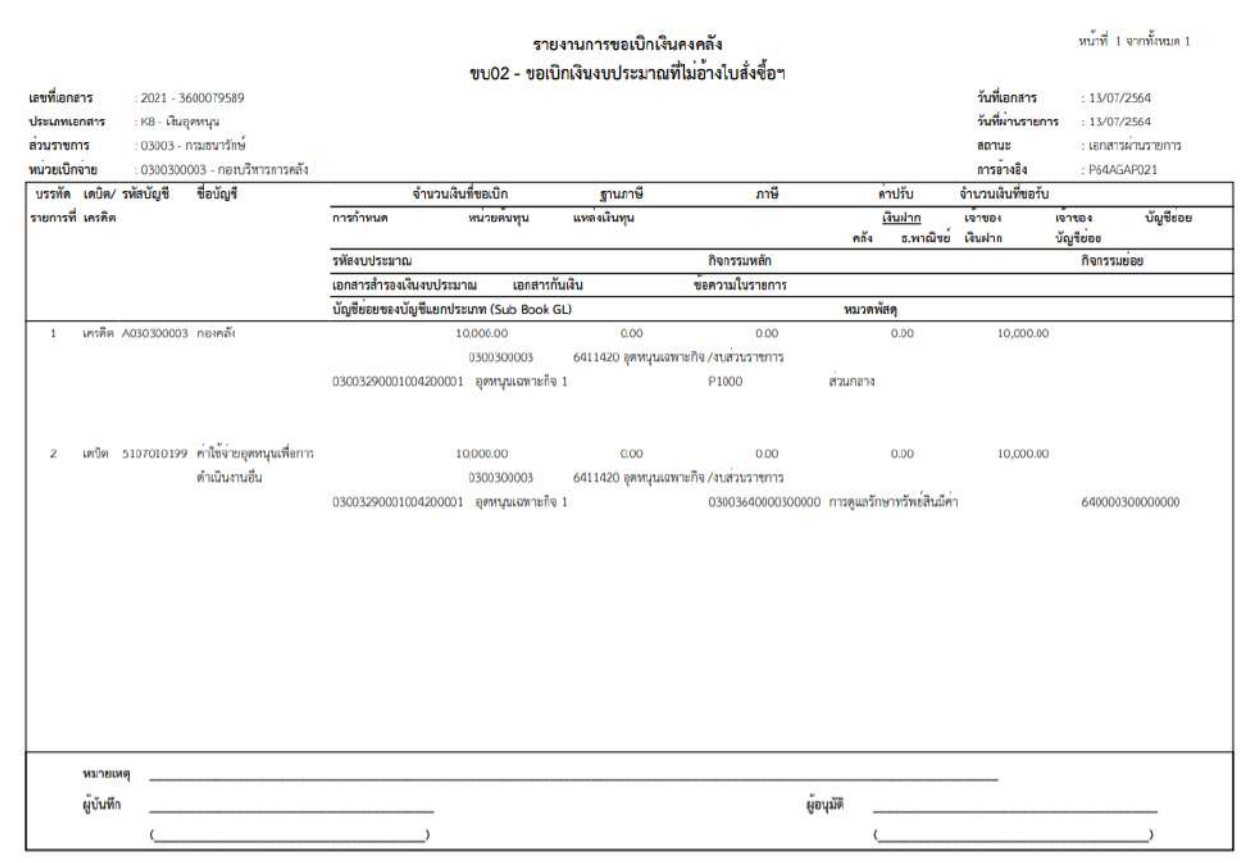

ภาพที่ 12

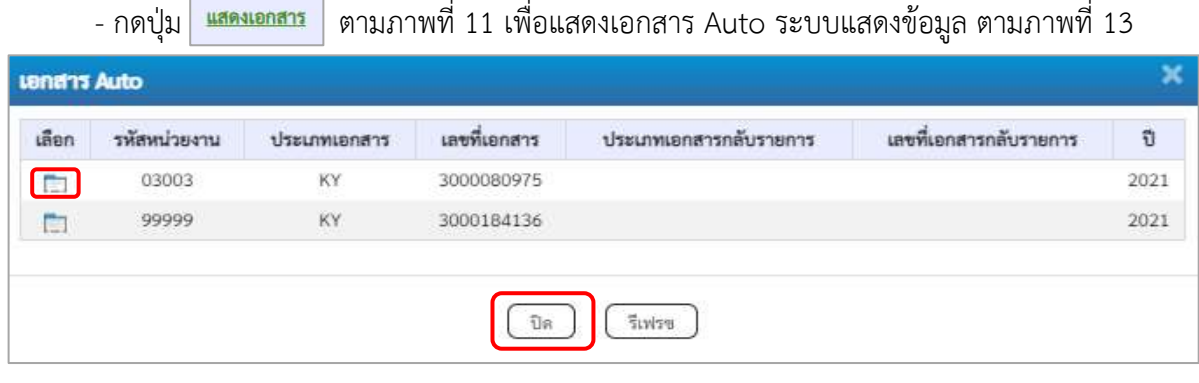

ภาพที่ 13

-กดปุ่ม เพื่อตรวจสอบรายละเอียดของเอกสาร Auto ระบบแสดงข้อมูลตามภาพที่14 ภาพที่ 15

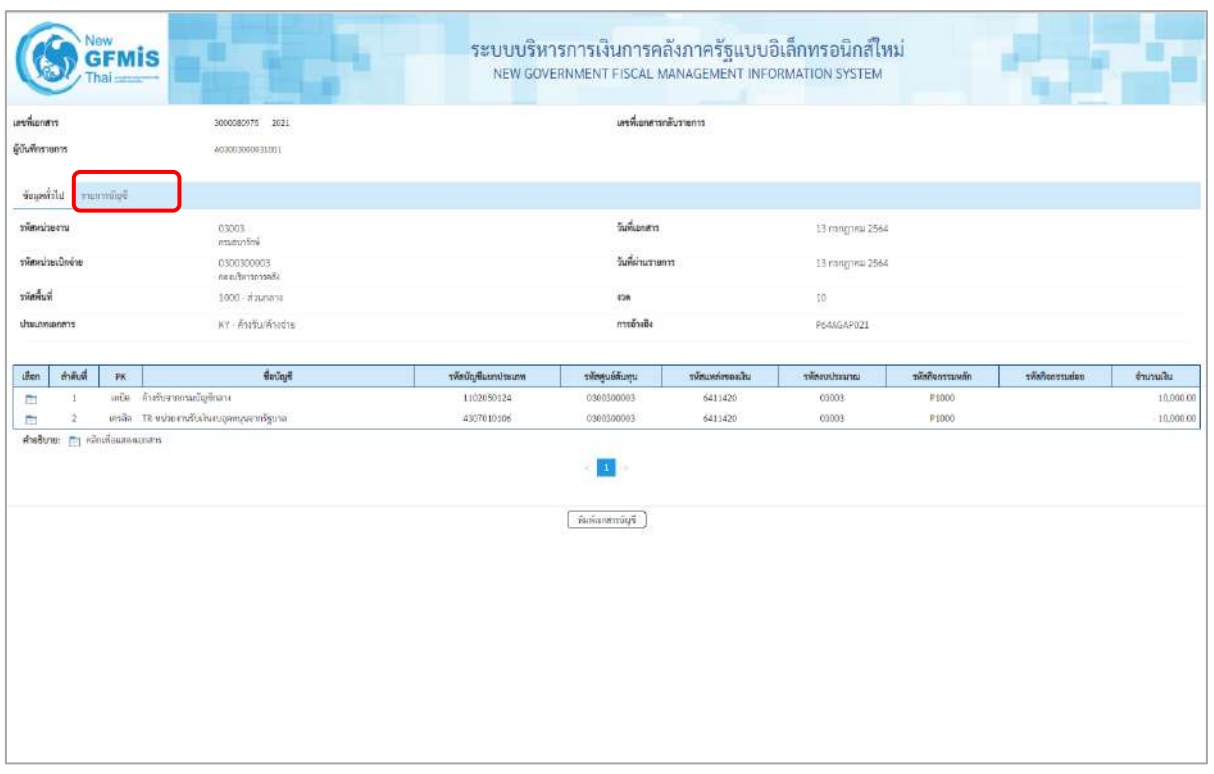

ภาพที่ 14

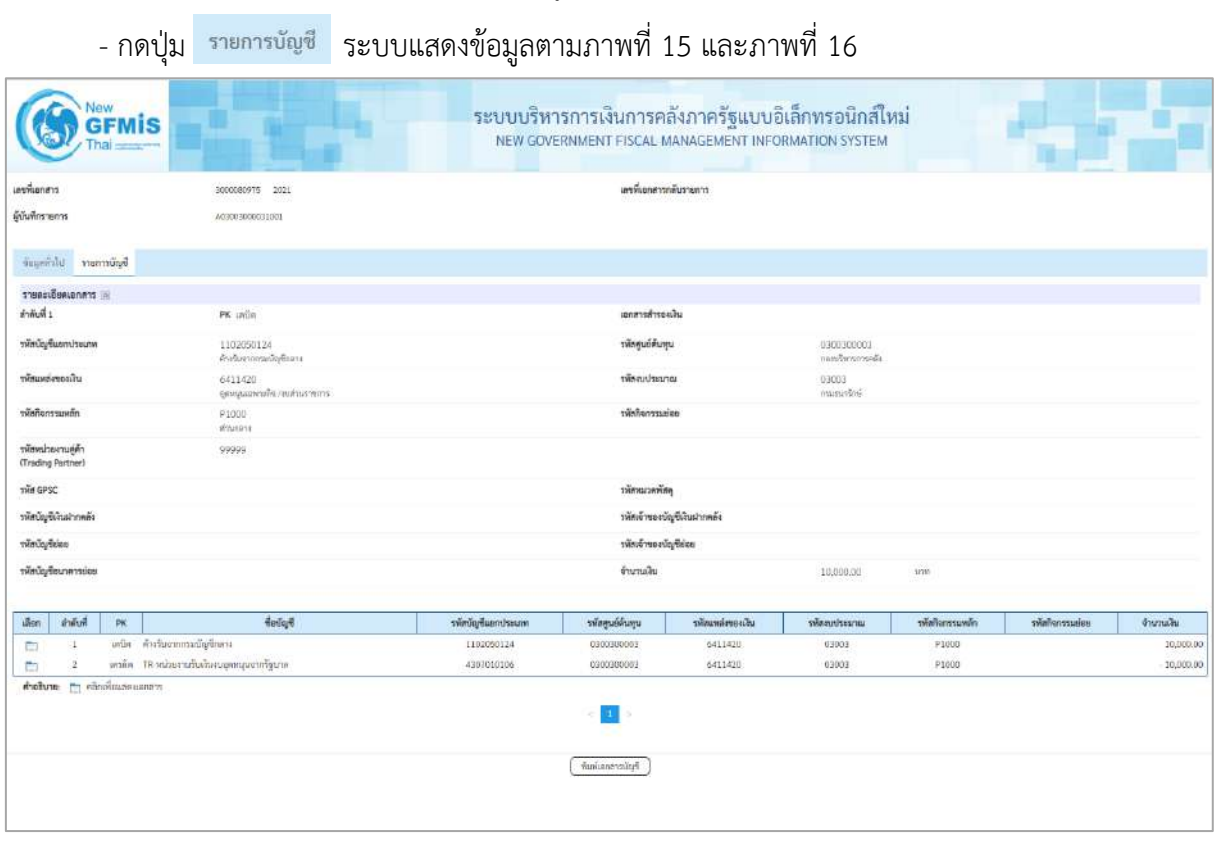

ภาพที่ 15

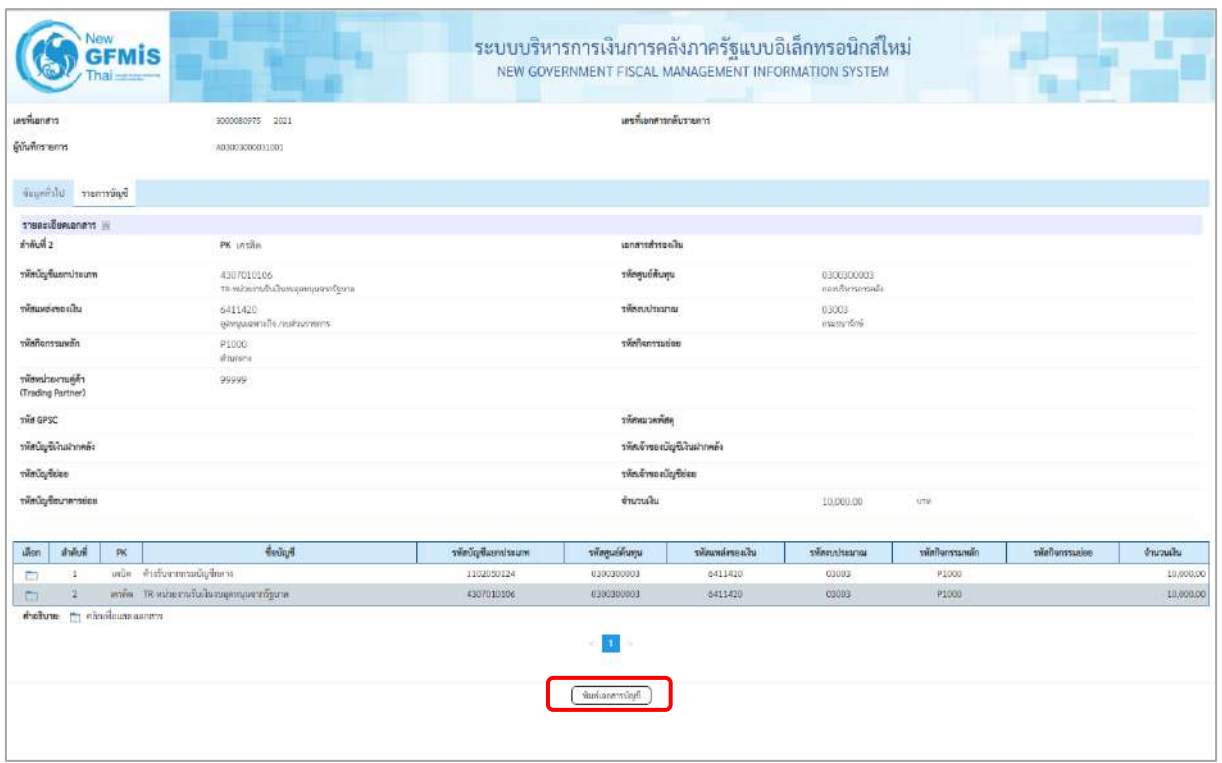

ภาพที่ 16

- กดปุ่ม เมื่อต้องการพิมพ์เอกสารบัญชี ระบบจะแสดงข้อมูลตามภาพที่ 17

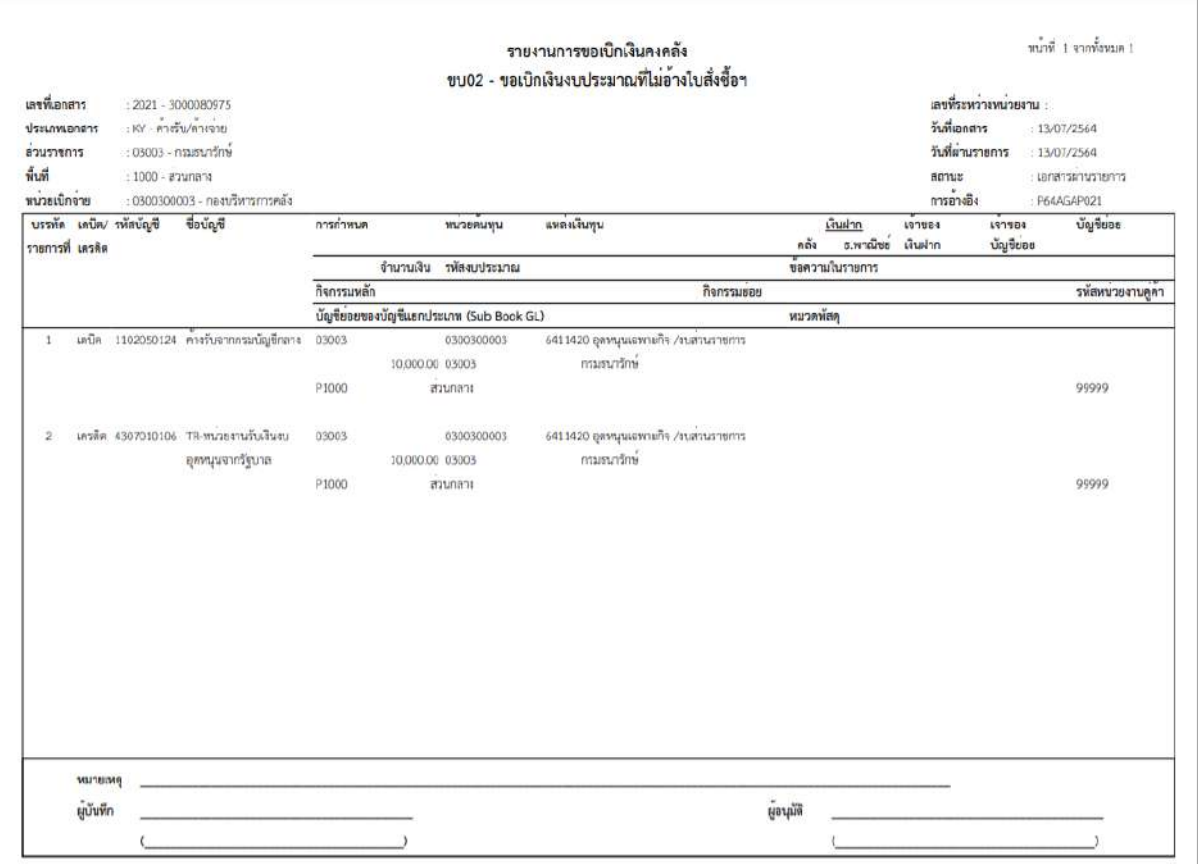

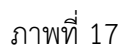

-กดปุ่ม ตามภาพที่ 13 เมื่อต้องการออกจากหน้าเอกสาร Auto ระบบจะแสดงหน้าจอ ตามภาพที่ 11

- กดปุ่ม <sub>ก</sub>ลับหน้าหลัก ตามภาพที่ 11 เพื่อกลับไปหน้าจอหลัก

### **9. การบันทึกรายการขอเบิกเงินทดรองราชการ (ประเภทเอกสาร K2)**

## **ขั้นตอนการเข้าสู่ระบบ**

เมื่อเข้าระบบบันทึกข้อมูลหน่วยงานภาครัฐ ระบบแสดงหน้าหลักการบันทึกรายการของระบบงานต่าง ๆ

- กดปุ่ม <mark>| ระบบเบิกจ่าย</mark> (ระบบเบิกจ่าย) เพื่อเข้าสู่ระบบเบิกจ่ายpp
- กดปุ่ม <mark>» ขอเบิกเงิน</mark> (ขอเบิกเงิน) เพื่อเข้าสู่ประเภทรายการขอเบิก
- กดปุ่ม  $\boxed{$ ขบ03 » ขอเบิกเงินนอกงบประมาณที่ไม่อ้างใบสั่งซื้อฯ » (ขบ03 ขอเบิกเงินนอกประมาณที่ไม่อ้างใบสั่งซื้อฯ)

เพื่อเข้าสู่หน้าจอการบันทึกรายการขอเบิกเงินนอกงบประมาณที่ไม่อ้างใบสั่งซื้อฯ (ขบ03) ตามภาพที่ 2 และ ภาพที่ 3

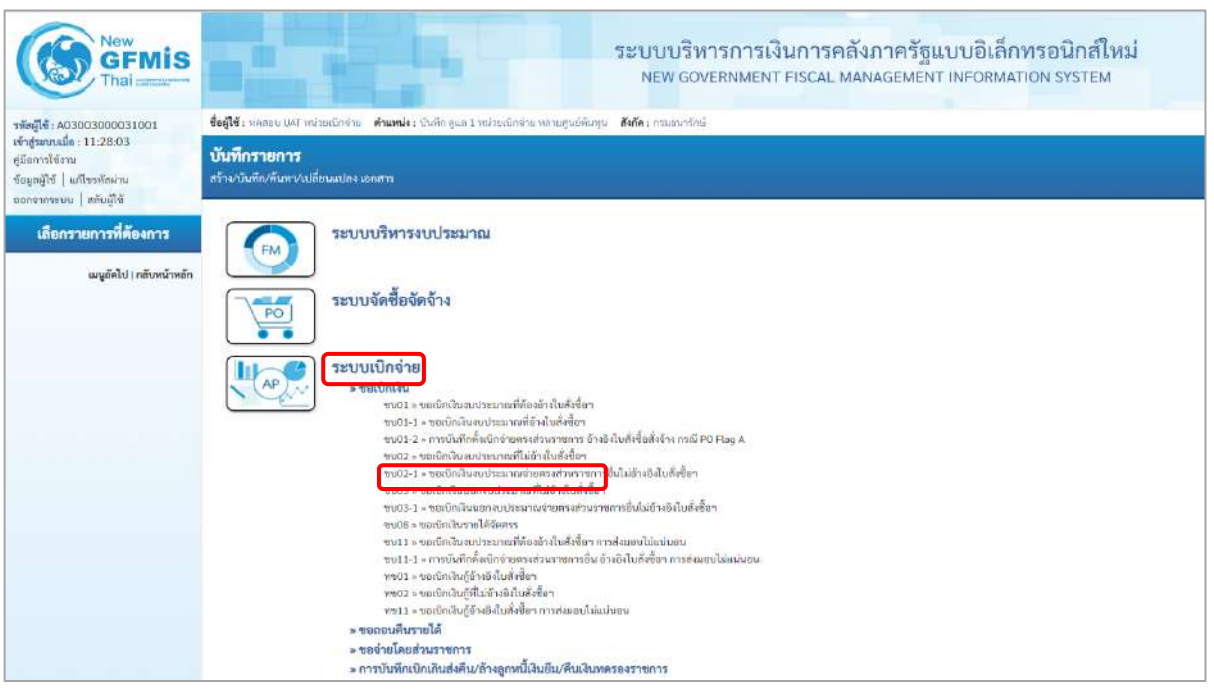

ภาพที่ 1

## **ขั้นตอนการบันทึกรายการ**

ระบุรายละเอียดเกี่ยวกับรายการขอเบิกเงินนอกงบประมาณที่ไม่อ้างใบสั่งซื้อฯ ตามภาพที่ 2 และ ภาพที่ 3 โดยมีรายละเอียดการบันทึก 3 ส่วน คือ ข้อมูลส่วนหัว ข้อมูลทั่วไป และข้อมูลรายการขอเบิก ให้บันทึกรายละเอียด ดังนี้

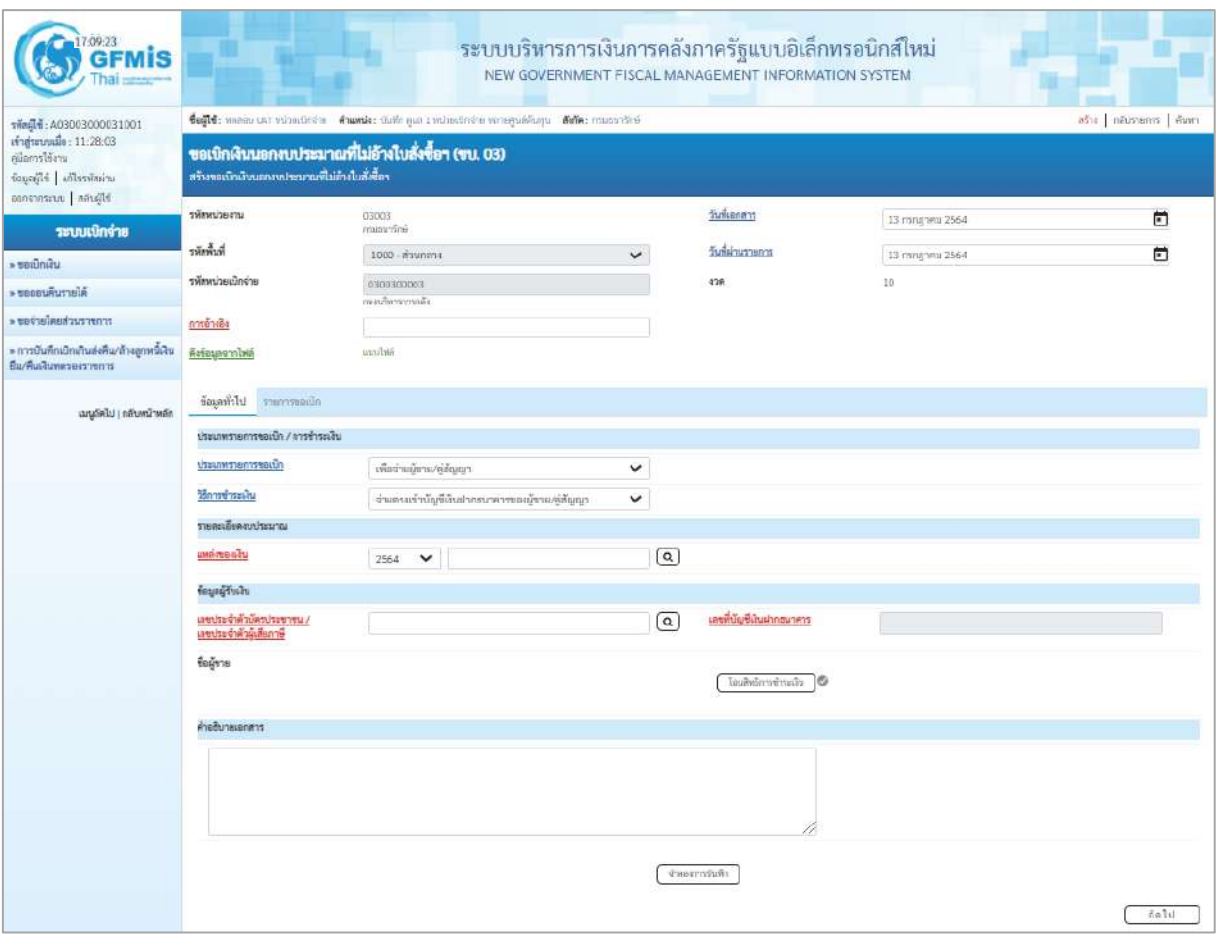

ภาพที่ 2

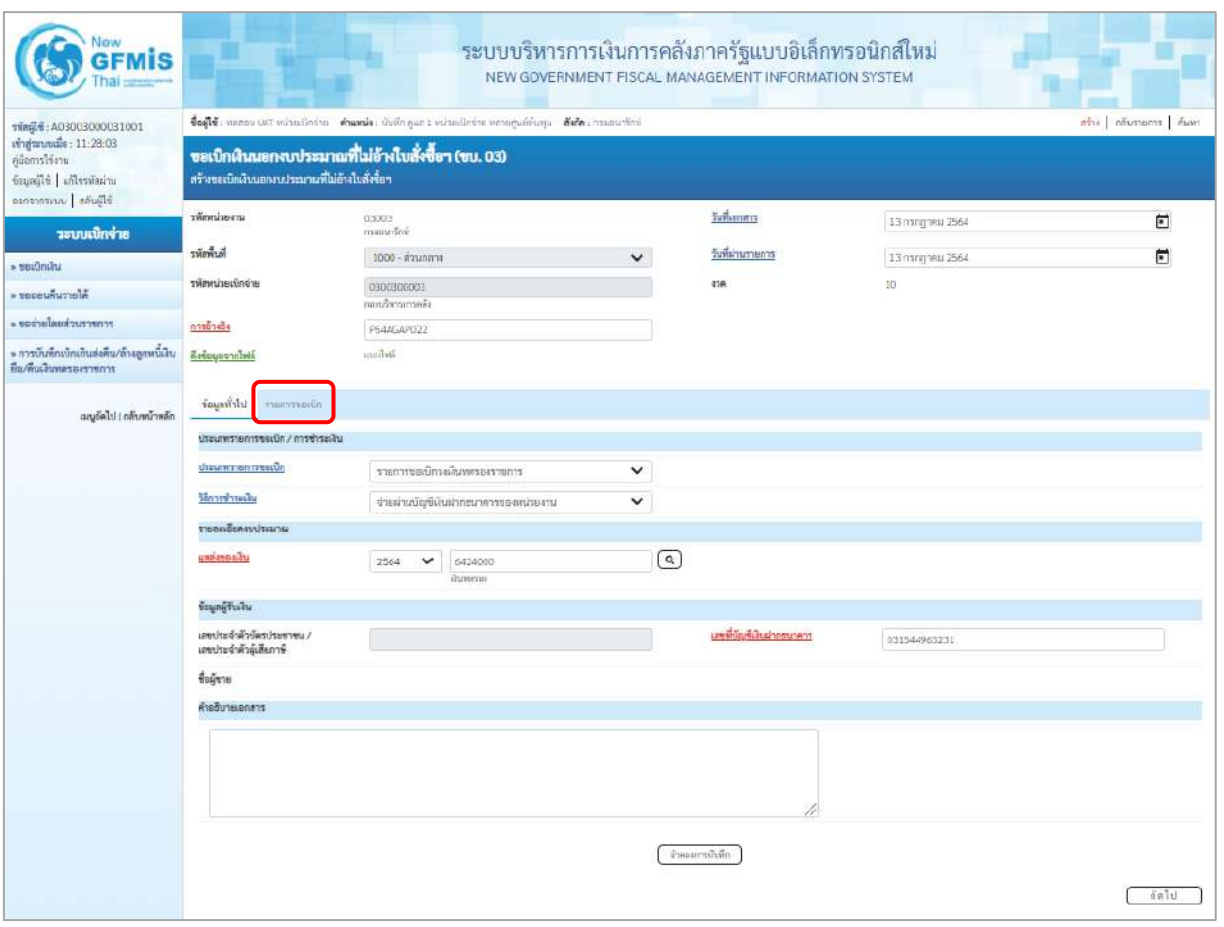

ภาพที่ 3

### **ข้อมูลส่วนหัว**

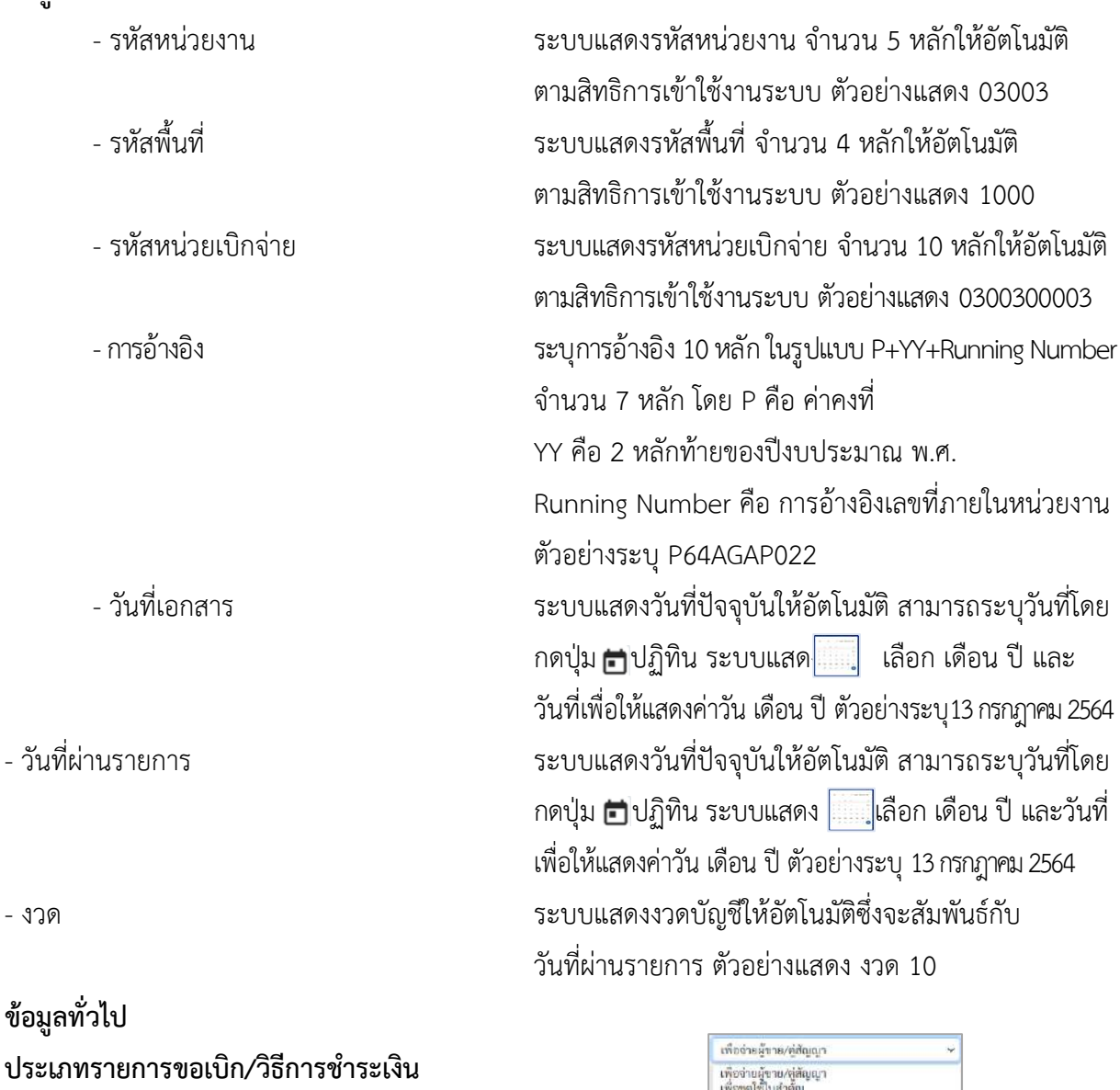

**รายละเอียดงบประมาณ**

- ประเภทรายการขอเบิก กดปุ่ม เลือก (รายการขอเบิกวงเงินทดรองราชการ) - วิธีการชำระเงิน<br>- วิธีการชำระเงิน กดปุ่ม ∑ เลือก จ่ายตรงข้าบัญชีเงินฝากธนาคารของผู้ขาย/สู่สัญญา (จ่ายผ่านบัญชีเงินฝากธนาคารของหน่วยงาน)

- แหล่งของเงิน ระบุแหล่งของเงินจำนวน 7 หลัก ในรูปแบบ YY24000 YY คือ 2 หลักท้ายของปีงบประมาณ พ.ศ. 24000 คือ ค่าคงที่ ตัวอย่างระบุ 6424000

## **ข้อมูลผู้รับเงิน**

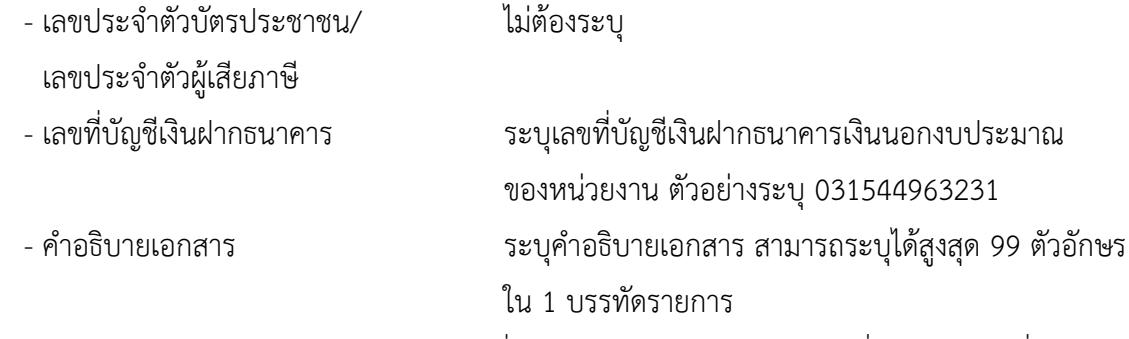

- กดปุ่ม <mark>รายการขอเบิก</mark> หรือปุ่ม <u>( ถัดไป )</u> เพื่อบันทึกรายการต่อไป ตามภาพที่ 4 และ ภาพที่ 5

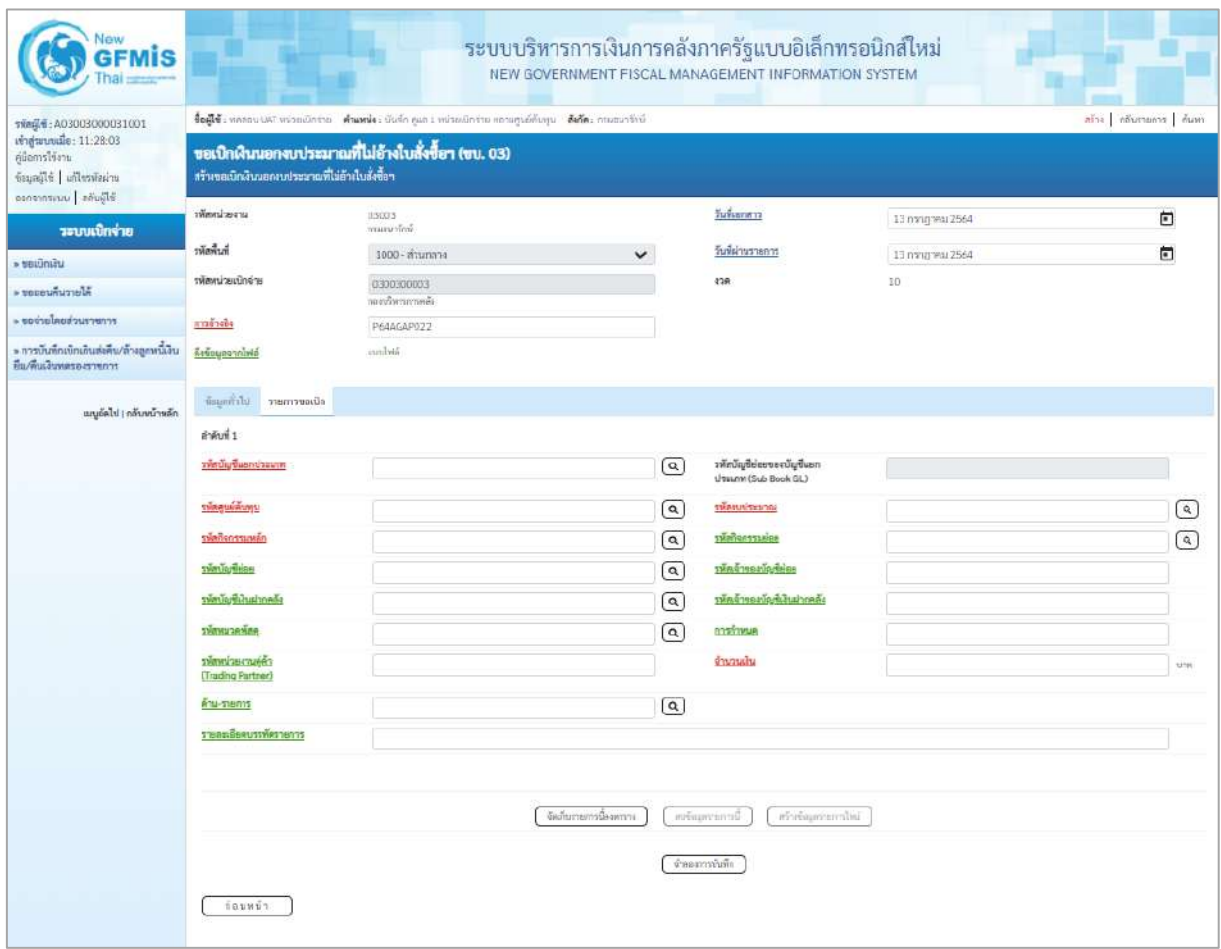

ภาพที่ 4

| THALL: A03003000031001<br>เข้าสู่นามนมี้ะ: 11:28:03<br>ค์มือการใช้งาน<br>urinīrzella   alljegad<br>albura   andrene<br>ursetimiter<br>ระบบเบิกจ่าย<br>hrenke<br>» secondu<br>รพัสหน่ายเบิกจ่าย<br>alerculons a<br>rrnarzuchanlaraaa «<br>maandia<br>» การเว็บที่กะบักเกินส่งคือ/ล้างลูกพนีเงิน<br>Refissionnibili<br>Вы/Аналимовнотопти | สร้างขอเนิกเงินนอกงางประมาณที่ไม่อ้างในสั่งซื้อๆ | Segle : nuevo un minutinitar standa: della qua i subschieta verseusional Sefe : novourine<br>ขอเบิกผินนอกงบประมาณที่ไม่อ้างใบสั่งซื้อๆ (ขบ. 03)<br>03003<br>Formation<br>1000 - ส่วนกลาย |                         | วันที่เอกสาร                                    |                    | atio informants dues |                        |
|----------------------------------------------------------------------------------------------------|--------------------------------------------------|----------------------------------------------------------------------------------------------------|-------------------------|-------------------------------------------------|--------------------|----------------------|------------------------|
|                                                                                                    |                                                  |                                                                                                    |                         |                                                 |                    |                      |                        |
|                                                                                                    |                                                  |                                                                                                    |                         |                                                 |                    |                      |                        |
|                                                                                                    |                                                  |                                                                                                    |                         |                                                 | 13 nongress 2564   | $\blacksquare$       |                        |
|                                                                                                    |                                                  |                                                                                                    | $\checkmark$            | <b><i>Turkinaments</i></b>                      | 13 mmganu 2564     | E                    |                        |
|                                                                                                    |                                                  | construction<br>กอบเรียกรการคลื่น                                                                                                    |                         | 410                                             | 50                 |                      |                        |
|                                                                                                    |                                                  | P64AGAP022                                                                                                    |                         |                                                 |                    |                      |                        |
|                                                                                                    |                                                  | audvē                                                                                                    |                         |                                                 |                    |                      |                        |
| กลิพานิทบริก (เมื่อไฟนา                                                                                                    | faunthlat membracin                              |                                                                                                    |                         |                                                 |                    |                      |                        |
| ดำดับที่ 1                                                                                                    |                                                  |                                                                                                    |                         |                                                 |                    |                      |                        |
|                                                                                                    | รทัศน์อยู่ชื่อยกประเภท                           | 1101010104<br>เป็นพยอดการการ                                                                                                    | $\circ$                 | รพัสนัญชีย่อยของบัญชีแอก<br>Uteum (Sub Book GL) |                    |                      |                        |
| <b>TVARUEWUNU</b>                                                                                                    |                                                  | 0300300003<br>กลอบก็พารการคลือ                                                                                                    | $\lceil \alpha \rceil$  | <b>Windows</b>                                  | 03003<br>ownwrited |                      | $\lceil \alpha \rceil$ |
| stanonssuvän                                                                                                    |                                                  | P1000<br>shumena                                                                                                    | $\lceil \alpha \rceil$  | <b><i>svansnmuese</i></b>                       |                    |                      | $\lceil a \rceil$      |
| <b>THE UNITED</b>                                                                                                    |                                                  |                                                                                                    | $\left( \alpha \right)$ | าที่คนจำนองบัญชีล่อย                            |                    |                      |                        |
|                                                                                                    | รหัสนัญชีพิมศากหลัง                              |                                                                                                    | $\left( \alpha \right)$ | <u>รทัศเจ้าของบัญชีพันผ่ากะตั้ง</u>             |                    |                      |                        |
| entracurate                                                                                                    |                                                  |                                                                                                    | $\circ$                 | marinnas                                        | 210300310001003-11 |                      |                        |
| าทัศหน่วยจานทุ่ค้า<br><b>Trading Partner</b>                                                                                                    |                                                  |                                                                                                    |                         | Vitenaven                                       |                    | 12,000.00 \tm        |                        |
| <b>RYNATTANYYS</b>                                                                                                    |                                                  |                                                                                                    | $\lceil \alpha \rceil$  |                                                 |                    |                      |                        |
|                                                                                                    | รายละเอียดบารพัดรายการ                           |                                                                                                    |                         |                                                 |                    |                      |                        |

ภาพที่ 5

## **ข้อมูลรายการขอเบิก**

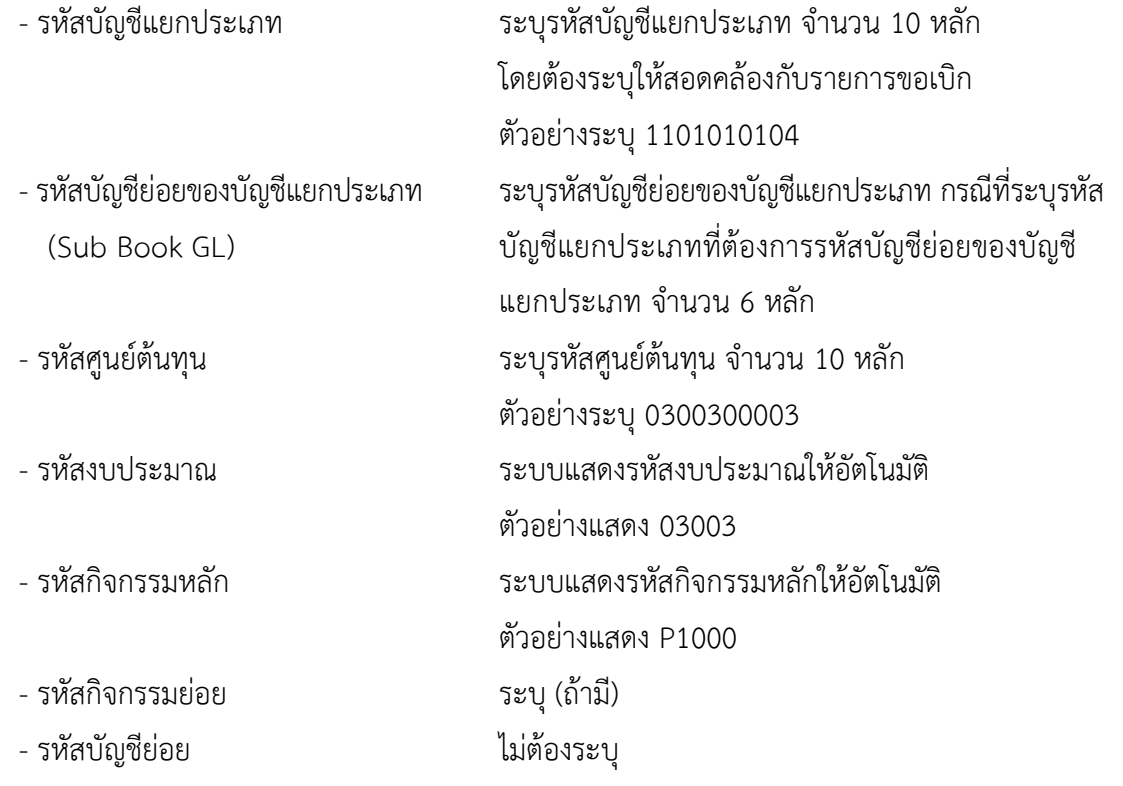

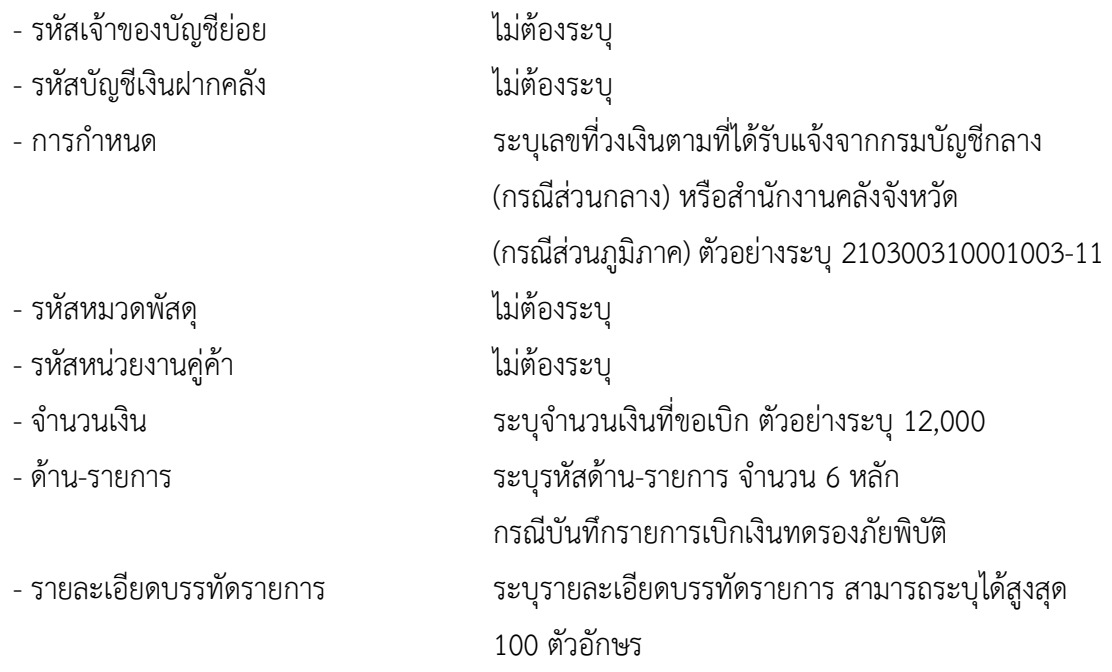

- กดปุ่ม ( จัดเก็บรายการนี้ลงตาราง ) **เพื่อบันทึกข้อมูลลงในตาราง ตามภาพที่** 6

### **การบันทึกรายการ**

หลังจากกดปุ่ม "จัดเก็บรายการนี้ลงในตาราง" ระบบจะจัดเก็บข้อมูลรายการขอเบิกเงิน 1 บรรทัด รายการ โดยมีรายละเอียดประกอบด้วย ลำดับที่ PK ชื่อบัญชี รหัสบัญชีแยกประเภท รหัสศูนย์ต้นทุน แหล่งของเงิน รหัสงบประมาณ รหัสกิจกรรมหลัก จำนวนเงิน จำนวนเงินขอเบิก จำนวนภาษีหัก ณ ที่จ่าย จำนวนเงินค่าปรับ จำนวนเงินขอรับ หากต้องการบันทึกรายการลำดับต่อไป ให้ระบุรายละเอียดใน "ข้อมูลรายการขอเบิก" และ เมื่อระบุรายละเอียดครบถ้วนถูกต้องกดปุ่มจัดเก็บรายการนี้ลงในตารางเช่นเดียวกัน ทำเช่นนี้จนครบทุก รายการ จึงจะบันทึกรายการ

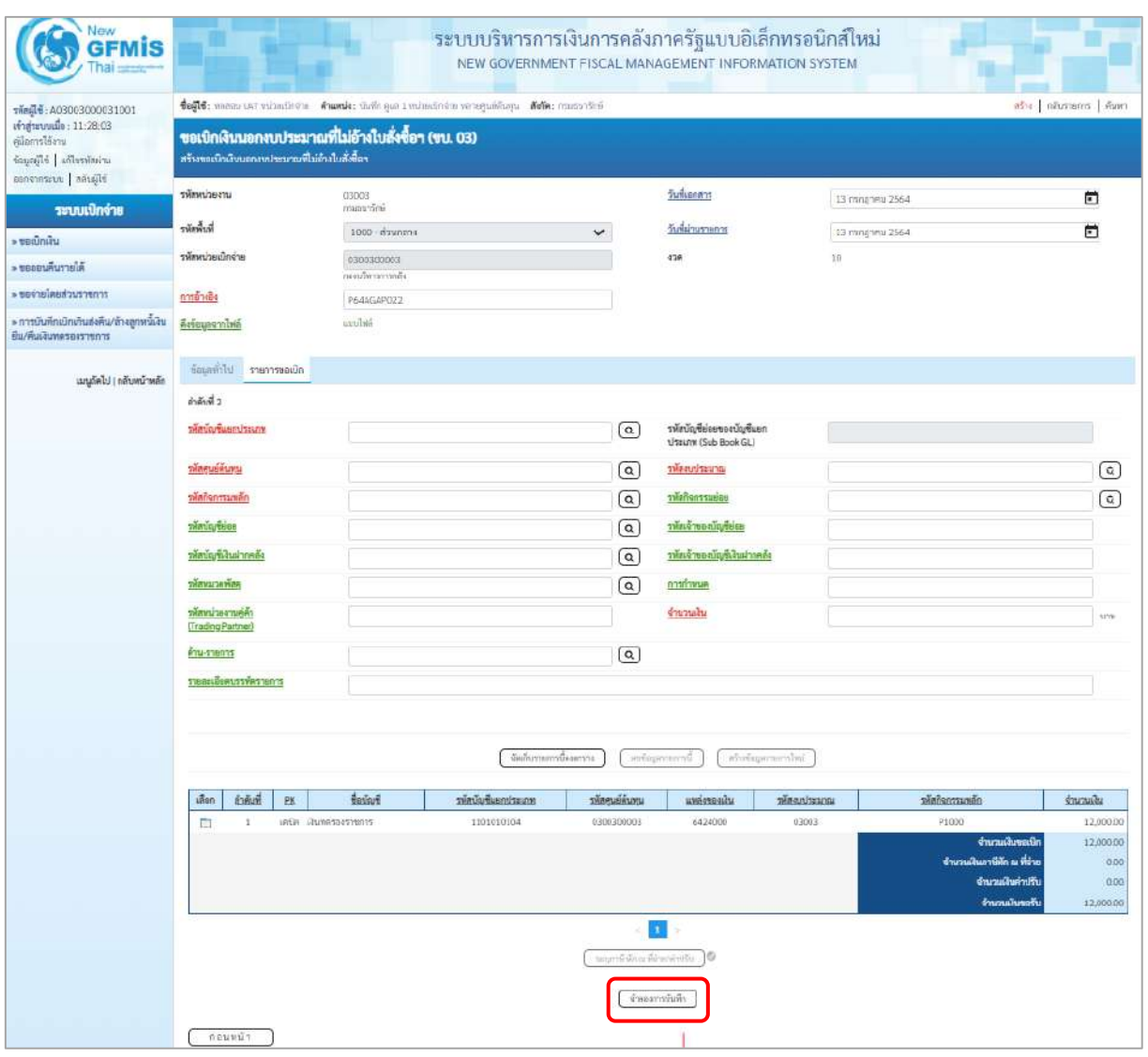

ภาพที่ 6

- กดปุ่ม  $\lceil$  จำลองการบันทึก ) เพื่อตรวจสอบความถูกต้องของการบันทึกโดยระบบแสดงผลการตรวจสอบ ตามภาพที่ 7

### **ระบบแสดงผลการตรวจสอบ**

หลังจากกดปุ่มจำลองการบันทึก ระบบแสดงรายละเอียดผลการตรวจสอบ ประกอบด้วยผลการ บันทึก รหัสข้อความ และคำอธิบาย ให้ตรวจสอบและดำเนินการ ดังนี้

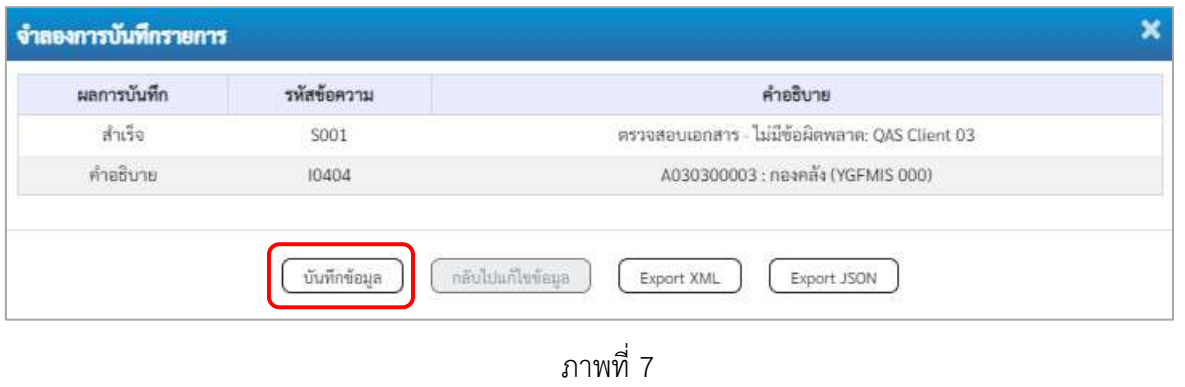

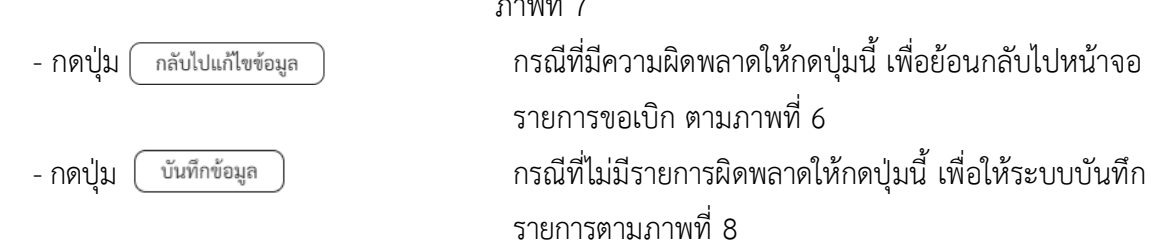

### **ระบบบันทึกรายการขอเบิก**

หลังจากกดปุ่มบันทึกข้อมูล ระบบบันทึกรายการขอเบิกเงิน โดยมีผลการบันทึกเป็น "สำเร็จ" ได้เลขที่เอกสาร 36XXXXXXXX ให้เลือกปุ่มใดปุ่มหนึ่งเพื่อกลับไปหน้าจอหลัก ก่อนที่จะออกจากระบบ ดังนี้

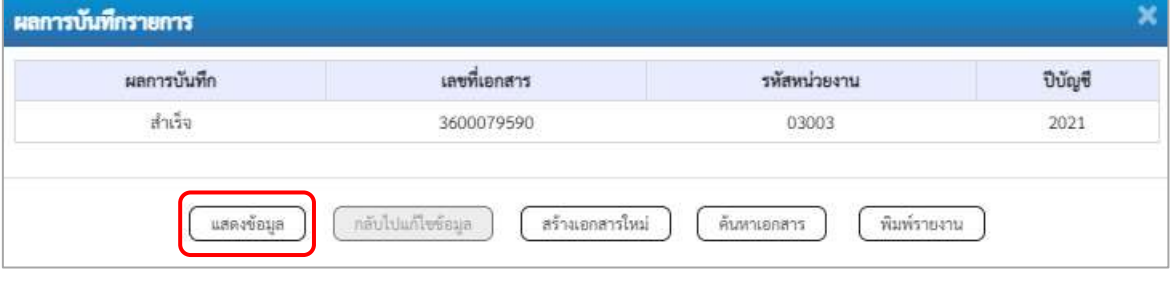

ภาพที่ 8

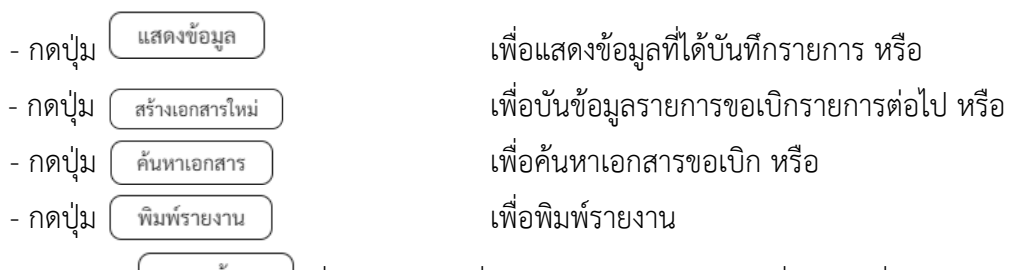

เช่น กดปุ่ม เพื่อแสดงข้อมูลที่ได้บันทึกรายการ ตามภาพที่ 9 ภาพที่ 10 และภาพที่ 11

### **แสดงการบันทึกรายการขอเบิกเงิน**

เมื่อกดปุ่มแสดงข้อมูล จะปรากฏหน้าจอข้อมูลของเลขที่เอกสารขอเบิกดังกล่าว ให้เลือกแถบ "รายการขอเบิก" ตามภาพที่ 9 ระบบแสดงคู่บัญชีให้อัตโนมัติแล้วจึงตรวจสอบความครบถ้วน ถูกต้อง ของข้อมูลในรายการขอเบิกเงิน หากประสงค์จะพิมพ์รายงาน ให้กดปุ่ม "พิมพ์รายงาน" หรือหากต้องการออก จากระบบให้กดปุ่ม "กลับหน้าหลัก" ตามภาพที่ 11

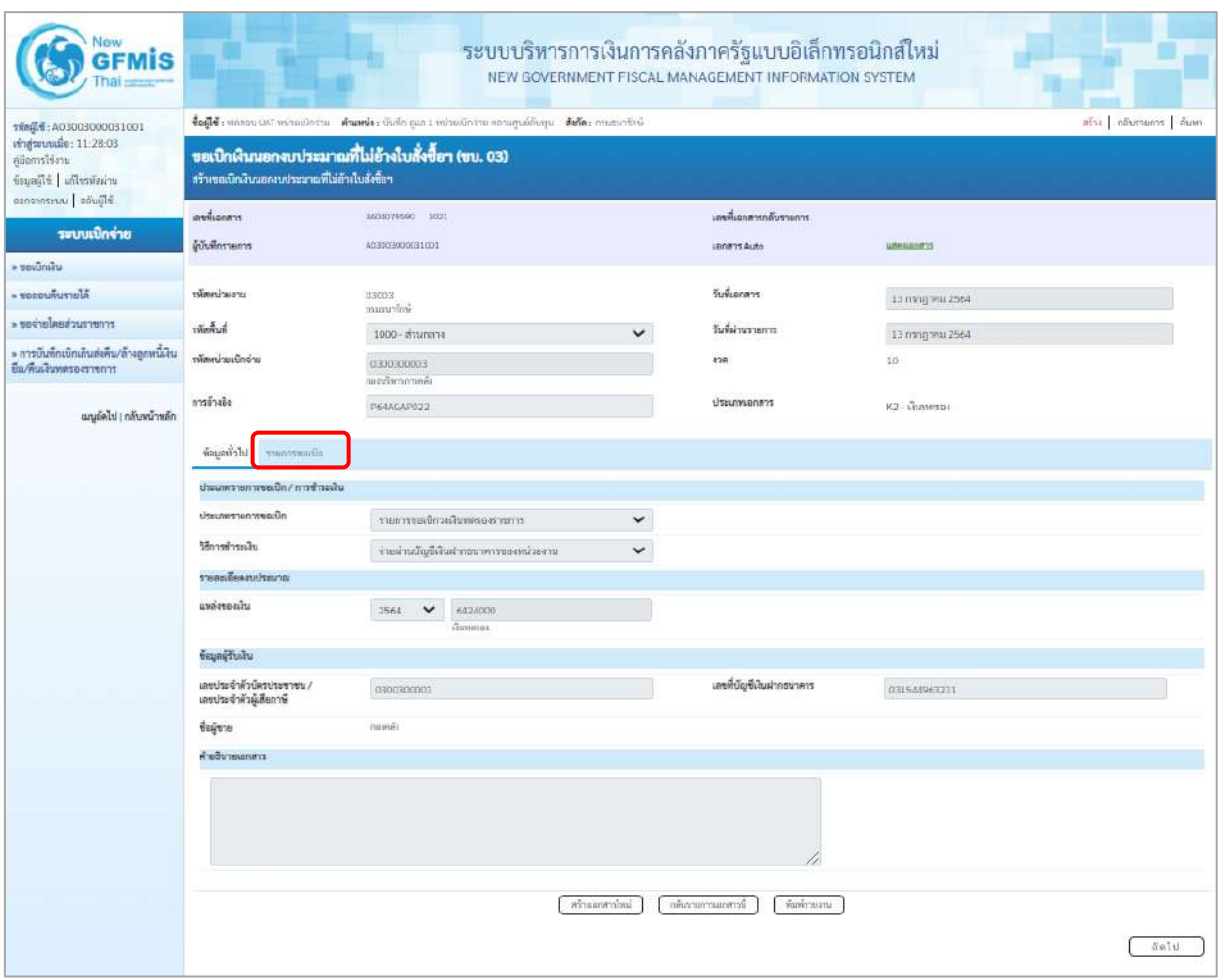

ภาพที่ 9

- กดปุ่ม <mark>รายการขอเบิก</mark> เพื่อตรวจสอบบัญชีแยกประเภท ตามภาพที่ 10 และภาพที่ 11

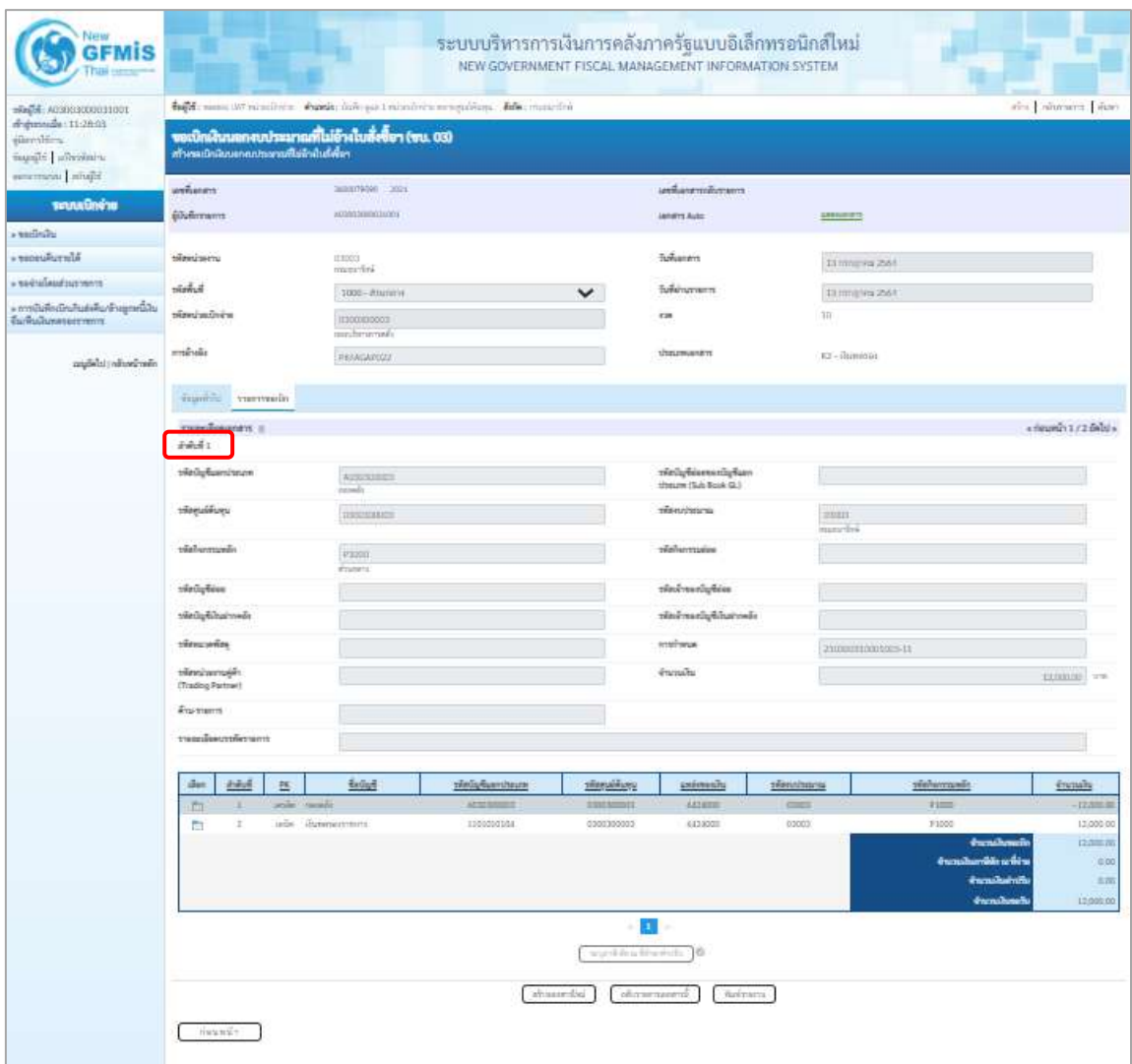

ภาพที่ 10

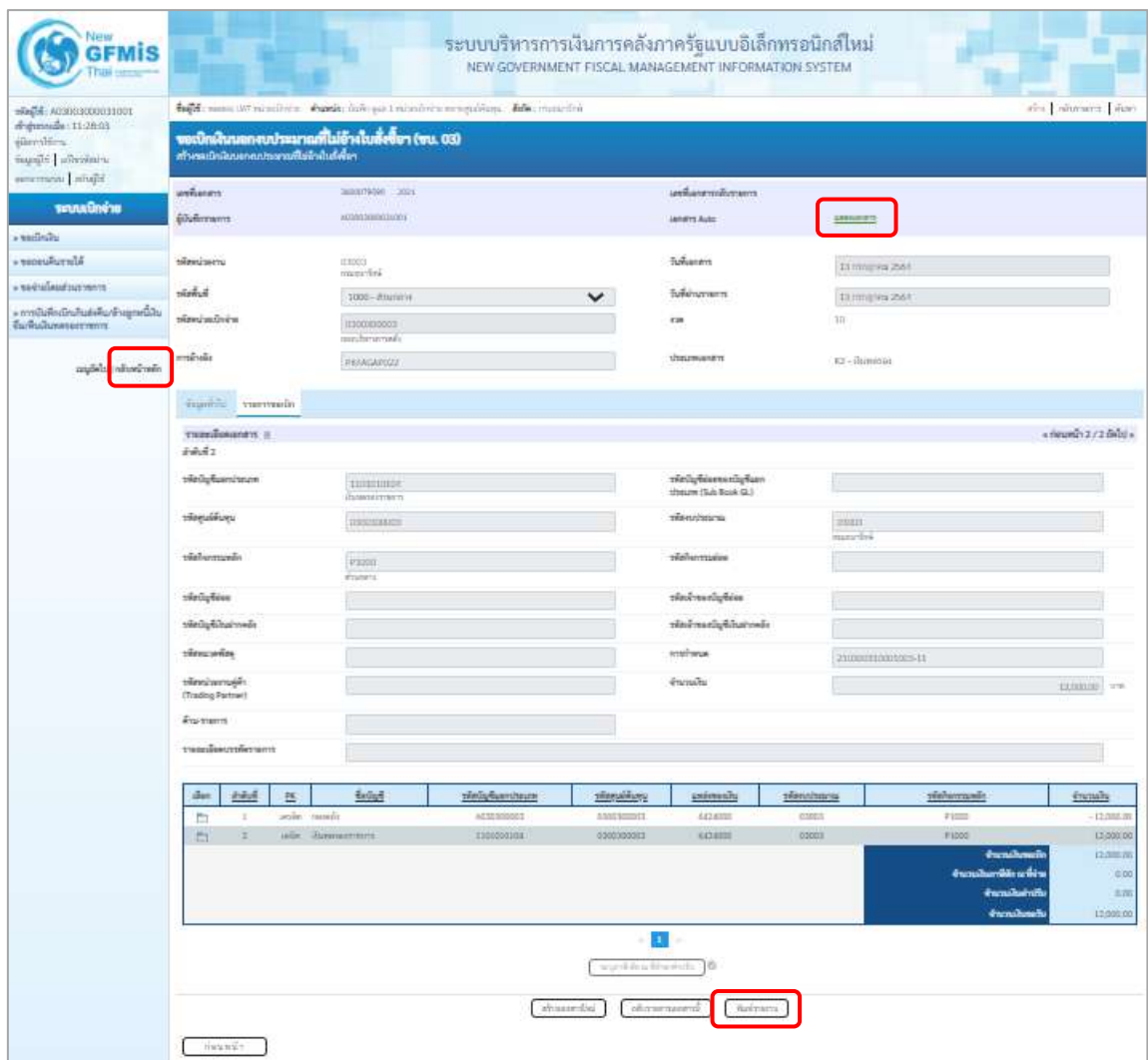

ภาพที่ 11

- กดปุ่ม เมื่อต้องการพิมพ์รายงาน ระบบแสดงข้อมูล ตามภาพที่ 12

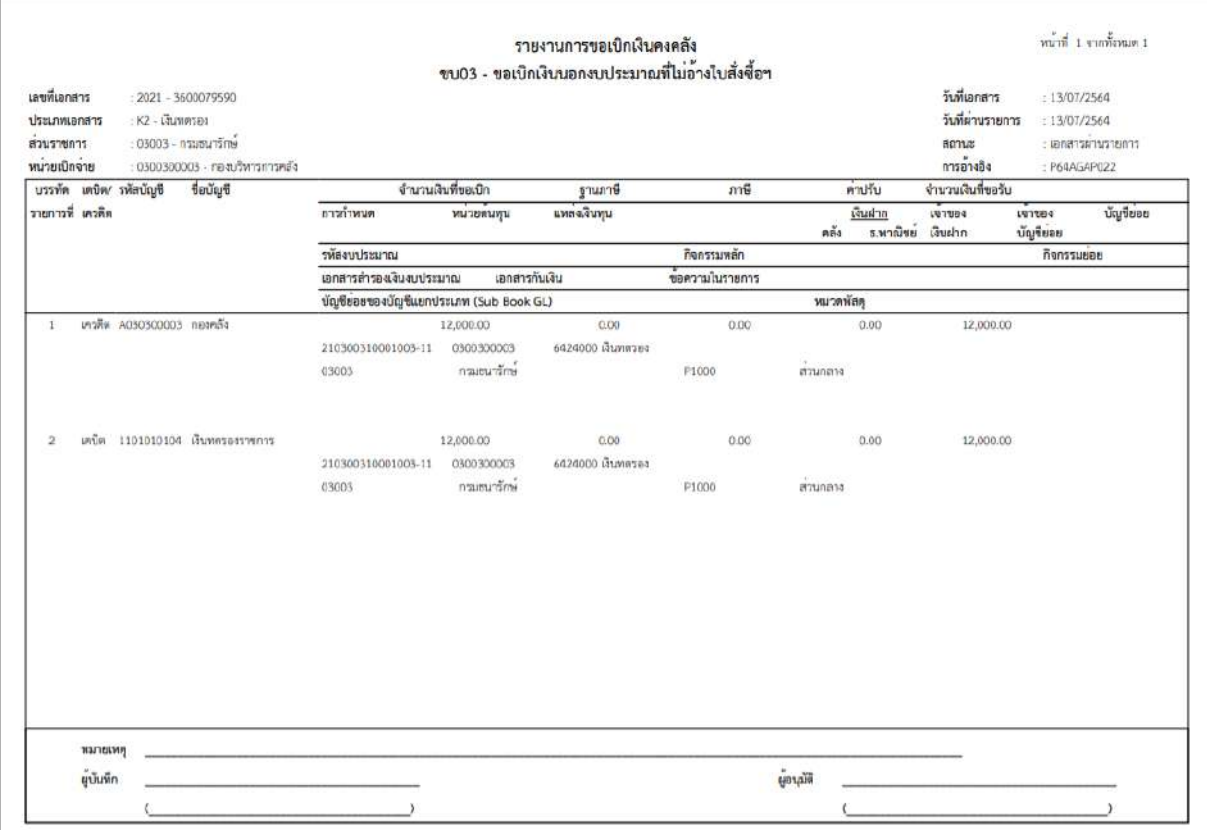

ภาพที่ 12

- กดปุ่ม ตามภาพที่ 11 เพื่อแสดงเอกสาร Auto ระบบแสดงข้อมูล ตามภาพที่ 13

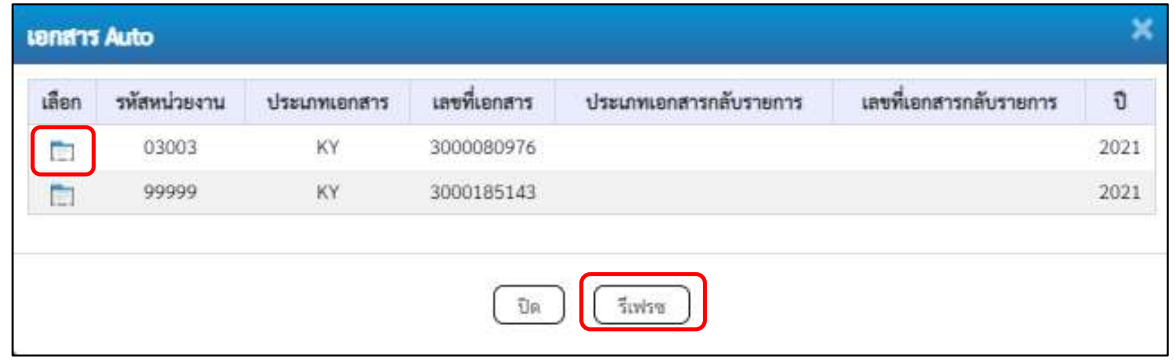

ภาพที่ 13

-กดปุ่ม เพื่อตรวจสอบรายละเอียดของเอกสาร Auto ระบบแสดงข้อมูลตามภาพที่ 14และภาพที่ 15

และภาพที่ 16

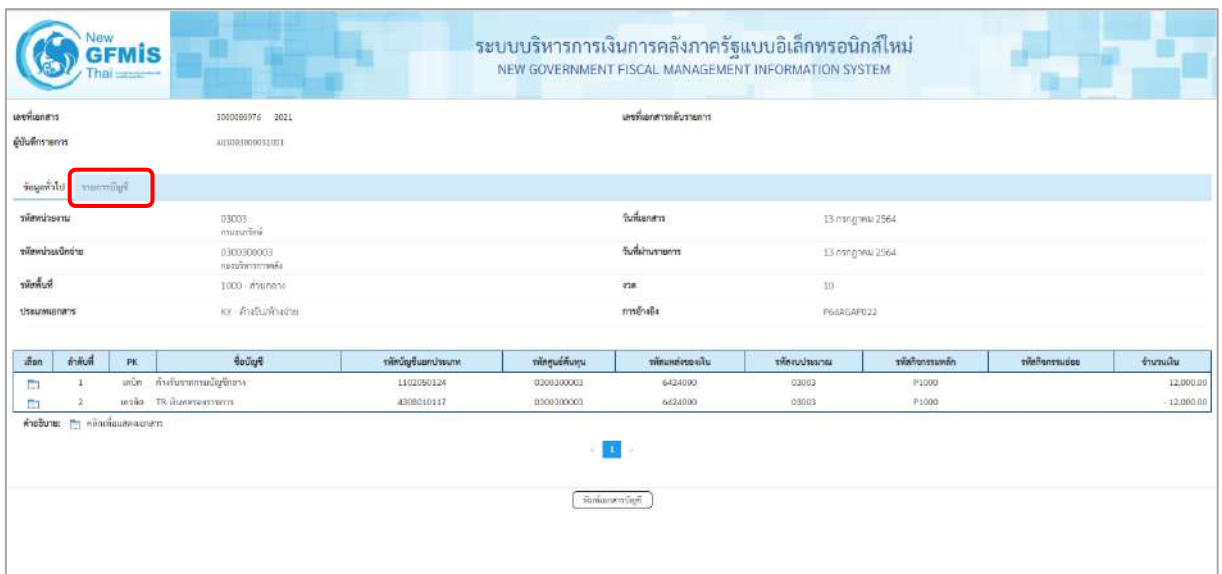

ภาพที่ 14 - กดปุ่ม <mark>รายการบัญชี</mark> ระบบแสดงข้อมูลตามภาพที่ 15 และภาพที่ 16

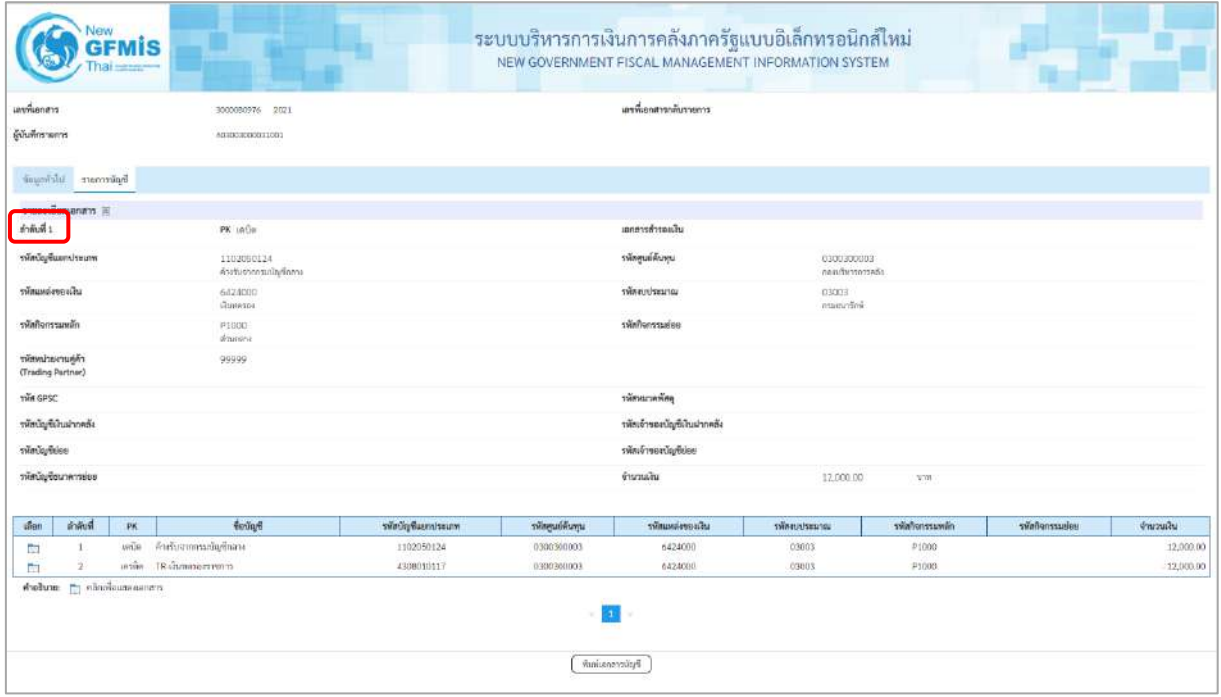

ภาพที่ 15

| เลขที่เอกสาร<br>ดู้บันทึกรายการ<br>feumilit sternügő      | 300000976 2021<br>AU3003000031001 |                 |                   | แหร่และทางพันราคงาร         |                          |                 |             |           |
|-----------------------------------------------------------|-----------------------------------|-----------------|-------------------|-----------------------------|--------------------------|-----------------|-------------|-----------|
|                                                           |                                   |                 |                   |                             |                          |                 |             |           |
|                                                           |                                   |                 |                   |                             |                          |                 |             |           |
|                                                           |                                   |                 |                   |                             |                          |                 |             |           |
| รายละเกียดเลกสาร @                                        |                                   |                 |                   |                             |                          |                 |             |           |
| ดำดับที่ 2                                                | PK LASHE                          |                 |                   | และพารสำรอบใน               |                          |                 |             |           |
| รพัดบัญชีแยกประเภท                                        | 4308010117<br>m-Gunssenners       |                 |                   | รพัสศูนย์ต้นทุน             | 0300300003<br>dancembush |                 |             |           |
| võisagväsesõre                                            | 6424000<br>Grammei.               |                 |                   | <b>THE CULTISTICS</b>       | 03003<br>maguring        |                 |             |           |
| หน้านกรรมหลีก                                             | P1000<br>stument                  |                 |                   | าทัศกินการแย่ยย             |                          |                 |             |           |
| หลังพน่วยงานคู่ค้า<br>(Trading Partner)                   | 99999                             |                 |                   |                             |                          |                 |             |           |
| THE GPSC                                                  |                                   |                 |                   | <b>KONSULTANIE</b>          |                          |                 |             |           |
| รหัสบัญชีเงินผ่ากคลัง                                     |                                   |                 |                   | รพัสเจ้าของนัญชีเงินฝากคลัง |                          |                 |             |           |
| tileUn/felce                                              |                                   |                 |                   | ทศัลด์ทองนัญชีอ่อย          |                          |                 |             |           |
| รพัสบัญชีธนาคารพ่อม                                       |                                   |                 |                   | dramalka                    | 12,000.00                | <b>MTB</b>      |             |           |
| ลำลับที่<br>inen.<br>PK                                   | <i><b>Bullar</b></i>              | museumaufgönöre | าทัศตูนย์ต้นทุน   | тйминострайц                | umustunnen               | รพัสกิจกรรมพลัก | winnersales | drumains  |
| เคนิต คำสรินอากกระบัญชีกลาง<br>x<br><b>The Street</b>     |                                   | 1102050124      | <b>OBJERIOOUS</b> | 6328000                     | 13003                    | P1006           |             | 1200800   |
| pisila TR dumase avenues.<br>m<br>mobute m cinotousnament |                                   | 4308010117      | 0300300003        | 6424000                     | 03003                    | P1000           |             | 12,000.00 |

ภาพที่ 16

- กดปุ่ม ( พิมพ์เอกสารบัญชี เมื่อต้องการพิมพ์เอกสารบัญชี ระบบจะแสดงข้อมูลตามภาพที่ 17

| เลขที่เลกสาร<br><b><i>Ussummans</i></b><br>สวนราชการ<br>พื้นที่<br>พนวยเปิกจาย |                   | $:2021 - 3000080976$<br>: KY - คำงรับ/คำเจาย<br>: 03003 - กรมชนาร์กษ<br>: 1000 - ส่วนกลาง | : 0300300003 - กองบริหารการคลัง                                                                                                    |             |                 |                                         | รายงานการขอเบิกเงินคงคลัง<br>ขบ03 - ขอเบิกเงินนอกงบประมาณที่ไม่อางใบสั่งซื้อฯ |            |                |                               | เลขที่ระหว่างหน่วยงาน<br>วันที่เอกสาร<br>วันที่ผ่านรายการ<br>สถานะ<br>การอ้างอิง |                           | หนาที่ 1 จากทั้งหมด 1<br>$-13/07/2564$<br>$-13/07/2564$<br>: LEGENSMITTERING<br>: P64AGAP022 |
|--------------------------------------------------------------------------------|-------------------|-------------------------------------------------------------------------------------------|----------------------------------------------------------------------------------------------------|-------------|-----------------|-----------------------------------------|-------------------------------------------------------------------------------|------------|----------------|-------------------------------|----------------------------------------------------------------------------------|---------------------------|----------------------------------------------------------------------------------------------|
|                                                                                |                   | บรรพัด เคบิด/ รหัสบัญชี ซื้อบัญชี                                                         |                                                                                                    | การคำหนด    |                 | итленими                                | แหล่งเงินทุน                                                                  |            | ne4            | เงินต่าก<br><b>5.พาณิชย</b> ์ | 197084<br>เงินฝาก                                                                | <b>FOUTO1</b><br>บัญชียอย | บัญชียอย                                                                                     |
| รายการที่ เครลิต                                                               |                   |                                                                                           |                                                                                                    |             |                 | จำนวนเงิน รหัสงบประมาณ                  |                                                                               |            |                | ขอความในรายการ                |                                                                                  |                           |                                                                                              |
|                                                                                |                   |                                                                                           |                                                                                                    | กิจกรรมหลัก |                 |                                         |                                                                               | กิจกรรมยอย |                |                               |                                                                                  |                           | รพัสพบวยงานคุคา                                                                              |
|                                                                                |                   |                                                                                           |                                                                                                    |             |                 | บัญชียอยของบัญชีแยกประเภพ (Sub Book GL) |                                                                               |            | หมวดพัสดุ      |                               |                                                                                  |                           |                                                                                              |
| 1                                                                              |                   |                                                                                           | เตบิด 1102050124 คางรับจากกรมบัญชีวสาง                                                                                                    | 03003       |                 | 0300300003                              | 6424000 เงินทศรอง                                                             |            |                |                               |                                                                                  |                           |                                                                                              |
|                                                                                |                   |                                                                                           |                                                                                                    |             | 12,000.00 03003 |                                         | กรมชนารักษ                                                                    |            |                |                               |                                                                                  |                           |                                                                                              |
|                                                                                |                   |                                                                                           |                                                                                                    | P1000       |                 | anunane                                 |                                                                               |            |                |                               |                                                                                  |                           | 99999                                                                                        |
| 2                                                                              |                   |                                                                                           | เครดิต 4308010117 TR-เงินทครองราชการ                                                                                                    | 03003       |                 | 0300300003                              | 6424000 เงินทุกรอง                                                            |            |                |                               |                                                                                  |                           |                                                                                              |
|                                                                                |                   |                                                                                           |                                                                                                    |             | 12,000.00 03003 |                                         | กามขนาวัลษ                                                                    |            |                |                               |                                                                                  |                           |                                                                                              |
|                                                                                |                   |                                                                                           |                                                                                                    | P1000       |                 | scanate                                 |                                                                               |            |                |                               |                                                                                  |                           | 99999                                                                                        |
|                                                                                | магния<br>เบ้นพีก |                                                                                           | $\label{eq:3.1} \frac{1}{2} \left[ \frac{1}{2} \frac{1}{2} \left( \frac{1}{2} \frac{1}{2} \left( \frac{1}{2} \frac{1}{2} \left( \frac{1}{2} \frac{1}{2} \frac{1}{2} \frac{1}{2} \frac{1}{2} \frac{1}{2} \frac{1}{2} \frac{1}{2} \frac{1}{2} \frac{1}{2} \frac{1}{2} \frac{1}{2} \frac{1}{2} \frac{1}{2} \frac{1}{2} \frac{1}{2} \frac{1}{2} \frac{1}{2} \frac{1}{2} \frac{1}{2} \frac{1}{2} \frac{$ |             |                 |                                         |                                                                               |            | <b>Rituras</b> |                               | المستحدث والمتحدث والمستحدث والمتحدث                                             |                           |                                                                                              |

ภาพที่ 17

-กดปุ่ม ตามภาพที่ 13เมื่อต้องการออกจากหน้าเอกสาร Auto ระบบจะแสดงหน้าจอ ตามภาพที่ 12

- กดปุ่ม <sub>กลับหน้าหลัก</sub> ตามภาพที่ 11 เมื่อต้องการกลับไปหน้าจอหลัก

## **10. การบันทึกรายการขอเบิกเงินงบประมาณที่อ้างใบสั่งซื้อฯ(PO) ประเภททั่วไป เงินงบประมาณ (ประเภทเอกสาร KA) ขั้นตอนการเข้าสู่ระบบ**

เมื่อเข้าระบบบันทึกข้อมูลหน่วยงานภาครัฐ ระบบแสดงหน้าหลักการบันทึกรายการของระบบงานต่าง ๆ

- กดปุ่ม <mark>「ระบบเบิกจ่าย</mark> (ระบบเบิกจ่าย) เพื่อเข้าสู่ระบบเบิกจ่าย
- กดปุ่ม <mark>» ขอเบิกเงิน</mark> (ขอเบิกเงิน) เพื่อเข้าสู่ประเภทรายการขอเบิก
- กดปุ่ม <mark>ขบ01-1 » ขอเบิกเงินงบประมาณที่อ้างใบสั่งซื้อฯ</mark> (ขบ01-1 ขอเบิกเงินงบประมาณที่อ้างใบสั่งซื้อฯ)

เพื่อเข้าสู่หน้าจอการบันทึกรายการขอเบิกเงินงบประมาณที่ต้องอ้างใบสั่งซื้อฯ (ขบ01-1) ตามภาพที่ 2และภาพที่ 3

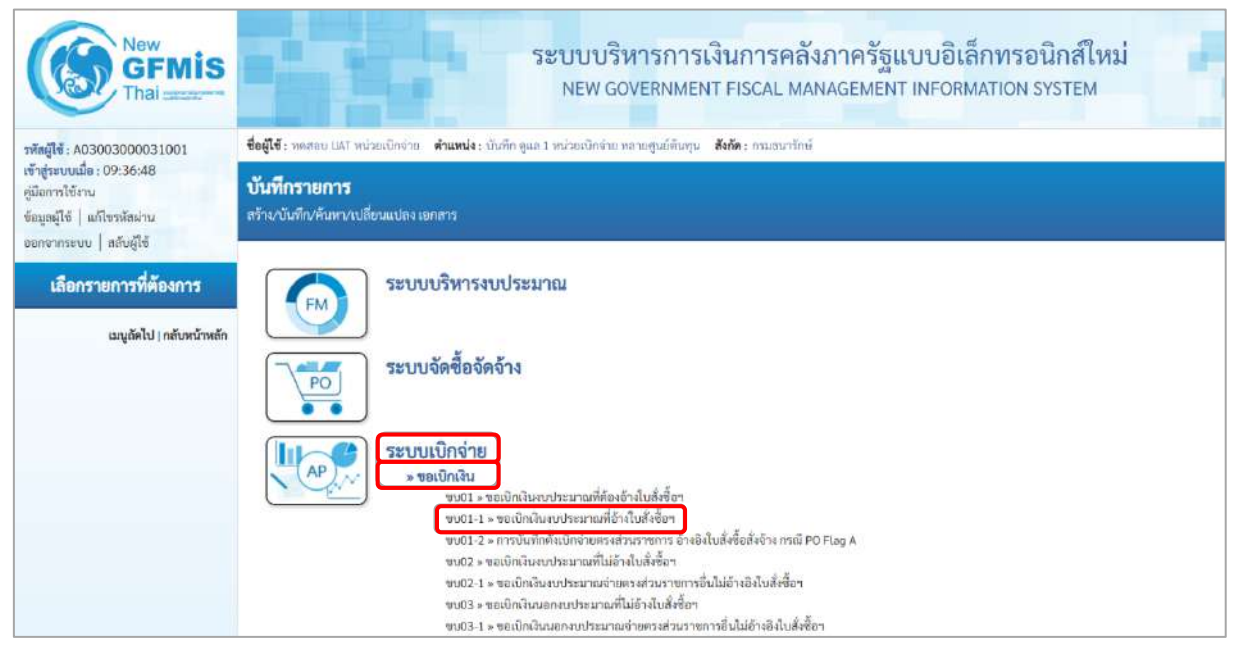

ภาพที่ 1

## **ขั้นตอนการบันทึกรายการ**

ระบุรายละเอียดเกี่ยวกับรายการขอเบิกเงินงบประมาณที่ต้องอ้างใบสั่งซื้อฯ ตามภาพที่ 2 และ ภาพที่ 3 โดยมีรายละเอียดการบันทึก 3 ส่วน คือ ข้อมูลส่วนหัว ข้อมูลทั่วไป และข้อมูลรายการขอเบิกให้บันทึกรายละเอียด ดังนี้

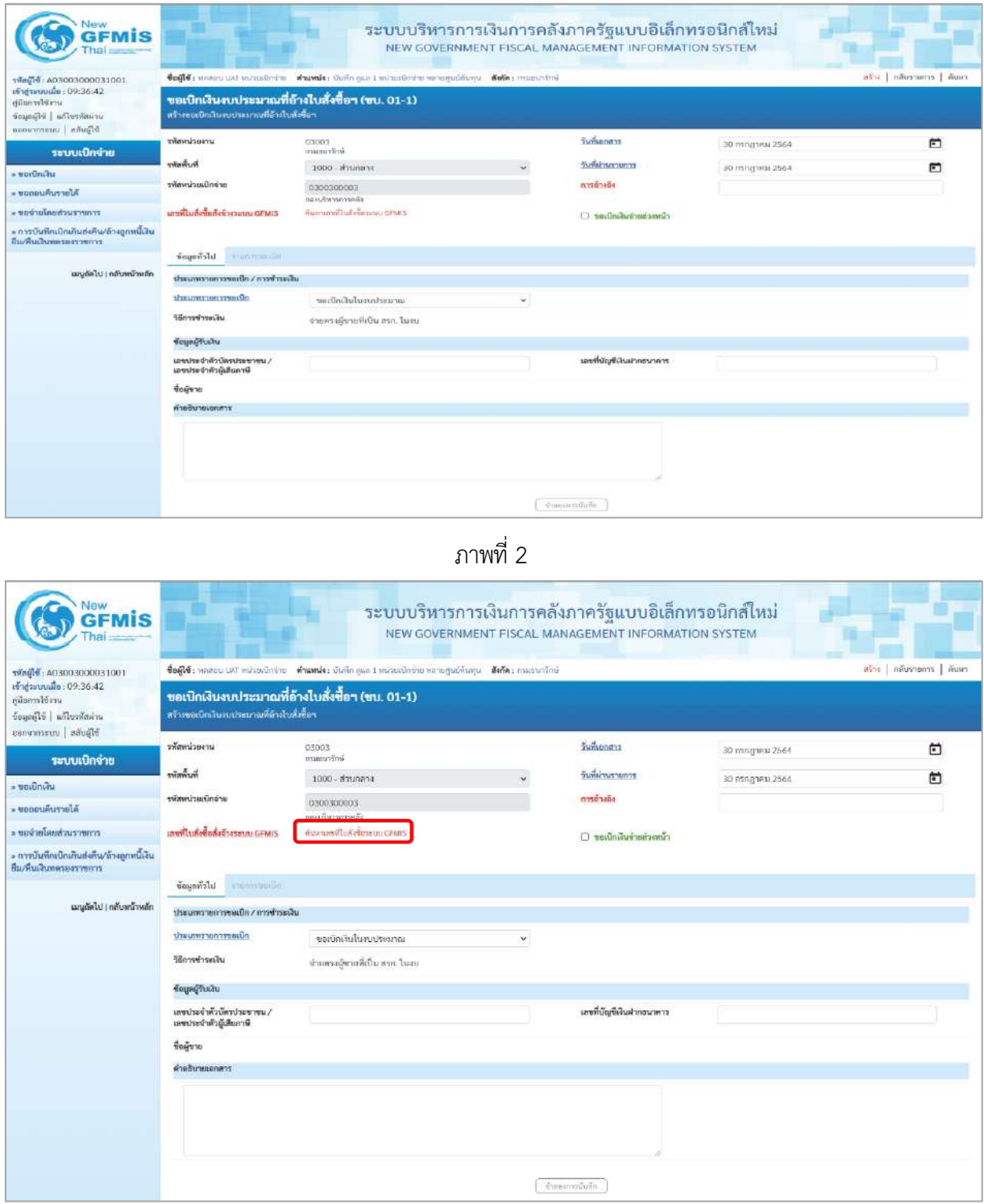

ภาพที่ 3

## **ข้อมูลส่วนหัว**

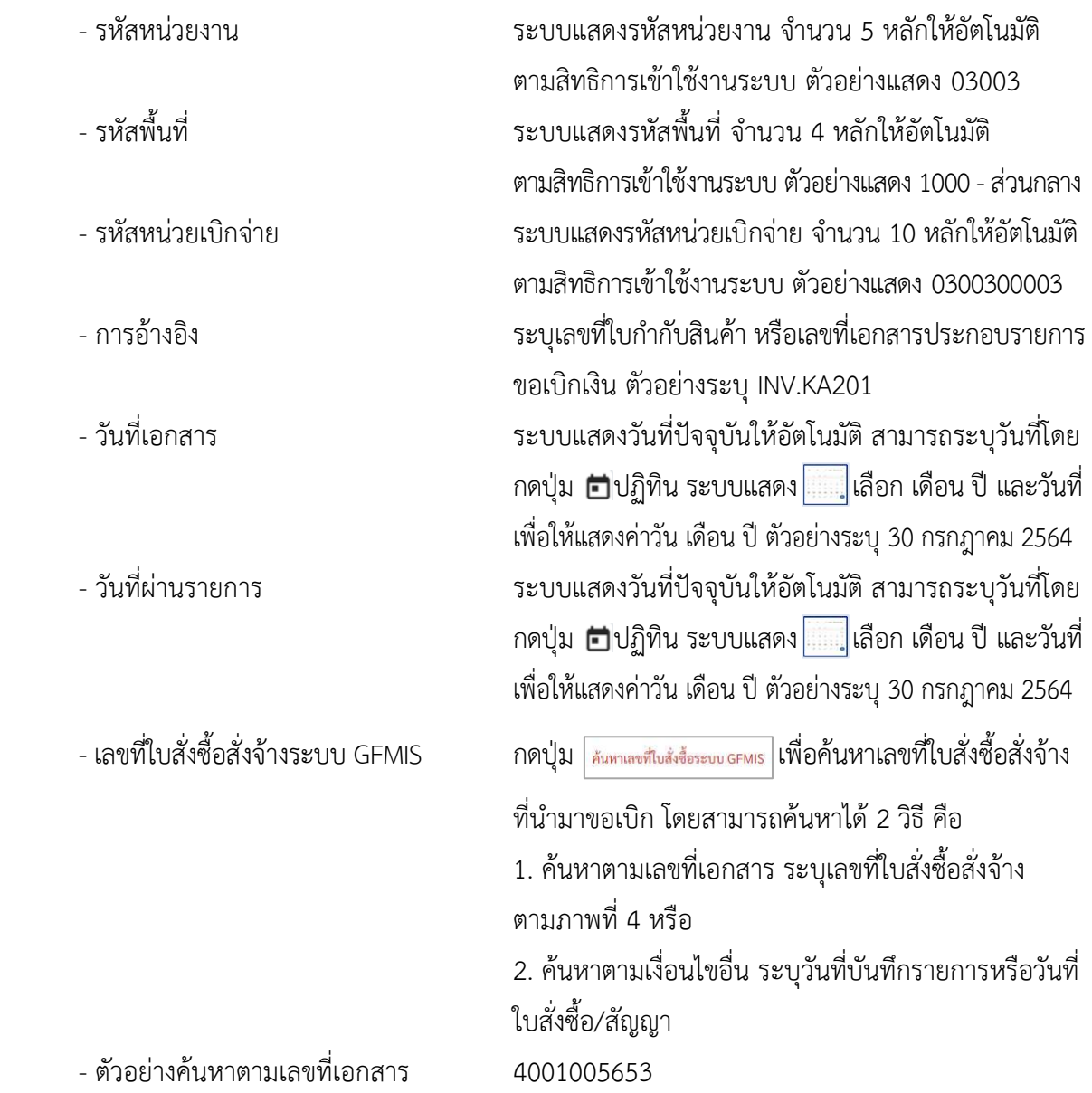

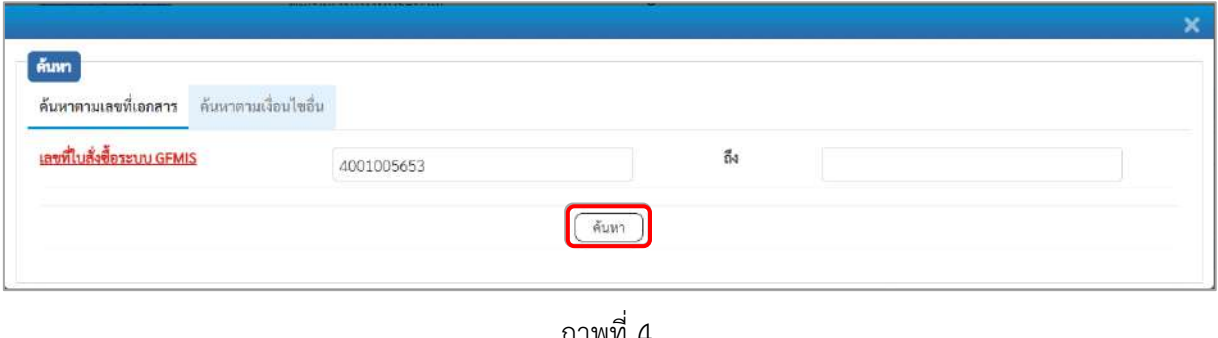

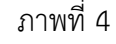

- กดปุ่ม ระบบแสดงผลการค้นหา ตามภาพที่ 5

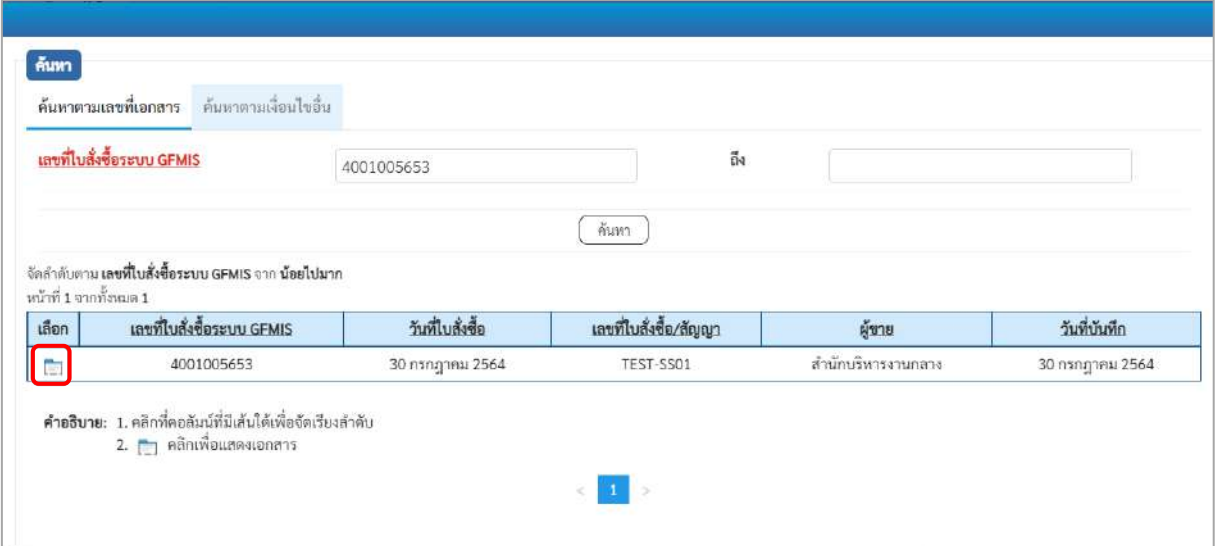

ภาพที่ 5

- กดปุ่ม เพื่อแสดงรายละเอียดใบสั่งซื้อสั่งจ้างสำหรับบันทึกรายการขอเบิก ตามภาพที่ 6

| lis                                                                                           |                                                                                            |                                                                                                    |              | ระบบบริหารการเงินการคลังภาครัฐแบบอิเล็กทรอนิกส์ใหม่<br>NEW GOVERNMENT FISCAL MANAGEMENT INFORMATION SYSTEM |                 |                          |
|-----------------------------------------------------------------------------------------------|--------------------------------------------------------------------------------------------|----------------------------------------------------------------------------------------------------|--------------|----------------------------------------------------------------------------------------------------|-----------------|--------------------------|
| าพักผู้ใช้ : A03003000031001                                                                  |                                                                                            | ซื้อผู้ใช้: หลอยบ เสริ หน่วยเบิกจ่าย ตำแหน่ง: บันทึก ยูแล 1 หน่วยเบิกจ่าย หลายศูนย์ต้นทุน ตั้งก็ตะ กรมชนาชิกษ์ |              |                                                                                                    |                 | สร้าง กลับรายการ   ค้นหา |
| เข้าสู่ระบบเมื่อ: 09:36:42<br>ค่มีอการใช้งาน<br>มารักที่เขาไป อโร้งและ<br>canonsuu   aăuglă   | ขอเบิกเงินงบประมาณที่อ้างใบสั่งซื้อฯ (ขบ. 01-1)<br>สร้างขอเบิกเงินงบประมาณที่อ้างไบส์หรือฯ |                                                                                                    |              |                                                                                                    |                 |                          |
| ระบบเบิกจ่าย                                                                                  | หลักที่เรียกเหลือ                                                                          | 03003<br>imbrunnen                                                                                             |              | วันที่เอกสาร                                                                                               | 30 mmggrau 2564 | 尚                        |
| usuniman «                                                                                    | รพัสพื้นที่                                                                                | 1000 ส่วนกลาง                                                                                                  | $\checkmark$ | วันที่ผ่านรายการ                                                                                           | 30 пъпарни 2564 | 茴                        |
| · UPOPURUSTIELA                                                                               | รพัดหน่วยเปิกจำล                                                                           | 0300300003<br>пасойитаетийа                                                                                    |              | การจำจอง                                                                                                   | INV.KA201       |                          |
| ะ ขอจ่ายโดยส่วนราชการ                                                                         | เลขที่ใบสั่งซื้อสั่งจ้างระบบ GFMIS                                                         | 4001005653                                                                                                    |              | classification in the                                                                                      |                 |                          |
| » การบันทึกเปิกเกินส่งคืน/ล้างลูกหนี้เงิน<br>หน/คนเงินพดรองราชการ<br>เมนูอัตไป   กลับหน้าหลัก | ข้อมูลทั่วไป<br>minummur<br>ประเภทรายการขอเบิก / การชำระเงิน<br>ประเภทรายการขอเปิก         |                                                                                                    |              |                                                                                                    |                 |                          |
|                                                                                               | วิธีการชำระเงิน                                                                            | ขอเบิกเงินในภาประมาณ                                                                                           | $\check{~}$  |                                                                                                    |                 |                          |
|                                                                                               |                                                                                            | จำยอรงผู้ชายที่เป็น สรก. ในสม                                                                                  |              |                                                                                                    |                 |                          |
|                                                                                               | ข้อมูลผู้รับเงิน                                                                           |                                                                                                    |              |                                                                                                    |                 |                          |
|                                                                                               | \ มหาขะรับเพ้าวันที่เว็จเบทน<br>เลขประจำตัวผู้เสียภาษี                                     | 1200200003                                                                                                    |              | เลขที่บัญชีเงินฝากอนาคาร                                                                                   | 1566012422      |                          |
|                                                                                               | ชื่อผู้ขาย                                                                                 | ทำนักบริหารงานกดาง                                                                                             |              | O<br>โมนสิทธิการจำระเงิน                                                                                   |                 |                          |
|                                                                                               | คำอธิบายเอกสาร                                                                             |                                                                                                    |              |                                                                                                    |                 |                          |
|                                                                                               |                                                                                            |                                                                                                    |              | ข้าสอยการนับสีค                                                                                            |                 |                          |

ภาพที่ 6

# **ข้อมูลทั่วไป**

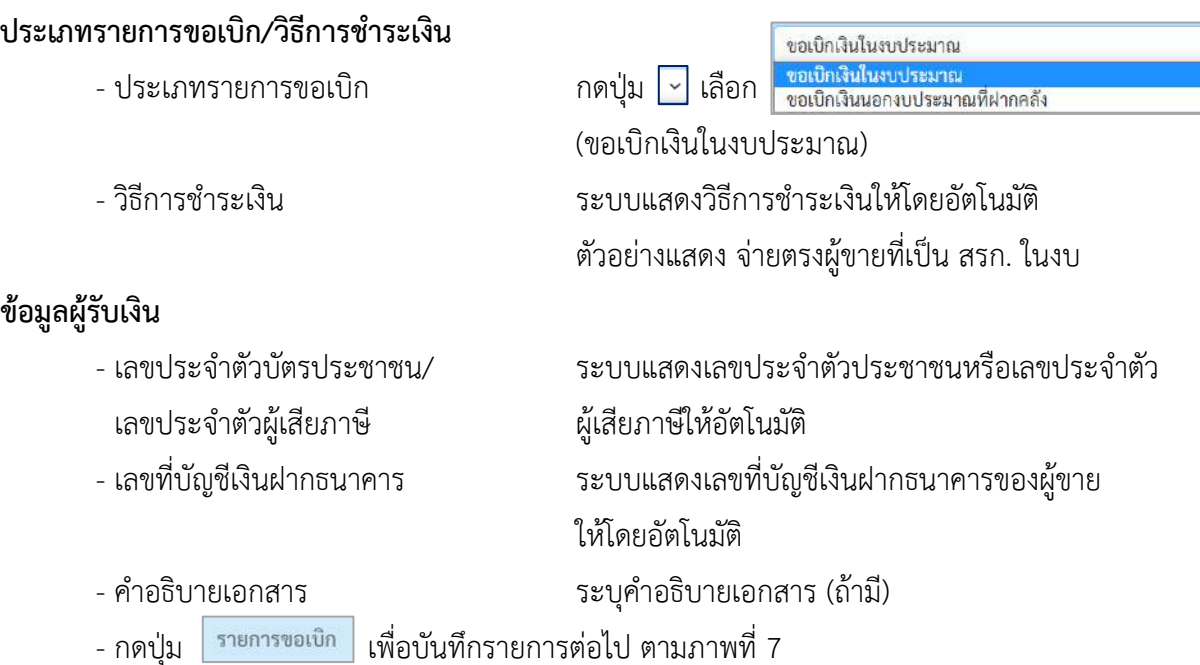

## **ข้อมูลรายการขอเบิก**

| <b>New</b><br><b>GFMIS</b>                                                                              |                                                                                                    |                                |                    |                          | ระบบบริหารการเงินการคลังภาครัฐแบบอิเล็กทรอนิกส์ใหม่<br>NEW GOVERNMENT FISCAL MANAGEMENT INFORMATION SYSTEM |                  |       |              |                 |  |  |
|----------------------------------------------------------------------------------------------------|----------------------------------------------------------------------------------------------------|--------------------------------|--------------------|--------------------------|----------------------------------------------------------------------------------------------------|------------------|-------|--------------|-----------------|--|--|
| THE CO00000000000000001                                                                                 | สาร   กลับรายการ   คินพร<br>ชื่อผู้ใช้: ทดสอน และ หน่วยเน็กจ่าย ตัวแทนไง: บันทึก ดูลด 1 หน่วยเปิดจ่าย ทดายศูนย์ต้นอยู่ ตั้งกัด: กระดนาธิกษ์ |                                |                    |                          |                                                                                                    |                  |       |              |                 |  |  |
| เข้าสู่ระบบเมื่อ: 09:36:42<br>ค่มือการใช้งาน<br>ข้อมูลผู้ใช้   แก้ไขรหัสผ่าน<br>ออกจากระบบ   คลับผู้ใช้ | ขอเบิกเงินงบประมาณที่อ้างใบสั่งซื้อฯ (ขบ. 01-1)<br>.สร้างของนิกเงินงบประมาณที่อ้างในสั่งซื้อๆ                                               |                                |                    |                          |                                                                                                    |                  |       |              |                 |  |  |
| ระบบเบิกจ่าย                                                                                            | าทัศหน่วยงาน                                                                                                    | 03003<br>entrumen              |                    |                          | วันที่เอกสาร                                                                                               | 30 กรกฎาคม 2564  |       |              | €               |  |  |
| $n$ unutindu                                                                                            | พิมพิทธิ์                                                                                                    | 1000 - атигала                 |                    | $\overline{\phantom{a}}$ | วันที่ผ่านรายการ                                                                                           | 30 กรกฎาคม 2564  |       |              | 筒               |  |  |
| พี่เทารงพินรายได้                                                                                       | หน้าแน่นแน้กจ่าย                                                                                                    | 0300300003<br>กระบริหารการคดัง |                    |                          | การข้างอิง                                                                                                 | INV.KA201        |       |              |                 |  |  |
| remeraces aluceus «                                                                                     | เลขที่ในสั่งซื้อสั่งจ้างระบบ GFMIS                                                                                                    | 4001005653                     |                    |                          | 11 บทบิทเงินจ่ายส่วนทั่ว                                                                                   |                  |       |              |                 |  |  |
| » การบันทึกเบิกเกินส่งสิน/ล้างลูกหนี้เงิน<br><b>Полуный сминенертинги</b>                               | ข้อมูลพิวโป รายการขอเบิก                                                                                                    |                                |                    |                          |                                                                                                    |                  |       |              |                 |  |  |
| เมนูกัดไป   กลับหน้าหลัก                                                                                | รายการในลังขึ้น<br>ดำลับ<br>Lean                                                                                                    | วันที่ต่อมอบ                   | และพื้นกลารครวงรับ | <b>YWH GPSC</b>          | รายละเอียดพัสดุ                                                                                            | จำนวนที่สั่งขี้อ | ucine | ราคาค่อหน่วย | มูลค่ารวม (บาท) |  |  |
|                                                                                                    |                                                                                                    | 30 гляд жш 2564                | 6110006362         | 01008036000000           | ได้ยาการติดตั้งเครื่องดำสำเนาของลำนักงาน                                                                   | 1.00             | EA    | 5,000.00     | 5,000.00        |  |  |
|                                                                                                    |                                                                                                    |                                |                    |                          |                                                                                                    |                  |       |              |                 |  |  |
|                                                                                                    |                                                                                                    |                                |                    |                          | จัดอันรายเการนิยงเทาเท                                                                                     |                  |       |              |                 |  |  |
|                                                                                                    |                                                                                                    |                                |                    |                          | <b>Grandmobiling</b>                                                                                       |                  |       |              |                 |  |  |

ภาพที่ 7 -คลิกเลือกใน เพื่อเลือกบรรทัดรายการสั่งซื้อสั่งจ้าง ตามภาพที่ 8
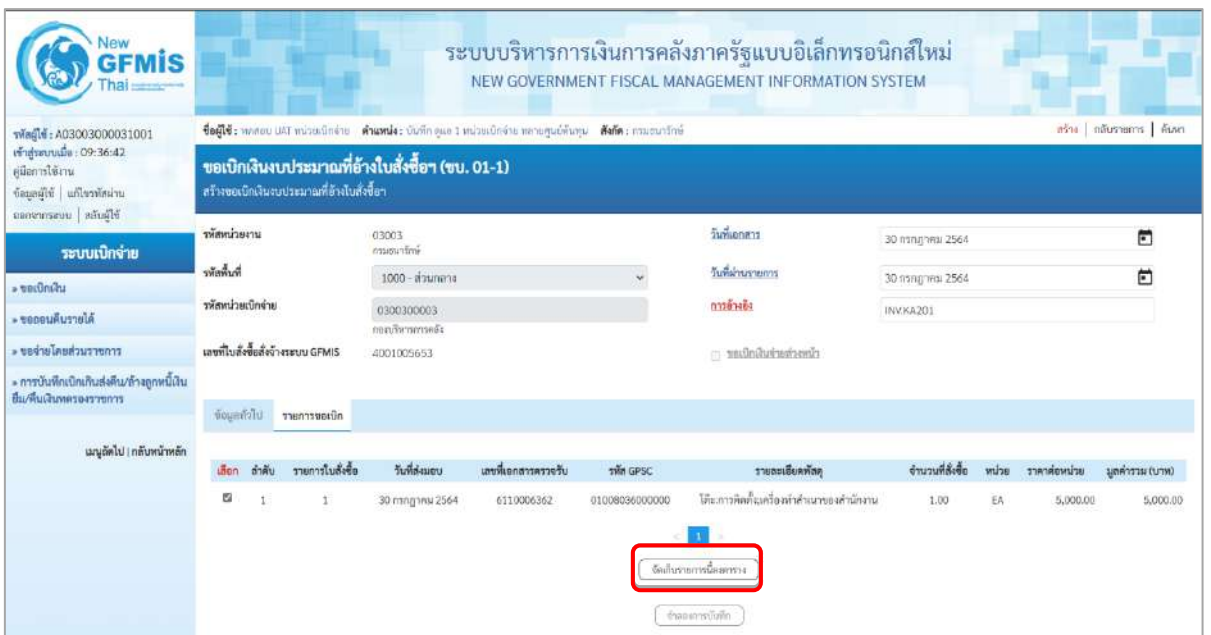

## ภาพที่ 8

- กดปุ่ม ( จัดเก็บรายการนี้ลงตาราง ) เพื่อบันทึกรายการขอเบิก ตามภาพที่ 9

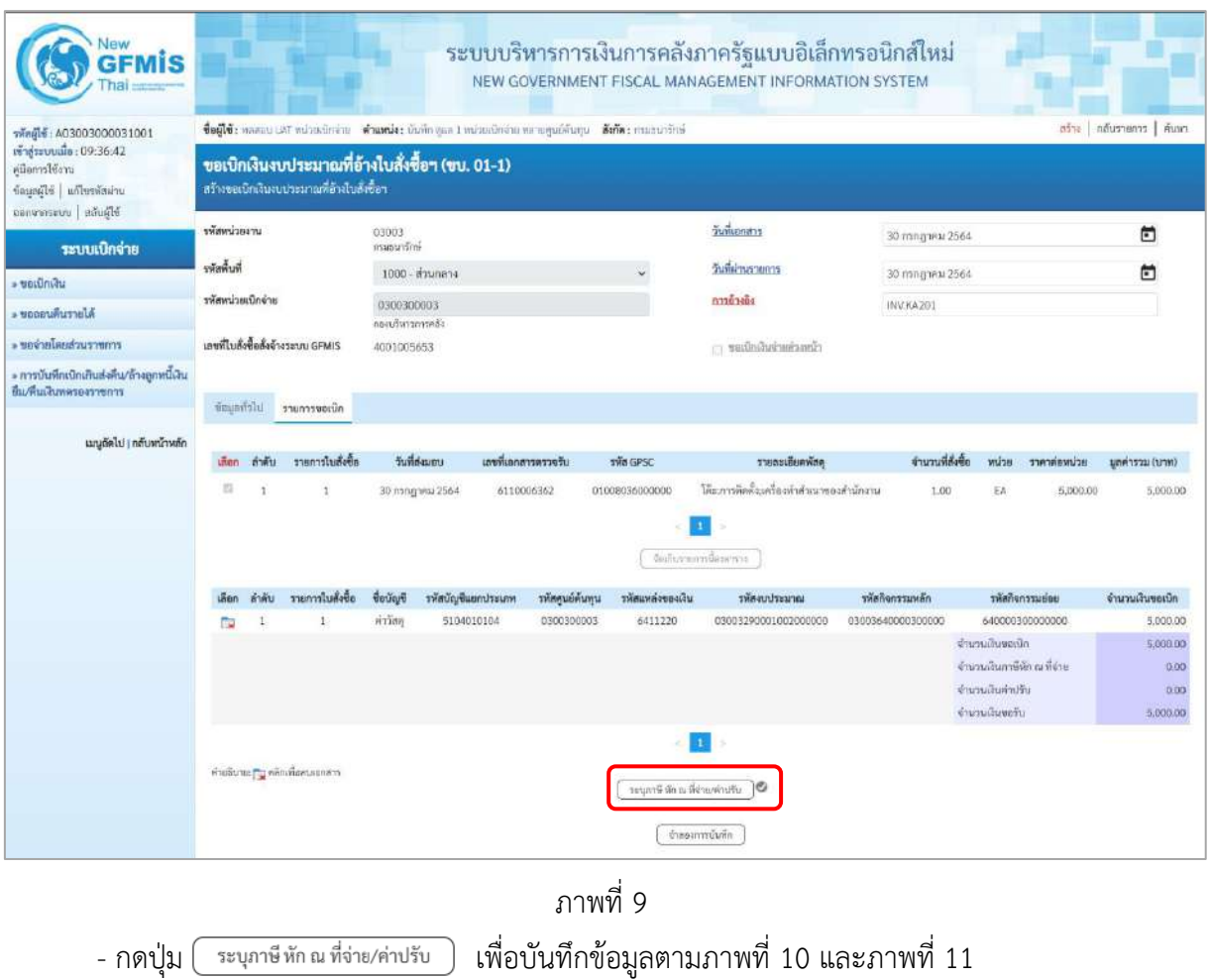

### **การบันทึกภาษีหัก ณ ที่จ่าย/ค่าปรับ**

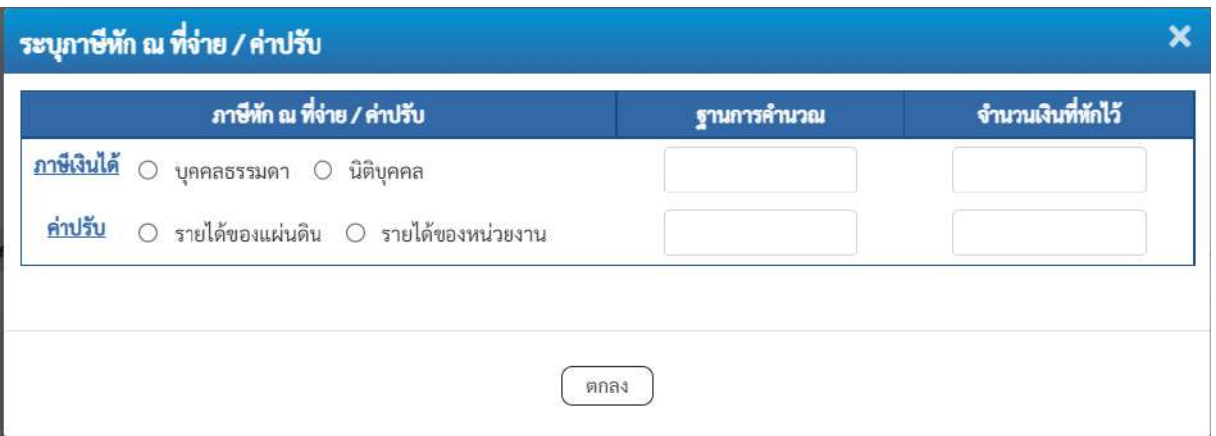

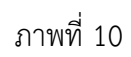

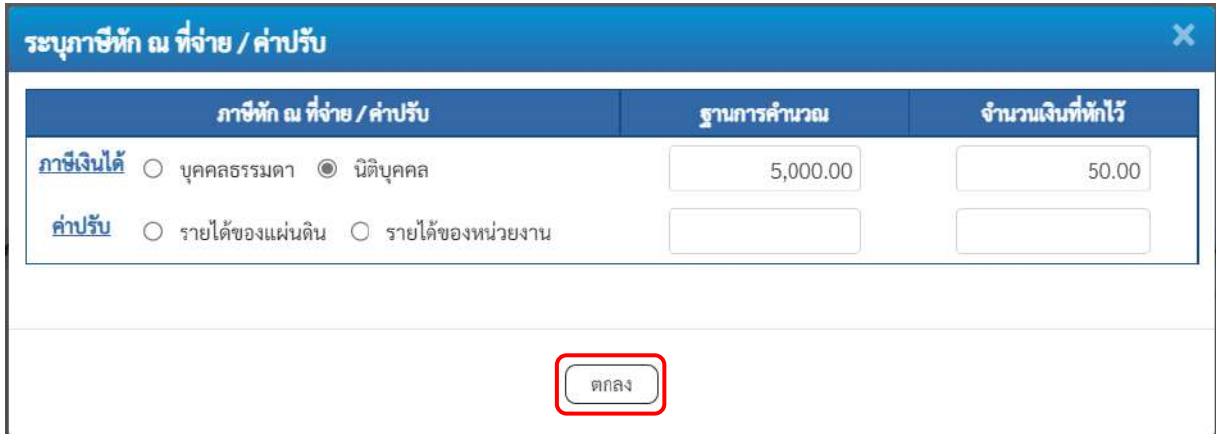

ภาพที่ 11

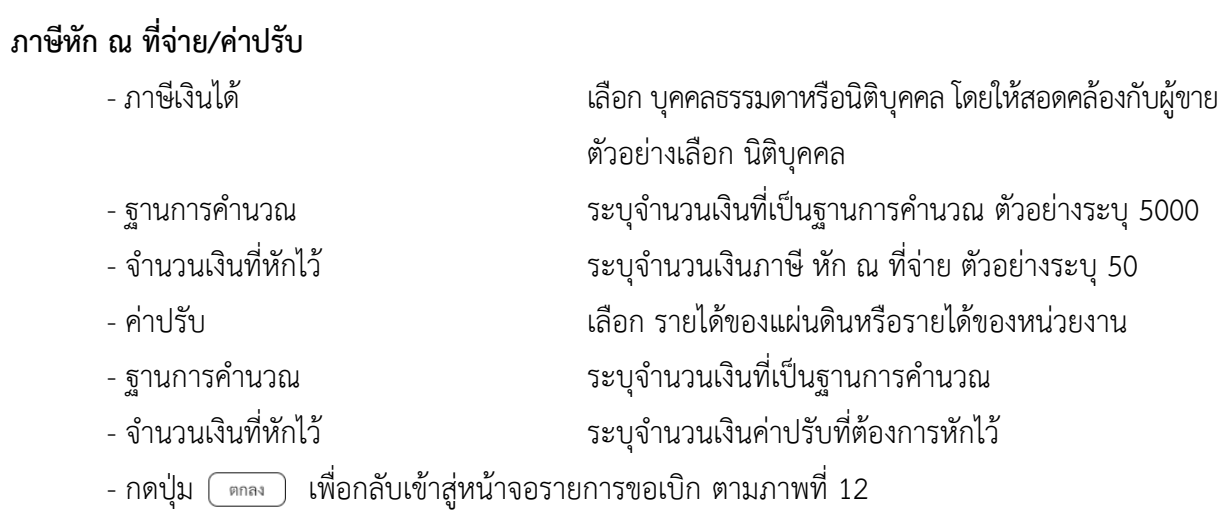

| lew<br>GFMIS                                                                               |                   |                                                                                                    |                                                                                              |                   |                          |                     |                | ระบบบริหารการเงินการคลังภาครัฐแบบอิเล็กทรอนิกส์ใหม่<br>NEW GOVERNMENT FISCAL MANAGEMENT INFORMATION SYSTEM |                            |                                            |  |                     |                     |                          |                            |
|--------------------------------------------------------------------------------------------|-------------------|----------------------------------------------------------------------------------------------------|----------------------------------------------------------------------------------------------|-------------------|--------------------------|---------------------|----------------|----------------------------------------------------------------------------------------------------|----------------------------|--------------------------------------------|--|---------------------|---------------------|--------------------------|----------------------------|
| тивцій: A03003000031001                                                                    |                   | ซื้อผู้ใช้: wesould relatedries ตำแหน่ง: ยันทีก ดูแก 1 หน่วยเนิกจ่าย ขอายคุณมีค้นทุน ตัดตัด: กามขนารักษ์ |                                                                                              |                   |                          |                     |                |                                                                                                    |                            |                                            |  |                     |                     |                          | ครือง   คลับราดการ   ค้นหา |
| เข้าสู่นะบนเมื่อ: 09:36:42<br>ค่มีออกปีน้องแ<br>dagasild adhesimine<br>Sharin   ursenrones |                   |                                                                                                    | ขอเบิกเงินงบประมาณที่อ้างใบสั่งขี้อา (ขบ. 01-1)<br>อร้างขอเปิดเงินงบประมาณที่อ้างใบสั่งซื้อๆ |                   |                          |                     |                |                                                                                                    |                            |                                            |  |                     |                     |                          |                            |
|                                                                                            | urrecumment       |                                                                                                    |                                                                                              | 03003<br>manurimi |                          |                     |                |                                                                                                    | วันที่เอกสาร               |                                            |  | 30 nangyew 2564     |                     |                          | m                          |
| ระบบเบิกจ่าย                                                                               | าหัสพินที่        |                                                                                                    |                                                                                              |                   | 1000 - Baungra           |                     |                |                                                                                                    | วันที่ผ่านรายลาร           |                                            |  | 30 mingrea 2564     |                     |                          | m                          |
| - voitiniau<br>Alertiniumset -                                                             | าหัสพน่วยเม็กจ่าย |                                                                                                    |                                                                                              | 0300300003        |                          |                     |                |                                                                                                    | nashana                    |                                            |  | INV-KA201           |                     |                          |                            |
|                                                                                            |                   |                                                                                                    |                                                                                              | allormer distant  |                          |                     |                |                                                                                                    |                            |                                            |  |                     |                     |                          |                            |
| renarcucium/orizar «                                                                       |                   |                                                                                                    | เถาห์ใบสั่งซื้อสั่งจ้างระบบ GFMIS                                                            | 4001005653        |                          |                     |                |                                                                                                    |                            | contrataversiteits                         |  |                     |                     |                          |                            |
| » การบันทึกเปิกเกินส่งคืน/ถ้าจลูกหนี้เงิน<br>ยืม/คืนเงินทดรองราชการ                        | engerintu         |                                                                                                    | sun muscus                                                                                   |                   |                          |                     |                |                                                                                                    |                            |                                            |  |                     |                     |                          |                            |
| เมนูเว็ดไป   กลับหน้าหลัก                                                                  |                   |                                                                                                    |                                                                                              |                   |                          |                     |                |                                                                                                    |                            |                                            |  |                     |                     |                          |                            |
|                                                                                            | មើតក              | ลำพื้น                                                                                                   | รายการโบล็งซื้อ                                                                              |                   | Justalessen.             | แพทที่เอกสารครวจรับ |                | sala gase.                                                                                                 |                            | รายละเดียคพัลคุ                            |  | งำนวนที่สังต้อ      | with.               | menisystem               | (mru) urrerlang            |
|                                                                                            | $\overline{a}$    | 1                                                                                                    | ï.                                                                                           |                   | 30 mmg wai 2564          | 0110006362          |                | 01008036000000                                                                                             | Gamistan character         | โค๊ะเการคิดตั้งเหรืองหัวส่วนการจะตัวนักงาน |  | 1.00                | EŔ                  | 5.000.00                 | 5,000.00                   |
|                                                                                            | teen              | ดำดับ                                                                                                    | รายการไม่ถังขึ้น                                                                             | <b>Geulay</b>     | หกบระบาทยมที่ทุกให้ที่เร |                     | รพัสสนย์ด้นทุน | รนักแหล่งของเงิน                                                                                           |                            | รพิศตบประมาณ                               |  | รพัสกิจกรรมหลัก     |                     | ealeurenoñnier           | จำนวนเงินขอเบิด            |
|                                                                                            | <b>THE</b>        |                                                                                                    | $\mathcal{A}$                                                                                | <b>Hillida</b>    | 5104010104               |                     | 0300300003     | 6411220                                                                                                    |                            | 03003290001002000000                       |  | (13003640000300000) |                     | 640000300000000          | 5,000.00                   |
|                                                                                            |                   |                                                                                                    |                                                                                              |                   |                          |                     |                |                                                                                                    |                            |                                            |  |                     | <b>Gurrubusnein</b> |                          | 5,000.00                   |
|                                                                                            |                   |                                                                                                    |                                                                                              |                   |                          |                     |                |                                                                                                    |                            |                                            |  |                     |                     | จำนวนผันภาษีทัก ณ คีช่วย | 50.00                      |
|                                                                                            |                   |                                                                                                    |                                                                                              |                   |                          |                     |                |                                                                                                    |                            |                                            |  |                     | ข้ามาแล้นล่าปรับ    |                          | 0.00                       |
|                                                                                            |                   |                                                                                                    |                                                                                              |                   |                          |                     |                |                                                                                                    |                            |                                            |  |                     | d'iunaliano de      |                          | 4,950.00                   |
|                                                                                            |                   |                                                                                                    |                                                                                              |                   |                          |                     |                |                                                                                                    |                            |                                            |  |                     |                     |                          |                            |
|                                                                                            |                   |                                                                                                    | สายอินาย: [""; หลักเพื่อสนเยกลาร                                                             |                   |                          |                     |                |                                                                                                    | churiousible in the Brayne |                                            |  |                     |                     |                          |                            |
|                                                                                            |                   |                                                                                                    |                                                                                              |                   |                          |                     |                |                                                                                                    |                            |                                            |  |                     |                     |                          |                            |
|                                                                                            |                   |                                                                                                    |                                                                                              |                   |                          |                     |                |                                                                                                    | จำลองการบินทึก             |                                            |  |                     |                     |                          |                            |

ภาพที่ 12

- กดปุ่ม ( จำลองการบันทึก ) เพื่อตรวจสอบความถูกต้องของการบันทึกโดยระบบแสดงผลการตรวจสอบ ตามภาพที่ 13

#### **ระบบแสดงผลการตรวจสอบ**

หลังจากกดปุ่มจำลองการบันทึก ระบบแสดงรายละเอียดผลการตรวจสอบ ประกอบด้วยผลการ บันทึกรหัสข้อความ และคำอธิบาย ให้ตรวจสอบและดำเนินการ ดังนี้

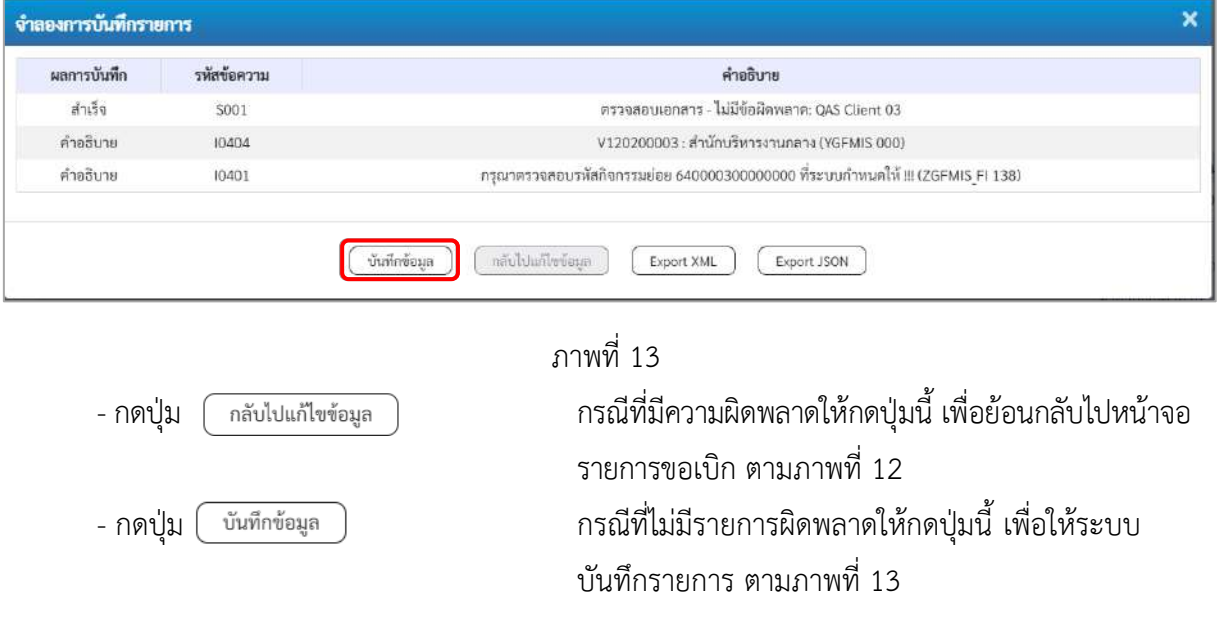

### **ระบบบันทึกรายการขอเบิก**

หลังจากกดปุ่มบันทึกข้อมูล ระบบบันทึกรายการขอเบิกเงิน โดยมีผลการบันทึกเป็น "สำเร็จ" ได้เลขที่ เอกสาร 31XXXXXXXX ให้เลือกปุ่มใดปุ่มหนึ่งเพื่อกลับไปหน้าจอหลักก่อนที่จะออกจากระบบ ดังนี้

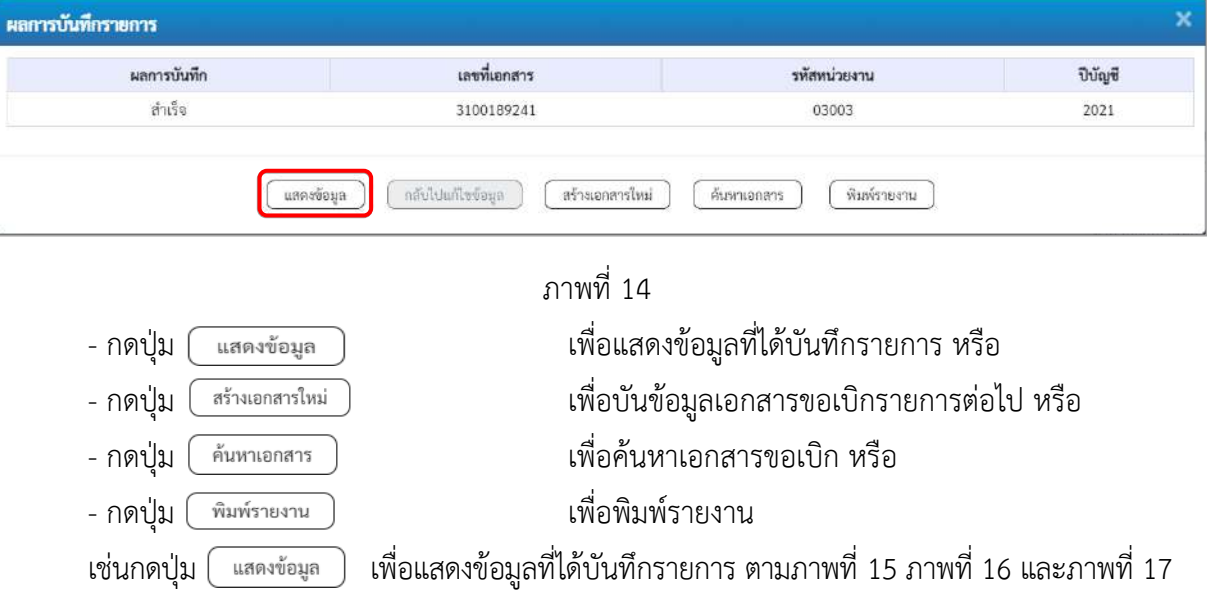

#### **แสดงการบันทึกรายการขอเบิกเงิน**

เมื่อกดปุ่มแสดงข้อมูล จะปรากฏหน้าจอข้อมูลของเลขที่เอกสารขอเบิกดังกล่าว ให้เลือกแถบ "รายการขอเบิก" ตามภาพที่ 15 ระบบแสดงคู่บัญชีให้อัตโนมัติแล้วจึงตรวจสอบความครบถ้วน ถูกต้องของข้อมูลในรายการ ขอเบิกเงิน หากประสงค์จะพิมพ์รายงาน ให้กดปุ่ม "พิมพ์รายงาน" หรือหากต้องการกลับไปหน้าหลักเพื่อออก จากระบบให้กดปุ่ม "กลับหน้าหลัก" ตามภาพที่ 17

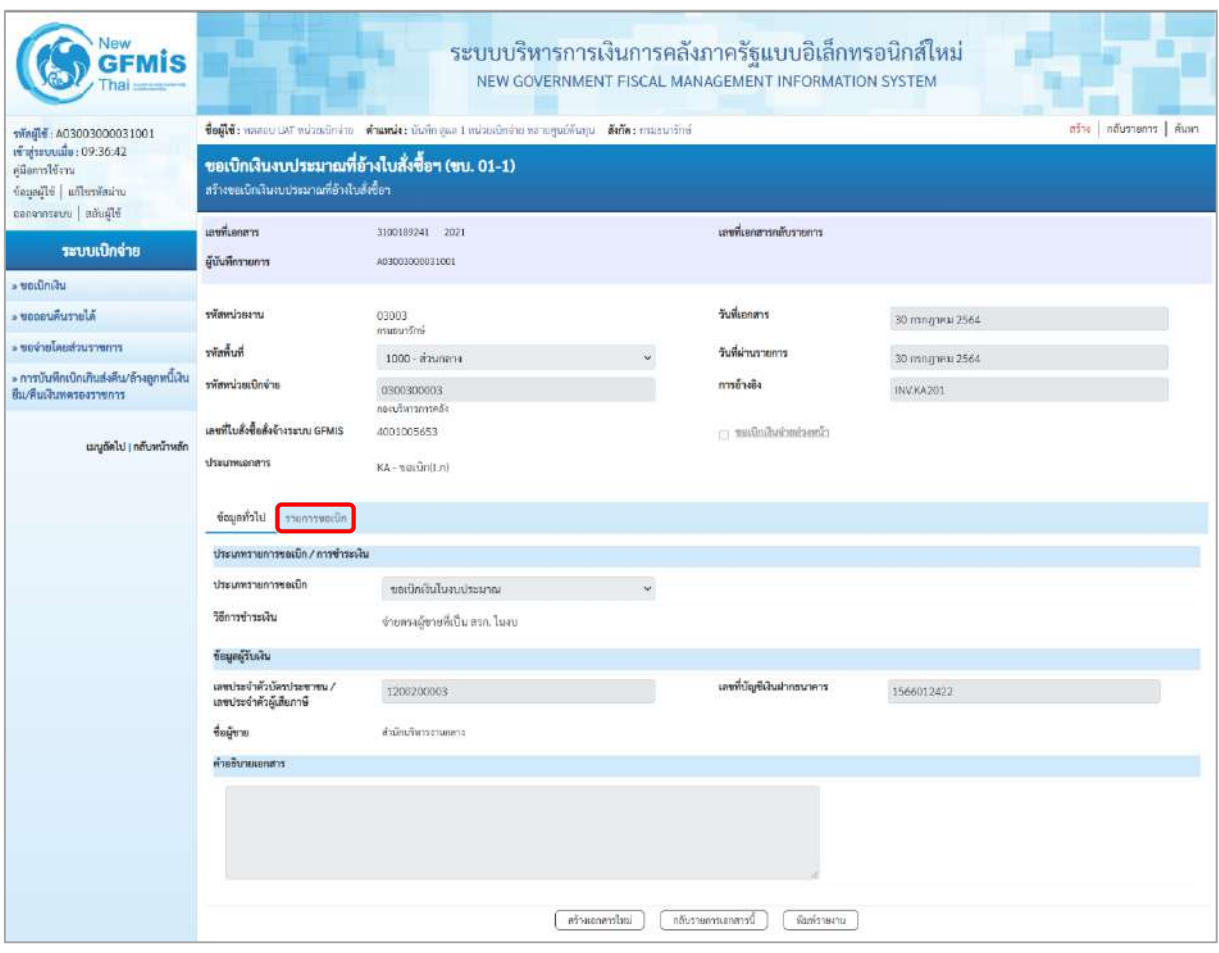

ภาพที่ 15

- กดปุ่ม <mark>เภยการขอเบิก</mark> เพื่อตรวจสอบบัญชีแยกประเภท ตามภาพที่ 16

| Vew<br><b>GFMIS</b>                                                                                   |                                                                                                    |                                                         |                          |                          |                                                    | ระบบบริหารการเงินการคลังภาครัฐแบบอิเล็กทรอนิกส์ใหม่<br>NEW GOVERNMENT FISCAL MANAGEMENT INFORMATION SYSTEM |                                                   |                                                                                                    |                                                                  |  |  |  |
|----------------------------------------------------------------------------------------------------|----------------------------------------------------------------------------------------------------|---------------------------------------------------------|--------------------------|--------------------------|----------------------------------------------------|----------------------------------------------------------------------------------------------------|---------------------------------------------------|----------------------------------------------------------------------------------------------------|------------------------------------------------------------------|--|--|--|
| รพัลผู้ใช้: A03003000031001<br>เข้าสู่ระบบเมื่อ: 09:36:42<br>คู่มีแกรรโข้ราน<br>urianized as eligence | สร้าง   กลับรายการ   คืนหา<br>ชื่อผู้ใช้: ทคลอบ และ ทน่วยเปิกจำยุ สำแหน่ง: บันทึก ยูแก 1 หน่วยเบิกจำยุ หลายศูนย์กันทุน ตั้งตัด : กามขนารักษ์<br>ขอเบิกเงินงบประมาณที่อ้างใบสั่งซื้อฯ (ขบ. 01-1)<br>สร้างขอเนิกเงินงบประมาณที่อ้างใบสั่งซื้อๆ |                                                         |                          |                          |                                                    |                                                                                                    |                                                   |                                                                                                    |                                                                  |  |  |  |
| ออกจากระบบ and di<br>ระบบเบิกจ่าย<br>» vorüntau                                                       | นะพื่อกลาว<br>ผู้บันทึกรายการ                                                                                                    | 3100189241 2021<br>403003000031001                      |                          |                          |                                                    | เลขที่เลกสาวกลับรายการ                                                                                     |                                                   |                                                                                                    |                                                                  |  |  |  |
| Alerturius -                                                                                          | รพัดหน่วยงาน                                                                                                    | 03003                                                   |                          |                          |                                                    | วันที่แอกสาร                                                                                               | 30 nsngneu 2564                                   |                                                                                                    |                                                                  |  |  |  |
| rom ruchsalures .                                                                                     | รพัดพื้นที่                                                                                                    | magunina                                                |                          |                          |                                                    | วันที่ผ่านรายการ                                                                                           |                                                   |                                                                                                    |                                                                  |  |  |  |
| » การบันทึกเปิกเกินส่งคืน/ล้างลูกหนี้เงิน<br>ป็น/พื้นเงินทครองราชการ                                  | รพัสหน่วยเบิกจำล                                                                                                    | 1000 - ส่านกลาง<br>0300300003<br>หมมริหารถานค์คือ       |                          |                          |                                                    | การอ้างอิง                                                                                                 | 30 папртны 2564<br>INV.KA201                      |                                                                                                    |                                                                  |  |  |  |
| เมนูถัดไป   กลับหน้าหลัก                                                                              | เอชพ์ใบสั่งซื้อสั่งจ้างระบบ GFMIS<br>creasurate                                                                                                    | 4001005653<br>KA - ขอเปิก(Ln)                           |                          |                          |                                                    | cinecimativalanti                                                                                          |                                                   |                                                                                                    |                                                                  |  |  |  |
|                                                                                                    | ง่อมูลกำไป รายการขอเบิก                                                                                                    |                                                         |                          |                          |                                                    |                                                                                                    |                                                   |                                                                                                    |                                                                  |  |  |  |
|                                                                                                    | รายกะเอียดเอกสาร<br>กำดับที่ 1                                                                                                    | PK ในกำกับสินค้า                                        |                          |                          |                                                    | เอกสารสำรองเงิน                                                                                            |                                                   |                                                                                                    | « ก่อนหน้า 1/2 อัตโป »                                           |  |  |  |
|                                                                                                    | าห้สบัญชีแยกประเภท                                                                                                    | V120200003<br>สำนักบริหารงานอลาง                        |                          |                          |                                                    | รหัสบัญชีย่อยของบัญชีแยก<br>thrum (Sub Book GL)                                                            |                                                   |                                                                                                    |                                                                  |  |  |  |
|                                                                                                    | รพัดศูนย์ด้นทุน                                                                                                    | 0300300003<br>nom/lwngmelia                             |                          |                          |                                                    |                                                                                                    |                                                   |                                                                                                    |                                                                  |  |  |  |
|                                                                                                    | รพัสแพล่งของเงิน                                                                                                    | 6411220<br>ต่าใช้สงขอ กลบส่วนขายการ                     |                          |                          |                                                    | รหัดอนประมาณ                                                                                               | 03003290001002000000<br>รายการอบประจำ อบดำเนินกาน |                                                                                                    |                                                                  |  |  |  |
|                                                                                                    | รพัสกิจกรรมหลัก<br>รพัฒนายงานคู่ค้า                                                                                                    | P1000<br>algramme                                       |                          |                          |                                                    | รพัสกิจกรรมย่อย                                                                                            |                                                   |                                                                                                    |                                                                  |  |  |  |
|                                                                                                    | (Trading Partner)                                                                                                    | 12002                                                   |                          |                          |                                                    |                                                                                                    |                                                   |                                                                                                    |                                                                  |  |  |  |
|                                                                                                    | 1 Ma GPSC                                                                                                    | 01008036000000<br>ได้แกรนโดหังเครื่องทำลำเนาของสำนักงาน |                          |                          | รหัสหนวคพัสตุ                                      |                                                                                                    | 56101500<br>เทอร์นิเจอร์                          |                                                                                                    |                                                                  |  |  |  |
|                                                                                                    | รหัสบัญชีเงินฝากคลัง<br>าหัสบัญชีย่อย                                                                                                    |                                                         |                          |                          |                                                    | รหัดเจ้าของบัญชีเงินฝากคลัง<br>รหัสเจ้าของบัญชีย่อย                                                        |                                                   |                                                                                                    |                                                                  |  |  |  |
|                                                                                                    | รพัสบัญชีธนาคารย่อย<br>(Bank Book)                                                                                                    |                                                         |                          |                          |                                                    | จำนวนเงิน                                                                                                  |                                                   |                                                                                                    | 5,000.00 UW                                                      |  |  |  |
|                                                                                                    | เลือก ลำดับ<br>PK                                                                                                    | <b>Bulla</b>                                            | าพัสบัญชีแยกประเภท       |                          | รพัดศูนย์ค้นทุน รพัดแทด่งของเงิน                   | unrustinusäke                                                                                              | หน้าที่จากราบหลัก                                 | saluzzuelar:                                                                                           | ดำนวนเงินขอเน็ก                                                  |  |  |  |
|                                                                                                    | 1<br>ในพันธินศ้า ตำนักบริหารงานกลาง<br>$\overline{2}$<br>m                                                                                                    | แกโต GR/IR - ในสินค้า / โบสำคัญ (GR/IR)                 | V120200003<br>2101010103 | 0300300003<br>0300300003 | 6611220<br>6411220                                 | 03003290001002000000<br>03003290001002000000                                                               | P1000<br>03003640000300000                        | 640000300000000<br>จำนวนเงินขอเบิก<br>จำนวนเงินการีพัก ณ ที่จ่าย<br>จำนวนเงินค่าปรับ<br>ง้านวนสันขอรับ | $-5,000.00$<br>5,000.00<br>5,000.00<br>50.00<br>0.00<br>4,950.00 |  |  |  |
|                                                                                                    |                                                                                                    |                                                         |                          | inderanuaria             | ระบุการิ ตัก ณ ที่จำแ⁄ค่าปรับ<br>ลลืนรายการแกรงนี้ | พิมพ์รายกบ                                                                                                 |                                                   |                                                                                                    |                                                                  |  |  |  |

ภาพที่ 16

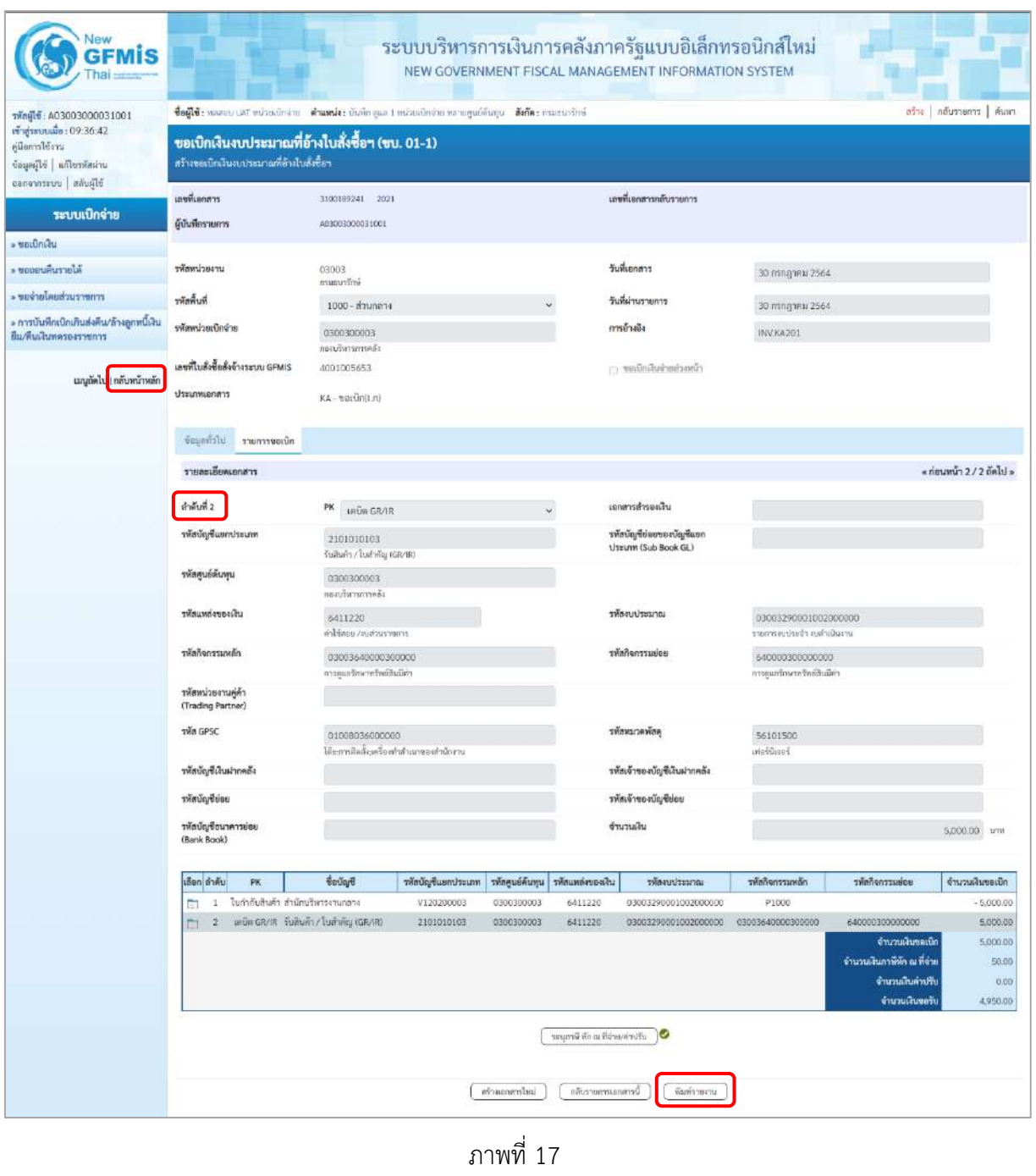

- กดปุ่ม เมื่อต้องการพิมพ์รายงาน ระบบแสดงข้อมูล ตามภาพที่ 18

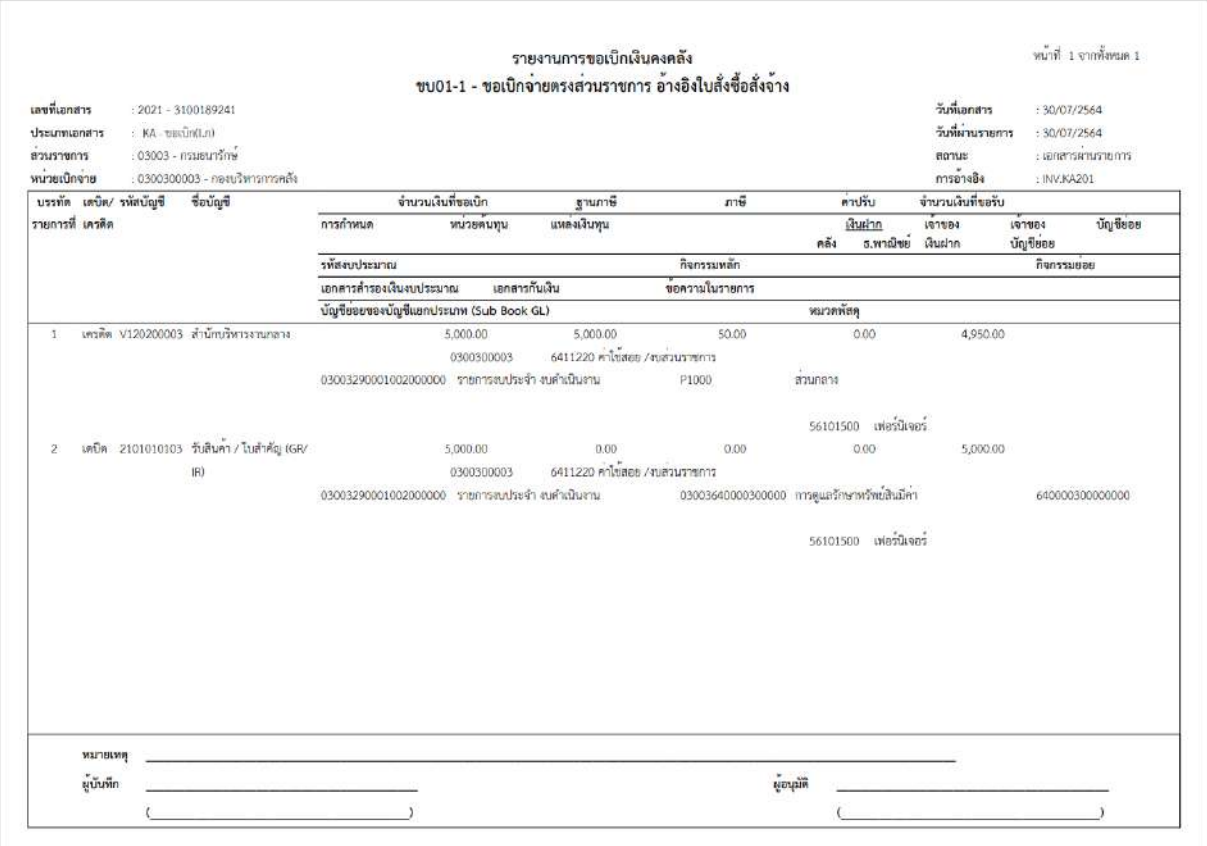

ภาพที่ 18 - กดปุ่ม <mark>กลับหน้าหลัก</mark> ตามภาพที่ 17 เพื่อกลับไปหน้าจอหลัก

# **11. การบันทึกรายการการบันทึกตั้งเบิกจ่ายตรงส่วนราชการอ้างอิงใบสั่งซื้อสั่งจ้าง กรณี PO Flag A เงิน งบประมาณ (ประเภทเอกสาร KA)**

### **ขั้นตอนการเข้าสู่ระบบ**

เมื่อเข้าระบบบันทึกข้อมูลหน่วยงานภาครัฐ ระบบแสดงหน้าหลักการบันทึกรายการของระบบงานต่าง ๆ

- กดปุ่ม <mark>| ระบบเบิกจ่าย |</mark> (ระบบเบิกจ่าย) เพื่อเข้าสู่ระบบเบิกจ่าย
- กดปุ่ม <sub>|» ขอเบิกเงิน</sub> (ขอเบิกเงิน) เพื่อเข้าสู่ประเภทรายการขอเบิก
- กดปุ่ม

(ขบ01-2 การบันทึกตั้งเบิกจ่ายตรงส่วนราชการ อ้างอิงใบสั่งซื้อสั่งจ้าง กรณี PO Flag A) เพื่อเข้าสู่หน้าจอ การบันทึกรายการการบันทึกตั้งเบิกจ่ายตรงส่วนราชการ อ้างอิงใบสั่งซื้อสั่งจ้าง กรณี PO Flag A (ขบ01-2) ตามภาพที่ 2 และภาพที่ 3

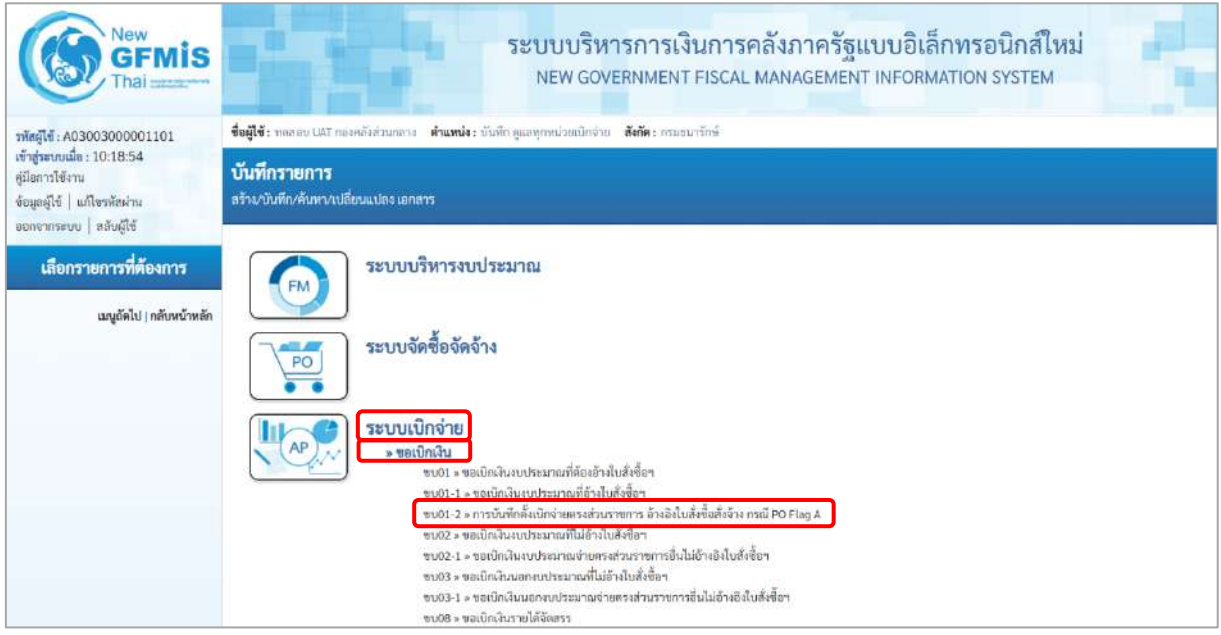

ภาพที่ 1

# **ขั้นตอนการบันทึกรายการ**

ระบุรายละเอียดเกี่ยวกับรายการขอเบิกเงินงบประมาณที่ต้องอ้างใบสั่งซื้อฯ ตามภาพที่ 2 และ ภาพที่ 3 โดยมีรายละเอียดการบันทึก 3 ส่วน คือ ข้อมูลส่วนหัว ข้อมูลทั่วไป และข้อมูลรายการขอเบิกให้บันทึก รายละเอียด ดังนี้

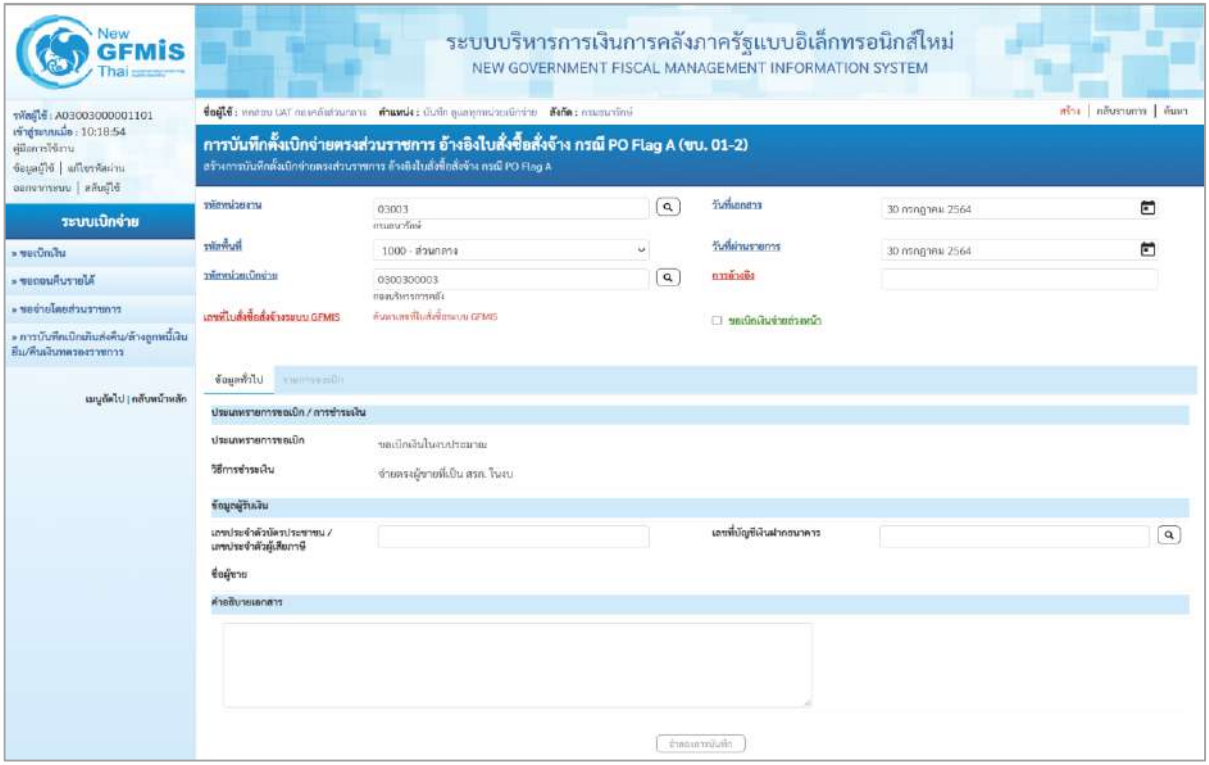

## ภาพที่ 2

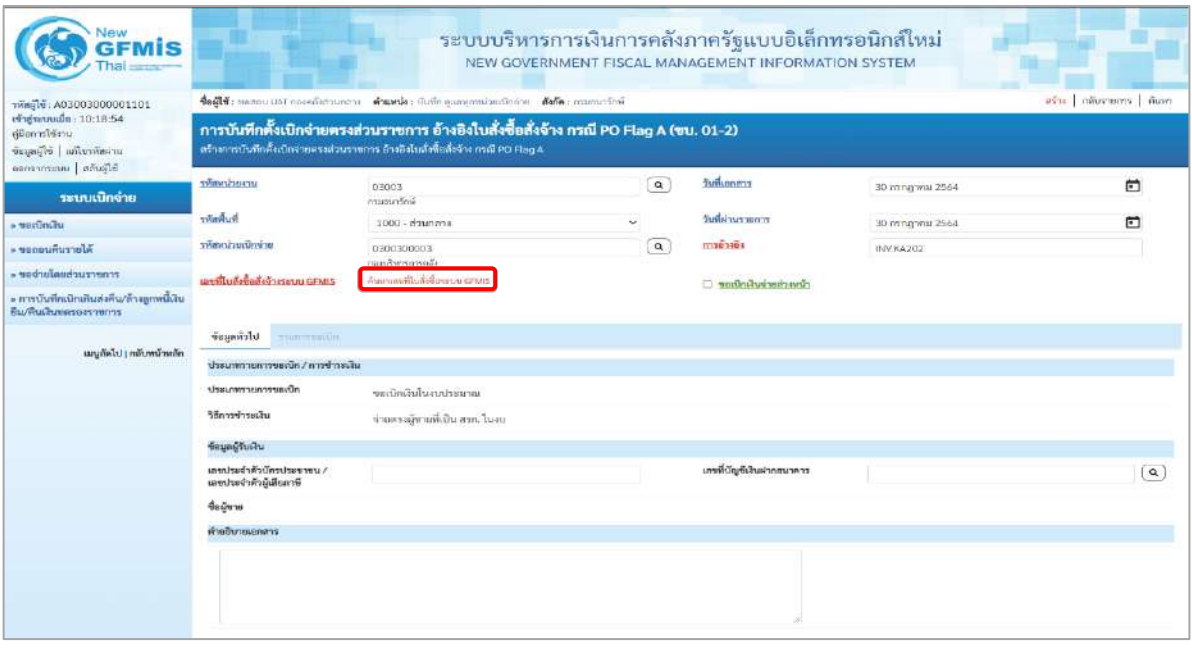

ภาพที่ 3

# **ข้อมูลส่วนหัว**

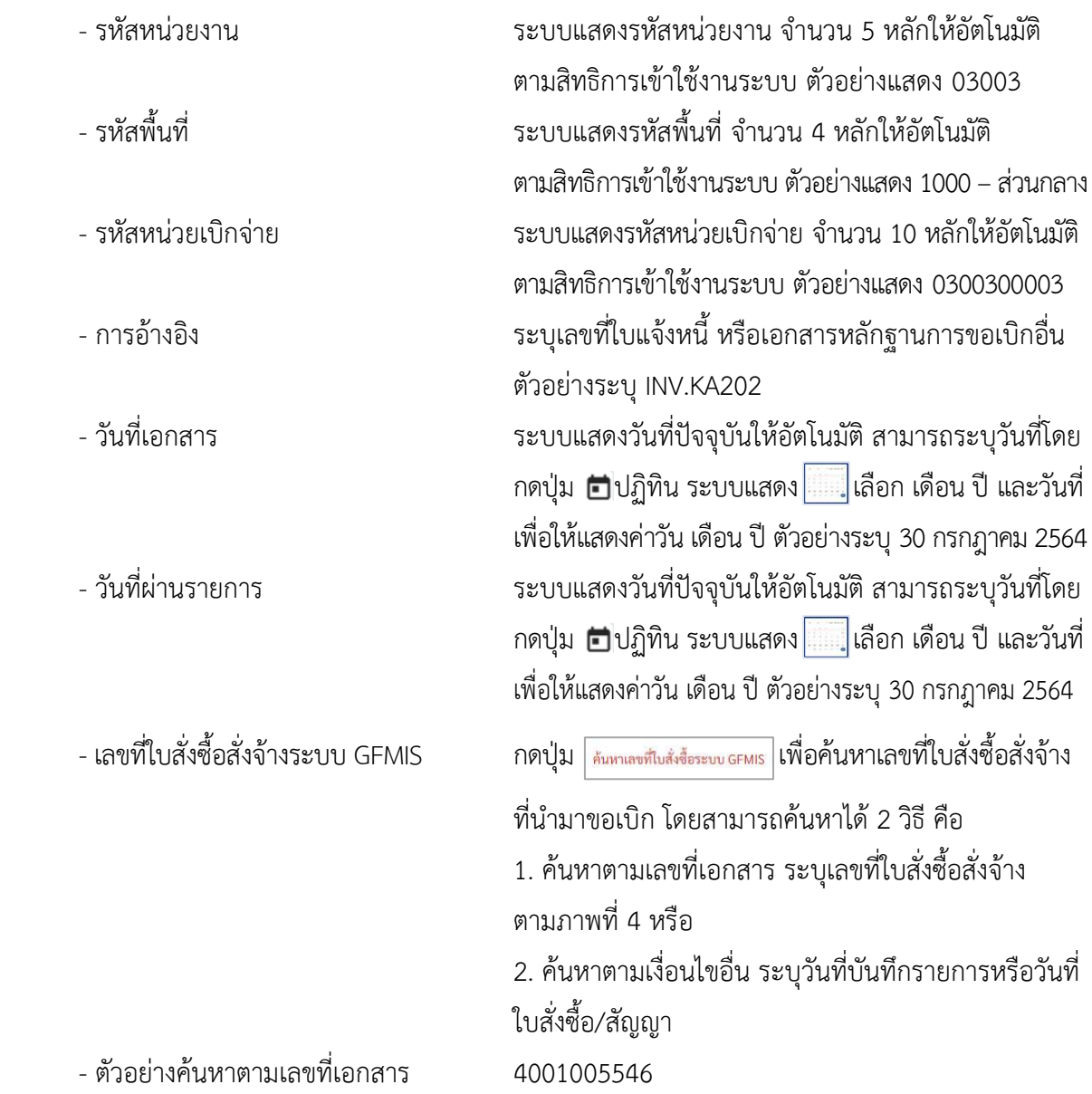

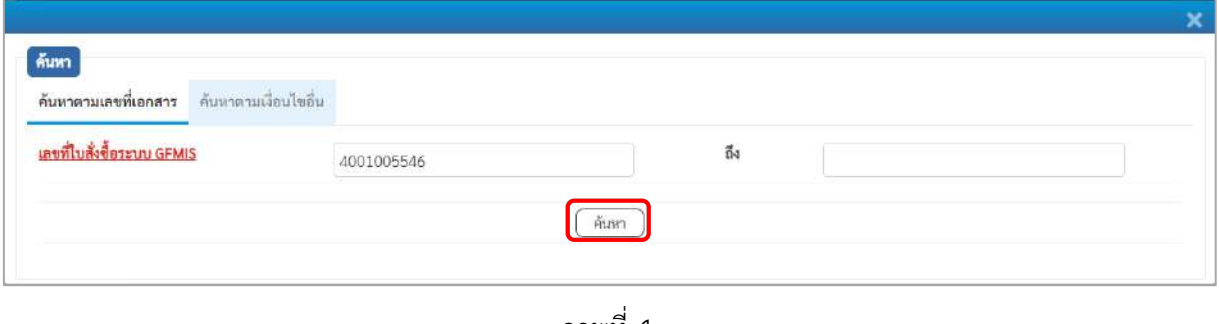

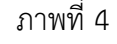

- กดปุ่ม ระบบแสดงผลการค้นหา ตามภาพที่ 5

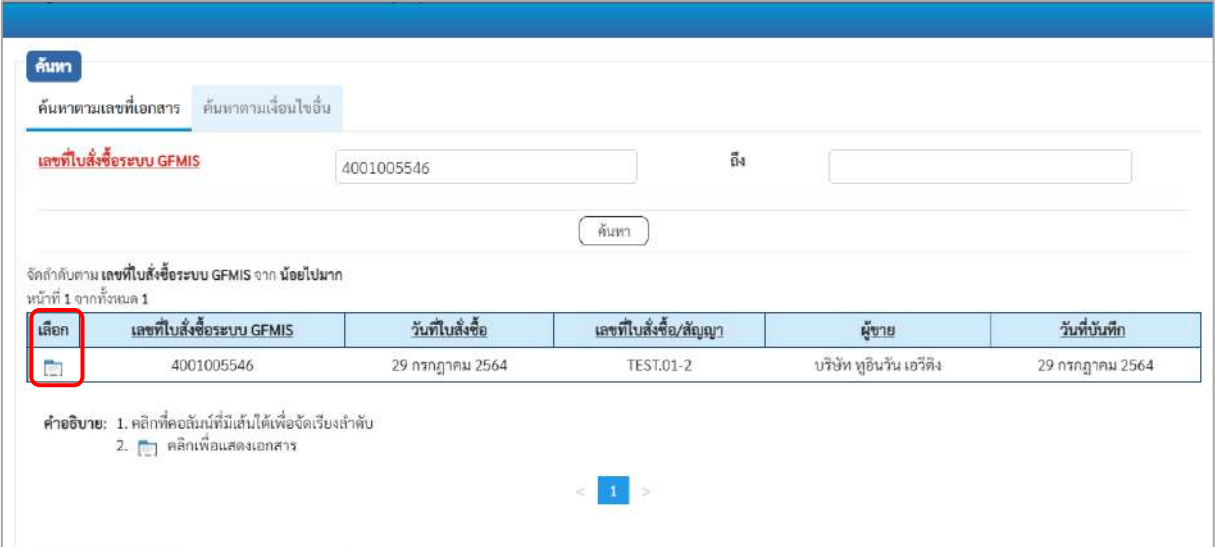

ภาพที่ 5

- กดปุ่ม เพื่อแสดงรายละเอียดใบสั่งซื้อสั่งจ้างสำหรับบันทึกรายการขอเบิก ตามภาพที่ 6

| ıis                                                                                               |                                                                                                    |                                                        |  | ระบบบริหารการเงินการคลังภาครัฐแบบอิเล็กทรอนิกส์ใหม่<br>NEW GOVERNMENT FISCAL MANAGEMENT INFORMATION SYSTEM |                 |          |  |  |  |  |  |  |
|---------------------------------------------------------------------------------------------------|----------------------------------------------------------------------------------------------------|--------------------------------------------------------|--|----------------------------------------------------------------------------------------------------|-----------------|----------|--|--|--|--|--|--|
| THingle: A03003000001101                                                                          | ตร้าง กลับรายการ   ค้นหา<br>ชื่อผู้ใช้งานสอบ UAT ตองคลังส่วนกลาง - ตำแหน่งง บันทึก ดูแลทุกหน่วยอธิกจ่าย - สังกัดง กรมธาตร์กษ์                                              |                                                        |  |                                                                                                    |                 |          |  |  |  |  |  |  |
| เข้าสู่ระบบเมื่อ: 10:18:54<br>ค่มือการใช้งาน<br>ข้อมูลผู้ไข้   แก้ไขรพัสผ่าน<br>conversion aduged | การบันทึกตั้งเบิกจ่ายตรงส่วนราชการ อ้างอิงใบสั่งซื้อสั่งจ้าง กรณี PO Flag A (ขบ. 01-2)<br>สร้างการบันทึกตั้งเนิกง่ายตรงส่วนราชการ อ้างอิงในสั่งซื้อสั่งข้าง กรณี PO Flag A |                                                        |  |                                                                                                    |                 |          |  |  |  |  |  |  |
| ระบบเปิกจ่าย                                                                                      | หลักทวงเราบ                                                                                                    | 03003<br>กรมสนารักษ์                                   |  | วันที่เอกสาร                                                                                               | 30 попарны 2564 | 尚        |  |  |  |  |  |  |
| - vouundu                                                                                         | าทัลที่นที่                                                                                                    | 1000 - ส่วนกลาง                                        |  | วันที่ผ่านรายการ                                                                                           | 30 กรกฎาคม 2564 | ⊡        |  |  |  |  |  |  |
| <b>Nurumund</b>                                                                                   | รพัสหน่วยเบิกจ่าย                                                                                                    | 0300300003<br>กองเก็บการการคล้า                        |  | การข่างชิง                                                                                                 | INV.KA202       |          |  |  |  |  |  |  |
| PERMIT PLAN AND MOTOR -<br>» การบันทึกเบิกเกินส่งคืน/ล้างลูกหนี้เงิน<br>กีบ/คืนเงินทครองราชการ    | เลขที่ไบสั่งซื้อสั่งจ้างระบบ GFMIS                                                                                                    | 4001005546                                             |  | [ sadnawnesanh                                                                                             |                 |          |  |  |  |  |  |  |
| นญกัดไป   กลับหน้าหลัก                                                                            | ข้อมูลทั่วไป<br><b>STRATEGORY</b><br>ประเภทรายการขอเบิก / การซ้าระเงิน<br>ประเภทรายการขอเบิก<br>วิธีการชำระเงิน<br>ท้อมูลผู้ร่างเงิน                                       | ขอเบิกเงินในงบประมาณ<br>ช่วยครงผู้ชายที่เป็น ครก. ไมงบ |  |                                                                                                    |                 |          |  |  |  |  |  |  |
|                                                                                                   | เลขประจำตัวบัตรประชาชน /<br>เลขประจำตัวผู้เสียภาษี                                                                                                    | V030300003                                             |  | เอขที่บัณฑีเงินผ่ากอนาคาร                                                                                  | 0065472632      | $\alpha$ |  |  |  |  |  |  |
|                                                                                                   | degum                                                                                                    | nasnäs.                                                |  | ไฮนสิทธิการจำระเงิน<br>10                                                                                  |                 |          |  |  |  |  |  |  |
|                                                                                                   | คำอธิบายเอกลาร                                                                                                    |                                                        |  |                                                                                                    |                 |          |  |  |  |  |  |  |
|                                                                                                   |                                                                                                    |                                                        |  |                                                                                                    |                 |          |  |  |  |  |  |  |
|                                                                                                   |                                                                                                    |                                                        |  | <b>CHASSITYSTER</b>                                                                                        |                 |          |  |  |  |  |  |  |

ภาพที่ 6

### **ข้อมูลทั่วไป**

### **ประเภทรายการขอเบิก/วิธีการชำระเงิน**

- ประเภทรายการขอเบิก ระบบแสดงประเภทรายการขอเบิก ตัวอย่างแสดง ขอเบิกเงินในงบประมาณ - วิธีการชำระเงิน ระบบแสดงวิธีการชำระเงินให้โดยอัตโนมัติ ตัวอย่างแสดง จ่ายตรงผู้ขายที่เป็น สรก. ในงบ **ข้อมูลผู้รับเงิน**
	- เลขประจำตัวบัตรประชาชน/ ระบบแสดงเลขประจำตัวประชาชนหรือเลขประจำตัว
	-
	-
	- คำอธิบายเอกสาร ระบุคำอธิบายเอกสาร (ถ้ามี)
	- เลขประจำตัวผู้เสียภาษี ผู้เสียภาษีให้อัตโนมัติ - เลขที่บัญชีเงินฝากธนาคาร ระบุเลขที่บัญชีเงินฝากธนาคารของผู้ขาย
		- ตัวอย่างระบุ 0065472632
	- กดปุ่ม <mark>รายการขอเบิก</mark> เพื่อบันทึกรายการต่อไป ตามภาพที่ 7

### **ข้อมูลรายการขอเบิก**

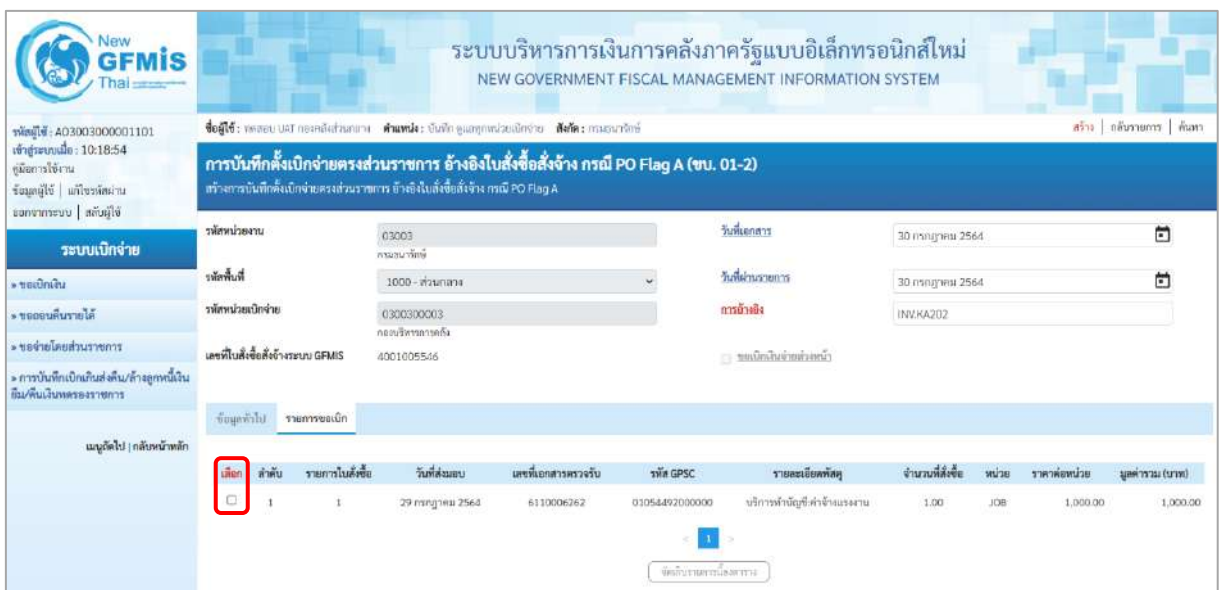

ภาพที่ 7 -คลิกเลือกใน เพื่อเลือกบรรทัดรายการสั่งซื้อสั่งจ้าง ตามภาพที่ 8

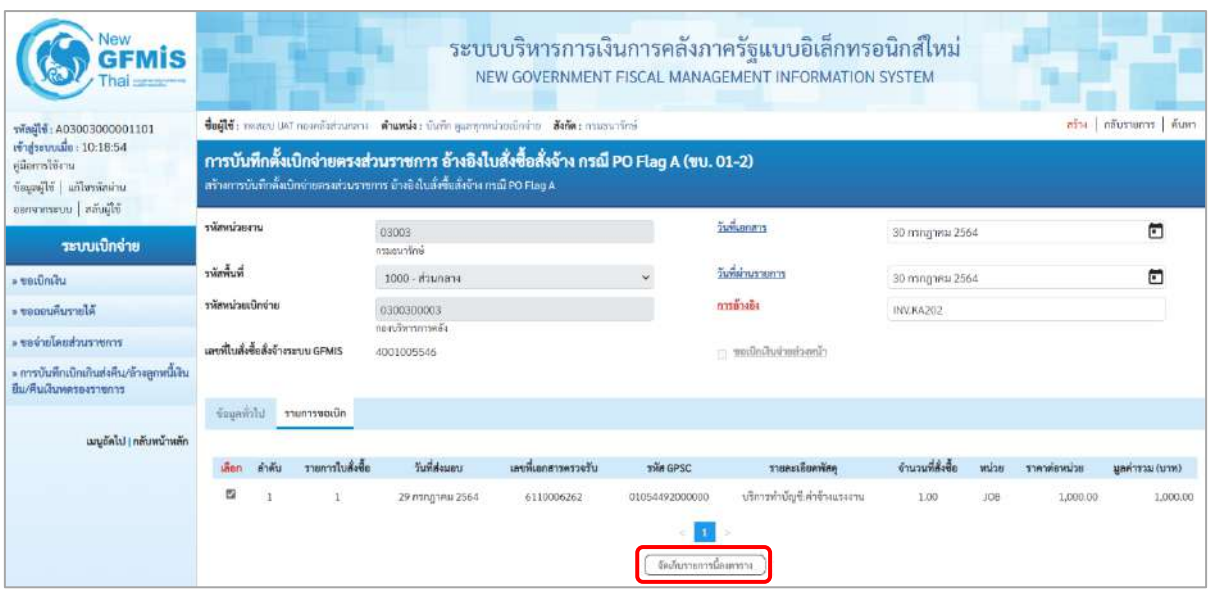

ภาพที่ 8

- กดปุ่ม ( จัดเก็บรายการนี้ลงตาราง ) เพื่อบันทึกรายการขอเบิก ตามภาพที่ 9

| Vew<br>GFMIS<br>hai                                                                   |                                                                                              |                                                                                                    |                             | ระบบบริหารการเงินการคลังภาครัฐแบบอิเล็กทรอนิกส์ใหม่ |                            | NEW GOVERNMENT FISCAL MANAGEMENT INFORMATION SYSTEM |                   |                                                             |                |                           |  |  |  |
|---------------------------------------------------------------------------------------|----------------------------------------------------------------------------------------------|----------------------------------------------------------------------------------------------------|-----------------------------|-----------------------------------------------------|----------------------------|-----------------------------------------------------|-------------------|-------------------------------------------------------------|----------------|---------------------------|--|--|--|
| าพัลผู้ใช้: A03003000031001                                                           |                                                                                              | ชื่อผู้ใช้: www.ustudringhim ตำแหน่ง: บันทึกคุณา มาน่ายเมิกจ่าน หลายคุณมีกับทุน ตัดกัด : กามหมาวิกษ์ |                             |                                                     | ครือง   กลับราอการ   ค้นหา |                                                     |                   |                                                             |                |                           |  |  |  |
| เข้าสู่สะบบเมื่อ: 09:36:42<br>ค่มีออกปีน้องน<br>orimierdiu Slaught<br>showing answere | ขอเบิกเงินงบประมาณที่อ้างใบสั่งซื้อฯ (ขบ. 01-1)<br>อร้างขอเปิกเงินงบประมาณที่ตัวงับสั่งซื้อๆ |                                                                                                    |                             |                                                     |                            |                                                     |                   |                                                             |                |                           |  |  |  |
| ระบบเบิกจ่าย                                                                          | ureacumum                                                                                    |                                                                                                    | 03003<br>intervision        |                                                     |                            | วันที่เอกสาร                                        | 30 nangaya 2564   |                                                             |                | m                         |  |  |  |
| unani James                                                                           | าหัสพื้นที่                                                                                  |                                                                                                    | 1000 - Bayneru              |                                                     | v.                         | วันที่ผ่านรายการ                                    | 30 mmgreu 2564    |                                                             |                | 筒                         |  |  |  |
| ค่ายดอนที่นาายได้                                                                     | menümcümnim                                                                                  |                                                                                                    | 0300300003<br>measurements. |                                                     |                            | การค้างคือ                                          | INV-KA201         |                                                             |                |                           |  |  |  |
| renaceuciusalorizar «                                                                 |                                                                                              | แพทที่ในสิ่งซื้อสิ่งจ้างระบบ GFMIS                                                                   | 4001005653                  |                                                     |                            | cinecharization in                                  |                   |                                                             |                |                           |  |  |  |
| » การบันทึกเปิกเกินส่งคืน/ถ้างลูกหนี้เงิน<br>ชื่น/คืนเงินพลรองราชการ                  |                                                                                              | ร้อมูลทำไป รายการขอเน็ก                                                                              |                             |                                                     |                            |                                                     |                   |                                                             |                |                           |  |  |  |
| เมนูเกิดไป   กลับหน้าหลัก                                                             | <b>เจ้าพื้น</b><br>n                                                                         | รายการโบลิงซ็อ                                                                                       | วันที่ต่อมอบ                | แพที่เลกสารครวจรับ                                  | swin GPSC                  | .รายละเอียดพัลดุ                                    | จำนวนที่สังข้อ    | wilse.                                                      | ราคาต่อหน่วย   | geeinstu (umi)            |  |  |  |
|                                                                                       | n                                                                                            | ×.                                                                                                   | 30 mmg insi 2564            | 0110000362                                          | 01008036000000             | โค๊ะเกวรคิดตั้งเหรืองหัวส่วนงานจะคำนักงาน           | 1.00              | EA                                                          | 5.000.00       | 5,000.00                  |  |  |  |
|                                                                                       | ดำดับ<br>n                                                                                   | รายการในสังข้อ                                                                                       | deuard                      | wasschwauftgünüm<br>รพัสสนต์ด้นทุน                  | หรือเราต้องเจ้าม           | Valinistantification<br>sweathermal                 | รพัดกิจกรรมหลัก   |                                                             | ealeurenoñañez | จำนวนเงินขอเบิด           |  |  |  |
|                                                                                       | <b>Code</b>                                                                                  |                                                                                                    | <b>ATTOR</b>                | 5104010104<br>0300300003                            | 6411220                    | 03003290001002000000                                | 03003640000300000 |                                                             | 64000030000000 | 5,000.00                  |  |  |  |
|                                                                                       |                                                                                              |                                                                                                    |                             |                                                     |                            |                                                     |                   | Grunudhmindin<br>จำนวนเงินกาษีทำ ณ ดีจ่าย<br>ช้านวนสัมภาษัย |                | 5,000.00<br>50.00<br>0.00 |  |  |  |
|                                                                                       |                                                                                              |                                                                                                    |                             |                                                     |                            |                                                     |                   | งำนวนผ้นขอรับ                                               |                | 4,950.00                  |  |  |  |
|                                                                                       |                                                                                              | ส่วนอินา <mark>ย: [":::</mark> หลักเพื่อสนเอกสวร                                                     |                             |                                                     | (Purinariift in rif Brayar | c<br>จำลองการบินที่ก                                |                   |                                                             |                |                           |  |  |  |

ภาพที่ 9

- กดปุ่ม ( ระบุกาษี หัก ณ ที่จ่าย/ค่าปรับ (ถ้ามี) - กดปุ่ม ( จำลองการบันทึก ) เพื่อตรวจสอบความถูกต้องของการบันทึกโดยระบบแสดงผลการตรวจสอบ ตามภาพที่ 10

#### **ระบบแสดงผลการตรวจสอบ**

หลังจากกดปุ่มจำลองการบันทึก ระบบแสดงรายละเอียดผลการตรวจสอบ ประกอบด้วยผลการบันทึก รหัสข้อความ และคำอธิบาย ให้ตรวจสอบและดำเนินการ ดังนี้

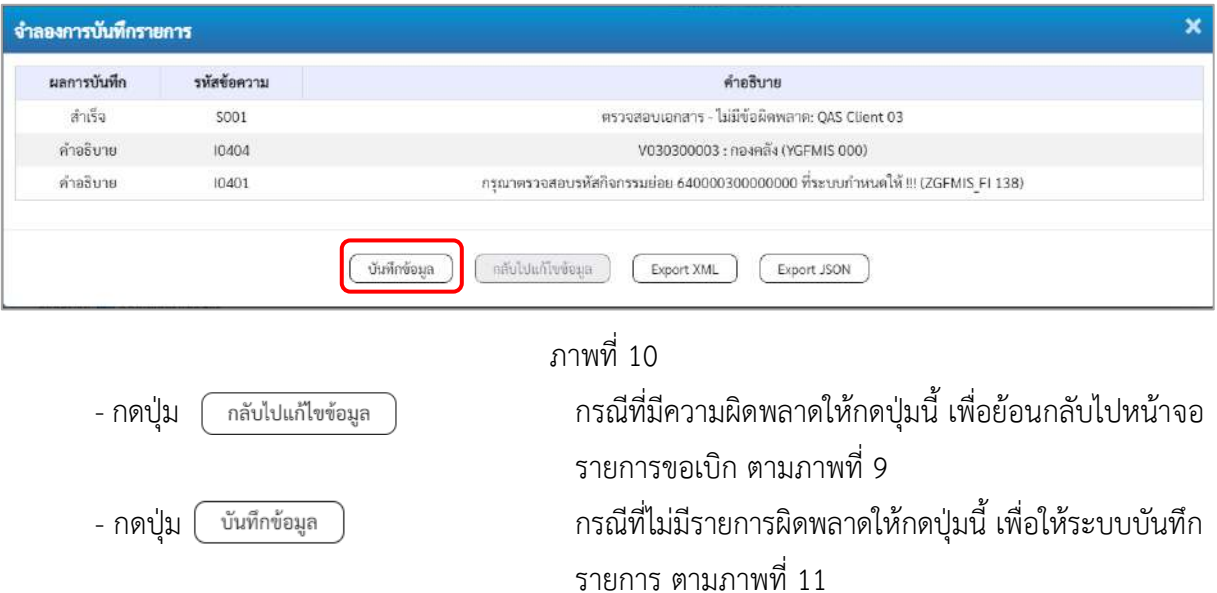

### **ระบบบันทึกรายการขอเบิก**

หลังจากกดปุ่มบันทึกข้อมูล ระบบบันทึกรายการขอเบิกเงิน โดยมีผลการบันทึกเป็น "สำเร็จ" ได้เลขที่ เอกสาร 31XXXXXXXX ให้เลือกปุ่มใดปุ่มหนึ่งเพื่อกลับไปหน้าจอหลักก่อนที่จะออกจากระบบ ดังนี้

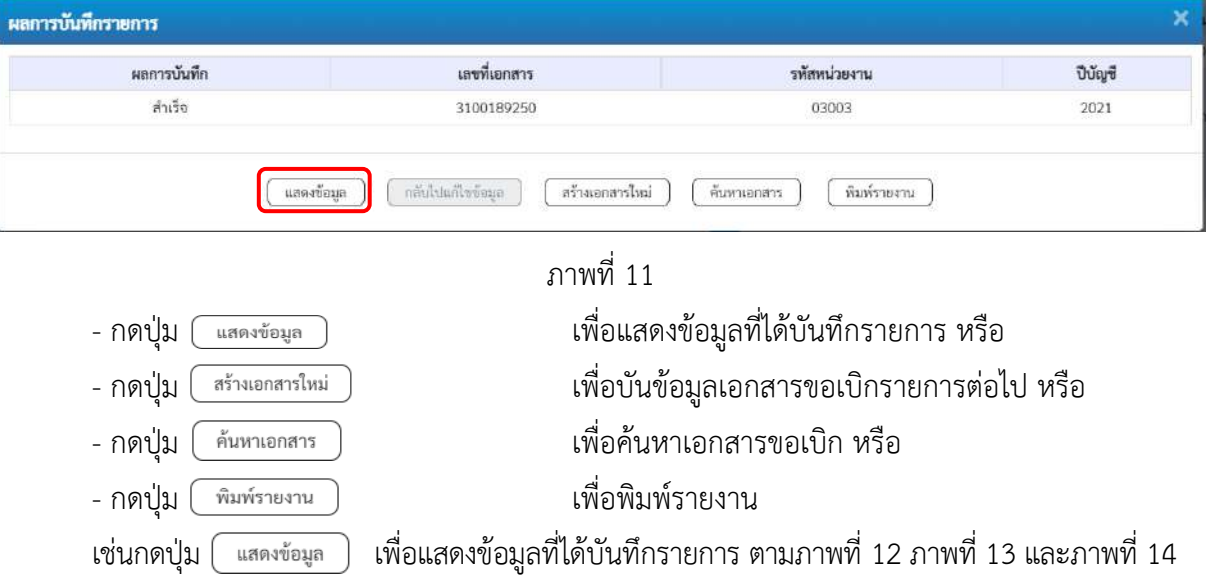

### **แสดงการบันทึกรายการขอเบิกเงิน**

เมื่อกดปุ่มแสดงข้อมูล จะปรากฏหน้าจอข้อมูลของเลขที่เอกสารขอเบิกดังกล่าว ให้เลือกแถบ "รายการขอเบิก" ตามภาพที่ 12 ระบบแสดงคู่บัญชีให้อัตโนมัติแล้วจึงตรวจสอบความครบถ้วน ถูกต้อง ของข้อมูลในรายการขอเบิกเงิน หากประสงค์จะพิมพ์รายงาน ให้กดปุ่ม "พิมพ์รายงาน" หรือหากต้องการกลับไป หน้าหลักเพื่อออกจากระบบให้กดปุ่ม "กลับหน้าหลัก" ตามภาพที่ 14

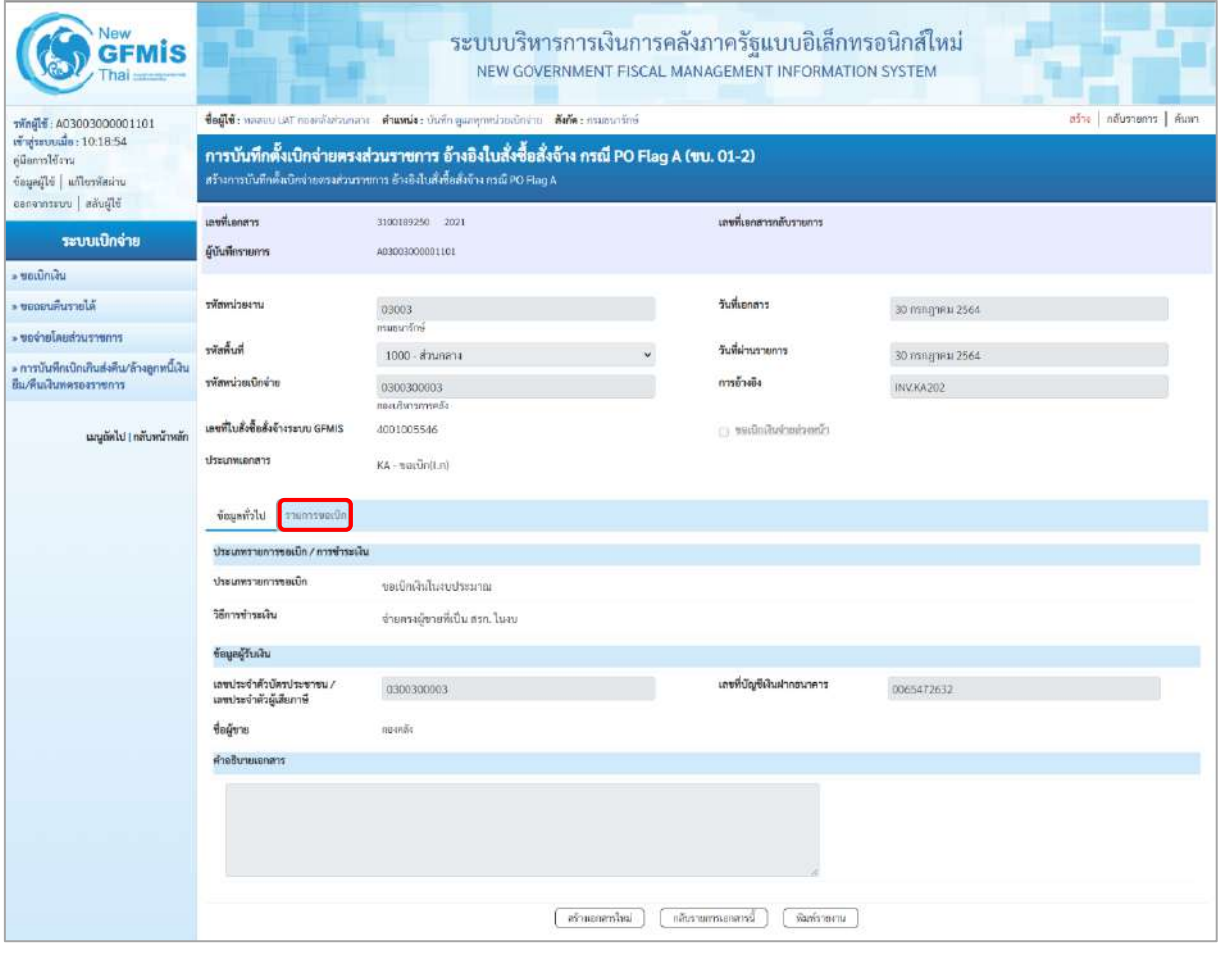

ภาพที่ 12

- กดปุ่ม <u>รายการขอเบิก</u> เพื่อตรวจสอบบัญชีแยกประเภท ตามภาพที่ 13 และภาพที่ 14

| <b>New</b><br><b>GFMIS</b>                                                                         |                                                                                                    |                                                                                                    |  |                                               |                   |                  |                                                  | ระบบบริหารการเงินการคลังภาครัฐแบบอิเล็กทรอนิกส์ใหม่<br>NEW GOVERNMENT FISCAL MANAGEMENT INFORMATION SYSTEM                              |                                                   |                                                                                                    |                                                  |  |  |
|----------------------------------------------------------------------------------------------------|----------------------------------------------------------------------------------------------------|----------------------------------------------------------------------------------------------------|--|-----------------------------------------------|-------------------|------------------|--------------------------------------------------|----------------------------------------------------------------------------------------------------|---------------------------------------------------|----------------------------------------------------------------------------------------------------|--------------------------------------------------|--|--|
| vingle : A03003000001101                                                                           | ชื่อผู้ใช้; พลสอบ แล้ว กระหรับสวนกลาง ตำแหน่ง; บันทึก ดูแลทุกหน่วยเน็กจ่าย ดังกัด; กระธนารักษ์<br>ašva   năusnums   šnam |                                                                                                    |  |                                               |                   |                  |                                                  |                                                                                                    |                                                   |                                                                                                    |                                                  |  |  |
| เข้าสู่ระบบเมื่อ : 10:18:54<br>uridiensija<br>บัญญญิใช้   แก้ไขรหัสผ่าน<br>ออกจากระบบ   หลับผู้ใช้ |                                                                                                    | การบันทึกตั้งเบิกจ่ายตรงส่วนราชการ อ้างอิงใบสั่งซื้อสั่งจ้าง กรณี PO Flag A (ขบ. 01-2)<br>สร้างการบันทึกตั้งเบิกจ่ายครงส่วนราชการ อ้างอิงใบลังซื้อสังจ้าง กรณี PO Flag A |  |                                               |                   |                  |                                                  |                                                                                                    |                                                   |                                                                                                    |                                                  |  |  |
|                                                                                                    | เลขที่เอกสาร                                                                                                    |                                                                                                    |  | 3100189250 2021                               |                   |                  |                                                  | เลขที่เอกสารกลับรายการ                                                                                                    |                                                   |                                                                                                    |                                                  |  |  |
| ระบบเบิกจ่าย                                                                                       | ดู้บันทึกรายการ                                                                                                    |                                                                                                    |  | 3/03003000001101                              |                   |                  |                                                  |                                                                                                    |                                                   |                                                                                                    |                                                  |  |  |
| » ขอเบิกเงิน                                                                                       |                                                                                                    |                                                                                                    |  |                                               |                   |                  |                                                  |                                                                                                    |                                                   |                                                                                                    |                                                  |  |  |
| * ขอดอนคืนรายได้                                                                                   | มหาน่วยงาน                                                                                                    |                                                                                                    |  | 03003                                         |                   |                  |                                                  | วันที่เอกสาร                                                                                                    | 30 nonghau 2564                                   |                                                                                                    |                                                  |  |  |
| ะ ขอจำยโดยส่วนราชการ                                                                               | พิมพิทธิ                                                                                                    |                                                                                                    |  | manual'ny                                     |                   |                  |                                                  | วันที่ผ่านรายการ                                                                                                    |                                                   |                                                                                                    |                                                  |  |  |
| ะ การบันทึกเบิกเกินฮ่งคืน/ล้างลูกหนี้เงิน                                                          |                                                                                                    |                                                                                                    |  | 1000 - ส่วนกลาง                               |                   |                  |                                                  |                                                                                                    | 30 mingheu 2564                                   |                                                                                                    |                                                  |  |  |
| ขึ้น/คืนเงินทครองราชการ                                                                            | schriftsschunkt                                                                                                    |                                                                                                    |  | 0300300003<br>กละบรินารการคลัง                |                   |                  |                                                  | การล้างอิง                                                                                                    | INV.KA202                                         |                                                                                                    |                                                  |  |  |
| เมนูลัดไป   กลับหน้าหลัก                                                                           | เลขที่ในสั่งซื้อสั่งจ้างระบบ GFMIS                                                                                       |                                                                                                    |  | 4001005546                                    |                   |                  |                                                  | $\qquad \qquad \blacksquare \qquad \qquad \blacksquare \qquad \blacksquare \qquad \blacksquare \qquad \blacksquare \qquad \blacksquare$ |                                                   |                                                                                                    |                                                  |  |  |
|                                                                                                    | <b>Ussummanans</b>                                                                                                    |                                                                                                    |  | KA - ขอเน็ก(Ln)                               |                   |                  |                                                  |                                                                                                    |                                                   |                                                                                                    |                                                  |  |  |
|                                                                                                    | ชื่อมูลทั่วใบ                                                                                                    | รายการขอเน็ก                                                                                                    |  |                                               |                   |                  |                                                  |                                                                                                    |                                                   |                                                                                                    |                                                  |  |  |
|                                                                                                    | รายละเอียดเอกสาร                                                                                                    |                                                                                                    |  |                                               |                   |                  |                                                  |                                                                                                    |                                                   |                                                                                                    | « ก่อนหน้า 1/2 ถัดไป »                           |  |  |
|                                                                                                    | ลำดับที่ 1                                                                                                    |                                                                                                    |  | PK ไมกำกับสินค้า                              |                   |                  |                                                  | เยกสารสำรองเงิน                                                                                                    |                                                   |                                                                                                    |                                                  |  |  |
|                                                                                                    | หน้าบัญชีแยกประเภท                                                                                                    |                                                                                                    |  | V030300003<br>กอจาลีย                         |                   |                  |                                                  | รพัดศูนย์ต้นพุน                                                                                                    | 0300300003<br>กละเริงกรกรคลื                      |                                                                                                    |                                                  |  |  |
|                                                                                                    | รนัดแนค่งของเงิน                                                                                                    |                                                                                                    |  | 6411220<br>ค่าใช้สอย /สบส่วนราชการ            |                   |                  |                                                  | าหัสงบประมาณ                                                                                                    | 03003290001002000000<br>รายการอบประจำ สบคำเนินงาน |                                                                                                    |                                                  |  |  |
|                                                                                                    | าหัดกิจกรรมหลัก                                                                                                    |                                                                                                    |  | P1000<br>rennen                               |                   |                  |                                                  | adiurraniday                                                                                                    |                                                   |                                                                                                    |                                                  |  |  |
|                                                                                                    | าพัสหน่วยงานคู่ค้า<br>(Trading Partner)                                                                                  |                                                                                                    |  | 03003                                         |                   |                  |                                                  |                                                                                                    |                                                   |                                                                                                    |                                                  |  |  |
|                                                                                                    | <b>TWA GPSC</b>                                                                                                    |                                                                                                    |  | 01054492000000<br>บริการทำบัญชีเค่าข้างแรงงาน |                   |                  | รหัดหมวดพ้อด                                     |                                                                                                    | 84111500<br>บริการศักแกรรทำบัญชี                  |                                                                                                    |                                                  |  |  |
|                                                                                                    | รพัดบัญชีเงินฝากคลัง                                                                                                    |                                                                                                    |  |                                               |                   |                  |                                                  | รพัสเจ้าของบัญชีเงินผ่ากคลัง                                                                                                    |                                                   |                                                                                                    |                                                  |  |  |
|                                                                                                    | รพัสบัญชีย่อย                                                                                                    |                                                                                                    |  |                                               |                   |                  |                                                  | รพัสเจ้าของบัญชีย่อย                                                                                                    |                                                   |                                                                                                    |                                                  |  |  |
|                                                                                                    | หลัดนัญชีธนาคารย่อย<br>(Bank Book)                                                                                       |                                                                                                    |  |                                               |                   |                  |                                                  | จำนวนเงิน                                                                                                    |                                                   |                                                                                                    | 1,000.00 um                                      |  |  |
|                                                                                                    | เลือก ลำคับ                                                                                                    | PK                                                                                                    |  | <b>Budget</b>                                 | หนะเป็นของที่เล่น | รพัสศูนย์พันทุน  | าหัสแหล่งของเงิน                                 | วทัสตกประมาณ                                                                                                    | าหัสกิจกรรมหลัก                                   | หลักจกรรมย่อย                                                                                          | จำนวนเงินขอเบิก                                  |  |  |
|                                                                                                    | D                                                                                                    | ในกำกับสินค้า กอลกลัง                                                                                                    |  |                                               | 9030300003        | 0300300003       | 6411220                                          | 03003290001002000000                                                                                                    | P1000                                             |                                                                                                    | 1,000.00                                         |  |  |
|                                                                                                    | 2<br>m.                                                                                                    |                                                                                                    |  | เลบิด GR/IR - วินสินค้า / ใบสำคัญ (GR/IR)     | 2101010103        | 0300300003       | 6411220                                          | 03003290001002000000                                                                                                    | 03003640000300000                                 | 640000300000000<br>จำนวนเงินขอเบิก<br>จำนวนเงินการ์พัก ณ ที่จ่าย<br>จำนวนเงินค่าปรับ<br>จำนวนเงินขอรับ | 1,000.00<br>1,000.00<br>0.00<br>0.00<br>1,000.00 |  |  |
|                                                                                                    |                                                                                                    |                                                                                                    |  |                                               |                   | สร้างเอาอาร์โหม่ | O Uthinario is the angles<br>าลับราชการเอกสารนี้ | ห็นกร้ององกม                                                                                                    |                                                   |                                                                                                    |                                                  |  |  |

ภาพที่ 13

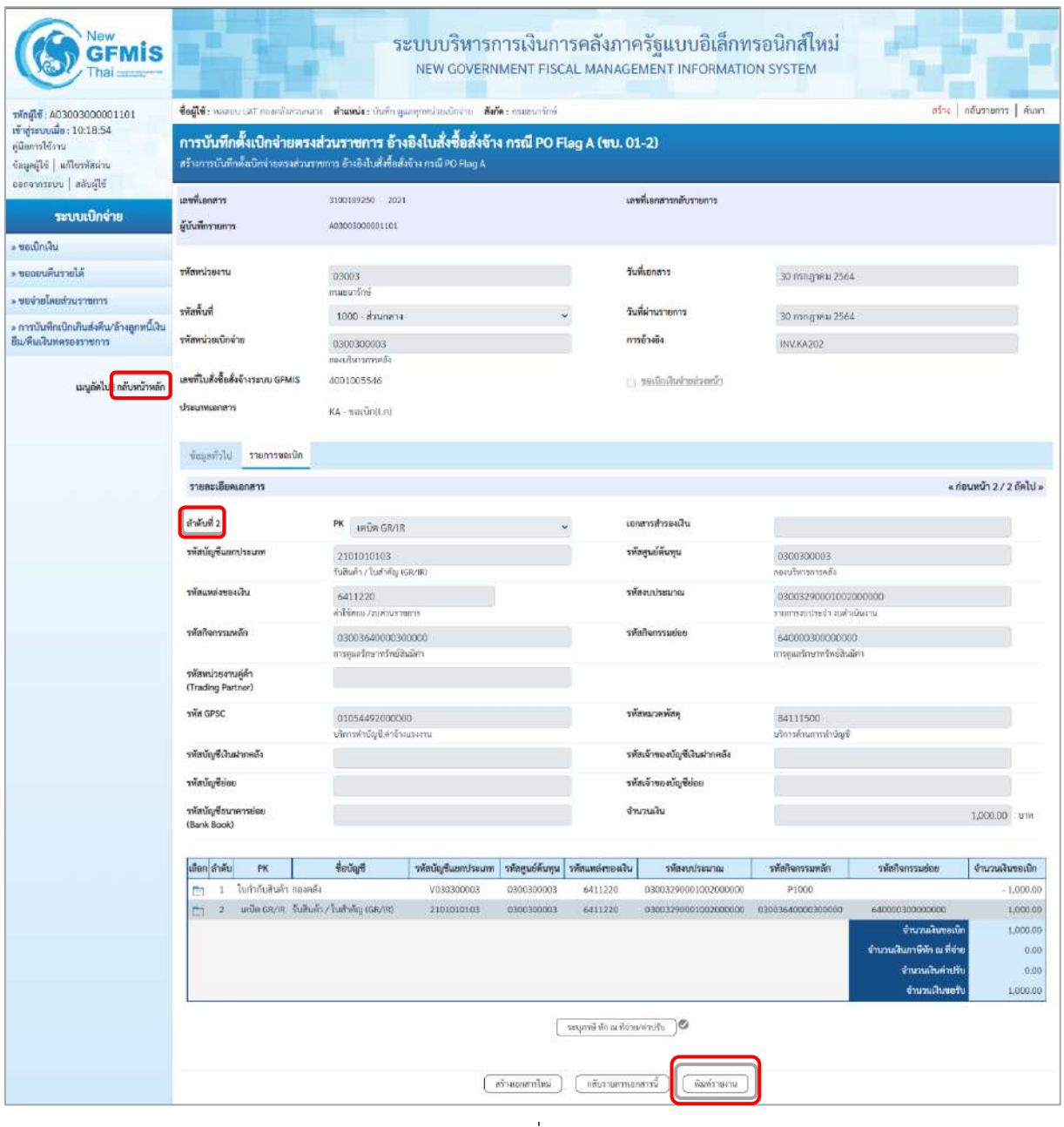

### ภาพที่ 14

- กดปุ่ม เมื่อต้องการพิมพ์รายงาน ระบบแสดงข้อมูล ตามภาพที่ 15

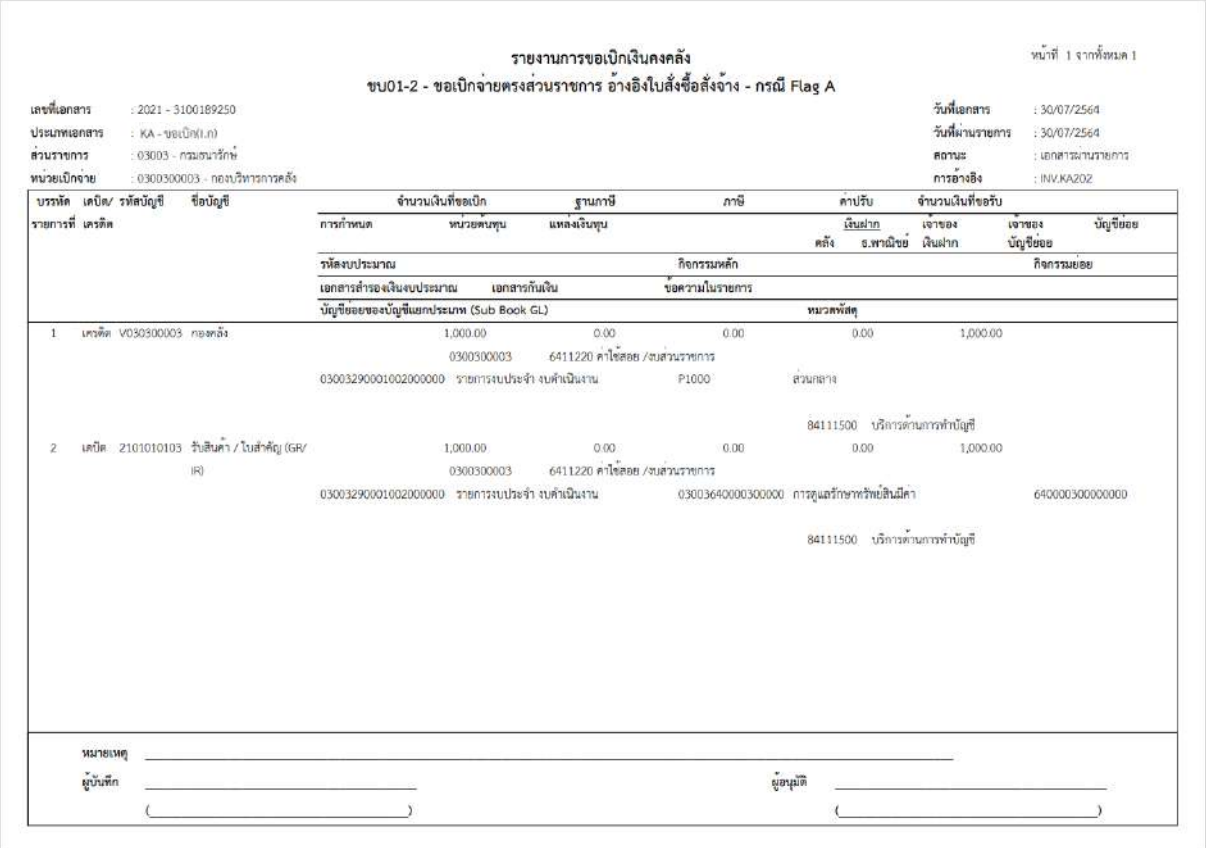

ภาพที่ 15

- กดปุ่ม <mark><sub>กลับหน้าหลัก</mark> ตามภาพที่ 14 เพื่อกลับไปหน้าจอหลัก</mark></sub>

# **12. การบันทึกรายการขอเบิกเงินงบประมาณจ่ายตรงส่วนราชการอื่นไม่อ้างอิงใบสั่งซื้อสั่งจ้าง (ประเภทเอกสาร KC) ขั้นตอนการเข้าสู่ระบบ**

เมื่อเข้าระบบบันทึกข้อมูลหน่วยงานภาครัฐ ระบบแสดงหน้าหลักการบันทึกรายการของระบบงานต่าง ๆ

- กดปุ่ม <mark>| ระบบเบิกจ่าย |</mark> (ระบบเบิกจ่าย) เพื่อเข้าสู่ระบบเบิกจ่าย
- กดปุ่ม <mark>» ขอเบิกเงิน</mark> (ขอเบิกเงิน) เพื่อเข้าสู่ประเภทรายการขอเบิก

- กดปุ่ม ขบ02-1 » ขอเบิกเงินงบประมาณจ่ายตรงส่วนราชการอื่นไม่อ้างอิงใบสั่งซื้อฯ (ขบ 02-1 ขอเปิกเงินงบประมาณ จ่ายตรงส่วนราชการอื่นไม่อ้างอิงใบสั่งซื้อฯ) เพื่อเข้าสู่หน้าจอการบันทึกรายการขอเบิกเงินงบประมาณจ่ายตรงส่วน ราชการอื่นไม่อ้างอิงใบสั่งซื้อฯ (ขบ02 -1) ตามภาพที่ 2 และภาพที่ 3

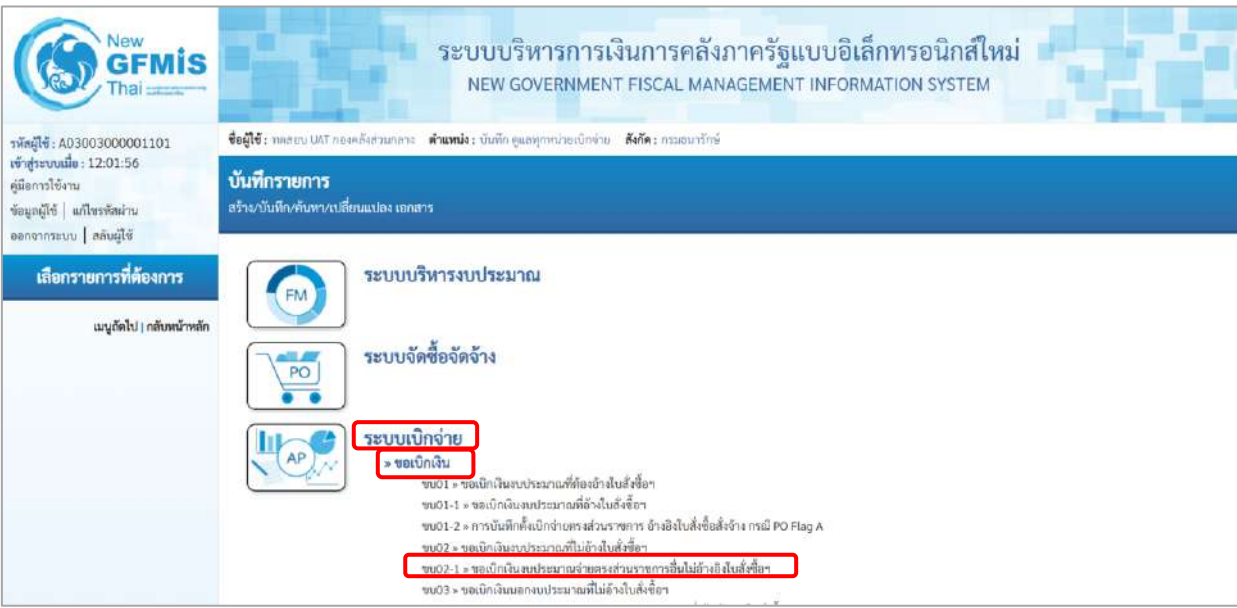

ภาพที่ 1

# **ขั้นตอนการบันทึกรายการ**

ระบุรายละเอียดเกี่ยวกับรายการขอเบิกเงินงบประมาณจ่ายตรงส่วนราชการที่ไม่อ้างใบสั่งซื้อฯ ตามภาพที่ 2 และภาพที่ 3 โดยมีรายละเอียดการบันทึก 3 ส่วน คือ ข้อมูลส่วนหัว ข้อมูลทั่วไป และข้อมูลรายการขอเบิก ให้บันทึกรายละเอียด ดังนี้

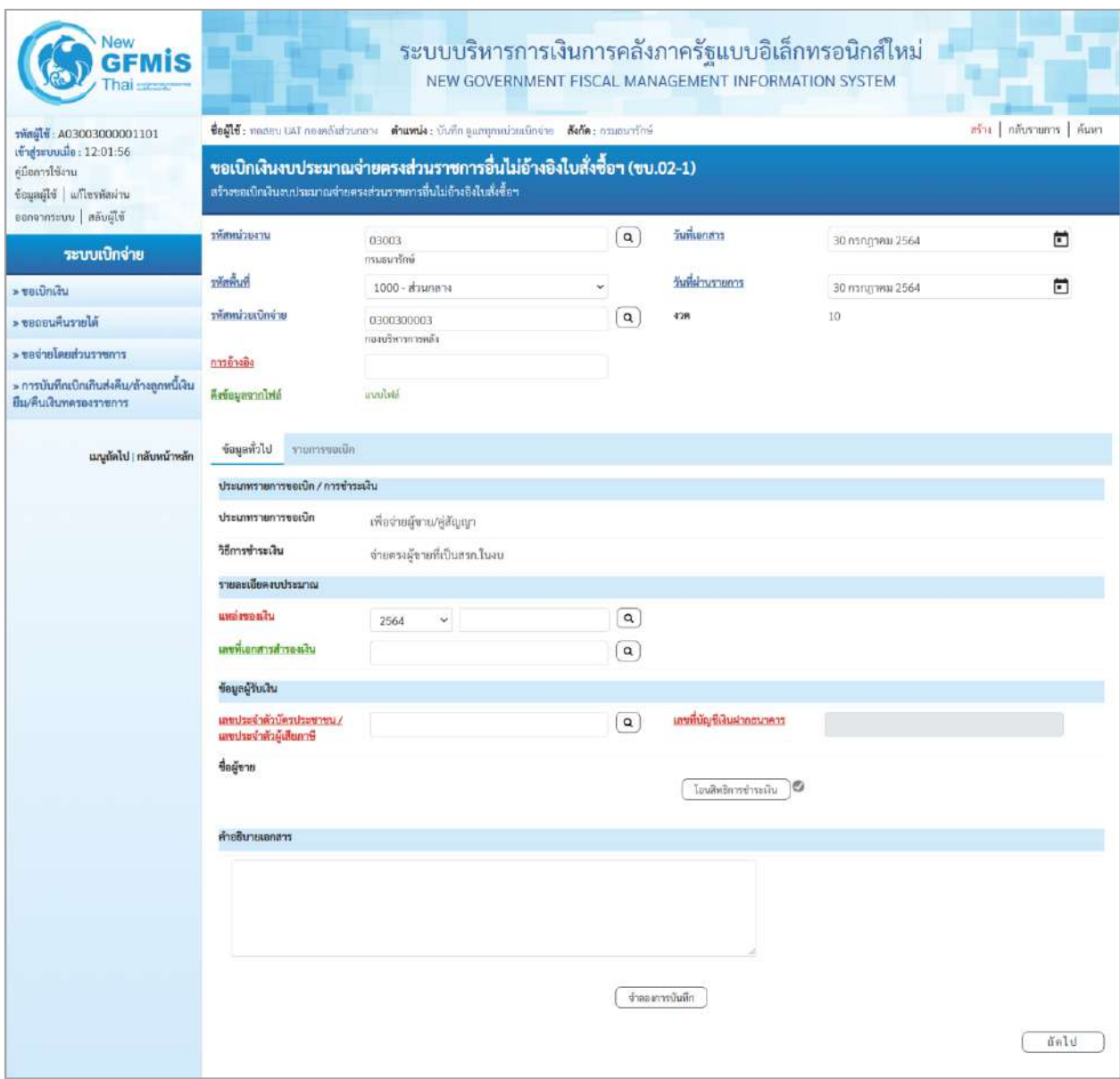

ภาพที่ 2

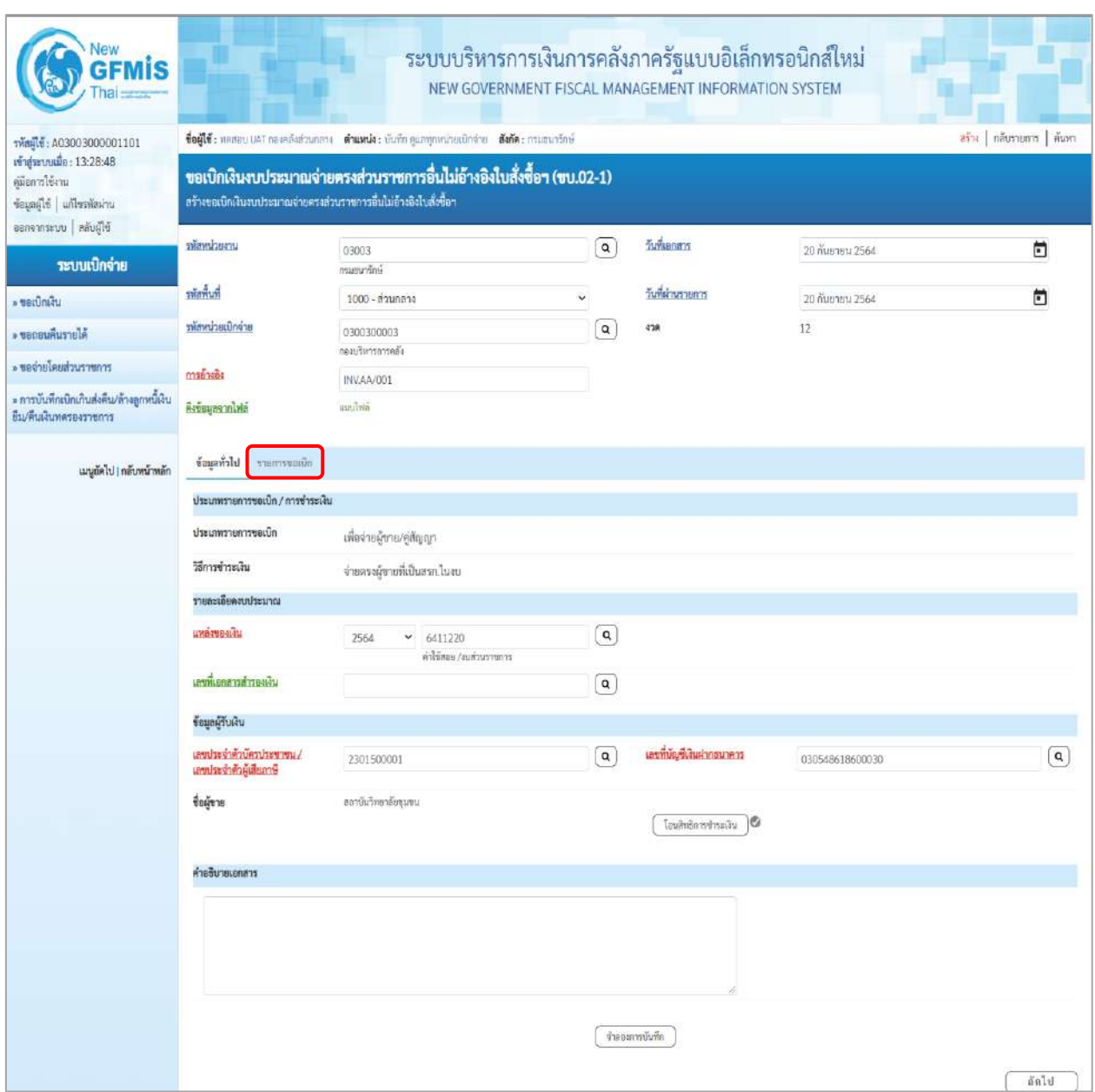

# ภาพที่ 3

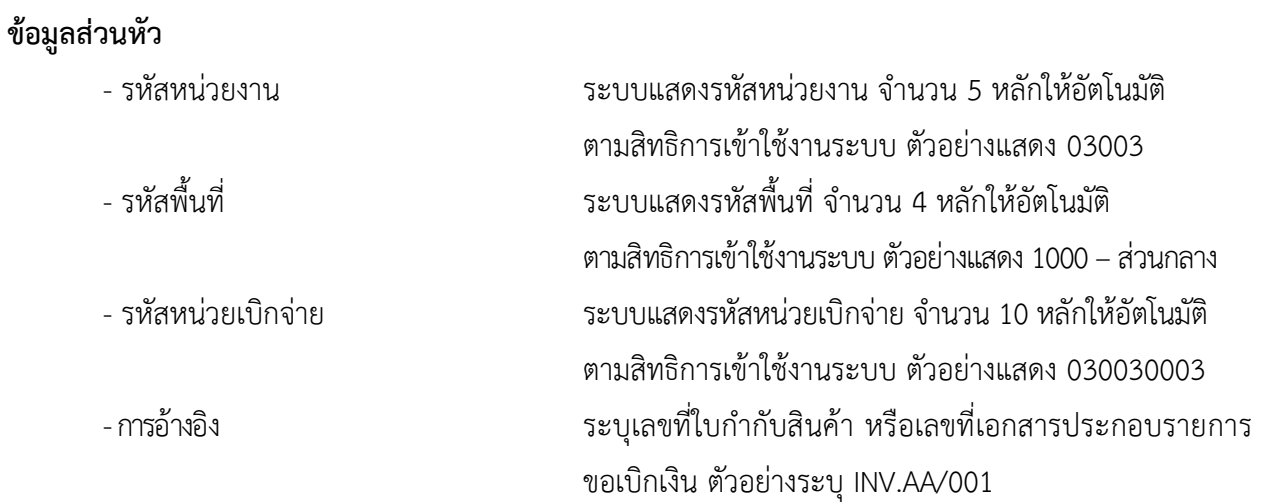

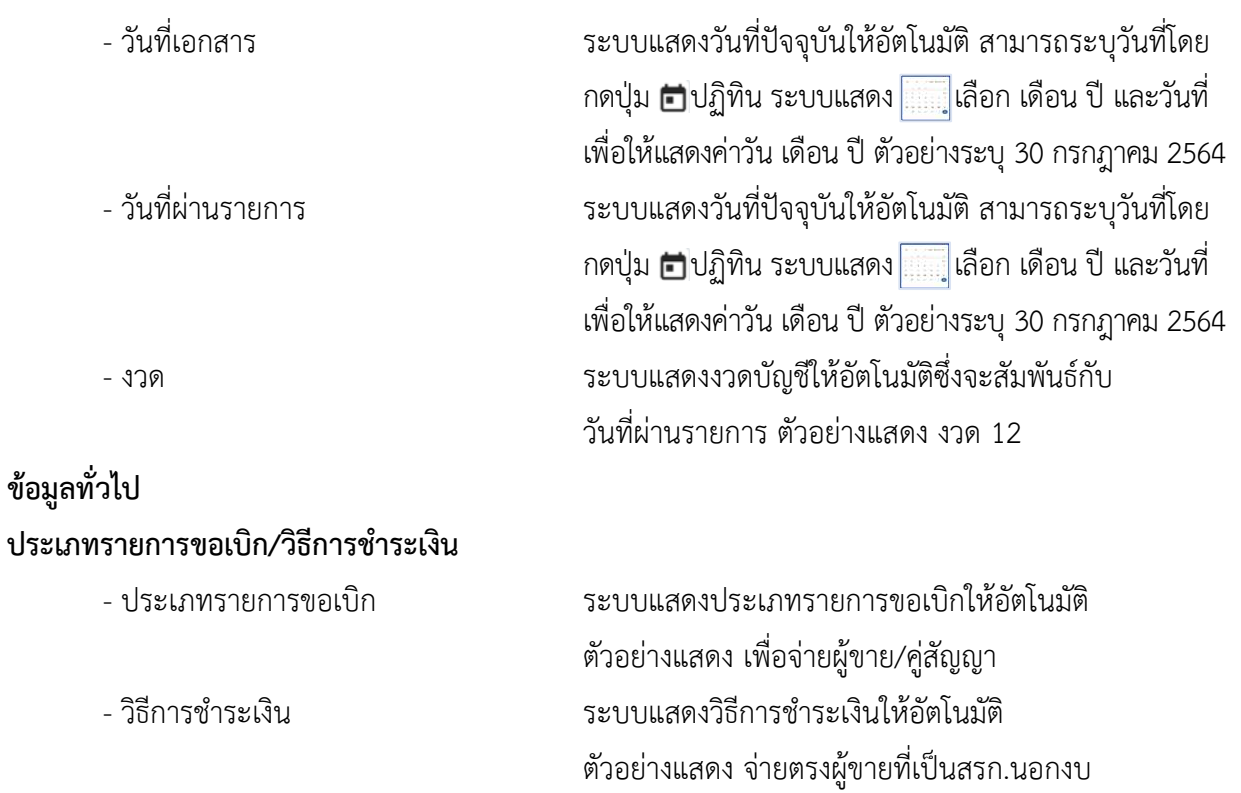

**รายละเอียดงบประมาณ**

- แหล่งของเงิน ระบุแหล่งของเงินจำนวน 7 หลัก ในรูปแบบ YY11XXX YY คือ 2 หลักท้ายของปีงบประมาณ พ.ศ. X คือ หมวดรายจ่าย ตัวอย่างระบุ 6411220

# **ข้อมูลผู้รับเงิน**

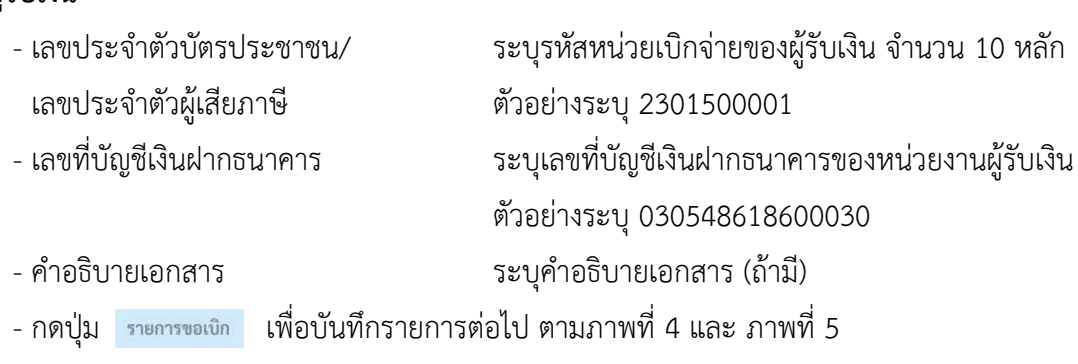

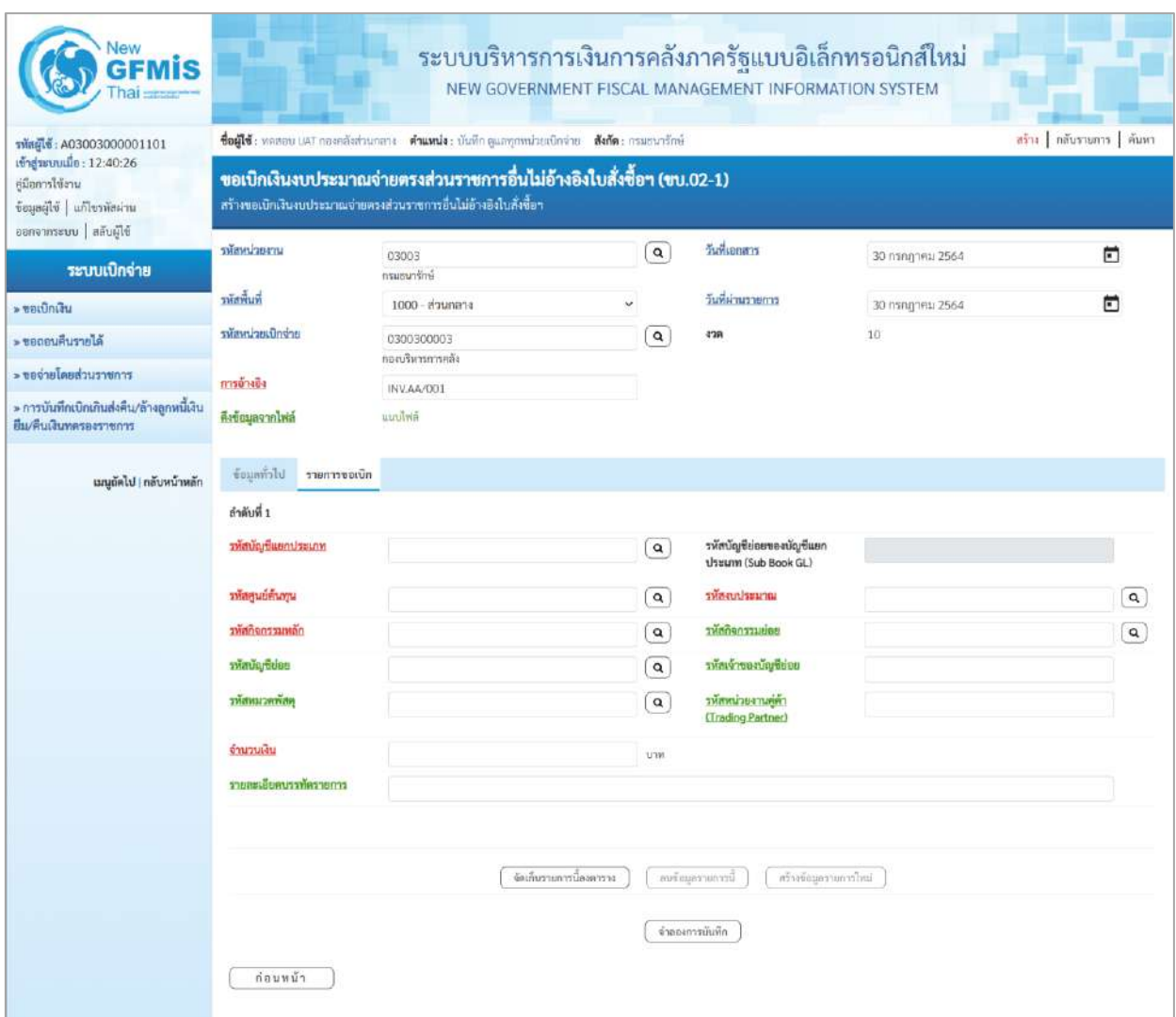

ภาพที่ 4

| svingly: A03003000001101                                                      | ซื่อผู้ใช้: ทคลอบ UAT กองคลังส่วนกลาง <b>ดำแหน่ง:</b> บันทัก ทุแลทุกหน่วยเปิกจ่าย <b>สังกัด:</b> กรมอนารักษ์<br>อร์พ   กลับรายการ   ค้นหา   |                                                                                                    |              |                                                        |                                                           |              |  |  |  |  |  |  |  |
|-------------------------------------------------------------------------------|----------------------------------------------------------------------------------------------------|----------------------------------------------------------------------------------------------------|--------------|--------------------------------------------------------|-----------------------------------------------------------|--------------|--|--|--|--|--|--|--|
| เข้าสู่ระบบเมื่อ: 13:28:48<br>คู่มือการใช้งาน<br>ข้อมูลผู้ใช้   แก้ไขรพัลผ่าน | ขอเบิกเงินงบประมาณจ่ายตรงส่วนราชการอื่นไม่อ้างอิงใบสั่งซื้อฯ (ขบ.02-1)<br>สร้างขอเบิกเงินงบประมาณจ่ายครงส่วนราชการอื่นไม่อ้างอิงไบสั่งซื้อๆ |                                                                                                    |              |                                                        |                                                           |              |  |  |  |  |  |  |  |
| ออกจากระบบ   หลับผู้ใช้<br>าะบบเบิกจ่าย                                       | รพัสพน่วยงาน                                                                                                    | 03003<br><b>Intervention</b>                                                                                                  | $\mathsf q$  | วันพิเอกสาร                                            | 20 กันยายน 2564                                           | n            |  |  |  |  |  |  |  |
| Litanizati «                                                                  | รหัสพื้นที่                                                                                                    | 1000 - ส่วนกลาง<br>v                                                                                                    |              | วันที่ผ่านรายการ                                       | 20 листем 2564                                            | n            |  |  |  |  |  |  |  |
| ค.ชอกอนคืนรายได้                                                              | ทัศทน่วยเปิกจ่าย                                                                                                    | 0300300003<br>กลมรัพกากการคลัง                                                                                                | $\sf q$      | 428                                                    | 12                                                        |              |  |  |  |  |  |  |  |
| ะ ของายโดยส่วนราชการ                                                          | การอ้างอิง                                                                                                    | INV.AA/001                                                                                                    |              |                                                        |                                                           |              |  |  |  |  |  |  |  |
| » การบันทึกเปิกเกินส่งคืน/ล้างลูกหนี้เงิน<br>ยืม/ที่นเงินทดรองราชการ          | คงข้อมูลจากไฟล์                                                                                                    | mroliwa                                                                                                    |              |                                                        |                                                           |              |  |  |  |  |  |  |  |
| เมนูอัตไป ( กลับหน้าหลัก                                                      | ข้อมูลทั่วไป รายการขอเบิด                                                                                                    |                                                                                                    |              |                                                        |                                                           |              |  |  |  |  |  |  |  |
|                                                                               | ลำดับที่ 1                                                                                                    |                                                                                                    |              |                                                        |                                                           |              |  |  |  |  |  |  |  |
|                                                                               | าหลบญขี่แอกประเภท                                                                                                    | 5104010104<br>คำร้อย                                                                                                    | $\alpha$     | รหัสบัญชีย่อยของบัญชีแยก<br><b>Ussum (Sub Book GL)</b> |                                                           |              |  |  |  |  |  |  |  |
|                                                                               | าห้อคนธ์ค้นทุน                                                                                                    | 0300300003<br>เล็ดสารทางคลัย                                                                                                  | Q            | ทัศรษประมาณ                                            | 03003290001002000000<br>รายการสนประจำ รายการงาเด้าเป็นสาน | $\boxed{a}$  |  |  |  |  |  |  |  |
|                                                                               | าหลักจกรรมหลัก                                                                                                    | 03003641190800000<br>การดั้งย.ประมาณเพื่อเป็นค่าใช้จ่ายในการเข่าพื้นที่บริเวณศูนย์ราชการ<br>เอลิมพระเอียรติ 80 พรรษา 5 ธันวาค | $\alpha$     | <b>USSUZZAGRANT</b>                                    | 641190800000000                                           | $\mathbf{Q}$ |  |  |  |  |  |  |  |
|                                                                               | <b><i><u>TMALIQUEST</u></i></b>                                                                                                    |                                                                                                    | $\mathbf{Q}$ | รพัสเจ้าของนับเชียอย                                   |                                                           |              |  |  |  |  |  |  |  |
|                                                                               | าห์สหมาคพสค                                                                                                    |                                                                                                    | $\alpha$     | วทัสหน่วยงานคล้า<br>(Trading Partner)                  |                                                           |              |  |  |  |  |  |  |  |
|                                                                               | จำนวนเงิน                                                                                                    | 500.00 vm                                                                                                    |              |                                                        |                                                           |              |  |  |  |  |  |  |  |
|                                                                               | วายละเอียดบรรทัดรายการ                                                                                                    |                                                                                                    |              |                                                        |                                                           |              |  |  |  |  |  |  |  |
|                                                                               |                                                                                                    |                                                                                                    |              |                                                        |                                                           |              |  |  |  |  |  |  |  |

ภาพที่ 5

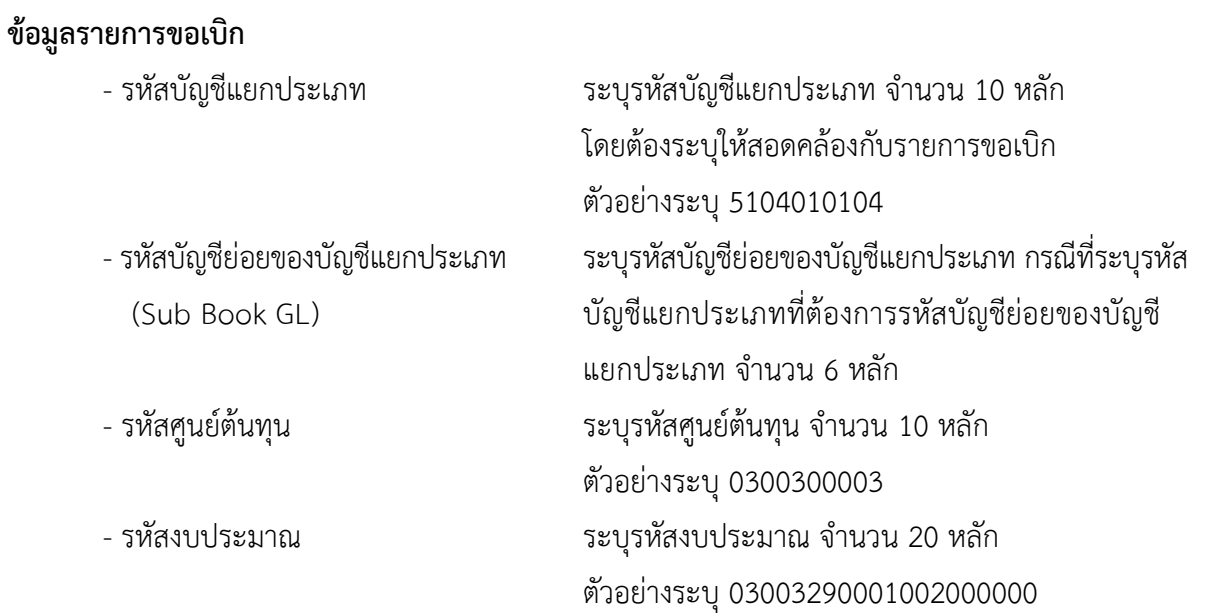

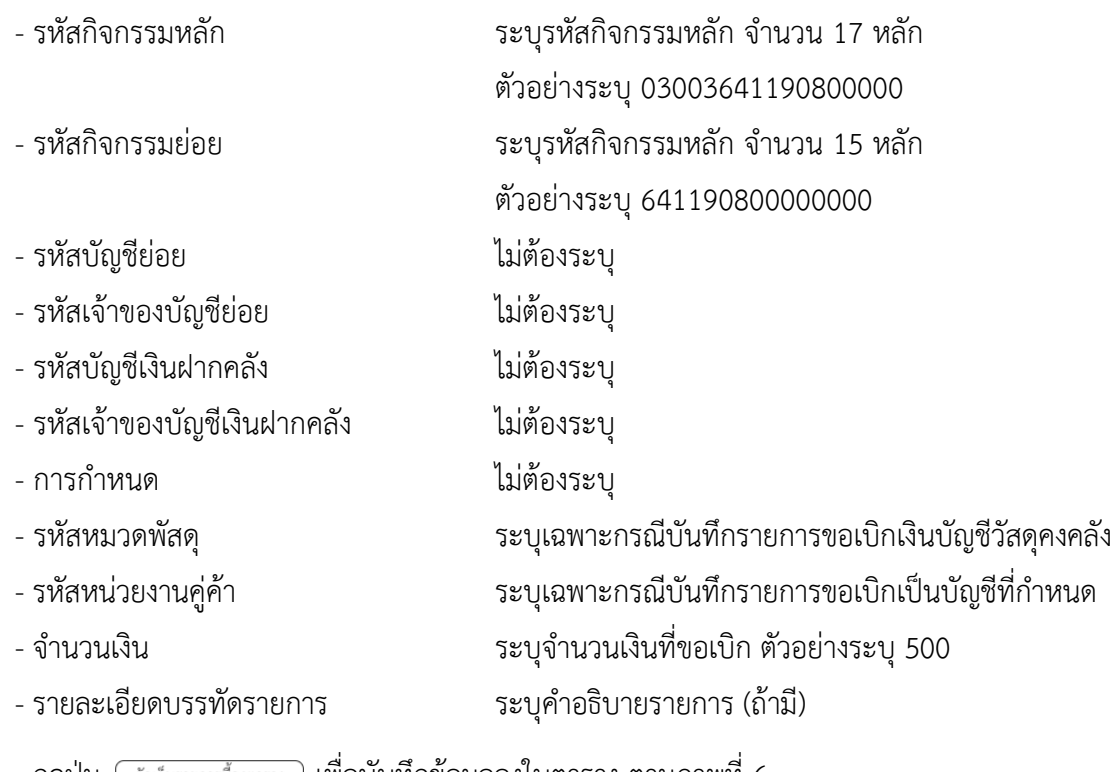

- กดปุ่ม <u>( จัดเก็บรายการนี้ลงตาราง</u> ) **เพื่อบันทึกข้อมูลลงในตาราง ตามภาพที่** 6

#### **การบันทึกรายการ**

หลังจากกดปุ่ม "จัดเก็บรายการนี้ลงในตาราง" ระบบจะจัดเก็บข้อมูลรายการขอเบิกเงิน 1 บรรทัดรายการ โดยมีรายละเอียดประกอบด้วย ลำดับที่ PK ชื่อบัญชี รหัสบัญชีแยกประเภท รหัสศูนย์ต้นทุน รหัสงบประมาณ รหัสกิจกรรมหลัก จำนวนเงิน จำนวนเงินขอเบิก จำนวนภาษีหัก ณ ที่จ่าย จำนวนเงินค่าปรับ และจำนวนเงินขอรับ หากต้องการบันทึกรายการลำดับต่อไป ให้ระบุรายละเอียดใน "ข้อมูลรายการขอเบิก" และเมื่อระบุรายละเอียด ครบถ้วนถูกต้องกดปุ่มจัดเก็บรายการนี้ลงในตารางเช่นเดียวกัน ทำเช่นนี้จนครบทุกรายการ จึงจะบันทึกรายการ

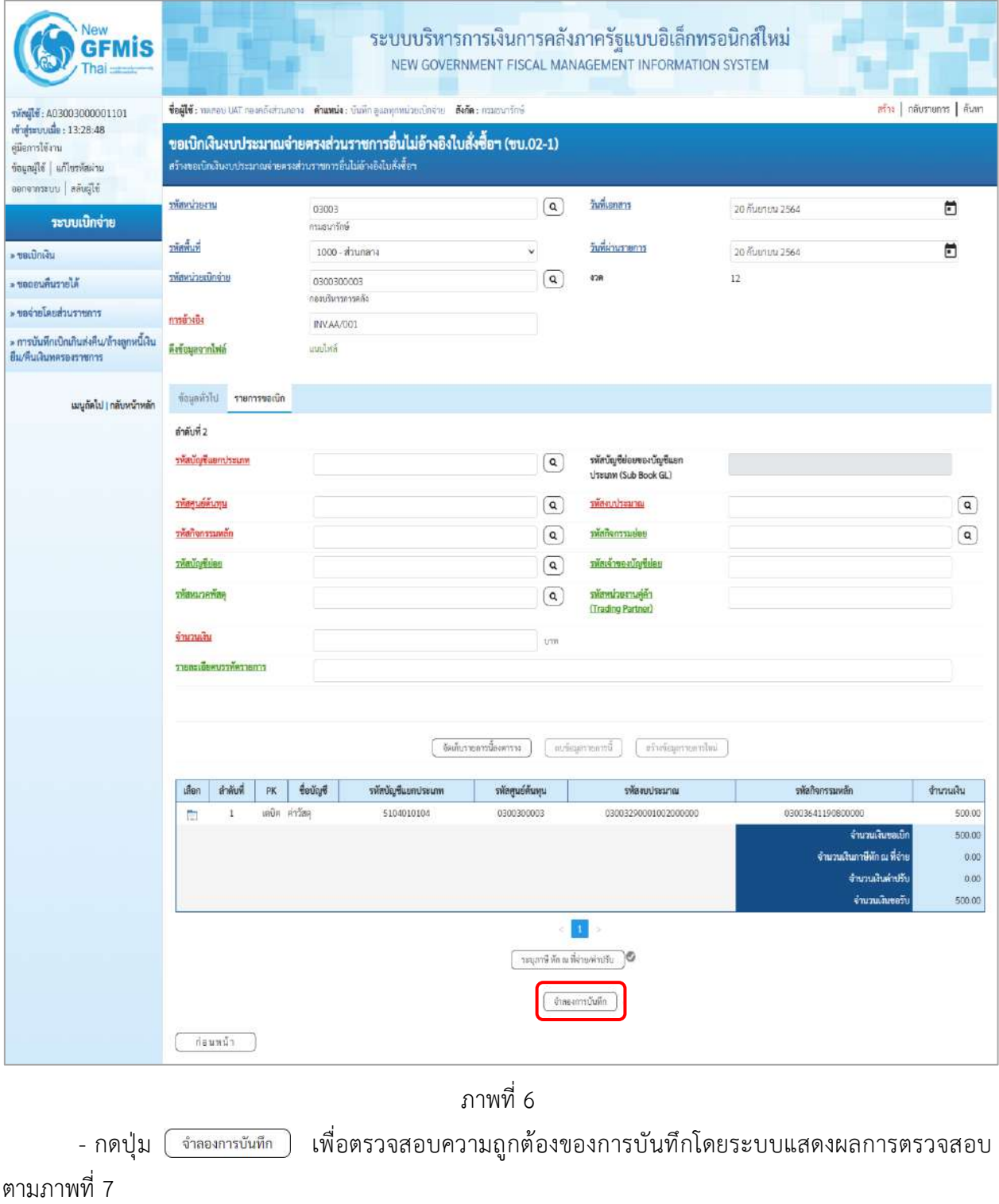

#### **ระบบแสดงผลการตรวจสอบ**

หลังจากกดปุ่มจำลองการบันทึก ระบบแสดงรายละเอียดผลการตรวจสอบ ประกอบด้วยผลการบันทึก รหัสข้อความ และคำอธิบาย ให้ตรวจสอบและดำเนินการ ดังนี้

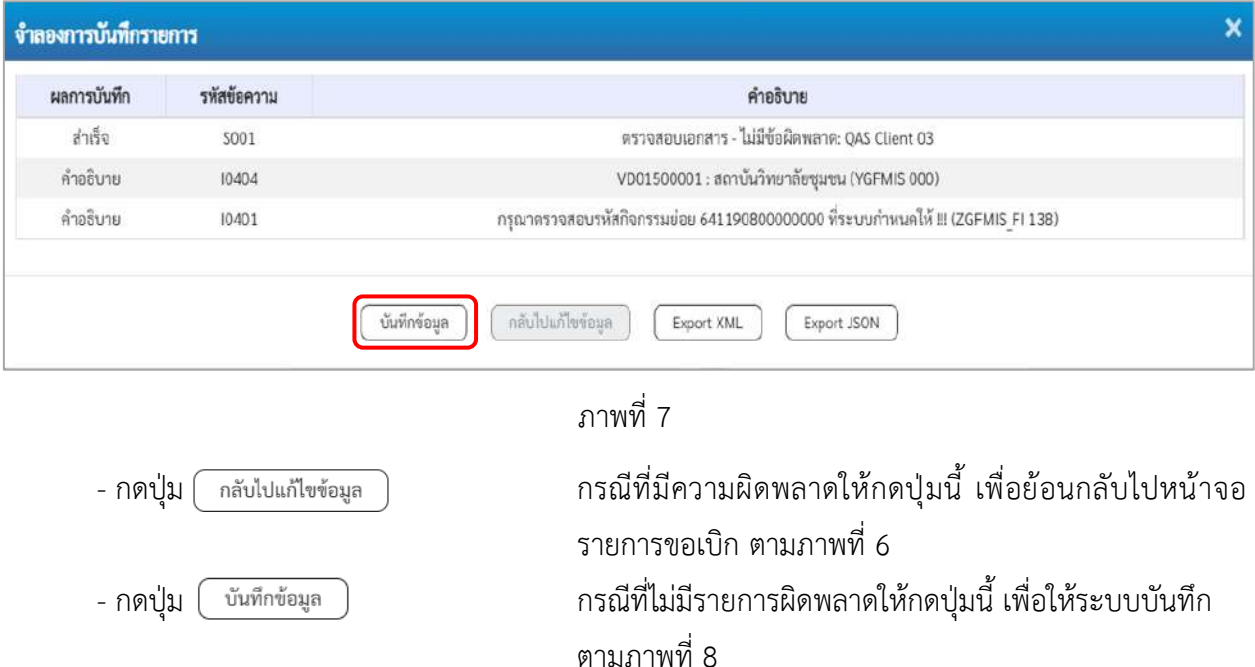

#### **ระบบบันทึกรายการขอเบิก**

หลังจากกดปุ่มบันทึกข้อมูล ระบบบันทึกรายการขอเบิกเงิน โดยมีผลการบันทึกเป็น "สำเร็จ" ได้เลขที่ เอกสาร 31XXXXXXXX ให้เลือกปุ่มใดปุ่มหนึ่งเพื่อกลับไปหน้าจอหลัก ก่อนที่จะออกจากระบบ ดังนี้

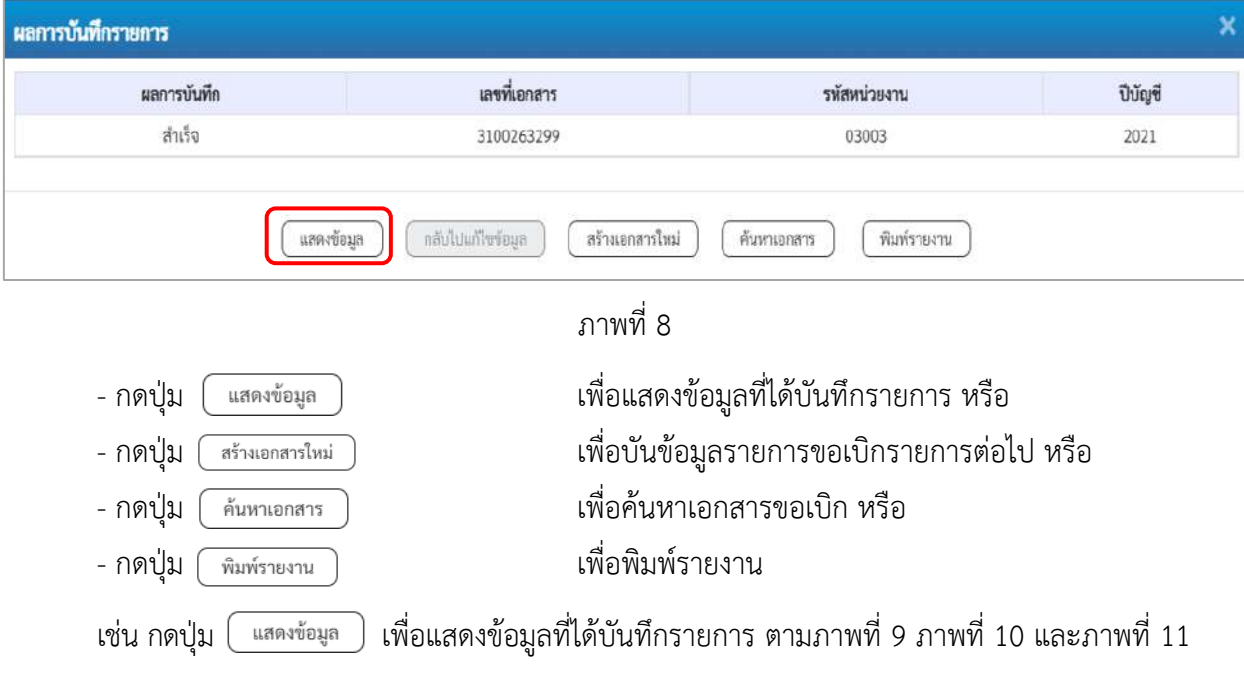

### **แสดงการบันทึกรายการขอเบิกเงิน**

เมื่อกดปุ่มแสดงข้อมูล จะปรากฏหน้าจอข้อมูลของเลขที่เอกสารขอเบิกดังกล่าว ให้เลือกแถบ "รายการขอเบิก" ตามภาพที่ 9 ระบบแสดงคู่บัญชีให้อัตโนมัติแล้วจึงตรวจสอบความครบถ้วน ถูกต้องของข้อมูลในรายการขอเบิกเงิน หากประสงค์จะพิมพ์รายงาน ให้กดปุ่ม "พิมพ์รายงาน" หรือหากต้องการออกจากระบบให้กดปุ่ม "กลับหน้าหลัก" ตามภาพที่ 11

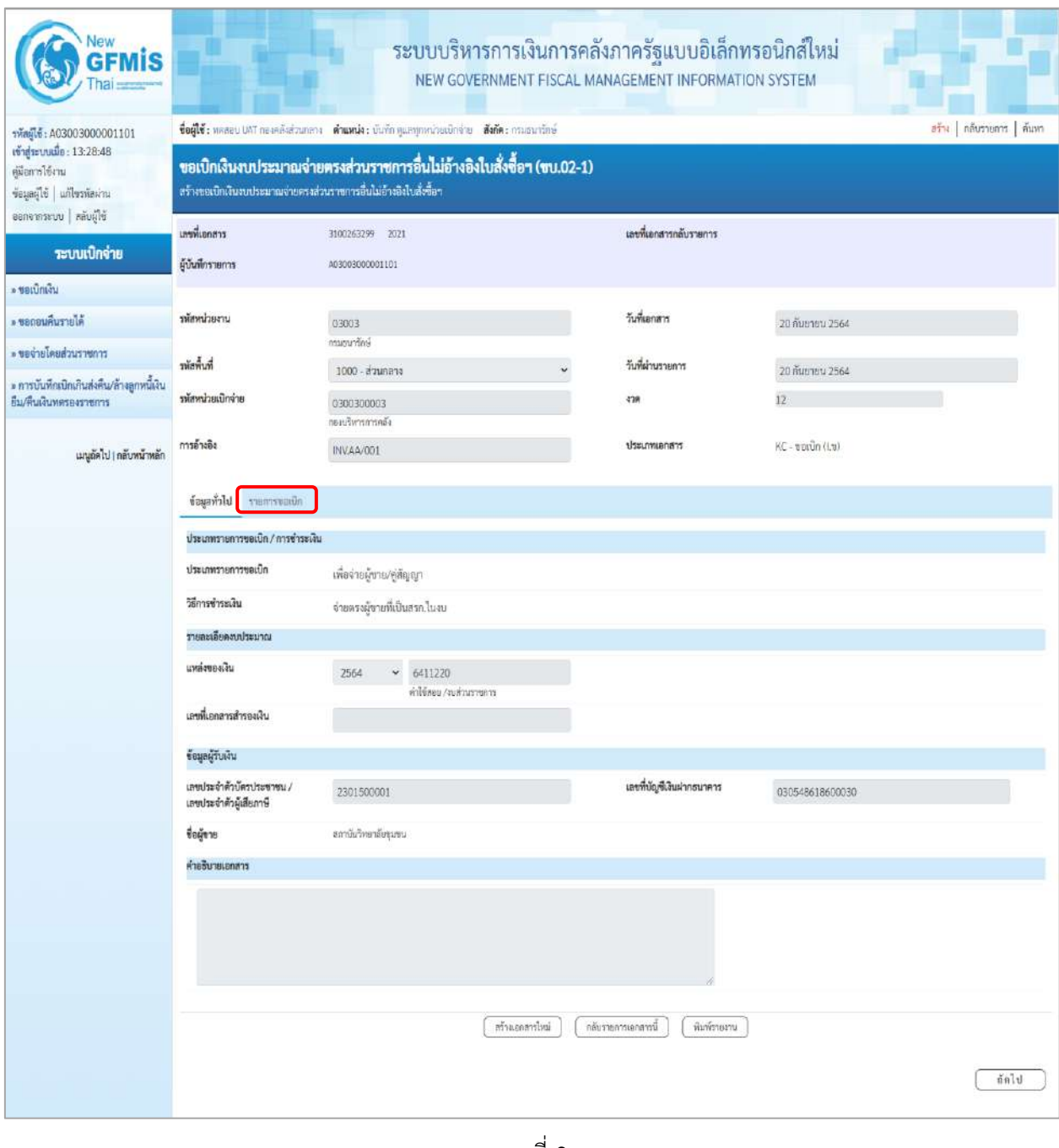

ภาพที่ 9

- กดปุ่ม <mark>รายการขอเบิก</mark> เพื่อตรวจสอบบัญชีแยกประเภท ตามภาพที่ 10 และภาพที่ 11

| Vew<br>lis                                                                                             |                                                                                                    |                                    | ระบบบริหารการเงินการคลังภาครัฐแบบอิเล็กทรอนิกส์ใหม่<br>NEW GOVERNMENT FISCAL MANAGEMENT INFORMATION SYSTEM |                                      |                                                        |                                                    |                                                                                                    |                                            |  |  |  |  |  |  |
|----------------------------------------------------------------------------------------------------|----------------------------------------------------------------------------------------------------|------------------------------------|----------------------------------------------------------------------------------------------------|--------------------------------------|--------------------------------------------------------|----------------------------------------------------|----------------------------------------------------------------------------------------------------|--------------------------------------------|--|--|--|--|--|--|
| THagle: A03003000001101                                                                                | ซื้อผู้ใช้ : หลออบ UAT ก่องคลิงส่วนกลาง : ตำแหน่ง : บันทึก คูแลทุกหน่วยเบิกจ่าย : ตั้งกัด : กรมอนาร์กษ์                                    |                                    |                                                                                                    |                                      |                                                        |                                                    |                                                                                                    | aña naumunn mum                            |  |  |  |  |  |  |
| เข้าสู่ระบบเมื่อ: 13:28:48<br>คมีอการใช้งาน<br>ข้อมูลผู้ใช้   แก้ไขรพัสผ่าน<br>ออกจากระบบ   หลับผู้ใช้ | ขอเบิกเงินงบประมาณจ่ายตรงส่วนราชการอื่นไม่อ้างอิงใบสั่งซื้อฯ (ขบ.02-1)<br>สร้างขอเบิกสินจบประมาณจ่ายครงส่วนราชการอื่นไม่อ้างอิงไบสั่งขี้อา |                                    |                                                                                                    |                                      |                                                        |                                                    |                                                                                                    |                                            |  |  |  |  |  |  |
| ระบบเบิกจ่าย                                                                                           | เลขที่เอกสาร<br>ผู้บันพึกรายการ                                                                                                    | 3100263299 2021<br>A03003000001101 |                                                                                                    |                                      | เอขที่เอกสารกลับรายการ                                 |                                                    |                                                                                                    |                                            |  |  |  |  |  |  |
| » ขอเปิกผ่าน                                                                                           |                                                                                                    |                                    |                                                                                                    |                                      |                                                        |                                                    |                                                                                                    |                                            |  |  |  |  |  |  |
| » ขอกอนคืนรายได้                                                                                       | รพัสพน่วยงาน                                                                                                    | 03003                              |                                                                                                    |                                      | วันที่เอกสาร                                           | 20 กับยายน 2564                                    |                                                                                                    |                                            |  |  |  |  |  |  |
| ะ ขอจำยนขอยส่วนราชการ                                                                                  | รพัลพื้นที่                                                                                                    | กรมรนาร์คษี                        |                                                                                                    |                                      | วันที่ผ่านรายการ                                       |                                                    |                                                                                                    |                                            |  |  |  |  |  |  |
| » การบันทึกเบิกเกินส่งคืน/ล้างลูกหนี้เงิน                                                              |                                                                                                    | 1000 - ส่วนกลาง                    |                                                                                                    |                                      |                                                        | 20 йистец 2564                                     |                                                                                                    |                                            |  |  |  |  |  |  |
| ยืม/คืนเงินทครองราชการ                                                                                 | พัสพน่วยเบิกจ่าย                                                                                                    | 0300300003<br>กองบริหารการคลัง     |                                                                                                    | 4'28                                 |                                                        | 12 <sup>°</sup>                                    |                                                                                                    |                                            |  |  |  |  |  |  |
| เมนูยัดไป ( กลับหน้าหลัก                                                                               | การอ้างอิง                                                                                                    | INV.4A/001                         |                                                                                                    |                                      | theumanan                                              | KC - ขอเบิก (1.4)                                  |                                                                                                    |                                            |  |  |  |  |  |  |
|                                                                                                    | ทีมมูลทั่วไป รายการขอเบิก                                                                                                    |                                    |                                                                                                    |                                      |                                                        |                                                    |                                                                                                    |                                            |  |  |  |  |  |  |
|                                                                                                    | รายละเอียดเอกสาร<br>ลำดับที่ 1                                                                                                    |                                    |                                                                                                    |                                      |                                                        |                                                    |                                                                                                    | « ก่อนหน้า 1/2 ถัดไป »                     |  |  |  |  |  |  |
|                                                                                                    | รพัสบัญชีแอกประเภท                                                                                                    | VD01500001<br>สถานันวิทษาอังกุมขน  |                                                                                                    |                                      | รหัสบัญชีย่อยของบัญชีแยก<br><b>Ussum (Sub Book GL)</b> |                                                    |                                                                                                    |                                            |  |  |  |  |  |  |
|                                                                                                    | รหัสศูนย์ค้นทุน                                                                                                    | 0300300003<br>กองบริหารการคลัง     |                                                                                                    |                                      | หลังหน่ระมาณ                                           | 03003290001002000000<br>รายการอบประจำ งบด้าเน้นอาน |                                                                                                    |                                            |  |  |  |  |  |  |
|                                                                                                    | รพัสกิจกรรมหลัก                                                                                                    | P1000<br>abunnoù                   |                                                                                                    |                                      | รพัสกิจกรรมย่อย                                        |                                                    |                                                                                                    |                                            |  |  |  |  |  |  |
|                                                                                                    | รหัสบัญชีย่อย                                                                                                    |                                    |                                                                                                    |                                      | รหัสเจ้าของบัญชีย่อย                                   |                                                    |                                                                                                    |                                            |  |  |  |  |  |  |
|                                                                                                    | รหัสหมวดพัสดุ                                                                                                    |                                    |                                                                                                    |                                      | รพัสหน่วยงานคู่ค้า<br>(Trading Partner)                | 23015                                              |                                                                                                    |                                            |  |  |  |  |  |  |
|                                                                                                    | ง่านวนเงิน                                                                                                    |                                    |                                                                                                    | 500.00 um                            |                                                        |                                                    |                                                                                                    |                                            |  |  |  |  |  |  |
|                                                                                                    | รายละเอียดบรรทัดรายการ                                                                                                    |                                    |                                                                                                    |                                      |                                                        |                                                    |                                                                                                    |                                            |  |  |  |  |  |  |
|                                                                                                    | ลำดับที่<br>Lan<br>PK                                                                                                    | <b>Fulled</b>                      | รพัสบัญชีแอกประเภท                                                                                         | รหัสศูนย์ต้นทุน                      | รพัสงบประบาณ                                           |                                                    | รหัสกิจกรรมหลัก                                                                                         | จำนวนเงิน                                  |  |  |  |  |  |  |
|                                                                                                    | 面<br>$\mathbf{I}$                                                                                                    | เครลิต สถาบันวิทยาลัยขุนขน         | VD01500001                                                                                                 | 0300300003                           | 03003290001002000000                                   |                                                    | P1000                                                                                                   | $-500.00$                                  |  |  |  |  |  |  |
|                                                                                                    | เดบิต คำวัสดุ<br>$\mathbb{Z}$<br>ō                                                                                                    |                                    | 5104010104                                                                                                 | 0300300003                           | 03003290001002000000                                   |                                                    | 03003641190800000<br>จำนวนเงินของนึก<br>จำนวนเงินภาษีหัก ณ ที่จ่าย<br>จำนวนเงินค่าปรับ<br>จำนวนผันขอรับ | 500.00<br>500.00<br>0.00<br>0.00<br>500.00 |  |  |  |  |  |  |
|                                                                                                    |                                                                                                    |                                    |                                                                                                    | 1 <br>ระบุคาษี หัก ณ ที่จ่าย/ต่าปรับ |                                                        |                                                    |                                                                                                    |                                            |  |  |  |  |  |  |
|                                                                                                    | ก่อนหน้า                                                                                                    |                                    | สร้างเธอสารโหม่                                                                                            | กลับรายการเอกสารนี                   | หมายของหม                                              |                                                    |                                                                                                    |                                            |  |  |  |  |  |  |

ภาพที่ 10

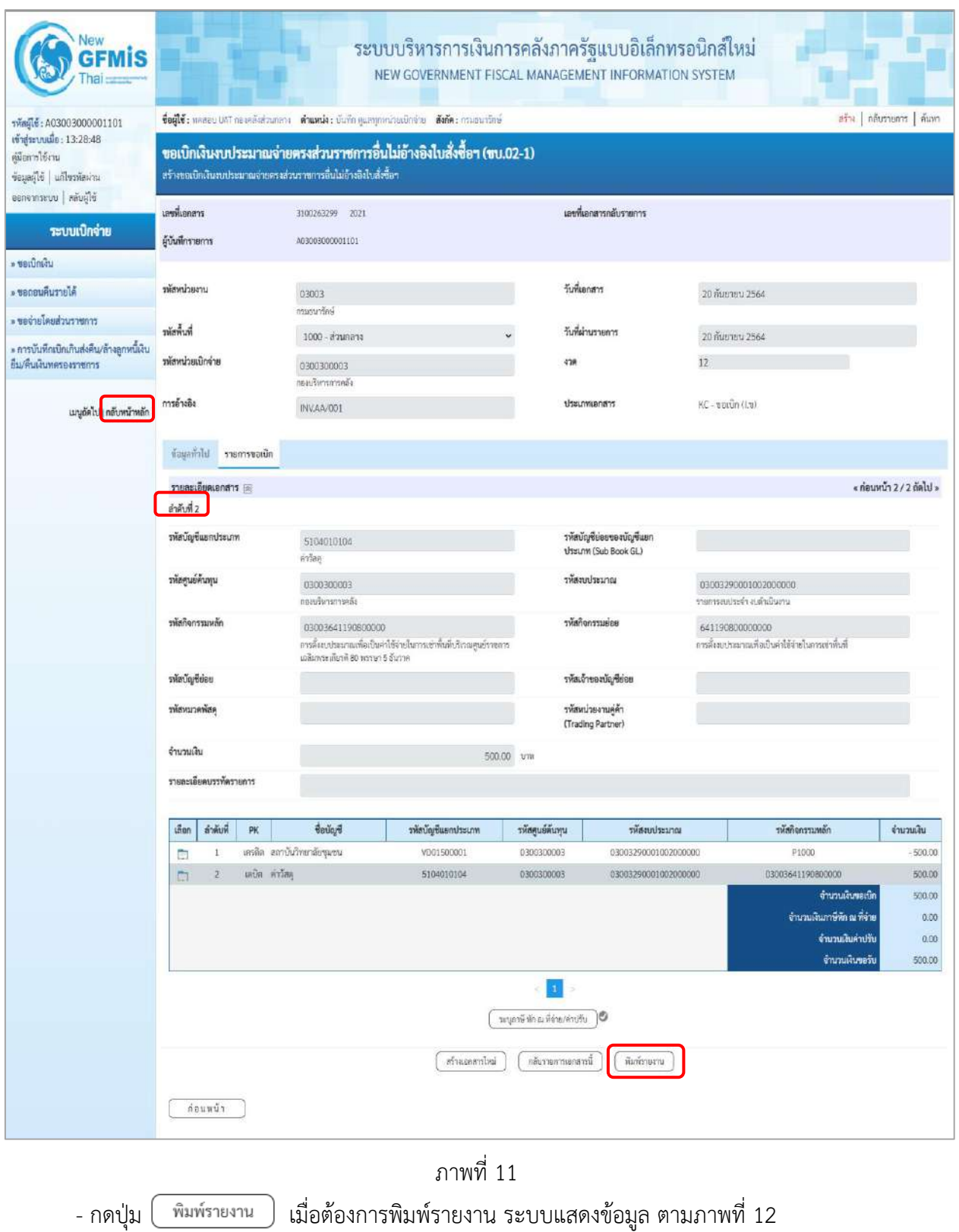

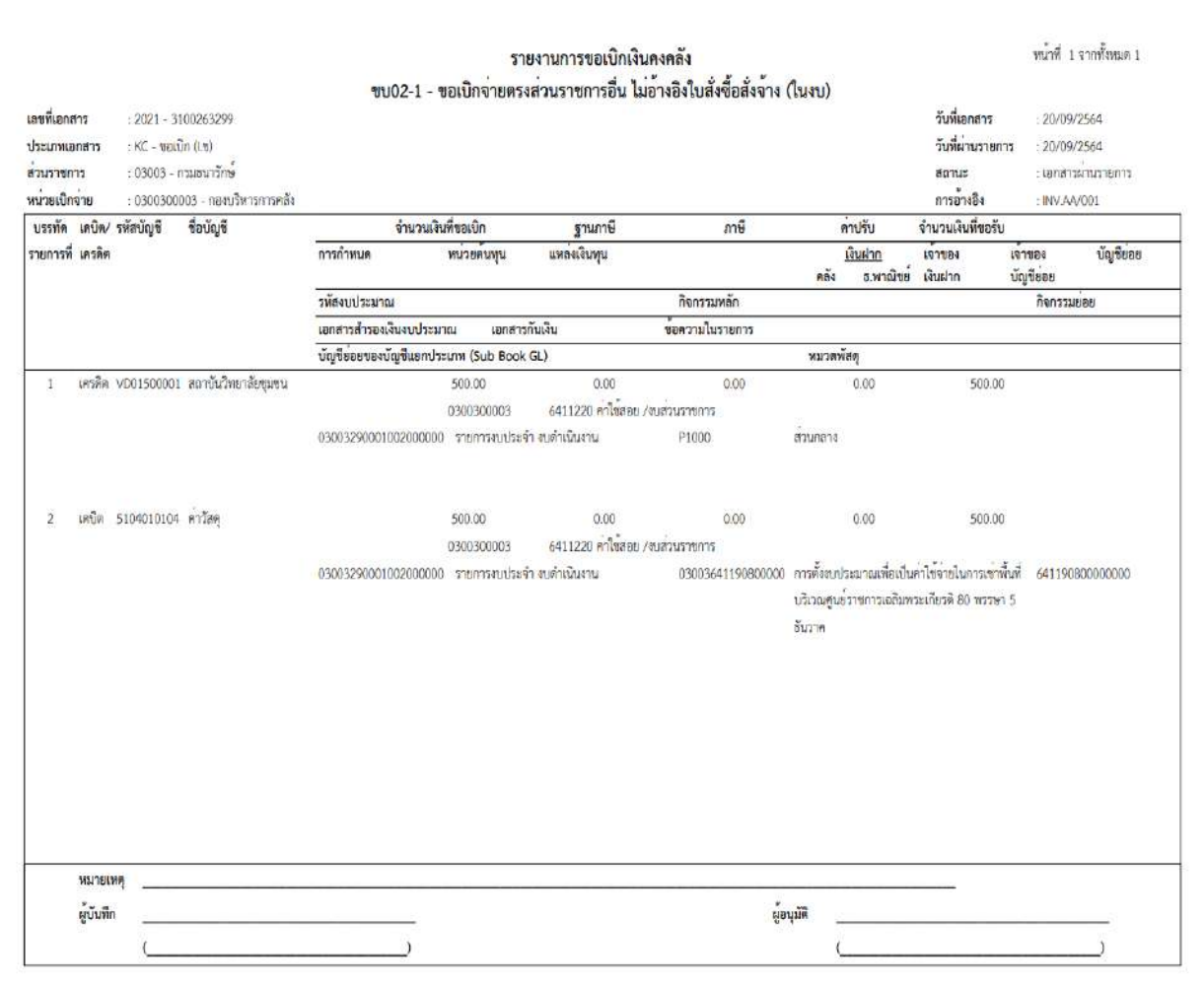

ภาพที่ 12

- กดปุ่ม <mark>กลับหน้าหลัก</mark> ตามภาพที่ 11 เมื่อต้องการกลับไปหน้าจอหลัก

### **13. การบันทึกรายการขอเบิกเงินนอกงบประมาณ (ประเภทเอกสาร KH)**

### **ขั้นตอนการเข้าสู่ระบบ**

เมื่อเข้าระบบบันทึกข้อมูลหน่วยงานภาครัฐ ระบบแสดงหน้าหลักการบันทึกรายการของระบบงานต่าง ๆ

- -กดปุ่ม (ระบบเบิกจ่าย) เพื่อเข้าสู่ระบบเบิกจ่าย
- กดปุ่ม <mark>» ขอเบิกเงิน</mark> (ขอเบิกเงิน) เพื่อเข้าสู่ประเภทรายการขอเบิก
- กดปุ่ม 「ขบ03-1 » ขอเบิกเงินนอกงบประมาณจ่ายตรงส่วนราชการอื่นไม่อ้างอิงใบสั่งขี้อฯ (ขบ 03-1 ขอเบิกเงินนอกงบประมาณจ่าย

ตรงส่วนราชการอื่นไม่อ้างอิงใบสั่งซื้อฯ) เพื่อเข้าสู่หน้าจอการบันทึกรายการขอเบิกเงินนอกงบประมาณจ่ายตรงส่วน ราชการอื่นไม่อ้างอิงใบสั่งซื้อฯ (ขบ03 -1) ตามภาพที่ 2 และภาพที่ 3

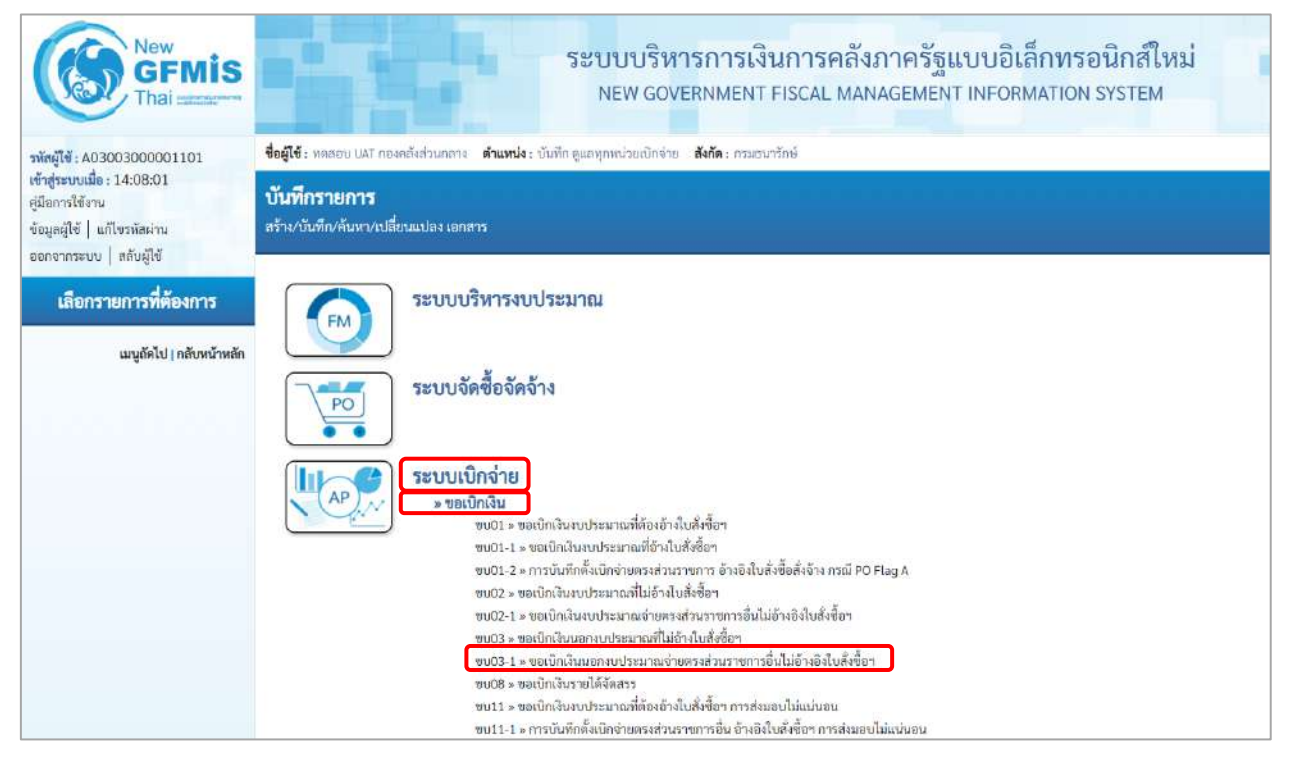

ภาพที่ 1

# **ขั้นตอนการบันทึกรายการ**

ระบุรายละเอียดเกี่ยวกับรายการขอเบิกเงินนอกงบประมาณที่ไม่อ้างใบสั่งซื้อฯ ตามภาพที่ 2 และภาพที่ 3 โดยมีรายละเอียดการบันทึก 3 ส่วน คือ ข้อมูลส่วนหัว ข้อมูลทั่วไป และข้อมูลรายการขอเบิก ให้บันทึกรายละเอียด ดังนี้

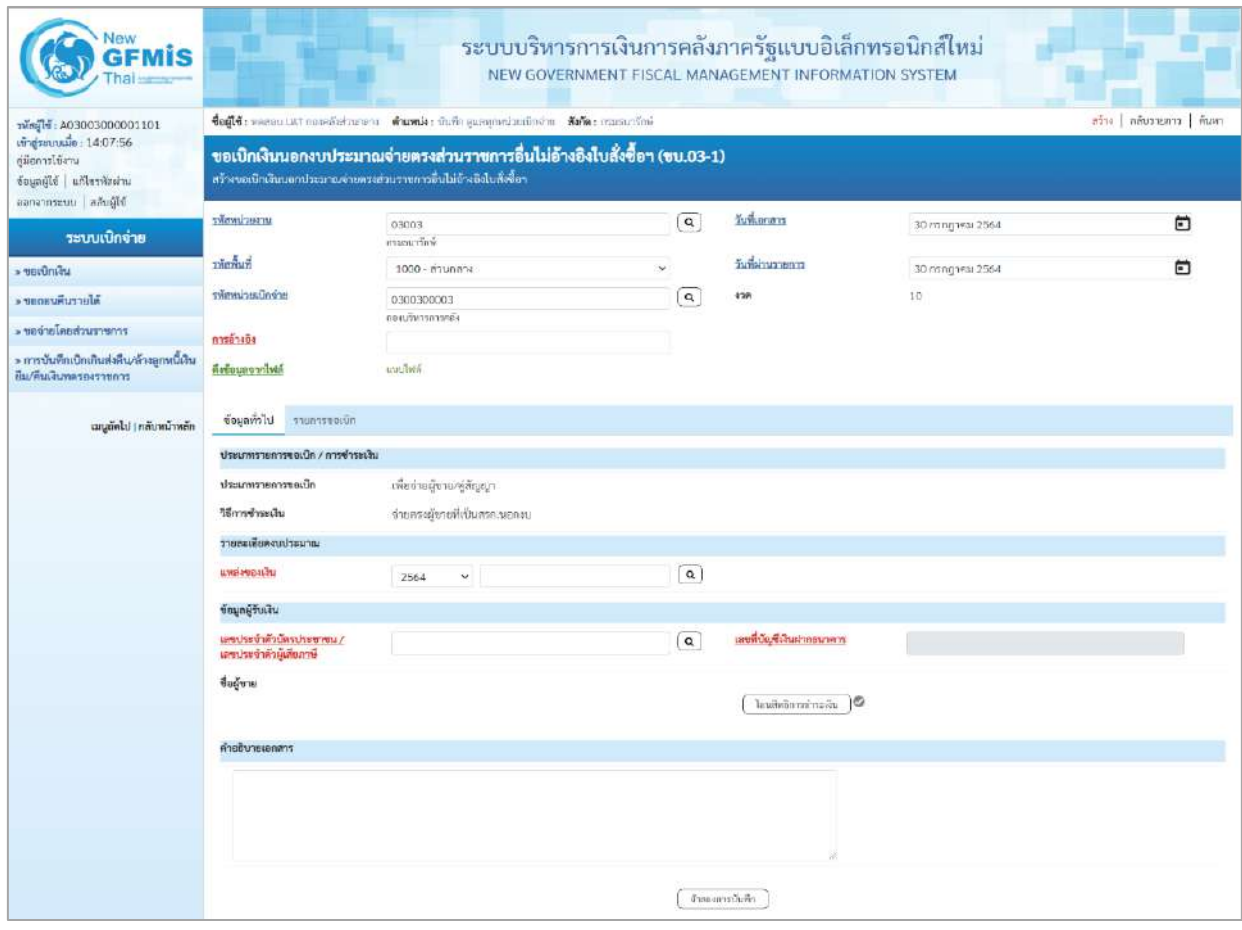

ภาพที่ 2

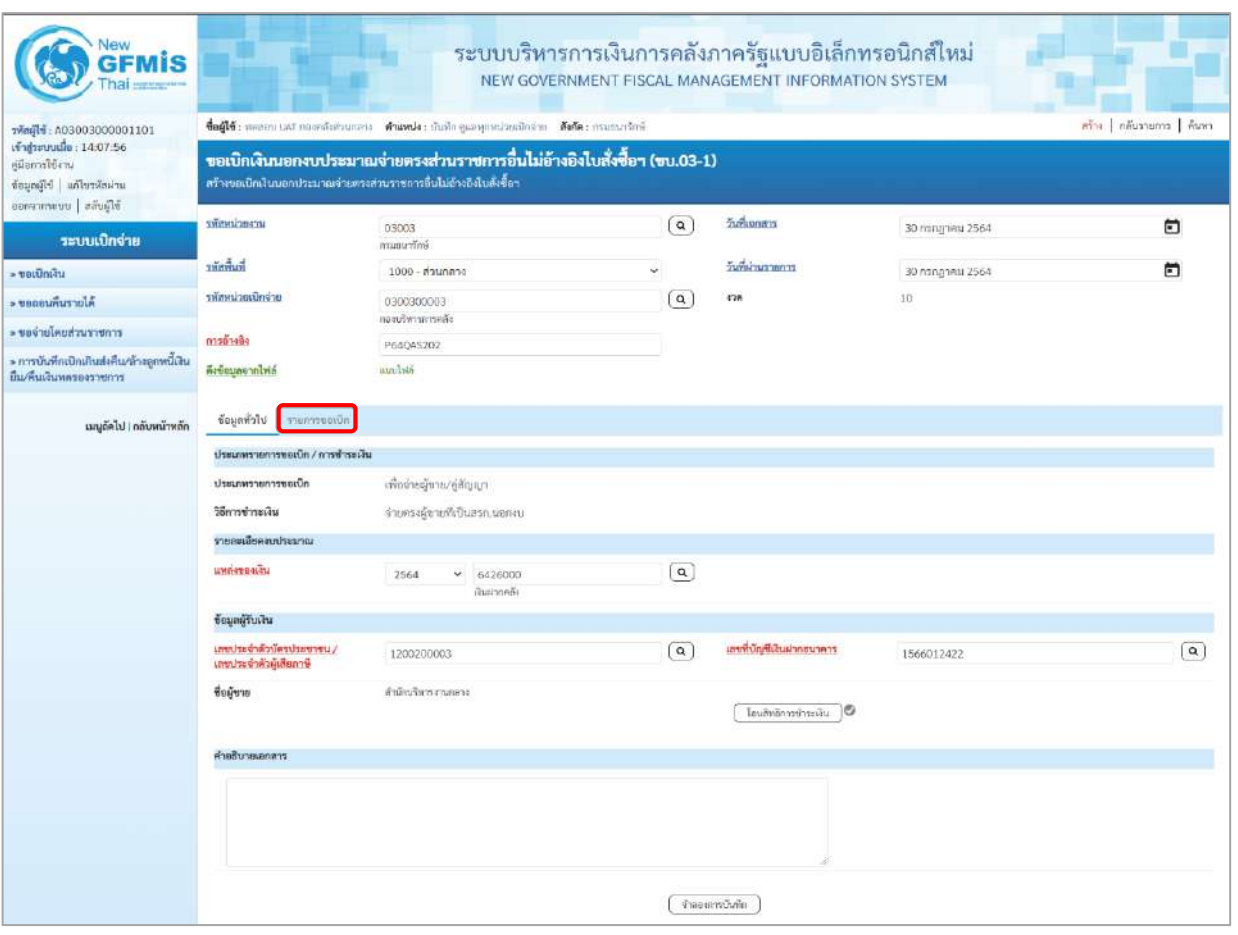

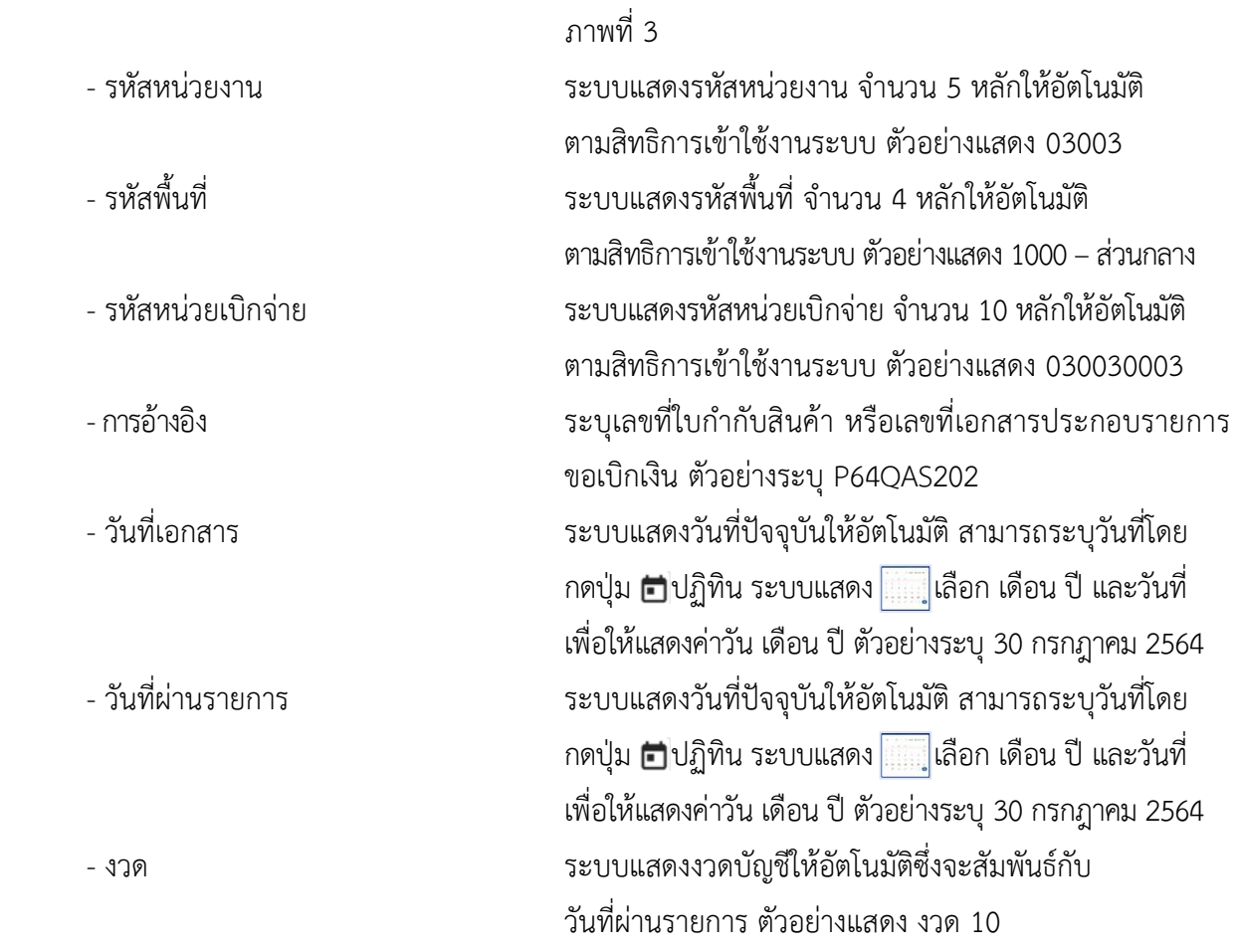
## **ข้อมูลทั่วไป**

## **ประเภทรายการขอเบิก/วิธีการชำระเงิน**

- ประเภทรายการขอเบิก ระบบแสดงประเภทรายการขอเบิกให้อัตโนมัติ ตัวอย่างแสดง เพื่อจ่ายผู้ขาย/คู่สัญญา - วิธีการชำระเงิน ระบบแสดงวิธีการชำระเงินให้อัตโนมัติ ตัวอย่างแสดง จ่ายตรงผู้ขายที่เป็นสรก.นอกงบ

**รายละเอียดงบประมาณ**

- แหล่งของเงิน ระบุแหล่งของเงินจำนวน 7 หลัก ในรูปแบบ YY26000 YY คือ 2 หลักท้ายของปีงบประมาณ พ.ศ. 26000 คือ ค่าคงที่ ตัวอย่างระบุ 6426000

**ข้อมูลผู้รับเงิน**

- เลขประจำตัวผู้เสียภาษี ตัวอย่างระบุ 1200200003
- 
- 
- 

- เลขประจำตัวบัตรประชาชน/ ระบุรหัสหน่วยเบิกจ่ายของผู้รับเงิน จำนวน 10 หลัก - เลขที่บัญชีเงินฝากธนาคาร ระบุเลขที่บัญชีเงินฝากธนาคารของหน่วยงานผู้รับเงิน ตัวอย่างระบุ 1566012422 - คำอธิบายเอกสาร ระบุคำอธิบายเอกสาร (ถ้ามี) - กดปุ่ม <mark>[รายการขอเบิก</mark> | พี่อบันทึกรายการต่อไป ตามภาพที่ 4 และ ภาพที่ 5

| <b>GFMIS</b><br>har                                                                                      |                                                     |                                                                                                    |                          | ระบบบริหารการเงินการคลังภาครัฐแบบอิเล็กทรอนิกส์ใหม่<br>NEW GOVERNMENT FISCAL MANAGEMENT INFORMATION SYSTEM |                 |                        |
|----------------------------------------------------------------------------------------------------|-----------------------------------------------------|----------------------------------------------------------------------------------------------------|--------------------------|----------------------------------------------------------------------------------------------------|-----------------|------------------------|
| TWN916: A03003000001101                                                                                  |                                                     | ซื่อผู้ใช้: ทดสอบ UAT กองคลิงส่วนกลาง <b>ตำแหน่ง</b> : บันอีก คุณลทุกหน่วยเปิดง่วย <b>ตั้งกัด:</b> กรมชนารักษ์                                |                          |                                                                                                    |                 | สร้าง กลับรายการ คืนพา |
| เข้าสู่มะบนเมื่อ: 14:07:56<br>คู่มือการใช้งาน<br>ข้อมูลผู้ใช้   แก้ไขรฟ้อฝ่าน<br>ออกจากระบบ   สลับผู้ใช้ |                                                     | ขอเบิกเงินนอกงบประมาณจ่ายตรงส่วนราชการอื่นไม่อ้างอิงใบสั่งซื้อฯ (ขบ.03-1)<br>สร้างขอเป็นงินนอกประมาณจ่ายครงส่วนราชการอื่นไม่ข้างอิงไนธังชื้อฯ |                          |                                                                                                    |                 |                        |
| ระบบเบิกจ่าย                                                                                             | тичествие                                           | 03003<br>กรมธนารักษ์                                                                                                    | $\alpha$                 | วันที่เลยสาร                                                                                               | 30 попртны 2554 | 茴                      |
| » ขอเปิดเสน                                                                                              | รทัลพื้นที่                                         | 1000 - ส่วนกลาง                                                                                                    | ŵ                        | วันที่ผ่านรายการ                                                                                           | 30 популям 2564 | 简                      |
| ต้องรบคืนรายได้                                                                                          | รหัสมา/ระเบิกจ่าย                                   | 0300300003<br>sherment tam                                                                                                    | $\mathbf{Q}$             | <b>JOR</b>                                                                                                 | 10              |                        |
| ะ ขอข่ายโดยตัวนราชการ                                                                                    | การข้างอง                                           | P640AS202                                                                                                    |                          |                                                                                                    |                 |                        |
| » การบันทึกเมิกเกินส่งคืน/ถ้างลูกหนีเงิน<br>มีมพื้นเงินทครองราชการ                                       | ดีงข้อมูลจากไฟล์                                    | mrulvaf                                                                                                    |                          |                                                                                                    |                 |                        |
| เมนูอัตโป ( กลับหน้าหลัก                                                                                 | ข้อและเว็บ รายการขอเนิก<br>ลำดับที่ 1               |                                                                                                    |                          |                                                                                                    |                 |                        |
|                                                                                                    | รหัสบัญชีแยกประเภท                                  |                                                                                                    | $\alpha$                 | รหัสบัญชีย่อยของบัญชีแยก<br>ประเภท (Sub Book GL)                                                           |                 |                        |
|                                                                                                    | รหัสคนต์ดินทุน                                      |                                                                                                    | $\alpha$                 | าพัดงบประมาณ                                                                                               |                 | $\alpha$               |
|                                                                                                    | าพิทธิจกรรมหลัก                                     |                                                                                                    | $\alpha$                 | cabuttoenmist                                                                                              |                 | $\alpha$               |
|                                                                                                    | รหัสบัญชีย่อย                                       |                                                                                                    | $\alpha$                 | าห้สเจ้าของบัญชีอ่อย                                                                                       |                 |                        |
|                                                                                                    | <b><i><i><u>รพัสนัยเชิญอันนะภาพเด็ง</u></i></i></b> |                                                                                                    | $\alpha$                 | รหัสเจ้าของบัญชีเงินฝากคกัง                                                                                |                 |                        |
|                                                                                                    | <b>SUBLISTING</b>                                   |                                                                                                    | $\alpha$                 | การกำหนด                                                                                                   |                 |                        |
|                                                                                                    | รพัฒนาอะจามคู่ค้า<br>(Trading Partner)              |                                                                                                    |                          | จำนวนเงิน                                                                                                  |                 | trm                    |
|                                                                                                    | รายละเอียดบรรพิดรายลาร                              |                                                                                                    |                          |                                                                                                    |                 |                        |
|                                                                                                    |                                                     |                                                                                                    | จัดเก็บรายการนี้ถ่งดาราง | สร้างที่กลุกรายการใหม่<br>สบรัตถูกรายการนี้<br>จำกอบการบันทึก                                              |                 |                        |

ภาพที่ 4

| Vew<br><b>GFMIS</b><br>Thai                                                                     |                                       | ระบบบริหารการเงินการคลังภาครัฐแบบอิเล็กทรอนิกส์ใหม่                                                                                           |            | NEW GOVERNMENT FISCAL MANAGEMENT INFORMATION SYSTEM         |                        |                           |          |
|-------------------------------------------------------------------------------------------------|---------------------------------------|----------------------------------------------------------------------------------------------------|------------|-------------------------------------------------------------|------------------------|---------------------------|----------|
| าพัดผู้ใช้ A03003000001101                                                                      |                                       | ชื่อผู้ใช้: ทดสอน UAT กองคลังส่วนกลาง ตำแหน่ง: นับทึก ดูแลทุกหน่วยเนิกจ่าย ตั้งกัด: กามสนาวักษ์                                               |            |                                                             |                        | สร้าง ได้มีบรายการ ได้บรก |          |
| เข้าสู่ระบบเมื่อ : 14:07:56<br>หู่มีอกาประทะ<br>ข้อมูลผู้ไข้ แก๊ไบรหัสผ่าน<br>hijuña   uummonse |                                       | ขอเบิกเงินนอกงบประมาณจ่ายตรงส่วนราชการอื่นไม่อ้างอิงใบสั่งซื้อฯ (ขบ.03-1)<br>ตร้างขอเบิดเงินนอกประมาณจำยลรงต่วนราชการอื่นไม่อ้างอิเโบลังซื้อฯ |            |                                                             |                        |                           |          |
| ระบบเบิกจ่าย                                                                                    | <b>SYSTEMS 20 CTM</b>                 | 03003<br>infrunten                                                                                                    | $\alpha$   | Займнета                                                    | 30 honghest 2564       | Θ                         |          |
| » geründer                                                                                      | <b>The France</b>                     | 1000 - พ่วนกลาง                                                                                                    | v.         | <b>Turkhamens</b>                                           | <b>30 лялдтны 2564</b> | 的                         |          |
| * ขอกอนคืนรายได้                                                                                | วาริสาทน์วยเมืองวย                    | 0300300003                                                                                                    | $\alpha$   | 478                                                         | 10                     |                           |          |
| rrnerrurkundurbue «<br>> การบันทึกเบิกเกินส่งคืน/ตัวอยู่กหนีเงิน                                | 111101464                             | กลงบริหารการคลัง<br>P64CAS202                                                                                                    |            |                                                             |                        |                           |          |
| ยืม/คืนเงินทครองราชการ                                                                          | Retingnonnivin                        | availetă                                                                                                    |            |                                                             |                        |                           |          |
| นญกัตไป (กลับหน้าหลัก                                                                           | teamfalit<br>รายการขอเบิก             |                                                                                                    |            |                                                             |                        |                           |          |
|                                                                                                 | กำลับที่ 1                            |                                                                                                    |            |                                                             |                        |                           |          |
|                                                                                                 | รพัดนัญชีแบกประเภท                    | 5104010104<br>sintan                                                                                                    | $\sqrt{a}$ | າທັດບັດເອີຍ່ອຍຈະຈະບັດເຈີແຍກ<br><b>Ussum</b> (Sub Book GL)   |                        |                           |          |
|                                                                                                 | типедияти                             | 0300300003<br>กรงเป็นทาการคลัย                                                                                                    | $\alpha$   | าที่ทะบประมาณ                                               | 03003<br>nsuoundine    |                           | $\alpha$ |
|                                                                                                 | representation                        | P1000<br>absuments:                                                                                                    | $\alpha$   | minterentinite                                              |                        |                           | $\alpha$ |
|                                                                                                 | nois <sup>g</sup> ion                 |                                                                                                    | $\sqrt{a}$ | asblique arrestme                                           |                        |                           |          |
|                                                                                                 | รหัดบัญชีเงินฝากคลัง                  | 00901<br>ห้าสนามของการเป็นที่ส                                                                                                    | $\sqrt{a}$ | รหัสเจ้าของบัญชีเงินฝากคลัง                                 | 0300300000             |                           |          |
|                                                                                                 | รหัสหมวดพัสดุ                         |                                                                                                    | $\alpha$   | การกำหนด                                                    |                        |                           |          |
|                                                                                                 | าที่สหประชานท์คำ<br>(Trading Partner) |                                                                                                    |            | จำนวนเงิน                                                   |                        | 5,000.00 um               |          |
|                                                                                                 | รายแหล้ยคนรงทัดทะแกร                  |                                                                                                    |            |                                                             |                        |                           |          |
|                                                                                                 |                                       | จีคลันมาแกรรนี้ตลพรรวจ                                                                                                    |            | สร้างข้อมหาแก่การใกม่<br>Germaneugenburg<br>ดำลองการนับทึก. |                        |                           |          |

ภาพที่ 5

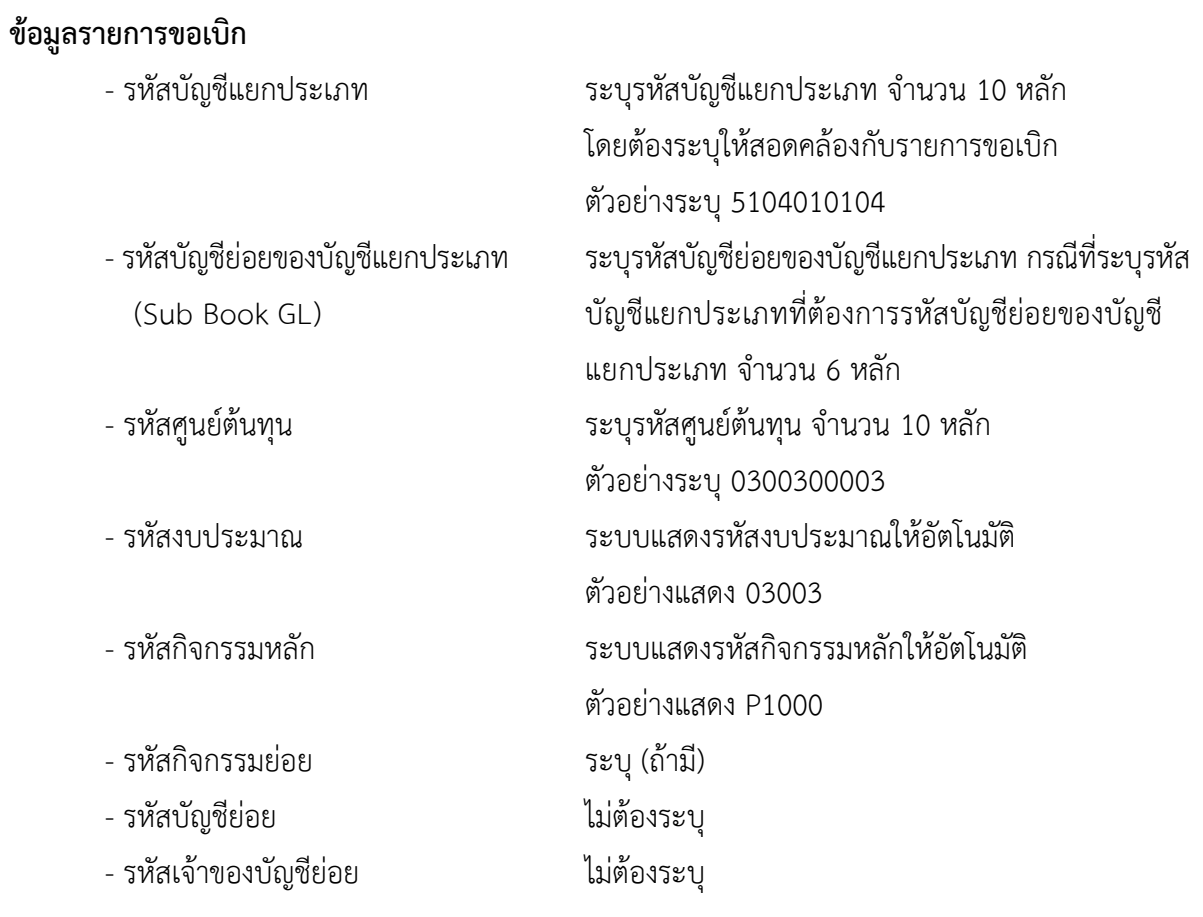

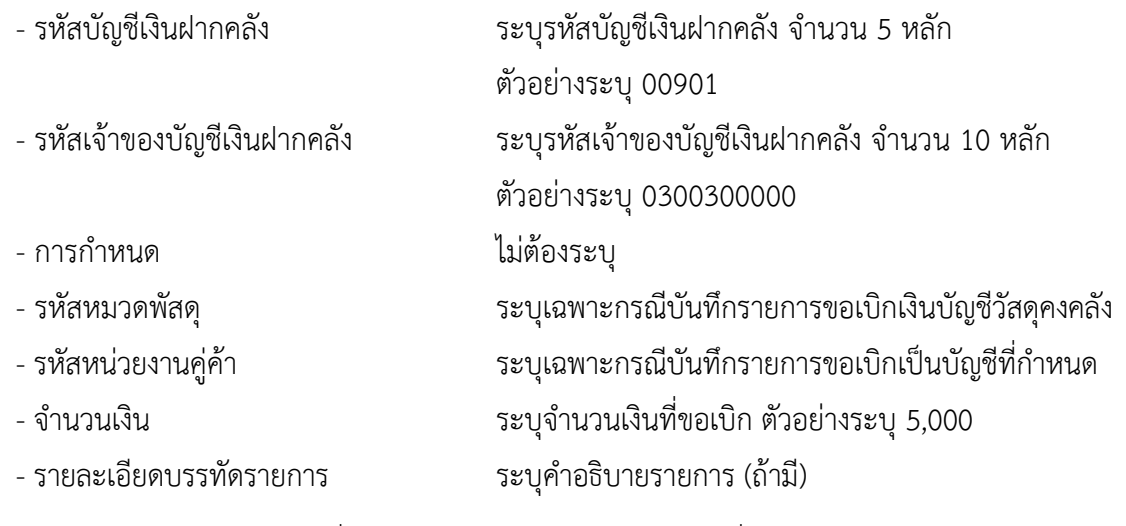

- กดปุ่ม ( <sup>จัดเก็บรายการนี้ลงตาราง</sup> เพื่อบันทึกข้อมูลลงในตาราง ตามภาพที่ 6

#### **การบันทึกรายการ**

หลังจากกดปุ่ม "จัดเก็บรายการนี้ลงในตาราง" ระบบจะจัดเก็บข้อมูลรายการขอเบิกเงิน 1 บรรทัดรายการ โดยมีรายละเอียดประกอบด้วย ลำดับที่ PK ชื่อบัญชี รหัสบัญชีแยกประเภท รหัสศูนย์ต้นทุน แหล่งของเงิน รหัสงบประมาณ รหัสกิจกรรมหลัก จำนวนเงิน จำนวนเงินขอเบิก จำนวนภาษีหัก ณ ที่จ่าย จำนวนเงินค่าปรับ จำนวนเงินขอรับ หากต้องการบันทึกรายการลำดับต่อไป ให้ระบุรายละเอียดใน "ข้อมูลรายการขอเบิก" และเมื่อ ระบุรายละเอียดครบถ้วนถูกต้องกดปุ่มจัดเก็บรายการนี้ลงในตารางเช่นเดียวกัน ทำเช่นนี้จนครบทุกรายการ จึงจะบันทึกรายการ

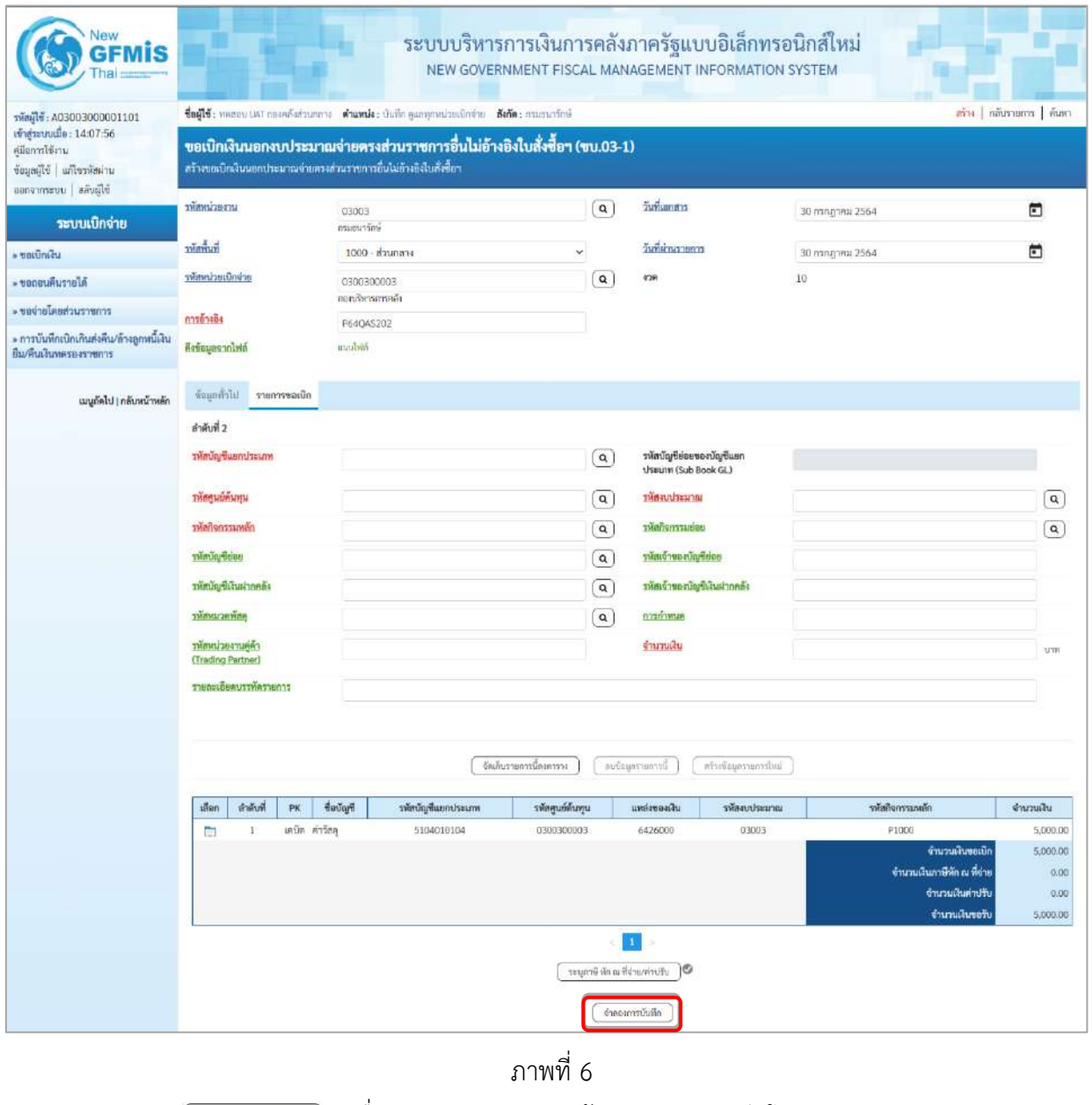

- กดปุ่ม ( จำลองการบันทึก ) เพื่อตรวจสอบความถูกต้องของการบันทึกโดยระบบแสดงผลการตรวจสอบ ตามภาพที่ 7

#### **ระบบแสดงผลการตรวจสอบ**

หลังจากกดปุ่มจำลองการบันทึก ระบบแสดงรายละเอียดผลการตรวจสอบ ประกอบด้วยผลการบันทึก รหัสข้อความ และคำอธิบาย ให้ตรวจสอบและดำเนินการ ดังนี้

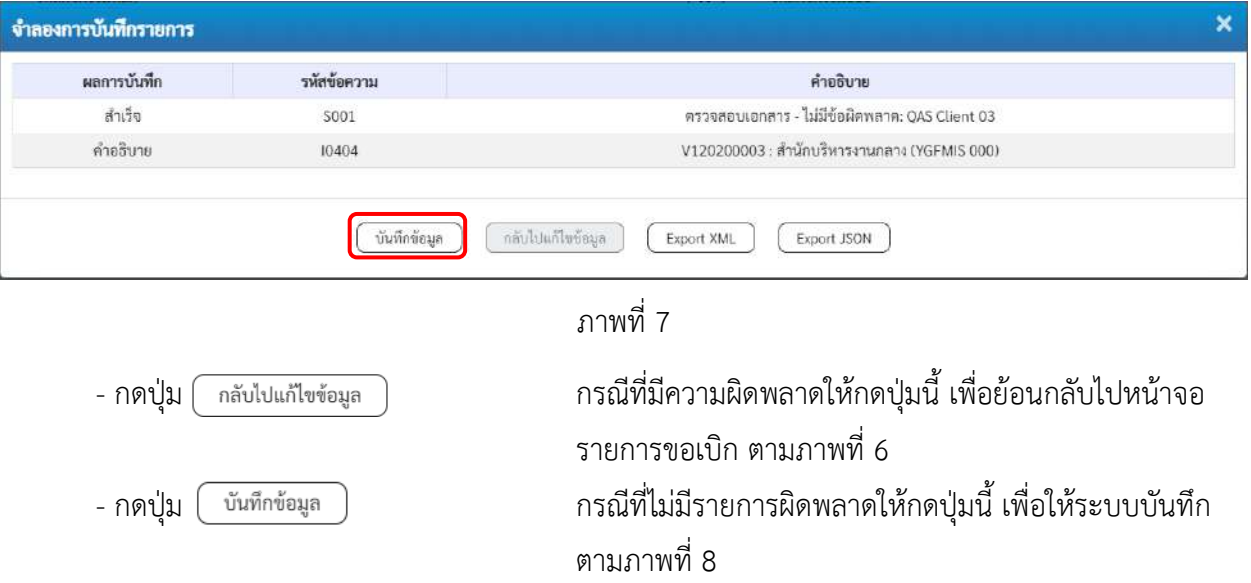

### **ระบบบันทึกรายการขอเบิก**

หลังจากกดปุ่มบันทึกข้อมูล ระบบบันทึกรายการขอเบิกเงิน โดยมีผลการบันทึกเป็น "สำเร็จ" ได้เลขที่ เอกสาร 33XXXXXXXX ให้เลือกปุ่มใดปุ่มหนึ่งเพื่อกลับไปหน้าจอหลัก ก่อนที่จะออกจากระบบ ดังนี้

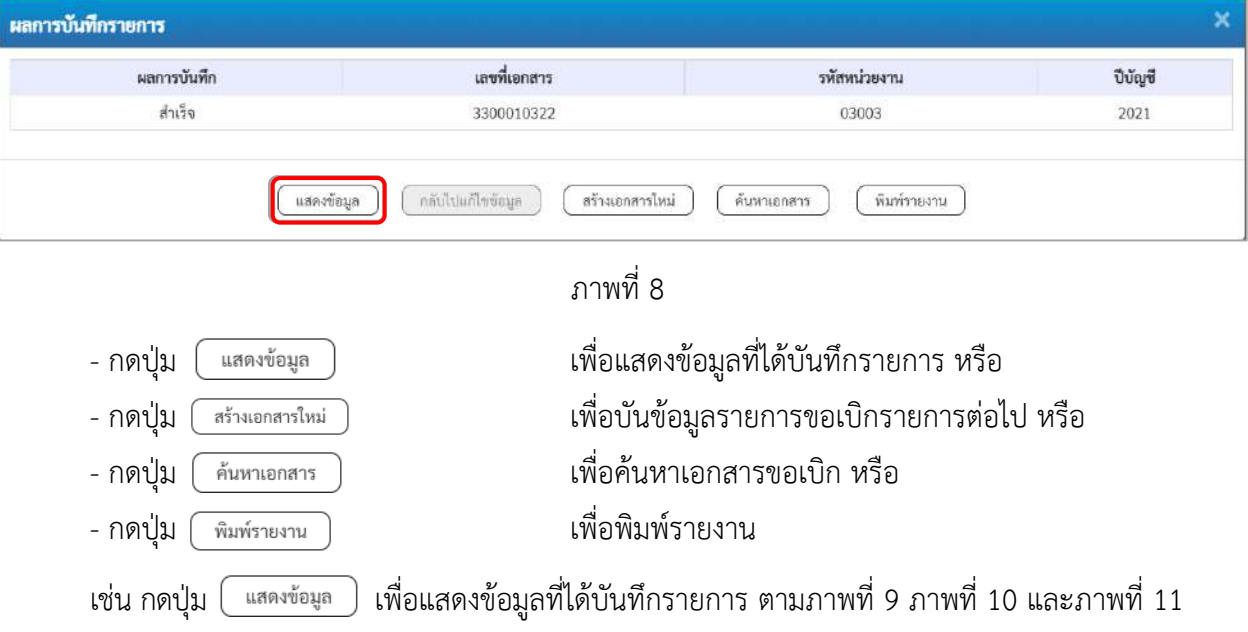

#### **แสดงการบันทึกรายการขอเบิกเงิน**

เมื่อกดปุ่มแสดงข้อมูล จะปรากฏหน้าจอข้อมูลของเลขที่เอกสารขอเบิกดังกล่าว ให้เลือกแถบ "รายการขอเบิก" ตามภาพที่ 9 ระบบแสดงคู่บัญชีให้อัตโนมัติแล้วจึงตรวจสอบความครบถ้วน ถูกต้องของข้อมูลในรายการขอเบิกเงิน หากประสงค์จะพิมพ์รายงาน ให้กดปุ่ม "พิมพ์รายงาน" หรือหากต้องการออกจากระบบให้กดปุ่ม "กลับหน้าหลัก" ตามภาพที่ 11

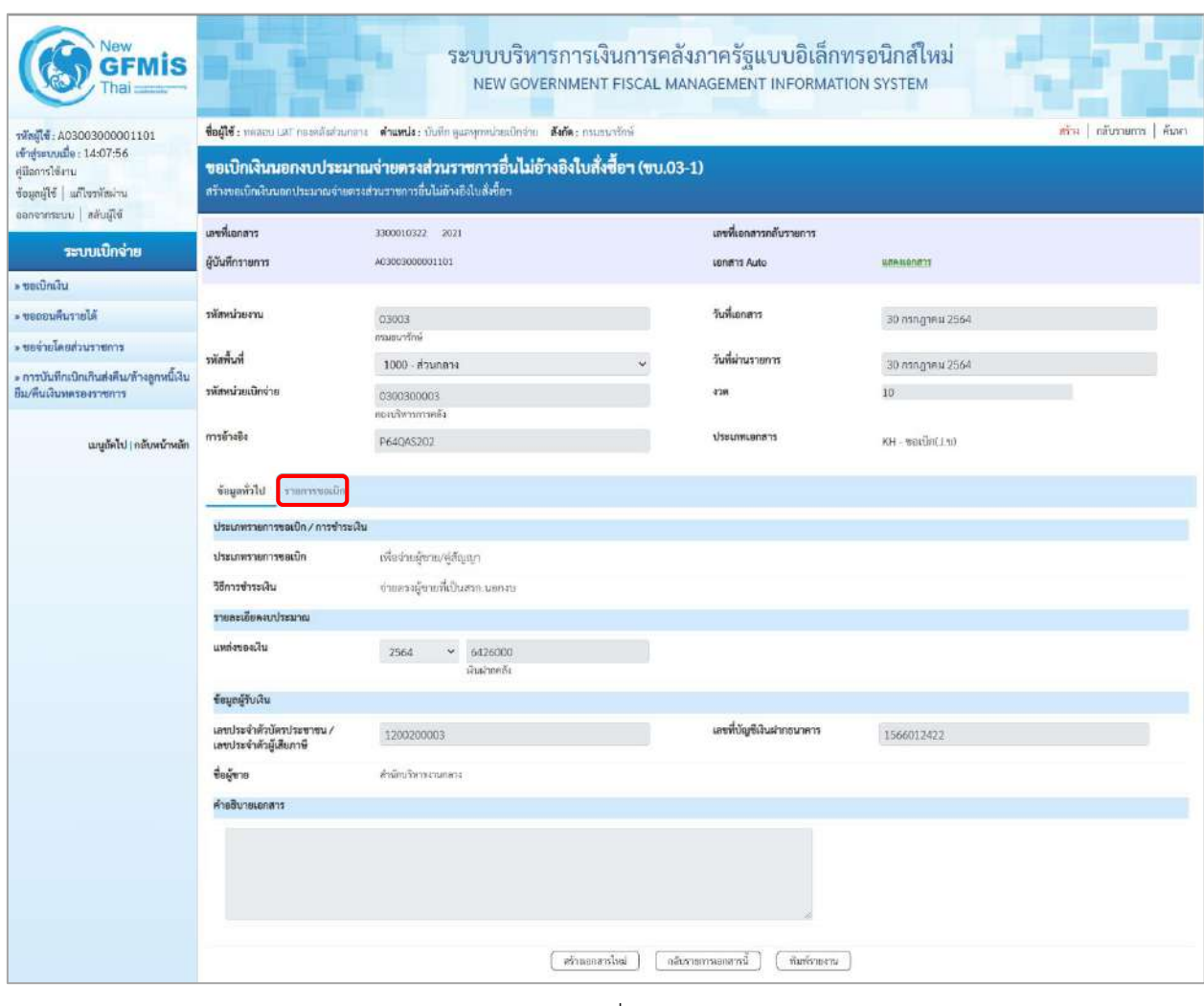

ภาพที่ 9

- กดปุ่ม <mark>รายการขอเบิก</mark> เพื่อตรวจสอบบัญชีแยกประเภท ตามภาพที่ 10 และภาพที่ 11

| Vew<br>GFMİS                                                                                            |                                                                                                    |                                 | ระบบบริหารการเงินการคลังภาครัฐแบบอิเล็กทรอนิกส์ใหม่<br>NEW GOVERNMENT FISCAL MANAGEMENT INFORMATION SYSTEM |                              |                                                  |                               |                                                                                             |                                                  |
|----------------------------------------------------------------------------------------------------|----------------------------------------------------------------------------------------------------|---------------------------------|----------------------------------------------------------------------------------------------------|------------------------------|--------------------------------------------------|-------------------------------|---------------------------------------------------------------------------------------------|--------------------------------------------------|
| THMN: A03003000001101                                                                                   | ซื่อผู้ใช้: พอสอบ (AT กองคลังส่วนแลวง - ตำแหน่ง: บันทึก คูแลๆแหน่วยเป็นจำน - ซึ่งกัด: กรมธนารักษ์                                               |                                 |                                                                                                    |                              |                                                  |                               |                                                                                             | สร้าง   กลับรายการ   ค้นหา                       |
| เข้าสู่ระบบเมื่อ: 14:07:56<br>ค่มีจการใช้งาน<br>ข้อมูลผู้ใช้   แก๊ไซรหัสผ่าน<br>ออกจากระบบ   สตับผู้ใช้ | ขอเบิกเงินนอกงบประมาณจ่ายตรงส่วนราชการอื่นไม่อ้างอิงใบสั่งซื้อฯ (ขบ.03-1)<br>คร้างของมีกเงินนอกประมาณจ่ายครงส่วนราชการอื่นไม่อ้างอิงไบสั่งชื้อๆ |                                 |                                                                                                    |                              |                                                  |                               |                                                                                             |                                                  |
|                                                                                                    | เลขที่เอกลาร                                                                                                    | 3300010322 2021                 |                                                                                                    |                              | เลขที่เอกสารกลับรายการ                           |                               |                                                                                             |                                                  |
| ระบบเปิกจ่าย                                                                                            | ผู้บันทึกรายการ                                                                                                    | 201003000001101                 |                                                                                                    |                              | Lanant Auto                                      | ценными уз                    |                                                                                             |                                                  |
| » ขอเบิกเงิน                                                                                            |                                                                                                    |                                 |                                                                                                    |                              |                                                  |                               |                                                                                             |                                                  |
| * ขอดอนคืนรายได้                                                                                        | รพัสหน่วยงาน                                                                                                    | 03003                           |                                                                                                    |                              | วันที่เอกสาร                                     | 30 попутки 2564               |                                                                                             |                                                  |
| ะ ขอจำยโดยส่วนราชการ                                                                                    | ทัศพื้นที่                                                                                                    | กรมธนารักษ์<br>1000 - ส่วนทลาง  |                                                                                                    |                              | วันที่ผ่านรายการ                                 | 30 попругни 2564              |                                                                                             |                                                  |
| » การบันทึกเปิกเกินส่งสิ้น/ล้างลูกหนึ่งไป<br>ยืม/พื้นเงินทดรองราชการ                                    | าทัสหน่วยเปิกจ่าย                                                                                                    |                                 |                                                                                                    |                              | 428                                              | 10                            |                                                                                             |                                                  |
|                                                                                                    |                                                                                                    | 0300300003<br>สองบริหารการคลัง  |                                                                                                    |                              |                                                  |                               |                                                                                             |                                                  |
| เมนูอัตไป   กลับหน้าหลัก                                                                                | การอ้างอิง                                                                                                    | P640AS202                       |                                                                                                    |                              | ประเภทเอกสาร                                     | $KH - \text{tailin}(J, \eta)$ |                                                                                             |                                                  |
|                                                                                                    | ข้อมูลทั่วไป รายการขอเบิก                                                                                                    |                                 |                                                                                                    |                              |                                                  |                               |                                                                                             |                                                  |
|                                                                                                    | <b>STBasisBushart</b>                                                                                                    |                                 |                                                                                                    |                              |                                                  |                               |                                                                                             | « ก่อนหน้า 1/2 อัตโป »                           |
|                                                                                                    | คำดับที่ 1                                                                                                    |                                 |                                                                                                    |                              |                                                  |                               |                                                                                             |                                                  |
|                                                                                                    | รพัสบัญชีแยกประเภท                                                                                                    | V120200003<br>สำนักเกิดทะอนกลาง |                                                                                                    |                              | รพัสบัญชีบ่อยของบัญชีแยก<br>ประเภท (Sub Book GL) |                               |                                                                                             |                                                  |
|                                                                                                    | รหัสศูนย์ต้นทุน                                                                                                    | 0300300003<br>กองบริหารการคลัง  |                                                                                                    |                              | รหัสงบประมาณ                                     | 03003<br>osuaustrei           |                                                                                             |                                                  |
|                                                                                                    | รพัตกิจกรรมหลัก                                                                                                    | P1000<br>Rounana                |                                                                                                    |                              | esisuzenofinite                                  |                               |                                                                                             |                                                  |
|                                                                                                    | รหัสบัญชีย่อย                                                                                                    |                                 |                                                                                                    |                              | รหัสเจ้าของบัญชีย่อย                             |                               |                                                                                             |                                                  |
|                                                                                                    | รพัสบัญชีเงินผ่ากคลัง                                                                                                    | 00901                           |                                                                                                    |                              | รหัสเจ้าของบัญชีเงินฝากคลัง                      | 0300300000                    |                                                                                             |                                                  |
|                                                                                                    | รพัสหมวดพัสดุ                                                                                                    | เสียผ่ากล่างๆคนเธยารักษ์        |                                                                                                    |                              | การกำหนด                                         |                               |                                                                                             |                                                  |
|                                                                                                    |                                                                                                    |                                 |                                                                                                    |                              |                                                  |                               |                                                                                             |                                                  |
|                                                                                                    | รพัสหน่วยงานคู่ค้า<br>(Trading Partner)                                                                                                    | 12002                           |                                                                                                    |                              | จำนวนผืน                                         |                               |                                                                                             | 5,000.00 unw                                     |
|                                                                                                    | รายละเอียดบรรทัดรายการ                                                                                                    |                                 |                                                                                                    |                              |                                                  |                               |                                                                                             |                                                  |
|                                                                                                    | ลำคับที่<br>เลือก<br><b>PK</b>                                                                                                    | <b>Teure</b>                    | รหัดบัญชีแยกประเภท                                                                                         | รพัสศูนย์ดันทุน              | แหล่งของเงิน                                     | าหัสงบประมาณ                  | าหัสกิจกรรมหลัก                                                                             | จำนวนเงิน                                        |
|                                                                                                    | m<br>Ŧ                                                                                                    | เครลิต สำนักบริหารงานกลาง       | V120200003                                                                                                 | 0300300003                   | 6426000                                          | 03003                         | P1000                                                                                       | $-5,000.00$                                      |
|                                                                                                    | เดบิด ค่าวัดดุ<br>$\mathbf{2}$<br>m                                                                                                    |                                 | 5104010104                                                                                                 | 0300300003                   | 6426000                                          | 03003                         | P1000<br>จำนวนผันขอเนิก<br>จำนวนเงินภาษีพัก ณ พี่จ่าย<br>จำนวนเงินค่าปรับ<br>จำนวนสิ้นขอรับ | 5,000.00<br>5,000.00<br>0.00<br>0.00<br>5,000.00 |
|                                                                                                    |                                                                                                    |                                 | ลร้างเอาสารโหม่                                                                                            | 1 <br>เส้นกลังเจ้าใน อีกเบละ | 16<br>กลับรายภาพยกสารนี้<br>หินทำายงาน           |                               |                                                                                             |                                                  |

ภาพที่ 10

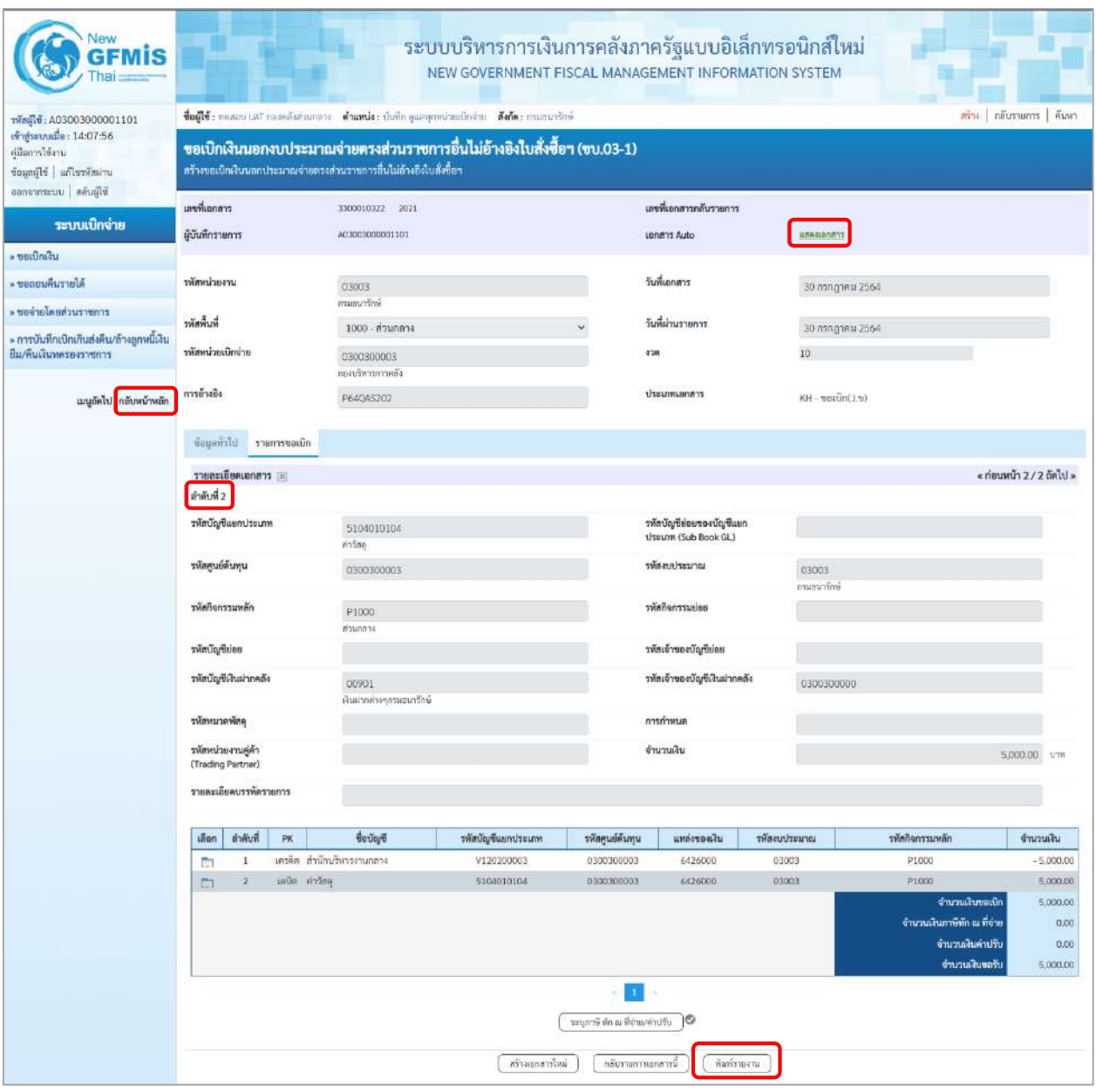

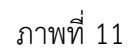

- กดปุ่ม  $\left(\begin{array}{c}$  พิมพ์รายงาน ) เมื่อต้องการพิมพ์รายงาน ระบบแสดงข้อมูล ตามภาพที่ 12

- กดปุ่ม ตามภาพที่ 11 เพื่อแสดงเอกสาร Auto ระบบแสดงข้อมูล ตามภาพที่ 13

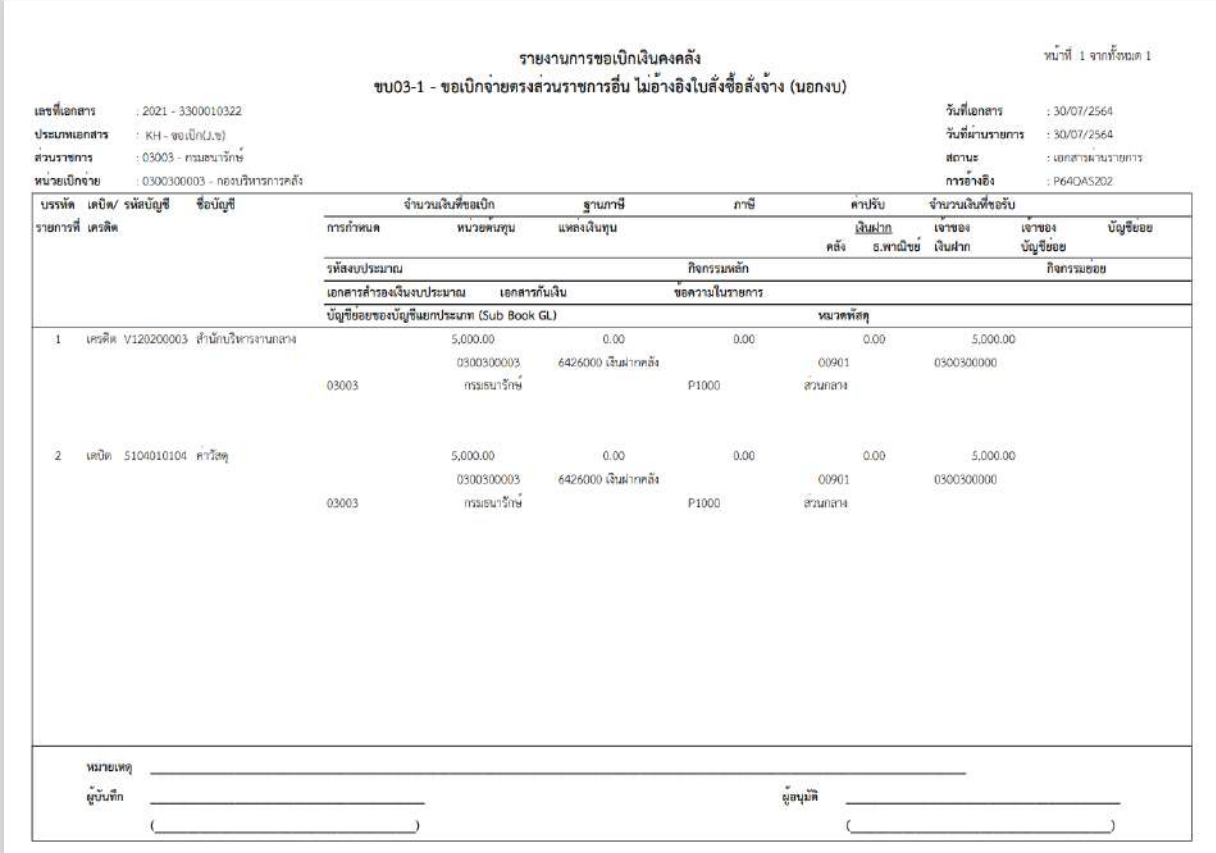

ภาพที่ 12

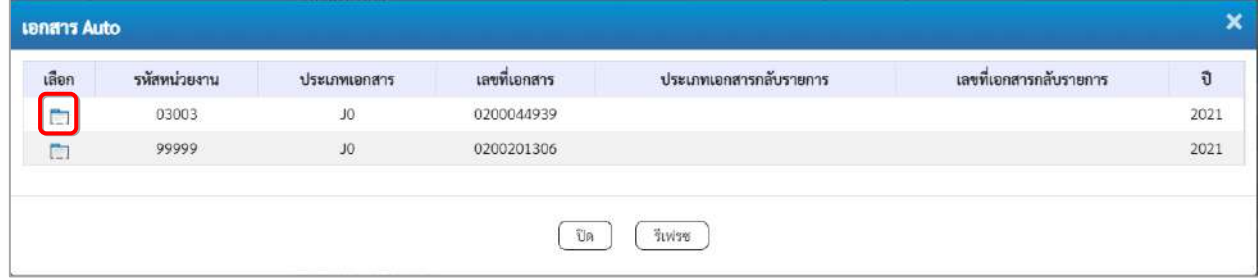

ภาพที่ 13

- กดปุ่ม เพื่อตรวจสอบรายละเอียดของเอกสาร Auto ระบบแสดงข้อมูลตามภาพที่ 13 และภาพที่ 14

และภาพที่ 15

| เลขที่เอกสาร                | 0200044939                     | 2021               |                 | เลขที่เอกสารกลับรายการ |              |                 |                 |             |
|-----------------------------|--------------------------------|--------------------|-----------------|------------------------|--------------|-----------------|-----------------|-------------|
| ผู้บันทึกรายการ             | A03003000001101                |                    |                 |                        |              |                 |                 |             |
| ข้อมูลทั่วไป<br>รายการบัญชี |                                |                    |                 |                        |              |                 |                 |             |
| รหัสหน่วยงาน                | 03003<br>กรมธนารักษ์           |                    |                 | วันที่เอกสาร           |              | 30 กรกฎาคม 2564 |                 |             |
| รพัสหน่วยเบิกจ่าย           | 0300300003<br>าองบริหารการคลัง |                    |                 | วันที่ผ่านรายการ       |              | 30 กรกฎาคม 2564 |                 |             |
| รหัสพื้นที่                 | 1000 - ส่วนกลาง                |                    |                 | 438                    | 10           |                 |                 |             |
| ประเภทเอกสาร                | J0 - ปรับเงินฝากคลัง-Auto      |                    |                 | การอ้างอิง             |              | P640A5202       |                 |             |
| ลำดับที่<br>เลือก<br>PK     | ชื่อบัญชี                      | รหัสบัญชีแยกประเภท | รหัสศูนย์ต้นทุน | รพัสแหล่งของเงิน       | รหัสงบประมาณ | รหัสกิจกรรมหลัก | รพัสกิจกรรมย่อย | จำนวนเงิน   |
| $\mathbf{1}$<br>÷           | เตบิต TE-ปรับเงินฝากคลัง       | 5210010105         | 0300300000      | 6426000                | 03003        | P1000           |                 | 5,000.00    |
| $\mathbf{z}$<br>Ġ           | เครดิต เงินฝากคลัง             | 1101020501         | 0300300000      | 6426000                | 03003        | P1000           |                 | $-5,000.00$ |

ภาพที่ 13 - กดปุ่ม รายการบัญชี ระบบแสดงข้อมูลตามภาพที่ 14 และภาพที่ 15

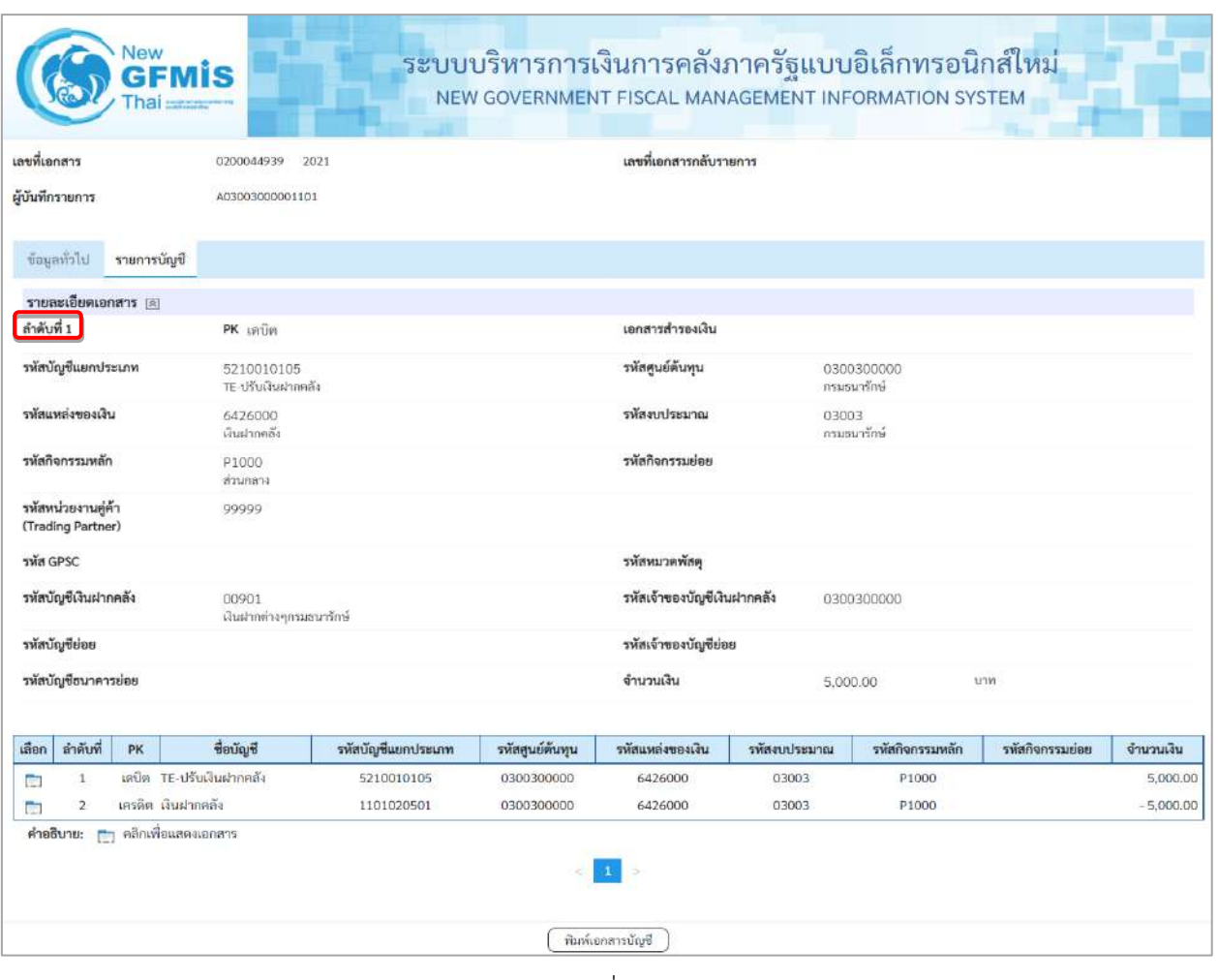

ภาพที่ 14

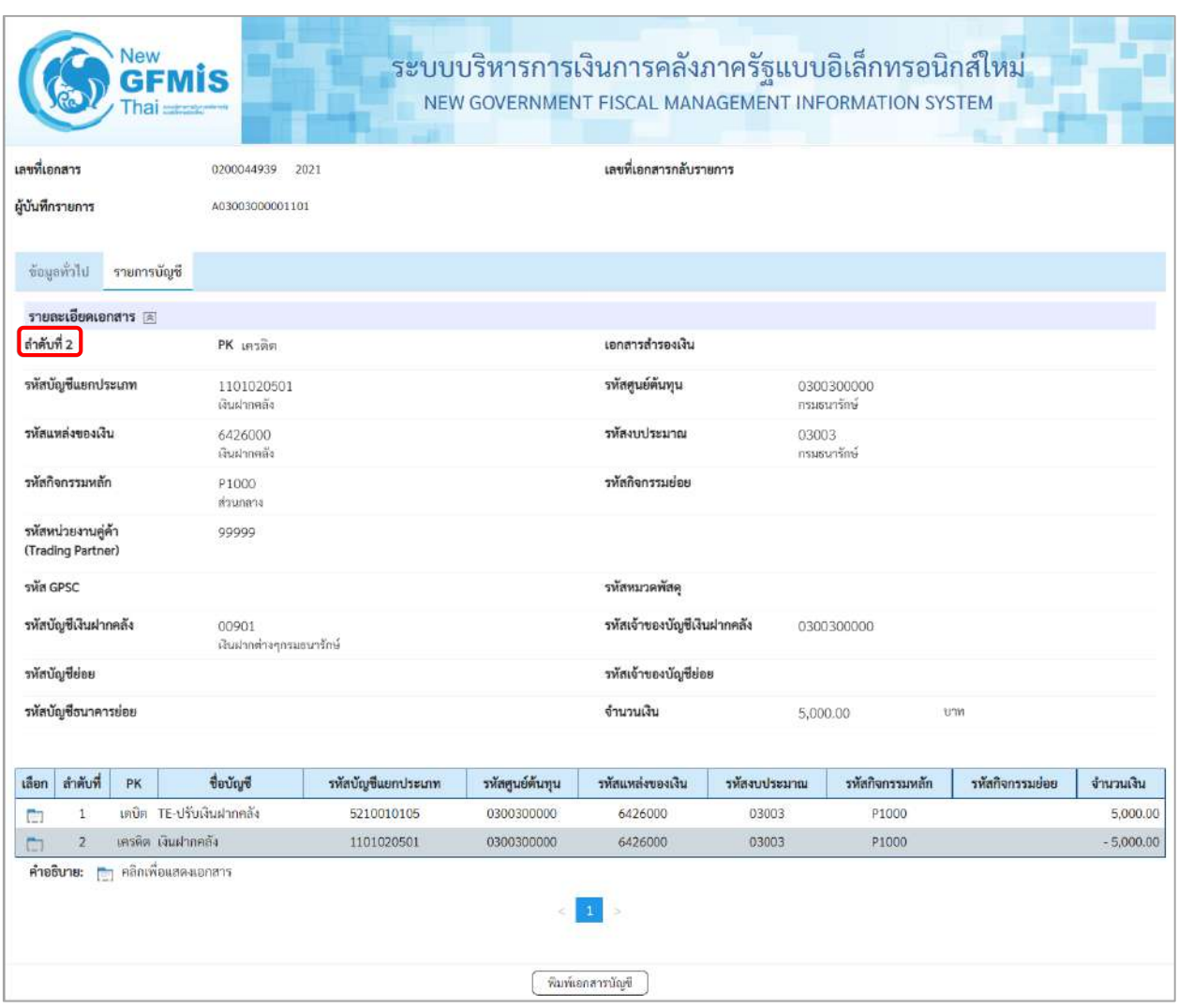

ภาพที่ 15

- กดปุ่ม ( <del>พิมพ์เอกสารซัญช</del> ) เมื่อต้องการพิมพ์เอกสารบัญชี ระบบจะแสดงข้อมูลตามภาพที่ 16

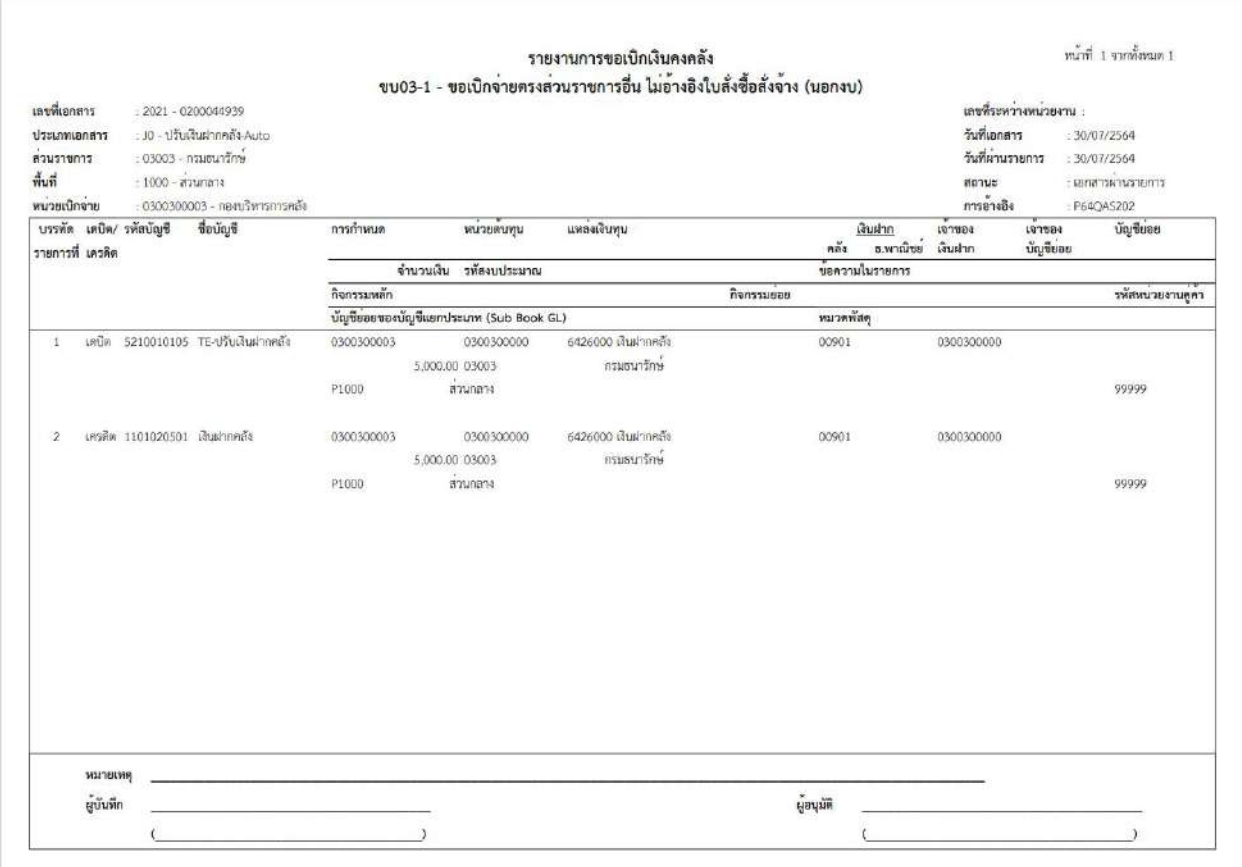

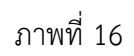

- กดปุ่ม <mark>กลับหน้าหลัก</mark> ตามภาพที่ 11 เมื่อต้องการกลับไปหน้าจอหลัก

## **14. การบันทึกรายการขอเบิกเงินรายได้จัดสรร**

## **ขั้นตอนการเข้าสู่ระบบ**

เมื่อเข้าระบบบันทึกข้อมูลหน่วยงานภาครัฐ ระบบแสดงหน้าหลักการบันทึกรายการของระบบงานต่าง ๆ

- -กดปุ่ม (ระบบเบิกจ่าย) เพื่อเข้าสู่ระบบเบิกจ่าย
- กดปุ่ม <mark>» ขอเบิกเงิน</mark> (ขอเบิกเงิน) เพื่อเข้าสู่ประเภทรายการขอเบิก
- กดปุ่ม  $\boxed{\phantom{a}$ ขบ08 » ขอเบิกเงินรายได้จัดสรร $\boxed{\phantom{a}}$  (ขบ 08 ขอเบิกเงินรายได้จัดสรร) เพื่อเข้าสู่หน้าจอการบันทึก

รายการขอเบิกเงินรายได้จัดสรร (ขบ 08) ตามภาพที่ 2 และภาพที่ 3

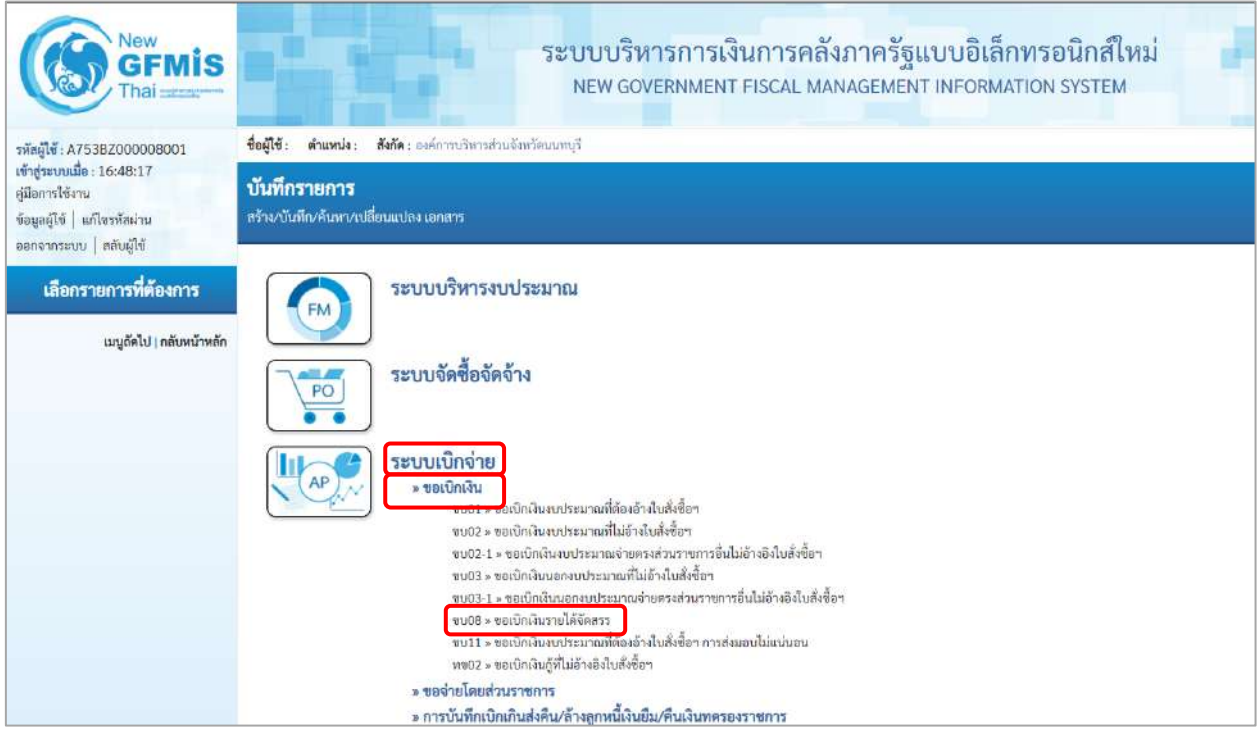

ภาพที่ 1

## **ขั้นตอนการบันทึกรายการ**

ระบุรายละเอียดเกี่ยวกับรายการขอเบิกเงินรายได้จัดสรร ตามภาพที่ 2 และภาพที่ 3 โดยมีรายละเอียด การบันทึก 3 ส่วน คือ ข้อมูลส่วนหัว ข้อมูลทั่วไป และข้อมูลรายการขอเบิก ให้บันทึกรายละเอียด ดังนี้

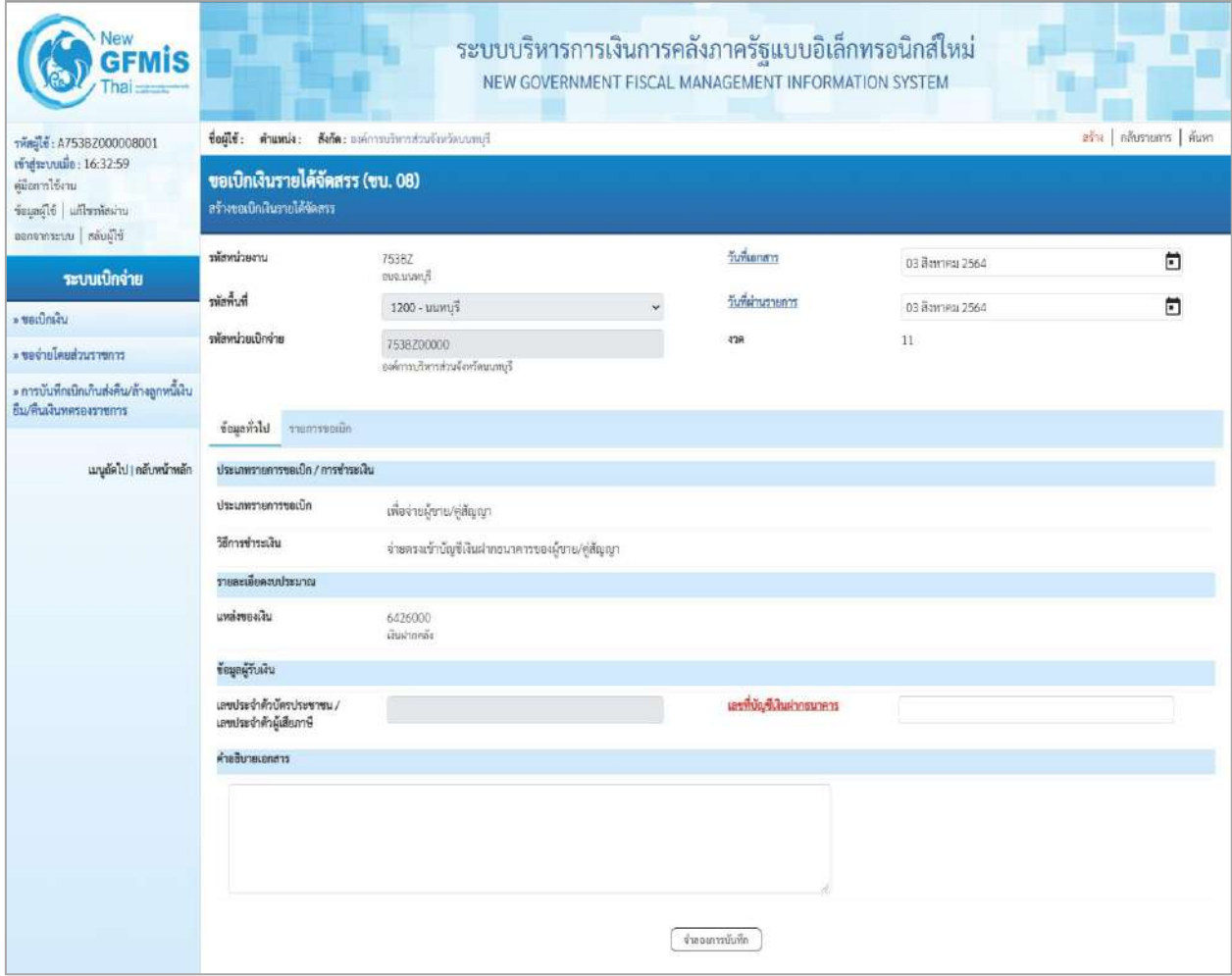

ภาพที่ 2

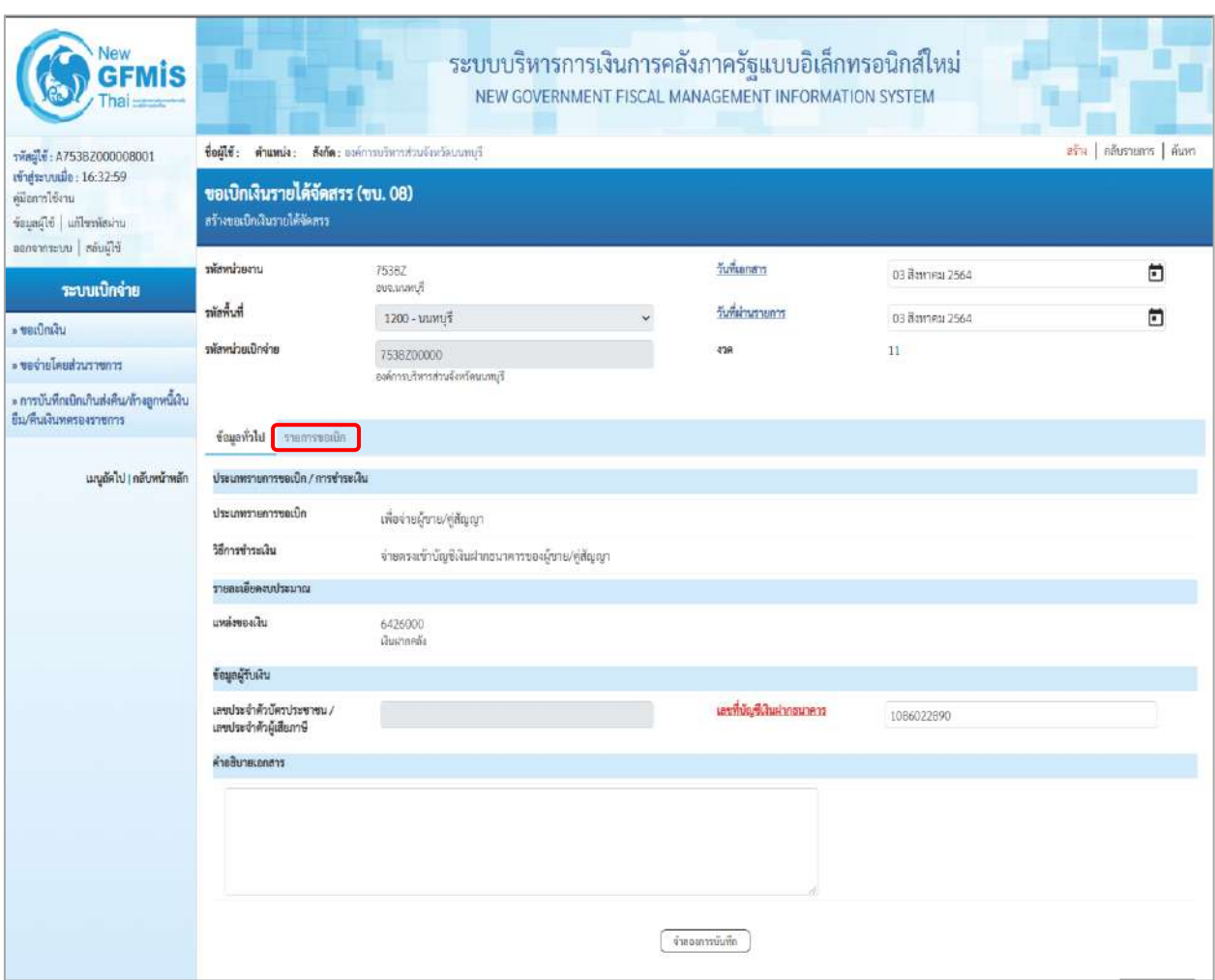

## ภาพที่ 3

 - รหัสหน่วยงาน ระบบแสดงรหัสหน่วยงาน จำนวน 5 หลักให้อัตโนมัติ ตามสิทธิการเข้าใช้งานระบบ ตัวอย่างแสดง 753BZ - รหัสพื้นที่ ระบบแสดงรหัสพื้นที่ จำนวน 4 หลักให้อัตโนมัติ ตามสิทธิการเข้าใช้งานระบบ ตัวอย่างแสดง1200– นนทบุรี - รหัสหน่วยเบิกจ่าย ระบบแสดงรหัสหน่วยเบิกจ่าย จำนวน 10 หลักให้อัตโนมัติ ตามสิทธิการเข้าใช้งานระบบ ตัวอย่างแสดง 753BZ00000 - การอ้างอิง ระบบจะแสดงให้อัตโนมัติหลังจากบันทึกได้เลขที่เอกสารขอเบิก - วันที่เอกสาร ระบบแสดงวันที่ปัจจุบันให้อัตโนมัติ สามารถระบุวันที่โดย กดปุ่ม  $\Box$ ปฏิทิน ระบบแสดง $\boxed{ \color{black} \boxed{ \color{black} \$ เพื่อให้แสดงค่าวัน เดือน ปี ตัวอย่างระบุ3สิงหาคม 2564 - วันที่ผ่านรายการ ระบบแสดงวันที่ปัจจุบันให้อัตโนมัติ สามารถระบุวันที่โดย กดปุ่ม ปฏิทิน ระบบแสดง เลือก เดือน ปี และวันที่ เพื่อให้แสดงค่าวัน เดือน ปี ตัวอย่างระบุ 3สิงหาคม 2564

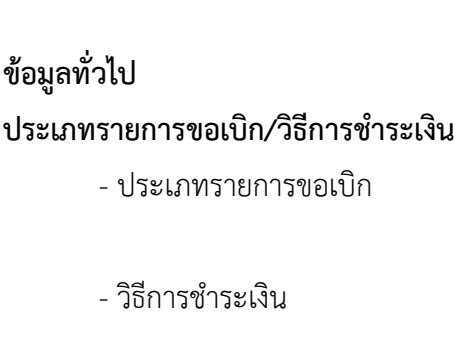

**รายละเอียดงบประมาณ**

**ข้อมูลผู้รับเงิน**

- เลขประจำตัวบัตรประชาชน/ ไม่ระบุ เลขประจำตัวผู้เสียภาษี

- งวด ระบบแสดงงวดบัญชีให้อัตโนมัติซึ่งจะสัมพันธ์กับ วันที่ผ่านรายการ ตัวอย่างแสดง งวด 11

> ระบบแสดงประเภทรายการขอเบิกให้อัตโนมัติ ตัวอย่างแสดง เพื่อจ่ายผู้ขาย/คู่สัญญา - วิธีการชำระเงิน ระบบแสดงวิธีการชำระเงินให้อัตโนมัติ ตัวอย่างแสดง จ่ายตรงเข้าบัญชีเงินฝากธนาคารของผู้ขาย/ คู่สัญญา

- แหล่งของเงิน ระบบแสดงแหล่งของเงิน จำนวน 7 หลัก ให้อัตโนมัติ ในรูปแบบ YY26000 YY คือ 2 หลักท้ายของปีงบประมาณ พ.ศ. 26000 คือ ค่าคงที่ ตัวอย่างระบุ 6426000

- เลขที่บัญชีเงินฝากธนาคาร ระบุเลขที่บัญชีเงินฝากธนาคารของหน่วยงาน ตัวอย่างระบุ 10866022890 - คำอธิบายเอกสาร ระบุคำอธิบายเอกสาร (ถ้ามี) - กดปุ่ม เพื่อบันทึกรายการต่อไป ตามภาพที่ 4 และ ภาพที่ 5

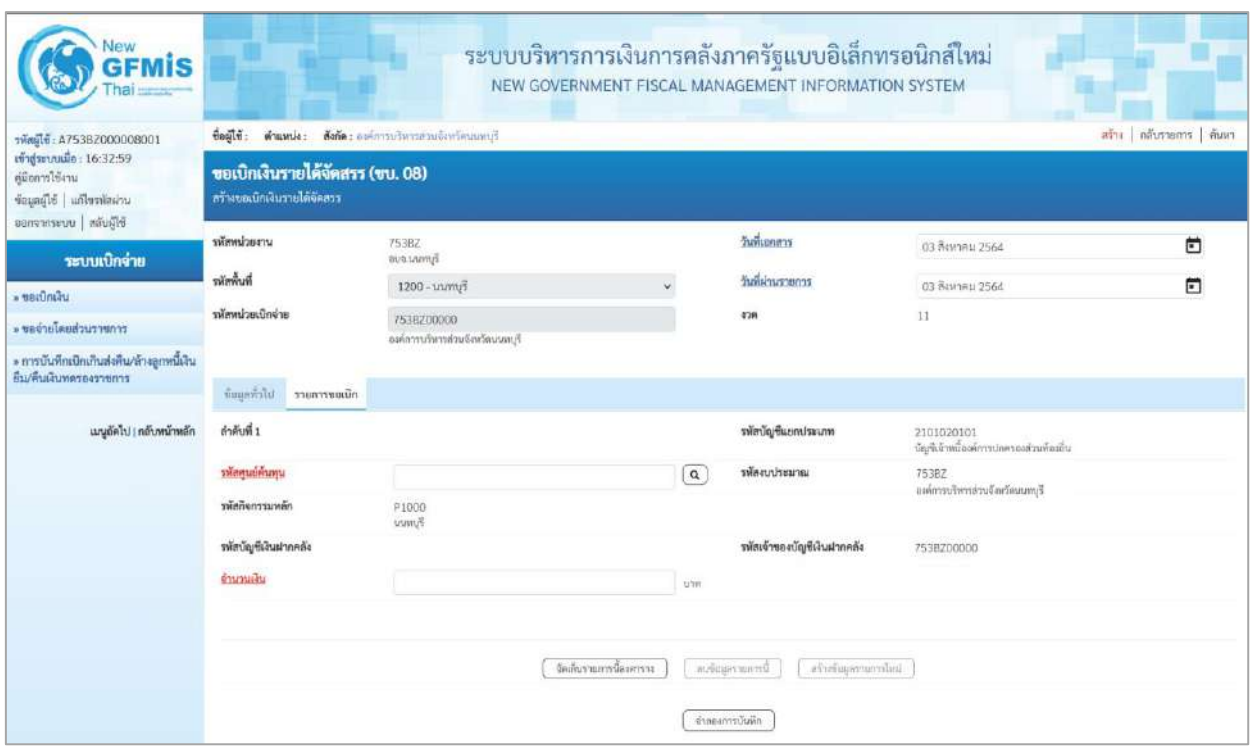

ภาพที่ 4

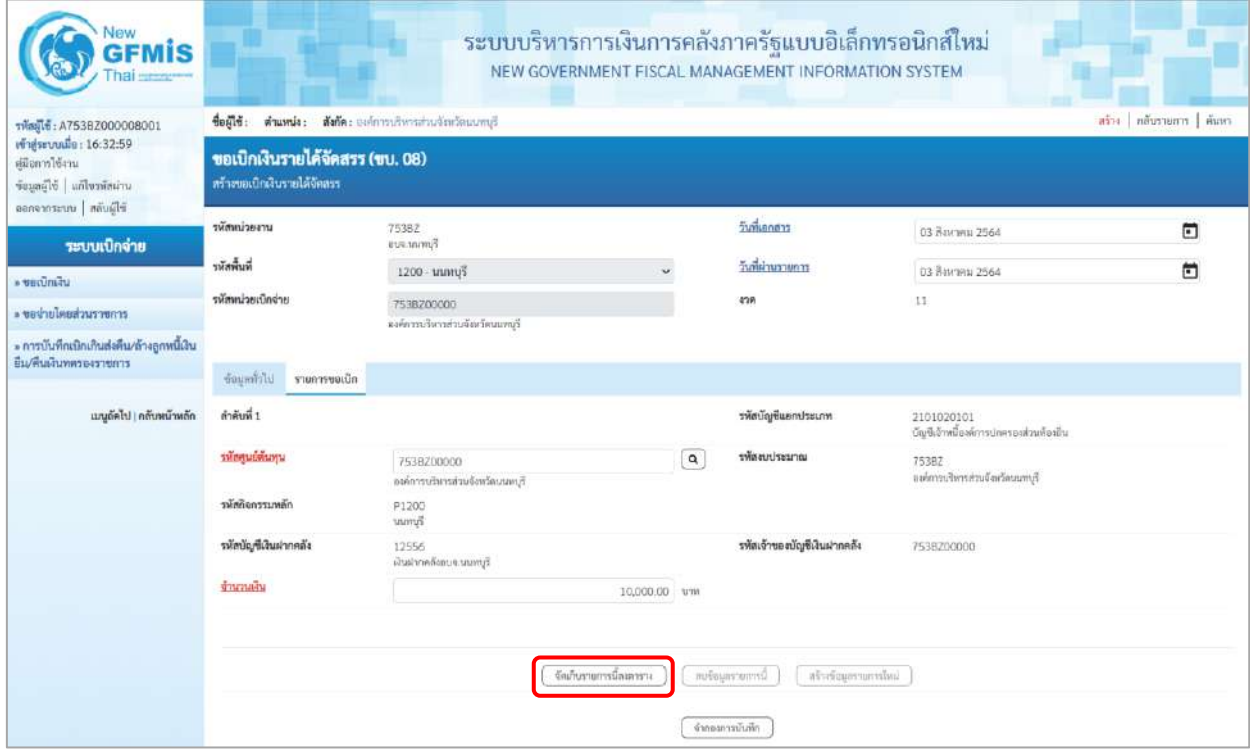

ภาพที่ 5

## **ข้อมูลรายการขอเบิก**

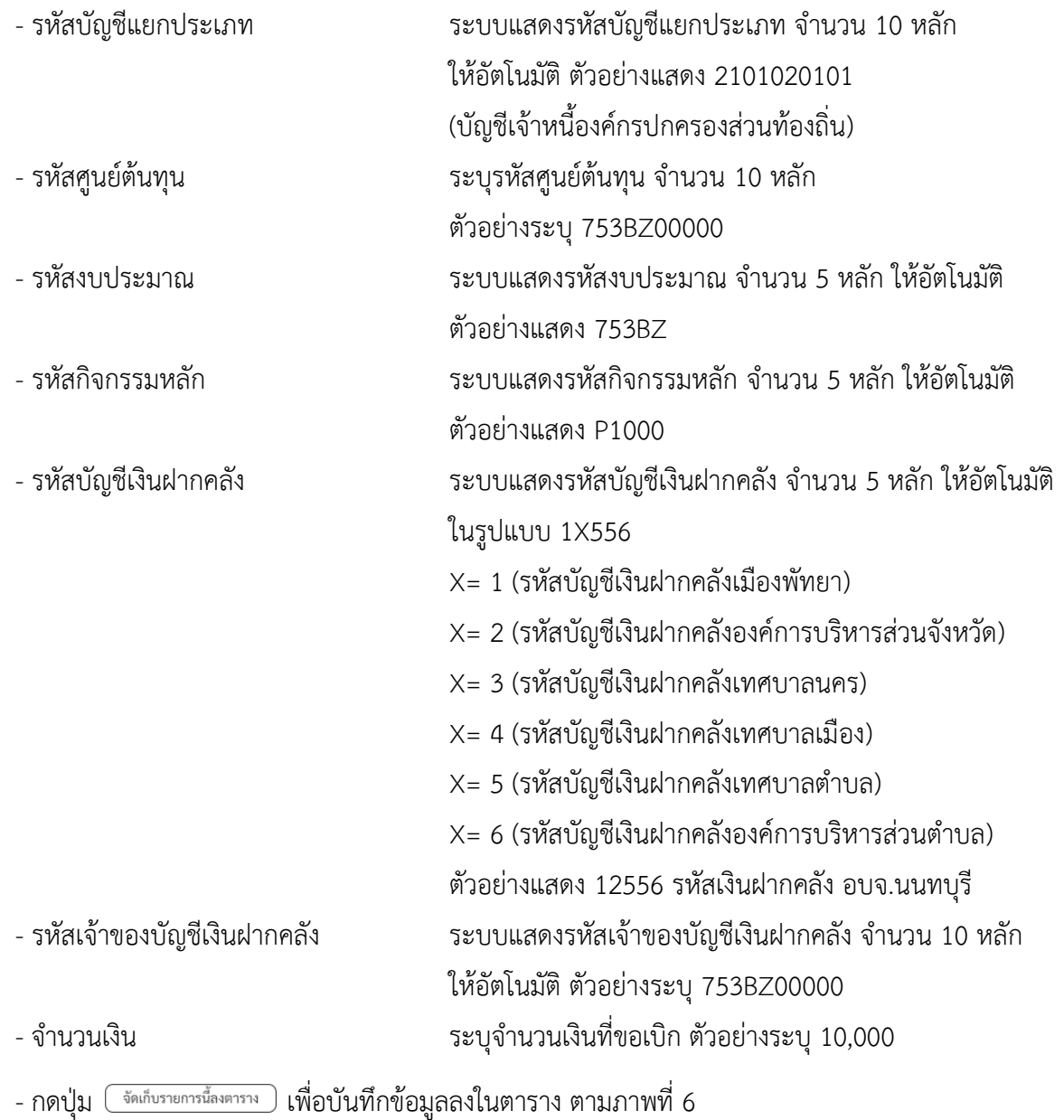

## **การบันทึกรายการ**

หลังจากกดปุ่ม "จัดเก็บรายการนี้ลงในตาราง" ระบบจะจัดเก็บข้อมูลรายการขอเบิกเงิน 1 บรรทัดรายการ โดยมีรายละเอียดประกอบด้วย ลำดับที่ PK ชื่อบัญชี รหัสบัญชีแยกประเภท รหัสศูนย์ต้นทุน รหัสงบประมาณ รหัสกิจกรรมหลัก จำนวนเงิน จำนวนเงินที่ขอเบิก จำนวนเงินหักภาษี ณ ที่จ่าย จำนวนเงินค่าปรับ จำนวนเงินขอรับ

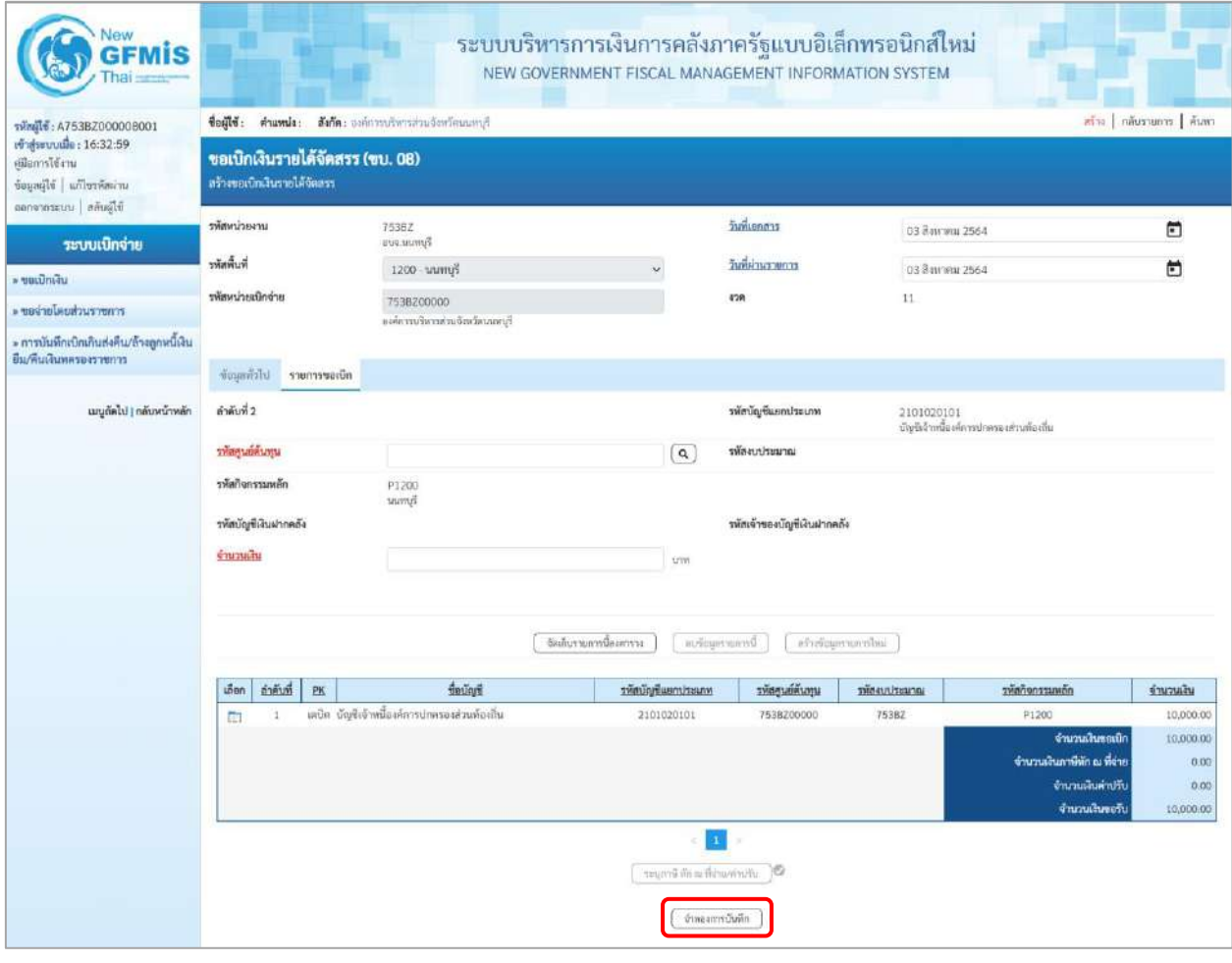

ภาพที่ 6

- กดปุ่ม ( จำลองการบันทึก ) เพื่อตรวจสอบความถูกต้องของการบันทึกโดยระบบแสดงผลการตรวจสอบ

ตามภาพที่ 7

#### **ระบบแสดงผลการตรวจสอบ**

หลังจากกดปุ่มจำลองการบันทึก ระบบแสดงรายละเอียดผลการตรวจสอบ ประกอบด้วยผลการบันทึก รหัสข้อความ และคำอธิบาย ให้ตรวจสอบและดำเนินการ ดังนี้

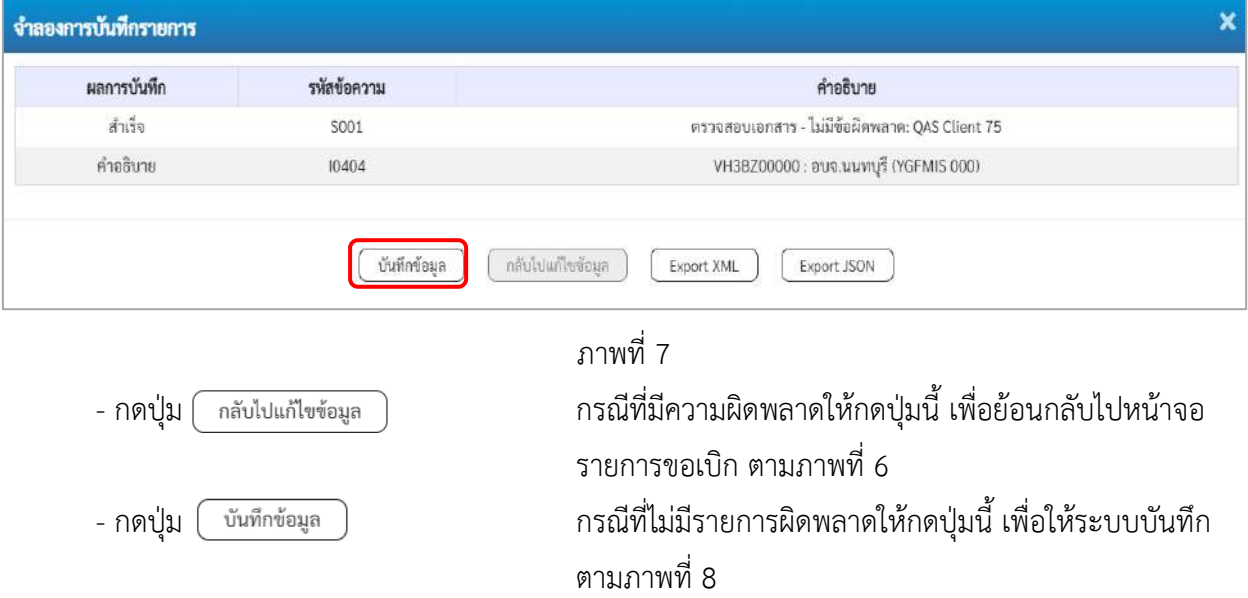

### **ระบบบันทึกรายการขอเบิก**

หลังจากกดปุ่มบันทึกข้อมูล ระบบบันทึกรายการขอเบิกเงิน โดยมีผลการบันทึกเป็น "สำเร็จ" ได้เลขที่ เอกสาร 33XXXXXXXX ให้เลือกปุ่มใดปุ่มหนึ่งเพื่อกลับไปหน้าจอหลัก ก่อนที่จะออกจากระบบ ดังนี้

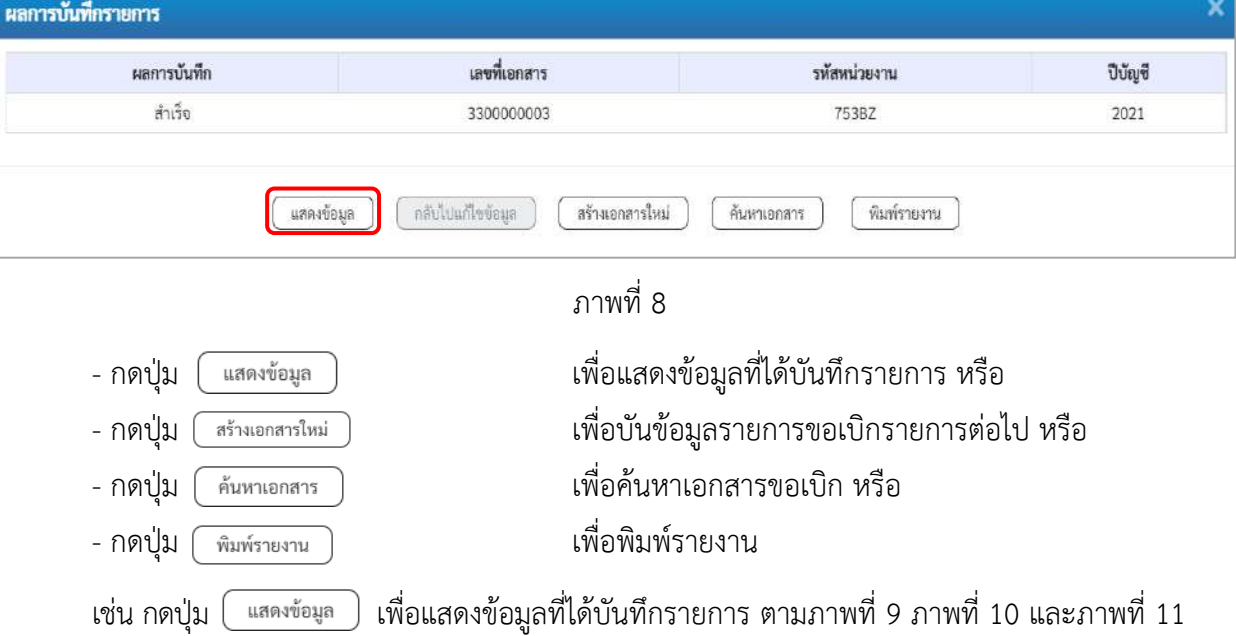

## **แสดงการบันทึกรายการขอเบิกเงิน**

เมื่อกดปุ่มแสดงข้อมูล จะปรากฏหน้าจอข้อมูลของเลขที่เอกสารขอเบิกดังกล่าว ให้เลือกแถบ "รายการขอเบิก" ตามภาพที่ 9 ระบบแสดงคู่บัญชีให้อัตโนมัติแล้วจึงตรวจสอบความครบถ้วน ถูกต้องของข้อมูลในรายการขอเบิกเงิน หากประสงค์จะพิมพ์รายงาน ให้กดปุ่ม "พิมพ์รายงาน" หรือหากต้องการออกจากระบบให้กดปุ่ม "กลับหน้าหลัก" ตามภาพที่ 11

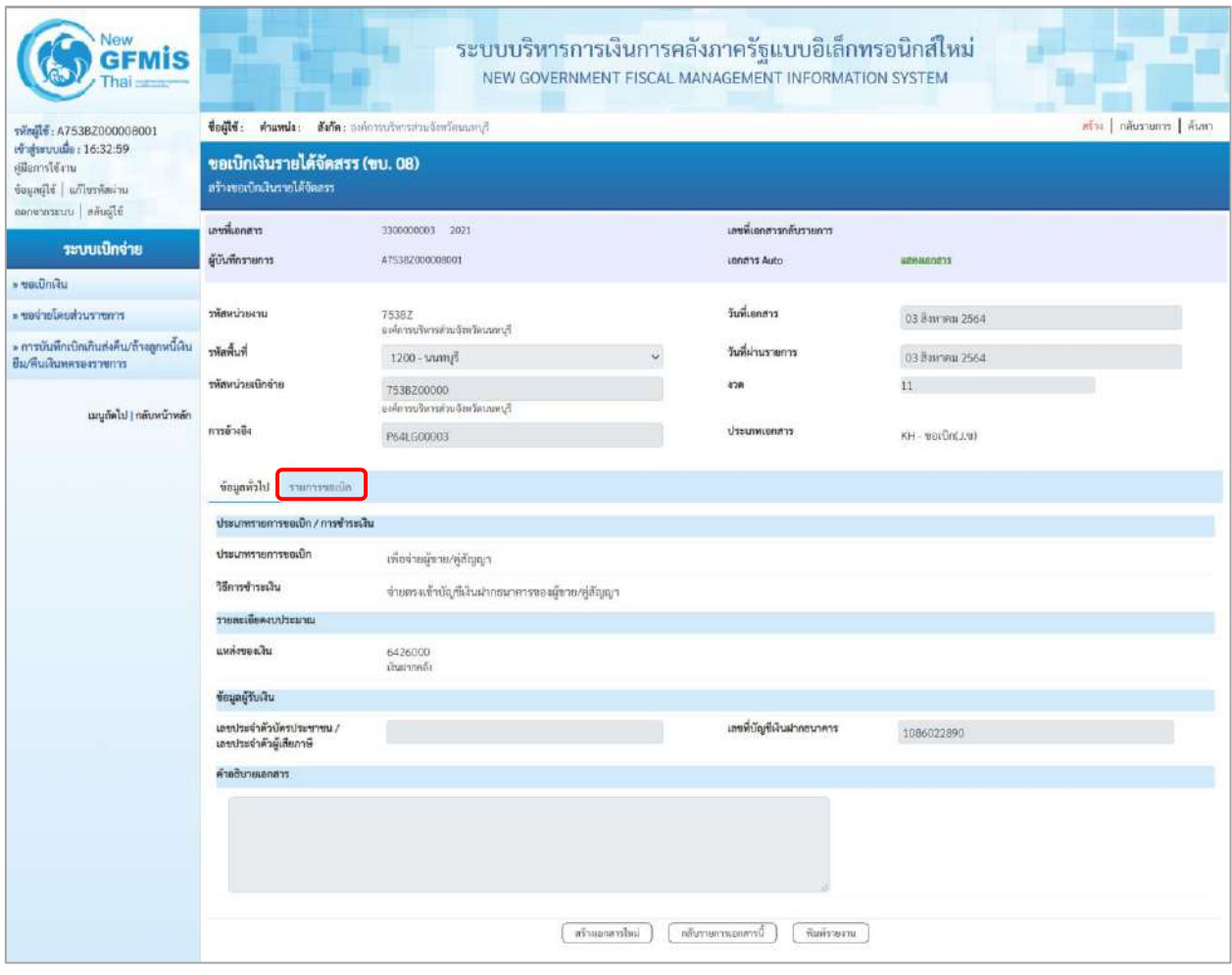

ภาพที่ 9

- กดปุ่ม <mark>รายการขอเบิก</mark> เพื่อตรวจสอบบัญชีแยกประเภท ตามภาพที่ 10 และภาพที่ 11

| <b>GFMIS</b>                                                              |                             |                      |              |                                                              |                              | ระบบบริหารการเงินการคลังภาครัฐแบบอิเล็กทรอนิกส์ใหม่<br>NEW GOVERNMENT FISCAL MANAGEMENT INFORMATION SYSTEM |                    |                                          |                                      |
|---------------------------------------------------------------------------|-----------------------------|----------------------|--------------|--------------------------------------------------------------|------------------------------|----------------------------------------------------------------------------------------------------|--------------------|------------------------------------------|--------------------------------------|
| าพัลยุ๊ใช้: A7538Z000008001                                               |                             |                      |              | ชื่อผู้ใช้: ตำแหน่ง: สังกัด: องค์การบริหารส่วนจังหวัดนนทบุรี |                              |                                                                                                    |                    |                                          | คร้าง   กลับรายการ   ค้นพา           |
| เข้าสู่ระบบเมื่อ: 16:32:59<br>หนีอยารใช้งาน<br>ข้อมูลผู้ใช้ แก้ไขวหัสผ่วน | ลร้างขอเบิกเงินรายได้จัดลรร |                      |              | ขอเบิกเงินรายได้จัดสรร (ขบ. 08)                              |                              |                                                                                                    |                    |                                          |                                      |
| ชิร์ในลัก   เบาะการคายอ                                                   | เลขที่เอกสาว                |                      |              | 3300000003 -2021                                             |                              | เลขที่เอกสารกลับรวยการ                                                                                     |                    |                                          |                                      |
| ระบบเบิกจ่าย                                                              | ผู้บันทึกรายการ             |                      |              | A7538Z000038001                                              |                              | <b>IRABITE Auto</b>                                                                                        |                    | <b><i>MORRADORTS</i></b>                 |                                      |
| » ขอเปิกเงิน                                                              |                             |                      |              |                                                              |                              |                                                                                                    |                    |                                          |                                      |
| ะ ของายโดยส่วนราชการ                                                      | าทัศพน่ายงาน                |                      |              | 753BZ                                                        |                              | วันที่เอกสาร                                                                                               |                    | 03 дактив 2564                           |                                      |
| » การบันทึกเปิกเกินส่งคืน/ล้างลูกหนึ่งงิน                                 | หนักที่นที่                 |                      |              | อเค้กรรบริหารส่วนจัดเวิลนเหกุร์                              |                              | วันที่ผ่านรายการ                                                                                           |                    |                                          |                                      |
| ชื่น/คืนผืนพลระงราชการ                                                    | วห้อหน่วยเน็กจ่าย           |                      |              | 1200 - unnu5                                                 |                              | 438                                                                                                    |                    | 03 Ваитин 2564<br>11                     |                                      |
| เมนูอัตโป   กลับหน้าหลัก                                                  |                             |                      |              | 753BZ00000<br>องค์การบริหารส่วนจังหวัดนมหยุริ                |                              |                                                                                                    |                    |                                          |                                      |
|                                                                           | การอ้างอิง                  |                      |              | P64LE00003                                                   |                              | ประเภทเอกลาร                                                                                               |                    | $KH - \text{veffn}(J, \textbf{w})$       |                                      |
|                                                                           | <b>Urchause</b>             |                      | รายการขอเน็ก |                                                              |                              |                                                                                                    |                    |                                          |                                      |
|                                                                           |                             | รายละเอียดเอกสาร 13  |              |                                                              |                              |                                                                                                    |                    |                                          | « ก่อนหน้า 1 / 2 ถัดไป »             |
|                                                                           | ตำดับที่ 1                  |                      |              |                                                              |                              | หนะขยางเปรียบที่เจ้า                                                                                       |                    | VH3B200000<br><b><i>Eureusana</i></b>    |                                      |
|                                                                           | รพัสศูนย์ต้นทุน             |                      |              | 7538200000<br>องค์การบริหารส่วนจังหวัดนนพบุรี                |                              | รหัดงบประมาณ                                                                                               |                    | 753BZ<br>องค์การบริหารส่วนข้อหวัดนนอนุรี |                                      |
|                                                                           | รพัสกิจกรรมพลัก             |                      |              | P1200<br>Egrvunn                                             |                              |                                                                                                    |                    |                                          |                                      |
|                                                                           |                             | รหัสบัญชีเงินฝากคลัง |              | 12556<br>ก็บทแนวจบอลลิกกว่าสมัย                              |                              | รหัสเจ้าของบัญชีเงินฝากคลัง                                                                                |                    | 7538200000                               |                                      |
|                                                                           | งำนวนเงิน                   |                      |              |                                                              | 10,000.00 um                 |                                                                                                    |                    |                                          |                                      |
|                                                                           | $u$ lan                     | สำคับที่             | PK           | Count                                                        | าหัสบัญชีแยกประเภท           | รหัสศูนย์ต้นหุน                                                                                            | <b>THEFULTERON</b> | าที่สกิจกรรมหลัก                         | <b>VEHICATE</b>                      |
|                                                                           | 曲                           | $\mathbf{1}$         |              | European mirror                                              | VH38200000                   | 7538200000                                                                                                 | 753BZ              | P1200                                    | $-10,000,00$                         |
|                                                                           | 自                           | $\mathbf{z}$         |              | เคบิด เจ้าหนือสะคาปกครองส่วนท้องอื่น                         | 2101020101                   | 7538200000                                                                                                 | 75382              | P1200                                    | 10,000.00                            |
|                                                                           |                             |                      |              |                                                              |                              |                                                                                                    |                    | จำนวนเงินกาษีพัก ณ ที่จ่าย               | จำนวนเงินขอเบีย<br>10,000.00<br>0.00 |
|                                                                           |                             |                      |              |                                                              |                              |                                                                                                    |                    |                                          | จำนวนเงินค่าปรับ<br>0.00             |
|                                                                           |                             |                      |              |                                                              |                              |                                                                                                    |                    |                                          | จำนวนผันขอวัย<br>10,000.00           |
|                                                                           |                             |                      |              |                                                              | ายบุคาษี หัก ณ ที่จำน/ตำนรับ | n.<br>16                                                                                                   |                    |                                          |                                      |
|                                                                           |                             |                      |              |                                                              | สร้างออกสารใหม่              | กลับทายการเอกสารนี                                                                                         | พิมพ์รายงาม        |                                          |                                      |

ภาพที่ 10

| New<br>GEMIS                                                                                           |                             |                      |              |                                                              | ระบบบริหารการเงินการคลังภาครัฐแบบอิเล็กทรอนิกส์ใหม่<br>NEW GOVERNMENT FISCAL MANAGEMENT INFORMATION SYSTEM |                             |              |                                                                    |                             |
|----------------------------------------------------------------------------------------------------|-----------------------------|----------------------|--------------|--------------------------------------------------------------|----------------------------------------------------------------------------------------------------|-----------------------------|--------------|--------------------------------------------------------------------|-----------------------------|
| ningle: A753BZ000008001                                                                                |                             |                      |              | ชื่อผู้ใช้: ตำแหน่ง: สังกัด: องค์การบริหารส่วนจังหวัดนนทบุรี |                                                                                                    |                             |              |                                                                    | สร้าง   กลับรายการ   ล้างหา |
| เข้าสู่ระบบเมื่อ: 16:32:59<br>ศมีอการใช้งาน<br>ข้อมูลผู้ใช้ แก๊ไขรหัสผ่าน<br>กลิ่มผู้เกิด เปนจะอาจาจดด | สร้างขอเน็กเงินราชได้จัดสรร |                      |              | ขอเบิกเงินรายได้จัดสรร (ขบ. 08)                              |                                                                                                    |                             |              |                                                                    |                             |
|                                                                                                    | นาขที่เอกตาร                |                      |              | 3300000003 2021                                              |                                                                                                    | เลขที่เอกสารกลับรายการ      |              |                                                                    |                             |
| ระบบเบิกจ่าย<br>$= 0.0107$                                                                             | ผู้นำกำรวยการ               |                      |              | A75382000008001                                              |                                                                                                    | Lenghs Auto                 | 1000480021   |                                                                    |                             |
| ะ ของ่ายไดยส่วนราชการ                                                                                  | รพิสหน่วยงาน                |                      |              | 7538Z<br>แพนนาครินเทศอนเจ้าหน้างจะเพิ่มจ                     |                                                                                                    | วันที่เอกสาร                |              | 03 สิงหาคม 2564                                                    |                             |
| » การบันทึกเบิกเกินส่งคืน/ถ้างลูกหนีเงิน<br>ยิม/พื้นเงินทศรองราชการ                                    | รหัสพื้นที่                 |                      |              | 1200 - uump                                                  |                                                                                                    | วันที่ผ่านรายการ            |              | 03 Вангиш 2564                                                     |                             |
|                                                                                                    | รพัสหน่วยเนิกจ่าย           |                      |              | 753B200000                                                   |                                                                                                    | 420                         | 11           |                                                                    |                             |
| เมนูถัดไป <mark>กลับหน้าหลัก</mark>                                                                    | การอ้างอิง                  |                      |              | แต่การบริหารต่อเจ้ 13556<br>P64LG00003                       |                                                                                                    | disummentis                 |              | KH-wardn(J.w)                                                      |                             |
|                                                                                                    | <b>Ulcionum</b>             | รายละเอียดเอกสาร (@) | าามการของบิก |                                                              |                                                                                                    |                             |              |                                                                    | « ก่อนหน้า 2 / 2 ถัดไป »    |
|                                                                                                    | ลำดับที่ 2                  |                      |              |                                                              |                                                                                                    | หลักบัญชีแยกประเภท          | 2101020101   |                                                                    |                             |
|                                                                                                    | หยุดเพิ่มเลย                |                      |              | 7538200000<br>และความริหารส่วนจังหวัดแบทบุรี                 |                                                                                                    | umusrluusiin                | 753BZ        | เจ้าหนึกงค์กาปกครองส่วนท้องอื่น<br>องค์การบริหารส่วนจังหวัดนนหนุรี |                             |
|                                                                                                    | หลัดกิจกรรมหลัก             |                      |              | P1200<br>taurnyi                                             |                                                                                                    |                             |              |                                                                    |                             |
|                                                                                                    |                             | รพัสบัญชีเงินฝากคลัง |              | 12556<br>เงินผ่ากคลังอบจ.นนพบุรี                             |                                                                                                    | รหัสเจ้าของบัญชีเงินฝากคลัง | 7538Z00000   |                                                                    |                             |
|                                                                                                    | จำนวนเงิน                   |                      |              |                                                              | 10,000,00 unn                                                                                              |                             |              |                                                                    |                             |
|                                                                                                    | $i\bar{b}$ on               | ดำคับที่             | <b>PK</b>    | Eutine                                                       | หน่แข่งเข้ามีประเภท                                                                                        | รพัธศูนย์ต้นทุน             | รหัสงบประมาณ | รพัสกิจกรรมพลัก                                                    | ง้านวนลิน                   |
|                                                                                                    | m                           | 1                    |              | เครดิต อนจ.นนทบรี                                            | VH38Z00000                                                                                                 | 7538200000                  | 753BZ        | P1200                                                              | $-10,000.00$                |
|                                                                                                    | $\Box$                      | $\overline{2}$       |              | นกัด เจ้าหนือสกาปกครองงานร้องถิ่น                            | 2101020101                                                                                                 | 7538200000                  | 753BZ        | P1200<br>จำนวนเงินของบิค                                           | 10,000.00<br>10,000.00      |
|                                                                                                    |                             |                      |              |                                                              |                                                                                                    |                             |              | จำนวนเงินภาษีพัก ณ ที่จ่าย                                         | 0.00                        |
|                                                                                                    |                             |                      |              |                                                              |                                                                                                    |                             |              | จำนวนสินค่าปรับ                                                    | 0.00                        |
|                                                                                                    |                             |                      |              |                                                              |                                                                                                    |                             |              | งำนวนเงินขอรับ                                                     | 10,000.00                   |
|                                                                                                    |                             |                      |              |                                                              | terantifica di Broads<br>สร้างออกสาวใหม่                                                                   | n.<br>กลับรายกวรเอกสารนี้   | warissens    |                                                                    |                             |
|                                                                                                    |                             |                      |              |                                                              |                                                                                                    |                             |              |                                                                    |                             |

ภาพที่ 11

- กดปุ่ม เมื่อต้องการพิมพ์รายงาน ระบบแสดงข้อมูล ตามภาพที่ 12 - กดปุ่ม ตามภาพที่ 11 เพื่อแสดงเอกสาร Auto ระบบแสดงข้อมูล ตามภาพที่ 13

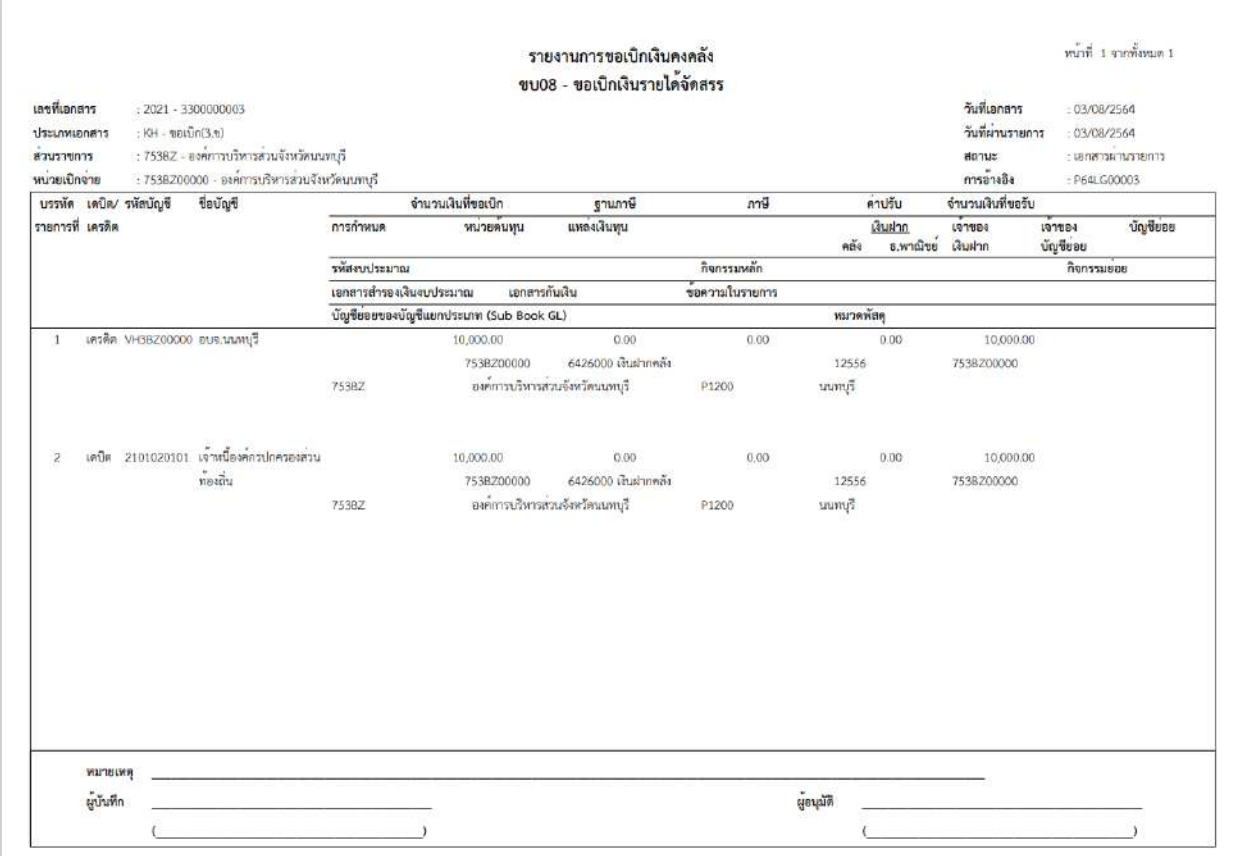

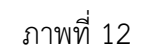

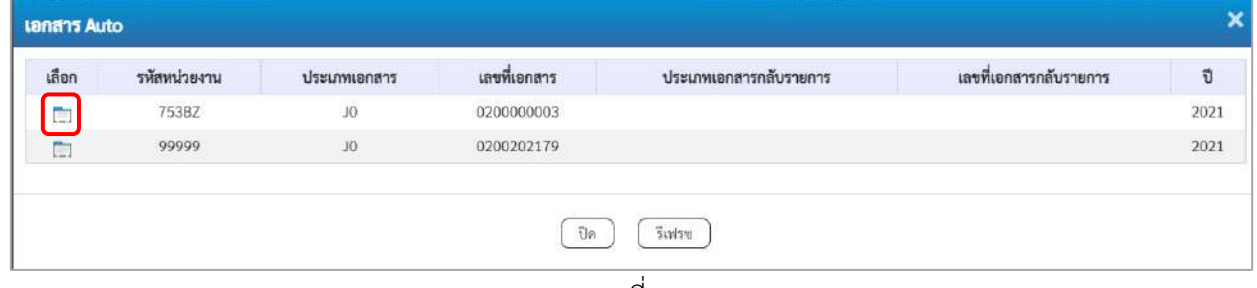

ภาพที่ 13

- กดปุ่ม เพื่อตรวจสอบรายละเอียดของเอกสาร Auto ระบบแสดงข้อมูลตามภาพที่ 13 และภาพที่ 14

และภาพที่ 15

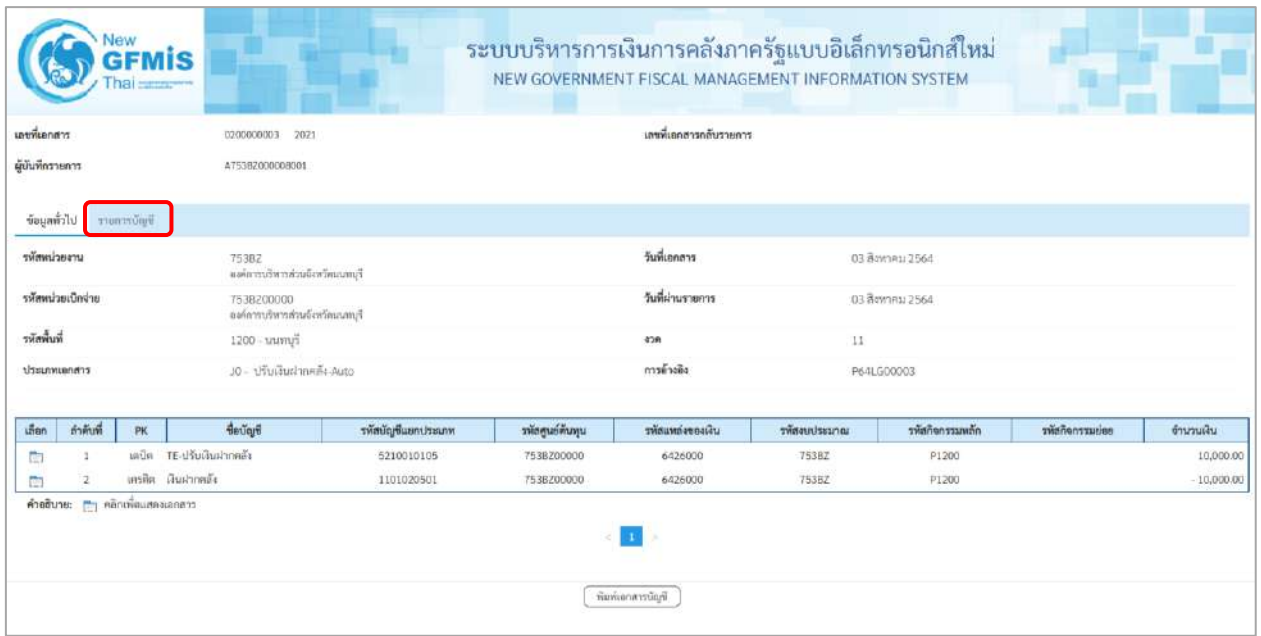

# ภาพที่ 13

- กดปุ่ม รายการบัญชี ระบบแสดงข้อมูลตามภาพที่ 14 และภาพที่ 15

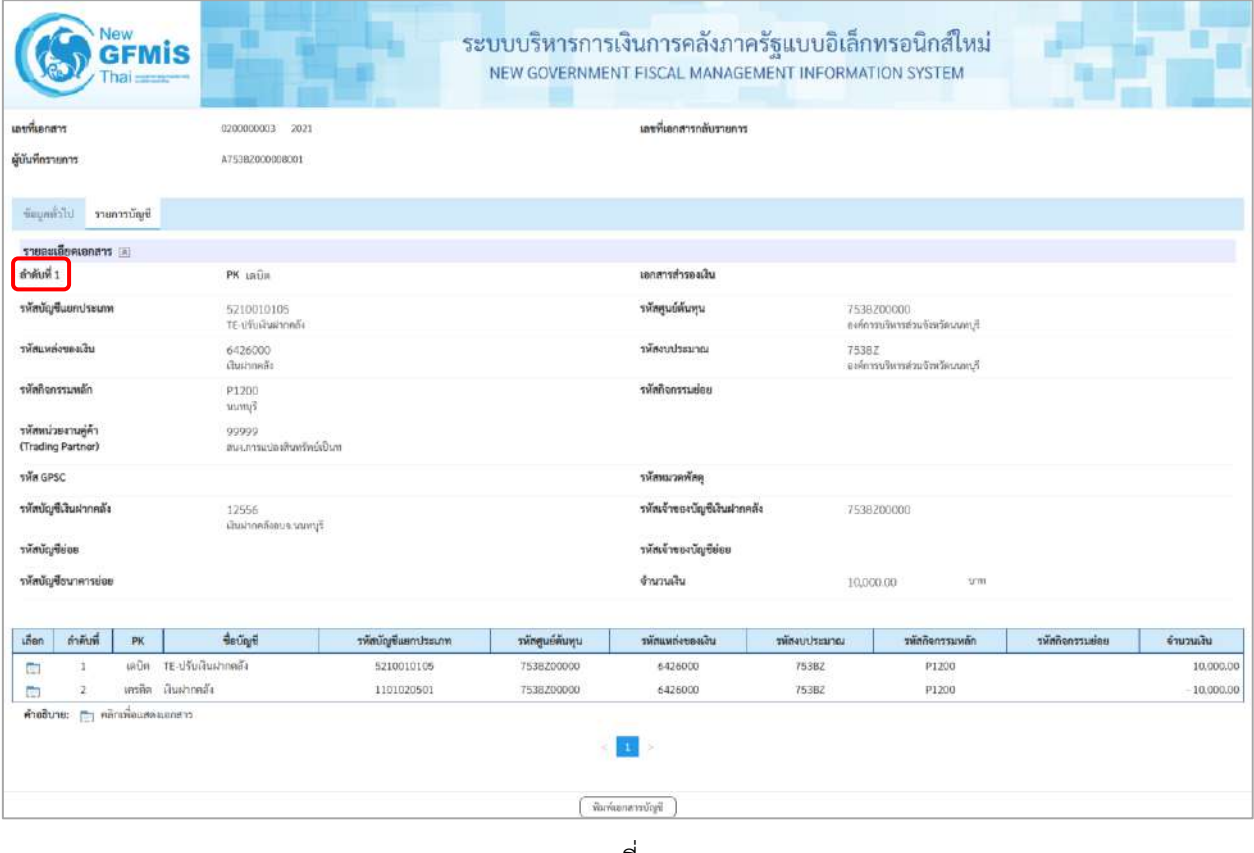

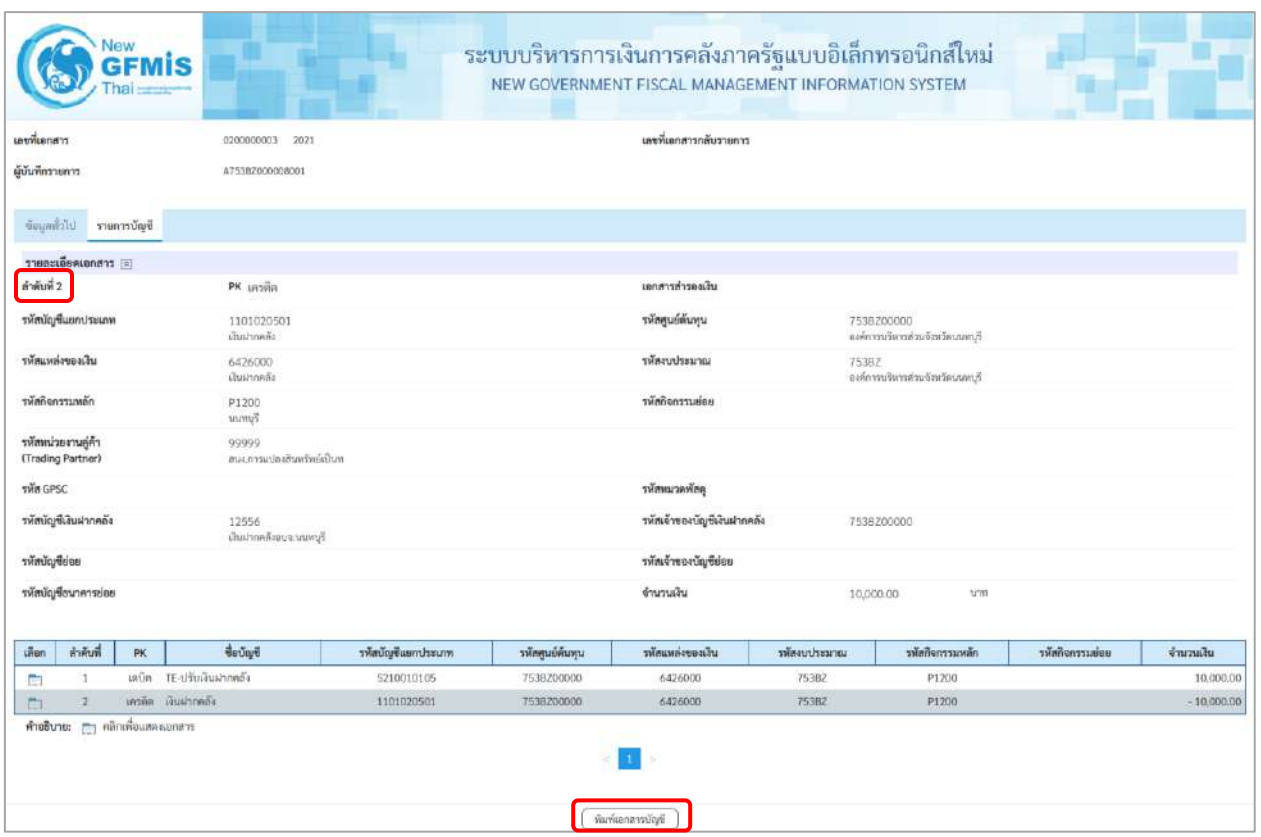

## ภาพที่ 15

## - กดปุ่ม ( พิมพ์เอกสารซัญชี ) เมื่อต้องการพิมพ์เอกสารบัญชี ระบบจะแสดงข้อมูลตามภาพที่ 16

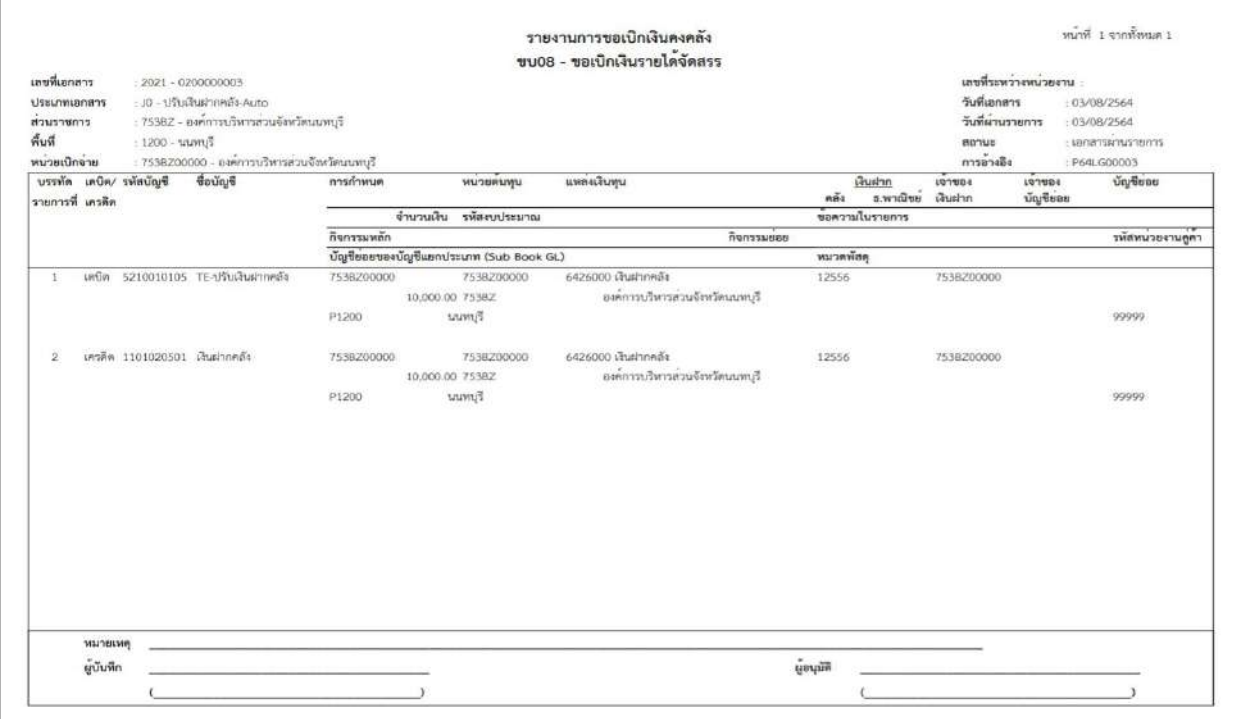

ภาพที่ 16 - กดปุ่ม <mark>กลับหน้าหลัก</mark> ตามภาพที่ 11 เมื่อต้องการกลับไปหน้าจอหลัก

# **15. การบันทึกรายการการบันทึกตั้งเบิกจ่ายตรงส่วนราชการอื่น อ้างอิงใบสั่งซื้อฯ การส่งมอบไม่แน่นอน ให้บันทึกรายการ ดังนี้**

## **ขั้นตอนการเข้าสู่ระบบ**

เมื่อเข้าระบบบันทึกข้อมูลหน่วยงานภาครัฐ ระบบแสดงหน้าหลักการบันทึกรายการของระบบงานต่าง ๆ

- กดปุ่ม <mark>「ระบบเบิกจ่าย</mark> (ระบบเบิกจ่าย) เพื่อเข้าสู่ระบบเบิกจ่าย
- กดปุ่ม <mark>» ขอเบิกเงิน</mark> (ขอเบิกเงิน) เพื่อเข้าสู่ประเภทรายการขอเบิก
- กดปุ่ม ขบ11-1 » การบันทึกตั้งเบิกจ่ายตรงส่วนราชการอื่น อ้างอิงใบสั่งซื้อฯ การส่งมอบไม่แน่นอน

(ขบ11-1 การบันทึกตั้งเบิกจ่ายตรงส่วนราชการอื่น อ้างอิงใบสั่งซื้อฯ การส่งมอบไม่แน่นอน) เพื่อเข้าสู่หน้าจอ การบันทึกรายการการบันทึกตั้งเบิกจ่ายตรงส่วนราชการอื่น อ้างอิงใบสั่งซื้อฯ การส่งมอบไม่แน่นอน (ขบ11-1) ตามภาพที่ 2 และภาพที่ 3

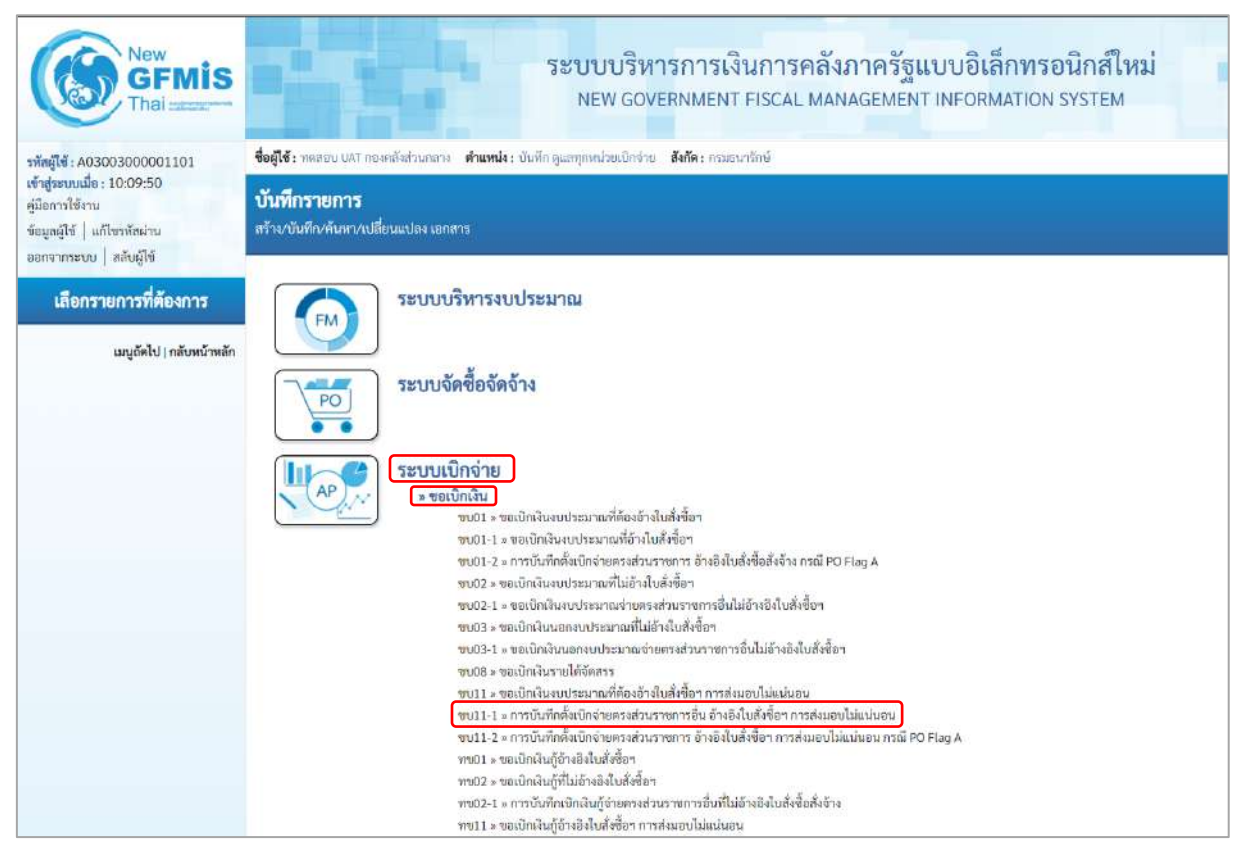

ภาพที่ 1

## **ขั้นตอนการบันทึกรายการ**

ระบุรายละเอียดเกี่ยวกับรายการขอเบิกเงินงบประมาณที่ต้องอ้างใบสั่งซื้อฯ การส่งมอบไม่แน่นอน ตามภาพที่ 2 และ ภาพที่ 3 โดยมีรายละเอียดการบันทึก 3 ส่วน คือ ข้อมูลส่วนหัว ข้อมูลทั่วไป และข้อมูล รายการขอเบิก ให้บันทึกรายละเอียด ดังนี้

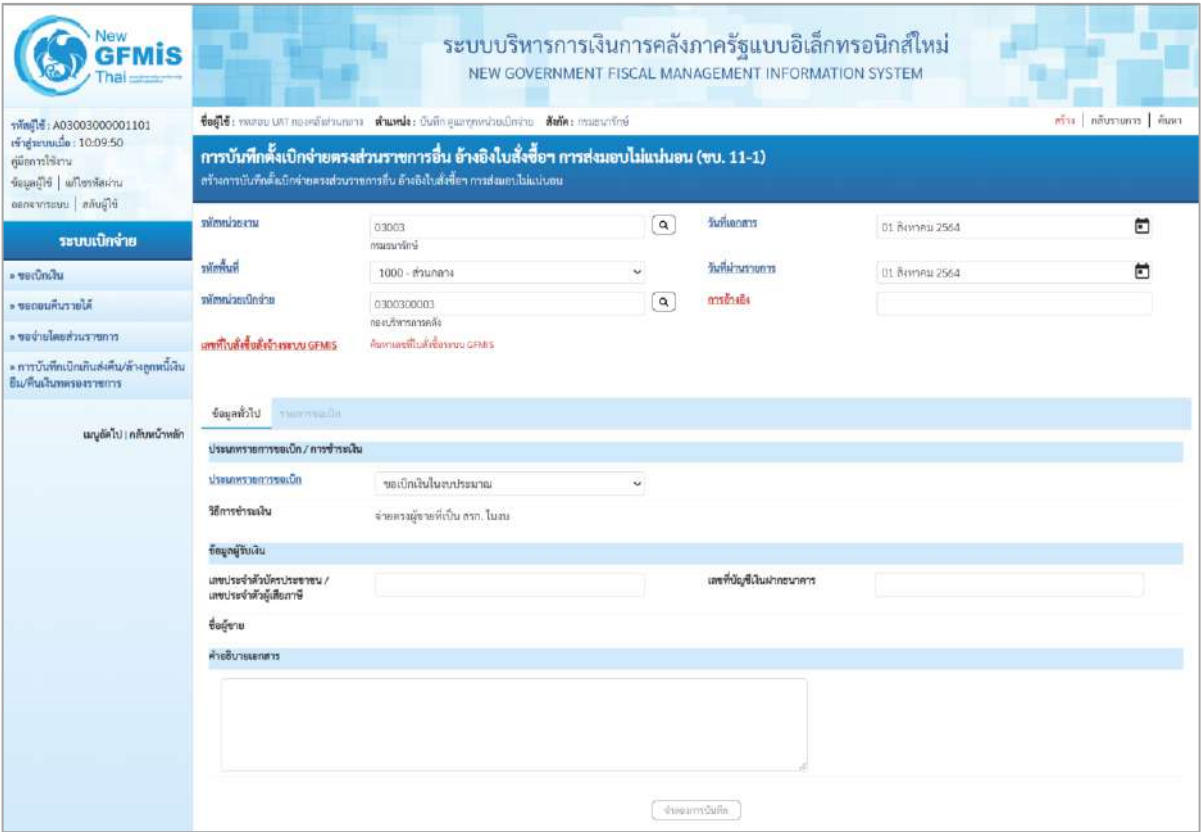

ภาพที่ 2

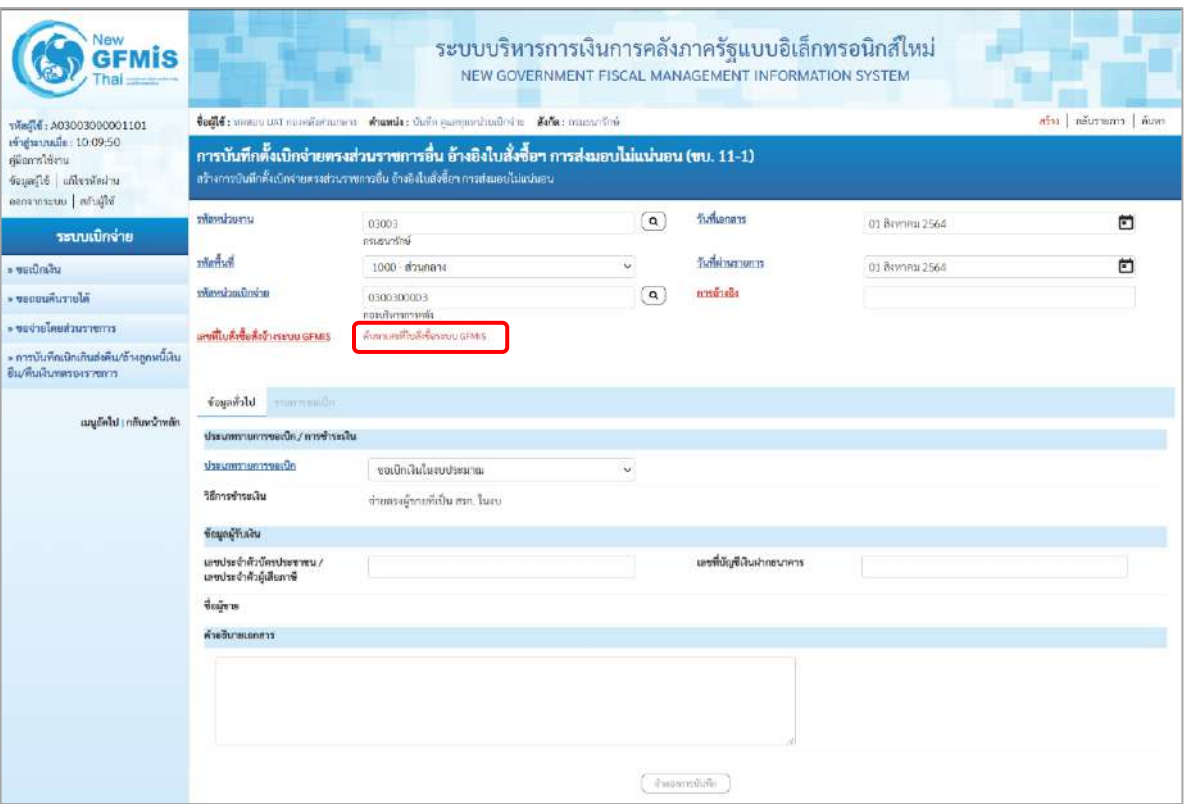

ภาพที่ 3

# **ข้อมูลส่วนหัว** - รหัสหน่วยงาน ระบบแสดงรหัสหน่วยงาน จำนวน 5 หลักให้อัตโนมัติ ตามสิทธิที่ใช้บันทึกข้อมูล ตัวอย่างแสดง 03003 - รหัสพื้นที่ ระบบแสดงรหัสพื้นที่ จำนวน 4 หลักให้อัตโนมัติ ตามสิทธิที่ใช้บันทึกข้อมูล ตัวอย่างแสดง 1000 – ส่วนกลาง - รหัสหน่วยเบิกจ่าย ระบบแสดงรหัสหน่วยเบิกจ่าย จำนวน 10 หลักให้อัตโนมัติ ตามสิทธิที่ใช้บันทึกข้อมูล ตัวอย่างแสดง 0300300003 -การอ้างอิง ระบุเลขที่ใบกำกับสินค้า หรือเลขที่เอกสารประกอบรายการ ขอเบิกเงิน ตัวอย่างระบุ INV.KA203 - วันที่เอกสาร ระบุวันเดือนปีของเอกสารหรือหลักฐานประกอบการขอเบิก ให้กดปุ่ม ระบบแสดง (ปฏิทิน) เลือก เดือน ปี และวันที่เพื่อให้แสดงค่าวัน เดือน ปี ตัวอย่างระบุ 1 สิงหาคม 2564 - วันที่ผ่านรายการ ระบุวันเดือนปีที่บันทึกรายการขอเบิกเงิน ให้กดปุ่ม ระบบแสดง (ปฏิทิน) เลือก เดือน ปี และวันที่เพื่อให้แสดงค่าวัน เดือน ปี ตัวอย่างระบุ 1 สิงหาคม 2564

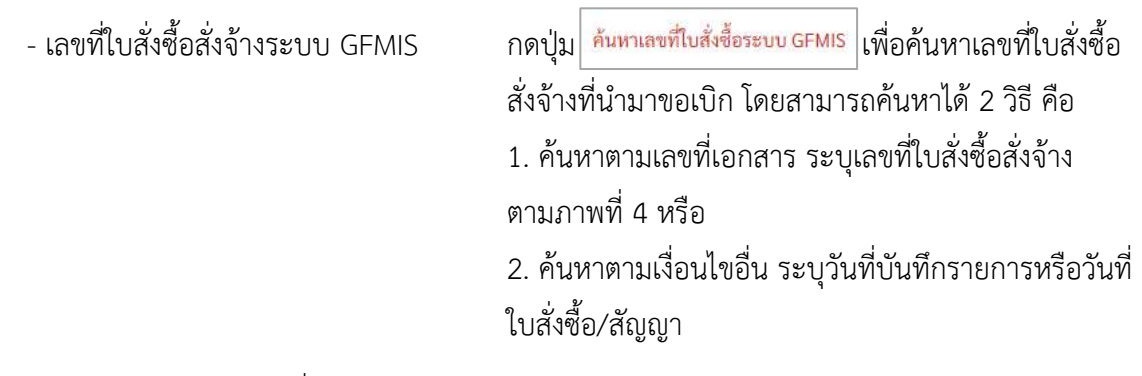

### - ตัวอย่างค้นหาตามเลขที่เอกสาร 5001001555

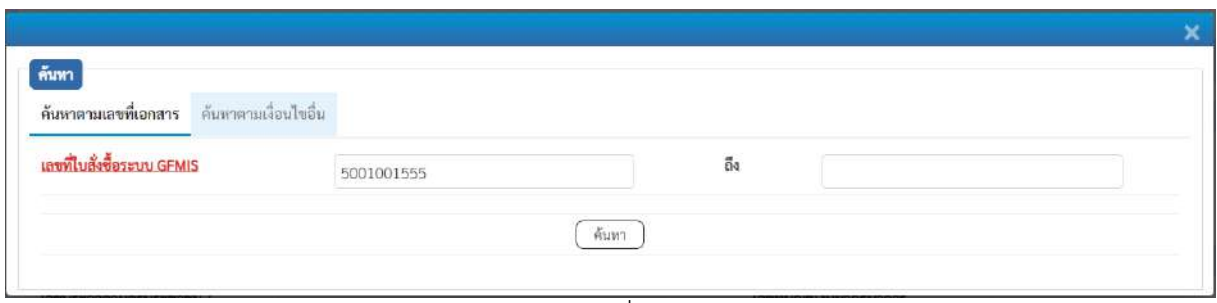

ภาพที่ 4

- กดปุ่ม ระบบแสดงผลการค้นหา ตามภาพที่ 5

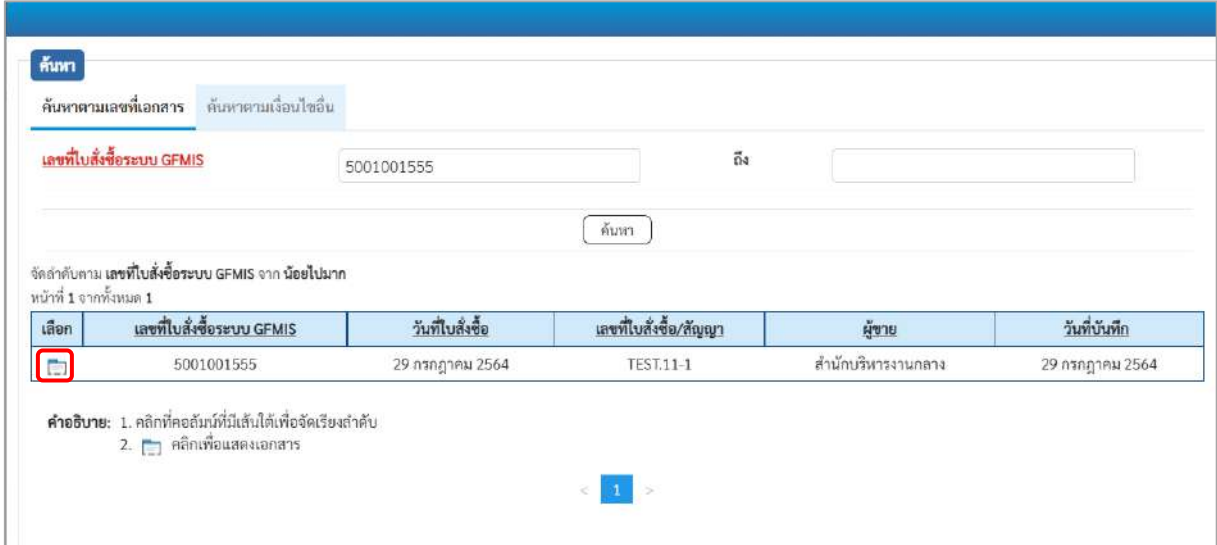

ภาพที่ 5 - กดปุ่ม เพื่อแสดงรายละเอียดใบสั่งซื้อสั่งจ้างสำหรับบันทึกรายการขอเบิก ตามภาพที่ 6

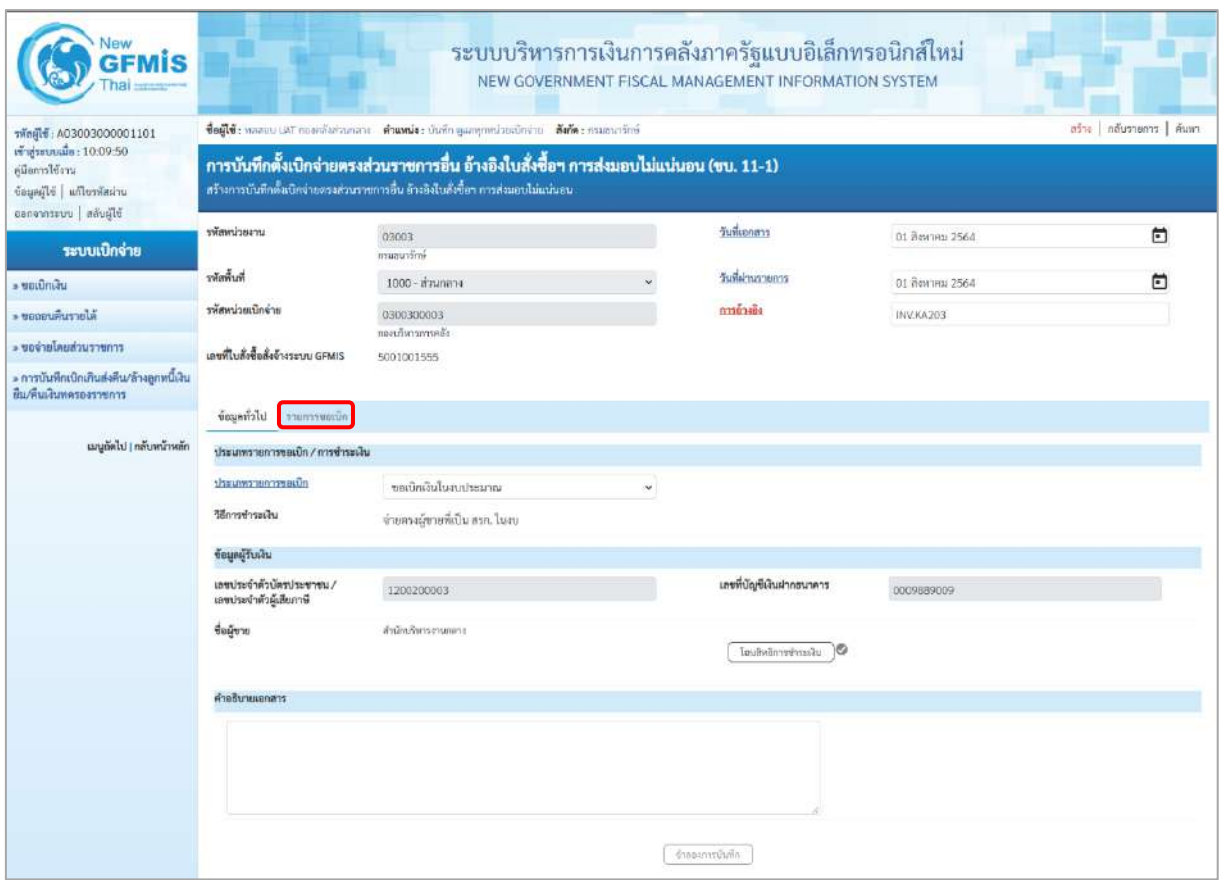

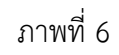

## **ข้อมูลทั่วไป**

### **ประเภทรายการขอเบิก/วิธีการชำระเงิน**

- 
- 

## **ข้อมูลผู้รับเงิน**

- 
- 
- 

รายการขอเบิก/วิธีการชำระเงิน<br>- ประเภทรายการขอเบิก กดปุ่ม - เลือก <mark>ขอเบิกงินในงบระมาณ</mark><br>- ประเภทรายการขอเบิก - กดปุ่ม - เลือก <mark>ขอเบิกงินนอกงบระมาณที่ฝากคลัง</mark>

(ขอเบิกเงินในงบประมาณ) - วิธีการชำระเงิน ระบบแสดงวิธีการชำระเงินให้โดยอัตโนมัติ ตัวอย่างแสดง (จ่ายตรงผู้ขายที่เป็น สรก. ในงบ)

## - เลขประจำตัวบัตรประชาชน/ ระบบแสดงเลขประจำตัวประชาชนหรือเลขประจำตัว

 เลขประจำตัวผู้เสียภาษี ผู้เสียภาษีให้โดยอัตโนมัติตัวอย่างแสดง 1200200003 - เลขที่บัญชีเงินฝากธนาคาร ระบบแสดงเลขที่บัญชีเงินฝากธนาคารของผู้ขาย ให้โดยอัตโนมัติตัวอย่างแสดง 0009889009 - คำอธิบายเอกสาร ระบุคำอธิบายเอกสาร (ถ้ามี)

- กดปุ่ม รายการขอเบิก เพื่อบันทึกรายการต่อไป ตามภาพที่ 7

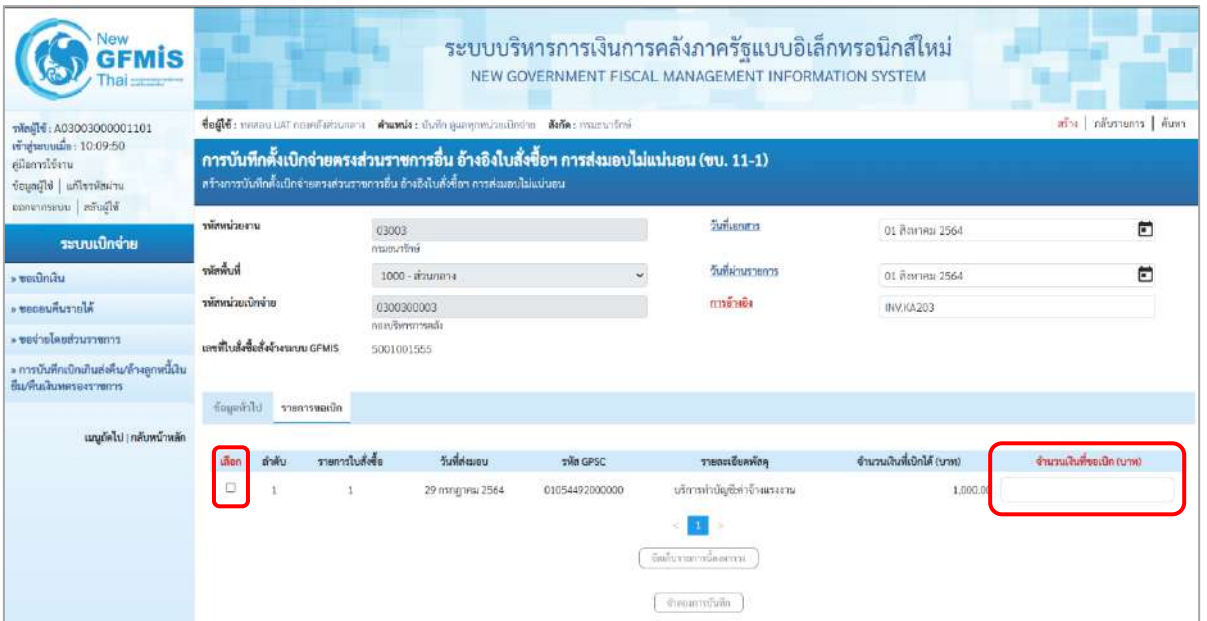

## ภาพที่ 7

New New

- คลิกเลือกใน เพื่อเลือกบรรทัดรายการสั่งซื้อสั่งจ้าง - จำนวนเงินที่ขอเบิก (บาท) ระบุจำนวนเงินที่ขอเบิก ตัวอย่างระบุ 500
- 

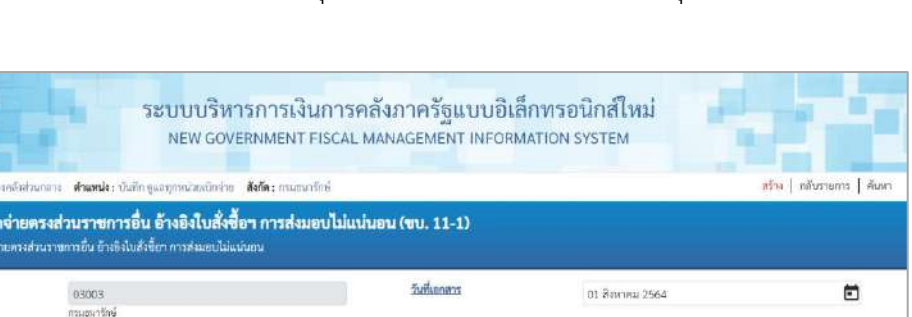

| Θ<br>จำนวนเส้นที่ขอเบิก (นาพ)<br>500.00 |
|-----------------------------------------|
|                                         |
|                                         |
|                                         |
|                                         |
|                                         |
|                                         |
| 卣                                       |
|                                         |
| สร้าง   กลับรายการ   ค้นหา              |
|                                         |

ภาพที่ 8

- กดปุ่ม ( จัดเก็บรายการนี้ลงตาราง ) เพื่อบันทึกรายการขอเบิก ตามภาพที่ 9

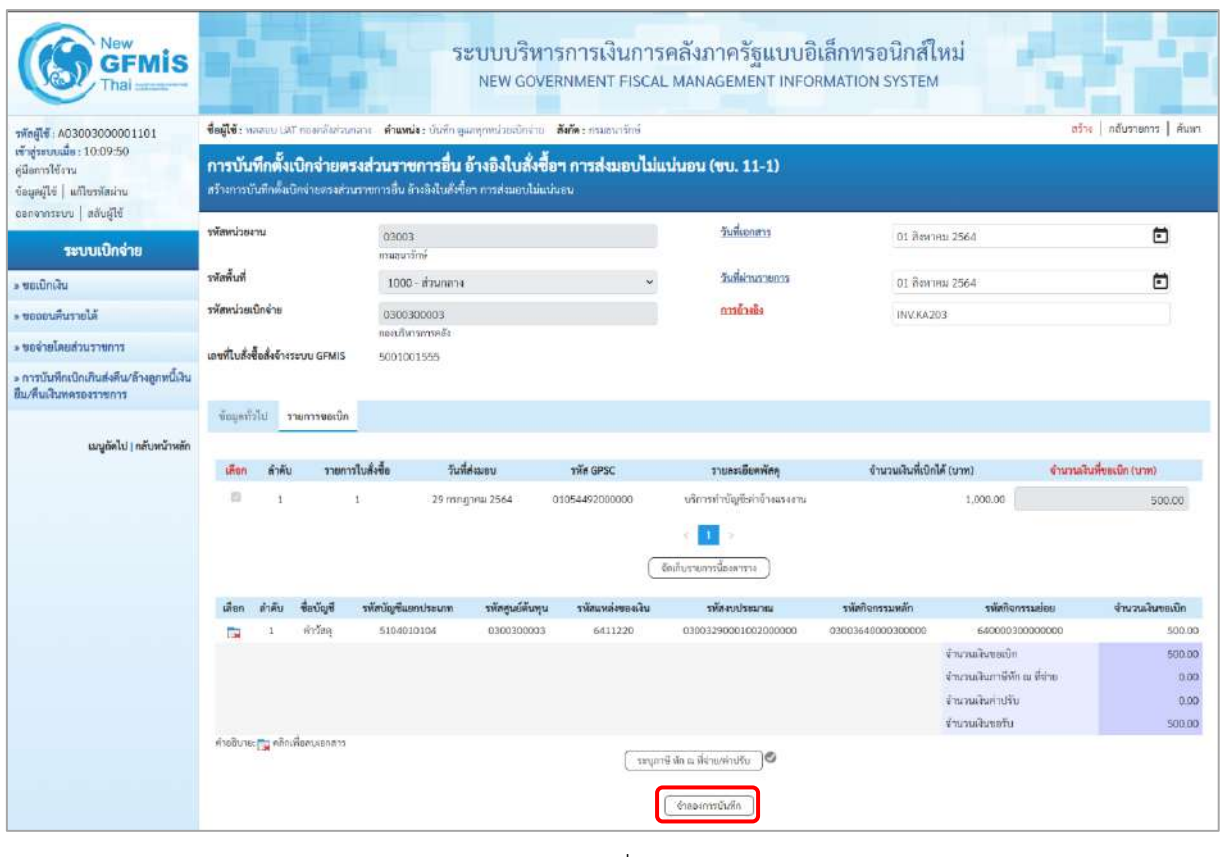

ภาพที่ 9

- กดปุ่ม <u>(จำลองการบันทึก</u>) เพื่อตรวจสอบความถูกต้องของการบันทึกโดยระบบแสดงผลการตรวจสอบ ตามภาพที่ 10

#### **ระบบแสดงผลการตรวจสอบ**

หลังจากกดปุ่มจำลองการบันทึก ระบบแสดงรายละเอียดผลการตรวจสอบ ประกอบด้วยผลการ บันทึก รหัสข้อความ และคำอธิบาย ให้ตรวจสอบและดำเนินการ ดังนี้

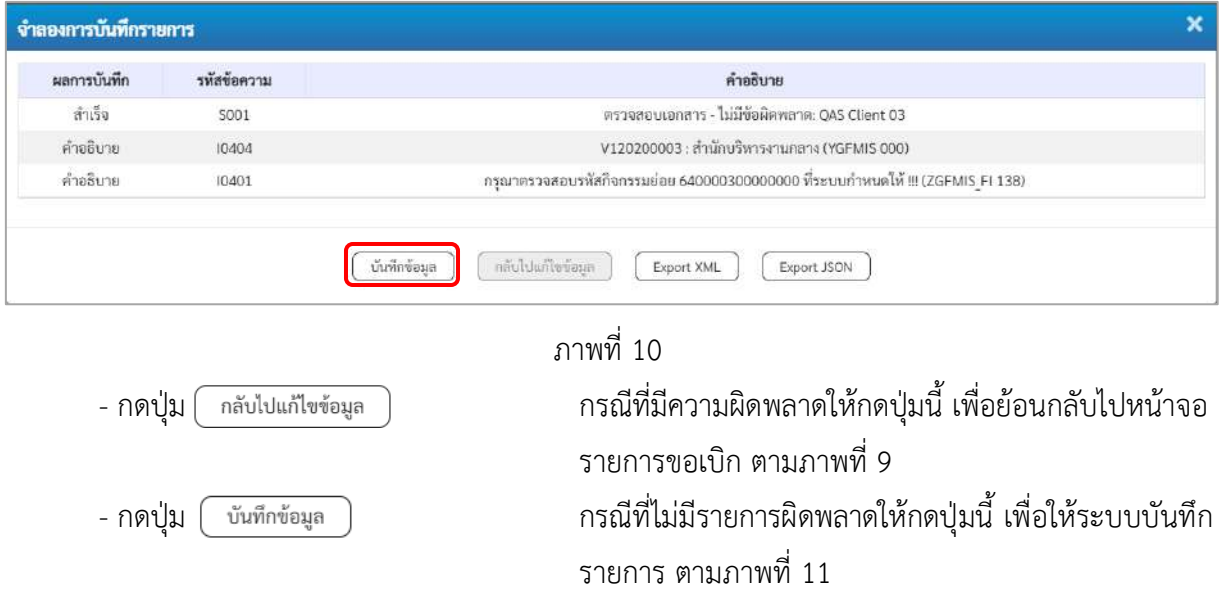

### **ระบบบันทึกรายการขอเบิก**

หลังจากกดปุ่มบันทึกข้อมูล ระบบบันทึกรายการขอเบิกเงิน โดยมีผลการบันทึกเป็น "สำเร็จ" ได้เลขที่ เอกสาร 31XXXXXXXX ให้เลือกปุ่มใดปุ่มหนึ่งเพื่อกลับไปหน้าจอหลักก่อนที่จะออกจากระบบ ดังนี้

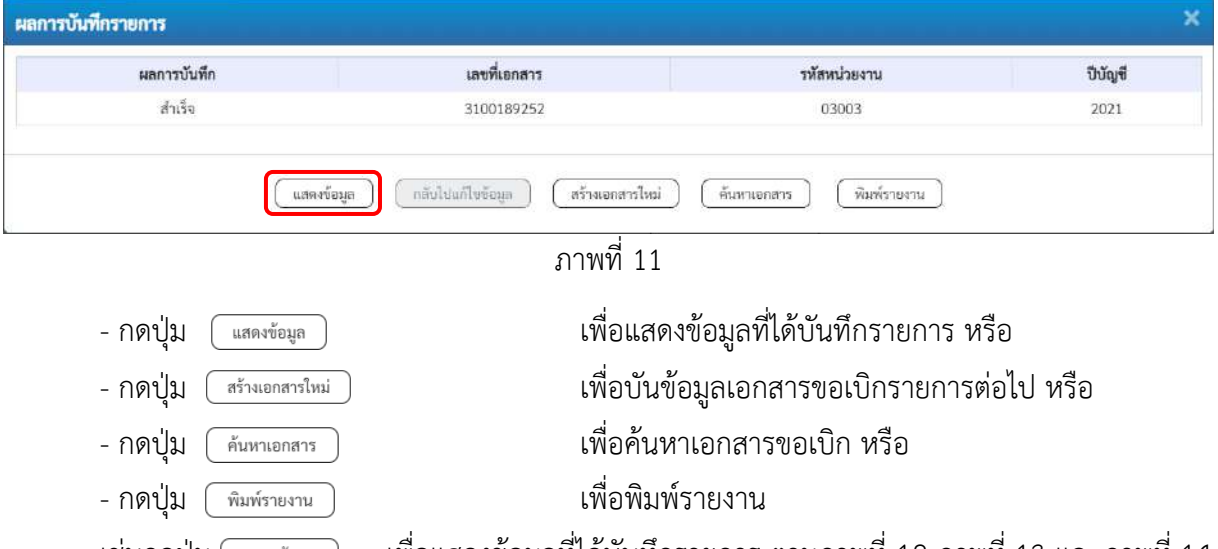

เช่นกดปุ่ม เพื่อแสดงข้อมูลที่ได้บันทึกรายการ ตามภาพที่ 12 ภาพที่ 13 และภาพที่ 14 เมื่อกดปุ่มแสดงข้อมูล จะปรากฏหน้าจอข้อมูลของเลขที่เอกสารขอเบิกดังกล่าว ให้เลือกแถบ "รายการขอเบิก" ตามภาพที่ 13 ระบบแสดงคู่บัญชีให้อัตโนมัติแล้วจึงตรวจสอบความครบถ้วน ถูกต้องของข้อมูลในรายการ ขอเบิกเงิน หากประสงค์จะพิมพ์รายงาน ให้กดปุ่ม "พิมพ์รายงาน" หรือหากต้องการกลับไปหน้าหลักเพื่อออกจาก ระบบให้กดปุ่ม "กลับหน้าหลัก" ตามภาพที่ 1
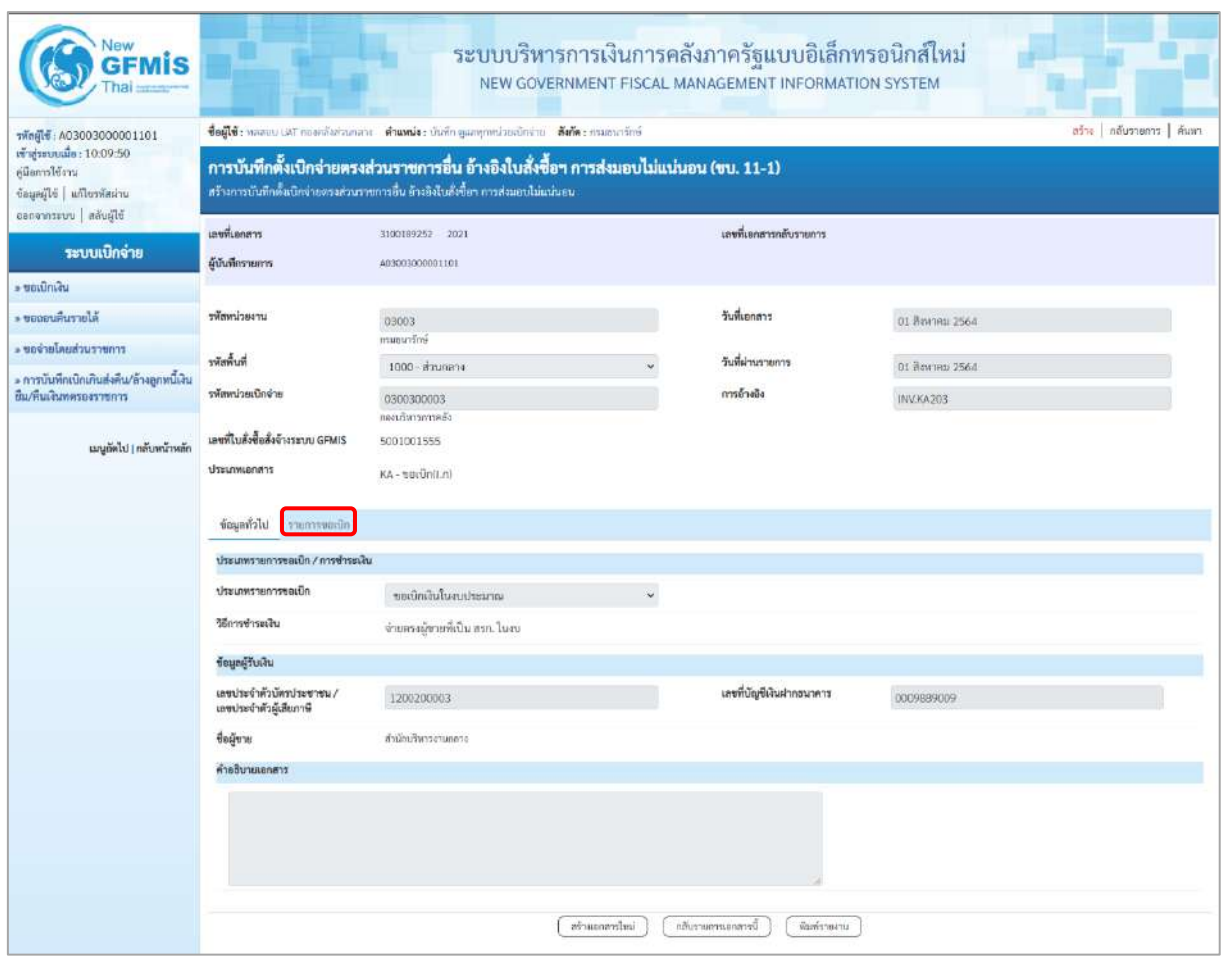

ภาพที่ 12 - กดปุ่ม <mark>รายการขอเบิก</mark> เพื่อตรวจสอบบัญชีแยกประเภทตดามภาพที่ 13

|                                                                           |                                                                                                    |                                                       |                    |                 |                  | NEW GOVERNMENT FISCAL MANAGEMENT INFORMATION SYSTEM  |                                                   |                                                                                                    |                                            |  |  |
|---------------------------------------------------------------------------|----------------------------------------------------------------------------------------------------|-------------------------------------------------------|--------------------|-----------------|------------------|------------------------------------------------------|---------------------------------------------------|----------------------------------------------------------------------------------------------------|--------------------------------------------|--|--|
| vingle : A03003000001101                                                  | ซื่อผู้ใช้: หลดอบ UAT กองคลังส่วนกอาง ตำแหน่ง: บันทึก ดูแลทุกหน่วยเปิกช่าย ดังกัด : กรมธนาร์กษ์                                                                              |                                                       |                    |                 |                  |                                                      |                                                   |                                                                                                    | สร้าง กลับรายการ ค้นพร                     |  |  |
| เข้าสู่ระบบเมื่อ: 10:09:50<br>eilenwitten<br>ข้อมูลผู้ใช้   แก้ไขรหัสผ่าน | การบันทึกตั้งเบิกจ่ายตรงส่วนราชการอื่น อ้างอิงใบสั่งซื้อฯ การส่งมอบไม่แน่นอน (ขบ. 11-1)<br>สร้างการบันทึกตั้งเปิดจ่ายตรงส่วนราชการอื่น อ้างอิงใบสั่งขี้อา กรรส่งมอบไม่แน่นอน |                                                       |                    |                 |                  |                                                      |                                                   |                                                                                                    |                                            |  |  |
| ออกจากระบบ ส่งบผู้ใช้                                                     | เลขที่เอกสาร                                                                                                    | 3100189252 2021                                       |                    |                 |                  | เลขที่เอกสารกลับรายการ                               |                                                   |                                                                                                    |                                            |  |  |
| ระบบเบิกจ่าย                                                              | ผู้นับที่กรายการ<br>A03003000001101                                                                                                    |                                                       |                    |                 |                  |                                                      |                                                   |                                                                                                    |                                            |  |  |
| · ขอเนิกพัน                                                               |                                                                                                    |                                                       |                    |                 |                  |                                                      |                                                   |                                                                                                    |                                            |  |  |
| ะ ขอดอนคืนรายได้                                                          | ursucleanis                                                                                                    | 03003                                                 |                    |                 |                  | วันที่เอกสาร                                         | 01 Sunna 2564                                     |                                                                                                    |                                            |  |  |
| ง ของ่ายโดยท่วนราชการ                                                     |                                                                                                    | กามรนาริกษ์                                           |                    |                 |                  |                                                      |                                                   |                                                                                                    |                                            |  |  |
| » การบันทึกเบิกเกินส่งคืน/ล้างลูกหนี้เงิน                                 | รพัดพื้นที่                                                                                                    | 1000 ตัวนกลาง                                         |                    |                 |                  | วันที่ผ่านรายการ                                     | 01 สิงหาศม 2564                                   |                                                                                                    |                                            |  |  |
| ยืม/คืนเงินทครองราชการ                                                    | รพัสหน่วยเนิกจ่าย                                                                                                    | 0300300003<br>กองบริหารถาวคลัง                        |                    |                 |                  | การอ้างอิง                                           | INV.KA203                                         |                                                                                                    |                                            |  |  |
| เมนูลัคไป   กลับหน้าหลัก                                                  | เลขที่ไบสั่งชื่อสั่งจ้างระบบ GFMIS                                                                                                    | 5001001555                                            |                    |                 |                  |                                                      |                                                   |                                                                                                    |                                            |  |  |
|                                                                           | ประเภทเอกสาร                                                                                                    | KA-traspektun)                                        |                    |                 |                  |                                                      |                                                   |                                                                                                    |                                            |  |  |
|                                                                           | ข้อมูลทำไป<br>รายการขอเปิก                                                                                                    |                                                       |                    |                 |                  |                                                      |                                                   |                                                                                                    |                                            |  |  |
|                                                                           | รายละเอียดเอกสาร                                                                                                    |                                                       |                    |                 |                  |                                                      |                                                   |                                                                                                    | « ก่อนหน้า 1 / 2 ฉัดไป »                   |  |  |
|                                                                           | ลำคับที่ 1                                                                                                    | PK ในกำกับสินค้า                                      |                    |                 |                  | เอกสารค้ารองเงิน                                     |                                                   |                                                                                                    |                                            |  |  |
|                                                                           | าพัสบัญชีแยกประเภท                                                                                                    | V120200003<br>คำนักบริหารงานกลาง                      |                    |                 |                  | ราริสสูนย์ดันทุน<br>0300300003<br>กอกเริ่มารถาวยเด็ง |                                                   |                                                                                                    |                                            |  |  |
|                                                                           | าทัสแหล่งของเงิน                                                                                                    | 6411220<br>คำใช้สอย/ลนส่วนราชการ<br>P1000<br>scenario |                    |                 |                  | รหัดงบประมาณ                                         | 03003290001002000000<br>รายการเบประจำ คะคันบินเทน |                                                                                                    |                                            |  |  |
|                                                                           | รพัสกิจกรรมหลัก                                                                                                    |                                                       |                    |                 |                  | aabuzenoñañez                                        |                                                   |                                                                                                    |                                            |  |  |
|                                                                           | รทัสหน่วยงานคู่ค้า<br>(Trading Partner)                                                                                                    | 12002                                                 |                    |                 |                  |                                                      |                                                   |                                                                                                    |                                            |  |  |
|                                                                           | TWH GPSC                                                                                                    | 01054492000000<br>บริการทำบัญก็ค่าจ้างแรงงาน          |                    |                 |                  | รพัธหมวดทัศดุ                                        | 84111500<br>บริการด้านการทำบัญชี                  |                                                                                                    |                                            |  |  |
|                                                                           | าพัสบัญชีเงินฝากคลัง                                                                                                    |                                                       |                    |                 |                  | รหัสเจ้าของบัญชีเงินฝากคลัง                          |                                                   |                                                                                                    |                                            |  |  |
|                                                                           | าทัสบัญชีย่อย                                                                                                    |                                                       |                    |                 |                  | รพัสเจ้าของบัญชีย่อย                                 |                                                   |                                                                                                    |                                            |  |  |
|                                                                           | หลังการเขตรูที่ท่า<br>(Bank Book)                                                                                                    |                                                       |                    |                 |                  | งำนวนเงิน                                            |                                                   |                                                                                                    | 500.00 um                                  |  |  |
|                                                                           | เลือก ลำคับ<br>PK                                                                                                    | Buday                                                 | าหัสบัญชีแยกประเภท | รพัสศูนย์ต้นทุน | หน้อยขะล้อนเพิ่ง | หลักงานวาน                                           | รหัสกิจกรรมหลัก                                   | หลักจากมย่อย                                                                                          | จำนวนเงินขอเน็ก                            |  |  |
|                                                                           | ไบกำกับสืบค้า สำนักบริหารงานกลาง<br>ı                                                                                                    |                                                       | V120200003         | 0300300003      | 6411220          | 03003290001002000000                                 | P1000                                             |                                                                                                    | $-500.00$                                  |  |  |
|                                                                           | รายการเดบิด คำวัลทุ<br>$\cdot$ <sub>2</sub><br>÷                                                                                                    |                                                       | 5104010104         | 0300300003      | 6411220          | 03003290001002000000                                 | 03003640000300000                                 | 640000300000000<br>จำนวนเงินขอเบิก<br>จำนวนเงินกาษีพัก ณ ที่จ่าย<br>จำนวนผืนค่าปรับ<br>จำนวนเงินขอรับ | 500.00<br>500.00<br>0.00<br>0.00<br>500.00 |  |  |
|                                                                           |                                                                                                    |                                                       |                    |                 |                  | ระบุคานี หัก ณ ที่จำยกค่าปรับ   ©                    |                                                   |                                                                                                    |                                            |  |  |

ภาพที่ 13

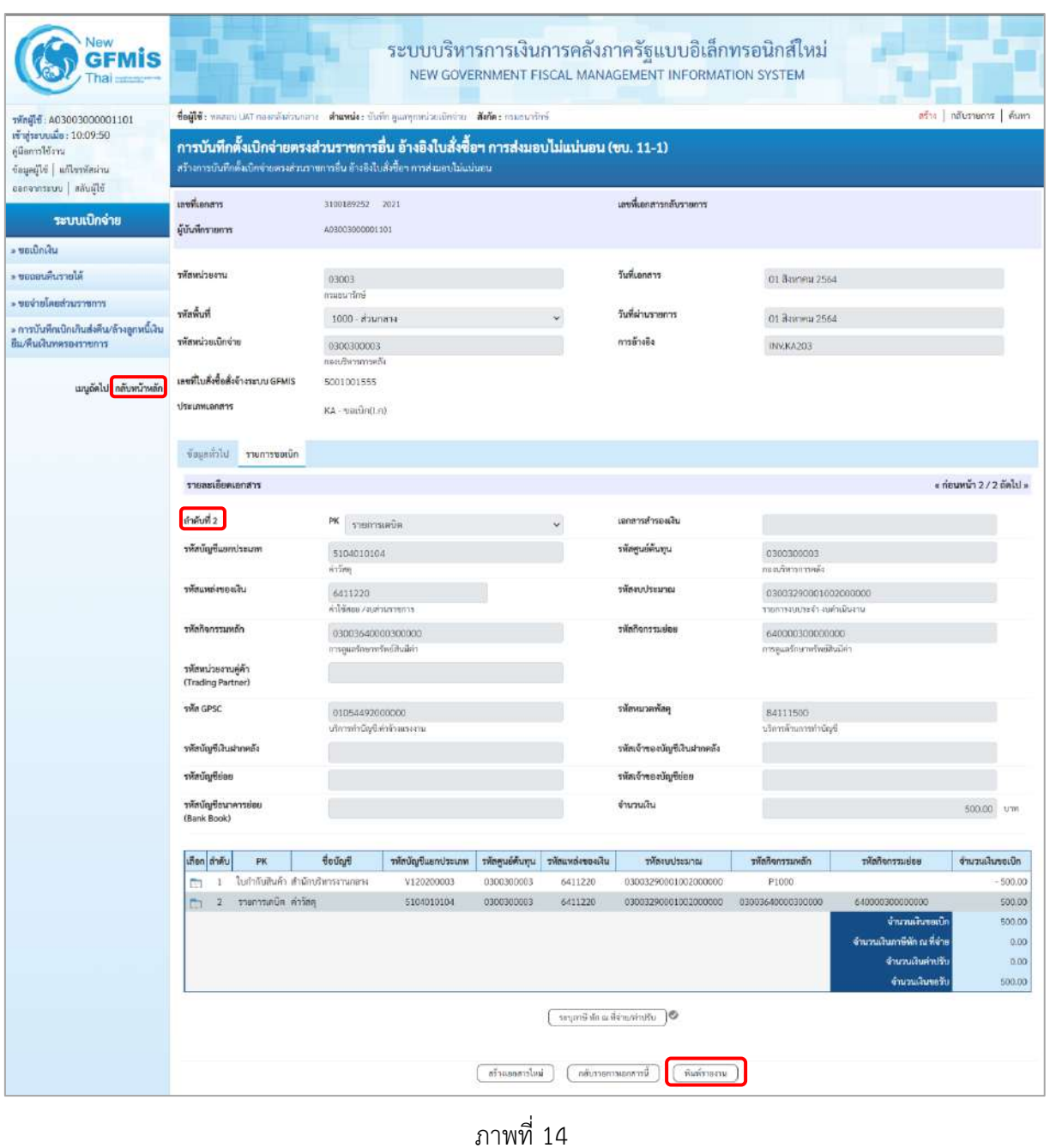

- กดปุ่ม เมื่อต้องการพิมพ์รายงาน ระบบแสดงข้อมูล ตามภาพที่ 15

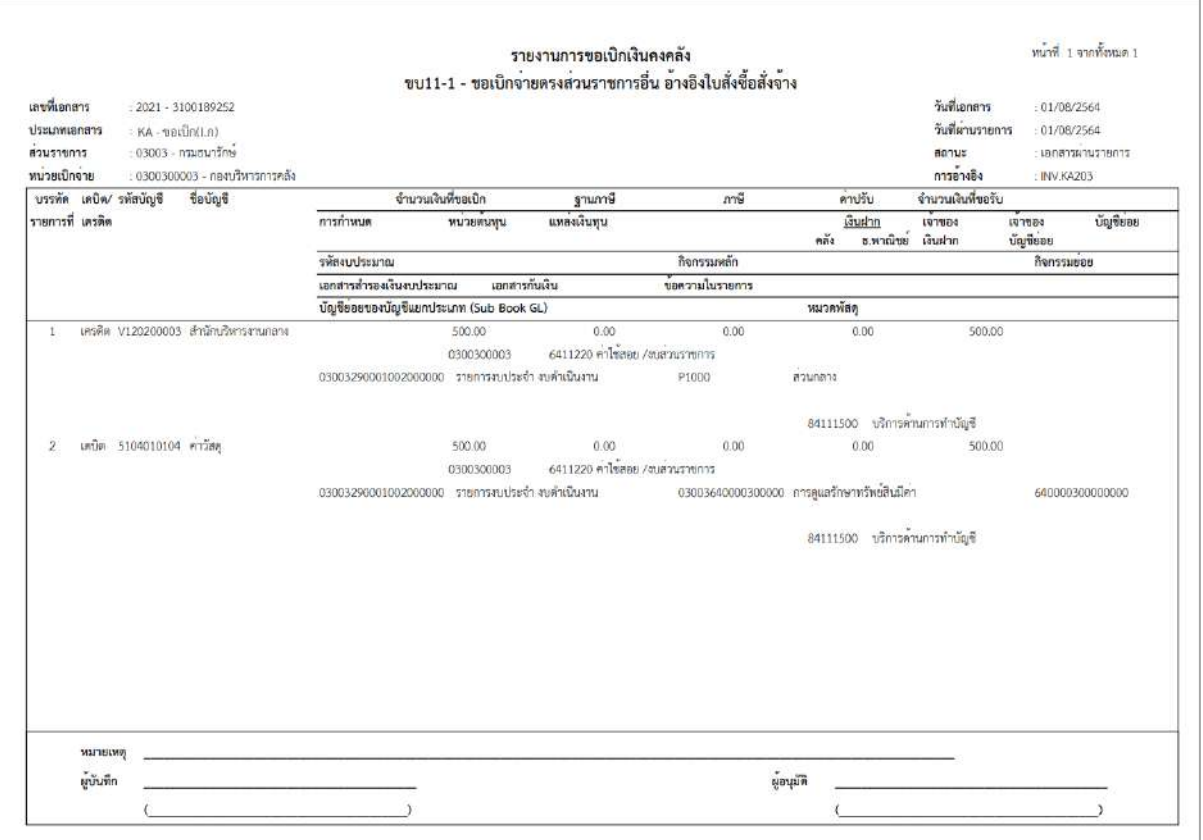

ภาพที่ 15 - กดปุ่ม <mark>กลับหน้าหลัก</mark> ตามภาพที่ 14 เพื่อกลับไปหน้าจอหลัก

# **16. การบันทึกตั้งเบิกจ่ายตรงส่วนราชการ อ้างอิงใบสั่งซื้อฯ การส่งมอบไม่แน่นอน กรณี PO Flag A ขั้นตอนการเข้าสู่ระบบ**

เมื่อเข้าระบบบันทึกข้อมูลหน่วยงานภาครัฐ ระบบแสดงหน้าหลักการบันทึกรายการของระบบงานต่าง ๆ

- กดปุ่ม <mark>「ระบบเบิกจ่าย</mark> (ระบบเบิกจ่าย) เพื่อเข้าสู่ระบบเบิกจ่าย
- กดปุ่ม <sub>|» ขอเบิกเงิน</sub>| (ขอเบิกเงิน) เพื่อเข้าสู่ประเภทรายการขอเบิก
- กดปุ่ม จ<sub>ั</sub>บป1-2 » การบันทึกตั้งเบิกจ่ายตรงส่วนราชการ อ้างอิงใบสั่งซื้อฯ การส่งมอบไม่แน่นอน กรณี PO Flag A

(ขบ11-2 การบันทึกตั้งเบิกจ่ายตรงส่วนราชการ อ้างอิงใบสั่งซื้อฯ การส่งมอบไม่แน่นอน กรณี PO Flag A) เพื่อเข้าสู่หน้าจอการบันทึกตั้งเบิกจ่ายตรงส่วนราชการ อ้างอิงใบสั่งซื้อฯ การส่งมอบไม่แน่นอน กรณี PO Flag A) (ขบ11-2) ตามภาพที่ 2 และภาพที่ 3

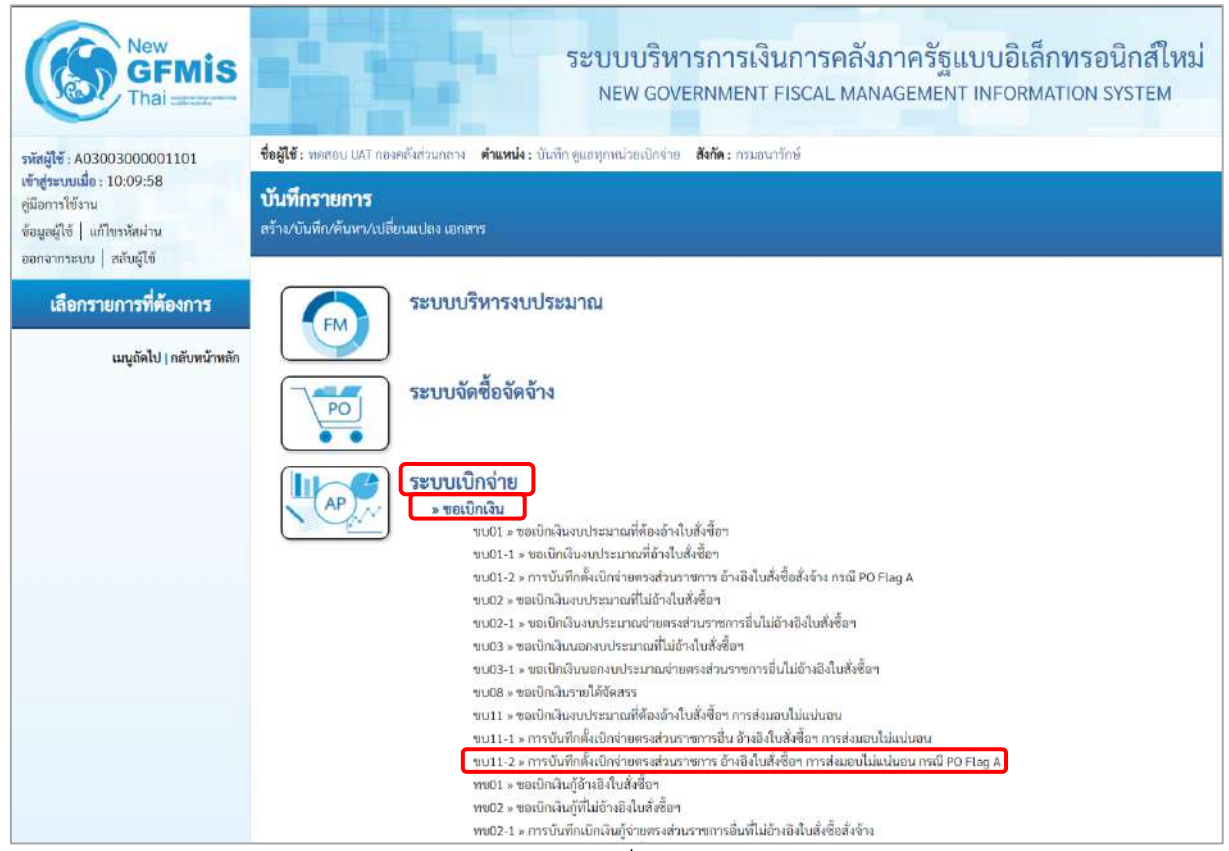

ภาพที่ 1

## **ขั้นตอนการบันทึกรายการ**

ระบุรายละเอียดเกี่ยวกับการบันทึกตั้งเบิกจ่ายตรงส่วนราชการ อ้างอิงใบสั่งซื้อฯ การส่งมอบไม่แน่นอน กรณี PO Flag A) ตามภาพที่ 2 และ ภาพที่ 3 โดยมีรายละเอียดการบันทึก 3 ส่วน คือ ข้อมูลส่วนหัว ข้อมูลทั่วไป และข้อมูลรายการขอเบิก ให้บันทึกรายละเอียด ดังนี้

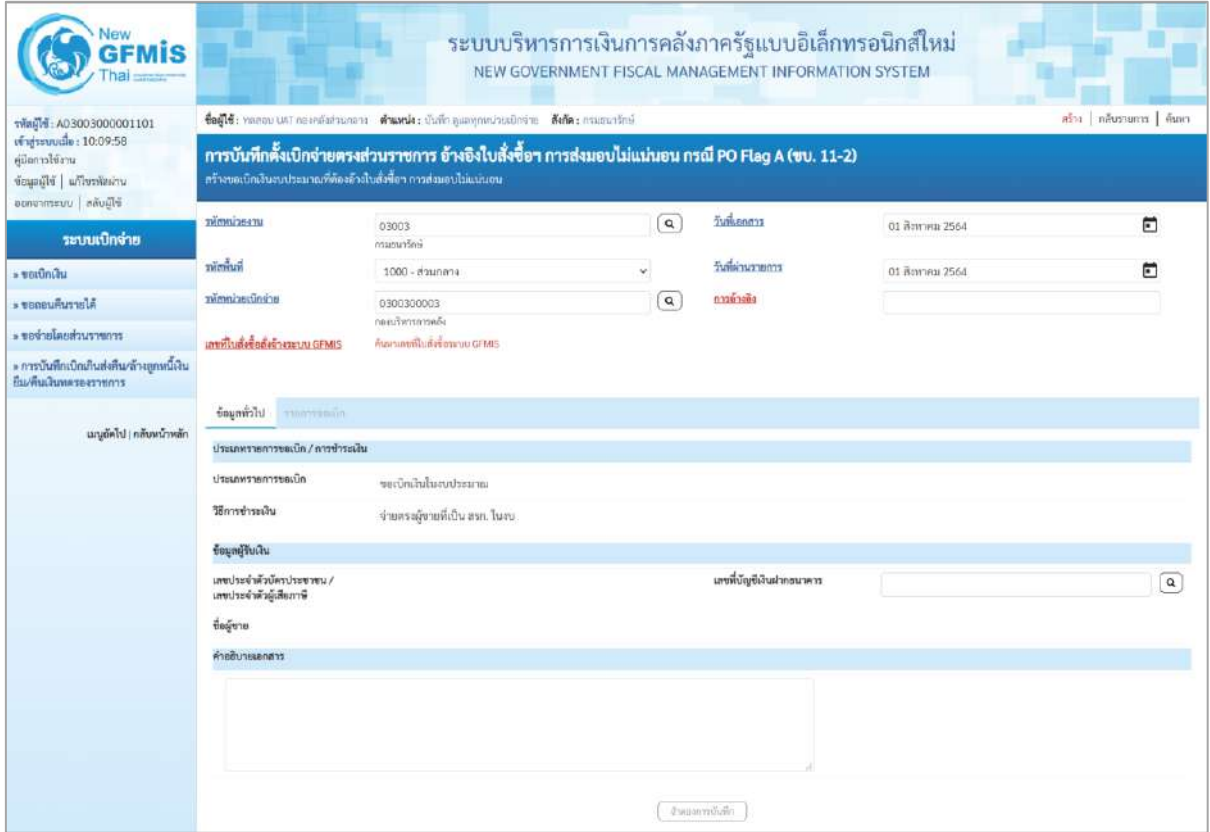

ภาพที่ 2

| <b>GFMIS</b>                                                                                |                                                                                                    |                                                       |          | ระบบบริหารการเงินการคลังภาครัฐแบบอิเล็กทรอนิกส์ใหม่<br>NEW GOVERNMENT FISCAL MANAGEMENT INFORMATION SYSTEM |                 |            |  |  |  |  |  |
|---------------------------------------------------------------------------------------------|----------------------------------------------------------------------------------------------------|-------------------------------------------------------|----------|----------------------------------------------------------------------------------------------------|-----------------|------------|--|--|--|--|--|
| sMnild: A03003000001101                                                                     | ซื่อผู้ใช้: หลองน UVI กองคล้าส่วนกลาง ตำแพงไร: นั่นที่ก คุณลทุกหน่วยเนิกข่าย สังกัด: กรมอนกรีกษ์                                                                       | สร้าง   กล้มหายการ   ล้มคา                            |          |                                                                                                    |                 |            |  |  |  |  |  |
| windsmouth : 10:09:58<br>เมื่อการใช้งาน<br>interested of the part<br>ออกจากรแบบ   คลับดีใช้ | การบันทึกตั้งเปิกจ่ายตรงส่วนราชการ อ้างอิงใบสั่งซื้อฯ การส่งมอบไม่แน่นอน กรณี PO Flag A (ขบ. 11-2)<br>สร้างขอเปิดล้นมาประมาณที่ต้องก้างในสิ่งขี้อา การส่งนอบไม่เหน่นอน |                                                       |          |                                                                                                    |                 |            |  |  |  |  |  |
| ระบบเบิกจ่าย                                                                                | หรือการเรียน                                                                                                    | 03003<br>anasun'imi-                                  | $\alpha$ | วันที่เขาสาร                                                                                               | 01 Baynett 2564 | $\Box$     |  |  |  |  |  |
| » saidniku                                                                                  | ทัศที่นที่                                                                                                    | 1000 - afaurinos                                      | $\sim$   | วันที่ผ่านรายการ                                                                                           | от Ваковы 2564  | O          |  |  |  |  |  |
| » ขอออนที่นรายได้                                                                           | วหัสพน่ายเปิกจ่าย                                                                                                    | 0300300003                                            | $\alpha$ | maindis                                                                                                    |                 |            |  |  |  |  |  |
| compressive in the case a                                                                   | เลขที่ไมซ์จซิ๊ดสั่งจักจระนามผสมเร                                                                                                    | กละเลือกจะกอเซีย<br>ดันหาแพลที่ไปเรื่องก็กรอบน CiPMIS |          |                                                                                                    |                 |            |  |  |  |  |  |
| > การบันทึกเปิกเกินต่ะลืน/รักงลูกหนี้เงิน<br>ยืม/ที่บมไนทครองราชการ                         |                                                                                                    |                                                       |          |                                                                                                    |                 |            |  |  |  |  |  |
| แมนูมัคโป   กลับทน้าหลัก                                                                    | Lickewor<br>wastercommunica-<br>ประมาทางแก่วระบบิ๊ก / การร่างแล้น<br>dssupernarreauth.<br>วิธีการชำระเงิน                                                              | าคนอีกสินในงากโรธมาณ<br>จำยดรงผู้จายที่เป็น สรค. ในสน |          |                                                                                                    |                 |            |  |  |  |  |  |
|                                                                                             | ข้อมูลผู้รับเงิน                                                                                                    |                                                       |          |                                                                                                    |                 |            |  |  |  |  |  |
|                                                                                             | นเขประจำตัวบัตรประชาชน /<br>เลขประจำตัวผู้เสียภาพี                                                                                                    |                                                       |          | เลขที่บัญชีเงินฝากอนาคาร                                                                                   |                 | $\sqrt{a}$ |  |  |  |  |  |
|                                                                                             | ขื่อผู้ขาย                                                                                                    |                                                       |          |                                                                                                    |                 |            |  |  |  |  |  |
|                                                                                             | คำอธิบายเอกลาร                                                                                                    |                                                       |          |                                                                                                    |                 |            |  |  |  |  |  |
|                                                                                             |                                                                                                    |                                                       |          | จ้ายและกระวันจัก                                                                                           |                 |            |  |  |  |  |  |

ภาพที่ 3

# **ข้อมูลส่วนหัว** - รหัสหน่วยงาน ระบบแสดงรหัสหน่วยงาน จำนวน 5 หลัก ให้อัตโนมัติตามสิทธิที่ใช้บันทึกข้อมูล ตัวอย่างแสดง 03003 - รหัสพื้นที่ ระบบแสดงรหัสพื้นที่ จำนวน 4 หลัก ให้อัตโนมัติ ตามสิทธิที่ใช้บันทึกข้อมูล ตัวอย่างแสดง 1000 –ส่วนกลาง - รหัสหน่วยเบิกจ่าย ระบบแสดงรหัสหน่วยเบิกจ่าย จำนวน 10 หลักให้อัตโนมัติ ตามสิทธิที่ใช้บันทึกข้อมูล ตัวอย่างแสดง 0300300003 - การอ้างอิง ระบุเลขที่ใบกำกับสินค้า หรือเลขที่เอกสารประกอบรายการ ขอเบิกเงิน ตัวอย่างระบุ INV.KA204 - วันที่เอกสาร ระบุวันเดือนปีของเอกสารหรือหลักฐานประกอบการขอเบิก ให้กดปุ่ม ระบบแสดง (ปฏิทิน) เลือก เดือน ปี และวันที่เพื่อให้แสดงค่าวัน เดือน ปี ตัวอย่างระบุ 1 สิงหาคม 2564 - วันที่ผ่านรายการ ระบุวันเดือนปีที่บันทึกรายการขอเบิกเงิน ให้กดปุ่ม ระบบแสดง (ปฏิทิน) เลือก เดือน ปี และวันที่เพื่อให้แสดงค่าวัน เดือน ปี ตัวอย่างระบุ 1 สิงหาคม 2564

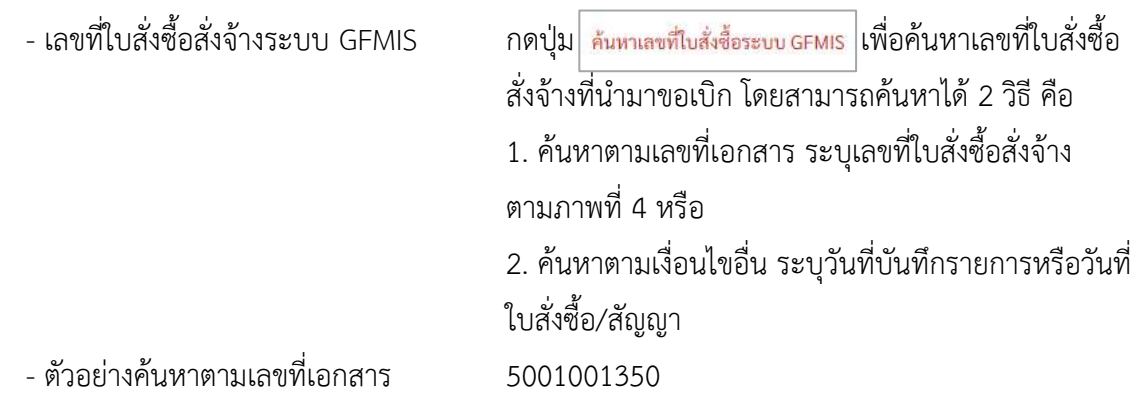

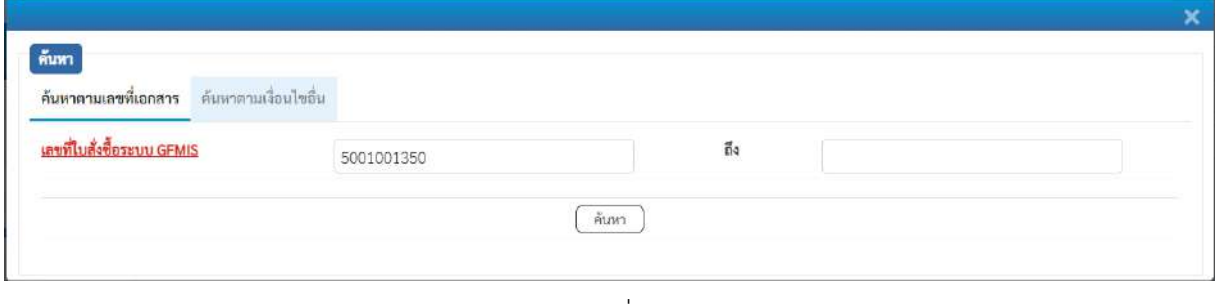

ภาพที่ 4

- กดปุ่ม ระบบแสดงผลการค้นหา ตามภาพที่ 5

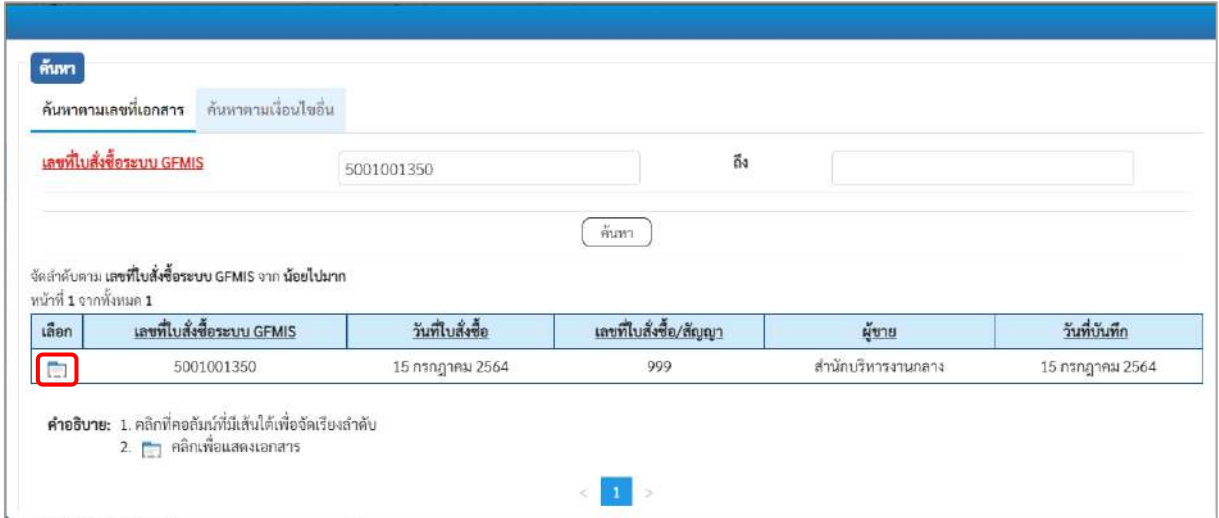

ภาพที่ 5

- กดปุ่ม เพื่อแสดงรายละเอียดใบสั่งซื้อสั่งจ้างสำหรับบันทึกรายการขอเบิก ตามภาพที่ 6

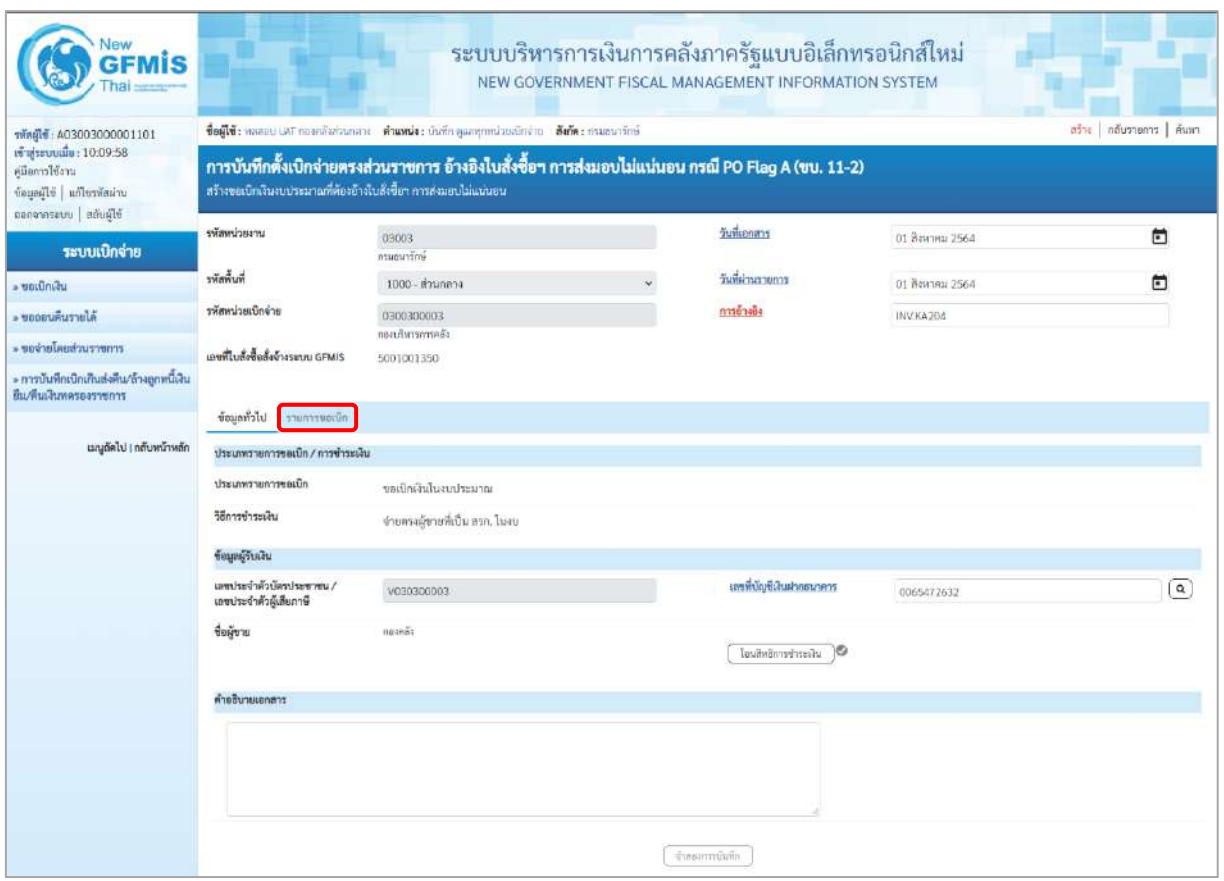

ภาพที่ 6

## **ข้อมูลทั่วไป**

### **ประเภทรายการขอเบิก/วิธีการชำระเงิน**

- 
- 

### **ข้อมูลผู้รับเงิน**

- 
- 
- 
- 

- ประเภทรายการขอเบิก ระบบแสดงวิธีการชำระเงินให้โดยอัตโนมัติ ตัวอย่างแสดง (ขอเบิกเงินในงบประมาณ) - วิธีการชำระเงิน ระบบแสดงวิธีการชำระเงินให้โดยอัตโนมัติ ตัวอย่างแสดง (จ่ายตรงผู้ขายที่เป็น สรก. ในงบ)

- เลขประจำตัวบัตรประชาชน/ ระบบแสดงเลขประจำตัวประชาชนหรือเลขประจำตัว เลขประจำตัวผู้เสียภาษี ผู้เสียภาษีให้โดยอัตโนมัติตัวอย่างแสดง V030300003 - เลขที่บัญชีเงินฝากธนาคาร ระบุเลขที่บัญชีเงินฝากธนาคารของผู้รับเงิน ตัวอย่างระบุ 0065472632 - คำอธิบายเอกสาร ระบุคำอธิบายเอกสาร (ถ้ามี) - กดปุ่ม เพื่อบันทึกรายการต่อไป ตามภาพที่ 7

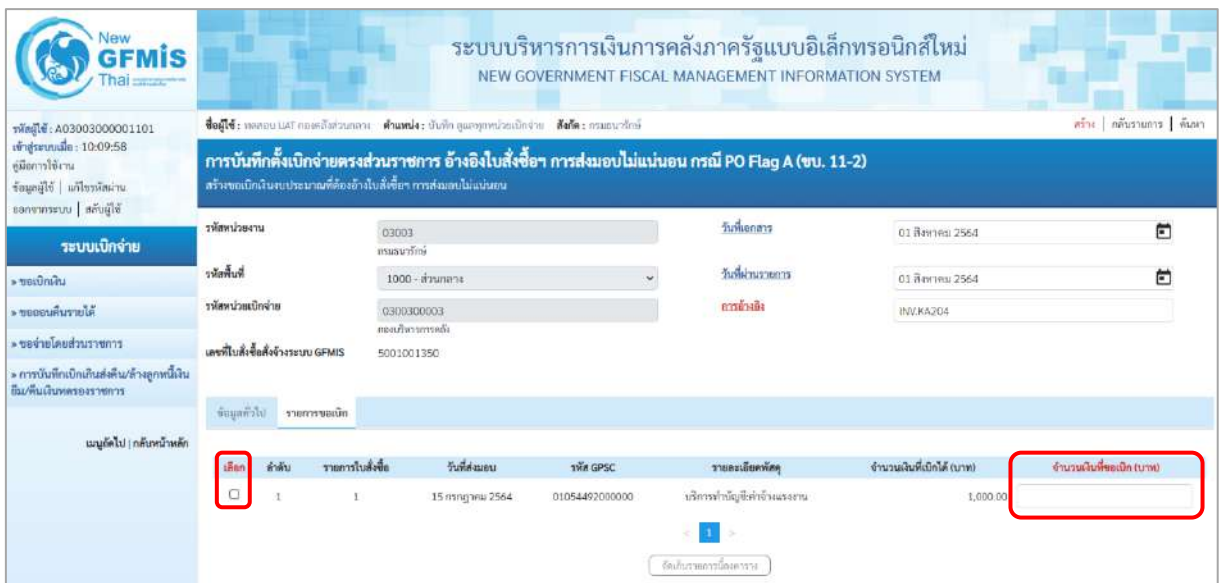

## ภาพที่ 7

- จำนวนเงินที่ขอเบิก (บาท) ระบุจำนวนเงินที่ขอเบิก ตัวอย่างระบุ 1000

- คลิกเลือกใน เพื่อเลือกบรรทัดรายการสั่งซื้อสั่งจ้าง
- New<br>GFMIS ระบบบริหารการเงินการคลังภาครัฐแบบอิเล็กทรอนิกส์ใหม่ NEW GOVERNMENT FISCAL MANAGEMENT INFORMATION SYSTEM ขื่อผู้ใช้ : ทดลอน UAT กองคลังส่วนกลาง : ตำแหน่ง : บันทึก ดูแลพุกหน่วยเปิกง่าย : ตังกัด : กรมรนาธิกษ์ <mark>คริน | คลับรายการ | ค้นพ</mark> รทัตผู้ใช้ : A03003000001101<br>เข้าสู่ระบบเมื่อ : 10:09:58<br>กู่มือการใช้งาน การบันทึกตั้งเบิกจ่ายตรงส่วนราชการ อ้างอิงใบสั่งซื้อฯ การส่งมอบไม่แน่นอน กรณี PO Flaq A (ขบ. 11-2) สร้างขอเนิกเงินงบประมาณที่ค้องอ้างใบสั่งซื้อฯ การส่งมอบไม่แน่นอร ข้อมูลผู้ใช้ | แก้ไขรพัสผ่าน รพัดหน่วยงาน วันที่เอกสาร  $\Box$ 03003<br>ถนอมาร์กา 01 йогинд 2564 ระบบเบิกจ่าย หลักพื้นที่ วันที่ผ่านรายการ Ξ **> ขอเปิกเส้น** 1000 - ส่วนกลาง 01 สิงหาคม 2564 หน้อนน่าอเนื่อง่าย การด้างอิง 0300300003 -<br>Morruficonov -**INV.KA204** มเกินท » ขอจำย<sup>ู้</sup>โดยส่วนราชการ แหร่ในสังซื้อสั่งข้างระบบ GFMIS 5001001350 » การบันทึกเบิกเกินส่งคืน/ล้างถูกหนี้เงิน<br>อืม/คืนเงินพลรองราชการ -<br>ร้อมูกทั่วโป รายการขอเบิก เมนูถัดไป | กลับหน้าหลัก เลือก ทำตับ รายการใบสั่งชื่อ วันที่ส่งมอบ tha GPSC *viensibusing* จำนวนเงินที่เปิกได้ (บาท) จำนวนเงินที่ขอเบิก (บาท)  $\overline{a}$  $\hat{\mathbf{L}}$ 15 กรกฎาคม 2564 01054492000000 บริการทำบัญชีพำจ้างแรงงาน  $1,000.00$  $1,000.00$ จัดถับรายการนี้ธงคาราง ภาพที่ 8

- กดปุ่ม ( <sup>จัดเก็บรายการนี้ลงตาราง</sup> ) เพื่อบันทึกรายการขอเบิก ตามภาพที่ 9

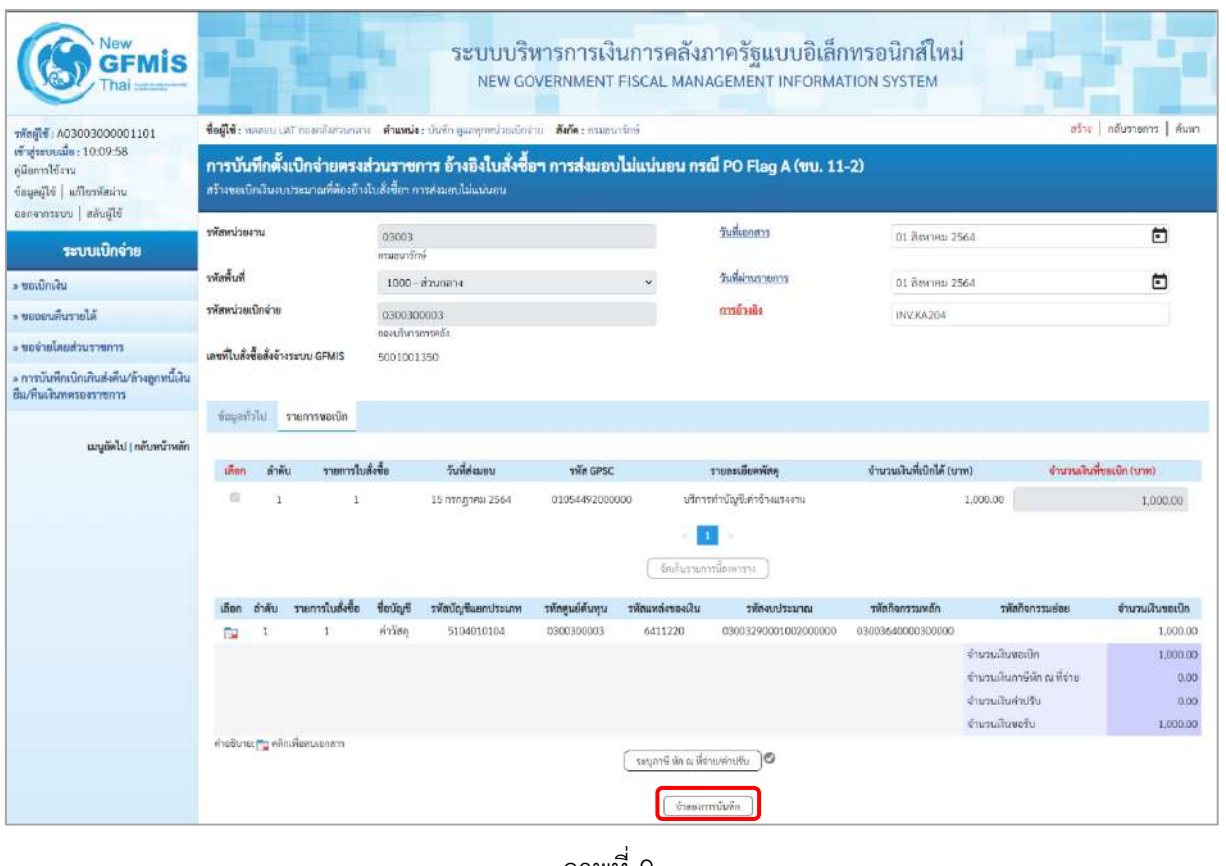

ภาพที่ 9

- กดปุ่ม <u>(จำลองการบันทึก</u>) แพื่อตรวจสอบความถูกต้องของการบันทึกโดยระบบแสดงผล การตรวจสอบ ตามภาพที่ 10

#### **ระบบแสดงผลการตรวจสอบ**

หลังจากกดปุ่มจำลองการบันทึก ระบบแสดงรายละเอียดผลการตรวจสอบ ประกอบด้วยผลการบันทึก รหัสข้อความ และคำอธิบาย ให้ตรวจสอบและดำเนินการ ดังนี้

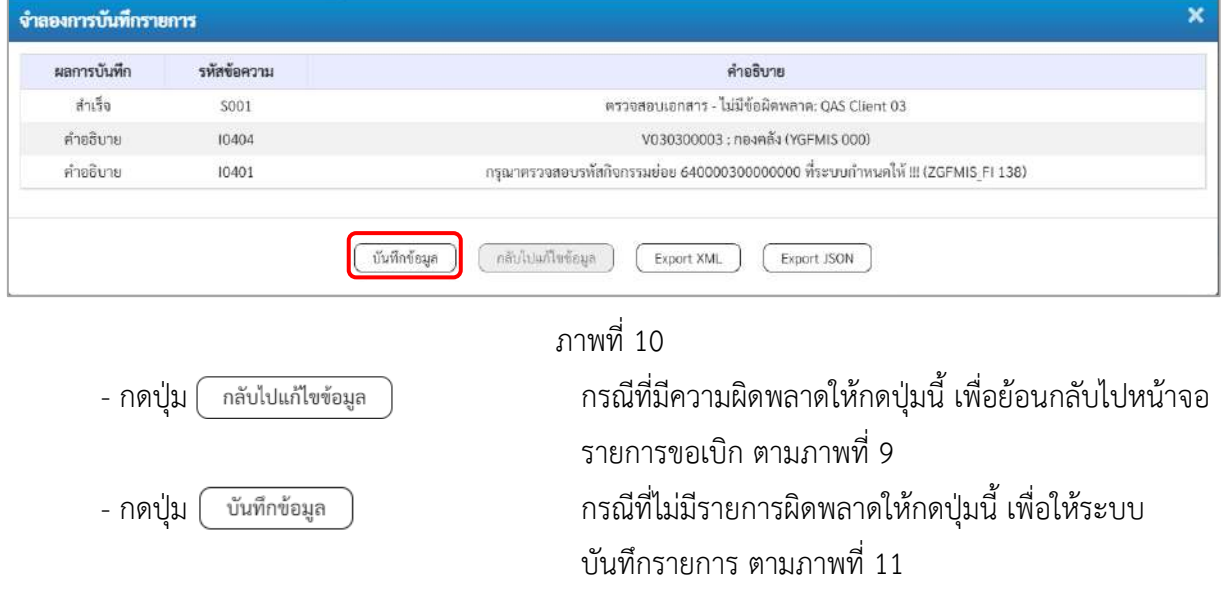

#### **ระบบบันทึกรายการขอเบิก**

หลังจากกดปุ่มบันทึกข้อมูล ระบบบันทึกรายการขอเบิกเงิน โดยมีผลการบันทึกเป็น "สำเร็จ" ได้เลขที่ เอกสาร 31XXXXXXXX ให้เลือกปุ่มใดปุ่มหนึ่งเพื่อกลับไปหน้าจอหลักก่อนที่จะออกจากระบบ ดังนี้

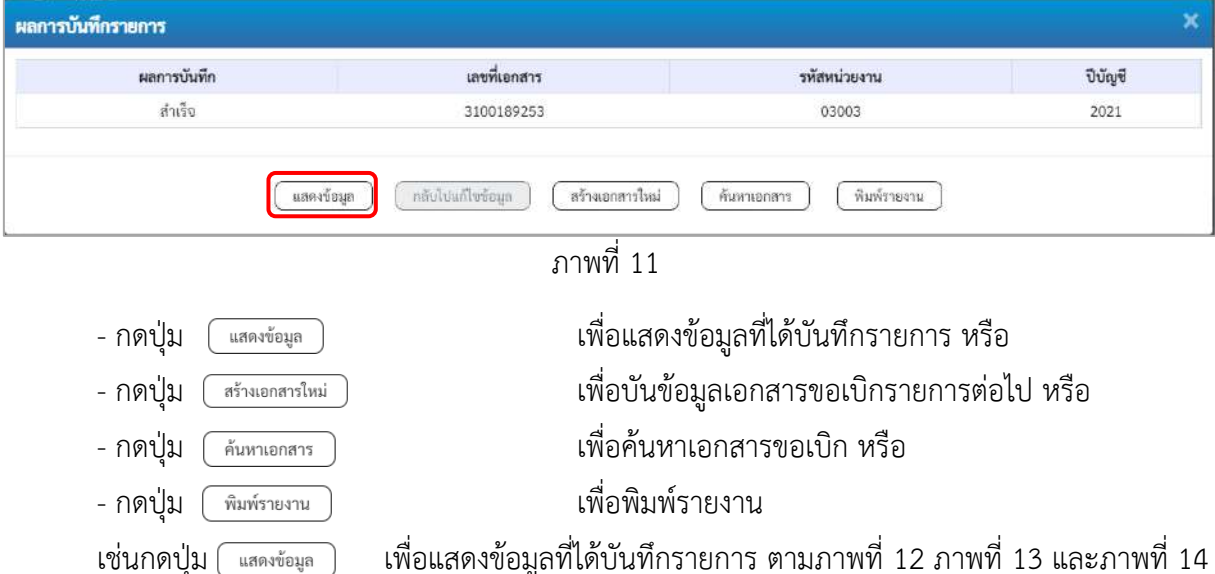

เมื่อกดปุ่มแสดงข้อมูล จะปรากฏหน้าจอข้อมูลของเลขที่เอกสารขอเบิกดังกล่าว ให้เลือกแถบ "รายการขอเบิก" ตามภาพที่ 13 ระบบแสดงคู่บัญชีให้อัตโนมัติแล้วจึงตรวจสอบความครบถ้วน ถูกต้องของข้อมูลในรายการ ขอเบิกเงิน หากประสงค์จะพิมพ์รายงาน ให้กดปุ่ม "พิมพ์รายงาน" หรือหากต้องการกลับไปหน้าหลักเพื่อออกจาก ระบบให้กดปุ่ม "กลับหน้าหลัก" ตามภาพที่ 1

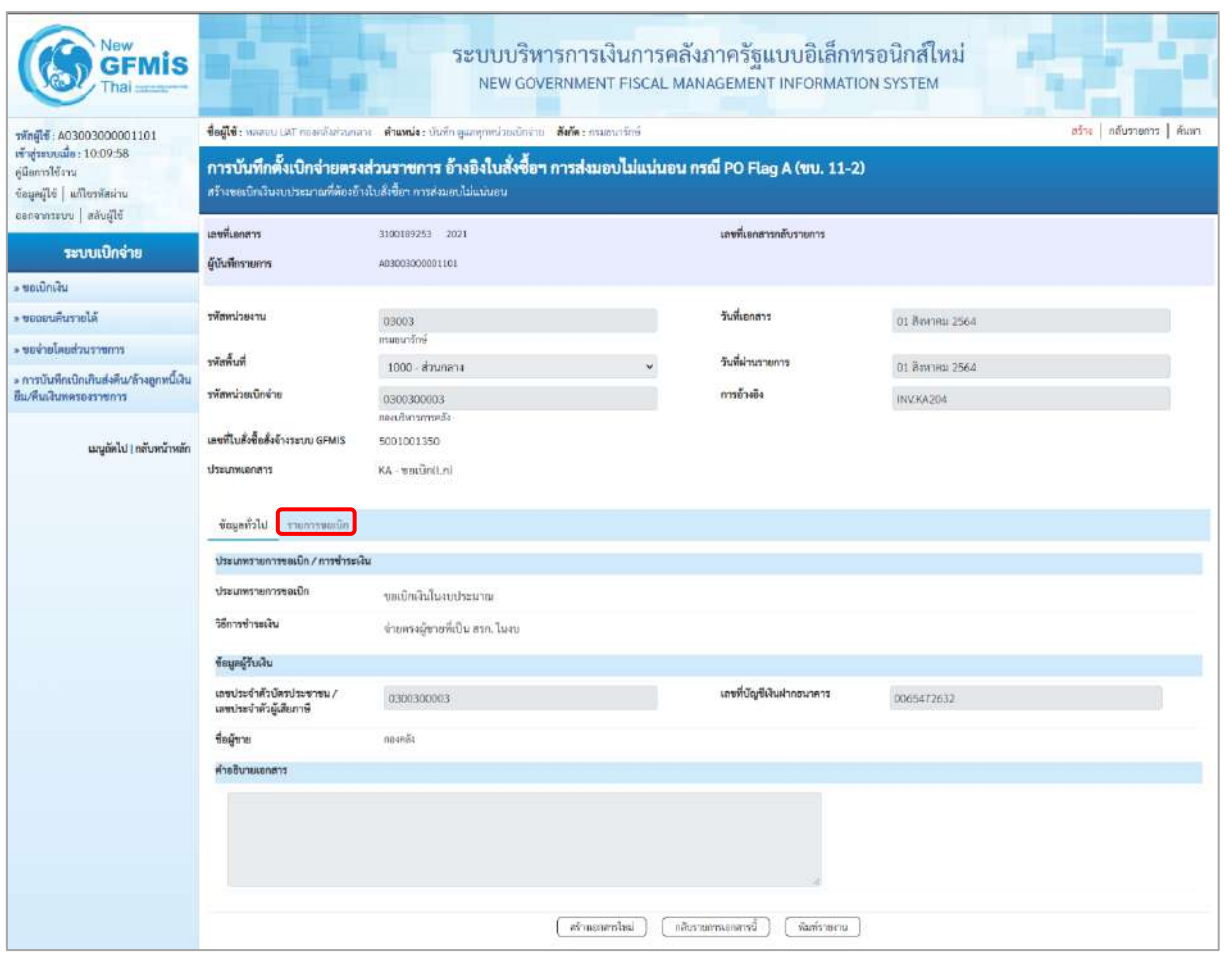

ภาพที่ 12 - กดปุ่ม <u>รายการขอเบิก</u> เพื่อตรวจสอบบัญชีแยกประเภท ตามภาพที่ 13

| <b>GFMIS</b>                                                                                          |                                                                                                    |                                               |                 |                  | ระบบบริหารการเงินการคลังภาครัฐแบบอิเล็กทรอนิกส์ใหม่<br>NEW GOVERNMENT FISCAL MANAGEMENT INFORMATION SYSTEM |                   |                                                                                   |                                      |  |  |  |
|----------------------------------------------------------------------------------------------------|----------------------------------------------------------------------------------------------------|-----------------------------------------------|-----------------|------------------|----------------------------------------------------------------------------------------------------|-------------------|-----------------------------------------------------------------------------------|--------------------------------------|--|--|--|
| vingle : A03003000001101                                                                              | afra   nãustents   áusti<br>ซื้อผู้ใช้: พลสอบ UAT กละคลับส่วนกลาย ตำแหน่ง: บันทึก ดูแลทุกหน่วยเปิกจำน สังกัด : กามอนาร์กษ์                                             |                                               |                 |                  |                                                                                                    |                   |                                                                                   |                                      |  |  |  |
| เข้าสู่ระบบเมื่อ: 10:09:58<br>คู่มีออกใช้งาน<br>ข้อมูลผู้ใช้   แก้ไขรหัสผ่าน<br>ออกจากระบบ สลับผู้ใช้ | การบันทึกตั้งเปิกจ่ายตรงส่วนราชการ อ้างอิงใบสั่งซื้อฯ การส่งมอบไม่แน่นอน กรณี PO Flag A (ขบ. 11-2)<br>สร้างขอเปิกเงินจนประมาณที่ต้องอ้างใบสั่งซื้อๆ การส่งมอบไม่แน่นอน |                                               |                 |                  |                                                                                                    |                   |                                                                                   |                                      |  |  |  |
| าะบบเบิกจ่าย                                                                                          | เลขที่เอกสาร                                                                                                    | 3100189253 2021                               |                 |                  | และพี่เอกสารกลับรายการ                                                                                     |                   |                                                                                   |                                      |  |  |  |
| - ขอเบิกเล่น                                                                                          | ด้บันทึกรายการ                                                                                                    | 403003000001101                               |                 |                  |                                                                                                    |                   |                                                                                   |                                      |  |  |  |
| * ขอดอนคืนรายได้                                                                                      | urpariuusier                                                                                                    | 03003                                         |                 |                  | วันที่เอกสาร                                                                                               | 01 สิงหาคม 2564   |                                                                                   |                                      |  |  |  |
| • ขอจายโดยส่วนราชการ                                                                                  |                                                                                                    | emmerlini                                     |                 |                  |                                                                                                    |                   |                                                                                   |                                      |  |  |  |
| » การบันทึกเบิกเกินส่งคืน/ล้างลูกหนี้เงิน                                                             | ทีมพิเทศ                                                                                                    | 1000 - ส่วนกลาง                               |                 |                  | วันที่ผ่านรายการ                                                                                           | 01 Bayrona 2564   |                                                                                   |                                      |  |  |  |
| ยืม/สินเดินทศรองราชการ                                                                                | รพัดหน่วยเน็คจ่าย                                                                                                    | 0300300003<br>กอณรับรากราชเดิง                |                 |                  | การจ้างอิง                                                                                                 | INV.KA204         |                                                                                   |                                      |  |  |  |
| เมนูลัดไป   กลับหน้าหลัก                                                                              | เลขที่ใบล้งชื่อสั่งจ้างระบบ GFMIS                                                                                                    | 5001001350                                    |                 |                  |                                                                                                    |                   |                                                                                   |                                      |  |  |  |
|                                                                                                    | ประเภทเอกสาร                                                                                                    | KA-vestinit.nl                                |                 |                  |                                                                                                    |                   |                                                                                   |                                      |  |  |  |
|                                                                                                    | ข้อมูลทั่วไป<br>าายการขอเบิก                                                                                                    |                                               |                 |                  |                                                                                                    |                   |                                                                                   |                                      |  |  |  |
|                                                                                                    | « ก่อนหน้า 1 / 2 ถัดไป »<br>รายละเอียดเอกสาร                                                                                                    |                                               |                 |                  |                                                                                                    |                   |                                                                                   |                                      |  |  |  |
|                                                                                                    | ลำดับที่ 1                                                                                                    | PK ไมกำกับสินค้า                              |                 |                  | เอกสารสำรองผืน                                                                                             |                   |                                                                                   |                                      |  |  |  |
|                                                                                                    | หกมสะไภทอนขึ้นมาที่                                                                                                    | V030300003<br>noseás                          |                 |                  | รทัศนัญชีย่อยของบัญชีแยก<br>Ussunn (Sub Book GL)                                                           |                   |                                                                                   |                                      |  |  |  |
|                                                                                                    | รหัสดนย์ต้นทุน                                                                                                    | 0300300003<br>ก่องบริหารการคลัง               |                 |                  |                                                                                                    |                   |                                                                                   |                                      |  |  |  |
|                                                                                                    | หน้าแหล่งของเงิน                                                                                                    | 6411220<br>ค่าใช้สอย/งนตำแรกขการ              |                 |                  | arunzlunsär.                                                                                               |                   | 03003290001002000000<br>รายการเขบระจำ ออกรมันเกน                                  |                                      |  |  |  |
|                                                                                                    | รหัสติจกรรมหลัก                                                                                                    | P1000<br>doanna                               |                 |                  | รพัดกิจกรรมย่อย                                                                                            |                   |                                                                                   |                                      |  |  |  |
|                                                                                                    | รพัสหน่วยงานคู่ค้า<br>(Trading Partner)                                                                                                    | 03003                                         |                 |                  |                                                                                                    |                   |                                                                                   |                                      |  |  |  |
|                                                                                                    | THE GOST                                                                                                    | 01054492000000<br>บริการพำบัญชี ค่าจ้างแรงงาน |                 |                  | รทัศหมวดพัสดุ                                                                                              | 84111500          | Bysinhernursternfu                                                                |                                      |  |  |  |
|                                                                                                    | รพัสบัญชีเงินฝากคลัง                                                                                                    |                                               |                 |                  | รหัดเจ้าของบัญชีเงินฝากคลัง                                                                                |                   |                                                                                   |                                      |  |  |  |
|                                                                                                    | รหัสบัญชีย่อย                                                                                                    |                                               |                 |                  | รพัดเจ้าของบัญชีย่อย                                                                                       |                   |                                                                                   |                                      |  |  |  |
|                                                                                                    | าหัสบัญชีชนาคารย่อย<br>(Bank Book)                                                                                                    |                                               |                 |                  | จำนวนเงิน                                                                                                  |                   |                                                                                   | 1,000.00 unw                         |  |  |  |
|                                                                                                    | เลือก ตำลับ<br>PK                                                                                                    | ชื่อบัญชี<br>รหัดบัญชีแยกประเภท               | รพัดศูนย์ต้นพุน | หลักแหก่งของเงิน | รพัดงบประมาณ                                                                                               | าพัดกิจกรรมหลัก   | udburrnehnvr                                                                      | จำนวนเงินขอเบิก                      |  |  |  |
|                                                                                                    | โบกำกับสินค้า กองคลัง                                                                                                    | V030300003                                    | 0300300003      | 6411220          | 03003290001002000000                                                                                       | P1000             |                                                                                   | $-1,000,00$                          |  |  |  |
|                                                                                                    | รายการเคยิด คำวัสดุ<br>$\cdot$<br>m.                                                                                                    | 5104010104                                    | 0300300003      | 6411220          | 03003290001002000000                                                                                       | 03003640000300000 | 640000300000000                                                                   | 1,000.00                             |  |  |  |
|                                                                                                    |                                                                                                    |                                               |                 |                  |                                                                                                    |                   | จำนวนสิบขอมิก<br>จำนวนเงินกาษีตัก ณ ที่จ่าย<br>จำนวนเงินค่าปริบ<br>จำนวนเงินขอรับ | 1,000.00<br>0.00<br>0.00<br>1,000.00 |  |  |  |
|                                                                                                    |                                                                                                    |                                               |                 |                  | Seymil willing with Empar                                                                                  |                   |                                                                                   |                                      |  |  |  |

ภาพที่ 13

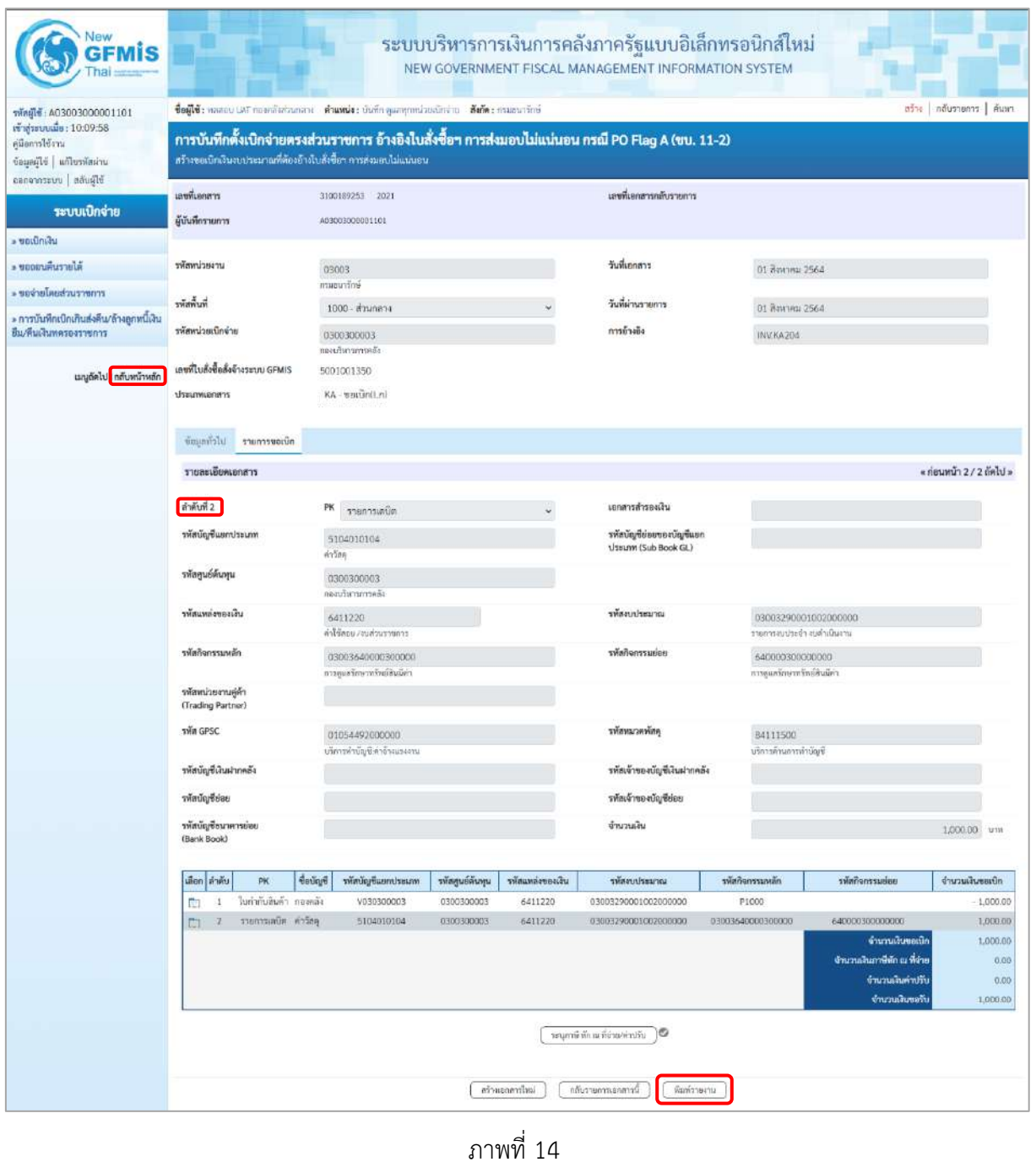

- กดปุ่ม เมื่อต้องการพิมพ์รายงาน ระบบแสดงข้อมูล ตามภาพที่ 15

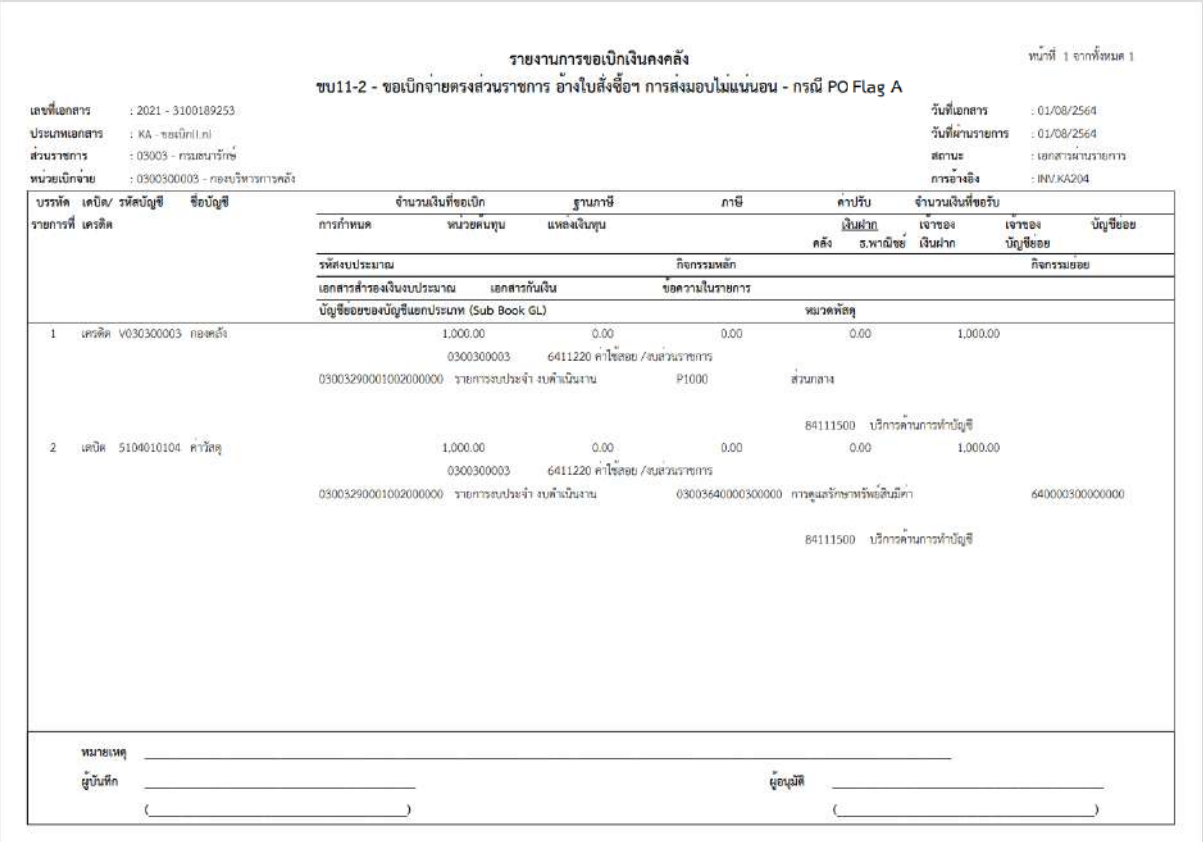

ภาพที่ 15 - กดปุ่ม <sub>|กลับหน้าหลัก</sub>| ตามภาพที่ 14 เพื่อกลับไปหน้าจอหลัก

## **17. การบันทึกเบิกเงินกู้จ่ายตรงส่วนราชการอื่นที่ไม่อ้างอิงใบสั่งซื้อสั่งจ้าง (PO) (ประเภทเอกสาร KS) ขั้นตอนการเข้าสู่ระบบ**

เมื่อเข้าระบบบันทึกข้อมูลหน่วยงานภาครัฐ ระบบแสดงหน้าหลักการบันทึกรายการของระบบงานต่าง ๆ

- กดปุ่ม <mark>(ระบบเบิกจ่าย</mark> (ระบบเบิกจ่าย) เพื่อเข้าสู่ระบบเบิกจ่าย
- กดปุ่ม <mark>[»ขอเบิกเงิน]</mark> (ขอเบิกเงิน) เพื่อเข้าสู่ประเภทรายการขอเบิก
- กดปุ่ม | ทข02-1 » การบันทึกเบิกเงินกู้จ่ายตรงส่วนราชการอื่นที่ไม่อ้างอิงใบสั่งซื้อสั่งจ้าง

(ทข 02-1 » การบันทึกเบิกเงินกู้จ่ายตรงส่วนราชการอื่นที่ไม่อ้างอิงใบสั่งซื้อสั่งจ้าง) เพื่อเข้าสู่หน้าจอรายการ การบันทึกเบิกเงินกู้จ่ายตรงส่วนราชการอื่นที่ไม่อ้างอิงใบสั่งซื้อสั่งจ้าง (ทข02-1) ตามภาพที่ 2 และภาพที่ 3

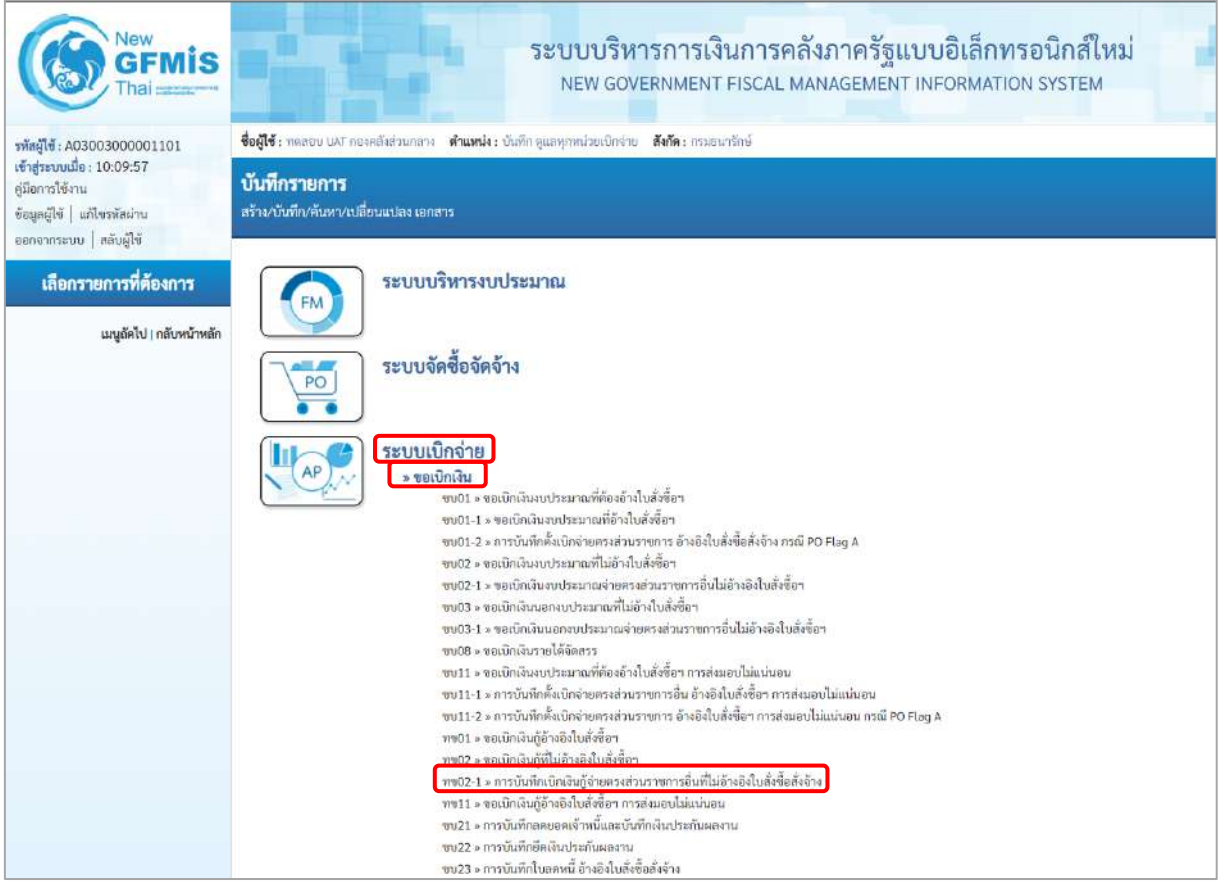

ภาพที่ 1

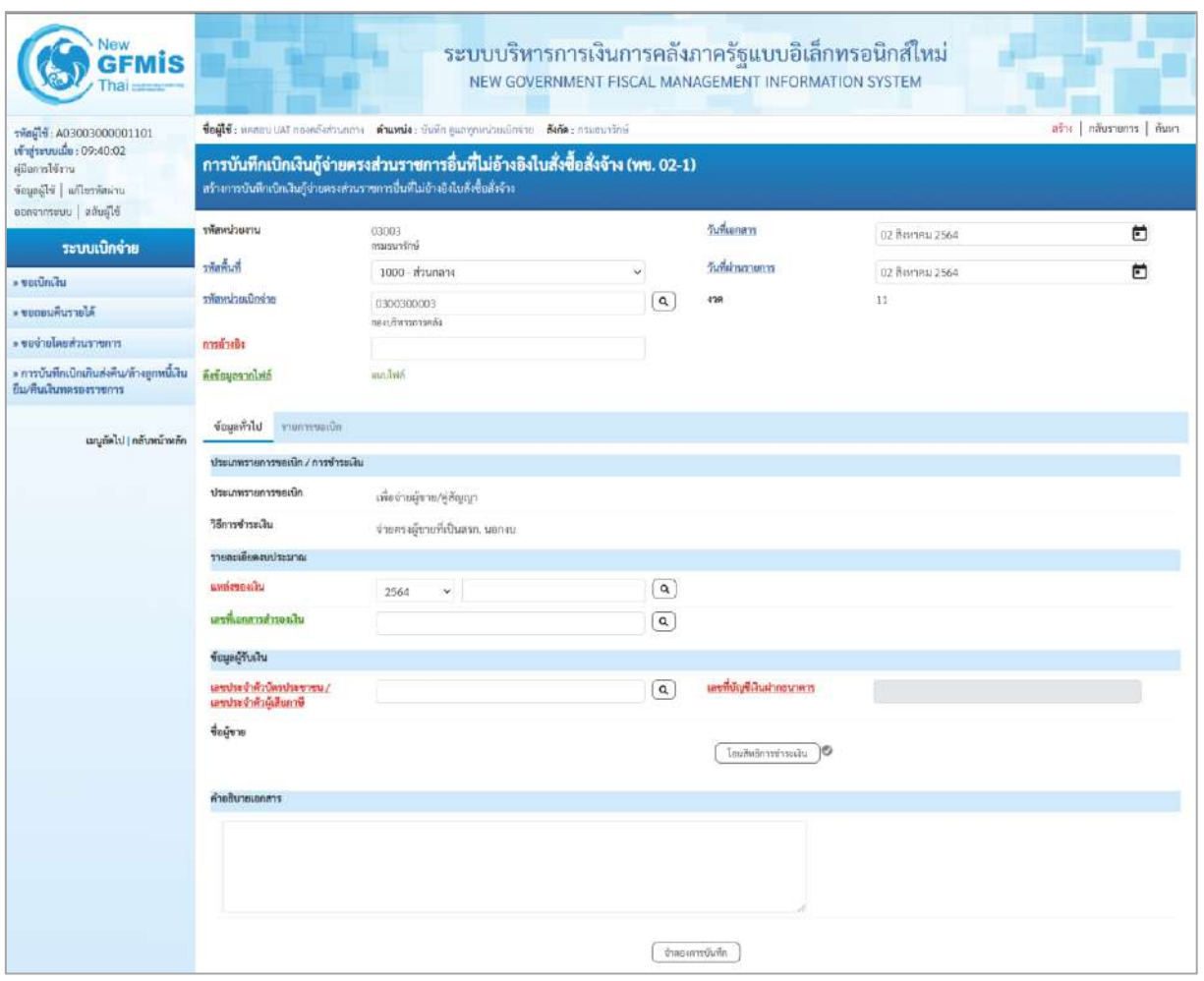

ภาพที่ 2

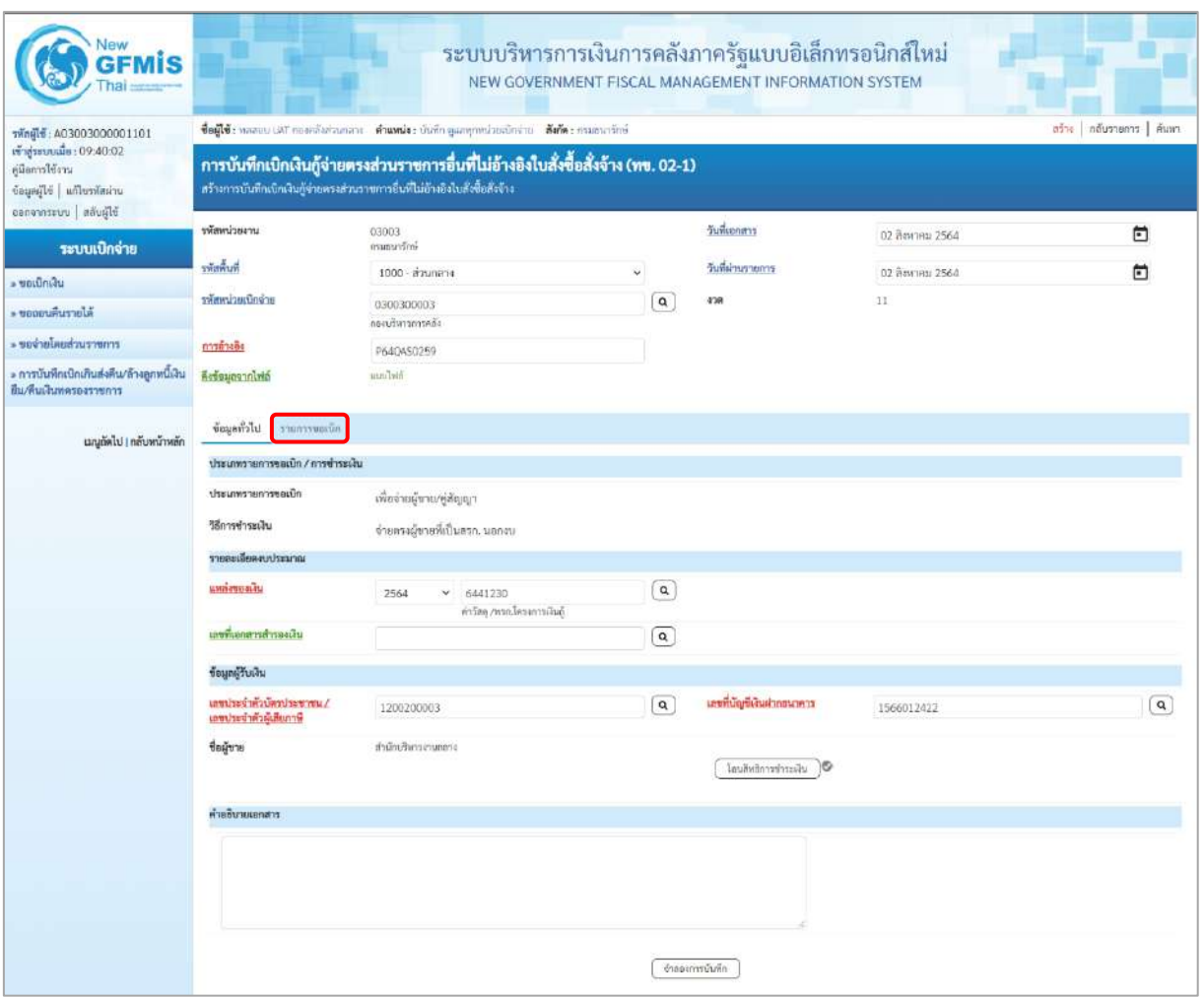

ภาพที่ 3

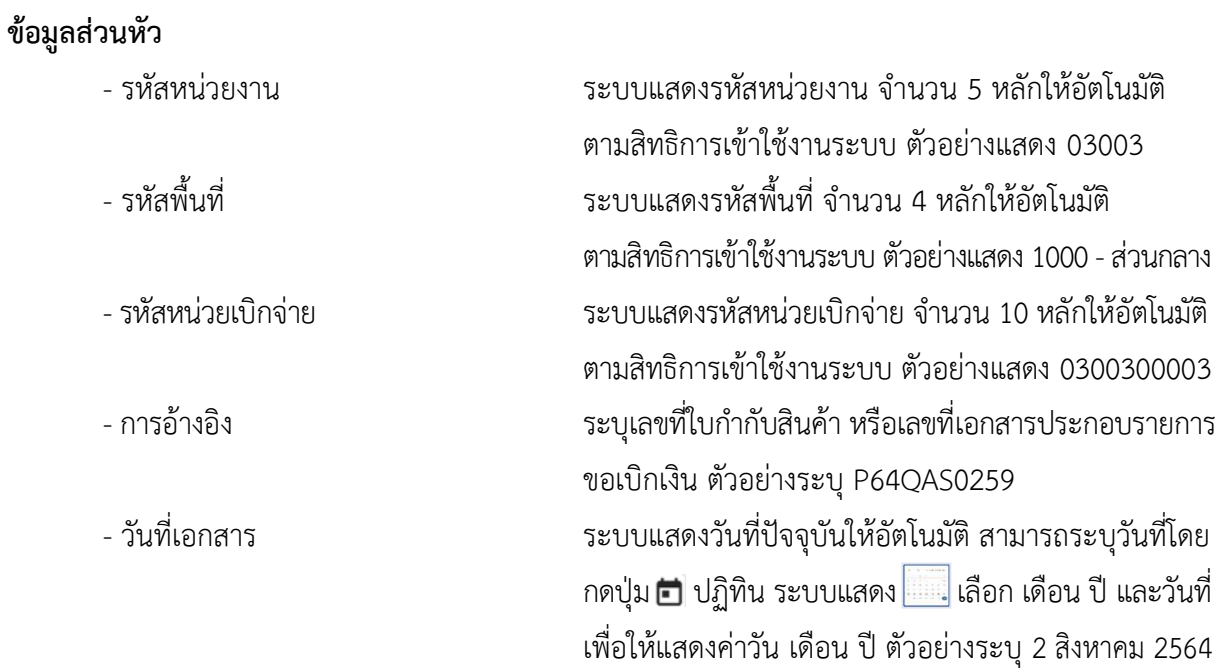

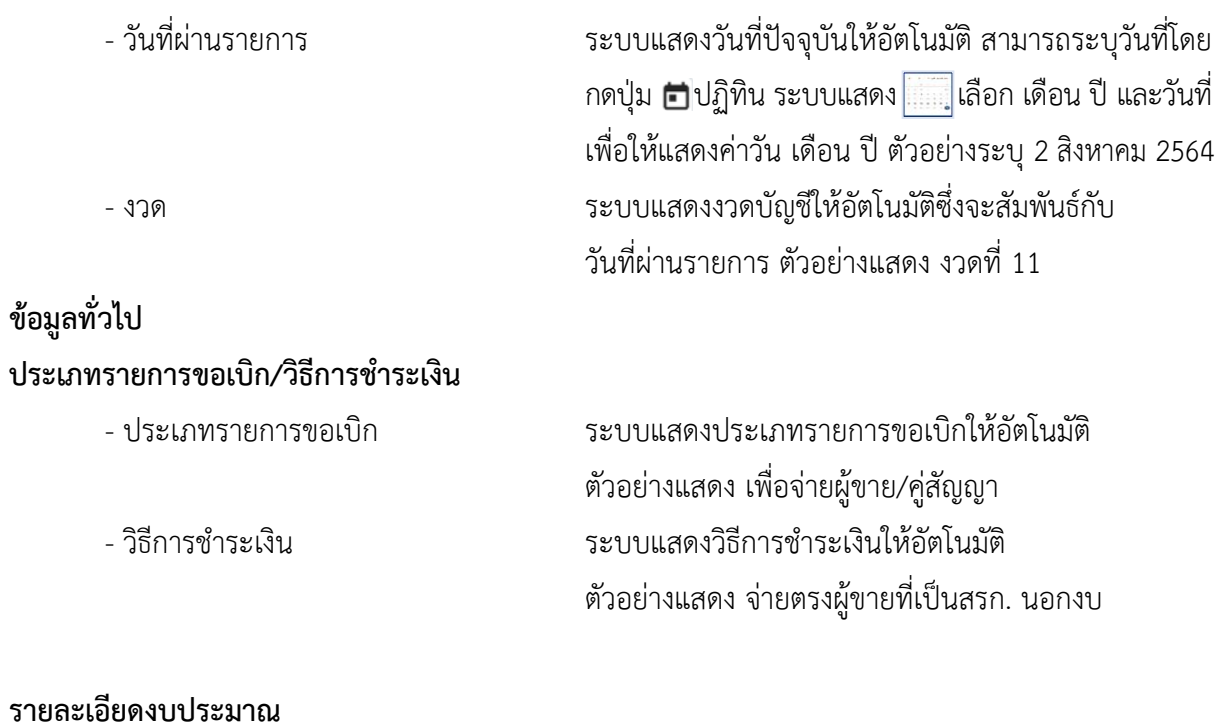

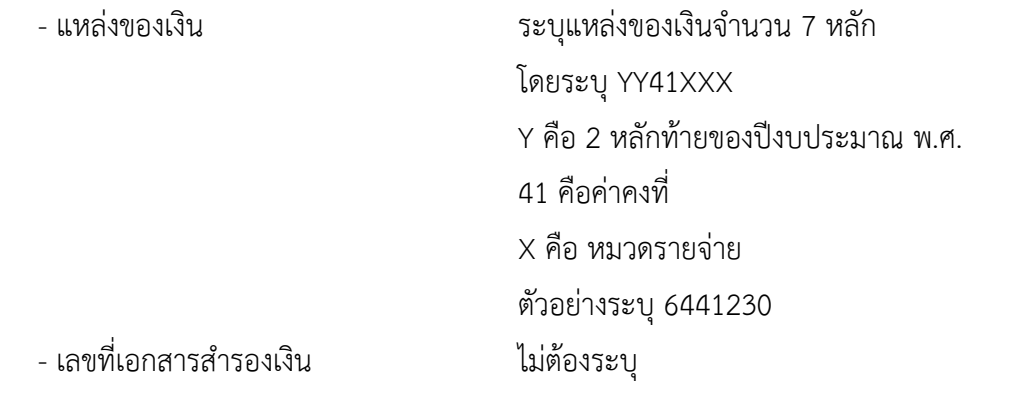

## **ข้อมูลผู้รับเงิน**

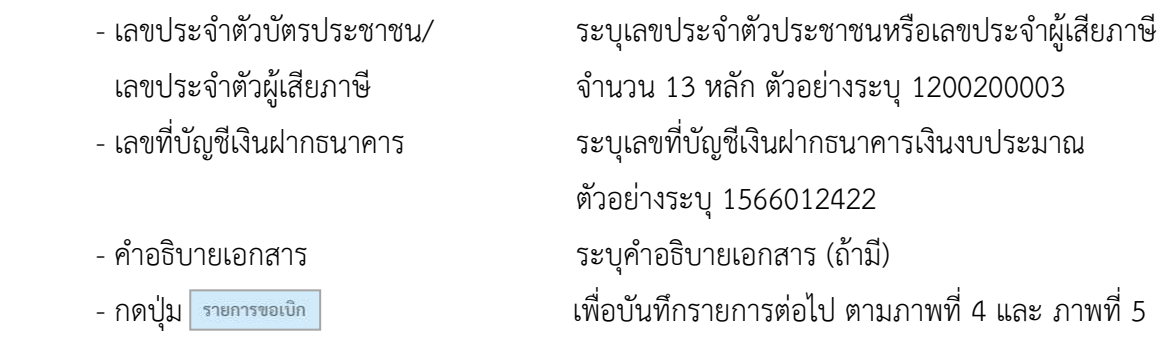

## **ข้อมูลรายการขอเบิก**

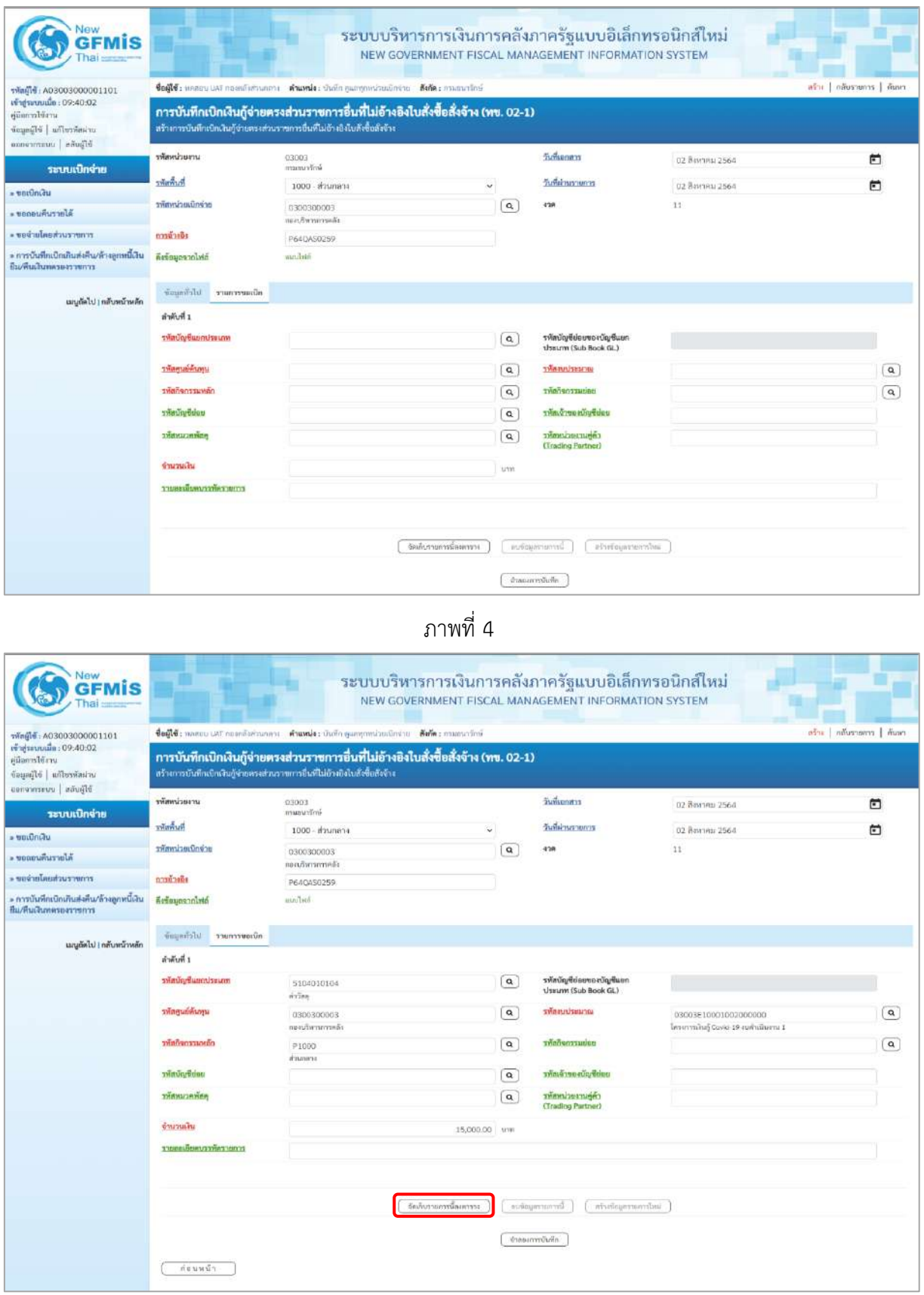

ภาพที่ 5

## **ข้อมูลรายการขอเบิก**

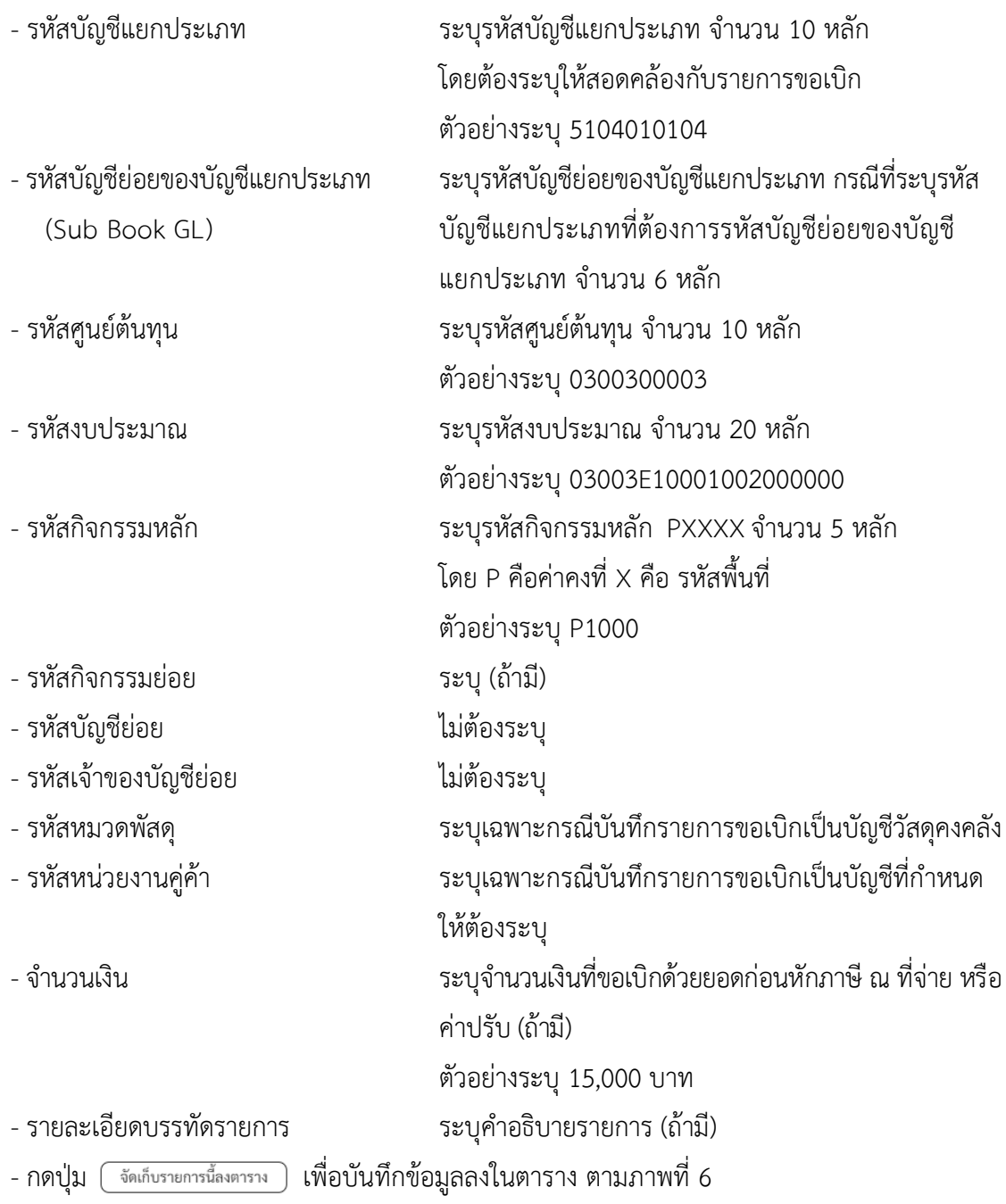

#### **การบันทึกรายการ**

หลังจากกดปุ่ม "จัดเก็บรายการนี้ลงในตาราง" ระบบจะจัดเก็บข้อมูลรายการขอเบิกเงิน 1 บรรทัดรายการ โดยมีรายละเอียดประกอบด้วย ลำดับที่ PK ชื่อบัญชี รหัสบัญชีแยกประเภท รหัสศูนย์ต้นทุน แหล่งของเงิน รหัสงบประมาณ รหัสกิจกรรมหลัก จำนวนเงิน จำนวนเงินขอเบิก จำนวนภาษีหัก ณ ที่จ่าย จำนวนเงินค่าปรับ จำนวนเงินขอรับ หากต้องการบันทึกรายการลำดับต่อไป ให้ระบุรายละเอียดใน"ข้อมูลรายการขอเบิก" และ เมื่อระบุรายละเอียดครบถ้วนต้องกดปุ่มจัดเก็บรายการนี้ลงในตารางเช่นเดียวกัน เพื่อระบบบันทึกรายการ ลำดับต่อไป และทำเช่นนี้จนครบทุกรายการ กรณีมีการหักภาษีหัก ณ ที่จ่าย/ค่าปรับ ให้กดปุ่มระบุภาษีหัก ณ ที่จ่าย/ ค่าปรับ เพื่อระบุภาษีหัก ณ ที่จ่าย/ค่าปรับ ตามภาพที่ 8 และภาพที่ 9

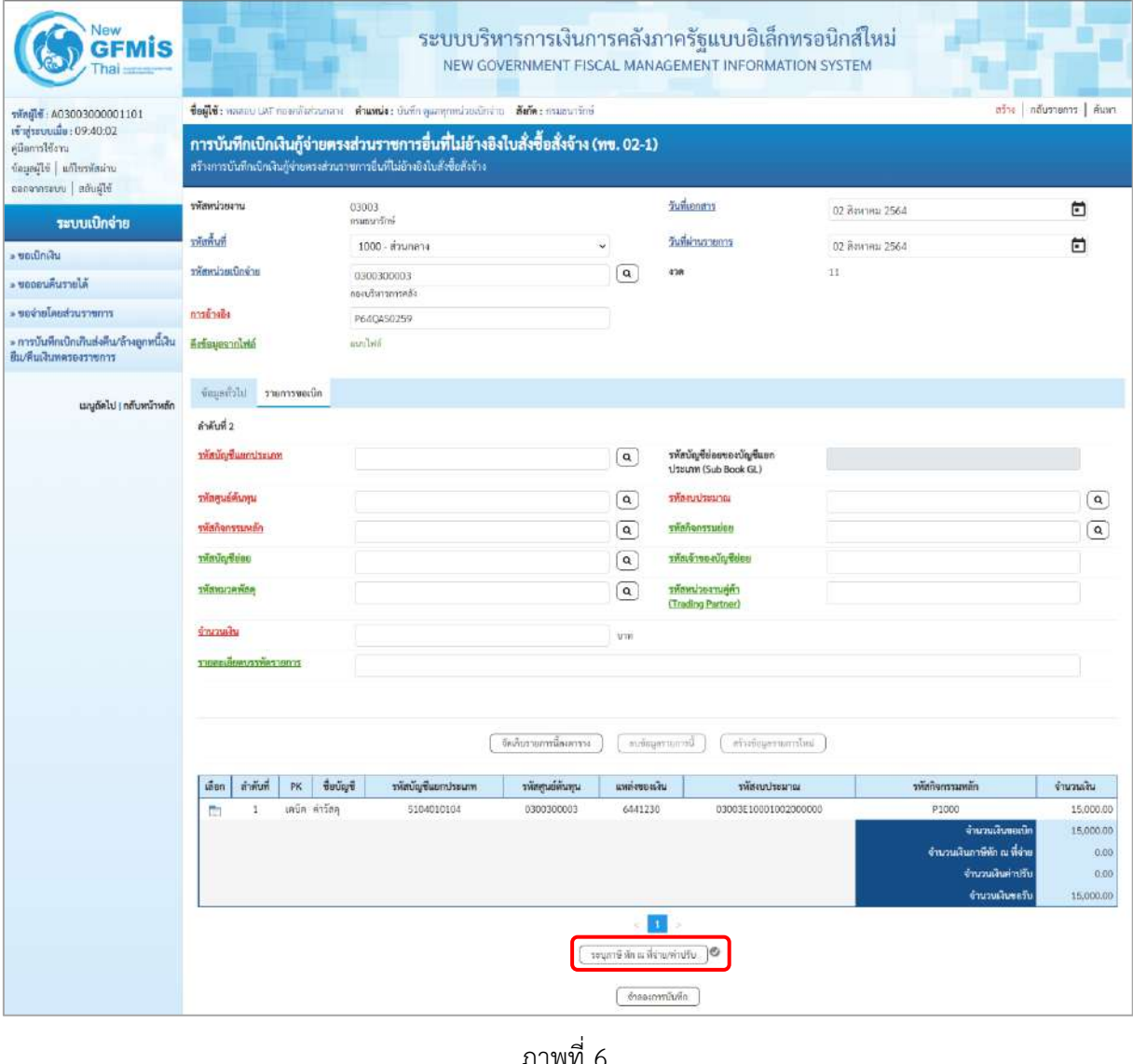

- กดปุ่ม เพื่อบันทึกข้อมูลตามภาพที่ 7 และภาพที่ 8

## **การบันทึกภาษีหัก ณ ที่จ่าย/ค่าปรับ**

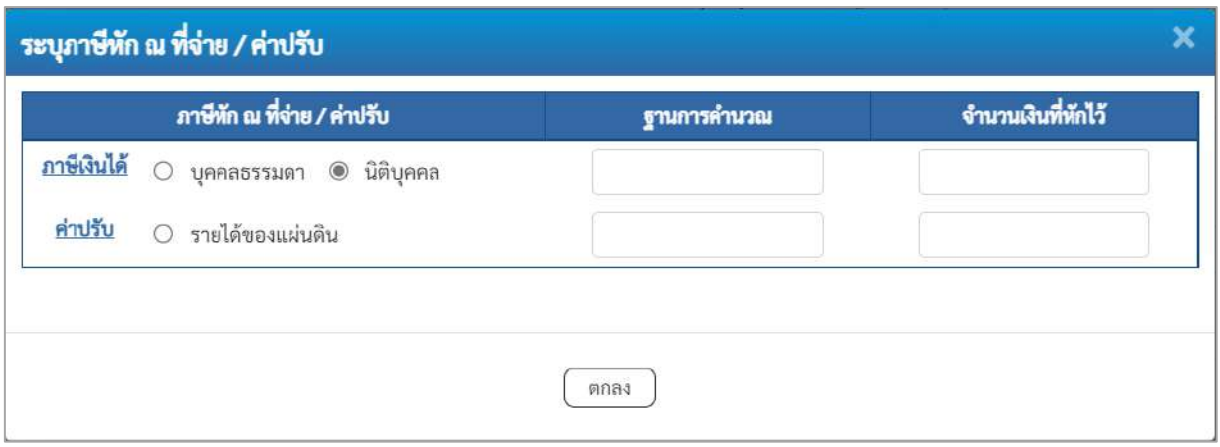

ภาพที่ 7

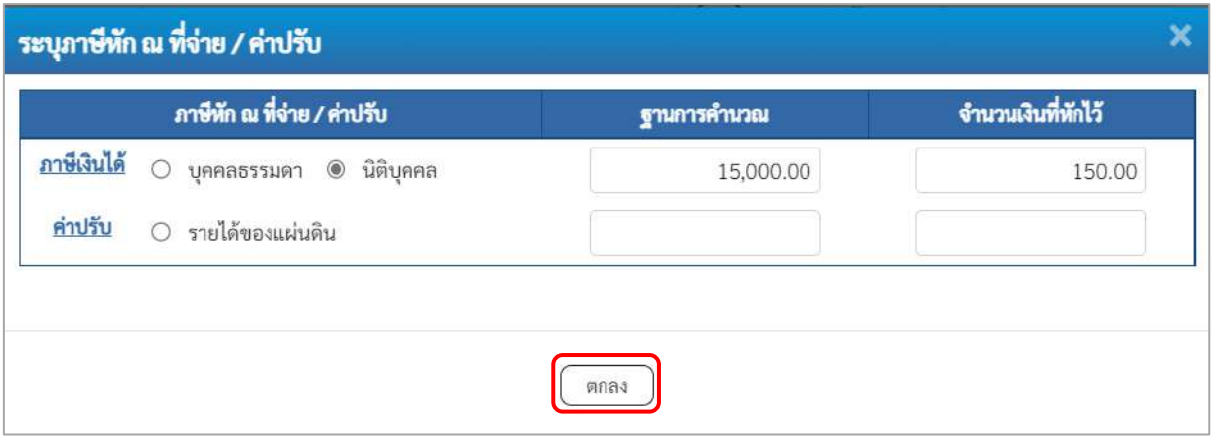

ภาพที่ 8

## **ภาษีหัก ณ ที่จ่าย**

- ภาษีเงินได้ เลือก บุคคลธรรมดาหรือนิติบุคคล โดยให้สอดคล้องกับผู้ขาย ตัวอย่างเลือก นิติบุคคล - ฐานการคำนวณ ระบุจำนวนเงินที่เป็นฐานการคำนวณ ตัวอย่างระบุ 15,000 - จำนวนเงินที่หักไว้ ระบุจำนวนเงินภาษี หัก ณ ที่จ่าย ตัวอย่างระบุ 150 - ค่าปรับ ระบุเป็นรายได้ของแผ่นดิน (ถ้ามี) - กดปุ่ม เพื่อกลับเข้าสู่หน้าจอรายการขอเบิก ตามภาพที่ 9

## **การบันทึกรายการขอเบิก**

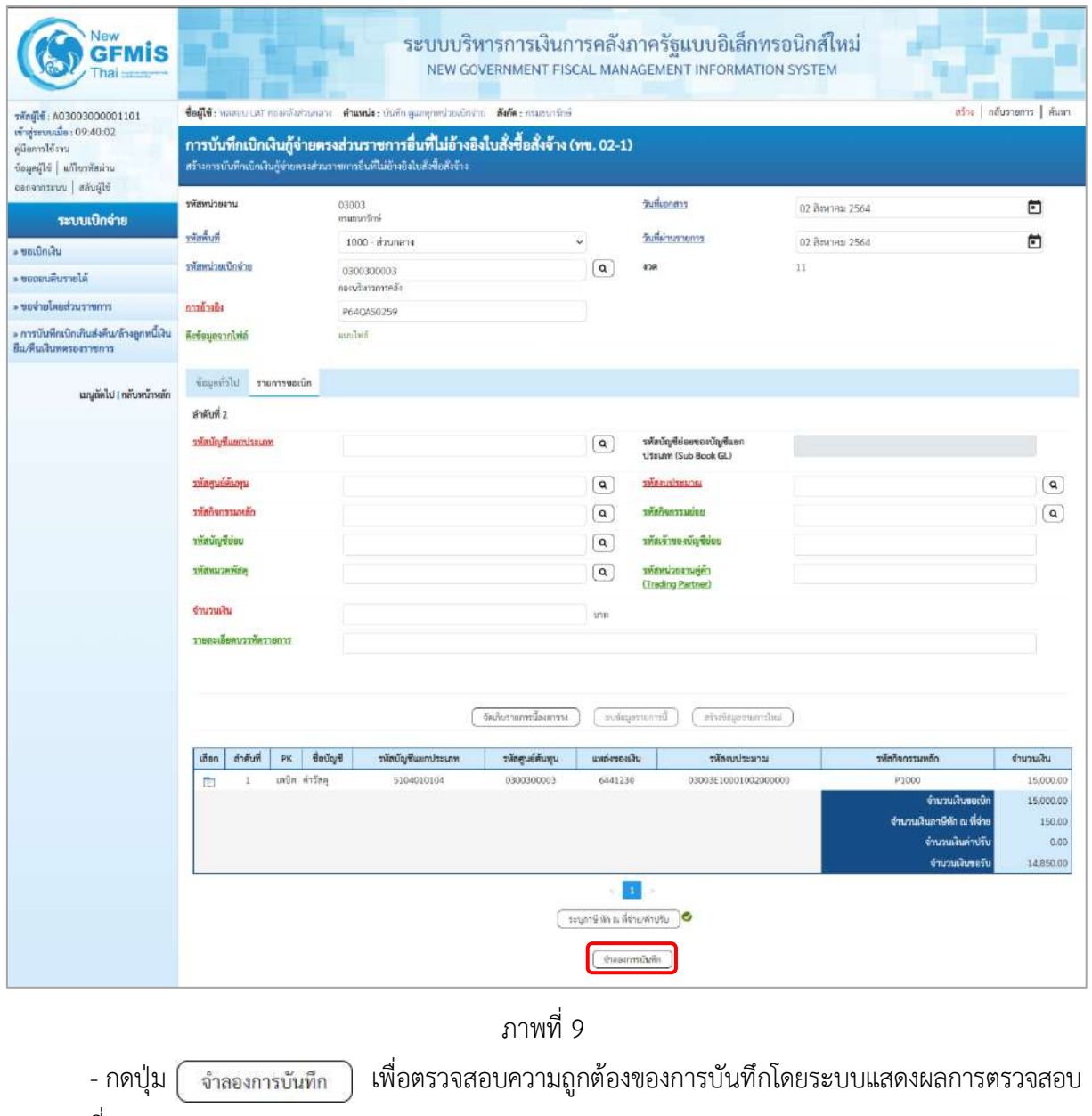

ตามภาพที่ 10

#### **ระบบแสดงผลการตรวจสอบ**

หลังจากกดปุ่มจำลองการบันทึก ระบบแสดงรายละเอียดผลการตรวจสอบ ประกอบด้วยผลการบันทึก รหัสข้อความ และคำอธิบาย ให้ตรวจสอบและดำเนินการ ดังนี้

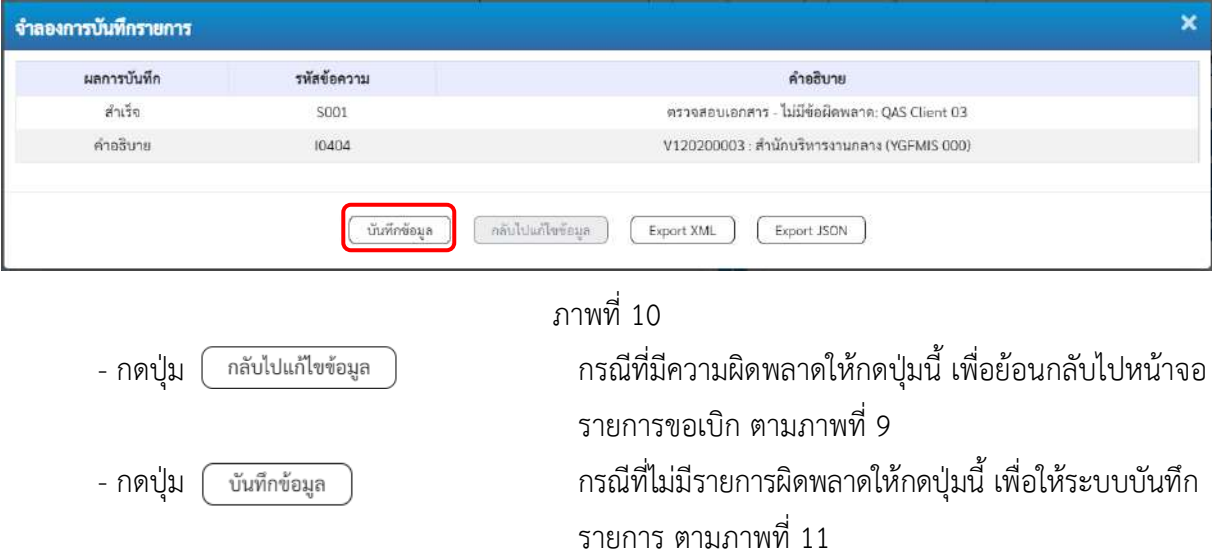

#### **ระบบบันทึกรายการขอเบิก**

หลังจากกดปุ่มบันทึกข้อมูล ระบบบันทึกรายการขอเบิกเงิน โดยมีผลการบันทึกเป็น "สำเร็จ" ได้เลขที่ เอกสาร 37XXXXXXXX ให้เลือกปุ่มใดปุ่มหนึ่งเพื่อกลับไปหน้าจอหลัก ก่อนที่จะออกจากระบบ ดังนี้

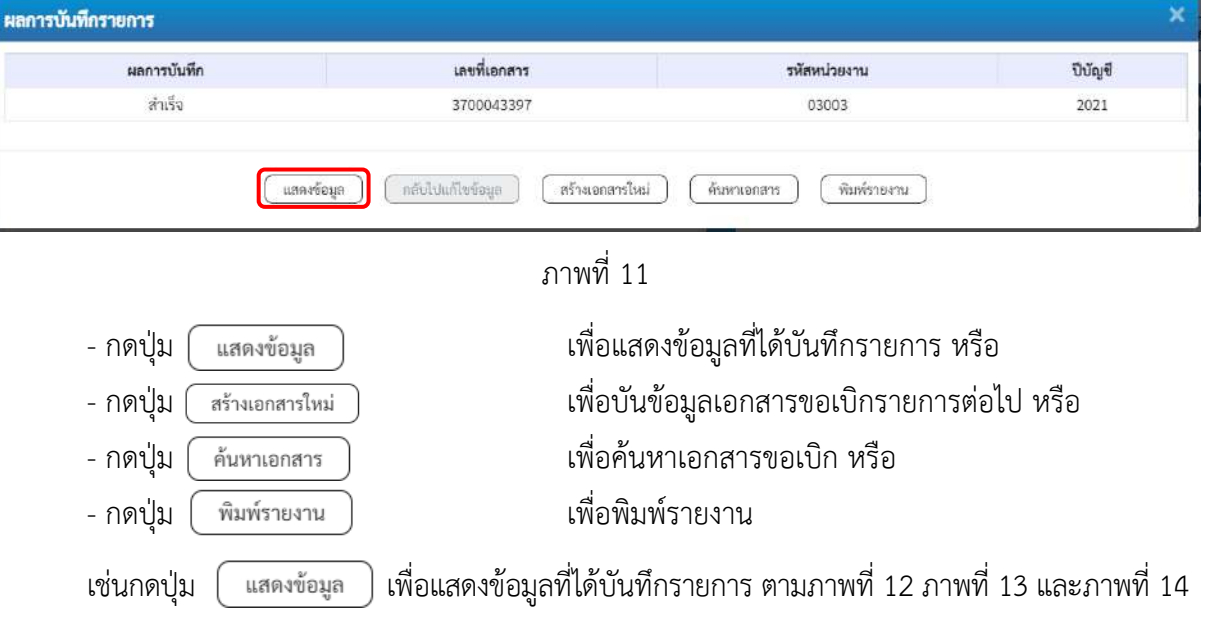

#### **แสดงการบันทึกรายการขอเบิก**

เมื่อกดปุ่มแสดงข้อมูล จะปรากฏหน้าจอข้อมูลของเลขที่เอกสารขอเบิกดังกล่าว ให้เลือกแถบ "รายการขอเบิก" ตามภาพที่ 12 ระบบแสดงคู่บัญชีให้อัตโนมัติแล้วจึงตรวจสอบความครบถ้วน ถูกต้องของ ข้อมูลในรายการขอเบิกเงิน หากประสงค์จะพิมพ์รายงาน ให้กดปุ่ม "พิมพ์รายงาน" หรือหากต้องการกลับไป หน้าหลักเพื่อออกจากระบบให้กดปุ่ม "กลับหน้าหลัก" ตามภาพที่ 14

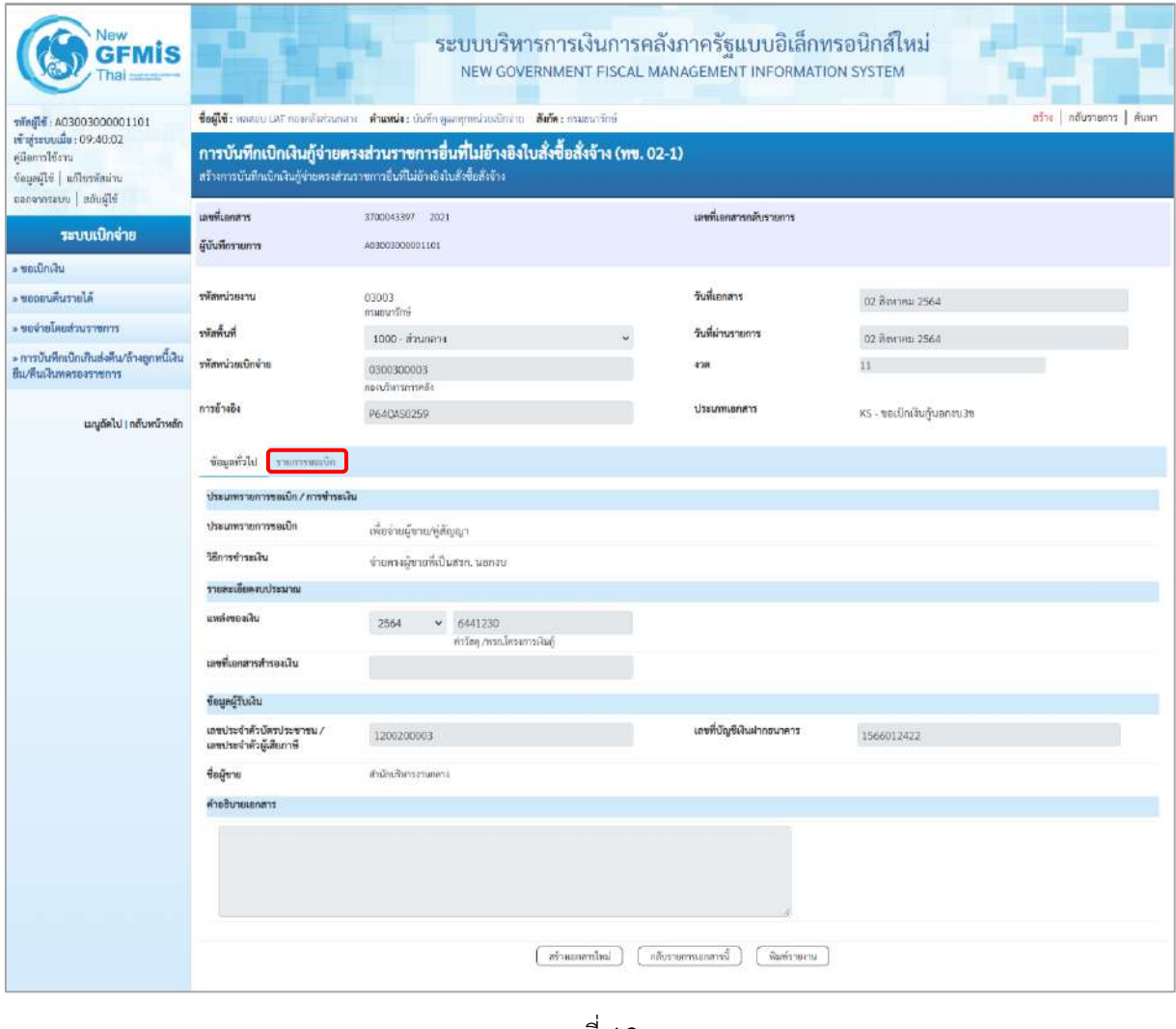

ภาพที่ 12 - กดปุ่ม <mark>เพื่อตรวจสอบบัญชีแยกประเภท ตามภาพที่ 13 และภาพที่ 14</mark>

| Vew<br>wis                                                                                                    |                                                                                                    |               |                                    | ระบบบริหารการเงินการคลังภาครัฐแบบอิเล็กทรอนิกส์ใหม่ |                 |                                                                 | NEW GOVERNMENT FISCAL MANAGEMENT INFORMATION SYSTEM    |                                                               |                       |  |  |
|----------------------------------------------------------------------------------------------------|----------------------------------------------------------------------------------------------------|---------------|------------------------------------|-----------------------------------------------------|-----------------|-----------------------------------------------------------------|--------------------------------------------------------|---------------------------------------------------------------|-----------------------|--|--|
| mmal 6: A03003000001101<br>เข้าสู่ระบบเมื่อ : 09:40:02<br>หนีอการใช้งาน<br>ข้อมูลมีไข่   แก้ไขรพัสผ่าน<br>ออกจากรอบบ สถินผู้ใช้ | ชื่อผู้ใช้: ทดสอบ UAT กองคดันส่วนกลาง ตำแหน่ง: บันทึก ดูแลทุกหน่วยเบิกจ่าย ดังก็ตะ กานธนาวักษ์<br>สร้าง   กลับรายการ   ค้นหา<br>การบันทึกเบิกเงินกู้จ่ายตรงส่วนราชการอื่นที่ไม่อ้างอิงใบสั่งซื้อสั่งจ้าง (ทข. 02-1)<br>สร้างการบันทึกเบิกเงินกู้จ่ายครงส่วนราชการอื่นที่ไม่ย้างอิงใบสังซื้อสังจ้าง |               |                                    |                                                     |                 |                                                                 |                                                        |                                                               |                       |  |  |
| ระบบเบิกจ่าย                                                                                                    | เลขที่เอกสาร<br>ผู้บันพึกรายการ                                                                                                    |               | 3700043397 2021<br>883003000001101 |                                                     |                 | เลขที่เอกสารกลับรายการ                                          |                                                        |                                                               |                       |  |  |
| » ขอเบิกเส้น                                                                                                    |                                                                                                    |               |                                    |                                                     |                 |                                                                 |                                                        |                                                               |                       |  |  |
| - ขอดอนคืนรายได้                                                                                                    | รหัสหน่วยงาน                                                                                                    |               | 03003<br>กรมอนารักษ์               |                                                     |                 | วันที่เอกสาร                                                    |                                                        | 02 Review 2564                                                |                       |  |  |
| ernereuchaufneren                                                                                                    | พิมพิธสิต                                                                                                    |               | 1000 - ส่วนกลาง                    |                                                     |                 | วันที่ผ่านรายการ                                                |                                                        | 02 Ялитиц 2564                                                |                       |  |  |
| » การบันทึกเบิกเกินส่งคืน/ล้างลูกหนีเงิน<br>ยืม/คนเดินทดรองราชการ                                                               | รพัสหน่วยเนิกจ่าย                                                                                                    |               | 0300300003<br>กลงบริหารพระพรัต     |                                                     |                 | 426                                                             | 11                                                     |                                                               |                       |  |  |
| เมนูเล็กไป   กลับหน้าหลัก                                                                                                    | การอ้างอิง                                                                                                    |               | P64QAS0259                         |                                                     |                 | <b>Ussumuanans</b>                                              |                                                        | KS - ขอเบิกเงินกู้นอกงาเ3ข                                    |                       |  |  |
|                                                                                                    | ข้อมูลทั่วไป รายการขอเบิก<br>SE transmuğuasurt                                                                                                    |               |                                    |                                                     |                 |                                                                 |                                                        |                                                               | «ก่อนหน้า 1/2 อัตโป » |  |  |
|                                                                                                    | สำคันที่ 1                                                                                                    |               |                                    |                                                     |                 |                                                                 |                                                        |                                                               |                       |  |  |
|                                                                                                    | รพัดบัญชีแยกประเภท                                                                                                    |               | V120200003<br>ดำนักบริหารงานกลาง   |                                                     |                 |                                                                 | รพัสบัญชีย่อยของบัญชีแยก<br><b>Ussum (Sub Book GL)</b> |                                                               |                       |  |  |
|                                                                                                    | รหัสศูนย์ค้นทุน                                                                                                    |               | 0300300003<br>กองเริ่หาหลายคลิง    |                                                     |                 |                                                                 | umuselnmawe                                            | 03003E10001002000000<br>โครงการเงินกู้ Covid-19 งบลำเนินงาน 1 |                       |  |  |
|                                                                                                    | รพัสกิจกรรมหลัก                                                                                                    |               | P1000<br>a zunani                  |                                                     |                 | รพัสกิจกรรมย่อย                                                 |                                                        |                                                               |                       |  |  |
|                                                                                                    | รพัดบัญชีย่อย                                                                                                    |               |                                    |                                                     |                 | รากิสเจ้าของบัญชีย่อย                                           |                                                        |                                                               |                       |  |  |
|                                                                                                    | รหัดหมวดพัดดุ                                                                                                    |               |                                    |                                                     |                 | หลัสหน่วยงานคู่ค้า<br>(Trading Partner)                         |                                                        | 12002                                                         |                       |  |  |
|                                                                                                    | ง้านวนเงิน                                                                                                    |               |                                    |                                                     | 15,000.00 UW    |                                                                 |                                                        |                                                               |                       |  |  |
|                                                                                                    | รายละเขียดบรรทัดรายการ                                                                                                    |               |                                    |                                                     |                 |                                                                 |                                                        |                                                               |                       |  |  |
|                                                                                                    | ลำดับที่<br>tan                                                                                                    | PK            | ซื้อบัญชี                          | รพัสบัญชีแผกประเภท                                  | รพัสศูนย์ต้นพุน | แหล่งของเงิน                                                    | หลักมาประมาณ                                           | าทัศทิจการมหลัก                                               | จำนวนเงิน             |  |  |
|                                                                                                    | 1<br>ō                                                                                                    |               | เครลิด สำนักบริหารจานกลาง          | V120200003                                          | 0300300003      | 0441230                                                         | 03003E10001002000000                                   | P1000                                                         | $-15,000.00$          |  |  |
|                                                                                                    | $\overline{2}$<br>陶                                                                                                    | เคปิด คำวัตดุ |                                    | 5104010104                                          | 0300300003      | 6441230                                                         | 03003E10001002000000                                   | P1000                                                         | 15,000.00             |  |  |
|                                                                                                    |                                                                                                    |               |                                    |                                                     |                 |                                                                 |                                                        | จำนวนเงินขอเปิก<br>จำนวนเงินภาษีพัก ณ ที่จ่าย                 | 15,000.00<br>150.00   |  |  |
|                                                                                                    |                                                                                                    |               |                                    |                                                     |                 |                                                                 |                                                        | จำนวนเงินล่าปรับ                                              | 0.00                  |  |  |
|                                                                                                    |                                                                                                    |               |                                    |                                                     |                 |                                                                 |                                                        | จำนวนเงินขอรับ                                                | 14,850.00             |  |  |
|                                                                                                    |                                                                                                    |               |                                    |                                                     | สร้างเอกสารใหม่ | A.<br>มยนกาษี พัก ณ ที่จ่าย/ต่าปรับ<br>υ<br>กล้ารายการเลยสารนี้ | พิมพ์รายงาน                                            |                                                               |                       |  |  |

ภาพที่ 13

| Vew<br><b>GFMIS</b>                                                                           |                                                                                                    |                                | ระบบบริหารการเงินการคลังภาครัฐแบบอิเล็กทรอนิกส์ใหม่<br>NEW GOVERNMENT FISCAL MANAGEMENT INFORMATION SYSTEM |                  |                                                  |                      |                                                              |                                                                                     |                                          |  |  |
|-----------------------------------------------------------------------------------------------|----------------------------------------------------------------------------------------------------|--------------------------------|----------------------------------------------------------------------------------------------------|------------------|--------------------------------------------------|----------------------|--------------------------------------------------------------|-------------------------------------------------------------------------------------|------------------------------------------|--|--|
| THeil 0.03003000001101                                                                        | สร้าง กลับรายการ ค้นหา<br>ซื้อผู้ใช้: พอสอบ LAT กองหลังห่วนกลาง ตำแหน่ง: บันทึก ดูแลทุกหน่วยเปิกจ่าย อังกัด: กรมอนารักษ์                                          |                                |                                                                                                    |                  |                                                  |                      |                                                              |                                                                                     |                                          |  |  |
| เข้าสู่ระบบเมื่อ: 09:40:02<br>หนือการใช้ราน<br>tensibility distribution<br>Blains   uustmensa | การบันทึกเบิกเงินกู้จ่ายตรงส่วนราชการอื่นที่ไม่อ้างอิงใบสั่งซื้อสั่งจ้าง (ทข. 02-1)<br>สร้างการบันทึกเบิกเงินกู้จ่ายครงส่วนราชการยืนที่ไม่ย้างยิงใบสังขี้ยสังจ้าง |                                |                                                                                                    |                  |                                                  |                      |                                                              |                                                                                     |                                          |  |  |
|                                                                                               | เลขที่เอกสาร                                                                                                    | 3700043397 2021                |                                                                                                    |                  | เลขที่เขกสารกลับรายการ                           |                      |                                                              |                                                                                     |                                          |  |  |
| ระบบเบิกจ่าย                                                                                  | ผู้บันทึกรายการ                                                                                                    | AD3003000001101                |                                                                                                    |                  |                                                  |                      |                                                              |                                                                                     |                                          |  |  |
| - ขอเบิกเงิน                                                                                  |                                                                                                    |                                |                                                                                                    |                  |                                                  |                      |                                                              |                                                                                     |                                          |  |  |
| - ขอออนพื้นรายได้                                                                             | ursecumber                                                                                                    | 03003<br>กามมนารักษ์           |                                                                                                    |                  | วันที่เอกสาร                                     |                      | 02 йомпла 2564                                               |                                                                                     |                                          |  |  |
| ะ ของ่ายไม่แต่วนราชการ                                                                        | รหัสพื้นที่                                                                                                    | 1000 - ส่วนกลาง                |                                                                                                    |                  | รันที่ผ่านรายการ                                 |                      | 02 สีชกาคม 2564                                              |                                                                                     |                                          |  |  |
| - การบันทึกเปิกเกินส่งคืน/ถ้างลูกหนีเงิน<br>ยืม/ที่แเงินทครองราชการ                           | หลักน่วยเปิกจำย                                                                                                    | 0300300003<br>กองบริหารการคลัง |                                                                                                    |                  | $-4748$                                          |                      | $\overline{11}$                                              |                                                                                     |                                          |  |  |
| เมนูถัดไป <mark>! กลับหน้าหลัก</mark>                                                         | การด้างอิง                                                                                                    | P64QAS0259                     |                                                                                                    |                  | ประเภทเลกสาร                                     |                      |                                                              | KS - ของปักเงินกันอกงบ3ซ                                                            |                                          |  |  |
|                                                                                               | ข้อมูลทั่วไป<br>ะายการขอบท                                                                                                    |                                |                                                                                                    |                  |                                                  |                      |                                                              |                                                                                     |                                          |  |  |
|                                                                                               | « ก่อนหน้า 2/2 ถัดไป »<br>shearing and a                                                                                                    |                                |                                                                                                    |                  |                                                  |                      |                                                              |                                                                                     |                                          |  |  |
|                                                                                               | ลำดับที่ 2                                                                                                    |                                |                                                                                                    |                  |                                                  |                      |                                                              |                                                                                     |                                          |  |  |
|                                                                                               | าหัสบัญชีแยกประเภท                                                                                                    | 5104010104<br>ทำวิลคุ          |                                                                                                    |                  | รหัสบัญชีย่อยของบัญชีแยก<br>Ussunn (Sub Book GL) |                      |                                                              |                                                                                     |                                          |  |  |
|                                                                                               | รพัสศูนย์ต้นทุน                                                                                                    | 0300300003                     |                                                                                                    |                  | รพัสงบประมาณ                                     |                      | 03003E10001002000000<br>โครงการฝึนกู้ Covid-19 งบด้นมีนงาน 1 |                                                                                     |                                          |  |  |
|                                                                                               | าพิสกิจกรรมหลัก                                                                                                    | P1000<br>sennucis              |                                                                                                    |                  | รพัสกิจกรรมย่อย                                  |                      |                                                              |                                                                                     |                                          |  |  |
|                                                                                               | รพัสบัญชีอ่อย                                                                                                    |                                |                                                                                                    |                  | รหัสเจ้าของบัญชีย่อย                             |                      |                                                              |                                                                                     |                                          |  |  |
|                                                                                               | าทัศหมวดพัสดุ                                                                                                    |                                |                                                                                                    |                  |                                                  |                      | าทัศหน่วยงานคู่ค้า<br>(Trading Partner)                      |                                                                                     |                                          |  |  |
|                                                                                               | จำนวนเงิน                                                                                                    |                                |                                                                                                    | 15,000.00 unn    |                                                  |                      |                                                              |                                                                                     |                                          |  |  |
|                                                                                               | าายละเอียดบรรพัดรายการ                                                                                                    |                                |                                                                                                    |                  |                                                  |                      |                                                              |                                                                                     |                                          |  |  |
|                                                                                               | ลำดับที่<br>PK<br><b>Land</b>                                                                                                    | <i><b>Gening</b></i>           | าหัสบัญชีแยกประเภท                                                                                         | ารกิดคุนย์ค้นทุน | แหล่งของเงิน                                     | าหัสงบประมาณ         |                                                              | าพิสกิจกรรมหลัก                                                                     | ง้านวนเงิน                               |  |  |
|                                                                                               | 1<br>陶                                                                                                    | เครดิต สำนักบริหารงานกลาง      | V120200003                                                                                                 | 0300300003       | 6441230                                          | 03003E10001002000000 |                                                              | P1000                                                                               | $-15,000.00$                             |  |  |
|                                                                                               | unin siriang<br><b>C1</b><br>$\overline{z}$                                                                                                    |                                | 5104010104                                                                                                 | 0300300003       | 6441230                                          | 03003E10001002000000 |                                                              | P1000                                                                               | 15,000.00                                |  |  |
|                                                                                               |                                                                                                    |                                |                                                                                                    |                  |                                                  |                      |                                                              | จำนวนเงินขอเบิก<br>จำนวนเงินกาษีพัก ณ ที่จ่าย<br>จำนวนเงินต่าปรับ<br>งำนวนเงินขอรับ | 15,000.00<br>150.00<br>0.00<br>14,850.00 |  |  |
|                                                                                               |                                                                                                    |                                |                                                                                                    |                  | c m<br><b>D</b> UPUrious in the air Brayer       |                      |                                                              |                                                                                     |                                          |  |  |
|                                                                                               |                                                                                                    |                                |                                                                                                    | ašussandasi      | กลับรายการแกลารนี้                               | พิมพ์รายงาน          |                                                              |                                                                                     |                                          |  |  |

ภาพที่ 14

- กดปุ่ม  $\left[\begin{array}{cc}$ พิมพ์รายงาน เมื่อต้องการพิมพ์รายงาน ระบบแสดงข้อมูล ตามภาพที่ 15

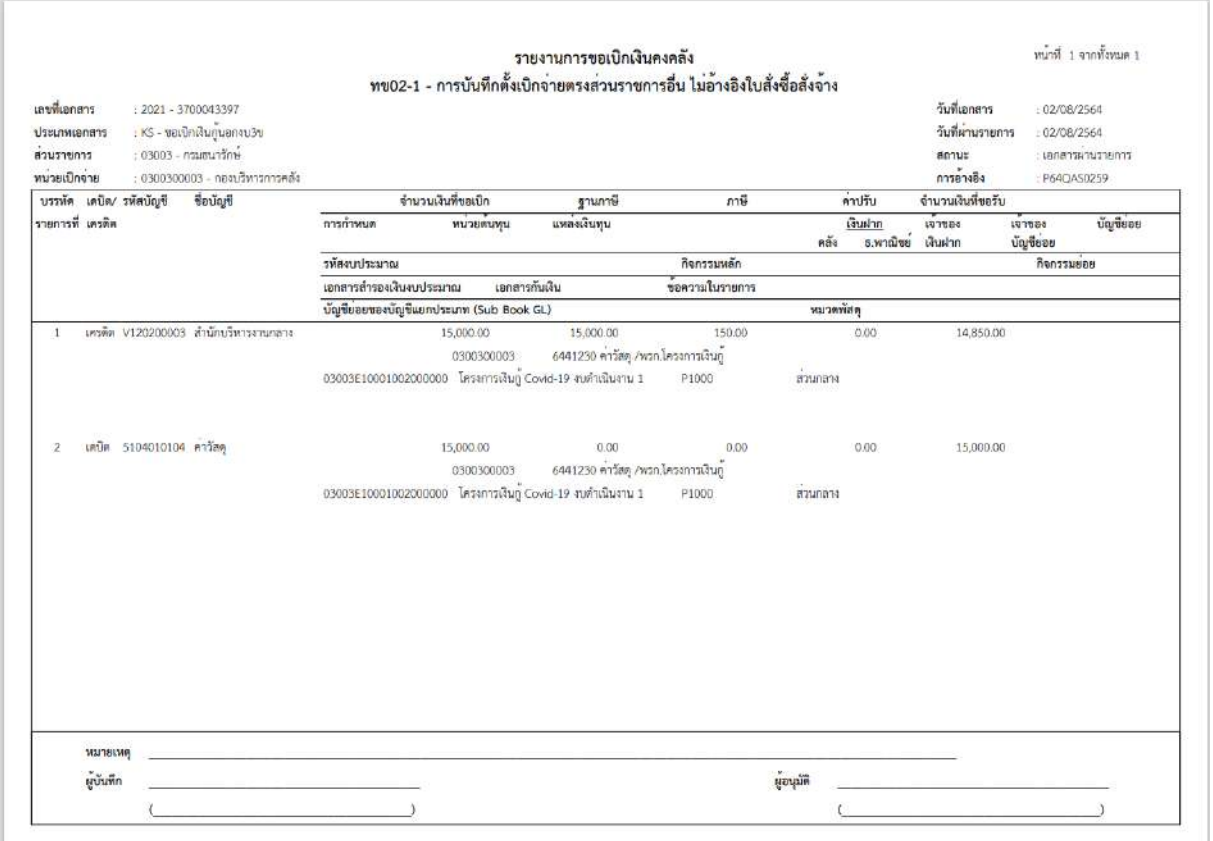

ภาพที่ 15

- กดปุ่ม <mark>คลับหน้าหลัก</mark> ตามภาพที่ 14 เพื่อกลับไปหน้าจอหลัก

## **18. การบันทึกยึดเงินประกันผลงาน**

## **ขั้นตอนการเข้าสู่ระบบ**

เมื่อเข้าระบบบันทึกข้อมูลหน่วยงานภาครัฐ ระบบแสดงหน้าหลักการบันทึกรายการของระบบงานต่าง ๆ

- กดปุ่ม (ระบบเบิกจ่าย) เพื่อเข้าสู่ระบบเบิกจ่าย
- กดปุ่ม <mark>» ขอเบิกเงิน</mark> (ขอเบิกเงิน) เพื่อเข้าสู่ประเภทรายการขอเบิก
- กดปุ่ม <mark>| ขบ22 » การบันทึกยึดเงินประกันผลงาน |</mark> (ขบ22 » การบันทึกยึดเงินประกันผลงาน) เพื่อเข้าสู่การ

บันทึกยึดเงินประกันผลงาน (ขบ22) ตามภาพที่ 2 และภาพที่ 3

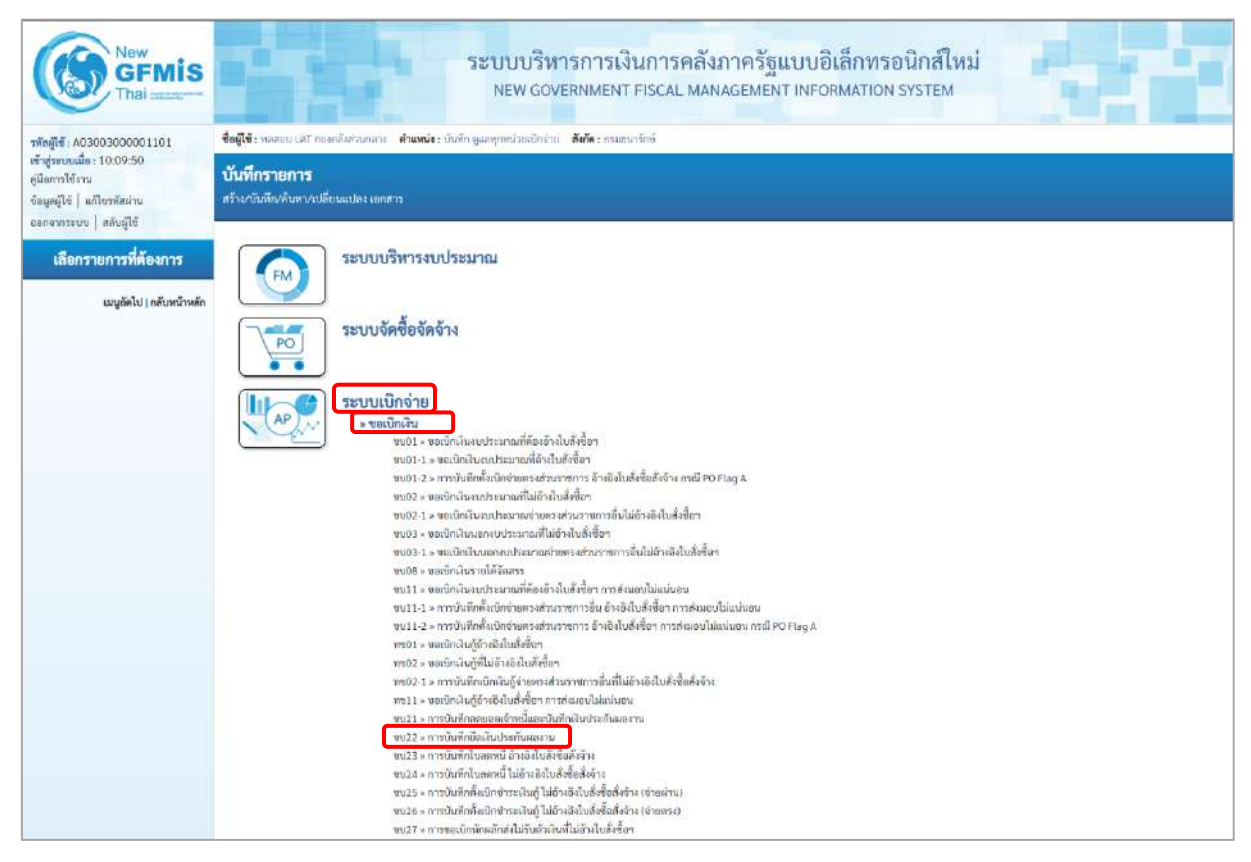

ภาพที่ 1

# **ขั้นตอนการบันทึกรายการ**

ระบุรายละเอียดเกี่ยวกับรายการขอเบิกการยึดเงินประกันผลงาน ตามภาพที่ 2 และ ภาพที่ 3 โดยมีรายละเอียดการบันทึก 3 ส่วน คือ ข้อมูลส่วนหัว ข้อมูลทั่วไป และข้อมูลรายการขอเบิกให้บันทึก รายละเอียด ดังนี้

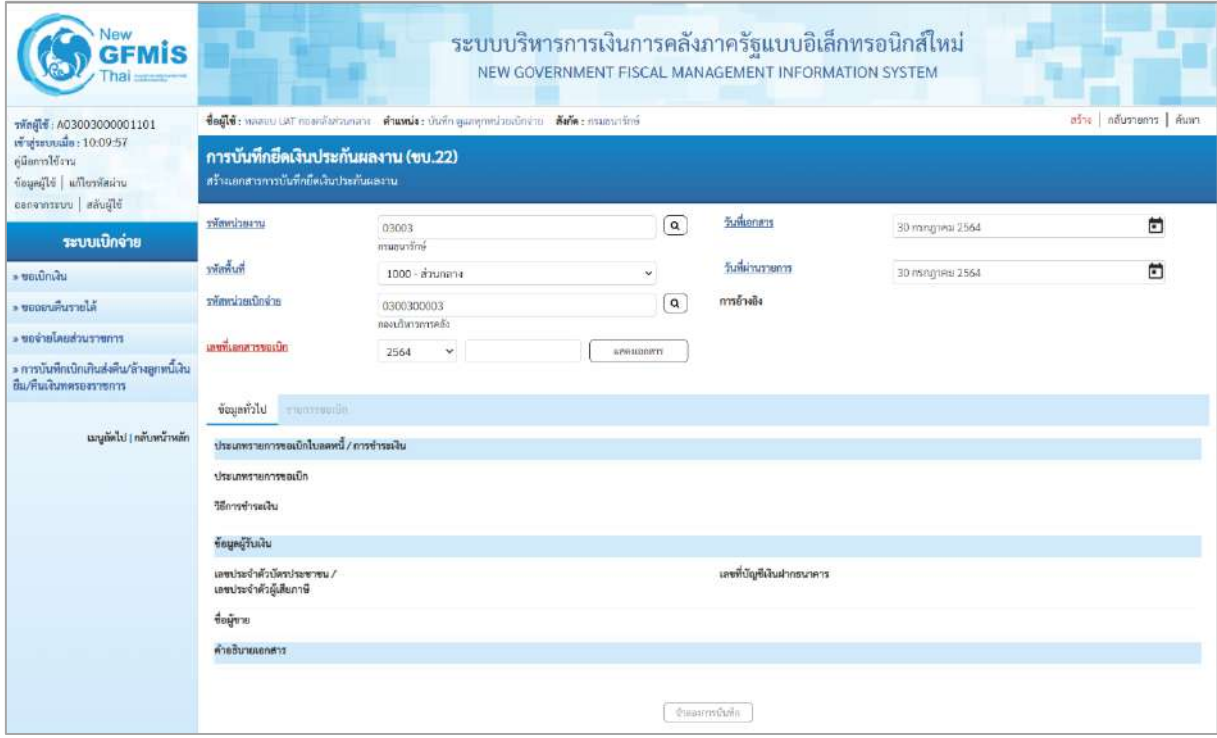

ภาพที่ 2

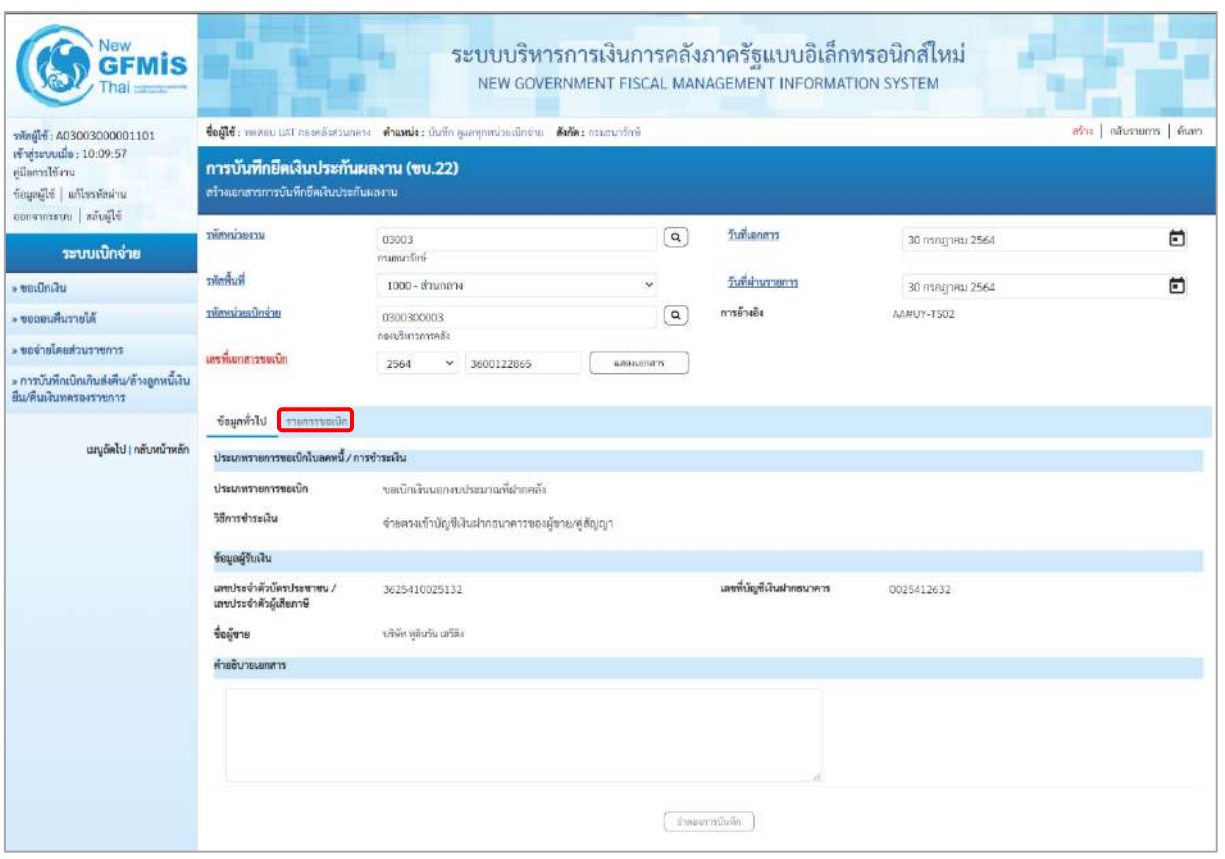

ภาพที่ 3

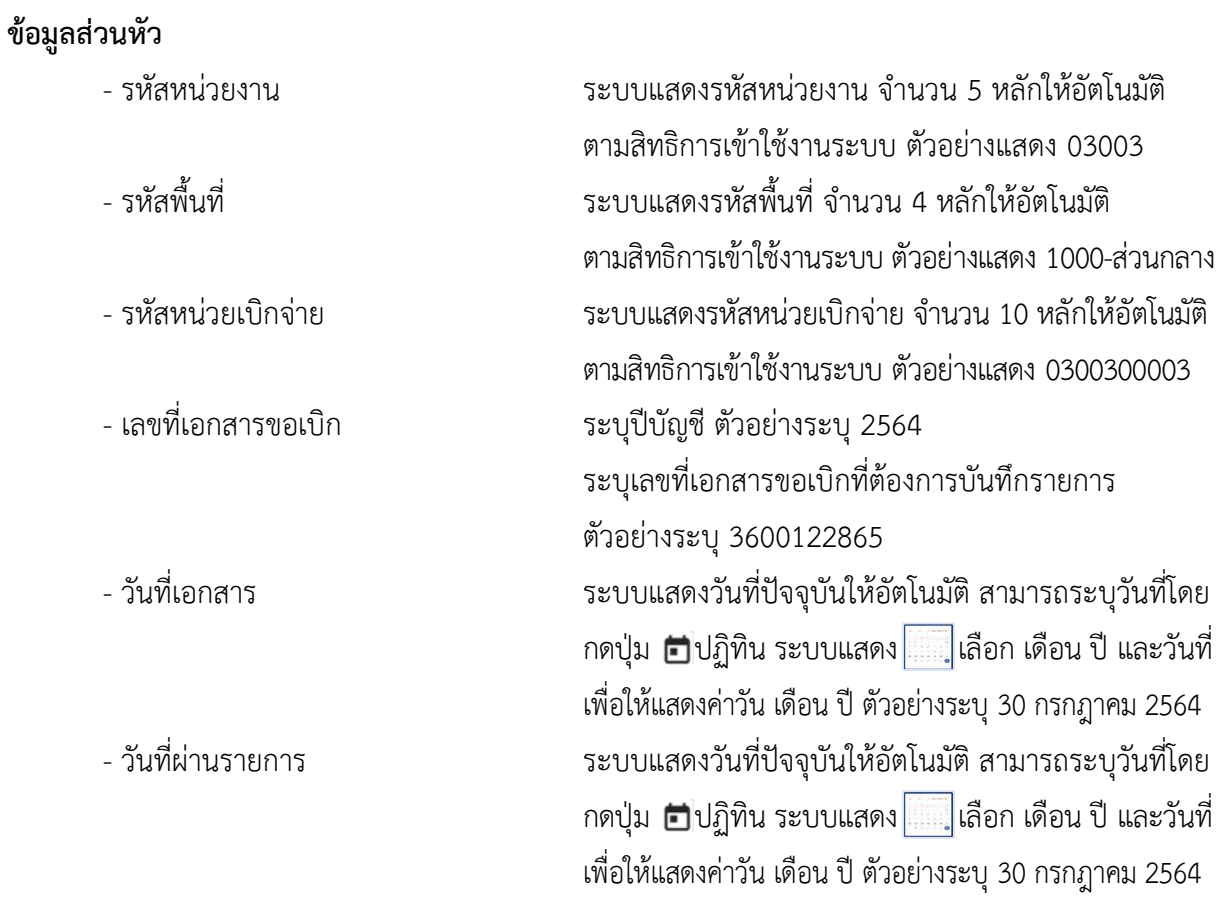

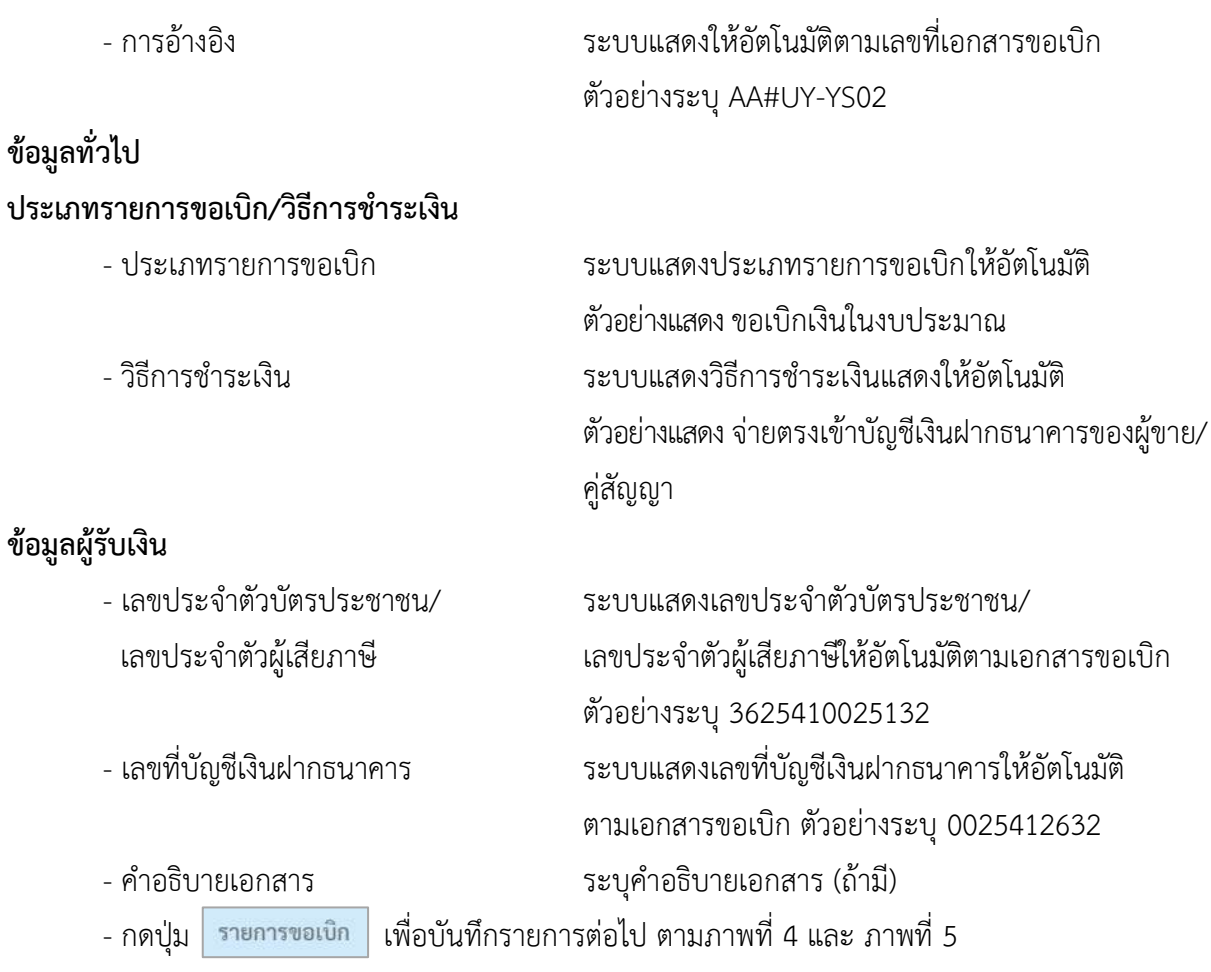

## **ข้อมูลรายการขอเบิก**

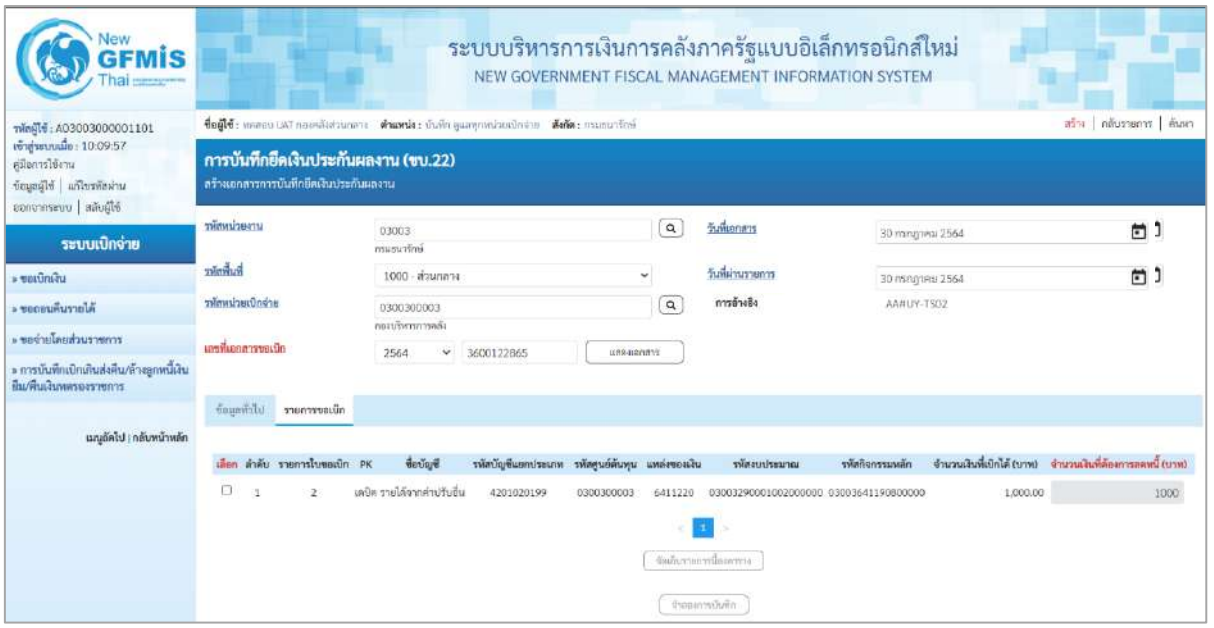

ภาพที่ 4

| Vew<br><b>GFMIS</b><br>hai <b>ment</b>                                                   | ระบบบริหารการเงินการคลังภาครัฐแบบอิเล็กทรอนิกส์ใหม่<br>NEW GOVERNMENT FISCAL MANAGEMENT INFORMATION SYSTEM                     |                                                                  |          |                                                                                    |                 |                                                           |  |  |  |  |  |
|------------------------------------------------------------------------------------------|----------------------------------------------------------------------------------------------------|------------------------------------------------------------------|----------|------------------------------------------------------------------------------------|-----------------|-----------------------------------------------------------|--|--|--|--|--|
| vingle : A03003000001101                                                                 | ลร้วง   กลับรายการ   คีนพา<br>ซื้อผู้ใช้: พอสอบ UAT กล่องตั้งส่วนกลาง ตำแพน่ง: บันทึก ดูแลทุกหน่วยเปิดจ่าย สังกัด: กามรนาวิกษ์ |                                                                  |          |                                                                                    |                 |                                                           |  |  |  |  |  |
| พี สุระบบเนื้อ: 10:09:57<br>คมีอการใช้งาน<br>despelle diverseiru<br>ออกจากรอบบ สลับผีใช้ | การบันทึกยึดเงินประกันผลงาน (ขบ.22)<br>สร้างเอกสารการบันทึกอัตเงินประกันผลงาน                                                  |                                                                  |          |                                                                                    |                 |                                                           |  |  |  |  |  |
| ระบบเปิกจ่าย                                                                             | miascipamu                                                                                                    | 03003<br>entrungen                                               | $\alpha$ | วันที่เอกสาว                                                                       | 30 กรกฎาคม 2564 | 卣                                                         |  |  |  |  |  |
| - ขอเปิดพื้น                                                                             | ทัศพินที่                                                                                                    | 1000 - ส่วนกลาง<br>×.                                            |          | วันที่ผ่านรายการ                                                                   | 30 กรกฎาคม 2564 | 卣                                                         |  |  |  |  |  |
| - ขอดอนคืนรายได้                                                                         | าพิธพปวยเปิกจ่าย                                                                                                    | 0300300003                                                       | $\alpha$ | การข้างอิง                                                                         | AA#UY-TS02      |                                                           |  |  |  |  |  |
| ะ ของ่ายโดยส่วนราชการ<br>» การบันทึกเบิกเกินส่งคืน/ถ้างลูกหนึ่งใน                        | minimarrows in                                                                                                    | กอนทิหารการคลื่ะ<br>ŵ.<br>3600122865<br>2564<br>IC NYSSEWEI      |          |                                                                                    |                 |                                                           |  |  |  |  |  |
| ขึ้น/คืนเงินพลรองราชการ<br>นญอัตโป   กลับหน้าหลัก                                        | ข้อและกำไป รายการขอเบิก<br>ลำดับ รายการใบขอเปิก PK<br>inen                                                                     | <b>Bullet</b><br>รหัสบัญชีแยกประเภท รหัสศูนย์ต้นทุน แหล่งของเงิน |          | รพัสงบประมาณ                                                                       | รหักกิจกรรมหลัก | จำนวนเงินที่เบิกได้ (บาท) จำนวนเงินที่ต้องการลดหนึ่ (บาท) |  |  |  |  |  |
|                                                                                          |                                                                                                    | แก้แป้งการได้จากคำปรับอื่น<br>4201020199<br>0300300003           | 6411220  | 03003290001002000000 03003641190800000<br>จัดเก็บจายการนึกอยาราง<br>จำหนายระบันทึก | 1,000.00        | 1000                                                      |  |  |  |  |  |
|                                                                                          |                                                                                                    | ภาพที่ 5                                                         |          |                                                                                    |                 |                                                           |  |  |  |  |  |

- เลือก บรรทัดรายการที่ต้องการลดหนี้ ในตัวอย่างมี 1 บรรทัด รายการ - จำนวนเงินที่ต้องการลดหนี้ (บาท) ระบุจำนวนเงินที่ต้องการลดหนี้ ตัวอย่างระบุ 1,000 บาท - กดปุ่ม เพื่อบันทึกข้อมูลลงในตาราง ตามภาพที่ 6

#### **การบันทึกรายการ**

หลังจากกดปุ่ม "จัดเก็บรายการนี้ลงในตาราง" ระบบจะจัดเก็บข้อมูลรายการขอเบิกเงิน 1 บรรทัดรายการ โดยรายละเอียดประกอบด้วย ลำดับ รายการใบขอเบิก PK ชื่อบัญชี รหัสบัญชีแยกประเภท รหัสศูนย์ต้นทุน แหล่งของเงิน รหัสงบประมาณ รหัสกิจกรรมหลัก จำนวนเงินที่ต้องการลดหนี้ (บาท) จำนวนเงินภาษีหัก ณ ที่จ่าย จำนวนเงินค่าปรับ จำนวนเงินขอรับ

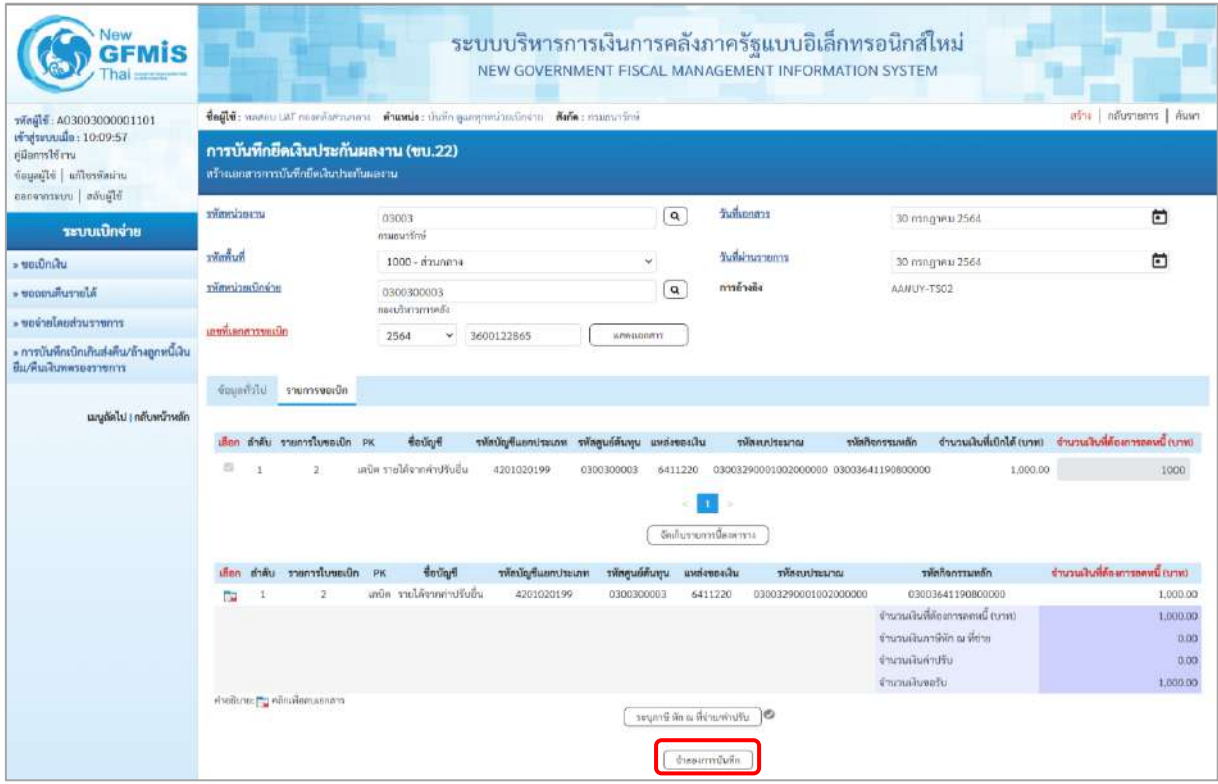

ภาพที่ 6

- กดปุ่ม <u>( จำลองการบันทึก )</u> เพื่อตรวจสอบความถูกต้องของการบันทึกโดยระบบแสดงผลการ ตรวจสอบ ตามภาพที่ 6

#### **ระบบแสดงผลการตรวจสอบ**

หลังจากกดปุ่มจำลองการบันทึก ระบบแสดงรายละเอียดผลการตรวจสอบ ประกอบด้วยผลการบันทึก รหัสข้อความ และคำอธิบาย ให้ตรวจสอบและดำเนินการ ดังนี้

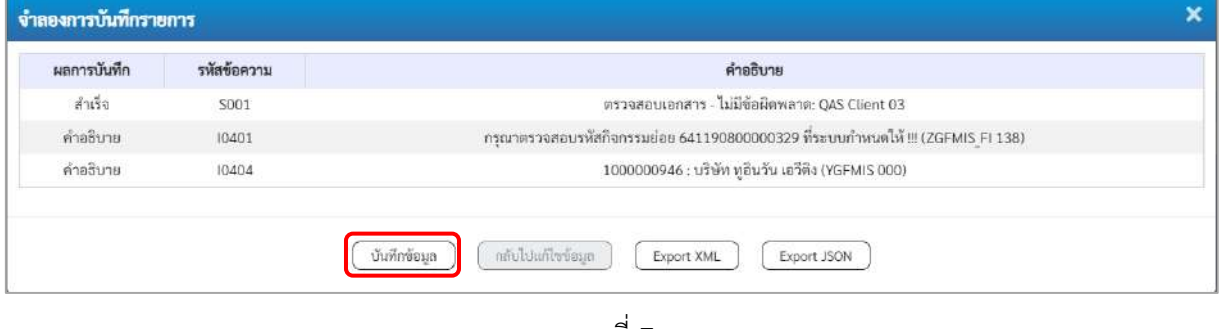

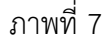
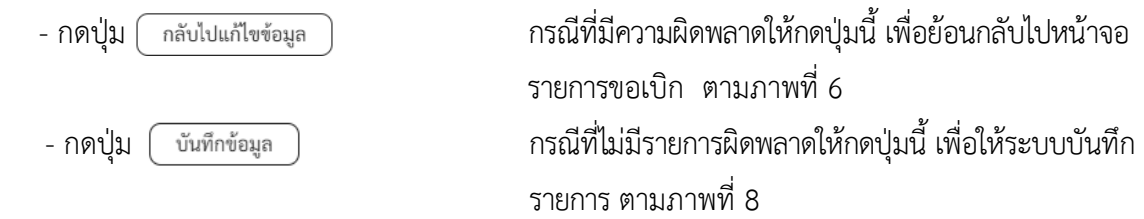

### **ระบบบันทึกรายการขอเบิก**

หลังจากกดปุ่มบันทึกข้อมูล ระบบบันทึกรายการขอเบิกเงิน โดยมีผลการบันทึกเป็น "สำเร็จ" ได้เลขที่ เอกสาร 36XXXXXXXX ให้เลือกปุ่มใดปุ่มหนึ่งเพื่อกลับไปหน้าจอหลัก ก่อนที่จะออกจากระบบ ดังนี้

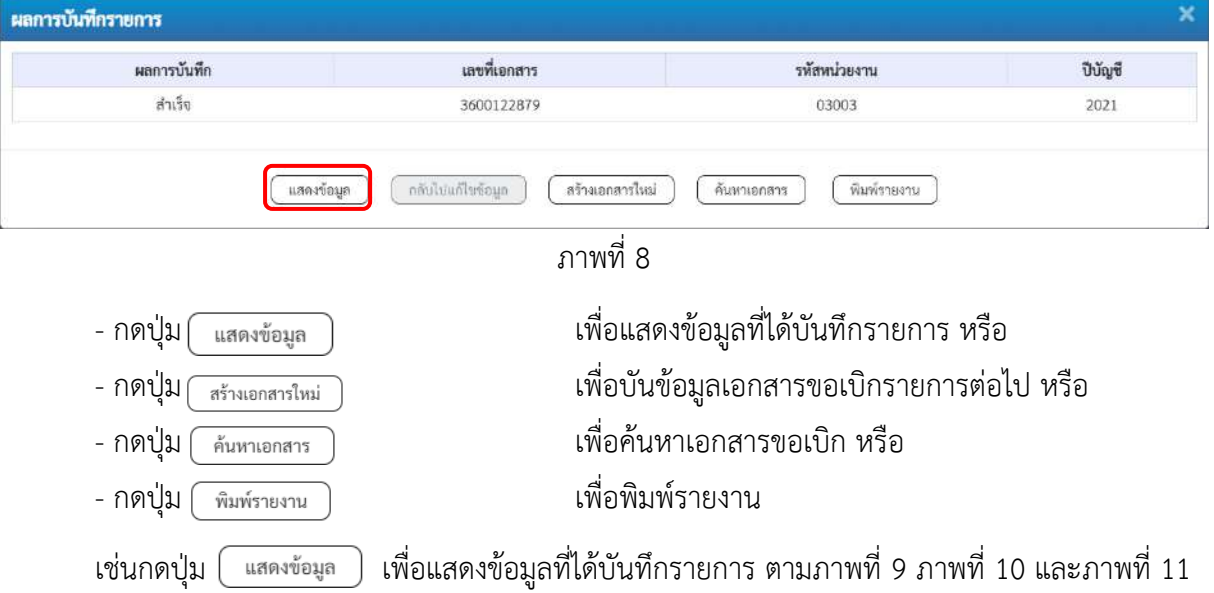

### **แสดงการบันทึกรายการขอเบิก**

เมื่อกดปุ่มแสดงข้อมูล จะปรากฏหน้าจอข้อมูลของเลขที่เอกสารขอเบิกดังกล่าว ให้เลือกแถบ "รายการขอเบิก" ตามภาพที่9ระบบแสดงคู่บัญชีให้อัตโนมัติแล้วจึงตรวจสอบความครบถ้วน ถูกต้องของข้อมูลในรายการขอเบิกเงิน หากประสงค์จะพิมพ์รายงาน ให้กดปุ่ม "พิมพ์รายงาน" หรือหากต้องการกลับไปหน้าหลักเพื่อออกจากระบบ ให้กดปุ่ม "กลับหน้าหลัก" ตามภาพที่ 11

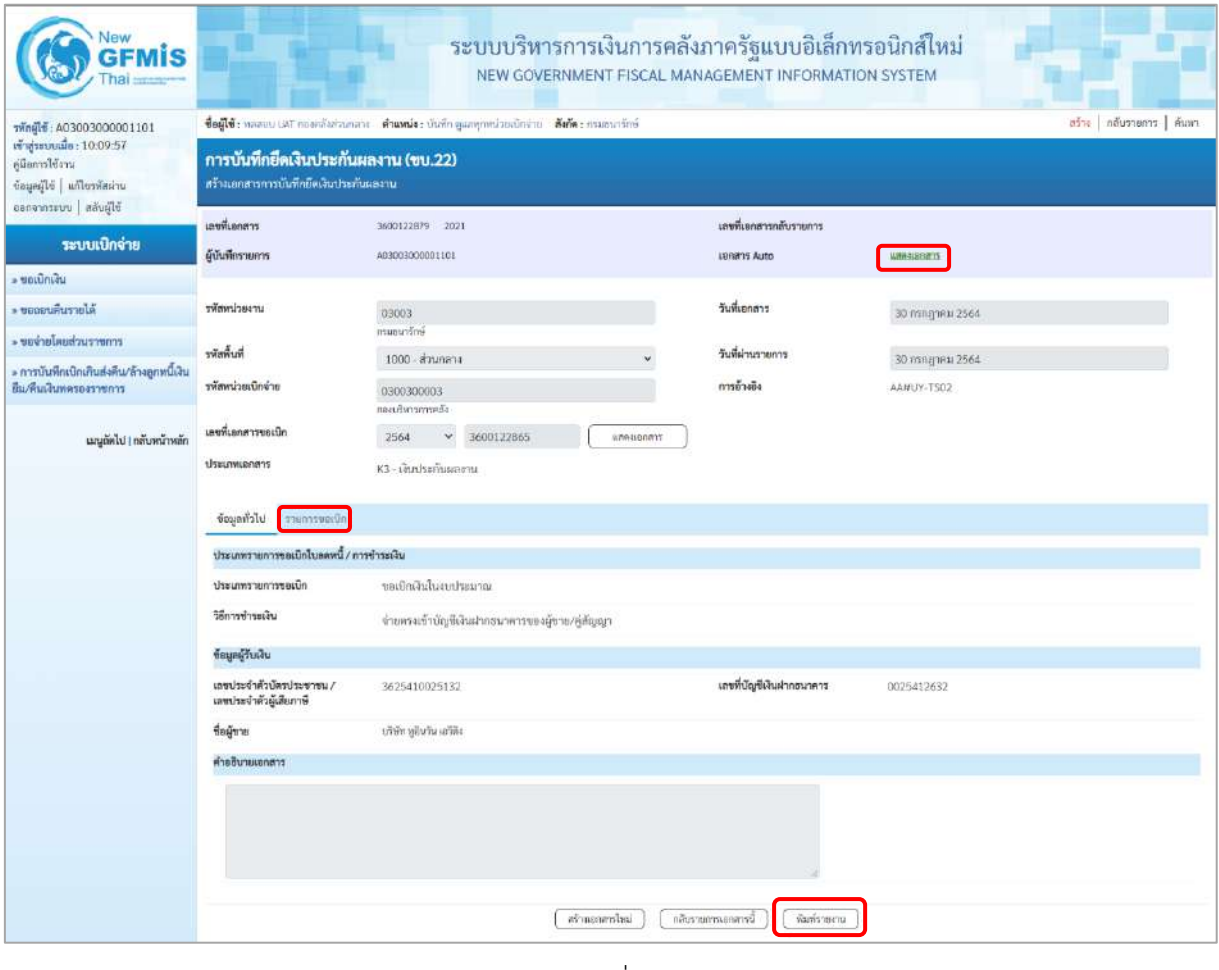

ภาพที่ 9

- กดปุ่ม <mark>เรายการขอเบิก เพื่อตรวจสอบบัญชีแยกประเภท ตามภาพที่ 10 และภาพที่ 11</mark>

| <b>New</b><br><b>GFMIS</b>                                                                               |                                                                                                    |                                                                                                    |                                 | ระบบบริหารการเงินการคลังภาครัฐแบบอิเล็กทรอนิกส์ใหม่<br>NEW GOVERNMENT FISCAL MANAGEMENT INFORMATION SYSTEM |                                                             |                                 |  |  |  |
|----------------------------------------------------------------------------------------------------|----------------------------------------------------------------------------------------------------|----------------------------------------------------------------------------------------------------|---------------------------------|----------------------------------------------------------------------------------------------------|-------------------------------------------------------------|---------------------------------|--|--|--|
| ningid : A03003000001101                                                                                 | ครับง คลับรายการ   ค้นหา<br>ชื่อผู้ใช้: พอสอบ UAT กองคลังส่วนกลาง ตำแหน่ง: บันทึก คูแลพุทหน่วยเปิกจ่าย สังกัด: กามอนารักษ์ |                                                                                                    |                                 |                                                                                                    |                                                             |                                 |  |  |  |
| เข้าสู่ระบบเมื่อ : 10:09:57<br>คู่มีอการใช้งาน<br>ข้อมูลผู้ใช้   แก้ไขรพัสผ่าน<br>ออกจากรอบ   สลับผู้ใช้ | การบันทึกยึดเงินประกันผลงาน (ขบ.22)<br>สร้างเอกสารการนับทึกยึดเงินประกันผลงาน                                              |                                                                                                    |                                 |                                                                                                    |                                                             |                                 |  |  |  |
| ระบบเบิกจ่าย                                                                                             | เลขที่เอกสาร                                                                                                    | 3600122879 2021                                                                                                    |                                 | และที่แอกสารกลับรายการ                                                                                     |                                                             |                                 |  |  |  |
| - ขอเบิกเสน                                                                                              | ผู้นับพี่กรายอาร                                                                                                    | A03003000001101                                                                                                    |                                 | tenant Auto                                                                                                | <b>LINEARDORF</b>                                           |                                 |  |  |  |
| * ขอดอนคืนรายได้                                                                                         | หลักพน่วยงาน                                                                                                    | 03003                                                                                                    |                                 | วันที่เอกสาร                                                                                               | 30 กากฎาคม 2564                                             |                                 |  |  |  |
| <del>. ของ</del> ายโดยส่วนราชการ                                                                         |                                                                                                    | muninfmi                                                                                                    |                                 |                                                                                                    |                                                             |                                 |  |  |  |
| ะ การบันทึกเบิกเกินส่งคืน/ล้างถูกหนึ่งใน                                                                 | พิเพษหา                                                                                                    | 1000 - ส่วนกลาง                                                                                                    |                                 | วันที่ผ่านรายการ                                                                                           | 30 лллдэнн 2564                                             |                                 |  |  |  |
| ป็น/พื้นเงินทหรองราชการ                                                                                  | าพัดหน่วยเปิกจ่าย                                                                                                    | 0300300003<br>สติดอารยารคลือ                                                                                                  |                                 | การอ้างอิง                                                                                                 | AAHUY-TS02                                                  |                                 |  |  |  |
| เมนูถัดไป   กลับหน้าหลัก                                                                                 | เลขที่เอกสารขอเปิก                                                                                                    | 3600122865<br>2564                                                                                                    | 886880832                       |                                                                                                    |                                                             |                                 |  |  |  |
|                                                                                                    | crimuantity                                                                                                    | K3 - เงินประกันผลงาน                                                                                                    |                                 |                                                                                                    |                                                             |                                 |  |  |  |
|                                                                                                    | ข้อมูลทั่วใน<br>montswordin                                                                                                |                                                                                                    |                                 |                                                                                                    |                                                             |                                 |  |  |  |
|                                                                                                    | รายละเอียดเอกสาร                                                                                                    |                                                                                                    |                                 |                                                                                                    |                                                             | ะ ก่อนหน้า 1 / 2 ถัดไป »        |  |  |  |
|                                                                                                    | ถ้าคับที่ 1                                                                                                    | PK LRÜR                                                                                                    |                                 | เอกสารสำรองเงิน                                                                                            |                                                             |                                 |  |  |  |
|                                                                                                    | รหัสบัญชีแยกประเภท                                                                                                    | 1000000946<br>หรือกหูอินวัน แต่ติด                                                                                            |                                 | รพัสศูนย์ต้นพุน                                                                                            | 0300300003<br>nendomments.                                  |                                 |  |  |  |
|                                                                                                    | หลืองเทคมหลัง                                                                                                    | 6411220<br>ค่าใช้สอบ / สะส่วนราชศาร                                                                                           |                                 | าหัสงบประมาณ                                                                                               | 03003290001002000000<br>modulario dedan contro              |                                 |  |  |  |
|                                                                                                    | รพัดกิจกรรมพลัก                                                                                                    | 03003641190800000<br>การตั้งสองประมาณเพื่อเป็นตำใช้จ่ายในการเช่าทั้นที่บริเวณสูนย์รายการ<br>แล้ไนทางเกียรก็ 80 พรรษา 5 อันวาค |                                 | รพัดกิจกรรมย่อย                                                                                            |                                                             |                                 |  |  |  |
|                                                                                                    | รพัสหน่วยงานคู่ค้า<br>(Trading Partner)                                                                                    |                                                                                                    |                                 |                                                                                                    |                                                             |                                 |  |  |  |
|                                                                                                    | THE GPSC                                                                                                    | 01054492000000<br>ปริกาทกำบัญชีเด่าน้ำหนางจาน                                                                                 |                                 | รพัสหมวดพ้อคุ                                                                                              | 84111500<br>บริการดำเอาาหาบัญชี                             |                                 |  |  |  |
|                                                                                                    | รหัสบัญชีเงินฝากคล้ง                                                                                                    |                                                                                                    |                                 | รพัดเจ้าของบัญชีเงินฝากคล้ง                                                                                |                                                             |                                 |  |  |  |
|                                                                                                    | รพัสนัญชีช่อย                                                                                                    |                                                                                                    |                                 | รพัสเจ้าของบัญชีช่อย                                                                                       |                                                             |                                 |  |  |  |
|                                                                                                    | รหัสบัญชีกนาคารย่อย<br>(Bank Book)                                                                                         |                                                                                                    |                                 | จำนวนนิน                                                                                                   |                                                             | 1,000.00 UTM                    |  |  |  |
|                                                                                                    | วันที่หักล้าง/เลขที่เอกสารพักล้าง                                                                                          | 30.07.2021 / 3600122879<br>Lamssonant                                                                                         |                                 |                                                                                                    |                                                             |                                 |  |  |  |
|                                                                                                    | เลือก สำคับ<br>${\sf P}{\sf K}$                                                                                            | <b>Sound</b><br>รหัสบัญรีแยกประเภท                                                                                            | าทัลศูนย์ค้นทุน<br>แหล่งของเงิน | หลังแบ่ระบาณ                                                                                               | หน้นที่จากรรมหลัก                                           | จำนวนเงินที่ต้องการลดหนี้ (บาท) |  |  |  |
|                                                                                                    | เคยิด บริษัท หูอินวัน เอวีคิง<br>1<br>п                                                                                    | 1000000946                                                                                                    | 0300300003<br>6411220           | 03003290001002000000                                                                                       | 03003641190800000                                           | 1,000.00                        |  |  |  |
|                                                                                                    | เครดิต รายได้จากค่าปรับอื่น<br>$\mathbf{2}$<br>Ē.                                                                          | 4201020199                                                                                                    | 0300300003<br>6419200           | 03003                                                                                                    | P1000                                                       | $-1,000.00$                     |  |  |  |
|                                                                                                    |                                                                                                    |                                                                                                    |                                 |                                                                                                    | จำนวนผันพี่ล้องการลดหนึ่งบาท)<br>จำนวนเงินภาษีตัก ณ ที่จ่าย | 1,000.00<br>0.00                |  |  |  |
|                                                                                                    |                                                                                                    |                                                                                                    |                                 |                                                                                                    | จำนวนเงินค่าปรับ<br>จำนวนเงินขอรับ                          | 0.00<br>1,000.00                |  |  |  |
|                                                                                                    | lя.<br>To your Birth and Bright                                                                                            |                                                                                                    |                                 |                                                                                                    |                                                             |                                 |  |  |  |
|                                                                                                    |                                                                                                    |                                                                                                    |                                 |                                                                                                    |                                                             |                                 |  |  |  |
|                                                                                                    | สร้างเลลลารโหม่<br>กลับรายการแอกสารนี้<br>ห้านรายงาน                                                                       |                                                                                                    |                                 |                                                                                                    |                                                             |                                 |  |  |  |

ภาพที่ 10

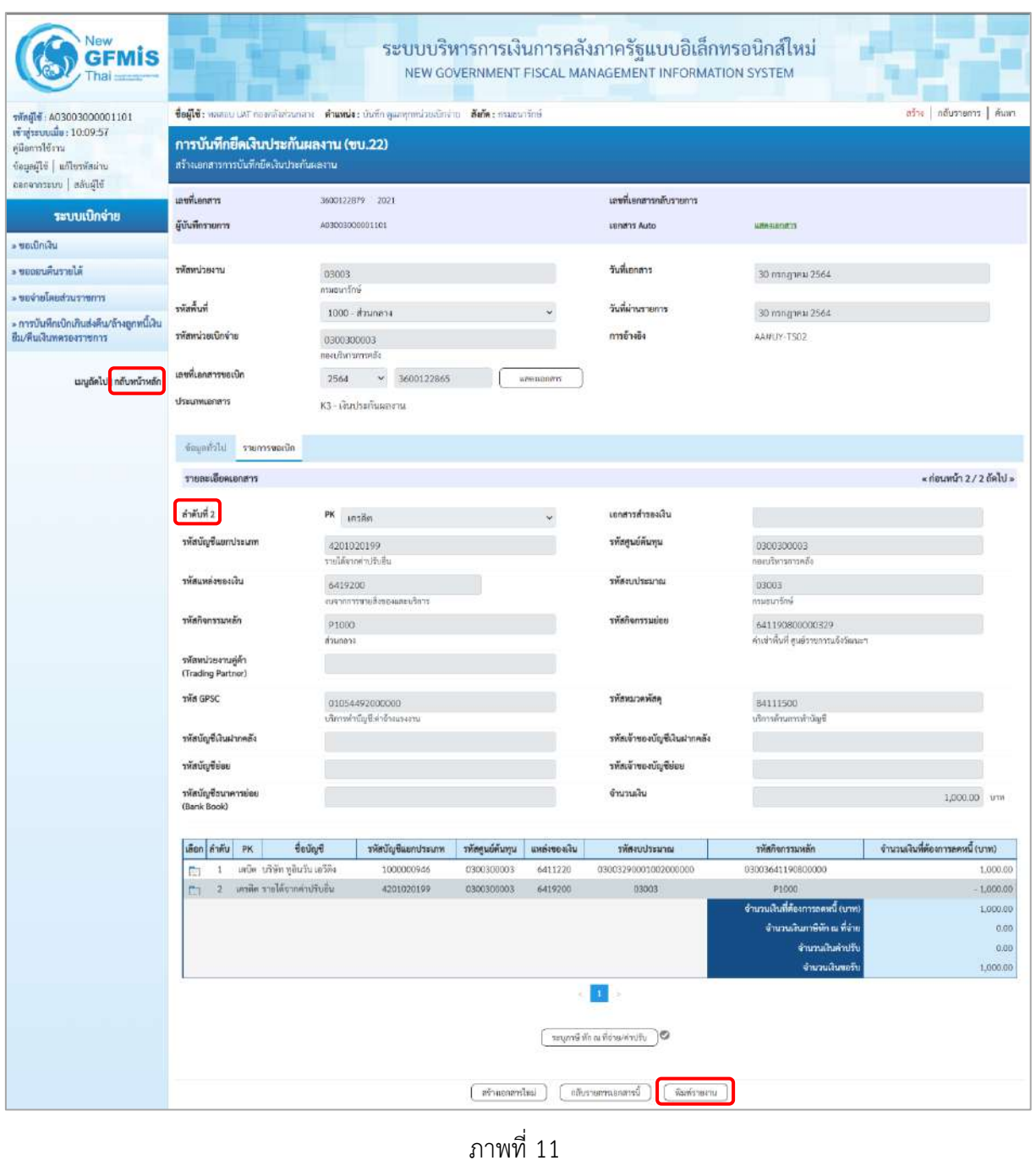

- กดปุ่ม เมื่อต้องการพิมพ์รายงาน ระบบแสดงข้อมูล ตามภาพที่ 12

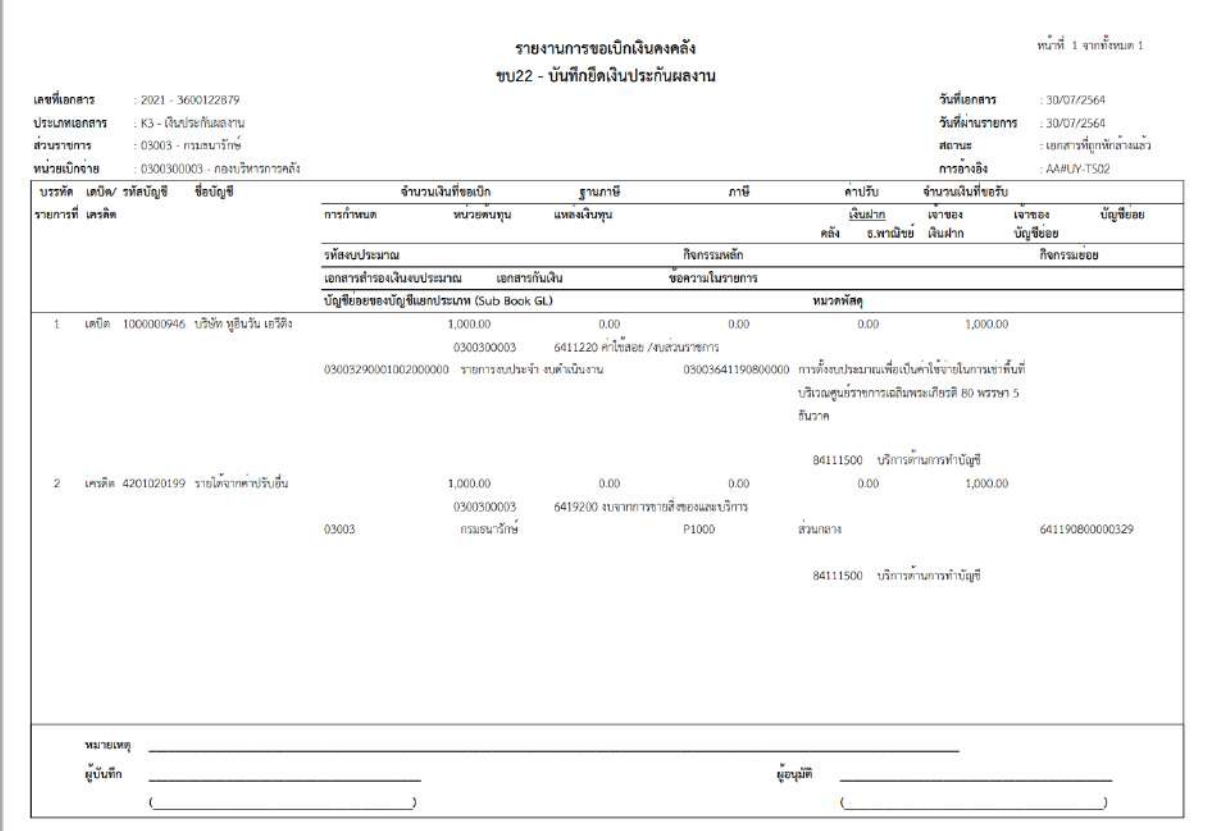

ภาพที่ 12

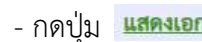

<mark>กสาร</mark> - เพื่อดูเอกสาร Auto ตามภาพที่ 13

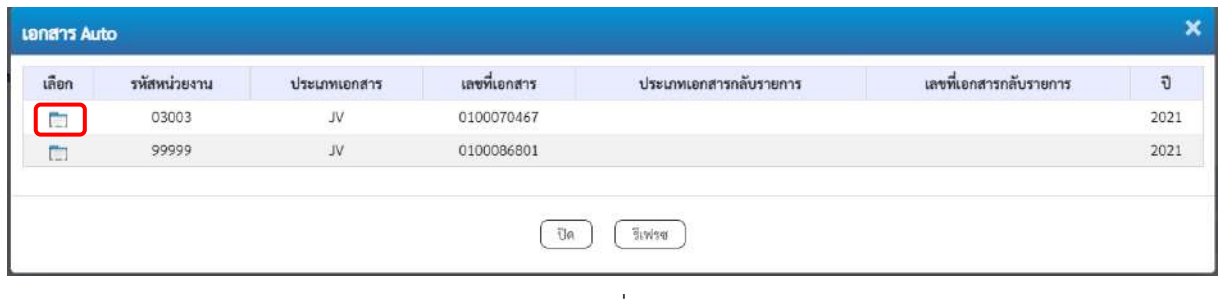

ภาพที่ 13

- กดปุ่ม เพื่อดูรายละเอียดเอกสาร Auto ตามภาพที่ 14

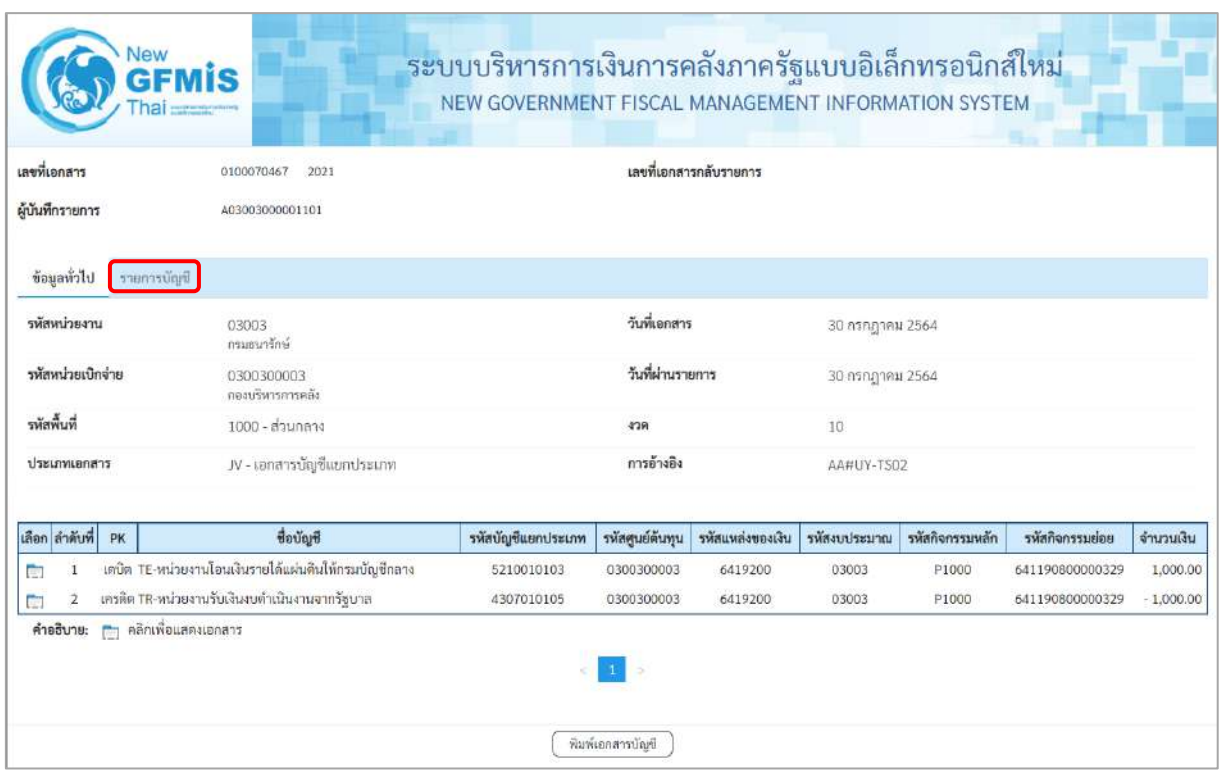

# ภาพที่ 14

- กดปุ่ม <mark>เรายการบัญชี เพื่อตรวจสอบบัญชีแยกประเภท ตามภาพที่ 15 และภาพที่ 16</mark>

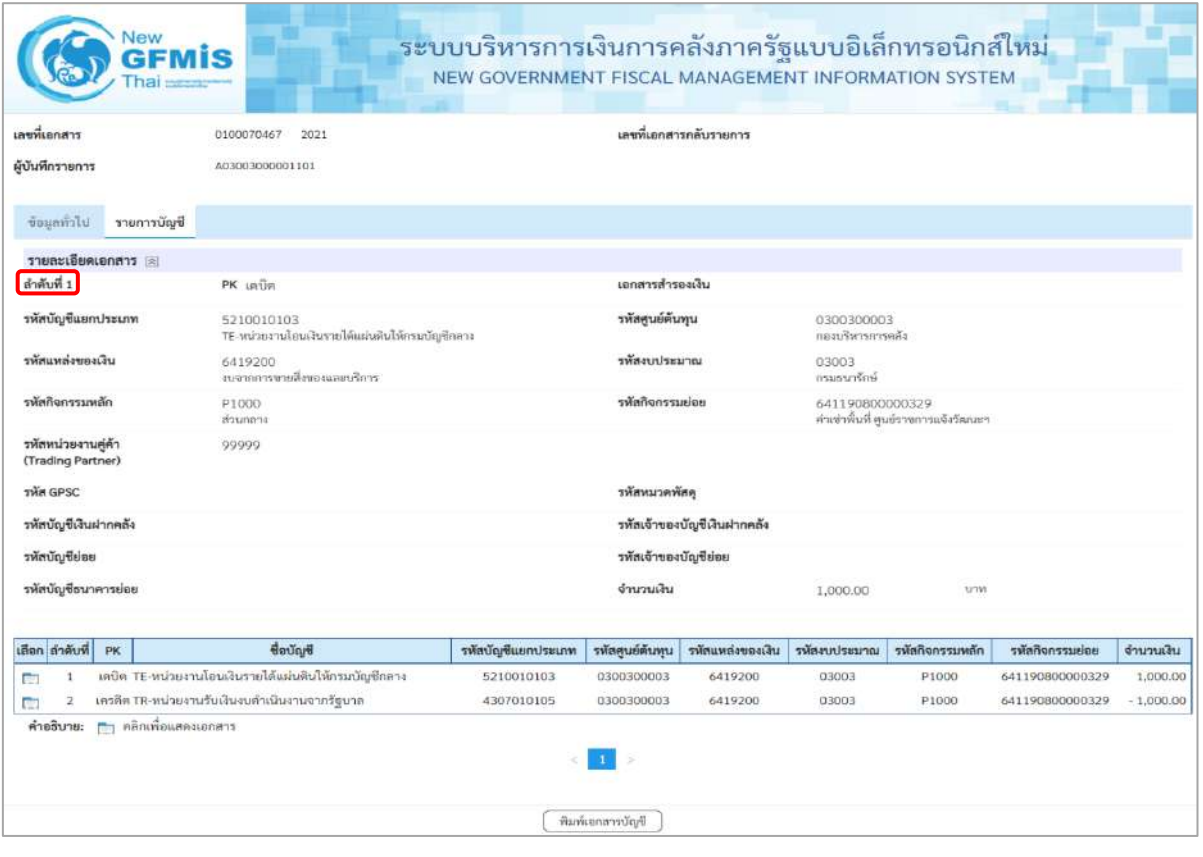

ภาพที่ 15

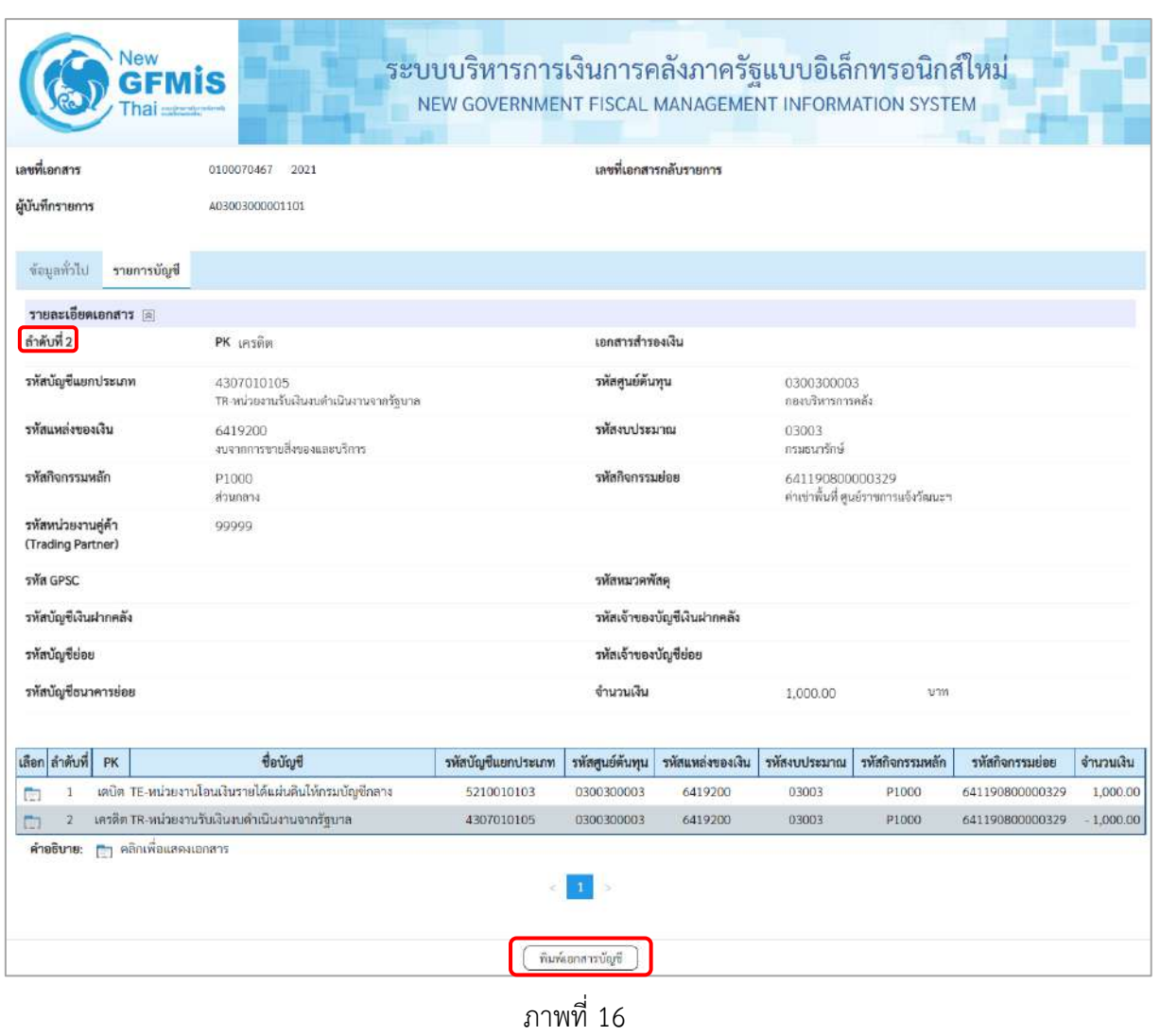

- กดปุ่ม เพื่อพิมพ์รายงาน ระบบแสดงข้อมูล ตามภาพที่ 17

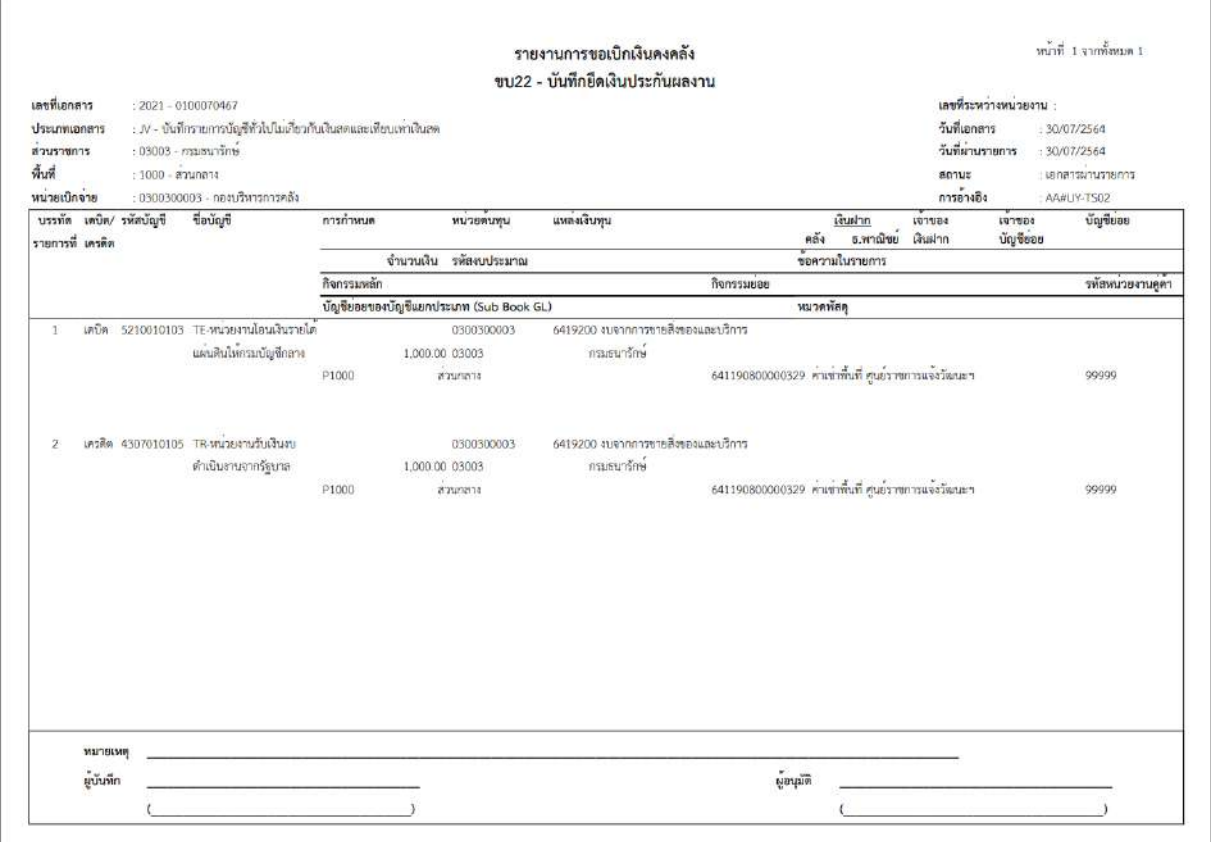

ภาพที่ 17 - กดปุ่ม <mark>กลับหน้าหลัก</mark> ตามภาพที่ 11 เพื่อกลับไปหน้าจอหลัก

# **19. การบันทึกใบลดหนี้ อ้างอิงใบสั่งซื้อสั่งจ้าง การบันทึกรายการการบันทึกใบลดหนี้ อ้างอิงใบสั่งซื้อสั่งจ้าง (ประเภทเอกสาร KX) ขั้นตอนการเข้าสู่ระบบ**

เมื่อเข้าระบบบันทึกข้อมูลหน่วยงานภาครัฐ ระบบแสดงหน้าหลักการบันทึกรายการของระบบงานต่าง ๆ

- กดปุ่ม <mark>ระบบเบิกจ่าย</mark> (ระบบเบิกจ่าย) เพื่อเข้าสู่ระบบเบิกจ่าย
- กดปุ่ม <sub>(</sub>» ขอเบิกเงิน (ขอเบิกเงิน) เพื่อเข้าสู่ประเภทรายการขอเบิก
- กดปุ่ม  $\overline{\vert$ ขบ23 » การบันทึกใบลดหนี้ อ้างอิงใบสั่งซื้อสั่งจ้าง | (ขบ23 » การบันทึกใบลดหนี้ อ้างอิงใบสั่งซื้อสั่งจ้าง)

เพื่อเข้าสู่หน้าจอการบันทึกรายการการบันทึกใบลดหนี้ อ้างอิงใบสั่งซื้อสั่งจ้าง (ขบ23) ตามภาพที่ 2 และภาพที่ 3

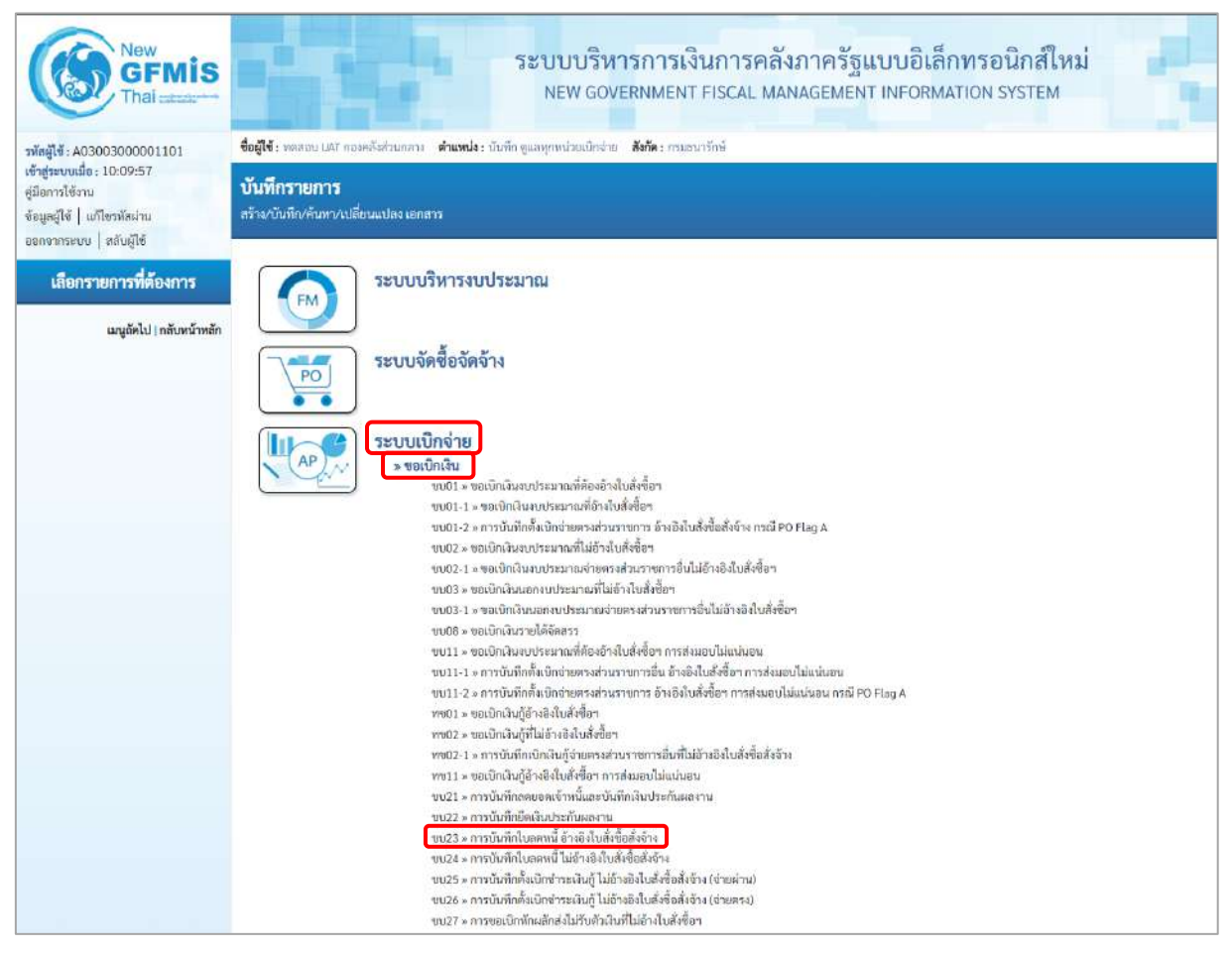

ภาพที่ 1

# **ขั้นตอนการบันทึกรายการ**

ระบุรายละเอียดเกี่ยวกับรายการการบันทึกใบลดหนี้ ไม่อ้างอิงใบสั่งซื้อสั่งจ้าง ตามภาพที่ 2 และภาพที่ 3 โดยมีรายละเอียดการบันทึก 3 ส่วน คือ ข้อมูลส่วนหัว ข้อมูลทั่วไป และข้อมูลรายการขอเบิก ให้บันทึก รายละเอียด ดังนี้

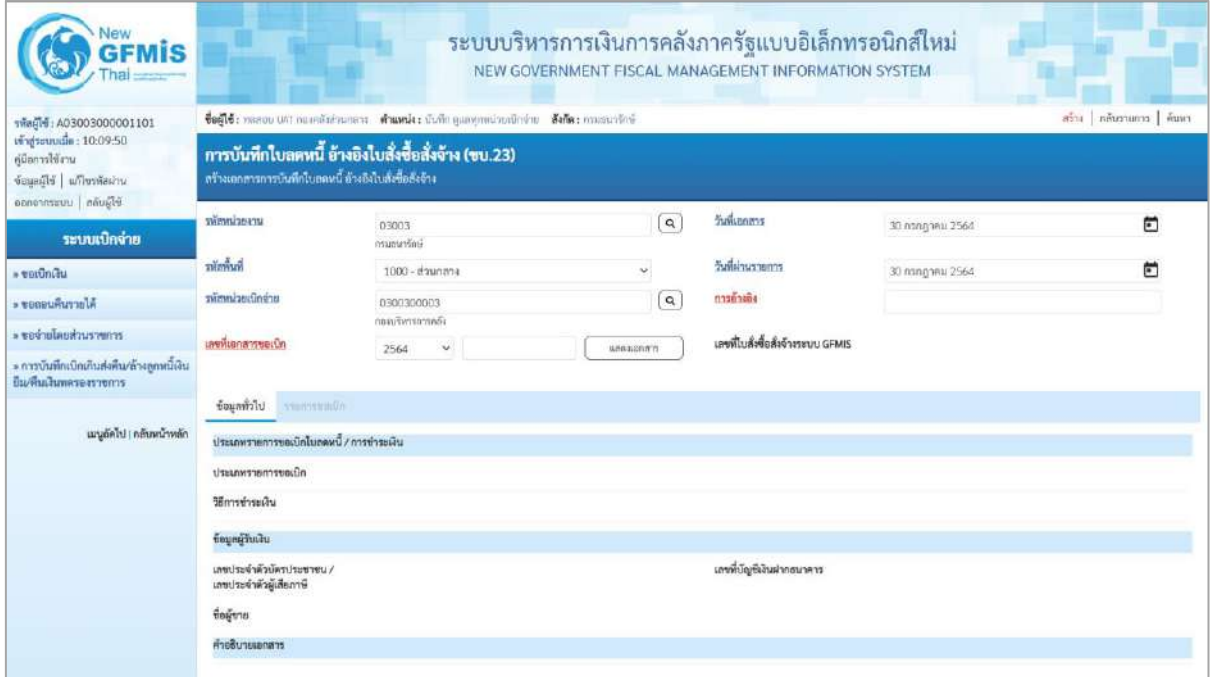

ภาพที่ 2

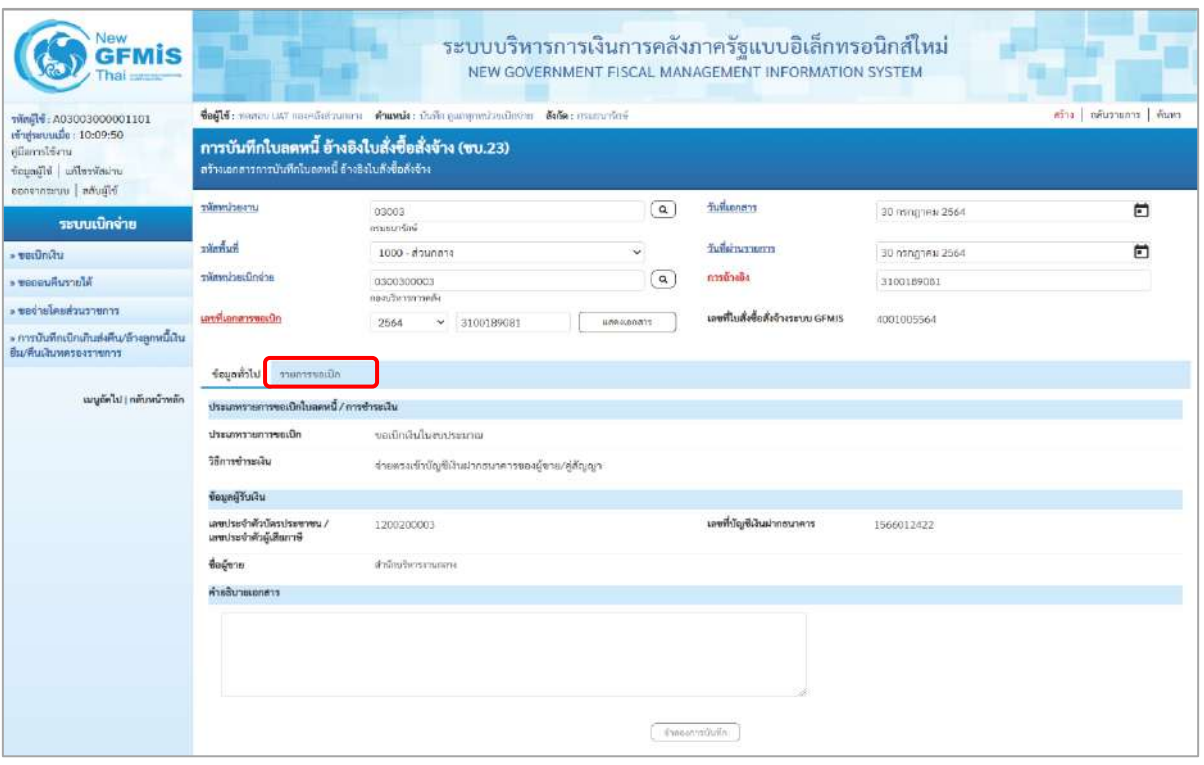

ภาพที่ 3

# **ข้อมูลส่วนหัว**

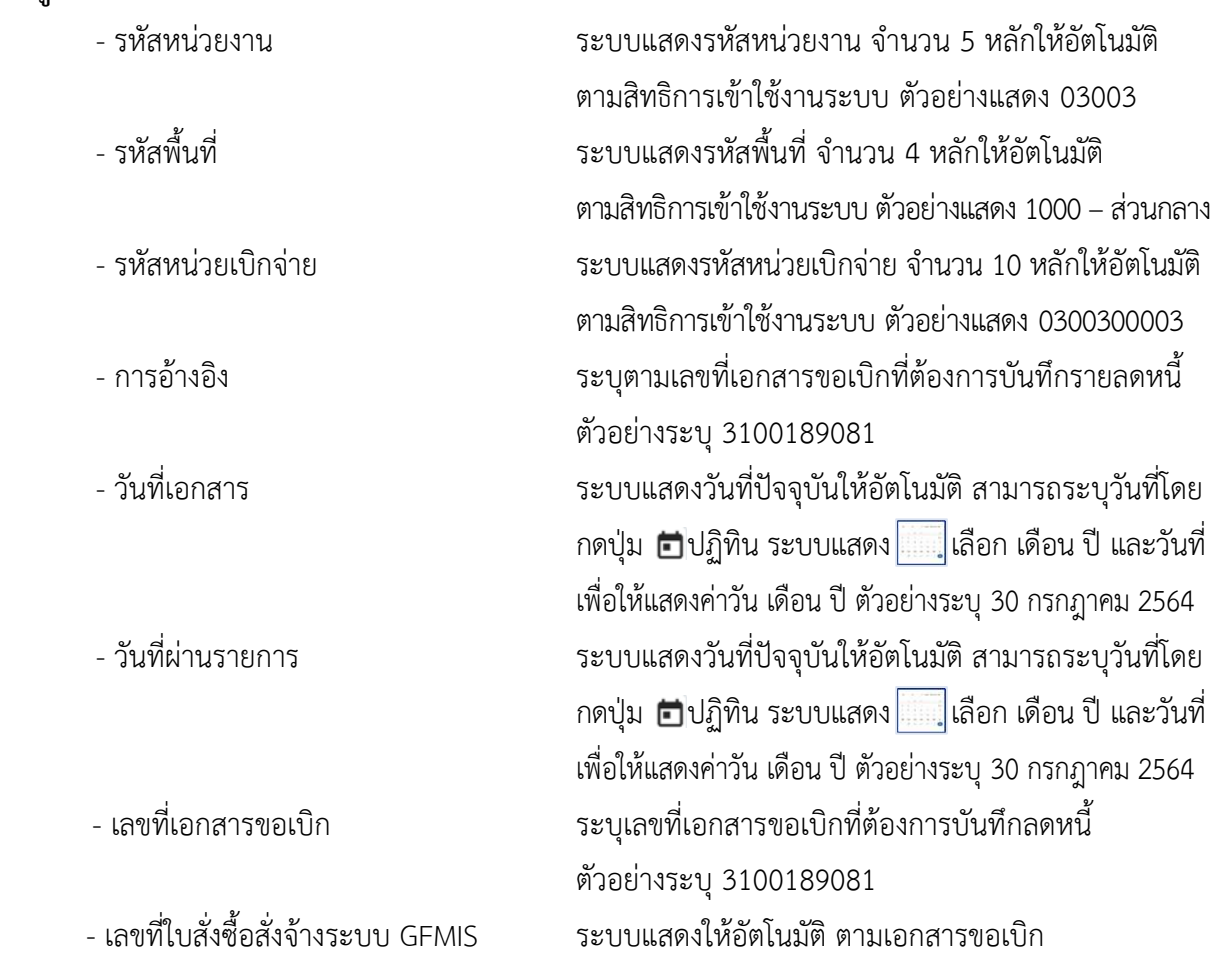

# **ข้อมูลทั่วไป**

# **ประเภทรายการขอเบิก/วิธีการชำระเงิน**

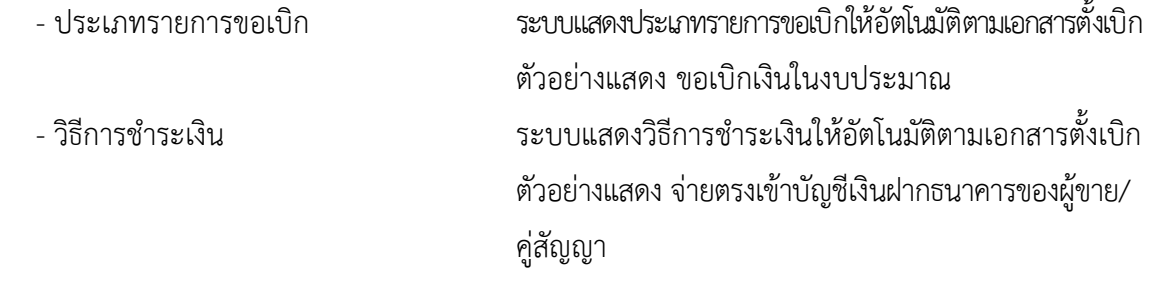

# **ข้อมูลผู้รับเงิน**

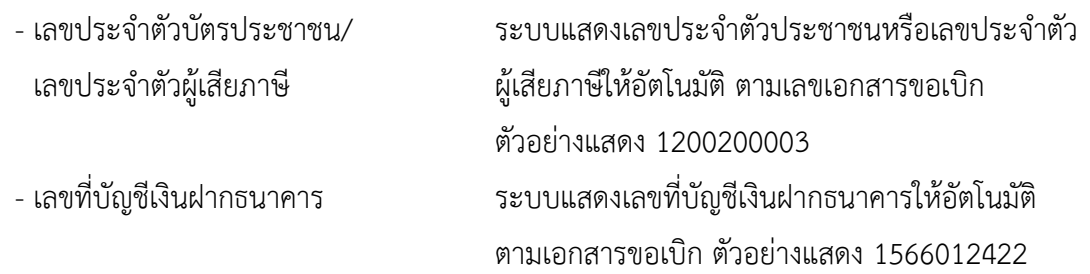

# - คำอธิบายเอกสาร ระบุคำอธิบายเอกสาร (ถ้ามี) - กดปุ่ม เพื่อบันทึกรายการต่อไป ตามภาพที่ 4 และ ภาพที่ 5

30 nshijini 2564

จำนวนผันที่เบิกได้ (บาท) – จำนวนผันที่ต้องการลดหนี้ (บาท) –

1,500,00

5,000.00

3100189081

4001005564

# **ข้อมูลรายการขอเบิก**

- verdnik

a voorumusvola

- ขอจำเนิดแต่วนราชการ

» การบันทึกเบิกเกินส่งคืน/ล้างลูกหนี้เงิน<br>ยืม/คืนเงินทดรองราชการ

นญูอัตโป | กลับหน้าหลัก

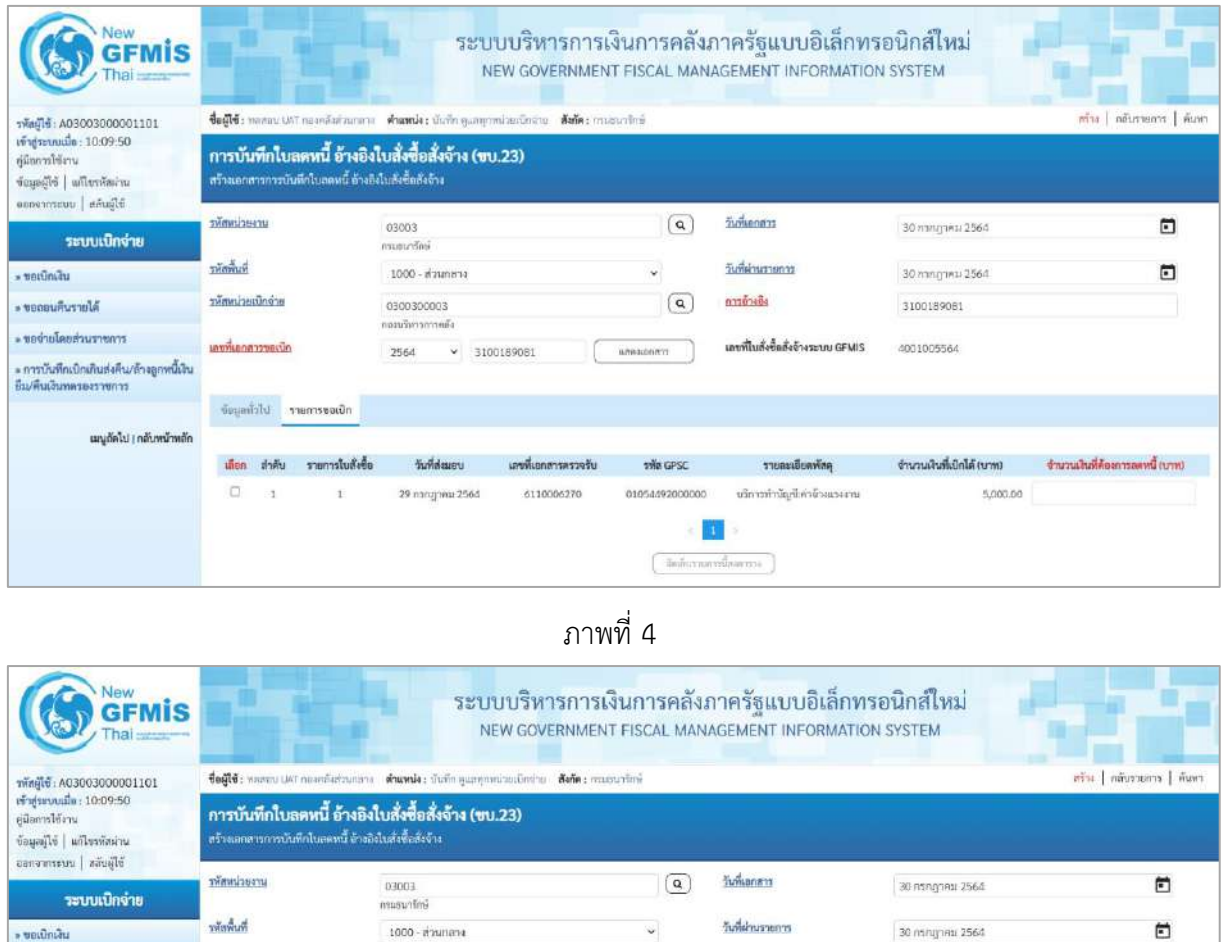

#### ภาพที่ 5

2564 - 3100189081 ( unescentra )

เกษที่เอกสารครวจรับ

6110006270

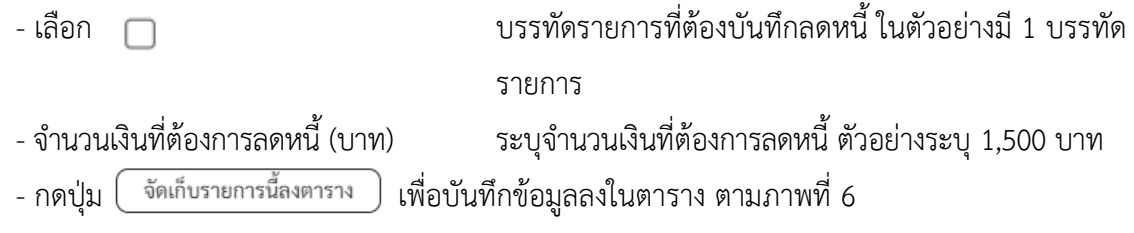

 $\omega$ 

THE GPSC

 $\alpha$  minis

เดชที่ใบสั่งซื้อสั่งจ้างระบบ GFMIS

วายถะเอียดพัสดุ

01054492000000 เรียกรทำบัญชีเค่าจ้าและเขาแ

 $\alpha$ ( จัดเก็บรายการนี้คงครราง

1000 - ส่วนกลาง

วันที่ส่งมอบ

29 กรกฎาคม 2564

0300300003

กอบติหารการคลัย

THamisusDovine

เลขที่เลกสารขอเม็ก

ข้อมูลทั่วไป รายการขอเบิด

-<br>เลือก ลำคับ รายการในตั้งซื้อ<br>- ม

# **การบันทึกรายการ**

หลังจากกดปุ่ม "จัดเก็บรายการนี้ลงในตาราง"ระบบจะจัดเก็บข้อมูลรายการขอเบิกเงิน 1 บรรทัดรายการ โดยรายละเอียดประกอบด้วย ลำดับ รายการใบสั่งซื้อ รหัสบัญชีแยกประเภท รหัสศูนย์ต้นทุน รหัสแหล่งของเงิน รหัสงบประมาณ รหัสบัญชีเงินฝากคลัง รหัสเจ้าของบัญชีเงินฝากคลัง รหัสกิจกรรมหลัก จำนวนเงินที่ต้องการ ลดหนี้(บาท)

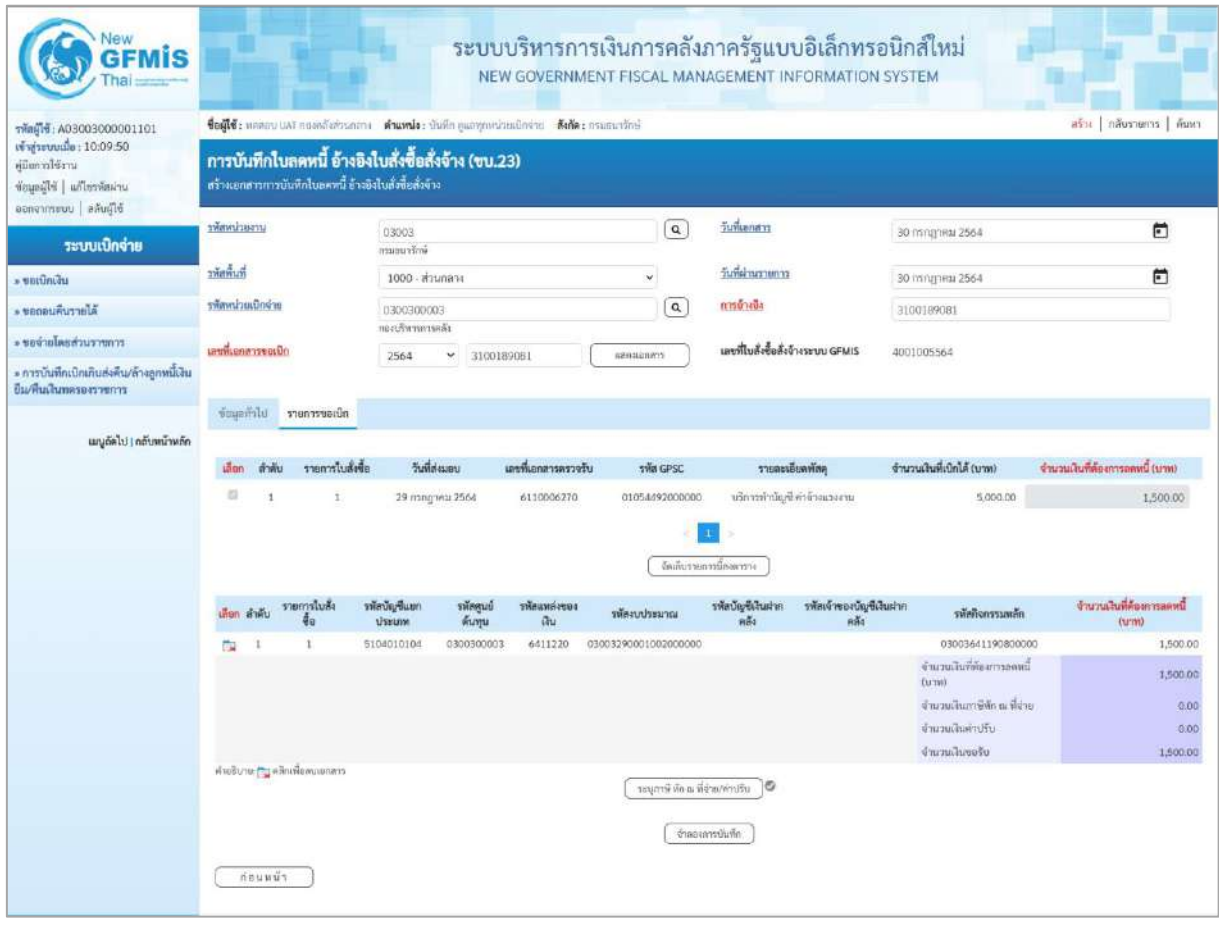

ภาพที่ 6

-กดปุ่ม เพื่อตรวจสอบความถูกต้องของการบันทึกโดยระบบแสดงผลการตรวจสอบ

ตามภาพที่ 6

#### **ระบบแสดงผลการตรวจสอบ**

หลังจากกดปุ่มจำลองการบันทึก ระบบแสดงรายละเอียดผลการตรวจสอบ ประกอบด้วยผลการบันทึก รหัสข้อความ และคำอธิบาย ให้ตรวจสอบและดำเนินการ ดังนี้

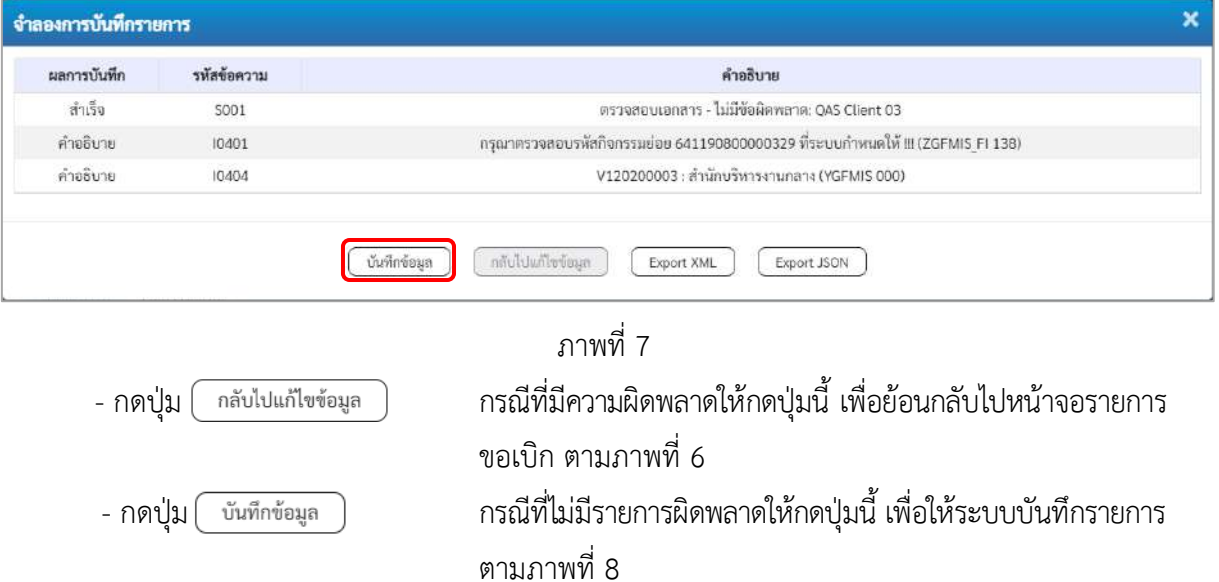

### **ระบบบันทึกรายการขอเบิก**

หลังจากกดปุ่มบันทึกข้อมูล ระบบบันทึกรายการขอเบิกเงิน โดยมีผลการบันทึกเป็น "สำเร็จ" ได้เลขที่ เอกสาร 38XXXXXXXX ให้เลือกปุ่มใดปุ่มหนึ่งเพื่อกลับไปหน้าจอหลัก ก่อนที่จะออกจากระบบ ดังนี้

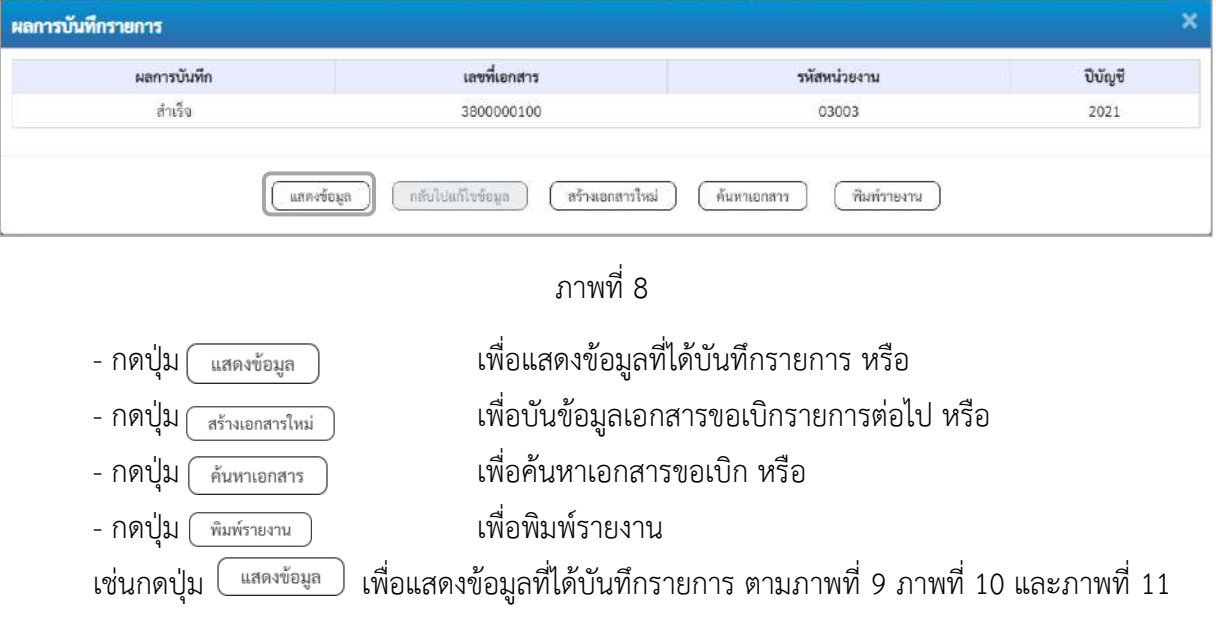

#### **แสดงการบันทึกรายการขอเบิก**

เมื่อกดปุ่มแสดงข้อมูล จะปรากฏหน้าจอข้อมูลของเลขที่เอกสารขอเบิกดังกล่าว ให้เลือกแถบ "รายการ ขอเบิก" ตามภาพที่ 9 ระบบแสดงคู่บัญชีให้อัตโนมัติแล้วจึงตรวจสอบความครบถ้วน ถูกต้องของข้อมูลในรายการ ขอเบิกเงิน หากประสงค์จะพิมพ์รายงาน ให้กดปุ่ม "พิมพ์รายงาน" หรือหากต้องการกลับไปหน้าหลักเพื่อออกจาก ระบบให้กดปุ่ม "กลับหน้าหลัก" ตามภาพที่ 12

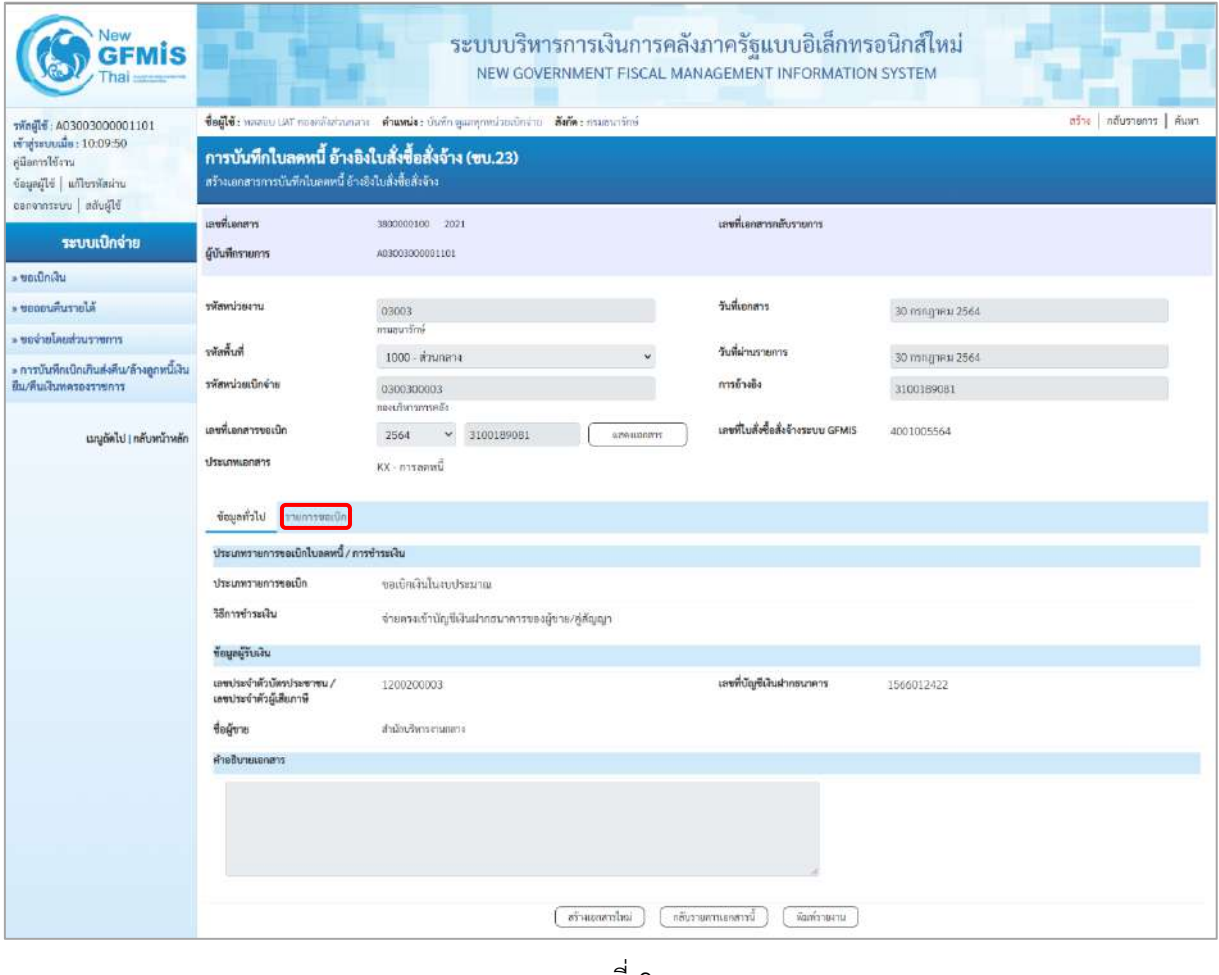

ภาพที่ 9

- กดปุ่ม <mark>โรายการขอเบิก เพื่อตรวจสอบบัญชีแยกประเภท ตามภาพที่ 10 และภาพที่ 11</mark>

| <b>New</b><br><b>GFMIS</b>                                                                        |                                                        | ระบบบริหารการเงินการคลังภาครัฐแบบอิเล็กทรอนิกส์ใหม่<br>NEW GOVERNMENT FISCAL MANAGEMENT INFORMATION SYSTEM                    |                                                  |                                                                                                    |                                                      |  |  |
|---------------------------------------------------------------------------------------------------|--------------------------------------------------------|----------------------------------------------------------------------------------------------------|--------------------------------------------------|----------------------------------------------------------------------------------------------------|------------------------------------------------------|--|--|
| รพัลผู้ใช้ : A03003000001101                                                                      |                                                        | ชื่อผู้ใช้: หลลอบ (AT กองคลังส่วนกลาง - ตำแหน่ง : บันทึก ดูเลพุกหน่วยอักจ่าย - สังกัด : กรมธนารักษ์                           |                                                  |                                                                                                    | aine   กลับรายการ   ค้นหา                            |  |  |
| เข้าสู่ระบบเมื่อ: 10.09:50<br>คู่มีอการใช้งาน<br>ซ้อมูลผู้ไข้   แก้ไขรพัสผ่าน<br>canonnsuu aaugle | สร้างเอกสารการบันทึกในลดหนี้ อ้างอิงใบสั่งขี้อสั่งจ้าง | การบันทึกใบลดหนี้ อ้างอิงใบสั่งซื้อสั่งจ้าง (ขบ.23)                                                                           |                                                  |                                                                                                    |                                                      |  |  |
|                                                                                                   | เลขที่เอกสาร                                           | 3800000100 2021                                                                                                    | เลขที่เอกสารคลับรายการ                           |                                                                                                    |                                                      |  |  |
| ระบบเบิกจ่าย                                                                                      | ผู้บันทึกรายการ                                        | A03003000001101                                                                                                    |                                                  |                                                                                                    |                                                      |  |  |
| - ขอเบิกเงิน                                                                                      |                                                        |                                                                                                    |                                                  |                                                                                                    |                                                      |  |  |
| · copulation                                                                                      | หลักหน่วยงาน                                           | 03003                                                                                                    | วันที่เอกสาร                                     | 30 mingheu 2564                                                                                                    |                                                      |  |  |
| - ขอจ่ายโดยส่วนราชการ                                                                             |                                                        | กรมอนาร์กษ์                                                                                                    |                                                  |                                                                                                    |                                                      |  |  |
| ะ การบันทึกเบิกเกินส่งคืน/ล้างลูกหนี้เงิน                                                         | รพัสพื้นที่                                            | 1000 ส่วนกลาง                                                                                                    | วันที่ผ่านรายการ                                 | 30 пявдлям 2564                                                                                                    |                                                      |  |  |
| ยืน/หินเงินพลรองราชการ                                                                            | รพัสหน่วยเบิกจ่าย                                      | 0300300003<br>กองเกินการทางเรือ                                                                                               | การข้างขึง                                       | 3100189081                                                                                                    |                                                      |  |  |
|                                                                                                   | เลขที่เอกสารขอเบิก                                     | 2564<br>3100189081<br>sztelspont<br>Ÿ                                                                                         | เลขที่ไมสั่งชื่อสั่งจ้างระบบ GFMIS               | 4001005564                                                                                                    |                                                      |  |  |
| เมนูอัตโป   กลับหน้าหลัก                                                                          | ประเภทเอกสาร                                           | КХ - поханий                                                                                                    |                                                  |                                                                                                    |                                                      |  |  |
|                                                                                                   | ข้อมูกทั่วไป รวยการขอเบิก                              |                                                                                                    |                                                  |                                                                                                    |                                                      |  |  |
|                                                                                                   | รายละเอียดเอกสาร                                       |                                                                                                    |                                                  |                                                                                                    | « ก่อนหน้า 1 / 2 ถัดไป »                             |  |  |
|                                                                                                   | ลำดับที่ 1                                             | PK<br>1910n                                                                                                    | เอกลารสำรองเงิน                                  |                                                                                                    |                                                      |  |  |
|                                                                                                   | รหัสบัญชีแยกประเภท                                     | V120200003<br>สำนักเงินกระบนหลาง                                                                                              | รทัลศูนย์ต้นทุน                                  | 0300300003<br>กอเมริหารการคลือ                                                                                           |                                                      |  |  |
|                                                                                                   | หลังแหล่งของเงิน                                       | 6411220<br>ค่าไร้สอบ/อบส่วนรายการ                                                                                             | รพัสงบประมาณ                                     | 03003290001002000000<br>รายการจบประจำ จนพำเนินจาน                                                                        |                                                      |  |  |
|                                                                                                   | าทัลกิจกรรมหลัก                                        | 03003641190800000<br>การตั้งจบประมาณเพื่อเป็นค่าใช้จ่ายในการเข้าพื้นพี่บริเวณศูนย์ราชการ<br>เม่นเพระเกียรลิ 80 พรรษา 5 ธันวาค | salurrnafnkr                                     |                                                                                                    |                                                      |  |  |
|                                                                                                   | รพัดหน่วยงานคู่ค้า<br>(Trading Partner)                | 12092                                                                                                    |                                                  |                                                                                                    |                                                      |  |  |
|                                                                                                   | swa GPSC                                               | 01054492000000<br>ปริการคำบัญชีพ่าอ้านเรงงาน                                                                                  | รทัลทมวดพัสดุ                                    | 84111500<br>ปริการค้านการสำนัญชี                                                                                         |                                                      |  |  |
|                                                                                                   | รหัสบัญชีเงินฝากคลัง                                   |                                                                                                    | รทัลเจ้าของบัญชีเงินฝากคลัง                      |                                                                                                    |                                                      |  |  |
|                                                                                                   | าห้สบัญชีอ่อย                                          |                                                                                                    | รทัสเจ้าของบัญชีย่อย                             |                                                                                                    |                                                      |  |  |
|                                                                                                   | รหัสบัญชีอนาคารย่อย<br>(Bank Book)                     |                                                                                                    | จำนวนเงิน                                        |                                                                                                    | 1,500.00 um                                          |  |  |
|                                                                                                   |                                                        | เลือกตัวคับ PK รายการใบสั่งซื้อ รหัสบัญชีแอกประเภทรหัสศูนย์คับทุน <mark>รหัสแหล่งของเงิน</mark><br>หลักงานในนาคล              | รพัดบัญชีเงินฝากคล้งเรพัดเจ้าของบัญชีเงินฝากคล้ง | าพัสกิจกรรมหลัก                                                                                                    | จำนวนเงินที่ต้องการลดหนึ่ (บาท)                      |  |  |
|                                                                                                   | $1$ units<br>$\Box$                                    | V120200003<br>0300300003<br>6411720<br>13003290001002000000                                                                   |                                                  | 03003641190800000                                                                                                    | 1,500.00                                             |  |  |
|                                                                                                   | <b>CO</b> 2 <i>unsin</i><br>$2^\circ$                  | 5104010104<br>0300300003<br>6411220<br>03003290001002000000                                                                   |                                                  | 03003641190800000<br>จำนวนเงินที่ต้องการลดหนี้ (นาท)<br>จำนวนเงินภาษีพัก ณ ที่จ่าย<br>จำนวนเงินค่าปรับ<br>จำนวนเงินขอรับ | $-1,500.00$<br>1,500.00<br>0.00<br>.0.00<br>1,500.00 |  |  |
|                                                                                                   |                                                        |                                                                                                    | Sinumation of Brouse                             |                                                                                                    |                                                      |  |  |
|                                                                                                   | almananthal<br>กล้อยจากภาพยาวนี้<br>พิมพ์รายงาน        |                                                                                                    |                                                  |                                                                                                    |                                                      |  |  |

ภาพที่ 10

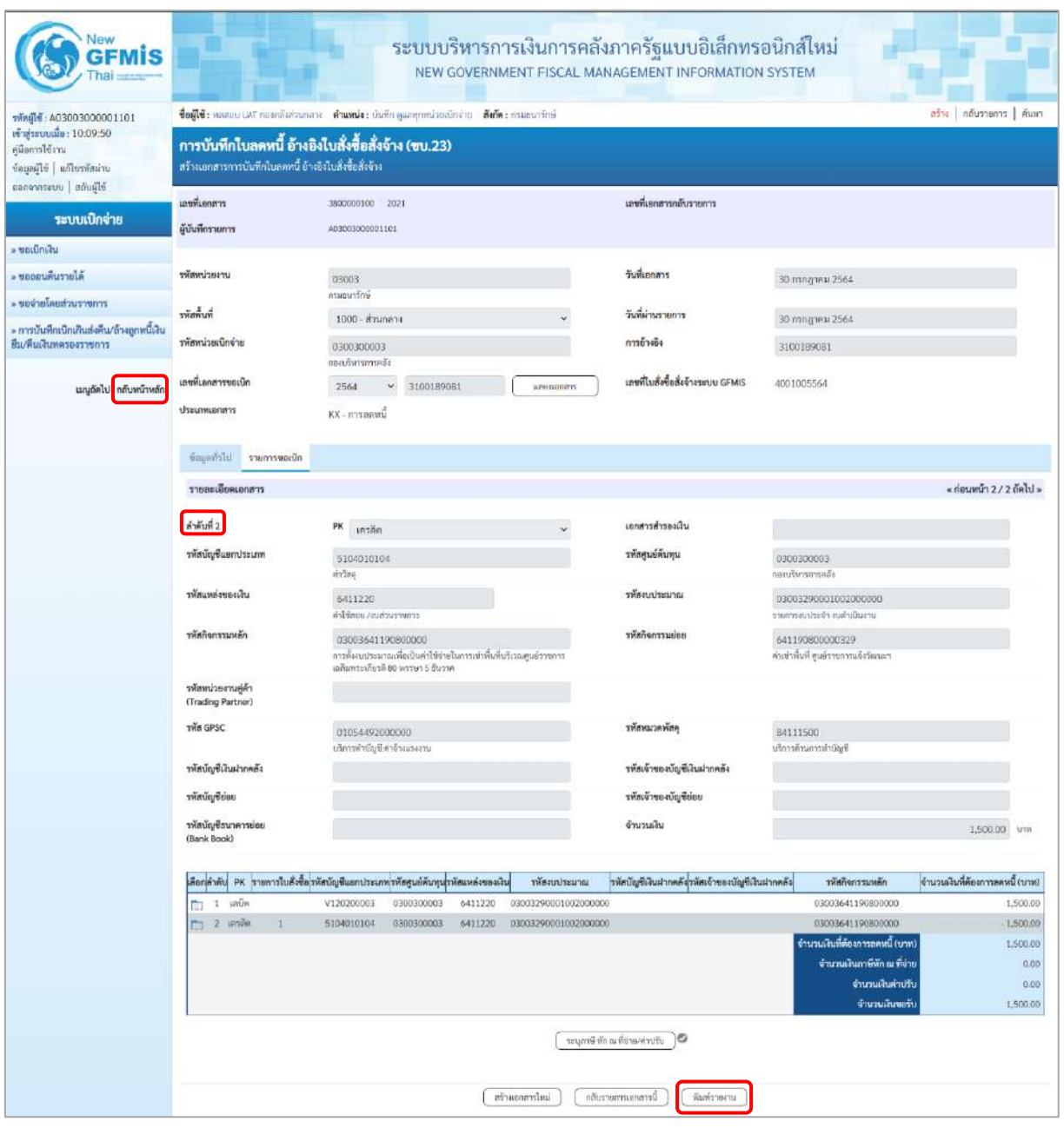

ภาพที่ 11

- กดปุ่ม เมื่อต้องการพิมพ์รายงาน ระบบแสดงข้อมูล ตามภาพที่ 12

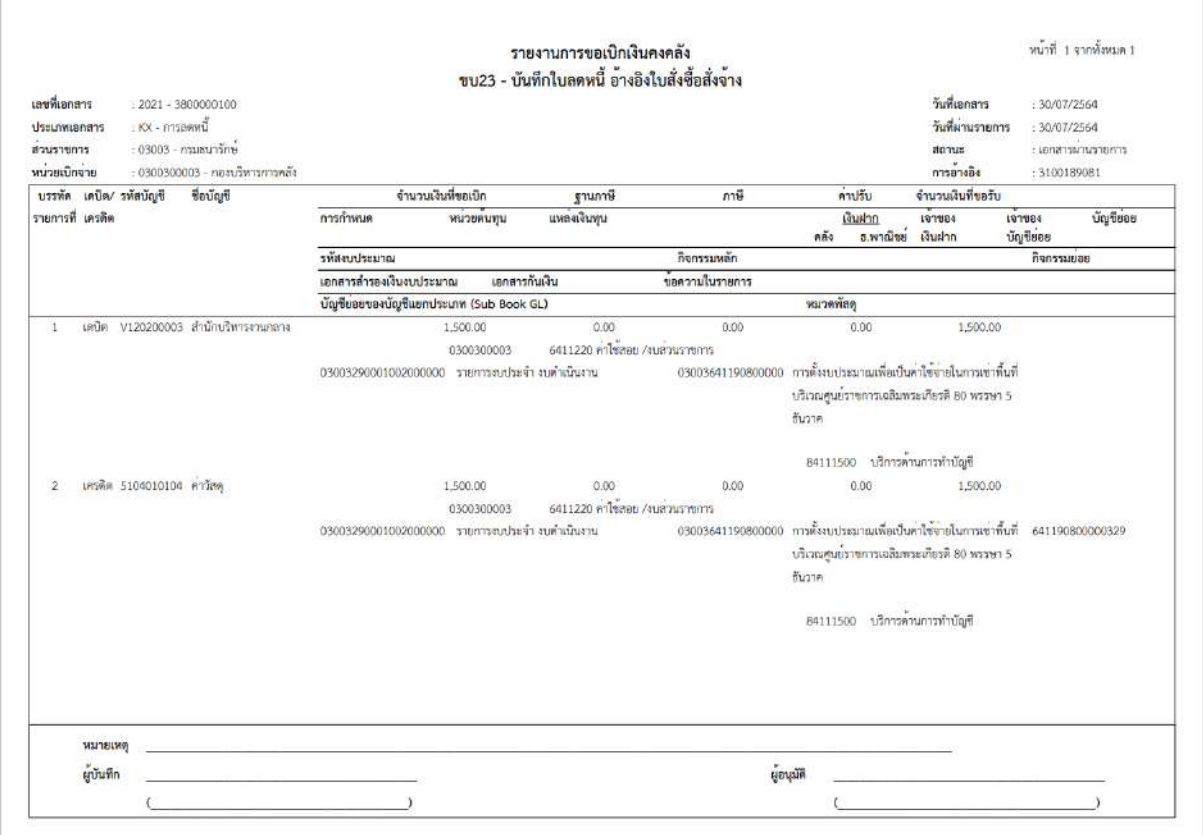

ภาพที่ 12 - กดปุ่ม <mark><sub>กลับหน้าหลัก</mark> ตามภาพที่ 11 เพื่อกลับไปหน้าจอหลัก</mark></sub>

# **20. การบันทึกใบลดหนี้ ไม่อ้างอิงใบสั่งซื้อสั่งจ้าง (PO) ขั้นตอนการเข้าสู่ระบบ**

เมื่อเข้าระบบบันทึกข้อมูลหน่วยงานภาครัฐ ระบบแสดงหน้าหลักการบันทึกรายการของระบบงานต่าง ๆ

- กดปุ่ม <mark>| ระบบเบิกจ่าย</mark> | (ระบบเบิกจ่าย) เพื่อเข้าสู่ระบบเบิกจ่าย
- กดปุ่ม <mark>๑ ขอเบิกเงิน</mark> (ขอเบิกเงิน) เพื่อเข้าสู่ประเภทรายการขอเบิก
- กดปุ่ม <mark>[ขบ24 » การบันทึกไบลดหนี้ ไม่อ้างอิงใบสั่ง</mark>ซื้อสั่งจ้าง | (ขบ24 การบันทึกใบลดหนี้ ไม่อ้างอิงใบสั่งซื้อสั่งจ้าง)

เพื่อเข้าสู่หน้าจอการบันทึกรายการ ขบ24 การบันทึกใบลดหนี้ ไม่อ้างอิงใบสั่งซื้อสั่งจ้าง ตามภาพที่ 2 และภาพที่ 3

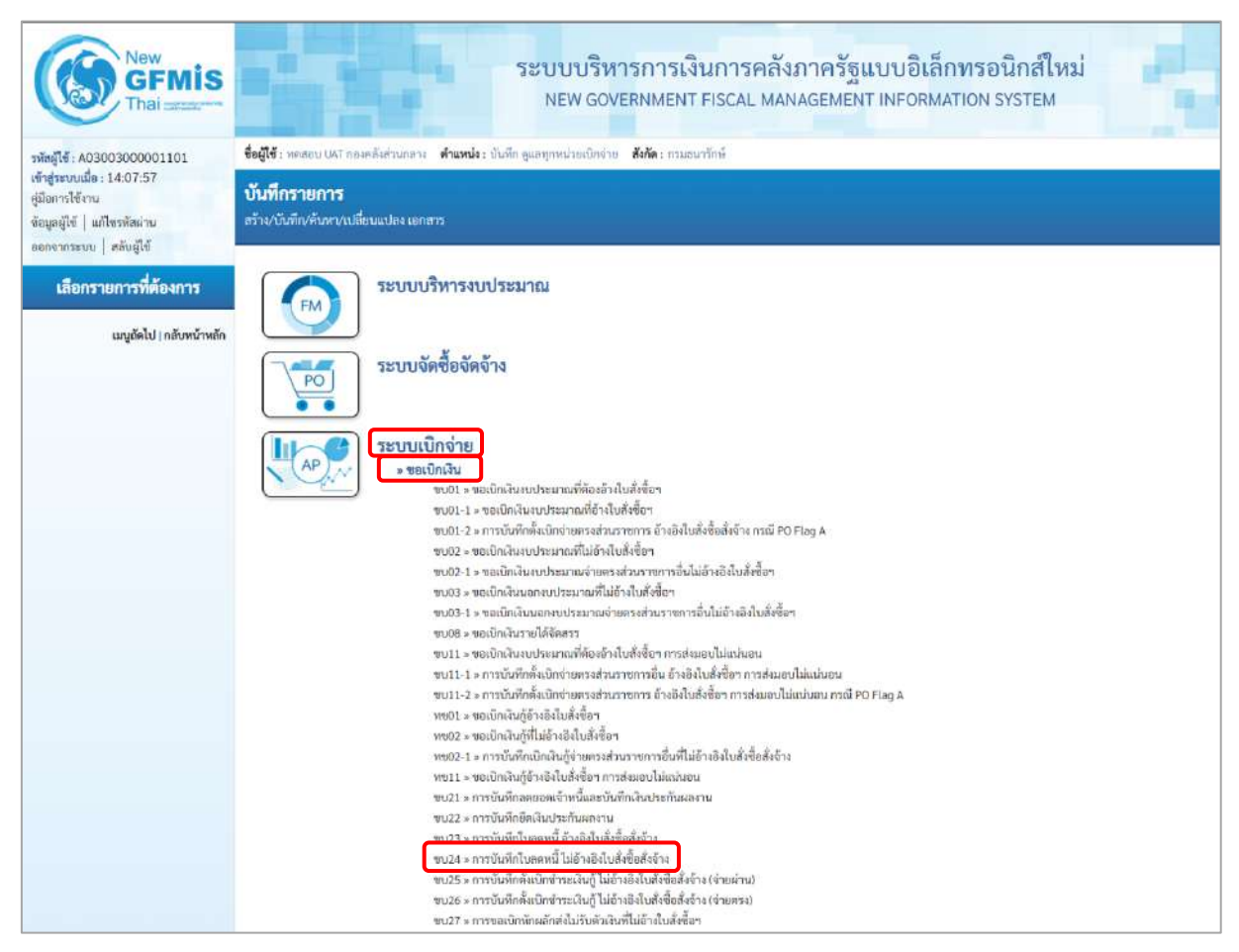

ภาพที่ 1

# **ขั้นตอนการบันทึกรายการ**

ระบุรายละเอียดเกี่ยวกับรายการการบันทึกใบลดหนี้ ไม่อ้างอิงใบสั่งซื้อสั่งจ้าง ตามภาพที่ 2 และภาพที่ 3 โดยมีรายละเอียดการบันทึก 3 ส่วน คือ ข้อมูลส่วนหัว ข้อมูลทั่วไป และข้อมูลรายการขอเบิกให้บันทึก รายละเอียด ดังนี้

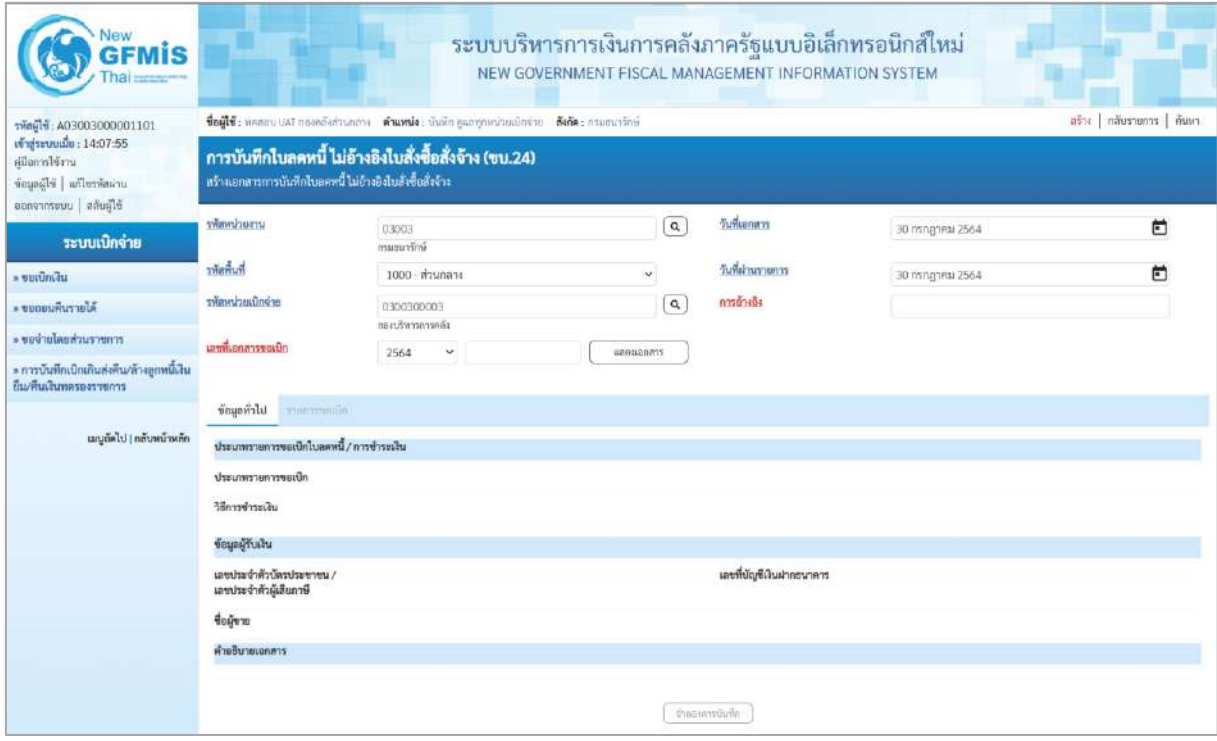

ภาพที่ 2

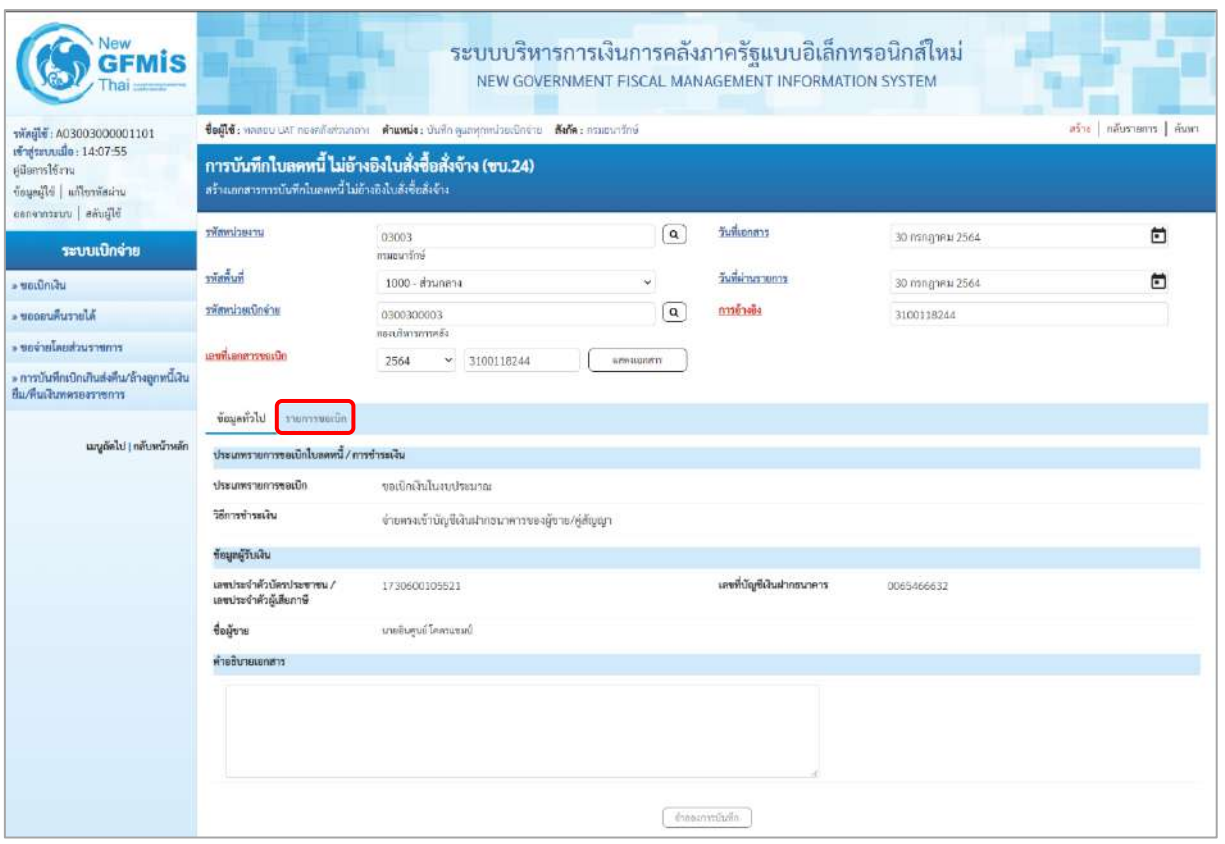

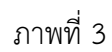

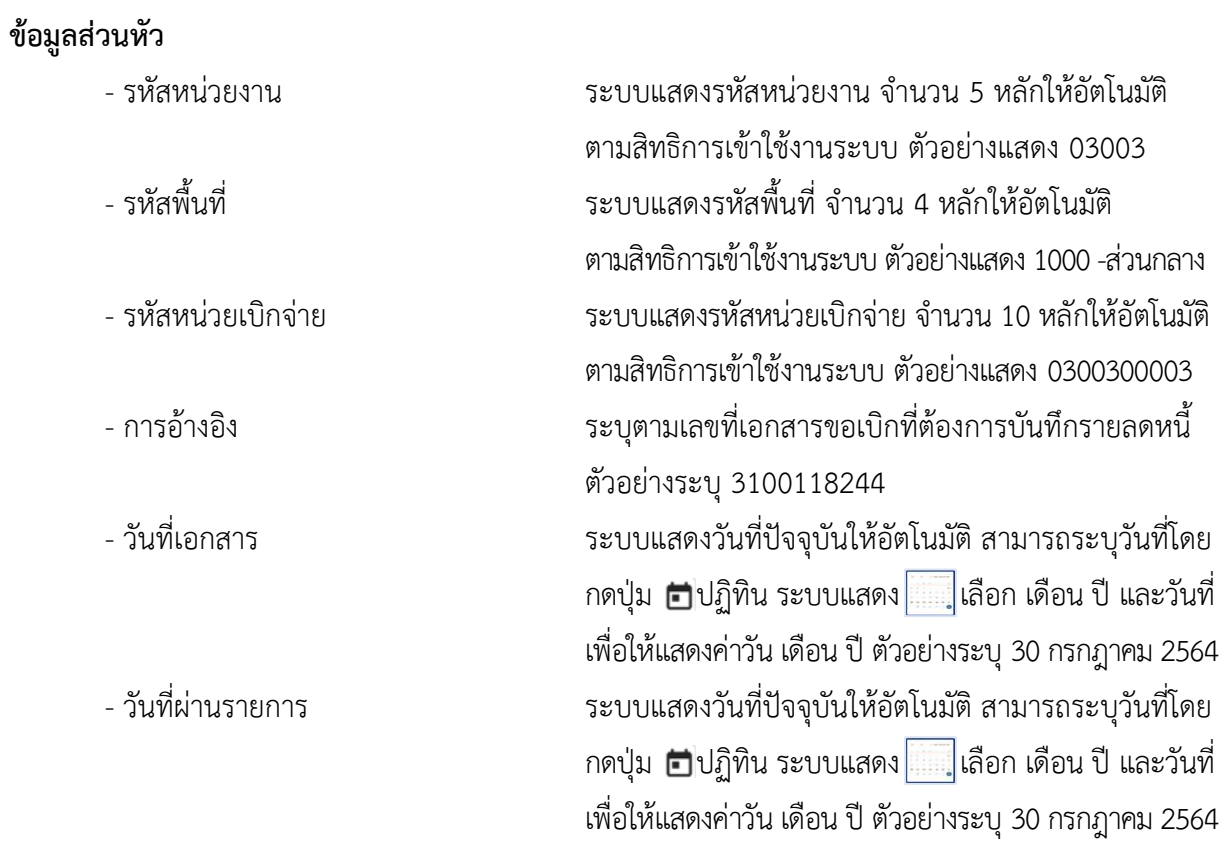

### **ข้อมูลทั่วไป**

#### **ประเภทรายการขอเบิก/วิธีการชำระเงิน**

- 
- 

#### **ข้อมูลผู้รับเงิน**

- 
- 
- 

**ข้อมูลรายการขอเบิก**

- ประเภทรายการขอเบิก ระบบแสดงประเภทรายการขอเบิกให้อัตโนมัติตามเอกสารตั้งเบิก ตัวอย่างแสดง ขอเบิกเงินในงบประมาณ - วิธีการชำระเงิน ระบบแสดงวิธีการชำระเงินให้อัตโนมัติตามเอกสารตั้งเบิก ตัวอย่างแสดง จ่ายตรงเข้าบัญชีเงินฝากธนาคารของผู้ขาย/ คู่สัญญา

- เลขประจำตัวบัตรประชาชน/ ระบบแสดงเลขประจำตัวประชาชนหรือเลขประจำตัว เลขประจำตัวผู้เสียภาษี ผู้เสียภาษีให้อัตโนมัติตามเลขเอกสารขอเบิก ตัวอย่างแสดง 1730600105521 - เลขที่บัญชีเงินฝากธนาคาร ระบบแสดงเลขที่บัญชีเงินฝากธนาคารให้อัตโนมัติ ตามเอกสารขอเบิก ตัวอย่างแสดง 0065466632 - คำอธิบายเอกสาร ระบุคำอธิบายเอกสาร (ถ้ามี) - กดปุ่ม <sup>รายการขอเบิก</sup> เพื่อบันทึกรายการต่อไป ตามภาพที่ 4 และ ภาพที่ 5

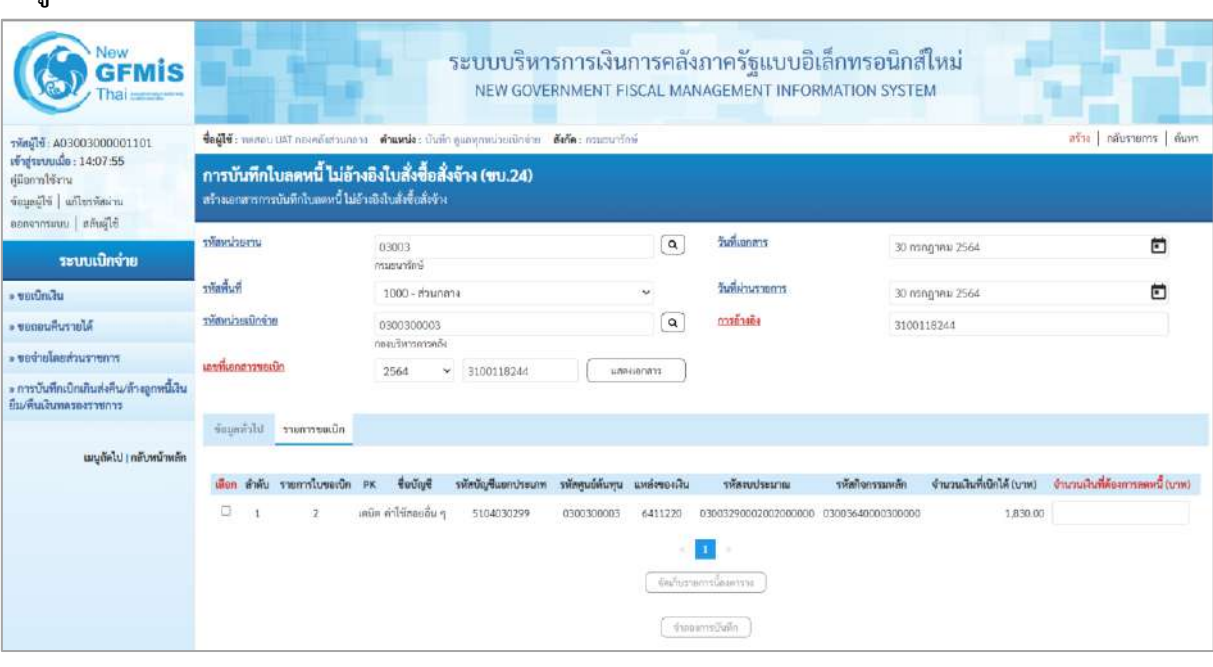

ภาพที่ 4

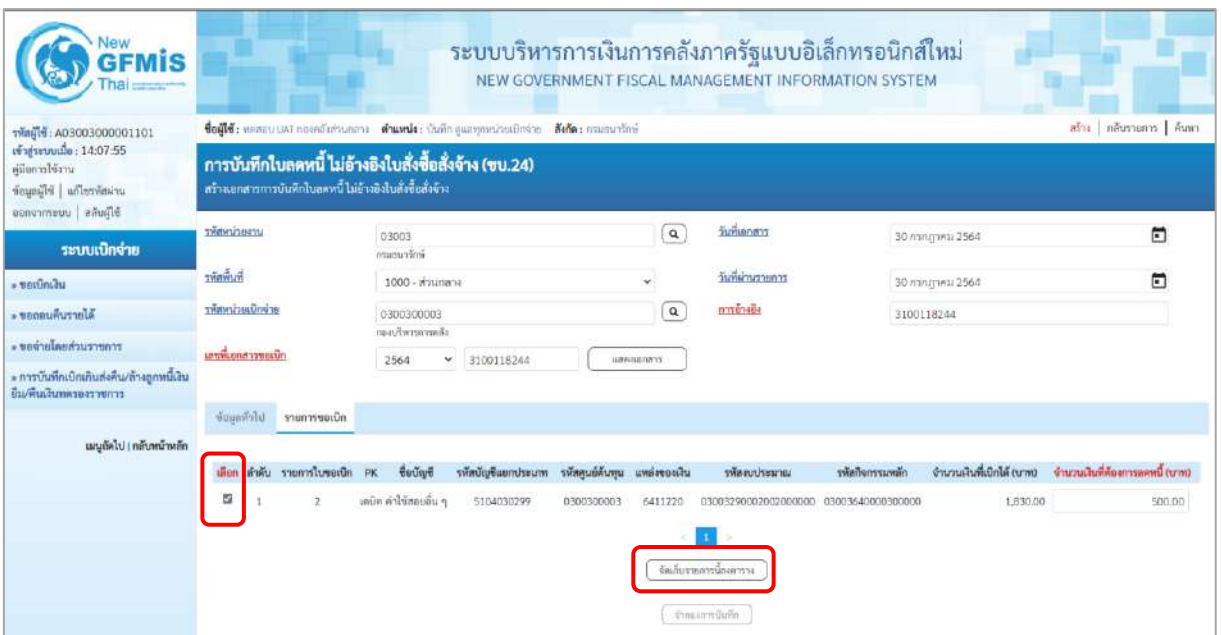

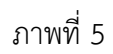

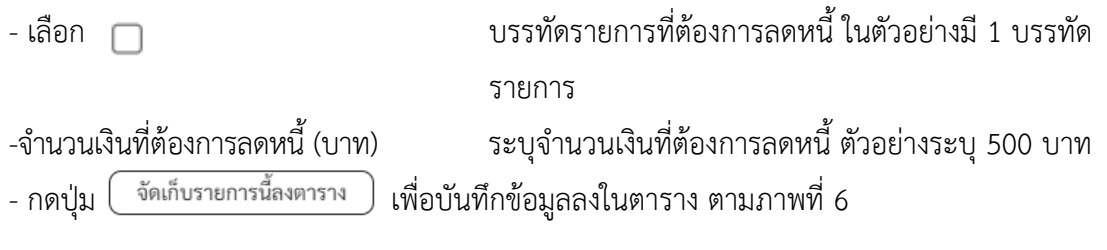

# **การบันทึกรายการ**

หลังจากกดปุ่ม "จัดเก็บรายการนี้ลงในตาราง"ระบบจะจัดเก็บข้อมูลรายการขอเบิกเงิน 1 บรรทัดรายการ โดยรายละเอียดประกอบด้วย ลำดับ รายการใบสั่งซื้อ รหัสบัญชีแยกประเภท รหัสศูนย์ต้นทุน รหัสแหล่งของเงิน รหัสงบประมาณ รหัสบัญชีเงินฝากคลัง รหัสเจ้าของบัญชีเงินฝากคลัง รหัสกิจกรรมหลัก จำนวนเงินที่ต้องการ ลดหนี้(บาท)

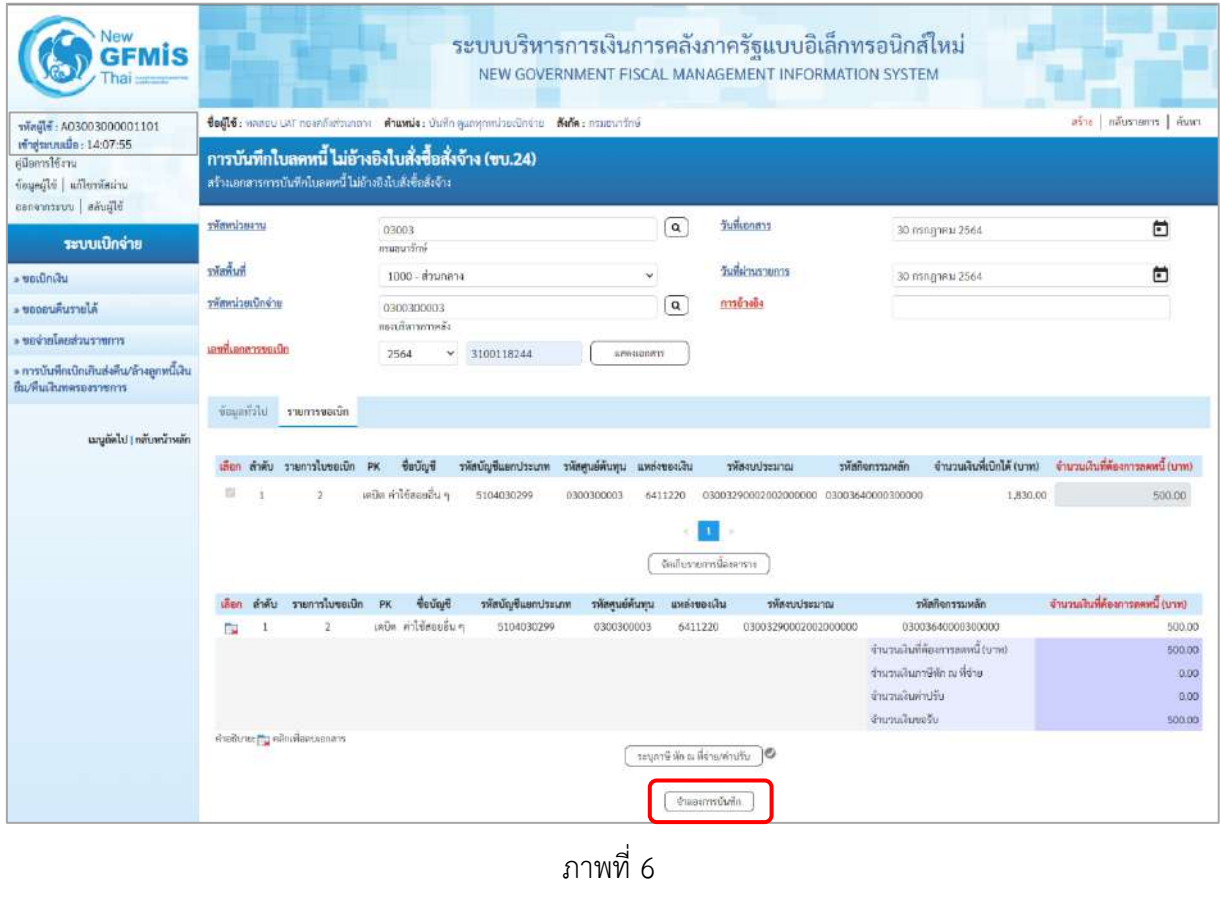

- กดปุ่ม <mark>( จำลองการบันทึก )</mark> เพื่อตรวจสอบความถูกต้องของการบันทึกโดยระบบแสดงผลการตรวจสอบ ตามภาพที่ 6

#### **ระบบแสดงผลการตรวจสอบ**

หลังจากกดปุ่มจำลองการบันทึก ระบบแสดงรายละเอียดผลการตรวจสอบ ประกอบด้วยผลการบันทึก รหัสข้อความ และคำอธิบาย ให้ตรวจสอบและดำเนินการ ดังนี้

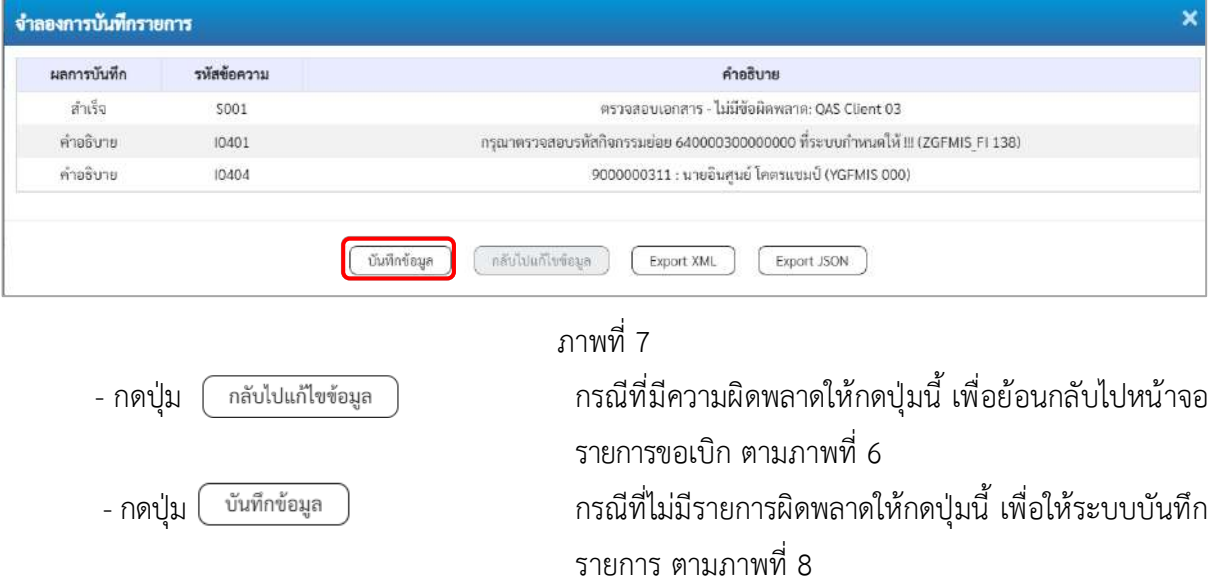

#### **ระบบบันทึกรายการขอเบิก**

หลังจากกดปุ่มบันทึกข้อมูล ระบบบันทึกรายการขอเบิกเงิน โดยมีผลการบันทึกเป็น "สำเร็จ" ได้เลขที่ เอกสาร 38XXXXXXXX ให้เลือกปุ่มใดปุ่มหนึ่งเพื่อกลับไปหน้าจอหลัก ก่อนที่จะออกจากระบบ ดังนี้

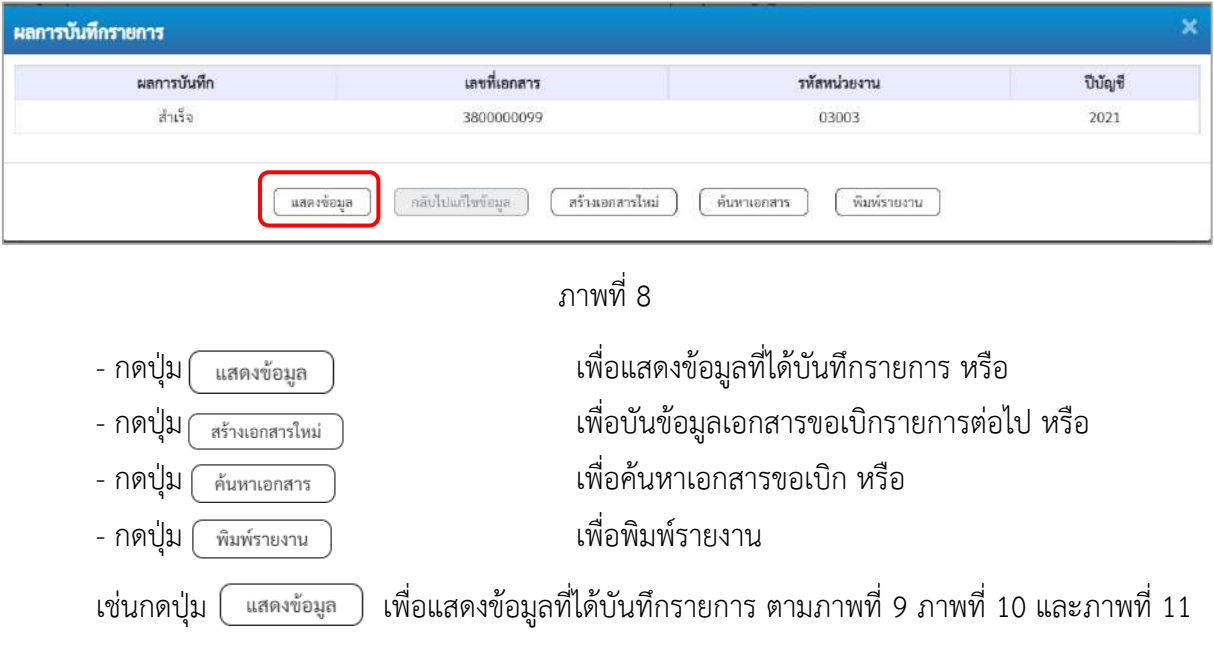

#### **แสดงการบันทึกรายการขอเบิก**

เมื่อกดปุ่มแสดงข้อมูล จะปรากฏหน้าจอข้อมูลของเลขที่เอกสารขอเบิกดังกล่าว ให้เลือกแถบ "รายการขอเบิก" ตามภาพที่ 9ระบบแสดงคู่บัญชีให้อัตโนมัติแล้วจึงตรวจสอบความครบถ้วน ถูกต้องของข้อมูลในรายการขอเบิกเงิน หากประสงค์จะพิมพ์รายงาน ให้กดปุ่ม "พิมพ์รายงาน" หรือหากต้องการกลับไปหน้าหลักเพื่อออกจากระบบ ให้กดปุ่ม "กลับหน้าหลัก" ตามภาพที่ 12

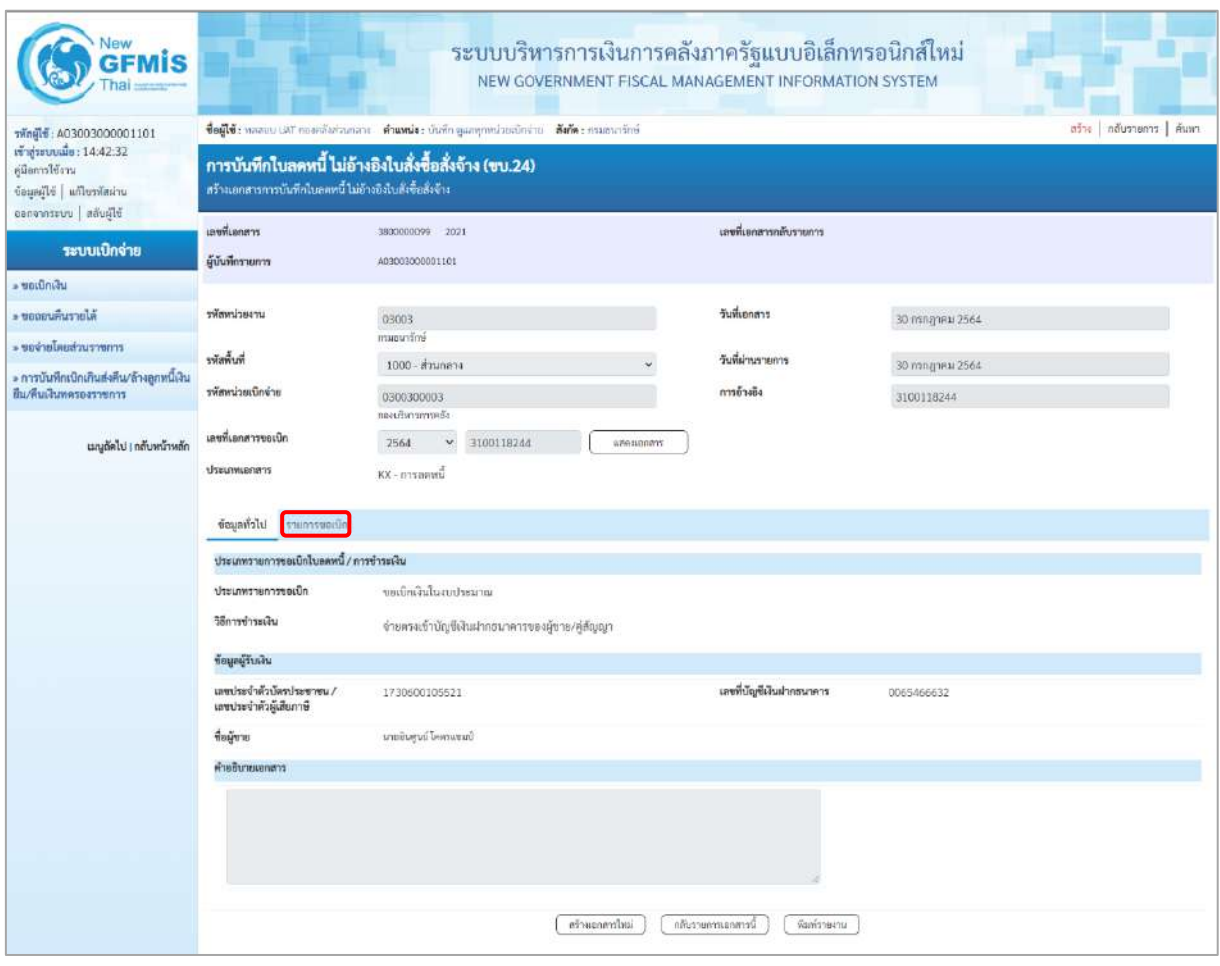

ภาพที่ 9

- กดปุ่ม <mark>โรายการขอเบิก เพื่อตรวจสอบบัญชีแยกประเภท ตามภาพที่ 10 และภาพที่ 11</mark>

| Vew<br><b>GFMIS</b>                                                                          |                                                                                                    |                                                                         |                          |                    | ระบบบริหารการเงินการคลังภาครัฐแบบอิเล็กทรอนิกส์ใหม่<br>NEW GOVERNMENT FISCAL MANAGEMENT INFORMATION SYSTEM |                                                                                                    |                                                       |  |
|----------------------------------------------------------------------------------------------|----------------------------------------------------------------------------------------------------|-------------------------------------------------------------------------|--------------------------|--------------------|----------------------------------------------------------------------------------------------------|----------------------------------------------------------------------------------------------------|-------------------------------------------------------|--|
| เข้าสู่ระบบเมื่อ: 14:42:32<br>คู่มีอการใช้งาน<br>ข้อมอดีไข้   แก้ไขรพัสผ่าน                  | สร้าง กลับรายการ ด้นหา<br>ซื่อผู้ใช้: หลออน UAT กองคลังส่วนกลาง - ตัวแหน่ง: นันทึก ดูแลทุกหน่วยเป็กจ่าย - เดียก็ตะ กรมอนารักษ์<br>การบันทึกใบลดหนี้ ไม่อ้างอิงใบสั่งซื้อสั่งจ้าง (ขบ.24)<br>สร้างเอกสารการบันทึกใบลดหนี้ ไม่อ้างอิงใบสังข้อสังจ้าง |                                                                         |                          |                    |                                                                                                    |                                                                                                    |                                                       |  |
| ออกจากรอบบ   สลับผู้ใช้<br>ระบบเบิกจ่าย                                                      | เอชพีเอกสาร<br>ผู้บันทึกรายการ                                                                                                    | 3800000000 2021<br>A03003000001101                                      |                          |                    | และที่เอกสารกลับรายการ                                                                                     |                                                                                                    |                                                       |  |
| - ขอเบิกเงิน<br>- ของอนคืนรายได้                                                             | นการแก่เพลิง                                                                                                    | 03003                                                                   |                          |                    | วันที่เอกสาร                                                                                               | 30 mng wa 2564                                                                                                    |                                                       |  |
| - ของ่ายโดยส่วนราชการ<br>» การบันทึกเบิกเกินส่งคืน/ล้างถูกหนึ่งใน<br>ยืม/ที่นเงินทครองราชการ | พันที่หน้<br>รพัสหน่วยเบิกจ่าย                                                                                                    | กรมอนารักษ์<br>1000 - ส่วนกลาง<br>0300300003                            |                          |                    | วันที่ผ่านรายการ<br>การอ้างอิง                                                                             | 30 mng year 2564<br>3100118244                                                                                                    |                                                       |  |
| เมนูถัดไป ! กลับหน้าหลัก                                                                     | ເຄນທີ່ເອກສາງານແນ້ກ<br>ประเภทเอกสาร                                                                                                    | readwimmedia<br>2564<br>$\mathbf{v}$<br>3100118244<br>$KX - m$ ารลดหนึ่ |                          | weenoners          |                                                                                                    |                                                                                                    |                                                       |  |
|                                                                                              | ข้อมูลทั่วไป รวยการขอเน็ก                                                                                                    |                                                                         |                          |                    |                                                                                                    |                                                                                                    |                                                       |  |
|                                                                                              | รายละเอียคเอกสาร                                                                                                    |                                                                         |                          |                    |                                                                                                    |                                                                                                    | « ก่อนหน้า 1 / 2 ถัดไป »                              |  |
|                                                                                              | ลำดับที่ 1<br>รหัสบัญชีแยกประเภท                                                                                                    | PK<br>190%<br>9000000311<br>นายอินศูนย์ โคครแขมเป็                      |                          |                    | แถกสารสำรองเงิน<br>รทัสศูนย์ต้นทุน                                                                         | 0300300003<br>ลดิตการการที่จ                                                                                                    |                                                       |  |
|                                                                                              | นขึ้นจะจ่ะจะจัน                                                                                                    | 6411220<br>คำใช้สอบ/สมส่วนราชการ                                        |                          |                    | หพัดงบประมาณ                                                                                               | 03003290002002000000<br>unsufunkus röselnusernute                                                                                             |                                                       |  |
|                                                                                              | าหัสกิจกรามหลัก                                                                                                    | 03003640000300000<br>การคูแลรักษาหรัพย์สินมีคำ                          |                          |                    | usuurrnañshr                                                                                               |                                                                                                    |                                                       |  |
|                                                                                              | รหัสหน่วยงานคู่ค้า<br>(Trading Partner)                                                                                                    |                                                                         |                          |                    |                                                                                                    |                                                                                                    |                                                       |  |
|                                                                                              | THE GPSC                                                                                                    |                                                                         |                          |                    | รหัสหมวดพัสดุ                                                                                              |                                                                                                    |                                                       |  |
|                                                                                              | รหัสบัญชีเงินฝากคลัง<br>วหัสบัญชีย่อย                                                                                                    |                                                                         |                          |                    | รทัดเจ้าของบัญชีเงินฝากคลัง<br>รทัศเจ้าของบัญชีย่อย                                                        |                                                                                                    |                                                       |  |
|                                                                                              | รหัสบัญชีธนาคารย่อย<br>(Bank Book)                                                                                                    |                                                                         |                          |                    | งำนานเงิน                                                                                                  |                                                                                                    | 500.00 unw                                            |  |
|                                                                                              | เลือก ลำคับ<br><b>PK</b>                                                                                                    | vous<br>หนะปานแม่ขึ้นมาประเภท                                           | รหัสศูนย์ค้นพุน          | นพต่อของเงิน       | าพัธงบประมาณ                                                                                               | าพัสกิจกรรมหลัก                                                                                                    | จำนวนเงินที่ต้องการลดหนี้ (บาท)                       |  |
|                                                                                              | ນເຕີກ ພາກຄືນສູນຍໍໂຄການແພ່<br>曲<br>แครลิต คำไข้สแย่อื่น ๆ<br>$\mathbf{2}$<br>$\overline{\mathbb{R}}$                                                                                                    | 9000000311<br>5104030299                                                | 0300300003<br>0300300003 | 6411220<br>6411220 | 03003290002002000000<br>03003290002002000000                                                               | 03003640000300000<br>03003640000300000<br>จำนวนเงินที่ต้องการลดหนี้ (บาท)<br>จำนวนเดินกาษีทัก ณ ที่จ่าย<br>จำนวนเกินล่าปรับ<br>จำนวนเงินขอรับ | 500.00<br>500.00<br>500.00<br>.0.00<br>0.00<br>500.00 |  |
|                                                                                              | n.<br>รอบุภาษี ทัก ณ ที่จ่าย/ค่าปริบ<br>16                                                                                                    |                                                                         |                          |                    |                                                                                                    |                                                                                                    |                                                       |  |
|                                                                                              |                                                                                                    |                                                                         | หรือแลกคาปีแม่           |                    | กลับรวยการเยกตารนั้<br>พื้นเท้าายงาน                                                                       |                                                                                                    |                                                       |  |

ภาพที่ 10

| <b>GFMIS</b>                                                                                       |                                                                                                    |                                                 |                 |              | ระบบบริหารการเงินการคลังภาครัฐแบบอิเล็กทรอนิกส์ใหม่<br>NEW GOVERNMENT FISCAL MANAGEMENT INFORMATION SYSTEM |                                                       |                                 |        |  |
|----------------------------------------------------------------------------------------------------|----------------------------------------------------------------------------------------------------|-------------------------------------------------|-----------------|--------------|----------------------------------------------------------------------------------------------------|-------------------------------------------------------|---------------------------------|--------|--|
| vingle 403003000001101                                                                             | ลร้าง กลับรายการ   ค้นพา<br>ซื้อผู้ใช้: หลอมบ LM กองหลังส่วนกลาง ตำแหน่ง: บันทึก ดูเลทุกหน่วยเนียง่าย อังกัด: ทรมอนารักษ์ |                                                 |                 |              |                                                                                                    |                                                       |                                 |        |  |
| เข้าสู่ระบบเมื่อ: 14:42:32<br>คู่มีอการใช้งาน<br>urienNevilla   albanad<br>ออกจากระบบ   สตันผู้ใช้ | การบันทึกใบลดหนี้ ไม่อ้างอิงใบสั่งซื้อสั่งจ้าง (ขบ.24)<br>สร้างเอกสารการบันทึกในลดหนี้ ไม่อ้างอิงไบสั่งซื้อสิ่งจ้าง       |                                                 |                 |              |                                                                                                    |                                                       |                                 |        |  |
|                                                                                                    | เอชที่เอกสาร                                                                                                    | 3800000099 2021                                 |                 |              | และที่เธกสารหลับรายการ                                                                                     |                                                       |                                 |        |  |
| ระบบเปิกจ่าย<br>- ขอเปิกเงิน                                                                       | ผู้บันทึกรายการ                                                                                                    | 403003000001101                                 |                 |              |                                                                                                    |                                                       |                                 |        |  |
| - ขอดอนพื้นรายได้                                                                                  | รพัสหน่วยงาน                                                                                                    | 03003                                           |                 |              | วันที่เอกสาร                                                                                               | 30 папалиці 2564                                      |                                 |        |  |
| ะ ของ่ายไมยส่วนราชการ                                                                              |                                                                                                    | entruourn                                       |                 |              |                                                                                                    |                                                       |                                 |        |  |
|                                                                                                    | พิมพิษัย                                                                                                    | 1000 - ส่วนกลาง                                 |                 |              | วันที่ผ่านรายการ                                                                                           | 30 minghesi 2564                                      |                                 |        |  |
| » การบันทึกเบิกเกินส่งคืน/ล้างลูกหนึ่งใน<br>ยืม/คืนเงินทครองราชการ                                 | รพัสหน่วยเนิกจำย                                                                                                    | 0300300003<br>ตองเริ่มระการคล้อ                 |                 |              | การอ้างอิง                                                                                                 | 3100118244                                            |                                 |        |  |
| เมนูถัดไป <mark>กลับหน้าหลัก</mark>                                                                | ເຄນທີ່ເອກສາງານແນ້ກ                                                                                                    | 3100118244<br>2564<br>v.                        |                 | weeknoneer   |                                                                                                    |                                                       |                                 |        |  |
|                                                                                                    | ประเภทเอกสาร                                                                                                    | $KX - m$ лэнний                                 |                 |              |                                                                                                    |                                                       |                                 |        |  |
|                                                                                                    | ข้อมูลทั่วไป รายการขอเบิก                                                                                                 |                                                 |                 |              |                                                                                                    |                                                       |                                 |        |  |
|                                                                                                    | รายละเอียดเอกสาร                                                                                                    |                                                 |                 |              |                                                                                                    |                                                       | « ก่อนหน้า 2 / 2 ถัดไป »        |        |  |
|                                                                                                    | ลำดับที่ 2                                                                                                    | PK<br>เครดีย                                    |                 |              | แยกสารสำรองเงิน                                                                                            |                                                       |                                 |        |  |
|                                                                                                    | รหัสบัญชีแยกประเภท                                                                                                    | 5104030299<br>ค่าใช้ลอยอื่น ๆ                   |                 |              | รทัสศูนย์ต้นทุน                                                                                            | 0300300003<br>กอยเริ่มกระเรคลื่อ                      |                                 |        |  |
|                                                                                                    | หน้าเอขจากนะที่เร                                                                                                    | 6411220<br>คำใช้สอบ/สมส่วนราชการ                |                 |              | หลักงานประมาณ                                                                                              | 03003290002002000000<br>รายการคนน่าจะจำ อนเน้าเป็นอาน |                                 |        |  |
|                                                                                                    | าหัสกิจกรามหลัก                                                                                                    | 03003640000300000<br>การคูแลรักษาทรัพย์สินมีค่า |                 |              | usiaurrnañskr                                                                                              | 640000300000000                                       |                                 |        |  |
|                                                                                                    | าทัลหน่วยงานคู่ค้า<br>(Trading Partner)                                                                                   |                                                 |                 |              |                                                                                                    | การดูแลรักษาทวีหรี่สินมีค่า                           |                                 |        |  |
|                                                                                                    | svin GPSC                                                                                                    |                                                 |                 |              | รหัสหมวดพัสดุ                                                                                              |                                                       |                                 |        |  |
|                                                                                                    | าหัสบัญชีเงินผ่ากคลัง                                                                                                    |                                                 |                 |              | รหัสเจ้าของบัญชีเงินฝากคลัง                                                                                |                                                       |                                 |        |  |
|                                                                                                    | รหัสบัญชีอ่อย                                                                                                    |                                                 |                 |              | รทัสเจ้าของบัญชีย่อย                                                                                       |                                                       |                                 |        |  |
|                                                                                                    | รหัสบัญชีธนาคารย่อย<br>(Bank Book)                                                                                        |                                                 |                 |              | งำนวนเงิน                                                                                                  |                                                       | 500.00 um                       |        |  |
|                                                                                                    | เลือก ลำตับ<br>ชื่อบัญชี<br>PK                                                                                            | หนะปากแม่ขึ้นมีกัน                              | รทัศศูนย์ค้นทุน | แหล่งของเงิน | หลังอบประมาณ                                                                                               | าพัสกิจกรรมหลัก                                       | จำนวนเงินที่ต้องการลดหนี้ (บาท) |        |  |
|                                                                                                    | เดนิด นายสินศูนย์ โดยระเทมป์<br>$\mathbbm{1}$<br>面                                                                        | 9000000311                                      | 0300300003      | 6411.220     | 03003290002002000000                                                                                       | 03003640000300000                                     |                                 | 500.00 |  |
|                                                                                                    | $\Box$ 2 mile oldenuby                                                                                                    | 5104030299                                      | 0300300003      | 6411220      | 03003290002002000000                                                                                       | 03003640000300000                                     |                                 | 500.00 |  |
|                                                                                                    |                                                                                                    |                                                 |                 |              |                                                                                                    | จำนวนเงินที่ต้องการลดหนี้ (บาท)                       |                                 | 500.00 |  |
|                                                                                                    |                                                                                                    |                                                 |                 |              |                                                                                                    | จำนวนเดินภาษีทัก ณ ที่จ่าย                            |                                 | 0.00   |  |
|                                                                                                    |                                                                                                    |                                                 |                 |              |                                                                                                    | จำนวนเงินค่าปรับ                                      |                                 | 0.00   |  |
|                                                                                                    |                                                                                                    |                                                 |                 |              |                                                                                                    | จำนวนเงินขอรับ                                        |                                 | 500.00 |  |
|                                                                                                    |                                                                                                    |                                                 |                 |              | ١O<br>รอบุภาษี ทัก ณ ที่จำย4่าปรับ                                                                         |                                                       |                                 |        |  |
|                                                                                                    |                                                                                                    |                                                 | สร้าแอกลาปหม่   |              | กลับรายการเอกลารนี้<br>พิมพ์รายงาน                                                                         |                                                       |                                 |        |  |

ภาพที่ 11

- กดปุ่ม เมื่อต้องการพิมพ์รายงาน ระบบแสดงข้อมูล ตามภาพที่ 12

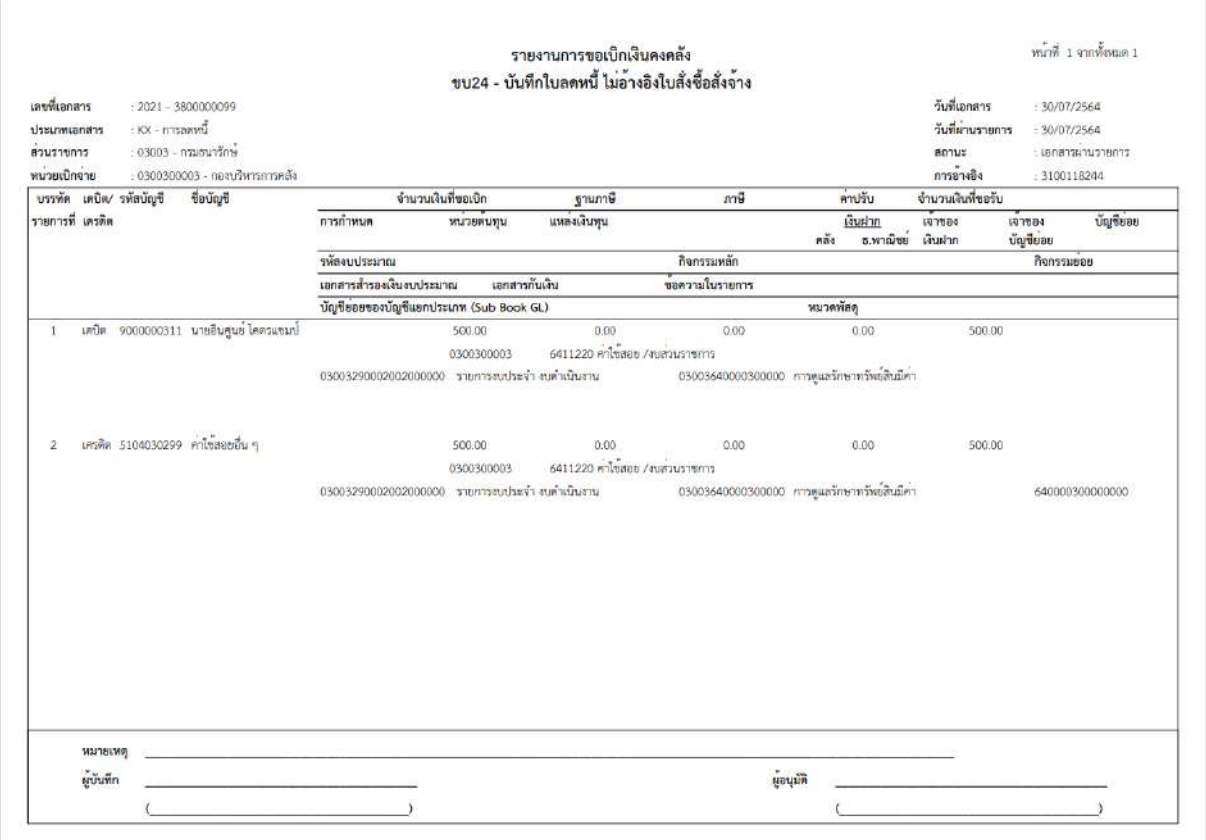

ภาพที่ 12 - กดปุ่ม <mark><sub>กลับหน้าหลัก</mark> ตามภาพที่ 11 เพื่อกลับไปหน้าจอหลัก</mark></sub>

# **21. การบันทึกรายการการขอเบิกหักผลักส่งไม่รับตัวเงินที่ไม่อ้างใบสั่งซื้อฯ (ประเภทเอกสาร K7) ขั้นตอนการเข้าสู่ระบบ**

เมื่อเข้าระบบบันทึกข้อมูลหน่วยงานภาครัฐ ระบบแสดงหน้าหลักการบันทึกรายการของระบบงานต่าง ๆ

- กดปุ่ม <mark>ระบบเบิกจ่าย</mark> (ระบบเบิกจ่าย) เพื่อเข้าสู่ระบบเบิกจ่าย
- กดปุ่ม <mark>ระยเบิกเงิน</mark> (ขอเบิกเงิน) เพื่อเข้าสู่ประเภทรายการขอเบิก
- กดปุ่ม [ ขบ27 » การขอเบิกหักผลักส่งไม่รับตัวเงินที่มอ้างใบสั่งซื้อฯ | (ขบ 27 การขอเปิกหักผลักส่งไม่รับตัวเงินที่ไม่อ้างใบสั่งซื้อฯ)

เพื่อเข้าสู่หน้าจอการบันทึกการขอเบิกหักผลักส่งไม่รับตัวเงินที่ไม่อ้างใบสั่งซื้อฯ (ขบ27) ตามภาพที่ 2 และภาพที่ 3

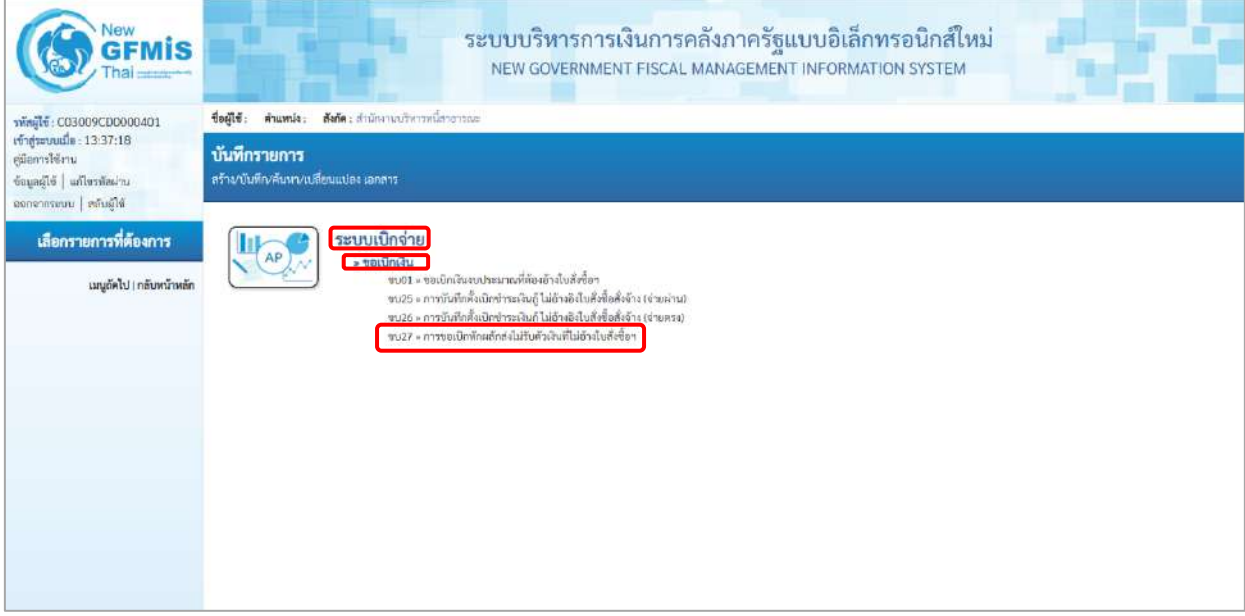

ภาพที่ 1

# **ขั้นตอนการบันทึกรายการ**

ระบุรายละเอียดเกี่ยวกับรายการขอเบิกหักผลักส่งไม่รับตัวเงินที่ไม่อ้างใบสั่งซื้อฯ ตามภาพที่ 2 และภาพที่ 3 โดยมีรายละเอียดการบันทึก 3 ส่วน คือ ข้อมูลส่วนหัว ข้อมูลทั่วไป และข้อมูลรายการขอเบิก ให้บันทึกรายละเอียด ดังนี้

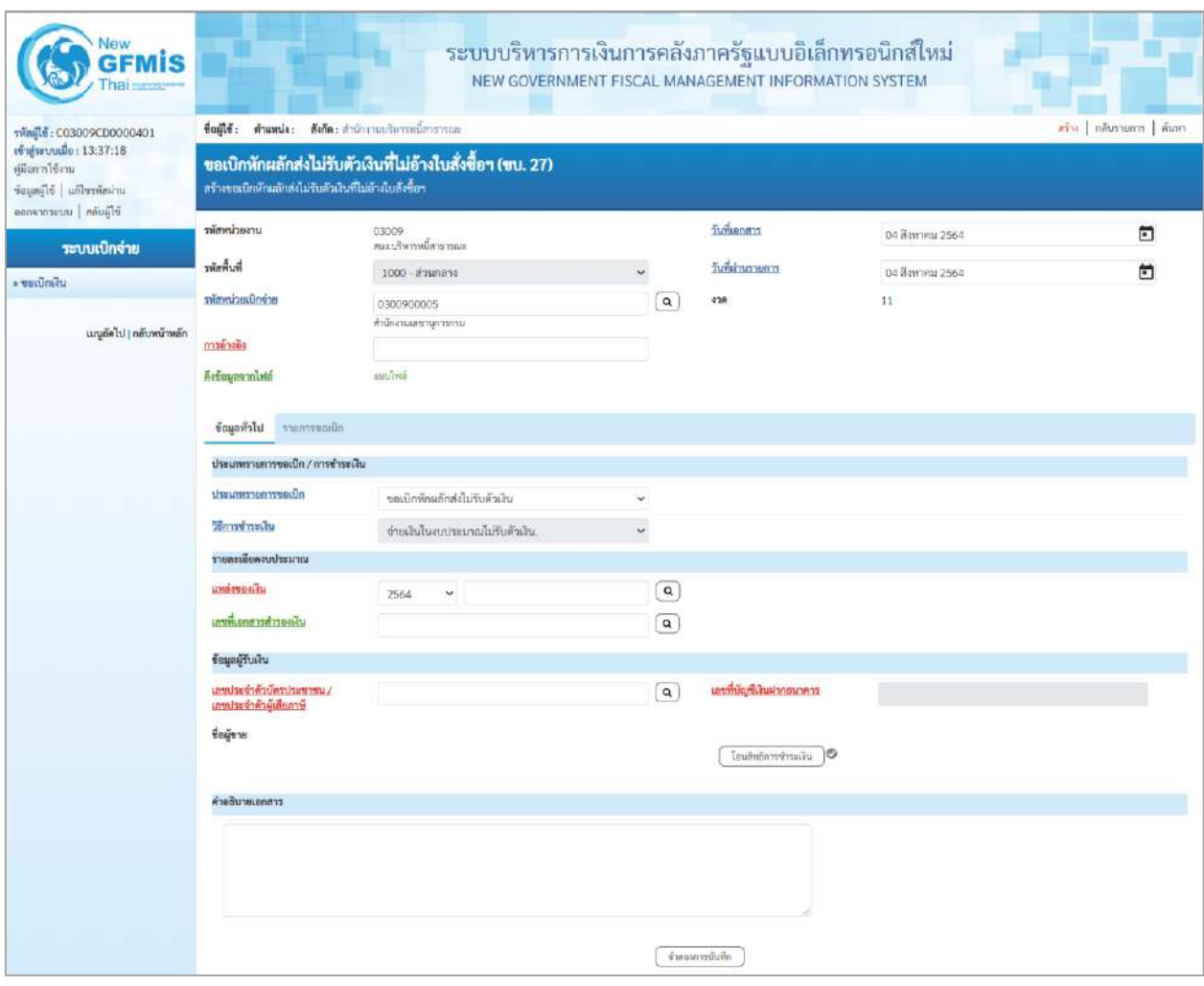

ภาพที่ 2

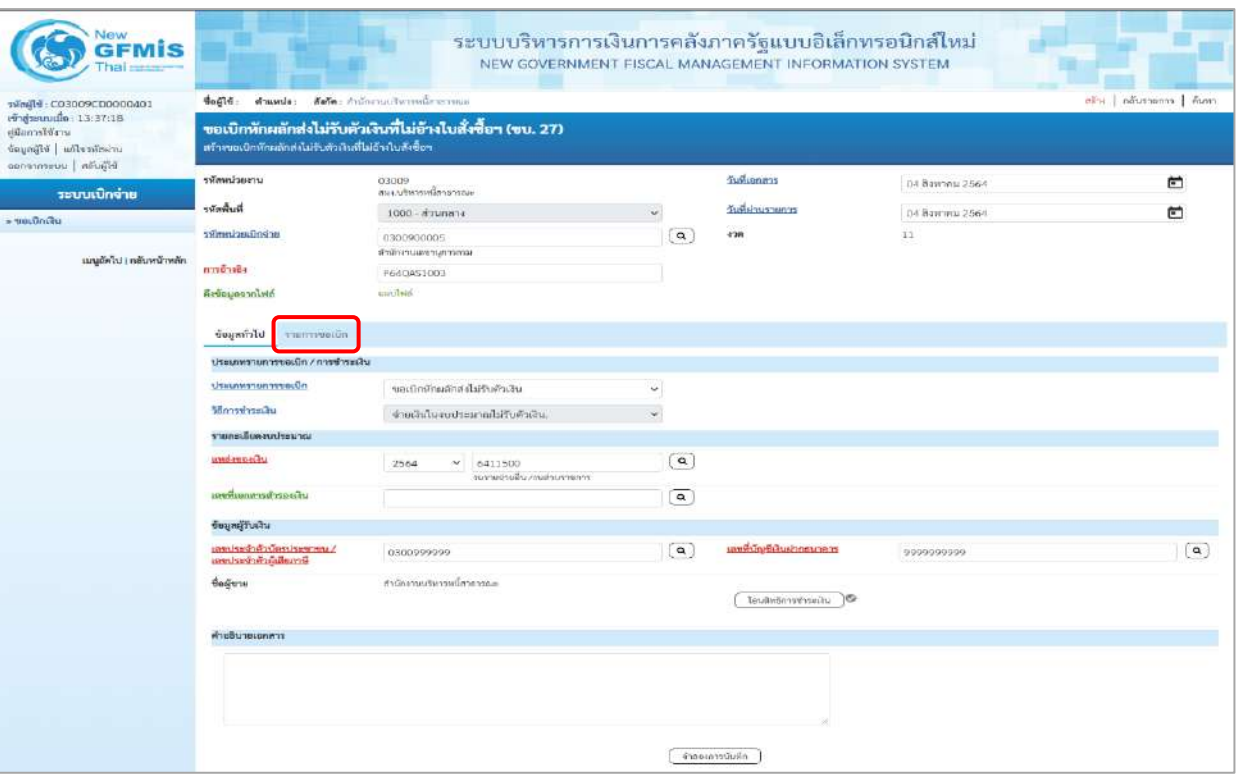

ภาพที่ 3

# **ข้อมูลส่วนหัว**

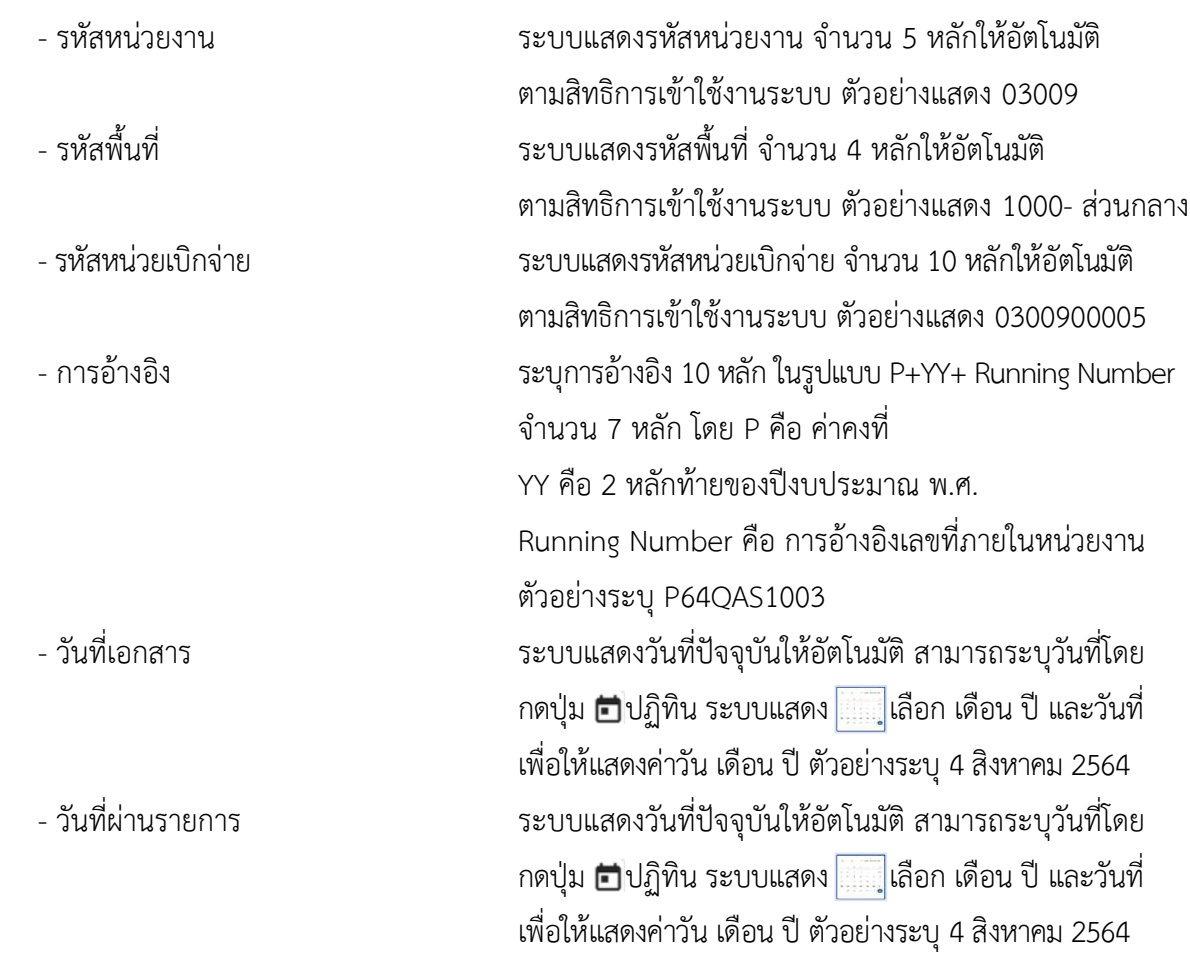

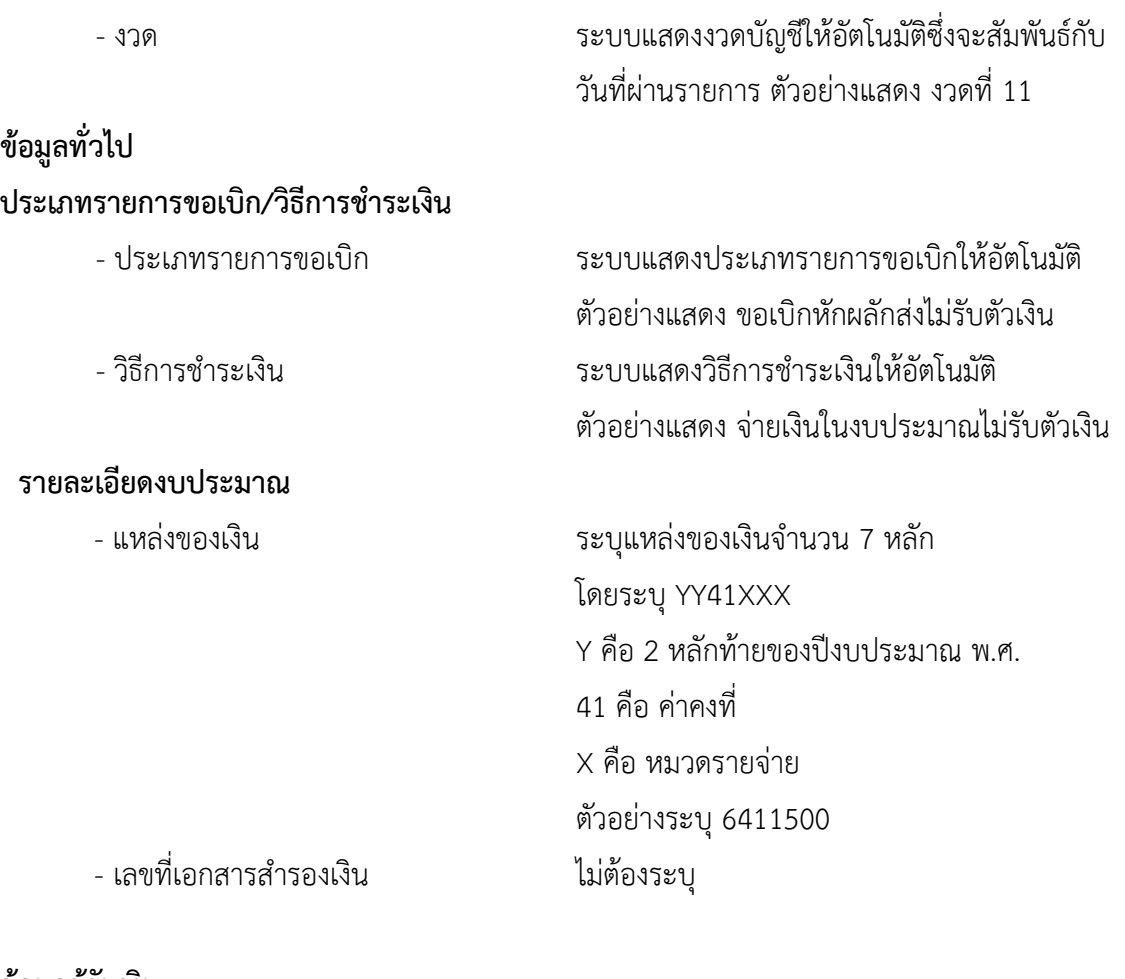

### **ข้อมูลผู้รับเงิน**

- เลขประจำตัวบัตรประชาชน/ ระบุเลขประจำตัวบัตรประชาชน/เลขที่ประจำตัวผู้เสียภาษี เลขประจำตัวผู้เสียภาษี ตัวอย่างระบุ 0300999999 - เลขที่บัญชีเงินฝากธนาคาร ระบุเลขที่บัญชีเงินฝากธนาคารเงินงบประมาณ ตัวอย่างระบุ 9999999999 - คำอธิบายเอกสาร ระบุคำอธิบายเอกสาร (ถ้ามี) - กดปุ่ม <mark>รายการขอเบิก</mark> | เพื่อบันทึกรายการต่อไป ตามภาพที่ 4 และ ภาพที่ 5

# **ข้อมูลรายการขอเบิก**

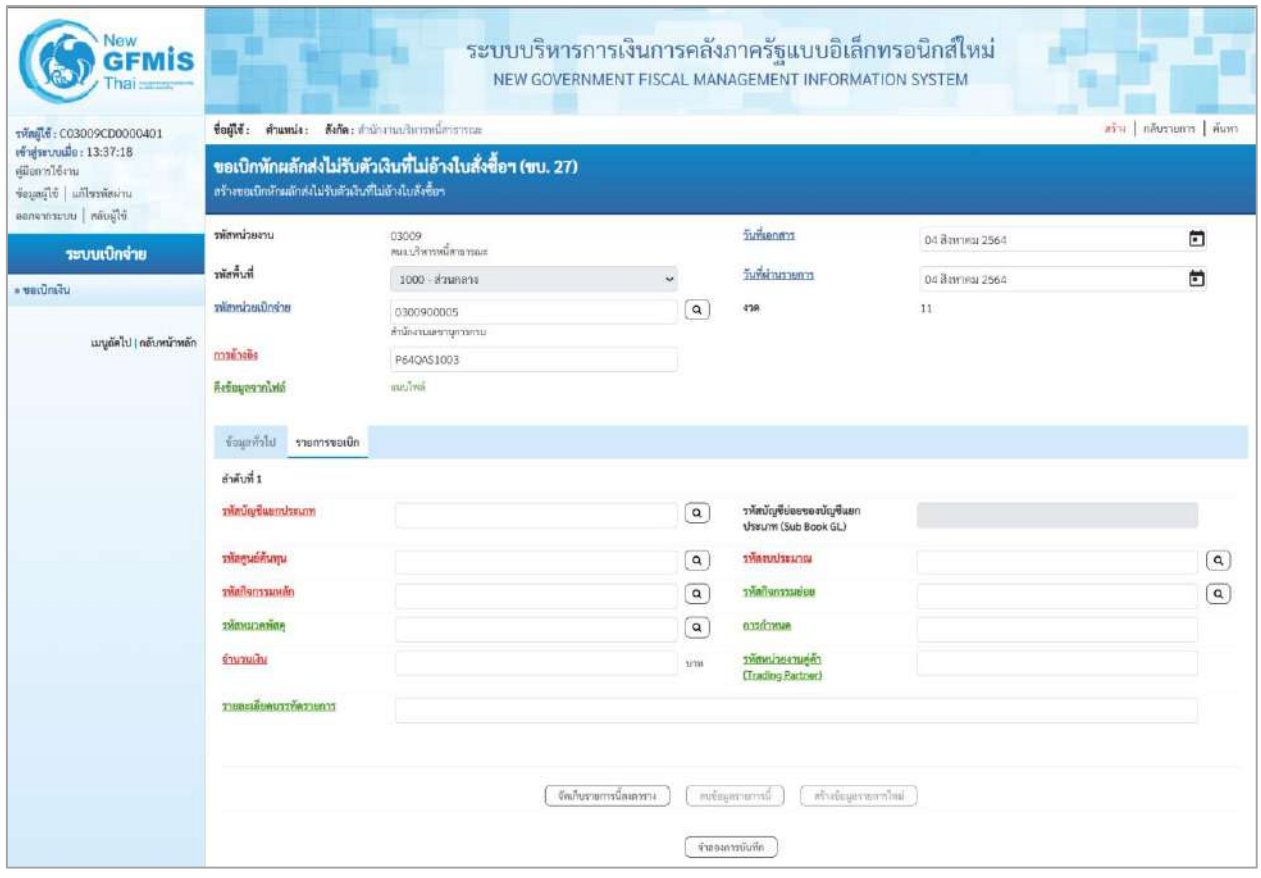

ภาพที่ 4

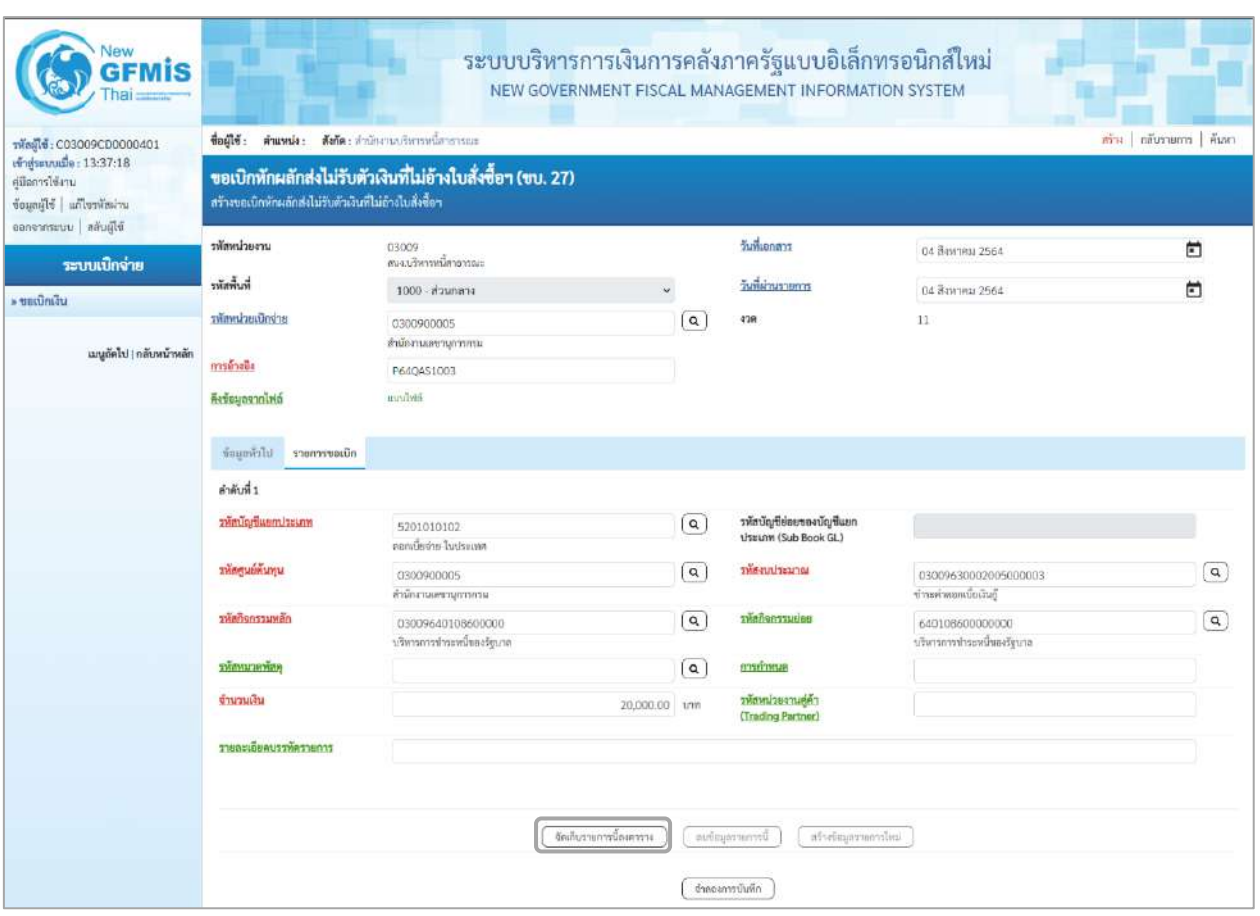

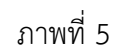

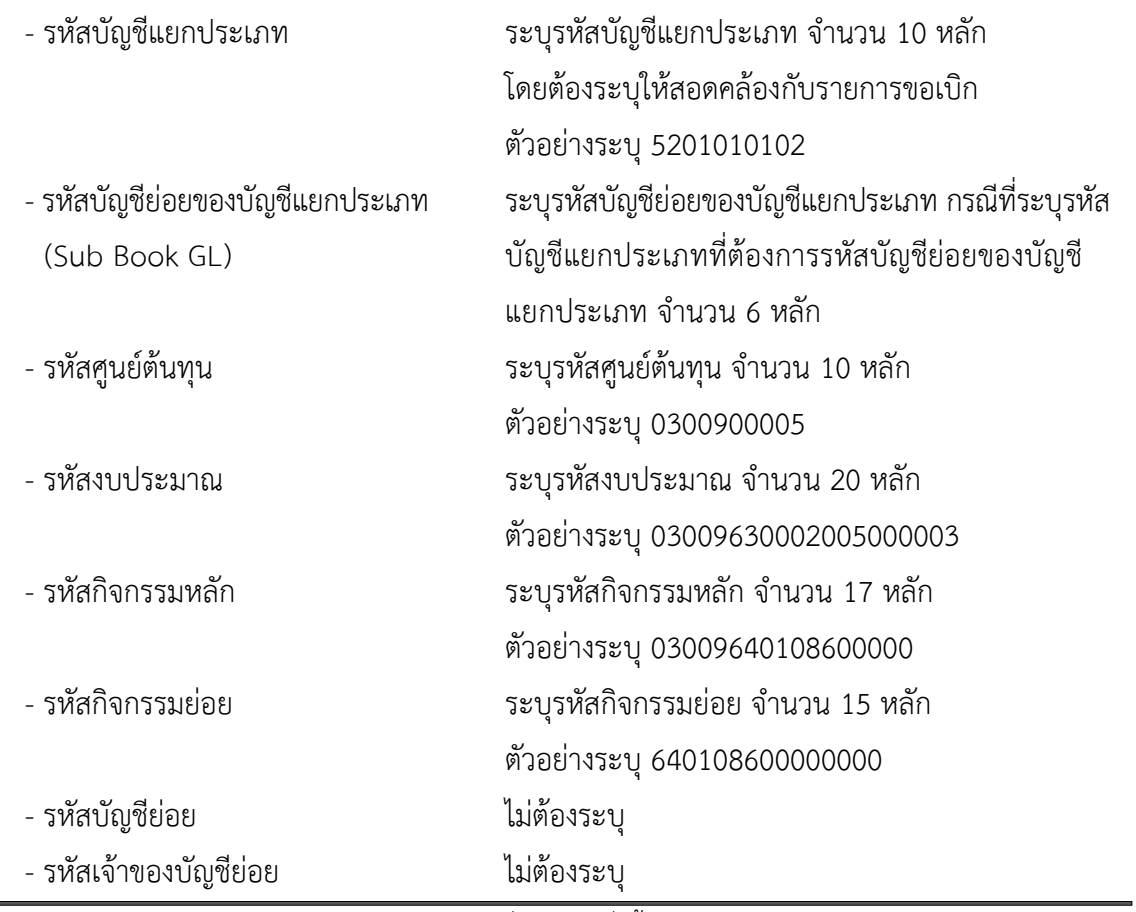

ี<br>บทที่ 3 การบันทึกรายการการขอเบิกหักผลักส่งไม่รับตัวเงินที่ไม่อ้างใบสั่งซื้อฯ หน้า 3 - 596 หน้า 3 - 596

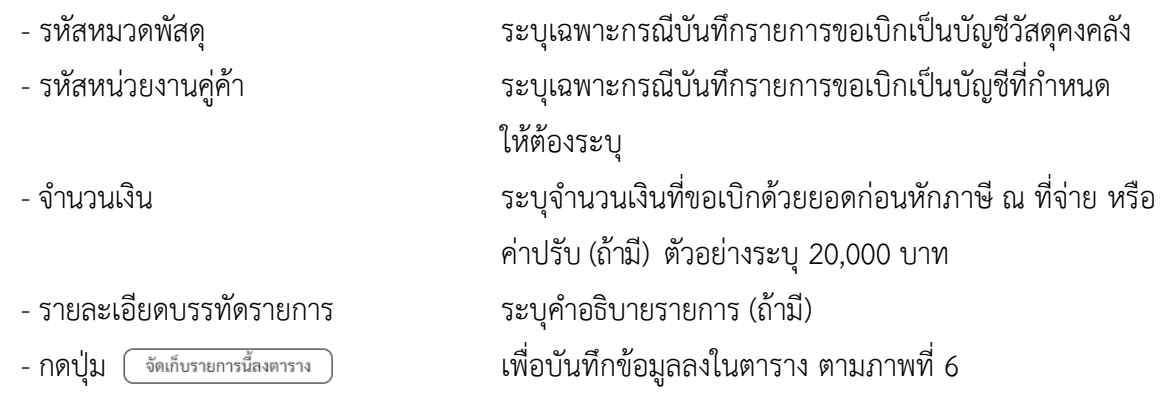

#### **การบันทึกรายการ**

หลังจากกดปุ่ม "จัดเก็บรายการนี้ลงในตาราง" ระบบจะจัดเก็บข้อมูลรายการขอเบิกเงิน 1 บรรทัดรายการ โดยมีรายละเอียดประกอบด้วย ลำดับที่ PK ชื่อบัญชี รหัสบัญชีแยกประเภท รหัสศูนย์ต้นทุน แหล่งของเงิน รหัสงบประมาณ รหัสกิจกรรมหลัก จำนวนเงิน จำนวนเงินขอเบิก จำนวนภาษีหัก ณ ที่จ่าย จำนวนเงินค่าปรับ จำนวนเงินขอรับ หากต้องการบันทึกรายการลำดับต่อไป ให้ระบุรายละเอียดใน"ข้อมูลรายการขอเบิก" และเมื่อ ระบุรายละเอียดครบถ้วนต้องกดปุ่มจัดเก็บรายการนี้ลงในตารางเช่นเดียวกัน เพื่อระบบบันทึกรายการลำดับต่อไป และทำเช่นนี้จนครบทุกรายการ

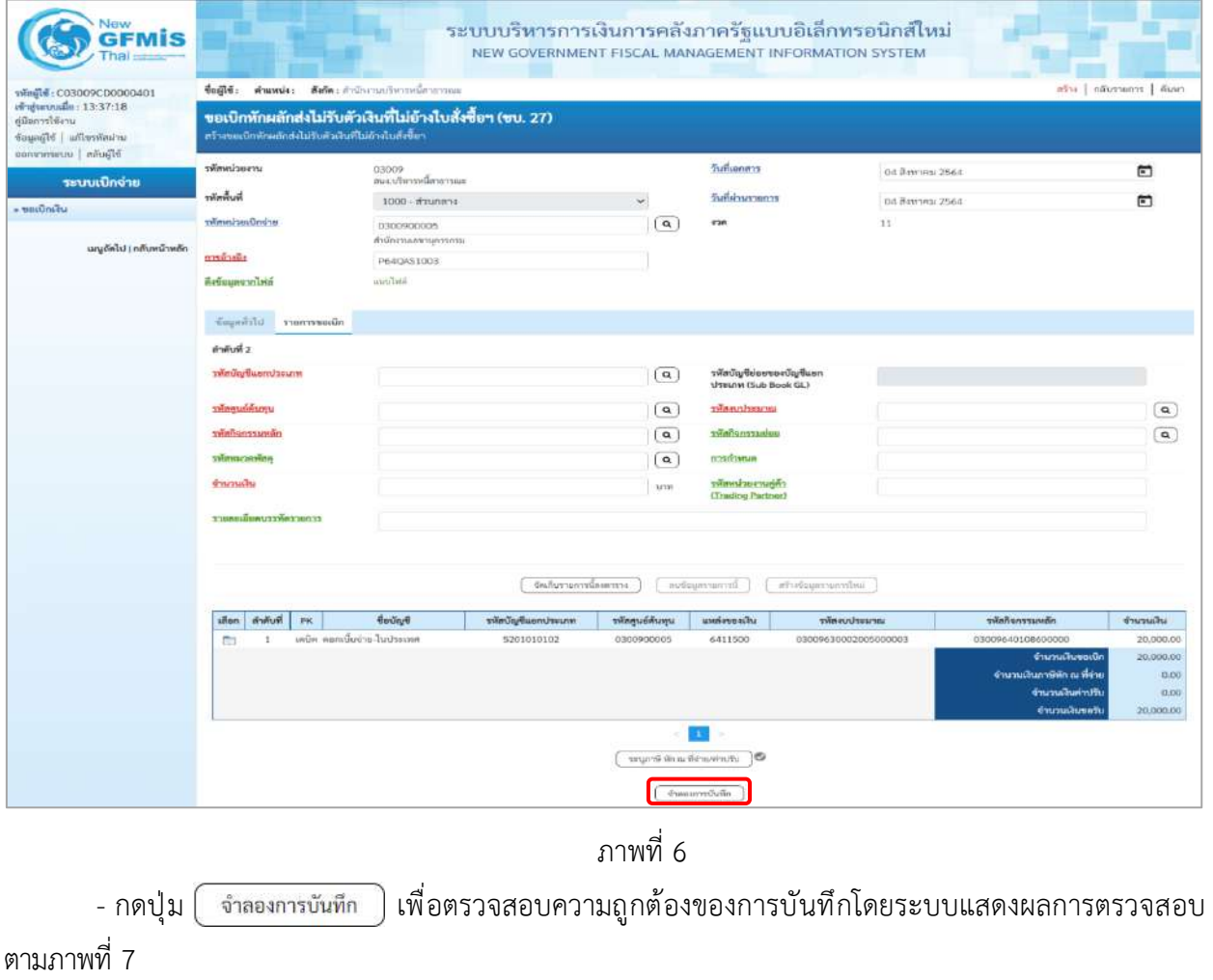
#### **ระบบแสดงผลการตรวจสอบ**

หลังจากกดปุ่มจำลองการบันทึก ระบบแสดงรายละเอียดผลการตรวจสอบ ประกอบด้วยผลการบันทึก รหัสข้อความ และคำอธิบาย ให้ตรวจสอบและดำเนินการ ดังนี้

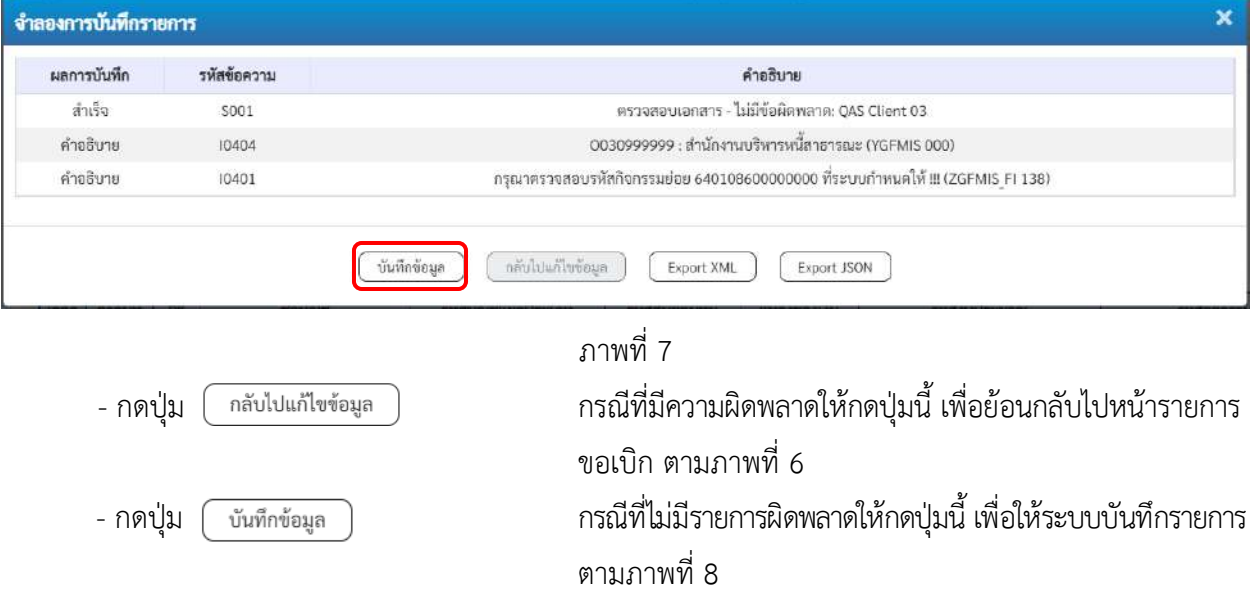

#### **ระบบบันทึกรายการขอเบิก**

หลังจากกดปุ่มบันทึกข้อมูล ระบบบันทึกรายการขอเบิกเงิน โดยมีผลการบันทึกเป็น "สำเร็จ" ได้เลขที่ เอกสาร 36XXXXXXXX ให้เลือกปุ่มใดปุ่มหนึ่งเพื่อกลับไปหน้าจอหลัก ก่อนที่จะออกจากระบบ ดังนี้

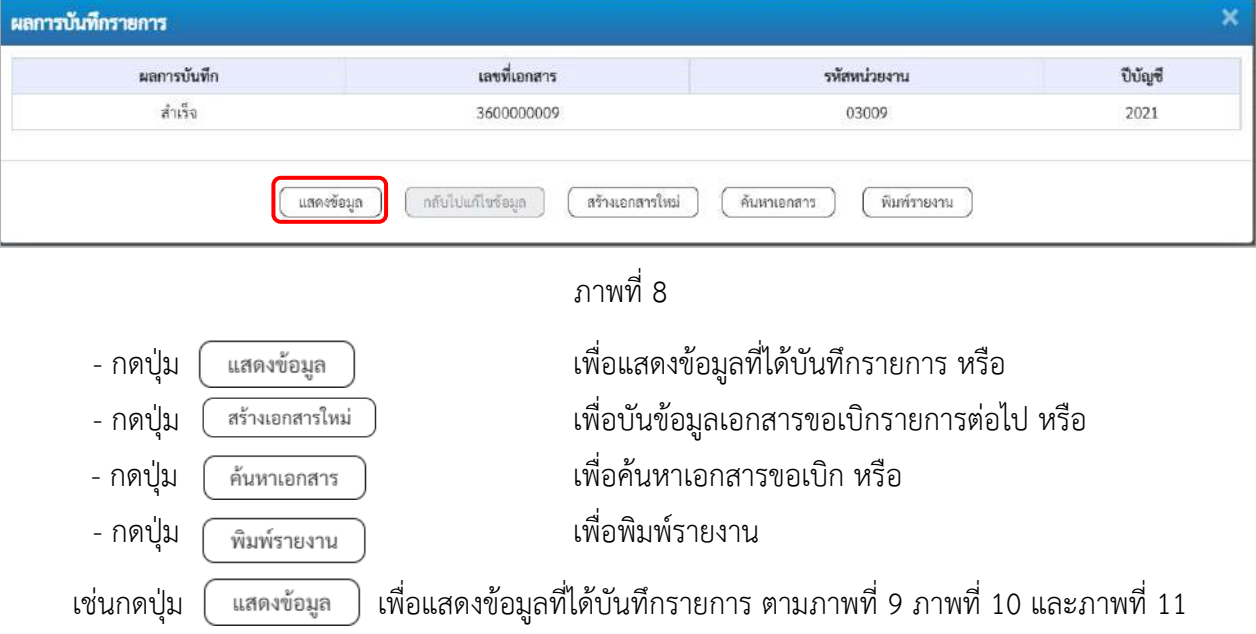

#### **แสดงการบันทึกรายการขอเบิก**

เมื่อกดปุ่มแสดงข้อมูล จะปรากฏหน้าจอข้อมูลของเลขที่เอกสารขอเบิกดังกล่าว ให้เลือกแถบ "รายการขอเบิก" ตามภาพที่ 9 ระบบแสดงคู่บัญชีให้อัตโนมัติแล้วจึงตรวจสอบความครบถ้วน ถูกต้องของข้อมูลในรายการขอเบิกเงิน หากประสงค์จะพิมพ์รายงาน ให้กดปุ่ม "พิมพ์รายงาน" หรือหากต้องการกลับไปหน้าหลักเพื่อออกจากระบบให้กดปุ่ม "กลับหน้าหลัก" ตามภาพที่ 11

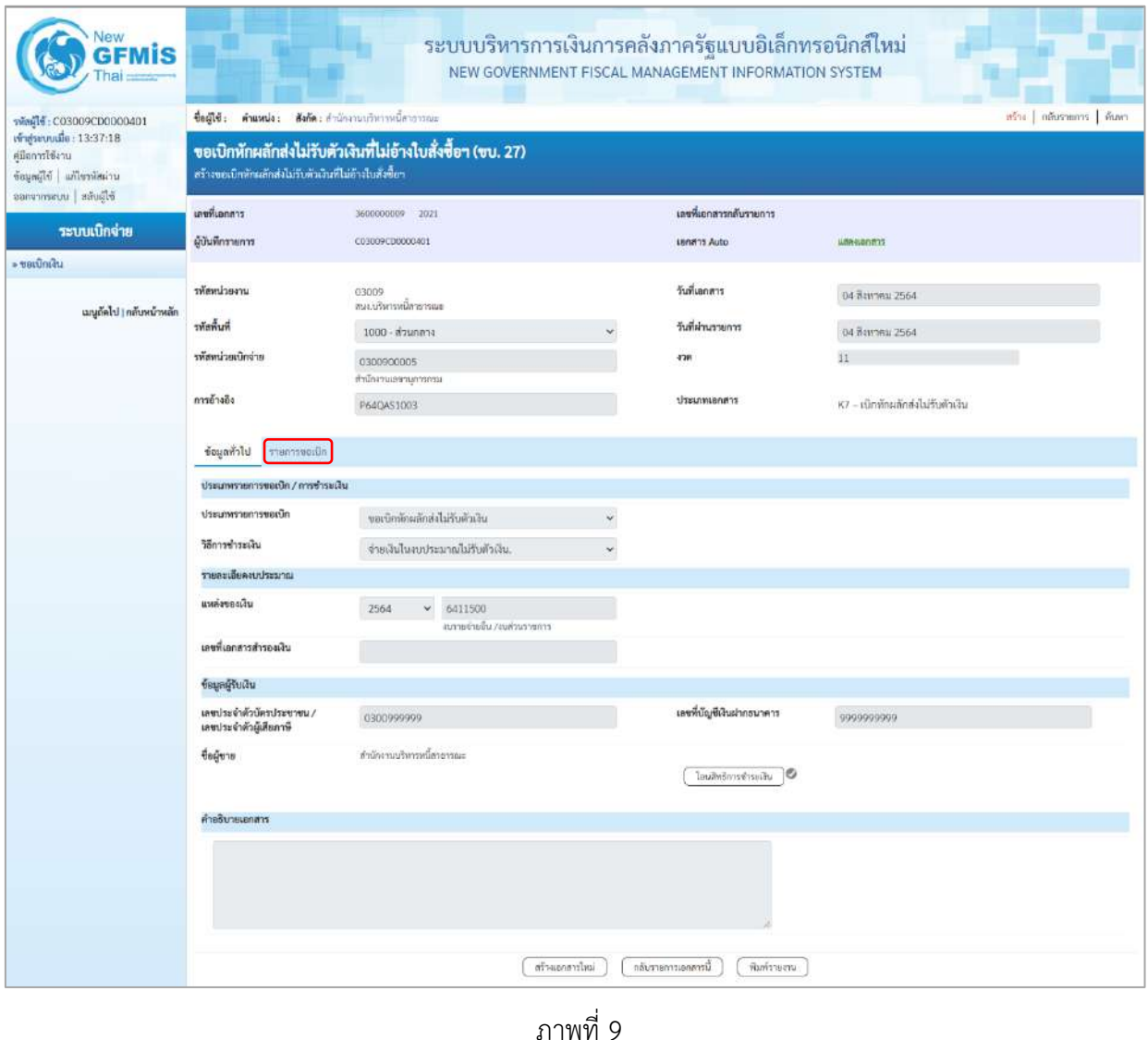

- กดปุ่ม  $\lceil$  กะการขอเบ็ก | เพื่อตรวจสอบบัญชีแยกประเภท ตามภาพที่ 10 และภาพที่ 11

| Vew<br>GFMİS                                                                                    |                                                                                                    |                                            |                           |                               |                                         | ระบบบริหารการเงินการคลังภาครัฐแบบอิเล็กทรอนิกส์ใหม่<br>NEW GOVERNMENT FISCAL MANAGEMENT INFORMATION SYSTEM |                                      |                         |  |  |  |
|-------------------------------------------------------------------------------------------------|----------------------------------------------------------------------------------------------------|--------------------------------------------|---------------------------|-------------------------------|-----------------------------------------|----------------------------------------------------------------------------------------------------|--------------------------------------|-------------------------|--|--|--|
| THealt: C03009CD0000401                                                                         | $\frac{1}{100}$                                                                                                    | ด้านหน่ง: ดังกัด:สำนักงานบริหารหนี้สาธารณะ |                           |                               |                                         |                                                                                                    |                                      | สร้าง กลับรายการ สิ้นหา |  |  |  |
| เข้าสู่ระบบเมื่อ: 13:37:18<br>ค่มีลการใช้งาน<br>หารสหัสขาวิน อิโลกแอซิ<br>ออกจากระบบ สลับผู้ใช้ | ขอเบิกหักผลักส่งไม่รับตัวเงินที่ไม่อ้างใบสั่งซื้อฯ (ขบ. 27)<br>สร้างขอเบิกหักผลักส่งไม่รับตัวเงินที่ไม่อ้างไบสั่งซื้อฯ |                                            |                           |                               |                                         |                                                                                                    |                                      |                         |  |  |  |
|                                                                                                 | เลขที่เอกสาร                                                                                                    | 3600000009 2021                            |                           |                               | เลขที่เอกสารกลับรายการ                  |                                                                                                    |                                      |                         |  |  |  |
| ระบบเปิกจ่าย                                                                                    | ผู้บันทึกรายการ                                                                                                    | C03009CD00003001                           |                           |                               | <b>Lenans Auto</b>                      | <b>USA4i0NS1T</b>                                                                                          |                                      |                         |  |  |  |
| » ขอเบิกเงิน                                                                                    |                                                                                                    |                                            |                           |                               |                                         |                                                                                                    |                                      |                         |  |  |  |
|                                                                                                 | รพัสหน่วยงาน                                                                                                    | 03009<br>สนาเป็นประเด็ดของระบ              |                           |                               | วันที่เอกสาร                            |                                                                                                    | О4 дантяш 2564                       |                         |  |  |  |
| เมนูถัดไป ( กลับพน้าหลัก                                                                        | ทันที่นที่                                                                                                    | 1000 - ส่วนกลาง                            |                           |                               |                                         | 04 Вантяш 2564                                                                                             |                                      |                         |  |  |  |
|                                                                                                 | รพัสพน่วยเนิกจ่าย                                                                                                    | 0300900005                                 |                           |                               | a'zin                                   | 11                                                                                                    |                                      |                         |  |  |  |
|                                                                                                 | การอ้างอิง                                                                                                    | สำนักงานเลขานุการกรม                       |                           |                               |                                         |                                                                                                    |                                      |                         |  |  |  |
|                                                                                                 |                                                                                                    | P64QAS1003                                 |                           |                               | ประเภทเอกธาร                            |                                                                                                    | K7 – เป็กหักผลิกส่งไม่รับตัวเงิน     |                         |  |  |  |
|                                                                                                 | ข้อมอห้าไป รายการขอเบิก                                                                                                |                                            |                           |                               |                                         |                                                                                                    |                                      |                         |  |  |  |
|                                                                                                 | รายละเอียดเอกสาร                                                                                                    |                                            |                           |                               |                                         |                                                                                                    |                                      | «ก่อนหน้า 1/2 ฉัดไป»    |  |  |  |
|                                                                                                 | อำดับที่ 1                                                                                                    |                                            |                           |                               |                                         |                                                                                                    |                                      |                         |  |  |  |
|                                                                                                 | หละประเทพประเภท                                                                                                    | 0030999999                                 | สำนักงานบริหารหนึ่สาธารณะ |                               |                                         | รหัสบัญชีย่อยของบัญชีแยก<br>ประเภท (Sub Book GL)                                                           |                                      |                         |  |  |  |
|                                                                                                 | รหัสศูนย์ต้นทุน                                                                                                    | 0300900005<br>สำนักงานเอขานุการกรม         |                           |                               | าทัศงบประมาณ                            | 03009630002005000003<br>ข่าระค่าคอกเบี้ยมันกู้                                                             |                                      |                         |  |  |  |
|                                                                                                 | กลีหนะะกอกิธหัะ                                                                                                    | P1000<br>arazon's                          |                           |                               |                                         |                                                                                                    |                                      |                         |  |  |  |
|                                                                                                 | รหัสหมวดพัสดุ                                                                                                    |                                            |                           |                               | การกำหนด                                |                                                                                                    |                                      |                         |  |  |  |
|                                                                                                 | จำนวนเงิน                                                                                                    |                                            |                           | 20,000.00 um                  | าทัสหน่วยงานคู่ค้า<br>(Trading Partner) |                                                                                                    |                                      |                         |  |  |  |
|                                                                                                 | รายละเถียดบรรทัดรายการ                                                                                                 |                                            |                           |                               |                                         |                                                                                                    |                                      |                         |  |  |  |
|                                                                                                 | ลำดับที่<br>a<br>PK                                                                                                    | ชื่อบัญชื                                  | หกบระปากแบชิญทัศน์        | รหัสศูนย์ต้นทุน               | แหล่งของเงิน                            | าห้ธงบประมาณ                                                                                               | าทัศกิจกรรมหลัก                      | จำนวนเงิน               |  |  |  |
|                                                                                                 | ۵<br>$\mathbf{T}$                                                                                                    | มเหติด สำนักงานบริหารหนึ่งาธารณะ           | 0030999999                | 0300900005                    | 6411500                                 | 03009630002005000003                                                                                       | P1000                                | 20,000.00               |  |  |  |
|                                                                                                 | $2^{\circ}$<br>$\Box$                                                                                                  | เคนีย ดอกเบียร่าย ในประเทศ                 | 5201010102                | 0300900005                    | 6411500                                 | 03009630002005000003                                                                                       | 03009640108600000<br>จำนวนเงินขอเบิก | 20,000.00<br>20,000,00  |  |  |  |
|                                                                                                 |                                                                                                    |                                            |                           |                               |                                         |                                                                                                    | จำนวนเงินภาษีนัก ณ ที่จ่าย           | 0.00                    |  |  |  |
|                                                                                                 |                                                                                                    |                                            |                           |                               |                                         |                                                                                                    | จำนวนเงินค่าปรับ                     | 0.00                    |  |  |  |
|                                                                                                 |                                                                                                    |                                            |                           |                               |                                         |                                                                                                    | จำนวนเงินขอวัน                       | 20,000.00               |  |  |  |
|                                                                                                 |                                                                                                    |                                            |                           | m                             |                                         |                                                                                                    |                                      |                         |  |  |  |
|                                                                                                 |                                                                                                    |                                            |                           | บริโภคันเก่งฟ้าม เพ้า อีกกฎระ | 16                                      |                                                                                                    |                                      |                         |  |  |  |
|                                                                                                 |                                                                                                    |                                            | สร้าแยกลารไหม่            |                               | กลับรายการเอกสารนี้                     | พิมพ์รายงาน                                                                                                |                                      |                         |  |  |  |

ภาพที่ 10

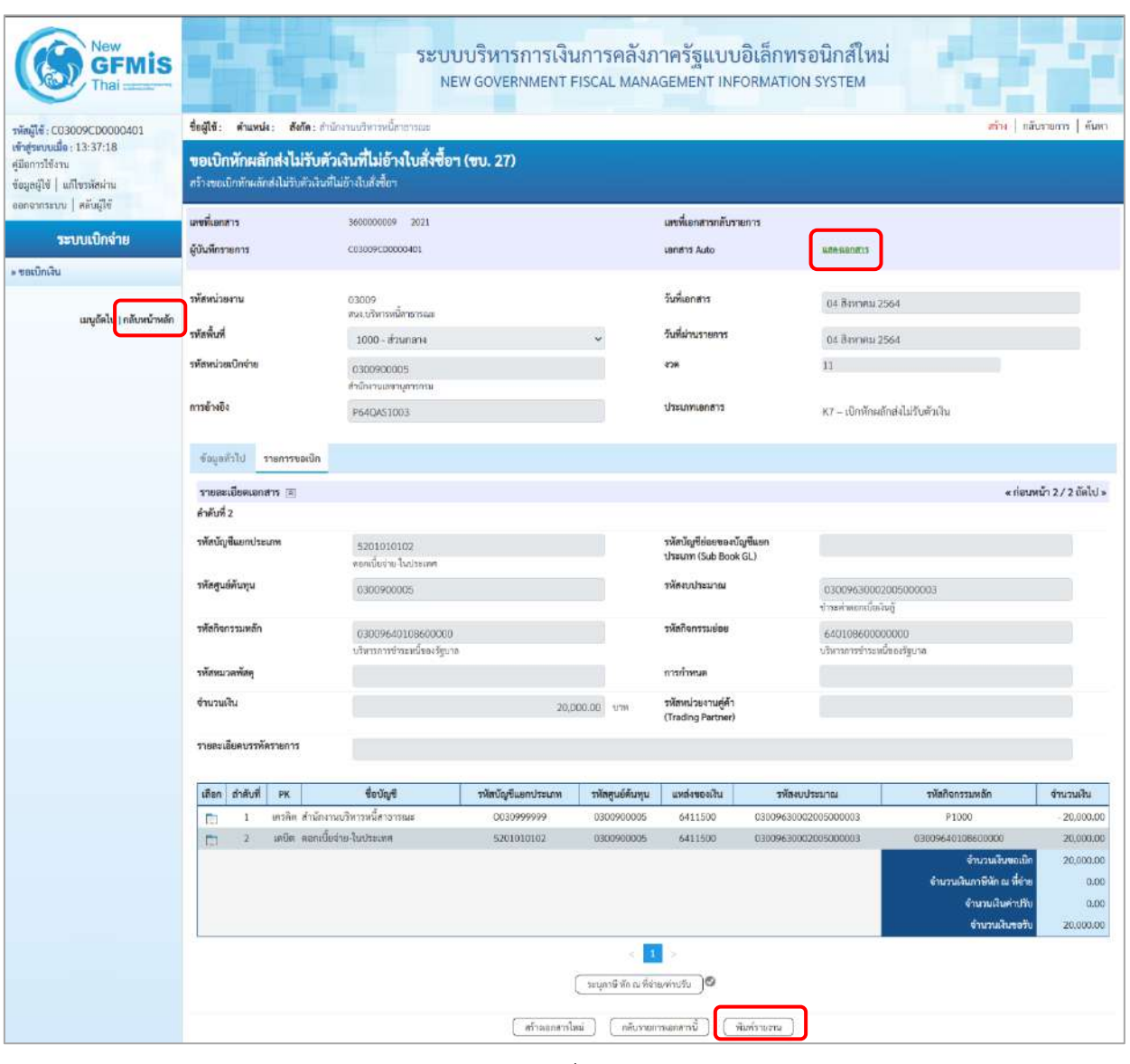

ภาพที่ 11

- กดปุ่ม เมื่อต้องการพิมพ์รายงาน ระบบแสดงข้อมูล ตามภาพที่ 12

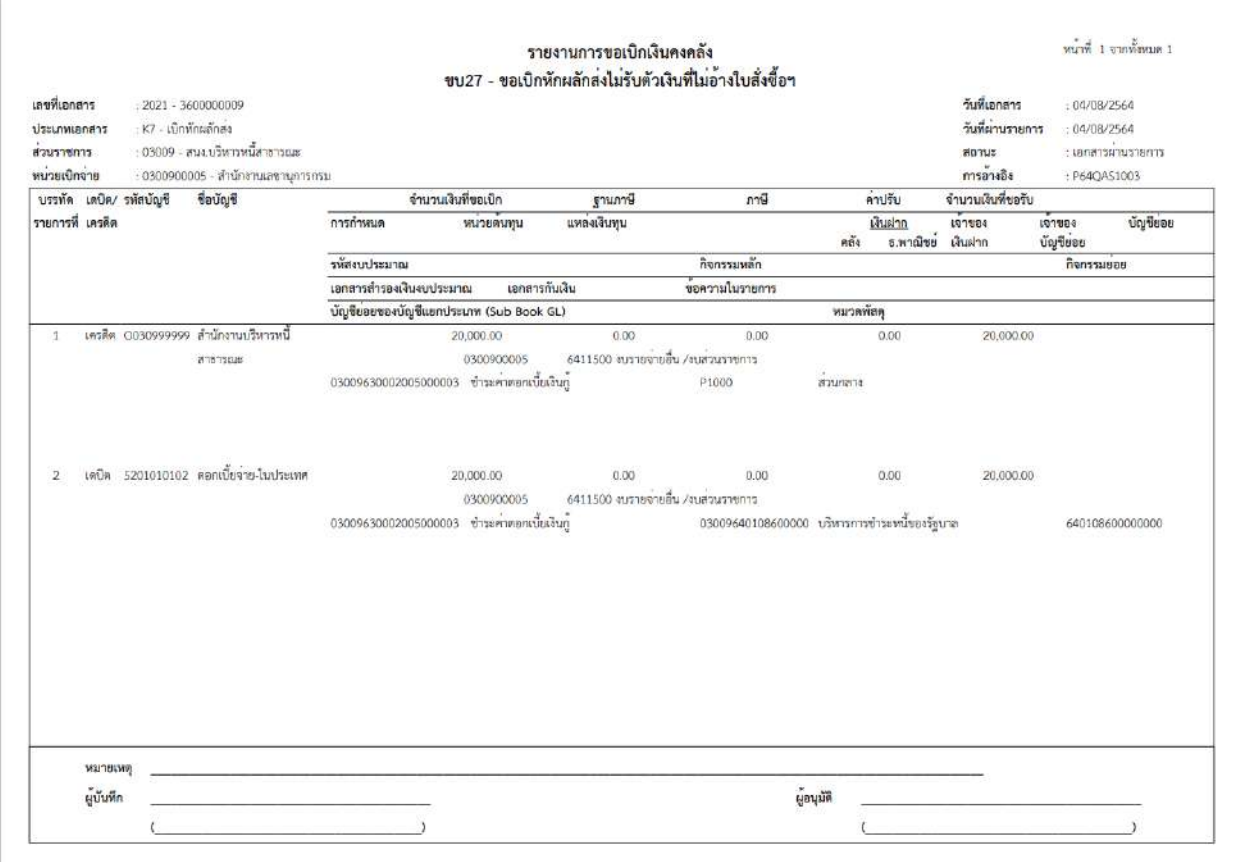

ภาพที่ 12

- กดปุ่ม <mark>แสดงเอกสาร</mark> เพื่อแสดงเอกสาร Auto ตามภาพที่ 11

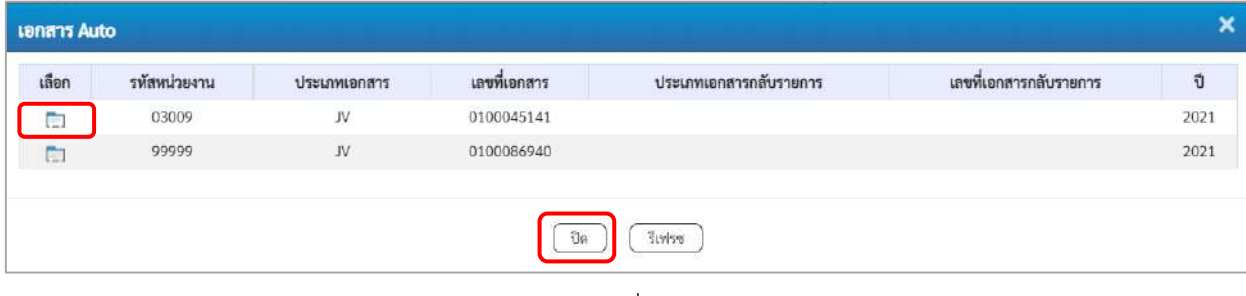

ภาพที่ 13

 -กดปุ่ม เพื่อตรวจสอบรายละเอียดของเอกสาร Auto ระบบแสดงข้อมูลตามภาพที่ 14 และภาพที่ 15 และภาพที่ 16

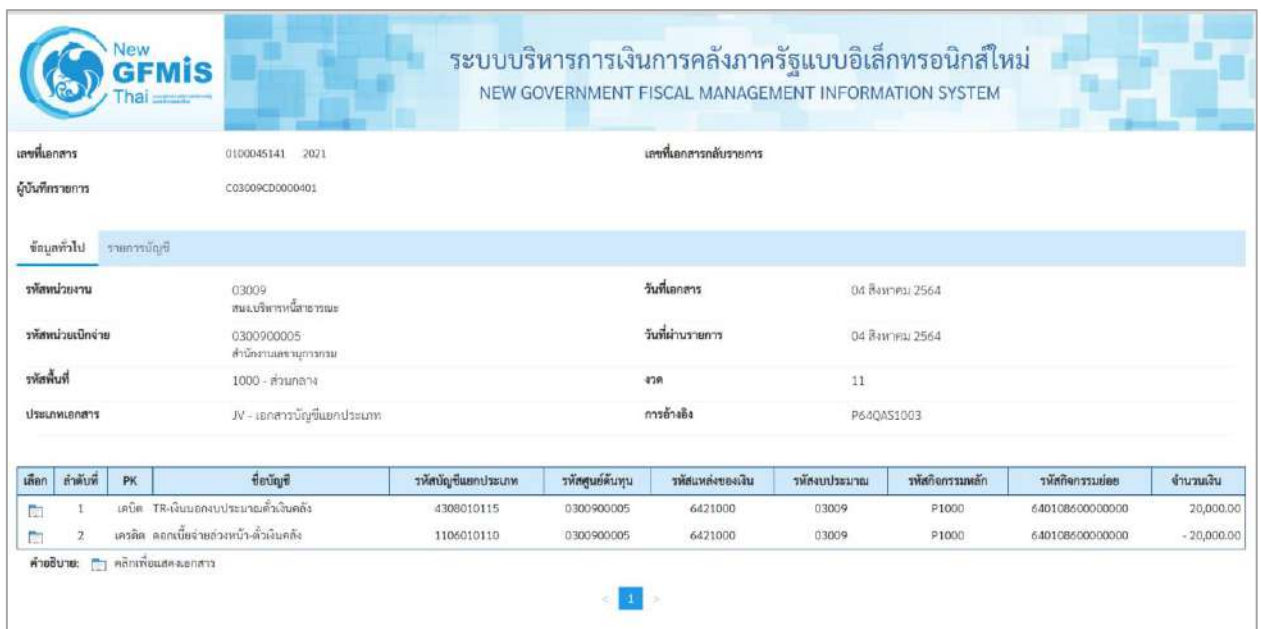

# ภาพที่ 14

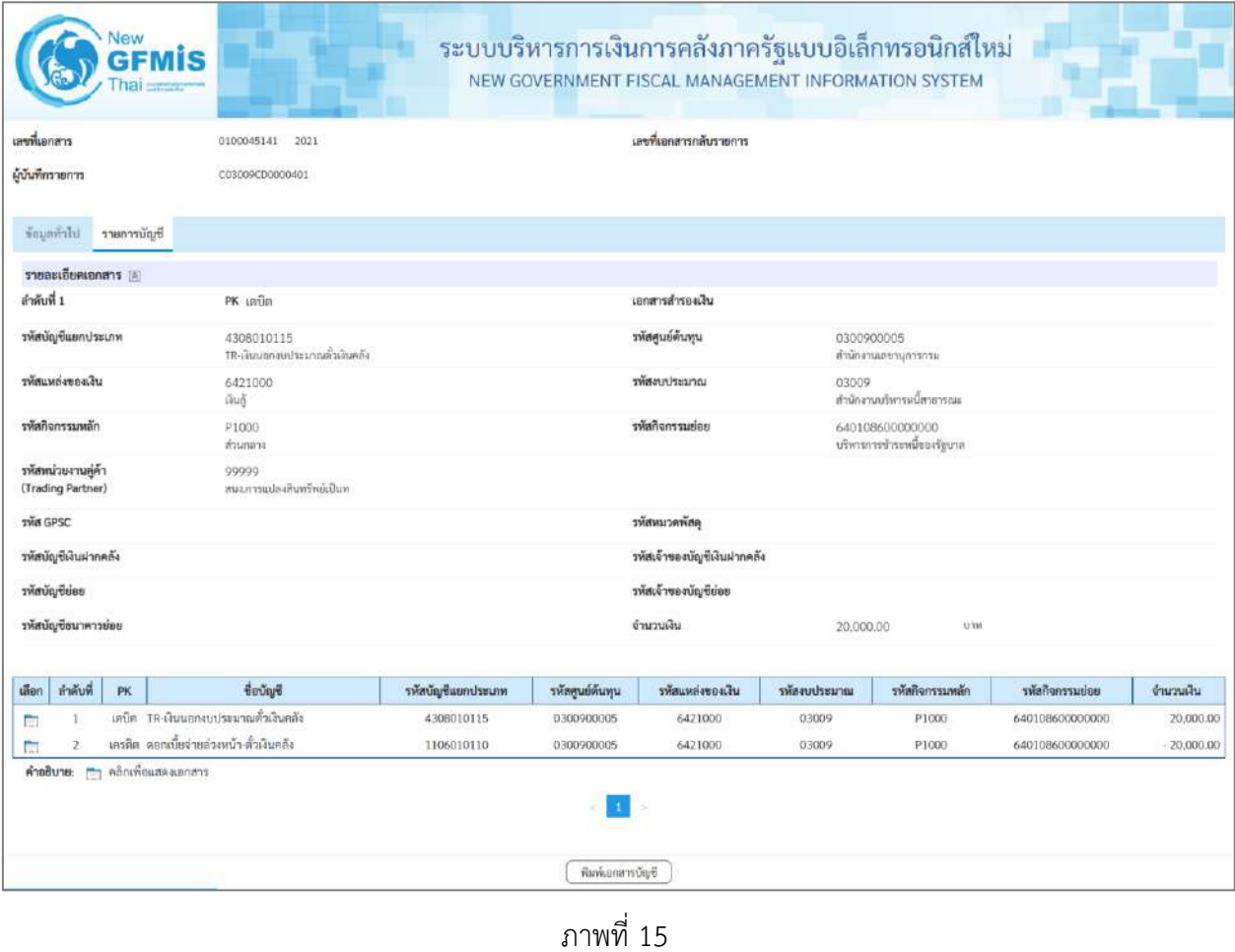

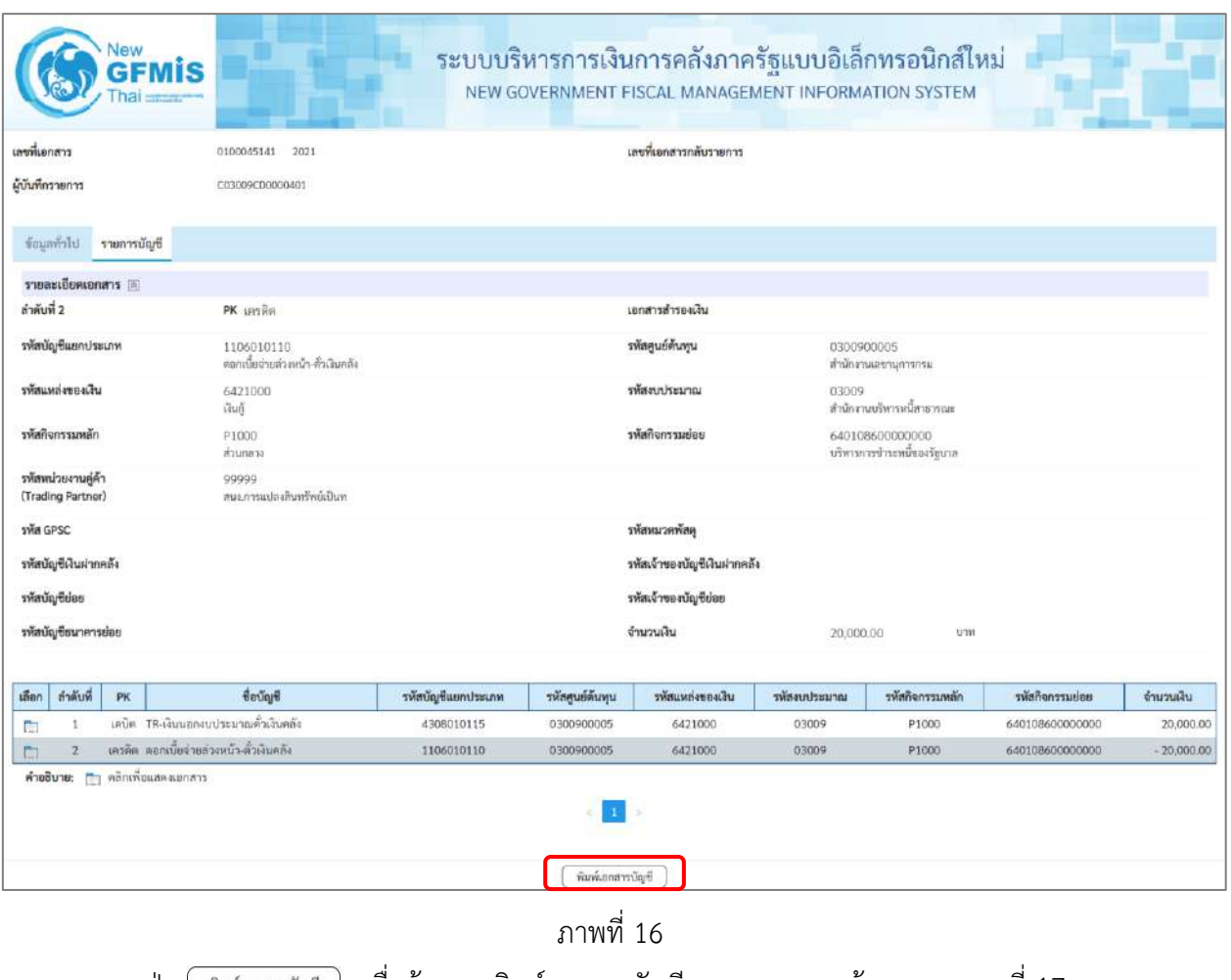

- กดปุ่ม ( พิมพ์เอกสารบัญชี ) เมื่อต้องการพิมพ์เอกสารบัญชี ระบบจะแสดงข้อมูลตามภาพที่ 17

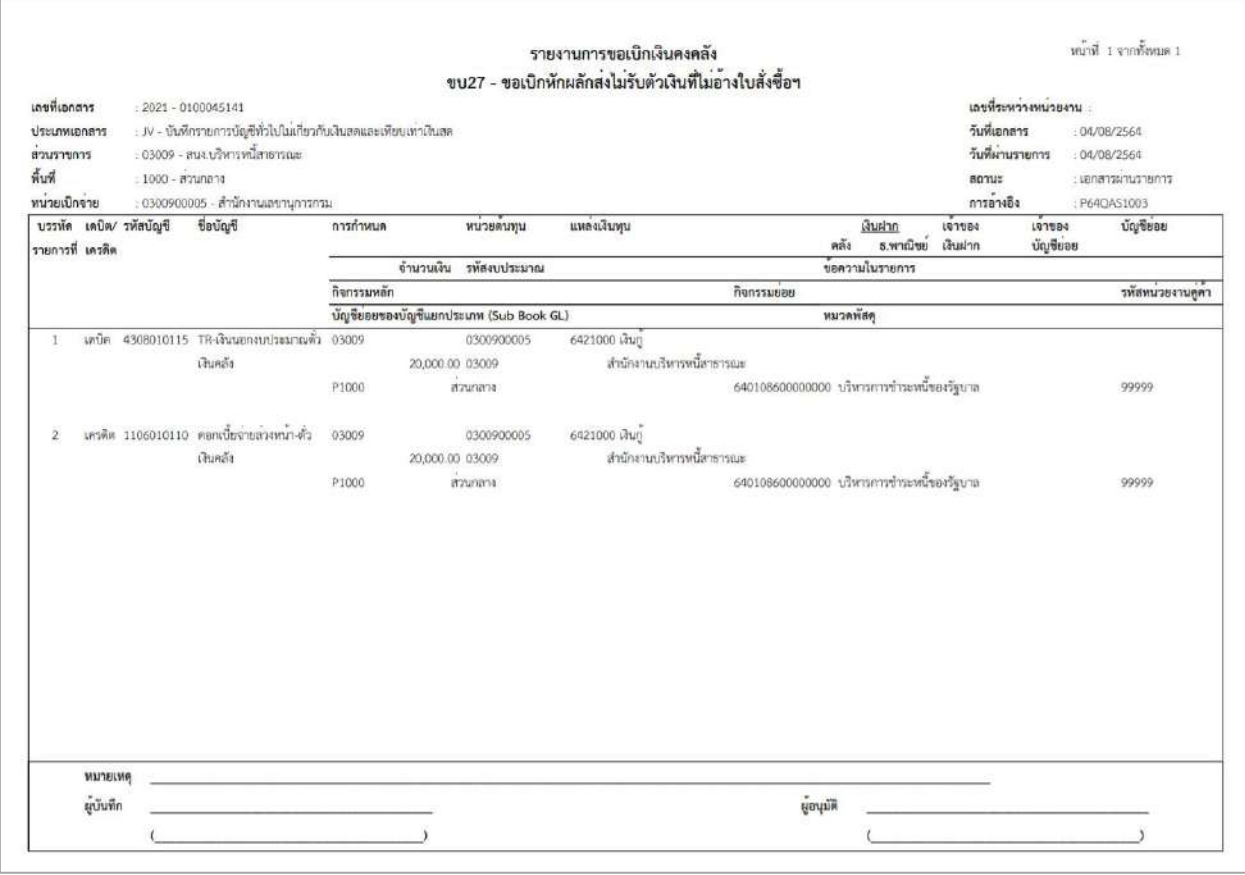

ภาพที่ 17

- กดปุ่ม เพื่อปิดหน้าเอกสาร Auto ตามภาพที่ 13 เมื่อต้องการออกจากหน้าเอกสาร Auto

ระบบจะแสดงหน้าจอ ตามภาพที่ 11

- กดปุ่ม <mark><sub>กลับหน้าหลัก</mark> ตามภาพที่ 11 เพื่อกลับไปหน้าจอหลัก</mark></sub>

# **22. การบันทึกรายการขอถอนคืนรายได้แผ่นดิน**

# **ขั้นตอนการเข้าสู่ระบบ**

เมื่อเข้าระบบบันทึกข้อมูลหน่วยงานภาครัฐ ระบบแสดงหน้าหลักการบันทึกรายการของระบบงานต่าง ๆ

- กดปุ่ม <mark>( ระบบเบิกจ่าย)</mark> (ระบบเบิกจ่าย) เพื่อเข้าสู่ระบบเบิกจ่าย
- กดปุ่ม <mark>[» ขอถอนคืนรายได้</mark> (ขอถอนคืนรายได้) เพื่อเข้าสู่ประเภทการบันทึกรายการ

- กดปุ่ม $\boxed{$ ขบ05 » ขอถอนคืนรายได้  $\boxed{}$  (ขบ05 ขอถอนคืนรายได้) เพื่อเข้าสู่หน้าจอการบันทึกรายการ ขอถอนคืนรายได้(ขบ05) ตามภาพที่ 2 และภาพที่ 3

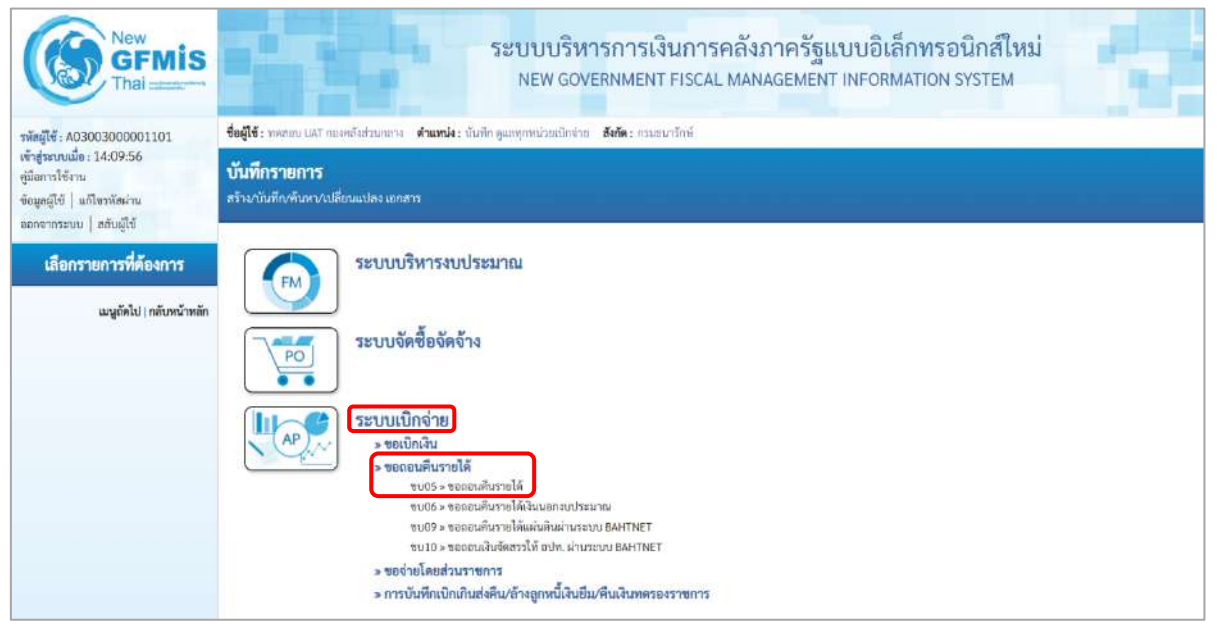

ภาพที่ 1

# **ขั้นตอนการบันทึกรายการ**

ระบุรายละเอียดเกี่ยวกับรายการขอถอนคืนรายได้แผ่นดิน ตามภาพที่ 2 และภาพที่ 3 โดยมีรายละเอียด การบันทึก 3 ส่วน คือ ข้อมูลส่วนหัว ข้อมูลทั่วไป และข้อมูลรายการขอเบิกให้บันทึกรายละเอียด ดังนี้

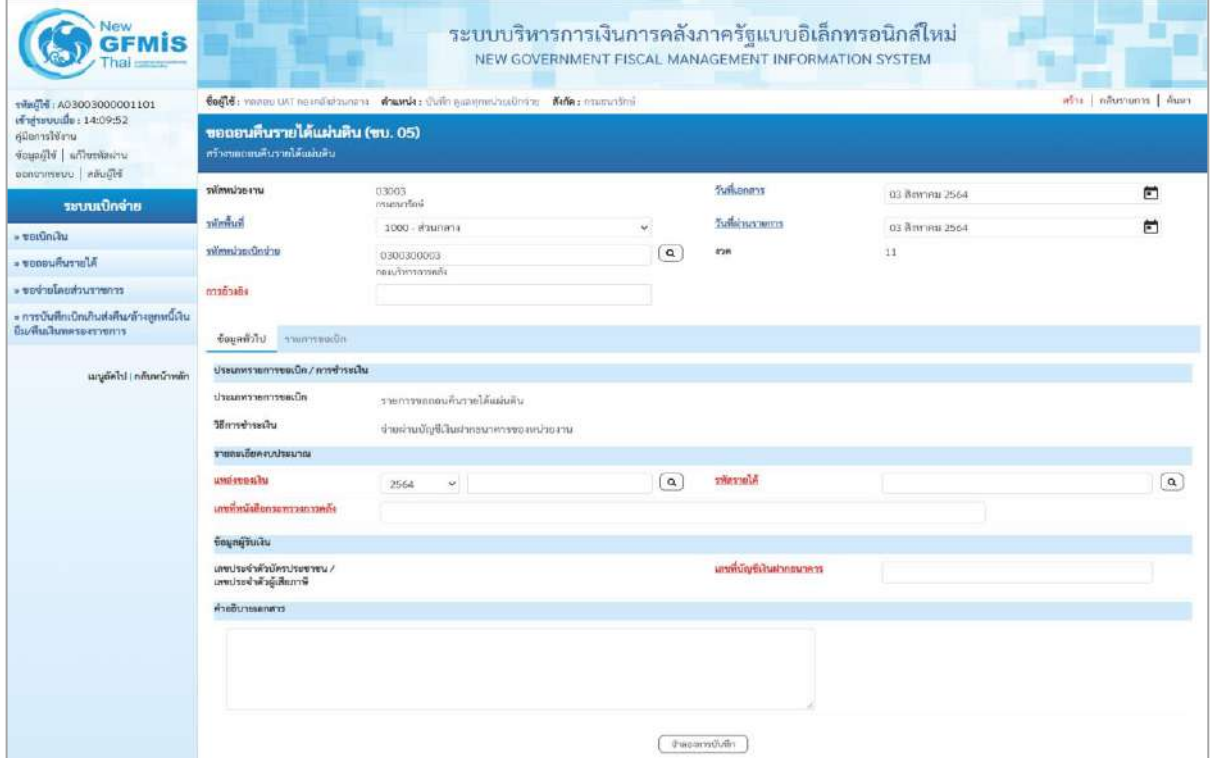

ภาพที่ 2

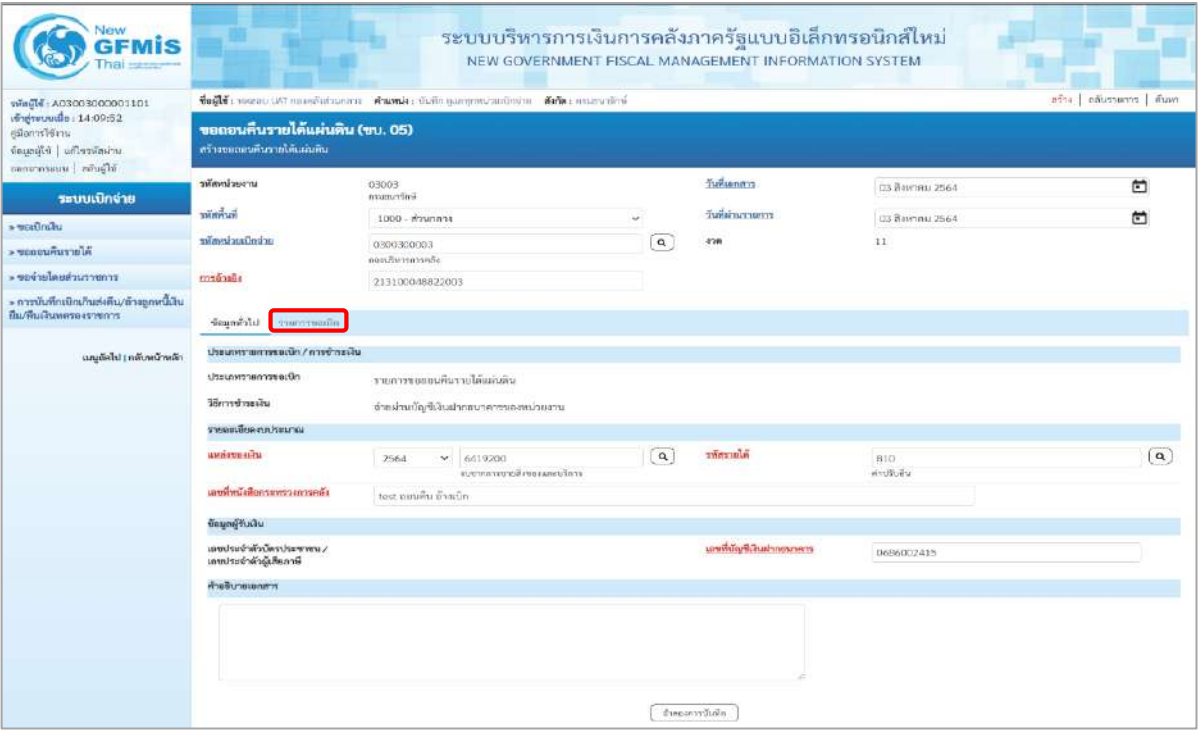

# **ข้อมูลส่วนหัว**

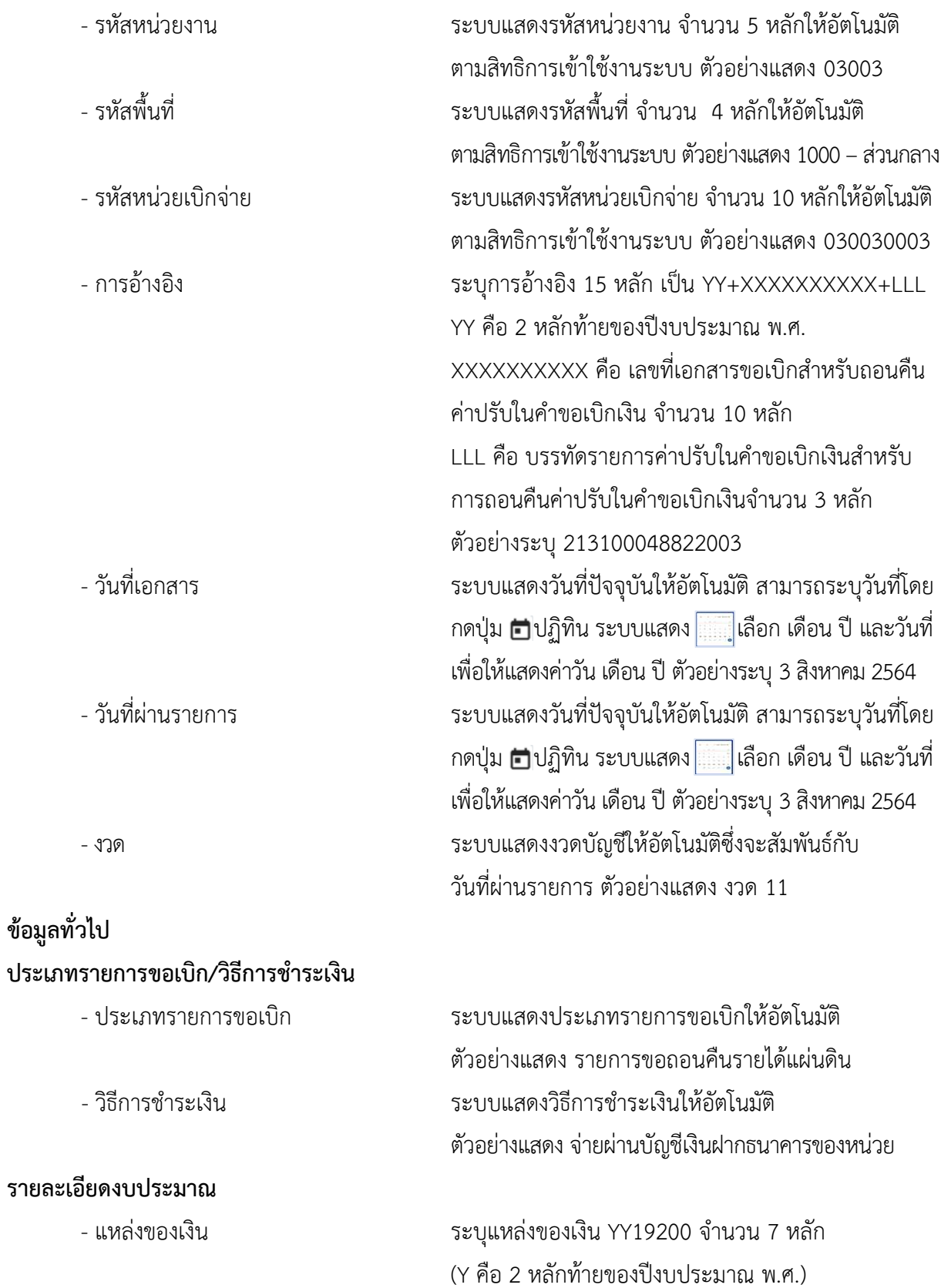

ตัวอย่างระบุ 6419200

- 
- 

## **ข้อมูลผู้รับเงิน**

- เลขประจำตัวบัตรประชาชน/ ไม่ต้องระบุ เลขประจำตัวผู้เสียภาษี
- 
- 
- 

- เลขที่หนังสือ ระบุเลขที่หนังสือกระทรวงการคลังที่อนุญาตให้ถอนคืน รายได้ ตัวอย่างระบุ test ถอนคืน อ้างเบิก - รหัสรายได้ ระบุรหัสรายได้ให้ตรงกับที่บันทึกในเอกสารขอเบิก ตัวอย่างระบุ 810 (ค่าปรับอื่น)

- เลขที่บัญชีเงินฝากธนาคาร ระบุเลขที่บัญชีเงินฝากธนาคารของหน่วยงาน ตัวอย่างระบุ 0686002415 - คำอธิบายเอกสาร ระบุคำอธิบายเอกสาร (ถ้ามี) - กดปุ่ม <mark>รายการขอเบิก |</mark> เพื่อบันทึกรายการต่อไป ตามภาพที่ 4 และ ภาพที่ 5

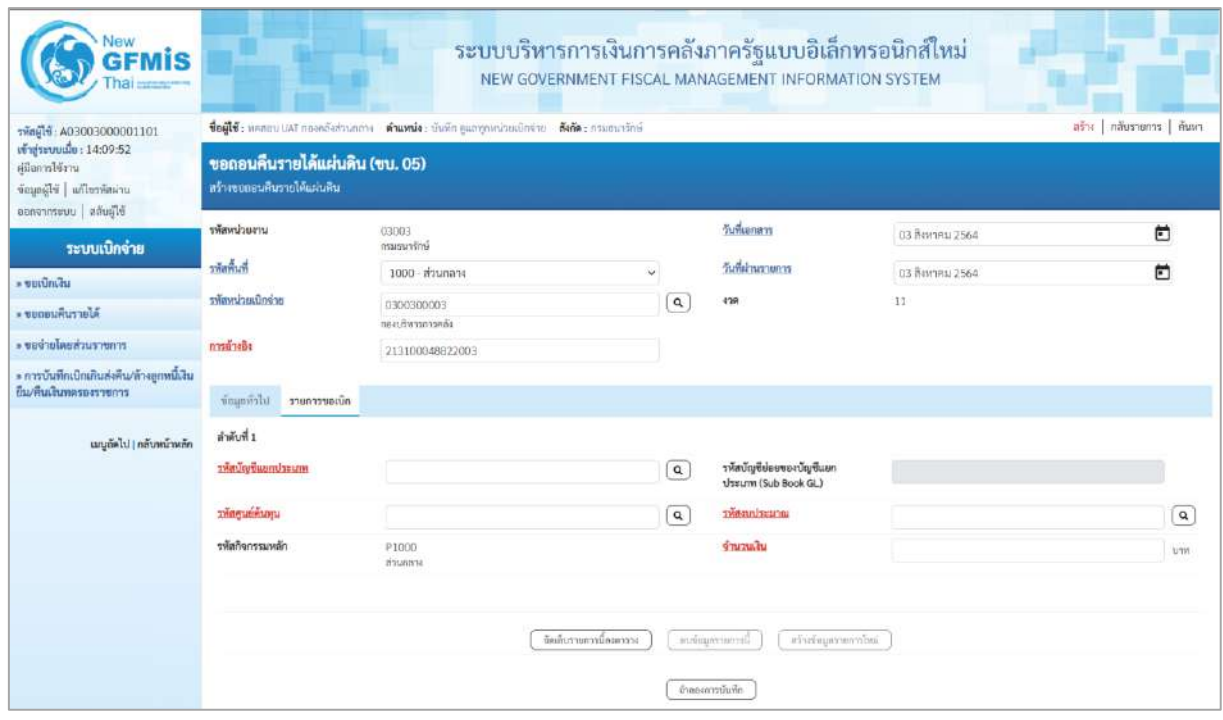

ภาพที่ 4

| รพัลผู้ใช้ : A03003000001101                                                                             | ตร้าง กลับรายการ   ค้นหา<br>ชื่อผู้ใช้: หลอยบ เสรี กองคลังต่อเกลาะ ต่ำแหน่ง: บันทึก ดูเลพุกหน่วยอักจ่าย สังกัด : กรมอนารักษ์ |                                         |               |                                                  |                    |             |          |  |  |  |  |
|----------------------------------------------------------------------------------------------------|----------------------------------------------------------------------------------------------------|-----------------------------------------|---------------|--------------------------------------------------|--------------------|-------------|----------|--|--|--|--|
| เข้าสู่ระบบเมื่อ: 14:09:52<br>คนิลการใช้งาน<br>ซื้อมูลผู้ใช้   แก้ไซรฟัสผ่าน<br>canonnaturu   แล้นผู้ใช้ | ขอถอนคืนรายได้แผ่นดิน (ขบ. 05)<br>.<br>ทร้างขอออนคืนรายได้แผ่นดิน                                                            |                                         |               |                                                  |                    |             |          |  |  |  |  |
| ระบบเปิกจ่าย                                                                                             | หลักที่เรียกาน                                                                                                    | 03003<br>osunundoni.                    |               | วันที่แอกสาร                                     | 03 Beaner: 2564    | 卣           |          |  |  |  |  |
| » ขอเบิกเงิน                                                                                             | รพัสพินที่                                                                                                    | 1000 - ส่วนกลาง                         | $\ddot{\sim}$ | วันที่ผ่านรายการ                                 | 03 ลิยงาคม 2564    | 卣           |          |  |  |  |  |
| <b>SUGGERANTING</b>                                                                                      | acionizacioniza                                                                                                    | 0300300003<br>rëntristrufuren           | $\mathbf{Q}$  | 4'28                                             | 31                 |             |          |  |  |  |  |
| ะ ขอจำยนคยส่วนราชการ                                                                                     | mounted                                                                                                    | 213100048822003                         |               |                                                  |                    |             |          |  |  |  |  |
| » การบันทึกเปิกเกินส่งคืน/ล้างลูกหนี้เงิน<br>ทีม/คืนเงินพลรองราชการ                                      | ข้อมูลทั่วไป รายการขอเบิก                                                                                                    |                                         |               |                                                  |                    |             |          |  |  |  |  |
| เมนูอัตไป   กลับหน้าหลัก                                                                                 | สำคับที่ 1                                                                                                    |                                         |               |                                                  |                    |             |          |  |  |  |  |
|                                                                                                    | าทัลบัญชีแยกประเภท                                                                                                    | 4207010102<br>รายได้ที่ไม่ให้ภาษัตระดับ | $\alpha$      | าทักบัญชีย่อยของบัญชีแยก<br>vissum (Sub Book GL) |                    |             |          |  |  |  |  |
|                                                                                                    | วที่สตบย์ต้นทุน                                                                                                    | 0300300003<br>กลบอิหารการคลับ           | $\boxed{a}$   | urustuusiir                                      | 03003<br>anasunšnú |             | $\alpha$ |  |  |  |  |
|                                                                                                    | าหัสกิจกรรมหลัก                                                                                                    | P1000<br>muners                         |               | จำนวนเงิน                                        |                    | 200.00 1/11 |          |  |  |  |  |

ภาพที่ 5

# **ข้อมูลรายการขอเบิก**

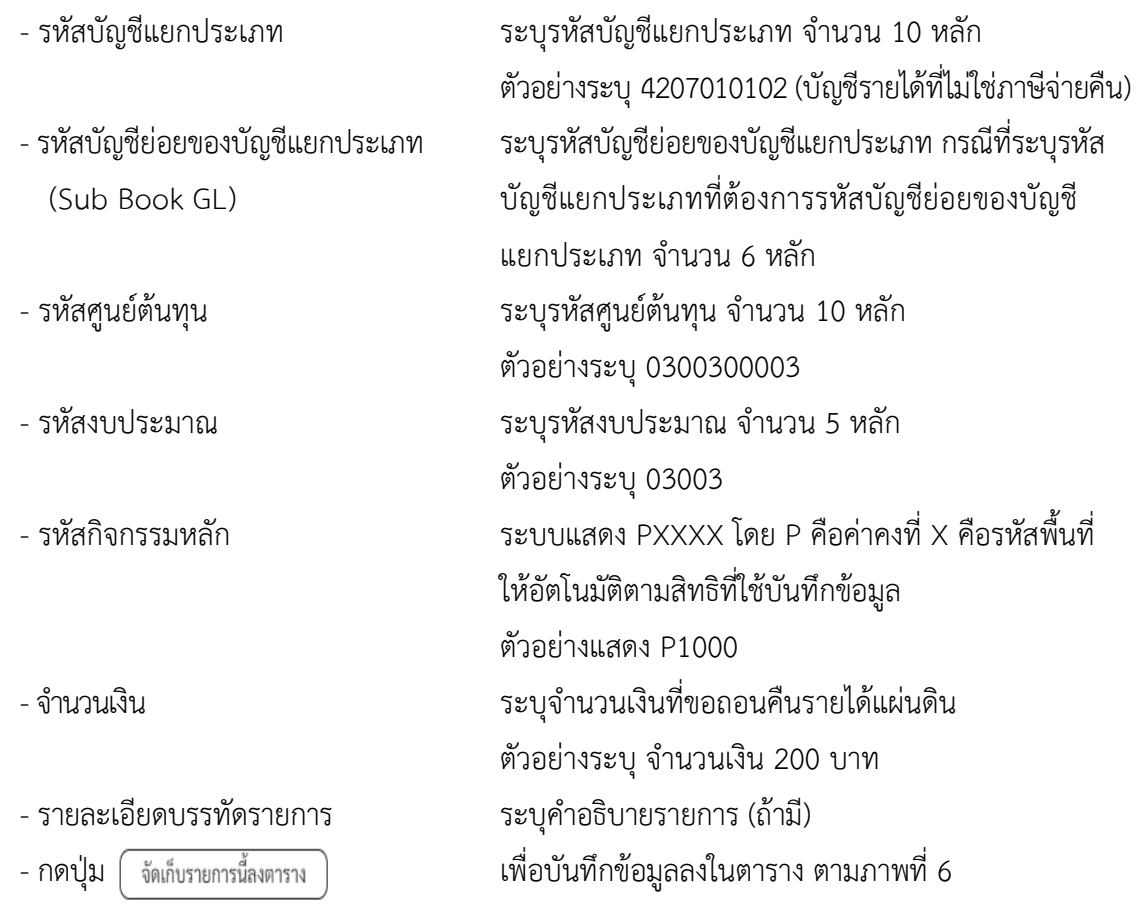

#### **การบันทึกรายการ**

หลังจากกดปุ่ม "จัดเก็บรายการนี้ลงในตาราง" ระบบจะจัดเก็บข้อมูลรายการขอเบิกเงิน 1 บรรทัดรายการ โดยมีรายละเอียดประกอบด้วย ลำดับที่PK ชื่อบัญชี รหัสบัญชีแยกประเภท รหัสศูนย์ต้นทุน รหัสงบประมาณ รหัสกิจกรรมหลัก จำนวนเงิน จำนวนเงินขอเบิก จำนวนภาษีหัก ณ ที่จ่าย จำนวนเงินค่าปรับ จำนวนเงินขอรับ

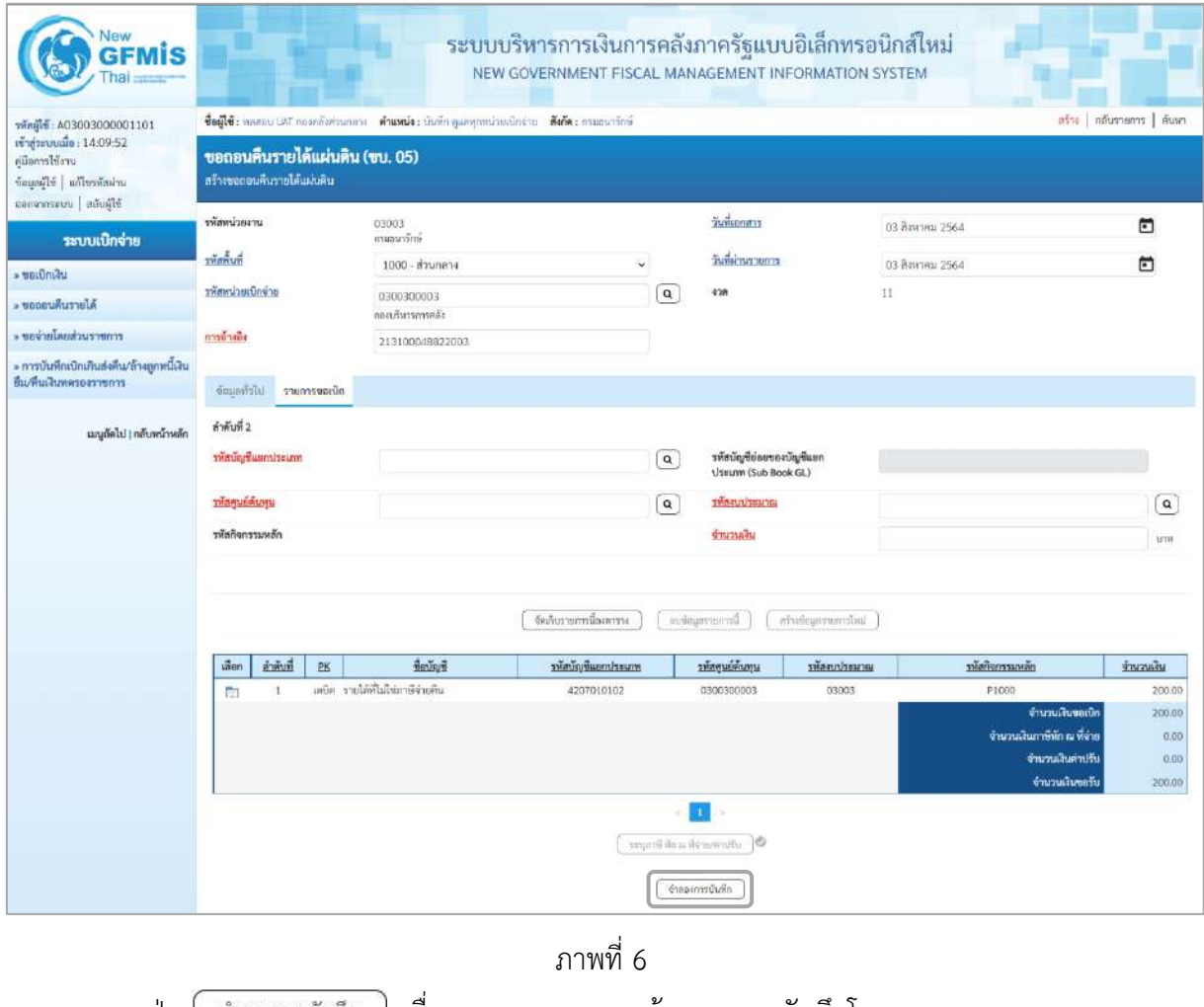

- กดปุ่ม  $[$  จำลองการบันทึก  $]$  เพื่อตรวจสอบความถูกต้องของการบันทึกโดยระบบแสดงผลการตรวจสอบ

ตามภาพที่ 7

#### **ระบบแสดงผลการตรวจสอบ**

หลังจากกดปุ่มจำลองการบันทึก ระบบแสดงรายละเอียดผลการตรวจสอบ ประกอบด้วยผลการบันทึก รหัสข้อความ และคำอธิบาย ให้ตรวจสอบและดำเนินการ ดังนี้

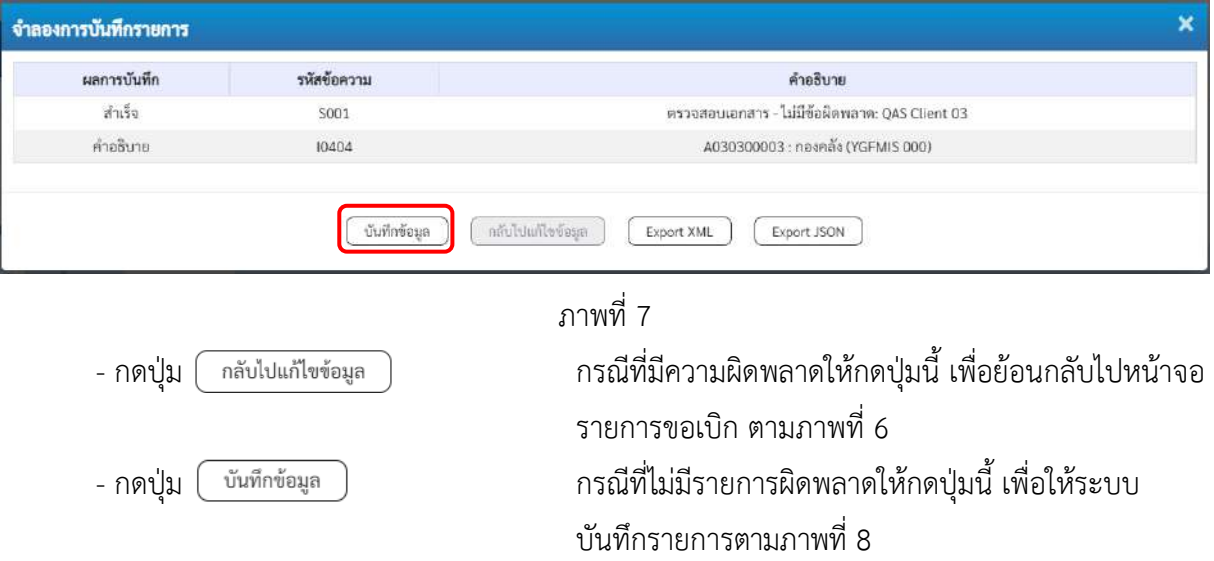

#### **ระบบบันทึกรายการขอเบิก**

หลังจากกดปุ่มบันทึกข้อมูล ระบบบันทึกรายการขอถอนคืนรายได้แผ่นดิน โดยมีผลการบันทึกเป็น "สำเร็จ"ได้เลขที่เอกสาร 36XXXXXXXX ให้เลือกปุ่มใดปุ่มหนึ่ง เพื่อแสดงรายการ ดังนี้

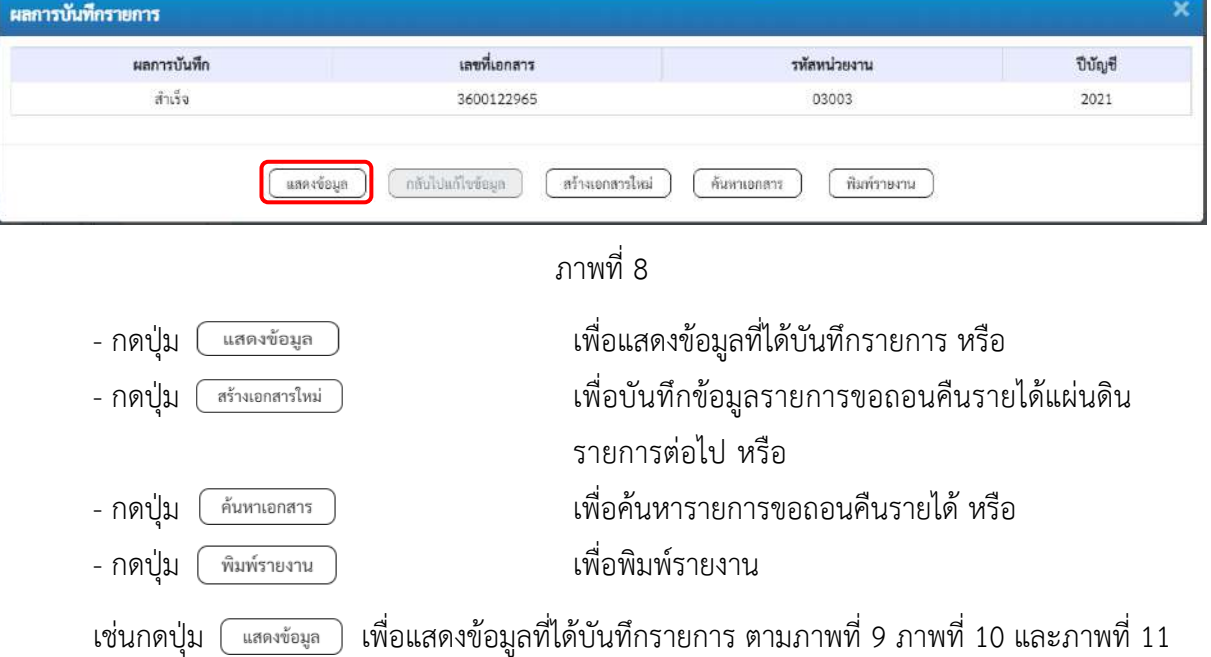

#### **แสดงการบันทึกรายการขอเบิก**

เมื่อกดปุ่มแสดงข้อมูลจะปรากฏหน้าจอข้อมูลของเลขที่เอกสารขอเบิกดังกล่าว ให้เลือกแถบ "รายการขอเบิก" ตามภาพที่ 9 ระบบแสดงคู่บัญชีให้อัตโนมัติแล้วจึงตรวจสอบความครบถ้วน ถูกต้องของ ข้อมูลในรายการถอนคืนรายได้แผ่นดิน หากประสงค์จะพิมพ์รายงาน ให้กดปุ่ม "พิมพ์รายงาน" หรือหาก ต้องการกลับไปหน้าหลักเพื่อออกจากระบบให้กดปุ่ม "กลับหน้าหลัก" ตามภาพที่ 12

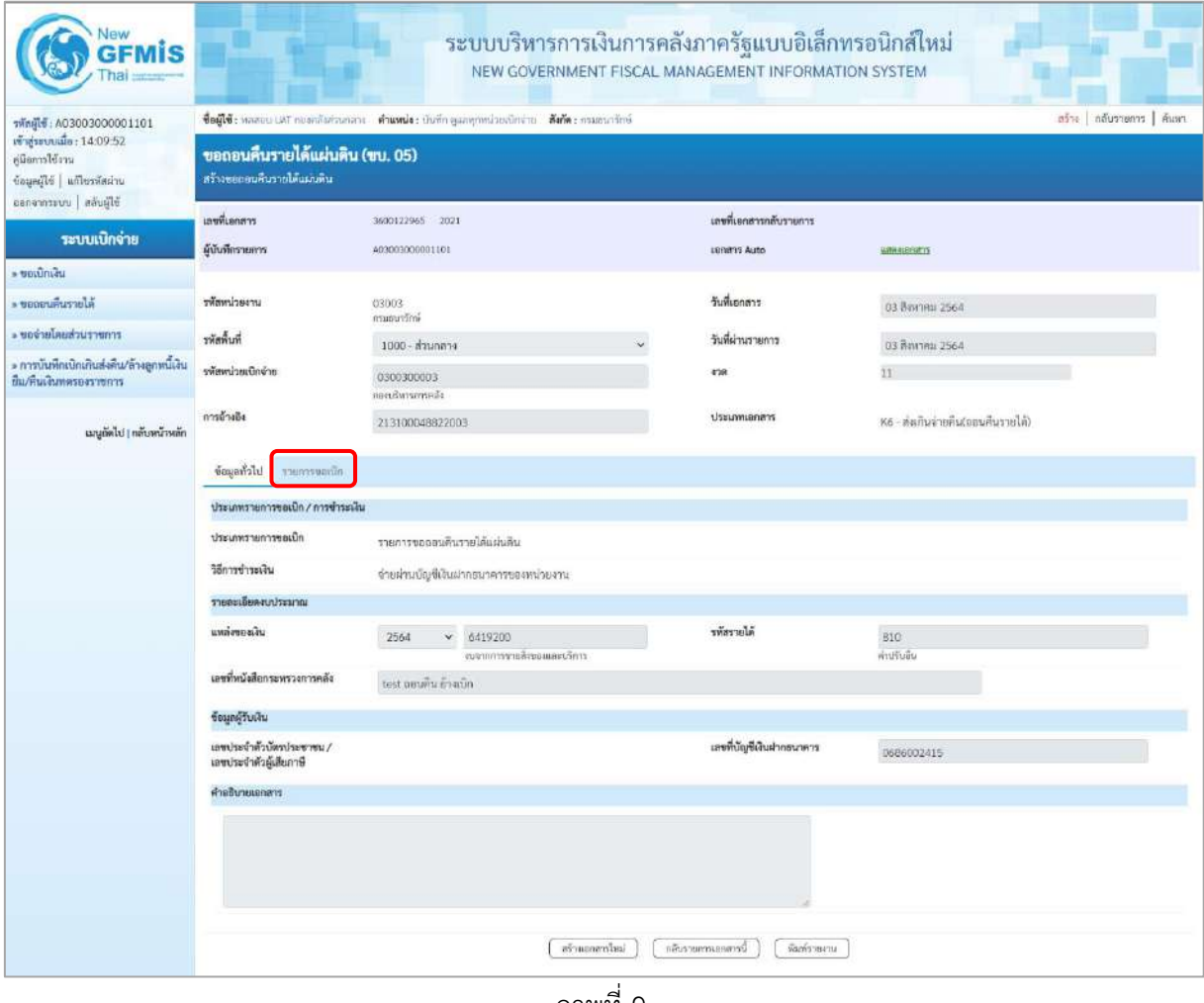

ภาพที่ 9

- กดปุ่ม รายการขอเ<mark>งิก</mark> เพื่อตรวจสอบบัญชีแยกประเภทตามภาพที่ 10 และภาพที่ 11

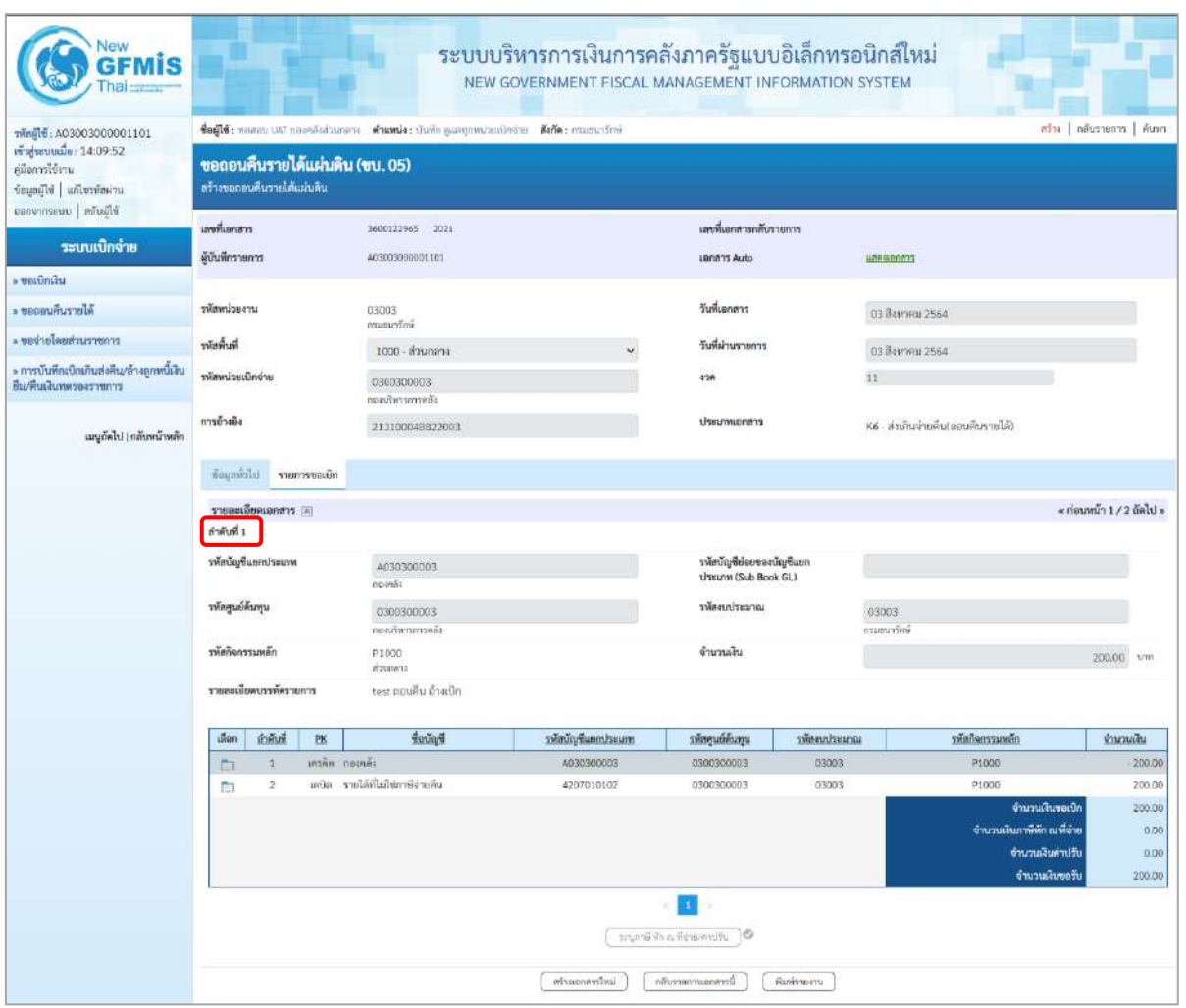

ภาพที่ 10

| GEMIS                                                                                                  |                                                                                                    |                        |    |                                        | ระบบบริหารการเงินการคลังภาครัฐแบบอิเล็กทรอนิกส์ใหม่<br>NEW GOVERNMENT FISCAL MANAGEMENT INFORMATION SYSTEM |                                                 |                     |                                   |                            |                  |  |  |
|----------------------------------------------------------------------------------------------------|----------------------------------------------------------------------------------------------------|------------------------|----|----------------------------------------|----------------------------------------------------------------------------------------------------|-------------------------------------------------|---------------------|-----------------------------------|----------------------------|------------------|--|--|
| Tilnet : A03003000001101                                                                               | ตร้าง   กลับรายการ   ค้นพา<br>ชื่อผู้ใช้งานสอบปรสิกของกลีผลงออกการ ตำแหน่งงานิกก็กฎเองทุกหน่วยเป็กจำยา ซึ่งกัดงานจนชนาวิทย์ |                        |    |                                        |                                                                                                    |                                                 |                     |                                   |                            |                  |  |  |
| เข้าสู่ระบบเมื่อ: 14:09:52<br>คนิดการใช้งาน<br>ข้อมูลผู้ไข้   แก้ไขรพัสผ่าน<br>ออกจากระบบ   สลับผู้ใช้ | ขอถอนคืนรายได้แผ่นดิน (ขบ. 05)<br>สร้างขอออนล้วเราย์ได้แผ่นดิน                                                              |                        |    |                                        |                                                                                                    |                                                 |                     |                                   |                            |                  |  |  |
|                                                                                                    | เลขที่เอกสาร                                                                                                    |                        |    | 3600122965 2021                        |                                                                                                    | และที่เอกสารกลับรายการ                          |                     |                                   |                            |                  |  |  |
| ระบบเบิกจ่าย                                                                                           | ผู้นับที่กรายการ                                                                                                    |                        |    | A03003000001101                        |                                                                                                    | usnahrs Auto                                    |                     | <b>ECROBIERINA</b>                |                            |                  |  |  |
| - unulnulu                                                                                             |                                                                                                    |                        |    |                                        |                                                                                                    |                                                 |                     |                                   |                            |                  |  |  |
| <b>NJORTALIZIONE</b>                                                                                   | ursecimality                                                                                                    |                        |    | 03003<br>กาสมาชิกษ์                    |                                                                                                    | วันที่เกกสาร                                    |                     | 03 สิงหาคม 2564                   |                            |                  |  |  |
| ะ ของ่ายโดยส่วนราชการ                                                                                  | รพัสพื้นที่                                                                                                    |                        |    | 1000 - ส่วนกลาง                        |                                                                                                    | วันที่ผ่านรายการ<br>03 Велляц 2564              |                     |                                   |                            |                  |  |  |
| » การบันทึกเปิกเกินส่งคืน/ล้างลูกหนึ่งใน<br>สีม/คืนเงินพลรองราชการ                                     | หลักเป็นแผ่นกลัง                                                                                                    |                        |    | 0300300003                             |                                                                                                    |                                                 | 4'28                |                                   | 11                         |                  |  |  |
|                                                                                                    |                                                                                                    |                        |    | necutivitaminalis                      |                                                                                                    |                                                 |                     |                                   |                            |                  |  |  |
| เมนูถัดไง <mark>   กลับหน้าหลัก</mark>                                                                 | การด้างอิง                                                                                                    |                        |    | 213100048822003                        |                                                                                                    | ประเภทเอกสาร                                    |                     | ห6 - ส่งเกินจ่ายสิน(ถอนสีนรายได้) |                            |                  |  |  |
|                                                                                                    | นี้เกิดและ<br>รายการขอเบิก                                                                                                  |                        |    |                                        |                                                                                                    |                                                 |                     |                                   |                            |                  |  |  |
|                                                                                                    | « ก่อนหน้า 2/2 กัดไป »<br>= transportence                                                                                   |                        |    |                                        |                                                                                                    |                                                 |                     |                                   |                            |                  |  |  |
|                                                                                                    | ลำดับที่ 2                                                                                                    |                        |    |                                        |                                                                                                    |                                                 |                     |                                   |                            |                  |  |  |
|                                                                                                    |                                                                                                    | หลมจะปกละเข้าเหนื่อง   |    | 4207010102<br>นที่ยกจริกาล่านให้เลินกา |                                                                                                    | รหัสบัญชีย่อยของบัญชีแยก<br>thrum (Sub Book GL) |                     |                                   |                            |                  |  |  |
|                                                                                                    | าหัสศูนย์ต้นทุน                                                                                                    |                        |    | 0300300003                             | กองปรับราชการคลัง                                                                                          |                                                 | หลังบน่ายมาณ        |                                   | 03003<br>กามชนารีกษ์       |                  |  |  |
|                                                                                                    | minurenvinire                                                                                                    |                        |    | P1000<br>acamica                       |                                                                                                    | จำนวนเงิน                                       |                     | 200.00 um                         |                            |                  |  |  |
|                                                                                                    |                                                                                                    | รายสะเอียดบรรพัดรายการ |    | test ตอนคืน อ้างเบิก                   |                                                                                                    |                                                 |                     |                                   |                            |                  |  |  |
|                                                                                                    | inan                                                                                                    | ตำคับที่               | PK | <b>Bulla</b>                           | าหัสบัญชีแยกประเภท                                                                                         | รหัสศูนย์ค้นทุน                                 | <b>THEALTHEALTH</b> |                                   | าทัศกิจกรรมหลัก            | จำนวนเงิน        |  |  |
|                                                                                                    | m                                                                                                    | $\pm$                  |    | uraille noonda                         | A030300003                                                                                                 | 0300300003                                      | 03003               |                                   | P1000                      | $-200.00$        |  |  |
|                                                                                                    | <b>ISS</b>                                                                                                    | $\overline{x}$         |    | แลนิด. รายได้ที่ไม่โชสานิจายคืน        | 4207010102                                                                                                 | 0300300003                                      | 03003               |                                   | P1000<br>จำนวนเงินขอเบิก   | 200.00<br>200.00 |  |  |
|                                                                                                    |                                                                                                    |                        |    |                                        |                                                                                                    |                                                 |                     |                                   | จำนวนเงินกาษีพัก ณ ที่จ่าย | 0.00             |  |  |
|                                                                                                    |                                                                                                    |                        |    |                                        |                                                                                                    |                                                 |                     |                                   | จำนวนเงินต่าปรับ           | 0.00             |  |  |
|                                                                                                    |                                                                                                    |                        |    |                                        |                                                                                                    |                                                 |                     |                                   | จำนวนเงินขอรับ             | 200.00           |  |  |
|                                                                                                    |                                                                                                    |                        |    |                                        |                                                                                                    | $\mathbf{1}$                                    |                     |                                   |                            |                  |  |  |
|                                                                                                    | segor@ We as Skinawindfu<br>10                                                                                              |                        |    |                                        |                                                                                                    |                                                 |                     |                                   |                            |                  |  |  |
|                                                                                                    |                                                                                                    |                        |    |                                        |                                                                                                    |                                                 |                     |                                   |                            |                  |  |  |
|                                                                                                    |                                                                                                    |                        |    |                                        | หร้านอกคารโหม่                                                                                             | ได้ปรายกานเกลยารนี้ก                            | พื่อกัรวยงาน        |                                   |                            |                  |  |  |

ภาพที่ 11

- กดปุ่ม เมื่อต้องการพิมพ์รายงาน ระบบแสดงข้อมูล ตามภาพที่ 12

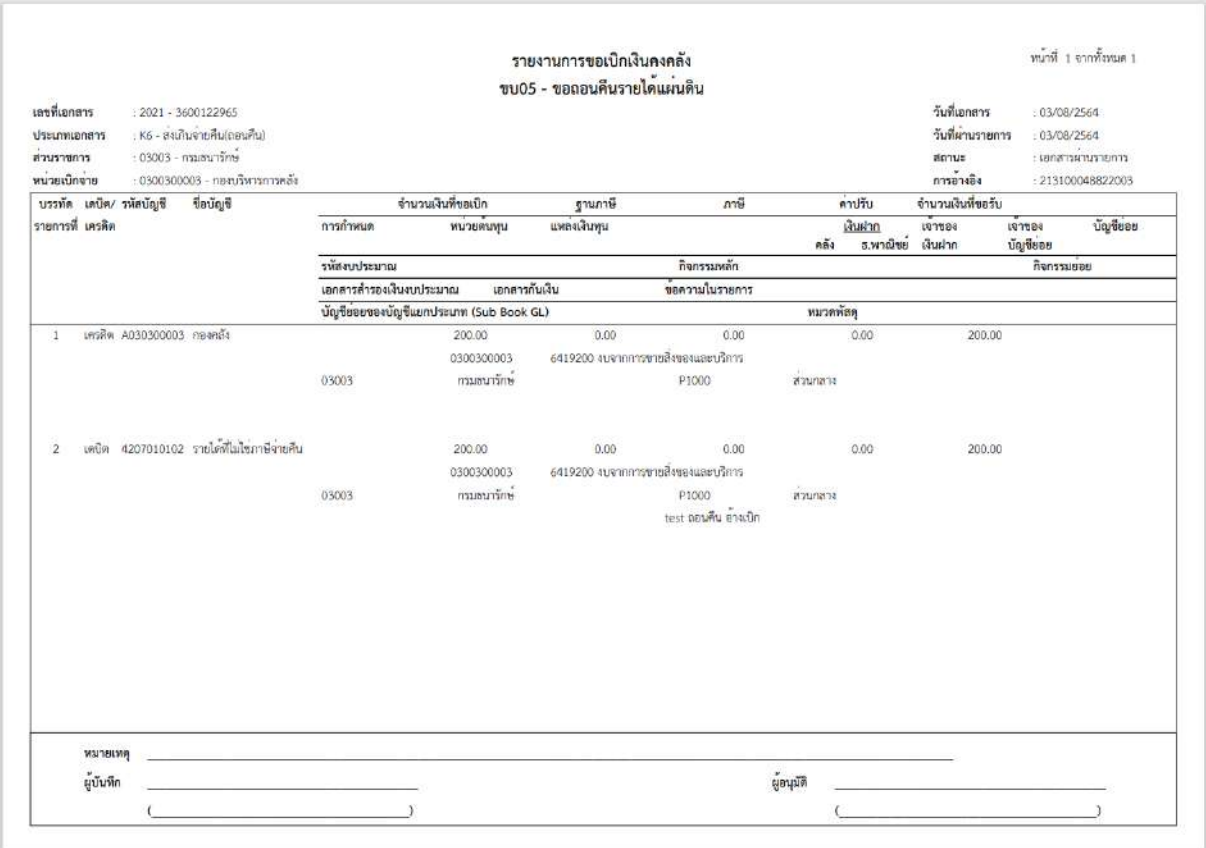

ภาพที่ 13

- กดปุ่ม ตามภาพที่ 11 เพื่อแสดงเอกสาร Auto ระบบแสดงข้อมูล ตามภาพที่ 14

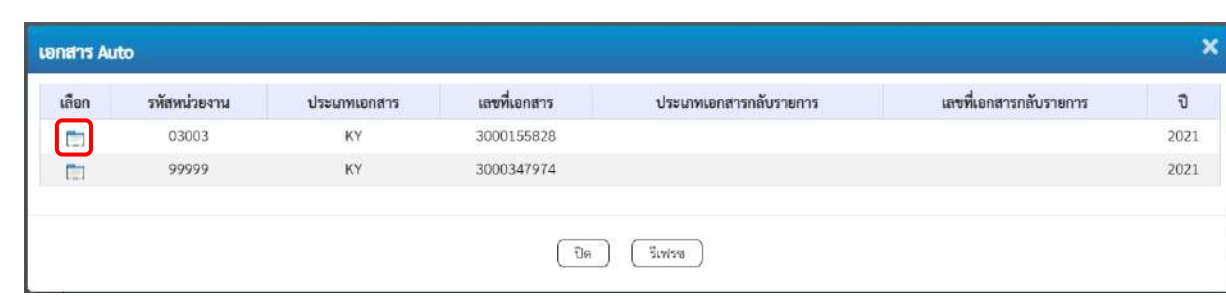

ภาพที่ 14

- กดปุ่ม เพื่อตรวจสอบรายละเอียดของเอกสาร Auto ระบบแสดงข้อมูลตามภาพที่ 15 ภาพที่ 16 และภาพที่ 17

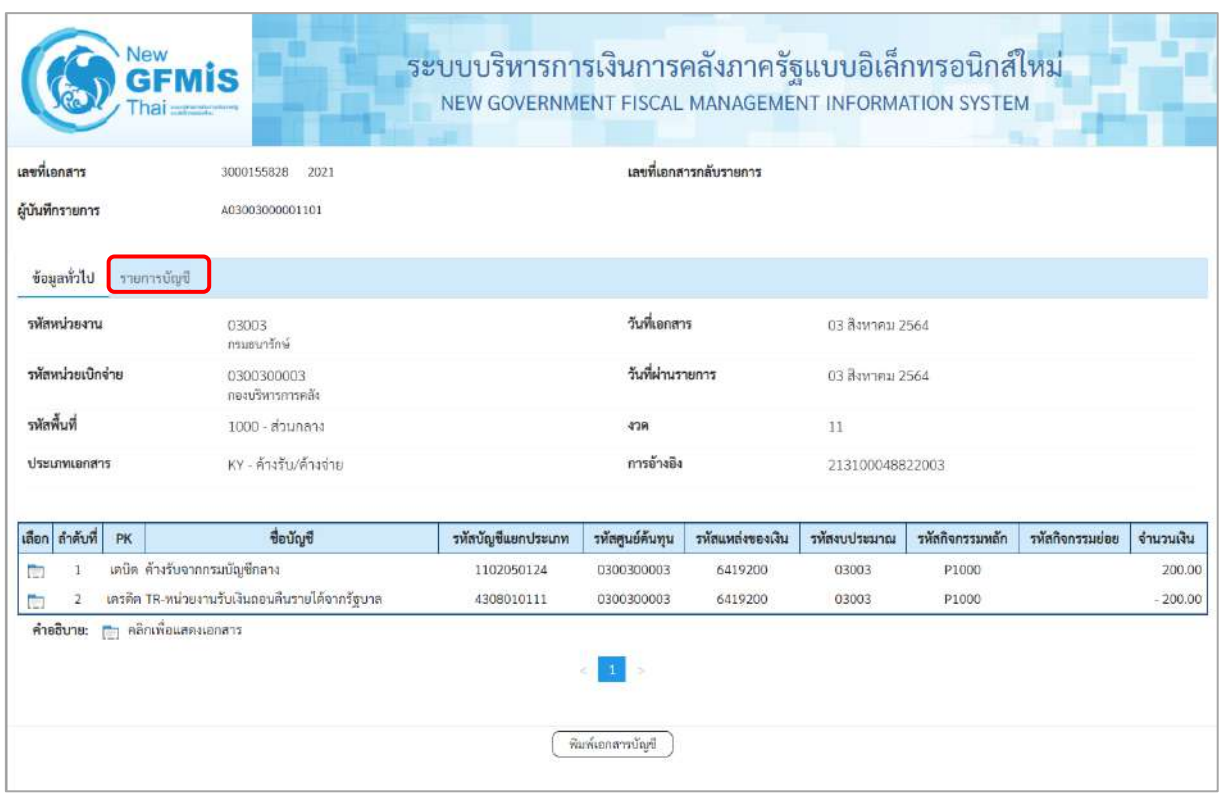

# ภาพที่ 15

- กดปุ่ม <mark>รายการบัญชี</mark> ระบบแสดงข้อมูลตามภาพที่ 16 และภาพที่ 17

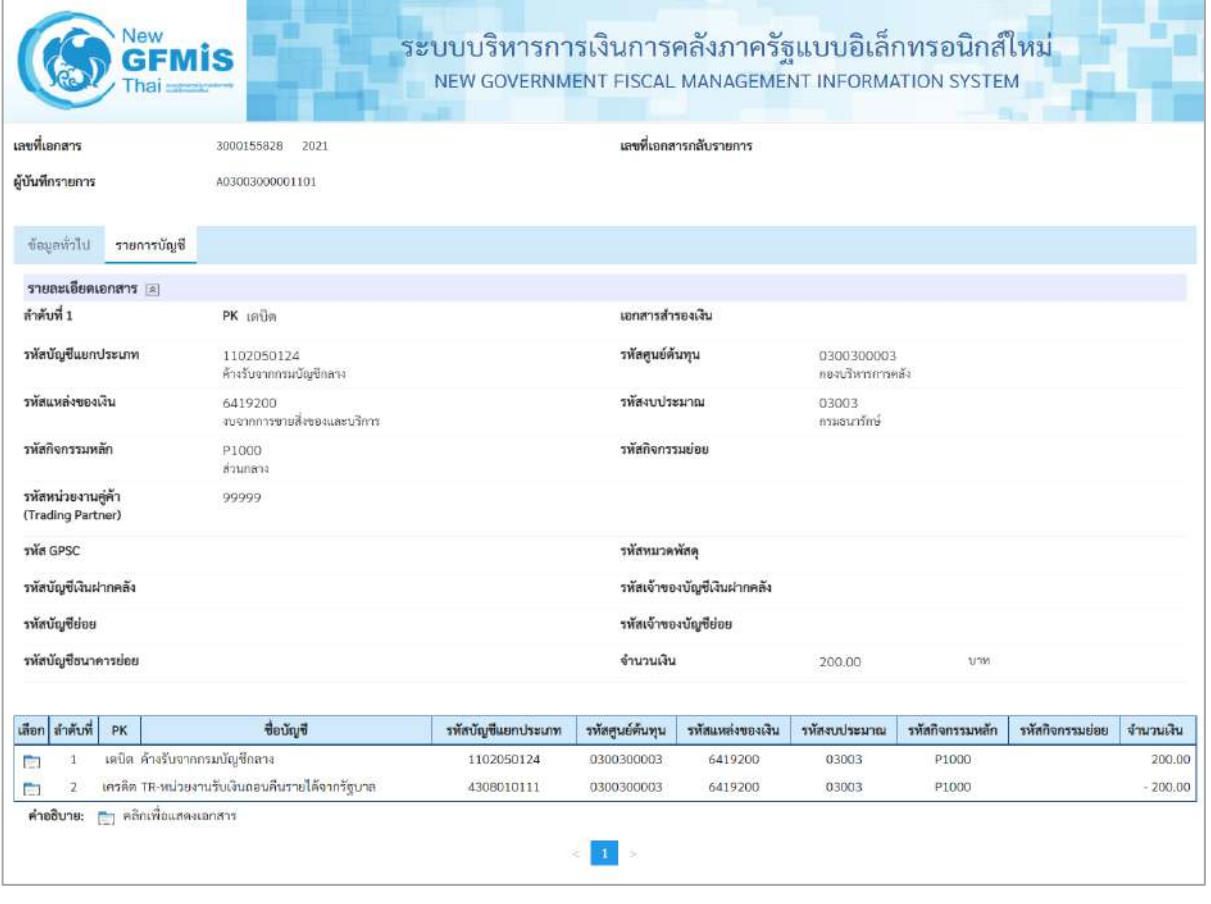

ภาพที่ 16

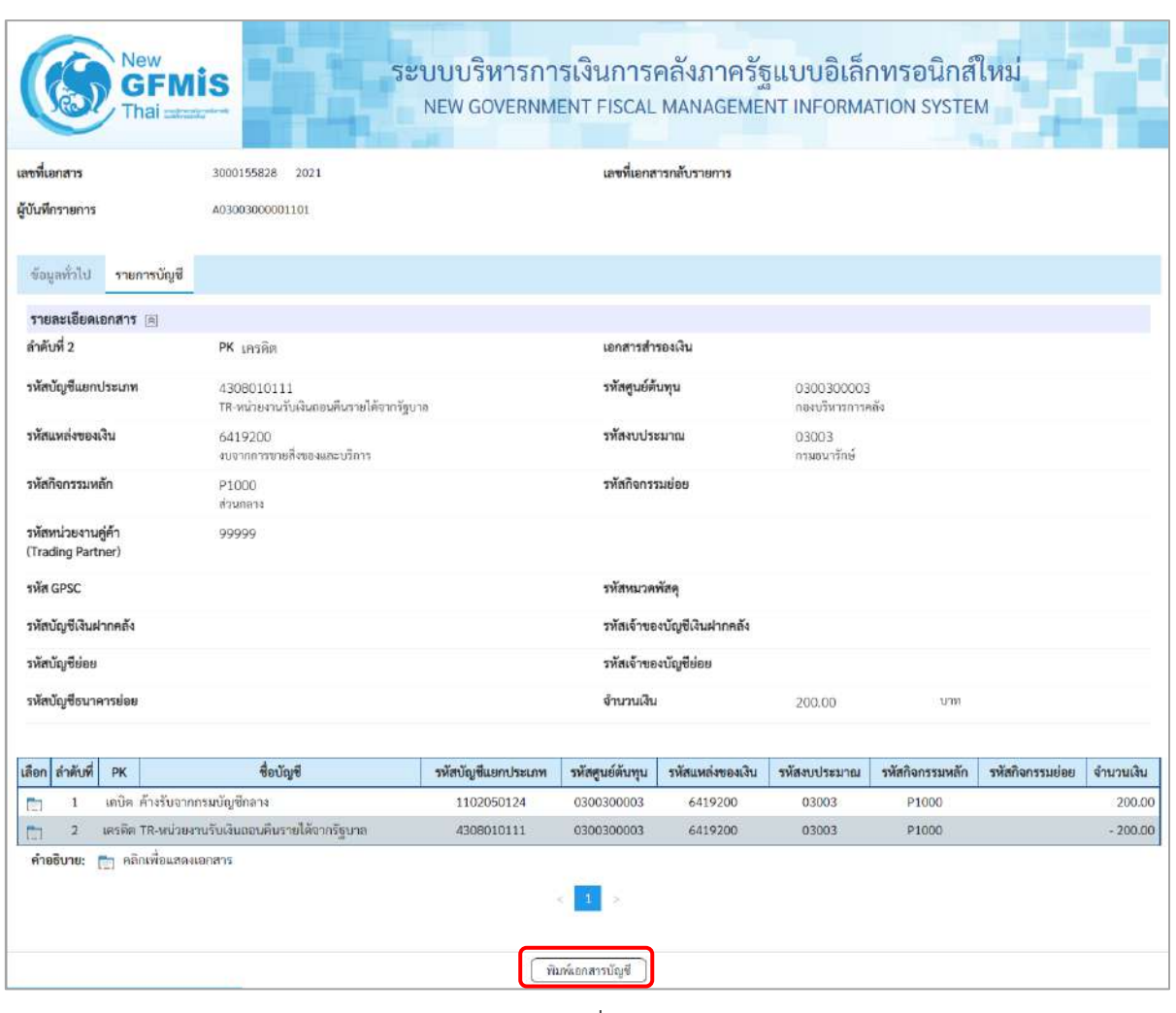

ภาพที่ 17

- กดปุ่ม เมื่อต้องการพิมพ์เอกสารบัญชี ระบบจะแสดงข้อมูลตามภาพที่ 18

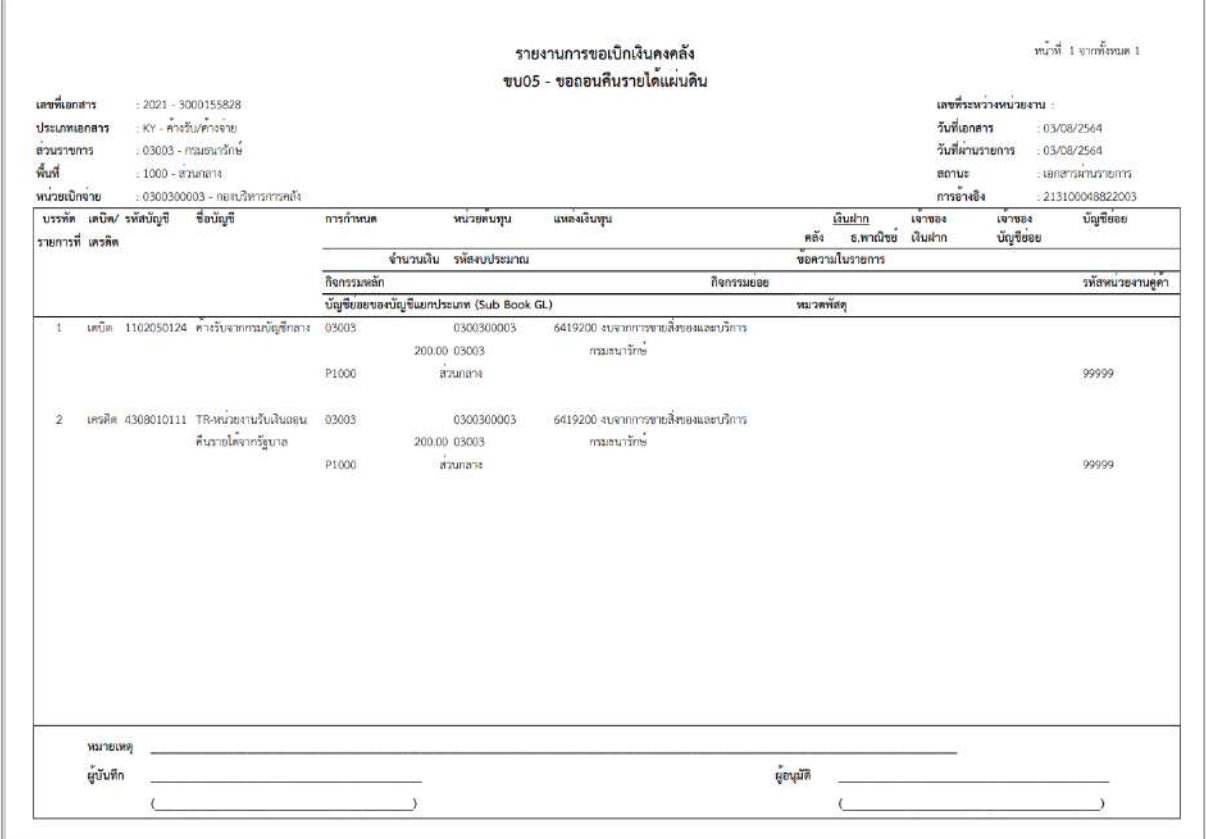

ภาพที่ 18

- กดปุ่ม ตามภาพที่ 14 เมื่อต้องการออกจากหน้าเอกสาร Auto
- กดปุ่ม <sub>กลับหน้าหลัก</sub> ตามภาพที่ 11 เพื่อกลับไปหน้าจอหลัก

## **23. การบันทึกรายการขอถอนคืนรายได้เงินนอกงบประมาณ**

# **ขั้นตอนการเข้าสู่ระบบ**

เมื่อเข้าระบบบันทึกข้อมูลหน่วยงานภาครัฐ ระบบแสดงหน้าหลักการบันทึกรายการของระบบงานต่าง ๆ

- กดปุ่ม <mark>| ระบบเบิกจ่าย</mark> (ระบบเบิกจ่าย) เพื่อเข้าสู่ระบบเบิกจ่าย
- กดปุ่ม <mark>|» ขอถอนคืนรายได้</mark> | (ขอถอนคืนรายได้) เพื่อเข้าสู่ประเภทการบันทึกรายการ
- กดปุ่ม <mark>(ขบ06 » ขอถอนคืนรายได้เงินนอกงบประมาณ</mark>) (ขบ06 ขอถอนคืนรายได้เงินนอกงบประมาณ)

เพื่อเข้าสู่หน้าจอการบันทึกรายการขอถอนคืนรายได้เงินนอกงบประมาณ (ขบ06) ตามภาพที่ 2 และภาพที่ 3

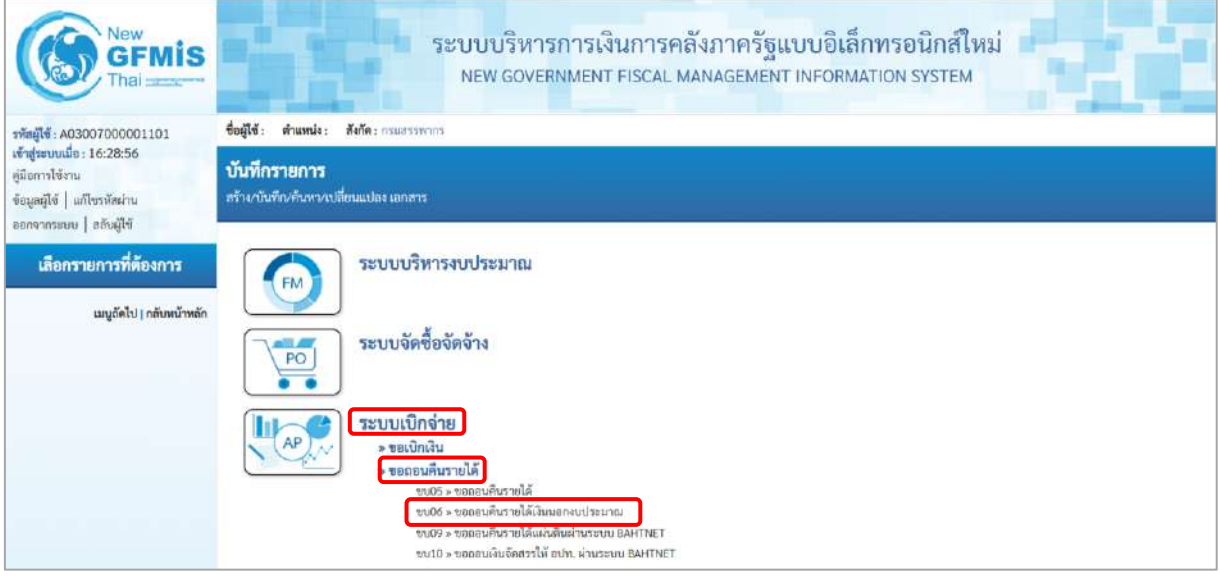

ภาพที่ 1

# **ขั้นตอนการบันทึกรายการ**

ระบุรายละเอียดเกี่ยวกับรายการขอถอนคืนรายได้แผ่นดิน ตามภาพที่ 2 และภาพที่ 3 โดยมีรายละเอียด การบันทึก 3 ส่วน คือ ข้อมูลส่วนหัว ข้อมูลทั่วไป และข้อมูลรายการขอเบิกให้บันทึกรายละเอียด ดังนี้

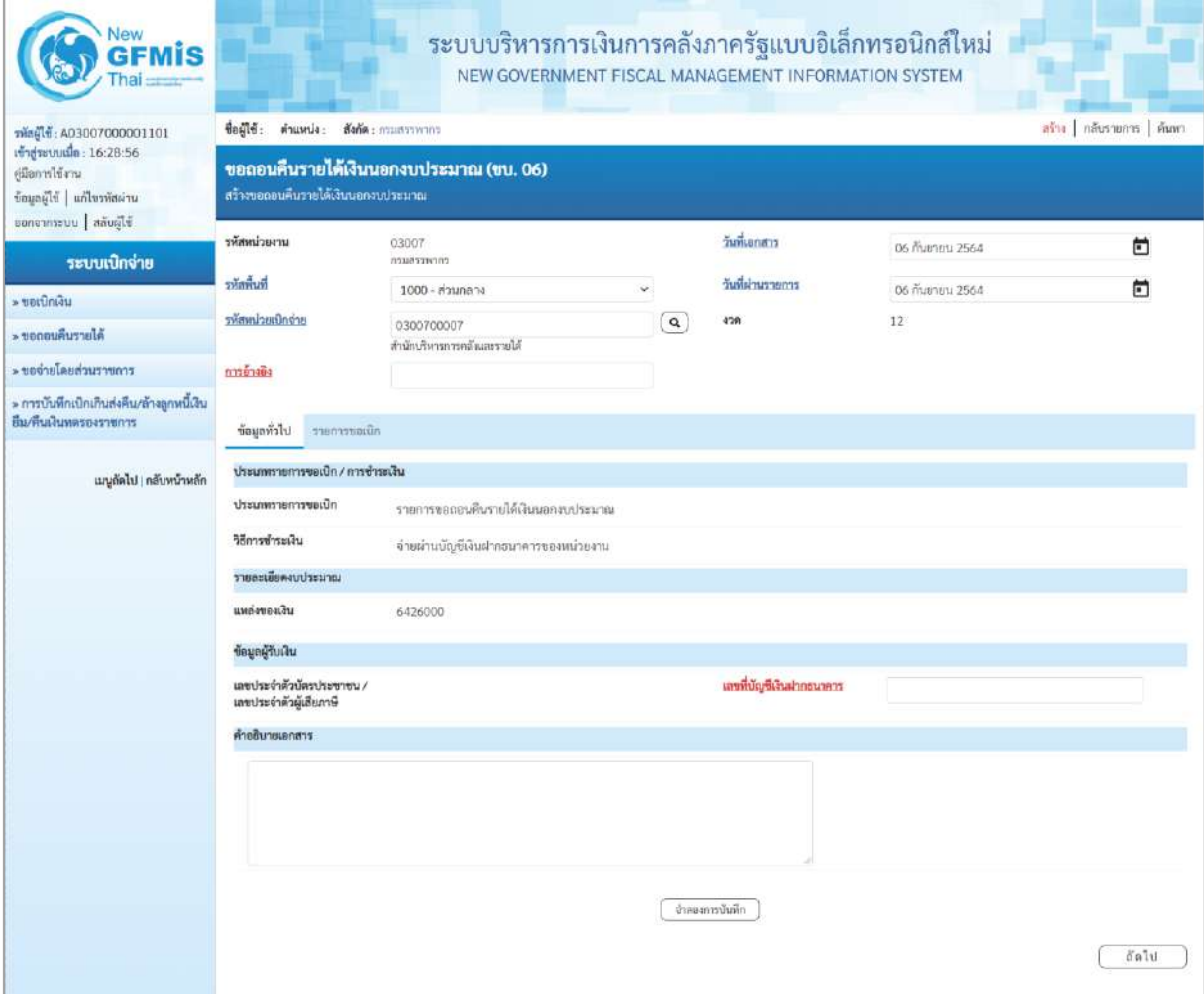

ภาพที่ 2

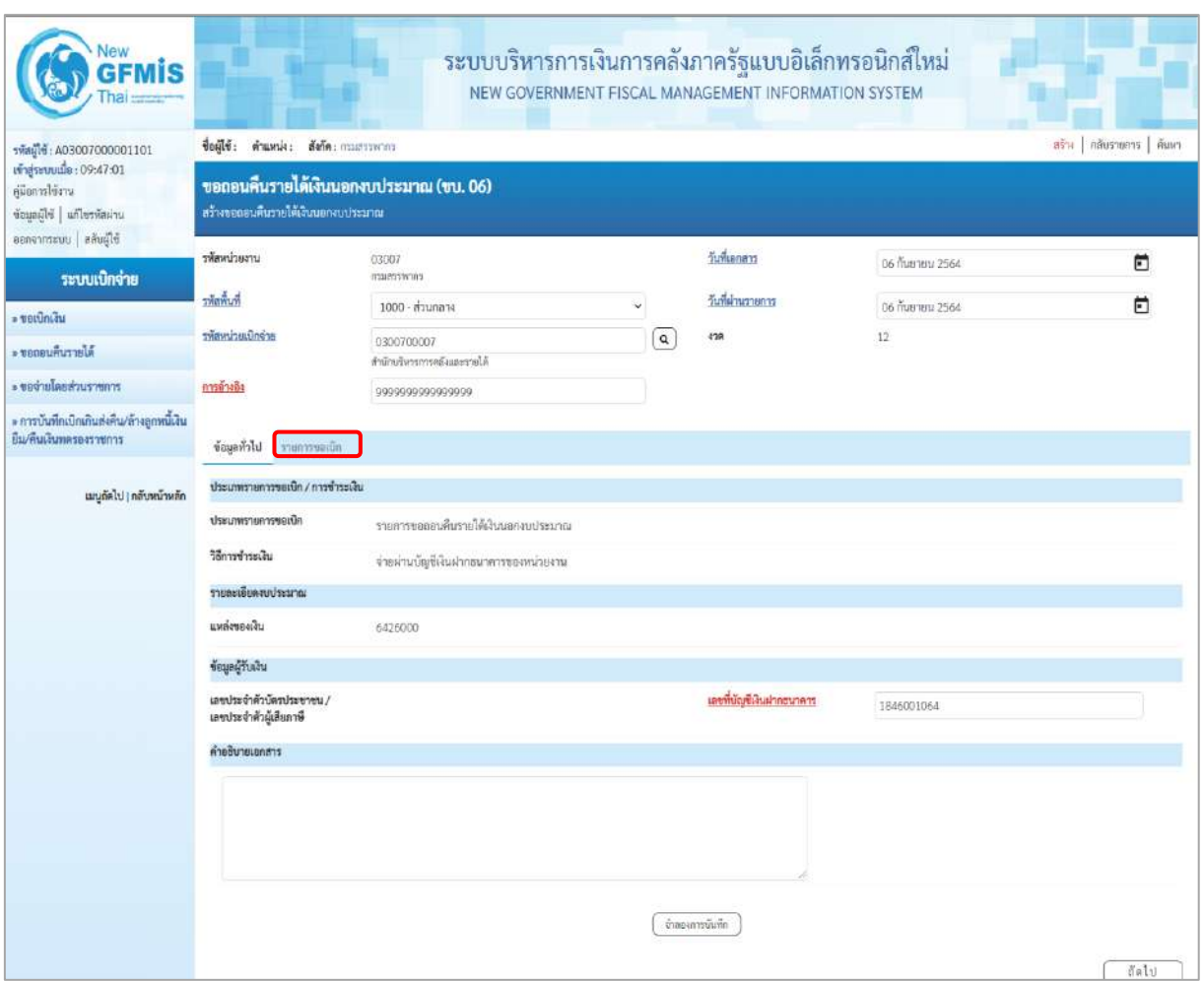

# ภาพที่ 3

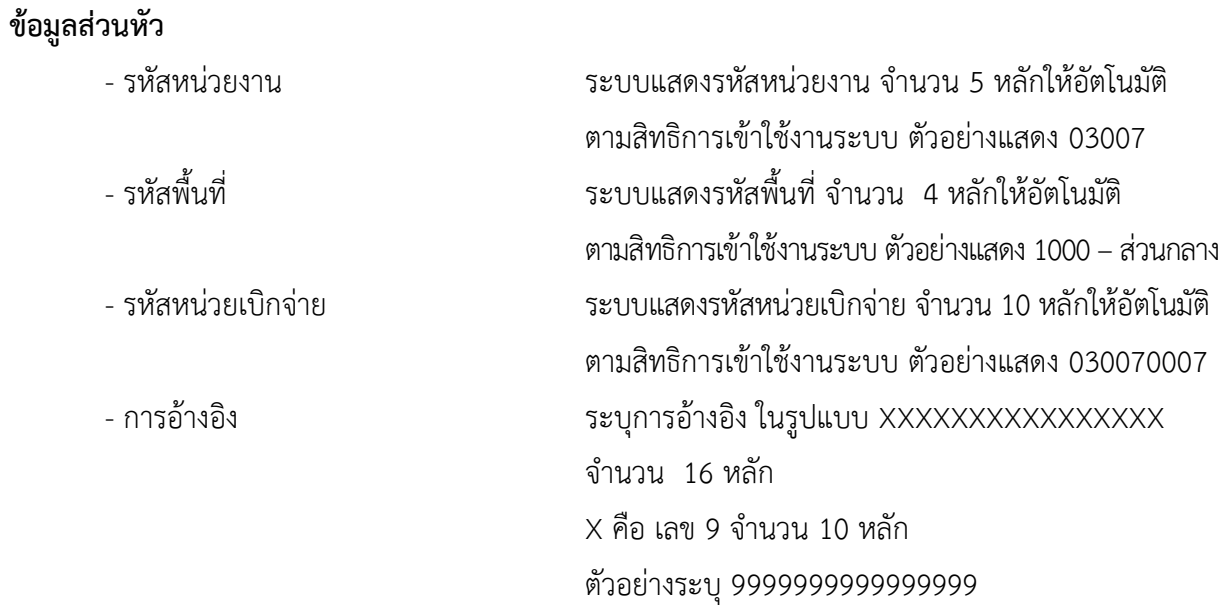

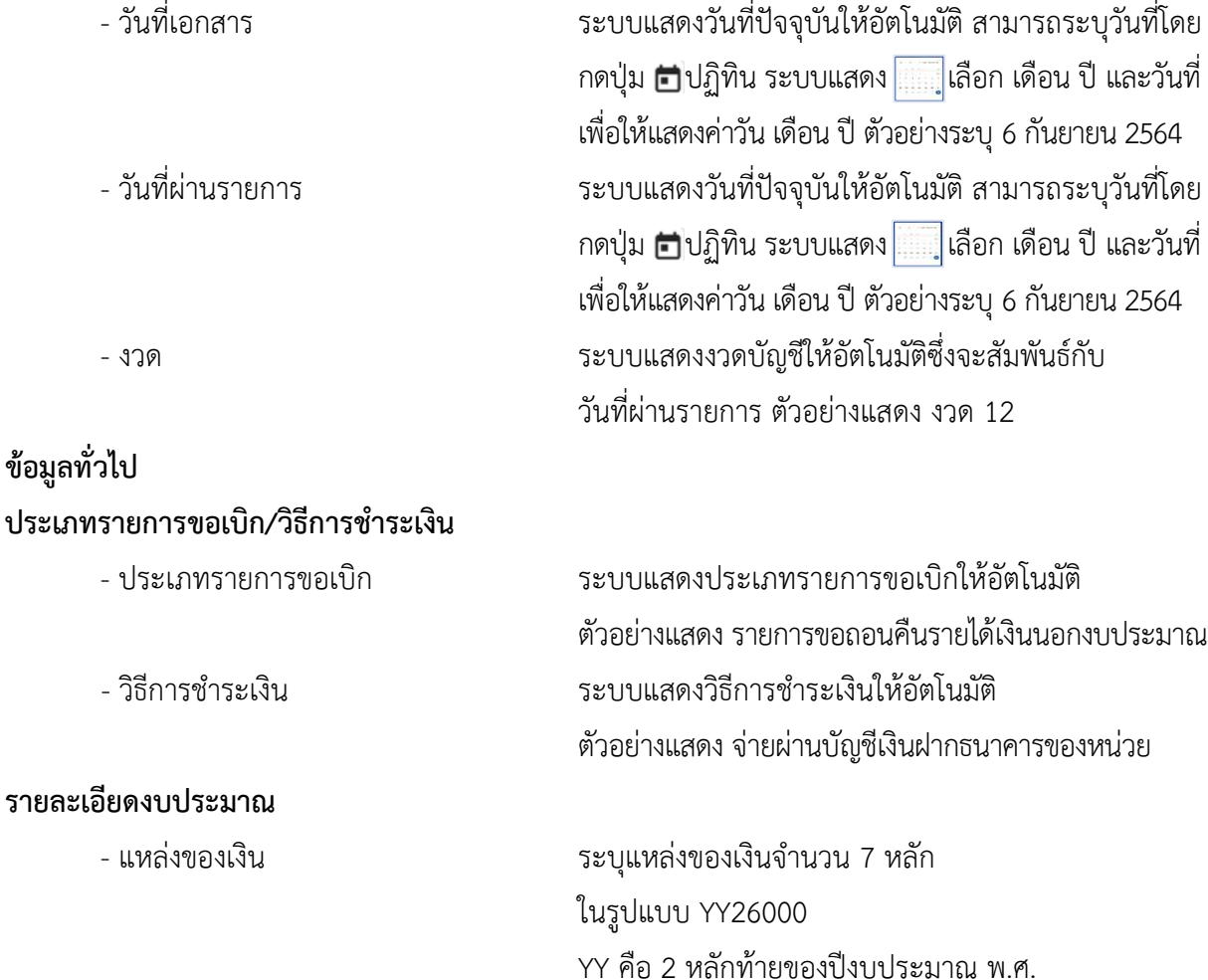

### **ข้อมูลผู้รับเงิน**

- เลขประจำตัวบัตรประชาชน/ ไม่ต้องระบุ
- เลขประจำตัวผู้เสียภาษี
- 
- 
- 

26000 คือ ค่าคงที่

ตัวอย่างระบุ 6426000

- เลขที่บัญชีเงินฝากธนาคาร ระบุเลขที่บัญชีเงินฝากธนาคารของหน่วยงาน ตัวอย่างระบุ 1846001064 - คำอธิบายเอกสาร ระบุคำอธิบายเอกสาร (ถ้ามี) - กดปุ่ม รายการขอเบิก | เพื่อบันทึกรายการต่อไป ตามภาพที่ 4 และ ภาพที่ 5

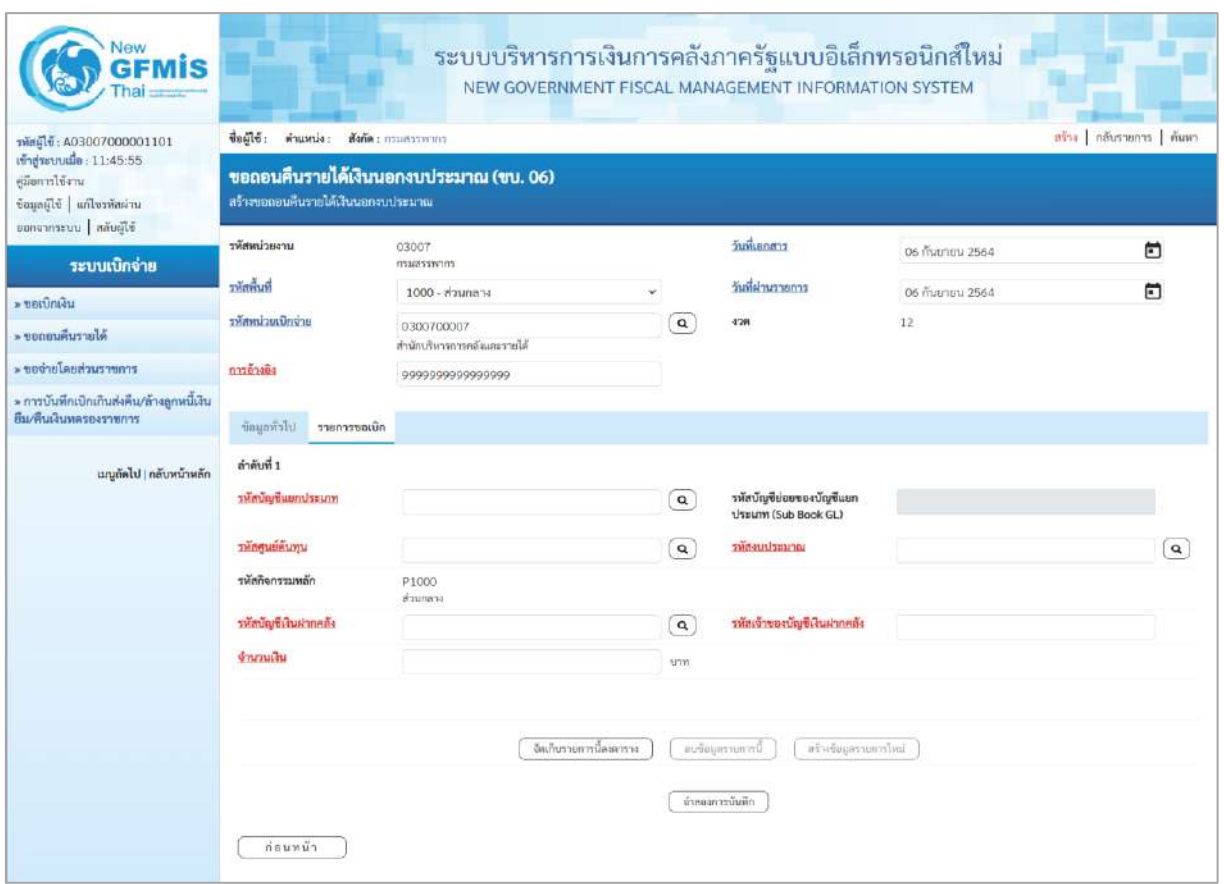

## ภาพที่ 4

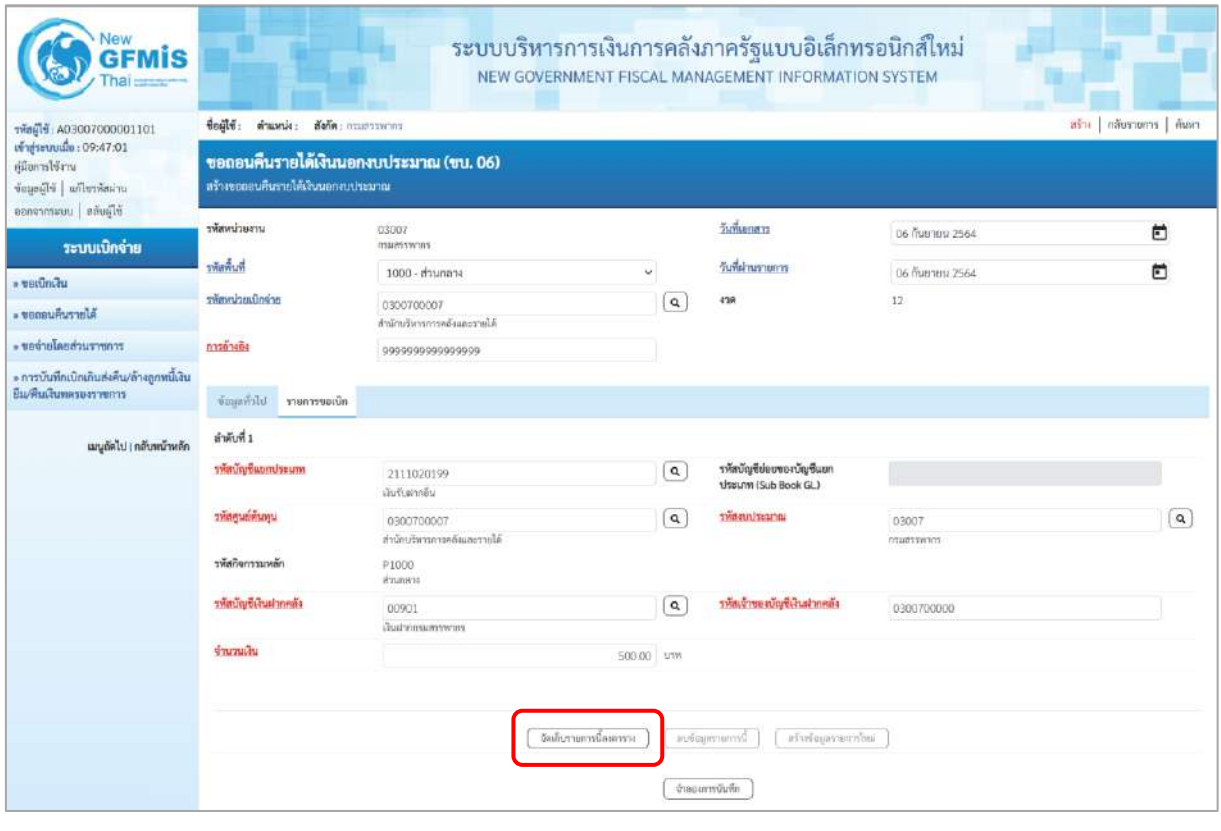

ภาพที่ 5

# **ข้อมูลรายการขอเบิก**

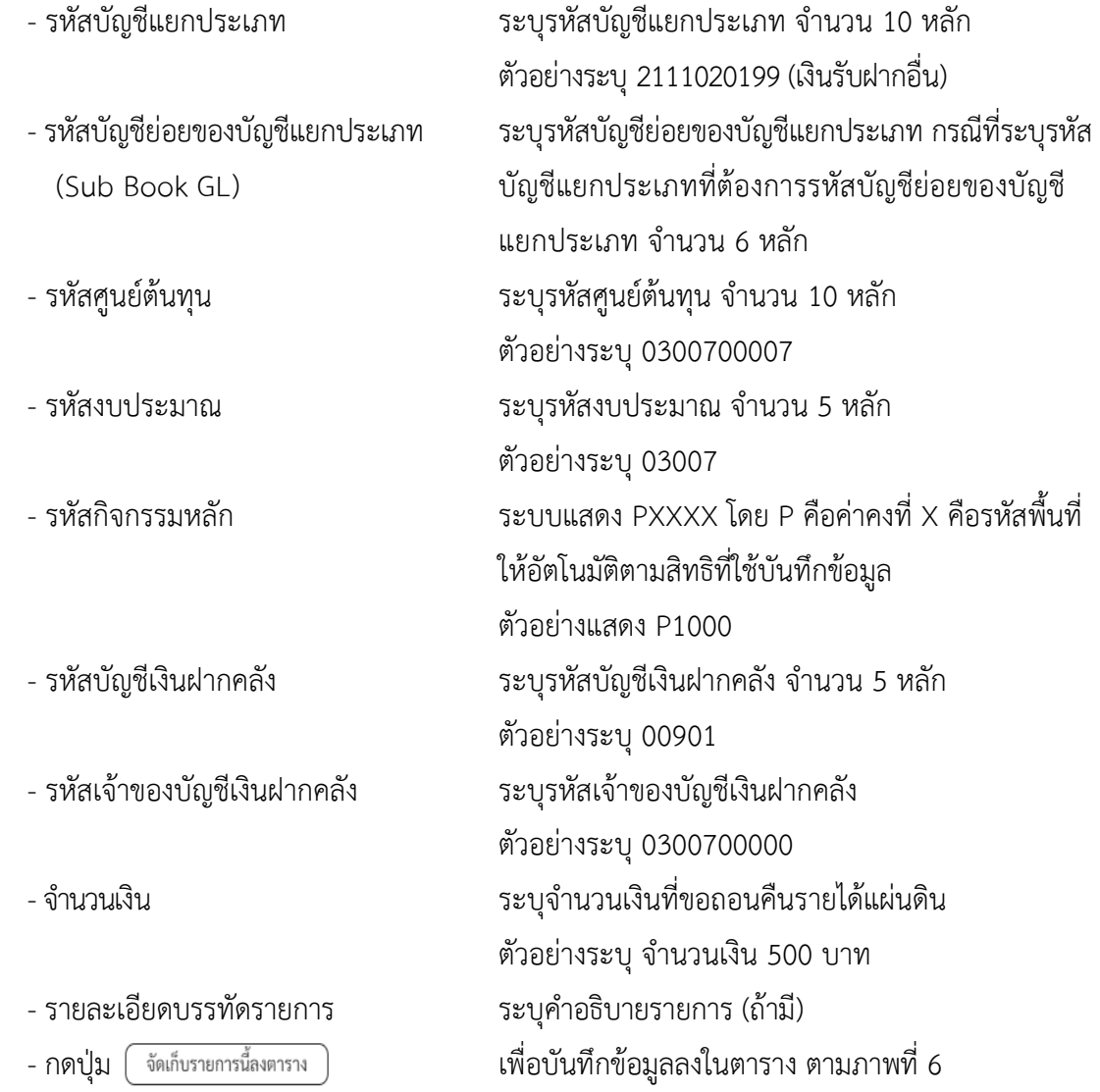

#### **การบันทึกรายการ**

หลังจากกดปุ่ม "จัดเก็บรายการนี้ลงในตาราง" ระบบจะจัดเก็บข้อมูลรายการขอเบิกเงิน 1 บรรทัดรายการ โดยมีรายละเอียดประกอบด้วย ลำดับที่PK ชื่อบัญชี รหัสบัญชีแยกประเภท รหัสศูนย์ต้นทุน รหัสงบประมาณ รหัสกิจกรรมหลัก จำนวนเงิน จำนวนเงินขอเบิก จำนวนภาษีหัก ณ ที่จ่าย จำนวนเงินค่าปรับ จำนวนเงินขอรับ

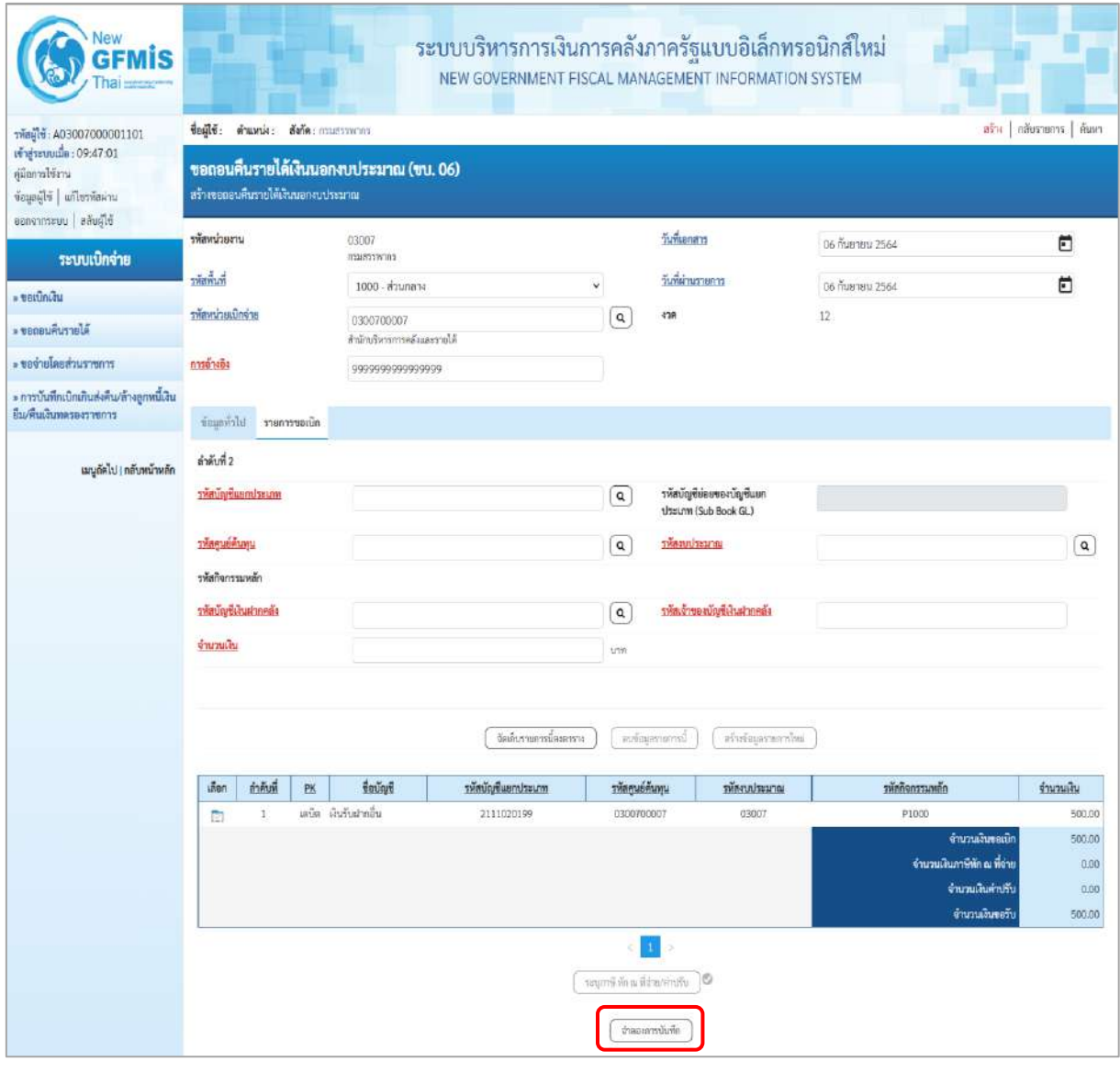

ภาพที่ 6

-กดปุ่ม เพื่อตรวจสอบความถูกต้องของการบันทึกโดยระบบแสดงผลการตรวจสอบ ตามภาพที่ 7

#### **ระบบแสดงผลการตรวจสอบ**

หลังจากกดปุ่มจำลองการบันทึก ระบบแสดงรายละเอียดผลการตรวจสอบ ประกอบด้วยผลการบันทึก รหัสข้อความ และคำอธิบาย ให้ตรวจสอบและดำเนินการ ดังนี้

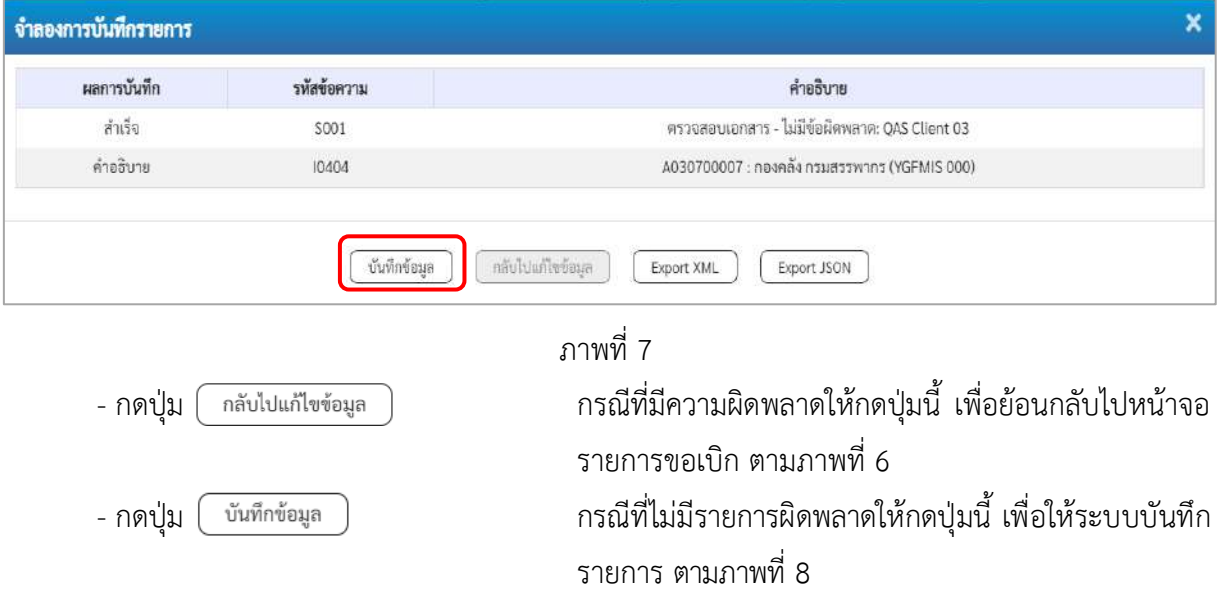

### **ระบบบันทึกรายการขอเบิก**

หลังจากกดปุ่มบันทึกข้อมูล ระบบบันทึกรายการขอถอนคืนรายได้เงินนอกงบประมาณ โดยมีผลการ บันทึกเป็น "สำเร็จ"ได้เลขที่เอกสาร 36XXXXXXXX ให้เลือกปุ่มใดปุ่มหนึ่ง เพื่อแสดงรายการ ดังนี้

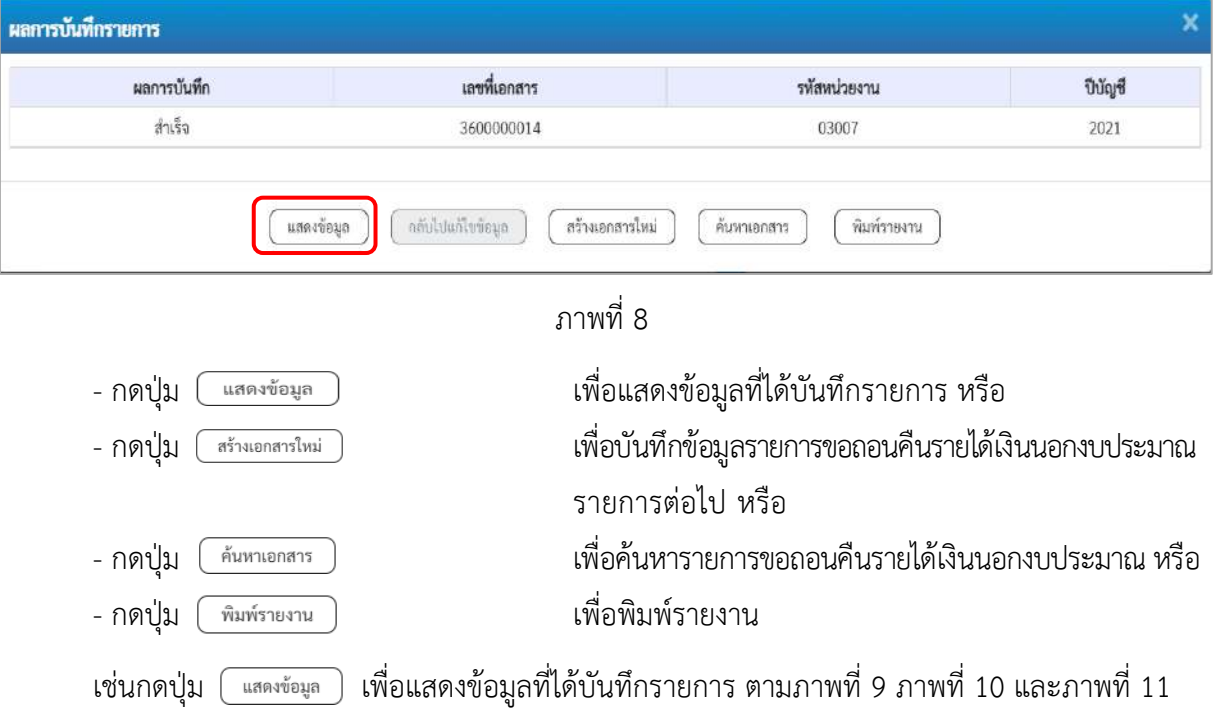

#### **แสดงการบันทึกรายการขอเบิก**

เมื่อกดปุ่มแสดงข้อมูลจะปรากฏหน้าจอข้อมูลของเลขที่เอกสารขอเบิกดังกล่าว ให้เลือกแถบ "รายการขอเบิก" ตามภาพที่ 9 ระบบแสดงคู่บัญชีให้อัตโนมัติแล้วจึงตรวจสอบความครบถ้วน ถูกต้องของ ข้อมูลในรายการถอนคืนรายได้เงินนอกงบประมาณ หากประสงค์จะพิมพ์รายงาน ให้กดปุ่ม "พิมพ์รายงาน" หรือหากต้องการกลับไปหน้าหลักเพื่อออกจากระบบให้กดปุ่ม "กลับหน้าหลัก" ตามภาพที่ 12

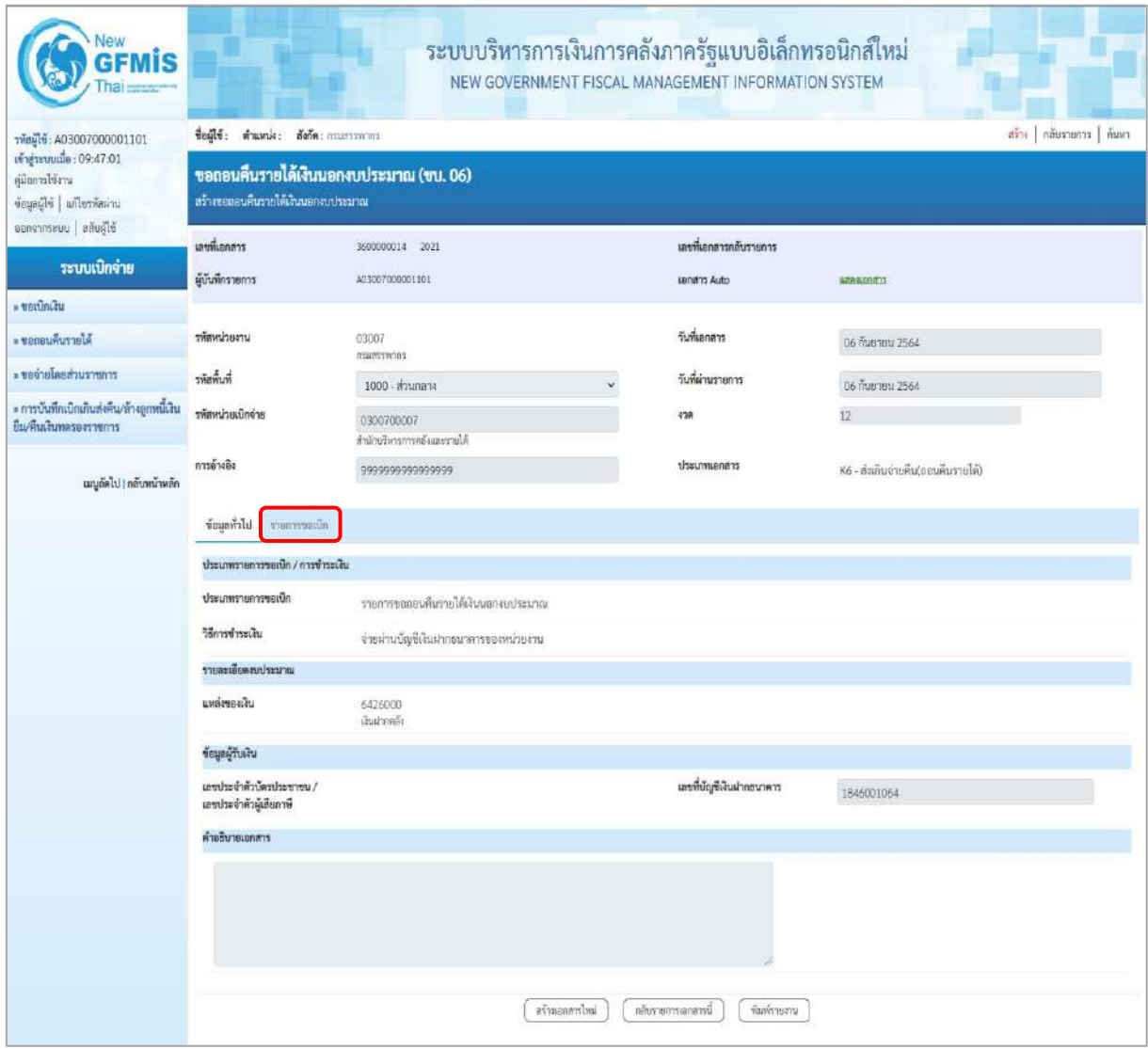

ภาพที่ 9

- กดปุ่ม <mark>รายการขอเบิก</mark> เพื่อตรวจสอบบัญชีแยกประเภท ตามภาพที่ 10 และภาพที่ 11

|                                                                                                    |                                                                              |                                            |       |                                                                 | ระบบบริหารการเงินการคลังภาครัฐแบบอิเล็กทรอนิกส์ใหม่<br>NEW GOVERNMENT FISCAL MANAGEMENT INFORMATION SYSTEM |                                              |                                                 |                                                |              |  |  |  |  |
|----------------------------------------------------------------------------------------------------|------------------------------------------------------------------------------|--------------------------------------------|-------|-----------------------------------------------------------------|----------------------------------------------------------------------------------------------------|----------------------------------------------|-------------------------------------------------|------------------------------------------------|--------------|--|--|--|--|
| าพัลผู้ใช้: A03007000001101                                                                            | สร้าง   กลับรายการ   ค้นหา<br>ชื่อผู้ใช้: ตำแหน่ง: สังกัด: กานสรรพากร        |                                            |       |                                                                 |                                                                                                    |                                              |                                                 |                                                |              |  |  |  |  |
| เข้าสู่ระบบเมื่อ: 09:47:01<br>คู่มีอการใช้งาน<br>ข้อมูลผู้ไข้   แก้ไขรหัสผ่าน<br>ออกจากระบบ สลับผู้ใช้ | ขอถอนคืนรายได้เงินนอกงบประมาณ (ขบ. 06)<br>สร้างขอดอนคืนรายใต้เงินนอกงบประมาณ |                                            |       |                                                                 |                                                                                                    |                                              |                                                 |                                                |              |  |  |  |  |
|                                                                                                    | เลขพี่เอกสาร                                                                 |                                            |       | 3600000014 2021                                                 |                                                                                                    | เลขที่เอกสารกลับรายการ                       |                                                 |                                                |              |  |  |  |  |
| ระบบเบิกจ่าย                                                                                           | ผู้บันทึกรายการ                                                              |                                            |       | A03007000001101                                                 |                                                                                                    | uanant Auto                                  |                                                 | waeasnand                                      |              |  |  |  |  |
| » ขอเน็กเงิน                                                                                           |                                                                              |                                            |       |                                                                 |                                                                                                    |                                              |                                                 |                                                |              |  |  |  |  |
| ะ ขอกอนคืนรายได้                                                                                       | รพัสหน่วยงาน                                                                 |                                            |       | 03007                                                           | magement                                                                                                   |                                              |                                                 | 06 กันยายน 2564                                |              |  |  |  |  |
| ะ ขอจายโดยส่วนราชการ                                                                                   | รพัสพื้นที่                                                                  |                                            |       | 1000 - ส่วนกลาง                                                 |                                                                                                    |                                              |                                                 | 06 กันยายน 2564                                |              |  |  |  |  |
| » การบันทึกเปิดเกินส่งคืน/ล้างลูกหนี้เงิน<br>ยืม/ที่นเงินทดรองราชการ                                   | รพัสหน่วยเบิกจ่าย                                                            |                                            |       | 0300700007<br>สำนักบริหารการคลั่งและรายได้                      | 438                                                                                                    |                                              | 12 <sup>°</sup>                                 |                                                |              |  |  |  |  |
| เมนูดัตไป   กลับหน้าหลัก                                                                               | การด้างอิง                                                                   |                                            |       | 999999999999999                                                 |                                                                                                    | ประเภทเอกสาร                                 |                                                 | K6 - ส่งเกินจ่ายคืน(ออนคืนรายได้)              |              |  |  |  |  |
|                                                                                                    | ข้อมูกกัวไป รายการขอเบิด                                                     |                                            |       |                                                                 |                                                                                                    |                                              |                                                 |                                                |              |  |  |  |  |
|                                                                                                    |                                                                              | ∈ ก่อนหน้า 1/2 ถัดไป »<br>รายละเอียดเอกสาร |       |                                                                 |                                                                                                    |                                              |                                                 |                                                |              |  |  |  |  |
|                                                                                                    | ลำดับที่ 1                                                                   |                                            |       |                                                                 |                                                                                                    |                                              |                                                 |                                                |              |  |  |  |  |
|                                                                                                    |                                                                              | รหัสบัญชีแยกประเภท                         |       | A030700007                                                      |                                                                                                    |                                              | รหัสบัญชีย่อยของบัญชีแยก<br>Useum (Sub Book GL) |                                                |              |  |  |  |  |
|                                                                                                    | รพัสศูนย์ต้นทุน                                                              |                                            |       | nosniši navastvoma<br>0300700007<br>สำนักบริหารการคล้อมละรายได้ |                                                                                                    | รห้สงบประมาณ                                 |                                                 | 03007<br>mustwom<br>0300700000                 |              |  |  |  |  |
|                                                                                                    |                                                                              |                                            |       |                                                                 |                                                                                                    |                                              |                                                 |                                                |              |  |  |  |  |
|                                                                                                    | รพัสกิจกรรมหลัก                                                              |                                            |       | P1000<br>anuant                                                 | 00901<br>disabonaustrowing                                                                                 |                                              |                                                 |                                                |              |  |  |  |  |
|                                                                                                    |                                                                              | รพัสบัญชีเงินฝากคลัง                       |       |                                                                 |                                                                                                    |                                              |                                                 |                                                |              |  |  |  |  |
|                                                                                                    | จำนวนเงิน                                                                    |                                            |       |                                                                 | 500.00 um                                                                                                  |                                              |                                                 |                                                |              |  |  |  |  |
|                                                                                                    | เลียก                                                                        | ลำดับที่                                   | PK    | ชื่อบัญชี                                                       | รหัสบัญชีแยกประเภท                                                                                         | รหัสศนย์ต้นทุน                               | หลังเบประมาณ                                    | หลักจักรานหลัก                                 | งำนวนเงิน    |  |  |  |  |
|                                                                                                    | È                                                                            | $\mathbf{1}$                               |       | เครลิด กอลเด็งคนเสรรทากร                                        | A030700007                                                                                                 | 0300700007                                   | 03007                                           | <b>P1000</b>                                   | 500.00       |  |  |  |  |
|                                                                                                    | 勯                                                                            | $\overline{\mathbf{z}}$                    | เคนิด | เงินรับฝากอื่น                                                  | 2111020199                                                                                                 | 0300700007                                   | 03007                                           | P1000                                          | 500.00       |  |  |  |  |
|                                                                                                    |                                                                              |                                            |       |                                                                 |                                                                                                    |                                              |                                                 | จำนวนสินขอเบิก                                 | 500.00       |  |  |  |  |
|                                                                                                    |                                                                              |                                            |       |                                                                 |                                                                                                    |                                              |                                                 | จำนวนเงินภาษีพัก ณ ที่จ่าย<br>จำนวนเงินค่าปรับ | 0.00<br>0.00 |  |  |  |  |
|                                                                                                    |                                                                              |                                            |       |                                                                 |                                                                                                    |                                              |                                                 | จำนวนงินขอรับ                                  | 500.00       |  |  |  |  |
|                                                                                                    |                                                                              |                                            |       |                                                                 |                                                                                                    | $\pm$<br>ระบุการ์ ห้อ แ พี่ช่วย/ท่านรีบ<br>O |                                                 |                                                |              |  |  |  |  |
|                                                                                                    |                                                                              |                                            |       |                                                                 | สร้างแกกทางไหม่                                                                                            | กลับรายการเอกสารนั้                          | พื้นเพราะเราน                                   |                                                |              |  |  |  |  |

ภาพที่ 10

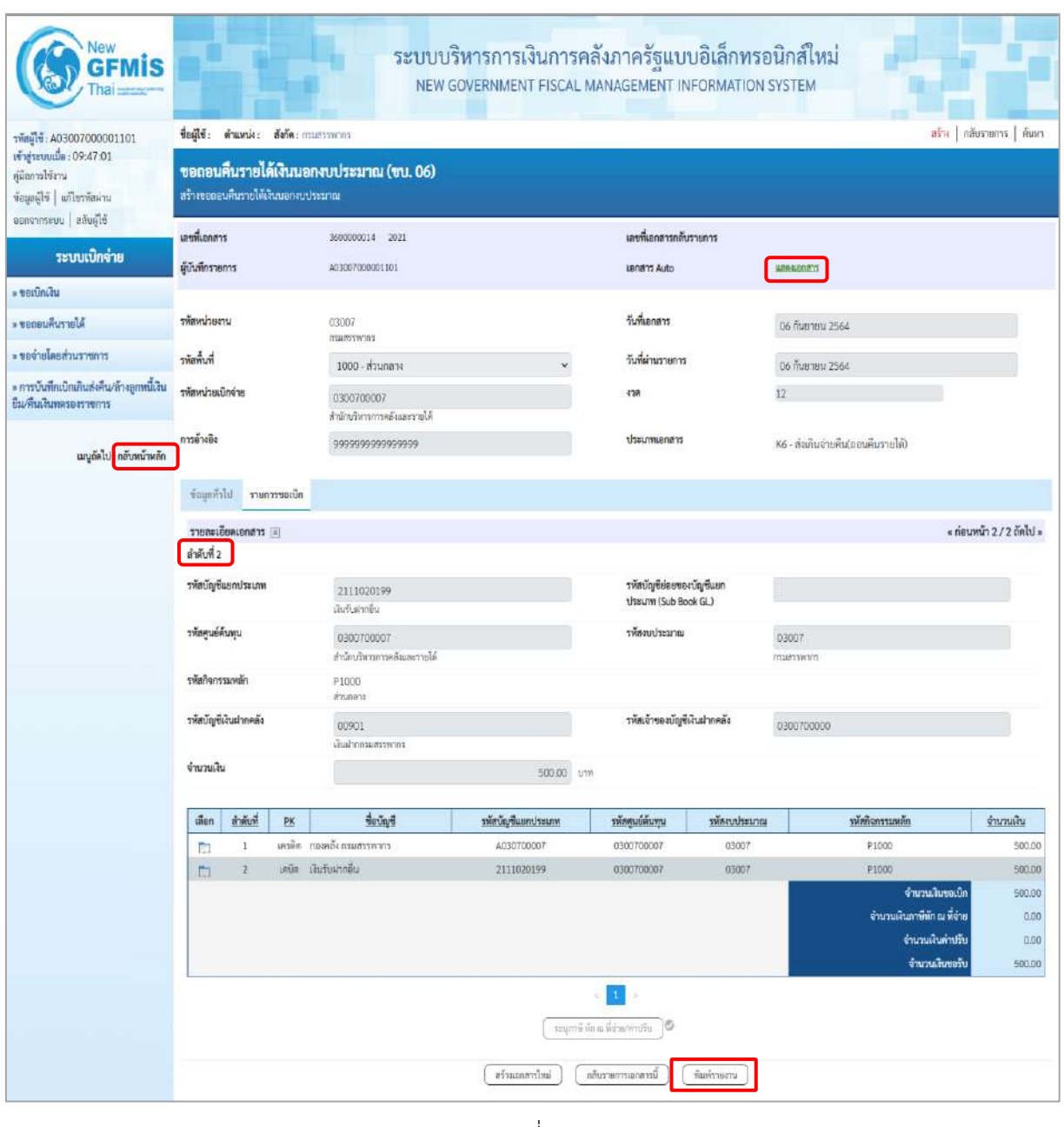

ภาพที่ 11

- กดปุ่ม เมื่อต้องการพิมพ์รายงาน ระบบแสดงข้อมูล ตามภาพที่ 12

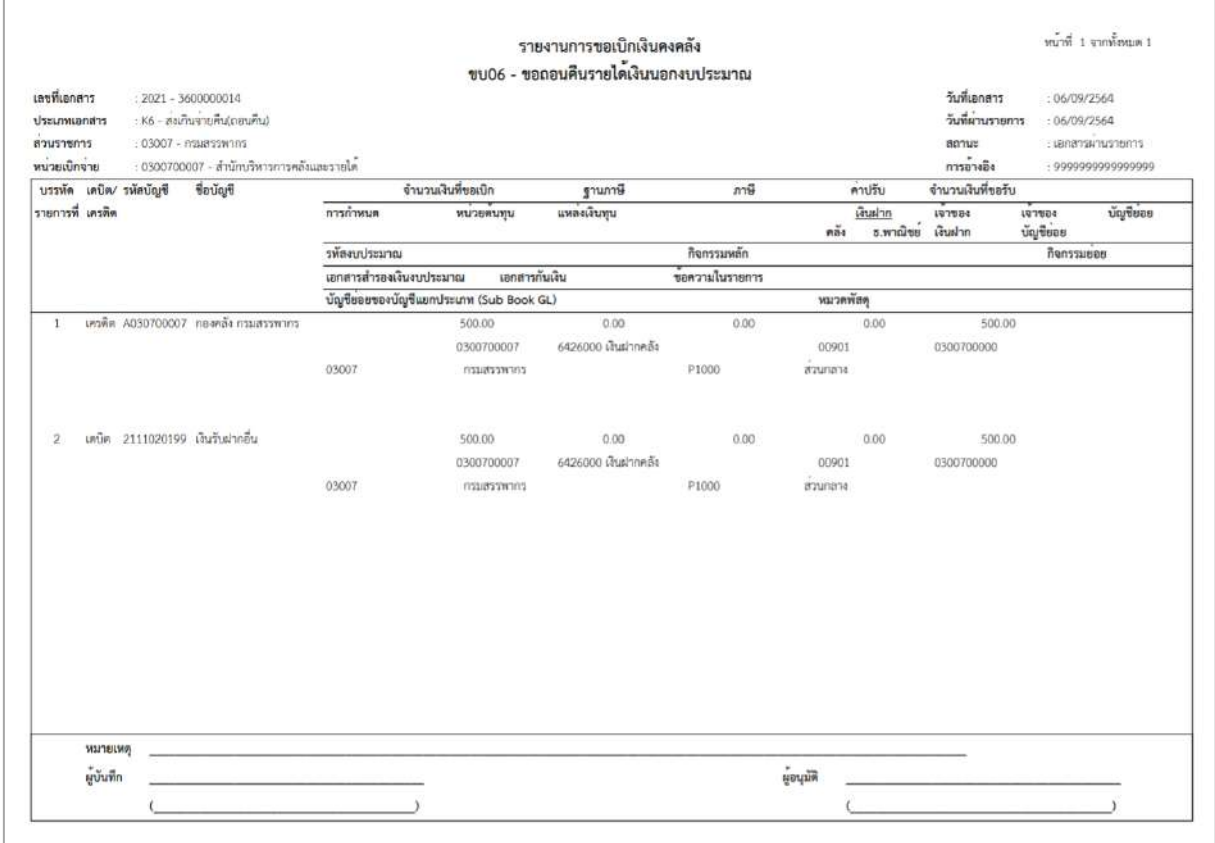

ภาพที่ 13

- กดปุ่ม ตามภาพที่ 11 เพื่อแสดงเอกสาร Auto ระบบแสดงข้อมูล ตามภาพที่ 14

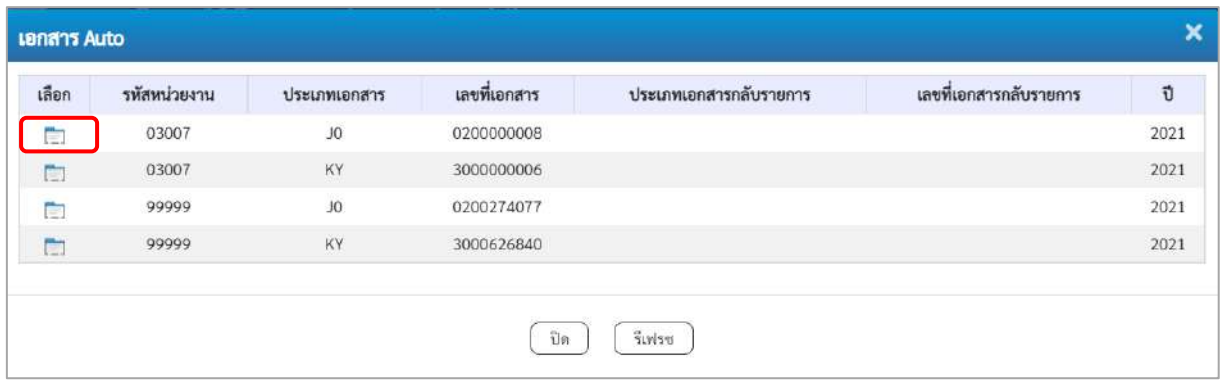

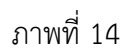

- กดปุ่ม เพื่อตรวจสอบรายละเอียดของเอกสาร Auto ระบบแสดงข้อมูลตามภาพที่ 15 ภาพที่ 16 และภาพที่ 17

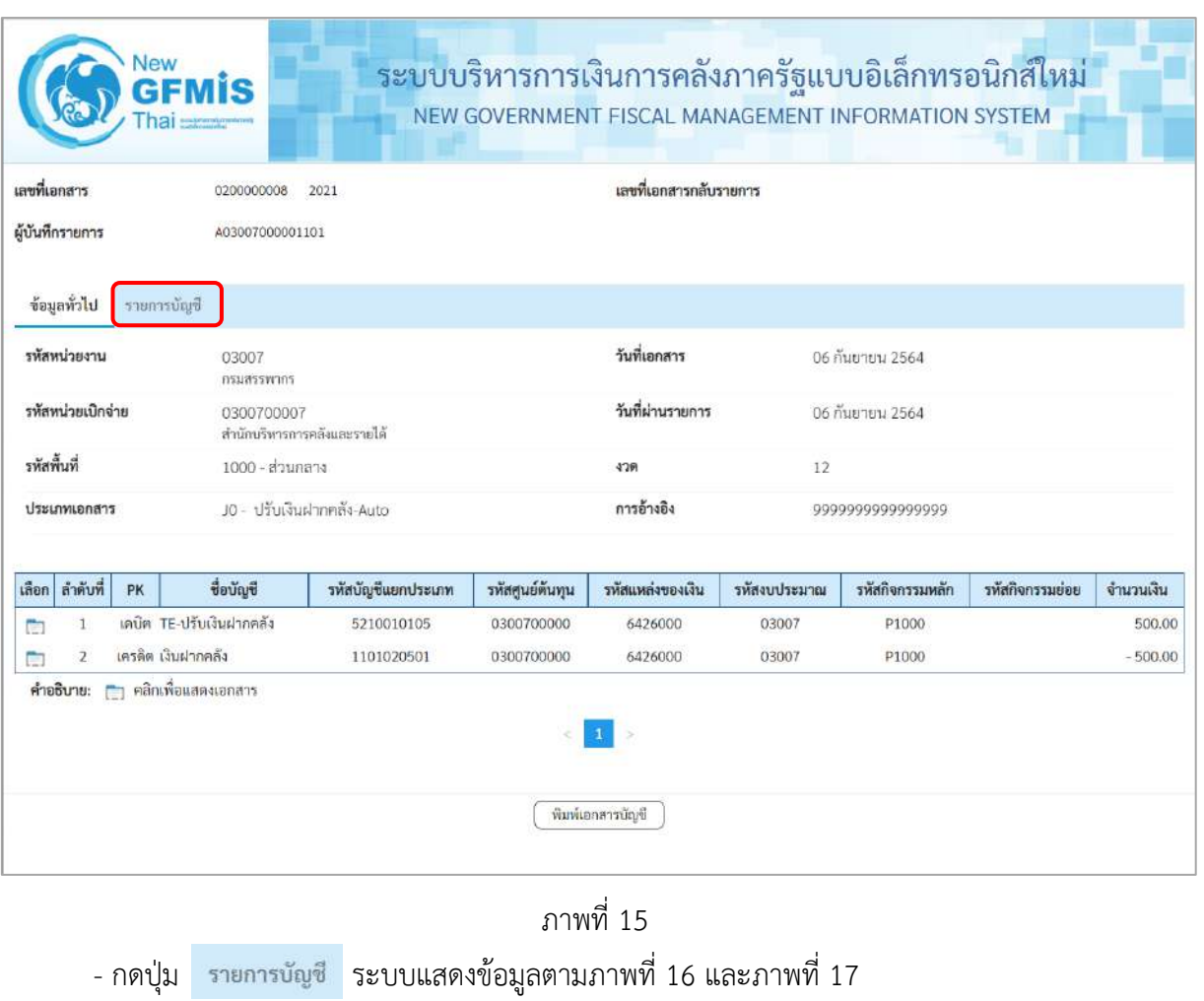

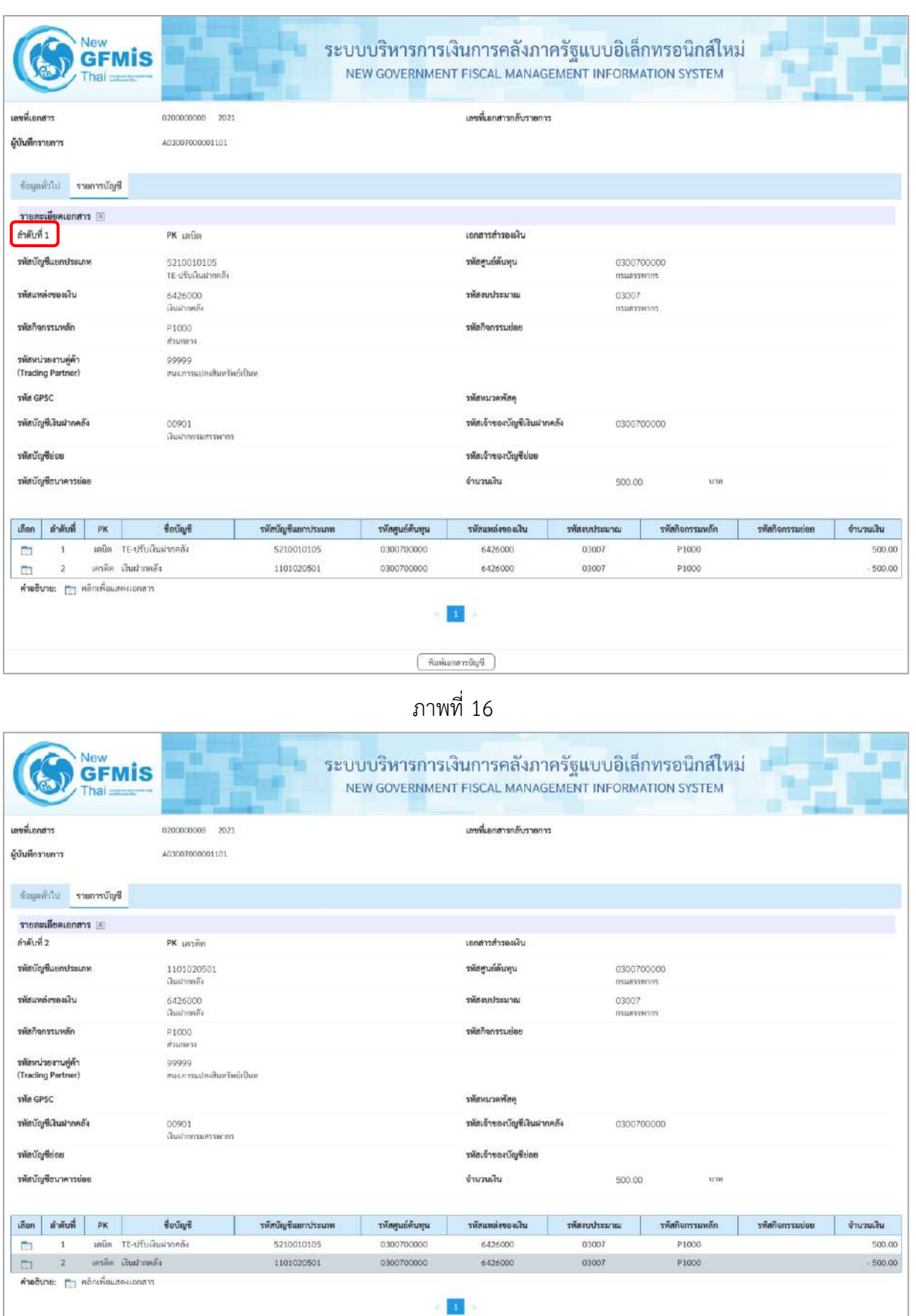

ภาพที่ 17
- กดปุ่ม เมื่อต้องการพิมพ์เอกสารบัญชี ระบบจะแสดงข้อมูลตามภาพที่ 18

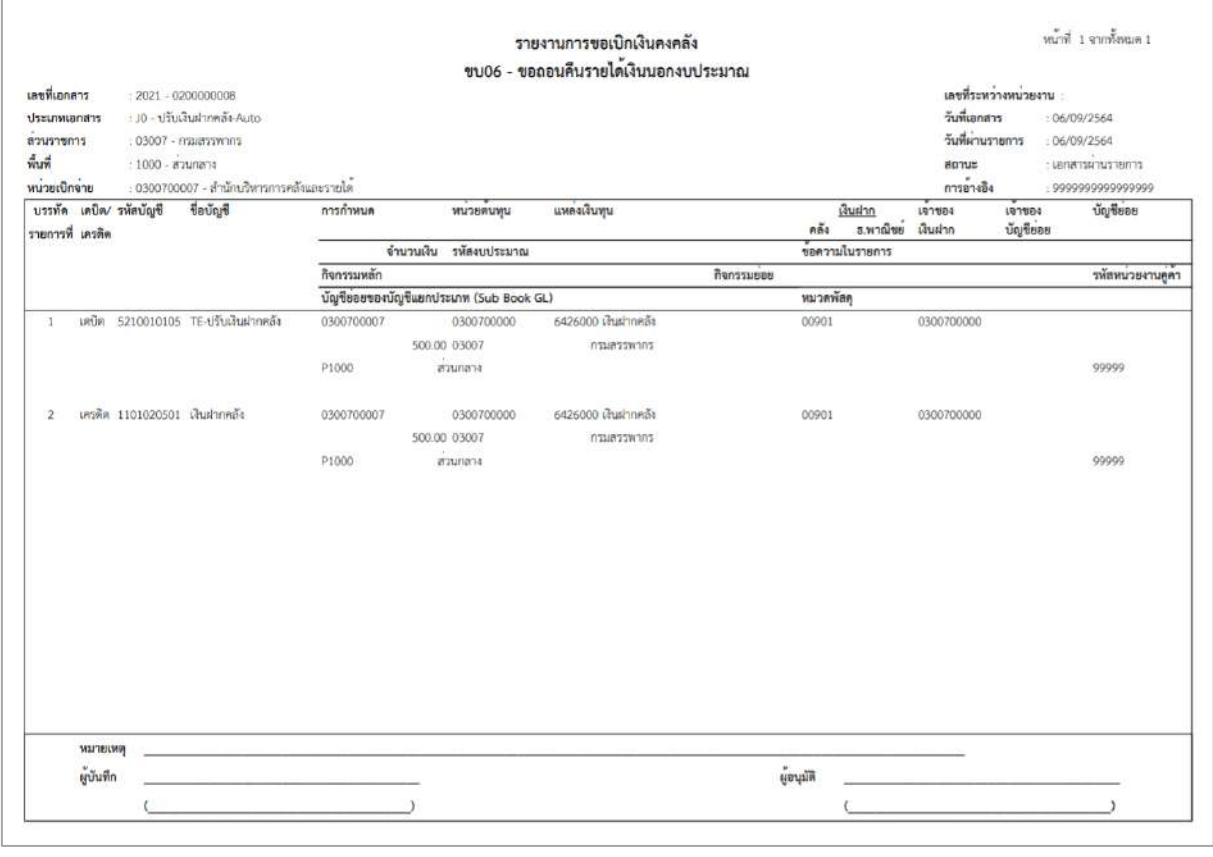

ภาพที่ 18

- กดปุ่ม ตามภาพที่ 14 เมื่อต้องการออกจากหน้าเอกสาร Auto
- กดปุ่ม <mark>กลับหน้าหลัก</mark> ตามภาพที่ 11 เพื่อกลับไปหน้าจอหลัก

# **25. การบันทึกตั้งเบิกชำระเงินกู้ ไม่อ้างอิงใบสั่งซื้อสั่งจ้าง (จ่ายตรง) ประเภทเอกสาร L1 ขั้นตอนการเข้าสู่ระบบ**

เมื่อเข้าระบบบันทึกข้อมูลหน่วยงานภาครัฐ ระบบแสดงหน้าหลักการบันทึกรายการของระบบงานต่าง ๆ

- กดปุ่ม <mark>(ระบบเบิกจ่าย</mark> (ระบบเบิกจ่าย) เพื่อเข้าสู่ระบบเบิกจ่าย
- กดปุ่ม <sub>| » ขอเบิกเงิน | (ขอเบิกเงิน) เพื่อเข้าสู่ประเภทรายการขอเบิก</sub>
- กดปุ่ม  $\overline{\phantom{a}[\,\,{\overline{\hskip-0.42cm} \hskip-0.42cm}^{\rm u}}$ อสั่งจ้างอิงใบสั่งซื้อสั่งจ้าง $\overline{\hskip-0.42cm}$  (ขบ 26 การบันทึกตั้งเบิกชำระเงินกู้ ไม่อ้างอิงใบสั่งซื้อสั่งจ้าง

(จ่ายตรง)) เพื่อเข้าสู่หน้าจอการบันทึกรายการการบันทึกตั้งเบิกชำระเงินกู้ ไม่อ้างอิงใบสั่งซื้อสั่งจ้าง (จ่ายตรง) (ขบ26) ตามภาพที่ 2 และภาพที่ 3

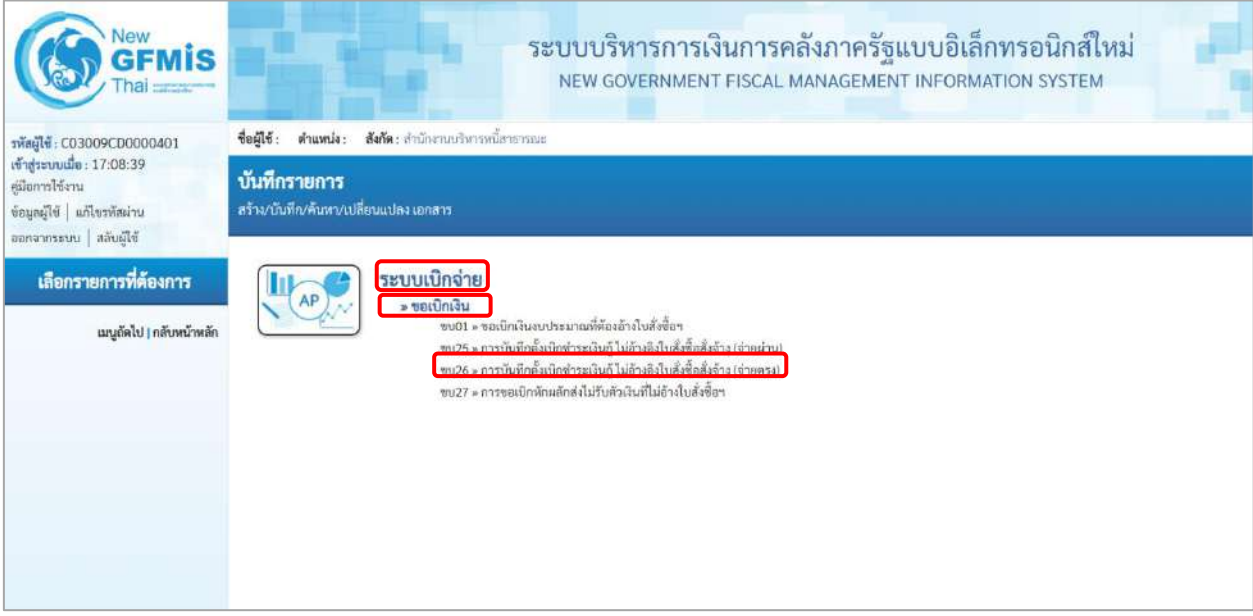

ภาพที่ 1

# **ขั้นตอนการบันทึกรายการ**

ระบุรายละเอียดเกี่ยวกับรายการการบันทึกตั้งเบิกชำระเงินกู้ ไม่อ้างอิงใบสั่งซื้อสั่งจ้าง (จ่ายตรง) ตามภาพที่ 2 และภาพที่ 3 โดยมีรายละเอียดการบันทึก 3 ส่วน คือ ข้อมูลส่วนหัว ข้อมูลทั่วไป และข้อมูลรายการขอเบิก ให้บันทึก รายละเอียด ดังนี้

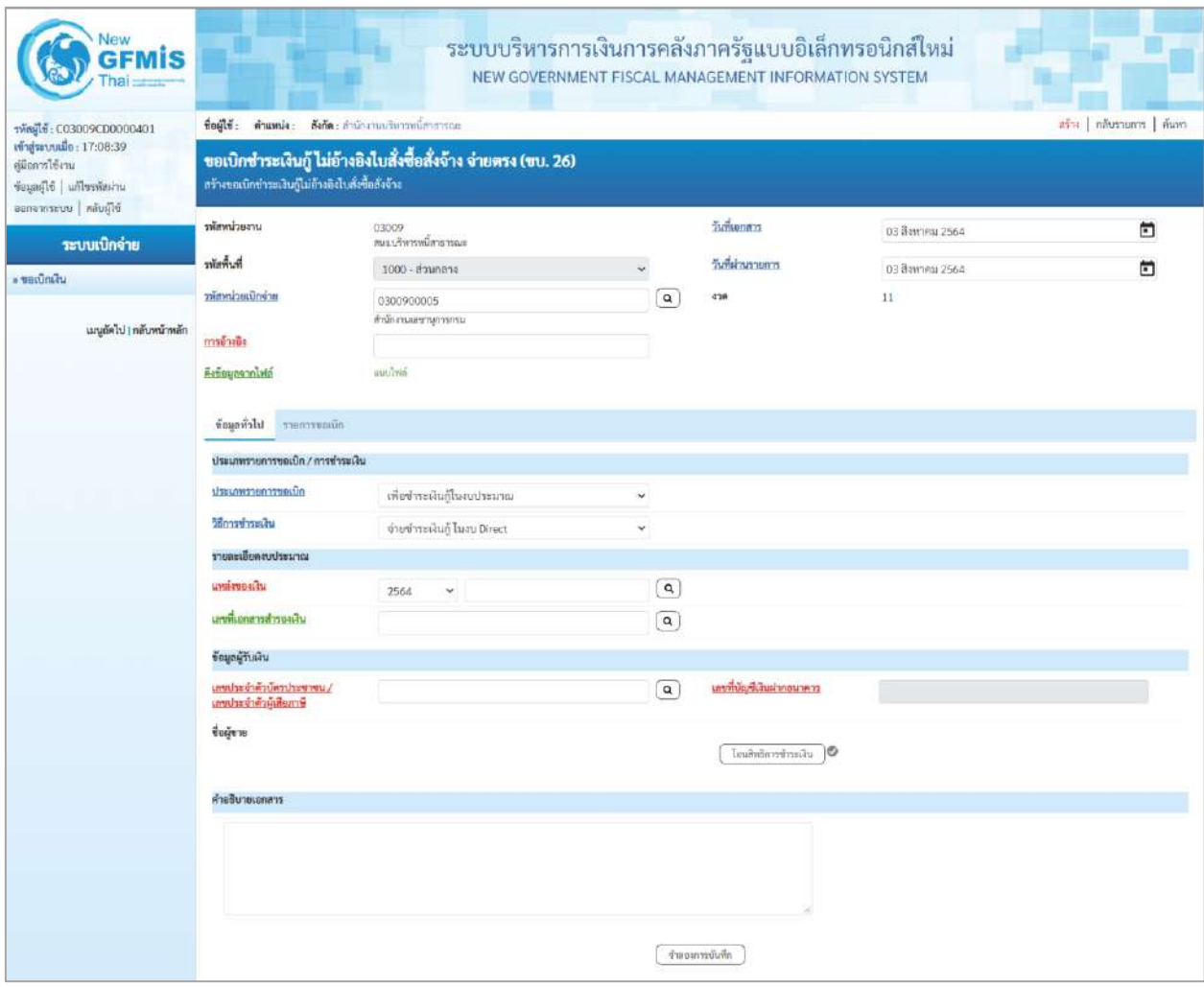

ภาพที่ 2

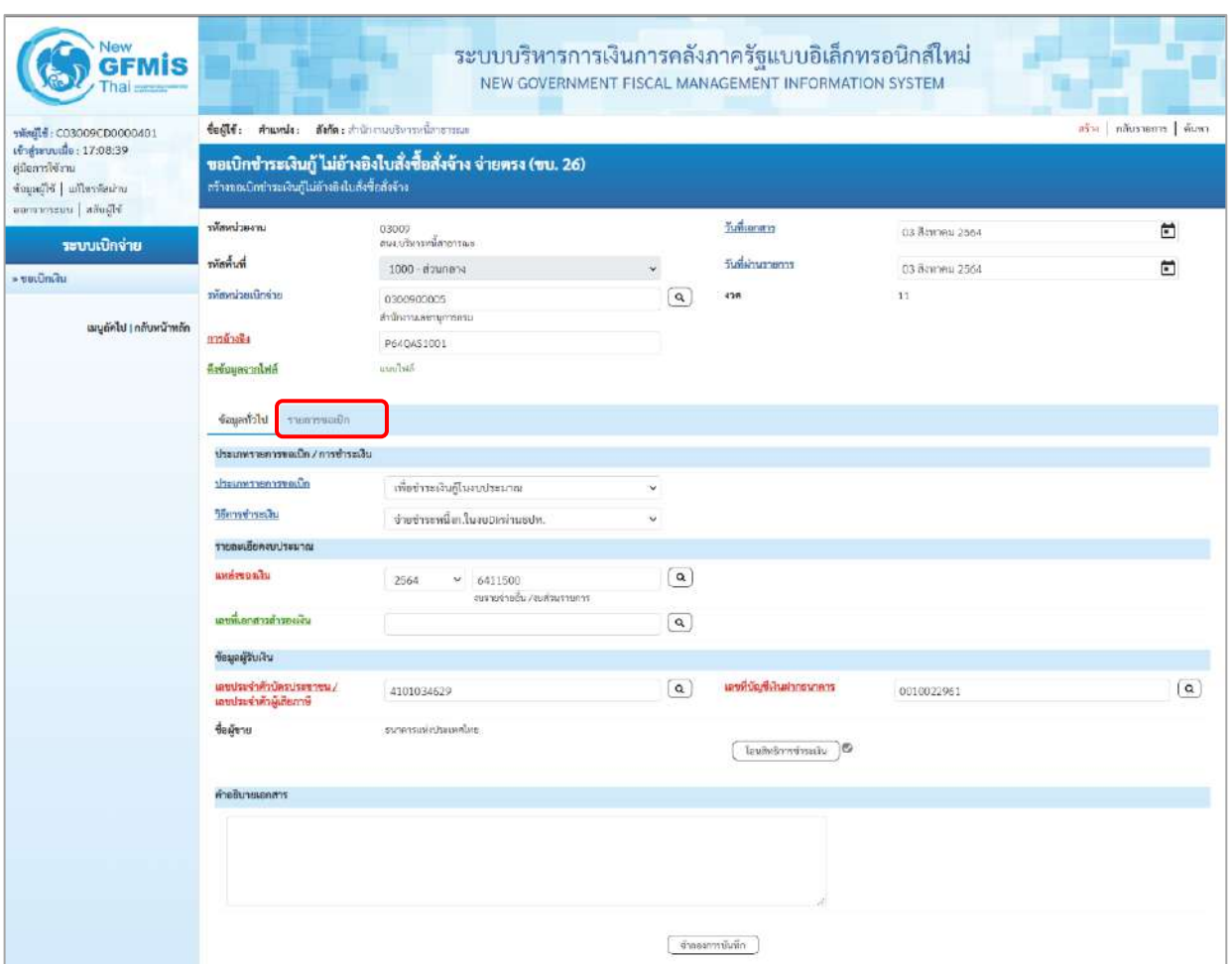

ภาพที่ 3

# **ข้อมูลส่วนหัว**

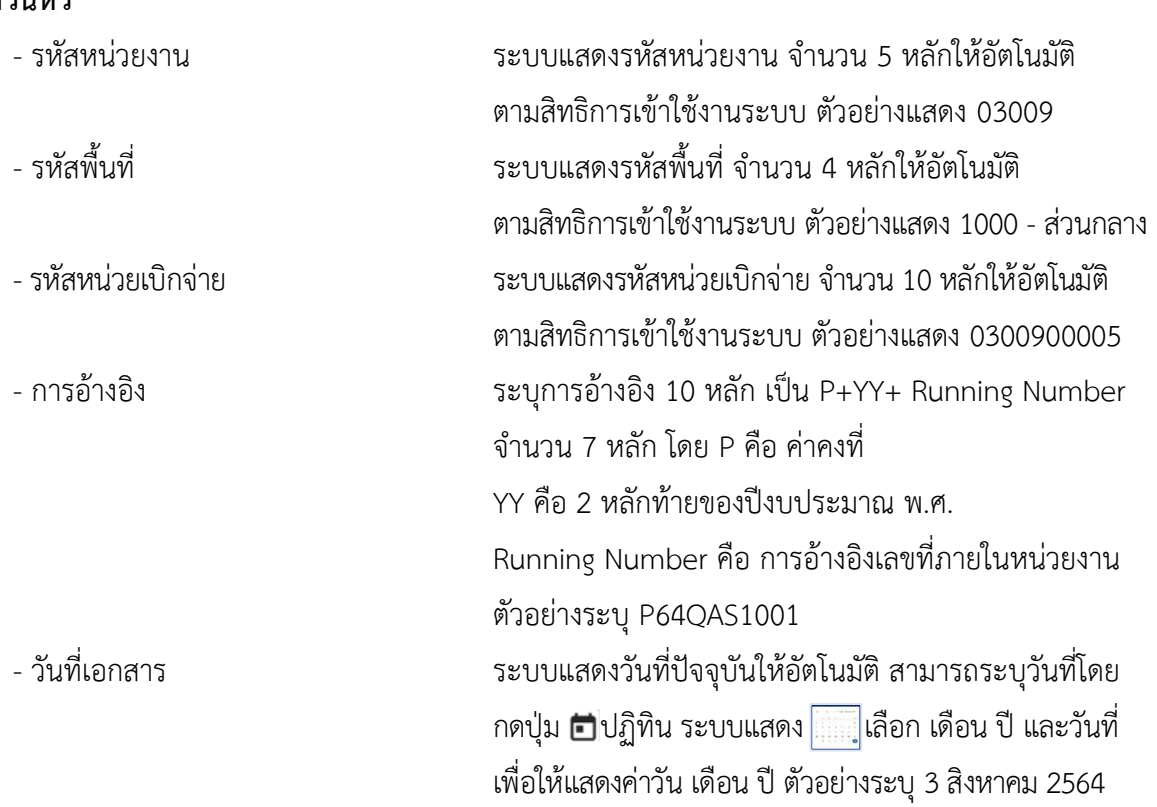

- วันที่ผ่านรายการ ระบบแสดงวันที่ปัจจุบันให้อัตโนมัติ สามารถระบุวันที่โดย กดปุ่ม  $\bigoplus$ ปฏิทิน ระบบแสดง $\left[\left[\left[\ldots\right]\right]$ เลือก เดือน ปี และวันที่ เพื่อให้แสดงค่าวัน เดือน ปี ตัวอย่างระบุ3สิงหาคม 2564 - งวด ระบบแสดงงวดบัญชีให้อัตโนมัติซึ่งจะสัมพันธ์กับ วันที่ผ่านรายการ ตัวอย่างแสดง งวดที่ 11

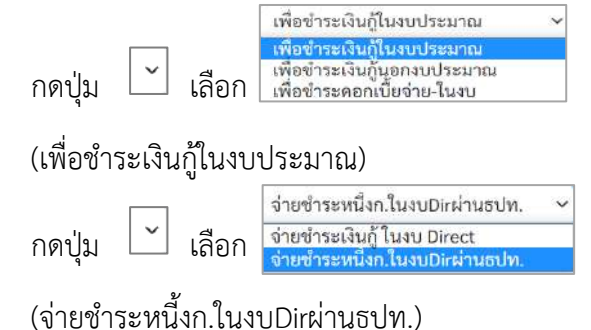

- แหล่งของเงิน ระบุแหล่งของเงินจำนวน 7 หลัก Y คือ 2 หลักท้ายของปีงบประมาณ พ.ศ.

โดยระบุ YY41XXX 41 คือ ค่าคงที่ X คือ หมวดรายจ่าย ตัวอย่างระบุ 6411500

- เลขที่เอกสารสำรองเงิน ไม่ต้องระบุ

**ประเภทรายการขอเบิก/วิธีการชำระเงิน**

- ประเภทรายการขอเบิก

- วิธีการชำระเงิน

**รายละเอียดงบประมาณ**

# **ข้อมูลผู้รับเงิน**

**ข้อมูลทั่วไป**

- 
- 
- 
- 
- 

- เลขประจำตัวบัตรประชาชน/ ระบุเลขประจำตัวบัตรประชาชน/เลขที่ประจำตัวผู้เสียภาษี เลขประจำตัวผู้เสียภาษี ตัวอย่างระบุ 4101034629 - เลขที่บัญชีเงินฝากธนาคาร ระบุเลขที่บัญชีเงินฝากธนาคารเงินงบประมาณ ตัวอย่างระบุ 0010022961 - คำอธิบายเอกสาร ระบุคำอธิบายเอกสาร (ถ้ามี) - กดป่ม <mark>รายการขอเบิก |</mark><br>เพื่อบันทึกรายการต่อไป ตามภาพที่ 4 และ ภาพที่ 5

# **ข้อมูลรายการขอเบิก**

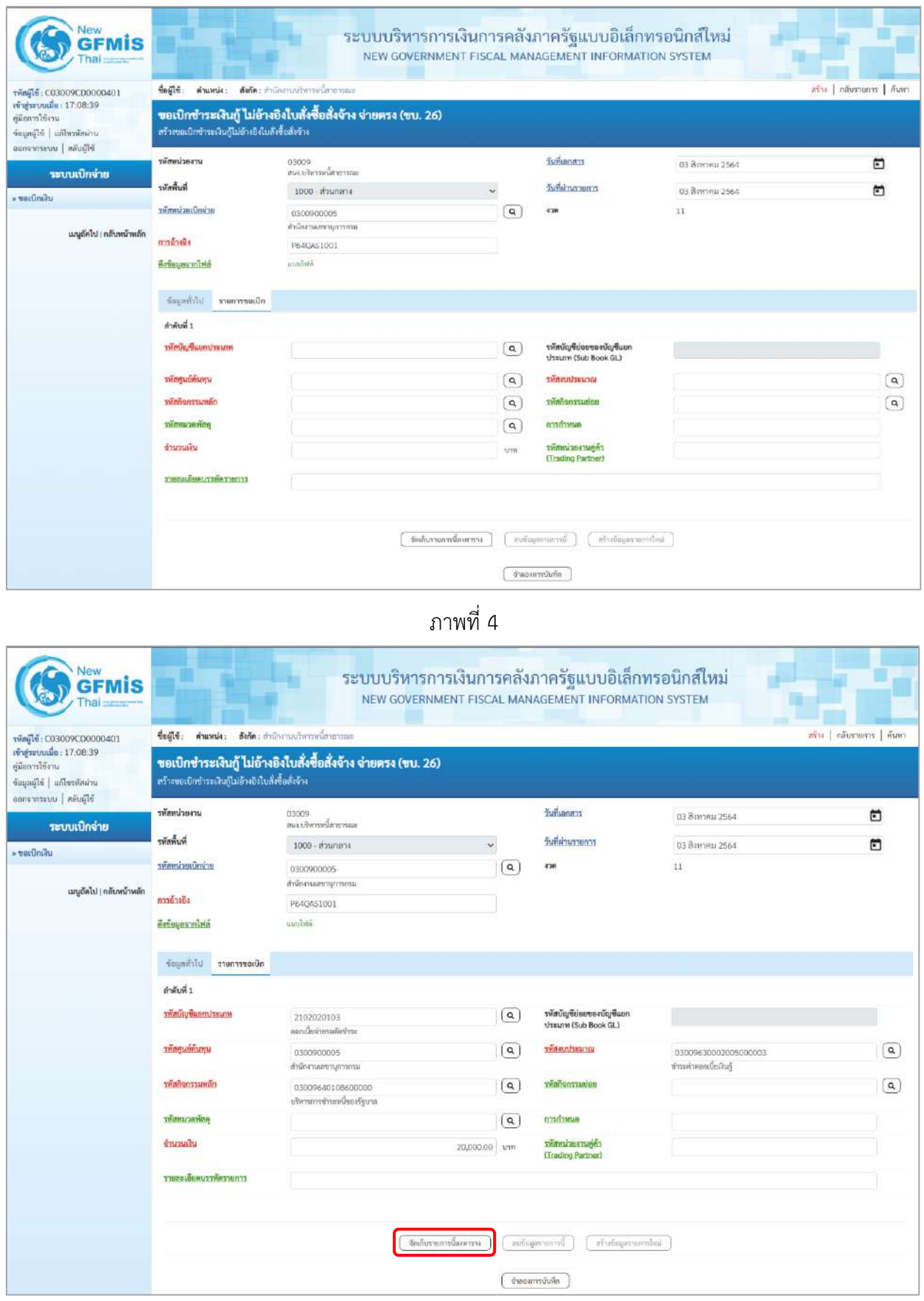

ภาพที่ 5

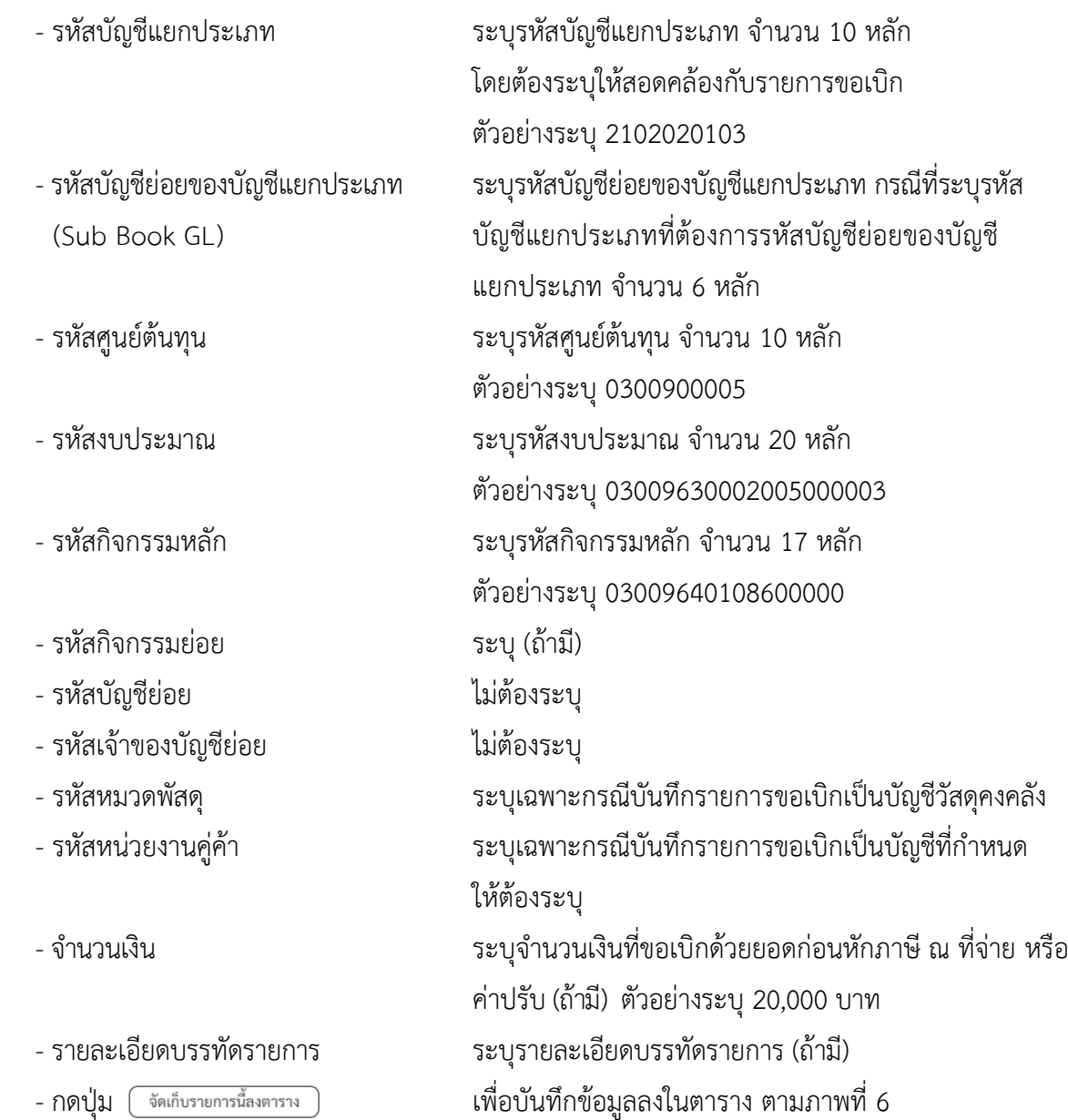

#### **การบันทึกรายการ**

หลังจากกดปุ่ม "จัดเก็บรายการนี้ลงในตาราง" ระบบจะจัดเก็บข้อมูลรายการขอเบิกเงิน 1 บรรทัดรายการ โดยมีรายละเอียดประกอบด้วย ลำดับที่ PK ชื่อบัญชี รหัสบัญชีแยกประเภท รหัสศูนย์ต้นทุน แหล่งของเงิน รหัสงบประมาณ รหัสกิจกรรมหลัก จำนวนเงิน จำนวนเงินขอเบิก จำนวนภาษีหัก ณ ที่จ่าย จำนวนเงินค่าปรับ จำนวนเงินขอรับ

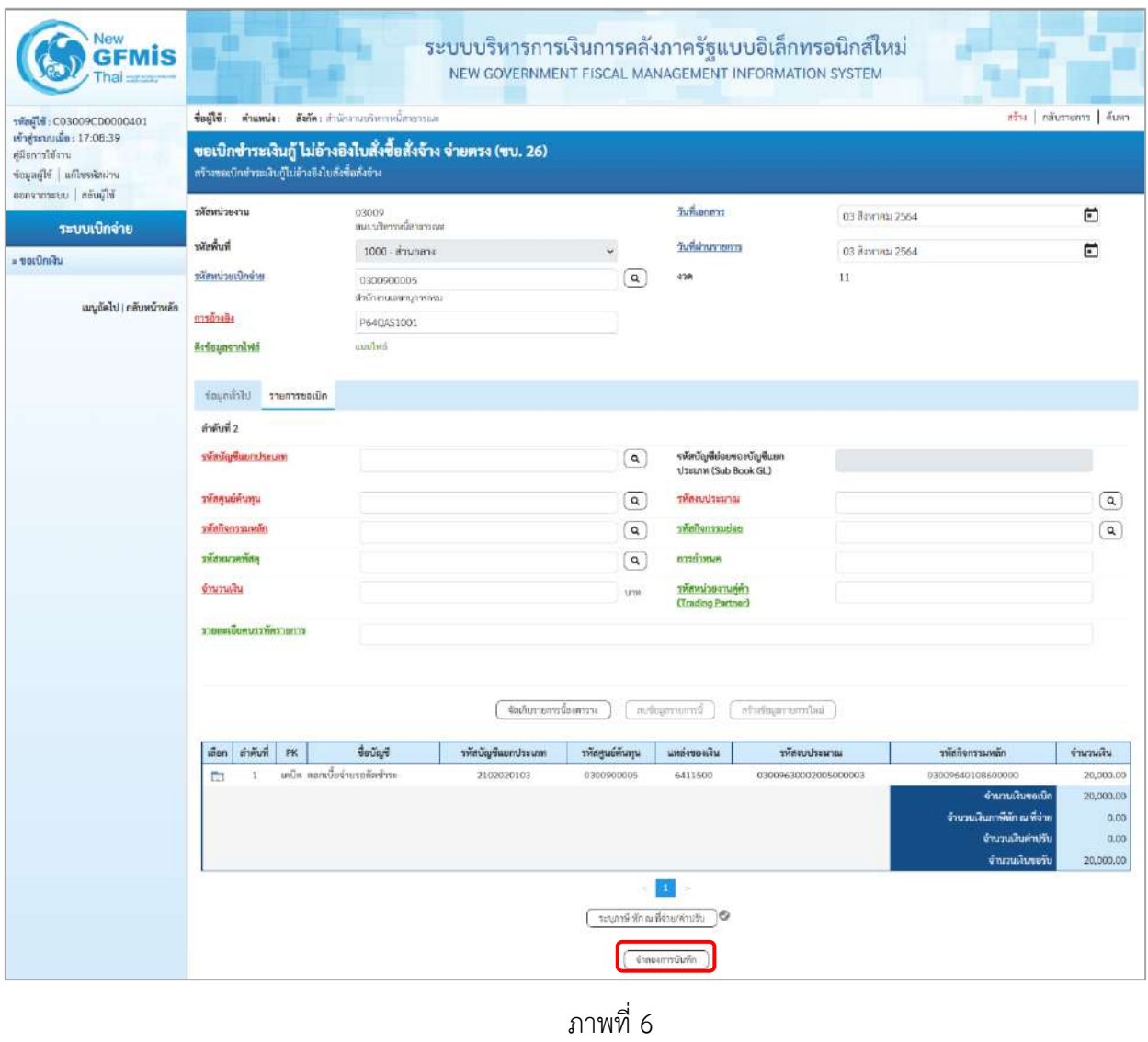

- กดปุ่ม เพื่อตรวจสอบความถูกต้องของการบันทึกโดยระบบแสดงผลการตรวจสอบ

ตามภาพที่ 7

#### **ระบบแสดงผลการตรวจสอบ**

หลังจากกดปุ่มจำลองการบันทึก ระบบแสดงรายละเอียดผลการตรวจสอบ ประกอบด้วยผลการบันทึก รหัสข้อความ และคำอธิบาย ให้ตรวจสอบและดำเนินการ ดังนี้

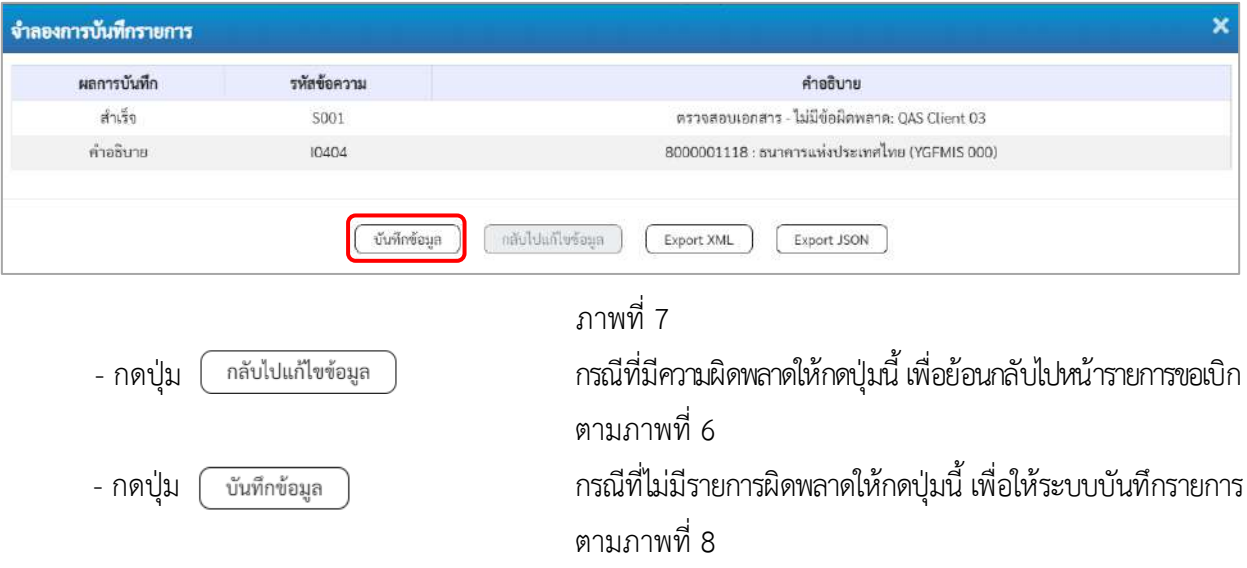

#### **ระบบบันทึกรายการขอเบิก**

หลังจากกดปุ่มบันทึกข้อมูล ระบบบันทึกรายการขอเบิกเงิน โดยมีผลการบันทึกเป็น "สำเร็จ" ได้เลขที่ เอกสาร 37XXXXXXXX ให้เลือกปุ่มใดปุ่มหนึ่งเพื่อกลับไปหน้าจอหลัก ก่อนที่จะออกจากระบบ ดังนี้

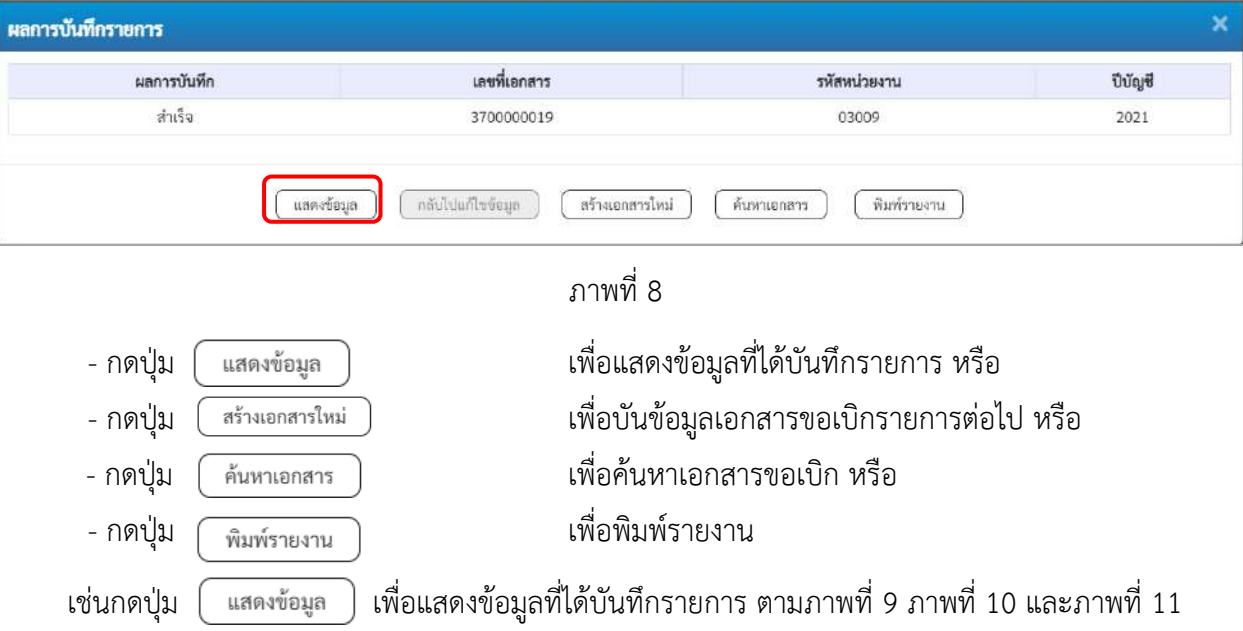

#### **แสดงการบันทึกรายการขอเบิก**

เมื่อกดปุ่มแสดงข้อมูล จะปรากฏหน้าจอข้อมูลของเลขที่เอกสารขอเบิกดังกล่าว ให้เลือกแถบ "รายการขอเบิก" ตามภาพที่ 9 ระบบแสดงคู่บัญชีให้อัตโนมัติแล้วจึงตรวจสอบความครบถ้วน ถูกต้องของข้อมูลในรายการขอเบิกเงิน หากประสงค์จะพิมพ์รายงาน ให้กดปุ่ม "พิมพ์รายงาน" หรือหากต้องการกลับไปหน้าหลักเพื่อออกจากระบบให้กดปุ่ม "กลับหน้าหลัก" ตามภาพที่ 11

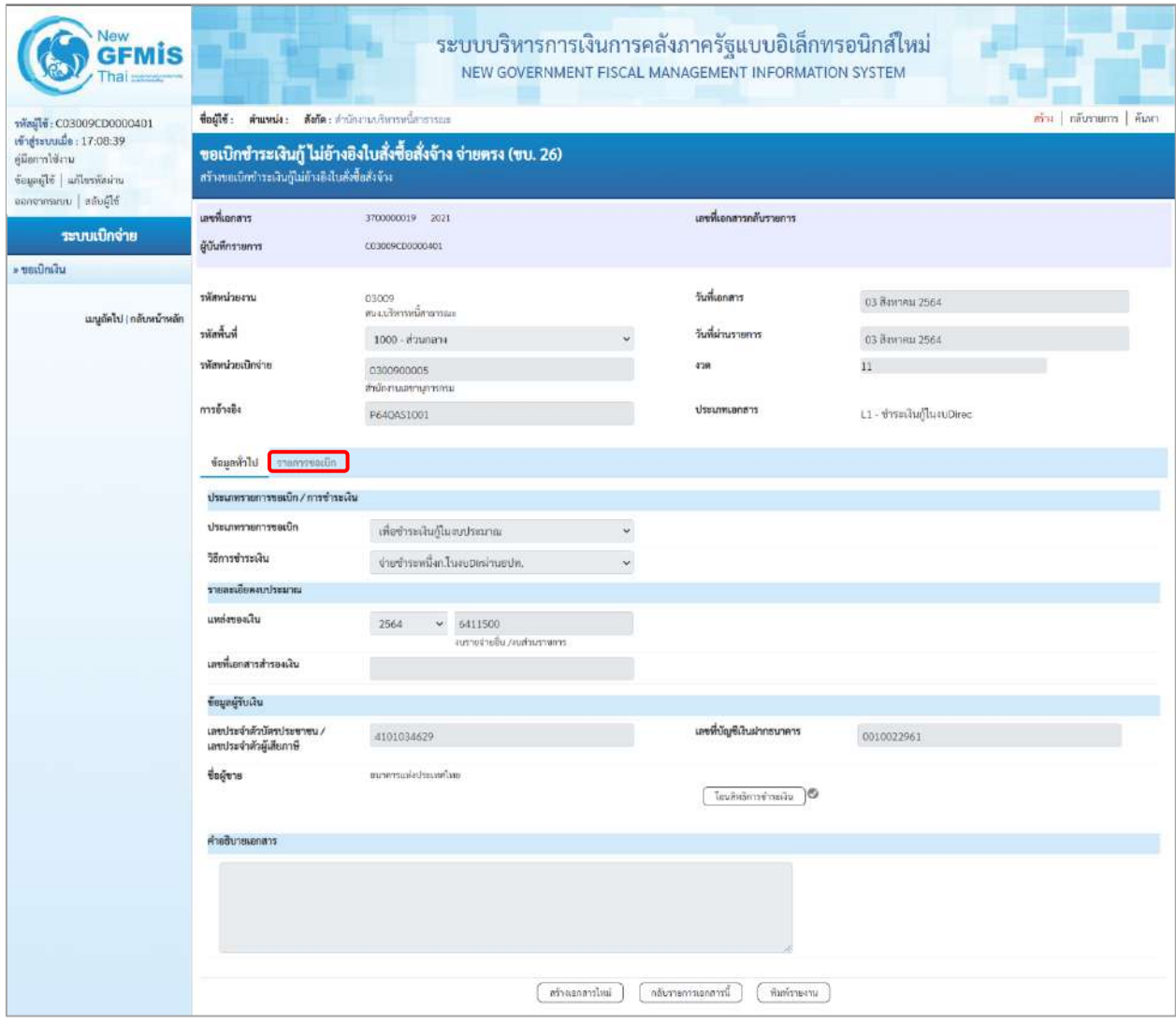

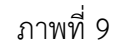

- กดปุ่ม เพื่อตรวจสอบบัญชีแยกประเภท ตามภาพที่ 10 และภาพที่ 11

| Vew                                                                           |                                                                                                    |                                    | ระบบบริหารการเงินการคลังภาครัฐแบบอิเล็กทรอนิกส์ใหม่<br>NEW GOVERNMENT FISCAL MANAGEMENT INFORMATION SYSTEM |                              |                                                         |                      |                          |                                                |                            |
|-------------------------------------------------------------------------------|----------------------------------------------------------------------------------------------------|------------------------------------|----------------------------------------------------------------------------------------------------|------------------------------|---------------------------------------------------------|----------------------|--------------------------|------------------------------------------------|----------------------------|
| าพันธุ์ไข้ : C03009CD0000401                                                  | ที่อยู่ใช้: ตำแหน่ง: ตังกัด:สำนักงานบริหารหนึ่งกรางแล                                                                 |                                    |                                                                                                    |                              |                                                         |                      |                          |                                                | สร้าง   กลับรายการ   ค้นพา |
| เข้าสู่ระบบเมื่อ: 17:08:39<br>คู่มีอการใช้งาน<br>ข้อมูลผู้ใช้   แก้ไขรหัสผ่าน | ขอเบิกซำระเงินกู้ ไม่อ้างอิงใบสั่งซื้อสั่งจ้าง จ่ายตรง (ขบ. 26)<br>สร้างขอเบิกขำระเงินกู้ไม่ถ้างอิงในสั่งซื้อสั่งจ้าง |                                    |                                                                                                    |                              |                                                         |                      |                          |                                                |                            |
| ขอกจากระบบ   สลับผู้ใช้                                                       | เลขที่เอกสาร                                                                                                    | 3700000019 2021                    |                                                                                                    |                              | เลขที่เอกสารกลับรายการ                                  |                      |                          |                                                |                            |
| ระบบเปิกจ่าย                                                                  | ผู้บันทึกรายการ                                                                                                    | 0030090100003401                   |                                                                                                    |                              |                                                         |                      |                          |                                                |                            |
| » ขอเปิกเงิน                                                                  |                                                                                                    |                                    |                                                                                                    |                              |                                                         |                      |                          |                                                |                            |
| เมนูกัดไป   กลับพน้าหลัก                                                      | รพัสหน่วยงาน                                                                                                    | 03009<br>สนจ.บริหารหนึ่งกลารตละ    |                                                                                                    |                              | วันที่เอกสาร                                            |                      | 03 Ванчиц 2564           |                                                |                            |
|                                                                               | หลักน้ำ                                                                                                    | 1000 - ส่วนกลาง                    |                                                                                                    |                              | วันที่ผ่านรายการ                                        |                      | 03 йинны 2564            |                                                |                            |
|                                                                               | รหลงพ่วยเนิกจ่าย                                                                                                    | 0300900005<br>สำนักงานเสขานุการกรม |                                                                                                    |                              | 4'39                                                    |                      |                          |                                                |                            |
|                                                                               | การอ้างอิง                                                                                                    | P64Q451001                         |                                                                                                    |                              | <b>Ussumuanans</b>                                      |                      | L1-ข่าระเงินกู้ในงบDirec |                                                |                            |
|                                                                               | ข้อมูอทั่วไป รายการขอเบิก                                                                                             |                                    |                                                                                                    |                              |                                                         |                      |                          |                                                |                            |
|                                                                               | รายละเอียดเอกสาร                                                                                                    |                                    |                                                                                                    |                              |                                                         |                      |                          |                                                | < ก่อนหน้า 1 / 2 ถัดไป »   |
|                                                                               | สำคับที่ 1                                                                                                    |                                    |                                                                                                    |                              |                                                         |                      |                          |                                                |                            |
|                                                                               | รพัสบัญชีแยกประเภท                                                                                                    | 8000001118<br>หมาคารแห่งประเทศไทย  |                                                                                                    |                              | รหัสบัญชีย่อยของบัญชีแยก<br><b>Ussunn (Sub Book GL)</b> |                      |                          |                                                |                            |
|                                                                               | รหัสศูนย์ต้นทุน                                                                                                    | 0300900005<br>สำนักงานแลงานุการกรณ |                                                                                                    |                              | หลักการชาน                                              |                      | ช่วงสคตอนนั้นยัง         | 03009630002005000003                           |                            |
|                                                                               | รพัสกิจกรรมหลัก                                                                                                    | P1000<br>aramana                   |                                                                                                    |                              | หลักกิจกรรมย่อย                                         |                      |                          |                                                |                            |
|                                                                               | รพัสหมวดพัสดุ                                                                                                    |                                    |                                                                                                    |                              | การกำหนด                                                |                      |                          |                                                |                            |
|                                                                               | จำนวนเงิน                                                                                                    |                                    |                                                                                                    | 20,000.00 um                 | รพัสหน่วยงานคู่ค้า<br>(Trading Partner)                 |                      |                          |                                                |                            |
|                                                                               | รายละเอียดบรรพัดรายการ                                                                                                |                                    |                                                                                                    |                              |                                                         |                      |                          |                                                |                            |
|                                                                               | ลำดับที่<br>usan<br>PK                                                                                                | Verlight                           | รพัสบัญชีแยกประเภท                                                                                         | รพัสศูนย์ค้นพูน              | แหล่งของเงิน                                            | unrusztuusikr        |                          | รพัสกิจกรรมพลัก                                | จำนวนเงิน                  |
|                                                                               |                                                                                                    | เครดิด ธนาคารแห่งประเทศไทย         | 8000001116                                                                                                 | 0300900005                   | 6411500                                                 | 03009630002005000003 |                          | P1000                                          | $-20,000.00$               |
|                                                                               | C.<br>$\overline{\phantom{a}}$                                                                                        | เคนิต แลกเนี่ยง่ายรอดัดซำระ        | 2102020103                                                                                                 | 0300900005                   | 6411500                                                 | 03009630002005000003 |                          | 03009640108600000                              | 20,000.00                  |
|                                                                               |                                                                                                    |                                    |                                                                                                    |                              |                                                         |                      |                          | จำนวนเงินขอเนิก                                | 20,000.00                  |
|                                                                               |                                                                                                    |                                    |                                                                                                    |                              |                                                         |                      |                          | จำนวนเงินภาษีทัก ณ ที่จ่าย<br>จำนวนเงินค่าปรับ | 0.00<br>0.00               |
|                                                                               |                                                                                                    |                                    |                                                                                                    |                              |                                                         |                      |                          | จำนานฝันขอรับ                                  | 20,000.00                  |
|                                                                               |                                                                                                    |                                    |                                                                                                    |                              |                                                         |                      |                          |                                                |                            |
|                                                                               |                                                                                                    |                                    |                                                                                                    |                              | O                                                       |                      |                          |                                                |                            |
|                                                                               |                                                                                                    |                                    |                                                                                                    | นะบุคาษี พัก ณ ที่จำย/คำปรับ |                                                         |                      |                          |                                                |                            |
|                                                                               |                                                                                                    |                                    | สร้างอกสารใหม่                                                                                             |                              | กลับรายการแยกสารน์                                      | <b>WEBSTRAIN</b>     |                          |                                                |                            |

ภาพที่ 10

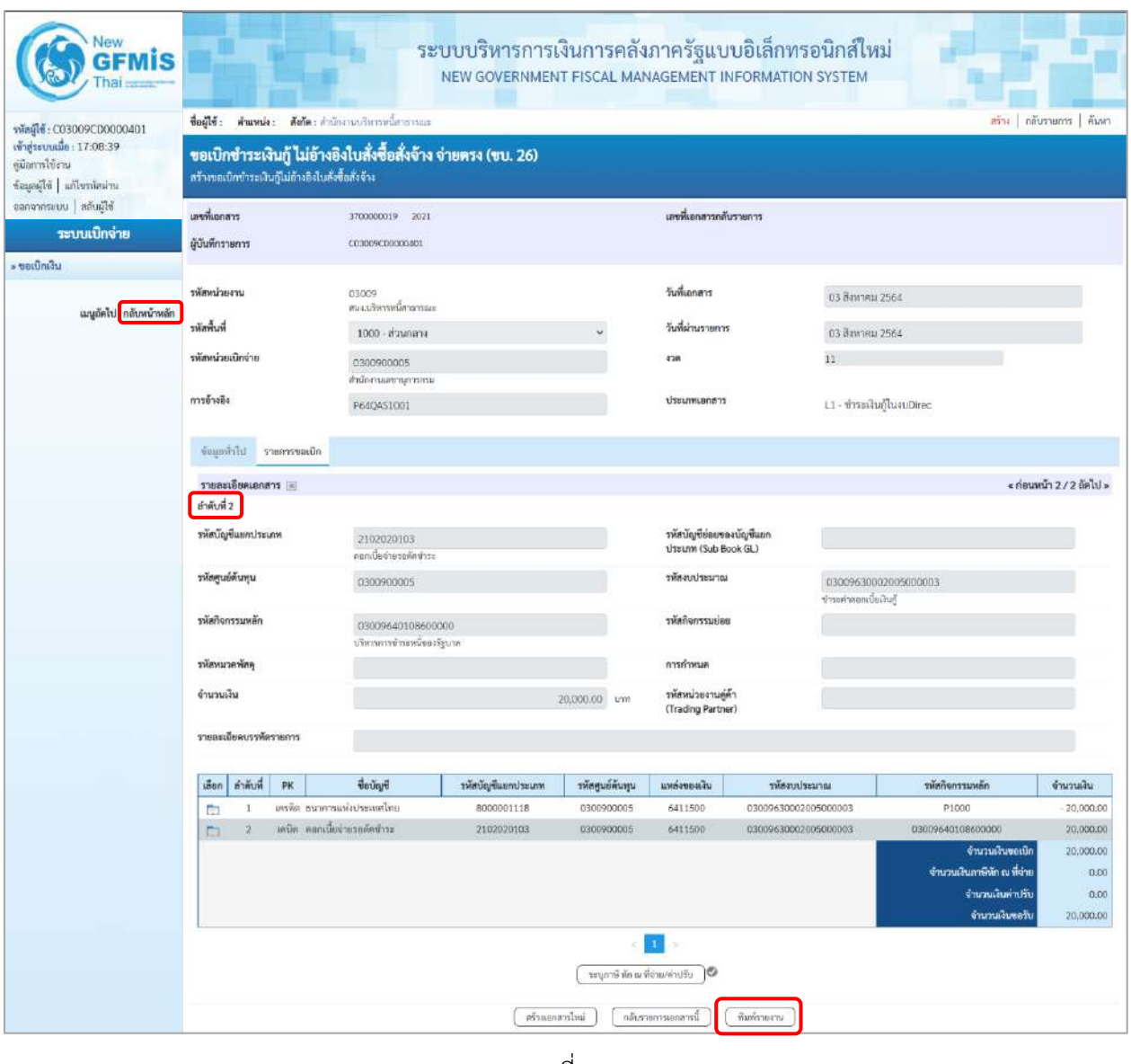

ภาพที่ 11

- กดปุ่ม เมื่อต้องการพิมพ์รายงาน ระบบแสดงข้อมูล ตามภาพที่ 12

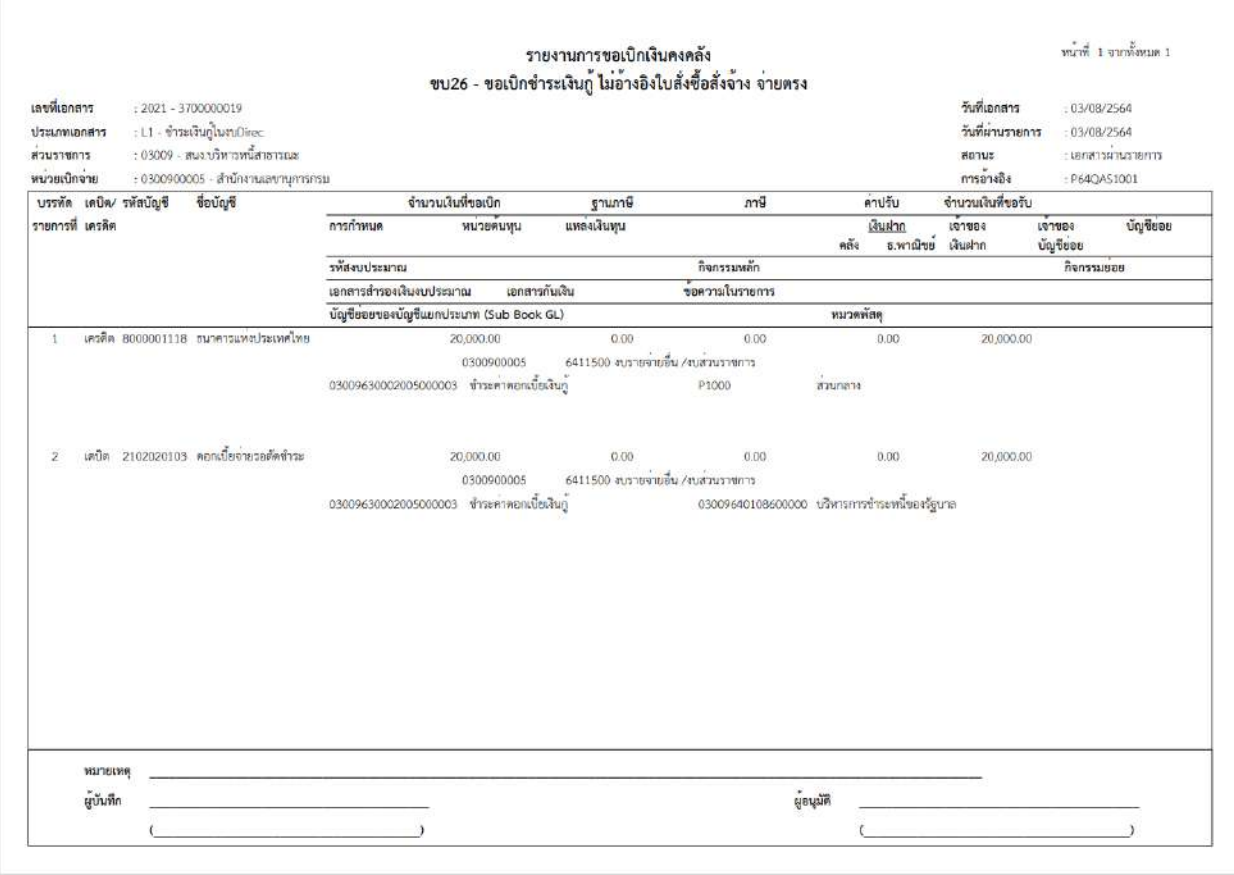

ภาพที่ 12 - กดปุ่ม <mark><sub>กลับหน้าหลัก</mark> ตามภาพที่ 11 เพื่อกลับไปหน้าจอหลัก</mark></sub>

# **26. การบันทึกตั้งเบิกชำระเงินกู้ ไม่อ้างอิงใบสั่งซื้อสั่งจ้าง (จ่ายตรง) ประเภทเอกสาร L4**

# **ขั้นตอนการเข้าสู่ระบบ**

เมื่อเข้าระบบบันทึกข้อมูลหน่วยงานภาครัฐ ระบบแสดงหน้าหลักการบันทึกรายการของระบบงานต่าง ๆ

- กดปุ่ม <mark>(ระบบเบิกจ่าย</mark> (ระบบเบิกจ่าย) เพื่อเข้าสู่ระบบเบิกจ่าย
- กดปุ่ม  $\lceil$  » ขอเบิกเงิน) เพื่อเข้าสู่ประเภทรายการขอเบิก
- กดปุ่ม  $\boxed{$ ขบ26 » การบันทึกตั้งเบิกชำระเงินกู้ ไม่อ้างอิงใบสั่งซื้อสั่งจ้าง (จ่ายตรง) (ขบ26 การบันทึกตั้งเบิกชำระเงินกู้

ไม่อ้างอิงใบสั่งซื้อสั่งจ้าง (จ่ายตรง)) เพื่อเข้าสู่หน้าจอการบันทึกรายการการบันทึกตั้งเบิกชำระเงินกู้ ไม่อ้างอิง ใบสั่งซื้อสั่งจ้าง (จ่ายตรง) (ขบ26) ตามภาพที่ 2 และภาพที่ 3

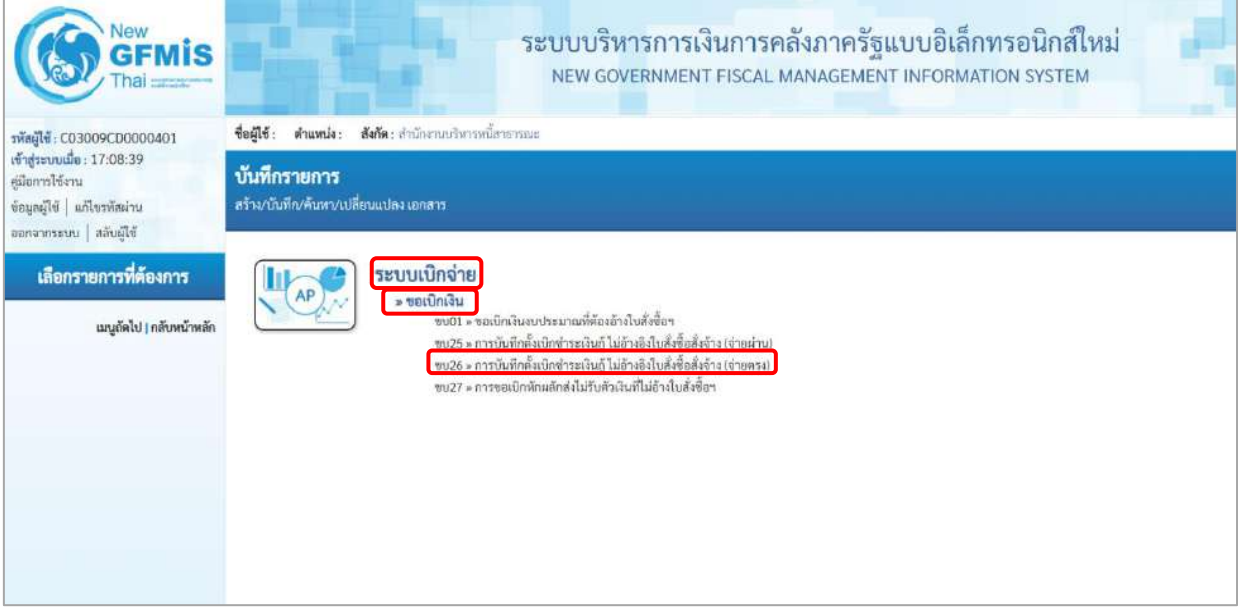

ภาพที่ 1

# **ขั้นตอนการบันทึกรายการ**

ระบุรายละเอียดเกี่ยวกับรายการการบันทึกตั้งเบิกชำระเงินกู้ ไม่อ้างอิงใบสั่งซื้อสั่งจ้าง (จ่ายตรง) ตามภาพที่ 2 และภาพที่ 3 โดยมีรายละเอียดการบันทึก 3 ส่วน คือ ข้อมูลส่วนหัว ข้อมูลทั่วไป และข้อมูลรายการขอเบิก ให้บันทึกรายละเอียด ดังนี้

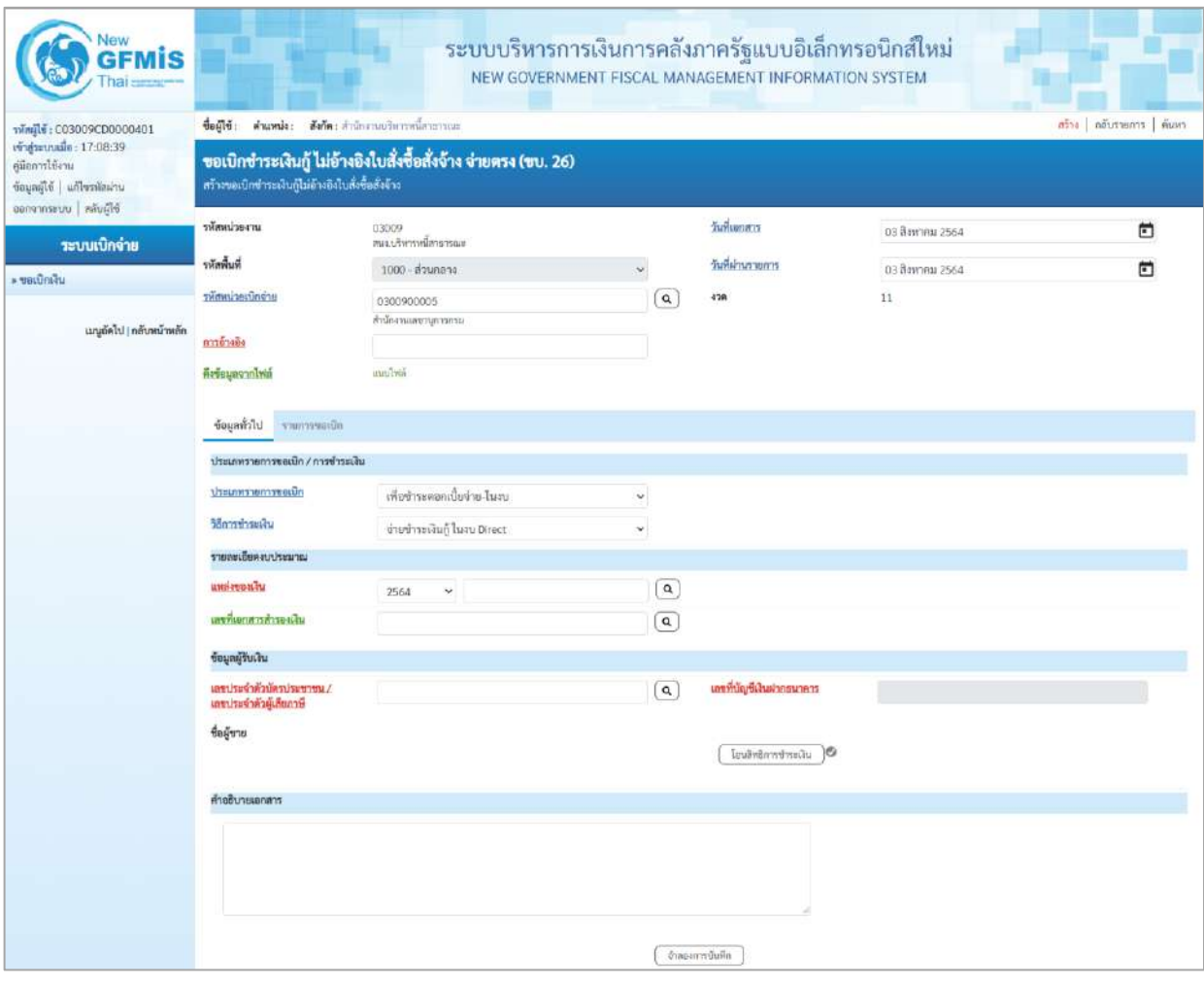

ภาพที่ 2

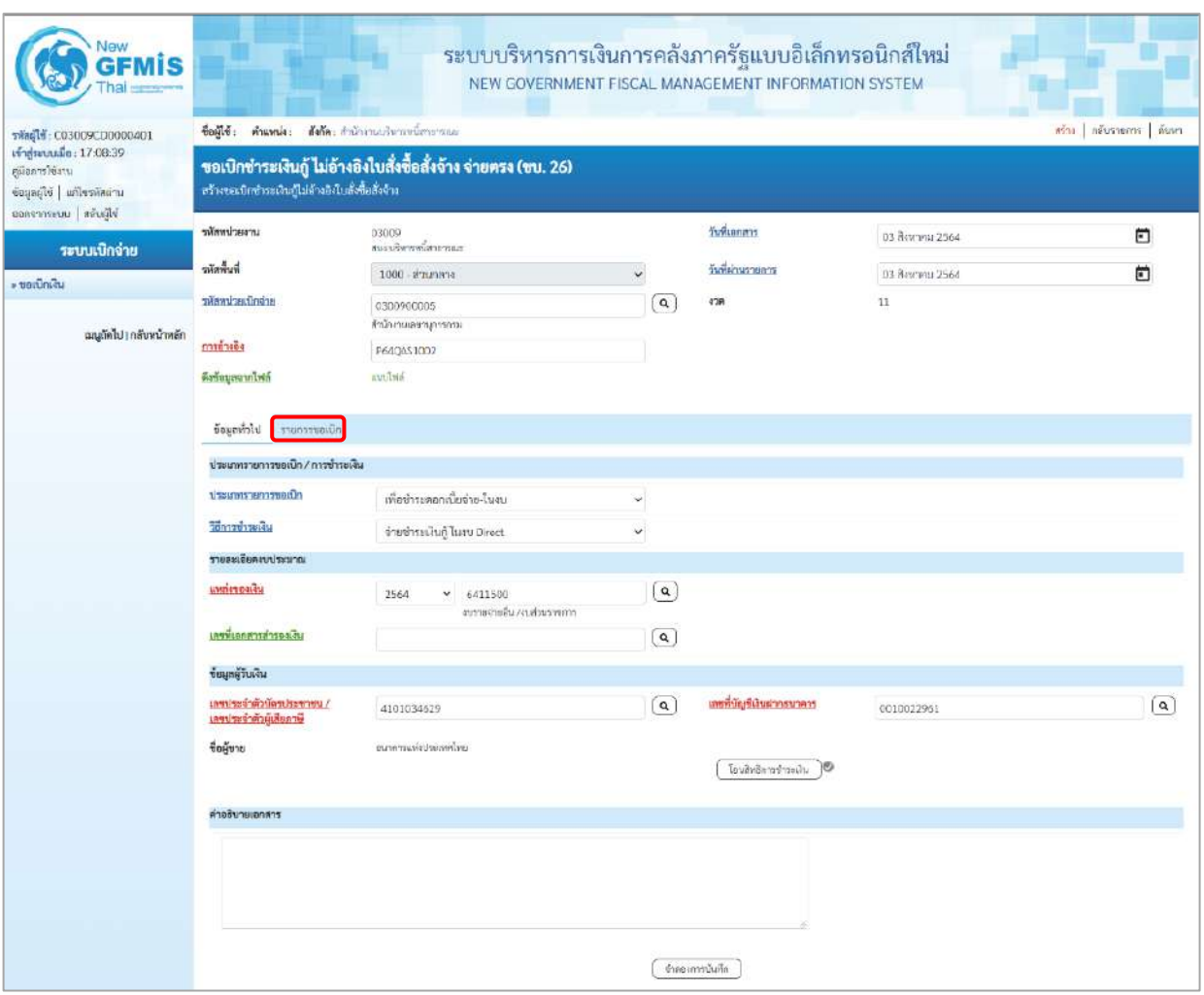

ภาพที่ 3

- รหัสหน่วยงาน ระบบแสดงรหัสหน่วยงาน จำนวน 5 หลักให้อัตโนมัติ ตามสิทธิการเข้าใช้งานระบบ ตัวอย่างแสดง 03009 - รหัสพื้นที่ ระบบแสดงรหัสพื้นที่ จำนวน 4 หลักให้อัตโนมัติ ตามสิทธิการเข้าใช้งานระบบ ตัวอย่างแสดง 1000 -ส่วนกลาง - รหัสหน่วยเบิกจ่าย ระบบแสดงรหัสหน่วยเบิกจ่าย จำนวน 10 หลักให้อัตโนมัติ ตามสิทธิการเข้าใช้งานระบบ ตัวอย่างแสดง 0300900005 - การอ้างอิง ระบุการอ้างอิง 10 หลัก เป็น P+YY+ Running Number จำนวน 7 หลัก โดย P คือ ค่าคงที่ YY คือ 2 หลักท้ายของปีงบประมาณ พ.ศ. Running Number คือ การอ้างอิงเลขที่ภายในหน่วยงาน ตัวอย่างระบุ P64QAS1002

**ข้อมูลส่วนหัว**

- วันที่เอกสาร ระบบแสดงวันที่ปัจจุบันให้อัตโนมัติ สามารถระบุวันที่โดย กดปุ่ม ปฏิทิน ระบบแสดง เลือก เดือน ปี และวันที่ เพื่อให้แสดงค่าวัน เดือน ปี ตัวอย่างระบุ3 สิงหาคม 2564 กดปุ่ม ปฏิทิน ระบบแสดง เลือก เดือน ปี และวันที่ เพื่อให้แสดงค่าวัน เดือน ปี ตัวอย่างระบุ3สิงหาคม 2564 วันที่ผ่านรายการ ตัวอย่างแสดง งวดที่ 11

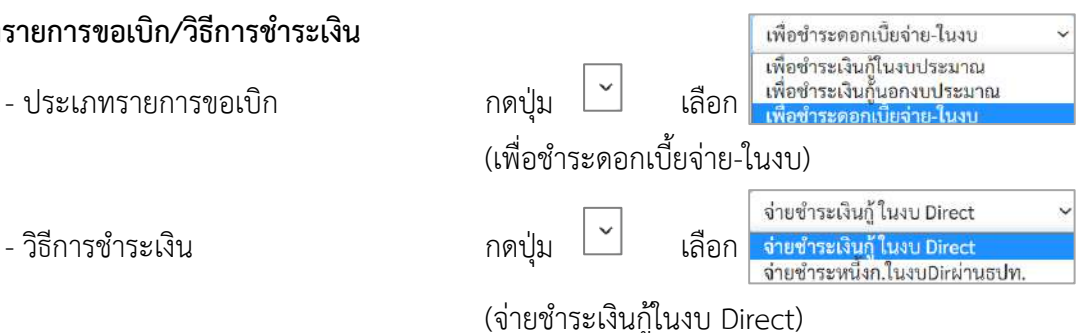

- แหล่งของเงิน ระบุแหล่งของเงินจำนวน 7 หลัก โดยระบุYY41XXX Y คือ 2 หลักท้ายของปีงบประมาณ พ.ศ. 41 คือ ค่าคงที่ X คือ หมวดรายจ่าย ตัวอย่างระบุ 6411500

- วันที่ผ่านรายการ ระบบแสดงวันที่ปัจจุบันให้อัตโนมัติ สามารถระบุวันที่โดย - งวด ระบบแสดงงวดบัญชีให้อัตโนมัติซึ่งจะสัมพันธ์กับ **ข้อมูลทั่วไป ประเภทรายการขอเบิก/วิธีการชำระเงิน**

**รายละเอียดงบประมาณ**

- เลขที่เอกสารสำรองเงิน ไม่ต้องระบุ

# **ข้อมูลผู้รับเงิน**

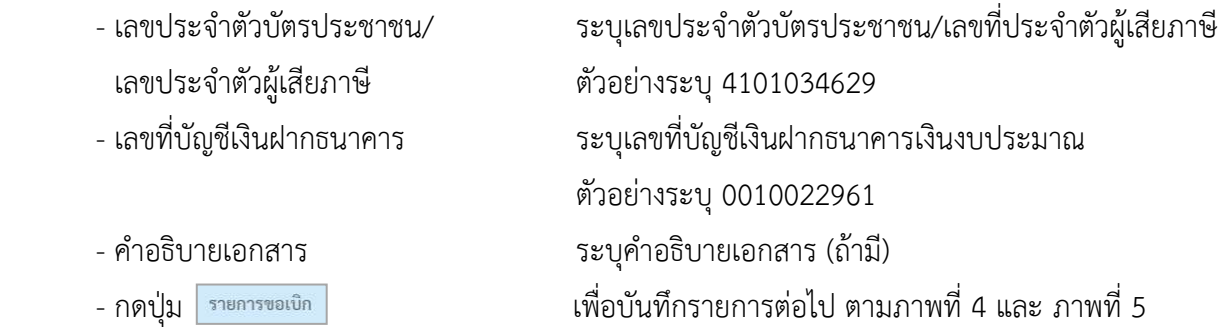

# **ข้อมูลรายการขอเบิก**

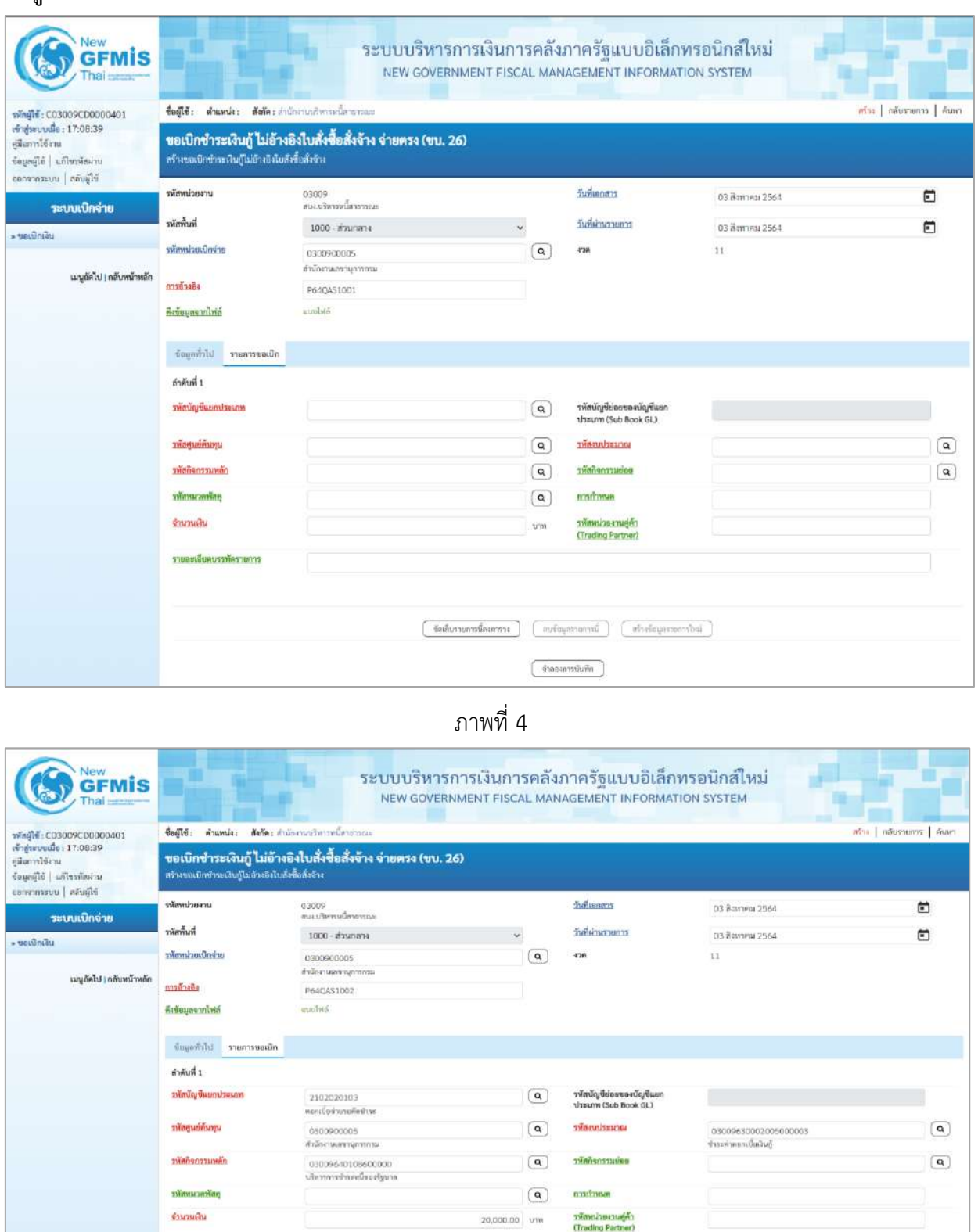

ภาพที่ 5

 $\Big(\begin{array}{c} \Phi u \mathbf{u} u \mathbf{v} u \mathbf{v} \Psi u \mathbf{u} \end{array}\Big)$ 

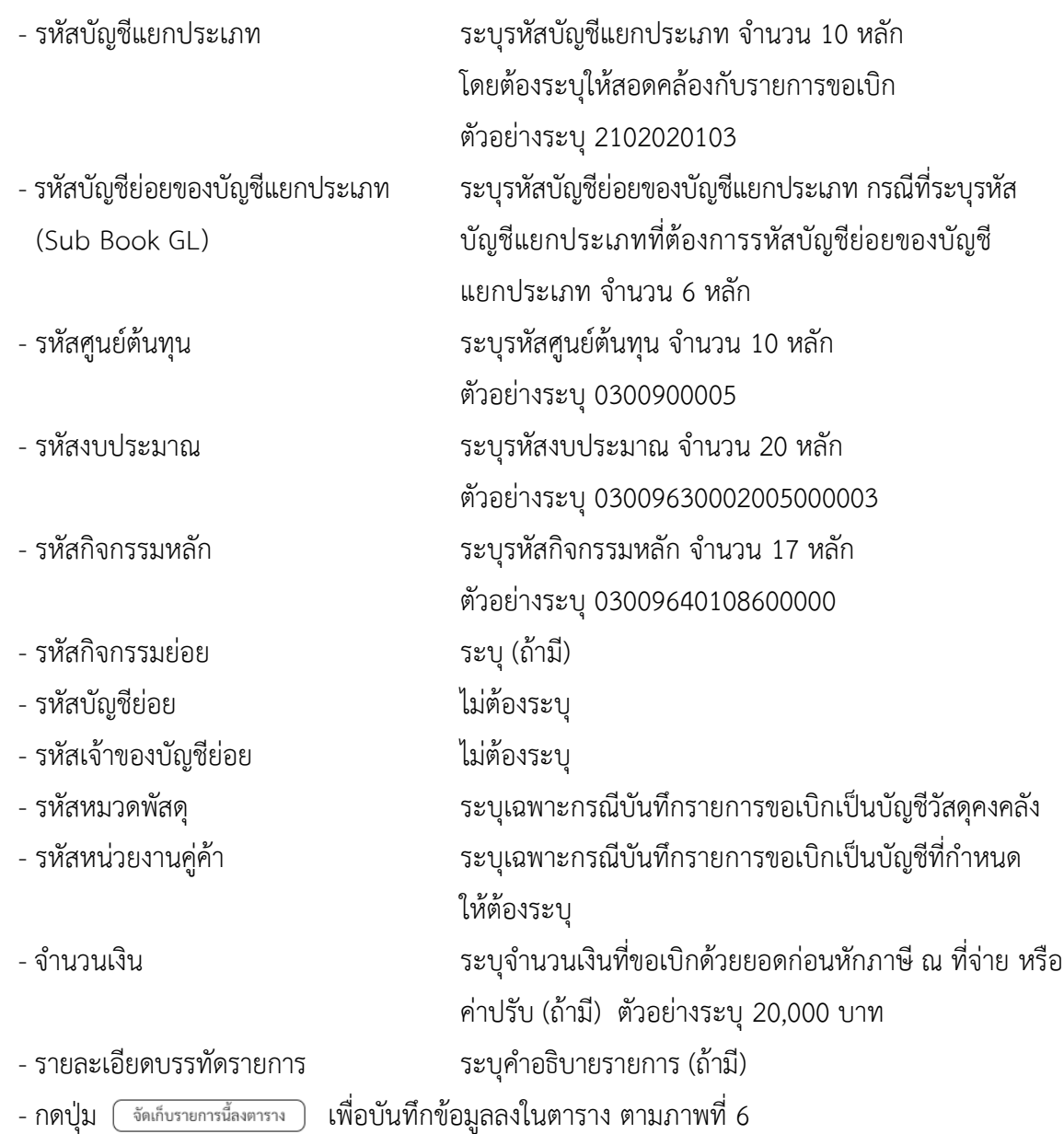

#### **การบันทึกรายการ**

หลังจากกดปุ่ม "จัดเก็บรายการนี้ลงในตาราง" ระบบจะจัดเก็บข้อมูลรายการขอเบิกเงิน 1 บรรทัดรายการ โดยมีรายละเอียดประกอบด้วย ลำดับที่ PK ชื่อบัญชี รหัสบัญชีแยกประเภท รหัสศูนย์ต้นทุน แหล่งของเงิน รหัสงบประมาณ รหัสกิจกรรมหลัก จำนวนเงิน จำนวนเงินขอเบิก จำนวนภาษีหัก ณ ที่จ่าย จำนวนเงินค่าปรับ จำนวนเงินขอรับ

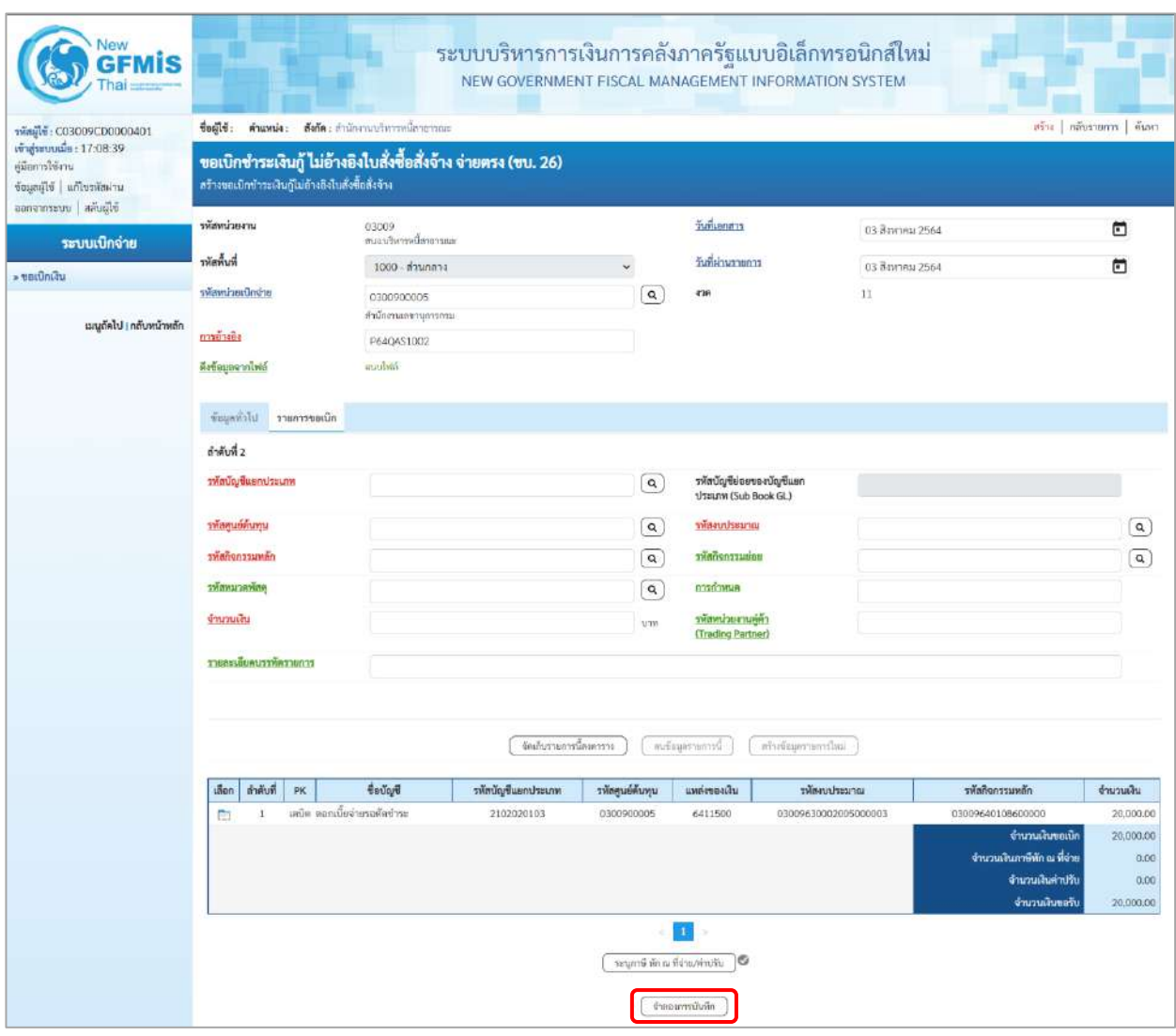

ภาพที่ 6

- กดปุ่ม <mark>(จำลองการบันทึก ) เพื่อตรวจสอบความถูกต้องของการบันทึกโดยระบบแสดงผลการตรวจสอบ</mark> ตามภาพที่ 7

#### **ระบบแสดงผลการตรวจสอบ**

หลังจากกดปุ่มจำลองการบันทึก ระบบแสดงรายละเอียดผลการตรวจสอบ ประกอบด้วยผลการบันทึก รหัสข้อความ และคำอธิบาย ให้ตรวจสอบและดำเนินการ ดังนี้

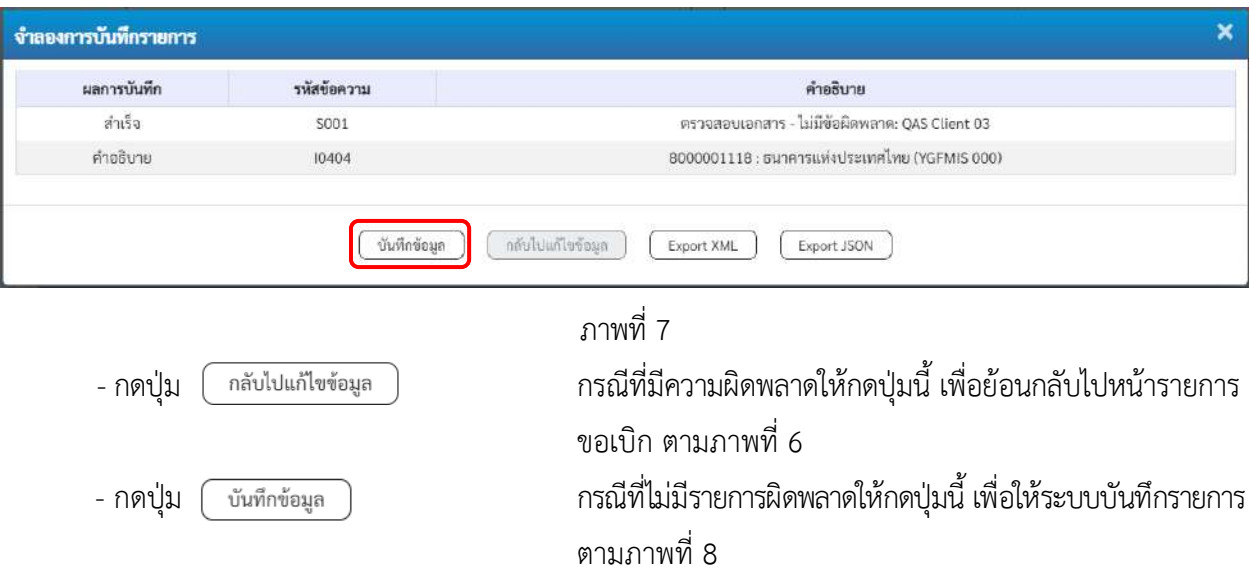

### **ระบบบันทึกรายการขอเบิก**

หลังจากกดปุ่มบันทึกข้อมูล ระบบบันทึกรายการขอเบิกเงิน โดยมีผลการบันทึกเป็น "สำเร็จ" ได้เลขที่ เอกสาร 37XXXXXXXX ให้เลือกปุ่มใดปุ่มหนึ่งเพื่อกลับไปหน้าจอหลัก ก่อนที่จะออกจากระบบ ดังนี้

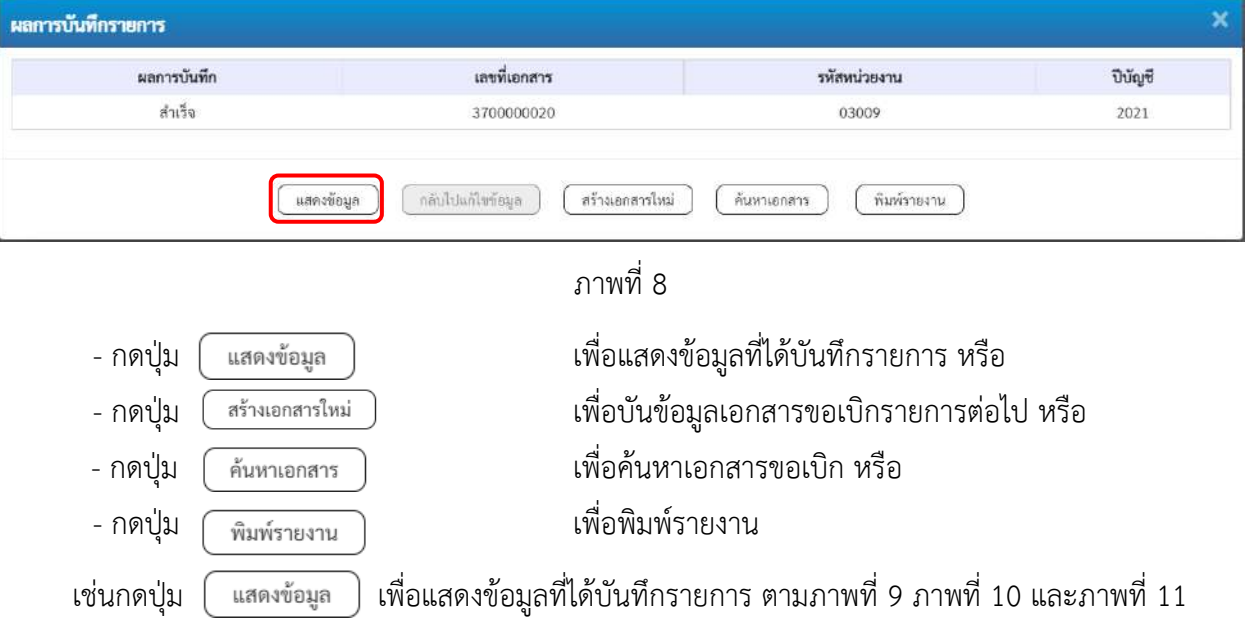

### **แสดงการบันทึกรายการขอเบิก**

เมื่อกดปุ่มแสดงข้อมูล จะปรากฏหน้าจอข้อมูลของเลขที่เอกสารขอเบิกดังกล่าว ให้เลือกแถบ "รายการขอเบิก" ตามภาพที่ 9 ระบบแสดงคู่บัญชีให้อัตโนมัติแล้วจึงตรวจสอบความครบถ้วน ถูกต้องของข้อมูลในรายการขอเบิกเงิน หากประสงค์จะพิมพ์รายงาน ให้กดปุ่ม "พิมพ์รายงาน" หรือหากต้องการกลับไปหน้าหลักเพื่อออกจากระบบให้กดปุ่ม "กลับหน้าหลัก" ตามภาพที่ 11

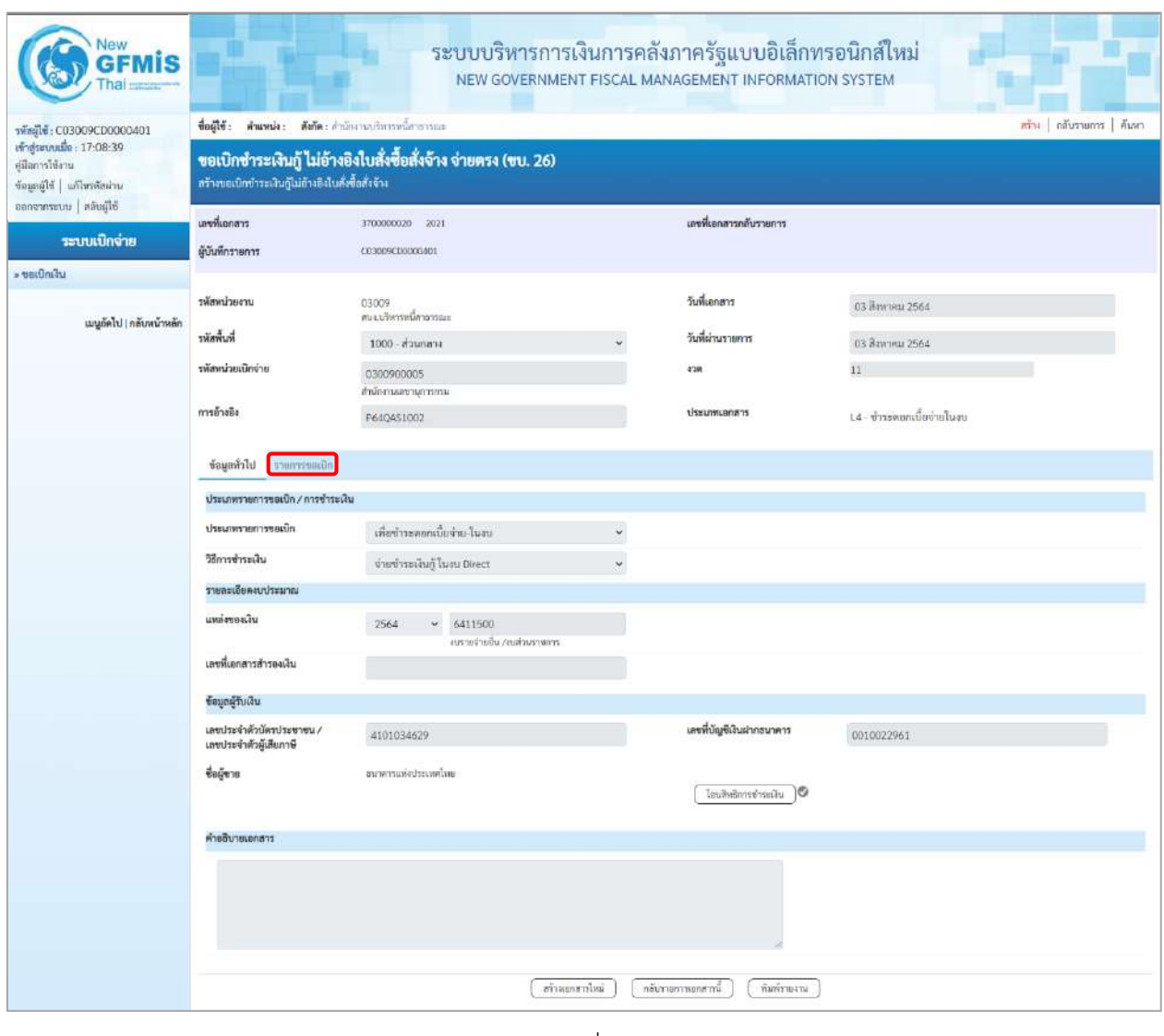

ภาพที่ 9 - กดปุ่ม <mark>เพื่อตรวจสอบบัญชีแยกประเภท ตามภาพที่ 10 และภาพที่ 11</mark>

| NAW                                                                                                    |                                                                                                    |                                           |                    |                                | ระบบบริหารการเงินการคลังภาครัฐแบบอิเล็กทรอนิกส์ใหม่<br>NEW GOVERNMENT FISCAL MANAGEMENT INFORMATION SYSTEM |                      |                                                                                                    |                                                     |
|----------------------------------------------------------------------------------------------------|----------------------------------------------------------------------------------------------------|-------------------------------------------|--------------------|--------------------------------|----------------------------------------------------------------------------------------------------|----------------------|----------------------------------------------------------------------------------------------------|-----------------------------------------------------|
| nřejle: C03009CD0000401                                                                                | fejlő:<br>shumie:                                                                                                    | <b>กังกัด</b> : สำนักงานบริหารหนึ่งาชารณะ |                    |                                |                                                                                                    |                      |                                                                                                    | สร้าง   กลับรายการ   ค้นทา                          |
| เข้าสู่ระบบเมื่อ: 17:08:39<br>คู่มีอการใช้งาน<br>ข้อมูลผู้ใช้   แก้ไขรพัดผ่าน<br>ออกจากระบบ สลับผู้ใช้ | ขอเบิกซำระเงินกู้ ไม่อ้างอิงใบสั่งซื้อสั่งจ้าง จ่ายตรง (ขบ. 26)<br>สร้างขอเบิกซำระเงินกู้ไม่อ้างอิงโบสั่งซื้อสั่งจ้าง |                                           |                    |                                |                                                                                                    |                      |                                                                                                    |                                                     |
|                                                                                                    | เลขที่เอกสาร                                                                                                    | 3700000020 2021                           |                    |                                | นคงที่เอกสารกลับรายการ                                                                                     |                      |                                                                                                    |                                                     |
| ระบบเปิกจ่าย                                                                                           | ผู้บันพึกรายการ                                                                                                    | CS3009CD0000401                           |                    |                                |                                                                                                    |                      |                                                                                                    |                                                     |
| utunün «                                                                                               |                                                                                                    |                                           |                    |                                |                                                                                                    |                      |                                                                                                    |                                                     |
|                                                                                                    | นการอย่างหลังจ                                                                                                    | 03009<br>ตบมบริหารหนี้ตาธารณะ             |                    |                                | วันที่เอกสาร                                                                                               | 03 Виляц 2564        |                                                                                                    |                                                     |
| เมนูลัดไป   กลับหน้าหลัก                                                                               | รพัดพื้นที่                                                                                                    | 1000 - ส่วนกลาง                           |                    |                                | วันที่ผ่านรายการ                                                                                           | 03 Вантям 2564       |                                                                                                    |                                                     |
|                                                                                                    | หลักนินอะไทเซลีย                                                                                                    | 0300900005                                |                    |                                | 4'100                                                                                                    | 11                   |                                                                                                    |                                                     |
|                                                                                                    | การอ้างอิง                                                                                                    | สำนักงานเลขานุการกรรม<br>P64QAS1002       |                    |                                | <b><i><u>Useumuanans</u></i></b>                                                                           |                      | L4-ข้าระดอกเบี้ยง่ายในงบ                                                                                         |                                                     |
|                                                                                                    | ห้อนคทั่วไป<br>าายการขอเบิก                                                                                           |                                           |                    |                                |                                                                                                    |                      |                                                                                                    |                                                     |
|                                                                                                    |                                                                                                    |                                           |                    |                                |                                                                                                    |                      |                                                                                                    | «ก่อนหน้า 1/2 ถัดไป »                               |
|                                                                                                    | รายละเอียดเอกสาร [a]<br>ลำต้บที่ 1                                                                                    |                                           |                    |                                |                                                                                                    |                      |                                                                                                    |                                                     |
|                                                                                                    | หน้าบัญชีแยกประเภท                                                                                                    | 8000001118<br>wilmosthoicurrence          |                    |                                | รหัสบัญชีล่อยของบัญชีแยก<br><b>Useum (Sub Book GL)</b>                                                     |                      |                                                                                                    |                                                     |
|                                                                                                    | รหัสสูนย์ต้นทุน                                                                                                    | 0300900005<br>สำนักงานเลขานุการกรม        |                    |                                | หลัสงนประมาณ                                                                                               | ช่าระดำคอกเบียงในก้  | 03009630002005000003                                                                                             |                                                     |
|                                                                                                    | รพัสกิจกรรมหลัก                                                                                                    | P1000<br>ส่วนกลาง                         |                    |                                | รทัลกิจกรรมย่อย                                                                                            |                      |                                                                                                    |                                                     |
|                                                                                                    | รพัสหมวดพัสดุ                                                                                                    |                                           |                    |                                | การกำหนด                                                                                                   |                      |                                                                                                    |                                                     |
|                                                                                                    | จำนวนเงิน                                                                                                    |                                           |                    | 20,000.00 1/11                 | รทัสหน่วยงานคู่ค้า<br>(Trading Partner)                                                                    |                      |                                                                                                    |                                                     |
|                                                                                                    | รายสะเอียดบรรพัดรายการ                                                                                                |                                           |                    |                                |                                                                                                    |                      |                                                                                                    |                                                     |
|                                                                                                    | ดำดับที่<br>เลือก<br><b>PK</b>                                                                                        | ชื่อนัญชื                                 | หกะสปกษมขึ้นทำให้ส | รพัดศูนย์ดันทุน                | แหล่งของเงิน                                                                                               | รพัดอนประมาณ         | าพัดกิจกรรมหลัก                                                                                                  | จำนวนผัง                                            |
|                                                                                                    |                                                                                                    | เครลิก อนาคารแห่งประเทศไทย                | 8000001118         | 0300900005                     | 6411500                                                                                                    | 03009630002005000003 | P1000                                                                                                    | 20,000.00                                           |
|                                                                                                    | Ò<br>J.                                                                                                    | เตบิด ตอกเบี้ยร่ายรอดัตชำระ               | 2102020103         | 0300900005                     | 6411500                                                                                                    | 03009630002005000003 | 03009640108600000<br>จำนวนเงินขอเนิก<br>จำนวนเงินกาษีพัก ณ ที่จ่าย<br><b><i>AnnualminBu</i></b><br>จำนวนผันขอวัน | 20,000.00<br>20,000.00<br>0.00<br>0.00<br>20.000.00 |
|                                                                                                    |                                                                                                    |                                           | LetTermanard's     | ระบุภาษี พัก ณ ที่จ่ายเจ้าปรับ | 10<br>มีการกระการเกิด<br>พิมพ์รายภาษ                                                                       |                      |                                                                                                    |                                                     |

ภาพที่ 10

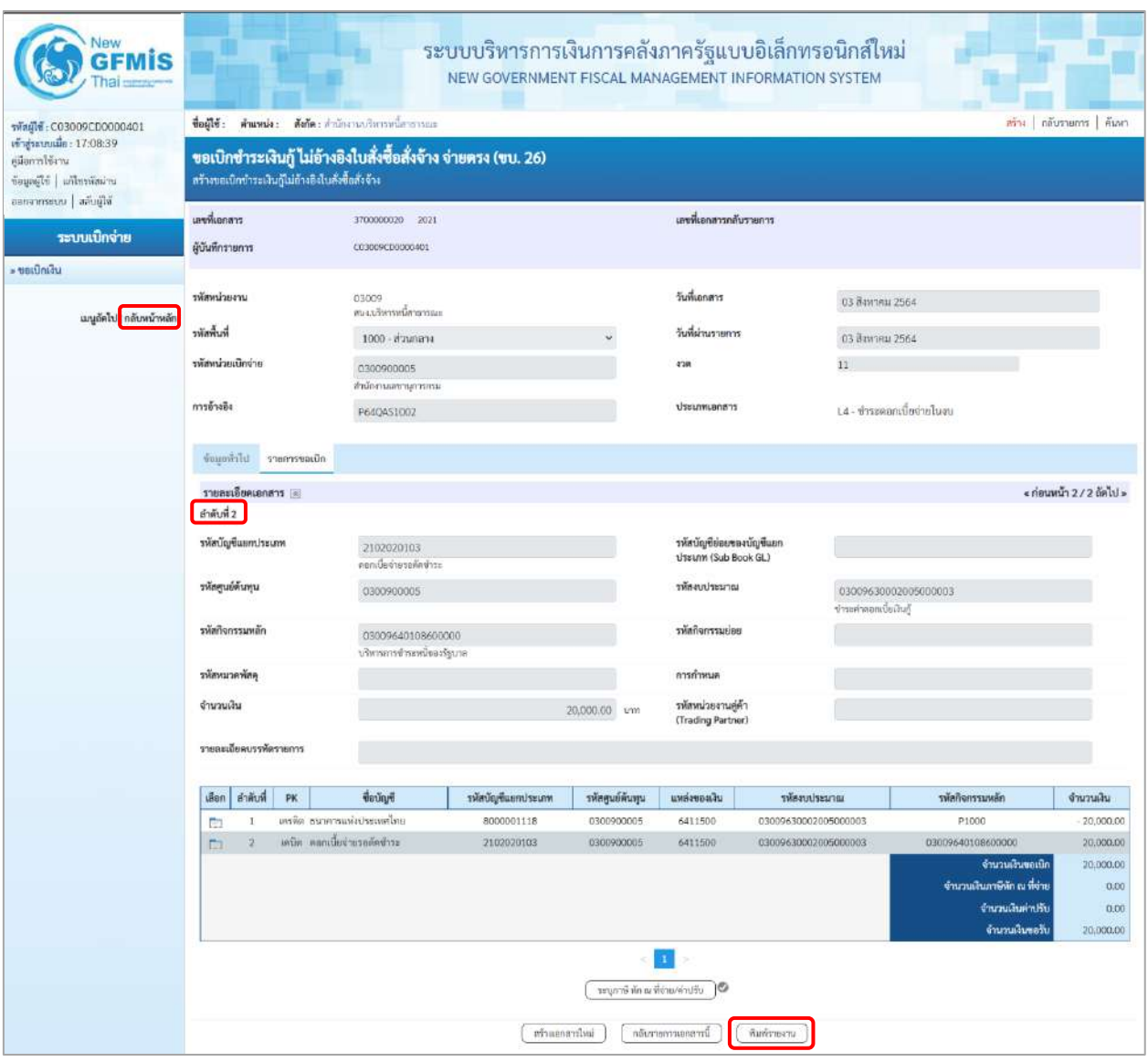

ภาพที่ 11

- กดปุ่ม เมื่อต้องการพิมพ์รายงาน ระบบแสดงข้อมูล ตามภาพที่ 12

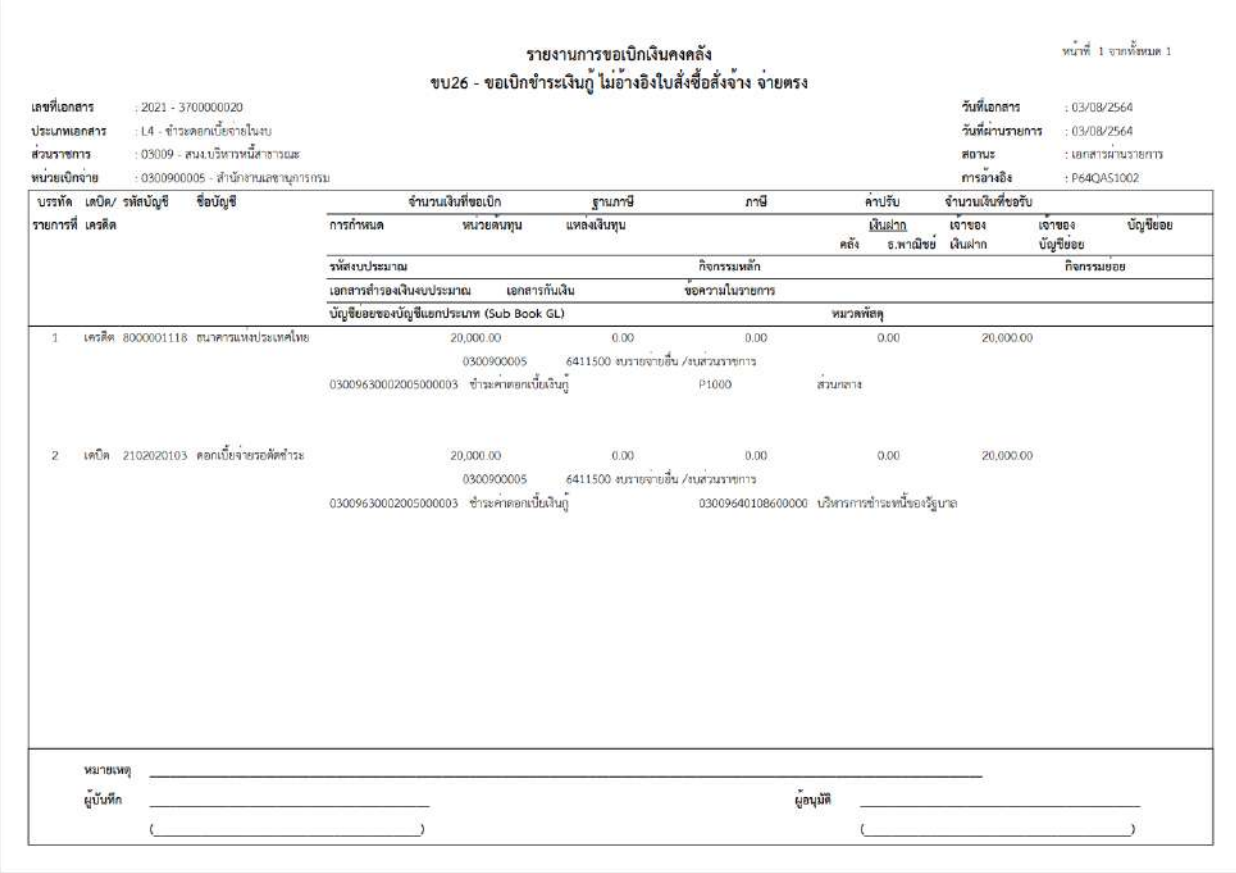

ภาพที่ 12 - กดปุ่ม <mark><sub>กลับหน้าหลัก</mark> ตามภาพที่ 11 เพื่อกลับไปหน้าจอหลัก</mark></sub>

บทที่ 3 การบันทึกตั้งเบิกชำระเงินกู้ ไม่อ้างอิงใบสั่งซื้อสั่งจ้าง (จ่ายตรง) หน้า 3 - 669

# **1. รายงานขอเบิกตามวันที่สั่งโอนเงิน NAP\_RPT503**

รายงานรายการขอเบิกตามวันที่สั่งโอนเงิน ใช้สำหรับการตรวจสอบสถานะของรายการขอเบิก ว่าได้รับการสั่งจ่ายเงินเข้าบัญชีเงินฝากธนาคารแล้วหรือยัง โดยรายงานจะแสดงข้อมูลของรายการขอเบิกเงิน วันที่ได้รับโอนเงินเข้าบัญชีเงินฝากธนาคาร เลขที่บัญชีเงินฝากธนาคารและยอดเงินที่ได้รับโอน

#### **การเข้าสู่ระบบ**

เมื่อเข้าระบบ New GFMIS Thai เรียบร้อยแล้ว เลือกระบบรายงานหน่วยงานภาครัฐ ระบบแสดง หน้าจอบันทึกรายการ ตามภาพที่ 1

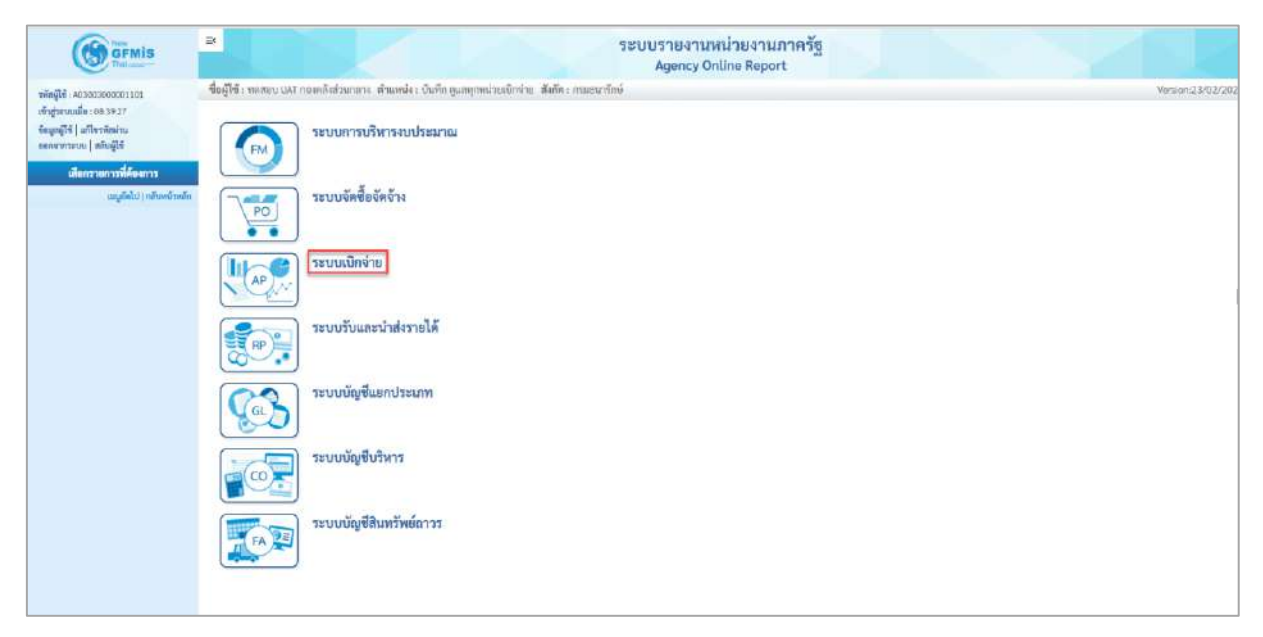

ภาพที่ 1

- กดปุ่ม <mark>ระบบเบิกจ่าย</mark> เพื่อเข้าสู่เมนูรายงานที่ต้องการ ตามภาพที่ 2

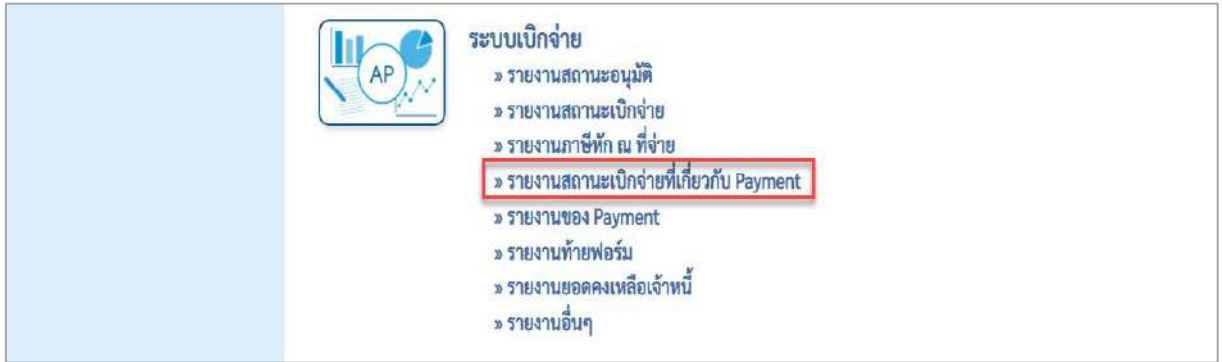

ภาพที่ 2

- กดปุ่ม <mark>รรายงานสถานะเบิกจ่ายที่เกี่ยวกับ Payment แพื่</mark>อเข้าสู่รายงานขอเบิกตามวันที่สั่งโอนเงิน ตาม

ภาพที่ 3

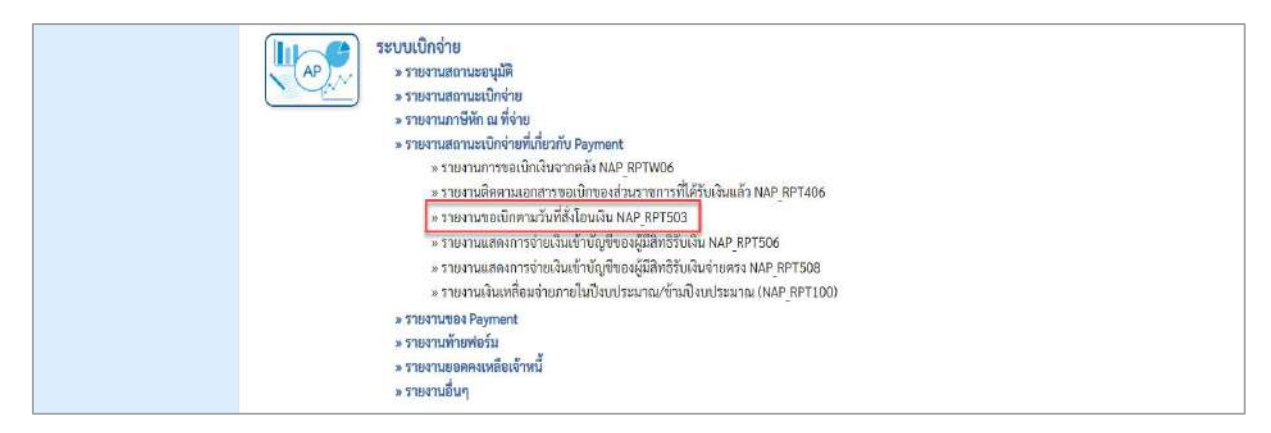

ภาพที่ 3

- กดปุ่ม  $\boxed{\ }$ » รายงานขอเบิกตามวันที่สั่งโอนเงิน NAP RPT503 แพื่อเข้าสู่หน้าจอรายงานขอเบิกตามวันที่สั่งโอนเงิน

NAP\_RPT503 ตามภาพที่ 4

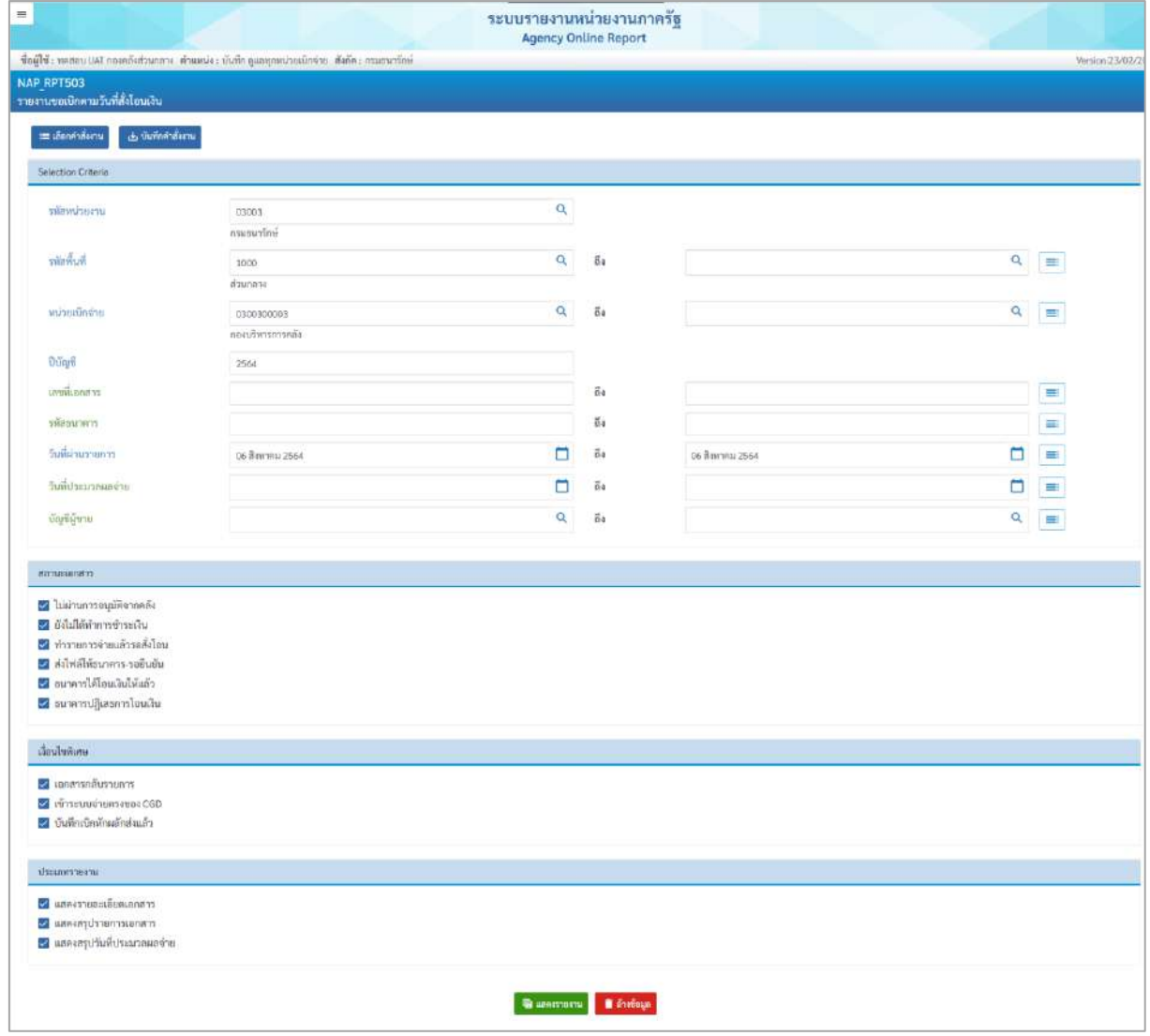

ภาพที่ 4

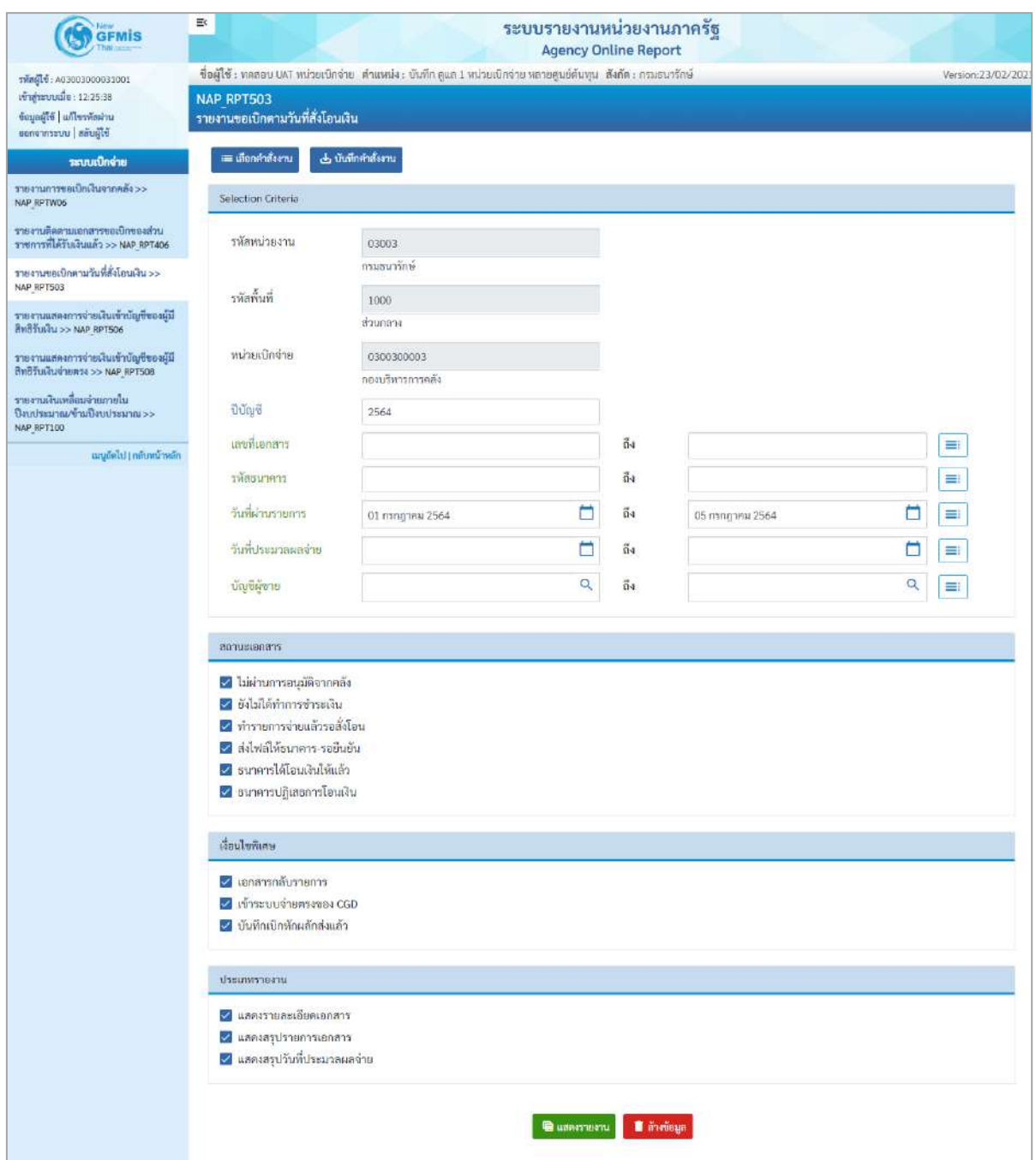

ภาพที่ 5

# **ระบุเงื่อนไขการเรียกรายงาน** ตามภาพที่ 5

- 
- 

- รหัสหน่วยงาน ระบบแสดงรหัสหน่วยงาน จำนวน 5 หลัก ให้อัตโนมัติ ตามสิทธิการเข้าใช้งานระบบ ตัวอย่างแสดง 03003

- รหัสพื้นที่ ระบบแสดงรหัสพื้นที่ จำนวน 4 หลักให้อัตโนมัติ - รหัสหน่วยเบิกจ่าย ระบบแสดงรหัสหน่วยเบิกจ่าย จำนวน 10 หลัก ให้อัตโนมัติตามสิทธิที่การเข้าใช้งานระบบ ตัวอย่างแสดง 030030003

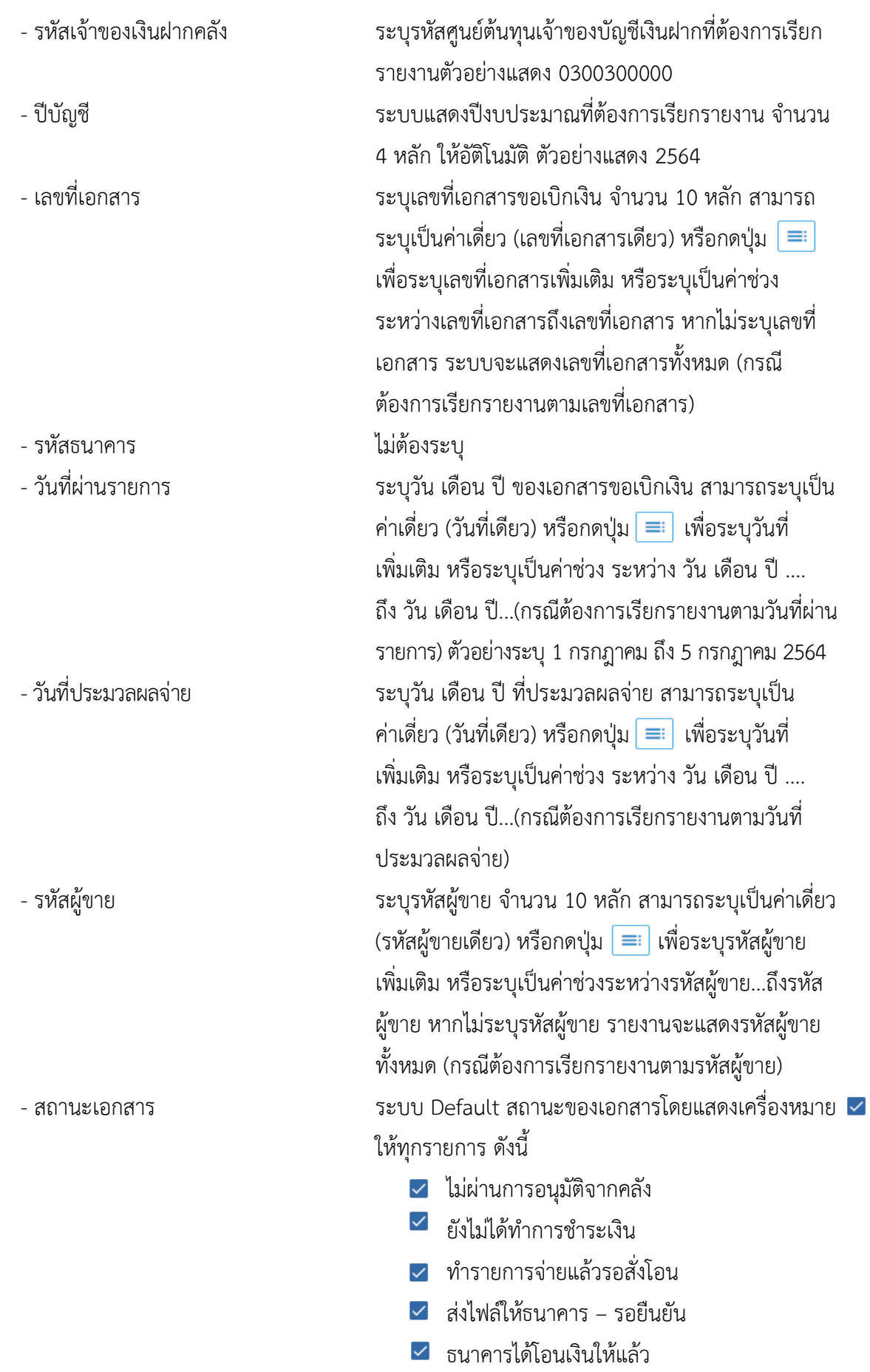

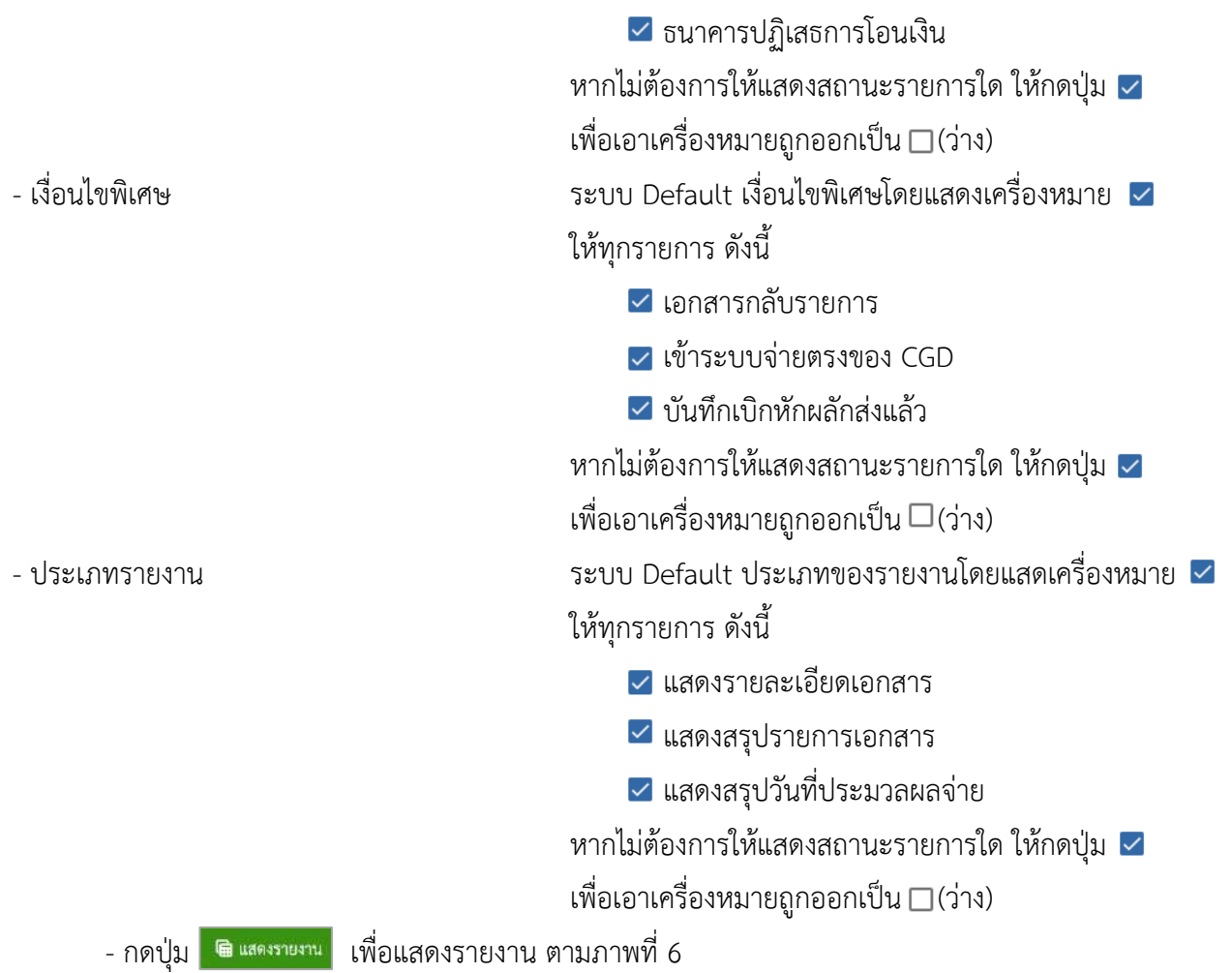

# **ส่วนที่ 1 ประเภทแสดงรายละเอียดเอกสาร**

|                            | G GFMIS PORTAL                                            |                                | ×.                                                                  | <b>@</b> Report Online                                                             | $+$<br>×                     |                             |                             |                          |                          |                  |                                             |                         |                         |                          |                    | $\bullet$ $\circ$ $\circ$ $\in$                                   |
|----------------------------|-----------------------------------------------------------|--------------------------------|---------------------------------------------------------------------|------------------------------------------------------------------------------------|------------------------------|-----------------------------|-----------------------------|--------------------------|--------------------------|------------------|---------------------------------------------|-------------------------|-------------------------|--------------------------|--------------------|-------------------------------------------------------------------|
| ←                          | $\rightarrow$ C                                           |                                |                                                                     | agency-rpt-qas.in.gfmis.go.th/ap/apr032                                            |                              |                             |                             |                          |                          |                  |                                             |                         |                         |                          | 自立                 | $\frac{1}{2}$<br><b>CED</b>                                       |
| $=$                        |                                                           |                                |                                                                     |                                                                                    |                              |                             | ระบบรายงานหน่วยงานภาครัฐ    |                          |                          |                  |                                             |                         |                         |                          |                    |                                                                   |
|                            |                                                           |                                |                                                                     |                                                                                    |                              |                             | <b>Agency Online Report</b> |                          |                          |                  |                                             |                         |                         |                          |                    |                                                                   |
| NAP RPT503                 |                                                           |                                |                                                                     | Buffels monotat misulmine shumics their year minuterior mercyclicas. Acina monotas |                              |                             |                             |                          |                          |                  |                                             |                         |                         |                          |                    | Version 23/02/10                                                  |
|                            | รายงานนอเปิดตามวันที่ซึ่งโดนมีเน                          |                                |                                                                     |                                                                                    |                              |                             |                             |                          |                          |                  |                                             |                         |                         |                          |                    |                                                                   |
| $\epsilon$ nifu            |                                                           |                                |                                                                     |                                                                                    |                              |                             |                             |                          |                          |                  |                                             |                         |                         |                          |                    |                                                                   |
| 印色                         |                                                           |                                |                                                                     |                                                                                    |                              |                             |                             |                          |                          |                  |                                             |                         |                         |                          |                    |                                                                   |
|                            | รายงานของนิกตามวันที่สั่งโดนเงิน                          |                                |                                                                     |                                                                                    |                              |                             |                             |                          |                          |                  |                                             |                         |                         |                          |                    |                                                                   |
|                            | Withhibartus 02003 madarribei                             |                                |                                                                     |                                                                                    |                              |                             |                             |                          |                          |                  |                                             |                         |                         |                          |                    |                                                                   |
|                            | salasting and E0030003 Appropriate in                     |                                |                                                                     |                                                                                    |                              |                             |                             |                          |                          |                  |                                             |                         |                         |                          |                    |                                                                   |
|                            | วินที่ประมวลผล : 18.07.2564 (จลา: 12:25:46                |                                |                                                                     |                                                                                    |                              |                             |                             |                          |                          |                  |                                             |                         |                         |                          |                    |                                                                   |
| Dunn 2564                  |                                                           |                                |                                                                     |                                                                                    |                              |                             |                             |                          |                          |                  |                                             |                         |                         |                          |                    |                                                                   |
|                            |                                                           |                                |                                                                     |                                                                                    |                              |                             | <b>ARRANTMEDIE EXPLORED</b> |                          |                          |                  |                                             |                         |                         |                          |                    |                                                                   |
|                            |                                                           |                                |                                                                     |                                                                                    |                              |                             |                             |                          |                          |                  |                                             |                         |                         |                          |                    |                                                                   |
|                            | Yufahusteets: 01.07.2021                                  |                                |                                                                     |                                                                                    |                              |                             |                             |                          |                          |                  |                                             |                         |                         |                          |                    |                                                                   |
|                            | stage who and premium - add cannon and<br>plinesing for   | mission                        |                                                                     |                                                                                    |                              |                             |                             |                          |                          | ค่าเสียมน้า      | nedunda                                     | <b>Automobile</b>       |                         |                          |                    |                                                                   |
| <b>SIMTA</b>               | 410                                                       | drag                           | <b>Leefinney</b>                                                    | invitation CGD                                                                     | <i>instructorists</i>        | <b>Safety</b>               | <b>Tuillaté</b>             | <b>TVNITY!</b>           | แหล้งในที่สนาคาร         |                  | Vinn Tulfu                                  | 470                     | <b><i>confluent</i></b> | <i><b>Airmalitas</b></i> | untmound           | mruadom                                                           |
| 03003 - mwauniki<br>1035   | monocon                                                   | TR.                            | 2021-2100110236                                                     | 2071 - 3100110236                                                                  | - XXXXXXXXXX                 | 73.07.2021                  | 03.07.2023                  | 900000111                | 1005460617               | 100              | 3,98100                                     | 700                     | 198000                  | 12.05                    | 6411720            | dibibliometris                                                    |
| 3005                       | 130030303                                                 |                                | 2021-3100100236                                                     | 2021 - 3100110236                                                                  | 2021-4100111548              | 13:07.2021                  | 03.07.2023                  | 900000311                | 000546652                | 0.00             | 130000                                      | 800                     | 1980.00                 | 12.00                    | 6413220            | frame<br>ล่มันเป็นโทรเทศ 15-5<br>ปีนปั่น                          |
|                            | 2000 Turner In Loan 2021                                  |                                |                                                                     |                                                                                    |                              |                             |                             |                          |                          |                  |                                             |                         |                         |                          |                    |                                                                   |
|                            | existence in a drift - small u                            |                                |                                                                     |                                                                                    |                              |                             |                             |                          |                          |                  |                                             |                         |                         |                          |                    |                                                                   |
| <b>Grazin</b>              | rilmuiseste                                               | mininh                         | unifiaran                                                           | undidirico                                                                         | <b>unifiaranes</b>           | <b><i><u>Sudden</u></i></b> | furflish                    | rönörn                   | แหล่งในที่สมาคา          | ultuwin          | nnaftunda<br>in the                         | an Gilin su il          | <b>Binding</b>          | <b>Alternation</b>       | <b>undrepulls</b>  | <b>BETWEENETS</b>                                                 |
| 03003 - munus Sni          |                                                           |                                |                                                                     |                                                                                    |                              |                             |                             |                          |                          |                  |                                             |                         |                         |                          |                    |                                                                   |
| <b>SOON</b>                | <b>CHART REQUIRED</b>                                     | iin.                           | 2021 - 2100438236                                                   | 2021 - SHASSHITTIS                                                                 | 3521-4100111349              | 42.01.3021                  | 62:57.2621                  | WHITABOOT                | (110548619600030)        | 6.00             | 1.00                                        | $-0.78$                 | 1.00                    | 11.285                   | 44112207           | sibilinoss s<br>finite.                                           |
|                            | haniumano 01.07.3011                                      |                                |                                                                     |                                                                                    |                              |                             |                             |                          |                          |                  |                                             |                         |                         |                          |                    |                                                                   |
|                            | พัฒนาครบางประกอบพอบเพื่อน จำกัด นอกหน่า                   |                                |                                                                     |                                                                                    |                              |                             |                             |                          |                          |                  |                                             |                         |                         |                          |                    |                                                                   |
| <b>Grantis</b>             | หลักกว่ายกัก<br><b>KYS</b>                                | $\min(\tilde{\alpha})$<br>oras | เอนที่เอกสาร                                                        | เอาพื้นมือ CRD                                                                     | เลขอื่นอย่างอ่าง             | <b>Summer</b>               | <b>Turilled</b>             | หรือผู้จาก               | នាក់ប៉ែប្រាំលោក។         | กันหน้า          | และอีนหลัง<br>พักค่าปรับ                    | aniskusi.<br>NY.        | <b>There</b> is a set   | <i><b>Fismaline</b></i>  | unimonity          | mousiner                                                          |
| 03003 - musun line         |                                                           |                                |                                                                     |                                                                                    |                              |                             |                             |                          |                          |                  |                                             |                         |                         |                          |                    |                                                                   |
| 1000                       |                                                           |                                |                                                                     |                                                                                    |                              |                             |                             |                          |                          |                  |                                             |                         |                         |                          |                    |                                                                   |
| 1000                       | 1300300003                                                | 38.                            | 1021-1100118230                                                     | 2021 - 1000118230                                                                  | xxxxxxxxx                    | 12.07.2021                  | 02.07.2021                  | 100000046                | 018413632                | $-0.06$          | 2,340.00                                    | tión                    | 234000                  | 12.00                    | 6411220            | tumplebalahli<br>idi                                              |
|                            | 130030003                                                 | us.                            | 1021-3100118230                                                     | 2021 - 3100118230                                                                  | 2021-402011342               | 02.07.2021                  | 02.07.2021                  | 1000000046               | 0115412632               | 11,00            | 234000                                      | 100                     | 2340.00                 | 12.00                    | 6411220            | ยงทางได้เขอไปไป<br>เส้า                                           |
| 3000                       | 130030003                                                 | tat.                           | 2021-1100110231                                                     | 2021-3100118231                                                                    | SKOOKOOKK                    | 12.07.2021                  | 02.07.2021                  | 100000094E               | 0115412632               | $-11.002$        | 2,340.00                                    | tuito                   | 2,340,00                | 12.02                    | 6411220            | ที่เป็นให้ไม่ทะาดาว กา<br>มีเป็น                                  |
| 1000                       | 00000000                                                  | tin.                           | 2021-2100119231                                                     | 2021-3100338231                                                                    | 2021-410011343               | 02.07.2021                  | 02.07.2021                  | 3243000946               | (11541263)               | 0.00             | 234800                                      | 100                     | 2340.00                 | 12,00                    | 9415220            | ต์อันยิโม้อะนาทาน<br>Buču                                         |
| 5000                       | 130030303                                                 | 189                            | 2021 - 3100118232                                                   | 2021-3100318232                                                                    | RHOOKROOKE                   | 12.07.2021                  | 02:07.2023                  | 1000000946               | (11541263)               | 0.06             | 2,340.00                                    | <b>BOO</b>              | 234000                  | 12.00                    | 5411220            | dilaktivnom m<br>0x0v                                             |
| 1000                       | последов                                                  | tin.                           | 2021 - 3100118232                                                   | 2021 - HOUSENE                                                                     | 2021-410011346               | 02.07.2021                  | 02.07.2021                  | 1043000946               | (111541263)              | 0.00             | 234800                                      | 1006                    | 234000                  | 12.00                    | 9415220            | ด์อัฟด์ไม้อะจะทาง<br>อินดัน                                       |
|                            | 11:03.07.2021                                             |                                |                                                                     |                                                                                    |                              |                             |                             |                          |                          |                  |                                             |                         |                         |                          |                    |                                                                   |
|                            | ารัสสนาคาร: 915 - สนาคารเพื่อสวัยคิดารแต่งวัล<br>temposin | mission                        |                                                                     |                                                                                    |                              |                             |                             |                          |                          | เนิ่มนั          | และอินนดิ                                   | $m\bar{u}$ in $\bar{u}$ |                         |                          |                    |                                                                   |
| <b>Grazin</b>              | in 1                                                      | <b>And</b>                     | เอาพิเอกสาร                                                         | เอาที่เนืองเสอ                                                                     | เครื่อยสารอิน                | family of                   | <b>Turlied</b>              | หลีกมีควา                | แท่พี่มีผู้สื่อมาคาร     | Em               | <b>Montable</b>                             | <b>West</b>             | <b>vendumen</b>         | <b>WINTERSTON</b>        | <b>Unimario</b>    | mousienen                                                         |
| 03003 - musunling<br>itas: | посводств                                                 | 1st.                           | 3031 - 3100119338                                                   | 2021 - 3100118218                                                                  | $1001 - 4100111180$          | 111.07.2021                 | 03.07.2021                  | podoocxosse.             | sectionais               | III10            | 2,322.00                                    | nno                     | 333380                  | (2.121)                  | 6411220            | dilatififasca n.n.a                                               |
|                            | Salamanos 6307.2021                                       |                                |                                                                     |                                                                                    |                              |                             |                             |                          |                          |                  |                                             |                         |                         |                          |                    | ining                                                             |
|                            |                                                           |                                | รดิสถนาคาร : 911 - นับจำ การจำนะคืนฯ กลงทุ่นฟื้นฟูฯ สมานันการเงิน-2 |                                                                                    |                              |                             |                             |                          |                          |                  |                                             |                         |                         |                          |                    |                                                                   |
| <b>Gorin</b>               | nimobado                                                  | mites.On                       | unfumen                                                             | well-drived                                                                        | แหล้งกล่าวว่า                | Salica                      | <b>Tuffield</b>             | าที่กรุ้งาเ              | แปร้อันที่สมองร          | conduct          |                                             | in the skills           | <b>JuinTrian B</b>      | dissessific              | unimoun            | <b>Winnipeg</b>                                                   |
| 03003 - manua šmi          |                                                           |                                |                                                                     |                                                                                    |                              |                             |                             |                          |                          |                  | tumbadi<br>Torollu                          |                         |                         |                          |                    |                                                                   |
| anno                       | missingers                                                | $\overline{186}$               | 1021-1100110229                                                     | 3071 - 1100110219                                                                  | 2021-0100113391              | min2011                     | 43.07.2023                  | toportente               | destratorsa              | $100 -$          | 2,322.00                                    | $\overline{\text{max}}$ | 11210                   | 6.31                     | 8411220            | ต่อไปได้ระบบการ<br>ยิงอัน                                         |
|                            | ในที่ผ่านรายการ 12.07.2021                                |                                |                                                                     |                                                                                    |                              |                             |                             |                          |                          |                  |                                             |                         |                         |                          |                    |                                                                   |
|                            | $:105 - 1006$                                             | tripline sixin tanceut         |                                                                     |                                                                                    |                              |                             |                             |                          |                          |                  |                                             |                         |                         |                          |                    |                                                                   |
| <b>Gratin</b>              | silendari0s                                               | wink@s<br>$\frac{1}{2}$        | unfianco                                                            | with Dricus                                                                        | unflurancia                  | Sidica                      | <b>Turlisti</b>             | singru                   | แหล้กัญในนอน             | <b>Chicagona</b> | <b>Handung</b><br>$\frac{M}{2}$ and we have | and the suff            | Swartings               | <b>WingstonCome</b>      | unimously          | <b>MEDISSIPATE</b>                                                |
| <b>Arif runum - 10020</b>  |                                                           |                                |                                                                     |                                                                                    |                              |                             |                             |                          |                          |                  |                                             |                         |                         |                          |                    |                                                                   |
| 32830                      | inspersioners                                             | 186.                           | 2021 - 2100118228                                                   | 2021 - 3100118228                                                                  | <b>RNEOGROUN</b>             | 02.07.2021                  | 02.07.2022                  | 9000000111               | 0005460632               | 0.06             | 1,98100                                     | tion                    | 1,780.00                | 12.00                    | 5411220            | dividionarum<br>Bullet                                            |
| 3000                       | 130030003                                                 | us.                            | 2021-3100118228                                                     | 2021 - 3100118228                                                                  | 2021 - 4130111344            | 02.07.2021                  | 02.01.2021                  | 900000311                | 0065466632               | 0.00             | 1,980.00                                    | 5,00                    | 1593.00                 | 12.00                    | 6411220            | ด่อัฟนิอัยนาคาราะ<br>มีนวัน                                       |
| 5000                       | managers                                                  | in.                            | 2021-3100118220                                                     | 2021 3100119220                                                                    | XXXXXXXXXX                   | 02.07.2021                  | 00.00.0000                  | 300000333                | 0065466632               | 0.00             | astrase                                     | cose                    | 1,970,00                | 0.00                     | 6411220            | directi<br>titisullasi<br>dilan.                                  |
| 3000<br>3000               | 130030003<br>030030000                                    | 185<br>tie.                    | 2021-3100118229<br>2021-3100318229                                  | 2021-3100118229<br>2021-3100318229                                                 | XXXXXXXXXX<br>2021-402011349 | 02.07.2021<br>02:07:2023    | 00,00,0000<br>00,00,000     | 900000311<br>90000033331 | 0065466632<br>0065466632 | 0.00<br>0.00     | 1,970.00<br>3,970.00                        | 500<br>nob              | 1570.00<br>1370,00      | 0.00<br>eas              | 5411220<br>6433220 | <b>Kiriminaha</b><br><i>fislau</i><br>sheereen<br>Allau<br>trikur |

ภาพที่ 6

# คำอธิบาย **"รายงานแสดงรายละเอียดสถานะการเบิกจ่ายเงิน NAP\_RPT503"** ตามภาพที่ 6

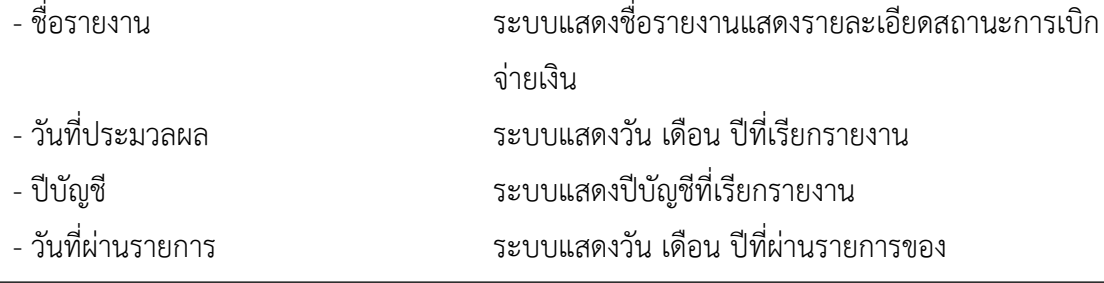

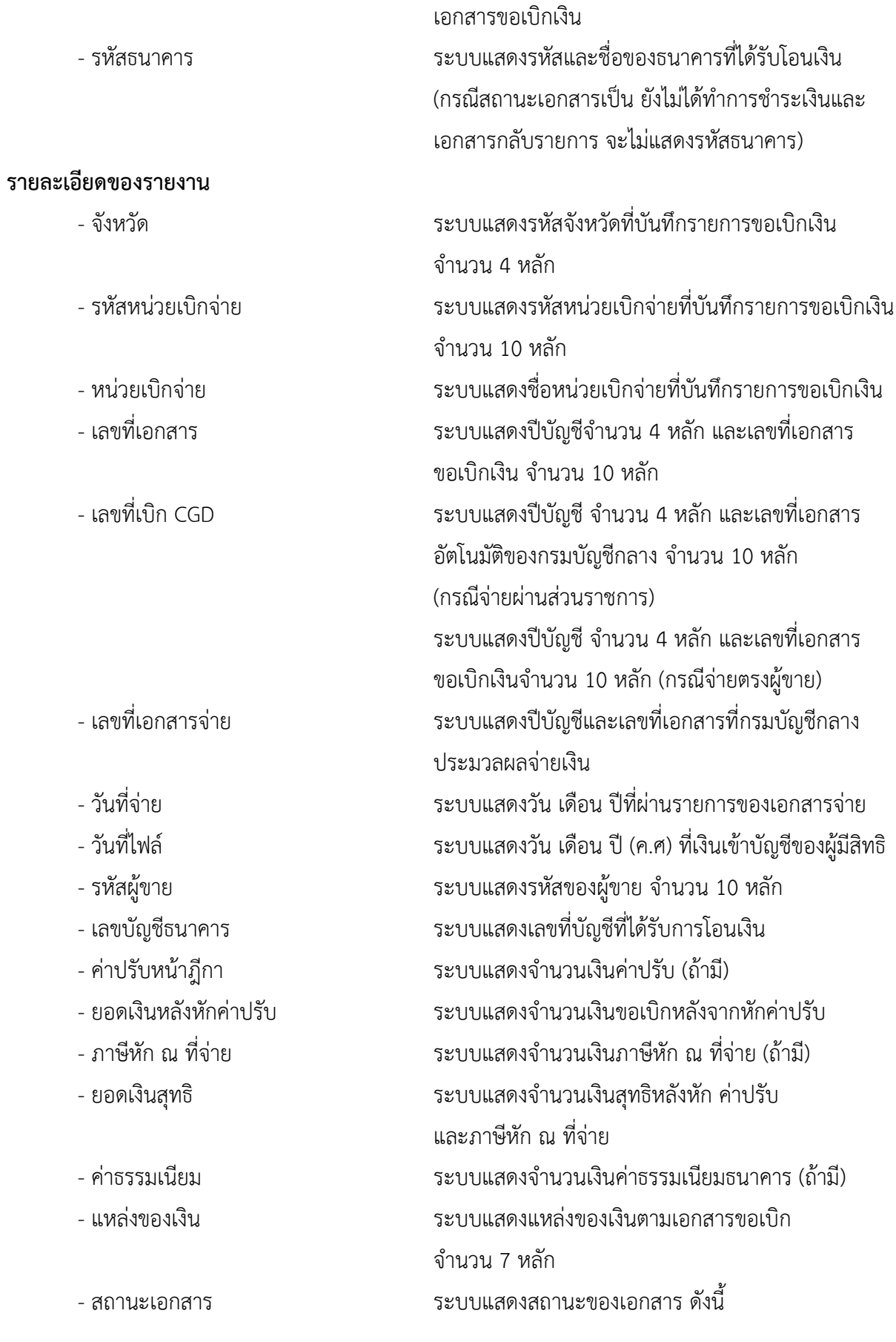

- ส่งไฟล์ใหธนาคาร - รอยืนยัน หมายถึง กรมบัญชีกลาง ส่งข้อมูลให้ธนาคารแห่งประเทศไทย และรอการยืนยัน การโอนเงินจากธนาคาร

- ธนาคารได้โอนเงินให้แล้ว หมายถึง ธนาคารแห่งประเทศ ไทยได้ทำการโอนเงินให้ผู้รับเงินแล้ว

ไม่ผ่านการอนุมัติจากคลัง หมายถึงการไม่อนุมัติหรือการ กลับรายการโดยกรมบัญชีกลางหรือคลังจังหวัด หลังจาก ส่วนราชการอนุมัติขั้นที่ 2 แล้ว

- เอกสารกลับรายการ หมายถึง การกลับรายการโดย ส่วนราชการ

- ยังไม่ได้ทำการชําระเงิน หมายถึง ยังไม่มีการประมวลผล จ่ายเงินให้แก่ผู้รับเงิน

#### **ส่วนที่ 2 ประเภทสรุปรายการเอกสาร**

**ส่วนหัวของรายงาน**

|                                    |                             |                         | แสดงสรุปรายการเอกสาร |                   |              |                 |       |
|------------------------------------|-----------------------------|-------------------------|----------------------|-------------------|--------------|-----------------|-------|
| วันที่ผ่านรายการ: 03.07.2021       |                             |                         |                      |                   |              |                 |       |
| รพัสหน่วยงาน : 03003 - กรบธนารักษ์ |                             |                         |                      |                   |              |                 |       |
| วพี่ส่วนาคาร                       | donucuendos                 | จำนวนเอกสาร             | รวมจำนวนเงิน         | ภาษีพัก ณ พี่ข่าย | ววมเงินศุทธิ | ค่ายรวมเนียม ๑. |       |
| 1000 - ส่วนกลาง                    |                             |                         |                      |                   |              |                 |       |
| 913                                | ส่งไฟก็ไม้ชนาคาร รออื่นอื่น | 1                       | 2,222,00             | 0.00              | 2,222.00     |                 | 0.00  |
| 915                                | ส่งไฟล์ไห้ธนาคาร รอยินยัน   | 1                       | 2,222,00             | 0.00              | 2,222.00     |                 | 0.00  |
| 006                                | ส่งไฟด์ให้ธนาคาร-รอยืนยัน   | $\overline{\mathbf{z}}$ | 3,960.00             | 0.00              | 3,960.00     | P               | 24.00 |
| วันที่ผ่านรายการ: 02.07.2021       |                             |                         |                      |                   |              |                 |       |
| รพิสพน่วยงาน: 03003 - กรมชนาริกษ์  |                             |                         |                      |                   |              |                 |       |
| <b>THASUTATE</b>                   | <b>BOYLBUShars</b>          | จำนวนเอกสาร             | รวมจำนวนเงิน         | ภาษีพัก ณ พี่จ่าย | รวมเงินสุทธิ | ค่าธรรมเนียม ธ. |       |
| 1000 - ส่วนกลาง                    |                             |                         |                      |                   |              |                 |       |
| 030                                | ส่งใฟล์ให้ธนาคาร-รอยืนยืน   |                         | 1.00                 | 0.00              | 1.00         |                 | 0.00  |
| 011                                | ธบาคารใต้โอนเงินให้แล้ว     | $\mathbf{Z}$            | 0,680.00             | 0.00              | 4,680.00     |                 | 24.00 |
| 011                                | ส่งไฟด์ไม้ชนาคาร-รอยืนยัน   | a                       | 9.360.00             | 0.00              | 9,360.00     |                 | 48.00 |
| 006                                | ส่งไฟล์ให้ธนาคาร-รอยืนยัน   | $\overline{2}$          | 3,960.00             | 0.00              | 3,960.00     |                 | 24.00 |
| 006                                | ทำรายการจำยนถ้วรอดังโอน     | $\overline{3}$          | 5,910.00             | 0.00              | 5,910.00     |                 | 0.00  |

ภาพที่ 7

คำอธิบาย "**รายงานแสดงรายละเอียดสถานะการเบิกจ่ายเงิน NAP\_RPT503**" ตามภาพที่ 7

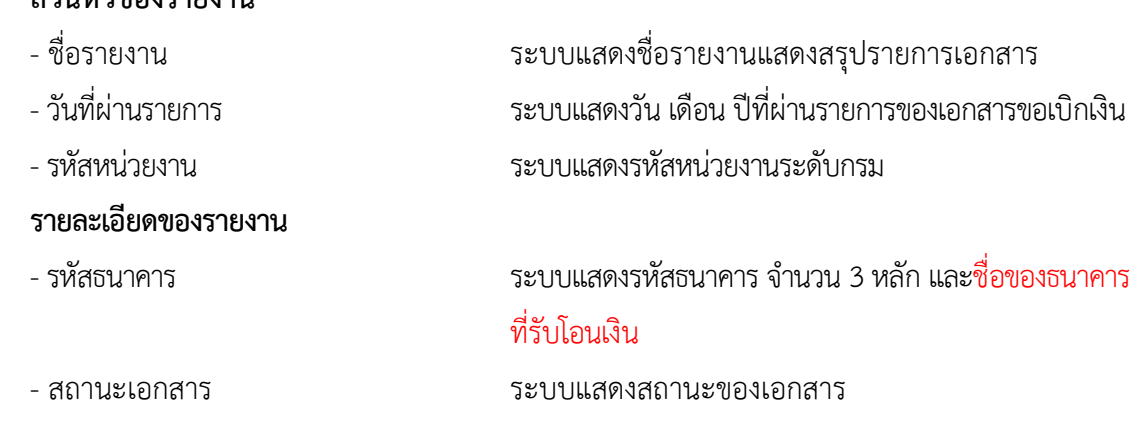

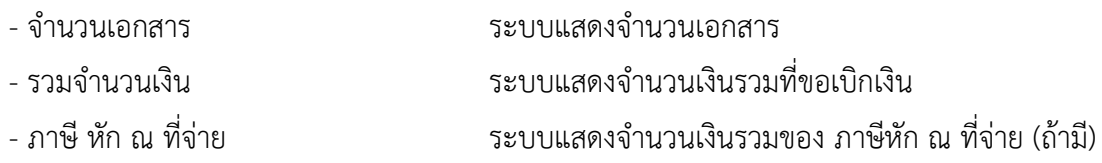

จำนวนเงินขอเบิกเงินรวม - ภาษีหัก ณ ที่จ่ายรวม

- รวมเงินสุทธิ ระบบแสดงจำนวนเงินสุทธิของ
- ค่าธรรมเนียมธนาคาร ระบบแสดงจำนวนเงินค่าธรรมเนียมธนาคาร (ถ้ามี)

# **ส่วนที่ 3 ประเภทรายงานสรุปวันที่ประมวลผลจ่าย**

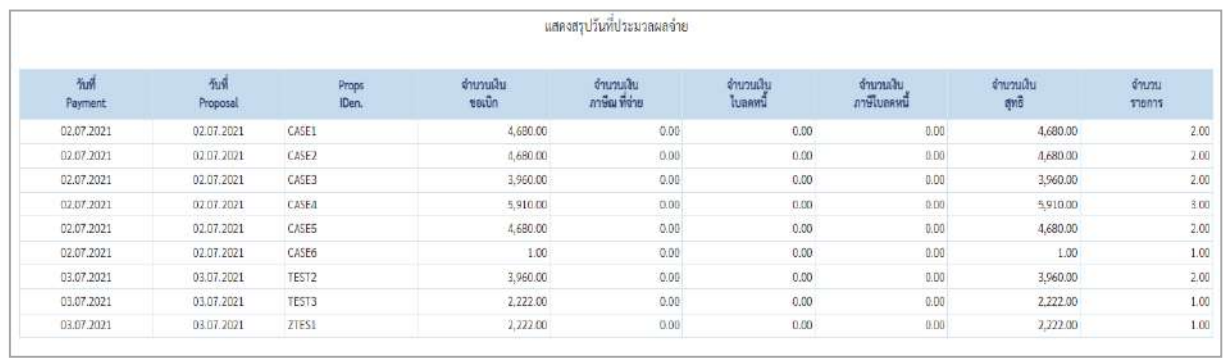

### ภาพที่ 8

# คําอธิบาย "**รายงานแสดงรายละเอียดสถานะการเบิกจ่ายเงิน NAP\_RPT503**" ตามภาพที่ 8

## **ส่วนหัวของรายงาน**

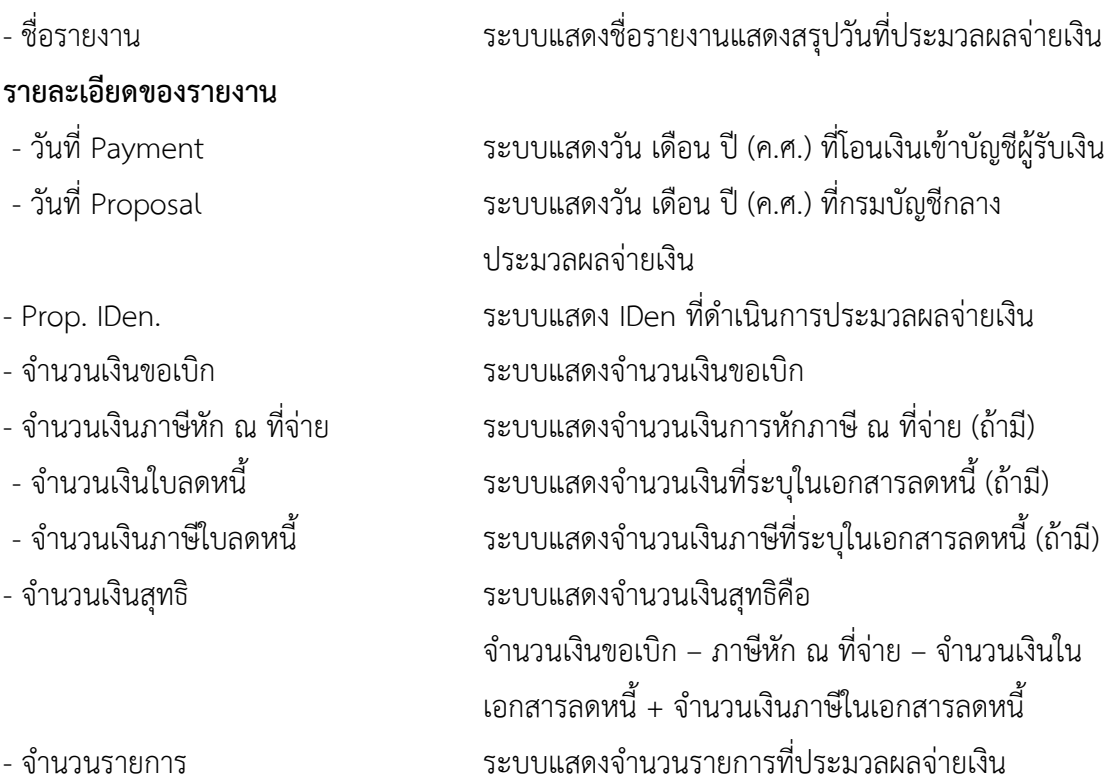

# **2. รายงานขอเบิกตามวันที่สั่งโอนเงิน NAP\_S80000034**

รายงานติดตามสถานะขอเบิก เป็นรายงานที่ใช้สําหรับตรวจสอบสถานะของเอกสารขอเบิกว่าอยู่ในสถานะใด หรืออยู่ในขั้นตอนใด ผ่านการอนุมัติโดยส่วนราชการหรือไม่ กรมบัญชีกลางหรือสำนักงานคลังจังหวัด ดำเนินการอนุมัติเอกสารขอเบิกเงินแล้วหรือยัง และเอกสารขอเบิกเงินผ่านการประมวลผลเพื่อสั่งจ่ายเงินแล้ว หรือไม่

#### **การเข้าสู่ระบบ**

เมื่อเข้าระบบ New GFMIS Thai เรียบร้อยแล้ว เลือกระบบรายงานหน่วยงานภาครัฐ ระบบแสดง หน้าจอบันทึกรายการ ตามภาพที่ 1

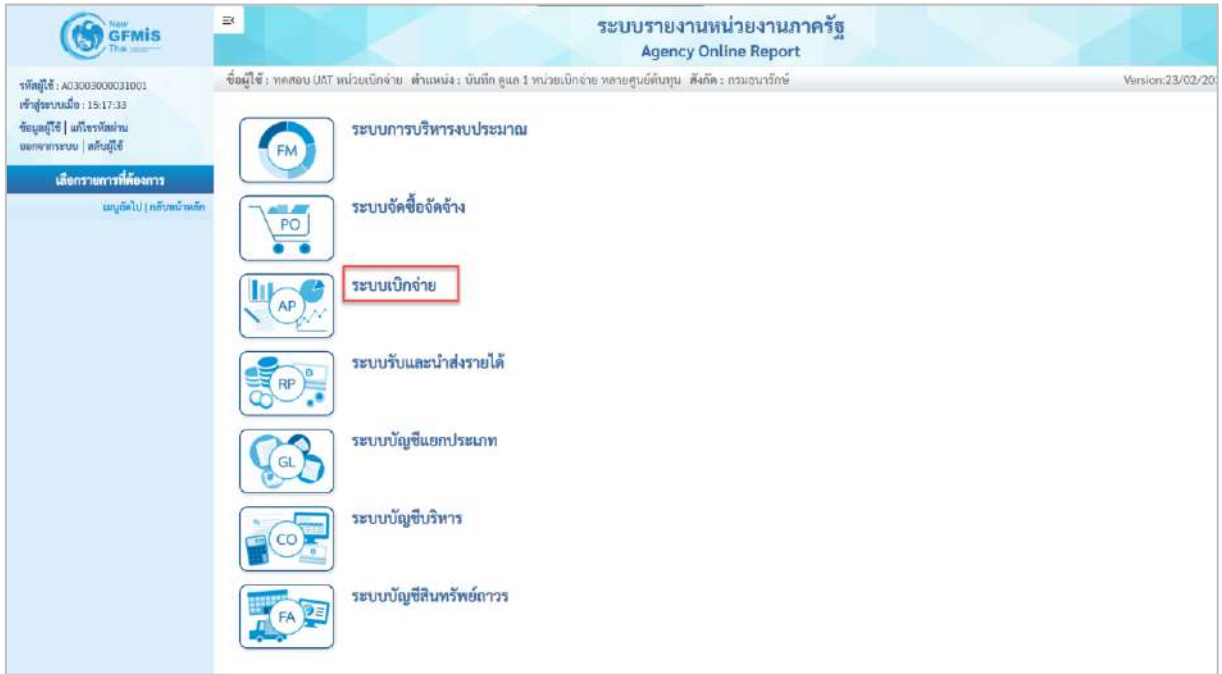

ภาพที่ 1

- กดปุ่ม <mark>ระบบเบิกจ่าย</mark> เพื่อเข้าสู่เมนูรายงานที่ต้องการ ตามภาพที่ 2

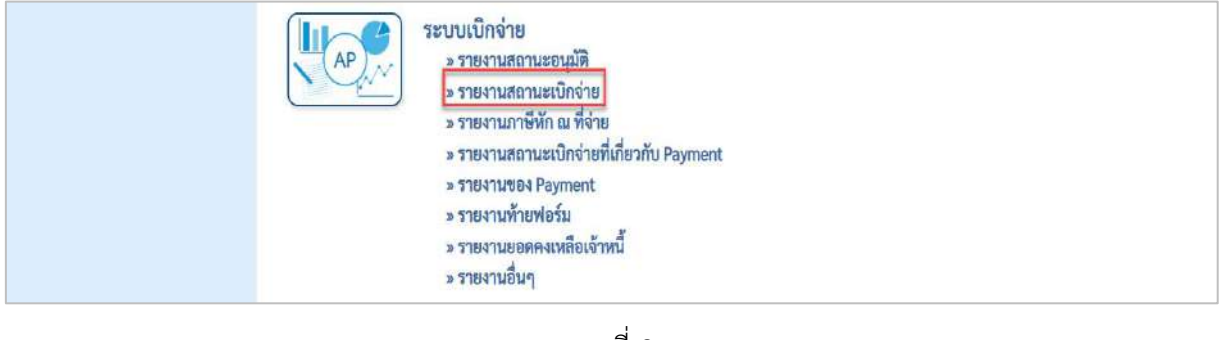

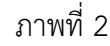

- กดปุ่ม <mark>»รายงานสถานะเบิกจ่าย</mark> เพื่อเข้าสู่รายงานขอเบิกตามวันที่สั่งโอนเงิน ตามภาพที่ 3

|    | ระบบเบิกจ่าย                                                                             |
|----|------------------------------------------------------------------------------------------|
| AP | » รายงานสถานะอนุมัติ                                                                     |
|    | ⇒ รายงานสถานะเบิกจ่าย                                                                    |
|    | » รายงานแสดงเอกสารการกลับรายการและข้อมูลที่เกี่ยวข้อง NAP BRPT002                        |
|    | » รายงานสรุปยอดการเปิกจ่ายโครงการไทยเข้มแข็ง NAP RPT0014                                 |
|    | » รายงานการขอเบิกเงินเดือนแอกตามจังหวัด NAP RPT602                                       |
|    | » รายงานเพื่อตรวจสอบข้อมูล Interface เงินเดือน บำเหน็จบำนาญ ที่ผ่านรายการแล้ว NAP RPT801 |
|    | » รายงานติดตามสถานะขอเบิก (NAP S80000034)                                                |
|    | » รายงานสรุปรายการเบิกจำยนองหน่วยงาน (NAP RPTW01)                                        |
|    | » รายงานแสดงบรรทัดรายการผู้ขาย (NAP VENDOR L)                                            |
|    | » รายงานจำนวนเงินและปริมาณของกู๊กาตามหน่วยเบิกจ่ายรายเดือน (NAP SB0000033)               |
|    | » รายงานสรุปเอกสารที่อนุมัติขอเบิกตามวัน P1 (NAP RPT407 OA)                              |
|    | » รายงานครูปเอกสารที่อนุมัติขอเบิกตามวัน P2 (NAP RPT407 AB)                              |
|    | » รายงานแสดงข้อมูลการเบิกเงินนอกงบประมาณจำแนกเป็นรายเดือน (NAP S80000140)                |
|    | » รายงานตรวจสอบเงินฝากคลังเปรียบเพียบเอกสารขอเบิกรอการประมวลจ่าย (NFI RPT0042)           |
|    | » รายงานภาษีทัก ณ ที่จ่าย                                                                |
|    | » รายงานสถานะเบิกจ่ายที่เกี่ยวกับ Payment                                                |
|    | » SYBSYNVBO Payment                                                                      |
|    | » รายงานทำยฟอร์ม                                                                         |
|    | » รายงานยอดคงเหลือเจ้าหนึ่                                                               |
|    | » รายงานอื่นๆ                                                                            |

ภาพที่ 3

- กดปุ่ม <mark>รรายงานติดตามสถานะขอเบิก (NAP\_S80000034) เพื่อเข้าสู่หน้าจอรายงานติดตามสถานะขอเบิก</mark>

NAP\_S80000034 ตามภาพที่ 4

| <b>NAP S80000034</b><br>รายงานติดตามสถานะขอเบิก |                                                             |           |                 |                     |                   |
|-------------------------------------------------|-------------------------------------------------------------|-----------|-----------------|---------------------|-------------------|
|                                                 |                                                             |           |                 |                     |                   |
| เช่ะ บันทึกคำสั่งงาน<br>≔ เลือกคำสั่งทน         |                                                             |           |                 |                     |                   |
| เงื่อนไข                                        |                                                             |           |                 |                     |                   |
| รหัสหน่วยงาน                                    | 03003                                                       |           | กรมชนารักษ์     |                     |                   |
| แหน่ที่เอกสาร                                   |                                                             | គឺរ       |                 |                     | ΞI                |
| <b>Uning</b>                                    | 2564                                                        | ñı        |                 |                     | $\equiv$          |
| รพัลพื้นที่                                     | 1000                                                        |           |                 |                     |                   |
|                                                 | abunana                                                     |           |                 |                     |                   |
| วันที่ผ่านรายการ                                | ▭                                                           | ñч        |                 | □                   | $\equiv$          |
| วันที่บันทึก                                    | □                                                           | ถึง       |                 | n                   | $\equiv$          |
| รหัสผู้ขาย                                      | $\alpha$                                                    | ñ         |                 | $\alpha$            | $\qquad \qquad =$ |
| รหัสหน่วยเบิกจ่าย                               | 0300300003                                                  |           |                 |                     |                   |
|                                                 | ก่องบริหารการคลัง                                           |           |                 |                     |                   |
| แยกประเภทพิเศษ                                  | - lairlinna<br>$\check{~}$                                  | ñч        | - lunritital    | $\omega_{\rm c}$    | $\equiv$          |
| ประเภทเยกลาร                                    | - ไม่กำหนด<br>$\omega$                                      | $\vec{n}$ | - ไม่กำหนด      | $\dot{\mathsf{v}}$  | ≡                 |
| วิธีการชำระเงิน                                 | - Jain'nous<br>$\ddot{\phantom{1}}$                         | គឺរ       | - ไม่กำหนด ---- | $\ddot{\mathbf{v}}$ | ≡                 |
| การระจับการชำระเงิน                             | ---ไม่กำหนด----<br>$\widetilde{\mathcal{M}}$                | គឹរ       | - ไม่กำหนด ---- | ¥.                  | $\equiv$          |
|                                                 | หมายเหตุ: ท่านสามารถระบุรันที่เรียกรายงานได้ไม่เกิน 1 เดือน |           |                 |                     |                   |

ภาพที่ 4
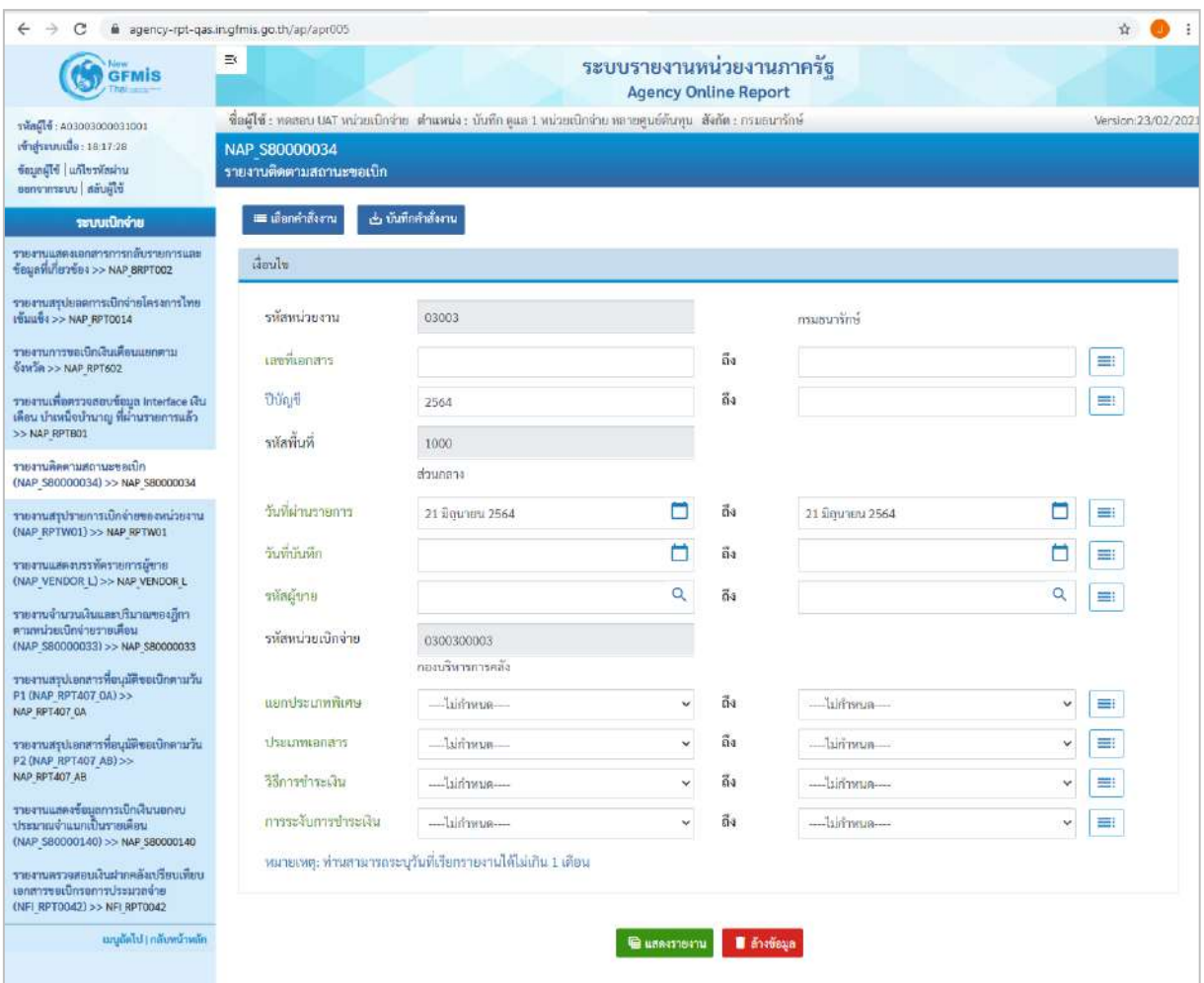

ภาพที่ 5

# **ระบุเงื่อนไขการเรียกรายงาน** ตามภาพที่ 5

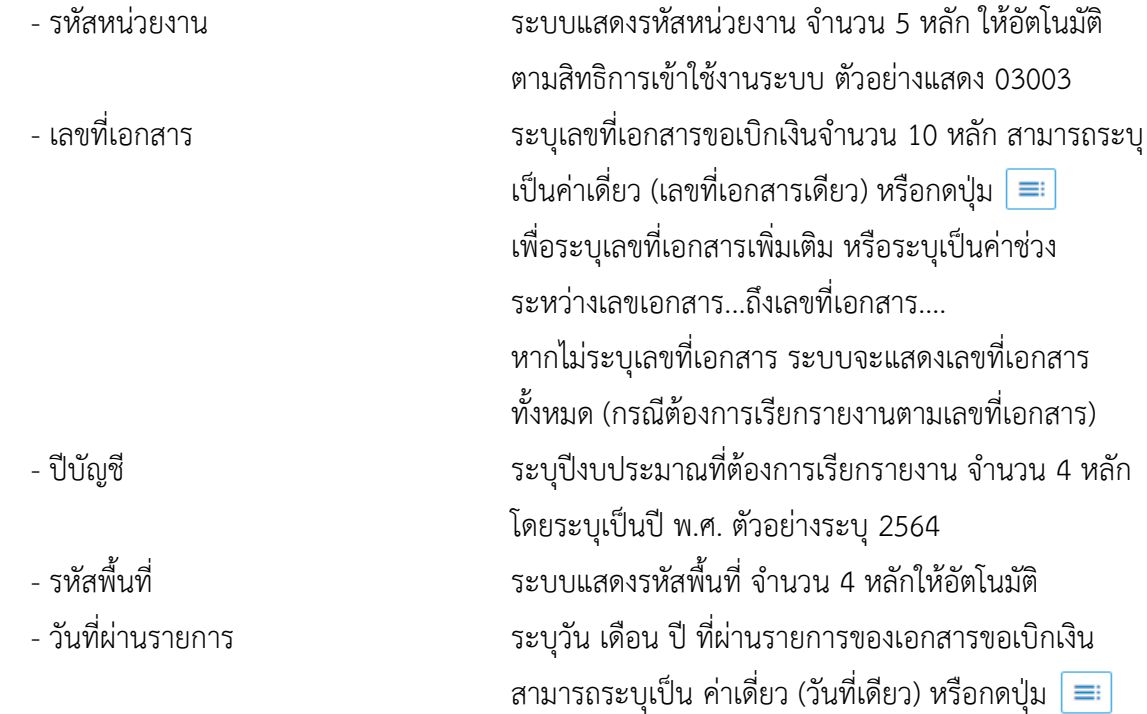

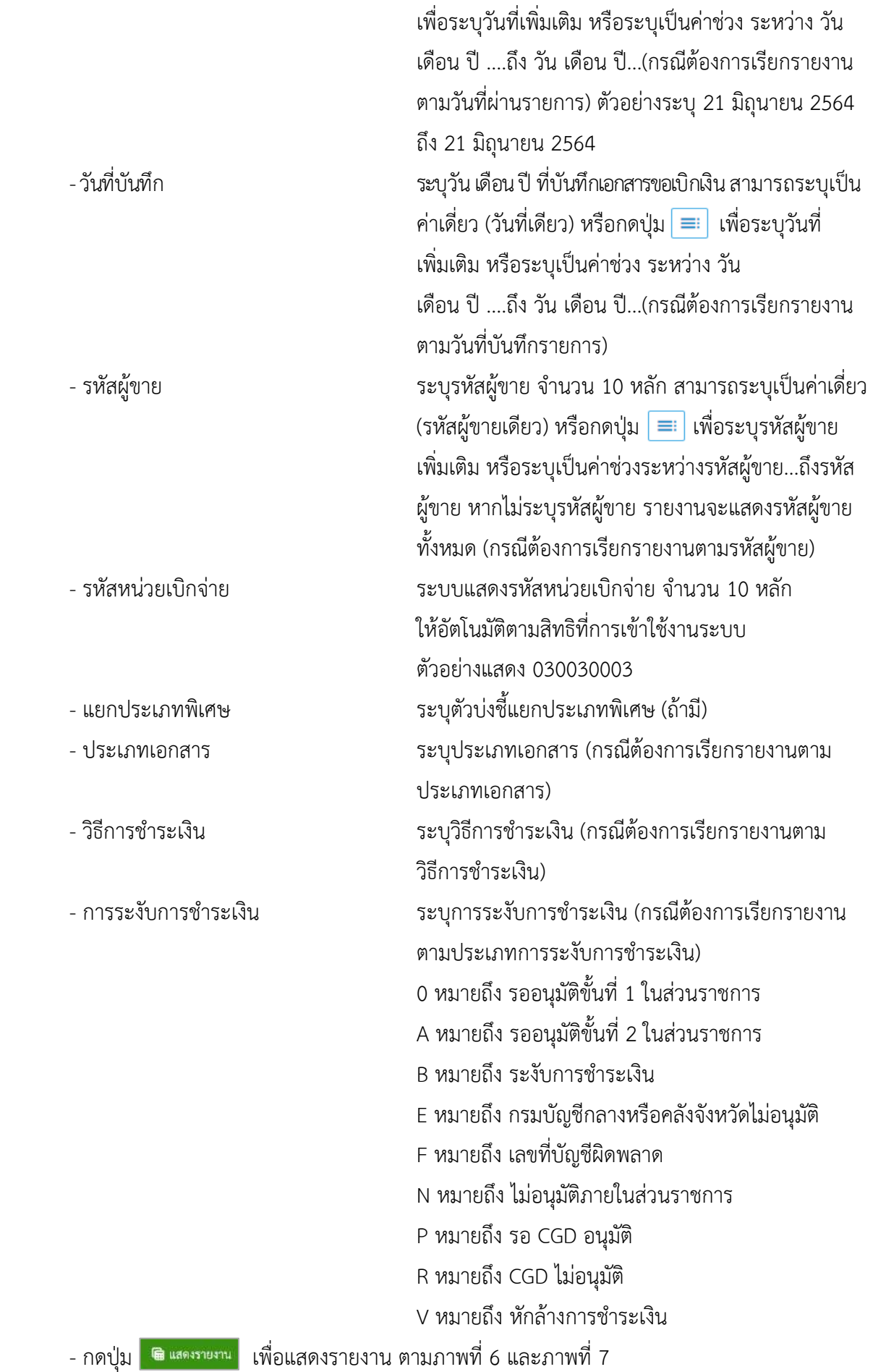

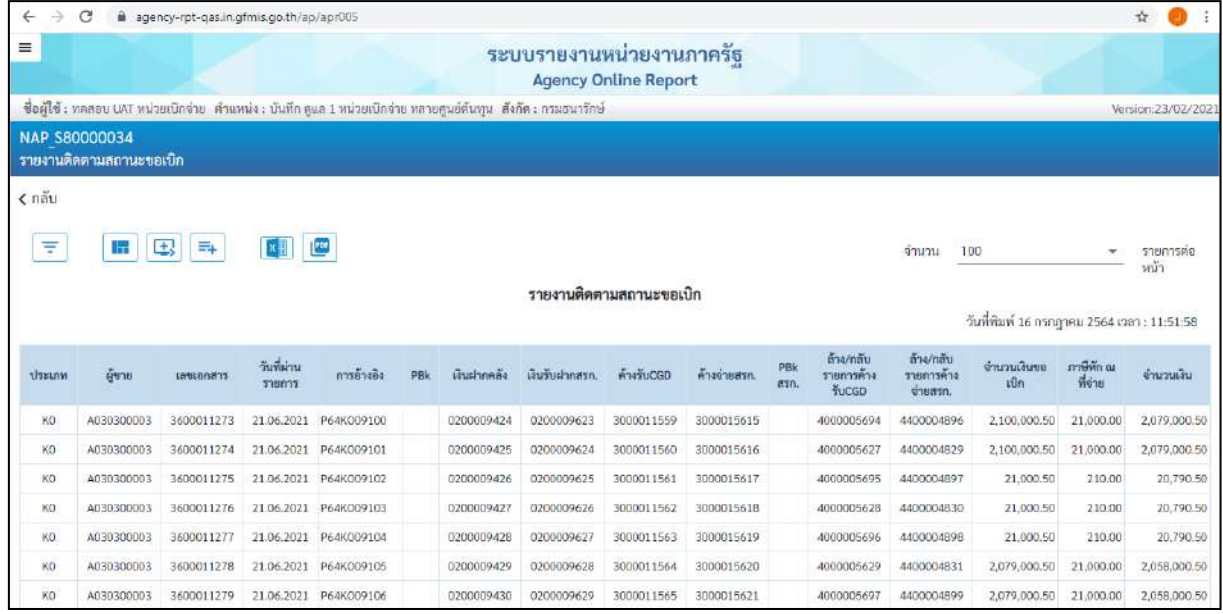

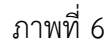

| $\equiv$               |                         |                |                  |                                                                                                    |     |             | ระบบรายงานหน่วยงานภาครัช<br><b>Agency Online Report</b> |         |                |             |                            |                       |                 |                                            |                    |
|------------------------|-------------------------|----------------|------------------|----------------------------------------------------------------------------------------------------|-----|-------------|---------------------------------------------------------|---------|----------------|-------------|----------------------------|-----------------------|-----------------|--------------------------------------------|--------------------|
|                        |                         |                |                  | ซื้อผู้ใช้ : หดดอน UAT หน่วยเปิกจ่าย : ตำแหน่ง : บันทึก คูแล 1 หน่วยเปิกจ่าย หลายศูนย์สำหรุน : สังกัด : กรมอนาริกษ์ |     |             |                                                         |         |                |             |                            |                       |                 |                                            | Version:23/02/2021 |
| <b>NAP S80000034</b>   |                         |                |                  |                                                                                                    |     |             |                                                         |         |                |             |                            |                       |                 |                                            |                    |
|                        | รายงานติดตามลถานะขอเบิก |                |                  |                                                                                                    |     |             |                                                         |         |                |             |                            |                       |                 |                                            |                    |
| $\epsilon$ $a\ddot{a}$ |                         |                |                  |                                                                                                    |     |             |                                                         |         |                |             |                            |                       |                 |                                            |                    |
|                        |                         |                |                  |                                                                                                    |     |             |                                                         |         |                |             |                            |                       |                 |                                            |                    |
| Ξ                      | 国<br>m                  | E.             | u                |                                                                                                    |     |             |                                                         |         |                |             |                            | จำนวน                 | 100             | ٠                                          | รายการต่อหน้า.     |
|                        |                         |                |                  |                                                                                                    |     |             | รายงานติดตามสถานะขอเบิก                                 |         |                |             |                            |                       |                 |                                            |                    |
|                        |                         |                |                  |                                                                                                    |     |             |                                                         |         |                |             |                            |                       |                 | วันที่พิมพ์ 16 กรกฎาคม 2564 เวลา: 11:51:58 |                    |
|                        |                         |                |                  |                                                                                                    |     |             |                                                         |         |                |             | ล้าง/กลับ                  | ร้าง/กลับ             |                 |                                            |                    |
| <b>Ussunm</b>          | ผู้ชาย                  | <b>CORRENT</b> | วันที่ผ่านรายการ | การอ้างอิง                                                                                                    | PBk | เงินฝากคลัง | เงินรับฝากครก                                           | ANTUCGO | 1009519<br>进行) | PBk<br>asn. | รายการค้าง<br><b>fucgo</b> | รายการค้าง<br>shapes. | งำนวนเงินขอเบิก | ภาษีทัก ณ ที่<br>ψm                        | จำนวนเงิน          |
| KS.                    | 9000000311              | 3700001343     | 21.06.2021       | <b>P64KK0098</b>                                                                                                    |     |             |                                                         |         |                |             |                            |                       | 12,870.06       | 130.00                                     | 12,749.06          |
| XC.                    | VD01500001              | 3100115123     | 21.06.2021       | P645055                                                                                                    |     |             |                                                         |         |                |             |                            |                       | 2,276,000.75    | 24,000.00                                  | 2,252,000.75       |
| XC.                    | VD01500001              | 3100115164     | 21.06.2021       | P60KCMNB52                                                                                                    |     |             |                                                         |         |                |             |                            |                       | 9,900.52        | 100.00                                     | 9,800.52           |
| <b>KH</b>              | 8000000081              | 3300002659     | 21.06.2021       | HH6403019                                                                                                    |     | 0200009212  | 0200009411                                              |         |                |             |                            |                       | 11,795.09       | 105.00                                     | 11,690.09          |
| KS:                    | 9000000311              | 3700001320     | 21.06.2021       | P64KK0085                                                                                                    |     |             |                                                         |         |                |             |                            |                       | 11,880.02       | 120.00                                     | 11,760.02          |
| KC                     | VD01500001              | 3100115117     | 21.06.2021       | F60KCTES25                                                                                                    |     |             |                                                         |         |                |             |                            |                       | 2,772,000.05    | 28,000.00                                  | 2,744,000.05       |
| KS.                    | 9000000311              | 3700001383     | 21.06.2021       | P64KSYR0095                                                                                                    |     |             |                                                         |         |                |             |                            |                       | 14,850.40       | 150.00                                     | 14,700.00          |
| KS.                    | 9000000311              | 3700001376     | 21.06.2021       | F60KSVR117                                                                                                    |     |             |                                                         |         |                |             |                            |                       | 24,850.40       | 150.00                                     | 24,700.00          |
| <b>KC</b>              | VD01500001              | 3100114986     | 21.06.2021       | P64KCMNB03                                                                                                    |     |             |                                                         |         |                |             |                            |                       | 9,700.50        | 300.00                                     | 9,400.50           |
| <b>KH</b>              | 8000000081              | 3300002749     | 21.06.2021       | HH64030237                                                                                                    |     | 0200009333  | 0200009532                                              |         |                |             |                            |                       | 14,850.75       | 150.00                                     | 14,700.75          |
| KS.                    | 9000000311              | 3700001172     | 21.06.2021       | P60KSYR015                                                                                                    |     |             |                                                         |         |                |             |                            |                       | 2,178,000.50    | 22,000.00                                  | 2,156,000.50       |
| XC.                    | VD01500001              | 3100115169     | 21.06.2021       | P64KCTES39                                                                                                    |     |             |                                                         |         |                |             |                            |                       | 2,336,400.95    | 23,600.00                                  | 2.312.800.95       |
| KS:                    | 9000000311              | 3700001168     | 21.06.2021       | P68KK0008                                                                                                    |     |             |                                                         |         |                |             |                            |                       | 13,000.00       | 130.00                                     | 12,870.00          |
| KH                     | 8000002558              | 3300002654     | 21.06.2021       | F64100019D                                                                                                    |     | 0200009206  | 0200009405                                              |         |                |             |                            |                       | 2,079,000.50    | 21,000.00                                  | 2.058.000.50       |
|                        | 9000000311              | 3700001315     | 21.06.2021       | P64KK00B2                                                                                                    |     |             |                                                         |         |                |             |                            |                       | 11,880.02       | 120.00                                     | 11,760.02          |

ภาพที่ 7

# คำอธิบาย **"รายงานติดตามสถานะขอเบิก"** ตามภาพที่ 7 ดังนี้

- ประเภทเอกสาร ระบบแสดงประเภทเอกสารของรายการขอเบิกเงิน เช่น K0 หมายถึง การขอเบิกเงินเดือนหรือเงินอื่นที่จ่ายสิ้นเดือน KS หมายถึง การบันทึกรายการขอเบิกเงินกู้ที่ไม่อ้างใบสั่งซื้อฯ

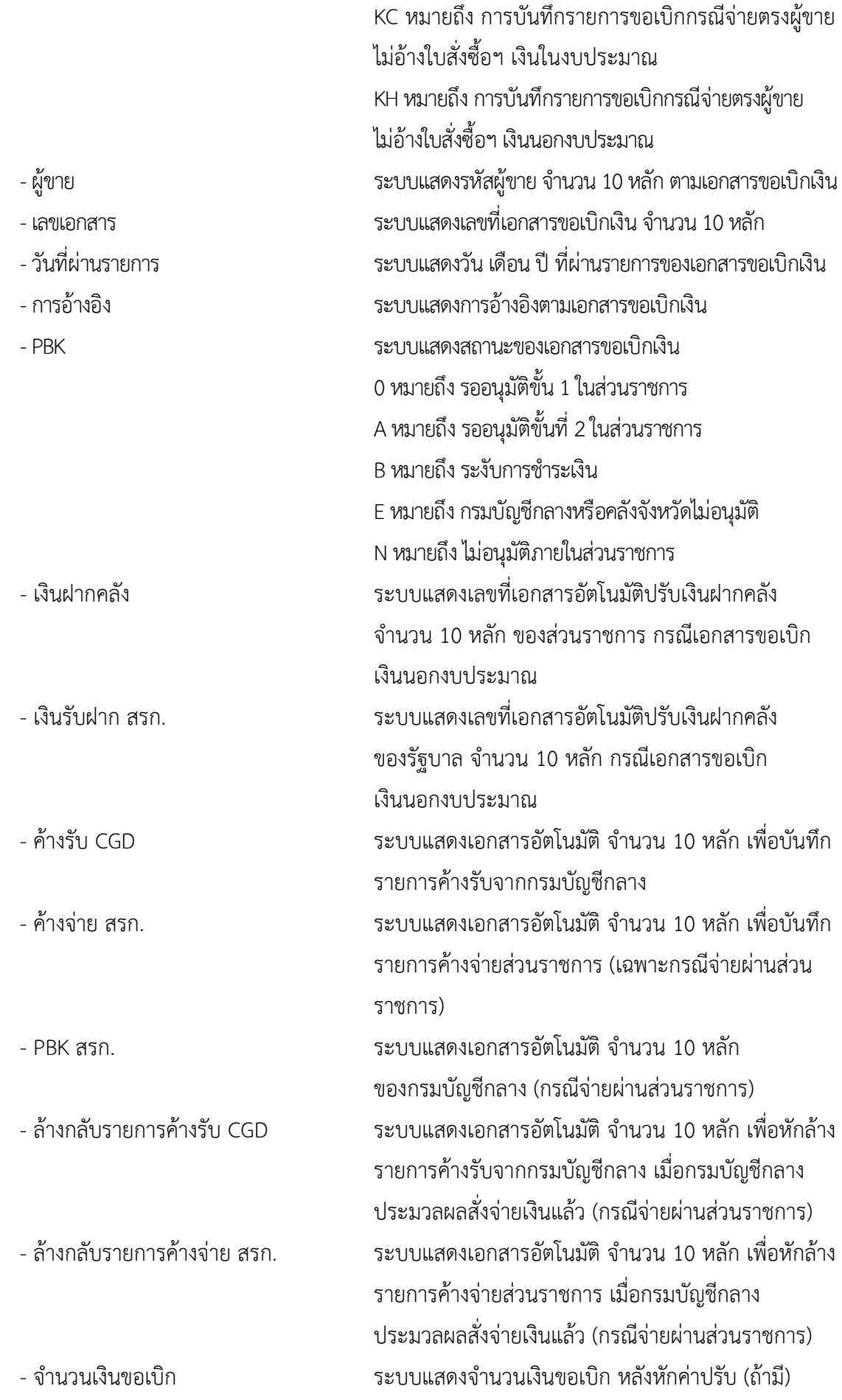

- ภาษี หัก ณ ที่จ่าย ระบบแสดงจำนวนเงินหักภาษี ณ ที่จ่าย (ถ้ามี) - จำนวนเงิน ระบบแสดงจำนวนเงินสุทธิหลังหักค่าปรับและ ภาษีหัก ณ ที่จ่าย

#### **3. รายงานสรุปรายการเบิกจ่ายของหน่วยงาน NAP\_RPTW01**

รายงานสรุปรายการเบิกจ่ายของหน่วยงาน เป็นรายงานสำหรับเรียกดูการเบิกจ่ายเงินของส่วนราชการ รายงานแสดงข้อมูลการเบิกจ่ายเงินทั้งกรณีจ่ายตรงผู้ขายและกรณีจ่ายผ่านส่วนราชการ โดยข้อมูลที่แสดงในรายงาน ได้แก่ รหัสหน่วยเบิกจ่าย ชื่อหน่วยเบิกจ่าย วันที่บันทึกรายการ วันที่ผ่านรายการประเภทเอกสารขอเบิกเงิน เลขที่ เอกสารขอเบิกเงิน บัญชีธนาคาร รหัสงบประมาณ จำนวนเงินภาษีหัก ณ ที่จ่ายค่าปรับ ค่าธรรมเนียม และจำนวนเงิน สุทธิเป็นต้น

#### **การเข้าสู่ระบบ**

เมื่อเข้าระบบ New GFMIS Thai เรียบร้อยแล้ว เลือกระบบรายงานหน่วยงานภาครัฐ ระบบแสดง หน้าจอบันทึกรายการ ตามภาพที่ 1

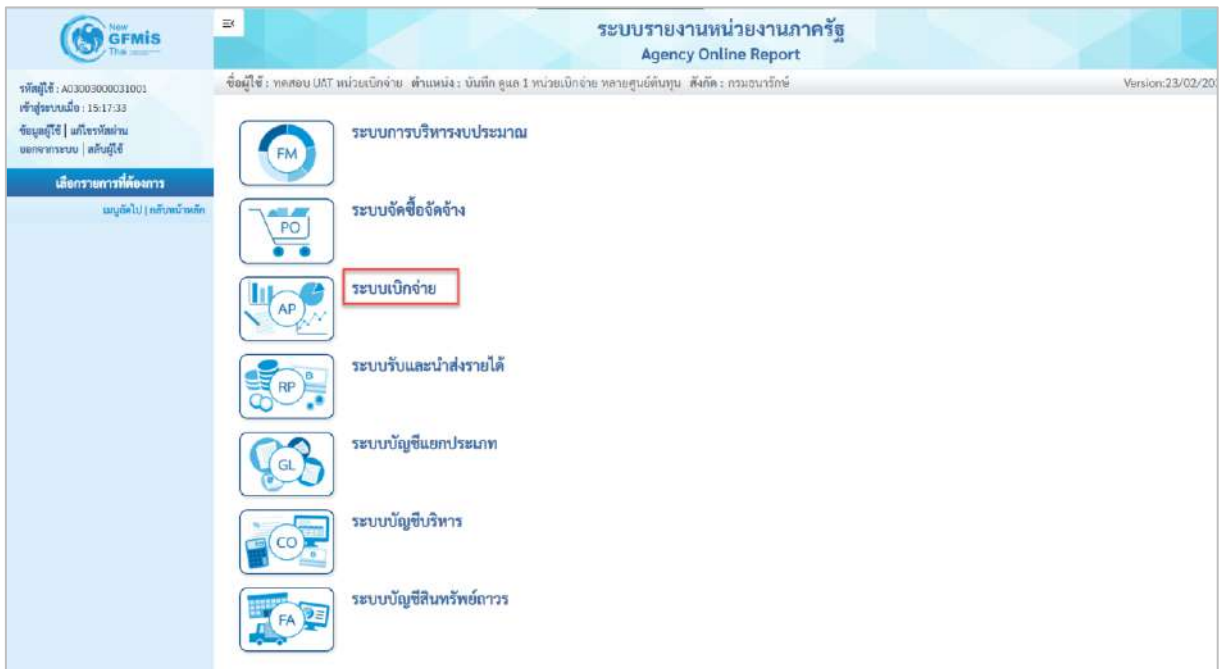

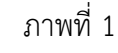

- กดปุ่ม <mark>ระบบเบิกจ่าย</mark> เพื่อเข้าสู่เมนูรายงานที่ต้องการ ตามภาพที่ 2

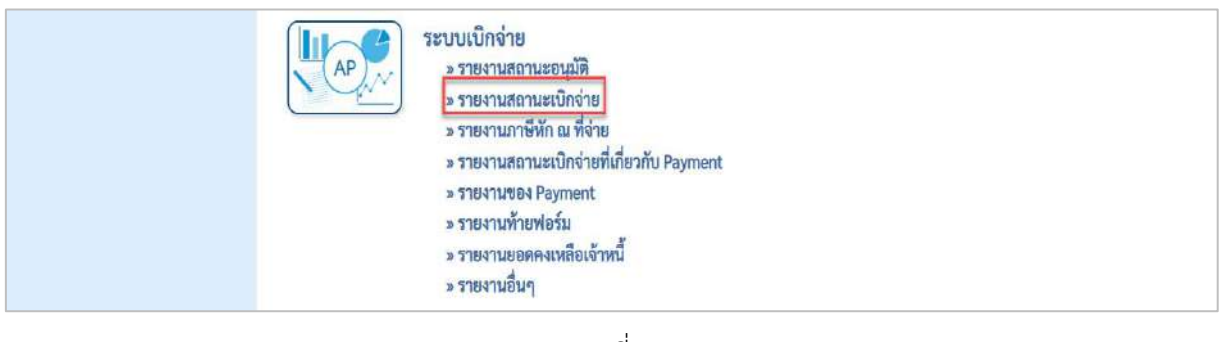

## ภาพที่ 2

- กดปุ่ม <mark>»รายงานสถานะเบิกจ่าย</mark> เพื่อเข้าสู่รายงานขอเบิกตามวันที่สั่งโอนเงิน ตามภาพที่ 3

| ระบบเบิกจ่าย                                                                             |
|------------------------------------------------------------------------------------------|
| » รายงานสถานะอนุมัติ                                                                     |
| » รายงานสถานะเบิกจ่าย                                                                    |
| » รายงานแสดงเอกสารการคลับรายการและข้อมูลที่เกี่ยวข้อง NAP BRPT002                        |
| » รายงานสรุปยอดการเบิกจ่ายโครงการใหยเห็นแข็ง NAP RPT0014                                 |
| » รายงานการขอเบิกเงินเดือนแยกตามจังหวัด NAP RPT602                                       |
| » รายงานเพื่อครวจสอบข้อมูล Interface เงินเตือน บำเหน็จบำนาญ ที่ผ่านรายการแล้ว NAP RPT801 |
| » รายงานติดตามสถานะขอเบิก (NAP 580000034)                                                |
| » รายงานสรุปรายการเปิดจำยงองหน่วยงาน (NAP RPTW01)                                        |
| » รายงานแสดงบรรทัศรายการผู้ขาย (NAP VENDOR L)                                            |
| » รายงานจำนวนเงินและปริมาณของฏีกาตามหน่วยเปิกจ่ายรายเดือน (NAP S80000033)                |
| » รายงานสรุปเอกสารที่อนุมัติขอเบิกตามวัน P1 (NAP RPT407 0A)                              |
|                                                                                          |
| » รายงานสรุปเอกสารที่อนุมัติขอเบิกตามรัน P2 (NAP RPT407 AB)                              |
| » รายงานแสดงข้อมูลการเบิกเงินนอกงบประมาณจำแนกเป็นรายเดือน (NAP S80000140)                |
| » รายงานตรวจสอบเงินฝากคลั่งเปรียบเพียบเอกสารขอเบิกรอการประมวลจ่าย (NFI RPT0042)          |
| » รายงานกาษีนัก ณ ที่จ่าย                                                                |
| » รายงานสถานะเบิกจ่ายที่เกี่ยวกับ Payment                                                |
| » The Tutte Payment                                                                      |
| <u> แร้สพิชานทำยฟอร์ม</u>                                                                |
| » รายงานยอดคงเหลือเจ้าหนึ่                                                               |
| » รายงานอื่นๆ                                                                            |
|                                                                                          |

ภาพที่ 3

- กดปุ่ม <mark>| » รายงานสรุปรายการเบิกจ่ายของหน่วยงาน (NAP\_RPTW01) |</mark> เพื่อเข้าสู่หน้าจอสรุปรายการเบิกจ่ายของ

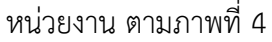

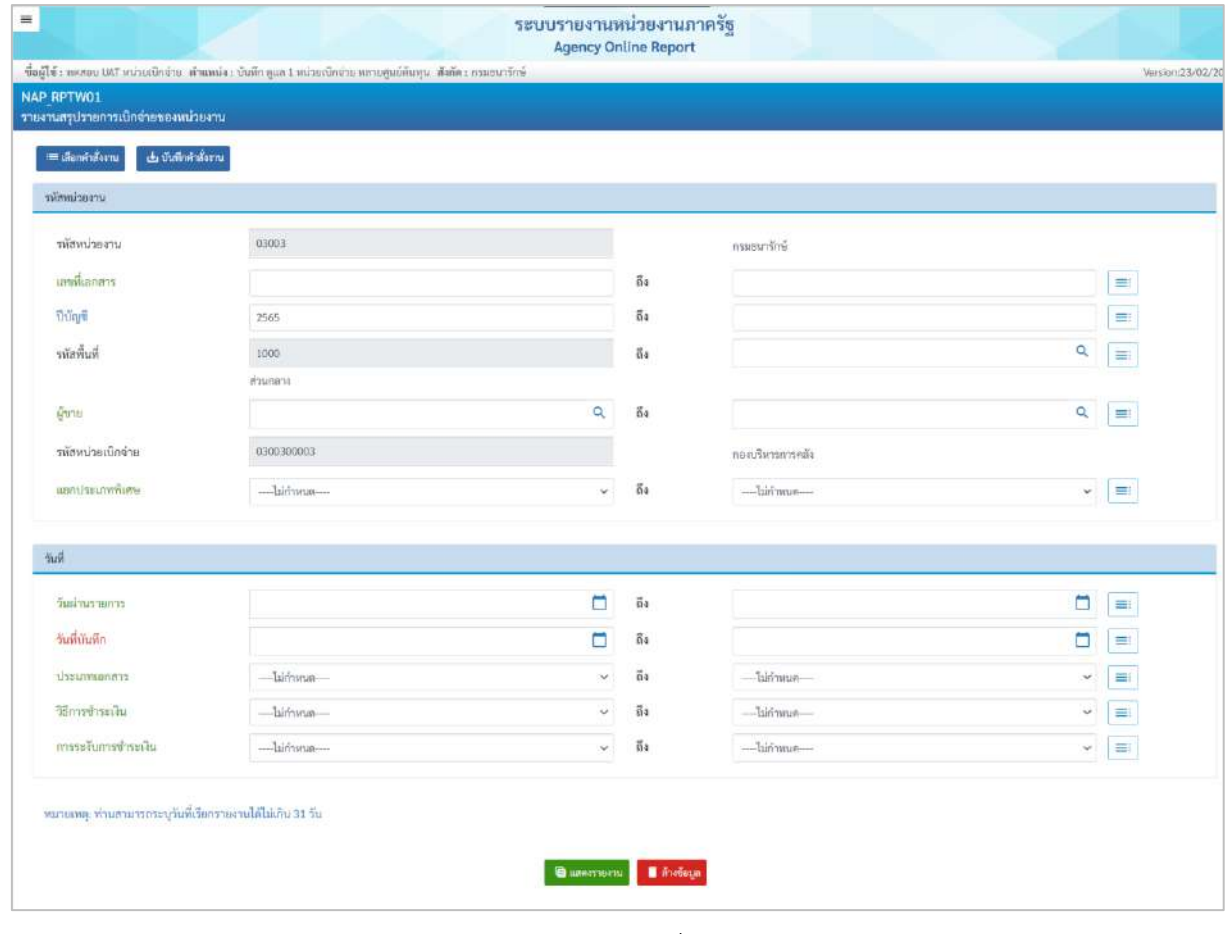

ภาพที่ 4

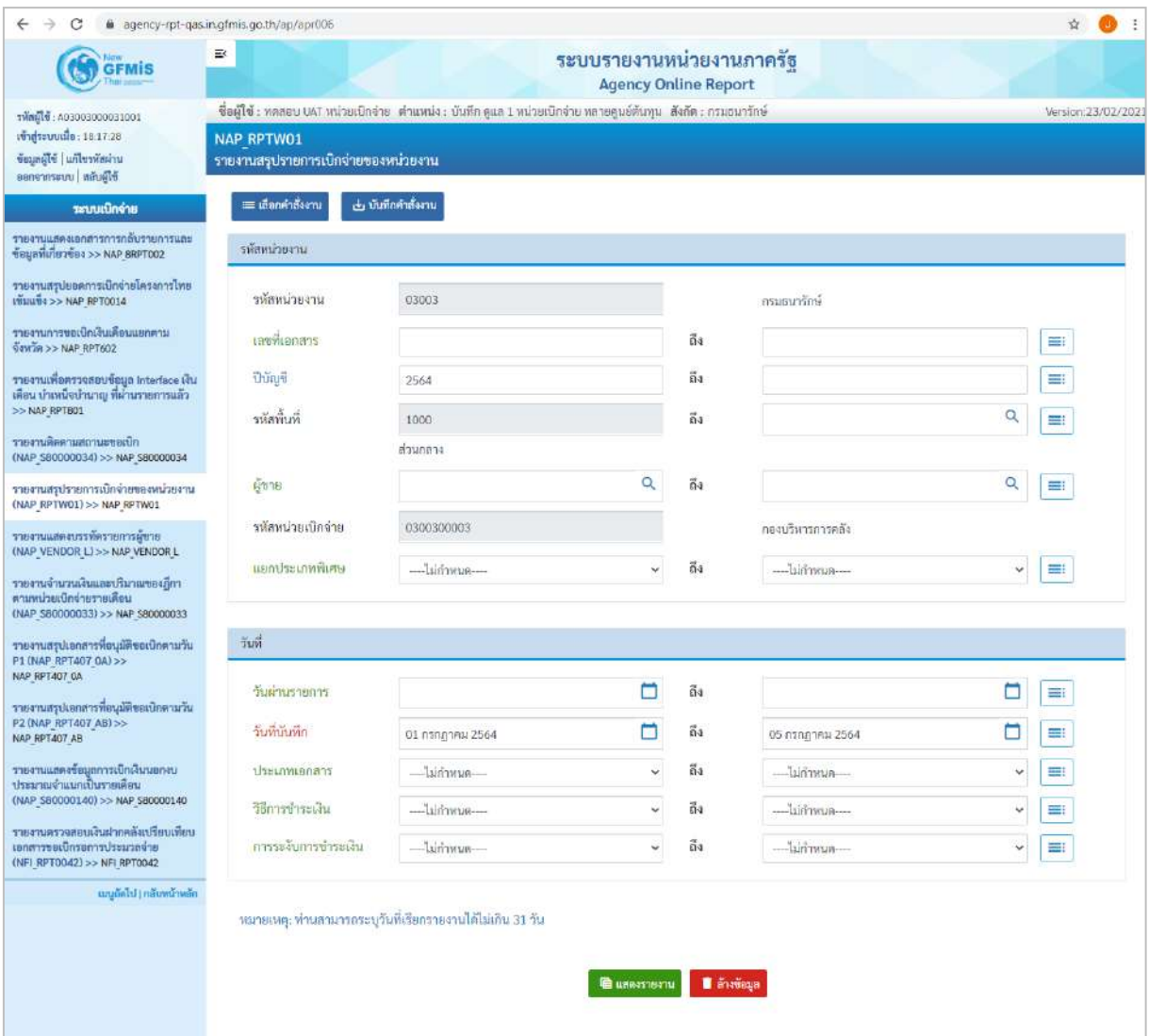

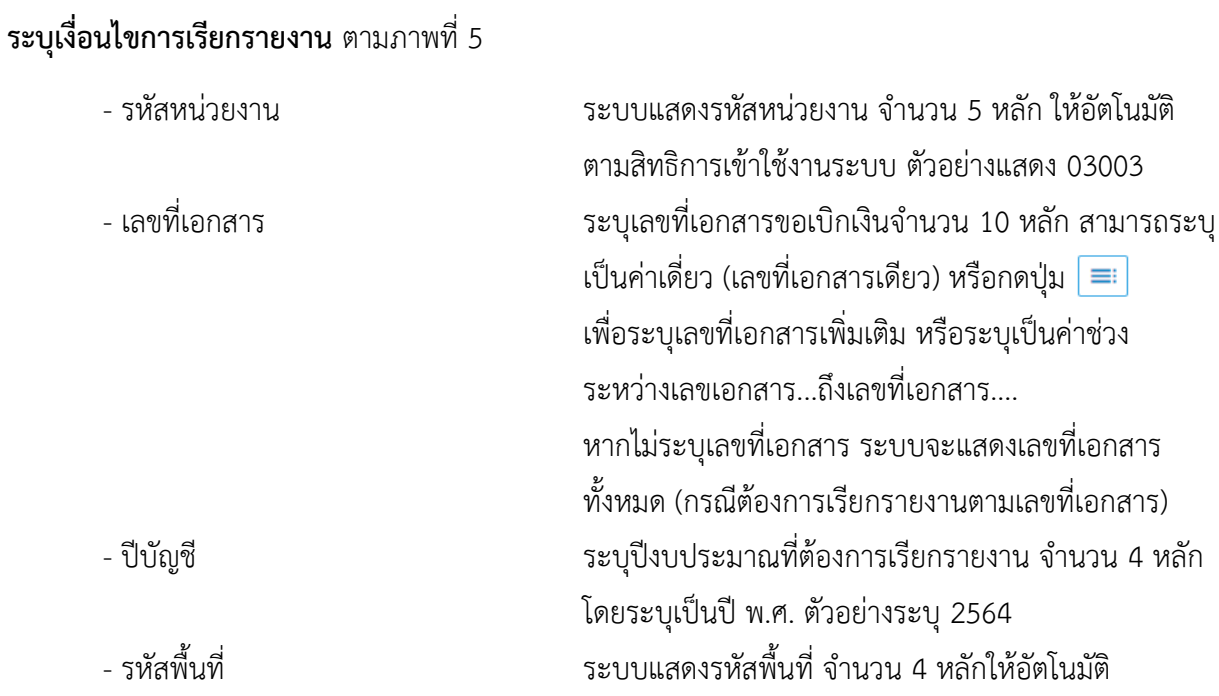

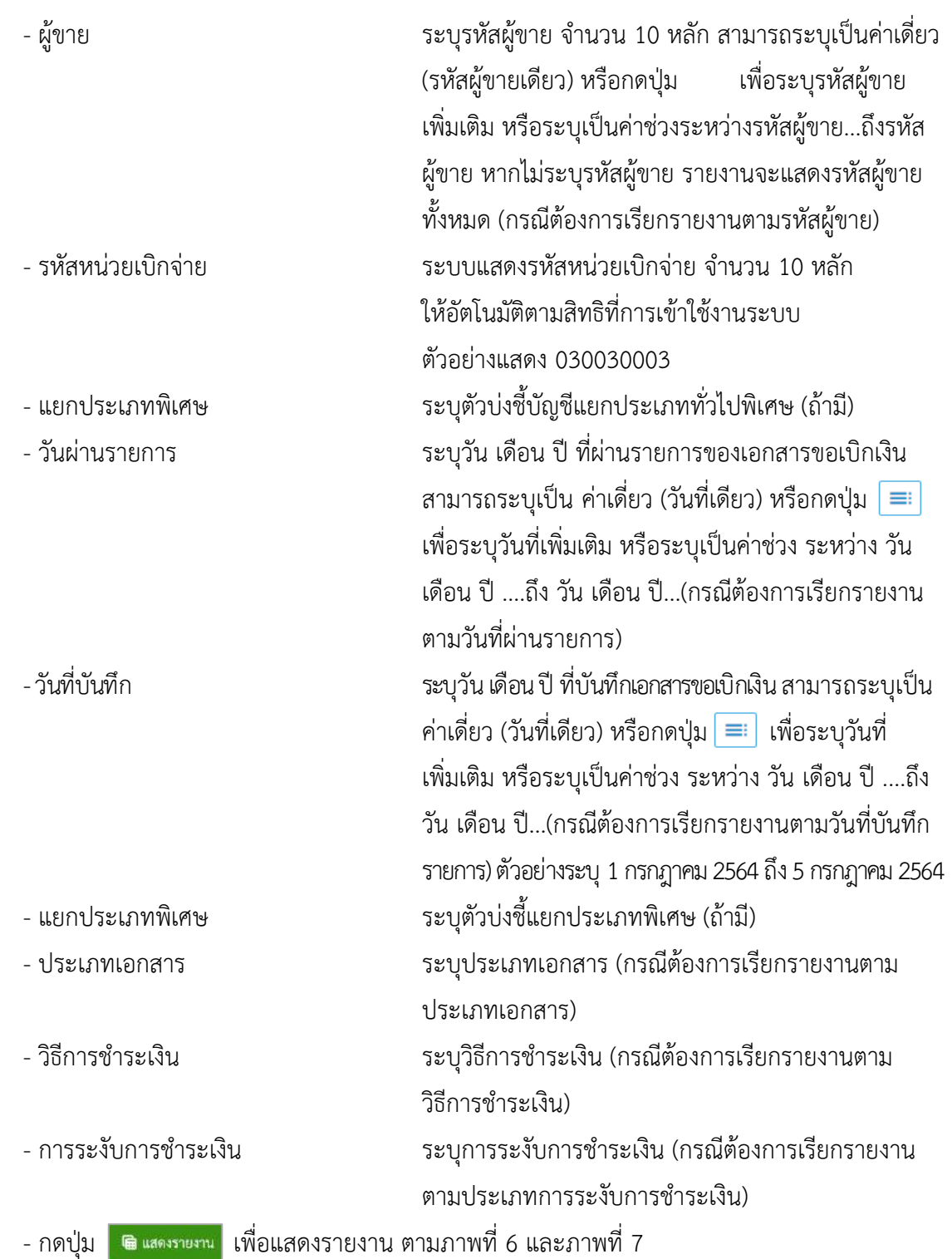

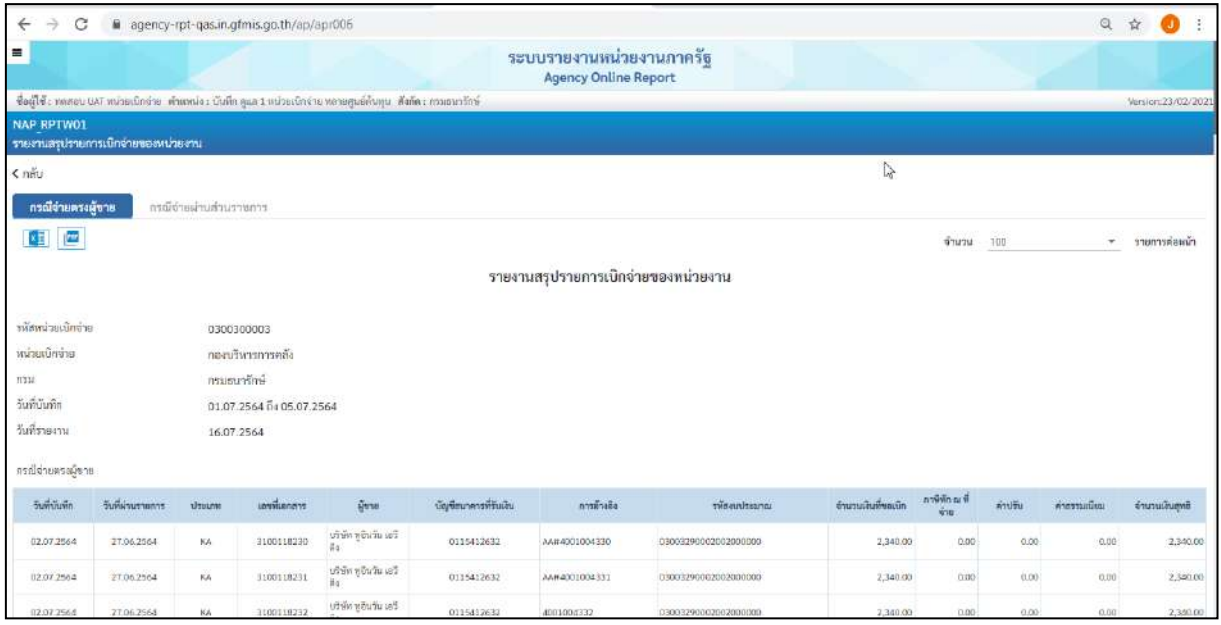

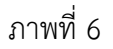

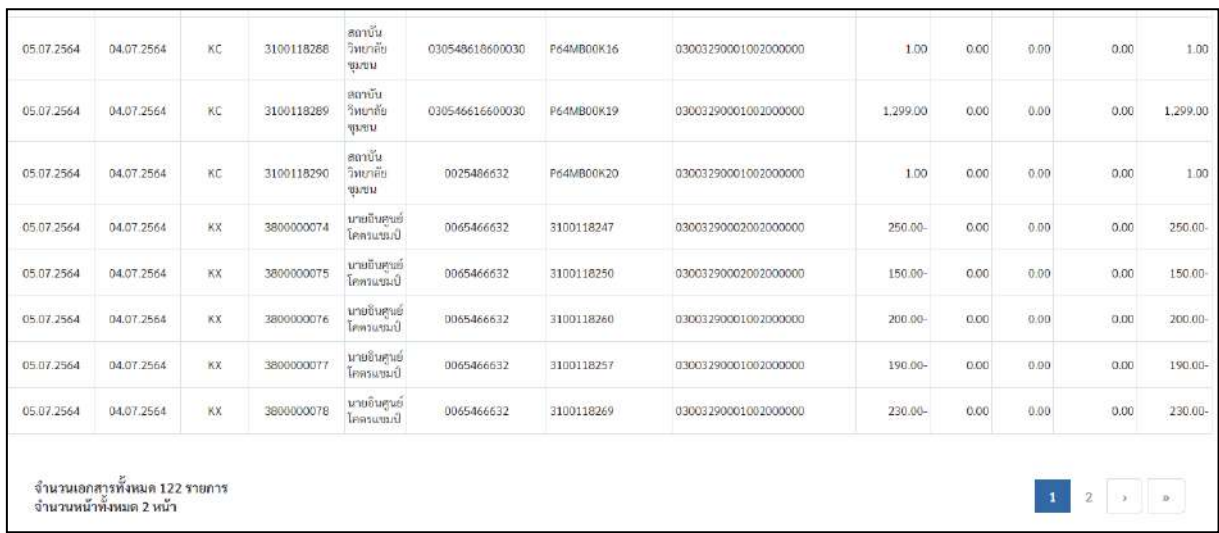

# คำอธิบาย **"รายงานสรุปรายการเบิกจ่ายของหน่วยงาน" ตามภาพที่ 7**

# **ส่วนหัวของรายงาน**

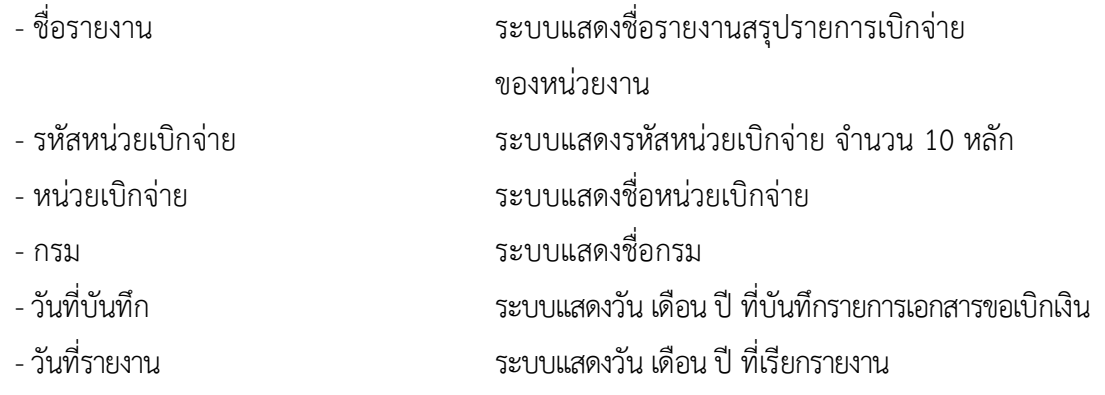

#### **รายละเอียดของรายงาน**

#### **กรณีจ่ายตรง**

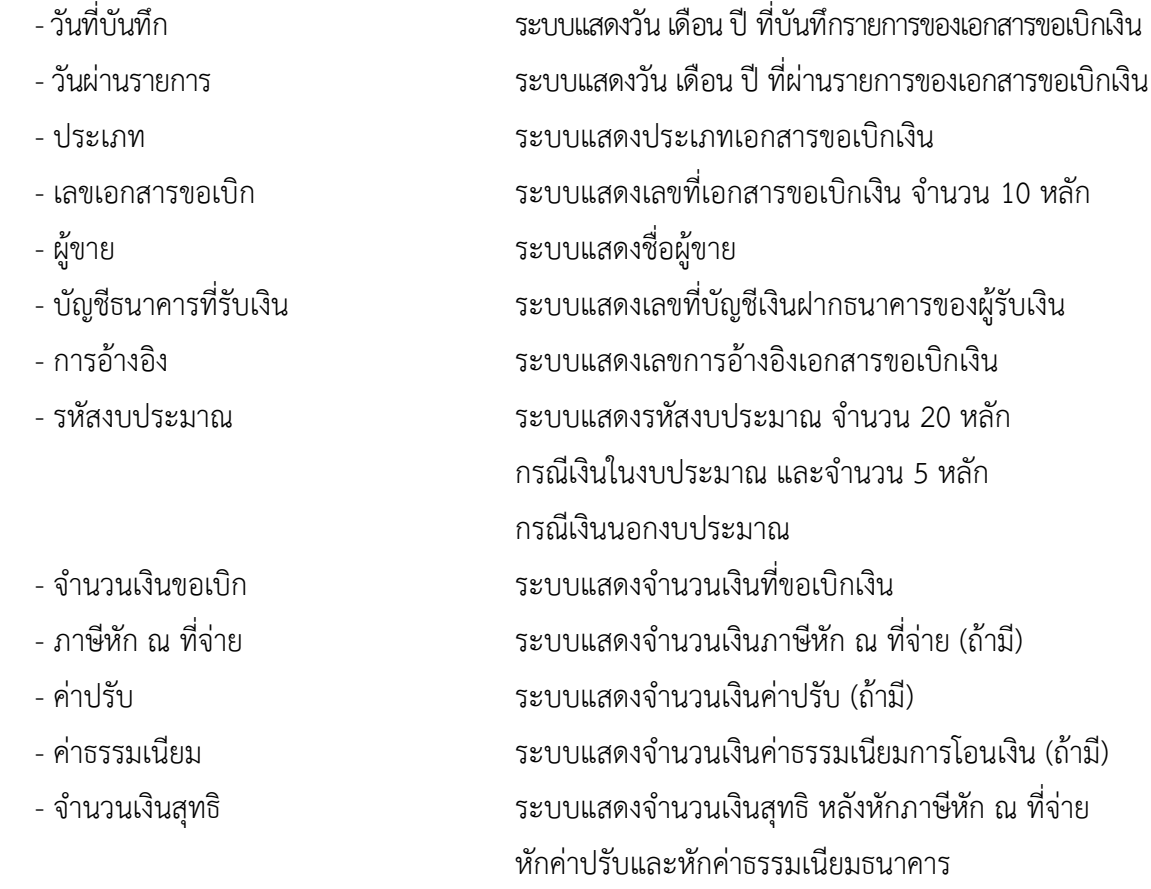

# **กรณีจ่ายผ่านส่วนราชการ** ระบบแสดงรายละเอียด ดังนี้

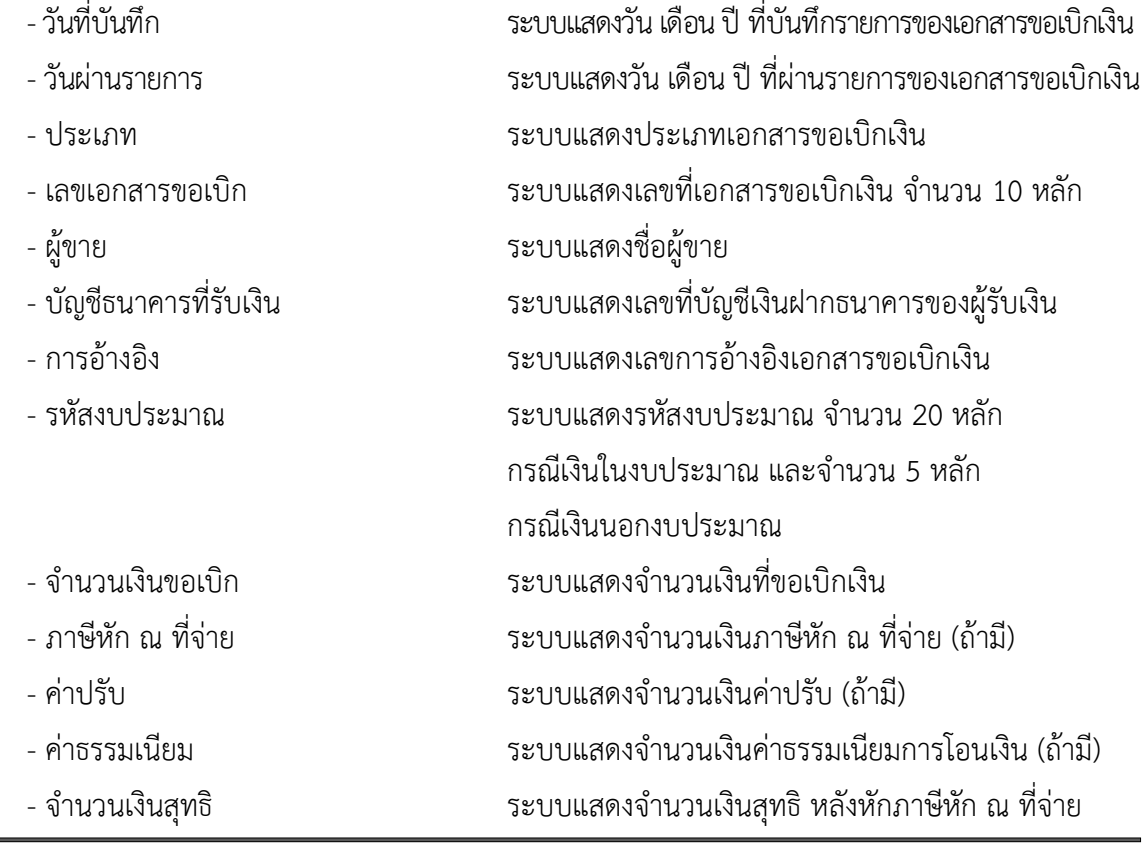

- 
- 
- 
- 
- 

หักค่าปรับและหักค่าธรรมเนียมธนาคาร - รวมจำนวนรายการขอเบิก ระบบแสดงจำนวนรายการที่ขอเบิกเงินรวมทั้งหมด - รวมจำนวนเงินสุทธิ ระบบแสดงจำนวนเงินสุทธิรวมทั้งหมด - ลายมือชื่อผู้ตรวจสอบ หัวหน้าหน่วยงานของส่วนราชการลงลายมือชื่อ - ชื่อผู้ตรวจสอบ หัวหน้าหน่วยงานของส่วนราชการลงชื่อ-นามสกุล - ตำแหน่ง ระบุตำแหน่งหัวหน้าหน่วยงานของส่วนราชการ ที่ตรวจสอบรายงาน - วันที่ ระบุ วัน เดือน ปี ที่หัวหน้าของหน่วยงานของส่วนราชการ ตรวจสอบรายงาน

#### **4.รายงานสรุปเอกสารที่อนุมัติขอเบิกตามวัน P1**

รายงานสรุปเอกสารที่อนุมัติขอเบิกตามวัน P1 เป็นรายงานสำหรับตรวจสอบการอนุมัติรายการขอเบิก ในแต่ละวันจากสถานะศูนย์ (0) ไปเป็นสถานะเอ (A) ว่ามีจำนวนกี่รายการ

#### **การเข้าสู่ระบบ**

เมื่อเข้าระบบ New GFMIS Thai เรียบร้อยแล้ว เลือกระบบรายงานหน่วยงานภาครัฐ ระบบแสดง หน้าจอบันทึกรายการ ตามภาพที่ 1

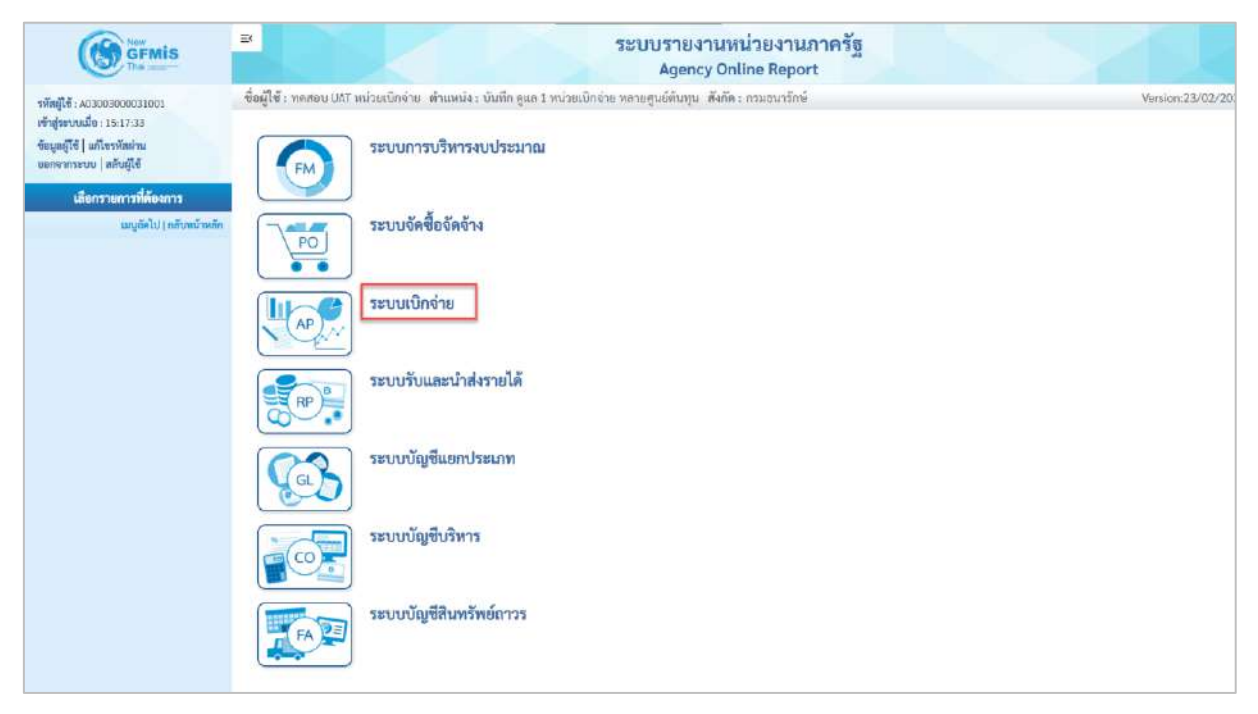

ภาพที่ 1

- กดปุ่ม <mark>ระบบเบิกจ่าย</mark> เพื่อเข้าสู่เมนูรายงานที่ต้องการ ตามภาพที่ 2

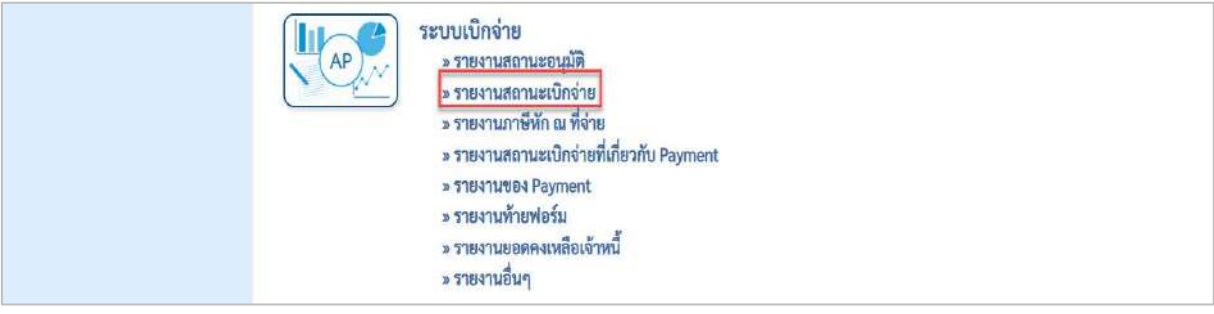

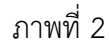

- กดปุ่ม <mark>»รายงานสถานะเบิกจ่าย</mark> เพื่อเข้าสู่รายงานสรุปเอกสารที่อนุมัติขอเบิกตามวัน P1 ตามภาพที่ 3

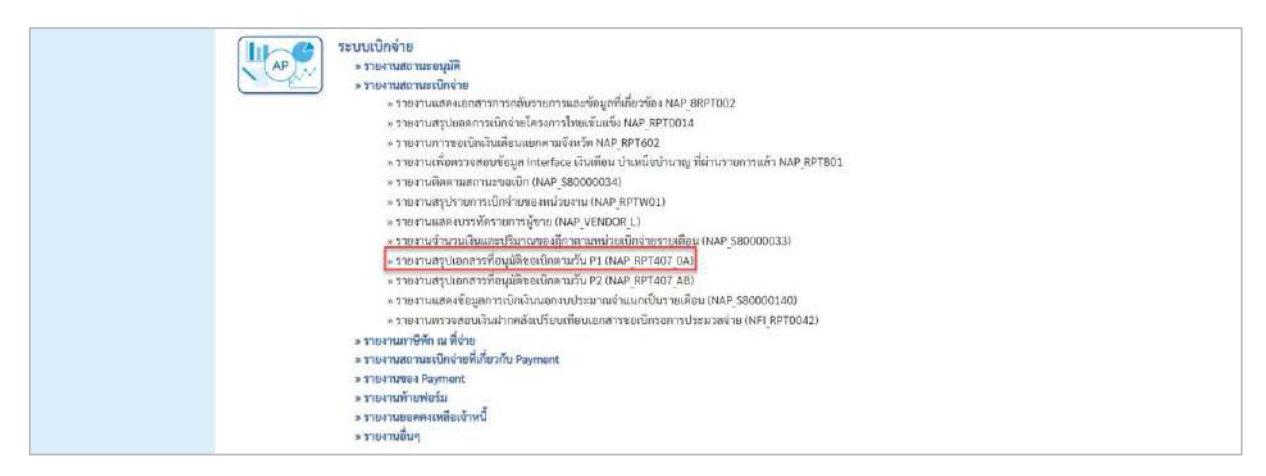

- กดปุ่ม [<u>พรายงานสรุปเอกสารที่อนุมัติขอเบิกตามวัน P1 (NAP RPT407 0A)</u> เพื่อเข้าสู่รายงานสรุปเอกสารที่อนุมัติขอเบิก

ตามวัน P1 ตามภาพที่ 4

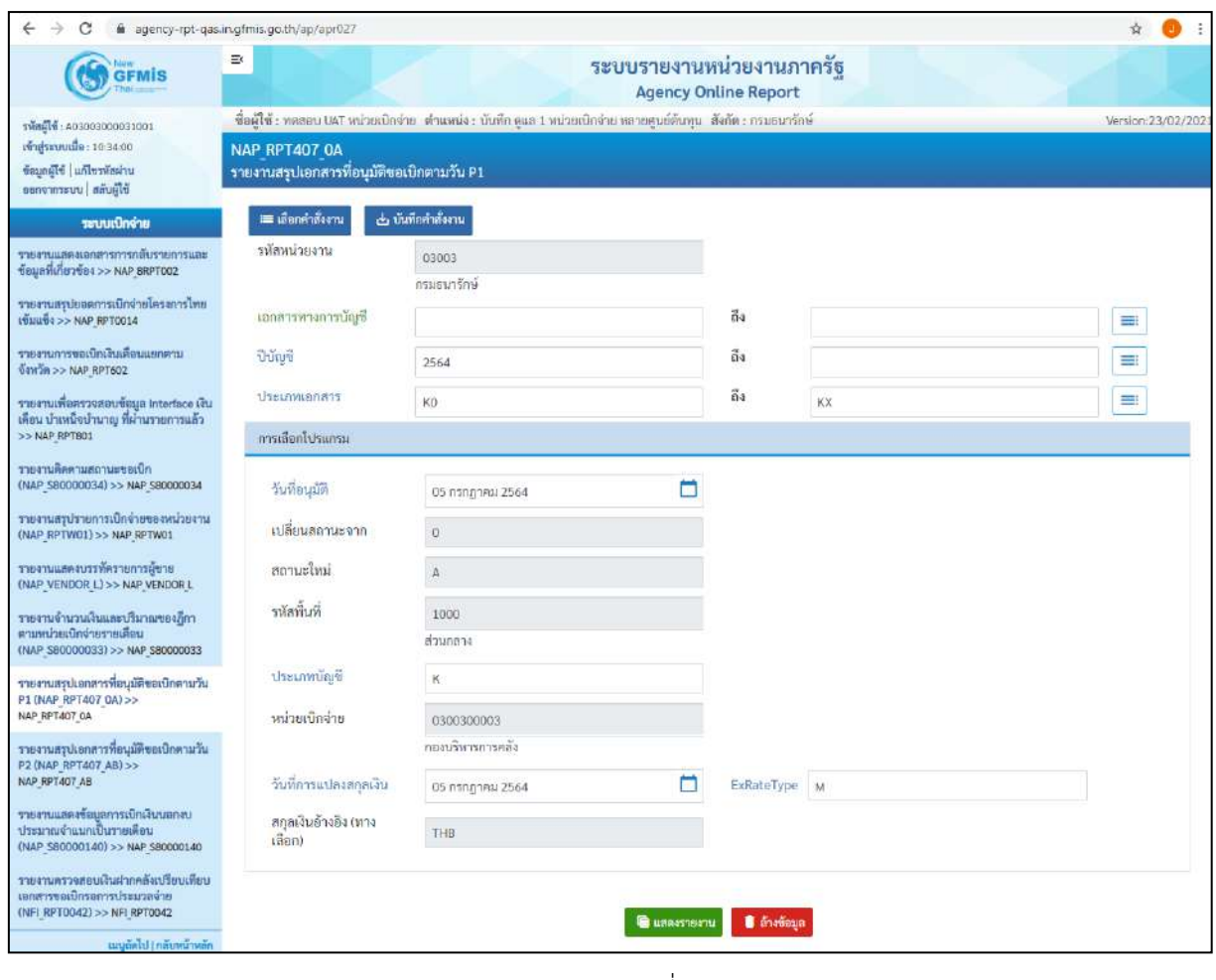

ภาพที่ 4

## **ระบุเงื่อนไขการเรียกรายงาน** ตามภาพที่ 4 ดังนี้

- รหัสหน่วยงาน ระบบแสดงรหัสหน่วยงาน จำนวน 5 หลัก ให้อัตโนมัติ ตามสิทธิการเข้าใช้งานระบบ ตัวอย่างแสดง 03003

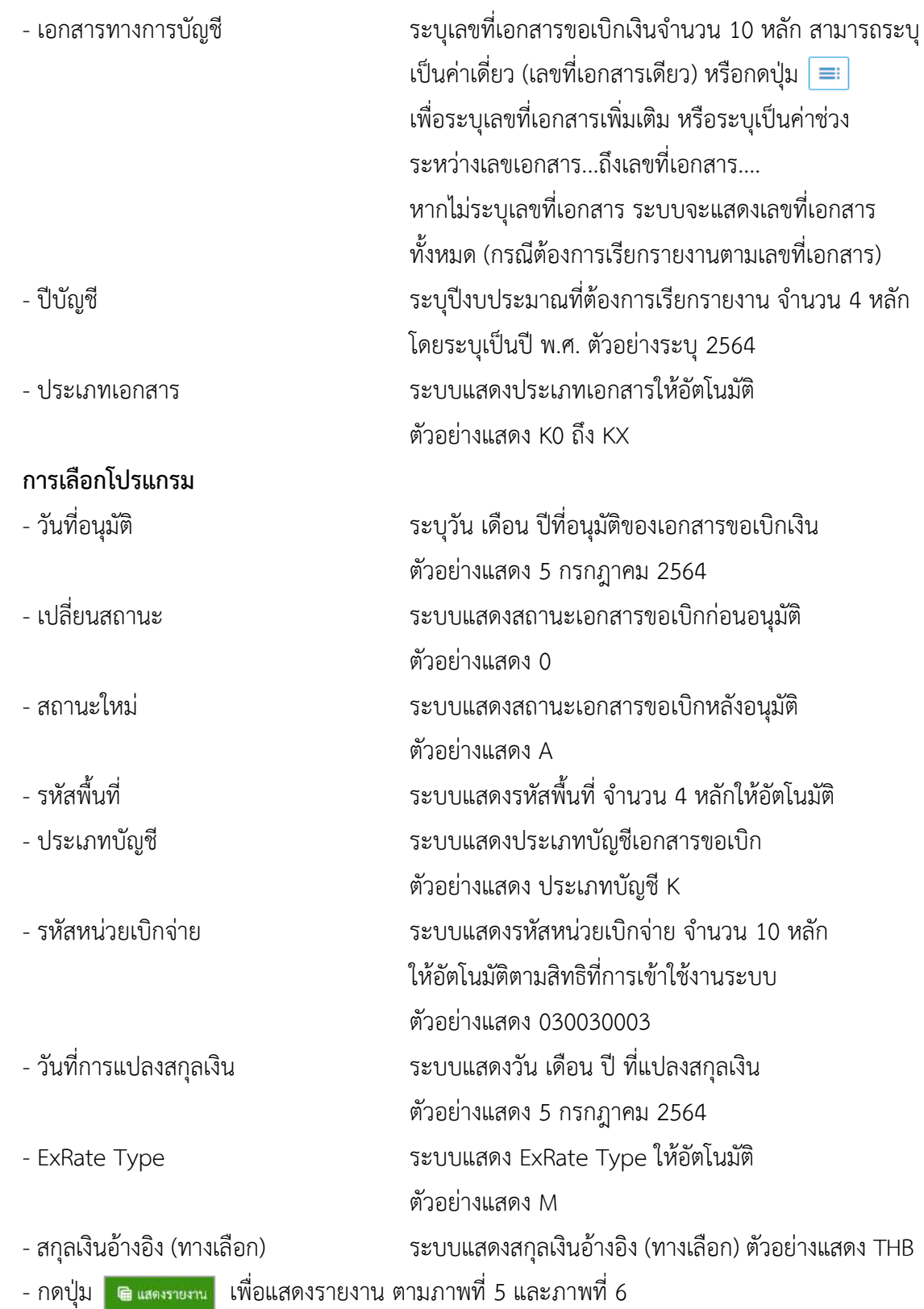

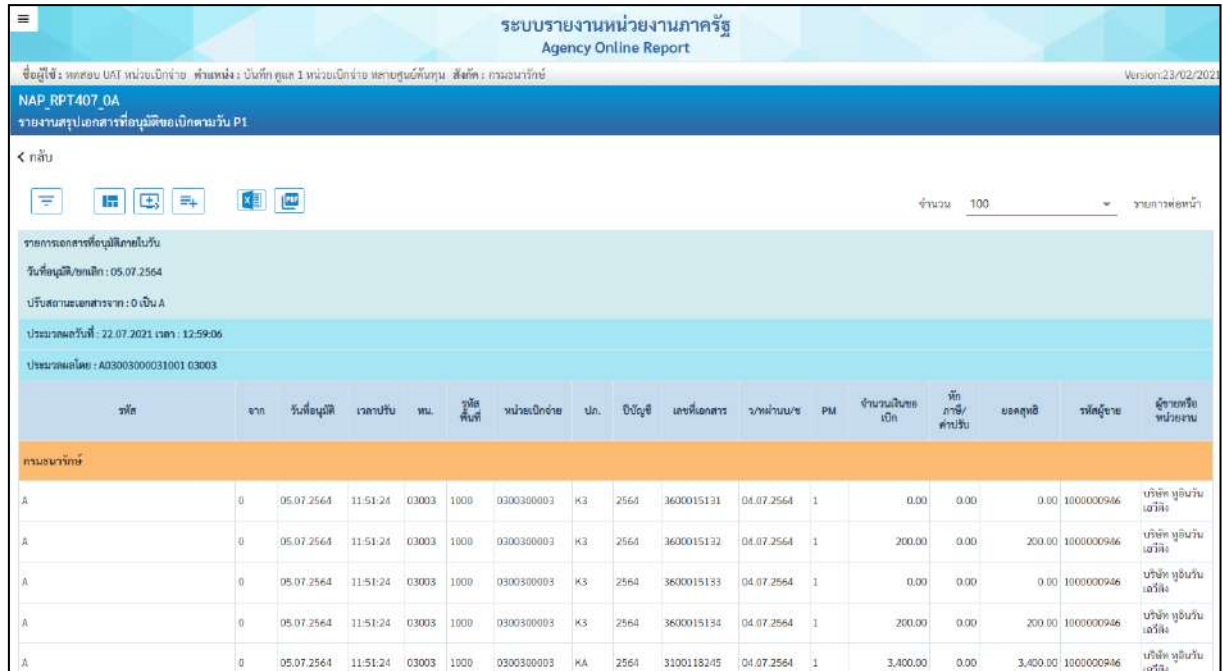

| $\Lambda$                                           | $\cup$         | 05.07.2564       | 16:29:27   | 03003 | 1000 | 0300300003 | XX         | 2564 | 3800000077 | 04.07.2564 | $\mathbf{I}$ | 0.00       | 0.00  |            | 0.00 9000000311 | <b>ALSED TERM</b><br>โคลวแซมป์    |
|-----------------------------------------------------|----------------|------------------|------------|-------|------|------------|------------|------|------------|------------|--------------|------------|-------|------------|-----------------|-----------------------------------|
| A                                                   | o              | 05.07.2564       | 16:29:28   | 03003 | 1000 | 0300300003 | xx.        | 2564 | 3800000078 | 04.07.2564 | $\mathbf{1}$ | 0.00       | 0.00. |            | 0.00 9000000311 | นายอินทูนย์<br>Instruction        |
| A                                                   | $\Box$         | 05.07.2564       | 16:29:28   | 03003 | 1000 | 0300300003 | $\times$ X | 2564 | 3800000079 | 04.07.2564 | 1t           | 0.00       | 0.00  |            | 0.00 9000000311 | นายอินศูนย์<br><b>UNTAINAL</b>    |
| A                                                   | $\Omega$       | 05.07.2564       | 16:29:28   | 03003 | 1000 | 0300300003 | KX         | 2564 | 3800000080 | 04.07.2564 | $\mathbf{I}$ | 0.00       | 0.00  |            | 0.00 9000000311 | นายอินศูนย์<br>โลกรแชมป์          |
| A                                                   | $\hbox{\tt U}$ | 05.07.2564       | 16:29:28   | 03003 | 1000 | 0300300003 | KX         | 2564 | 3800000081 | 05.07.2564 | $\mathbf{1}$ | 0.00       | 0.00  |            | 0.00 9000000311 | นายอินศูนย์<br><b>Duraceus</b>    |
| А                                                   | $\hbox{\tt U}$ | 05.07.2564       | 16:29:28   | 03003 | 1000 | 0300300003 | KX         | 2564 | 3800000082 | 04.07.2564 | $\mathbf{1}$ | 0.00       | 0.00  |            | 0.00 9000000311 | นายอินคูนย์<br><b>TARTEL WARD</b> |
| A                                                   | $\Box$         | 05.07.2564       | 16:29:28   | 03003 | 1000 | 0300300003 | KX.        | 2564 | 3800000083 | 04.07.2564 | $\mathbf{I}$ | 0.00       | 0.00  |            | 0.00 9000000311 | นายอินศูนย์<br>Burneni            |
| สรุปขอดควมหน่วยงาน กรมธนารักษ์                      |                |                  |            |       |      |            |            |      |            |            |              | 125,848.00 | 0.00  | 125,848.00 |                 |                                   |
| สรุปยอดตามหน่วยงาม                                  |                |                  |            |       |      |            |            |      |            |            |              | 125,848.00 | 0.00  | 125,848.00 |                 |                                   |
| ง่านวนทั้งหมุด 79 รายการ<br>จำนวนหน้าทั้งหมด 1 หน้า |                |                  |            |       |      |            |            |      |            |            |              |            |       |            |                 |                                   |
| รายการเอกสารที่อนุมัติภายในวัน                      |                |                  |            |       |      |            |            |      |            |            |              |            |       |            |                 |                                   |
| วันที่อนูปฟี/ยกเด็ก: 05.07.2564                     |                |                  |            |       |      |            |            |      |            |            |              |            |       |            |                 |                                   |
| ปรับสถานะเอกสารจาก : 0 เป็น A                       |                |                  |            |       |      |            |            |      |            |            |              |            |       |            |                 |                                   |
| สรุปจำนวนเงินและจำนวนเจกสาร                         |                |                  |            |       |      |            |            |      |            |            |              |            |       |            |                 |                                   |
| wu.                                                 |                | ข้านวนของบิก THB |            |       |      | танной     |            |      |            |            |              |            |       |            |                 |                                   |
| 03003                                               |                |                  | 125,848.00 |       |      | 79         |            |      |            |            |              |            |       |            |                 |                                   |
|                                                     |                |                  | 125,848.00 |       |      | 79         |            |      |            |            |              |            |       |            |                 |                                   |

ภาพที่ 6

# คำอธิบาย **"รายงานสรุปเอกสารที่อนุมัติขอเบิกตามวัน P1" ตามภาพที่ 6**

- ชื่อรายงาน ระบบแสดงชื่อรายงานสรุปเอกสารที่อนุมัติภายในวัน - วันที่อนุมัติ/ยกเลิก ระบบแสดงวัน เดือน ปีที่อนุมัติ/ยกเลิก - ปรับสถานะเอกสารจาก ระบบแสดงสถานะเอกสาร 0 เป็น A - ประมวลผลวันที่ ระบบแสดงวัน เดือน ปี เวลา ที่เรียกรายงาน - ประมวลผลโดย ระบบแสดง User ที่เรียกรายงาน

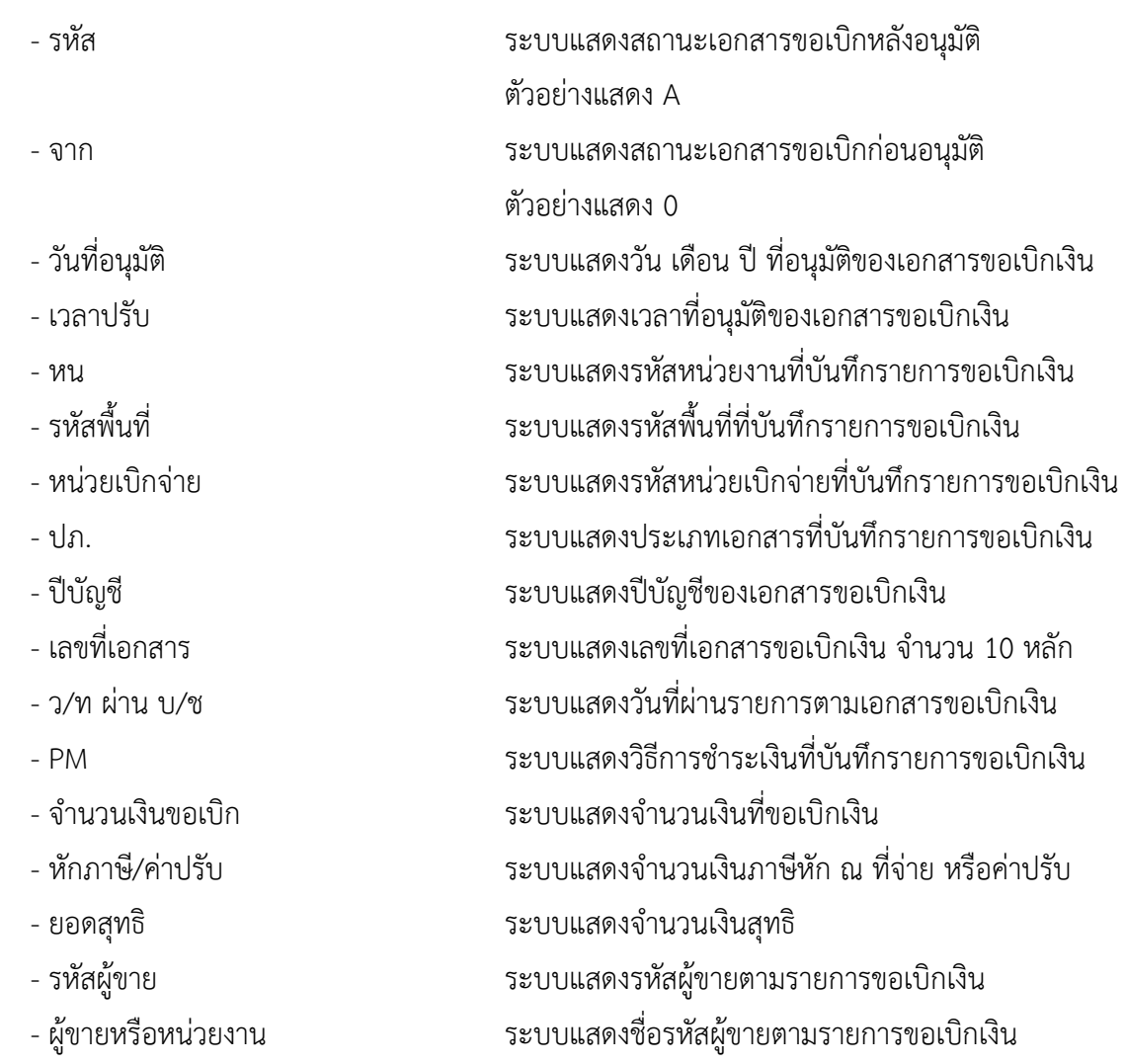

#### **5. รายงานสรุปเอกสารที่อนุมัติขอเบิกตามวัน P2 NAP\_RPT407\_AB**

รายงานสรุปเอกสารที่อนุมัติขอเบิกตามวัน P1 เป็นรายงานสำหรับตรวจสอบการอนุมัติรายการขอเบิก ในแต่ละวันจากสถานะเอ (A) ไปเป็นสถานะบี(B) ว่ามีจำนวนกี่รายการ

#### **การเข้าสู่ระบบ**

เมื่อเข้าระบบ New GFMIS Thai เรียบร้อยแล้ว เลือกระบบรายงานหน่วยงานภาครัฐ ระบบแสดง หน้าจอบันทึกรายการ ตามภาพที่ 1

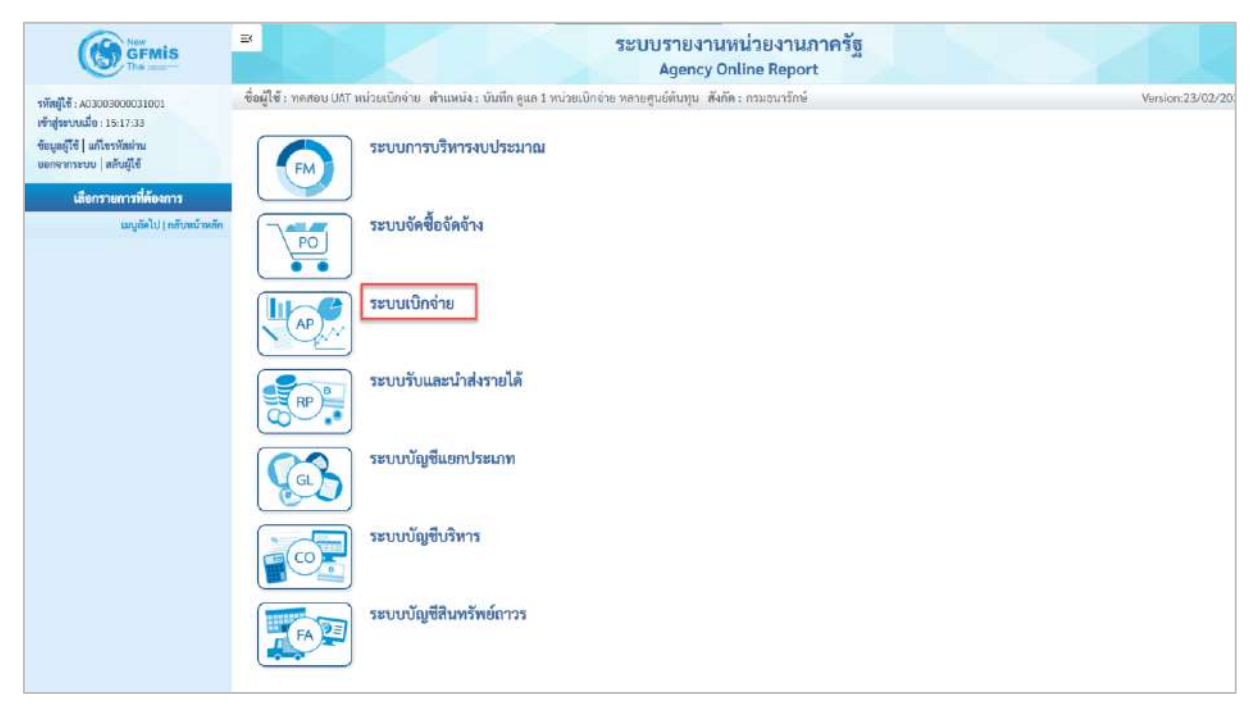

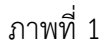

- กดปุ่ม <mark>ระบบเบิกจ่าย</mark> เพื่อเข้าสู่เมนูรายงานที่ต้องการ ตามภาพที่ 2

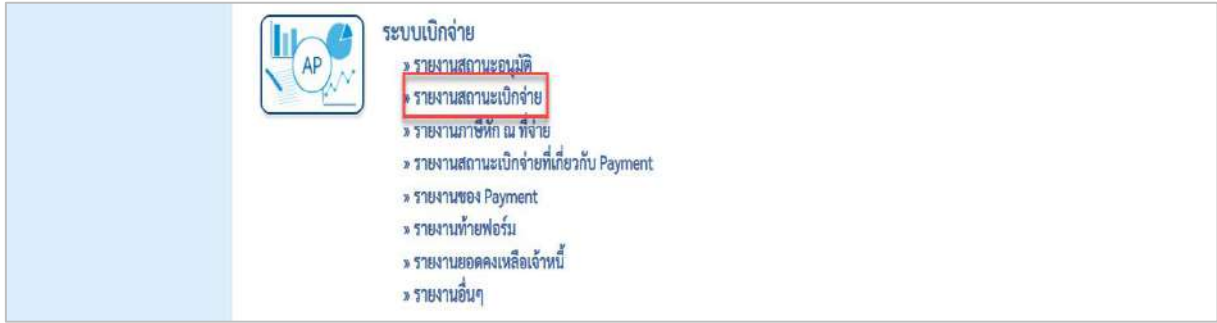

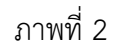

- กดปุ่ม <mark>»รายงานสถานะเบิกจ่าย</mark> เพื่อเข้าสู่รายงานสรุปเอกสารที่อนุมัติขอเบิกตามวัน P1 ตามภาพที่ 3

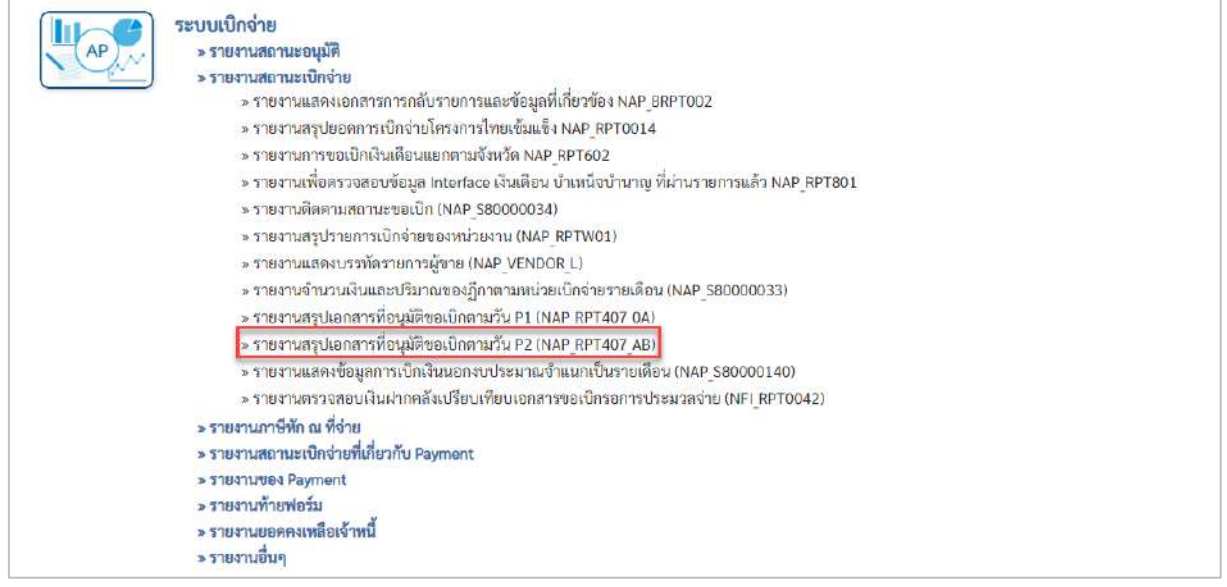

- กดปุ่ม  $\boxed{\tiny\ast}$ รายงานสรุปเอกสารที่อนุมัติขอเบิกตามวัน P2 (NAP\_RPT407\_AB) เพื่อเข้าสู่รายงานสรุปเอกสารที่อนุมัติขอ

### เบิกตามวัน P2 ตามภาพที่ 4

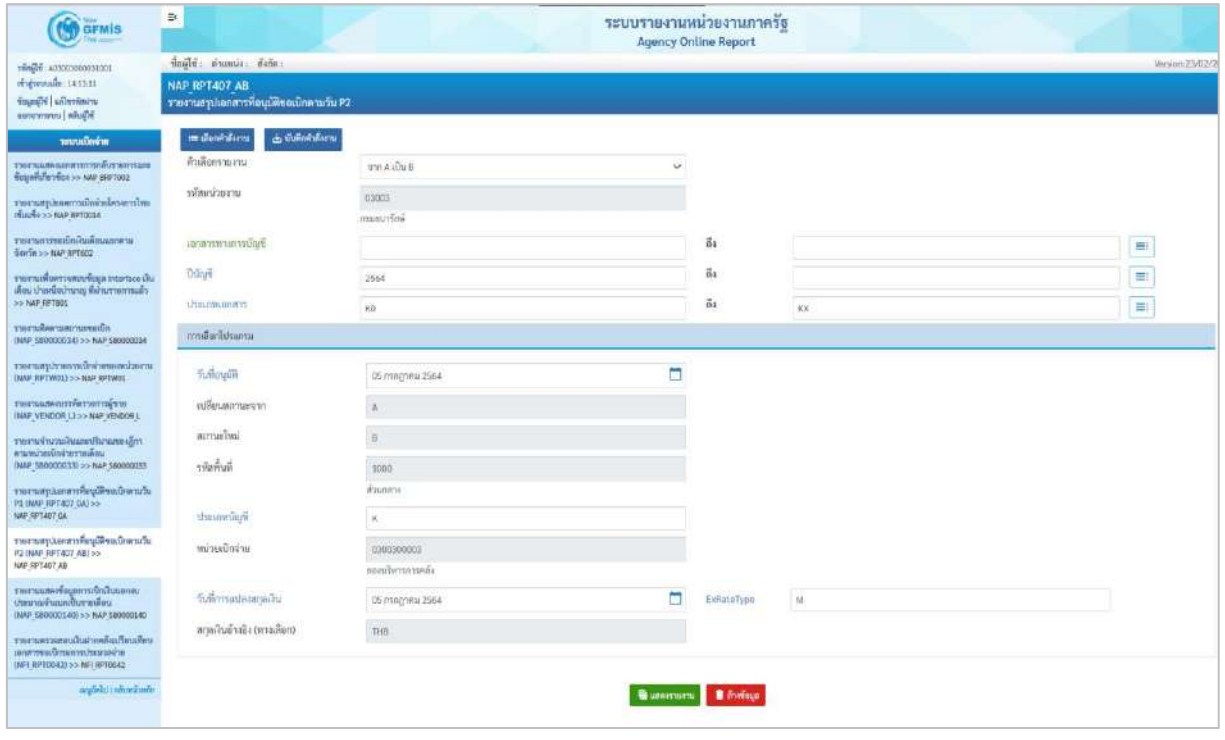

ภาพที่ 4

**ระบุเงื่อนไขการเรียกรายงาน** ตามภาพที่ 4 ดังนี้

- ตัวเลือกรายงาน ระบุตัวเลือกรายงานเพื่อดูสถานะเอกสาร ตัวอย่างเลือก จาก A เป็น B

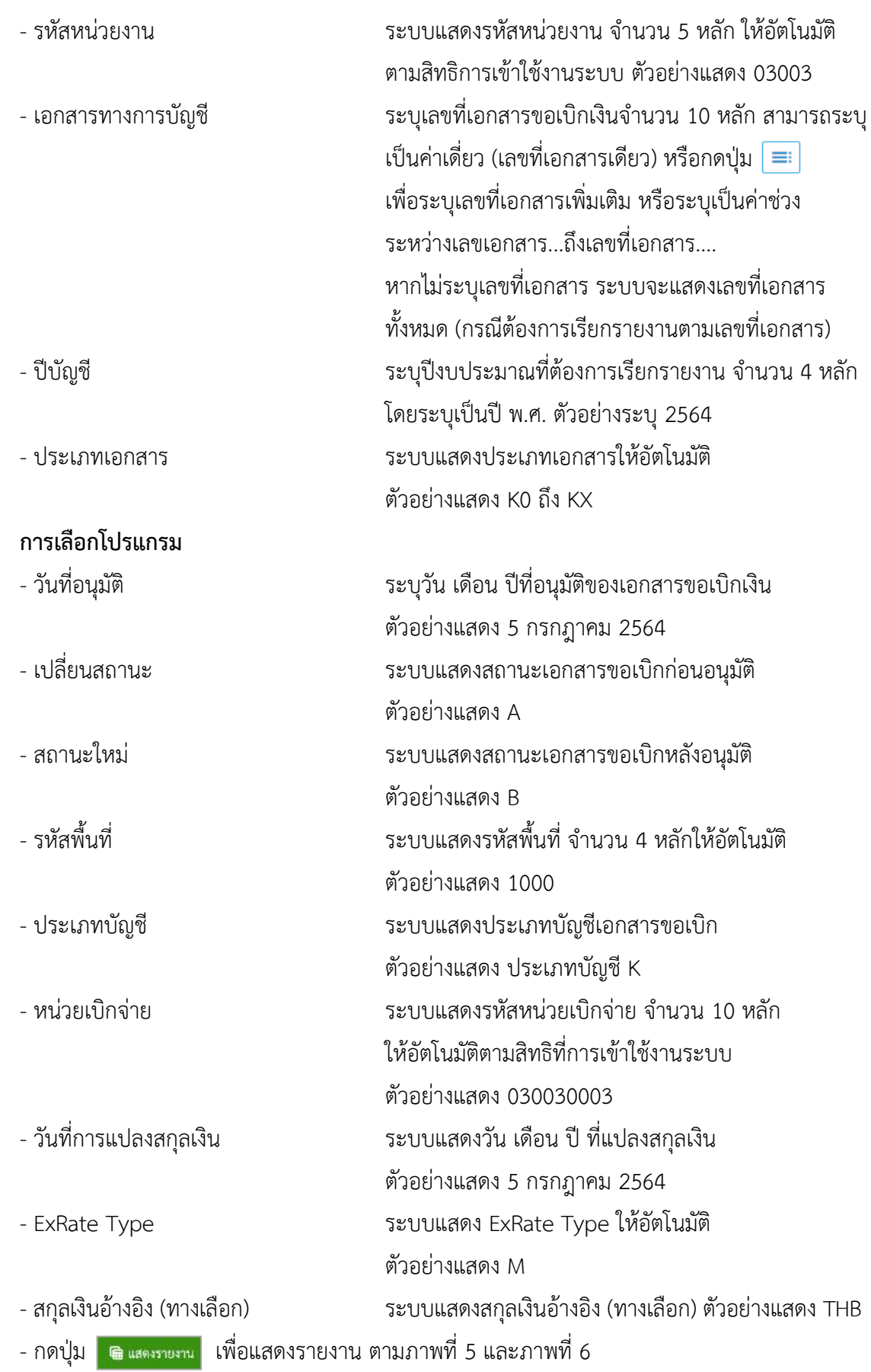

| $=$                                                                                                    |     |               |          |       |               | ระบบรายงานหน่วยงานภาครัฐ |    | <b>Agency Online Report</b> |              |            |    |                     |                                    |        |                     |                                           |
|----------------------------------------------------------------------------------------------------|-----|---------------|----------|-------|---------------|--------------------------|----|-----------------------------|--------------|------------|----|---------------------|------------------------------------|--------|---------------------|-------------------------------------------|
| ซื้อผู้ใช้ : พลสอบ UAT หน่วยเปิกจ่าย เข้าแหน่ง : บันทึก ดูแล 1 หน่วยเปิกจ่าย หลายศูนย์ต้นทุน . สังกัด : กรมอนารักษ์ |     |               |          |       |               |                          |    |                             |              |            |    |                     |                                    |        |                     | Version:23/02/202                         |
| NAP RPT407 AB<br>รายงานสรุปเอกสารที่อนุมัติขอเบิกตามวัน P2                                                          |     |               |          |       |               |                          |    |                             |              |            |    |                     |                                    |        |                     |                                           |
|                                                                                                    |     |               |          |       |               |                          |    |                             |              |            |    |                     |                                    |        |                     |                                           |
| $5 - 2$                                                                                                    |     |               |          |       |               |                          |    |                             |              |            |    |                     |                                    |        |                     |                                           |
| 国<br>E.<br>Ξ<br>$\overline{m}$                                                                                      | 【引  | <b>Fur</b>    |          |       |               |                          |    |                             |              |            |    | <b>GYMOM</b>        | 100                                |        |                     | รายการค่อหน้า                             |
| รายงานเอกสารที่อนมีศีรอเบิกคามวัน                                                                                   |     |               |          |       |               |                          |    |                             |              |            |    |                     |                                    |        |                     |                                           |
| วันพืชบุมพิ/ยกเลิก : 05.07.2564                                                                                     |     |               |          |       |               |                          |    |                             |              |            |    |                     |                                    |        |                     |                                           |
| ปรับสถานะเลกสารจาก : A เป็น B                                                                                       |     |               |          |       |               |                          |    |                             |              |            |    |                     |                                    |        |                     |                                           |
| ประมวลแลวีนที่: 22.07.2021 เวลา : 12:59:05                                                                          |     |               |          |       |               |                          |    |                             |              |            |    |                     |                                    |        |                     |                                           |
| 1200010300300003100110031003                                                                                        |     |               |          |       |               |                          |    |                             |              |            |    |                     |                                    |        |                     |                                           |
| rilin                                                                                                    | 930 | วันที่อนุมัติ | เวลาปรับ | mu:   | $\frac{m}{m}$ | หน่วยเป็กจ่าย            | dn | <b>Udar</b>                 | เลขที่เอกสาร | 2/http://t | PM | จำนวนเงินขอ<br>เบีย | n <sub>n</sub><br>ภาษี/<br>ค่าปรับ | BORONO | รหัดผู้ชาย          | $\frac{K}{2}$<br>wing<br>4TM              |
| อามรแกร้อย่                                                                                                    |     |               |          |       |               |                          |    |                             |              |            |    |                     |                                    | D,     |                     |                                           |
| $\overline{a}$                                                                                                    | Ñ.  | 05.07.2564    | 11:52:40 | 03003 | 1000          | 0300300003               | KA | 2564                        | 3100118245   | 04:07.2564 |    | 3,400.00            | 0.00                               |        | 3,400.00 1000000946 | บริษัท พ<br>อินวัน เอวี<br>üн             |
| B                                                                                                    | A.  | 05.07.2564    | 11:52:41 | 03003 | 1000          | 0300300003               | K3 | 2564                        | 3600015131   | 04.07.2564 |    | 0.00                | 0.00                               |        | 0.00 1000000946     | นริษัท ทุ<br>อินวัน เอวี<br>$\widehat{n}$ |
| $\overline{u}$                                                                                                    | A   | 05.07.2564    | 11:52:41 | 03003 | 1000          | 0300300003               | KE | 2564                        | 3600015132   | 04.07.2564 |    | 200.00              | 0.00                               |        | 200.00 1000000946   | บริษัท พ<br>ดีนวัน เลวี<br>Йł             |
|                                                                                                    |     |               |          |       |               |                          |    |                             |              |            |    |                     |                                    |        |                     | บริษัท พ                                  |

ภาพที่ 5

| $\Xi$                                             | A         | 05.07.2564           | 11:52:41  | 03003 | 1000         | 0300300003 | K3  | 2564 | 3600015133 | 04.07.2564 | $\mathbf{1}$ | 0.00      | 0.00 |           | 0.00 1000000946     | บริษัท พู<br>อินวัน เอวี<br>ã4            |
|---------------------------------------------------|-----------|----------------------|-----------|-------|--------------|------------|-----|------|------------|------------|--------------|-----------|------|-----------|---------------------|-------------------------------------------|
| $\overline{B}$                                    | $\alpha$  | 05.07.2566           | 11:52:41  | 03003 | 1000         | 0300300003 | K3  | 2560 | 3600015134 | 04.07.2564 | ä            | 200,00    | 0.00 |           | 200.00 1000000946   | หาศักร<br>เพิ่มเกิน<br>ñi                 |
| B                                                 | A.        | 05.07.2564           | 11:52:41  | 03003 | 1000         | 0300300003 | KA  | 2564 | 3100118246 | 04.07.2564 | $\mathbf{I}$ | 3,400.00  | 0.00 |           | 3,400.00 1000000946 | นวิษัท พุ<br>อินาัน เอรี<br>iia.          |
| Ħ                                                 | $\Lambda$ | 05.07.2564           | 12:02:44  | 03003 | 1000         | 0300300003 | KC  | 2564 | 3100118250 | 04.07.2564 | $1\,$        | 3,560.00  | 0.00 |           | 3,560.00 9000000311 | นายอิน<br>สูนย์โคคร<br>Luin               |
| $\overline{\mathbf{u}}$                           | iå.       | 05.07.2564           | 12:02:04  | 03003 | 1000         | 0300300003 | KX. | 2564 | 3800000075 | 04.07.2564 | $\mathbf{1}$ | 0.00      | 0.00 |           | 0.00 9000000311     | unsion<br><b>Audilens</b><br><b>Dunes</b> |
| ยาบ่องคลามหน่วยงาน กรมอนารักษ์                    |           |                      |           |       |              |            |     |      |            |            |              | 10,760.00 | 0.00 | 10,760.00 |                     |                                           |
| สรุปยลดตามหน่วยงาน                                |           |                      |           |       |              |            |     |      |            |            |              | 10,760.00 | 0.00 | 10,760.00 |                     |                                           |
| จำนวนทั้งหมุด 8 รายการ<br>จำนวนหน้าทั้งหมด 1 หน้า |           |                      |           |       |              |            |     |      |            |            |              |           |      |           |                     |                                           |
| รายงานเอกสารที่อนุมิติขอเบิกคามวัน                |           |                      |           |       |              |            |     |      |            |            |              |           |      |           |                     |                                           |
| วันที่อนูปฟ้/ยกเลิก : 05.07.2564                  |           |                      |           |       |              |            |     |      |            |            |              |           |      |           |                     |                                           |
| ปรับสถานะเลกสารจาก : A เป็น B                     |           |                      |           |       |              |            |     |      |            |            |              |           |      |           |                     |                                           |
| สรุปอำนวนผืนและจำนวนเอกสาร                        |           |                      |           |       |              |            |     |      |            |            |              |           |      |           |                     |                                           |
| <b>MIL</b>                                        |           | <b>Christman</b> THB |           |       | าวมแพที่     |            |     |      |            |            |              |           |      |           |                     |                                           |
| EODE0                                             |           |                      | 10,760.00 |       | $\rm{_{H}}$  |            |     |      |            |            |              |           |      |           |                     |                                           |
|                                                   |           |                      | 10,760.00 |       | $\mathbf{a}$ |            |     |      |            |            |              |           |      |           |                     |                                           |
|                                                   |           |                      |           |       |              |            |     |      |            |            |              |           |      |           |                     |                                           |

ภาพที่ 6

# คำอธิบาย **"รายงานสรุปเอกสารที่อนุมัติขอเบิกตามวัน P2" ตามภาพที่ 6**

- ชื่อรายงาน ระบบแสดงชื่อรายงานสรุปเอกสารที่อนุมัติภายในวัน - วันที่อนุมัติ/ยกเลิก ระบบแสดงวัน เดือน ปีที่อนุมัติ/ยกเลิก - ปรับสถานะเอกสารจาก ระบบแสดงสถานะเอกสาร A เป็น B - ประมวลผลวันที่ ระบบแสดงวัน เดือน ปี เวลา ที่เรียกรายงาน

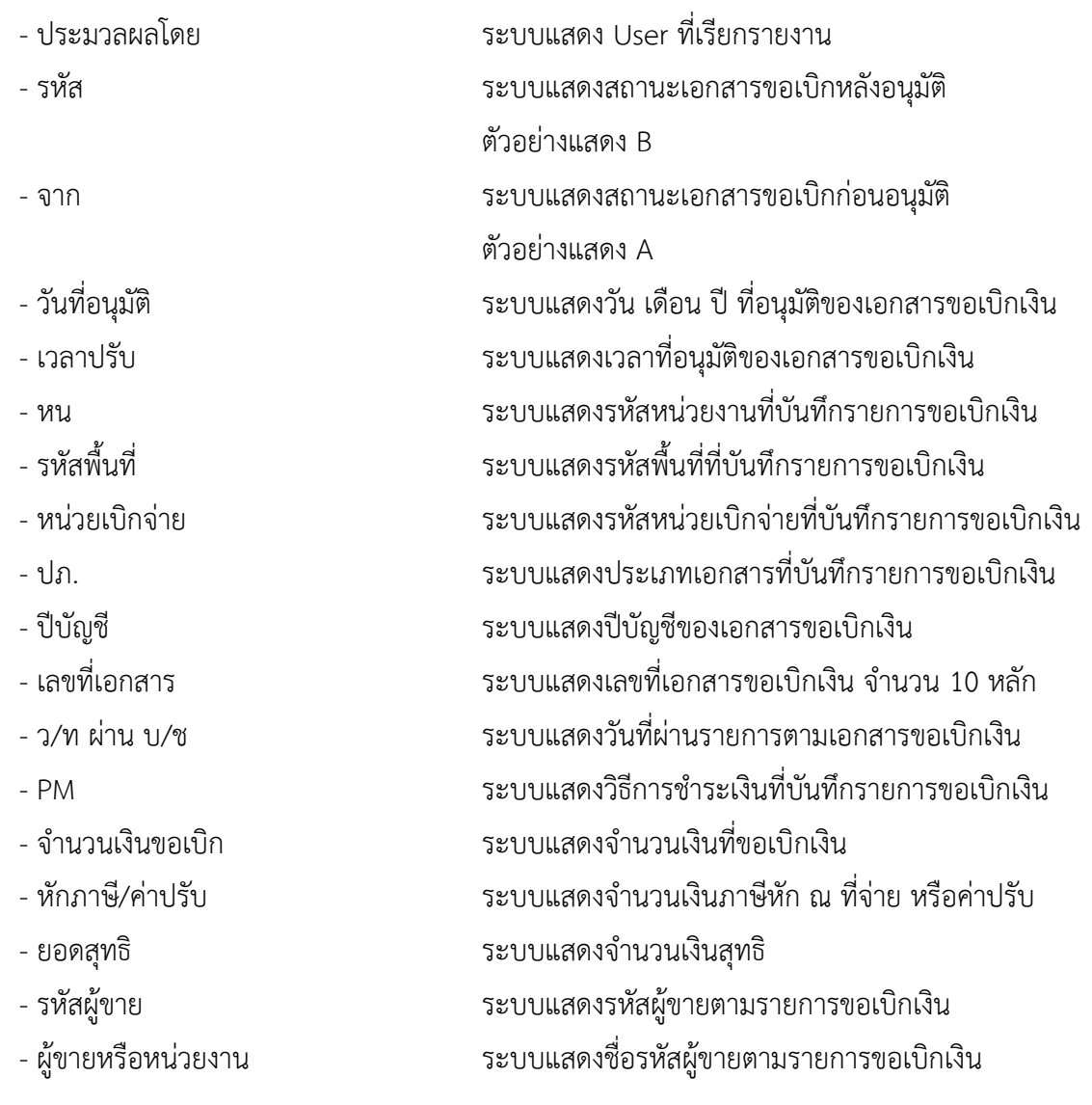

#### **6.รายงานสรุปเอกสารที่อนุมัติขอเบิกตามวัน P1**

รายงานสรุปเอกสารที่อนุมัติขอเบิกตามวัน P1 เป็นรายงานสำหรับการตรวจสอบรายการขอเบิกว่ายังมี รายการใดบ้างที่ยังไม่ดำเนินการอนุมัติรายการขอเบิกภายในส่วนราชการ

#### **การเข้าสู่ระบบ**

เมื่อเข้าระบบ New GFMIS Thai เรียบร้อยแล้ว เลือกระบบรายงานหน่วยงานภาครัฐ ระบบแสดง หน้าจอบันทึกรายการ ตามภาพที่ 1

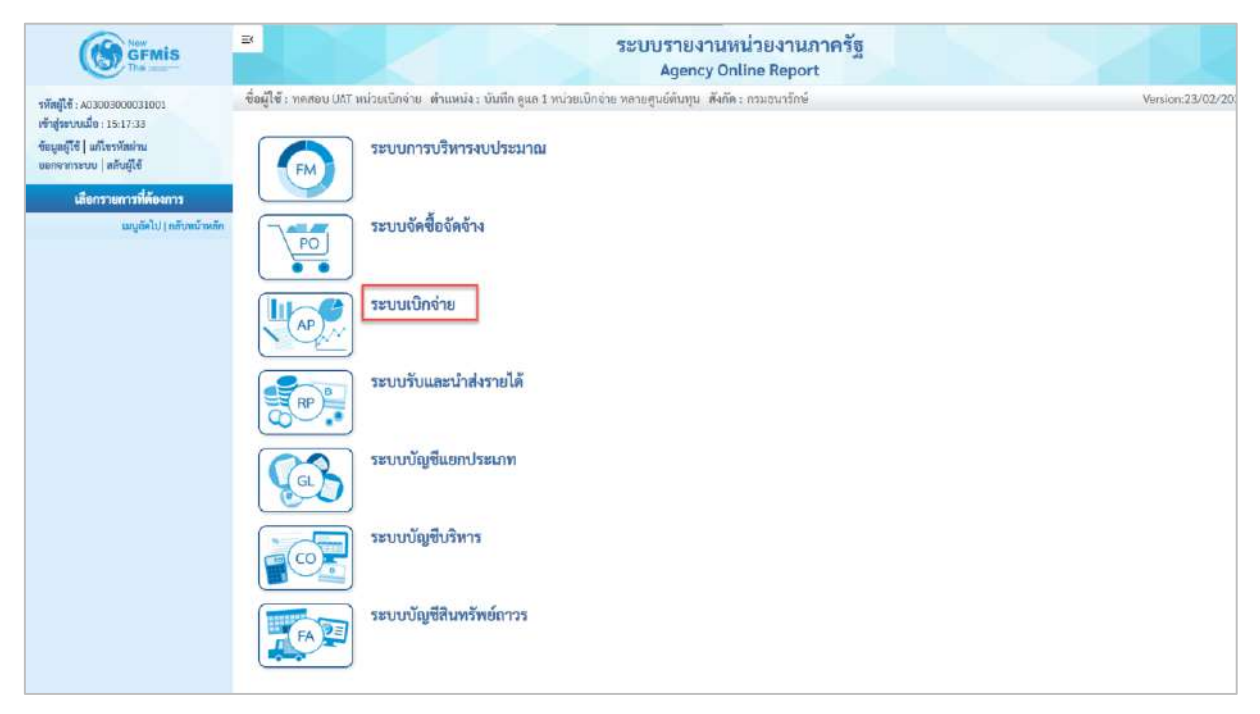

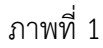

- กดปุ่ม <mark>ระบบเบิกจ่าย</mark> เพื่อเข้าสู่เมนูรายงานที่ต้องการ ตามภาพที่ 2

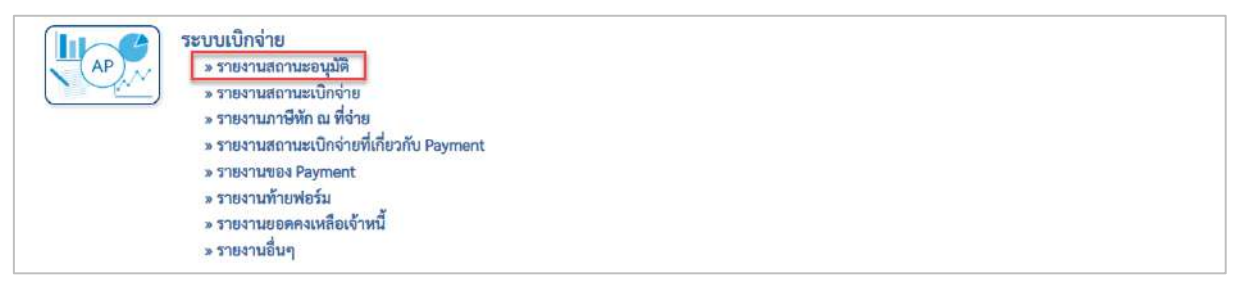

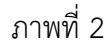

- กดปุ่ม <mark>รรายงานสถานะอนุมัติ</mark> เพื่อเข้าสู่รายงานรออนุมัติขอเบิกของส่วนราชการ ตามภาพที่ 3

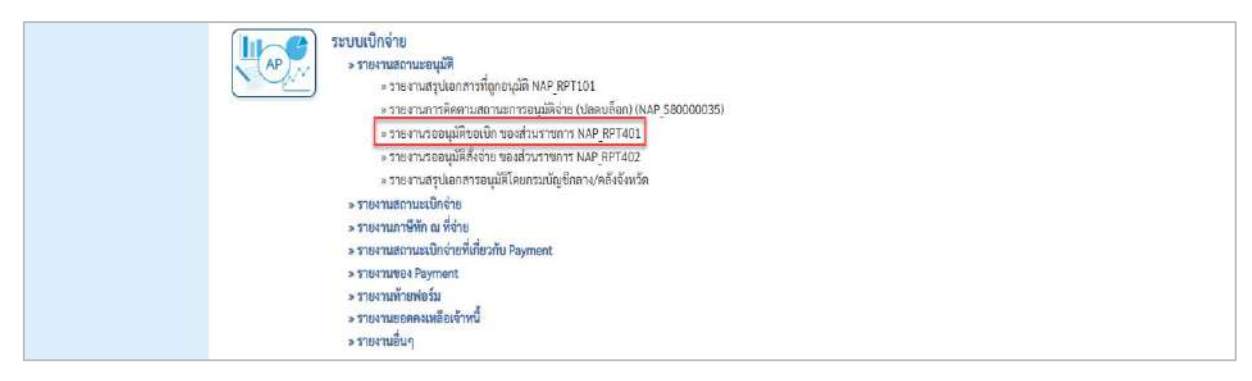

- กดปุ่ม  $\left|$ » รายงานรออนุมัติขอเบิก ของส่วนราชการ NAP\_RPT401  $\left|$  เพื่อเข้าสู่รายงานการอนุมัติขอเบิกของส่วน

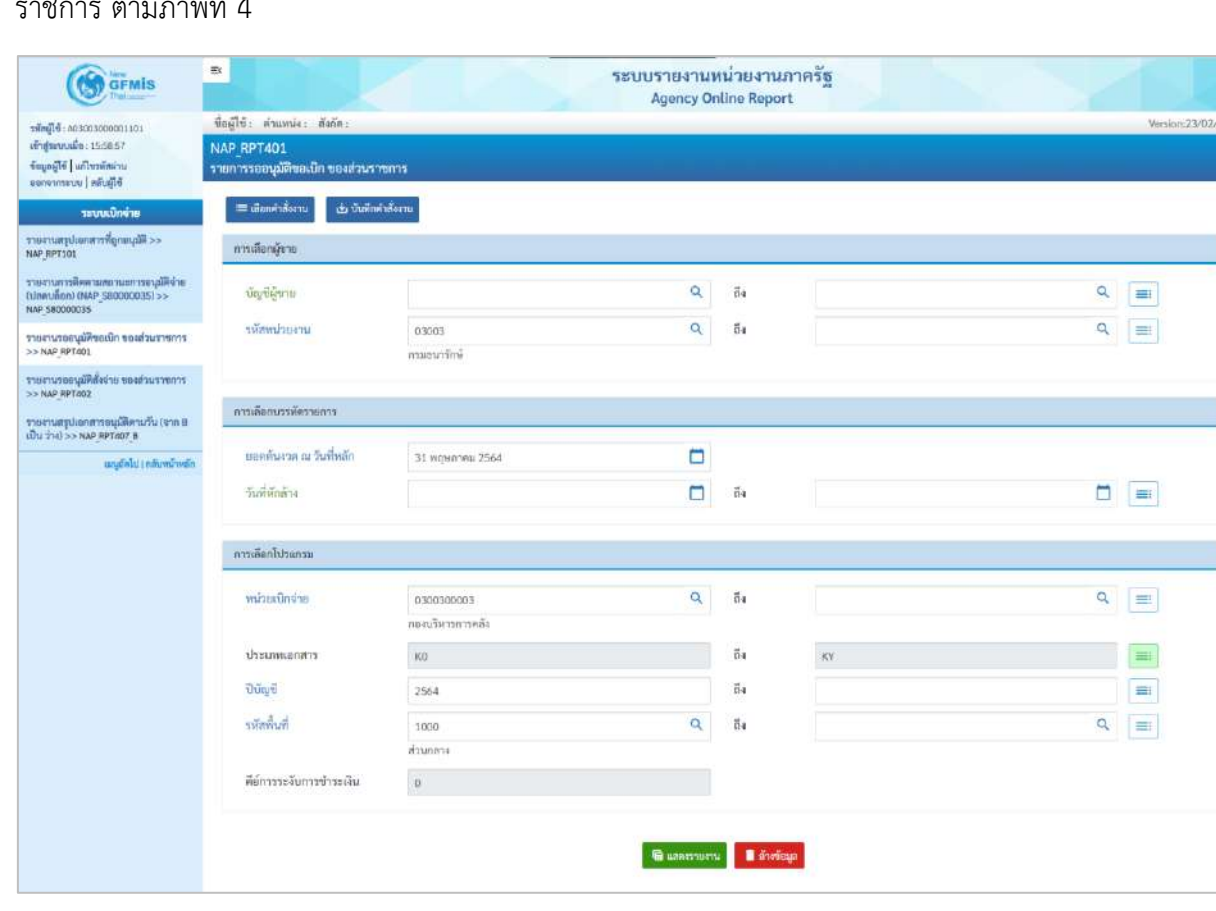

# ราชการ ตามภาพที่ 4

ภาพที่ 4

### **ระบุเงื่อนไขการเรียกรายงาน** ตามภาพที่ 4 ดังนี้

การเลือกผู้ขาย

- บัญชีผู้ขาย ระบุรหัสผู้ขาย จำนวน 10 หลัก สามารถระบุเป็นค่าเดี่ยว (รหัสผู้ขายเดียว) หรือกดปุ่มเพื่อระบุรหัสผู้ขาย เพิ่มเติม หรือระบุเป็นค่าช่วงระหว่างรหัสผู้ขาย...ถึงรหัส ผู้ขาย หากไม่ระบุรหัสผู้ขาย รายงานจะแสดงรหัสผู้ขาย ทั้งหมด (กรณีต้องการเรียกรายงานตามรหัสผู้ขาย)

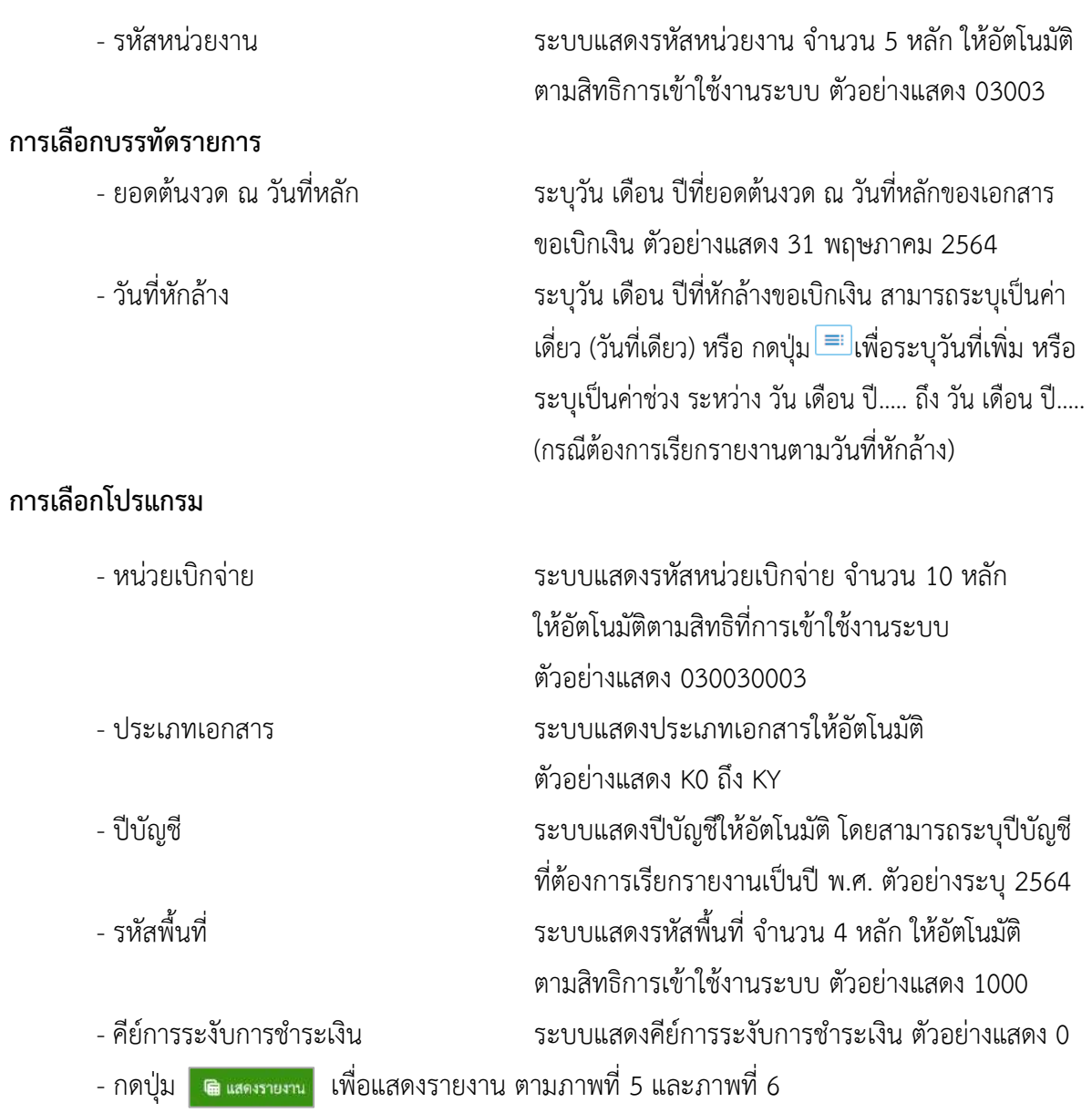

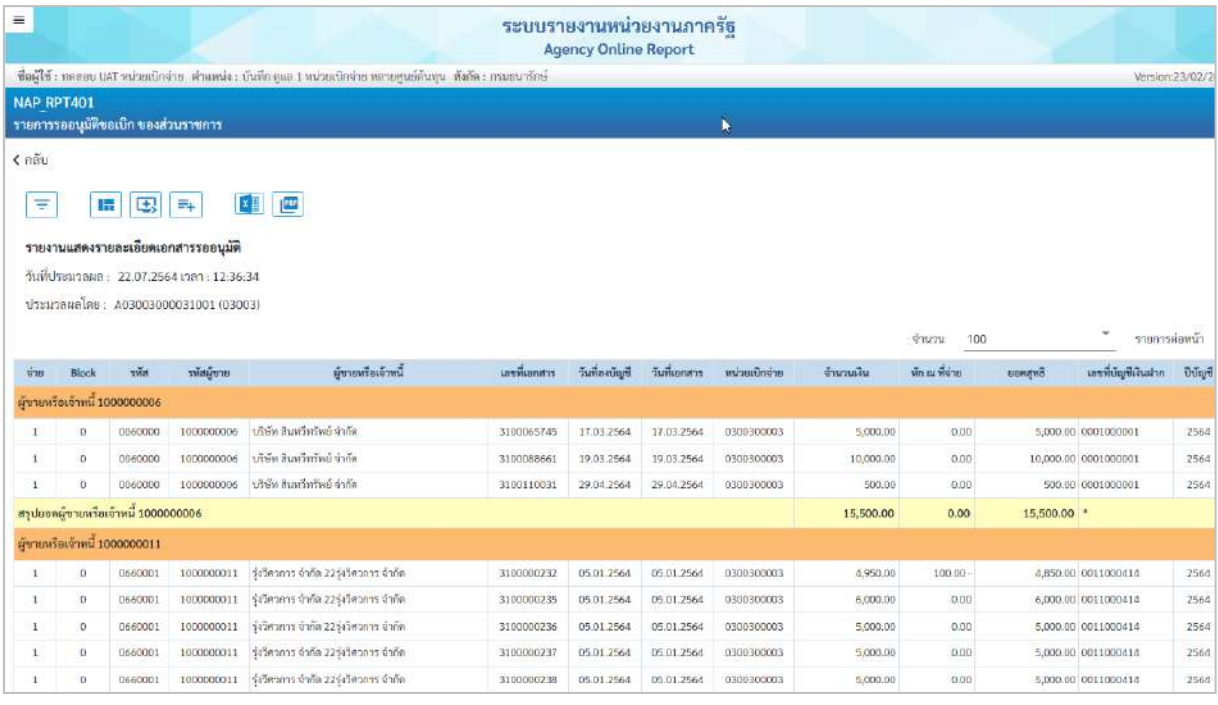

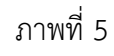

|                    |                |                                      |                          |                                           |                          |                          |                          |                          |                            |                       | ลายเข็นผู้อนุมัติ<br>ตำแหน่ง                        |              |
|--------------------|----------------|--------------------------------------|--------------------------|-------------------------------------------|--------------------------|--------------------------|--------------------------|--------------------------|----------------------------|-----------------------|-----------------------------------------------------|--------------|
|                    |                |                                      |                          |                                           |                          |                          |                          |                          |                            |                       |                                                     |              |
| รวมทั้งหมด         |                |                                      |                          |                                           |                          |                          |                          |                          | 259,018,642.44             | 3,849,014.40 -        | 255,169,628.04 **                                   |              |
|                    |                | สรุปยอดผู้ขายหรือเจ้าหนี้ VD01500001 |                          |                                           |                          |                          |                          |                          | 103,708,000.00             | 1,036,747.66 -        | 102.671.252.34 *                                    |              |
| $\mathbf{1}$       | $\sigma$       | 0690003                              | VD01500001               | คถาบันวิทยาก้ยขนขน                        | 3100110783               | 22.04.2564               | 22.04.2564               | 0300300003               | 100,000.00                 | 1,000.00              | 99.000.00 0695486632                                | 2564         |
| 1                  | O.             | 0690003                              | VD01500001               | สถาบันวิทยาลัยขมชน                        | 3100110782               | 22.04.2564               | 22.04.2564               | 0300300003               | 2,300,000.00               | 23,000.00             | 2,277,000.00 0695486632                             | 2564         |
| I.                 | Ū.             | 0690003                              | VD01500001               | สถาบันวิทยาลัยชุมชน                       | 3100110781               | 22.04.2564               | 22.04.2564               | 0300300003               | 100,000.00                 | 1,000.00              | 99,000.00 06954866310069                            | 2564         |
| 1                  | o.             | 0690003                              | VD01500001               | คลาบันวิทยาลัยชุมชน                       | 3100110780               | 22.04.2564               | 22.04.2564               | 0300300003               | 2,300,000.00               | 23,000.00             | 2,277,000.00 06954866310069                         | 2564         |
| $\mathbf{1}$       | O.             | 0680001                              | VD01500001               | คถาบันวิทยาลัยชุมชน                       | 3100110779               | 22.04.2564               | 22.04.2564               | 0300300003               | 100,000.00                 | 1,000.00              | 99,000.00 0685486632                                | 2564         |
| 1                  | $\Omega$       | 0680001                              | VD01500001               | สถาบันวิทยาลัยขุมชน                       | 3100110778               | 22.04.2564               | 22.04.2564               | 0300300003               | 2,300,000.00               | 23,000.00             | 2,277,000.00 0685486632                             | 2564         |
| 1.                 | $\circ$        | 0670103                              | VD01500001               | สถาบันวิทยาลัยขุมขน                       | 3100110777               | 22.04.2564               | 22.04.2564               | 0300300003               | 100,000.00                 | 1,000.00              | 99,000.00 06754866321167                            | 2564         |
| $\mathbb{R}$       | $\overline{0}$ | 0670103                              | VD01500001               | ลอาบันวิทยาลัยขนชน                        | 3100110776               | 22.04.2564               | 22.04.2564               | 0300300003               | 2,300,000.00               | 23,000.00             | 2,277.000.00 06754866321167                         | 2564         |
| ı                  | 0              | 0660001                              | VD01500001               | สถาบันวิทยาลัยขุมขน                       | 3100110775               | 22.04.2564               | 22.04.2564               | 0300300003               | 100,000.00                 | 1,000.00              | 99,000.00 0665486632                                | 2564         |
|                    | $\sigma$       | 0669001                              | VD01500001               | สถาบันวิทยาล์ยชุมชน                       | 3100110774               | 22.04.2564               | 22.04.2564               | 0300300003               | 2,300,000.00               | 23,000.00             | 2,277,000.00 0665486632                             | 2564         |
| E.<br>$\mathbf{1}$ | $\alpha$<br>o. | 0660001<br>0660001                   | VD01500001<br>VD01500001 | คถาบันวิทยาลัยคุมขน<br>คอาบันวิทยาลัยขนขน | 3100110772<br>3100110773 | 22.04.2564<br>22.08.2564 | 22.04.2564<br>22.00.2564 | 0300300003<br>0300300003 | 2,300,000.00<br>100,000.00 | 23,000.00<br>1,000.00 | 2,277,000.00 066548653456<br>99,000.00 066548653456 | 2564<br>2564 |
| $\mathbb{R}$       | $\alpha$       | 0650002                              | VD01500001               | ลอาบันวิทยาลัยชมชน                        | 3100110771               | 22.04.2564               | 22.04.2564               | 0300300003               | 100,000.00                 | 1,000.00              | 99.000.00 0655486632                                | 2564         |
|                    |                |                                      |                          |                                           |                          |                          |                          |                          |                            |                       |                                                     |              |

ภาพที่ 6

# คำอธิบาย **"รายการรออนุมัติขอเบิก ของส่วนราชการ"** ตามภาพที่ 6 ดังนี้

- 
- 
- ชื่อรายงาน ระบบแสดงชื่อรายงานแสดงรายละเอียดเอกสารรออนุมัติ - วันที่ประมวลผล ระบบแสดงวัน เดือน ปี เวลา ที่เรียกรายงาน
- 
- ประมวลผลโดย ระบบแสดง User ที่เรียกรายงาน
- ี<br>บทที่ 8 รายงานรออนุมัติขอเบิก ของส่วนราชการ NAP\_RPT401 หน้า 8 37 หน้า 8 37

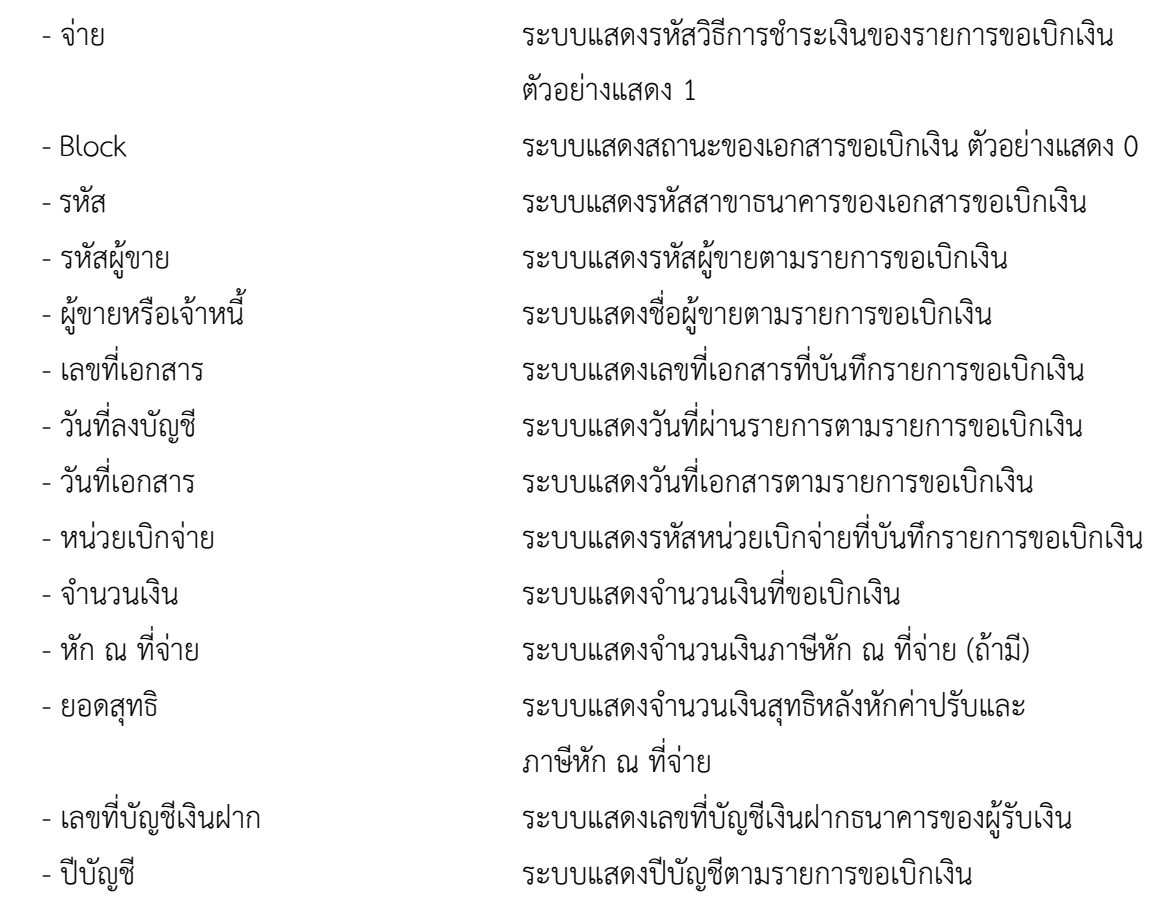

# **7. รายงานรออนุมัติสั่งจ่าย ของส่วนราชการ NAP\_RPT402**

รายงานรออนุมัติสั่งจ่ายเป็นรายงานสำหรับการตรวจสอบรายการขอเบิกว่ายังมีรายการใดบ้างที่ยังไม่ ดำเนินการอนุมัติสั่งจ่าย

#### **การเข้าสู่ระบบ**

เมื่อเข้าระบบ New GFMIS Thai เรียบร้อยแล้ว เลือกระบบรายงานหน่วยงานภาครัฐ ระบบแสดง หน้าจอบันทึกรายการ ตามภาพที่ 1

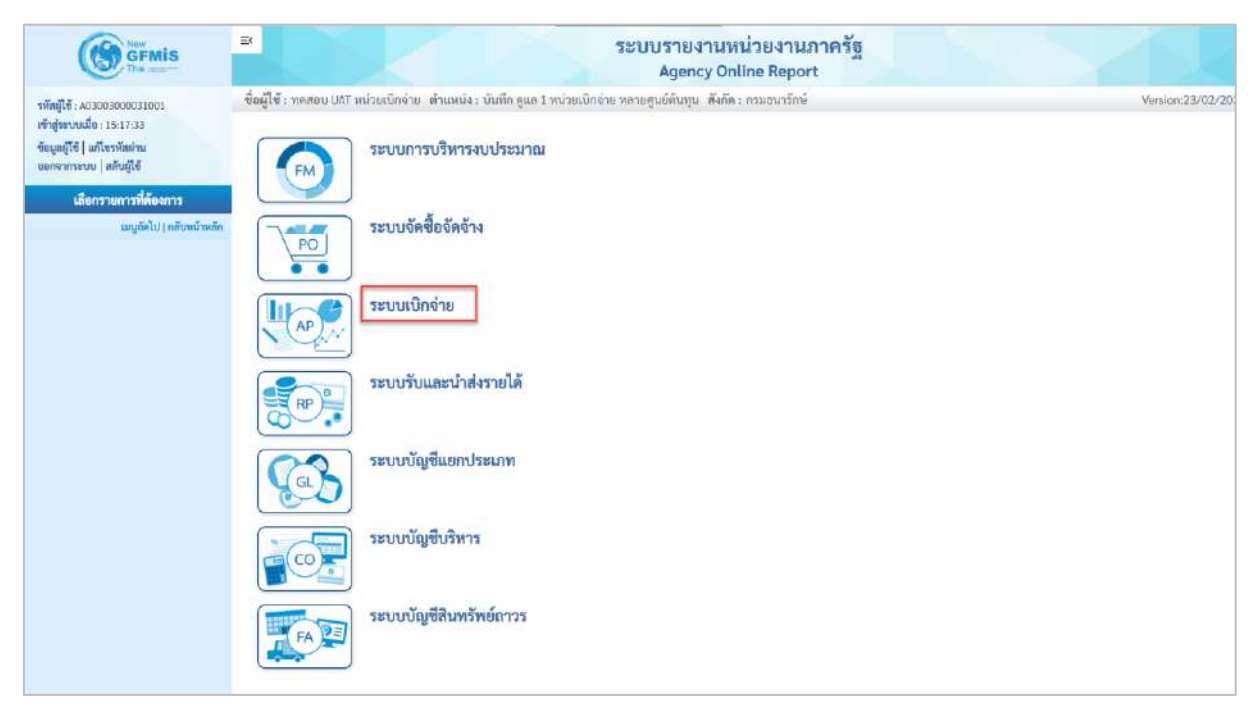

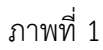

- กดปุ่ม <mark>ระบบเบิกจ่าย</mark> เพื่อเข้าสู่เมนูรายงานที่ต้องการ ตามภาพที่ 2

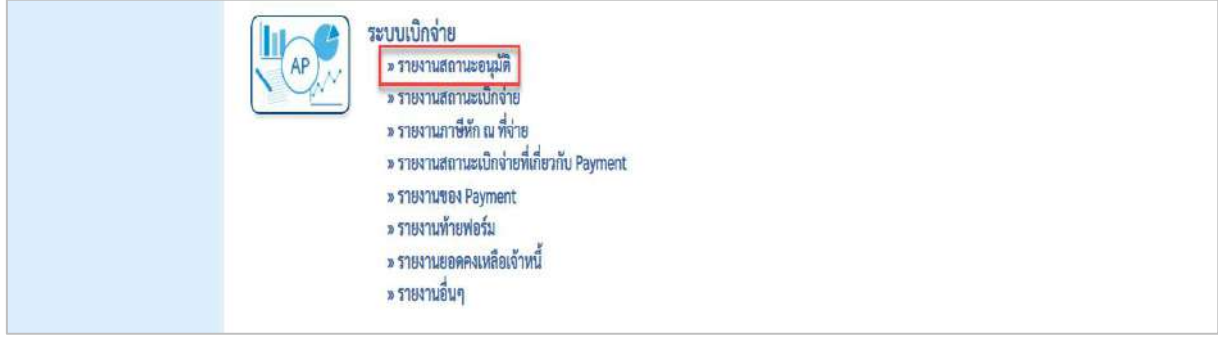

ภาพที่ 2

- กดปุ่ม <mark>| » รายงานสถานะอนุมัติ</mark> เพื่อเข้าสู่รายงานสรุปเอกสารที่อนุมัติขอเบิกตามวัน P1 ตามภาพที่ 3

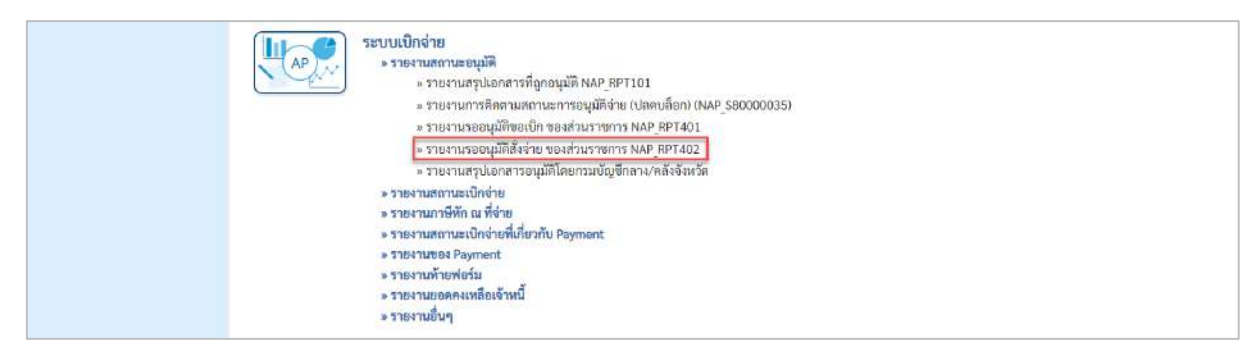

- กดปุ่ม <mark>» รายงานรออนุมัติสั่งจ่าย ของส่วนราชการ NAP RPT402</mark> แพื่อเข้าสู่รายงานรออนุมัติสั่งจ่ายของ ส่วนราชการ ตามภาพที่ 4

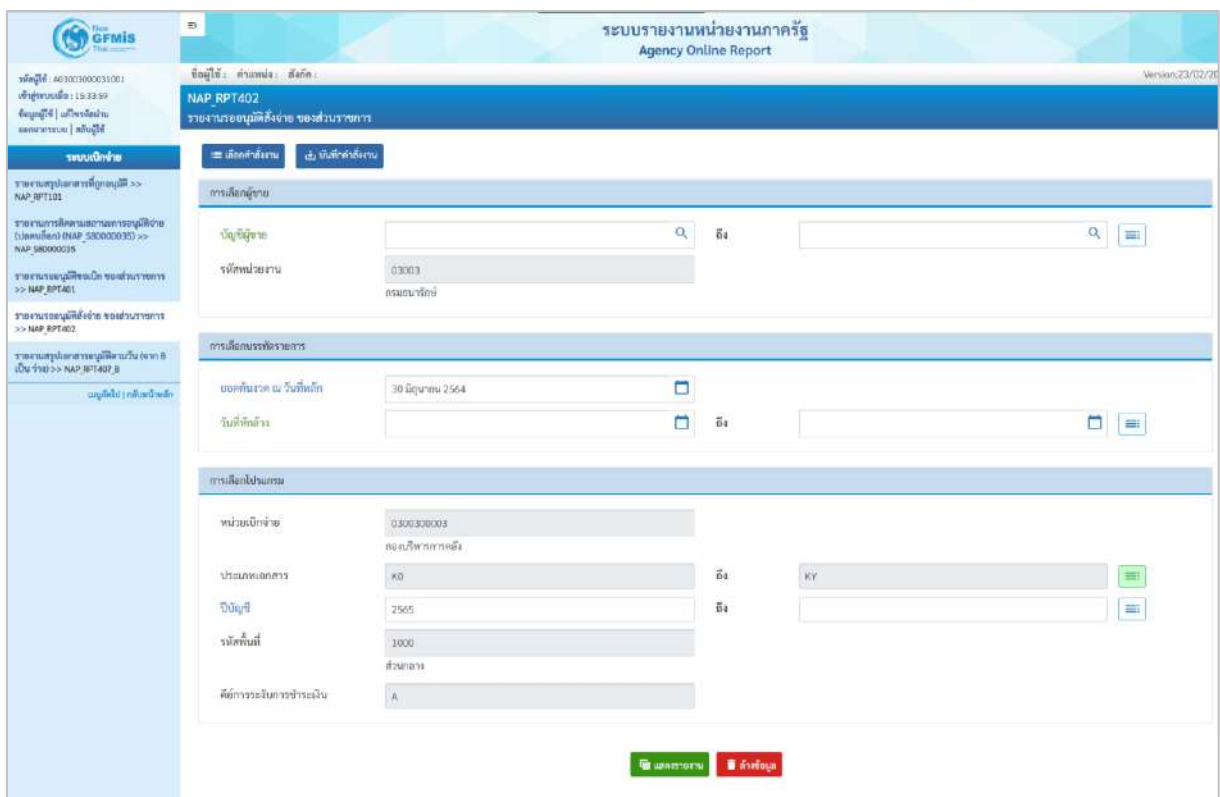

ภาพที่ 4

**ระบุเงื่อนไขการเรียกรายงาน** ตามภาพที่ 4 ดังนี้

การเลือกผู้ขาย

- บัญชีผู้ขาย ระบุรหัสผู้ขาย จำนวน 10 หลัก สามารถระบุเป็นค่าเดี่ยว (รหัสผู้ขายเดียว) หรือกดปุ่มเพื่อระบุรหัสผู้ขาย เพิ่มเติม หรือระบุเป็นค่าช่วงระหว่างรหัสผู้ขาย...ถึงรหัส ผู้ขาย หากไม่ระบุรหัสผู้ขาย รายงานจะแสดงรหัสผู้ขาย ทั้งหมด (กรณีต้องการเรียกรายงานตามรหัสผู้ขาย)

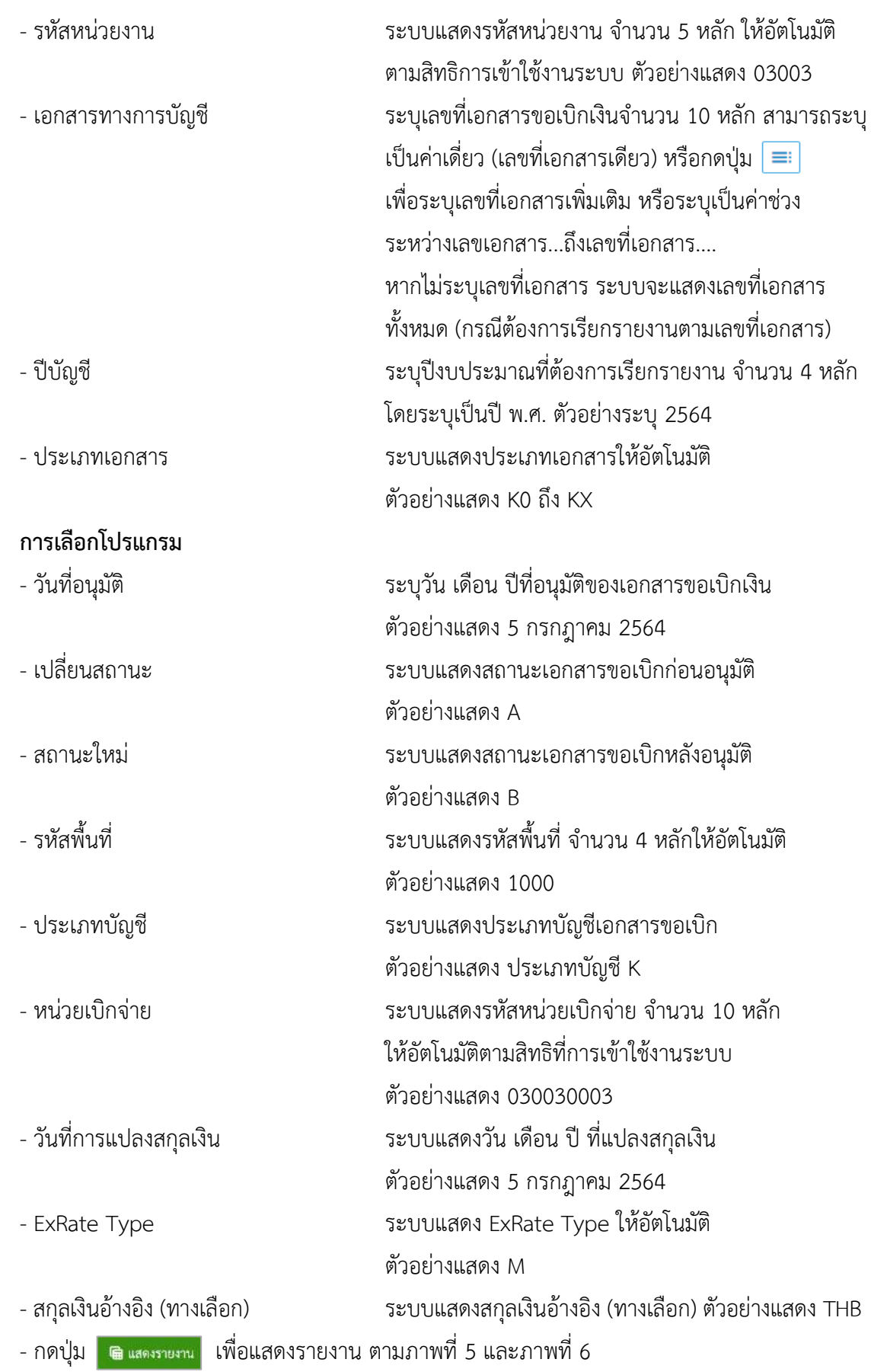

| $=$                                                                                                    |     |               |          |       |               | ระบบรายงานหน่วยงานภาครัฐ |                 | <b>Agency Online Report</b> |              |             |              |                     |                         |               |                     |                                                 |
|----------------------------------------------------------------------------------------------------|-----|---------------|----------|-------|---------------|--------------------------|-----------------|-----------------------------|--------------|-------------|--------------|---------------------|-------------------------|---------------|---------------------|-------------------------------------------------|
| ซื่อผู้ใช้ : พดสอบ UAT หน่วยเปิกจ่าย - ตำแหน่ง : บันทึก ดูแล 1 หน่วยเปิกจ่าย หลายศูนย์ต้นทุน - สังกัด : กรมอนารักษ์ |     |               |          |       |               |                          |                 |                             |              |             |              |                     |                         |               |                     | Version:23/02/202                               |
| NAP RPT407 AB<br>รายงานสรุปเอกสารที่อนุมัติขอเบิกตามวัน P2                                                          |     |               |          |       |               |                          |                 |                             |              |             |              |                     |                         |               |                     |                                                 |
| 5.1                                                                                                    |     |               |          |       |               |                          |                 |                             |              |             |              |                     |                         |               |                     |                                                 |
| 環<br>国<br>$\overline{=}$<br>Ξ                                                                                       | 国画  |               |          |       |               |                          |                 |                             |              |             |              | <b>Grupu</b>        | 100                     |               | ٠                   | รายการต่อหน้า                                   |
| รายงานเอกสารที่อนมีศีรอเบิกคามวัน                                                                                   |     |               |          |       |               |                          |                 |                             |              |             |              |                     |                         |               |                     |                                                 |
| วันพืชบุมพิ/ยกเลิก : 05.07.2564                                                                                     |     |               |          |       |               |                          |                 |                             |              |             |              |                     |                         |               |                     |                                                 |
| ปรับสถานะเลกสารจาก : A เป็น B                                                                                       |     |               |          |       |               |                          |                 |                             |              |             |              |                     |                         |               |                     |                                                 |
| ประมวลแลวีนที่: 22.07.2021 เวลา : 12:59:05                                                                          |     |               |          |       |               |                          |                 |                             |              |             |              |                     |                         |               |                     |                                                 |
| 1200010300300003100110031003                                                                                        |     |               |          |       |               |                          |                 |                             |              |             |              |                     |                         |               |                     |                                                 |
| <b>TWE</b>                                                                                                    | 930 | วันที่อนุมัติ | งาลาปรับ | mu.   | $\frac{m}{m}$ | หน่วยเป็กจ่าย            | dn <sub>1</sub> | <b>Udar</b>                 | เลขที่เอกสาร | 2/11/11/1/1 | PM           | จำนวนเงินขอ<br>uīn. | หัก<br>ภาษี/<br>ค่าปรับ | <b>SURAND</b> | รทัศผู้ชาย          | $\frac{K_{\rm F}^2}{100}$<br>wine<br><b>TIM</b> |
| กรมธนาร์กษ์                                                                                                    |     |               |          |       |               |                          |                 |                             |              |             |              |                     |                         | D,            |                     |                                                 |
| R                                                                                                    | R.  | 05.07.2564    | 11:52:40 | 03003 | 1000          | 0300300003               | KA              | 2564                        | 3100118245   | 04:07.2564  |              | 3,400.00            | 0.00                    |               | 3,400.00 1000000946 | บริษัท พ<br>อินวัน เอวี<br>üн                   |
| B                                                                                                    | A.  | 05.07.2564    | 11:52:41 | 03003 | 1000          | 0300300003               | K3              | 2564                        | 3600015131   | 04.07.2564  |              | 0.00                | 0.00                    |               | 0.00 1000000946     | บริษัท ทู<br>อินวัน เอวี<br>$\widehat{n}$       |
| п                                                                                                    | A   | 05.07.2564    | 11:52:41 | 03003 | 1000          | 0300300003               | KE              | 2564                        | 3600015132   | 04.07.2564  | $\mathbf{r}$ | 200.00              | 0.00                    |               | 200.00 1000000946   | บริษัท พ<br>ดีบวัน เลวี<br>iй                   |
|                                                                                                    |     |               |          |       |               |                          |                 |                             |              |             |              |                     |                         |               |                     | บริษัท พ                                        |

ภาพที่ 5

| $\Xi$                                             | A        | 05.07.2564       | 11:52:41  | 03003 | 1000         | 0300300003 | K3  | 2564 | 3600015133 | 04.07.2564 | 1            | 0.00      | 0.00 |           | 0.00 1000000946     | บริษัท ทู<br>อินวัน เอรี<br>ã4            |
|---------------------------------------------------|----------|------------------|-----------|-------|--------------|------------|-----|------|------------|------------|--------------|-----------|------|-----------|---------------------|-------------------------------------------|
| $\overline{B}$                                    | $\alpha$ | 05.07.2564       | 11:52:41  | 03003 | 1000         | 0300300003 | K3  | 2560 | 3600015134 | 04.07.2564 | ï            | 200,00    | 0.00 |           | 200.00 1000000946   | หาศักร<br>เพิ่มเกิน<br>ñi                 |
| B.                                                | A.       | 05.07.2564       | 11:52:41  | 03003 | 1000         | 0300300003 | KA  | 2564 | 3100118246 | 04.07.2564 | IT.          | 3,400.00  | 0.00 |           | 3,400.00 1000000946 | นวิษัท ทุ<br>อินาัน เอรี<br>iia           |
| Ħ                                                 | N        | 05.07.2564       | 12:02:44  | 03003 | 1000         | 0300300003 | KC  | 2564 | 3100118250 | 04.07.2564 | 1            | 3,560.00  | 0.00 |           | 3.560.00 9000000311 | นายอิน<br>สูนย์โคคร<br>them               |
| $\overline{\mathbf{u}}$                           | h.       | 05.07.2564       | 12:02:44  | 03003 | 1000         | 0300300003 | KX. | 2564 | 3800000075 | 04.07.2564 | $\mathbf{1}$ | 0.00      | 0.00 |           | 0.00 9000000311     | unsiður<br><b>Audiless</b><br><b>Duwa</b> |
| ยาบ่องคลามหน่วยงาน กรมอนารักษ์                    |          |                  |           |       |              |            |     |      |            |            |              | 10,760.00 | 0.00 | 10,760.00 |                     |                                           |
| สรุปยลดตามหน่วยงาน                                |          |                  |           |       |              |            |     |      |            |            |              | 10,760.00 | 0.00 | 10,760.00 |                     |                                           |
| จำนวนทั้งหมุด 8 รายการ<br>จำนวนหน้าทั้งหมด 1 หน้า |          |                  |           |       |              |            |     |      |            |            |              |           |      |           |                     |                                           |
| รายงานเอกสารที่อนุมิติขอเบิกคามวัน                |          |                  |           |       |              |            |     |      |            |            |              |           |      |           |                     |                                           |
| วันที่อนปฏิ/ยกเลิก : 05.07.2564                   |          |                  |           |       |              |            |     |      |            |            |              |           |      |           |                     |                                           |
| ปรับสถานะเลกสารจาก : A เป็น B                     |          |                  |           |       |              |            |     |      |            |            |              |           |      |           |                     |                                           |
| ครูปอำนวนผืนและจำนวนเอกลาร                        |          |                  |           |       |              |            |     |      |            |            |              |           |      |           |                     |                                           |
| wu.                                               |          | <b>Christman</b> |           |       | Tanner       |            |     |      |            |            |              |           |      |           |                     |                                           |
| EODE0                                             |          |                  | 10,760.00 |       | B.           |            |     |      |            |            |              |           |      |           |                     |                                           |
|                                                   |          |                  | 10,760.00 |       | $\mathbf{a}$ |            |     |      |            |            |              |           |      |           |                     |                                           |
|                                                   |          |                  |           |       |              |            |     |      |            |            |              |           |      |           |                     |                                           |

ภาพที่ 6

# คำอธิบาย **"รายงานสรุปเอกสารที่อนุมัติขอเบิกตามวัน P2" ตามภาพที่ 6**

- ชื่อรายงาน ระบบแสดงชื่อรายงานสรุปเอกสารที่อนุมัติภายในวัน - วันที่อนุมัติ/ยกเลิก ระบบแสดงวัน เดือน ปีที่อนุมัติ/ยกเลิก - ปรับสถานะเอกสารจาก ระบบแสดงสถานะเอกสาร A เป็น B - ประมวลผลวันที่ ระบบแสดงวัน เดือน ปี เวลา ที่เรียกรายงาน

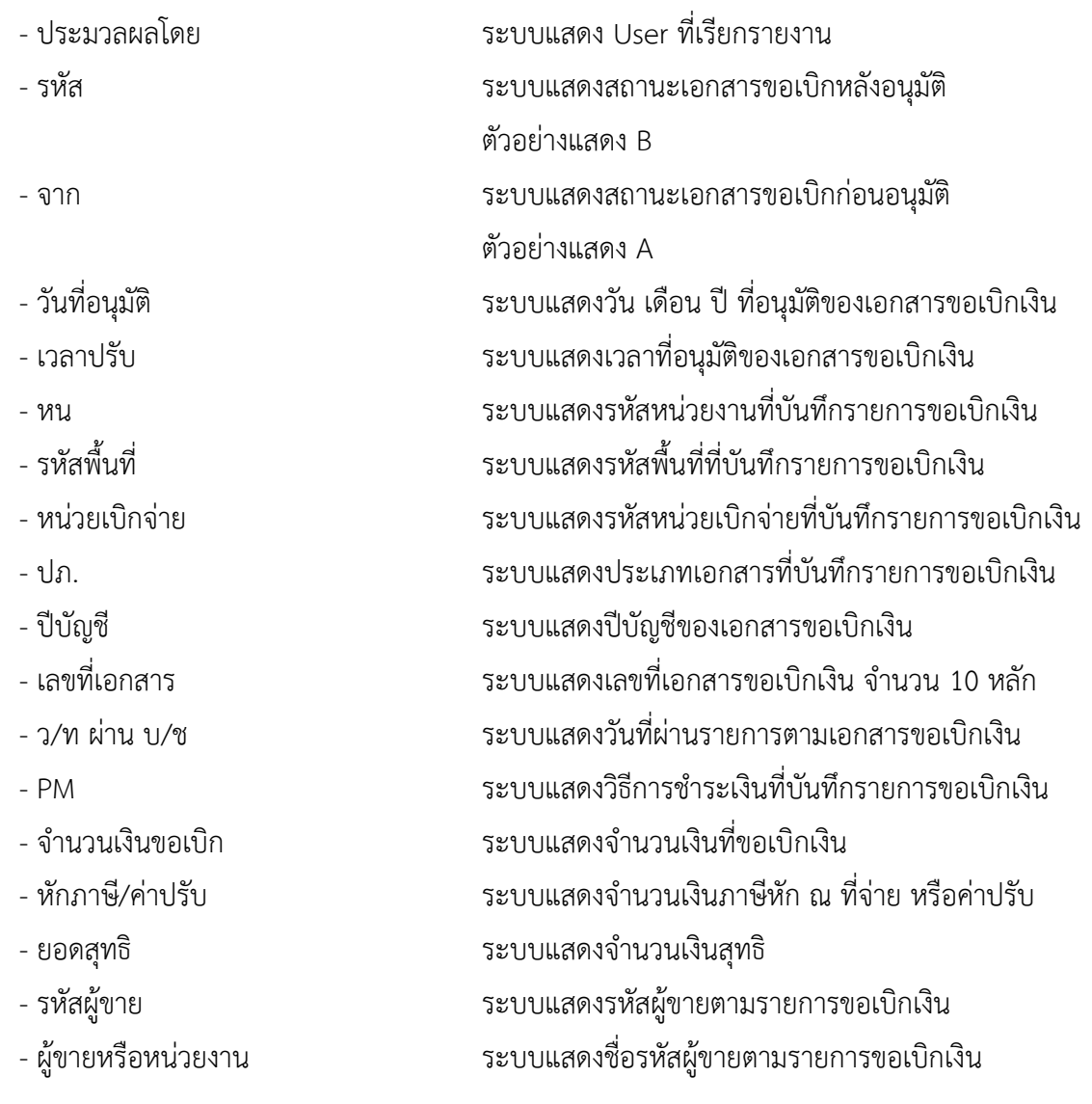

#### **9.รายงานจำนวนเงินและปริมาณของฎีกาตามหน่วยเบิกจ่ายรายเดือน NAP\_S80000033**

## **การเข้าสู่ระบบ**

เมื่อเข้าระบบ New GFMIS Thai เรียบร้อยแล้ว เลือกระบบรายงานหน่วยงานภาครัฐ ระบบแสดง หน้าจอบันทึกรายการ ตามภาพที่ 1

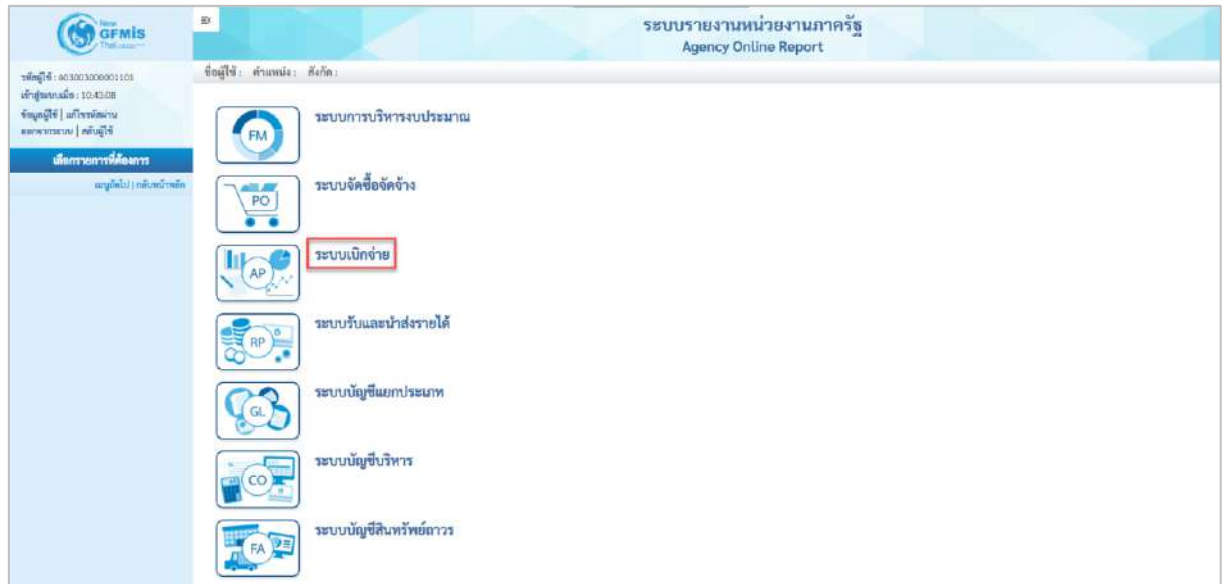

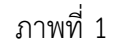

- กดปุ่ม <mark>ระบบเบิกจ่าย</mark> เพื่อเข้าสู่เมนูรายงานที่ต้องการ ตามภาพที่ 2

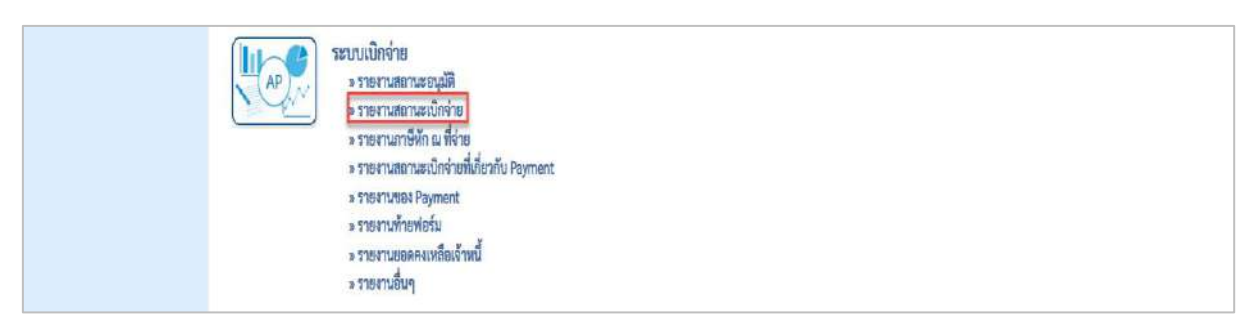

ภาพที่ 2

- กดปุ่ม <mark>รรายงานสถานะเบิกจ่าย</mark> เพื่อเข้าสู่รายงานสถานะเบิกจ่าย ตามภาพที่ 3

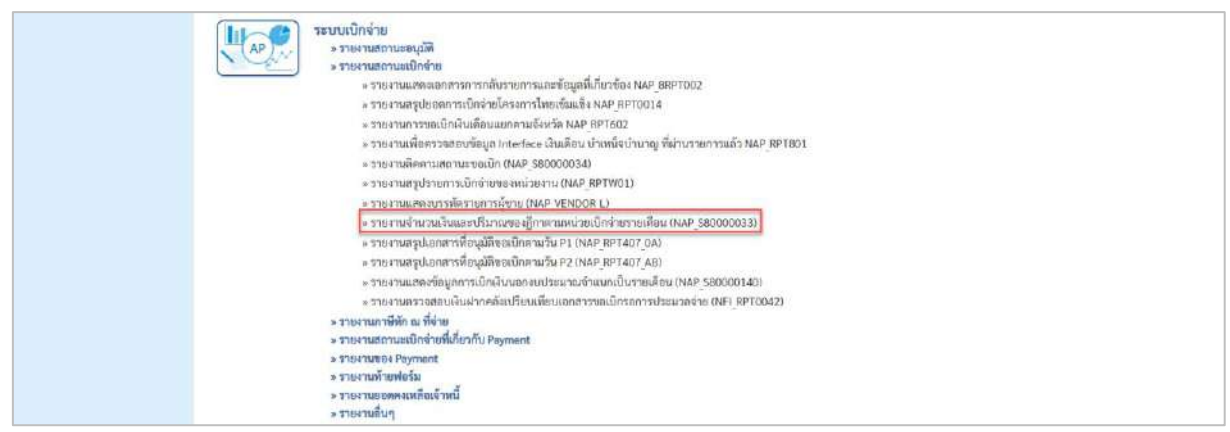

ภาพที่ 3

- กดปุ่ม  $\,$  »รายงานจำนวนเงินและปริมาณของฏีกาตามหน่วยเบิ้กจ่ายรายเดือน (NAP\_S80000033) ไพื่ อไข้ าสู่ รายงานจำนวนเงินและ ปริมาณของฎีกาตามหน่วยเบิกจ่ายรายเดือน

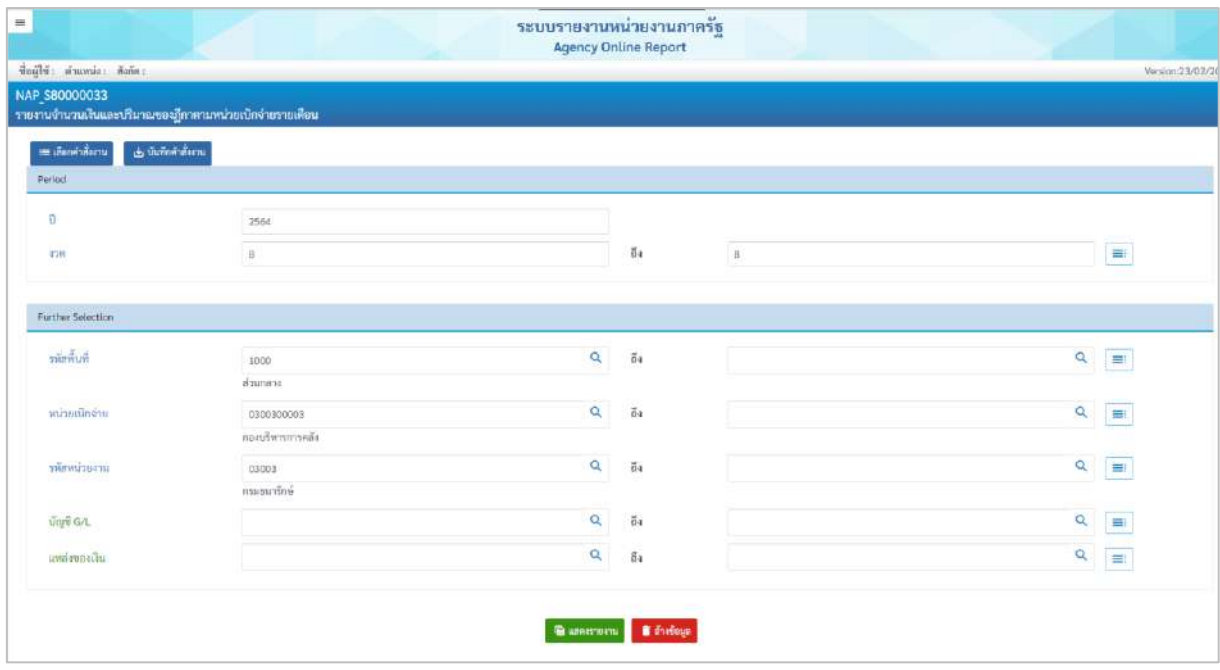

ภาพที่ 4

**ระบุเงื่อนไขการเรียกรายงาน** ตามภาพที่ 4 ดังนี้ - ปี ระบุปีงบประมาณที่ต้องการเรียกรายงาน จำนวน 4 หลัก โดยระบุเป็นปี พ.ศ. ตัวอย่างระบุ 2564 - งวด ระบบแสดงงวดบัญชีให้อัติโนมัติ ตัวอย่างแสดง งวด 8 - รหัสพื้นที่ ระบบแสดงรหัสพื้นที่ จำนวน 4 หลักให้อัตโนมัติ ตัวอย่างแสดง 1000 - หน่วยเบิกจ่าย ระบบแสดงรหัสหน่วยเบิกจ่าย จำนวน 10 หลัก ให้อัตโนมัติตามสิทธิการเข้าใช้งานระบบ

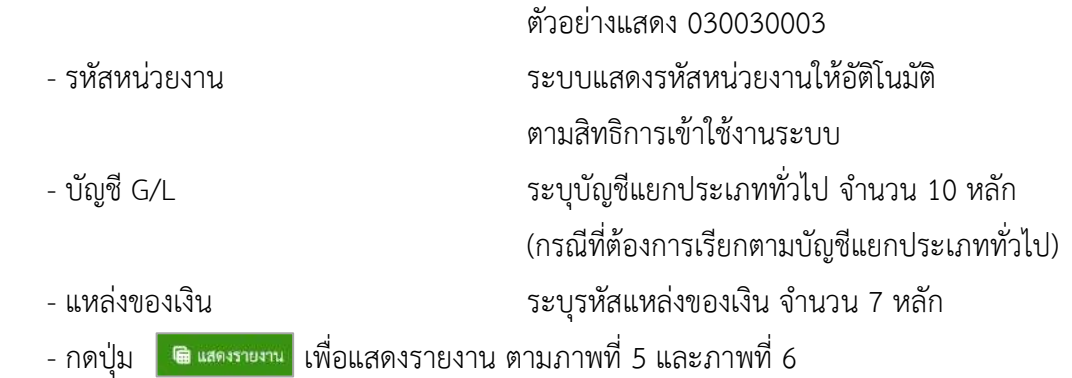

| $\equiv$      |                       |                                                        |                                                 |                       |                               |                         |                                                                                      |                                    |                                    |                                     |                       |                                   |                                                                                 |              | ระบบรายงานหน่วยงานภาครัฐ<br><b>Agency Online Report</b> |                                       |                                    |                                     |                                         |                           |                           |                                    |                          |                                          |                                      |                |                                   |                                            |                                              |                                            |                                         |
|---------------|-----------------------|--------------------------------------------------------|-------------------------------------------------|-----------------------|-------------------------------|-------------------------|--------------------------------------------------------------------------------------|------------------------------------|------------------------------------|-------------------------------------|-----------------------|-----------------------------------|---------------------------------------------------------------------------------|--------------|---------------------------------------------------------|---------------------------------------|------------------------------------|-------------------------------------|-----------------------------------------|---------------------------|---------------------------|------------------------------------|--------------------------|------------------------------------------|--------------------------------------|----------------|-----------------------------------|--------------------------------------------|----------------------------------------------|--------------------------------------------|-----------------------------------------|
|               |                       |                                                        |                                                 |                       |                               |                         | Bajlbi: marsust missibries shumia: duhr part missibrie penepalhapa delle concertivi- |                                    |                                    |                                     |                       |                                   |                                                                                 |              |                                                         |                                       |                                    |                                     |                                         |                           |                           |                                    |                          |                                          |                                      |                |                                   |                                            |                                              |                                            | Version: 33/02/202                      |
| NAP 580000033 |                       | รายงานจำนวนเงินและปริมาณของฎีกาตามหน่วยเนิกจำยวายเดือน |                                                 |                       |                               |                         |                                                                                      |                                    |                                    |                                     |                       |                                   |                                                                                 |              |                                                         |                                       |                                    |                                     |                                         |                           |                           |                                    |                          |                                          |                                      |                |                                   |                                            |                                              |                                            |                                         |
| < natu        |                       |                                                        |                                                 |                       |                               |                         |                                                                                      |                                    |                                    |                                     |                       |                                   |                                                                                 |              |                                                         |                                       |                                    |                                     |                                         |                           |                           |                                    |                          |                                          |                                      |                |                                   |                                            |                                              |                                            |                                         |
| Ξ             |                       | 围<br>H                                                 | 員                                               |                       | 匿<br>图                        |                         |                                                                                      |                                    |                                    |                                     |                       |                                   |                                                                                 |              |                                                         |                                       |                                    |                                     |                                         |                           |                           |                                    |                          |                                          |                                      | wana.          | 100                               |                                            | $\overline{\phantom{a}}$                     | TIBE TREPAST                               |                                         |
|               |                       |                                                        |                                                 |                       |                               |                         |                                                                                      |                                    |                                    |                                     |                       |                                   |                                                                                 |              | รายงานจำนวนเงินและปริมาณของฏีกาตามหน่วยเบิกจ่ายรายเดือน |                                       |                                    |                                     |                                         |                           |                           |                                    |                          |                                          |                                      |                |                                   |                                            |                                              |                                            |                                         |
|               |                       |                                                        |                                                 |                       |                               |                         |                                                                                      |                                    |                                    |                                     |                       |                                   |                                                                                 |              |                                                         |                                       |                                    |                                     |                                         |                           |                           |                                    |                          |                                          |                                      |                |                                   |                                            |                                              | ในที่พิมพ์ 22 ทรกฎาคม 2564 เวลา : 10.41:55 |                                         |
|               | nia to<br>čarla čarla | missuirie                                              | 軸<br>mize<br>iãn<br>in                          | nă<br>wire<br>$\pi w$ | 面<br>$m\bar{z}$<br><b>FIN</b> | inder.                  | <b>Suite</b>                                                                         | <b>ATUTE</b><br>ûu.<br>Period<br>× | <b>SYLVEL</b><br>û.<br>Pariod<br>э | <b>STATAL</b><br>ŵ<br>Portod<br>ię. | 471274<br>瀚<br>Period | <b>Gronu</b><br>ĤШ<br>Period<br>z | <b><i>frunu frame</i></b><br>û.<br><b>Periodi</b> Period<br>$\overline{n}$<br>щ | ûu<br>$\tau$ | <b>Viscosita Period &amp;</b>                           | <b>Intental</b><br>ūu.<br>Period<br>ø | <b>REALT</b><br>ŵ.<br>Period<br>10 | <b>Gracia</b><br>ûu<br>Portod<br>11 | 77172<br>ŵ<br>Period<br>$\overline{12}$ | 61020<br>370775<br>Period | 97670<br>Family<br>Parlod | $+11121$<br>states.<br>Period<br>清 | $+111211$<br>138775<br>л | <b>STATAL</b><br>278777<br>Period<br>is. | white white<br>sams.<br>Period<br>£. | sams<br>Period | <b>Etutti</b><br>stems.<br>Period | <b>SYLDS</b><br><b>THMS</b><br>Period<br>۰ | <b>SARATI</b><br><b>TBMT</b><br>Period<br>30 | 71111<br>Period<br>11                      | <b>STECH</b><br>\$76515<br>Period<br>12 |
| ICOO          | ani<br>dana           | 0300300003                                             | ripit<br>visco<br><b>PTE</b><br>$n\bar{\omega}$ | 03003                 | $\frac{1}{\exp(\pi\alpha)}$   | 1001010101 shawing      |                                                                                      | 0.00                               | 0.00                               | 800                                 | 0.00                  | 0.00                              | 0.00                                                                            | 0.00         | 675,685.93-                                             | 0.00                                  | 0.00                               | 0.00                                | 0.00                                    |                           |                           |                                    |                          |                                          | ٠n                                   |                | 86                                |                                            | 0 <sup>1</sup>                               | $\theta$                                   |                                         |
| 1000          | diu<br>date           | 0300300003                                             | npt<br>afwin<br>1172<br>eði                     |                       | 03003 ntu                     | 1101010103 Unnes        |                                                                                      | 0(0)                               | 0.00                               | 0.00                                | 0.00                  | 0.00                              | 000                                                                             | 0.00         | $25000 -$                                               | 0.00                                  | 0.00                               | 0.00                                | 0.00                                    |                           | $\bar{a}$                 |                                    |                          |                                          | ñ                                    |                |                                   |                                            | a                                            | $\ddot{\alpha}$                            |                                         |
| 1000          | 5714<br>date          | 030030003                                              | nov<br>viwn<br>in ta<br>$n\bar{N}$              | 33003                 | m<br>orčei                    |                         | 3101010104 squeenpertun TT                                                           | $-0.00$                            | 0.00                               | 0.00                                | 0.00                  | 0.00                              | $-0.00$                                                                         | 0.00         | 5,000.00                                                | 0.00                                  | 0.00                               | 0.50                                | 0.05                                    |                           | $\beta$                   |                                    |                          |                                          | ů                                    |                |                                   |                                            | Ø.                                           | $\circ$                                    |                                         |
| 1000          | 3711<br>ness          | 0300300003                                             | FD4<br>uhen<br>nu<br>$_{\rm RDS}$               | 03003                 | <b>ITTIL</b><br>ewfed         | 100101112 <i>whaive</i> |                                                                                      | $-0.00$                            | 0.00                               | 0.00                                | 0.80                  | 0.00                              | 0.00                                                                            | <b>B.DO</b>  | T68.856.45-                                             | 0.00                                  | 0.00                               | 0.00                                | 0.00                                    |                           | n,                        |                                    |                          |                                          | o                                    |                | 92                                | $\theta$                                   | $\mathbb{G}$                                 | $\theta$                                   |                                         |
| 1003          | 0114<br>rasi          | 0300300003                                             | 11294<br>abou<br>m<br>RÑ                        |                       | $03003$ $^{10111}_{101}$      |                         | 1101010113 testiCearing                                                              | 0(0)                               | 0.00                               | 1100                                | 0.00                  | 0.00                              | 0.00                                                                            | 0.00         | 14.676.810.00-                                          | 0.00                                  | 0.00                               | 0.00                                | 0.00                                    |                           | $\mathfrak n$             | '0                                 |                          |                                          | O.                                   | ö.             | 28                                | $\theta$                                   | $\theta$                                     | $\ddot{o}$                                 |                                         |
| 1000          | m<br>nata             | 0300300003                                             | np?<br>มริการ<br>011<br><b>RŠL</b>              | 03003                 | กรม<br>อนากีกษ์               | 1101020501 visitrade    |                                                                                      | 0.00                               | 0.00                               | D.CO                                | 0.00                  | 0.00                              | $-0.00$                                                                         | 0.00         | 16.071.190.72                                           | 0.00                                  | $-0.00$                            | 0.50                                | 0.00                                    |                           | D.                        | 18                                 |                          |                                          | ×.                                   | o              | 297                               | $\overline{0}$                             | $^{o}$                                       | 10                                         |                                         |
|               |                       |                                                        | nas                                             |                       |                               |                         |                                                                                      |                                    |                                    |                                     |                       |                                   |                                                                                 |              |                                                         |                                       |                                    |                                     |                                         |                           |                           |                                    |                          |                                          |                                      |                |                                   |                                            |                                              |                                            |                                         |

ภาพที่ 5

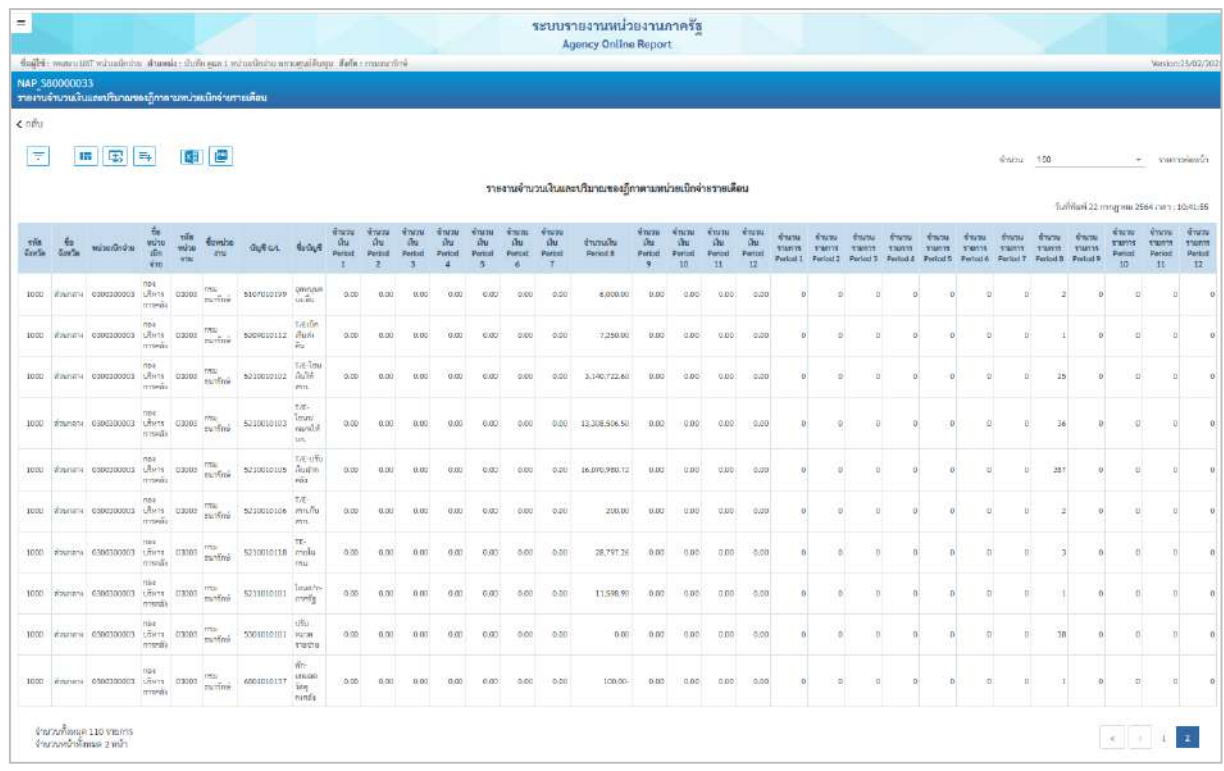

# คำอธิบาย **"รายงานจำนวนเงินและปริมาณของฎีกาตามหน่วยเบิกจ่ายรายเดือน"** ดังนี้

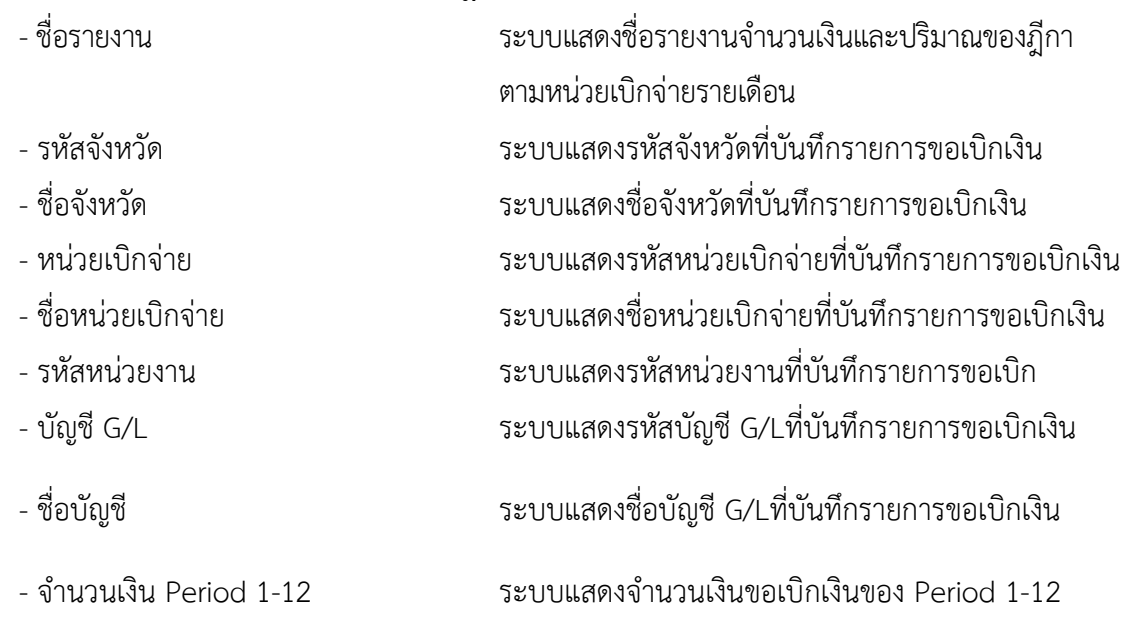
#### **10. รายงานการติดตามสถานะการอนุมัติจ่าย (ปลดบล็อก) NAP\_S80000035**

รายงานการติดตามสถานะการอนุมัติจ่าย (ปลดบล็อก) เป็นรายงานที่ใช้สำหรับตรวจสอบสถานะ เอกสารขอเบิกเงินของส่วนราชการผ่านการอนุมัติรายการขอเบิกเงินครบถ้วนหรือไม่ กรมบัญชีกลางหรือคลังจังหวัด ดำเนินการอนุมัติเอกสารขอเบิกดังกล่าวแล้วหรือยัง อยู่ในขั้นตอนการอนุมัติใด และในกรณีที่มีการหักล้างหรือ กลับรายก็จะไม่แสดงรายการขอเบิกดังกล่าวในรายงาน จะแสดงรายการที่คงค้างเท่านั้น

#### **การเข้าสู่ระบบ**

เมื่อเข้าระบบ New GFMIS Thai เรียบร้อยแล้ว เลือกระบบรายงานหน่วยงานภาครัฐ ระบบแสดง หน้าจอบันทึกรายการ ตามภาพที่ 1

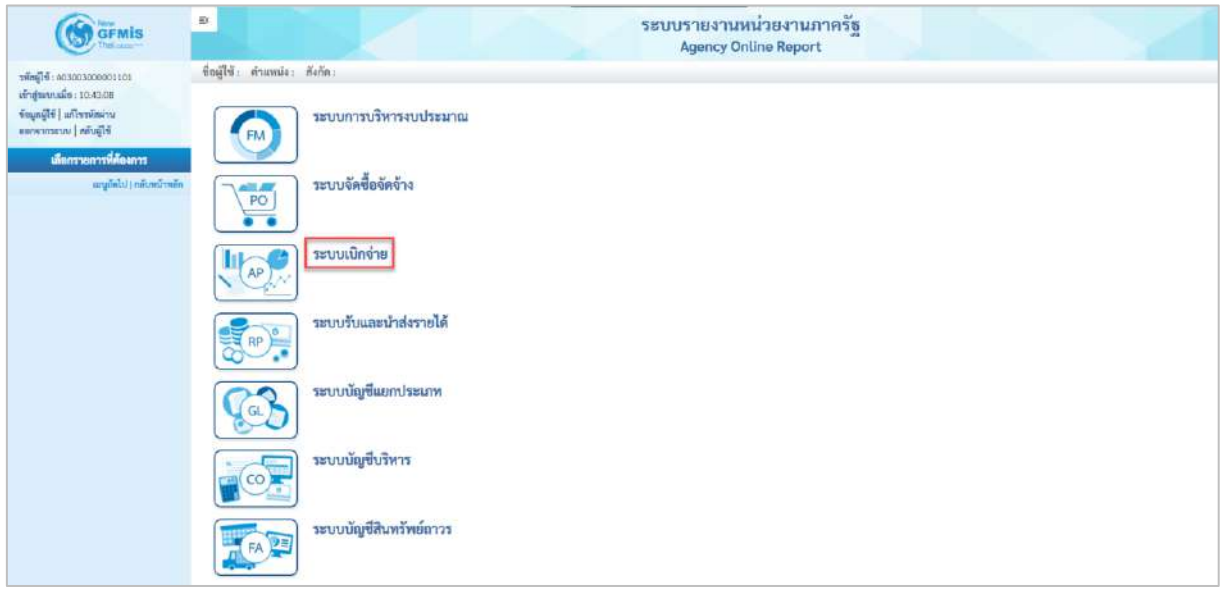

ภาพที่ 1

- กดปุ่ม <mark>ระบบเบิกจ่าย</mark> เพื่อเข้าสู่เมนูรายงานที่ต้องการ ตามภาพที่ 2

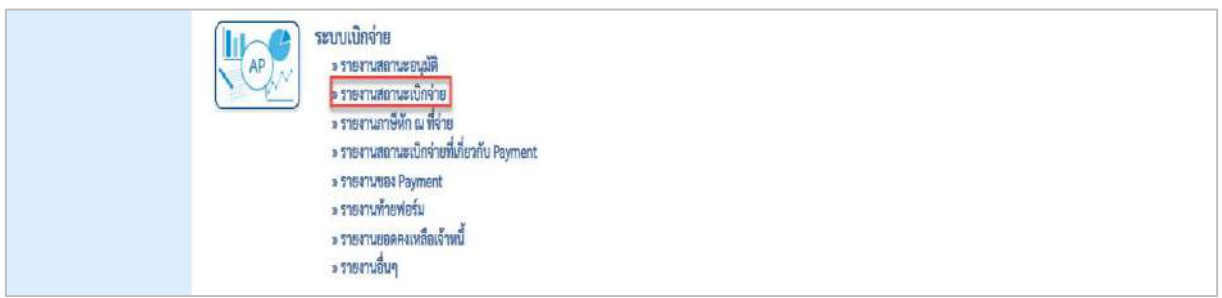

ภาพที่ 2

- กดปุ่ม <mark>» รายงานสถานะอนุมัติ</mark> เพื่อเข้าสู่รายงานการติดตามสถานการณ์อนุมัติจ่าย (ปลดบล็อกเบิกจ่าย ตามภาพที่ 3

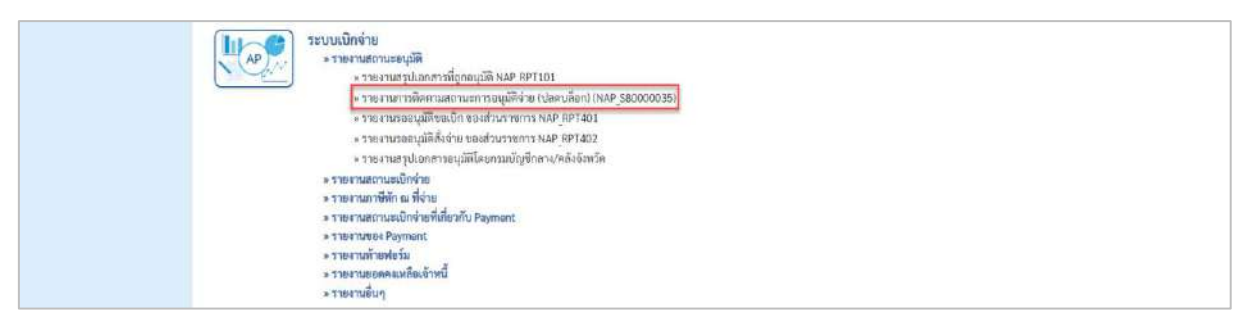

## ภาพที่ 3

- กดปุ่ม  $\boxed{\phantom{a}$  รายงานการติดตามสถานะการอนุมัติจ่าย (ปลดบล็อก) (NAP\_S80000035)  $\boxed{\widetilde{\mathsf{W}}}$ อเข้าสู่รายงานติดตามสถานะการ อนุมัติจ่าย (ปลดบล็อก)

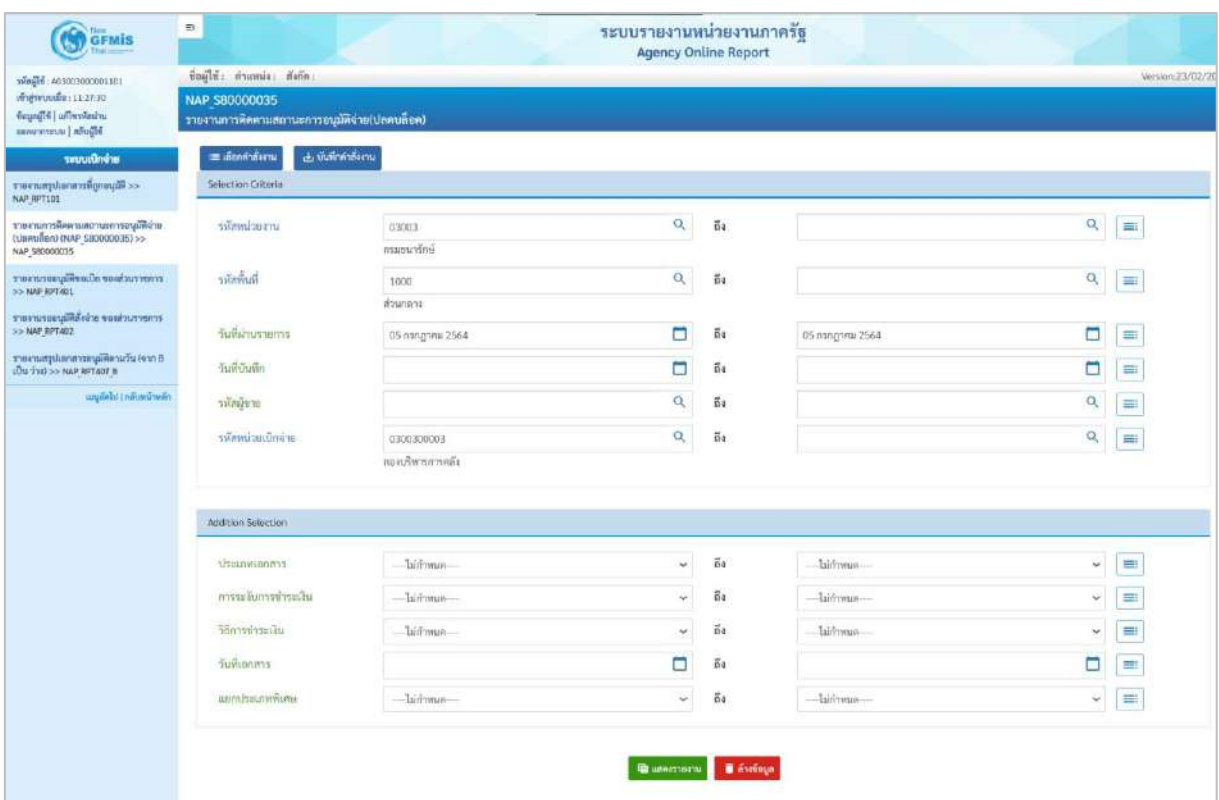

ภาพที่ 4

## **ระบุเงื่อนไขการเรียกรายงาน** ตามภาพที่ 4 ดังนี้

Selection Criteria

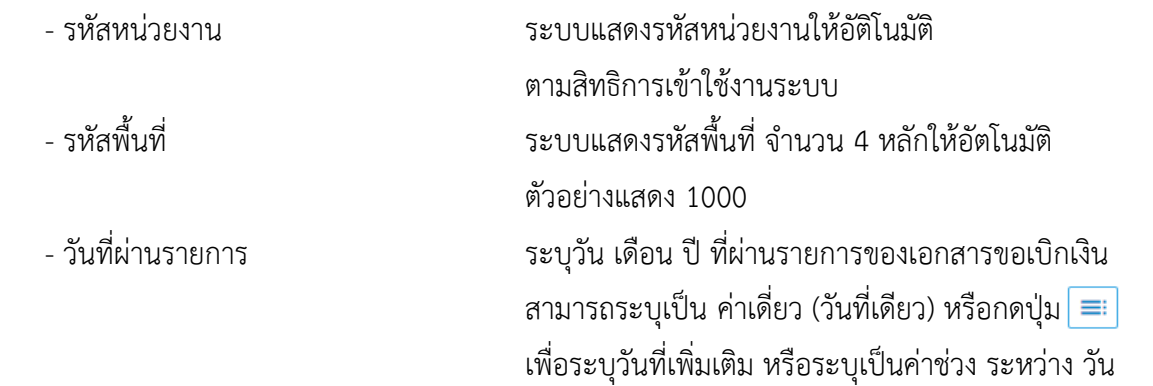

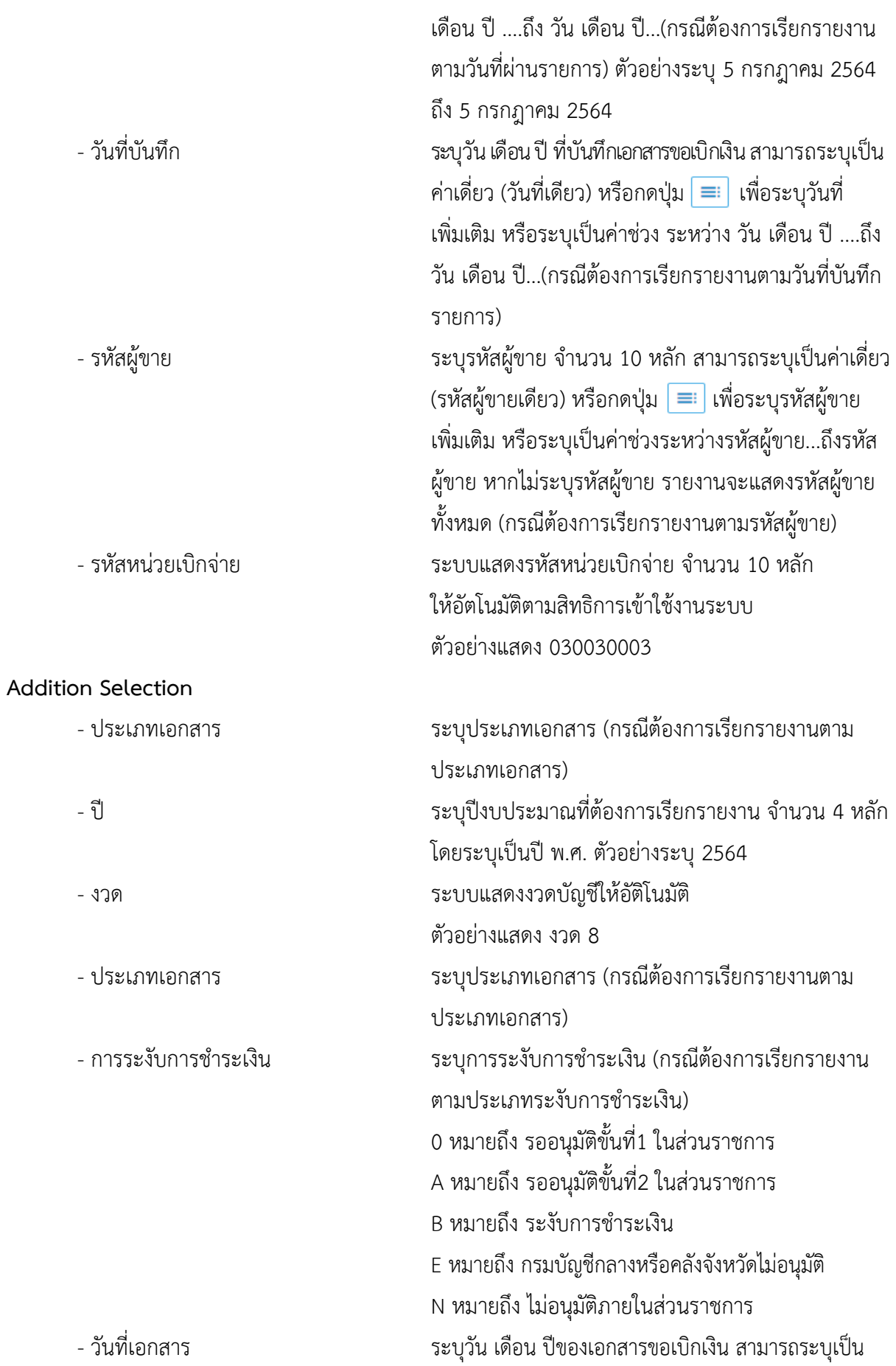

ค่าเดี่ยว (วันที่เดียว) หรือ กดปุ่ม  $\equiv$  เพื่อระบุวันที่เพิ่ม หรือระบุเป็นค่าช่วง ระหว่าง วัน เดือน ปี….. ถึง วัน เดือน ปี…..(กรณีต้องการเรียกรายงานตามวันที่เอกสาร) - แยกประเภทพิเศษ ระบุตัวบ่งชี้บัญชีแยกประเภททั่วไปพิเศษ (ถ้ามี)

- กดปุ่ม เพื่อแสดงรายงาน ตามภาพที่ 5 และภาพที่ 6

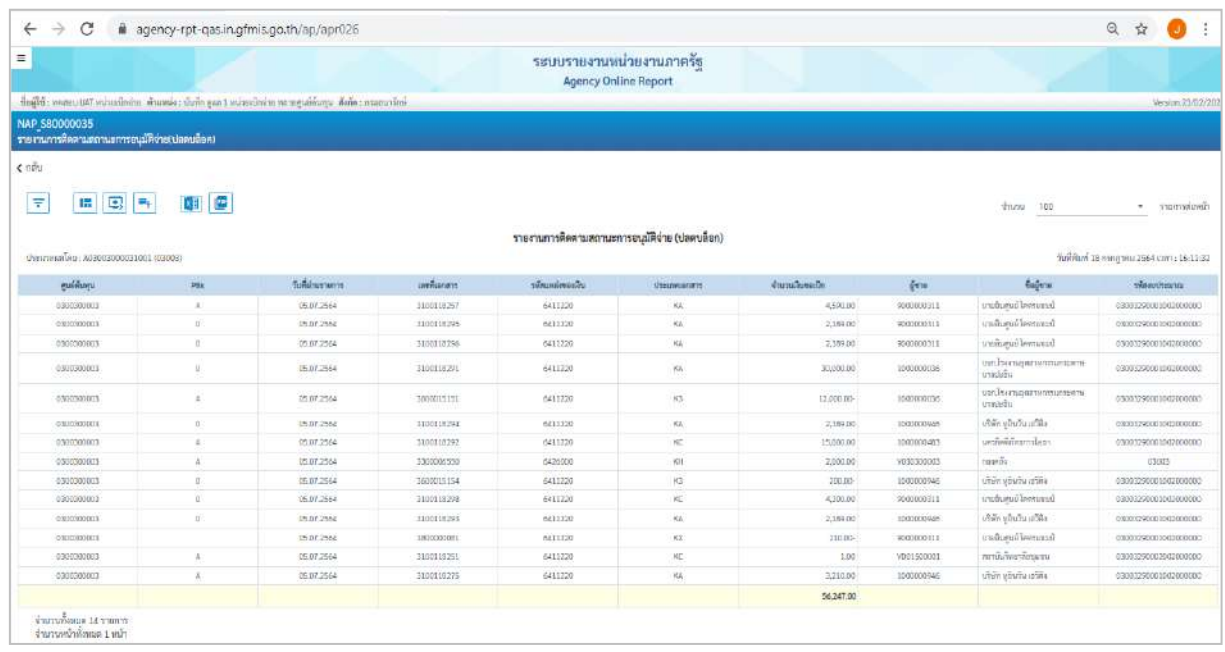

#### ภาพที่ 5

## คำอธิบาย **"รายงานติดตามสถานะการอนุมัติจ่าย (ปลดบล็อค)** ดังนี้

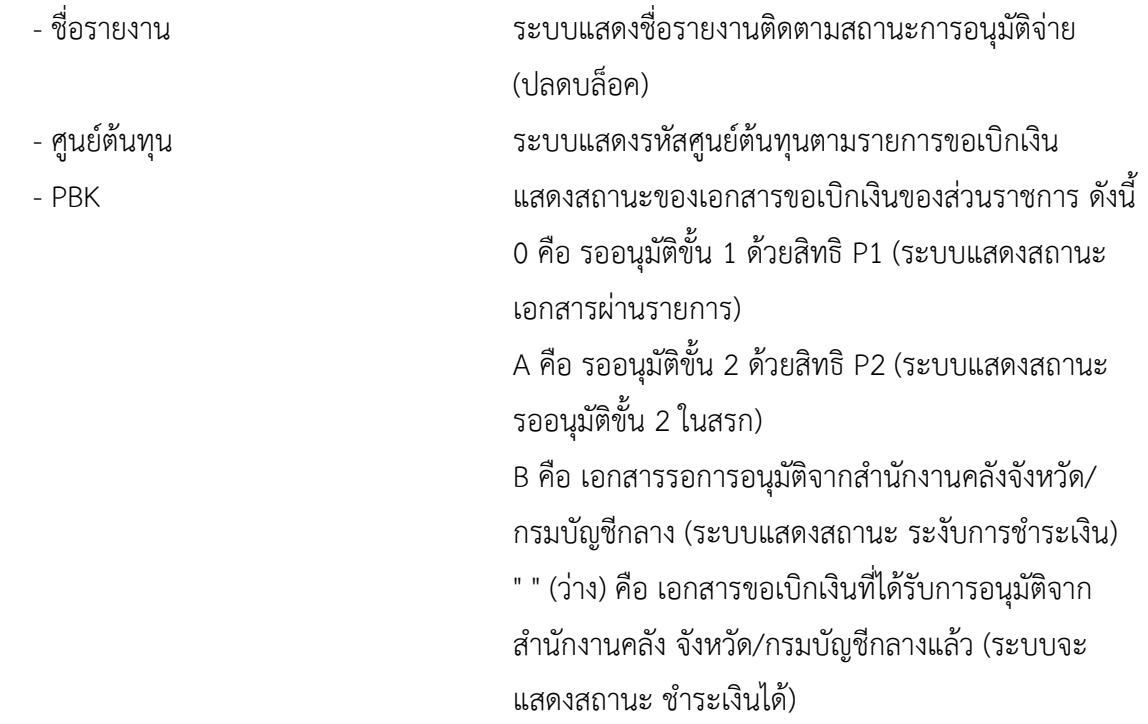

- 
- 
- 
- 
- 
- 
- 
- 

E คือ เอกสารที่ไม่อนุมัติโดยคลังจังหวัด/กรมบัญชีกลาง (ระบบแสดงสถานะเอกสารที่ถูกกลับรายการ) N คือ เอกสารที่ไม่อนุมัติโดยส่วนราชการ (ระบบแสดง สถานะเอกสารที่ถูกกลับรายการ) - วันที่ผ่านรายการ ระบบแสดงวันที่ผ่านรายการตามเอกสารขอเบิกเงิน - เลขที่เอกสาร ระบบแสดงเลขที่เอกสารขอเบิกเงิน จำนวน 10 หลัก - รหัสแหล่งของเงิน ระบบแสดงรหัสแหล่งของเงินตามเอกสารขอเบิก - ประเภทเอกสาร ระบบแสดงประเภทเอกสารของรายการขอเบิก - จำนวนเงินขอเบิก ระบบแสดงจำนวนเงินขอเบิกตามรายการขอเบิกเงิน - ผู้ขาย ระบบแสดงรหัสผู้ขายตามรายการขอเบิกเงิน - ชื่อผู้ขาย ระบบแสดงชื่อผู้ขายตามรายการขอเบิกเงิน - รหัสงบประมาณ ระบบแสดงรหัสงบประมาณ จำนวน 20 หลัก กรณีเงินใน งบประมาณ และจำนวน 5 หลัก กรณีเงินนอกงบประมาณ

# **11.รายงานแสดงรายการภาษีหัก ณ ที่จ่ายของส่วนราชการ (กรณีจ่ายตรงผู้ขาย/จ่ายผ่านส่วนราชการ)**

#### **NAP\_WTLIST**

รายงานแสดงรายการภาษีหัก ณ ที่จ่ายของส่วนราชการ (กรณีจ่ายตรงผู้ขาย/จ่ายผ่านส่วนราชการ) เป็นรายงานสำหรับตรวจสอบรายการภาษีหัก ณ ที่จ่ายของเอกสารขอเบิกทั้งกรณีจ่ายตรงผู้ขาย จ่ายผ่านส่วน ราชการและปรับปรุงรายการ

#### **การเข้าสู่ระบบ**

เมื่อเข้าระบบ New GFMIS Thai เรียบร้อยแล้ว เลือกระบบรายงานหน่วยงานภาครัฐ ระบบแสดง หน้าจอบันทึกรายการ ตามภาพที่ 1

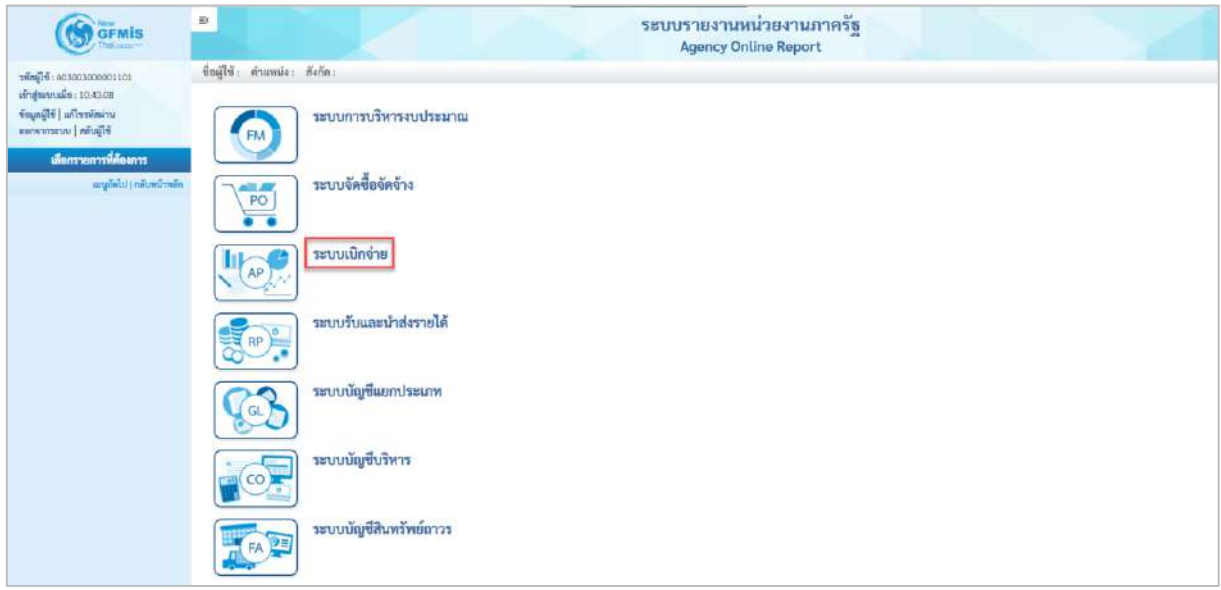

ภาพที่ 1

- กดปุ่ม <mark>ระบบเบิกจ่าย</mark> เพื่อเข้าสู่เมนูรายงานที่ต้องการ ตามภาพที่ 2

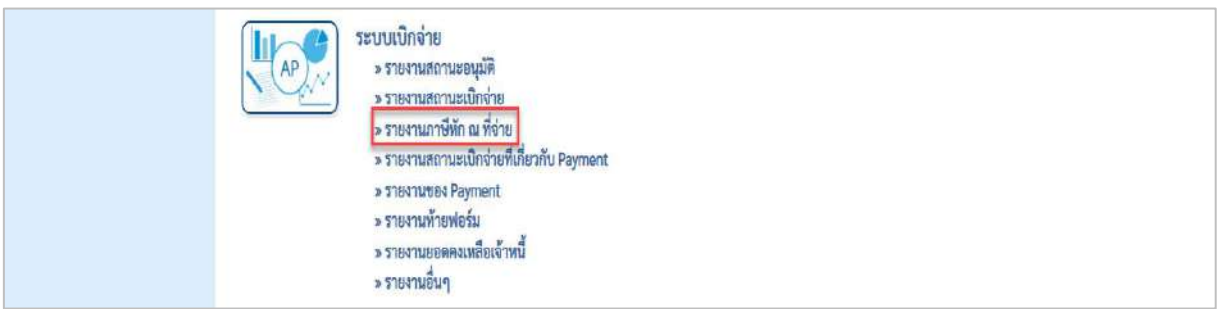

ภาพที่ 2

- กดปุ่ม <mark>รรายงานภาษีหัก ณ ที่จ่าย</mark> แพื่อเข้าสู่รายงานแสดงรายการหักภาษี ณ ที่จ่ายของส่วนราชการ (กรณีจ่ายตรงผู้ขาย/จ่ายผ่านส่วนราชการ/ปรับปรุงรายการ) ตามภาพที่ 3

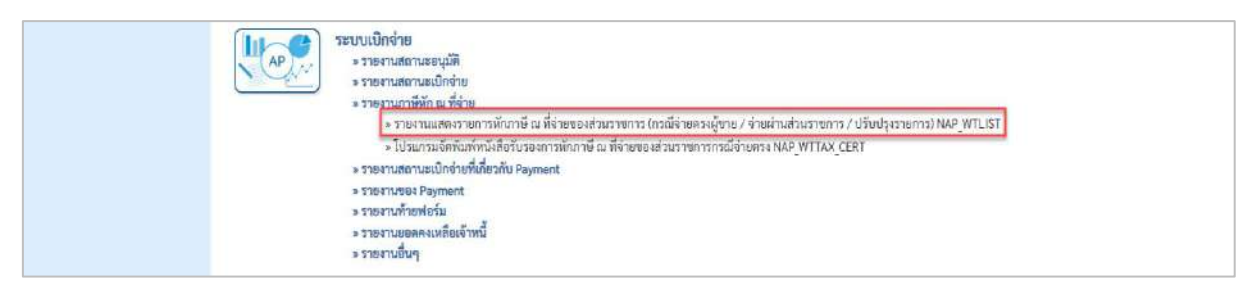

ภาพที่ 3

- กดปุ่ม <mark>» รายงานแสดงรายการหักภาษี ณ ที่จ่ายของส่วนราชการ (กรณีจ่ายตรงผู้ขาย / จ่ายผ่านส่วนราชการ / ปรับปรุงรายการ) NAP\_WTLIST</mark>

เพื่อเข้าสู่รายงานแสดงรายการภาษีหัก ณ ที่จ่ายของส่วนราชการ (กรณีจ่ายตรงผู้ขาย/จ่ายผ่านส่วนราชการ/ ปรับปรุงรายการ) ตามภาพที่ 4

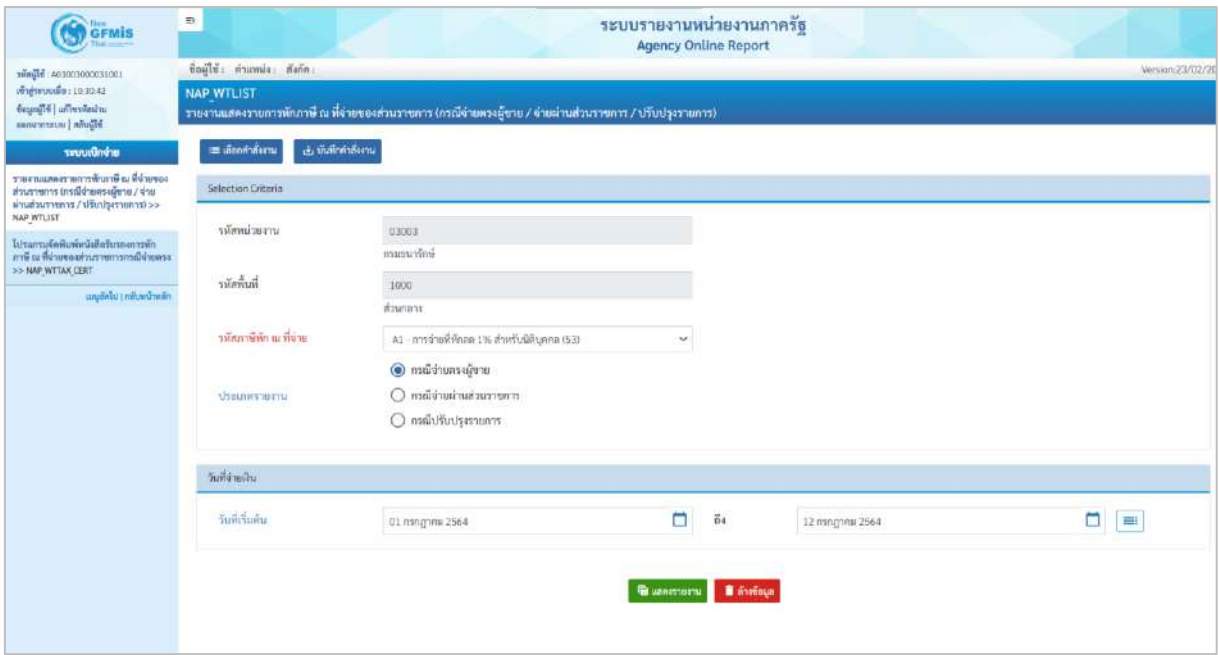

ภาพที่ 4

# **ระบุเงื่อนไขการเรียกรายงาน** ตามภาพที่ 4 ดังนี้

#### **Selection Criteria**

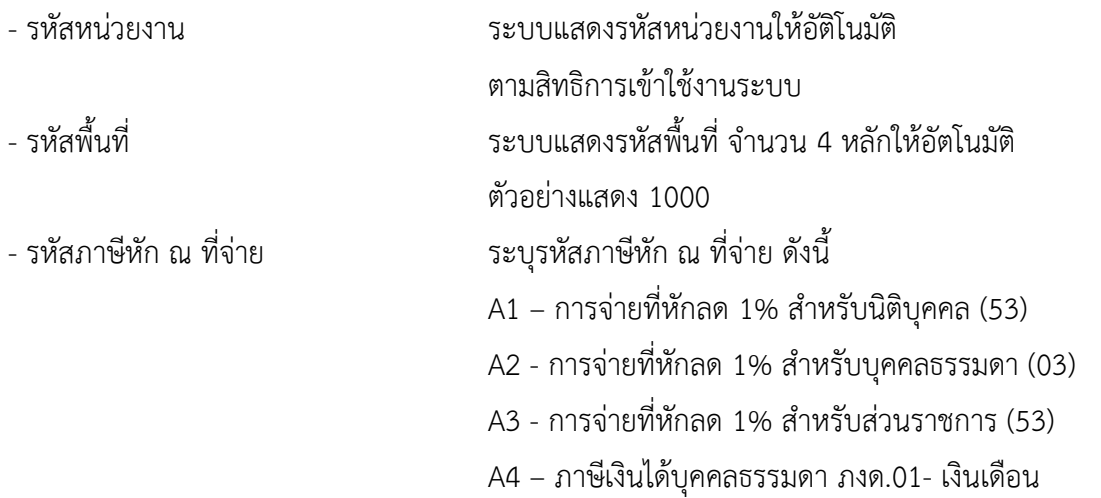

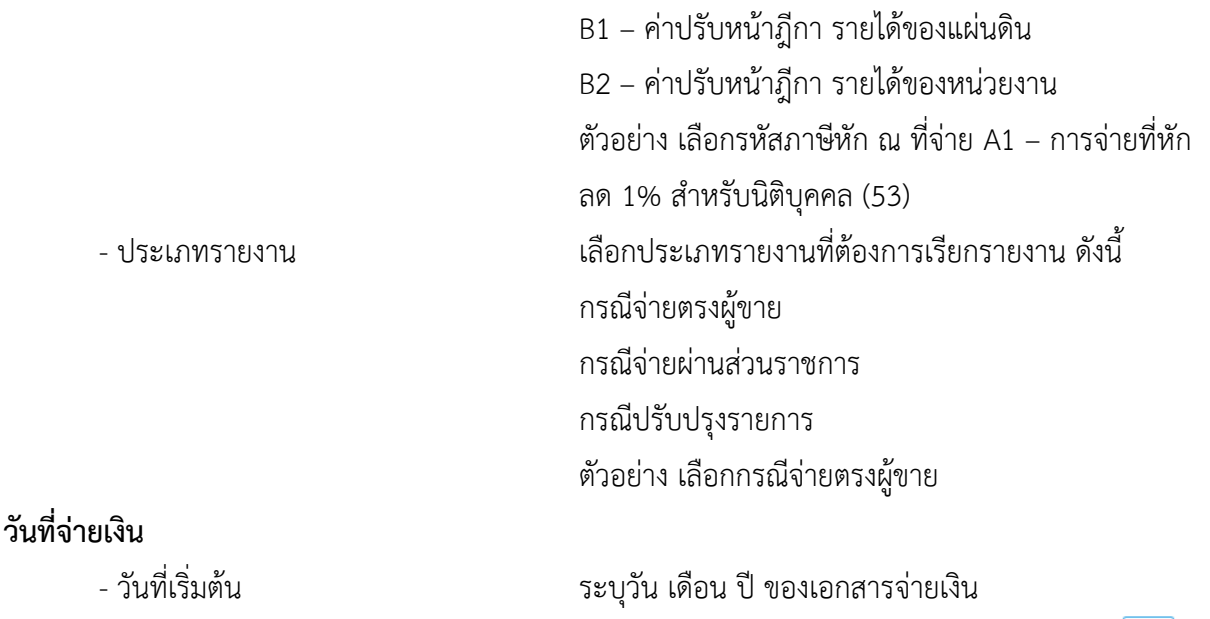

สามารถระบุเป็น ค่าเดี่ยว (วันที่เดียว) หรือกดปุ่ม เพื่อระบุวันที่เพิ่มเติม หรือระบุเป็นค่าช่วง ระหว่าง วัน เดือน ปี....ถึงวัน เดือน ปี ตัวอย่างระบุ 1 กรกฎาคม 2564 ถึง 12 กรกฎาคม 2564

- กดปุ่ม เพื่อแสดงรายงาน ตามภาพที่ 5 และภาพที่ 6

 $\leftarrow$   $\rightarrow$  C  $\quad$  M agency-rpt-qas.in.gfmis.go.th/ap/apr048  $Q \nightharpoonup Q$  : Ξ ระบบรายงานหน่วยงานภาครัฐ doile  $\epsilon$ nh  $\boxed{\overline{\tau}}$  $\begin{tabular}{|c|c|c|c|c|} \hline \rule{0pt}{2.5ex} \rule{0pt}{2.5ex} \$  $4mu$  500  $\mathbb{Z}$ .<br>มห<sup>น</sup>้ามา  $\overline{a}$ ห้อะไปข้อม 1759 วันเขาพลาร์ต 57<br>สุขนาดวินิย์ 1 นาความ j<br>drumni  $\begin{array}{l} \eta \tilde{\mathfrak{h}} \tilde{\mathfrak{e}} \eta \tilde{\mathfrak{h}} \tilde{\mathfrak{e}} \tilde{\mathfrak{h}} \\ \tilde{\mathfrak{e}}_0 \tilde{\mathfrak{e}} \gamma \tilde{\mathfrak{e}} \tilde{\mathfrak{h}} \end{array}$ 150000 .<br>400 50500 8.01286  $1000$ นที่ยังไหม่พบให้เครื่อยใน 1759 ยังกรรมการัตรวา<br>จันว่ากัน man 50500 .<br>Tamahini summa 00012564 0305526032308  $3000$ 130000  $2000$  $-400$ 3000 Notes that the community of the second second.  $\frac{1}{2}$ .<br>90500 69003 **Fouries**  $08.01.2$ 1500.00  $20.00$ 40,00 Na dhilu | 1756 vionnam dia 57.<br>|-<br>| gunaru D.1016/Majap nisie la.<br>Di tyle 935004  $_{\text{00018}}$ 1509.00 20.00 40,00 siumni 08.01.256 20.00 amato. min sison  $1,500.00$  $30.00$ างที่พานทางที่จะจะเป็นที่หนึ่งที่สื่อ<br>สารางการกระทำพุท  $\frac{\sqrt{2}}{2}$  ,  $\frac{\sqrt{2}}{2}$  ,  $\frac{\sqrt{2}}{2}$ 505006 onnon .<br>Japanese 06.01.256  $1,00.00$ 1,500.00 20.00 1,500.00 ง<br>เหลือกไปเป็น 1759 จริงการเทริกราว<br>1860 - อาจจะเจน เจ้าอาจ man ubin hun<br>Su infa .<br>Leiux  $1,500.00$ .<br>suson animoria 20.00 9390 03003 aniverse Latino 1300.00  $30.00$ 08.01.256 assistantese i sana man *equinos* 1,500.00 1500.00 20.00 1,490.00 \$1500 08.01.256

ภาพที่ 5

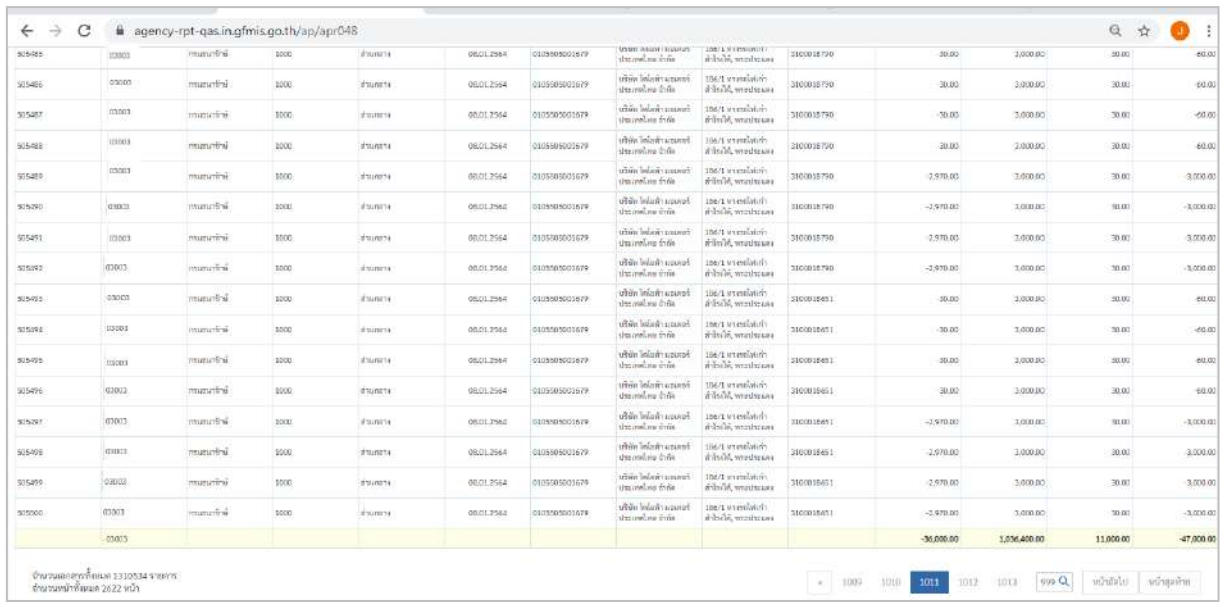

#### ภาพที่ 6

คำอธิบาย **"รายงานแสดงรายการภาษีหัก ณ ที่จ่ายของส่วนราชการ (กรณีจ่ายตรงผู้ขาย/จ่ายผ่านส่วนราชการ/ ปรับปรุงรายการ)** ดังนี้

ระบบแสดงจำนวนเงินฐานภาษีก่อนหักภาษี

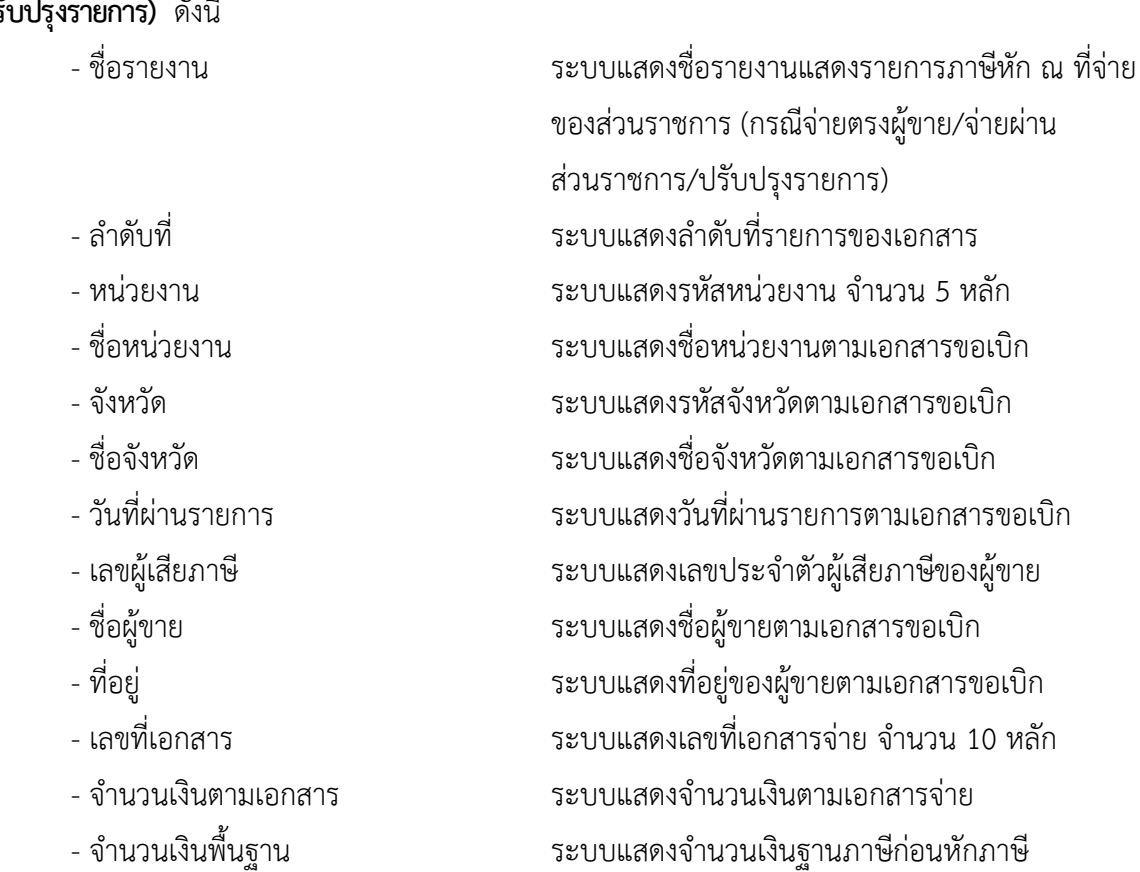

- 
- จำนวนเงินที่หักไว้ ระบบแสดงจำนวนเงินที่หักไว้
- จำนวนเงินที่ขอรับ ระบบแสดงจำนวนเงินที่ขอรับหลังหักภาษี

## **12.โปรแกรมจัดพิมพ์หนังสือรับรองการหักภาษี ณ ที่จ่ายของส่วนราชการกรณีจ่ายตรง NAP\_WTTAX\_CERT**

โปรแกรมจัดพิมพ์หนังสือรับรองการหักภาษี ณ ที่จ่ายของส่วนราชการกรณีจ่ายตรง เป็นรายงาน สำหรับจัดพิมพ์หนังสือรับรองการหักภาษี ณ ที่จ่ายของส่วนราชการกรณีจ่ายตรง

#### **การเข้าสู่ระบบ**

เมื่อเข้าระบบ New GFMIS Thai เรียบร้อยแล้ว เลือกระบบรายงานหน่วยงานภาครัฐ ระบบแสดง หน้าจอบันทึกรายการ ตามภาพที่ 1

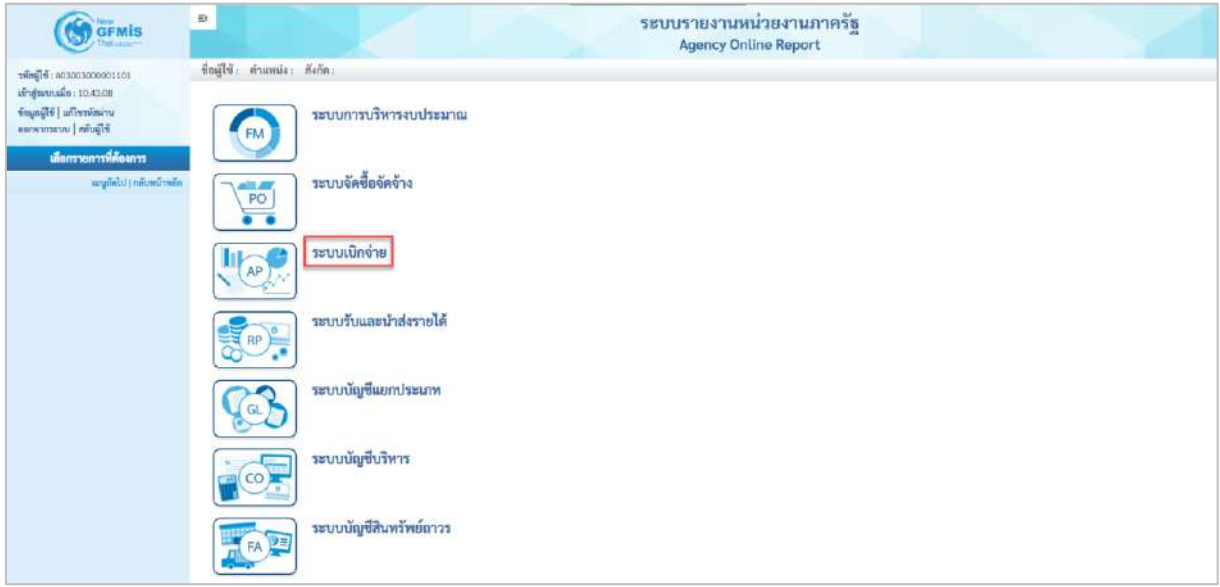

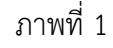

- กดปุ่ม <mark>ระบบเบิกจ่าย</mark> เพื่อเข้าสู่เมนูรายงานที่ต้องการ ตามภาพที่ 2

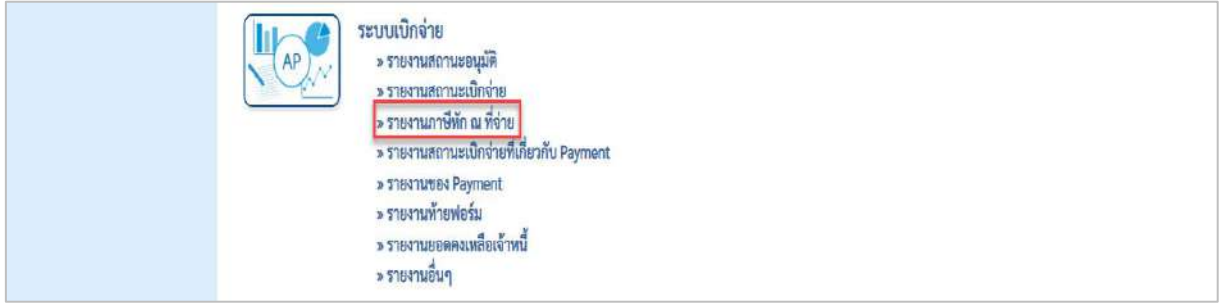

#### ภาพที่ 2

- กดปุ่ม <mark>| » รายงานภาษีหัก ณ ที่จ่าย</mark> เพื่อเข้าสู่รายงานโปรแกรมจัดพิมพ์หนังสือรับรองการหักภาษี ณ ที่ จ่ายของส่วนราชการกรณีจ่ายตรง ตามภาพที่ 3

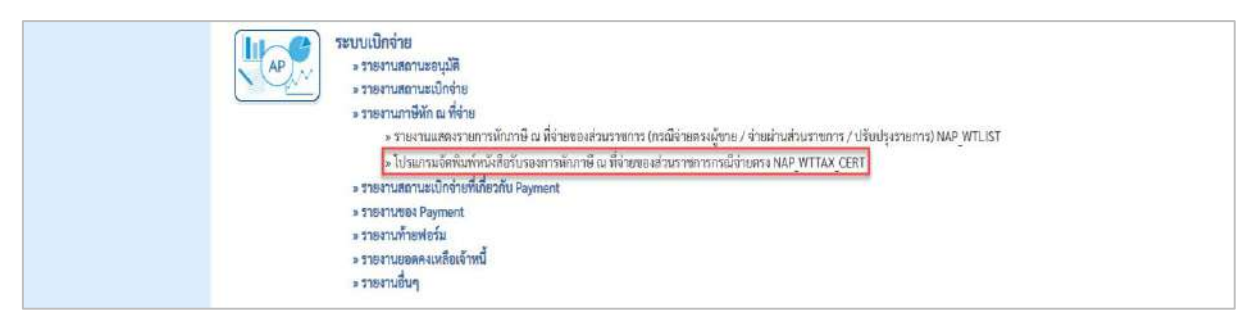

ภาพที่ 3

- กดปุ่ม  $\boxed{\ast}$ โปรแกรมจัดพิมพ์หนังสือรับรองการหักภาษี ณ ที่จ่ายของส่วนราชการกรณีจ่ายตรง NAP\_WTTAX\_CERT

เพื่อเข้าสู่โปรแกรมจัดพิมพ์หนังสือรับรองการหักภาษี ณ ที่จ่ายของส่วนราชการกรณีจ่ายตรง ตามภาพที่ 4

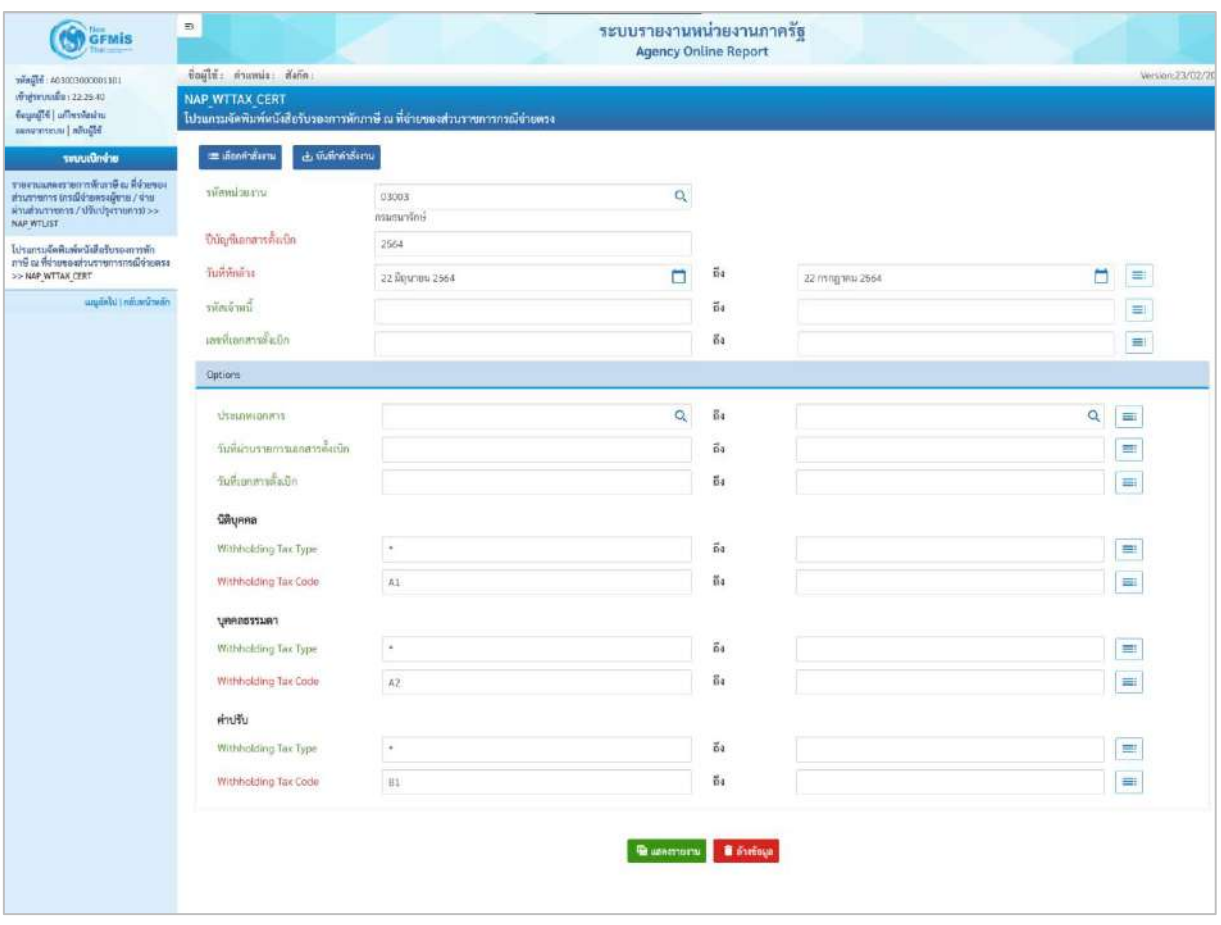

## ภาพที่ 4

## **ระบุเงื่อนไขการเรียกรายงาน** ตามภาพที่ 4 ดังนี้

- รหัสหน่วยงาน ระบุรหัสหน่วยงาน จำนวน 5 หลัก ตัวอย่างระบุ 03003 - ปีบัญชีเอกสารตั้งเบิก ระบุปีบัญชีที่ต้องการเรียกรายงานเป็นปีงบประมาณ พ.ศ. ตัวอย่างระบุ 2564 - วันที่หักล้าง ระบุวัน เดือน ปี ของเอกสารขอเบิก

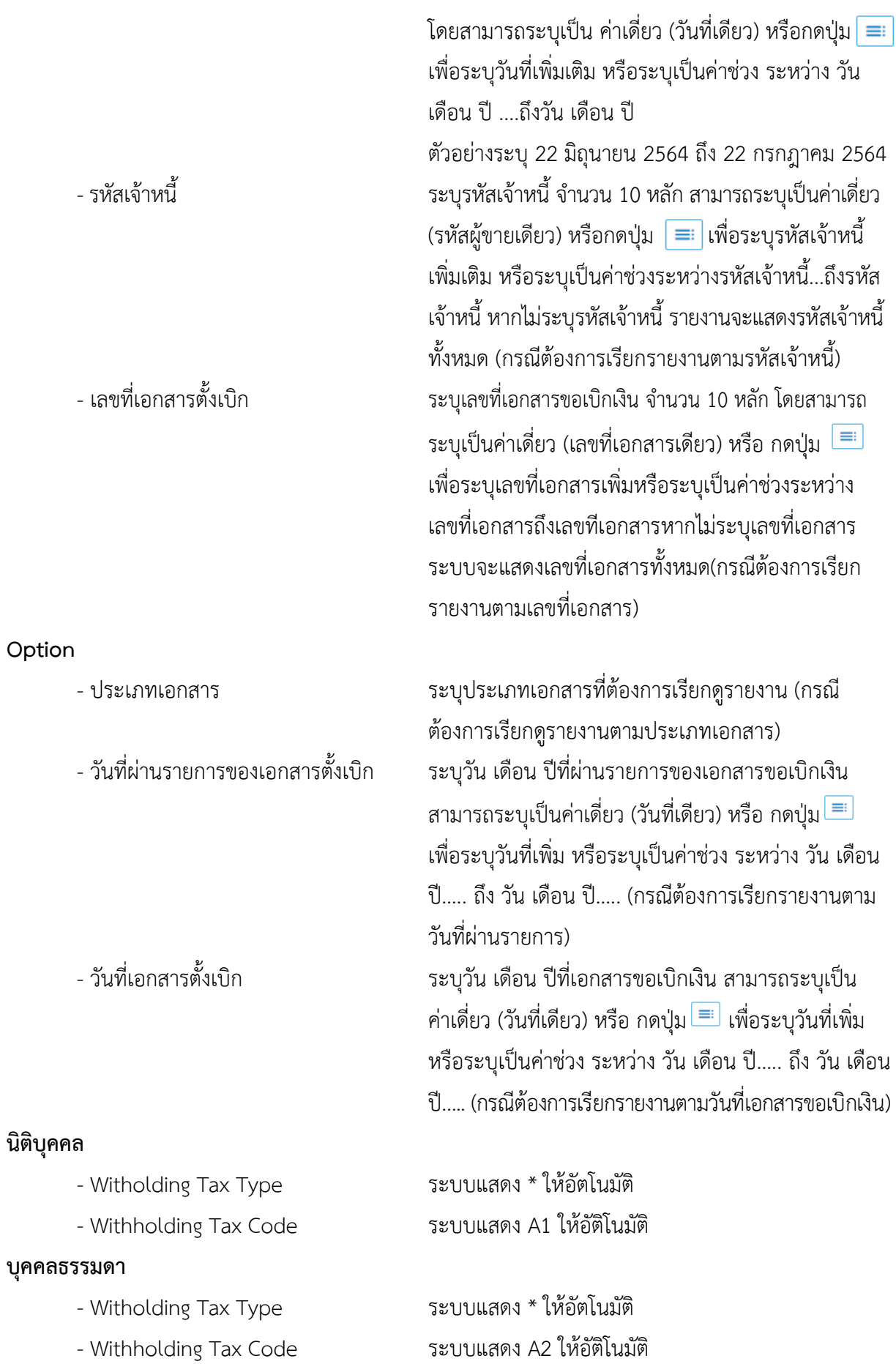

#### **ค่าปรับ**

- Witholding Tax Type ระบบแสดง \* ให้อัตโนมัติ
- Withholding Tax Code ระบบแสดง B1 ให้อัติโนมัติ
- กดปุ่ม เพื่อแสดงรายงาน ตามภาพที่ 5 และภาพที่ 6

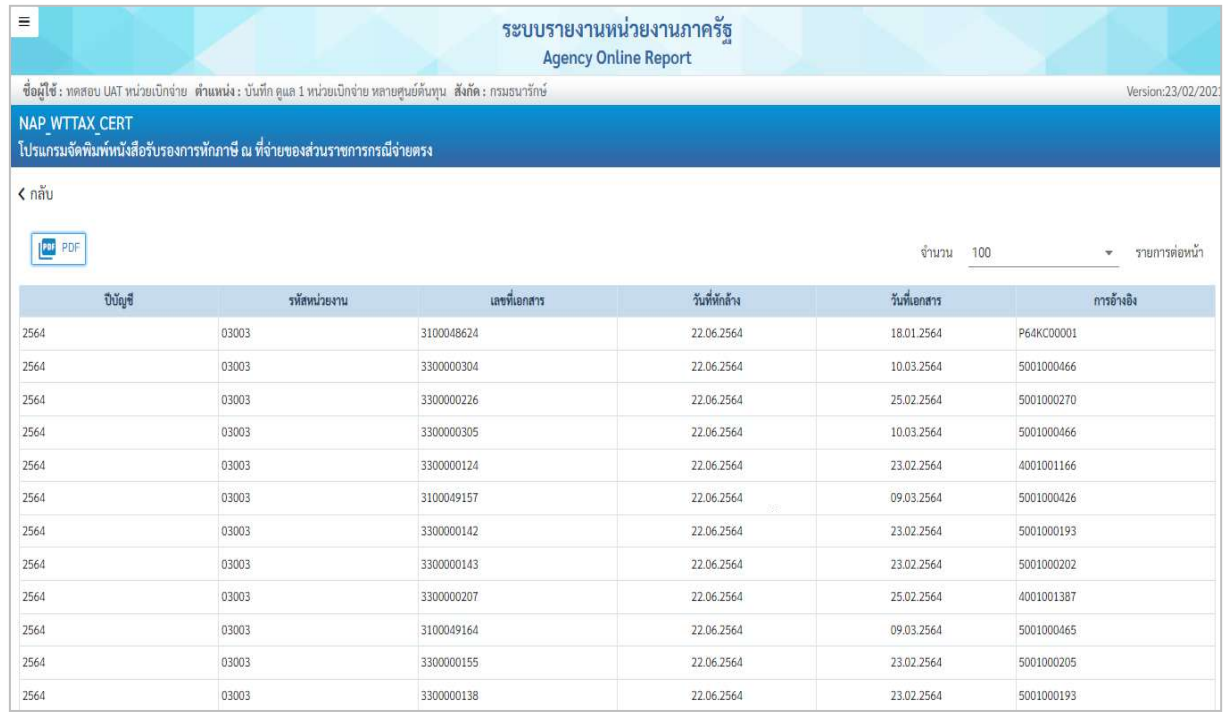

#### ภาพที่ 5

## คำอธิบาย **"โปรแกรมจัดพิมพ์หนังสือรับรองการหักภาษี ณ ที่จ่ายของส่วนราชการกรณีจ่ายตรง"** ดังนี้

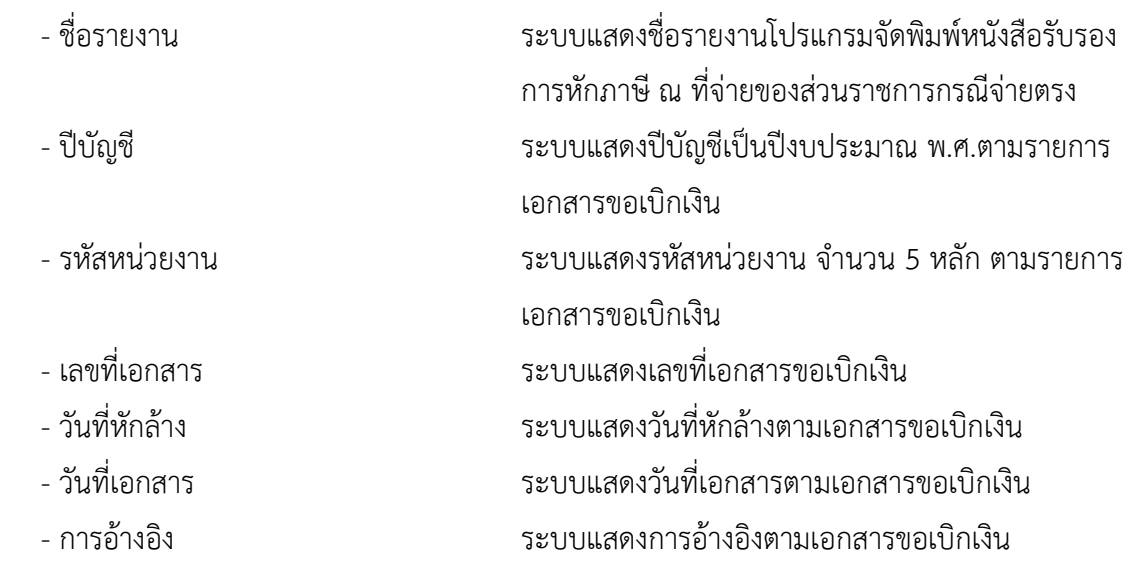

#### **13.รายงานสรุปเอกสารอนุมัติโดยกรมบัญชีกลาง/คลังจังหวัด**

รายงานสรุปเอกสารอนุมัติโดยกรมบัญชีกลาง/คลังจังหวัด เป็นรายงานสำหรับตรวจสอบ รายการอนุมัติเอกสารขอเบิกโดยกรมบัญชีกลางหรือสำนักงานคลังจังหวัด

#### **การเข้าสู่ระบบ**

เมื่อเข้าระบบ New GFMIS Thai เรียบร้อยแล้ว เลือกระบบรายงานหน่วยงานภาครัฐ ระบบแสดง หน้าจอบันทึกรายการ ตามภาพที่ 1

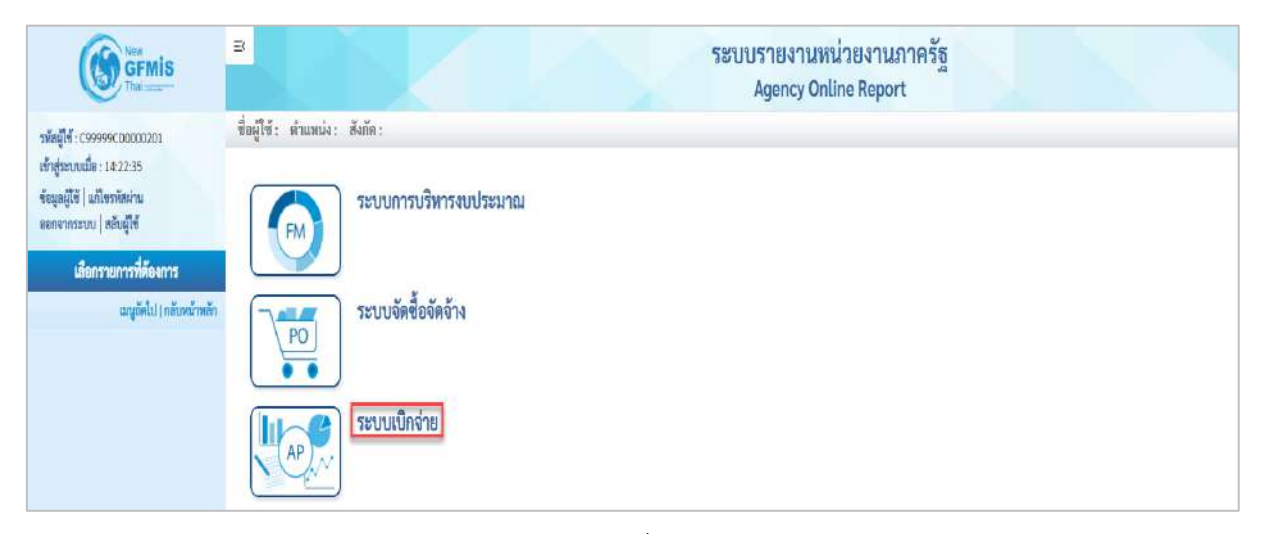

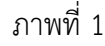

- กดปุ่ม <mark>ระบบเบิกจ่าย</mark> เพื่อเข้าสู่เมนูรายงานที่ต้องการ ตามภาพที่ 2

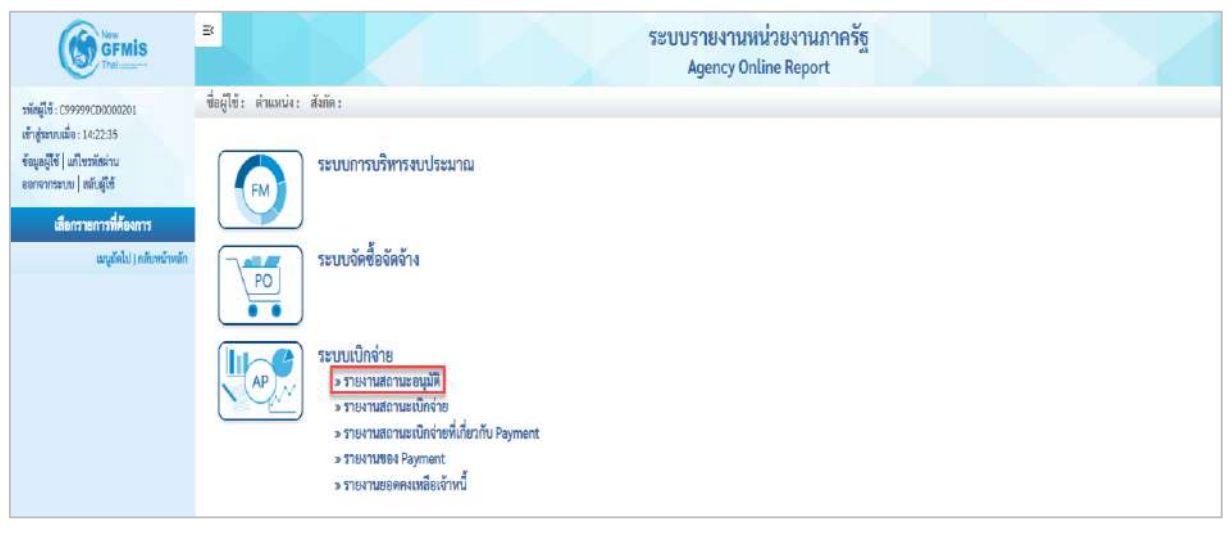

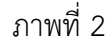

- กดปุ่ม  $\lceil$ » รายงานสถานะอนุมัติ $\lceil$  เพื่อเข้าสู่รายงานสรุปเอกสารอนุมัติโดยกรมบัญชีกลาง/คลังจังหวัด ตามภาพที่ 3

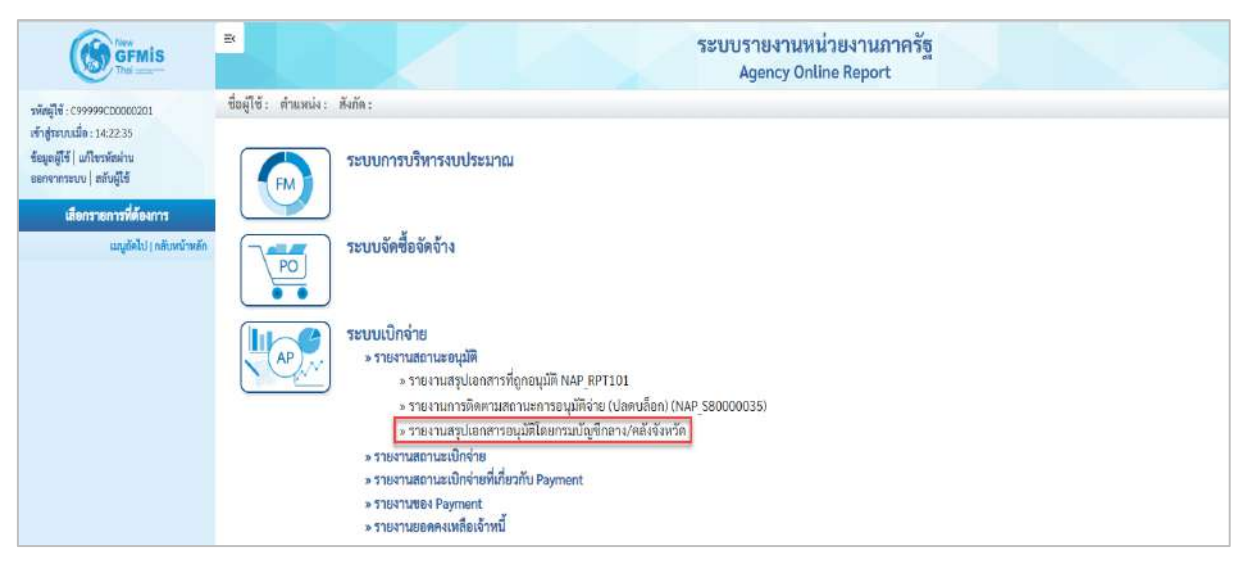

ภาพที่ 3

- กดปุ่ม  $\overline{\ }$ » รายงานสรุปเอกสารอนุมัติโดยกรมบัญชีกลาง/คลังจังหวัด  $\overline{\ }$  เพื่อเข้าสู่หน้าจอรายงานสรุปเอกสาร

อนุมัติโดยกรมบัญชีกลาง/คลังจังหวัด ตามภาพที่ 4

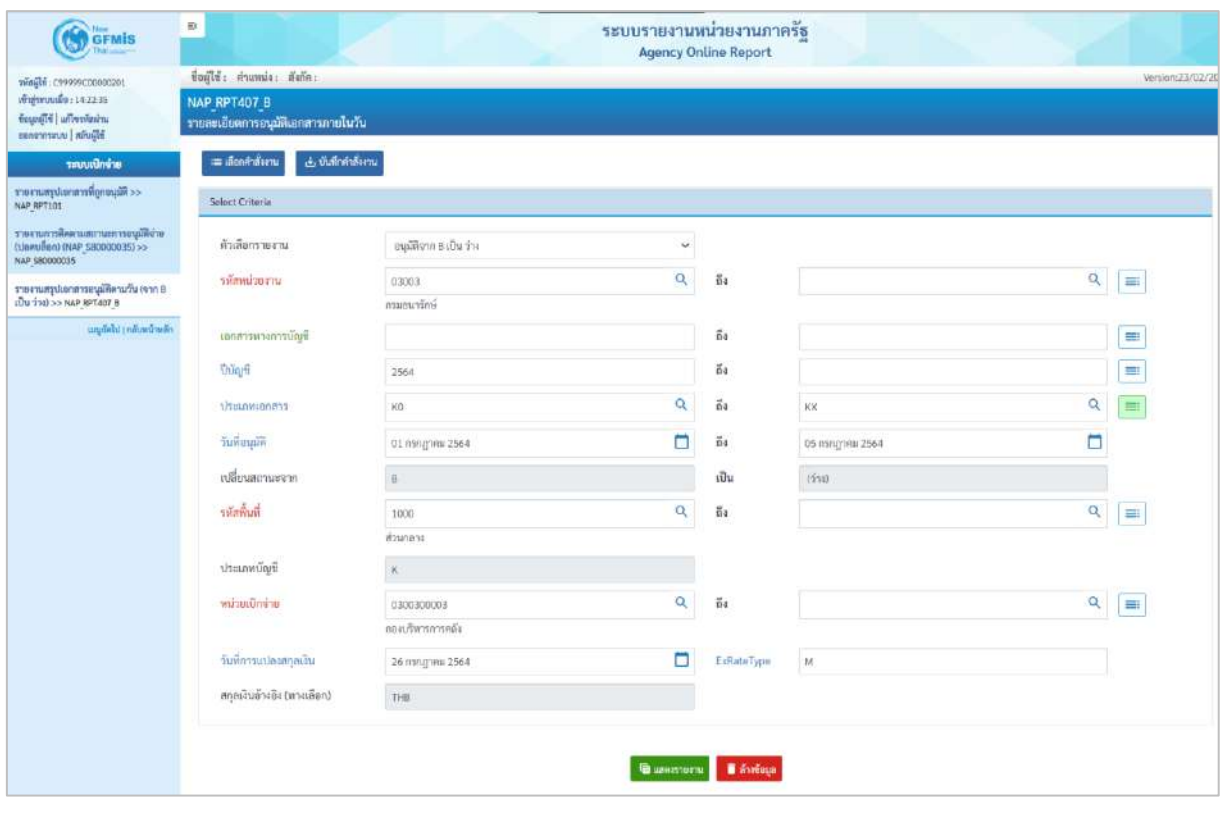

ภาพที่ 4

**ระบุเงื่อนไขการเรียกรายงาน** ตามภาพที่ 4

- ตัวเลือกรายงาน ระบุตัวเลือกรายงาน ดังนี้

- อนุมัติจาก B เป็น ว่าง
- อนุมัติจาก B เป็น E

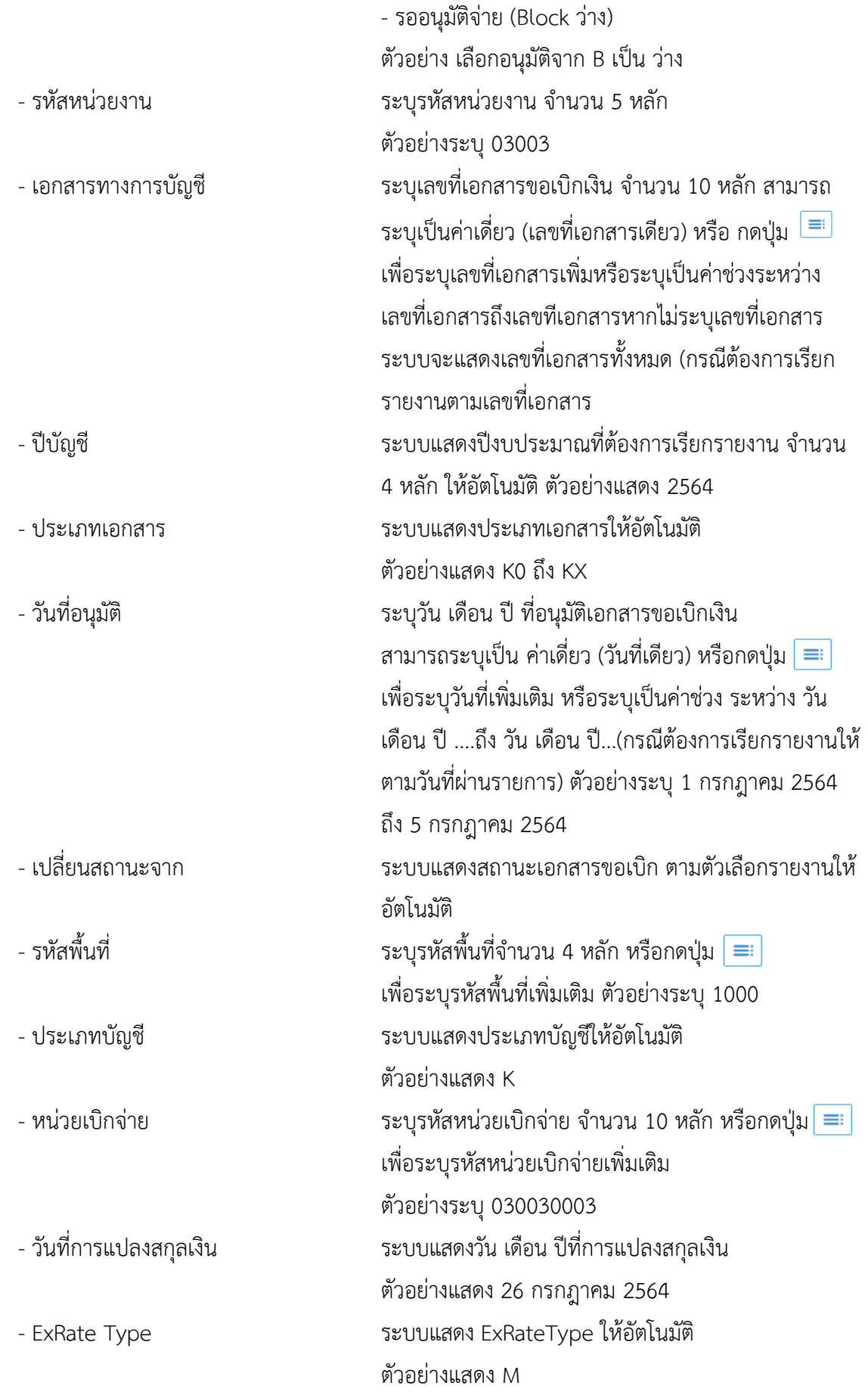

## - สกุลเงินอ้างอิง (ทางเลือก) ระบบแสดงสกุลเงินอ้างอิงให้อัตโนมัติ

ตัวอย่างแสดง THB

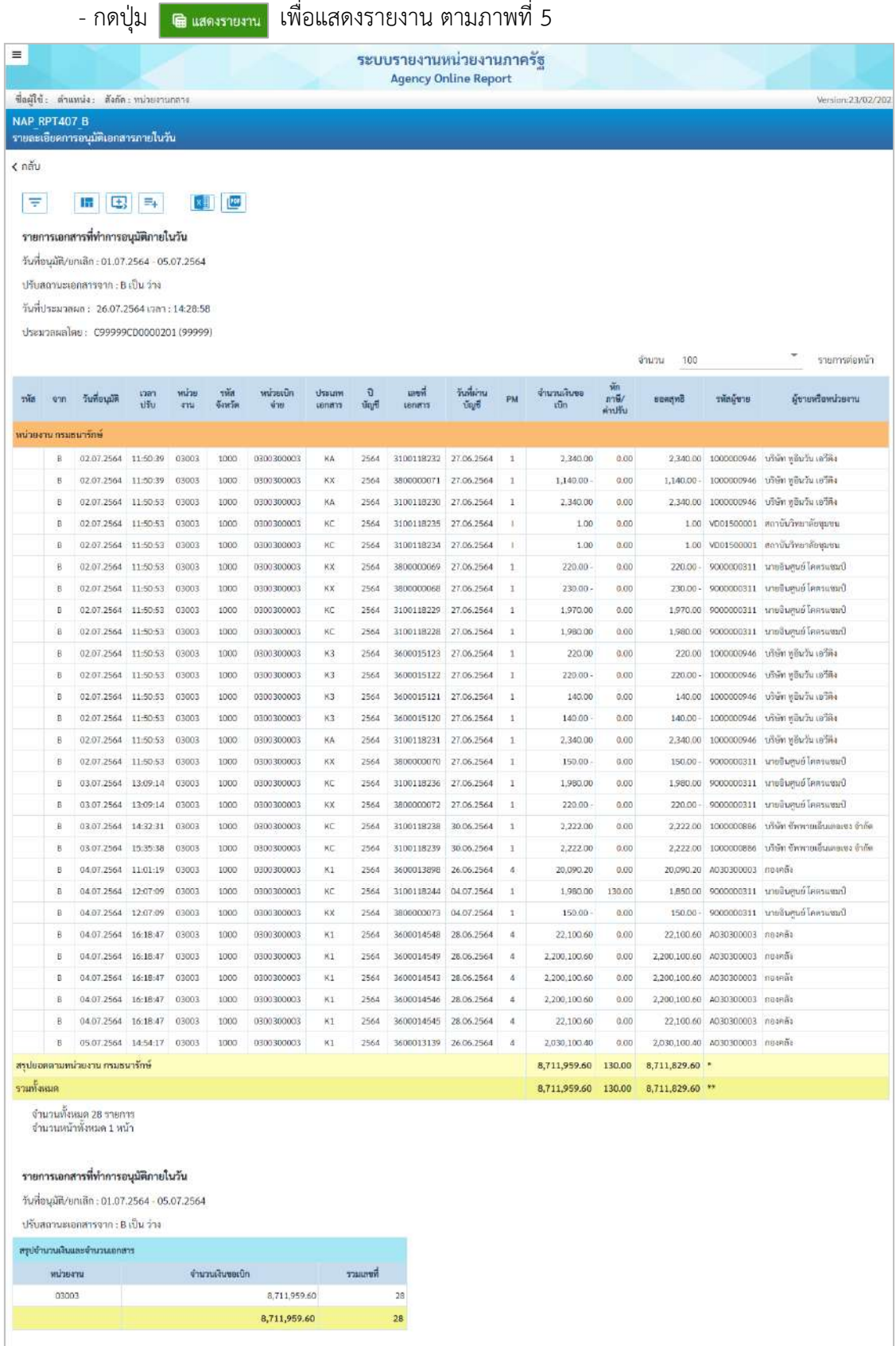

ภาพที่ 5

## คำอธิบาย **"รายงานสรุปเอกสารอนุมัติโดยกรมบัญชีกลาง/คลังจังหวัด"** ตามภาพที่ 5

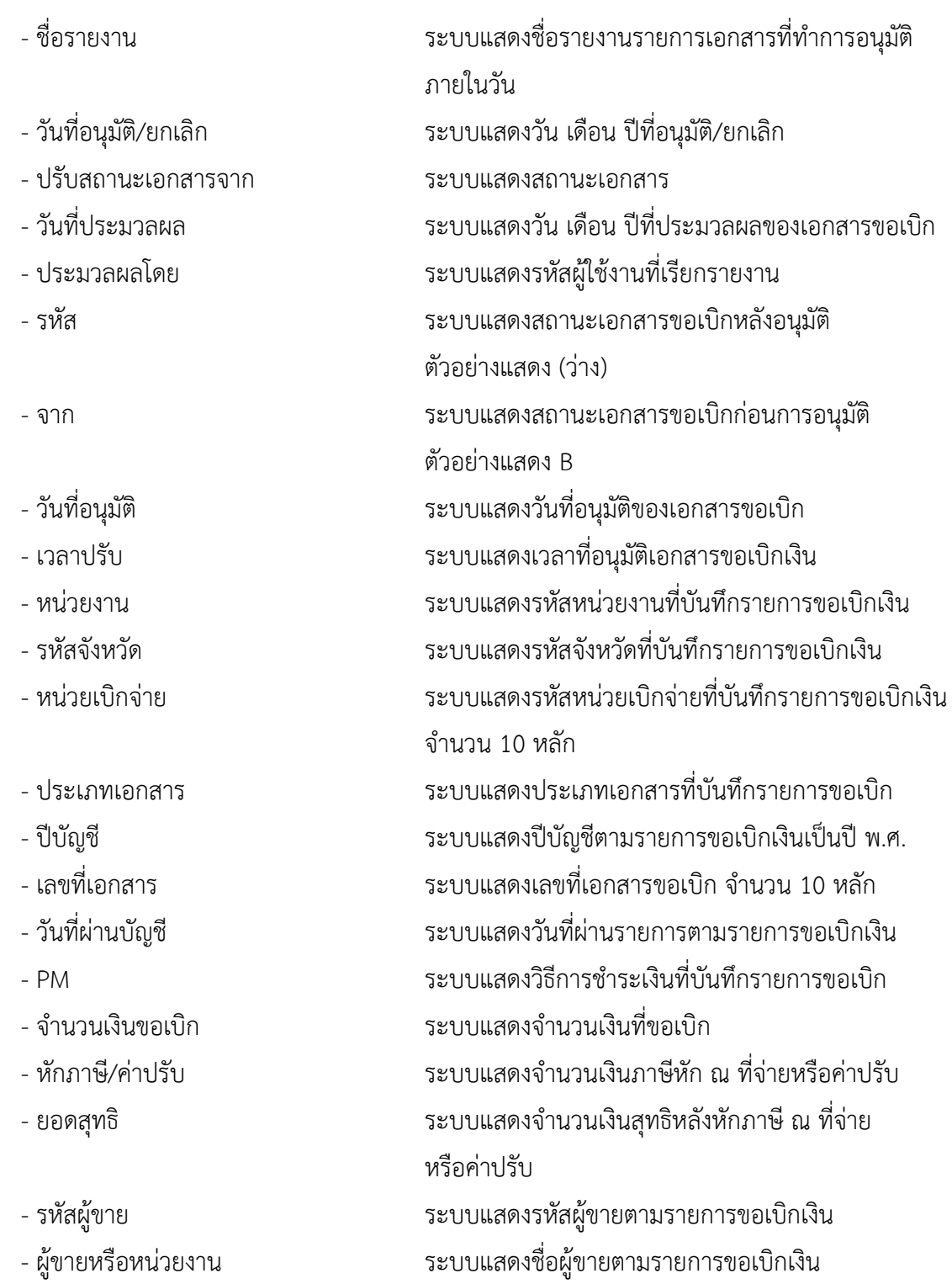

## **กรณีรายงานสรุปเอกสารอนุมัติดตามวัน (จาก B เป็น E)**

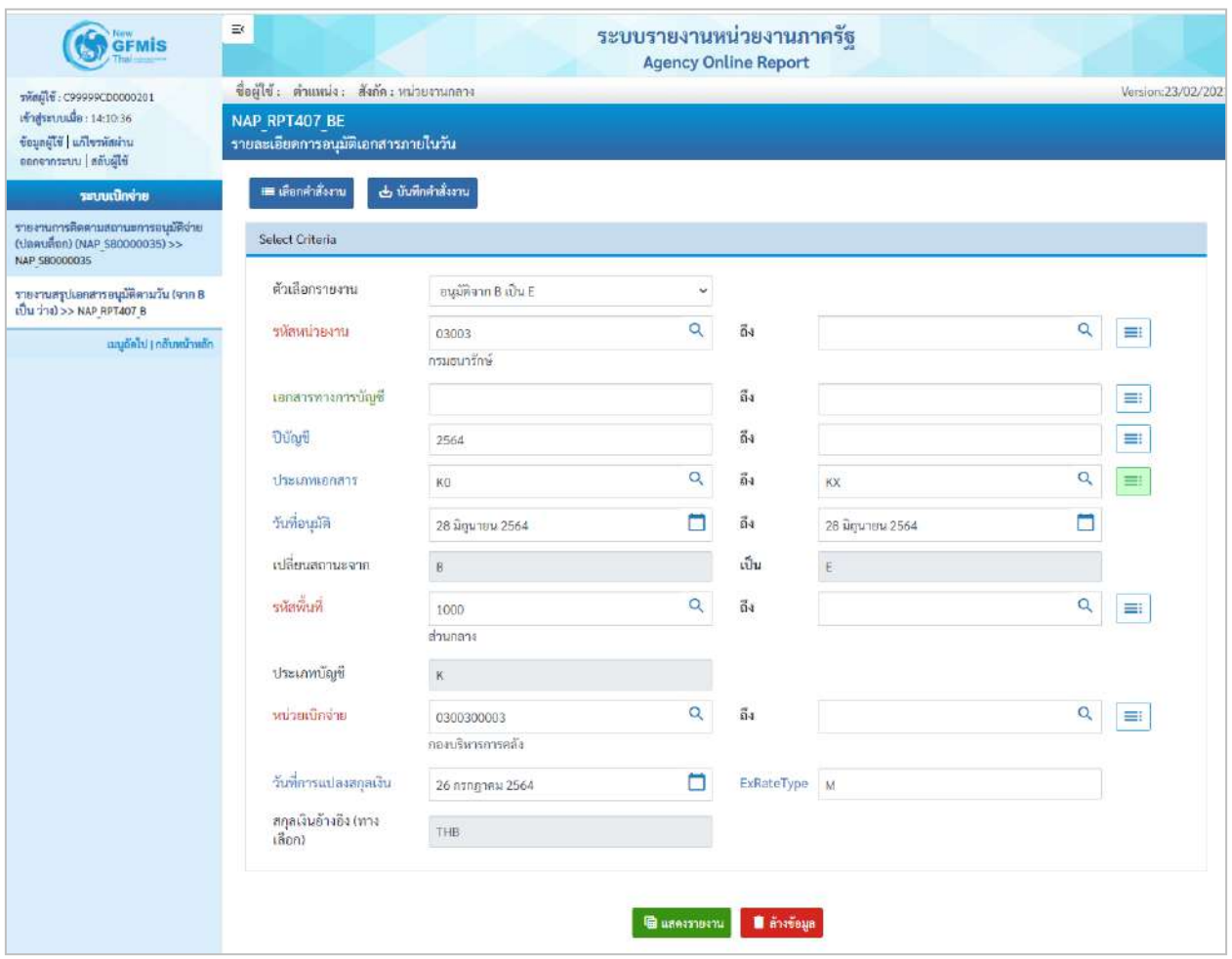

ภาพที่ 6

## **ระบุเงื่อนไขการเรียกรายงาน** ตามภาพที่ 6

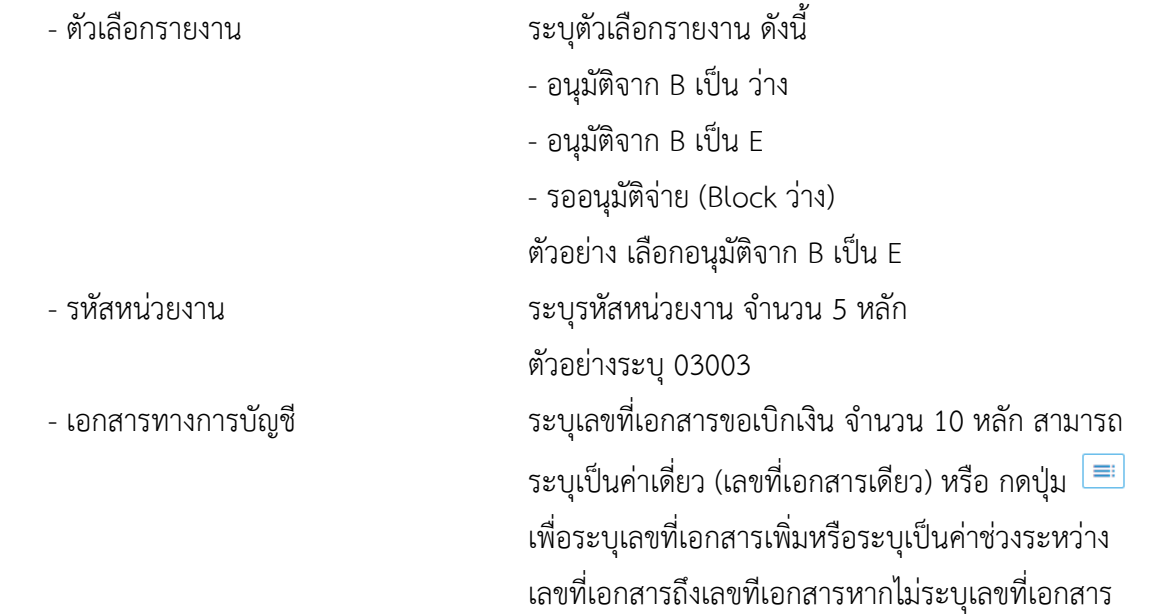

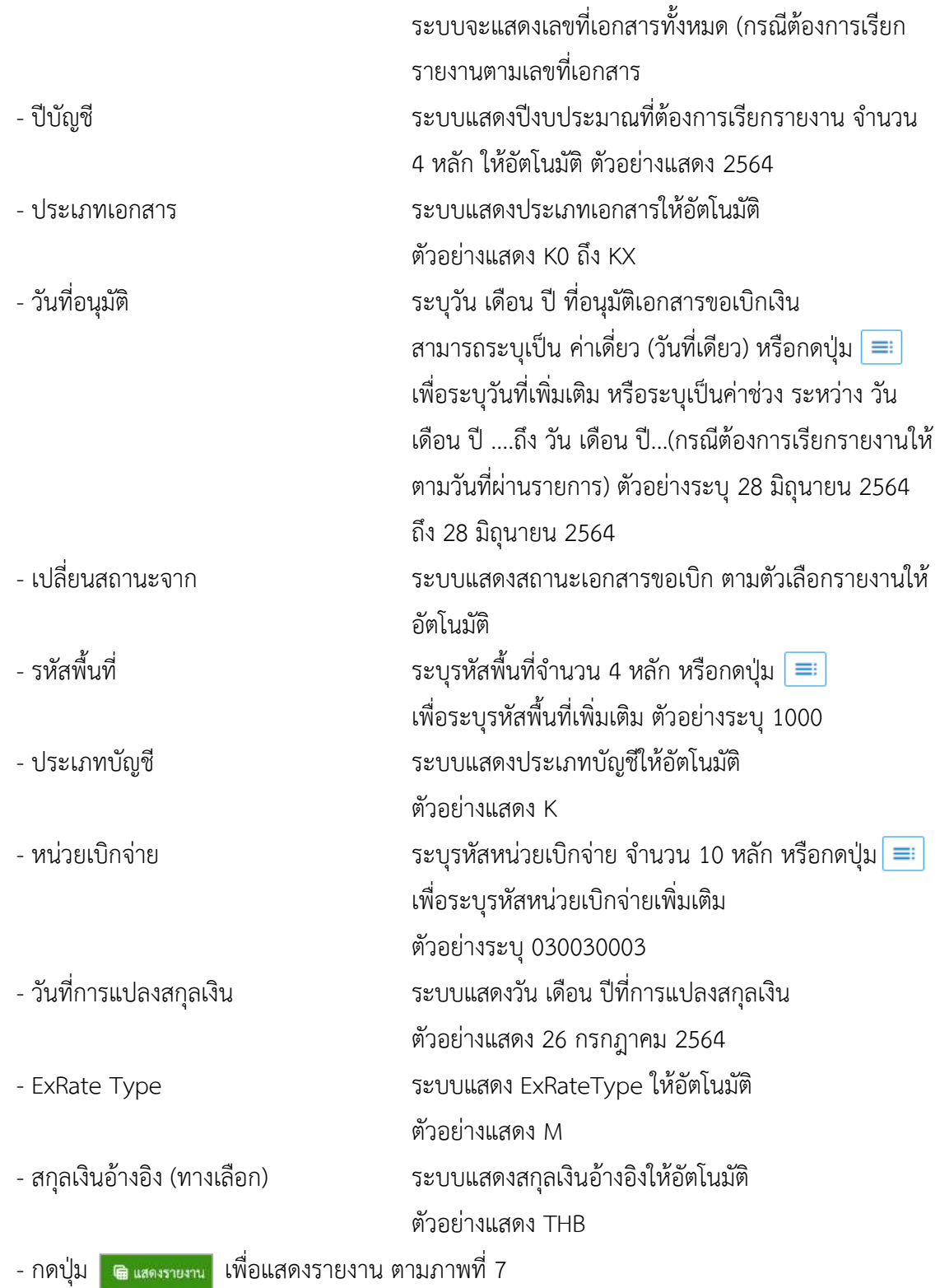

| m                             |                      |                                                                                                    |          |                     |                         |               |                 |       | <b>Agency Online Report</b> | ระบบรายงานหน่วยงานภาครัฐ |               |                    |                     |              |            |                         |
|-------------------------------|----------------------|----------------------------------------------------------------------------------------------------|----------|---------------------|-------------------------|---------------|-----------------|-------|-----------------------------|--------------------------|---------------|--------------------|---------------------|--------------|------------|-------------------------|
|                               |                      | ซื่อผู้ใช้: ตำแหน่ง: สังกัด: หน่ายงานกลาง                                                                                                    |          |                     |                         |               |                 |       |                             |                          |               |                    |                     |              |            | Version:23/02/202       |
| <b>NAP RPT407 BE</b>          |                      | รายละเอียดการอนุมัติเอกสารภายในวัน                                                                                                    |          |                     |                         |               |                 |       |                             |                          |               |                    |                     |              |            |                         |
| $\epsilon$ กลับ               |                      |                                                                                                    |          |                     |                         |               |                 |       |                             |                          |               |                    |                     |              |            |                         |
| Ψ                             |                      | 譜<br>$\mathbb{E}$                                                                                                    | $\Xi_+$  | 刘直                  |                         |               |                 |       |                             |                          |               |                    |                     |              |            |                         |
|                               |                      |                                                                                                    |          |                     |                         |               |                 |       |                             |                          |               |                    |                     |              |            |                         |
|                               |                      | รายการเอกสารที่ทำการอนุมัติภายในวัน                                                                                                    |          |                     |                         |               |                 |       |                             |                          |               |                    |                     |              |            |                         |
|                               |                      | วันที่อนุมัติ/ยกเลิก : 28.06.2564 - 28.06.2564                                                                                                    |          |                     |                         |               |                 |       |                             |                          |               |                    |                     |              |            |                         |
|                               |                      | ปรับสถานะเอกสารจาก : B เป็น E                                                                                                    |          |                     |                         |               |                 |       |                             |                          |               | V,                 |                     |              |            |                         |
|                               |                      | วันที่ประมวลผล: 26.07.2564 เวลา: 14:56:42                                                                                                    |          |                     |                         |               |                 |       |                             |                          |               |                    |                     |              |            |                         |
|                               |                      | ประมวลผลโดย: C99999CD0000201 (99999)                                                                                                    |          |                     |                         |               |                 |       |                             |                          |               |                    |                     | จำนวน<br>100 |            | รายการค่อหน้า           |
| <b>SHO</b>                    | Q2D                  | วันที่อนุมัติ                                                                                                    | หาดาปรับ | หน่วย<br><b>ANU</b> | $2\sqrt{10}$<br>จังหวัด | หน่วยเปิกจ่าย | dreum<br>LBOWYS | Dúcy6 | เอขที่เอกลาร                | วันที่ผ่านบัญชี          | PM            | งำนวนเงินขอ<br>iûn | หักภาษี/<br>ค่าปรับ | велана       | รพัสผู้ชาย | ดังายหรือหน่วยงาน       |
|                               | หน่วยงาน กรมอนารักษ์ |                                                                                                    |          |                     |                         |               |                 |       |                             |                          |               |                    |                     |              |            |                         |
| E.                            | g                    | 28.06.2564                                                                                                    | 19:59:59 | 03003               | 1000                    | 0300300003    | KC.             | 2564  | 3100116605                  | 28.06.2564               | $\mathbf{1}$  | 1,980.00           | 0.00                | 1,980.00     | 9000000311 | นายอินศูนย์ โคลรแขมป์   |
| E                             | $\mathbf{B}$         | 28.06.2564                                                                                                    | 19:59:59 | 03003               | 1000                    | 0300300003    | KX              | 2564  | 3800000067                  | 28.06.2564               | $\mathbf{1}$  | 300.00             | 0.00                | 300.00       | 9000000311 | นายจันคนย์ โคครแขมป์    |
| E                             | $\ddot{\rm s}$       | 28.06.2564                                                                                                    | 19:59:59 | 03003               | 1000                    | 0300300003    | KX              | 2564  | 3800000066                  | 28.06.2564               | $\mathbbm{1}$ | 900.00             | 0.00                | 900.00       | 9000000311 | บายอินสูนย์ โคครแซมป์   |
| E)                            | B                    | 28.06.2564                                                                                                    | 19:59:59 | 03003               | 1000                    | 0300300003    | KA              | 2564  | 3100116563                  | 28.06.2564               | 1             | 2,340.00           | 0.00                | 2,340.00     | 9000000311 | บายจันสนอ์ โดเกรแซนบั   |
| Ε                             | $\overline{B}$       | 28.06.2564                                                                                                    | 20:17:08 | 03003               | 1000                    | 0300300003    | K3              | 2564  | 3600013126                  | 28.06.2564               | ï             | 1,200.00           | 0.00                | 1,200.00     | 1000000946 | บริษัท ทูจีนวัน เอวีดิง |
| E                             | 8                    | 28.06.2564                                                                                                    | 20:17:08 | 03003               | 1000                    | 0300300003    | K3              | 2564  | 3600013127                  | 28.06.2564               | ī             | 1,200.00           | 0.00                | 1,200.00     | 1000000946 | บริษัท หลินวัน เอวีดิง  |
| Ë                             | $\mathbf{g}$         | 28.06.2564                                                                                                    | 20:17:08 | 03003               | 1000                    | 0300300003    | K3              | 2564  | 3600013162                  | 28.06.2564               | g             | 800.00             | 0.00                | 800.00       | 1000000946 | บริษัท หอินวัน เอริลิง  |
| ŧ.                            | ğ                    | 28.06.2564                                                                                                    | 20:17:08 | 03003               | 1000                    | 0300300003    | K3              | 2564  | 3600013163                  | 28.06.2564               | ï             | 800.00             | 0.00                | 800.00       | 1000000946 | บริษัท ทูอินวัน เอรีลิง |
| É.                            | $\overline{B}$       | 28.06.2564                                                                                                    | 20:17:08 | 03003               | 1000                    | 0300300003    | K3              | 2564  | 3600013171                  | 28.06.2564               | i             | 800.00             | 0.00                | 800.00       | 1000000946 | บริษัท หอินวัน เอวีดิง  |
| ε                             | $\rm ^g$             | 28.06.2564                                                                                                    | 20:17:08 | 03003               | 1000                    | 0300300003    | K3              | 2564  | 3600013172                  | 28.06.2564               | ï             | 800.00             | 0.00                | 800.00       | 1000000946 | บริษัท ทูอินวัน เอวีดิง |
| E.                            | $\mathbf{B}$         | 28.06.2564                                                                                                    | 20:17:08 | 03003               | 1000                    | 0300300003    | K3              | 2564  | 3600013312                  | 28.06.256.0              | ï             | 560.00             | 0.00                | 560.00       | 1000000946 | บริษัท ทูอินวัน เอวีดิง |
| Ë                             | B                    | 28.06.2564                                                                                                    | 20:17:08 | 03003               | 1000                    | 0300300003    | K3              | 2564  | 3600013314                  | 28.06.2564               | ï             | 560.00             | 0.00                | 560.00       | 1000000946 | บริษัท ทูอินวัน เอวีดิง |
| สรปยอดตามหน่วยงาน กรมธนารักษ์ |                      |                                                                                                    |          |                     |                         |               |                 |       |                             |                          |               | 39,064.00          | 0.00                | 39,064.00    |            |                         |
| รวมทั้งหมด                    |                      |                                                                                                    |          |                     |                         |               |                 |       |                             |                          |               | 39,064.00          | 0.00                | 39,064.00 ** |            |                         |
|                               | พน่วยงาน             | จำนวนทั้งหมด 50 รายการ<br>จำนวนหน้าทั้งหมด 1 หน้า<br>รายการเอกสารที่ทำการอนุมัติภายในวัน<br>วันที่อนุมัติ/ยกเลิก : 28.06.2564 - 28.06.2564<br>ปรับสถานะเอกสารจาก : B เป็น E<br>สรุปจำนวนเงินและจำนวนเอกสาร |          | จำนวนเงินขอเบิก     |                         |               | รวมเลขที่       |       |                             |                          |               |                    |                     |              |            |                         |
|                               | 03003                |                                                                                                    |          |                     |                         | 39,064.00     |                 | 50    |                             |                          |               |                    |                     |              |            |                         |
|                               |                      |                                                                                                    |          |                     |                         | 39,064.00     |                 | 50    |                             |                          |               |                    |                     |              |            |                         |
|                               |                      |                                                                                                    |          |                     |                         |               |                 |       |                             |                          |               |                    |                     |              |            |                         |

ภาพที่ 7

## คำอธิบาย **"รายงานสรุปเอกสารอนุมัติโดยกรมบัญชีกลาง/คลังจังหวัด"** ตามภาพที่ 7

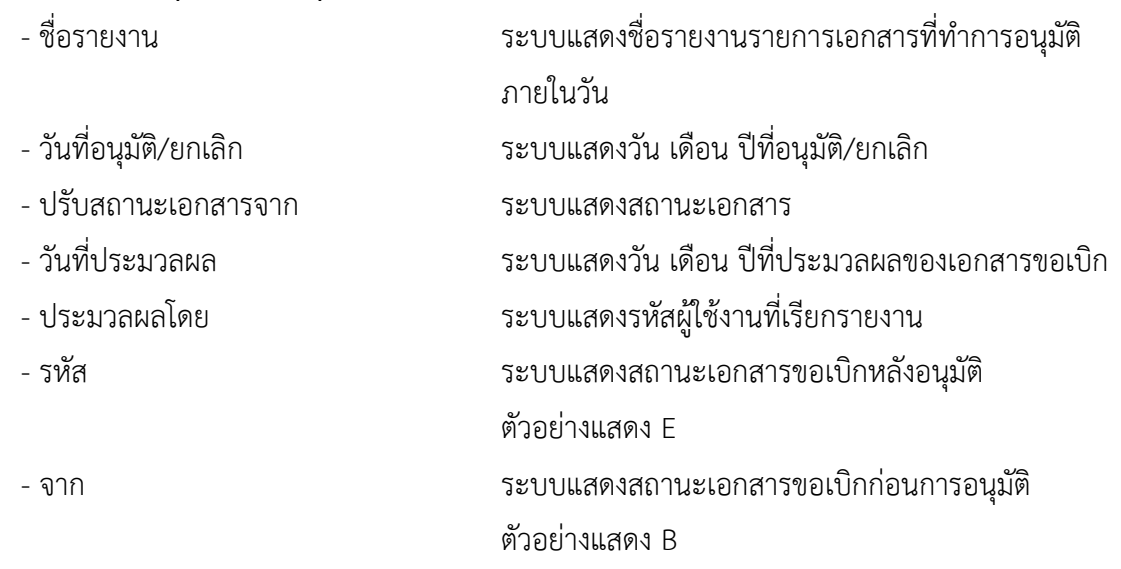

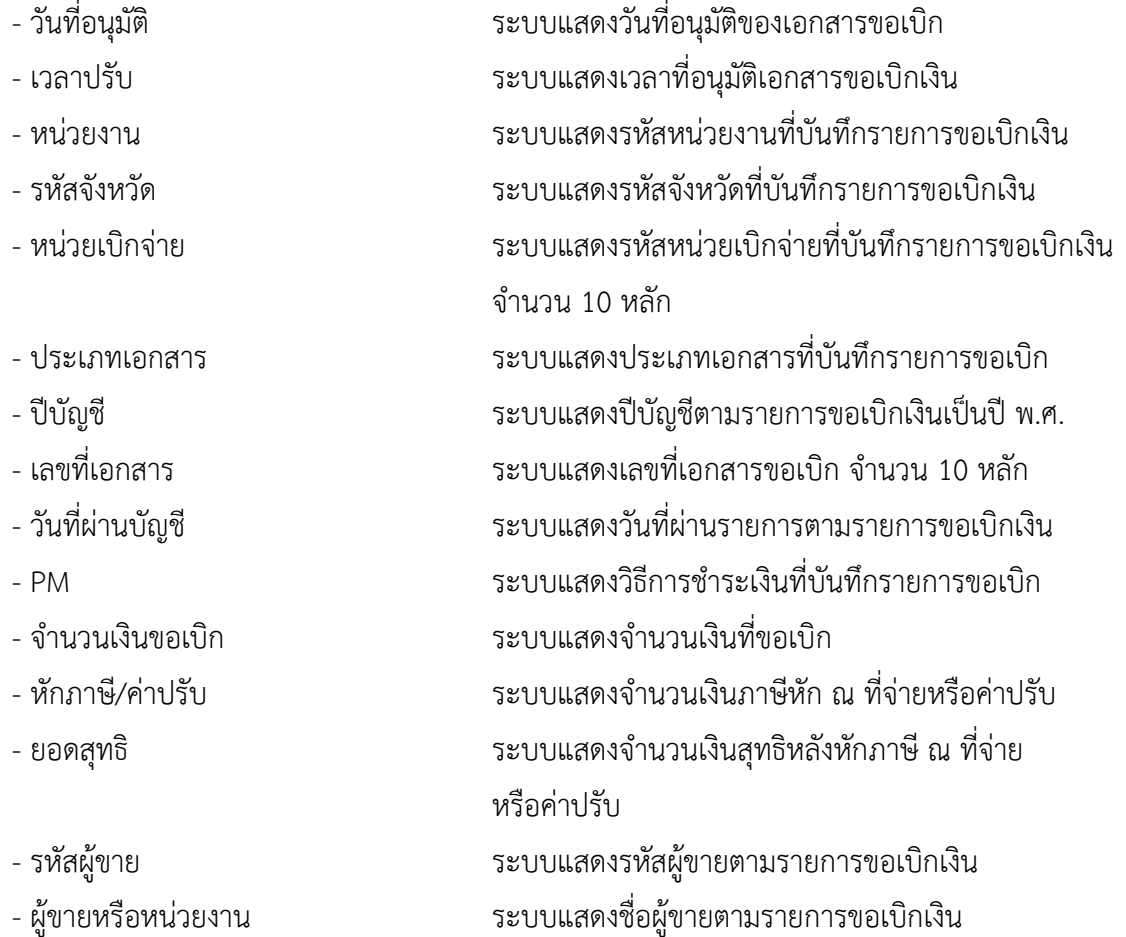

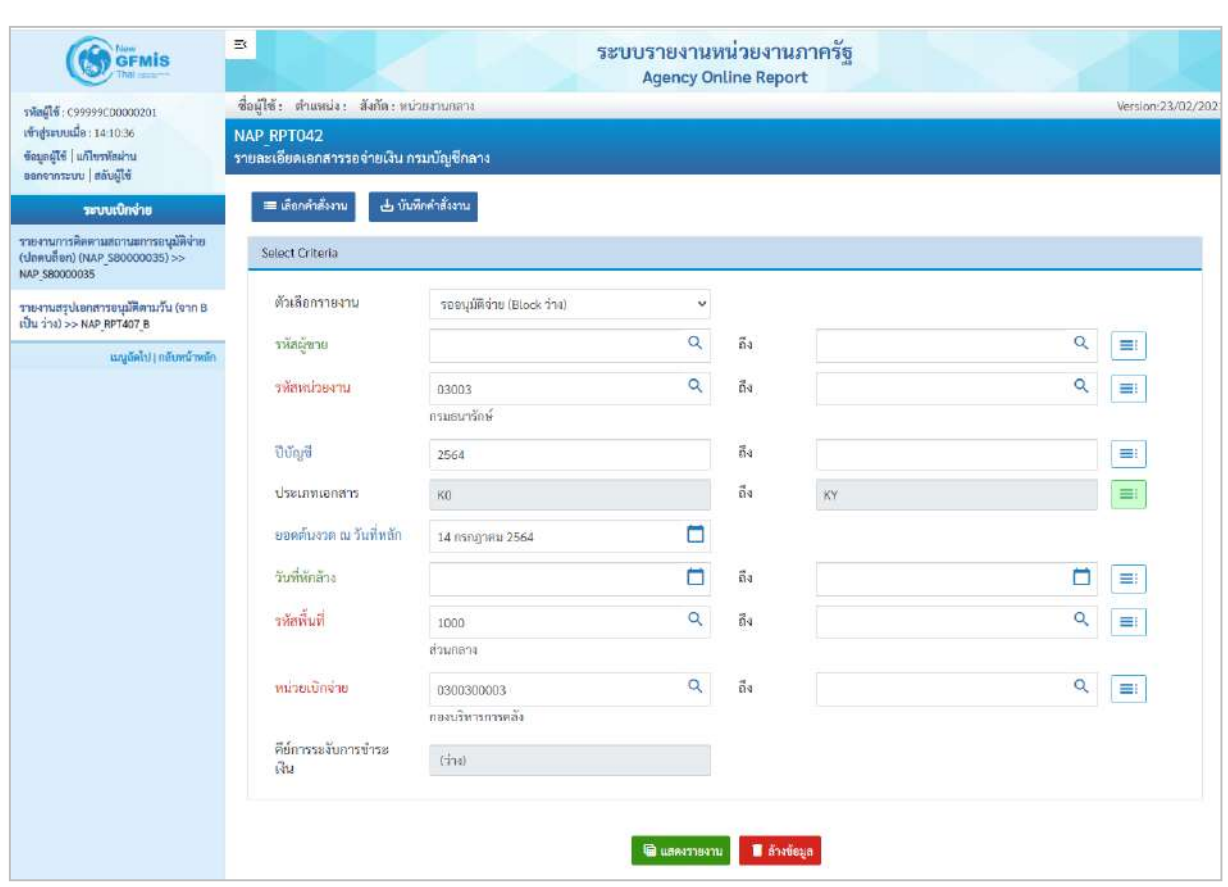

## **กรณีรายงานเอกสารรออนุมัติจ่ายโดยกรมบัญชีกลาง (Block ว่าง)**

ภาพที่ 8

## **ระบุเงื่อนไขการเรียกรายงาน** ตามภาพที่ 8

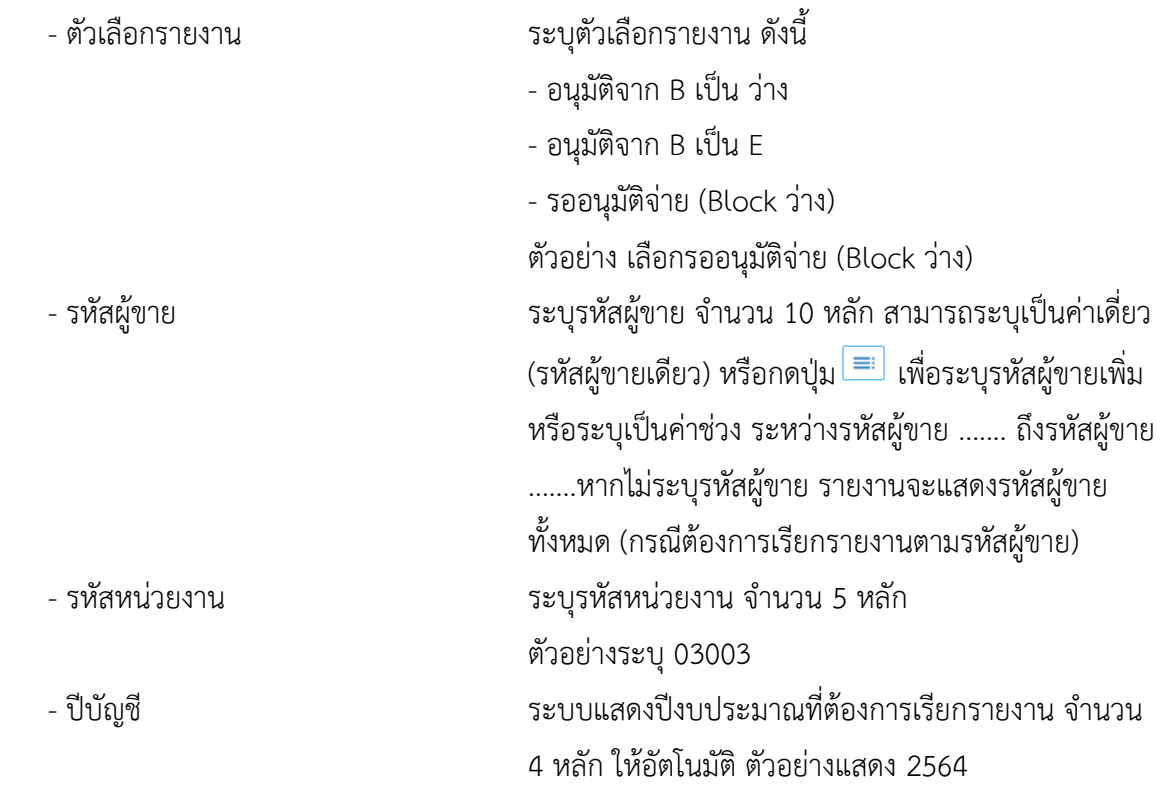

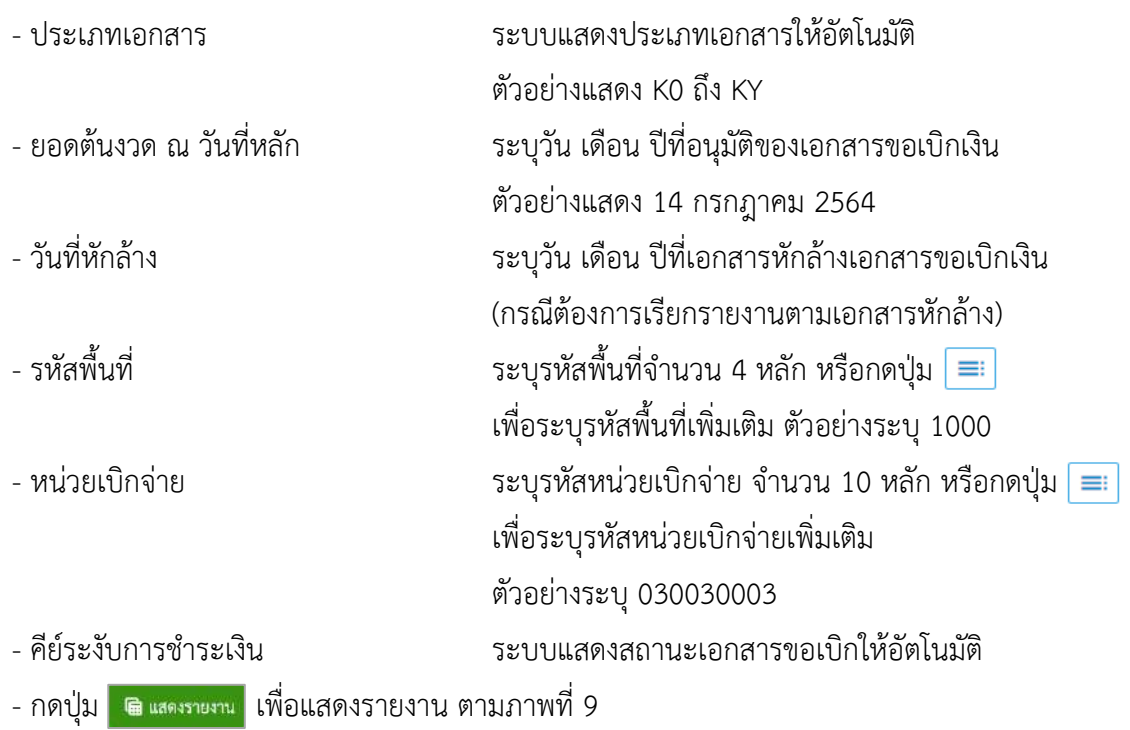

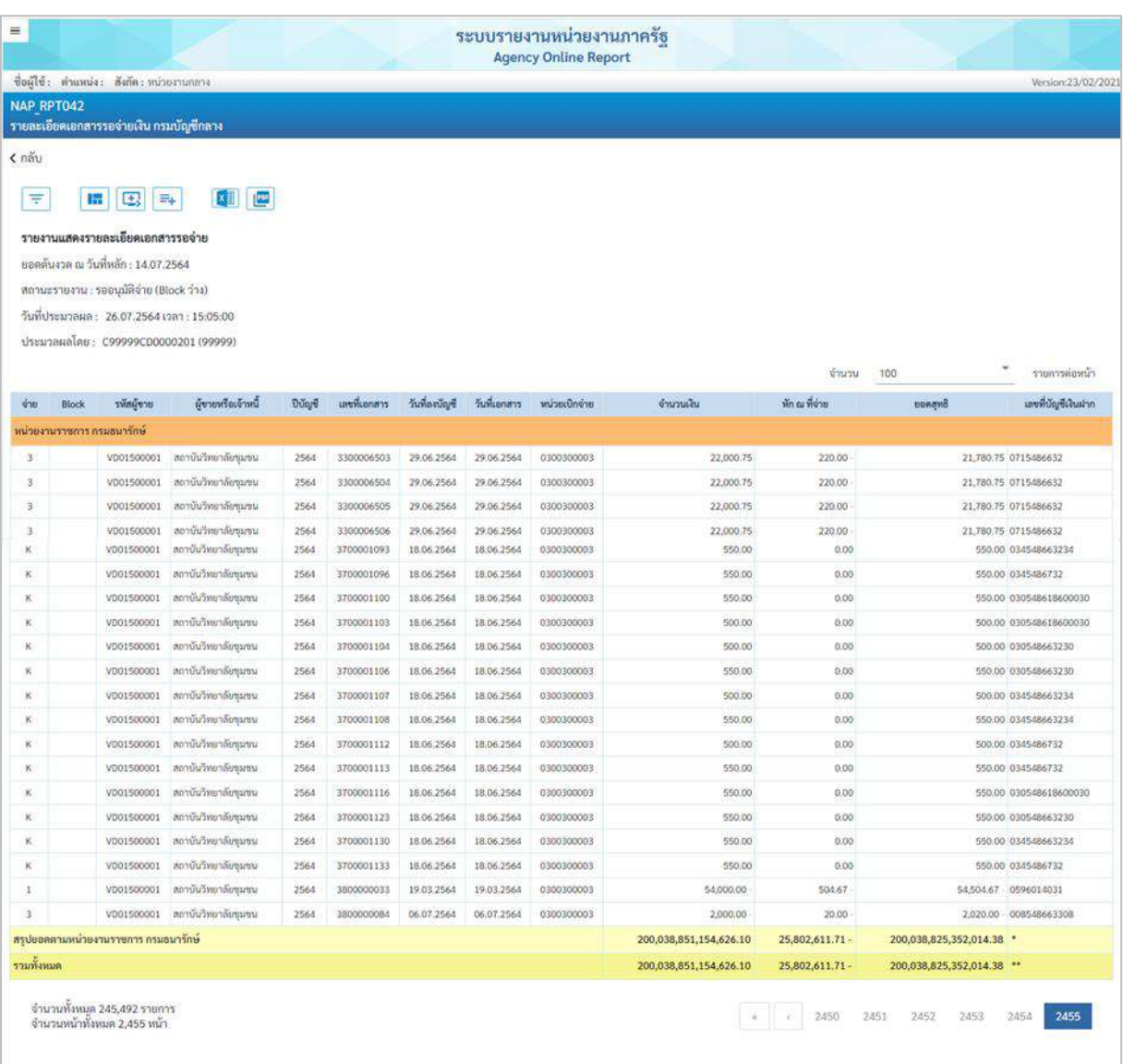

## ภาพที่ 9

## คำอธิบาย **"รายงานสรุปเอกสารอนุมัติโดยกรมบัญชีกลาง/คลังจังหวัด"** ตามภาพที่ 7

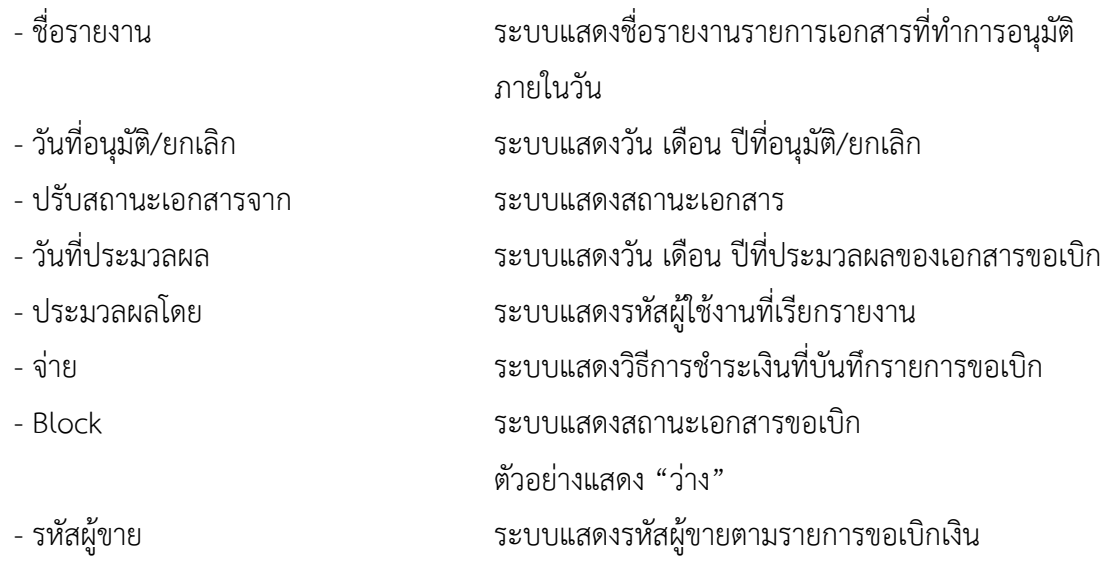

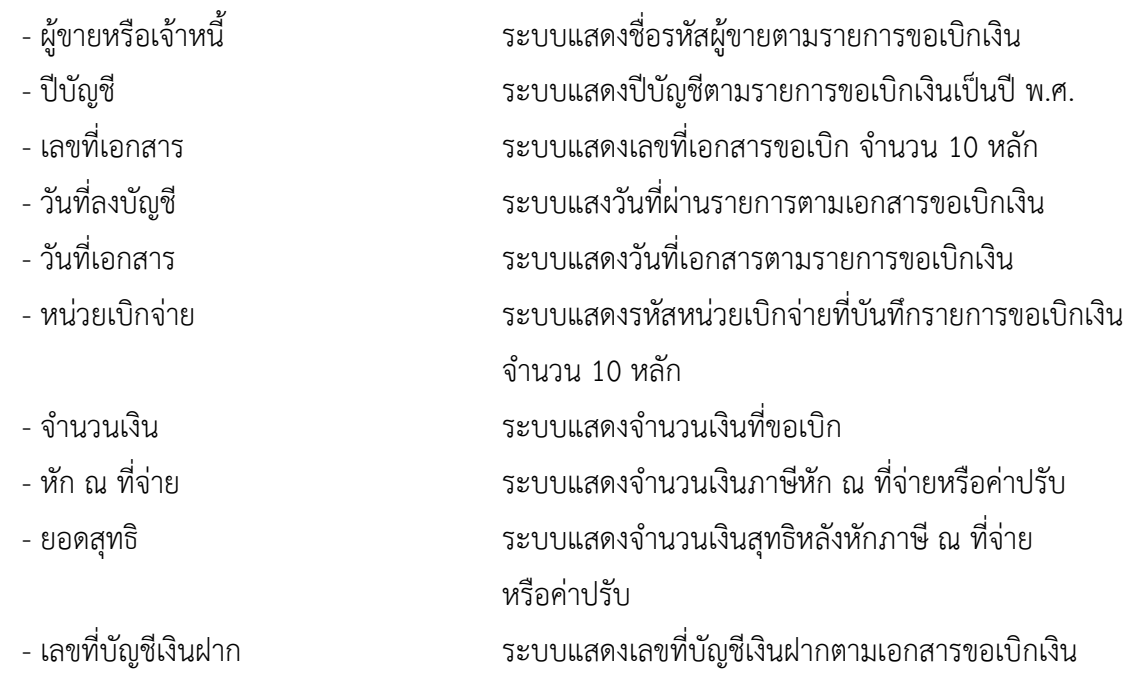

### **14. รายงานสรุปการใช้จ่ายเงินคงคลังที่ 2 NAP\_RPT097**

รายงานสรุปการใช้จ่ายเงินคงคลังที่ 2 เป็นรายงานสำหรับตรวจสอบการจ่ายเงินจากบัญชีเงินคงคลังที่ 2 หลังจากประมวลผลการจ่ายชำระเงิน (Payment)

เมื่อเข้าระบบ New GFMIS Thai เรียบร้อยแล้ว เลือกระบบรายงานหน่วยงานภาครัฐ ระบบแสดง หน้าจอบันทึกรายการ ตามภาพที่ 1

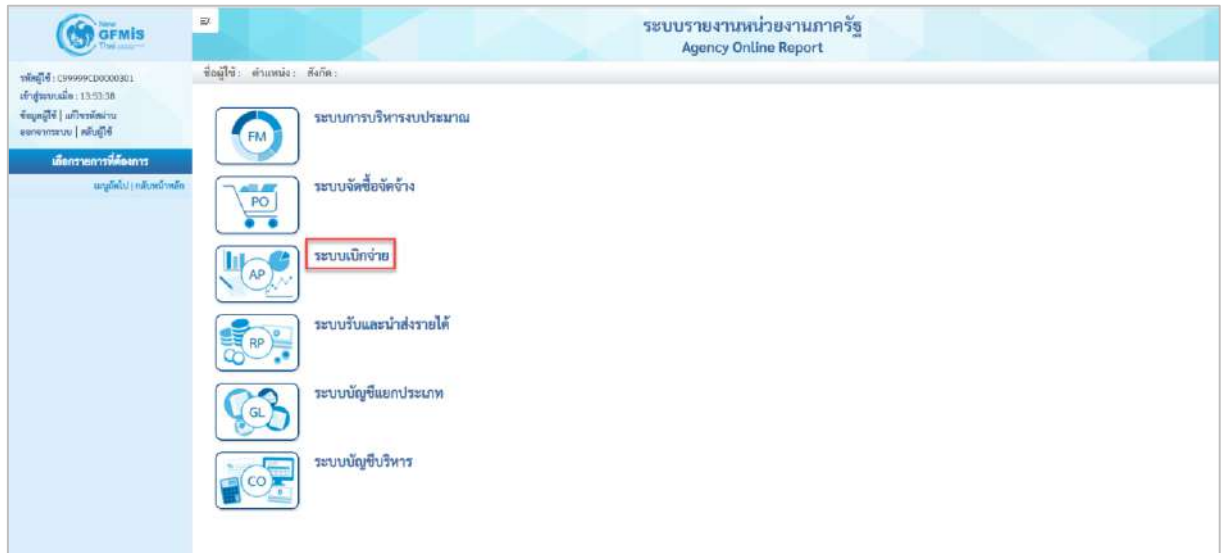

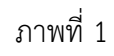

- กดปุ่ม <mark>ระบบเบิกจ่าย</mark> เพื่อเข้าสู่เมนูรายงานที่ต้องการ ตามภาพที่ 2

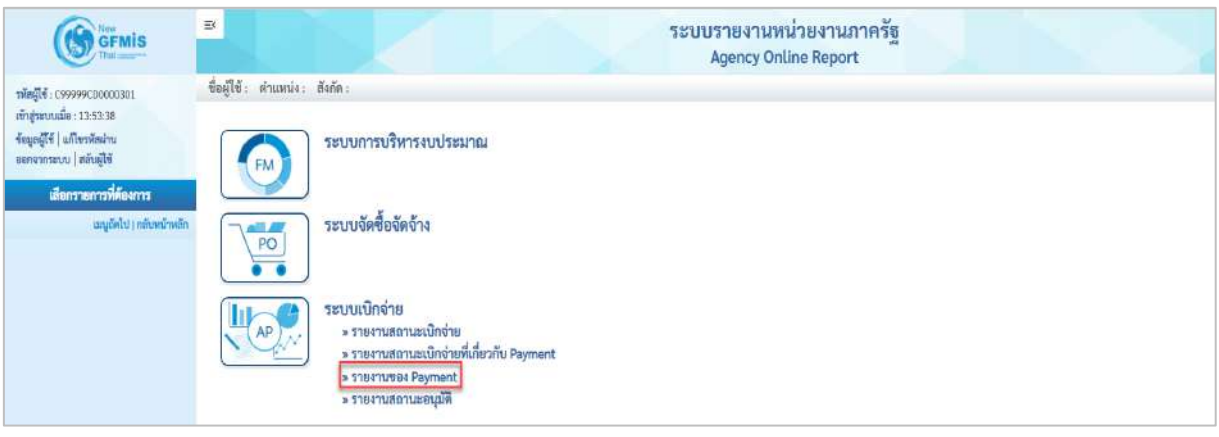

ภาพที่ 2

- กดปุ่ม <mark>[» รายงานของ Payment</mark>] เพื่อเข้าสู่รายงานสรุปการใช้จ่ายเงินคงคลังที่ 2 ตามภาพที่ 3

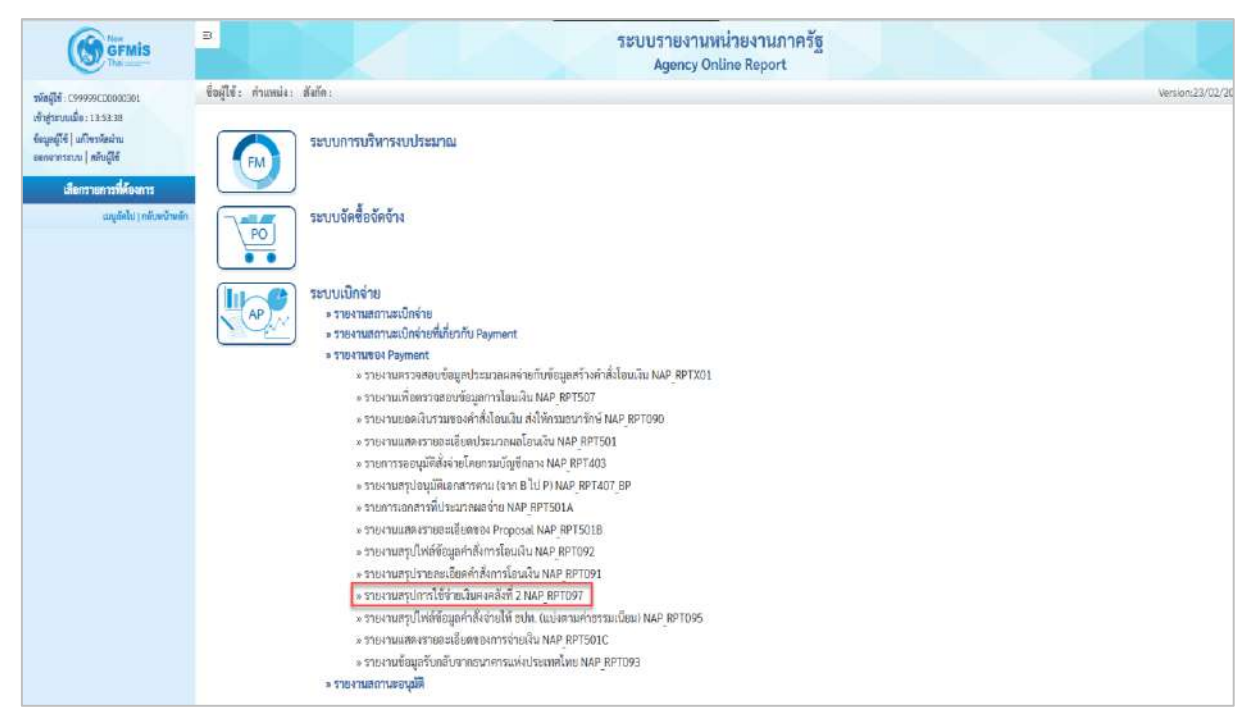

#### ภาพที่ 3

- กดปุ่ม  $\boxed{\tiny \ast}$  รายงานสรุปการใช้จ่ายเงินคงคลังที่ 2 NAP RPT097 เพื่อเข้าสู่หน้าจอรายงานสรุปเอกสารอนุมัติ

โดยกรมบัญชีกลาง/คลังจังหวัด ตามภาพที่ 4

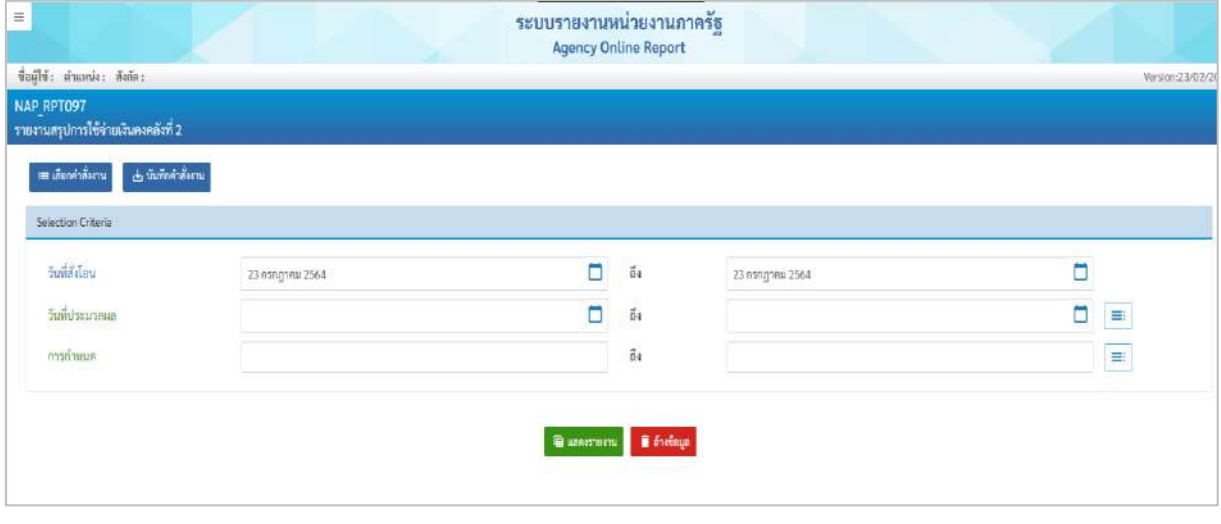

ภาพที่ 4

## **ระบุเงื่อนไขการเรียกรายงาน** ตามภาพที่ 4

#### **Selection Criteria**

- วันที่สั่งโอน ระบุวันที่สั่งโอนเงิน ตัวอย่างระบุ 23 กรกฎาคม 2564 ถึง 23 กรกฎาคม 2564 - วันที่ประมวลผล ระบุวันที่ประมวลผล (กรณีต้องการเรียกรายงาน ีตามวันที่ประมวลผล) หรือ กดปุ่ม $\overline{\phantom{a}}$ ย $\overline{\phantom{a}}$  เพื่อระบุวันที่ ประมวลผลเพิ่มเติม

# - การกำหนด ระบุ IDEN ที่ต้องการเรียกรายงาน หรือ กดปุ่ม

## เพื่อระบุ IDEN ในการเรียกรายงานเพิ่มเติม

## - กดปุ่ม <mark>เฒินสดงรายงาน ตามภาพที่ 5</mark>

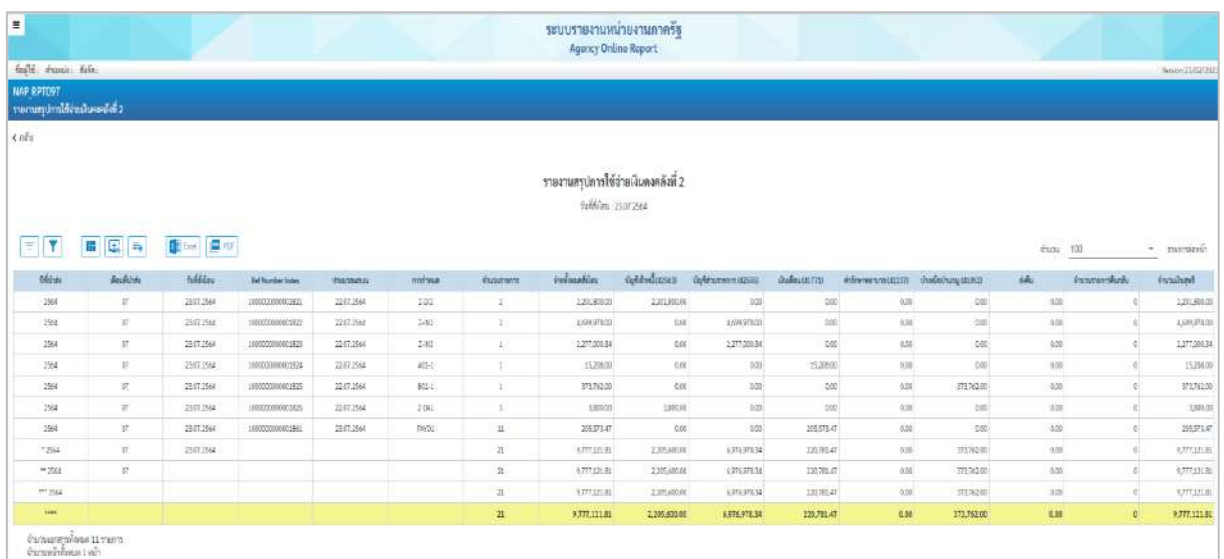

## ภาพที่ 5

## คำอธิบาย **"รายงานสรุปการใช้จ่ายเงินคงคลังที่ 2"** ตามภาพที่ 5

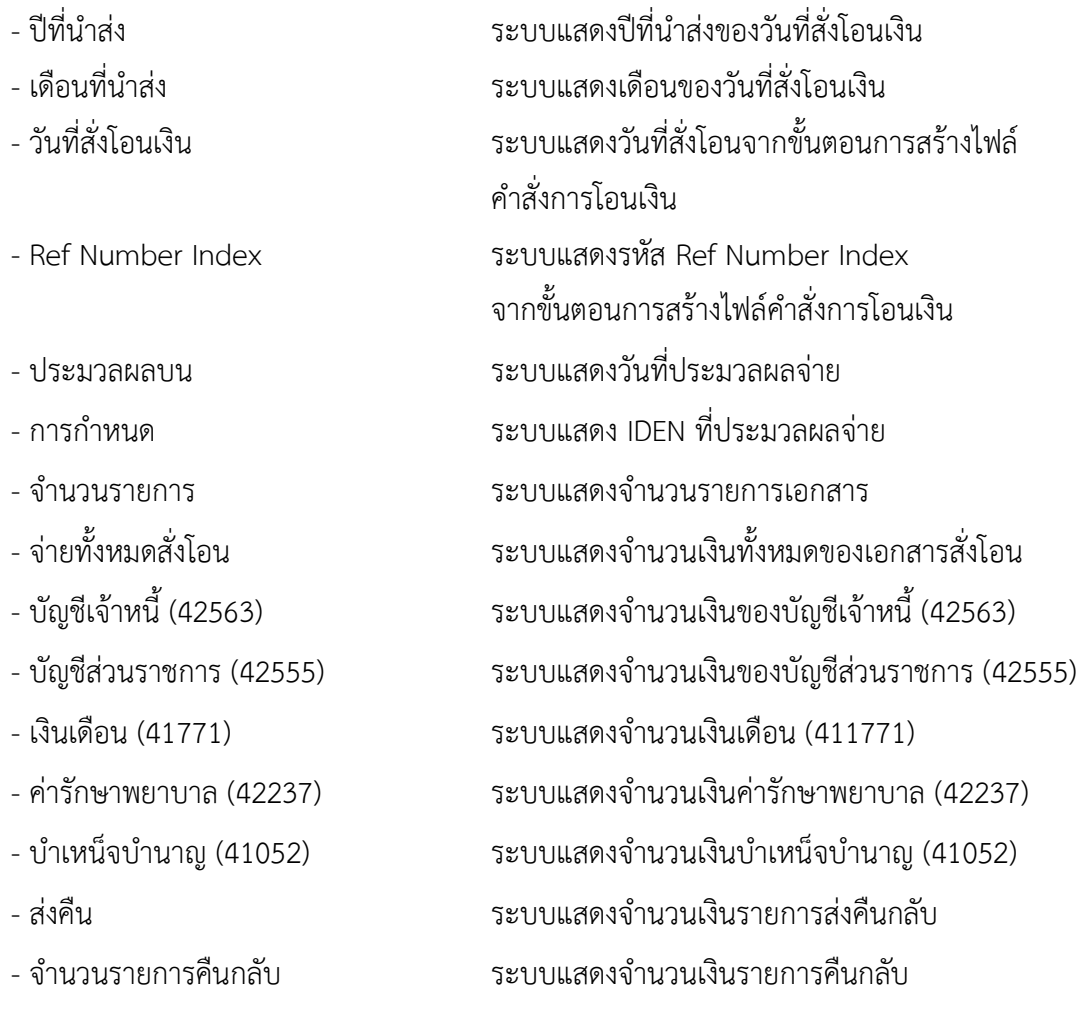

- จำนวนเงินสุทธิ ระบบแสดงจำนวนเงินสุทธิ (จำนวนเงินทั้งหมด ของเอกสารจ่ายสั่งโอน – ส่งคืน)

## **15.รายงานสรุปรายละเอียดคำสั่งการโอนเงิน NAP\_RPT091**

รายงานสรุปรายละเอียดคำสั่งการโอนเงิน เป็นรายงาน เป็นรายงานที่ใช้สำหรับตรวจสอบรายละเอียด คำสั่งการโอนเงิน หลังจากการ GEN File คำสั่งโอนเงิน

เมื่อเข้าระบบ New GFMIS Thai เรียบร้อยแล้ว เลือกระบบรายงานหน่วยงานภาครัฐ ระบบแสดง หน้าจอบันทึกรายการ ตามภาพที่ 1

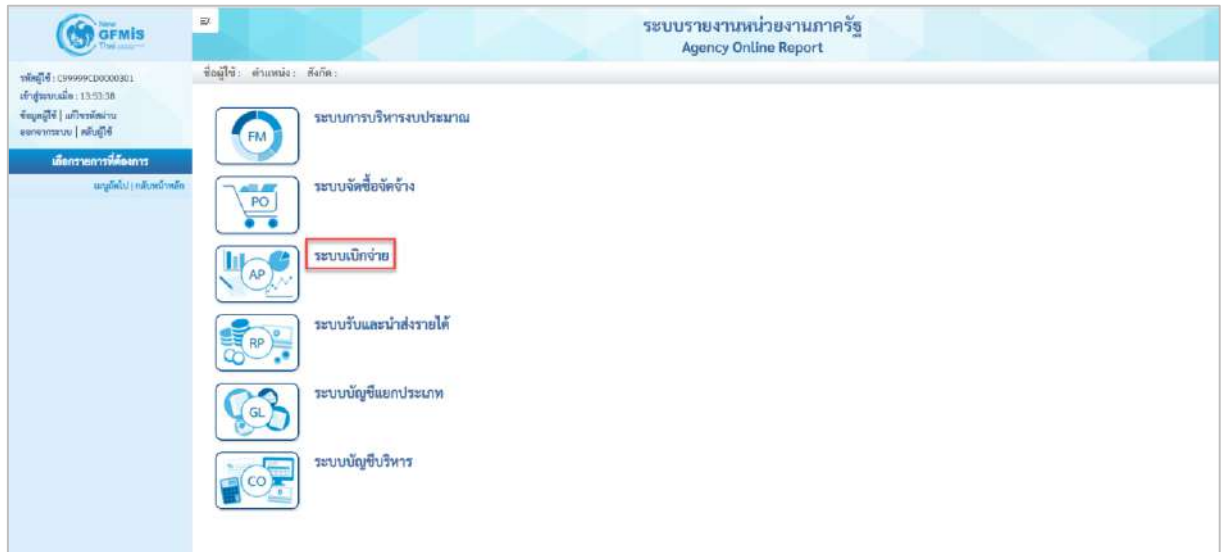

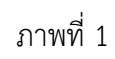

- กดปุ่ม <mark>ระบบเบิกจ่าย</mark> เพื่อเข้าสู่เมนูรายงานที่ต้องการ ตามภาพที่ 2

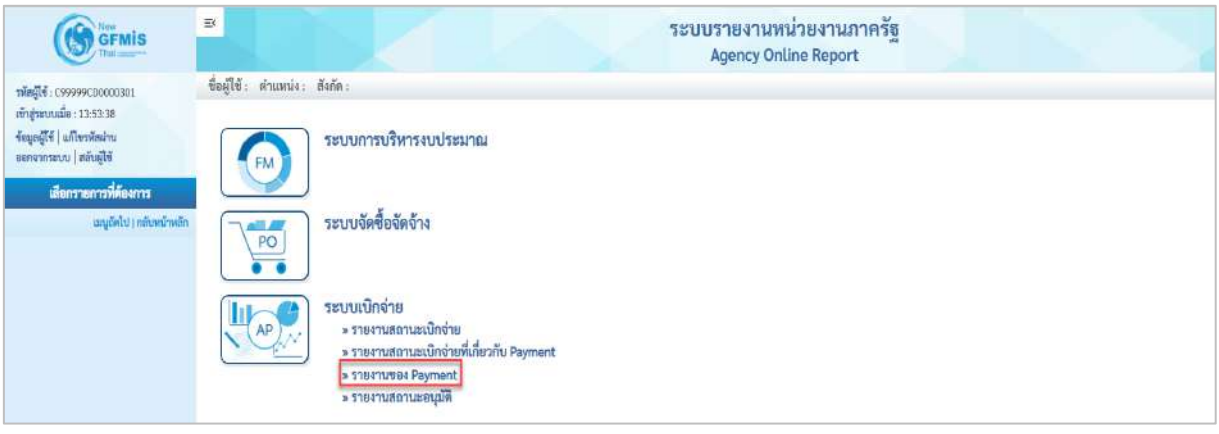

ภาพที่ 2

- กดปุ่ม <mark>[» รายงานของ Payment</mark>] เพื่อเข้าสู่รายงานสรุปการใช้จ่ายเงินคงคลังที่ 2 ตามภาพที่ 3

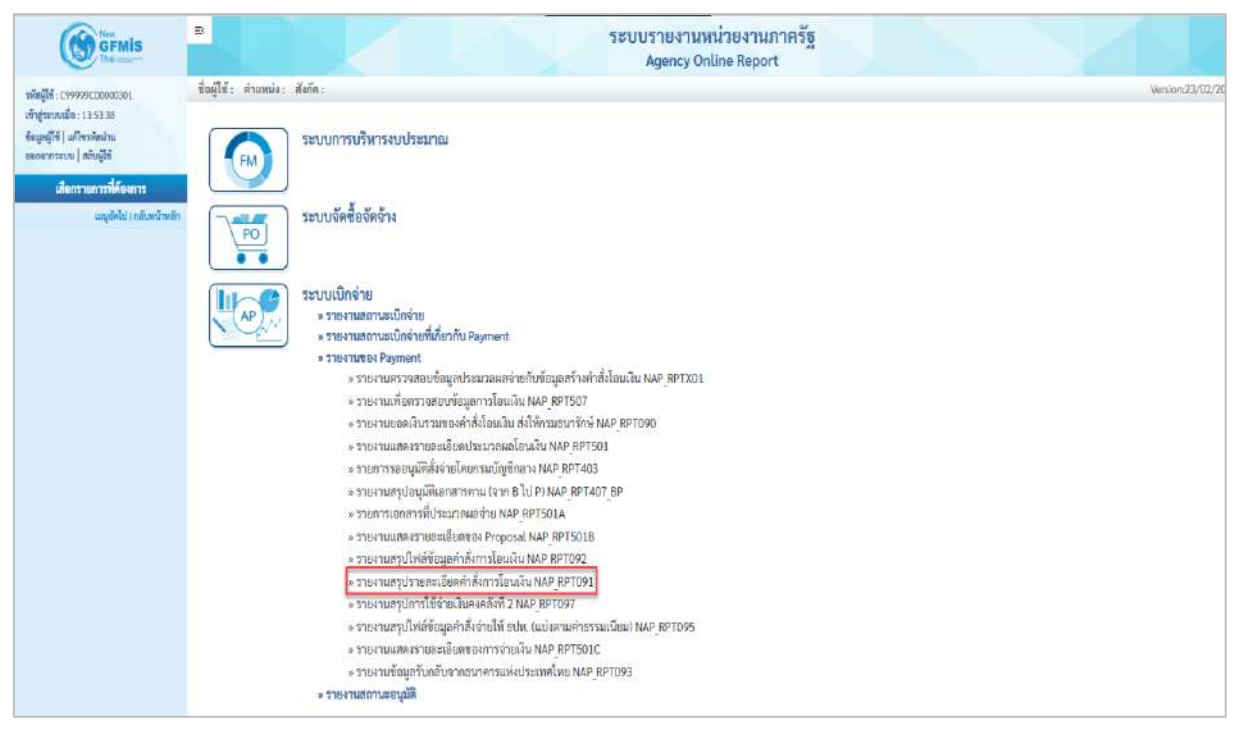

ภาพที่ 3

- กดปุ่ม <mark>» รายงานสรุปรายละเอียดคำสั่งการโอนเงิน NAP RPT091</mark> แพื่อเข้าสู่หน้าจอรายงานสรุปรายละเอียด คำสั่งการโอนเงิน ตามภาพที่ 4

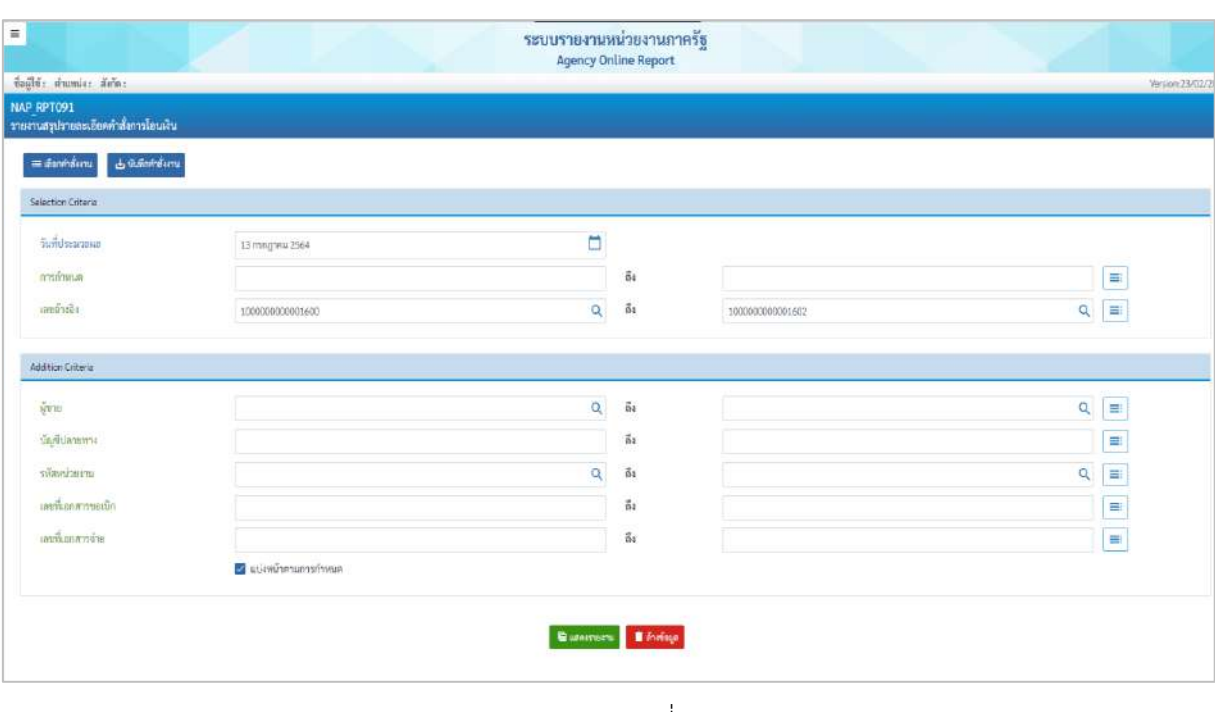

ภาพที่ 4

**ระบุเงื่อนไขการเรียกรายงาน** ตามภาพที่ 4

#### **Selection Criteria**

- วันที่ประมวลผล ระบุวันที่ประมวลผล (กรณีต้องการเรียกรายงาน

ตามวันที่ประมวลผล) หรือ กดปุ่ม  $\overline{\phantom{a}}$  เพื่อระบุวันที่

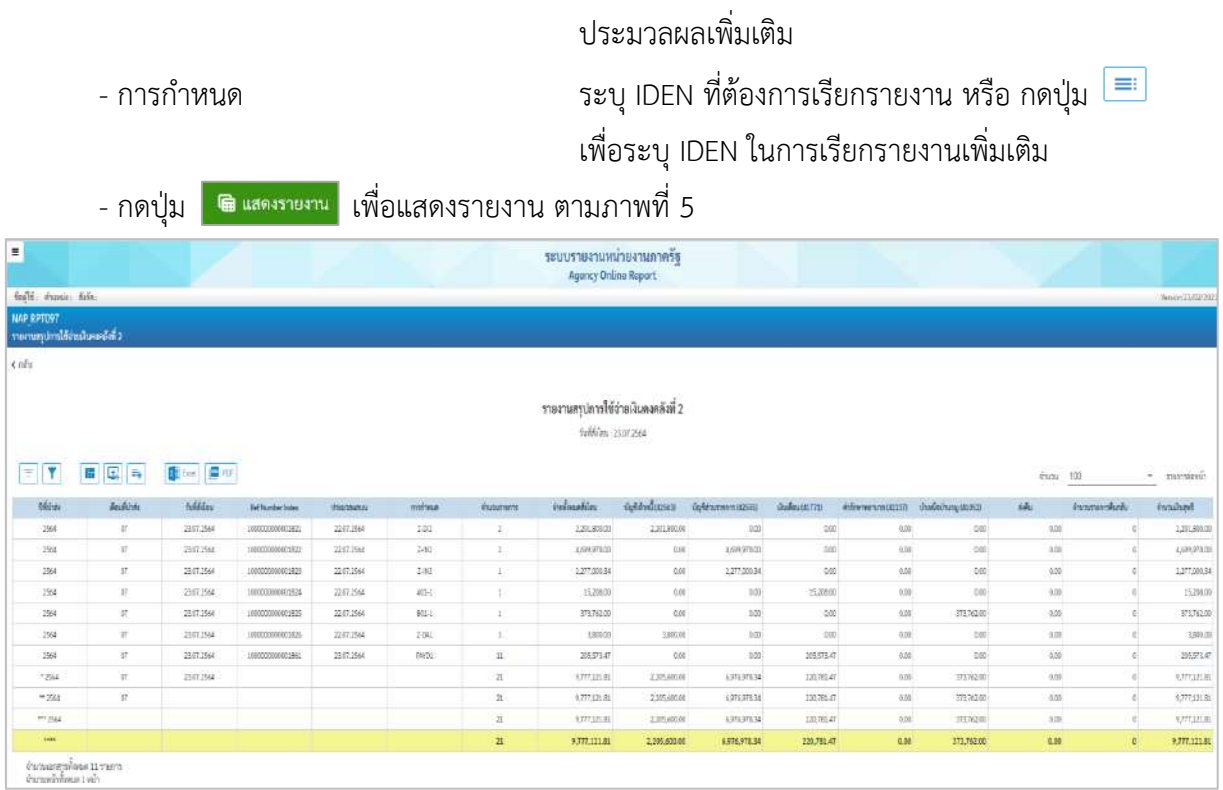

## ภาพที่ 5

## คำอธิบาย **"รายงานสรุปการใช้จ่ายเงินคงคลังที่ 2"** ตามภาพที่ 5

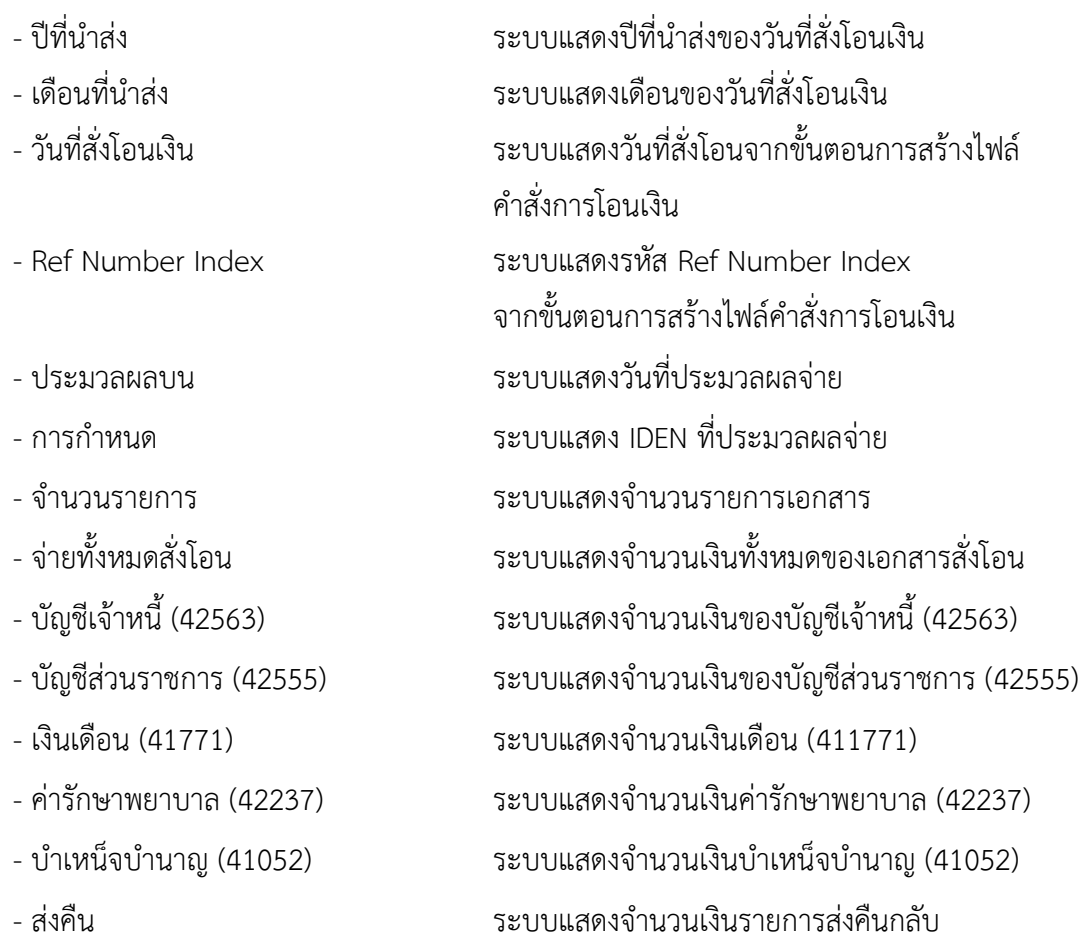

- 
- 

- จำนวนรายการคืนกลับ ระบบแสดงจำนวนเงินรายการคืนกลับ - จำนวนเงินสุทธิ ระบบแสดงจำนวนเงินสุทธิ (จำนวนเงินทั้งหมด ของเอกสารจ่ายสั่งโอน – ส่งคืน)

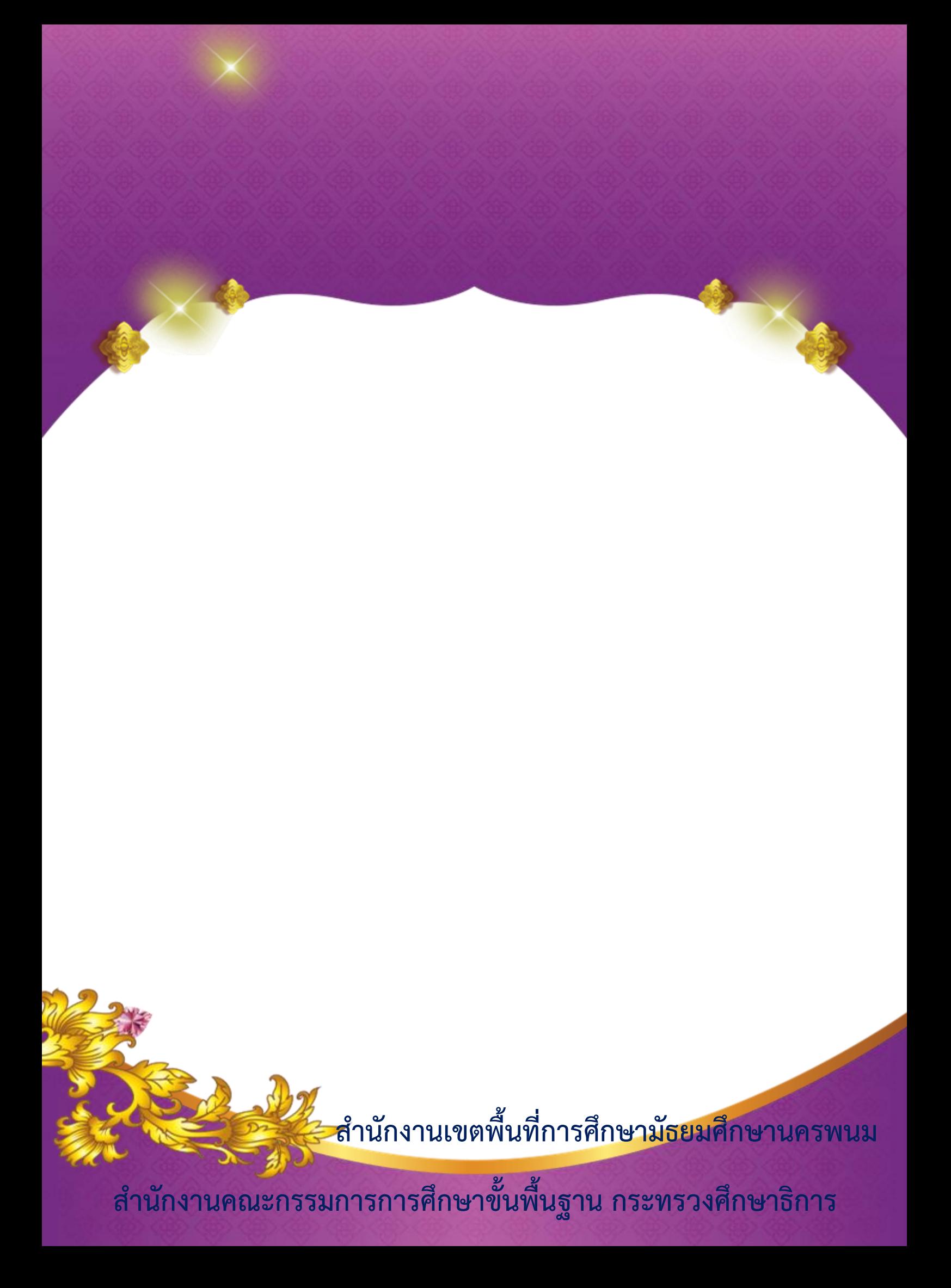